**Part No. 060207-10, Rev. A April 2006**

# **OmniSwitch CLI Reference Guide**

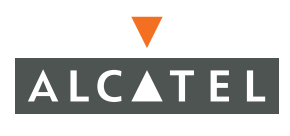

**www.alcatel.com**

**This user guide documents release 5.4 of the OmniSwitch 6600 Family, OmniSwitch 7700, OmniSwitch 7800, and OmniSwitch 8800. The functionality described in this guide is subject to change without notice.**

Copyright © 2006 by Alcatel Internetworking, Inc. All rights reserved. This document may not be reproduced in whole or in part without the express written permission of Alcatel Internetworking, Inc.

Alcatel<sup>®</sup> and the Alcatel logo are registered trademarks of Alcatel. Xylan<sup>®</sup>, OmniSwitch®, OmniStack<sup>®</sup>, and Alcatel OmniVista® are registered trademarks of Alcatel Internetworking, Inc.

OmniAccess™, Omni Switch/Router™, PolicyView™, RouterView™, SwitchManager™, VoiceView™, WebView™, X-Cell™, X-Vision™, and the Xylan logo are trademarks of Alcatel Internetworking, Inc.

This OmniSwitch product contains components which may be covered by one or more of the following U.S. Patents:

- U.S. Patent No. 6,339,830
- U.S. Patent No. 6,070,243
- U.S. Patent No. 6,061,368
- U.S. Patent No. 5,394,402
- U.S. Patent No. 6,047,024
- U.S. Patent No. 6,314,106
- U.S. Patent No. 6,542,507
- U.S. Patent No. 6,874,090

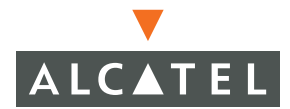

**26801 West Agoura Road Calabasas, CA 91301 (818) 880-3500 FAX (818) 880-3505 info@ind.alcatel.com**

**US Customer Support—(800) 995-2696 International Customer Support—(818) 878-4507 Internet—http://eservice.ind.alcatel.com**

# **Contents**

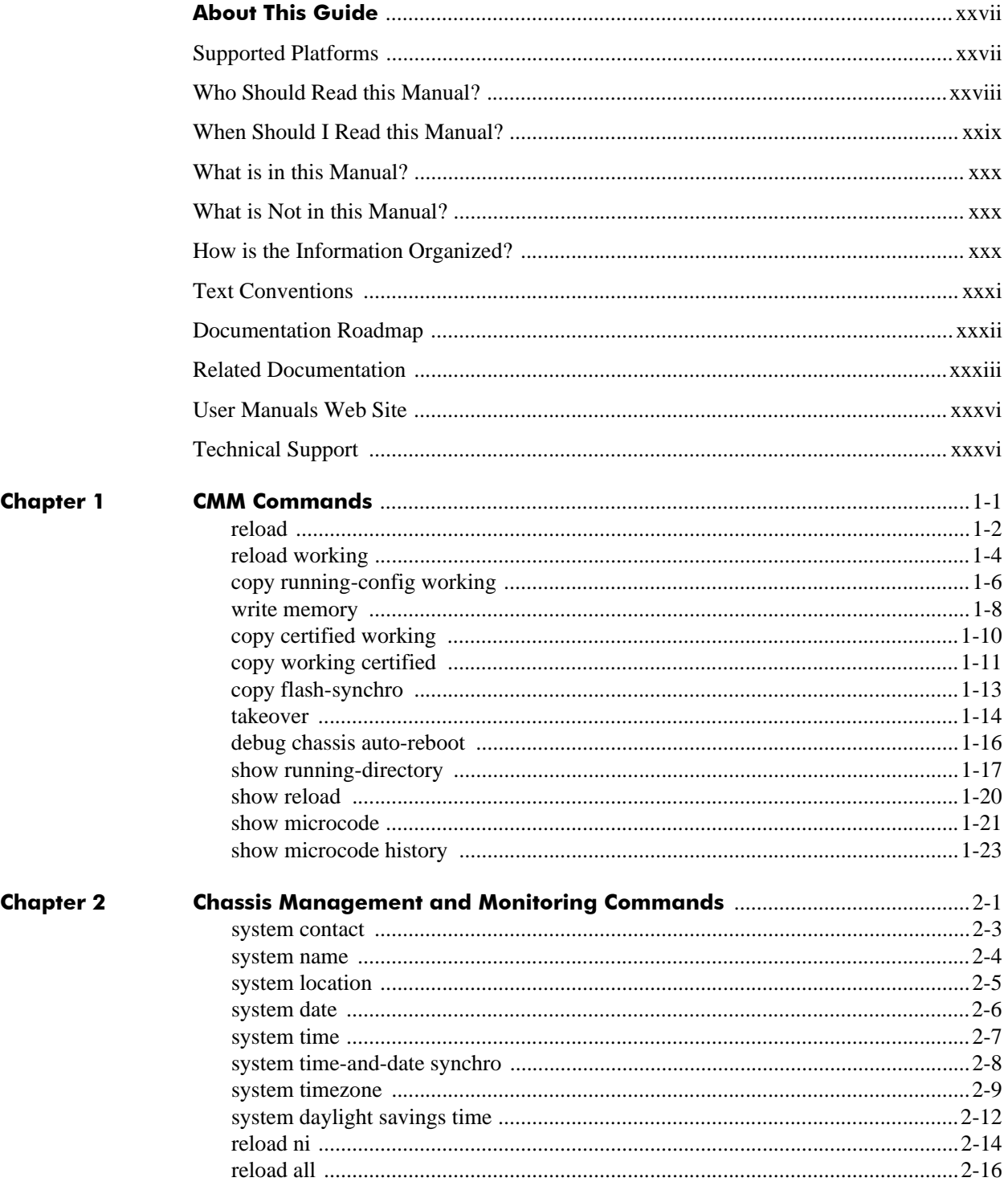

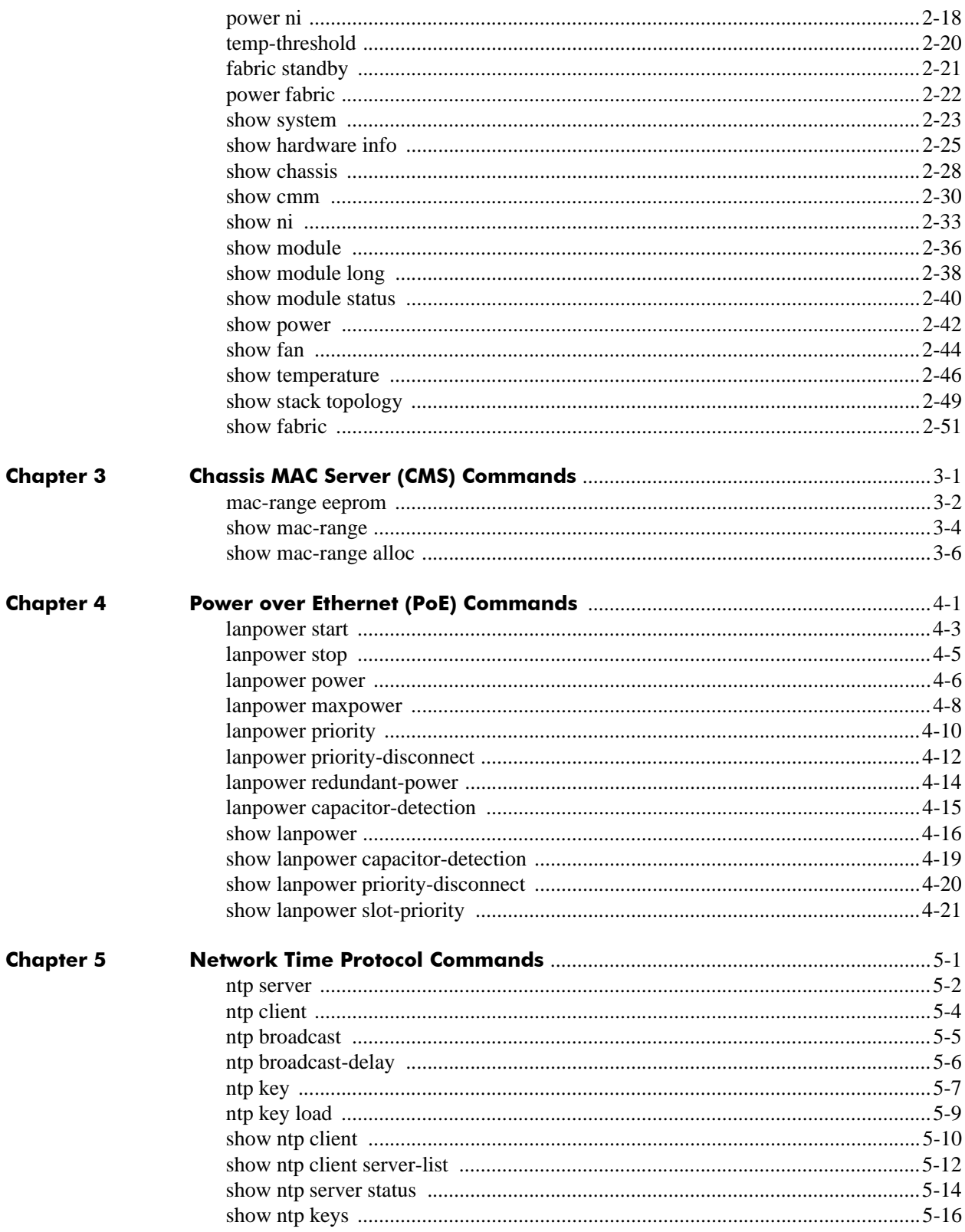

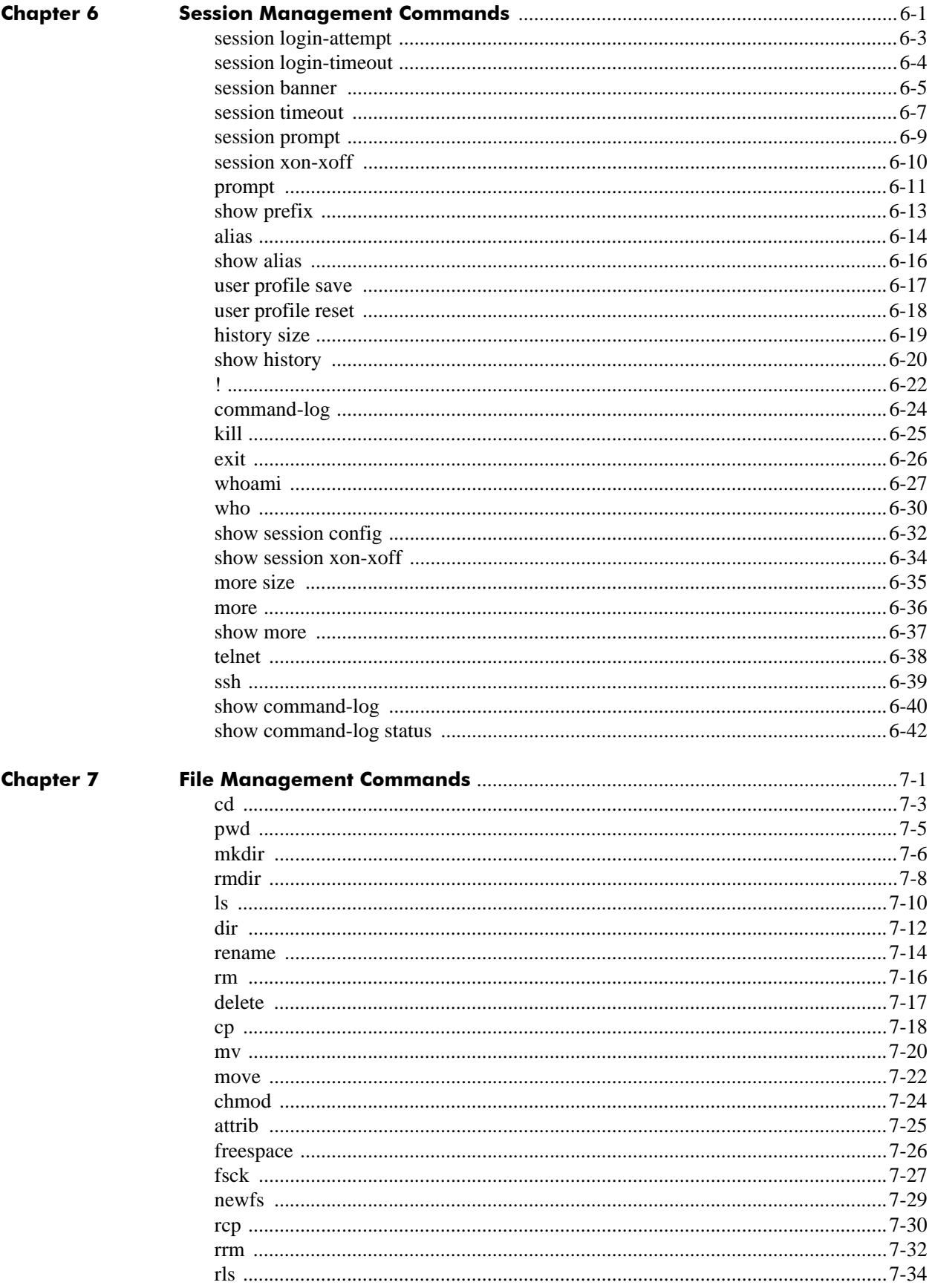

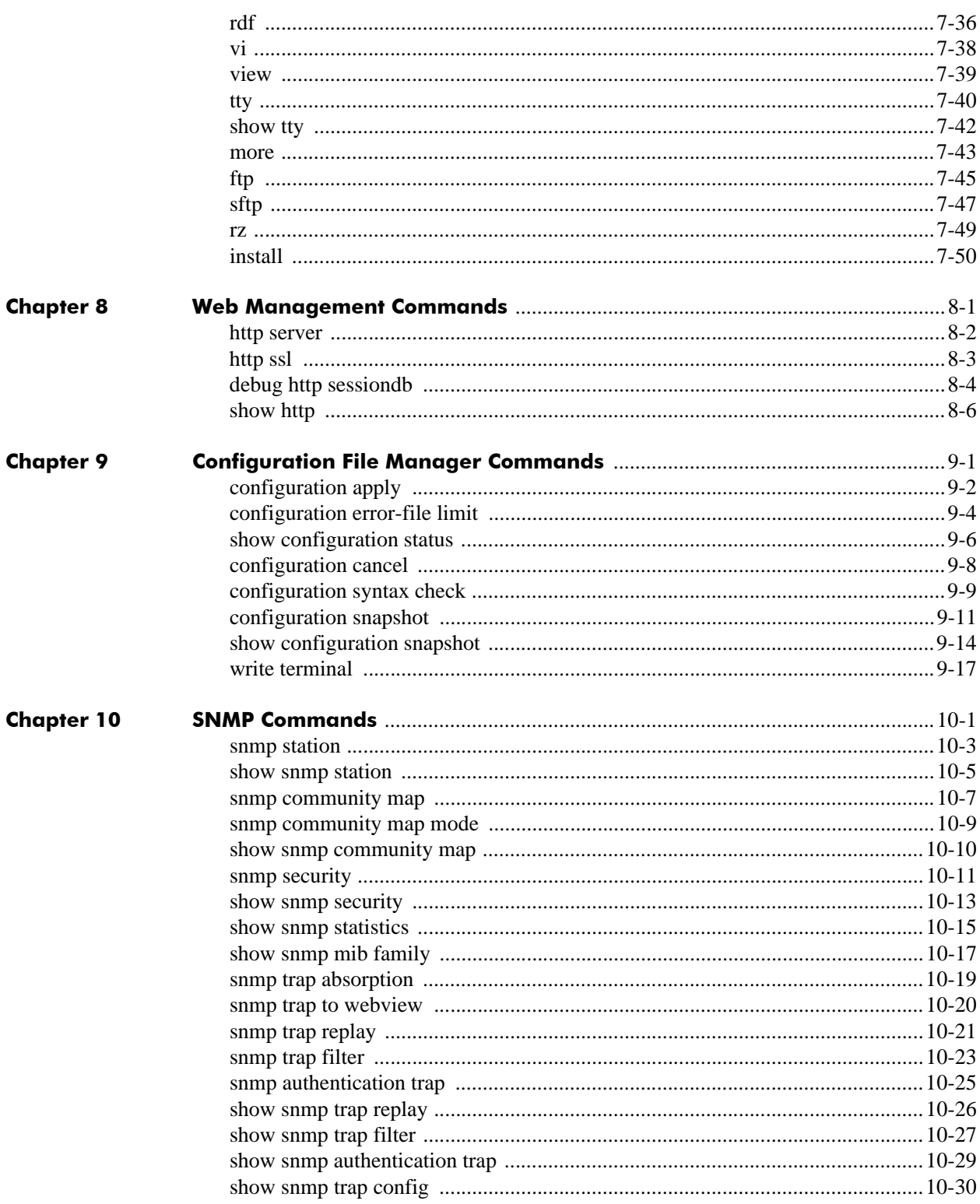

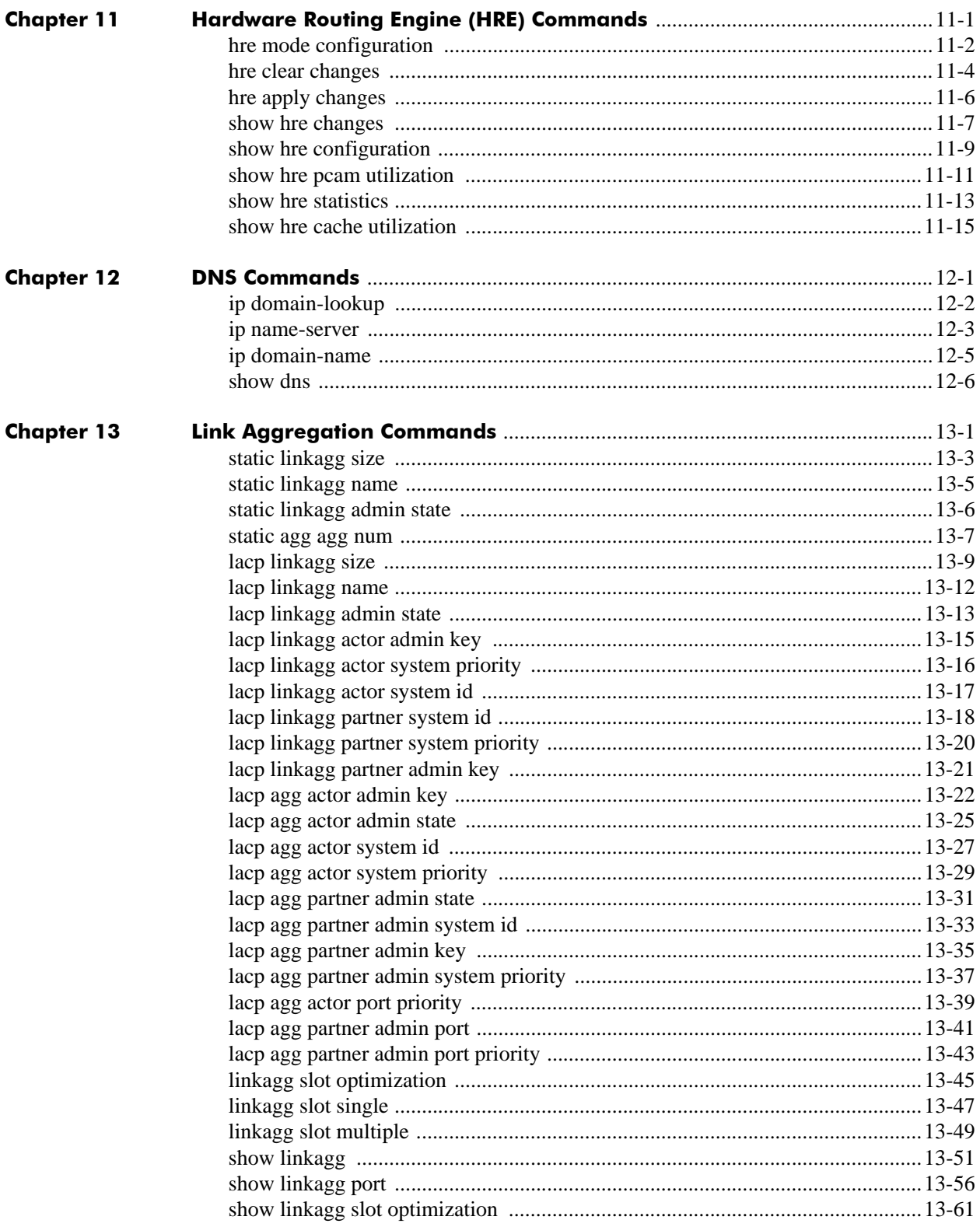

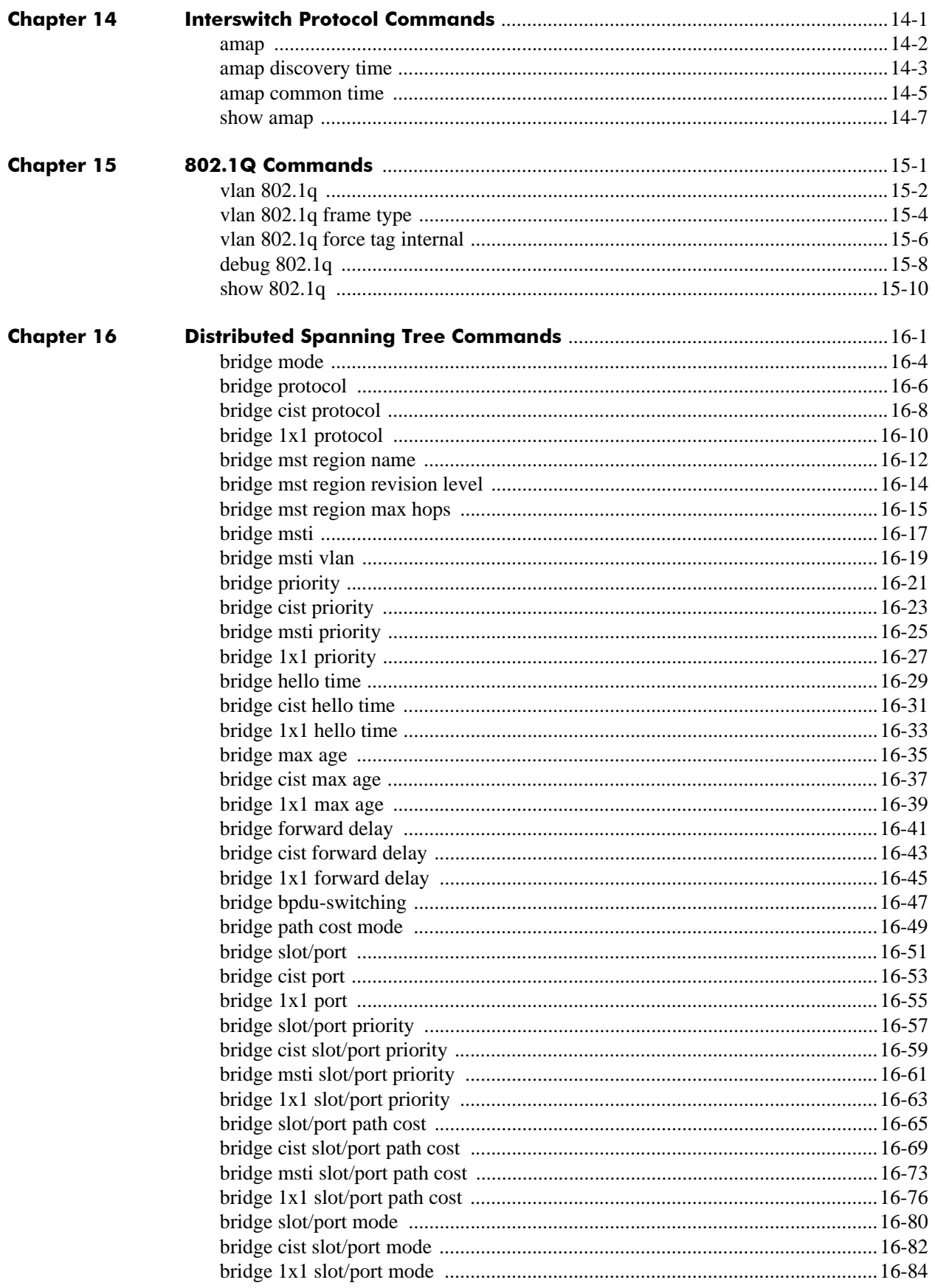

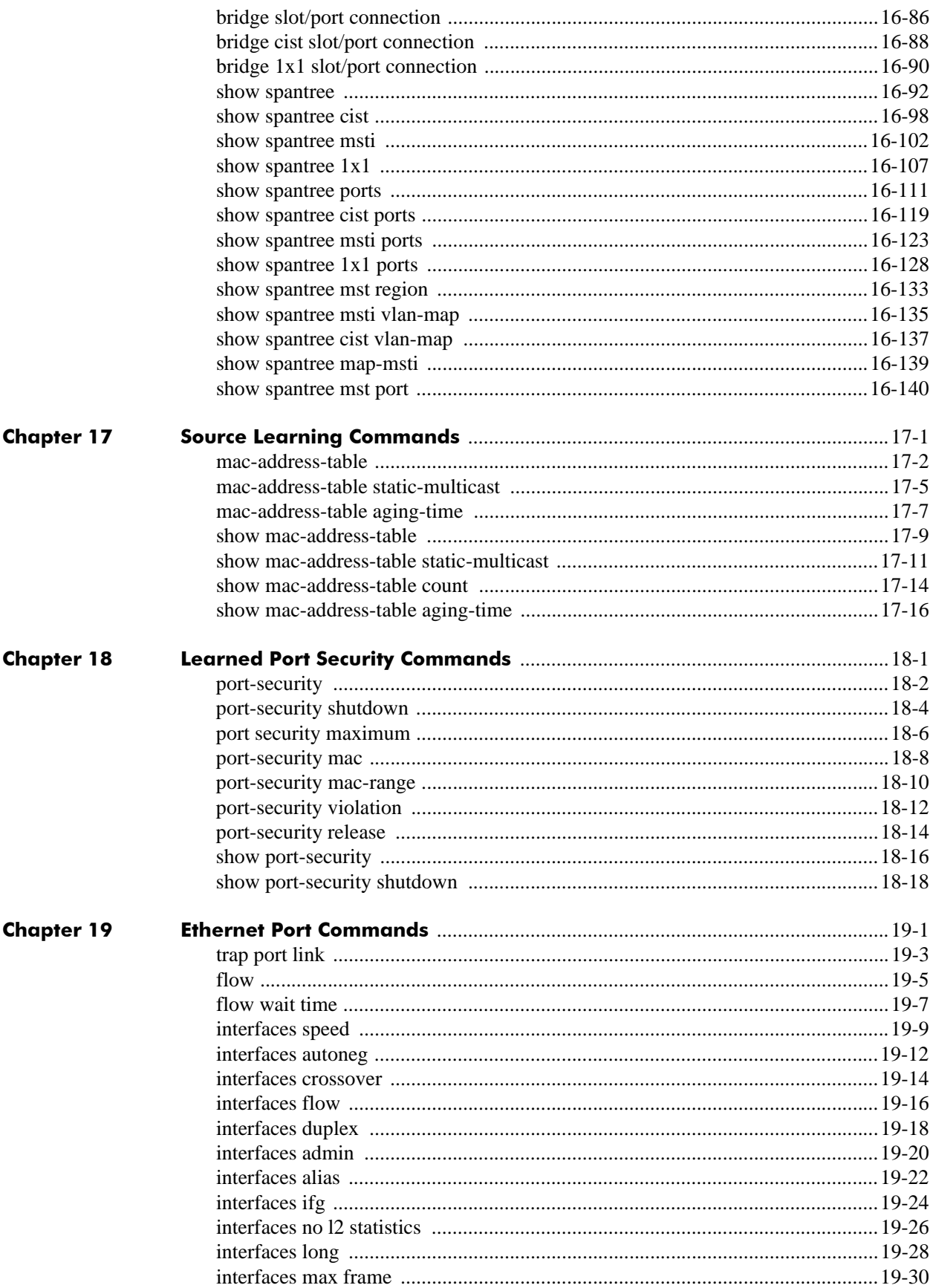

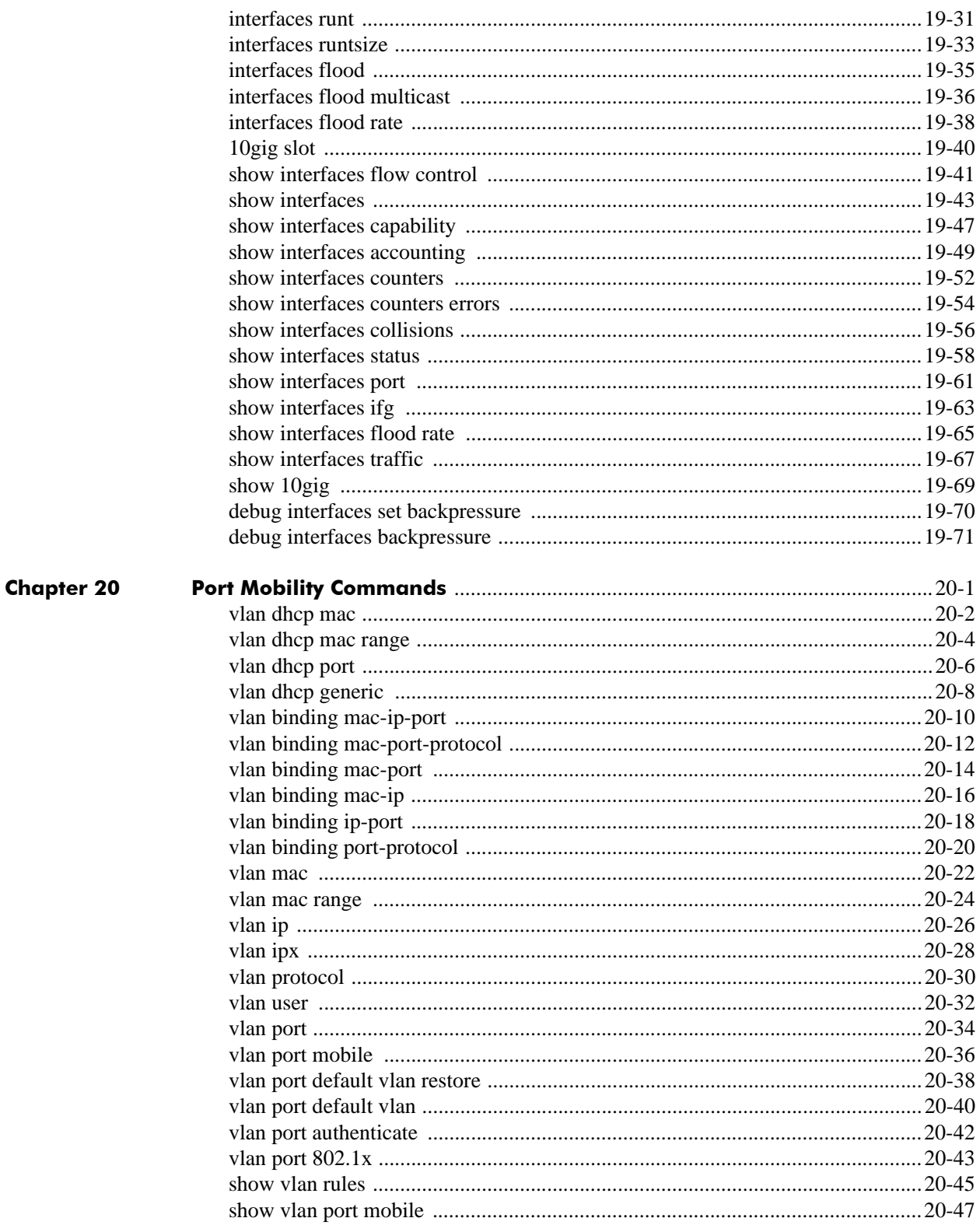

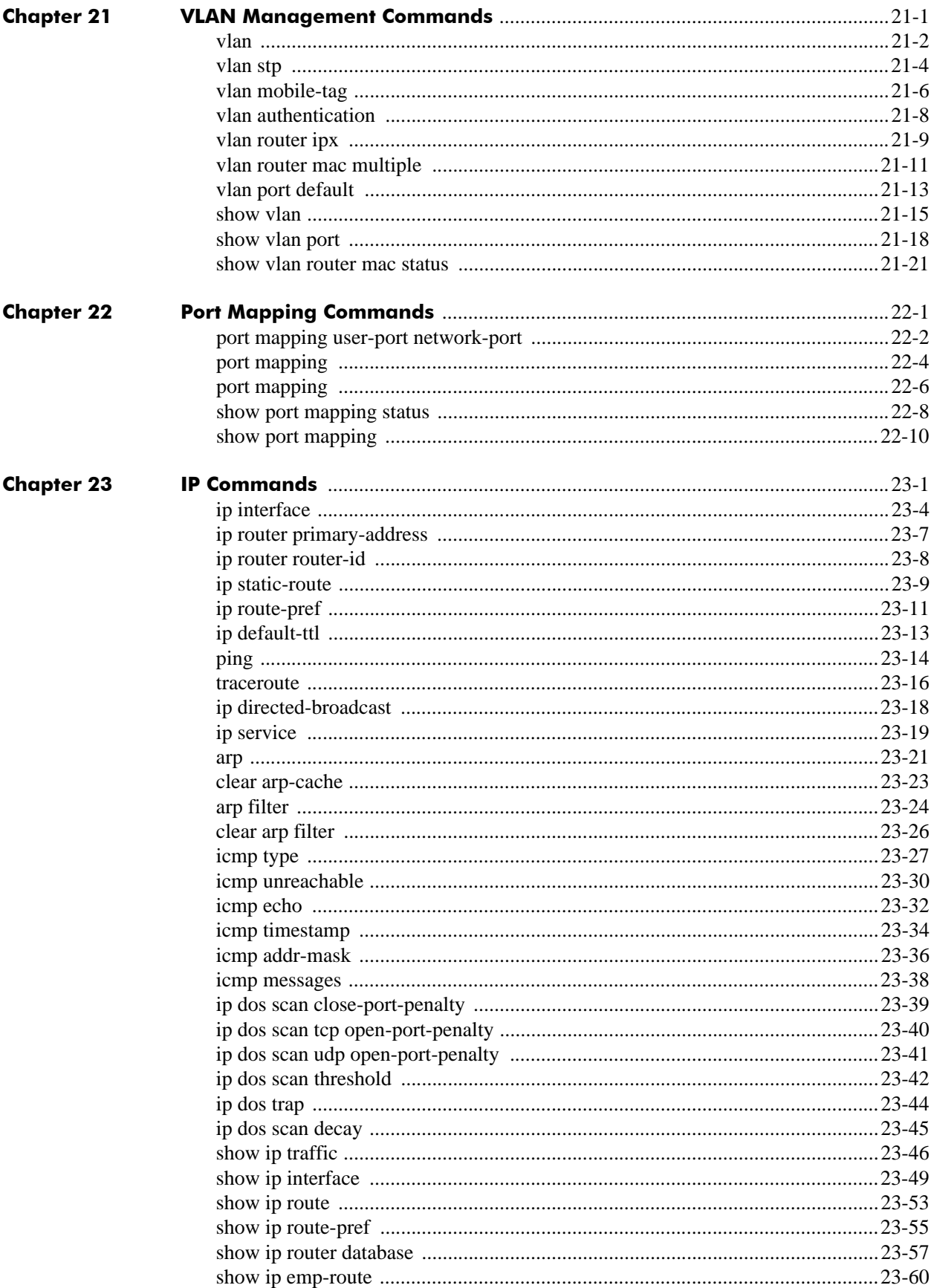

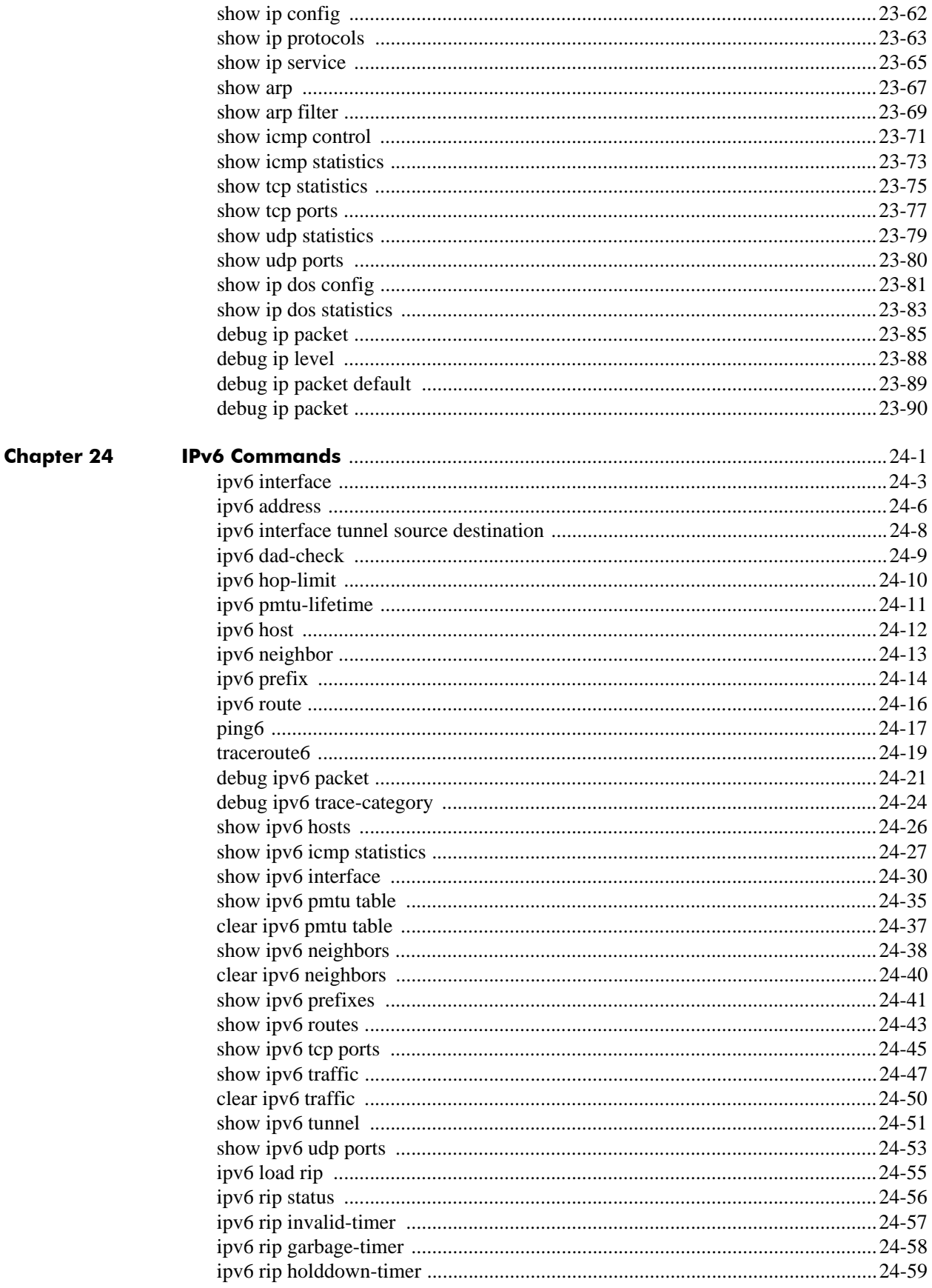

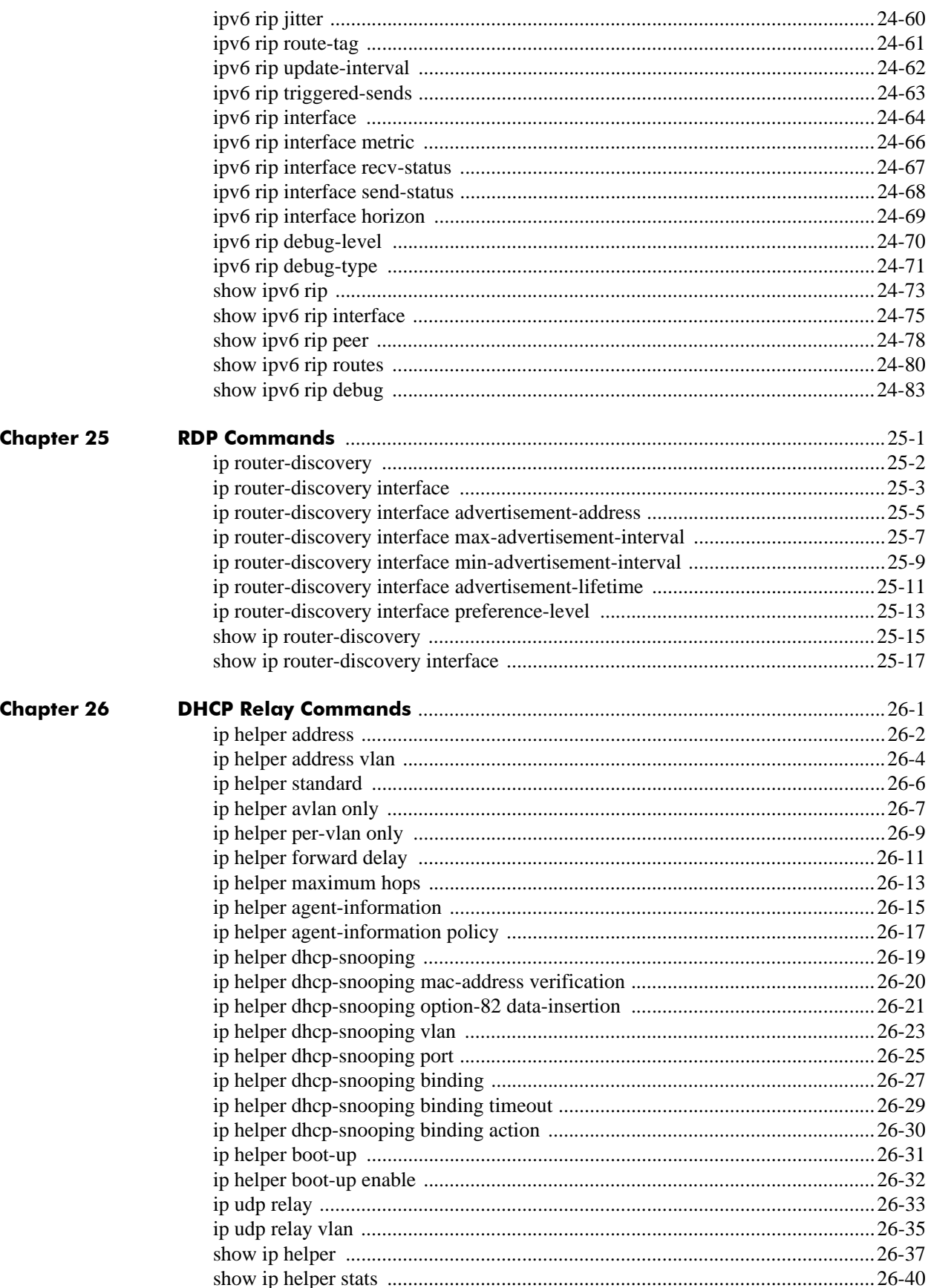

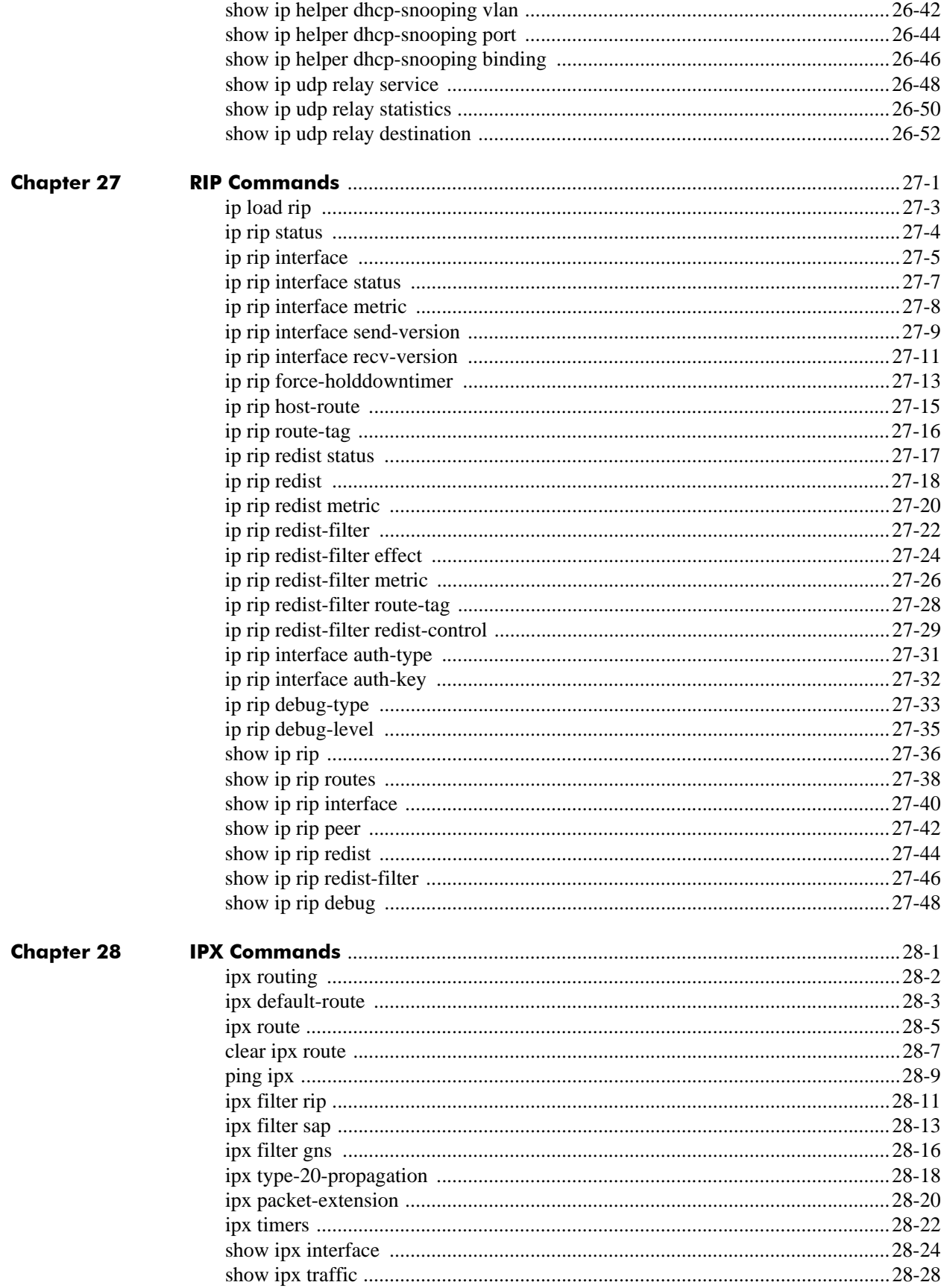

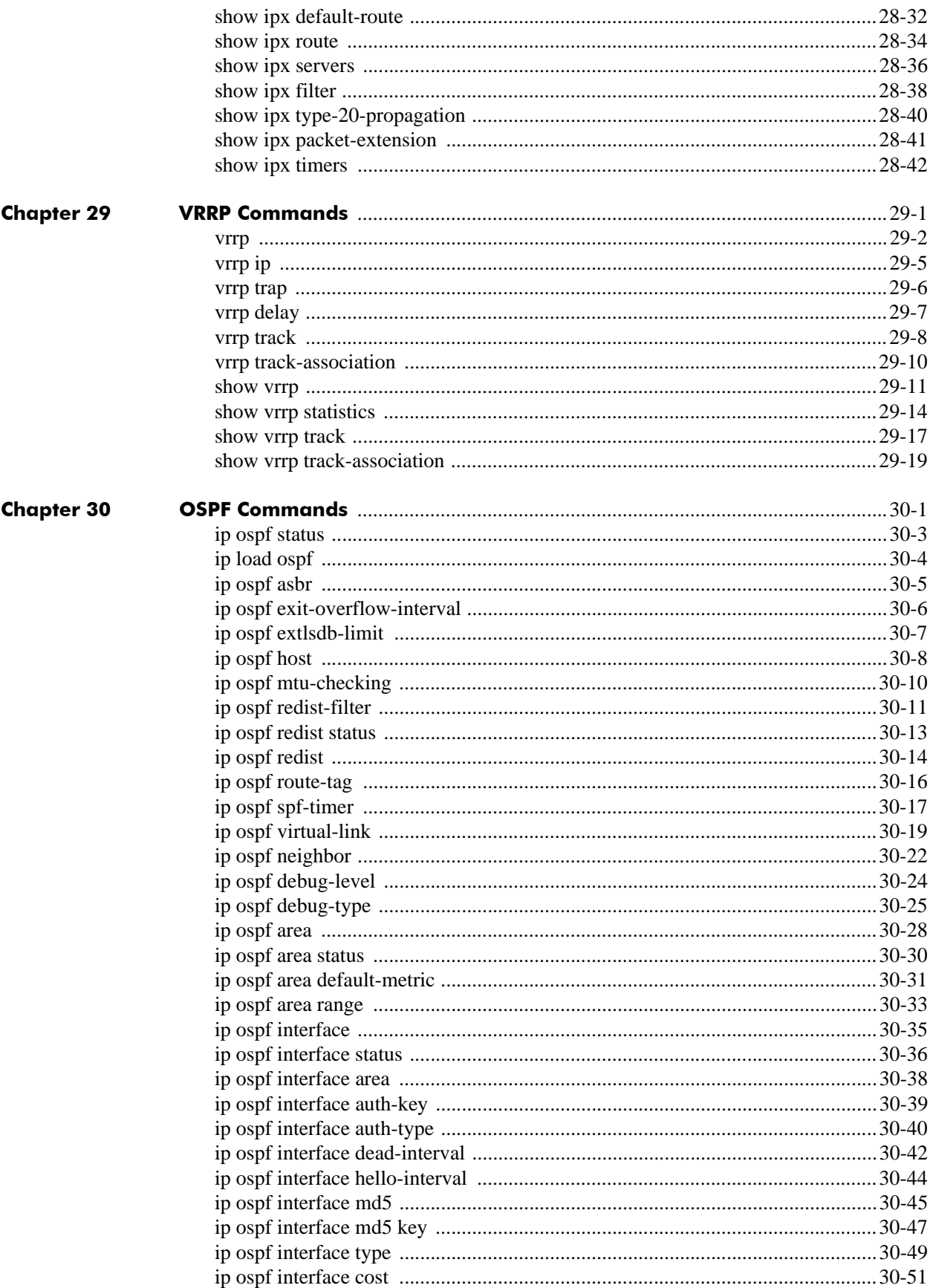

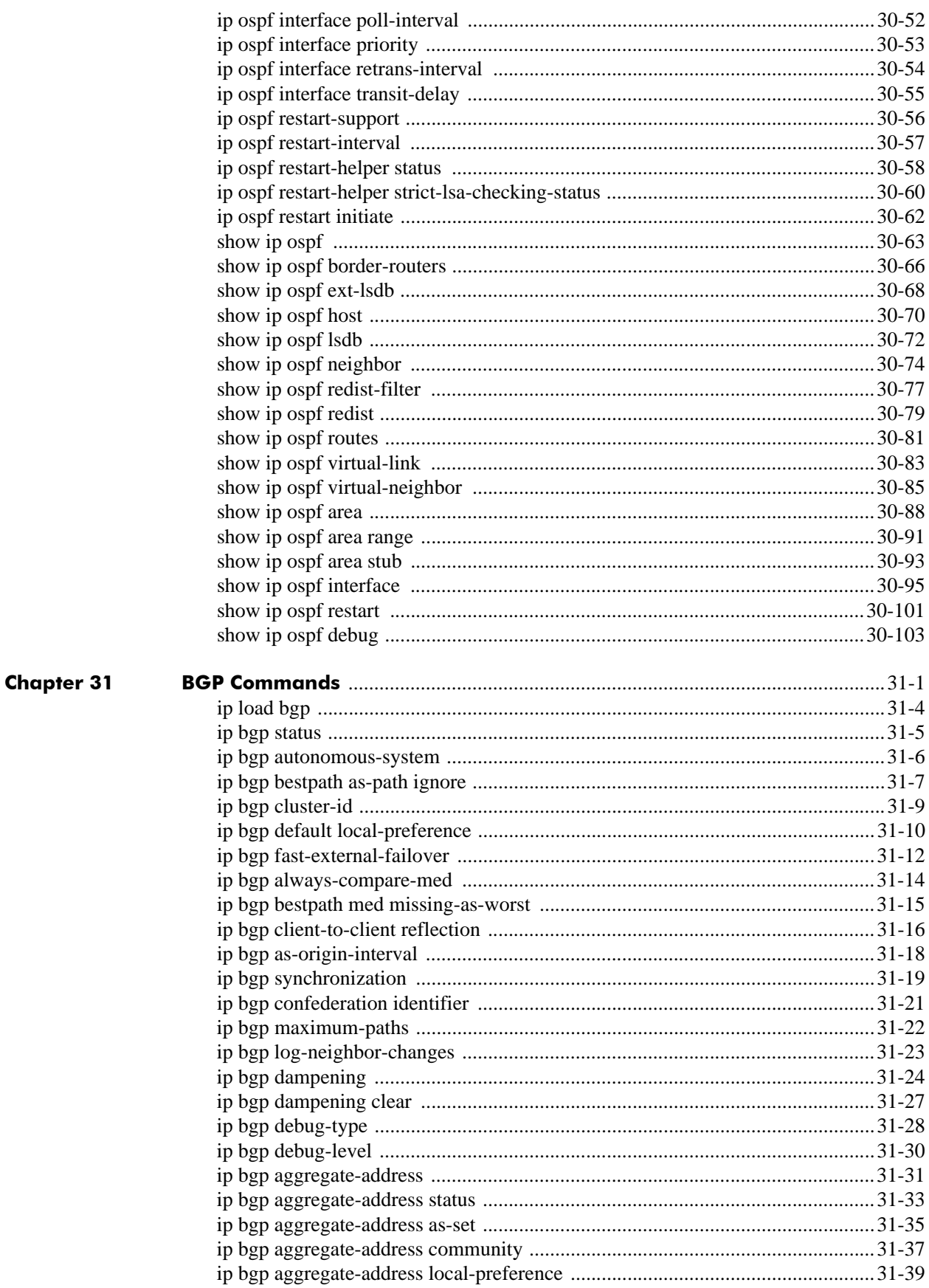

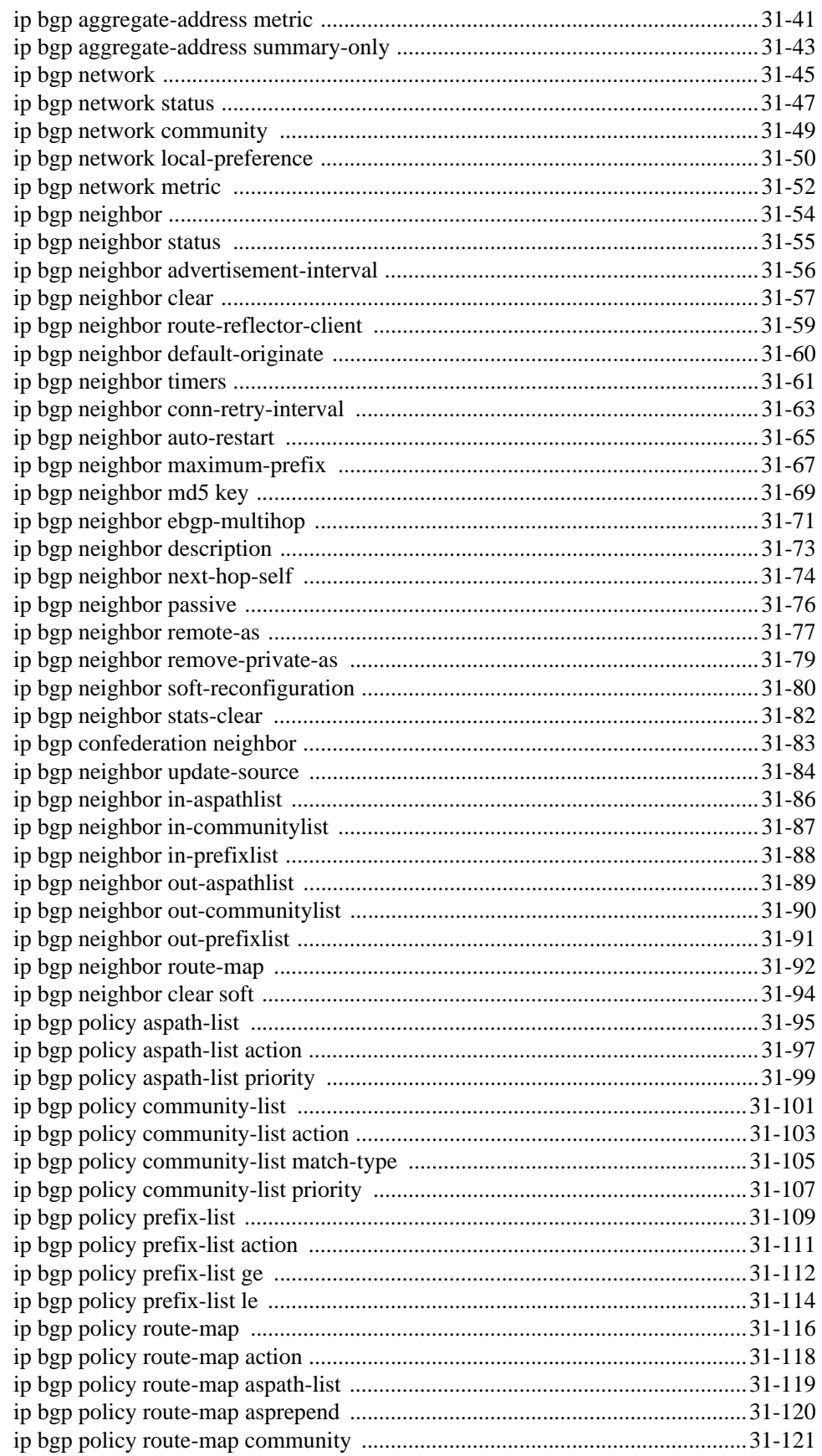

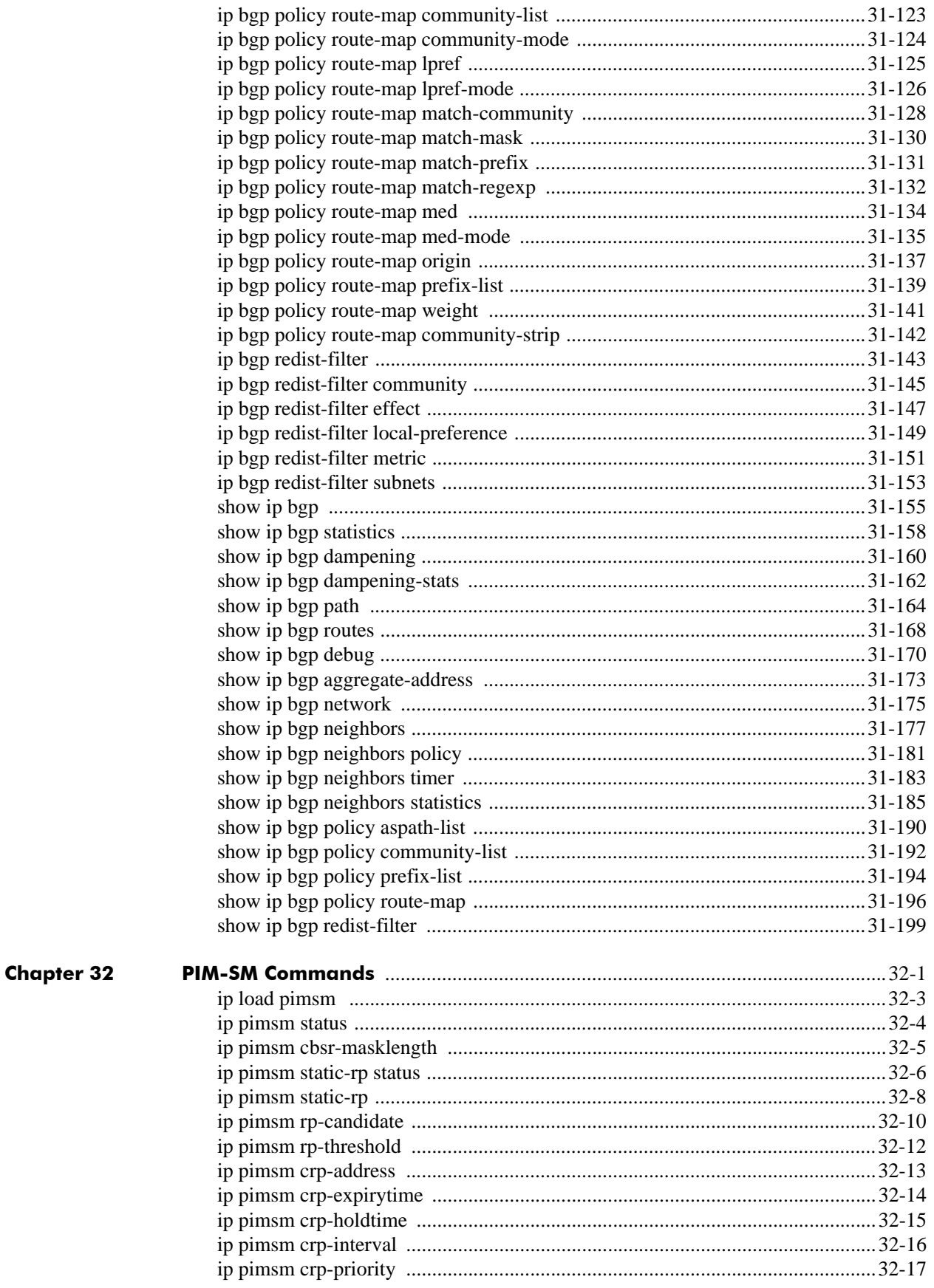

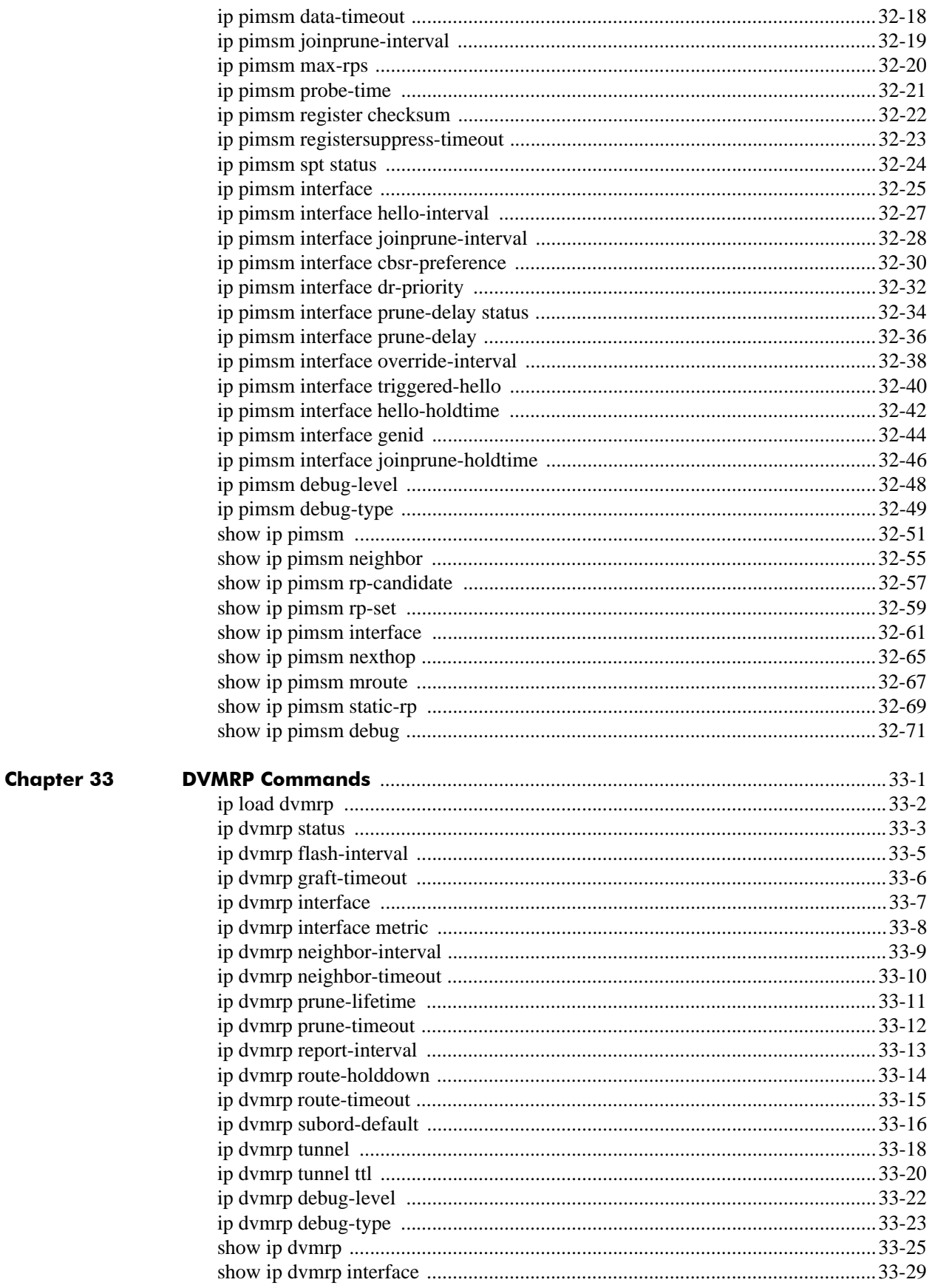

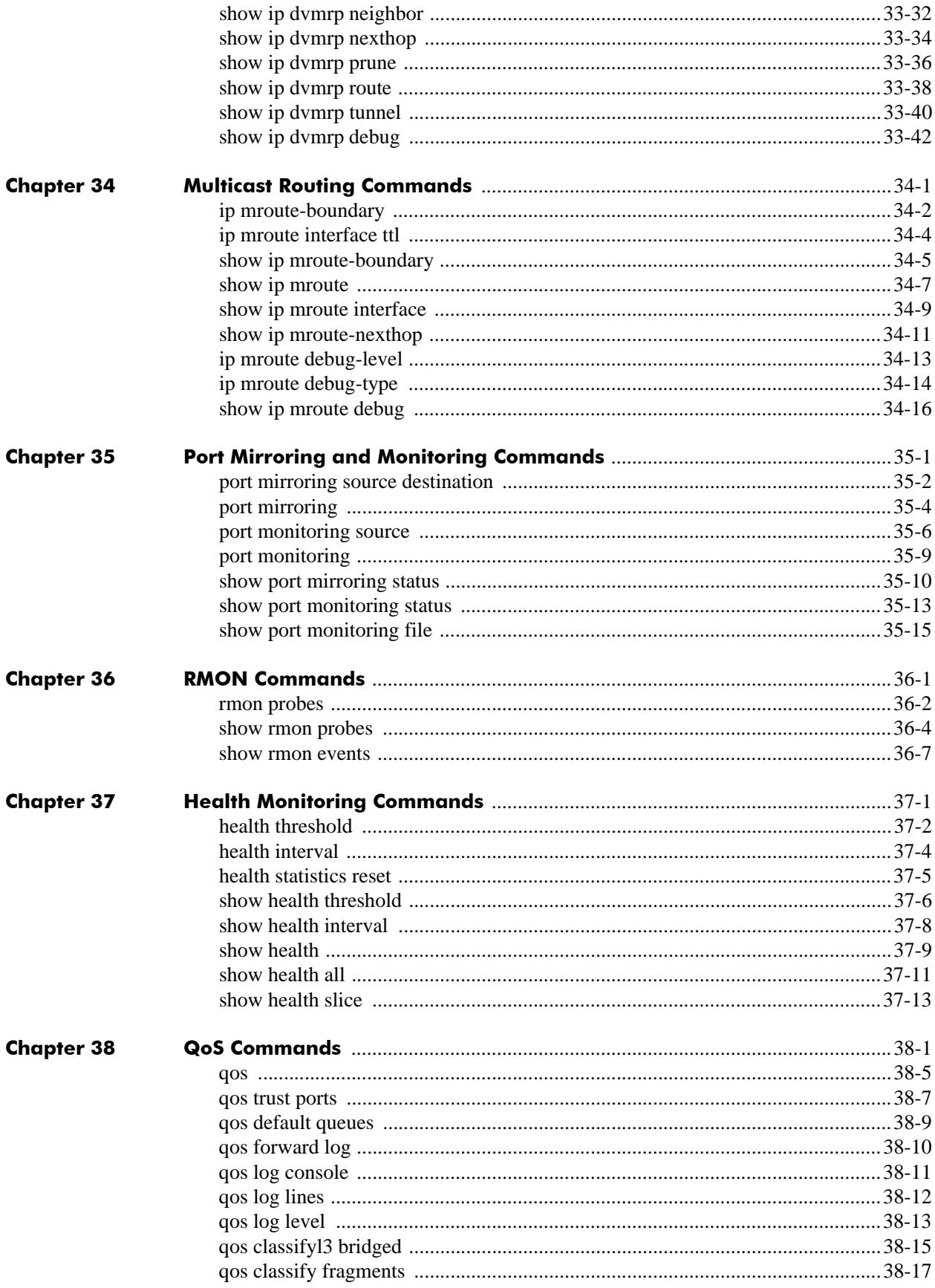

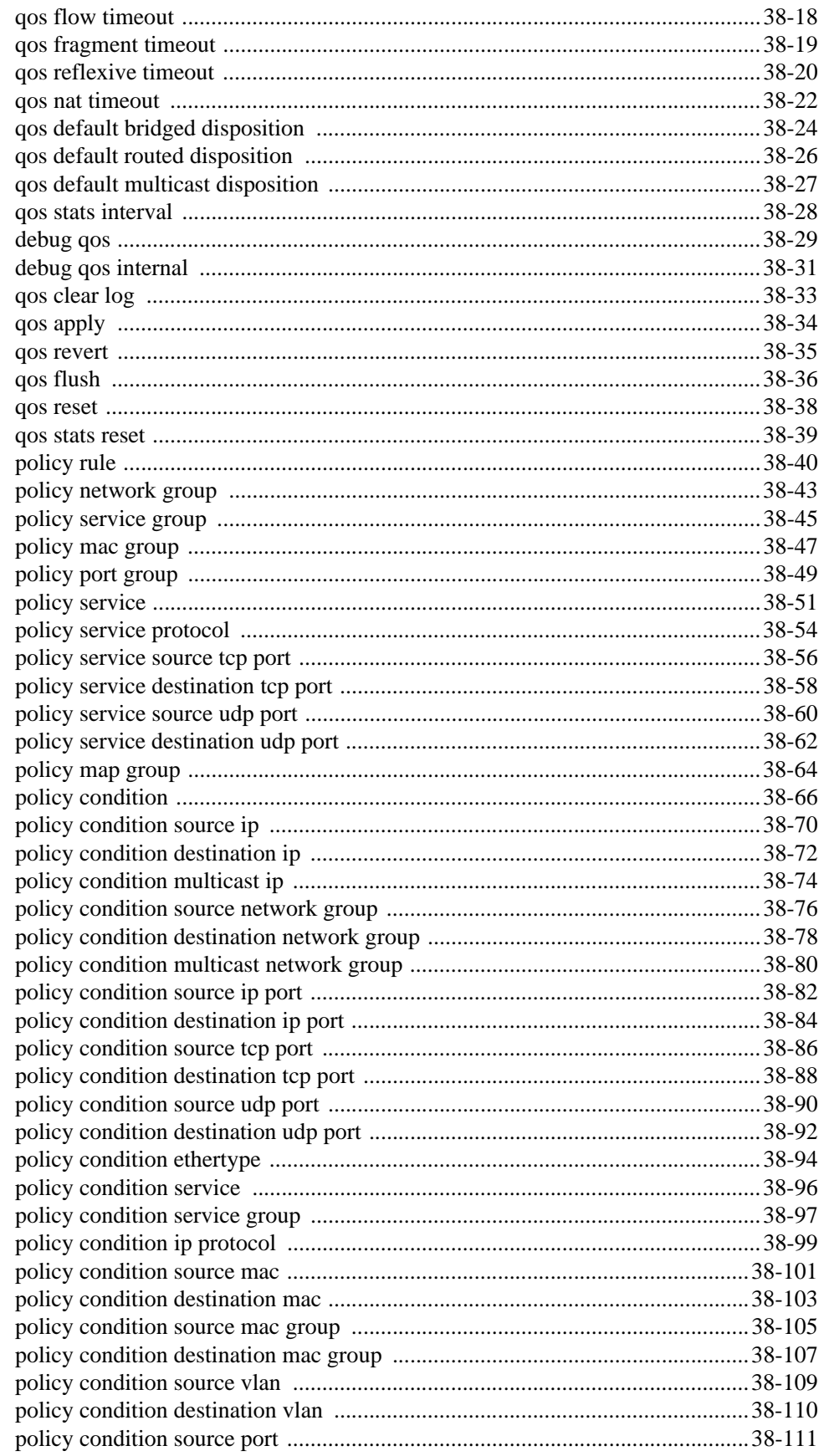

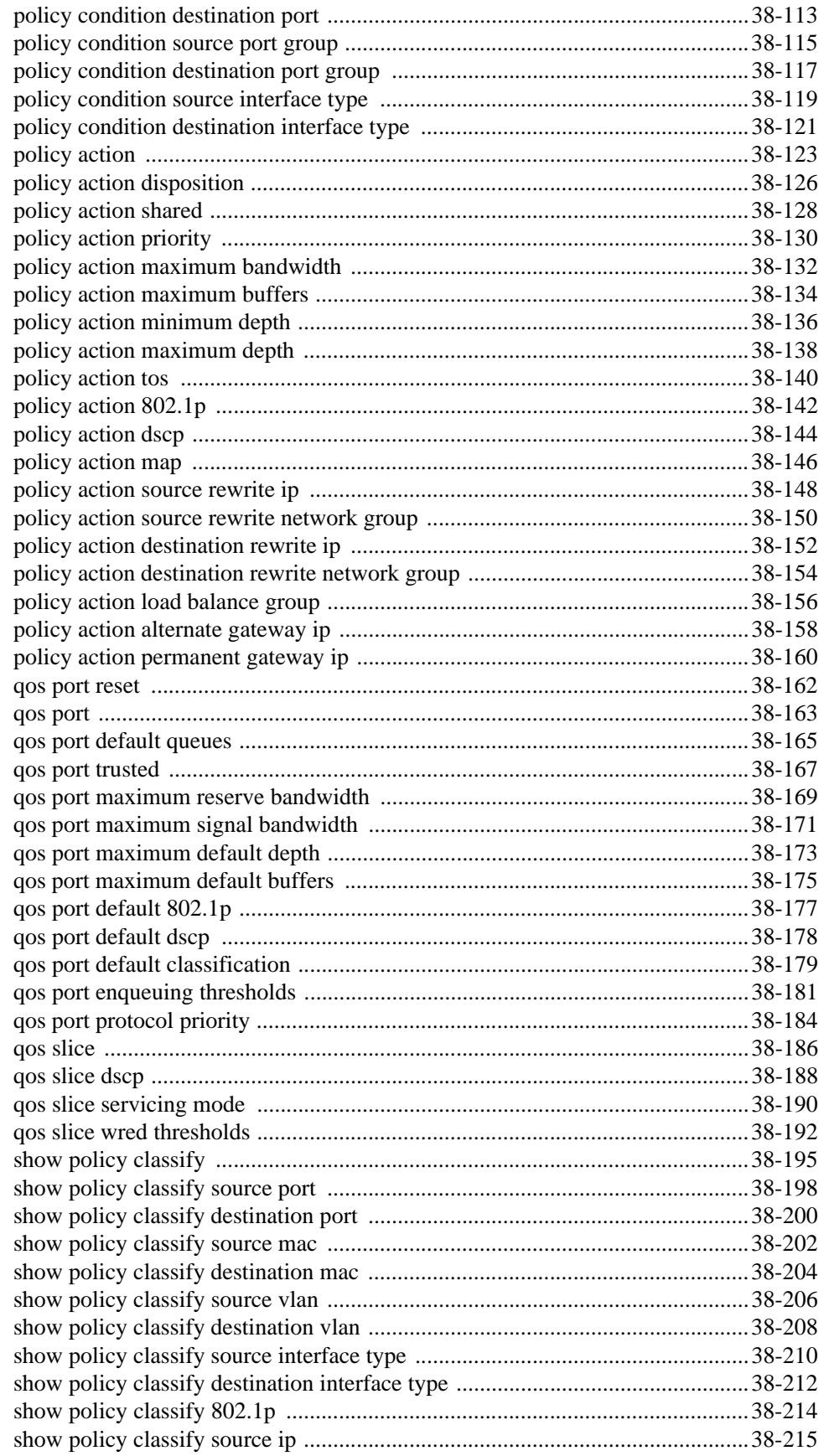

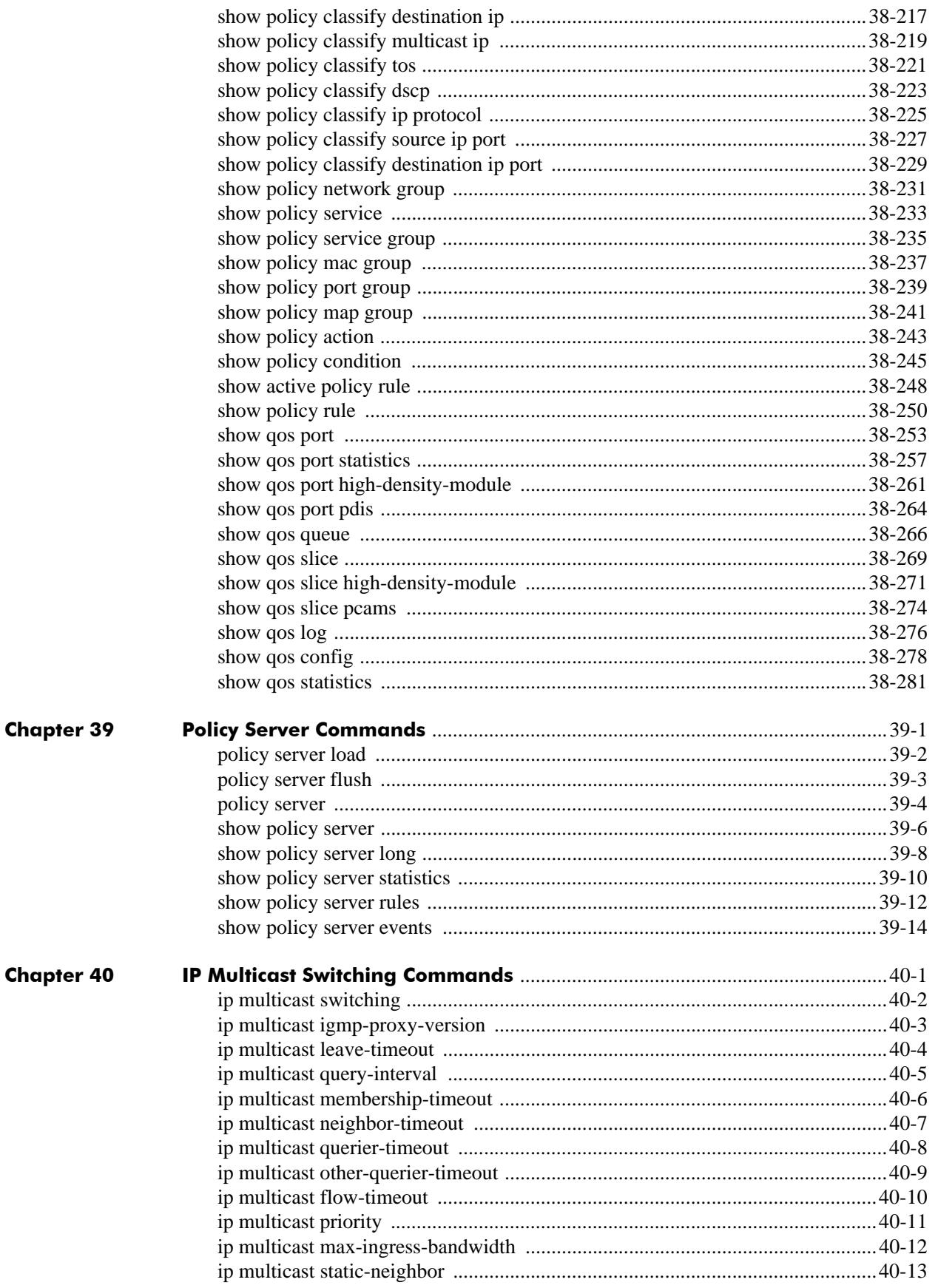

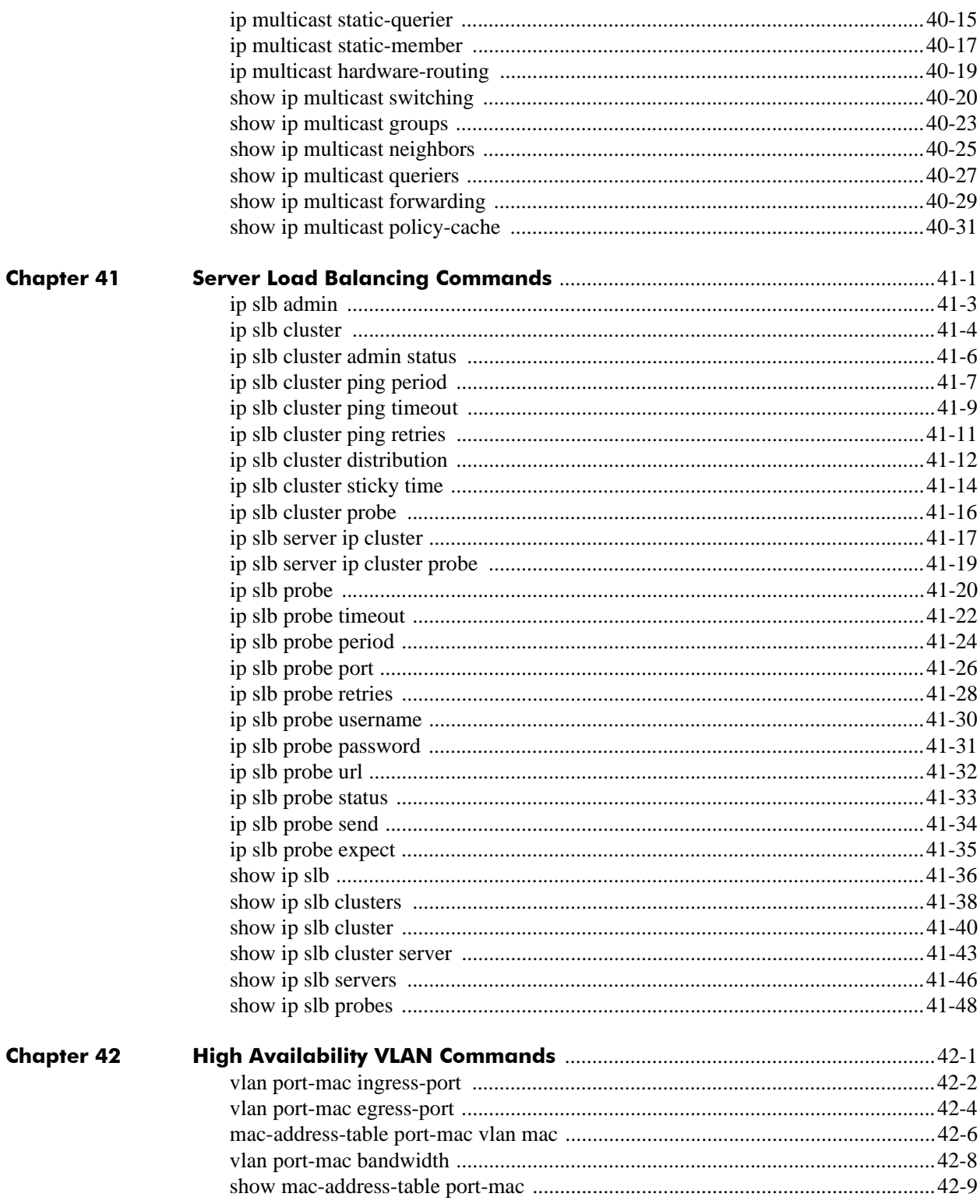

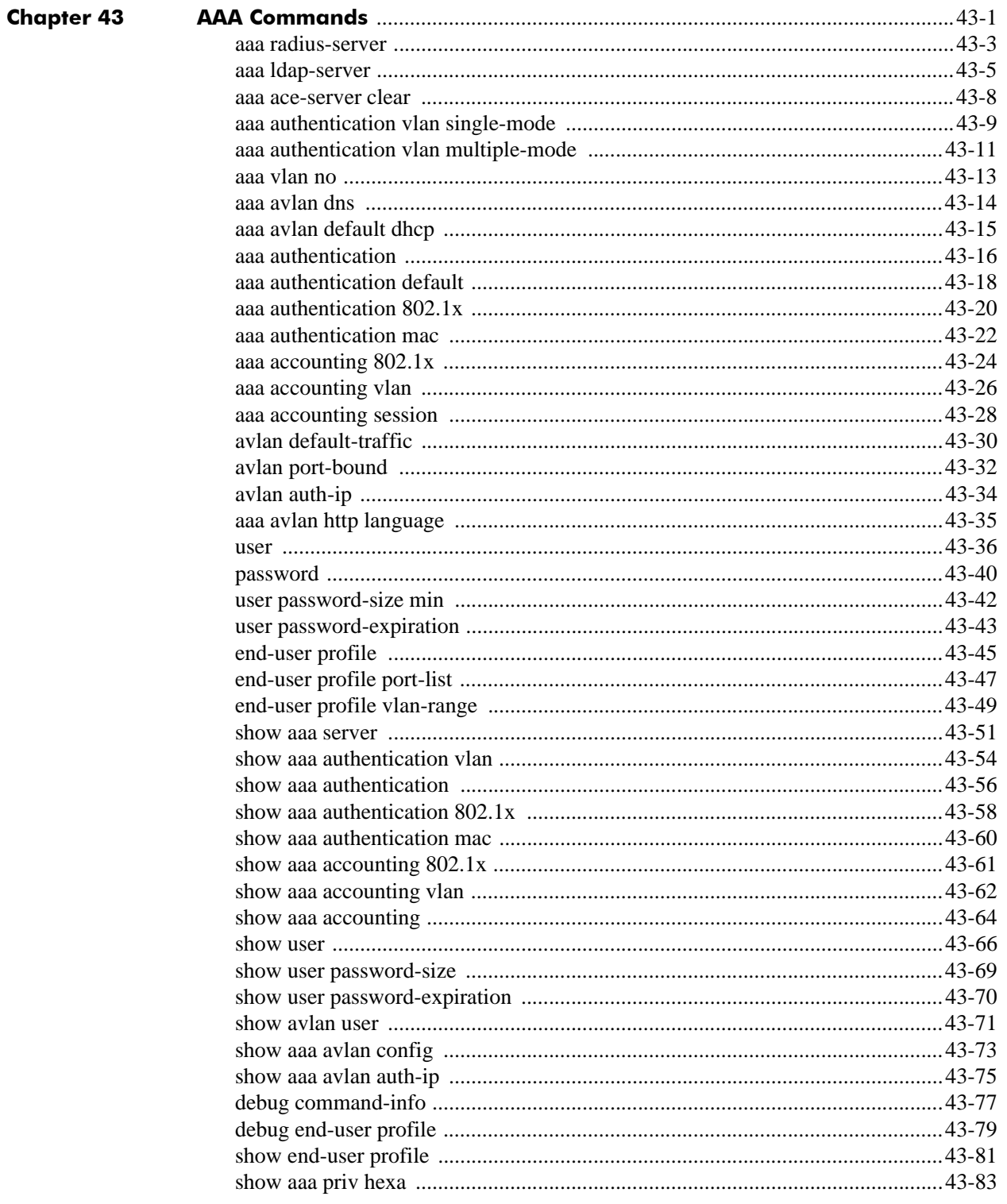

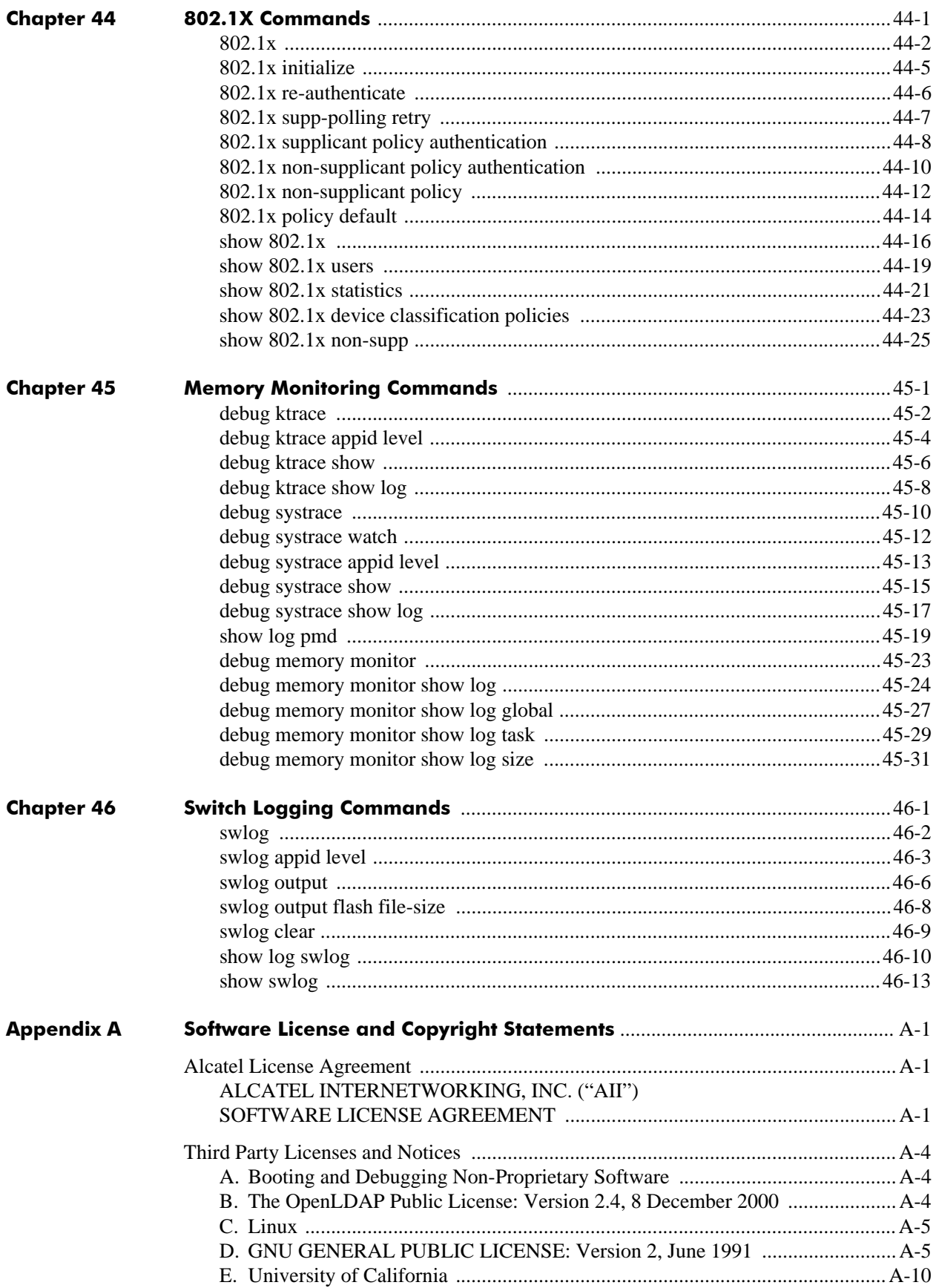

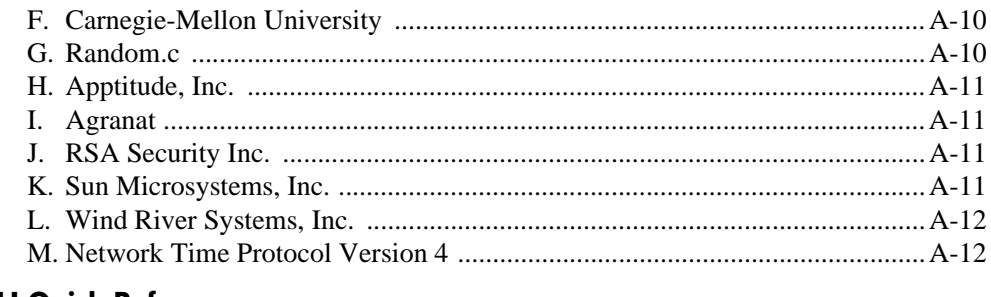

#### **CLI Quick Reference**

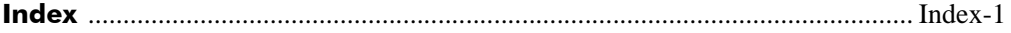

# **About This Guide**

<span id="page-28-0"></span>This *OmniSwitch CLI Reference Guide* is a comprehensive resource to all Command Line Interface (CLI) commands available on the OmniSwitch 6600 Family, OmniSwitch 7700/7800, and the OmniSwitch 8800.

## <span id="page-28-1"></span>**Supported Platforms**

This information in this guide applies to the following products:

- **•** OmniSwitch 6624
- **•** OmniSwitch 6648
- **•** OmniSwitch 6600-U24
- **•** OmniSwitch 6600-P24
- **•** OmniSwitch 6602-24
- **•** OmniSwitch 6602-48
- **•** OmniSwitch 7700
- **•** OmniSwitch 7800
- **•** OmniSwitch 8800

**Note.** All references to OmniSwitch 6624 and 6648 switches also apply to the OmniSwitch 6600-U24, 6600-P24, 6602-24, and 6602-48 unless specified otherwise.

### **Unsupported Platforms**

The information in this guide does not apply to the following products:

- **•** OmniSwitch (original version with no numeric model name)
- **•** OmniSwitch 6800-24
- **•** OmniSwitch 6800-48
- **•** OmniSwitch 6800-U24
- **•** OmniSwitch 6800-24L
- **•** OmniSwitch 6800-48L
- **•** OmniSwitch 6850
- **•** OmniSwitch 9700
- **•** Omni Switch/Router
- **•** OmniStack
- **•** OmniAccess

## <span id="page-29-0"></span>**Who Should Read this Manual?**

The audience for this user guide is network administrators and IT support personnel who need to configure, maintain, and monitor switches and routers in a live network. Anyone wishing to gain knowledge on the details of all CLI commands available on the OmniSwitch will benefit from the material in this reference guide. However, advanced users who have already familiarized themselves with the OmniSwitch CLI commands will benefit most from the detailed content in this guide.

### <span id="page-30-0"></span>**When Should I Read this Manual?**

Read this guide whenever you want detailed information on individual CLI commands. Although this guide provides helpful information during any stage of the configuration process, it is a good idea to first familiarize yourself with the software features available on the switch before investigating the detailed command information in this guide.

Overview information, procedures, and live network examples on switch software features may be found in the *OmniSwitch 6600 Family Switch Management Guide*, *OmniSwitch 7700/7800/8800 Switch Management Guide*, *OmniSwitch 6600 Family Network Configuration Guide*, *OmniSwitch 7700/7800/8800 Network Configuration Guide*, *OmniSwitch 6600 Family Advanced Routing Configuration Guide,* and the *OmniSwitch 7700/7800/8800 Advanced Routing Configuration Guide*. Once you are familiar with the procedures and base CLI commands in these configuration guides you can obtain more detailed information on the individual commands in this guide.

**Note.** The *OmniSwitch 6600 Family Switch Management Guide, the OmniSwitch 6600 Family Network Configuration Guide, and the OmniSwitch 6600 Family Advanced Routing Configuration Guide* were originally known as the "*OmniSwitch 6624/6648 Switch Management Guide*", the "*OmniSwitch 6624/6648 Network Configuration Guide*", and "*OmniSwitch 6624/6648 Advanced Routing Configuration Guide*", respectively.

### <span id="page-31-0"></span>**What is in this Manual?**

This reference guide includes information on every CLI command available in the switch. Command reference information is included for base software commands as well as commands associated with optional software packages, such as Advanced Routing (multicast routing protocols and OSPF). The information provided for each CLI command includes:

- **•** Command description.
- **•** Syntax.
- **•** Description of all keywords and variables included in the syntax.
- **•** Default values.
- **•** Usage guidelines, which include tips on when and how to use the command.
- **•** Examples of command lines using the command.
- **•** Related commands with descriptions.
- **•** Release history, which indicates the release when the command was introduced.
- SNMP information, such as the MIB files related to a set of CLI commands. In addition each CLI command includes the corresponding MIB variables that map to all parameters included in a command.

## <span id="page-31-1"></span>**What is Not in this Manual?**

Primarily a reference, this guide does not provide step-by-step instructions on how to set up particular features on the switch. It also does not provide overview or application examples on software features. For comprehensive information on how to configure particular software features in the switch, consult the appropriate configuration guide.

This guide also does not provide any information on the network management applications, WebView and OmniVista. Further information on WebView and OmniVista can be found in the context-sensitive on-line help available with those applications.

# <span id="page-31-2"></span>**How is the Information Organized?**

Each chapter in this guide includes reference material for all commands related to a single software feature, such as server load balancing or link aggregation. Typically commands in a single chapter will share a common prefix.

# <span id="page-32-0"></span>**Text Conventions**

The following table contains text conventions and usage guidelines for CLI commands as they are documented in this guide*.*

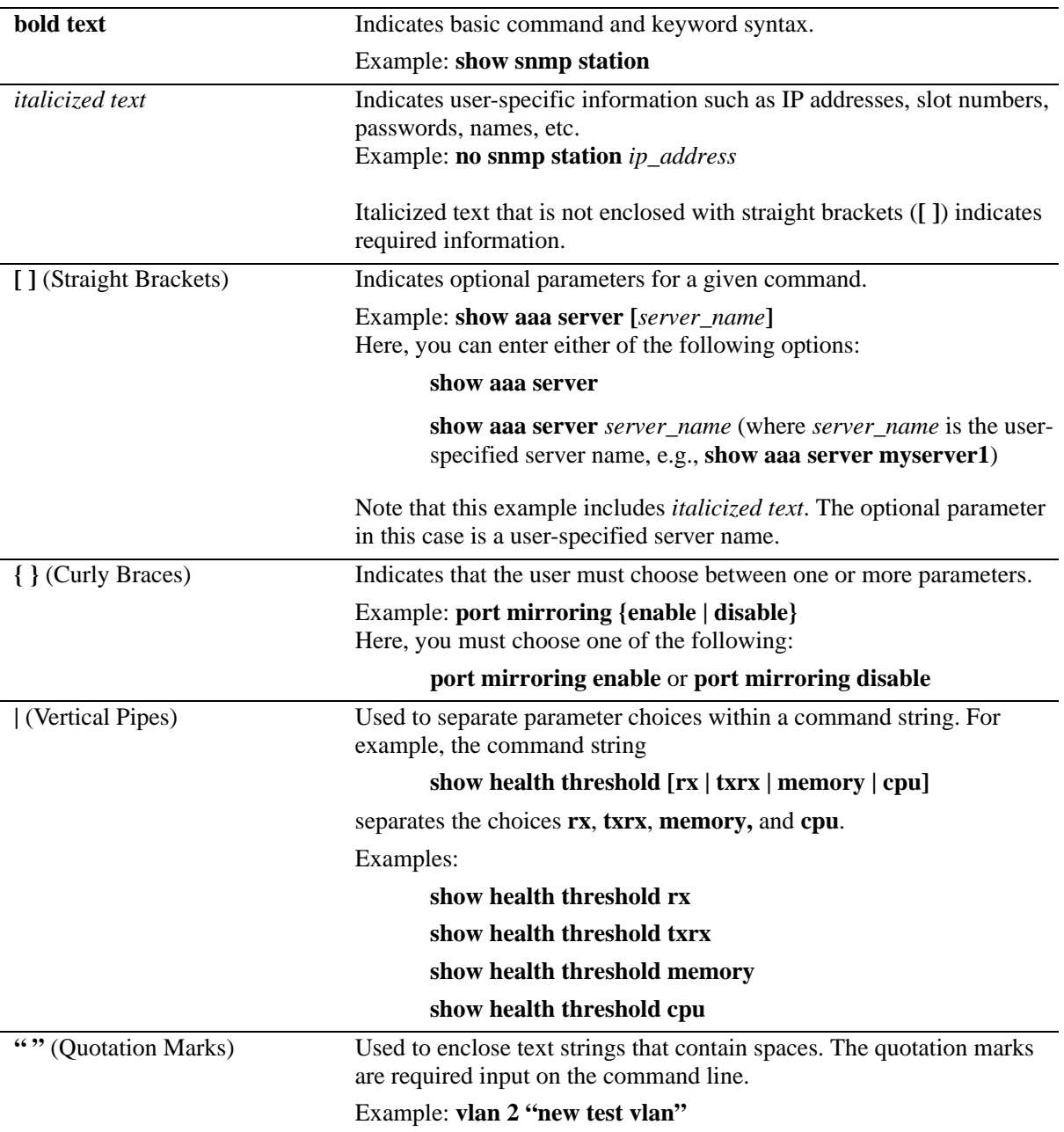

### <span id="page-33-0"></span>**Documentation Roadmap**

The OmniSwitch user documentation suite was designed to supply you with information at several critical junctures of the configuration process. The following section outlines a roadmap of the manuals that will help you at each stage of the configuration process. Under each stage, we point you to the manual or manuals that will be most helpful to you.

### **Stage 1: Using the Switch for the First Time**

**Pertinent Documentation:** *Getting Started Guide Release Notes*

A hard-copy *Getting Started Guide* is included with your switch; this guide provides all the information you need to get your switch up and running the first time. This guide provides information on unpacking the switch, rack mounting the switch, installing modules, unlocking access control, setting the switch's IP address, and setting up a password. It also includes succinct overview information on fundamental aspects of the switch, such as hardware LEDs, the software directory structure, CLI conventions, and web-based management.

At this time you should also familiarize yourself with the Release Notes that accompanied your switch. This document includes important information on feature limitations that are not included in other user guides.

### **Stage 2: Gaining Familiarity with Basic Switch Functions**

### **Pertinent Documentation:** *Hardware Users Guide*

*Switch Management Guide*

Once you have your switch up and running, you will want to begin investigating basic aspects of its hard ware and software. Information about switch hardware is provided in the platform-specific *Hardware Users Guide*. This guide provide specifications, illustrations, and descriptions of all hardware components—chassis, power supplies, Chassis Management Modules (CMMs), Network Interface (NI) modules, uplink modules, stacking modules, and cooling fans. It also includes steps for common procedures, such as removing and installing switch components.

The *Switch Management Guide* for your switch platform is the primary user guide for the basic software features on a single switch. This guide contains information on the switch directory structure, basic file and directory utilities, switch access security, SNMP, and web-based management. It is recommended that you read this guide before connecting your switch to the network.

#### **Stage 3: Integrating the Switch Into a Network**

#### **Pertinent Documentation:** *Network Configuration Guide Advanced Routing Configuration Guide*

When you are ready to connect your switch to the network, you will need to learn how the OmniSwitch implements fundamental software features, such as 802.1Q, VLANs, Spanning Tree, and network routing protocols. The *Network Configuration Guide* for your switch platform contains overview information, procedures and examples on how standard networking technologies are configured in the OmniSwitch.

The *Advanced Routing Configuration Guide* includes configuration information for networks using advanced routing technologies, such as OSPF and multicast routing protocols (DVMRP and PIM-SM).

### **Anytime**

The *OmniSwitch CLI Reference Guide* contains comprehensive information on all CLI commands supported by the switch. This guide includes syntax, default, usage, example, related CLI command, and CLI-to-MIB variable mapping information for all CLI commands supported by the switch. This guide can be consulted anytime during the configuration process to find detailed and specific information on each CLI command.

## <span id="page-34-0"></span>**Related Documentation**

The following are the titles and descriptions of all the next-generation OmniSwitch user manuals:

**•** *OmniSwitch 6600 Family Getting Started Guide*

Describes the hardware and software procedures for getting an OmniSwitch 6600 Family switch up and running. Also provides information on fundamental aspects of OmniSwitch software and stacking architecture.

**•** *OmniSwitch 7700/7800 Getting Started Guide*

Describes the hardware and software procedures for getting an OmniSwitch 7700 or 7800 up and running. Also provides information on fundamental aspects of OmniSwitch software architecture.

**•** *OmniSwitch 8800 Getting Started Guide*

Describes the hardware and software procedures for getting an OmniSwitch 8800 up and running. Also provides information on fundamental aspects of OmniSwitch software architecture.

**•** *OmniSwitch 6600 Family Hardware Users Guide*

Complete technical specifications and procedures for all OmniSwitch 6600 Family chassis, power supplies, fans, uplink modules, and stacking modules.

**•** *OmniSwitch 7700/7800 Hardware Users Guide*

Complete technical specifications and procedures for all OmniSwitch 7700 and 7800 chassis, power supplies, fans, and Network Interface (NI) modules.

**•** *OmniSwitch 8800 Hardware Users Guide*

Complete technical specifications and procedures for all OmniSwitch 8800 chassis, power supplies, fans, and Network Interface (NI) modules.

**•** *OmniSwitch CLI Reference Guide*

Complete reference to all CLI commands supported on the OmniSwitch 6600, 7700/7800, and 8800. Includes syntax definitions, default values, examples, usage guidelines and CLI-to-MIB variable mappings.

**•** *OmniSwitch 6600 Family Switch Management Guide*

Includes procedures for readying an individual switch for integration into a network. Topics include the software directory architecture, image rollback protections, authenticated switch access, managing switch files, system configuration, using SNMP, and using web management software (WebView).

**Note.** The *OmniSwitch 6600 Family Switch Management Guide* was originally known as the "*OmniSwitch 6624/6648 Switch Management Guide*."

**•** *OmniSwitch 7700/7800/8800 Switch Management Guide*

Includes procedures for readying an individual switch for integration into a network. Topics include the software directory architecture, image rollback protections, authenticated switch access, managing switch files, system configuration, using SNMP, and using web management software (WebView).

**•** *OmniSwitch 6600 Family Network Configuration Guide*

Includes network configuration procedures and descriptive information on all the major software features and protocols included in the base software package. Chapters cover Layer 2 information (Ethernet and VLAN configuration), Layer 3 information (RIP and static routes), security options (authenticated VLANs), Quality of Service (QoS), and link aggregation.

**Note.** The *OmniSwitch 6600 Family Network Configuration Guide* was originally known as the "*OmniSwitch 6624/6648 Network Configuration Guide*."

**•** *OmniSwitch 7700/7800/8800 Network Configuration Guide*

Includes network configuration procedures and descriptive information on all the major software features and protocols included in the base software package. Chapters cover Layer 2 information (Ethernet and VLAN configuration), Layer 3 information (routing protocols, such as RIP and IPX), security options (authenticated VLANs), Quality of Service (QoS), link aggregation, and server load balancing.

**•** *OmniSwitch 6600 Family Advanced Routing Configuration Guide*

Includes network configuration procedures and descriptive information on the software features and included in the advanced routing software package (OSPF).

**Note.** The *OmniSwitch 6600 Family Advanced Routing Configuration Guide* was originally known as the "*OmniSwitch 6624/6648 Advanced Routing Configuration Guide*"

**•** *OmniSwitch 7700/7800/8800 Advanced Routing Configuration Guide*

Includes network configuration procedures and descriptive information on all the software features and protocols included in the advanced routing software package. Chapters cover multicast routing (DVMRP and PIM-SM) OSPF, and BGP.

**•** Technical Tips, Field Notices

Includes information published by Alcatel's Customer Support group.
#### **•** *Release Notes*

Includes critical Open Problem Reports, feature exceptions, and other important information on the features supported in the current release and any limitations to their support.

# **User Manuals Web Site**

All related user guides for the OmniSwitch 6600 Family, OmniSwitch 7700/7800, and OmniSwitch 8800 can be found on our web site at

http://www.alcatel.com/enterprise/en/resource\_library/user\_manuals.html

All documentation on the User Manual web site is in PDF format and requires the Adobe Acrobat Reader program for viewing. Acrobat Reader freeware is available at www.adobe.com.

**Note.** When printing pages from the documentation PDFs, de-select Fit to Page if it is selected in your print dialog. Otherwise pages may print with slightly smaller margins.

# **Technical Support**

An Alcatel service agreement brings your company the assurance of 7x24 no-excuses technical support. You'll also receive regular software updates to maintain and maximize your Alcatel product's features and functionality and on-site hardware replacement through our global network of highly qualified service delivery partners. Additionally, with 24-hour-a-day access to Alcatel's Service and Support web page, you'll be able to view and update any case (open or closed) that you have reported to Alcatel's technical support, open a new case or access helpful release notes, technical bulletins, and manuals. For more information on Alcatel's Service Programs, see our web page at eservice.ind.alcatel.com, call us at 1-800-995- 2696, or email us at support@ind.alcatel.com.

# **1 CMM Commands**

The Chassis Management Module (CMM) CLI commands allow you to manage switch software files in the working directory, the certified directory, and the running configuration.

MIB information for the CMM commands is as follows:

*Filename*: AlcatelIND1Chassis.mib *Module*: ALCATEL-IND1-CHASSIS-MIB

A summary of available commands is listed here:

**[reload](#page-39-0) [reload working](#page-41-0) [copy running-config working](#page-43-0) [write memory](#page-45-0) [copy certified working](#page-47-0) [copy working certified](#page-48-0) [copy flash-synchro](#page-50-0) [takeover](#page-51-0) [debug chassis auto-reboot](#page-53-0) [show running-directory](#page-54-0) [show reload](#page-57-0) [show microcode](#page-58-0) [show microcode history](#page-60-0)**

# <span id="page-39-0"></span>**reload**

Reboots the CMM to its startup software configuration.

**reload [primary | secondary] [in [***hours***:]** *minutes* **| at** *hour***:***minute* **[***month day | day month***]]**

**reload [primary | secondary] cancel**

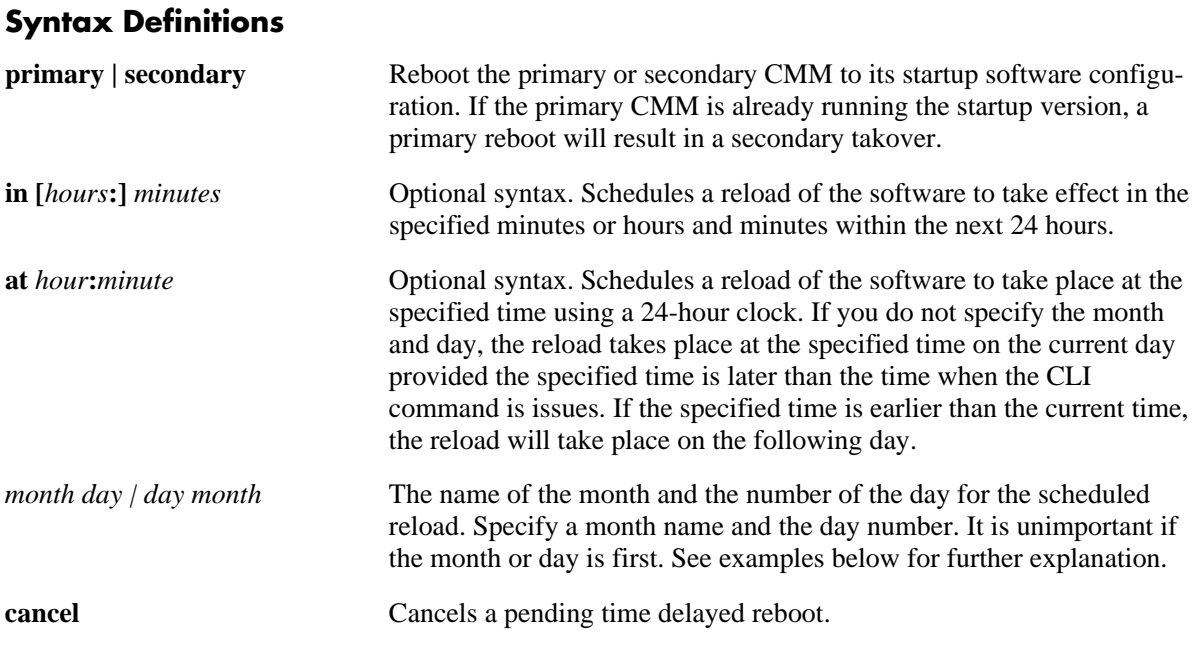

# **Defaults**

N/A

# **Platforms Supported**

OmniSwitch 6600, 7700, 7800, 8800

# **Usage Guidelines**

- **•** This command causes the specified CMM to reboot. If no CMM is specified, the primary CMM reboots.
- If a reload command is issued, and another reload is currently scheduled, a message appears informing the user of the next reload time and asks for confirmation to change to the new reload time.
- If the switch has a redundant CMM and the primary CMM is rebooted, the switch will fail over to the secondary CMM. For more information on CMM failover, see "Managing CMM Directories" in the *OmniSwitch 6600 Family Switch Management Guide* or *OmniSwitch 7700/7800/8800 Switch Management Guide*.
- If the switch is part of an OmniSwitch 6600 Family stack with three or more switches, the next switch in "idle" mode becomes the secondary CMM, and the original primary CMM becomes "idle." For more information on stacks, see "Managing Stacks" in the *OmniSwitch 6600 Family Hardware Users Guide*.
- **•** The **cancel** keyword stops a pending reboot.
- **•** This command can also be used on the secondary CMM.

#### **Examples**

```
-> reload
-> reload primary
-> reload primary in 15:25
-> reload primary at 15:25 february 10
-> reload primary at 15:25 10 february
```
### **Release History**

Release 5.1; command was introduced.

#### **Related Commands**

**[reload working](#page-41-0)** Immediate primary CMM reboot to the working software configuration without secondary CMM takeover.

# **MIB Objects**

chasEntPhysicalTable

csEntPhysicalIndex chasEntPhysAdminStatus

chasControlRedundantTable chasControlDelayedRebootTimer

# <span id="page-41-0"></span>**reload working**

Immediately reboots the primary CMM from the working directory. There is no CMM fail over during this reboot, causing a loss of switch functionality during the reboot. All NIs reboot as well, including the secondary CMM.

**reload working {rollback-timeout** *minutes |* **no rollback-timeout} [in [***hours***:]** *minutes* **| at** *hour***:***minute***]**

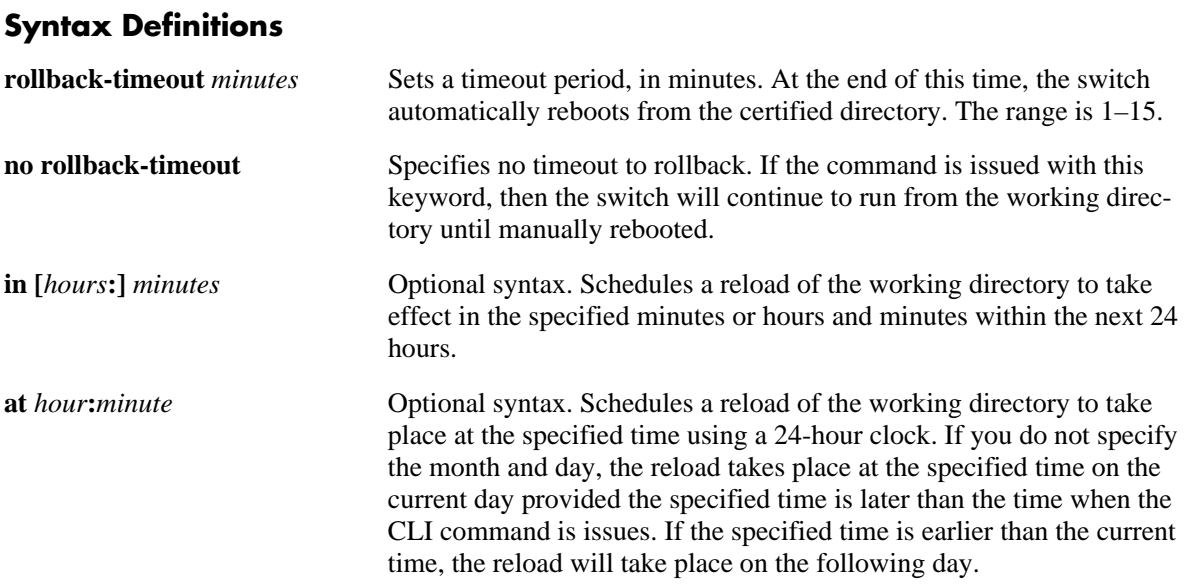

#### **Defaults**

N/A

# **Platforms Supported**

OmniSwitch 6600, 7700, 7800, 8800

#### **Usage Guidelines**

- This command is used to reload the primary CMM from the working directory as opposed to the certified CMM. The working directory reload takes place immediately unless a time frame is set using the **in** or **at** keywords.
- **•** The **in** or **at** keywords allow you to schedule a working reload sometime in the future. A schedule working reboot is called an **activate**.
- If a reload or an immediate working reload is initiated before a scheduled activate is enacted, a message appears displaying the number of seconds until the scheduled activate and if it should be overrided.
- If a timeout is set, the switch reboots again after the set number of minutes, from the certified directory. The reboot can be halted by issuing a cancel order as described in the **[reload](#page-39-0)** command.

• If the switch is a part of an OmniSwitch 6600 Family stack, using this command synchronizes the working directories of all the switches in the stack to the working directory of the primary CMM switch.

#### **Examples**

-> reload working rollback-timeout 5 -> reload working no rollback-timeout -> reload working no rollback-timeout in 50 -> reload working rollback-timeout 10 at 12:50

### **Release History**

Release 5.1; command was introduced.

#### **Related Commands**

**[reload](#page-39-0)** Reboots the CMM to its startup software configuration.

### **MIB Objects**

chasControlModuleTable csEntPhysicalIndex chasControlActivateTimeout

# <span id="page-43-0"></span>**copy running-config working**

Copies the running configuration (RAM) to the working directory.

**[configure] copy running-config working**

#### **Syntax Definitions**

N/A

#### **Defaults**

N/A

#### **Platforms Supported**

OmniSwitch 6600, 7700, 7800, 8800

#### **Usage Guidelines**

- This command is used to copy the changes made using the CLI commands from the running configuration (RAM) to the working directory.
- **•** This command is only valid if the switch is running from the working directory. Use the **[show](#page-54-0)  [running-directory](#page-54-0)** command to check from where the switch is running.
- **•** This command performs the same function as the **[write memory](#page-45-0)** command.

**Note.** The saved **boot.cfg** file will be overwritten if the **[takeover](#page-51-0)** command is executed after the **[copy](#page-43-0)  [running-config working](#page-43-0)** or **[write memory](#page-45-0)** commands, in an OmniSwitch set up with redundant CMMs.

#### **Examples**

-> configure copy running-config working

#### **Release History**

Release 5.1; command was introduced.

# **Related Commands**

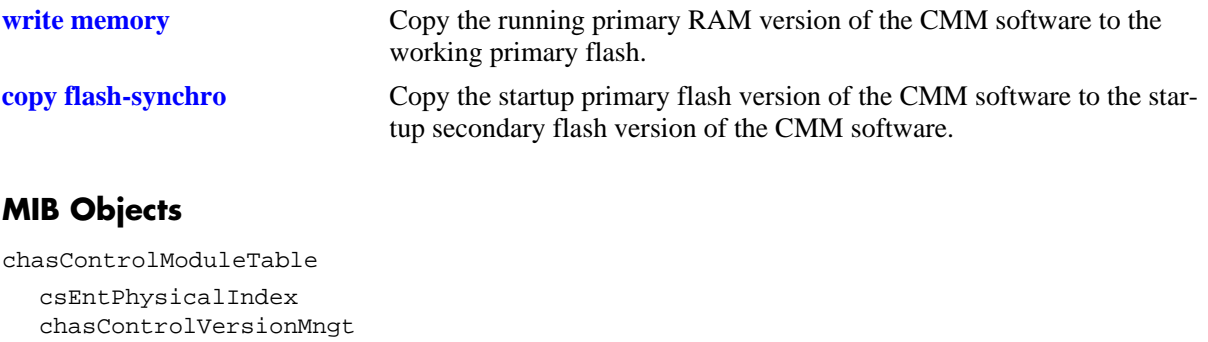

# <span id="page-45-0"></span>**write memory**

Copies the running configuration (RAM) to the working directory.

**[configure] write memory**

#### **Syntax Definitions**

N/A

#### **Defaults**

N/A

#### **Platforms Supported**

OmniSwitch 6600, 7700, 7800, 8800

#### **Usage Guidelines**

- **•** This command is used to copy the changes made using the CLI commands from the running configuration (RAM) to the working directory.
- **•** This command is only valid if the switch is running from the working directory. Use the **[show](#page-54-0)  [running-directory](#page-54-0)** command to check from where the switch is running.
- **•** This command performs the same function as the **[copy running-config working](#page-43-0)** command.

**Note.** The saved **boot.cfg** file will be overwritten if the **[takeover](#page-51-0)** command is executed after the **[copy](#page-43-0)  [running-config working](#page-43-0)** or **[write memory](#page-45-0)** commands, in an OmniSwitch set up with redundant CMMs.

#### **Examples**

```
-> configure write memory
-> write memory
```
#### **Release History**

Release 5.1; command was introduced.

# **Related Commands**

configWriteMemory

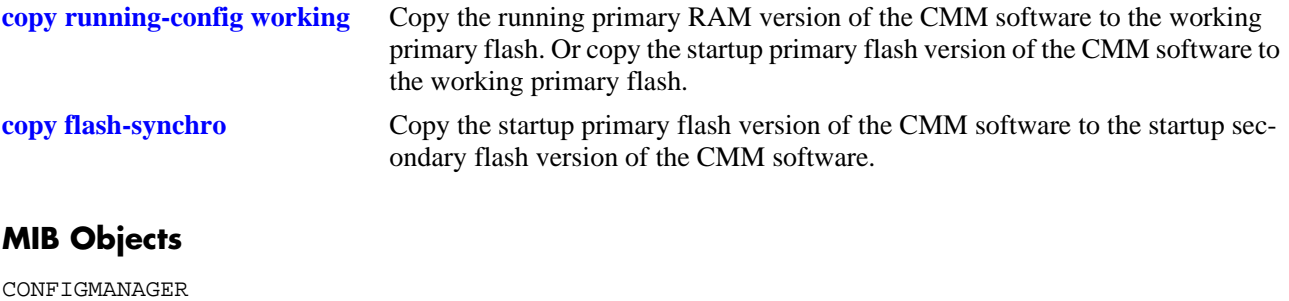

# <span id="page-47-0"></span>**copy certified working**

Copies the certified directory version of the CMM software to the working directory, on the primary CMM.

**[configure] copy certified working**

#### **Syntax Definitions**

N/A

#### **Defaults**

N/A

#### **Platforms Supported**

OmniSwitch 6600, 7700, 7800, 8800

#### **Usage Guidelines**

- This command is used to overwrite the contents of the working directory with the contents of the certified directory.
- In order for this command to work, the amount of free space in flash must equal the size of the files being copied. If there isn't enough free space, the copy attempt will fail and an error message is generated. Only image files, the boot.cfg file, and the certs.pem file should be kept in the certified directory.

#### **Examples**

```
-> copy certified working
```
#### **Release History**

Release 5.1; command was introduced.

#### **Related Commands**

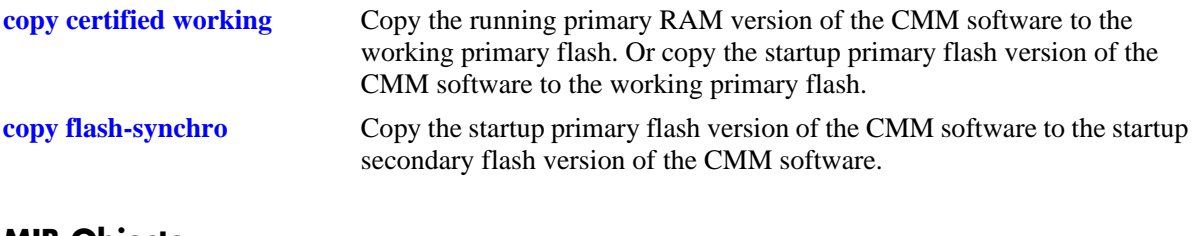

#### **MIB Objects**

chasControlModuleTable csEntPhysicalIndex chasControlVersionMngt

# <span id="page-48-0"></span>**copy working certified**

Copies the working directory version of the CMM software to the certified directory, on the primary CMM. This command also allows you to synchronize the primary and secondary CMMs.

**[configure] copy working certified [flash-synchro]**

#### **Syntax Definitions**

 $N/A$ 

#### **Defaults**

 $N/A$ 

#### **Platforms Supported**

OmniSwitch 6600, 7700, 7800, 8800

#### **Usage Guidelines**

- This command is used to overwrite the contents of the certified directory with the contents of the working directory. This should only be done if the contents of the working directory have been verified as the best version of the CMM files.
- **•** The **flash-synchro** keyword, when used with the **copy certified working** command, synchronizes the files between the primary and secondary CMMs by overwriting the contents of the secondary CMM certified directory with the contents of the primary CMM certified directory. If the switch is part of an OmniSwitch 6600 Family stack, all switches in the stack are updated with the primary CMM files.
- In order for this command to work, the amount of free space in flash must equal the size of the files being copied. If there isn't enough free space, the copy attempt will fail and an error message is generated. Only image files, the boot.cfg file, and the certs.pem file should be kept in the working directory.
- This command will not work if the switch is running from the certified directory. To view where the switch is running from, see the **[show running-directory](#page-54-0)** command.

#### **Examples**

```
-> copy working certified
-> copy working certified flash-synchro
```
#### **Release History**

Release 5.1; command was introduced.

## **Related Commands**

chasControlVersionMngt

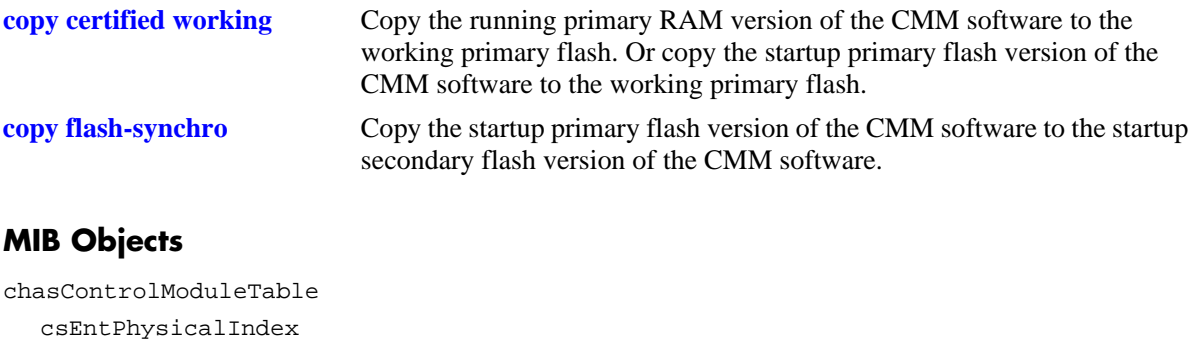

# <span id="page-50-1"></span><span id="page-50-0"></span>**copy flash-synchro**

Copies the certified directory version of the primary CMM software to the certified directory of the secondary CMM.

**[configure] copy flash-synchro**

#### **Syntax Definitions**

N/A

#### **Defaults**

N/A

#### **Platforms Supported**

OmniSwitch 6600, 7700, 7800, 8800

#### **Usage Guidelines**

- This command is used to synchronize the certified directories of the primary and secondary CMMs. The two CMMs must be in synchronization if a fail over occurs, otherwise switch performance is lost.
- If the switch is part of an OmniSwitch 6600 Family stack, all switches in the stack are updated with the primary CMM files.

#### **Examples**

-> copy flash-synchro -> configure copy flash-synchro

#### **Release History**

Release 5.1; command was introduced.

#### **Related Commands**

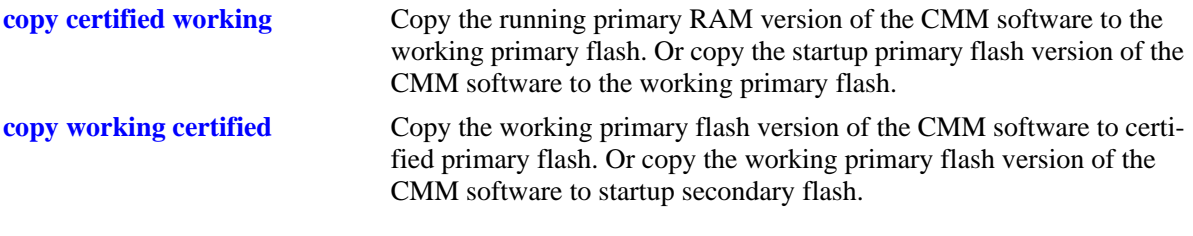

#### **MIB Objects**

chasControlModuleTable csEntPhysicalIndex chasControlVersionMngt

# <span id="page-51-0"></span>**takeover**

The current secondary CMM assumes the role of primary CMM.

**takeover**

#### **Syntax Definitions**

 $N/A$ 

**Defaults**

N/A

#### **Platforms Supported**

OmniSwitch 6600, 7700, 7800, 8800

#### **Usage Guidelines**

- This command causes the secondary CMM to take over the functions of the primary CMM. After this command, the old primary CMM is the new secondary CMM.
- **•** Before issuing the **takeover** command, be sure that the secondary CMM has all software (i.e., image and configuration files) required to continue CMM operations.
- For information on synchronizing the primary and secondary CMM software before issuing the **takeover** command, see the **[copy flash-synchro](#page-50-0)** command.
- When the CMM modules switch primary and secondary roles, the console session to the new primary CMM will be disconnected. To continue managing the switch, be sure that you have physical connections to both CMMs *or* local access to the switch in order to move your Ethernet or serial cable from one CMM to the other.
- **•** This command can also be used on the secondary CMM.
- If the switch is part of an OmniSwitch 6600 Family stack with three or more switches, the next switch in "idle" mode becomes the secondary CMM, and the original primary CMM becomes "idle." For more information on stacks, see "Managing Stacks" in the *OmniSwitch 6600 Family Hardware Users Guide*.

**Note.** The saved **boot.cfg** file will be overwritten if the **takeover** command is executed after the **[copy](#page-43-0)  [running-config working](#page-43-0)** or **[write memory](#page-45-0)** commands, in an OmniSwitch set up with redundant CMMs. Refer to the ["NIs Reload On Takeover"](#page-56-0) description on [page 1-19](#page-56-0) for more information on the **takeover** command and redundant management modules.

#### **Examples**

-> takeover

### **Release History**

Release 5.1; command was introduced.

#### **Related Command**

**[reload](#page-39-0)** Reboots the CMM to its startup software configuration.

### **MIB Objects**

chasEntPhysicalTable csEntPhysicalIndex chasEntPhysAdminStatus

# <span id="page-53-0"></span>**debug chassis auto-reboot**

Enables or disables automatic reboot of the CMM if a task failure is detected.

**debug chassis auto-reboot {enable | disable}**

#### **Syntax Definitions**

**enable | disable** Enables or disables chassis reboot debugging.

#### **Defaults**

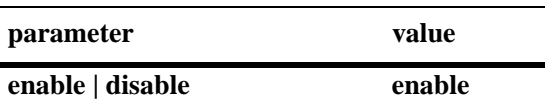

#### **Platforms Supported**

OmniSwitch 6600, 7700, 7800, 8800

#### **Usage Guidelines**

- **•** Chassis Supervision constantly monitors CMM tasks and reboots if any one task fails. If debug chassis auto-reboot is set to **disable**, Chassis Supervision will not monitor tasks, so there will be no automatic reboots.
- **•** This command can also be used on the secondary CMM.

#### **Examples**

```
-> debug chassis auto-reboot enable
```
#### **Release History**

Release 5.1; command was introduced.

#### **Related Commands**

N/A

#### **MIB Objects**

N/A

# <span id="page-54-0"></span>**show running-directory**

Shows the directory from where the switch was booted.

**show running-directory**

#### **Syntax Definitions**

N/A

#### **Defaults**

N/A

#### **Platforms Supported**

OmniSwitch 6600, 7700, 7800, 8800

-> show running-directory

#### **Usage Guidelines**

- Once a switch has booted and is running, it will run either from the working or certified directory. If running from the certified, changes made to the running configuration using CLI commands cannot be saved. A switch must be running from the working directory in order to save the current running configuration.
- **•** This command can also be used on the secondary CMM.

# **Examples**

The following is an example of the display on OmniSwitch 7700/7800/8800 switches:

```
CONFIGURATION STATUS
  Running CMM : PRIMARY,
   CMM Mode : MONO CMM,
  Current CMM Slot : A,
   Running configuration : WORKING,
   Certify/Restore Status : CERTIFY NEEDED
SYNCHRONIZATION STATUS
  Running Configuration : SYNCHRONIZED,
   NIs Reload On Takeover : NONE
```
The following is an example of the display on OmniSwitch 6600 Family switches:

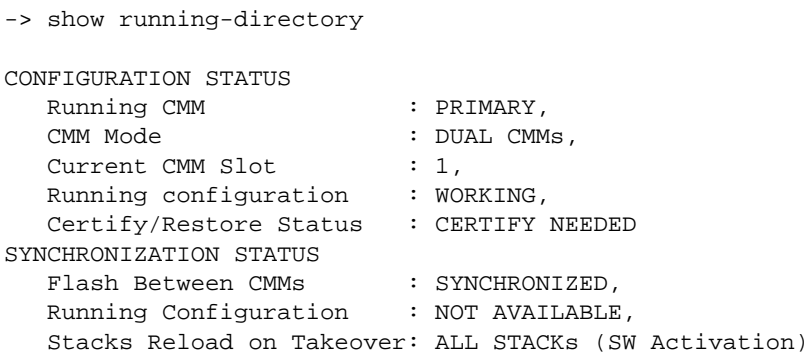

#### *output definitions*

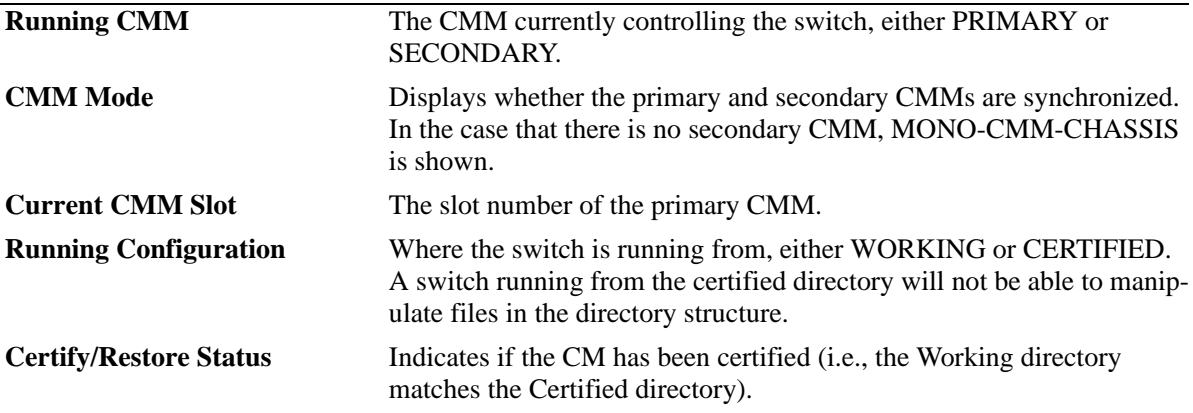

*output definitions (continued)*

<span id="page-56-0"></span>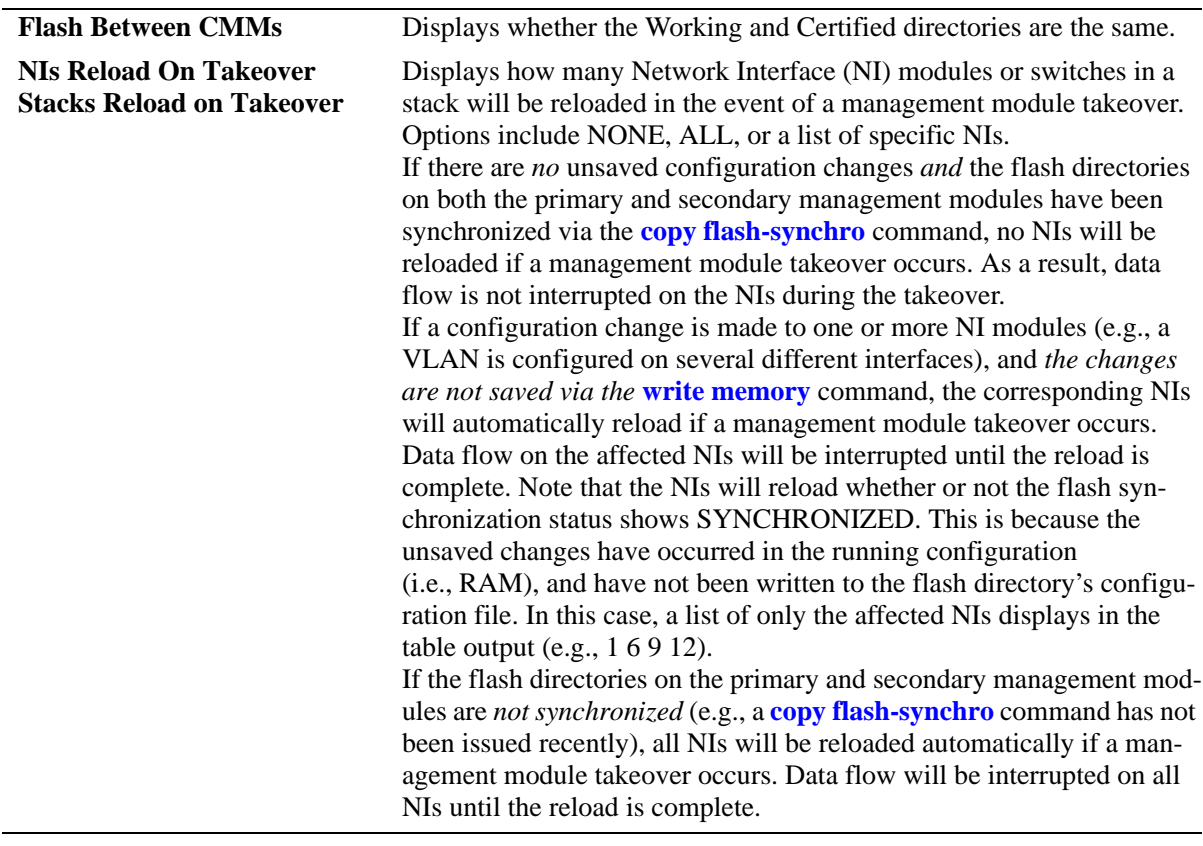

# **Release History**

Release 5.1; command was introduced.

#### **Related Commands**

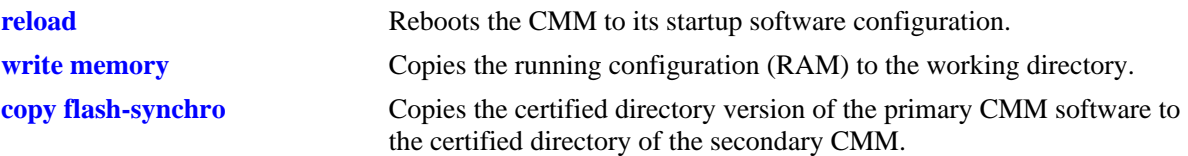

# **MIB Objects**

chasControlModuleTable

chasControlRunningVersion chasControlActivateTimeout chasControlVersionMngt chasControlDelayedActivateTimer chasControlCertifyStatus chasControlSynchronizationStatus

# <span id="page-57-0"></span>**show reload**

Shows the status of any time delayed reboot(s) that are pending on the switch.

**show reload [status]**

#### **Syntax Definitions**

N/A

#### **Defaults**

N/A

#### **Platforms Supported**

OmniSwitch 6600, 7700, 7800, 8800

#### **Usage Guidelines**

- **•** It is possible to preset a reboot on a CMM, using the **reload** command. If this is done, use the **show reload** command to see when the next scheduled reboot will occur.
- **•** If the **reload working** command was used an a rollback timeout was set, the time the rollback will occur is shown using the **show reload** command.
- **•** This command can also be used on the secondary CMM.

#### **Examples**

```
-> show reload status
Primary Control Module Reload Status: No Reboot Scheduled,
Secondary Control Module Reload Status: No Reboot Scheduled
```
#### **Release History**

Release 5.1; command was introduced.

#### **Related Commands**

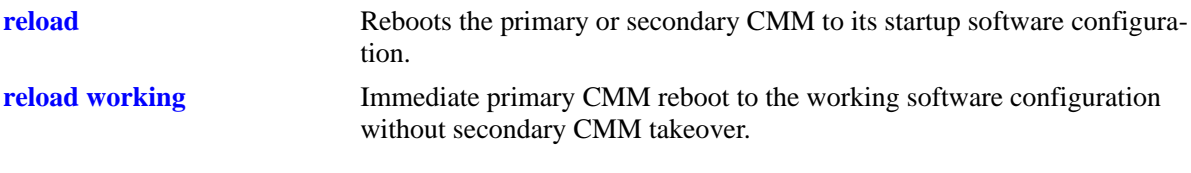

#### **MIB Objects**

N/A

# <span id="page-58-0"></span>**show microcode**

Displays microcode versions installed on the switch.

**show microcode [working | certified | loaded]**

#### **Syntax Definitions**

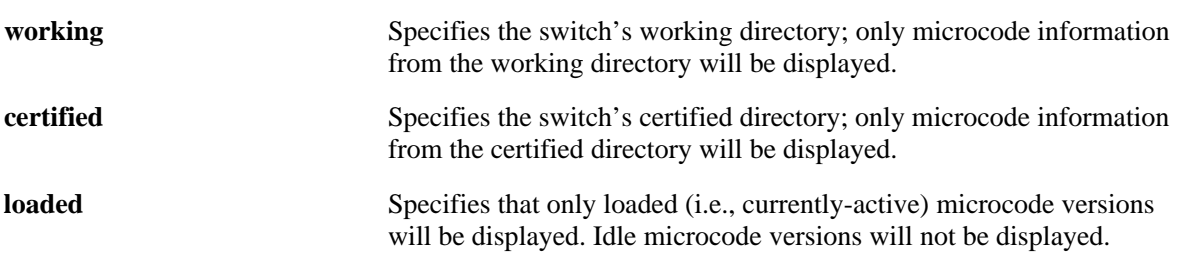

#### **Defaults**

N/A

#### **Platforms Supported**

OmniSwitch 6600, 7700, 7800, 8800

#### **Usage Guidelines**

- **•** If no additional parameters are entered (i.e., **working**, **certified**, or **loaded**), microcode information for the running configuration will be displayed.
- **•** This command can also be used on the secondary CMM.

#### **Examples**

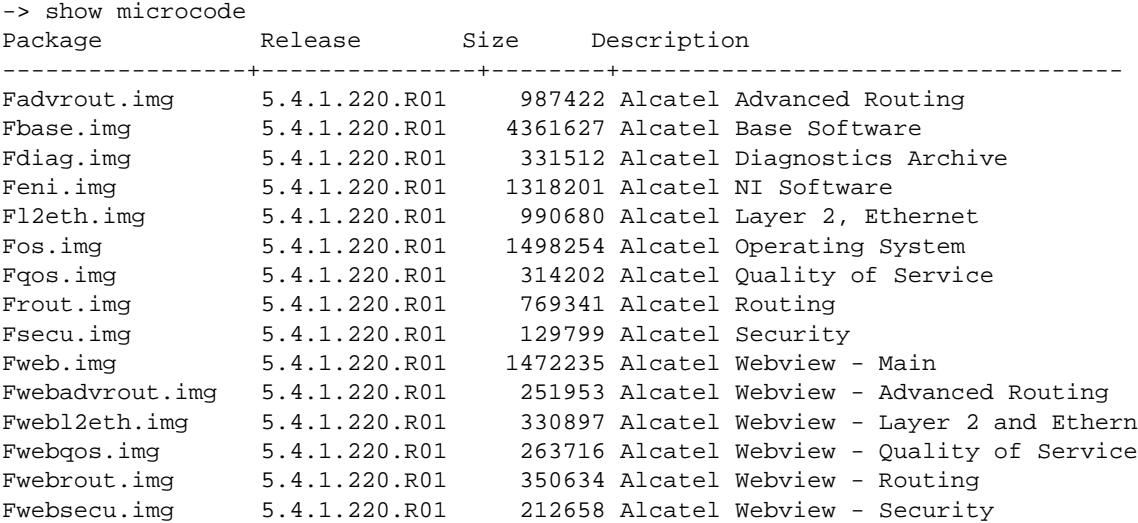

#### *output definitions*

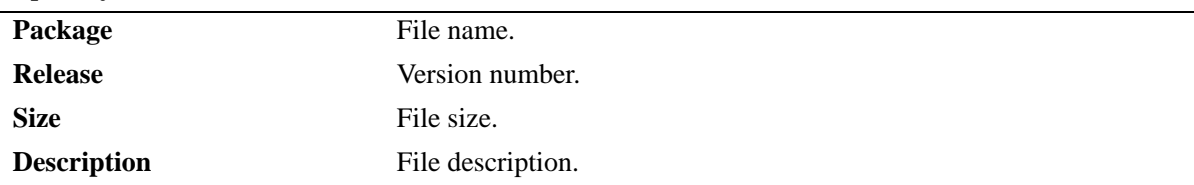

#### **Release History**

Release 5.1; command was introduced.

#### **Related Commands**

**[show microcode history](#page-60-0)** Displays the archive history for microcode versions installed on the switch.

#### **MIB Objects**

 $\rm N/A$ 

# <span id="page-60-0"></span>**show microcode history**

Displays the archive history for microcode versions installed on the switch.

**show microcode history [working | certified]**

#### **Syntax Definitions**

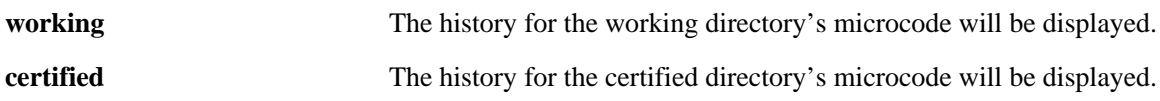

#### **Defaults**

N/A

#### **Platforms Supported**

OmniSwitch 6600, 7700, 7800, 8800

#### **Usage Guidelines**

If no additional parameters are entered (i.e., **working** or **certified**), the microcode history for the running directory will be displayed.

#### **Examples**

-> show microcode history Archive Created 1/1/06 6:49:34

#### **Release History**

Release 5.1; command was introduced.

#### **Related Commands**

**[show microcode](#page-58-0)** Displays microcode versions installed on the switch.

#### **MIB Objects**

N/A

# **2 Chassis Management and Monitoring Commands**

Chassis Management and Monitoring commands allow you to configure and view hardware-related operations on the switch. Topics include basic system information, as well as Network Interface (NI) moduleand chassis management.

**Additional Information.** Refer to your separate *Hardware User Guide* for detailed information on chassis components, as well as managing and monitoring hardware-related functions.

MIB information for the Chassis Management and Monitoring commands is as follows:

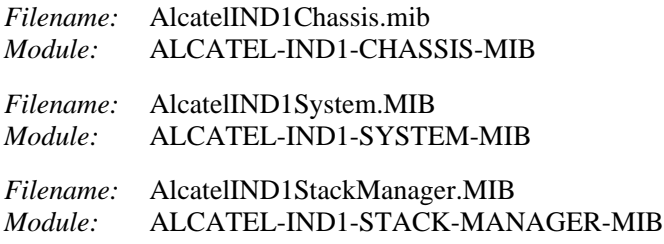

**Note.** The Stack Manager MIB is applicable only to OmniSwitch 6600 Family switches.

A summary of available commands is listed here:

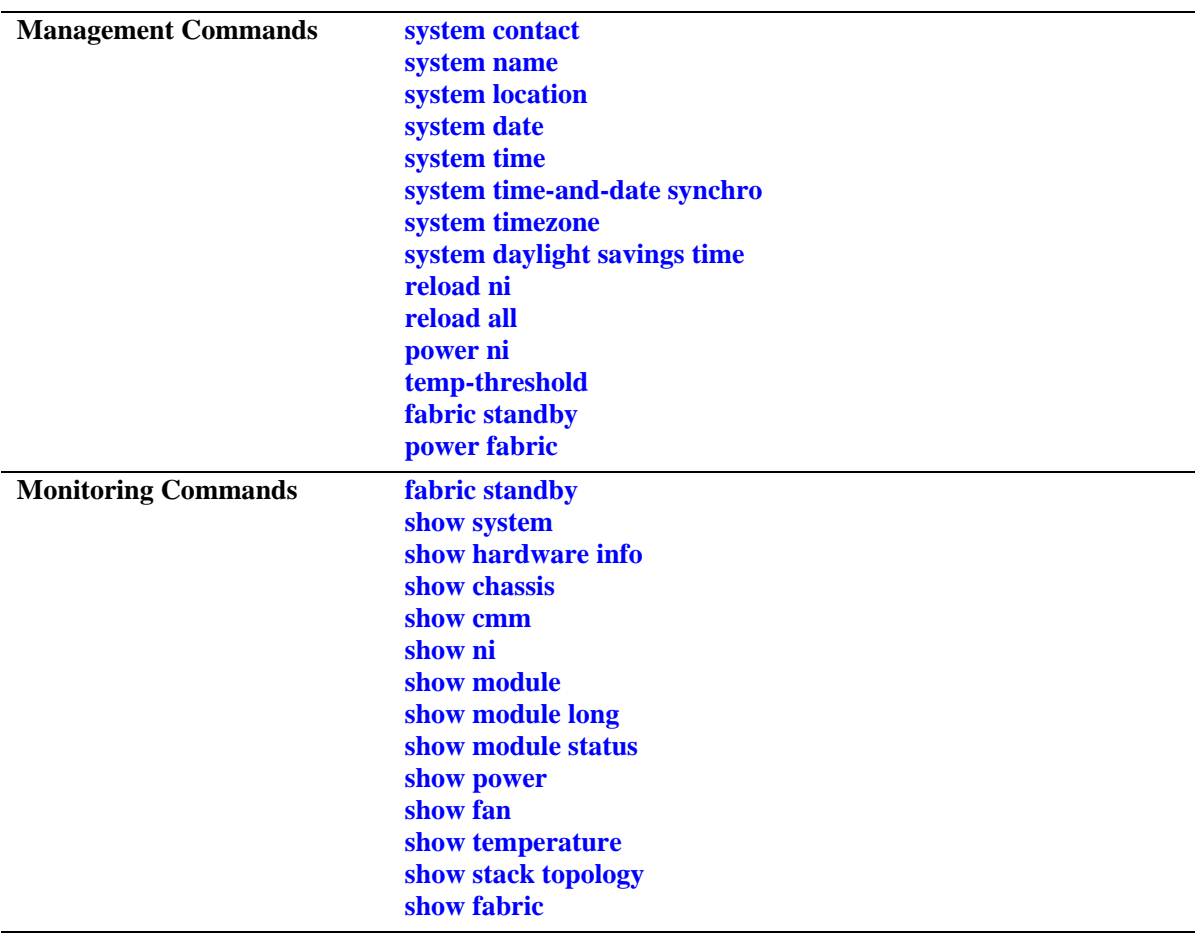

#### <span id="page-64-0"></span>**system contact**

Specifies the switch's administrative contact. An administrative contact is the person or department in charge of the switch. If a contact is specified, users can easily find the appropriate network administrator if they have questions or comments about the switch.

**system contact** *text\_string*

#### **Syntax Definitions**

*text\_string* The administrative contact being specified for the switch. The system contact can range from 1 to 254 characters in length. Text strings that include spaces must be enclosed in quotation marks. For example, **"Jean Smith Ext. 477 jsmith@company.com"**.

#### **Defaults**

N/A

#### **Platforms Supported**

OmniSwitch 6600, 7700, 7800, 8800

#### **Usage Guidelines**

N/A

#### **Examples**

-> system contact "Jean Smith Ext. 477 jsmith@company.com" -> system contact engineering-test@company.com

#### **Release History**

Release 5.1; command was introduced.

#### **Related Commands**

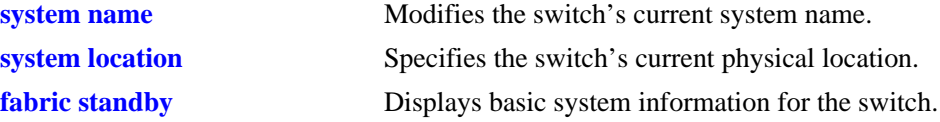

#### **MIB Objects**

system systemContact

#### <span id="page-65-0"></span>**system name**

Modifies the switch's current system name. The system name can be any simple, user-defined text description for the switch.

**system name** *text\_string*

#### **Syntax Definitions**

*text\_string* The new system name. The system name can range from 1 to 254 characters in length. Text strings that include spaces must be enclosed in quotation marks. For example, **"OmniSwitch 7700"**.

#### **Defaults**

N/A

#### **Platforms Supported**

OmniSwitch 6600, 7700, 7800, 8800

#### **Usage Guidelines**

N/A

#### **Examples**

-> system name "OmniSwitch 7700" -> system name OS-7700

#### **Release History**

Release 5.1; command was introduced.

#### **Related Commands**

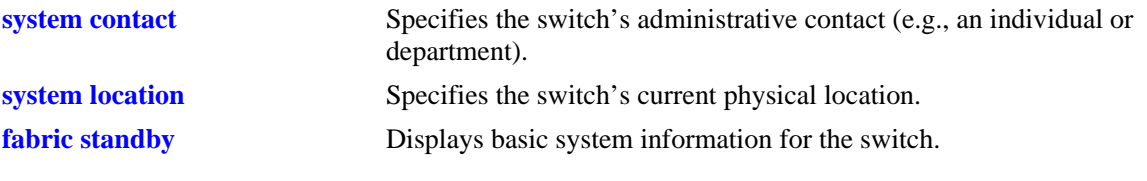

#### **MIB Objects**

system systemName

# <span id="page-66-0"></span>**system location**

Specifies the switch's current physical location. If you will need to determine the switch's location from a remote site, entering a system location can be very useful.

**system location** *text\_string*

#### **Syntax Definitions**

*text\_string* The switch's physical location. For example, **TestLab**. The system location can range from 1 to 254 characters in length. Text strings that include spaces must be enclosed in quotation marks. For example, **"NMS Test Lab"**.

#### **Defaults**

N/A

#### **Platforms Supported**

OmniSwitch 6600, 7700, 7800, 8800

#### **Usage Guidelines**

N/A

#### **Examples**

-> system location "NMS Test Lab" -> system location TestLab

#### **Release History**

Release 5.1; command was introduced.

#### **Related Commands**

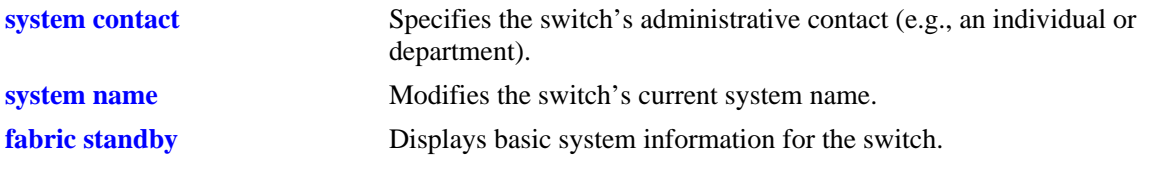

#### **MIB Objects**

system systemLocation

# <span id="page-67-0"></span>**system date**

Displays or modifies the switch's current system date.

**system date [***mm/dd/yyyy***]**

#### **Syntax Definitions**

*mm/dd/yyyy* The new date being specified for the system. Enter the date in the following format: *mm/dd/yyyy*, where *mm* is the month, *dd* is the day, and *yyyy* is the year. For example, **11/07/2002**.

#### **Defaults**

N/A

#### **Platforms Supported**

OmniSwitch 6600, 7700, 7800, 8800

#### **Usage Guidelines**

- If you do not specify a new system date in the command line, the current system date will be displayed.
- For more information on setting time zone parameters (e.g., Daylight Savings Time), refer to the **system timezone** [command on page 2-9](#page-70-0).

#### **Examples**

```
-> system date 11/07/2002
-> system date
11/07/2002
```
#### **Release History**

Release 5.1; command was introduced.

#### **Related Commands**

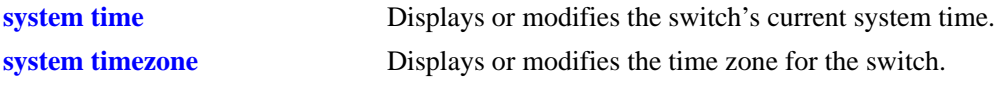

#### **MIB Objects**

systemServices systemServicesDate

# <span id="page-68-0"></span>**system time**

Displays or modifies the switch's current system time.

**system time [***hh:mm:ss***]**

#### **Syntax Definitions**

*hh:mm:ss* The new time being specified for the system. To set this value, enter the current time in 24-hour format, where *hh* is the hour, *mm* is the minutes, and *ss* is the seconds. For example, **14:30:00**.

#### **Defaults**

N/A

#### **Platforms Supported**

OmniSwitch 6600, 7700, 7800, 8800

#### **Usage Guidelines**

If you do not specify a new system time in the command line, the current system time will be displayed.

#### **Examples**

```
-> system time 14:30:00
-> system time
15:48:08
```
#### **Release History**

Release 5.1; command was introduced.

#### **Related Commands**

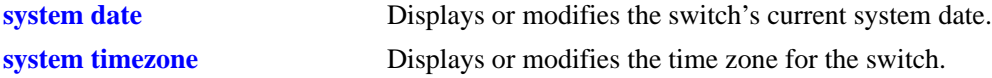

#### **MIB Objects**

systemServices systemServicesTime

# <span id="page-69-0"></span>**system time-and-date synchro**

Synchronizes the time and date settings between primary and secondary CMMs.

**system time-and-date synchro**

#### **Syntax Definitions**

 $N/A$ 

#### **Defaults**

N/A

#### **Platforms Supported**

OmniSwitch 6600, 7700, 7800, 8800

#### **Usage Guidelines**

- **•** The **system time-and-date synchro** command applies only to switches with redundant CMM configurations.
- **•** Synchronizing date and time settings is an important step in providing effective CMM failover for switches in redundant configurations. Be sure to periodically synchronize the primary and secondary CMMs using this command.
- **•** For detailed redundancy information on OS7700/7800 and OS8800 switches, refer to the "Chassis Management Module (CMM)" chapter in the *Hardware Users Guide,* and "Managing CMM Directory Content" in the *Switch Management Guide*. For OmniSwitch 6600 Family switches, refer to "Managing Stacks" in addition to "Managing CMM Directory Content."

#### **Examples**

-> system time-and-date synchro

#### **Release History**

Release 5.1; command was introduced.

#### **Related Commands**

**[copy flash-synchro](#page-50-1)** Copies the certified directory version of the primary CMM software to the certified directory of the secondary CMM.

#### **MIB Objects**

systemServices

# <span id="page-70-0"></span>**system timezone**

Displays or modifies the time zone for the switch.

**system timezone [***timezone\_abbrev* **|** *offset\_value* **|** *time\_notation***]**

#### **Syntax Definitions**

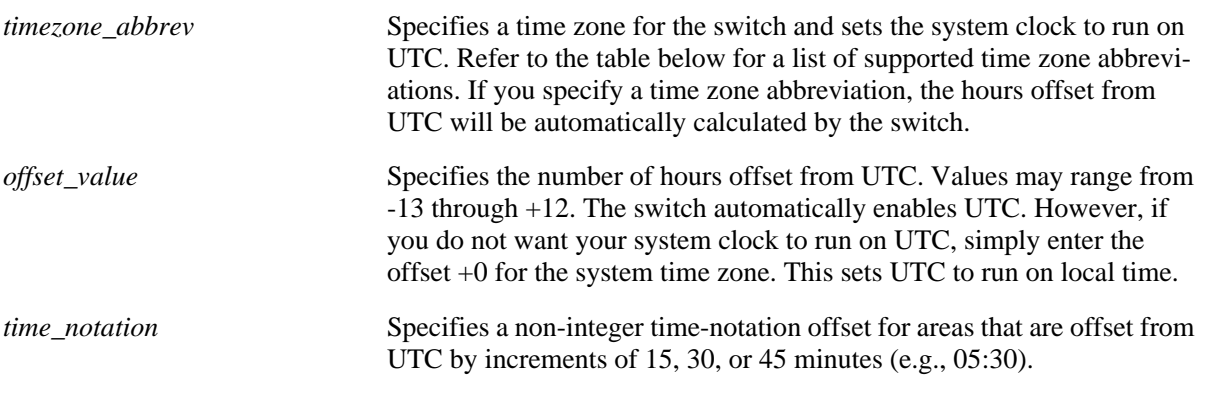

# **Defaults**

N/A

#### **Platforms Supported**

OmniSwitch 6600, 7700, 7800, 8800

#### **Usage Guidelines**

- **•** To display the current time zone for the switch, enter the syntax **system timezone**.
- **•** When Daylight Saving Time (DST)—also referred to as *summertime*—is enabled, the clock automatically sets up default DST parameters for the local time zone.
- **•** Refer to the table below for a list of supported time zone abbreviations.

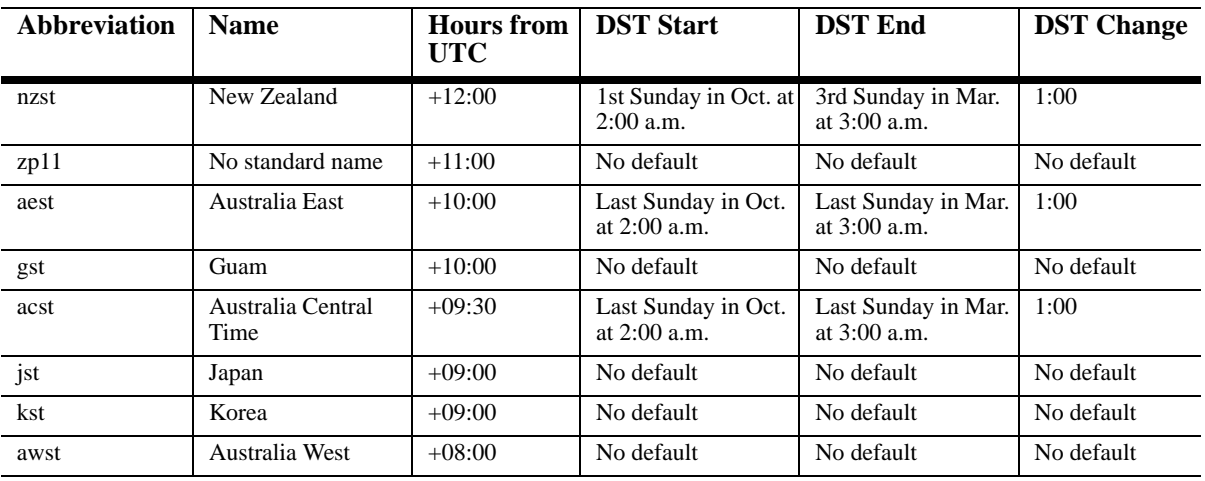

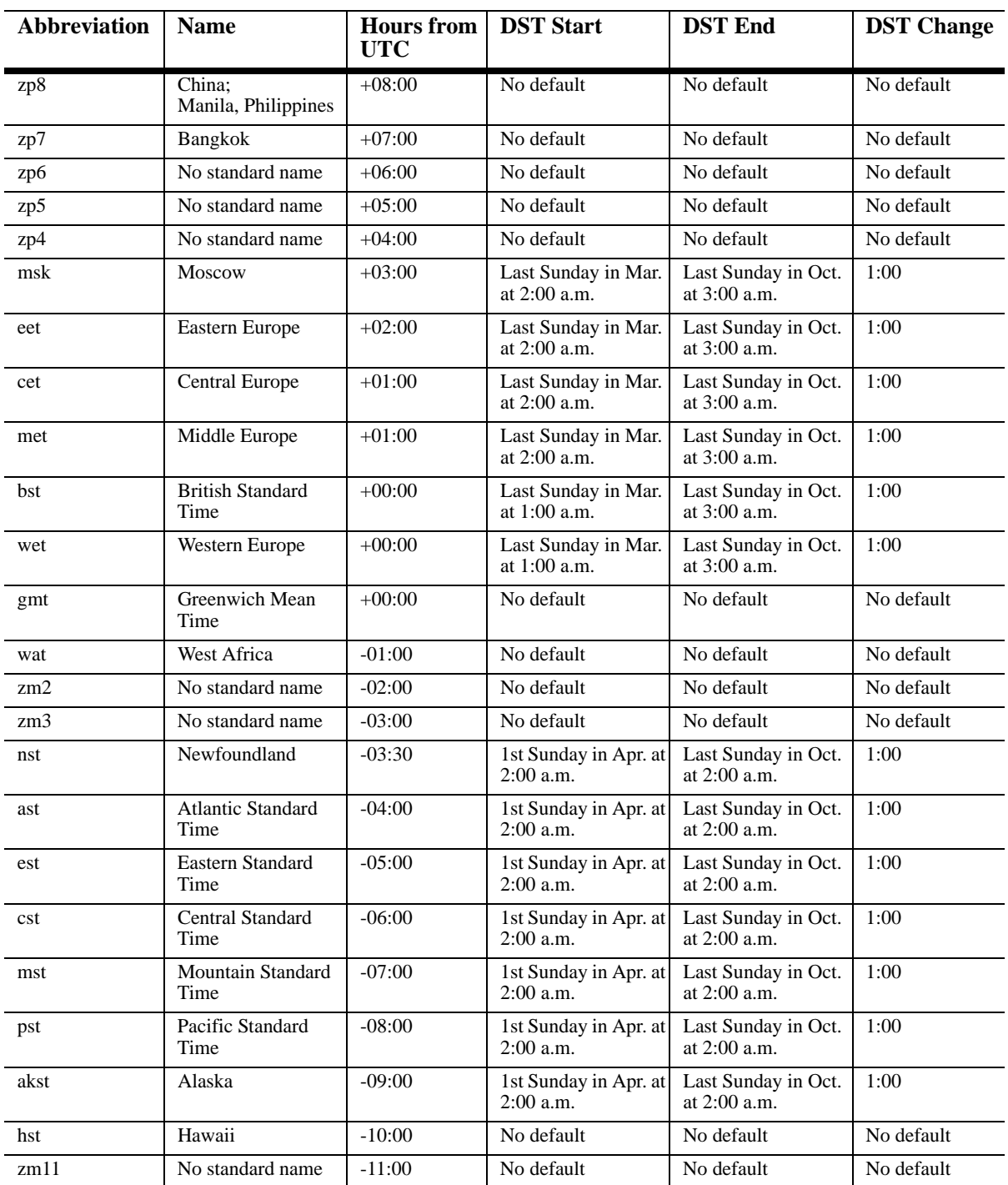
### **Examples**

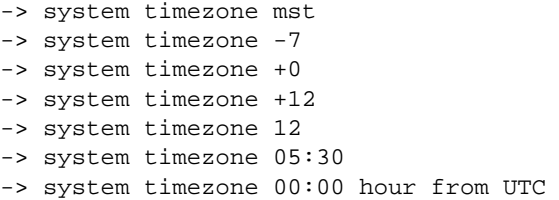

## **Release History**

Release 5.1; command was introduced.

#### **Related Commands**

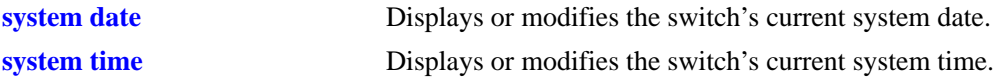

## **MIB Objects**

systemServices

```
systemServicesTimezone
systemServicesTimezoneStartWeek
systemServicesTimezoneStartDay
systemServicesTimezoneStartMonth
systemServicesTimezoneStartTime
systemServicesTimezoneOffset
systemServicesTimezoneEndWeek
systemServicesTimezoneEndDay
systemServicesTimezoneEndMonth
systemServicesTimezoneEndTime
systemServicesEnableDST
```
# **system daylight savings time**

Enables or disabled Daylight Savings Time (DST) on the switch.

**system daylight savings time [{enable | disable} | start {***week***} {***day***} in {***month***} at {***hh:mm***} end {***week***} {***day***} in {***month***} at {***hh:mm***} [by** *min***]]**

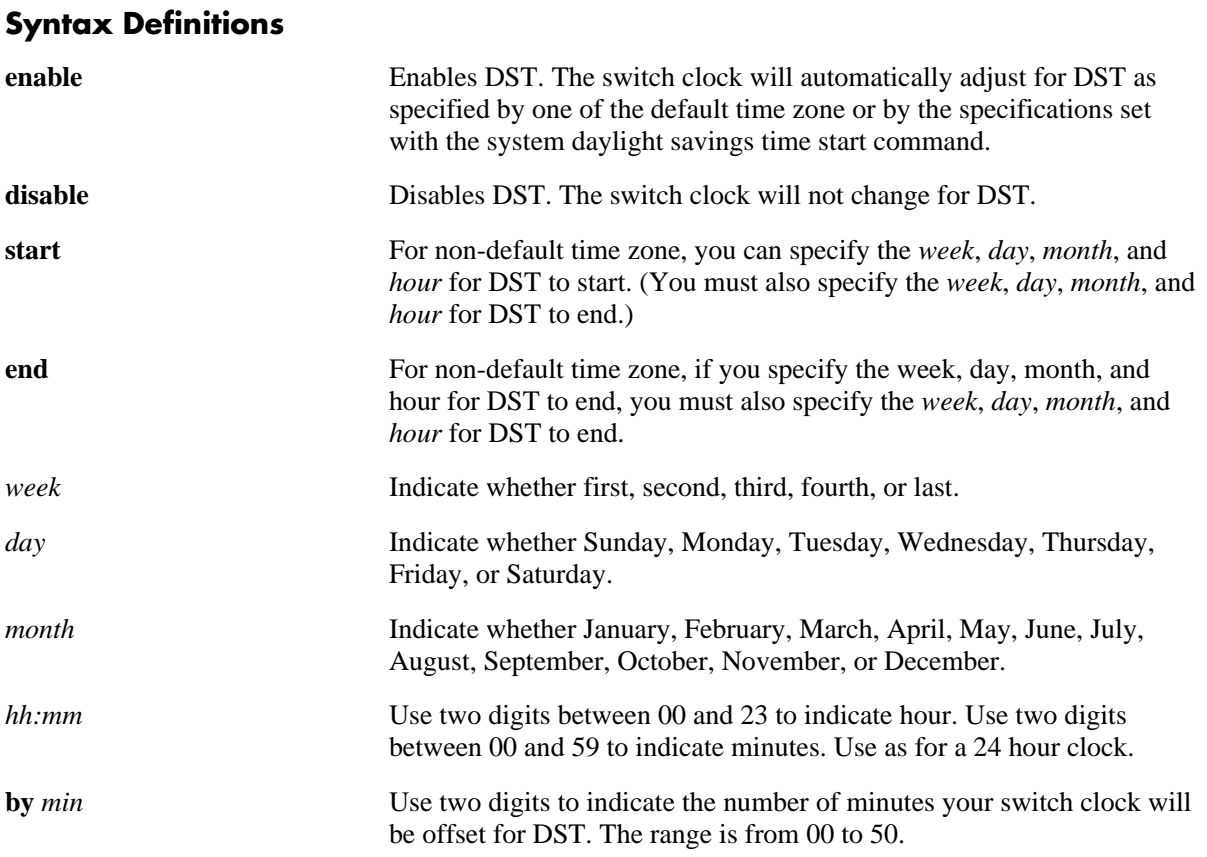

#### **Defaults**

- **•** By default, DST is disabled.
- **•** Unless a different value is set with the **by** syntax, the system clock will offset one hour for DST.

## **Platforms Supported**

OmniSwitch 6600, 7700, 7800, 8800

## **Usage Guidelines**

- If your timezone shows a default value in the DST Start and DST End columns in the "Abbreviation" [on page 2-9](#page-70-0), you do not need to set a start and end time. Your switch clock will automatically adjust for DST as shown in the table.
- **•** You must enable DST whether you use a default DST timezone or if you specify your offset using the **daylight savings time start** syntax.

#### **Examples**

-> system daylight savings time enable -> system daylight savings time disable -> system daylight savings time start first Sunday in May at 23:00 end last Sunday in November at 10:00 -> system daylight savings time start first Sunday in May at 23:00 end last Sunday in November at 10:00 by 45

### **Release History**

Release 5.1; command was introduced.

### **Related Commands**

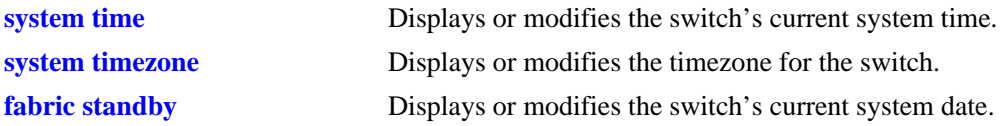

## **MIB Objects**

systemServices systemServicesTimezone systemServicesEnableDST

# <span id="page-75-0"></span>**reload ni**

Reloads (i.e., reboots) a specified Network Interface (NI) module.

**reload ni [slot]** *number*

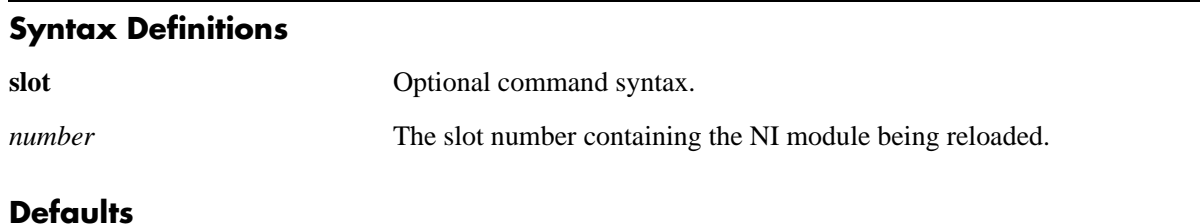

N/A

## **Platforms Supported**

OmniSwitch 6600, 7700, 7800, 8800

## **Usage Guidelines**

- **•** On OmniSwitch 7700, 7800, and 8800 the **reload ni** command reboots only the specified NI. Other modules installed in the chassis, including primary and secondary CMMs, are not affected.
- **•** On OmniSwitch 6600 Family switches the **reload ni** command reboots only the specified switch. However, if you use this command on a switch that has a primary CMM role in a stack it will no longer be primary. Instead, it will be secondary in a two-switch stack and idle in stack consisting of three or more switches.

## **Examples**

```
-> reload ni slot 2
-> reload ni 2
```
## **Release History**

Release 5.1; command was introduced.

### **Related Commands**

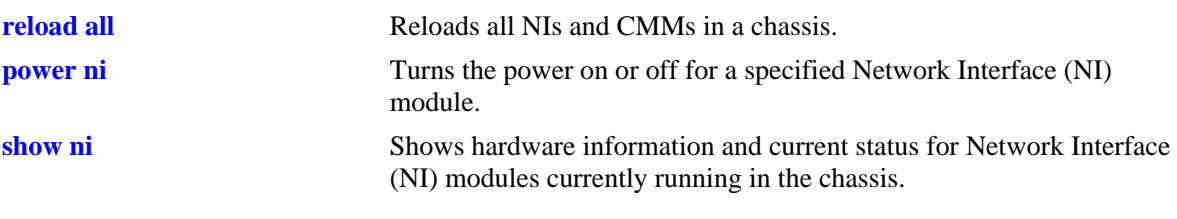

# **MIB Objects**

chasEntPhysicalTable chasEntPhysAdminStatus reset

# <span id="page-77-0"></span>**reload all**

Reloads (i.e., reboots) all Network Interfaces (NIs) and Chassis Management Modules (CMMs) in an OmniSwitch 7700/7800/8800 chassis and all switches in an OmniSwitch 6600 Family stack.

**reload all [in [***hours***:]** *minutes* **| at** *hour***:***minute* **[***month day | day month***]]**

**reload all cancel**

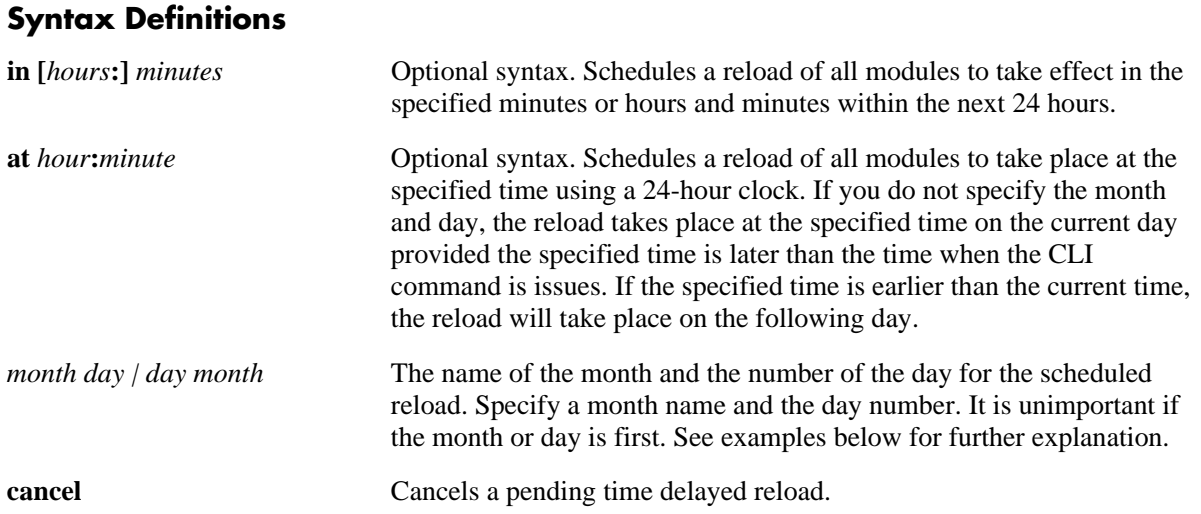

## **Defaults**

N/A

## **Platforms Supported**

OmniSwitch 6600, 7700, 7800, 8800

## **Usage Guidelines**

N/A

## **Examples**

-> reload all

## **Release History**

Release 5.1; command was introduced.

## **Related Commands**

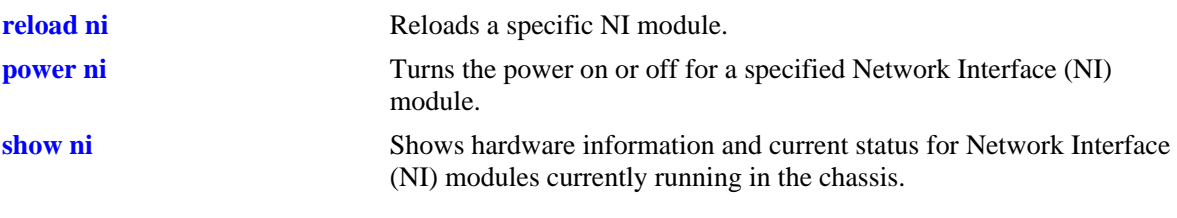

# **MIB Objects**

chasEntPhysicalTable chasEntPhysAdminStatus reset

## <span id="page-79-0"></span>**power ni**

Turns the power on or off for a specified Network Interface (NI) module.

**power ni [slot]** *slot-number*

**no power ni [slot]** *slot-number*

#### **Syntax Definitions**

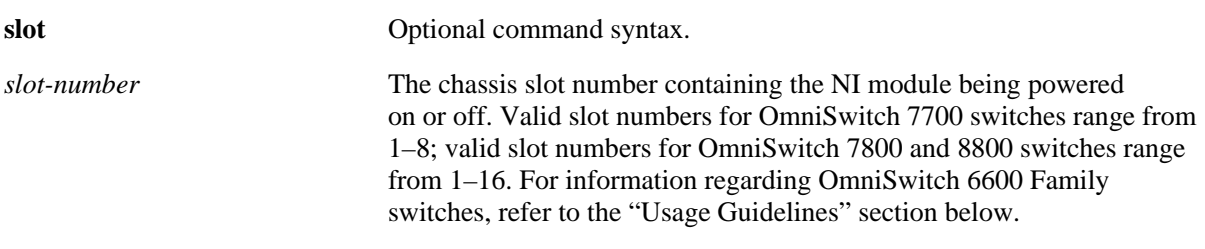

**Defaults**

N/A

## **Platforms Supported**

OmniSwitch 6600, 7700, 7800, 8800

### **Usage Guidelines**

- **•** For OmniSwitch 7700, 7800, or 8800 switches, use the **no** form of the command to power off an NI module. When the **no** form of the command is used on OmniSwitch 6600 Family switches, the corresponding switch will be powered off. To power on the switch again, the user must manually toggle the power switch located on the back of the OmniSwitch 6600 Family switch chassis.
- **•** OmniSwitch 6600 Family switches cannot be powered *on* via the **power ni** command. For OmniSwitch 6600 Family switches, only the **no** form of the command is supported.

## **Examples**

```
-> power ni slot 1
-> power ni 7
```
## **Release History**

Release 5.1; command was introduced.

## **Related Commands**

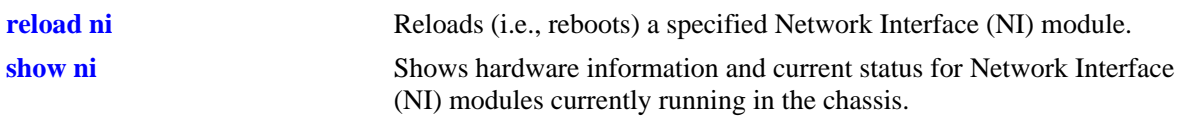

## **MIB Objects**

chasEntPhysicalTable chasEntPhysAdminStatus powerOn powerOff

# <span id="page-81-0"></span>**temp-threshold**

Sets the CPU warning temperature threshold on OmniSwitch 6600, 7700, and 7800 switches and the Switch Fabric Module (SFM) warning temperature threshold on OmniSwitch 8800 switches.

**temp-threshold** *temp* 

#### **Syntax Definitions**

*temp* The new temperature threshold value, in Celsius (31–76 on OmniSwitch 6600 Family switches, 31–79 on OmniSwitch 7700/7800 switches, and 31–74 on OmniSwitch 8800 switches).

## **Defaults**

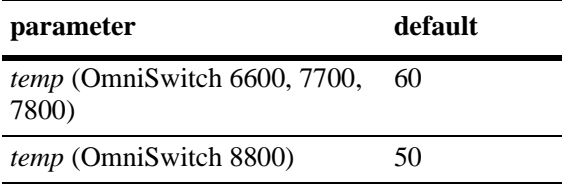

## **Platforms Supported**

OmniSwitch 6600, 7700, 7800, 8800

### **Usage Guidelines**

N/A

## **Examples**

-> temp-threshold 45

## **Release History**

Release 5.1; command was introduced.

## **Related Commands**

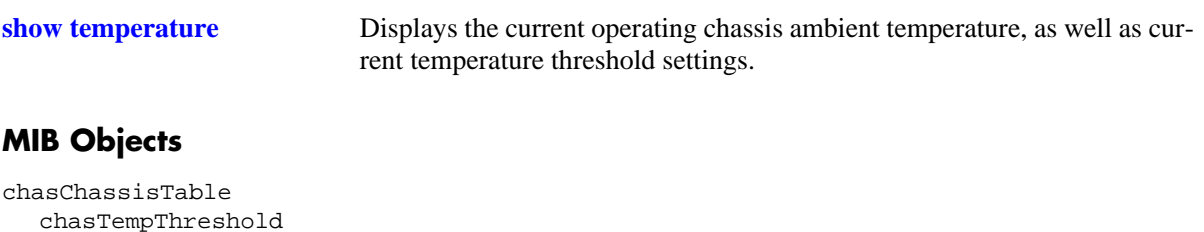

# <span id="page-82-0"></span>**fabric standby**

Sets a Switch Fabric Module (SFM) from active to standby mode. When an SFM is in standby mode, it serves as a redundant module and will take over fabric-level processing in the event of an active SFM failure. For detailed information on SFMs, including SFM redundancy, refer to the "Switch Fabric Module (SFM)" chapter in the *OmniSwitch 8800 Hardware Users Guide*.

**fabric standby** *number*

### **Syntax Definitions**

*number* The slot position of the SFM to be set to standby mode (1–5). For slot locations, refer to the *Users Guide*.

### **Defaults**

N/A

## **Platforms Supported**

OmniSwitch 8800

#### **Usage Guidelines**

Because OS8800 switches require a minimum of four active SFMs *at all times*, a fifth (i.e., redundant) SFM must be installed in the chassis before the **fabric standby** command can be issued. If only four SFMs are installed, the switch will disregard the **fabric standby** command entry. For details on SFM redundancy and SFM slot locations, refer to the "Switch Fabric Module (SFM)" chapter in the *OmniSwitch 8800 Hardware Users Guide*.

## **Examples**

-> fabric standby 4

## **Release History**

Release 5.1; command was introduced.

#### **Related Commands**

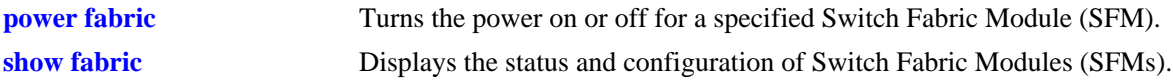

## **MIB Objects**

chasEntPhysicalTable chasEntPhysAdminStatus

# <span id="page-83-0"></span>**power fabric**

Turns the power on or off for a specified Switch Fabric Module (SFM). For detailed information on SFMs, refer to the "Switch Fabric Module (SFM)" chapter in the *OmniSwitch 8800 Hardware Users Guide*.

**power fabric** *number*

**no power fabric** *number*

#### **Syntax Definitions**

*number* The slot position of the SFM to be turned on or off (1–5). For slot locations, refer to the *Users Guide*.

### **Defaults**

N/A

## **Platforms Supported**

OmniSwitch 8800

### **Usage Guidelines**

**•** Because OmniSwitch 8800 switches require a minimum of four active SFMs *at all times*, a fifth (i.e., redundant) SFM must be installed in the chassis before the **power fabric** command can be issued. If only four SFMs are installed, the switch will disregard the **power fabric** command entry. For details on SFM redundancy and SFM slot locations, refer to the "Switch Fabric Module (SFM)" chapter in the *OmniSwitch 8800 Hardware Users Guide*.

## **Examples**

```
-> power fabric 3
-> no power fabric 5
```
## **Release History**

Release 5.1; command was introduced.

#### **Related Commands**

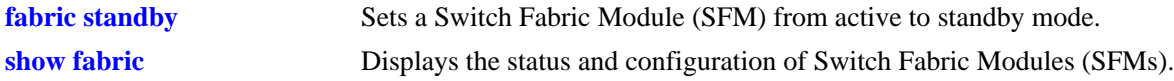

## **MIB Objects**

```
chasEntPhysicalTable 
  chasEntPhysAdminStatus
```
## **show system**

Displays basic system information for the switch. Information includes a user-defined system description, name, administrative contact, and location, as well as object ID, up time, and system services.

**show system**

#### **Syntax Definitions**

N/A

## **Defaults**

N/A

## **Platforms Supported**

OmniSwitch 6600, 7700, 7800, 8800

### **Usage Guidelines**

This command may be used when logged into either the primary or secondary CMM.

## **Examples**

```
-> show system
System:
  Description: 5.4.1.231.R01 Development, April 13, 2006.,
  Object ID: 1.3.6.1.4.1.6486.800.1.1.2.1.2.1.1,
 Up Time: 0 days 0 hours 27 minutes and 23 seconds,
  Contact: Alcatel Internetworking, www.Alcatel.com/enterprise/en,
 Name: Eagle,
 Location: Unknown,<br>Services: 72,
 Services:
  Date & Time: WED APR 19 2006 18:25:51 (PST)
Flash Space:
    Primary CMM:
      Available (bytes): 1898496,
      Comments : None
    Secondary CMM:
      Available (bytes): 0,
      Comments : None
```
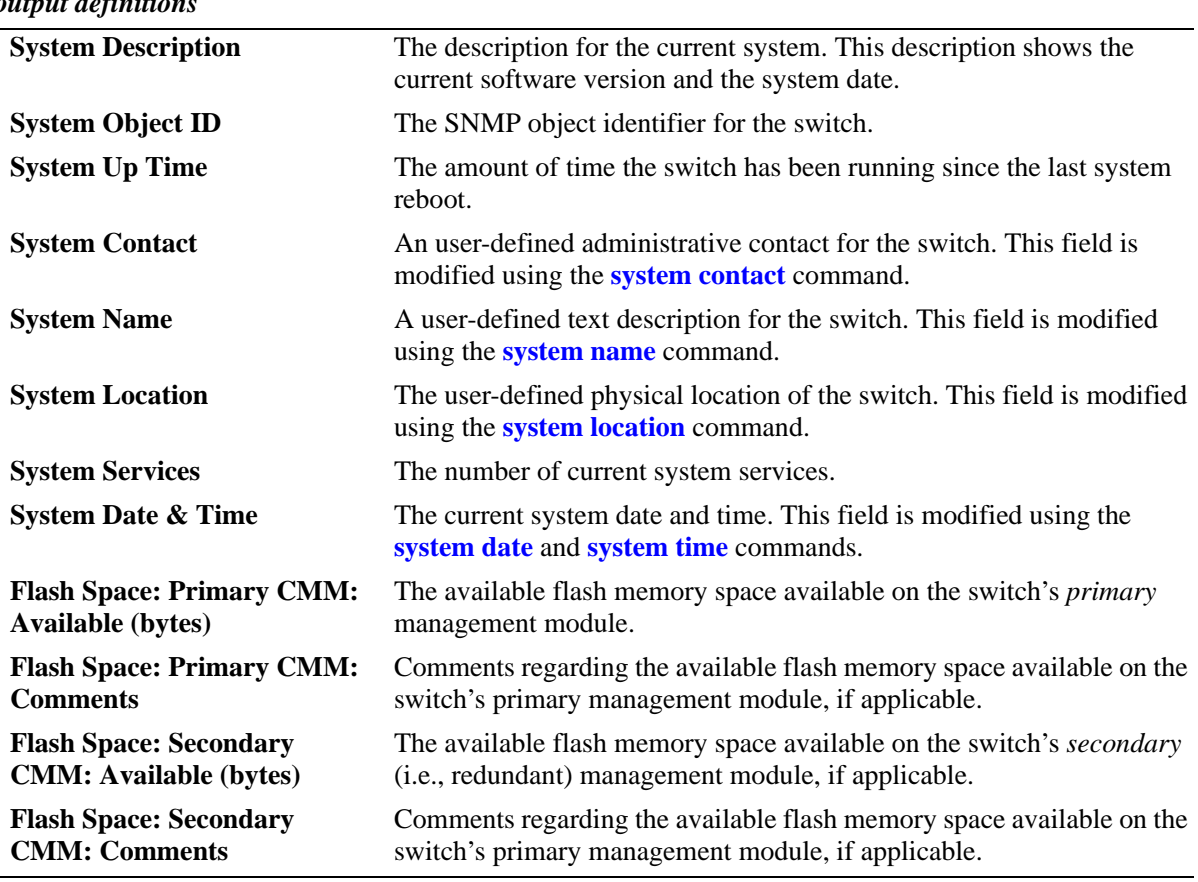

## *output definitions*

### **Release History**

Release 5.1; command was introduced.

#### **Related Commands**

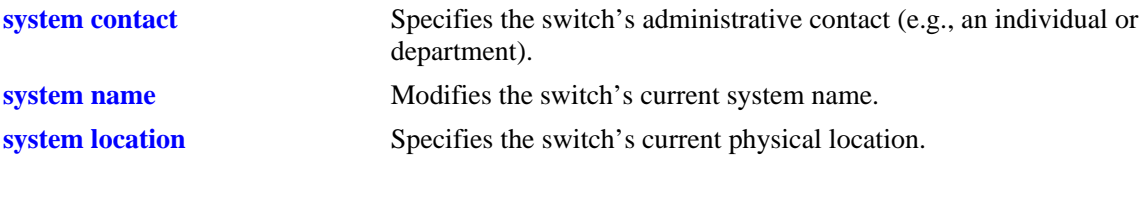

## **MIB Objects**

system systemContact systemName systemLocation

# <span id="page-86-0"></span>**show hardware info**

Displays current system hardware information. Includes CPU, flash, RAM, NVRAM battery, jumper positions, BootROM, miniboot, and FPGA information.

**show hardware info**

#### **Syntax Definitions**

N/A

### **Defaults**

N/A

#### **Platforms Supported**

OmniSwitch 6600, 7700, 7800, 8800

### **Usage Guidelines**

This command may be used when logged into either the primary or secondary CMM.

## **Examples**

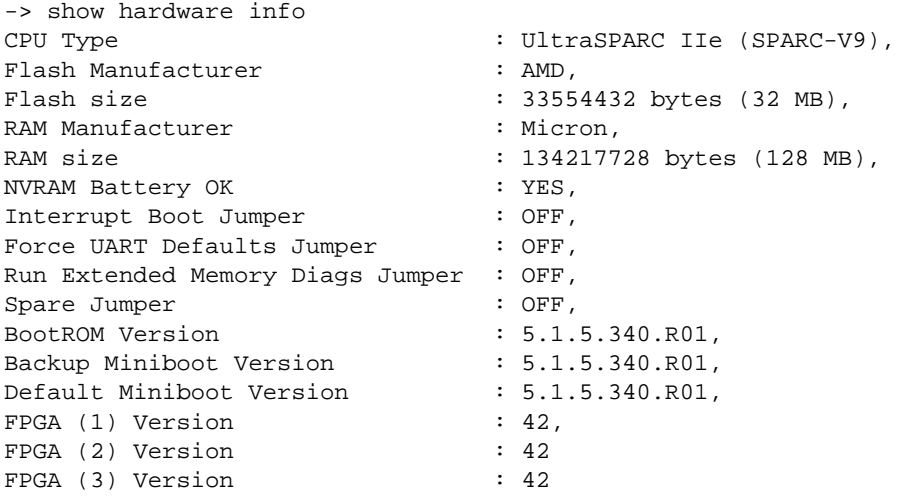

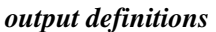

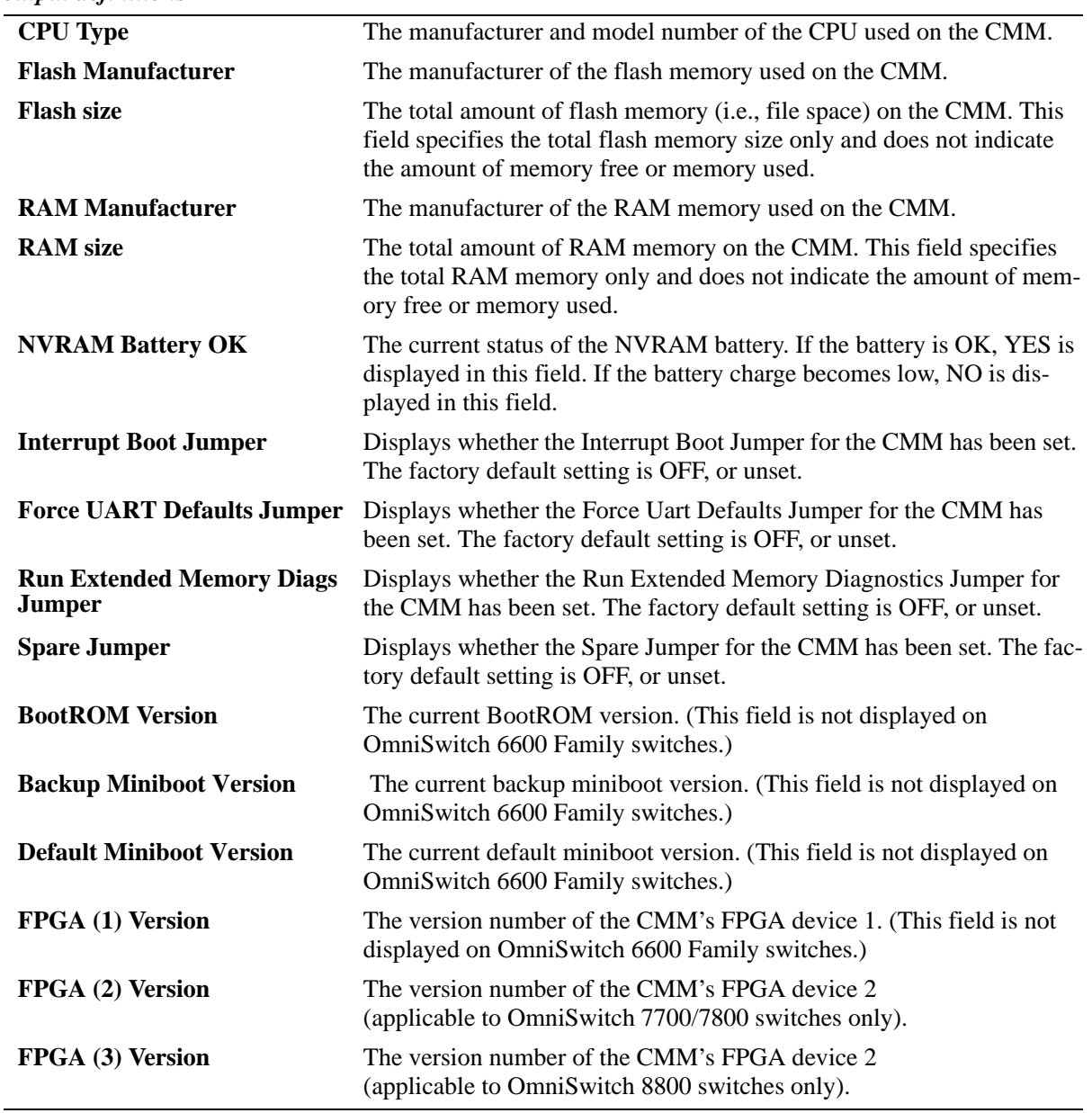

## **Release History**

Release 5.1; command was introduced.

# **Related Commands**

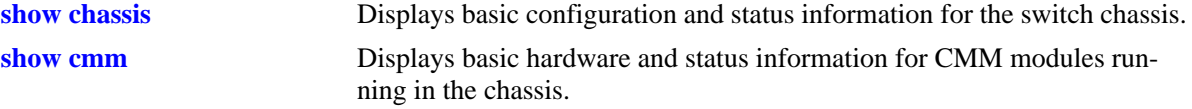

## **MIB Objects**

systemHardware

systemHardwareBootCpuType systemHardwareFlashMfg systemHardwareFlashSize systemHardwareMemoryMfg systemHardwareMemorySize systemHardwareNVRAMBatteryLow systemHardwareJumperInterruptBoot systemHardwareJumperForceUartDefaults systemHardwareJumperRunExtendedMemoryDiagnostics systemHardwareJumperSpare systemHardwareBootRomVersion systemHardwareBackupMiniBootVersion systemHardwareDefaultMiniBootVersion systemHardwareFpgaVersionTable systemHardwareFpgaVersionEntry systemHardwareFpgaVersionIndex

# <span id="page-89-0"></span>**show chassis**

Displays basic configuration and status information for the switch chassis.

**show chassis [***number***]**

### **Syntax Definitions**

*number* On OmniSwitch 6600 Family switches only you can specify the slot (i.e., switch) number within the stack, which can be 1–8.

## **Defaults**

N/A

### **Platforms Supported**

OmniSwitch 6600, 7700, 7800, 8800

## **Usage Guidelines**

This command may be used when logged into either the primary or secondary CMM.

### **Examples**

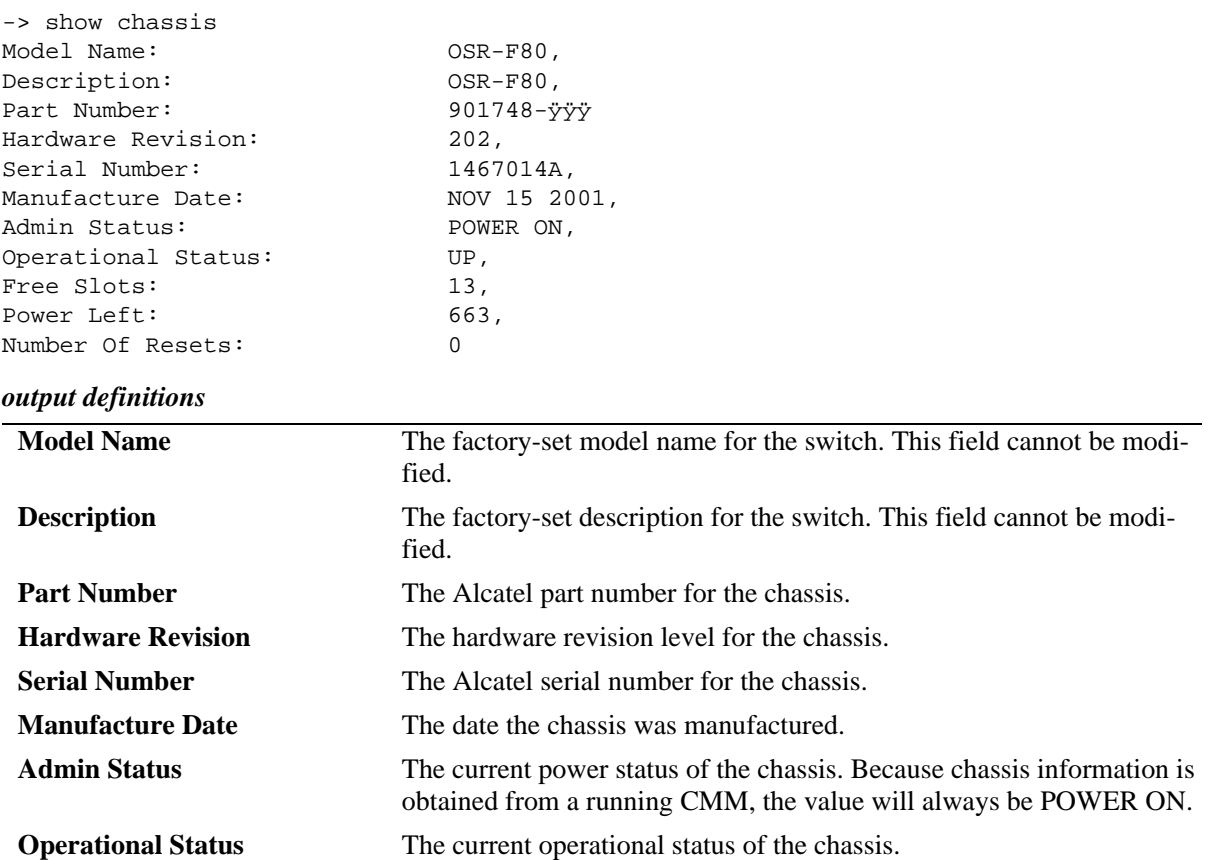

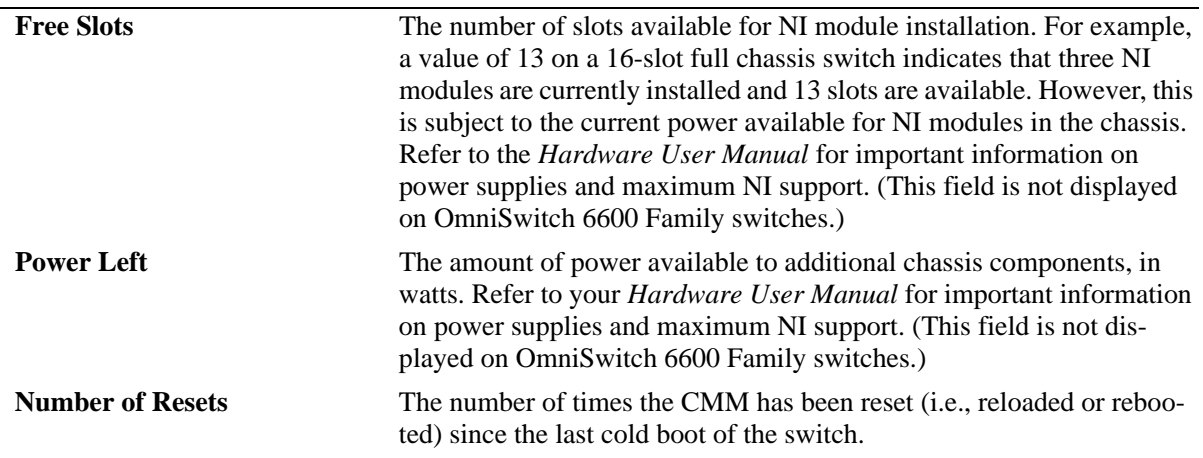

#### *output definitions (continued)*

### **Release History**

Release 5.1; command was introduced.

#### **Related Commands**

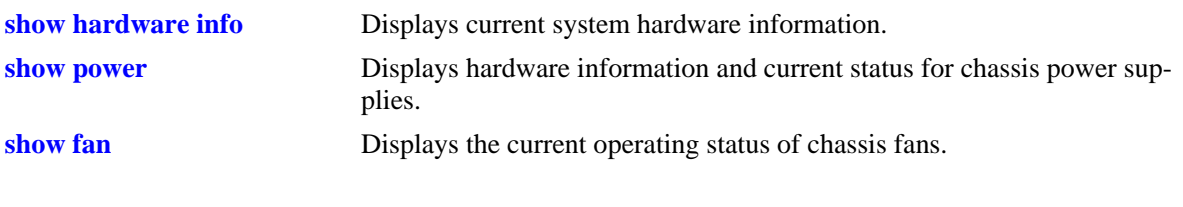

# **MIB Objects**

chasChassisTable chasFreeSlots chasPowerLeft

## <span id="page-91-0"></span>**show cmm**

Displays basic hardware and status information for CMM modules running in the chassis.

**show cmm [***number***]**

### **Syntax Definitions**

*number* **On OmniSwitch 6600 Family switches only you can specify the slot** (i.e., switch) number within the stack, which can be 1–8.

## **Defaults**

N/A

### **Platforms Supported**

OmniSwitch 6600, 7700, 7800, 8800

## **Usage Guidelines**

- **•** On OmniSwitch 7700/7800 switches a CMM installed in the left CMM slot position is defined as CMM-A. A CMM installed in the right position is CMM-B. CMM modules on these switches are made up of two subcomponents: the fabric board and the processor board. The fabric board is CMM subcomponent 1; the processor board is subcomponent 2.
- **•** On OmniSwitch 8800 switches a CMM installed in the top CMM slot position is defined as CMM-A. A CMM installed in the bottom position is CMM-B.
- On OmniSwitch 7700/7800/8800 switches CMM information is displayed separately for each subcomponent. For example, on OmniSwitch 7700/7800 switches CMM-A-1 refers the fabric board of a CMM installed in the left position; on OmniSwitch 7700/7800/8800 switches CMM-A-2 refers to the processor board of the same CMM.
- If a secondary CMM is installed and running in the chassis, hardware and status information for both the primary and secondary CMM will be displayed.
- **•** This command may be used when logged into either the primary or secondary CMM.

## **Examples**

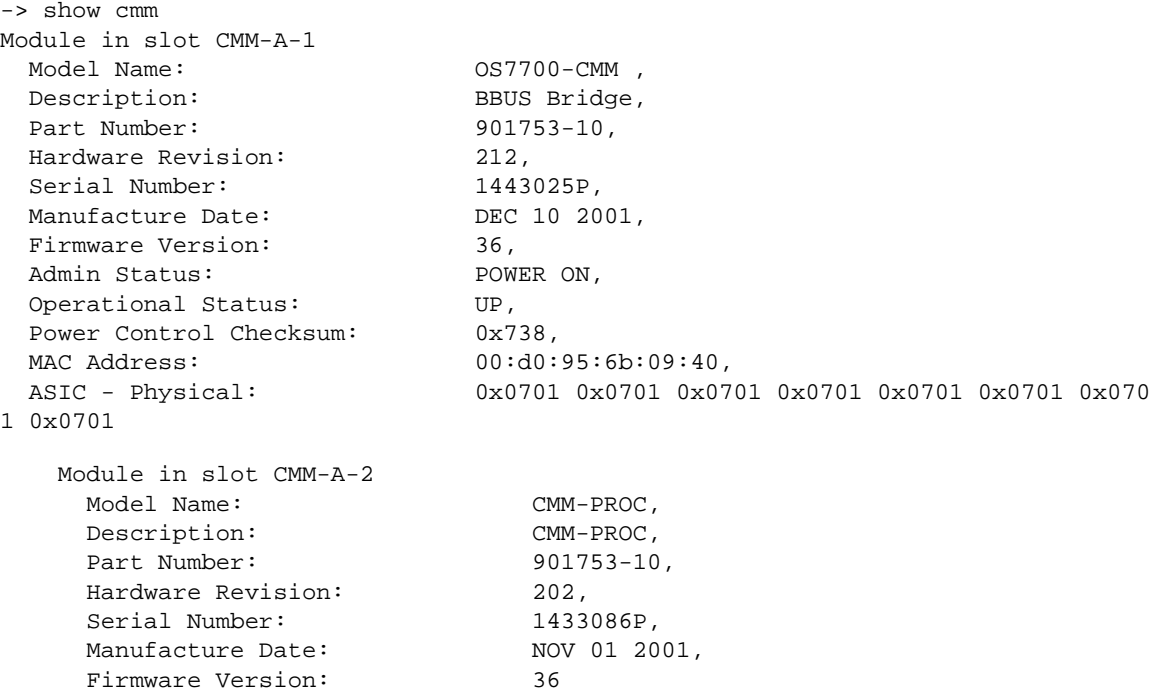

## *output definitions*

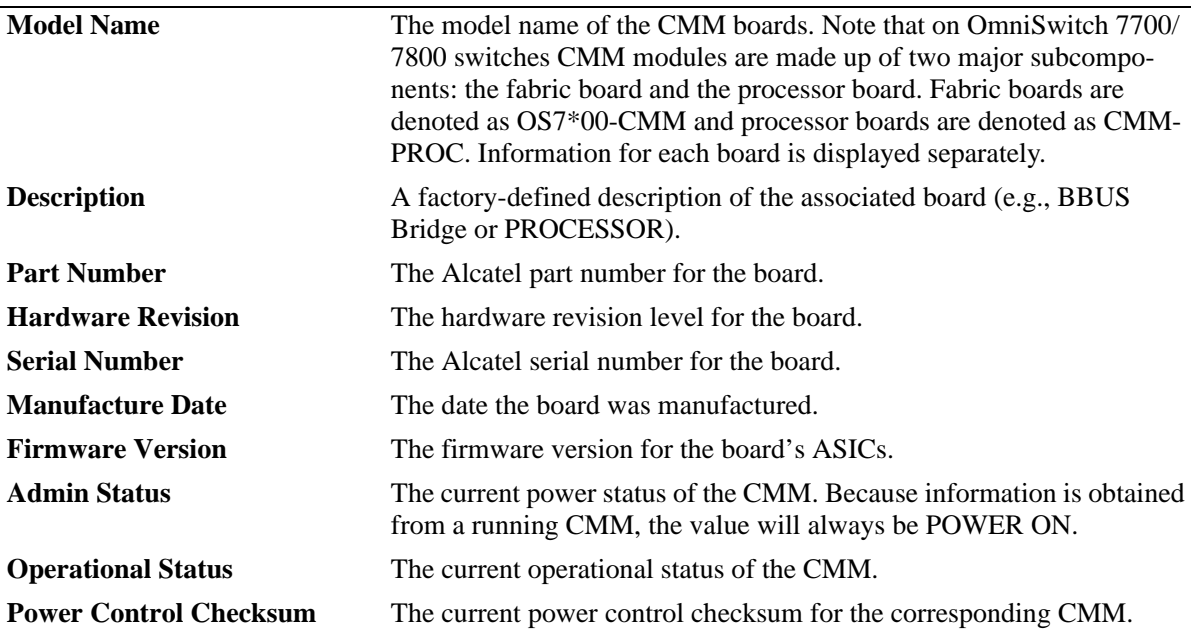

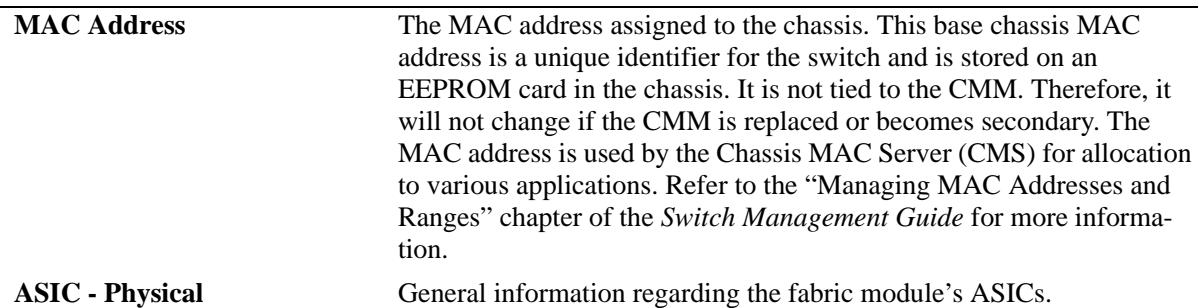

### *output definitions (continued)*

## **Release History**

Release 5.1; command was introduced.

## **Related Commands**

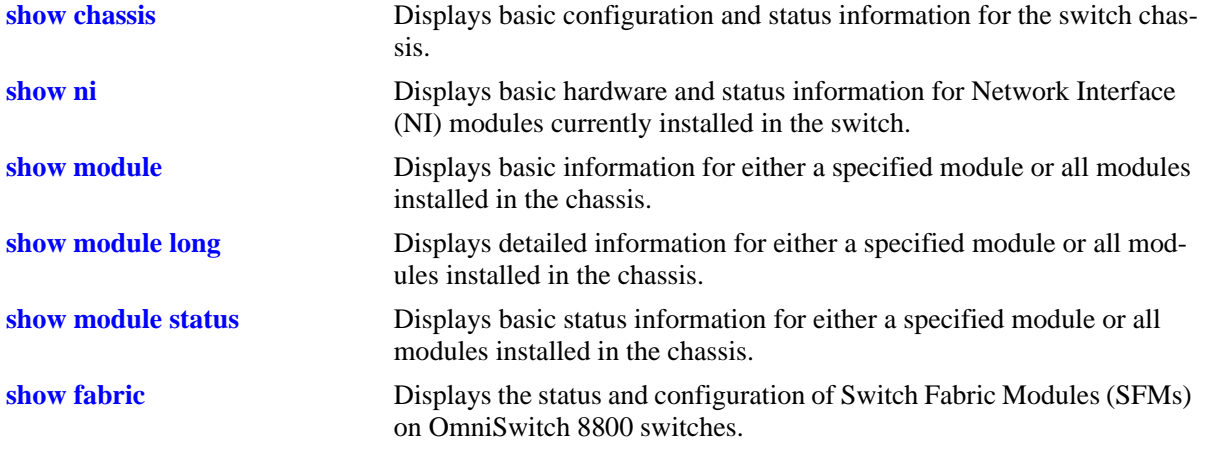

# <span id="page-94-0"></span>**show ni**

Displays basic hardware and status information for Network Interface (NI) modules currently installed in the switch.

**show ni [***number***]**

#### **Syntax Definitions**

*number* The slot number for a specific NI module installed in the chassis. If no slot number is specified, information for all NI modules is displayed.

#### **Defaults**

N/A

## **Platforms Supported**

OmniSwitch 6600, 7700, 7800, 8800

### **Usage Guidelines**

- **•** This command may be used when logged into either the primary or secondary CMM.
- **•** On OmniSwitch 8800 switches only additional information is displayed on NI subcomponents.

#### **Examples**

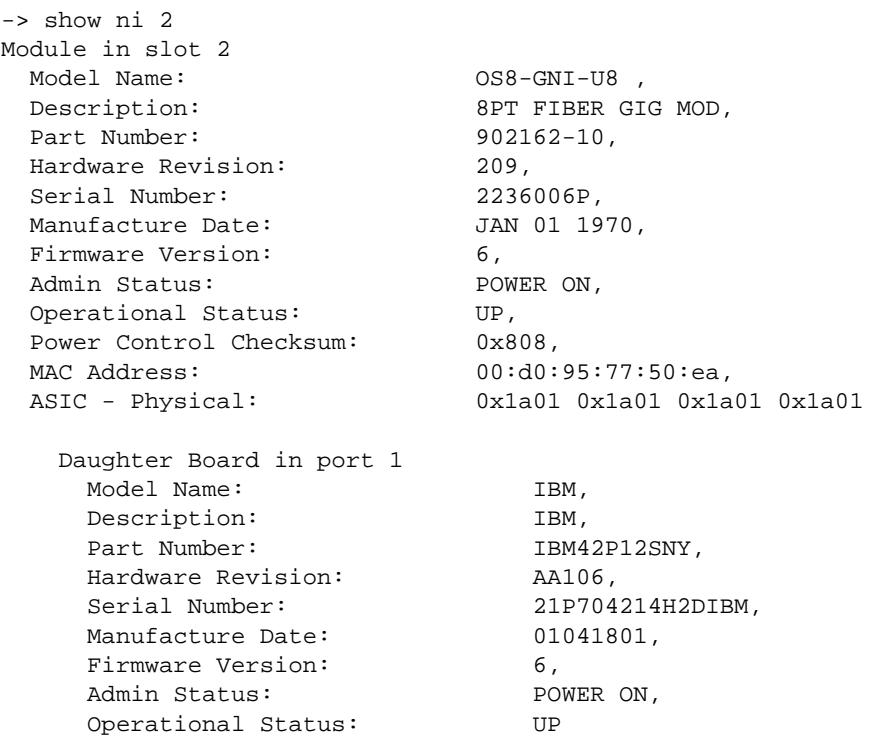

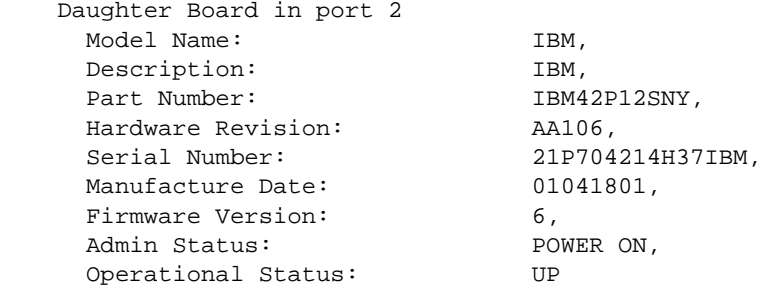

### *output definitions*

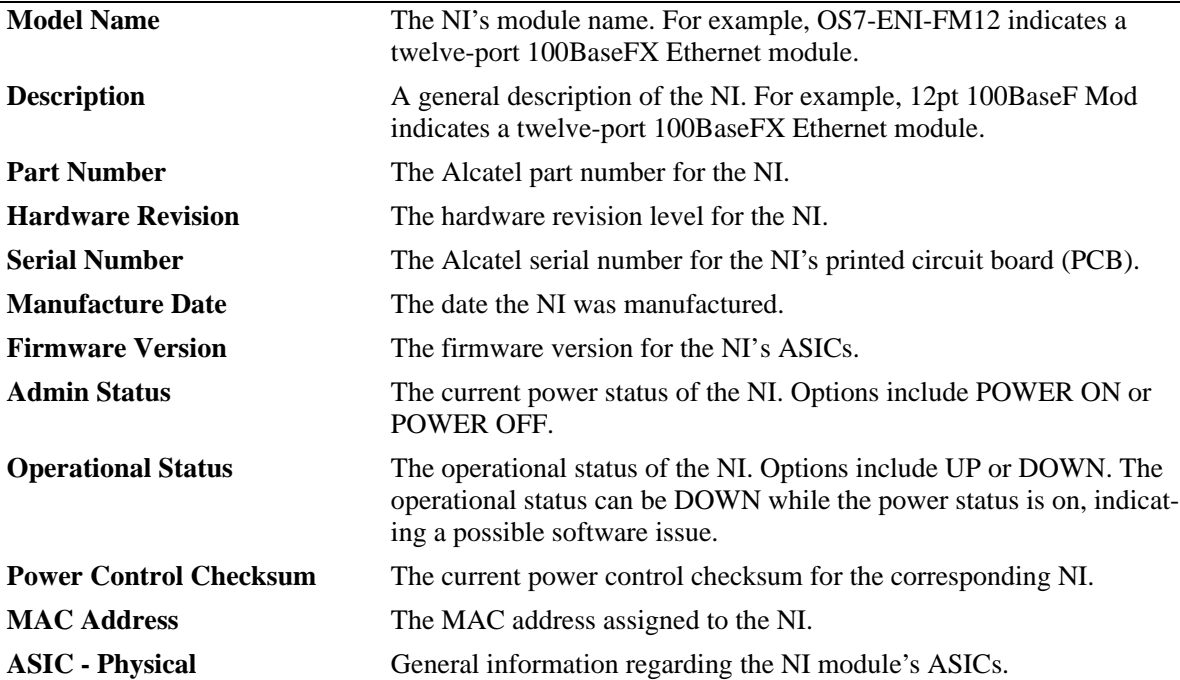

## **Release History**

Release 5.1; command was introduced.

# **Related Commands**

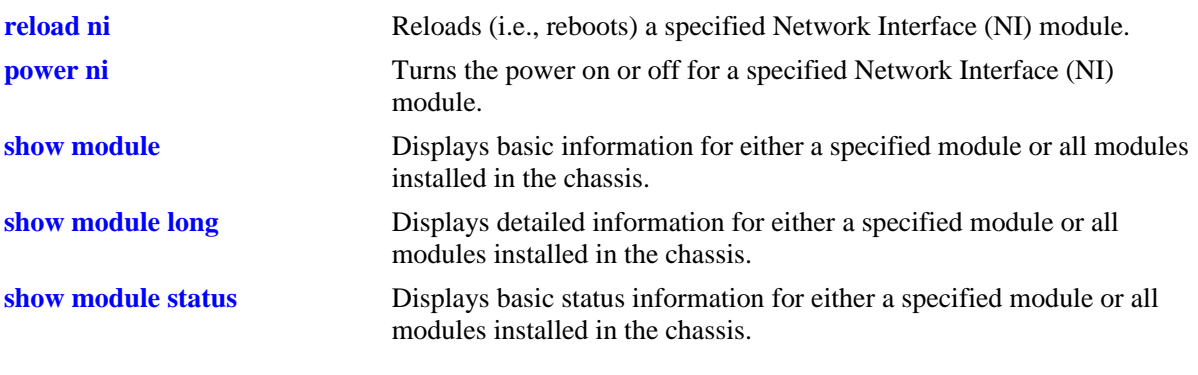

## **MIB Objects**

chasEntPhysOperStatus

# <span id="page-97-0"></span>**show module**

Displays basic information for either a specified module or all modules installed in the chassis. Modules include primary and secondary CMMs and Network Interface (NI) modules.

**show module [***number***]**

#### **Syntax Definitions**

*number* The slot number for a specific module installed in the chassis. If no slot number is specified, information for all modules is displayed.

#### **Defaults**

N/A

#### **Platforms Supported**

OmniSwitch 6600, 7700, 7800, 8800

#### **Usage Guidelines**

This command may be used when logged into either the primary or secondary CMM.

#### **Examples**

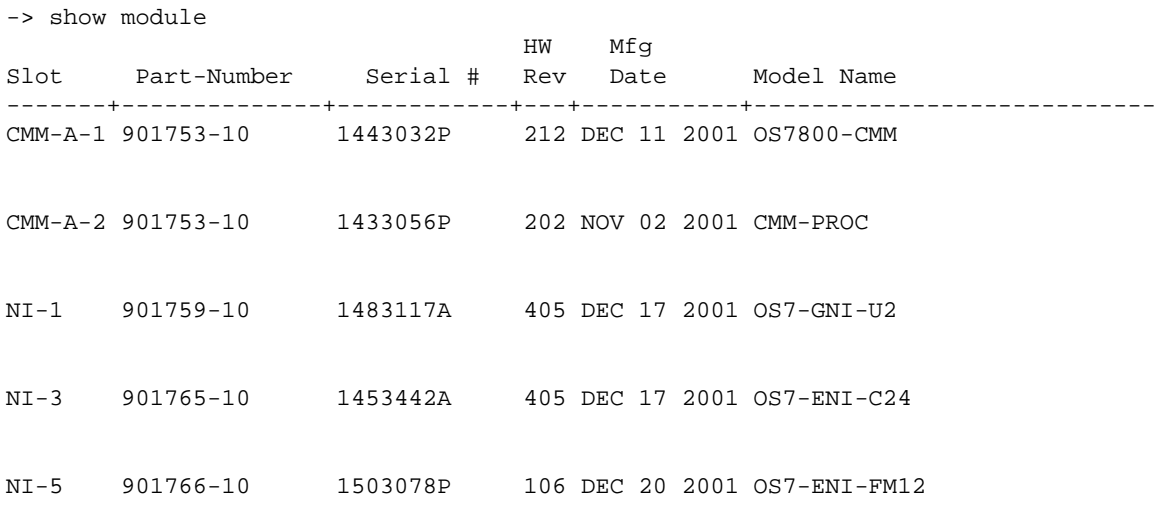

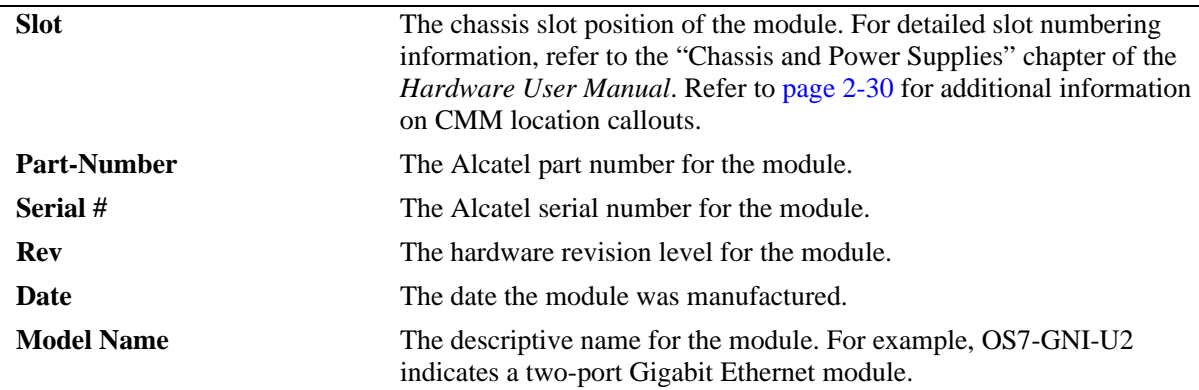

### *output definitions*

## **Release History**

Release 5.1; command was introduced.

## **Related Commands**

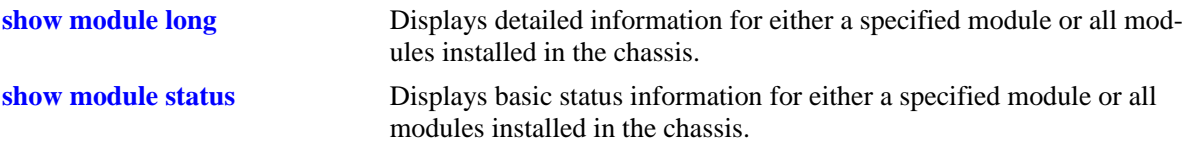

# <span id="page-99-0"></span>**show module long**

Displays detailed information for either a specified module or all modules installed in the chassis. Modules include primary and secondary CMMs and Network Interface (NI) modules.

**show module long [***number***]**

#### **Syntax Definitions**

*number* The slot number for a specific module installed in the chassis. If no slot number is specified, detailed information for all modules is displayed.

#### **Defaults**

N/A

### **Platforms Supported**

OmniSwitch 6600, 7700, 7800, 8800

### **Usage Guidelines**

- **•** When a module with a daughter board is viewed using the **show module long** command (e.g., an OS7-GNI-U2 module with a GBIC installed), information for the daughter board is also displayed.
- When a particular NI module is specified in the command line, output is the same as that of the **[show ni](#page-94-0)** command.
- **•** This command may be used when logged into either the primary or secondary CMM.

## **Examples**

```
-> show module long 5
Module in slot 5
 Model Name: 0S7-ENI-FM12,
 Description: 12pt 100BaseF Mod,
 Part Number: 901766-10,
 Hardware Revision: 106,
 Serial Number: 1503078P,
 Manufacture Date: DEC 20 2001,
 Firmware Version: 5,
 Admin Status: POWER ON,
 Operational Status: UP,
 Power Control Checksum: 0x732,
  MAC Address: 00:d0:95:6b:3a:20,
  ASIC - Physical: 0x1901 0x0201 0x001e 0x001e
```
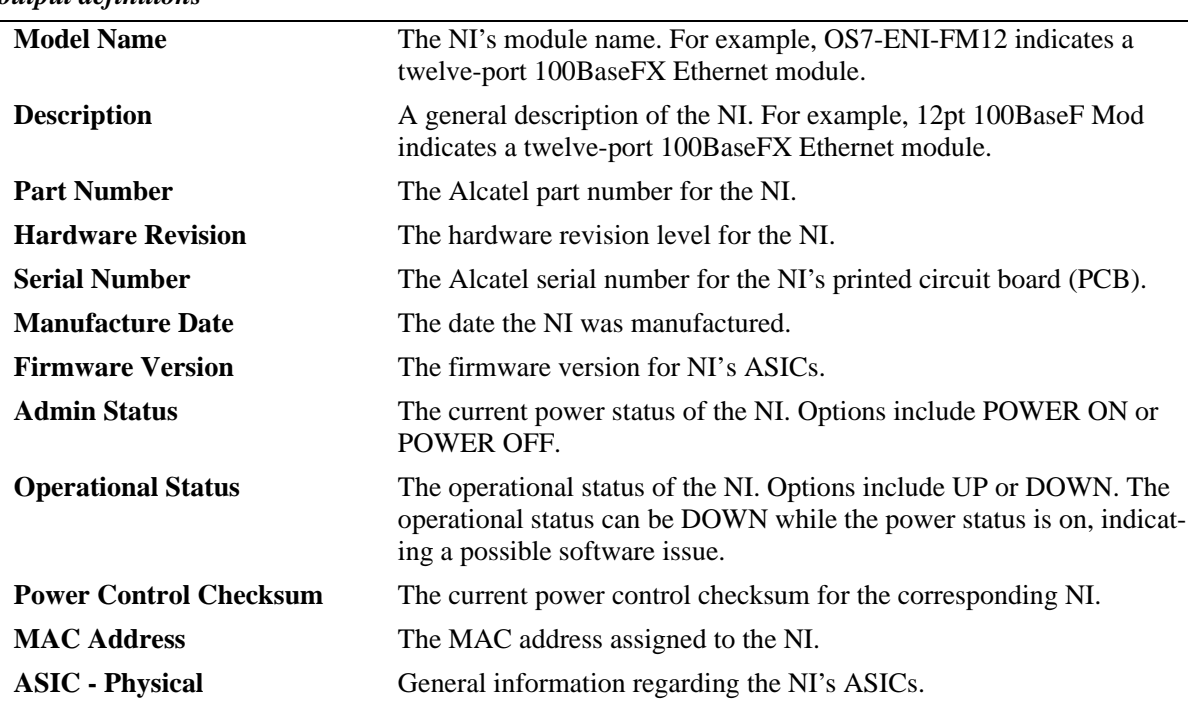

#### *output definitions*

## **Release History**

Release 5.1; command was introduced.

## **Related Commands**

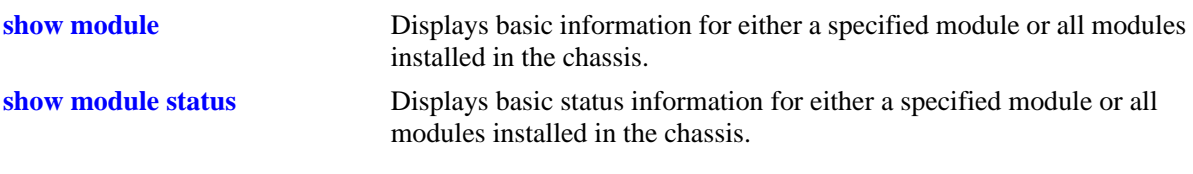

## <span id="page-101-0"></span>**show module status**

Displays basic status information for either a specified module or all modules installed in the chassis. Modules include primary and secondary CMMs and Network Interface (NI) modules.

**show module status [***number***]**

#### **Syntax Definitions**

*number* The slot number for a specific module installed in the chassis. If no slot number is specified, status information for all modules is displayed.

#### **Defaults**

N/A

#### **Platforms Supported**

OmniSwitch 6600, 7700, 7800, 8800

#### **Usage Guidelines**

This command may be used when logged into either the primary or secondary CMM.

### **Examples**

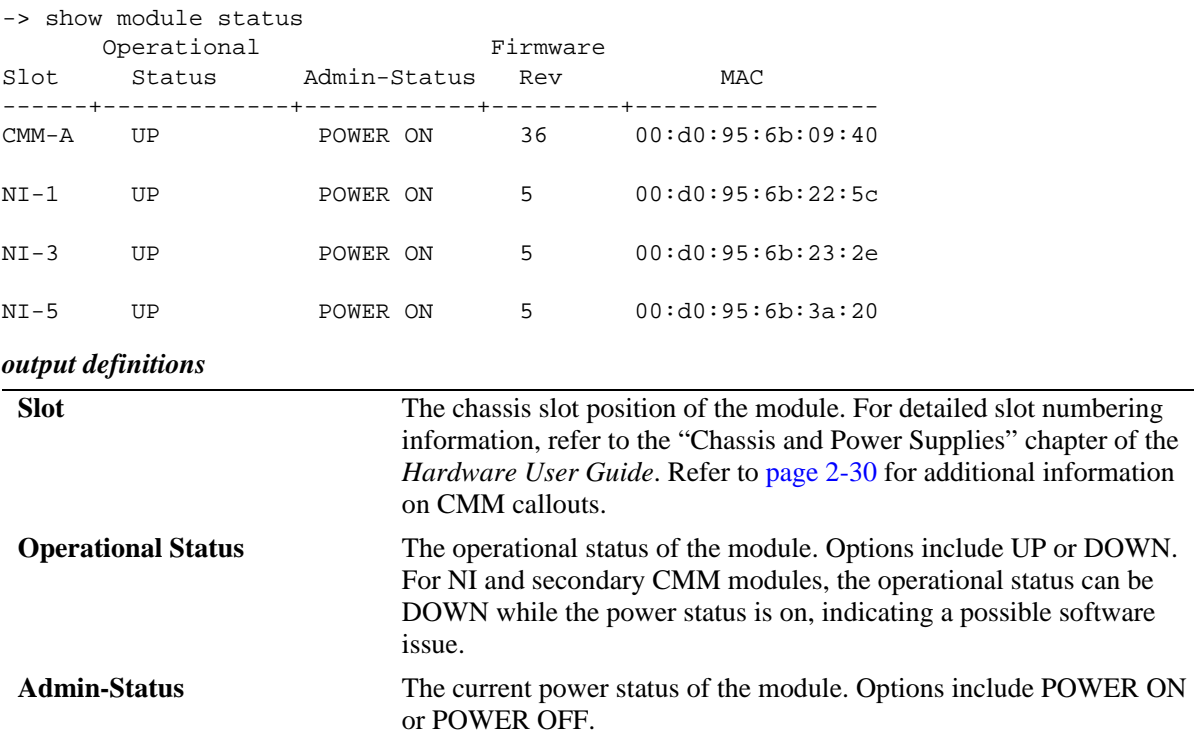

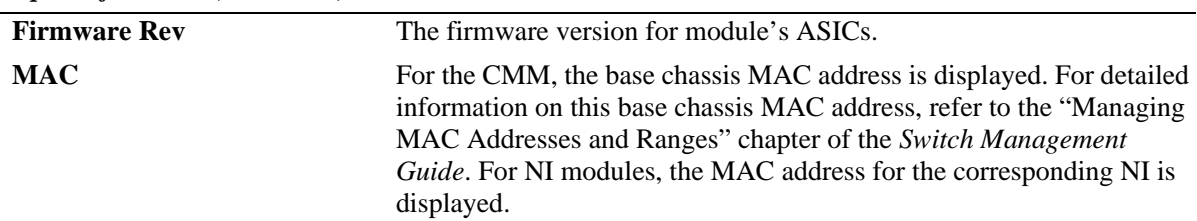

### *output definitions (continued)*

## **Release History**

Release 5.1; command was introduced.

#### **Related Commands**

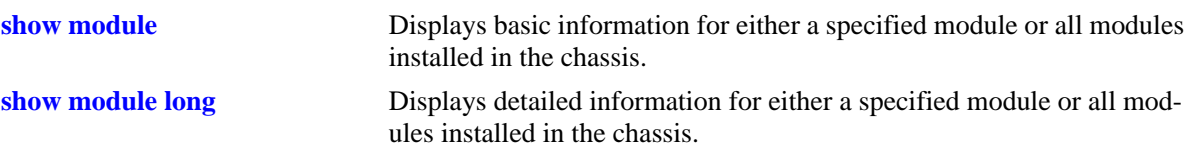

## <span id="page-103-0"></span>**show power**

Displays hardware information and current status for chassis power supplies.

**show power [supply] [***number***]**

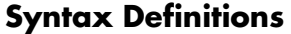

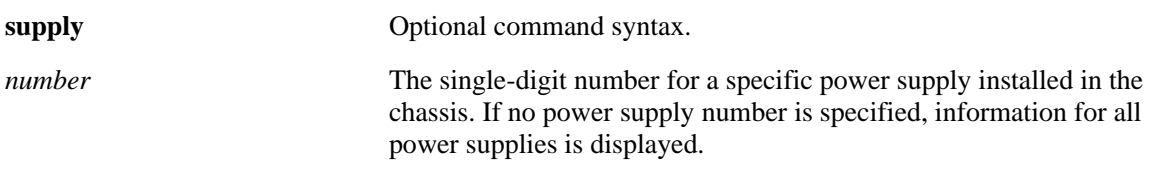

## **Defaults**

N/A

## **Platforms Supported**

OmniSwitch 6600, 7700, 7800, 8800

## **Usage Guidelines**

- When the **show power** command is entered on OmniSwitch 7700, 7800, and 8800 switches, information is displayed only for power supplies that are installed in the chassis *and powered on*. If a power supply is present in a power supply bay, but the power supply is unplugged or its on/off switch is in the off position, the power supply is not listed in the command output.
- **•** On OmniSwitch 7700 and 7800 switches, power supplies are numbered from top to bottom. For example, a power supply installed in the top position in the chassis is Power Supply 1, or PS-1.
- On OmniSwitch 6600 Family switches the built-in power supply is PS-1 and the optional backup power supply is PS-2.
- On OmniSwitch 8800 switches, power supplies are numbered from left to right. For detailed slot numbering information, see the "Chassis and Power Supplies" chapter of your *Hardware Users Guide*.

## **Examples**

The following is an example of the **show power** command on an OmniSwitch 7700, 7800, or 8800 switch:

```
-> show power supply 2
Module in slot PS-2
 Model Name: 0SR-PS-06,
  Description: OSR-PS-06,
 Part Number: 901750-10,
 Hardware Revision: 9C1,
 Serial Number: B42N053P2,
 Manufacture Date: 0CT 18 2001°,
 Firmware Version: 9C1,
 Admin Status: POWER ON,
 Operational Status: UP,
 Power Provision: 600
```

| <b>Model Name</b>         | The power supply's model number.                                                                       |
|---------------------------|----------------------------------------------------------------------------------------------------|
| <b>Description</b>        | A description of the associated power supply. This field will reflect the<br>Model Name in most cases. |
| <b>Part Number</b>        | The Alcatel part number for the power supply.                                                          |
| <b>Hardware Revision</b>  | The hardware revision level for the power supply.                                                      |
| <b>Serial Number</b>      | The Alcatel serial number for the power supply.                                                        |
| <b>Manufacture Date</b>   | The date the power supply was manufactured.                                                            |
| <b>Firmware Version</b>   | The firmware version for power supply's ASICs.                                                         |
| <b>Admin Status</b>       | The current power status of the supply. Options include POWER ON or<br>POWER OFF.                      |
| <b>Operational Status</b> | The operational status of the power supply. Options include UP or<br>DOWN.                             |
| <b>Power Provision</b>    | The number of Watts used by this power supply.                                                         |

*OmniSwitch 7700/7800/8800 output definitions* 

The following is an example of the **show power** command on an OmniSwitch 6600 Family switches.

```
-> show power
Power Supplies in chassis 1
PS Operational Status
-----+-------------------
PS-1 UP
PS-2 NOT PRESENT
```
#### *OmniSwitch 6600 Family output definitions*

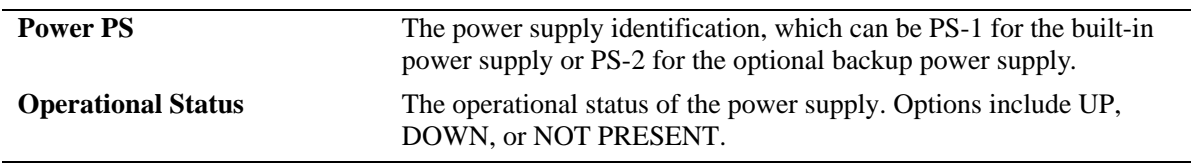

## **Release History**

Release 5.1; command was introduced.

#### **Related Commands**

**[show chassis](#page-89-0)** Displays basic configuration and status information for the switch chassis.

## <span id="page-105-0"></span>**show fan**

Displays the current operating status of chassis fans.

**show fan [***number***]**

#### **Syntax Definitions**

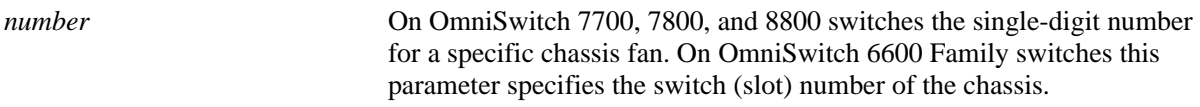

#### **Defaults**

N/A

## **Platforms Supported**

OmniSwitch 6600, 7700, 7800, 8800

## **Usage Guidelines**

- On OmniSwitch 7700 and 7800 switches the valid range for the chassis fan is 1–3. If no fan number is specified, the status of all fans is displayed.
- On OmniSwitch 8800 switches the valid range for the chassis fan 1–7. If no fan number is specified, the status of all fans is displayed.
- On OmniSwitch 6600 Family switches this parameter specifies the switch (slot) number of the chassis. In a stack if no switch number is specified then all switches in a stack will be displayed.

## **Examples**

The following is an example of the **show fan** command on an OmniSwitch 7700, 7800, or 8800 switch:

```
-> show fan
Fan Status
------+---------------
Fan-1 Running
Fan-2 Running
Fan-3 Running
```
*OmniSwitch 7700/7800/8800 output definitions*

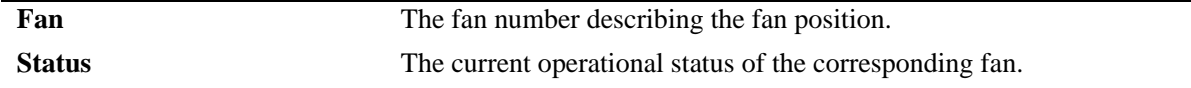

The following is an example of the **show fan** command on an OmniSwitch 6600 switch:

-> show fan 1 Chassis Fan Status -------+---+----------- 1 1 Running 1 2 Running 1 3 Running

*OmniSwitch 6600 Family output definitions*

| <b>Chassis</b> | The switch (slot) number of the chassis.                 |
|----------------|----------------------------------------------------------|
| Fan            | The fan number describing the fan position.              |
| <b>Status</b>  | The current operational status of the corresponding fan. |

#### **Release History**

Release 5.1; command was introduced.

#### **Related Commands**

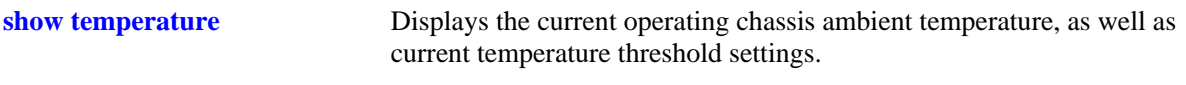

# <span id="page-107-0"></span>**show temperature**

Displays the current operating chassis ambient temperature, as well as current temperature threshold settings.

**show temperature [***number***]**

#### **Syntax Definitions**

*number* **On OmniSwitch 6600 Family switches only, you can specify the slot** (i.e., switch) number within the stack, which can be 1–8. If no slot number is specified, temperature information for all switches operating in the stack displays.

## **Defaults**

N/A

## **Platforms Supported**

OmniSwitch 6600, 7700, 7800, 8800

### **Usage Guidelines**

N/A

## **Examples**

The following is an example of the **show temperature** command on an OmniSwitch 6600, 7700, or 7800 switch:

```
-> show temperature
Hardware Board Temperature (deg C) = 34,
Hardware Cpu Temperature (\text{deg } C) = 28,
Temperature Upper Threshold Range (deg C) = 30 to 80,
Temperature Upper Threshold (deg C) = 60,
Temperature Range = UNDER THRESHOLD,
Temperature Danger Threshold (deg C) = 80
```
*OmniSwitch 6000 and 7700/7800 output definitions* 

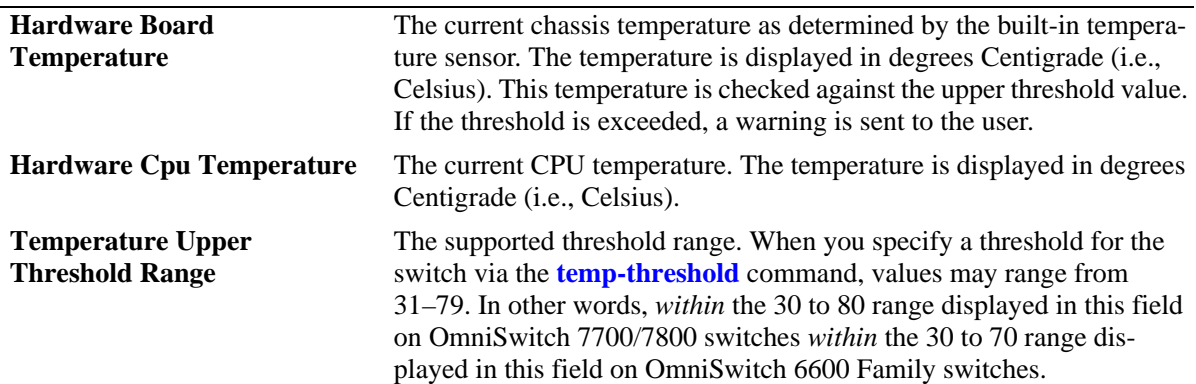
| <b>Temperature Upper</b><br><b>Threshold</b>  | The warning temperature threshold, in degrees Celsius. If the switch<br>reaches or exceeds this temperature, the primary switch or CMM's<br>TEMP LED displays amber and a warning is sent to the user. Values<br>may range from 31–79 on OmniSwitch 7700/7800 switches and 31–76<br>on OmniSwitch 6600 Family switches. The default value is 60. For<br>information on changing the upper threshold value, refer to the<br><b>temp-threshold</b> command on page 2-20. |
|-----------------------------------------------|----------------------------------------------------------------------------------------------------|
| <b>Temperature Range</b>                      | The current threshold status of the switch. Displays whether the switch<br>is UNDER THRESHOLD or OVER THRESHOLD. If the status is<br>OVER THRESHOLD, the primary CMM's TEMP LED displays<br>amber and a warning is sent to the user.                                                                                                    |
| <b>Temperature Danger</b><br><b>Threshold</b> | The factory-defined danger threshold. This field is not configurable. If<br>the chassis temperature rises above 80 degrees Centigrade on<br>OmniSwitch 7700/7800 switches, the switch will power off all Net-<br>work Interface (NI) modules until the temperature conditions (e.g.,<br>chassis air flow obstruction or ambient room temperature) have been                                                                                                    |

*OmniSwitch 6000 and 7700/7800 output definitions (continued)*

The following is an example of the **show temperature** command on an OmniSwitch 8800 switch:

addressed and the switch is manually booted.

```
-> show temperature
```

```
Hardware Fabric Temperature (deg C) = 34,
Hardware Cpu Temperature (\text{deg } C) = 28,
 Temperature Fabric Upper Threshold Range (deg C) = 60 to 75,
Temperature Cpu Upper Threshold Range (deg C) = 50 to 62,
Temperature Fabric Upper Threshold (deg C) = 60,
Temperature Cpu Upper Threshold (deg C) = 50,
Temperature Range \blacksquare = UNDER THRESHOLD,
Temperature Fabric Danger Threshold (deg C) = 75,
Temperature CPU Danger Threshold (deg C) = 62
```
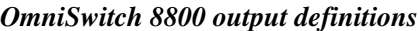

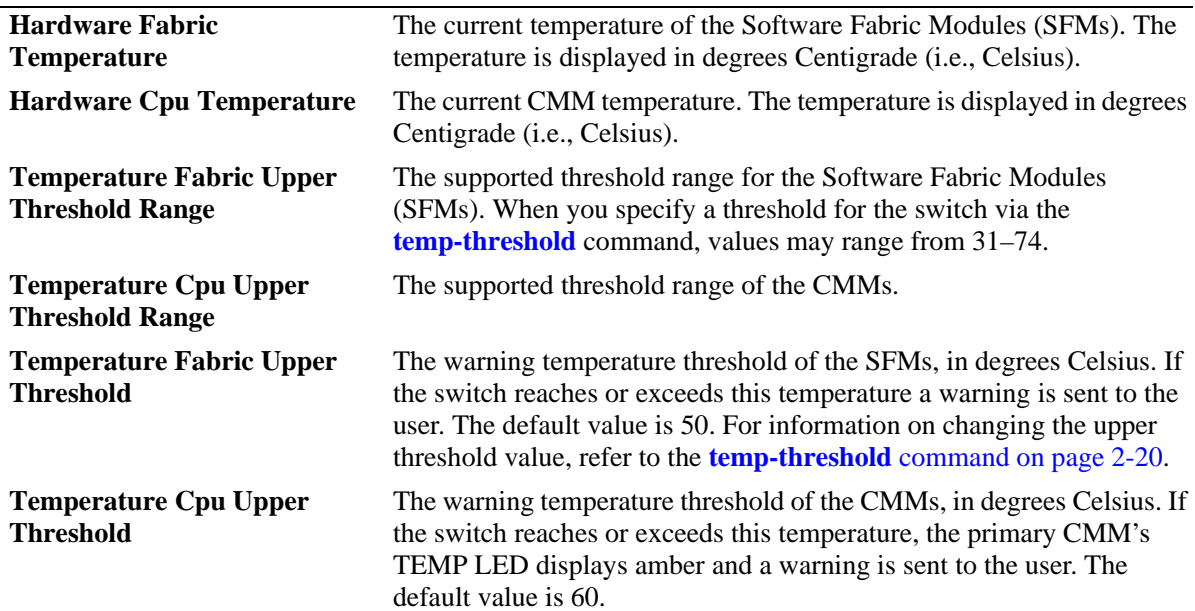

#### *OmniSwitch 8800 output definitions (continued)*

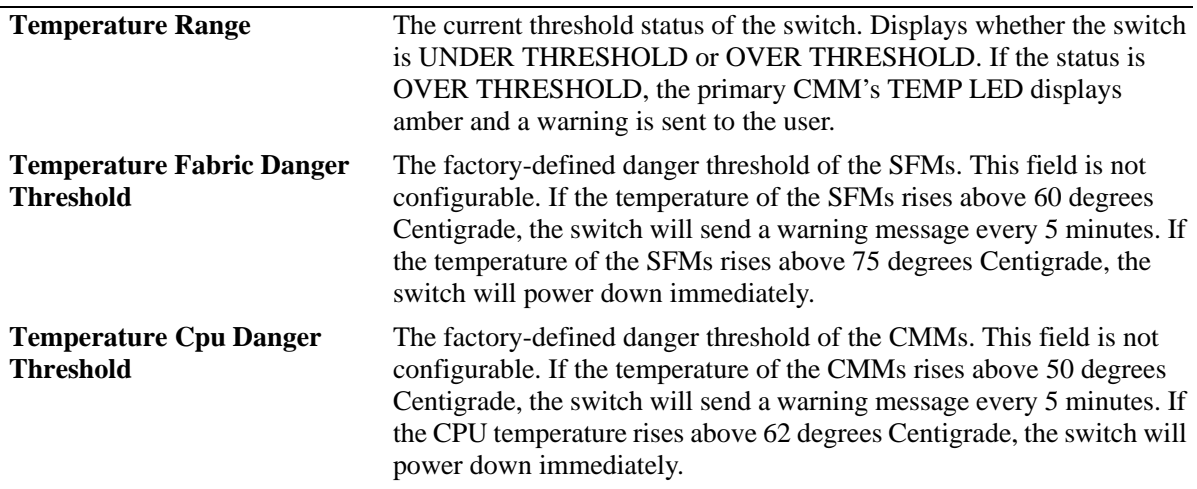

#### **Release History**

Release 5.1; command was introduced.

## **Related Commands**

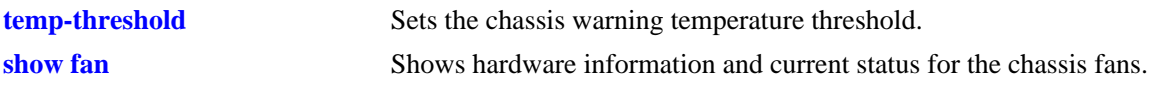

## **MIB Objects**

chasChassisTable

chasHardwareBoardTemp chasHardwareCpuTemp chasTempRange chasTempThreshold chasDangerTempThreshold

# **show stack topology**

Displays the current operating topology of switches within a stack.

**show stack topology [***slot-number***]**

#### **Syntax Definitions**

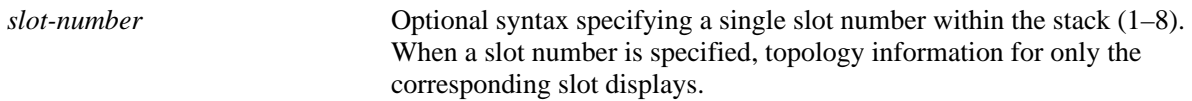

#### **Defaults**

N/A

#### **Platforms Supported**

OmniSwitch 6600

## **Usage Guidelines**

N/A

## **Examples**

The following example is for OmniSwitch 6600 Family switches:

|              | -> show stack topology |                 |        |                                     |        |        |                               |
|--------------|------------------------|-----------------|--------|-------------------------------------|--------|--------|-------------------------------|
| ΝI           | Role                   | Link A<br>State | Link A | Link A<br>RemoteNI RemoteLink State | Link B | Link B | Link B<br>RemoteNI RemoteLink |
| $\mathbf{1}$ | PRIMARY                | ACTIVE          |        | 27                                  | ACTIVE |        | 28                            |
|              | SECONDARY              | ACTIVE          |        | 51                                  | ACTIVE |        | 52                            |

*output definitions* 

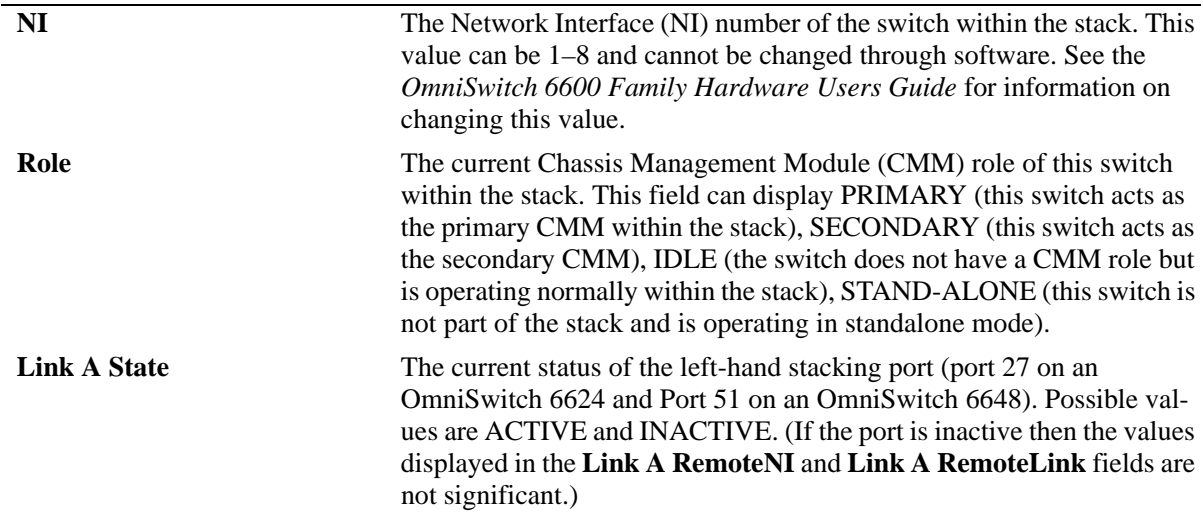

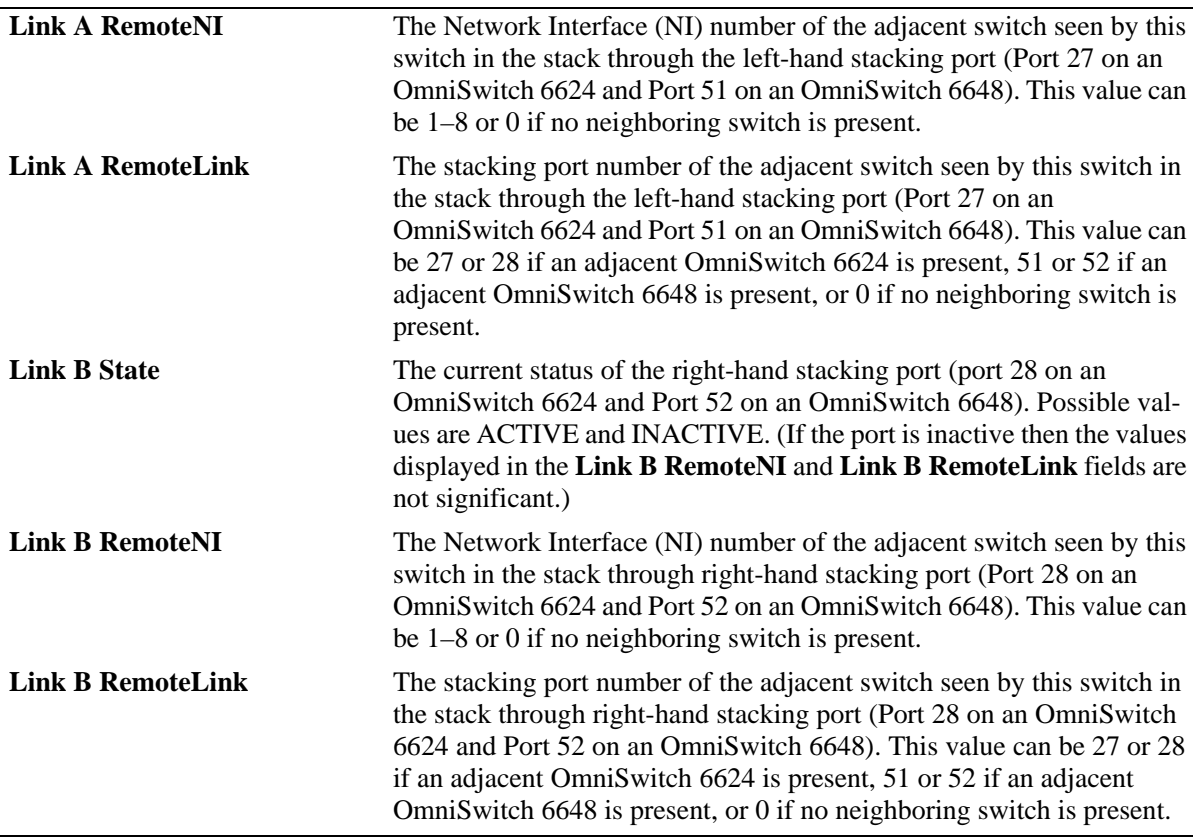

*output definitions (continued)*

## **Release History**

Release 5.1; command was introduced.

## **Related Commands**

N/A

## **MIB Objects**

For OmniSwitch 6600 Family switches:

```
alaStackMgrChassisTable
```

```
alaStackMgrSlotNINumber
alaStackMgrSlotCMMNumber
alaStackMgrChasRole
alaStackMgrLocalLinkStateA
alaStackMgrRemoteNISlotA
alaStackMgrRemoteLinkA
alaStackMgrLocalLinkStateB
alaStackMgrRemoteNISlotB
alaStackMgrRemoteLinkB
```
# **show fabric**

Displays the status and configuration of Switch Fabric Modules (SFMs).

**show fabric [***number***]**

#### **Syntax Definitions**

*number* The slot position of the SFM for which status and configuration information is displayed (1–5). If no slot number is specified, information for all installed SFMs is displayed. For slot locations, refer to the *Users Guide*.

## **Defaults**

N/A

#### **Platforms Supported**

OmniSwitch 8800

## **Usage Guidelines**

N/A

## **Examples**

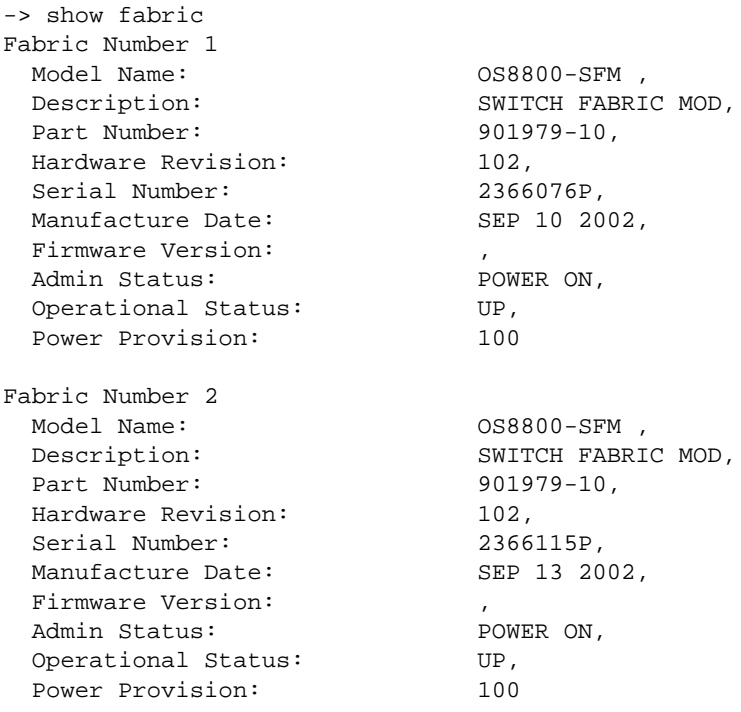

*(Output continued on next page)*

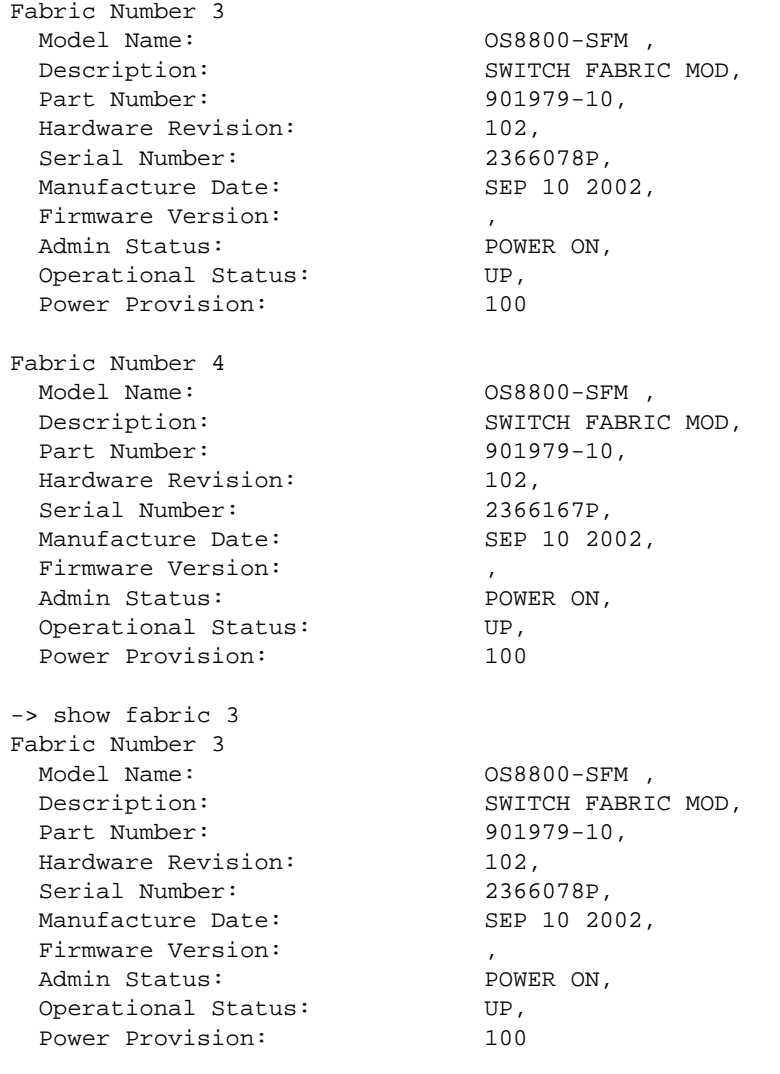

## *output definitions*

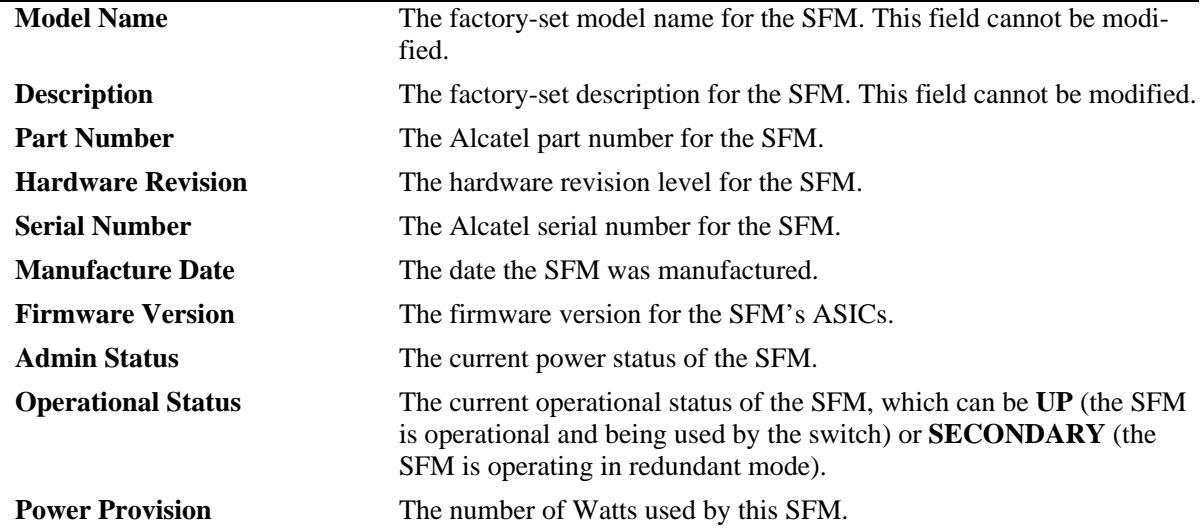

## **Release History**

Release 5.1; command was introduced.

# **Related Commands**

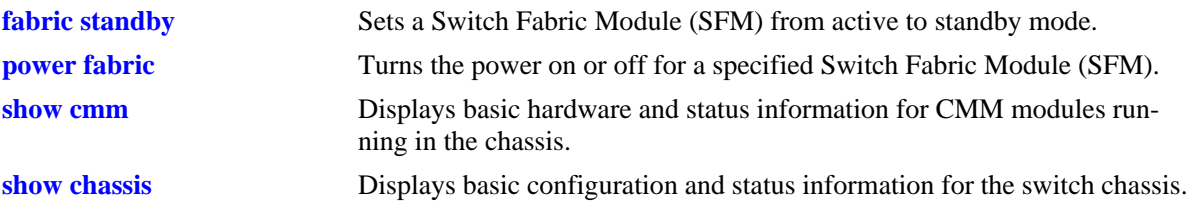

# **1 Chassis MAC Server (CMS) Commands**

The Chassis MAC Server (CMS) manages MAC addresses on the switch. The MAC addresses managed via the CMS are used as identifiers for the following functions:

- **•** Base chassis MAC address
- **•** Ethernet Management Port (EMP)
- **•** VLAN router ports

Similar to IP addresses, MAC addresses are assigned by the Internet Assigned Numbers Authority (IANA) and distributed to users in sequential blocks. A sequential block of MAC addresses is referred to as a MAC address *range*.

The MAC address range is stored on the switch's EEPROM. The switch supports one MAC address range only. By default, this MAC address range contains thirty-two (32) factory-installed, contiguous MAC addresses. Users may add additional MAC addresses; the maximum capacity for the switch's default range is 256 MAC addresses.

MIB information for the Chassis MAC Server commands is as follows:

*Filename:* AlcatelIND1MacServer.MIB *Module:* ALCATEL-IND1-MAC-SERVER-MIB

A summary of the available commands is listed here:

**[mac-range eeprom](#page-117-0) [show mac-range](#page-119-0) [show mac-range alloc](#page-121-0)**

#### <span id="page-117-0"></span>**mac-range eeprom**

Modifies the default MAC range on the switch's EEPROM.

**Note.** Use caution when modifying the default MAC range. Improper use of this command can disable your system and adversely affect your network. Contact Alcatel Customer Support for further assistance.

**mac-range eeprom** *start\_mac\_address count* 

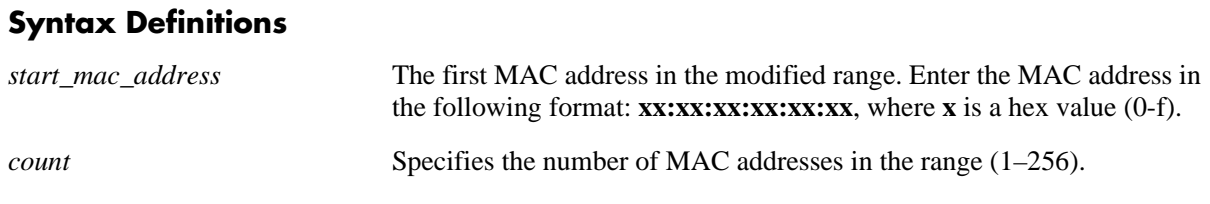

#### **Defaults**

N/A

## **Platforms Supported**

OmniSwitch 6600, 7700, 7800, 8800

#### **Usage Guidelines**

- Because the factory-installed 32 MAC addresses are sufficient for most network configurations, this command should only be used by qualified network administrators for special network requirements.
- **•** After modifying a MAC address range using the **mac-range eeprom** command, you must reboot the switch. Otherwise, MAC addresses for existing VLAN router ports will not be allocated properly.
- All MAC addresses in a range must be contiguous (i.e., there cannot be any gaps in the sequence of MAC addresses).

## **Examples**

```
-> mac-range eeprom 00:20:da:23:45:35 32
```
## **Release History**

**[show mac-range](#page-119-0)** Displays the MAC range table.

## **MIB Objects**

chasMacAddressRangeTable

chasMacRangeIndex chasGlobalLocal chasMacAddressStart chasMacAddressCount

## <span id="page-119-0"></span>**show mac-range**

Displays the MAC range table.

**show mac-range [***index***]**

#### **Syntax Definitions**

*index* Identifies the MAC range by referring to its position in the MAC range table.

#### **Defaults**

N/A

#### **Platforms Supported**

OmniSwitch 6600, 7700, 7800, 8800

#### **Usage Guidelines**

Because the switch currently supports one MAC address range only, index position 1 displays.

#### **Examples**

-> show mac range Mac Local/ Range Row Status Global Start Mac Addr End Mac Addr -----+----------------+--------+------------------+------------------ 01 ACTIVE GLOBAL 00:d0:95:6a:79:6e 00:d0:95:6a:79:8d *output definitions* **Mac Range** The MAC range index number (1). Because the switch currently supports one MAC address range only, index position 1 displays. **Row Status** The current status of the MAC range. The status **ACTIVE** refers to MAC addresses that are available for allocation to VLAN router ports and other applications. **Local/Global** The Local/Global status for MAC addresses in the range. Local MAC addresses have the local bit set in the first byte of the address. Global MAC addresses (also referred to as *EEPROM* MAC addresses) have the global bit set in the first byte of the address and are stored on the switch's EEPROM. Because the switch's default MAC range is stored on EEPROM, the status GLOBAL displays. **Start Mac Addr** The first MAC address in the MAC address range. **End Mac Addr** The last MAC address in the MAC address range.

#### **Release History**

**[mac-range eeprom](#page-117-0)** Modifies the default MAC range on the switch's EEPROM.

## **MIB Objects**

chasMacAddressRangeTable

chasMacRangeIndex chasGlobalLocal chasMacAddressStart chasMacAddressCount chasMacRowStatus

## <span id="page-121-0"></span>**show mac-range alloc**

Displays all allocated addresses from the MAC range table.

**show mac-range [***index***] alloc**

#### **Syntax Definitions**

*index* Identifies the MAC range by referring to its position in the MAC range table. Currently, index position 1 only is supported.

#### **Defaults**

N/A

#### **Platforms Supported**

OmniSwitch 6600, 7700, 7800, 8800

#### **Usage Guidelines**

- **•** If you are assigning VLAN router ports while the switch is in *single MAC router mode*, all VLAN router ports will use the base chassis MAC address (ID value 0).
- **•** OmniSwitch 6600 switches support single MAC router mode *only*; OmniSwitch 7700, 7800, and 8800 switches support both single MAC router mode and *multiple MAC router mode*. Refer to your *Switch Management Guide* for additional information on MAC router modes.

## **Examples**

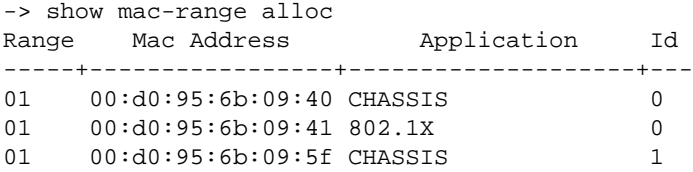

*output definitions*

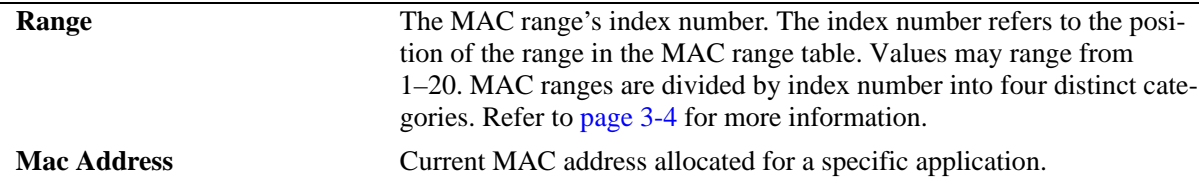

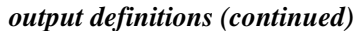

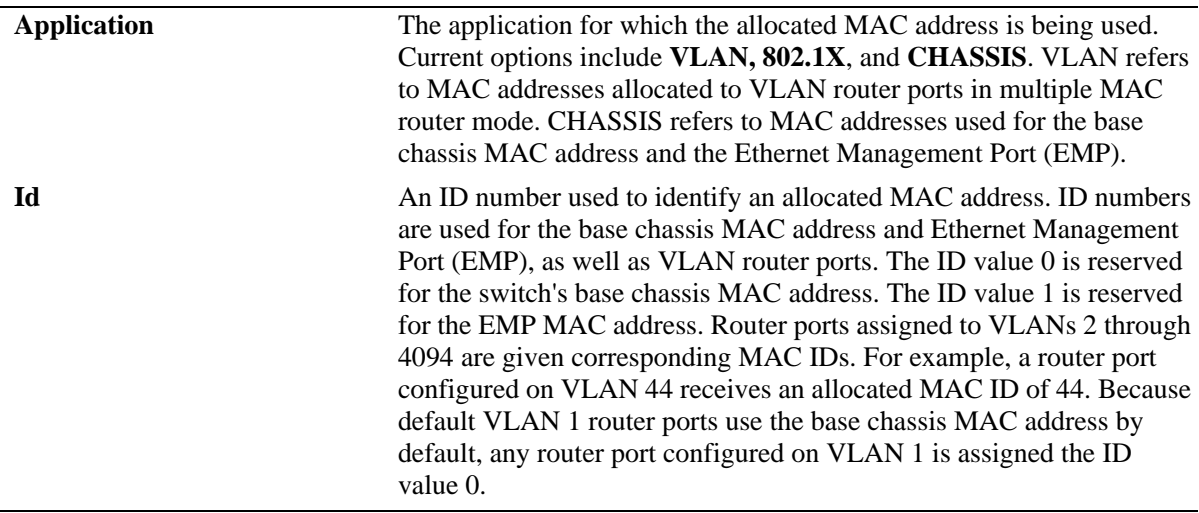

## **Release History**

Release 5.1; command was introduced.

#### **Related Commands**

**[mac-range eeprom](#page-117-0)** Modifies the default MAC range on the switch's EEPROM.

## **MIB Objects**

ChasMacAddressAllocTable

chasAppId chasObjectId chasAllocMacRangeIndex chasAllocMacAddress

# **4 Power over Ethernet (PoE) Commands**

The Power over Ethernet (PoE) feature is supported on OmniSwitch 7700/7800 switches using OS7-ENI-P24 Ethernet modules and a peripheral power shelf (which holds up to four -48V hot-swappable power supplies) and the OmniSwitch 6600-P24. Refer to the *OmniSwitch 7700/7800 Hardware Users Guide* and the *OmniSwitch 6600 Family Hardware Users Guide* for details.

**Note on Terminology.** There are several general terms used to describe this feature. The terms *Power over Ethernet (PoE)*, *Power over LAN (PoL), Power on LAN (PoL)*, and *Inline Power* are synonymous terms used to describe the powering of attached devices via Ethernet ports. For consistency, this chapter and the *OmniSwitch CLI Reference Guide* refer to the feature as *Power over Ethernet (PoE)*.

Additional terms, such as *Powered Device (PD)* and *Power Source Equipment (PSE)* are terms that are not synonymous, but are directly related to PoE.

- **•** *PD* refers to any attached device that uses a PoE data cable as its only source of power. Examples include access points such as IP telephones, Ethernet hubs, wireless LAN stations, etc.
- *PSE* refers to the actual hardware source of the electrical current for PoE. In the case of OS7700 and OS7800 switches, the PSE is the peripheral power shelf unit, which contains up to four -48V hotswappable power supplies. In the case of the OS6600-P24 the PSE is contained within the chassis and can be augmented by the backup inline power supply (OS6600-BPS-P).

PoE commands documented in this section comply with IEEE 802.3 and 802.af.

MIB information for the PoE commands is as follows:

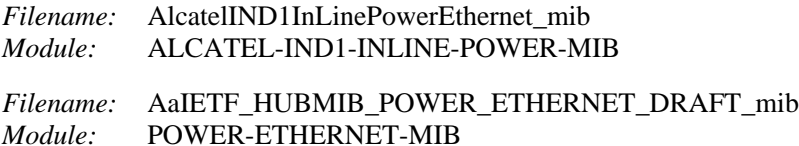

A summary of the available commands is listed here:

**[lanpower start](#page-126-0) [lanpower stop](#page-128-0) [lanpower power](#page-129-0) [lanpower maxpower](#page-131-0) [lanpower priority](#page-133-0) [lanpower priority-disconnect](#page-135-0) [lanpower redundant-power](#page-137-0) [lanpower capacitor-detection](#page-138-0) [show lanpower](#page-139-0) [show lanpower capacitor-detection](#page-142-0) [show lanpower priority-disconnect](#page-143-0) [show lanpower slot-priority](#page-144-0)**

## <span id="page-126-0"></span>**lanpower start**

Activates Power over Ethernet on a single specified PoE port *or* on all PoE ports in a specified slot.

**lanpower start {***slot/port* **|** *slot***}** 

**Important.** Inline power is *not activated* until the **lanpower start** *slot* syntax is issued for the applicable PoE slot(s).

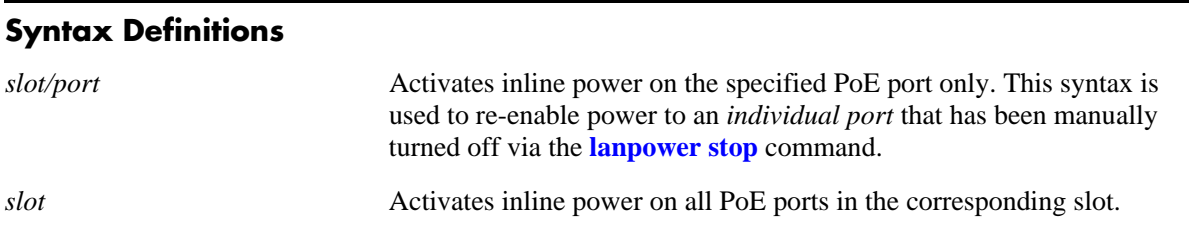

#### **Defaults**

Power over Ethernet operational status is globally disabled by default.

#### **Platforms Supported**

OmniSwitch 6600-P24, 7700, 7800

#### **Usage Guidelines**

Use the *slot/port* syntax to activate power on a particular port. When *all* ports in a slot are manually turned off, use only the *slot* syntax in the command line. This activates power on all ports in the specified slot. As noted above, inline power is *not active* until the **lanpower start** *slot* syntax is issued for the applicable PoE slot(s).

#### **Examples**

```
-> lanpower start 5/11
-> lanpower start 5
```
#### **Release History**

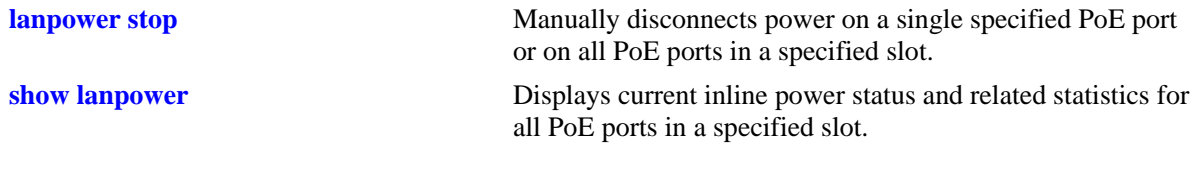

# **MIB Objects**

alaPethMainPseGroup alaPethMainPseAdminStatus pethPsePortTable pethPsePortAdminEnable

## <span id="page-128-0"></span>**lanpower stop**

Manually disables power on a single specified PoE port *or* on all PoE ports in a specified slot.

**lanpower stop {***slot/port* **|** *slot***}**

#### **Syntax Definitions**

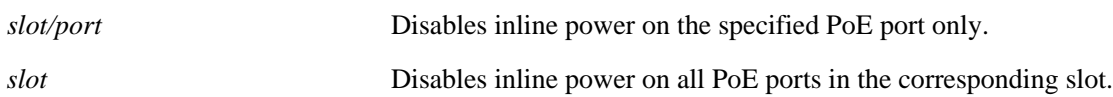

#### **Defaults**

Power over Ethernet operational status is globally disabled by default.

#### **Platforms Supported**

OmniSwitch 6600-P24, 7700, 7800

#### **Usage Guidelines**

N/A

#### **Examples**

-> lanpower stop 5/22 -> lanpower stop 5

#### **Release History**

Release 5.1; command was introduced.

## **Related Commands**

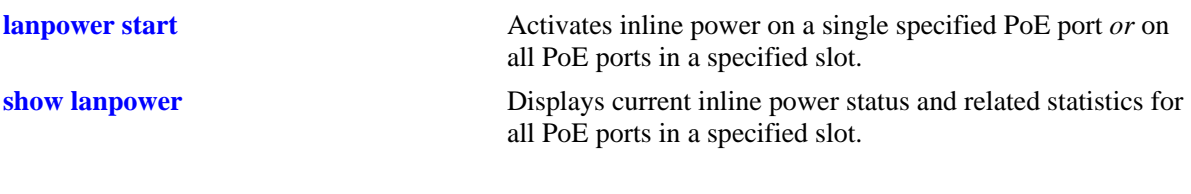

#### **MIB Objects**

alaPethMainPseGroup alaPethMainPseAdminStatus pethPsePortTable pethPsePortAdminEnable

## <span id="page-129-0"></span>**lanpower power**

Specifies the maximum amount of inline power, in milliwatts, allocated to *a specific PoE port*. The value specified is used to supply inline power to devices such as IP telephones and wireless LAN devices.

**lanpower {***slot/port* **|** *slot***} power** *milliwatts*

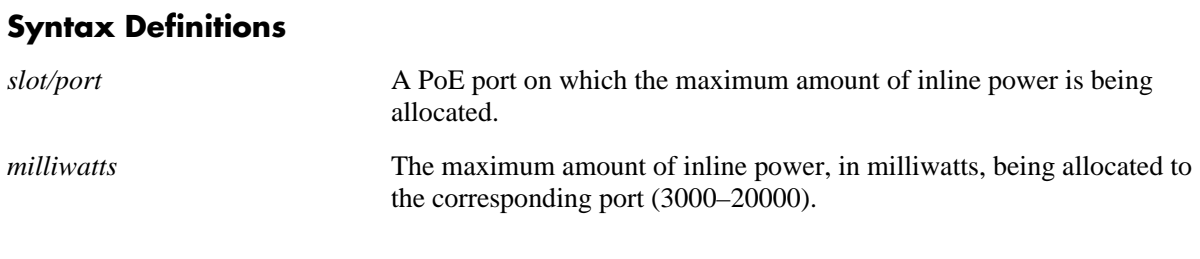

#### **Defaults**

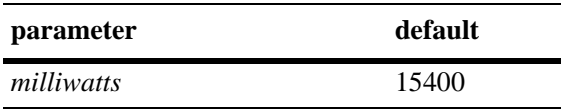

#### **Platforms Supported**

OmniSwitch 6600-P24, 7700, 7800

#### **Usage Guidelines**

- **•** To globally specify the amount of inline power allocated to *all ports in a slot*, refer to the **[lanpower](#page-131-0)  maxpower** [command on page 4-8](#page-131-0).
- Be sure that the value specified complies with specific power requirements for all attached IP telephones and wireless LAN devices.
- **•** Note that the power value for the **[lanpower power](#page-129-0)** command is specified in milliwatts (mW); the related command, **[lanpower maxpower](#page-131-0)**, is specified in watts (W).

## **Examples**

-> lanpower 3/1 power 3025

## **Release History**

**[lanpower maxpower](#page-131-0)** Specifies the maximum amount of inline power, in watts, allocated to all PoE ports in a specified slot.

**[show lanpower](#page-139-0)** Displays current inline power status and related statistics for all PoE ports in a specified slot.

# **MIB Objects**

alaPethPsePortTable alaPethPsePortPowerMaximum

## <span id="page-131-0"></span>**lanpower maxpower**

Specifies the maximum amount of inline power, in watts, allocated to *all PoE ports in a specified slot*.

**lanpower {***slot/port* **|** *slot***} maxpower** *watts*

#### **Syntax Definitions**

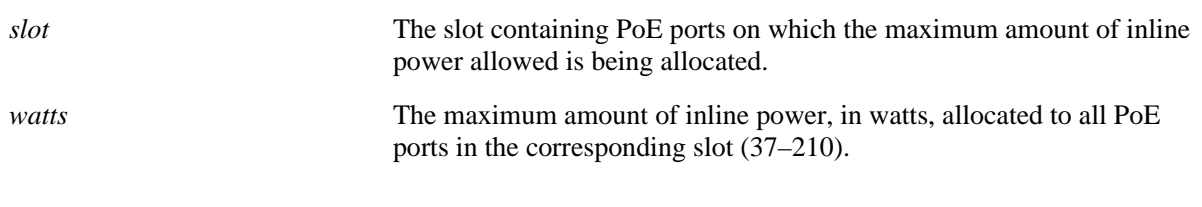

## **Defaults**

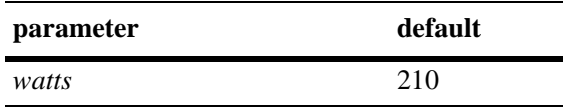

## **Platforms Supported**

OmniSwitch 6600-P24, 7700, 7800

## **Usage Guidelines**

- **•** Before changing the maximum slot-wide power allowance, you must disable PoE for the slot via the **[lanpower stop](#page-128-0)** command. Once the new value is assigned, re-enable PoE for the slot via the **[lanpower](#page-126-0)  [start](#page-126-0)** command.
- **•** To specify the maximum amount of inline power allocated to a *single port*, refer to the **[lanpower](#page-129-0)  power** [command on page 4-6](#page-129-0).
- Note that the power value for the **[lanpower maxpower](#page-131-0)** command is specified in watts (W); the related command, **[lanpower power](#page-129-0)**, is specified in milliwatts (mW).

## **Examples**

-> lanpower 3 maxpower 200

## **Release History**

**[lanpower power](#page-129-0)** Specifies the maximum amount of inline power, in milliwatts, allocated to a specific PoE port.

**[show lanpower](#page-139-0)** Displays current inline power status and related statistics for all PoE ports in a specified slot.

# **MIB Objects**

alaPethMainPseGroup alaPethMainPseMaxPower

# <span id="page-133-0"></span>**lanpower priority**

Specifies an inline power priority level to a port. Levels include critical, high, and low.

**lanpower** *slot/port* **priority {critical | high | low}**

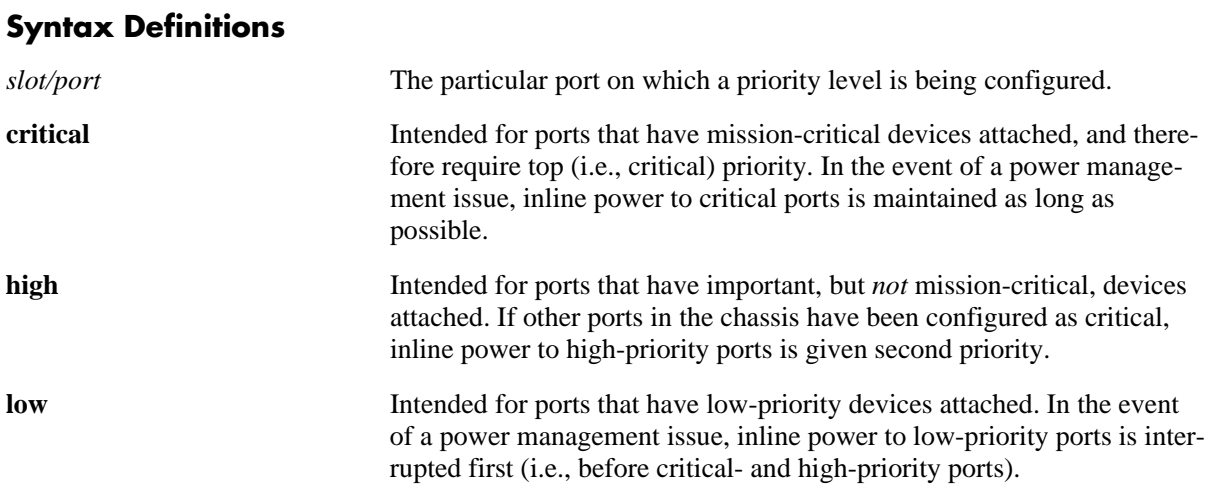

## **Defaults**

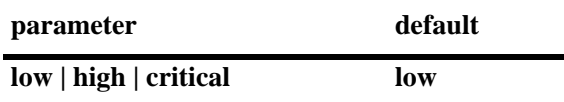

## **Platforms Supported**

OmniSwitch 6600-P24, 7700, 7800

## **Usage Guidelines**

N/A

## **Examples**

-> lanpower 2/16 priority low

## **Release History**

**[show lanpower](#page-139-0)** Displays current inline power status and related statistics for all PoE ports in a specified slot.

## **MIB Objects**

pethPsePortGroup pethPsePortPowerPriority **Syntax Definitions**

# <span id="page-135-0"></span>**lanpower priority-disconnect**

Enables or disables the priority disconnect function on all ports in a specified slot. Priority disconnect is used by the system software in determining whether an incoming PD will be granted or denied power when there are too few watts remaining in the PoE power budget for an additional device. For detailed information on this function, refer to the "Managing Power over Ethernet (PoE)" chapter in the *OmniSwitch 7700/7800 Hardware Users Guide* and the "Managing Power over Ethernet (PoE)" chapter in the *OmniSwitch 6600 Family Hardware Users Guide.*

**lanpower** *slot* **priority-disconnect {enable | disable}**

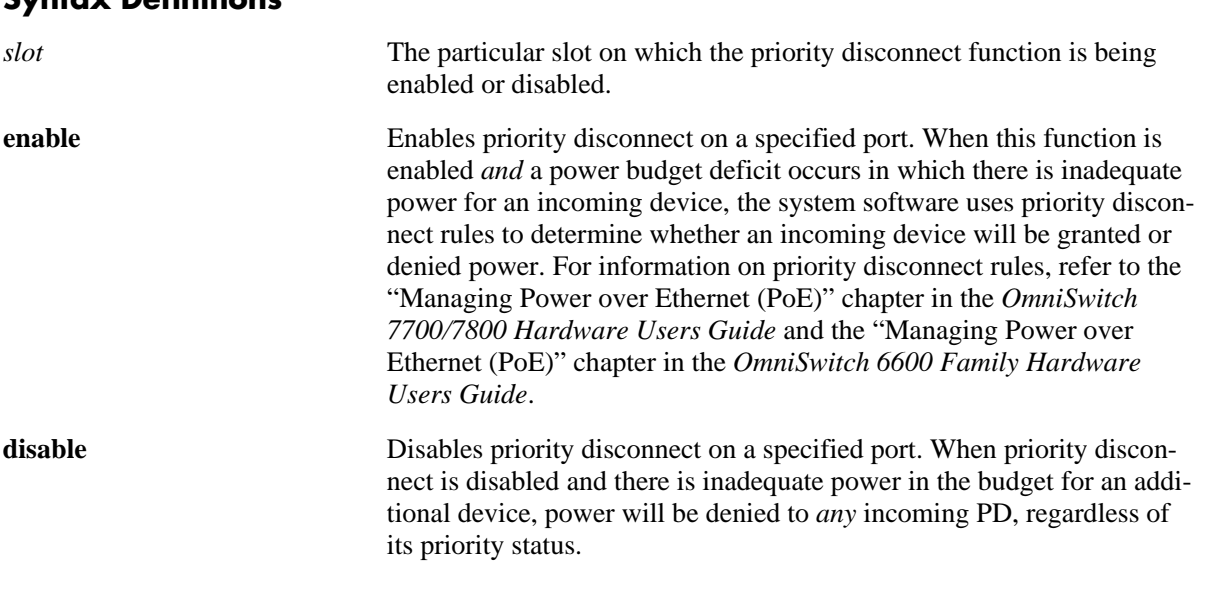

## **Defaults**

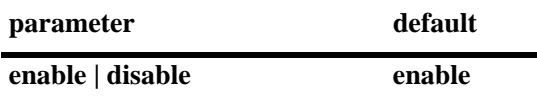

## **Platforms Supported**

OmniSwitch 6600-P24, 7700, 7800

## **Usage Guidelines**

N/A

## **Examples**

-> lanpower 2 priority-disconnect disable

## **Release History**

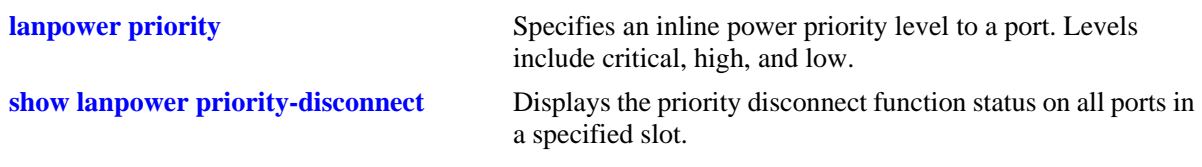

## **MIB Objects**

 alaPethMainPseTable alaPethMainPsePriorityDisconnect

# <span id="page-137-0"></span>**lanpower redundant-power**

Enables or disables power supply redundancy for Power over Ethernet on the switch.

**lanpower redundant-power {enable | disable}**

#### **Syntax Definitions**

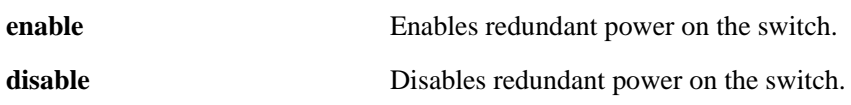

#### **Defaults**

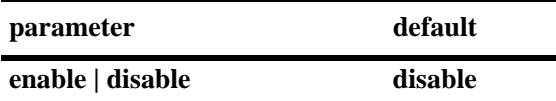

#### **Platforms Supported**

OmniSwitch 7700, 7800

#### **Usage Guidelines**

- In order to comply with 911 emergency requirements, PoE power redundancy status must be *enabled* at all times. For additional requirements, refer to the "Managing Power over Ethernet (PoE)" chapter in the *OmniSwitch 7700/7800 Users Guide*.
- This command is not supported on the OmniSwitch 6600-P24.

#### **Examples**

-> lanpower redundant-power enable

## **Release History**

Release 5.1; command was introduced.

#### **Related Commands**

N/A

## **MIB Objects**

```
 alaPethMainTable 
 alaPethMainPowerRedundancy
```
## <span id="page-138-0"></span>**lanpower capacitor-detection**

Enables or disables the capacitor detection method.

**lanpower** *slot* **capacitor-detection {enable | disable}**

#### **Syntax Definitions**

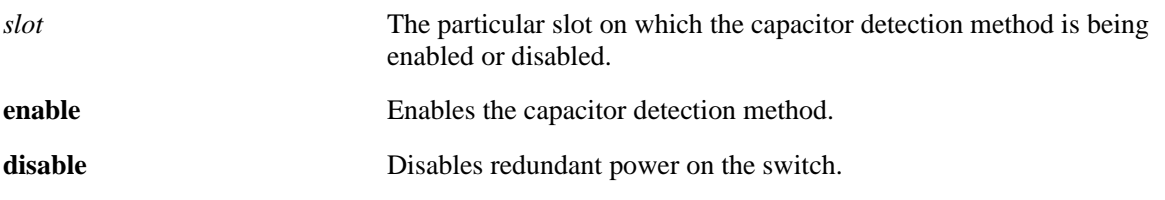

#### **Defaults**

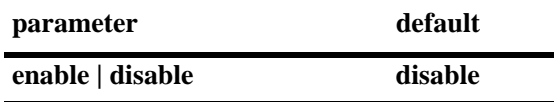

#### **Platforms Supported**

OmniSwitch 6600-P24, 7700, 7800

#### **Usage Guidelines**

The capacitor detection method should only be enabled if there are legacy IP phones attached to the corresponding slot—this feature is *not* compatible with IEEE specification 802.3af. Please contact your Alcatel sales engineer or Customer Support representative to find out which Alcatel IP phones models need capacitive detection enabled.

#### **Examples**

-> lanpower 3 capacitor-detection enable

## **Release History**

Release 5.1; command was introduced.

## **Related Commands**

**[show lanpower capacitor-detection](#page-142-0)** Displays capacitor detection method status.

## **MIB Objects**

 alaPethMainTable alaPethMainPseCapacitorDetect

## <span id="page-139-0"></span>**show lanpower**

Displays current inline power status and related statistics for all PoE ports in a specified slot.

**show lanpower** *slot*

#### **Syntax Definitions**

*slot* The slot for which current inline power status and related statistics are to be displayed.

## **Defaults**

N/A

#### **Platforms Supported**

OmniSwitch 6600-P24, 7700, 7800

#### **Usage Guidelines**

N/A

## **Examples**

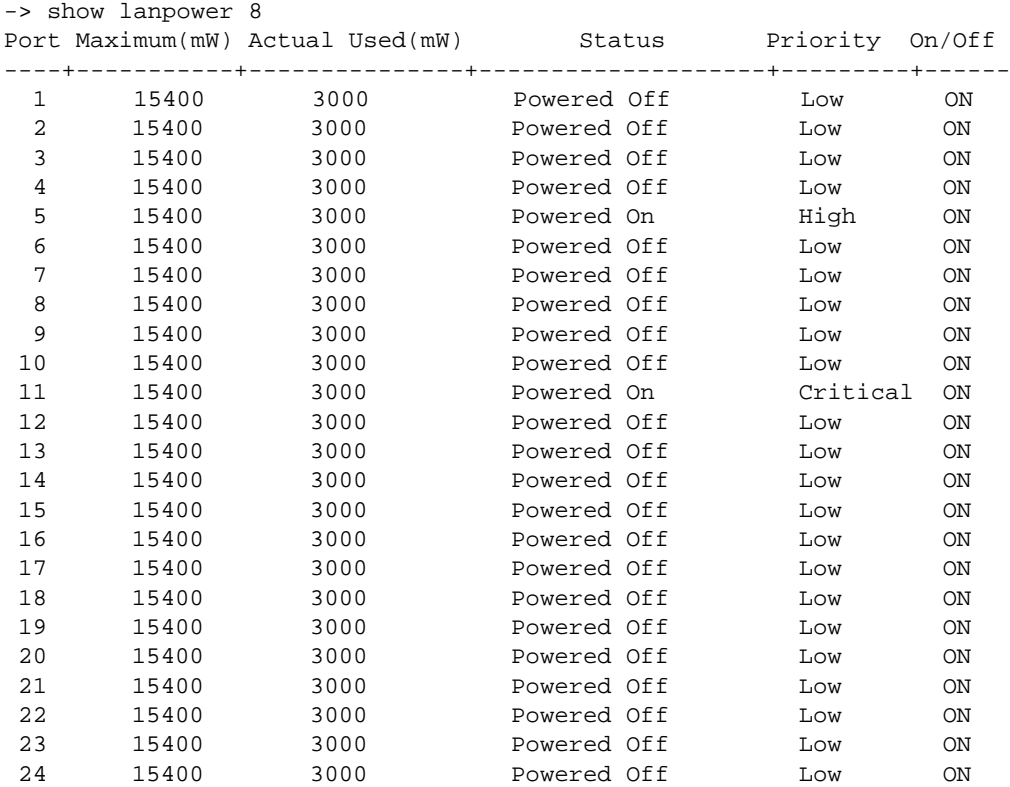

*(Output continued on next page)*

Slot 8 Max Watts 150 364 Watts Total Power Budget Remaining 514 Watts Total Power Budget Available 1 Power Shelf Power Supplies Available

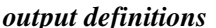

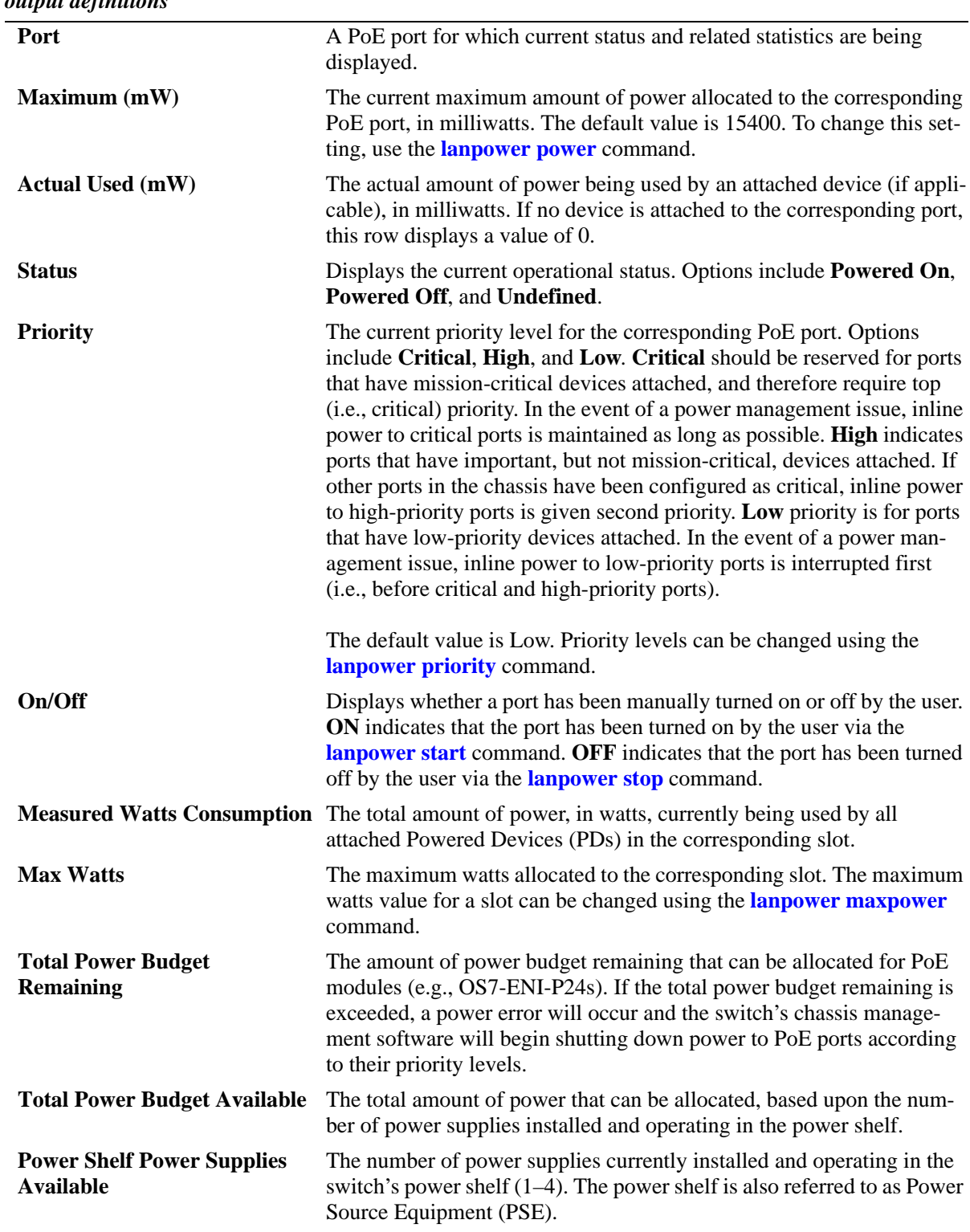

## **Release History**

Release 5.1; command was introduced.

## **Related Commands**

N/A

## **MIB Objects**

alaPethMainPseGroup alaPethMainPseAdminStatus pethPsePortTable pethPsePortAdminEnable alaPethPsePortTable alaPethPsePortPowerMaximum alaPethMainPseGroup alaPethMainPseMaxPower pethMainPsePower pethPsePortGroup pethPsePortPowerPriority

# <span id="page-142-0"></span>**show lanpower capacitor-detection**

Displays the capacitor detection method status.

**show lanpower capacitor-detection** *slot*

#### **Syntax Definitions**

*slot* The particular slot on which the capacitor detection method status is being displayed.

#### **Defaults**

N/A

#### **Platforms Supported**

OmniSwitch 6600-P24, 7700, 7800

#### **Usage Guidelines**

N/A

#### **Examples**

```
-> show lanpower capacitor-detection 2
Capacitor Detection enabled on Slot 2
```
#### **Release History**

Release 5.1; command was introduced.

#### **Related Commands**

**[lanpower capacitor-detection](#page-138-0)** Enables or disables the capacitor detection method.

#### **MIB Objects**

```
 alaPethMainTable
 alaPethMainPseCapacitorDetect
```
# <span id="page-143-0"></span>**show lanpower priority-disconnect**

Displays the priority disconnect function status on all ports in a specified slot.

**show lanpower priority-disconnect** *slot*

#### **Syntax Definitions**

*slot* The particular slot on which the priority disconnect function status you want to display.

## **Defaults**

N/A

#### **Platforms Supported**

OmniSwitch 6600-P24, 7700, 7800

#### **Usage Guidelines**

N/A

#### **Examples**

-> show lanpower priority-disconnect 2 Slot 2 Priority Disconnect Enabled!

## **Release History**

Release 5.1; command was introduced.

## **Related Commands**

**[lanpower priority-disconnect](#page-135-0)** Enables or disables the priority disconnect function on all ports in a specified slot.

#### **MIB Objects**

alaPethMainPseTable alaPethMainPsePriorityDisconnect
## **show lanpower slot-priority**

Displays the order in which a particular daughter module will be disabled if a power shelf power supply goes down, thus affecting the power budget available to the chassis.

**show lanpower slot-priority** *slot*

#### **Syntax Definitions**

*slot* The particular slot on which the slot priority status you want to display.

#### **Defaults**

N/A

#### **Platforms Supported**

OmniSwitch 7700, 7800

## **Usage Guidelines**

This command is not supported on the OmniSwitch 6600-P24.

#### **Examples**

```
-> show lanpower slot-priority 1
slot 1 priority High!
```
## **Release History**

Release 5.1; command was introduced.

#### **Related Commands**

**[lanpower priority-disconnect](#page-135-0)** Enables or disables the priority disconnect function on all ports in a specified slot.

## **MIB Objects**

alaPethMainPseTable alaPethMainPsePriority

# **5 Network Time Protocol Commands**

The Network Time Protocol (NTP) is used to synchronize the time of a computer client or server to another server or reference time source, such as a radio or satellite receiver. It provides client time accuracies within a millisecond on LANs, and up to a few tens of millisecond on WANs. Typical NTP configurations utilize multiple redundant servers and diverse network paths in order to achieve high accuracy and reliability.

It is important for networks to maintain accurate time synchronization between network nodes. The standard timescale used by most nations of the world is based on a combination of Universal Coordinated Time (UTC) (representing the Earth's rotation about its axis), and the Gregorian Calendar (representing the Earth's rotation about the Sun). UTC time is disseminated by various means, including radio and satellite navigation systems, telephone modems, and portable clocks.

The MIB information for NTP is as follows:

*Filename*: AlcatelIND1Ntp.mib *Module*: alcatelIND1NTPMIB

A summary of available commands is listed here:

**[ntp server](#page-147-0) [ntp client](#page-149-0) [ntp broadcast](#page-150-0) [ntp broadcast-delay](#page-151-0) [ntp key](#page-152-0) [ntp key load](#page-154-0) [show ntp client](#page-155-0) [show ntp server status](#page-159-0) [show ntp client server-list](#page-157-0) [show ntp keys](#page-161-0)**

## <span id="page-147-0"></span>**ntp server**

Specifies an NTP server from which this switch will receive updates.

**ntp server {***ip\_address* **|** *domain\_name***} [key** *key* **| version** *version* **| minpoll** *exponent |* **prefer]** 

**no ntp server {***ip\_address* **|** *domain\_name***}**

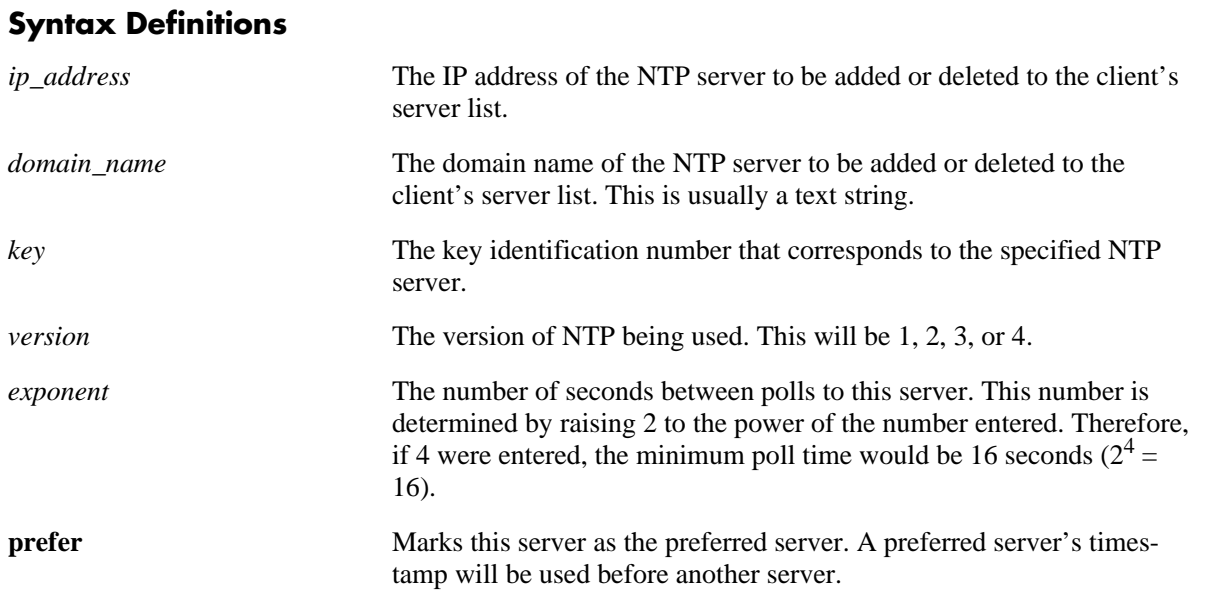

## **Defaults**

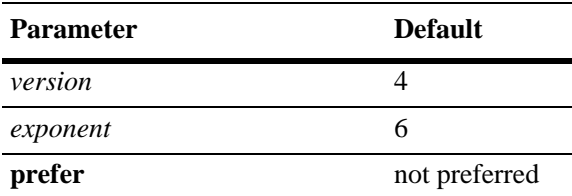

## **Platforms Supported**

OmniSwitch 6600, 7700, 7800, 8800

## **Usage Guidelines**

- To configure NTP in client mode you must first define the NTP servers. Up to 3 NTP servers may be defined.
- **•** Either an IP address or domain name for the specified server can be entered.
- The NTP key identification is an integer. It corresponds to an MD5 authentication key contained in an authentication file (.txt) located on the server. This file must be on both the server and the local switch, and match, for authentication to work. Enter the key identification using the **key** keyword if the server is set to MD5 authentication.
- **•** Use the **version** keyword to set the correct version of NTP.
- Use the **minpoll** keyword to set the minimum poll time for the server. This number is determined by raising 2 to the power of the number entered. Therefore, if 4 were entered, the minimum poll time would be 16 seconds  $(2^4 = 16)$ . The client will poll the server for a time update when the **minpoll** time is exceeded.
- **•** The **no** form of this command deletes the specified server.

#### **Examples**

```
-> ntp server 1.1.1.1
-> ntp server spartacus
-> ntp server 1.1.1.1 key 1
-> ntp server 1.1.1.1 version 4
-> ntp server spartacus minpoll 5 
-> no ntp server 1.1.1.1
```
#### **Release History**

Release 5.1; command was introduced.

#### **Related Commands**

**[ntp client](#page-149-0)** Enables or disables NTP operation on the switch.

## **MIB Objects**

ALANTPCONFIG

```
alaNtpPeerAddressType
alaNtpPeerType
alaNtpPeerAuth
alaNtpPeerVersion
alaNtpPeerMinpoll
alaNtpPeerPrefer
alaNtpPeerAddress
```
## <span id="page-149-0"></span>**ntp client**

Enables or disables NTP operation on the switch.

**ntp client {enable | disable}**

## **Syntax Definitions**

**enable** Enables NTP.

**disable** Disables NTP.

## **Defaults**

NTP protocol is disabled by default.

## **Platforms Supported**

OmniSwitch 6600, 7700, 7800, 8800

## **Usage Guidelines**

Use this command to enable or disable NTP. Before NTP can be enabled, an NTP server must be specified using the **[ntp server](#page-147-0)** command.

## **Examples**

```
-> ntp client enable
-> ntp client disable
```
## **Release History**

Release 5.1; command was introduced.

#### **Related Commands**

**[ntp server](#page-147-0)** Specifies an NTP server from which this switch will receive updates.

## **MIB Objects**

alaNtpEnable

## <span id="page-150-0"></span>**ntp broadcast**

Enables or disables the client's broadcast mode.

**ntp broadcast {enable | disable}**

#### **Syntax Definitions**

**enable** Enables the client broadcast mode. **disable disable Disables** the client broadcast mode.

#### **Defaults**

Broadcast mode is disabled by default.

#### **Platforms Supported**

OmniSwitch 6600, 7700, 7800, 8800

#### **Usage Guidelines**

Broadcast mode is intended for operation on networks with numerous workstations and where the highest accuracy is not required. In a typical scenario, one or more time servers on the network broadcast NTP messages that are received by NTP hosts. Correct time is determined from this NTP message based on a pre-configured latency or broadcast delay in the order of a few milliseconds.

#### **Examples**

```
-> ntp broadcast enable
-> ntp broadcast disable
```
#### **Release History**

Release 5.1; command was introduced.

#### **Related Commands**

**[ntp broadcast-delay](#page-151-0)** Sets the broadcast delay time in microseconds.

#### **MIB Objects**

alaNtpBroadcastEnable

## <span id="page-151-0"></span>**ntp broadcast-delay**

Sets the broadcast delay time in microseconds.

**ntp broadcast delay** *microseconds*

#### **Syntax Definitions**

*microseconds* The number of microseconds for the broadcast delay.

#### **Defaults**

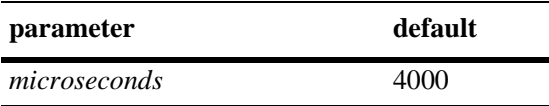

#### **Platforms Supported**

OmniSwitch 6600, 7700, 7800, 8800

#### **Usage Guidelines**

When running in the NTP client broadcast mode, a broadcast delay must be set. The broadcast delay is the number of microseconds added to the timestamp.

## **Examples**

-> ntp broadcast delay 1000 -> ntp broadcast delay 10000

## **Release History**

Release 5.1; command was introduced.

#### **Related Commands**

**[ntp broadcast](#page-150-0)** Enables or disables the client's broadcast mode.

#### **MIB Objects**

alaNtpBroadcastDelay

## <span id="page-152-0"></span>**ntp key**

Labels the specified authentication key identification as trusted or untrusted.

**ntp key** *key* **[trusted | untrusted]**

#### **Syntax Definitions**

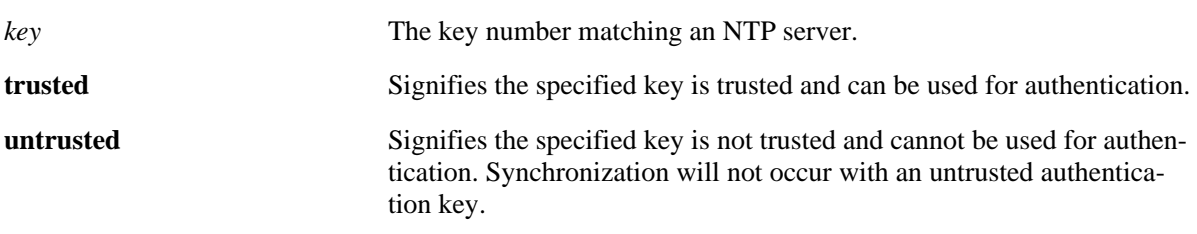

#### **Defaults**

N/A

## **Platforms Supported**

OmniSwitch 6600, 7700, 7800, 8800

#### **Usage Guidelines**

- **•** Authentication keys are stored in a key file and loaded into memory when the switch boots. The keys loaded into memory are not trusted until this command is used.
- Once the keys are loaded into software (on boot up of the switch), they must be activated by being labeled as trusted. A trusted key will authenticate with a server that requires authentication as long as the key matches the server key.
- **•** New keys must be added manually to the key file. A newly added key will not be loaded into the switch software until the **[ntp key load](#page-154-0)** command is issued, or the switch is rebooted.

## **Examples**

```
-> ntp key 5 trusted
-> ntp key 2 untrusted
```
## **Release History**

## **Related Commands**

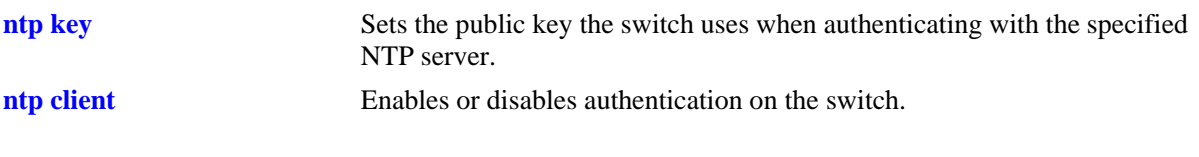

## **MIB Objects**

alaNtpAccessKeyIdTable alaNtpAccessKeyIdKeyId alaNtpAccessKeyIdTrust

## <span id="page-154-0"></span>**ntp key load**

Loads the current key file into memory.

**ntp key load**

#### **Syntax Definitions**

N/A

**Defaults**

N/A

#### **Platforms Supported**

OmniSwitch 6600, 7700, 7800, 8800

#### **Usage Guidelines**

- **•** This command reloads the key file into the switch memory. This allows for new keys in the keyfile to be added to the list of keys the switch can use for authentication.
- **•** Newly added keys must be labeled as **trusted** with the **[ntp key](#page-152-0)** command before being used for authentication

#### **Examples**

-> ntp key load

## **Release History**

Release 5.1; command was introduced.

#### **Related Commands**

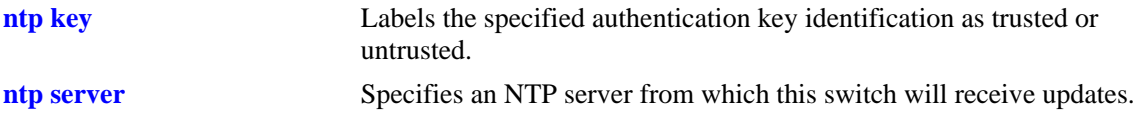

#### **MIB Objects**

alaNtpAccessRereadkeyFile

## <span id="page-155-0"></span>**show ntp client**

Displays information about the current client NTP configuration.

**show ntp client**

#### **Syntax Definitions**

N/A

#### **Defaults**

N/A

## **Platforms Supported**

OmniSwitch 6600, 7700, 7800, 8800

#### **Usage Guidelines**

This command displays the current configuration parameters for the NTP client. The display is slightly different depending on what has been configured on the client. See the Examples section for more information.

## **Examples**

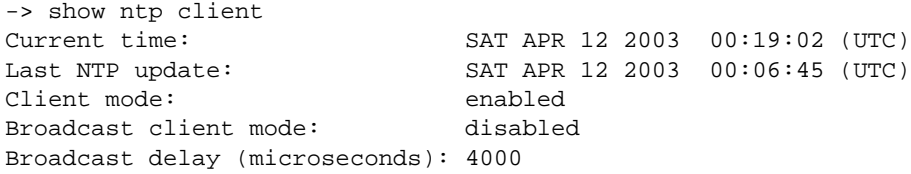

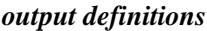

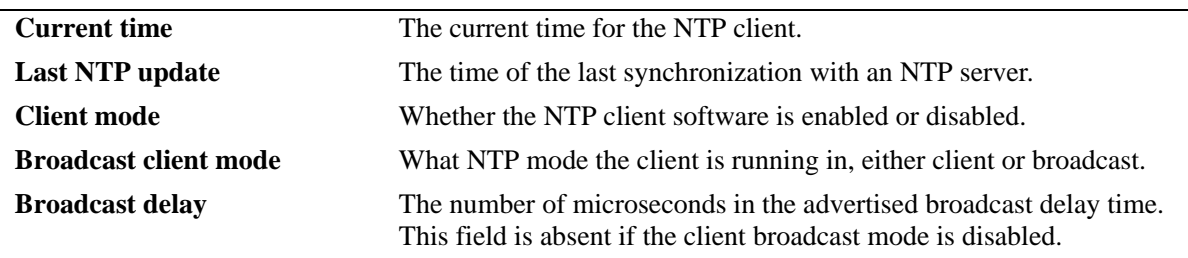

## **Release History**

## **Related Command**

**[ntp client](#page-149-0)** Enables or disables NTP operation on the switch.

## **MIB Objects**

alaNtpLocalInfo

## <span id="page-157-0"></span>**show ntp client server-list**

Displays a list of the servers with which the NTP client synchronizes.

**show ntp client server-list**

#### **Syntax Definitions**

N/A

#### **Defaults**

N/A

#### **Platforms Supported**

OmniSwitch 6600, 7700, 7800, 8800

### **Usage Guidelines**

N/A

#### **Examples**

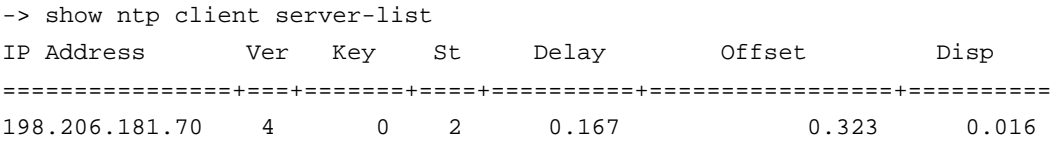

#### *output definitions*

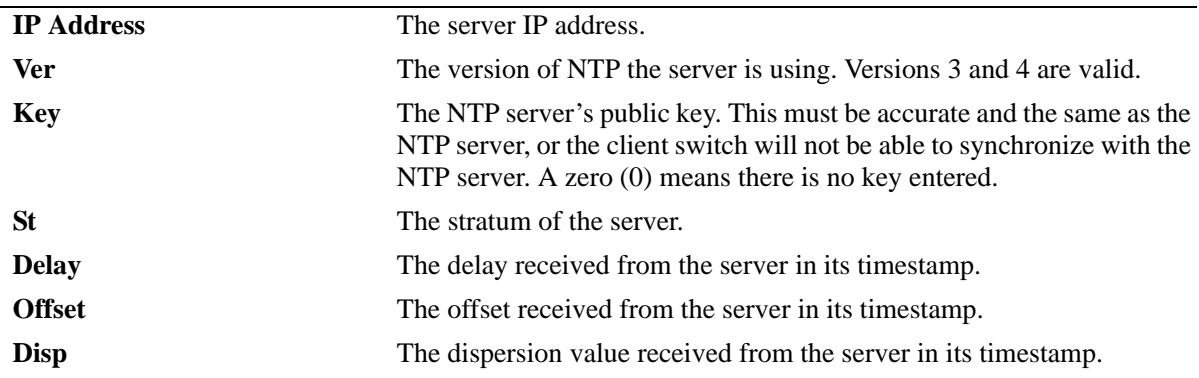

#### **Release History**

## **Related Command**

**[ntp client](#page-149-0)** Enables or disables authentication on the switch.

## **MIB Objects**

alaNtpPeerListTable

## <span id="page-159-0"></span>**show ntp server status**

Displays the basic server information for a specific NTP server or a list of NTP servers.

**show ntp server status [***ip\_address* **|** *domain\_name***]**

#### **Syntax Definitions**

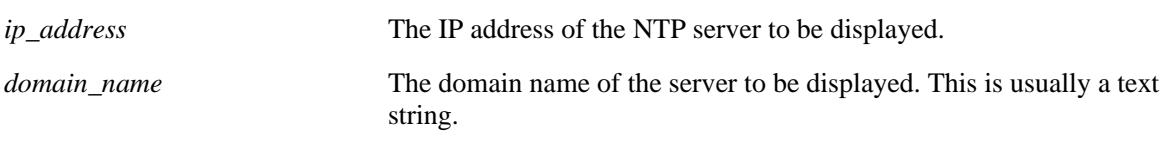

#### **Defaults**

N/A

## **Platforms Supported**

OmniSwitch 6600, 7700, 7800, 8800

#### **Usage Guidelines**

- **•** This command displays a selected server or a list of servers with witch the NTP client synchronizes.
- **•** To display a specific server, enter the command with the server's IP address or domain name. To display all servers, enter the command with no server IP address.

## **Examples**

```
-> show ntp server status 
-> show ntp server status 1.1.1.1
IP address = 1.1.1.1Prefer = yes
Version = 4
Key = 0Stratum = 2
Minpoll = 4
Maxpol1 = 10Delay = 0.167 seconds
Offset = 0.323 seconds
Dispersion = 0.016 seconds
```
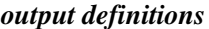

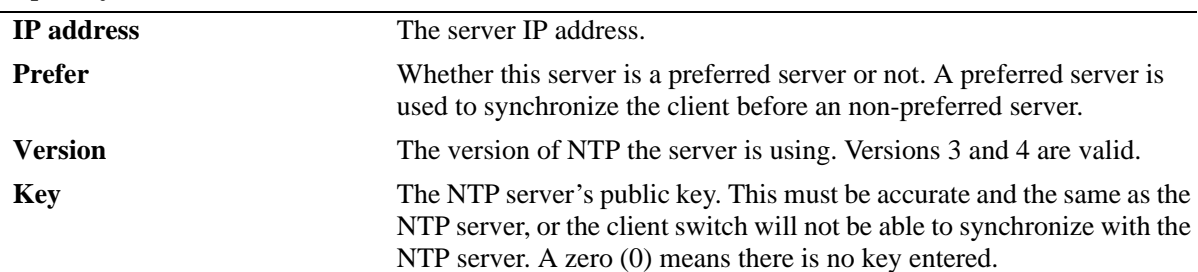

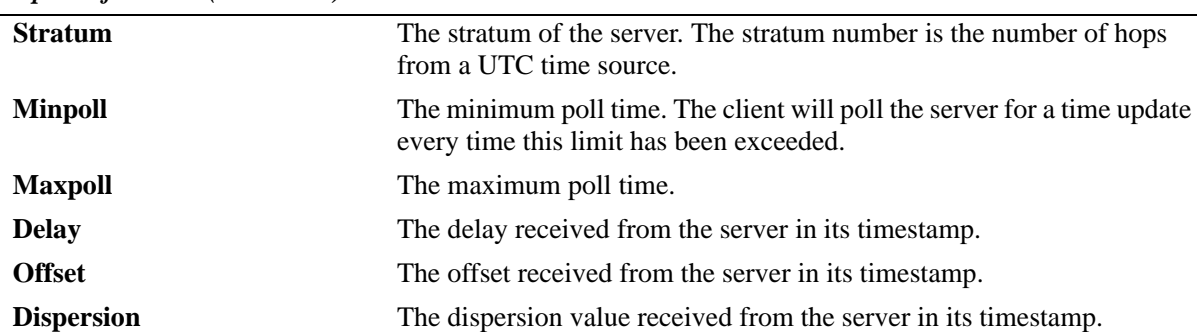

#### *output definitions (continued)*

## **Release History**

Release 5.1; command was introduced.

### **Related Command**

**[ntp client](#page-149-0)** Enables or disables authentication on the switch.

## **MIB Objects**

alaNtpPeerListTable

## <span id="page-161-0"></span>**show ntp keys**

Displays information about all authentication keys.

**show ntp keys**

#### **Syntax Definitions**

N/A

#### **Defaults**

N/A

## **Platforms Supported**

OmniSwitch 6600, 7700, 7800, 8800

## **Usage Guidelines**

This command displays information on the authentication keys loaded into memory.

## **Examples**

-> show ntp keys Key Status =======+============ 1 untrusted 2 untrusted 3 trusted 4 trusted 5 untrusted 6 untrusted 7 trusted 8 trusted

#### *output definitions*

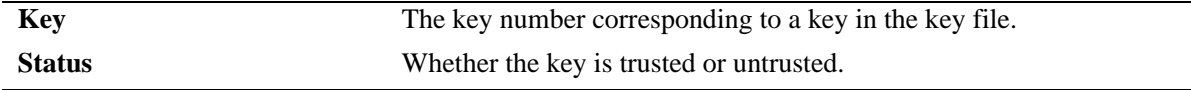

## **Release History**

## **Related Command**

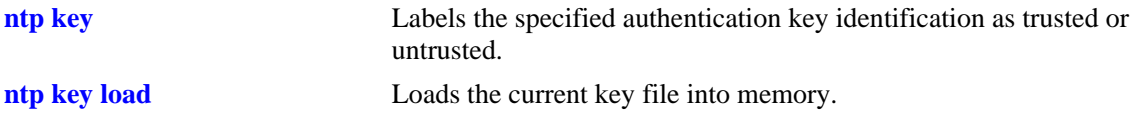

## **MIB Objects**

alaNtpAccessKeyIdTable

## **6 Session Management Commands**

Session Management commands are used to monitor and configure operator sessions including FTP, Telnet, HTTP (WebView), console, Secure Shell, and Secure Shell FTP on the switch. (See the SNMP Commands chapter for SNMP session commands.) The OmniSwitch 7700/7800 and OmniSwitch 8800 has the following limitations on the number of sessions allowed:

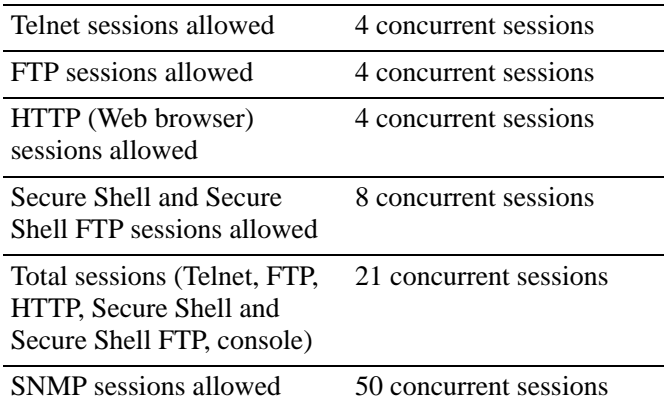

The OmniSwitch 6600 has the following limitations on the number of sessions allowed:

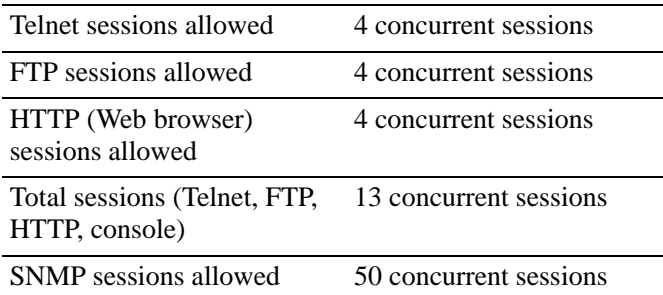

MIB information for commands in this chapter are as follows:

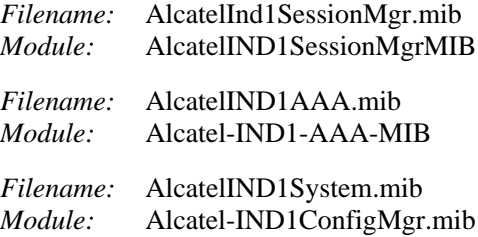

A summary of the available commands is listed here.

**[session login-attempt](#page-166-0) [session login-timeout](#page-167-0) [session banner](#page-168-0) [session timeout](#page-170-0) [session prompt](#page-172-0) [session xon-xoff](#page-173-0) [prompt](#page-174-0) [show prefix](#page-176-0) [alias](#page-177-0) [show alias](#page-179-0) [user profile save](#page-180-0) [user profile reset](#page-181-0) [history size](#page-182-0) [show history](#page-183-0) [!](#page-185-0) [command-log](#page-187-0) [kill](#page-188-0) [exit](#page-189-0) [who](#page-193-0) [whoami](#page-190-0) [show session config](#page-195-0) [show session xon-xoff](#page-197-0) [more size](#page-198-0) [more](#page-199-0) [show more](#page-200-0) [telnet](#page-201-0) [ssh](#page-202-0) [show command-log](#page-203-0) [show command-log status](#page-205-0)**

## <span id="page-166-0"></span>**session login-attempt**

Sets or resets the number of times a user can attempt unsuccessfully to log into the switch before the TCP connection is closed.

**session login-attempt** *integer*

#### **Syntax Definitions**

*integer* The number of times the user can attempt to log in to the switch before the TCP connection is closed. Valid range is 1 to 10.

#### **Defaults**

Default is 3 login attempts.

#### **Platforms Supported**

OmniSwitch 6600, 7700, 7800, 8800

#### **Usage Guidelines**

N/A

#### **Examples**

-> session login-attempt 5

## **Release History**

Release 5.1; command was introduced.

#### **Related Commands**

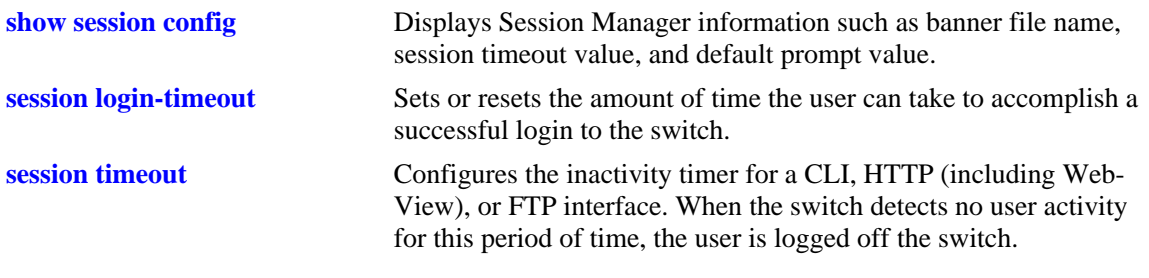

## **MIB Objects**

sessionMgr sessionLoginAttempt

## <span id="page-167-0"></span>**session login-timeout**

Sets or resets the amount of time the user can take to accomplish a successful login to the switch. If the timeout period is exceeded, the TCP connection is closed by the switch.

**session login-timeout** *seconds*

#### **Syntax Definitions**

*seconds* The number of seconds the switch allows for the user to accomplish a successful login. Valid range is from 5 to 600 seconds.

#### **Defaults**

**•** Login timeout default is 55 seconds.

#### **Platforms Supported**

OmniSwitch 6600, 7700, 7800, 8800

#### **Usage Guidelines**

N/A

#### **Examples**

-> session login-timeout 30

## **Release History**

Release 5.1; command was introduced.

## **Related Commands**

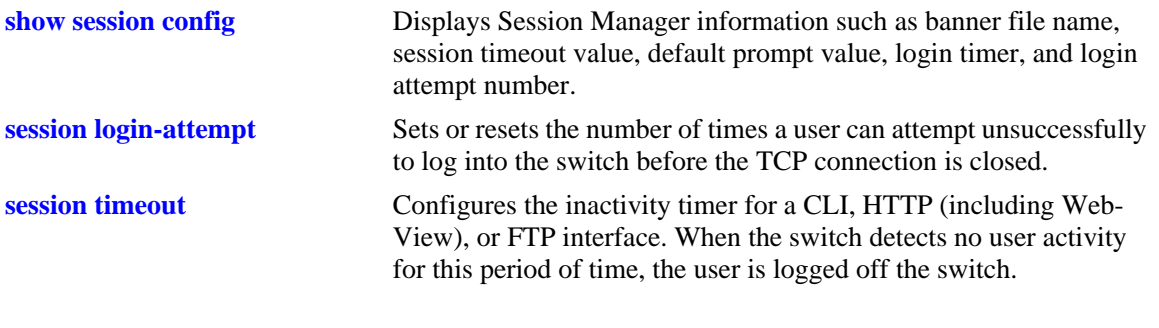

## **MIB Objects**

sessionMgr sessionLoginTimeout

## <span id="page-168-0"></span>**session banner**

Sets or resets the file name of the user–defined banner. The banner is a welcome banner that appears after the user sucessfully logs on to the switch.

**session banner {cli | ftp}** *file\_name* 

**session banner no {cli | ftp}**

## **Syntax Definitions**

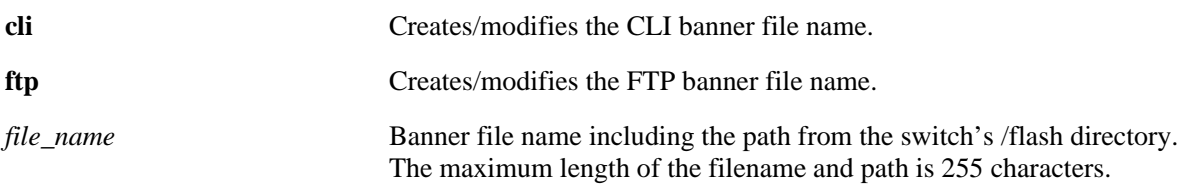

## **Defaults**

- **•** A default banner is included in one of the switch's image files. It is automatically displayed at login so no configuration is needed.
- The user has the option of defining a custom supplementary banner or of using the default banner.

## **Platforms Supported**

OmniSwitch 6600, 7700, 7800, 8800

## **Usage Guidelines**

- **•** The **session banner** command is used to configure or modify the banner file *name*. You must use a text editor to edit the file containing the banner text.
- **•** The **session banner no** command is used to disable a user defined session banner file from displaying when you log onto the switch. The text file containing the custom banner will remain on the switch until you remove it with the **[rm](#page-221-0)** command.

## **Examples**

```
-> session banner cli/switch/banner.txt
```
## **Release History**

## **Related Commands**

**[show session config](#page-195-0)** Displays Session Manager information such as banner file name, session timeout value, and default prompt value.

## **MIB Objects**

SessionConfigTable

SessionType SessionBannerFileName

## <span id="page-170-0"></span>**session timeout**

Configures the inactivity timer for a CLI, HTTP (including WebView), or FTP interface. When the switch detects no user activity for this period of time, the user is logged off the switch.

**session timeout {cli | http | ftp}** *minutes*

#### **Syntax Definitions**

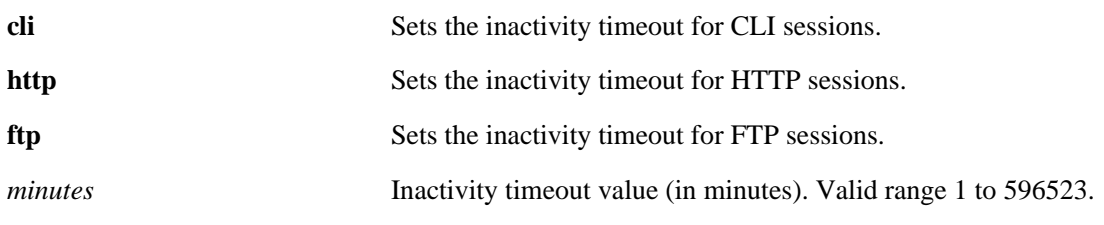

#### **Defaults**

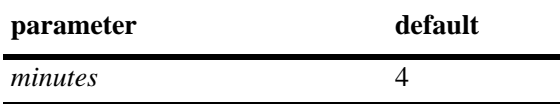

#### **Platforms Supported**

OmniSwitch 6600, 7700, 7800, 8800

#### **Usage Guidelines**

- The inactivity timer value may be different for each type of interface CLI (Console, Telnet), HTTP (including WebView), and FTP.
- If you change the timer, the new value does not affect current sessions; the new timer is applied to new sessions only.

#### **Examples**

-> session timeout cli 5

#### **Release History**

## **Related Commands**

**[show session config](#page-195-0)** Displays Session Manager information such as banner file name, session timeout value, and default prompt value.

## **MIB Objects**

SessionConfigTable

SessionType SessionInactivityTimerValue

## <span id="page-172-0"></span>**session prompt**

Configures the default CLI prompt for console and Telnet sessions. The prompt is the symbol and/or text that appears on the screen in front of the cursor.

**session prompt default** [*string*]

#### **Syntax Definitions**

*string* Prompt string.

#### **Defaults**

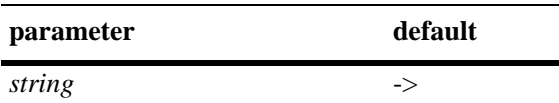

#### **Platforms Supported**

OmniSwitch 6600, 7700, 7800, 8800

#### **Usage Guidelines**

- **•** The maximum prompt string length is 31 characters.
- **•** The new prompt will take not take effect until you log off and back on to the switch.

#### **Examples**

```
-> session prompt default -->
```
#### **Release History**

Release 5.1; command was introduced.

#### **Related Commands**

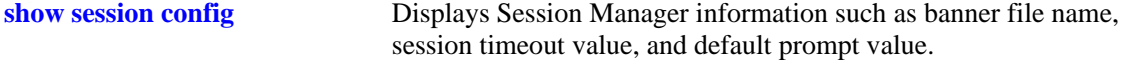

#### **MIB Objects**

SessionConfigTable

SessionType sessionDefaultPromptString

## <span id="page-173-0"></span>**session xon-xoff**

Enables/disables the XON-XOFF protocol on the console port.

**session xon-xoff {enable | disable}**

#### **Syntax Definitions**

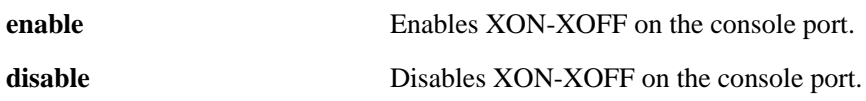

#### **Defaults**

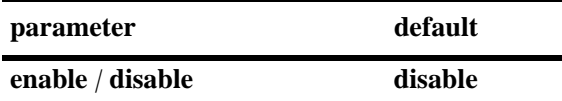

#### **Platforms Supported**

OmniSwitch 6600, 7700, 7800, 8800

#### **Usage Guidelines**

The switch may interpret noise from an RS232 line as Control-S (XOFF). If the **session console xon-xoff** command is enabled, traffic to the console port may be stopped.

#### **Examples**

-> session xon-xoff enable -> session xon-xoff disable

#### **Release History**

Release 5.1; command was introduced.

#### **Related Commands**

**[show session xon-xoff](#page-197-0)** Displays whether the console port is enabled or disabled for XON-XOFF.

#### **MIB Objects**

sessionXonXoffEnable

## <span id="page-174-0"></span>**prompt**

This command defines the CLI prompt.

**prompt [user] [time] [date] [string** *string***] [prefix]**

**no prompt**

#### **Syntax Definitions**

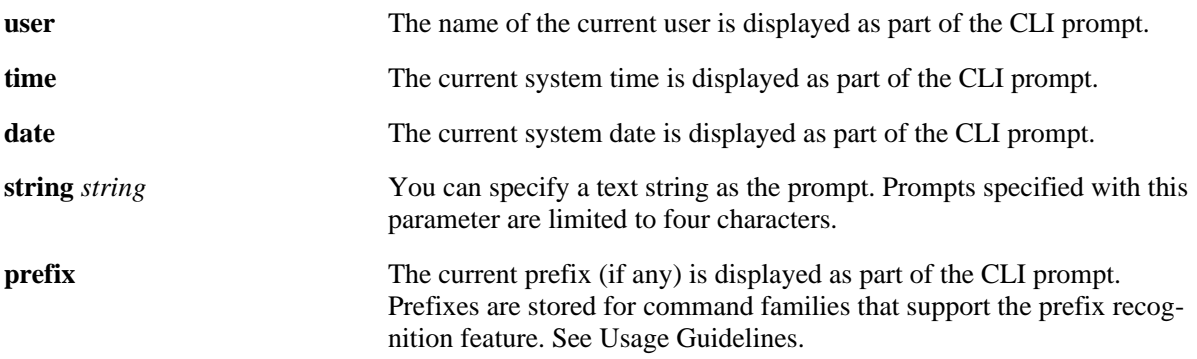

#### **Defaults**

The default prompt is the arrow  $(\rightarrow)$ , or dash greater-than).

## **Platforms Supported**

OmniSwitch 6600, 7700, 7800, 8800

## **Usage Guidelines**

- Prefixes are stored for command families that support the prefix recognition feature. These command families include AAA, Interface, Link Aggregation, QoS, Spanning Tree, and VLAN Management. Other command families do not store a prefix.
- **•** The "no" form of this command removes the CLI prompt.
- **•** To set the CLI prompt back to the arrow (**->**) enter the **prompt string ->** (prompt string dash greaterthan) syntax.

#### **Examples**

```
-> prompt user
-> prompt user time date
-> prompt prefix
-> prompt string 12->
-> prompt prefix ->
```
## **Release History**

## **Related Commands**

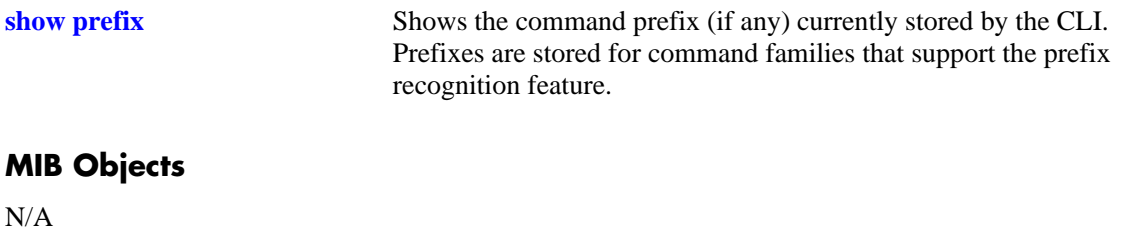

## <span id="page-176-0"></span>**show prefix**

Shows the command prefix (if any) currently stored by the CLI. Prefixes are stored for command families that support the prefix recognition feature.

**show prefix**

#### **Syntax Definitions**

N/A

## **Defaults**

N/A

#### **Platforms Supported**

OmniSwitch 6600, 7700, 7800, 8800

## **Usage Guidelines**

Prefixes are stored for command families that support the prefix recognition feature. These command families include AAA, Interface, Link Aggregation, QoS, Spanning Tree, and VLAN Management. Other command families do not store a prefix.

#### **Examples**

-> show prefix

## **Release History**

Release 5.1; command was introduced.

#### **Related Commands**

**[prompt](#page-174-0)** This command defines the format of the CLI prompt. The prompt can be defined to include the command prefix.

## **MIB Objects**

N/A

## <span id="page-177-0"></span>**alias**

Defines substitute command text for the switch's CLI command keywords.

**alias** *alias command\_name*

#### **Syntax Definitions**

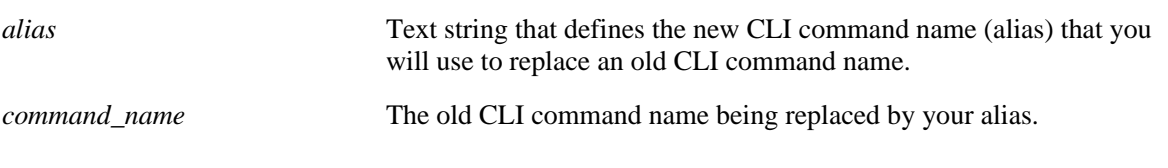

#### **Defaults**

N/A

## **Platforms Supported**

OmniSwitch 6600, 7700, 7800, 8800

## **Usage Guidelines**

- **•** Alias commands are stored until the user session ends. To save alias settings, you must execute the **[user profile save](#page-180-0)** command. Otherwise, once you log off the switch, substitute commands configured with the **alias** command are destroyed.
- **•** You can eliminate excess typing by reducing the number of characters required for a command. For instance, the group syntax can be defined as gp.
- **•** You can change unfamiliar command words into familiar words or patterns. For instance, if you prefer the term "privilege" to the term "attribute" with reference to a login account's read/write capabilities, you can change the CLI command from attrib to privileges.
- **•** To reset commands set with alias back to their factory default, use the **[user profile reset](#page-181-0)** command.

## **Examples**

```
-> alias gp group
-> alias privilege attrib
```
## **Release History**

## **Related Commands**

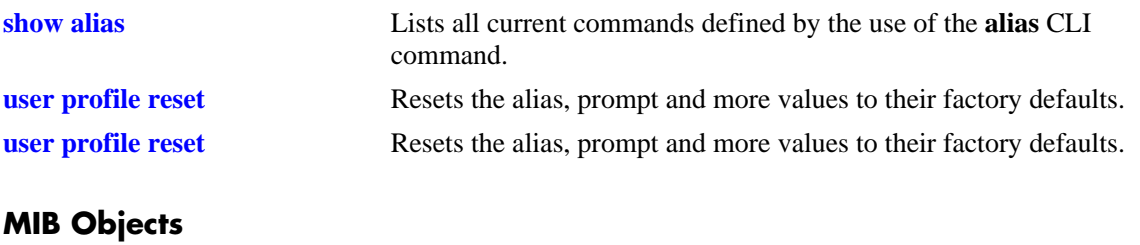

N/A

## <span id="page-179-0"></span>**show alias**

Lists all current commands defined by the use of the **alias** CLI command.

**show alias** 

#### **Syntax Definitions**

N/A

#### **Defaults**

N/A

## **Platforms Supported**

OmniSwitch 6600, 7700, 7800, 8800

#### **Usage Guidelines**

N/A

## **Examples**

The following will display where the alias **gp** was defined to replace the **group** command, and the alias **privilege** was defined to replace the **attrib** command.

```
-> show alias
gp: group
privilege: attrib
```
## **Release History**

Release 5.1; command was introduced.

#### **Related Commands**

**[alias](#page-177-0)** Defines substitute command text for the switch's CLI command keywords.

## **MIB Objects**

N/A
# <span id="page-180-0"></span>**user profile save**

Saves the user account settings for aliases, prompts, and the more mode screen setting. These settings will be automatically loaded when the user account logs on.

**user profile save**

#### **Syntax Definitions**

N/A

## **Defaults**

N/A

## **Platforms Supported**

OmniSwitch 6600, 7700, 7800, 8800

## **Usage Guidelines**

- Use this command to save alias definitions, prompt definitions, and more mode screen settings for use in future login sessions for the current user account.
- **•** If you do not use the **user profile save** command, **alias**, **prompt**, and **more size** settings are lost when the user account logs off.
- **•** Use the **user profile reset** command to set the alias, prompt and more size values to their factory defaults.

## **Examples**

```
-> user profile save
```
#### **Release History**

Release 5.1; command was introduced.

#### **Related Commands**

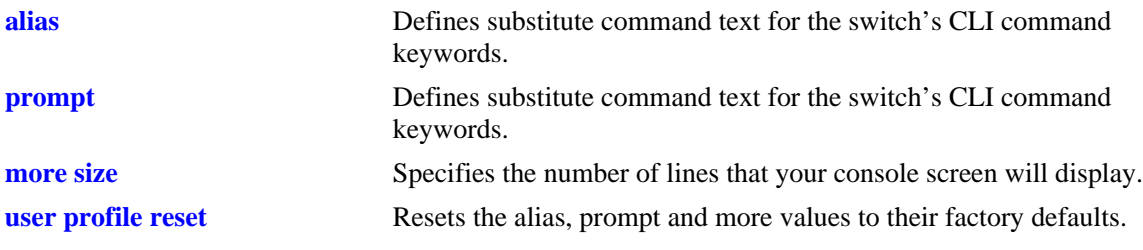

## **MIB Objects**

# <span id="page-181-0"></span>**user profile reset**

Resets the alias, prompt and more values to their factory defaults.

**user profile reset**

#### **Syntax Definitions**

N/A

#### **Defaults**

N/A

#### **Platforms Supported**

OmniSwitch 6600, 7700, 7800, 8800

## **Usage Guidelines**

N/A

#### **Examples**

-> user profile reset

#### **Release History**

Release 5.1; command was introduced.

#### **Related Commands**

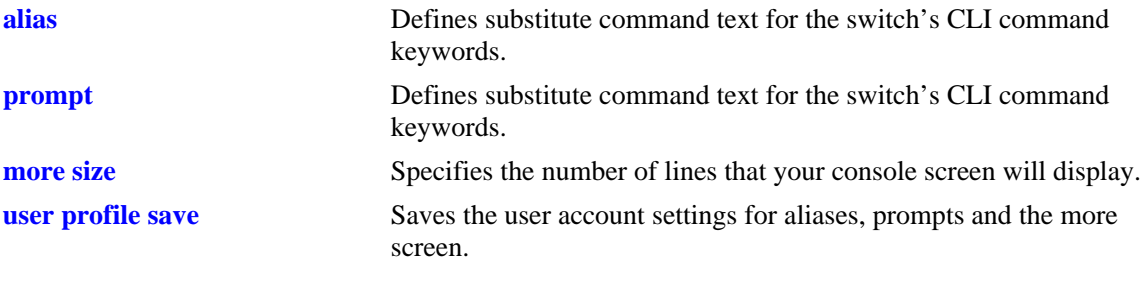

## **MIB Objects**

# <span id="page-182-0"></span>**history size**

Sets the number of commands that will be stored in the CLI's history buffer.

**history size** *number*

#### **Syntax Definitions**

*number* Enter an integer between 1 and 30. The history buffer can store up to 30 commands.

## **Defaults**

N/A

## **Platforms Supported**

OmniSwitch 6600, 7700, 7800, 8800

## **Usage Guidelines**

N/A

## **Examples**

-> history size 10

## **Release History**

Release 5.1; command was introduced.

#### **Related Commands**

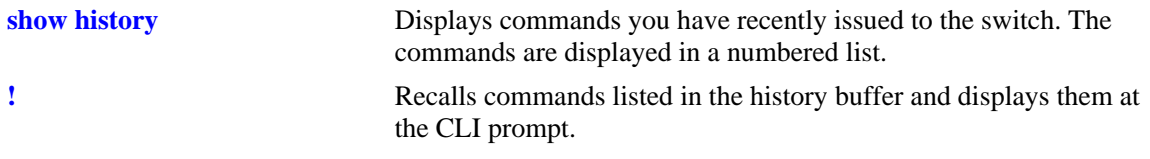

## **MIB Objects**

# <span id="page-183-0"></span>**show history**

Displays commands you have recently issued to the switch. The commands are displayed in a numbered list.

**show history [***parameters***]**

#### **Syntax Definitions**

*parameters* When this syntax is used, the CLI displays the history buffer size, the current number of commands in the history buffer and the index range of the commands.

## **Defaults**

N/A

## **Platforms Supported**

OmniSwitch 6600, 7700, 7800, 8800

## **Usage Guidelines**

N/A

#### **Examples**

```
-> show history
1 show cmm
2 show fan
3 show sensor
4 show temp
5 show time
6 show arp
7 clear arp
8 show prefix
-> show history parameters
History size: 10
Current Size: 7
```
# Index Range: 1-7

#### *output definitions*

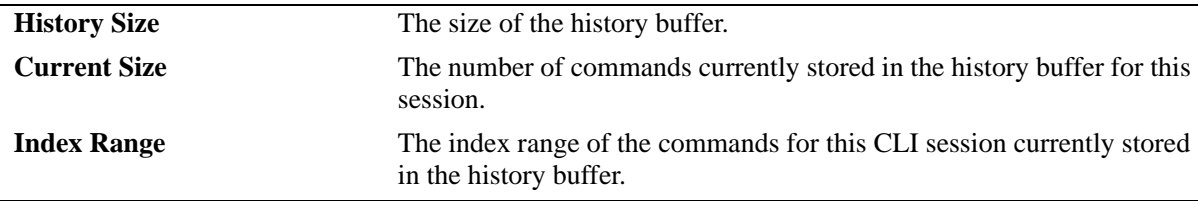

#### **Release History**

Release 5.1; command was introduced.

# **Related Commands**

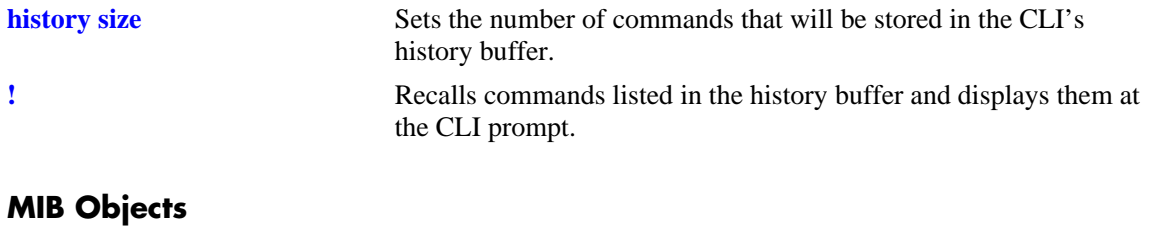

# <span id="page-185-0"></span>**!**

Recalls commands listed in the history buffer and displays them at the CLI prompt.

**!{! |** *n***}**

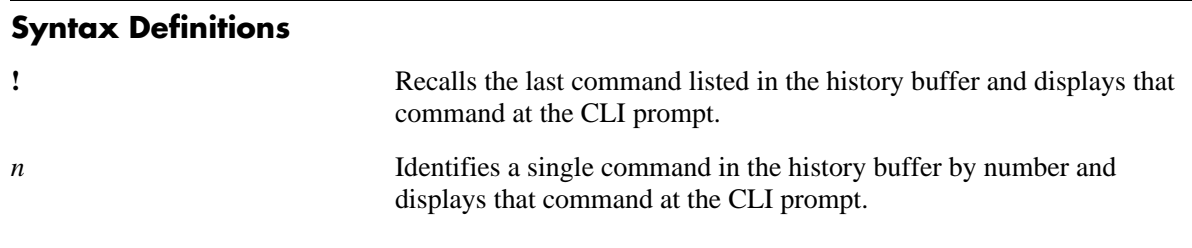

#### **Defaults**

N/A

## **Platforms Supported**

OmniSwitch 6600, 7700, 7800, 8800

## **Usage Guidelines**

- **•** You can use the **[show history](#page-183-0)** command to list all commands in the history buffer, then use the **!***n* syntax to issue a single command from the list.
- **•** When you use **!***n* or **!!** to recall a command in the history buffer list, you must press the Enter key to execute the command.

# **Examples**

- -> show history
- 1\* show cmm
- 2 show fan
- 3 show sensor
- 4 show temp
- 5 show time
- 6 show arp 7 clear arp

## **Release History**

Release 5.1; command was introduced.

# **Related Commands**

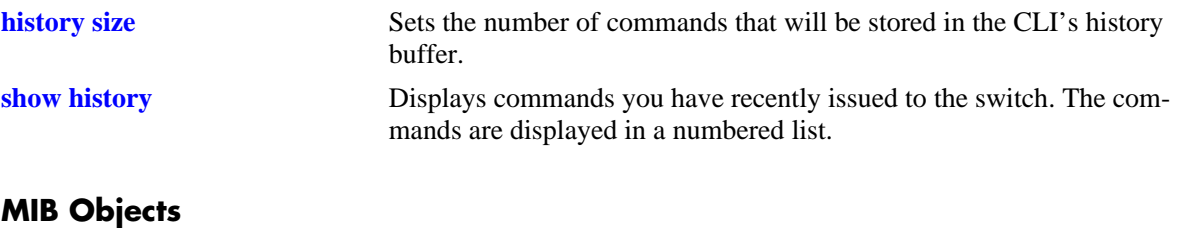

# <span id="page-187-0"></span>**command-log**

Enables or disables command logging on the switch. When command logging is enabled, a **command.log** is automatically created; this file stores a comprehensive CLI command history for all active sessions since the function was *first* enabled.

**command-log {enable | disable}**

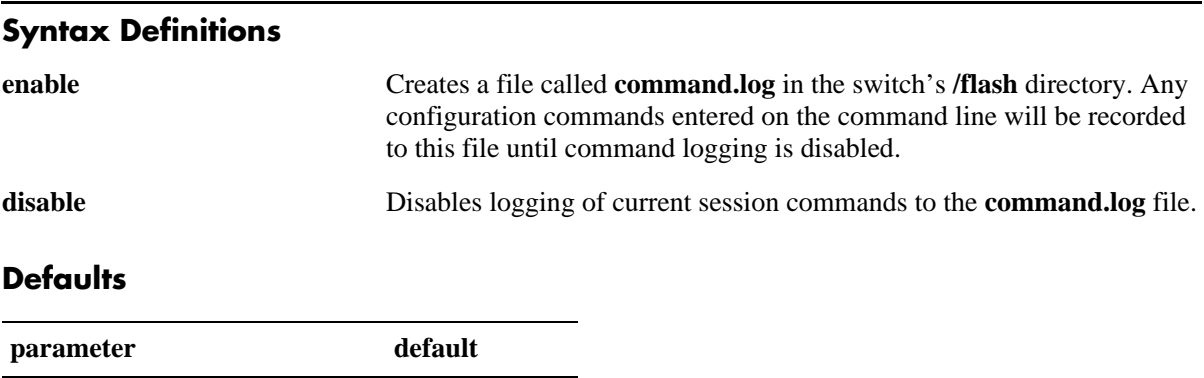

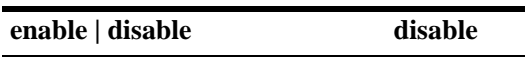

## **Platforms Supported**

OmniSwitch 6600, 7700, 7800, 8800

## **Usage Guidelines**

**•** The maximum log file size is 66,402 bytes; the file may hold up to 100 commands.

## **Examples**

```
-> command-log enable
```
-> command-log disable

## **Release History**

Release 5.1; command was introduced.

## **Related Commands**

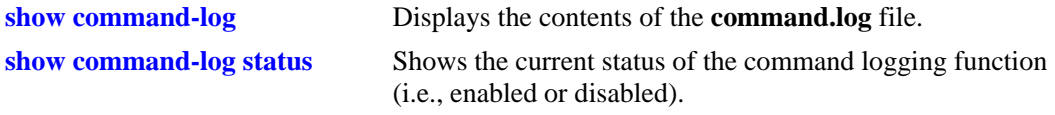

#### **MIB Objects**

sessionCliCommandLogEnable

# <span id="page-188-0"></span>**kill**

Kills an active session. The command takes effect immediately.

**kill** *session\_number*

## **Syntax Definitions**

*session\_number* Number of the session you want to kill.

#### **Defaults**

N/A

#### **Platforms Supported**

OmniSwitch 6600, 7700, 7800, 8800

#### **Usage Guidelines**

- **•** Use the **who** command to obtain the session number variable.
- **•** You cannot kill your own session.
- **•** You cannot kill a connected session where the user has not yet completed the login process. These sessions appear with username "(at login)" when displayed with the **[who](#page-193-0)** command.

#### **Examples**

-> kill 3

#### **Release History**

Release 5.1; command was introduced.

#### **Related Commands**

**[who](#page-193-0)** Displays all active login sessions (e.g., Console, Telnet, FTP, HTTP, Secure Shell, Secure Shell FTP).

#### **MIB Objects**

SessionMgr sessionIndex sessionRowStatus

# **exit**

Ends the current CLI session. If the CLI session to the switch was via Telnet, the connection is closed.

**exit** 

#### **Syntax Definitions**

N/A

## **Defaults**

N/A

## **Platforms Supported**

OmniSwitch 6600, 7700, 7800, 8800

## **Usage Guidelines**

If changes were made using the CLI and have not been saved with the **[copy running-config working](#page-43-0)** command, a warning message appears asking to confirm the user exit. To save changes, enter **N** at the warning prompt and use the **[copy running-config working](#page-43-0)** command.

## **Examples**

-> exit

## **Release History**

Release 5.1; command was introduced.

## **Related Commands**

**[kill](#page-188-0)** Kills an active session. The command takes effect immediately.

## **MIB Objects**

SessionMgr

```
sessionIndex
sessionRowStatus
```
# <span id="page-190-0"></span>**whoami**

Displays the current user session.

**whoami**

## **Syntax Definitions**

N/A

## **Defaults**

N/A

## **Platforms Supported**

OmniSwitch 6600, 7700, 7800, 8800

## **Usage Guidelines**

Use the **[who](#page-193-0)** command to display all sessions on the switch.

# **Examples**

```
-> whoami
Session number = 5
 User name = admin,
  Access type = telnet,
  Access port = NI,
  IP address = 121.251.17.76,
 Read-only domains = None,
  Read-only families = ,
  Read-Write domains = All ,
  Read-Write families = ,
  End-User profile =
```
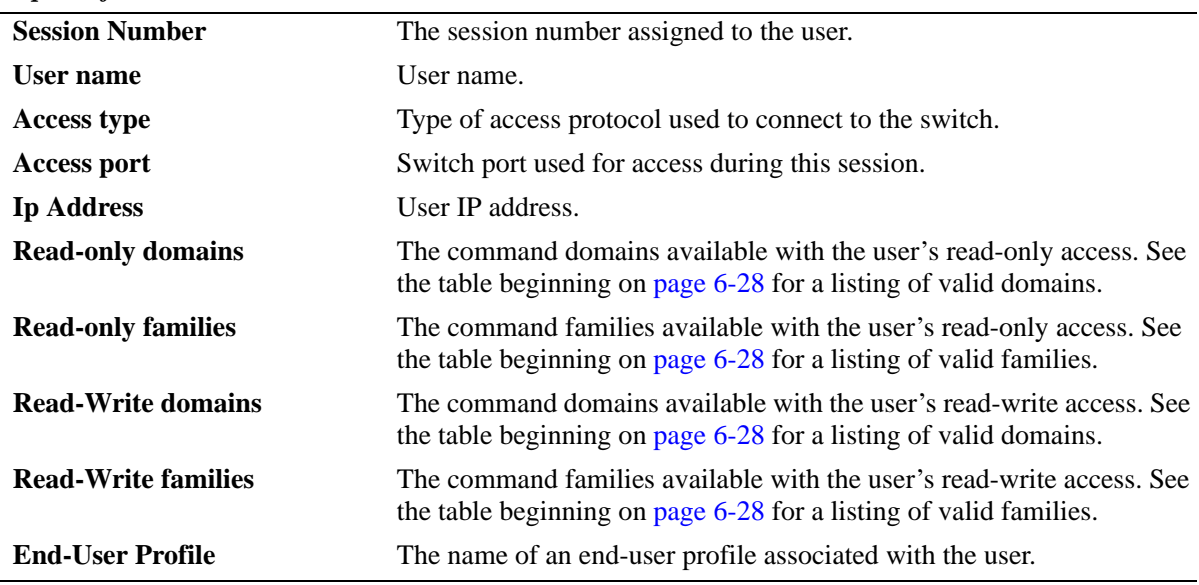

*output definitions*

Possible values for command domains and families are listed here:

<span id="page-191-0"></span>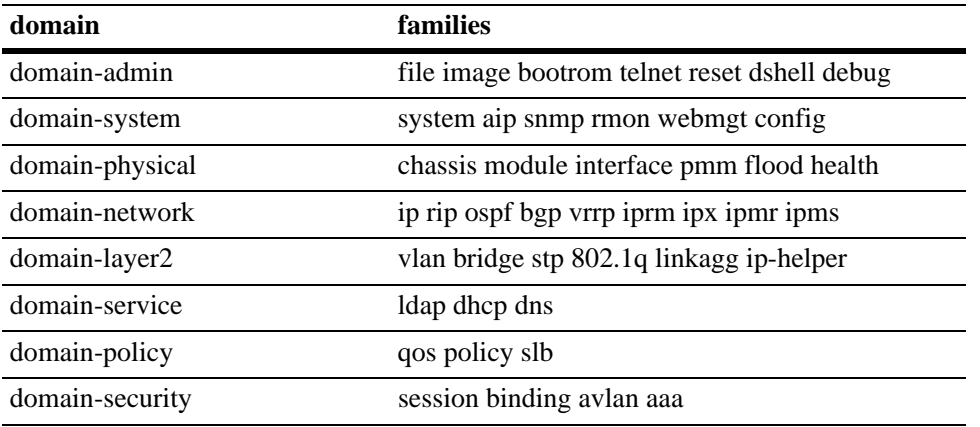

## **Release History**

Release 5.1; command was introduced.

#### **Related Commands**

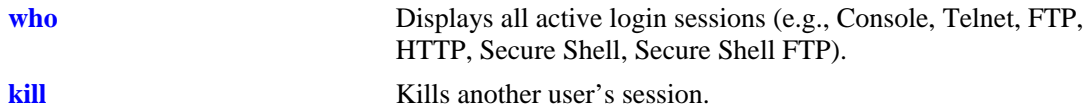

# **MIB Objects**

SessionActive

sessionIndex sessionAccessType sessionPhysicalPort sessionUserName sessionUserReadPrivileges sessionUserWritePrivileges sessionUserProfileNumber sessionUserIpAddress sessionRowStatus

## <span id="page-193-0"></span>**who**

Displays all active login sessions (e.g., Console, Telnet, FTP, HTTP, Secure Shell, Secure Shell FTP).

**who**

## **Syntax Definitions**

N/A

## **Defaults**

N/A

## **Platforms Supported**

OmniSwitch 6600, 7700, 7800, 8800

## **Usage Guidelines**

You can identify your current login session by IP address.

## **Examples**

```
-> who
Session number = 0
 User name = (at login),
  Access type = console,
  Access port = Local,
 IP address = 0.0.0.0,
 Read-only domains = None,
  Read-only families = ,
  Read-Write domains = None,
  Read-Write families = ,
  End-User profile =
Session number = 5
 User name = admin,
  Access type = telnet,
  Access port = NI,
  IP address = 128.251.17.176,
 Read-only domains = None,
  Read-only families = ,
  Read-Write domains = All ,
  Read-Write families = ,
  End-User profile =
```
#### *output definitions*

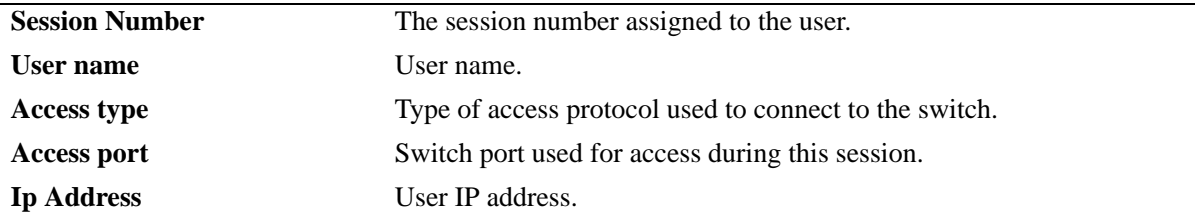

| <b>Read-only domains</b>   | The command domains available with the user's read-only access. See<br>the table beginning on page 6-31 for a listing of valid domains.    |
|----------------------------|----------------------------------------------------------------------------------------------------|
| <b>Read-only families</b>  | The command families available with the user's read-only access. See<br>the table beginning on page 6-31 for a listing of valid families.  |
| <b>Read-Write domains</b>  | The command domains available with the user's read-write access. See<br>the table beginning on page 6-31 for a listing of valid domains.   |
| <b>Read-Write families</b> | The command families available with the user's read-write access. See<br>the table beginning on page 6-31 for a listing of valid families. |
| <b>End-User Profile</b>    | The name of an end-user profile associated with the user.                                                                                  |

*output definitions (continued)*

Possible values for command domains and families are listed here:

<span id="page-194-0"></span>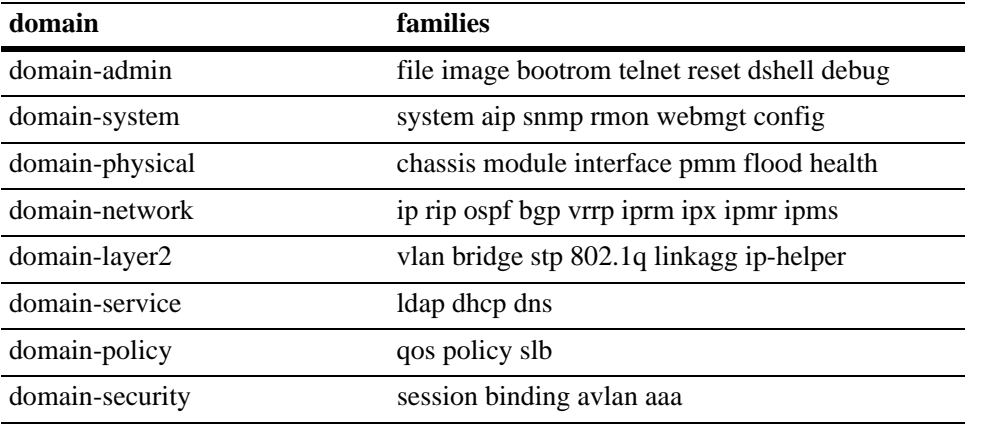

## **Release History**

Release 5.1; command was introduced.

## **Related Commands**

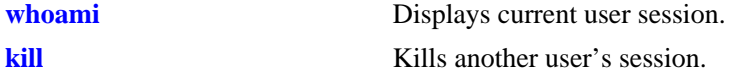

## **MIB Objects**

```
SessionActive
  sessionIndex
  sessionAccessType
  sessionPhysicalPort
  sessionUserName
  sessionUserReadPrivileges
  sessionUserWritePrivileges
  sessionUserProfileNumber
  sessionUserIpAddress
  sessionRowStatus
```
# **show session config**

Displays session manager configuration information (e.g., default prompt, banner file name, inactivity timer, login timer, login attempts).

**show session config**

#### **Syntax Definitions**

N/A

## **Defaults**

N/A

## **Platforms Supported**

OmniSwitch 6600, 7700, 7800, 8800

## **Usage Guidelines**

Use the configuration commands detailed in this section to modify any of the values displayed.

#### **Examples**

-> show session config

```
Cli Default Prompt = ->
Cli Banner File Name = ,
Cli Inactivity Timer in minutes = 60
Ftp Banner File Name = ,
Ftp Inactivity Timer in minutes = 60
Http Inactivity Timer in minutes = 60
Login Timer in seconds = 60
Maximum number of Login Attempts = 2
```

```
output definitions
```
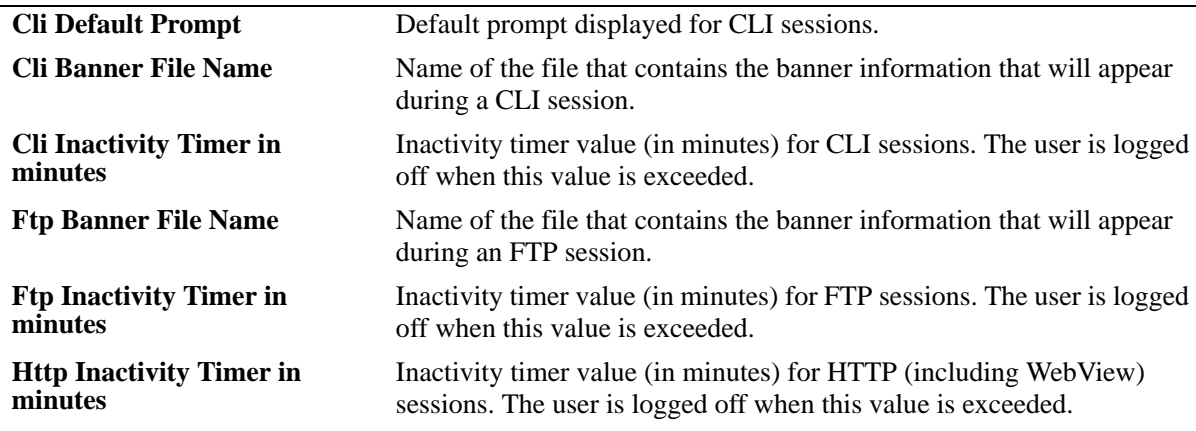

#### *output definitions*

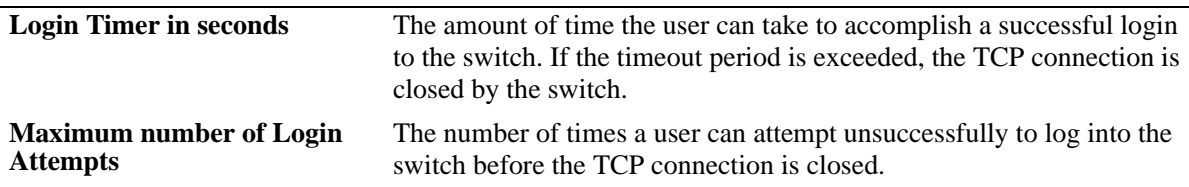

## **Release History**

Release 5.1; command was introduced.

## **Related Commands**

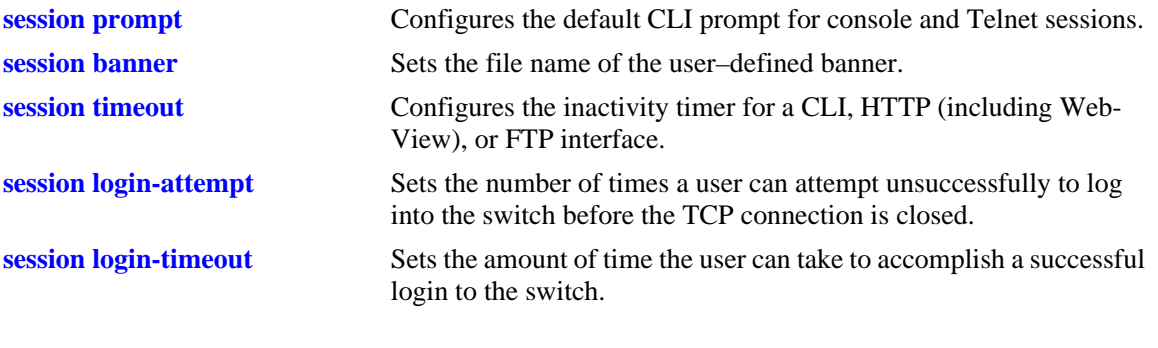

## **MIB Objects**

SessionConfigTable sessionType sessionBannerFileName sessionInactivityTimerValue sessionDefaultPromptString

# **show session xon-xoff**

Displays whether the console port is enabled or disabled for XON-XOFF.

**show session xon-xoff**

## **Syntax Definitions**

N/A

## **Defaults**

N/A

## **Platforms Supported**

OmniSwitch 6600, 7700, 7800, 8800

## **Usage Guidelines**

The switch may interpret noise from an RS232 line as Control-S (XOFF). If the console port is enabled for XON-XOFF (through the **[session xon-xoff](#page-173-0)** command), traffic to the console port may be stopped.

## **Examples**

```
-> show session xon-xoff
XON-XOFF Enabled
```
## **Release History**

Release 5.1; command was introduced.

## **Related Commands**

**[session xon-xoff](#page-173-0)** Enables/disables the XON-XOFF protocol on the console port.

## **MIB Objects**

sessionXonXoffEnable

## <span id="page-198-0"></span>**more size**

Specifies the number of lines that your console screen will display.

**more size** *lines*

## **Syntax Definitions**

*lines* Specify the number of lines for your console to display.

#### **Defaults**

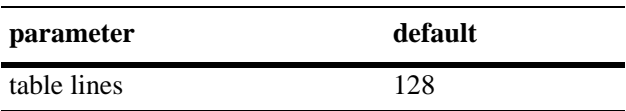

#### **Platforms Supported**

OmniSwitch 6600, 7700, 7800, 8800

#### **Usage Guidelines**

**•** If the display from the switch contains more lines than specified with this command, the switch will display only the number of lines specified. The last line on your console will display as follows:

More? [next screen <sp>, next line <cr> <cr>, filter pattern </></>>>, quit </></>>> </

• To display more lines, press the spacebar to show another full screen, press Enter to show the next line, or press q to quit the display and return to the system prompt.

#### **Examples**

-> more size 12 -> more size 30

#### **Release History**

Release 5.1; command was introduced.

## **Related Commands**

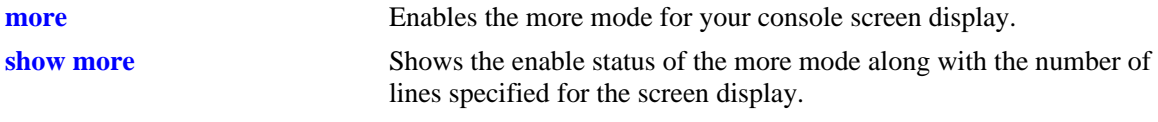

#### **MIB Objects**

SystemServices

systemServicesArg1 systemServicesAction

#### <span id="page-199-0"></span>**more**

Enables the more mode for your console screen display.

**more** 

**no more**

## **Syntax Definitions**

N/A

## **Defaults**

Disabled

## **Platforms Supported**

OmniSwitch 6600, 7700, 7800, 8800

## **Usage Guidelines**

This command enables the **more** mode where your console screen display is determined by the value set with the **[more size](#page-198-0)** command.

## **Examples**

-> more -> no more

## **Release History**

Release 5.1; command was introduced.

## **Related Commands**

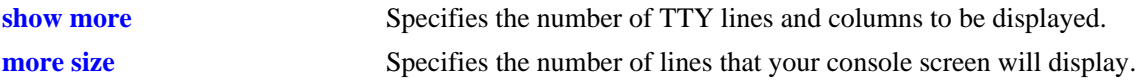

## **MIB Objects**

SystemServices systemServicesArg1 systemServicesAction

## <span id="page-200-0"></span>**show more**

Shows the enable status of the more mode along with the number of lines specified for the screen display.

**show more** 

#### **Syntax Definitions**

N/A

#### **Defaults**

N/A

#### **Platforms Supported**

OmniSwitch 6600, 7700, 7800, 8800

#### **Usage Guidelines**

- **•** This command shows the enable status of the **[more](#page-199-0)** mode.
- **•** The number of lines displayed is the value set with the **[more size](#page-198-0)** command.

## **Examples**

```
-> show more
The more feature is enabled and the number of line is set to 12
```
## **Release History**

Release 5.1; command was introduced.

## **Related Commands**

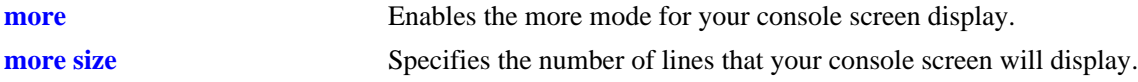

## **MIB Objects**

```
SystemServices
  systemServicesArg1
  systemServicesAction
```
# <span id="page-201-0"></span>**telnet**

Invokes a Telnet session. A Telnet session is used to connect to a remote system or device.

**telnet {***host\_name* **|** *ip\_address***}**

#### **Syntax Definitions**

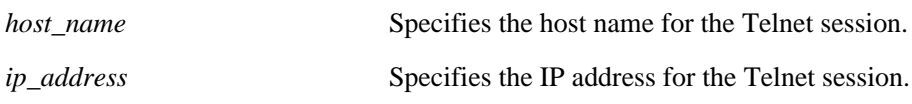

#### **Defaults**

N/A

## **Platforms Supported**

OmniSwitch 6600, 7700, 7800, 8800

## **Usage Guidelines**

To abort a Telnet session, enter **CTRL** + **]** and then **CTRL** + **D**. Refer to your switch's User Manual for more information on using Telnet.

## **Examples**

```
-> telnet 172.17.6.228
Trying 172.17.6.228...
Connected to 172.17.6.228.
Escape character is '^]'.
```
## **Release History**

Release 5.1; command was introduced.

## **Related Commands**

**[ssh](#page-202-0)** Invokes a Secure Shell session. A Secure Shell session is used to make a secured connection to a remote system or device.

# **MIB Objects**

SystemServices

systemServicesArg1 systemServicesAction

# <span id="page-202-0"></span>**ssh**

Invokes a Secure Shell session. A Secure Shell session is used to make a secured connection to a remote system or device.

**ssh {***host\_name* **|** *ip\_address***}**

#### **Syntax Definitions**

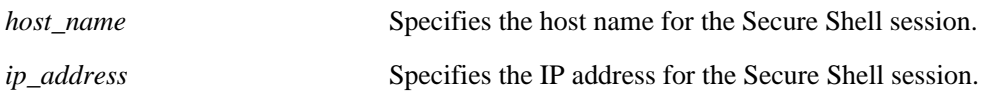

## **Defaults**

N/A

#### **Platforms Supported**

OmniSwitch 6600, 7700, 7800, 8800

#### **Usage Guidelines**

You must have a valid username and password for the specified host.

#### **Examples**

```
-> ssh 172.155.11.211
login as:
```
#### **Release History**

Release 5.1; command was introduced.

## **Related Commands**

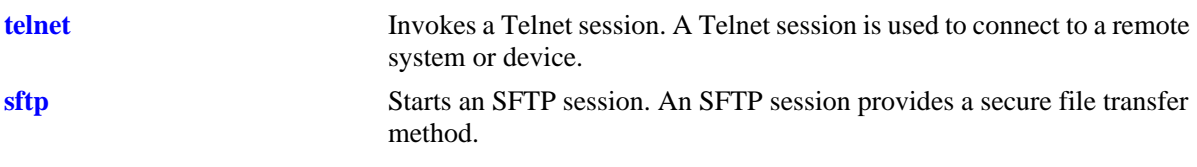

## **MIB Objects**

aaaAcctSATable aaacsInterface

# <span id="page-203-0"></span>**show command-log**

Displays the contents of the **command.log** file. This file contains a record of all CLI commands executed on the switch since the command logging function was enabled. For more information on enabling and disabling command logging, refer to [page 6-24](#page-187-0).

**show command-log**

## **Syntax Definitions**

N/A

#### **Defaults**

N/A

#### **Platforms Supported**

OmniSwitch 6600, 7700, 7800, 8800

#### **Usage Guidelines**

- **•** The **show command-log** command lists CLI commands in *descending order*. In other words, the most recent commands are listed first. In the example below, the **command-log enable** syntax is the *least recent* command logged; the **ip interface Marketing address 17.11.5.2 vlan 255** syntax is the *most recent*.
- **•** By default, command logging is disabled. To enable command logging on the switch, use the **[command-log](#page-187-0)** command.
- **•** As mentioned above, command history is archived to the **command.log** file. If this file is removed, the command history will no longer be available. In addition, the **command.log** file has a 66,402 byte capacity. This capacity allows up to 100 commands; if the maximum capacity is reached, only the 100 most recent commands display.

#### **Examples**

```
-> show command-log
Command : ip interface Marketing address 17.11.5.2 vlan 255
  UserName : admin
  Date : FRI JAN 09 00:20:01
  Ip Addr : 128.251.19.240
  Result : SUCCESS
Command : ip interface "Distribution" 11.255.14.102 vlan 500 local-proxy-arp
  UserName : admin
  Date : FRI JAN 09 00:19:44
  Ip Addr : 128.251.19.240
  Result : ERROR: Ip Address must not belong to IP VLAN 44 subnet
Command : command-log enable
  UserName : admin
  Date : FRI JAN 09 00:18:49
  Ip Addr : 128.251.19.240
  Result : SUCCESS
```
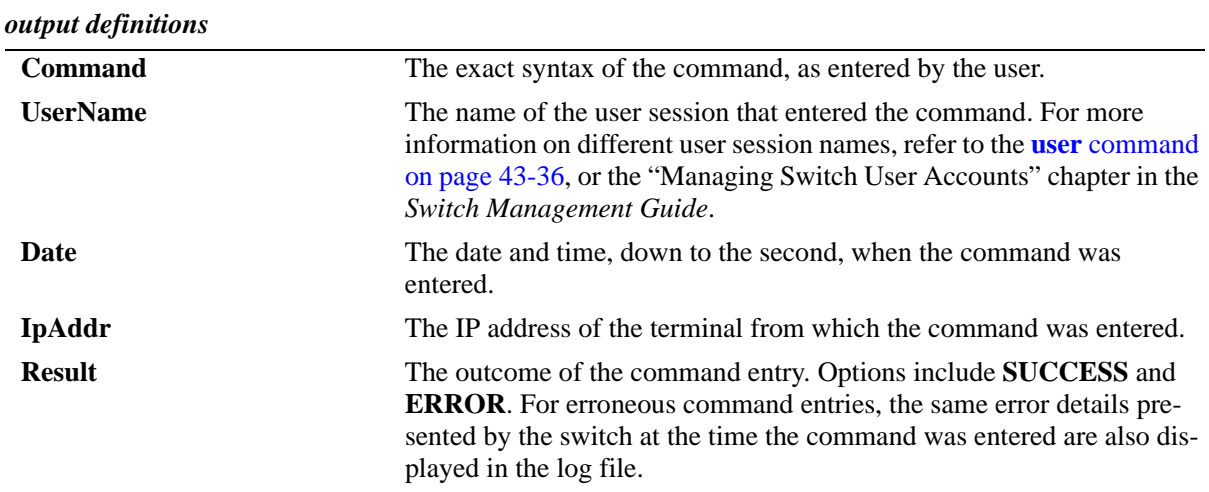

# **Release History**

Release 5.1; command was introduced.

## **Related Commands**

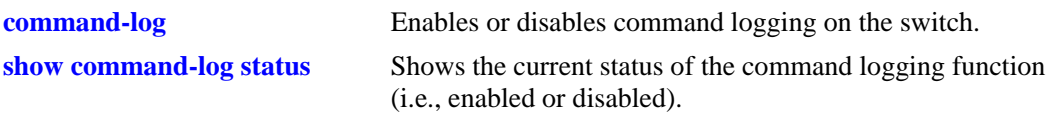

## **MIB Objects**

sessionCliCommandLogEnable

# <span id="page-205-0"></span>**show command-log status**

Shows the current status of the command logging function (i.e., enabled or disabled). For more information on enabling and disabling command logging, refer to the **command-log** [command on page 6-24.](#page-187-0)

**show command-log status**

#### **Syntax Definitions**

N/A

#### **Defaults**

Command logging is disabled by default.

#### **Platforms Supported**

OmniSwitch 6600, 7700, 7800, 8800

#### **Usage Guidelines**

N/A

#### **Examples**

-> show command-log status CLI command logging : Enable

#### *output definitions*

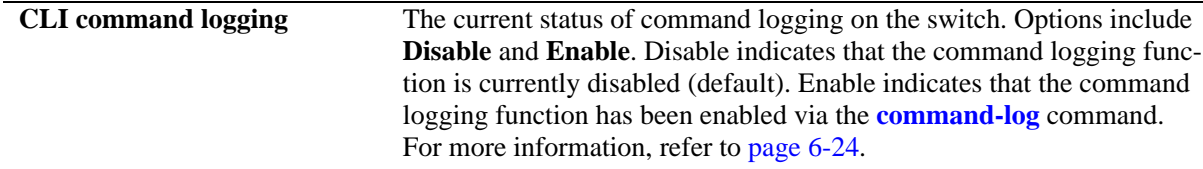

#### **Release History**

Release 5.1; command was introduced.

## **Related Commands**

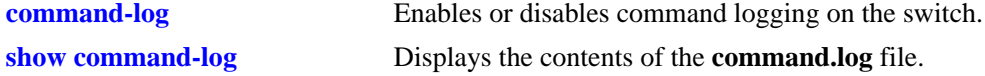

#### **MIB Objects**

sessionCliCommandLogStatus

# **7 File Management Commands**

This chapter includes descriptions for CLI commands used to manage files on the switch. Several of these commands are used to create, move, and delete both files and directories in the OmniSwitch flash directory. Other commands allow you to change command privileges and to monitor the switch's memory.

MIB information for the system commands is as follows:

*Filename*: AlcatelIND1System.MIB *Module:* ALCATEL-IND1-SYSTEM-MIB

*Filename*: AlcatelIND1Chassis.mib *Module*: ALCATEL-IND1-CHASSIS-MIB A summary of the available commands is listed here:

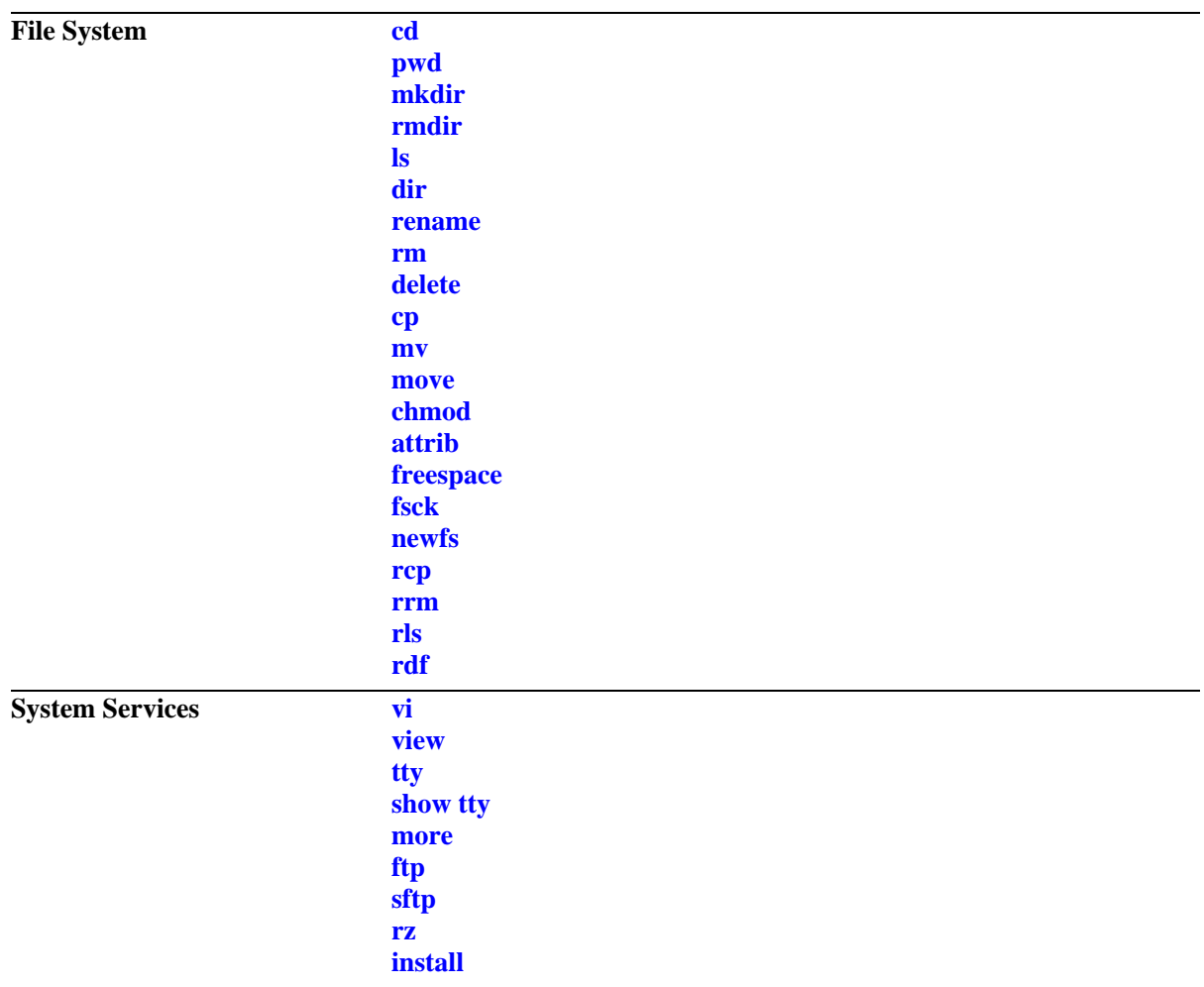

## <span id="page-208-0"></span>**cd**

Changes the switch's current working directory.

**cd [***path***]**

## **Syntax Definitions**

*path* Specifies a particular working directory. If no path is specified, the switch's working directory is changed to the top level.

## **Defaults**

The switch's default working directory is **/flash**.

## **Platforms Supported**

OmniSwitch 6600, 7700, 7800, 8800

## **Usage Guidelines**

- **•** Up to 255 characters may be used for a fully qualified path.
- **•** A path can contain up to a maximum of seven (7) directories including /flash.
- As with files names, up to thirty-two (32) characters may be used for a directory name.
- File and directory names can include only the following character types: a-z, A-Z, 0-9, dashes (-), dots (.), and underscores (\_).
- **•** This command can also be used on the secondary CMM.

#### **Examples**

```
-> cd
-> cd test_path
```
## **Release History**

Release 5.1; command was introduced.

## **Related Commands**

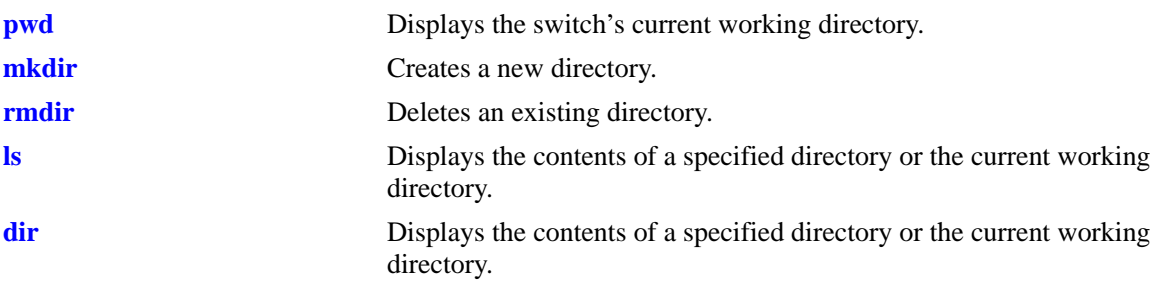

# **MIB Objects**

systemServices

systemServicesWorkingDirectory

# <span id="page-210-0"></span>**pwd**

Displays the switch's current working directory.

**pwd**

## **Syntax Definitions**

N/A

## **Defaults**

N/A

## **Platforms Supported**

OmniSwitch 6600, 7700, 7800, 8800

## **Usage Guidelines**

This command can also be used on the secondary CMM.

## **Examples**

-> pwd /flash

# **Release History**

Release 5.1; command was introduced.

## **Related Commands**

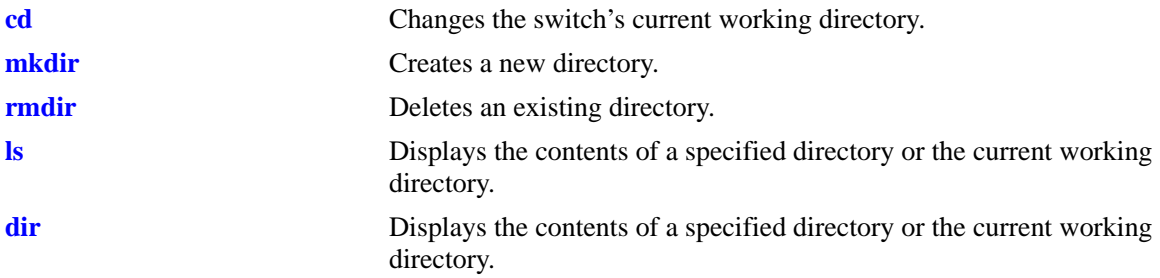

# **MIB Objects**

systemServices systemServicesWorkingDirectory

# <span id="page-211-0"></span>**mkdir**

Creates a new directory.

**mkdir [***path/***]***dir*

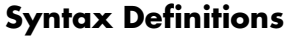

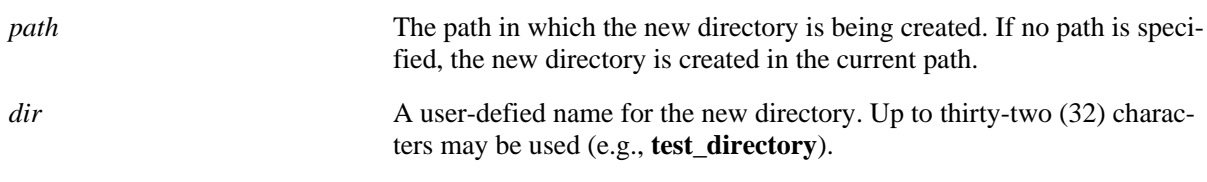

# **Defaults**

N/A

# **Platforms Supported**

OmniSwitch 6600, 7700, 7800, 8800

# **Usage Guidelines**

- Be sure to separate path directories with a slash (*/*). Refer to the examples below.
- **•** Up to 255 characters may be used for a fully qualified path.
- **•** A path can contain up to a maximum of seven (7) directories including /flash.
- **•** As with files names, up to thirty-two (32) characters may be used for a directory name.
- **•** File and directory names can include only the following character types: a-z, A-Z, 0-9, dashes (-), dots (.), and underscores (\_).
- **•** This command can also be used on the secondary CMM.

# **Examples**

```
-> mkdir test_directory
-> mkdir flash/test_directory
```
# **Release History**

Release 5.1; command was introduced.

# **Related Commands**

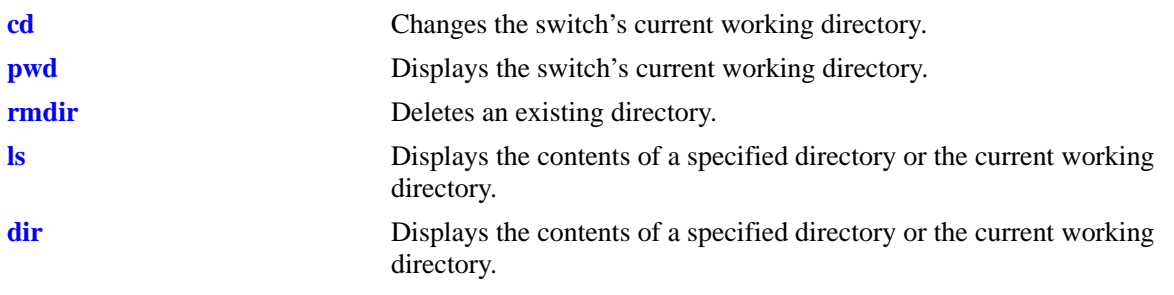

# **MIB Objects**

systemServices systemServicesArg1 systemServicesAction

# <span id="page-213-0"></span>**rmdir**

Deletes an existing directory.

**rmdir [***path/***]***dir*

## **Syntax Definitions**

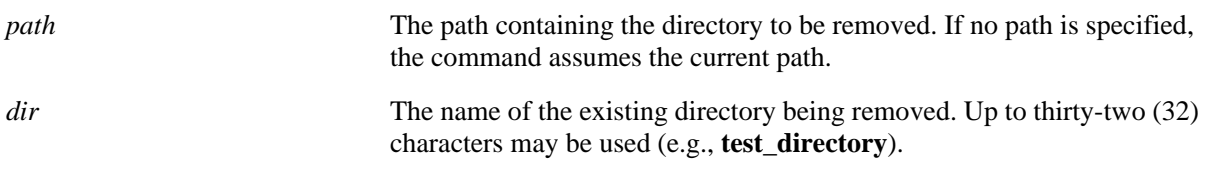

# **Defaults**

N/A

# **Platforms Supported**

OmniSwitch 6600, 7700, 7800, 8800

# **Usage Guidelines**

- **•** Be sure to separate path directories with a slash (/). Refer to the examples below.
- **•** Up to 255 characters may be used for the specified path.
- **•** This command can also be used on the secondary CMM.

# **Examples**

```
-> rmdir ../working
-> rmdir flash/working
```
# **Release History**

Release 5.1; command was introduced.

# **Related Commands**

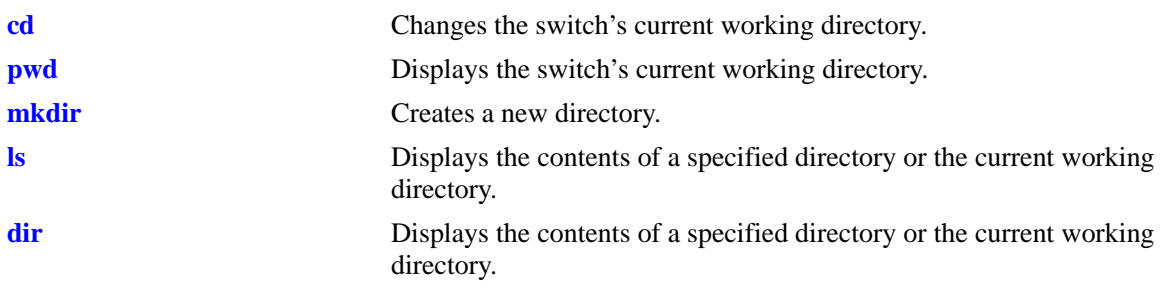

# **MIB Objects**

systemServices

systemServicesArg1 systemServicesAction

# <span id="page-215-0"></span>**ls**

Displays the contents of a specified directory or the current working directory.

**ls [-r] [[***path/***]***dir***]**

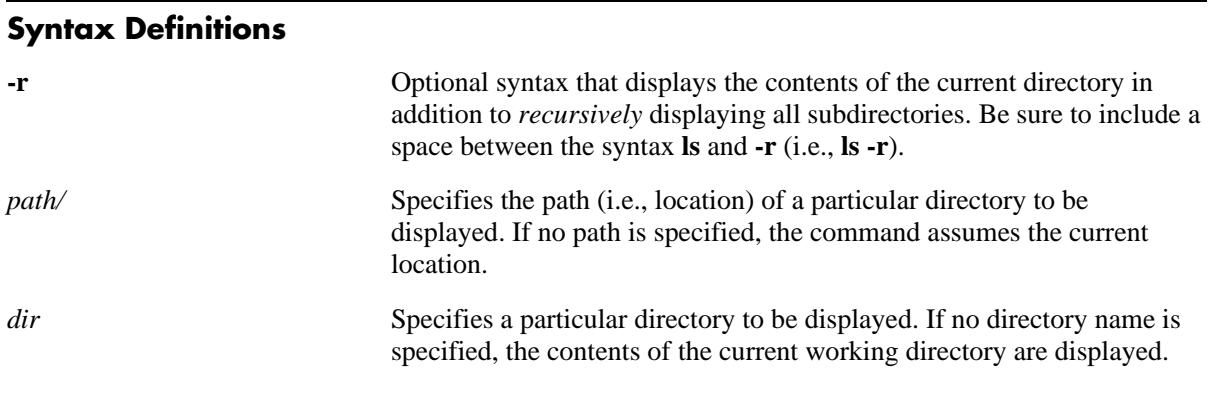

# **Defaults**

N/A

# **Platforms Supported**

OmniSwitch 6600, 7700, 7800, 8800

# **Usage Guidelines**

- **•** Be sure to separate multiple path directories with a slash (/).
- **•** Up to 255 characters may be used for a fully qualified path.
- **•** A path can contain up to a maximum of seven (7) directories including /flash.
- **•** As with files names, up to thirty-two (32) characters may be used for a directory name.
- File and directory names can include only the following character types: a-z, A-Z, 0-9, dashes (-), dots (.), and underscores (\_).
- **•** This command can also be used on the secondary CMM.
#### **Examples**

```
-> ls
Listing Directory /flash:
-rw 268 Oct 2 09:54 boot.params
drw 2048 Sep 29 15:36 certified/
drw 2048 Oct 2 05:32 working/
drw 2048 Sep 27 12:26 switch/
-rw 115837 Sep 27 15:30 debug.lnk
-rw 185 Sep 29 14:19 phwi
-rw 706 Sep 29 14:52 incrsrc2
-rw 127640 Sep 29 14:52 pktgen.o
-rw 354 Sep 29 15:48 incrsrc
        3143680 bytes free
```
#### **Release History**

Release 5.1; command was introduced.

#### **Related Commands**

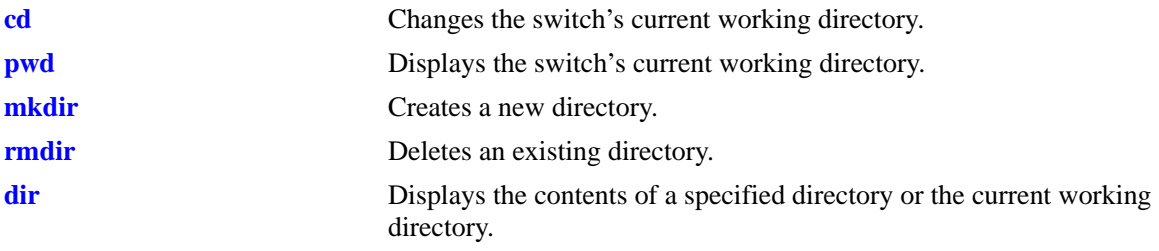

# **MIB Objects**

systemServices systemServicesArg1 systemServicesAction

# <span id="page-217-0"></span>**dir**

Displays the contents of a specified directory or the current working directory.

**dir [[***path/***]***dir***]**

## **Syntax Definitions**

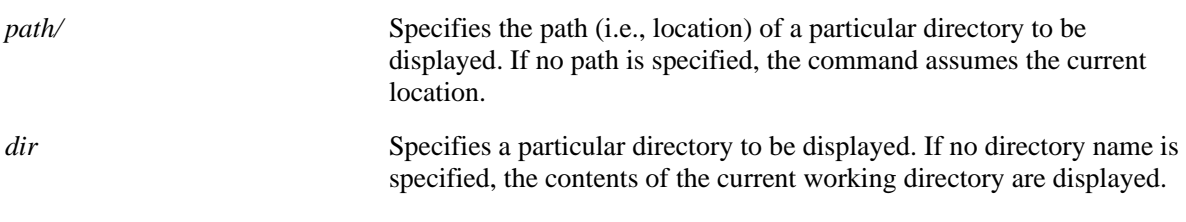

## **Defaults**

N/A

# **Platforms Supported**

OmniSwitch 6600, 7700, 7800, 8800

# **Usage Guidelines**

- **•** Be sure to separate multiple path directories with a slash (/).
- **•** Up to 255 characters may be used for a fully qualified path.
- **•** A path can contain up to a maximum of seven (7) directories including /flash.
- **•** As with files names, up to thirty-two (32) characters may be used for a directory name.
- **•** File and directory names can include only the following character types: a-z, A-Z, 0-9, dashes (-), dots (.), and underscores (\_).
- **•** This command can also be used on the secondary CMM.

#### **Examples**

```
-> dir /certified
Listing Directory /certified:
drw 2048 Sep 29 15:36 ./
drw 2048 Oct 2 09:54 ../
-rw 552068 Sep 27 12:24 FNS7V54.img
-rw 599477 Sep 29 14:23 Fadvrout.img
-rw 556331 Sep 29 15:36 Feni.img
-rw 76801 Sep 29 14:24 Fdiag.img
-rw 149701 Sep 29 15:36 Fenisym
-rw 469351 Sep 29 14:25 Fl2eth.img
-rw 840593 Sep 29 14:24 Fos.img
-rw 182073 Sep 29 14:24 Fqos.img
-rw 358882 Sep 29 14:24 Frout.img
-rw 91579 Sep 29 14:24 Fsecu.img
-rw 5520 Sep 29 14:24 release.img
-rw 2609508 Sep 29 14:23 Fbase.img
        3143680 bytes free
```
#### **Release History**

Release 5.1; command was introduced.

#### **Related Commands**

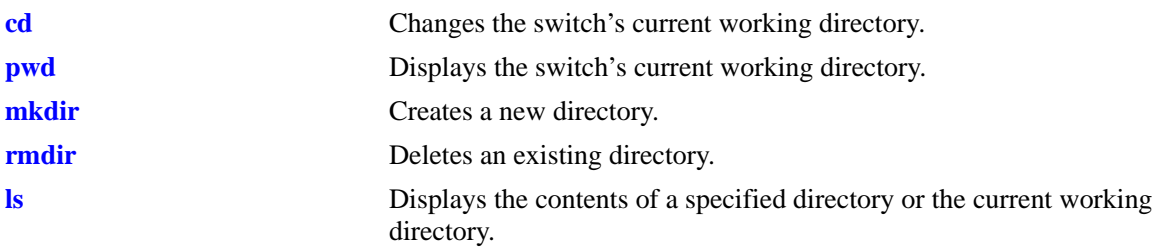

#### **MIB Objects**

systemServices systemServicesArg22 systemServicesAction

#### <span id="page-219-0"></span>**rename**

Renames an existing file or directory.

**rename [***path/***]***old\_name* **[***path/***]***new\_name*

#### **Syntax Definitions**

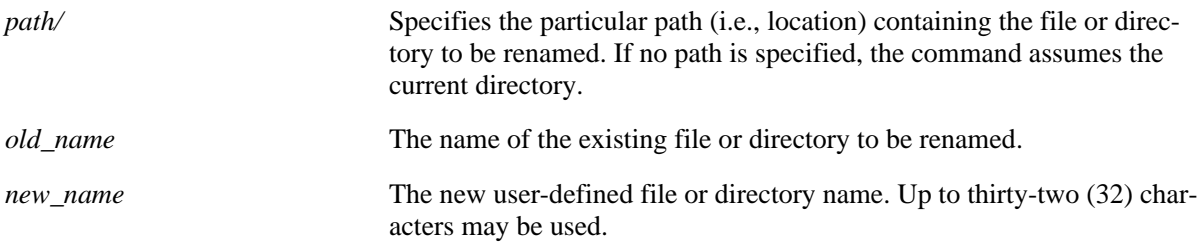

#### **Defaults**

N/A

#### **Platforms Supported**

OmniSwitch 6600, 7700, 7800, 8800

#### **Usage Guidelines**

- **•** Be sure to separate path directories and file names with a slash (/). Refer to the examples below.
- **•** Up to 255 characters may be used for a fully qualified path.
- **•** A path can contain up to a maximum of seven (7) directories including /flash.
- **•** As with files names, up to thirty-two (32) characters may be used for a directory name.
- **•** File and directory names can include only the following character types: a-z, A-Z, 0-9, dashes (-), dots (.), and underscores (\_).
- **•** This command can also be used on the secondary CMM.

#### **Examples**

```
-> rename flash/working/asc.1.snap new_file
```
## **Release History**

Release 5.1; command was introduced.

## **Related Commands**

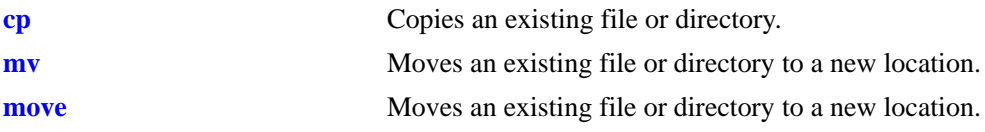

# **MIB Objects**

systemServices systemServicesArg1 systemServicesArg2 systemServicesAction

#### <span id="page-221-0"></span>**rm**

Permanently deletes an existing file. This command can also delete a directory if the -r keyword is used.

**rm [-r] [***path/***]***filename*

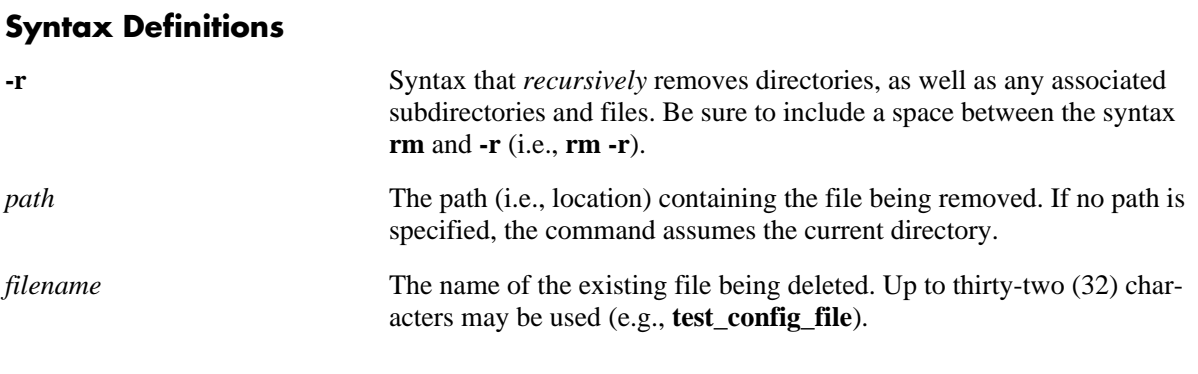

# **Defaults**

N/A

## **Platforms Supported**

OmniSwitch 6600, 7700, 7800, 8800

#### **Usage Guidelines**

- Be sure to separate path directories and file names with a slash  $\langle \cdot \rangle$ . Refer to the examples below.
- **•** Use care when deleting files. Depending on your switch and network configurations, specific configuration and image files must be present for your system to work properly.
- **•** This command can also be used on the secondary CMM.

## **Examples**

```
-> rm test_config_file
-> rm flash/test_config_file
```
## **Release History**

Release 5.1; command was introduced.

## **Related Commands**

**[delete](#page-222-0)** Deletes an existing file.

```
systemServices
  systemServicesArg1
  systemServicesAction
```
# <span id="page-222-0"></span>**delete**

Deletes an existing file.

**delete [***path/***]***filename*

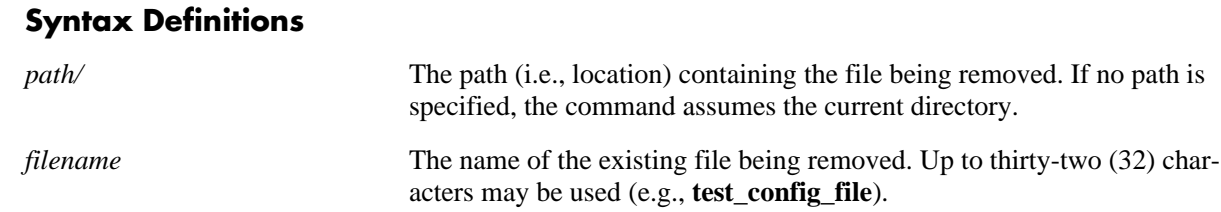

## **Defaults**

N/A

## **Platforms Supported**

OmniSwitch 6600, 7700, 7800, 8800

## **Usage Guidelines**

- Be sure to separate path directories and file names with a slash  $\langle \cdot \rangle$ . Refer to the examples below.
- Use care when deleting files. Depending on your switch and network configurations, specific configuration and image files must be present for your system to work properly.
- **•** This command can also be used on the secondary CMM.

# **Examples**

```
-> delete test_config_file
-> delete flash/test_config_file
```
# **Release History**

Release 5.1; command was introduced.

## **Related Commands**

**[rm](#page-221-0)** Deletes an existing file or directory.

```
systemServices
  systemServicesArg1
  systemServicesAction
```
#### <span id="page-223-0"></span>**cp**

Copies an existing file. This command can also copy a directory if the -r keyword is used.

**cp [-r] [***path/***]***orig\_filename* **[***dest\_path/***]***dupl\_filename*

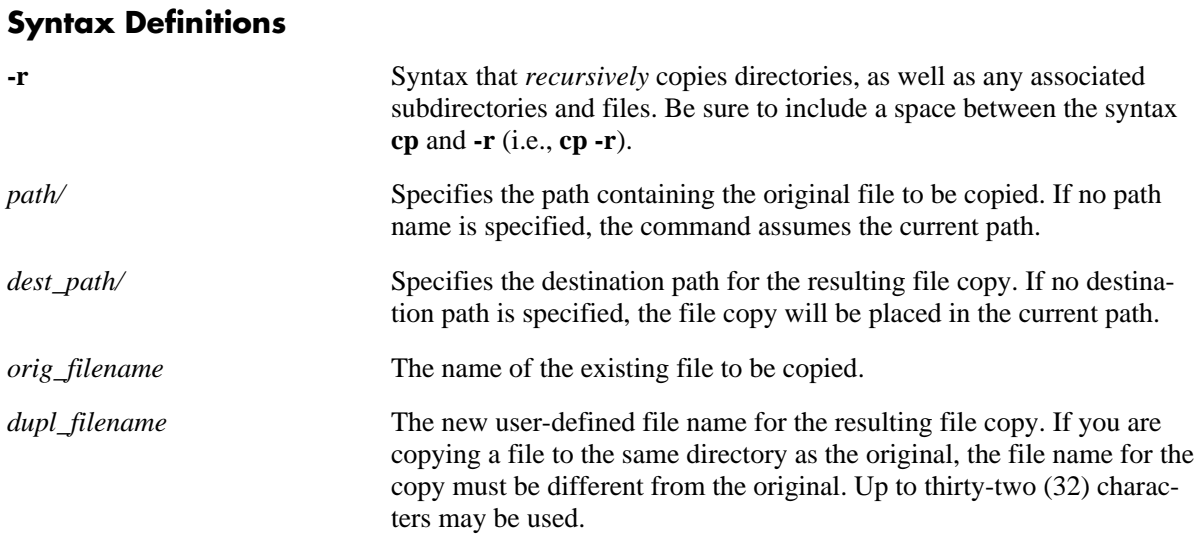

#### **Defaults**

N/A

## **Platforms Supported**

OmniSwitch 6600, 7700, 7800, 8800

## **Usage Guidelines**

- You should verify that your switch's /flash directory has enough available memory to hold the new files and directories that will result from using the **cp -r** command.
- A file may be copied to a new location; you are not required to copy a file to the same directory that contains the original.
- **•** Be sure to separate path directories and file names with a slash (/). Refer to the examples below.
- **•** Up to 255 characters may be used for a fully qualified path.
- **•** A path can contain up to a maximum of seven (7) directories including /flash.
- **•** As with files names, up to thirty-two (32) characters may be used for a directory name.
- **•** File and directory names can include only the following character types: a-z, A-Z, 0-9, dashes (-), dots (.), and underscores (\_).
- **•** This command can also be used on the secondary CMM.

## **Examples**

```
-> cp flash/snapshots/asc.1.snap flash/snapshot/snapshot_copy
-> cp flash/snapshots/asc.1.snap snapshot_copy
-> cp asc.1.snap flash/snapshot/snapshot_copy
-> cp asc.1.snap snapshot_copy
```
## **Release History**

Release 5.1; command was introduced.

## **Related Commands**

**[mv](#page-225-0)** Moves an existing file or directory to a new location.

```
systemServices
  systemServicesArg1
  systemServicesArg2
  systemServicesAction
```
#### <span id="page-225-0"></span>**mv**

Moves an existing file or directory to a new location.

**mv {[***path/***]***filename dest\_path***[***/new\_filename***] | [***path/***]***dir dest\_path***[***/new\_dir***]}**

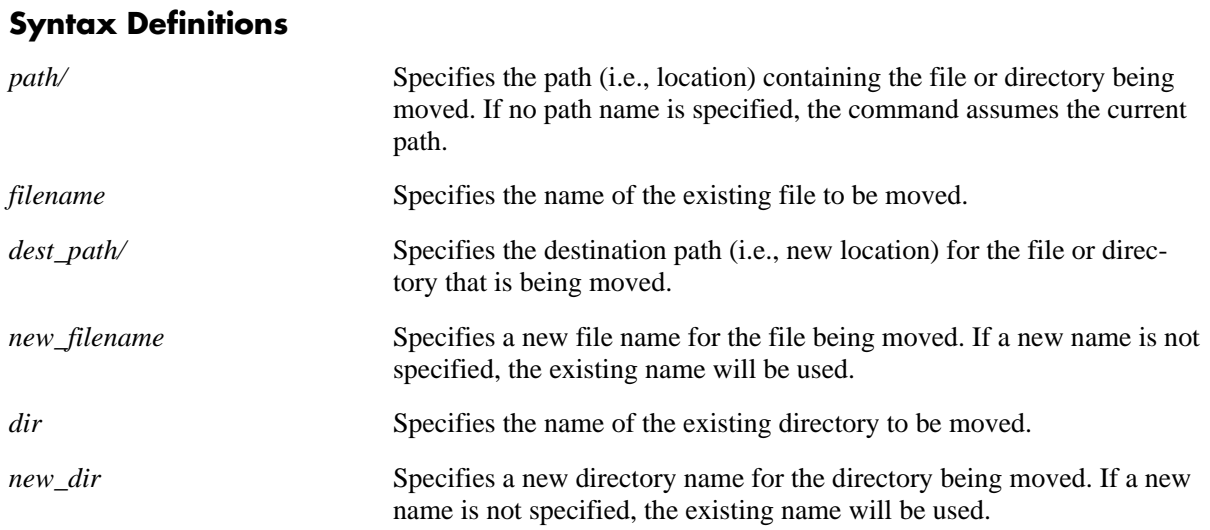

#### **Defaults**

N/A

# **Platforms Supported**

OmniSwitch 6600, 7700, 7800, 8800

## **Usage Guidelines**

- The **mv** command does not make a copy of the file or directory being moved. To copy a file or directory to the current path or to a new location, use the **cp** [command on page 7-18](#page-223-0).
- Be sure to separate path directories and file names with a slash  $\ell$ . Refer to the examples below.
- **•** Up to 255 characters may be used for a fully qualified path.
- **•** A path can contain up to a maximum of seven (7) directories including /flash.
- **•** As with files names, up to thirty-two (32) characters may be used for a directory name.
- File and directory names can include only the following character types: a-z, A-Z, 0-9, dashes (-), dots (.), and underscores (\_).
- **•** This command can also be used on the secondary CMM.

## **Examples**

```
-> mv flash/asc.1.snap flash/backup_files/asc.1.snap
```
# **Release History**

Release 5.1; command was introduced.

## **Related Commands**

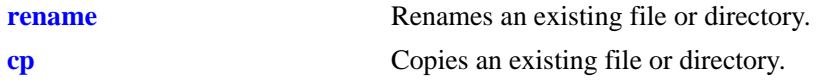

## **MIB Objects**

systemServices systemServicesArg1 systemServicesArg2 systemServicesAction

#### <span id="page-227-0"></span>**move**

Moves an existing file or directory to a new location.

**move {[***path/***]***filename dest\_path***[***/new\_filename***] | [***path/***]***dir dest\_path***[***/new\_dir***]}**

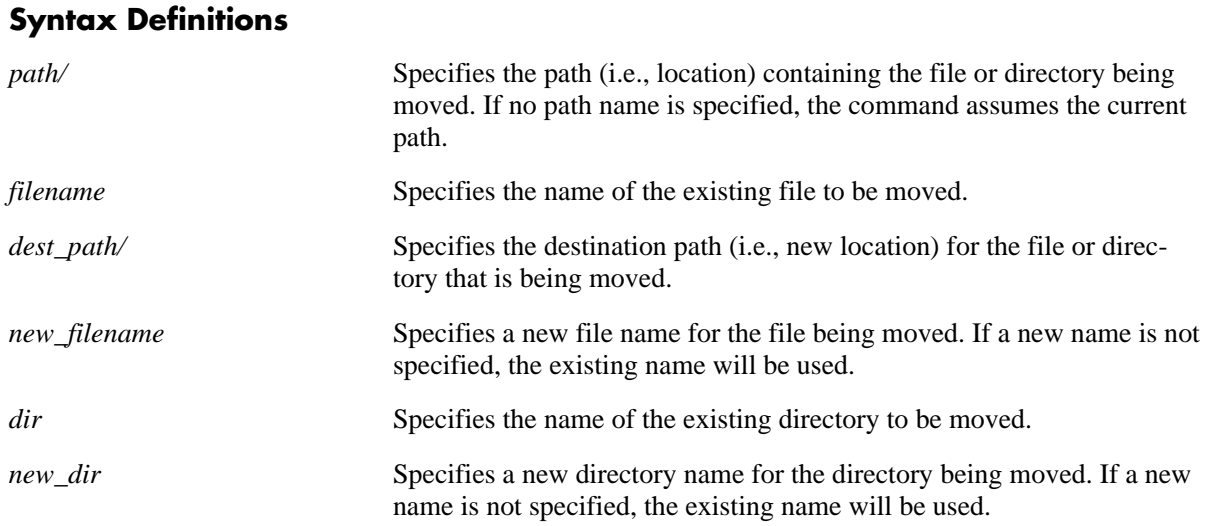

#### **Defaults**

N/A

## **Platforms Supported**

OmniSwitch 6600, 7700, 7800, 8800

## **Usage Guidelines**

- **•** The **move** command does not make a copy of the file or directory being moved. To copy a file or directory to the current path or to a new location, use the **[cp](#page-223-0)** command.
- Be sure to separate path directories and file names with a slash  $\ell$ ). Refer to the examples below.
- **•** Up to 255 characters may be used for a fully qualified path.
- **•** A path can contain up to a maximum of seven (7) directories including /flash.
- **•** As with files names, up to thirty-two (32) characters may be used for a directory name.
- File and directory names can include only the following character types: a-z, A-Z, 0-9, dashes (-), dots (.), and underscores (\_).
- **•** This command can also be used on the secondary CMM.

## **Examples**

```
-> move flash/asc.1.snap flash/backup_files/asc.1.snap
```
# **Release History**

Release 5.1; command was introduced.

## **Related Commands**

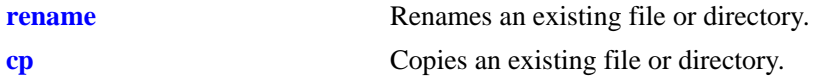

## **MIB Objects**

systemServices systemServicesArg1 systemServicesArg2 systemServicesAction

# <span id="page-229-0"></span>**chmod**

Changes the write privileges for a specified file.

**chmod { +w | -w } [***path/***]***file*

#### **Syntax Definitions**

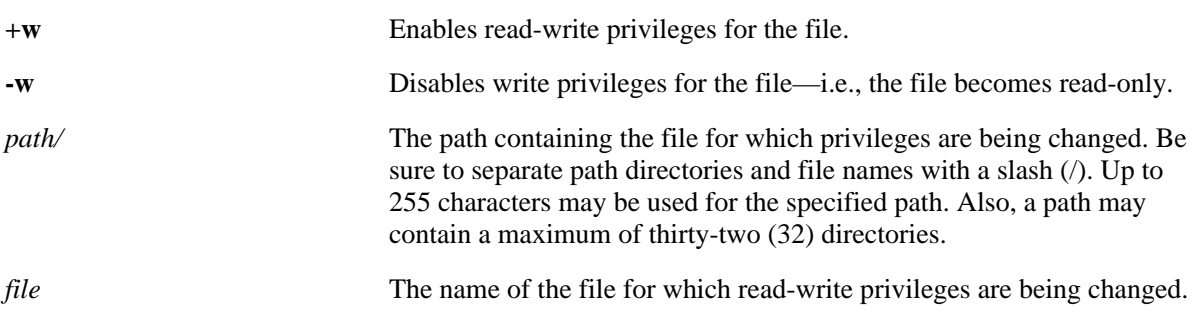

## **Defaults**

N/A

# **Platforms Supported**

OmniSwitch 6600, 7700, 7800, 8800

# **Usage Guidelines**

This command can also be used on the secondary CMM.

# **Examples**

```
-> chmod +w vlan.config
-> chmod -w flash/backup_configs/vlan.config
```
# **Release History**

Release 5.1; command was introduced.

## **Related Commands**

**[attrib](#page-230-0)** Changes the write privileges for a specified file.

```
systemServices
  systemServicesArg1
  systemServicesAction
```
# <span id="page-230-0"></span>**attrib**

Changes the write privileges for a specified file.

**attrib { +w | -w } [***path/***]***file*

#### **Syntax Definitions**

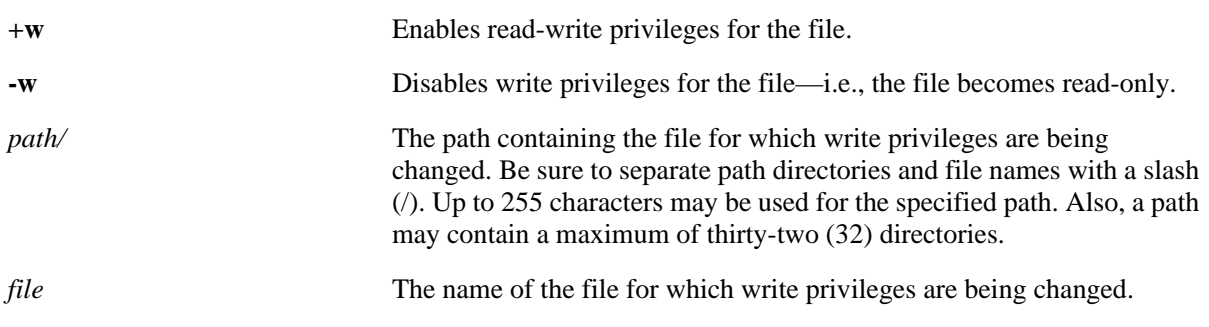

## **Defaults**

N/A

## **Platforms Supported**

OmniSwitch 6600, 7700, 7800, 8800

## **Usage Guidelines**

This command can also be used on the secondary CMM.

# **Examples**

```
-> attrib +w vlan.config
-> attrib -w flash/backup_configs/vlan.config
```
# **Release History**

Release 5.1; command was introduced.

#### **Related Commands**

**[chmod](#page-229-0)** Changes the write privileges for a specified file.

```
systemServices
  systemServicesArg1
  systemServicesAction
```
# <span id="page-231-0"></span>**freespace**

Displays the amount of free space available in the /flash directory.

**freespace [***/flash***]**

## **Syntax Definitions**

*/flash* Optional syntax. The amount of free space is shown for the /flash directory.

## **Defaults**

N/A

#### **Usage Guidelines**

N/A

## **Platforms Supported**

OmniSwitch 6600, 7700, 7800, 8800

## **Examples**

```
-> freespace /flash
/flash 3143680 bytes free
```

```
-> freespace
/flash 3143680 bytes free
```
# **Release History**

Release 5.1; command was introduced.

## **Related Commands**

**[fsck](#page-232-0)** Performs a file system check.

```
SystemFileSystemTable
  systemFileSystemFreespace
```
# <span id="page-232-0"></span>**fsck**

Performs a file system check, including diagnostic information in the event of file corruption. If the **fsck** command detects a problem with the /flash file system, a message is displayed indicating the problem, along with any steps needed to resolve it.

**fsck** */flash*

## **Syntax Definitions**

*/flash* Indicates that the file system check will be performed on the */flash* directory.

## **Defaults**

This command gives you the option of having the errors repaired automatically. The default is to *not* repair errors.

# **Platforms Supported**

OmniSwitch 6600, 7700, 7800, 8800

## **Usage Guidelines**

- When you execute this command, a message appears asking if you want the file system check command to automatically repair any errors found. If you accept the default by pressing Enter, errors found will be displayed but they will *not* be repaired automatically.
- **•** If you elect to have the file system check command repair any errors found, enter **y** for yes. The switch will display the errors found and specify those errors that have been repaired.
- **•** This command can also be used on the secondary CMM.

# **Examples**

```
-> fsck /flash
Do you want fsck to automatically repair any errors found? (<CR> = No)
/flash/ - disk check in progress ...
/flash/ - Volume is OK
           total # of clusters: 14,773
            # of free clusters: 4,132
             # of bad clusters: 0
              total free space: 8,264 Kb
    max contiguous free space: 5,163,008 bytes
                    # of files: 46
                  # of folders: 3
          total bytes in files: 21,229 Kb
              # of lost chains: 0
    total bytes in lost chains: 0 
(Example Continued on Next Page)
```

```
-> fsck /flash
/flash/ - disk check in progress ...air any errors found? (<CR> = No) y
/flash/ - Volume is OK
          total # of clusters: 14,773
           # of free clusters: 4,132
           # of bad clusters: 0
 total free space: 8,264 Kb
 max contiguous free space: 5,163,008 bytes
 # of files: 46
                # of folders: 3
         total bytes in files: 21,229 Kb
            # of lost chains: 0
   total bytes in lost chains: 0
```
#### **Release History**

Release 5.1; command was introduced.

#### **Related Commands**

**[freespace](#page-231-0)** Displays the amount of free space remaining in the /flash directory.

# **MIB Objects**

systemServices systemServicesArg1 systemServicesAction

## **newfs**

Deletes a complete flash file system and all files within it, replacing it with a new, empty flash file system. Use this command when you want to reload all files in the file system or in the unlikely event that the flash file system becomes corrupted.

**newfs** */flash*

#### **Syntax Definitions**

*/flash* Required syntax. This indicates that the complete flash file system will be replaced.

#### **Defaults**

N/A

#### **Platforms Supported**

OmniSwitch 6600, 7700, 7800, 8800

#### **Usage Guidelines**

- It is recommended that you preserve all required image and configuration files by saving them to a remote host before executing the **newfs** command.
- **•** Do not power-down the switch after running the **newfs** command until you reload all required image and configuration files.
- **•** This command can also be used on the secondary CMM.

#### **Examples**

-> newfs /flash

#### **Release History**

Release 5.1; command was introduced.

#### **Related Commands**

N/A

```
systemServices
  systemServicesArg1
  systemServicesAction
```
## <span id="page-235-0"></span>**rcp**

Copies a file from a secondary CMM to a primary CMM or from a non primary switch to a primary switch in a stack.

**rcp** *slot source\_filepath destination\_file*

#### **Syntax Definitions**

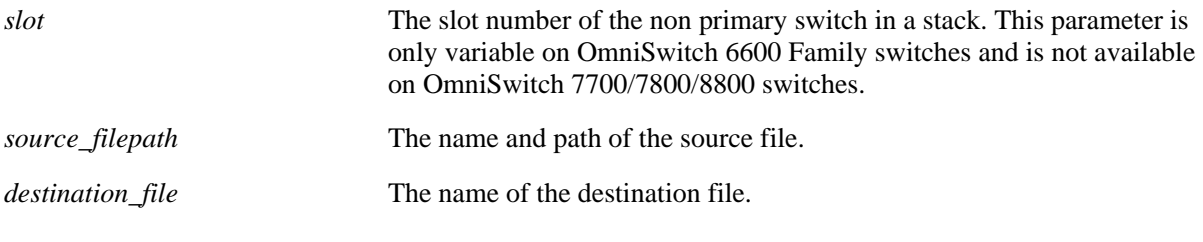

#### **Defaults**

N/A

#### **Platforms Supported**

OmniSwitch 6600, 7700, 7800, 8800

#### **Usage Guidelines**

- **•** On OmniSwitch 7700/7800/8800 switches this command copies any file from the secondary CMM to the primary CMM.
- **•** On OmniSwitch 6600 Family switches this command copies any file from any non primary switch to the primary switch in a stack. You must specify the slot number on these switches.

#### **Examples**

On OmniSwitch 7700, 7800, and 8800 switches:

```
-> rcp /flash/boot.params boot.params
```
On OmniSwitch 6600 Family switches:

-> rcp 5 /flash/boot.params boot.params

## **Release History**

Release 5.1; command was introduced.

#### **Related Commands**

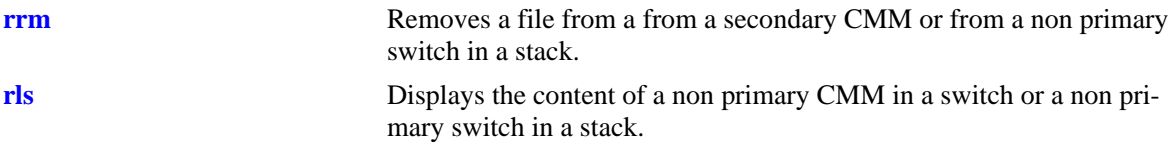

# **MIB Objects**

chasSupervisionRfsLsTable

```
alcatelIND1ChassisSupervisionRfsCommands
chasSupervisionRfsCommandsSlot
chasSupervisionRfsCommandsCommand
chasSupervisionRfsCommandsSrcFileName
chasSupervisionRfsCommandsDestFileName
```
#### <span id="page-237-0"></span>**rrm**

Removes a file from a from a secondary CMM or from a non primary switch in a stack.

**rrm** *slot filepath*

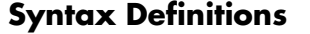

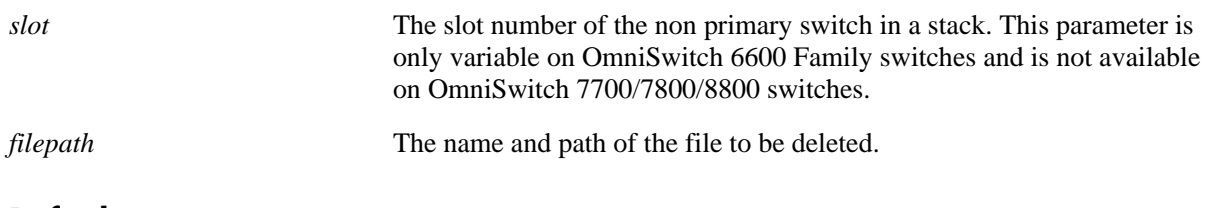

#### **Defaults**

N/A

## **Platforms Supported**

OmniSwitch 6600, 7700, 7800, 8800

## **Usage Guidelines**

- **•** On OmniSwitch 7700/7800/8800 switches this command deletes any file from the secondary CMM.
- **•** On OmniSwitch 6600 Family switches this command deletes any file from any non primary switch. You must specify the slot number on these switches.

# **Examples**

On OmniSwitch 7700, 7800, and 8800 switches:

-> rrm /flash/boot.params

On OmniSwitch 6600 Family switches:

-> rrm 5 /flash/boot.params

# **Release History**

Release 5.1; command was introduced.

## **Related Commands**

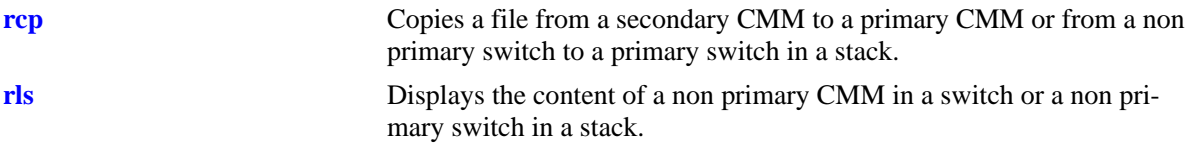

# **MIB Objects**

chasSupervisionRfsLsTable

```
alcatelIND1ChassisSupervisionRfsCommands
chasSupervisionRfsCommandsSlot
chasSupervisionRfsCommandsCommand
chasSupervisionRfsCommandsSrcFileName
```
## <span id="page-239-0"></span>**rls**

Displays the content of a non primary CMM in a switch or a non primary switch in a stack.

**rls** *slot directory* **[***file\_name***]**

#### **Syntax Definitions**

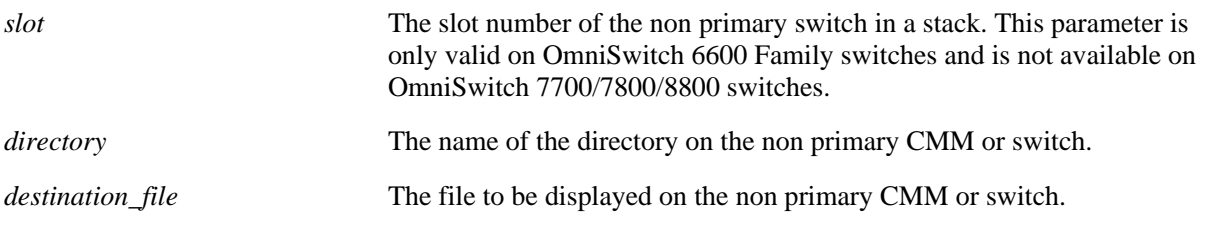

#### **Defaults**

N/A

#### **Platforms Supported**

OmniSwitch 6600, 7700, 7800, 8800

#### **Usage Guidelines**

- On OmniSwitch 7700/7800/8800 switches this command displays directory content on the secondary CMM.
- On OmniSwitch 6600 Family switches this command displays directory content on any non primary switch in a stack. You must specify the slot number on these switches.

# **Examples**

On OmniSwitch 7700, 7800, and 8800 switches:

```
-> rls /flash
-rw 324 Mar 3 11:32 boot.params
drw 2048 Mar 3 11:32 certified/
drw 2048 Mar 3 11:32 working/
-rw 64000 Mar 7 09:54 swlog1.log
-rw 64000 Mar 4 12:51 swlog2.log
-rw 29 Feb 5 2023 policy.cfg
-rw 3369019 Mar 3 11:20 cs_system.pmd
-rw 394632 Jan 1 1980 bootrom.bin
-rw 511096 Jan 1 1980 miniboot.backup
-rw 511096 Jan 1 1980 miniboot.default
drw 2048 Feb 25 06:34 network/
-rw 266 Feb 24 13:21 boot.cfg.1.err
drw 2048 Mar 3 11:29 switch/
-rw 256 Mar 3 11:29 random-seed
```
#### On OmniSwitch 6600 Family switches:

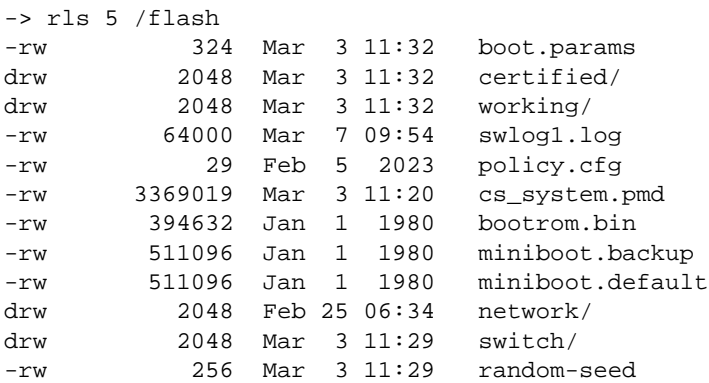

#### **Release History**

Release 5.1; command was introduced.

#### **Related Commands**

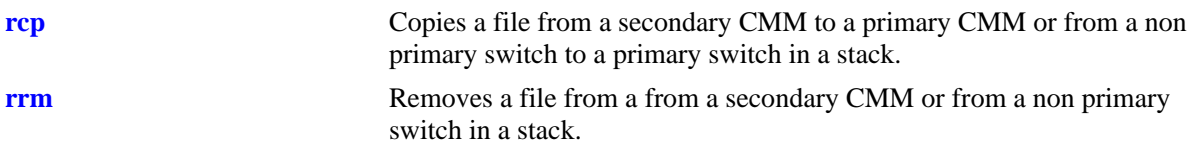

## **MIB Objects**

```
chasSupervisionRfsLsTable
```

```
chasSupervisionRfsLsFileIndex
chasSupervisionRfsLsSlot
chasSupervisionRfsLsDirName
chasSupervisionRfsLsFileName
chasSupervisionRfsLsFileType
chasSupervisionRfsLsFileSize
chasSupervisionRfsLsFileAttr
chasSupervisionRfsLsFileDateTime
```
OmniSwitch CLI Reference Guide *April 2006* **page 7-35** page 7-35

# **rdf**

Displays the amount of free space on a non primary CMM in a switch or a non primary switch in a stack.

**rdf {***slot***}**

## **Syntax Definitions**

*slot* The slot number of the non primary switch in a stack.

## **Defaults**

N/A

## **Platforms Supported**

OmniSwitch 6600

## **Usage Guidelines**

On OmniSwitch 6600 Family switches this command displays the amount of free space on any non primary switch in a stack. If you specify the slot number then all switches in a stack will be displayed.

# **Examples**

On OmniSwitch 6600 Family switches:

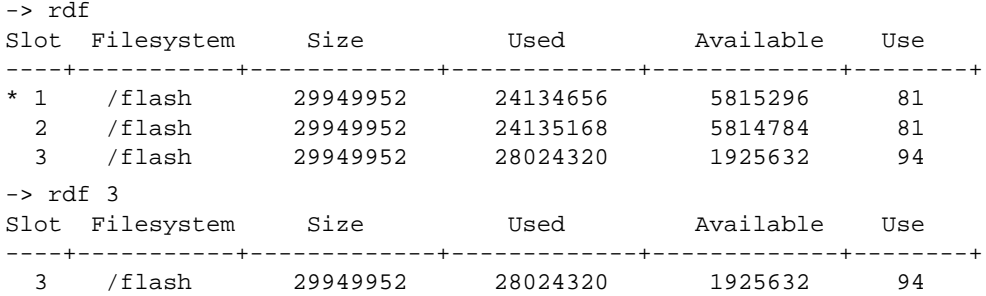

#### *output definitions*

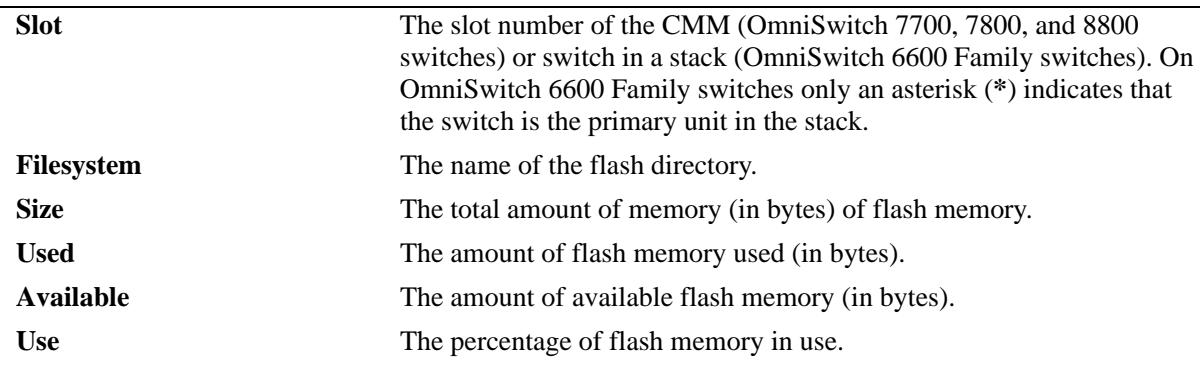

## **Release History**

Release 5.1.6; command was introduced.

## **Related Commands**

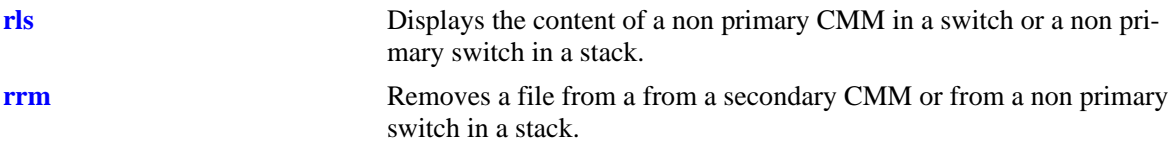

# **MIB Objects**

chasSupervisionRfsDfTable

chasSupervisionRfsDfSlot chasSupervisionRfsDfFlashFree chasSupervisionRfsDfFlashSize

# <span id="page-243-0"></span>**vi**

Launches the switch's UNIX-like Vi text editor. The Vi file editor allows you to view or edit the contents of a specified text file.

**vi [***path/***]***filename*

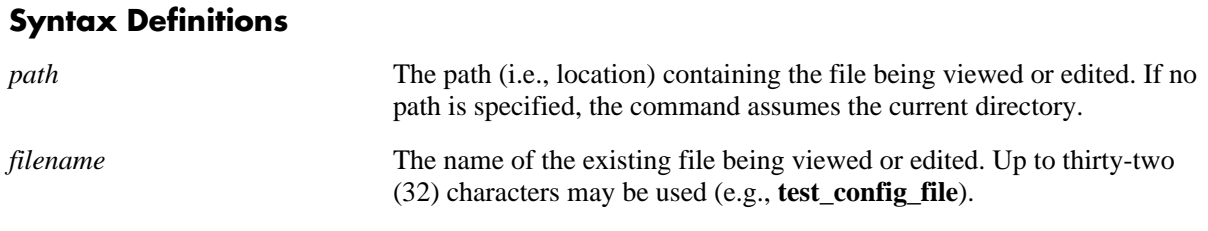

**Defaults**

N/A

## **Platforms Supported**

OmniSwitch 6600, 7700, 7800, 8800

#### **Usage Guidelines**

- **•** Until you exit the switch's file editor, all keystrokes will be passed to the text editor rather than the switch's command line.
- **•** This command can also be used on the secondary CMM.

## **Examples**

-> vi test\_config\_file

## **Release History**

Release 5.1; command was introduced.

#### **Related Commands**

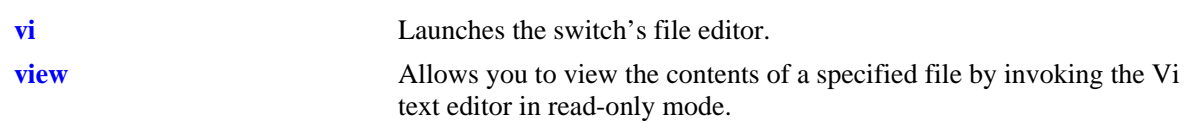

## **MIB Objects**

systemServices systemServicesArg1 systemServicesAction

## <span id="page-244-0"></span>**view**

Allows you to view the contents of a specified file by invoking the vi text editor in read-only mode.

**view [***path/***]***filename*

#### **Syntax Definitions**

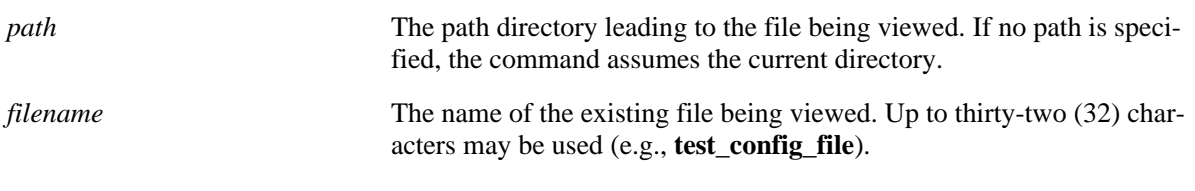

#### **Defaults**

N/A

## **Platforms Supported**

OmniSwitch 6600, 7700, 7800, 8800

## **Usage Guidelines**

This command can also be used on the secondary CMM.

## **Examples**

```
-> view flash/text_file.txt
```
# **Release History**

Release 5.1; command was introduced.

#### **Related Commands**

**[vi](#page-243-0)** Launches the switch's Vi text editor.

```
systemServices
  systemServicesArg1
  systemServicesAction
```
# <span id="page-245-0"></span>**tty**

Specifies the number of lines and columns to be displayed on the terminal screen while the switch is in the edit file mode.

**tty** *lines columns*

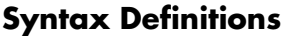

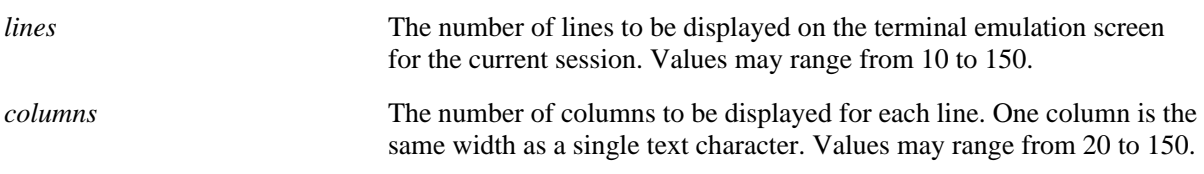

#### **Defaults**

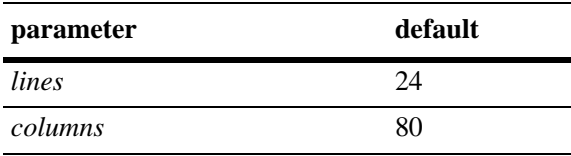

## **Platforms Supported**

OmniSwitch 6600, 7700, 7800, 8800

## **Usage Guidelines**

- The number of lines and columns set with this command control the screen size when the switch is editing or viewing a text file with the **[vi](#page-243-0)** or **[more](#page-248-0)** commands.
- The values set with this command do not control the CLI screen when the switch is operating in normal mode.
- **•** This command can also be used on the secondary CMM.

## **Examples**

 $\rightarrow$  tty 10 60

## **Release History**

Release 5.1; command was introduced.

## **Related Commands**

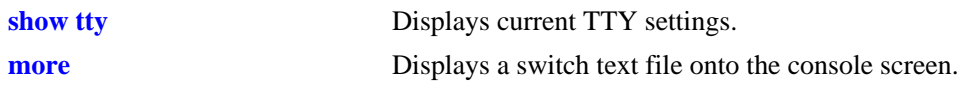

# **MIB Objects**

systemServices systemServicesTtyLines systemServicesTtyColumns

# <span id="page-247-0"></span>**show tty**

Displays current TTY settings.

**show tty**

## **Syntax Definitions**

N/A

# **Defaults**

N/A

# **Platforms Supported**

OmniSwitch 6600, 7700, 7800, 8800

## **Usage Guidelines**

- **•** Shows the settings made with the **[tty](#page-245-0)** command.
- **•** This command can also be used on the secondary CMM.

# **Examples**

-> show tty lines =  $24$ , columns =  $80$ 

# **Release History**

Release 5.1; command was introduced.

# **Related Commands**

**[tty](#page-245-0)** Specifies the number of TTY lines and columns to be displayed.

```
systemServices
  systemServicesTtyLines
  systemServicesTtyColumns
```
#### <span id="page-248-0"></span>**more**

Displays a switch text file onto the console screen.

**more [***path/***]***file*

#### **Syntax Definitions**

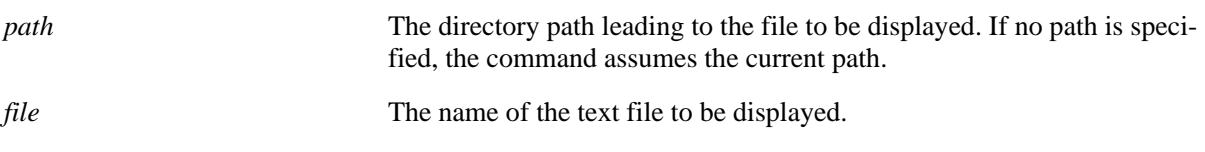

#### **Defaults**

N/A

#### **Platforms Supported**

OmniSwitch 6600, 7700, 7800, 8800

#### **Usage Guidelines**

- **•** This command displays the specified text file within the line and column parameters set with the **[tty](#page-245-0)** command.
- **•** If the specified text file contains more columns than set with the **[tty](#page-245-0)** command, the text will wrap to the next line displayed.
- If the text file contains more lines than set with the **[tty](#page-245-0)** command, the switch will display only the number of lines specified. To display more lines, press the spacebar to show another full screen, press Enter to show the next line, or press q to quit the display and return to the system prompt.
- **•** This command can also be used on the secondary CMM.

#### **Examples**

```
-> more config_file1
-> more flash/config_file1
-> more flash/working/config_file1
```
#### **Release History**

Release 5.1; command was introduced.

#### **Related Commands**

**[tty](#page-245-0)** Specifies the number of TTY lines and columns to be displayed.

# **MIB Objects**

systemServices systemServicesArg1 systemServicesAction

# **ftp**

Starts an FTP session.

**ftp {***host\_name* **|** *ip\_address***}**

# **Syntax Definitions**

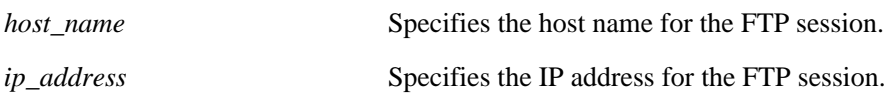

#### **Defaults**

N/A

#### **Platforms Supported**

OmniSwitch 6600, 7700, 7800, 8800

## **Usage Guidelines**

- **•** You must have a valid username and a password for the specified host.
- **•** After logging in, FTP commands are supported. They are defined in the following table.

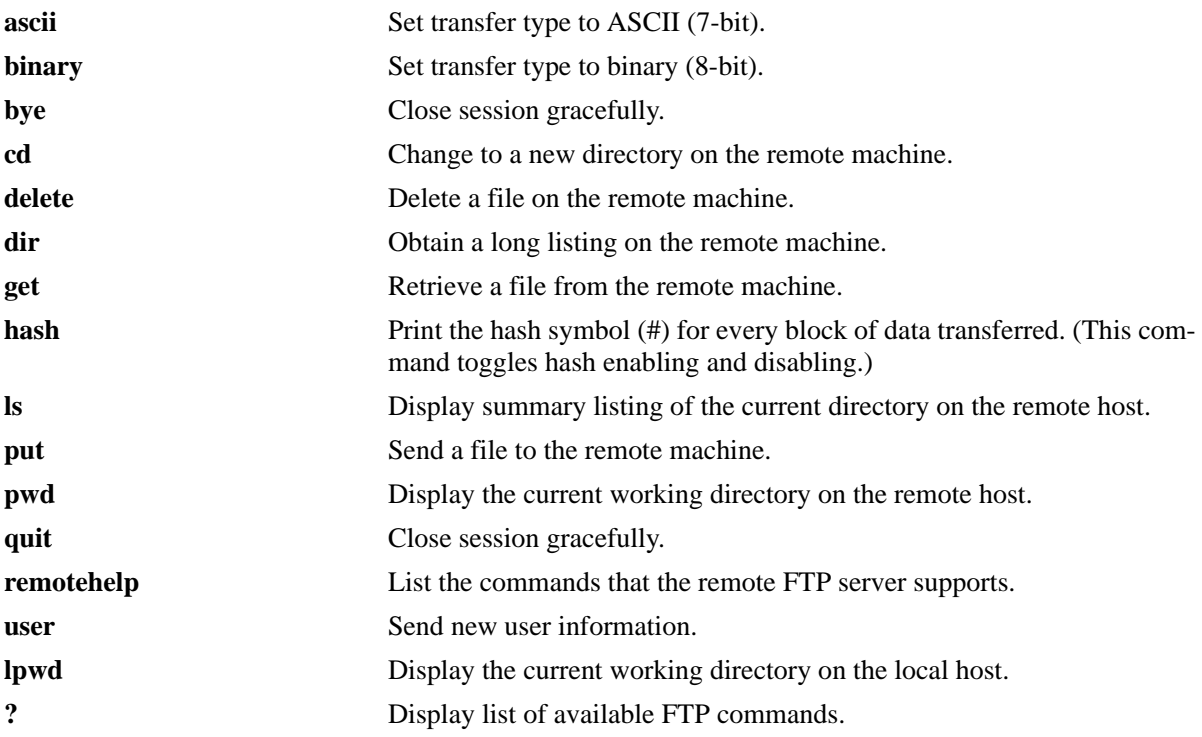

# **Examples**

```
-> ftp 172.17.6.228
Connecting to 172.17.6.228 [172.17.6.228]...connected.
220 Annex FTP server (Version RA4000 R14.1.15) ready.
Name :
```
# **Release History**

Release 5.1; command was introduced.

# **Related Commands**

**[sftp](#page-252-0)** Starts an SFTP session.

# **MIB Objects**

systemServices systemServicesArg1 systemServicesAction
# **sftp**

Starts an SFTP session. An SFTP session provides a secure file transfer method.

#### **Syntax Definitions**

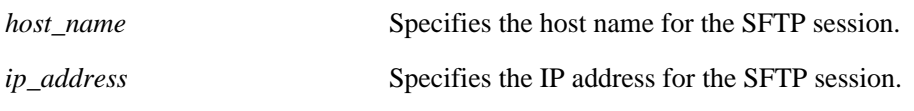

# **Defaults**

N/A

#### **Platforms Supported**

OmniSwitch 6600, 7700, 7800, 8800

#### **Usage Guidelines**

- **•** You must have a valid username and a password for the specified host.
- **•** After logging in, SFTP commands are supported. They are defined in the following table.

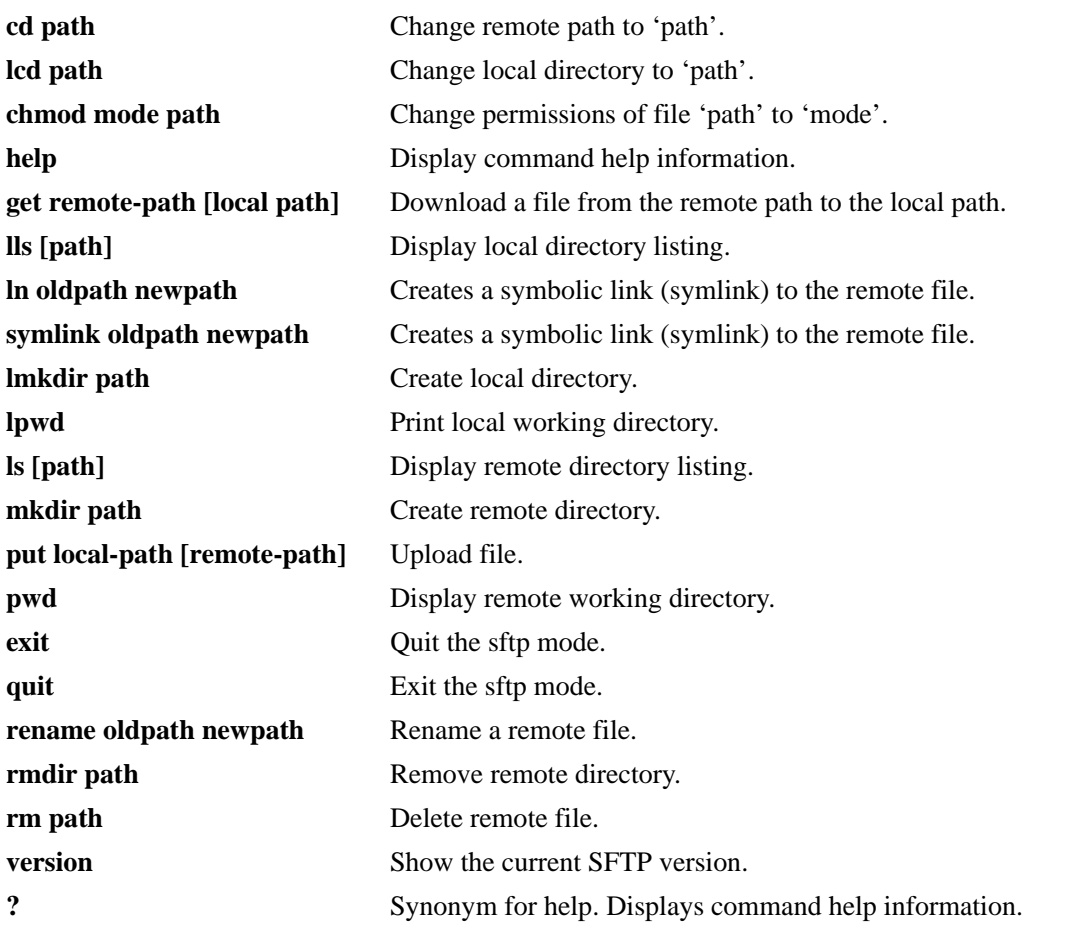

# **Examples**

```
-> sftp 12.251.11.122
login as:
```
# **Release History**

Release 5.1; command was introduced.

#### **Related Commands**

**[ftp](#page-250-0)** Starts an FTP session.

**[ssh](#page-202-0)** Invokes a Secure Shell session. A Secure Shell session is used to make a secured connection to a remote system or device.

# **MIB Objects**

SystemServices

systemServicesArg1 systemServicesAction

#### <span id="page-254-0"></span>**rz**

Starts a Zmodem session.

**rz**

#### **Syntax Definitions**

N/A

#### **Defaults**

N/A

#### **Platforms Supported**

OmniSwitch 6600, 7700, 7800, 8800

#### **Usage Guidelines**

- **•** To use Zmodem, you must have a terminal emulator that supports the Zmodem protocol.
- Activate the Zmodem transfer according to the instructions that came with your terminal emulation software.
- When the transfer is complete, you can use the **[ls](#page-215-0)** command to verify that the files were loaded successfully.
- **•** To abort a Zmodem session, enter **CTRL** + **X** five times in succession. Refer to your switch's User Manual for more information on uploading files via Zmodem.
- **•** This command can also be used on the secondary CMM.

#### **Examples**

```
-> rz
Upload directory: /flash
rz ready to receive file, please start upload (or send 5 CTRL-X's to abort).
```
#### **Release History**

Release 5.1; command was introduced.

#### **Related Commands**

**[install](#page-255-0)** Installs an image file from the switch's working directory.

#### **MIB Objects**

systemServices systemServicesAction

# <span id="page-255-0"></span>**install**

Installs an image file from the switch's working directory. (Software transferred to the switch must go through an installation process before it can be used by the switch's loader function.)

**install** *file* **[***argument***]**

#### **Syntax Definitions**

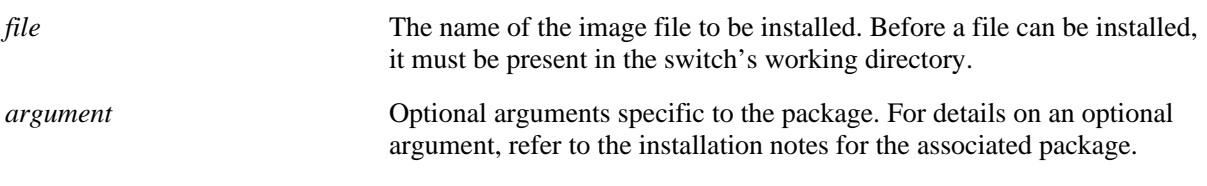

#### **Defaults**

N/A

# **Platforms Supported**

OmniSwitch 6600, 7700, 7800, 8800

#### **Usage Guidelines**

N/A

#### **Examples**

-> install Feni.img

#### **Release History**

Release 5.1; command was introduced.

#### **Related Commands**

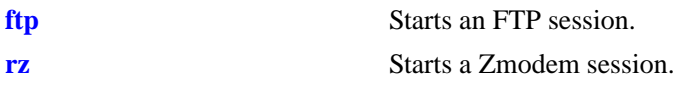

# **MIB Objects**

#### SystemServices

systemServicesArg1 systemServicesArg2 systemServicesArg3 systemServicesArg4 systemServicesArg5 systemServicesArg6 systemServicesArg7 systemServicesArg8 systemServicesArg9 systemServicesAction

# **8 Web Management Commands**

The switch can be configured and monitored using WebView, which is a web-based device management tool. Web Management CLI commands allow you to enable/disable web-based management and configure certain WebView parameters, such as Secure Socket Layer (SSL).

MIB information for the Web Management commands is as follows:

*Filename:* AlcatelInd1WebMgt.mib *Module:* alcatelIND1WebMgtMIB

A summary of the available commands is listed here:

**[http server](#page-259-0) [http ssl](#page-260-0) [debug http sessiondb](#page-261-0) [show http](#page-263-0)**

# <span id="page-259-0"></span>**http server**

Enables/disables web management on the switch. When enabled, a user is able to configure the switch using the WebView application.

**{[ip] http | https} server**

**no {[ip] http | https} server**

#### **Syntax Definitions**

**ip** Optional syntax. Using this optional syntax is the same as using the **http server** command.

#### **Defaults**

Web management is enabled by default.

#### **Platforms Supported**

OmniSwitch 6600, 7700, 7800, 8800

#### **Usage Guidelines**

Use the **no** form of the command to disable web management. If web management is disabled, you will not be able to access the switch using WebView.

#### **Examples**

-> http server -> no http server -> https server -> no https server

#### **Release History**

Release 5.1; command was introduced. Release 5.3.1; **https** keyword was added.

#### **Related Commands**

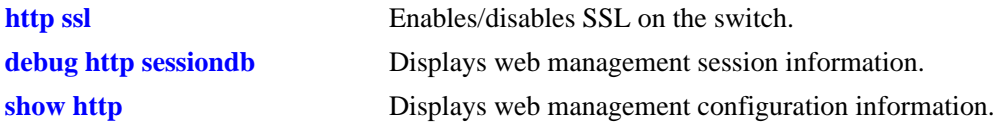

#### **MIB Objects**

alaIND1WebMgtConfigMIBGroup alaInd1WebMgtAdminStatus

# <span id="page-260-0"></span>**http ssl**

Enables/disables Force SSL on the switch. SSL is a protocol that establishes and maintains secure communication between SSL-enabled servers and clients across the Internet.

**{[ip] http | https} ssl**

**no {[ip] http | https} ssl**

## **Syntax Definitions**

**ip** Optional syntax. Using this optional syntax is the same as using the **http ssl** command.

# **Defaults**

SSL is enabled by default.

## **Platforms Supported**

OmniSwitch 6600, 7700, 7800, 8800

#### **Usage Guidelines**

Use the **no** form of the command to disable SSL.

#### **Examples**

-> http ssl -> no http ssl -> https ssl -> no https ssl

# **Release History**

Release 5.1; command was introduced. Release 5.3.1; **https** keyword was added.

#### **Related Commands**

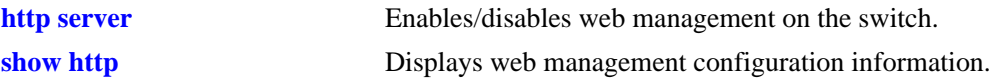

#### **MIB Objects**

alaIND1WebMgtConfigMIBGroup alaInd1WebMgtSsl

# <span id="page-261-0"></span>**debug http sessiondb**

Displays web management session information.

**debug http sessiondb** 

#### **Syntax Definitions**

N/A

#### **Defaults**

N/A

#### **Platforms Supported**

OmniSwitch 6600, 7700, 7800, 8800

#### **Usage Guidelines**

N/A

#### **Examples**

-> debug http sessiondb

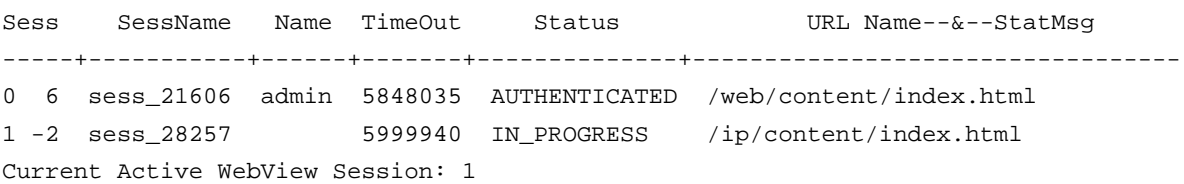

#### *output definitions*

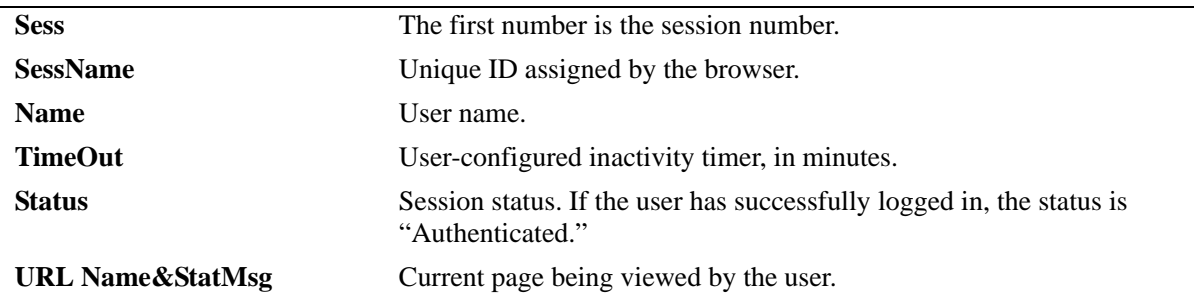

#### **Release History**

Release 5.1; command was introduced.

# **Related Commands**

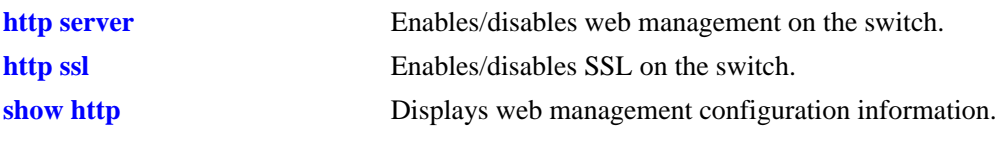

# **MIB Objects**

 $\rm N/A$ 

# <span id="page-263-0"></span>**show http**

Displays web management configuration information.

**show [ip] http** 

#### **Syntax Definitions**

**ip** Optional syntax. Using this optional syntax is the same as using the **show http** command.

# **Defaults**

N/A

#### **Platforms Supported**

OmniSwitch 6600, 7700, 7800, 8800

## **Usage Guidelines**

N/A

## **Examples**

-> show http

Web Management = on Force SSL = on Web Management Http Port = 80 Web Management Https Port = 443

#### *output definitions*

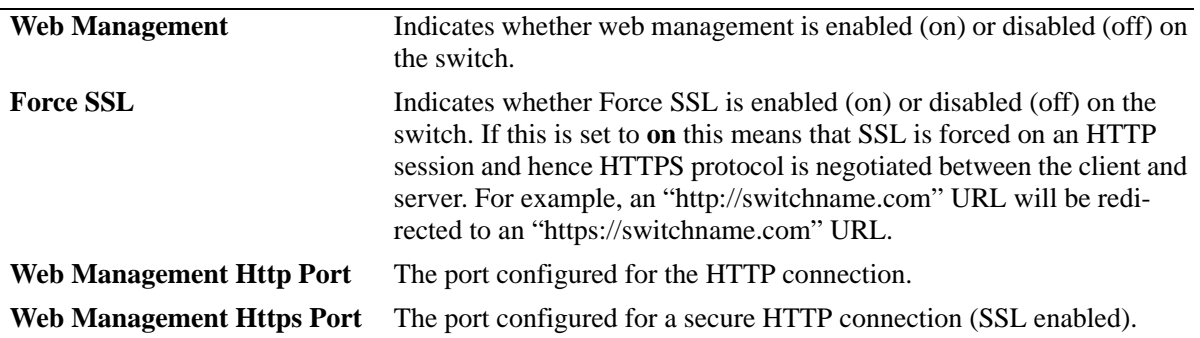

#### **Release History**

Release 5.1; command was introduced.

# **Related Commands**

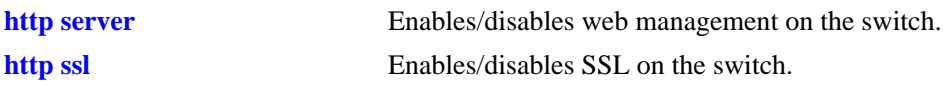

# **MIB Objects**

alaIND1WebMgtConfigMIBGroup

alaInd1WebMgtAdminStatus alaInd1WebMgtSsl alaInd1WebMgtHttpPort alaInd1WebMgtHttpsPort

# **9 Configuration File Manager Commands**

The Configuration Manager feature allows you to configure your switch using an ASCII-based text file. CLI commands may be typed into a text document—referred to as a *configuration file*—and then uploaded and applied to the switch.

MIB information for the Configuration Manager commands is as follows:

*Filename:* AlcatelIND1System.mib *Module:* Alcatel-IND1ConfigMgr.mib

A summary of the available commands is listed here:

**[configuration apply](#page-267-0) [configuration error-file limit](#page-269-0) [show configuration status](#page-271-0) [configuration cancel](#page-273-0) [configuration syntax check](#page-274-0) [configuration snapshot](#page-276-0) [show configuration snapshot](#page-279-0) [write terminal](#page-282-0)**

# <span id="page-267-0"></span>**configuration apply**

Applies a configuration file to the switch. Files may be applied immediately or after a designated timer session. With the timer session option, files are applied either at a scheduled date and time or after a specified period of time (i.e., a countdown) has passed.

**configuration apply** *filename* **[at** *hh:mm month dd* **[***year***]] | [in** *hh***[***:mm***]] [verbose]**

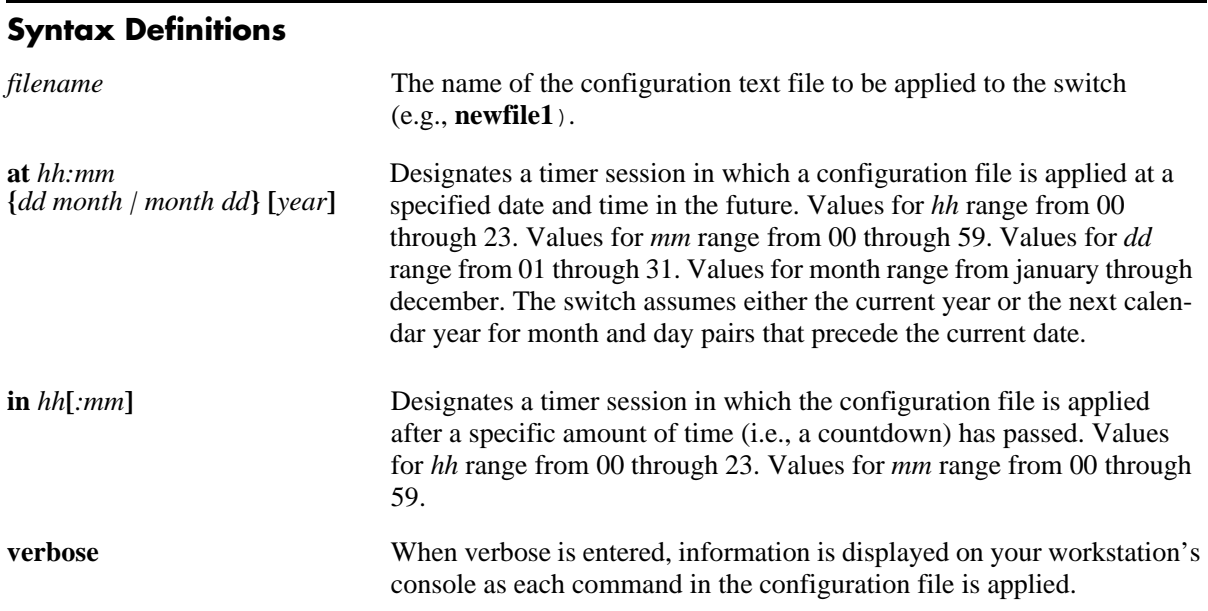

#### **Defaults**

By default, **verbose** error checking is not performed.

#### **Platforms Supported**

OmniSwitch 6600, 7700, 7800, 8800

# **Usage Guidelines**

- **•** The **configuration apply** command only applies settings to the running configuration. The **boot.cfg** file does not get overwritten.
- It is recommended that you check all configuration files for syntax errors before applying them to your switch.
- **•** To schedule a timer session in which a file is applied at a specific date and time, enter **at** followed by the hour, minute, month, day and year. The switch assumes either the current calendar year or the next calendar year for dates beginning January 1.
- **•** To schedule a timer session in which a file is applied after a specific amount of time (i.e., a countdown) has passed, enter **in** followed by the number of hours and minutes.
- **•** Verbose mode is not supported for timer sessions.

**•** The keyword, **authkey**, along with a related alpha-numeric text string, are automatically included in many snapshot files (e.g., **configuration snapshot all**). The text string following the **authkey** keyword represents a login password that has been encrypted *twice*. (The first encryption occurs when a password is first created by a user; the second encryption occurs when a configuration snapshot is taken.) This dual encryption further enhances switch security. However, it is important to note that any configuration file (including a generated snapshot) that includes this dual-encrypted password information will result in an error whenever it is applied to the switch via the **configuration apply** command. This is a valid switch function and does not represent a significant problem. If an **authkey**-related error is the *only* error detected, simply remove all **authkey**-related syntax using a text editor. If a new password is required for the switch, include valid password syntax in the configuration file or immediately issue a new password using the **[password](#page-2025-0)** command at the command prompt. For more information on passwords, refer to [page 43-40](#page-2025-0).

#### **Examples**

```
-> configuration apply new_configuration at 12:00 15 november
-> configuration apply new_configuration at 12:00 november 15
-> configuration apply newfile1 in 01:30
-> configuration apply my_switch_config in 00:05
-> configuration apply asc.1.snap in 23:00
-> configuration apply aaa_config in 12
-> configuration apply vlan_config verbose
-> configuration apply vlan_config
...
```
**Note.** When the **configuration apply** command is entered *without* **at** or **in** syntax information, one or more dots "**.**" is displayed in the next line, immediately following the command line. This indicates command progress; each dot represents 256 text lines in the configuration file processed by the configuration apply mechanism.

#### **Release History**

Release 5.1; command was introduced.

#### **Related Commands**

**[configuration syntax check](#page-274-0)** Performs a syntax and authorization check of all CLI commands contained in a configuration file.

#### **MIB Objects**

```
alcatelIND1ConfigMgrMIBObjects
  configFileName
  configFileMode
  configFileAction
  configTimerFileName
  configTimerFileTime
```
# <span id="page-269-0"></span>**configuration error-file limit**

Specifies the maximum number of configuration error files allowed in the switch's **/flash** directory. Error files are normally generated when a configuration file is applied to the switch. Error files are identified by their **.err** extension.When the maximum number of **.err** files is exceeded, any new error file will overwrite the **.err** file with the oldest timestamp.

**configuration error-file limit** *number*

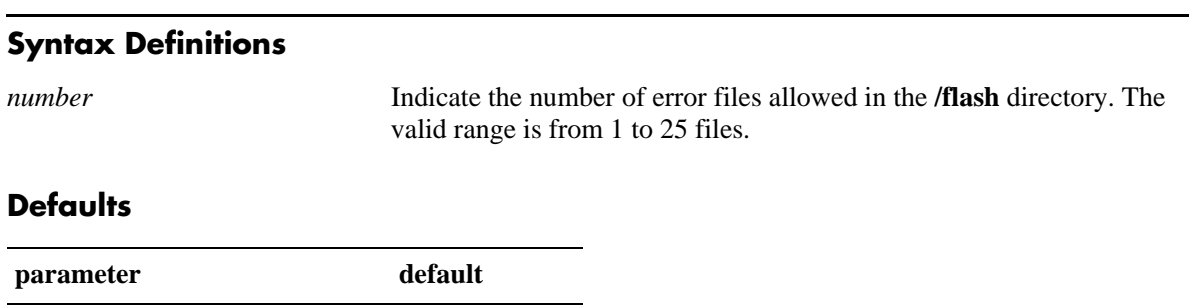

#### **Platforms Supported**

OmniSwitch 6600, 7700, 7800, 8800

*number* 1

#### **Usage Guidelines**

- When the error file limit is set to 1 (the default value), the next error file generated by the switch will replace the existing one.
- When the error file limit is set to a value greater than 1, when a new error file that exceeds the maximum limit is created, the switch will automatically remove the error file with the smallest timestamp.
- **•** The error files generated by the switch have the **.err** extension.
- If you want to save an error file, you may change the file name so that it does not have the .err extension or you can move it from the /flash directory.

#### **Examples**

-> configuration error-file limit 2 -> configuration error-file limit 1

#### **Release History**

Release 5.1; command was introduced.

# **Related Commands**

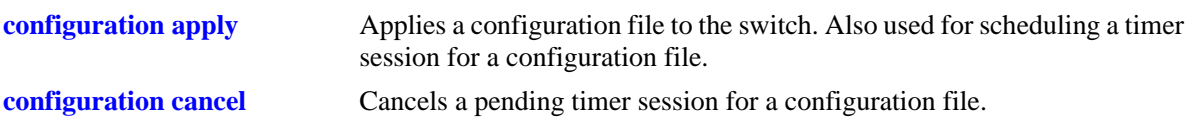

# **MIB Objects**

alcatelIND1ConfigMgrMIBObjects configErrorFileMaximum

# <span id="page-271-0"></span>**show configuration status**

Displays whether there is a pending timer session scheduled for a configuration file and indicates whether the running configuration and the saved configuration files are *identical* or *different*. This command also displays the number of error files that will be held in the flash directory.

#### **show configuration status**

#### **Syntax Definitions**

N/A

#### **Defaults**

N/A

#### **Platforms Supported**

OmniSwitch 6600, 7700, 7800, 8800

#### **Usage Guidelines**

- A timer session can be scheduled using the **[configuration apply](#page-267-0)** command. For more information, refer to [page 9-2.](#page-267-0)
- **•** The screen output **File configuration** *</path/filename>***: scheduled at** *dd/mm hh:mm* indicates that a timer session has been scheduled for a later time.
- The output **No file configuration has been scheduled** indicates an idle timer session (i.e., no timer session has been scheduled for a configuration file).
- **•** The output **File configuration is in progress** indicates that a file is currently being applied to the switch.
- **•** The output **File configuration </***path***/***filename***>: completed with 2 errors** indicates that the named file was applied to the switch with two recorded errors.
- **•** When the running and saved configurations are the same, the output **Running configuration and saved configuration are identical** will be displayed.
- **•** When the running and saved configurations are the different, the output **Running configuration and saved configuration are different** will be displayed.
- **•** To synchronize the running and saved configuration, use the **[write memory](#page-45-0)** command.

#### **Examples**

-> show configuration status

#### **Release History**

Release 5.1; command was introduced.

# **Release History**

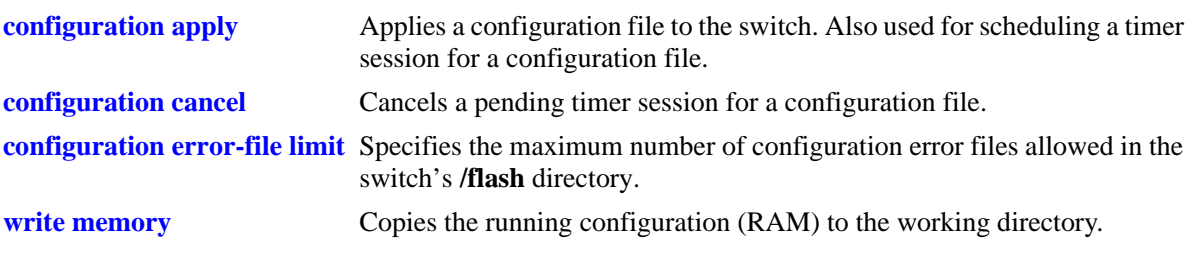

# **MIB Objects**

configTimerFileGroup configTimerFileStatus

# <span id="page-273-0"></span>**configuration cancel**

Cancels a pending timer session for a configuration file.

**configuration cancel** 

#### **Syntax Definitions**

N/A

#### **Defaults**

N/A

#### **Platforms Supported**

OmniSwitch 6600, 7700, 7800, 8800

#### **Usage Guidelines**

N/A

#### **Examples**

-> configuration cancel

## **Release History**

Release 5.1; command was introduced.

# **Related Commands**

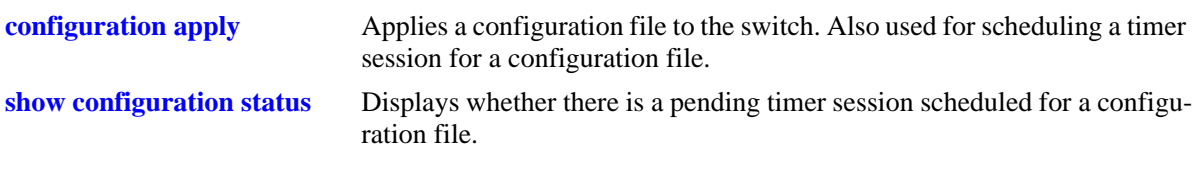

# **MIB Objects**

configTimerFileGroup configTimerClear

# <span id="page-274-0"></span>**configuration syntax check**

Performs a syntax and authorization check of all CLI commands contained in a configuration file.

**configuration syntax check** *path/filename* **[verbose]**

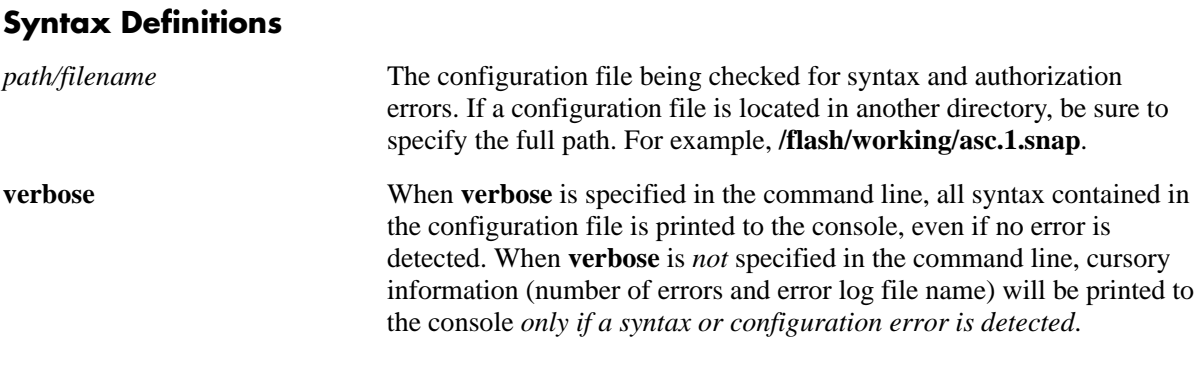

#### **Defaults**

N/A

#### **Platforms Supported**

OmniSwitch 6600, 7700, 7800, 8800

#### **Usage Guidelines**

- When an error is detected, an error file (**.err**) is automatically generated by the switch. By default, this file is placed in the root **/flash** directory. To view the contents of a generated error file, use the **view** command. For example, **view asc.1.snap.1.err**.
- **•** The syntax, **mac alloc**, is automatically included in many snapshot files (e.g., **configuration snapshot all**). All **mac alloc**-related syntax is valid *during switch boot up only* (i.e., it cannot be applied while the switch is in run-time operation). Because snapshot files are commonly used as configuration files, syntax checks may detect **mac alloc** syntax and issue an error (along with a generated **.err** file). This is a valid switch function and does not represent a significant problem. If a **mac alloc**-related error is the *only* error detected, simply remove the syntax using a text editor, then re-check the file using the **configuration syntax check** command.
- It is recommended that you check all configuration files for syntax errors before applying them to your switch.

#### **Examples**

```
-> configuration syntax check vlan_file1
..
```
**Note.** When the **configuration syntax check** command is entered, one or more dots "**.**" is displayed in the command output. This indicates command progress; each dot represents 256 text lines in the configuration file processed by the syntax check mechanism.

# **Release History**

Release 5.1; command was introduced.

## **Related Commands**

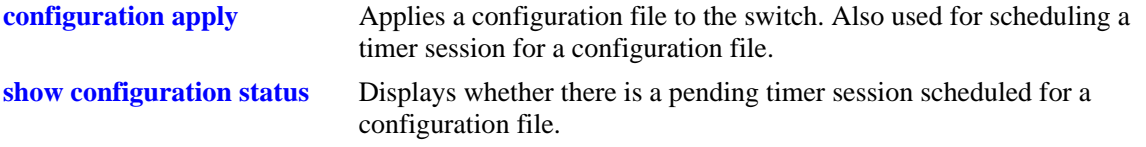

# **MIB Objects**

configFileGroup configErrorFileName configErrorFileMaximum configFileMode configFileStatus

# <span id="page-276-0"></span>**configuration snapshot**

Generates a snapshot file of the switch's non-default current running configuration. A snapshot can be generated for all current network features or for one or more specific network features. A snapshot is a single text file that can be viewed, edited, and reused as a configuration file.

**configuration snapshot** *feature\_list* **[***path/filename***]**

#### **Syntax Definitions**

*feature\_list* The description for the network feature(s) to be included in the snapshot. You may enter more than one network feature in the command line. Current snapshot-supported network features are listed below.

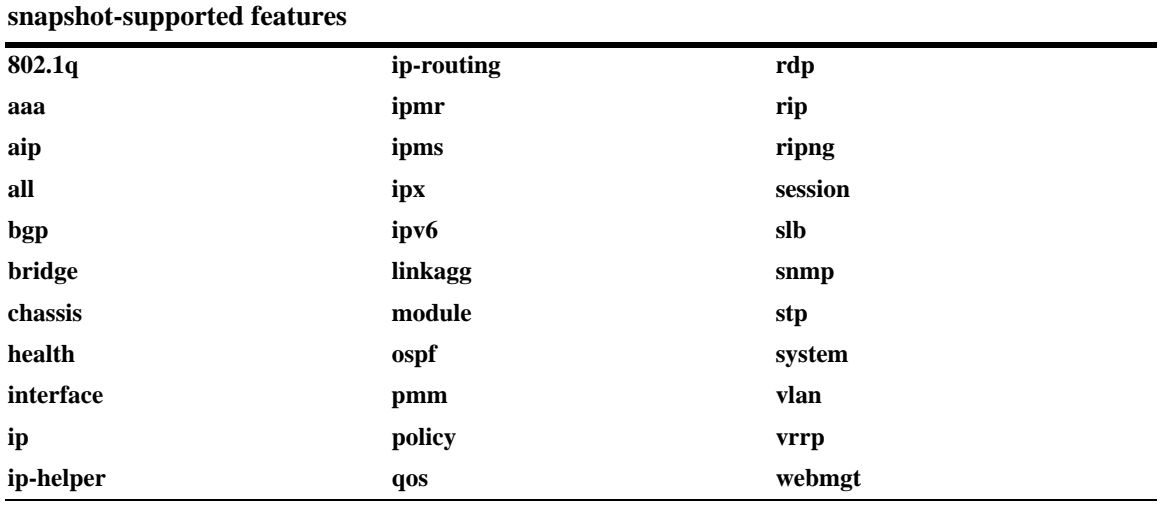

*path/filename* A user-defined name for the resulting snapshot file. For example, **test\_snmp\_snap**. You may also enter a specific path for the resulting file. For example, the syntax **/flash/working/test\_snmp\_snap** places the **test\_snmp\_snap** file in the switch's **/flash/working** directory.

#### **Defaults**

If a file name is not specified, the default file name **asc.#.snap** is used. Here, # indicates the order in which the default file is generated. For example, the first default file name to be generated is **asc.1.snap**, the second default file name to be generated is named **asc.2.snap**, etc. By default, all snapshot files are placed in the root **/flash** directory.

#### **Platforms Supported**

OmniSwitch 6600, 7700, 7800, 8800

#### **Usage Guidelines**

- Only current, non-default configuration settings are written to the snapshot file.
- You may enter more than one network feature in the command line. Separate each network feature with a space and no comma. Network features may be entered in any order.
- **•** The snapshot file is automatically placed in the root **/flash** directory unless otherwise specified.

#### **Examples**

```
-> configuration snapshot all
-> configuration snapshot new_file1 qos health aggregation
-> configuration snapshot snmp_snapshot snmp
-> configuration snapshot 802.1q
```
#### **Release History**

Release 5.1; command was introduced.

#### **Related Commands**

N/A

## **MIB Objects**

```
configManager
  configSnapshotFileName
  configSnapshotAction
  configSnapshotAllSelect
  configSnapshotVlanSelect
  configSnapshotSpanningTreeSelect
  configSnapshotQOSSelect
  configSnapshotIPSelect
  configSnapshotIPXSelect
  configSnapshotIPMSSelect
  configSnapshotAAASelect
  configSnapshotSNMPSelect
  configSnapshot802.1QSelect
  configSnapshotLinkAggregateSelect
  configSnapshotPortMirrorSelect
  configSnapshotXIPSelect
  configSnapshotHealthMonitorSelect
  configSnapshotBootPSelect
  configSnapshotBridgeSelect
  configSnapshotChassisSelect
  configSnapshotInterfaceSelect
  configSnapshotPolicySelect
  configSnapshotSessionSelect
  configSnapshotServerLoadBalanceSelect
  configSnapshotSystemServiceSelect
  configSnapshotVRRPSelect
  configSnapshotWebSelect
  configSnapshotRIPSelect
  configSnapshotRIPngSelect
  configSnapshotOSPFSelect
  configSnapshotBGPSelect
  configSnapshotIPRMSelect
```
configSnapshotIPMRSelect configSnapshotModuleSelect configSnapshotRDPSelect configSnapshotIPv6Select

# <span id="page-279-0"></span>**show configuration snapshot**

Displays the switch's current running configuration for all features or for the specified feature(s).

**show configuration snapshot [***feature\_list***]**

#### **Syntax Definitions**

*feature\_list* Specify the feature(s) for which you want to display the running configuration. List the features separated by a space with no comma.

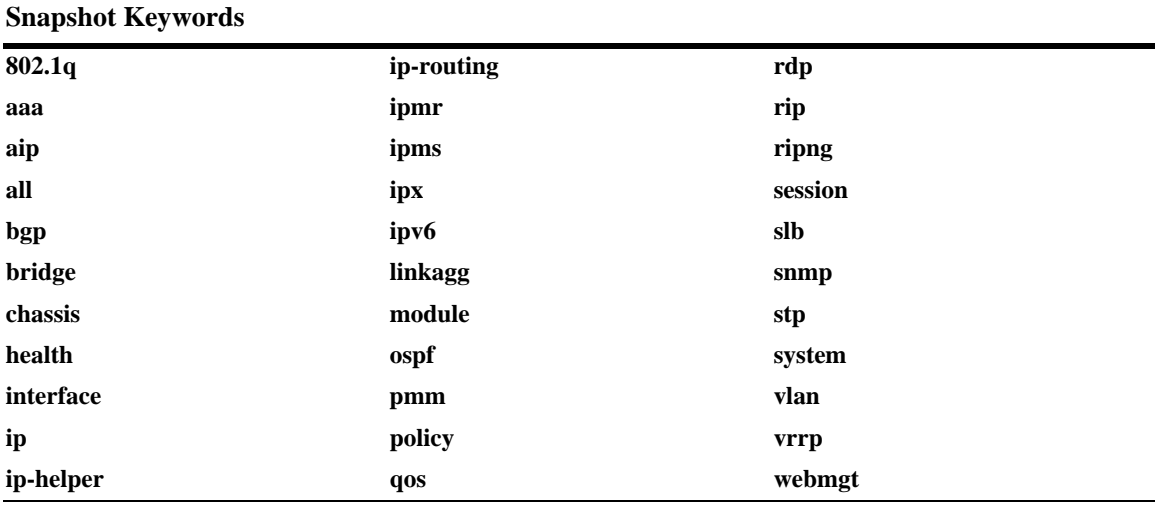

#### **Defaults**

By default, this command shows configuration information for *all* features.

#### **Platforms Supported**

OmniSwitch 6600, 7700, 7800, 8800

#### **Usage Guidelines**

- Use this command to view the current configuration for any feature shown in the table.
- To show a list of features on the switch, use the **show configuration snapshot** ? syntax.
- **•** Configurations are listed below the name of each feature.
- **•** Features with no current configuration show only the name of the feature.

#### **Examples**

```
-> show configuration snapshot
-> show configuration snapshot aaa bridge
! Bridging :
! AAA :
aaa authentication default "local"
aaa authentication console "local"
user "public" read All write All no auth authkey 391b0e74dbd13973d703cceaa4a8e30
```
## **Release History**

Release 5.1; command was introduced.

#### **Related Commands**

**[write terminal](#page-282-0)** Displays the switch's current running configuration for all features.

## **MIB Objects**

configManager configSnapshotFileName configSnapshotAction configSnapshotAllSelect configSnapshotVlanSelect configSnapshotSpanningTreeSelect configSnapshotQOSSelect configSnapshotIPSelect configSnapshotIPXSelect configSnapshotIPMSSelect configSnapshotAAASelect configSnapshotSNMPSelect configSnapshot802.1QSelect configSnapshotLinkAggregateSelect configSnapshotPortMirrorSelect configSnapshotXIPSelect configSnapshotHealthMonitorSelect configSnapshotBootPSelect configSnapshotBridgeSelect configSnapshotChassisSelect configSnapshotInterfaceSelect configSnapshotPolicySelect configSnapshotSessionSelect configSnapshotServerLoadBalanceSelect configSnapshotSystemServiceSelect configSnapshotVRRPSelect configSnapshotWebSelect configSnapshotRIPSelect configSnapshotRIPngSelect configSnapshotOSPFSelect configSnapshotBGPSelect configSnapshotIPRMSelect configSnapshotIPMRSelect configSnapshotModuleSelect configSnapshotRDPSelect configSnapshotIPv6Select

# <span id="page-282-0"></span>**write terminal**

Displays the switch's current running configuration for all features.

**write terminal**

#### **Syntax Definitions**

N/A

#### **Defaults**

N/A

#### **Platforms Supported**

OmniSwitch 6600, 7700, 7800, 8800

#### **Usage Guidelines**

- **•** Configurations are listed below the name of each feature.
- **•** Features with no current configuration show only the name of the feature.

#### **Examples**

-> write terminal

#### **Release History**

Release 5.1; command was introduced.

#### **Related Commands**

**[show configuration snapshot](#page-279-0)** Displays the switch's current running configuration for all features or for the specified feature(s).

#### **MIB Objects**

configManager mib\_configSnapshotAllSelect

# **10 SNMP Commands**

This chapter includes descriptions for Trap Manager and SNMP Agent commands. The commands are used for configuring SNMP settings on the switch.

- SNMP station commands can create, modify, or delete an SNMP station. Also included is a show command for monitoring current SNMP station status.
- SNMP traps commands configure SNMP trap settings. Traps can be replayed and filtered. Also, test traps can be generated to verify that individual traps are being correctly handled by the Network Management Station (NMS). The SNMP traps commands set includes a show commands for monitoring SNMP trap information.
- SNMP agent commands configure SNMP security levels on the switch. Also includes show commands for monitoring current SNMP security status.

MIB information for SNMP Community commands is a follows:

*Filename:* IETFsnmpCommunity.MIB *Module:* IETF SNMP-COMMUNITY.MIB

MIB information for Trap Manager commands is a follows:

*Filename* AlcatelIND1TrapMgr.MIB *Module:* ALCATEL-IND1-TRAP-MGR.MIB

MIB information for SNMP Agent commands is a follows:

*Filename:* AlcatelIND1SNMPAgent.MIB *Module:* ALCATEL-IND1-SNMP-AGENT.MIB

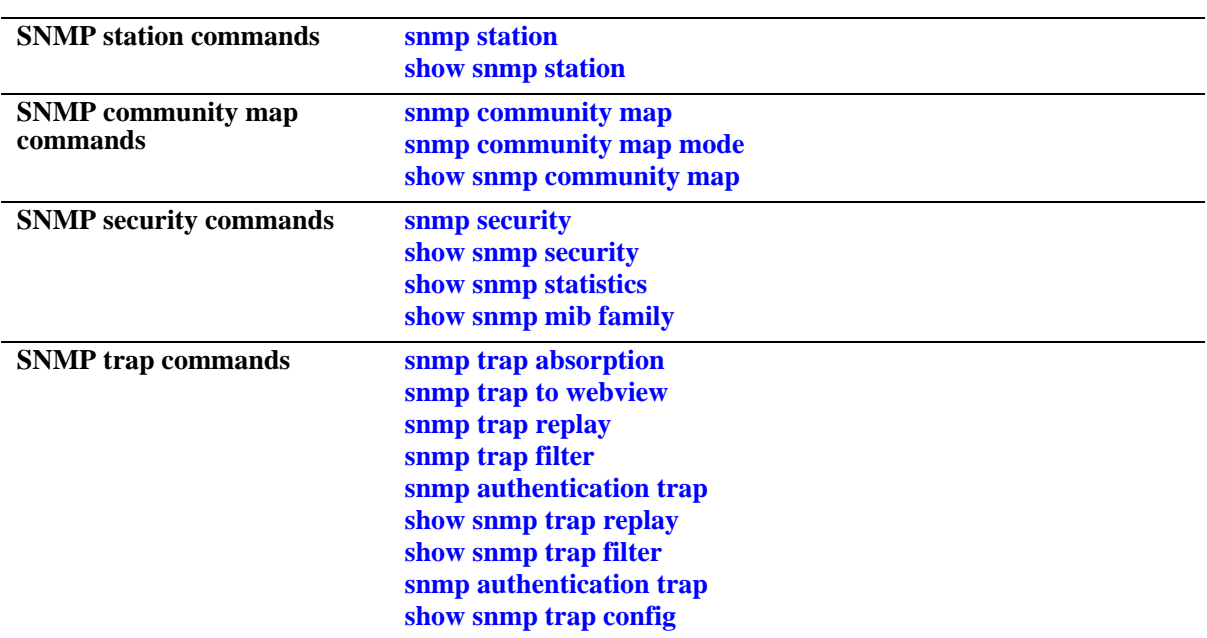

A summary of the available commands is listed here:

# <span id="page-286-0"></span>**snmp station**

Adds a new SNMP station; modifies or deletes an existing SNMP station.

**snmp station** *ip\_address* **{[***udp\_port***] [***username***] [v1 | v2 | v3] [enable | disable]}**

**no snmp station** *ip\_address*

# **Syntax Definitions**

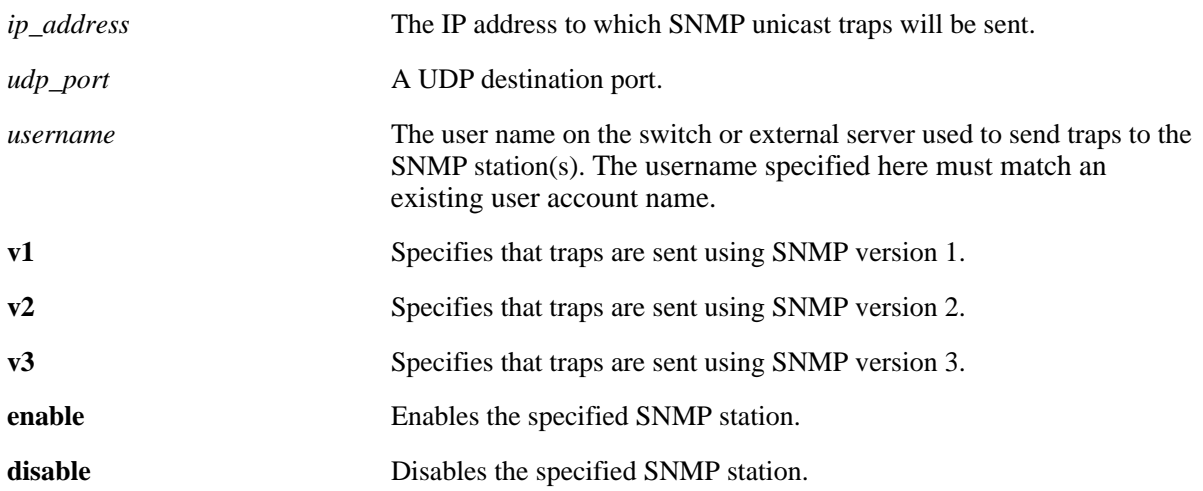

#### **Defaults**

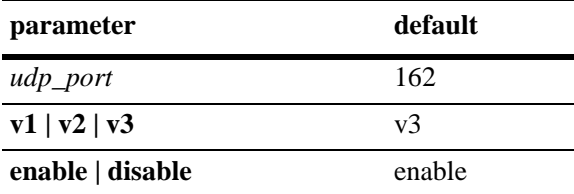

#### **Platforms Supported**

OmniSwitch 6600, 7700, 7800, 8800

#### **Usage Guidelines**

- **•** When adding an SNMP station, you must specify an IP address *plus username parameters*. For example, the syntax **snmp station 1.2.3.4** is not a valid command entry; however, **snmp station 1.2.3.4 username1** is a valid command entry.
- **•** When modifying an SNMP station, you must specify an IP address *plus at least one additional parameter*. For example, the syntax **snmp station 1.2.3.4** is not a valid command entry; however, **snmp station 1.2.3.4 v2** is a valid command entry.
- The default UDP port 162 is commonly used for traps; however, the destination port can be redefined to accommodate an SNMP station using a nonstandard port. The destination port specified in the command line must correspond with the UDP destination port configured at the receiving SNMP station(s).
- When the SNMP station is enabled, the switch transmits traps to the specified IP address.

#### **Examples**

```
-> snmp station 168.22.2.2 111 username2 v1 disable
-> snmp station 168.151.2.101 "test lab"
-> snmp station 170.1.2.3 username1 enable
-> snmp station 1.1.2.2 v2
-> no snmp station 2.2.2.2
```
# **Release History**

Release 5.1; command was introduced.

#### **Related Commands**

**[show snmp station](#page-288-0)** Displays current SNMP station information.

#### **MIB Objects**

```
trapStationTable
  trapStationIP
  trapStationPort
  trapStationUser
  trapStationProtocol
  trapStationRowStatus
```
# <span id="page-288-0"></span>**show snmp station**

Displays the current SNMP station status.

**show snmp station**

# **Syntax Definitions**

N/A

## **Defaults**

N/A

#### **Platforms Supported**

OmniSwitch 6600, 7700, 7800, 8800

#### **Usage Guidelines**

N/A

## **Examples**

-> show snmp station

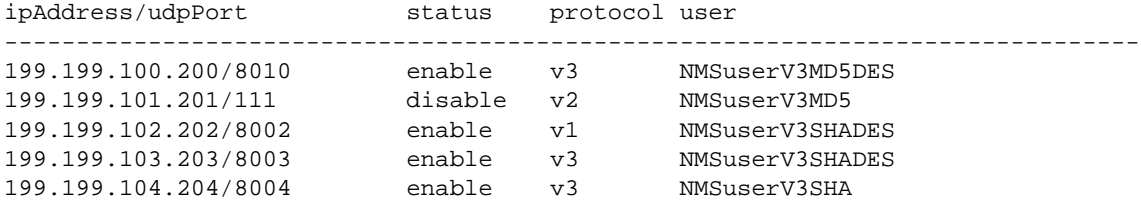

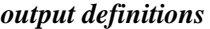

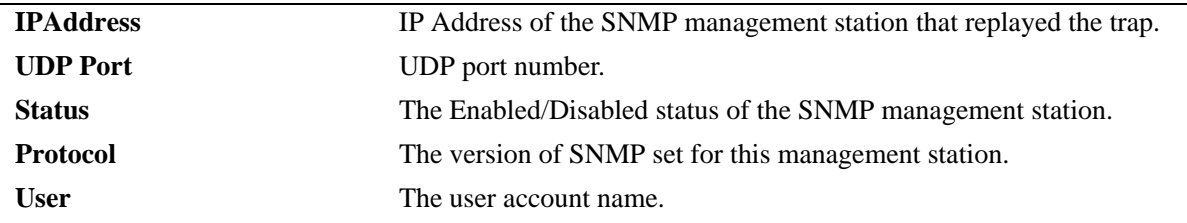

# **Release History**

**[snmp station](#page-286-0)** Adds a new SNMP station; modifies or deletes an existing SNMP station.

# <span id="page-290-0"></span>**snmp community map**

Configures and enables a community string on the switch and maps it to an existing user account name.

**snmp community map** *community\_string* **{[user** *useraccount\_name***] | {enable | disable}}**

**no snmp community map** *community\_string*

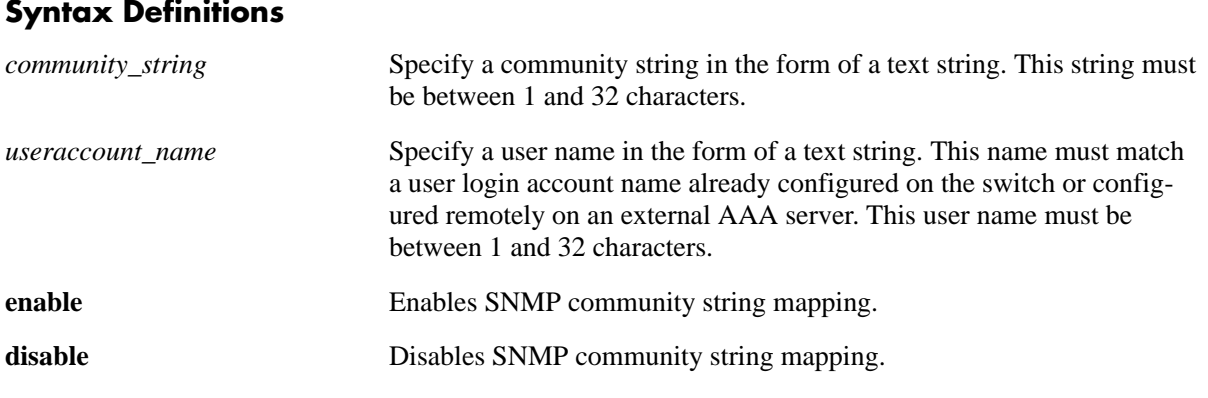

#### **Defaults**

By default, SNMP community map authentication is enabled.

#### **Platforms Supported**

OmniSwitch 6600, 7700, 7800, 8800

#### **Usage Guidelines**

- **•** Community strings configured on the switch are used for v1 and v2c SNMP managers only.
- The user account name must be a current user account recognized by the switch. For a list of current user names use the **[show user](#page-2051-0)** command. To create a new user account, use the **[user](#page-2021-0)** command.
- There is one to one mapping between each community string and a user account name.
- Privileges attached to the community string are the ones inherited from the user account name that created it.

#### **Examples**

```
-> snmp community map community1 user testname1
-> snmp community map community1 enable
```
#### **Release History**

**[snmp community map mode](#page-292-0)** Enables the local community strings database.

# **MIB Objects**

SNMPCommunityTable

snmpCommunityIndex snmpCommunitySecurityName snmpCommunityStatus

# <span id="page-292-0"></span>**snmp community map mode**

Enables the local community strings database.

**snmp community map mode {enable | disable}**

#### **Syntax Definitions**

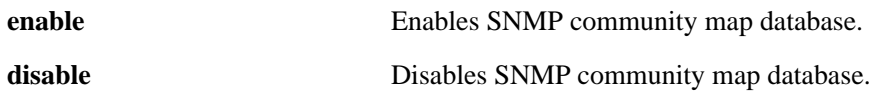

#### **Defaults**

By default, SNMP community strings database is enabled.

#### **Platforms Supported**

OmniSwitch 6600, 7700, 7800, 8800

#### **Usage Guidelines**

- When enabled, the community string carried over each incoming v1 or v2c SNMP request must be mapped to a user account name in order to be processed by the SNMP agent.
- When enabled, mapping is contained in the local community strings database populated by using the **[snmp community map](#page-290-0)** command.
- When disabled, the community strings carried over each incoming v1 or v2c request must be *equal to* a user account name in order to be processed by the SNMP agent.

#### **Examples**

```
-> snmp community map mode enable
```
-> snmp community map mode disable

#### **Release History**

Release 5.1; command was introduced.

#### **Related Commands**

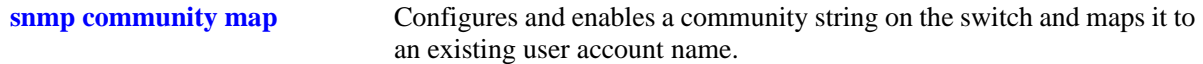

# **MIB Objects**

SNMPCommunityTable

```
snmpCommunityIndex
snmpCommunitySecurityName
snmpCommunityStatus
```
# **show snmp community map**

Shows the local community strings database.

**show snmp community map**

#### **Syntax Definitions**

N/A

#### **Defaults**

N/A

#### **Platforms Supported**

OmniSwitch 6600, 7700, 7800, 8800

#### **Usage Guideline**

N/A

#### **Examples**

-> show snmp community map Community mode : enabled status community string manus user name --------+-------------------------------+------------------------------- enabled test\_string1 bb\_usename enabled test\_string2 rr\_usename rr\_usename disabled test\_string3 cc\_usename disabled test\_string4 disabled test\_string4

*output definitions*

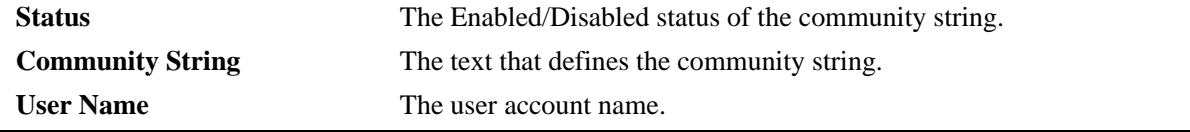

#### **Release History**

Release 5.1; command was introduced.

# **Related Commands**

```
snmp community map Configures and enables a community string on the switch and maps it to
                              an existing user account name.
```
# <span id="page-294-0"></span>**snmp security**

Configures SNMP security settings.

**snmp security {no security | authentication set | authentication all | privacy set | privacy all | trap only}**

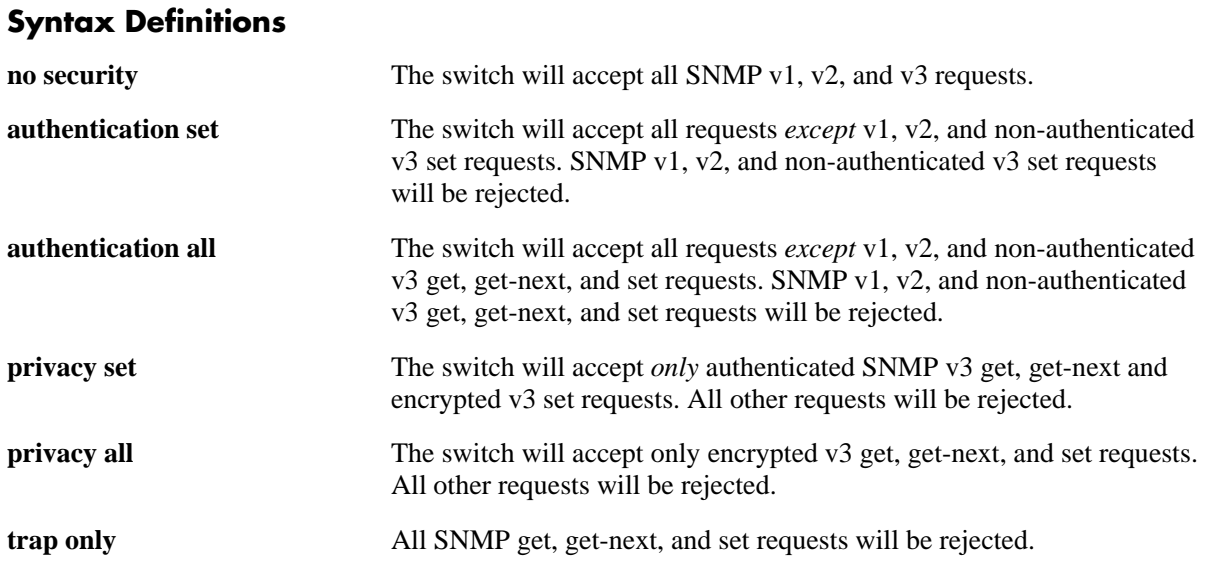

#### **Defaults**

By default, the SNMP security default is set to **privacy all**, which is the highest level of security.

# **Platforms Supported**

OmniSwitch 6600, 7700, 7800, 8800

# **Usage Guidelines**

Refer to the table below for a quick-reference list of security parameter and the SNMP request allowances for each parameter.

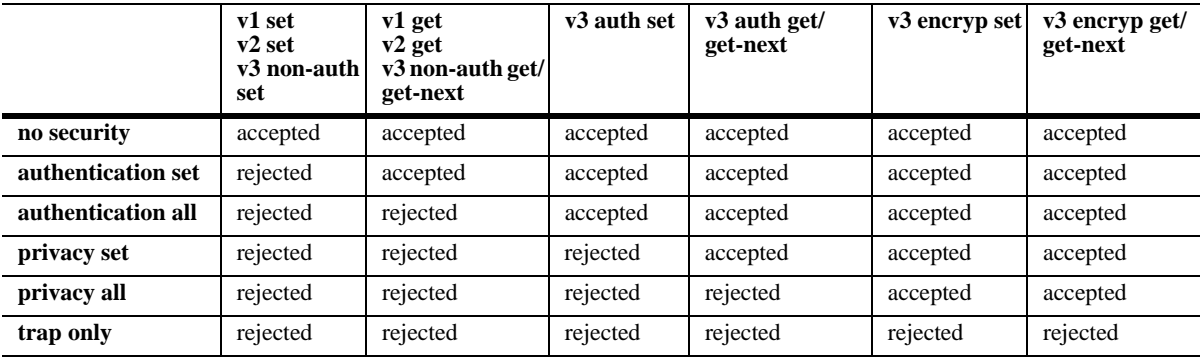

# **Examples**

-> snmp security no security -> snmp security authentication set -> snmp security authentication all -> snmp security privacy set -> snmp security trap only

## **Release History**

Release 5.1; command was introduced.

#### **Related Commands**

**[show snmp security](#page-296-0)** Displays current SNMP security status.

#### **MIB Objects**

SNMPAgtConfig SnmpAgtSecurityLevel

# <span id="page-296-0"></span>**show snmp security**

Displays current SNMP security status.

**show snmp security**

#### **Syntax Definitions**

N/A

#### **Defaults**

N/A

#### **Platforms Supported**

OmniSwitch 6600, 7700, 7800, 8800

#### **Usage Guidelines**

Refer to the command on page [10-11](#page-294-0) for descriptions of the five SNMP security states: no security, authentication set, authentication all, privacy set, privacy all, and trap only.

#### **Examples**

```
-> show snmp security
snmp security = no security
-> show snmp security
snmp security = authentication set
-> show snmp security
snmp security = authentication all
-> show snmp security
snmp security = privacy set
-> show snmp security
snmp security = privacy all
-> show snmp security
snmp security = trap only
```
# **Release History**

**[snmp security](#page-294-0)** Configures SNMP security settings.

# **show snmp statistics**

Displays current SNMP statistics.

**show snmp statistics**

# **Syntax Definitions**

N/A

## **Defaults**

N/A

#### **Platforms Supported**

OmniSwitch 6600, 7700, 7800, 8800

# **Usage Guidelines**

N/A

# **Examples**

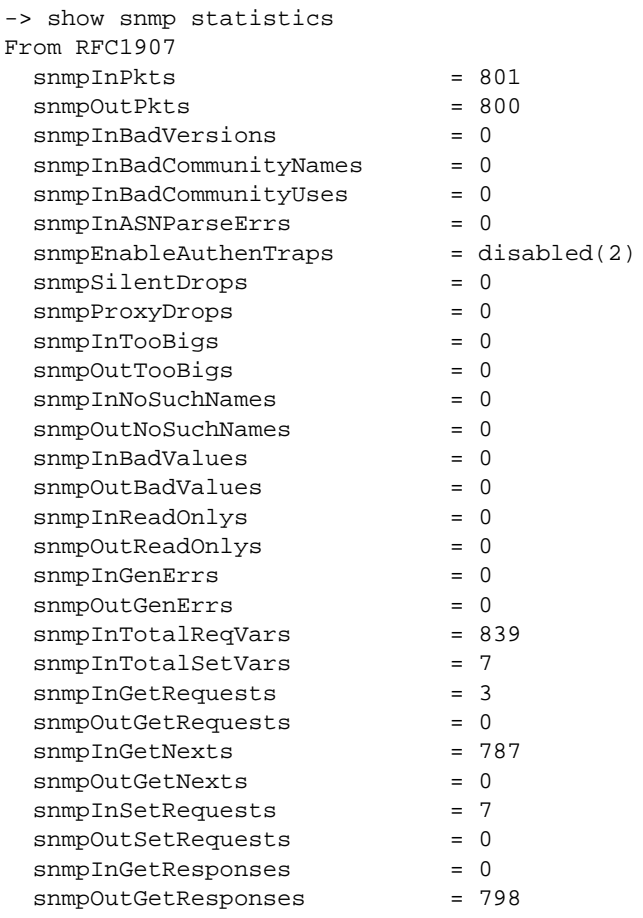

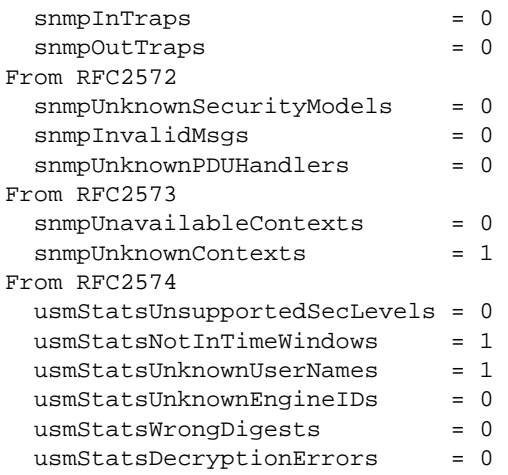

#### *output definitions*

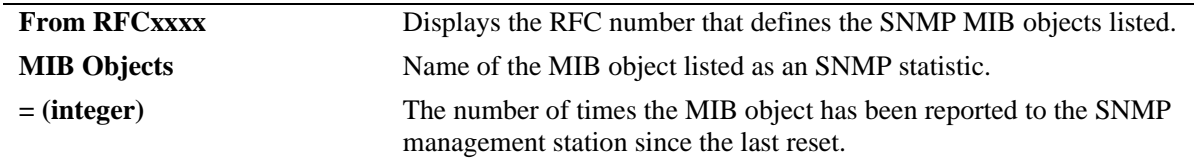

# **Release History**

Release 5.1; command was introduced.

# **Related Commands**

N/A

# <span id="page-300-0"></span>**show snmp mib family**

Displays SNMP MIB information. Information includes MIP ID number, MIB table name, and command family.

**show snmp mib family [***table\_name***]**

#### **Syntax Definitions**

*table\_name* The name of the MIB table to be displayed.

#### **Defaults**

N/A

#### **Platforms Supported**

OmniSwitch 6600, 7700, 7800, 8800

# **Usage Guidelines**

- If a table name is not specified in the command syntax, all MIB table names will be displayed.
- **•** If the command family is not valid for the entire MIB table, the command family will be displayed on a per-object basis.

# **Examples**

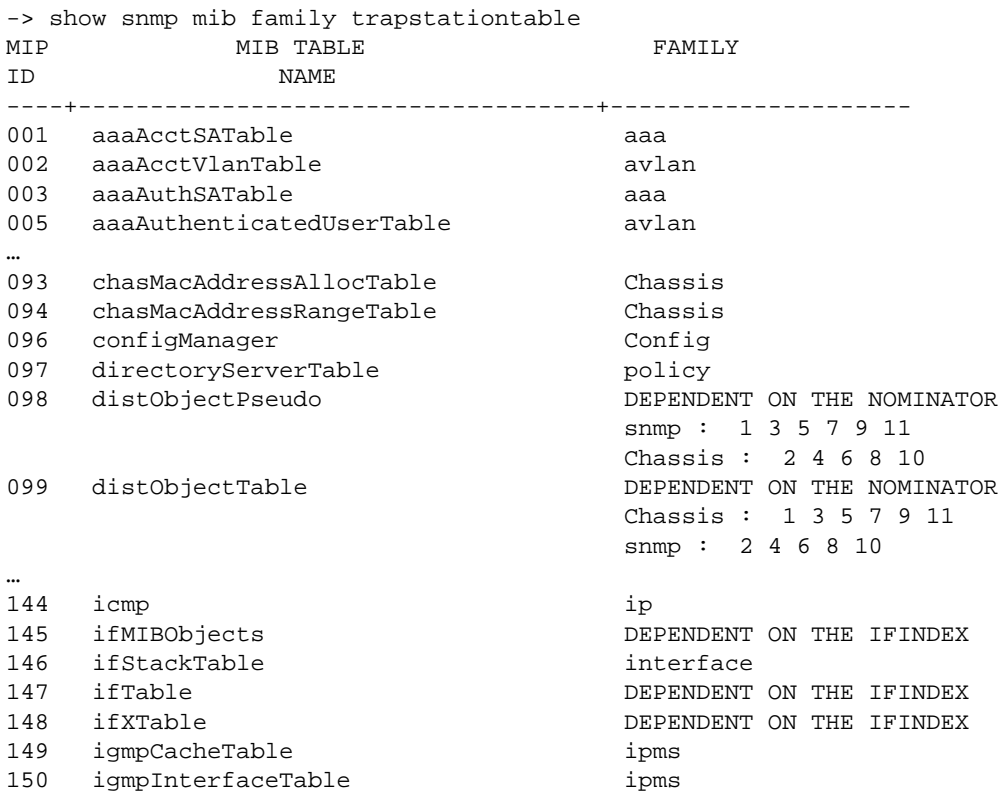

#### *output definitions*

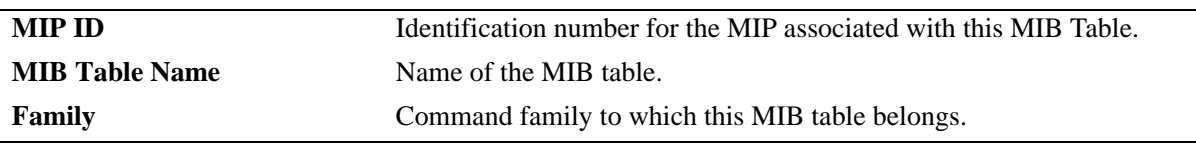

# **Release History**

Release 5.1; command was introduced.

# **Related Commands**

**[show snmp trap filter](#page-310-0)** Displays SNMP trap filter information.

# <span id="page-302-0"></span>**snmp trap absorption**

Enables or disables the trap absorption function.

**snmp trap absorption {enable | disable}**

#### **Syntax Definitions**

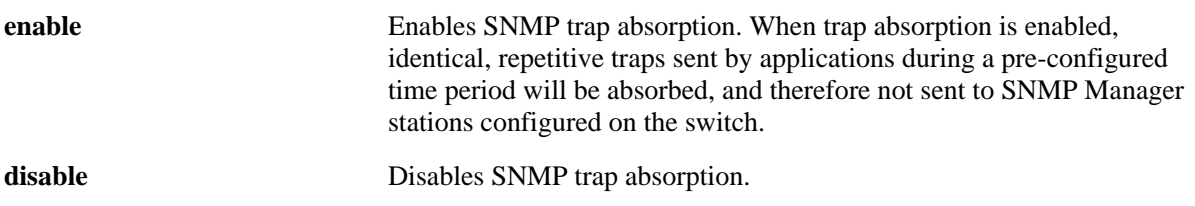

#### **Defaults**

By default, trap absorption is enabled.

# **Platforms Supported**

OmniSwitch 6600, 7700, 7800, 8800

# **Usage Guidelines**

To view the current trap absorption status, use the **show snmp trap config** command.

#### **Examples**

-> snmp trap absorption enable -> snmp trap absorption disable

# **Release History**

Release 5.1; command was introduced.

# **Related Commands**

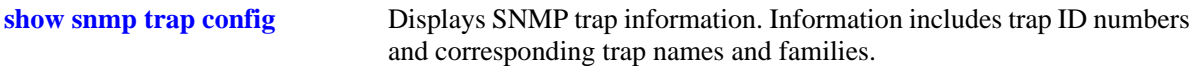

# **MIB Objects**

trapFilterTable trapAbsorption

# <span id="page-303-0"></span>**snmp trap to webview**

Enables the forwarding of traps to WebView.

**snmp trap to webview {enable | disable}**

#### **Syntax Definitions**

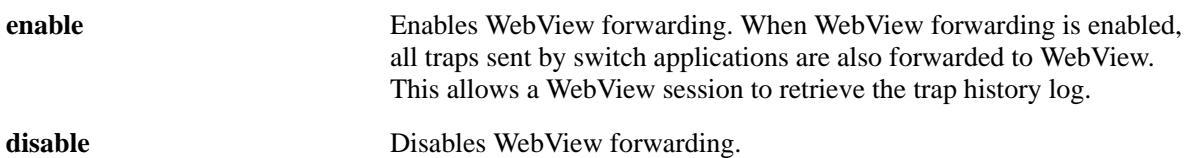

#### **Defaults**

By default, WebView forwarding is enabled.

#### **Platforms Supported**

OmniSwitch 6600, 7700, 7800, 8800

#### **Usage Guidelines**

To view the current WebView forwarding status, use the **show snmp trap config** command.

#### **Examples**

-> snmp trap to webview enable

-> snmp trap to webview disable

#### **Release History**

Release 5.1; command was introduced.

# **Related Commands**

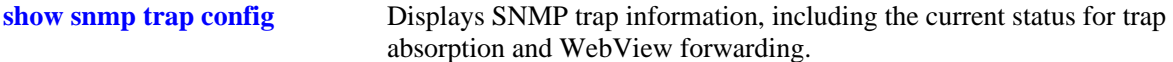

#### **MIB Objects**

trapFilterTable trapToWebView

# **snmp trap replay**

Replays stored traps from the switch to a specified SNMP station. This command is used to replay (to resend) traps on demand. This is useful in the event that any traps are lost in the network.

**snmp trap replay** *ip\_address* **{***seq\_id***}**

#### **Syntax Definitions**

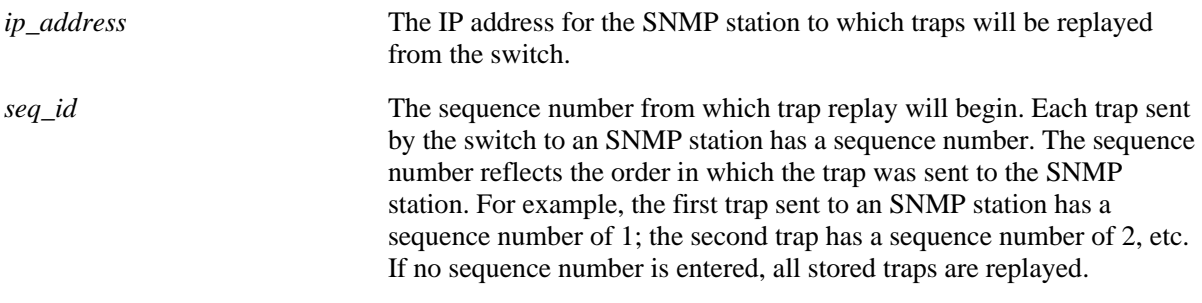

#### **Defaults**

N/A

#### **Platforms Supported**

OmniSwitch 6600, 7700, 7800, 8800

#### **Usage Guidelines**

- Use the **[show snmp station](#page-288-0)** command on page [10-5](#page-288-0) to display the latest stored sequence number for each SNMP station.
- The switch replays traps in the same order that they were previously sent, beginning from the specified sequence number.
- When traps are replayed, the original dates on which the trap was issued, rather than the current dates are used.
- If the specified sequence number is lower than the oldest trap sequence number stored in the switch, the switch replays *all* stored traps.
- If the specified sequence number is equal to or greater than the oldest trap sequence number stored, the switch replays all stored traps from the specified sequence number up to the latest sequence number.
- If the specified sequence number is greater than the latest sequence number, no traps are replayed.

#### **Examples**

```
-> snmp trap replay 172.12.2.100
-> snmp trap replay 168.22.2.2
```
## **Release History**

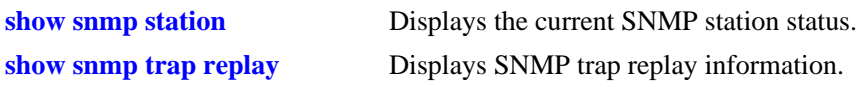

# **MIB Objects**

trapStationTable trapStation Replay

# <span id="page-306-0"></span>**snmp trap filter**

Enables or disables SNMP trap filtering. Trap filtering is used to determine whether a trap or group of traps will be sent from the switch to a specified SNMP station.

**snmp trap filter** *ip\_address trap\_id\_list*

**no snmp trap filter** *ip\_address trap\_id\_list*

## **Syntax Definitions**

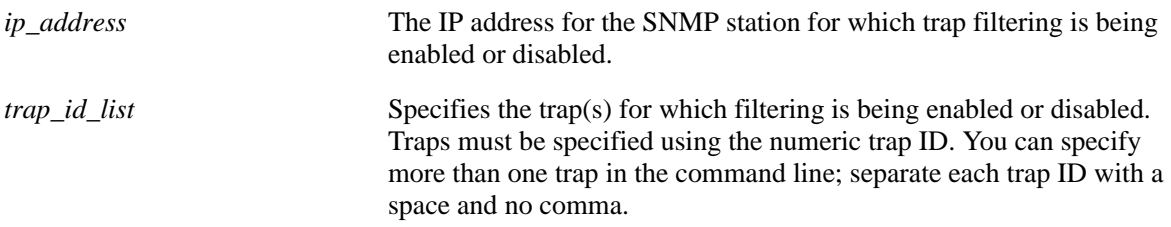

#### **Defaults**

By default, SNMP trap filtering is disabled.

#### **Platforms Supported**

OmniSwitch 6600, 7700, 7800, 8800

#### **Usage Guidelines**

- **•** To *enable* trap filtering, use the syntax **[snmp trap filter](#page-306-0)** *ip\_address trap\_id\_list*.
- **•** To *disable* trap filtering, use the syntax **no [snmp trap filter](#page-306-0)** *ip\_address trap\_id\_list*.
- **•** When filtering is enabled, the specified trap(s) *will not* be sent to the SNMP station. When filtering is disabled, the specified traps *will* be sent to the SNMP station.
- **•** To display a list of traps and their ID numbers, use the **[show snmp trap config](#page-313-0)** command.

#### **Examples**

```
-> snmp trap filter 172.1.2.3 1
-> snmp trap filter 172.1.2.3 0 1 3 5
-> no snmp trap filter 172.1.2.3 1
-> no snmp trap filter 172.1.2.3 0 1 3 5
```
#### **Release History**

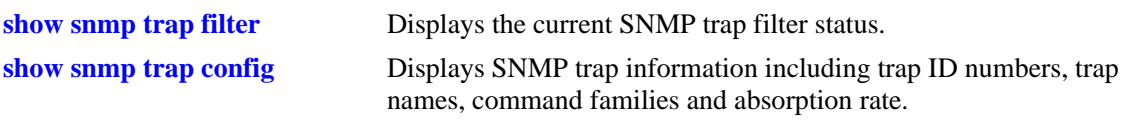

# **MIB Objects**

trapFilterTable trapFilterStatus

# <span id="page-308-0"></span>**snmp authentication trap**

Enables or disables SNMP authentication failure trap forwarding.

**snmp authentication trap {enable | disable}**

#### **Syntax Definitions**

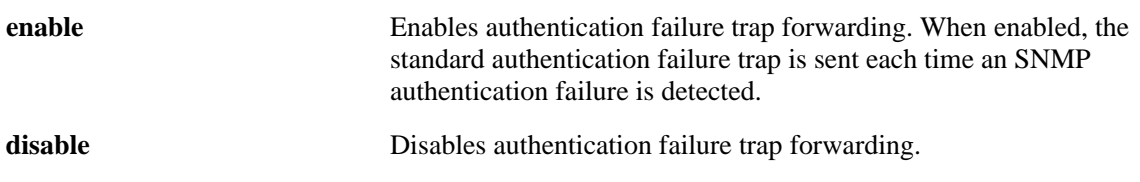

#### **Defaults**

By default, authentication failure trap forwarding is disabled.

# **Platforms Supported**

OmniSwitch 6600, 7700, 7800, 8800

# **Usage Guidelines**

N/A

# **Examples**

-> snmp authentication trap enable -> snmp authentication trap disable

# **Release History**

Release 5.1; command was introduced.

# **Related Commands**

**[show snmp authentication trap](#page-312-0)** Displays the current authentication failure trap forwarding status.

# **MIB Objects**

snmpGroup snmpEnableAuthenTraps

# <span id="page-309-0"></span>**show snmp trap replay**

Displays SNMP trap replay information.

**show snmp trap replay**

#### **Syntax Definitions**

N/A

#### **Defaults**

N/A

#### **Platforms Supported**

OmniSwitch 6600, 7700, 7800, 8800

# **Usage Guidelines**

A maximum of 60 traps will be replayed.

# **Examples**

-> show snmp trap replay ipAddress : oldest replay number --------------------------------------- 199.199.101.200 : 1234 199.199.105.202 : 578<br>199.199.101.203 : 1638  $199.199.101.203:$ 199.199.101.204 : 2560

#### *output definitions*

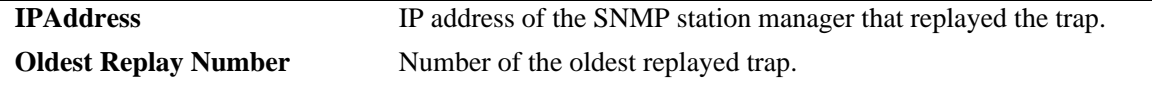

#### **Release History**

Release 5.1; command was introduced.

# **Related Commands**

**[show snmp trap replay](#page-309-0)** Replays stored traps from the switch to a specified SNMP station.

# **MIB Objects**

trapStationTable snmpStation Replay

# <span id="page-310-0"></span>**show snmp trap filter**

Displays the current SNMP trap filter status.

**show snmp trap filter**

#### **Syntax Definitions**

N/A

#### **Defaults**

N/A

#### **Platforms Supported**

OmniSwitch 6600, 7700, 7800, 8800

#### **Usage Guidelines**

To display a list of traps and their ID numbers, use the **[show snmp trap config](#page-313-0)** command.

## **Examples**

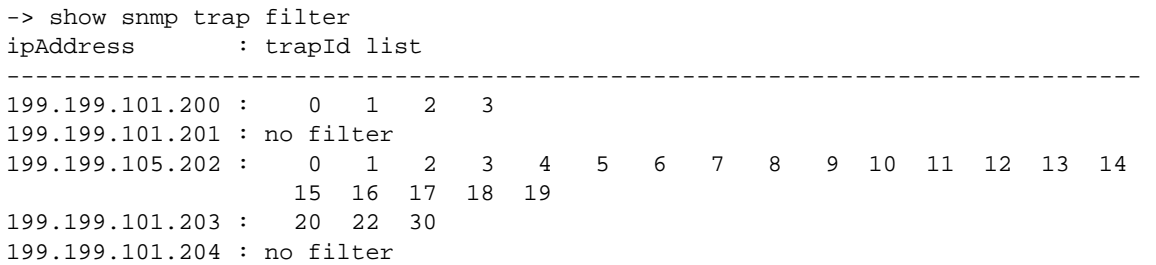

*output definitions*

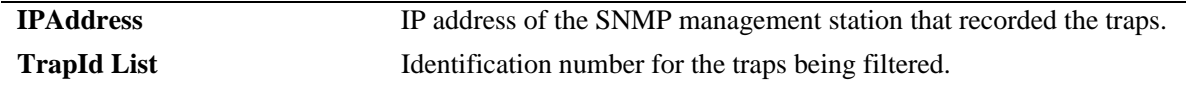

#### **Release History**

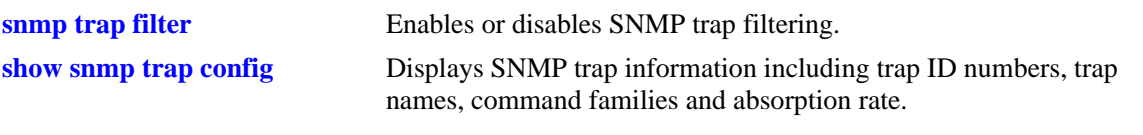

# **MIB Objects**

trapFilterTable trapFilterEntry

# <span id="page-312-0"></span>**show snmp authentication trap**

Displays the current authentication failure trap forwarding status (i.e., enable or disable).

**show snmp authentication trap**

#### **Syntax Definitions**

N/A

#### **Defaults**

N/A

#### **Platforms Supported**

OmniSwitch 6600, 7700, 7800, 8800

#### **Usage Guidelines**

N/A

# **Examples**

-> show snmp authentication trap snmp authentication trap = disable

# **Release History**

Release 5.1; command was introduced.

# **Related Commands**

**[snmp authentication trap](#page-308-0)** Enables or disables SNMP authentication failure trap forwarding.

# **MIB Objects**

sessionAuthenticationTrap

# <span id="page-313-0"></span>**show snmp trap config**

Displays SNMP trap information. Information includes trap ID numbers, trap names, command families and absorption rate. This command also displays the Enabled/Disabled status of SNMP absorption and the Traps to WebView service.

**show snmp trap config**

# **Syntax Definitions**

N/A

#### **Defaults**

N/A

#### **Platforms Supported**

OmniSwitch 6600, 7700, 7800, 8800

# **Usage Guidelines**

N/A

#### **Examples**

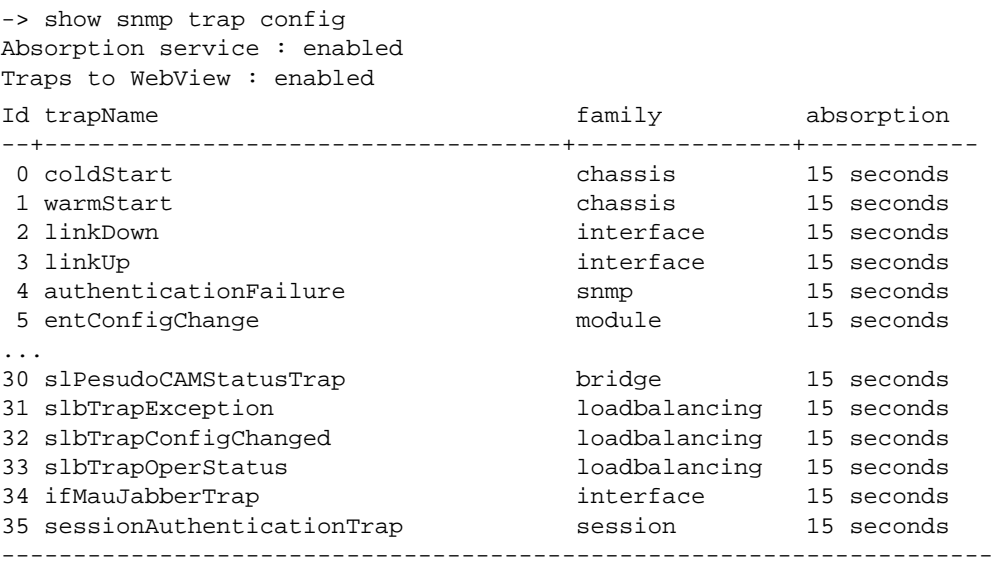

#### *output definitions*

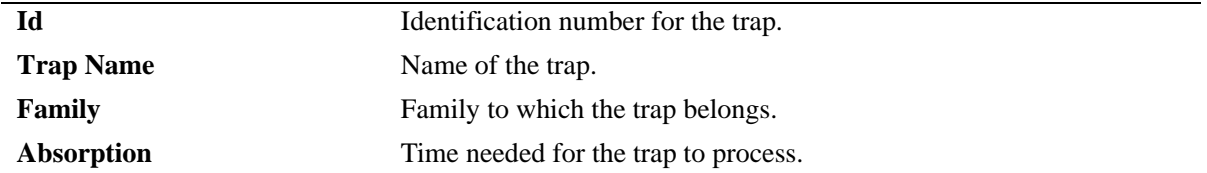

# **Release History**

Release 5.1; command was introduced.

# **Related Commands**

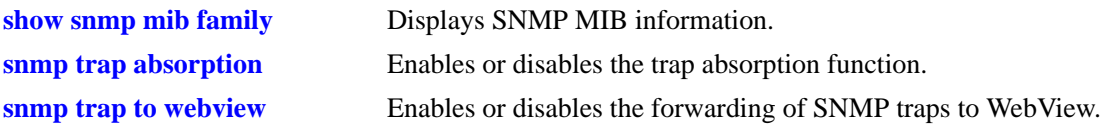

## **MIB Objects**

trapConfigTable trapConfigEntry

# **11 Hardware Routing Engine (HRE) Commands**

Hardware Routing Engine (HRE) commands are used to view and update the configuration of the OmniSwitch 7700, 7700, and 8800 Layer 3 HRE. This feature is used to manage the HRE ASIC resources that perform IP and IPX packet classification and forwarding. The HRE command set manages five principal resources:

- **•** Header cache entries
- **•** Pseudo-CAM entries
- **•** Hash function registers
- **•** Modes
- **•** Router MAC addresses

MIB information for the HRE commands is as follows:

*Filename:* AlcatelIND1Pcam.MIB *Module:* ALCATEL-IND1-PCAM-MIB

A summary of the available commands is listed here:

**[hre mode configuration](#page-317-0) [hre clear changes](#page-319-0) [hre apply changes](#page-321-0) [show hre changes](#page-322-0) [show hre configuration](#page-324-0) [show hre pcam utilization](#page-326-0) [show hre statistics](#page-328-0) [show hre cache utilization](#page-330-0)**

# <span id="page-317-0"></span>**hre mode configuration**

Sets the number of hash buckets for a particular mode, as well as the hash function to be used with that mode. Changes are stored in a pending change table and do not take effect until the **[hre apply changes](#page-321-0)** command is issued. Refer to [page 11-6](#page-321-0) for more information.

**hre mode configuration** *slot/slice mode* **[***number hash\_function***]**

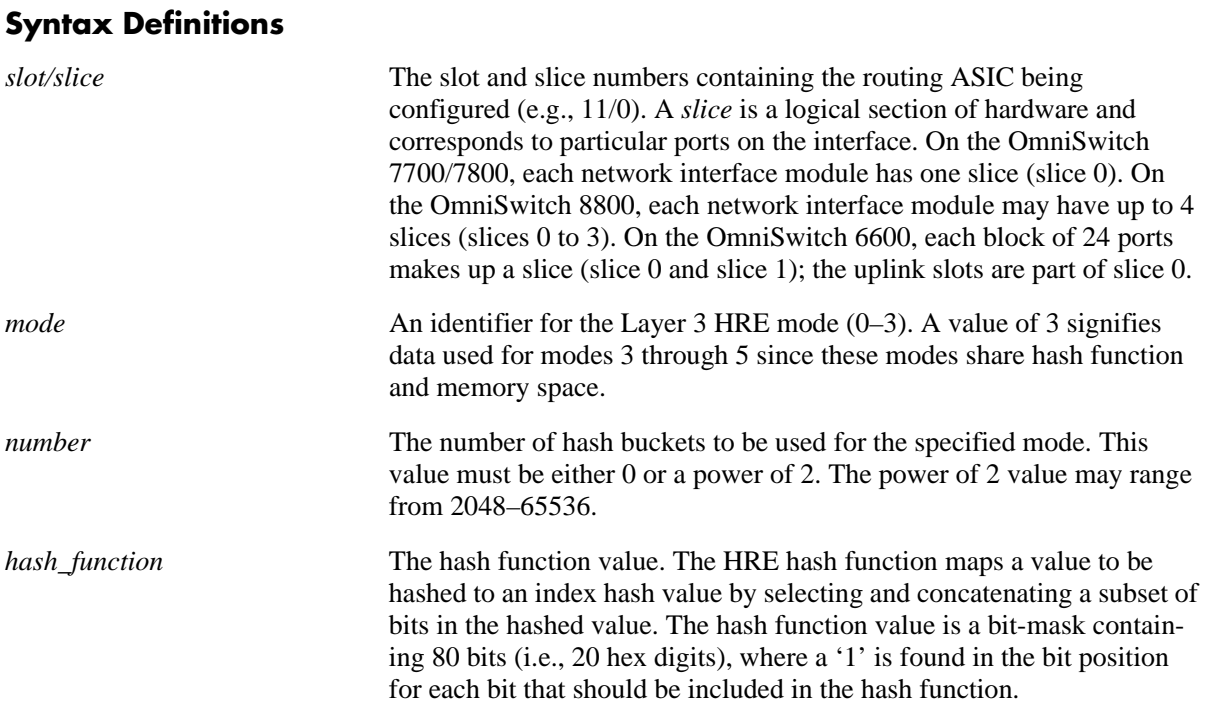

# **Defaults**

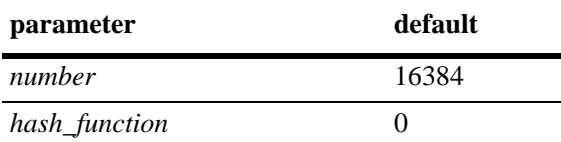

# **Platforms Supported**

OmniSwitch 7700, 7800, 8800

# **Usage Guidelines**

- You may want to change the hash table configuration to optimize it for your particular data flow. For example, if you want to create an unique flows of the destination IP addresses addresses such as 120.120.1.0, 120.120.2.0, 120.120.3.0, etc., in mode 0, use 0000ffff000000000000 hash function.
- Also, note that optimizing the hash function will cause all the current entries in the HRE to be cleared and then relearned; therefore, this should be done with extreme caution.
- **•** Changes do not take effect until the **[hre apply changes](#page-321-0)** command is issued. Refer to [page 11-6](#page-321-0) for more information.

# **Examples**

```
-> hre mode configuration 1/0 3 2048 0f0003001f0000000700
-> hre mode configuration 1/0 0
```
#### **Release History**

Release 5.1; command was introduced.

# **Related Commands**

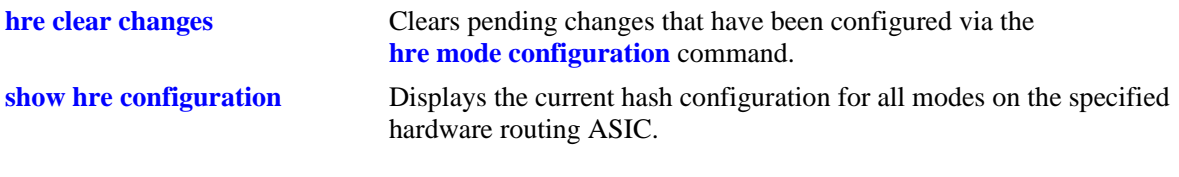

# **MIB Objects**

alaCoroL3HreChangeTable

alaCoroL3HreChangeSlotNumber alaCoroL3HreChangeSliceNumber alaCoroL3HreChangeModeNumber alaCoroL3HreChangeHashTableSize alaCoroL3HreChangeHashFunction

# <span id="page-319-0"></span>**hre clear changes**

Clears pending changes that have been configured via the **[hre mode configuration](#page-317-0)** command. This command applies to pending changes only. Changes cannot be cleared after the **[hre apply changes](#page-321-0)** command has been issued.

**hre clear changes {all |** *slot/slice mode***}**

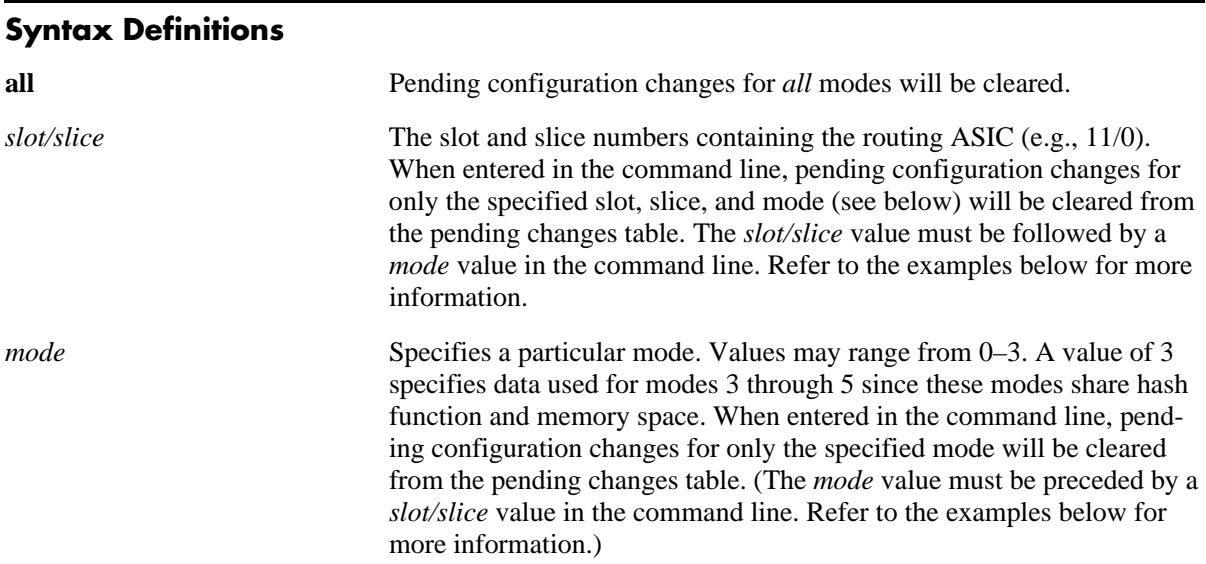

## **Defaults**

N/A

# **Platforms Supported**

OmniSwitch 7700, 7800, 8800

#### **Usage Guidelines**

Changes cannot be cleared after the **[hre apply changes](#page-321-0)** command has been issued.

# **Examples**

```
-> hre clear changes all
-> hre clear changes 11/0 2
```
# **Release History**

**[hre mode configuration](#page-317-0)** Sets the number of hash buckets for a particular mode, as well as the hash function to be used with that mode.

# **MIB Objects**

alcatelIND1PCAMMIBObjects

alaCoroL3HreUpdateChanges

alaCoroL3HreChangeTable

alaCoroL3HreChangeSlotNumber

alaCoroL3HreChangeSliceNumber

alaCoroL3HreChangeModeNumber alaCoroL3HreChangeClear

# <span id="page-321-0"></span>**hre apply changes**

Applies all current HRE configuration changes to the hardware routing ASIC. To view the current pending changes table before applying a configuration, use the **[show hre changes](#page-322-0)** command.

**hre apply changes**

#### **Syntax Definitions**

N/A

# **Defaults**

N/A

# **Platforms Supported**

OmniSwitch 7700, 7800, 8800

# **Usage Guidelines**

You must have pending changes configured via the **[hre mode configuration](#page-317-0)** command before issuing the this command.

# **Examples**

-> hre apply changes

# **Release History**

Release 5.1; command was introduced.

# **Related Commands**

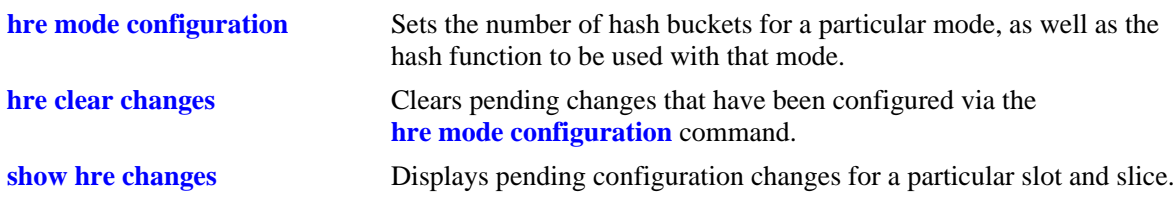

# **MIB Objects**

alcatelIND1PCAMMIBObjects alaCoroL3HreUpdateChanges

# <span id="page-322-0"></span>**show hre changes**

Displays pending configuration changes for a particular slot and slice.

**show hre changes** *slot/slice*

#### **Syntax Definitions**

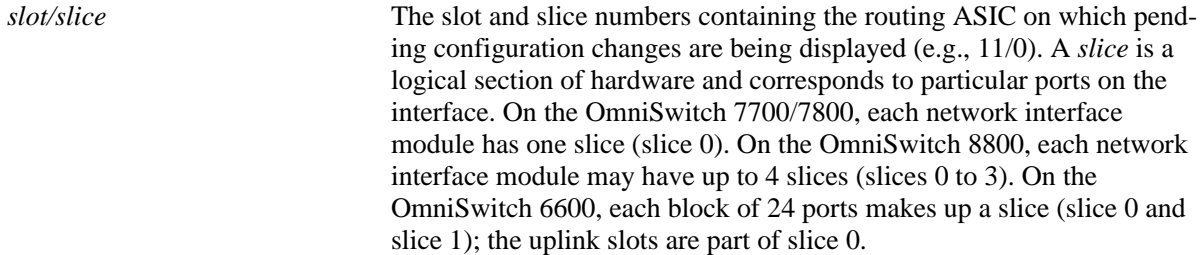

#### **Defaults**

N/A

# **Platforms Supported**

OmniSwitch 7700, 7800, 8800

# **Usage Guidelines**

If there are no pending changes configured, the current operating configuration for the routing ASIC will display.

# **Examples**

-> show hre changes 11/0 HRE Pending Changes Slot/ Slice Mode Size Hash Function -------+------+-------+---------------------- 11/0 0 16384 ff3f0000000000000000 11/0 1 16384 7f0000007f00000000000<br>11/0 2 16384 3f0000001f0000000700 11/0 2 16384 3f0000001f0000000700 11/0 3 16384 0f0003001f0000000700

*output definitions*

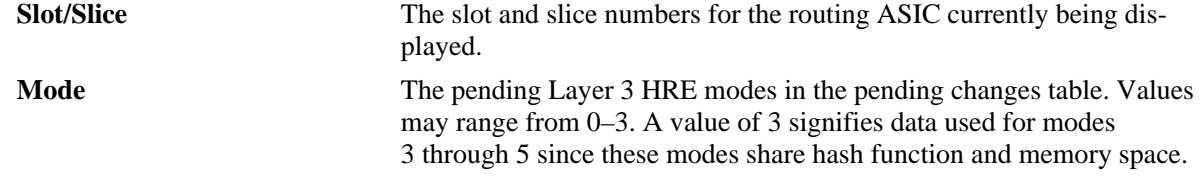

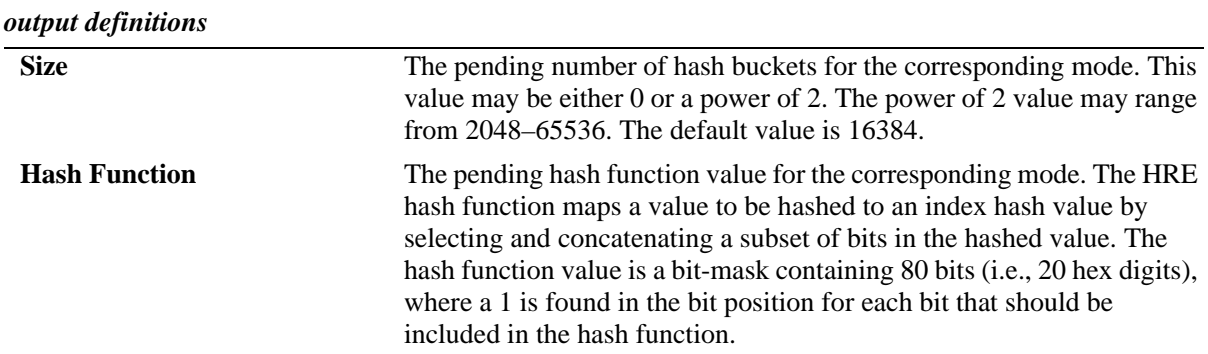

# **Release History**

Release 5.1; command was introduced.

# **Related Commands**

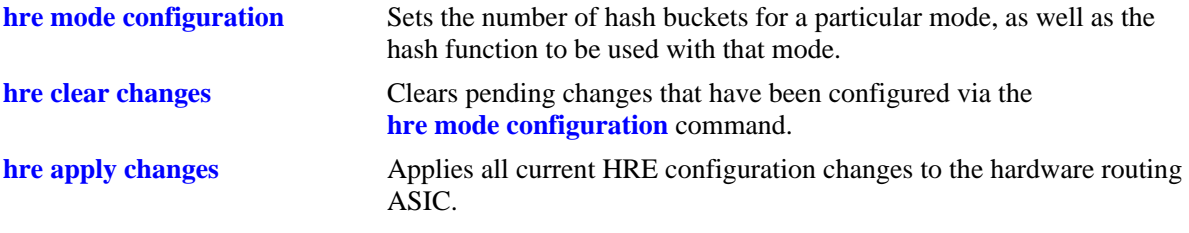
# **show hre configuration**

Displays the current hash configuration for all modes on the specified hardware routing ASIC.

**show hre configuration** *slot/slice*

## **Syntax Definitions**

*slot/slice* The slot and slice numbers containing the routing ASIC on which current configuration information is displayed (e.g., 11/0). A *slice* is a logical section of hardware and corresponds to particular ports on the interface.

## **Defaults**

N/A

## **Platforms Supported**

OmniSwitch 7700, 7800, 8800

# **Usage Guidelines**

N/A

# **Examples**

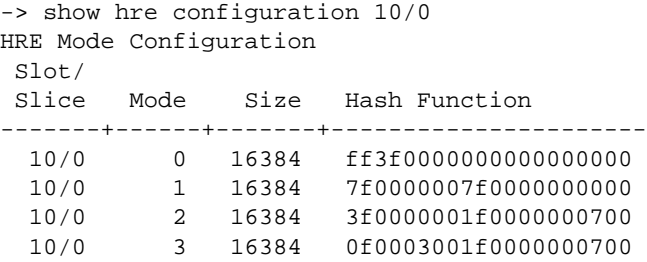

*output definitions*

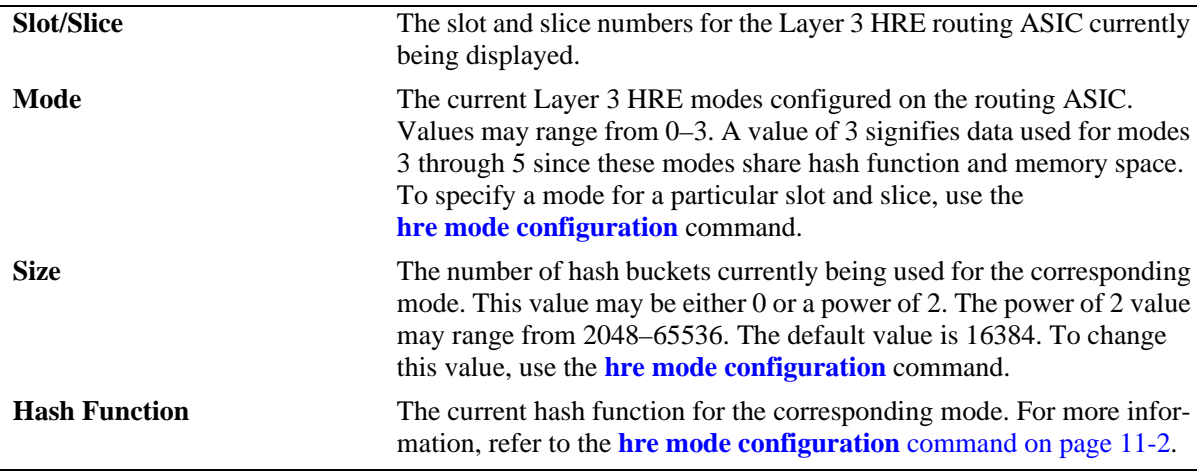

# **Release History**

Release 5.1; command was introduced.

# **Related Commands**

**[hre mode configuration](#page-317-0)** Sets the number of hash buckets for a particular mode, as well as the hash function to be used with that mode.

# **show hre pcam utilization**

Displays the resource utilization of the Layer 3 HRE pseudo-CAM for the specified hardware routing ASIC.

**show hre pcam utilization** *slot/slice* 

#### **Syntax Definitions**

*slot/slice* The slot and slice numbers containing the routing ASIC on which pseudo-CAM information is displayed (e.g., 11/0). A *slice* is a logical section of hardware and corresponds to particular ports on the interface.

## **Defaults**

N/A

## **Platforms Supported**

OmniSwitch 7700, 7800, 8800

# **Usage Guidelines**

N/A

# **Examples**

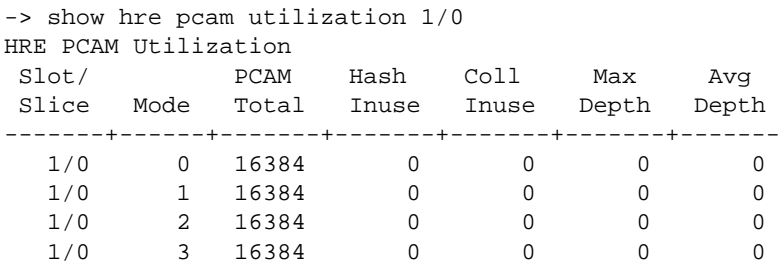

*output definitions*

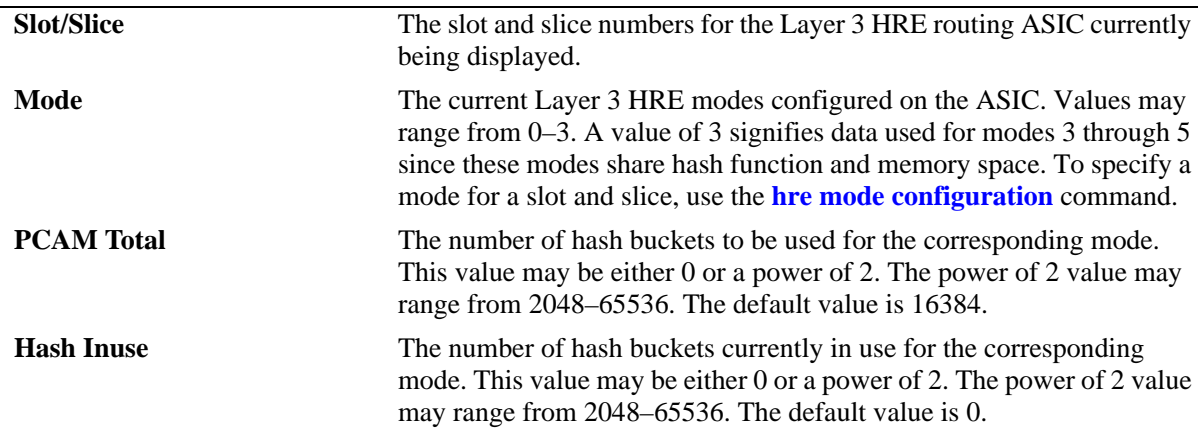

# **Coll Inuse** The number of collision entries currently in use for the corresponding mode. **Max Depth** The maximum length for the collision chains in the mode. Avg Depth The average length for the collision chains in the mode. *output definitions*

# **Release History**

Release 5.1; command was introduced.

# **Related Commands**

N/A

# **show hre statistics**

Displays the traffic statistics for the Layer 3 HRE.

**show hre statistics** *slot/slice* 

## **Syntax Definitions**

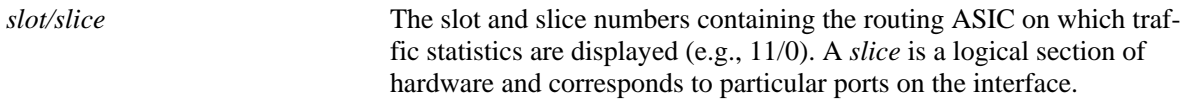

#### **Defaults**

N/A

## **Platforms Supported**

OmniSwitch 7700, 7800, 8800

# **Usage Guidelines**

The table also reflects statistics changes that have occurred since the last **show hre statistics** command was entered.

## **Examples**

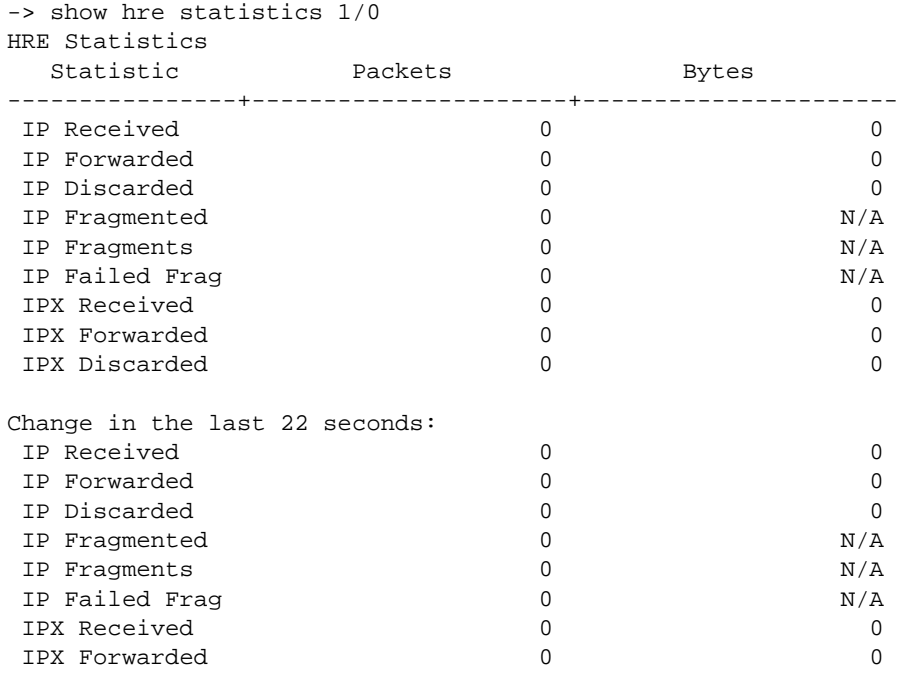

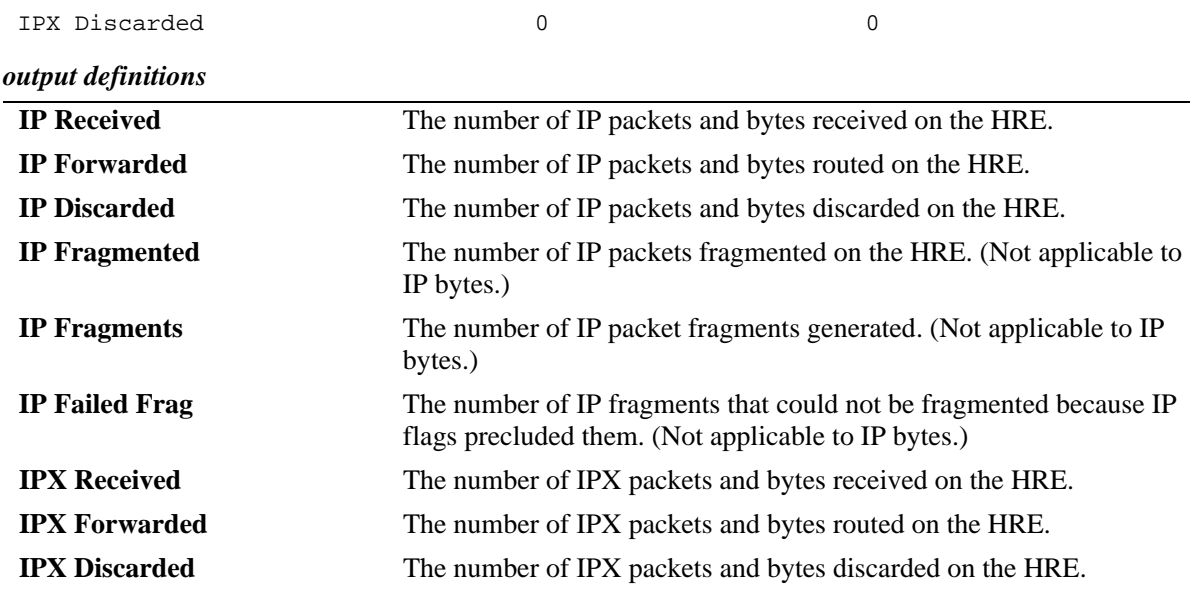

# **Release History**

Release 5.1; command was introduced.

# **Related Commands**

 $\rm N/A$ 

# **show hre cache utilization**

Displays the resource utilization of the Layer 3 HRE cache.

**show hre cache utilization** *slot/slice*

## **Syntax Definitions**

*slot/slice* The slot and slice numbers containing the routing ASIC on which the Layer 3 HRE cache is displayed (e.g., 11/0). A *slice* is a logical section of hardware and corresponds to particular ports on the interface.

#### **Defaults**

N/A

## **Platforms Supported**

OmniSwitch 7700, 7800, 8800

# **Usage Guidelines**

N/A

# **Examples**

-> show hre cache utilization 1/0 HRE Cache Utilization Slot/ Slice Total Inuse -------+-------+------- 1/0 65536 2

#### *output definitions*

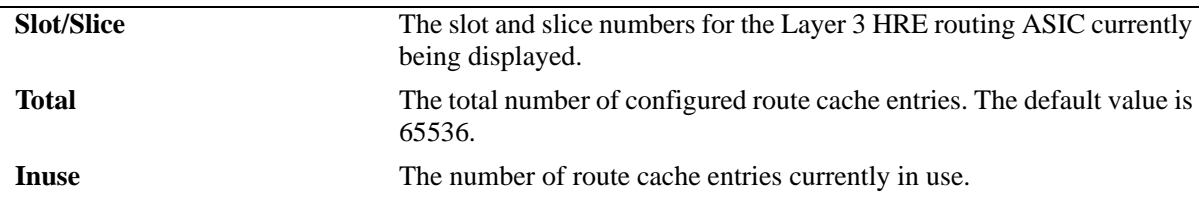

# **Release History**

Release 5.1; command was introduced.

## **Related Commands**

N/A

# **12 DNS Commands**

A Domain Name System resolver is an internet service that translates host names into IP addresses. Every time you use a host name, a DNS service must resolve the name to an IP address. You can configure up to three domain name servers. If the primary DNS server does not know how to translate a particular host name, it asks the secondary DNS server (if specified). If this fails, it asks the third DNS server (if specified), until the correct IP address is returned (resolved). If all DNS servers have been queried and the name is still not resolved to an IP address, the DNS resolver will fail and issue an error message.

MIB information for the DNS commands is as follows:

*Filename:* AlcatelIND1System.mib *Module:* ALCATEL-IND1-SYSTEM.MIB

A summary of the available commands is listed here.

**[ip domain-lookup](#page-333-0) [ip name-server](#page-334-0) [ip domain-name](#page-336-0) [show dns](#page-337-0)**

# <span id="page-333-0"></span>**ip domain-lookup**

Enables or disables the DNS resolver.

**ip domain-lookup**

**no ip domain-lookup**

#### **Syntax Definitions**

N/A

## **Defaults**

By default, the DNS resolver is disabled.

## **Platforms Supported**

OmniSwitch 6600, 7700, 7800, 8800

# **Usage Guidelines**

- **•** You must use the **ip domain-name** command to set a default domain name for your DNS resolver(s) and the **ip name-server** command to specify up to three DNS servers to query on host lookups.
- **•** The **ip domain-lookup** command enables the DNS resolver.
- **•** Use the **no** form of the **ip domain-name** command to disable the DNS resolver.

## **Examples**

```
-> ip domain-lookup
-> no ip domain-lookup
```
# **Release History**

Release 5.1; command was introduced.

## **Related Commands**

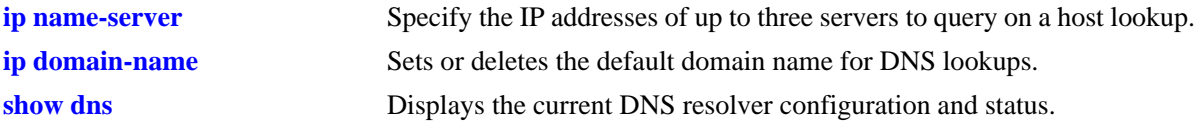

# **MIB Objects**

```
systemDNS
  systemDNSEnableDnsResolver
```
# <span id="page-334-0"></span>**ip name-server**

Specify the IP addresses of up to three servers to query on a host lookup.

**ip name-server** *server-address1* **[***server-address2* **[***server-address3***]]**

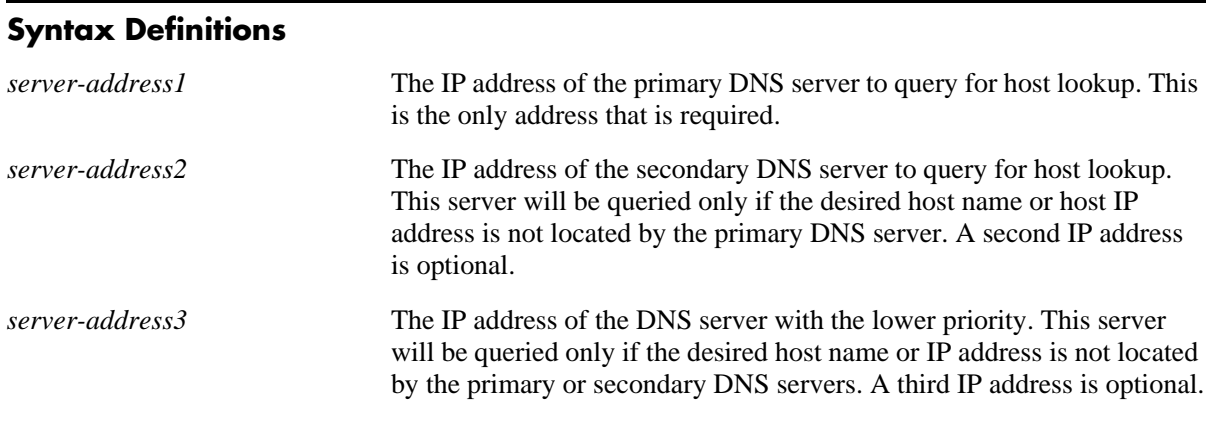

# **Defaults**

N/A

# **Platforms Supported**

OmniSwitch 6600, 7700, 7800, 8800

# **Usage Guidelines**

Configuration of the DNS resolver also requires that you first set the default domain name with the **ip domain-name** command. Next you can specify the IP addresses of the DNS servers by using the **ip nameserver** command. Last, you must enable the DNS resolver function with the **ip domain-lookup** command.

# **Examples**

```
-> ip name-server 189.202.191.14 189.202.191.15 188.255.19.1 
-> ip name-server 10.255.11.66
```
# **Release History**

Release 5.1; command was introduced.

# **Related Commands**

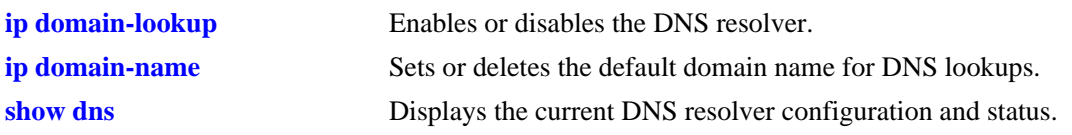

# **MIB Objects**

systemDNS systemDNSNsAddr1 systemDNSNsAddr2 systemDNSNsAddr3

# <span id="page-336-0"></span>**ip domain-name**

Sets or deletes the default domain name for DNS lookups.

**ip domain-name** *name*

**no ip domain-name** 

## **Syntax Definitions**

*name* The default domain name for host lookups.

## **Defaults**

N/A

## **Platforms Supported**

OmniSwitch 6600, 7700, 7800, 8800

## **Usage Guidelines**

Use the **ip domain-name** command to set the default domain name for DNS lookups. Use the **no** form of the **ip domain-name** command to delete the default domain name.

## **Examples**

```
-> ip domain-name company.com
-> no ip domain-name
```
# **Release History**

Release 5.1; command was introduced.

# **Related Commands**

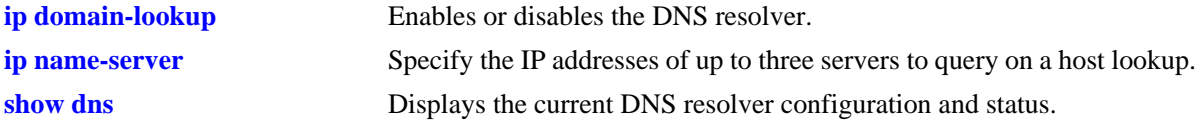

# **MIB Objects**

systemDNS systemDNSDomainName

# <span id="page-337-0"></span>**show dns**

Displays the current DNS resolver configuration and status.

**show dns**

## **Syntax Definitions**

N/A

# **Defaults**

N/A

# **Platforms Supported**

OmniSwitch 6600, 7700, 7800, 8800

# **Examples**

```
-> show dns
Resolver is : enabled
domainName : company.com
nameServer(s): 189.202.191.14
            : 189.202.191.15
            : 188.255.19.1
```
#### *output definitions*

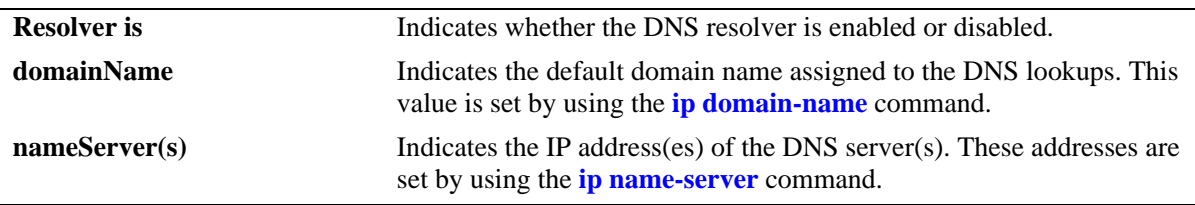

# **Release History**

Release 5.1; command was introduced.

# **Related Commands**

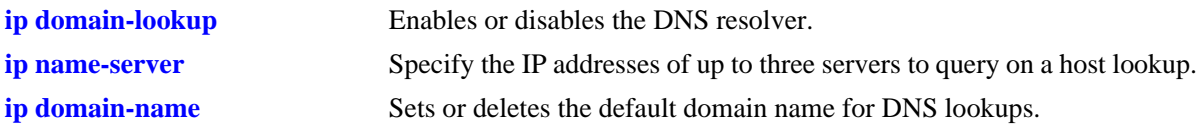

# **MIB Objects**

systemDNS systemDNSEnableDnsResolver systemDNSNsAddr1 systemDNSNsAddr2 systemDNSNsAddr3 systemDNSDomainName

# **13 Link Aggregation Commands**

Link aggregation is a way of combining multiple physical links between two switches into one logical link. The aggregate group operates within Spanning Tree as one virtual port and can provide more bandwidth than a single link. It also provides redundancy. If one physical link in the aggregate group goes down, link integrity is maintained.

There are two types of aggregate groups: static and dynamic. Static aggregate groups are manually configured on the switch with static links. Dynamic groups are set up on the switch but they aggregate links as necessary according to the Link Aggregation Control Protocol (LACP).

The dynamic aggregation software only is compatible with the following IEEE standard:

802.3ad — Aggregation of Multiple Link Segments

MIB information for the link aggregation commands is as follows:

*Filename:* AlcatelIND1LAG.MIB *Module:* ALCATEL-IND1-LAG-MIB A summary of available commands is listed here:

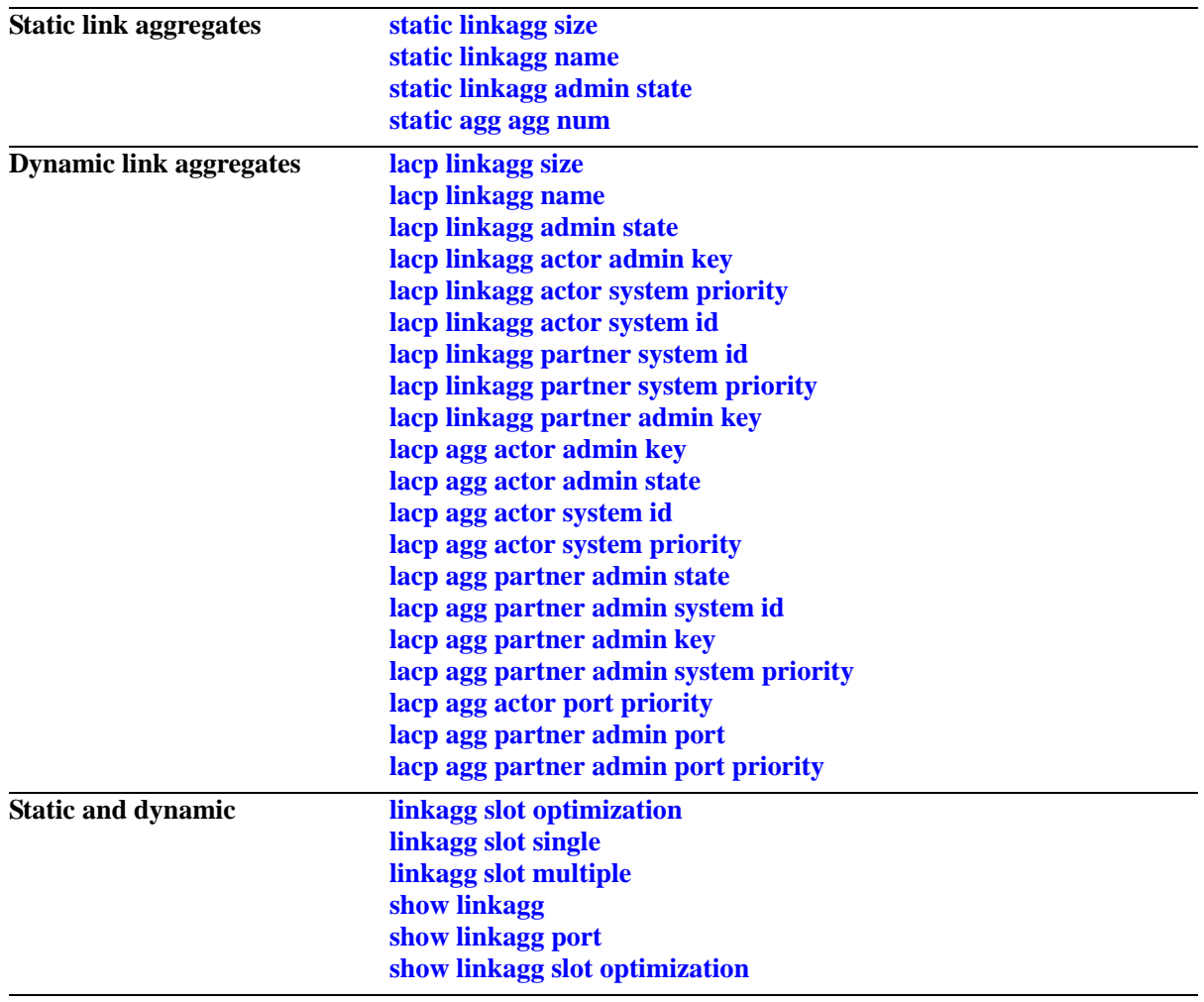

# <span id="page-342-0"></span>**static linkagg size**

Creates a static aggregate group between two switches. A static aggregate group contains static links.

**static linkagg** *agg\_num* **size** *size* **[name** *name***] [admin state {enable | disable}]**

**no static linkagg** *agg\_num*

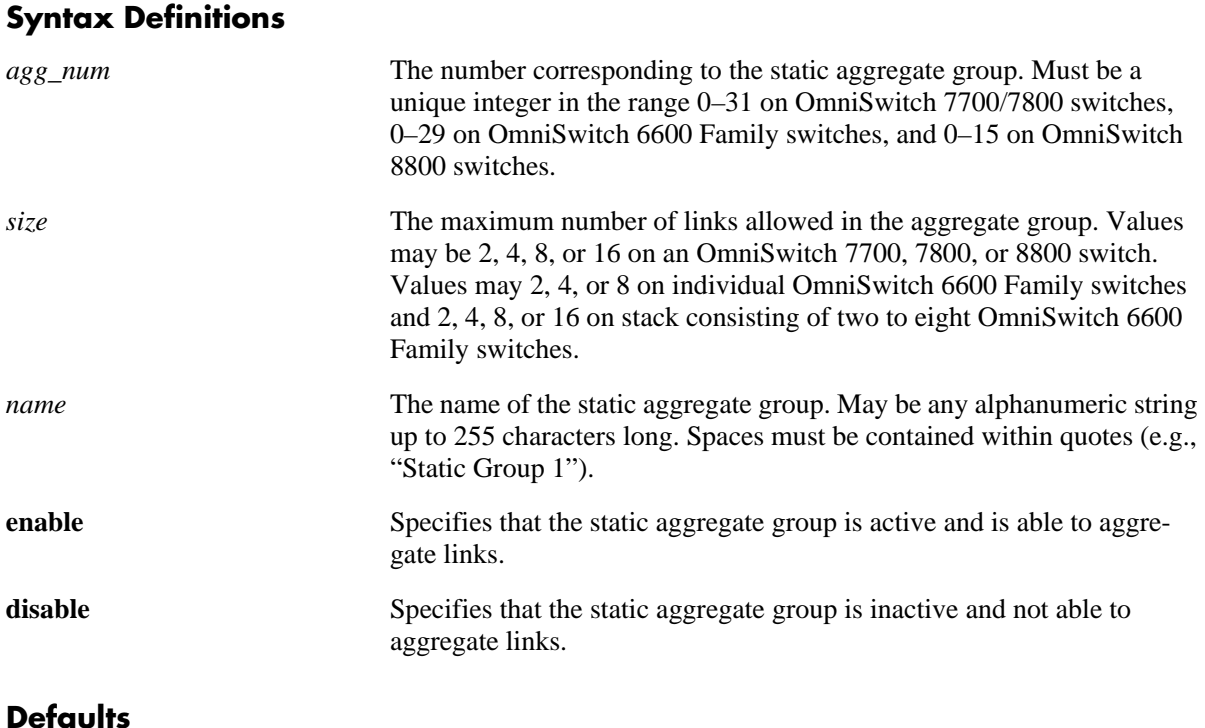

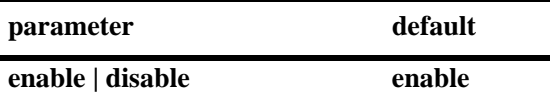

# **Platforms Supported**

OmniSwitch 6600, 7700, 7800, 8800

# **Usage Guidelines**

- **•** Use the **no** form of the command to remove a static aggregate group from the configuration.
- The maximum number of link aggregate groups on the switch (static and dynamic combined) is 32 on an OmniSwitch 7700 or 7800 switch; 16 on an OmniSwitch 8800 switch; 4 on a single OmniSwitch 6624, 6600-P24, or 6602-24 switch; 8 on a single OmniSwitch 6648 or 6602-48 switch; and 30 on an OmniSwitch 6600 Family stack consisting of up to 8 OmniSwitch 6600 Family switches.
- **•** If the static aggregate has any attached ports you must delete them with the **[static agg agg num](#page-346-0)** command before you can delete it.
- **•** Use the **lacp linkagg size** command to create a dynamic aggregation (i.e., LACP) group. See [page 13-9](#page-348-0) for more information about this command.

# **Examples**

```
-> static linkagg 3 size 8
-> static linkagg 4 size 2 admin state disable
-> no static linkagg 3
```
# **Release History**

Release 5.1; command was introduced.

# **Related Commands**

**[show linkagg](#page-390-0)** Displays information about static and dynamic (LACP) link aggregate groups.

# **MIB Objects**

alclnkaggAggTable alclnkaggAggNumber alclnkaggAggSize alclnkaggAggLacpType alclnkaggAggName alclnkaggAggAdminState

# <span id="page-344-0"></span>**static linkagg name**

Configures a name for an existing static aggregate group.

**static linkagg** *agg\_num* **name** *name*

**static linkagg** *agg\_num* **no name**

## **Syntax Definitions**

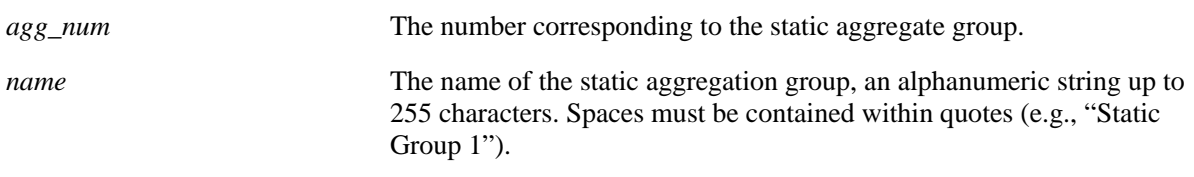

## **Defaults**

N/A

# **Platforms Supported**

OmniSwitch 6600, 7700, 7800, 8800

## **Usage Guidelines**

Use the **no** form of the command to remove a name from a static aggregate.

# **Examples**

-> static linkagg 2 name accounting -> static linkagg 2 no name

# **Release History**

Release 5.1; command was introduced.

## **Related Commands**

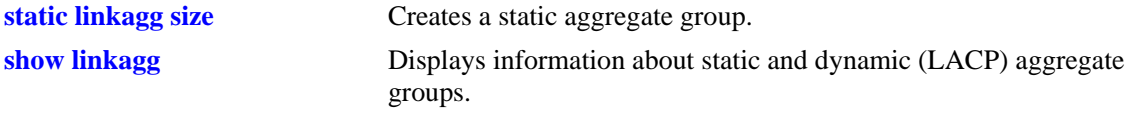

# **MIB Objects**

alclnkaggAggTable alclnkaggAggNumber

alclnkaggAggName

# <span id="page-345-0"></span>**static linkagg admin state**

Configures the administrative state (whether the static aggregate group is active or inactive) of a static aggregate group.

**static linkagg** *agg\_num* **admin state {enable | disable}**

#### **Syntax Definitions**

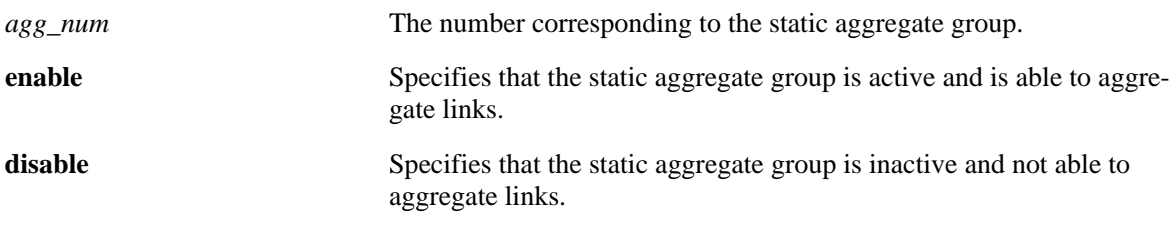

## **Defaults**

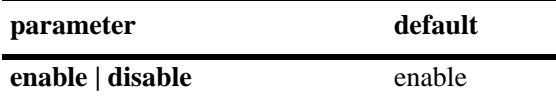

## **Platforms Supported**

OmniSwitch 6600, 7700, 7800, 8800

## **Usage Guidelines**

When the administrative state is set to **disable**, the static aggregate group is disabled.

## **Examples**

-> static linkagg 2 admin state disable

# **Release History**

Release 5.1; command was introduced.

## **Related Commands**

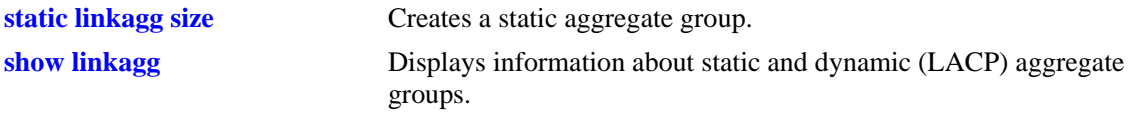

## **MIB Objects**

alclnkaggAggTable

alclnkaggAggNumber

alclnkaggAggAdminState

# <span id="page-346-0"></span>**static agg agg num**

Configures a slot and port for a static aggregate group.

**static agg [ethernet | fastethernet | gigaethernet]** *slot***/***port* **agg num** *agg\_num*

**static agg no [ethernet | fastethernet | gigaethernet]** *slot***/***port*

#### **Syntax Definitions**

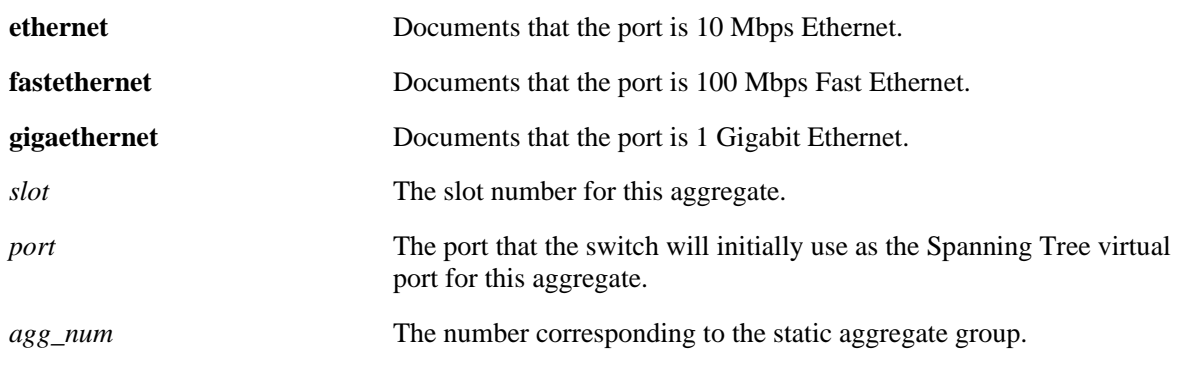

# **Defaults**

N/A

## **Platforms Supported**

OmniSwitch 6600, 7700, 7800, 8800

# **Usage Guidelines**

- Use the **no** form of the command to remove one or more ports from a static aggregate group.
- Mobile ports cannot be aggregated.
- **•** A port may belong to only one aggregate group.
- Ports in a static aggregate must all be the same speed (e.g., all 10 Mbps, all 100 Mbps or all 1 Gigabit).
- On an OmniSwitch 7700, 7800, or 8800 switch, ports that belong to the same static aggregate group do not have to be configured sequentially and can be on any Network Interface (NI) or unit within a stack.
- On an OmniSwitch 6624, 6600-U24, 6600-P24, or 6602-24 switch, ports must be assigned sequentially and the first port configured must begin with port number 1, 9, 17, or 25.
- On an OmniSwitch 6648 switch, ports must be assigned sequentially and the first port configured must begin with port number 1, 9, 17, 25, 33, 41, 49, or 51.
- On an OmniSwitch 6602-48 switch, ports must be assigned sequentially and the first port configured must begin with port number 1, 9, 17, 25, 33, 41, or 49.
- No more than eight (8) ports can be assigned to the same static aggregate group on a single switch in a stack composed of OmniSwitch 6600 Family switches.

**•** The **ethernet**, **fastethernet**, and **gigaethernet** keywords do not modify a port's configuration. See [Chapter 19, "Ethernet Port Commands,"](#page-598-0) for information on CLI commands to configure Ethernet ports.

## **Examples**

-> static agg 2/1 agg num 4 -> static agg no 2/1

#### **Release History**

Release 5.1; command was introduced.

## **Related Commands**

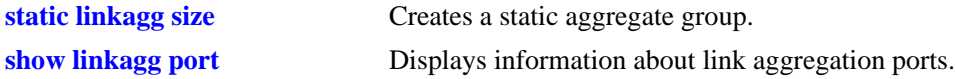

# **MIB Objects**

alclnkaggAggPortTable alclnkaggAggPortGlobalPortNumber alclnkaggAggPortLacpType alclnkaggAggPortSelectedAggNumber

# <span id="page-348-0"></span>**lacp linkagg size**

Creates a dynamic aggregate group that uses the Link Aggregation Control Protocol (LACP) to establish and maintain link aggregation. The **size** parameter is required to create the link aggregate group.

**lacp linkagg** *agg\_num* **size** *size* 

**[name** *name***] [admin state {enable | disable}] [actor admin key** *actor\_admin\_key***] [actor system priority** *actor\_system\_priority***] [actor system id** *actor\_system\_id***] [partner system id** *partner\_system\_id***] [partner system priority** *partner\_system\_priority***] [partner admin key** *partner\_admin\_key***]** 

**no lacp linkagg** *agg\_num*

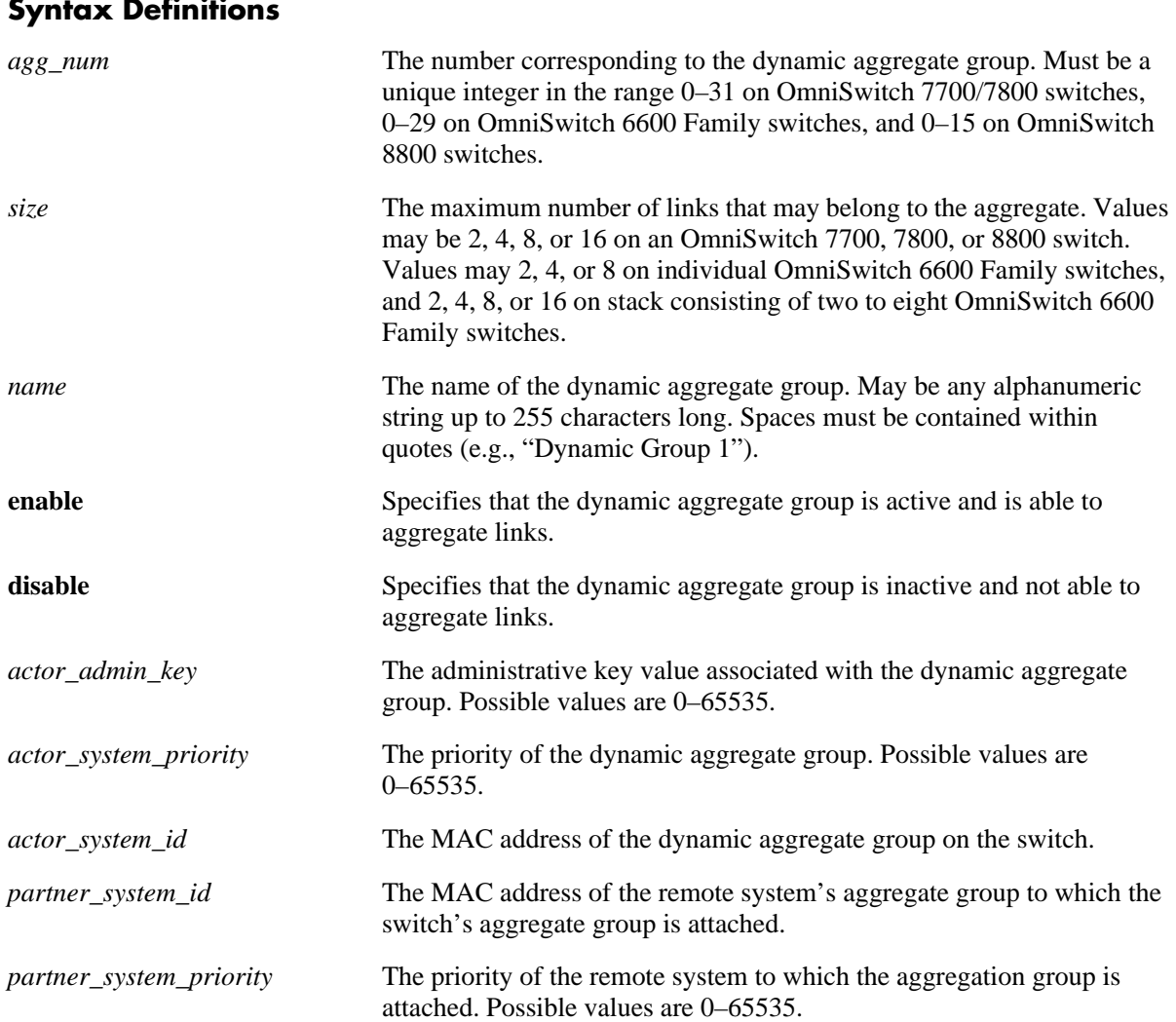

## **Syntax Definitions**

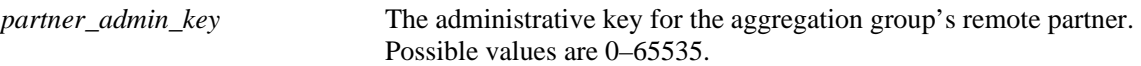

# **Defaults**

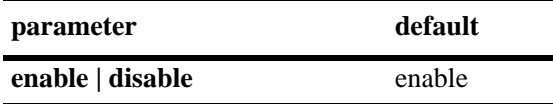

# **Platforms Supported**

OmniSwitch 6600, 7700, 7800, 8800

# **Usage Guidelines**

- **•** Use the **no** form of the command to remove a dynamic aggregate group from the configuration.
- The maximum number of link aggregate groups on the switch (static and dynamic combined) is 32 on an OmniSwitch 7700, or 7800 switch; 16 on an OmniSwitch 8800 switch; 4 on a single OmniSwitch 6624, 6600-P24, or 6602-24 switch; 8 on a single OmniSwitch 6648 or 6602-48 switch; and 30 on an OmniSwitch 6600 Family stack consisting of up to 8 OmniSwitch 6600 Family switches.
- If the dynamic group has any attached ports you must disable the group with the **lacp linkagg admin [state](#page-352-0)** command before you can delete it.
- Optional parameters for the dynamic aggregate group may be configured when the aggregate is created or the dynamic aggregate group may be modified later.
- **•** Use the **[static linkagg size](#page-342-0)** command to create static aggregate groups. See [page 13-3](#page-342-0) for more information about this command.

# **Examples**

```
-> lacp linkagg 2 size 4
-> lacp linkagg 3 size 2 admin state disable actor system priority 65535
```
# **Release History**

Release 5.1; command was introduced.

# **Related Commands**

**[show linkagg](#page-390-0)** Displays information about static and dynamic (LACP) aggregate groups.

# **MIB Objects**

alclnkaggAggTable

alclnkaggAggNumber alclnkaggAggSize alclnkaggAggLacpType alclnkaggAggName alclnkaggAggAdminState alclnkaggAggActorAdminKey alclnkaggAggActorSystemPriority alclnkaggAggActorSystemID alclnkaggAggPartnerSystemID alclnkaggAggPartnerSystemPriority alclnkaggAggPartnerAdminKey

# <span id="page-351-0"></span>**lacp linkagg name**

Configures a name for a dynamic aggregate group.

**lacp linkagg** *agg\_num* **name** *name*

**lacp linkagg** *agg\_num* **no name**

## **Syntax Definitions**

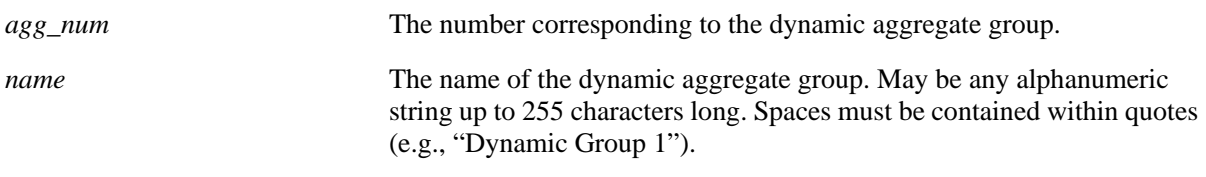

## **Defaults**

N/A

## **Platforms Supported**

OmniSwitch 6600, 7700, 7800, 8800

## **Usage Guidelines**

Use the **no** form of the command to remove a name from a dynamic aggregate group.

# **Examples**

-> lacp linkagg 2 name finance -> lacp linkagg 2 no name

# **Release History**

Release 5.1; command was introduced.

## **Related Commands**

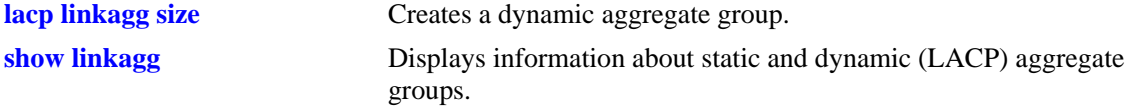

# **MIB Objects**

alclnkaggAggTable alclnkaggAggNumber alclnkaggAggName

# <span id="page-352-0"></span>**lacp linkagg admin state**

Configures the administrative state of the dynamic aggregate (whether it is up and active, or down and inactive) group.

**lacp linkagg** *agg\_num* **admin state {enable | disable}**

## **Syntax Definitions**

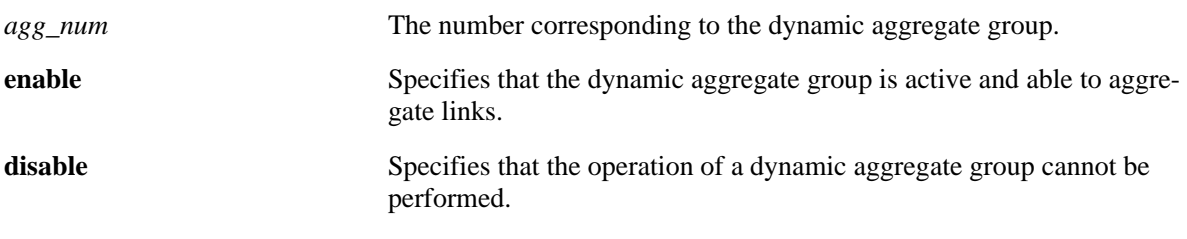

## **Defaults**

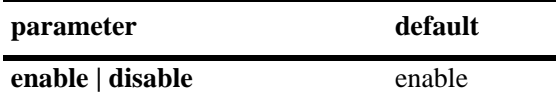

# **Platforms Supported**

OmniSwitch 6600, 7700, 7800, 8800

# **Usage Guidelines**

When the administrative state is set to **disable**, the operation of a dynamic aggregation (LACP) group cannot be performed.

# **Examples**

-> lacp linkagg 2 admin state disable

# **Release History**

Release 5.1; command was introduced.

# **Related Commands**

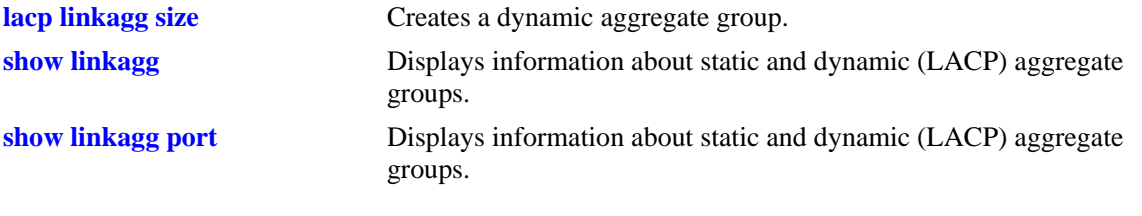

# **MIB Objects**

alclnkaggAggTable

alclnkaggAggNumber alclnkaggAggAdminState

# <span id="page-354-0"></span>**lacp linkagg actor admin key**

Configures the administrative key associated with a dynamic aggregate group.

**lacp linkagg** *agg\_num* **actor admin key** *actor\_admin\_key*

**lacp linkagg** *agg\_num* **no actor admin key**

## **Syntax Definitions**

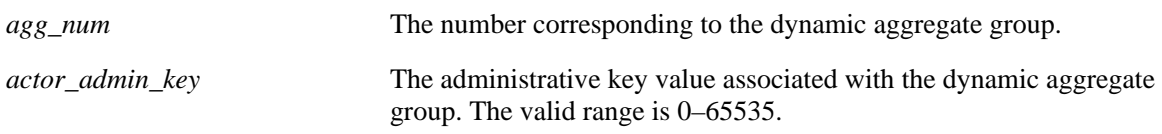

# **Defaults**

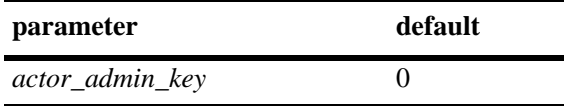

## **Platforms Supported**

OmniSwitch 6600, 7700, 7800, 8800

## **Usage Guidelines**

Use the **no** form of the command to remove an actor admin key from a dynamic aggregate group.

## **Examples**

-> lacp linkagg 3 actor admin key 2 -> lacp linkagg 3 no actor admin key

# **Release History**

Release 5.1; command was introduced.

## **Related Commands**

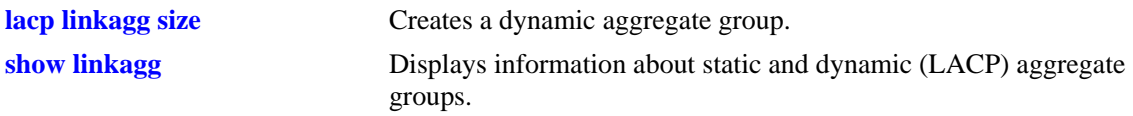

# **MIB Objects**

alclnkaggAggTable

alclnkaggAggNumber

alclnkaggAggActorAdminKey

# <span id="page-355-0"></span>**lacp linkagg actor system priority**

Configures the priority of the dynamic aggregate group.

**lacp linkagg** *agg\_num* **actor system priority** *actor\_system\_priority*

**lacp linkagg** *agg\_num* **no actor system priority**

## **Syntax Definitions**

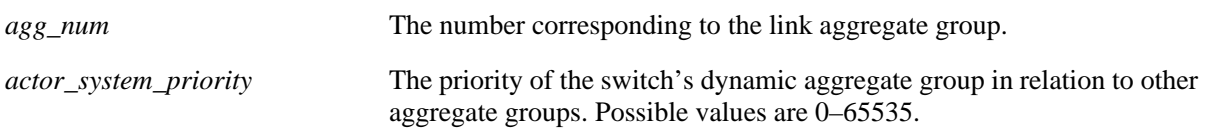

## **Defaults**

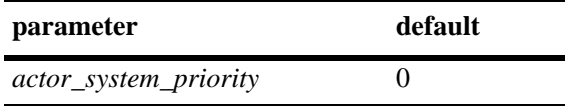

## **Platforms Supported**

OmniSwitch 6600, 7700, 7800, 8800

## **Usage Guidelines**

- **•** Use the **no** form of the command to return the value to its default.
- Ports with the same system priority value can join the same dynamic aggregate group.

## **Examples**

```
-> lacp linkagg 3 actor system priority 100
-> lacp linkagg 3 no actor system priority
```
# **Release History**

Release 5.1; command was introduced.

## **Related Commands**

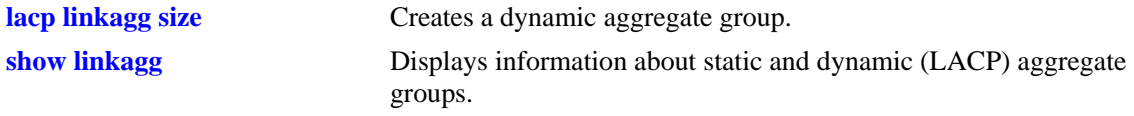

# **MIB Objects**

alclnkaggAggTable alclnkaggAggNumber alclnkaggAggActorSystemPriority

# <span id="page-356-0"></span>**lacp linkagg actor system id**

Configures the MAC address of a dynamic aggregate group on the switch.

**lacp linkagg** *agg\_num* **actor system id** *actor\_system\_id*

**lacp linkagg** *agg\_num* **no actor system id**

## **Syntax Definitions**

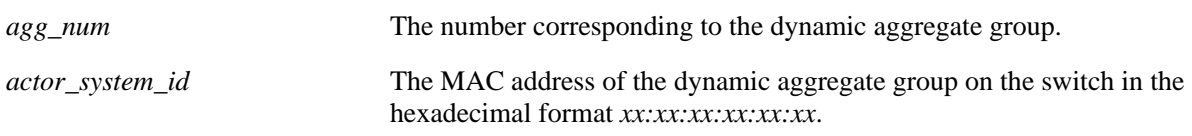

## **Defaults**

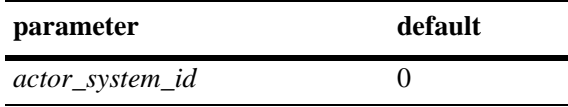

## **Platforms Supported**

OmniSwitch 6600, 7700, 7800, 8800

# **Usage Guidelines**

Use the **no** form of the command to remove an actor system ID from a dynamic aggregate group.

# **Examples**

```
-> lacp linkagg 3 actor system id 00:20:da:81:d5:b0
-> lacp linkagg 3 no actor system id
```
# **Release History**

Release 5.1; command was introduced.

## **Related Commands**

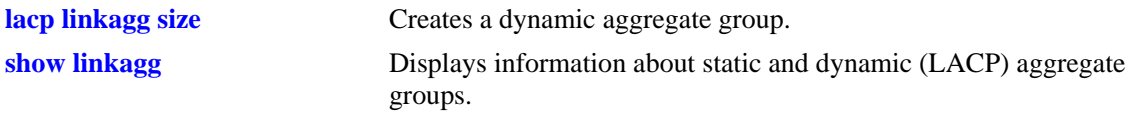

# **MIB Objects**

alclnkaggAggTable

alclnkaggAggNumber

alclnkaggAggActorSystemID

# <span id="page-357-0"></span>**lacp linkagg partner system id**

Configures the MAC address of the remote system's dynamic aggregate group to which the local switch's dynamic aggregate group is attached.

**lacp linkagg** *agg\_num* **partner system id** *partner\_system\_id*

**lacp linkagg** *agg\_num* **no partner system id**

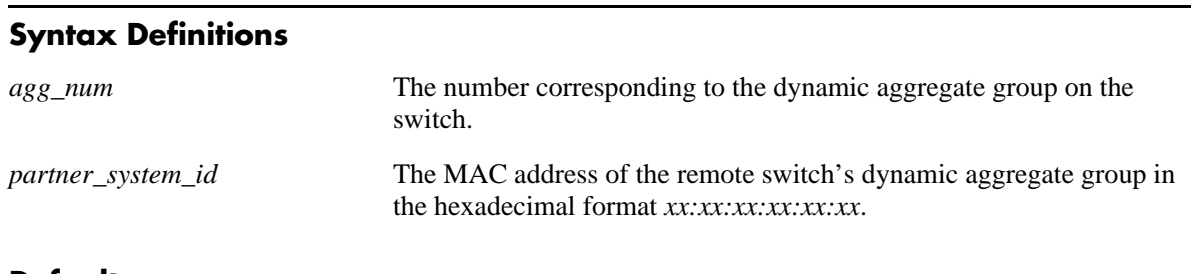

## **Defaults**

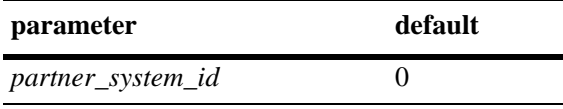

# **Platforms Supported**

OmniSwitch 6600, 7700, 7800, 8800

# **Usage Guidelines**

- **•** Use the **no** form of the command to remove a partner system ID from a dynamic aggregate group.
- **•** The *partner\_system\_id* and the *partner\_system\_priority* specify the remote system's priority.

# **Examples**

```
-> lacp linkagg 2 partner system id 00:20:da4:32:81
-> lacp linkagg 2 no partner system id
```
# **Release History**

Release 5.1; command was introduced.

# **Related Commands**

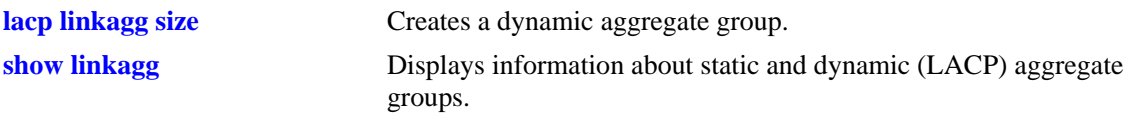

# **MIB Objects**

alclnkaggAggTable alclnkaggAggNumber alclnkaggAggPartnerSystemID

# <span id="page-359-0"></span>**lacp linkagg partner system priority**

Configures the priority of the remote switch's dynamic aggregate group to which the local switch's aggregate group is attached.

**lacp linkagg** *agg\_num* **partner system priority** *partner\_system\_priority*

**lacp linkagg** *agg\_num* **no partner system priority**

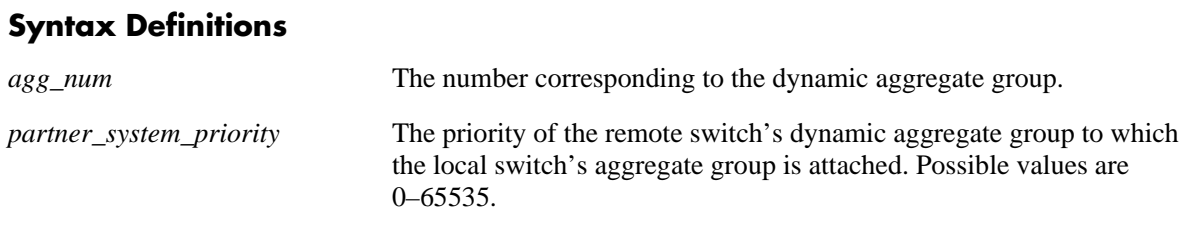

## **Defaults**

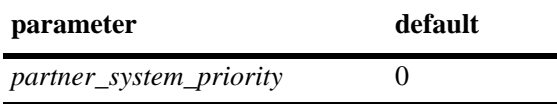

## **Platforms Supported**

OmniSwitch 6600, 7700, 7800, 8800

## **Usage Guidelines**

Use the **no** form of the command to return to the priority value to its default.

## **Examples**

```
-> lacp linkagg 3 partner system priority 65535
-> lacp linkagg 3 no partner system priority
```
# **Release History**

Release 5.1; command was introduced.

## **Related Commands**

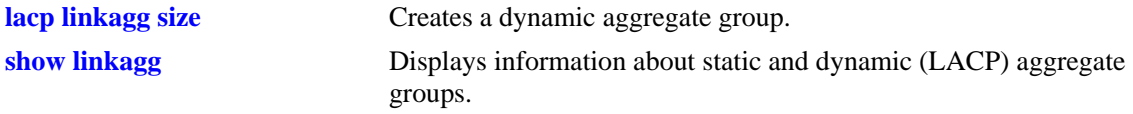

# **MIB Objects**

alclnkaggAggTable alclnkaggAggNumber alclnkaggAggPartnerSystemPriority
# <span id="page-360-0"></span>**lacp linkagg partner admin key**

Configures the administrative key for the dynamic aggregation group's remote partner.

**lacp linkagg** *agg\_num* **partner admin key** *partner\_admin\_key*

**lacp linkagg** *agg\_num* **no partner admin key**

#### **Syntax Definitions**

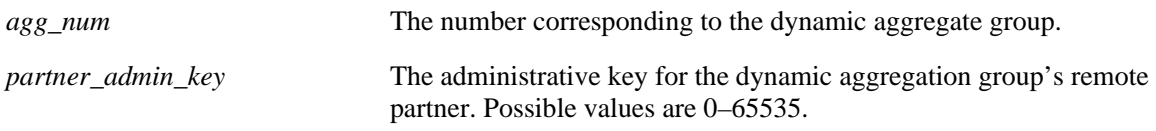

### **Defaults**

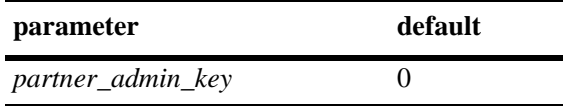

#### **Platforms Supported**

OmniSwitch 6600, 7700, 7800, 8800

### **Usage Guidelines**

Use the **no** form of the command to remove a partner admin key from a dynamic aggregate group.

#### **Examples**

-> lacp linkagg 3 partner admin key 1 -> lacp linkagg 3 no partner admin key

### **Release History**

Release 5.1; command was introduced.

#### **Related Commands**

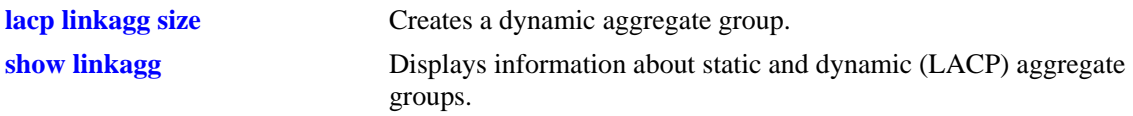

### **MIB Objects**

alclnkaggAggTable

alclnkaggAggNumber

alclnkaggAggPartnerAdminKey

# **lacp agg actor admin key**

Configures an actor administrative key for port, which allows a port to join a dynamic aggregate group.

**lacp agg [ethernet | fastethernet | gigaethernet]** *slot***/***port* **actor admin key** *actor\_admin\_key* **[actor admin state {[[no] active] [[no] timeout] [[no] aggregate] [[no] synchronize] [[no] collect] [[no] distribute] [[no] default] [[no] expire] | none}] [actor system id** *actor\_system\_id***] [actor system priority** *actor\_system\_priority***] [partner admin system id** *partner\_admin\_system\_id***] [partner admin key** *partner\_admin\_key***] [partner admin system priority** *partner\_admin\_system\_priority***] [partner admin state {[[no] active] [[no] timeout] [[no] aggregate] [[no] synchronize] [[no] collect] [[no] distribute] [[no] default] [[no] expire] | none}] [actor port priority** *actor\_port\_priority***] [partner admin port** *partner\_admin\_port***] [partner admin port priority** *partner\_admin\_port\_priority***]**

**lacp agg no [ethernet | fastethernet | gigaethernet]** *slot***/***port*

#### **Syntax Definitions**

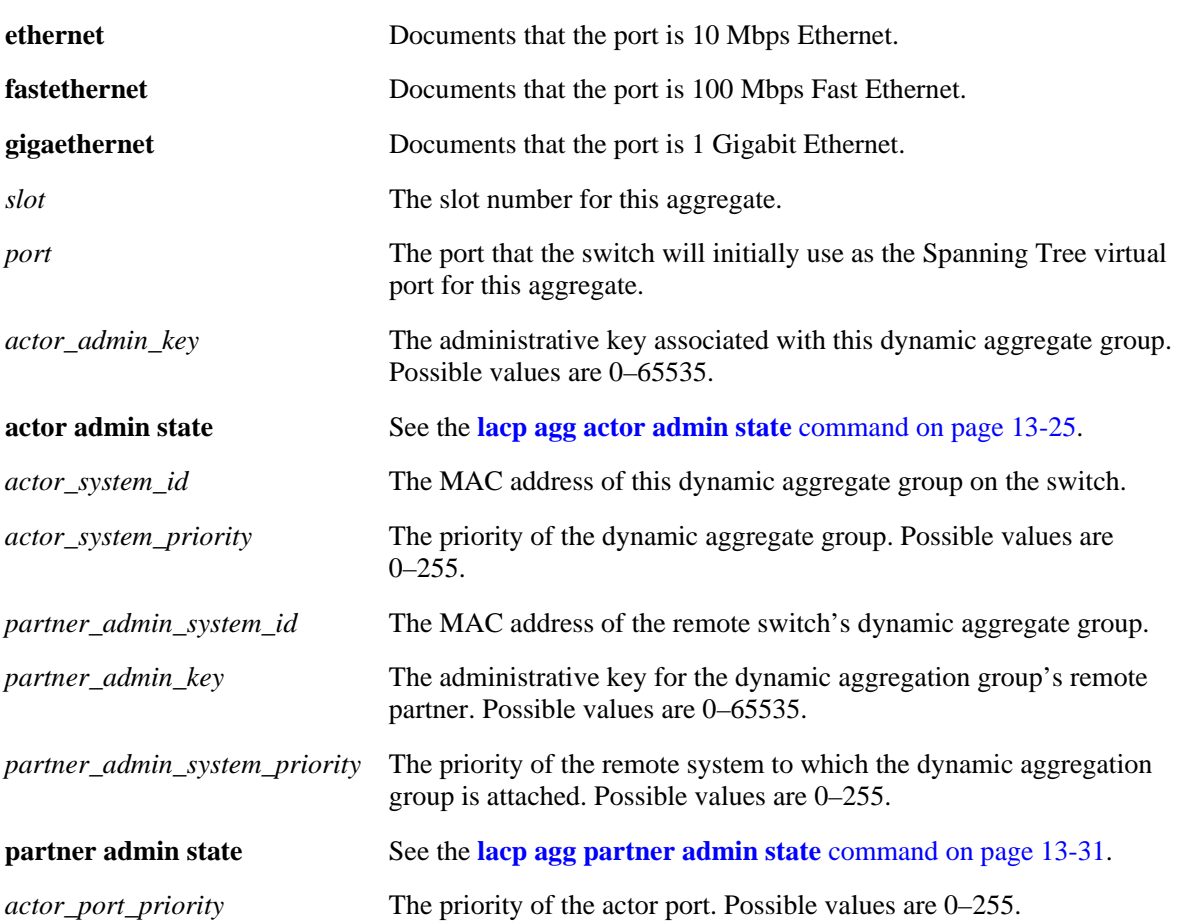

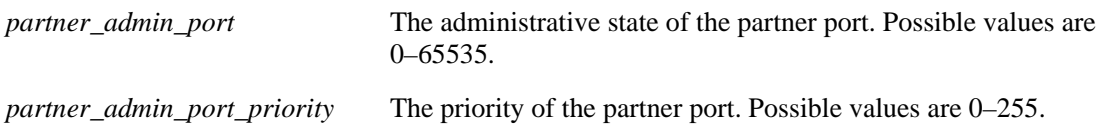

#### **Defaults**

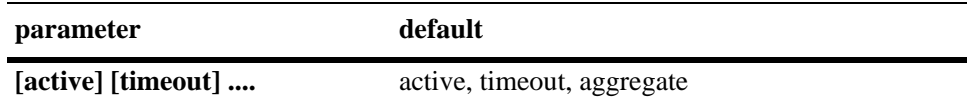

#### **Platforms Supported**

OmniSwitch 6600, 7700, 7800, 8800

#### **Usage Guidelines**

- **•** Use the **no** form of the command to remove a slot and port from a dynamic aggregate group.
- Mobile ports cannot be aggregated.
- **•** A port may belong to only one aggregate group.
- Ports in a dynamic aggregate must all be the same speed (e.g., all 100 Mbps or all 1 Gigabit).
- On an OmniSwitch 7700, 7800, or 8800 switch, ports that belong to the same dynamic aggregate group do not have to be configured sequentially and can be on any Network Interface (NI).
- On an OmniSwitch 6624, 6600-U24, 6600-P24, or 6602-24 switch, ports must be assigned sequentially and the first port configured must begin with port number 1, 9, 17, or 25.
- On an OmniSwitch 6648 switch, ports must be assigned sequentially and the first port configured must begin with port number 1, 9, 17, 25, 33, 41, 49, or 51.
- On an OmniSwitch 6602-48 switch, ports must be assigned sequentially and the first port configured must begin with port number 1, 9, 17, 25, 33, 41, or 49.
- No more than eight (8) ports can be assigned the same actor administrative key on a single switch in a stack composed of OmniSwitch 6600 Family switches.
- **•** The **ethernet**, **fastethernet**, and **gigaethernet** keywords do not modify a port's configuration. See [Chapter 19, "Ethernet Port Commands,"](#page-598-0) for information on CLI commands to configure Ethernet ports.

### **Examples**

```
-> lacp agg 3/1 actor admin key 0
-> lacp agg no 3/1
```
### **Release History**

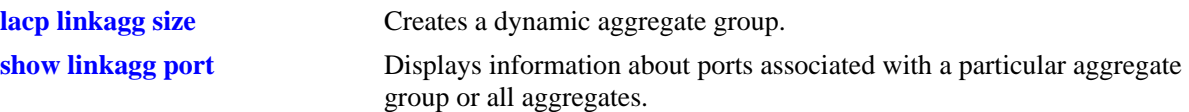

# **MIB Objects**

alclnkaggAggPortTable

```
alclnkaggAggPortGlobalPortNumber
alclnkaggAggActorAdminKey
alclnkaggAggPortLacpType
alclnkaggAggPortActorAdminState
alclnkaggAggPortActorSystemID
alclnkaggAggPortActorSystemPriority
alclnkaggAggPortPartnerAdminSystemID
alclnkaggAggPortPartnerAdminKey
alclnkaggAggPortPartnerAdminSystemPriority
alclnkaggAggPortPartnerAdminState
alclnkaggAggPortActorPortPriority
alclnkaggAggPortPartnerAdminPort
alclnkaggAggPortPartnerAdminPortPriority
```
# <span id="page-364-0"></span>**lacp agg actor admin state**

Configures the system administrative state of the slot and port for the dynamic aggregate group on the local switch. The state values correspond to bits in the actor state octet in the LACPDU frame.

**lacp agg [ethernet | fastethernet | gigaethernet]** *slot***/***port* **actor admin state {[active] [timeout] [aggregate] [synchronize] [collect] [distribute] [default] [expire] | none}**

**lacp agg [ethernet | fastethernet | gigaethernet]** *slot***/***port* **actor admin state {[[no] active] [[no] timeout] [[no] aggregate] [[no] synchronize] [[no] collect] [[no] distribute] [[no] default] [[no] expire] | none}**

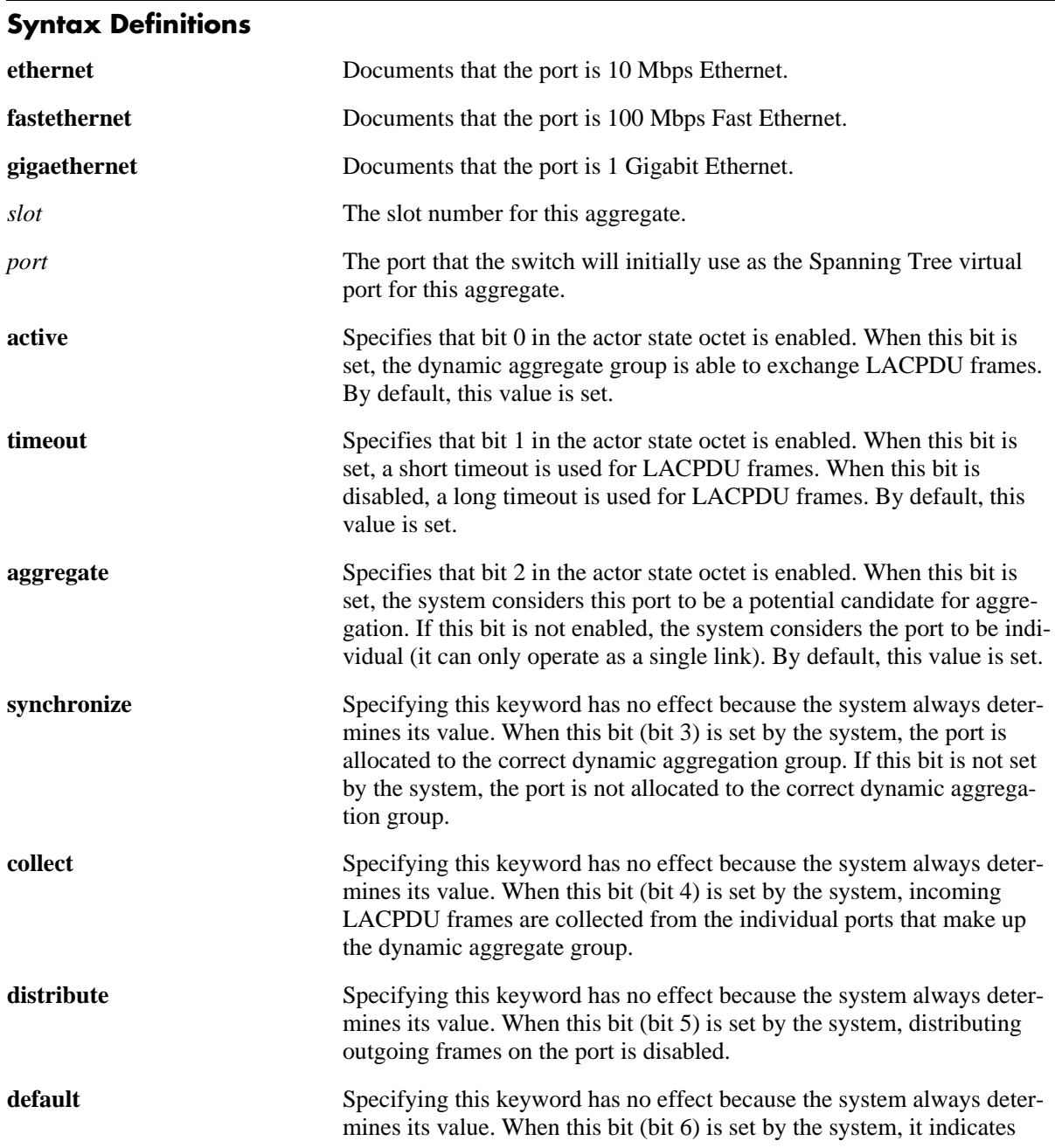

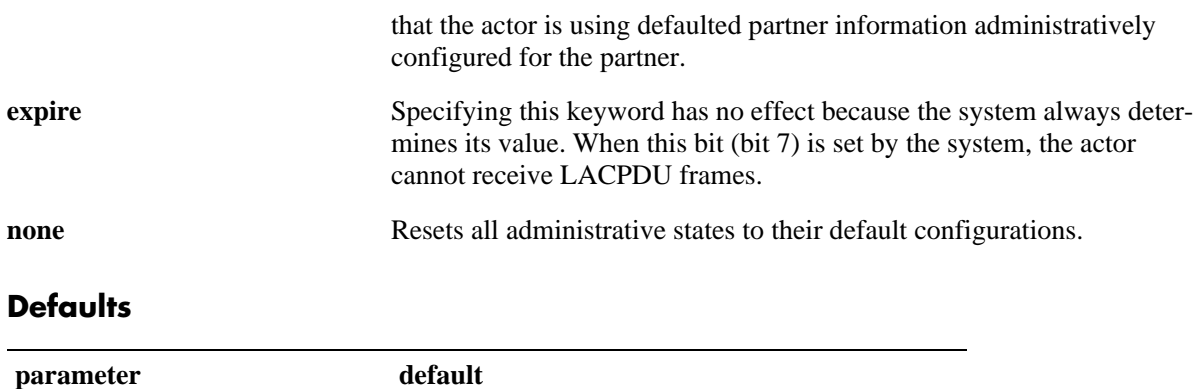

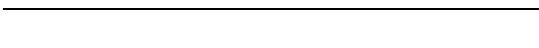

[active] [timeout] .... **active**, timeout, aggregate

#### **Platforms Supported**

OmniSwitch 6600, 7700, 7800, 8800

#### **Usage Guidelines**

- **•** Use the **no** form of the command to restore LACPDU bit settings to their default configuration.
- When the actor admin state is set to **none**, all bit values are restored to their default configurations.
- **•** The **ethernet**, **fastethernet**, and **gigaethernet** keywords do not modify a port's configuration. See [Chapter 19, "Ethernet Port Commands,"](#page-598-0) for information on CLI commands to configure Ethernet ports.

#### **Examples**

```
-> lacp agg 4/2 actor admin state synchronize no collect distribute
-> lacp agg 4/2 actor admin state no synchronize collect
-> lacp agg 4/2 actor admin state none
```
### **Release History**

Release 5.1; command was introduced.

### **Related Commands**

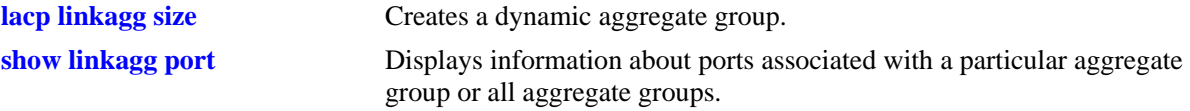

### **MIB Objects**

alclnkaggAggPortTable

alclnkaggAggPortGlobalPortNumber

alclnkaggAggPortActorAdminState

# **lacp agg actor system id**

Configures the system ID (i.e., MAC address) for the local port associated with a dynamic aggregate group.

**lacp agg [ethernet | fastethernet | gigaethernet]** *slot***/***port* **actor system id** *actor\_system\_id*

**lacp agg [ethernet | fastethernet | gigaethernet]** *slot***/***port* **no actor system id** 

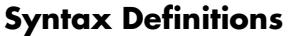

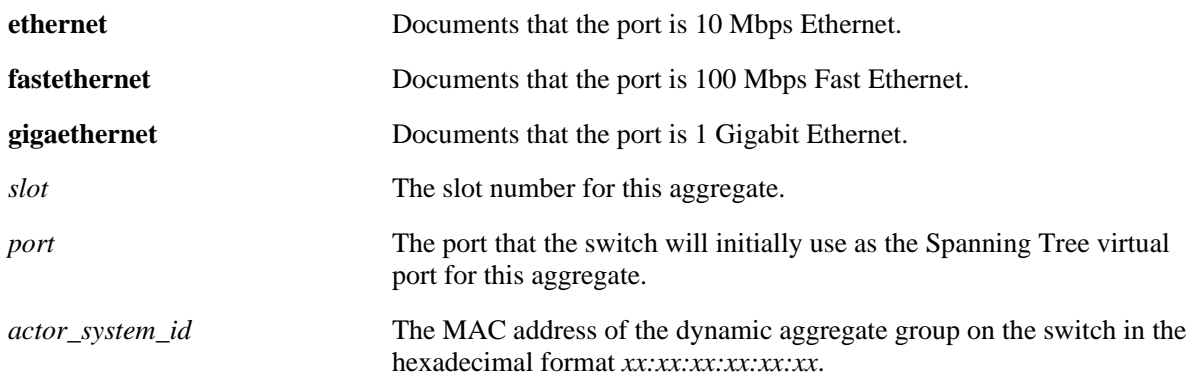

#### **Defaults**

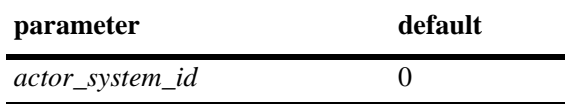

### **Platforms Supported**

OmniSwitch 6600, 7700, 7800, 8800

### **Usage Guidelines**

- **•** Use the **no** form of the command to remove an actor system ID from a slot and port associated with a dynamic aggregate group.
- **•** The **ethernet**, **fastethernet**, and **gigaethernet** keywords do not modify a port's configuration. See [Chapter 19, "Ethernet Port Commands,"](#page-598-0) for information on CLI commands to configure Ethernet ports.

### **Examples**

```
-> lacp 3/1 actor system id 00:20:da:06:ba:d3
-> lacp 3/1 no actor system id
```
### **Release History**

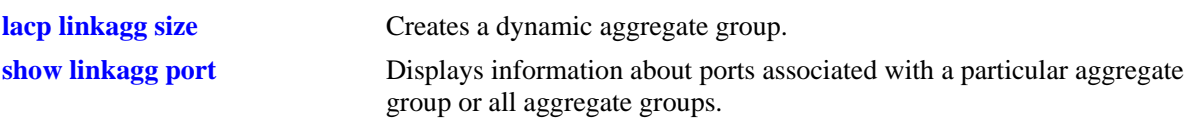

# **MIB Objects**

alclnkaggAggPortTable

alclnkaggAggPortGlobalPortNumber alclnkaggAggPortActorSystemID

# **lacp agg actor system priority**

Configures the system priority of the port on the switch that belongs to the dynamic aggregate group.

**lacp agg [ethernet | fastethernet | gigaethernet]** *slot***/***port* **actor system priority** *actor\_system\_priority*

**lacp agg [ethernet | fastethernet | gigaethernet]** *slot***/***port* **no actor system priority**

#### **Syntax Definitions**

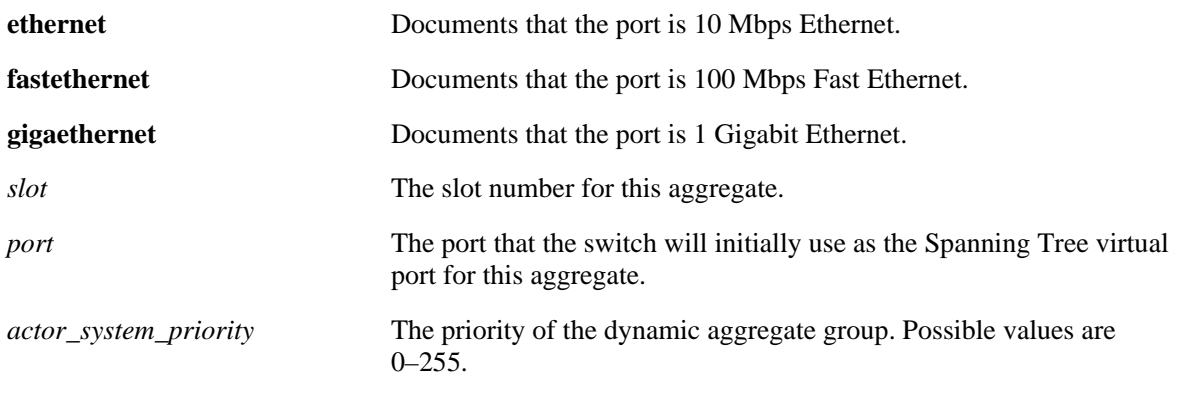

#### **Defaults**

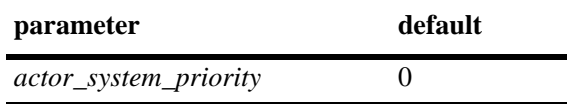

### **Platforms Supported**

OmniSwitch 6600, 7700, 7800, 8800

### **Usage Guidelines**

- Use the **no** form of the command to remove an actor system priority value from a slot and port associated with a dynamic aggregate group.
- **•** The **ethernet**, **fastethernet**, and **gigaethernet** keywords do not modify a port's configuration. See [Chapter 19, "Ethernet Port Commands,"](#page-598-0) for information on CLI commands to configure Ethernet ports.

#### **Examples**

```
-> lacp agg ethernet 3/2 actor system priority 65
-> lacp agg ethernet 3/2 no actor system priority
```
### **Release History**

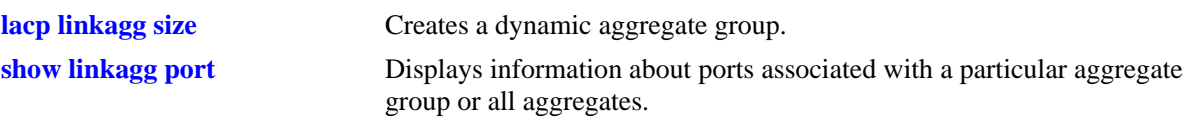

# **MIB Objects**

AlcLnkAggAggPortTable

alclnkaggAggPortGlobalPortNumber alclnkaggAggPortActorSystemPriority

# <span id="page-370-0"></span>**lacp agg partner admin state**

Configures the system administrative state of the slot and port for the dynamic aggregate group on the remote switch. The state values correspond to bits in the actor state octet in the LACPDU frame.

**lacp agg [ethernet | fastethernet | gigaethernet]** *slot***/***port* **partner admin state {[active] [timeout] [aggregate] [synchronize] [collect] [distribute] [default] [expire] | none}**

**lacp agg [ethernet | fastethernet | gigaethernet]** *slot***/***port* **partner admin state {[[no] active] [[no] timeout] [[no] aggregate] [[no] synchronize] [[no] collect] [[no] distribute] [[no] default] [[no] expire] | none}**

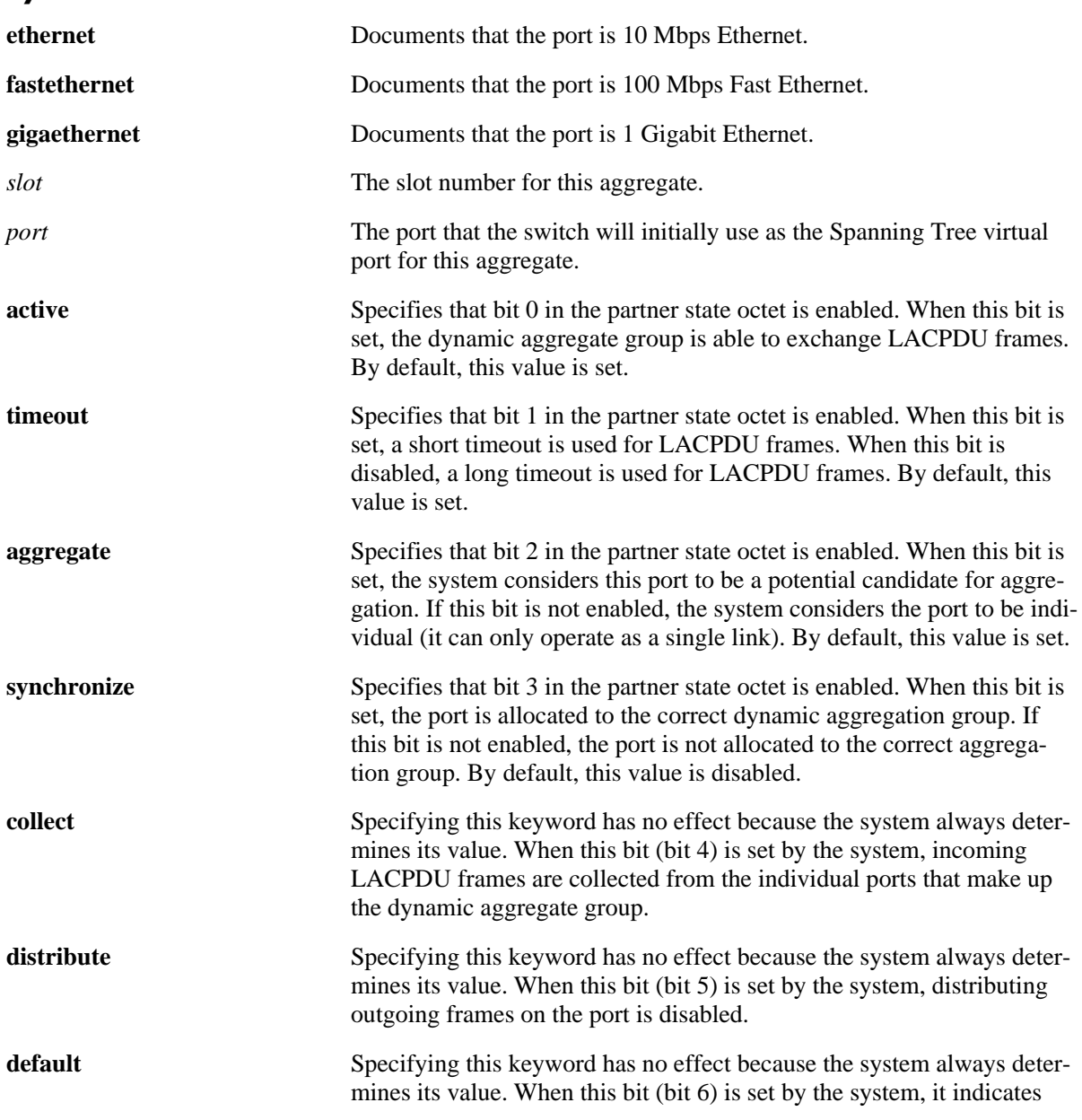

#### **Syntax Definitions**

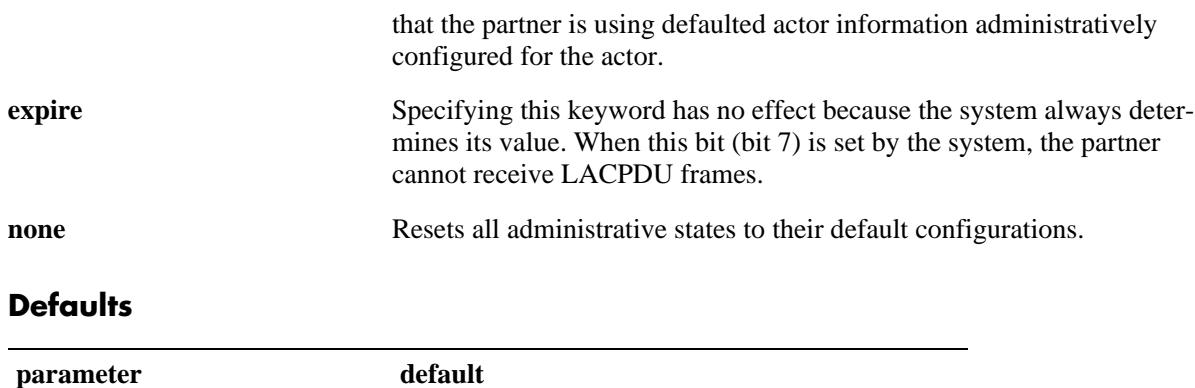

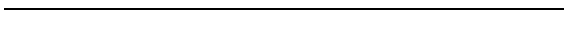

[active] [timeout] .... **active**, timeout, aggregate

#### **Platforms Supported**

OmniSwitch 6600, 7700, 7800, 8800

#### **Usage Guidelines**

- **•** Use the **no** form of the command to restore LACPDU bit settings to their default configuration.
- When the partner admin state is set to **none**, all bit values are restored to their default configurations.
- **•** The **ethernet**, **fastethernet**, and **gigaethernet** keywords do not modify a port's configuration. See [Chapter 19, "Ethernet Port Commands,"](#page-598-0) for information on CLI commands to configure Ethernet ports.

#### **Examples**

```
-> lacp agg 4/2 partner admin state synchronize collect distribute
-> lacp agg 4/2 partner admin state no synchronize no collect
```
#### **Release History**

Release 5.1; command was introduced.

#### **Related Commands**

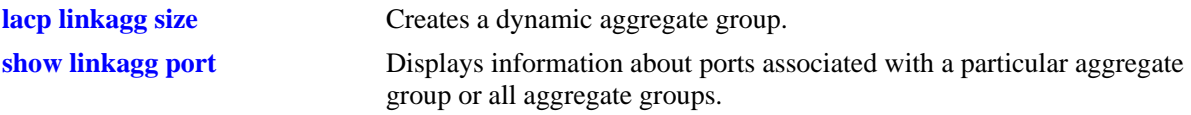

#### **MIB Objects**

alclnkaggAggPortTable

alclnkaggAggPortGlobalPortNumber alclnkaggAggPortPartnerAdminState

# **lacp agg partner admin system id**

Configures the partner administrative system ID for a dynamic aggregate group port.

**lacp agg [ethernet | fastethernet | gigaethernet]** *slot***/***port* **partner admin system id**  *partner\_admin\_system\_id*

**lacp agg [ethernet | fastethernet | gigaethernet]** *slot***/***port* **no partner admin system id** 

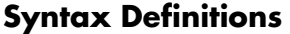

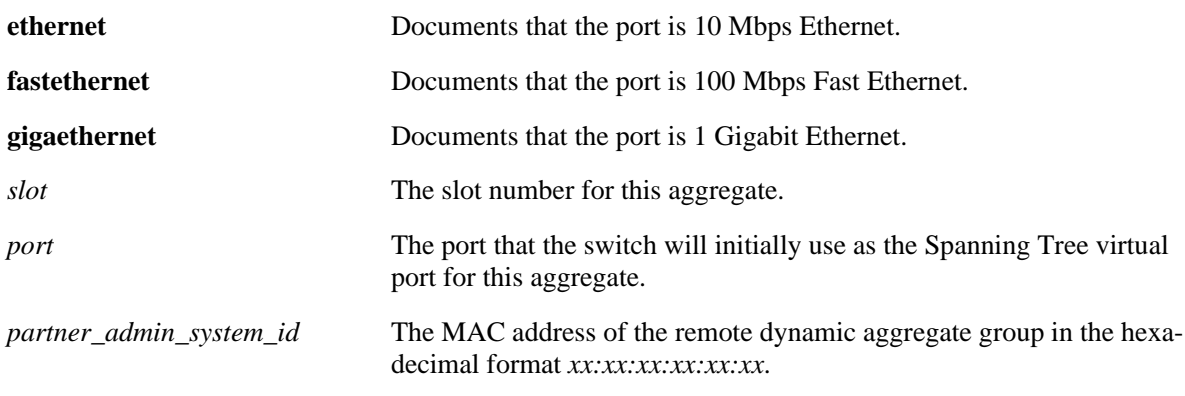

### **Defaults**

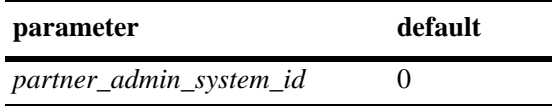

#### **Platforms Supported**

OmniSwitch 6600, 7700, 7800, 8800

### **Usage Guidelines**

- **•** Use the **no** form of the command to remove a partner administrative system ID from a slot and port associated with a dynamic aggregate group.
- **•** The **ethernet**, **fastethernet**, and **gigaethernet** keywords do not modify a port's configuration. See [Chapter 19, "Ethernet Port Commands,"](#page-598-0) for information on CLI commands to configure Ethernet ports.

### **Examples**

-> lacp agg 3/1 partner admin system id 00:20:da:05:f6:23

### **Release History**

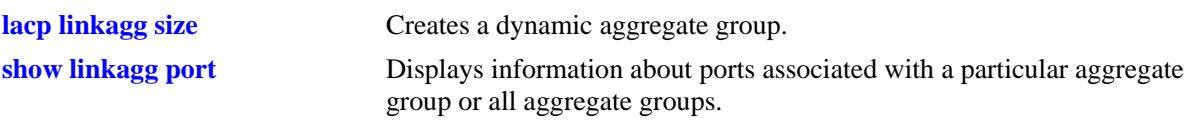

# **MIB Objects**

AlcLnkAggAggPortTable

alclnkaggAggPortGlobalPortNumber alclnkaggAggPortPartnerAdminSystemID

# **lacp agg partner admin key**

Configures the partner administrative key for a dynamic aggregate group port.

**lacp agg [ethernet | fastethernet | gigaethernet]** *slot***/***port* **partner admin key** *partner\_admin\_key*

**lacp agg [ethernet | fastethernet | gigaethernet]** *slot***/***port* **no partner admin key**

#### **Syntax Definitions**

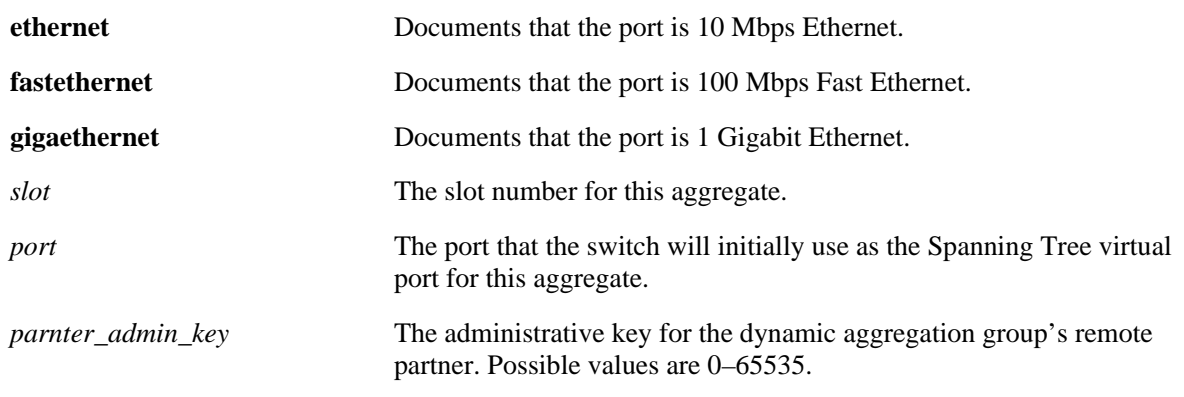

#### **Defaults**

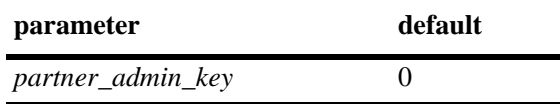

### **Platforms Supported**

OmniSwitch 6600, 7700, 7800, 8800

### **Usage Guidelines**

- Use the **no** form of the command to remove a partner admin key value from a slot and port associated with a dynamic aggregate group.
- **•** The **ethernet**, **fastethernet**, and **gigaethernet** keywords do not modify a port's configuration. See [Chapter 19, "Ethernet Port Commands,"](#page-598-0) for information on CLI commands to configure Ethernet ports.

### **Examples**

```
-> lacp agg 2/1 partner admin key 0
```

```
-> lacp agg 2/1 no partner admin key
```
### **Release History**

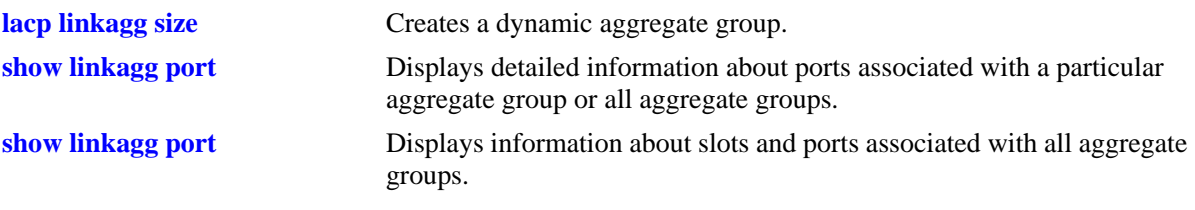

# **MIB Objects**

AlcLnkAggAggPortTable

alclnkaggAggPortGlobalPortNumber alclnkaggAggPortPartnerAdminKey

# **lacp agg partner admin system priority**

Configures the partner system priority for a dynamic aggregate group port.

**lacp agg [ethernet | fastethernet | gigaethernet]** *slot***/***port* **partner admin system priority**  *partner\_admin\_system\_priority*

**lacp agg [ethernet | fastethernet | gigaethernet]** *slot***/***port* **no partner admin system priority**

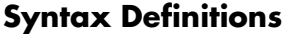

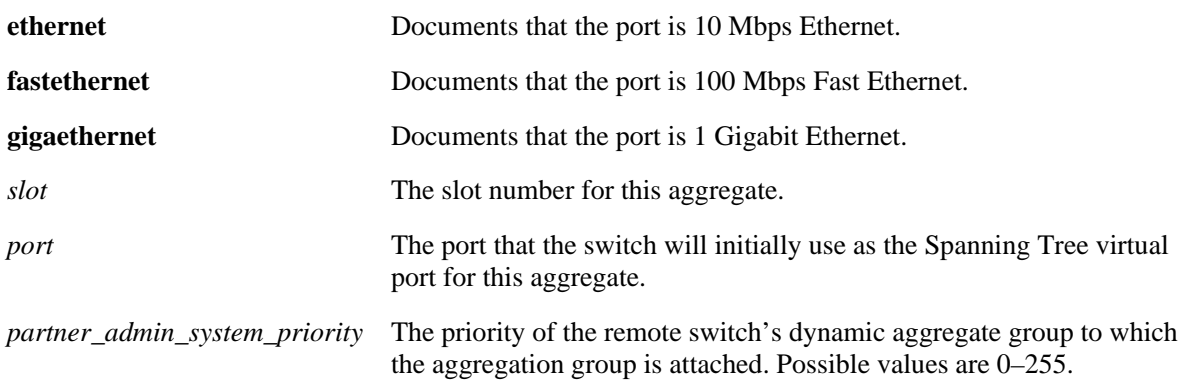

#### **Defaults**

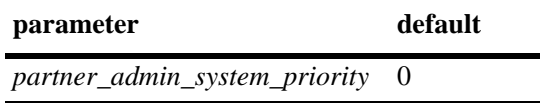

### **Platforms Supported**

OmniSwitch 6600, 7700, 7800, 8800

#### **Usage Guidelines**

- **•** Use the **no** form of the command to remove a *partner\_system\_priority* value from a slot and port associated with a dynamic aggregate group.
- **•** The **ethernet**, **fastethernet**, and **gigaethernet** keywords do not modify a port's configuration. See [Chapter 19, "Ethernet Port Commands,"](#page-598-0) for information on CLI commands to configure Ethernet ports.

### **Examples**

- -> lacp agg 2/1 partner admin system priority 65
- -> lacp agg 2/1 no partner admin system priority

### **Release History**

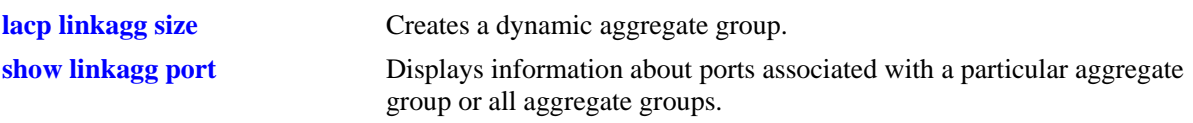

# **MIB Objects**

AlcLnkAggAggPortTable

alclnkaggAggPortGlobalPortNumber alclnkaggAggPortAdminSystemPriority

# **lacp agg actor port priority**

Configures the priority for an actor port.

**lacp agg [ethernet | fastethernet | gigaethernet]** *slot***/***port* **actor port priority** *actor\_port\_priority*

**lacp agg [ethernet | fastethernet | gigaethernet]** *slot***/***port* **no actor port priority**

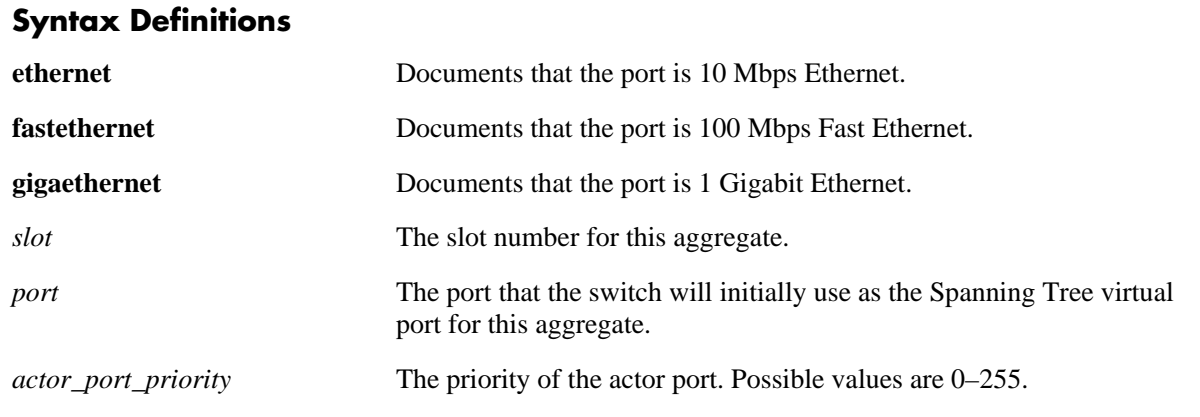

### **Defaults**

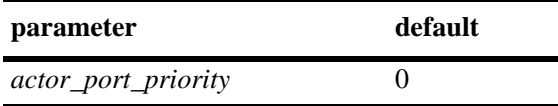

### **Platforms Supported**

OmniSwitch 6600, 7700, 7800, 8800

### **Usage Guidelines**

- **•** Use the **no** form of the command to remove an *actor\_port\_priority* value from a slot and port associated with a dynamic aggregate group.
- **•** The **ethernet**, **fastethernet**, and **gigaethernet** keywords do not modify a port's configuration. See [Chapter 19, "Ethernet Port Commands,"](#page-598-0) for information on CLI commands to configure Ethernet ports.

### **Examples**

```
-> lacp agg 2/1 actor port priority 100
-> lacp agg 2/1 no actor port priority
```
### **Release History**

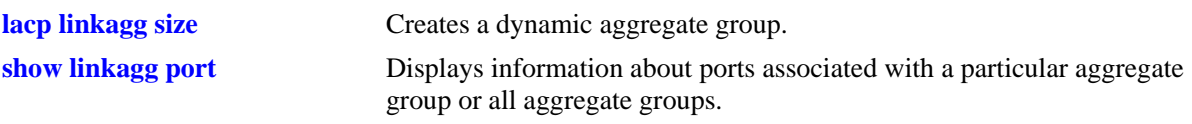

# **MIB Objects**

AlcLnkAggAggPortTable

alclnkaggAggPortGlobalPortNumber alclnkaggAggPortActorPortPriority

# **lacp agg partner admin port**

Configures the administrative status of a partner port.

**lacp agg [ethernet | fastethernet | gigaethernet]** *slot***/***port* **partner admin port** *partner\_admin\_port*

**lacp agg [ethernet | fastethernet | gigaethernet]** *slot***/***port* **no partner admin port**

#### **Syntax Definitions**

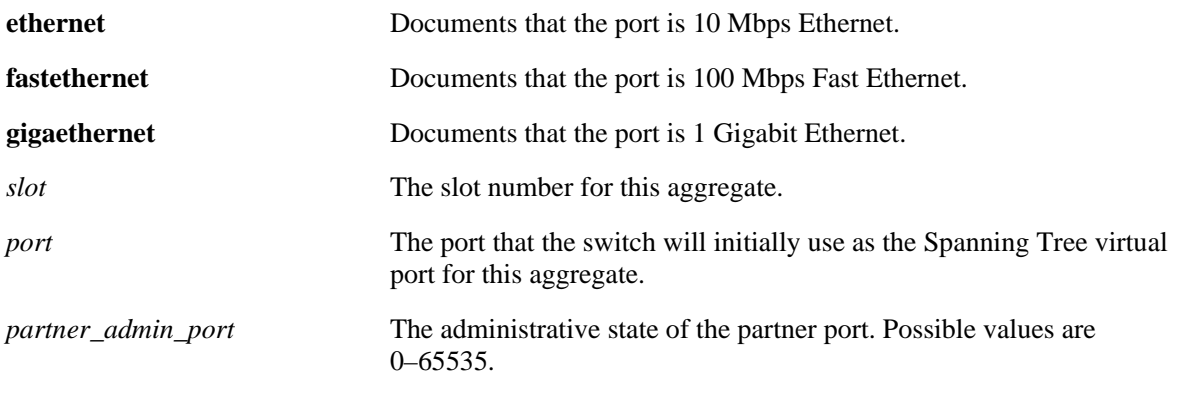

#### **Defaults**

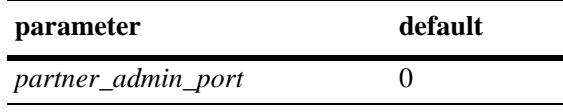

N/A

### **Platforms Supported**

OmniSwitch 6600, 7700, 7800, 8800

### **Usage Guidelines**

- **•** Use the **no** form of the command to remove an *partner\_admin\_port* value from a slot and port associated with a dynamic aggregate group.
- **•** The **ethernet**, **fastethernet**, and **gigaethernet** keywords do not modify a port's configuration. See [Chapter 19, "Ethernet Port Commands,"](#page-598-0) for information on CLI commands to configure Ethernet ports.

### **Examples**

-> lacp agg 2/1 partner admin port 255 -> lacp agg 2/1 no partner admin port

# **Release History**

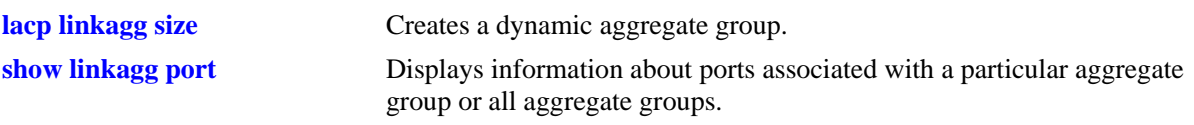

# **MIB Objects**

AlcLnkAggAggPortTable

alclnkaggAggPortGlobalPortNumber alclnkaggAggPortPartnerAdminPort

# **lacp agg partner admin port priority**

Configures the priority for a partner port.

```
lacp agg [ethernet | fastethernet | gigaethernet] slot/port partner admin port priority 
partner_admin_port_priority
```
**lacp agg [ethernet | fastethernet | gigaethernet]** *slot***/***port* **no partner admin port priority**

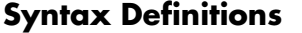

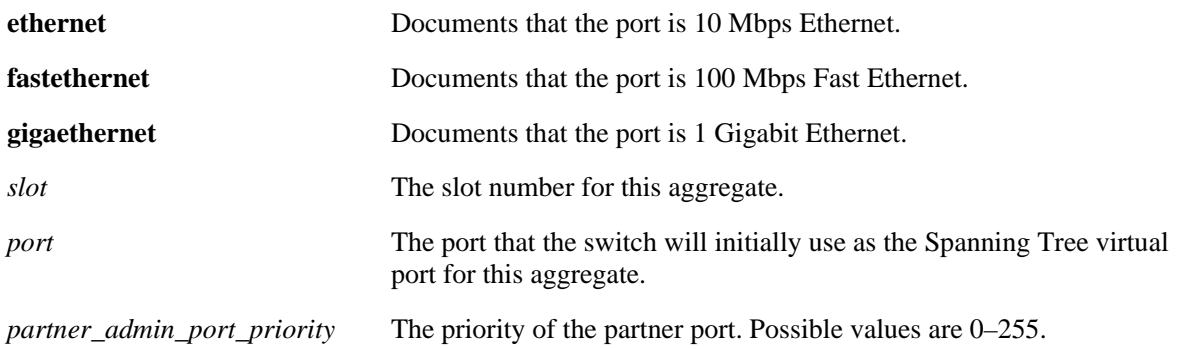

#### **Defaults**

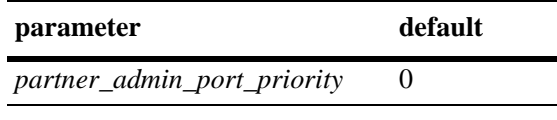

N/A

### **Platforms Supported**

OmniSwitch 6600, 7700, 7800, 8800

#### **Usage Guidelines**

- **•** Use the **no** form of the command to remove an *partner\_admin\_port\_priority* value from a slot and port associated with a dynamic aggregate group.
- **•** The **ethernet**, **fastethernet**, and **gigaethernet** keywords do not modify a port's configuration. See [Chapter 19, "Ethernet Port Commands,"](#page-598-0) for information on CLI commands to configure Ethernet ports.

### **Examples**

-> lacp agg 2/1 partner admin port priority 100 -> lacp agg 2/1 no partner admin port priority

### **Release History**

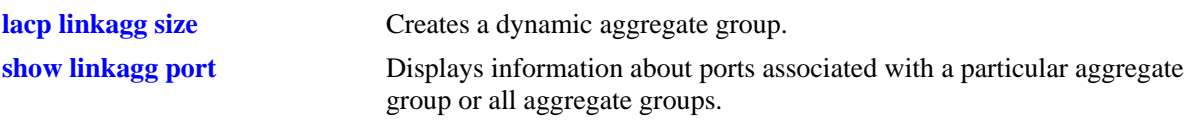

# **MIB Objects**

AlcLnkAggAggPortTable

alclnkaggAggPortGlobalPortNumber alclnkaggAggPortPartnerAdminPortPriority

# <span id="page-384-0"></span>**linkagg slot optimization**

Optimizes a Network Interface (NI) module on OmniSwitch 7700, 7800, and 8800 switches for static and dynamic link aggregation.

**linkagg slot** *slot* **optimization {enable | disable}**

#### **Syntax Definitions**

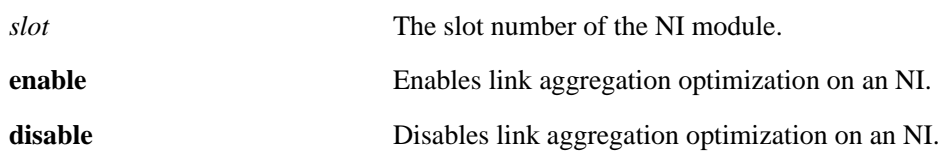

#### **Defaults**

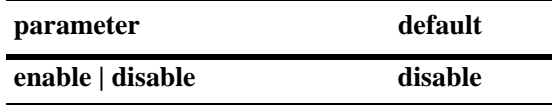

#### **Platforms Supported**

OmniSwitch 7700, 7800, 8800

#### **Usage Guidelines**

- **•** Second-generation NI modules are distinguished from first-generation NI modules by "ENI2" or "GNI2" in the part number. (First-generation modules have ENI, GNI, or 10GNI in their part numbers instead.) If the NI is a second-generation module you do not need to optimize it.
- In a chassis with both early-generation and newer NI modules you must configure static link aggregation on all early generation modules before configuring link aggregation on newer NI modules.
- When a port is a member of an aggregate group and optimization is enabled on this NI, all bridged traffic sent from any other port (not part of the aggregate group) on the same switching ASIC to the aggregate will be dropped. In this case, traffic needs to be routed between that port and the aggregate group.

### **Examples**

```
-> linkagg slot 5 optimization enable
-> linkagg slot 2 optimization disable
```
#### **Release History**

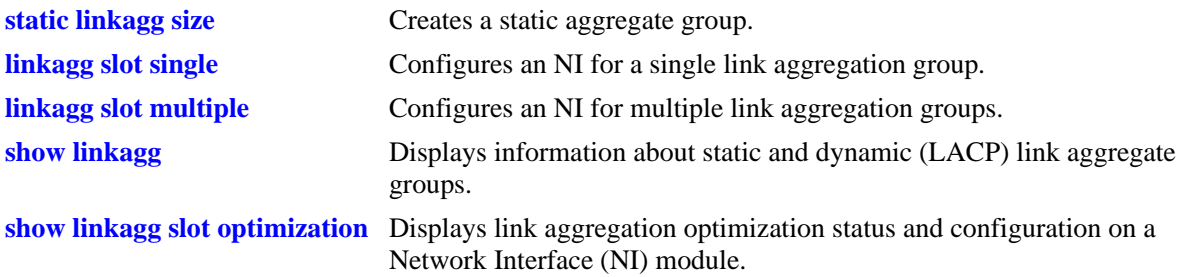

# **MIB Objects**

alclnkaggSlotTable alclnkaggSlotStatus

# <span id="page-386-0"></span>**linkagg slot single**

Enables a single link aggregation group on a Network Interface (NI) module on OmniSwitch 7700, 7800, and 8800 switches.

**linkagg slot** *slot* **single**

#### **Syntax Definitions**

*slot* The slot number of the NI module.

## **Defaults**

By default, only a single link aggregation group can be configured on an NI module if the module has been optimized for link aggregation with the **[linkagg slot optimization](#page-384-0)** command.

### **Platforms Supported**

OmniSwitch 7700, 7800, 8800

## **Usage Guidelines**

- **•** Use the **[linkagg slot multiple](#page-388-0)** command to enable multiple link aggregation groups on an NI module if the module has been optimized for link aggregation with the **[linkagg slot optimization](#page-384-0)** command.
- When optimization is enabled on a given NI and multiple link aggregation groups are defined, each aggregate group *must* be part of a different VLAN. In other words, traffic cannot be bridged between aggregate groups on the same NI when optimization is enabled. Instead, traffic must be routed.

### **Examples**

-> linkagg slot 5 single

### **Release History**

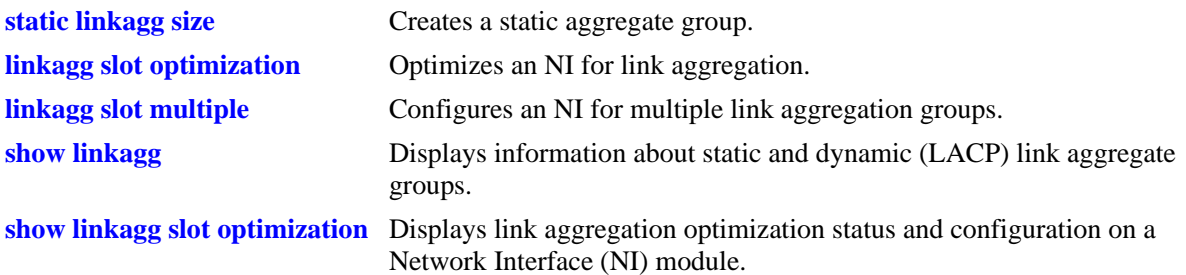

# **MIB Objects**

alclnkaggSlotTable alclnkaggMultipleAggPerSlot

# <span id="page-388-0"></span>**linkagg slot multiple**

Enables multiple link aggregation groups on a Network Interface (NI) module on OmniSwitch 7700, 7800, and 8800 switches.

**linkagg slot** *slot* **multiple**

#### **Syntax Definitions**

*slot* The slot number of the NI module.

## **Defaults**

By default, only a single link aggregation group can be configured on an NI module if the module has been optimized for link aggregation with the **[linkagg slot optimization](#page-384-0)** command.

### **Platforms Supported**

OmniSwitch 7700, 7800, 8800

### **Usage Guidelines**

- **•** Use the **[linkagg slot single](#page-386-0)** command to enable a single link aggregation group on an NI module if the module has been optimized for link aggregation with the **[linkagg slot optimization](#page-384-0)** command.
- When optimization is enabled on a given NI and multiple link aggregation groups are defined, each aggregate group *must* be part of a different VLAN. In other words, traffic cannot be bridged between aggregate groups on the same NI when optimization is enabled. Instead, traffic must be routed.

### **Examples**

-> linkagg slot 5 multiple

### **Release History**

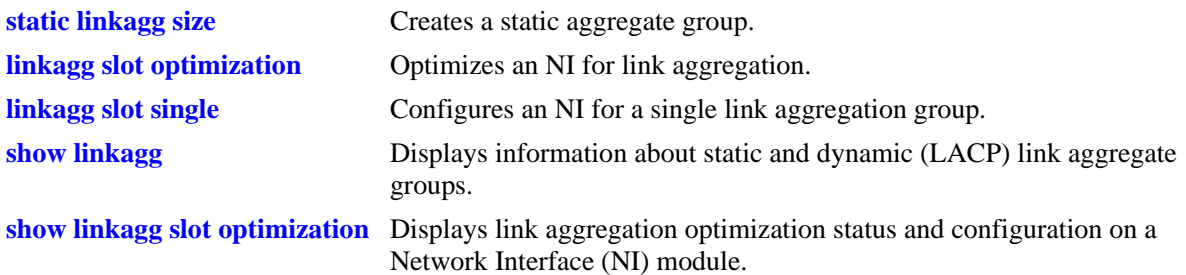

# **MIB Objects**

alclnkaggSlotTable alclnkaggMultipleAggPerSlot

# <span id="page-390-0"></span>**show linkagg**

Displays information about static and dynamic (LACP) aggregate groups.

**show linkagg [***agg\_num***]**

#### **Syntax Definitions**

*agg\_num* Specifies the aggregate group. Configured through the **static linkagg size** or **lacp linkagg size** command.

## **Defaults**

N/A

#### **Platforms Supported**

OmniSwitch 6600, 7700, 7800, 8800

### **Usage Guidelines**

- If no aggregation number is specified, information for all aggregate groups is displayed. If an aggregate number is specified, information about that aggregate group only is displayed. The fields included in the display depend on whether the aggregate group is a static or dynamic.
- **•** Use the **show linkagg port** command to display information about aggregate group ports.

### **Examples**

No aggregate group is specified:

```
-> show linkagg
Number Aggregate SNMP Id Size Admin State Oper State Att/Sel Ports
-------+----------+--------+----+-------------+-------------+-------------
   1 Static 40000001 8 ENABLED UP 2 2
   2 Dynamic 40000002 4 ENABLED DOWN 0 0
   3 Dynamic 40000003 8 ENABLED DOWN 0 2
   4 Dynamic 40000004 16 ENABLED UP 3 3
   5 Static 40000005 2 DISABLED DOWN 0 0
```
Output fields are defined here:

#### *output definitions*

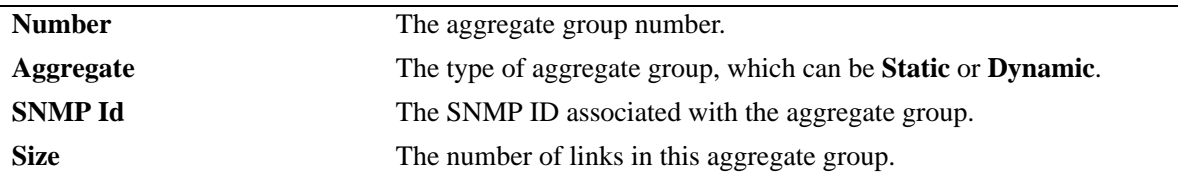

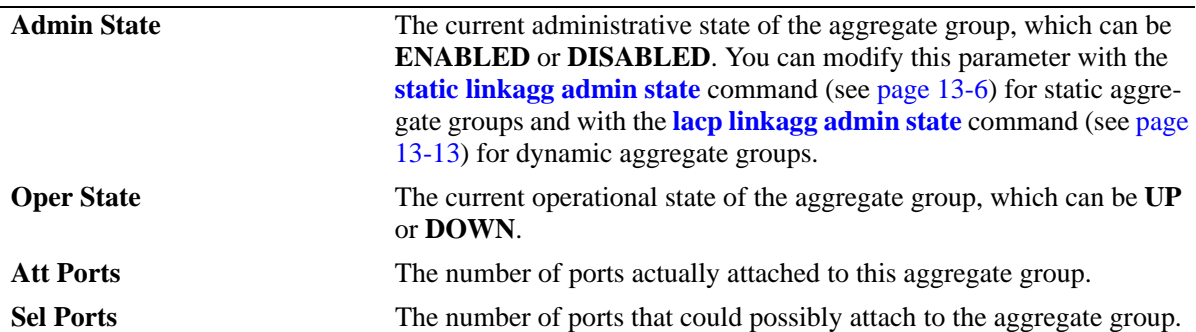

*output definitions (continued)*

A static aggregate is specified:

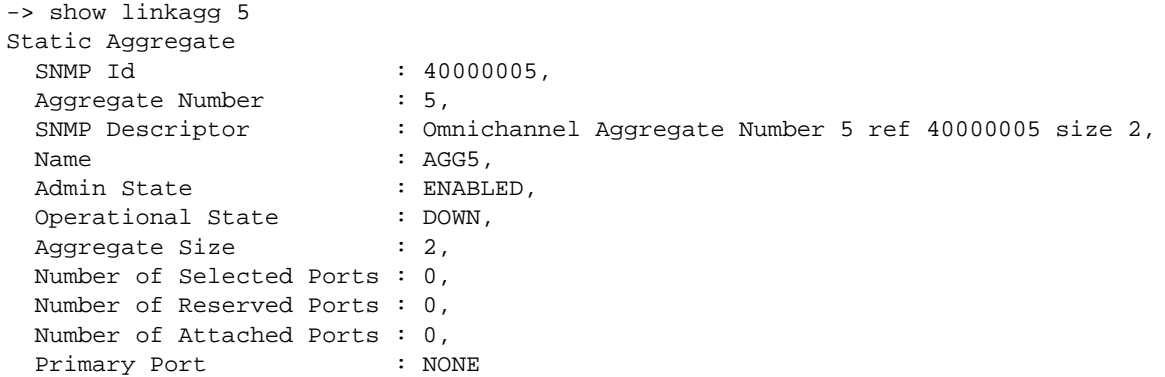

Output fields are defined here:

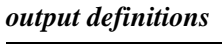

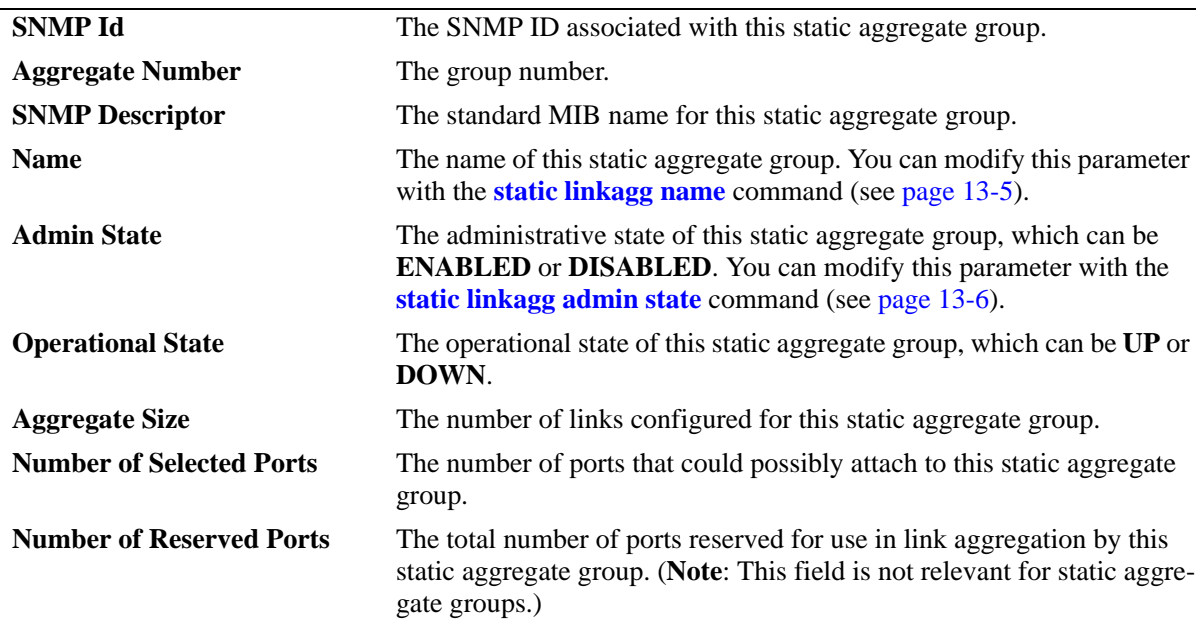

*output definitions (continued)*

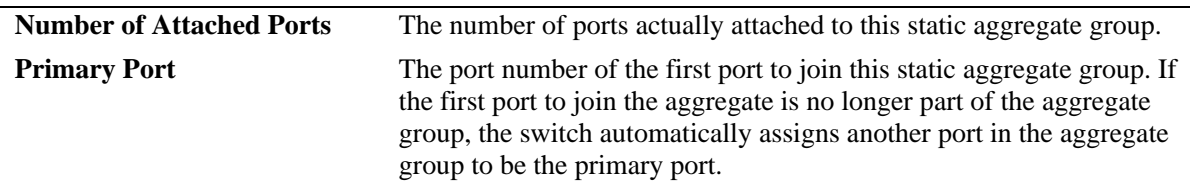

## A dynamic aggregate group is specified:

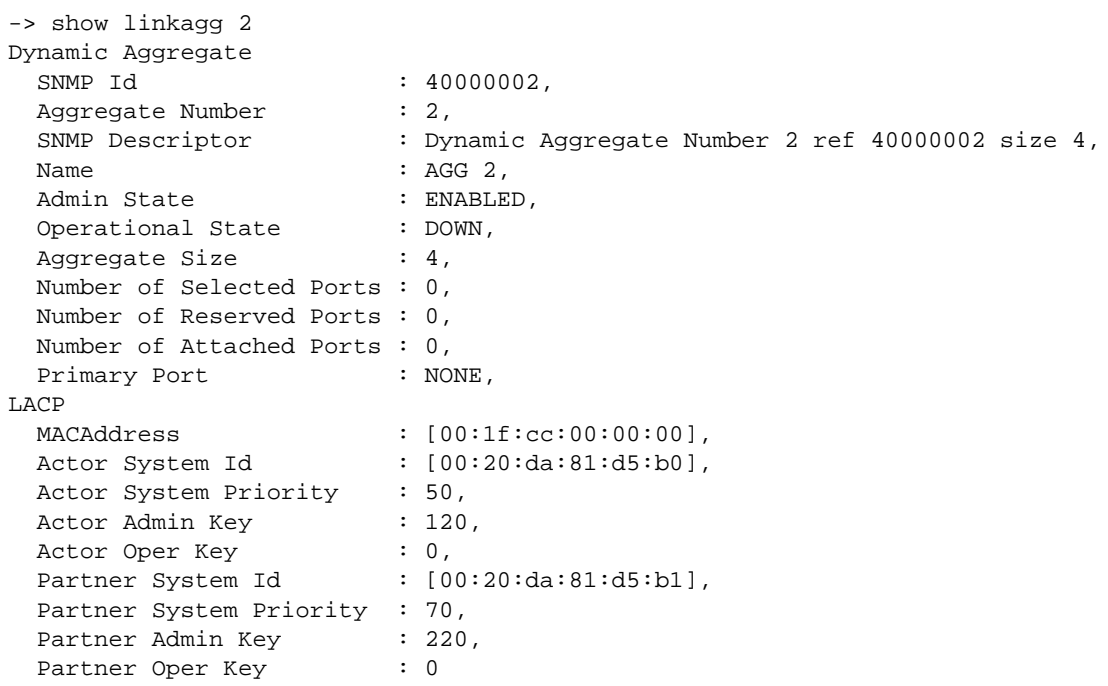

Output fields are defined here:

*output definitions*

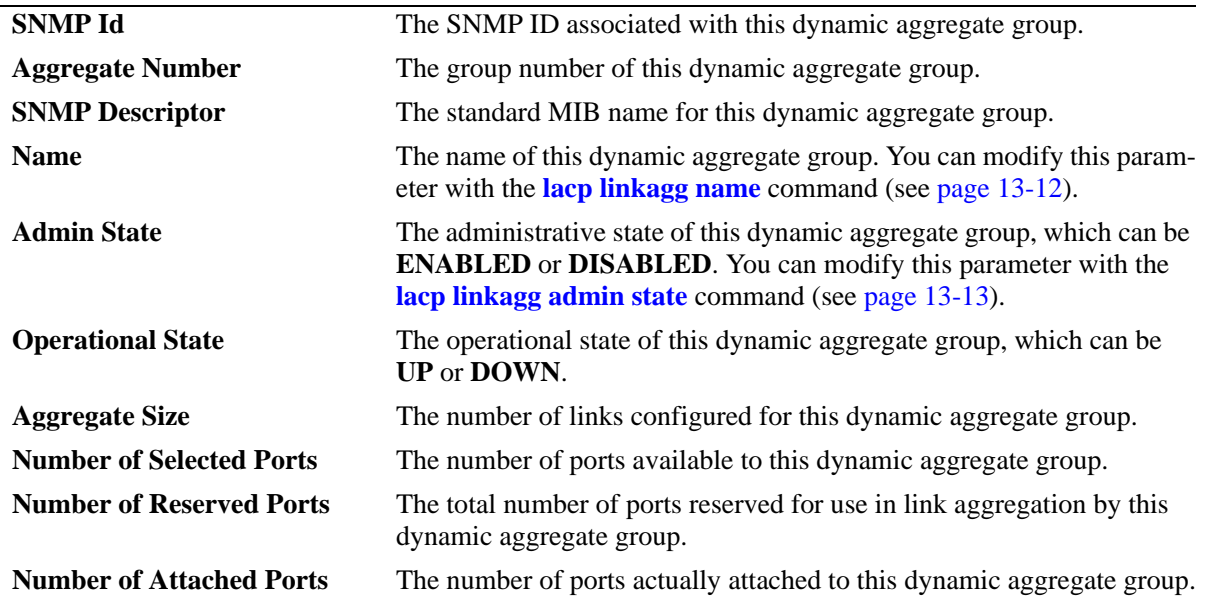

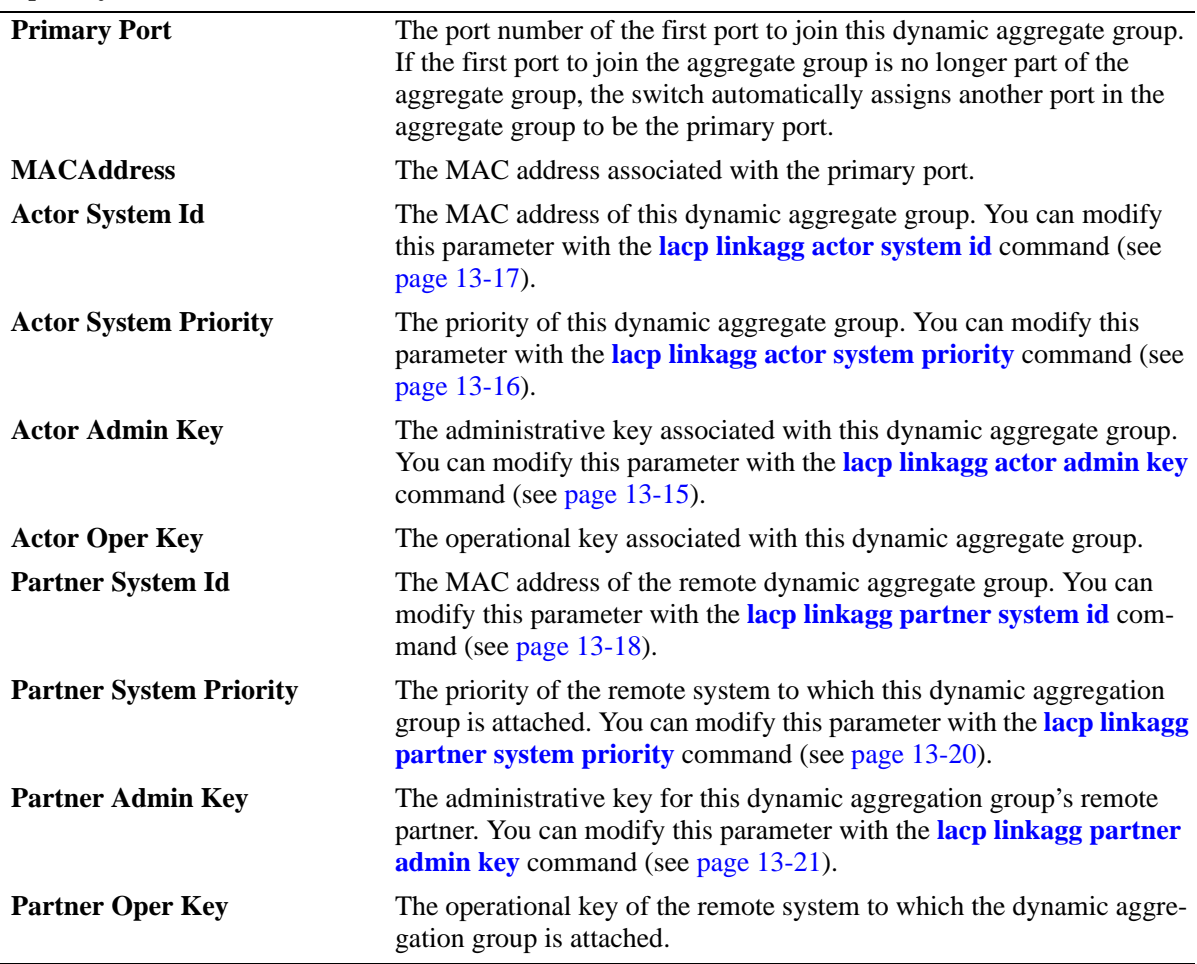

#### *output definitions (continued)*

## **Release History**

Release 5.1; command was introduced.

#### **Related Commands**

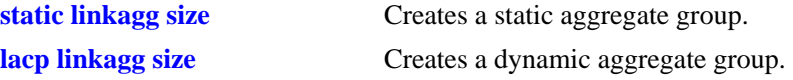

## **MIB Objects**

alclnkaggAggTable

alclnkAggSize alclnkaggAggNumber alclnkaggAggDescr alclnkaggAggName alclnkaggAggLacpType alclnkaggAggAdminState alclnkaggAggOperState alclnkaggAggNbrSelectedPorts alclnkaggAggNbrAttachedPorts alclnkaggPrimaryPortIndex alclnkaggAggMACAddress alclnkaggAggActorSystemPriority alclnkaggAggActorSystemID alclnkaggAggPartnerAdminKey alclnkaggAggActorAdminKey alclnkaggAggActorOperKey alclnkaggAggPartnerSystemID alclnkaggAggPartnerSystemPriority alclnkaggAggPartnerOperKey

# <span id="page-395-0"></span>**show linkagg port**

Displays aggregate group information about a particular slot and port.

**show linkagg port [***slot***/***port***]**

#### **Syntax Definitions**

*slot* The slot number for this aggregate.

*port* The port number for this aggregate.

#### **Defaults**

N/A

#### **Platforms Supported**

OmniSwitch 6600, 7700, 7800, 8800

#### **Usage Guidelines**

If no slot/port is specified, information for all slots/ports is displayed. If a particular slot or port is specified, the fields displayed depend upon whether or not the port belongs to a static aggregate group or dynamic (LACP) aggregate group.

### **Examples**

-> show linkagg port Slot/Port Aggregate SNMP Id Status Agg Oper Link Prim ---------+---------+-------+----------+----+----+----+---- 1/1 Dynamic 1001 ATTACHED 2 UP UP YES 1/2 Dynamic 1002 ATTACHED 2 UP UP NO

Output fields are defined here:

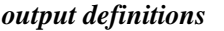

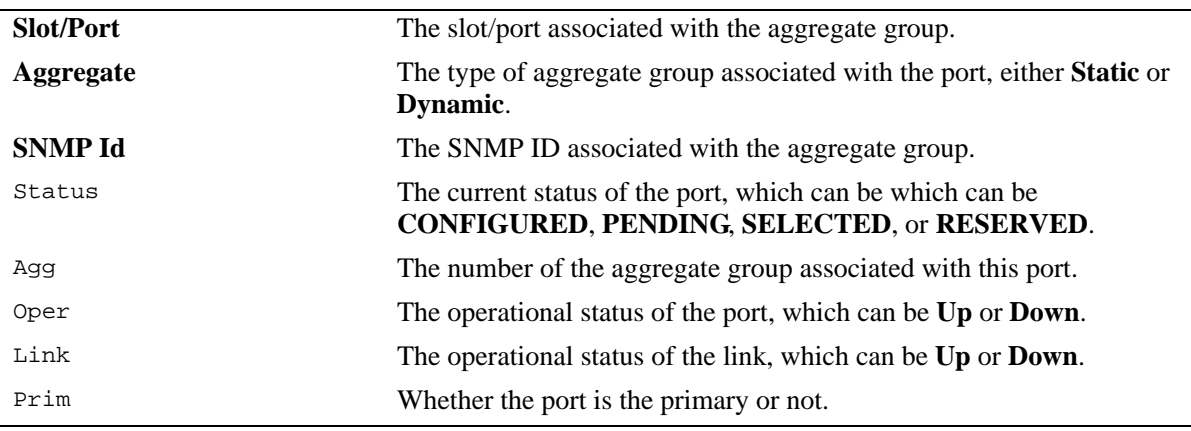
A port that belongs to a static aggregate is specified:

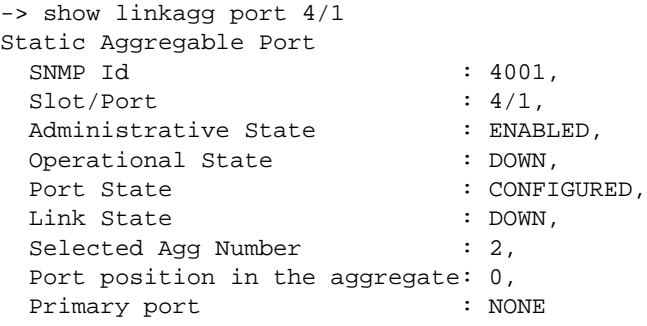

Output fields are defined here:

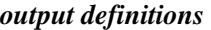

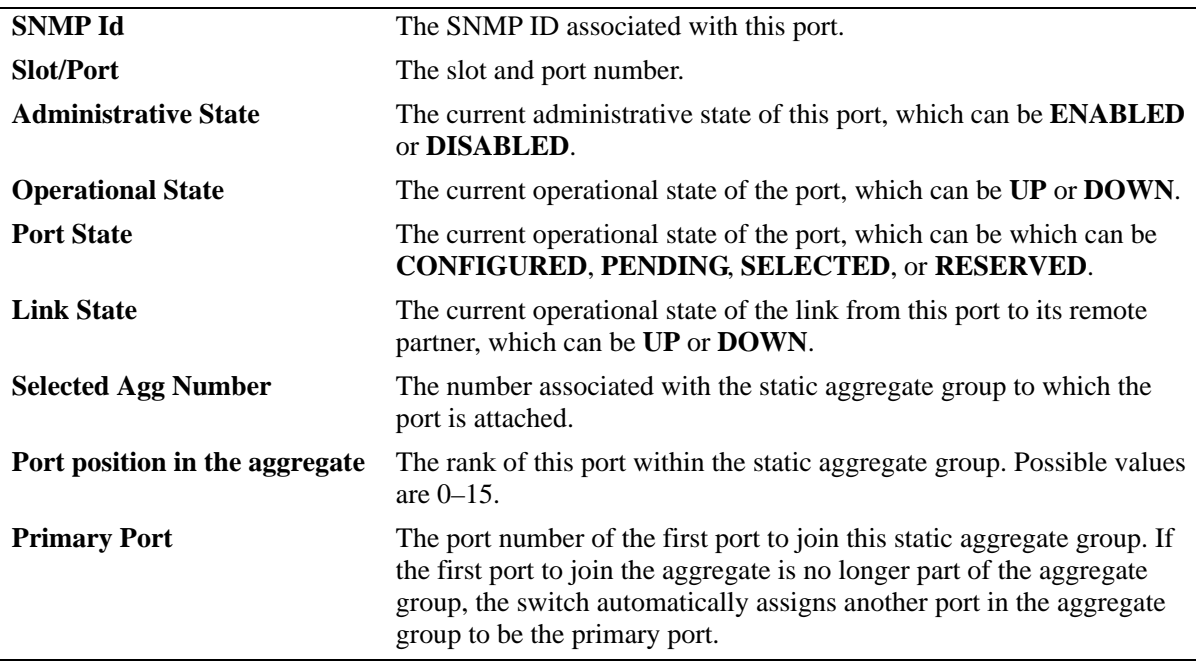

A port that belongs to a dynamic aggregate is specified:

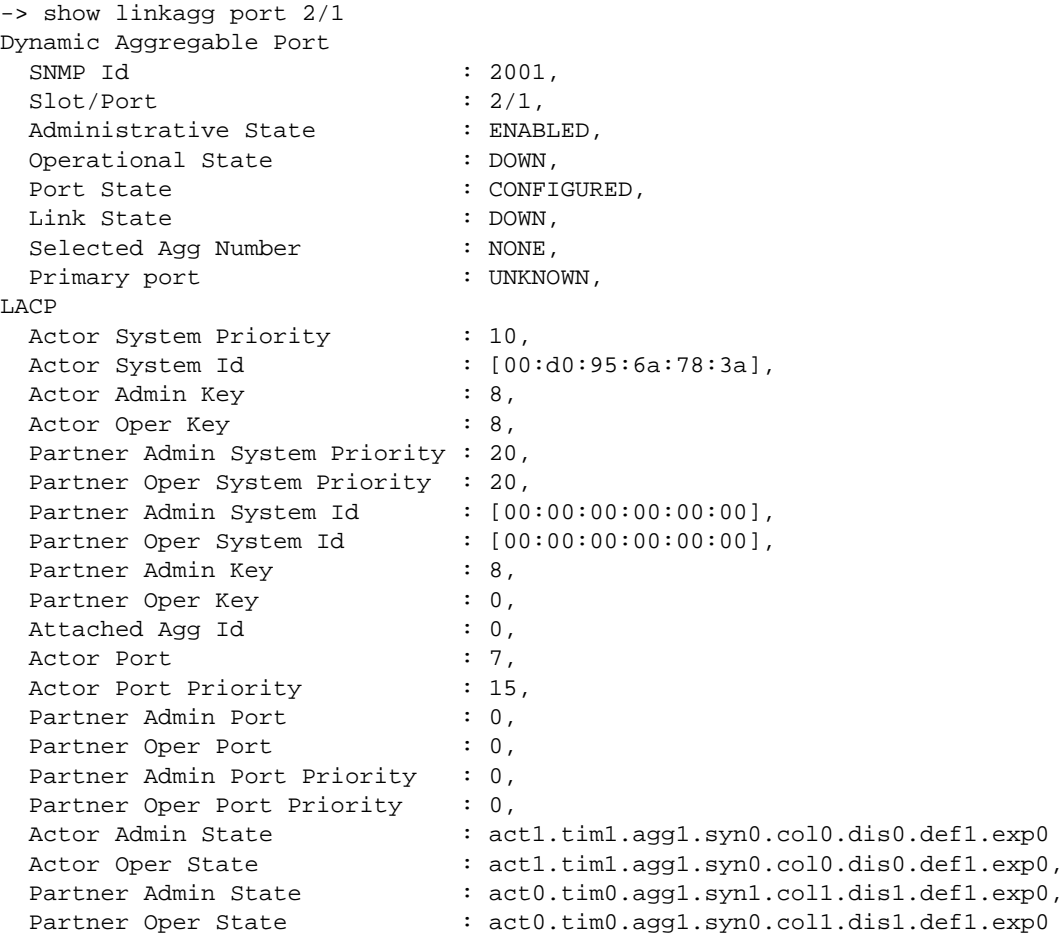

Output fields are defined here:

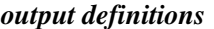

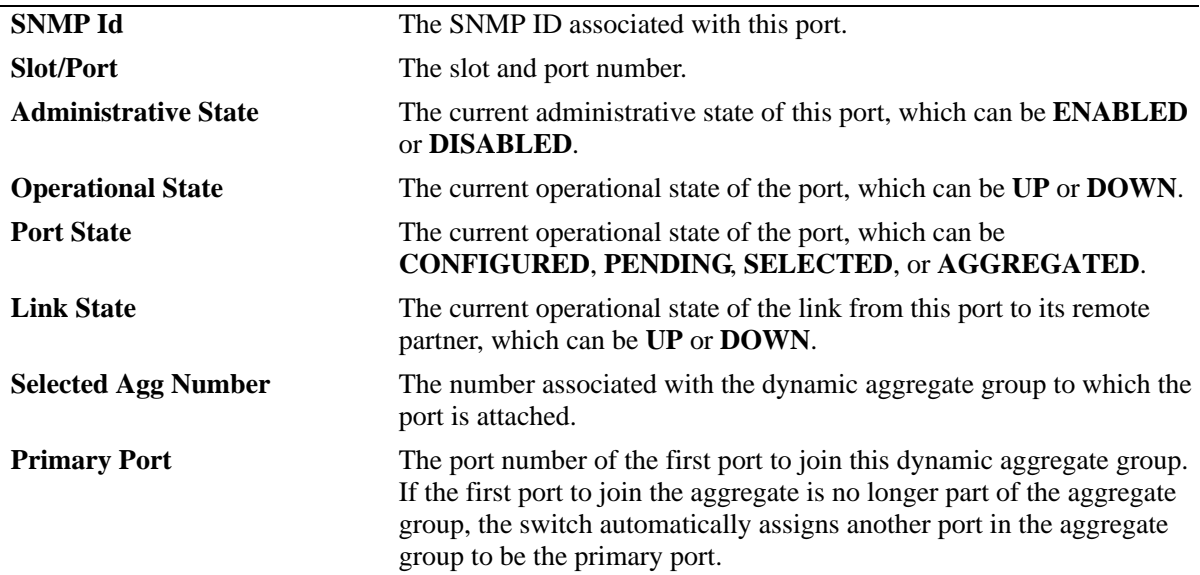

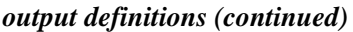

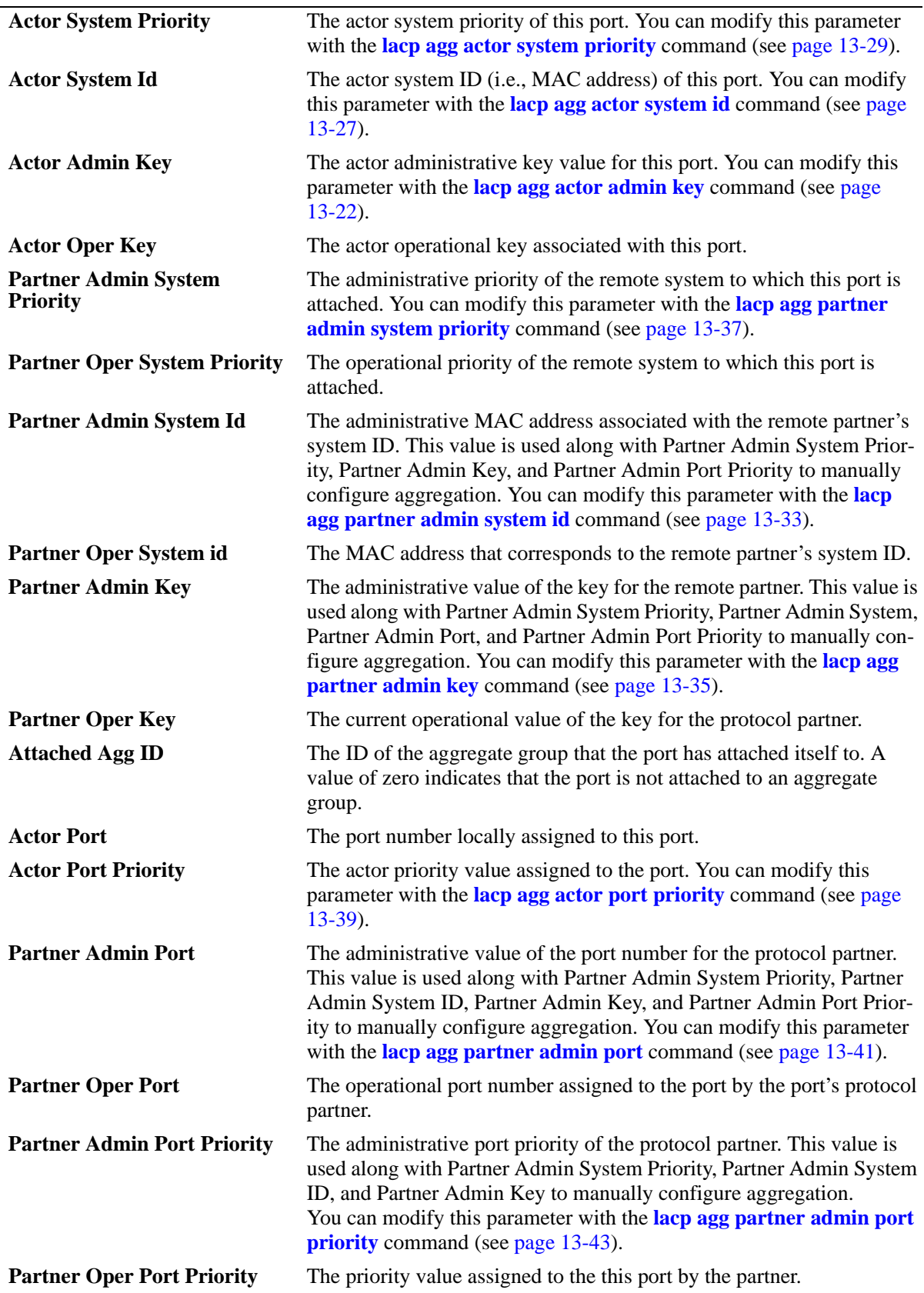

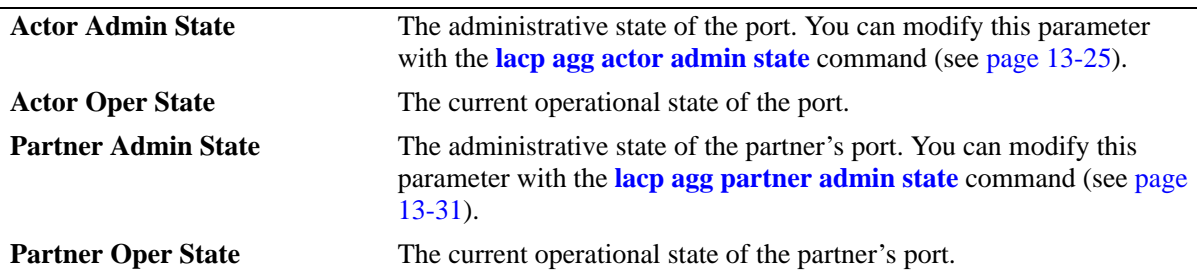

## *output definitions (continued)*

## **Release History**

Release 5.1; command was introduced.

# **Related Commands**

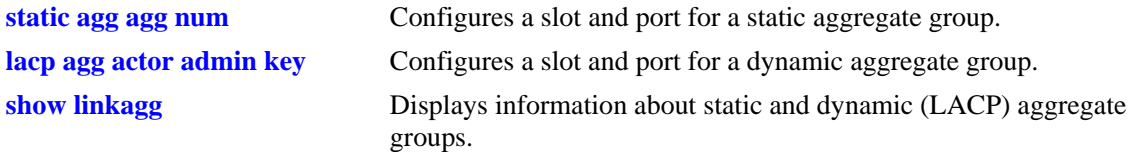

## **MIB Objects**

alclnkaggAggPortTable

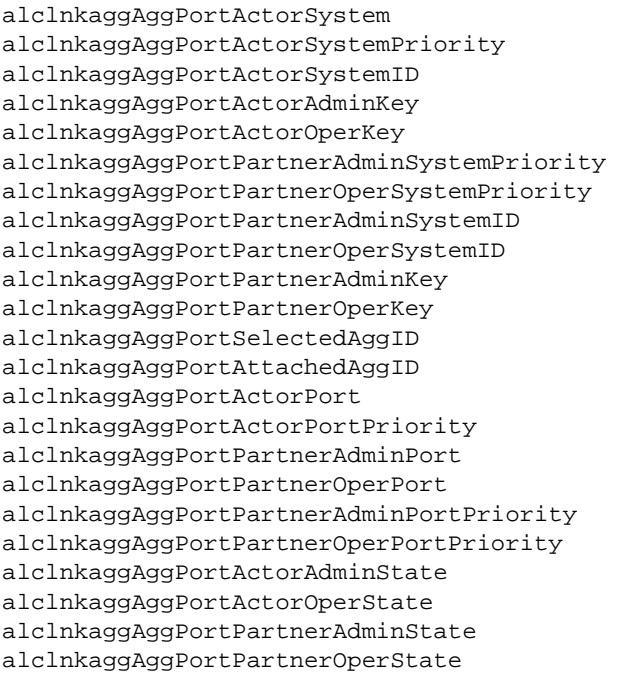

# **show linkagg slot optimization**

Displays link aggregation optimization status and configuration on a Network Interface (NI) module.

**show linkagg slot** *slot* **optimization**

## **Syntax Definitions**

*slot* The slot number of the NI module.

## **Defaults**

N/A

## **Platforms Supported**

OmniSwitch 7700, 7800, 8800

## **Usage Guidelines**

N/A

## **Examples**

-> show linkagg slot 15 optimization Link aggregation optimization is enabled for slot 15 Multiple aggregates per slot disabled for slot 15

Output fields are defined here:

#### *output definitions*

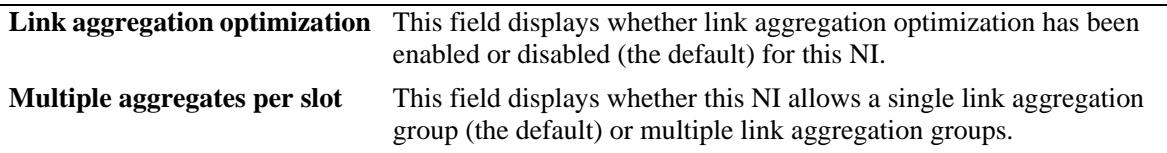

#### **Release History**

Release 5.1; command was introduced.

## **Related Commands**

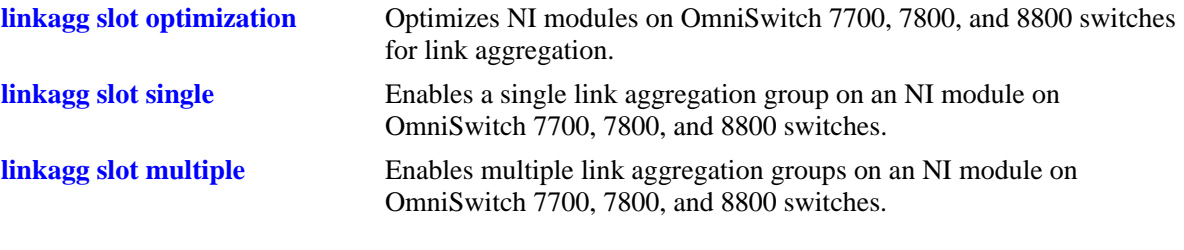

# **MIB Objects**

alclnkaggSlotTable

alclnkaggSlotStatus alclnkaggMultipleAggPerSlot

# **14 Interswitch Protocol Commands**

Alcatel Interswitch Protocols (AIP) are used to discover and advertise adjacent switch information. Only one protocol is supported:

• Alcatel Mapping Adjacency Protocol (AMAP), used to discover the topology of OmniSwitches and Omni Switch/Routers (Omni S/R).

This chapter includes descriptions of AMAP commands.

MIB information for AMAP commands are as follows:

*Filename*: alcatelIND1InterswitchProtocol.MIB *Module*: ALCATEL-IND1-INTERSWITCH-PROTOCOL-MIB

A summary of the available commands is listed here:

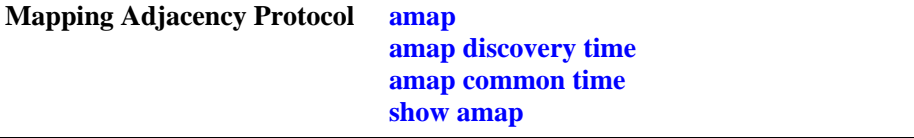

#### <span id="page-403-0"></span>**amap**

Enables or disables the Alcatel Mapping Adjacency Protocol (AMAP) on the switch. AMAP discovers adjacent switches by sending and responding to Hello update packets on active Spanning Tree ports.

**amap {enable | disable}** 

#### **Syntax Definitions**

**enable** Enables AMAP.

disable **Disables AMAP**.

## **Defaults**

By default, AMAP is enabled on the switch.

## **Platforms Supported**

OmniSwitch 6600, 7700, 7800, 8800

## **Usage Guidelines**

Adjacent switches are defined as those having a Spanning Tree path between them and no other switch between them on the same Spanning Tree path that has AMAP enabled.

#### **Examples**

```
-> amap disable
-> amap enable
```
#### **Release History**

Release 5.1; command was introduced.

## **Related Commands**

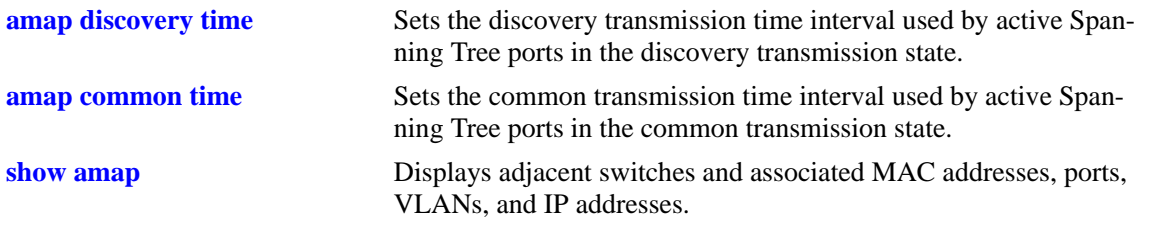

## **MIB Objects**

aipAMAPstate

# <span id="page-404-0"></span>**amap discovery time**

Sets the discovery transmission time interval. In the discovery transmission state, an active port sends AMAP Hello packets to detect adjacent switches. The discovery transmission time specifies the number of seconds to wait between each Hello packet transmission.

**amap discovery [time]** *seconds*

## **Syntax Definitions**

*seconds* Discovery transmission time value, in seconds (1–65535). Do not use commas in the value.

## **Defaults**

By default, the discovery transmission time is set to 30 seconds.

## **Platforms Supported**

OmniSwitch 6600, 7700, 7800, 8800

## **Usage Guidelines**

- **•** Use of the **time** command keyword is optional.
- When AMAP is enabled, all active Spanning Tree ports start out in the discovery transmission state.
- Ports that receive Hello packets before three discovery transmission times expire send a Hello reply and transition to the common transmission state.
- Ports that do not receive Hello packets before three discovery transmission times expire revert to the passive reception state.
- Ports in the passive reception state do not send Hello packets and do not use any timer to determine how long to wait for Hello packets.
- The discovery transmission time value is also used by ports in the common transmission state to determine how long to wait for Hello packets (see [page 14-5](#page-406-0)).

## **Examples**

```
-> amap discovery 1200
-> amap discovery time 600
```
## **Release History**

Release 5.1; command was introduced.

# **Related Commands**

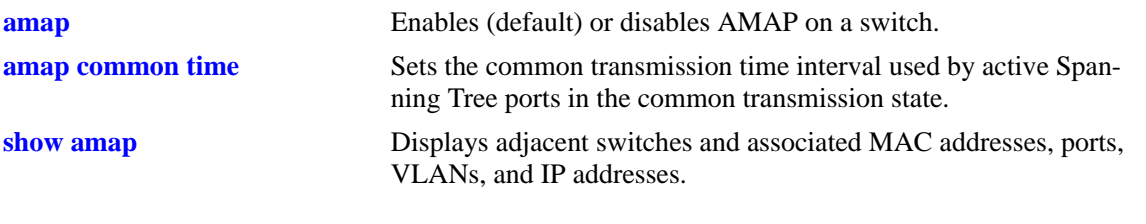

# **MIB Objects**

aipAMAPdisctime

## <span id="page-406-0"></span>**amap common time**

Sets the common phase transmission time interval. In the common transmission state, an active port sends AMAP Hello packets to determine adjacent switch failures and disconnects. The common transmission time specifies the number of seconds to wait between each Hello packet transmission.

**amap common [time]** *seconds*

## **Syntax Definitions**

*seconds* Common transmission time value in seconds (1–65535). Do not use commas in the value.

## **Defaults**

By default, the common transmission time is set to 300 seconds.

## **Platforms Supported**

OmniSwitch 6600, 7700, 7800, 8800

## **Usage Guidelines**

- **•** Use of the **time** command keyword is optional.
- To avoid synchronization with adjacent switches, the common transmission time is jittered randomly by plus or minus ten percent. For example, if the default time is used (300 seconds), the jitter is plus or minus 30 seconds.
- The common transmission time value is only used by ports in the common transmission state.
- If a Hello packet is received from an adjacent switch before the common transmission time has expired, the switch sends a Hello reply and restarts the common transmission timer.
- **•** A port reverts to the discovery transmission state if a Hello response is not received after the discovery time interval (see [page 14-3](#page-404-0)) has expired.

## **Examples**

```
-> amap common 1200
-> amap common time 600
```
## **Release History**

Release 5.1; command was introduced.

## **Related Commands**

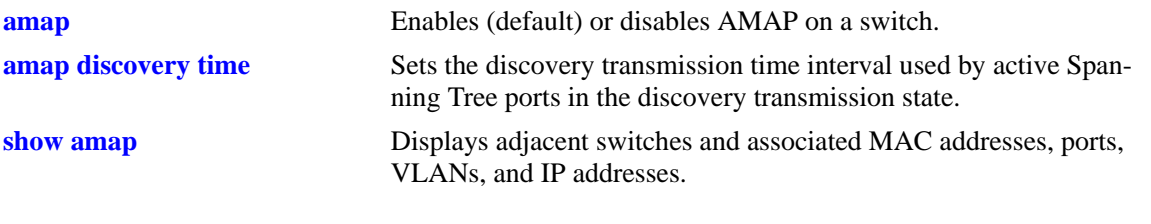

# **MIB Objects**

aipAMAPcommontime

# <span id="page-408-0"></span>**show amap**

Displays adjacent switches and associated MAC addresses, ports, VLANs, IP addresses, and system names.

**show amap**

#### **Syntax Definitions**

N/A

## **Defaults**

N/A

## **Platforms Supported**

OmniSwitch 6600, 7700, 7800, 8800

## **Usage Guidelines**

Remote switches that stop sending Hello packets and are connected to an AMAP switch via a hub may take up to two times the common transmission time to age out of the AMAP database and no longer appear in this show command display.

## **Examples**

```
-> show amap
AMAP is currently enabled,
AMAP Common Phase Timeout Interval (seconds) = 300,
AMAP Discovery Phase Timeout Interval (seconds) = 30
Remote Host Description = falconCmm
Remote Host Base MAC = 00:00:00:00:00:00
Local Interface = 1/2, VLAN = 200
Remote Interface = 3/1, VLAN = 200
Remote IP Address Configured = 1
  2.0.0.10
Remote Host Description = falconCmm
Remote Host Base MAC = 00:d0:95:6b:09:40Local Interface = 3/1, VLAN = 1
Remote Interface = 6/1, VLAN = 1
Remote IP Address Configured = 1
  2.0.0.11
```
#### *output definitions*

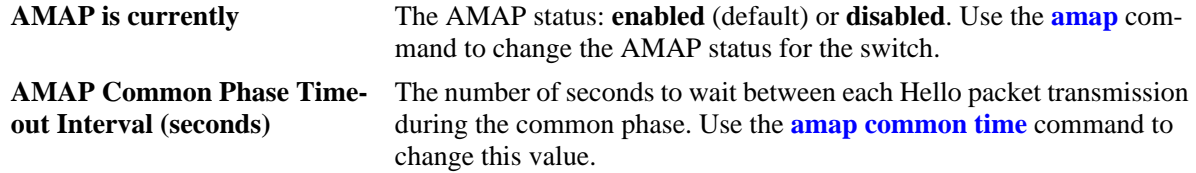

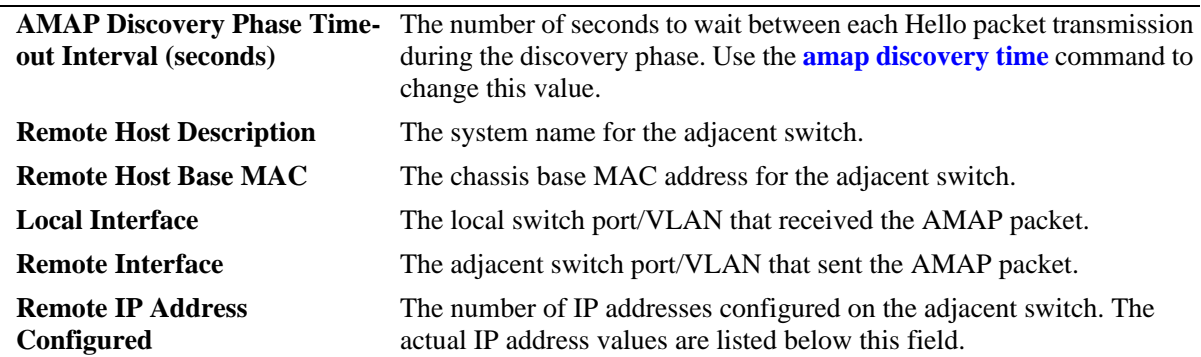

## *output definitions (continued)*

## **Release History**

Release 5.1; command was introduced.

#### **Related Commands**

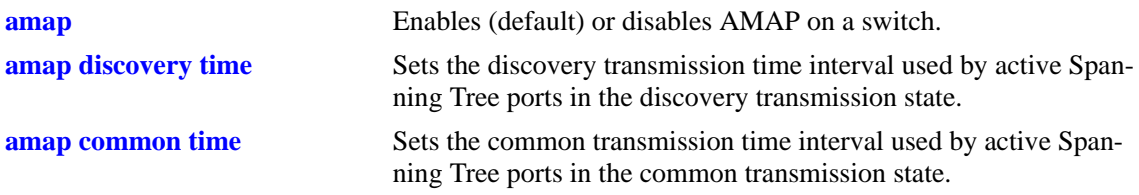

# **15 802.1Q Commands**

Alcatel's 802.1Q is an IEEE standard for sending frames through the network tagged with VLAN identification. This chapter details configuring and monitoring 802.1Q tagging on a single port in a switch or an aggregate of ports on a switch.

Alcatel's version of 802.1Q complies with the Draft Standard *P802.1Q/D11 IEEE Standards for Local And Metropolitan Area Network: Virtual Bridged Local Area Networks, July 30, 1998*.

MIB information for the 802.1Q commands is as follows:

*Filename*: alcatelIND1Dot1Q.mib *Module*: ALCATEL-IND1-DOT1Q-MIB

A summary of available commands is listed here:

**[vlan 802.1q](#page-411-0) [vlan 802.1q frame type](#page-413-0) [vlan 802.1q force tag internal](#page-415-0) [debug 802.1q](#page-417-0) [show 802.1q](#page-419-0)**

**Note.** Before using 802.1Q, the VLAN for 802.1Q must be created using the commands described in [Chapter 21, "VLAN Management Commands."](#page-718-0)

Configuration procedures for 802.1Q are explained in "Configuring 802.1Q," in the *OmniSwitch 6600 Family 8 Network Configuration Guide* or *OmniSwitch 7700/7800/8800 Network Configuration Guide*.

# <span id="page-411-0"></span>**vlan 802.1q**

Creates, deletes, or modifies 802.1Q tagging on a single port or on an aggregate of ports.

**vlan** *vid* **802.1q {***slot***/***port* **|** *aggregate\_id***} [***description***]**

**vlan** *vid* **no 802.1q {***slot***/***port* **|** *aggregate\_id***}**

#### **Syntax Definitions**

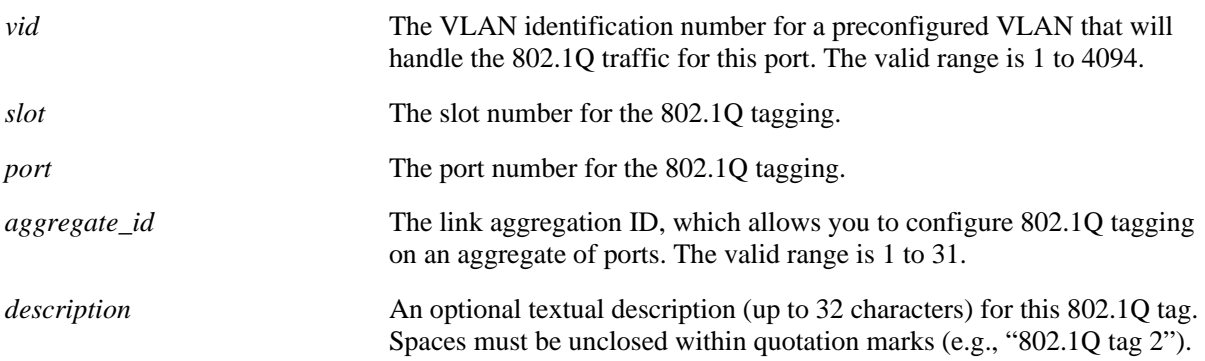

#### **Defaults**

- **•** The default description for 802.1Q tagging on a port is **TAG PORT** *slot/port* **VLAN** *vid* (where the *slot/port* and *vid* are as entered when inputting the command) when you configure 802.1Q tagging on a single port, and **TAG AGGREGATE** *aggregate\_id* **VLAN** *vid* (where the *slot/port* and *vid* are as entered when inputting the command) when you configure 802.1q tagging on an aggregate link.
- **•** The *aggregate\_id* value range for link aggregate ID numbers is 0–29 on the OmniSwitch 6600 Familyand 0–15 on the OmniSwitch 8800.

## **Platforms Supported**

OmniSwitch 6600, 7700, 7800, 8800

#### **Usage Guidelines**

- The VLAN specified for the port or aggregate link before 802.1Q tagging can be specified. See [Chapter 21, "VLAN Management Commands"](#page-718-0) for information on how to create a VLAN.
- You *must* enable link aggregation before you can tag an aggregate of ports. See Chapter 13, "Link [Aggregation Commands"](#page-340-0) for more information on link aggregation.
- **•** The port's default VLAN can never be configured to accepted tagged frames.
- **•** Use the **no** form of the command to delete 802.1Q tagging on a port or an aggregate of ports.

#### **Examples**

```
-> vlan 2 802.1q 3/1
-> vlan 10 802.1q 100
-> vlan 5 802.1q 4/2 "802.1q tag 2"
-> vlan 6 no 802.1q 3/1
```
## **Release History**

Release 5.1; command was introduced.

## **Related Commands**

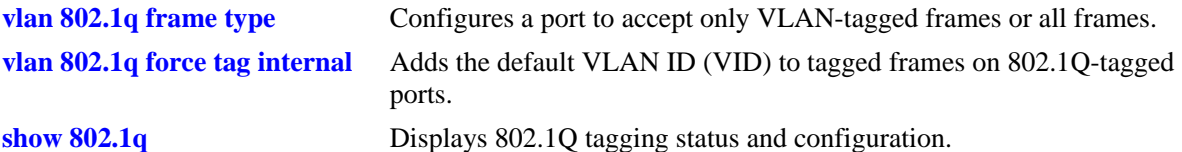

## **MIB Objects**

QPORTVLANTABLE qPortVlanSlot qPortVlanPort qPortVLanStatus qPortVlanTagValue qPortVlanDescription qAggregateVlanTagValue qAggregateVlanAggregateId qAggregateVlanStatus

qAggregateVlanDescription

# <span id="page-413-0"></span>**vlan 802.1q frame type**

Configures a port to accept all frames or accept only VLAN-tagged frames.

**vlan 802.1q** *slot/port* **frame type {all | tagged}**

#### **Syntax Definitions**

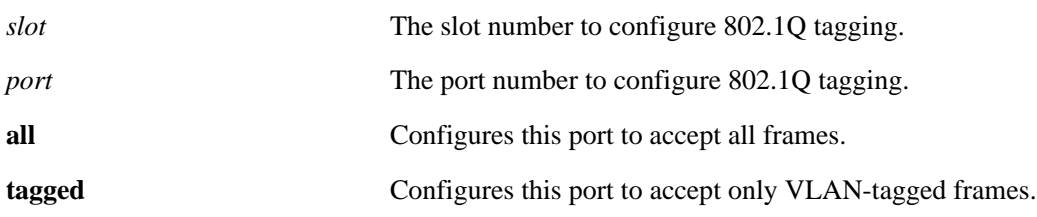

#### **Defaults**

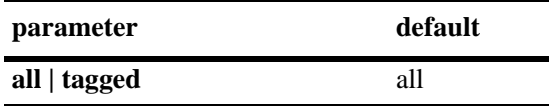

## **Platforms Supported**

OmniSwitch 6600, 7700, 7800, 8800

## **Usage Guidelines**

If you configure a port to accept only VLAN-tagged frames, then any frames received on this port that do not carry a VLAN ID (i.e., untagged frames or priority-tagged frames) will be discarded by the ingress rules for this port. Frames that are not discarded by this ingress rule are classified and processed according to the ingress rules for this port.

## **Examples**

-> vlan 802.1q 3/1 frame type all

#### **Release History**

Release 5.1; command was introduced.

## **Related Commands**

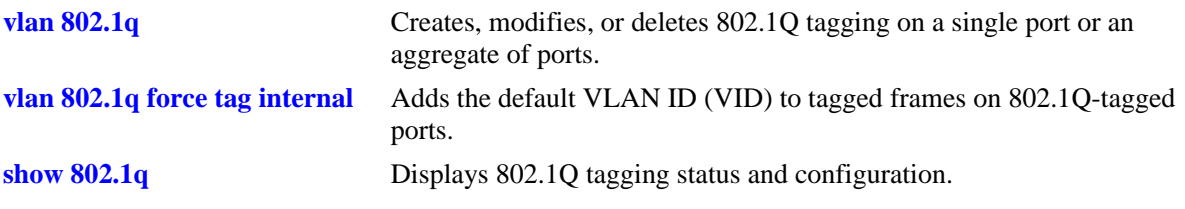

# **MIB Objects**

DOT1QPORTVLANTABLE dot1dBasePort dot1qPortAcceptableFrameTypes

# <span id="page-415-0"></span>**vlan 802.1q force tag internal**

Adds the default VLAN ID (VID) to tagged frames on 802.1Q-tagged ports.

**vlan 802.1q** *slot/port* **force tag internal {on | off}**

#### **Syntax Definitions**

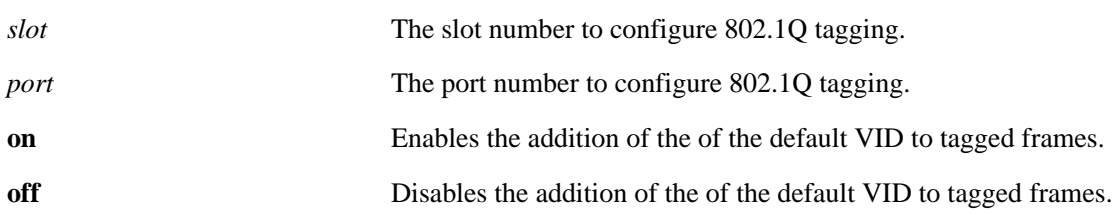

#### **Defaults**

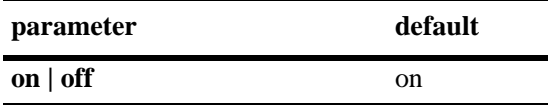

#### **Platforms Supported**

OmniSwitch 7700, 7800, 8800

#### **Usage Guidelines**

- If a tagged packet comes on an untagged or group mobility port, then it can be classified in a VLAN other than the 802.1Q VLAN it currently belongs to. If the classified VLAN (i.e., different than the packet tag) is added to the packet on the egress side, then there are two possible options. One option is to carry the original tag of the packet and other option is to replace it with the classified VLAN as the tag. If force tag internal is **on**, then the tag is replaced with the classified VLAN. If the force tag internal is **off**, then the tag is not replaced with the classified VLAN as the tag.
- **•** You *must* enable 802.1 tagging with the **[vlan 802.1q](#page-411-0)** command before you can use the **force tag internal** command.

#### **Examples**

```
-> vlan 802.1q 3/1 force tag internal on
```
#### **Release History**

Release 5.1; command was introduced.

#### **Related Commands**

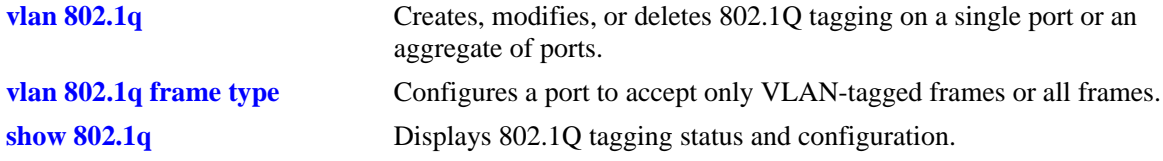

# **MIB Objects**

QPORTVLANTABLE

qPortVlanSlot qPortVlanPort qPortVlanAction qPortVlanForceTagInternal qPortVlanTagValue

# <span id="page-417-0"></span>**debug 802.1q**

Retrieves debugging messages for the tagged port selected.

**debug 802.1q {***slot***/***port* **|** *aggregate\_id***}** 

#### **Syntax Definitions**

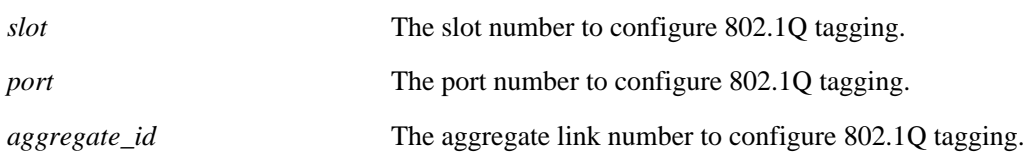

#### **Defaults**

N/A

#### **Platforms Supported**

OmniSwitch 6600, 7700, 7800, 8800

## **Usage Guidelines**

Retrieves debugging messages for the tagged port selected.

#### **Examples**

```
-> debug 802.1q 5
Aggregate Status = aggregate up 
-> debug 802.1q 3/1 
Slot Status = slot up
Port Status = port up
 GENERAL INFO ESM: USER PORT 1-12 = CORONADO PORT 0-11
 GENERAL INFO ESM: USER PORT 13-24 = CORONADO PORT 16-27
 GENERAL INFO GSM: USER PORT 1 = CORONADO PORT 12
 GENERAL INFO GSM: USER PORT 2 = CORONADO PORT 28
 HARDWARE INFO for slot = 3 and port = 1:
At reg_addr = 660012c, Ingress tag-untag:= 1:
At reg_addr = 6a00010, Eg tag-untag: = 1:
At reg_addr = 6601000, for protocol = 0, ing default vlan: = 1
At reg_addr = 6601080, for protocol = 1, ing default vlan: = 1
At reg_addr = 6601100, for protocol = 2, ing default vlan: = 1
At reg_addr = 6601180, for protocol = 3, ing default vlan: = 1
At reg_addr = 6601200, for protocol = 4, ing default vlan: = 1
At reg_addr = 6601280, for protocol = 5, ing default vlan: = 1
At reg_addr = 6601300, for protocol = 6, ing default vlan: = 1
At reg_addr = 6a70000, egress default vlan: = 1
At reg_addr = 6600118, protocol cam on/off: = 18 :
At reg_addr = 660011c, trusted/untrusted: = fff0fe6
At reg_addr = 6600130, secure/unsecure: = 18
At reg_addr = 6608020, for vlan = 8, spanning tree vector: = 1
At reg_addr = 6a00014, Eg force tag internal: = 0:
```
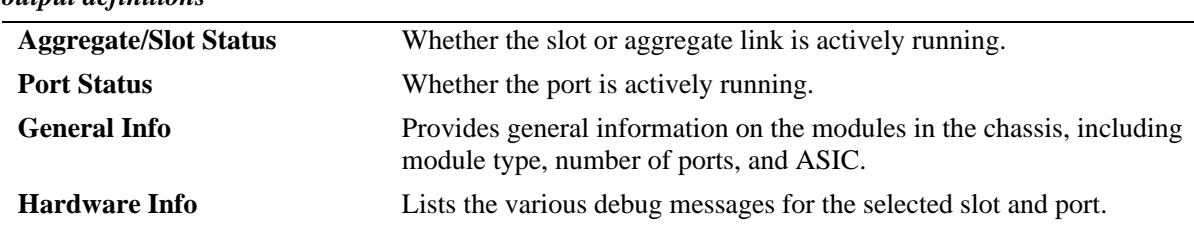

#### *output definitions*

## **Release History**

Release 5.1; command was introduced.

#### **Related Commands**

N/A

## **MIB Objects**

N/A

# <span id="page-419-0"></span>**show 802.1q**

Displays 802.1Q tagging information for a single port or an aggregate of ports.

**show 802.1q {***slot***/***port* **|** *aggregate\_id***}**

## **Syntax Definitions**

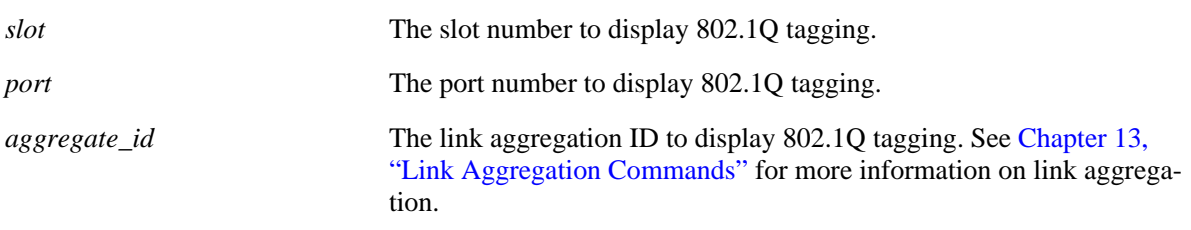

## **Defaults**

N/A

## **Platforms Supported**

OmniSwitch 6600, 7700, 7800, 8800

#### **Usage Guidelines**

N/A

## **Examples**

```
-> show 802.1q 3/4
  Acceptable Frame Type : Any Frame Type
  Force Tag Internal : The contract of f
  Tagged VLANS Internal Description
  -------------+-------------------------------------------------+
           2 TAG PORT 3/4 VLAN 2
  -> show 802.1q 2
  Tagged VLANS Internal Description
  -------------+-------------------------------------------------+
           3 TAG AGGREGATE 2 VLAN 3
```
Output fields are described here:

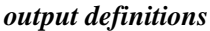

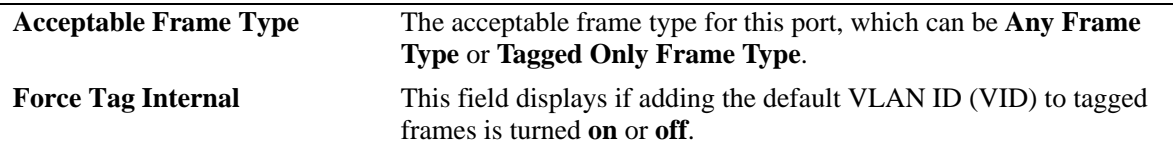

#### *output definitions (continued)*

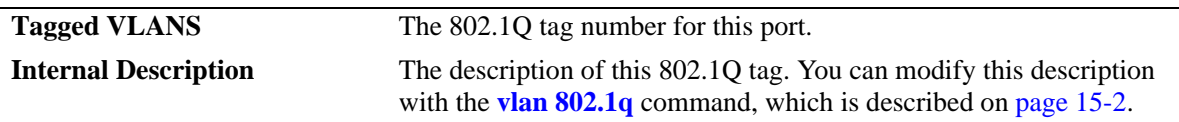

## **Release History**

Release 5.1; command was introduced.

## **Related Commands**

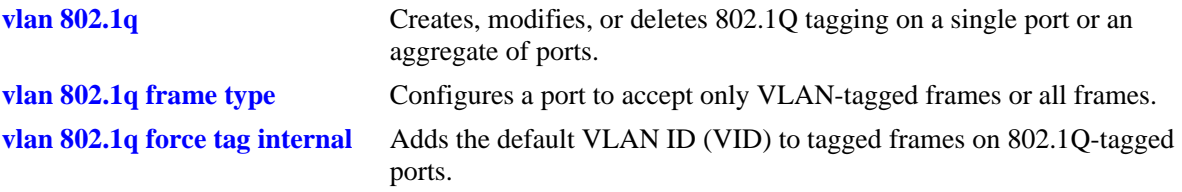

## **MIB Objects**

QPORTVLANTABLE

qPortVlanSlot qPortVlanPort qPortVLanStatus qPortVlanTagValue qPortVlanDescription qAggregateVlanTagValue qAggregateVlanAggregateId qAggregateVlanStatus qAggregateVlanDescription

# **16 Distributed Spanning Tree Commands**

The Spanning Tree Algorithm and Protocol (STP) is a self-configuring algorithm that maintains a loopfree topology while providing data path redundancy and network scalability. Based on the IEEE 802.1D standard, the Alcatel STP implementation distributes the Spanning Tree load between the primary management module and the network interface modules. In the case of a stack of switches, the STP load is distributed between the primary management switch and other switches in the stack. This functionality improves network robustness by providing a Spanning Tree that continues to respond to BPDUs and port link up and down states in the event of a fail over to a backup management module or switch.

In addition to a distributed architecture, this implementation also provides the following Spanning Tree features:

- Automatic configuration of a physical topology into a single Spanning Tree to ensure that there is only one data path between any two switches.
- Fault tolerance within the network topology. The Spanning Tree is reconfigured in the event of a data path or bridge failure or when a new switch is added to the topology.
- **•** Support for three Spanning Tree protocols: 802.1D (STP), 802.1W (RSTP), and 802.1S (MSTP).
- **•** A *flat* Spanning Tree operating mode. If the 802.1D or 802.1w protocol is used, this mode applies a single STP instance across all VLANs. If the 802.1S protocol is used, this mode applies a single STP instance to each Multiple Spanning Tree Instance (MSTI), which identifies a set of VLANs.
- Support for up to 16 802.1S MSTIs per switch. In addition, there is always one Common and Internal Spanning Tree (CIST) instance 0 on each switch.
- **•** A *1x1* Spanning Tree operating mode, which applies a single STP instance for each defined VLAN on the switch.
- An STP topology that includes 802.1Q tagged ports and link aggregate logical ports in the calculation of the physical topology.

MIB information for Distributed Spanning Tree commands is as follows:

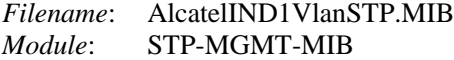

A summary of the available commands is listed here:

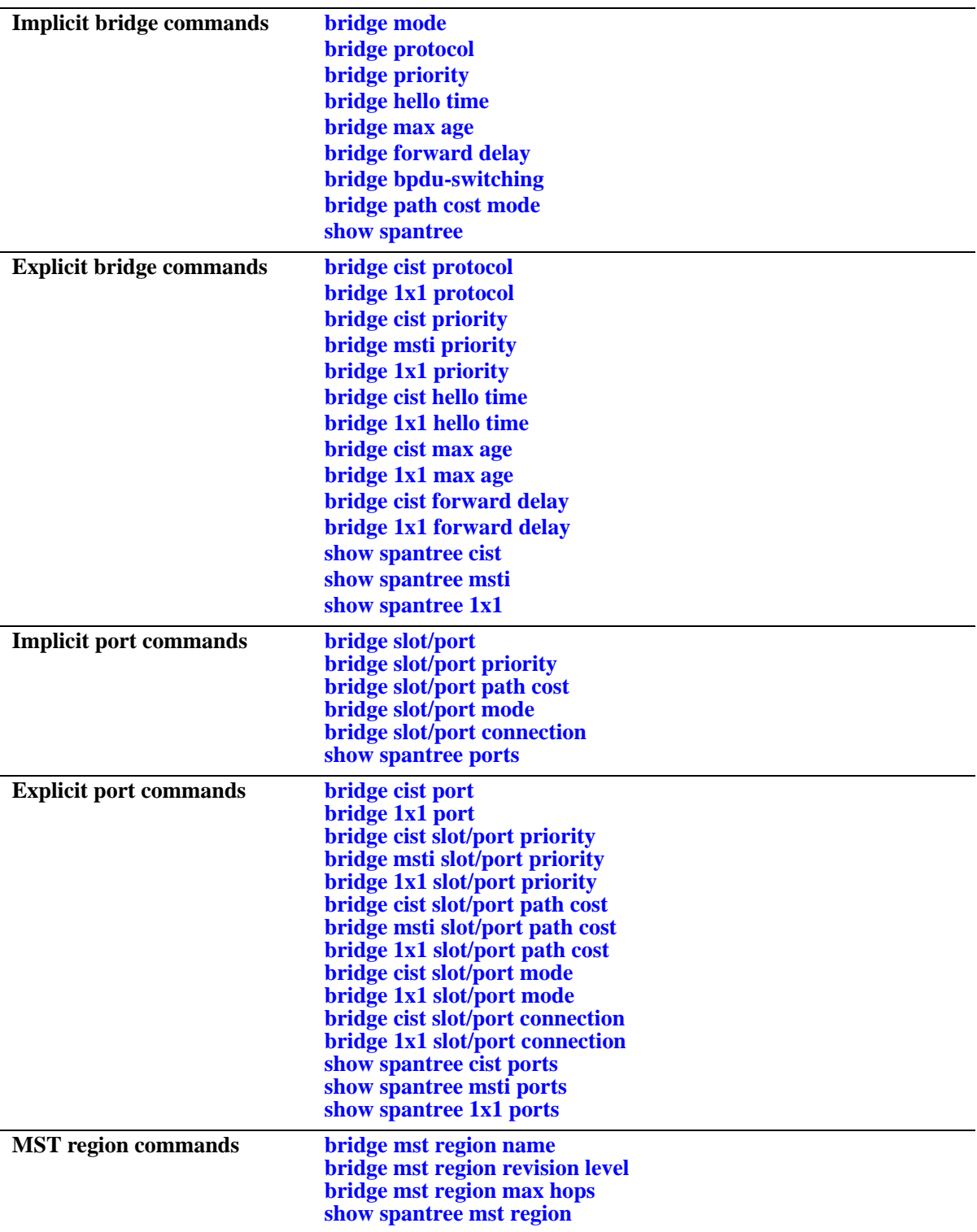

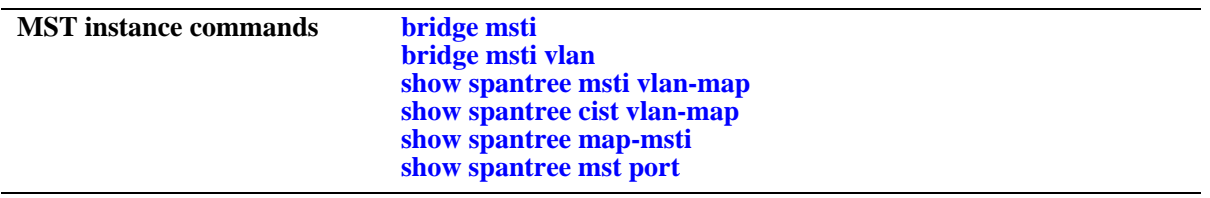

# <span id="page-425-0"></span>**bridge mode**

Selects a flat Spanning Tree or 1x1 Spanning Tree operating mode for the switch. These modes are exclusive; however, it is not necessary to reboot the switch when changing modes.

**bridge mode** {**flat | 1x1}** 

#### **Syntax Definitions**

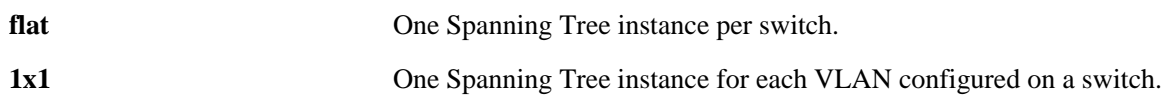

## **Defaults**

By default, the bridge mode for the switch is set to 1x1 Spanning Tree.

## **Platforms Supported**

OmniSwitch 6600, 7700, 7800, 8800

## **Usage Guidelines**

- The Multiple Spanning Tree Protocol (MSTP), as defined in the IEEE 802.1S standard, is only supported on switches operating in the flat Spanning Tree mode.
- **•** If the 802.1D or 802.1W protocol is used when the switch is running in the flat mode, a single STP instance is applied across all VLANs. For example, if a port belonging to VLAN 10 and a port belonging to VLAN 20 both connect to the same switch, then STP will block one of these ports.
- If the 802.1S protocol is used when the switch is running in the flat mode, a single STP instance is applied to each Multiple Spanning Tree Instance (MSTI). Each MSTI represents a set of VLANs.
- Flat Spanning Tree mode supports fixed (untagged) and 802.1Q tagged ports in each VLAN. However, Bridge Protocol Data Units (BPDUs) are always untagged.
- If **1x1** mode is selected, a single Spanning Tree instance is enabled for each VLAN configured on the switch. For example, if there are five VLANs configured on the switch, then there are five separate Spanning Tree instances. In essence, a VLAN is a virtual bridge in that it will have its own bridge ID and configurable STP parameters, such as protocol, priority, hello time, max age and forward delay.
- **•** When operating in 1x1 mode, 802.1Q tagged ports participate in an 802.1Q Spanning Tree instance that allows the Spanning Tree to extend across tagged VLANs. As a result, a tagged port may participate in more than one Spanning Tree instance; one for each VLAN that the port carries.
- If a VLAN contains both fixed and tagged ports and the switch is operating in 1x1 Spanning Tree mode, then a hybrid of the two Spanning Tree instances (single and 802.1Q) is applied. If a VLAN appears as a tag on a port, then the BPDU for that VLAN are also tagged. However, if a VLAN appears as the configured default VLAN for the port, then BPDU are not tagged and the single Spanning Tree instance applies.
- Regardless of which mode the switch is running in, it is possible to administratively disable the Span-ning Tree status for an individual VLAN (see [Chapter 21, "VLAN Management Commands"\)](#page-718-0). Note that active ports associated with such a VLAN are excluded from any Spanning Tree calculations and will remain in a forwarding state.

## **Examples**

-> bridge mode flat -> bridge mode 1x1

## **Release History**

Release 5.1; command was introduced.

## **Related Commands**

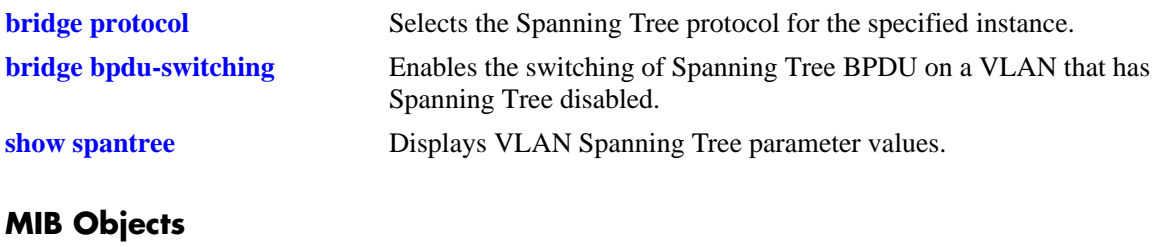

vStpTable vStpNumber vStpMode

# <span id="page-427-0"></span>**bridge protocol**

Configures the Spanning Tree protocol for the flat mode Common and Internal Spanning Tree (CIST) instance or for an individual VLAN instance if the switch is running in the 1x1 mode.

**bridge [***instance***] protocol {stp | rstp | mstp}**

#### **Syntax Definitions**

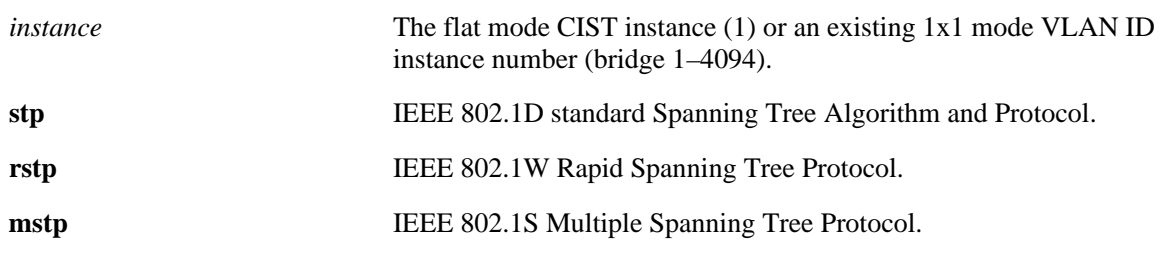

## **Defaults**

STP is the default protocol for all instances.

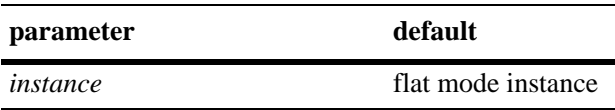

## **Platforms Supported**

OmniSwitch 6600, 7700, 7800, 8800

## **Usage Guidelines**

- **•** Specifying an instance number with this command when the switch is running in the 1x1 Spanning Tree mode implies a VLAN ID and configures the protocol for the associated VLAN instance.
- **•** To configure the protocol for the flat mode CIST instance when the switch is running in either the flat or 1x1 mode, do *not* specify an instance number. The CIST is the instance configured by default with this command.
- If the switch is running in the flat mode and STP (802.1D) or RSTP (802.1W) is the active protocol, entering 1 to specify the CIST instance is optional. If MSTP (802.1S) is the active protocol, however, entering 1 for the instance number is not accepted.
- Note that selecting MSTP (802.1S) is only an option for the flat mode CIST instance and is required to configure 802.1S Multiple Spanning Tree Instances (MSTI).
- MSTP is only active when the switch is operating in the flat Spanning Tree mode. STP and RSTP are active when the switch is operating in either the flat or 1x1 Spanning Tree mode.
- Deleting all existing MSTIs is required before changing the protocol from MSTP to STP or RSTP.
- Note that when changing the protocol to/from MSTP (802.1S), the bridge priority and port path cost values for the flat mode CIST instance are reset to their default values. However, if the path cost mode was set to 32-bit prior to the protocol change, the path cost is *not* reset to its default value. See the **[bridge path cost mode](#page-470-0)** command page for more information.

## **Examples**

-> bridge mode flat -> bridge protocol mstp -> bridge protocol rstp -> bridge protocol stp -> bridge mode 1x1 -> bridge 10 protocol rstp -> bridge 200 protocol stp -> bridge protocol mstp -> bridge protocol rstp -> bridge protocol stp

## **Release History**

Release 5.1; command was introduced. Release 5.1.6 and 5.3.1; **1d** and **1w** parameters replaced with **stp** and **rstp**, **mstp** parameter added.

#### **Related Commands**

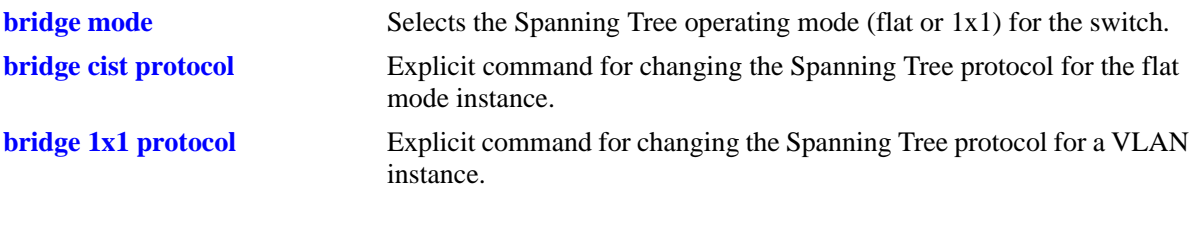

## **MIB Objects**

vStpInsTable vStpInsNumber vStpInsMode

vStpInsProtocolSpecification

# <span id="page-429-0"></span>**bridge cist protocol**

Configures the Spanning Tree protocol for the flat mode Common and Internal Spanning Tree (CIST) instance (bridge 1).

**bridge cist protocol {stp | rstp | mstp}**

#### **Syntax Definitions**

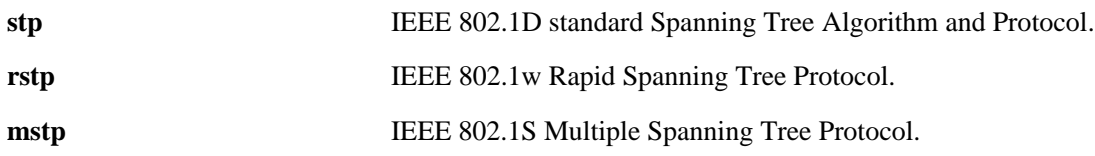

## **Defaults**

STP is the default protocol for the flat mode instance.

## **Platforms Supported**

OmniSwitch 6600, 7700, 7800, 8800

## **Usage Guidelines**

- **•** The **bridge cist protocol** command is an explicit Spanning Tree command that only applies to the flat mode CIST instance regardless of which operating mode (flat or 1x1) or protocol is active on the switch.
- **•** Use this command to select STP (802.1D), RSTP (802.1W), or MSTP (802.1S) as the protocol for the flat mode CIST instance.
- Note that selecting MSTP (802.1S) is only an option for the flat mode CIST instance and is required to configure 802.1S Multiple Spanning Tree Instances (MSTI).
- MSTP is only active when the switch is operating in the flat Spanning Tree mode. STP and RSTP are active when the switch is operating in either the flat or 1x1 Spanning Tree mode.
- Note that when changing the protocol to/from MSTP (802.1S), the bridge priority and port path cost values for the flat mode CIST instance are reset to their default values. However, if the path cost mode was set to 32-bit prior to the protocol change, the path cost is *not* reset to its default value. See the **[bridge path cost mode](#page-470-0)** command page for more information.
- If the switch is running in 1x1 mode when this command is used, the specified protocol is not active for the CIST instance until the operating mode for the switch is changed to the flat mode.
- Note that when a configuration snapshot is taken of the switch, all Spanning Tree commands are saved in their explicit format.

## **Examples**

- -> bridge cist protocol rstp
- -> bridge cist protocol mstp
- -> bridge cist protocol stp

## **Release History**

Release 5.1.6 and 5.3.1; command was introduced.

# **Related Commands**

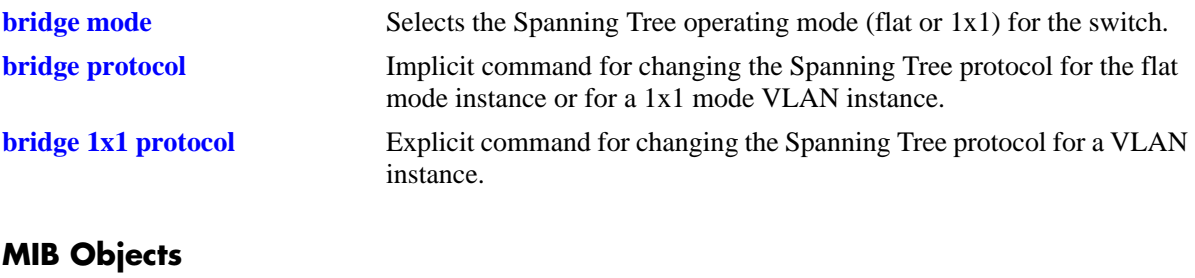

vStpInsTable

vStpInsNumber vStpInsProtocolSpecification

# <span id="page-431-0"></span>**bridge 1x1 protocol**

Configures the Spanning Tree protocol for an individual VLAN instance.

**bridge 1x1** *vid* **protocol {stp | rstp}**

## **Syntax Definitions**

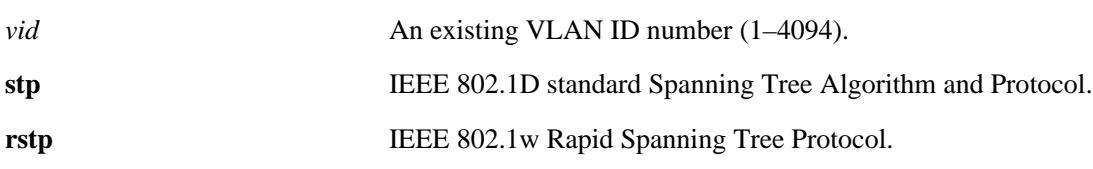

## **Defaults**

STP is the default protocol for a VLAN instance.

## **Platforms Supported**

OmniSwitch 6600, 7700, 7800, 8800

## **Usage Guidelines**

- The **bridge 1x1 protocol** command is an explicit Spanning Tree command that only applies to the specified VLAN instance regardless of which operating mode (flat or 1x1) is active on the switch.
- If the switch is running in flat mode when this command is used, the specified protocol is not active for the specified VLAN instance until the operating mode for the switch is changed to 1x1.
- Note that when a configuration snapshot is taken of the switch, all Spanning Tree commands are saved in their explicit format.

## **Examples**

```
-> bridge 1x1 2 protocol rstp
-> bridge 1x1 455 protocol stp
```
## **Release History**

Release 5.1.6 and 5.3.1; command was introduced.

## **Related Commands**

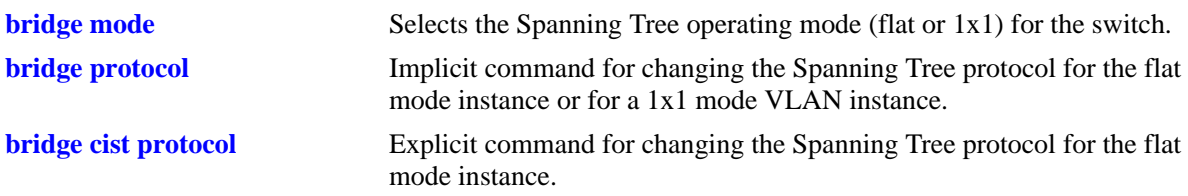
# **MIB Objects**

vStpInsTable vStpIns1x1VlanNumber vStpInsMode vStpInsProtocolSpecification

# <span id="page-433-0"></span>**bridge mst region name**

Defines the name for a Multiple Spanning Tree (MST) region. One of three attributes (name, revision level, and a VLAN to MST instance association table) that defines an MST region as required by the IEEE 802.1S standard. Switches that share the same attribute values are all considered part of the same MST region. Currently each switch can belong to one MST region at a time.

**bridge mst region name** *name*

**bridge mst region no name**

#### **Syntax Definitions**

*name* An alphanumeric string up to 32 characters. Use quotes around string if the name contains multiple words with spaces between them (e.g. "Alcatel Marketing").

#### **Defaults**

By default, the MST region name is left blank.

#### **Platforms Supported**

OmniSwitch 6600, 7700, 7800, 8800

#### **Usage Guidelines**

- **•** Use the **no** form of this command to remove the MST region name. Note that it is not necessary to specify the region name to remove it.
- To change an existing region name, use this same command but specify a string value that is different than the existing name. It is *not* necessary to first remove the old name.
- Specifying an MST region name is allowed regardless of which Spanning Tree operating mode or protocol is currently active on the switch. However, MST configuration values, such as region name, only apply when the switch is operating in the flat Spanning Tree mode and using the 802.1S protocol.

#### **Examples**

```
-> bridge mst region name SalesRegion
-> bridge mst region name "Alcatel Marketing"
-> bridge mst region no name
```
#### **Release History**

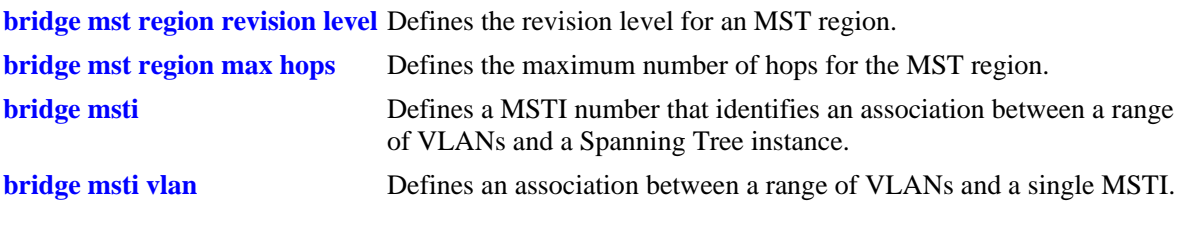

# **MIB Objects**

vStpMstRegionTable

vStpMstRegionNumber vStpMstRegionConfigName

# <span id="page-435-0"></span>**bridge mst region revision level**

Defines the revision level for a Multiple Spanning Tree (MST) region. One of three attributes (name, revision level, and a VLAN to MST instance association table) that defines an MST region as required by the IEEE 802.1S standard. Switches that share the same attribute values are all considered part of the same MST region. Currently each switch can belong to one MST region at a time.

**bridge mst region revision level** *rev\_level*

#### **Syntax Definitions**

*rev\_level* A numeric value (0–65535) that identifies the MST region revision level for the switch.

#### **Defaults**

By default, the MST revision level is set to zero.

#### **Platforms Supported**

OmniSwitch 6600, 7700, 7800, 8800

#### **Usage Guidelines**

Specifying an MST region revision level is allowed regardless of which Spanning Tree operating mode or protocol is currently active on the switch. However, MST configuration values, such as revision level, only apply when the switch is operating in the flat Spanning Tree mode and using the 802.1S protocol.

#### **Examples**

-> bridge mst region revision level 1000 -> bridge mst region revision level 2000

# **Release History**

Release 5.1.6 and 5.3.1; command was introduced.

#### **Related Commands**

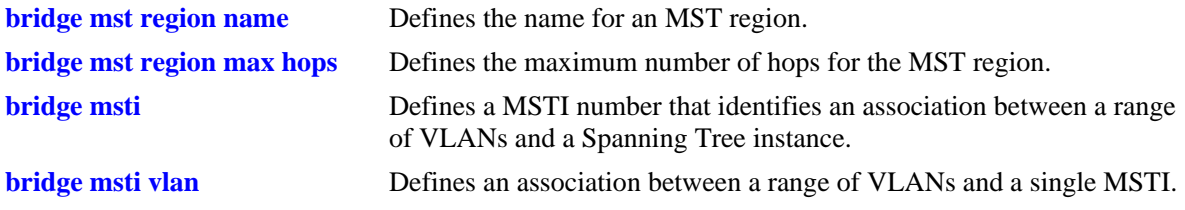

#### **MIB Objects**

vStpMstRegionTable vStpMstRegionNumber vStpMstRegionConfigRevisionLevel

# <span id="page-436-0"></span>**bridge mst region max hops**

Configures the maximum number of hops that are authorized to receive Multiple Spanning Tree (MST) regional information. Use this command to designate how many hops a BPDU is allowed to traverse before it is discarded and related information is aged.

**bridge mst region max hops** *max\_hops*

#### **Syntax Definitions**

*max\_hops* A numeric value (1–40) that designates the maximum number of hops.

#### **Defaults**

By default, the maximum number of hops is set to 20.

# **Platforms Supported**

OmniSwitch 6600, 7700, 7800, 8800

# **Usage Guidelines**

- The value configured with this command is a regional value that applies to all instances and in essence is used to determine the size of the region.
- The maximum hop count value is the initial value of the Remaining Hops parameter in the MST BPDU that originates from the bridge that is serving as the root bridge for the region. Each bridge that in turn receives the MST BPDU decrements the Remaining Hops count value by one and passes the new value along to the next bridge. When the count reaches 0, the BPDU is discarded.
- Specifying an MST maximum hop count is allowed regardless of which Spanning Tree operating mode or protocol is currently active on the switch. However, MST configuration values only apply when the switch is operating in the flat Spanning Tree mode and using the 802.1S protocol.

# **Examples**

```
-> bridge mst region max hops 40
-> bridge mst region max hops 10
```
# **Release History**

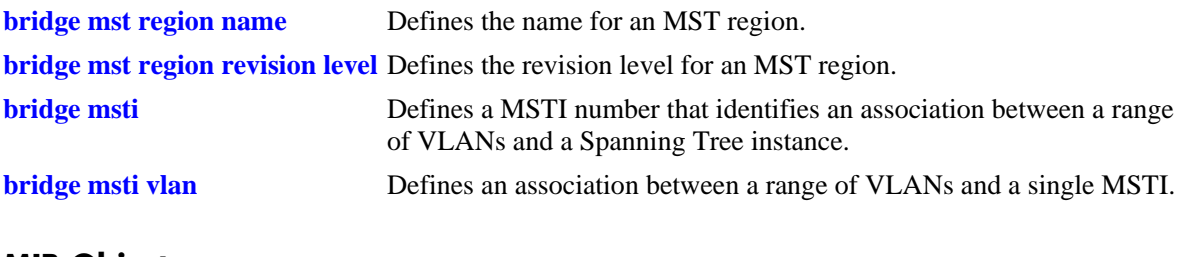

# **MIB Objects**

vStpMstRegionTable

vStpMstRegionNumber vStpMstRegionMaxHops

# <span id="page-438-0"></span>**bridge msti**

Defines a Multiple Spanning Tree Instance (MSTI) number. This number identifies an association between a range of VLANs and a single Spanning Tree instance. In addition, it is possible to assign an optional name to the MSTI for further identification.

**bridge msti** *msti\_id* **[name** *name***]**

**bridge no msti** *msti\_id* 

**bridge msti** *msti\_id* **no name**

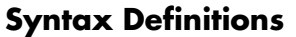

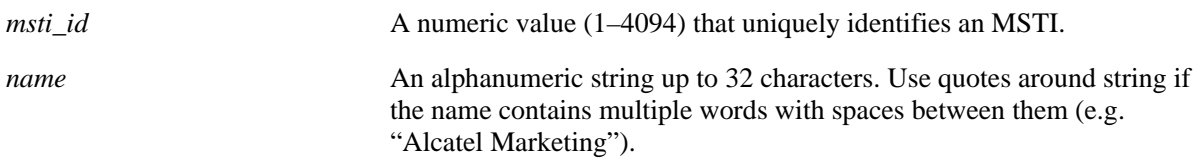

#### **Defaults**

By default, a flat mode Common and Internal Spanning Tree (CIST) instance always exists. The MSTI ID number for this instance is 0.

#### **Platforms Supported**

OmniSwitch 6600, 7700, 7800, 8800

#### **Usage Guidelines**

- **•** Use the **no msti** form of this command to remove the MSTI from the switch configuration.
- **•** Use the **no name** form of this command to remove the optional MSTI name from the specified instance. The instance itself is not removed; only the name.
- **•** Up to 16 MSTIs are allowed per switch; select a number from 1 to 4094 for the MSTI number. In addition, there is always one Common and Internal Spanning Tree (CIST) instance 0 per switch. Initially all VLANs are associated with the CIST instance.
- Creating an MSTI is allowed when the switch is operating in either the 1x1 or flat Spanning Tree mode, as long as MSTP (802.1S) is the selected flat mode protocol. The MSTI configuration, however, is not active unless the switch is running in the flat mode.

# **Examples**

```
-> bridge msti 10 
-> bridge msti 20 name BldgOneST10
-> bridge msti 20 no name
-> bridge no msti 10
```
# **Release History**

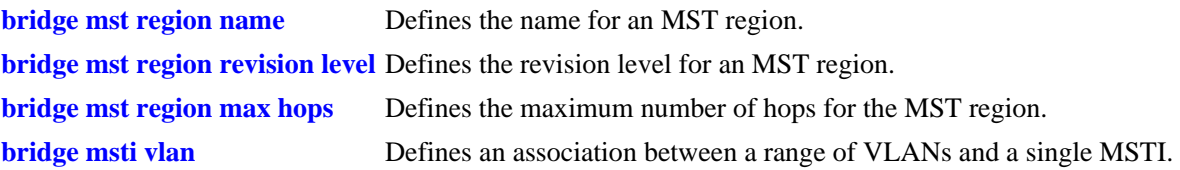

# **MIB Objects**

vStpMstInstanceTable

```
vStpMstInstanceNumber
vStpMstInstanceName
vStpMstInstanceVlanBitmapAddition
vStpMstInstanceVlanBitmapDeletion
vStpMstInstanceVlanBitmapState
```
# <span id="page-440-0"></span>**bridge msti vlan**

Defines an association between a range of VLANs and a single Multiple Spanning Tree Instance (MSTI). The MSTI-to-VLAN mapping created with this command is one of three attributes (name, revision level, and a VLAN to MST instance association table) that defines an MST region as required by the IEEE 802.1S standard. Switches that share the same attribute values are all considered part of the same MST region. Currently each switch can belong to one MST region at a time.

**bridge msti** *msti\_id* **vlan** *vid\_range*

**bridge msti** *msti\_id* **no vlan** *vid\_range*

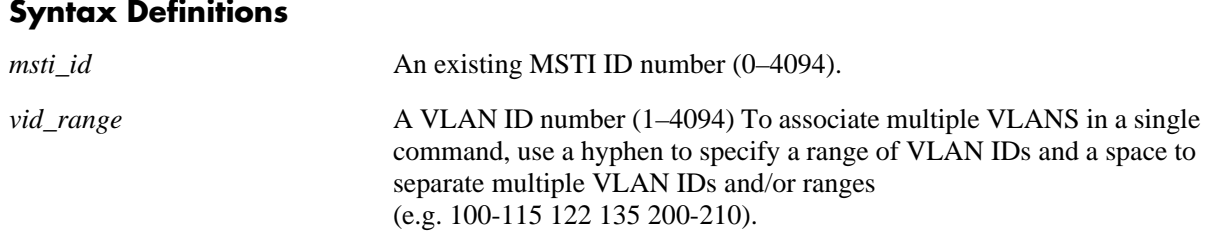

#### **Defaults**

By default, all VLANs are associated with the flat mode Common and Internal Spanning Tree (CIST) instance, which is also known as MSTI 0.

#### **Platforms Supported**

OmniSwitch 6600, 7700, 7800, 8800

#### **Usage Guidelines**

- **•** Use the **no** form of this command to remove a VLAN or a range of VLANs from the specified MSTI association.
- Note that the VLAN ID specified with this command does not have to already exist in the switch configuration. This command maps VLAN IDs to MSTIs, but does not create VLANs.
- **•** A VLAN is associated with only one MSTI at a time, but it is possible to move a VLAN from one MSTI to another. In addition, it is also possible to assign only one VLAN to an MSTI; a range of VLANs is not required.
- Configuring an MSTI-to-VLAN mapping is allowed when the switch is operating in either the 1x1 or flat Spanning Tree mode, as long as MSTP (802.1S) is the selected flat mode protocol. The MSTI configuration, however, is not active unless the switch is running in the flat mode.

# **Examples**

-> bridge msti 10 vlan 100-115

- -> bridge msti 20 vlan 122 135 200-210
- -> bridge msti 10 no vlan 112 200-204

# **Release History**

Release 5.1.6 and 5.3.1; command was introduced.

# **Related Commands**

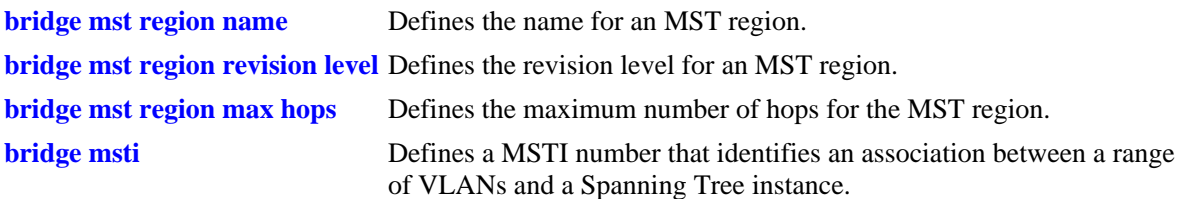

# **MIB Objects**

vStpMstVlanAssignmentTable vStpMstVlanAssignmentVlanNumber vStpMstVlanAssignmentMstiNumber

# <span id="page-442-0"></span>**bridge priority**

Configures the bridge priority value for the flat mode Common and Internal Spanning Tree (CIST) instance or for a 1x1 mode VLAN instance. Bridge priority is used to determine which bridge the Spanning Tree algorithm designates as the root bridge.

**bridge [***instance***] priority** *priority*

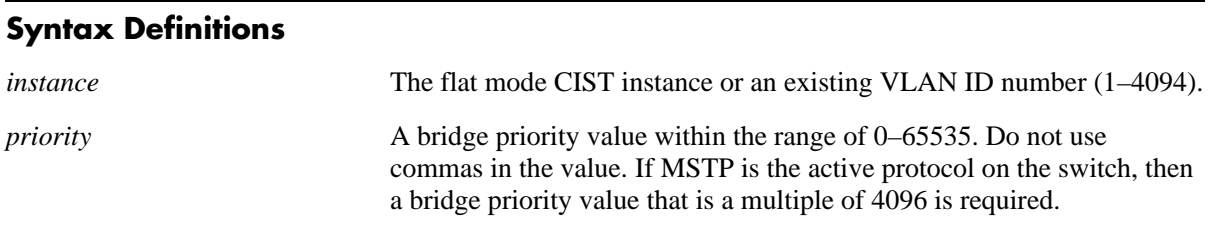

# **Defaults**

By default, the bridge priority value is set to 32768.

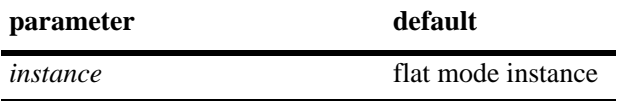

#### **Platforms Supported**

OmniSwitch 6600, 7700, 7800, 8800

# **Usage Guidelines**

- The bridge priority specifies the priority value for the first two octets of the Bridge ID (eight octets long). The remaining six octets of the Bridge ID contain a dedicated bridge MAC address.
- The lower the bridge priority number, the higher the priority that is associated with the bridge.
- **•** Specifying an instance number with this command when the switch is running in the 1x1 Spanning Tree mode implies a VLAN ID and configures the priority value for the associated VLAN instance.
- **•** To configure the priority value for the flat mode CIST instance when the switch is running in either the flat or 1x1 mode, do *not* specify an instance number. The CIST is the instance configured by default with this command.
- If the switch is running in the flat mode and STP (802.1D) or RSTP (802.1W) is the active protocol, entering 1 to specify the CIST instance is optional. If MSTP (802.1S) is the active protocol, however, entering 1 for the instance number is not accepted. In this case, use the **[bridge cist priority](#page-444-0)** or **[bridge](#page-446-0)  [msti priority](#page-446-0)** commands instead.
- Note that when the protocol is changed to/from MSTP (802.1S), the bridge priority for the flat mode CIST instance is reset to the default value.

# **Examples**

```
-> bridge mode flat
-> bridge priority 8192
-> bridge priority 2500
ERROR: Valid bridge priority values are multiples of 4096: 0, 4096,
          8192, 12288, 16384 ... 61440 
-> bridge mode 1x1
-> bridge 255 priority 16384
-> bridge 355 priority 3500
-> bridge priority 8192
```
# **Release History**

Release 5.1; command was introduced.

# **Related Commands**

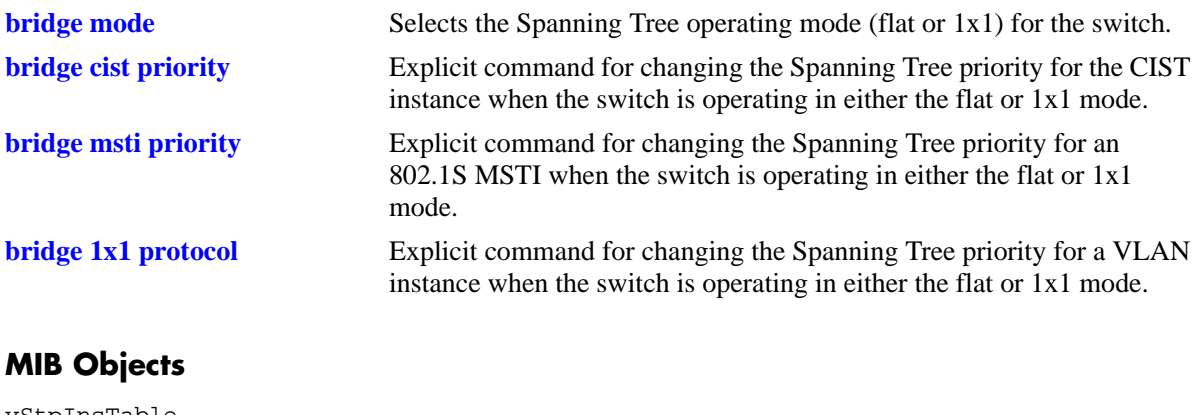

vStpInsTable vStpInsNumber vStpInsMode vStpInsPriority vStpInsBridgeAddress

# <span id="page-444-0"></span>**bridge cist priority**

Configures the Spanning Tree priority value for the flat mode Common and Internal Spanning Tree (CIST) instance. Bridge priority is used to determine which bridge the Spanning Tree algorithm designates as the root bridge.

**bridge cist priority** *priority*

#### **Syntax Definitions**

*priority* A bridge priority value within the range of 0–65535. Do not use commas in the value. If MSTP (802.1S) is the active protocol on the switch, then a bridge priority value that is a multiple of 4096 is required.

#### **Defaults**

By default, the bridge priority value is set to 32768.

#### **Platforms Supported**

OmniSwitch 6600, 7700, 7800, 8800

#### **Usage Guidelines**

- The bridge priority specifies the priority value for the first two octets of the Bridge ID (eight octets long). The remaining six octets of the Bridge ID contain a dedicated bridge MAC address.
- The lower the bridge priority number, the higher the priority that is associated with the bridge.
- This command is an explicit Spanning Tree command that only applies to the CIST instance regardless of which operating mode (flat or 1x1) or protocol is active on the switch.
- If the switch is running in 1x1 mode when this command is used, the specified priority value is not active for the CIST instance until the operating mode for the switch is changed to the flat mode.
- Note that when the protocol is changed to/from MSTP (802.1S), the bridge priority for the flat mode CIST instance is reset to the default value.
- In regards to the priority for a Multiple Spanning Tree Instance (MSTI), only the four most significant bits are used.
- Note that when a configuration snapshot is taken of the switch, all Spanning Tree commands are saved in their explicit format.

#### **Examples**

```
-> bridge mode flat
-> bridge cist priority 16384
-> bridge cist priority 53800
ERROR: Valid bridge priority values are multiples of 4096: 0, 4096,
          8192, 12288, 16384 ... 61440 
-> bridge mode 1x1
-> bridge cist priority 16384
-> bridge cist priority 12288
```
# **Release History**

Release 5.1.6 and 5.3.1; command was introduced.

# **Related Commands**

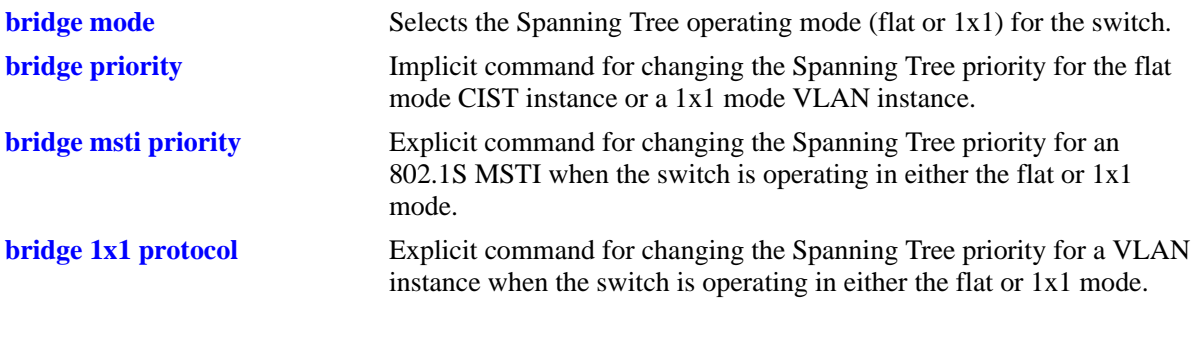

# **MIB Objects**

vStpInsTable vStpInsNumber vStpInsPriority vStpInsBridgeAddress

# <span id="page-446-0"></span>**bridge msti priority**

Configures the bridge priority value for an 802.1s Multiple Spanning Tree Instance (MSTI). Bridge priority is used to determine which bridge the Spanning Tree algorithm designates as the root bridge.

**bridge mist** *msti\_id* **priority** *priority*

#### **Syntax Definitions**

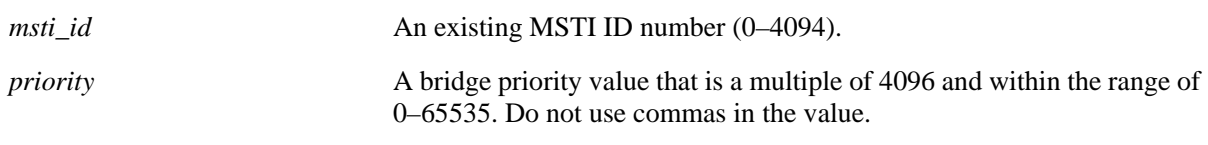

#### **Defaults**

By default, the bridge priority value is set to 32768.

#### **Platforms Supported**

OmniSwitch 6600, 7700, 7800, 8800

#### **Usage Guidelines**

- The bridge priority specifies the priority value for the first two octets of the Bridge ID (eight octets long). The remaining six octets of the Bridge ID contain a dedicated bridge MAC address.
- **•** The bridge priority value for an MSTI is calculated by adding the configured priority value to the Spanning Tree instance number. For example, if the priority value of MSTI 10 equals 32768 (the default), then the Spanning Tree priority value advertised for this instance is  $32770 (32768 + 10)$ .
- The lower the bridge priority number, the higher the priority that is associated with the bridge.
- This command is an explicit Spanning Tree command that only applies to the specified 802.1S MSTI regardless of which operating mode (flat or 1x1) is active on the switch. If MSTP (802.1S) is not the selected flat mode protocol, however, the priority value for any MSTI is not configurable in either mode.
- Note that if zero is entered for the *msti\_id* value, the specified priority value is applied to the CIST instance. The flat mode CIST instance 0 is also known as MSTI 0.
- If the switch is running in 1x1 mode when this command is used, the specified priority value is not active for the specified MSTI until the operating mode for the switch is changed to the flat mode.
- Note that when the protocol is changed to/from MSTP (802.1S), the bridge priority for the flat mode CIST instance is reset to the default value.
- In regards to the priority for an MSTI, only the four most significant bits are used.

# **Examples**

```
-> bridge mode flat
-> bridge msti 2 priority 4096
-> bridge msti 10 priority 53800
ERROR: Valid bridge priority values are multiples of 4096: 0, 4096,
         8192, 12288, 16384 ... 61440 
-> bridge mode 1x1
-> bridge msti 2 priority 61440
-> bridge msti 10 priority 12288
```
# **Release History**

Release 5.1.6 and 5.3.1; command was introduced.

# **Related Commands**

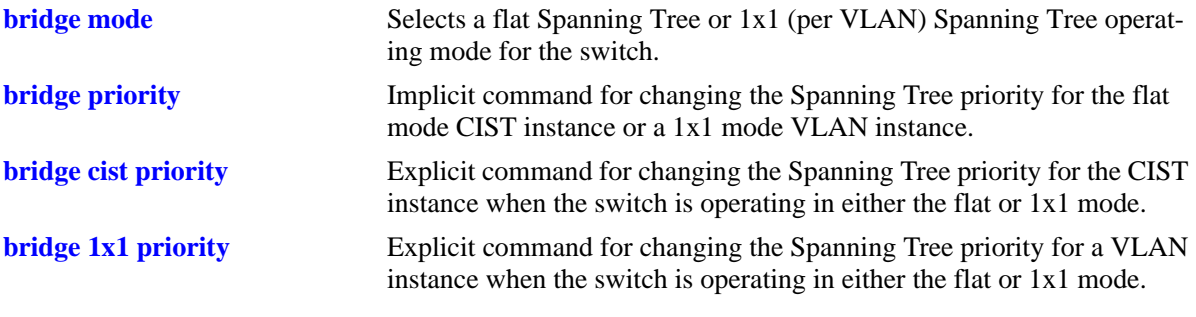

# **MIB Objects**

vStpInsTable vStpInsMstiNumber vStpInsMode vStpInsPriority vStpInsBridgeAddress

# <span id="page-448-0"></span>**bridge 1x1 priority**

Configures the bridge priority value for an individual VLAN instance.

**bridge 1x1** *vid* **priority** *priority*

# **Syntax Definitions**

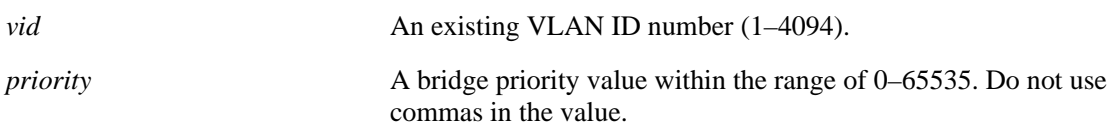

#### **Defaults**

By default, the bridge priority value is set to 32768.

# **Platforms Supported**

OmniSwitch 6600, 7700, 7800, 8800

# **Usage Guidelines**

- The bridge priority specifies the priority value for the first two octets of the Bridge ID (eight octets long). The remaining six octets of the Bridge ID contain a dedicated bridge MAC address.
- The lower the bridge priority number, the higher the priority that is associated with the bridge.
- This command is an explicit Spanning Tree command that only applies to the specified VLAN instance regardless of which operating mode (flat or 1x1) or protocol is active on the switch.
- If the switch is running in the flat mode when this command is used, the specified priority value is not active for the specified VLAN instance until the operating mode for the switch is changed to the 1x1 mode.
- Note that when a configuration snapshot is taken of the switch, all Spanning Tree commands are saved in their explicit format.

# **Examples**

```
-> bridge mode flat
-> bridge 1x1 2 priority 16384
-> bridge 1x1 10 priority 53800
-> bridge mode 1x1
-> bridge 1x1 2 priority 16384
-> bridge 1x1 10 priority 53800
```
# **Release History**

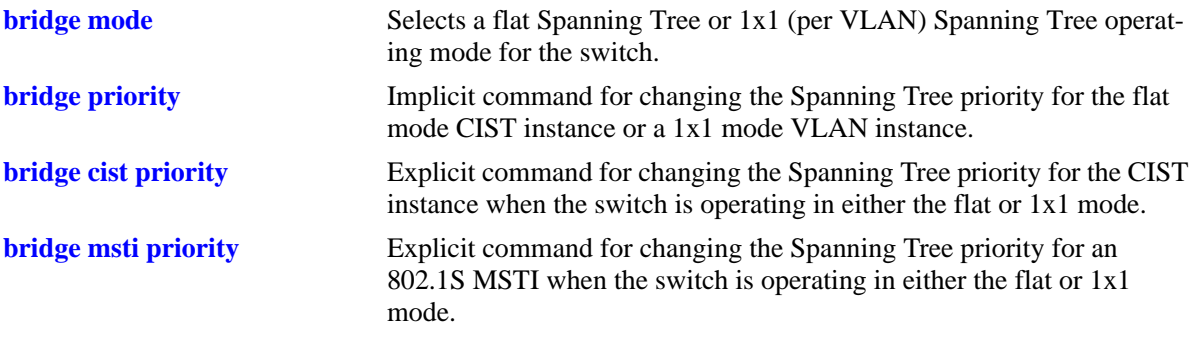

# **MIB Objects**

#### vStpInsTable vStpIns1x1VlanNumber vStpInsMode

vStpInsPriority vStpInsBridgeAddress

# <span id="page-450-0"></span>**bridge hello time**

Configures the Spanning Tree hello time value for the flat mode Common and Internal Spanning Tree (CIST) instance or for a 1x1 mode VLAN instance. This value specifies the amount of time, in seconds, between each transmission of a BPDU on any port that is the Spanning Tree root or is attempting to become the Spanning Tree root.

**bridge [***instance***] hello time** *seconds*

# **Syntax Definitions** *instance* The flat mode CIST instance or an existing VLAN ID number (1–4094). *seconds* Hello Time value, in seconds (1–10).

# **Defaults**

By default, the bridge hello time value for is set to 2 seconds.

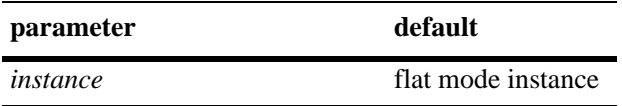

#### **Platforms Supported**

OmniSwitch 6600, 7700, 7800, 8800

#### **Usage Guidelines**

- Lowering the Hello Time interval improves the robustness of the Spanning Tree Algorithm. Increasing the Hello Time interval lowers the overhead of the Spanning Tree Algorithm.
- Specifying an instance number with this command when the switch is running in the 1x1 Spanning Tree mode implies a VLAN ID and configures the hello time value for the associated VLAN instance.
- **•** To configure the hello time value for the flat mode CIST instance when the switch is running in either the flat or 1x1 mode, do *not* specify an instance number. The CIST is the instance configured by default with this command.
- If the switch is running in the flat mode and STP (802.1D) or RSTP (802.1W) is the active protocol, entering 1 to specify the CIST instance is optional. If MSTP (802.1S) is the active protocol, however, entering 1 for the instance number is not accepted.
- Note that for 802.1S Multiple Spanning Tree Instances (MSTI), the hello time value is inherited from the CIST instance and is not a configurable parameter.

#### **Examples**

```
-> bridge mode flat
-> bridge hello time 5
-> bridge mode 1x1
-> bridge 10 hello time 8
-> bridge hello time 5
```
# **Release History**

Release 5.1; command was introduced.

# **Related Commands**

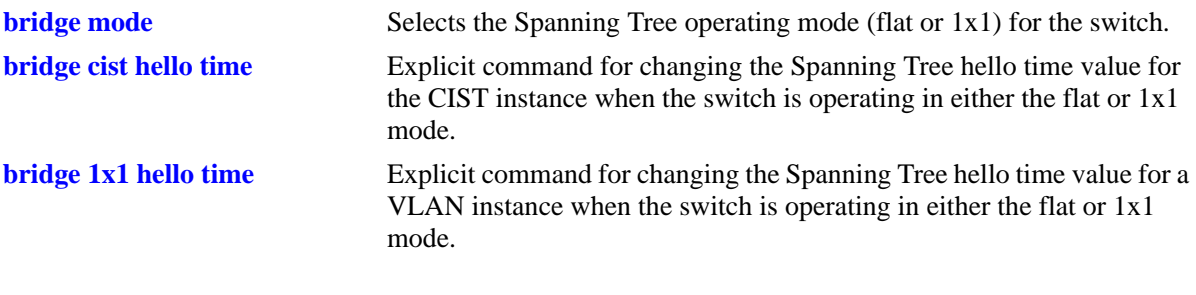

# **MIB Objects**

vStpInsTable vStpInsNumber vStpInsMode vStpInsBridgeHelloTime

# <span id="page-452-0"></span>**bridge cist hello time**

Configures the bridge hello time value for the flat mode Common and Internal Spanning Tree (CIST) instance. This value is the amount of time, in seconds, between each transmission of a BPDU on any port that is the Spanning Tree root or is attempting to become the Spanning Tree root.

**bridge cist hello time** *seconds*

#### **Syntax Definitions**

*seconds* Hello time value in seconds (1–10).

#### **Defaults**

By default, the bridge hello time value is set to 2 seconds.

#### **Platforms Supported**

OmniSwitch 6600, 7700, 7800, 8800

#### **Usage Guidelines**

- Lowering the Hello Time interval improves the robustness of the Spanning Tree Algorithm. Increasing the Hello Time interval lowers the overhead of the Spanning Tree Algorithm.
- This command is an explicit Spanning Tree command that only applies to the CIST instance regardless of which operating mode (flat or 1x1) or protocol is active on the switch.
- If the switch is running in 1x1 mode when this command is used, the specified hello time value is not active for the CIST instance until the operating mode for the switch is changed to the flat mode.
- Note that when a configuration snapshot is taken of the switch, all Spanning Tree commands are saved in their explicit format.

#### **Examples**

```
-> bridge mode flat
-> bridge cist hello time 5
-> bridge cist hello time 10
-> bridge mode 1x1
-> bridge cist hello time 5
-> bridge cist hello time 10
```
# **Release History**

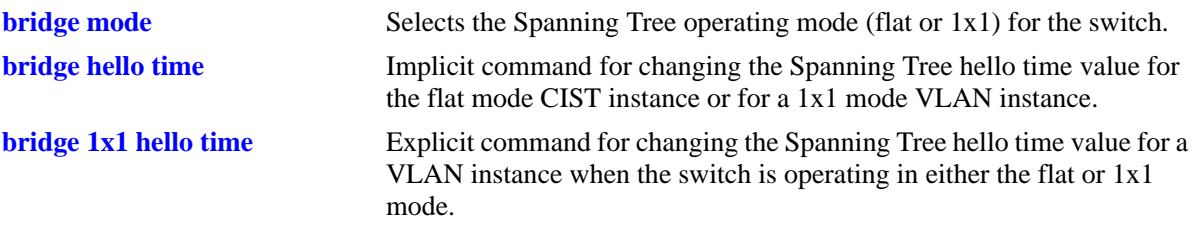

# **MIB Objects**

vStpInsTable vStpInsNumber vStpInsBridgeHelloTime

# <span id="page-454-0"></span>**bridge 1x1 hello time**

Configures the bridge hello time value for an individual VLAN instance. This value is the amount of time, in seconds, between each transmission of a BPDU on any port that is the Spanning Tree root or is attempting to become the Spanning Tree root.

**bridge 1x1** *vid* **hello time** *seconds*

#### **Syntax Definitions**

*vid* An existing VLAN ID number (1–4094). *seconds* Hello time value in seconds (1–10).

# **Defaults**

By default, the bridge Hello Time value is set to 2 seconds.

# **Platforms Supported**

OmniSwitch 6600, 7700, 7800, 8800

# **Usage Guidelines**

- Lowering the Hello Time interval improves the robustness of the Spanning Tree Algorithm. Increasing the Hello Time interval lowers the overhead of the Spanning Tree Algorithm.
- This command is an explicit Spanning Tree command that only applies to the specified VLAN instance regardless of which operating mode (flat or 1x1) is active on the switch.
- If the switch is running in the flat mode when this command is used, the specified hello time value is not active for the specified VLAN instance until the operating mode for the switch is changed to the 1x1 mode.
- Note that when a configuration snapshot is taken of the switch, all Spanning Tree commands are saved in their explicit format.

# **Examples**

```
-> bridge mode flat
-> bridge 1x1 2 hello time 5
-> bridge 1x1 10 hello time 10
-> bridge mode 1x1
-> bridge 1x1 255 hello time 5
-> bridge 1x1 455 hello time 10
```
# **Release History**

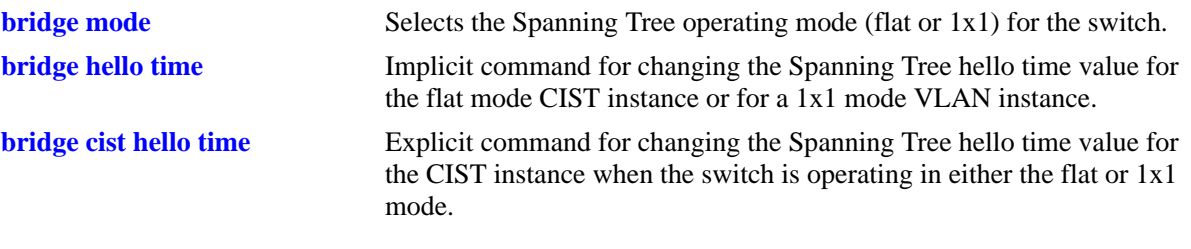

# **MIB Objects**

vStpInsTable vStpIns1x1VlanNumber vStpInsMode vStpInsBridgeHelloTime

# <span id="page-456-0"></span>**bridge max age**

Configures the Spanning Tree bridge max age time for the flat mode Common and Internal Spanning Tree (CIST) instance or for a 1x1 mode VLAN instance. This value is the amount of time, in seconds, that Spanning Tree information learned from the network on any port is retained. When this information has aged beyond the max age value, the information is discarded.

**bridge [***instance***] max age** *seconds*

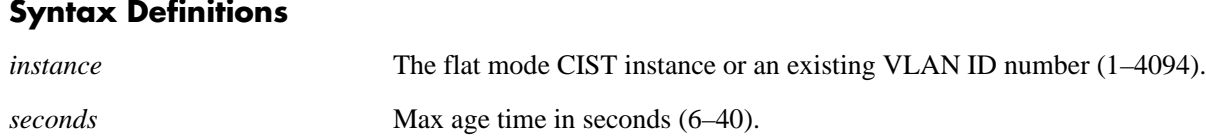

# **Defaults**

By default, the bridge max age time value is set to 20 seconds.

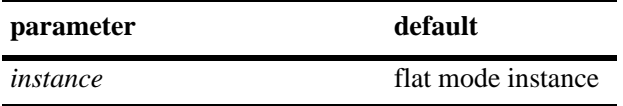

#### **Platforms Supported**

OmniSwitch 6600, 7700, 7800, 8800

#### **Usage Guidelines**

- **•** A low max age time causes the Spanning Tree Algorithm to reconfigure more often.
- Specifying an instance number with this command when the switch is running in the 1x1 Spanning Tree mode implies a VLAN ID and configures the max age value for the associated VLAN instance.
- **•** To configure the max age value for the flat mode CIST instance when the switch is running in either the flat or 1x1 mode, do *not* specify an instance number. The CIST is the instance configured by default with this command.
- If the switch is running in the flat mode and STP (802.1D) or RSTP (802.1W) is the active protocol, entering 1 to specify the CIST instance is optional. If MSTP (802.1S) is the active protocol, however, entering 1 for the instance number is not accepted.
- Note that for 802.1S Multiple Spanning Tree Instances (MSTI), the max age value is inherited from the CIST instance and is not a configurable parameter.

#### **Examples**

```
-> bridge mode flat
-> bridge max age 40
-> bridge mode 1x1
-> bridge 255 max age 40
-> bridge max age 10
```
# **Release History**

Release 5.1; command was introduced.

# **Related Commands**

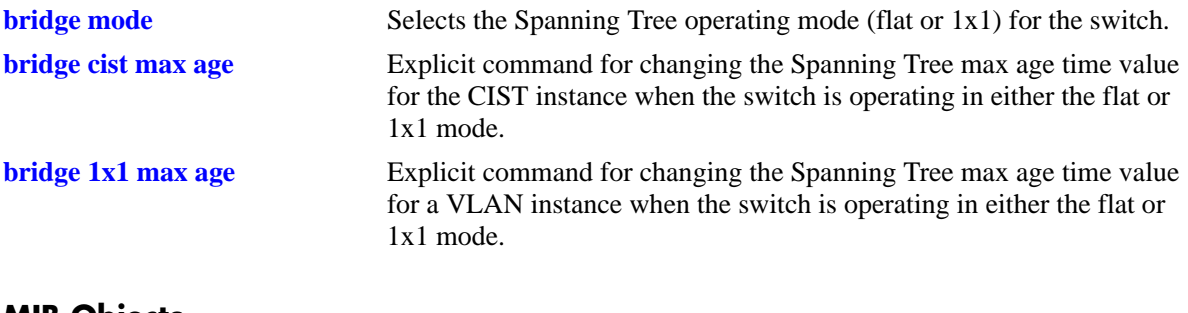

# **MIB Objects**

vStpInsTable vStpInsNumber vStpInsMode vStpInsBridgeMaxAge

# <span id="page-458-0"></span>**bridge cist max age**

Configures the bridge max age time value for the flat mode Common and Internal Spanning Tree (CIST) instance. This value is the amount of time, in seconds, that Spanning Tree Protocol information learned from the network on any port is retained. When this information has aged beyond the max age value, the information is discarded.

**bridge cist max age** *seconds*

#### **Syntax Definitions**

*seconds* Max age time in seconds (6–40).

#### **Defaults**

By default, the bridge max age time value is set to 20 seconds.

# **Platforms Supported**

OmniSwitch 6600, 7700, 7800, 8800

# **Usage Guidelines**

- **•** A low max age time causes the Spanning Tree Algorithm to reconfigure more often.
- This command is an explicit Spanning Tree command that only applies to the CIST instance regardless of which operating mode (flat or 1x1) or protocol is active on the switch.
- If the switch is running in 1x1 mode when this command is used, the specified max age time value is not active for the CIST instance until the operating mode for the switch is changed to the flat mode.
- Note that when a configuration snapshot is taken of the switch, all Spanning Tree commands are saved in their explicit format.

# **Examples**

```
-> bridge mode flat
-> bridge cist max age 10
-> bridge cist max age 30
-> bridge mode 1x1
-> bridge cist max age 10
-> bridge cist max age 30
```
# **Release History**

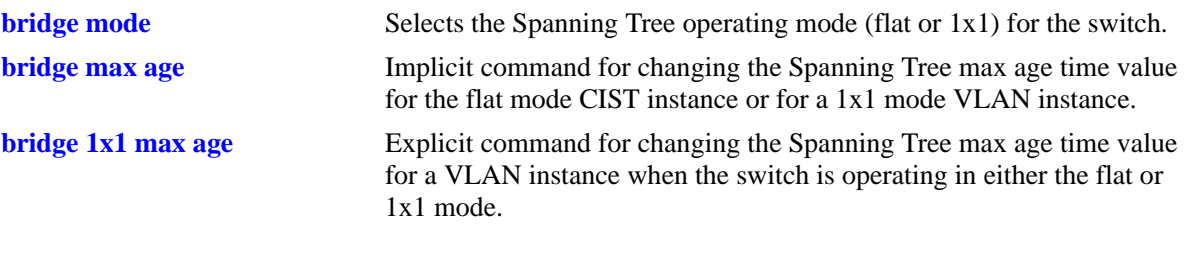

# **MIB Objects**

vStpInsTable vStpInsNumber vStpInsBridgeMaxAge

# <span id="page-460-0"></span>**bridge 1x1 max age**

Configures the bridge max age time value for an individual VLAN instance. This value is the amount of time, in seconds, that Spanning Tree Protocol information learned from the network on any port is retained. When this information has aged beyond the max age value, the information is discarded.

**bridge 1x1** *vid* **max age** *seconds*

#### **Syntax Definitions**

*vid* An existing VLAN ID number (1–4094). *seconds* Max age time in seconds (6–40).

#### **Defaults**

By default, the bridge max age time value is set to 20 seconds.

#### **Platforms Supported**

OmniSwitch 6600, 7700, 7800, 8800

#### **Usage Guidelines**

- A low max age time causes the Spanning Tree Algorithm to reconfigure more often.
- This command is an explicit Spanning Tree command that only applies to the specified VLAN instance regardless of which operating mode (flat or 1x1) is active on the switch.
- If the switch is running in the flat mode when this command is used, the specified max age time value is not active for the specified VLAN instance until the operating mode for the switch is changed to the 1x1 mode.
- Note that when a configuration snapshot is taken of the switch, all Spanning Tree commands are saved in their explicit format.

#### **Examples**

```
-> bridge mode flat
-> bridge 1x1 2 max age 10
-> bridge 1x1 10 max age 40
-> bridge mode 1x1
-> bridge 1x1 255 max age 30
-> bridge 1x1 455 max age 10
```
# **Release History**

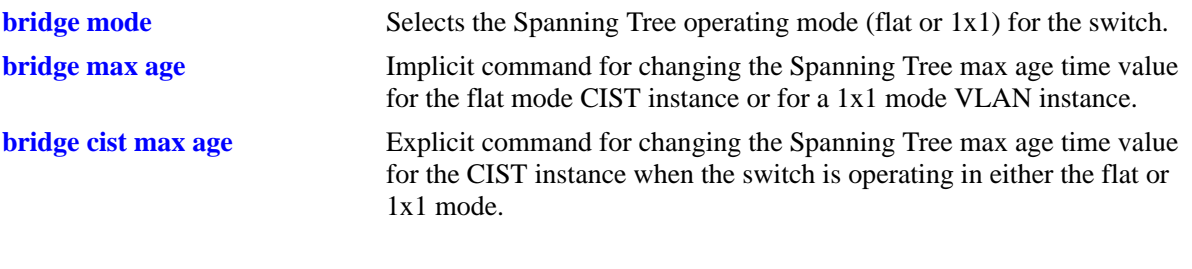

# **MIB Objects**

vStpInsTable vStpIns1x1VlanNumber vStpInsMode vStpInsBridgeMaxAge

# <span id="page-462-0"></span>**bridge forward delay**

Configures the bridge forward delay time for the flat mode Common and Internal Spanning Tree (CIST) instance or for 1x1 mode VLAN instance. This value is the amount of time, in seconds, that determines how fast a port changes its Spanning Tree state until it reaches a forwarding state. The forward delay time specifies how long a port stays in the listening and learning states, which precede the forwarding state.

**bridge [***instance***] forward delay** *seconds*

#### **Syntax Definitions**

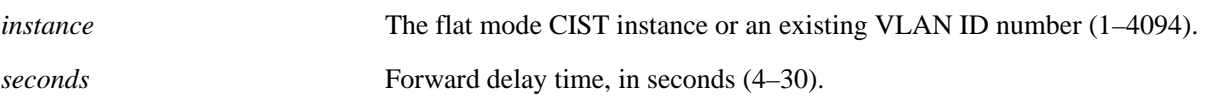

#### **Defaults**

By default, the bridge forward delay time value is set to 15 seconds.

# **Platforms Supported**

OmniSwitch 6600, 7700, 7800, 8800

#### **Usage Guidelines**

- A low forward delay time can cause temporary loops in the network, because data may get forwarded before the reconfiguration message has reached all nodes on the network.
- The forward delay time is also used to age out all dynamic MAC address entries in the forwarding table (MAC address table) when a topology change occurs.
- Specifying an instance number with this command when the switch is running in the 1x1 Spanning Tree mode implies a VLAN ID and configures the forward delay time for the associated VLAN instance.
- To configure the forward delay time for the flat mode CIST instance when the switch is running in either the flat or 1x1 mode, do *not* specify an instance number. The CIST is the instance configured by default with this command.
- If the switch is running in the flat mode and STP (802.1D) or RSTP (802.1W) is the active protocol, entering 1 to specify the CIST instance is optional. If MSTP (802.1S) is the active protocol, however, entering 1 for the instance number is not accepted.
- Note that for 802.1S Multiple Spanning Tree Instances (MSTI), the forward delay time is inherited from the CIST instance and is not a configurable parameter.

#### **Examples**

```
-> bridge mode flat
-> bridge forward delay 30
-> bridge mode 1x1
-> bridge 255 forward delay 10
-> bridge forward delay 30
```
# **Release History**

Release 5.1; command was introduced.

# **Related Commands**

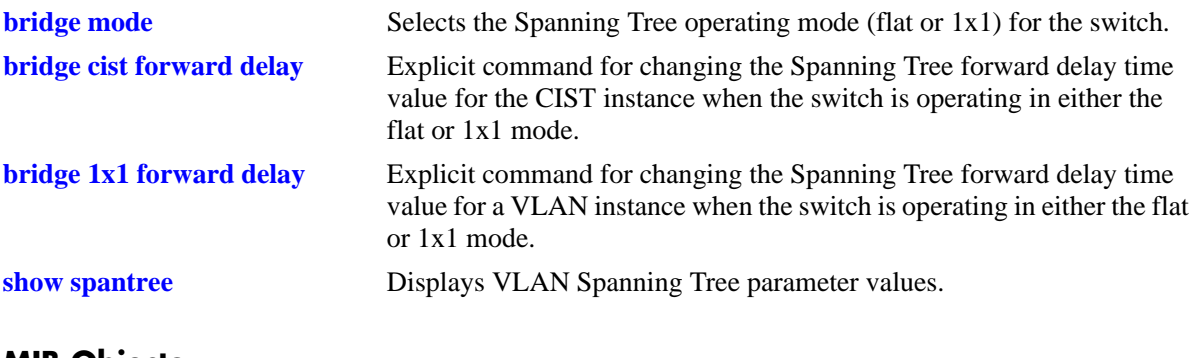

# **MIB Objects**

vStpInsTable vStpInsNumber vStpInsMode vStpInsBridgeForwardDelay

# <span id="page-464-0"></span>**bridge cist forward delay**

Configures the bridge forward delay time value for the flat mode Common and Internal Spanning Tree (CIST) instance. This value is the amount of time, in seconds, that determines how fast a port changes its Spanning Tree state until it reaches a forwarding state. The forward delay time specifies how long a port stays in the listening and learning states, which precede the forwarding state.

**bridge cist forward delay** *seconds*

#### **Syntax Definitions**

*seconds* Forward delay time in seconds  $(4-30)$ .

#### **Defaults**

By default, the bridge forward delay time value is set to 15 seconds.

#### **Platforms Supported**

OmniSwitch 6600, 7700, 7800, 8800

#### **Usage Guidelines**

- **•** A low forward delay time can cause temporary loops in the network, because data may get forwarded before the reconfiguration message has reached all nodes on the network.
- The forward delay time is also used to age out all dynamic MAC address entries in the forwarding table (MAC address table) when a topology change occurs.
- This command is an explicit Spanning Tree command that only applies to the flat mode CIST instance regardless of which operating mode (flat or 1x1) or protocol is active on the switch.
- If the switch is running in 1x1 mode when this command is used, the specified forward delay time value is not active for the CIST instance until the operating mode for the switch is changed to the flat mode.
- Note that when a configuration snapshot is taken of the switch, all Spanning Tree commands are saved in their explicit format.

#### **Examples**

```
-> bridge mode flat
-> bridge cist forward delay 10
-> bridge cist forward delay 30
-> bridge mode 1x1
-> bridge cist forward delay 25
-> bridge cist forward delay 4
```
#### **Release History**

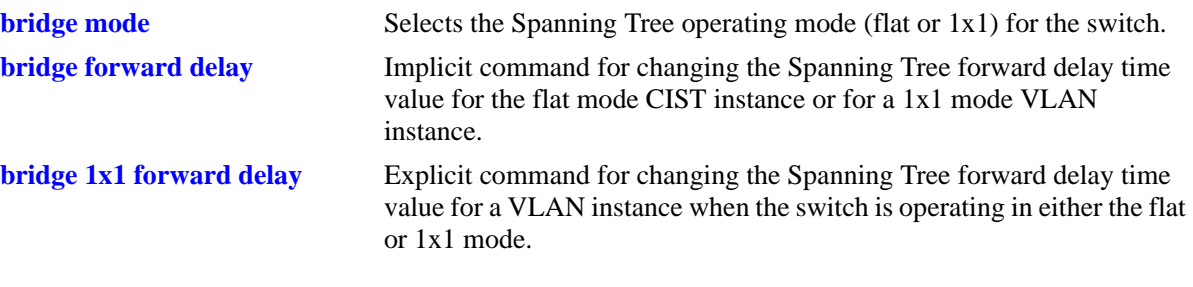

# **MIB Objects**

vStpInsTable

vStpInsNumber vStpInsBridgeForwardDelay

# <span id="page-466-0"></span>**bridge 1x1 forward delay**

Configures the bridge forward delay time value for an individual VLAN instance. This value is the amount of time, in seconds, that determines how fast a port changes its Spanning Tree state until it reaches a forwarding state. The forward delay time specifies how long a port stays in the listening and learning states, which precede the forwarding state.

**bridge 1x1** *vid* **forward delay** *seconds*

#### **Syntax Definitions**

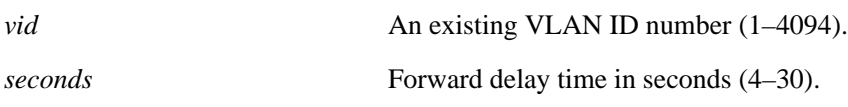

# **Defaults**

By default, the bridge forward delay time value is set to 15 seconds.

# **Platforms Supported**

OmniSwitch 6600, 7700, 7800, 8800

#### **Usage Guidelines**

- A low forward delay time can cause temporary loops in the network, because data may get forwarded before the reconfiguration message has reached all nodes on the network.
- The forward delay time is also used to age out all dynamic MAC address entries in the forwarding table (MAC address table) when a topology change occurs.
- This command is an explicit Spanning Tree command that only applies to the specified VLAN instance regardless of which operating mode (flat or 1x1) is active on the switch.
- If the switch is running in the flat mode when this command is used, the specified max age time value is not active for the specified VLAN instance until the operating mode for the switch is changed to the 1x1 mode.
- Note that when a configuration snapshot is taken of the switch, all Spanning Tree commands are saved in their explicit format.

# **Examples**

```
-> bridge mode flat
-> bridge 1x1 2 forward delay 30
-> bridge 1x1 10 forward delay 4
-> bridge mode 1x1
-> bridge 1x1 255 forward delay 25
-> bridge 1x1 455 forward delay 10
```
#### **Release History**

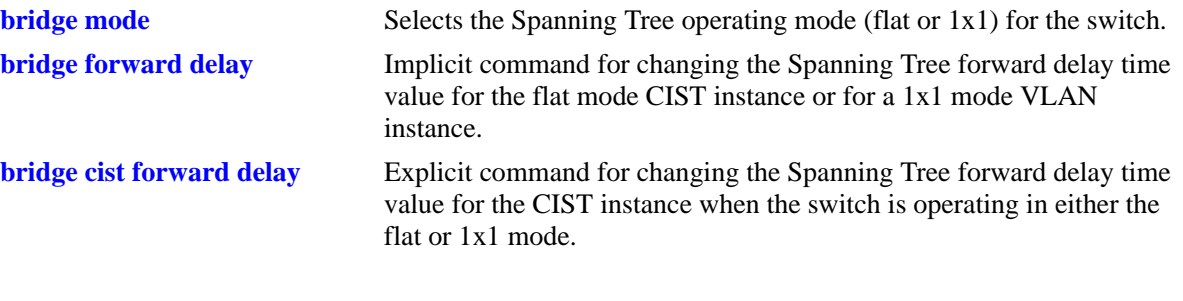

**MIB Objects**

vStpInsTable

vStpIns1x1VlanNumber vStpInsMode vStpInsBridgeForwardDelay
# <span id="page-468-0"></span>**bridge bpdu-switching**

Enables the switching of Spanning Tree BPDU on the flat mode Common and Internal Spanning Tree (CIST) instance or for an individual VLAN instance if the switch is running in the 1x1 mode.

**bridge** *instance* **bpdu-switching {enable | disable}**

#### **Syntax Definitions**

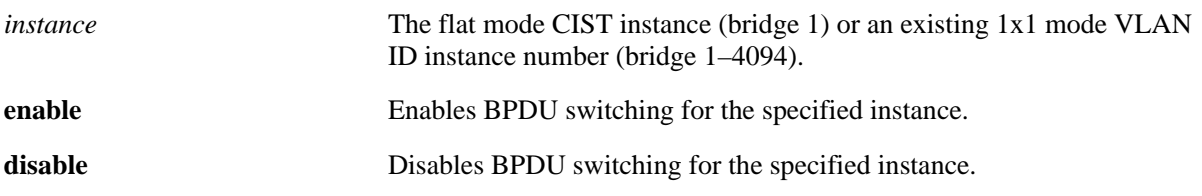

#### **Defaults**

By default, BPDU switching is disabled for an instance.

#### **Platforms Supported**

OmniSwitch 6600, 7700, 7800, 8800

#### **Usage Guidelines**

- Specifying the BPDU switching status for a VLAN does not depend on the current VLAN Spanning Tree status. For example, setting the BPDU switching status to enabled is allowed on a VLAN that also has Spanning Tree enabled.
- The **bridge bpdu-switching** command is an implicit Spanning Tree command. When issued in the 1x1 mode, the *instance* number specified implies a VLAN ID. When issued in the flat mode, the *instance* number specified implies an MSTI number.
- **•** Note that if the switch is running in the flat mode, specifying a value greater than 1 for the *instance* will return an error message. BPDU switching is only configured for the flat mode instance (bridge 1), regardless of which protocol is active (STP, RSTP, or MSTP).

## **Examples**

```
-> bridge mode flat
-> bridge bpdu-switching enable
-> bridge 1 bpdu-switching disable
-> bridge mode 1x1
-> bridge 100 bpdu-switching enable
-> bridge 100 bpdu-switching disable
-> bridge bpdu-switching enable
-> bridge bpdu-switching disable
```
#### **Release History**

Release 5.1; command was introduced.

# **Related Commands**

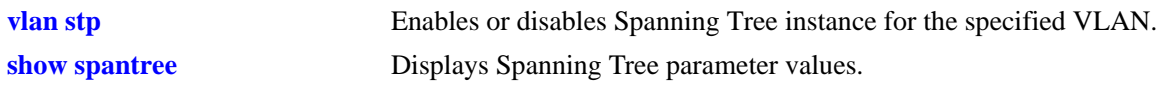

# **MIB Objects**

vStpInsTable vStpInsBpduSwitching

# <span id="page-470-0"></span>**bridge path cost mode**

Configures the automatic selection of a 16-bit path cost for STP/RSTP ports and a 32-bit path cost for MSTP ports or sets all path costs to use a 32-bit value.

**bridge path cost mode {auto | 32bit}**

#### **Syntax Definitions**

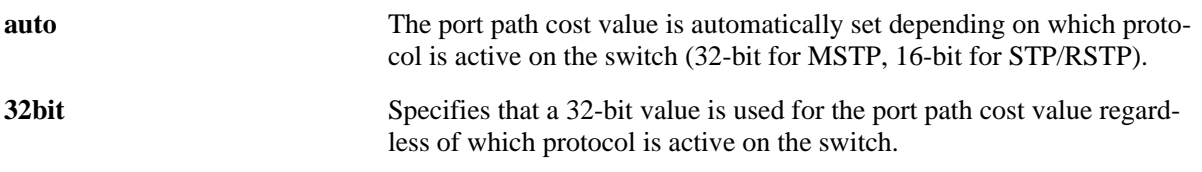

#### **Defaults**

By default, the path cost mode is set to **auto**.

#### **Platforms Supported**

OmniSwitch 6600, 7700, 7800, 8800

#### **Usage Guidelines**

- Note that all path cost values, except those for MSTIs, are reset to the default path cost value when this mode is changed.
- When connecting a switch running in the 32-bit path cost mode to a switch running in the 16-bit mode, the 32-bit switch will have a higher path cost value and thus an inferior path cost to the 16-bit switch. To avoid this, use the **bridge path cost mode** command to change the 32-bit switch to a 16-bit switch.
- Note that when the protocol is changed to/from MSTP (802.1S), the bridge priority and port path cost values for the flat mode CIST instance are reset to their default values. The exception to this is if the path cost mode is set to 32-bit prior to the protocol change, the path cost is not reset to its default value

#### **Examples**

```
-> bridge path cost mode 32bit
-> bridge path cost mode auto
```
#### **Release History**

Release 5.1.6 and 5.3.1; command was introduced.

#### **Related Commands**

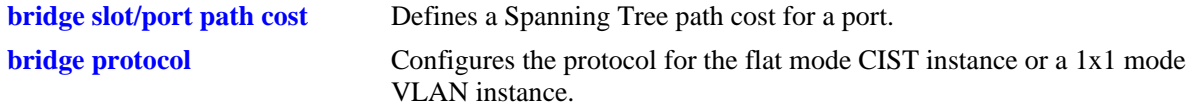

# **MIB Objects**

vStpBridge vStpPathCostMode

# <span id="page-472-0"></span>**bridge slot/port**

Enables or disables the Spanning Tree status on a single port or an aggregate of ports for the specified flat mode Common and Internal Spanning Tree (CIST) instance or a 1x1 mode VLAN instance.

**bridge** *instance* **{***slot/port* **|** *logical\_port***} {enable | disable}**

#### **Syntax Definitions**

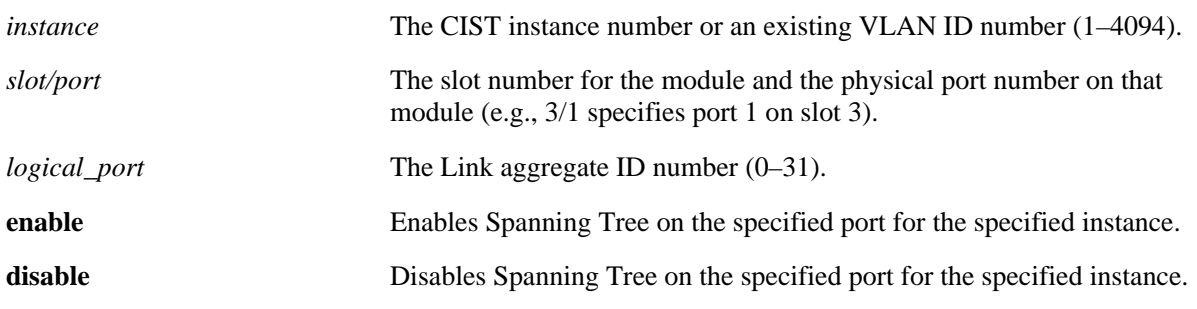

#### **Defaults**

By default, the Spanning Tree status is enabled on eligible ports.

# **Platforms Supported**

OmniSwitch 6600, 7700, 7800, 8800

- Specifying an instance number with this command when the switch is running in the 1x1 Spanning Tree mode implies a VLAN ID and configures the port Spanning Tree status for the associated VLAN instance.
- If the switch is running in the flat mode and STP (802.1D) or RSTP (802.1W) is the active protocol, enter 1 to specify the CIST instance. If MSTP (802.1S) is the active protocol, however, entering 1 for the instance number is not accepted. In this case, use the **[bridge cist port](#page-474-0)** command instead.
- Note that for 802.1S Multiple Spanning Tree Instances (MSTI), the port Spanning Tree status is inherited from the CIST instance and is not a configurable parameter.
- **•** When STP is disabled on a port, the port is set to a forwarding state for the specified STP instance.
- If STP is disabled on a VLAN in the 1x1 mode, the port Spanning Tree status is ignored and all active ports associated with the VLAN are put in a forwarding state and not included in the Spanning Tree Algorithm. Note that ports at this point are *not* switching BPDU, unless the BPDU switching status for the VLAN is enabled.
- Physical ports that are reserved for link aggregation do not participate in the Spanning Tree Algorithm. Instead, the algorithm is applied to the aggregate logical link (virtual port) that represents a collection of physical ports.
- The *logical\_port* value range for link aggregate ID numbers is 0–29 on the OmniSwitch 6600 and 0–15 on the OmniSwitch 8800.

# **Examples**

```
-> bridge mode flat
-> bridge 1 4/1 disable
-> bridge 1 1/24 enable
-> bridge mode 1x1
-> bridge 255 5/10 port enable
-> bridge 455 16 port enable
```
# **Release History**

Release 5.1; command was introduced.

## **Related Commands**

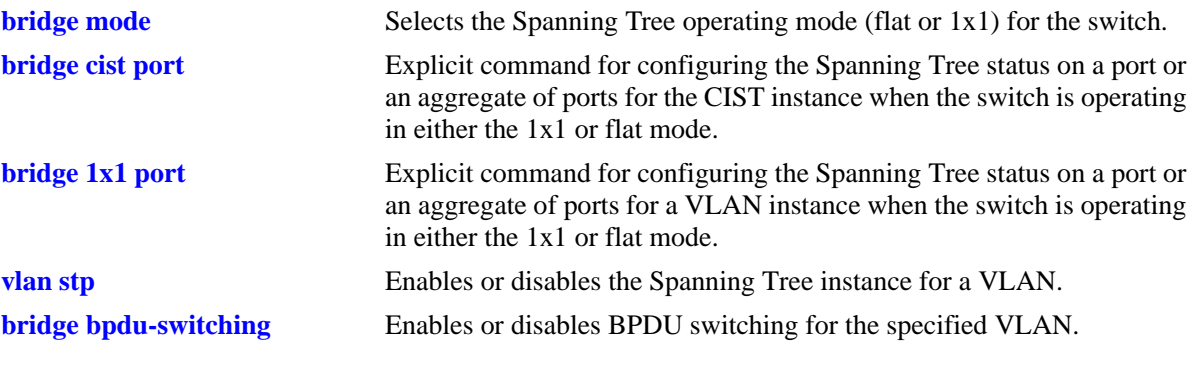

# **MIB Objects**

vStpInsPortTable vStpInsPortNumber vStpInsPortEnable

# <span id="page-474-0"></span>**bridge cist port**

Enables or disables the Spanning Tree status on a single port or an aggregate of ports for the flat mode Common and Internal Spanning Tree (CIST) instance.

**bridge cist {***slot/port* **|** *logical\_port***} port {enable | disable}**

#### **Syntax Definitions**

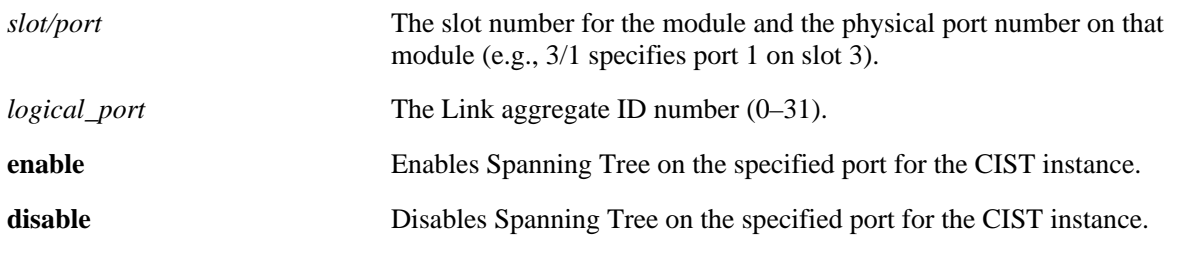

#### **Defaults**

By default, the Spanning Tree status is enabled on eligible ports.

#### **Platforms Supported**

OmniSwitch 6600, 7700, 7800, 8800

- **•** This command is an explicit Spanning Tree command that only applies to the port Spanning Tree status for the flat mode CIST instance regardless of which operating mode (flat or 1x1) or protocol is active on the switch.
- If the switch is running in 1x1 mode when this command is used, the Spanning Tree status configured for the port is not active for the CIST instance until the operating mode for the switch is changed to the flat mode.
- Note that when a configuration snapshot is taken of the switch, all Spanning Tree commands are saved in their explicit format.
- When the Spanning Tree status is disabled on a port, the port is set to a forwarding state for the speci-fied instance.
- If STP is disabled on a VLAN in the 1x1 mode, the port Spanning Tree status is ignored and all active ports associated with the VLAN are put in a forwarding state and not included in the Spanning Tree Algorithm. Note that ports at this point are *not* switching BPDU, unless the BPDU switching status for the VLAN is enabled.
- Physical ports that are reserved for link aggregation do not participate in the Spanning Tree Algorithm. Instead, the algorithm is applied to the aggregate logical link (virtual port) that represents a collection of physical ports.
- **•** The *logical\_ port* value range for link aggregate ID numbers is 0–29 on the OmniSwitch 6600 and 0–15 on the OmniSwitch 8800.

# **Examples**

```
-> bridge mode flat
-> bridge cist 4/1 port enable
-> bridge cist 16 port enable
-> bridge mode 1x1
-> bridge cist 5/10 port enable
-> bridge cist 22 port enable
```
#### **Release History**

Release 5.1.6 and 5.3.1; command was introduced.

#### **Related Commands**

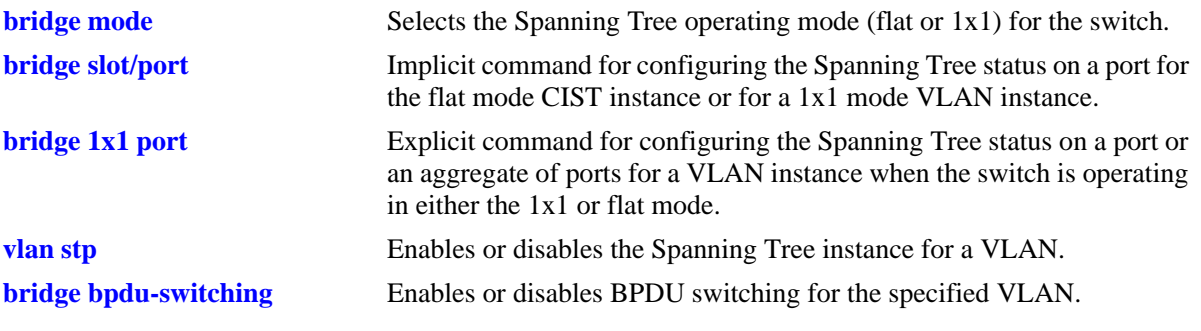

## **MIB Objects**

vStpInsPortTable vStpInsPortNumber vStpInsPortEnable

# <span id="page-476-0"></span>**bridge 1x1 port**

Enables or disables the Spanning Tree status on a single port or an aggregate of ports for the specified VLAN instance.

**bridge 1x1** *vid* **{***slot/port* **|** *logical\_port***} port {enable | disable}**

#### **Syntax Definitions**

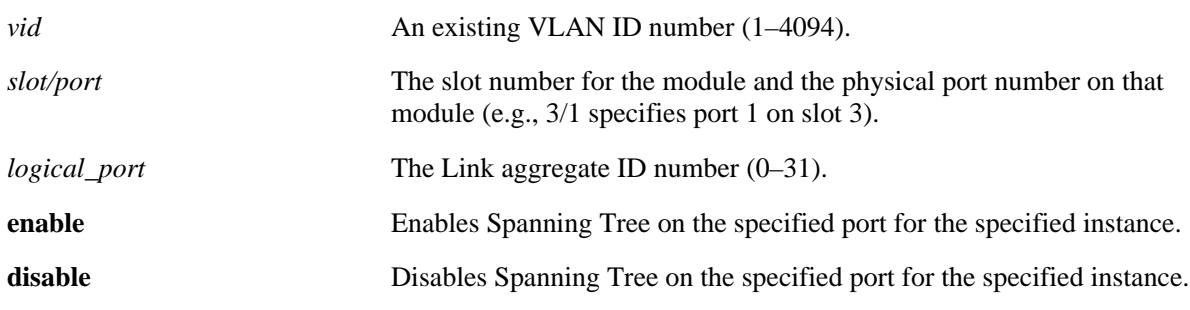

#### **Defaults**

By default, the Spanning Tree status is enabled on eligible ports.

## **Platforms Supported**

OmniSwitch 6600, 7700, 7800, 8800

- This command is an explicit Spanning Tree command that only applies to the specified VLAN instance regardless of which operating mode (flat or 1x1) is active on the switch.
- If the switch is running in the flat mode when this command is used, the Spanning Tree status configured for the port is not active for the specified VLAN instance until the operating mode for the switch is changed to the 1x1 mode.
- Note that when a configuration snapshot is taken of the switch, all Spanning Tree commands are saved in their explicit format.
- When the Spanning Tree status is disabled on a port, the port is set to a forwarding state for the speci-fied instance.
- If STP is disabled on a VLAN in the 1x1 mode, the port Spanning Tree status is ignored and all active ports associated with the VLAN are put in a forwarding state and not included in the Spanning Tree Algorithm. Note that ports at this point are *not* switching BPDU, unless the BPDU switching status for the VLAN is enabled.
- Physical ports that are reserved for link aggregation do not participate in the Spanning Tree Algorithm. Instead, the algorithm is applied to the aggregate logical link (virtual port) that represents a collection of physical ports.
- **•** The *logical\_ port* value range for link aggregate ID numbers is 0–29 on the OmniSwitch 6600 and 0–15 on the OmniSwitch 8800.

# **Examples**

```
-> bridge mode flat
-> bridge 1x1 2 4/1 port enable
-> bridge 1x1 3 16 port disable
-> bridge mode 1x1
-> bridge 1x1 2 5/10 port enable
-> bridge 1x1 3 22 port disable
```
# **Release History**

Release 5.1.6 and 5.3.1; command was introduced.

# **Related Commands**

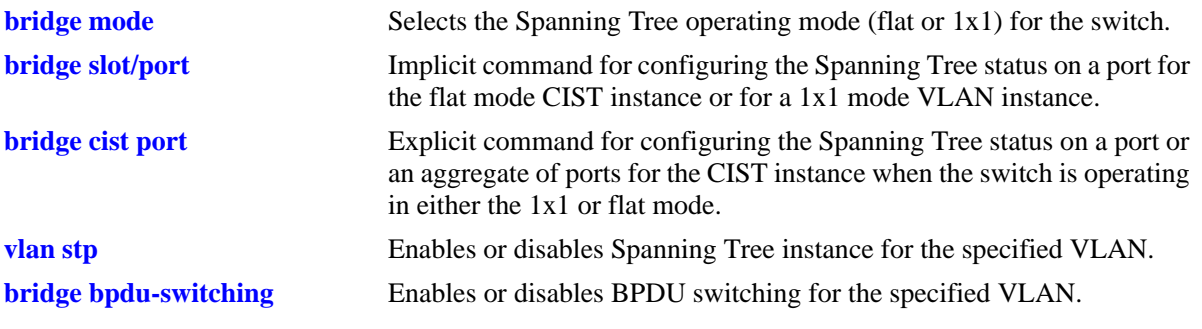

## **MIB Objects**

vStpInsPortTable vStpInsPortNumber vStpInsPortEnable

# <span id="page-478-0"></span>**bridge slot/port priority**

Configures the Spanning Tree priority for a single port or an aggregate of ports for the flat mode Common and Internal Spanning Tree (CIST) instance or a 1x1 mode VLAN instance. The Spanning Tree Algorithm uses the port priority value to determine the most favorable port when a bridge has multiple ports with the same path cost to the root bridge.

**bridge** *instance* **{***slot/port | logical\_port***} priority** *priority*

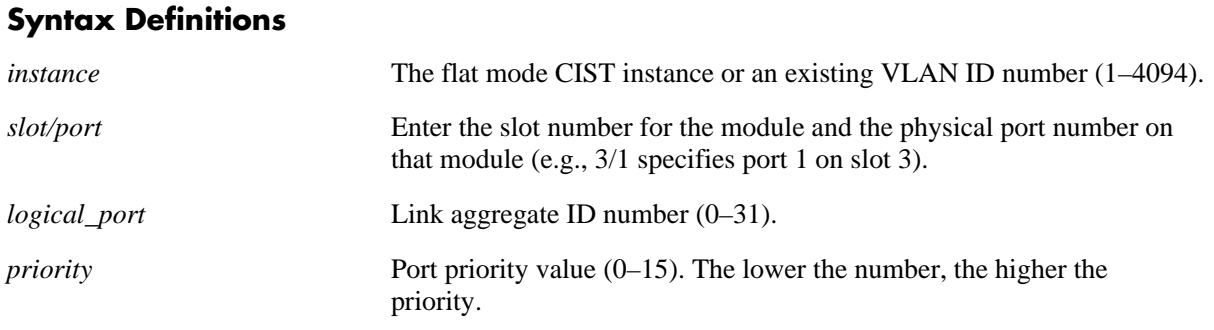

## **Defaults**

By default, the bridge port priority value is set to 7.

## **Platforms Supported**

OmniSwitch 6600, 7700, 7800, 8800

## **Usage Guidelines**

- The port priority specifies the value of the priority field contained in the first byte of the Port ID. The second byte contains the physical switch port number.
- Specifying an instance number with this command when the switch is running in the 1x1 Spanning Tree mode implies a VLAN ID and configures the port priority value for the associated VLAN instance.
- If the switch is running in the flat mode and STP (802.1D) or RSTP (802.1W) is the active protocol, enter 1 to specify the CIST instance. If MSTP (802.1S) is the active protocol, however, entering 1 for the instance number is not accepted. In this case, use the **[bridge cist slot/port priority](#page-480-0)** command instead.
- The *logical\_port* value range for link aggregate ID numbers is 0–29 on the OmniSwitch 6600 and 0–15 on the OmniSwitch 8800.

## **Examples**

```
-> bridge mode flat
-> bridge 1 4/1 priority 0
-> bridge mode 1x1
-> bridge 255 1/24 priority 5
-> bridge 455 3/12 priority 15
```
# **Release History**

Release 5.1; command was introduced.

# **Related Commands**

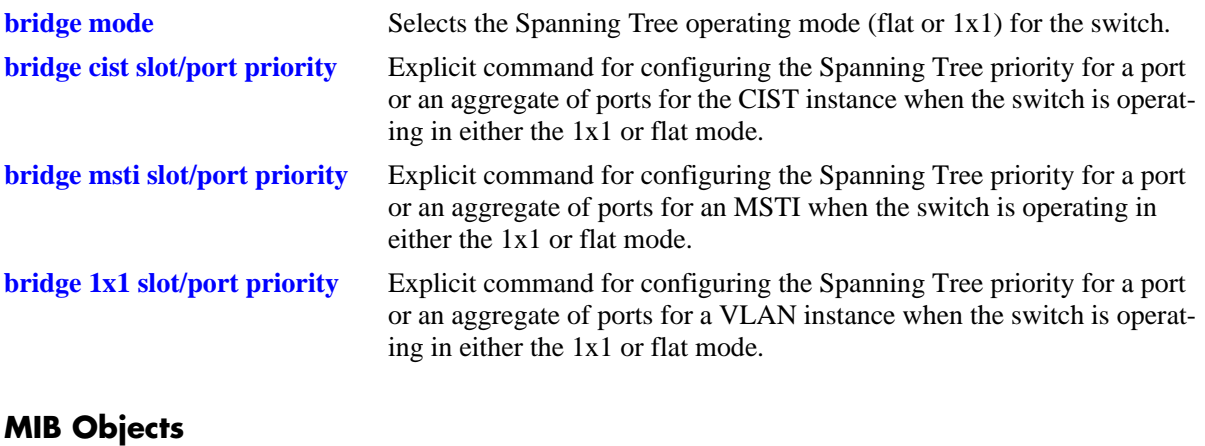

#### vStpInsPortTable vStpInsPortNumber vStpInsPortPriority

# <span id="page-480-0"></span>**bridge cist slot/port priority**

Configures the Spanning Tree priority value for a port or an aggregate of ports for the flat mode Common and Internal Spanning Tree (CIST) instance. The Spanning Tree algorithm uses the port priority value to determine the most favorable port when a bridge has multiple ports with the same path cost to the root bridge.

**bridge cist {***slot/port | logical\_port***} priority** *priority*

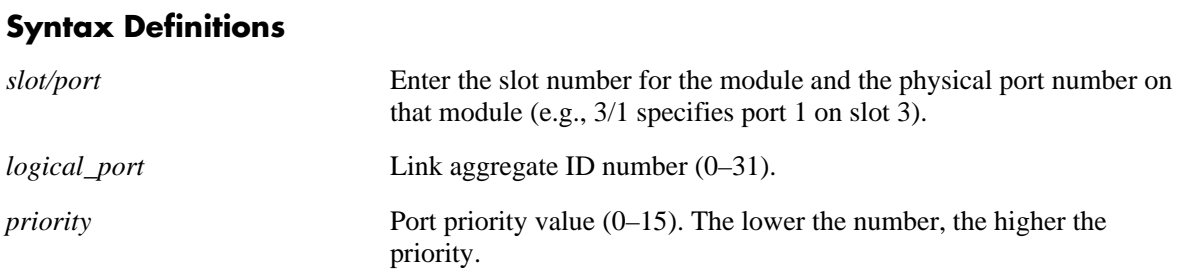

## **Defaults**

By default, the bridge port priority value is set to 7.

## **Platforms Supported**

OmniSwitch 6600, 7700, 7800, 8800

## **Usage Guidelines**

- The port priority specifies the value of the priority field contained in the first byte of the Port ID. The second byte contains the physical switch port number.
- This command is an explicit Spanning Tree command that only applies to the port priority value for the flat mode CIST instance regardless of which operating mode (flat or 1x1) or protocol is active on the switch.
- If the switch is running in 1x1 mode when this command is used, the specified port priority value is not active for the CIST instance until the operating mode for the switch is changed to the flat mode.
- Note that when a configuration snapshot is taken of the switch, all Spanning Tree commands are saved in their explicit format.
- The *logical\_port* value range for link aggregate ID numbers is 0–29 on the OmniSwitch 6600 and 0–15 on the OmniSwitch 8800.

## **Examples**

```
-> bridge mode flat
-> bridge cist 4/1 priority 2
-> bridge cist 10 priority 15
-> bridge mode 1x1
-> bridge cist 5/10 priority 1
-> bridge cist 16 priority 15
```
# **Release History**

Release 5.1.6 and 5.3.1; command was introduced.

# **Related Commands**

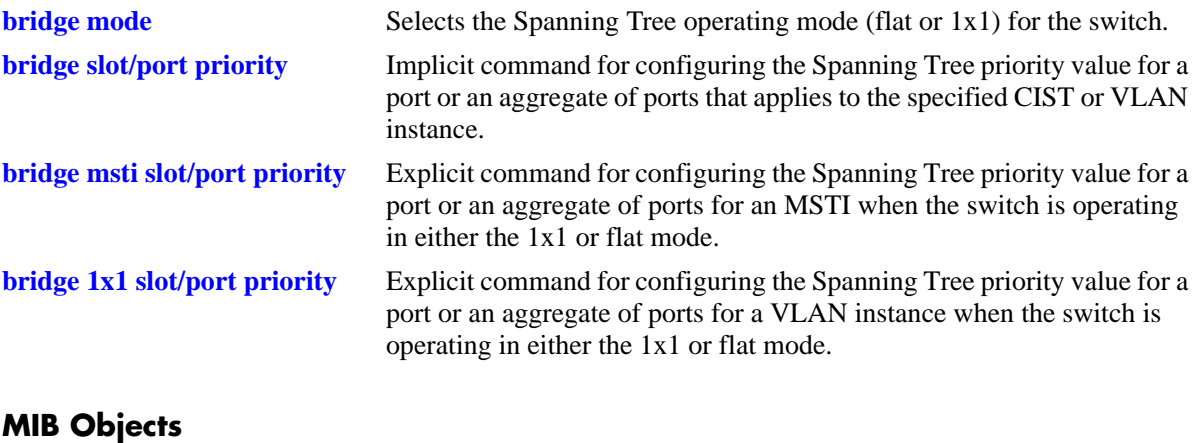

vStpInsPortTable vStpInsPortNumber vStpInsPortPriority

# <span id="page-482-0"></span>**bridge msti slot/port priority**

Configures the Spanning Tree priority value for a port or an aggregate of ports for the specified flat mode 802.1S Multiple Spanning Tree Instance (MSTI). The Spanning Tree algorithm uses the port priority value to determine the most favorable port when a bridge has multiple ports with the same path cost to the root bridge.

**bridge msti** *msti\_id* **{***slot/port | logical\_port***} priority** *priority*

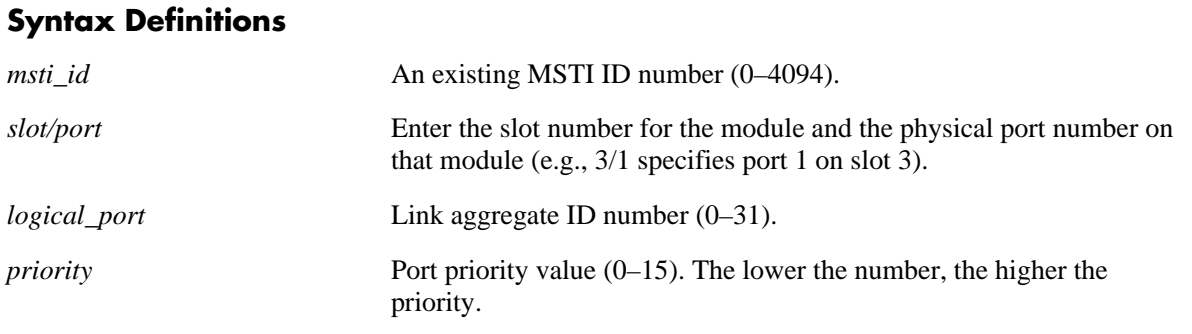

## **Defaults**

By default, the bridge port priority value is set to 7.

## **Platforms Supported**

OmniSwitch 6600, 7700, 7800, 8800

- **•** The port priority specifies the value of the priority field contained in the first byte of the Port ID. The second byte contains the physical switch port number.
- **•** This command is an explicit Spanning Tree command that only applies to the specified MSTI regardless of which operating mode (flat or 1x1) is active on the switch. If MSTP (802.1S) is not the selected flat mode protocol, however, the port priority value for any MSTI is not configurable in either mode.
- Note that if zero is entered for the *msti\_id* value, the specified priority value is applied to the CIST instance. The flat mode CIST instance 0 is also known as MSTI 0.
- The port priority value configured with this command is only applied to the specified MSTI. As a result, a single port can have different priority values for each instance. For example, in flat mode, port 1/24 can have a priority value of 7 for MSTI 2 and a priority value of 5 for MSTI 3.
- If the switch is running in 1x1 mode when this command is used, the specified priority value is not active for the specified MSTI until the operating mode for the switch is changed to the flat mode.
- Note that when a configuration snapshot is taken of the switch, all Spanning Tree commands are saved in their explicit format.
- **•** The *logical\_ port* value range for link aggregate ID numbers is 0–29 on the OmniSwitch 6600 and 0–15 on the OmniSwitch 8800.

# **Examples**

```
-> bridge mode flat
-> bridge msti 0 1/24 priority 12
-> bridge msti 2 1/24 priority 5
-> bridge mode 1x1
-> bridge msti 0 1/24 priority 12
-> bridge msti 2 1/24 priority 5
```
# **Release History**

Release 5.1.6 and 5.3.1; command was introduced.

# **Related Commands**

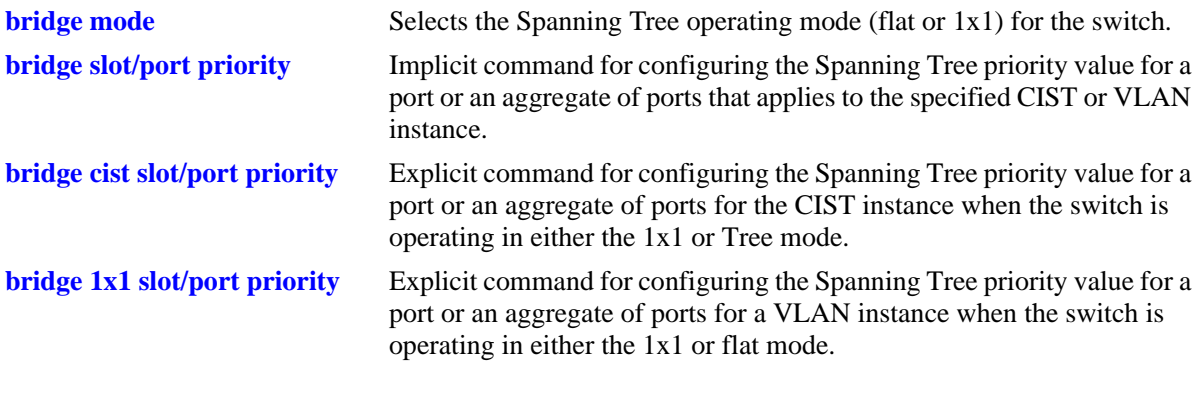

# **MIB Objects**

vStpInsPortTable vStpInsPortNumber vStpInsPortPriority

# <span id="page-484-0"></span>**bridge 1x1 slot/port priority**

Configures the Spanning Tree priority value for a port or an aggregate of ports for the specified 1x1 mode VLAN instance. The Spanning Tree algorithm uses the port priority value to determine the most favorable port when a bridge has multiple ports with the same path cost to the root bridge.

**bridge 1x1** *vid* **{***slot/port | logical\_port***} priority** *priority*

#### **Syntax Definitions**

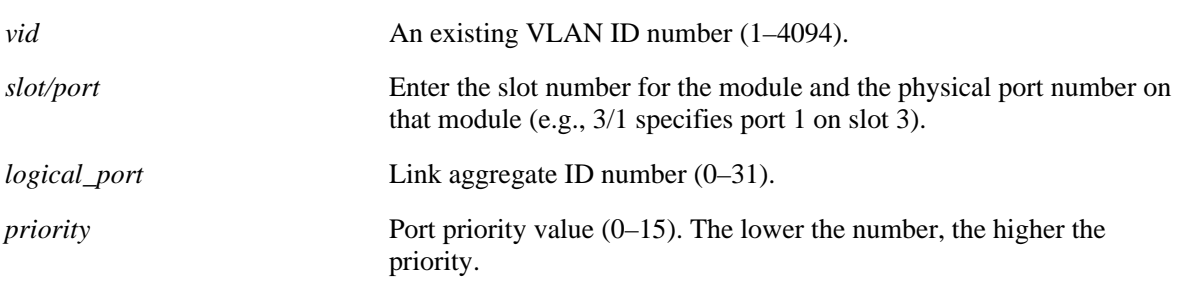

#### **Defaults**

By default, the bridge port priority value is set to 7.

#### **Platforms Supported**

OmniSwitch 6600, 7700, 7800, 8800

## **Usage Guidelines**

- **•** The port priority specifies the value of the priority field contained in the first byte of the Port ID. The second byte contains the physical switch port number.
- This command is an explicit Spanning Tree command that only applies to the specified VLAN instance regardless of which operating mode (flat or 1x1) or protocol is active on the switch.
- If the switch is running in the flat mode when this command is used, the specified priority value for the port is not active for the specified VLAN instance until the operating mode for the switch is changed to the 1x1 mode.
- Note that when a configuration snapshot is taken of the switch, all Spanning Tree commands are saved in their explicit format.
- The *logical\_port* value range for link aggregate ID numbers is 0–29 on the OmniSwitch 6600 and 0–15 on the OmniSwitch 8800

## **Examples**

```
-> bridge mode flat
-> bridge 1x1 100 4/1 priority 2
-> bridge 1x1 200 1/24 priority 4
-> bridge mode 1x1
-> bridge 1x1 255 5/10 priority 1
-> bridge 1x1 455 1/16 priority 15
```
# **Release History**

Release 5.1.6 and 5.3.1; command was introduced.

# **Related Commands**

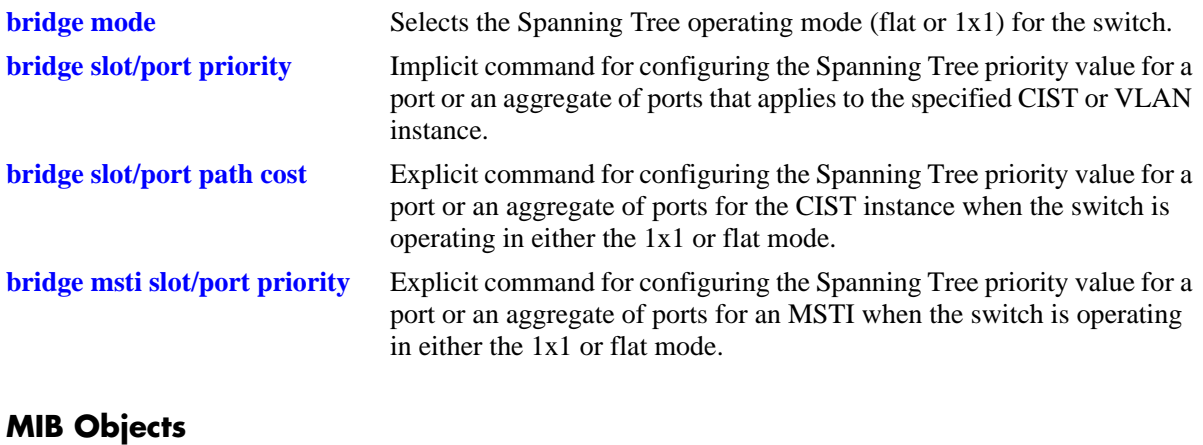

#### vStpInsPortTable vStpInsPortNumber vStpInsPortPriority

# <span id="page-486-0"></span>**bridge slot/port path cost**

Configures the Spanning Tree path cost value for a single port or an aggregate of ports that applies to the specified flat mode Common and Internal Spanning Tree (CIST) instance or a 1x1 mode VLAN instance. This value is the contribution of this port to the path cost towards the Spanning Tree root bridge that includes this port. Path cost is a measure of the distance of the listed port from the root bridge in the number of hops.

**bridge** *instance* **{***slot/port | logical\_port***} path cost** *path\_cost*

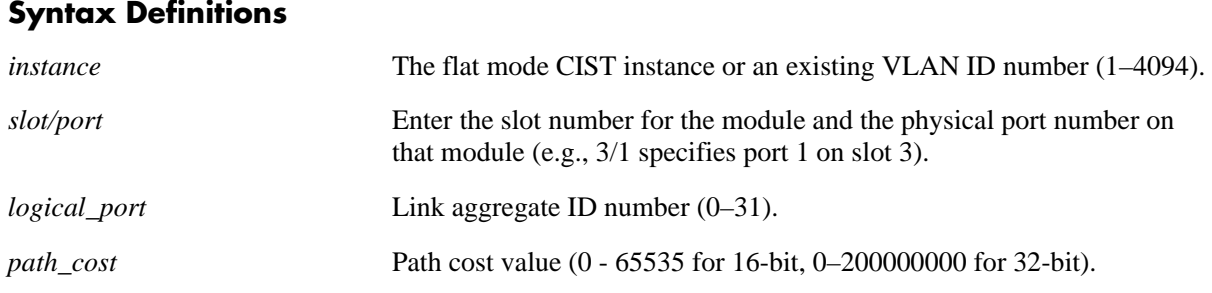

# **Defaults**

By default, the path cost is set to zero.

## **Platforms Supported**

OmniSwitch 6600, 7700, 7800, 8800

- Specifying an instance number with this command when the switch is running in the 1x1 Spanning Tree mode implies a VLAN ID and configures the port path cost for the associated VLAN instance.
- If the switch is running in the flat mode and STP (802.1D) or RSTP (802.1W) is the active protocol, enter 1 to specify the CIST instance. If MSTP (802.1S) is the active protocol, however, entering 1 for the instance number is not accepted. In this case, use the **[bridge cist slot/port path cost](#page-490-0)** command instead.
- Note that when the Spanning Tree protocol is changed to/from MSTP (802.1S), the bridge priority and port path cost values for the flat mode CIST instance are reset to their default values.
- **•** Use the **[bridge path cost mode](#page-470-0)** command to automatically select the path cost value based on the active Spanning Tree protocol (16-bit for STP and RSTP, 32-bit for MSTP) or to use a 32-bit path cost value regardless of which protocol is active.
- The *logical\_port* value range for link aggregate ID numbers is 0–29 on the OmniSwitch 6600 and 0–15 on the OmniSwitch 8800.

**•** If a 32-bit path cost value is in use and the *path\_cost* is set to zero, the following IEEE 802.1S recommended default path cost values based on link speed are used:

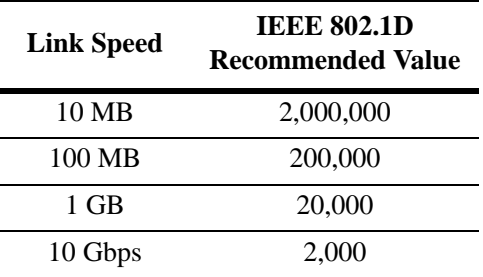

**•** Is a 16-bit path cost value is in use and the *path\_cost* is set to zero, the following IEEE 802.1D recommended default path cost values based on link speed are used:

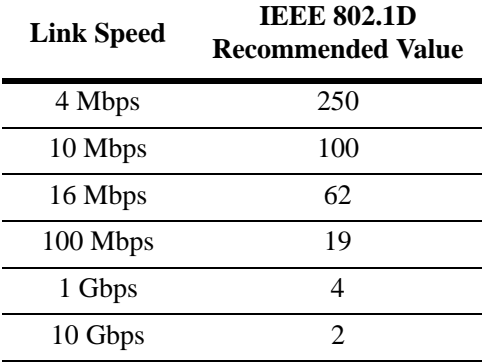

**•** If a 32-bit path cost value is in use and the *path\_cost* for a link aggregate is set to zero, the following default values based on link speed and link aggregate size are used:

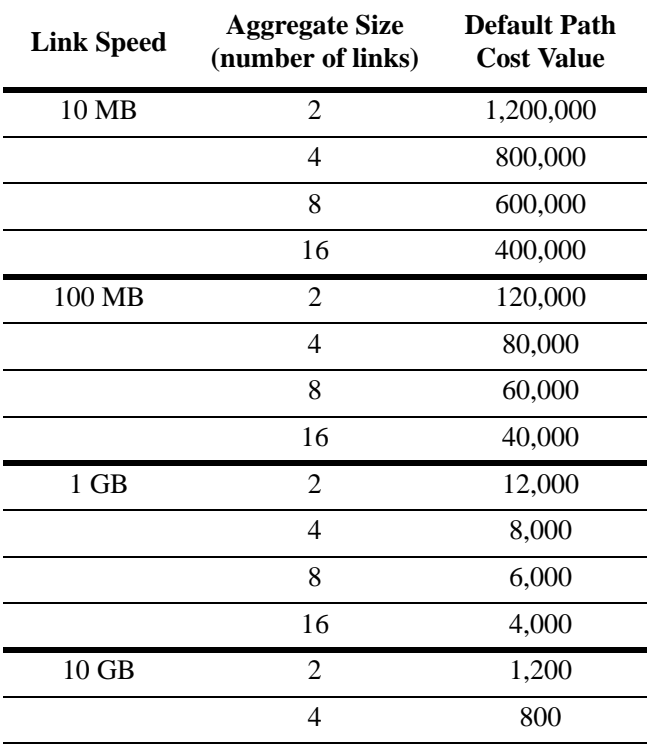

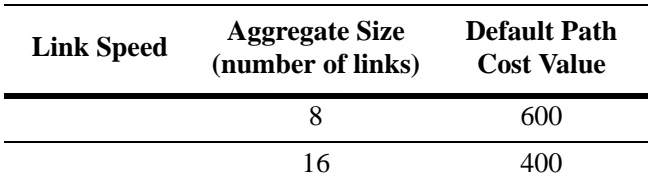

**•** If a 16-bit path cost value is in use and the *path\_cost* for a link aggregate is set to zero, the following default values based on link speed and link aggregate size are used. Note that for Gigabit ports the aggregate size is not applicable in this case:

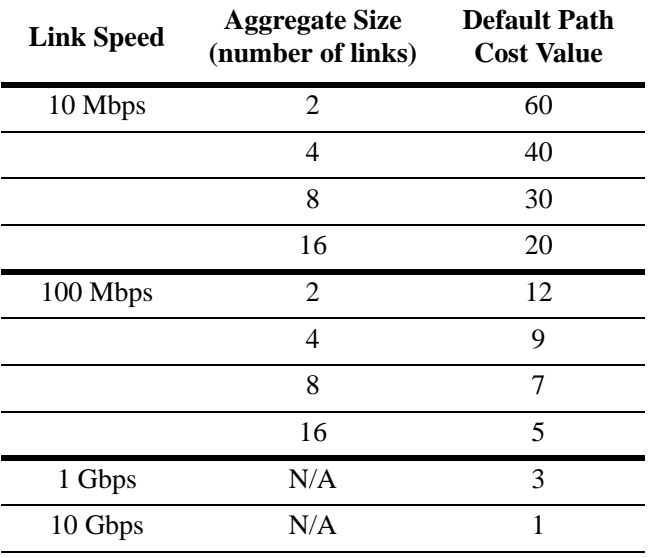

# **Examples**

```
-> bridge mode flat
-> bridge 1 4/1 path cost 19
-> bridge 1 5/1 path cost 0
-> bridge mode 1x1
-> bridge 455 1/24 path cost 2000
-> bridge 955 3/12 path cost 500
```
## **Release History**

Release 5.1; command was introduced.

## **Related Commands**

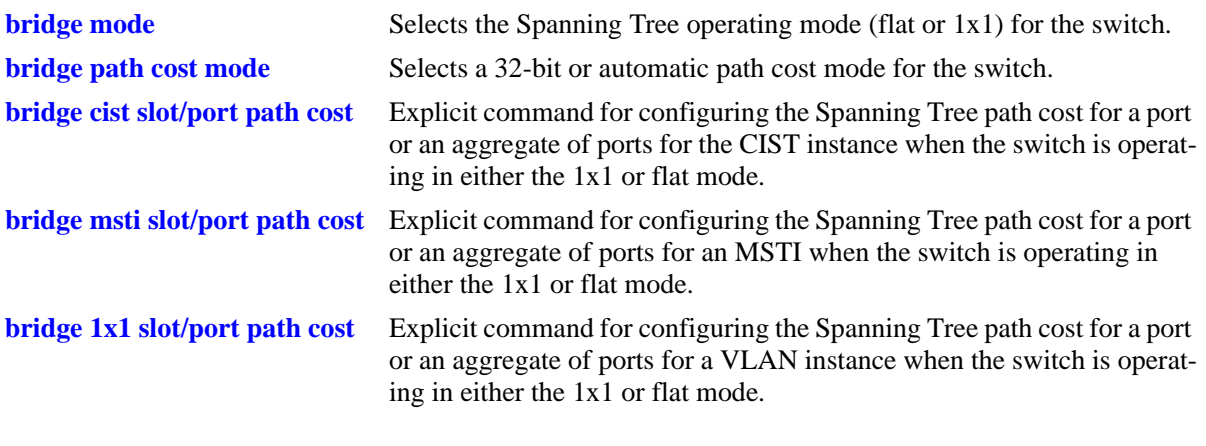

# **MIB Objects**

vStpInsPortTable vStpInsPortNumber vStpInsPortPathCost

# <span id="page-490-0"></span>**bridge cist slot/port path cost**

Configures the Spanning Tree path cost value for a port or an aggregate of ports for the flat mode Common and Internal Spanning Tree (CIST) instance. This value is the contribution of this port to the path cost towards the Spanning Tree root bridge that includes this port. Path cost is a measure of the distance of the listed port from the root bridge in the number of hops.

**bridge cist {***slot/port | logical\_port***} path cost** *path\_cost*

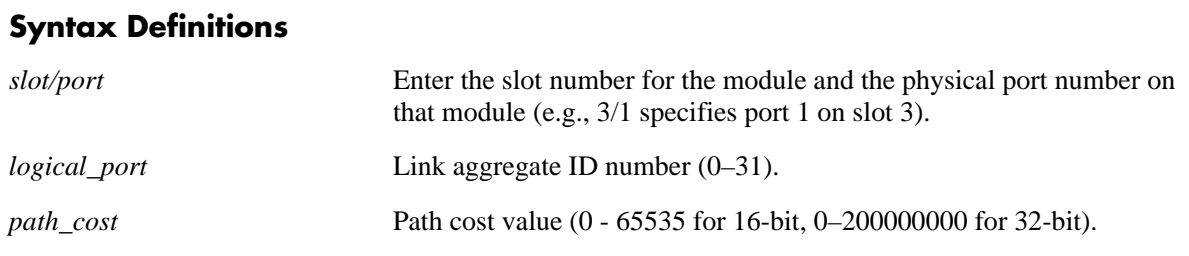

# **Defaults**

By default, the path cost is set to zero.

## **Platforms Supported**

OmniSwitch 6600, 7700, 7800, 8800

- This command is an explicit Spanning Tree command that only applies to the port path cost value for the CIST instance regardless of which operating mode (flat or 1x1) or protocol is active on the switch.
- If the switch is running in 1x1 mode when this command is used, the specified path cost value is not active for the CIST instance until the operating mode for the switch is changed to the flat mode.
- Note that when the Spanning Tree protocol is changed to/from MSTP (802.1S), the bridge priority and port path cost values for the flat mode CIST instance are reset to their default values.
- **•** Use the **[bridge path cost mode](#page-470-0)** command to automatically select the path cost value based on the active Spanning Tree protocol (16-bit for STP and RSTP, 32-bit for MSTP) or to use a 32-bit path cost value regardless of which protocol is active.
- Note that when a configuration snapshot is taken of the switch, all Spanning Tree commands are saved in their explicit format.
- **•** The *logical\_ port* value range for link aggregate ID numbers is 0–29 on the OmniSwitch 6600 and 0–15 on the OmniSwitch 8800

**•** If a 32-bit path cost value is in use and the *path\_cost* is set to zero, the following IEEE 802.1S recommended default path cost values based on link speed are used:

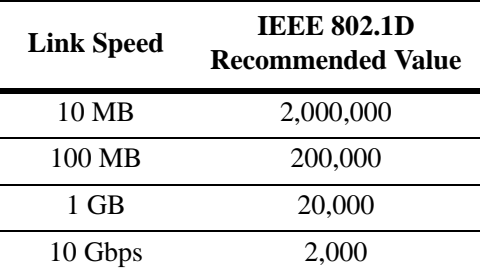

**•** Is a 16-bit path cost value is in use and the *path\_cost* is set to zero, the following IEEE 802.1D recommended default path cost values based on link speed are used:

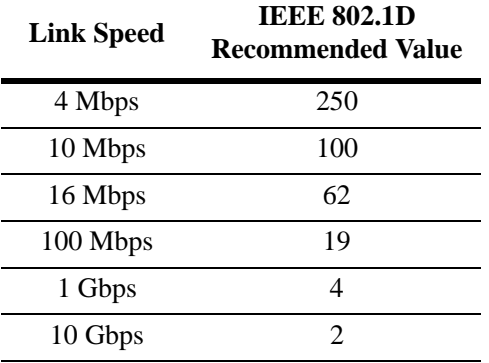

**•** If a 32-bit path cost value is in use and the *path\_cost* for a link aggregate is set to zero, the following default values based on link speed and link aggregate size are used:

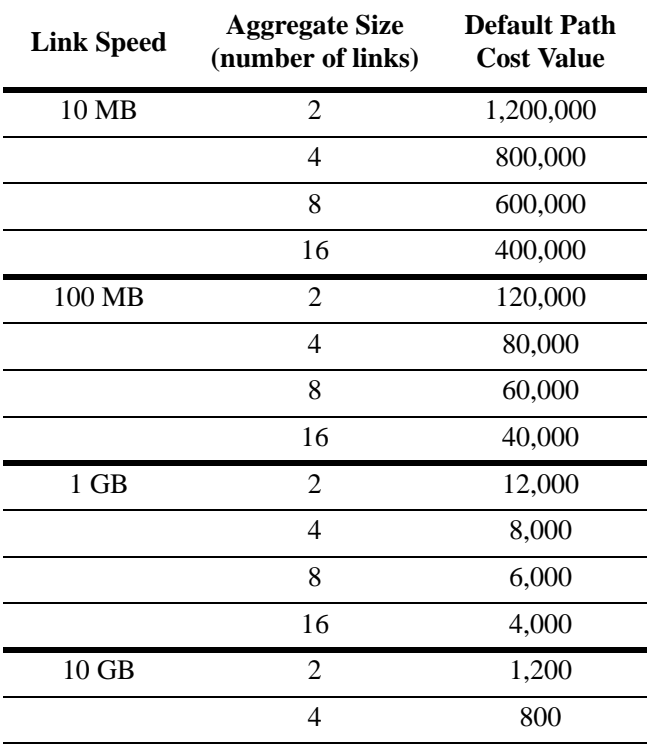

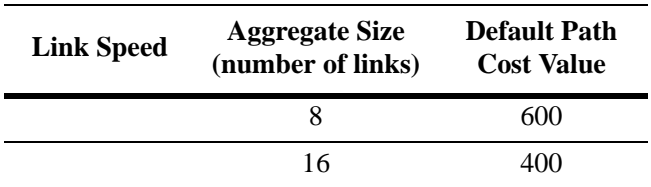

**•** If a 16-bit path cost value is in use and the *path\_cost* for a link aggregate is set to zero, the following default values based on link speed and link aggregate size are used. Note that for Gigabit ports the aggregate size is not applicable in this case:

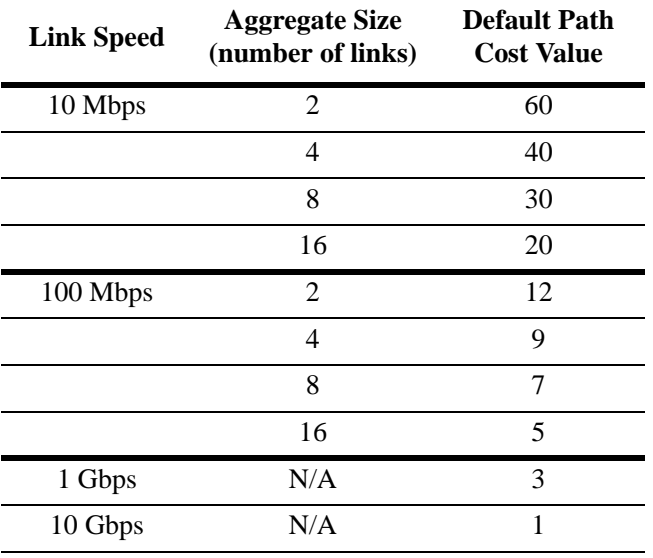

# **Examples**

```
-> bridge mode flat
-> bridge cist 4/1 path cost 19
-> bridge cist 16 path cost 12000
-> bridge mode 1x1
-> bridge cist 5/10 path cost 19
-> bridge cist 11 path cost 12000
```
# **Release History**

Release 5.1.6 and 5.3.1; command was introduced.

# **Related Commands**

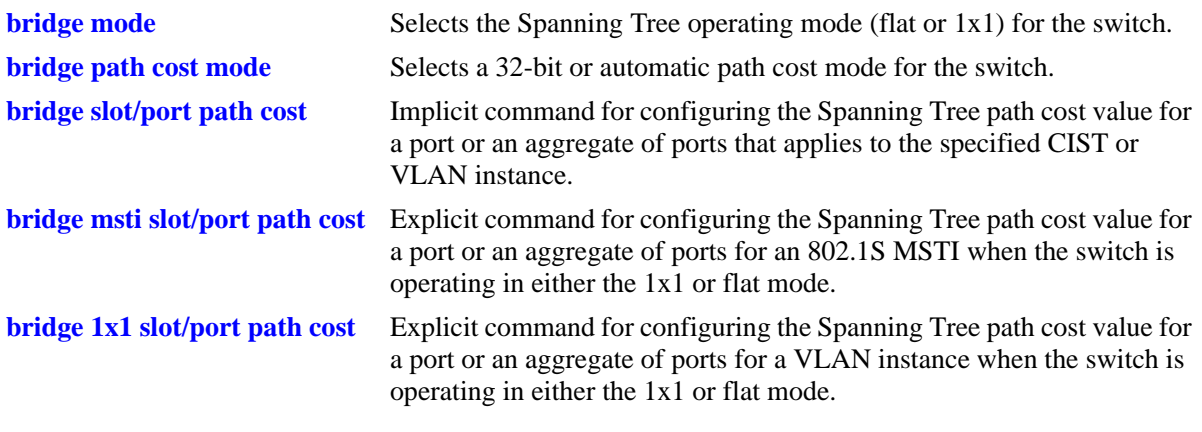

# **MIB Objects**

vStpInsPortTable vStpInsPortNumber vStpInsPortPathCost

# <span id="page-494-0"></span>**bridge msti slot/port path cost**

Configures the Spanning Tree path cost value for a port or an aggregate of ports for the specified flat mode 802.1S Multiple Spanning Tree Instance (MSTI). This value is the contribution of this port to the path cost towards the Spanning Tree root bridge that includes this port. Path cost is a measure of the distance of the listed port from the root bridge in the number of hops.

**bridge mist** *msti\_id* **{***slot/port | logical\_port***} path cost** *path\_cost*

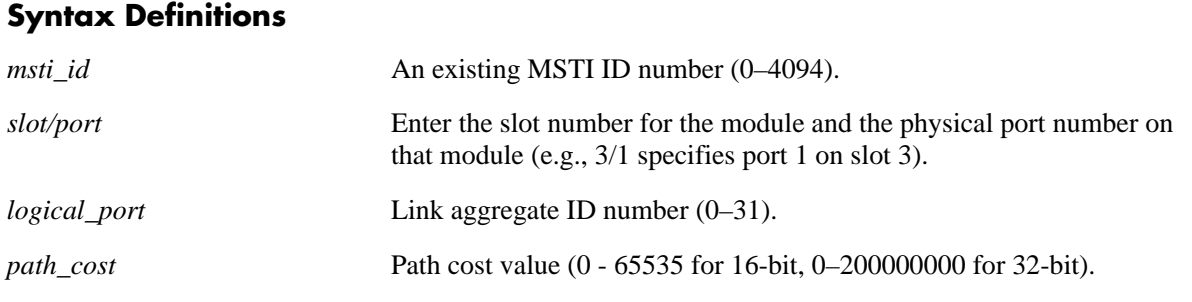

## **Defaults**

By default, the path cost is set to zero.

# **Platforms Supported**

OmniSwitch 6600, 7700, 7800, 8800

- This command is an explicit Spanning Tree command that only applies to the specified MSTI regardless of which operating mode (flat or 1x1) is active on the switch. If MSTP (802.1S) is not the selected flat mode protocol, however, the path cost value for any MSTI is not configurable.
- Note that if zero is entered for the *msti\_id* value, the specified path cost value is applied to the CIST instance. The flat mode CIST instance 0 is also known as MSTI 0.
- Note that when the Spanning Tree protocol is changed to/from MSTP (802.1S), the bridge priority and port path cost values for the flat mode CIST instance are reset to their default values.
- The path cost value configured with this command is only applied to the specified instance. As a result, a single port can have a different path cost for each instance. For example, in flat mode, port 1/24 can have a path cost of 20000 for MSTI 2 and a path cost of 200000 for MSTI 3.
- If the switch is running in 1x1 mode when this command is used, the specified path cost value is not active for the specified MSTI until the operating mode for the switch is changed to the flat mode.
- Note that when a configuration snapshot is taken of the switch, all Spanning Tree commands are saved in their explicit format.
- The *logical\_port* value range for link aggregate ID numbers is 0–29 on the OmniSwitch 6600 and 0–15 on the OmniSwitch 8800.
- When MSTP (802.1S) is the active protocol on the switch, only a 32-bit path cost value is used. Using a 16-bit path cost value is not an option.

**•** If zero is entered for the *path\_cost* value, then the following IEEE 802.1S recommended default path cost values based on link speed are used:

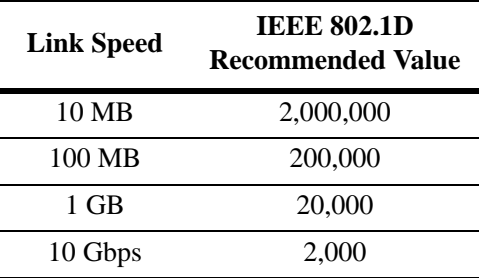

• If the *path\_cost* value for a link aggregate is set to zero, the following default values based on link speed and link aggregate size are used:

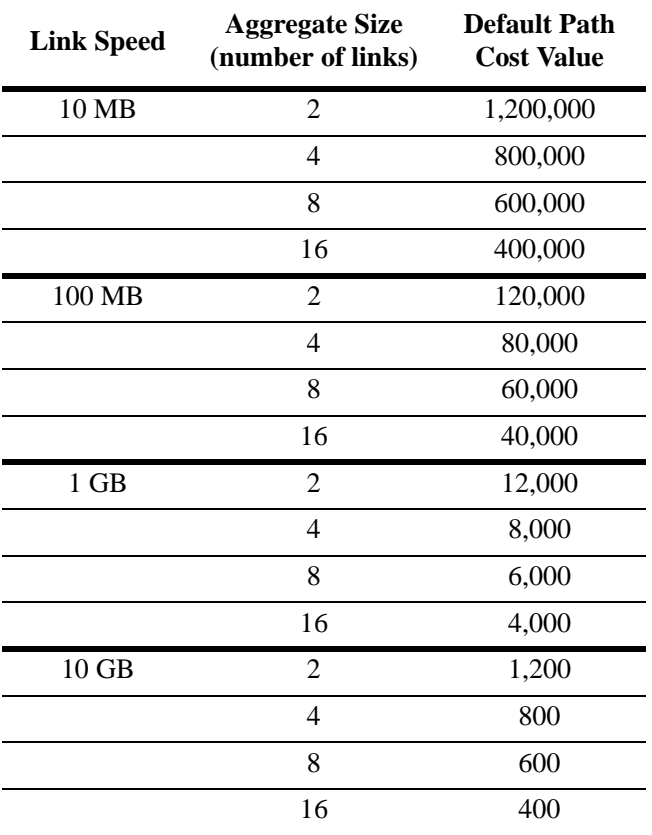

# **Examples**

```
-> bridge mode flat
-> bridge msti 0 4/1 path cost 200000
-> bridge msti 2 4/1 path cost 20000
-> bridge mode 1x1
-> bridge msti 0 1/24 path cost 200000
-> bridge msti 2 1/24 path cost 20000
```
# **Release History**

Release 5.1.6 and 5.3.1; command was introduced.

# **Related Commands**

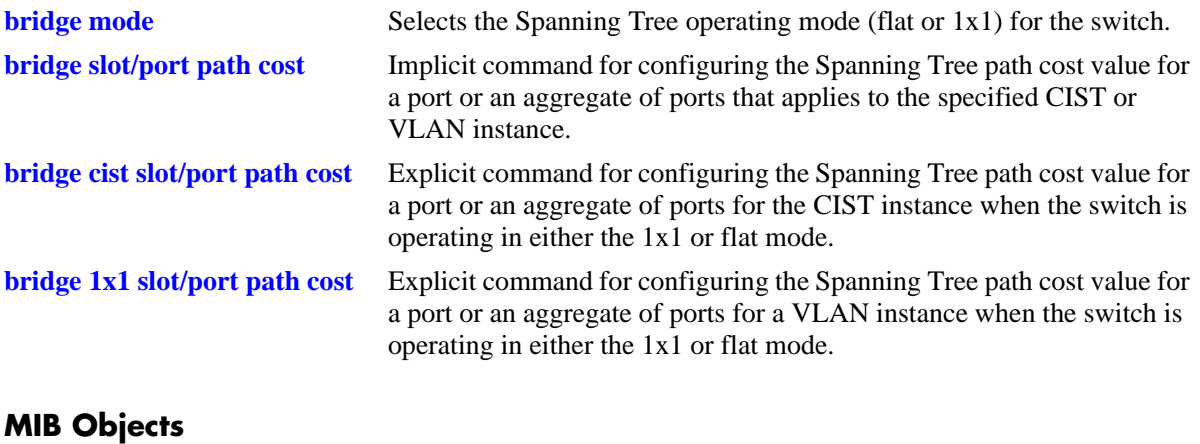

#### vStpInsPortTable vStpInsPortNumber vStpInsPortPathCost

# <span id="page-497-0"></span>**bridge 1x1 slot/port path cost**

Configures the Spanning Tree path cost value for a port or an aggregate of ports for the specified 1x1 mode VLAN instance. This value is the contribution of this port to the path cost towards the Spanning Tree root bridge that includes this port. Path cost is a measure of the distance of the listed port from the root bridge in the number of hops.

**bridge 1x1** *vid* **{***slot/port | logical\_port***} path cost** *path\_cost*

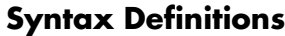

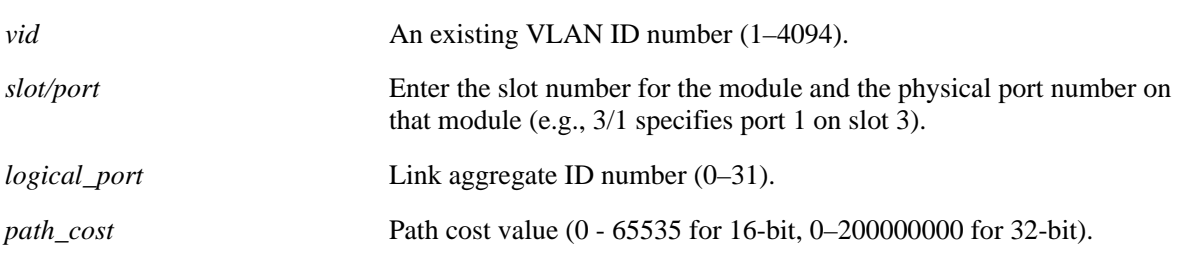

# **Defaults**

By default, the path cost is set to zero.

# **Platforms Supported**

OmniSwitch 6600, 7700, 7800, 8800

- This command is an explicit Spanning Tree command that only applies to the specified VLAN instance regardless of which operating mode (flat or 1x1) is active on the switch.
- If the switch is running in the flat mode when this command is used, the specified path cost for the port is not active for the specified VLAN instance until the operating mode for the switch is changed to the 1x1 mode.
- Note that when the Spanning Tree protocol is changed to/from MSTP (802.1S), the bridge priority and port path cost values for the flat mode CIST instance are reset to their default values.
- **•** Use the **[bridge path cost mode](#page-470-0)** command to automatically select the path cost value based on the active Spanning Tree protocol (16-bit for STP and RSTP, 32-bit for MSTP) or to use a 32-bit path cost value regardless of which protocol is active.
- Note that when a configuration snapshot is taken of the switch, all Spanning Tree commands are saved in their explicit format.
- The *logical\_port* value range for link aggregate ID numbers is 0–29 on the OmniSwitch 6600 and 0–15 on the OmniSwitch 8800.

**•** If a 32-bit path cost value is in use and the *path\_cost* is set to zero, the following IEEE 892.1S recommended default path cost values based on link speed are used:

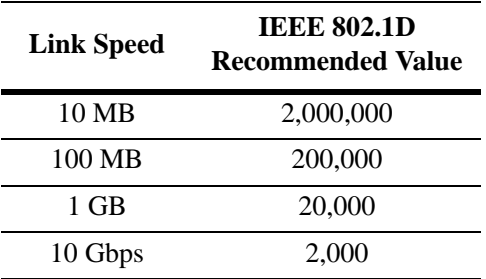

**•** Is a 16-bit path cost value is in use and the *path\_cost* is set to zero, the following IEEE 802.1D recommended default path cost values based on link speed are used:

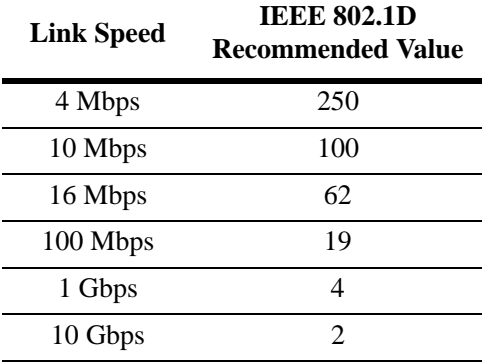

**•** If a 32-bit path cost value is in use and the *path\_cost* for a link aggregate is set to zero, the following default values based on link speed and link aggregate size are used:

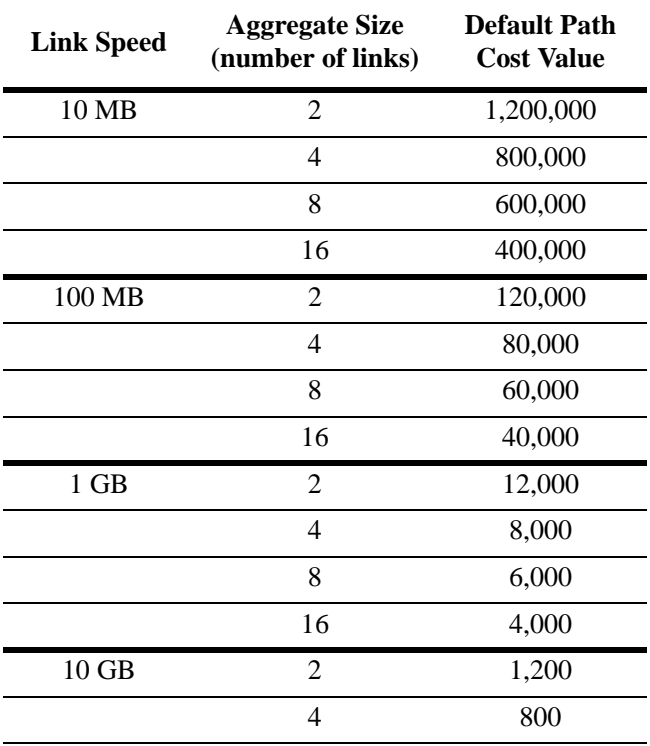

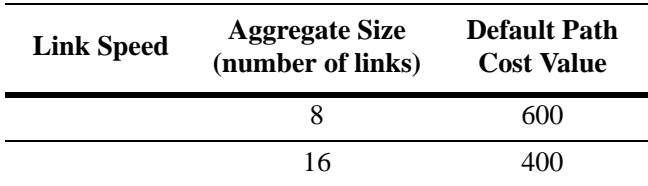

**•** If a 16-bit path cost value is in use and the *path\_cost* for a link aggregate is set to zero, the following default values based on link speed and link aggregate size are used. Note that for Gigabit ports the aggregate size is not applicable in this case:

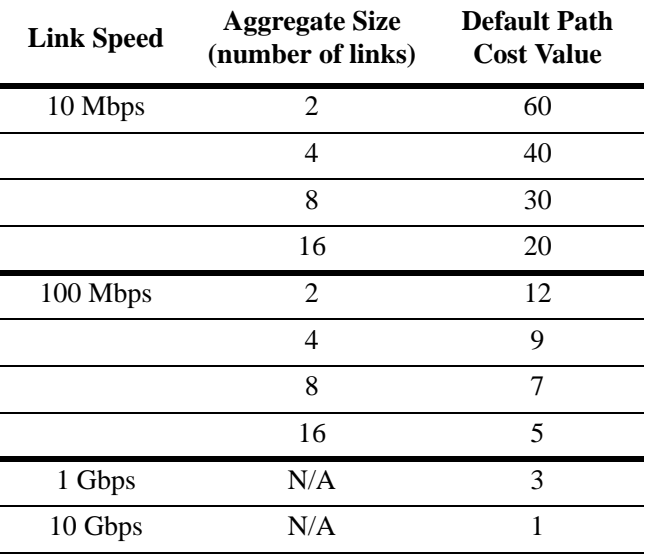

# **Examples**

```
-> bridge mode flat
-> bridge 1x1 200 4/1 path cost 4
-> bridge 1x1 300 16 path cost 200000
-> bridge mode 1x1
-> bridge 1x1 400 5/10 path cost 19
-> bridge 1x1 500 1/24 path cost 20000
```
# **Release History**

Release 5.1.6 and 5.3.1; command was introduced.

# **Related Commands**

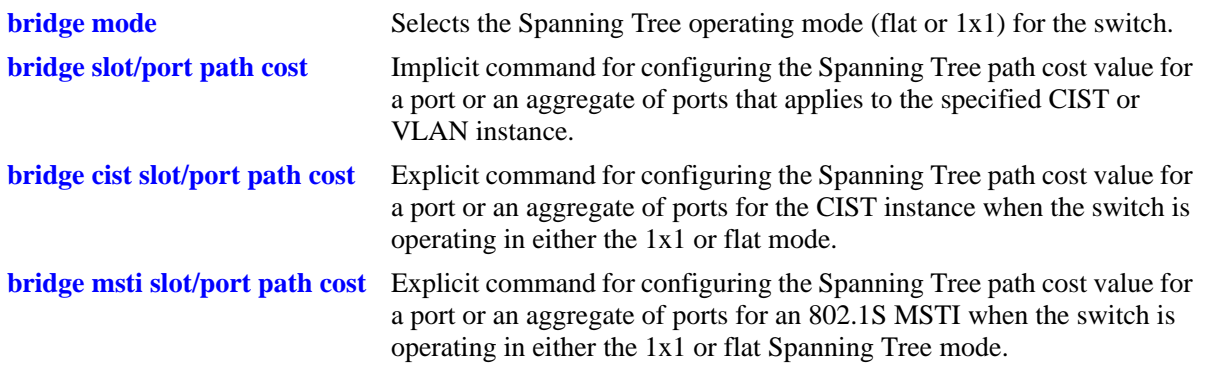

# **MIB Objects**

vStpInsPortTable vStpInsPortNumber

vStpInsPortPathCost

# **bridge slot/port mode**

Configures Manual mode (forwarding or blocking) or Dynamic mode to manage the state of a port or an aggregate of ports for the flat mode Common and Internal Spanning Tree (CIST) instance or a 1x1 mode VLAN instance. Dynamic mode defers the configuration of the port state to the Spanning Tree Protocol.

**bridge** *instance* **{***slot/port | logical\_port***} mode {forwarding | blocking | dynamic}**

## **Syntax Definitions**

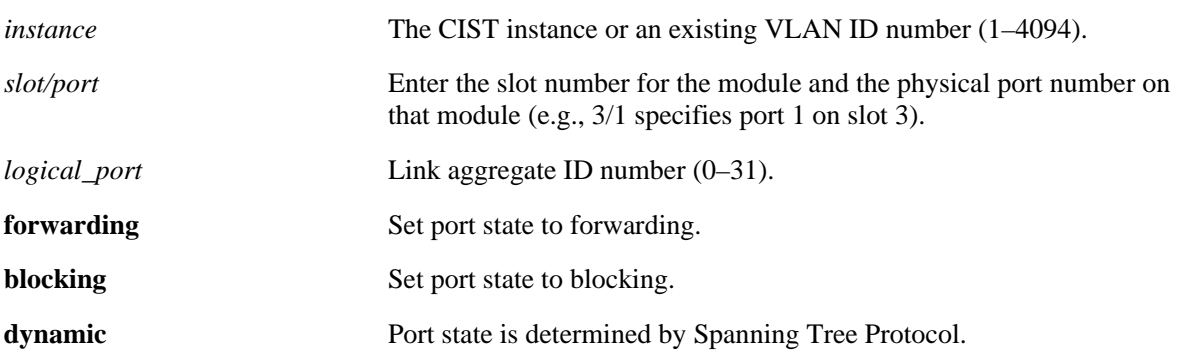

#### **Defaults**

By default, the port Spanning Tree mode is set to dynamic.

# **Platforms Supported**

OmniSwitch 6600, 7700, 7800, 8800

- Specifying an instance number with this command when the switch is running the 1x1 Spanning Tree operating mode implies a VLAN ID and configures the port Spanning Tree mode (**forwarding**, **blocking**, or **dynamic**) for the associated VLAN instance.
- If the switch is running in the flat mode and STP (802.1D) or RSTP (802.1W) is the active protocol, enter 1 to specify the CIST instance. If MSTP (802.1S) is the active protocol, however, entering 1 for the instance number is not accepted. In this case, use the **[bridge cist slot/port mode](#page-503-0)** command instead.
- Note that for 802.1S Multiple Spanning Tree Instances (MSTI), the port Spanning Tree mode is inherited from the CIST instance and is not a configurable parameter.
- When port state is manually set to forwarding or blocking, the port remains in that state until it is changed using this command.
- Ports manually configured to operate in a forwarding or blocking state do not participate in the Spanning Tree Algorithm.
- **•** The *logical\_ port* value range for link aggregate ID numbers is 0–29 on the OmniSwitch 6600 and 0–15 on the OmniSwitch 8800.

# **Examples**

```
-> bridge mode flat
-> bridge 1 4/1 mode forwarding
-> bridge mode 1x1
-> bridge 200 4/1 mode dynamic
-> bridge 300 1/24 mode forwarding
```
# **Release History**

Release 5.1; command was introduced.

## **Related Commands**

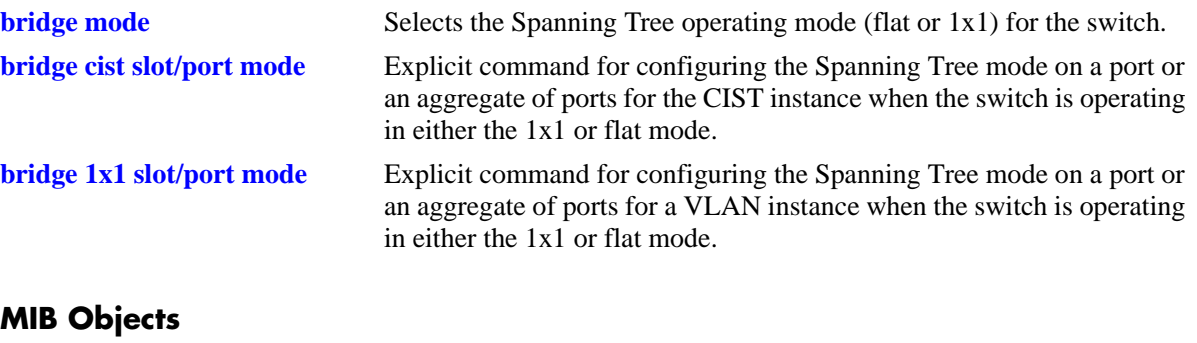

vStpInsPortTable vStpInsPortNumber vStpInsPortManualMode

# <span id="page-503-0"></span>**bridge cist slot/port mode**

Configures Manual mode (forwarding or blocking) or Dynamic mode to manage the state of a port or an aggregate of ports for the flat mode Common and Internal Spanning Tree (CIST) instance. Dynamic mode defers the management of the port state to the Spanning Tree algorithm.

**bridge cist {***slot/port | logical\_port***} mode {dynamic | blocking | forwarding}**

#### **Syntax Definitions**

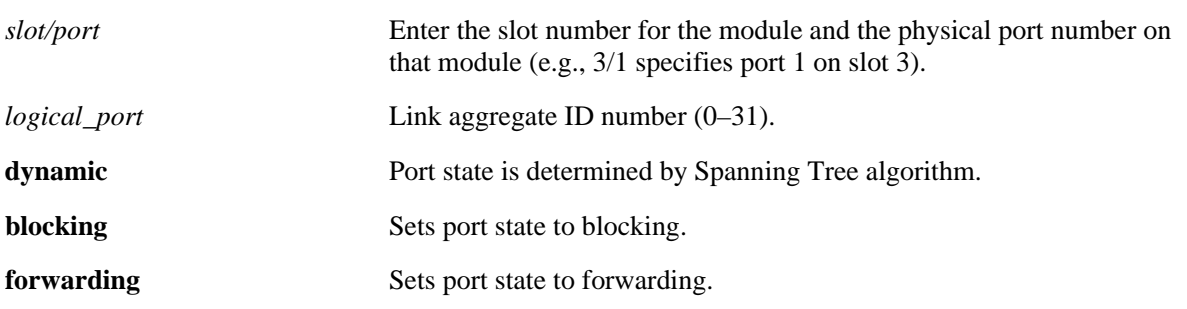

#### **Defaults**

By default, the port Spanning Tree mode is set to dynamic.

# **Platforms Supported**

OmniSwitch 6600, 7700, 7800, 8800

- This command is an explicit Spanning Tree command that only applies to the port Spanning Tree mode for the CIST instance regardless of which operating mode (flat or 1x1) is active on the switch.
- If the switch is running in 1x1 mode when this command is used, the specified port mode is not active for the CIST instance until the operating mode for the switch is changed to the flat mode.
- Note that when a configuration snapshot is taken of the switch, all Spanning Tree commands are saved in their explicit format.
- Ports manually configured to operate in a forwarding or blocking state do not participate in the Spanning Tree algorithm.
- When port state is manually set to forwarding or blocking, the port remains in that state until it is changed using this command.
- The *logical\_port* value range for link aggregate ID numbers is 0–29 on the OmniSwitch 6600 and 0–15 on the OmniSwitch 8800.
# **Examples**

```
-> bridge mode flat
-> bridge cist 4/1 mode forwarding
-> bridge cist 10 mode blocking
-> bridge mode 1x1
-> bridge cist 2/2 mode blocking
-> bridge cist 11 mode forwarding
```
# **Release History**

Release 5.1.6 and 5.3.1; command was introduced.

# **Related Commands**

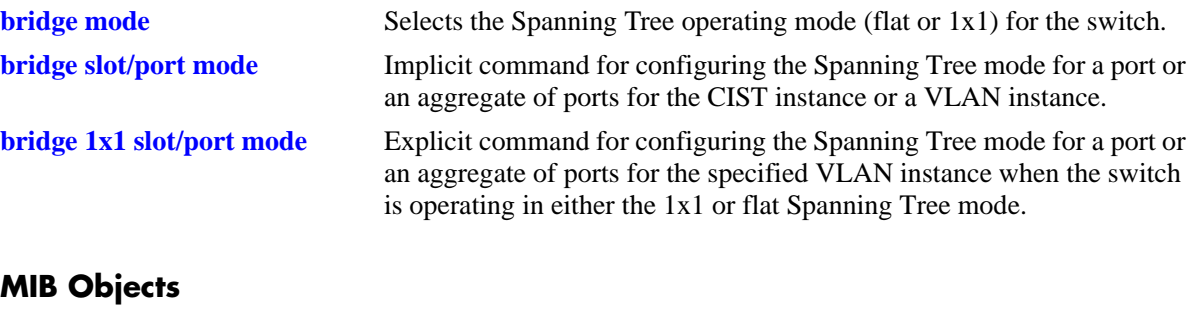

vStpInsPortTable vStpInsPortNumber vStpInsPortManualMode

# <span id="page-505-0"></span>**bridge 1x1 slot/port mode**

Configures Manual mode (forwarding or blocking) or Dynamic mode to manage the state of a port or an aggregate of ports for the specified 1x1 mode VLAN instance. Dynamic mode defers the management of the port state to the Spanning Tree algorithm.

**bridge 1x1** *vid* **{***slot/port | logical\_port***} mode {dynamic | blocking | forwarding}**

### **Syntax Definitions**

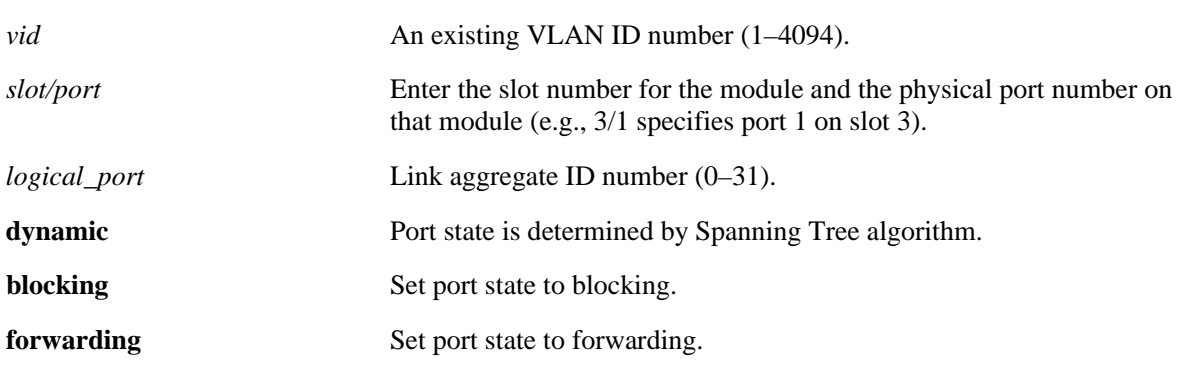

### **Defaults**

By default, the port Spanning Tree mode is set to dynamic.

# **Platforms Supported**

OmniSwitch 6600, 7700, 7800, 8800

# **Usage Guidelines**

- This command is an explicit Spanning Tree command that only applies to the specified VLAN instance regardless of which operating mode (flat or 1x1) is active on the switch.
- If the switch is running in the flat mode when this command is used, the specified mode for the port is not active for the specified VLAN instance until the operating mode for the switch is changed to the 1x1 mode.
- Note that when a configuration snapshot is taken of the switch, all Spanning Tree commands are saved in their explicit format.
- Ports manually configured to operate in a forwarding or blocking state do not participate in the Spanning Tree algorithm.
- When port state is manually set to forwarding or blocking, the port remains in that state until it is changed using this command.
- **•** The *logical\_ port* value range for link aggregate ID numbers is 0–29 on the OmniSwitch 6600 and 0–15 on the OmniSwitch 8800

# **Examples**

```
-> bridge mode flat
-> bridge 1x1 255 4/1 mode forwarding
-> bridge 1x1 355 1/24 mode dynamic
-> bridge mode 1x1
-> bridge 1x1 255 2/2 mode blocking
-> bridge 1x1 355 3/12 mode forwarding
```
# **Release History**

Release 5.1.6 and 5.3.1; command was introduced.

# **Related Commands**

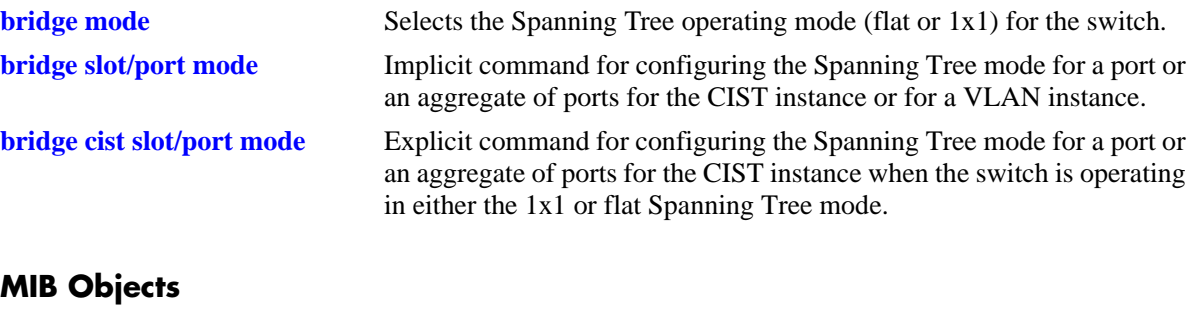

vStpInsPortTable vStpInsPortNumber vStpInsPortManualMode

# <span id="page-507-0"></span>**bridge slot/port connection**

Configures connection type for a port or an aggregate of ports for the flat mode Common and Internal Spanning Tree (CIST) instance or a 1x1 mode VLAN instance. Some of the 802.1w rapid port state transitions depend on whether a port connects directly to another switch (point to point LAN segment) or connects to multiple switches (no point to point shared media LAN segment) or the port is at the edge of a bridged LAN (edge port). This command allows you to administratively define the point to point status of a port or if the port is considered an edge port.

**bridge** *instance* **{***slot/port | logical\_port***} connection {noptp | ptp | autoptp | edgeport}**

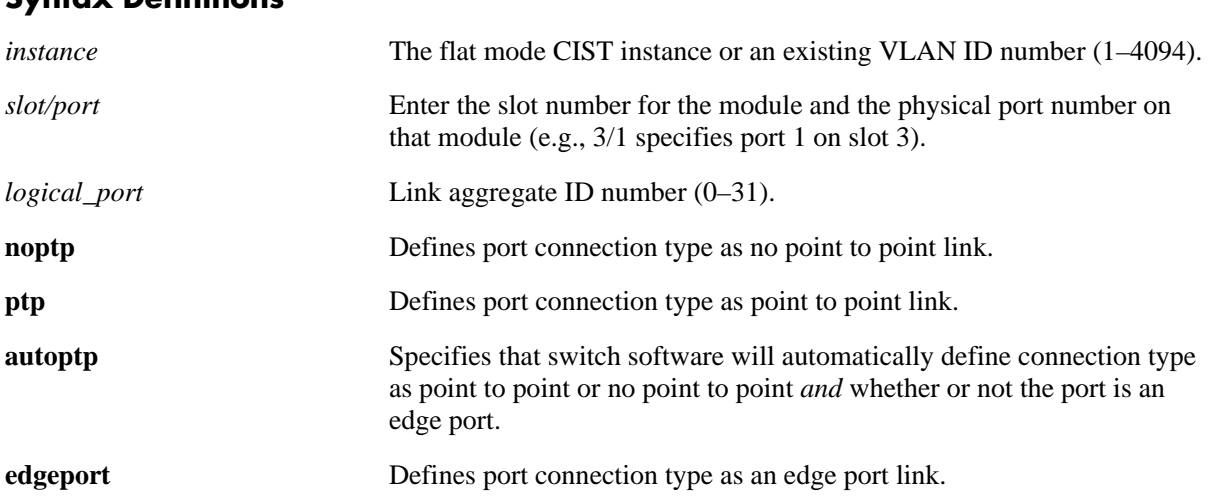

# **Syntax Definitions**

# **Defaults**

By default the link connection type is set to auto point to point.

# **Platforms Supported**

OmniSwitch 6600, 7700, 7800, 8800

# **Usage Guidelines**

- Specifying an instance number with this command when the switch is running the 1x1 Spanning Tree operating mode implies a VLAN ID and configures the port connection type for the associated VLAN instance.
- If the switch is running in the flat mode and STP (802.1D) or RSTP (802.1W) is the active protocol, enter 1 to specify the CIST instance. If MSTP (802.1S) is the active protocol, however, entering 1 for the instance number is not accepted. In this case, use the **[bridge cist slot/port connection](#page-509-0)** command instead.
- Note that for 802.1S Multiple Spanning Tree Instances (MSTI), the port connection type is inherited from the CIST instance and is not a configurable parameter.
- A port is considered connected to a point to point LAN segment if the port belongs to a link aggregate of ports or if autonegotiation determines if the port should run in full duplex mode or if full duplex

mode was administratively set. Otherwise, the port is considered connected to a no point to point LAN segment.

- Rapid transition of a designated port to forwarding can only occur if the port's connection type is defined as a point to point or an edge port. Rapid transition of an alternate port role to a root port role is not affected by the port connection type definition.
- Configure ports that will connect to a host (PC, workstation, server, etc.) as edge ports to avoid unnecessary topology changes when these ports go active. This will also prevent the flushing of learned MAC addresses on these ports if a topology change occurs as a result of another non-edge port going active. If an edge port receives a BPDU it will operationally revert back to a no point to point connection type.
- The *logical port* value range for link aggregate ID numbers is 0–29 on the OmniSwitch 6600 and 0–15 on the OmniSwitch 8800.

### **Examples**

```
-> bridge mode flat
-> bridge 1 1/24 connection noptp
-> bridge mode 1x1
-> bridge 200 8/2 connection edgeport
-> bridge 300 10 connection autoptp
```
# **Release History**

Release 5.1; command was introduced.

### **Related Commands**

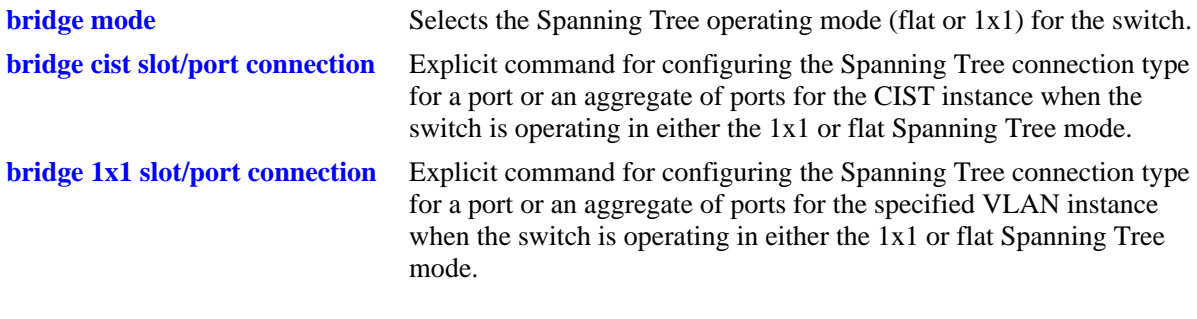

### **MIB Objects**

vStpInsPortTable

vStpInsPortNumber vStpInsPortAdminConnectionType vStpInsPortOperConnectionType

# <span id="page-509-0"></span>**bridge cist slot/port connection**

Configures connection type for a port or an aggregate of ports for the flat mode Common and Internal Spanning Tree (CIST). Some of the 802.1w rapid port state transitions depend on whether a port connects directly to another switch (point to point LAN segment) or connects to multiple switches (no point to point shared media LAN segment) or the port is at the edge of a bridged LAN (edge port). This command allows you to administratively define the point to point status of a port or if the port is considered as an edge port.

**bridge cist {***slot/port | logical\_port***} connection {noptp | ptp | autoptp | edgeport}**

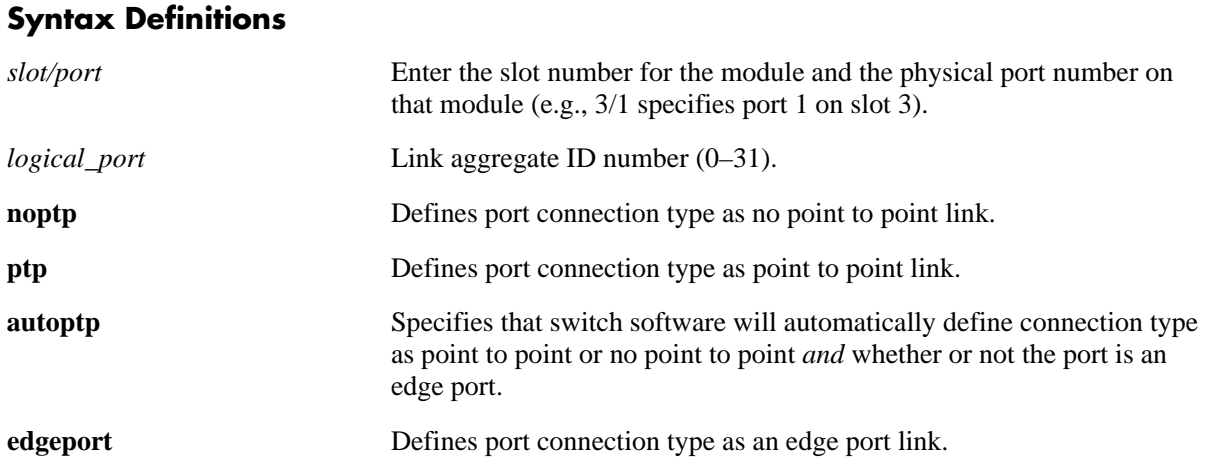

# **Defaults**

By default the link connection type is set to auto point to point.

# **Platforms Supported**

OmniSwitch 6600, 7700, 7800, 8800

# **Usage Guidelines**

- This command is an explicit Spanning Tree command that only applies to the port connection type for the CIST instance regardless of which operating mode (flat or  $1x1$ ) is active on the switch.
- If the switch is running in 1x1 mode when this command is used, the specified port connection type is not active for the CIST instance until the operating mode for the switch is changed to the flat mode.
- Note that when a configuration snapshot is taken of the switch, all Spanning Tree commands are saved in their explicit format.
- A port is considered connected to a point to point LAN segment if the port belongs to a link aggregate of ports or if autonegotiation determines the port should run in full duplex mode or if full duplex mode was administratively set. Otherwise, the port is considered connected to a no point to point LAN segment.
- Rapid transition of a designated port to forwarding can only occur if the port's connection type is defined as a point to point or an edge port. Rapid transition of an alternate port role to a root port role is not affected by the port connection type definition.
- Configure ports that will connect to a host (PC, workstation, server, etc.) as edge ports to avoid unnecessary topology changes when these ports go active. This will also prevent the flushing of learned MAC addresses on these ports if a topology change occurs as a result of another non-edge port going active. If an edge port receives a BPDU, it will operationally revert back to a no point to point connection type.
- **•** The *logical\_ port* value range for link aggregate ID numbers is 0–29 on the OmniSwitch 6600 and 0–15 on the OmniSwitch 8800.

# **Examples**

```
-> bridge mode flat
-> bridge cist 7/24 connection noptp
-> bridge cist 15 connection edgeport
-> bridge mode 1x1
-> bridge cist 2/2 connection noptp
-> bridge cist 11 connection edgeport
```
# **Release History**

Release 5.1.6 and 5.3.1; command was introduced.

# **Related Commands**

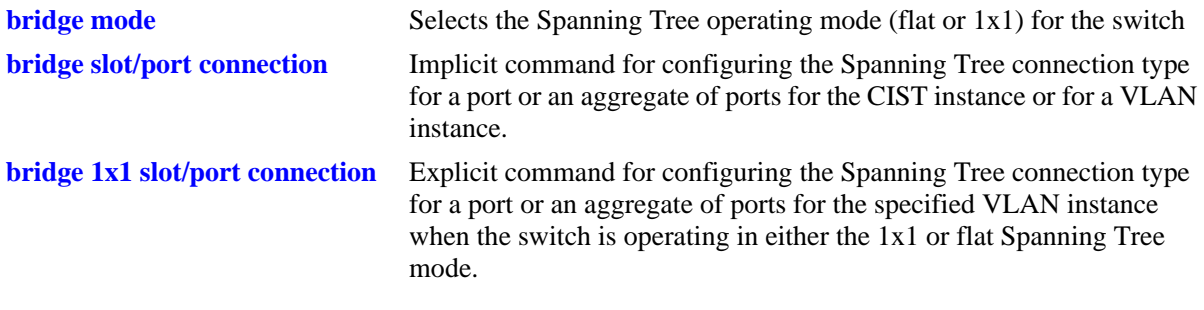

# **MIB Objects**

vStpInsPortTable

vStpInsPortNumber vStpInsPortAdminConnectionType vStpInsPortOperConnectionType

# <span id="page-511-0"></span>**bridge 1x1 slot/port connection**

Configures connection type for a port or an aggregate of ports for a 1x1 mode VLAN instance. Some of the 802.1w rapid port state transitions depend on whether a port connects directly to another switch (point to point LAN segment) or connects to multiple switches (no point to point shared media LAN segment) or the port is at the edge of a bridged LAN (edge port). This command allows you to administratively define the point to point status of a port or if the port is considered as an edge port.

**bridge 1x1** *vid* **{***slot/port | logical\_port***} connection {noptp | ptp | autoptp | edgeport}**

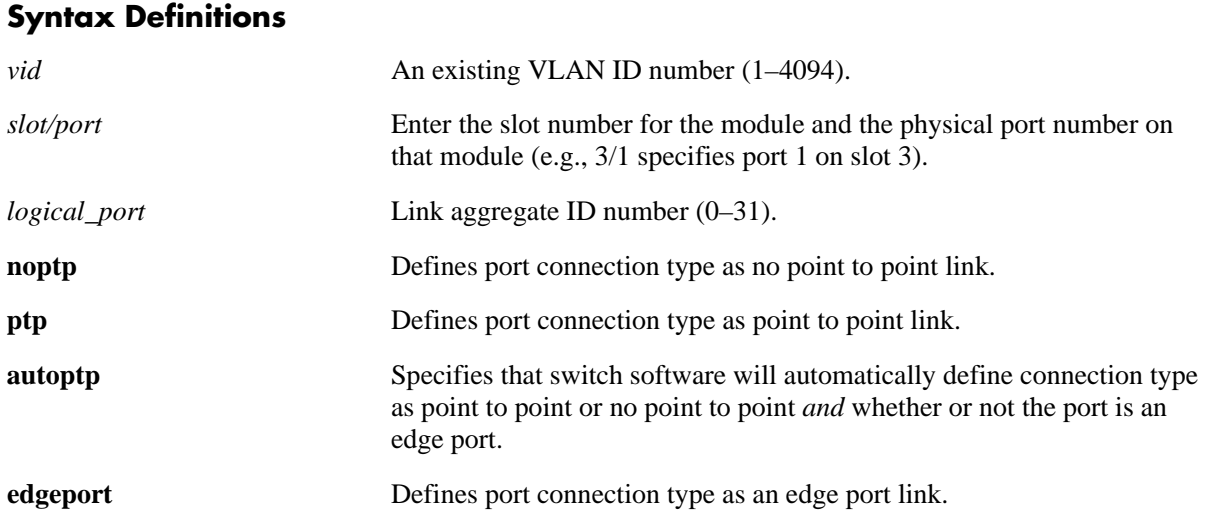

# **Defaults**

By default the link connection type is set to auto point to point.

# **Platforms Supported**

OmniSwitch 6600, 7700, 7800, 8800

# **Usage Guidelines**

- This command is an explicit Spanning Tree command that only applies to the specified VLAN instance regardless of which operating mode (flat or 1x1) is active on the switch.
- If the switch is running in the flat mode when this command is used, the specified connection type for the port is not active for the specified VLAN instance until the operating mode for the switch is changed to the 1x1 mode.
- Note that when a configuration snapshot is taken of the switch, all Spanning Tree commands are saved in their explicit format.
- A port is considered connected to a point to point LAN segment if the port belongs to a link aggregate of ports or if autonegotiation determines the port should run in full duplex mode or if full duplex mode was administratively set. Otherwise, the port is considered connected to a no point to point LAN segment.
- Rapid transition of a designated port to forwarding can only occur if the port's connection type is defined as a point to point or an edge port. Rapid transition of an alternate port role to a root port role is not affected by the port connection type definition.
- **•** Configure ports that will connect to a host (PC, workstation, server, etc.) as edge ports to avoid unnecessary topology changes when these ports go active. This will also prevent the flushing of learned MAC addresses on these ports if a topology change occurs as a result of another non-edge port going active. If an edge port receives a BPDU, it will operationally revert back to a no point to point connection type.
- The *logical\_port* value range for link aggregate ID numbers is 0–29 on the OmniSwitch 6600 and 0–15 on the OmniSwitch 8800.

# **Examples**

```
-> bridge mode flat
-> bridge 1x1 255 7/24 connection noptp
-> bridge 1x1 355 1/5 connection edgeport
-> bridge mode 1x1
-> bridge 1x1 200 2/2 connection noptp
-> bridge 1x1 300 1/24 connection edgeport
```
# **Release History**

Release 5.1.6 and 5.3.1; command was introduced.

# **Related Commands**

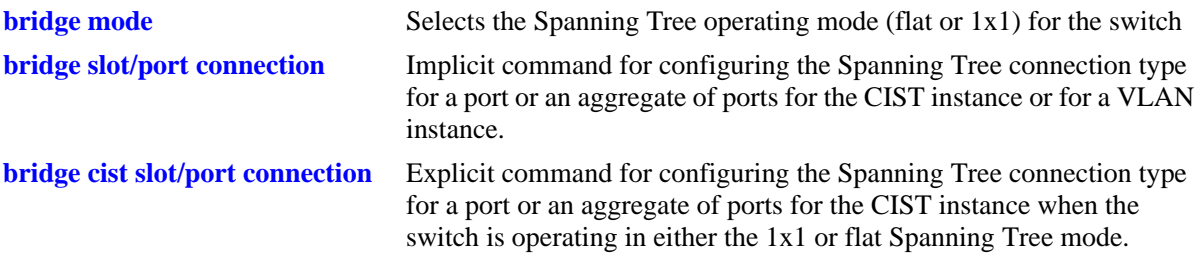

# **MIB Objects**

vStpInsPortTable vStpInsPortNumber vStpInsPortAdminConnectionType vStpInsPortOperConnectionType

# <span id="page-513-0"></span>**show spantree**

Displays Spanning Tree bridge information for the flat mode Common and Internal Spanning Tree (CIST) instance or a 1x1 mode VLAN instance.

**show spantree [***instance***]**

#### **Syntax Definitions**

*instance* The flat mode CIST instance or an existing VLAN ID number (1–4094).

### **Defaults**

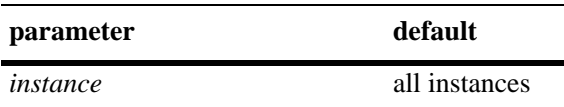

### **Platforms Supported**

OmniSwitch 6600, 7700, 7800, 8800

### **Usage Guidelines**

- If an instance number is *not* specified, this command displays the Spanning Tree status, protocol, and priority values for all instances.
- Specifying an instance number with this command when the switch is running the 1x1 Spanning Tree operating mode implies a VLAN ID and displays Spanning Tree bridge information for the associated VLAN instance.
- If the switch is running in the flat mode and STP (802.1D) or RSTP (802.1W) is the active protocol, enter 1 to specify the CIST instance. If MSTP (802.1S) is the active protocol, however, entering 1 for the instance number is not accepted. In this case, use the **[show spantree cist](#page-519-0)** or **[show spantree msti](#page-523-0)** commands instead.

### **Examples**

```
-> bridge mode flat
-> bridge protocol rstp
-> show spantree
  Spanning Tree Path Cost Mode : AUTO
Bridge STP Status Protocol Priority(Prio:SysID)
------+----------+--------+--------------------
    1 ON RSTP 32768 (0x8000:0x0000
-> show spantree 1
Spanning Tree Parameters
 Spanning Tree Status : 0N,
 Protocol : IEEE Rapid STP,
 mode : FLAT (Single STP),
 Priority : 32768 (0x8000),
 Bridge ID : 8000-00:d0:95:57:3a:9e,
 Designated Root : 8000-00:00:e8:00:00:00,
 Cost to Root Bridge : 71,
```

```
Root Port : Slot 1 Interface 1,
 Next Best Root Cost : 0,
 Next Best Root Port : None,
 Hold Time : 1,Topology Changes : 8,
Topology age \qquad \qquad : \qquad \qquad 00:00:02, Current Parameters (seconds)
Max Age = 20, Forward Delay = 15,
 Hello Time = 2
   Parameters system uses when attempting to become root
   System Max Age = 20,
   System Forward Delay = 15,
   System Hello Time = 2
```

```
output definitions
```
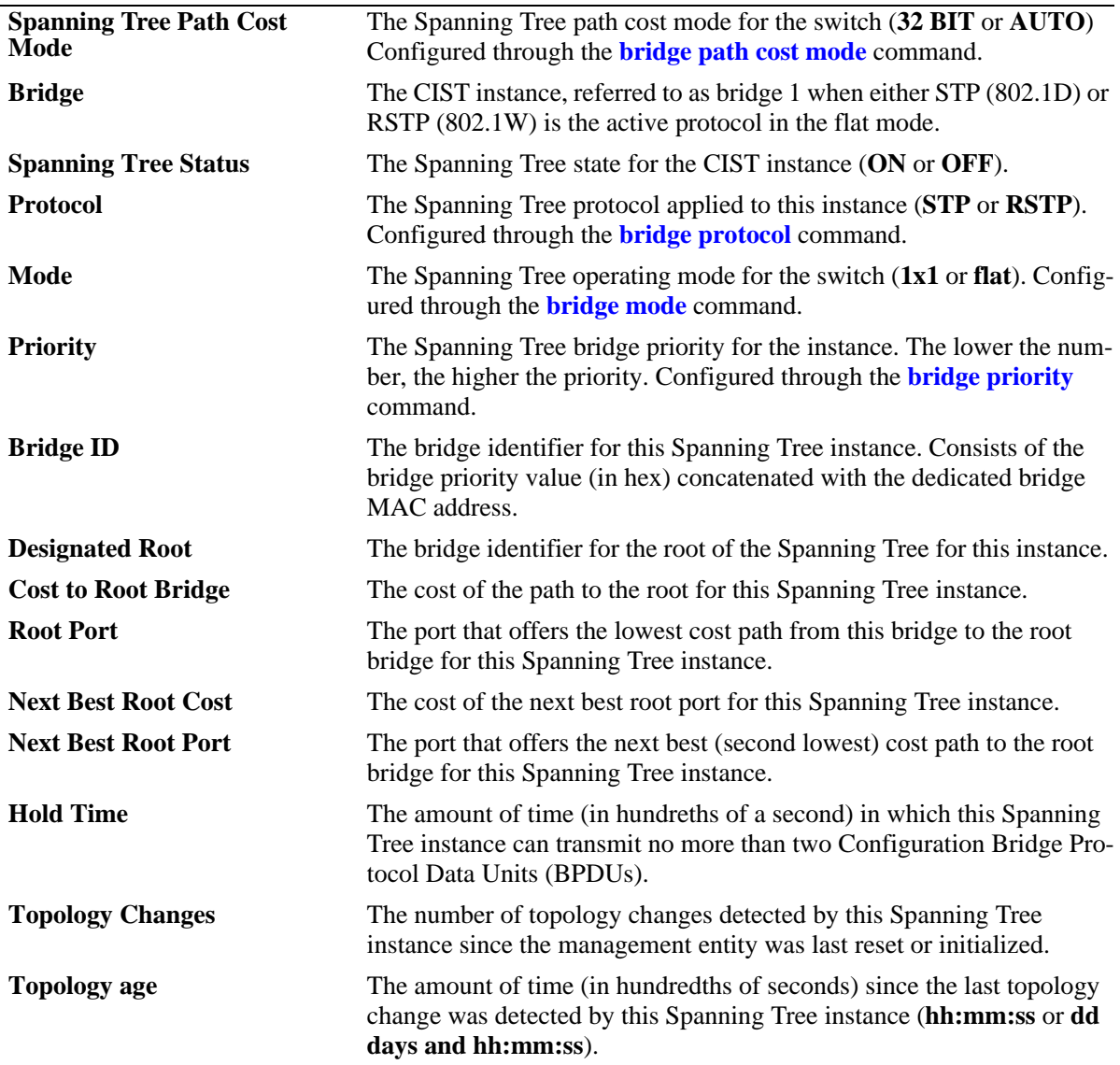

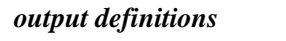

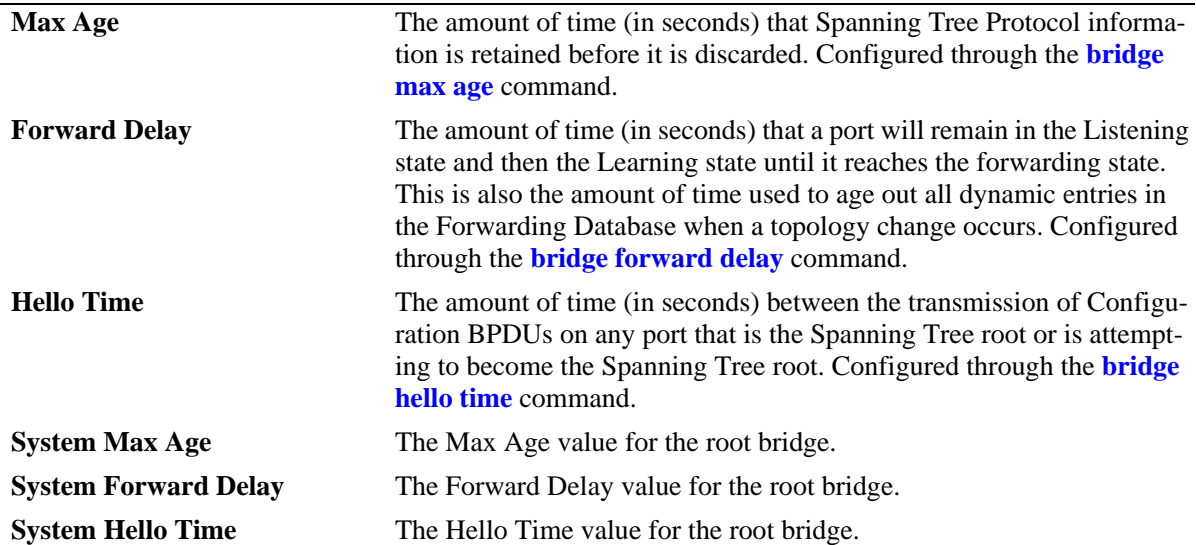

```
-> bridge mode flat
-> bridge protocol mstp
-> show spantree
  Spanning Tree Path Cost Mode : AUTO
 Msti STP Status Protocol Priority (Prio:SysID)
-----+----------+--------+---------------------
 0 ON MSTP 32768 (0x8000:0x0000)
 2 ON MSTP 32770 (0x8000:0x0002)
```
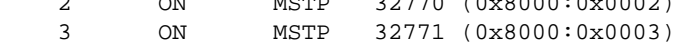

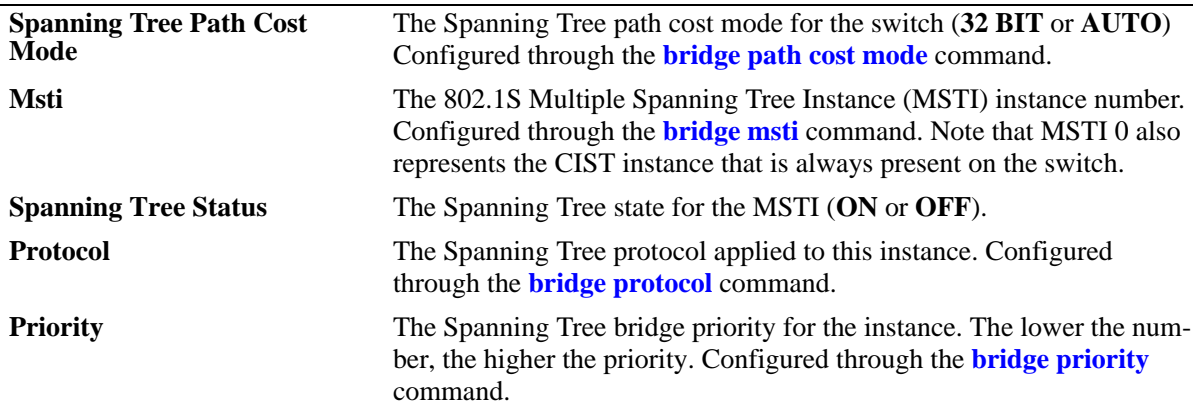

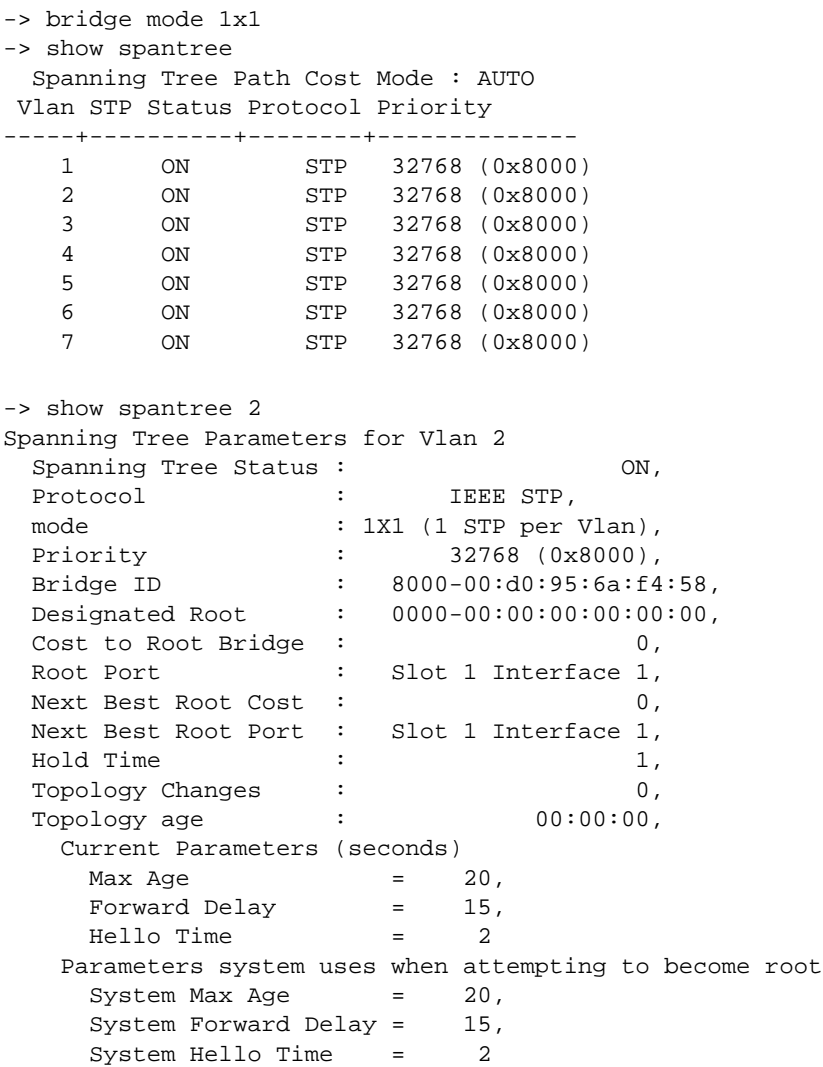

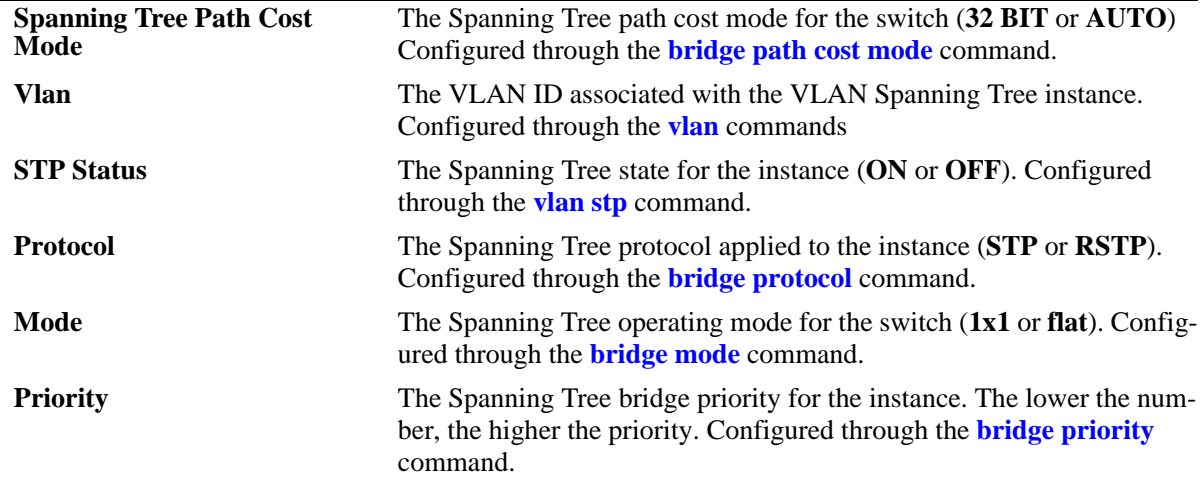

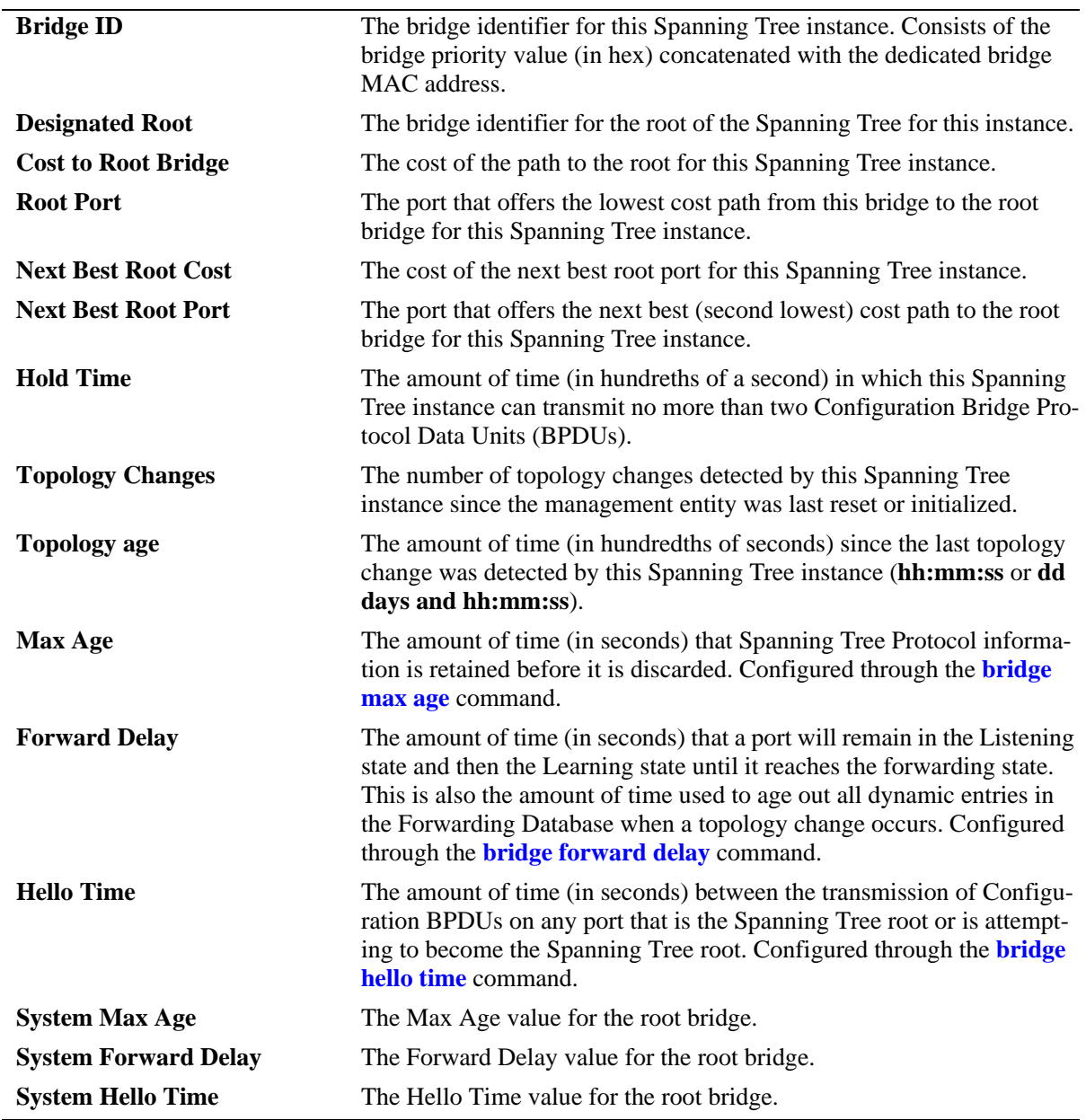

### *output definitions (continued)*

# **Release History**

Release 5.1; command was introduced. Release 5.1.6 and 5.3.1; fields added for 802.1S support.

# **Related Commands**

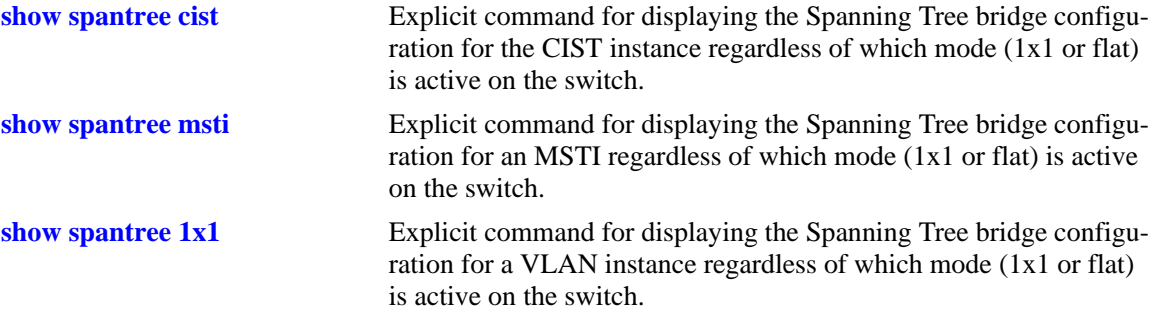

# **MIB Objects**

vStpInsTable

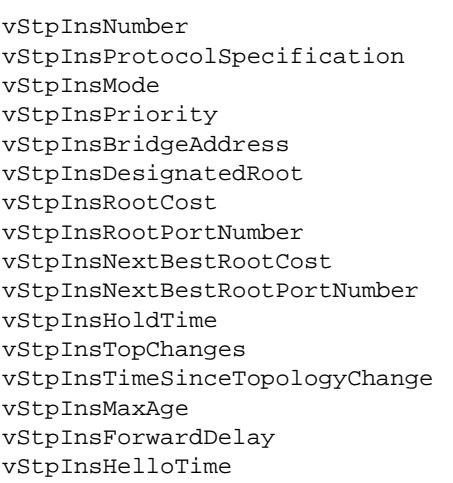

# <span id="page-519-0"></span>**show spantree cist**

Displays the Spanning Tree bridge configuration for the flat mode Common and Internal Spanning Tree (CIST) instance.

**show spantree cist**

#### **Syntax Definitions**

N/A

### **Defaults**

N/A

### **Platforms Supported**

OmniSwitch 6600, 7700, 7800, 8800

### **Usage Guideline**

This is an explicit Spanning Tree command that displays Spanning Tree bridge information for the flat mode CIST instance regardless of which mode  $(1x1 \text{ or flat})$  is active on the switch. Note that minimal information is displayed when this command is used in the 1x1 mode, as the CIST is not active in this mode. See second example below.

### **Examples**

```
-> bridge mode flat
-> show spantree cist
Spanning Tree Parameters for Cist
 Spanning Tree Status : O(N, Protocol : IEEE Multiple STP,
 Protocol :
 mode : FLAT (Single STP),<br>Priority : 32768 (0x8000),<br>Bridge ID : 8000-00:20:05:05:05
 Priority : 32768 (0x8000),
 Bridge ID : 8000-00:d0:95:6a:f4:58,
  CST Designated Root : 0001-00:d0:95:6a:79:50,
 Cost to CST Root : 19,
 Next CST Best Cost : 0,
 Designated Root : 8000-00:d0:95:6a:f4:58,
 Cost to Root Bridge : 0,
 Root Port : Slot 1 Interface 12,
 Next Best Root Cost : 0,
 Next Best Root Port : None,
Hold Time \qquad \qquad : \qquad \qquad 1,Topology Changes : The contract of 7,
\text{Topology age} : 00:00:07,
    Current Parameters (seconds)
    Max Age = 20,
    Forward Delay = 15,
     Hello Time = 2
    Parameters system uses when attempting to become root
    System Max Age = 20,
     System Forward Delay = 15,
     System Hello Time = 2
```

```
-> bridge mode 1x1
-> show spantree cist
Per Vlan Spanning Tree is enforced !! (1x1 mode)
INACTIVE Spanning Tree Parameters for Cist
 Spanning Tree Status : ON,Protocol : IEEE Multiple STP,<br>Priority : 32768 (0x8000),
 Priority : 32768 (0x8000),
 System Max Age (seconds) = 20,
 System Forward Delay (seconds) = 15,
 System Hello Time (seconds) = 2
```
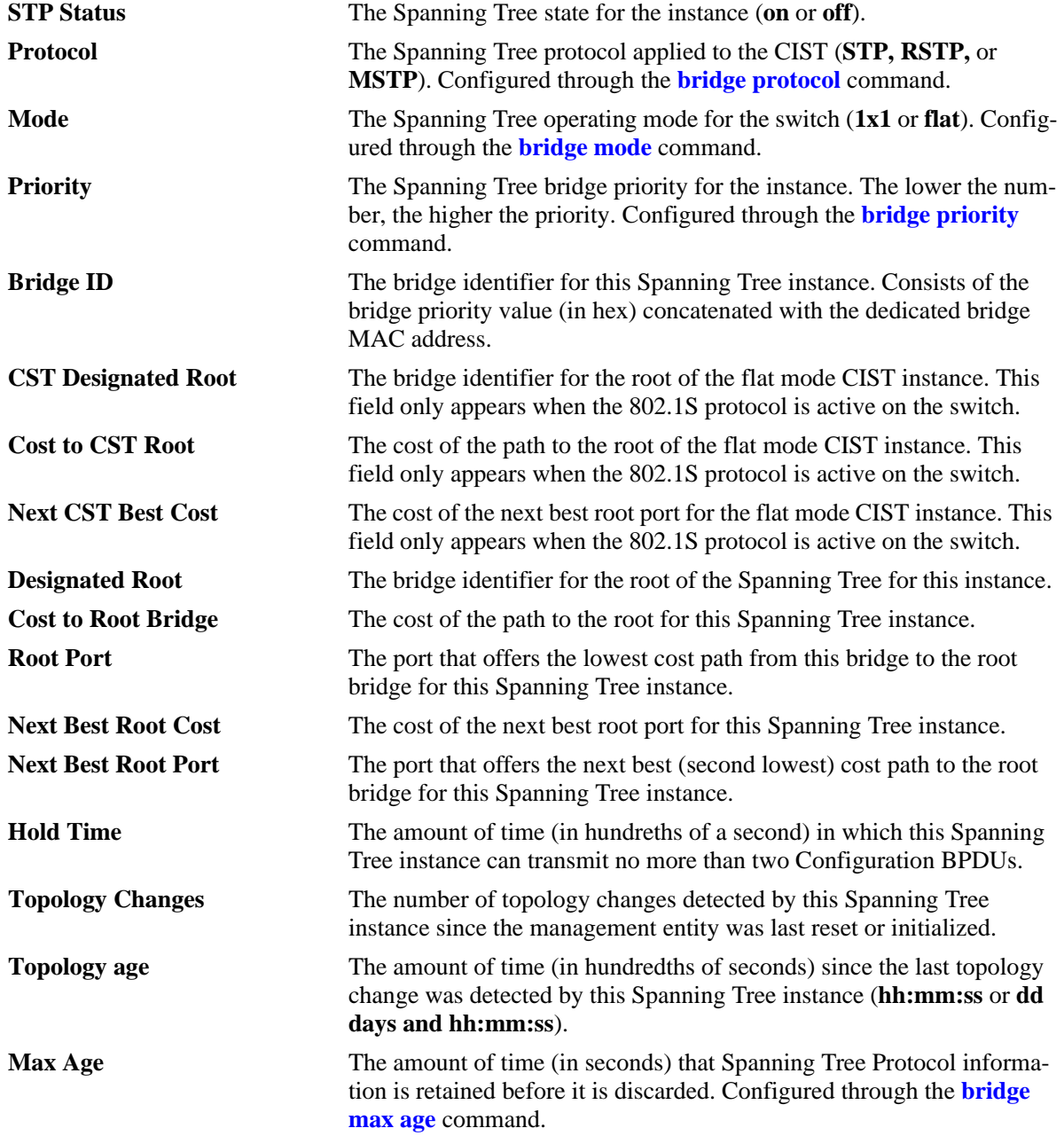

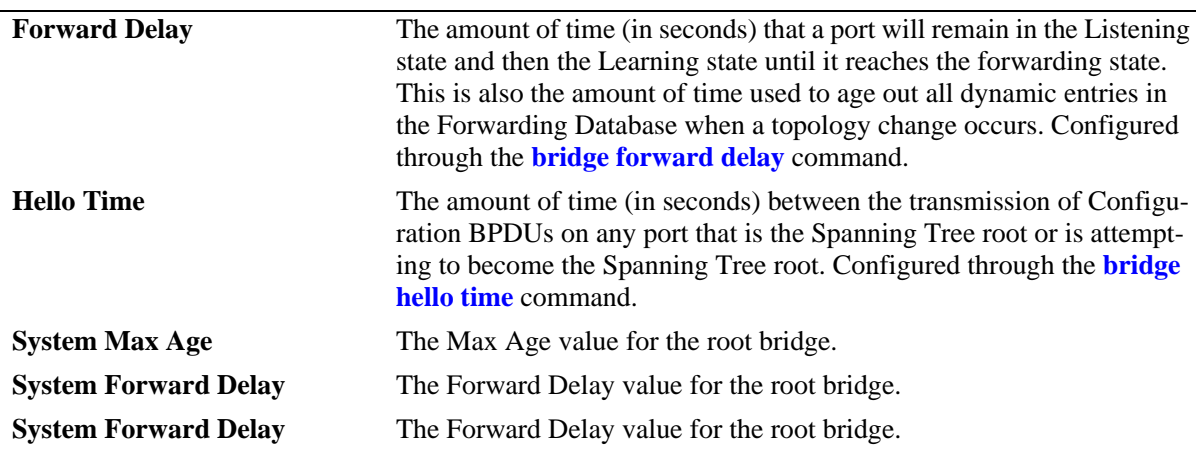

*output definitions (continued)*

# **Release History**

Release 5.1.6 and 5.3.1; command was introduced.

### **Related Commands**

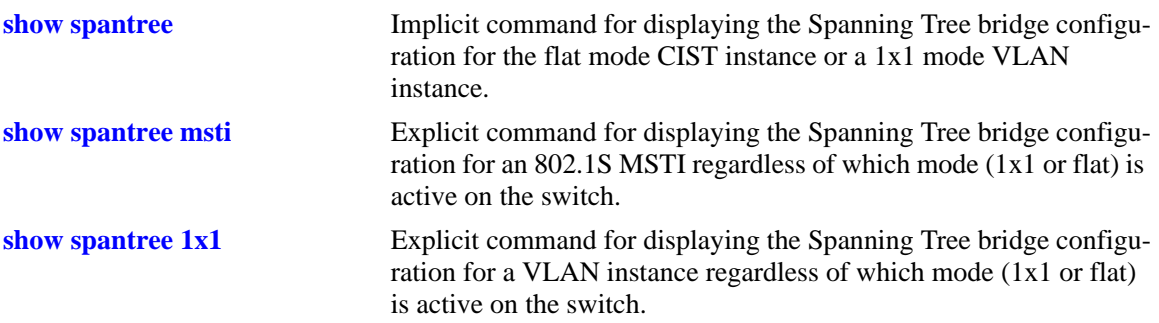

# **MIB Objects**

vStpInsTable

vStpInsNumber vStpInsMode vStpInsProtocolSpecification vStpInsPriority vStpInsBridgeAddress vStpInsTimeSinceTopologyChange vStpInsTopChanges vStpInsDesignatedRoot vStpInsRootCost vStpInsRootPortNumber vStpInsNextBestRootCost vStpInsNextBestRootPortNumber vStpInsMaxAge vStpInsHelloTime vStpInsHoldTime vStpInsForwardDelay vStpInsBridgeMaxAge vStpInsBridgeHelloTime vStpInsBridgeForwardDelay vStpInsCistRegionalRootId vStpInsCistPathCost

# <span id="page-523-0"></span>**show spantree msti**

Displays Spanning Tree bridge information for an 802.1S Multiple Spanning Tree Instance (MSTI).

**show spantree msti [***msti\_id***]**

### **Syntax Definitions**

*msti\_id* An existing MSTI ID number (0-4094).

### **Defaults**

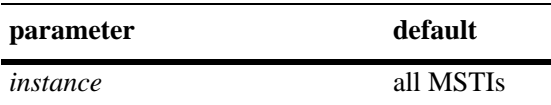

### **Platforms Supported**

OmniSwitch 6600, 7700, 7800, 8800

# **Usage Guidelines**

- **•** If an *msti\_id* number is *not* specified, this command displays the Spanning Tree status, protocol, and priority values for all MSTIs.
- This is an explicit Spanning Tree command that displays Spanning Tree bridge information for an MSTI regardless of which mode (1x1 or flat) is active on the switch.
- Note that minimal information is displayed when this command is used in the 1x1 mode, as MSTIs are not active in this mode. In addition, This command will fail if MSTP (802.1S) is not the selected flat mode protocol.
- Note that MSTI 0 also represents the CIST instance that is always present on the switch. To view the CIST instance using this command, specify zero (0) for the *msti\_id* number.

# **Examples**

```
-> bridge mode flat
-> bridge protocol mstp
-> show spantree msti
  Spanning Tree Path Cost Mode : AUTO
 Msti STP Status Protocol Priority (Prio:SysID)
-----+----------+--------+---------------------
    0 ON MSTP 32768 (0x8000:0x0000)
    2 ON MSTP 32770 (0x8000:0x0002)
    3 ON MSTP 32771 (0x8000:0x0003) 
-> show spantree msti 0
Spanning Tree Parameters for Cist
 Spanning Tree Status : 0N,
 Protocol : IEEE Multiple STP,
 mode : FLAT (Single STP),
 Priority : 32768 (0x8000),
 Bridge ID : 8000-00:d0:95:6b:08:40,
```
 CST Designated Root : 0001-00:10:b5:58:9d:39, Cost to CST Root : 39, Next CST Best Cost : 0, Designated Root : 8000-00:d0:95:6b:08:40, Cost to Root Bridge : 0, Root Port : Slot 9 Interface 2, Next Best Root Cost : 0, Next Best Root Port : None, Hold Time :  $1,$ Topology Changes :  $1,$ Topology age  $\qquad \qquad : \qquad \qquad 0:30:46$  Current Parameters (seconds) Max Age  $= 6$ , Forward Delay  $=$  4, Hello Time = 2 Parameters system uses when attempting to become root System Max Age = 20, System Forward Delay = 15, System Hello Time = 2 -> show spantree msti 1 Spanning Tree Parameters for Msti 1 Spanning Tree Status :  $ON,$ Protocol : IEEE Multiple STP, mode : FLAT (Single STP), Priority : 32769 (0x8001),<br>Bridge ID : 8001-00:d0:95:6b:08  $8001-00:d0:95:6b:08:40,$  Designated Root : 8001-00:d0:95:6b:08:40, Cost to Root Bridge : 0, Root Port : None, Next Best Root Cost : 0, Next Best Root Port : None, Hold Time  $\qquad \qquad : \qquad \qquad 1,$ Topology Changes : 0, Topology age  $\qquad \qquad : \qquad \qquad 0:0:0$  Current Parameters (seconds) Max Age  $= 20$ , Forward Delay = 15, Hello Time = 2 Parameters system uses when attempting to become root System Max Age = 20, System Forward Delay = 15, System Hello Time = 2 -> bridge mode 1x1 -> show spantree msti Spanning Tree Path Cost Mode : AUTO \*\* Inactive flat mode instances: \*\* Msti STP Status Protocol Priority (Prio:SysID) -----+----------+--------+--------------------- 0 ON MSTP 32768 (0x8000:0x0000) 2 ON MSTP 32770 (0x8000:0x0002) 3 ON MSTP 32771 (0x8000:0x0003) -> show spantree msti 0 Per Vlan Spanning Tree is enforced !! (1x1 mode) INACTIVE Spanning Tree Parameters for Cist Spanning Tree Status :  $ON,$ 

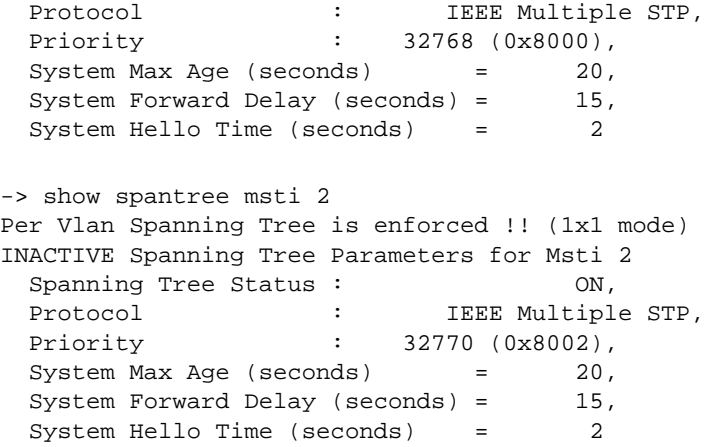

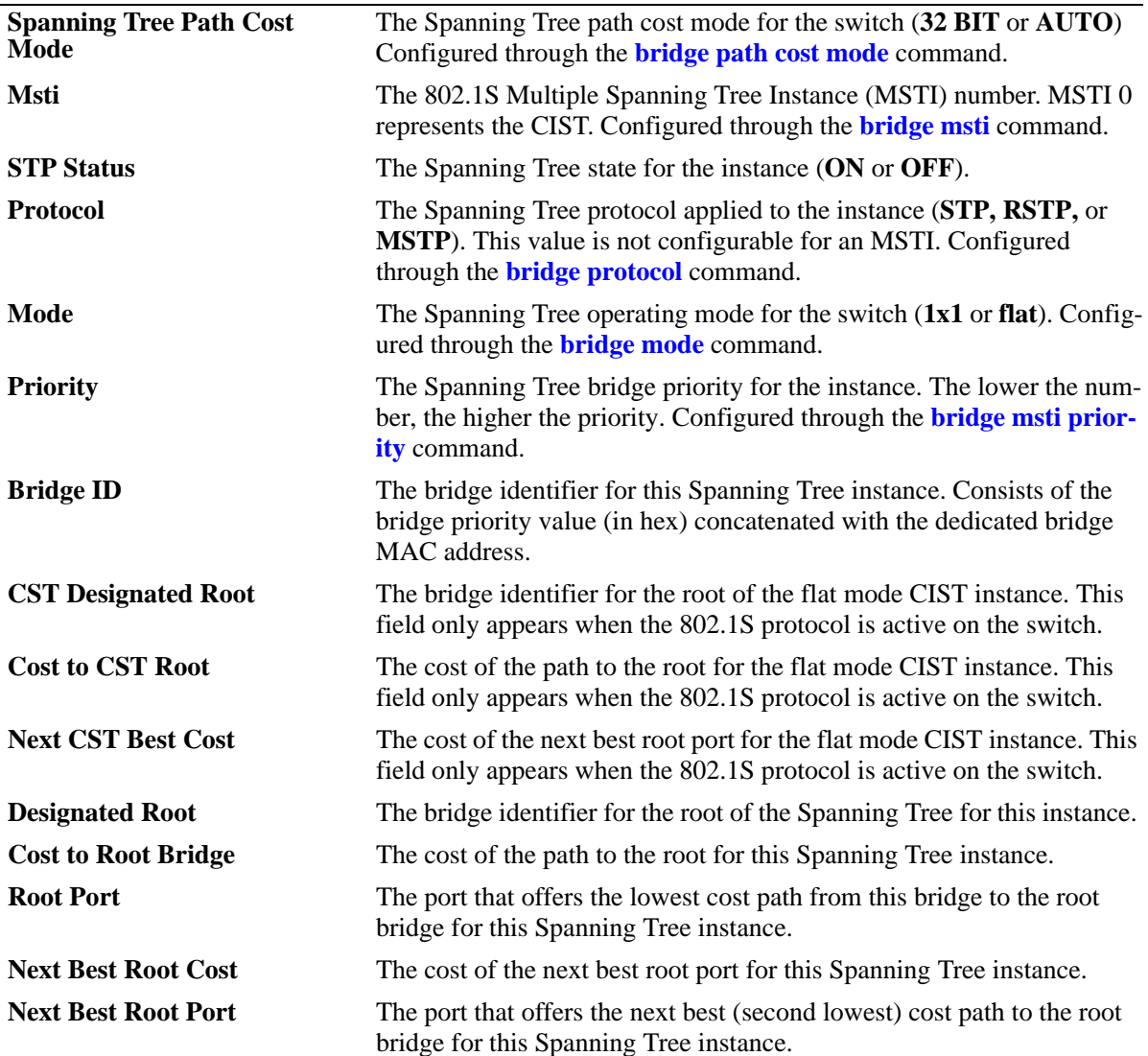

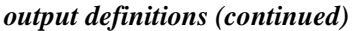

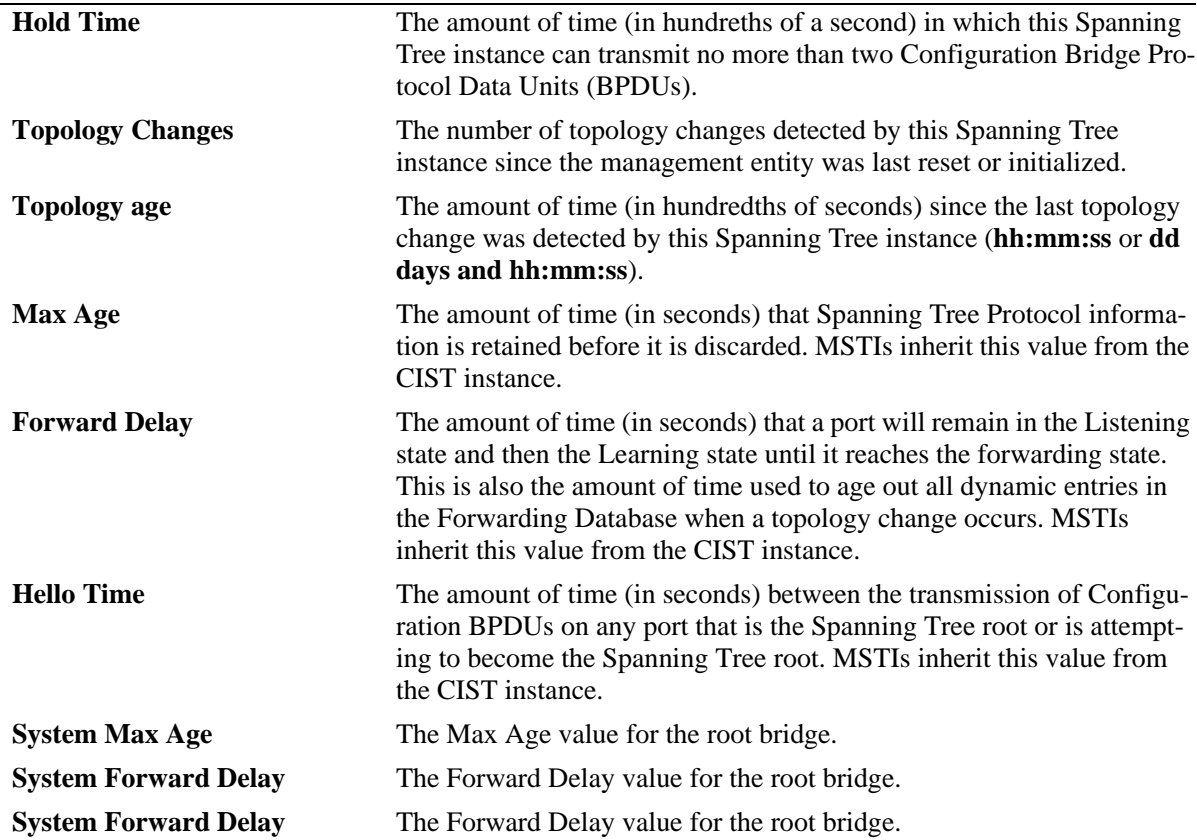

### **Release History**

Release 5.1.6 and 5.3.1; command was introduced.

# **Related Commands**

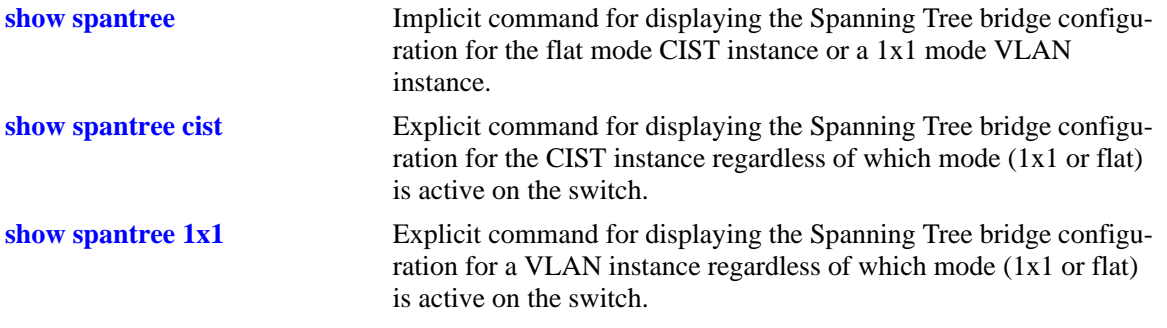

# **MIB Objects**

vStpInsTable

vStpInsNumber vStpInsMode vStpInsProtocolSpecification vStpInsPriority vStpInsBridgeAddress vStpInsTimeSinceTopologyChange vStpInsTopChanges vStpInsDesignatedRoot vStpInsRootCost vStpInsRootPortNumber vStpInsNextBestRootCost vStpInsNextBestRootPortNumber vStpInsMaxAge vStpInsHelloTime vStpInsHoldTime vStpInsForwardDelay vStpInsBridgeMaxAge vStpInsBridgeHelloTime vStpInsBridgeForwardDelay vStpInsCistRegionalRootId vStpInsCistPathCost vStpInsMstiNumber

# <span id="page-528-0"></span>**show spantree 1x1**

Displays Spanning Tree bridge information for a 1x1 mode VLAN instance.

**show spantree 1x1 [***vid***]**

### **Syntax Definitions**

*vid* An existing VLAN ID number (1-4094).

### **Defaults**

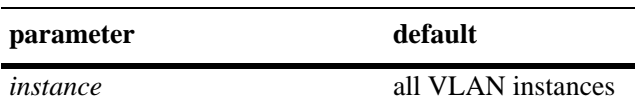

### **Platforms Supported**

OmniSwitch 6600, 7700, 7800, 8800

### **Usage Guidelines**

- **•** If a *vid* number is *not* specified, this command displays the Spanning Tree status, protocol, and priority values for all VLAN instances.
- This is an explicit Spanning Tree command that displays Spanning Tree bridge information for a VLAN instance regardless of which mode (1x1 or flat) is active on the switch. Note that minimal information is displayed when this command is used in the flat mode, as VLAN instances are not active in this mode.

# **Examples**

```
-> bridge mode flat
-> show spantree 1x1
  Spanning Tree Path Cost Mode : AUTO
 ** Inactive 1x1 mode instances: **
 Vlan STP Status Protocol Priority
-----+----------+--------+--------------
    1 ON STP 32768 (0x8000)
    2 ON STP 32768 (0x8000)
    3 ON STP 32768 (0x8000)
    4 ON STP 32768 (0x8000)
    5 ON STP 32768 (0x8000)
    6 ON STP 32768 (0x8000)
-> show spantree 1x1 7
Single/Multiple Spanning Tree is enforced !! (flat mode)
INACTIVE Spanning Tree Parameters for Vlan 7
 Spanning Tree Status : 0N,
 Protocol : IEEE STP,
 Priority : 32768 (0x8000),
 System Max Age (seconds) = 20,
 System Forward Delay (seconds) = 15,
 System Hello Time (seconds) = 2
```
-> bridge mode 1x1 -> show spantree 1x1 Spanning Tree Path Cost Mode : AUTO Vlan STP Status Protocol Priority -----+----------+--------+-------------- 1 ON STP 32768 (0x8000) 2 ON STP 32768 (0x8000) 3 ON STP 32768 (0x8000) 4 ON STP 32768 (0x8000) 5 ON STP 32768 (0x8000) 6 ON STP 32768 (0x8000) -> show spantree 1x1 7 Spanning Tree Parameters for Vlan 7 Spanning Tree Status :  $ON,$ Protocol : IEEE STP, mode : 1X1 (1 STP per Vlan), Priority : 32768 (0x8000), Bridge ID : 8000-00:d0:95:6a:f4:58, Designated Root : 0000-00:00:00:00:00:00, Cost to Root Bridge : 0, Root Port : Slot 1 Interface 1, Next Best Root Cost : 0, Next Best Root Port : Slot 1 Interface 1, Hold Time  $\qquad \qquad : \qquad \qquad 1,$ Topology Changes  $\qquad \qquad : \qquad \qquad 0.000000,$ <br>Topology age  $\qquad \qquad : \qquad \qquad 0000000,$ Topology age : Current Parameters (seconds)  $Max Age$  = 20, Forward Delay = 15,<br>Hello Time = 2 Hello Time = 2 Parameters system uses when attempting to become root System Max Age  $= 20$ , System Forward Delay = 15, System Hello Time = 2

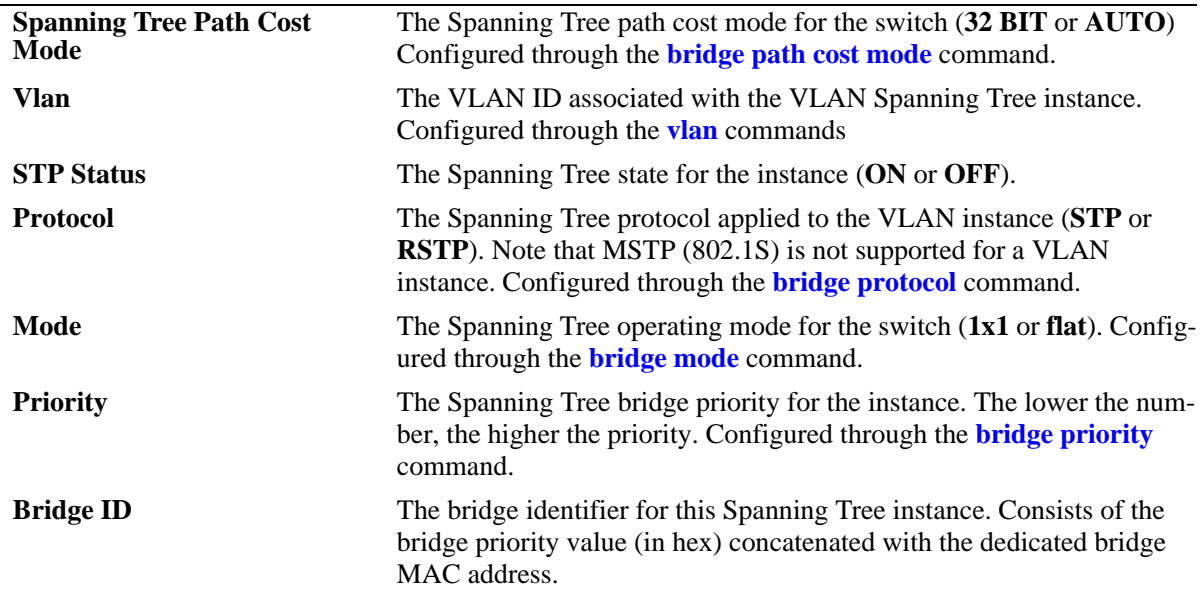

*output definitions (continued)*

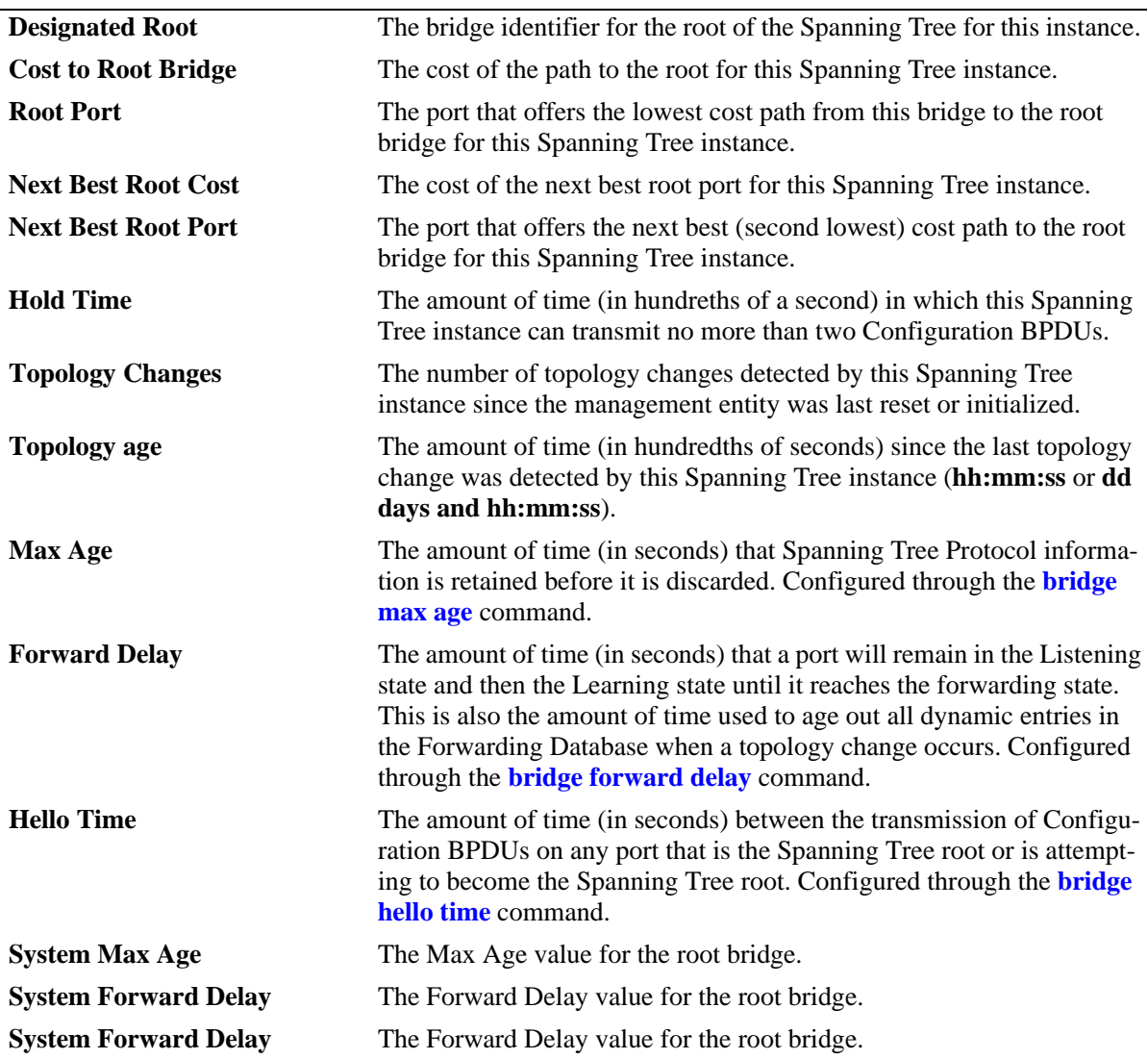

# **Release History**

Release 5.1.6 and 5.3.1; command was introduced.

# **Related Commands**

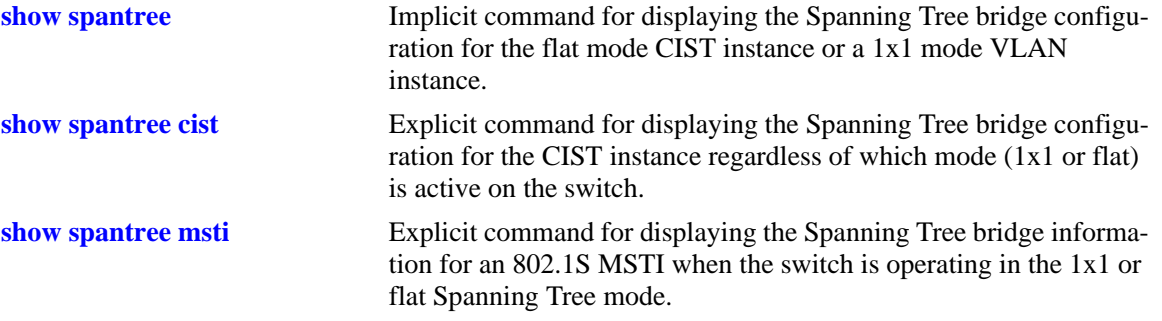

# **MIB Objects**

vStpInsTable

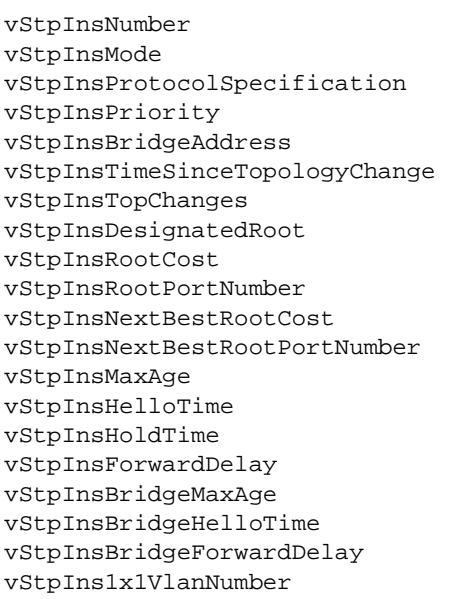

# **show spantree ports**

Displays Spanning Tree port information for the flat mode Common and Internal Spanning Tree (CIST) instance or a 1x1 mode VLAN instance.

**show spantree [***instance***] ports [forwarding | blocking | active | configured]**

### **Syntax Definitions**

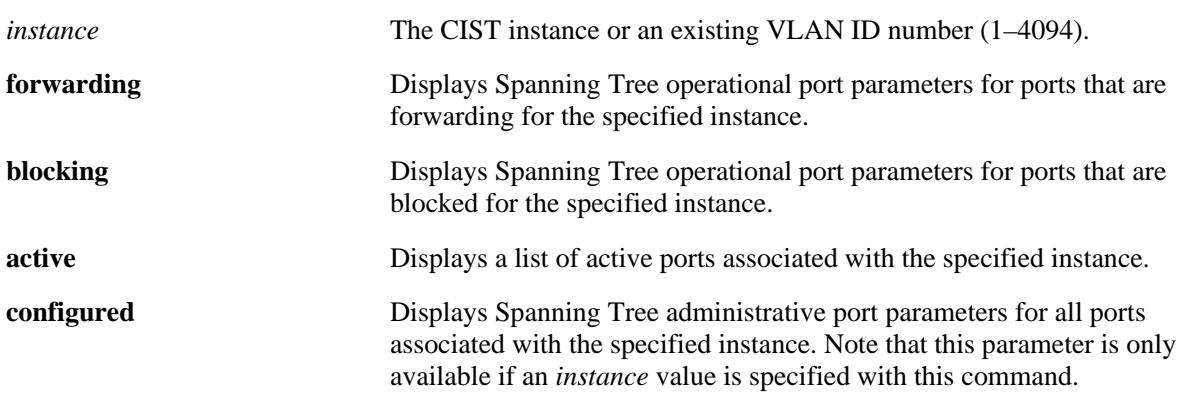

### **Defaults**

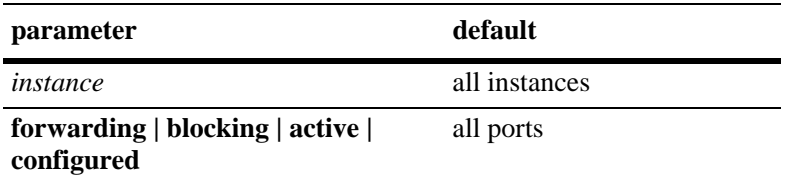

# **Platforms Supported**

OmniSwitch 6600, 7700, 7800, 8800

# **Usage Guidelines**

- If an instance number is *not* specified, this command displays the Spanning Tree operational status, path cost, and role for all ports and their associated instances.
- Specifying an instance number with this command when the switch is running the 1x1 Spanning Tree operating mode implies a VLAN ID and displays Spanning Tree port information for the associated VLAN instance.
- If the switch is running in the flat mode and STP (802.1D) or RSTP (802.1W) is the active protocol, enter 1 to specify the CIST instance. If MSTP (802.1S) is the active protocol, however, entering 1 for the instance number is not accepted. In this case, use the **[show spantree cist ports](#page-540-0)** or **[show spantree](#page-544-0)  [msti ports](#page-544-0)** commands instead.
- **•** The **configured** keyword is only available when an instance number is specified with this command. In addition, this keyword cannot be used in combination with either the **forwarding** or **blocking** keywords.

# **Examples**

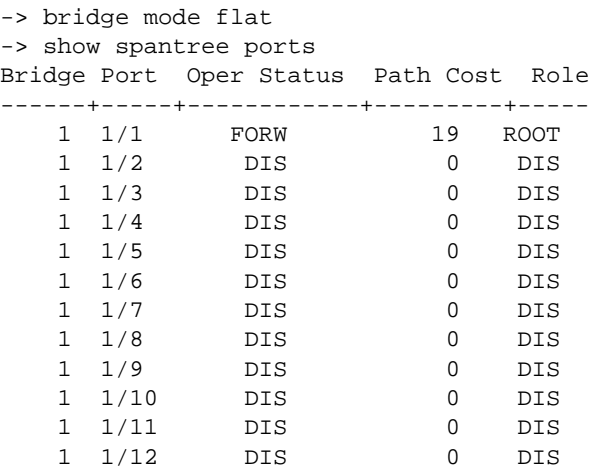

#### -> show spantree 1 ports Spanning Tree Port Summary

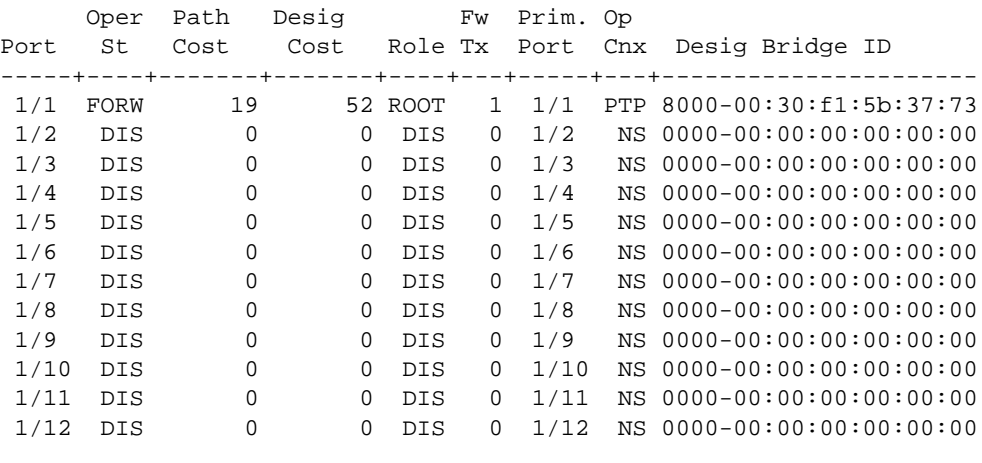

```
-> show spantree 1 ports active
Spanning Tree Port Summary
     Oper Path Desig Fw Prim. Op
Port St Cost Cost Role Tx Port Cnx Desig Bridge ID
-----+----+-------+-------+----+---+-----+---+----------------------
 1/1 FORW 19 52 ROOT 1 1/1 PTP 8000-00:30:f1:5b:37:73
```
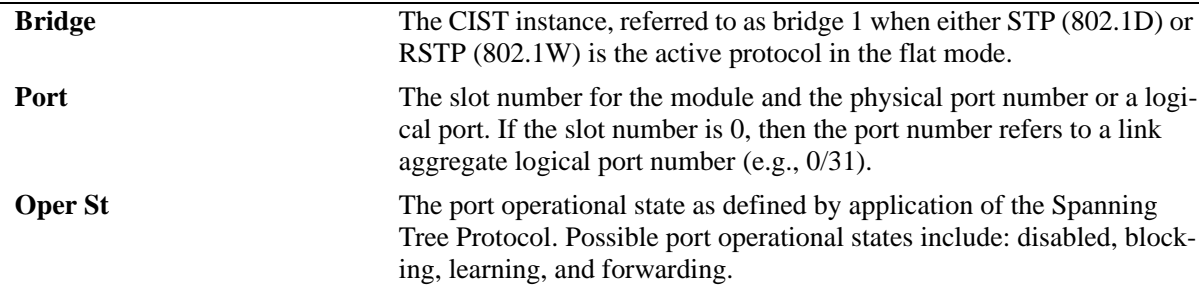

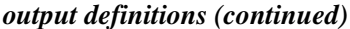

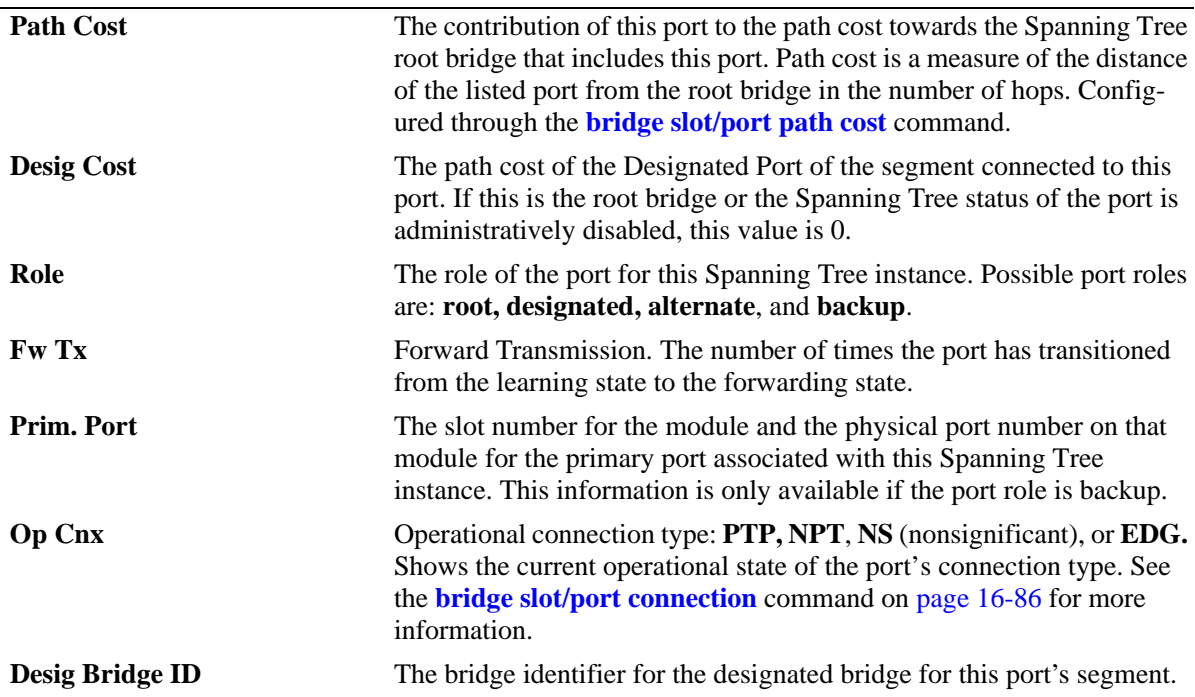

-> show spantree 1 ports configured Spanning Tree Port Admin Configuration

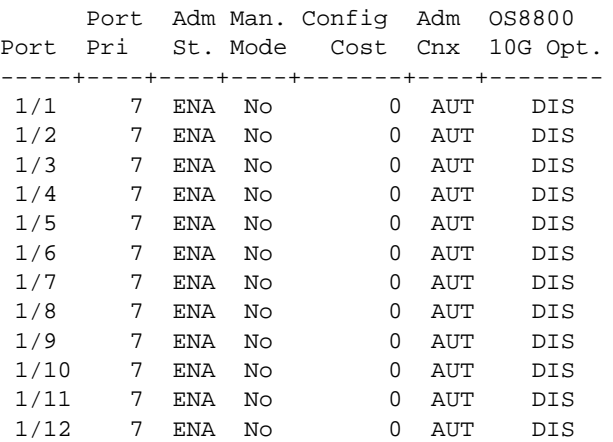

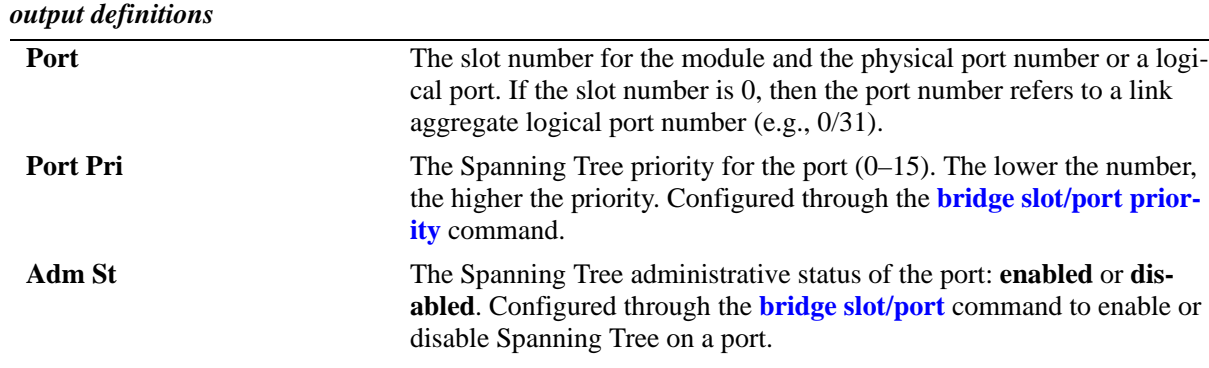

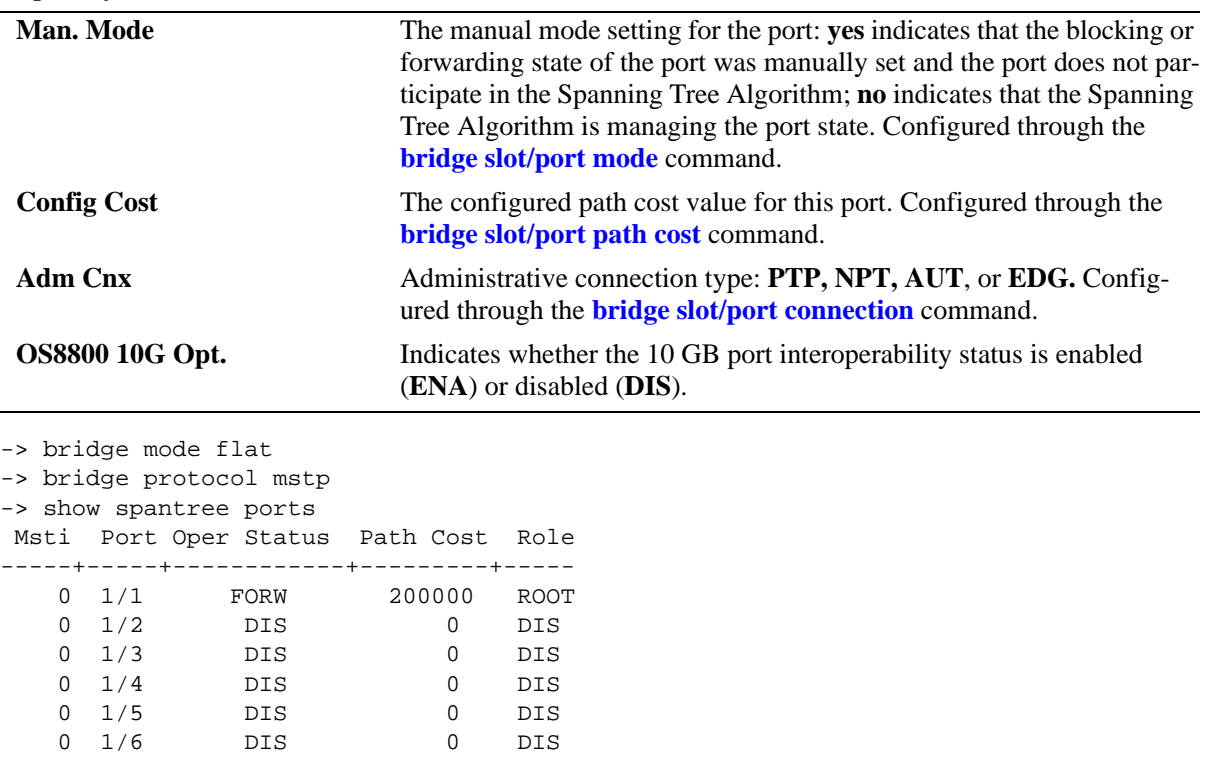

# *output definitions (continued)*

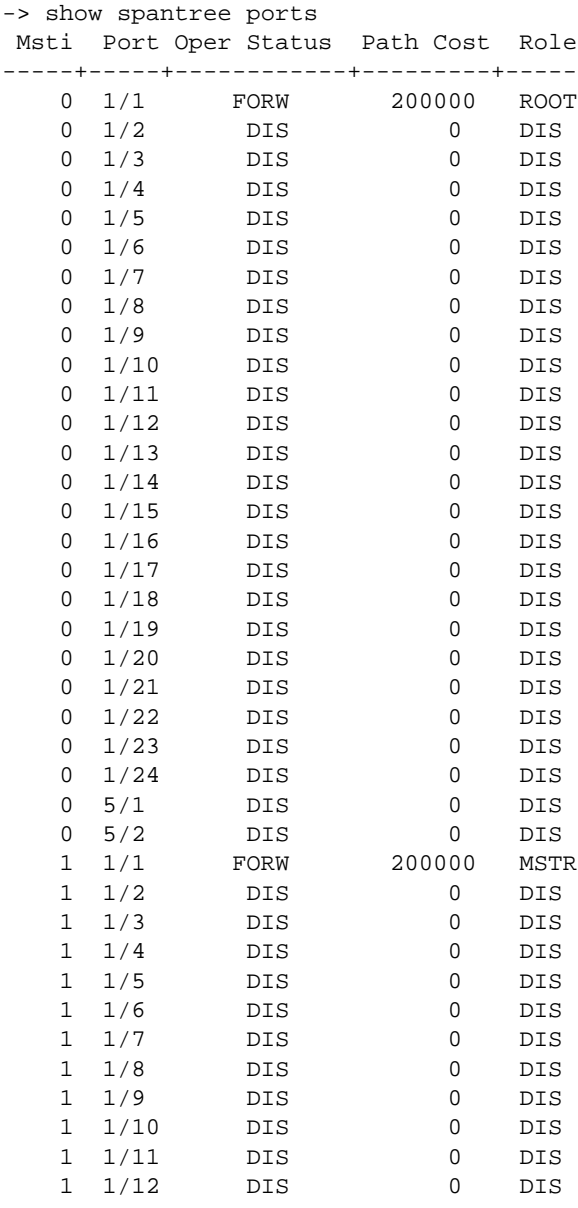

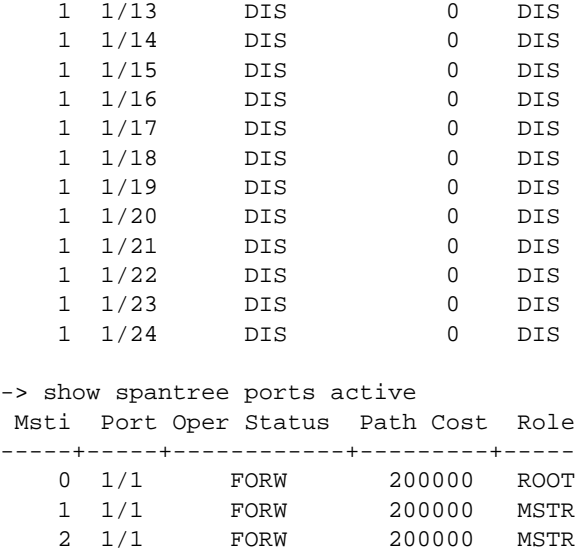

*output definitions*

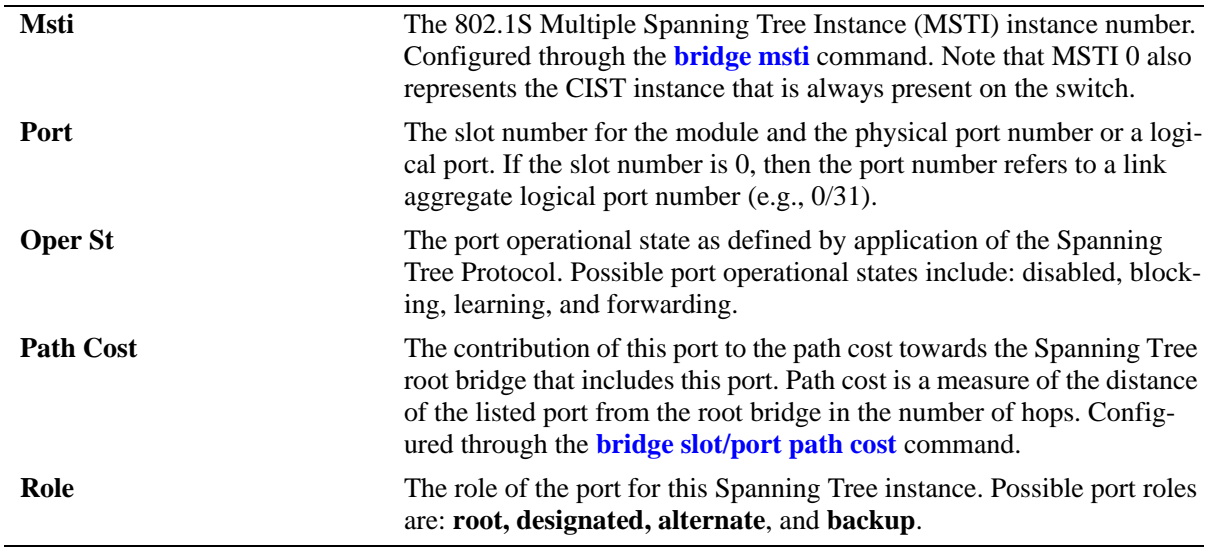

-> bridge mode 1x1

-> show spantree ports

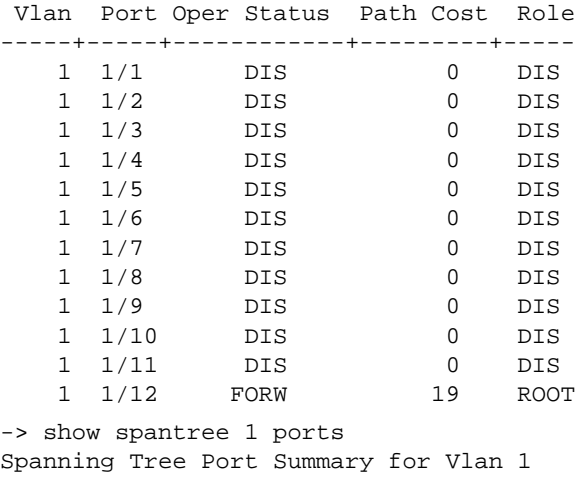

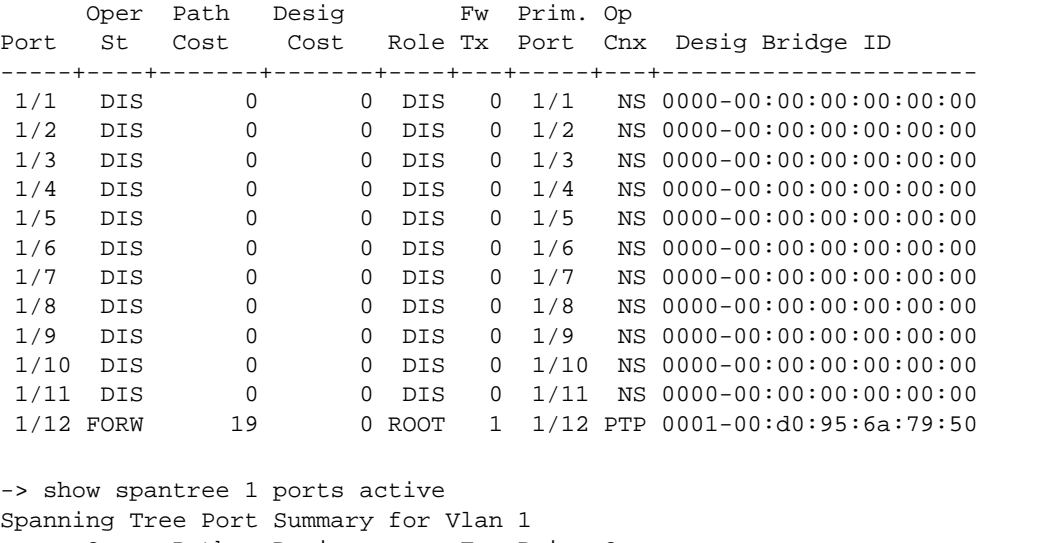

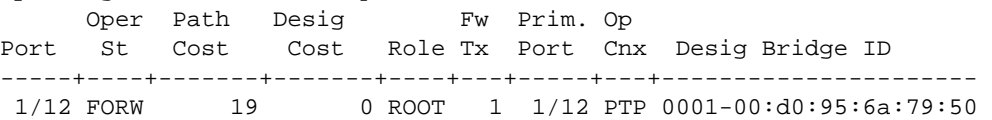

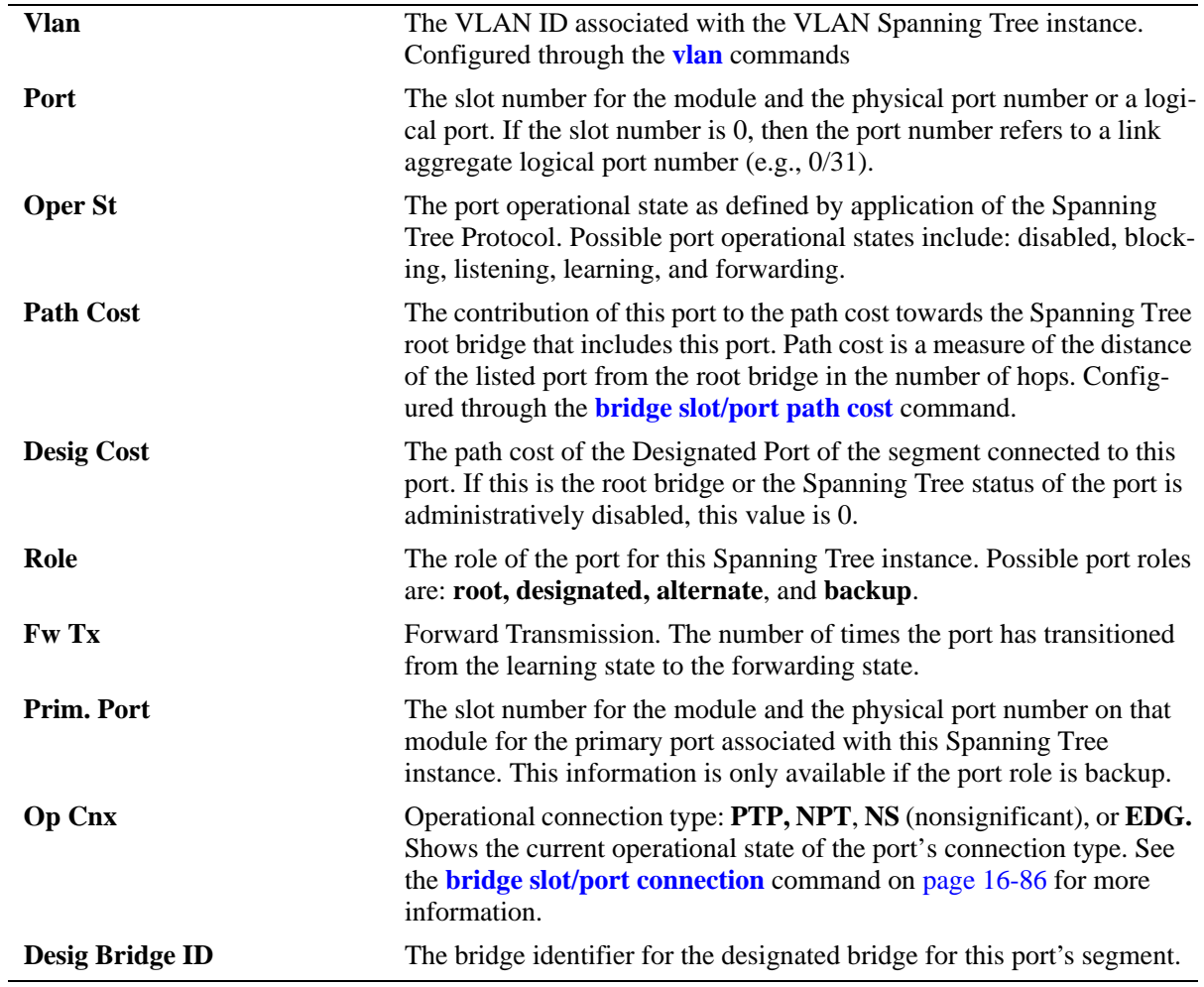

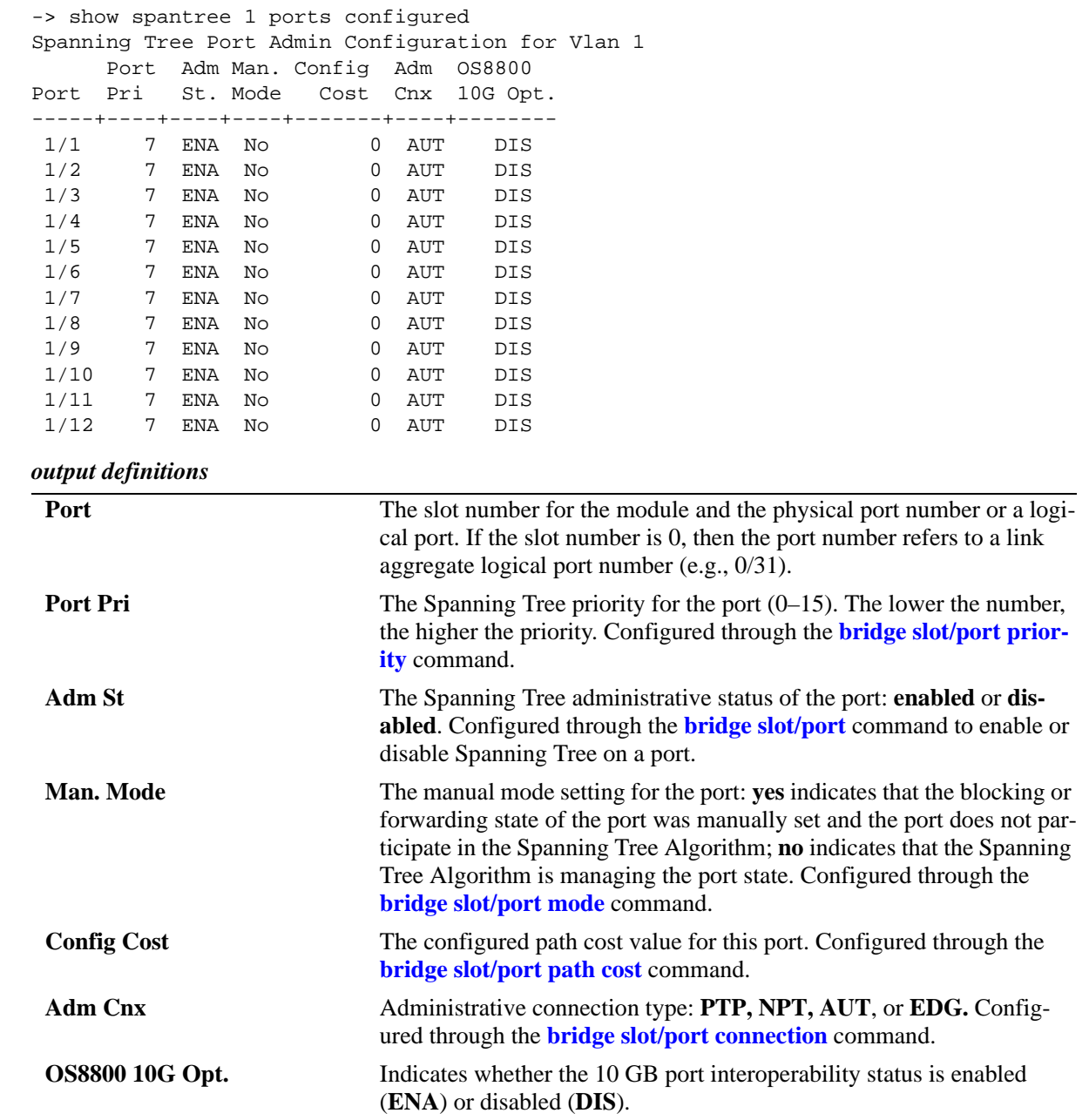

# **Release History**

Release 5.1; command was introduced. Release 5.1.6; fields added for 802.1S support.

### **Related Commands**

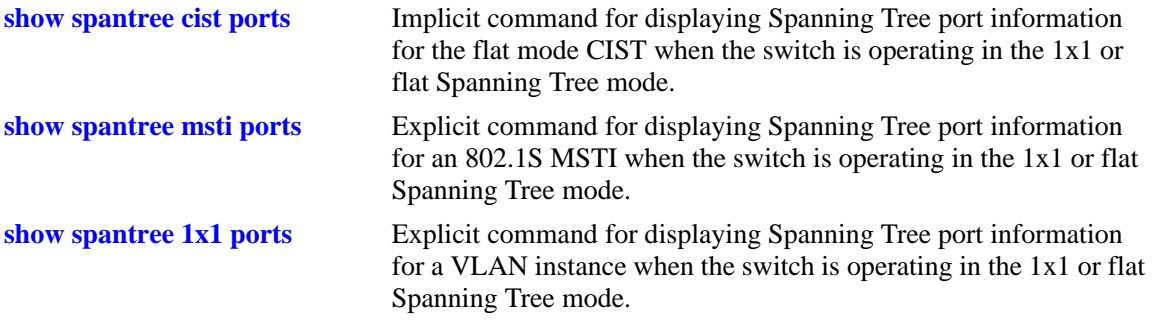

# **MIB Objects**

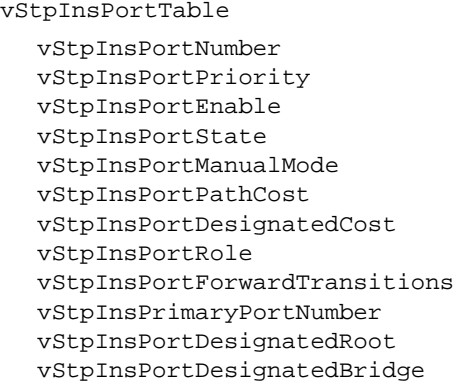
# <span id="page-540-0"></span>**show spantree cist ports**

Displays Spanning Tree port information for the flat mode Common and Internal Spanning Tree (CIST) instance.

**show spantree cist ports [forwarding | blocking | active | configured]**

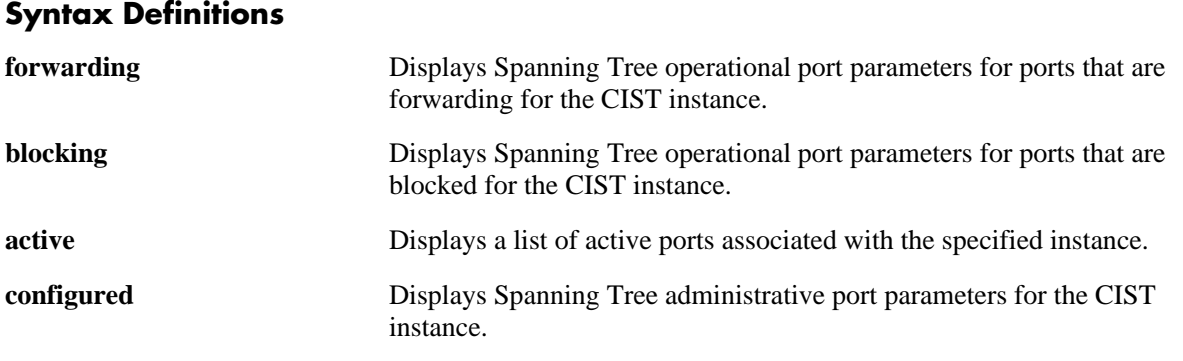

#### **Defaults**

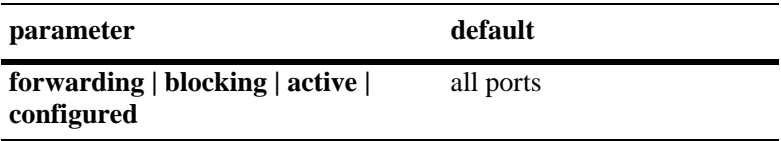

#### **Platforms Supported**

OmniSwitch 6600, 7700, 7800, 8800

## **Usage Guidelines**

- **•** This is an explicit Spanning Tree command that displays Spanning Tree port information for the flat mode CIST instance regardless of which mode (1x1 or flat) is active on the switch.
- Note that minimal information is displayed when this command is used in the 1x1 mode, as the CIST is not active in this mode.

## **Examples**

```
-> show spantree cist ports
Spanning Tree Port Summary for Cist
       Oper Path Desig Fw Prim. Op
Port St Cost Cost Role Tx Port Cnx Desig Bridge ID
-----+----+-------+-------+----+---+-----+---+----------------------
  1/1 FORW 200000 52 ROOT 1 1/1 PTP 8000-00:30:f1:5b:37:73
  1/2 DIS 0 0 DIS 0 1/2 NS 0000-00:00:00:00:00:00
 \begin{array}{cccccccc} 1/3 & \text{DIS} & 0 & 0 & \text{DIS} & 0 & 1/3 & \text{NS } 0000-00:00:00:00:00:00:00 \\ 1/4 & \text{DIS} & 0 & 0 & \text{DIS} & 0 & 1/4 & \text{NS } 0000-00:00:00:00:00:00 \\ 1/5 & \text{DIS} & 0 & 0 & \text{DIS} & 0 & 1/5 & \text{NS } 0000-00:00:00:00:00:00:00 \\ 1/6 & \text{DIS} & 0 & 0 & \text{DIS} & 0 & 1/4 DIS 0 0 DIS 0 1/4 NS 0000-00:00:00:00:00:00
  1/5 DIS 0 0 DIS 0 1/5 NS 0000-00:00:00:00:00:00
  1/6 DIS 0 0 DIS 0 1/6 NS 0000-00:00:00:00:00:00
 1/7 DIS 0 0 DIS 0 1/7 NS 0000-00:00:00:00:00:00:00<br>1/8 DIS 0 0 DIS 0 1/8 NS 0000-00:00:00:00:00:00
  1/8 DIS 0 0 DIS 0 1/8 NS 0000-00:00:00:00:00:00
```
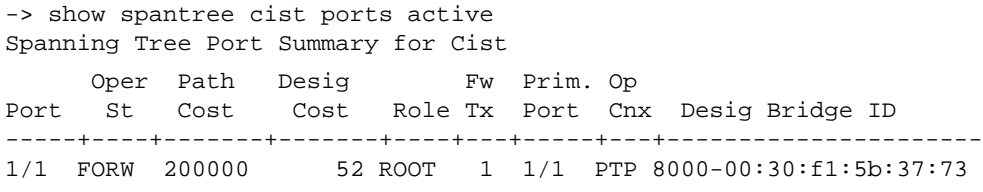

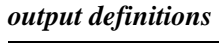

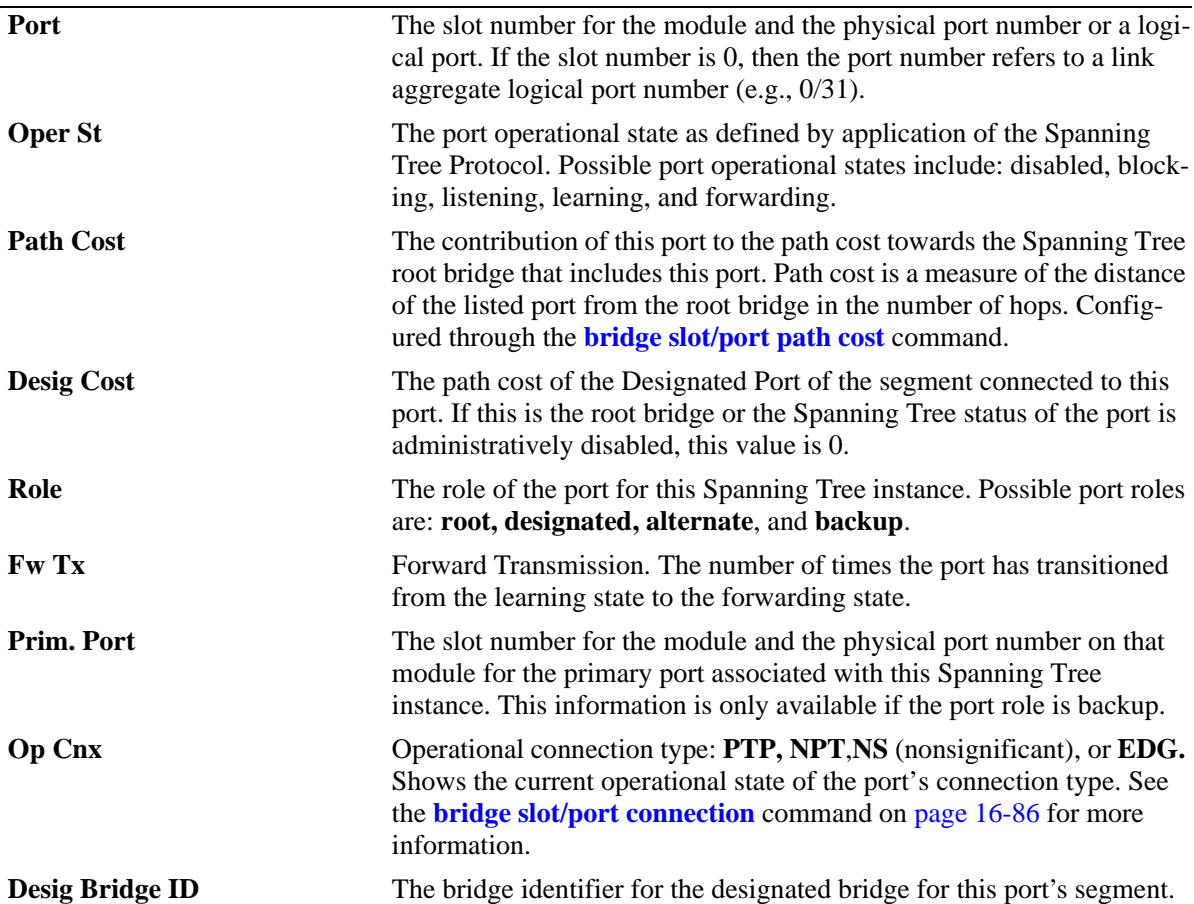

-> show spantree cist ports configured

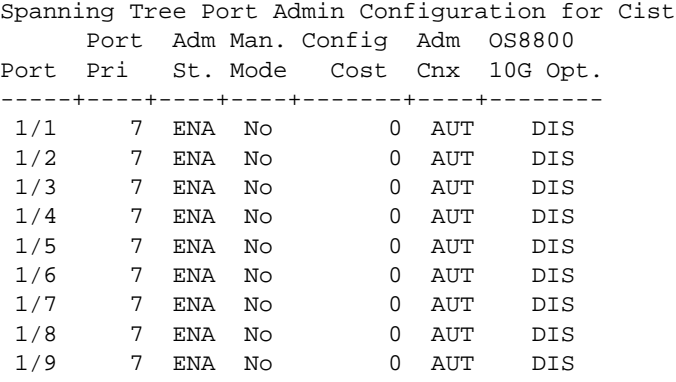

#### *output definitions*

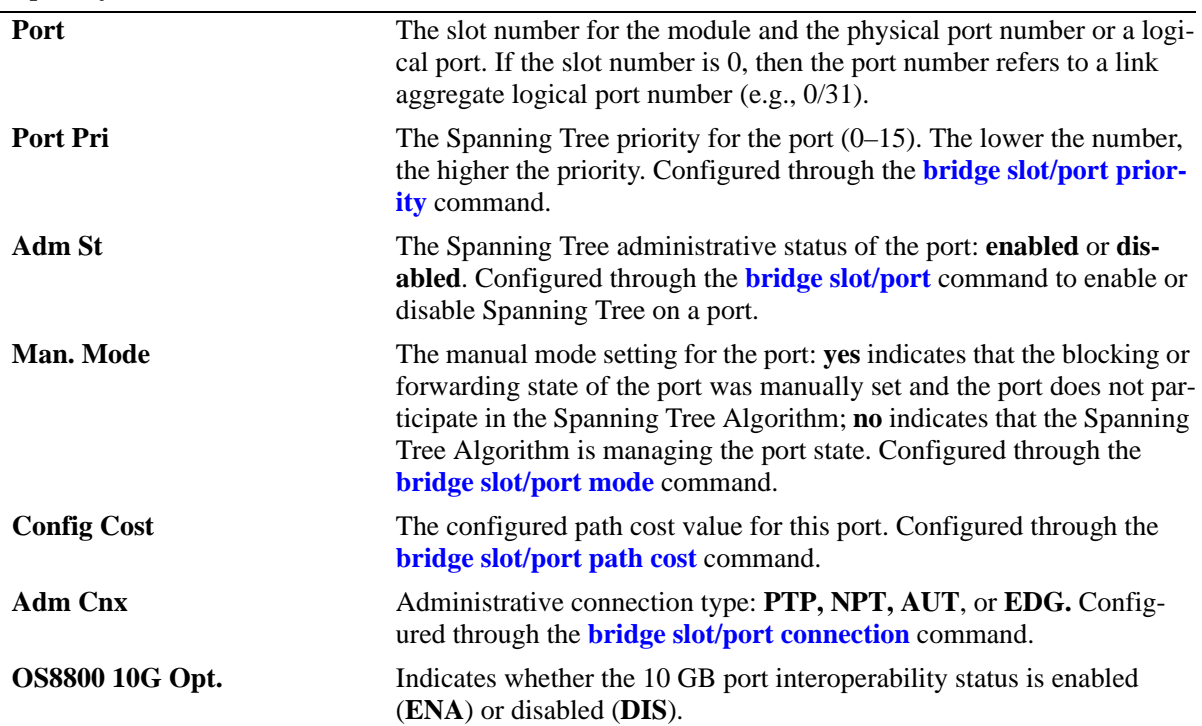

# **Release History**

Release 5.1.6 and 5.3.1; command was introduced.

## **Related Commands**

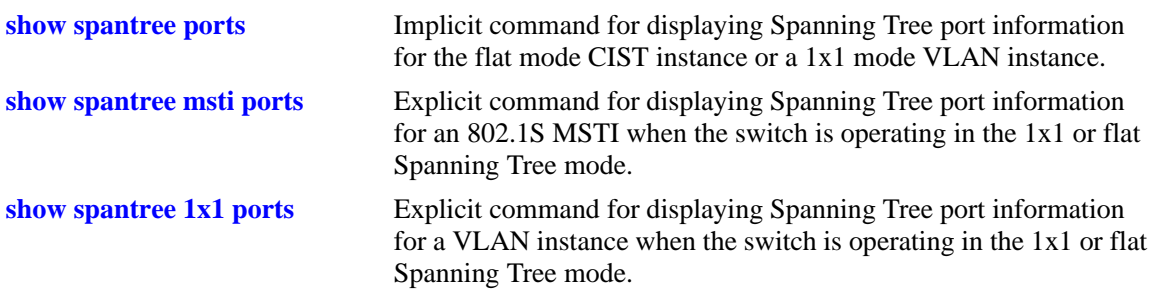

# **MIB Objects**

vStpInsPortTable

vStpInsPortNumber vStpInsPortPriority vStpInsPortState vStpInsPortEnable vStpInsPortPathCost vStpInsPortDesignatedCost vStpInsPortDesignatedBridge vStpInsPortForwardTransitions vStpInsPortManualMode vStpInsPortRole vStpInsPrimaryPortNumber vStpInsPortAdminConnectionType vStpInsPortOperConnectionType

# <span id="page-544-0"></span>**show spantree msti ports**

Displays Spanning Tree port information for a flat mode 802.1S Multiple Spanning Tree Instance (MSTI).

**show spantree msti [***msti\_id***] ports [forwarding | blocking | active | configured]**

# **Syntax Definitions**

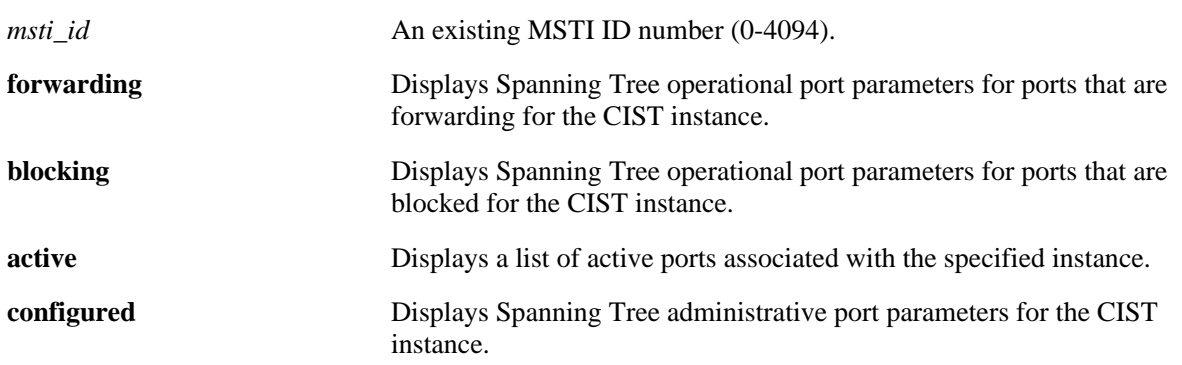

## **Defaults**

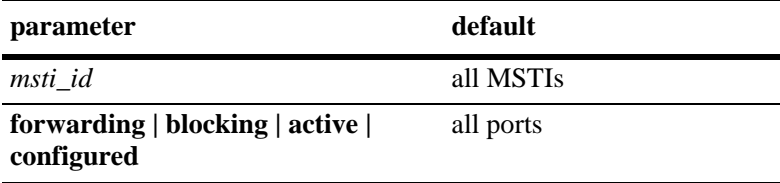

## **Platforms Supported**

OmniSwitch 6600, 7700, 7800, 8800

## **Usage Guidelines**

- **•** If an *msti\_id* number is *not* specified, this command displays the Spanning Tree port operational status, path cost, and role values for all associated MSTIs.
- **•** This is an explicit Spanning Tree command that displays Spanning Tree port information for an MSTI regardless of which mode (1x1 or flat) is active on the switch.
- Note that minimal information is displayed when this command is used in the 1x1 mode, as MSTIs are not active in this mode. In addition, if MSTP (802.1S) is not the selected flat mode protocol, this command will fail.
- The **configured** keyword is only available when an instance number is specified with this command. In addition, this keyword cannot be used in combination with either the **forwarding** or **blocking** keywords.
- Note that MSTI 0 also represents the CIST instance that is always present on the switch. To view the CIST instance using this command, specify zero (0) for the *msti\_id* number.

## **Examples**

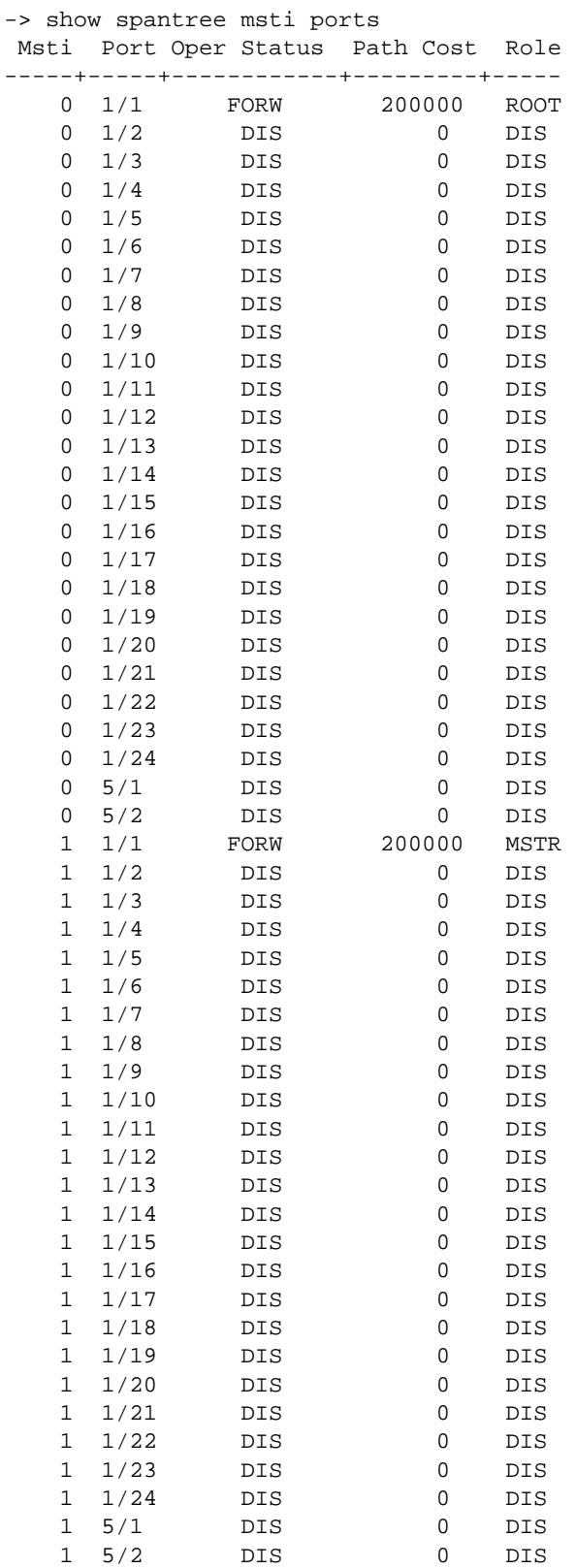

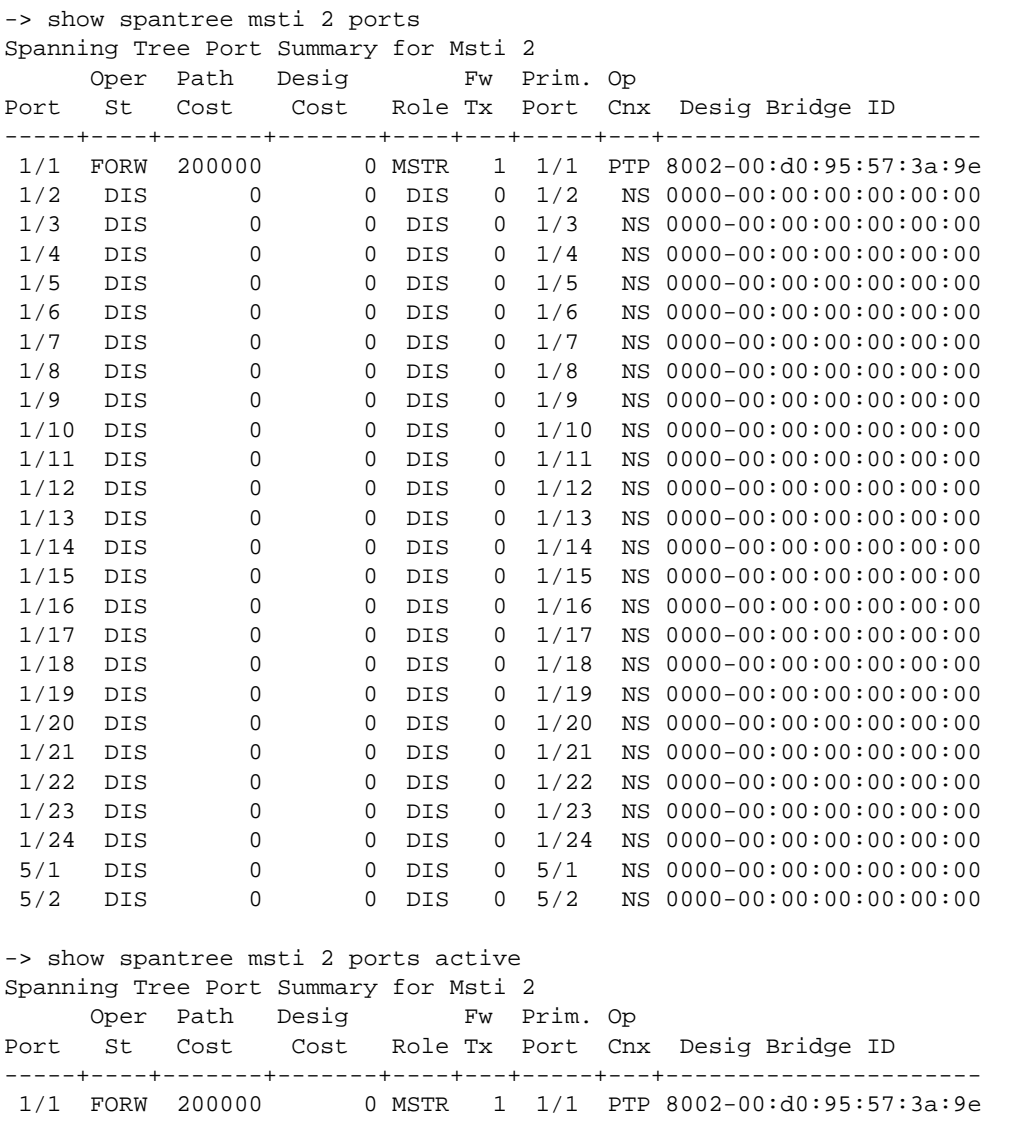

#### *output definitions*

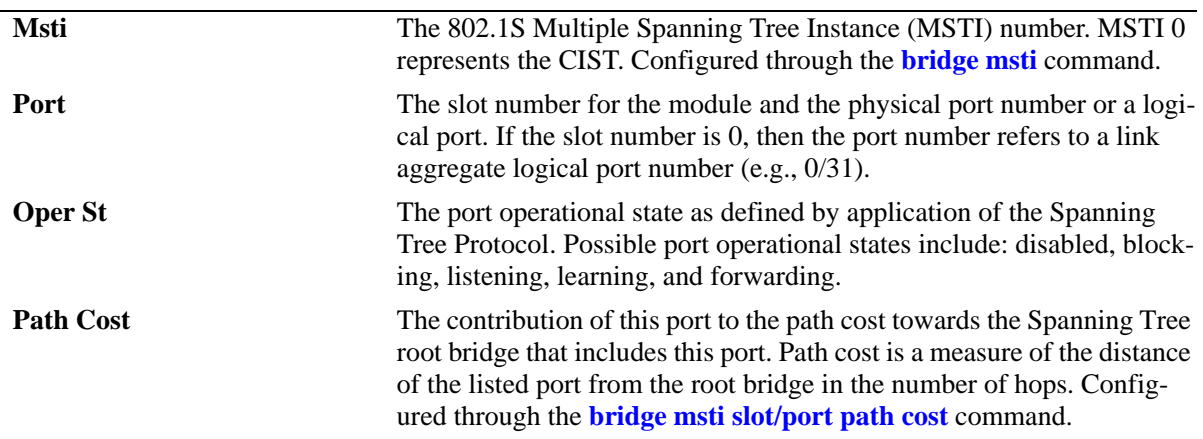

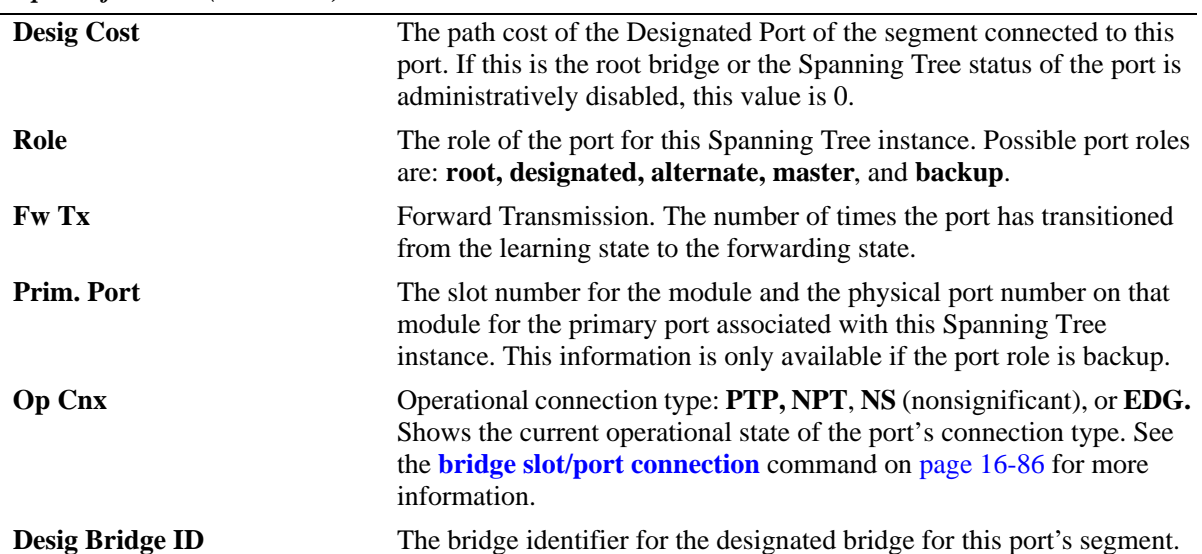

*output definitions (continued)*

```
-> show spantree msti 2 ports configured
Spanning Tree Port Admin Configuration for Msti 2
       Port Adm Man. Config Adm OS8800
Port Pri St. Mode Cost Cnx 10G Opt.
-----+----+----+----+-------+----+--------
 1/1 7 ENA No 0 AUT DIS
 1/2 7 ENA No 0 AUT DIS
 1/3 7 ENA No 0 AUT DIS
 1/4 7 ENA No 0 AUT DIS
 1/5 7 ENA No 0 AUT DIS
 1/6 7 ENA No 0 AUT DIS
 1/7 7 ENA No 0 AUT DIS
1/8 7 ENA No 0 AUT DIS<br>1/9 7 ENA No 0 AUT DIS
\begin{tabular}{lllllllllll} 1/9 & 7 & \texttt{ENA} & \texttt{No} & 0 & \texttt{AUT} & \texttt{DIS} \\ 1/10 & 7 & \texttt{ENA} & \texttt{No} & 0 & \texttt{AUT} & \texttt{DIS} \end{tabular} 1/10 7 ENA No 0 AUT DIS
 1/11 7 ENA No 0 AUT DIS
```
1/12 7 ENA No 0 AUT DIS

```
output definitions
```
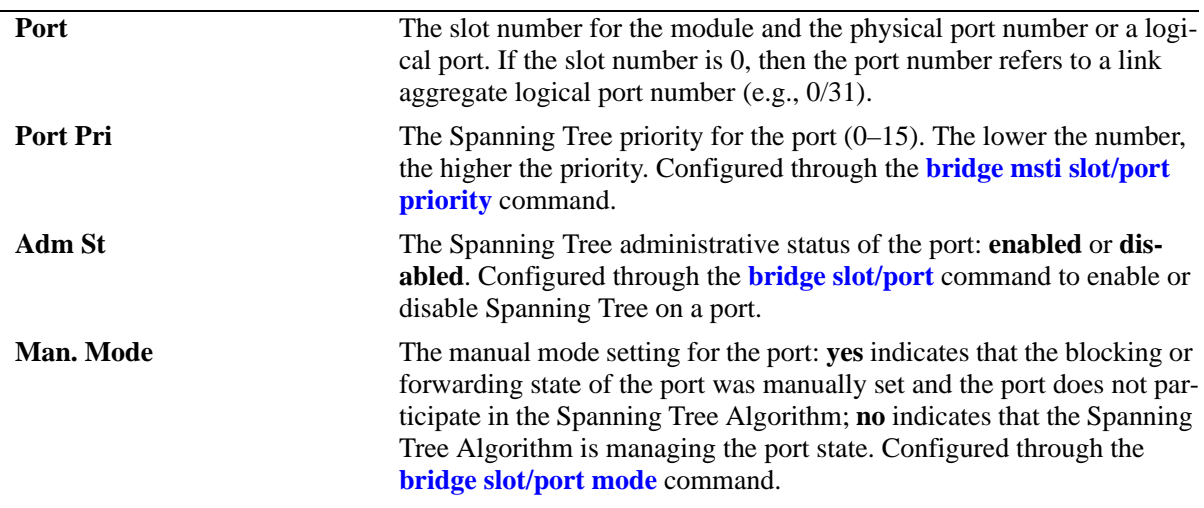

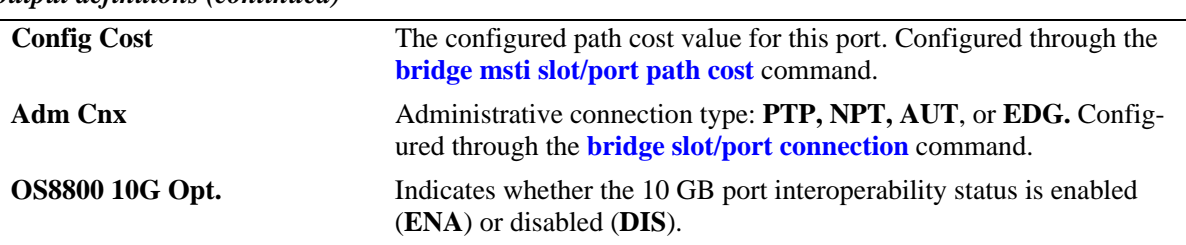

#### *output definitions (continued)*

#### **Release History**

Release 5.1.6 and 5.3.1; command was introduced.

#### **Related Commands**

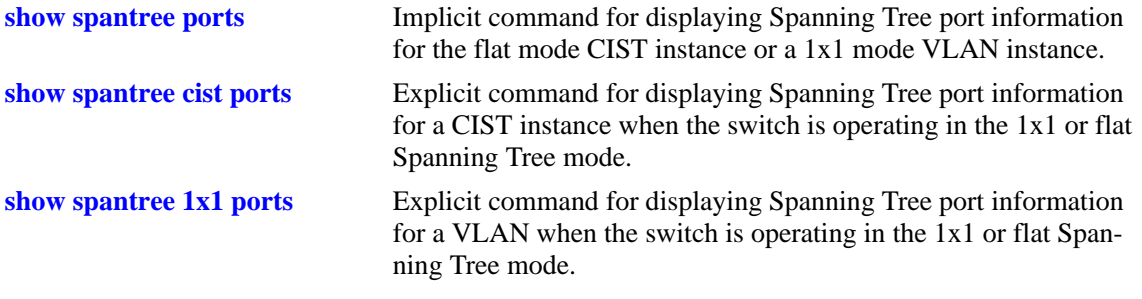

## **MIB Objects**

vStpInsPortTable vStpInsPortNumber vStpInsPortPriority vStpInsPortState vStpInsPortEnable vStpInsPortPathCost vStpInsPortDesignatedCost vStpInsPortDesignatedBridge vStpInsPortForwardTransitions vStpInsPortManualMode vStpInsPortRole vStpInsPrimaryPortNumber vStpInsPortAdminConnectionType vStpInsPortOperConnectionType

# <span id="page-549-0"></span>**show spantree 1x1 ports**

Displays Spanning Tree port information for a 1x1 mode VLAN instance.

**show spantree 1x1 [***vid***] ports [forwarding | blocking | active | configured]**

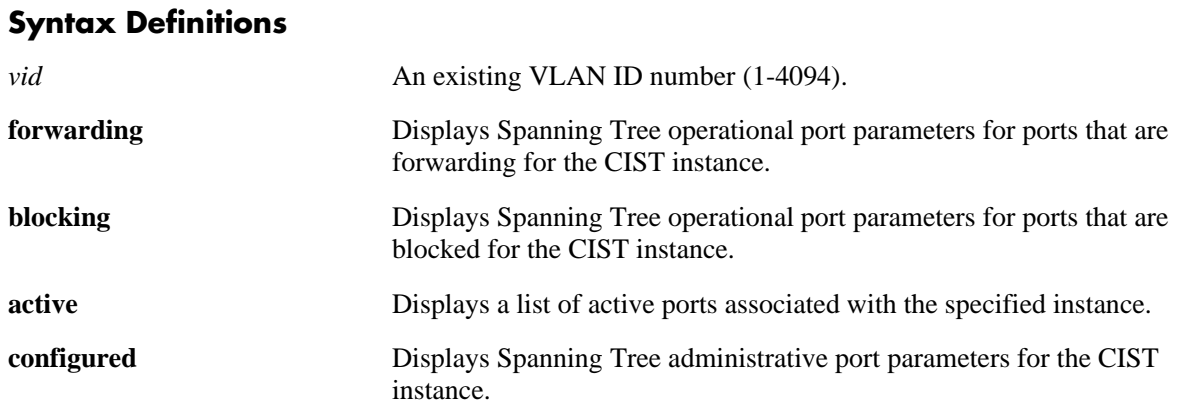

#### **Defaults**

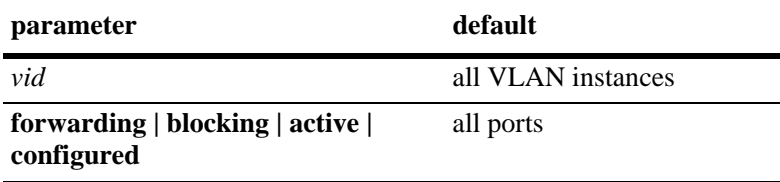

## **Platforms Supported**

OmniSwitch 6600, 7700, 7800, 8800

## **Usage Guidelines**

- **•** If a *vid* number is *not* specified, this command displays the Spanning Tree port operational status, path cost, and role values for all VLAN instances.
- This is an explicit Spanning Tree command that displays Spanning Tree port information for a VLAN instance regardless of which mode (1x1 or flat) is active on the switch.
- Note that minimal information is displayed when this command is used in the flat mode, as VLAN instances are not active in this mode.
- **•** The **configured** keyword is only available when an instance number is specified with this command. In addition, this keyword cannot be used in combination with either the **forwarding** or **blocking** keywords.

# **Examples**

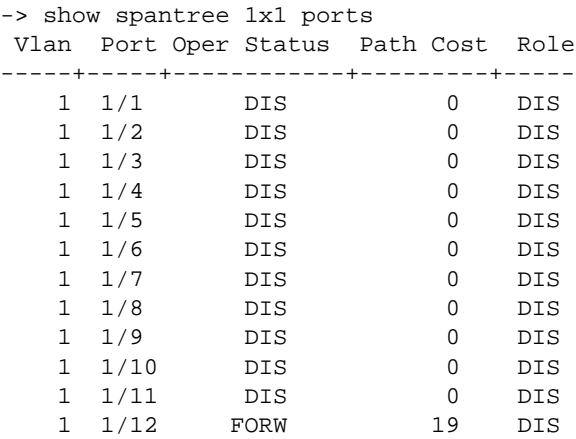

-> show spantree 1x1 1 ports

Spanning Tree Port Summary for Vlan 1

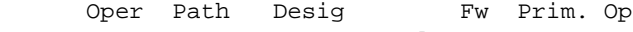

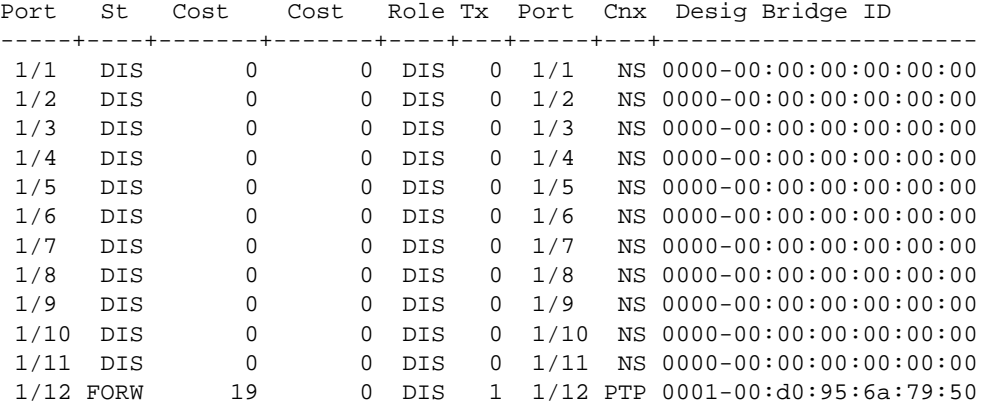

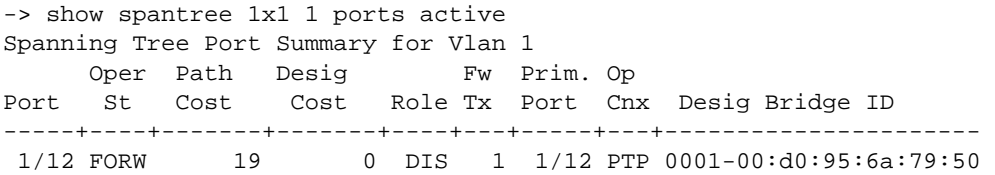

#### *output definitions*

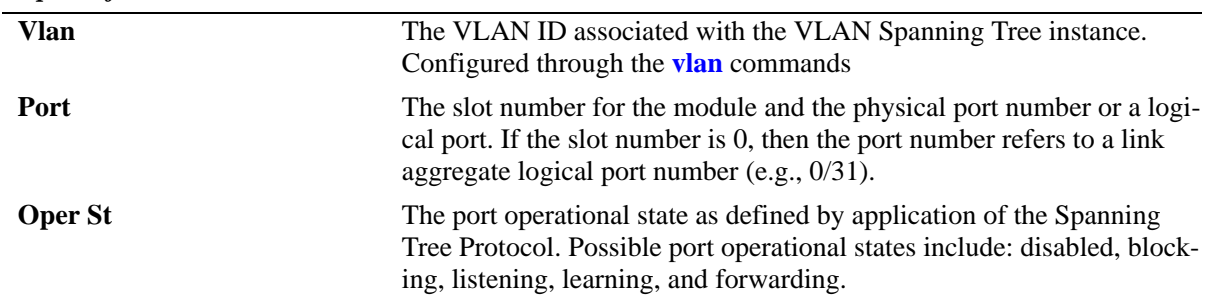

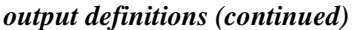

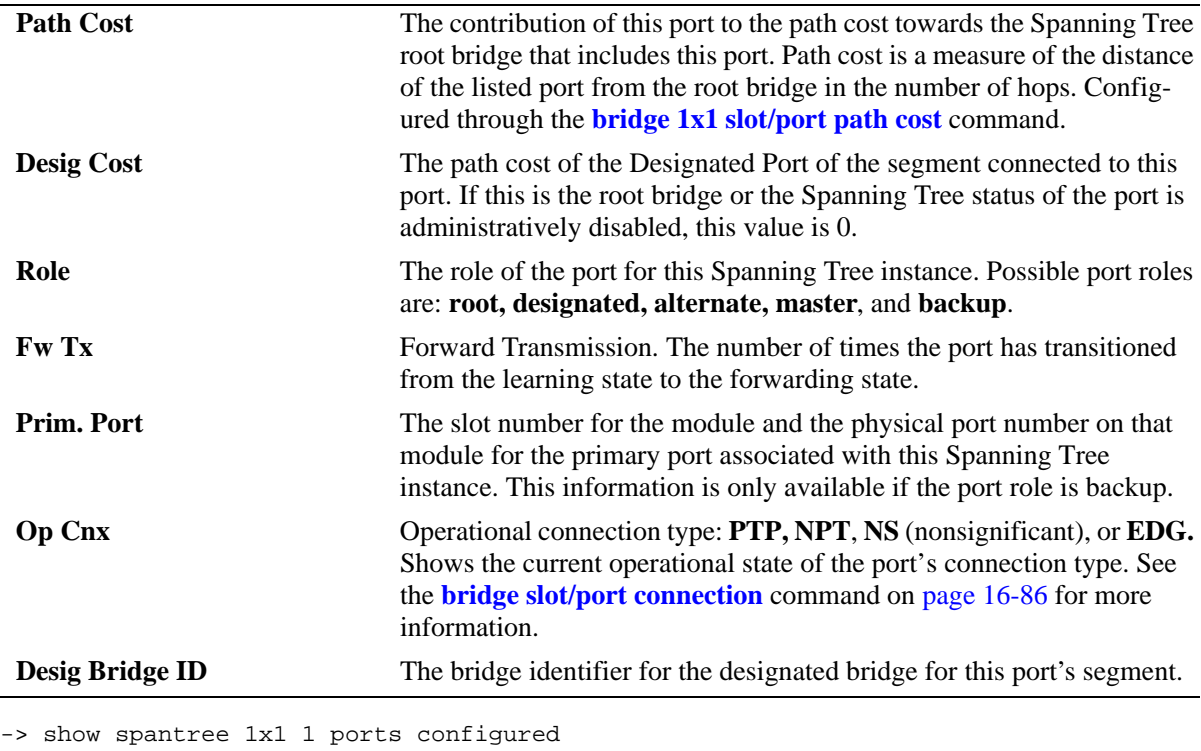

Spanning Tree Port Admin Configuration for Vlan 1 Port Adm Man. Config Adm OS8800

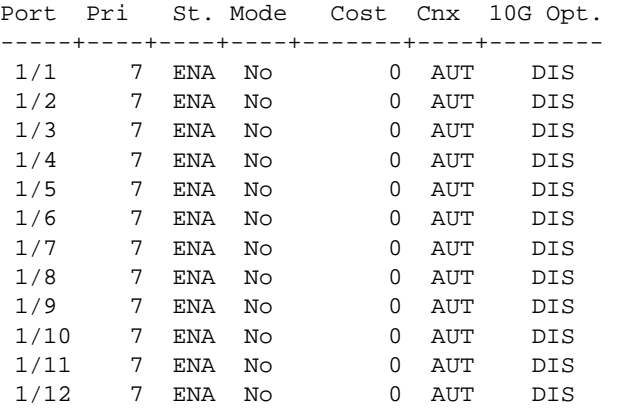

*output definitions*

**Port** The slot number for the module and the physical port number or a logical port. If the slot number is 0, then the port number refers to a link aggregate logical port number (e.g., 0/31). **Port Pri** The Spanning Tree priority for the port (0–15). The lower the number, the higher the priority. Configured through the **[bridge 1x1 slot/port](#page-484-0)** 

**[priority](#page-484-0)** command. Adm St The Spanning Tree administrative status of the port: **enabled** or **disabled**. Configured through the **[bridge slot/port](#page-472-0)** command to enable or disable Spanning Tree on a port.

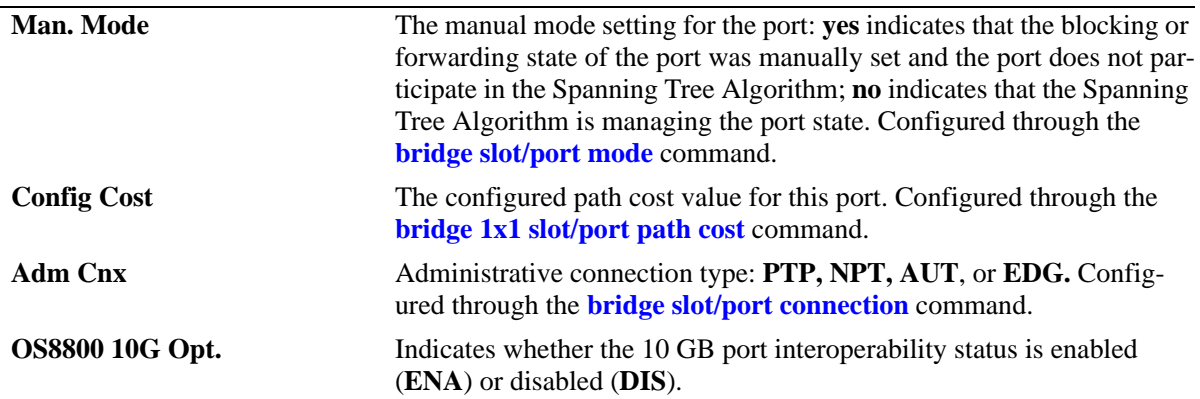

## *output definitions (continued)*

# **Release History**

Release 5.1.6 and 5.3.1; command was introduced.

## **Related Commands**

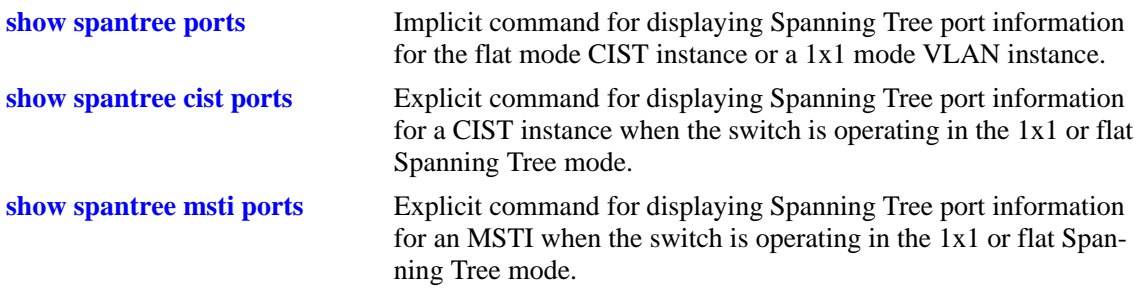

# **MIB Objects**

vStpInsPortTable

vStpInsPortNumber vStpInsPortPriority vStpInsPortState vStpInsPortEnable vStpInsPortPathCost vStpInsPortDesignatedCost vStpInsPortDesignatedBridge vStpInsPortForwardTransitions vStpInsPortManualMode vStpInsPortRole vStpInsPrimaryPortNumber vStpInsPortAdminConnectionType vStpInsPortOperConnectionType

# <span id="page-554-0"></span>**show spantree mst region**

Displays the Multiple Spanning Tree (MST) region information for the switch.

**show spantree mst region**

#### **Syntax Definitions**

N/A

#### **Defaults**

N/A

#### **Platforms Supported**

OmniSwitch 6600, 7700, 7800, 8800

#### **Usage Guidelines**

- Three MST region attributes (configuration name, revision level, and configuration digest) define an MST region as required by the IEEE 802.1S standard. Switches that share the same values for these attributes are all considered part of the same region. Currently each switch can belong to one MST region at a time.
- This command is available when the switch is operating in either the 1x1 or flat Spanning Tree mode.

## **Examples**

```
-> show spantree mst region
Configuration Name : Region 1
Revision Level : 0
Configuration Digest : 0xac36177f 50283cd4 b83821d8 ab26de62
Revision Max hops : 20
Cist Instance Number : 0
```
#### *output definitions*

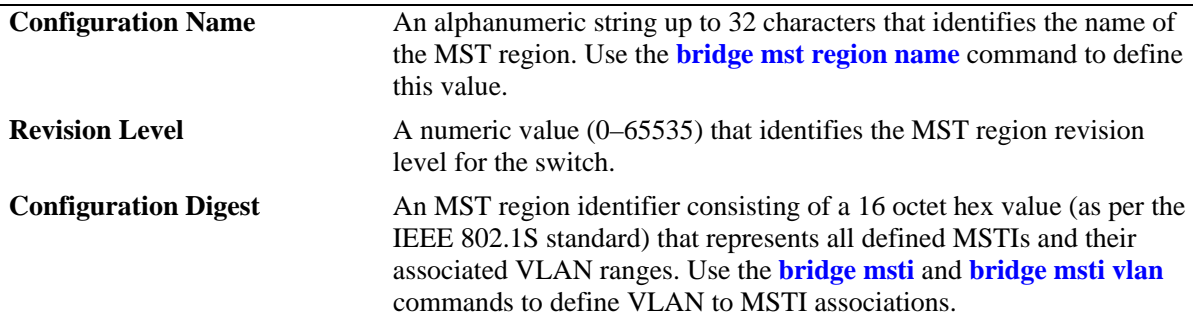

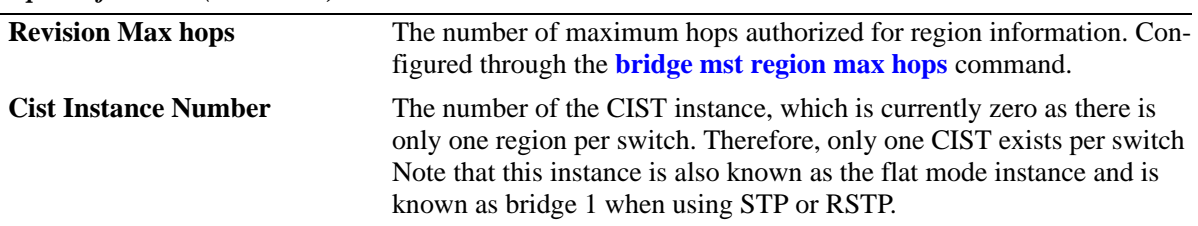

*output definitions (continued)*

#### **Release History**

Release 5.1.6 and 5.3.1; command was introduced.

#### **Related Commands**

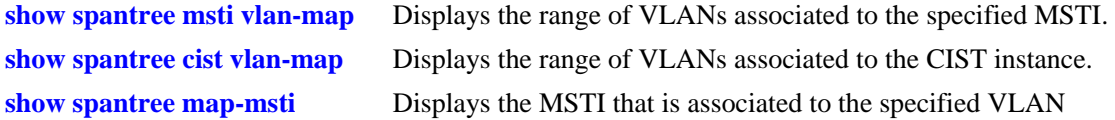

## **MIB Objects**

vStpMstRegionTable vStpMstRegionNumber vStpMstRegionConfigDigest vStpMstRegionConfigName vStpMstRegionConfigRevisionLevel vStpMstRegionCistInstanceNumber vStpMstRegionMaxHops

# <span id="page-556-0"></span>**show spantree msti vlan-map**

Displays the range of VLANs associated with the specified Multiple Spanning Tree Instance (MSTI).

**show spantree mst [***msti\_id***] vlan-map**

#### **Syntax Definitions**

*msti\_id* An existing MSTI ID number (0–4094).

#### **Defaults**

N/A

#### **Platforms Supported**

OmniSwitch 6600, 7700, 7800, 8800

#### **Usage Guidelines**

- If an *msti\_id* is not specified, then the VLAN to MSTI mapping for all defined MSTIs is displayed.
- This command is available when the switch is operating in either the 1x1 or flat Spanning Tree mode.
- **•** Initially all VLANs are associated with the flat mode CIST instance (also known as MSTI 0).

## **Examples**

```
-> show spantree msti vlan-map
 Spanning Tree Msti/Cist Vlan map
-----------------------------------
 Cist 
Name :
               : 1-9,14-4094 Msti 1
Name :
VLAN list : 10-11
 Msti 2
Name :
VLAN list : 12-13 
-> show spantree msti 2 vlan-map
 Spanning Tree Msti Vlan map
-----------------------------
 Msti 2
Name :
VLAN list : 12-13
```
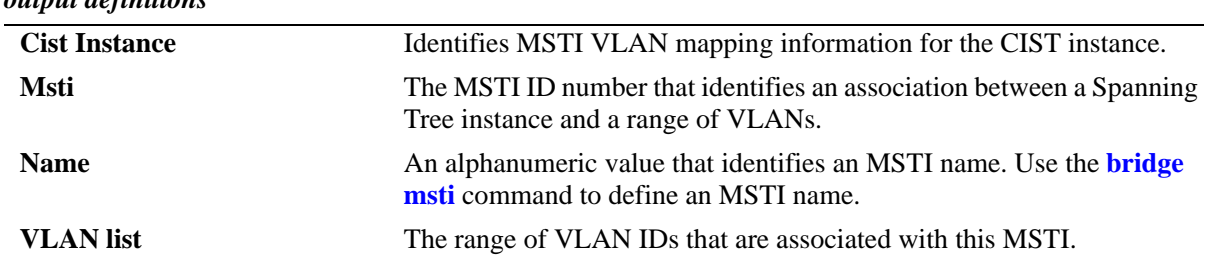

#### *output definitions*

## **Release History**

Release 5.1.6 and 5.3.1; command was introduced.

## **Related Commands**

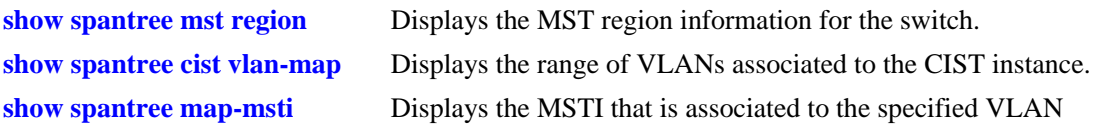

## **MIB Objects**

vStpMstInstanceTable vStpMstInstanceNumber vStpMstInstanceName vStpMstInstanceVlanBitmapState

# <span id="page-558-0"></span>**show spantree cist vlan-map**

Displays the range of VLANs associated with the flat mode Common and Internal Spanning Tree (CIST) instance.

**show spantree cist vlan-map**

#### **Syntax Definitions**

N/A

## **Defaults**

N/A

#### **Platforms Supported**

OmniSwitch 6600, 7700, 7800, 8800

#### **Usage Guidelines**

- This command is available when the switch is operating in either the 1x1 or flat Spanning Tree mode.
- **•** Initially all VLANs are associated with the flat mode CIST instance 0 (also known as MSTI 0).

#### **Examples**

```
-> show spantree cist vlan-map
 Spanning Tree Cist Vlan map
-----------------------------
 Cist
Name :
VLAN list : 1-9,14-4094
```
*output definitions*

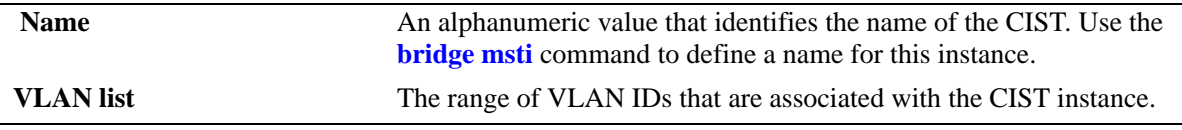

#### **Release History**

Release 5.1.6 and 5.3.1; command was introduced.

## **Related Commands**

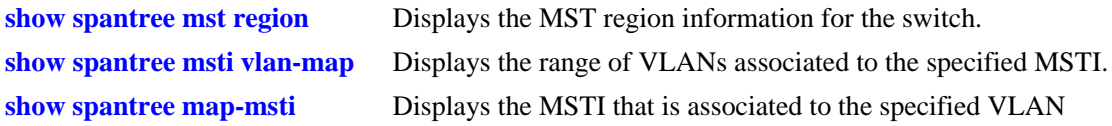

# **MIB Objects**

vStpMstInstanceTable vStpMstInstanceNumber vStpMstInstanceName vStpMstInstanceVlanBitmapState

# <span id="page-560-0"></span>**show spantree map-msti**

Displays the Multiple Spanning Tree Instance (MSTI) that is associated to the specified VLAN.

**show spantree mst** *vid* **vlan-map**

#### **Syntax Definitions**

*vid* An existing VLAN ID number (1–4094).

#### **Defaults**

N/A

#### **Platforms Supported**

OmniSwitch 6600, 7700, 7800, 8800

#### **Usage Guidelines**

- This command is available when the switch is operating in either the 1x1 or flat Spanning Tree mode.
- Initially all VLANs are associated with the flat mode CIST instance (also known as MSTI 0).

## **Examples**

-> show spantree 200 map-msti Vlan Msti/Cist(0) ------+-------------------------- 200 0

## **Release History**

Release 5.1.6 and 5.3.1; command was introduced.

## **Related Commands**

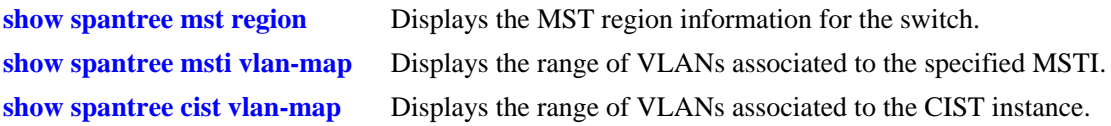

## **MIB Objects**

vStpMstVlanAssignmentTable vStpMstVlanAssignmentVlanNumber vStpMstVlanAssignmentMstiNumber

# **show spantree mst port**

Displays a summary of Spanning Tree connection information and instance associations for the specified port or a link aggregate of ports.

**show spantree mst port {***slot/port* **|** *logical\_port***}**

#### **Syntax Definitions**

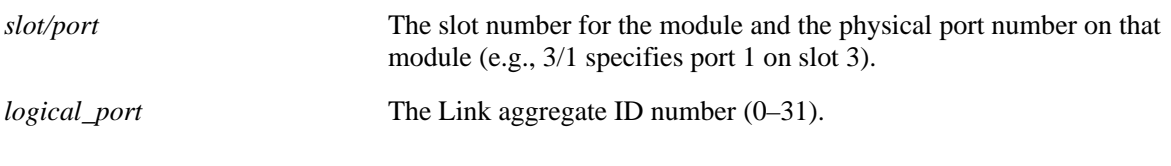

#### **Defaults**

N/A

#### **Platforms Supported**

OmniSwitch 6600, 7700, 7800, 8800

#### **Usage Guidelines**

- This command is only available when the switch is running in the flat Spanning Tree mode.
- The *logical\_port* value range for link aggregate ID numbers is 0–29 on the OmniSwitch 6600 and 0–15 on the OmniSwitch 8800.
- Note that MST 0 also represents the flat mode CIST instance, which all ports are associated with when the switch is running in the flat Spanning Tree mode.

## **Examples**

```
-> bridge mode flat
-> show spantree mst port 1/10
MST parameters for interface 1/10:
  Conection Type: NS
  Edge Port: YES
  Boundary Port: YES
 MST | Role | State | Pth Cst | Vlans
--------------------------------------------------------
  0 DIS DIS 0 200
 2 DIS DIS 0
-> show spantree mst port 1/1
MST parameters for interface 1/1 :
  Conection Type: PTP
  Edge Port: NO
  Boundary Port: YES
 MST | Role | State | Pth Cst | Vlans
--------------------------------------------------------
 0 ROOT FORW 19 1
```
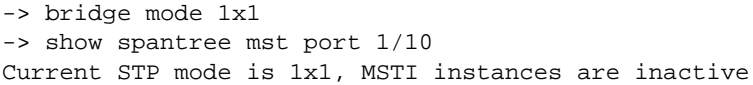

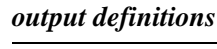

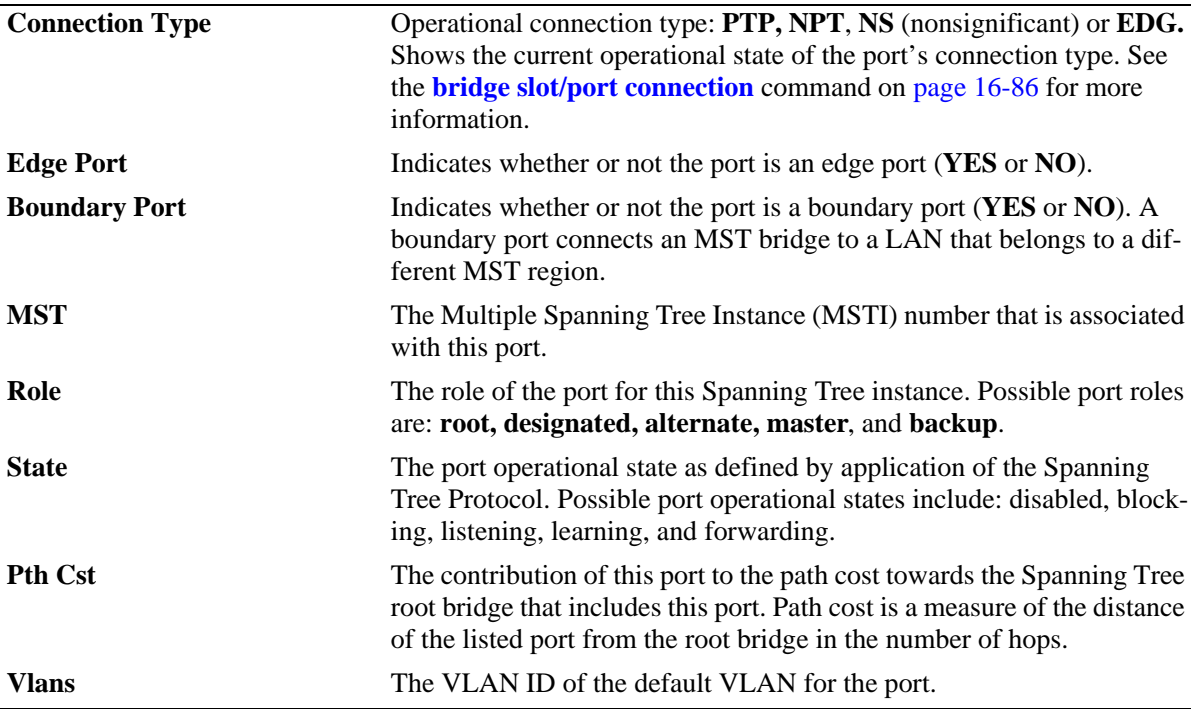

# **17 Source Learning Commands**

Source Learning is responsible for creating, updating, and deleting source and destination MAC Address entries in the MAC Address Table. This chapter includes descriptions of Source Learning commands used to create or delete static MAC addresses, define the aging time value for static and dynamically learned MAC addresses, and display MAC Address Table entries and statistics.

MIB information for Source Learning commands is as follows:

*Filename*: AlcatelInd1MacAddress.mib *Module*: ALCATEL-IND1-MAC-ADDRESS-MIB

A summary of the available commands is listed here:

**[mac-address-table](#page-565-0) [mac-address-table static-multicast](#page-568-0) [mac-address-table aging-time](#page-570-0) [show mac-address-table](#page-572-0) [show mac-address-table static-multicast](#page-574-0) [show mac-address-table count](#page-577-0) [show mac-address-table aging-time](#page-579-0)**

# <span id="page-565-0"></span>**mac-address-table**

Configures a destination unicast MAC address. The configured (static) MAC address is assigned to a nonmobile switch port or link aggregate ID and VLAN. Packets received on ports associated with the specified VLAN that contain a destination MAC address that matches the static MAC address are forwarded to the specified port. Static destination MAC addresses are maintained in the Source Learning MAC address table.

**mac-address-table [permanent | reset | timeout]** *mac\_address* **{***slot/port |* **linkagg** *link\_agg***}** *vid* **[bridging | filtering]**

**no mac-address-table [permanent | reset | timeout | learned]** *mac\_address* **{***slot/port |* **linkagg**  *link\_agg***}** *vid*

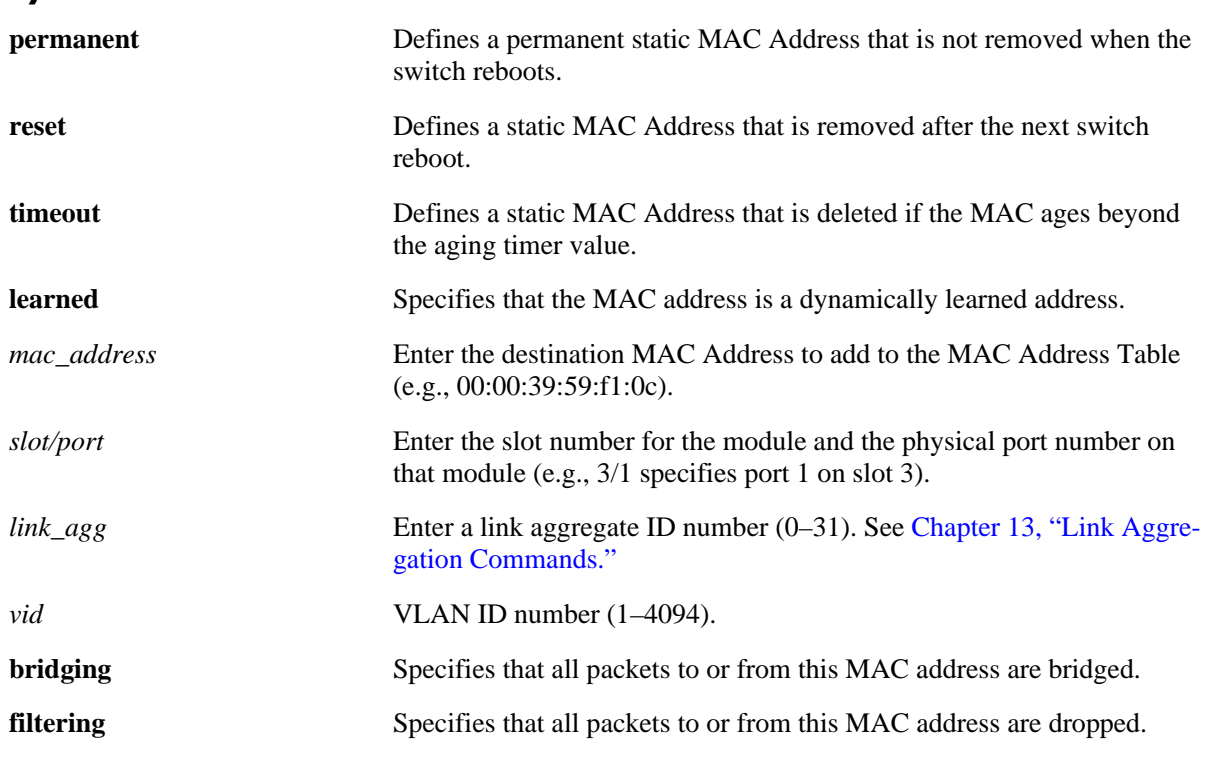

#### **Syntax Definitions**

#### **Defaults**

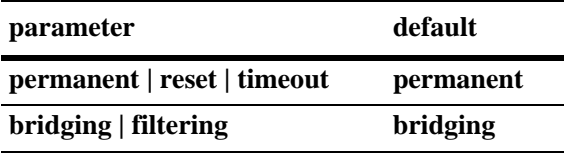

## **Platforms Supported**

OmniSwitch 6600, 7700, 7800, 8800

## **Usage Guidelines**

- **•** Use the **no mac-address-table** command to remove a MAC address from the Source Learning MAC Address Table.
- **•** The *link\_agg* value range for link aggregate ID numbers is 0–29 on the OmniSwitch 6600 Family and 0–15 on the OmniSwitch 8800.
- The specified slot/port or link aggregate ID must already belong to the specified VLAN. Use the **[vlan port default](#page-730-0)** command to assign a port or link aggregate ID to a VLAN before you configure the static MAC address. Only traffic from other ports associated with the same VLAN is directed to the static MAC address slot/port.
- **•** Select the **filtering** parameter to set up a denial of service to block potential hostile attacks. Traffic sent to or from a filtered MAC address is dropped. Select the **bridging** parameter for regular traffic flow to or from the MAC address.
- If a packet received on a port associated with the same VLAN contains a source address that matches a static MAC address, the packet is discarded. On an OmniSwitch 6600 Family, however, the packet's source MAC address is still learned on the receiving port but with a filtering operational status. The same source address on different ports within the same VLAN is not supported.
- **•** Static MACs are not supported on mobile ports.
- **•** Only static MAC address entries with a **permanent** management status are captured when a snapshot of the switch's running configuration is taken.
- Use the **mac-address-table aging-time** command (see [page 17-7\)](#page-570-0) to set the aging time value for all static and dynamically learned MAC addresses. This is the value applied to static MAC addresses defined using the **mac-address-table timeout** form of this command.

## **Examples**

- -> mac-address-table permanent 00:00:39:59:f1:0c 4/2 355
- -> mac-address-table reset 00:00:40:5a:f2:0d 8/1 456
- -> mac-address-table timeout 00:00:41:5b:f3:0e 2/16 254 filtering
- -> no mac-address-table
- -> no mac-address-table 5/1 755
- -> no mac-address-table permanent

## **Release History**

Release 5.1; command was introduced.

## **Related Commands**

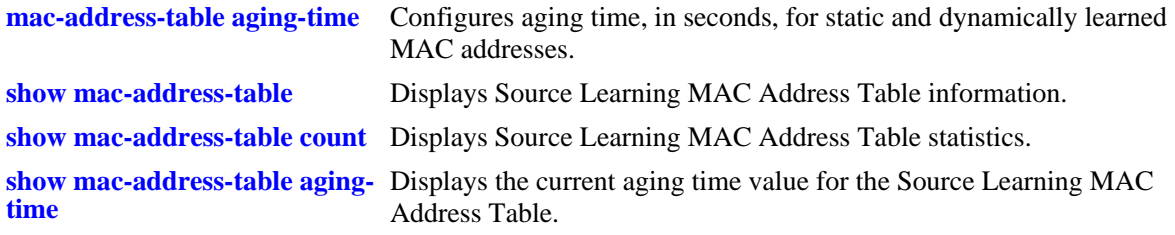

# **MIB Objects**

slMacAddressTable

- slMacAddress
- slMacAddressManagement
- slMacAddressDisposition

# <span id="page-568-0"></span>**mac-address-table static-multicast**

Configures a static multicast MAC address and assigns the address to one or more egress ports. Packets received on ports associated with the specified VLAN that contain a destination MAC address that matches the static multicast address are forwarded to the specified egress ports. Static destination multicast MAC addresses are maintained in the Source Learning MAC address table.

**mac-address-table static-multicast** *multicast\_address* **{***slot1***/***port1***[-***port1a***] [***slot2/port2***[-***port2a***]***...***]** *|*  **linkagg** *link\_agg***}** *vid*

**no mac-address-table static-multicast [***multicast\_address* **{***slot1***/***port1***[-***port1a***] [***slot2/port2***[-***port2a***]***...***]** *|*  **linkagg** *link\_agg***}** *vid***]**

#### **Syntax Definitions**

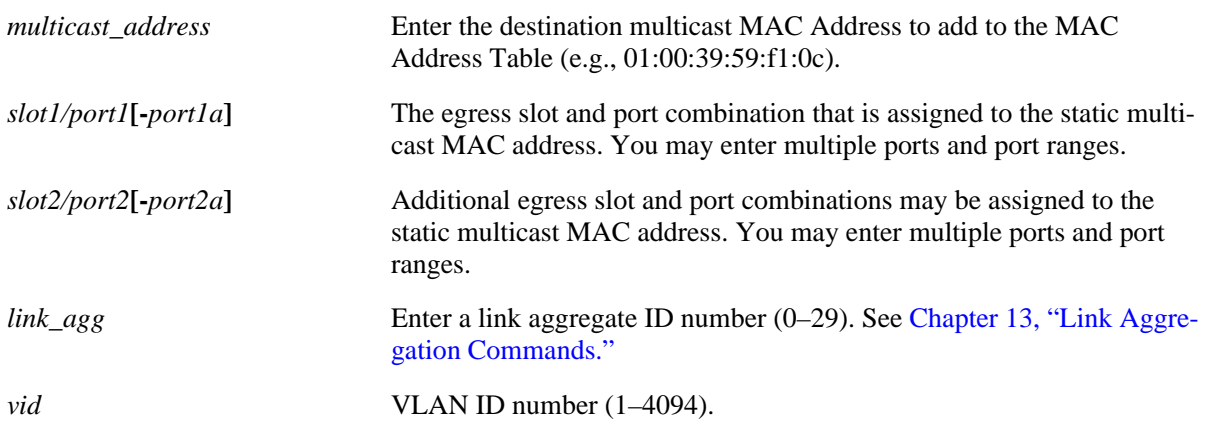

## **Defaults**

N/A

## **Platforms Supported**

OmniSwitch 6600

## **Usage Guidelines**

- **•** Use the **no mac-address-table static-multicast** command to remove a static multicast MAC address from the Source Learning MAC Address Table. Note that if no parameters are specified with this form of the command, then all static multicast addresses are removed.
- **•** Note that multicast MAC addresses begin with **01**. This value is a prefix that identifies a MAC address as a multicast MAC address. If this prefix is not present, then the address is treated as a regular MAC address and not allowed when using the **mac-address-table static-multicast** command.
- The configured (static) multicast MAC address is assigned to a non-mobile switch port or link aggregate ID and VLAN. Static multicast MACs are not supported on mobile ports.
- The specified slot/port or link aggregate ID must already belong to the specified VLAN. Use the **[vlan port default](#page-730-0)** command to assign a port or link aggregate ID to a VLAN before you configure the static MAC address. Only traffic from other ports associated with the same VLAN is directed to the static multicast MAC address slot/port.

• If a packet received on a port associated with the same VLAN contains a source address that matches a static multicast MAC address, the packet's source MAC address is learned on the receiving port but with a filtering operational status. The same source address on different ports within the same VLAN is not supported.

## **Examples**

```
-> mac-address-table static-multicast 02:00:39:59:f1:0c 4/2 355
-> mac-address-table static-multicast 01:00:00:3a:44:11 1/12-24 255
-> mac-address-table static-multicast 03:00:00:3a:44:12 1/10 2/1-6 3/1-8 1500
-> mac-address-table static-multicast 04:00:00:3a:44:13 linkagg 10 455
-> no mac-address-table static-multicast 03:00:00:3a:44:12 1/10 1500
-> no mac-address-table static-multicast 04:00:00:3a:44:13 linkagg 10 455
-> no mac-address-table static-multicast
```
## **Release History**

Release 5.4.1; command was introduced.

## **Related Commands**

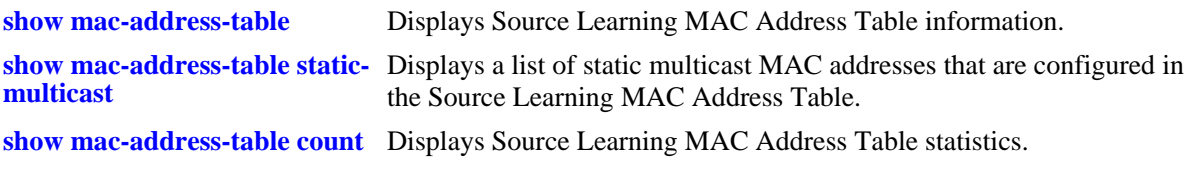

#### **MIB Objects**

slMacAddressTable

slMacAddress slMacAddressManagement slMacAddressDisposition

# <span id="page-570-0"></span>**mac-address-table aging-time**

Configures aging time, in seconds, for static and dynamically learned MAC addresses. When a MAC address has aged beyond the aging-time value, the MAC address is discarded.

**mac-address-table aging-time** *seconds* **[vlan** *vid***]**

**no mac-address-table aging-time [vlan** *vid***]**

#### **Syntax Definitions**

*seconds* Aging time value (in seconds). Do not use commas in value. The range is 10—1000000.

*vid* VLAN ID number. The range is 1–4094.

#### **Defaults**

By default, the aging time is set to 300 seconds.

#### **Platforms Supported**

OmniSwitch 6600, 7700, 7800, 8800

#### **Usage Guidelines**

- **•** Use the **no** form of this command to set the aging-time back to the default value of 300 seconds.
- If a *vid* is not specified, then the aging time applies to all VLANs configured on the switch.
- If the **timeout** parameter is not specified when using the **mac-address-table** command (see [page 17-2](#page-565-0)) to configure a static MAC address, then the aging time value is not applied to the static MAC address.
- When using this command in a switch configuration file (e.g., **boot.cfg**), include the VLAN ID for each entry of the command. If a VLAN ID is not specified, only the aging time for VLAN 1 is changed when the configuration file is applied to the switch.
- **•** The MAC address table aging time is also used as the timeout value for the Address Resolution Protocol (ARP) table. This timeout value determines how long the switch retains dynamically learned ARP table entries.

## **Examples**

```
-> mac-address-table aging-time 1200
```

```
-> mac-address-table aging-time 60 vlan 255
```
- -> no mac-address-table aging-time
- -> no mac-address-table aging-time vlan 355

# **Release History**

Release 5.1; command was introduced.

## **Related Commands**

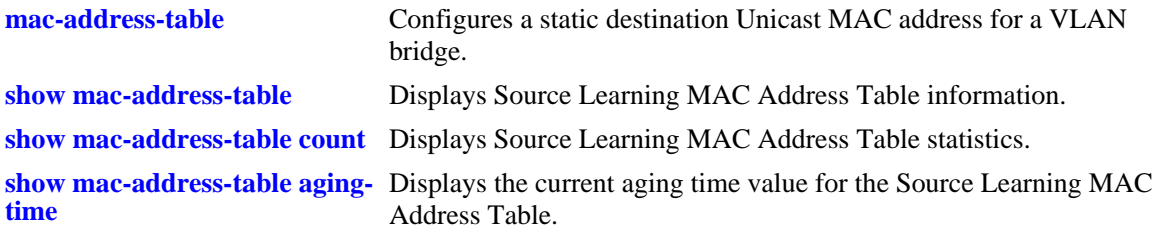

## **MIB Objects**

slMacAddressAgingTable slMacAgingValue

# <span id="page-572-0"></span>**show mac-address-table**

Displays Source Learning MAC Address Table information.

**show mac-address-table [permanent | reset | timeout | learned] [***mac\_address***] [slot** *slot* **|** *slot/port***] [linkagg** *link\_agg***] [***vid***]**

#### **Syntax Definitions**

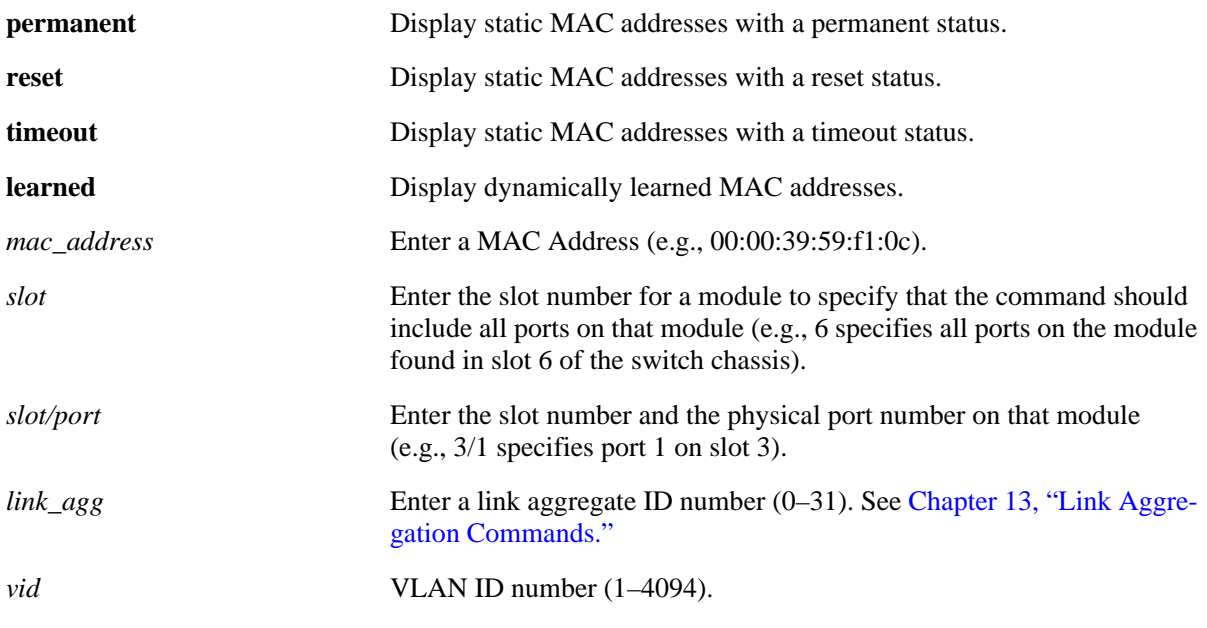

## **Defaults**

N/A

## **Platforms Supported**

OmniSwitch 6600, 7700, 7800, 8800

## **Usage Guidelines**

- If no parameters are specified, then information is displayed for all MAC addresses contained in the table.
- The *link\_agg* value range for link aggregate ID numbers is 0–29 on the OmniSwitch 6600 Family and 0–15 on the OmniSwitch 8800.
- **•** If a static MAC address is configured on a port link that is down or disabled, an asterisk appears to the left of the MAC address in the **show mac-address-table** command display. The asterisk indicates that this is an invalid MAC address. When the port link comes up, however, the MAC address is then considered valid and the asterisk no longer appears next to the address in the display.

#### **Examples**

```
-> show mac-address-table
Legend: Mac Address: * = address not valid
   Vlan Mac Address Type Protocol Operation Interface
```
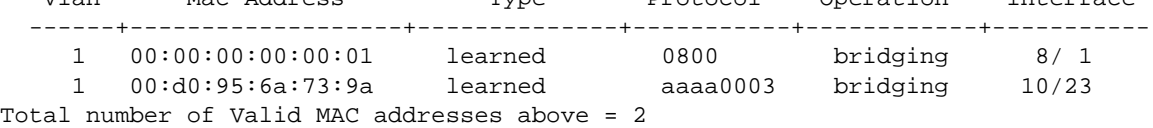

*output definitions*

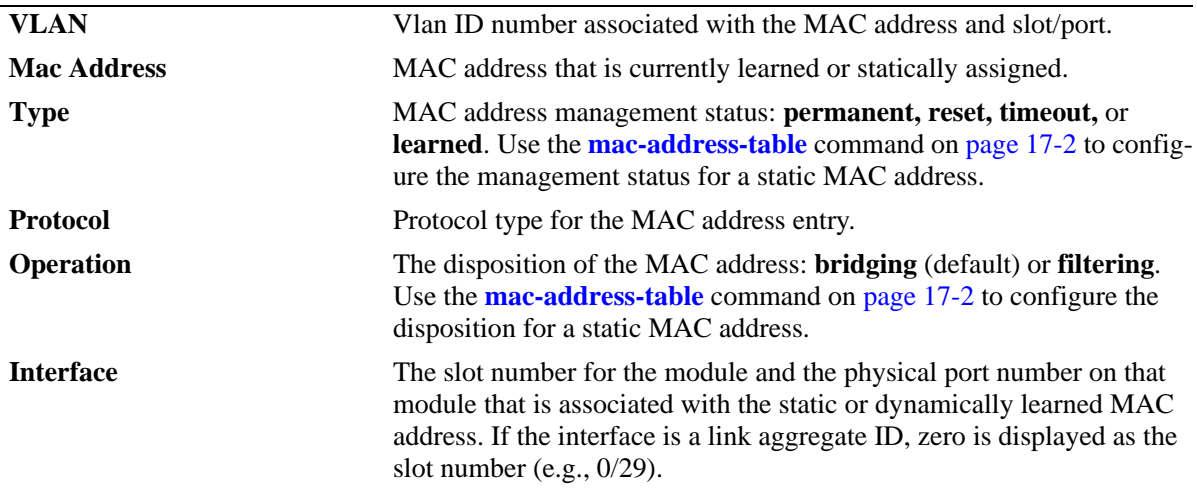

#### **Release History**

Release 5.1; command was introduced.

#### **Related Commands**

**[show mac-address-table count](#page-577-0)** Displays Source Learning MAC Address Table statistics. **[show mac-address-table aging-](#page-579-0)**Displays the current aging time value for the Source Learning MAC **[time](#page-579-0)** Address Table.

## **MIB Objects**

```
slMacAddressTable
  slMacAddress
  slMacAddressManagement
  slMacAddressDisposition
  slMacAddressProtocol
```
# <span id="page-574-0"></span>**show mac-address-table static-multicast**

Displays the static multicast MAC address configuration for the switch.

**show mac-address-table static-multicast [***multicast\_address***] [slot** *slot* **|** *slot/port***] [linkagg** *link\_agg***] [***vid***]**

#### **Syntax Definitions**

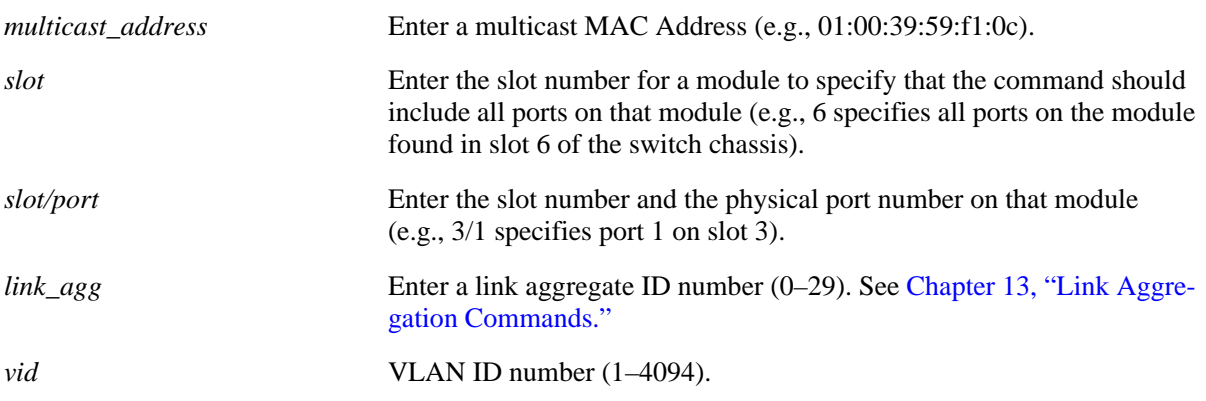

## **Defaults**

By default information is displayed for all static multicast MAC addresses contained in the MAC address table.

## **Platforms Supported**

OmniSwitch 6600

## **Usage Guidelines**

- Note that if a static multicast MAC address is configured on a port link that is down or disabled, the configured multicast address does not appear in the **show mac-address-table static-multicast**  command display.
- **•** The **show mac-address-table** command display, however, includes all static multicast addresses regardless of whether or not the port assigned to the address is up or down. See the second example below.
- When the **show mac-address-table** command is used to display MAC addresses known to the switch, an asterisk appears to the left of all static MAC addresses that are configured on a port link that is down or disabled. The asterisk indicates that this is an invalid MAC address. When the port link comes up, however, the MAC address is then considered valid and the asterisk no longer appears next to the address in the display.

## **Examples**

```
-> show mac-address-table static-multicast
Legend: Mac Address: * = address not valid
```
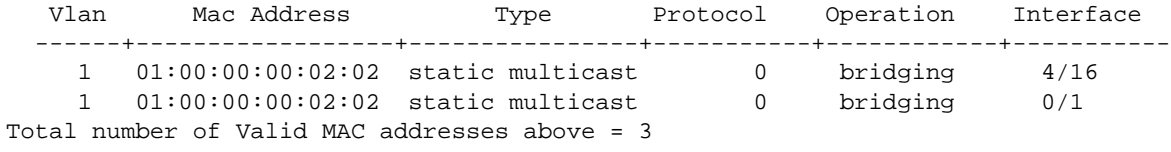

-> show mac-address-table Legend: Mac Address: \* = address not valid

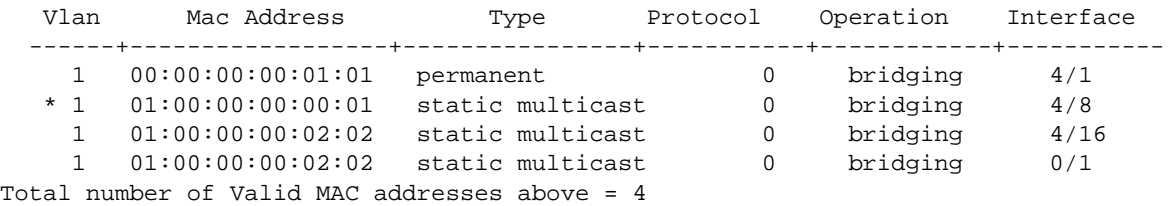

#### *output definitions*

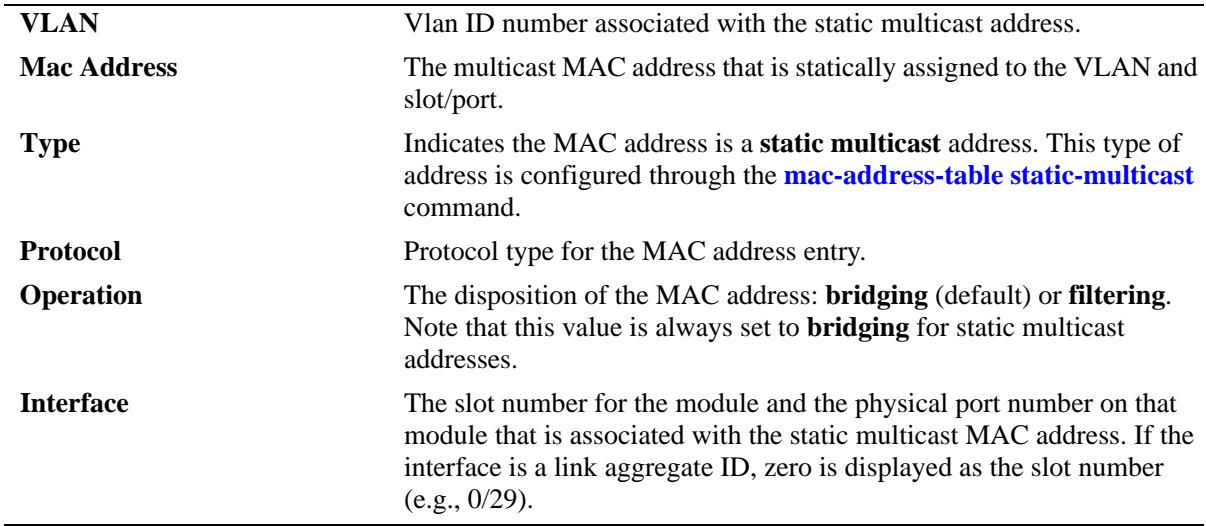

#### **Release History**

Release 5.4.1; command was introduced.

## **Related Commands**

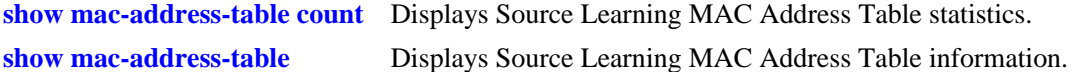
## **MIB Objects**

slMacAddressTable

- slMacAddress
- slMacAddressManagement
- slMacAddressDisposition
- slMacAddressProtocol

## <span id="page-577-0"></span>**show mac-address-table count**

Displays Source Learning MAC Address Table statistics.

**show mac-address-table count [***mac\_address***] [slot** *slot* **|** *slot/port***] [linkagg** *link\_agg***] [***vid***]**

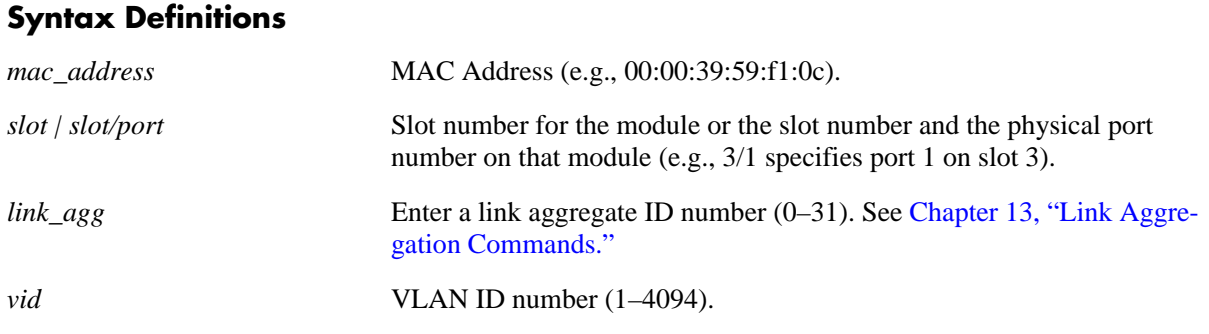

**Defaults**

N/A

#### **Platforms Supported**

OmniSwitch 6600, 7700, 7800, 8800

#### **Usage Guidelines**

- **•** If no parameters are specified, then statistics are displayed for all MAC addresses contained in the table.
- **•** To display statistics for all ports on one slot, specify only the slot number for the **slot** parameter value.
- Note that if a static multicast MAC address is configured on a port link that is down or disabled, the multicast address is not counted.

#### **Examples**

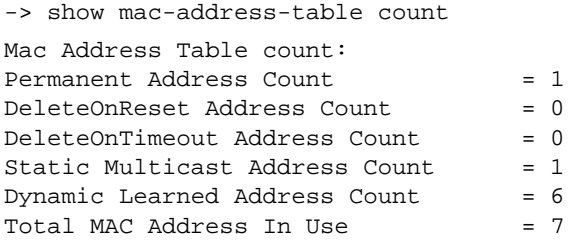

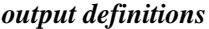

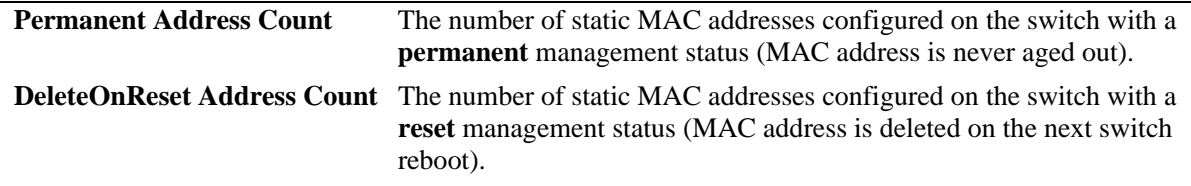

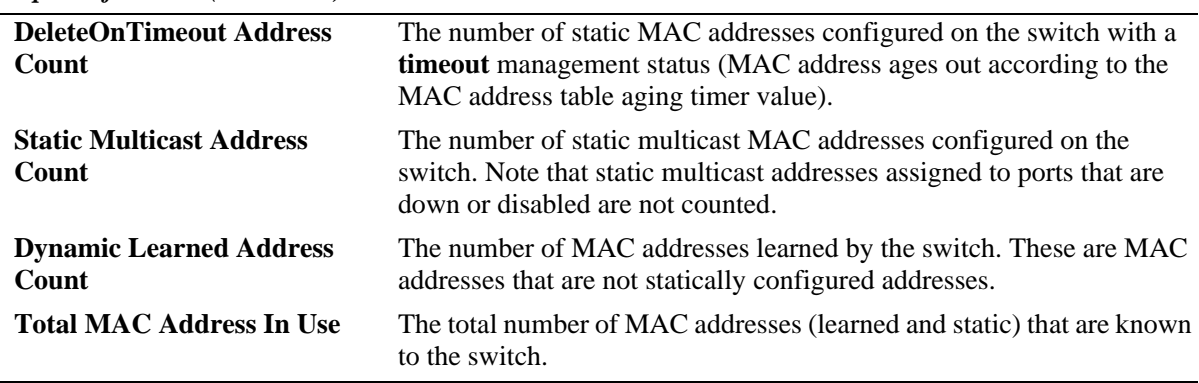

*output definitions (continued)*

## **Release History**

Release 5.1; command was introduced. Release 5.4.1; **Static Multicast Address Count** field added.

### **Related Commands**

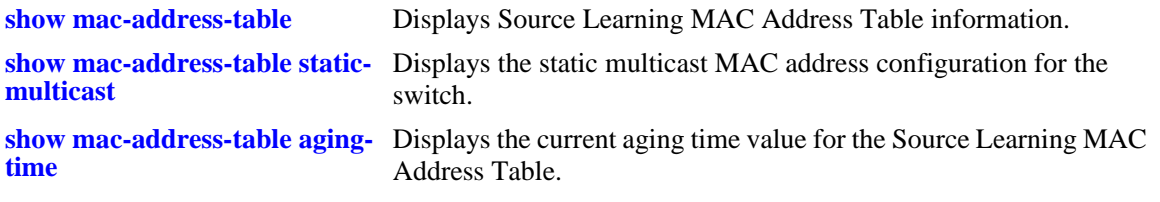

## <span id="page-579-0"></span>**show mac-address-table aging-time**

Displays the current aging time value for the specified VLAN.

**show mac-address-table aging-time [vlan** *vid***]**

#### **Syntax Definitions**

*vid* VLAN ID number (1–4094).

#### **Defaults**

N/A

#### **Platforms Supported**

OmniSwitch 6600, 7700, 7800, 8800

#### **Usage Guidelines**

- **•** If a *vid* is not specified, then the aging time value for all VLANs is displayed.
- **•** The MAC Address Table aging time applies to static MAC addresses that were defined using the **timeout** parameter (see [page 17-2\)](#page-565-0) and to dynamically learned MAC addresses.

#### **Examples**

```
-> show mac-address-table aging-time
Mac Address Aging Time (seconds) for Vlan 1 = 300
Mac Address Aging Time (seconds) for Vlan 2 = 120
Mac Address Aging Time (seconds) for Vlan 50 = 900
Mac Address Aging Time (seconds) for Vlan 1000 = 300
-> show mac-address-table aging-time vlan 50
```
Mac Address Aging Time (seconds) for Vlan 50 = 900

#### **Release History**

Release 5.1; command was introduced.

#### **Related Commands**

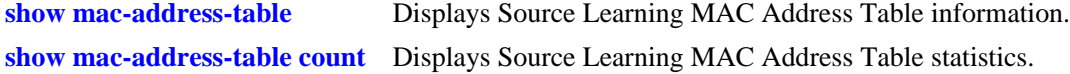

#### **MIB Objects**

slMacAddressAgingTable slMacAgingValue

## **18 Learned Port Security Commands**

Learned Port Security (LPS) provides a mechanism for controlling network device communication on one or more switch ports. Configurable LPS parameters allow the user to restrict source learning on a port to:

- **•** A maximum number of learned source MAC addresses.
- **•** A specific amount of time in which source MAC addresses are learned.
- **•** An individual learned source MAC address.
- **•** A range of learned source MAC addresses.

This chapter includes descriptions of the CLI commands used to define LPS parameters and display information about the current LPS configuration.

MIB information for Learned Port Security commands is as follows:

*Filename*: AlcatelInd1LearnedPortSecurity.mib *Module*: ALCATEL-IND1-LPS-MIB

A summary of the available commands is listed here:

**[port-security](#page-581-0) [port-security shutdown](#page-583-0) [port security maximum](#page-585-0) [port-security mac](#page-587-0) [port-security mac-range](#page-589-0) [port-security violation](#page-591-0) [port-security release](#page-593-0) [show port-security](#page-595-0) [show port-security shutdown](#page-597-0)**

## <span id="page-581-0"></span>**port-security**

Enables or disables Learned Port Security (LPS) on a switch port. When LPS is enabled, only devices that have a source MAC address that complies with LPS restrictions are learned on the port.

**port-security** *slot/port* **[enable | disable]**

**no port security** *slot/port*

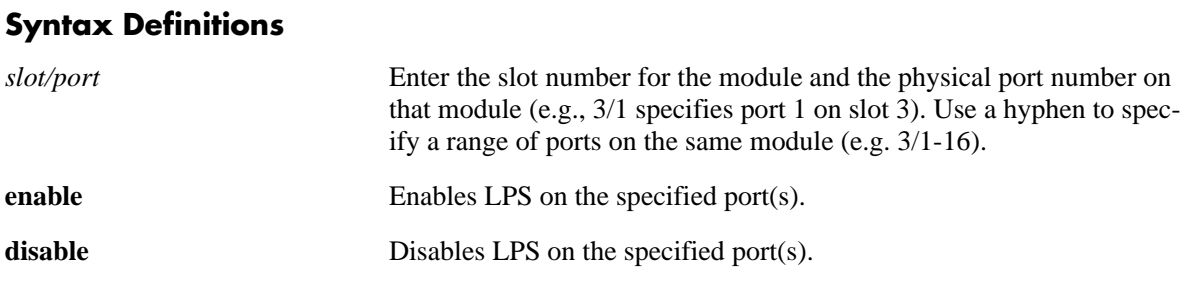

#### **Defaults**

By default, LPS is disabled on all switch ports.

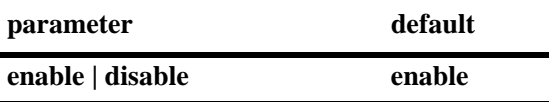

#### **Platforms Supported**

OmniSwitch 6600, 7700, 7800, 8800

## **Usage Guidelines**

- When LPS is disabled on a port, configured and learned MAC address entries for that port are retained in the LPS database table. Use the **no** form of this command to disable LPS *and* clear all entries from the table.
- LPS is supported on 10/100 and Gigabit Ethernet fixed, mobile, authenticated or 802.1Q tagged ports.
- LPS is not supported on link aggregate or 802.1Q tagged link aggregate (trunked) ports.
- Note that when LPS is enabled on an active port, all MAC addresses learned on that port prior to the time LPS was enabled are cleared from the source learning MAC address table.
- Configurable MAC learning restrictions consist of setting a source learning time limit window, specifying a maximum number of MACs allowed on a specific port, configuring a list of MAC addresses (individual or range of addresses) allowed on the port, and determining how a port handles traffic that is unauthorized.

#### **Examples**

- -> port-security 4/8 enable
- -> port-security 2/1-10 enable
- -> port-security 2/11-15 disable
- -> no port-security 1/1-12

#### **Release History**

Release 5.1; command was introduced.

#### **Related Commands**

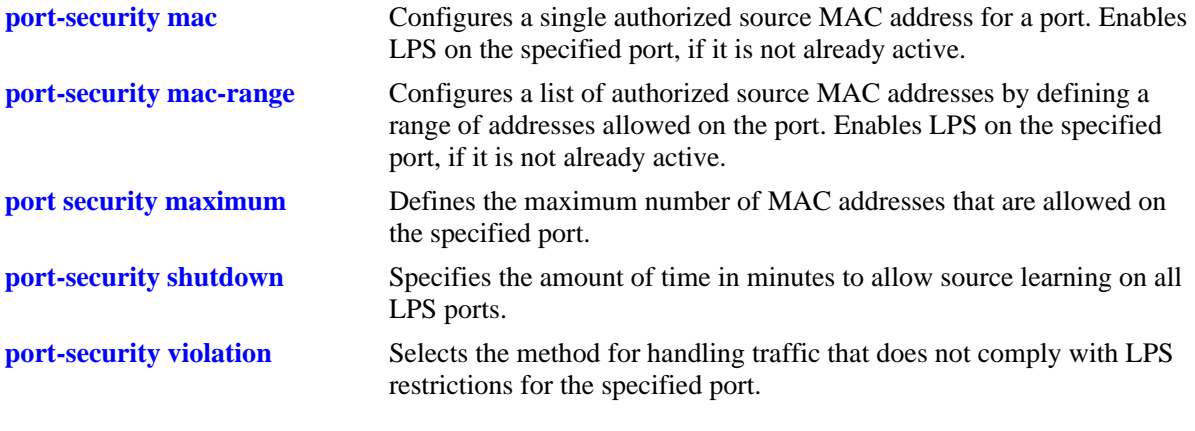

## **MIB Objects**

learnedPortSecurityTable lpsAdminStatus

## <span id="page-583-0"></span>**port-security shutdown**

Configures the amount of time in minutes to allow source learning on all LPS ports. This LPS parameter applies to the entire switch, so when the time limit expires, source learning of *new* MAC addresses is stopped on all LPS ports. Only configured authorized MAC addresses are still allowed on LPS ports after this timer expires.

**port-security shutdown** *minutes*

#### **Syntax Definitions**

*minutes* The number of minutes that defines the amount of time in which LPS allows source learning across all LPS ports.

#### **Defaults**

By default, the LPS source learning time limit is not set for the switch.

#### **Platforms Supported**

OmniSwitch 6600, 7700, 7800, 8800

#### **Usage Guidelines**

- The LPS source learning time window is started and/or reset each time the **port-security shutdown** command is issued.
- **•** To automatically start the timer on switch reboot, save this command to the **boot.cfg** file for the switch. Each time the switch reboots, the timer is restarted. It is still possible at any time, however, to reset the timer by issuing the command again.
- Note that source learning of configured authorized MAC addresses is still allowed after the LPS time limit has expired; however, all learning is stopped if the number of MAC addresses learned meets or exceeds the maximum number of addresses allowed, even if the LPS time limit has not expired.

## **Examples**

```
-> port-security shutdown 25
-> port-security shutdown 60
```
#### **Release History**

Release 5.1; command was introduced.

## **Related Commands**

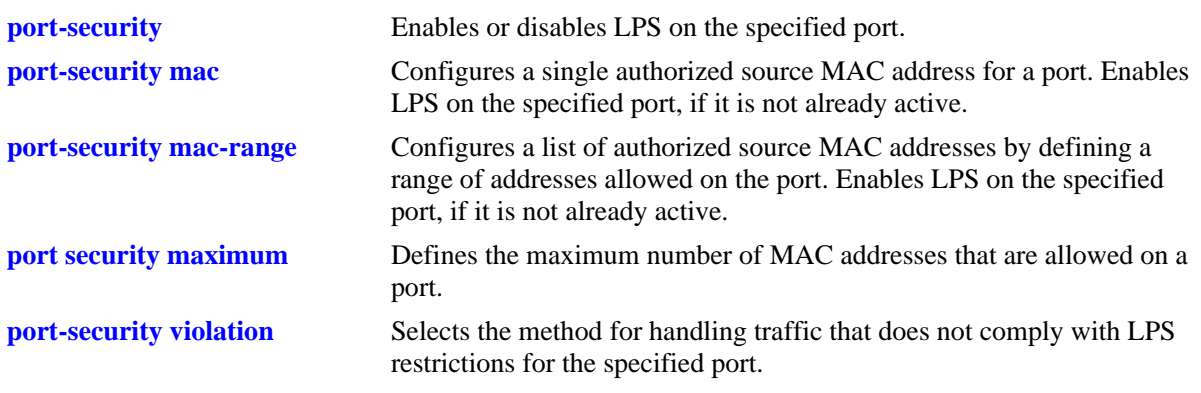

#### **MIB Objects**

learnedPortSecurityGlobalGroup lpsLearningWindowTime

## <span id="page-585-0"></span>**port security maximum**

Specifies the maximum number of source MAC addresses that an LPS port is allowed to learn.

**port-security** *slot/port* **maximum** *number*

#### **Syntax Definitions**

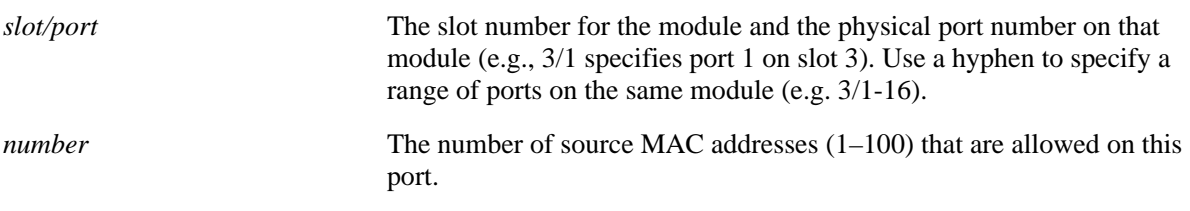

#### **Defaults**

By default, the number of MAC addresses allowed is set to one.

#### **Platforms Supported**

OmniSwitch 6600, 7700, 7800, 8800

#### **Usage Guidelines**

- **•** If the port attempts to learn a MAC address that will exceed the maximum number allowed, the port will block the unauthorized address or will shutdown. Use the **[port-security violation](#page-591-0)** command to specify how an LPS port will handle violating traffic.
- Note that source learning of configured authorized MAC addresses is still allowed after the LPS time limit has expired; however, all learning is stopped if the number of MAC addresses learned meets or exceeds the maximum number of addresses allowed, even if the LPS time limit has not expired.

#### **Examples**

```
-> port-security 2/14 maximum 25
-> port-security 4/10-15 maximum 100
```
#### **Release History**

Release 5.1; command was introduced.

## **Related Commands**

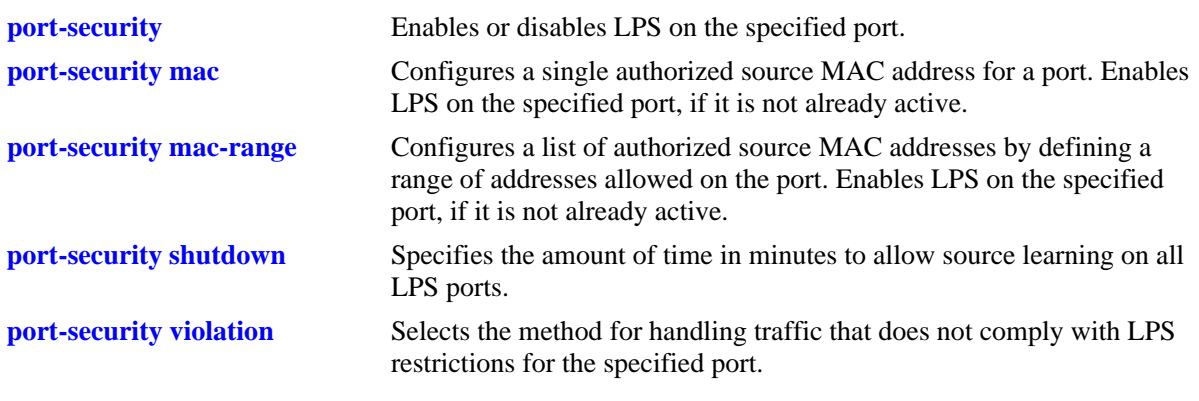

#### **MIB Objects**

learnedPortSecurityTable lpsMaxMacNum

### <span id="page-587-0"></span>**port-security mac**

Configures a single authorized source MAC address for a port and enables LPS on the specified port, if it is not already active.

**port-security** *slot/port* **mac** *mac\_address* 

**port-security** *slot/port* **no mac** *mac\_address*

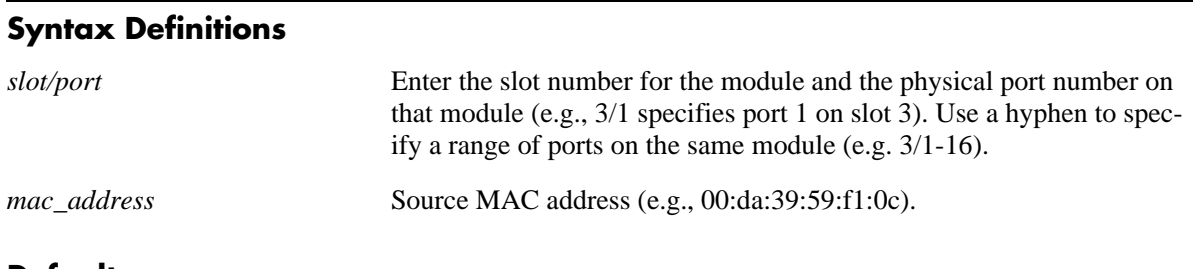

**Defaults**

N/A

#### **Platforms Supported**

OmniSwitch 6600, 7700, 7800, 8800

#### **Usage Guidelines**

- **•** Use the **no** form of this command to remove statically configured or dynamically learned source MAC address entries from the LPS table. When a MAC address is removed from the LPS table, it is automatically cleared from the source learning table at the same time.
- Any additional source MAC addresses received that do not match configured authorized addresses are allowed on the port based on the LPS time limit (if active) and maximum number of MAC addresses allowed.
- Each configured authorized MAC address counts towards the number of addresses allowed on the port even if the port has not learned the configured address. For example, if a port has 3 configured authorized MAC addresses and the maximum number of addresses allowed is set to 10, then only 7 additional MAC addresses are allowed on that port.
- Note that source learning of configured authorized MAC addresses is still allowed after the LPS time limit has expired; however, all learning is stopped if the number of MAC addresses learned meets or exceeds the maximum number of addresses allowed, even if the LPS time limit has not expired.

#### **Examples**

```
-> port-security 4/20 mac 00:20:95:00:fa:5c
-> port-security 2/11-15 no mac 00:20:95:00:fa:5c
```
#### **Release History**

Release 5.1; command was introduced.

## **Related Commands**

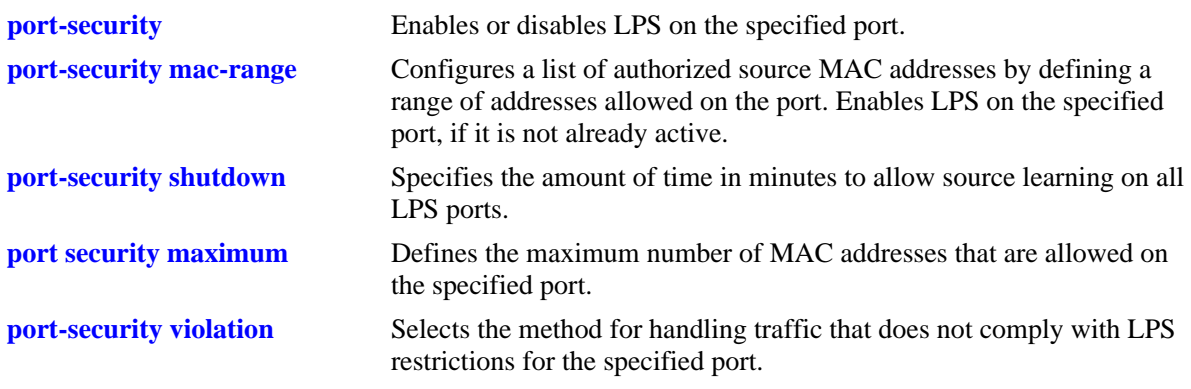

#### **MIB Objects**

learnedPortSecurityMacAddressTable lpsMacAddress

## <span id="page-589-0"></span>**port-security mac-range**

Configures a list of authorized MAC addresses by defining a range of addresses allowed on the port. This command also enables LPS on the specified port, if LPS is not already active on the port.

**port-security** *slot/port* **mac-range [low** *mac\_address |* **high** *mac\_address |* **low** *mac\_address* **high**  *mac\_address***]**

#### **Syntax Definitions**

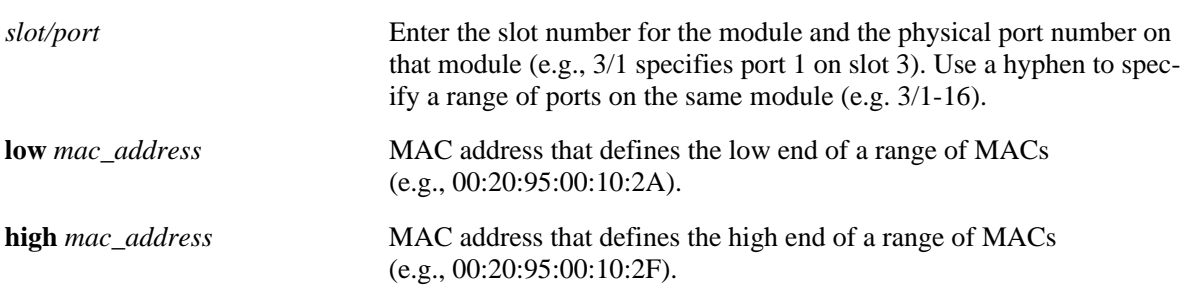

#### **Defaults**

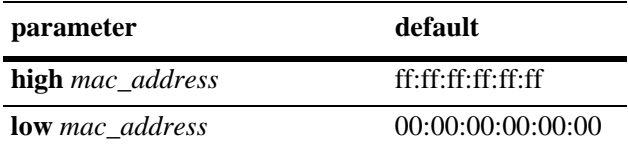

#### **Platforms Supported**

OmniSwitch 6600, 7700, 7800, 8800

#### **Usage Guidelines**

- **•** If **low** and **high** end MAC addresses are not specified with this command, then the range is set back to the default range value (00:00:00:00:00:00– ff:ff:ff:ff:ff:ff).
- Source MAC addresses received on an LPS port that fall within the authorized range are allowed on the port. An additional entry is made in the LPS table for each of these learned addresses.
- Any additional source MAC addresses received that do not match configured authorized addresses are allowed on the port based on the LPS time limit (if active) and the maximum number of MAC addresses allowed.
- **•** Each configured authorized MAC address counts towards the number of addresses allowed on the port even if the port has not learned the configured address. For example, if a port has 3 configured authorized MAC addresses and the maximum number of addresses allowed is set to 10, then only 7 additional MAC addresses are allowed on that port.
- Note that source learning of configured authorized MAC addresses is still allowed after the LPS time limit has expired; however, all learning is stopped if the number of MAC addresses learned meets or exceeds the maximum number of addresses allowed, even if the LPS time limit has not expired.

#### **Examples**

```
-> port-security 4/20 mac-range low 00:20:95:00:fa:5c
-> port-security 5/11-15 mac-range low 00:da:95:00:00:10 high 00:da:95:00:00:1f
-> port-security 5/16-20 mac-range high 00:da:95:00:00:1f
-> port-security 5/11-15 mac-range
```
#### **Release History**

Release 5.1; command was introduced.

#### **Related Commands**

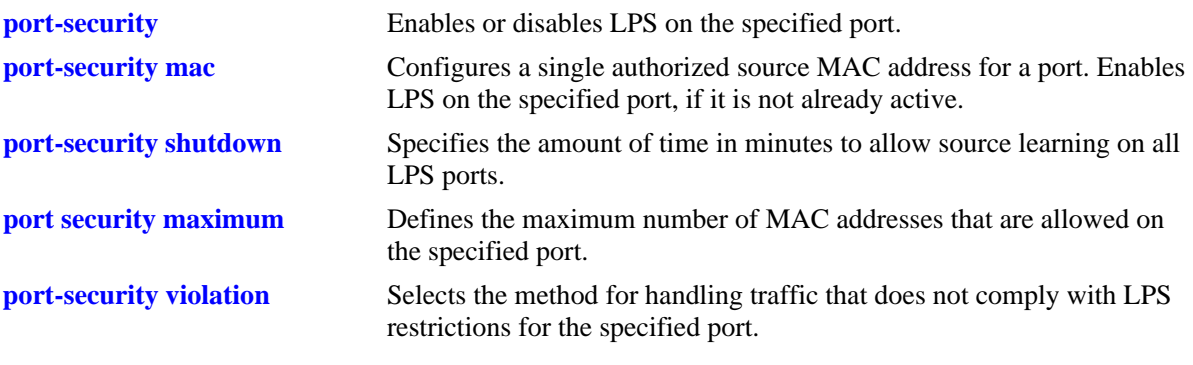

### **MIB Objects**

learnedPortSecurityTable

lpsLoMacRange lpsHiMacRange

## <span id="page-591-0"></span>**port-security violation**

Selects the method for handling traffic that does not comply with LPS restrictions for the specified port.

**port-security** *slot/port* **violation {restrict | shutdown}**

## **Syntax Definitions**

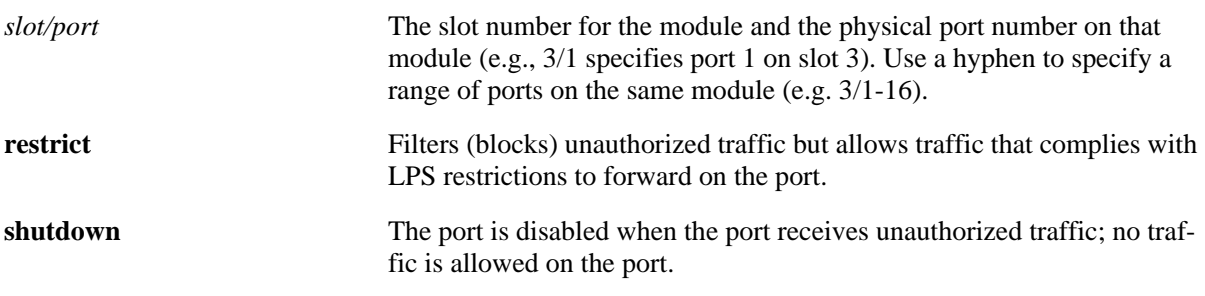

#### **Defaults**

By default, the security violation mode is set to **restrict** when LPS is enabled on the port.

#### **Platforms Supported**

OmniSwitch 6600, 7700, 7800, 8800

#### **Usage Guidelines**

- When a traffic violation occurs on an LPS port, notice is sent to the Switch Logging task.
- If the violation mode is set to **restrict**, unauthorized source MAC addresses are not learned in the LPS table but are still recorded in the source learning MAC address table with a filtered operational status. This allows the user to view MAC addresses that were attempting unauthorized access to the LPS port.
- **•** When an LPS port is disabled (**shutdown**) or unauthorized traffic received on the port is filtered (**restrict**) due to a security violation, use the **[port-security release](#page-593-0)** command to restore the port to normal operation.

#### **Examples**

```
-> port-security 2/14 violation restrict
-> port-security 4/10-15 violation shutdown
```
#### **Release History**

Release 5.1; command was introduced.

#### **Related Commands**

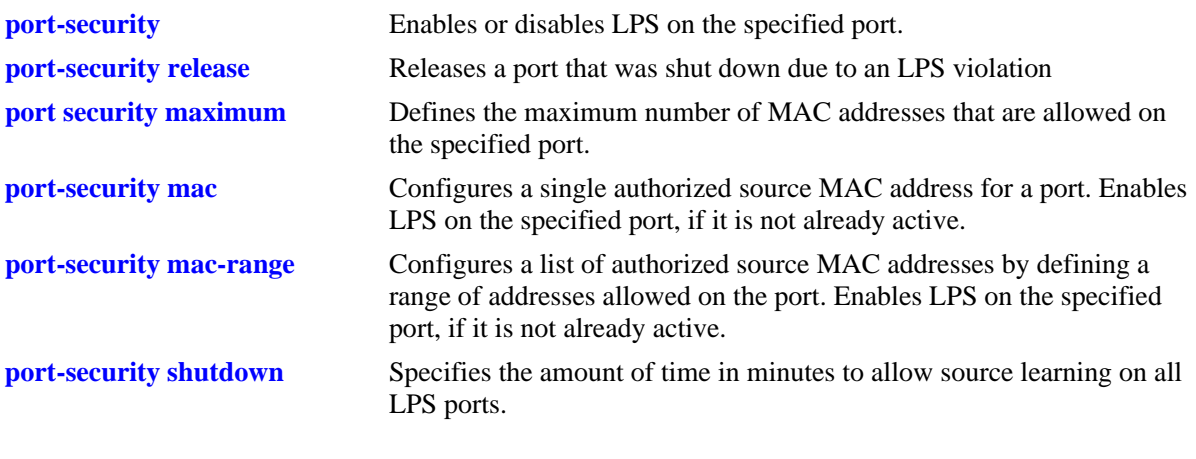

#### **MIB Objects**

learnedPortSecurityTable lpsViolationOption

## <span id="page-593-0"></span>**port-security release**

Releases a port that was shut down due to a Learned Port Security (LPS) violation. The specified port resumes normal operation without having to manually reset the port and/or the entire module.

**port-security** *slot/port* **release**

#### **Syntax Definitions**

*slot/port* The slot number for the module and the physical port number on that module (e.g., 3/1 specifies port 1 on slot 3). Use a hyphen to specify a range of ports on the same module (e.g. 3/1-16).

#### **Defaults**

N/A

#### **Platforms Supported**

OmniSwitch 6600, 7700, 7800, 8800

#### **Usage Guidelines**

- This command restores the port to the same operational state it was in before the shutdown. This includes the activation of any existing LPS configuration for the port.
- Note that when this command is used, all MAC addresses known to the specified port are flushed from the switch MAC address table.

#### **Examples**

```
-> port-security 2/14 release
-> port-security 4/10-15 release
```
#### **Release History**

Release 5.1.6; command was introduced.

#### **Related Commands**

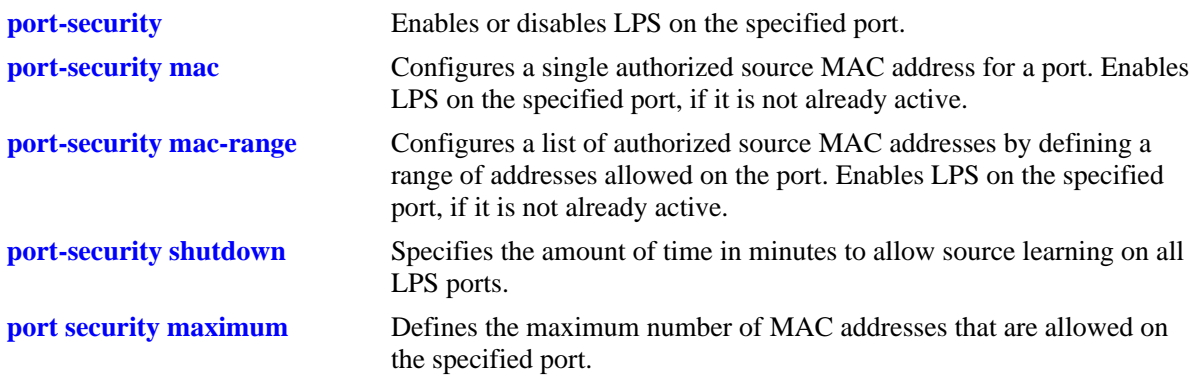

## **MIB Objects**

learnedPortSecurityTable lpsRelease

## <span id="page-595-0"></span>**show port-security**

Displays Learned Port Security (LPS) configuration and table entries.

**show port-security [***slot/port | slot* **| config-mac-range]** 

## **Syntax Definitions**

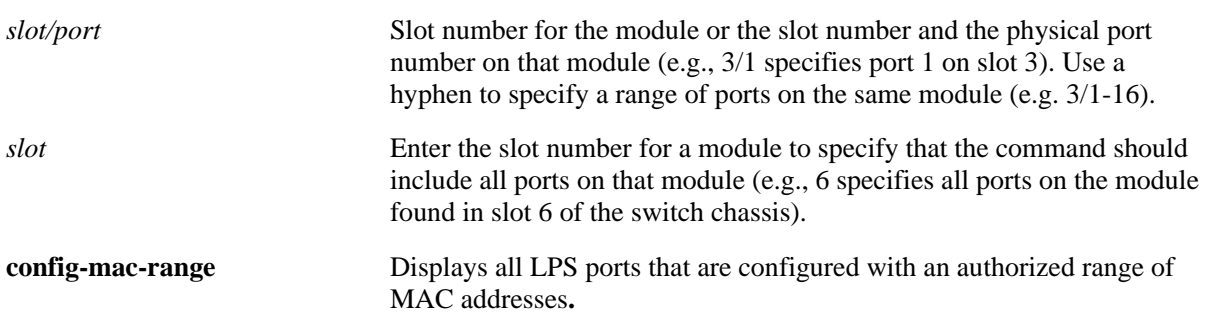

#### **Defaults**

By default, all ports with an LPS configuration are displayed. MAC address range information is not included in the default display.

#### **Platforms Supported**

OmniSwitch 6600, 7700, 7800, 8800

## **Usage Guidelines**

- **•** Displays ports that have an LPS configuration, even if LPS is disabled on the port.
- **•** Specifying a *slot/port* designation or the **config-mac-range** option are mutually exclusive. Using the two options together is not allowed at this time.
- **•** An entry is made in the LPS table for each source MAC address that is learned. If the MAC was allowed on the port but did not match a configured MAC address, it is classified as a **dynamic** MAC type. If the switch configuration is saved and the switch rebooted, this same MAC address is changed to a **configured** MAC type.
- In addition, MAC addresses that were learned on the LPS port because they fell within the specified MAC address range, appear as a separate entry in the LPS table with a dynamic MAC type.
- **•** Dynamic MAC addresses become configured MAC addresses in the LPS table when the switch configuration is saved and the switch is rebooted. If the configuration is not saved before the next reboot, all dynamic MAC addresses are cleared from the LPS table.
- The MAC Type field is blank if an authorized MAC address range is configured for the LPS port.

#### **Examples**

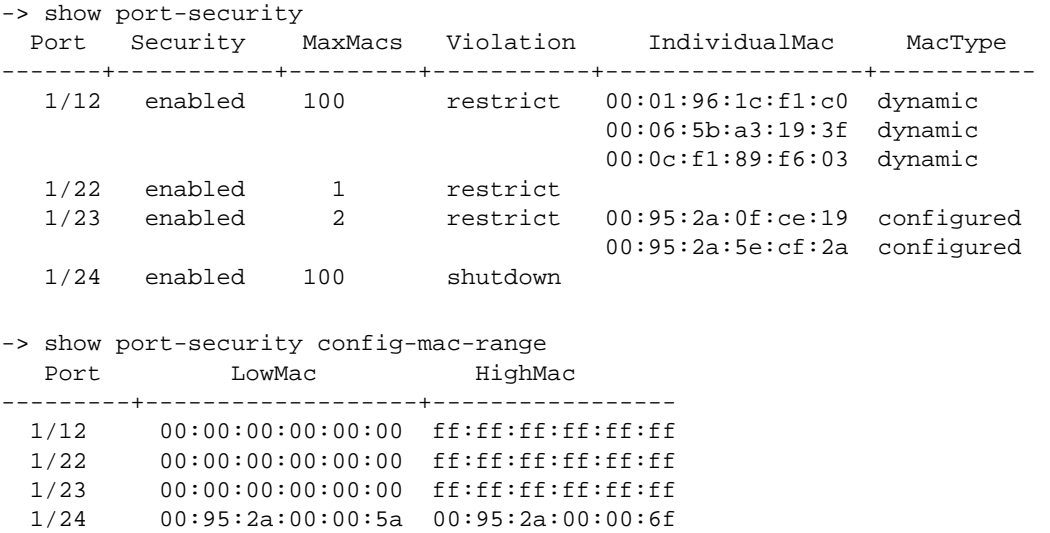

#### *output definitions*

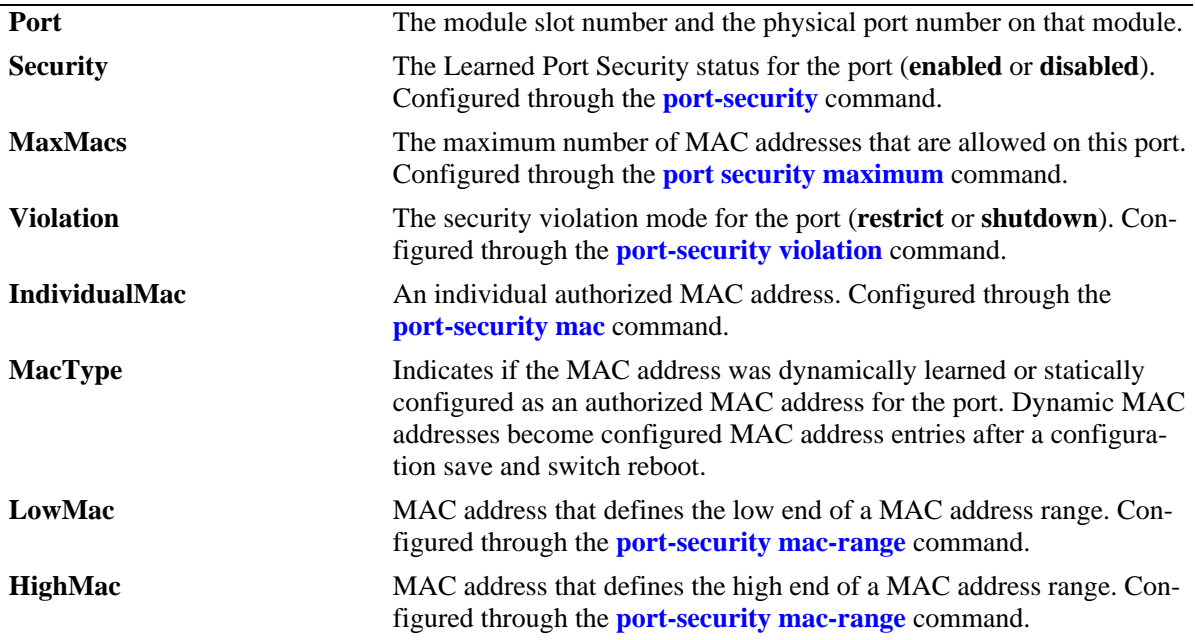

#### **Release History**

Release 5.1; command was introduced.

#### **Related Commands**

**[show port-security shutdown](#page-597-0)** Displays the amount of time in which source learning is allowed on all switch ports.

## <span id="page-597-0"></span>**show port-security shutdown**

Displays the amount of time during which source learning can occur on all LPS ports.

**show port-security shutdown**

#### **Syntax Definitions**

 $N/A$ 

#### **Defaults**

N/A

#### **Platforms Supported**

OmniSwitch 6600, 7700, 7800, 8800

#### **Usage Guidelines**

- The source learning time limit is a switch-wide parameter that applies to all ports that have LPS enabled.
- **•** If the shutdown time is set to zero, then a source learning time limit is not active on LPS ports.
- **•** Note that source learning of configured authorized MAC addresses is still allowed after the LPS time limit has expired; however, all learning is stopped if the number of MAC addresses learned meets or exceeds the maximum number of addresses allowed, even if the LPS time limit has not expired.

#### **Examples**

```
-> show port-security shutdown
LPS Shutdown = 60 mins
\rightarrow
```
#### **Release History**

Release 5.1; command was introduced.

#### **Related Commands**

**[show port-security](#page-595-0)** Displays Learned Port Security configuration values as well as MAC addresses learned on the port.

# **19 Ethernet Port Commands**

The Ethernet port software is responsible for configuring and monitoring Ethernet ports (10 Mbps, 100 Mbps, 1 Gbps, and 10 Gbps). This includes:

- **•** Performing hardware diagnostics, loading software, and initializing hardware.
- Notifying other software modules in the system when Ethernet links become active or inactive.
- **•** Configuring basic line parameters for Ethernet ports.
- **•** Gathering basic line statistics for Ethernet ports and passing this information to the user interface and configuration manager.

MIB information for the Ethernet Port commands is as follows:

*Filename:* AlcatelIND1Port.mib *Module:* alcatelIND1PortMIB

*Filename:* IETF\_ETHERLIKE.mib *Module:* EtherLike-MIB

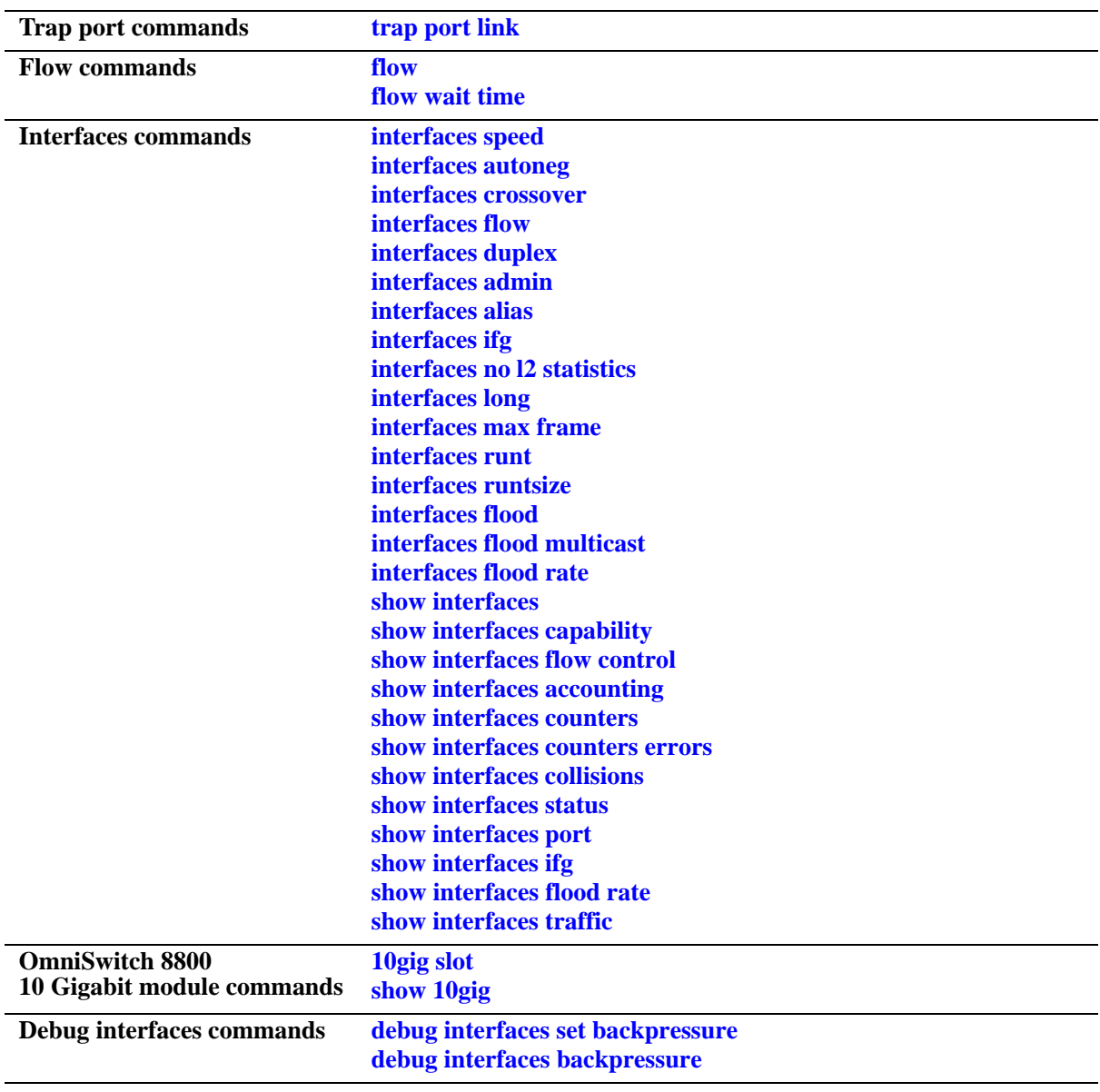

A summary of the available commands is listed here.

## <span id="page-600-0"></span>**trap port link**

Enables trap link messages. If enabled, a message is displayed on the Network Management Station (NMS) whenever the port changes state.

**trap** *slot***[/***port***[-***port2***]] port link {enable | disable | on | off}**

#### **Syntax Definitions**

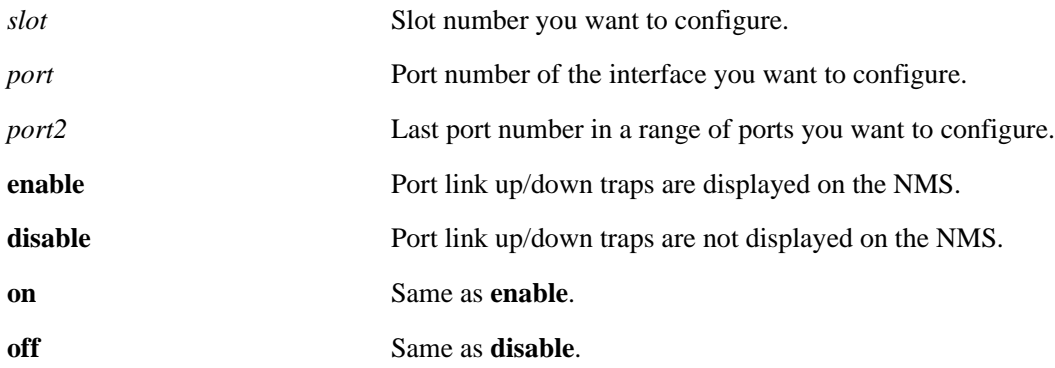

#### **Defaults**

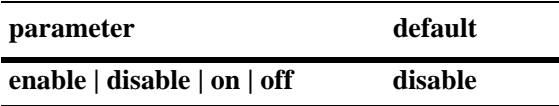

#### **Platforms Supported**

OmniSwitch 6600, 7700, 7800, 8800

#### **Usage Guidelines**

N/A

#### **Examples**

```
-> trap 3/1 port link enable
-> trap 3 port link enable
-> trap 3/1-6 port link enable
```
#### **Release History**

Release 5.1; command was introduced.

## **Related Commands**

**[show interfaces status](#page-655-0)** Displays interface line settings.

## **MIB Objects**

esmConfigTable esmPortSlot esmPortIF

## <span id="page-602-0"></span>**flow**

Enables flow control on interfaces. Flow control enables a receiving device to continue receiving data even after its buffers become full.

**flow [ethernet | fastethernet | gigaethernet]** *slot***[/***port***[-***port2***]]**

**no flow [ethernet | fastethernet | gigaethernet]** *slot***[/***port***[-***port2***]]**

#### **Syntax Definitions**

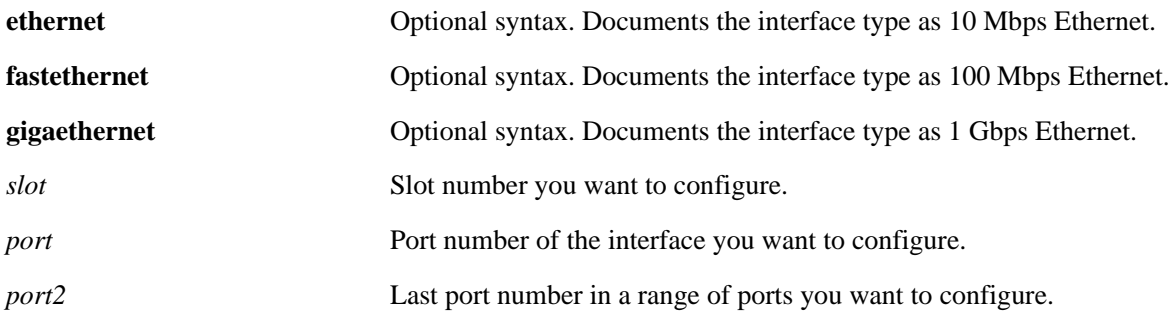

#### **Defaults**

On OmniSwitch 6600, 7700, 7800, 8800 switches flow control is disabled by default.

#### **Platforms Supported**

OmniSwitch 6600, 7700, 7800, 8800

## **Usage Guidelines**

If auto-negotiation is implemented and enabled for this interface, the "pause" mode for this interface is determined by auto-negotiation.

## **Examples**

 $\rightarrow$  flow  $3/1$ -> flow 3  $\rightarrow$  flow  $3/1-4$ 

## **Release History**

Release 5.1; command was introduced.

## **Related Commands**

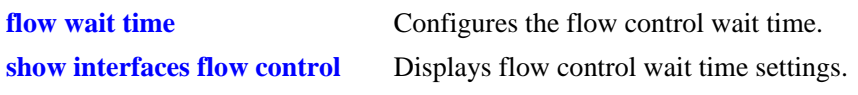

## **MIB Objects**

dot3PauseTable dot3PauseAdminMode

## <span id="page-604-0"></span>**flow wait time**

Configures or disables flow control wait time.

**flow [ethernet | fastethernet | gigaethernet]** *slot***[/***port***[-***port2***]] wait [time]** *microseconds* **flow [ethernet | fastethernet | gigaethernet]** *slot***[/***port***[-***port2***]] no wait [time]**

#### **Syntax Definitions**

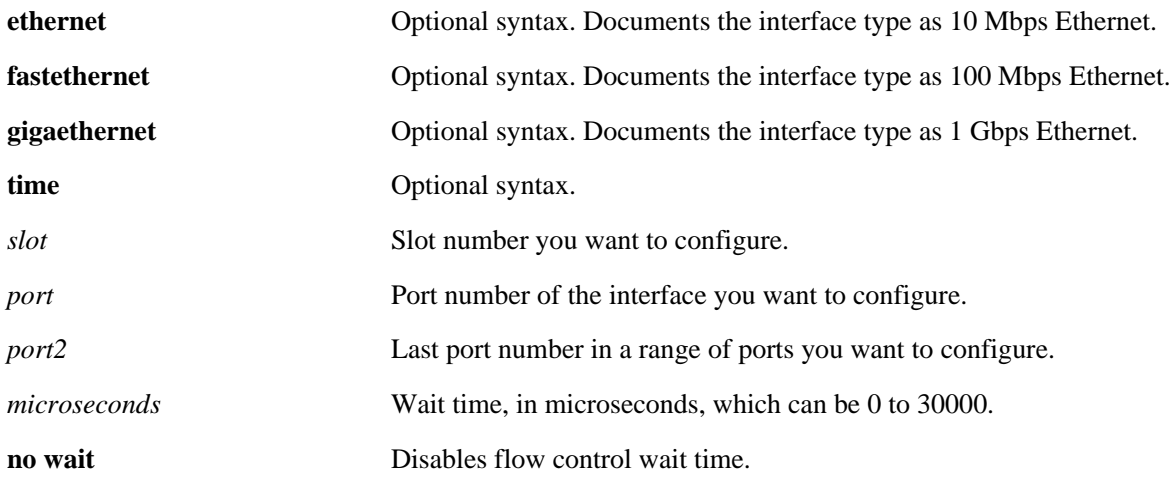

#### **Platforms Supported**

OmniSwitch 6600, 7700, 7800, 8800

#### **Defaults**

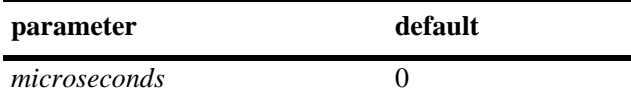

#### **Usage Guidelines**

- You can only configure one slot at a time. Repeat the command to configure additional slots.
- **•** The **flow no wait** command is the same as setting the wait time to zero (0).
- The wait time is not configurable at 10 Mbps.
- **•** If auto-negotiation is implemented and enabled for this interface, the "Pause" mode for this interface is determined by Auto-negotiation and Full duplex.

## **Examples**

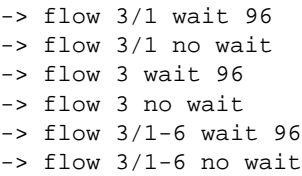

## **Release History**

Release 5.1; command was introduced.

#### **Related Commands**

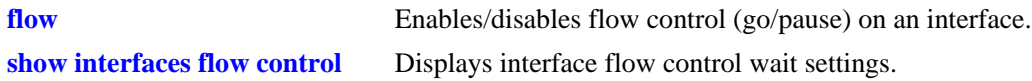

## **MIB Objects**

esmConfigTable esmPortPauseSlotTime

## <span id="page-606-0"></span>**interfaces speed**

Configures interface line speed.

**interfaces [ethernet | fastethernet | gigaethernet]** *slot***[/***port***[-***port2***]] speed {auto | 10 | 100 | 1000 | 10000 | max {100 | 1000}}**

#### **Syntax Definitions**

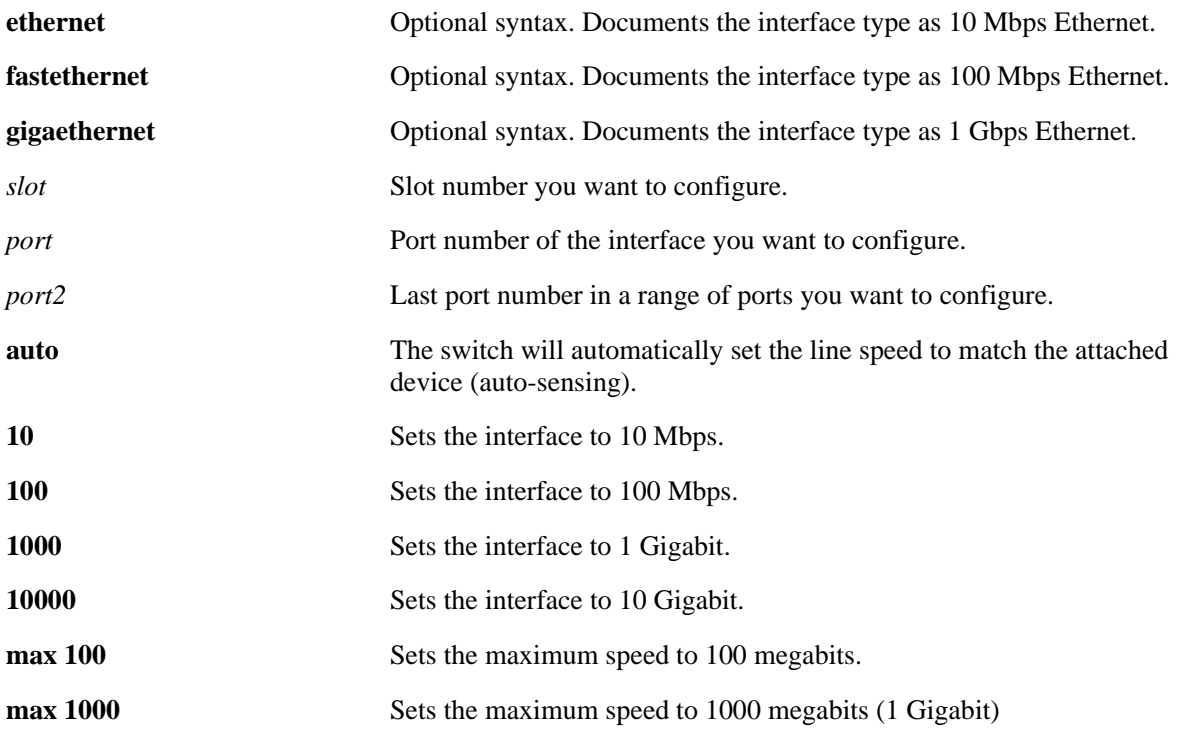

#### **Defaults**

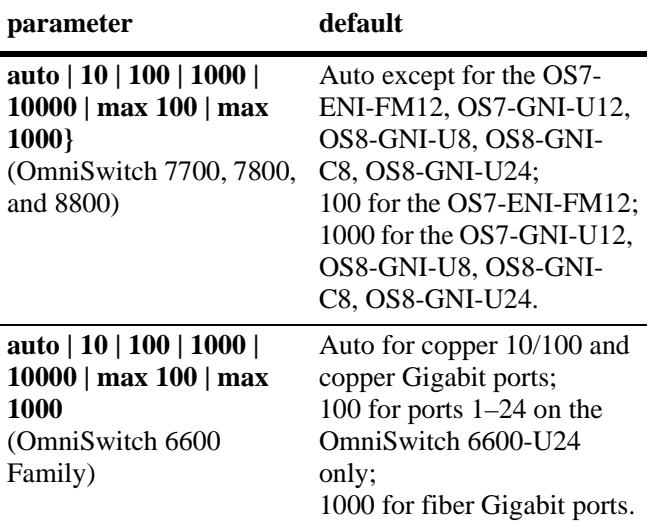

#### **Platforms Supported**

OmniSwitch 6600, 7700, 7800, 8800

#### **Usage Guidelines**

- You can only configure one slot at a time. Repeat the command to configure additional slots.
- **•** The **auto** option sets the speed to auto-sensing.
- **•** You cannot configure the speed of the OS7-ENI-FM12; it is fixed at 100 Mbps.
- **•** You cannot configure the speed of the GBIC-C for the OS7-GNI-U2; it is fixed at 1 Gbps.
- On the OmniSwitch 6624, 6600-U24, and OmniSwitch 6600-P24, the **auto** option is not available on fiber Gigabit ports (ports 25 through 28). However, copper Gigabit ports are set by default to **auto**.
- On the OmniSwitch 6602-24, the **auto** option is not available on fiber Gigabit ports (ports 25 and 26). However, copper Gigabit ports are set by default to **auto**.
- **•** On the OmniSwitch 6648, the **auto** option is not available on fiber Gigabit ports (ports 49 through 52). However, copper Gigabit ports are set by default to **auto**.
- On the OmniSwitch 6602-48, the **auto** option is not available on fiber Gigabit ports (ports 49 and 50). However, copper Gigabit ports are set by default to **auto**.
- The auto option is not available on ports 1–24 on the OmniSwitch 6600-U24.
- **•** Copper SFPs used on OmniSwitch 6600 Family switches only support 1000 Mbps.

#### **Examples**

- -> interfaces 3/1 speed auto
- -> interfaces 3 speed 100
- -> interfaces 3/1-8 speed auto

## **Release History**

Release 5.1; command was introduced.

#### **Related Commands**

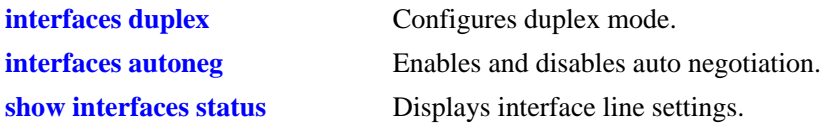

#### **MIB Objects**

esmConfTable esmPortCfgSpeed

## <span id="page-609-0"></span>**interfaces autoneg**

Enables or disables auto negotiation on a single port, a range of ports, or an entire Network Interface (NI).

**interfaces [ethernet | fastethernet | gigaethernet]** *slot***[/***port***[-***port2***]] autoneg {enable | disable | on | off}**

#### **Syntax Definitions**

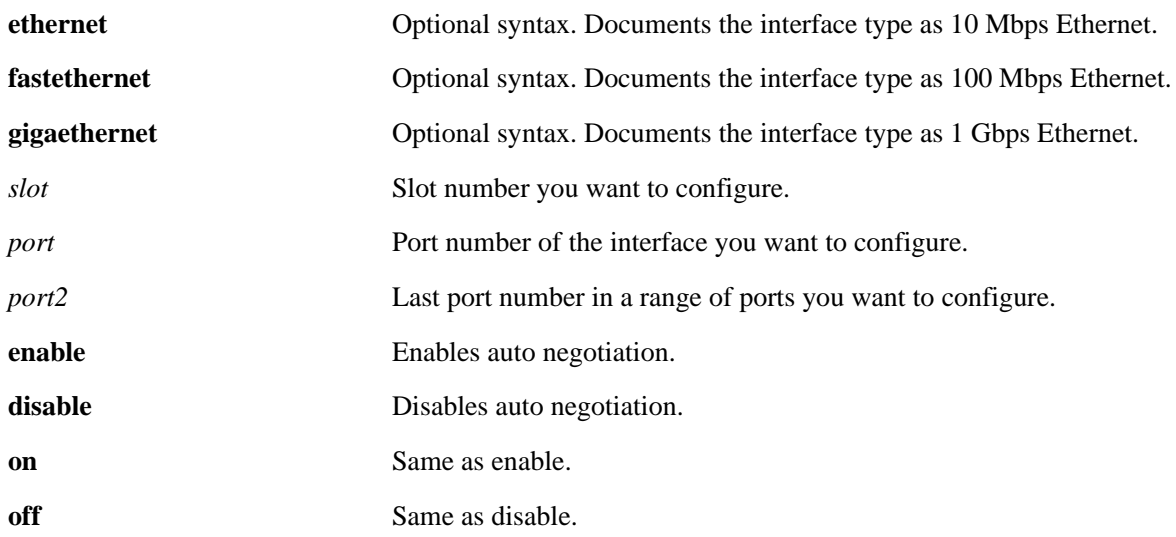

#### **Defaults**

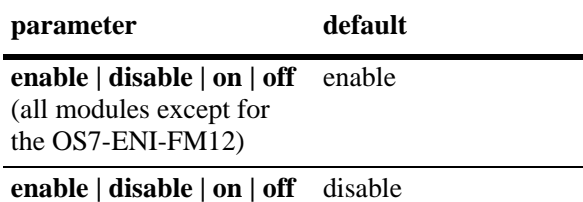

(OS7-ENI-FM12)

## **Platforms Supported**

OmniSwitch 6600, 7700, 7800, 8800

#### **Usage Guidelines**

- You can only configure one slot at a time. Repeat the command to configure additional slots.
- If auto negotiation is disabled, auto MDIX, flow control, auto speed, and auto duplex are not accepted. See the **[interfaces crossover](#page-611-0)** command on [page 19-14](#page-611-0) and **[interfaces flow](#page-613-0)** command on [page 19-16](#page-613-0) for more information.
- Copper Gigabit ports on OmniSwitch 6600 Family switches do not support disabling of auto negotiation.

#### **Examples**

- -> interfaces 3 autoneg disable
- -> interfaces 3/1 autoneg disable
- -> interfaces 3/1-4 autoneg disable

#### **Release History**

Release 5.1; command was introduced.

#### **Related Commands**

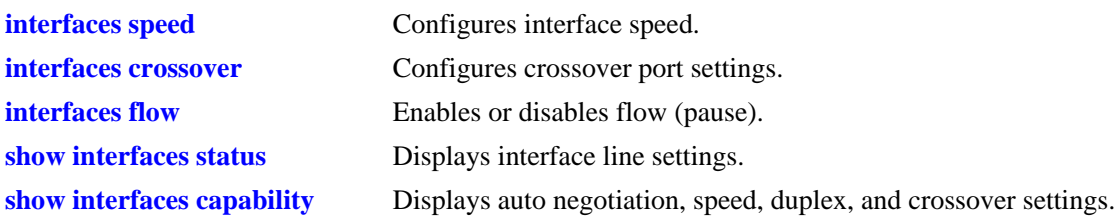

## **MIB Objects**

esmConfTable esmPortCfgAutoNegotiation

## <span id="page-611-0"></span>**interfaces crossover**

Configures port crossover settings on a single port, a range of ports, or an entire Network Interface (NI).

**interfaces [ethernet | fastethernet | gigaethernet]** *slot***[/***port***[-***port2***]] crossover {auto | mdix | mdi | disable}**

#### **Syntax Definitions**

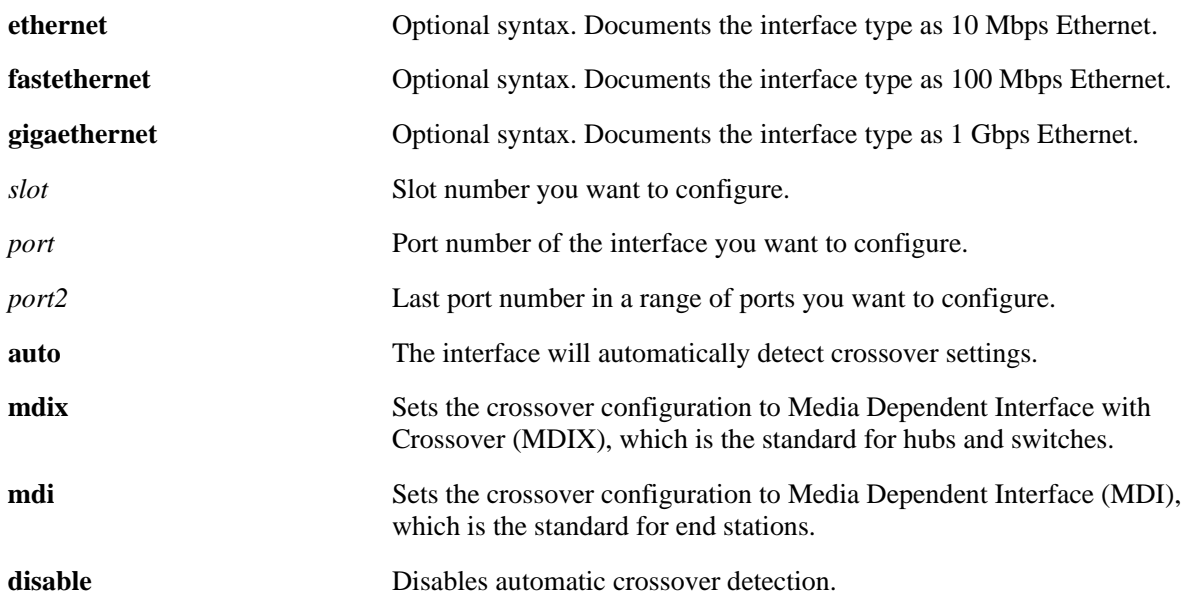

#### **Defaults**

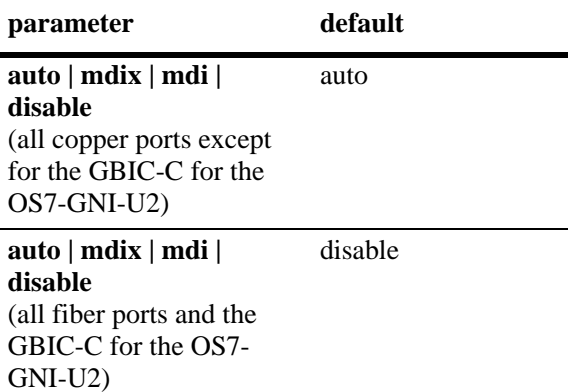

## **Platforms Supported**

OmniSwitch 6600, 7700, 7800, 8800
### **Usage Guidelines**

- **•** You can only configure one slot at a time. Repeat the command to configure additional slots.
- **•** If auto negotiation is disabled then automatic crossover will also be disabled. See the **[interfaces](#page-609-0)  [autoneg](#page-609-0)** command on [page 19-12](#page-609-0) for more information.
- **•** You cannot configure crossover settings on fiber ports.
- **•** You cannot configure crossover settings on the GBIC-C for the OS7-GNI-U2.
- You cannot change crossover configuration copper SFP ports on OmniSwitch 6600 Family switches.

#### **Examples**

```
-> interfaces 3 crossover disable
```
- -> interfaces 3/1 crossover mdix
- -> interfaces 3/1-4 crossover auto

### **Release History**

Release 5.1; command was introduced.

### **Related Commands**

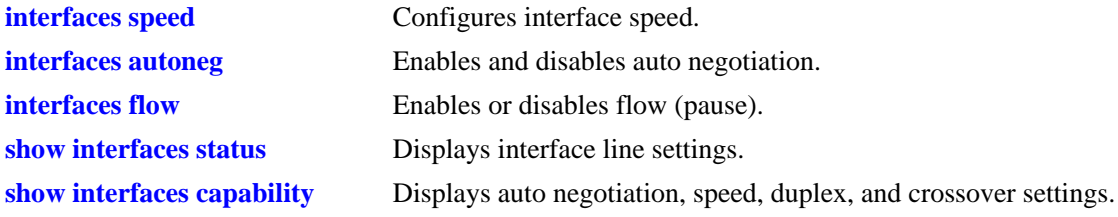

## **MIB Objects**

esmConfTable esmPortCfgCrossover

# <span id="page-613-0"></span>**interfaces flow**

Enables and disables flow (pause) settings on a single port, a range of ports, or an entire Network Interface (NI).

**interfaces [ethernet | fastethernet | gigaethernet]** *slot***[/***port***[-***port2***]] flow {enable | disable | on | off}**

#### **Syntax Definitions**

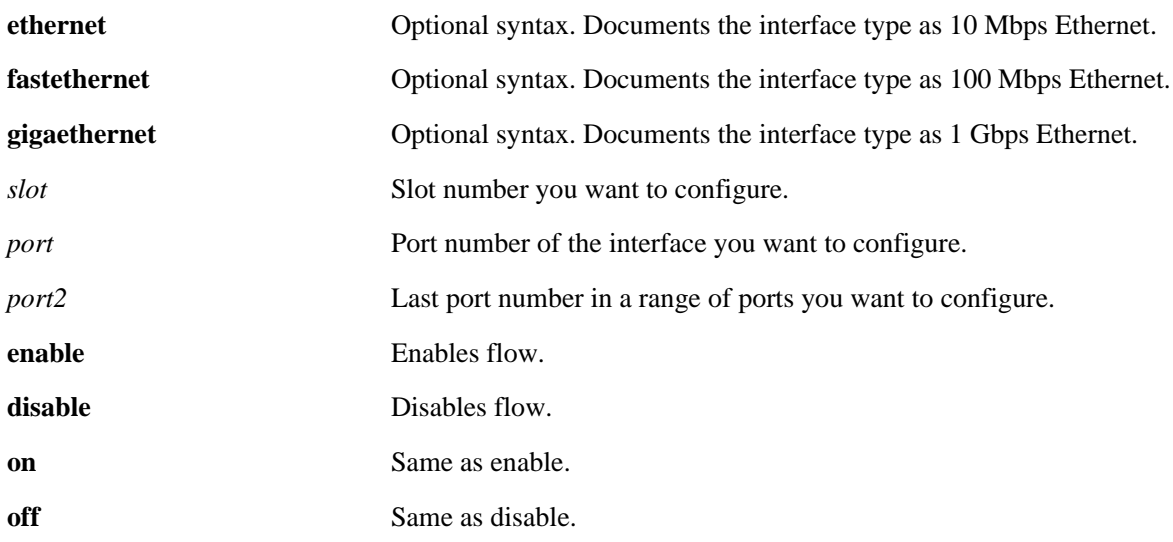

### **Defaults**

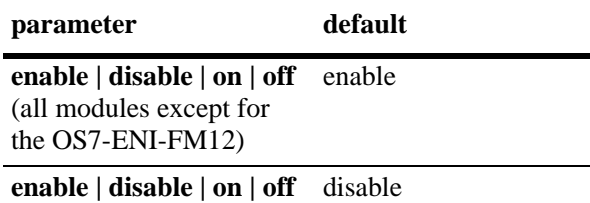

(OS7-ENI-FM12)

### **Platforms Supported**

OmniSwitch 6600, 7700, 7800, 8800

## **Usage Guidelines**

- You can only configure one slot at a time. Repeat the command to configure additional slots.
- **•** If auto negotiation is disabled then flow will also be disabled. See the **[interfaces autoneg](#page-609-0)** command on [page 19-12](#page-609-0) for more information.
- **•** If auto negotiation is disabled and then later enabled on an interface, the original flow setting will then be restored.

### **Examples**

```
-> interfaces 3 flow disable
-> interfaces 3/1 flow disable
-> interfaces 3/1-4 flow disable
```
### **Release History**

Release 5.1; command was introduced.

### **Related Commands**

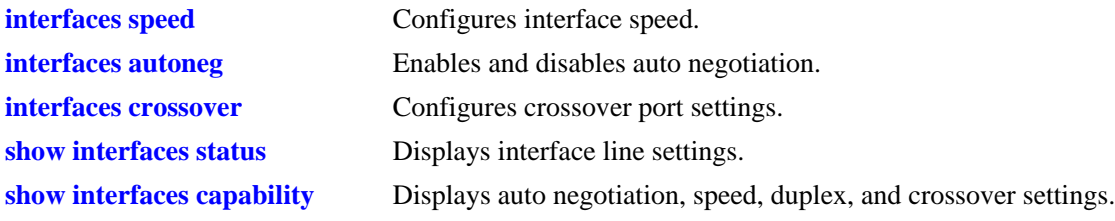

## **MIB Objects**

dot3ControlTable dot3PauseAdminMode

# <span id="page-615-0"></span>**interfaces duplex**

Configures duplex mode. In full duplex mode, the interface transmits and receives data simultaneously. In half duplex mode, the interface can transmit *or* receive data at a given time. Auto duplex setting causes the switch to advertise all available duplex modes (half/full/both) for the port during autonegotiation.

**interfaces [ethernet | fastethernet | gigaethernet]** *slot***[/***port***[-***port2***]] duplex {full | half | auto}**

### **Syntax Definitions**

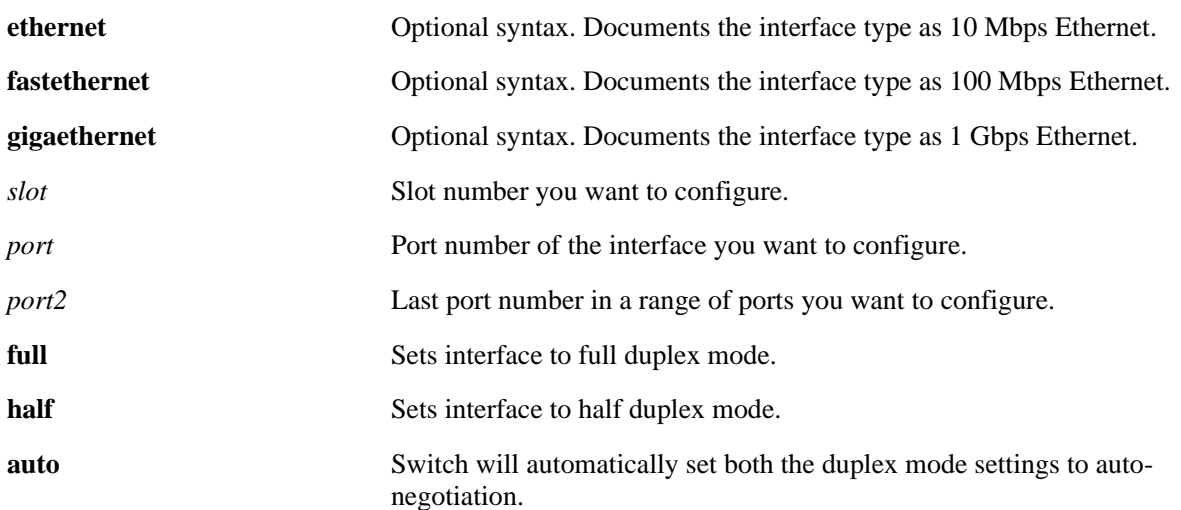

### **Defaults**

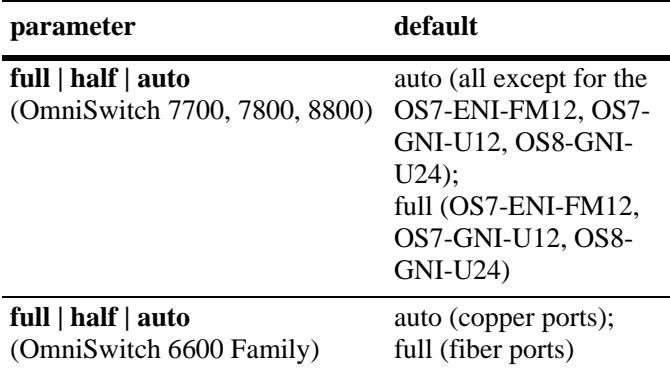

### **Platforms Supported**

OmniSwitch 6600, 7700, 7800, 8800

### **Usage Guidelines**

- You can only configure one slot at a time. Repeat the command to configure additional slots.
- Half duplex mode is not supported on Gigabit modules if a port is detected as Gigabit (1000 Mbps).
- **•** OS7-GNI-C12 and OS8-GNI-C24 modules can be configured for full and half duplex. All other Gigabit Ethernet modules on the OmniSwitch 7700/7800/8800 only support full duplex mode.
- On OS7-GNI-C12 and the OS8-GNI-C24 modules if a link is down and auto negotiation is enabled, then half duplex is not accepted since these modules are Gigabit modules by default.
- **•** Copper Gigabit ports on OmniSwitch 6600 Family switches only support full duplex.

### **Examples**

```
-> interfaces 3/1 duplex auto
```
- -> interfaces 3 duplex half -> interfaces 3/1-4 auto
- 

### **Release History**

Release 5.1; command was introduced.

### **Related Commands**

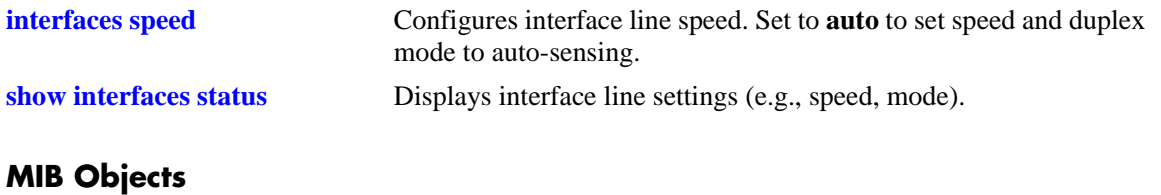

esmConfTable esmPortAutoDuplexMode

# **interfaces admin**

Administratively enables or disables interfaces.

**interfaces [ethernet | fastethernet | gigaethernet]** *slot***[/***port***[-***port2***]] admin {up | down}**

### **Syntax Definitions**

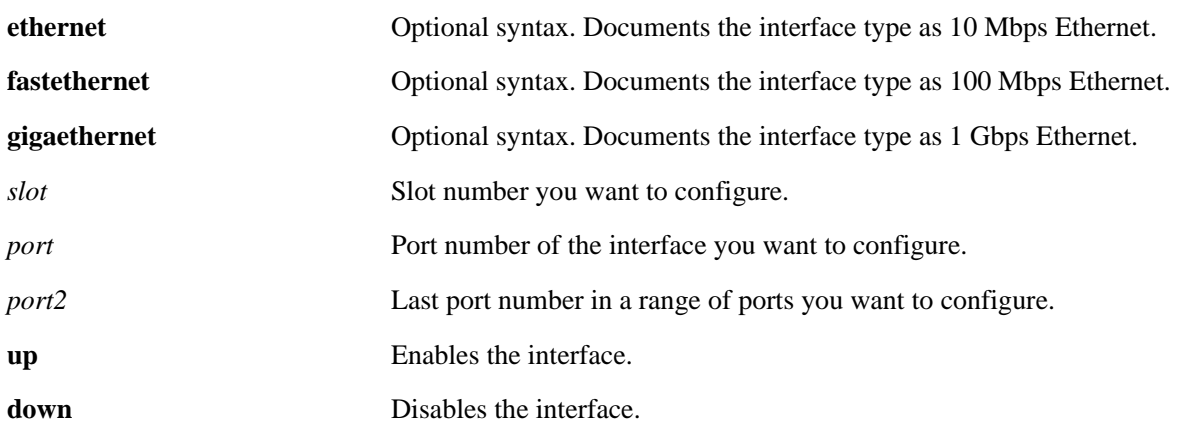

### **Defaults**

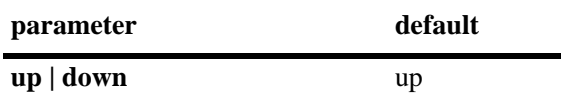

### **Platforms Supported**

OmniSwitch 6600, 7700, 7800, 8800

## **Usage Guidelines**

N/A

### **Examples**

-> interfaces 3/1 admin up -> interfaces 3 admin down

-> interfaces 3/1-4 admin up

## **Release History**

ifTable

## **Related Commands**

ifAdminStatus

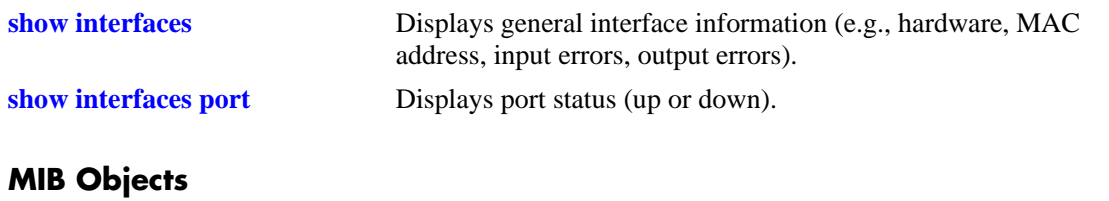

OmniSwitch CLI Reference Guide *April 2006* page 19-21

# **interfaces alias**

Configures a description (alias) for a single port.

**interfaces [ethernet | fastethernet | gigaethernet]** *slot***/***port* **alias** *description*

#### **Syntax Definitions**

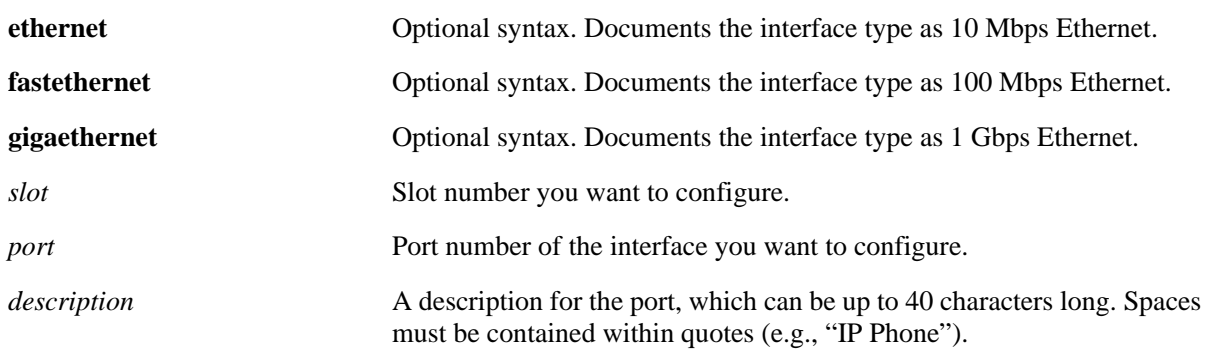

### **Defaults**

N/A

### **Platforms Supported**

OmniSwitch 6600, 7700, 7800, 8800

### **Usage Guidelines**

- **•** You can only configure one port at a time. You cannot configure an alias for multiple ports.
- **•** To remove an alias use a description consisting of two quotes without any spaces (e.g., "").

### **Examples**

```
-> interfaces 3/1 alias switch_port
-> interfaces 2/2 alias "IP Phone"
-> interfaces 3/1 alias ""
```
### **Release History**

## **Related Commands**

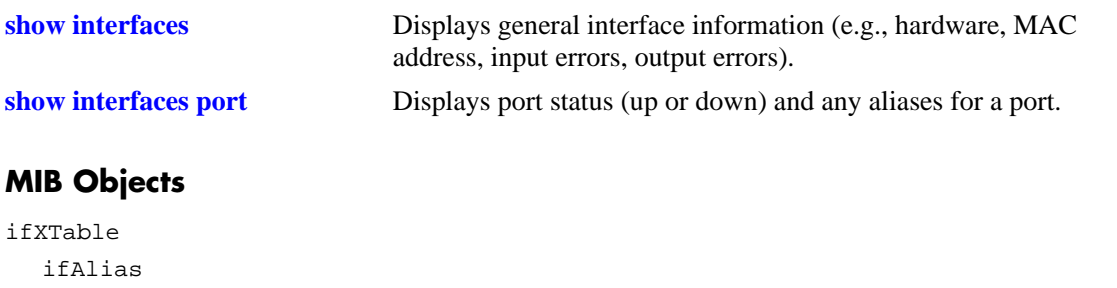

# **interfaces ifg**

Configures the inter-frame gap on Gigabit Ethernet interfaces.

**interfaces [ethernet | fastethernet | gigaethernet]** *slot***[/***port***[-***port2***]] ifg** *bytes*

#### **Syntax Definitions**

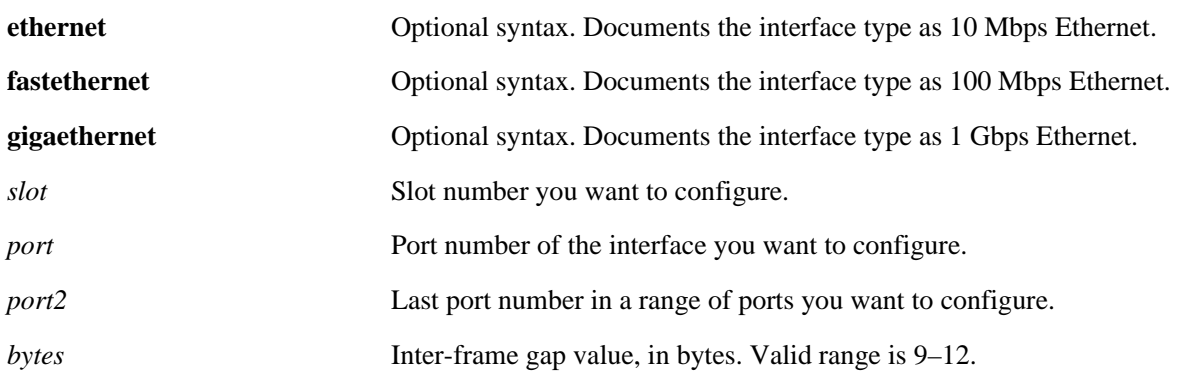

### **Defaults**

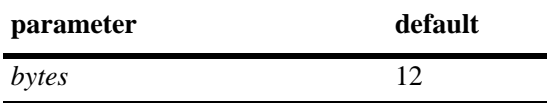

### **Platforms Supported**

OmniSwitch 6600, 7700, 7800, 8800

## **Usage Guidelines**

- You can only configure one slot at a time. Repeat the command to configure additional slots.
- **•** On the OmniSwitch 6624, 6600-U24, and OmniSwitch 6600-P24, this command is valid only on ports 25 though 28 when Gigabit Ethernet expansion modules are installed.
- On the OmniSwitch 6648, this command is valid only on ports 49 through 52 when Gigabit Ethernet expansion modules are installed.

## **Examples**

```
-> interfaces 3/1 ifg 10
-> interfaces 3 ifg 10
-> interfaces 3/1-4 ifg 10
```
## **Release History**

## **Related Commands**

**[show interfaces ifg](#page-660-0)** Displays the inter-frame gap value for one or more ports.

## **MIB Objects**

esmConfTable esmPortCfgIfg

# **interfaces no l2 statistics**

Resets all statistics counters.

**interfaces [ethernet | fastethernet | gigaethernet]** *slot***[/***port***[-***port2***]] no l2 statistics**

#### **Syntax Definitions**

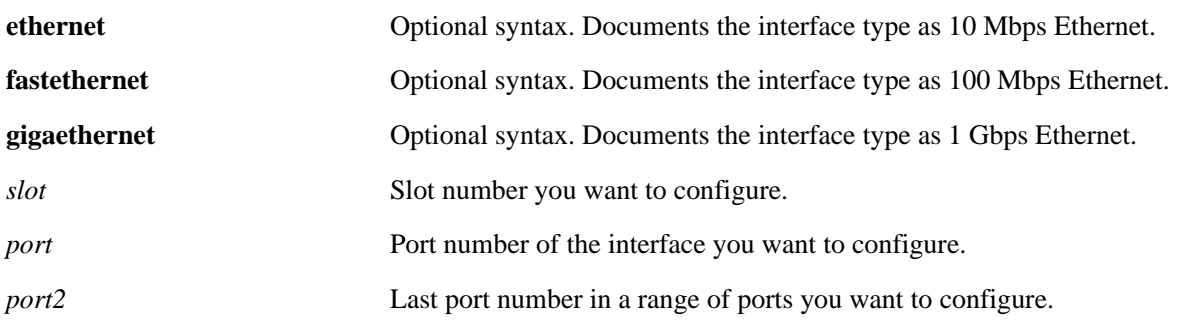

## **Defaults**

N/A

### **Platforms Supported**

OmniSwitch 6600, 7700, 7800, 8800

### **Usage Guidelines**

- You can only configure one slot at a time. Repeat the command to configure additional slots.
- **•** This command calls for an upper or lower case "L" character in front of the "2" character. Entering the digit "1" (one) will result in an error message.

### **Examples**

```
-> interfaces 3/1 no l2 statistics
-> interfaces 3 no l2 statistics
-> interfaces 3/1-6 no l2 statistics
```
### **Release History**

## **Related Commands**

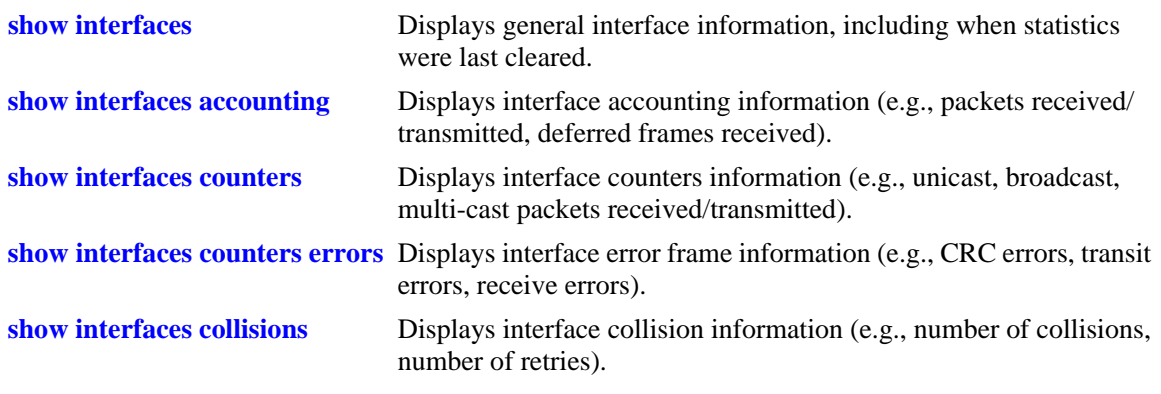

# **MIB Objects**

alcetherStatsTable alcetherClearStats

# **interfaces long**

Enables and disables maximum frame size configuration for Gigabit interfaces.

**interfaces [ethernet | fastethernet | gigaethernet]** *slot***[/***port***[-***port2***]] long {enable | disable}**

### **Syntax Definitions**

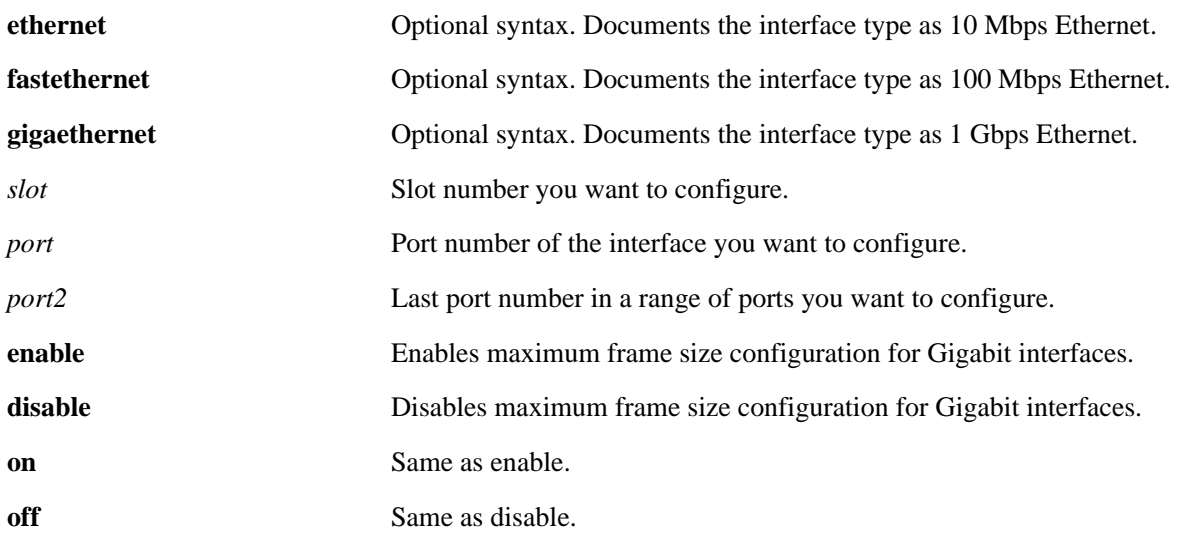

#### **Defaults**

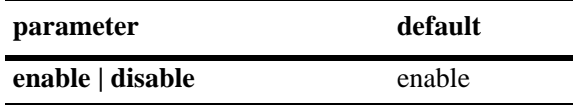

## **Platforms Supported**

OmniSwitch 7700, 7800, 8800

### **Usage Guidelines**

N/A

### **Examples**

-> interfaces 3/1 long enable

-> interfaces 3 long enable -> interfaces 3/1-2 long enable

## **Release History**

## **Related Commands**

**[show interfaces](#page-640-0)** Displays general interface information (e.g., hardware, MAC address, input errors, output errors).

## **MIB Objects**

esmConfTable esmPortCfgLongEnable

# **interfaces max frame**

Configures the maximum frame size for Gigabit Ethernet interfaces.

**interfaces [gigaethernet]** *slot***[/***port***[-***port2***]] max frame** *bytes*

#### **Syntax Definitions**

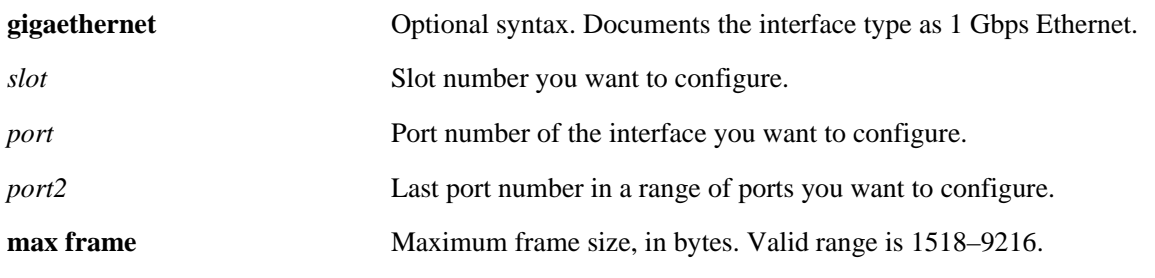

#### **Defaults**

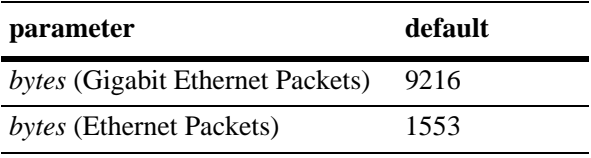

### **Platforms Supported**

OmniSwitch 7700, 7800, 8800

### **Usage Guidelines**

N/A

### **Examples**

```
-> interfaces 3/1 max frame 1518
-> interfaces 3 max frame 1518
-> interfaces 3/1-3 max frame 1518
```
### **Release History**

Release 5.1; command was introduced.

### **Related Commands**

**[show interfaces](#page-640-0)** Displays general interface information (e.g., hardware, MAC address, input errors, output errors).

### **MIB Objects**

```
esmConfTable
  esmPortCfgMaxFrameSize
```
# **interfaces runt**

Enables and disables minimum frame size configuration for Ethernet, Fast Ethernet, or Gigabit Ethernet interfaces.

**interfaces [ethernet | fastethernet | gigaethernet]** *slot***[/***port***[-***port2***]] runt {enable | disable}**

### **Syntax Definitions**

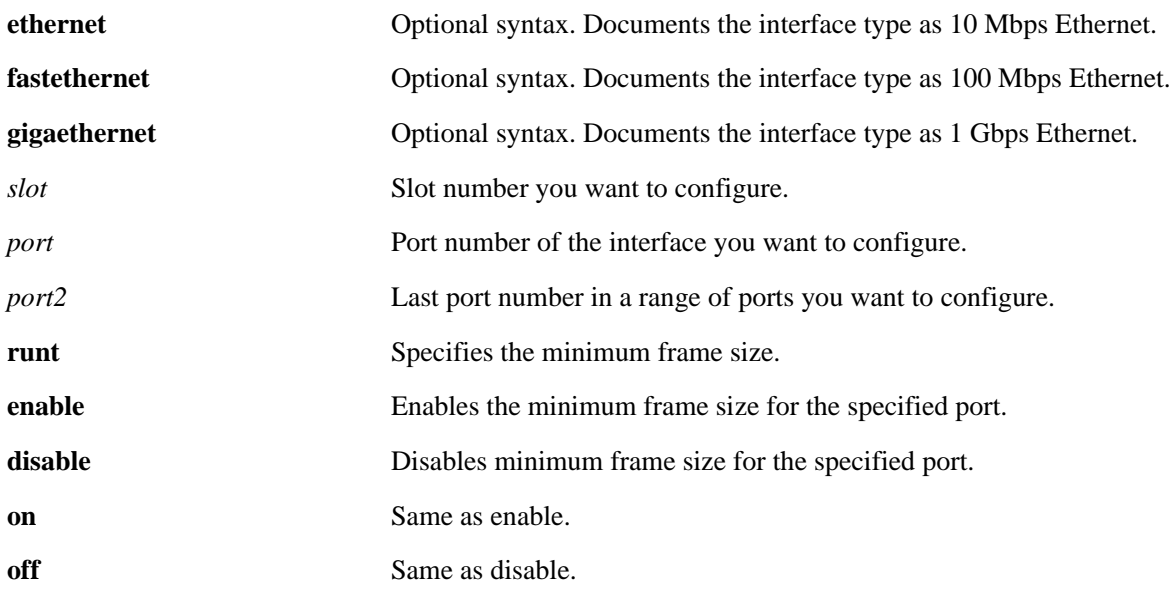

### **Defaults**

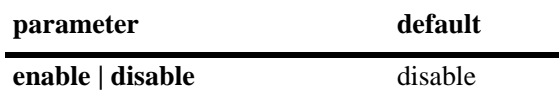

### **Platforms Supported**

OmniSwitch 7700, 7800, 8800

### **Usage Guidelines**

N/A

### **Examples**

```
-> interfaces 3/1 runt enable
-> interfaces 3 runt enable
-> interfaces 3/1-4 runt enable
```
### **Release History**

## **Related Commands**

**[show interfaces](#page-640-0)** Displays general interface information (e.g., hardware, MAC address, input errors, output errors).

## **MIB Objects**

esmConfTable esmPortCfgRuntEnable

# **interfaces runtsize**

Configures the minimum frame size on Ethernet, Fast Ethernet or Gigabit Ethernet interfaces from 0 to 64 bytes.

**interfaces [ethernet | fastethernet | gigaethernet]** *slot***[/***port***[-***port2***]] runtsize** *framesize*

### **Syntax Definitions**

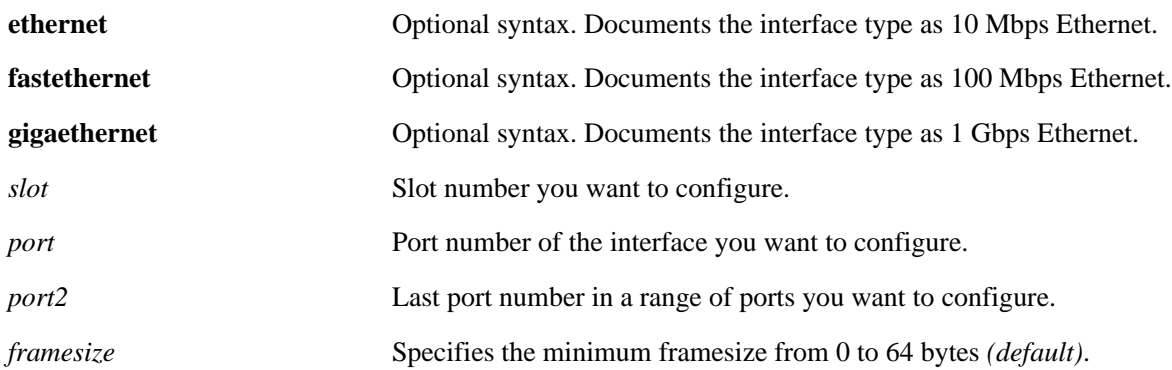

### **Defaults**

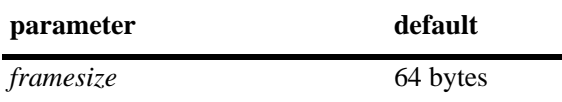

### **Platforms Supported**

OmniSwitch 7700, 7800, 8800

### **Usage Guidelines**

N/A

### **Examples**

```
-> interfaces 3/1 runtsize 32
-> interfaces 3 runtsize 32
-> interfaces 3/1-8 runtsize 32
```
### **Release History**

## **Related Commands**

**[show interfaces](#page-640-0)** Displays general interface information (e.g., hardware, MAC address, input errors, output errors).

## **MIB Objects**

esmConfTable esmPortCfgRuntSize

# <span id="page-632-0"></span>**interfaces flood**

Enables the maximum flood rate.

**interfaces [ethernet | fastethernet | gigaethernet]** *slot* **flood**

#### **Syntax Definitions**

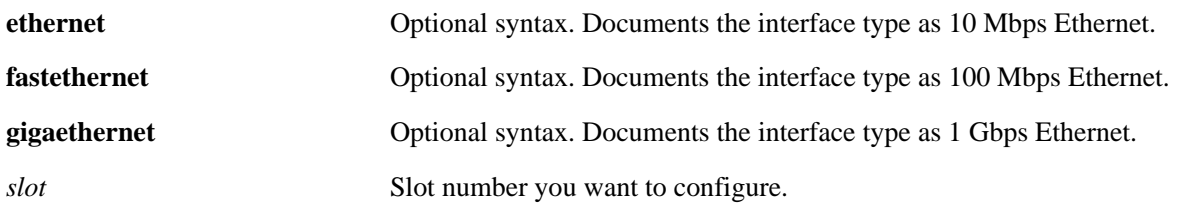

### **Defaults**

Flood broadcasting is enabled by default.

#### **Platforms Supported**

OmniSwitch 6600, 7700, 7800, 8800

### **Usage Guidelines**

**•** You cannot configure individual ports or ranges of ports. You can only configure entire slots.

#### **Examples**

```
-> interfaces 3 flood
-> interfaces 1/47 flood
-> interfaces 1/45-48 flood
```
### **Release History**

Release 5.1; command was introduced.

### **Related Commands**

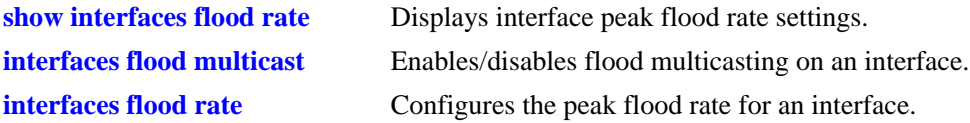

## **MIB Objects**

esmConfTable esmPortFloodMcastEnable

# <span id="page-633-0"></span>**interfaces flood multicast**

Enables the multicast traffic maximum flood rate.

**interfaces [ethernet | fastethernet | gigaethernet]** *slot* **flood multicast**

#### **Syntax Definitions**

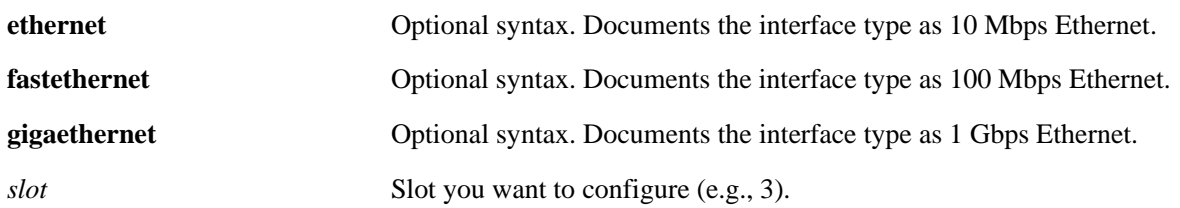

### **Defaults**

Flood multicasting is enabled by default.

### **Platforms Supported**

OmniSwitch 6600, 7700, 7800, 8800

### **Usage Guidelines**

- You can only configure one slot at a time. Repeat the command to configure additional slots.
- **•** Enabling the maximum multicast flood rate with the **interfaces flood multicast** command will limit IP Multicast Switching (IPMS) and non-IPMS multicast traffic.
- **•** You cannot configure individual ports or ranges of ports. You can only configure entire slots.
- **•** To remove the effects of the interfaces flood multicast command use the **[interfaces flood](#page-632-0)** command.

### **Examples**

```
-> interfaces 3 flood multicast
-> interfaces 1/47 flood multicast
```
-> interfaces 1/45-48 flood multicast

### **Release History**

## **Related Commands**

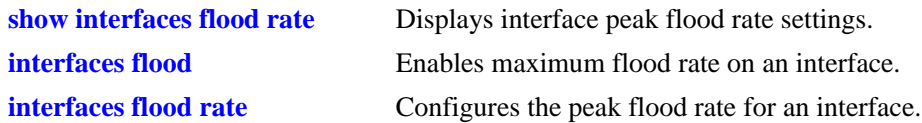

## **MIB Objects**

esmConfTable esmPortFloodMcastEnable

# <span id="page-635-0"></span>**interfaces flood rate**

Configures the peak flood rate for interfaces.

**interfaces [ethernet | fastethernet | gigaethernet]** *slot***[/***port***[-***port2***]] flood rate** *Mbps*

### **Syntax Definitions**

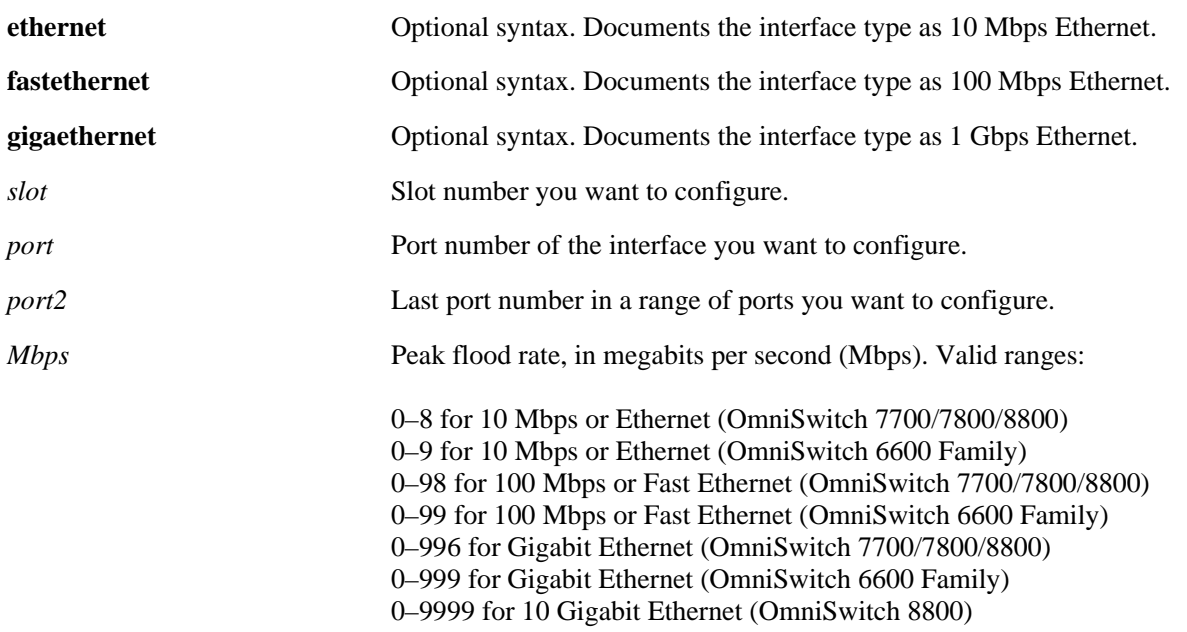

### **Defaults**

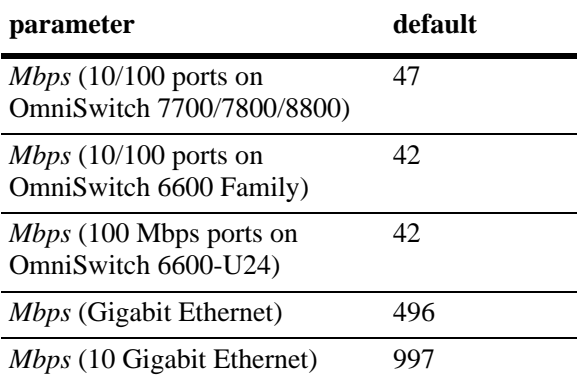

## **Platforms Supported**

OmniSwitch 6600, 7700, 7800, 8800

## **Usage Guidelines**

**•** On OmniSwitch 6600, 7700, and 8800 switches the flood rate configured must be less than the line speed.

- You can only configure one slot at a time. Repeat the command to configure additional slots.
- **•** The interfaces flood rate command sets the maximum *egress* flood rate on OmniSwitch 6600, 7700, 7800, and 8800. The maximum *ingress* flood rate is 5 Mbps per Network Interface (NI).
- **•** The flood rate cannot be accurately set for smaller or larger sized packets. The accuracy/resolution is limited because the switch makes an internal assumption of packet size when it converts bits/seconds to packets/seconds for the hardware.

### **Examples**

```
-> interfaces 3/1 flood rate 400
```

```
-> interfaces 3 flood rate 400
```
-> interfaces 3/1-4 flood rate 400

## **Release History**

Release 5.1; command was introduced.

## **Related Commands**

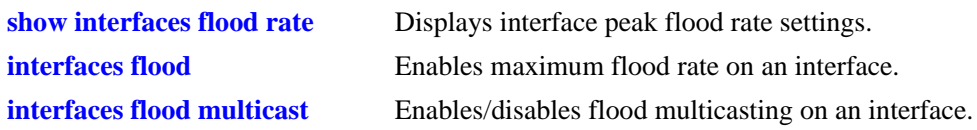

## **MIB Objects**

esmConfTable esmPortMaxFloodRate

# **10gig slot**

Configures which port will be primary (active) on a 10 Gigabit module.

**10gig slot** *slot* **{phy-a | phy-b}**

### **Syntax Definitions**

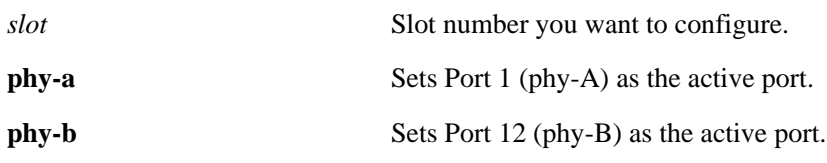

### **Defaults**

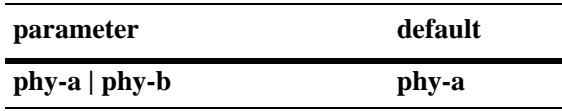

## **Platforms Supported**

OmniSwitch 8800

### **Usage Guidelines**

- This command is only supported on the OS8-10GNI-UR1 module in the current release.
- **•** No confirmation message will be displayed when you execute this command. Use the **[show 10gig](#page-666-0)** command to confirm your configuration.

## **Examples**

-> 10gig slot 3 phy-a

## **Release History**

Release 5.1; command was introduced.

## **Related Commands**

**[show 10gig](#page-666-0)** Displays the status of 10 Gigabit modules on an OmniSwitch 8800.

## **MIB Objects**

alcether10GigTable alcether10GigPrimary

# **show interfaces flow control**

Displays interface flow control wait time settings.

**show interfaces [ethernet | fastethernet | gigaethernet] [***slot***[/***port***[-***port2***]]] flow [control]**

### **Syntax Definitions**

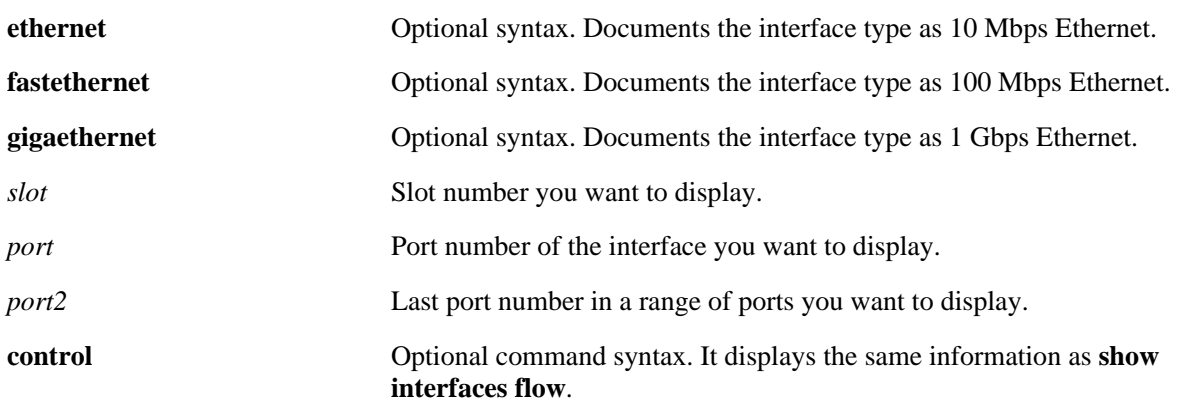

### **Defaults**

N/A

#### **Platforms Supported**

OmniSwitch 6600, 7700, 7800, 8800

### **Usage Guidelines**

- If no slot/port numbers are entered, flow control wait time settings for all slots/ports on the switch are displayed.
- You can display a specific interface by entering the slot and port number, a range of ports by entering slot and a range of ports, display all interfaces in a slot by entering the slot number, or display all interfaces as described above.

### **Examples**

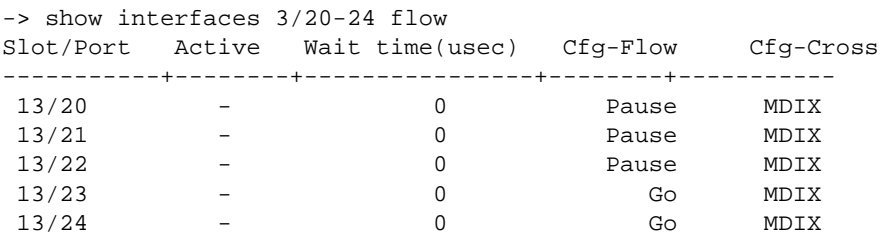

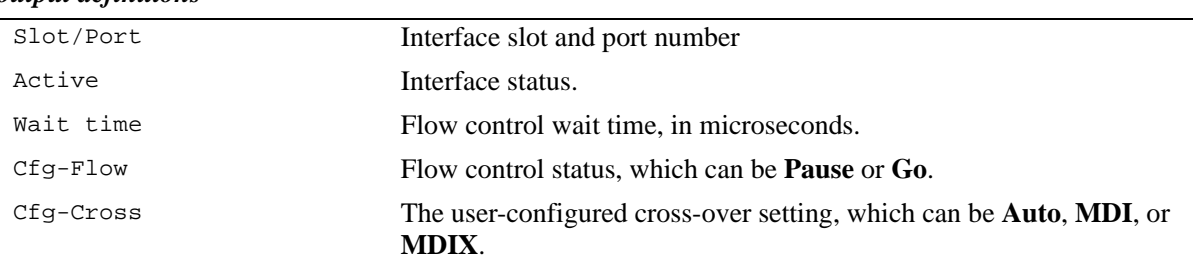

#### *output definitions*

### **Release History**

Release 5.1; command was introduced.

### **Related Commands**

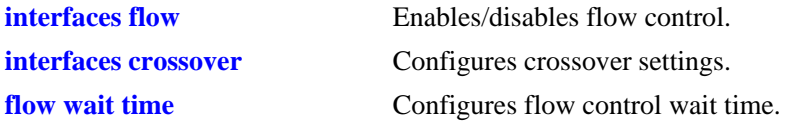

## **MIB Objects**

esmConfTable esmPortSlot esmPortIF esmPortPauseSlotTime esmPortCfgCrossover

dot3PauseTable dot3PauseSlotTime

# <span id="page-640-0"></span>**show interfaces**

Displays general interface information (e.g., hardware, MAC address, input errors, output errors).

**show interfaces [ethernet | fastethernet | gigaethernet] [***slot***[/***port***[-***port2***]]]**

### **Syntax Definitions**

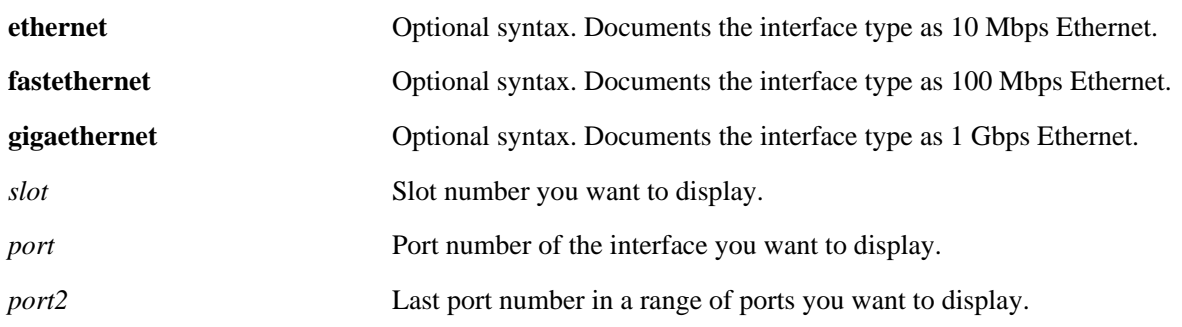

## **Defaults**

N/A

### **Platforms Supported**

OmniSwitch 6600, 7700, 7800, 8800

## **Usage Guidelines**

- **•** If no slot/port numbers are entered, information for all slots/ports on the switch is displayed.
- You can display a specific interface by entering the slot and port number (e.g., 3/1).
- **•** You can display a range of port numbers (e.g., 3/1-4).
- **•** You can display all interfaces in a slot by entering the slot number (e.g., 3).

# **Examples**

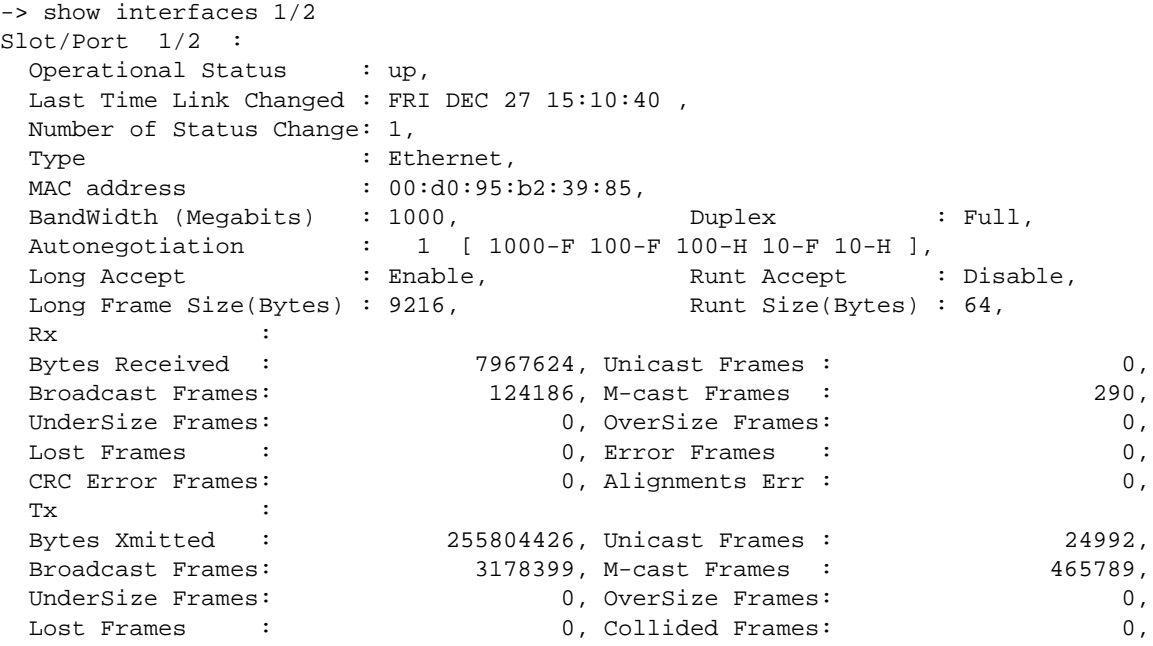

### *output definitions*

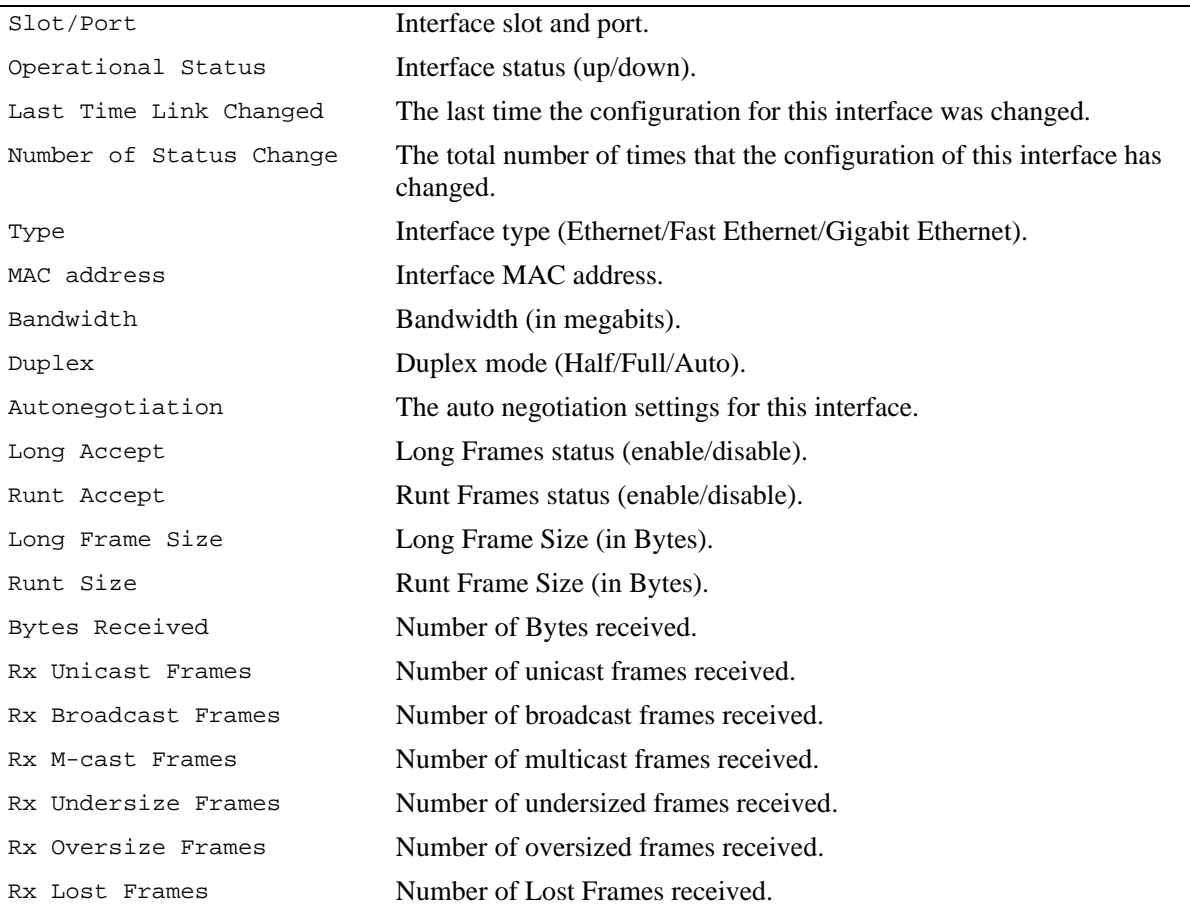

### *output definitions (continued)*

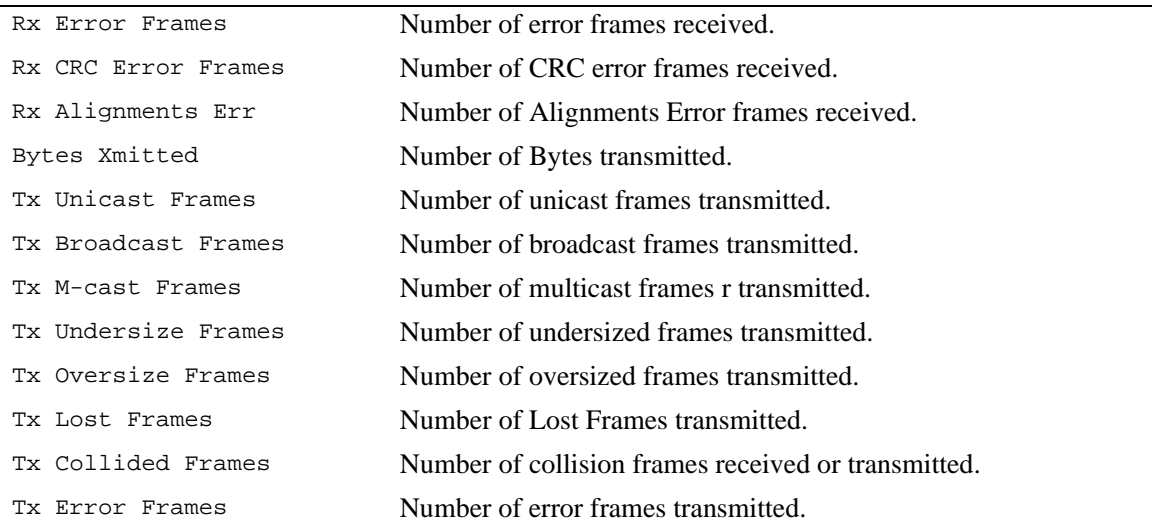

### **Release History**

Release 5.1; command was introduced.

## **Related Commands**

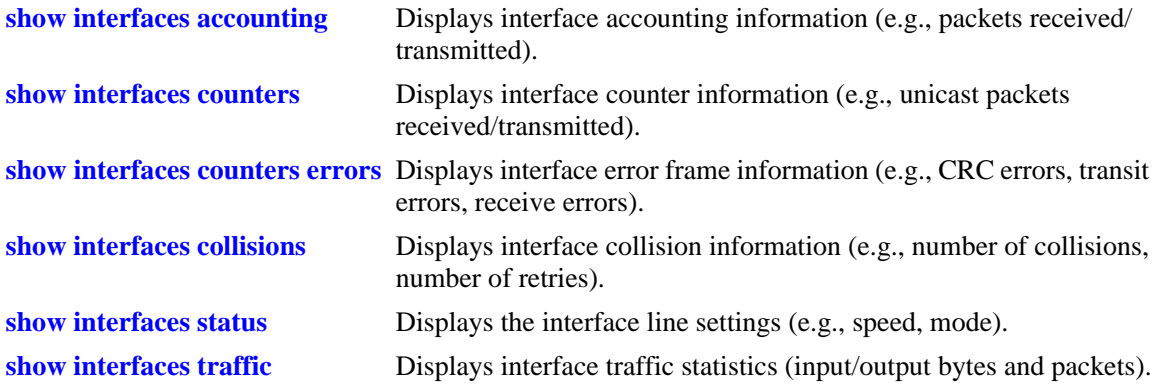

### **MIB Objects**

ifTable ifOperStatus ifType ifPhysAddress ifSpeed ifInDiscards IfOutDiscards esmConfTable esmPortSlot esmPortIF esmPortCfgLongEnable esmPortCfgRuntEnable esmPortCfgMaxFrameSize esmPortCfgRuntSize ifXTable ifHCInOctets ifHCInUcastPkts ifHCInBroadcastPkts ifHCInMulticastPkts IfHCOutOctets IfHCOutUcastPkts IfHCOutBroadcastPkts IfHCOutMulticastPkts alcetherStatsTable alcetherStatsRxUndersizePkts alcetherStatsCRCAlignErrors alcetherStatsTxUndersizePkts alcetherStatsTxOversizePkts alcetherStatsTxCollisions dot3StatsTable dot3StatsFrameTooLong dot3StatsFCSErrors

dot3StatsLateCollisions

## <span id="page-644-0"></span>**show interfaces capability**

Displays default auto negotiation, speed, duplex, flow, and cross-over settings for a single port, a range of ports, or all ports on a Network Interface (NI) module.

**show interfaces [ethernet | fastethernet | gigaethernet] [***slot***[/***port***[-***port2***]]] capability**

#### **Syntax Definitions**

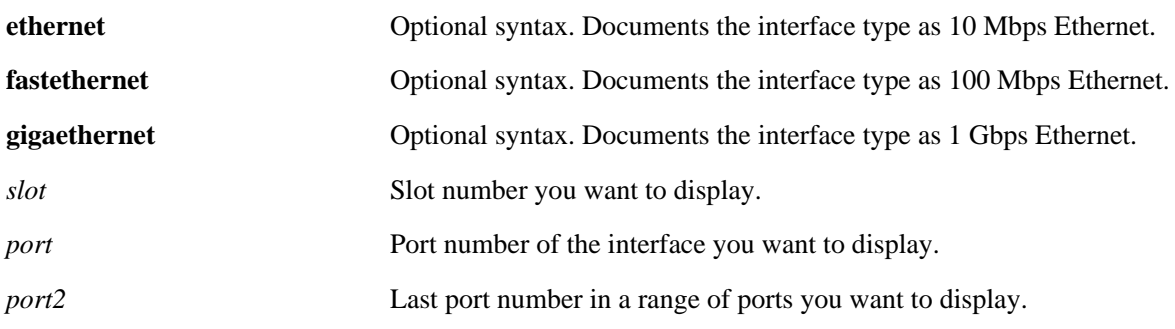

### **Defaults**

N/A

#### **Platforms Supported**

OmniSwitch 6600, 7700, 7800, 8800

### **Usage Guidelines**

**•** The **show interfaces capability** command displays defaults settings in two rows of data for each port. The first row of data, identified by the label **CAP**, displays the valid user-defined configuration settings available for the port. The second row, identified by the label **DEF**, displays the default settings for the port.

### **Examples**

-> show interfaces 5/1 capability Slot/Port AutoNeg Flow Crossover Speed Duplex -----------+---------+--------+-----------+----------+---------- 5/1 CAP EN/DIS EN/DIS MDI/X/Auto 10/100/1G Full/Half 5/1 DEF EN EN Auto Auto Auto

#### *output definitions*

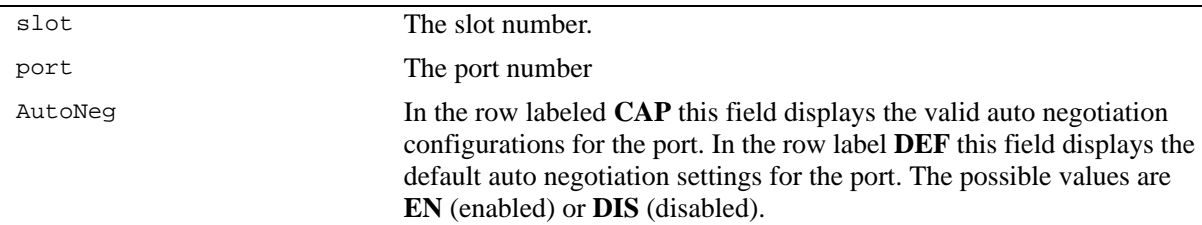

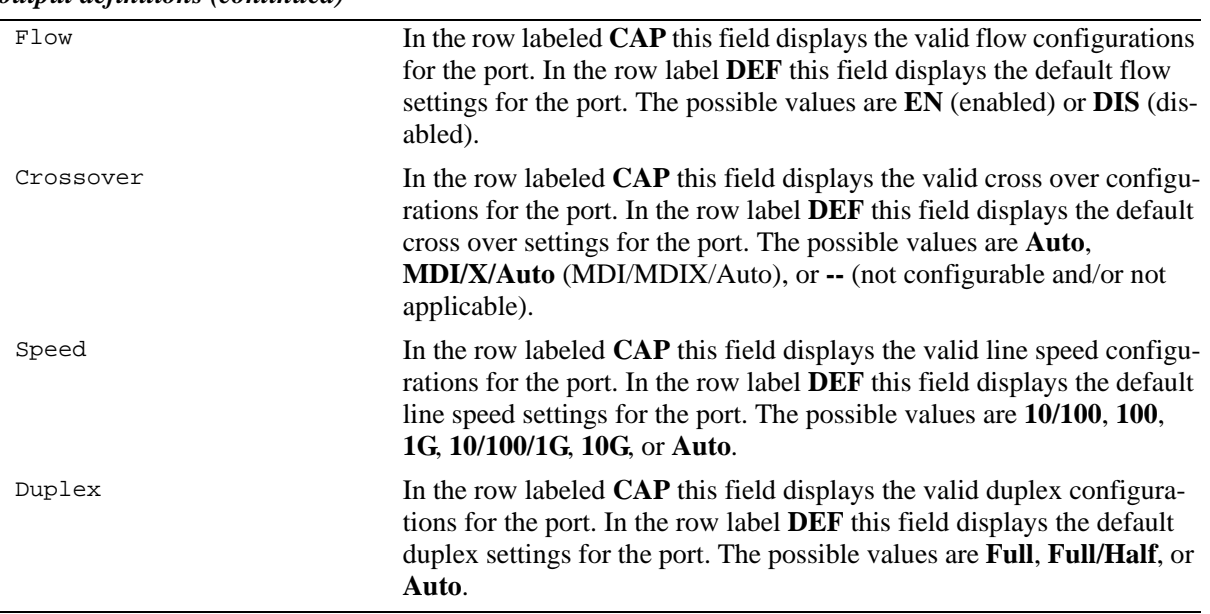

#### *output definitions (continued)*

### **Release History**

Release 5.1; command was introduced.

#### **Related Commands**

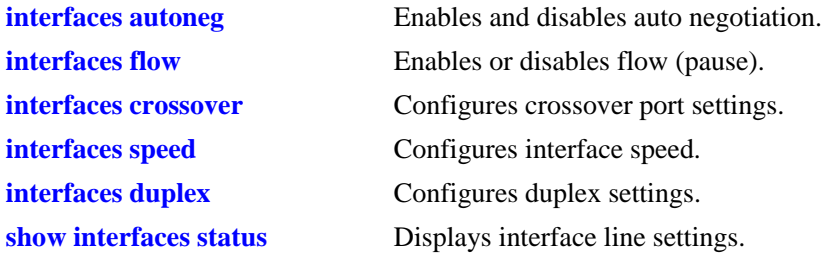

### **MIB Objects**

esmConfTable

esmPortCfgAutoNegotiation esmPortCfgFlow esmPortCfgCrossover esmPortCfgSpeed esmPortAutoDuplexMode

# <span id="page-646-0"></span>**show interfaces accounting**

Displays interface accounting information (e.g., packets received/transmitted, deferred frames received).

**show interfaces [ethernet | fastethernet | gigaethernet] [***slot***[/***port***[-***port2***]]] accounting** 

### **Syntax Definitions**

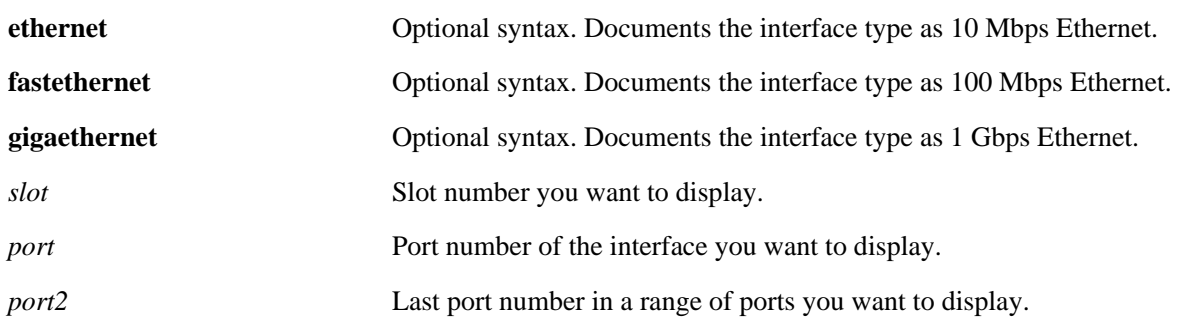

### **Defaults**

N/A

### **Platforms Supported**

OmniSwitch 6600, 7700, 7800, 8800

### **Usage Guidelines**

- If no slot/port numbers are entered, accounting information for all slots/ports on the switch is displayed.
- You can display a specific interface by entering the slot and port number (e.g., 3/1).
- **•** You can display a range of port numbers (e.g., 3/1-4).
- **•** You can display all interfaces in a slot by entering the slot number (e.g., 3).

### **Examples**

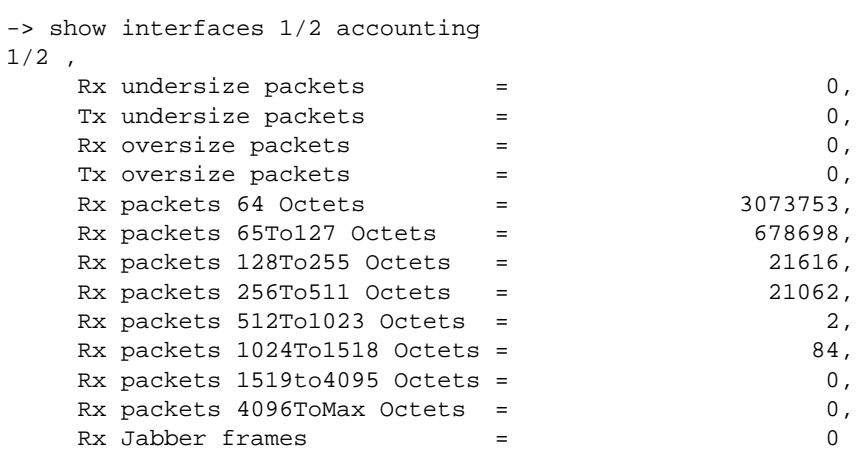

### *output definitions*

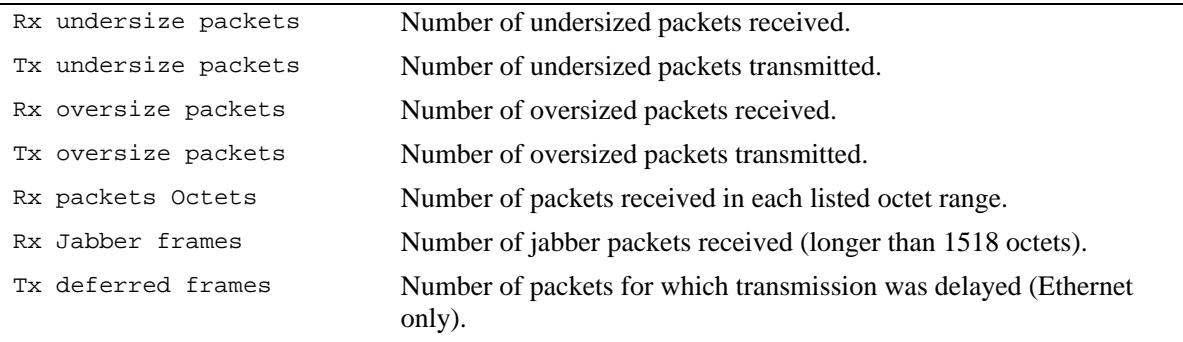

## **Release History**

Release 5.1; command was introduced.

### **Related Commands**

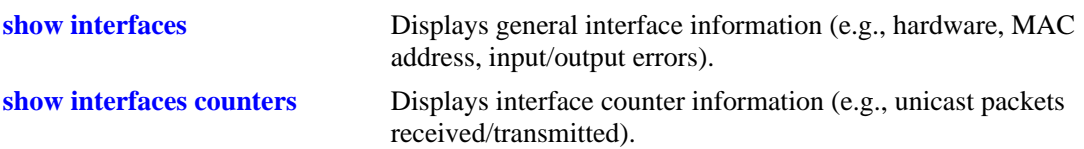
## **MIB Objects**

esmConfTable esmPortSlot esmPortIF dot3StatsTable dot3StatsFrameTooLong dot3StatsDeferredTransmissions alcetherStatsTable alcetherStatRxsUndersizePkts alcetherStatTxsUndersizePkts alcetherStatsTxOversizePkts alcetherStatsPkts64Octets alcetherStatsPkts65to127Octets alcetherStatsPkts128to255Octets alcetherStatsPkts256to511Octets alcetherStatsPkts512to1023Octets alcetherStatsPkts1024to1518Octets gigaEtherStatsPkts1519to4095Octets gigaEtherStatsPkts4096to9215Octets alcetherStatsRxJabber

# <span id="page-649-0"></span>**show interfaces counters**

Displays interface counters information (e.g., unicast, broadcast, multi-cast packets received/transmitted). **show interfaces [ethernet | fastethernet | gigaethernet] [***slot***[/***port***[-***port2***]]] counters** 

#### **Syntax Definitions**

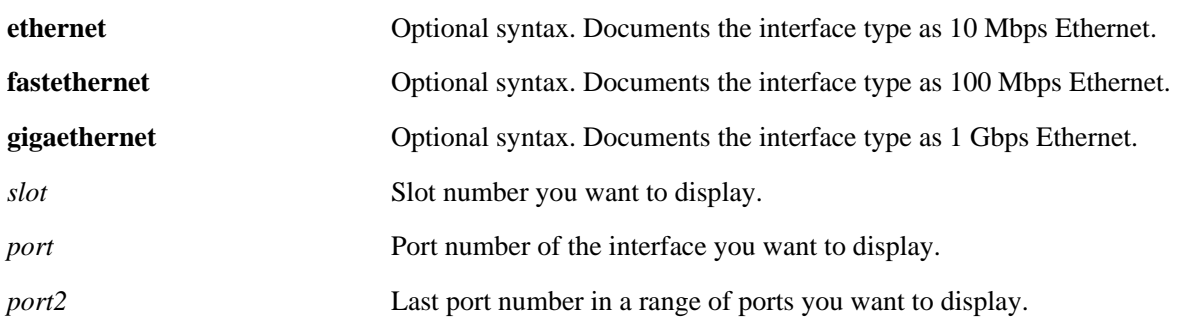

## **Defaults**

N/A

## **Platforms Supported**

OmniSwitch 6600, 7700, 7800, 8800

- If no slot/port numbers are entered, counter information for all slots/ports on the switch is displayed.
- **•** You can display a specific interface by entering the slot and port number (e.g., 3/1).
- **•** You can display a range of port numbers (e.g., 3/1-4).
- **•** You can display all interfaces in a slot by entering the slot number (e.g., 3).
- **•** These counters do not apply to Gigabit Ethernet traffic.

```
-> show interfaces 3/1 counters
InOctets = 54367578586897979, OutOctets = 5.78E19,
InUcastPkts = 55654265276, OutUcastPkts = 5.78E20,
InMcastPkts = 58767867868768777, OutMcastPkts = 5465758756856,
InBcastPkts = 576567567567567576, OutBcastPkts = 786876,
InPauseFrames = 567798768768767, OutPauseFrames= 786876,
```
#### *output definitions*

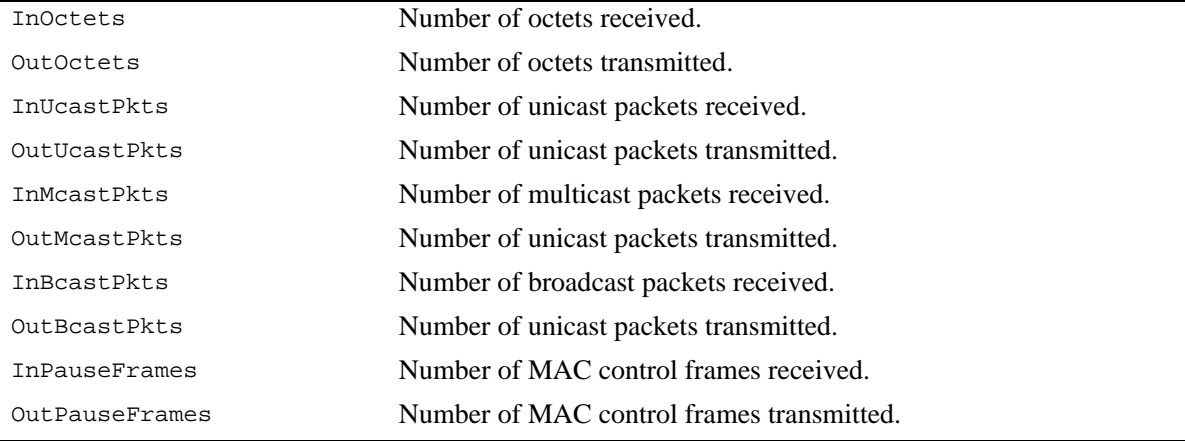

## **Release History**

Release 5.1; command was introduced.

## **Related Commands**

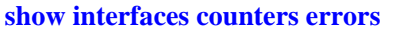

Displays interface error frame information (e.g., CRC errors, transit errors, receive errors).

# **MIB Objects**

esmConfTable esmPortSlot esmPortIF ifXTable IfHCInOctets IfHCOutOctets IfHCInUcastPkts IfHCOutUcastPkts IfHCInMulticastPkts IfHCOutMulticastPkts IfHCInBroadcastPkts IfHCOutBroadcastPkts dot3PauseTable dot3InPauseFrame dot3OutPauseFrame

# <span id="page-651-0"></span>**show interfaces counters errors**

Displays interface error frame information (e.g., CRC errors, transit errors, receive errors).

**show interfaces [ethernet | fastethernet | gigaethernet] [***slot***[/***port***[-***port2***]]] counters errors** 

#### **Syntax Definitions**

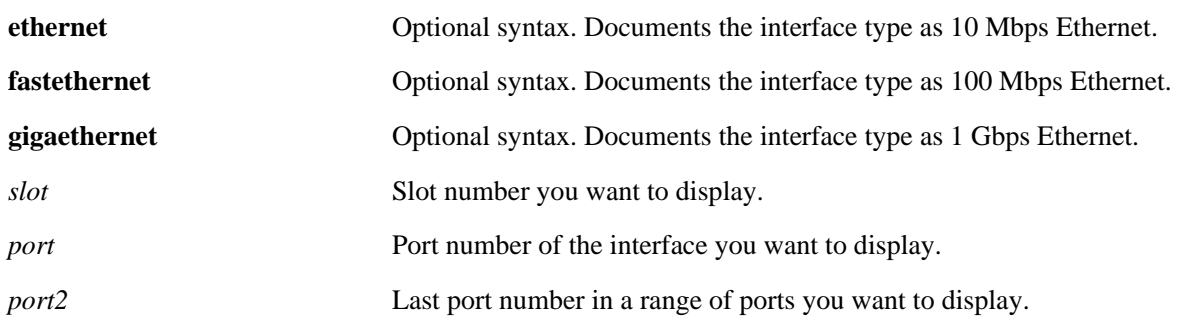

## **Defaults**

N/A

## **Platforms Supported**

OmniSwitch 6600, 7700, 7800, 8800

- If no slot/port numbers are entered, counter error information for all slots/ports on the switch is displayed.
- **•** You can display a specific interface by entering the slot and port number (e.g., 3/1).
- **•** You can display a range of port numbers (e.g., 3/1-4).
- **•** You can display all interfaces in a slot by entering the slot number (e.g., 3).
- **•** These counters do not apply to Gigabit Ethernet traffic.

```
-> show interfaces 2/1 counters errors
02/01,
  Alignments Errors = 6.45E13, FCS Errors = 7.65E12
 IfInErrors = 6435346, IfOutErrors= 5543,
 Undersize pkts = 867568, Oversize pkts= 5.98E8
```
#### *output definitions*

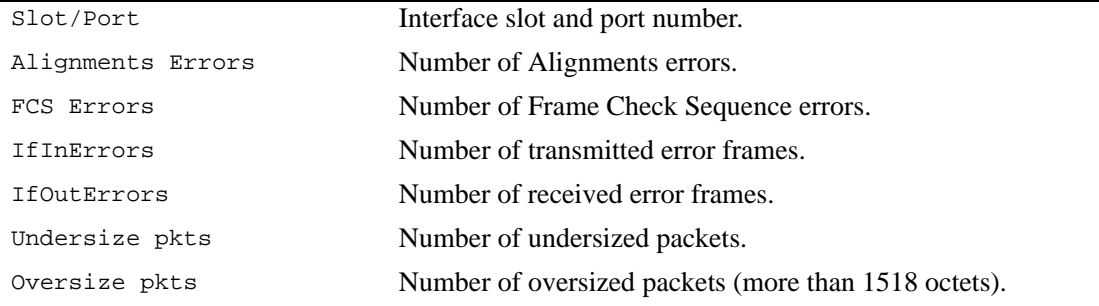

## **Release History**

Release 5.1; command was introduced.

## **Related Commands**

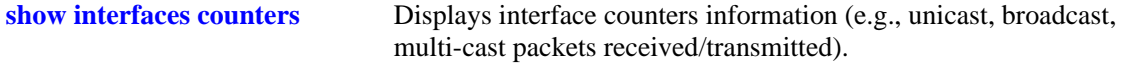

## **MIB Objects**

esmConfTable esmPortSlot esmPortIF ifTable ifInErrors ifOutErrors alcetherStatsTable alcetherStatsRxUndersizePkts dot3StatsTable dot3StatsAlignmentErrors dot3StatsFCSErrors dot3StatsFrameTooLong

# **show interfaces collisions**

Displays interface collision information (e.g., number of collisions, number of retries).

**show interfaces [ethernet | fastethernet | gigaethernet] [***slot***[/***port***[-***port2***]]] collisions** 

#### **Syntax Definitions**

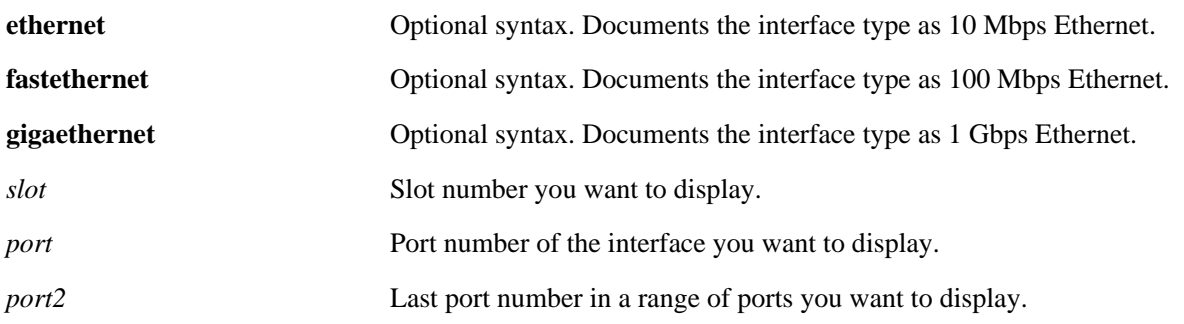

## **Defaults**

N/A

## **Platforms Supported**

OmniSwitch 6600, 7700, 7800, 8800

## **Usage Guidelines**

- If no slot/port numbers are entered, collision information for all slots/ports on the switch is displayed.
- **•** You can display a specific interface by entering the slot and port number (e.g., 3/1).
- **•** You can display a range of port numbers (e.g., 3/1-4).
- **•** You can display all interfaces in a slot by entering the slot number (e.g., 3).
- **•** These counters do not apply to Gigabit Ethernet traffic.

# **Examples**

```
-> show interfaces 2/1 collisions
02/01,
  Rx Collisions = 6.56E18, Rx Single Collision = 345464364,
  Rx Multiple Collisions = 6325235326, Rx Excessive Collisions = 5.65E19
```
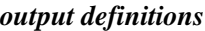

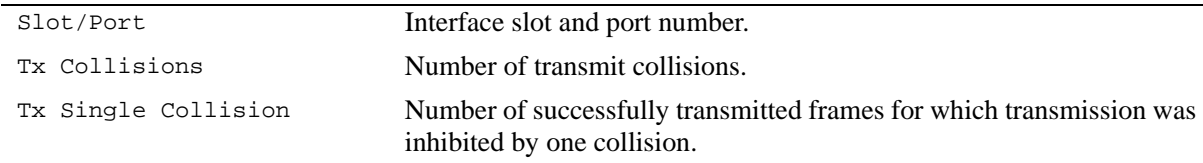

## *output definitions (continued)*

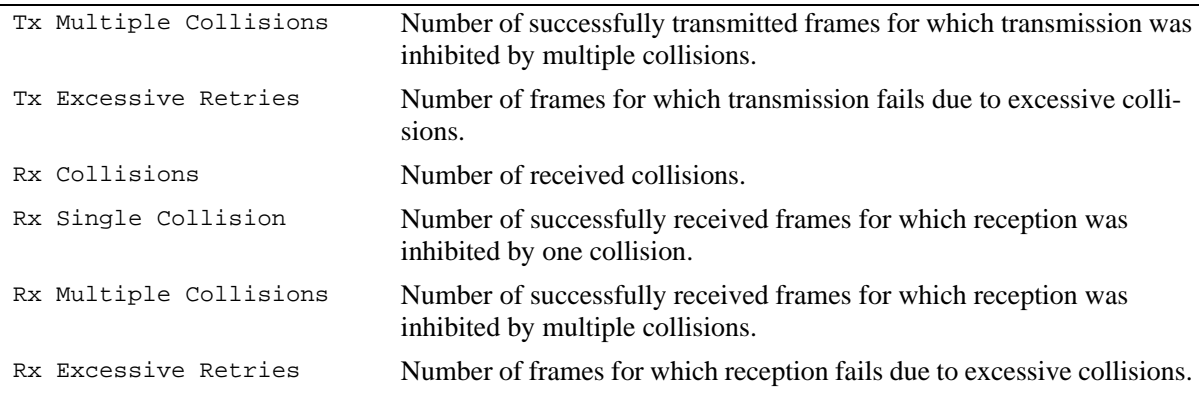

## **Release History**

Release 5.1; command was introduced.

## **Related Commands**

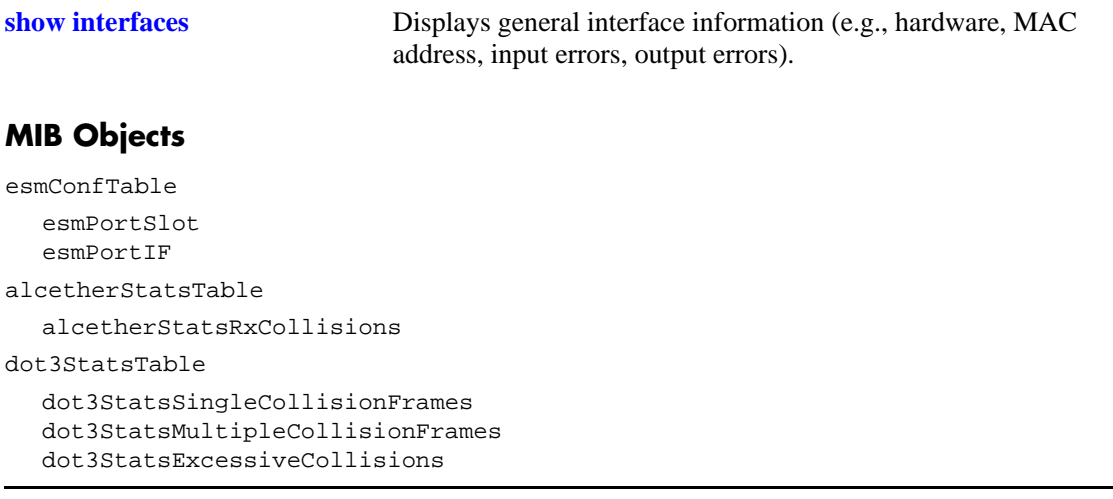

# **show interfaces status**

Displays interface line settings (e.g., speed, mode).

**show interfaces [ethernet | fastethernet | gigaethernet] [***slot***[/***port***[-***port2***]]] status** 

## **Syntax Definitions**

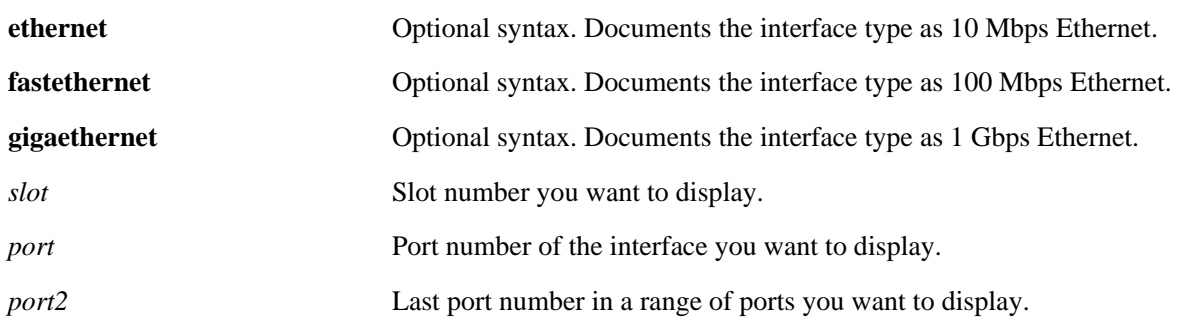

# **Defaults**

N/A

## **Platforms Supported**

OmniSwitch 6600, 7700, 7800, 8800

- **•** If no slot/port numbers are entered, line settings for all slots/ports on the switch are displayed.
- **•** You can display a specific interface by entering the slot and port number (e.g., 3/1).
- **•** You can display a range of port numbers (e.g., 3/1-4).
- **•** You can display all interfaces in a slot by entering the slot number (e.g., 3).

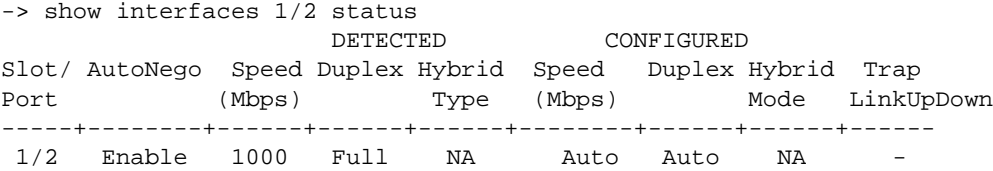

## *output definitions*

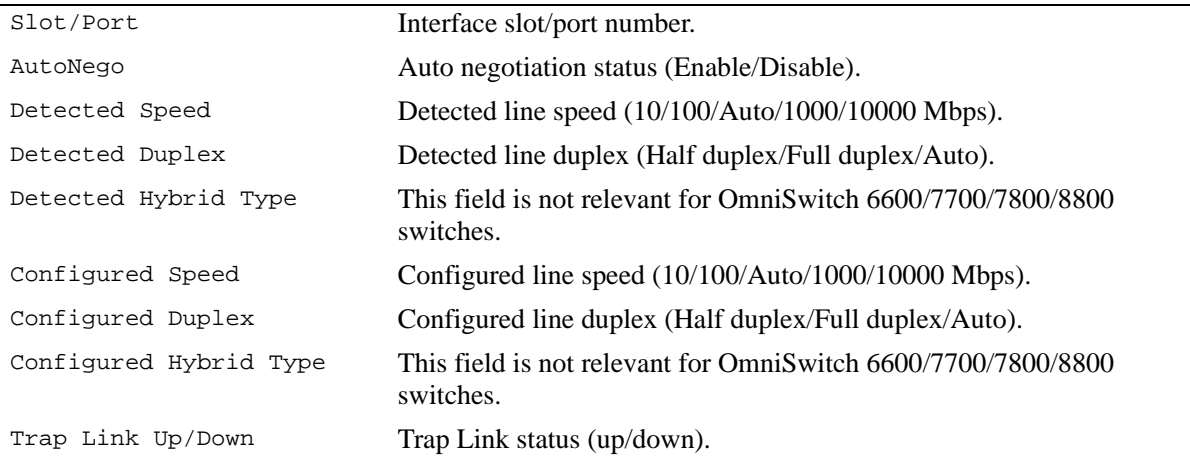

## **Release History**

Release 5.1; command was introduced.

## **Related Commands**

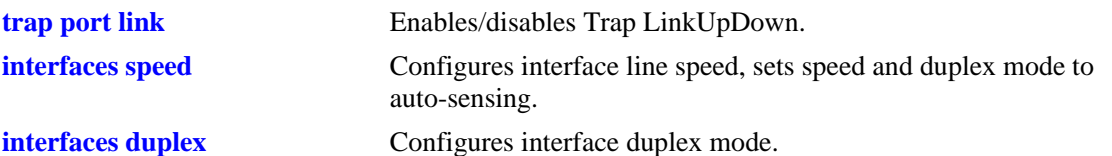

# **MIB Objects**

ifTable ifLinkUpDownTrapEnable esmConfTable esmPortSlot esmPortIF esmPortAutoSpeed esmPortAutoDuplexMode esmPortCfgSpeed esmPortCfgDuplexMode esmHybridConfTable esmPortCfgHybridMode esmPortCfgHybridType

# **show interfaces port**

Displays interface port status (up or down).

**show interfaces [ethernet | fastethernet | gigaethernet] [***slot***[/***port***[-***port2***]]] port**

#### **Syntax Definitions**

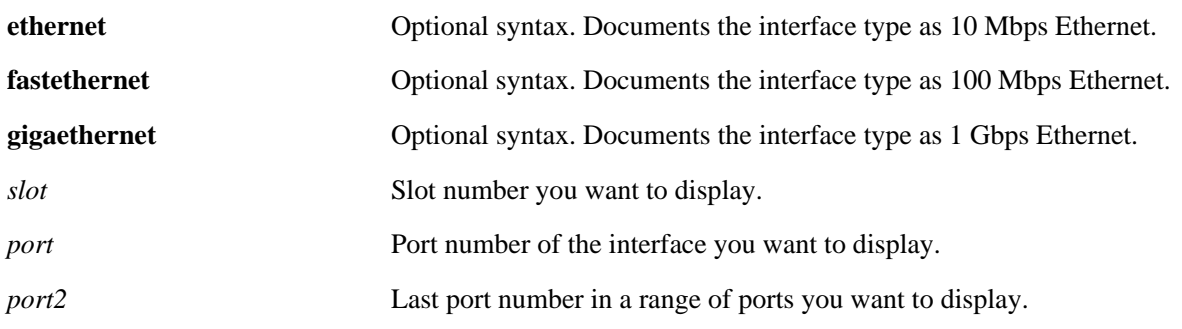

## **Defaults**

N/A

## **Platforms Supported**

OmniSwitch 6600, 7700, 7800, 8800

## **Usage Guidelines**

- If no slot/port numbers are entered, the status for all slots/ports on the switch is displayed.
- **•** You can display a specific interface by entering the slot and port number.
- **•** You can display a range of port numbers (e.g., 3/1-4).
- **•** You can display all interfaces in a slot by entering the slot number (e.g., 3).

## **Examples**

```
-> show interfaces 1/1 port
Slot/Port Admin Status Link Status Alias
----------+--------------+------------+----------------------------------------
 1/1 enable down
```
#### *output definitions*

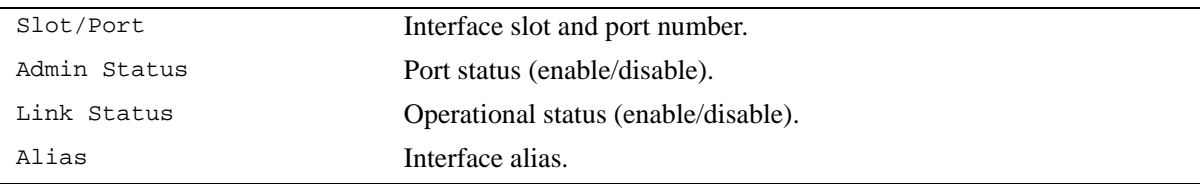

# **Release History**

Release 5.1; command was introduced.

# **Related Commands**

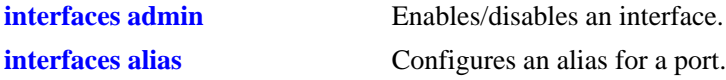

## **MIB Objects**

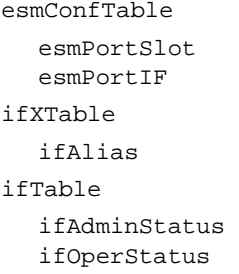

# **show interfaces ifg**

Displays interface inter-frame gap values.

**show interfaces [ethernet | fastethernet | gigaethernet] [***slot***[/***port***[-***port2***]]] ifg** 

## **Syntax Definitions**

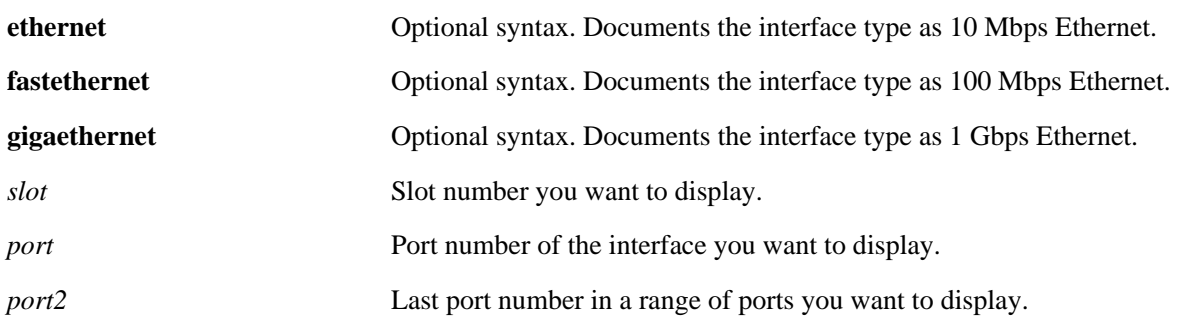

# **Defaults**

N/A

## **Platforms Supported**

OmniSwitch 6600, 7700, 7800, 8800

- **•** If no slot/port numbers are entered, IFG values for all slots/ports on the switch are displayed.
- **•** You can display a specific interface by entering the slot and port number (e.g., 3/1).
- **•** You can display a range of port numbers (e.g., 3/1-4).
- **•** You can display all interfaces in a slot by entering the slot number (e.g., 3).

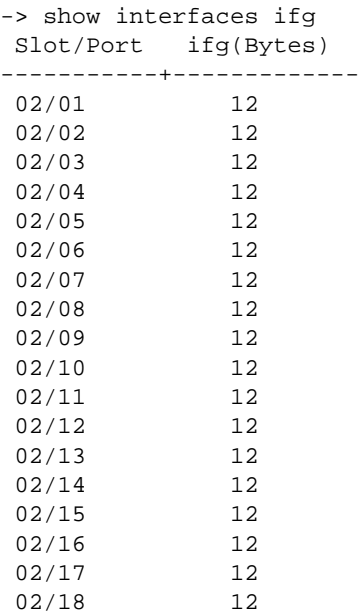

#### *output definitions*

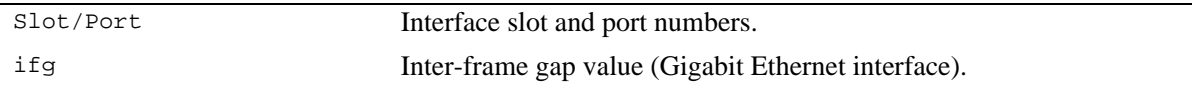

## **Release History**

Release 5.1; command was introduced.

## **Related Commands**

**[interfaces ifg](#page-621-0)** Configures the inter-frame gap value.

## **MIB Objects**

esmConfTable esmPortSlot esmPortIF esmPortCfgIFG

# **show interfaces flood rate**

Displays interface peak flood rate settings.

**show interfaces [ethernet | fastethernet | gigaethernet] [***slot***[/***port***[-***port2***]]] flood rate** 

## **Syntax Definitions**

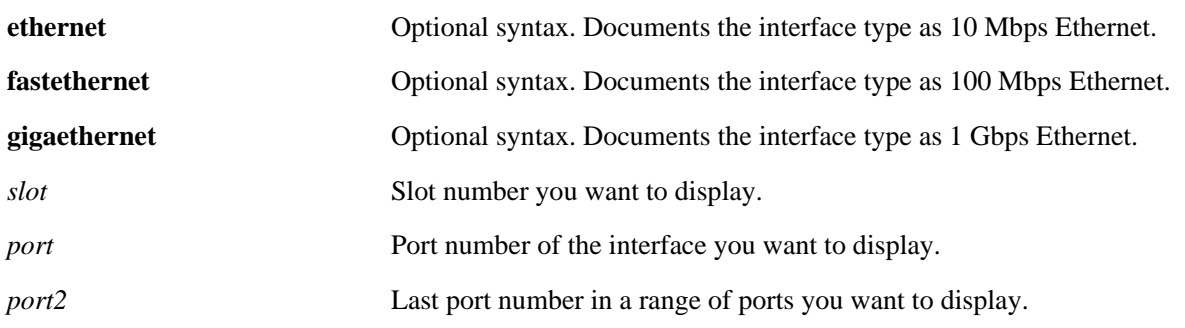

# **Defaults**

N/A

## **Platforms Supported**

OmniSwitch 6600, 7700, 7800, 8800

- If no slot/port numbers are entered, peak rate settings for all slots/ports on the switch are displayed.
- **•** You can display a specific interface by entering the slot and port number.
- **•** You can display a range of port numbers (e.g., 3/1-4).
- **•** You can display all interfaces in a slot by entering the slot number only.

-> show interfaces flood rate

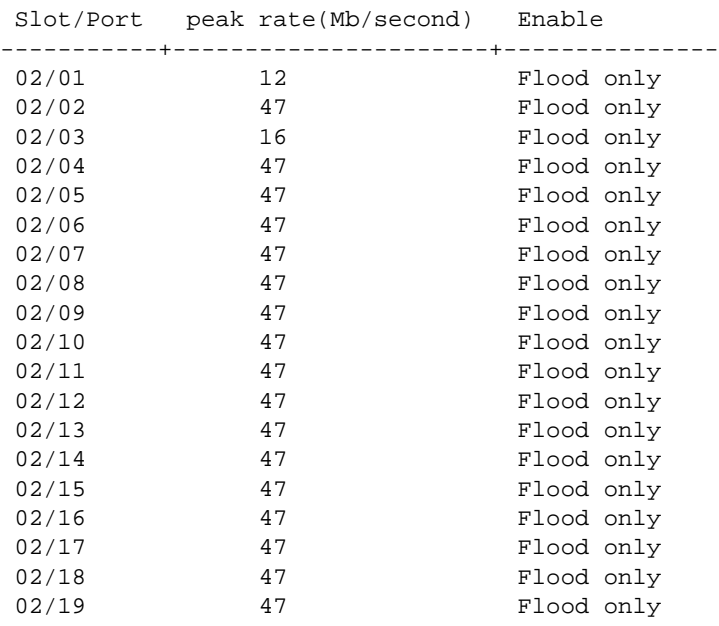

## *output definitions*

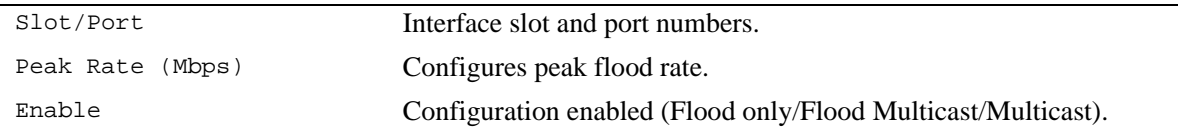

## **Release History**

Release 5.1; command was introduced.

# **Related Commands**

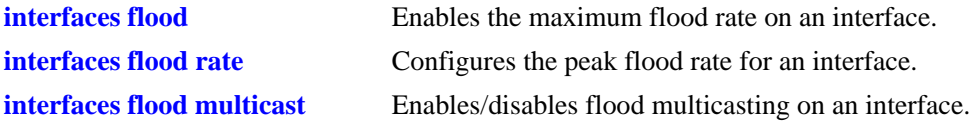

## **MIB Objects**

esmConfTable esmPortSlot esmPortIF esmPortMaxFloodRate esmPortFloodMcastEnable

# **show interfaces traffic**

Displays interface traffic statistics.

**show interfaces [ethernet | fastethernet | gigaethernet] [***slot***[/***port***[-***port2***]]] traffic**

## **Syntax Definitions**

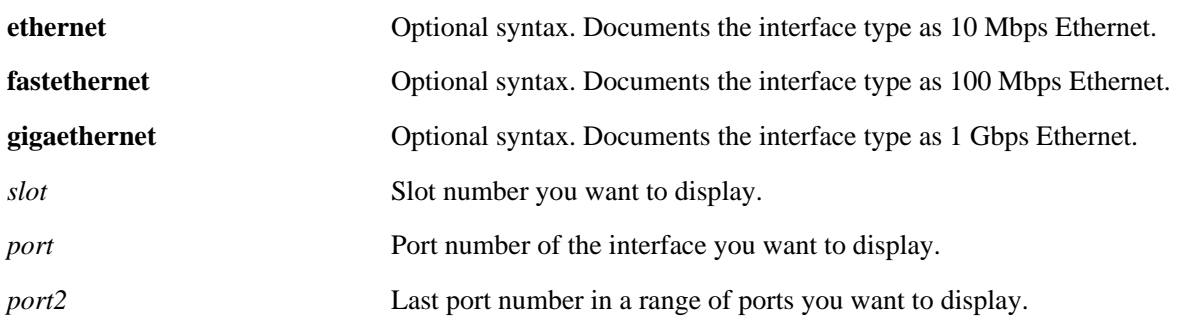

# **Defaults**

N/A

## **Platforms Supported**

OmniSwitch 6600, 7700, 7800, 8800

- **•** If no slot/port numbers are entered, traffic settings for all slots/ports on the switch are displayed.
- **•** You can display a specific interface by entering the slot and port number (e.g., 3/1).
- **•** You can display all interfaces in a slot by entering the slot number (e.g., 3).

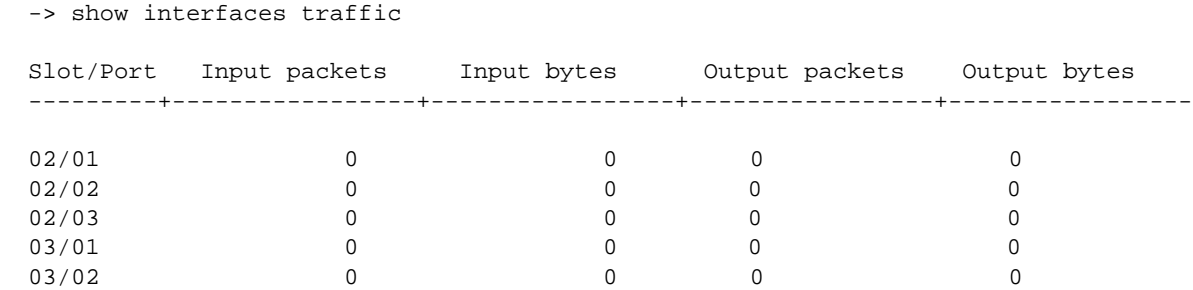

#### *output definitions*

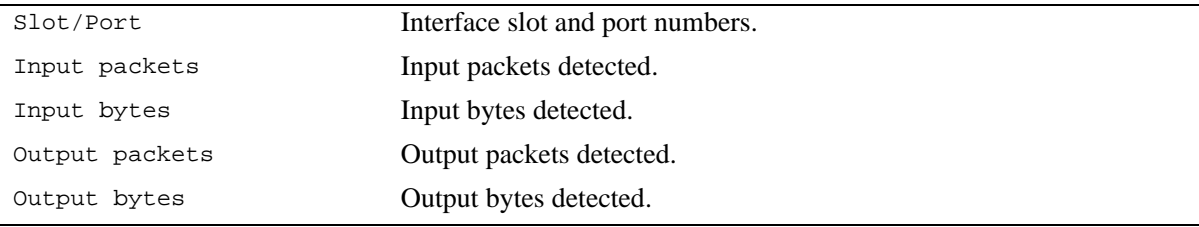

## **Release History**

Release 5.1; command was introduced.

## **Related Commands**

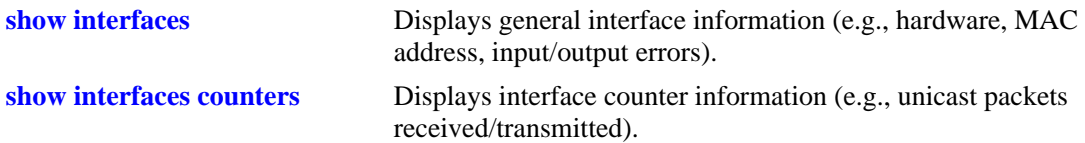

# **MIB Objects**

esmConfTable esmPortSlot esmPortIF ifXTable ifHCInOctets ifHCInUcastPkts ifHCInMulticastPkts ifHCInBroadcastPkts ifHCOutOctets ifHCOutUcastPkts ifHCOutMulticastPkts ifHCOutBroadcastPkts

# **show 10gig**

Displays the status of 10 Gigabit modules in an OmniSwitch 8800 chassis.

**show 10gig [slot** *slot***]**

#### **Syntax Definitions**

*slot* Slot number you want to display.

#### **Defaults**

N/A

## **Platforms Supported**

OmniSwitch 8800

#### **Usage Guidelines**

- This command is only supported on the OS8-10GNI-UR1 module in the current release.
- **•** If you do not specify a slot number then the status of all 10 Gigabit modules in a chassis will be displayed.

#### **Examples**

```
-> show 10gig
Slot 7: PHY A primary
Slot 9: PHY A primary
-> show 10gig slot 9
Slot 9: PHY A primary
-> show 10gig slot 10
Slot 10 is not a 10 GIG NI
-> show 10gig slot 11
Slot 11 is not powered up yet
```
## **Release History**

Release 5.1; command was introduced.

#### **Related Commands**

**[10gig slot](#page-637-0) Configures** which port will be active on a 10 Gigabit module.

## **MIB Objects**

```
alcether10GigTable
  alcether10GigPrimary
```
# <span id="page-667-0"></span>**debug interfaces set backpressure**

Enables and disables fabric back pressure on a Network Interface (NI) or an entire chassis.

**debug interfaces set** [*slot*] **backpressure {enable | disable}**

## **Syntax Definitions**

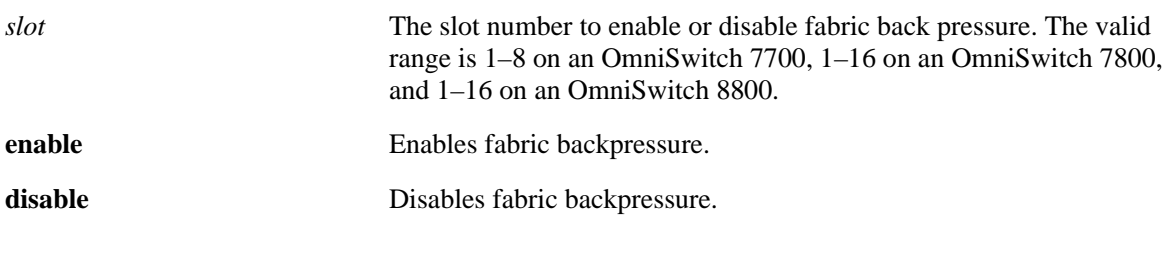

## **Defaults**

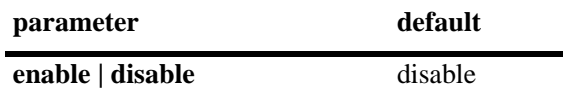

## **Platforms Supported**

OmniSwitch 7700, 7800, 8800

## **Usage Guidelines**

If the slot number is not specified then the switch back pressure feature will be enabled or disabled on an entire chassis.

## **Examples**

-> debug interfaces set backpressure enable -> debug interfaces set backpressure disable -> debug interfaces set 3 backpressure enable -> debug interfaces set 3 backpressure disable

## **Release History**

Release 5.1; command was introduced.

## **Related Commands**

**[debug interfaces backpressure](#page-668-0)** Displays if fabric back pressure is enabled or disabled on an NI or on an entire chassis.

## **MIB Objects**

N/A

# <span id="page-668-0"></span>**debug interfaces backpressure**

Displays if fabric back pressure is enabled or disabled on a Network Interface (NI) or an entire chassis.

**debug interfaces** [*slot*] **backpressure**

## **Syntax Definitions**

*slot* The slot number to display the fabric back pressure state. The valid range is 1–8 on an OmniSwitch 7700, 1–16 on an OmniSwitch 7800, and 1–16 on an OmniSwitch 8800

#### **Defaults**

N/A

## **Platforms Supported**

OmniSwitch 7700, 7800, 8800

## **Usage Guidelines**

If the slot number is not specified then the switch back pressure state will be displayed for an entire chassis.

## **Examples**

#### -> debug interfaces backpressure Slot Backpressure ------+-------------- 1 disable 2 disable 3 enable 4 enable 5 disable 6 disable 7 disable 8 enable -> debug interfaces 3 backpressure Slot Backpressure ------+-------------- 3 enable

#### *output definitions*

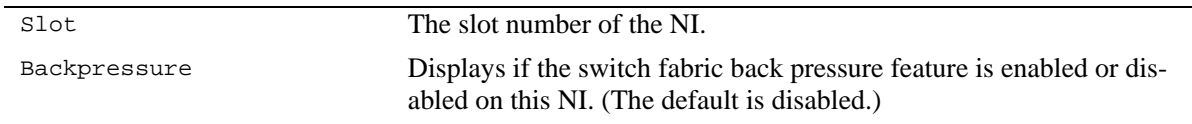

## **Release History**

Release 5.1; command was introduced.

# **Related Commands**

**[debug interfaces set](#page-667-0)  [backpressure](#page-667-0)**

Enables and disables fabric back pressure on an NI or on an entire chassis.

# **MIB Objects**

N/A

# **20 Port Mobility Commands**

Port mobility allows dynamic VLAN port assignment based on VLAN rules that are applied to port traffic. By default, all switch ports are non-mobile ports that are manually assigned to a specific VLAN and can only belong to one VLAN at a time. When a port is defined as a mobile port, switch software compares traffic coming in on the port with configured VLAN rules. If any of the mobile port traffic matches any of the VLAN rules, the port and the matching traffic become a member of that VLAN. It is also possible for mobile ports to belong to more than one VLAN, when the port carries multiple traffic types that match different rules on different VLANs.

VLANs do not have a mobile or non-mobile distinction and there is no overall switch setting to invoke the mobile port feature. Instead, mobility is enabled on individual switch ports and rules are defined for individual VLANs to capture mobile port traffic. This chapter includes descriptions of Command Line Interface (CLI) commands used to define VLAN rules, enable or disable mobile port properties, and display mobile port configuration information.

MIB information for port mobility commands is as follows:

*Filename*: alcatelIND1GroupMobility.MIB *Module*: ALCATEL-IND1-GROUP-MOBILITY-MIB

A summary of the available commands is listed here:

**[vlan dhcp mac](#page-671-0) [vlan dhcp mac range](#page-673-0) [vlan dhcp port](#page-675-0) [vlan dhcp generic](#page-677-0) [vlan binding mac-ip-port](#page-679-0) [vlan binding mac-port-protocol](#page-681-0) [vlan binding mac-port](#page-683-0) [vlan binding mac-ip](#page-685-0) [vlan binding ip-port](#page-687-0) [vlan binding port-protocol](#page-689-0) [vlan mac](#page-691-0) [vlan mac range](#page-693-0) [vlan ip](#page-695-0) [vlan ipx](#page-697-0) [vlan protocol](#page-699-0) [vlan user](#page-701-0) [vlan port](#page-703-0) [vlan port mobile](#page-705-0) [vlan port default vlan restore](#page-707-0) [vlan port default vlan](#page-709-0) [vlan port authenticate](#page-711-0) [vlan port 802.1x](#page-712-0) [show vlan rules](#page-714-0) [show vlan port mobile](#page-716-0)**

# <span id="page-671-0"></span>**vlan dhcp mac**

Defines a DHCP MAC address rule for an existing VLAN. If a DHCP frame received on any mobile port contains a source MAC address that matches the MAC address specified in the rule, the frame's mobile port is temporarily assigned to the rule's VLAN.

**vlan** *vid* **dhcp mac** *mac\_address*

**vlan** *vid* **no dhcp mac** *mac\_address*

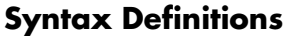

*vid* VLAN ID number (1–4094).

mac\_address Source MAC address (e.g., 00:00:39:59:f1:0C).

## **Defaults**

N/A

## **Platforms Supported**

OmniSwitch 6600, 7700, 7800, 8800

## **Usage Guidelines**

- **•** Use the **no** form of this command to delete a DHCP MAC address rule from the specified VLAN.
- Port mobility software checks for and processes DHCP traffic first on an active mobile port. When a mobile port receives a DHCP frame that matches a DHCP rule, the port is temporarily assigned to the VLAN long enough to forward the DHCP requests within the VLAN broadcast domain. The source MAC address of the DHCP frame, however, is not learned for that VLAN port association.
- Once a DHCP device has obtained an IP address, its non-DHCP traffic must match other VLAN rules within the same VLAN for the device to remain a member of that VLAN. If this match occurs, then the frame source is learned in the matching rule VLAN.
- DHCP rules are most often used in combination with IP network address rules. A DHCP client has an IP address of all zeros (0.0.0.0) until it receives an IP address from a DHCP server, so it would not match any IP network address rules.
- Binding rules, MAC address rules, and protocol rules also capture DHCP client traffic. The exception to this is binding rules that specify an IP address as part of the rule, similar to IP network address rule definitions.
- **•** Rules are only assigned to existing VLANs. Use the **vlan** command to create a new VLAN.

## **Examples**

-> vlan 10 dhcp mac 00:00:39:59:0a:0c -> vlan 20 dhcp mac 00:00:39:4f:f1:22 -> vlan 10 no dhcp mac 00:00:39:59:0a:0c

# **Release History**

Release 5.1; command was introduced.

# **Related Commands**

vDhcpMacRuleAddr vDhcpMacRuleVlanId vDhcpMacRuleStatus

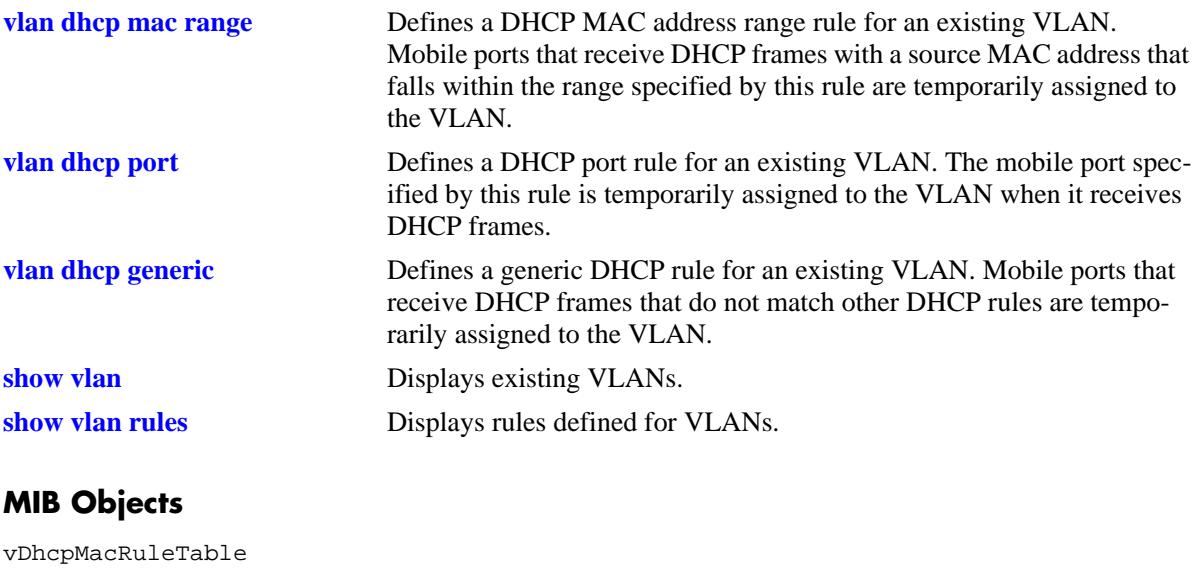

# <span id="page-673-0"></span>**vlan dhcp mac range**

Defines a DHCP MAC range rule for an existing VLAN. If a DHCP frame contains a source MAC address that matches the low or high end MAC or falls within the range defined by the low and high end MAC, the frame's mobile port is temporarily assigned to the rule's VLAN.

**vlan** *vid* **dhcp mac range** *low\_mac\_address high\_mac\_address*

**vlan** *vid* **no dhcp mac range** *low\_mac\_address*

## **Syntax Definitions**

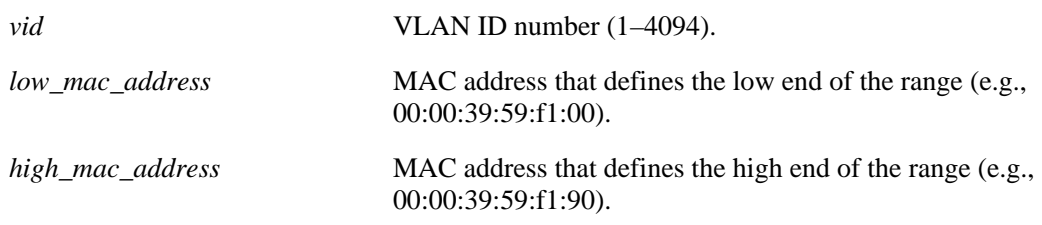

## **Defaults**

N/A

## **Platforms Supported**

OmniSwitch 6600, 7700, 7800, 8800

- **•** Use the **no** form of this command to delete a DHCP MAC range rule from the specified VLAN. It is only necessary to specify the low end MAC to identify which rule to delete; the high end MAC is not required.
- **•** Only valid source MAC addresses are allowed for the low and high end boundary MACs. For example, multicast addresses (e.g., 01:00:00:c5:09:1a) are ignored even if they fall within a specified MAC range. To allow the use of a multicast address as either the low or high end boundary MAC would cause misleading DHCP MAC range rule results.
- Port mobility software checks for and processes DHCP traffic first on an active mobile port. When a mobile port receives a DHCP frame that matches a DHCP rule, the port is temporarily assigned to the VLAN long enough to forward the DHCP requests within the VLAN broadcast domain. The source MAC address of the DHCP frame, however, is not learned for that VLAN port association.
- Once a DHCP device has obtained an IP address, its non-DHCP traffic must match other VLAN rules within the same VLAN for the device to remain a member of that VLAN. If this match occurs, then the frame source is learned in the matching rule VLAN.
- DHCP rules are most often used in combination with IP network address rules. A DHCP client has an IP address of all zeros (0.0.0.0) until it receives an IP address from a DHCP server, so it would not match any IP network address rules.
- **•** Binding rules, MAC address rules, and protocol rules also capture DHCP client traffic. The exception to this is binding rules that specify an IP address as part of the rule, similar to IP network address rule definitions.
- **•** Rules are only assigned to existing VLANs. Use the **vlan** command to create a new VLAN.

-> vlan 10 dhcp mac range 00:00:39:59:0a:0c 00:00:39:59:0a:0f -> vlan 10 no dhcp mac range 00:00:39:59:0a:0c

## **Release History**

Release 5.1; command was introduced.

## **Related Commands**

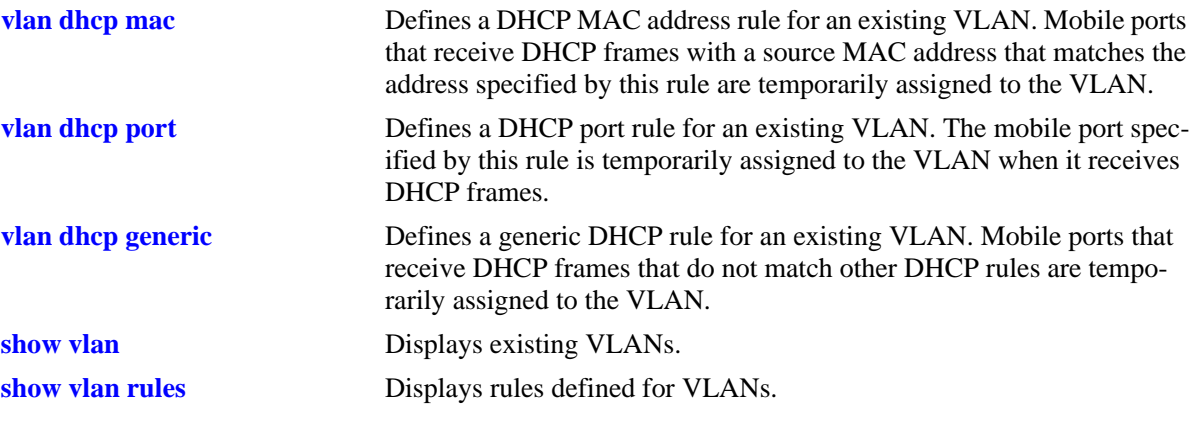

# <span id="page-675-0"></span>**vlan dhcp port**

Defines a DHCP port rule for an existing VLAN. If a DHCP frame is received on a mobile port that matches the port specified in the rule, the mobile port is temporarily assigned to the rule's VLAN.

**vlan** *vid* **dhcp port** *slot/port*

**vlan** *vid* **no dhcp port** *slot/port*

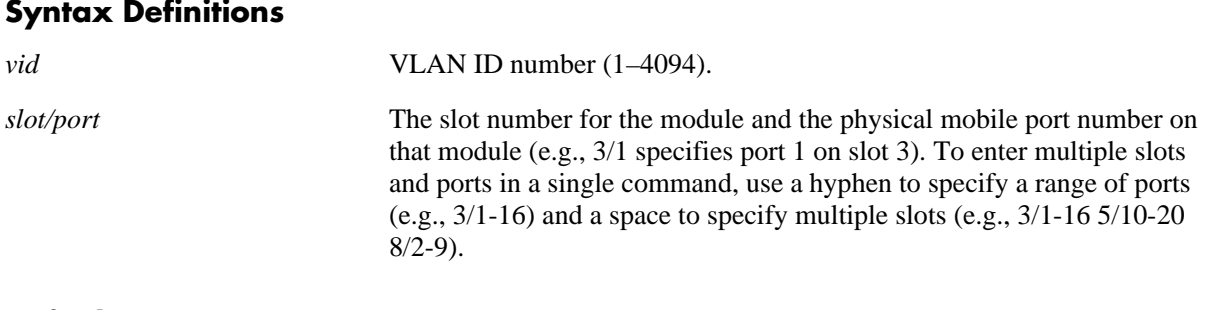

## **Defaults**

N/A

## **Platforms Supported**

OmniSwitch 6600, 7700, 7800, 8800

- **•** Use the **no** form of this command to delete a DHCP port rule from the specified VLAN.
- Port mobility software checks for and processes DHCP traffic first on an active mobile port. When a mobile port receives a DHCP frame that matches a DHCP rule, the port is temporarily assigned to the VLAN long enough to forward the DHCP requests within the VLAN broadcast domain. The source MAC address of the DHCP frame, however, is not learned for that VLAN port association.
- Once a DHCP device has obtained an IP address, its non-DHCP traffic must match other VLAN rules within the same VLAN for the device to remain a member of that VLAN. If this match occurs, then the frame source is learned in the matching rule VLAN.
- DHCP rules are most often used in combination with IP network address rules. A DHCP client has an IP address of all zeros (0.0.0.0) until it receives an IP address from a DHCP server, so it would not match any IP network address rules.
- Binding rules, MAC address rules, and protocol rules also capture DHCP client traffic. The exception to this is binding rules that specify an IP address as part of the rule, similar to IP network address rule definitions.
- **•** Rules are only assigned to existing VLANs. Use the **vlan** command to create a new VLAN.

```
-> vlan 10 dhcp port 3/1
-> van 20 dhcp port 4/1-16
-> vlan 30 dhcp port 5/1-32 6/5-10 8/7-22
-> vlan 10 no dhcp port 3/1
-> vlan 20 no dhcp port 4/1-16
```
## **Release History**

Release 5.1; command was introduced.

## **Related Commands**

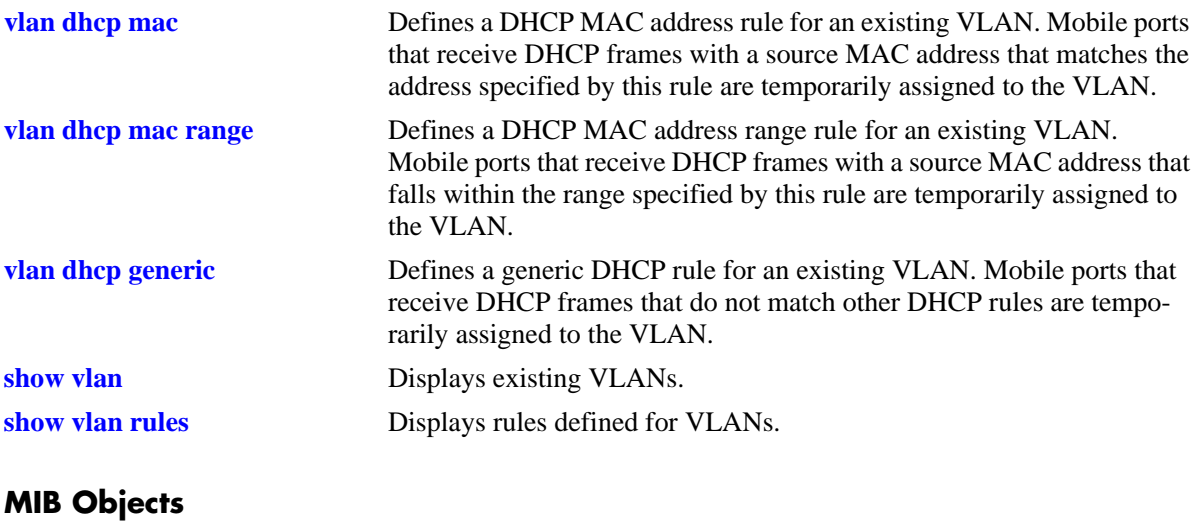

vDhcpPortRuleTable vDhcpPortRuleIfIndex vDhcpPortRuleVlanId vDhcpPortRuleStatus

# <span id="page-677-0"></span>**vlan dhcp generic**

Defines a DHCP rule for an existing VLAN. If a DHCP frame does not match any other DHCP rule criteria, the frame's mobile port is temporarily assigned to the DHCP generic rule VLAN.

**vlan** *vid* **dhcp generic**

**vlan** *vid* **no dhcp generic**

## **Syntax Definitions**

*vid* VLAN ID number (1–4094).

## **Platforms Supported**

OmniSwitch 6600, 7700, 7800, 8800

## **Defaults**

N/A

## **Usage Guidelines**

- **•** Use the **no** form of this command to delete a DHCP generic rule from the specified VLAN.
- **•** Only one DHCP generic rule per switch is allowed.
- Port mobility software checks for and processes DHCP traffic first on an active mobile port. When a mobile port receives a DHCP frame that matches a DHCP rule, the port is temporarily assigned to the VLAN long enough to forward the DHCP requests within the VLAN broadcast domain. The source MAC address of the DHCP frame, however, is not learned for that VLAN port association.
- Once a DHCP device has obtained an IP address, its non-DHCP traffic must match other VLAN rules within the same VLAN for the device to remain a member of that VLAN. If this match occurs, then the frame source is learned in the matching rule VLAN.
- DHCP rules are most often used in combination with IP network address rules. A DHCP client has an IP address of all zeros (0.0.0.0) until it receives an IP address from a DHCP server, so it would not match any IP network address rules.
- Binding rules, MAC address rules, and protocol rules also capture DHCP client traffic. The exception to this is binding rules that specify an IP address as part of the rule, similar to IP network address rule definitions.
- **•** Rules are only assigned to existing VLANs. Use the **vlan** command to create a new VLAN.

## **Examples**

```
-> vlan 10 dhcp generic
-> vlan 10 no dhcp generic
```
## **Release History**

Release 5.1; command was introduced.

# **Related Commands**

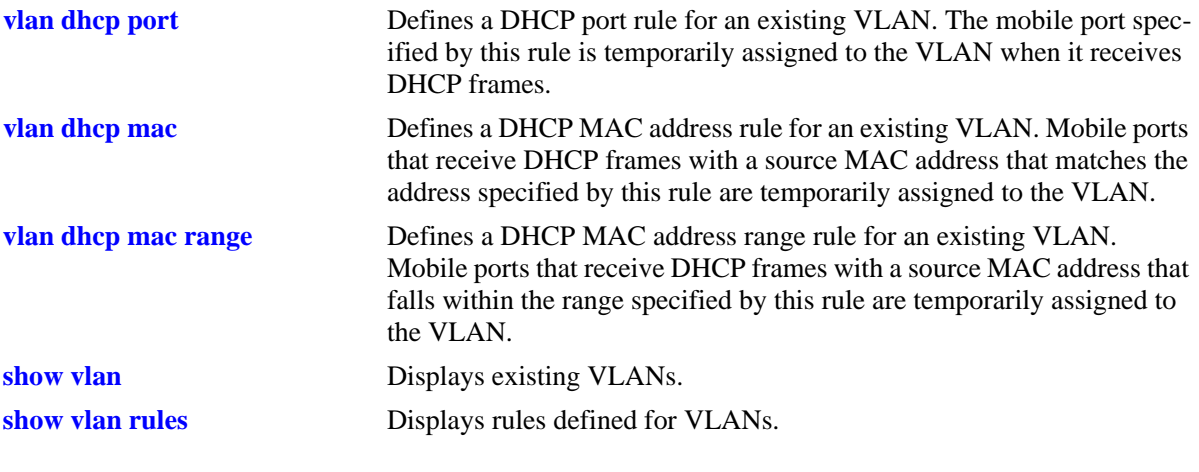

# **MIB Objects**

vDhcpGenericRuleTable

vDhcpGenericRuleVlanId vDhcpGenericRuleStatus

# <span id="page-679-0"></span>**vlan binding mac-ip-port**

Defines a binding MAC-IP-port rule for an existing VLAN. This rule restricts VLAN membership to a device that matches all criteria of the rule. Device frames received on the specified mobile port must also contain a source MAC address and source IP address that matches the MAC and IP address specified in the rule.

**vlan** *vid* **binding mac-ip-port** *mac\_address ip\_address slot/port*

**vlan** *vid* **no binding mac-ip-port** *mac\_address*

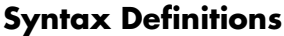

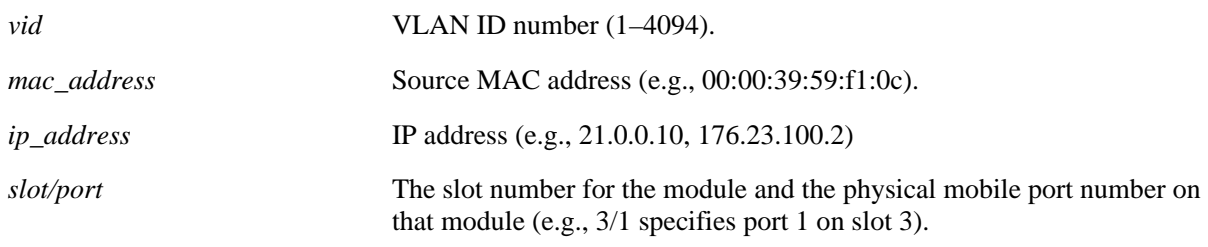

## **Defaults**

N/A

## **Platforms Supported**

OmniSwitch 6600, 7700, 7800, 8800

- Use the **no** form of this command to delete a binding MAC-IP-port rule from the specified VLAN. It is only necessary to specify a MAC address to identify which rule to delete; the IP address and slot/port are not required.
- If only the frame's source MAC address matches the MAC address specified in this rule, a binding rule violation occurs and the device frame is blocked and its port is *not* assigned to the VLAN. There is no further attempt to compare the frame to other VLAN rules.
- If only the frame's source IP address matches the MAC address specified in this rule, a binding rule violation occurs and the device frame is blocked and its port is *not* assigned to the VLAN. There is no further attempt to compare the frame to other VLAN rules.
- If only the frane's port matches the port specified in this rule, the frame is allowed but the port is still not assigned to the VLAN. The frame is then compared to other VLAN rules for possible matches.
- **•** A binding rule applies to traffic from a specific device. Therefore, a separate binding rule is required for each device.
- **•** Binding MAC-IP-port rules have the highest precedence of all the rules.
- **•** Rules are only assigned to existing VLANs. Use the **vlan** command to create a new VLAN.

```
-> vlan 10 binding mac-ip-port 00:00:39:59:0a:0c 21.0.0.10 5/1
-> van 20 no binding mac-ip-port 00:00:39:4f:f1:22
```
## **Release History**

Release 5.1; command was introduced.

## **Related Commands**

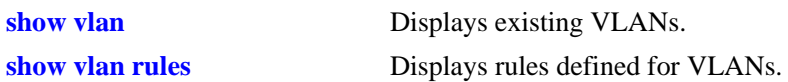

## **MIB Objects**

vMacPortIpBRuleTable

vMacPortIpBRuleMac vMacPortIpBRuleIfIndex vMacPortIpBruleIp vMacPortIpBRuleVlanId vMacPortIPBRuleStatus

# <span id="page-681-0"></span>**vlan binding mac-port-protocol**

Defines a binding MAC-port-protocol rule for an existing VLAN. This rule restricts VLAN membership to a device that matches all criteria of the rule. Device frames received on the specified mobile port must contain a source MAC address and protocol type that matches the MAC address and protocol type value specified in the rule.

**vlan** *vid* **binding mac-port-protocol** *mac\_address slot/port* **{ip-e2 | ip-snap | ipx-e2 | ipx-novell | ipx-llc | ipx-snap | decnet | appletalk | ethertype** *type* **| dsapssap** *dsap/ssap* **| snap** *snaptype***}**

**vlan** *vid* **no binding mac-port-protocol** *mac\_address* **{ip-e2 | ip-snap | ipx-e2 | ipx-novell | ipx-llc | ipx-snap | decnet | appletalk | ethertype** *type* **| dsapssap** *dsap/ssap* **| snap** *snaptype***}**

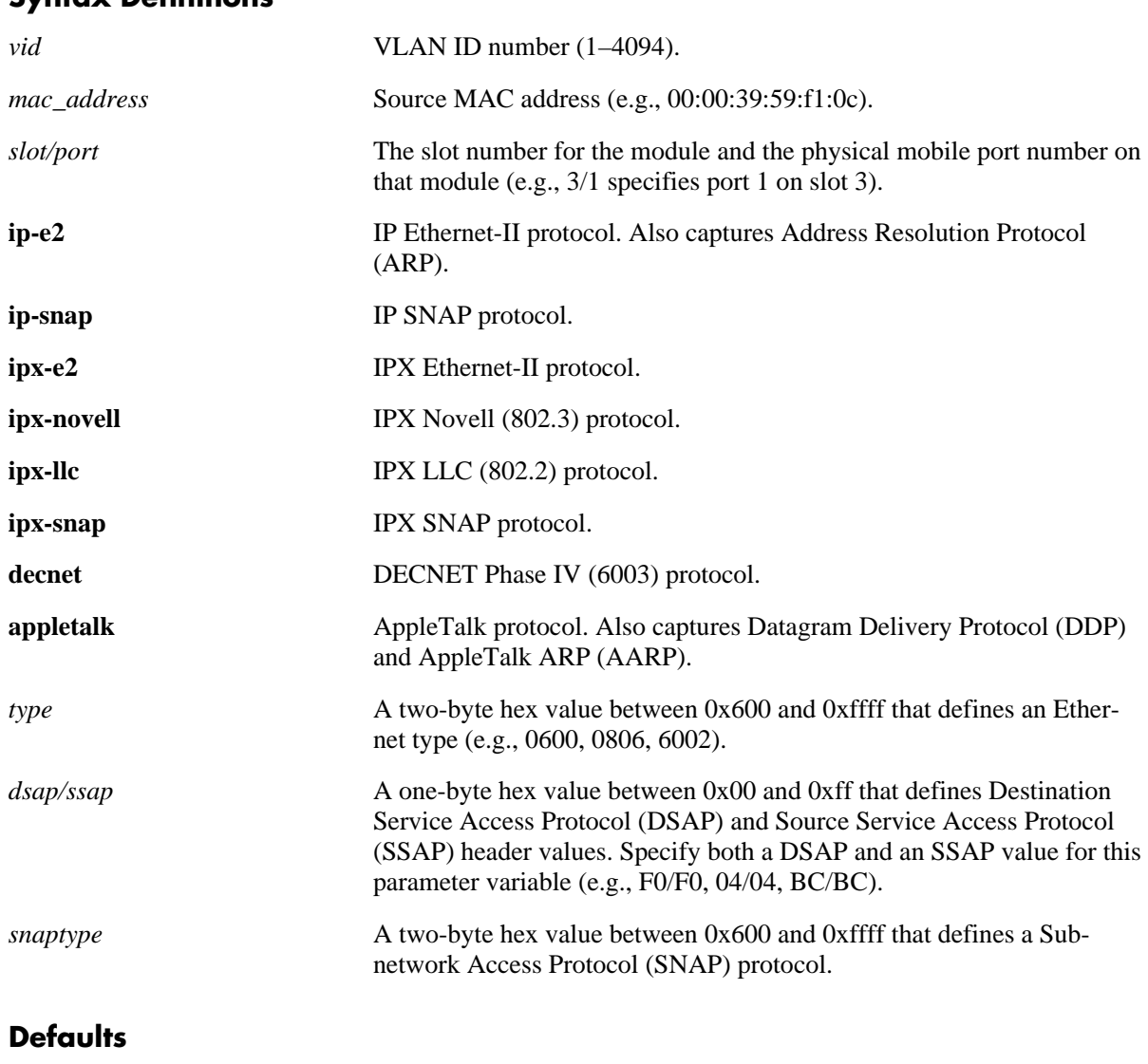

## **Syntax Definitions**

N/A

## **Platforms Supported**

OmniSwitch 6600, 7700, 7800, 8800

## **Usage Guidelines**

- Use the **no** form of this command to delete a binding MAC-port-protocol rule from the specified VLAN. It is only necessary to specify a MAC address and protocol type to identify which rule to delete; the slot/port is not required.
- If only the frame's source MAC address matches the MAC address specified in this rule, a binding rule violation occurs and the device frame is blocked and its port is not assigned to the VLAN. There is no further attempt to compare the frame to other VLAN rules.
- If only the frame's port and/or protocol matches the port and/or protocol specified in this rule, the frame is allowed but the port is still not assigned to the VLAN. The frame is then compared to other VLAN rules for possible matches.
- A binding rule applies to a specific device. Therefore, a separate binding rule is required for each device.
- **•** Binding MAC-port-protocol rules take precedence over all other rules, except binding MAC-IP-port rules.
- **•** Rules are only assigned to existing VLANs. Use the **vlan** command to create a new VLAN.

## **Examples**

```
-> vlan 10 binding mac-port-protocol 00:00:39:59:0a:0c 5/1 ipx-e2
-> vlan 20 binding mac-port-protocol 00:00:39:4f:f1:22 9/3 dsapssap f0/f0
-> vlan 20 no binding mac-port-protocol 00:00:39:4f:f1:22
```
## **Release History**

Release 5.1; command was introduced.

## **Related Commands**

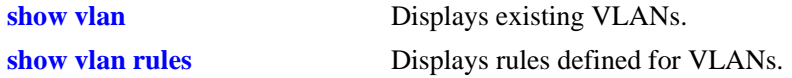

# **MIB Objects**

```
vMacPortProtoBRuleTable
  vMacPortProtoBRuleMacAddr
  vMacPortProtoBRuleIfIndex
  vMacPortProtoBRuleProtoClass
  vMacPortProtoBRuleEthertype
  vMacPortProtoBRuleDsapSsap
  vMacPortProtoBRuleVlanId
  vMacPortProtoBRuleStatus
```
# <span id="page-683-0"></span>**vlan binding mac-port**

Defines a binding MAC-port rule for an existing VLAN. This rule restricts VLAN membership to a device that matches all criteria of the rule. Device frames received on the specified mobile port must contain a source MAC address that matches the MAC address specified in the rule.

**vlan** *vid* **binding mac-port** *mac\_address slot/port*

**vlan** *vid* **no binding mac-port** *mac\_address*

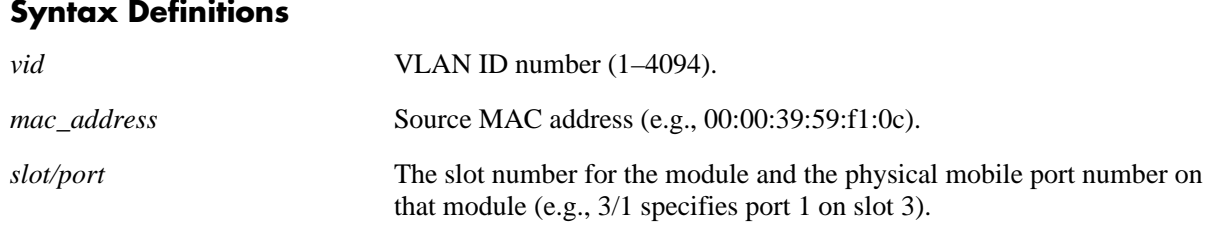

## **Defaults**

N/A

## **Platforms Supported**

OmniSwitch 6600, 7700, 7800, 8800

## **Usage Guidelines**

- Use the **no** form of this command to delete a binding MAC-port rule from the specified VLAN. It is only necessary to enter a MAC address to identify which rule to delete; the slot/port is not required.
- If only the frame's source MAC address matches the MAC address specified in this rule, a binding rule violation occurs and the device frame is blocked and its port is not assigned to the VLAN. There is no further attempt to compare the frame to other VLAN rules.
- If only the frame's port matches the port specified in this rule, the frame is allowed but the port is still not assigned to the VLAN. The frame is then compared to other VLAN rules for possible matches.
- A binding rule applies to a specific device. Therefore, a separate binding rule is required for each device.
- **•** Binding MAC-port rules take precedence over all other rules, except binding MAC-port-protocol and binding MAC-IP-port rules.
- **•** Rules are only assigned to existing VLANs. Use the **vlan** command to create a new VLAN.

## **Examples**

```
-> vlan 10 binding mac-port 00:00:39:59:0a:0c 5/1
-> vlan 20 no binding mac-port 00:00:39:4f:f1:22
```
## **Release History**

Release 5.1; command was introduced.
# **Related Commands**

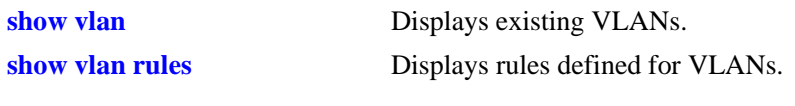

# **MIB Objects**

vMacPortBRuleTable vMacPortBRuleMac vMacPortBRuleIfIndex vMacPortBRuleVlanId vMacPortBRuleStatus

# **vlan binding mac-ip**

Defines a binding MAC-IP for a VLAN. This rule restricts VLAN membership to a device that matches all criteria of the rule. Device frames received on any mobile port must contain a source MAC address and source IP address that matches the MAC and IP addresses specified in the rule.

**vlan** *vid* **binding mac-ip** *mac\_address ip\_address*

**vlan** *vid* **no binding mac-ip** *mac\_address*

#### **Syntax Definitions**

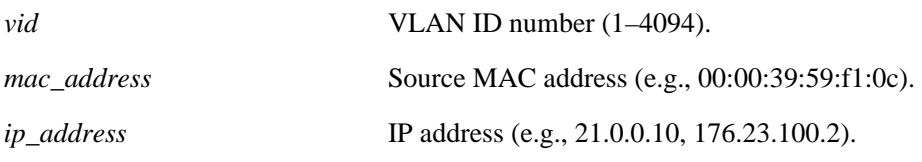

#### **Defaults**

N/A

#### **Platforms Supported**

OmniSwitch 6600, 7700, 7800, 8800

#### **Usage Guidelines**

- Use the **no** form of this command to delete a binding MAC-IP rule from the specified VLAN. It is only necessary to enter a MAC address to identify which rule to delete; the IP address is not required.
- If only the frame's source MAC address matches the MAC address specified in this rule, a binding rule violation occurs and the device frame is blocked and its port is not assigned to the VLAN. There is no further attempt to compare the frame to other VLAN rules.
- If only the frame's source IP address matches the IP address specified in this rule, a binding rule violation occurs and the device frame is blocked and its port is not assigned to the VLAN. There is no further attempt to compare the frame to other VLAN rules.
- A binding rule applies to a specific device. Therefore, a separate binding rule is required for each device.
- Binding MAC-IP rules take precedence over all other rules, except binding MAC-port rules, binding MAC-port-protocol, and binding MAC-IP-port.
- **•** Rules are only assigned to existing VLANs. Use the **vlan** command to create a new VLAN.

#### **Examples**

```
-> vlan 10 binding mac-ip 00:00:39:59:0a:0c 21.0.0.10
-> vlan 20 no binding mac-ip 00:00:39:4f:f1:22
```
#### **Release History**

Release 5.1; command was introduced.

# **Related Commands**

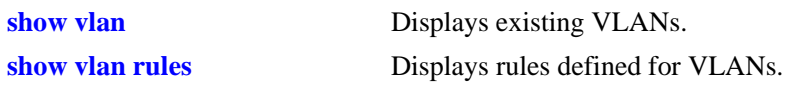

# **MIB Objects**

vMacIpBRuleTable vMacIpBRuleMac vMacIpBRuleIp vMacIpBRuleVlanId vMacIpBRuleStatus

# **vlan binding ip-port**

Defines a binding IP-port rule for an existing VLAN. This rule restricts VLAN membership to a device that matches all criteria of the rule. Device frames received on the specified mobile port must contain a source IP address that matches the IP address specified in the rule.

**vlan** *vid* **binding ip-port** *ip\_address slot/port*

**vlan** *vid* **no binding ip-port** *ip\_address*

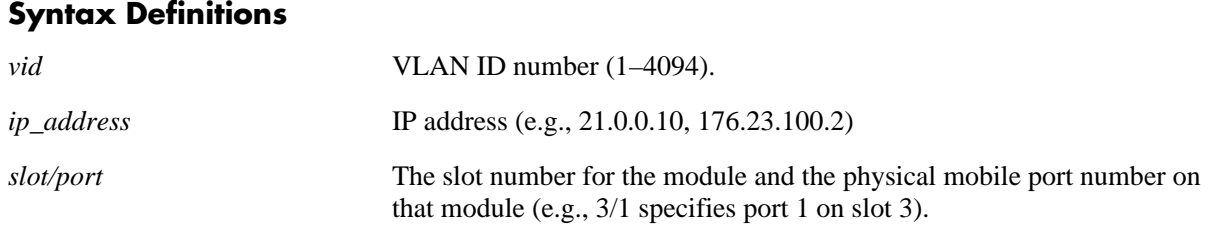

#### **Defaults**

N/A

## **Platforms Supported**

OmniSwitch 6600, 7700, 7800, 8800

#### **Usage Guidelines**

- Use the **no** form of this command to delete a binding IP-port rule from the specified VLAN. It is only necessary to enter an IP address to identify which rule to delete; the slot/port is not required.
- If only the frame's source IP address matches the IP address specified in this rule, a binding rule violation occurs and the device frame is blocked and its port is not assigned to the VLAN. There is no further attempt to compare the frame to other VLAN rules.
- If only the frame's port matches the port specified in this rule, the frame is allowed but the port is still not assigned to the VLAN. The frame is then compared to other VLAN rules for possible matches.
- A binding rule applies to a specific device. Therefore, a separate binding rule is required for each device.
- **•** Binding IP-port rules take precedence over all other rules, except binding MAC-IP, binding MAC-port, binding MAC-port-protocol, and binding MAC-IP-port rules.
- **•** Rules are only assigned to existing VLANs. Use the **vlan** command to create a new VLAN.

#### **Examples**

```
-> vlan 10 binding ip-port 21.0.0.10 6/1
-> vlan 20 no binding ip-port 31.0.0.2
```
#### **Release History**

Release 5.1; command was introduced.

# **Related Commands**

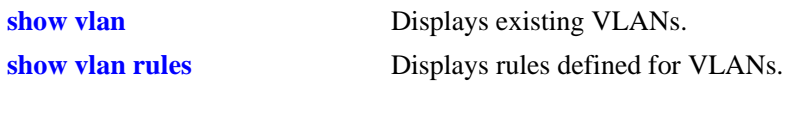

# **MIB Objects**

vPortIpBRuleTable vPortIpBRuleIp vPortIpBRuleIfIndex vPortIpBRuleVlanId vPortIpBRuleStatus

# **vlan binding port-protocol**

Defines a binding port-protocol rule for an existing VLAN. This rule restricts VLAN membership to a device that matches all criteria of the rule. Device frames received on the specified mobile port must contain a protocol type that matches the protocol value specified in the rule.

**vlan** *vid* **binding port-protocol** *slot/port* **{ip-e2 | ip-snap | ipv6 | ipx-e2 | ipx-novell | ipx-llc | ipx-snap | decnet | appletalk | ethertype** *type* **| dsapssap** *dsap/ssap* **| snap** *snaptype***}**

**vlan** *vid* **no binding port-protocol** *slot/port* **{ip-e2 | ip-snap | ipx-e2 | ipx-novell | ipx-llc | ipx-snap | decnet | appletalk | ethertype** *type* **| dsapssap** *dsap/ssap* **| snap** *snaptype***}**

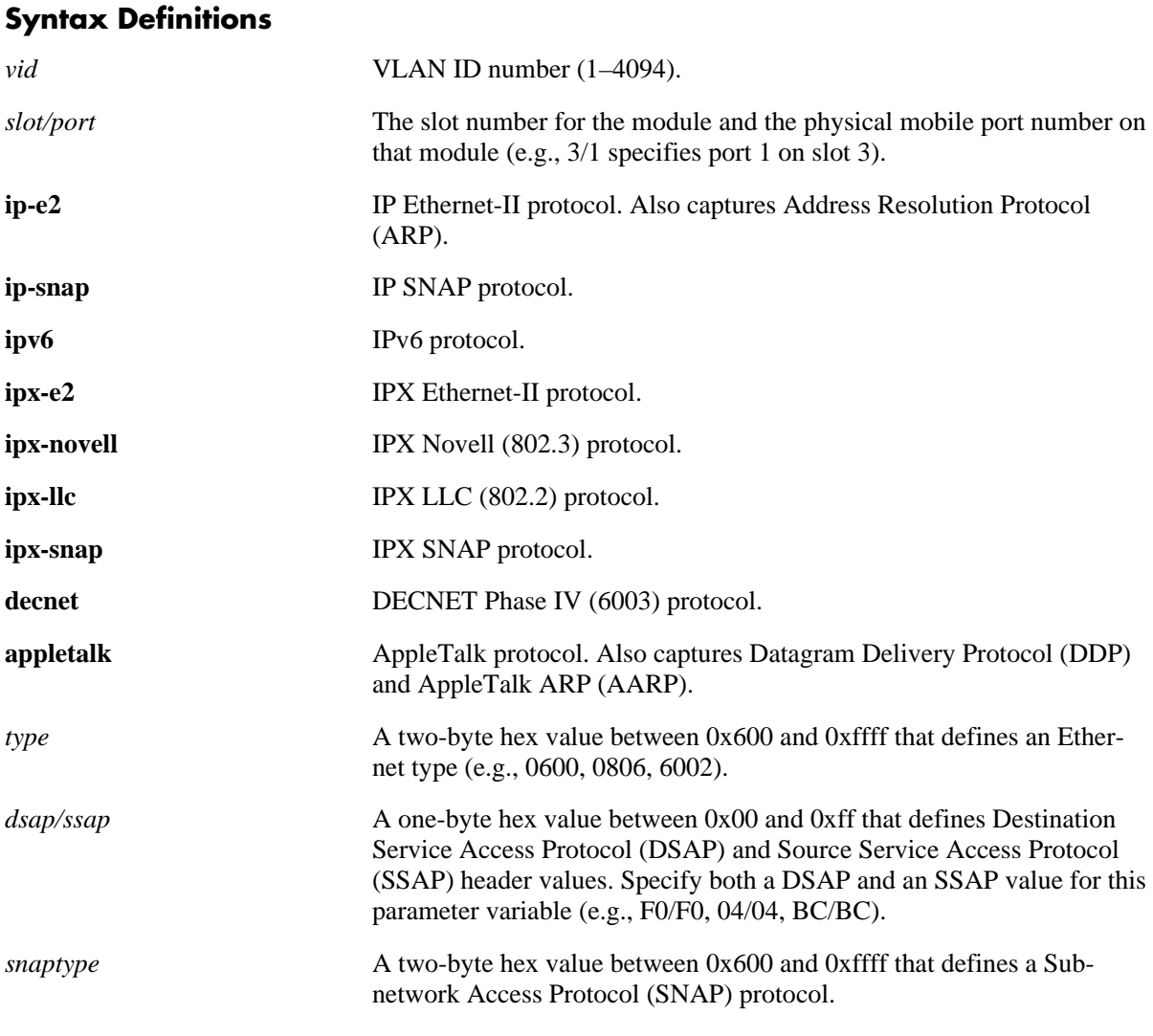

# **Defaults**

N/A

# **Platforms Supported**

OmniSwitch 6600, 7700, 7800, 8800

#### **Usage Guidelines**

- **•** Use the **no** form of this command to delete a binding port-protocol rule from the specified VLAN.
- If only the frame's port matches the port specified in this rule, a binding rule violation occurs and the device frame is blocked and its port is not assigned to the VLAN. There is no further attempt to compare the frame to other VLAN rules.
- If only the frame's protocol matches the protocol specified in this rule, the frame is allowed but the port is still not assigned to the VLAN. The frame is then compared to other VLAN rules for possible matches.
- **•** Binding port-protocol rules take precedence behind all other binding rules.
- **•** Rules are only assigned to existing VLANs. Use the **vlan** command to create a new VLAN.

#### **Examples**

```
-> vlan 10 binding port-protocol 5/1 ipx-e2
-> vlan 20 binding port-protocol 7/2 dsapssap F0/F0
-> vlan 20 no binding port-protocol 7/2 dsapssap F0/F0
```
#### **Release History**

Release 5.1; command was introduced.

#### **Related Commands**

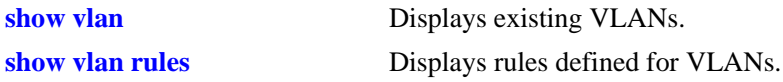

#### **MIB Objects**

```
vPortProtoBRuleTable
  vPortProtoBRuleIfIndex
  vPortProtoBRuleProtoClass
  vPortProtoBRuleEthertype
  vPortProtoBRuleDsapSsap
  vPortProtoBRuleVlanId
  vPortProtoBRuleStatus
```
# <span id="page-691-0"></span>**vlan mac**

Defines a MAC address rule for an existing VLAN. If the source MAC address of a device matches a MAC address specified in this rule, the device and its mobile port will join the VLAN when the device starts to send traffic.

**vlan** *vid* **mac** *mac\_address*

**vlan** *vid* **no mac** *mac\_address*

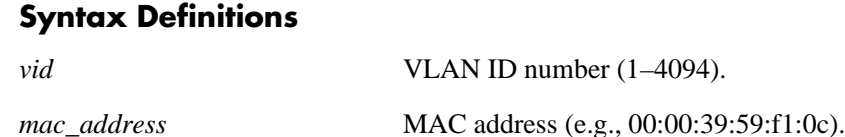

#### **Defaults**

N/A

#### **Platforms Supported**

OmniSwitch 6600, 7700, 7800, 8800

#### **Usage Guidelines**

- **•** Use the **no** form of this command to delete a MAC address rule from the specified VLAN.
- Once a device joins a MAC address rule VLAN, then it is not eligible to join multiple VLANs even if the device traffic matches other VLAN rules.
- **•** Mac address rules take precedence behind DHCP and binding rules.
- MAC address rules also capture DHCP traffic, if no other DHCP rule exists that would classify the DHCP traffic into another VLAN. Therefore, it is not necessary to combine DHCP rules with MAC address rules for the same VLAN.
- If there are a large number of devices that must join a VLAN, try MAC range rules (see **vlan mac range** [command on page 20-24](#page-693-0)).
- **•** Rules are only assigned to existing VLANs. Use the **vlan** command to create a new VLAN.

#### **Examples**

```
-> vlan 10 mac 00:00:39:59:0a:0c
-> vlan 20 mac 00:00:39:4f:f1:22
-> vlan 10 no mac 00:00:39:59:0a:0c
```
#### **Release History**

Release 5.1; command was introduced.

#### **Related Commands**

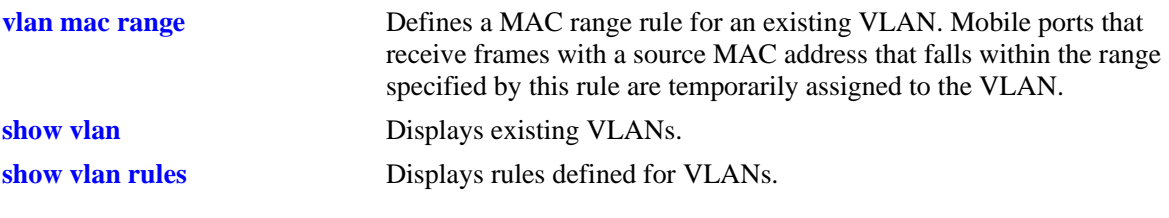

# **MIB Objects**

vMacRuleTable vMacRuleAddr vMacRuleVlanId vMacRuleStatus

# <span id="page-693-0"></span>**vlan mac range**

Defines a MAC range rule for an existing VLAN. If the source MAC address of a device matches the low or high end MAC or falls within the range defined by the low and high end MAC, the device and its mobile port will join the VLAN when the device starts to send traffic.

**vlan** *vid* **mac range** *low\_mac\_address high\_mac\_address*

**vlan** *vid* **no mac range** *low\_mac\_address*

#### **Syntax Definitions**

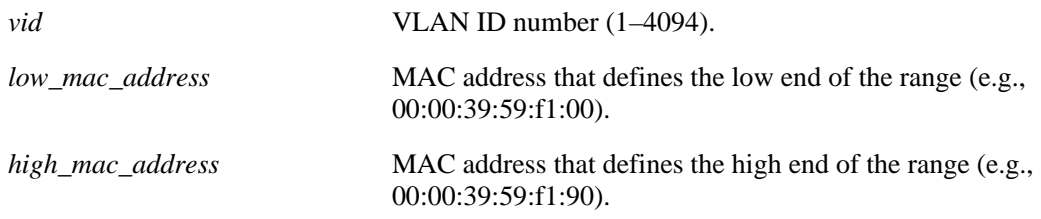

#### **Defaults**

N/A

#### **Platforms Supported**

OmniSwitch 6600, 7700, 7800, 8800

#### **Usage Guidelines**

- **•** Use the **no** form of this command to delete a MAC range rule from the specified VLAN. It is only necessary to enter the low end MAC address to identify which rule to delete; the high end MAC is not required.
- **•** Only valid source MAC addresses are allowed for the low and high end boundary MACs. For example, multicast addresses (e.g., 01:00:00:c5:09:1a) are ignored even if they fall within a specified MAC range. To allow the use of a multicast address as either the low or high end boundary MAC would cause misleading MAC range rule results.
- Once a device joins a MAC range rule VLAN, then it is not eligible to join multiple VLANs even if the device traffic matches other VLAN rules.
- **•** MAC range rules follow the same precedence as MAC address rules.
- MAC range rules also capture DHCP traffic, if no other DHCP rule exists that would classify the DHCP traffic into another VLAN. Therefore, it is not necessary to combine DHCP rules with MAC range rules for the same VLAN.
- **•** Rules are only assigned to existing VLANs. Use the **vlan** command to create a new VLAN.

#### **Examples**

```
-> vlan 10 mac range 00:00:39:59:0a:0c 00:00:39:59:0a:0f
-> vlan 10 no mac range 00:00:39:59:0a:0c
```
### **Release History**

Release 5.1; command was introduced.

#### **Related Commands**

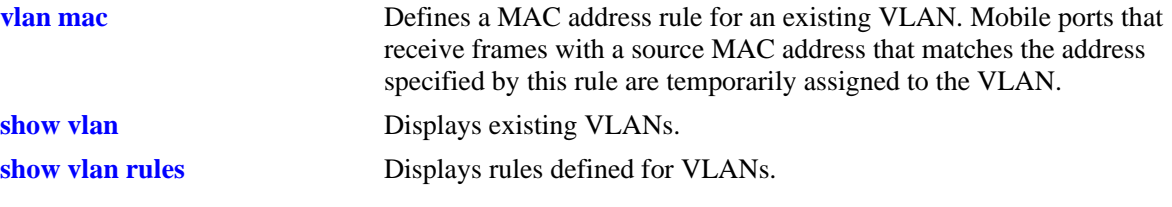

# **MIB Objects**

vMacRangeRuleTable

vMacRangeRuleLoAddr vMacRangeRuleHiAddr vMacRangeRuleVlanId vMacRangeRuleStatus

# **vlan ip**

Defines an IP network address rule for an existing VLAN. If a device sends traffic that matches the IP address specified in the rule, the device and its mobile port will join the rule's VLAN.

**vlan** *vid* **ip** *ip\_address* **[***subnet\_mask***]**

**vlan** *vid* **no ip** *ip\_address* **[***subnet\_mask***]**

## **Syntax Definitions**

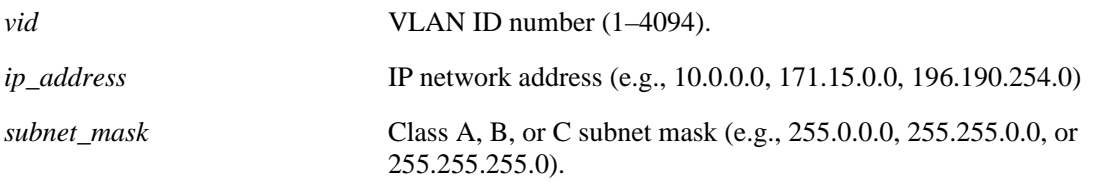

# **Defaults**

By default, the subnet mask is set to the default subnet mask value for the IP address class.

# **Platforms Supported**

OmniSwitch 6600, 7700, 7800, 8800

# **Usage Guidelines**

- **•** Use the **no** form of this command to delete an IP network address rule from the specified VLAN.
- **•** Network address rules take precedence behind DHCP, binding, and MAC address rules.
- Use DHCP rules in combination with IP network address rules to capture and forward DHCP traffic.
- **•** Rules are only assigned to existing VLANs. Use the **vlan** command to create a new VLAN.

# **Examples**

```
-> vlan 10 ip 51.0.0.0 255.0.0.0
-> vlan 20 ip 21.0.0.0
-> vlan 10 no ip 21.0.0.0 255.0.0.0
-> vlan 10 no ip 51.0.0.0
```
# **Release History**

Release 5.1; command was introduced.

# **Related Commands**

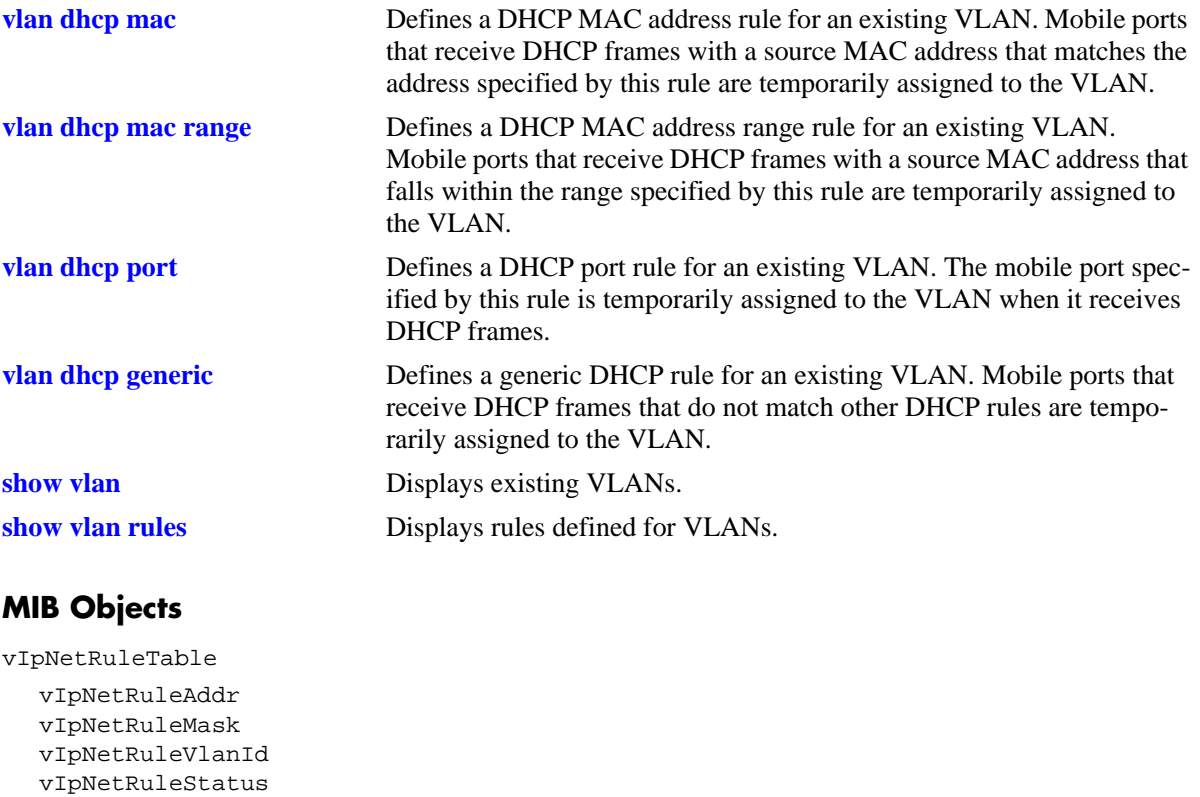

# **vlan ipx**

Defines an IPX network address rule for an existing VLAN. If a device sends traffic that matches the IPX network address and encapsulation specified in the rule, the device and its mobile port will join the rule's VLAN.

**vlan** *vid* **ipx** *ipx\_net* **[e2 | llc | snap | novell]**

**vlan** *vid* **no ipx** *ipx\_net*

**Syntax Definitions**

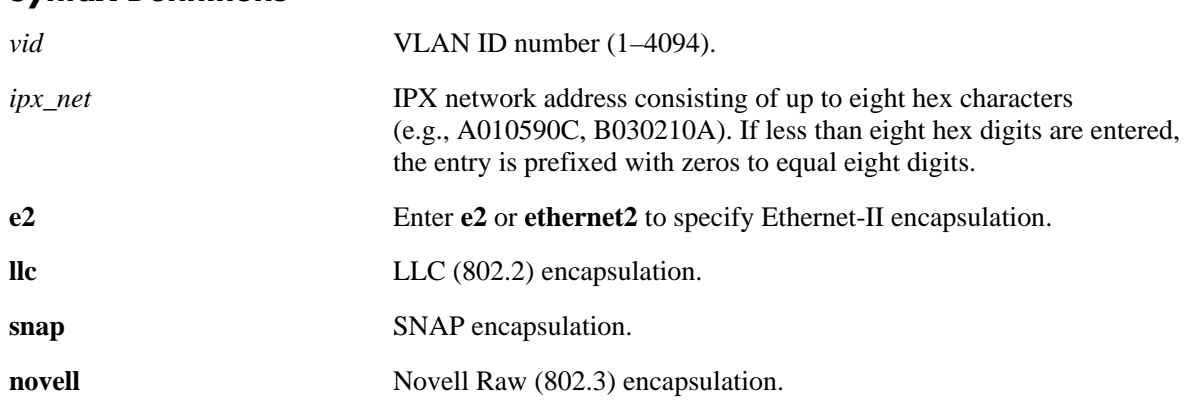

#### **Defaults**

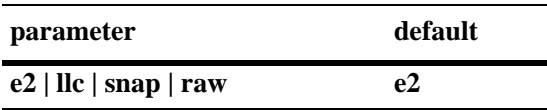

#### **Platforms Supported**

OmniSwitch 6600, 7700, 7800, 8800

# **Usage Guidelines**

- Use the **no** form of this command to delete an IPX network address rule from the specified VLAN. It is only necessary to enter the IPX network address to identify which rule to delete; the encapsulation is not required.
- **•** Specify **e2**, **llc**, **snap**, or **novell-raw** to identify the IPX encapsulation the device is going to use. If there is a mismatch and IPX traffic is routed, connectivity with the IPX server may not occur.
- This rule only applies to those devices that already have an IPX network address configured with an encapsulation that matches the encapsulation specified for the rule.
- **•** Network address rules take precedence behind DHCP, binding, and MAC address rules.
- To remove an IPX network address rule, it is not necessary to specify the IPX encapsulation value.
- **•** Rules are only assigned to existing VLANs. Use the **vlan** command to create a new VLAN.

# **Examples**

-> vlan 10 ipx 250A llc -> vlan 10 no ipx 250A

# **Release History**

Release 5.1; command was introduced.

#### **Related Commands**

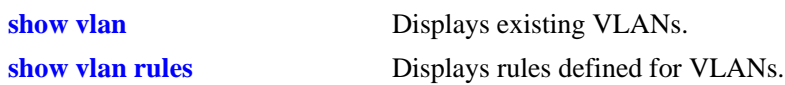

## **MIB Objects**

vIpxNetRuleTable vIpxNetRuleAddr vIpxNetRuleEncap vIpxNetRuleVlanId vIpxNetRuleStatus

# **vlan protocol**

Defines a protocol rule for an existing VLAN. If a device sends traffic that matches the protocol value specified in the rule, the device and its mobile port will join the rule's VLAN.

**vlan** *vid* **protocol {ip-e2 | ip-snap | ipv6 | ipx-e2 | ipx-novell | ipx-llc | ipx-snap | decnet | appletalk | ethertype** *type* **| dsapssap** *dsap/ssap* **| snap** *snaptype***}**

**vlan** *vid* **no protocol {ip-e2 | ip-snap | ipx-e2 | ipx-nov | ipx-llc | ipx-snap | decnet | appletalk | ethertype** *type* **| dsapssap** *dsap/ssap* **| snap** *snaptype***}**

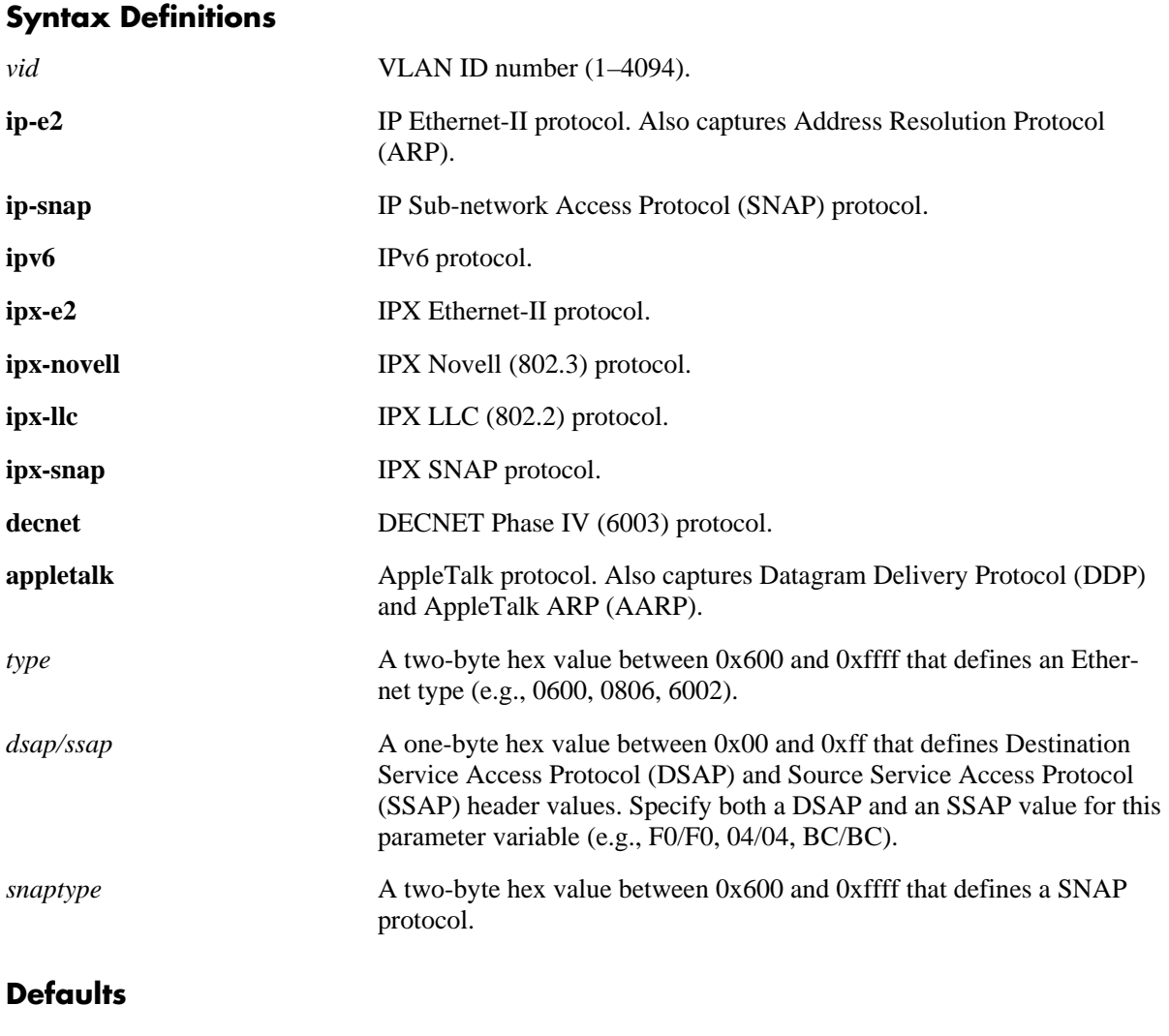

N/A

#### **Platforms Supported**

OmniSwitch 6600, 7700, 7800, 8800

#### **Usage Guidelines**

- **•** Use the **no** form of this command to delete a protocol rule from the specified VLAN.
- **•** Use the **ethertype, dsapssap,** or **snap** parameters if none of the generic protocol rule parameters (**ipe2, ip-snap, ipx-e2, ipx-nov, ipx-llc, ipx-snap, decnet, appletalk**) provide the necessary rule definition for a specific traffic protocol.
- If an attempt is made to define an Ethertype rule with a protocol type value that is equal to the value already captured by one of the generic IP or IPX protocol rules, a message displays recommending the use of the IP or IPX generic rule.
- **•** Protocol rules take precedence behind DHCP, binding, MAC address, and network address rules.
- IP protocol rules (ipE2 and ipSnap) also capture DHCP traffic, if no other DHCP rule exists that would classify the DHCP traffic into another VLAN. Therefore, it is not necessary to combine DHCP rules with protocol rules for the same VLAN.
- **•** Rules are only assigned to existing VLANs. Use the **vlan** command to create a new VLAN.

#### **Examples**

```
-> vlan 10 protocol ip-e2
-> vlan 20 protocol ipx-nov
-> vlan 30 protocol ethertype 0600
-> vlan 40 protocol dsapssap F0/F0
-> vlan 50 protocol snap 6004
-> vlan 10 no protocol ip-snap
-> vlan 20 no protocol ipx-e2
-> vlan 30 no protocol ethertype 0806
-> vlan 40 no protocol dsapssap 04/04
-> vlan 50 no protocol snap 80FE
```
# **Release History**

Release 5.1; command was introduced.

#### **Related Commands**

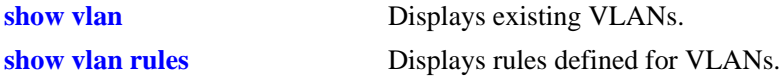

# **MIB Objects**

```
vProtocolRuleTable
  vProtoRuleProtoClass
  vProtoRuleEthertype
  vProtoRuleDsapSsap
  vProtoRuleVlanId
  vProtoRuleStatus
```
# **vlan user**

Defines a custom (user) rule for an existing VLAN. If a device sends traffic that matches a custom rule value, the device and its mobile port will join the rule's VLAN.

**vlan** *vid* **user** *offset value mask*

**vlan** *vid* **no user** *offset value*

#### **Syntax Definitions**

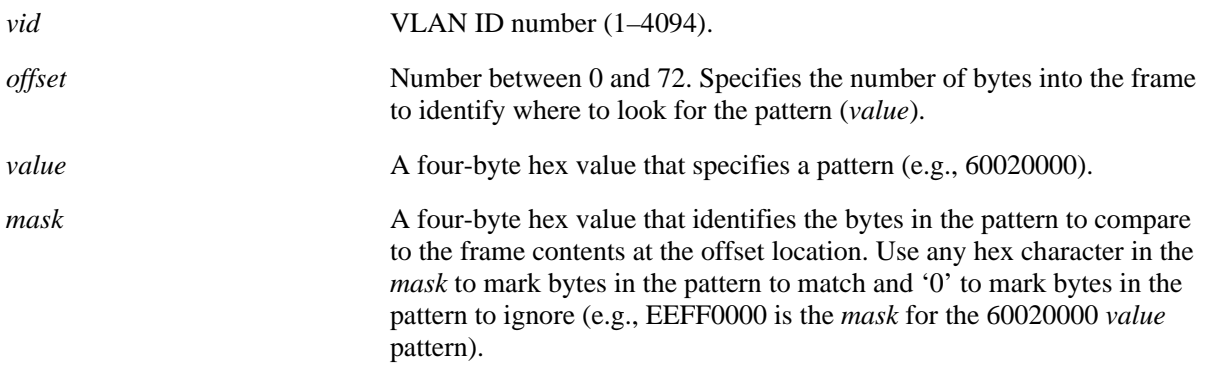

#### **Defaults**

N/A

#### **Platforms Supported**

OmniSwitch 6600, 7700, 7800, 8800

#### **Usage Guidelines**

- Use the **no** form of this command to delete a custom rule from the specified VLAN. It is only necessary to enter the offset and pattern values to identify which rule to delete; the mask value is not required.
- Use custom rules if none of the other standard VLAN rules provide the necessary rule definition for a specific type of traffic.
- **•** Custom rules have the lowest precedence of all VLAN rules.
- **•** To remove a custom rule, it is not necessary to specify the *mask* value.
- **•** Rules are only assigned to existing VLANs. Use the **vlan** command to create a new VLAN.

#### **Examples**

-> vlan 200 user 14 E0000000 FF000000 -> vlan 310 user 14 F0F00000 FFFF0000 -> vlan 1500 user 12 60020000 FFFF0000 -> vlan 2000 user 6 12345678 FFFFFFFF -> vlan 2210 no user 14 F0F00000

# **Release History**

Release 5.1; command was introduced.

#### **Related Commands**

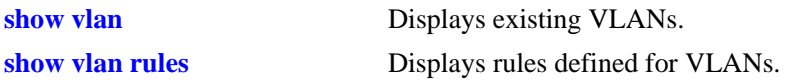

# **MIB Objects**

vCustomRuleTable vCustomRuleValue vCustomRuleOffset vCustomRuleMask vCustomRuleVlanId vCustomRuleStatus

# **vlan port**

Defines a port rule for an existing VLAN. An active mobile port that is specified in a port rule, dynamically joins the VLAN even if traffic on that port does not get learned or matches any VLAN rules. The specified port becomes a VLAN member only for the purpose of forwarding broadcast traffic for a VLAN on that port. The advantage to this is that traffic from multiple VLANs can flood out on a single port.

**vlan** *vid* **port** *slot/port*

**vlan** *vid* **no port** *slot/port*

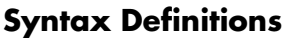

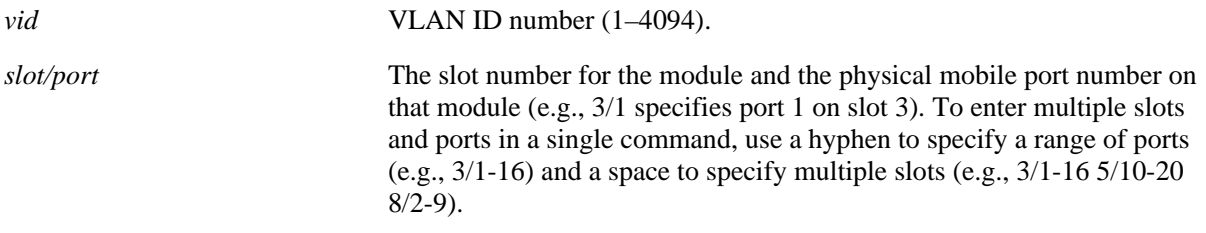

# **Defaults**

N/A

# **Platforms Supported**

OmniSwitch 6600, 7700, 7800, 8800

# **Usage Guidelines**

- **•** Use the **no** form of this command to delete a port rule from the specified VLAN.
- Port rules are for silent devices, such as printers, that require VLAN membership to receive traffic forwarded from the VLAN. These devices usually don't send traffic, so they do not trigger dynamic assignment of their mobile ports to a VLAN.
- Port rules do not classify incoming traffic on the specified mobile port. Incoming traffic is classified for VLAN assignment in the same manner as all other mobile port traffic.
- VLAN assignments that are defined using port rules are exempt from the port's default VLAN restore status.
- An alternative to port rules is to manually assign a port to a VLAN by using the **[vlan port default](#page-730-0)** command. This applies to both mobile and non-mobile ports.
- **•** Rules are only assigned to existing VLANs. Use the **vlan** command to create a new VLAN.

# **Examples**

```
-> vlan 10 port 3/10
-> vlan 20 port 6/1-32
-> vlan 500 port 2/1-12 4/10-16 8/4-17
-> vlan 30 no port 9/11
-> vlan 40 no port 4/1-16
-> vlan 600 no port 2/14-20 7/1-9
```
## **Release History**

Release 5.1; command was introduced.

## **Related Commands**

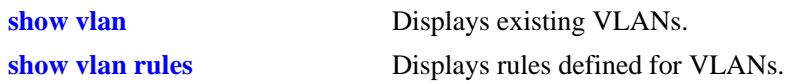

## **MIB Objects**

vPortRuleTable vPortRuleIfIndes vPortRuleVlanId vPortRuleStatus

# <span id="page-705-0"></span>**vlan port mobile**

Configures Ethernet ports as mobile ports and enables or disables BPDU ignore. Mobile ports are eligible for dynamic VLAN assignment, which occurs when mobile port traffic matches a VLAN rule on one or more VLANs. Typically, mobility is applied to ports that do not send or receive BPDUs. However, enabling BPDU ignore allows BPDU ports to also participate in dynamic VLAN assignment.

**Note.** Enabling BPDU ignore is not recommended. In specific cases where it is required, such as connecting legacy networks to port mobility networks, make sure that ignoring BPDUs on a mobile port will not cause network loops to go undetected. Connectivity problems could also result if a mobile BPDU port dynamically moves out of its configured default VLAN where it provides traffic flow to and from another switch.

**vlan port mobile** *slot/port* **[bpdu ignore {enable | disable}]**

**vlan no port mobile** *slot/port*

#### **Syntax Definitions**

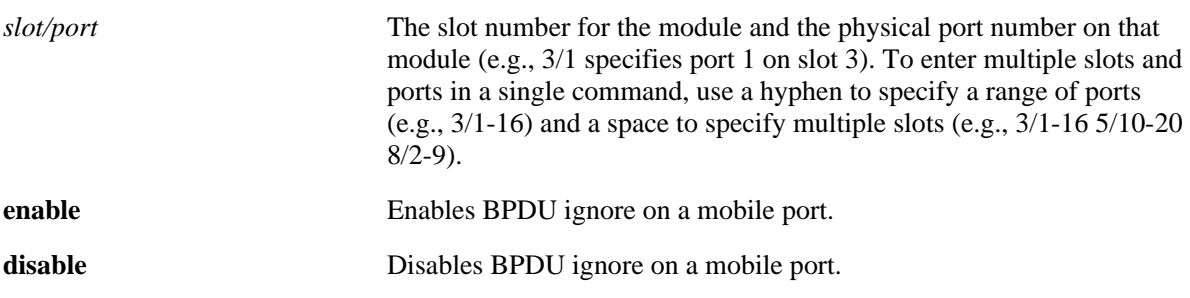

#### **Defaults**

By default, all ports are non-mobile (fixed) ports.

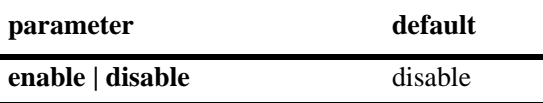

#### **Platforms Supported**

OmniSwitch 6600, 7700, 7800, 8800

#### **Usage Guidelines**

- **•** Use the **no** form of this command to disable mobility on the specified port.
- Only 10/100 and gigabit Ethernet ports are eligible for mobile port status.
- Mobile ports can join more than one VLAN. For example, if a device connected to a mobile port sends both IP and IPX traffic and VLAN 10 has an IP protocol rule and VLAN 20 has an IPX protocol rule, the mobile port and its device dynamically join both VLANs. However, certain rules, such as MAC address rules, can limit port membership to one VLAN.
- When a VLAN is administratively disabled, manual port and dynamic mobile port assignments are retained but traffic on these ports is not forwarded. However, VLAN rules remain active and continue to classify mobile port traffic for VLAN membership.
- When a BPDU is received on a mobile port and BPDU ignore is disabled, the port is changed to a fixed (non-mobile) port that is associated only with its configured default VLAN. Also, the BPDU port participates in the Spanning Tree algorithm. When BPDU ignore is enabled, a mobile port that receives a BPDU remains mobile and is not included in Spanning Tree topology calculations.
- Enabling mobility on an active port that sends or receives BPDU (e.g. ports that connect two switches and Spanning Tree is enabled on both the ports and their assigned VLANs) is not allowed. If mobility is required on this type of port, enable mobility and the BPDU ignore flag when the port is not active.

#### **Examples**

```
-> vlan port mobile 3/1
-> vlan port mobile 3/1-16
-> vlan port mobile 3/1-16 4/17-32 8/4-12
-> vlan port mobile 5/22 authenticate enable
-> vlan port mobile 6/12-16 authenticate disable
-> vlan no port mobile 2/1
-> vlan no port mobile 3/1-16
-> vlan no port mobile 4/17-32 8/4-12
```
# **Release History**

Release 5.1; command was introduced.

# **Related Commands**

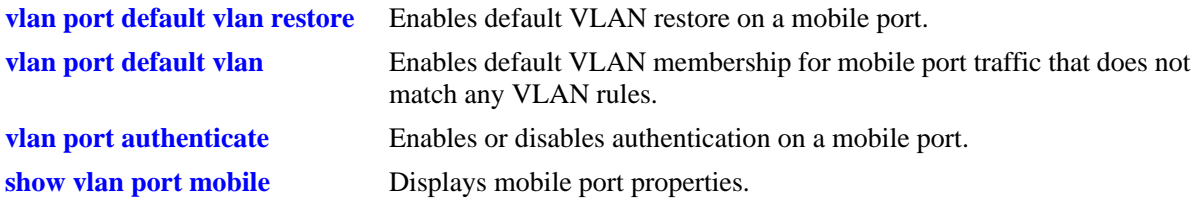

# **MIB Objects**

```
vMobilePortTable
  vMobilePortIIfIndex
  vMobilePortMobility
  vMobilePortIgnoreBPDU
```
# <span id="page-707-0"></span>**vlan port default vlan restore**

Enables or disables default VLAN restore for a mobile port. Use this command to specify if a mobile port should retain or drop its dynamic VLAN assignments after all MAC addresses learned on that port have aged out.

**vlan port** *slot/port* **default vlan restore {enable | disable}**

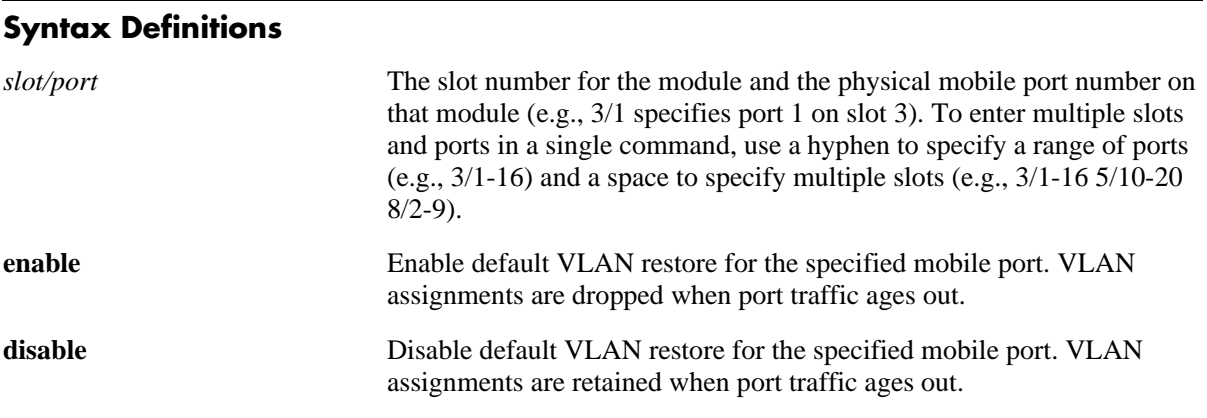

## **Defaults**

By default, VLAN restore is enabled on mobile ports.

#### **Platforms Supported**

OmniSwitch 6600, 7700, 7800, 8800

# **Usage Guidelines**

- If a hub is connected to a mobile port, enabling default VLAN restore on that port is recommended.
- If a VLAN port rule exists for a mobile port, it will remain a member of the port rule VLAN even if default VLAN restore is enabled for that port.
- When a mobile port link is disabled and then enabled, the port is always returned to its configured default VLAN. Switch ports are disabled when a device is disconnected from the port, a configuration change is made to disable the port, or switch power is turned off.

#### **Examples**

```
-> vlan port 3/1 default vlan restore enable
-> vlan port 5/2 default vlan restore disable
-> vlan port 6/1-32 8/10-24 9/3-14 default vlan restore enable
```
#### **Release History**

Release 5.1; command was introduced.

# **Related Commands**

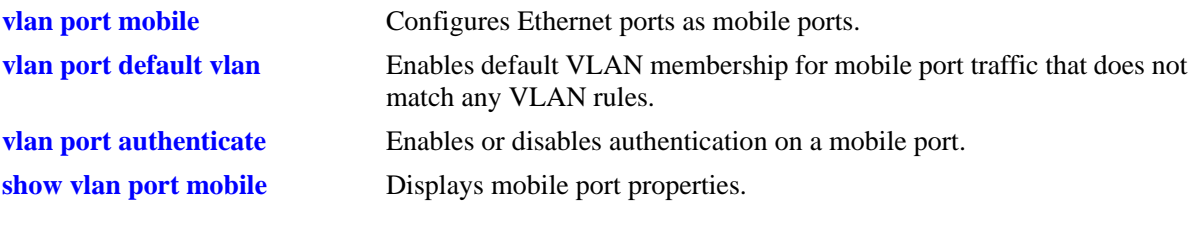

# **MIB Objects**

vMobilePortTable vMobilePortIIfIndex vMobilePortDefVlanRestore

# <span id="page-709-0"></span>**vlan port default vlan**

Enables or disables the forwarding of mobile port traffic on the configured default VLAN for the mobile port when the traffic does not match any VLAN rules.

**vlan port** *slot/port* **default vlan {enable | disable}**

#### **Syntax Definitions**

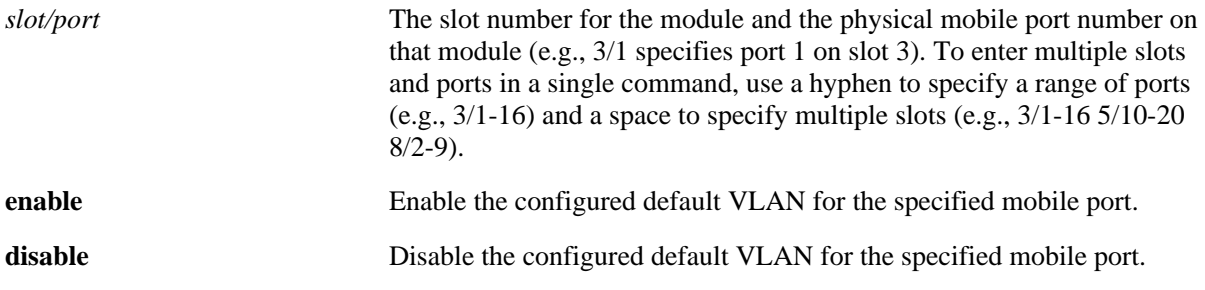

#### **Defaults**

Default VLAN is enabled on mobile ports.

#### **Platforms Supported**

OmniSwitch 6600, 7700, 7800, 8800

#### **Usage Guidelines**

- It is recommended that mobile ports with their default VLAN disabled should not share a VLAN with any other types of ports (e.g., mobile ports with default VLAN enabled or non-mobile, fixed ports).
- If the default VLAN is enabled for a mobile port, traffic that does not match any VLAN rules is forwarded on the default VLAN.
- If the default VLAN is disabled for the mobile port, traffic that does not match any VLAN rules is dropped.
- When a port (mobile or fixed) is manually assigned to a default VLAN or is still a member of default VLAN 1, then that association is referred to as the *configured* default VLAN for the port. If a mobile port is dynamically assigned to additional VLANs, these subsequent associations are referred to as secondary VLANs.

#### **Examples**

```
-> vlan port 3/1 default vlan enable
-> vlan port 5/2 default vlan disable
-> vlan port 6/1-32 8/10-24 9/3-14 default vlan enable
```
#### **Release History**

Release 5.1; command was introduced.

## **Related Commands**

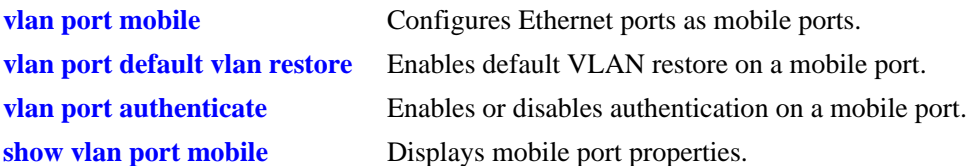

# **MIB Objects**

vMobilePortTable vMobilePortIIfIndex vMobilePortDefVlanEnable

# <span id="page-711-0"></span>**vlan port authenticate**

Enables or disables authentication on a mobile port.

**vlan port** *slot/port* **authenticate {enable | disable}**

#### **Syntax Definitions**

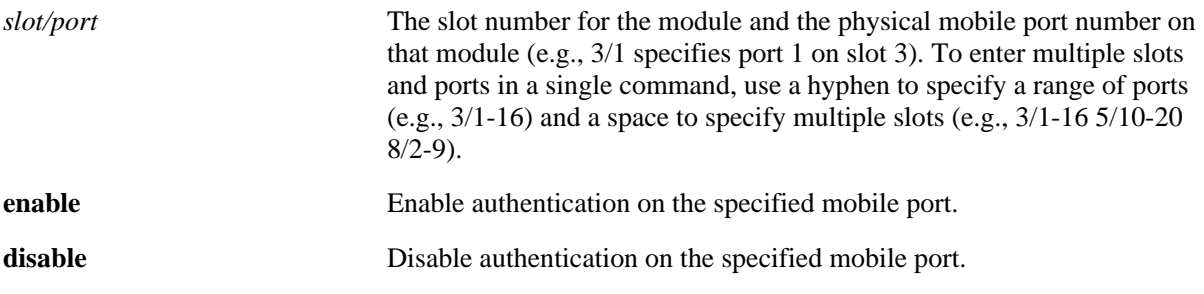

#### **Defaults**

By default, authentication is disabled on mobile ports.

#### **Platforms Supported**

OmniSwitch 6600, 7700, 7800, 8800

#### **Usage Guidelines**

At this time, authentication is only supported on mobile ports.

#### **Examples**

-> vlan port 3/1 authenticate enable -> vlan port 5/2 authenticate disable -> vlan port 6/1-32 8/10-24 9/3-14 authenticate enable

#### **Release History**

Release 5.1; command was introduced.

#### **Related Commands**

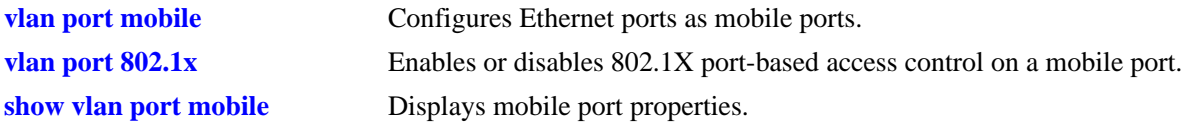

# **MIB Objects**

```
vMobilePortTable
  vMobilePortIIfIndex
  vMobilePortAuthenticate
```
# <span id="page-712-0"></span>**vlan port 802.1x**

Enables or disables 802.1X port-based access control on a mobile port.

**vlan port** *slot/port* **802.1x {enable | disable}**

#### **Syntax Definitions**

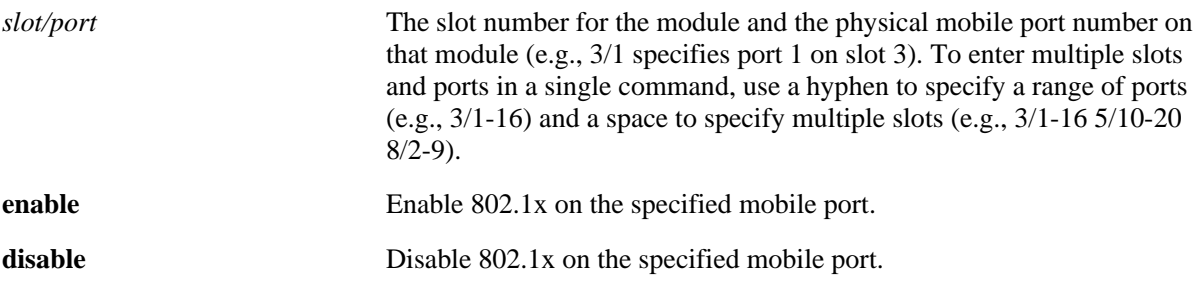

#### **Defaults**

By default, 802.1x is disabled on mobile ports.

#### **Platforms Supported**

OmniSwitch 6600, 7700, 7800, 8800

#### **Usage Guidelines**

- **•** At this time, 802.1X is only supported on mobile ports.
- **•** Authentication and 802.1X are mutually exclusive on a given mobile port.

#### **Examples**

```
-> vlan port 3/1 802.1x enable
-> vlan port 5/2 802.1x disable
-> vlan port 6/1-32 8/10-24 9/3-14 802.1x enable
```
#### **Release History**

Release 5.1; command was introduced.

#### **Related Commands**

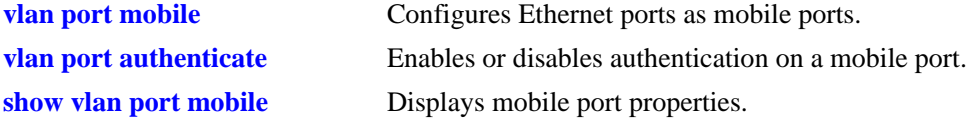

# **MIB Objects**

vMobilePortTable vMobilePortIIfIndex vMobilePortAuthenticate

# <span id="page-714-0"></span>**show vlan rules**

Displays VLAN rules for the specified VLAN.

**show vlan [***vid***] rules**

#### **Syntax Definitions**

*vid* VLAN ID number (1–4094).

#### **Defaults**

N/A

#### **Platforms Supported**

OmniSwitch 6600, 7700, 7800, 8800

#### **Usage Guidelines**

If a *vid* is not specified, rules defined for all VLANs are displayed.

#### **Examples**

```
-> show vlan rules
Legend: * indicates a binding rule
 type vlan rule
+--------------------+------+----------------------------------------------------+
  ip-net 7 143.113.0.0, 255.255.0.0
  ipx-net 8 0x450c, llc
  mac-addr 4000 00:00:00:00:10:10
 mac-range 4001 00:00:00:10:00:00, 00:00:00:20:00:00
 mac-port-proto* 4094 00:00:0e:00:12:34, 15/4, appletalk
-> show vlan 55 rules
Legend: * indicates a binding rule
 type vlan rule
+--------------------+------+----------------------------------------------------+
  ip-net 55 143.113.0.0, 255.255.0.0
  ipx-net 55 45, llc
  mac-addr 55 00:00:00:00:10:10
  mac-range 55 00:00:00:10:00:00, 00:00:00:20:00:00
  mac-port-proto* 55 00:00:0e:00:12:34, 15/4, appletalk
output definitions
Type The type of rule defined. There are several types of VLAN rules:
                       binding rules, MAC address rules, IP/IPX network address rules, proto-
                       col rules, port rules, custom rules, and DHCP rules.
```
**\*** Identifies a binding rule. The asterisk appears next to the rule type.

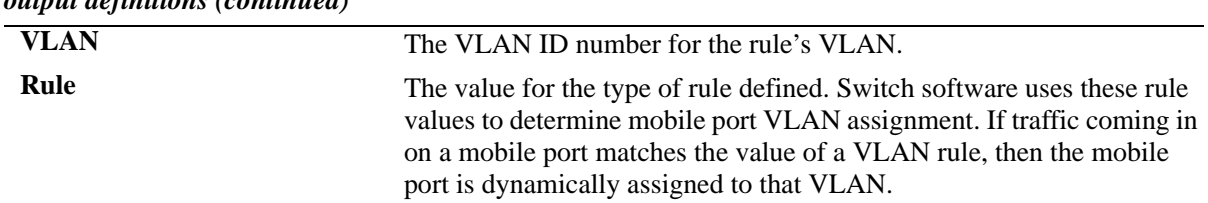

#### *output definitions (continued)*

# **Release History**

Release 5.1; command was introduced.

# **Related Commands**

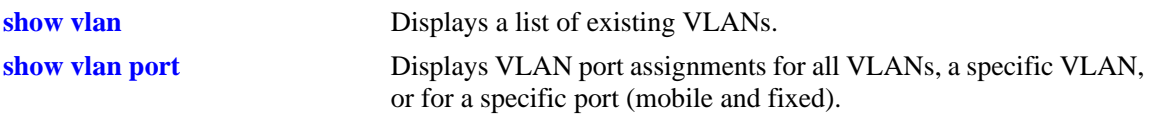

# <span id="page-716-0"></span>**show vlan port mobile**

Displays current status of mobile properties for a switch port.

**show vlan port mobile [***slot/port***]** 

#### **Syntax Definitions**

*slot/port* The slot number for the module and the physical port number on that module (e.g., 3/1 specifies port 1 on slot 3). To enter multiple slots and ports in a single command, use a hyphen to specify a range of ports (e.g.,  $3/1-16$ ) and a space to specify multiple slots (e.g.,  $3/1-165/10-20$ ) 8/2-9).

#### **Defaults**

N/A

#### **Platforms Supported**

OmniSwitch 6600, 7700, 7800, 8800

#### **Usage Guidelines**

- **•** If a *slot/port* is not specified, then mobile properties for all ports are displayed.
- Note that the **show vlan port mobile** command only displays ports that are mobile or are eligible to become mobile ports. For example, ports that are part of a link aggregate or are configured for 802.1Q VLAN tagging are not included in the output of this command.

#### **Examples**

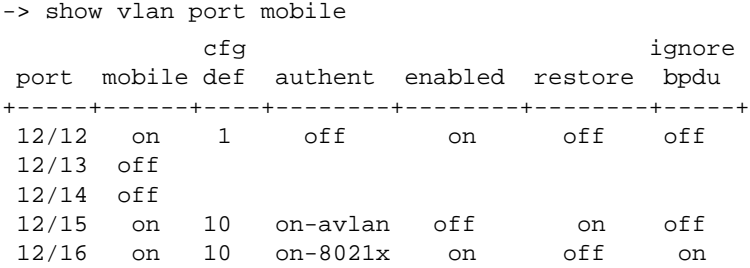

#### *output definitions*

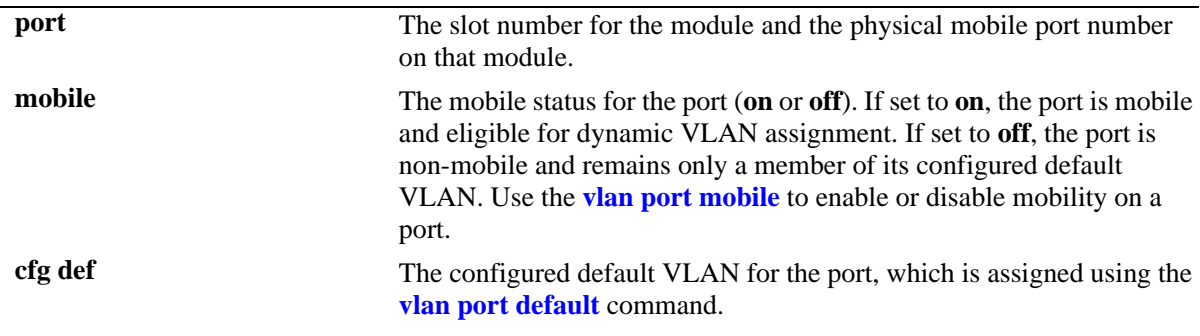

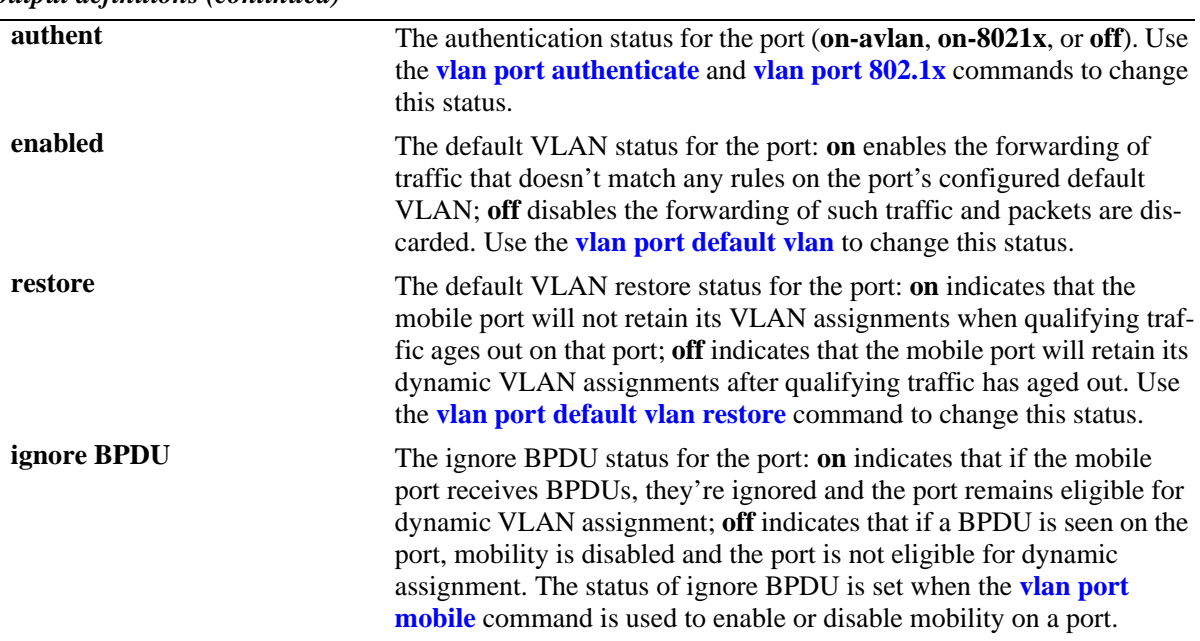

*output definitions (continued)*

### **Release History**

Release 5.1; command was introduced.

#### **Related Commands**

**[show vlan port](#page-735-0)** Displays VLAN port assignments for all VLANs, a specific VLAN, or for a specific port.

# **21 VLAN Management Commands**

VLAN management software handles VLAN configuration and the reporting of VLAN configuration changes to other switch tasks. A VLAN defines a broadcast domain that contains physical ports and can span across multiple switches. All switches contain a default VLAN 1. Physical switch ports are initially assigned to VLAN 1 until they are statically or dynamically assigned to other VLANs.

This chapter includes descriptions of VLAN management commands used to create, modify or remove VLANs. These commands allow you to enable or disable Spanning Tree Protocol (STP) and Authentication on a VLAN, add or remove virtual router ports, statically assign physical switch ports to a default VLAN, and display VLAN configuration information.

The VLAN management commands comply with RFC 2674.

MIB information is as follows:

*Filename*: AlcatelIND1VlanManager.mib *Module*: ALCATEL-IND1-VLAN-MGR-MIB

A summary of the available commands is listed here:

**[vlan](#page-719-0) [vlan stp](#page-721-0) [vlan mobile-tag](#page-723-0) [vlan authentication](#page-725-0) [vlan router ipx](#page-726-0) [vlan router mac multiple](#page-728-0) [vlan port default](#page-730-1) [show vlan](#page-732-1) [show vlan port](#page-735-1) [show vlan router mac status](#page-738-0)**

## <span id="page-719-0"></span>**vlan**

Creates a new VLAN with the specified VLAN ID (VID) and an optional description.

**vlan** *vid* **[enable | disable] [name** *description***]**

**no vlan** *vid*

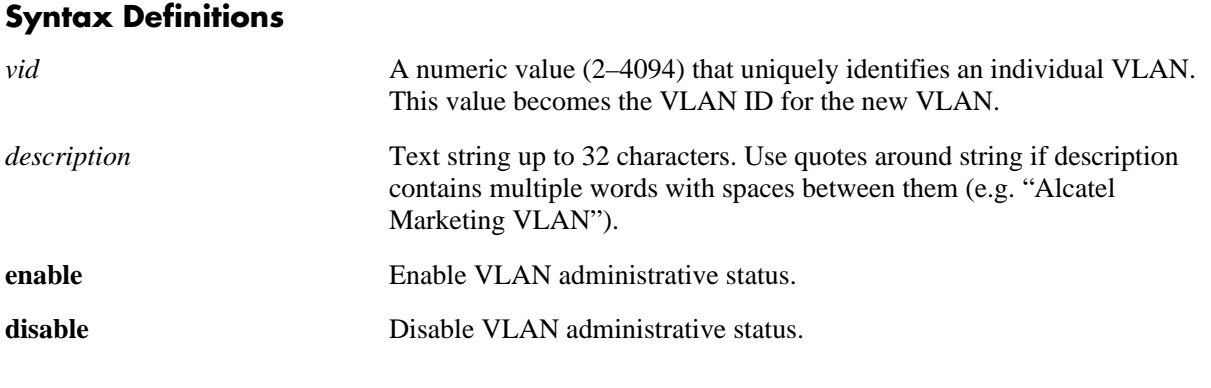

#### **Defaults**

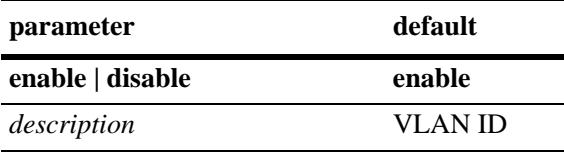

# **Platforms Supported**

OmniSwitch 6600, 7700, 7800, 8800

# **Usage Guidelines**

- **•** Use the **no** form of this command to delete a VLAN from the configuration. All VLAN ports and routers are detached before the VLAN is removed. Ports return to their default VLANs or VLAN 1, if the VLAN deleted is the port's configured default VLAN.
- **•** A VLAN is not operationally active until at least one active port is assigned to the VLAN.
- When a VLAN is administratively disabled, static port and dynamic mobile port assignments are retained but traffic on these ports is not forwarded. However, VLAN rules remain active and continue to classify mobile port traffic for VLAN membership.
- **•** Ports are manually configured or dynamically assigned to VLANs.

#### **Examples**

```
-> vlan 850 "Marketing Admin"
-> vlan 720 disable
-> no vlan 1020
```
Release 5.1; command was introduced.

## **Related Commands**

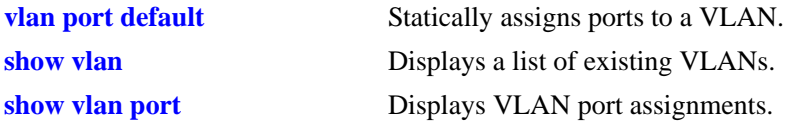

## **MIB Objects**

vlanTable vlanNumber vlanDescription vlanAdmStatus vlanOperStatus vlanStatus

## <span id="page-721-0"></span>**vlan stp**

Enables or disables the Spanning Tree status for a VLAN.

**vlan** *vid* **[1x1 | flat] stp {enable | disable}**

#### **Syntax Definitions**

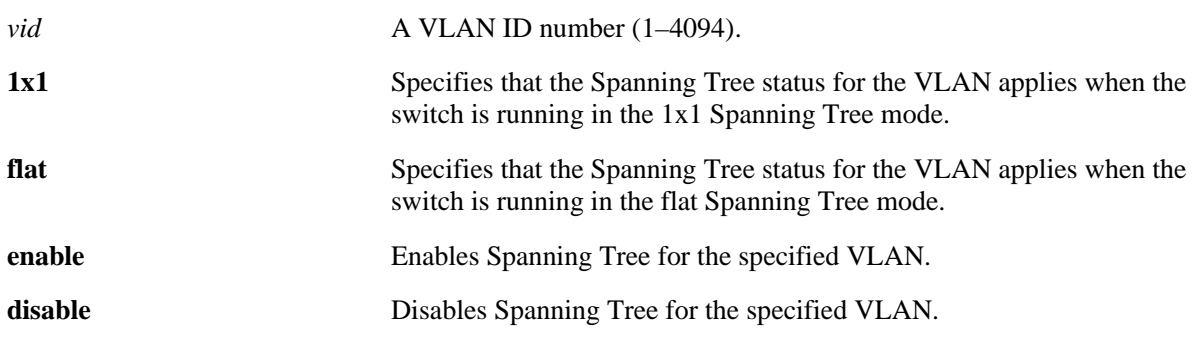

## **Defaults**

By default, STP is enabled when a VLAN is created.

## **Platforms Supported**

OmniSwitch 6600, 7700, 7800, 8800

## **Usage Guidelines**

- **•** STP is not active until at least one active port is assigned to the VLAN.
- **•** Use the optional **1x1** or **flat** parameter with this command to configure the Spanning Tree status only for the Spanning Tree mode specified by the parameter. For example, if the **flat** parameter is specified when disabling STP for VLAN 10, then the Spanning Tree status for VLAN 10 is disabled when the switch is running in the flat mode. However, the current Spanning Tree status for VLAN 10 in the 1x1 mode remains unchanged.
- If this command is used without specifying the **1x1** or **flat** parameter, then the Spanning Tree status for the specified VLAN is changed for both operating modes.
- Up to 253 Spanning Tree instances per switch are supported in the 1x1 Spanning Tree mode. Since each VLAN with Spanning Tree enabled uses one of these instances, only 253 VLANs can have an active Spanning Tree instance at any given time.
- When STP is disabled on a VLAN, it remains disabled even if the switch STP operating mode is set to **1x1** (one STP instance per VLAN). In addition, all active ports for the disabled VLAN remain in a forwarding state in both the 1x1 and flat Spanning Tree modes.
- If a switch is running in the flat Spanning Tree mode, disabling Spanning Tree on VLAN 1 disables the instance across all VLANs. Disabling STP on any other VLAN disables the instance only for that VLAN.

## **Examples**

-> vlan 850 stp enable -> vlan 720 stp disable -> vlan 500 1x1 stp enable -> vlan 500 flat stp disable -> vlan 1020 stp disable

## **Release History**

Release 5.1; command was introduced. Release 5.3.1 and 5.1.6; **1x1** and **flat** parameters added.

#### **Related Commands**

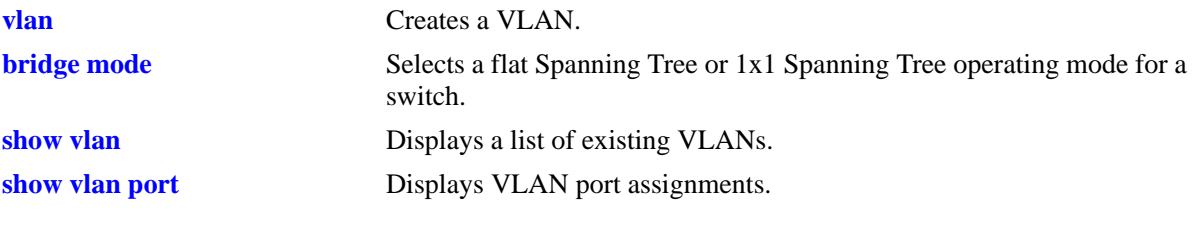

## **MIB Objects**

vlanTable vlanNumber vlanStpStatus vlan1x1StpStatus vlanflatStpStatus

# <span id="page-723-0"></span>**vlan mobile-tag**

Enables or disables classification of tagged packets received on mobile ports. If a mobile port receives a tagged packet with a VLAN ID that matches the specified VLAN ID, the port and packet are dynamically assigned to that VLAN. If vlan mobile-tag is disabled, the packets tagged with a VLAN ID that does not match the mobile port's default VLAN or a rule VLAN that the traffic qualifies for, the packet is dropped.

**vlan** *vid* **mobile-tag {enable | disable}**

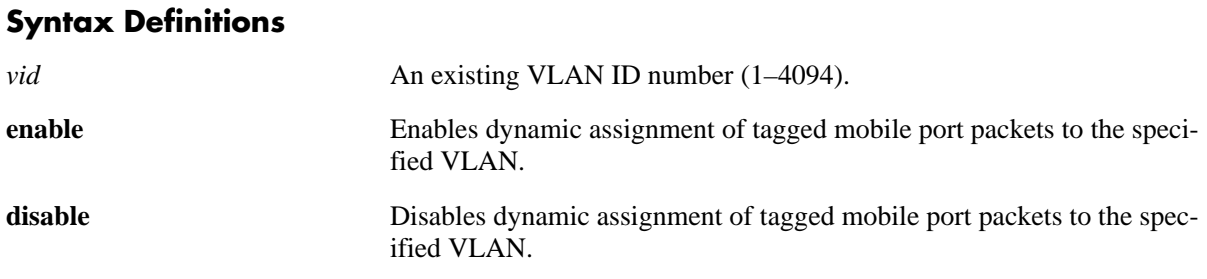

## **Defaults**

By default, mobile port tagging is disabled when a VLAN is created.

## **Platforms Supported**

OmniSwitch 6600

## **Usage Guidelines**

- **•** This command is VLAN based but only applies to tagged packets received on mobile ports.
- **•** Packets received on mobile ports tagged with the VLAN ID are discarded.

## **Examples**

```
-> vlan 850 mobile-tag enable
-> vlan 720 mobile-tag enable
-> vlan 1020 mobile-tag disable
```
## **Release History**

Release 5.1; command was introduced.

## **Related Commands**

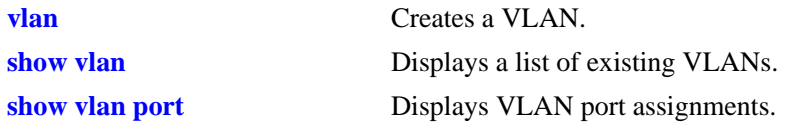

## **MIB Objects**

vlanTable vlanNumber vlanTagMobilePortStatus

## <span id="page-725-0"></span>**vlan authentication**

Enables or disables authentication for a VLAN.

**vlan** *vid* **authentication {enable | disable}**

#### **Syntax Definitions**

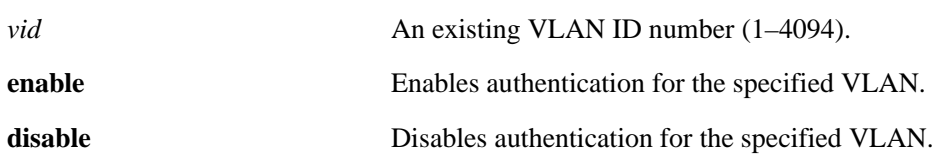

#### **Defaults**

By default, authentication is disabled when a VLAN is created.

#### **Platforms Supported**

OmniSwitch 6600, 7700, 7800, 8800

#### **Usage Guidelines**

A maximum of 128 authenticated VLANs per switch is supported. See [Chapter 43, "AAA Commands,"](#page-1986-0) for more information about configuring Layer 2 Authentication.

#### **Examples**

-> vlan 850 authentication enable -> vlan 720 authentication enable -> vlan 1020 authentication disable

## **Release History**

Release 5.1; command was introduced.

#### **Related Commands**

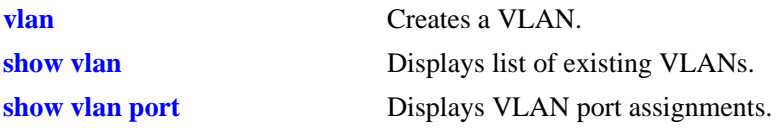

## **MIB Objects**

vlanTable vlanNumber vlanAuthentStatus

## <span id="page-726-0"></span>**vlan router ipx**

Defines a virtual router port to enable IPX routing on a VLAN. Defining an IPX virtual router port allows VLAN traffic to communicate with traffic from other IPX router port VLANs. Without a virtual router port, traffic is bridged within the VLAN or across connections to the same VLAN on other switches.

**vlan** *vid* **router ipx** *ipx\_net* **[rip | active | inactive | triggered] [e2 | llc | snap | novell] [timeticks** *ticks***]**

**vlan** *vid* **no router ipx**

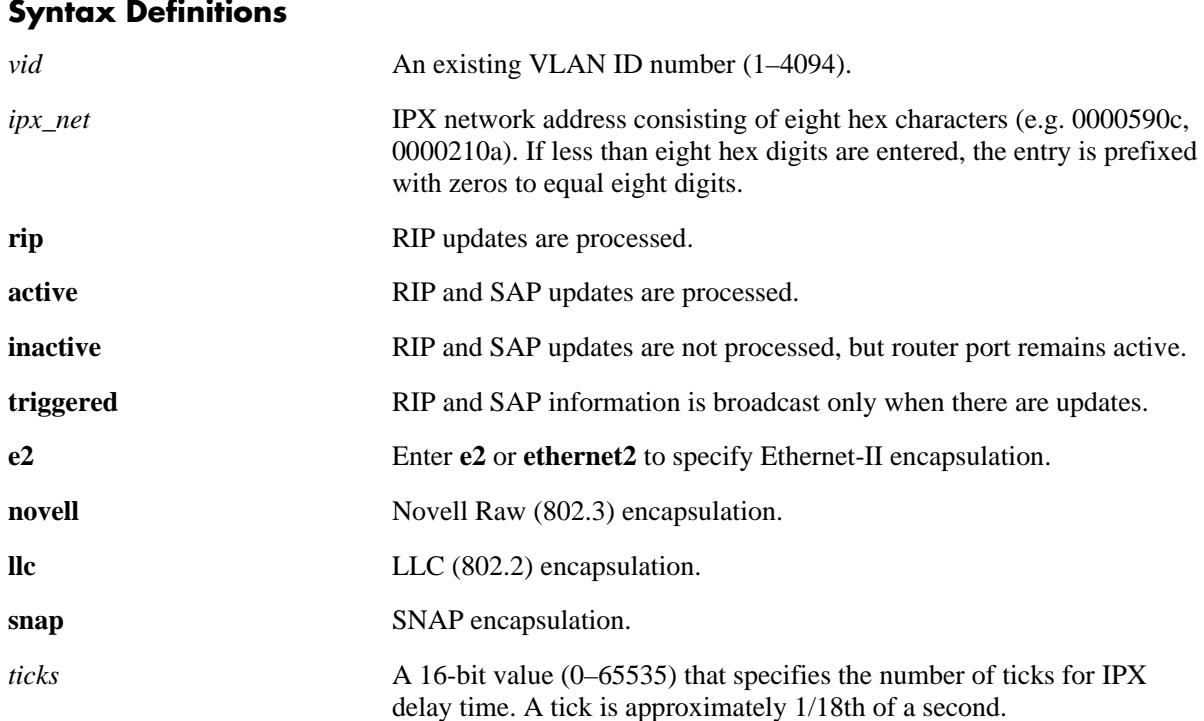

## **Defaults**

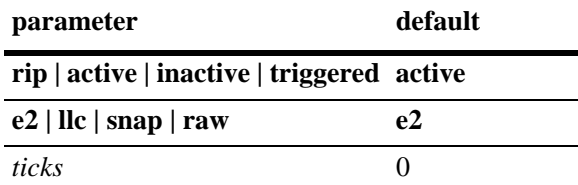

## **Platforms Supported**

OmniSwitch 7700, 7800, 8800

#### **Usage Guidelines**

- **•** Use the **no** form of this command to remove an IPX virtual router port from the VLAN.
- Configuring both an IP and IPX virtual router port on the same VLAN is allowed. VLAN router ports, however, are not active until at least one active port is assigned to the VLAN.
- **•** If the switch is running in multiple MAC router mode, then a maximum of 64 VLANs can have IP, IPX, or a combination of both router ports defined. If the switch is running in single MAC router mode, then a maximum of 4094 VLANs can have IP and 256 VLANs can have IPX router ports defined.

## **Examples**

```
-> vlan 10 router ipx 1000590c
-> vlan 200 router ipx 250a active raw timeticks 10
-> vlan 420 router ipx 350a triggered snap timeticks 5
-> vlan 1020 router ipx 2110650d inactive
-> vlan 1020 no router ipx
```
## **Release History**

Release 5.1; command was introduced.

#### **Related Commands**

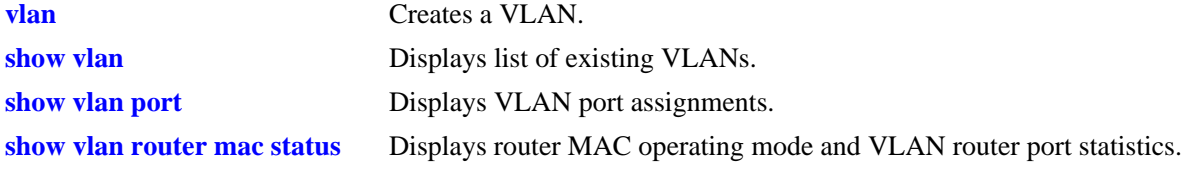

## **MIB Objects**

vlanTable

vlanNumber vlanIpxNet vlanIpxEncap vlanIpxRipSapMode vlanIpxDelayTicks vlanIpxStatus

## <span id="page-728-0"></span>**vlan router mac multiple**

Enables or disables multiple MAC router mode on a switch. Enabling this mode specifies that a unique MAC address is assigned to every router port VLAN. If a VLAN has both an IP and IPX router port defined, then both router ports share the MAC address assigned to that VLAN.

**Note.** Using this command to enable or disable multiple MAC router mode is supported only when the switch is rebooted. To configure a mode change to occur at boot time, add **vlan router mac multiple enable** or **vlan router mac multiple disable** command to the **boot.cfg** file.

#### **vlan router mac multiple {enable | disable}**

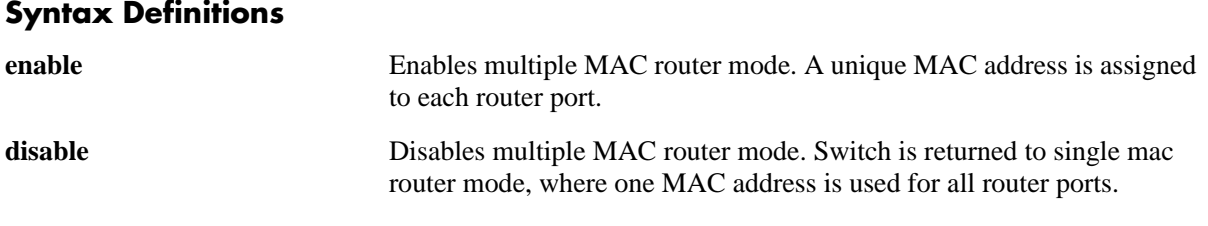

#### **Defaults**

By default, the switch operates in multiple MAC router mode.

## **Platforms Supported**

OmniSwitch 7700, 7800, 8800

## **Usage Guidelines**

- If this mode is disabled, then the switch is running in single MAC router mode, which uses the chassis base MAC address for every IP or IPX router port defined (note that IPX routing is not supported on the OmniSwitch 6600).
- The total number of supported router ports per switch depends on the switch MAC router mode. If the switch is running in multiple MAC router mode, then a maximum of 64 VLANs can have IP, IPX, or a combination of both router ports defined. If the switch is running in single MAC router mode, then a maximum of 4094 VLANs can have IP and 256 VLANs can have IPX router ports defined.
- Each switch is equipped with 32 MAC addresses. If operating in the multiple MAC router mode and configuring more than 32 router port VLANs, then additional MAC addresses are required. Contact your Alcatel representative for information about how to increase the number of MAC addresses allocated for the switch.
- Enabling multiple MAC router mode on a switch that has more than 64 router port VLANs defined is not allowed. If an attempt is made to do so, an error message is displayed and the switch remains operating in the single MAC router mode.

## **Examples**

-> vlan router mac multiple enable -> vlan router mac multiple disable

## **Release History**

Release 5.1; command was introduced.

## **Related Commands**

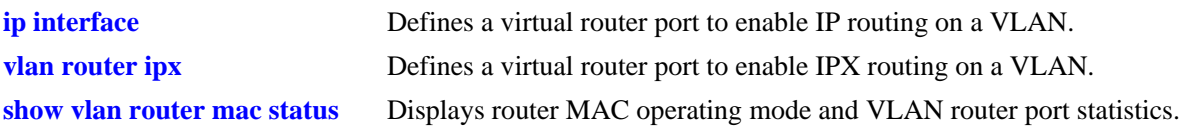

## **MIB Objects**

vlanMgrVlanSet vlanSetMultiRtrMacStatus

## <span id="page-730-0"></span>**vlan port default**

Configures a new default VLAN for a single port or an aggregate of ports. The VLAN specified with this command is referred to as the *configured default VLAN* for the port.

**vlan** *vid* **port default {***slot/port | link\_agg***}**

**vlan** *vid* **no port default {***slot/port | link\_agg***}**

## **Syntax Definitions**

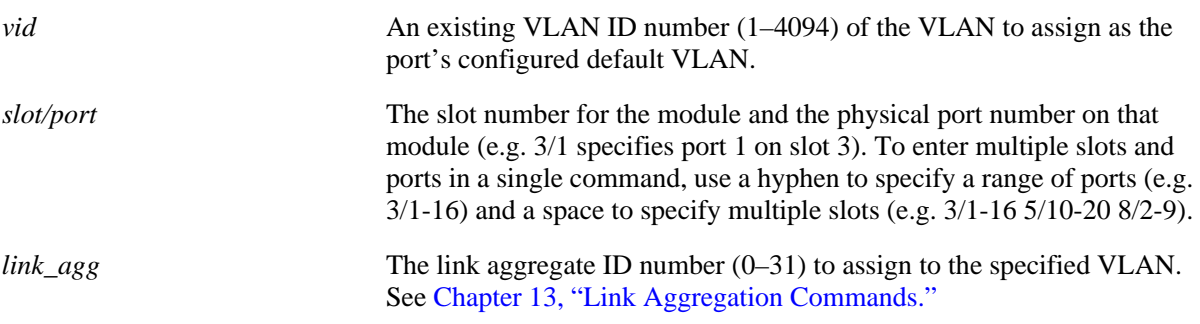

#### **Defaults**

VLAN 1 is the default VLAN for all ports.

## **Platforms Supported**

OmniSwitch 6600, 7700, 7800, 8800

## **Usage Guidelines**

- Use the **no** form of this command to remove a port or link aggregate from its configured default VLAN and restore VLAN 1 as the default VLAN.
- The *link\_agg* value range for link aggregate ID numbers is 0–29 on the OmniSwitch 6600 and 0–15 on the OmniSwitch 8800.
- **•** Every switch port or link aggregate has only one configured default VLAN. Mobile and 802.1Q tagged ports, however, may have additional VLAN assignments, which are often referred to as *secondary* VLANs.
- Mobile ports that are assigned to a default VLAN other than VLAN 1 are still eligible for dynamic assignment to other VLANs.

## **Examples**

```
-> vlan 10 port default 3/1
-> vlan 20 port default 4/1-24
-> vlan 30 port default 5/1-8 6/12-24
-> vlan 200 port default 29
-> vlan 10 no port default 3/1
-> vlan 20 no port default 4/1-24
-> vlan 30 no port default 5/1-8 6/12-24
-> vlan 200 no port default 29
```
## **Release History**

Release 5.1; command was introduced.

## **Related Commands**

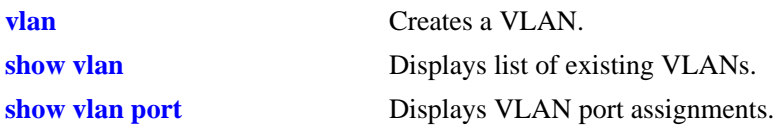

## **MIB Objects**

vpaTable vpaVlanNumber vpaIfIndex vpaType vpaState vpaStatus

## <span id="page-732-0"></span>**show vlan**

Displays a list of VLANs configured on the switch.

**show vlan [***vid***]** 

#### **Syntax Definitions**

*vid* VLAN ID number (1–4094).

#### **Defaults**

N/A

#### **Platforms Supported**

OmniSwitch 6600, 7700, 7800, 8800

## **Usage Guidelines**

If a *vid* is not specified, all VLANs are displayed.

## **Examples**

-> show vlan

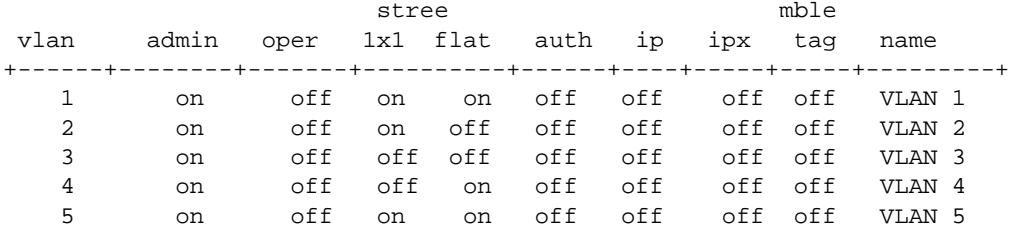

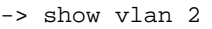

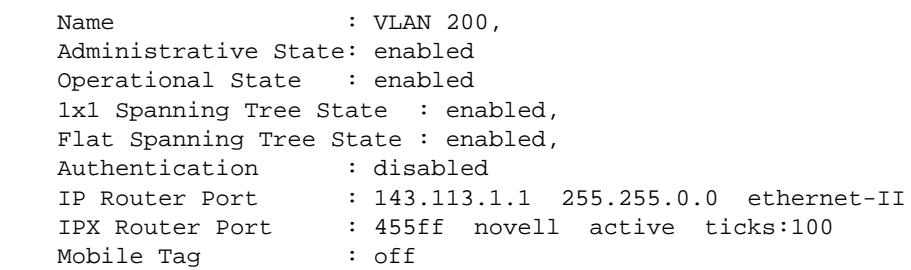

#### *output definitions*

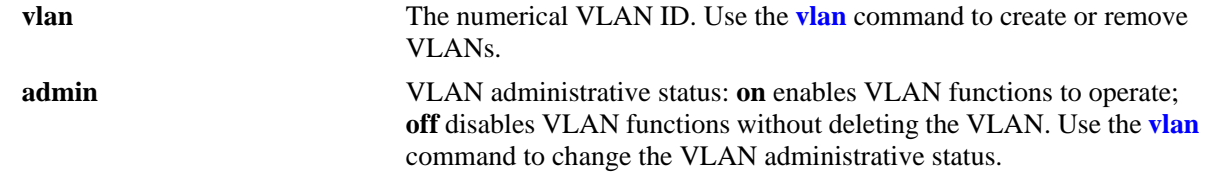

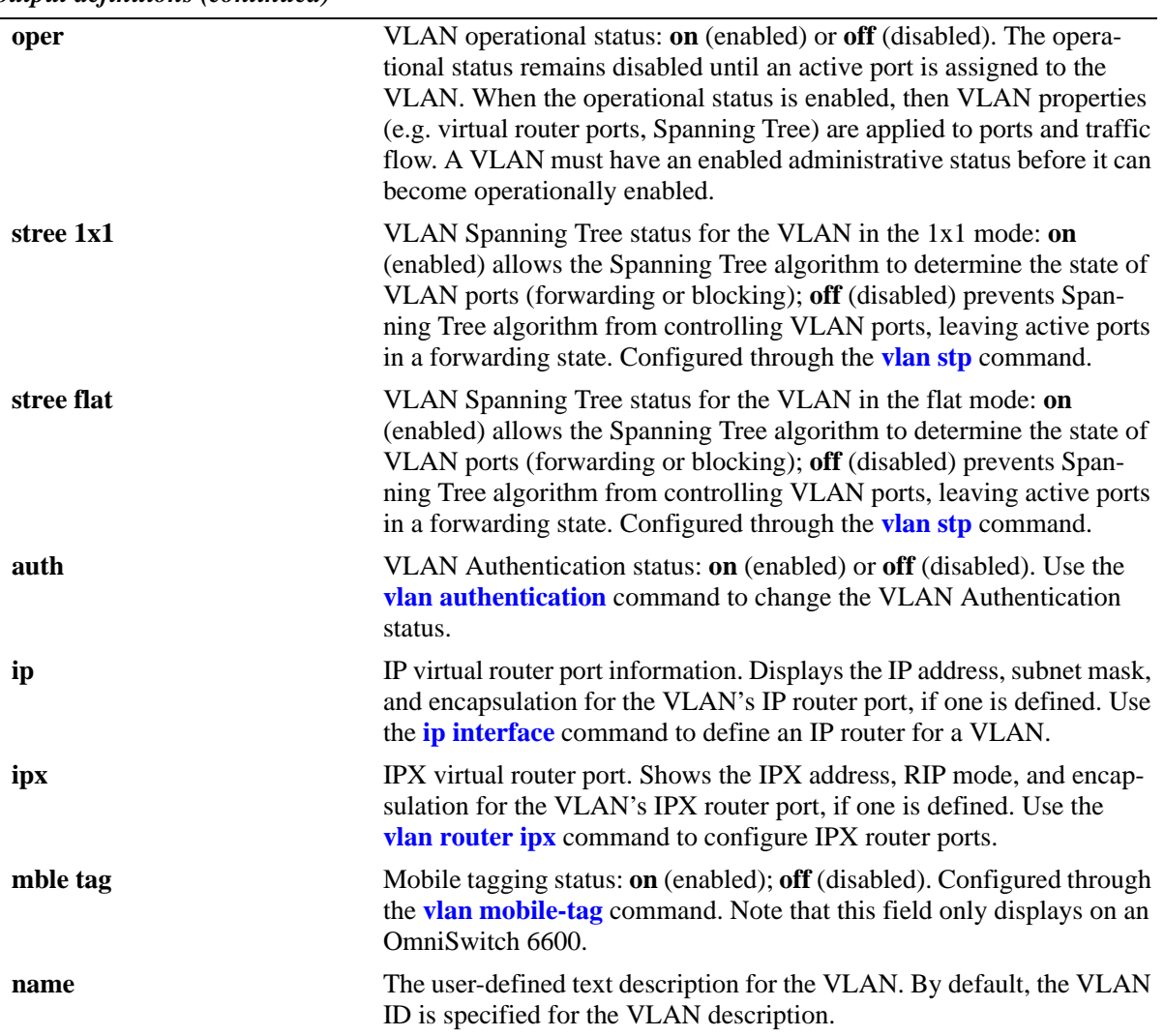

#### *output definitions (continued)*

## **Release History**

Release 5.1; command was introduced. Release 5.3.1 and 5.1.6; **stree** field divided into two new fields: **1x1** and **flat**.

## **Related Commands**

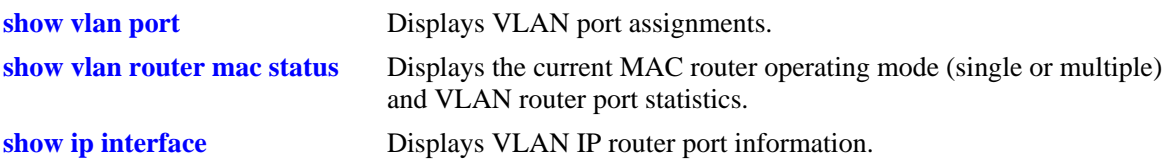

## **MIB Objects**

vlanMgrVlan vlanTable vlanNumber vlanDescription vlanAdmStatus vlanOperStatus vlanStatus vlanStpStatus vlanAuthentStatus vlanIpAddress vlanIpMask vlanIpEnacp vlanIpForward vlanIpStatus vlanIpxNet vlanIpxEncap vlanIpxRipSapMode vlanIpxDelayTicks vlanIpxStatus vlanTagMobilePortStatus

## <span id="page-735-0"></span>**show vlan port**

Displays VLAN port associations (VPAs) for all VLANs, a specific VLAN, or for a specific port. Information is also included that shows the VPA type (configured default VLAN, 802.1Q tagged VLAN, dynamically assigned secondary VLAN, or mirrored port VLAN assignment) and the status of that association (inactive, blocking, forwarding, or filtering).

**show vlan [***vid***] port {***slot/port | link\_agg***}**

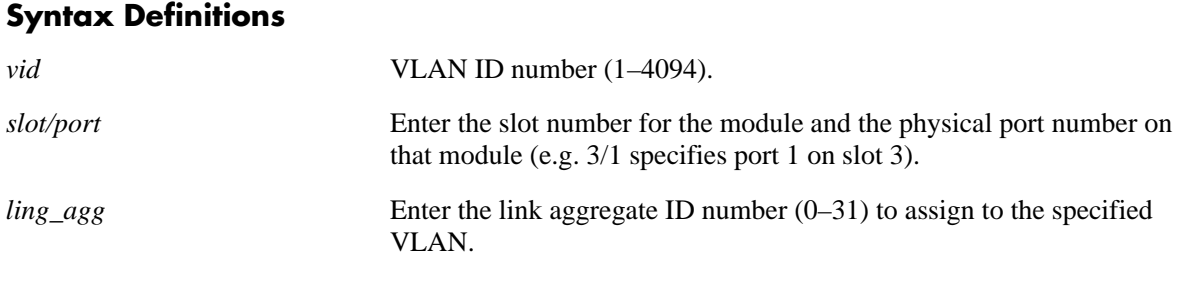

## **Defaults**

N/A

## **Platforms Supported**

OmniSwitch 6600, 7700, 7800, 8800

## **Usage Guidelines**

- **•** If the *vid* and *slot/port* or *link\_agg* are not specified, then a list of all VLANs and their assigned ports is displayed.
- **•** If the *vid* is specified without a *slot/port* or *link\_agg*, then all port assignments for that VLAN are displayed.
- **•** If the *slot/port* or *link\_agg* is specified without a *vid*, then all VLAN assignments for that port are displayed.
- **•** If both the *vid* and *slot/port* or *link\_agg* are specified, then information only for that VLAN and slot/ port or link aggregate ID is displayed.
- **•** The *link\_agg* value range for link aggregate ID numbers is 0–29 on the OmniSwitch 6600 and 0–15 on the OmniSwitch 8800.

## **Examples**

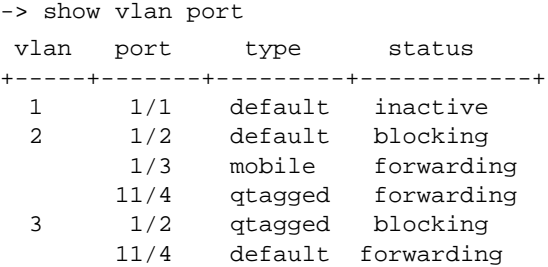

```
-> show vlan 10 port
 port type status
+------+--------+------------+
 1/1 default forwarding
 1/2 qtagged forwarding
 1/3 mobile forwarding
-> show vlan port 3/2
vlan type status
+------+---------+------------+
 1 default forwarding
   2 qtagged forwarding
   3 qtagged blocking
-> show vlan 500 port 8/16
type :default
status : blocking
vlan admin :on
vlan oper :off
port admin :on
port oper :off
```
#### *output definitions*

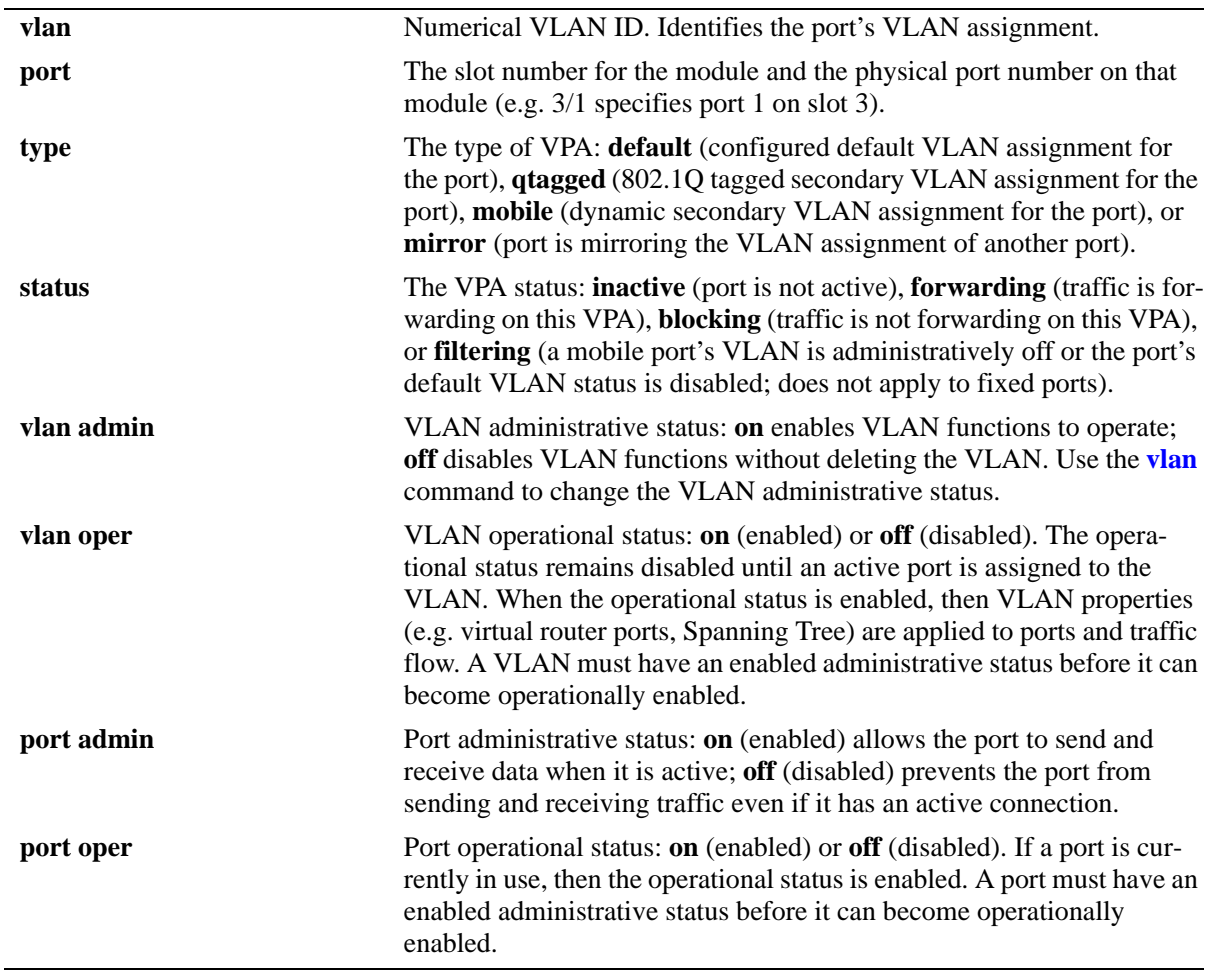

## **Release History**

Release 5.1; command was introduced.

## **Related Commands**

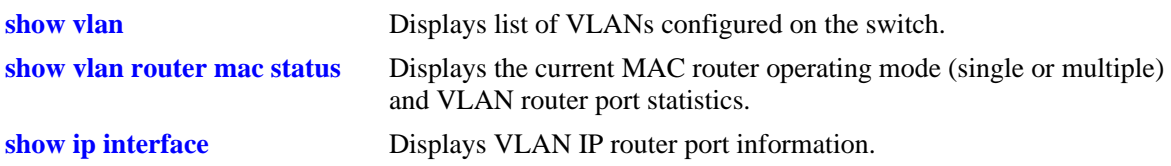

## **MIB Objects**

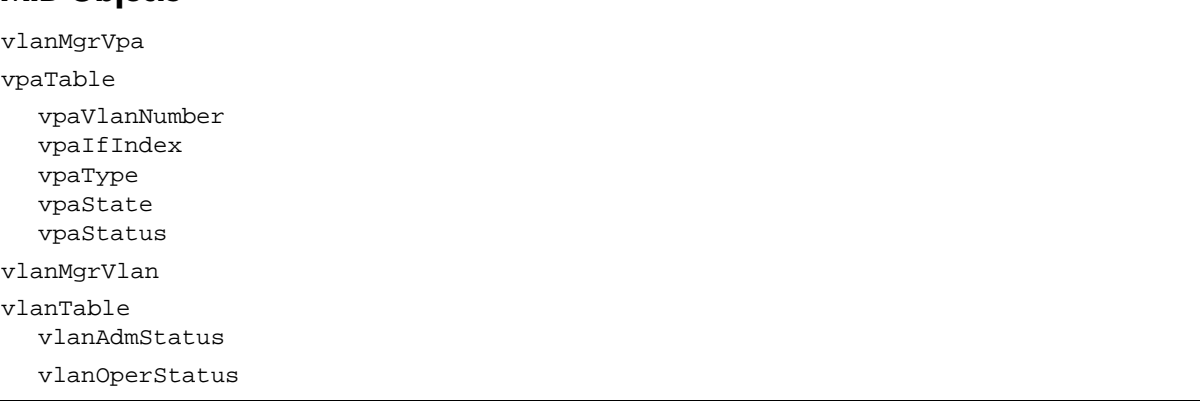

## <span id="page-738-0"></span>**show vlan router mac status**

Displays current status of multiple MAC router mode, the number of VLANs configured on the switch, the number of VLANs with router ports and the number of IP and IPX router ports configured.

**show vlan router mac status**

#### **Syntax Definitions**

N/A

## **Defaults**

N/A

#### **Platforms Supported**

OmniSwitch 6600, 7700, 7800, 8800

## **Usage Guidelines**

- If this mode is enabled, then a unique router port MAC address is assigned for each configured router port VLAN. Multiple MAC router mode supports the configuration 64 IP, IPX, or a combination of both router ports per switch.
- If this mode is disabled, then the switch is running in single MAC router mode, which uses the chassis base MAC address for every IP or IPX router port defined. Single MAC router mode supports the configuration of 4094 IP and 256 IPX router ports per switch.

## **Examples**

```
-> show vlan router mac status
  router-mac-multiple total vlans router vlans ip vlans ipx vlans
----------------------+-------------+--------------+----------+------------
     disabled 7 6 4 2
```
*output definitions*

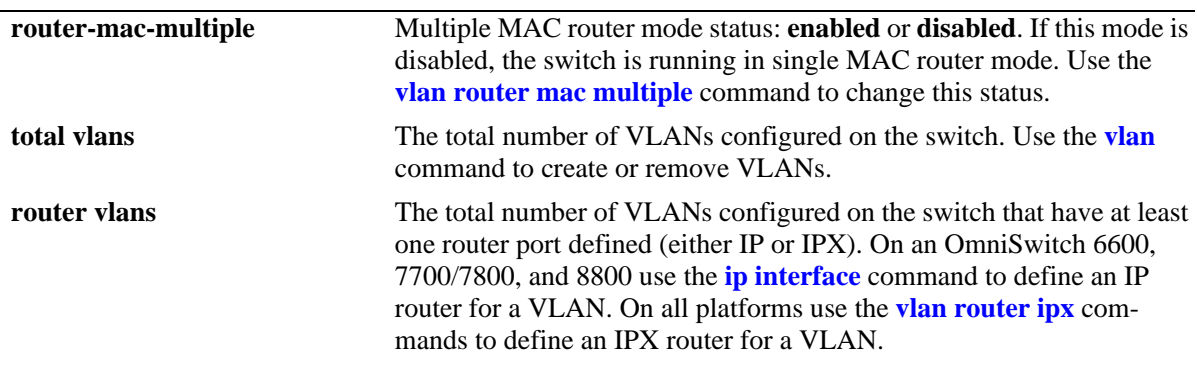

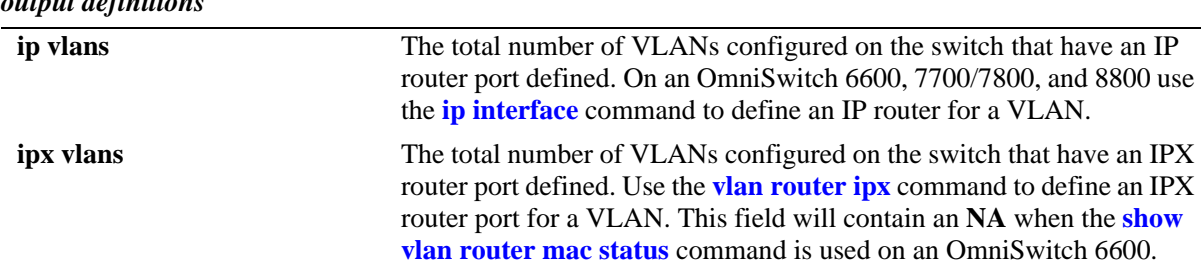

## *output definitions*

## **Release History**

Release 5.1; command was introduced.

## **Related Commands**

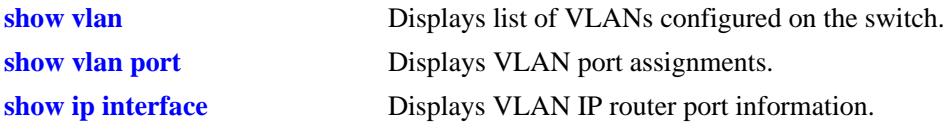

## **MIB Objects**

vlanMgrVlanSet

```
vlanSetMultiRtrMacStatus
vlanSetVlanCount
vlanSetVlanRouterCount
vlanSetIpRouterCount
vlanSetIpxRouterCount
```
# **22 Port Mapping Commands**

Port Mapping is a security feature, which controls the peer users from communicating with each other. Each session comprises a session ID and a set of user ports and/or a set of network ports. The user ports within a session cannot communicate with each other and can only communicate via network ports. In a Port Mapping session with user port set A and network port set B, ports in set A can communicate with ports in set B only. If set B is empty, the ports in set A can communicate with the rest of the ports in the system.

A port mapping session can be configured in a unidirectional or bidirectional mode. In the unidirectional mode, the network ports can communicate with each other within the same session. In the bidirectional mode, the network ports cannot communicate with each other. Network ports of a unidirectional port mapping session can be shared with other unidirectional sessions, but cannot be shared with any session configured in bidirectional mode. Network ports of different sessions can communicate with each other.

MIB information for the Port Mapping commands is as follows:

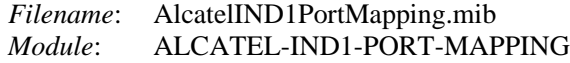

A summary of the available commands is listed here:

**[port mapping user-port network-port](#page-741-0) [port mapping](#page-743-0)** (configures port mapping status) **port mapping** (configures [port mapping](#page-745-0) direction) **[show port mapping status](#page-747-0) [show port mapping](#page-749-0)**

# <span id="page-741-0"></span>**port mapping user-port network-port**

Creates a port mapping session either with or without the user ports, network ports, or both. Use the **no** form of the command to delete ports or an aggregate from a session.

**port mapping** *port\_mapping\_sessionid* **[no] [user-port {slot** *slot* **|** *slot/port***[***-port2***] | linkagg** *agg\_num***}] [network-port {slot** *slot* **|** *slot*/*port***[***-port2***] | linkagg** *agg\_num***}]**

## **Syntax Definitions**

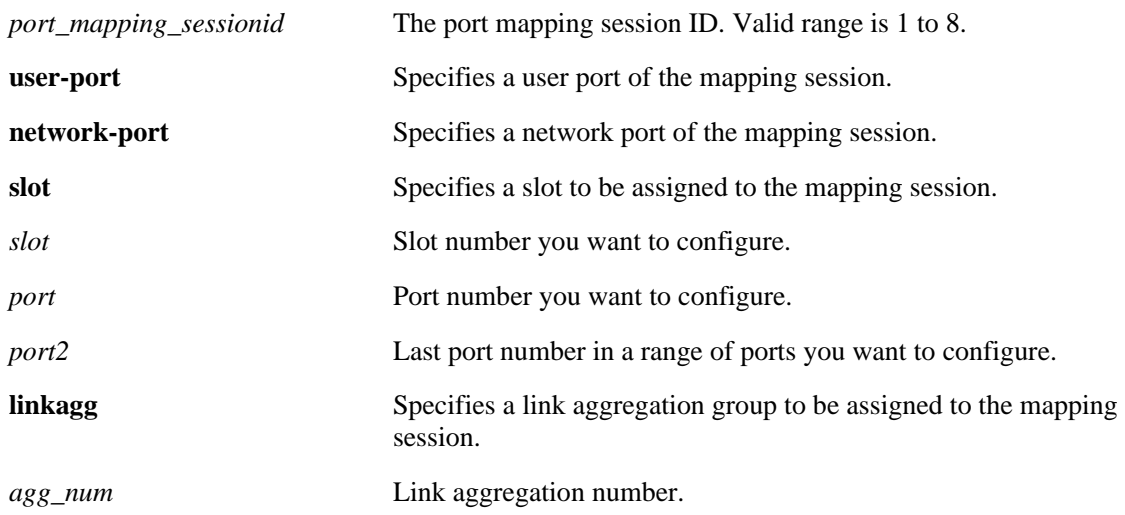

#### **Defaults**

N/A

## **Platforms Supported**

OmniSwitch 6600

## **Usage Guidelines**

- User ports that are part of one session cannot communicate with each other and can communicate only via network ports of the session to the rest of the system.
- **•** User ports can be part of one Port Mapping session only.
- **•** An aggregable port of a link aggregation group cannot be a mapped port and a mapped port cannot be an aggregable port of a link aggregation group.
- **•** A mirrored port cannot be a mapped port and a mapped port cannot be a mirrored port.
- **•** A mobile port cannot be configured as a network port of a mapping session.

#### **Examples**

```
-> port mapping 3 user-port 2/3 network-port 6/4
-> port mapping 4 user-port 2/5-8
-> port mapping 5 user-port 2/3 network-port slot 3
-> port mapping 5 no user-port 2/3
-> port mapping 6 no network-port linkagg 7
```
#### **Release History**

Release 5.4.1; command was introduced.

#### **Related Commands**

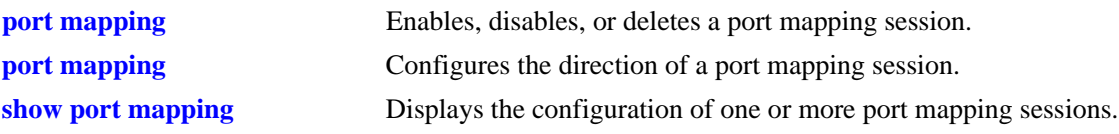

## **MIB Objects**

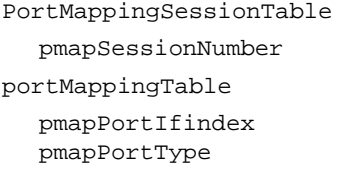

## <span id="page-743-0"></span>**port mapping**

Enables, disables, or deletes a port mapping session.

**port mapping** *port\_mapping\_sessionid* **{enable | disable}**

**no port mapping** *port\_mapping\_sessionid*

## **Syntax Definitions**

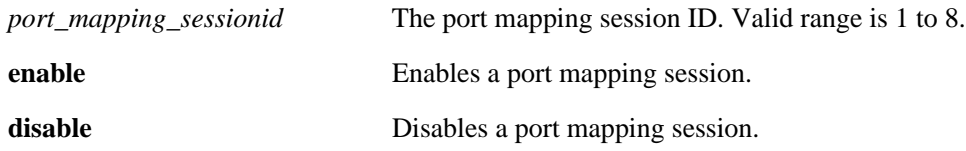

#### **Defaults**

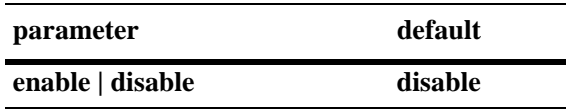

## **Platforms Supported**

OmniSwitch 6600

## **Usage Guidelines**

To be enabled, a session should have a minimum of two ports.

## **Examples**

-> port mapping 3 enable -> port mapping 4 disable -> no port mapping 5

## **Release History**

Release 5.4.1; command was introduced.

## **Related Commands**

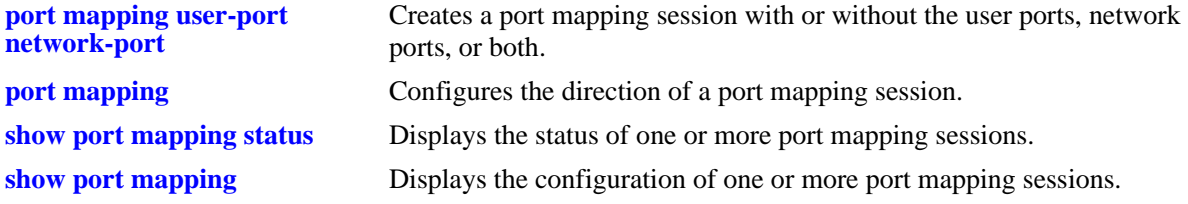

## **MIB Objects**

PortMappingSessionTable

pmapSessionNumber pmapSessionStatus

## <span id="page-745-0"></span>**port mapping**

Configures the direction of a port mapping session.

**port mapping** *port\_mapping\_sessionid* **{unidirectional | bidirectional}**

#### **Syntax Definitions**

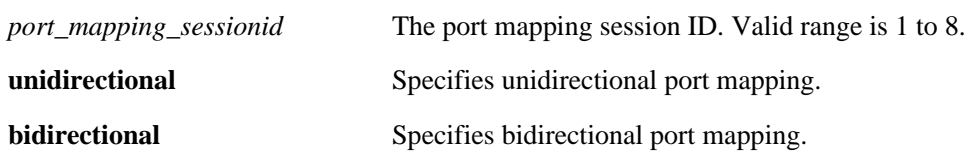

## **Defaults**

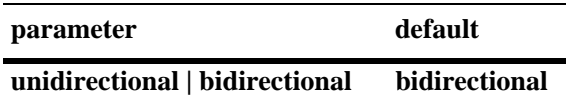

## **Platform Supported**

OmniSwitch 6600

#### **Usage Guidelines**

- In the bidirectional mode, the network ports of a session cannot communicate with each other. Also, the network ports of that session cannot be a part of a network port set of another session.
- In the unidirectional mode, the network ports of a session can communicate with each other. Also, the network ports of that session can be part of a network port set of another session, which is also in the unidirectional mode.
- To change the direction of an active session with network ports, delete the network ports of the session, change the direction, and recreate the network ports.

## **Examples**

```
-> port mapping 5 unidirectional
-> port mapping 6 bidirectional
```
## **Release History**

Release 5.4.1; command was introduced.

## **Related Commands**

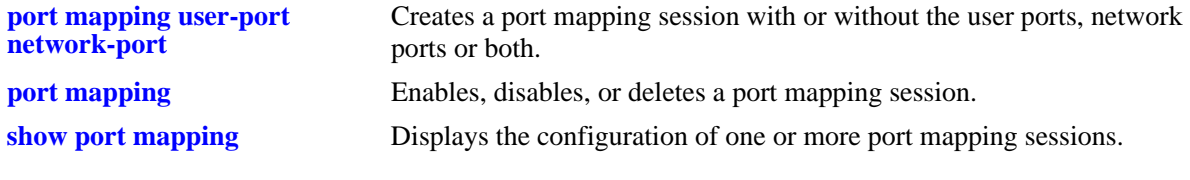

## **MIB Objects**

PortMappingSessionTable

PmapSessionNumber PmapSessionDirection

# <span id="page-747-0"></span>**show port mapping status**

Displays the status of one or more port mapping sessions.

**show port mapping** [*port\_mapping\_sessionid*] **status**

#### **Syntax definitions**

*port\_mapping\_sessionid* The port mapping session ID. Valid range is 1 to 8.

#### **Defaults**

N/A

#### **Platforms Supported**

OmniSwitch 6600

#### **Usage Guidelines**

If you do not specify the port mapping session ID, then the status of all the port mapping sessions will be displayed.

## **Examples**

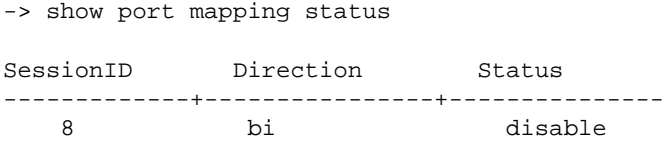

#### *output definitions*

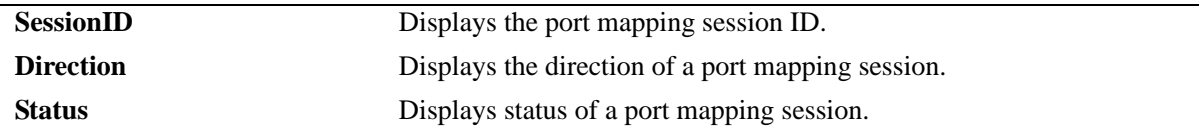

#### **Release History**

Release 5.4.1; command was introduced.

## **Related Commands**

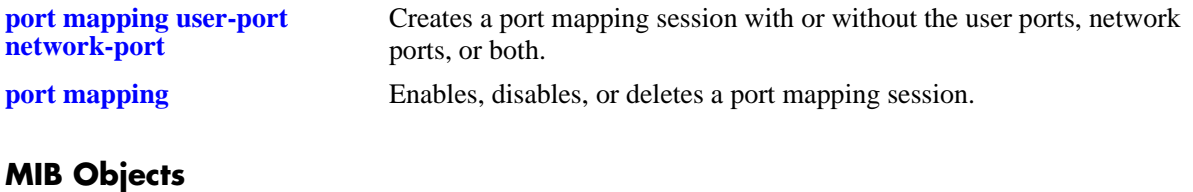

PortMappingSessionTable

PmapSessionNumber PmapSessionDirection pmapSessionStatus

## <span id="page-749-0"></span>**show port mapping**

Displays the configuration of one or more port mapping sessions.

**show port mapping [***port\_mapping\_sessionid***]**

#### **Syntax Definitions**

*port\_mapping\_sessionid* The port mapping session ID. Valid range is 1 to 8.

#### **Defaults**

N/A

#### **Platforms Supported**

OmniSwitch 6600

#### **Usage Guidelines**

If you do not specify the port mapping session ID, then the configuration for all the port mapping sessions will be displayed.

## **Examples**

-> show port mapping 3

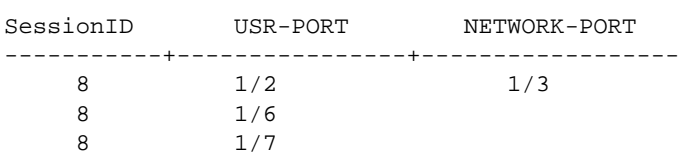

*output definitions*

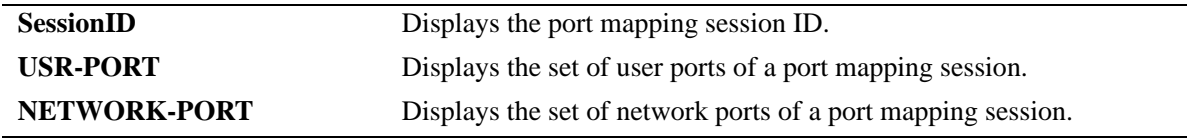

#### **Release History**

Release 5.4.1; command was introduced.

## **Related Commands**

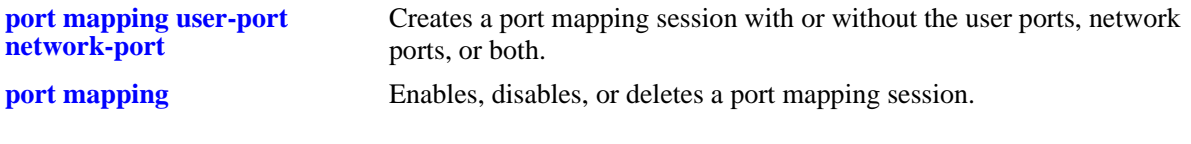

## **MIB Objects**

PortMappingSessionTable

PmapSessionNumber portMappingTable pmapPortIfindex pmapPortType

# **23 IP Commands**

This chapter details Internet Protocol (IP) commands for the switch. IP is a network-layer (Layer 3) protocol that contains addressing information and some control information that enables packets to be forwarded. IP is documented in RFC 791 and is the primary network-layer protocol in the Internet protocol suite. Along with the Transmission Control Protocol (TCP), IP represents the heart of the Internet protocols.

IP is enabled on the switch by default and there are few options that can, or need to be, configured. This chapter provides instructions for basic IP configuration commands. It also includes commands for several Layer 3 and Layer 4 protocols that are associated with IP:

- Address Resolution Protocol (ARP)—Used to match the IP address of a device with its physical (MAC) address and to create a static ARP entry that associates a firewall IP address with a multicast MAC address.
- Internet Control Message Protocol (ICMP)—Specifies the generation of error messages, test packets, and informational messages related to IP. ICMP supports the **[ping](#page-765-0)** command used to determine whether hosts are online.
- Transmission Control Protocol (TCP)—A major data transport mechanism that provides reliable, connection-oriented, full-duplex data streams. While the role of TCP is to add reliability to IP, TCP relies upon IP to do the actual delivering of datagrams.
- User Datagram Protocol (UDP)—A secondary transport-layer protocol that uses IP for delivery. UDP is not connection-oriented and does not provide reliable end-to-end delivery of datagrams. But some applications can safely use UDP to send datagrams that do not require the extra overhead added by TCP.

The IP commands also include protection from Denial of Service (DoS) attacks. The goal of this feature is to protect a switch from well-known DoS attacks and to notify the administrator or manager when an attack is underway. Also, notifications can be sent when port scans are being performed.

**Note.** Packets can be forwarded using IP if all devices are on the same VLAN, or if IP interfaces are created on multiple VLANs to enable routing of packets. However, IP routing requires one of the IP routing protocols: Routing Information Protocol (RIP) or Open Shortest Path First (OSPF). See the following chapters for the appropriate CLI commands: [Chapter 27, "RIP Commands,"](#page-1002-0) [Chapter 30, "OSPF](#page-1116-0)  [Commands."](#page-1116-0) For more information on VLANs and RIP see the applicable chapter(s) in the Configuration Guide. For more information on OSPF, see the "Configuring OSPF" chapter in the *OmniSwitch 7700/ 7800/8800 Advanced Routing Configuration Guide*.

MIB information for the IP commands is as follows:

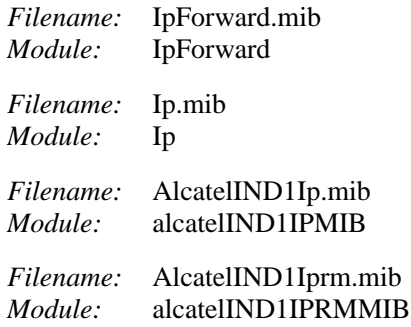

A summary of the available commands is listed here:

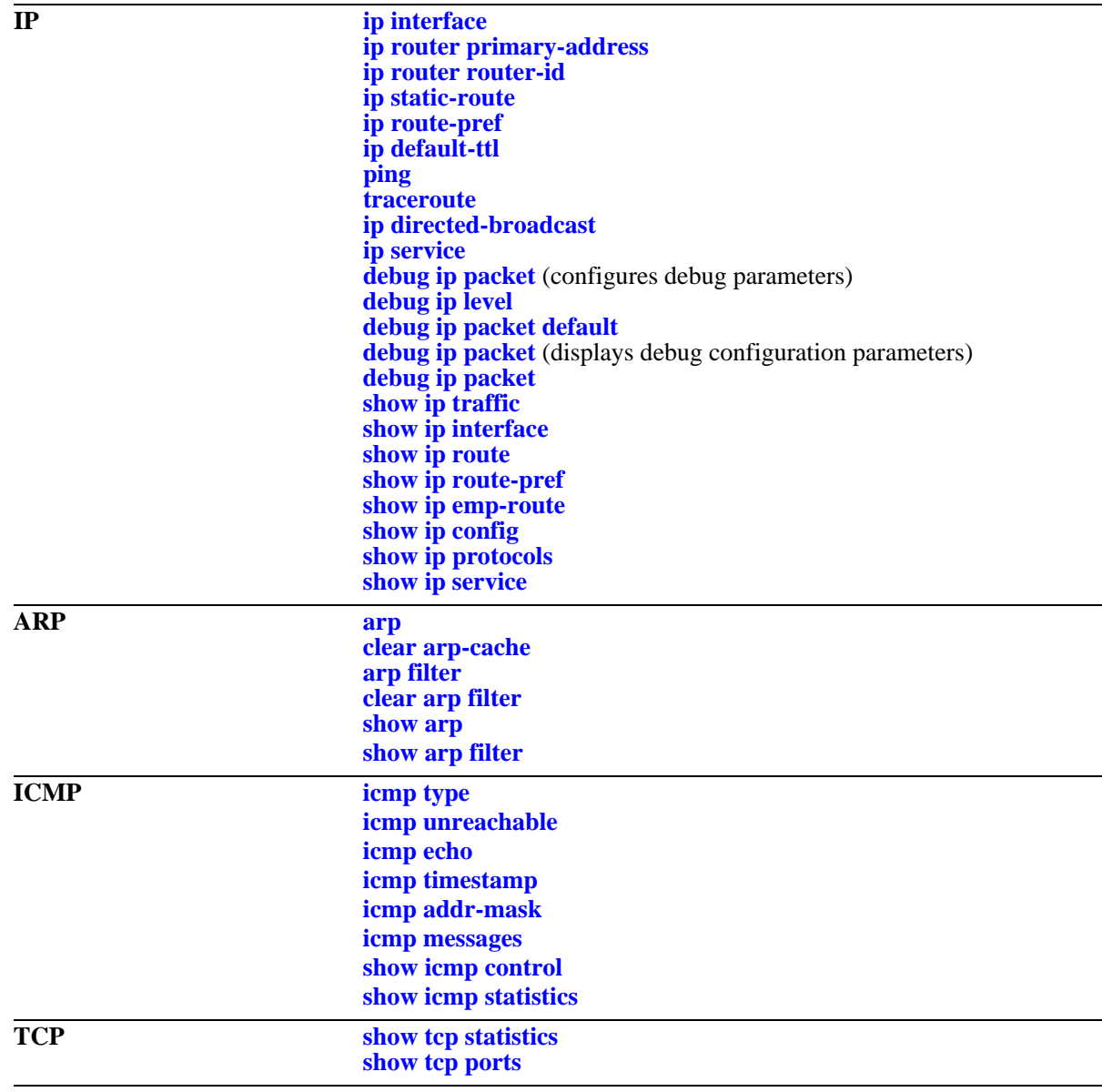

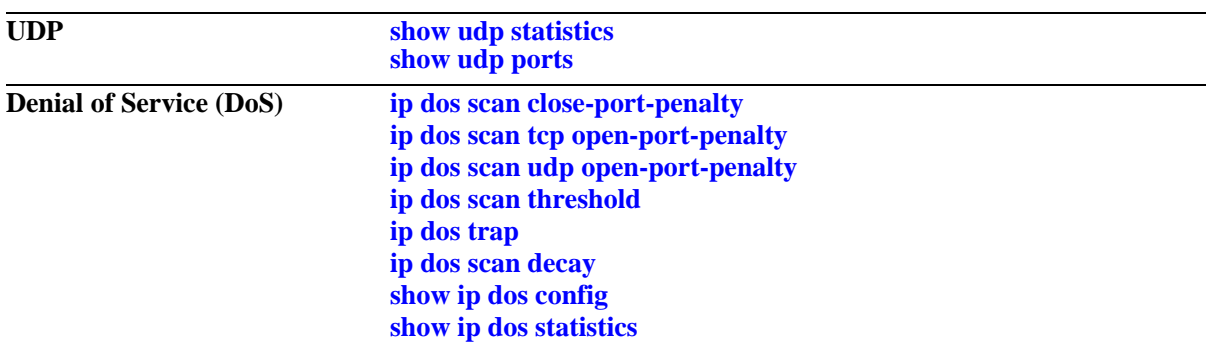

# <span id="page-755-1"></span><span id="page-755-0"></span>**ip interface**

Configures an IP interface to enable IP routing on a VLAN. Without an IP interface, traffic is bridged within the VLAN or across connections to the same VLAN on other switches.

**ip interface** *name* **[address** *ip\_address***] [mask** *subnet\_mask***] [admin [enable | disable]] [vlan** *vid***] [forward | no forward] [local-proxy-arp | no local-proxy-arp] [e2 | snap] [mtu** *size***] [primary | no primary][firewall-vlan** *vid***]**

**no ip interface** *name*

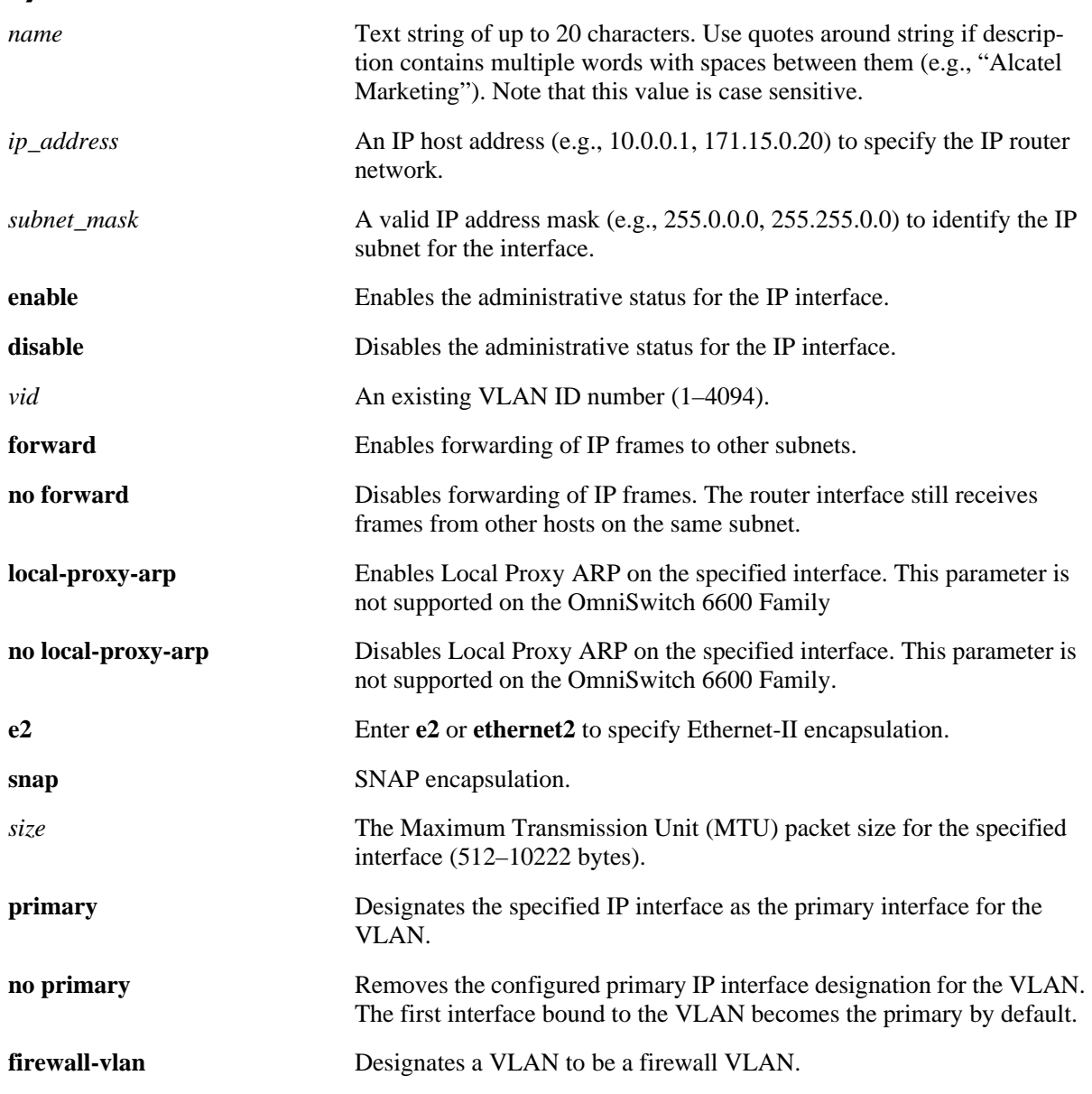

## **Syntax Definitions**
# **Defaults**

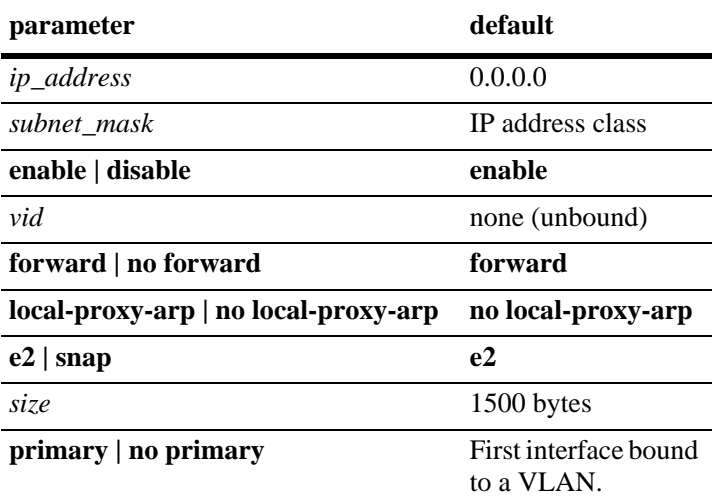

# **Platforms Supported**

OmniSwitch 6600, 7700, 7800, 8800

# **Usage Guidelines**

- **•** Use the **no** form of this command to remove an IP interface.
- Up to eight IP interfaces per VLAN are allowed on an OmniSwitch 6600, 7700/7800, and 8800.
- **•** The total number of IP interfaces per switch depends on which MAC router mode is active. If the switch is running in multiple MAC router modes, then a maximum of 64 VLANs can have IP, IPX, or a combination of both interfaces. If the switch is running in a single MAC router mode, then a maximum of 4094 VLANs can have IP and 256 VLANs can have IPX interfaces.
- Note that when Local Proxy ARP is enabled for any one IP router interface associated with a VLAN, the feature is applied to the entire VLAN. It is not necessary to enable it for each interface. However, if the IP interface that has this feature enabled is moved to another VLAN, Local Proxy ARP is enabled for the new VLAN and must be enabled on another interface for the old VLAN.
- When Local Proxy ARP is enabled, all traffic is routed instead of bridged within the VLAN. ARP requests return the MAC address of the IP router interface. Note that the same MAC address is assigned to each interface configured for a VLAN.
- Local Proxy ARP takes precedence over any switch-wide ARP or Proxy ARP function. It is not necessary to have Proxy ARP configured in order to use Local Proxy ARP. The two features are independent of each other.
- Assign only ports to the VLAN that are capable of handling the MTU size restrictions configured for the IP interface(s) associated with the VLAN. For example, if an interface MTU size is greater than 1500, do not assign 10/100 Ethernet ports to the VLAN if traffic for the interface will originate or forward on these ports.
- **•** The MTU range supported on the OmniSwitch 6600 Family is 512–1500 (data only).
- **•** By default, the first interface bound to a VLAN becomes the primary interface for that VLAN. Use the **primary** keyword with this command to configure a different IP interface as the primary.
- **•** To create an IP interface for network management purposes, specify **Loopback0** (case sensitive) as the name of the interface. The Loopback0 interface is not bound to any VLAN, hence it will always remain operationally active.
- **•** To create an IP interface for firewall VLAN, use the **firewall-vlan** keyword, followed by the VLAN ID.

### **Examples**

```
-> ip interface Marketing
-> ip interface Payroll address 18.12.6.3 vlan 255
-> ip interface "Human Resources" 10.200.12.101 vlan 500 no forward snap
-> ip interface "Distribution" 11.255.14.102 vlan 500 local-proxy-arp primary
-> ip interface firewall address 11.1.1.1 firewall-vlan 173
```
### **Release History**

Release 5.1.6; command was introduced. Release 5.4.1; command modified for OmniSwitch 6600 Family, 7700/7800, and 8800.

### **Related Commands**

**[show ip interface](#page-800-0)** Displays the status and configuration of IP interfaces.

# **MIB Objects**

```
alaIpInterfaceTable
  alaIpInterfaceName
  alaIpInterfaceAddress
  alaIpInterfaceMask
  alaIpInterfaceAdminState
  alaIpInterfaceDeviceType
  alaIpInterfaceVlanID
  alaIpInterfaceIpForward
  alaIpInterfaceEncap
  alaIpInterfaceMtu
  alaIpInterfaceLocalProxyArp
  alaIpInterfacePrimCfg
  alaIpInterfaceOperState
  alaIpInterfaceOperReason
  alaIpInterfaceRouterMac
  alaIpInterfaceBcastAddr
  alaIpInterfacePrimAct
  alaIpInterfaceFirewallVlanID
```
# <span id="page-758-0"></span>**ip router primary-address**

Configures the router primary IP address. The router primary IP address is used by advanced routing protocols to identify the switch on the network. It is also the address that is used to access the switch for management purposes.

**ip router primary-address** *ip\_address*

# **Syntax Definitions**

*ip\_address* 32-bit IP address.

# **Defaults**

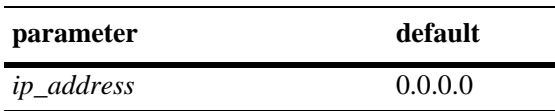

# **Platforms Supported**

OmniSwitch 6600, 7700, 7800, 8800

# **Usage Guidelines**

If a particular protocol has not assigned a source address to outgoing packets, it will use the router primary address as the source address.

# **Examples**

-> ip router primary-address 172.22.2.115

# **Release History**

Release 5.1; command was introduced.

# **Related Commands**

**ip router-id** Configures the router ID for the router.

# **MIB Objects**

alaDcrTmConfig alaDrcTmIpRouterPrimaryAddress

# <span id="page-759-0"></span>**ip router router-id**

Configures the router ID for the router. By default, the router primary address of the router is used as the router ID. However, if a primary address has not been configured, the router ID is used by OSPF to identify the switch on the network.

**ip router router-id** *ip\_address*

### **Syntax Definitions**

*ip\_address* 32-bit IP address.

### **Defaults**

N/A

# **Platforms Supported**

OmniSwitch 6600, 7700, 7800, 8800

### **Usage Guidelines**

The router ID can be any 32-bit number. It is not recommended to change the router ID when the OSPF and other protocols like BGP, RIP are enabled.

### **Examples**

```
-> ip router router-id 172.22.2.115
```
# **Release History**

Release 5.1; command was introduced.

### **Related Commands**

**[ip router primary-address](#page-758-0)** Configures the router primary IP address.

### **MIB Objects**

alaDcrTmConfig alaDrcTmIpRouterId

# **ip static-route**

Creates/deletes an IP static route. Static routes are user-defined, they carry a higher priority than routes created by dynamic routing protocols. That is, static routes always have priority over dynamic routes, regardless of the metric value.

**ip static-route** *ip\_address* **[mask** *mask***] gateway** *gateway* **[metric** *metric***]**

**no ip static-route** *ip\_address* **[mask** *mask***] gateway** *ip\_address* **[metric** *metric***]**

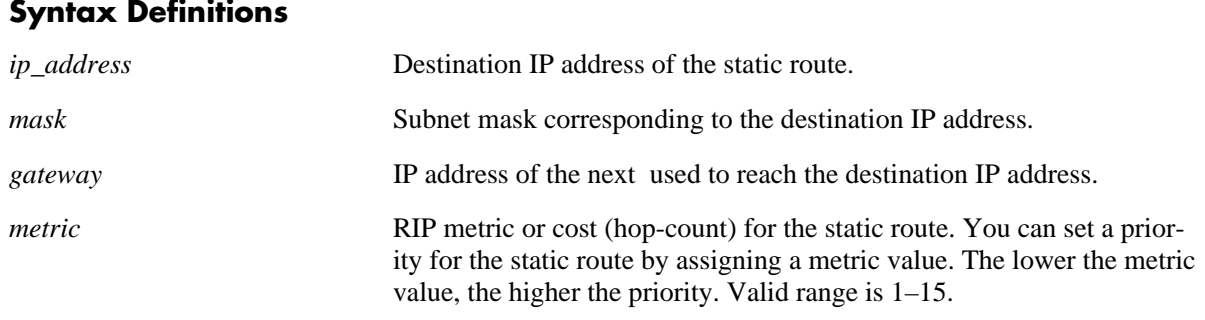

### **Defaults**

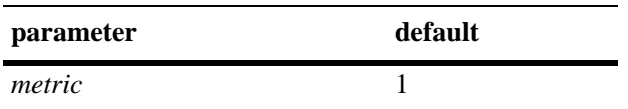

# **Platforms Supported**

OmniSwitch 6600, 7700, 7800, 8800

# **Usage Guidelines**

- **•** A static route is not active unless the gateway it is using is active.
- The subnet mask is not required if you want to use the natural subnet mask. By default, the switch imposes a natural mask on the IP address.
- **•** Static routes do not age out of the routing tables; however, they can be deleted. Use the **no** form of the command to delete a static route.
- Use the **ip static-route** command to configure default route. For example, to create a default route through gateway 171.11.2.1, you would enter: **ip static-route** 0.0.0.0 **mask** 0.0.0.0 **gateway** 171.11.2.1.
- You cannot create a default route using the EMP port as a gateway (on the OmniSwitch 7700, 7800, 8800).

### **Examples**

```
-> ip static-route 171.11.1.1 gateway 171.11.2.1
-> ip static-route 0.0.0.0 mask 0.0.0.0 gateway 171.11.2.1
```
# **Release History**

Release 5.1; command was introduced.

# **Related Commands**

**[show ip route](#page-804-0)** Displays the IP Forwarding table.

# **MIB Objects**

alaIprmStaticRoute

alaIprmStaticRouteDest

alaIprmStaticRouteMask

alaIprmStaticRouteNextHop

alaIprmStaticRouteMetric

alaIprmStaticRouteStatus

# **ip route-pref**

Configures the route preference of a router.

**ip route-pref {static | ospf | rip | bgp}** *value*

### **Syntax definition**

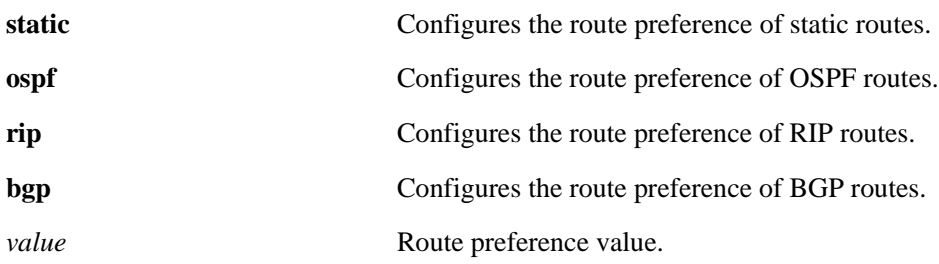

#### **Defaults**

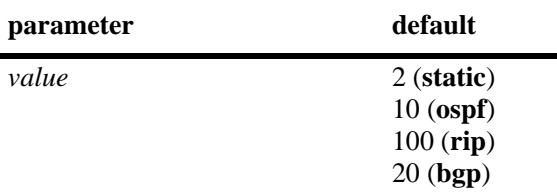

### **Platforms Supported**

OmniSwitch 6600, 7700, 7800, 8800

# **Usage Guidelines**

- **•** BGP is not supported on OmniSwitch 6600 Family switches.
- **•** Route preference of local routes cannot be changed.

# **Examples**

```
-> ip route-pref bgp 20 
-> ip route-pref rip 60
```
# **Release History**

Release 5.4.1; command was introduced.

# **Related Commands**

**[show ip route-pref](#page-806-0)** Displays the configured route-preference of a router.

# **MIB Objects**

alaIprmRtPrefTable

alaIprmRtPrefLocal alaIprmRtPrefStatic alaIprmRtPrefOspf alaIprmRtPrefRip alaIprmRtPrefBgp

# **ip default-ttl**

Configures the Time To Live value (TTL) for IP packets. The TTL value is the maximum number of hops an IP packet will travel before being discarded.

**ip** *default***-ttl** *hops*

#### **Syntax Definitions**

*hops* TTL value, in hops. Valid range is 1–255.

### **Defaults**

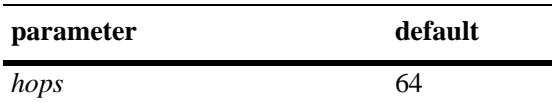

# **Platforms Supported**

OmniSwitch 6600, 7700, 7800, 8800

# **Usage Guidelines**

This value represents the default value inserted in the TTL field of the IP header for datagrams originating from this switch whenever a TTL value is not supplied by the transport layer protocol.

### **Examples**

-> ip default-ttl 30

# **Release History**

Release 5.1; command was introduced.

### **Related Commands**

**[show ip config](#page-813-0)** Displays IP configuration parameters.

# **MIB Objects**

IpDefaultTTL

# **ping**

Used to test whether an IP destination can be reached from the local switch. This command sends an ICMP echo request to a destination and then waits for a reply. To ping a destination, enter the **ping** command and enter either the destination's IP address or hostname. The switch will ping the destination using the default frame count, packet size, interval, and timeout parameters (6 frames, 64 bytes, 1 second, and 5 seconds, respectively). You can also customize any or all of these parameters as described below.

**ping {***ip\_address | hostname***} [count** *count***] [size** *packet\_size***] [interval** *seconds***] [timeout** *seconds***]**

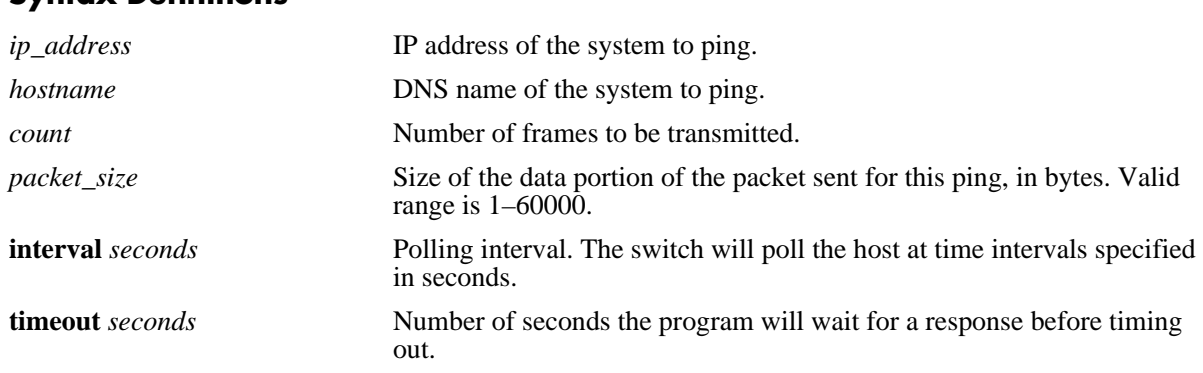

# **Syntax Definitions**

# **Defaults**

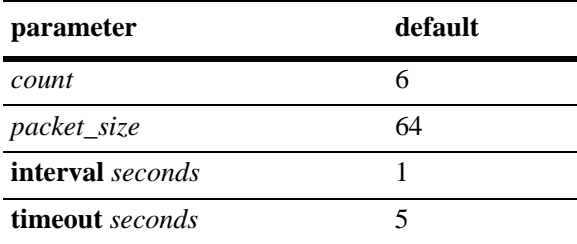

# **Platforms Supported**

OmniSwitch 6600, 7700, 7800, 8800

# **Usage Guidelines**

If you change the default values they will only apply to the current ping. The next time you use the ping command, the default values will be used unless you again enter different values.

### **Examples**

-> ping 10.255.11.242

PING 10.255.11.242: 56 data bytes 64 bytes from 10.255.11.242: icmp\_seq=0. time=0. ms 64 bytes from 10.255.11.242: icmp\_seq=1. time=0. ms 64 bytes from 10.255.11.242: icmp\_seq=2. time=0. ms 64 bytes from 10.255.11.242: icmp\_seq=3. time=0. ms 64 bytes from 10.255.11.242: icmp\_seq=4. time=0. ms 64 bytes from 10.255.11.242: icmp\_seq=5. time=0. ms ----10.255.11.242 PING Statistics---- 6 packets transmitted, 6 packets received, 0% packet loss round-trip (ms) min/avg/max = 0/0/0

# **Release History**

Release 5.1; command was introduced.

### **Related Commands**

**[traceroute](#page-767-0)** Used to find the path taken by an IP packet from the local switch to a specified destination.

# <span id="page-767-0"></span>**traceroute**

Used to find the path taken by an IP packet from the local switch to a specified destination. This command displays the individual hops to the destination as well as some timing information.

**traceroute {***ip\_address | hostname***} [max-hop** *max\_hop\_count***]**

#### **Syntax Definitions**

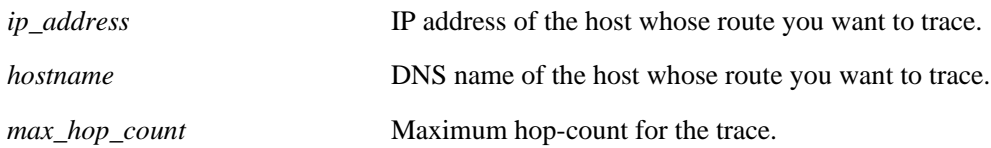

### **Defaults**

N/A

# **Platforms Supported**

OmniSwitch 6600, 7700, 7800, 8800

# **Usage Guidelines**

- When using this command, you must enter the name of the destination as part of the command line (either the IP address or host name).
- **•** Use the optional **max-hop** parameter to set a maximum hop-count to the destination. If the trace reaches this maximum hop-count without reaching the destination, the trace stops.

# **Examples**

```
-> traceroute 128.251.17.224
traceroute to 128.251.17.224, 30 hops max, 40 byte packets
 1 10.255.11.254 0 ms 0 ms 0 ms
 2 172.23.0.251 0 ms 16.6667 ms 0 ms
 3 128.251.14.253 0 ms 0 ms 0 ms
 4 128.251.17.224 0 ms 0 ms 0 ms 
-> traceroute 128.251.17.224 max-hop 3
traceroute to 128.251.17.224, 3 hops max, 40 byte packets
 1 10.255.11.254 0 ms 0 ms 0 ms
 2 172.23.0.251 16.6667 ms 0 ms 0 ms
 3 128.251.14.253 0 ms 0 ms 0 ms
```
# **Release History**

Release 5.1; command was introduced.

# **Related Commands**

**[show ip route](#page-804-0)** Displays the IP Forwarding table.

# **ip directed-broadcast**

Enables or disables IP directed broadcasts routed through the switch. An IP directed broadcast is an IP datagram that has all zeros or all 1's in the host portion of the destination address. The packet is sent to the broadcast address of a subnet to which the sender is not directly attached.

**ip directed-broadcast {on | off}**

### **Syntax Definitions**

N/A

### **Defaults**

The default value is **off**.

### **Platforms Supported**

OmniSwitch 6600, 7700, 7800, 8800

# **Usage Guidelines**

Directed broadcasts are used in denial-of-service "smurf" attacks. In a smurf attack, a continuous stream of ping requests are sent from a falsified source address to a directed broadcast address, resulting in a large stream of replies, which can overload the host of the source address. By default, the switch drops directed broadcasts. Typically, directed broadcasts should not be enabled.

# **Examples**

```
-> ip directed-broadcast off
```
### **Release History**

Release 5.1; command was introduced.

### **Related Commands**

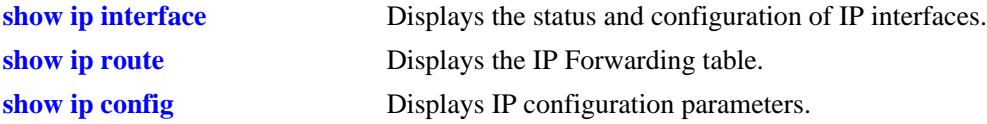

### **MIB Objects**

alaIpDirectedBroadcast

# <span id="page-770-0"></span>**ip service**

Enables (opens) or disables (closes) well-known TCP/UDP service ports (i.e., SSH, telnet, FTP, etc.). Selectively enabling or disabling these types of ports provides an additional method for protecting against denial of service (DoS) attacks.

**ip service { all | ftp | ssh | telnet | http | secure-http | avlan-http | avlan-secure-http | avlan-telnet | udp-relay | network-time | snmp | port** *service\_port* **}**

**no ip service { all | ftp | ssh | telnet | http | secure-http | avlan-http | avlan-secure-http | avlan-telnet | udp-relay | network-time | snmp | port** *service\_port***}**

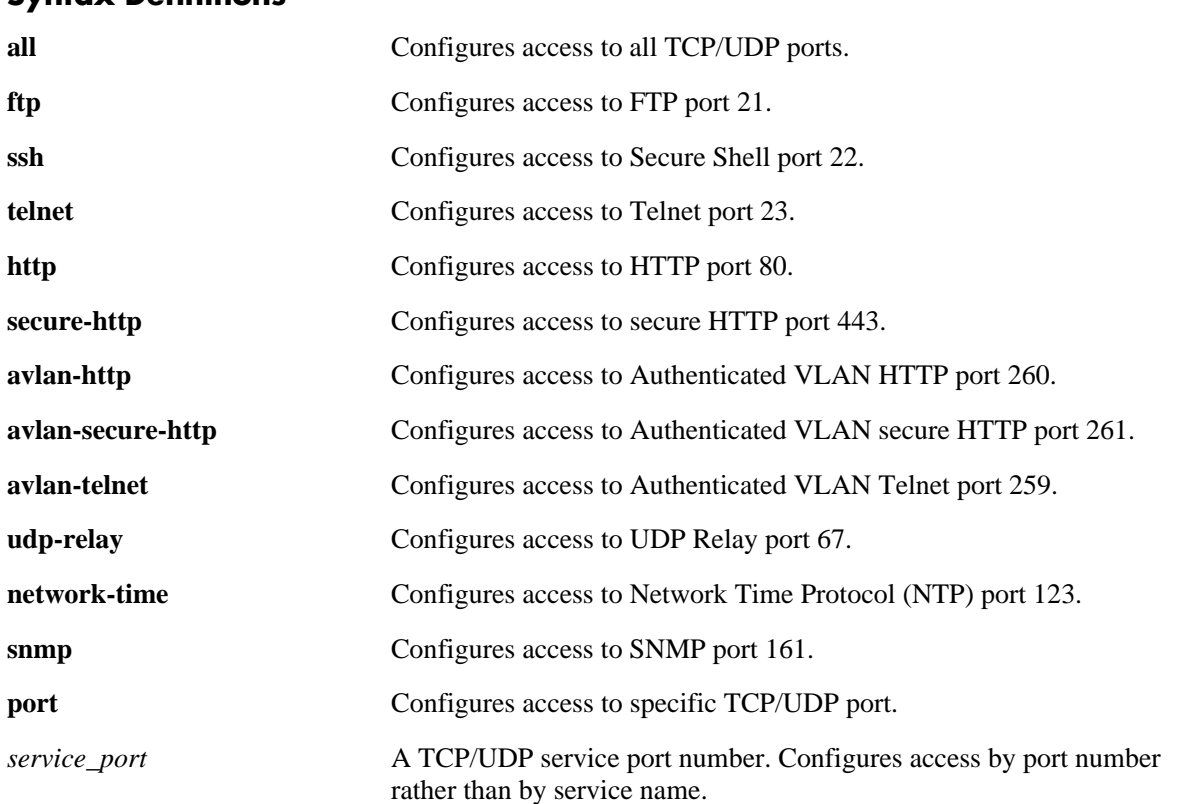

# **Syntax Definitions**

# **Defaults**

All TCP/UDP ports are open by default.

# **Platforms Supported**

OmniSwitch 6600, 7700, 7800, 8800

### **Usage Guidelines**

- **•** Use the **all** option with this command to configure access to all well-known TCP/UDP service ports.
- To configure access to one or more service ports, specify the service name(s). See the examples below.
- **•** This command only applies to TCP/UDP service ports opened by default. It does not affect ports that are opened by applications, such as RIP, BGP, etc.

### **Examples**

```
-> ip service all
-> ip service ftp telnet snmp
-> ip service port 1024
-> no ip service ftp snmp
-> no ip service all
```
### **Release History**

Release 5.1; command was introduced.

### **Related Commands**

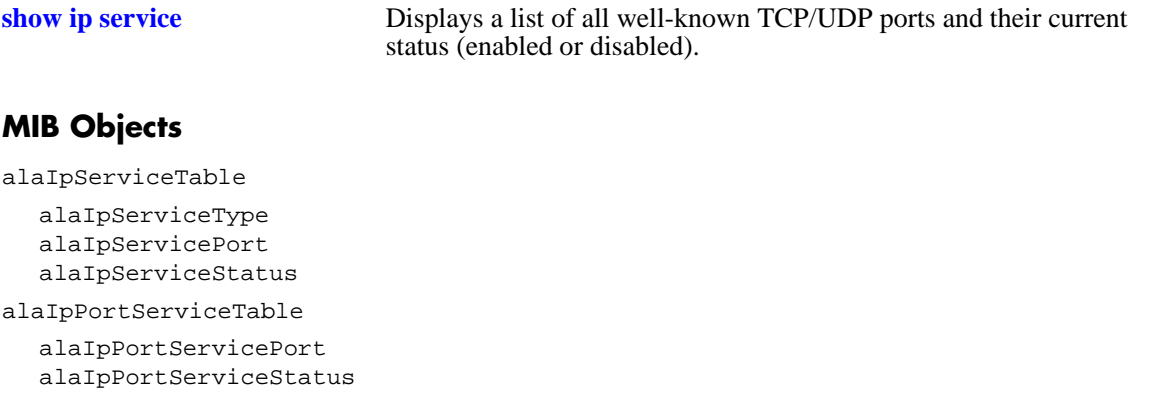

### **arp**

Adds a permanent entry to the ARP table. To forward packets, the switch dynamically builds an ARP table to match the IP address of a device with its physical (MAC) address. These entries age out of the table when the timeout value is exceeded. This command is used to add a permanent entry to the table. Permanent entries do not age out of the table. It also creates a static ARP entry that associates a multicast mac address configured for firewall IP address only.

**arp** *ip\_address mac\_address* **[alias]**

**no arp** *ip\_address* **[alias]**

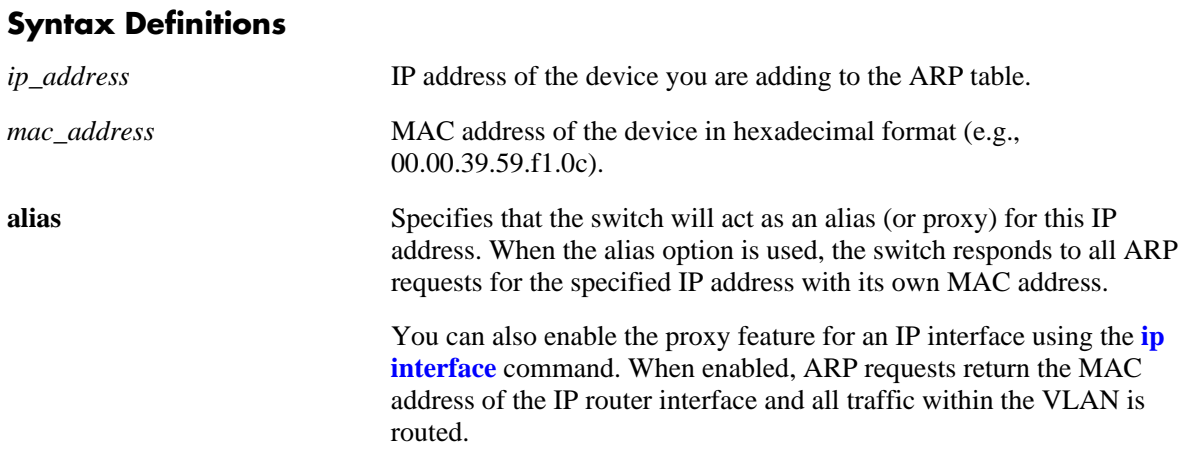

### **Defaults**

N/A

#### **Platforms Supported**

OmniSwitch 6600, 7700, 7800, 8800

### **Usage Guidelines**

- **•** Use the **no** form of the command to delete a permanent ARP entry.
- Note that using the **arp alias** command is not related to proxy ARP as defined in RFC 925. Instead, **arp alias** is similar to the Local Proxy ARP feature, except that it is used to configure the switch as a proxy for only *one* IP address.
- Because most hosts support the use of address resolution protocols to determine cache address information (called dynamic address resolution), you generally do not need to specify permanent ARP cache entries.
- **•** Only the IP address is required when deleting an ARP entry from the table.

### **Examples**

```
-> arp 171.11.1.1 00:05:02:c0:7f:11
-> arp 11.1.1.5 01:00:5e:01:01:01
```
# **Release History**

Release 5.1; command was introduced.

# **Related Commands**

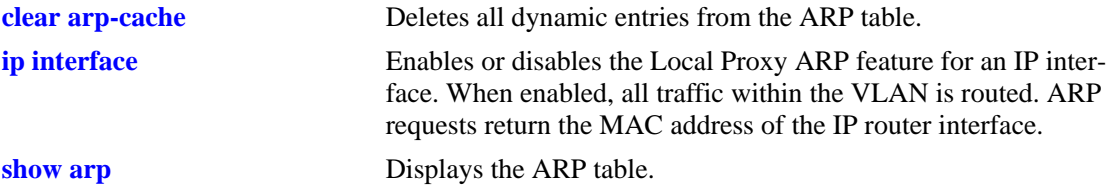

# **MIB Objects**

ipNetToMediaTable

ipNetToMediaIfIndex ipNetToMediaNetAddress ipNetToMediaPhyAddress ipNetToMediaType alaIpNetToMediaTable alaIpNetToMediaPhyAddress alaIpNetToMediaProxy

# <span id="page-774-0"></span>**clear arp-cache**

Deletes all dynamic entries from the ARP table.

**clear arp-cache**

#### **Syntax Definitions**

N/A

### **Defaults**

N/A

### **Platforms Supported**

OmniSwitch 6600, 7700, 7800, 8800

### **Usage Guidelines**

- **•** This commands only clears dynamic entries. If permanent entries have been added to the table, they must be removed using the **no** form of the **[ip service](#page-770-0)** command.
- **•** Dynamic entries remain in the ARP table until they time out. The switch uses the MAC address table timeout value as the ARP timeout value. Use the **[mac-address-table aging-time](#page-570-0)** command to set the timeout value.

# **Examples**

-> clear arp-cache

### **Release History**

Release 5.1; command was introduced.

### **Related Commands**

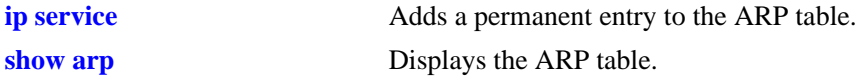

### **MIB Objects**

alaIpClearArpCache

# <span id="page-775-0"></span>**arp filter**

Configures an ARP filter that will determine if ARP Request packets containing a specific IP address are processed by the switch or discarded.

**arp filter** *ip\_address* **[ mask** *ip\_mask***] [***vid***] [sender | target] [allow | block]**

**no arp filter** *ip\_address*

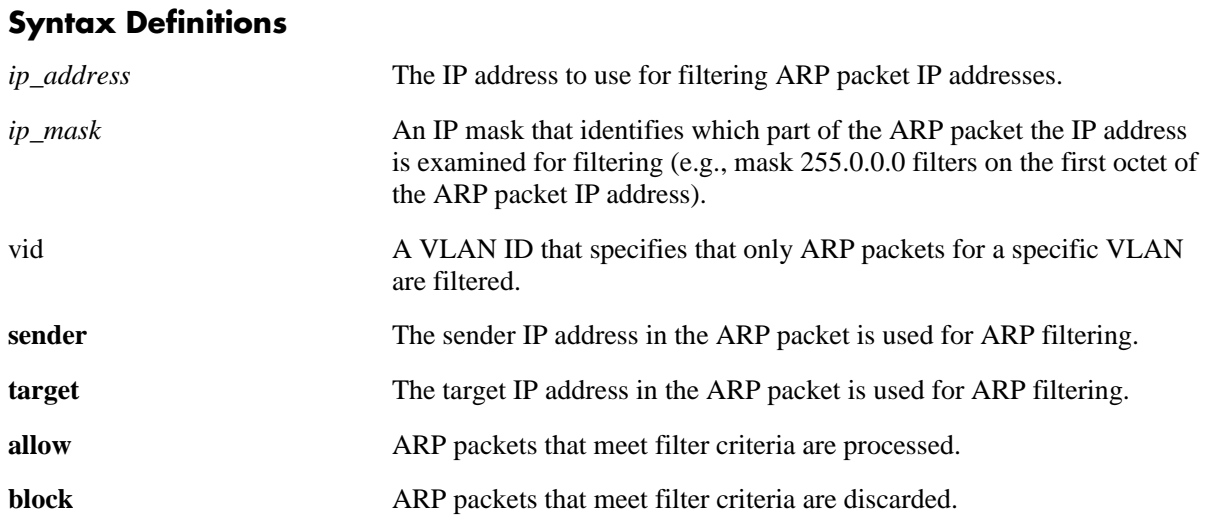

# **Defaults**

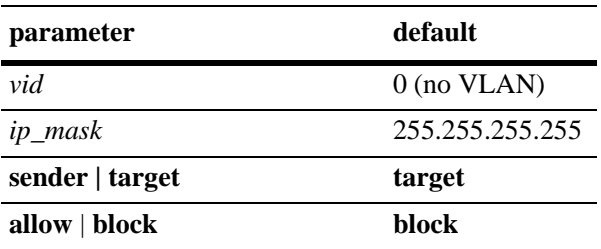

# **Platforms Supported**

OmniSwitch 6600, 7700, 7800, 8800

# **Usage Guidelines**

- **•** Use the **no** form of the command to delete an ARP filter.
- **•** If there are no filters configured for the switch, all ARP Request packets received are processed.
- **•** Up to 200 filters are allowed on each switch.
- If sender or target IP address in an ARP Request packet does not match any filter criteria, the packet is processed by the switch.
- **•** ARP filtering is generally used in conjunction with the Local Proxy ARP application; however, ARP filtering is available for use on its own and/or with other applications.

# **Examples**

```
-> arp filter 171.11.1.1
-> arp filter 172.0.0.0 mask 255.0.0.0
-> arp filter 198.0.0.0 mask 255.0.0.0 sender
-> arp filter 198.172.16.1 vlan 200 allow
-> no arp filter 171.11.1.1
```
# **Release History**

Release 5.1.6; command was introduced.

# **Related Commands**

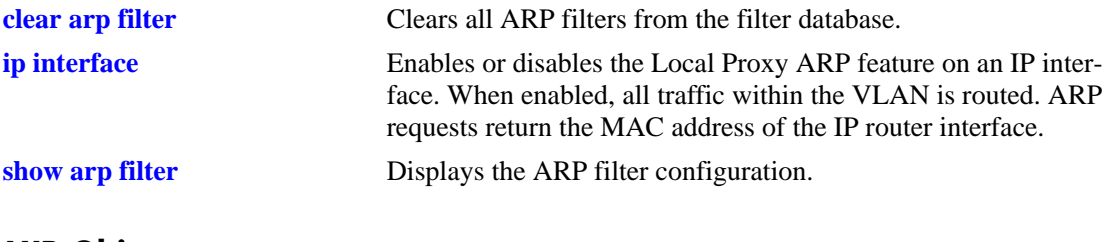

# **MIB Objects**

```
alaIpArpFilterTable
  alaIpArpFilterIpAddr
  alaIpArpFilterIpMask
  alaIpArpFilterVlan
  alaIpArpFilterMode
  alaIpArpFilterType
```
# <span id="page-777-0"></span>**clear arp filter**

Clears the ARP filter database of all entries.

**clear arp-cache**

### **Syntax Definitions**

N/A

### **Defaults**

N/A

# **Platforms Supported**

OmniSwitch 6600, 7700, 7800, 8800

### **Usage Guidelines**

This commands clears all ARP filters configured on the switch. To remove an individual filter entry, use the **no** form of the **[arp filter](#page-775-0)** command.

# **Examples**

-> clear arp filter

# **Release History**

Release 5.1.6; command was introduced.

### **Related Commands**

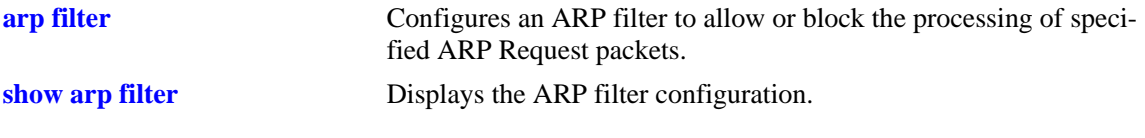

# **MIB Objects**

alaIpClearArpFilter

# <span id="page-778-0"></span>**icmp type**

Enables or disables a specific type of ICMP message, and sets the minimum packet gap. The minimum packet gap is the number of microseconds that must pass between ICMP messages of the same type.

**icmp type** *type* **code** *code* **{{enable | disable} | min-pkt-gap** *gap***}**

# **Syntax Definitions**

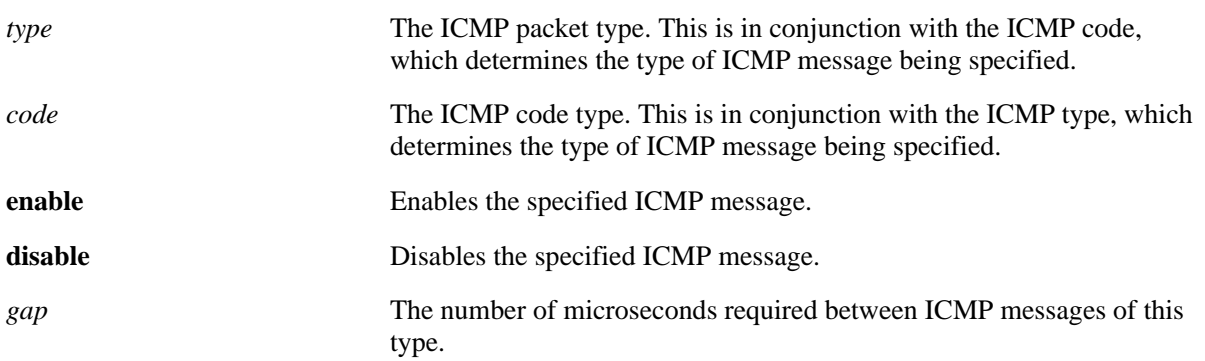

# **Defaults**

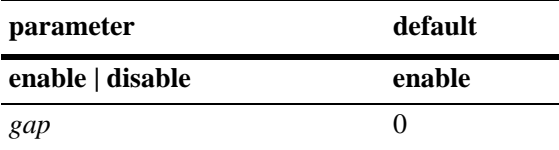

# **Platforms Supported**

OmniSwitch 6600, 7700, 7800, 8800

# **Usage Guidelines**

**•** This command allows you to enable or disable all types of ICMP messages and set the minimum packet gap between messages of the specified type. The ICMP message types are specified in RFC 792, and are listed below:

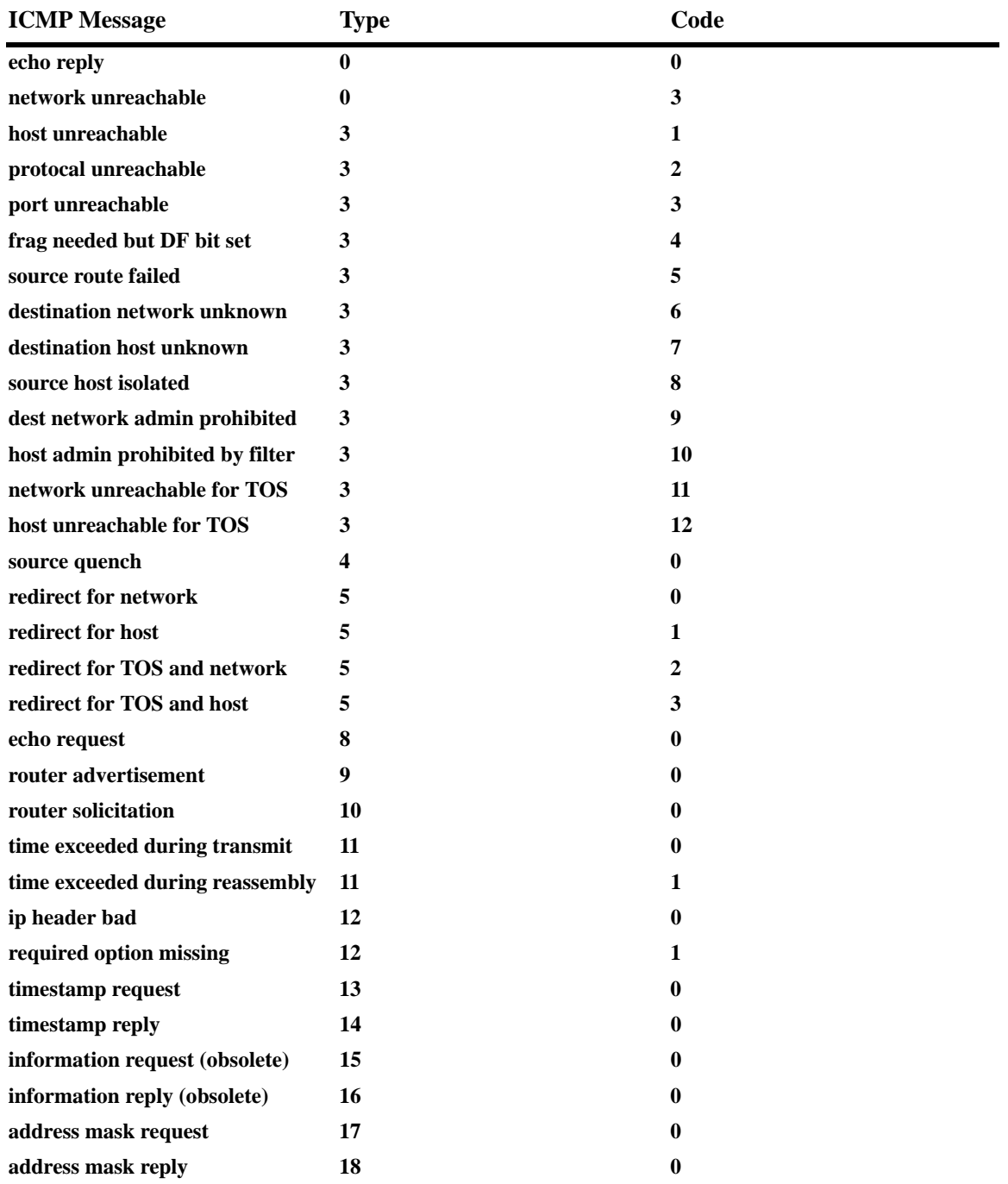

• While this command can be used to enable or disable all ICMP messages, some of the more common ICMP messages have their own CLI commands, as described in the pages below. The following ICMP message have specific commands to enable and disable:

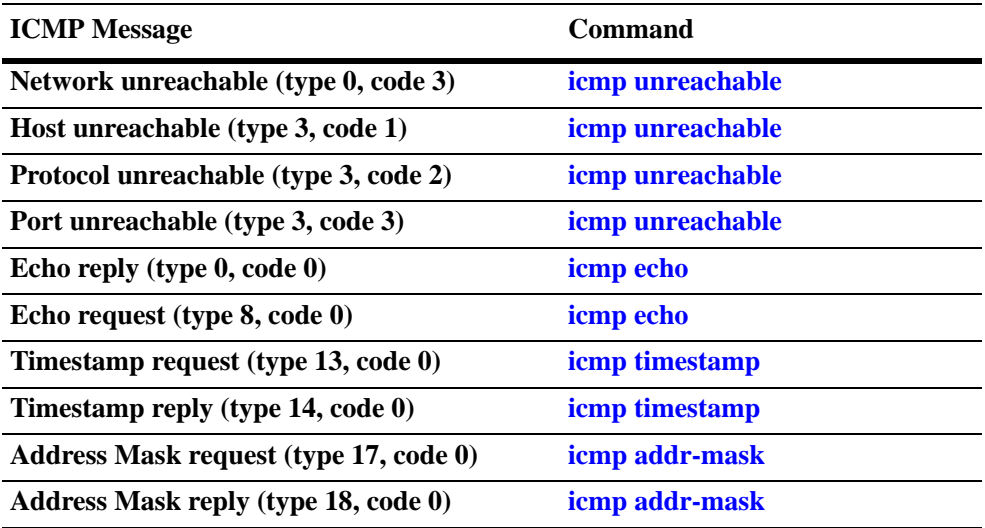

# **Examples**

```
-> icmp type 4 code 0 enabled
-> icmp type 4 code 0 min-pkt-gap 40
-> icmp type 4 code 0 disable
```
# **Release History**

Release 5.1; command was introduced.

# **Related Commands**

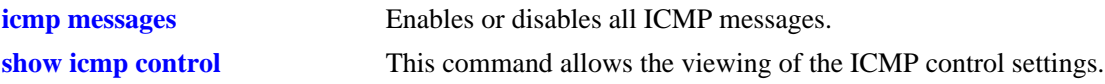

# **MIB Objects**

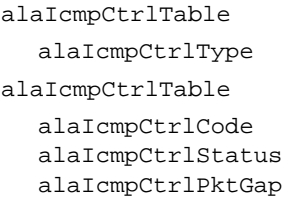

# <span id="page-781-0"></span>**icmp unreachable**

This command allows the enabling or disabling of ICMP messages pertaining to unreachable destinations, and sets the minimum packet gap. The minimum packet gap is the number of microseconds that must pass between ICMP messages of the same type.

**icmp unreachable [net-unreachable | host-unreachable | protocol-unreachable | port-unreachable] {{enable | disable} | min-pkt-gap** *gap***}**

#### **Syntax Definitions**

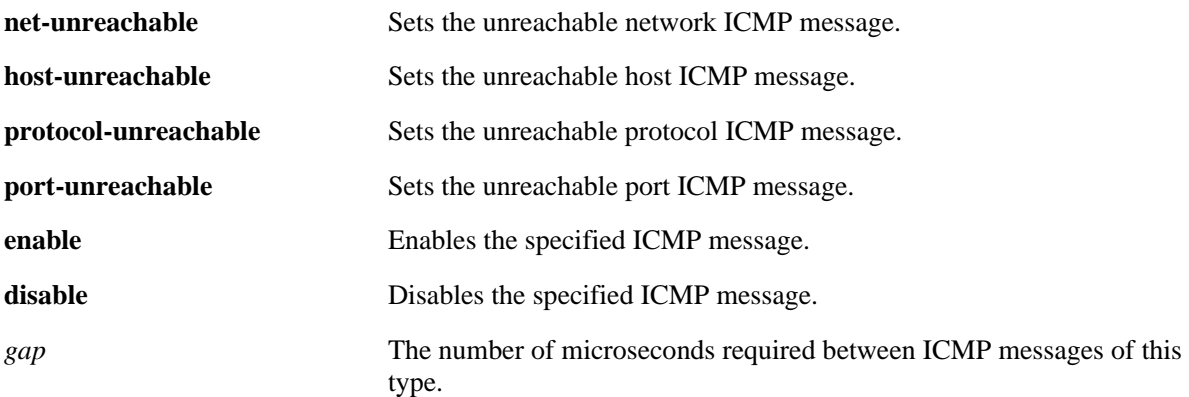

### **Defaults**

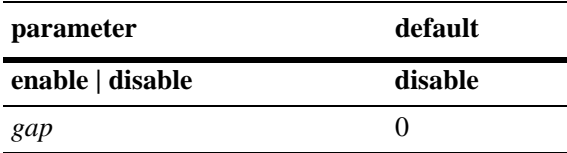

# **Platforms Supported**

OmniSwitch 6600, 7700, 7800, 8800

# **Usage Guidelines**

- **•** This command enables ICMP messages relating to unreachable destinations. Unreachable networks, hosts, protocols, and ports can all be specified.
- The unreachable ICMP messages can also be enabled, disabled, and modified using the **[icmp type](#page-778-0)** command. See the **[icmp type](#page-778-0)** command information on the type and code for the unreachable ICMP messages.

# **Examples**

- -> icmp unreachable net-unreachable enable -> icmp unreachable host-unreachable enable
- -> icmp unreachable protocol-unreachable enable
- -> icmp unreachable port-unreachable enable
- -> icmp unreachable port-unreachable min-pkt-gap 50

# **Release History**

Release 5.1; command was introduced.

# **Related Commands**

**[show icmp control](#page-822-0)** This command allows viewing the ICMP control settings.

# **MIB Objects**

alaIcmpCtrlTable

alaIcmpCtrlType

alaIcmpCtrlTable

alaIcmpCtrlCode alaIcmpCtrlStatus alaIcmpCtrlPktGap

# <span id="page-783-0"></span>**icmp echo**

This command allows the enabling or disabling of ICMP echo messages and sets the minimum packet gap. The minimum packet gap is the number of microseconds that must pass between ICMP messages of the same type.

**icmp echo [request | reply] {{enable | disable} | min-pkt-gap** *gap***}**

### **Syntax Definitions**

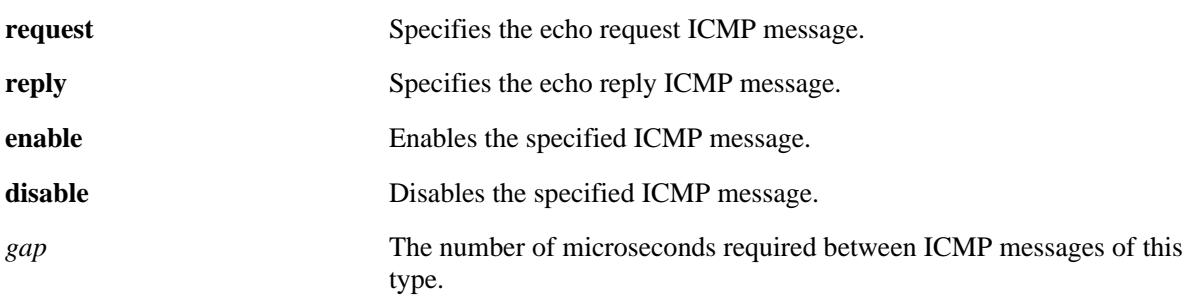

### **Defaults**

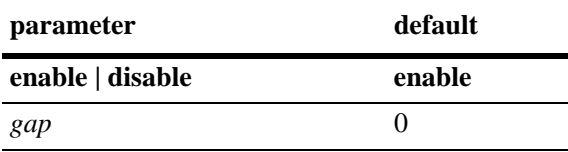

# **Platforms Supported**

OmniSwitch 6600, 7700, 7800, 8800

# **Usage Guidelines**

- This command sets the ICMP echo messages. An echo request is sent to a destination and must be responded to with an echo reply message that contains the original echo request.
- Using this command without specifying a request or reply will enable, disable, or set the minimum packet gap for both types.
- The echo ICMP messages can also be enabled, disabled, and modified using the **[icmp type](#page-778-0)** command. See the **[icmp type](#page-778-0)** command information on the type and code for the echo ICMP messages.

# **Examples**

```
-> icmp echo reply enable
-> icmp echo enable
-> icmp echo request enable
-> icmp echo request min-pkt-gap 50
```
# **Release History**

Release 5.1; command was introduced.

# **Related Commands**

**[show icmp control](#page-822-0)** This command allows viewing the ICMP control settings.

# **MIB Objects**

alaIcmpCtrlTable alaIcmpCtrlType alaIcmpCtrlTable alaIcmpCtrlCode alaIcmpCtrlStatus alaIcmpCtrlPktGap

# <span id="page-785-0"></span>**icmp timestamp**

This command allows the enabling or disabling of ICMP timestamp messages and sets the minimum packet gap. The minimum packet gap is the number of microseconds that must pass between ICMP messages of the same type.

**icmp timestamp [request | reply] {{enable | disable} | min-pkt-gap** *gap***}**

### **Syntax Definitions**

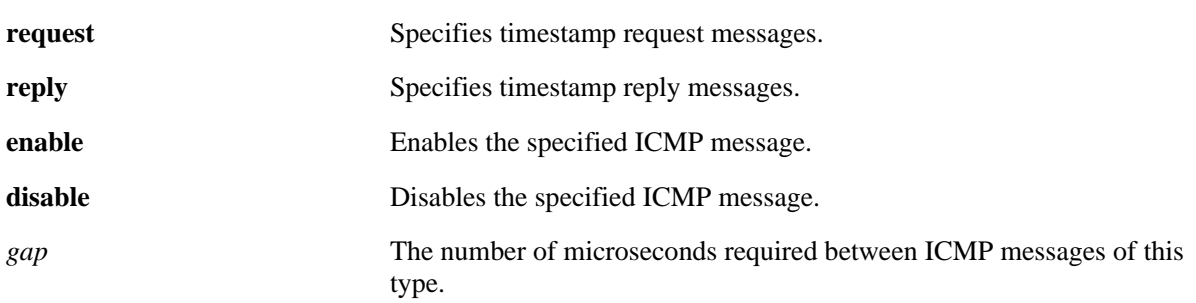

### **Defaults**

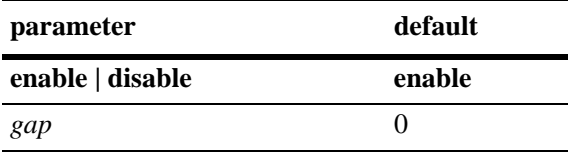

# **Platforms Supported**

OmniSwitch 6600, 7700, 7800, 8800

# **Usage Guidelines**

- The data received (a timestamp) in the message is returned in the reply together with an additional timestamp. The timestamp is 32 bits of milliseconds since midnight UT. The Originate timestamp is the time the sender last touched the message before sending it, the Receive timestamp is the time the echoer first touched it on receipt, and the Transmit timestamp is the time the echoer last touched the message on sending it.
- **•** Using this command without specifying a request or reply will enable, disable, or set the minimum packet gap for both types.
- **•** The timestamp ICMP messages can also be enabled, disabled, and modified using the **[icmp type](#page-778-0)** command. See the **[icmp type](#page-778-0)** command information on the type and code for the timestamp ICMP messages.

### **Examples**

- -> icmp timestamp reply enable
- -> icmp timestamp enable
- -> icmp timestamp request enable
- -> icmp timestamp request min-pkt-gap 50

# **Release History**

Release 5.1; command was introduced.

# **Related Commands**

**[show icmp control](#page-822-0)** This command allows viewing the ICMP control settings.

# **MIB Objects**

alaIcmpCtrlTable

alaIcmpCtrlType

alaIcmpCtrlTable

alaIcmpCtrlCode alaIcmpCtrlStatus alaIcmpCtrlPktGap

# <span id="page-787-0"></span>**icmp addr-mask**

This command allows the enabling or disabling of ICMP address mask messages and sets the minimum packet gap. The minimum packet gap is the number of microseconds that must pass between ICMP messages of the same type.

**icmp add-mask [request | reply] {{enable | disable} | min-pkt-gap** *gap***}**

### **Syntax Definitions**

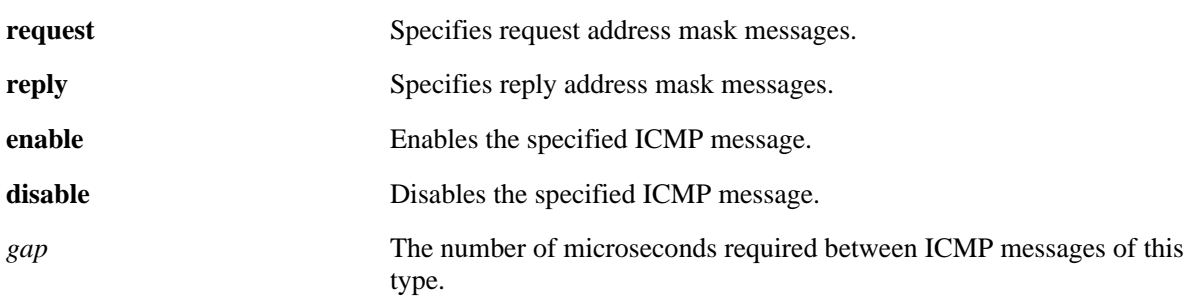

### **Defaults**

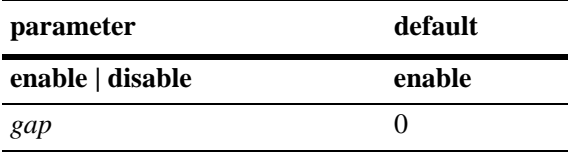

# **Platforms Supported**

OmniSwitch 6600, 7700, 7800, 8800

# **Usage Guidelines**

- **•** A gateway receiving an address mask request should return it with the address mask field set to the 32 bit mask of the bits identifying the subnet and network for the subnet on which the request was received.
- Using this command without specifying a request or reply will enable, disable, or set the minimum packet gap for both types.
- The address mask ICMP messages can also be enabled, disabled, and modified using the **[icmp type](#page-778-0)** command. See the **[icmp type](#page-778-0)** command information on the type and code for the address mask ICMP messages.

# **Examples**

- -> icmp addr-mask reply enable
- -> icmp addr-mask enable
- -> icmp addr-mask request enable
- -> icmp addr-mask request min-pkt-gap 50

# **Release History**

Release 5.1; command was introduced.

### **Related Commands**

**[show icmp control](#page-822-0)** This command allows viewing the ICMP control settings.

# **MIB Objects**

alaIcmpCtrlTable alaIcmpCtrlType alaIcmpCtrlTable alaIcmpCtrlCode alaIcmpCtrlStatus alaIcmpCtrlPktGap

# <span id="page-789-0"></span>**icmp messages**

Enables or disables all Internet Control Message Protocol (ICMP) messages.

**icmp messages {enable | disable}**

### **Syntax Definitions**

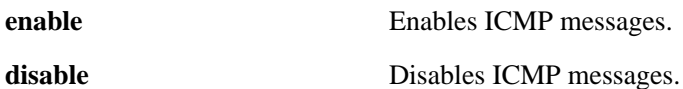

#### **Defaults**

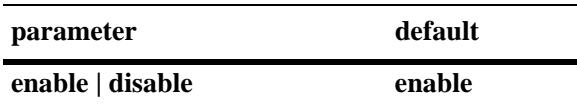

### **Platforms Supported**

OmniSwitch 6600, 7700, 7800, 8800

### **Usage Guidelines**

N/A

### **Examples**

-> icmp messages enable -> icmp messages disable

# **Release History**

Release 5.1; command was introduced.

# **Related Commands**

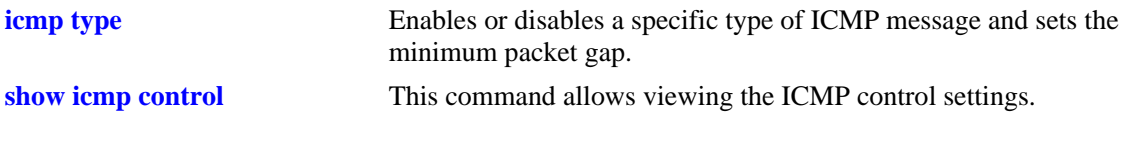

# **MIB Objects**

alaIcmpCtrl alaIcmpAllMsgStatus

# **ip dos scan close-port-penalty**

Assigns a penalty value to be added to the Denial of Service penalty scan value when a TCP or UDP packet is received on a closed port.

**ip dos scan close-port-penalty** *penalty\_value*

#### **Syntax Definitions**

*penalty\_value* A penalty value added to the penalty scan value. This value can be any non-negative integer.

### **Defaults**

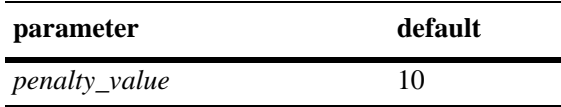

### **Platforms Supported**

OmniSwitch 6600, 7700, 7800, 8800

# **Usage Guidelines**

This command creates a point value that is added to the total port scan penalty value when a TCP or UDP packet is received that is destined for a closed port.

# **Examples**

-> ip dos scan close-port-penalty 25

# **Release History**

Release 5.1; command was introduced.

### **Related Commands**

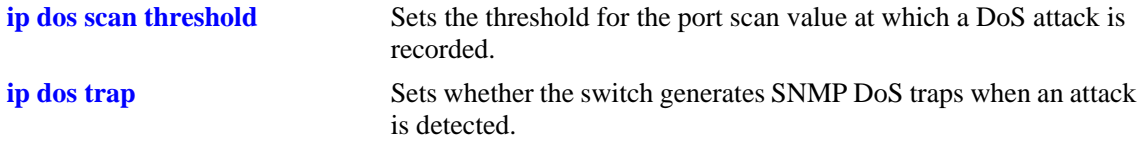

# **MIB Objects**

alaDoSConfig alaDoSPortScanClosePortPenalty

# **ip dos scan tcp open-port-penalty**

Assigns a penalty value to be added to the Denial of Service penalty scan value when a TCP packet is received on an open port.

**ip dos scan tcp open-port-penalty** *penalty\_value*

#### **Syntax Definitions**

*penalty\_value* A penalty value added to the penalty scan value. This value can be any non-negative integer.

### **Defaults**

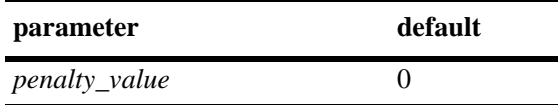

# **Platforms Supported**

OmniSwitch 6600, 7700, 7800, 8800

# **Usage Guidelines**

- This command creates a point value that is added to the total port scan penalty value when a TCP packet is received that is destined for an open port.
- **•** The switch does not distinguished between a legal TCP packet and a port scan packet.

# **Examples**

-> ip dos scan tcp open-port-penalty 10

# **Release History**

Release 5.1; command was introduced.

### **Related Commands**

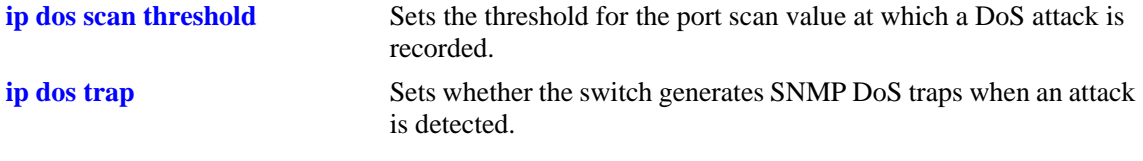

# **MIB Objects**

alaDoSConfig

alaDoSPortScanTcpOpenPortPenalty
# <span id="page-792-0"></span>**ip dos scan udp open-port-penalty**

Assigns a penalty value to be added to the Denial of Service penalty scan value when a UDP packet is received on an open port.

**ip dos scan udp open-port-penalty** *penalty\_value*

#### **Syntax Definitions**

*penalty\_value* A penalty value added to the penalty scan value. This value can be any non-negative integer.

#### **Defaults**

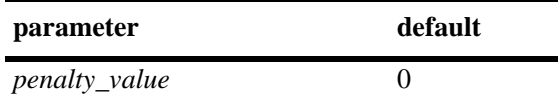

#### **Platforms Supported**

OmniSwitch 6600, 7700, 7800, 8800

#### **Usage Guidelines**

- This command creates a point value that is added to the total port scan penalty value when a UDP packet is received that is destined for an open port.
- The switch does not distinguished between a legal UDP packet and a port scan packet.

#### **Examples**

-> ip dos scan udp open-port-penalty 15

#### **Release History**

Release 5.1; command was introduced.

#### **Related Commands**

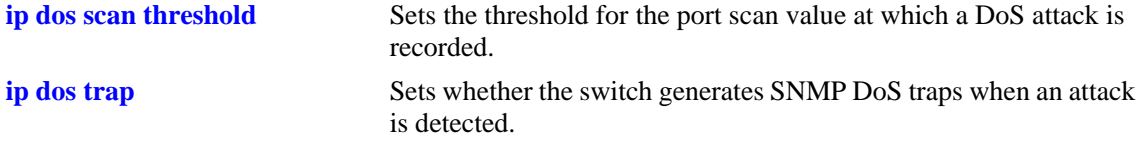

#### **MIB Objects**

```
alaDoSConfig
```
alaDoSPortScanUdpOpenPortPenalty

# <span id="page-793-0"></span>**ip dos scan threshold**

Sets the threshold for the port scan value at which a DoS attack is recorded.

**ip dos scan threshold** *threshold\_value*

#### **Syntax Definitions**

*threshold\_value* A numerical value representing the total acceptable penalty before a DoS attack is noted. This value can be any non-negative integer.

#### **Defaults**

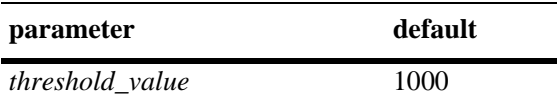

#### **Platforms Supported**

OmniSwitch 6600, 7700, 7800, 8800

## **Usage Guidelines**

- If the total port scan penalty value exceeds this value, a port scan attack is recorded.
- The penalty value is incremented by recording TCP or UDP packets that are bound for open or closed ports. Such packets are given a penalty value, which are added together. The commands for setting the packet penalty value are the **[ip dos scan close-port-penalty](#page-790-0)**, **[ip dos scan tcp open-port-penalty](#page-791-0)**, and **[ip dos scan udp open-port-penalty](#page-792-0)** commands.

#### **Examples**

-> ip dos scan threshold 1200

## **Release History**

Release 5.1; command was introduced.

# **Related Commands**

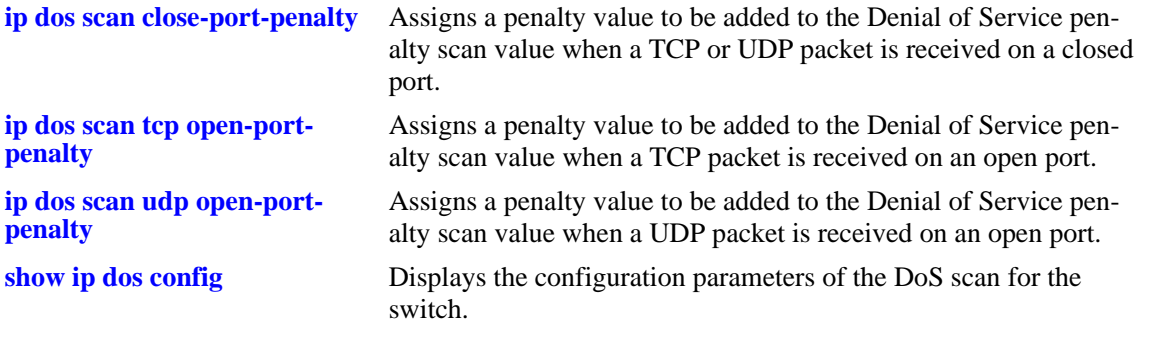

# **MIB Objects**

alaDoSConfig

alaDoSPortScanThreshold

# <span id="page-795-0"></span>**ip dos trap**

Sets whether the switch generates SNMP DoS traps when an attack is detected.

**ip dos trap {enable | disable}**

#### **Syntax Definitions**

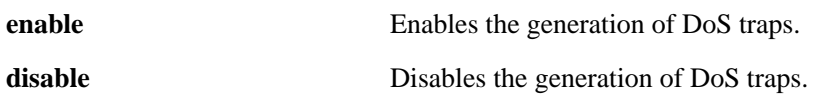

#### **Defaults**

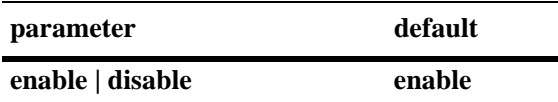

#### **Platforms Supported**

OmniSwitch 6600, 7700, 7800, 8800

#### **Usage Guidelines**

This command controls whether the switch generates an SNMP trap when a DoS attack is detected. It is assumed a DoS attack has occurred when the port scan penalty threshold is exceeded. This value is set using the **[ip dos scan threshold](#page-793-0)** command.

#### **Examples**

-> ip dos trap enable -> ip dos trap disable

#### **Release History**

Release 5.1; command was introduced.

#### **Related Commands**

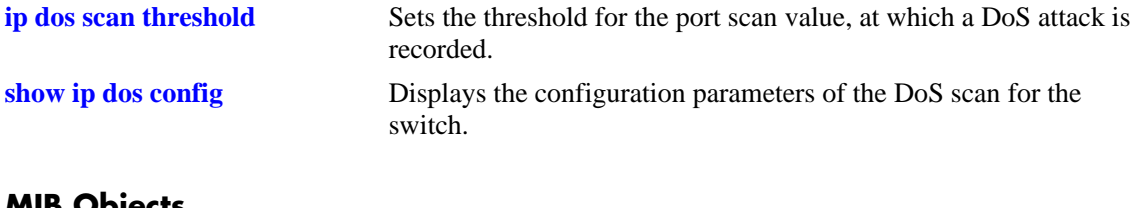

#### **MIB Objects**

```
alaDoSConfig
  alaDoSTrapCnt1
```
# **ip dos scan decay**

Sets the decay speed of the port scan penalty value for the switch when calculating DoS attacks.

**ip dos scan decay** *decay\_value*

#### **Syntax Definitions**

*decay\_value* The decay value amount for reducing the port scan penalty. This value can be any non-negative integer.

## **Defaults**

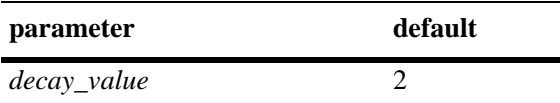

#### **Platforms Supported**

OmniSwitch 6600, 7700, 7800, 8800

## **Usage Guidelines**

The port scan penalty value is reduced every minute by dividing by the amount set in using this command. For example, if the decay value is set to 10, every minute the total port scan penalty value is divided by 10.

#### **Examples**

-> ip dos scan decay 10

## **Release History**

Release 5.1; command was introduced.

#### **Related Commands**

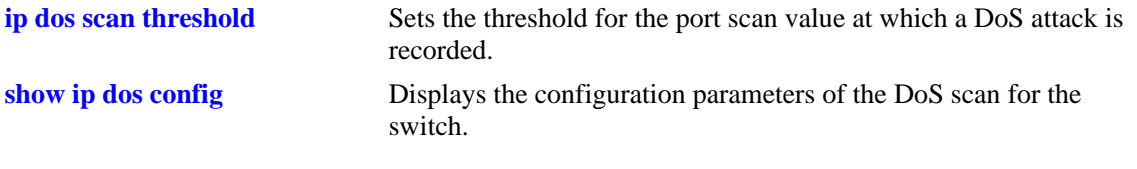

## **MIB Objects**

alaDoSConfig alaDoSPortScanDecay

# **show ip traffic**

Displays IP datagram traffic and errors.

**show ip traffic**

#### **Syntax Definitions**

 $N/A$ 

#### **Defaults**

N/A

#### **Platforms Supported**

OmniSwitch 6600, 7700, 7800, 8800

#### **Usage Guidelines**

- The statistics show the cumulative totals since the last time the switch was powered on or since the last reset of the switch was executed.
- Packets received on a port that is a member of the UserPorts group are dropped if they contain a source IP network address that does not match the IP subnet for the port. This is done to block spoofed IP traffic. If the UserPorts group function is active and spoofed traffic was detected and blocked, the output display of this command will include statistics regarding the spoofed traffic.
- Note that the presence of spoofing event statistics in the output display of this command indicates that an attack was prevented, not that the switch is currently under attack.
- If statistics for spoofed traffic are not displayed, then a spoofing attempt has not occurred since the last time this command was issued. Note that the UserPorts group function is available on the OmniSwitch 7700/7800 and 8800 only.

## **Examples**

-> show ip traffic

```
IP statistics
  Datagrams received
  Total = 621883,
  IP header error = 0,
  Destination IP error = 51752,
  Unknown protocol = 0,
  Local discards = 0,<br>Delivered to users = 567330,
  Delivered to users =
  Reassemble needed = 0,
  \text{Reasonbled} = 0,\textbf{Reasonble failed} = 0
```
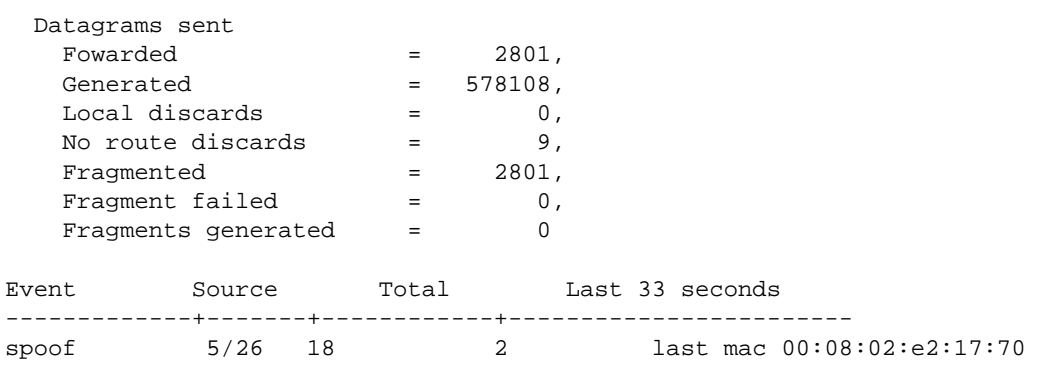

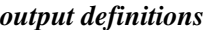

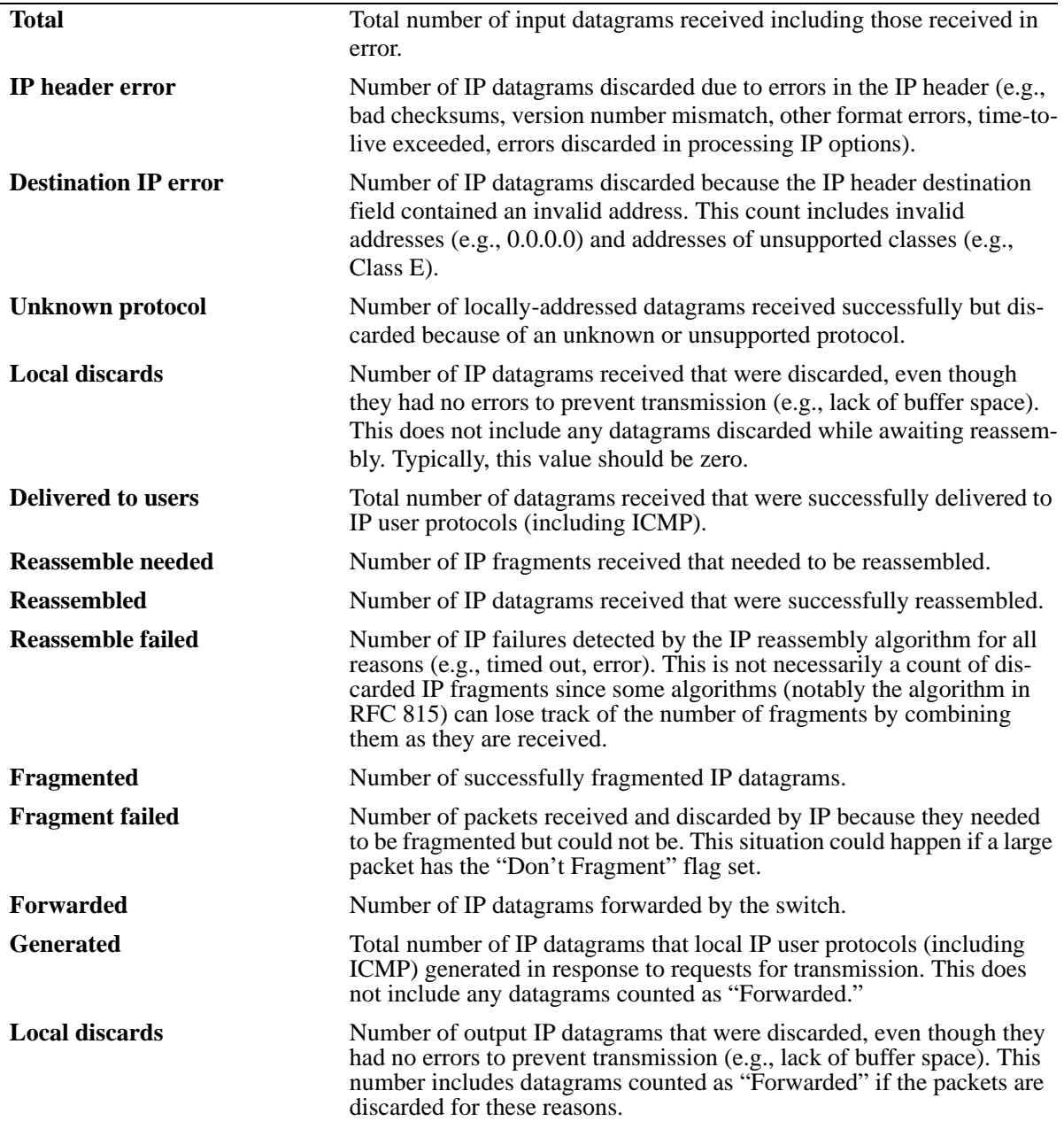

*output definitions (continued)*

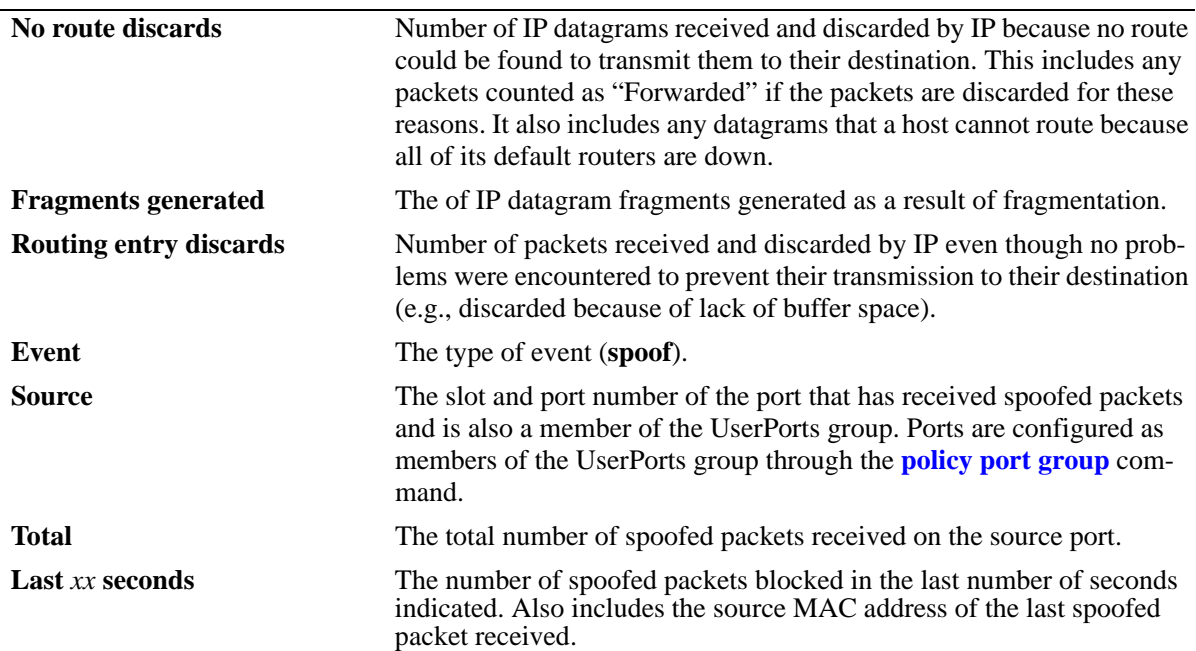

# **Release History**

Release 5.1; command was introduced.

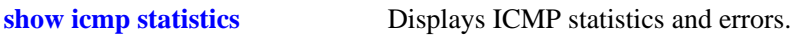

# **show ip interface**

Displays the configuration and status of IP interfaces. **show ip interface [***name |* **emp | vlan** *vlan id***]**

### **Syntax Definitions**

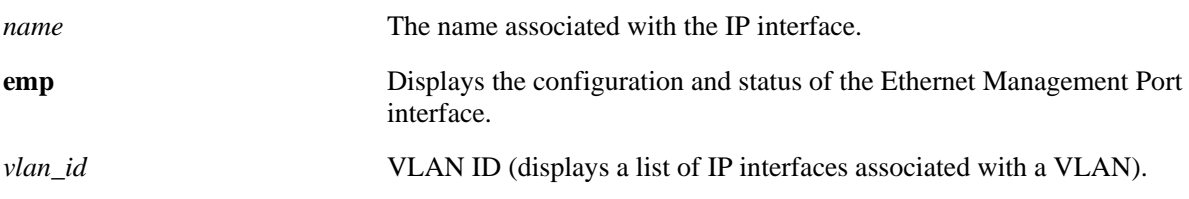

# **Defaults**

By default, all IP interfaces are displayed.

# **Platforms Supported**

OmniSwitch 6600, 7700, 7800, 8800

## **Usage Guidelines**

- **•** The basic **show ip interface** command displays information about all configured IP interfaces on the switch.
- **•** Use the optional **vlan** parameter to display a list of interfaces configured for the specified VLAN.
- **•** Specify an optional interface *name* to display detailed information about an individual interface.
- **•** Use the optional **emp** parameter to display detailed information about the EMP interface.

## **Examples**

```
-> show ip interface
Total 11 interfaces
```
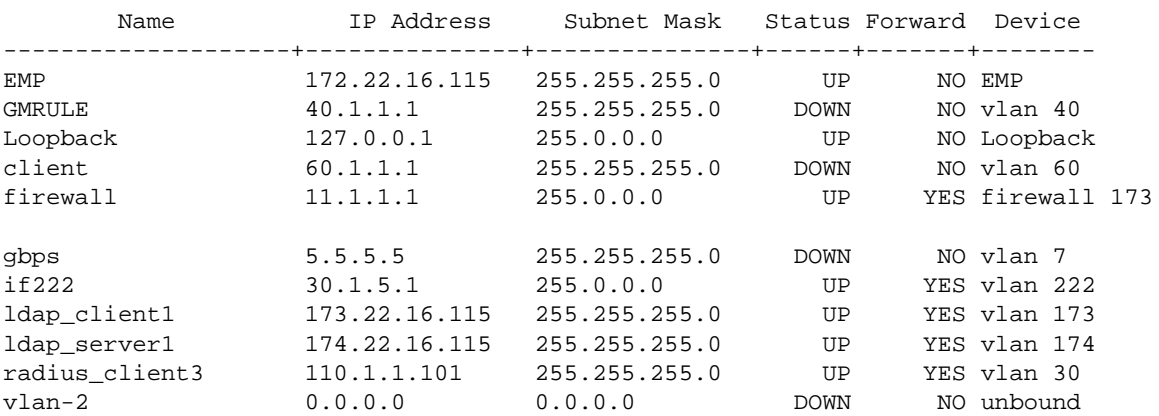

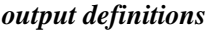

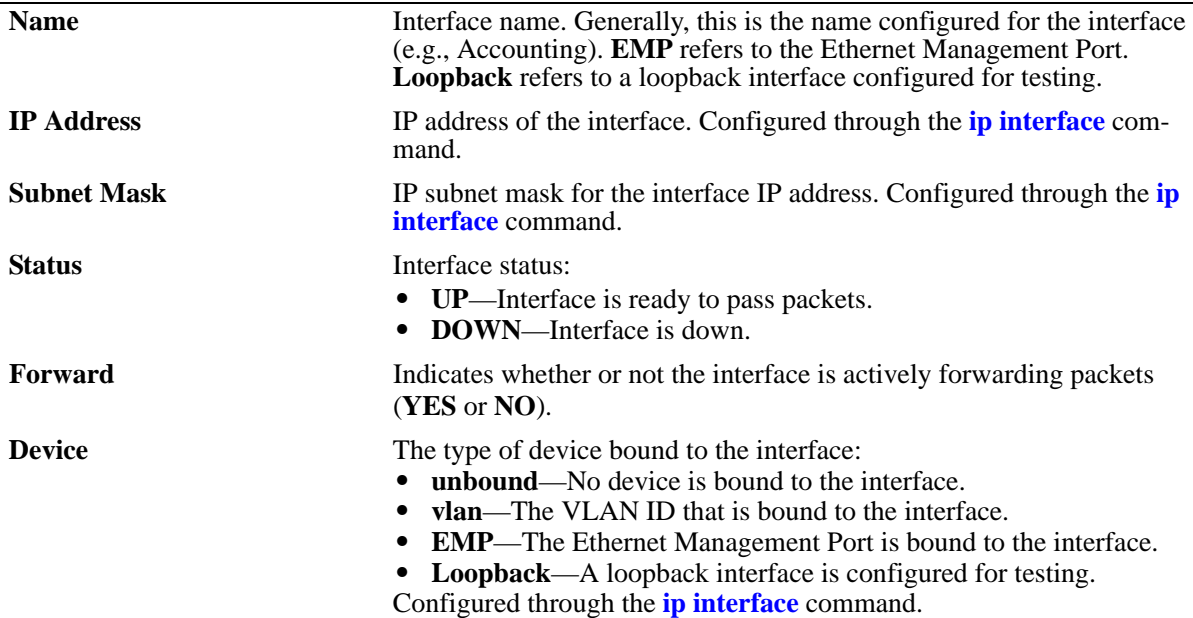

-> show ip interface Marketing

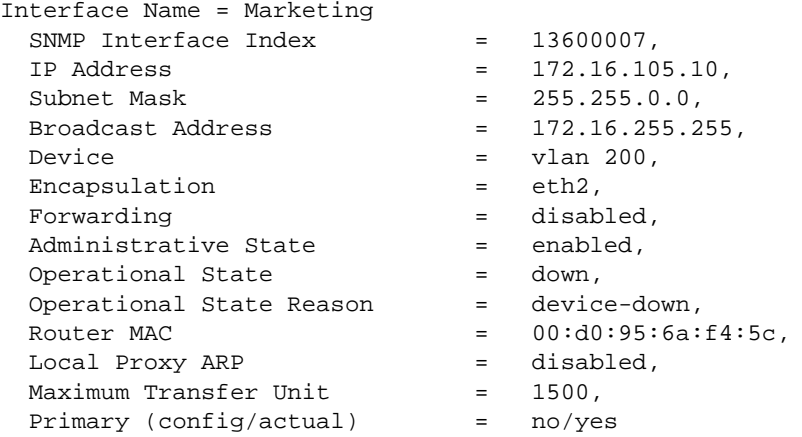

#### *output definitions*

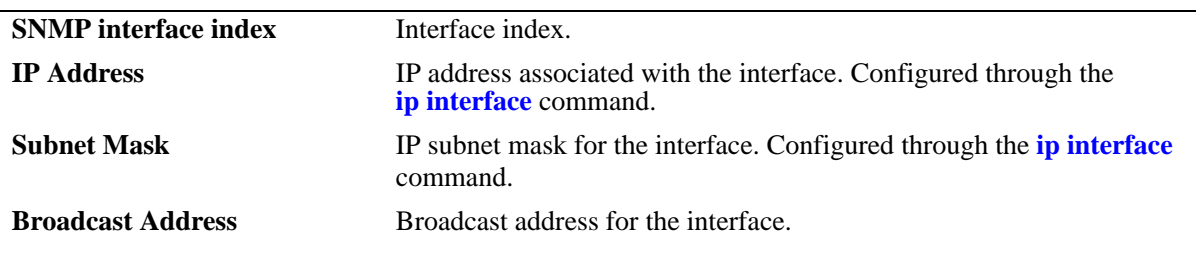

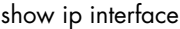

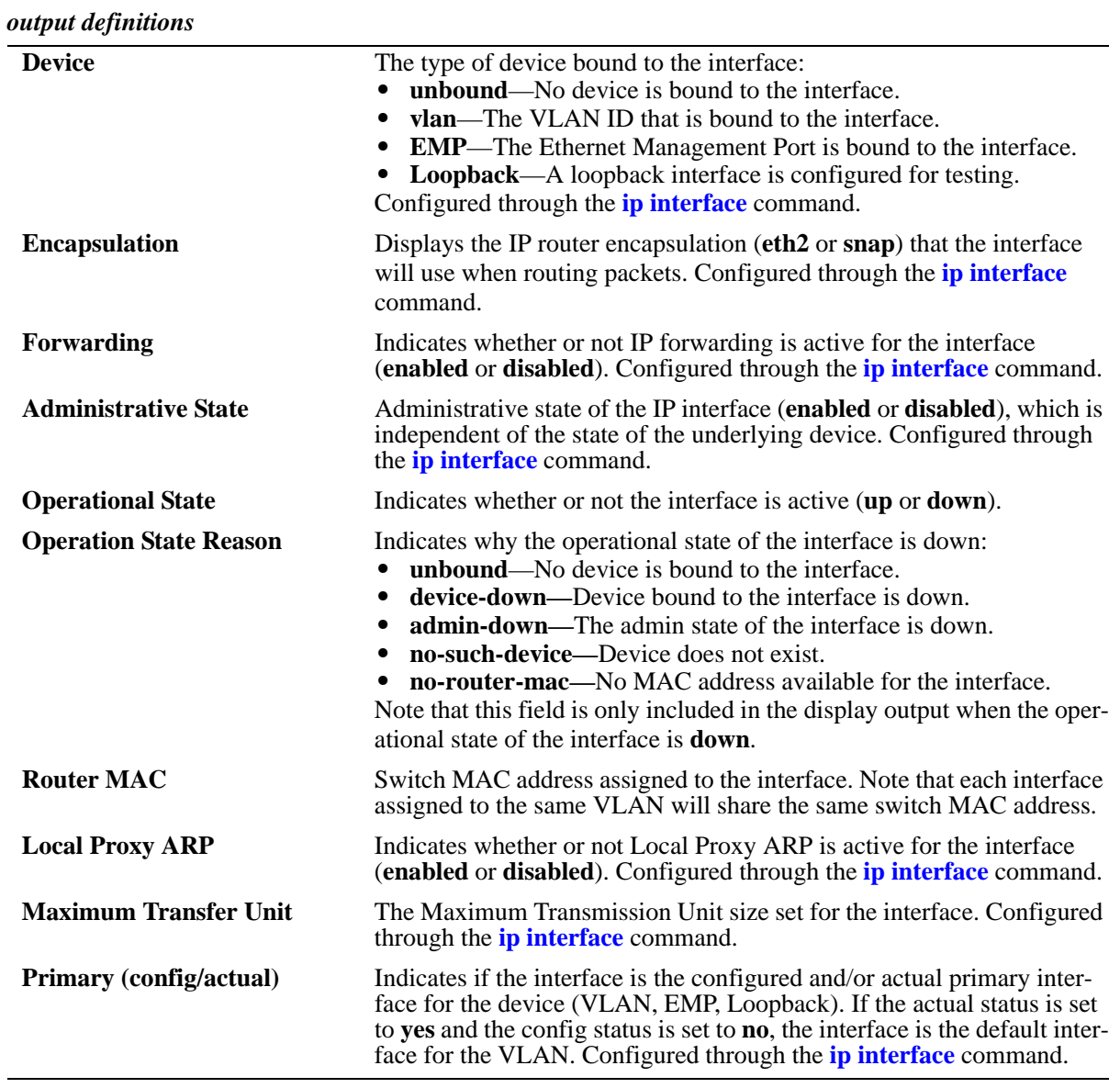

# **Release History**

Release 5.1; command was introduced. Release 5.1.6; command modified for OmniSwitch 6600 Family, 7700/7800, and 8800.

## **Related Commands**

**[show icmp statistics](#page-824-0)** Displays ICMP statistics and errors.

# **MIB Objects**

alaIpInterfaceTable

alaIpInterfaceName alaIpInterfaceAddress alaIpInterfaceMask alaIpInterfaceAdminState alaIpInterfaceDeviceType alaIpInterfaceVlanID alaIpInterfaceIpForward alaIpInterfaceEncap alaIpInterfaceMtu alaIpInterfaceLocalProxyArp alaIpInterfacePrimCfg alaIpInterfaceOperState alaIpInterfaceOperReason alaIpInterfaceRouterMac alaIpInterfaceBcastAddr alaIpInterfacePrimAct

# <span id="page-804-0"></span>**show ip route**

Displays the IP Forwarding table.

**show ip route [summary]**

#### **Syntax Definitions**

**summary** Displays a summary of routing protocols that appear in the IP Forwarding table.

#### **Defaults**

By default, all routes are displayed.

#### **Platforms Supported**

OmniSwitch 6600, 7700, 7800, 8800

## **Usage Guidelines**

- **•** The IP Forwarding table includes static routes as well as all routes learned through routing protocols (e.g., RIP, OSPF).
- **•** Use the optional **summary** keyword to display a list of routing protocols and the number of routes for each protocol that appear in the IP Forwarding table.

#### **Examples**

```
-> show ip route
+ = Equal cost multipath routes
 Total 4 routes
```
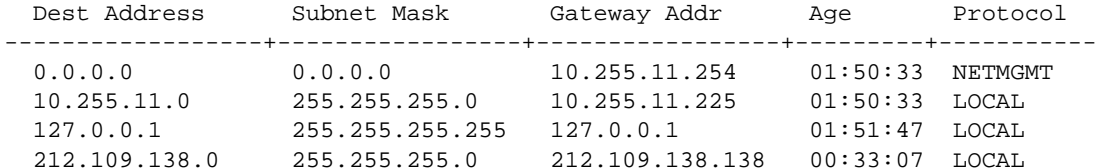

-> show ip route summary

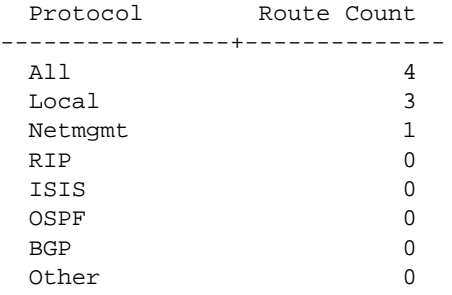

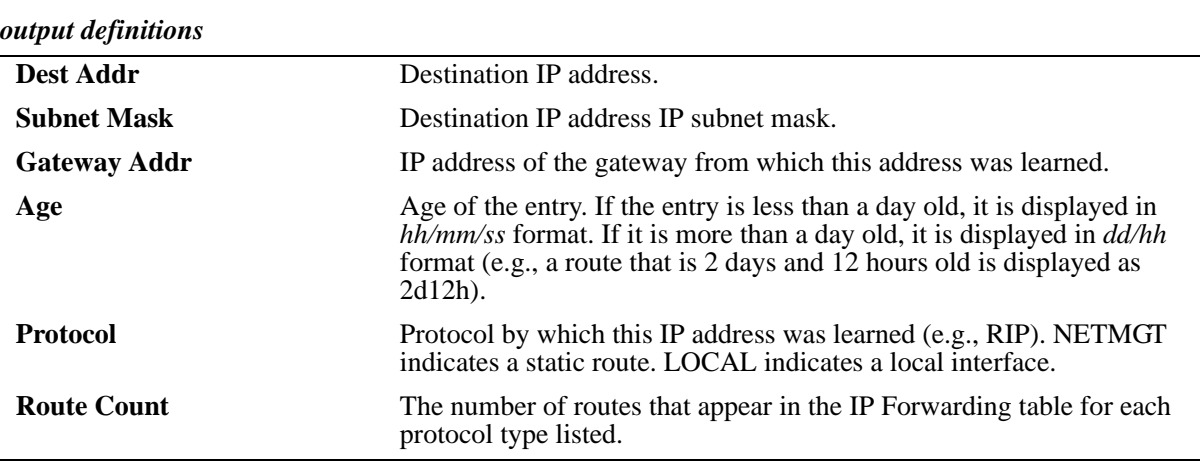

# **Release History**

Release 5.1; command was introduced.

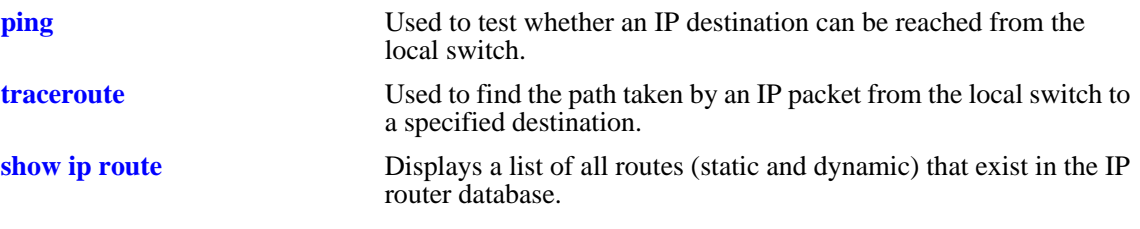

# **show ip route-pref**

Displays the configured route preference of a router.

 **Show ip route-pref [static | ospf | rip | bgp]**

#### **Syntax defns**

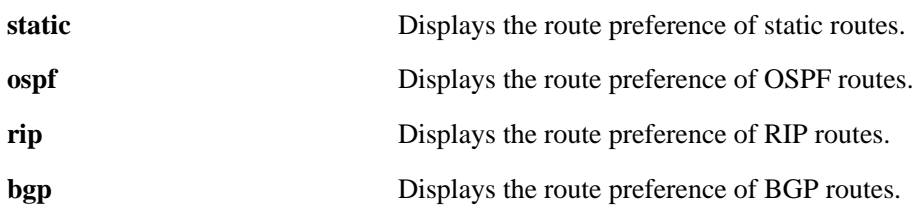

#### **Defaults**

N/A

## **Platforms Supported**

OmniSwitch 6600, 7700, 7800, 8800

## **Usage Guidelines**

**•** BGP is not supported on OmniSwitch 6600.

## **Examples**

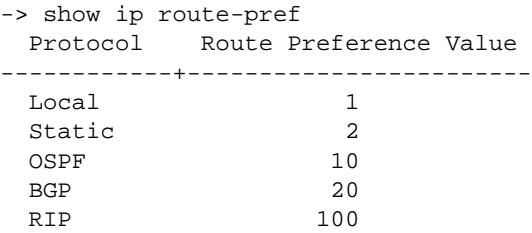

## **Release History**

Release 5.4.1; command was introduced.

# **Related Commands**

**[ip route-pref](#page-762-0)** Configures the route preference of a router.

# **MIB Objects**

alaIprmRtPrefTable

alaIprmRtPrefLocal alaIprmRtPrefStatic alaIprmRtPrefOspf alaIprmRtPrefRip alaIprmRtPrefBgp

# **show ip router database**

Displays a list of all routes (static and dynamic) that exist in the IP router database. This database serves as a central repository where routes are first processed for redistribution and where duplicate routes are compared to determine the best route to use. If a route does not appear in the IP router database list, then the switch does not know about it. In the case of dynamically learned routes, this could indicate that the route was never received by the switch.

**show ip router database [protocol** *type |* **gateway** *ip\_address |* **dest** *ip\_address mask***]**

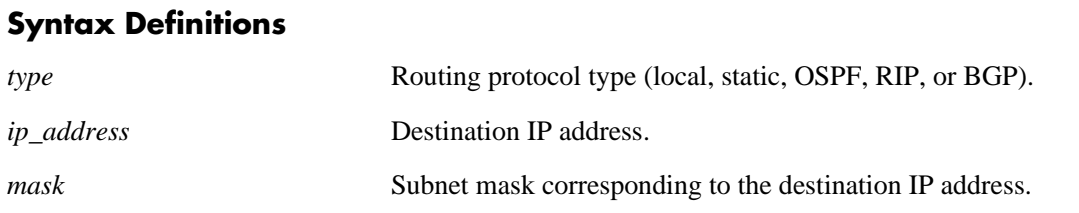

## **Defaults**

By default, all routes are displayed.

# **Platforms Supported**

OmniSwitch 6600, 7700, 7800, 8800

## **Usage Guidelines**

- **•** Command options are not mutually exclusive. You can use them on the same command line to narrow and/or customize the output display of this command. For example, use the **protocol** and **dest** options to display only those routes that are of a specific protocol type and have the specified destination network.
- The IP Forwarding table is derived from IP router database processing performed by the switch and contains only unique routes that the switch currently uses. Use the **show ip route** command to view the forwarding table.
- If an expected route does not appear in the IP Forwarding table, use the **show ip router database** command to see if the switch knows about the route and/or if a duplicate route with a higher precedence was selected instead.
- The switch compares the protocol of duplicate routes to determine which one to use. Regardless of whether or not a route has a higher priority metric value, protocol determines precedence. Local routes are given the highest level of precedence followed by static, OSFP, RIP, then BGP routes. As a result, a route that is known to the switch may not appear in the IP ForwardingTable if a duplicate route with a higher protocol precedence exists.
- **•** A list of inactive static routes is also included in the **show ip router database** output display. A route becomes inactive if the interface for its gateway goes down. Inactive routes are unable to get to their destination and further investigation is warranted to determine why their gateway is unavailable.
- Routes that appear inactive are not included in the main IP router database listing. However, if an inactive route becomes active it is removed from the inactive list and added to the active route list.

# **Examples**

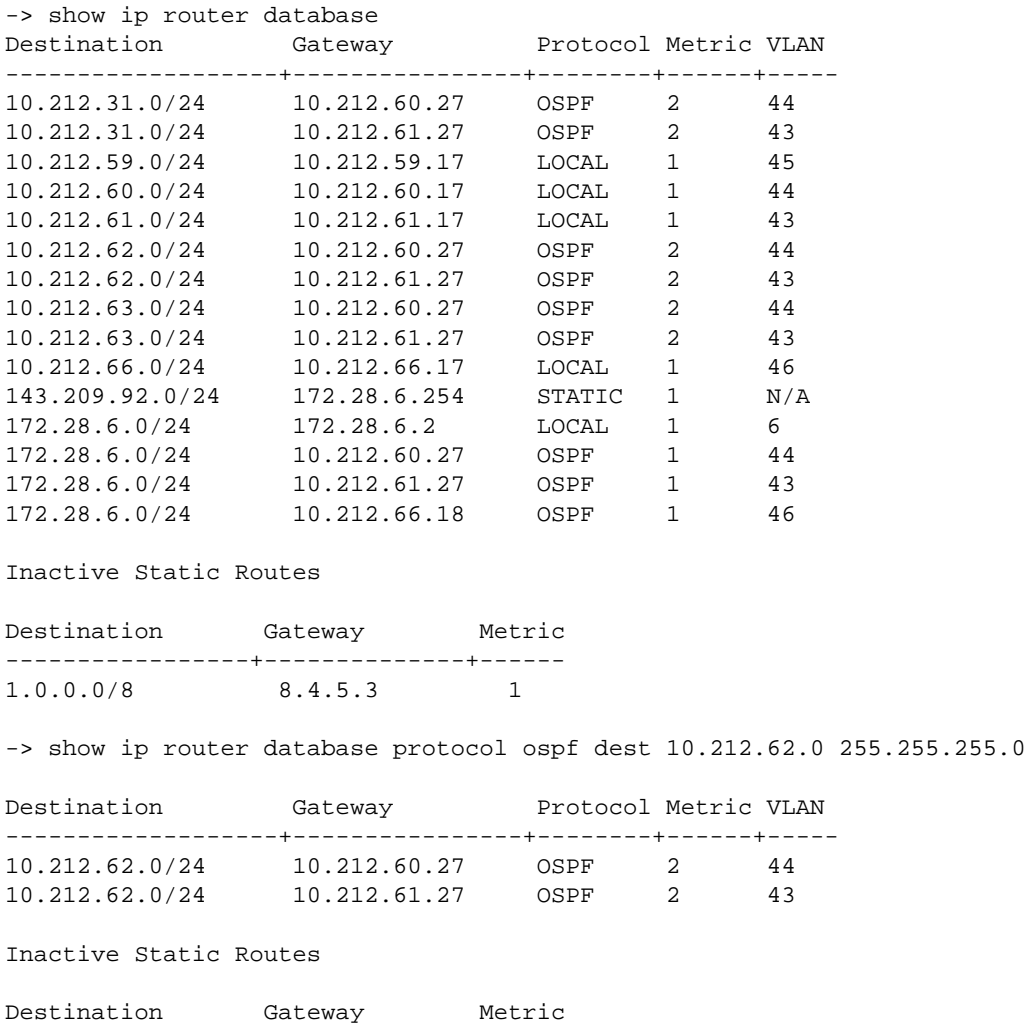

#### *output definitions*

 $1.0.0.0/8$ 

-----------------+--------------+------

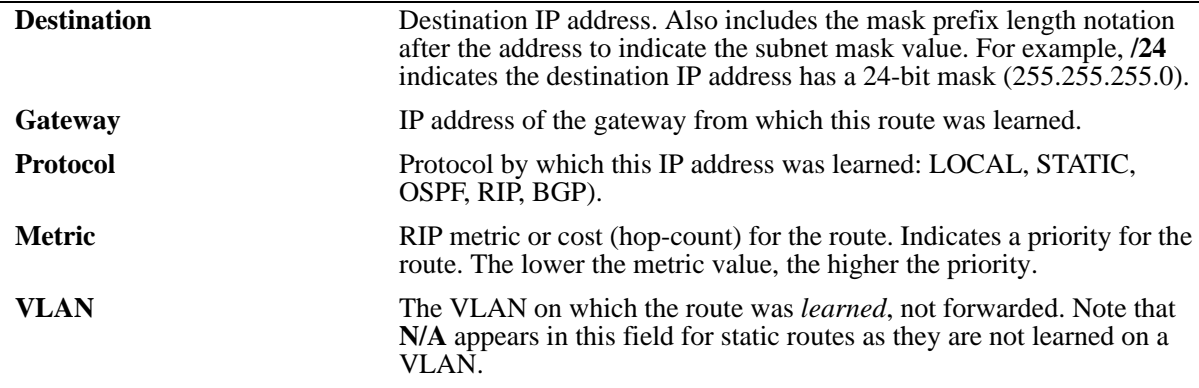

# **Release History**

Release 5.1; command was introduced.

# **Related Commands**

**[show ip route](#page-804-0)** Displays the IP Forwarding table.

# **show ip emp-route**

Displays the IP routes associated with the Ethernet Management Port (EMP).

**show ip emp-route**

#### **Syntax Definitions**

N/A

#### **Defaults**

N/A

#### **Platforms Supported**

OmniSwitch 7700, 7800, 8800

#### **Usage Guidelines**

- **•** This command displays the routes that are connected to the Ethernet Management Port (EMP).
- **•** The EMP cannot handle routing protocols such as RIP or OSPF.
- **•** The default route for the switch cannot be set up on the EMP.

## **Examples**

-> show ip route

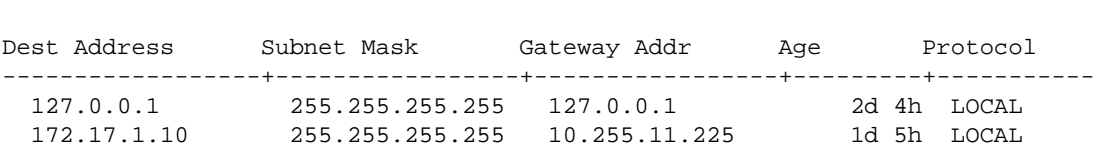

*output definitions*

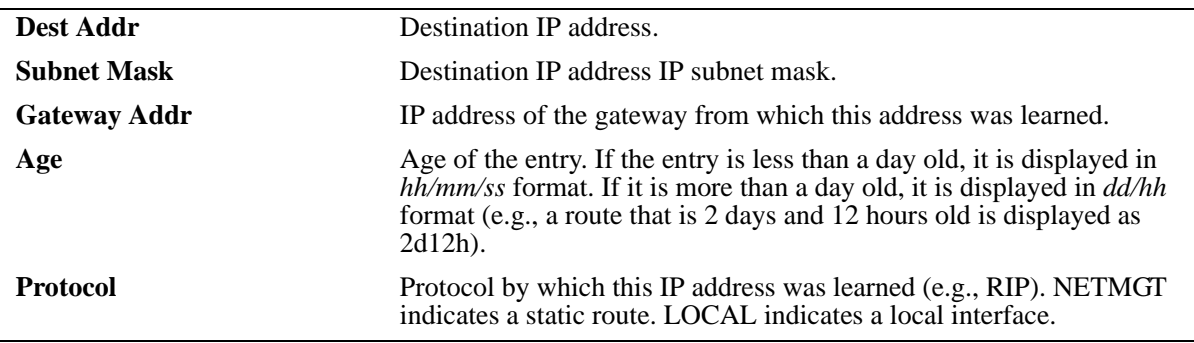

#### **Release History**

Release 5.1; command was introduced.

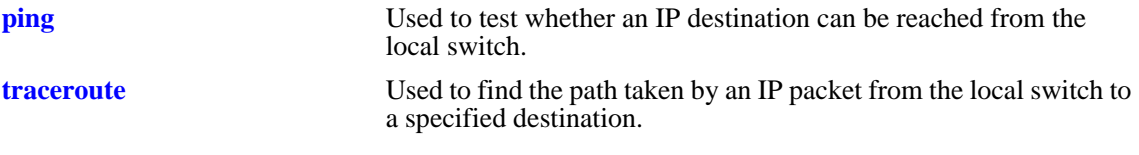

# **show ip config**

Displays IP configuration parameters.

**show ip config**

#### **Syntax Definitions**

N/A

#### **Defaults**

N/A

# **Platforms Supported**

OmniSwitch 6600, 7700, 7800, 8800

#### **Usage Guidelines**

N/A

## **Examples**

-> show ip config

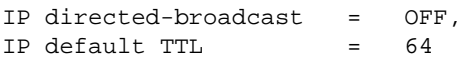

#### *output definitions*

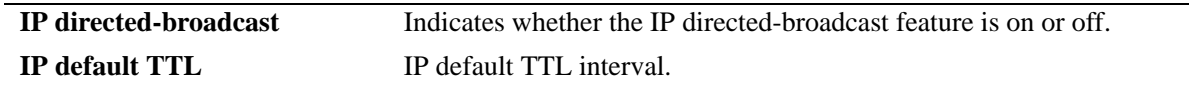

#### **Release History**

Release 5.1; command was introduced.

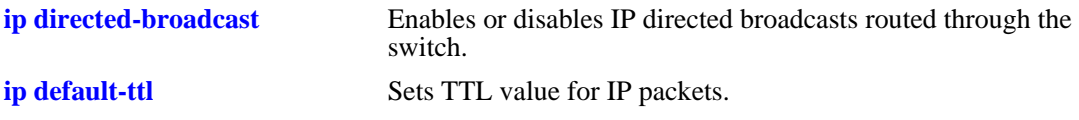

# **show ip protocols**

Displays switch routing protocol information and status.

**show ip protocols**

#### **Syntax Definitions**

N/A

#### **Defaults**

N/A

## **Platforms Supported**

OmniSwitch 6600, 7700, 7800, 8800

#### **Usage Guidelines**

This command also displays the switch's primary IP address and router ID, if configured, and debug information.

#### **Examples**

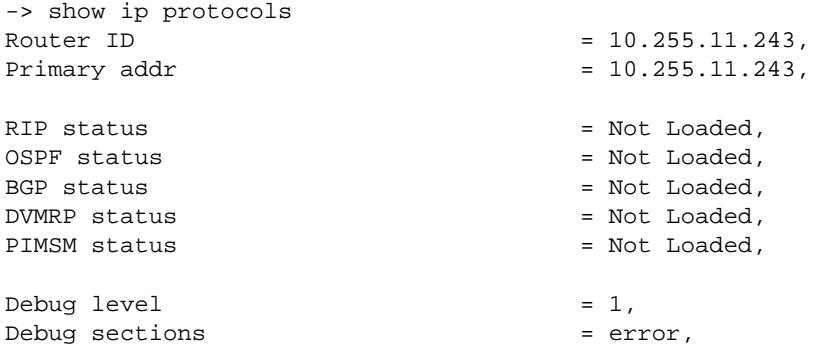

#### *output definitions*

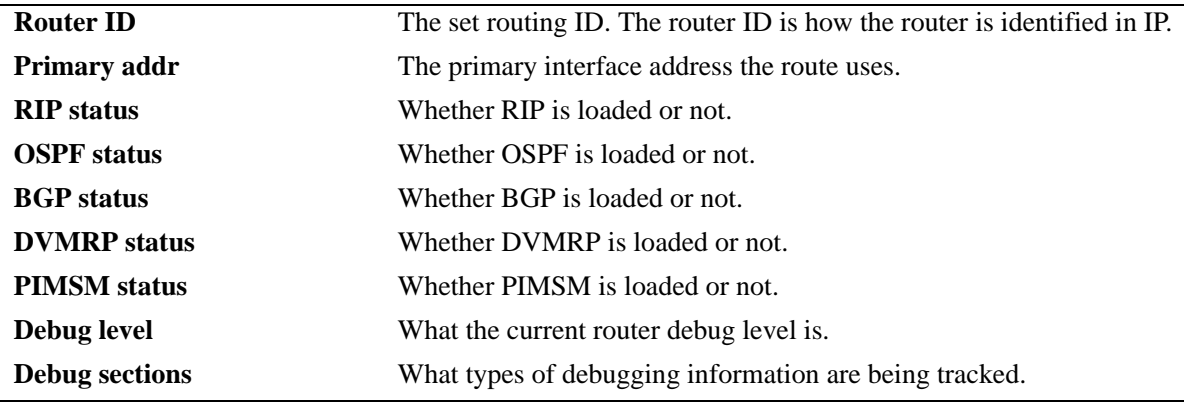

# **Release History**

Release 5.1; command was introduced.

# **Related Commands**

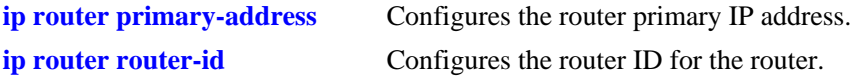

## **MIB Objects**

alaIpRouteSumTable alaIpRouteProtocol

# **show ip service**

Displays the current status of TCP/UDP service ports.

**show ip service**

#### **Syntax Definitions**

N/A

## **Defaults**

N/A

## **Platforms Supported**

OmniSwitch 6600, 7700, 7800, 8800

#### **Usage Guidelines**

The display output from this command also includes the service port number.

#### **Examples**

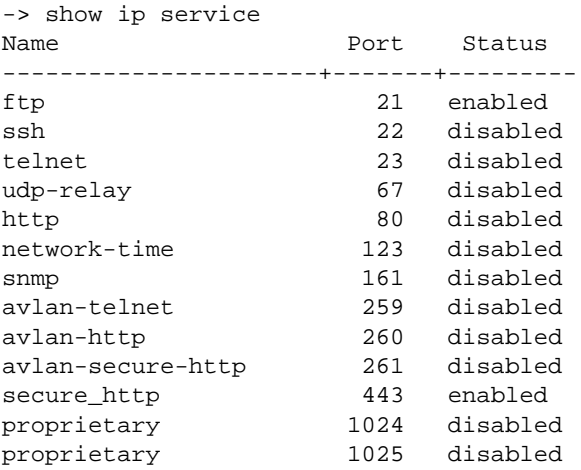

#### *output definitions*

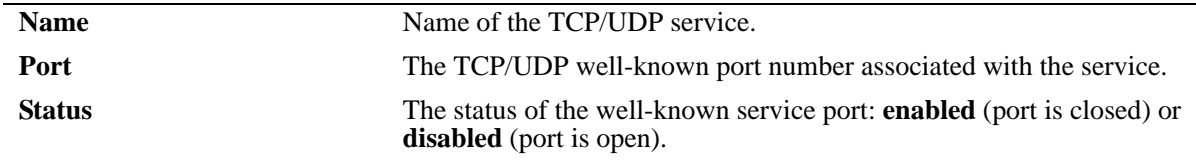

#### **Release History**

Release 5.1; command was introduced.

# **Related Commands**

**[ip service](#page-770-0)** Enables (opens) or disables (closes) well-known TCP/UDP service ports.

## **MIB Objects**

alaIpServiceTable

alaIpServiceType alaIpServicePort alaIpServiceStatus

alaIpPortServiceTable

alaIpPortServicePort alaIpPortServiceStatus

# **show arp**

Displays the ARP table. The ARP table contains a listing of IP addresses and their corresponding translations to physical MAC addresses.

**show arp [***ip\_address* **|** *hardware\_address***]**

#### **Syntax Definitions**

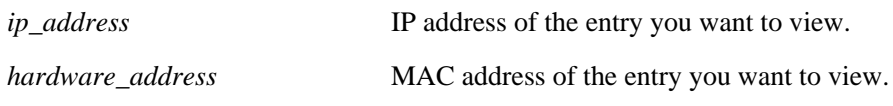

#### **Defaults**

N/A

#### **Platforms Supported**

OmniSwitch 6600, 7700, 7800, 8800

#### **Usage Guidelines**

Use the basic command (**show arp**) to view all of the entries in the table. Enter a specific IP address or MAC address to view a specific entry.

#### **Examples**

```
-> show arp
Total 8 arp entries
 Flags (P=Proxy, A=Authentication, V=VRRP)
```
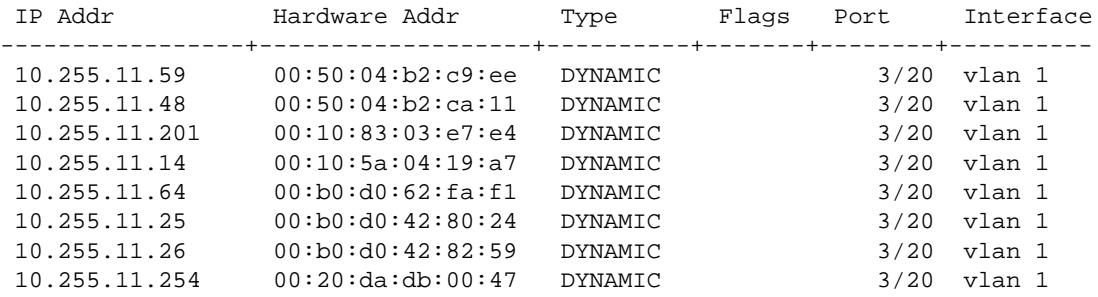

*output definitions*

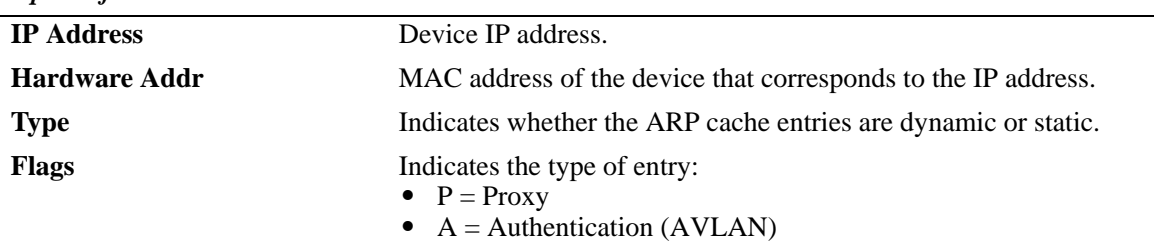

•  $V = VRRP$ 

#### *output definitions (continued)*

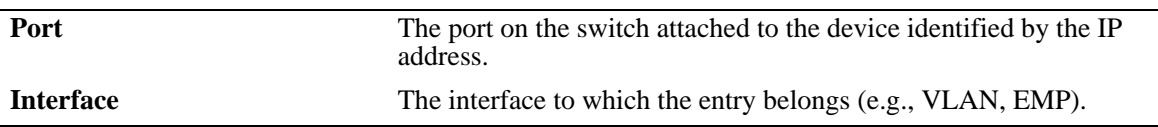

#### **Release History**

Release 5.1; command was introduced.

## **Related Commands**

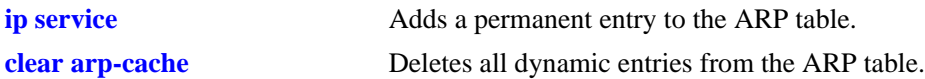

#### **MIB Objects**

ipNetToMediaTable

ipNetToMediaIfIndex ipNetToMediaNetAddress ipNetToMediaPhyAddress ipNetToMediaType ipNetToMediaAugTable ipNetToMediaSlot ipNetToMediaPort alaIpNetToMediaTable alaIpNetToMediaPhyAddress alaIpNetToMediaProxy

alaIpNetToMediaVRRP

alaIpNetToMediaAuth

# **show arp filter**

Displays a list of ARP filters configured for the switch.

**show arp filter [***ip\_address***]**

#### **Syntax Definitions**

*ip\_address* IP address of the filter entry you want to view.

#### **Defaults**

N/A

#### **Platforms Supported**

OmniSwitch 6600, 7700, 7800, 8800

#### **Usage Guidelines**

- **•** If an IP address is not specified with this command, a list of all ARP filters is displayed.
- **•** Enter a specific IP address to view the configuration for an individual filter.

#### **Examples**

-> show arp filter

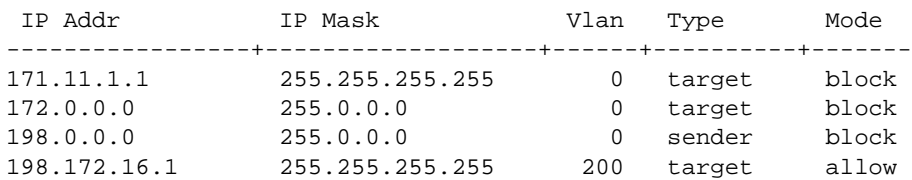

-> show arp filter 198.172.16.1

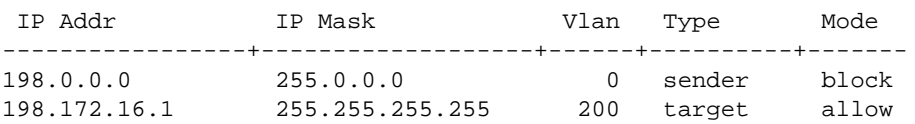

#### *output definitions*

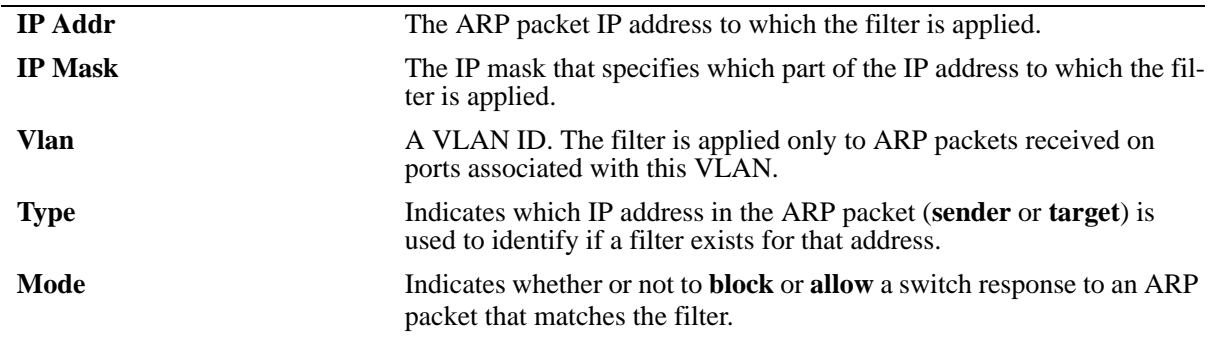

# **Release History**

Release 5.1.6; command was introduced.

## **Related Commands**

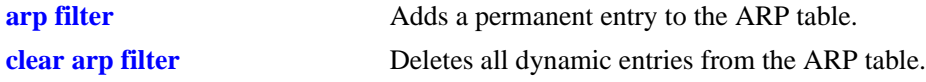

# **MIB Objects**

```
alaIpArpFilterTable
  alaIpArpFilterIpAddr
  alaIpArpFilterIpMask
```
alaIpArpFilterVlan alaIpArpFilterMode

alaIpArpFilterType

# **show icmp control**

This command allows viewing of the ICMP control settings.

**show icmp control**

#### **Syntax Definitions**

N/A

#### **Defaults**

N/A

#### **Platforms Supported**

OmniSwitch 6600, 7700, 7800, 8800

#### **Usage Guidelines**

Use this command to view the status of the various ICMP messages. It is also useful to determine the type and code of the less common ICMP messages.

#### **Examples**

-> show icmp control

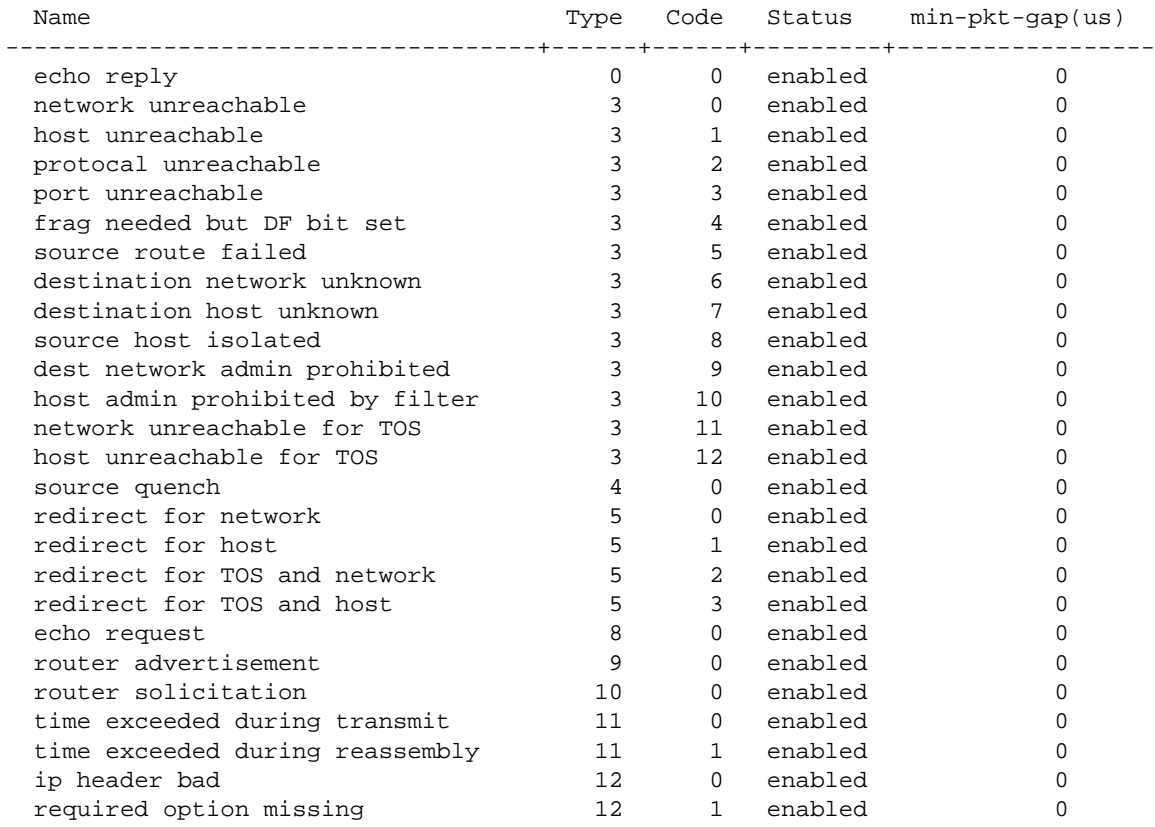

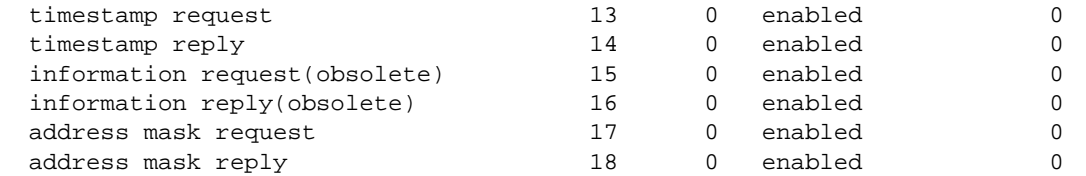

# *output definitions*

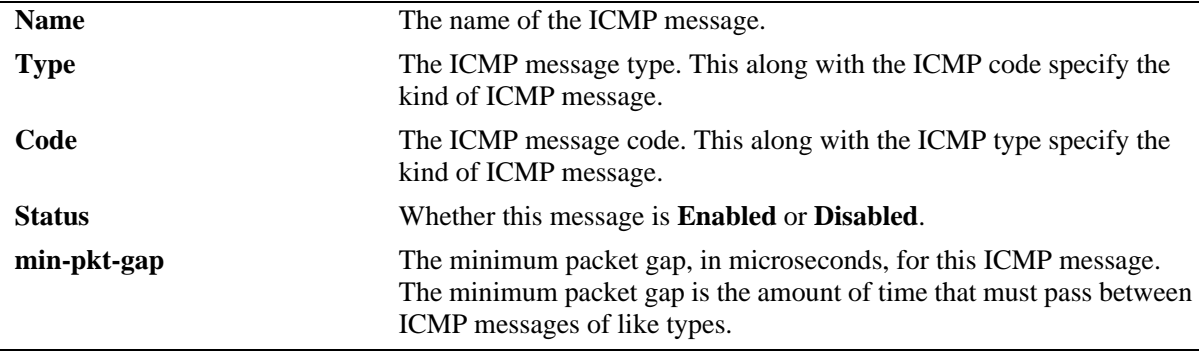

# **Release History**

Release 5.1; command was introduced.

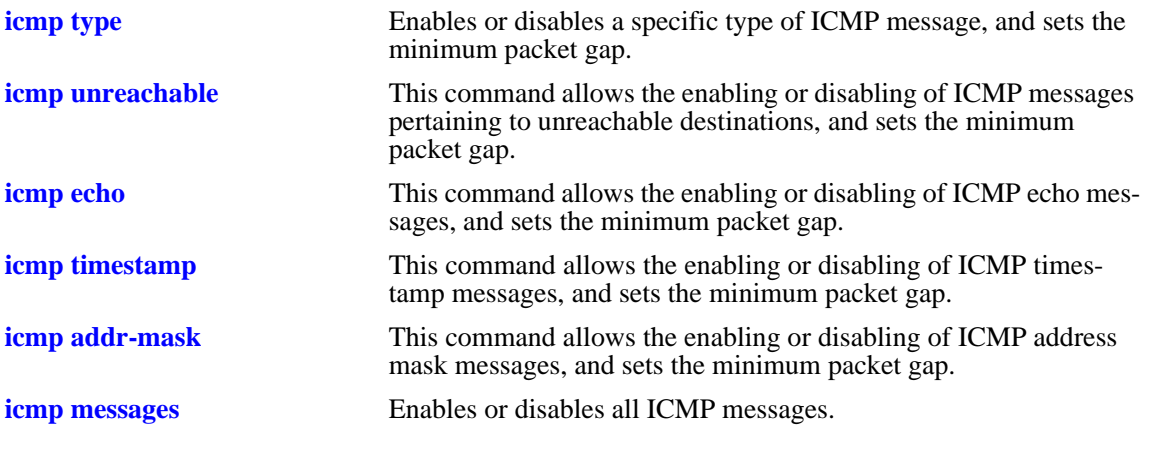

# <span id="page-824-0"></span>**show icmp statistics**

Displays Internet Control Message Protocol (ICMP) statistics and errors. ICMP is a network layer protocol within the IP protocol suite that provides message packets to report errors and other IP packet processing information back to the source. ICMP generates several kinds of useful messages, including Destination Unreachable, Echo Request and Reply, Redirect, Time Exceeded, and Router Advertisement and Solicitation. If an ICMP message cannot be delivered, no second one is generated. This is to avoid an endless flood of ICMP messages.

**show icmp [statistics]**

#### **Syntax Definitions**

**statistics** Optional syntax.

#### **Defaults**

N/A

## **Platforms Supported**

OmniSwitch 6600, 7700, 7800, 8800

# **Usage Guidelines**

The ICMP table can be used to monitor and troubleshoot the switch.

# **Examples**

-> show icmp

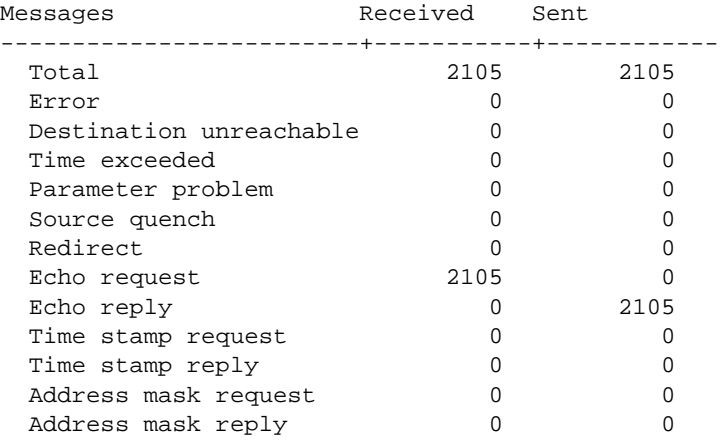

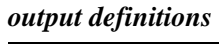

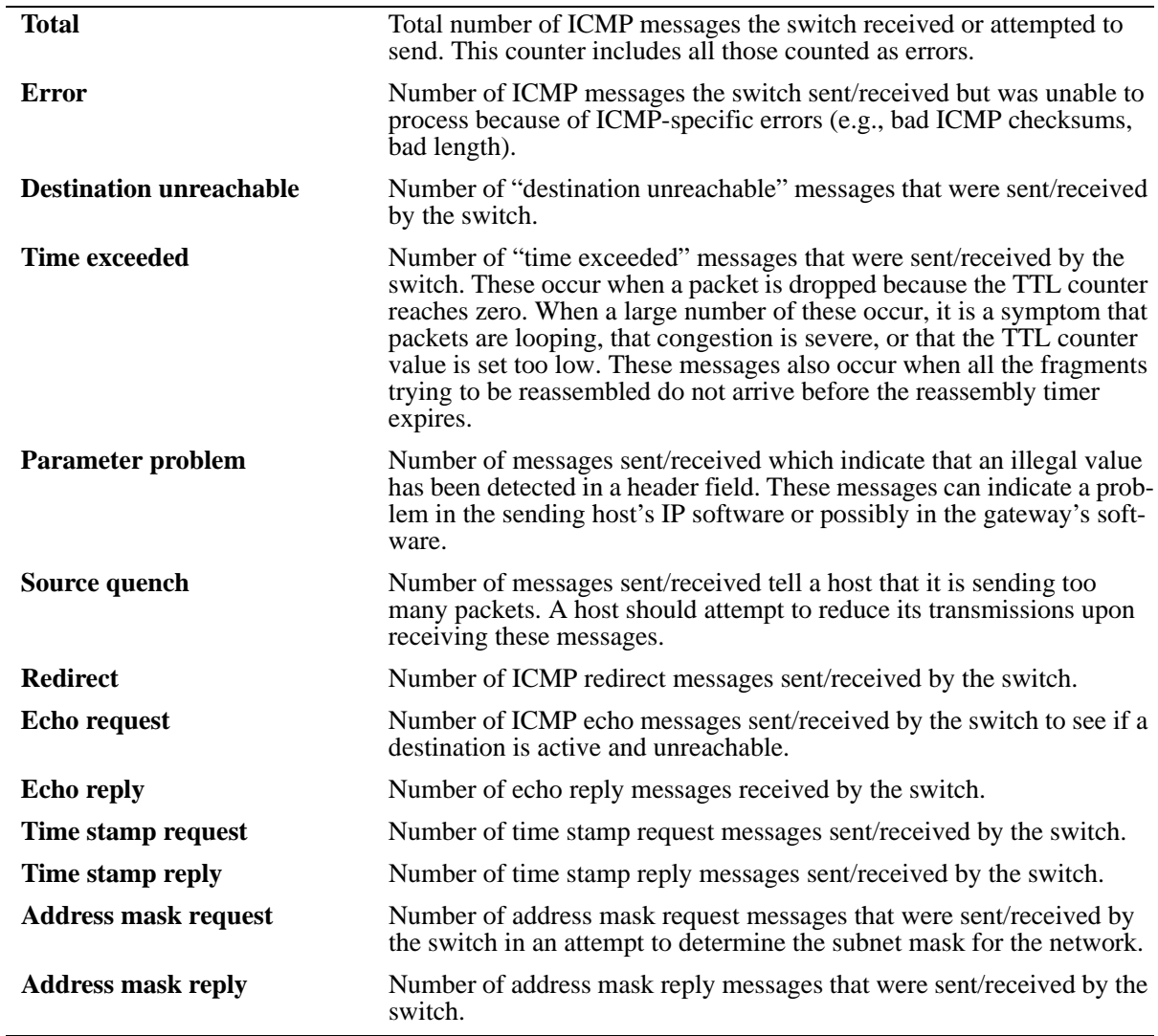

# **Release History**

Release 5.1; command was introduced.

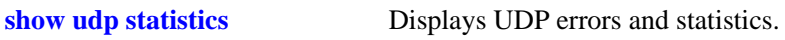

# **show tcp statistics**

Displays TCP statistics.

**show tcp statistics**

#### **Syntax Definitions**

N/A

# **Defaults**

N/A

#### **Platforms Supported**

OmniSwitch 6600, 7700, 7800, 8800

## **Usage Guidelines**

N/A

#### **Examples**

-> show tcp statistics

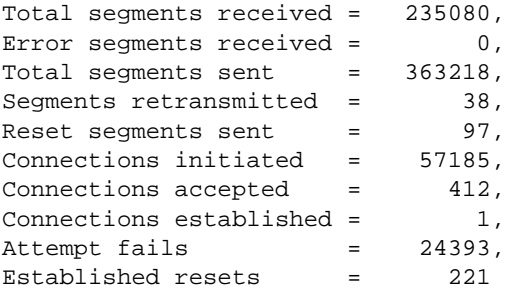

*output definitions*

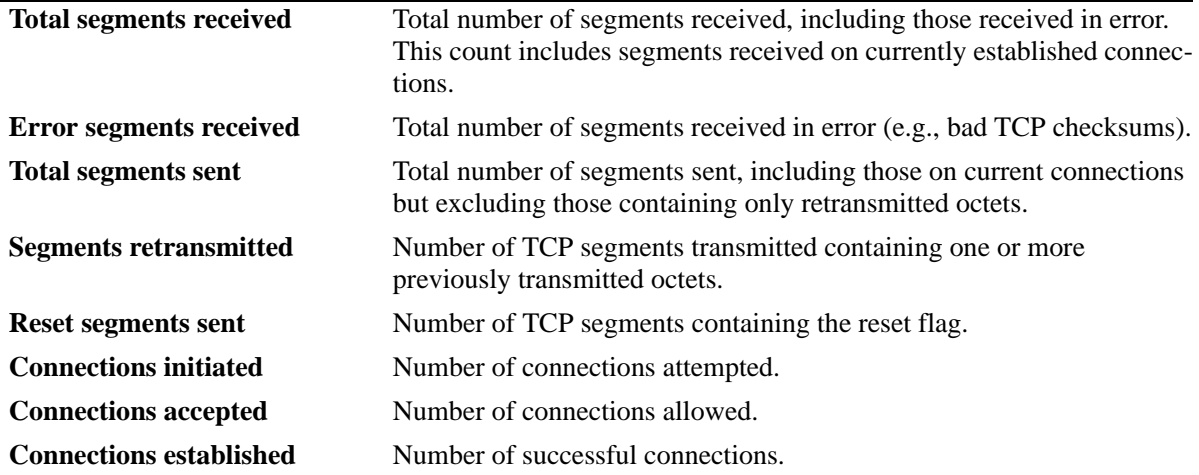

# *output definitions (continued)*

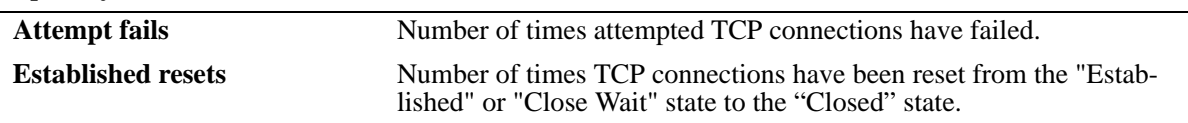

# **Release History**

Release 5.1; command was introduced.

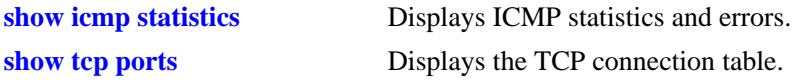
# **show tcp ports**

Displays the TCP connection table.

**show tcp ports**

## **Syntax Definitions**

N/A

# **Defaults**

N/A

### **Platforms Supported**

OmniSwitch 6600, 7700, 7800, 8800

#### **Usage Guidelines**

Use this table to check the current available TCP connections.

# **Examples**

-> show tcp ports

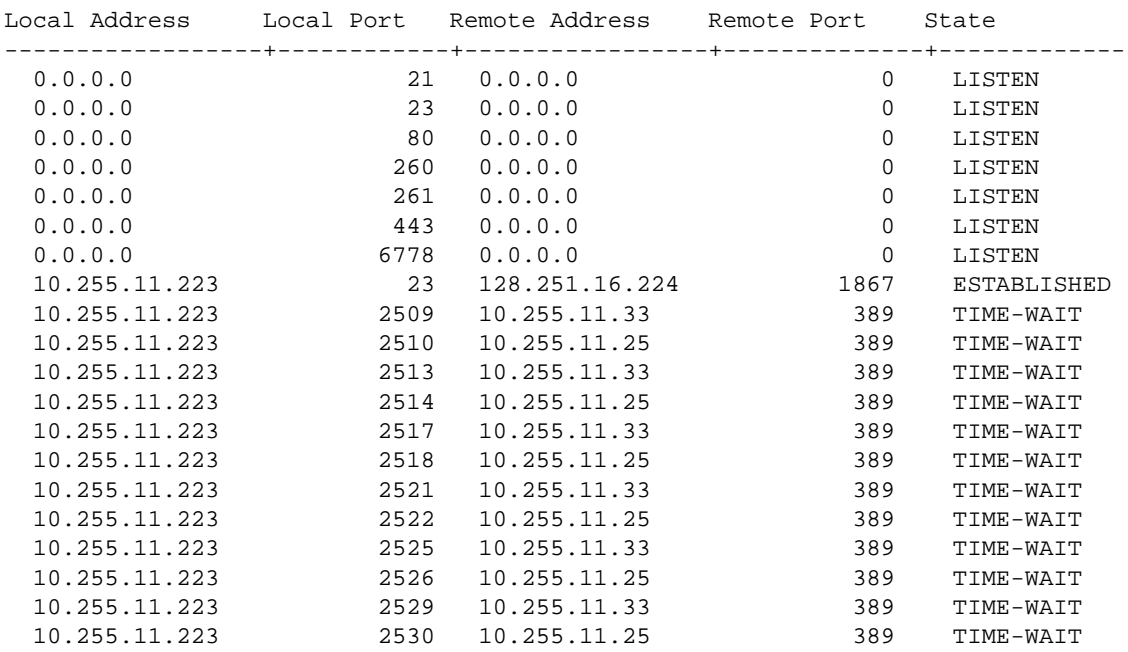

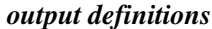

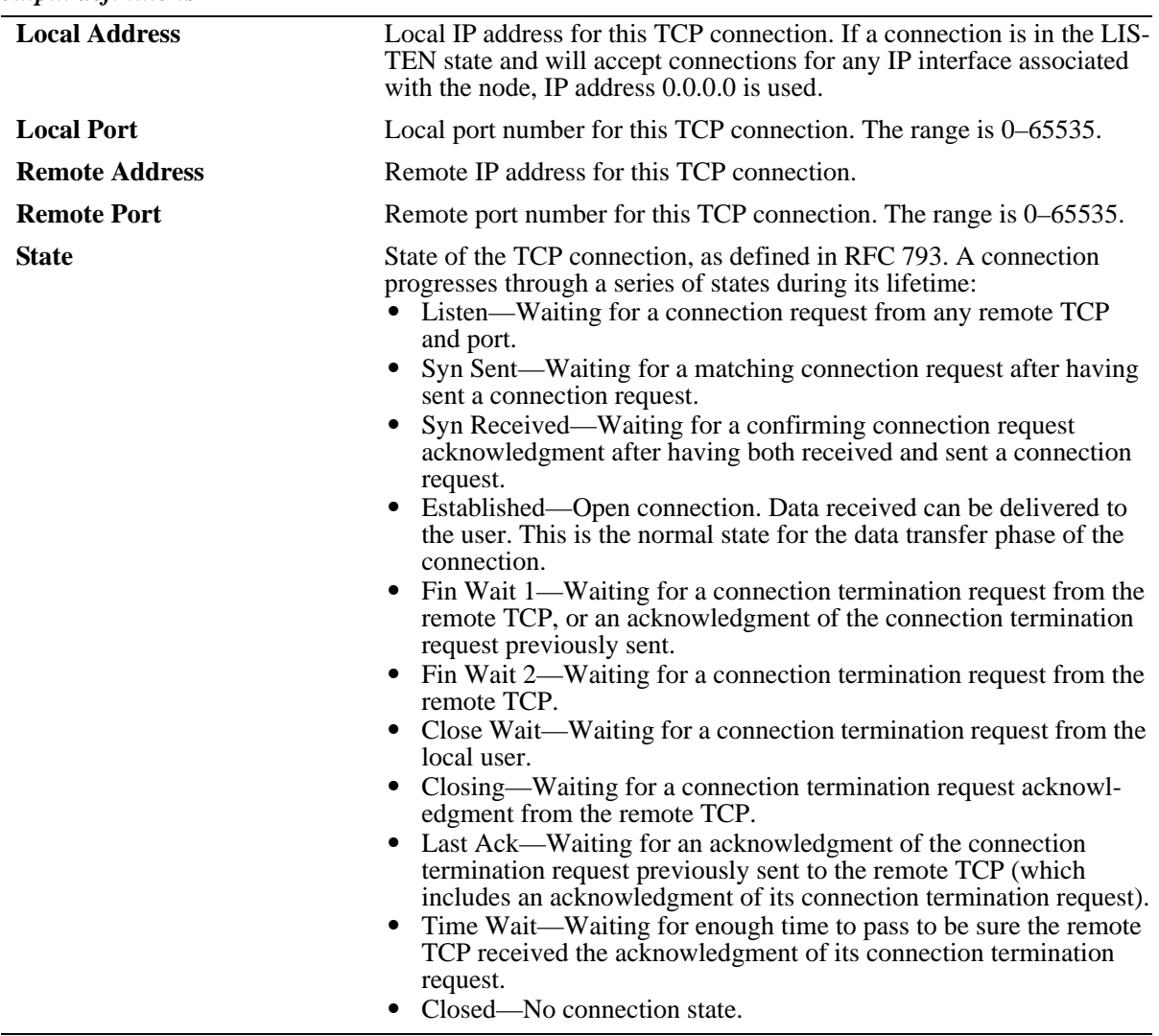

# **Release History**

Release 5.1; command was introduced.

# **Related Commands**

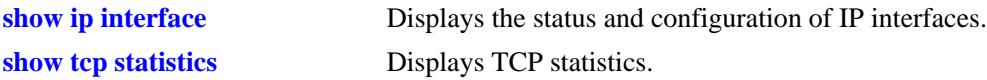

# <span id="page-830-0"></span>**show udp statistics**

Displays UDP errors and statistics.

**show udp statistics**

#### **Syntax Definitions**

N/A

#### **Defaults**

N/A

# **Platforms Supported**

OmniSwitch 6600, 7700, 7800, 8800

#### **Usage Guidelines**

This command displays cumulative statistics since the last time the switch was powered on or since the last reset of the switch.

#### **Examples**

-> show udp statistics

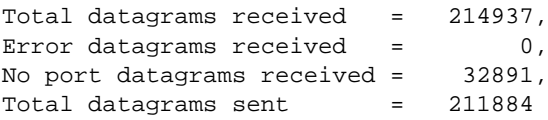

*output definitions*

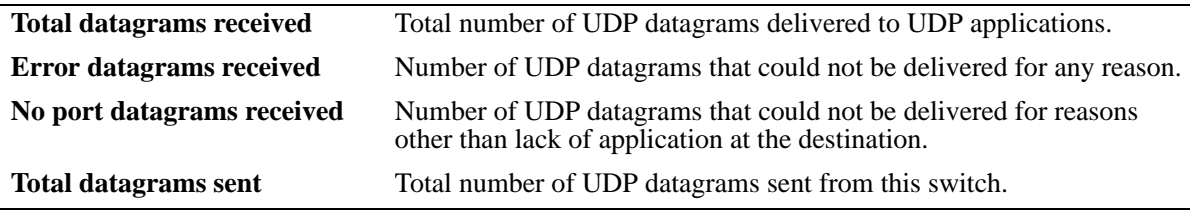

#### **Release History**

Release 5.1; command was introduced.

# **Related Commands**

**[show udp ports](#page-831-0)** Displays the UDP Listener table.

# <span id="page-831-0"></span>**show udp ports**

Displays the UDP Listener table. The table shows the local IP addresses and the local port number for each UDP listener.

**show udp ports**

#### **Syntax Definitions**

N/A

### **Defaults**

N/A

## **Platforms Supported**

OmniSwitch 6600, 7700, 7800, 8800

### **Usage Guidelines**

- An IP address of zero (0.0.0.0) indicates that it is listening on all interfaces.
- This table contains information about the UDP end-points on which a local application is currently accepting datagrams.

#### **Examples**

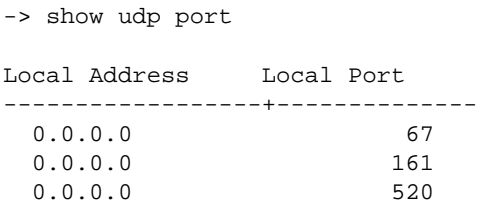

#### *output definitions*

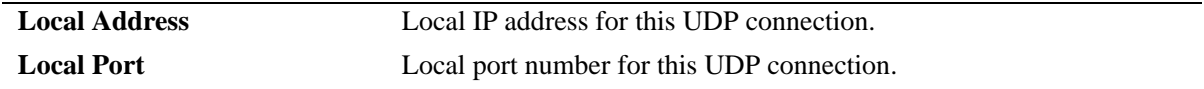

### **Release History**

Release 5.1; command was introduced.

### **Related Commands**

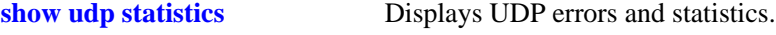

# <span id="page-832-0"></span>**show ip dos config**

Displays the configuration parameters of the DoS scan for the switch.

**show ip dos config**

#### **Syntax Definitions**

N/A

#### **Defaults**

N/A

#### **Platforms Supported**

OmniSwitch 6600, 7700, 7800, 8800

#### **Usage Guidelines**

This command allows the user to view the configuration parameters of the DoS scan. The scan keeps a record of the penalties incurred by certain types of packets on TCP and UDP ports. When the set penalty threshold is reached, it is assumed that a DoS attack is in progress, and a trap is generated to inform the system administrator.

#### **Examples**

```
-> show ip dos config
DoS trap generation = ENABLED,
DoS port scan threshold = 1000,
DoS port scan decay = 2,
DoS port scan close port penalty = 10,
DoS port scan TCP open port penalty = 0,
DoS port scan UDP open port penalty = 0
```
#### *output definitions*

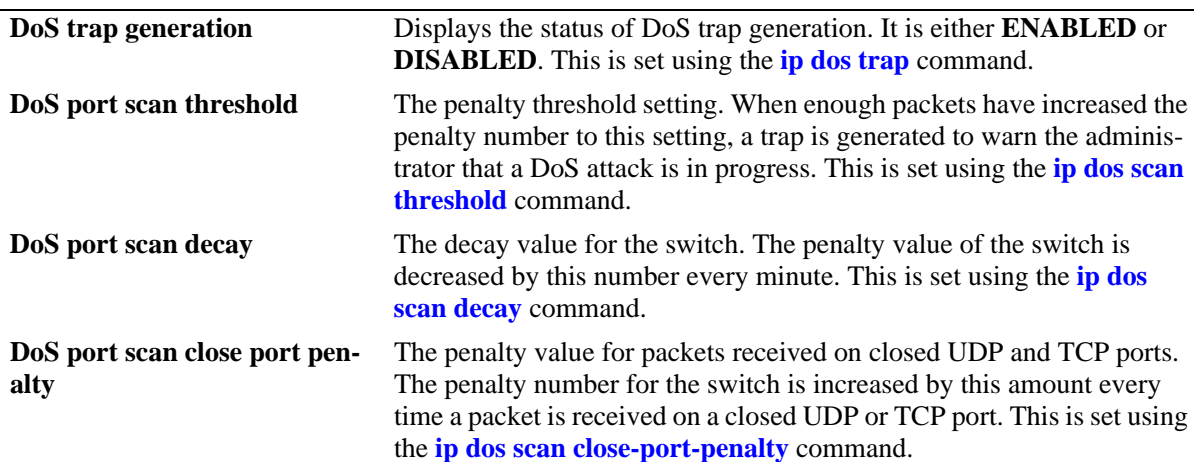

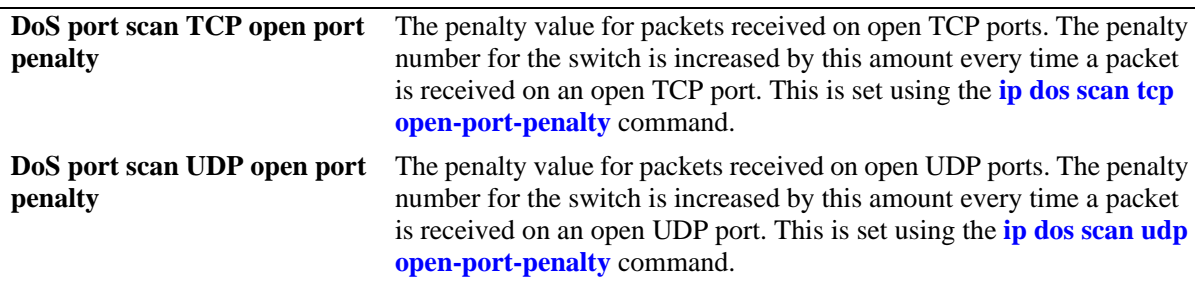

*output definitions (continued)*

# **Release History**

Release 5.1; command was introduced.

#### **Related Commands**

**[show ip dos statistics](#page-834-0)** Displays the statistics on detected DoS attacks for the switch.

# <span id="page-834-0"></span>**show ip dos statistics**

Displays the statistics on detected DoS attacks for the switch.

**show ip dos statistics**

#### **Syntax Definitions**

N/A

#### **Defaults**

N/A

#### **Platforms Supported**

OmniSwitch 6600, 7700, 7800, 8800

#### **Usage Guidelines**

- **•** This command displays the number of attacks the switch has detected for several types of DoS attacks.
- **•** Just because an attack is detected and reported doesn't necessarily mean an attack occurred. The switch assumes that a DoS attack is underway anytime the penalty threshold is exceeded. It is possible for this threshold to be exceeded when no attack is in progress.

#### **Examples**

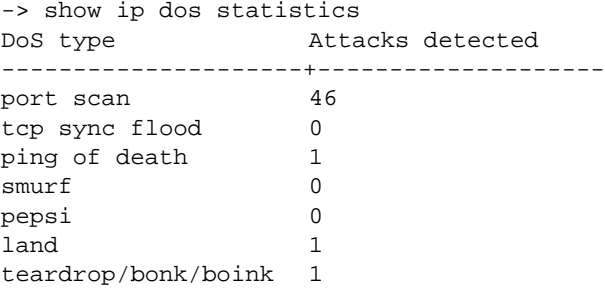

#### *output definitions*

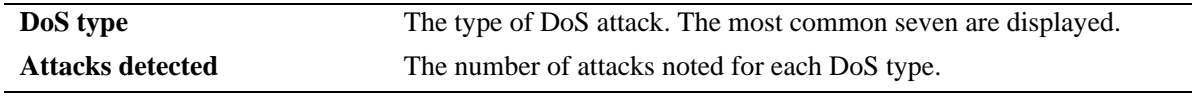

#### **Release History**

Release 5.1; command was introduced.

# **Related Commands**

**[show ip dos config](#page-832-0)** Displays the configuration parameters of the DoS scan for the switch.

# <span id="page-836-0"></span>**debug ip packet**

Enables/disables/configures the IP packet debug feature. This command is generally used only when working with a field engineer to debug a problem on the switch.

**debug ip packet [start] [timeout** *seconds***] [stop] [direction {in | out | all}] [format {header | text | all}] [output {console | file** *filename***}] [board {cmm | ni [1-16] | all | none} [ether-type {arp | ip | hex**  [*hex\_number*] **| all}] [ip-address** *ip\_address***] [ip-address** *ip\_address***] [ip-pair** [*ip1*] [*ip2*]**] [protocol {tcp | udp | icmp | igmp | num** [*integer*] **| all}] [show-broadcast {on | off}] show-multicast {on | off}]**

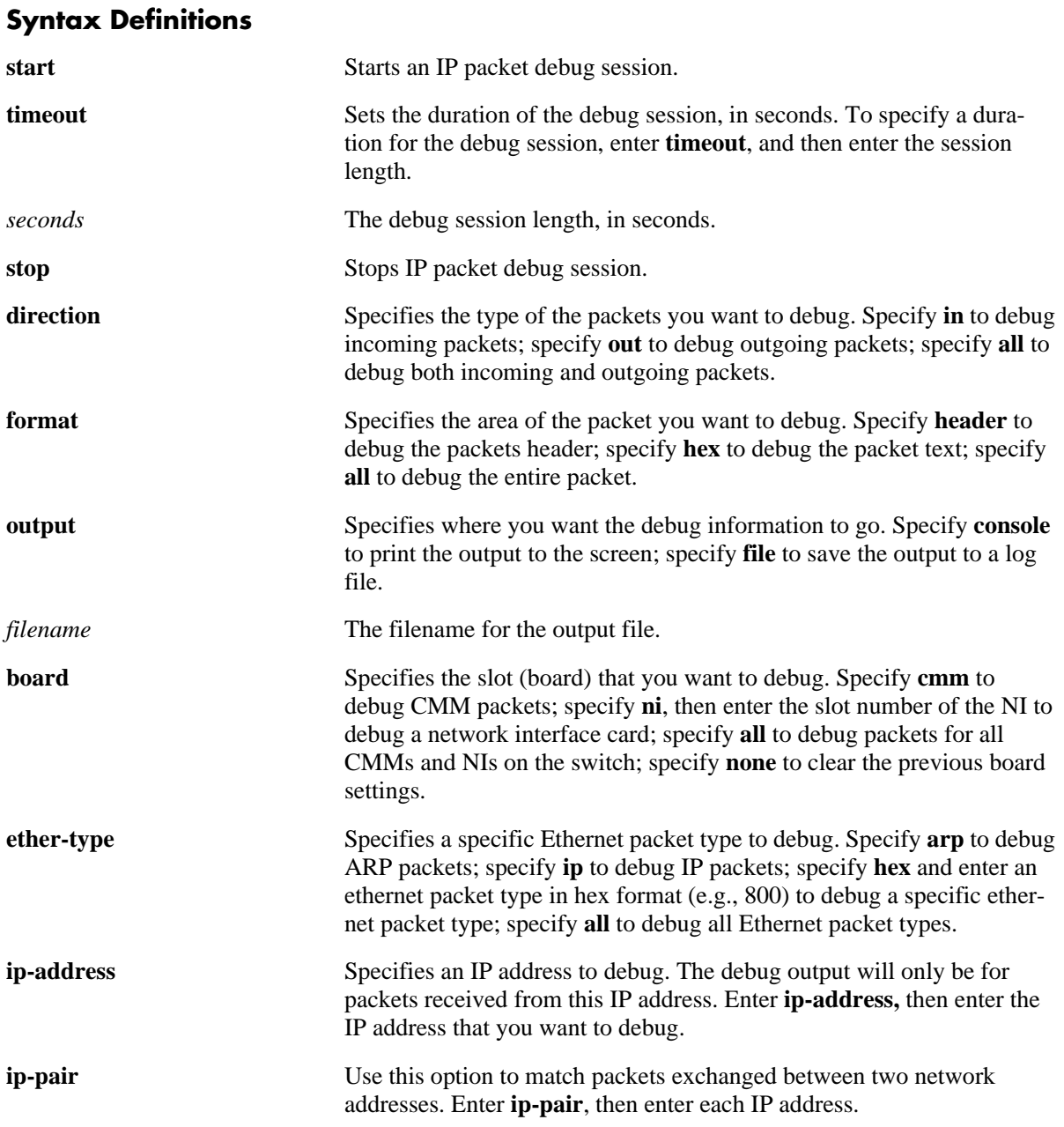

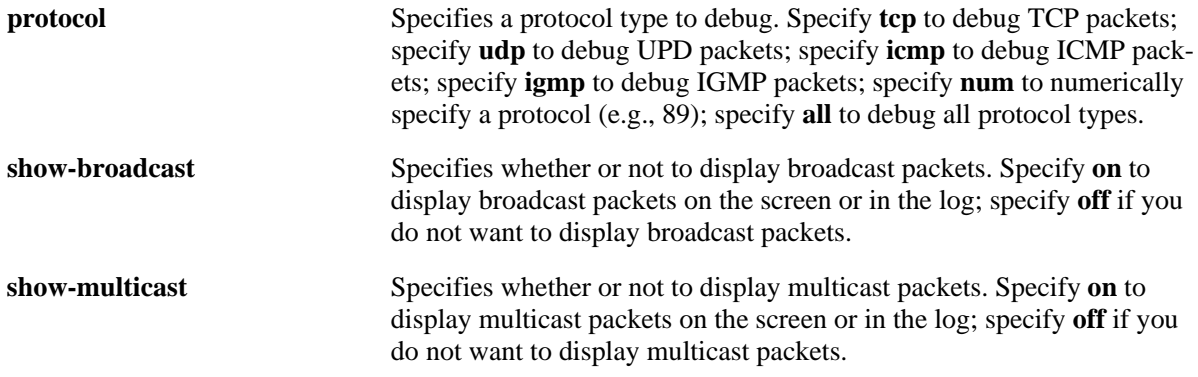

#### <span id="page-837-0"></span>**Defaults**

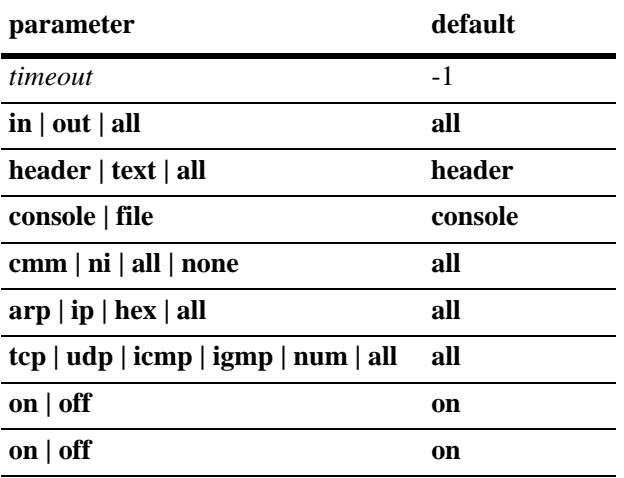

# **Platforms Supported**

OmniSwitch 6600, 7700, 7800, 8800

# **Usage Guidelines**

- **•** If you use the basic command to start debug (**debug ip packet start**), the switch will use default parameters for all of the debug options. Once you configure one of the optional parameters, the switch will use the new parameter(s) until changed.
- **•** If you do not specify a timeout value, the session will continue until it is stopped.
- **•** You must enter the **start** keyword to begin debugging.
- **•** The command **[debug ip packet](#page-841-0)** without the **start** keyword displays IP debug configuration parameters.

### **Examples**

-> debug ip packet start timeout 1

### **Release History**

Release 5.1; command was introduced.

# **Related Commands**

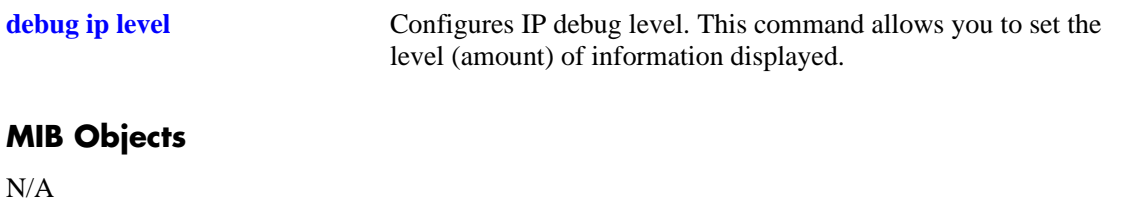

# <span id="page-839-0"></span>**debug ip level**

Configures the IP debug level. This command allows you to set the level (amount) of information displayed. The lower the level, the more significant the event. For example, a level of 1 will display only the most critical problems. A level of 99 would display all of the available information for the specified debug type. It is best to use the default level of 1 unless instructed to increase the level by a field engineer. If more information is needed to debug a problem, a higher level can be selected.

**debug ip level** *level*

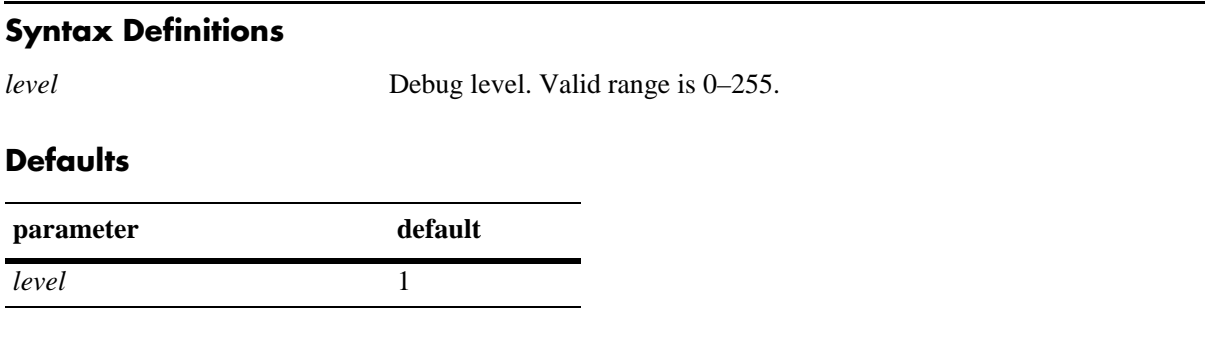

## **Platforms Supported**

OmniSwitch 6600, 7700, 7800, 8800

## **Usage Guidelines**

The debug level applies to the debug configuration set with the **[debug ip packet](#page-841-0)** command. You cannot set different levels for different configurations.

### **Examples**

-> debug ip level 1

# **Release History**

Release 5.1; command was introduced.

### **Related Commands**

**[debug ip packet](#page-836-0)** Enables/disables/configures the IP packet debug feature.

### **MIB Objects**

N/A

# **debug ip packet default**

Returns IP packet debug options to default values.

**debug ip packet default**

#### **Syntax Definitions**

N/A

#### **Defaults**

N/A

#### **Platforms Supported**

OmniSwitch 6600, 7700, 7800, 8800

#### **Usage Guidelines**

See ["Defaults" on page 23-86](#page-837-0) for default values.

## **Examples**

-> debug ip packet default

#### **Release History**

Release 5.1; command was introduced.

### **Related Commands**

**[debug ip packet](#page-836-0) Configures IP** packet debug.

## **MIB Objects**

N/A

# <span id="page-841-0"></span>**debug ip packet**

Displays IP debug configuration parameters. This command is generally used only when working with a field engineer to debug a problem on the switch.

**debug ip packet**

#### **Syntax Definitions**

N/A

#### **Defaults**

N/A

#### **Platforms Supported**

OmniSwitch 6600, 7700, 7800, 8800

#### **Usage Guidelines**

This command is used to display IP debug configuration parameters. To start IP debugging you must enter the **start** keyword.

### **Examples**

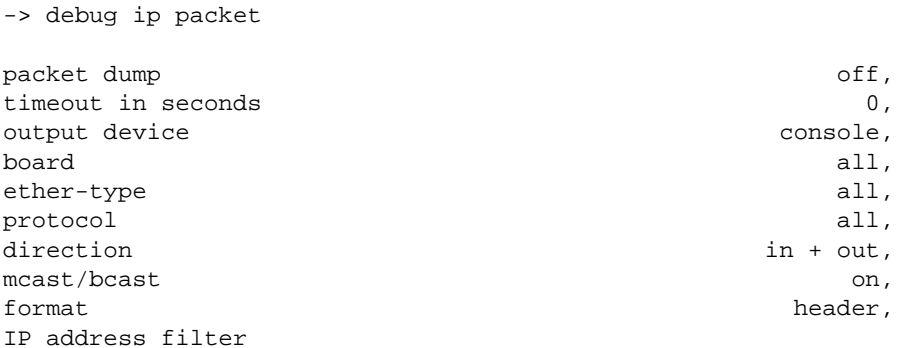

#### *output definitions*

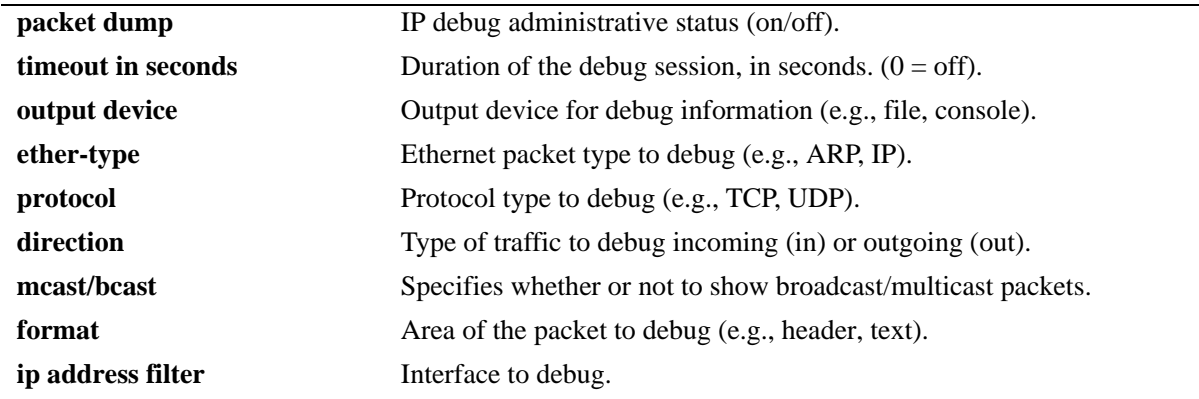

# **Release History**

Release 5.1; command was introduced.

# **Related Commands**

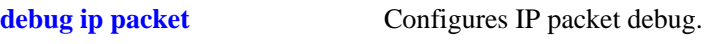

# **MIB Objects**

 $\rm N/A$ 

# **24 IPv6 Commands**

This chapter details Internet Protocol Version 6 (IPv6) commands for the switch (including RIPng commands). IPv6 (documented in RFC 2460) is designed as a successor to IPv 4. The changes from IPv4 to IPv6 fall primarily into the following categories:

**Expanded Routing and Addressing Capabilities -** IPv6 increases the IP address size from 32 bits to 128 bits, to support more levels of addressing hierarchy and a much greater number of addressable nodes, and simpler auto-configuration of addresses. The scalability of multicast routing is improved by adding a "scope" field to multicast addresses.

**Header Format Simplification -** Some IPv4 header fields were dropped or made optional, to reduce the common-case processing cost of packet handling and to keep the bandwidth cost of the IPv6 header as low as possible despite the increased size of the addresses. Even though the IPv6 addresses are four times longer than the IPv4 addresses, the IPv6 header is only twice the size of the IPv4 header.

**Anycast Addressing -** A new type of address called a "anycast address" is defined, to identify sets of nodes where a packet sent to an anycast address is delivered to one of the nodes. The use of anycast addresses in the IPv6 source route allows nodes to control the path which their traffic flows.

**Improved Support for Options -** Changes in the way IP header options are encoded allows for more efficient forwarding, less stringent limits on the length of options, and greater flexibility for introducing new options in the future.

**Authentication and Privacy Capabilities -** IPv6 includes the definition of extensions which provide support for authentication, data integrity, and confidentiality. This is included as a basic element of IPv6 and will be included in all implementations.

IPv6 is supported on 6600/7700/7800/8800 series switches running software Release 5.1.6 and up.

**Note.** On OmniSwitch 6600/7700/7800/8800 series switches, IPv6 is a software based implementation.

MIB information for the IPv6 and RIPng commands is as follows:

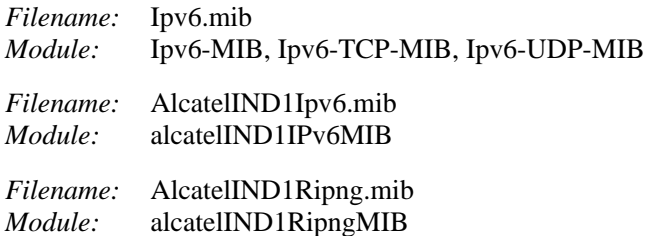

A summary of the IPv6 commands is listed here:

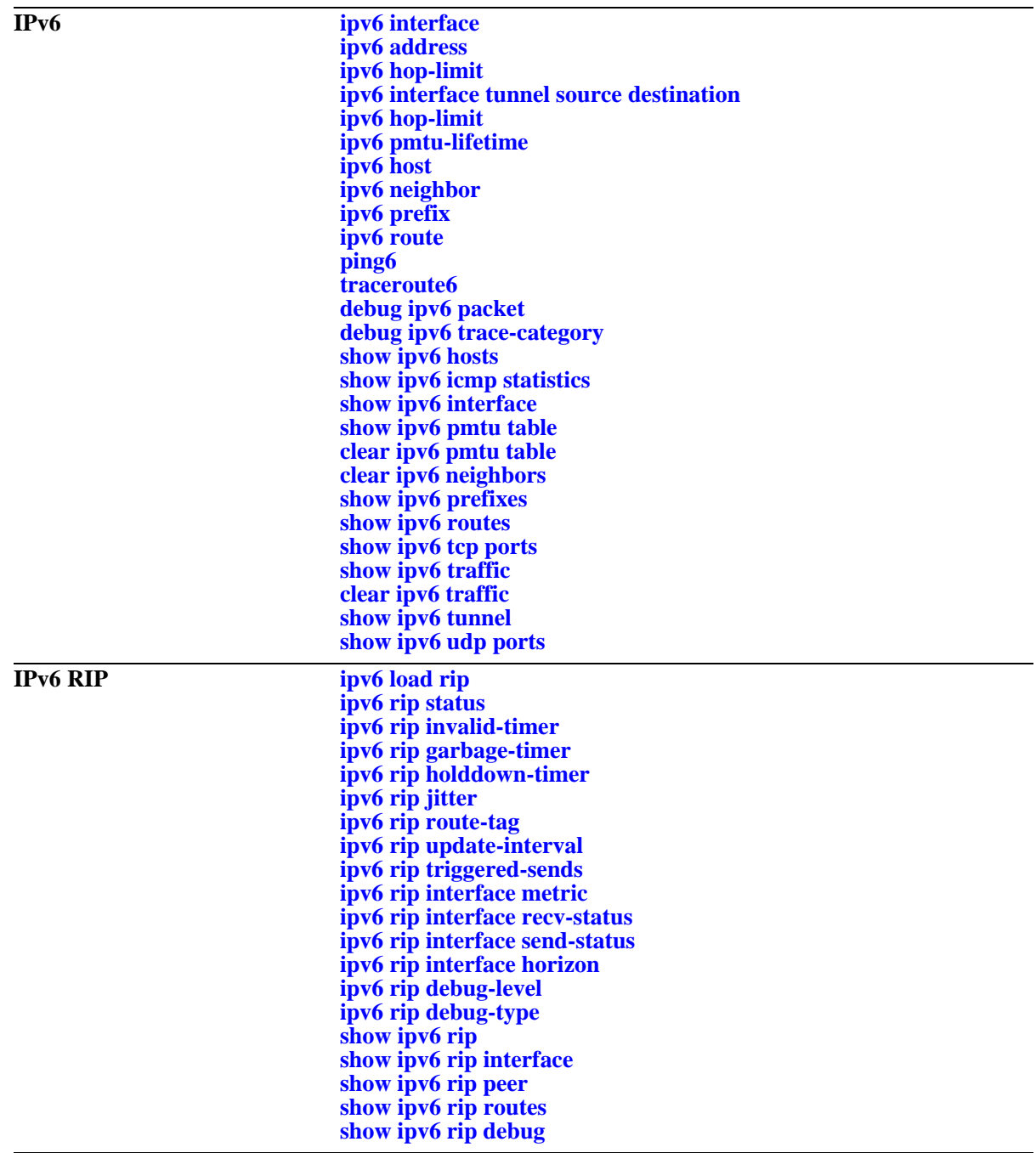

# <span id="page-846-0"></span>**ipv6 interface**

Configures an IPv6 interface on a VLAN or IPv6 tunnel.

**ipv6 interface** *if\_name* **[vlan** *vid* **| tunnel {***tid* **| 6to4}] [enable | disable] [mtu** *size***] [ra-send {yes | no}] [ra-max-interval** *interval***] [ra-managed-config-flag {true | false}] [ra-other-config-flag {true | false}] [ra-reachable-time** *time***] [ra-retrans-timer** *time***] [ra-default-lifetime** *time |* **no ra-default-lifetime] [ra-send-mtu] {yes | no}**

**no ipv6 interface** *if\_name*

#### **Syntax Definitions**

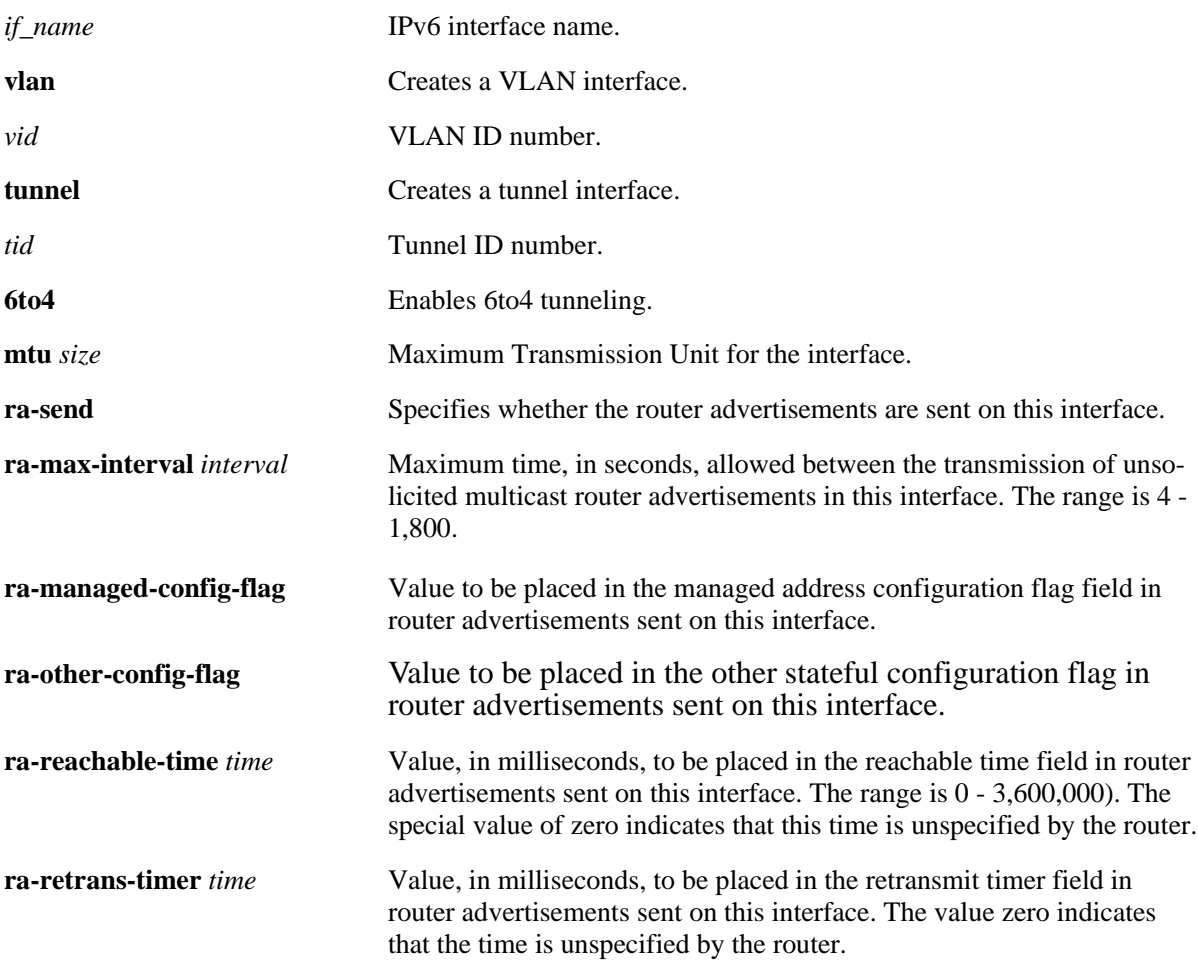

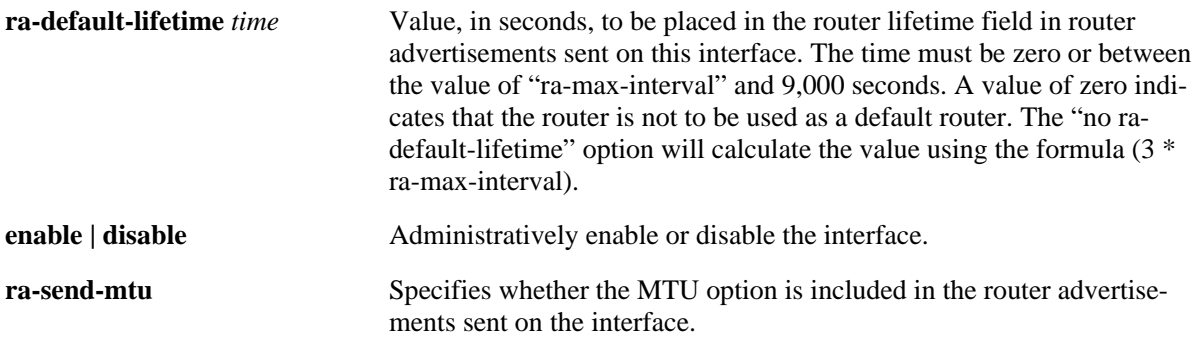

#### **Defaults**

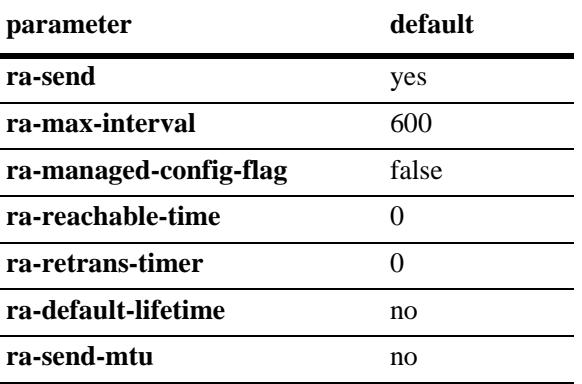

#### **Platforms Supported**

OmniSwitch 6600, 7700, 7800, 8800

### **Usage Guidelines**

- **•** When you create an IPv6 interface it is enabled by default.
- Use the "no" form of the command to delete an interface.
- **•** All IPv6 VLAN and tunnel interfaces must have a name.
- **•** When creating an IPv6 interface you must specify a VLAN ID, Tunnel ID, or **6to4**. When modifying or deleting an interface, you do not need to specify one of these options unless the name assigned to the interface is being changed. If it is present with a different value from when the interface was created, the command will be in error.
- **•** A 6to4 interface cannot send advertisements (**ra-send**).
- **•** To enable IPv6 routing you must first create a VLAN, then create an IPv6 interface on the VLAN. See [Chapter 21, "VLAN Management Commands,"](#page-718-0) for information on creating VLANs.
- **•** To route IPv6 traffic over an IPv4 network, you must create an IPv6 tunnel using the **[ipv6 interface](#page-851-0)  [tunnel source destination](#page-851-0)** command.

#### **Example**

```
-> ipv6 interface Test vlan 1
-> ipv6 interface Test_Tunnel tunnel 2
-> ipv6 interface Test_6to4 tunnel 6to4
```
#### **Release History**

Release 5.1.6; command was introduced.

#### **Related Commands**

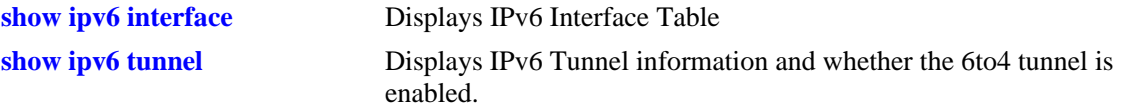

### **MIB Objects**

IPv6IfIndex alaIPv6InterfaceTable alaIPv6InterfaceName alaIPv6InterfaceMtu alaIPv6InterfaceSendRouterAdvertisements alaIPv6InterfaceMaxRtrAdvInterval alaIPv6InterfaceAdvManagedFlag alaIPv6InterfaceAdvOtherConfigFlag alaIPv6InterfaceAdvRetransTimer alaIPv6InterfaceAdvDefaultLifetime alaIPv6InterfaceAdminStatus alaIPv6InterfaceAdvReachableTime alaIPv6InterfaceAdvSendMtu alaIPv6InterfaceRowStatus

# <span id="page-849-0"></span>**ipv6 address**

Configures an IPv6 address for an IPV6 interface on a VLAN, configured tunnel, or a 6to4 tunnel. There are different formats for this command depending on the address type.

**ipv6 address** *ipv6\_address /prefix\_length* **[anycast]** {*if\_name |* **loopback**} **no ipv6 address** *ipv6\_address /prefix\_length* **[anycast]** {*if\_name |* **loopback**} **ipv6 address** *ipv6\_prefix/prefix\_length* **eui-64** {*if\_name |* **loopback**} **no ipv6 address** *ipv6\_prefix/prefix\_length* **eui-64** {*if\_name |* **loopback**}

#### **Syntax Definitions**

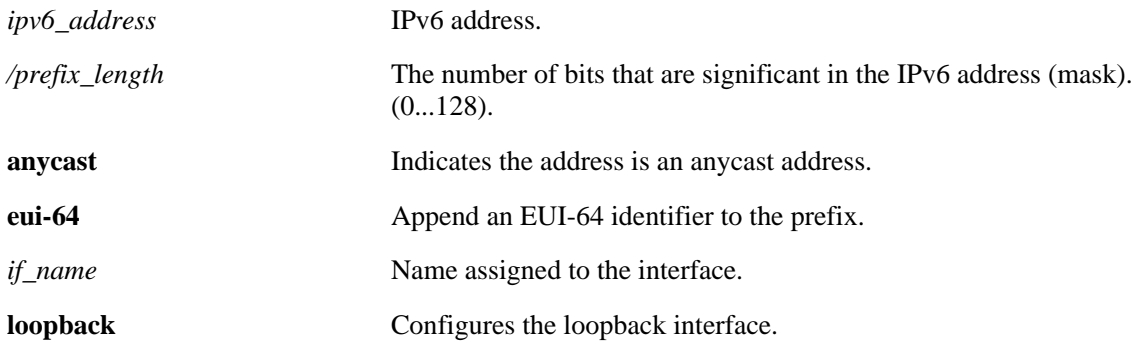

#### **Defaults**

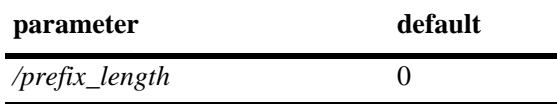

### **Platforms Supported**

OmniSwitch 6600, 7700, 7800, 8800

### **Usage Guidelines**

- **•** You can assign multiple IPv6 addresses to an IPv6 interface.
- **•** Use the "no" form of the command to delete an address.
- The "eui" form of the command is used to add or remove an IPv6 address for a VLAN or configured tunnel using an EUI-64 interface ID in the low order 64 bits of the address.
- **•** To enable IPv6 routing you must first create a VLAN, then create an IPv6 interface on the VLAN. See [Chapter 21, "VLAN Management Commands,"](#page-718-0) for information on creating VLANs.
- **•** To route IPv6 traffic over and IPv4 network, you must create an IPv6 tunnel using the **[ipv6 interface](#page-851-0)  [tunnel source destination](#page-851-0)** command.

#### **Example**

```
-> ipv6 address 4132:86::19A/64 Test_Lab
-> ipv6 address 2002:d423:2323::35/64 Test_6to4
```
#### **Release History**

Release 5.1.6; command was introduced.

#### **Related Commands**

**[show ipv6 interface](#page-873-0)** Displays IPv6 Interface Table.

## **MIB Objects**

IPv6IfIndex alaIPv6InterfaceAddressTable alaIPv6InterfaceAddress alaIPv6InterfaceAddressAnycastFlag alaIPv6InterfaceEUI64AddressPrefixLength alaIPv6InterfaceEUI64AddressrowStatus

For EUI-64 Addresses:

alaIPv6InterfaceEUI64AddresssTable

alaIPv6InterfaceEUI64Address alaIPv6InterfaceEUI64AddressPrefixLength alaIPv6InterfaceEUI64AddressRowStatus

# <span id="page-851-0"></span>**ipv6 interface tunnel source destination**

Configures the source and destination IPv4 addresses for a configured tunnel.

**ipv6 interface** *if\_name* **tunnel {[source** *ipv4\_source***] [destination** *ipv4\_destination***]}**

#### **Syntax Definitions**

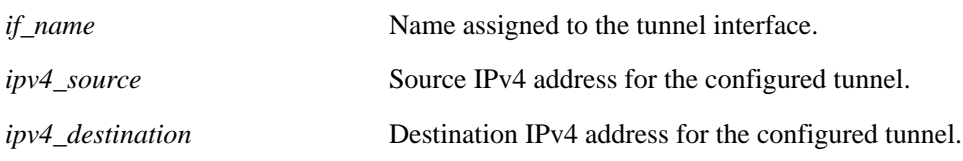

#### **Defaults**

N/A.

#### **Platforms Supported**

OmniSwitch 6600, 7700, 7800, 8800

#### **Usage Guidelines**

Use the **[ipv6 interface](#page-846-0)** command to create an IPv6 tunnel interface.

#### **Example**

-> ipv6 interface Test tunnel 2 source 10.255.11.242 destination 10.255.11.242

### **Release History**

Release 5.1.6; command was introduced.

#### **Related Commands**

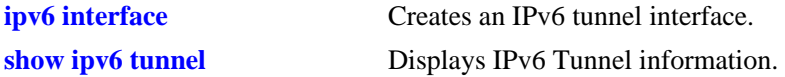

### **MIB Objects**

```
IPv6IfIndex
  alaIPv6ConfigTunnelv4Source
  alaIPv6ConfigTunnelv4Dest
  alaIPv6ConfigTunnelRowStatus
```
# **ipv6 dad-check**

Runs a Duplicate Address Detection (DAD) check on an address that was marked as duplicated.

**ipv6 dad-check** *ipv6\_address if\_name*

#### **Syntax Definitions**

*ipv6\_address* IPv6 address.

*ip\_name* Name assigned to the interface.

#### **Defaults**

N/A.

#### **Platforms Supported**

OmniSwitch 6600, 7700, 7800, 8800

#### **Usage Guidelines**

The switch performs DAD check when an interface is attached to the stack and its VLAN first enters the active state. Use this command to rerun a DAD check on an address that was marked as duplicated.

#### **Example**

-> ipv6 dad-check fe80::2d0:95ff:fe6a:f458/64 Test\_Lab

### **Release History**

Release 5.1.6; command was introduced.

## **Related Commands**

N/A.

## **MIB Objects**

```
alaIPv6InterfaceAddressTable
  alaIPv6InterfaceAddressDADStatus
```
# <span id="page-853-0"></span>**ipv6 hop-limit**

Configures the value placed in the hop limit field in the header of all IPv6 packets that are originated by the switch. It also configures the value placed in the hop limit field in router advertisements.

**ipv6 hop-limit** *value*

**no ipv6 hop-limit**

# **Syntax Definitions**

*value* Hop limit value. The range is 0 - 255.

#### **Defaults**

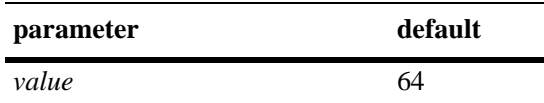

## **Platforms Supported**

OmniSwitch 6600, 7700, 7800, 8800

## **Usage Guidelines**

Use the "no" form of the command to return the hop limit to its default value.

### **Example**

```
-> ipv6 hop-limit 64
```
### **Release History**

Release 5.1.6; command was introduced.

#### **Related Commands**

N/A.

### **MIB Objects**

ipv6MibObjects Ipv6DefaultHopLimit

# <span id="page-854-0"></span>**ipv6 pmtu-lifetime**

Configures the minimum lifetime for entries in the path MTU Table.

**ipv6 pmtu-lifetime** *time*

#### **Syntax Definitions**

*time* Minimum path MTU entry lifetime, in minutes. Valid range is 10–1440.

#### **Defaults**

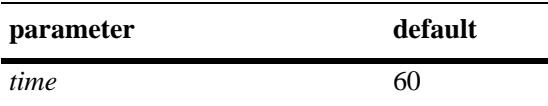

#### **Platforms Supported**

OmniSwitch 6600, 7700, 7800, 8800

#### **Usage Guidelines**

N/A.

### **Example**

-> ipv6 pmtu-lifetime 30

### **Release History**

Release 5.1.6; command was introduced.

### **Related Commands**

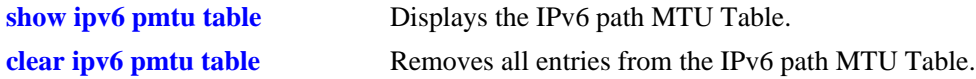

### **MIB Objects**

```
alaIPv6ConfigTable
  alaIPv6PMTUMinLifetime
```
# <span id="page-855-0"></span>**ipv6 host**

Configures a static host name to IPv6 address mapping to the local host table.

**ipv6 host** *name ipv6\_address*

**no ipv6 host** *name ipv6\_address*

#### **Syntax Definitions**

*name* **Host name associated with the IPv6 address (1 - 255 characters).** 

*ipv6\_address* IPv6 address.

#### **Defaults**

N/A.

### **Platforms Supported**

OmniSwitch 6600, 7700, 7800, 8800

#### **Usage Guidelines**

Use the "no" form of the command to remove the mapping from the host table.

#### **Example**

-> ipv6 host Lab 4235::1200:0010

### **Release History**

Release 5.1.6; command was introduced.

### **Related Commands**

**[show ipv6 hosts](#page-869-0)** Displays IPv6 Local Hosts Table.

### **MIB Objects**

alaIPv6HostTable alaIPv6HostName alaIPv6HostAddress alaIPv6HostRowStatus

# <span id="page-856-0"></span>**ipv6 neighbor**

Configures a static entry in the IPv6 Neighbor Table. **ipv6 neighbor** *ipv6\_address hardware\_address* {*if\_name*} *slot/port* **no ipv6 neighbor** *ipv6\_address* {*if\_name*}

#### **Syntax Definitions**

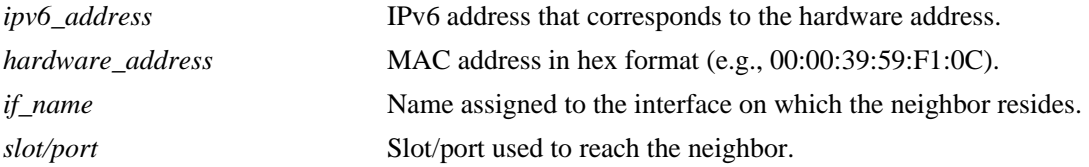

#### **Defaults**

N/A.

## **Platforms Supported**

OmniSwitch 6600, 7700, 7800, 8800

#### **Usage Guidelines**

Use the "no" form of the command to remove an entry from the IPv6 Neighbor Table.

#### **Example**

-> ipv6 neighbor 4132:86::203 00:d0:c0:86:12:07 Test 1/1

#### **Release History**

Release 5.1.6; command was introduced.

#### **Related Commands**

**[show ipv6 neighbors](#page-881-0)** Displays IPv6 Neighbor Table.

### **MIB Objects**

IPv6IfIndex alaIPv6NeighborTable alaIPv6NeighborNetAddress alaIPv6NeighborPhysAddress alaIPv6NeighborSlot alaIPv6NeighborPort alaIPv6NeighborRowStatus

# <span id="page-857-0"></span>**ipv6 prefix**

Configures an IPv6 prefix on an interface. Used for configuring prefixes for router advertisements.

**ipv6 prefix** *ipv6\_address /prefix\_length if\_name* **[valid-lifetime** *time***] [preferred-lifetime** *time***] [on-link-flag {true | false} [autonomous-flag {true | false}]** *if\_name*

**no ipv6 prefix** *ipv6\_address /prefix\_length if\_name*

#### **Syntax Definitions**

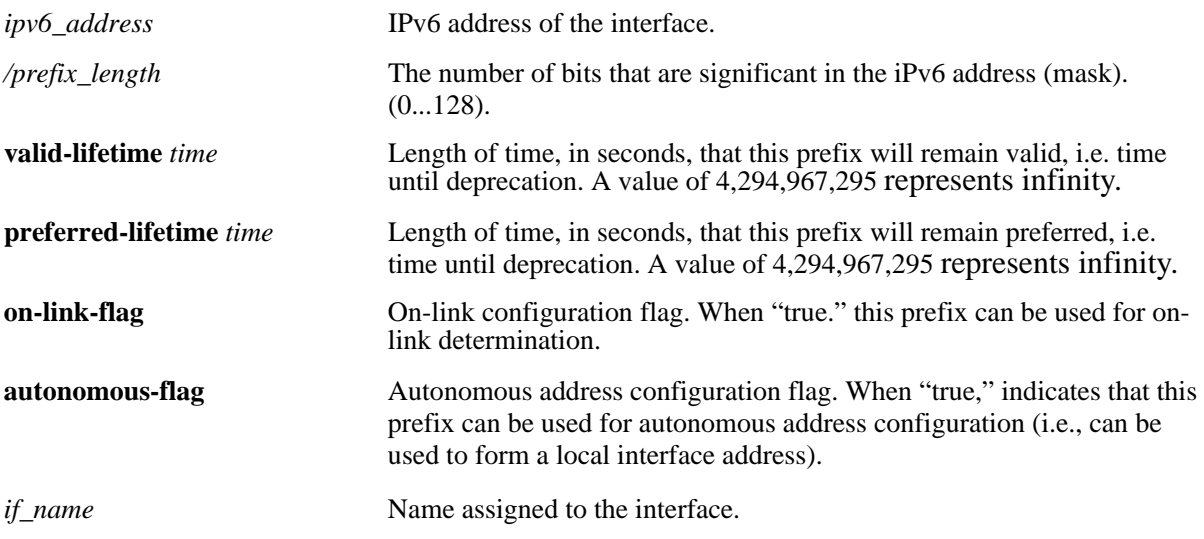

# **Defaults**

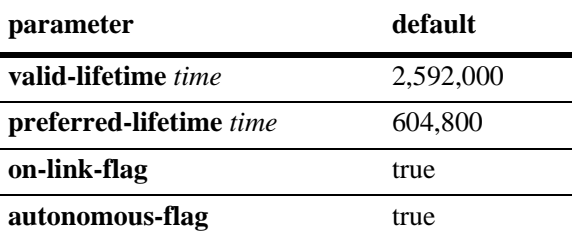

# **Platforms Supported**

OmniSwitch 6600, 7700, 7800, 8800

# **Usage Guidelines**

Use the "no" form of the command to delete a prefix.

### **Example**

-> ipv6 prefix 4132:86::/64 Test

## **Release History**

Release 5.1.6; command was introduced.

#### **Related Commands**

**[show ipv6 prefixes](#page-884-0)** Displays IPv6 prefixes used in router advertisements.

# **MIB Objects**

IPv6IfIndex

```
alaIPv6InterfacePrefixTable
  alaIP6vInterfacePrefix
  alaIP6vInterfacePrefixLength
  alaIP6vInterfacePrefixValidLifetime
  alaIP6vInterfacePrefixPreferredLifetime
  alaIP6vInterfacePrefixonLinkFlag
  alaIP6vInterfacePrefixAutonomousFlag
  alaIP6vInterfacePrefixRowStatus
```
# <span id="page-859-0"></span>**ipv6 route**

Configures a static entry in the IPv6 route. **ipv6 route** *ipv6\_prefix/prefix\_length ipv6\_address* [*if\_name*] **no ipv6 route** *ipv6\_prefix/prefix\_length ipv6\_address* [*if\_name*]

#### **Syntax Definitions**

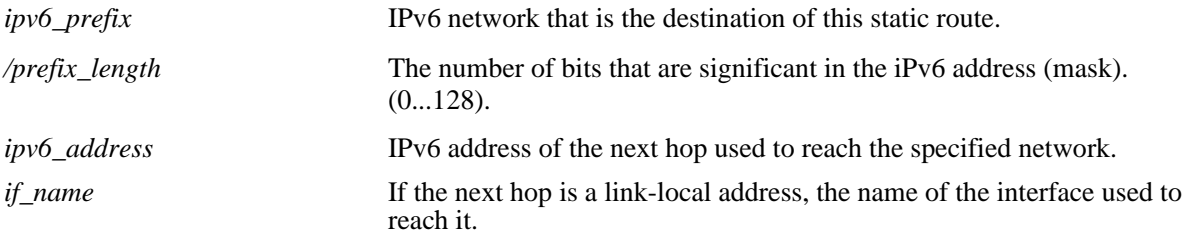

# **Defaults**

N/A.

## **Platforms Supported**

OmniSwitch 6600, 7700, 7800

### **Usage Guidelines**

Use the "no" form of the command to remove a static route.

### **Example**

-> ipv6 route 212:95:5::/64 fe80::2d0:95ff:fe6a:f458 v6if-137

### **Release History**

Release 5.1.6; command was introduced.

#### **Related Commands**

**[show ipv6 routes](#page-886-0)** Displays IPv6 Forwarding Table.

### **MIB Objects**

alaIPv6StaticRouteTable

```
alaIPv6StaticRouteNextHop
alaIPv6StaticRouteIfIndex
alaIPv6StaticRouteDest
alaIPv6StaticRoutePrefixLength
alaIPv6StaticRouteRowStatus
```
# <span id="page-860-0"></span>**ping6**

Used to test whether an IPv6 destination can be reached from the local switch. This command sends an ICMPv6 echo request to a destination and then waits for a reply. To ping a destination, enter the **ping6** command and enter either the destination's IPv6 address or hostname. The switch will ping the destination using the default frame count, packet size, and interval (6 frames, 64 bytes, and 1 second respectively). You can also customize any or all of these parameters as described below.

**ping6 {***ipv6\_address | hostname***}** [*if\_name*] **[count** *count***] [size** *data\_size***] [interval** *seconds***]**

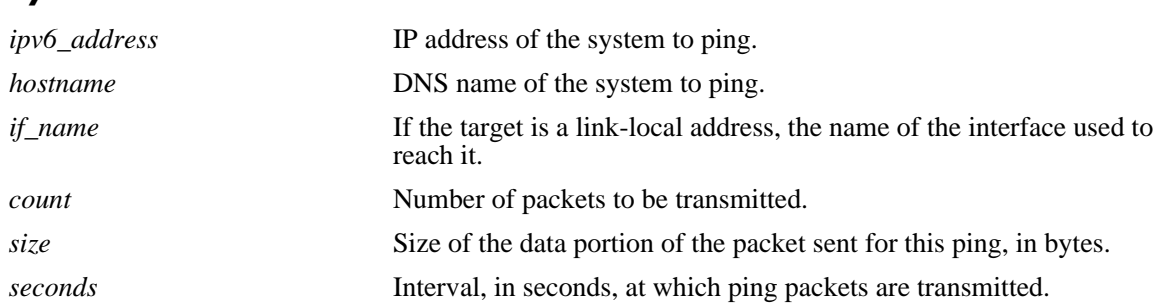

## **Defaults**

**Syntax Definitions**

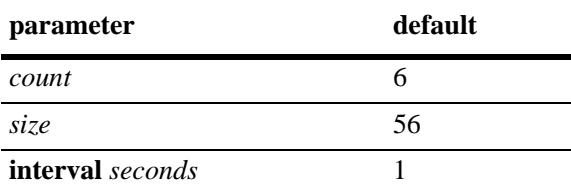

# **Platforms Supported**

OmniSwitch 6600, 7700, 7800, 8800

### **Usage Guidelines**

- If you change the default values they will only apply to the current ping. The next time you use the ping command, the default values will be used unless you again enter different values.
- When the next hop address is a local link address, the name of the interface used to reach the destination must be specified.

# **Example**

-> ping6 fe80::2d0:95ff:fe6a:f458/64

# **Release History**

Release 5.1.6; command was introduced.

## **Related Commands**

**[traceroute6](#page-862-0)** Used to find the path taken by an IPv6 packet from the local switch to a specified destination.

## <span id="page-862-0"></span>**traceroute6**

Used to find the path taken by an IPv6 packet from the local switch to a specified destination. This command displays the individual hops to the destination as well as some timing information.

**traceroute6** {*ipv6\_address* **|** *hostname*} [*if\_name*] **[max-hop** *hop\_count***] [wait-time** *time***] [port**  *port\_number***] [probe-count** *probe***]** 

#### **Syntax Definitions**

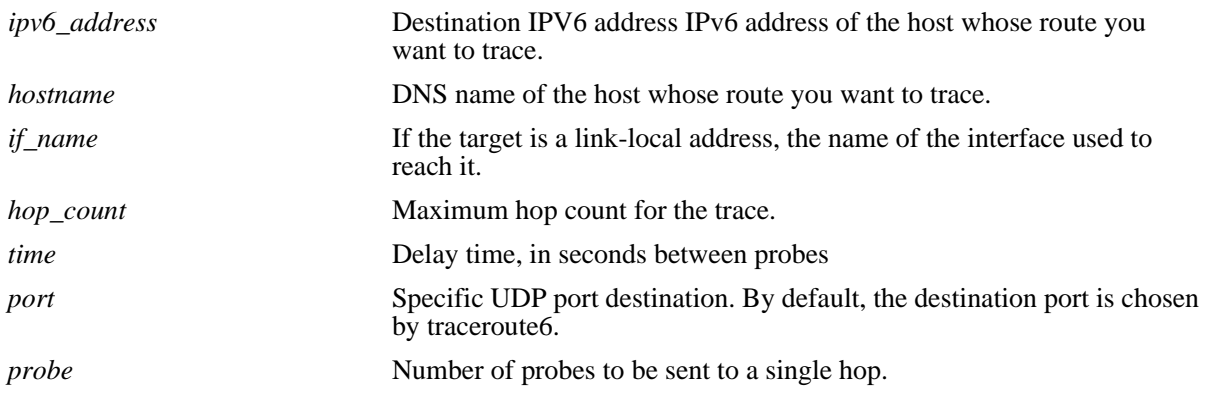

#### **Defaults**

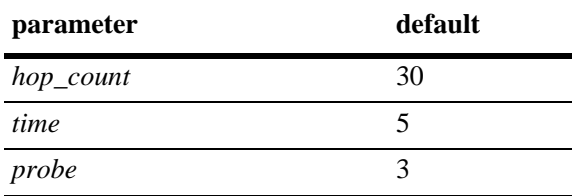

### **Platforms Supported**

OmniSwitch 6600, 7700, 7800, 8800

### **Usage Guidelines**

- When using this command, you must enter the name of the destination as part of the command line (either the IPv6 address or hostname).
- **•** Use the optional **max-hop** parameter to set a maximum hop count to the destination. If the trace reaches this maximum hop count without reaching the destination, the trace stops.

#### **Example**

-> traceroute6 41EA:103::65C3

#### **Release History**

Release 5.1.6; command was introduced.

## **Related Commands**

**[ping6](#page-860-0)** Used to test whether an IPv6 destination can be reached from the local switch.
# <span id="page-864-0"></span>**debug ipv6 packet**

Configures the display of IPv6 debug messages.

**debug ipv6 packet [defaults] [v6header {concise | verbose}] [extheader {none | payload | concise | verbose}] [etherheader {yes | no}] [raw** *bytes***] [board {all | cmm | ni** [*slot\_number*] **| none}] [ether-filter** *mac\_address* **| either-filter-pair** *mac\_address mac\_address |* **no ether-filter] [ipv6-filter** *ipv6\_address* [*/prefix\_length*] **| ipv6-filter-pair** *ipv6\_address* [*/prefix\_length*] | **no ipv6-filter] [direction {all | in | out | from-cmm | from-ipv4 | to-cmm | to-ipv4}] [output {console | file** *filename***}]**

**no debug ipv6 packet**

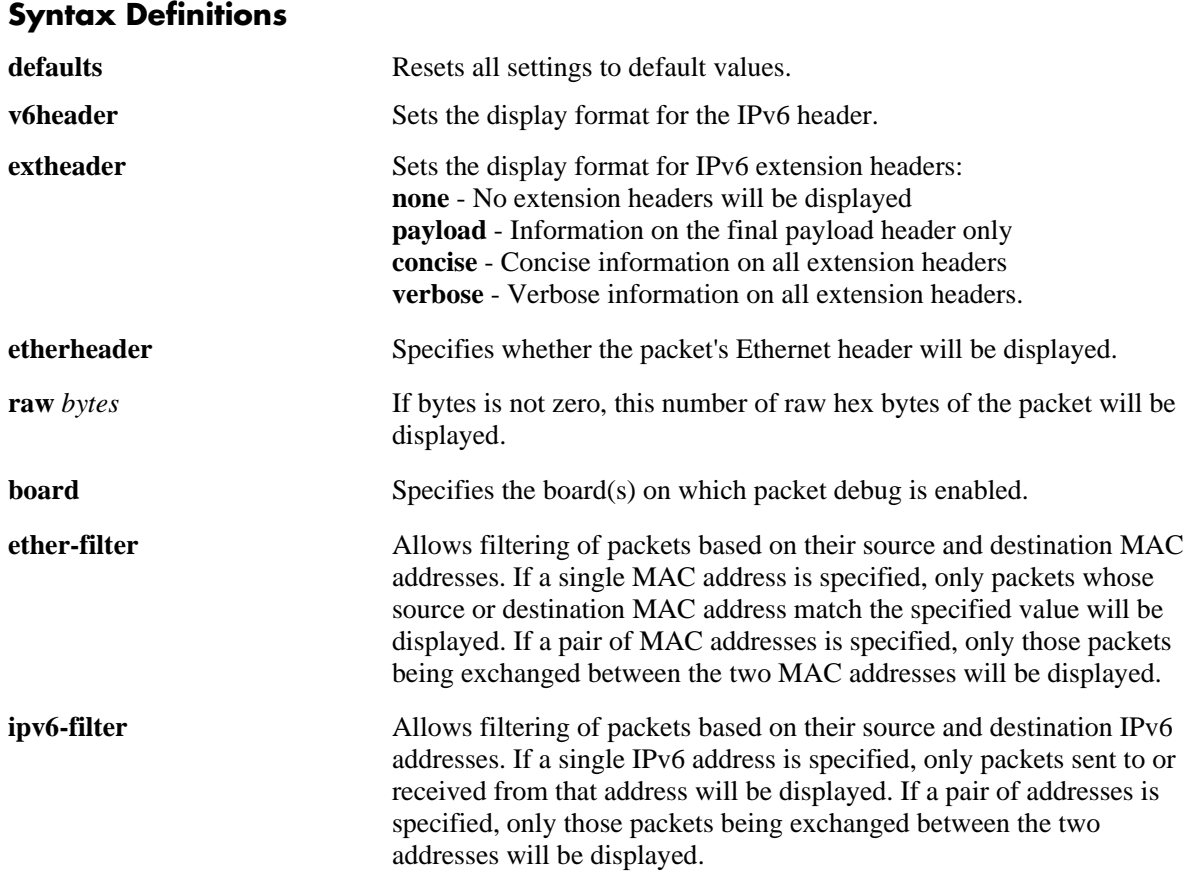

#### OmniSwitch CLI Reference Guide *April 2006* page 24-21

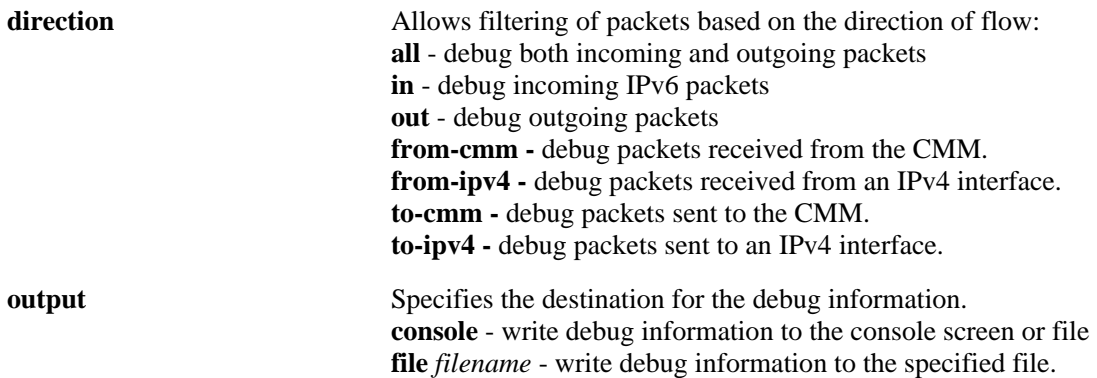

#### **Defaults**

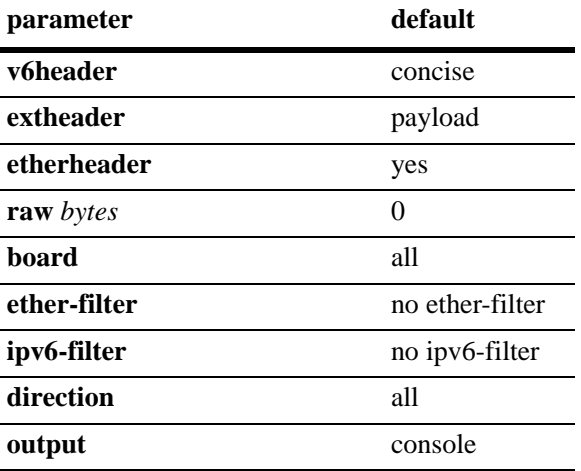

### **Platforms Supported**

OmniSwitch 6600, 7700, 7800, 8800

### **Usage Guidelines**

- **•** Use the **no** form of the command to turn off IPv6 debugging.
- **•** Options are additive across multiple command lines until reset with the "default" option.

#### **Example**

-> debug ipv6 packet defaults

#### **Release History**

Release 5.1.6; command was introduced.

### **Related Commands**

**[debug ipv6 trace-category](#page-867-0)** Enables/disables specific IPv6 EDR trace categories.

### **MIB Objects**

N/A

# <span id="page-867-0"></span>**debug ipv6 trace-category**

Enables/disables specific IPv6 EDR trace categories. If a category is enabled (e.g., vlan, tunnel), switch log messages generated for that category are written to the switch log.

**debug ipv6 trace-category [all | default | general | cmm-control | ni-data | ni-control | vlan | tunnel | neighbor | route | mip | ipc | cd | pm | sm | monitor | rtadv]** 

**no debug ipv6 trace-category [all | default | general | cmmcontrol | nidata | nicontrol | vlan | tunnel | neigh | route | mip | ipc | cd | pm | sm | monitor | rtadv]** 

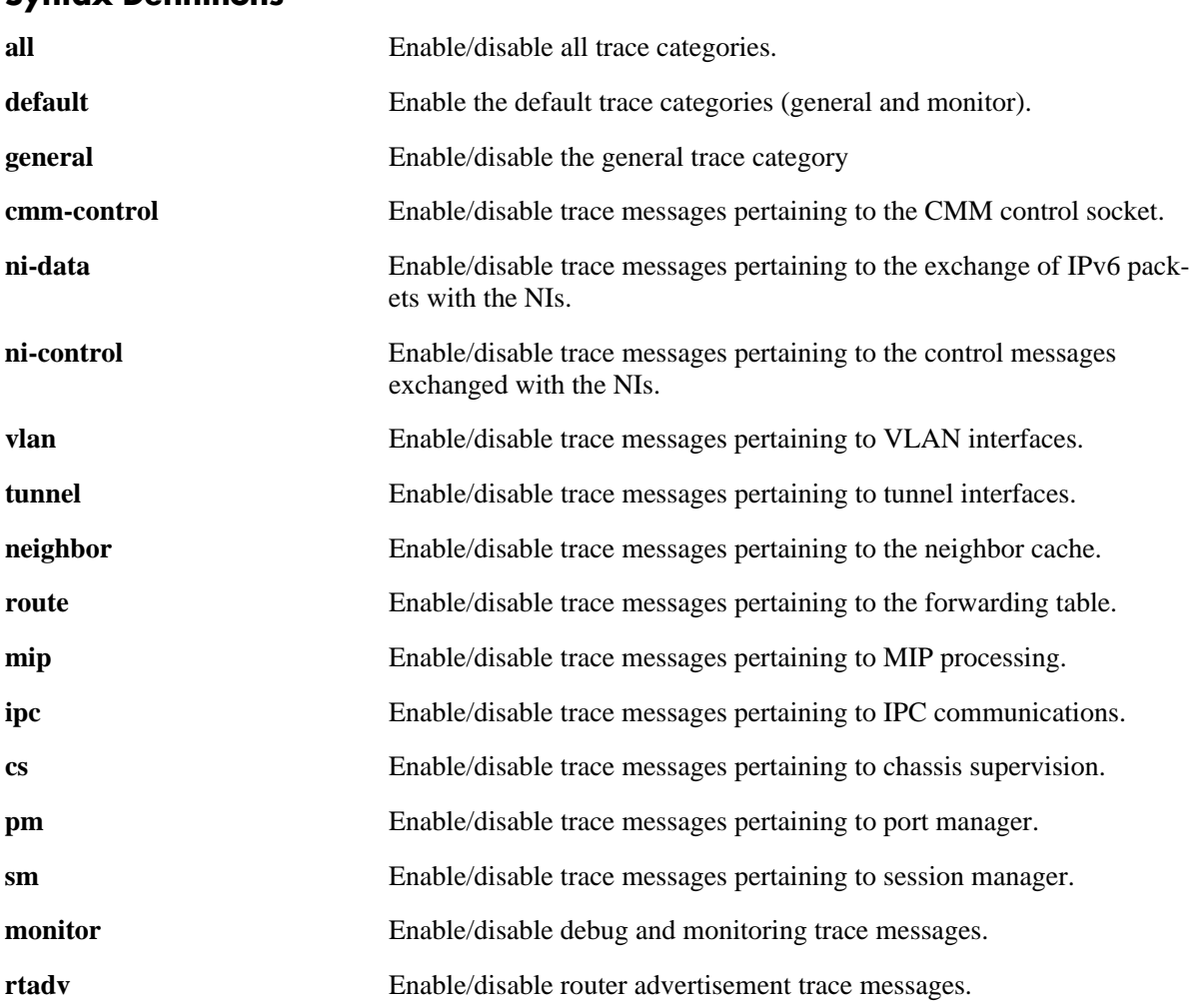

# **Syntax Definitions**

#### **Defaults**

N/A

### **Platforms Supported**

OmniSwitch 6600, 7700, 7800, 8800

#### **Usage Guidelines**

- **•** Use the **no** form of the command to disable debug messages for a category.
- **•** The general and monitor categories are the only ones enabled by default.
- **•** Options are additive across multiple command lines until reset with the "default" option.
- **•** This command controls only debug level switch log messages (Debug 1,2,3). Messages at higher levels are always logged.

#### **Example**

-> debug ipv6 trace-category all

### **Release History**

Release 5.1.6; command was introduced.

#### **Related Commands**

**[debug ipv6 packet](#page-864-0)** Configures the display of IPv6 debug messages.

#### **MIB Objects**

N/A.

### **show ipv6 hosts**

Displays IPv6 Local Hosts Table. **show ipv6 hosts** [*substring*]

#### **Syntax Definitions**

*substring* Limits the display to host names starting with the specified substring.

#### **Defaults**

N/A.

#### **Platforms Supported**

OmniSwitch 6600, 7700, 7800, 8800

#### **Usage Guidelines**

If you do not specify a substring, all IPv6 hosts are displayed.

#### **Example**

-> show ipv6 hosts

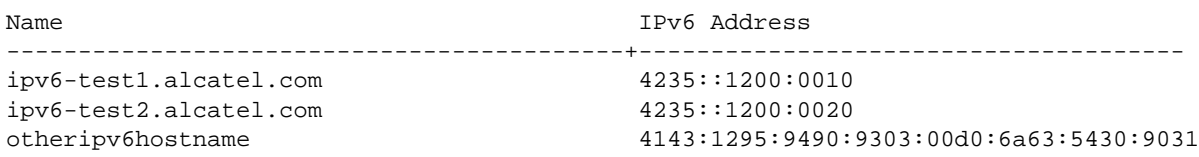

#### *output definitions*

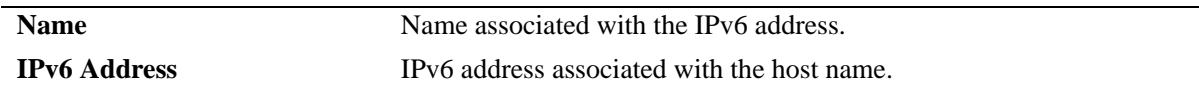

#### **Release History**

Release 5.1.6; command was introduced.

#### **Related Commands**

**[ipv6 host](#page-855-0) configures a static host name to IPv6 address mapping to the local** host table.

### **MIB Objects**

alaIPv6HostTable alaIPv6HostName alaIPv6HostAddress

# <span id="page-870-0"></span>**show ipv6 icmp statistics**

Displays IPv6 ICMP statistics.

**show ipv6 icmp statistics** [*if\_name*]

### **Syntax Definitions**

*if\_name* Display statistics only for this interface.

#### **Defaults**

N/A.

#### **Platforms Supported**

OmniSwitch 6600, 7700, 7800, 8800

#### **Usage Guidelines**

The ICMP Table can be used to monitor and troubleshoot the switch.

#### **Example**

-> show ipv6 icmp statistics

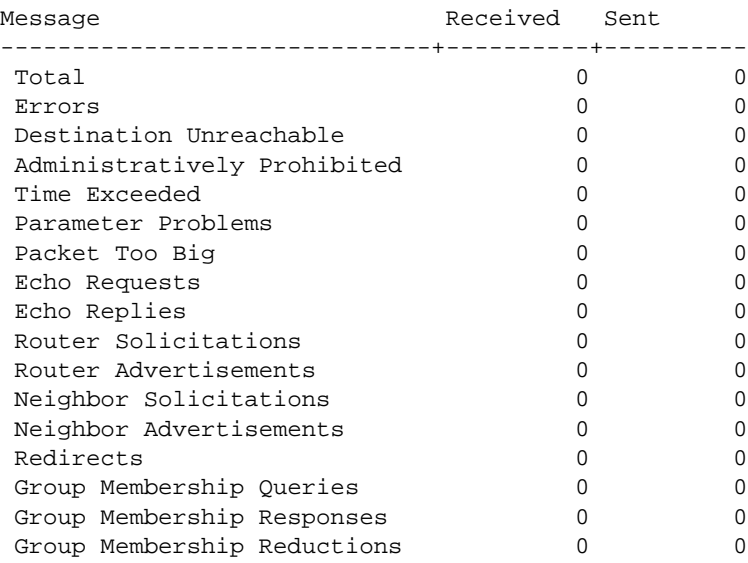

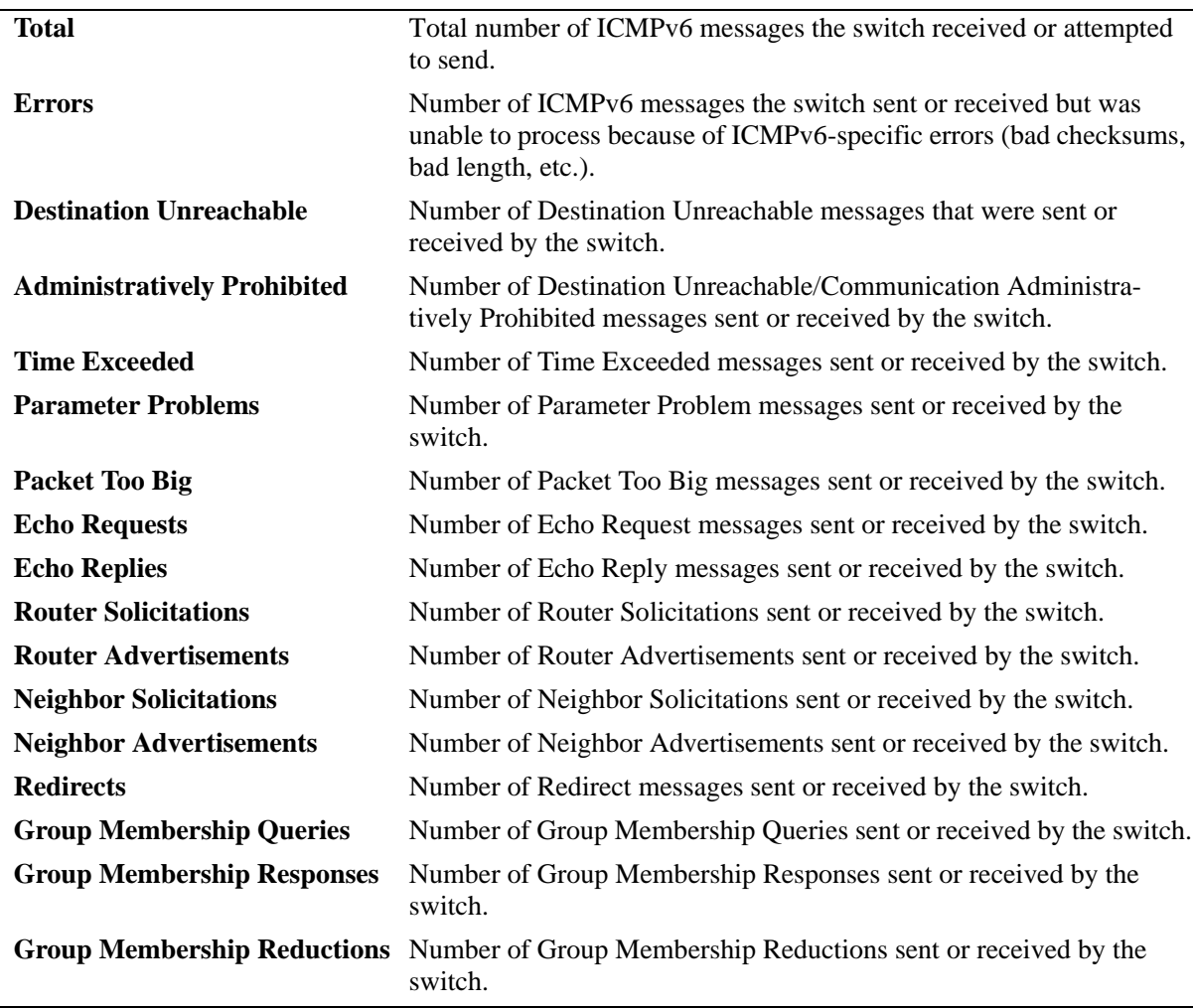

#### *output definitions*

### **Release History**

Release 5.1.6; command was introduced.

#### **Related Commands**

**[show ipv6 traffic](#page-890-0)** Displays IPv6 traffic statistics.

#### **MIB Objects**

ipv6IfIcmpTable

ipv6IfIcmpInMsgs ipv6IfIcmpInErrors ipv6IfIcmpInDestUnreachs ipv6IfIcmpInAdminProhibs ipv6IfIcmpInTimeExcds ipv6IfIcmpInParmProblems ipv6IfIcmpInPktTooBigs ipv6IfIcmpInEchos ipv6IfIcmpInEchoReplies ipv6IfIcmpInRouterSolicits ipv6IfIcmpInRouterAdvertisements ipv6IfIcmpInNeighborSolicits ipv6IfIcmpInNeighborAdvertisements ipv6IfIcmpInRedirects ipv6IfIcmpInGroupMembQueries ipv6IfIcmpInGroupMembResponses ipv6IfIcmpInGroupMembReductions ipv6IfIcmpOutMsgs ipv6IfIcmpOutErrors ipv6IfIcmpOutDestUnreachs ipv6IfIcmpOutAdminProhibs ipv6IfIcmpOutTimeExcds ipv6IfIcmpOutParmProblems ipv6IfIcmpOutPktTooBigs ipv6IfIcmpOutEchos ipv6IfIcmpOutEchoReplies ipv6IfIcmpOutRouterSolicits ipv6IfIcmpOutRouterAdvertisements ipv6IfIcmpOutNeighborSolicits ipv6IfIcmpOutNeighborAdvertisements ipv6IfIcmpOutRedirects ipv6IfIcmpOutGroupMembQueries ipv6IfIcmpOutGroupMembResponses ipv6IfIcmpOutGroupMembReductions

# **show ipv6 interface**

Displays IPv6 Interface Table. **show ipv6 interface** [*if\_name |* **loopback**]

#### **Syntax Definitions**

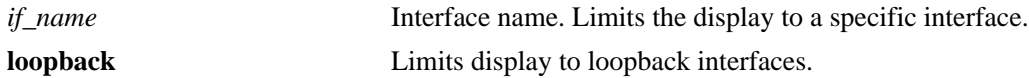

#### **Defaults**

N/A.

#### **Platforms Supported**

OmniSwitch 6600, 7700, 7800, 8800

#### **Usage Guidelines**

- **•** If you do not specify an interface name, all IPv6 interfaces are displayed.
- **•** Specify an interface name (e.g., VLAN 12) to obtain more detailed information about a specific interface.

#### **Example**

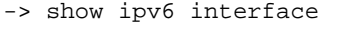

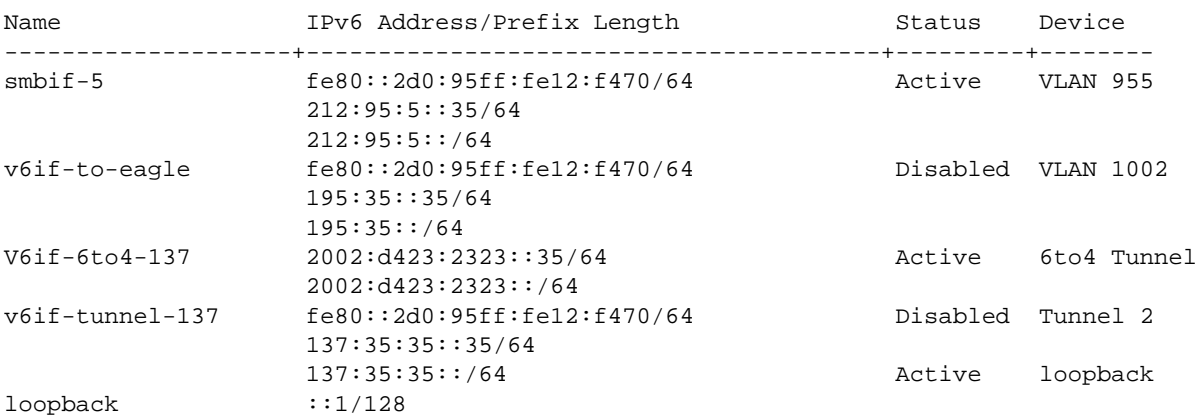

*output definitions*

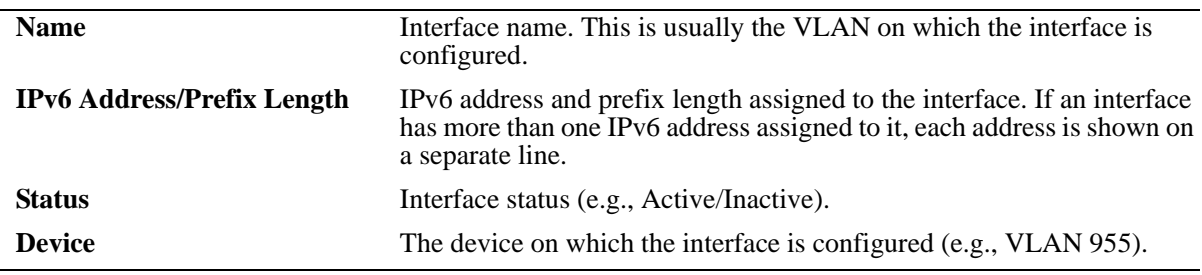

```
-> show ipv6 interface v6if-6to4-137
v6if-6to4-137
 IPv6 interface index = 16777216(0x01000000)Administrative status = Enabled
 Operational status = Active
  Link-local address(es):
  Global unicast address(es):
    2002:d423:2323::35/64
  Anycast address(es):
    2002:d423:2323::/64
  Joined group addresses:
    ff02::1:ff00:0
    ff02::2:93da:68lb
    ff02::1
    ff02::1:ff00:35
  Maximum Transfer Unit (MTU) = 1280
  Send Router Advertisements = No
 Maximum RA interval (sec) = 600
 Minimum RA interval (sec) = 198<br>RA managed config flag = False
 RA managed config flag
 RA other config flag = False<br>RA reachable time (ms) = 30000
 RA reachable time (ms)RA retransmit timer (ms) = 1000
  RA default lifetime (sec) = 1800
 Packets received = 215686
 Packets sent = 2019
 Bytes received = 14108208Bytes sent = 178746Input errors = 0
 Output errors = 0
  Collisions = 0
 Dropped = 0
```

```
-> show ipv6 interface v6if-tunnel-137
v6if-tunnel-137
 IPv6 interface index = 16777216(0x01000000)Administrative status = Disabled
 Operational status = Inactive
  Link-local address(es):
    fe80::2d0:95ff:fe12:f470/64
  Global unicast address(es):
    137:35:35:35/64
  Anycast address(es):
    137:35:35:35/64
  Joined group addresses:
    ff02::1:ff00:0
    ff02::1:ff00:35
    ff02::2:93da:68lb
    ff02::1
    ff02::1:ff12:f470
  Maximum Transfer Unit (MTU) = 1280
  Send Router Advertisements = Yes
 Maximum RA interval (sec) = 600
 Minimum RA interval (sec) = 198<br>RA managed config flag = False
 RA managed config flag
 RA other config flag = False<br>RA reachable time (ms) = 30000
 RA reachable time (ms)
  RA retransmit timer (ms) = 1000
  RA default lifetime (sec) = 1800
 Packets received = 0
 Packets sent = 2Bytes received = 0Bytes sent = 144Input errors = 0
 Output errors = 2
  Collisions = 0
 Dropped = 0output definitions
```
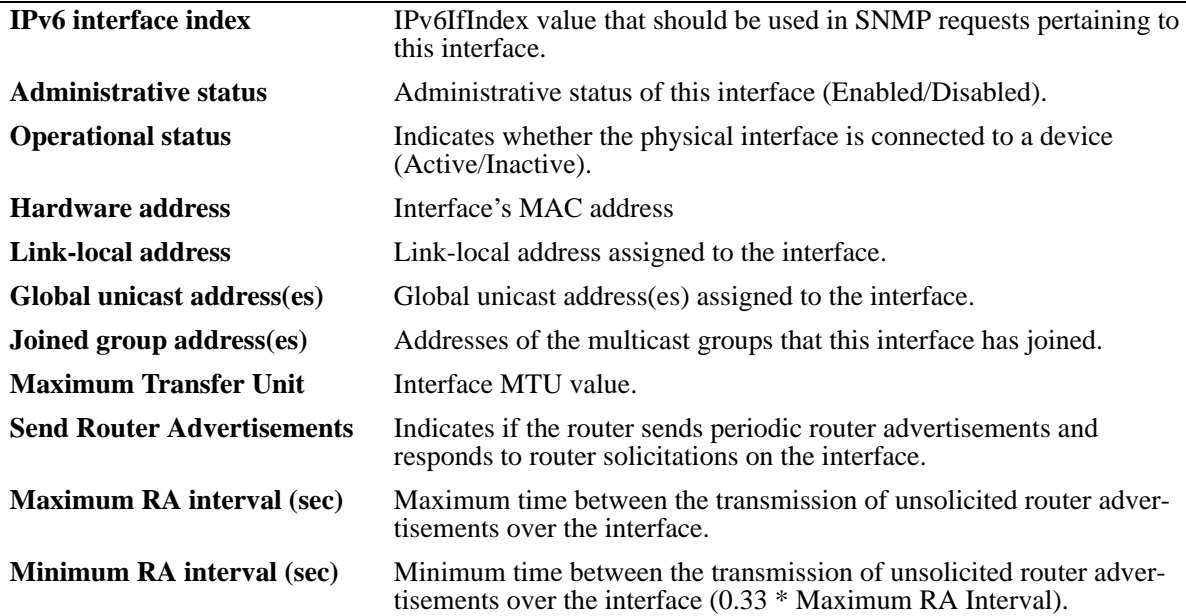

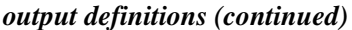

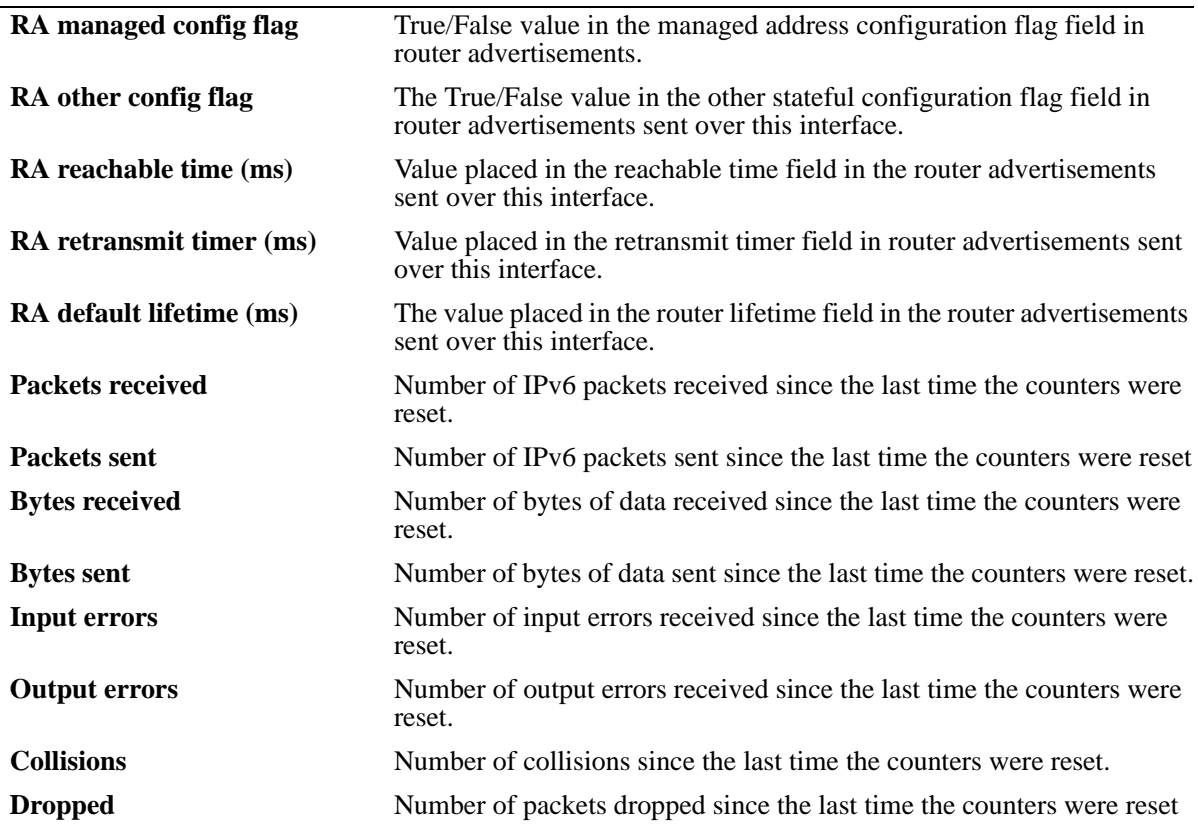

#### **Release History**

Release 5.1.6; command was introduced.

#### **Related Commands**

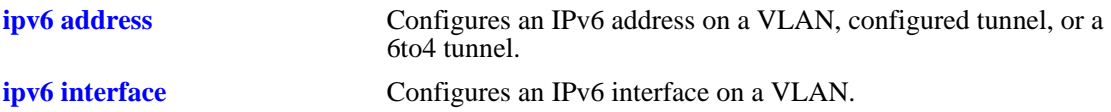

### **MIB Objects**

ipv6InterfaceTable

```
ipv6AdminStatus
ipv6PhysicalAddress
ipv6InterfaceAddress
ipv6Address
ipv6AddressPrefix
ipv6IfEffectiveMtu
ipv6IfStatsInReceives
ipv6IfStatsOutRequests
ipv6IfStatsOutForwDatagrams
```
alaIPv6InterfaceTable

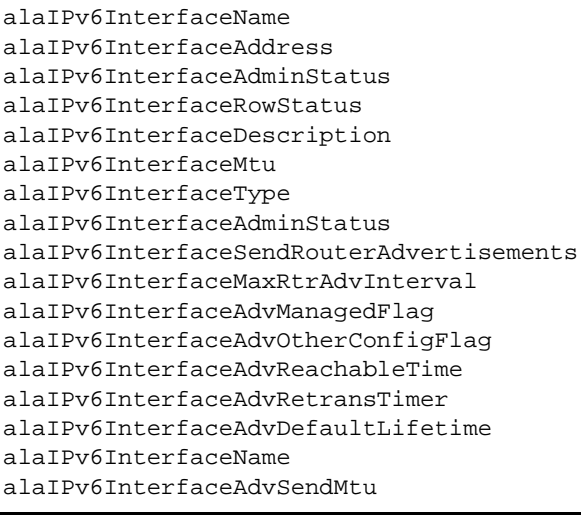

# <span id="page-878-0"></span>**show ipv6 pmtu table**

Displays the IPv6 Path MTU Table.

**show ipv6 pmtu table**

#### **Syntax Definitions**

N/A.

#### **Defaults**

N/A.

#### **Platforms Supported**

OmniSwitch 6600, 7700, 7800, 8800

#### **Usage Guidelines**

N/A.

#### **Example**

-> show ipv6 pmtu table

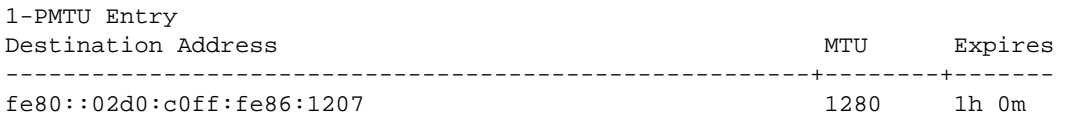

#### *output definitions*

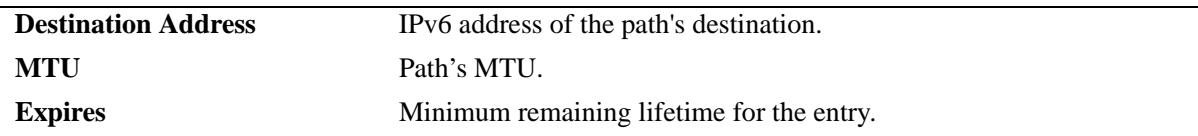

#### **Release History**

Release 5.1.6; command was introduced.

### **Related Commands**

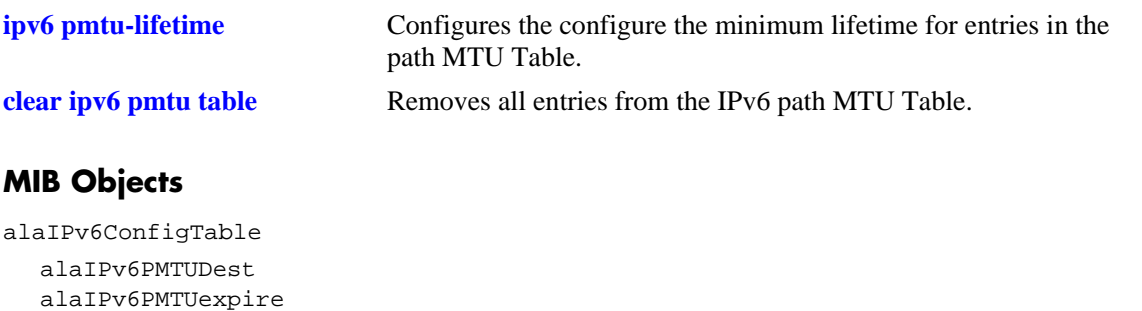

# <span id="page-880-0"></span>**clear ipv6 pmtu table**

Removes all entries from the IPv6 path MTU Table.

**clear ipv6 pmtu table**

#### **Syntax Definitions**

N/A.

#### **Defaults**

N/A.

#### **Platforms Supported**

OmniSwitch 6600, 7700, 7800, 8800

#### **Usage Guidelines**

N/A.

#### **Example**

-> clear ipv6 pmtu table

#### **Release History**

Release 5.1.6; command was introduced.

#### **Related Commands**

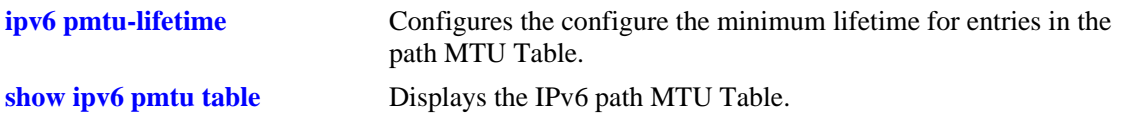

### **MIB Objects**

```
alaIPv6ConfigTable
  alaIpv6ClearPMTUTable
```
# <span id="page-881-0"></span>**show ipv6 neighbors**

Displays IPv6 Neighbor Table.

**show ipv6 neighbors [***ipv6\_prefix/prefix\_length | if\_name |* **hw** *hardware\_address |* **static]**

#### **Syntax Definitions**

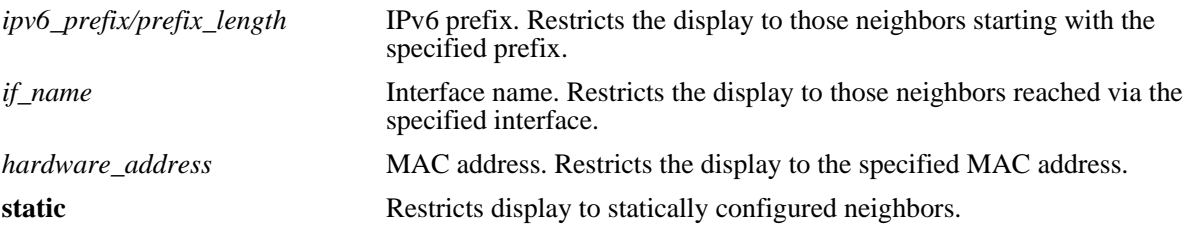

#### **Defaults**

N/A.

#### **Platforms Supported**

OmniSwitch 6600, 7700, 7800, 8800

#### **Usage Guidelines**

If you do not specify an option (e.g., if\_name), all IPv6 neighbors are displayed.

#### **Example**

-> show ipv6 neighbors

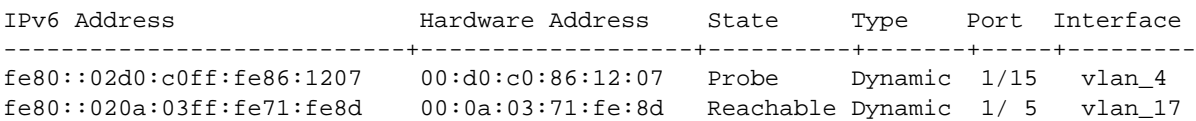

#### *output definitions*

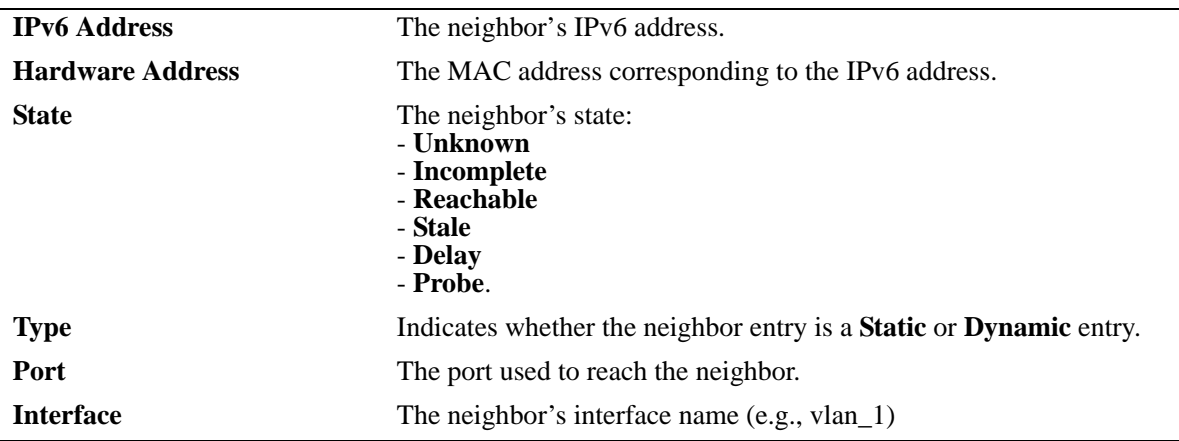

### **Release History**

Release 5.1.6; command was introduced.

#### **Related Commands**

**[ipv6 neighbor](#page-856-0)** Configures a static entry in the IPv6 Neighbor Table.

### **MIB Objects**

ipv6IfIndex

alaIPv6NeighborTable alaIPv6NeighborNetAddress alaIPv6NeighborPhysAddress alaIPv6NeighborSlot alaIPv6NeighborPort alaIPv6NeighborType alaIPv6NeighborState

# **clear ipv6 neighbors**

Removes all entries, except static entries, from the IPv6 Neighbor Table.

**clear ipv6 neighbors**

#### **Syntax Definitions**

N/A.

#### **Defaults**

N/A.

#### **Platforms Supported**

OmniSwitch 6600, 7700, 7800, 8800

### **Usage Guidelines**

This commands only clears dynamic entries. If static entries have been added to the table, they must be removed using the **no** form of the **[ipv6 neighbor](#page-856-0)** command.

#### **Example**

-> clear ipv6 neighbors

#### **Release History**

Release 5.1.6; command was introduced.

#### **Related Commands**

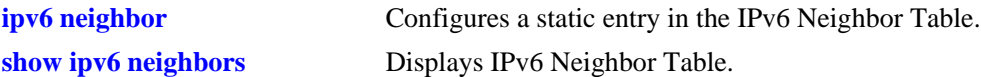

#### **MIB Objects**

```
alaIPv6NeighborTable
  alaIPv6ClearNeighbors
```
# **show ipv6 prefixes**

Displays IPv6 prefixes used in router advertisements. **show ipv6 prefixes**

#### **Syntax Definitions**

N/A.

#### **Defaults**

N/A.

#### **Platforms Supported**

OmniSwitch 6600, 7700, 7800, 8800

#### **Usage Guidelines**

N/A.

#### **Example**

-> show ipv6 prefixes

Legend: Flags: A = Autonomous Address Configuration, L = OnLink

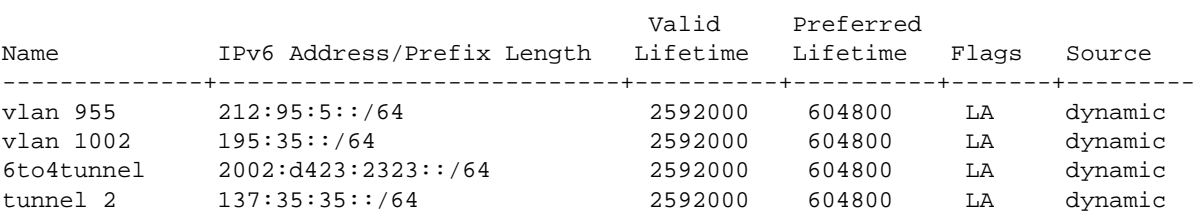

#### *output definitions*

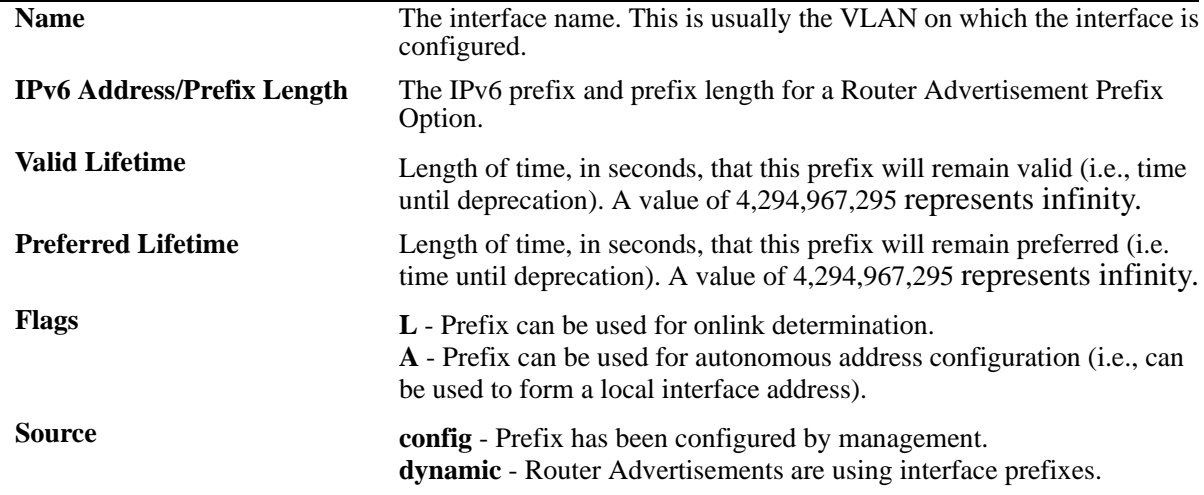

#### **Release History**

Release 5.1.6; command was introduced.

#### **Related Commands**

**[ipv6 prefix](#page-857-0) Configures an IPv6 prefix on an interface. Used for configuring** prefixes for router advertisements.

### **MIB Objects**

IPv6AddrPrefixTable

```
IPv6AddressPrefixEntry
IPv6AddressPrefixLength
IPv6AddressPrefixLinkFlag
IPv6AddressPrefixAdvvalidLifetime
IPv6AddressPrefixAdvPreferredLifetime
```
alaIPv6InterfacePrefixTable

```
alaIPv6InterfacePrefix
alaIPv6InterfacePrefixLength
alaIPv6InterfacePrefixValidLifetime
alaIPv6InterfacePrefixPreferredLifetime
alaIPv6InterfacePrefixOnLinkFlag
alaIPv6InterfacePrefixsource
```
### **show ipv6 routes**

Displays IPv6 Forwarding Table.

**show ipv6 routes [***ipv6\_prefix/prefix\_length |* **static]**

#### **Syntax Definitions**

*ipv6\_prefix/prefix\_length* IPv6 prefix. Restricts the display to those routes starting with the specified prefix. static **Restricts** display to statically configured routes.

**Defaults**

N/A.

#### **Platforms Supported**

OmniSwitch 6600, 7700, 7800, 8800

#### **Usage Guidelines**

If you do not specify an option (e.g., "static"), all IPv6 interfaces are displayed.

#### **Example**

-> show ipv6 routes

```
Legend:Flags:U = Up, G = Gateway, H = Host, S = Static, C = Cloneable, D = Dynamic,
            M = Modified, R = Unreachable, X = Externally resolved, B = Discard,
             L = Link-layer, 1 = Protocol specific, 2 = Protocol specific
```
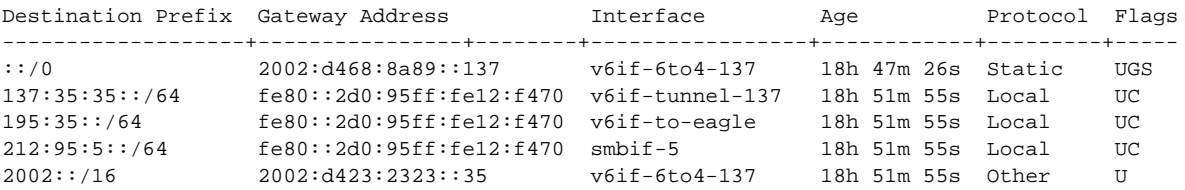

*output definitions*

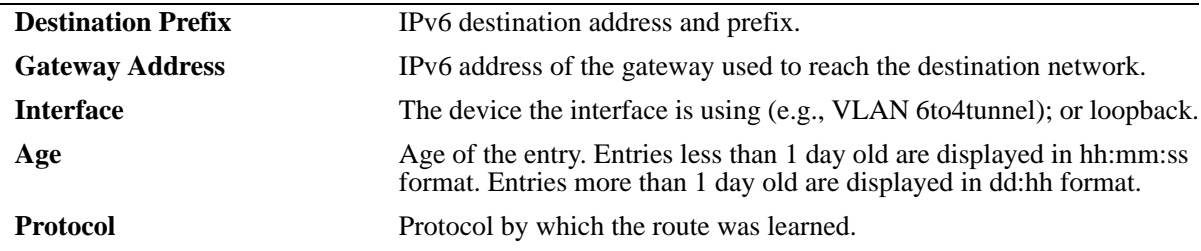

### **Release History**

Release 5.1.6; command was introduced.

### **Related Commands**

**[ipv6 route](#page-859-0)** Configures a static entry in the IPv6 route.

### **MIB Objects**

IPv6RouteTable

IPv6Routes IPv6RoutesPrefix IPV6RoutesStatic

alaIPv6StaticRouteTable alaIPv6StaticRouteEntry

# <span id="page-888-0"></span>**show ipv6 tcp ports**

Displays TCP Over IPv6 Connection Table. This table contains information about existing TCP connections between IPv6 endpoints.

**show ipv6 tcp ports** 

#### **Syntax Definitions**

N/A.

#### **Defaults**

N/A.

#### **Platforms Supported**

OmniSwitch 6600, 7700, 7800, 8800

#### **Usage Guidelines**

Only connections between IPv6 addresses are contained in this table.

#### **Example**

-> show ipv6 tcp ports

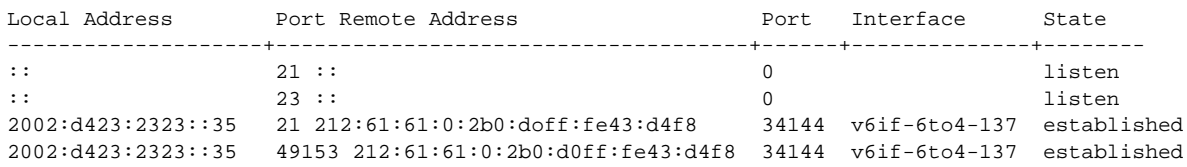

#### *output definitions*

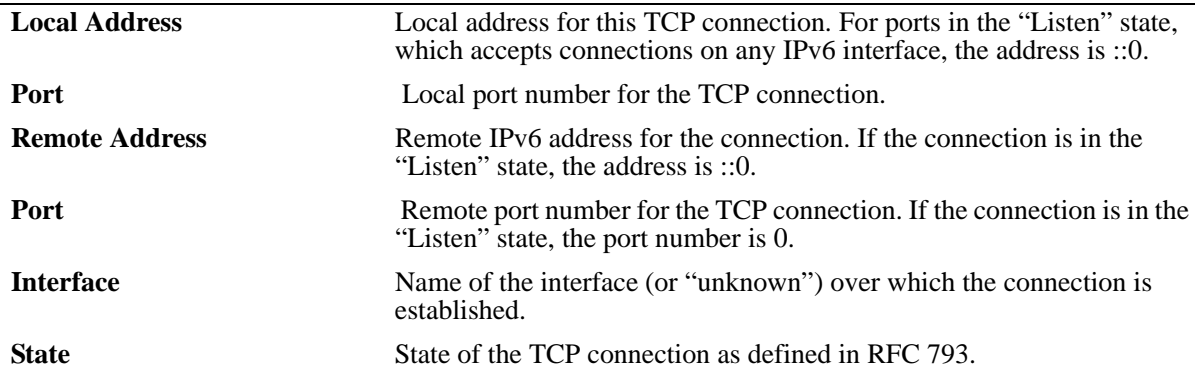

### **Release History**

Release 5.1.6; command was introduced.

### **Related Commands**

**[show ipv6 udp ports](#page-896-0)** Displays the UDP Over IPv6 Listener Table.

### **MIB Objects**

IPv6TcpConnTable

IPv6TcpConnEntry IPv6TcpConnLocalAddress IPv6TcpConnLocalPort IPv6TcpConnRemAddress IPv6TcpConnRemPort IPv6TcpConnIfIndex IPv6TcpConnState

# <span id="page-890-0"></span>**show ipv6 traffic**

Displays IPv6 traffic statistics. **show ipv6 traffic** [*if\_name*]

#### **Syntax Definitions**

*if\_name* Interface name. restricts the display to the specified interface instead of global statistics.

#### **Defaults**

N/A.

#### **Platforms Supported**

OmniSwitch 6600, 7700, 7800, 8800

#### **Usage Guidelines**

The statistics show the cumulative totals since the last time the switch was powered on, the last reset of the switch was executed or the traffic statistics were cleared using the command.

#### **Example**

```
-> show ipv6 traffic
IPv6 statistics
  Packets received
   Total = 598174Header errors = 0\text{Too big} = 12718
   No route = 4Address errors = 0<br>Unknown protocol = 0
   Unknown protocol
    Truncated packets = 0
   Local discards = 0Delivered to users = 582306
   Reassembly needed = 0Reasonbled = 0Reassembly failed = 0 Multicast Packets = 118
  Packets sent
   Forwarded = 3146
   Generated = 432819Local discards = 0Fragmented = 0
    Fragmentation failed = 0
    Fragments generated = 0
    Multicast packets = 265
```
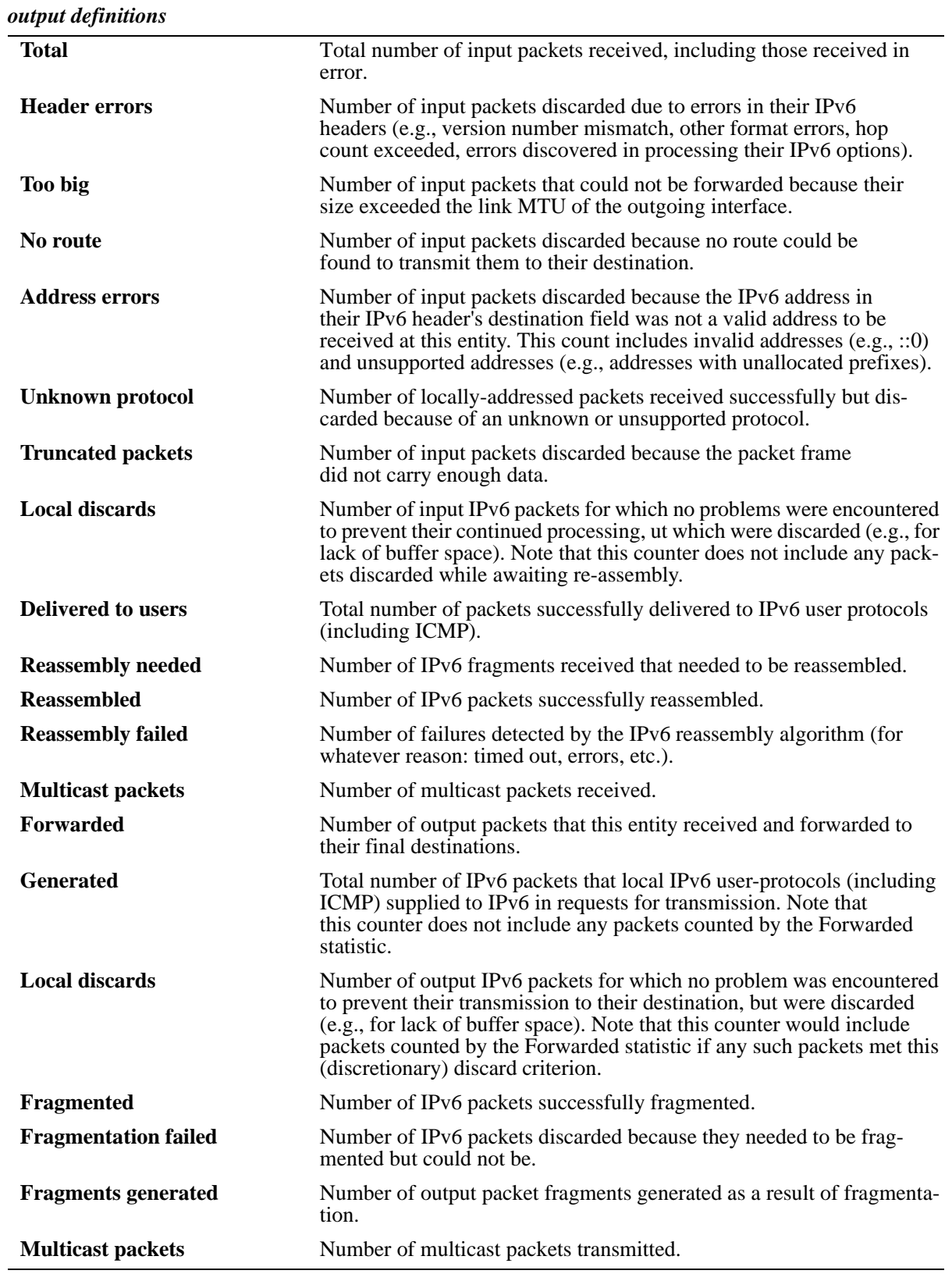

#### **Release History**

Release 5.1.6; command was introduced.

#### **Related Commands**

**[show ipv6 icmp statistics](#page-870-0)** Displays IPv6 ICMP statistics.

#### **MIB Objects**

ipv6IfStatsTable

ipv6IfStatsInReceives ipv6IfStatsInHdrErrors ipv6IfStatsInTooBigErrors ipv6IfStatsInNoRoutes ipv6IfStatsInAddrErrors ipv6IfStatsInUnknownProtos ipv6IfStatsInTruncatedPkts ipv6IfStatsInDiscards ipv6IfStatsInDelivers ipv6IfStatsOutForwDatagrams ipv6IfStatsOutRequests ipv6IfStatsOutDiscards ipv6IfStatsOutFragOKs ipv6IfStatsOutFragFails ipv6IfStatsOutFragCreates ipv6IfStatsReasmReqds ipv6IfStatsReasmOKs ipv6IfStatsReasmFails ipv6IfStatsInMcastPkts ipv6IfStatsOutMcastPkts

### **clear ipv6 traffic**

Resets all IPv6 traffic counters.

**clear ipv6 traffic**

#### **Syntax Definitions**

N/A.

#### **Defaults**

N/A.

### **Platforms Supported**

OmniSwitch 6600, 7700, 7800, 8800

#### **Usage Guidelines**

Use the **[show ipv6 traffic](#page-890-0)** command to view current IPv6 traffic statistics.

#### **Example**

-> clear ipv6 traffic

#### **Release History**

Release 5.1.6; command was introduced.

#### **Related Commands**

**[show ipv6 traffic](#page-890-0)** Displays IPv6 traffic statistics.

#### **MIB Objects**

```
alaIPv6ConfigTable
  alaIPv6ClearTraffic
```
# **show ipv6 tunnel**

Displays IPv6 Tunnel information and whether the 6to4 tunnel is enabled.

**show ipv6 tunnel** 

#### **Syntax Definitions**

N/A.

#### **Defaults**

N/A.

#### **Platforms Supported**

OmniSwitch 6600, 7700, 7800, 8800

#### **Usage Guidelines**

N/A.

#### **Example**

-> show ipv6 tunnel

```
IPv6 6to4 tunnel: Enabled
Configured Tunnels:
Tunnel IPv6 Address/Prefix Length Source IPv4 Destination IPv4
-------------------+-----------------------------+---------------+-----------------
1 2001:0000:0200::101/48 192.16.10.101 192.28.5.254
23 2001:0000:0200::102/48 192.15.10.102 10.27.105.25
v6if-tunnel-137 fe80::2d0:95ff:fe12:f470/64 212.35.35.35 212.104.138.137
```
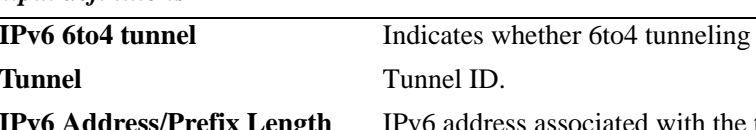

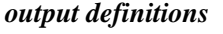

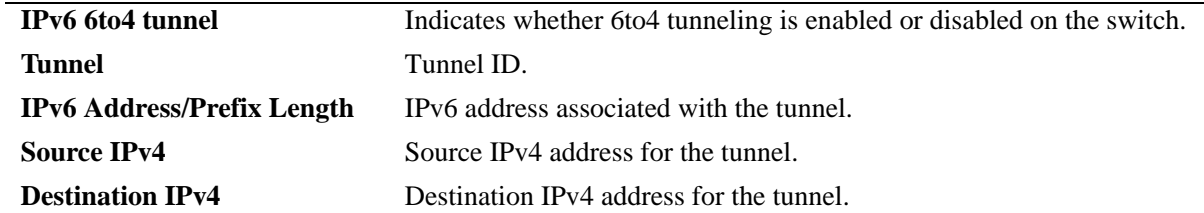

#### **Release History**

Release 5.1.6; command was introduced.

### **Related Commands**

**[ipv6 interface tunnel source](#page-851-0)  [destination](#page-851-0)**

Configures the source and destination IPv4 addresses for a configured tunnel.

#### **MIB Objects**

alaIPv6ConfigTunnelTable

alaIPv6Tunnel6to4 alaIPv6ConfigTunnelv4Source alaIPv6ConfigTunnelv4Dest

# <span id="page-896-0"></span>**show ipv6 udp ports**

Displays the UDP Over IPv6 Listener Table. This table contains information about UDP/IPv6 endpoints. **show ipv6 udp ports** 

#### **Syntax Definitions**

N/A.

#### **Defaults**

N/A.

#### **Platforms Supported**

OmniSwitch 6600, 7700, 7800, 8800

#### **Usage Guidelines**

Only endpoints utilizing IPv6 addresses are displayed in this table.

#### **Example**

-> show ipv6 udp ports

Local Address **Port** Interface ------------------------+-------+--------------------

#### *output definitions*

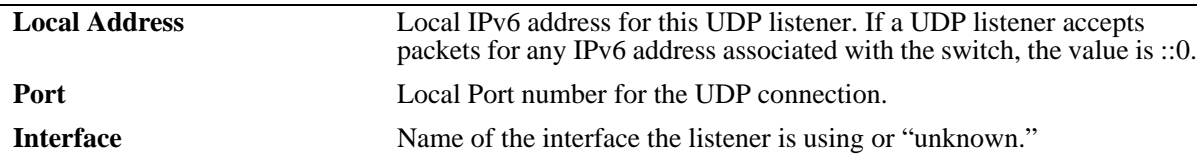

#### **Release History**

Release 5.1.6; command was introduced.

#### **Related Commands**

**[show ipv6 tcp ports](#page-888-0)** Displays TCP Over IPv6 Connection Table.

### **MIB Objects**

IPv6UdpTable

IPv6UdpEntry IPv6UdpLocalAddress IPv6UdpLocalPort IPv6UdpIfIndex

# **ipv6 load rip**

Loads RIPng into memory. When the switch is initially configured, you must load RIPng into memory to enable RIPng routing.

<span id="page-898-0"></span>**ipv6 load rip**

#### **Syntax Definitions**

N/A.

#### **Defaults**

N/A.

#### **Platforms Supported**

OmniSwitch 6600, 7700, 7800, 8800

#### **Usage Guidelines**

- **•** RIPng will support a maximum of 1,000 routes.
- **•** RIPng will support a maximum of 20 interfaces.
- **•** Use the **[ipv6 rip status](#page-899-0)** command to enable RIPng on the switch.

#### **Example**

-> ipv6 load rip

#### **Release History**

Release 5.1.6; command was introduced.

#### **Related Commands**

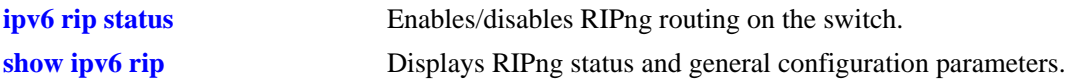

#### **MIB Objects**

alaDrcTmConfig alaDrcTmIPRipngStatus

# <span id="page-899-0"></span>**ipv6 rip status**

Enables/disables RIPng on the switch.

**ipv6 rip status {enable | disable}**

#### **Syntax Definitions**

N/A

#### **Defaults**

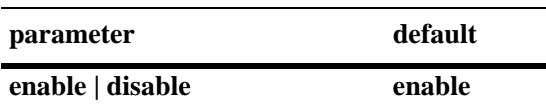

#### **Platforms Supported**

OmniSwitch 6600, 7700, 7800, 8800

#### **Usage Guidelines**

RIPng must be loaded on the switch (**[ipv6 load rip](#page-898-0)**) to enable RIP on the switch.

#### **Example**

-> ipv6 rip status enable

#### **Release History**

Release 5.1.6; command was introduced.

#### **Related Commands**

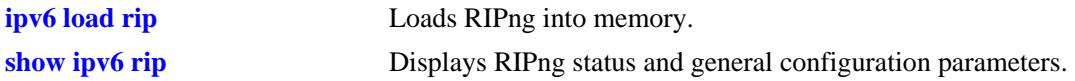

#### **MIB Objects**

```
alaProtocolripng
  alaRipngProtoStatus
```
# <span id="page-900-0"></span>**ipv6 rip invalid-timer**

Configures the amount of time a route remains active in RIB before being moved to the "Garbage" state.

**ipv6 rip invalid-timer** *seconds*

#### **Syntax Definitions**

*seconds* Time, in seconds, that a route will remain in an "Active" state. Valid range is 1 - 300.

#### **Defaults**

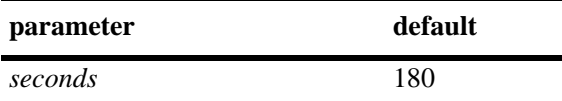

#### **Platforms Supported**

OmniSwitch 6600, 7700, 7800, 8800

#### **Usage Guidelines**

This timer is reset each time a routing update is received.

#### **Example**

-> ipv6 rip invalid-timer 300

#### **Release History**

Release 5.1.6; command was introduced.

#### **Related Commands**

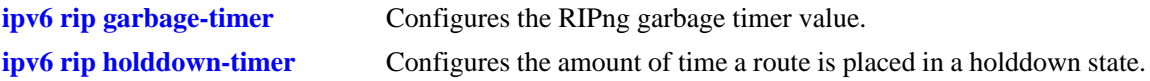

#### **MIB Objects**

```
alaProtocolripng
  alaRipngInvalidTimer
```
# <span id="page-901-0"></span>**ipv6 rip garbage-timer**

Configures the RIPng garbage timer value. When a route in the RIB exceeds the configured Invalid Timer Value, the route is moved to a "Garbage" state in the the RIB. The garbage timer is the length of time a route will stay in this state before it is flushed from the RIB.

**ipv6 rip garbage-timer** *seconds*

#### **Syntax Definitions**

*seconds* Time, in seconds, that a route will remain in the RIPng Routing Table before it is flushed from the RIB. Valid range is 0 - 180.

#### **Defaults**

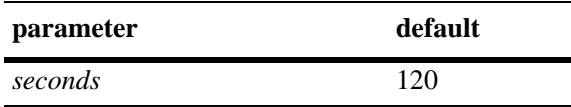

#### **Platforms Supported**

OmniSwitch 6600, 7700, 7800, 8800

#### **Usage Guidelines**

Use the **[ipv6 rip invalid-timer](#page-900-0)** command to set the Invalid Timer Value.

#### **Example**

-> ipv6 rip garbage-timer 180

#### **Release History**

Release 5.1.6; command was introduced.

#### **Related Commands**

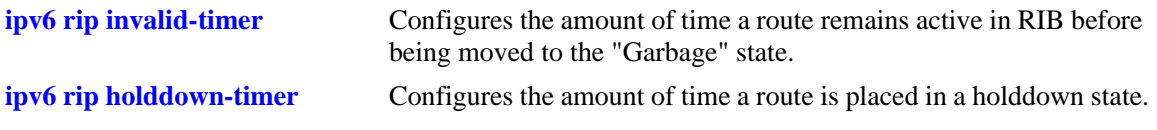

#### **MIB Objects**

alaProtocolripng alaRipngGarbageTimer

# <span id="page-902-0"></span>**ipv6 rip holddown-timer**

Configures the amount of time a route is placed in a holddown state. Whenever a route is seen from the same gateway with a higher metric than the route in the RIB, the route goes into holddown. This excludes route updates with an INFINITY metric.

**ipv6 rip holddown-timer** *seconds*

#### **Syntax Definitions**

*seconds* Time, in seconds, that a route will remain in a holddown state. Valid range is 0 - 120.

#### **Defaults**

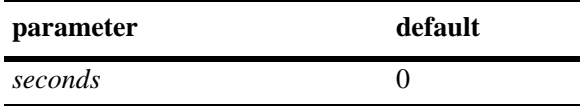

#### **Platforms Supported**

OmniSwitch 6600, 7700, 7800, 8800

#### **Usage Guidelines**

While in holddown, the route continues being announced as usual and used in the RIB. This interval is used to control route flap dampening.

#### **Example**

-> ipv6 rip holddown-timer 60

#### **Release History**

Release 5.1.6; command was introduced.

#### **Related Commands**

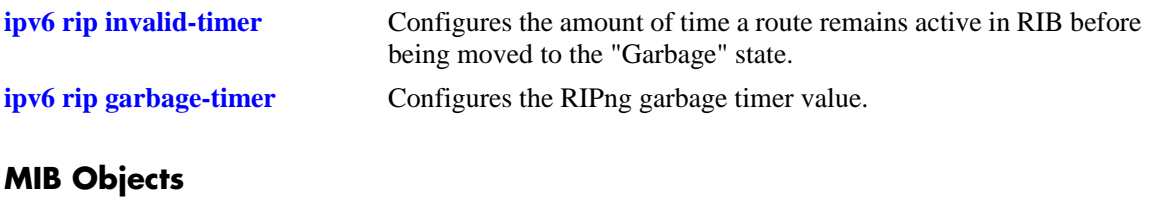

alaProtocolripng alaRipngHolddownTimer

# <span id="page-903-0"></span>**ipv6 rip jitter**

Configures an offset value for RIPng updates. This is the maximum (positive or negative) value that can be used to offset the update interval. For example, with an update interval of 30 seconds, and a jitter value of 5 seconds, the RIPng update packet would be sent somewhere (random) between 25 and 35 seconds from the previous update.

**ipv6 rip jitter** *value*

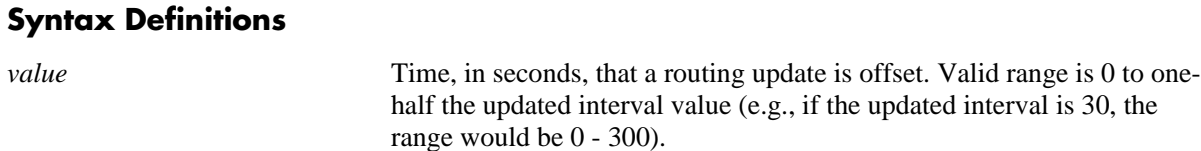

#### **Defaults**

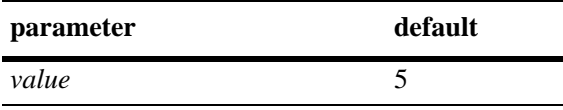

#### **Platforms Supported**

OmniSwitch 6600, 7700, 7800, 8800

#### **Usage Guidelines**

As you increase the number of RIPng interfaces/peers, it is recommended that you increase the Jitter value to reduce the number of RIPng updates being sent over the network.

#### **Example**

-> ipv6 rip jitter 10

#### **Release History**

Release 5.1.6; command was introduced.

#### **Related Commands**

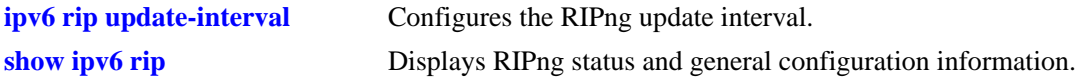

#### **MIB Objects**

alaProtocolripng alaRipngJitter

# <span id="page-904-0"></span>**ipv6 rip route-tag**

Configures the route tag value for RIP routes generated by the switch.

**ipv6 rip route-tag** *value*

#### **Syntax Definitions**

*value* Route tag value. Valid range is  $0 - 65535$ .

#### **Defaults**

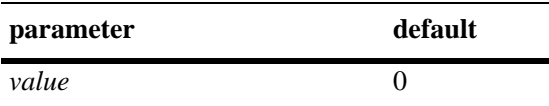

#### **Platforms Supported**

OmniSwitch 6600, 7700, 7800, 8800

#### **Usage Guidelines**

This value does not apply to routes learned from other routers. For these routes, the route tag propagates with the route.

#### **Example**

```
-> ipv6 rip route-tag 30
```
#### **Release History**

Release 5.1.6; command was introduced.

#### **Related Commands**

**[show ipv6 rip](#page-916-0)** Displays RIPng status and general configuration information.

#### **MIB Objects**

alaProtocolripng alaRipngRouteTag

# <span id="page-905-0"></span>**ipv6 rip update-interval**

Configures the RIPng update interval. This is the interval, in seconds, that RIPng routing updates will be sent out.

**ipv6 rip update-interval** *seconds*

#### **Syntax Definitions**

*seconds* Interval, in seconds, that RIPng routing updates are sent out. Valid range is 0 - 120.

#### **Defaults**

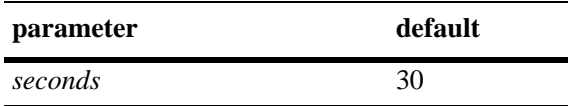

#### **Platforms Supported**

OmniSwitch 6600, 7700, 7800, 8800

#### **Usage Guidelines**

Use this command, along with the **[ipv6 rip jitter](#page-903-0)** command to configure RIPng updates.

#### **Example**

-> ipv6 rip update-interval 30

#### **Release History**

Release 5.1.6; command was introduced.

#### **Related Commands**

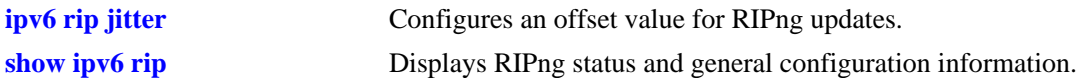

#### **MIB Objects**

alaRipng alaRipngUpdateInterval

# <span id="page-906-0"></span>**ipv6 rip triggered-sends**

Configures the behavior of triggered updates.

**ipv6 rip triggered-sends {all | updated-only | none}**

#### **Syntax Definitions**

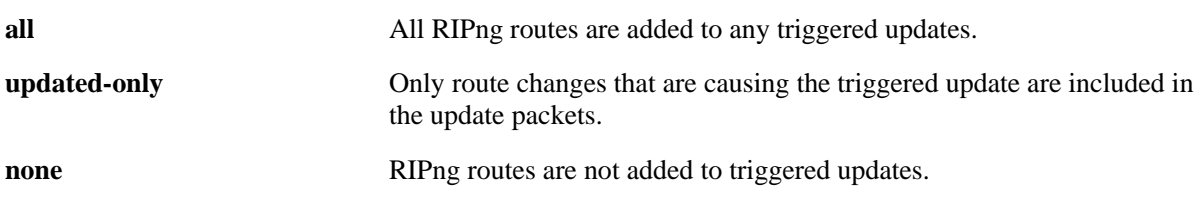

#### **Defaults**

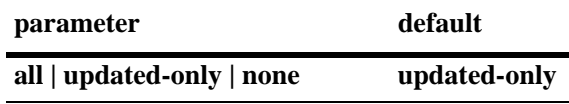

#### **Platforms Supported**

OmniSwitch 6600, 7700, 7800, 8800

#### **Usage Guidelines**

- If set to "all", all routes are sent in the update, not just route changes, which increases RIPng traffic on the network.
- If set to "none", no triggered updates are sent, which can cause delays in network convergence.

#### **Example**

-> ipv6 rip triggered-sends none

#### **Release History**

Release 5.1.6; command was introduced.

#### **Related Commands**

**[show ipv6 rip](#page-916-0)** Displays RIPng status and general configuration information.

#### **MIB Objects**

alaProtocolripng alaRipngTriggeredSends

# <span id="page-907-0"></span>**ipv6 rip interface**

Creates/deletes a RIPng interface.

**ipv6 rip interface** *if\_name*

**[no] ipv6 rip interface** *if\_name*

#### **Syntax Definitions**

*if\_name* IPv6 interface name.

#### **Defaults**

N/A.

#### **Platforms Supported**

OmniSwitch 6600, 7700, 7800, 8800

#### **Usage Guidelines**

- **•** By default, a RIPng interface is created in the enabled state.
- Routing is enabled on a VLAN when you create a router port. However, to enable RIPng routing, you must also configure and enable a RIPng routing interface on the VLAN's IP router port. For more information on VLANs and router ports, see [Chapter 21, "VLAN Management Commands".](#page-718-0)
- **•** RIPng will support a maximum of 20 interfaces.

#### **Example**

```
-> ipv6 rip interface Test_Lab
```
#### **Release History**

Release 5.1.6; command was introduced.

## **Related Commands**

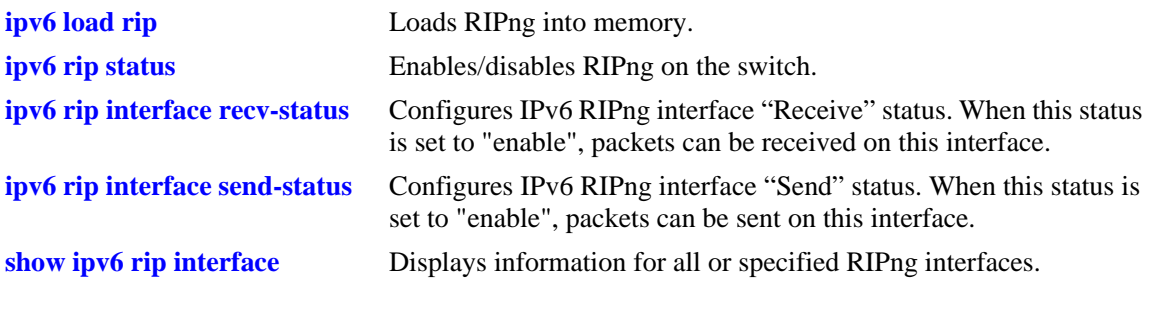

# **MIB Objects**

alaRipngInterfaceTable alaRipngInterfaceStatus

# <span id="page-909-0"></span>**ipv6 rip interface metric**

Configures the RIPng metric or cost for a specified interface. You can set priorities for routes generated by a switch by assigning a metric value to routes generated by that switch's RIPng interface. For example, routes generated by a neighboring switch may have a hop count of 1. However, you can lower the priority of routes generated by that switch by increasing the metric value for routes generated by the RIPng interface.

**ipv6 rip interface** *if\_name* **metric** *value*

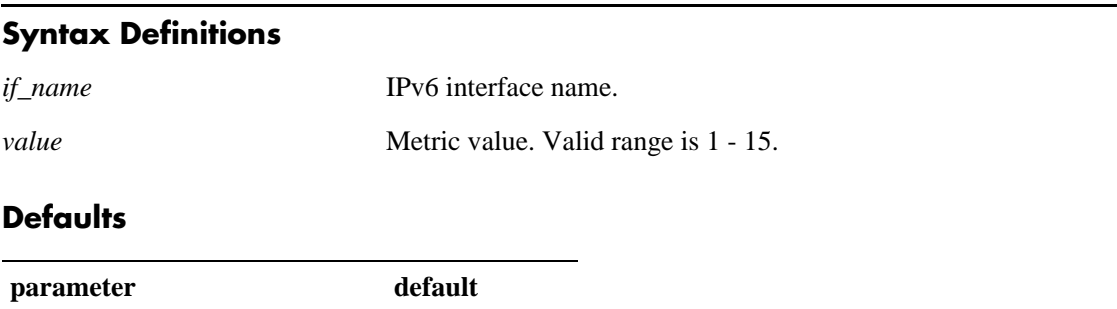

#### **Platforms Supported**

OmniSwitch 6600, 7700, 7800, 8800

*value* 1

#### **Usage Guidelines**

When you configure a metric for a RIPng interface, this metric cost is added to the metric of the incoming route.

#### **Example**

-> ipv6 rip Test\_Lab metric 1

#### **Release History**

Release 5.1.6; command was introduced.

#### **Related Commands**

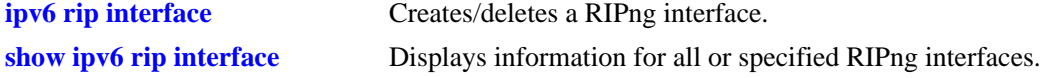

#### **MIB Objects**

alaRipngInterfaceTable alaRipngInterfaceMetric

# <span id="page-910-0"></span>**ipv6 rip interface recv-status**

Configures IPv6 RIPng interface "Receive" status. When this status is set to "enable", packets can be received on this interface. When it is set to "disable", packets will not be received on this interface.

**ipv6 rip interface** *if\_name* **recv-status {enable | disable}**

#### **Syntax Definitions**

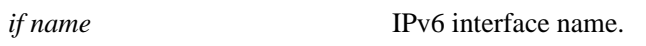

**enable | disable** Interface "Receive" status.

#### **Defaults**

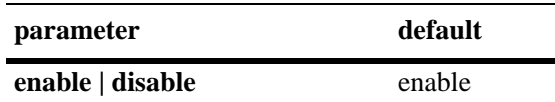

#### **Platforms Supported**

OmniSwitch 6600, 7700, 7800, 8800

#### **Usage Guidelines**

RIPng must be loaded (**[ipv6 load rip](#page-898-1)**) and enabled (**[ipv6 rip status](#page-899-0)**)on the switch to send or receive packets on the interface.

#### **Example**

-> ipv6 rip interface Test\_Lab recv-status disable

#### **Release History**

Release 5.1.6; command was introduced.

#### **Related Commands**

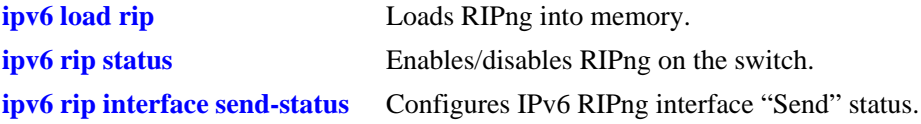

#### **MIB Objects**

alaRipngInterfaceTable alaRipngInterfaceRecvStatus

# <span id="page-911-0"></span>**ipv6 rip interface send-status**

Configures IPv6 RIPng interface "Send" status. When this status is set to "enable", packets can be sent from this interface. When it is set to "disable", packets will not be sent from this interface.

**ipv6 rip interface** *if\_name* **send-status {enable | disable}**

#### **Syntax Definitions**

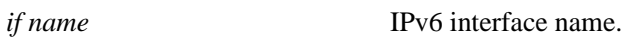

**enable | disable** Interface "Send" status.

#### **Defaults**

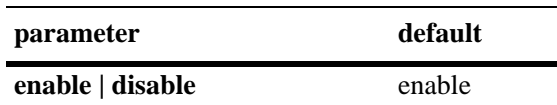

#### **Platforms Supported**

OmniSwitch 6600, 7700, 7800, 8800

#### **Usage Guidelines**

RIPng must be loaded (**[ipv6 load rip](#page-898-1)**) and enabled (**[ipv6 rip status](#page-899-0)**)on the switch to send or receive packets on the interface.

#### **Example**

-> ipv6 rip interface Test\_Lab send-status enable

#### **Release History**

Release 5.1.6; command was introduced.

#### **Related Commands**

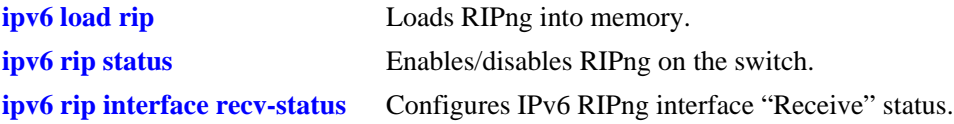

#### **MIB Objects**

alaRipngInterfaceTable alaRipngInterfaceSendStatus

# <span id="page-912-0"></span>**ipv6 rip interface horizon**

Configures the routing loop prevention mechanisms.

**ipv6 rip interface** *if\_name* **horizon {none | split-only | poison}**

#### **Syntax Definitions**

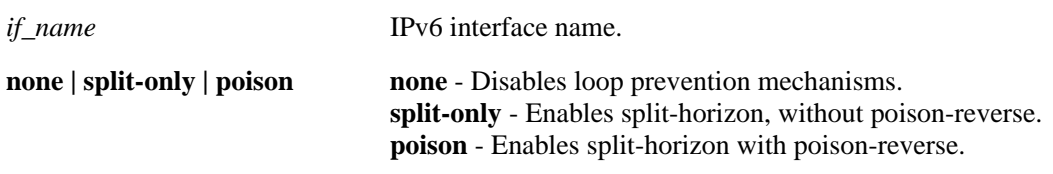

#### **Defaults**

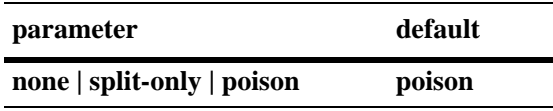

#### **Platforms Supported**

OmniSwitch 6600, 7700, 7800, 8800

#### **Usage Guidelines**

- **•** If set to "none" the route is not sent back to the peer.
- If set to 'split-only", the route received from the peer is sent back with an increased metric.
- If set to "poison" the route received from the peer is sent back with an "infinity" metric.

#### **Example**

-> ipv6 rip interface Test\_Lab none

#### **Release History**

Release 5.1.6; command was introduced.

#### **Related Commands**

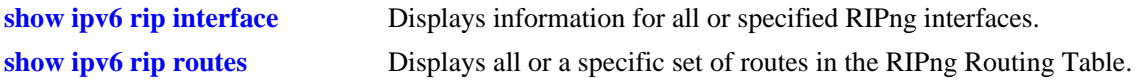

#### **MIB Objects**

alaRipngInterfaceTable alaRipngInterfaceHorizon

# <span id="page-913-0"></span>**ipv6 rip debug-level**

Configures the RIPng debug level for all debug types.

**ipv6 rip debug-level** *level*

#### **Syntax Definitions**

*level* Debug level. Valid range is 0 - 255.

#### **Defaults**

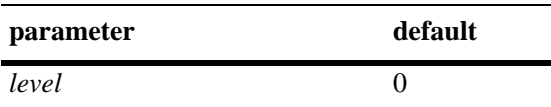

#### **Platforms Supported**

OmniSwitch 6600, 7700, 7800, 8800

#### **Usage Guidelines**

- **•** This command sets the debug level for **all** configured types. You cannot set different levels for each type.
- **•** Use the **[ipv6 rip debug-type](#page-914-0)** command to specify the type of RIPng messages to debug.
- **•** When the debug level is set to 0, the log is turned off.

#### **Example**

```
-> ipv6 rip debug-level 50
```
#### **Release History**

Release 5.1.6; command was introduced.

#### **Related Commands**

**[ipv6 rip debug-type](#page-914-0)** Configures the type of RIPng messages to debug.

#### **MIB Objects**

alaRipngDebug alaRipngDebugLevel

# <span id="page-914-0"></span>**ipv6 rip debug-type**

Configures the type of RIPng messages to debug.

**ipv6 rip debug-type [error] [warning] [recv] [send] [rdb] [age] [mip] [info] [setup] [time] [tm] [all]**

### **Syntax Definitions**

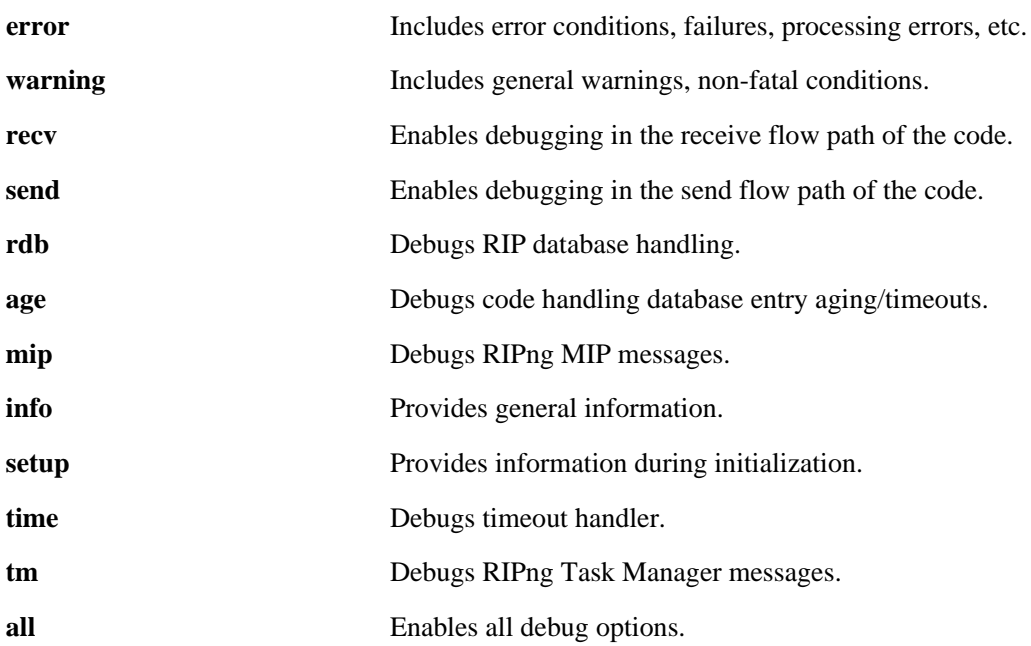

#### **Defaults**

N/A

#### **Platforms Supported**

OmniSwitch 6600, 7700, 7800, 8800

#### **Usage Guidelines**

- **•** Use the **no** form of the command to disable a debug type.
- You can configure more than on debug type in the same command (see example below).
- **•** Use the **[ipv6 rip debug-level](#page-913-0)** command to set the debug level. This command sets the debug level for **all** configured types. You cannot set different levels for each type.

### **Example**

-> ipv6 rip debug-type error warning recv send

### **Release History**

Release 5.1.6; command was introduced.

### **Related Commands**

**[ipv6 rip debug-level](#page-913-0)** Configures the RIPng debug level.

#### **MIB Objects**

alaRipngDebug alaRipngDebugError alaRipngDebugWarn alaRipngDebugRecv alaRipngDebugSend alaRipngDebugRdb alaRipngDebugAge alaRipngDebugMip alaRipngDebugInfo alaRipngDebugSetup alaRipngDebugTime alaRipngDebugTm alaRipngDebugAll

# <span id="page-916-0"></span>**show ipv6 rip**

Displays RIPng status and general configuration parameters.

**show ipv6 rip**

#### **Syntax Definitions**

N/A

#### **Defaults**

N/A

#### **Platforms Supported**

OmniSwitch 6600, 7700, 7800, 8800

#### **Usage Guidelines**

N/A

#### **Examples**

```
-> show ipv6 rip
Status = Enabled,
```
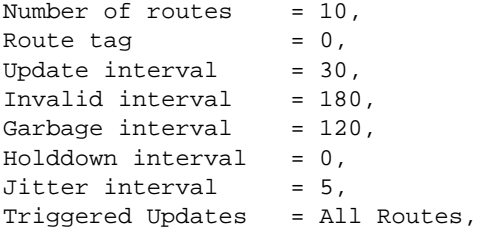

#### *output definitions*

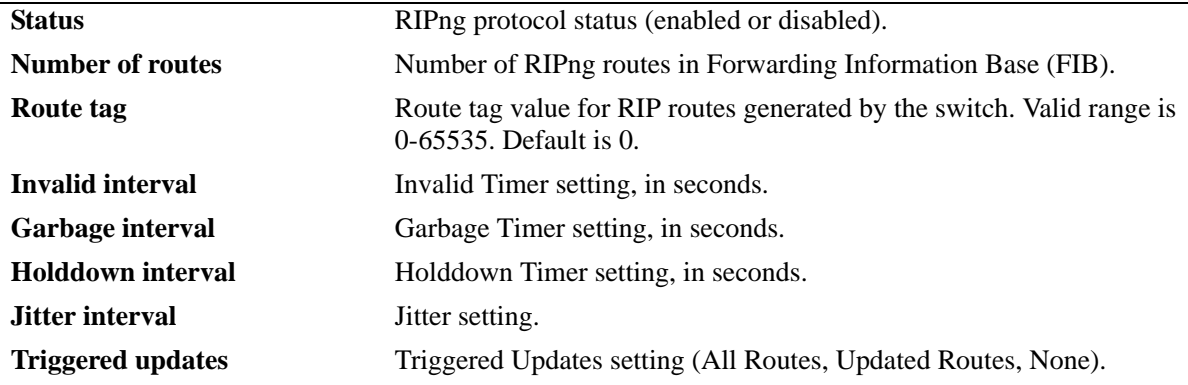

### **Release History**

Release 5.1; command was introduced.

#### **Related Commands**

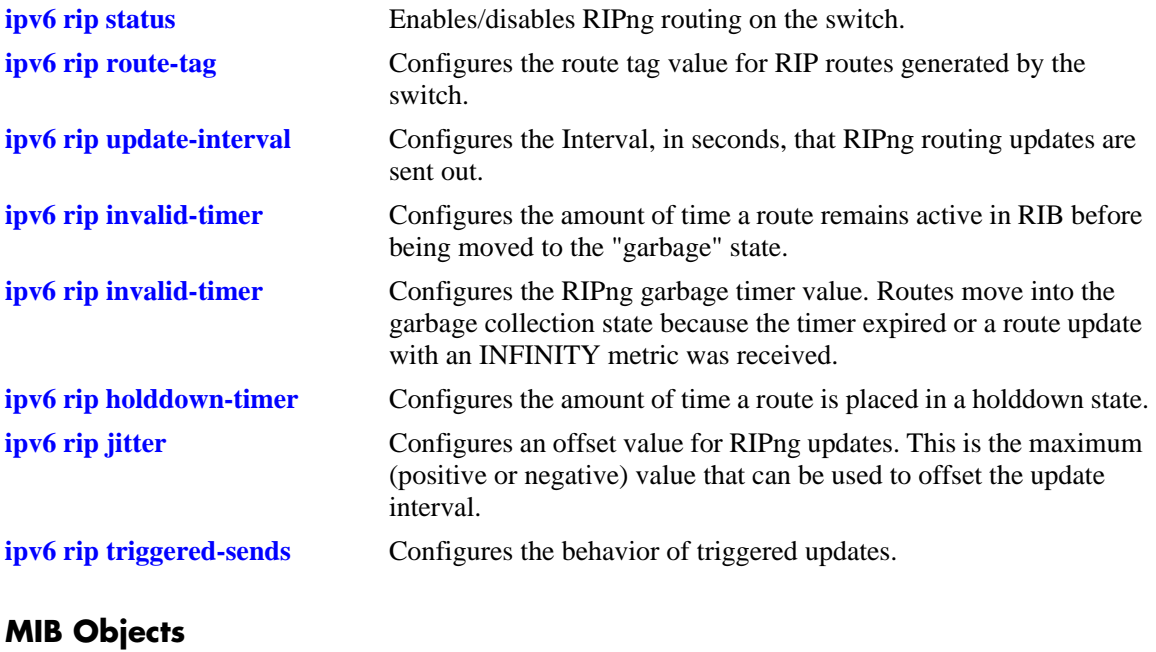

alaRipngInterfaceTable alaRipngInterfaceStatus alaRipngRouteTag laRipngInvalidTimer alaRipngGarbageTimer alaRipngHolddownTimer alaRipngJitter alaRipngTriggeredSends

# <span id="page-918-0"></span>**show ipv6 rip interface**

Displays information for all or specified RIPng interfaces.

**show ipv6 rip interface** [*if\_name*]

#### **Syntax Definitions**

*if\_name* IPv6 interface name.

#### **Defaults**

N/A.

#### **Platforms Supported**

OmniSwitch 6600, 7700, 7800, 8800

#### **Usage Guidelines**

If you do not specify an interface, all IPv6 RIP interfaces are displayed.

#### **Example**

-> show ipv6 rip interface

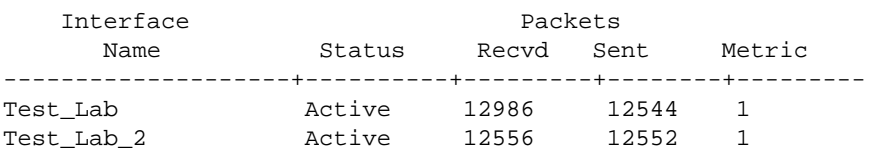

-> show ipv6 rip interface if3

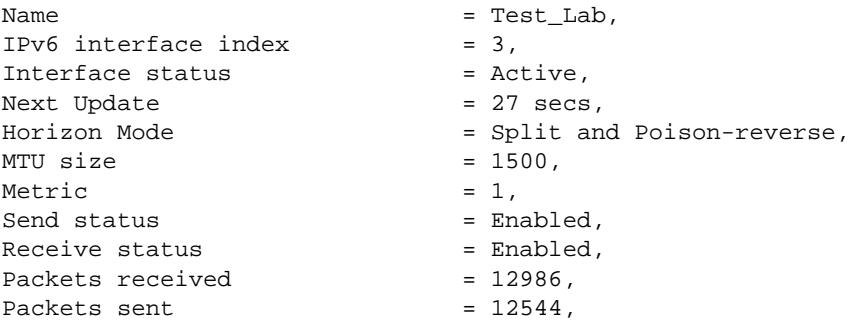

#### *output definitions*

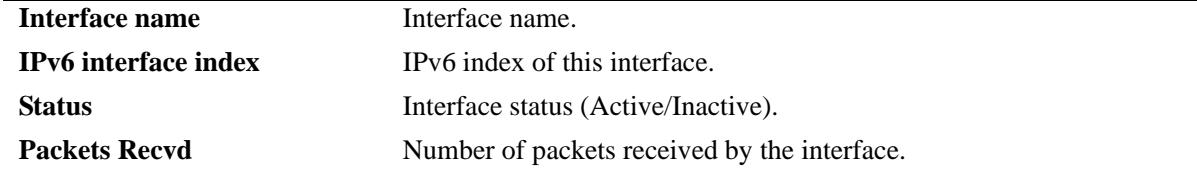

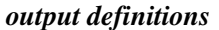

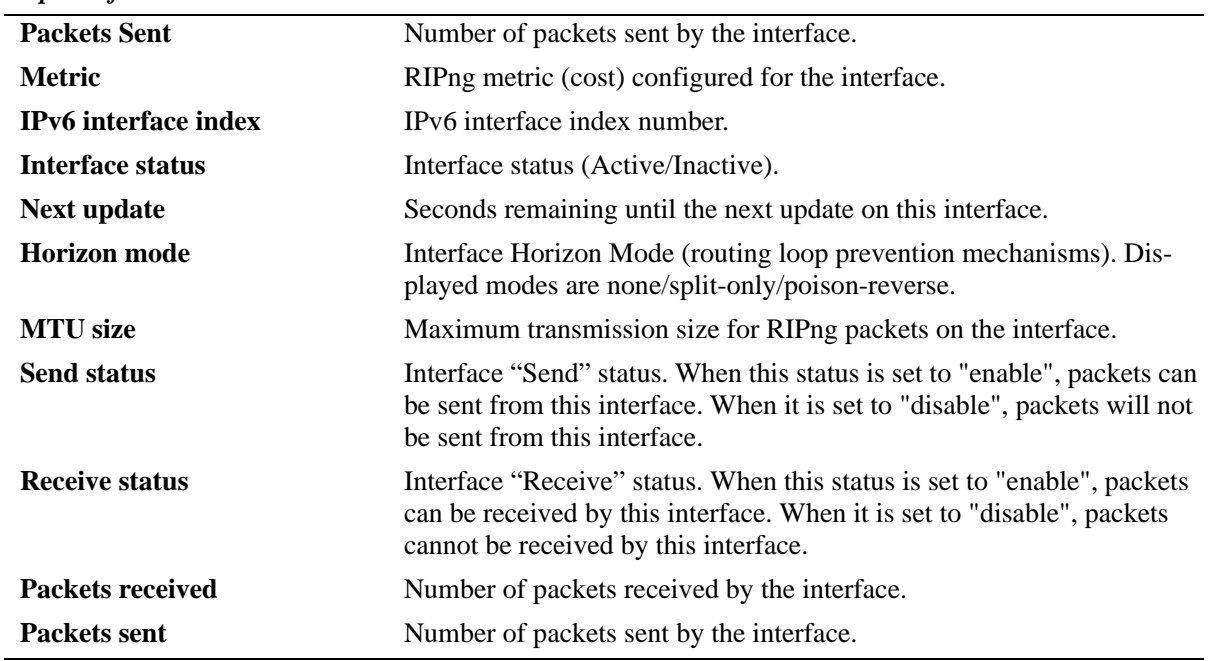

#### **Release History**

Release 5.1.6; command was introduced.

#### **Related Commands**

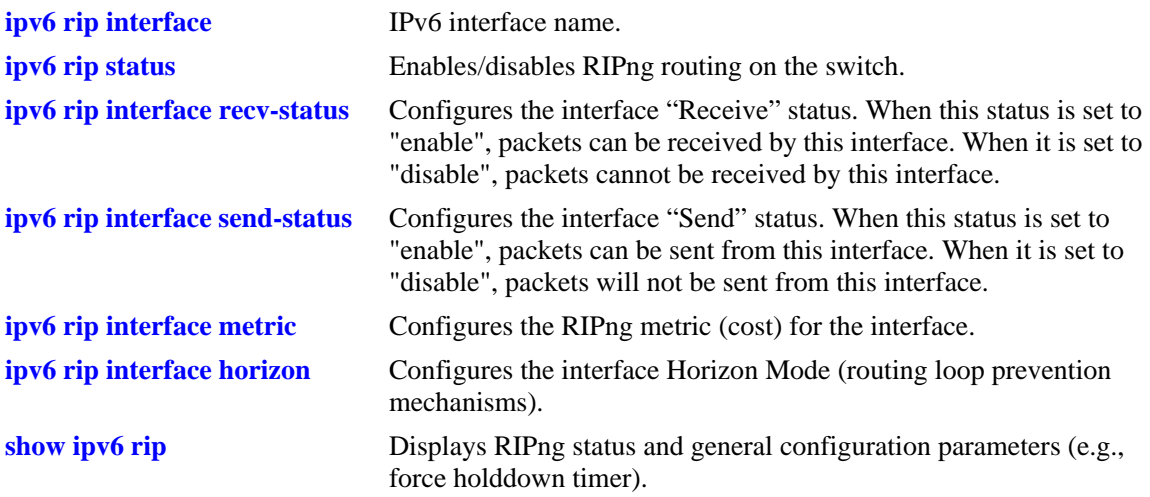

# **MIB Objects**

alaRipngInterfaceTable alaRipngInterfaceEntry alaRipngInterfaceStatus alaRipngInterfacePacketsRcvd alaRipngInterfacePacketsSent alaRipngInterfaceMetric alaRipngInterfaceIndex alaRipngInterfaceNextUpdate alaRipngInterfaceHorizon alaRipngInterfaceMTU alaRipngInterfaceSendStatus alaRipngInterfaceRecvStatus

# **show ipv6 rip peer**

Displays a summary of the observed RIPng peers, or specific information about a peer when a peer address is provided.

**show ipv6 rip peer** [*ipv6\_addresss*]

#### **Syntax Definitions**

*ipv6\_addresss* IPv6 address of the peer.

#### **Defaults**

N/A.

#### **Platforms Supported**

OmniSwitch 6600, 7700, 7800, 8800

#### **Usage Guidelines**

If you do not specify a peer, all IPv6 RIP peers are displayed.

#### **Example**

-> show ipv6 peer

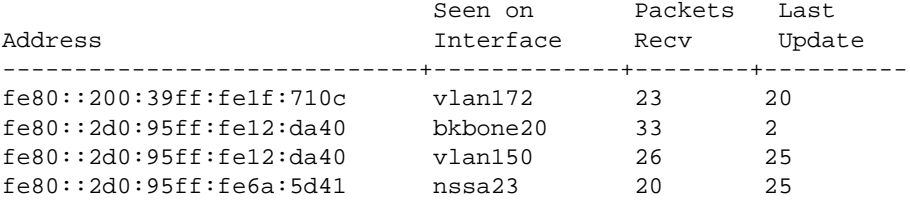

-> show ipv6 rip peer fe80::2d0:95ff:fe12:da40

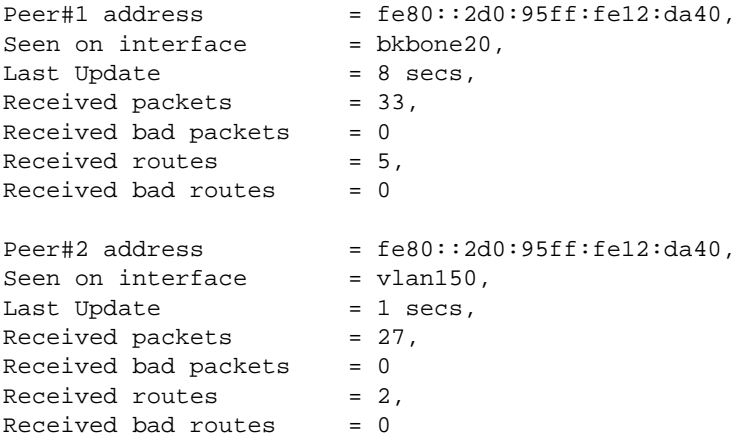

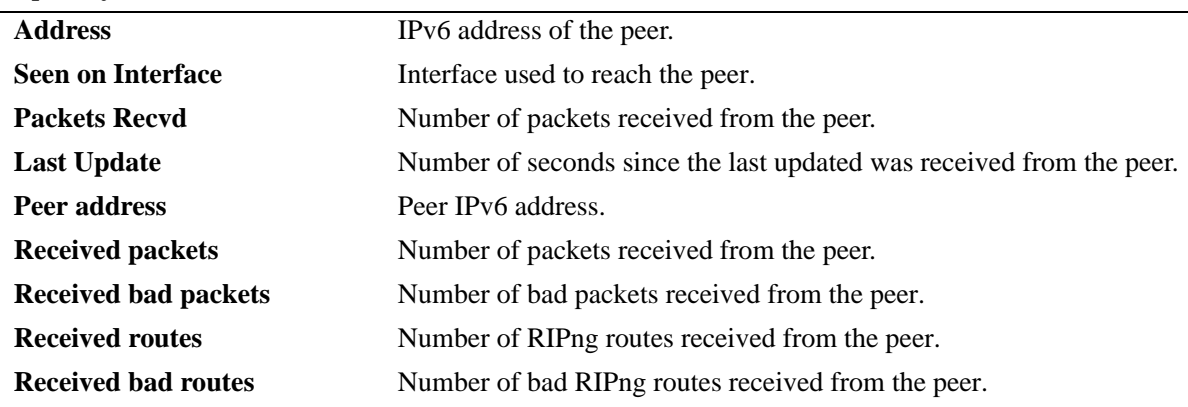

#### *output definitions*

#### **Release History**

Release 5.1.6; command was introduced.

#### **Related Commands**

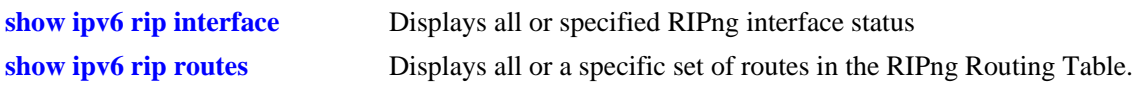

#### **MIB Objects**

alaRipngPeerTable

alaRipngPeerEntry alaRipngPeerAddress alaRipngPeerIndex alaRipngPeerLastUpdate alaRipngPeerNumUpdates alaRipngPeerBadPackets alaRipngPeerNumRoutes alaRipngPeerBadRoutes

# <span id="page-923-0"></span>**show ipv6 rip routes**

Displays all or a specific set of routes in the RIPng Routing Table.

**show ipv6 rip routes [dest** *<ipv6\_prefix/prefix\_length>***]** *|* **[gateway** *<ipv6\_addr>***] | [detail** *<ipv6 prefix/prefix\_length>***]**

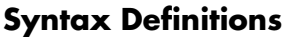

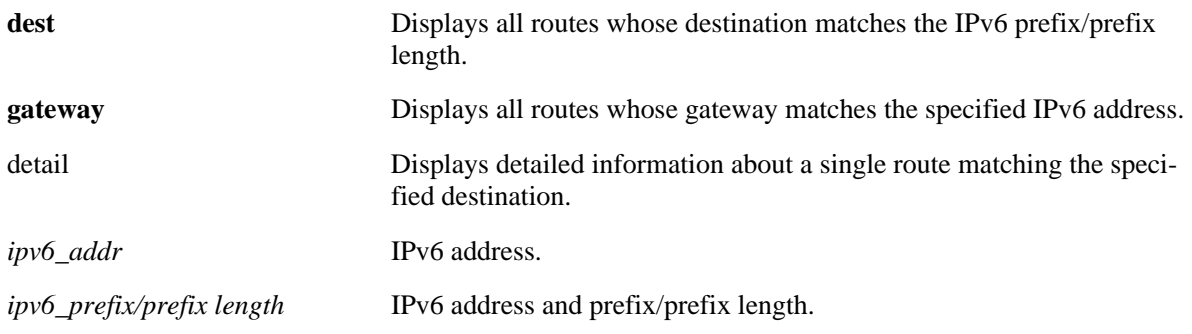

#### **Defaults**

N/A.

#### **Platforms Supported**

OmniSwitch 6600, 7700, 7800, 8800

### **Usage Guidelines**

If you do not enter one of the optional parameters, all IPv6 RIP routes are displayed.

### **Example**

-> show ipv6 rip routes

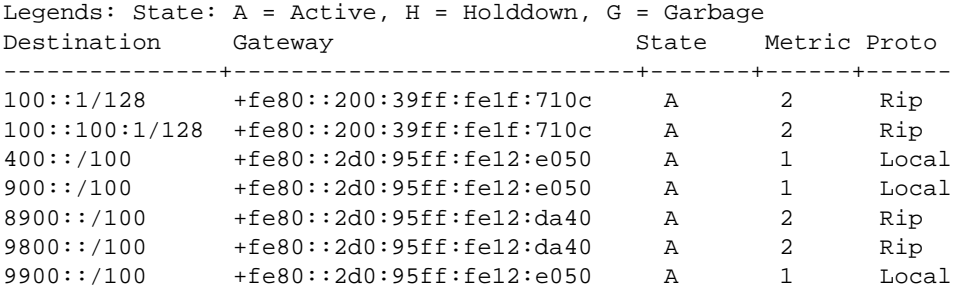

-> show ipv6 rip routes detail 9900::/100

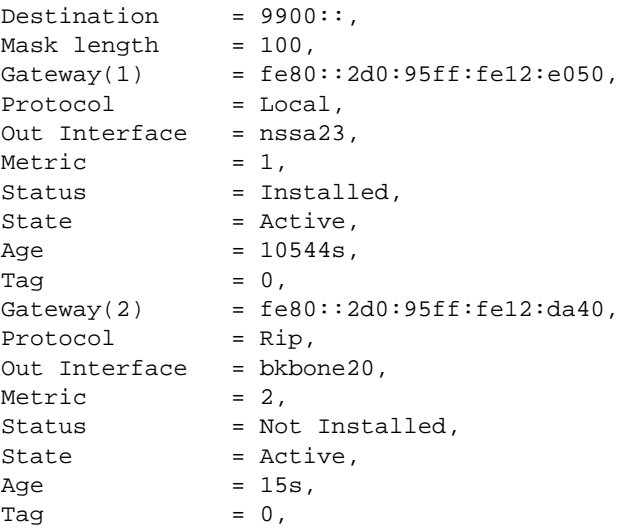

#### *output definitions*

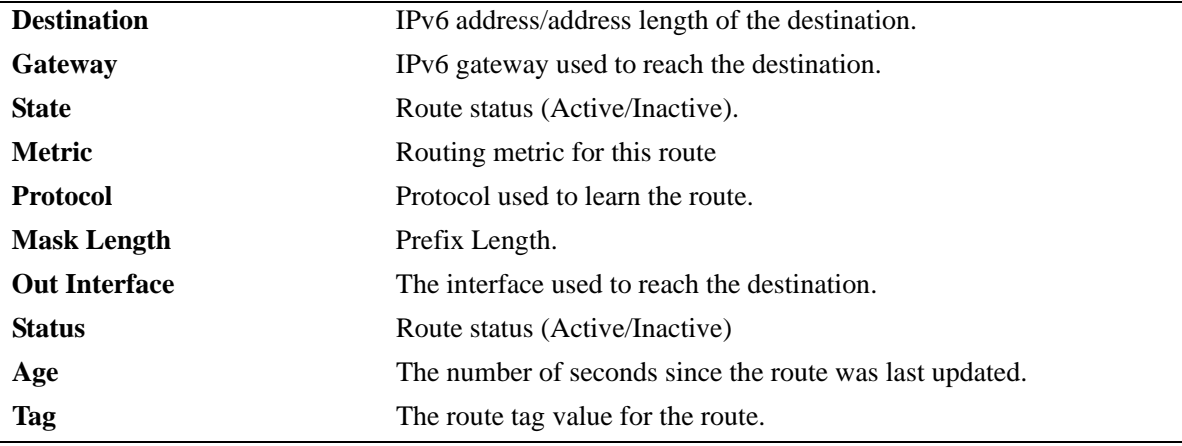

#### **Release History**

Release 5.1.6; command was introduced.

# **Related Commands**

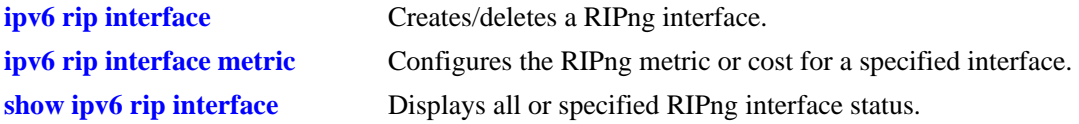

### **MIB Objects**

alaRipngRouteTable alaRipngRouteEntry alaRipngRoutePrefixLen alaRipngRouteNextHop alaRipngRouteType alaRipngRouteAge alaRipngRouteTag alaRipngRouteStatus alaRipngRouteMetric

# **show ipv6 rip debug**

Displays the current RIPng debug level and types.

**show ipv6 rip debug**

#### **Syntax Definitions**

N/A.

#### **Defaults**

N/A.

#### **Platforms Supported**

OmniSwitch 6600, 7700, 7800, 8800

#### **Usage Guidelines**

N/A.

#### **Example**

-> show ipv6 rip debug

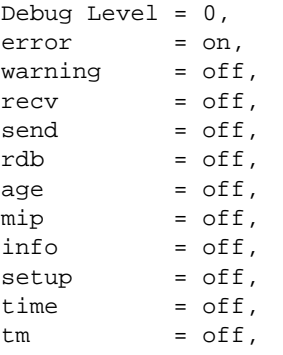

#### *output definitions*

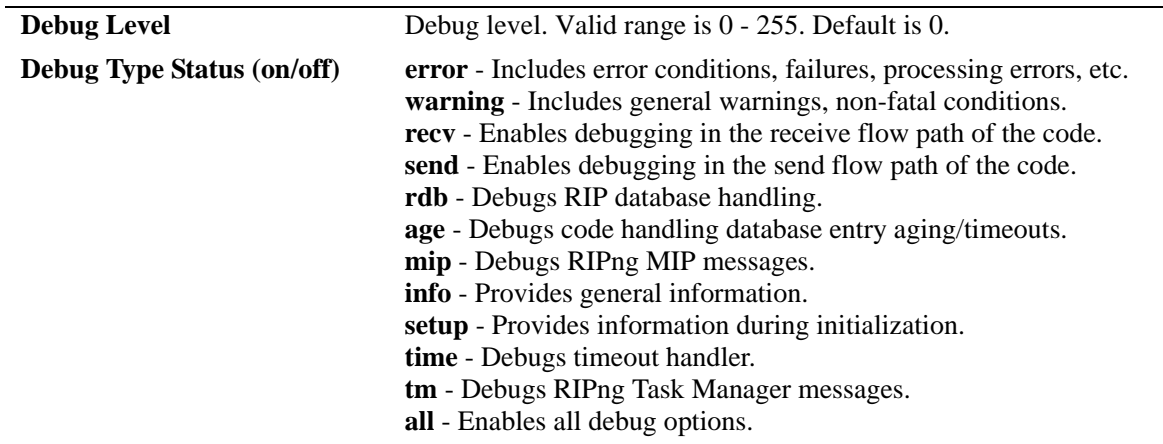

#### **Release History**

Release 5.1.6; command was introduced.

#### **Related Commands**

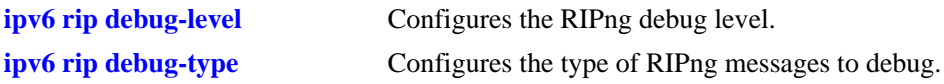

#### **MIB Objects**

alaRipngDebug

alaRipngDebugLevel alaRipngDebugError alaRipngDebugWarn alaRipngDebugRecv alaRipngDebugSend alaRipngDebugRdb alaRipngDebugAge alaRipngDebugMip alaRipngDebugInfo alaRipngDebugSetup alaRipngDebugTime alaRipngDebugTm alaRipngDebugAll

# **25 RDP Commands**

This chapter details Router Discovery Protocol (RDP) commands for the switch. RDP is an extension of the Internet Control Message Protocol (ICMP) that provides a mechanism for end hosts to discover at least one router in the same network.

This implementation of RDP is based on the router requirements specified in RFC 1256. Switches that serve as a router can enable RDP to advertise themselves to clients on the same network at random intervals between a configurable range of time and in response to client solicitations.

MIB information for the RDP commands is as follows:

*Filename:* AlcatelIND1Rdp.mib *Module:* alcatelIND1RDPMIB

A summary of the available commands is listed here:

**[ip router-discovery](#page-929-0) [ip router-discovery interface](#page-930-0) [ip router-discovery interface advertisement-address](#page-932-0) [ip router-discovery interface max-advertisement-interval](#page-934-0) [ip router-discovery interface min-advertisement-interval](#page-936-0) [ip router-discovery interface advertisement-lifetime](#page-938-0) [ip router-discovery interface preference-level](#page-940-0) [show ip router-discovery](#page-942-0) [show ip router-discovery interface](#page-944-0)**

# <span id="page-929-0"></span>**ip router-discovery**

Enables or disables the Router Discovery Protocol (RDP) for the switch.

**ip router-discovery {enable | disable}**

#### **Syntax Definitions**

**enable** Enables RDP on the switch. **disable** Disables RDP on the switch.

#### **Defaults**

By default, RDP is disabled on the switch.

#### **Platforms Supported**

OmniSwitch 6600, 7700, 7800, 8800

#### **Usage Guidelines**

- **•** The **ip router-discovery** command only activates RDP for the switch. No advertisements occur until an IP interface is configured with RDP.
- Note that if VRRP is enabled but there is no VRRP master on the network, RDP will not transmit advertisements. If a VRRP master is identified or VRRP is disabled, however, RDP will transmit advertisements as described in this chapter.

#### **Example**

```
-> ip router-discovery enable
-> ip router-discovery disable
```
#### **Release History**

Release 5.1; command was introduced.

#### **Related Commands**

**[ip router-discovery interface](#page-930-0)** Enables or disables an RDP interface.

#### **MIB Objects**

alaRDPConfig alaRDPStatus

# <span id="page-930-0"></span>**ip router-discovery interface**

Enables or disables RDP for the specified IP interface. An RDP interface is created for the specified IP interface name, which is then advertised by RDP as an active router on the local network.

**ip router-discovery interface {***name | ip\_address***} [enable | disable]**

**no router-discovery interface {***name | ip\_address***}**

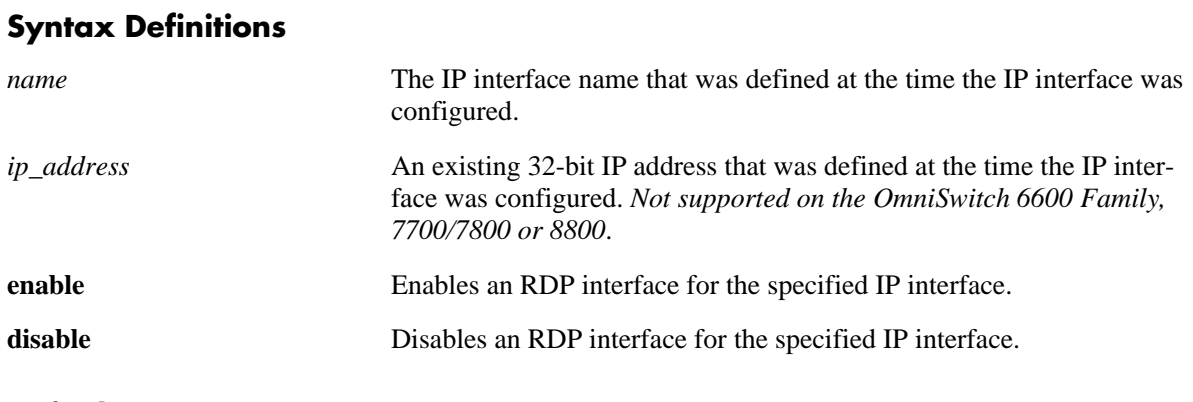

#### **Defaults**

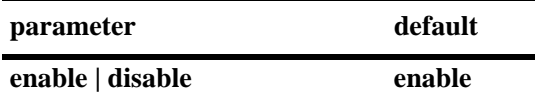

#### **Platforms Supported**

OmniSwitch 6600, 7700, 7800, 8800

### **Usage Guidelines**

- When issuing this command on an OmniSwitch 6600 Family, 7700/7800, or 8800, specify the userdefined name that was assigned when the IP interface was configured.
- **•** Do *not* use the **enable** option the first time this command is used to create an RDP interface, as it is not necessary and will return an error message. Once RDP is enabled and then is subsequently disabled, however, the **enable** option is then required the next time this command is used to enable the RDP interface.
- Use the **no** form of this command to remove the RDP interface from the switch configuration.
- **•** The RDP interface is not active unless RDP is also enabled for the switch.

#### **Example**

The following examples apply to configuring an RDP interface on an OmniSwitch 6600 Family, 7700/ 7800, and 8800 (IP interface name is specified instead of IP address):

-> ip router-discovery interface Marketing -> ip router-discovery interface Marketing disable -> ip router-discovery interface Marketing enable -> no ip router-discovery interface Marketing

#### **Release History**

Release 5.1; command was introduced.

Release 5.1.6; *ip\_address* parameter replaced with *name* parameter on the OmniSwitch 6600 Family, 7700/7800, and 8800.

#### **Related Commands**

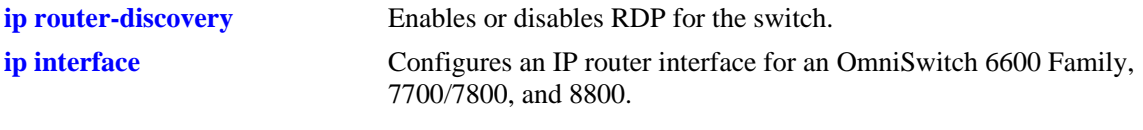

#### **MIB Objects**

alaRDPIfTable alaRDPIfStatus

# <span id="page-932-0"></span>**ip router-discovery interface advertisement-address**

Configures the destination address to which RDP will send router advertisement packets from the specified interface. Advertisement packets are sent at configurable intervals by routers to announce their IP addresses on the network.

**ip router-discovery interface {***name* **|** *ip\_address***} advertisement-address {all-systems-multicast | broadcast}**

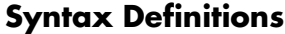

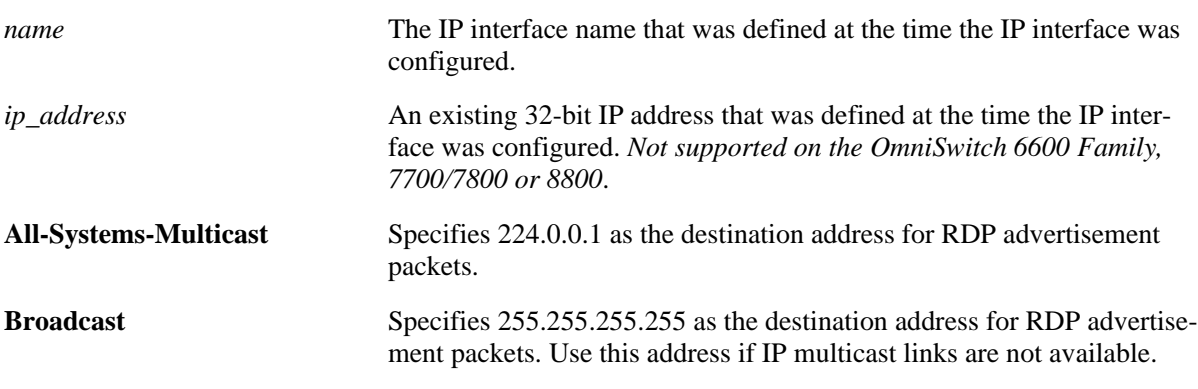

#### **Defaults**

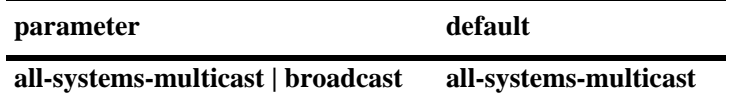

#### **Platforms Supported**

OmniSwitch 6600, 7700, 7800, 8800

#### **Usage Guidelines**

- The RDP interface advertisement address is not active unless RDP is enabled for the switch and the specified interface is also enabled.
- RFC 1256 recommends the use of **all-system-multicast** on all links with "listening hosts" that support IP multicast.

#### **Examples**

The following examples apply to configuring an RDP interface on an OmniSwitch 6600 Family, 7700/ 7800, and 8800 (IP interface name is specified instead of IP address):

```
-> ip router-discovery interface Marketing advertisement-address all-systems-multi-
cast
-> ip router-discovery interface Accounting advertisement-address broadcast
```
#### **Release History**

Release 5.1; command was introduced. Release 5.1.6; *ip\_address* parameter replaced with *name* parameter on the OmniSwitch 6600 Family, 7700/7800, and 8800.

#### **Related Commands**

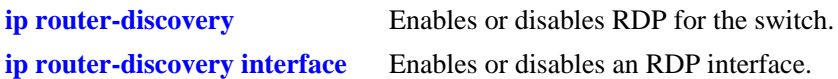

#### **MIB Objects**

alaRDPIfTable alaRDPIfAdvtAddress

# <span id="page-934-0"></span>**ip router-discovery interface max-advertisement-interval**

Configures the maximum time, in seconds, RDP allows between each advertisement packet the router transmits on the specified interface.

**ip router-discovery interface {***name* **|** *ip\_address***} max-advertisement-interval** *seconds*

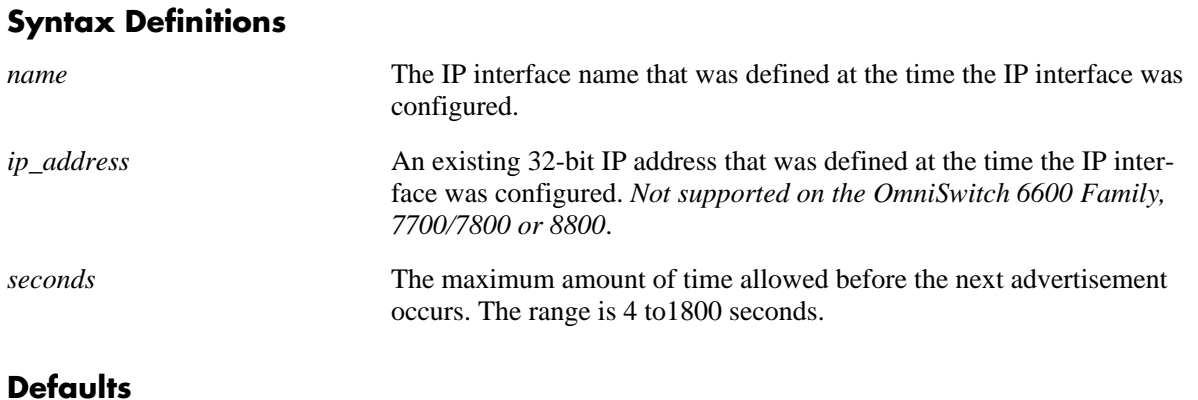

#### **Defaults**

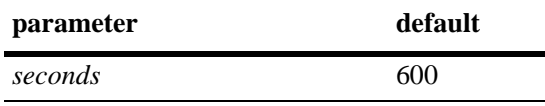

#### **Platforms Supported**

OmniSwitch 6600, 7700, 7800, 8800

#### **Usage Guidelines**

- The RDP interface maximum advertisement time is not active unless RDP is enabled for the switch and the specified interface is also enabled.
- **•** Do not specify a value for the maximum advertisement interval that is *less* than the value specified for the minimum advertisement interval. To set the minimum advertisement interval value, use the **ip router-discovery interface min-advertisement-interval** command.
- Note that the minimum and maximum advertisement values define an interval of time in which RDP transmits advertisement packets. RDP transmits packets at random times within this interval, waiting no longer than the maximum time specified and no sooner than the minimum time specified before the next transmission.

#### **Examples**

The following examples apply to configuring an RDP interface on an OmniSwitch 6600 Family, 7700/ 7800, and 8800 (IP interface name is specified instead of IP address):

```
-> ip router-discovery interface Marketing max-advertisement-interval 350
-> ip router-discovery interface Accounting max-advertisement-interval 20
```
#### **Release History**

Release 5.1; command was introduced.

Release 5.1.6; *ip\_address* parameter replaced with *name* parameter on the OmniSwitch 6600 Family, 7700/7800, and 8800.

#### **Related Commands**

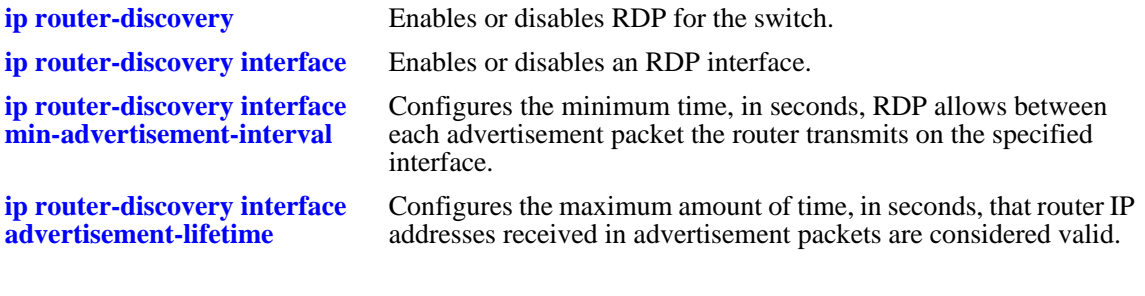

## **MIB Objects**

alaRDPIfTable alaRDPIfMaxAdvtInterval
## <span id="page-936-0"></span>**ip router-discovery interface min-advertisement-interval**

Configures the minimum time, in seconds, RDP allows between each advertisement packet the router transmits on the specified interface.

**ip router-discovery interface {***name | ip\_address***} min-advertisement-interval** *seconds*

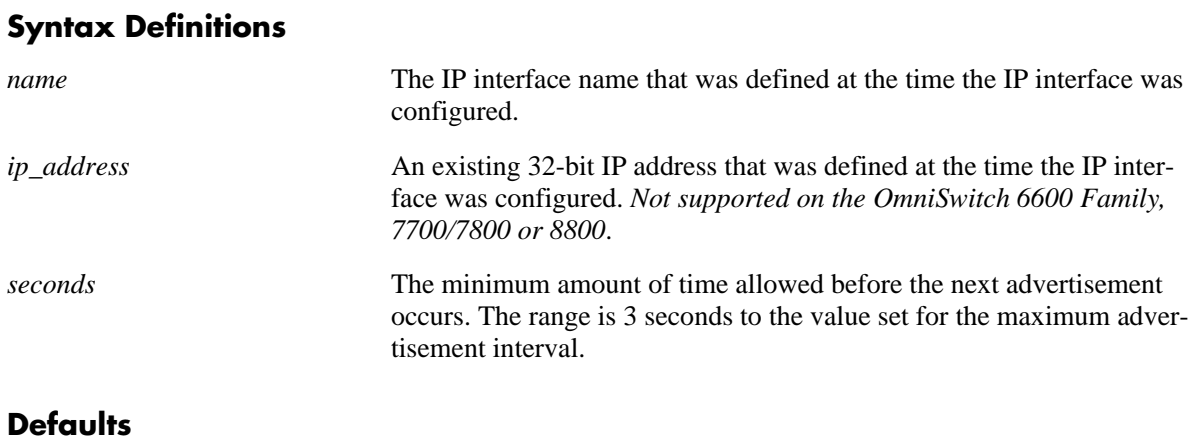

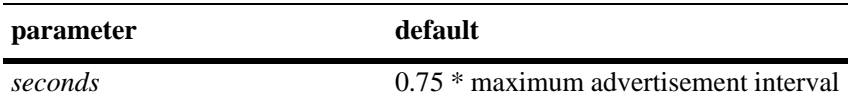

#### **Platforms Supported**

OmniSwitch 6600, 7700, 7800, 8800

#### **Usage Guidelines**

- The RDP interface minimum advertisement time is not active unless RDP is enabled for the switch and the specified interface is also enabled.
- **•** Do not specify a value for the minimum advertisement interval that is *greater* than the value specified for the maximum advertisement interval. To set the maximum advertisement interval value, use the **ip router-discovery interface max-advertisement-interval** command.
- **•** Note that the minimum and maximum advertisement values define an interval of time in which RDP transmits advertisement packets. RDP transmits packets at random times within this interval, waiting no longer than the maximum time specified and no sooner than the minimum time specified before the next transmission.

#### **Examples**

The following examples apply to configuring an RDP interface on an OmniSwitch 6600 Family, 7700/ 7800, and 8800 (IP interface name is specified instead of IP address):

```
-> ip router-discovery interface Marketing min-advertisement-interval 20
-> ip router-discovery interface Accounting min-advertisement-interval 3
```
## **Release History**

Release 5.1; command was introduced.

Release 5.1.6; *ip\_address* parameter replaced with *name* parameter on the OmniSwitch 6600 Family, 7700/7800, and 8800.

#### **Related Commands**

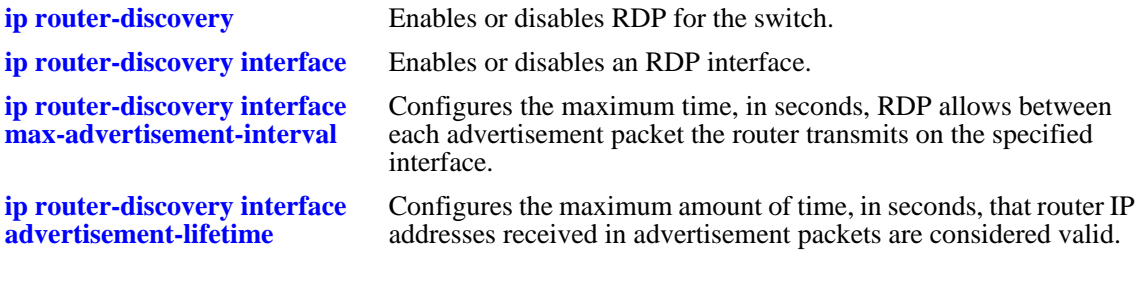

## **MIB Objects**

alaRDPIfTable alaRDPIfMinAdvtInterval

## <span id="page-938-0"></span>**ip router-discovery interface advertisement-lifetime**

Configures the maximum amount of time, in seconds, that router IP addresses advertised from the specified interface are considered valid. This value is set in the lifetime field of the advertisement packets transmitted on the specified RDP interface.

**ip router-discovery interface {***name* **|** *ip\_address***} advertisement-lifetime** *seconds*

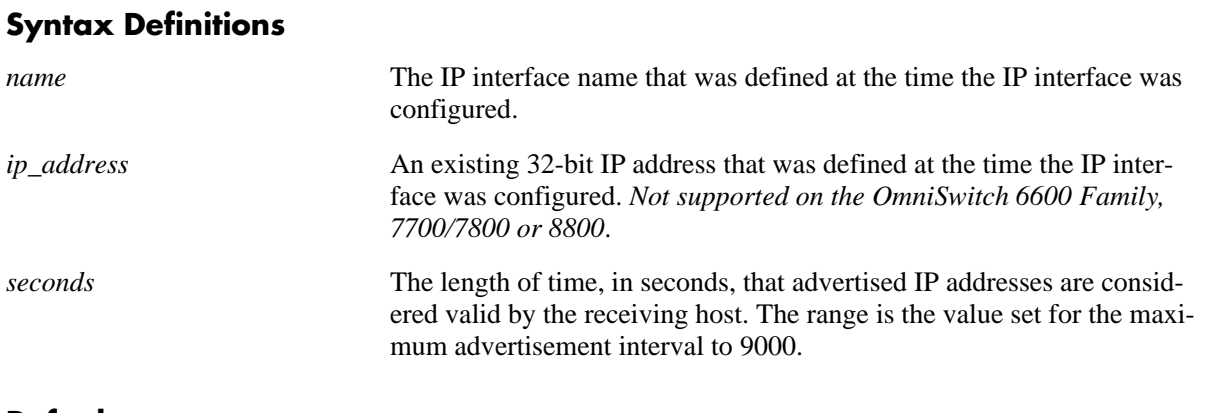

#### **Defaults**

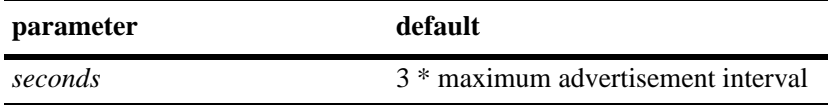

#### **Platforms Supported**

OmniSwitch 6600, 7700, 7800, 8800

#### **Usage Guidelines**

- **•** The RDP interface advertisement lifetime value is not active unless RDP is enabled for the switch, and the specified interface is also enabled.
- Do not specify an advertisement lifetime value that is less than the value specified for the maximum advertisement interval. To set the maximum advertisement interval value, use the **ip router-discovery interface max-advertisement-interval** command.

#### **Examples**

The following examples apply to configuring an RDP interface on an OmniSwitch 6600 Family, 7700/ 7800, and 8800 (IP interface name is specified instead of IP address):

```
-> ip router-discovery interface Marketing advertisement-lifetime 2000
-> ip router-discovery interface Accounting advertisement-lifetime 750
```
#### **Release History**

Release 5.1; command was introduced. Release 5.1.6; *ip\_address* parameter replaced with *name* parameter on the OmniSwitch 6600 Family, 7700/7800, and 8800.

#### **Related Commands**

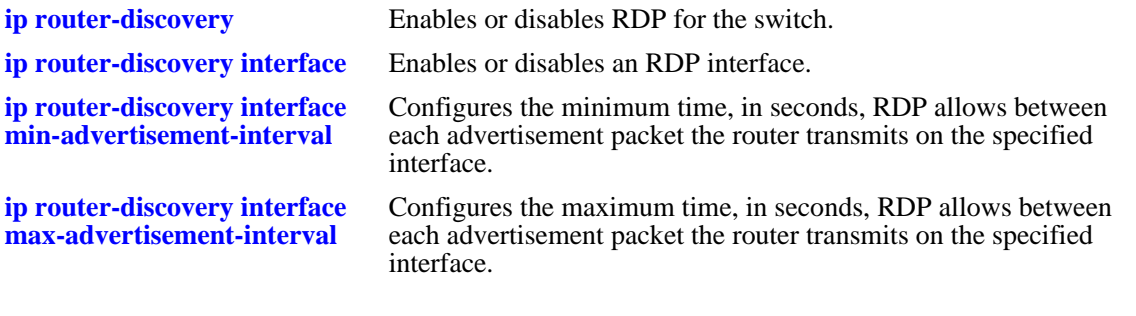

## **MIB Objects**

alaRDPIfTable alaRDPIfAdvLifeTime

## <span id="page-940-0"></span>**ip router-discovery interface preference-level**

Configures the preference level for each IP address advertised on the specified RDP interface. The end host selects the address with the highest preference level to use as its default router, if the host is not already redirected or configured to use another default router for a particular destination.

**ip router-discovery interface {***name* **|** *ip\_address***} preference-level** *level*

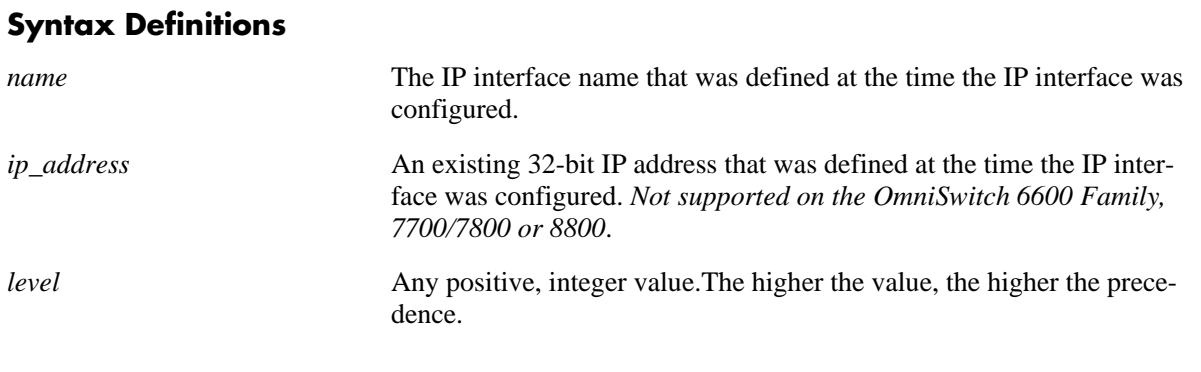

#### **Defaults**

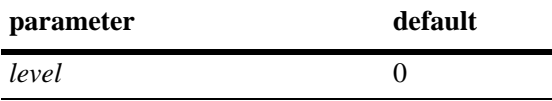

#### **Platforms Supported**

OmniSwitch 6600, 7700, 7800, 8800

#### **Usage Guidelines**

- The RDP interface preference level value is not active unless RDP is enabled for the switch and the specified interface is also enabled.
- Set the preference level higher to encourage the use of an advertised router IP address.
- Set the preference level lower to discourage the use of an advertised router IP address.
- The preference level of an advertised router IP address is compared only to the preference levels of other addresses on the same subnet.

#### **Examples**

The following examples apply to configuring an RDP interface on an OmniSwitch 6600 Family, 7700/ 7800, and 8800 (IP interface name is specified instead of IP address):

```
-> ip router-discovery interface Marketing preference-level 10
-> ip router-discovery interface Accounting preference-level 50
```
#### **Release History**

Release 5.1; command was introduced. Release 5.1.6; *ip\_address* parameter replaced with *name* parameter on the OmniSwitch 6600 Family, 7700/7800, and 8800.

#### **Related Commands**

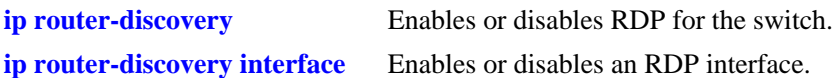

## **MIB Objects**

alaRDPIfTable alaRDPIfPrefLevel

## <span id="page-942-0"></span>**show ip router-discovery**

Displays the current RDP status and related statistics for the entire switch.

**show ip router-discovery**

#### **Syntax Definitions**

N/A

#### **Defaults**

N/A

#### **Platforms Supported**

OmniSwitch 6600, 7700, 7800, 8800

#### **Usage Guidelines**

- Each time RDP is enabled for the switch, all statistic parameter values are reset to zero for the new session. For example, if the RDP uptime was 160000 seconds when RDP was last disabled, the uptime starts out at zero the next time RDP is enabled.
- **•** Use the **show ip router-discovery interface** command to display information about a specific RDP interface.

#### **Examples**

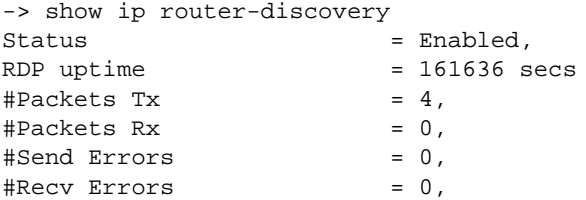

#### *output definitions*

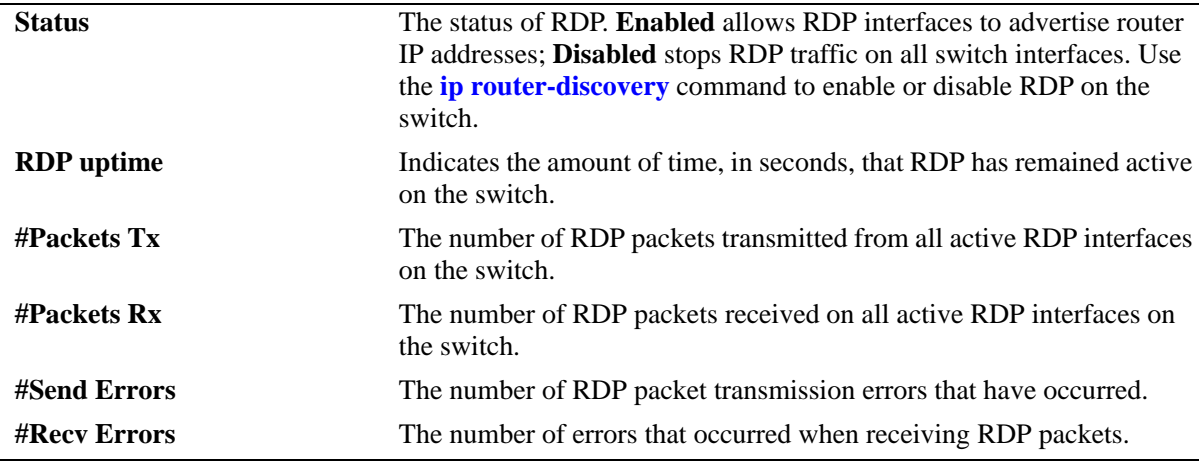

## **Release History**

Release 5.1; command was introduced.

#### **Related Commands**

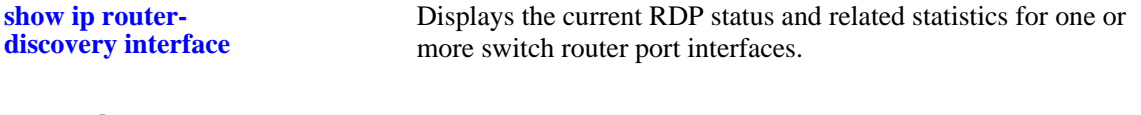

# **MIB Objects**

alaRDPConfig alaRDPStatus

## <span id="page-944-0"></span>**show ip router-discovery interface**

Displays the current RDP status, related parameter values, and RDP traffic statistics for one or more switch router interfaces.

**show ip router-discovery interface [***name* **|** *ip\_address***]**

#### **Syntax Definitions**

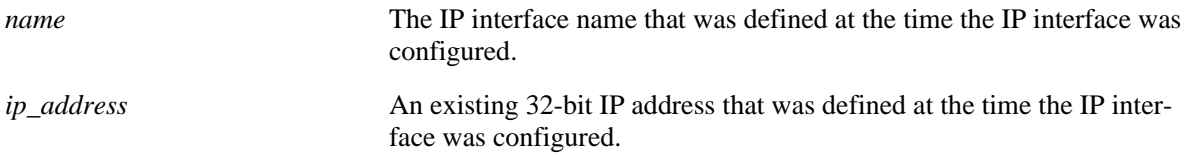

#### **Defaults**

By default, information for all RDP interfaces is displayed with this command.

#### **Platforms Supported**

OmniSwitch 6600, 7700, 7800, 8800

#### **Usage Guidelines**

- On the OmniSwitch 6600 Family, 7700/7800, and 8800, using either the IP interface name or the IP address is supported with this command.
- When an optional IP interface name or IP address is specified with this command, additional information about the RDP interface is displayed.
- **•** Use the **show ip router-discovery** command to display global RDP status and statistics for the entire switch.

#### **Examples**

The following are examples of the **show ip router-discovery interface** output display on the OmniSwitch 6600 Family, 7700/7800, and 8800:

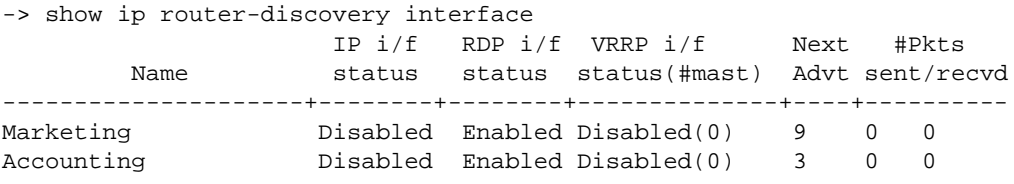

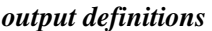

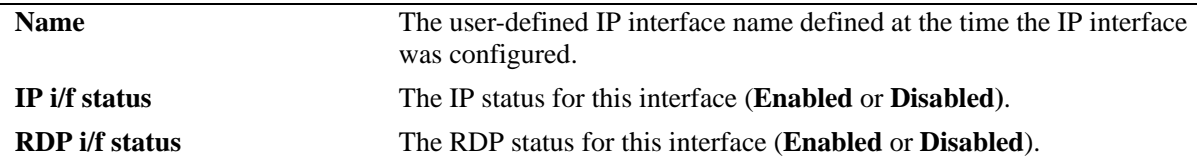

#### *output definitions (continued)*

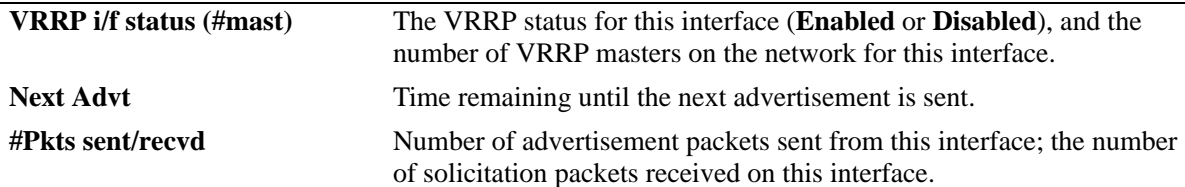

-> show ip router-discovery interface Marketing

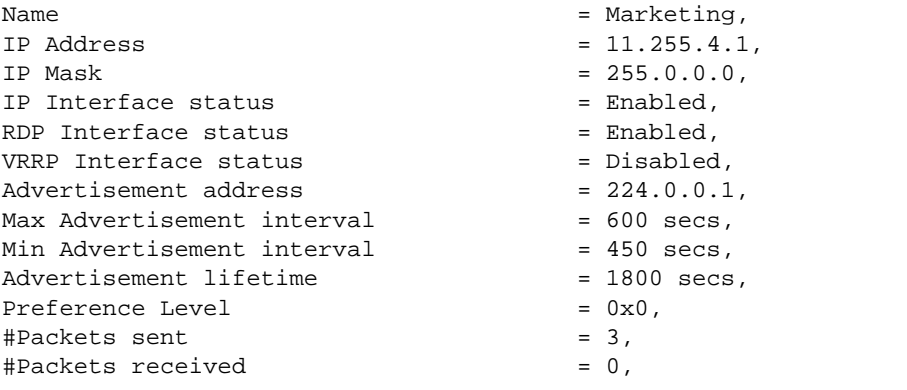

*output definitions*

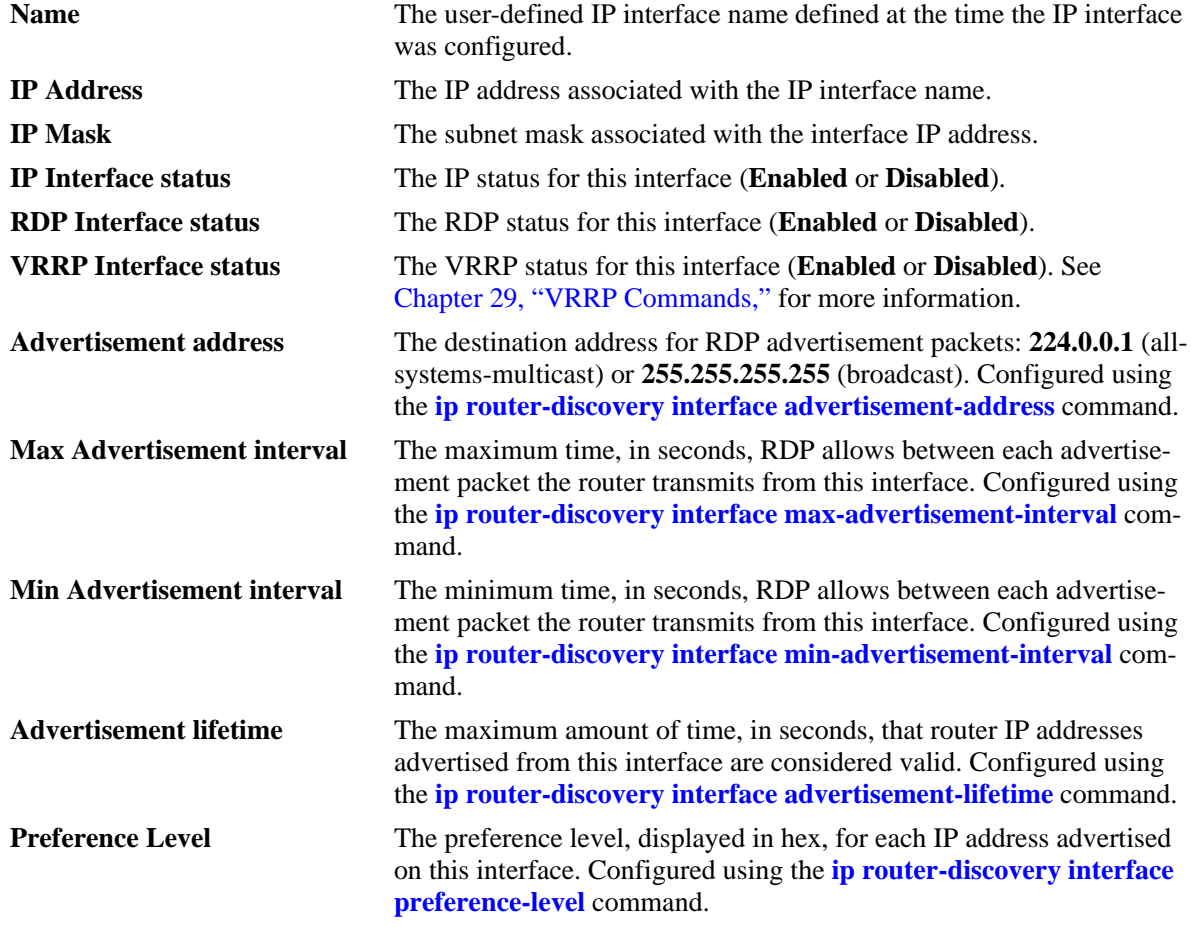

#### *output definitions (continued)*

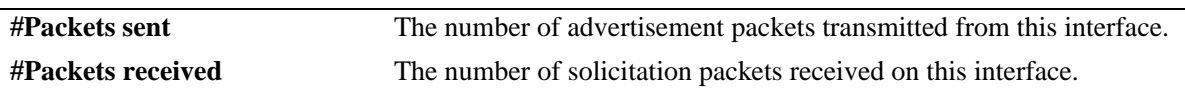

#### **Release History**

Release 5.1; command was introduced. Release 5.1.6; command modified for the OmniSwitch 6600 Family, 7700/7800, and 8800.

#### **Related Commands**

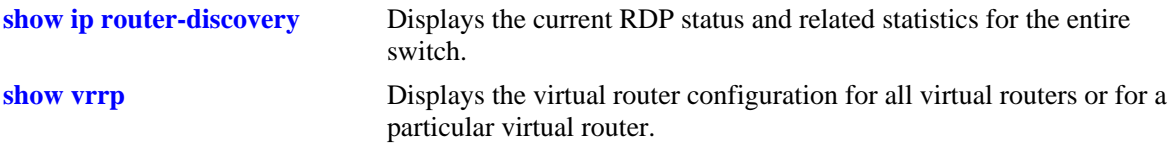

#### **MIB Objects**

alaRDPIfTable alaRDPIfAdvtAdress alaRDPIfMaxAdvtInterval alaRDPIfMinAdvtInterval alaRDPIfAdvLifeTime alaRDPIfPrefLevel

# **26 DHCP Relay Commands**

Bootstrap Protocol (BOOTP) and Dynamic Host Configuration Protocol (DHCP) packets contain configuration information for network hosts. DHCP Relay enables forwarding of BOOTP/DHCP packets between networks. This allows routing of DHCP traffic between clients and servers. It is not necessary to enable DHCP Relay if DHCP traffic is bridged through one network (i.e. clients and servers are on the same physical network).

This chapter includes a description of DHCP Relay commands that are used to define the IP address of DHCP servers, maximum number of hops, and forward delay time. Configure DHCP Relay on the switch where routing of BOOTP/DHCP packets occur.

MIB information for DHCP Relay commands is as follows:

*Filename*: AlcatelIND1UDPRelay.MIB *Module*: ALCATEL-IND1-UDP-RELAY-MIB

A summary of the available commands is listed here.

**[ip helper address](#page-949-0) [ip helper address vlan](#page-951-0) [ip helper standard](#page-953-0) [ip helper avlan only](#page-954-0) [ip helper per-vlan only](#page-956-0) [ip helper forward delay](#page-958-0) [ip helper maximum hops](#page-960-0) [ip helper agent-information](#page-962-0) [ip helper agent-information policy](#page-964-0) [ip helper dhcp-snooping](#page-966-0) [ip helper dhcp-snooping mac-address verification](#page-967-0) [ip helper dhcp-snooping option-82 data-insertion](#page-968-0) [ip helper dhcp-snooping vlan](#page-970-0) [ip helper dhcp-snooping port](#page-972-0) [ip helper dhcp-snooping binding](#page-974-0) [ip helper dhcp-snooping binding timeout](#page-976-0) [ip helper dhcp-snooping binding action](#page-977-0) [ip helper boot-up](#page-978-0) [ip helper boot-up enable](#page-979-0) [ip udp relay](#page-980-0) [ip udp relay vlan](#page-982-0) [show ip helper](#page-984-0) [show ip helper stats](#page-987-0) [show ip helper dhcp-snooping vlan](#page-989-0) [show ip helper dhcp-snooping port](#page-991-0) [show ip helper dhcp-snooping binding](#page-993-0) [show ip udp relay service](#page-995-0) [show ip udp relay statistics](#page-997-0) [show ip udp relay destination](#page-999-0)**

## <span id="page-949-0"></span>**ip helper address**

Adds or deletes a DHCP server IP address. DHCP Relay forwards BOOTP/DHCP broadcasts to and from the specified address. If multiple DHCP servers are used, configure one IP address for each server.

**ip helper address** *ip\_address*

**ip helper no address [***ip\_address***]**

#### **Syntax Definitions**

*ip\_address* DHCP server IP address (e.g. 21.0.0.10).

#### **Defaults**

N/A

#### **Platforms Supported**

OmniSwitch 6600, 7700, 7800, 8800

#### **Usage Guidelines**

- **•** Using this command enables a Global DHCP Relay service on the switch. When the DHCP Relay is specified by the DHCP server IP address, the service is called Global DHCP.
- **•** When the DHCP Relay is specified by the VLAN number of the DHCP request, the service is referred to as Per-VLAN DHCP.
- **•** Global DHCP and Per-VLAN DHCP are mutually exclusive. You may only configure one or the other.
- **•** Use the **no** form of this command to delete an IP address from the DHCP Relay service. If an address is not specified, then all addresses are deleted.
- UPD Relay is automatically enabled on a switch when a DHCP server IP address is defined. There is no separate command for enabling or disabling the relay service.
- **•** Configure DHCP Relay on switches where packets are routed between IP networks.
- **•** You can configure up to 256 server IP addresses for one relay service.

#### **Examples**

```
-> ip helper address 75.0.0.10
-> ip helper no address 31.0.0.20
```
#### **Release History**

Release 5.1; command was introduced.

## **Related Commands**

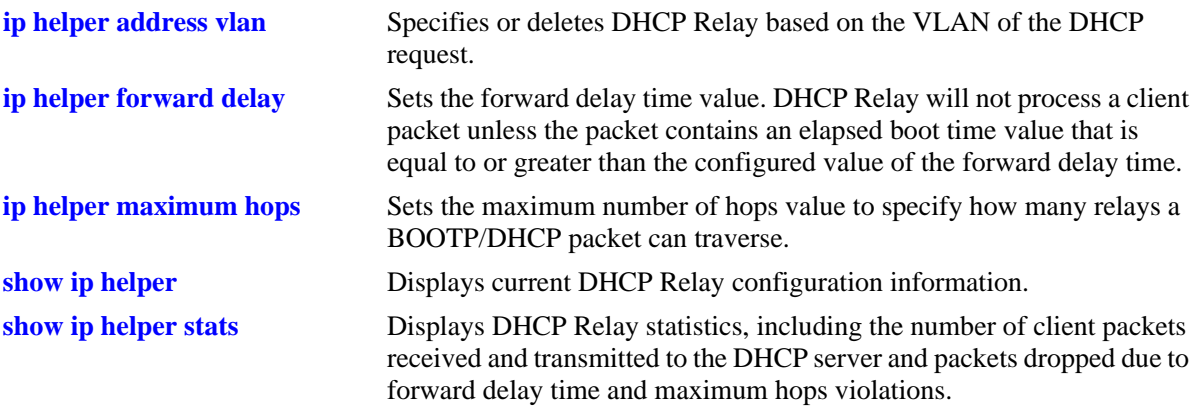

## **MIB Objects**

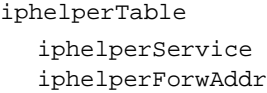

## <span id="page-951-0"></span>**ip helper address vlan**

Configures a DHCP Relay service for the specified VLAN. This command is used when a per-VLAN only relay service is active on the switch. It does not apply when using a standard relay service.

**ip helper address** *ip\_address* **vlan** *vlan\_id*

**ip helper no address** *ip\_address* **vlan** *vlan\_id*

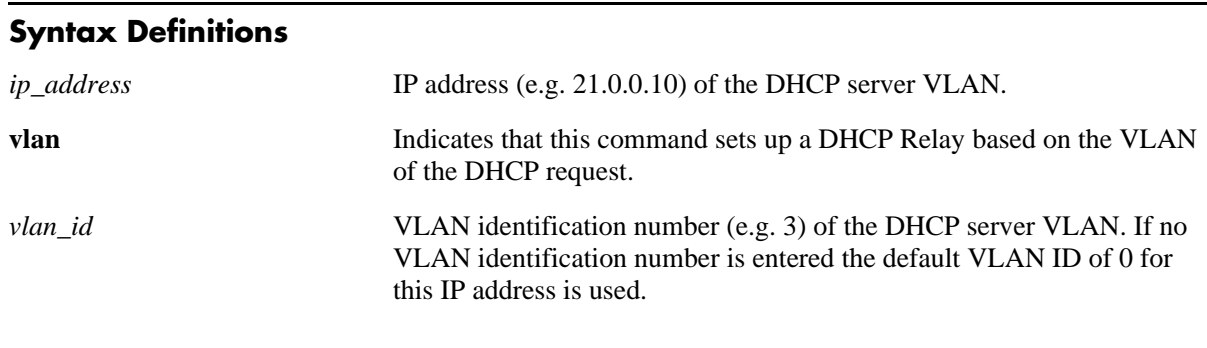

## **Defaults**

N/A

#### **Platforms Supported**

OmniSwitch 6600, 7700, 7800, 8800

#### **Usage Guidelines**

- **•** Use the **no** form of this command to delete the DHCP server VLAN from the DHCP Relay.
- **•** The **ip helper address vlan** command does not work if the **per-vlan only** forwarding option is not active. Use the **[ip helper per-vlan only](#page-956-0)** command to enable this option.
- **•** Configure DHCP Relay on switches where packets are routed between IP networks.
- **•** The per-VLAN only relay service supports a maximum of 256 VLANs.

#### **Examples**

```
-> ip helper address 75.0.0.10 3
-> ip helper no address 31.0.0.20 4
```
#### **Release History**

Release 5.1; command was introduced.

### **Related Commands**

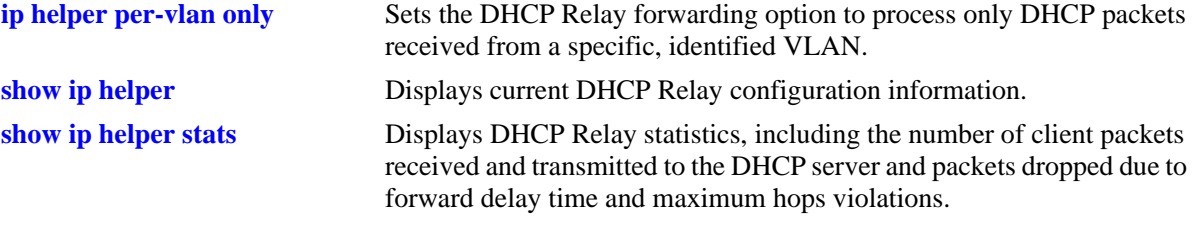

## **MIB Objects**

iphelperTable iphelperService iphelperVlan

## <span id="page-953-0"></span>**ip helper standard**

Sets DHCP Relay forwarding option to standard. All DHCP packets are processed by a global relay service.

**ip helper standard**

#### **Syntax Definitions**

N/A

#### **Defaults**

By default, the DHCP Relay forwarding option is set to **standard**.

#### **Platforms Supported**

OmniSwitch 6600, 7700, 7800, 8800

#### **Usage Guidelines**

- **•** To limit forwarding of DHCP packets to only packets that originate from authenticated ports, use the **[ip helper avlan only](#page-954-0)** command.
- **•** To process DHCP packets on a per VLAN basis, use the **[ip helper per-vlan only](#page-956-0)** command.

#### **Examples**

-> ip helper standard

#### **Release History**

Release 5.1; command was introduced.

#### **Related Commands**

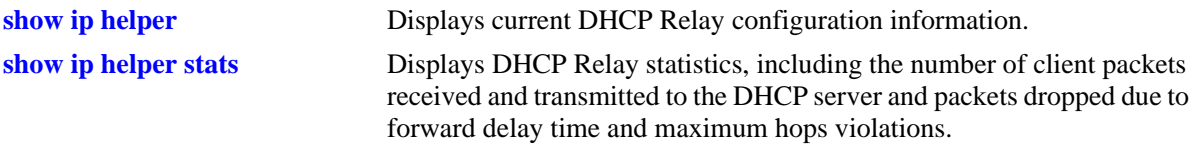

#### **MIB Objects**

iphelperStatTable iphelperForwOption

# <span id="page-954-0"></span>**ip helper avlan only**

Sets DHCP Relay forwarding option to process only DHCP packets received on authenticated VLAN ports.

**ip helper avlan only**

#### **Syntax Definitions**

N/A

#### **Defaults**

By default, the UDP forwarding option is set to **standard**.

#### **Platforms Supported**

OmniSwitch 6600, 7700, 7800, 8800

#### **Usage Guidelines**

When the forwarding option is set to **avlan only**, all other DHCP packets are not processed.

#### **Examples**

-> ip helper avlan only

#### **Release History**

Release 5.1; command was introduced.

#### **Related Commands**

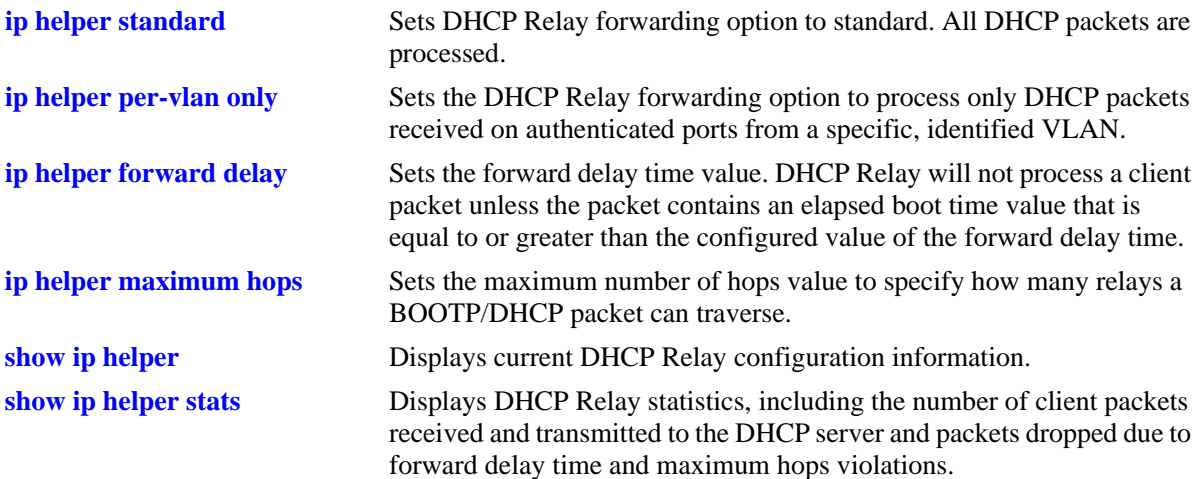

## **MIB Objects**

iphelperStatTable iphelperForwOption

# <span id="page-956-0"></span>**ip helper per-vlan only**

Sets the DHCP Relay forwarding option to process only DHCP packets received from a specific, identified VLAN. This option allows each VLAN to have its own relay.

**ip helper per-vlan only**

#### **Syntax Definitions**

N/A

#### **Defaults**

By default, the UDP forwarding option is set to **standard**.

#### **Platforms Supported**

OmniSwitch 6600, 7700, 7800, 8800

#### **Usage Guidelines**

- **•** When the forwarding option is set to **per-vlan only**, the **standard** (global) DHCP relay service is not available. These two types of services are mutually exclusive.
- **•** Using the **per-vlan only** forwarding option requires you to specify a DHCP server IP address for each VLAN that will provide a relay service. The **[ip helper address vlan](#page-951-0)** command performs this function and at the same time enables relay for the specified VLAN.

#### **Examples**

-> ip helper per-vlan only

#### **Release History**

Release 5.1; command was introduced.

#### **Related Commands**

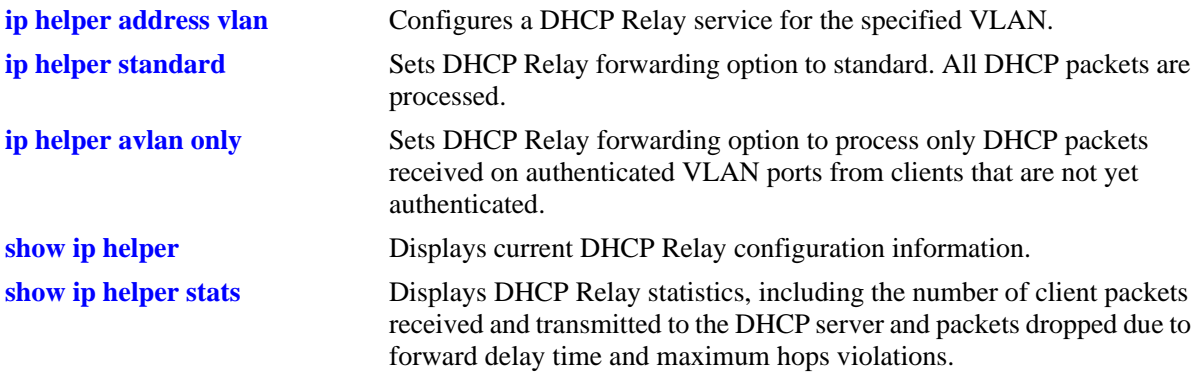

## **MIB Objects**

iphelperStatTable iphelperForwOption

# <span id="page-958-0"></span>**ip helper forward delay**

Sets the forward delay time value for the DHCP Relay configuration. The BOOTP/DHCP packet the client sends contains the elapsed boot time. This is the amount of time, in seconds, since the client last booted. DHCP Relay will not process the packet unless the client's elapsed boot time value is equal to or greater than the configured value of the forward delay time.

**ip helper forward delay** *seconds*

#### **Syntax Definitions**

*seconds* Forward delay time value in seconds (1–65535). Do not use commas in the value.

#### **Defaults**

By default, the forward delay time is set to three seconds.

#### **Platforms Supported**

OmniSwitch 6600, 7700, 7800, 8800

#### **Usage Guidelines**

- **•** The time specified applies to all defined IP helper addresses.
- If a packet contains an elapsed boot time value that is less than the specified forward delay time value, DHCP Relay discards the packet.

#### **Examples**

-> ip helper forward delay 300 -> ip helper forward delay 120

#### **Release History**

Release 5.1; command was introduced.

#### **Related Commands**

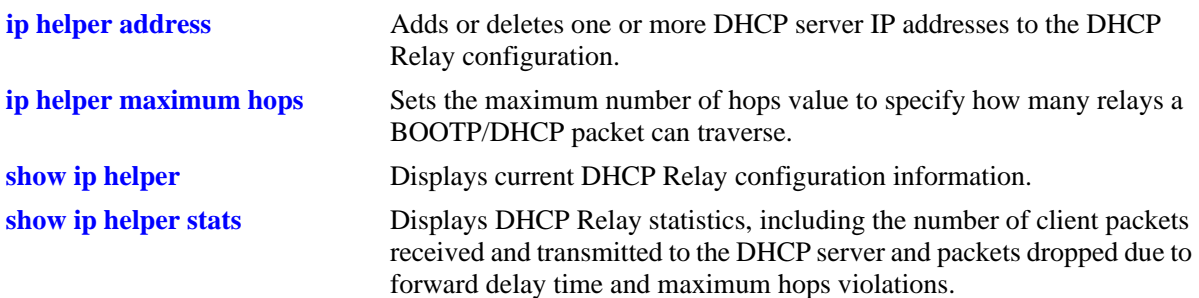

## **MIB Objects**

iphelperStatTable iphelperForwDelay

# <span id="page-960-0"></span>**ip helper maximum hops**

Sets the maximum number of hops value for the DHCP Relay configuration. This value specifies the maximum number of relays a BOOTP/DHCP packet is allowed to traverse until it reaches its server destination. Limiting the number of hops that can forward a packet prevents packets from looping through the network.

**ip helper maximum hops** *hops*

#### **Syntax Definitions**

*hops* The maximum number of relays (1–16).

#### **Defaults**

By default, the maximum hops value is set to four hops.

#### **Platforms Supported**

OmniSwitch 6600, 7700, 7800, 8800

#### **Usage Guidelines**

- **•** If a packet contains a hop count equal to or greater than the *hops* value, DHCP Relay discards the packet.
- The maximum hops value only applies to DHCP Relay and is ignored by other services.

#### **Examples**

```
-> ip helper maximum hops 1
-> ip helper maximum hops 10
```
#### **Release History**

Release 5.1; command was introduced.

#### **Related Commands**

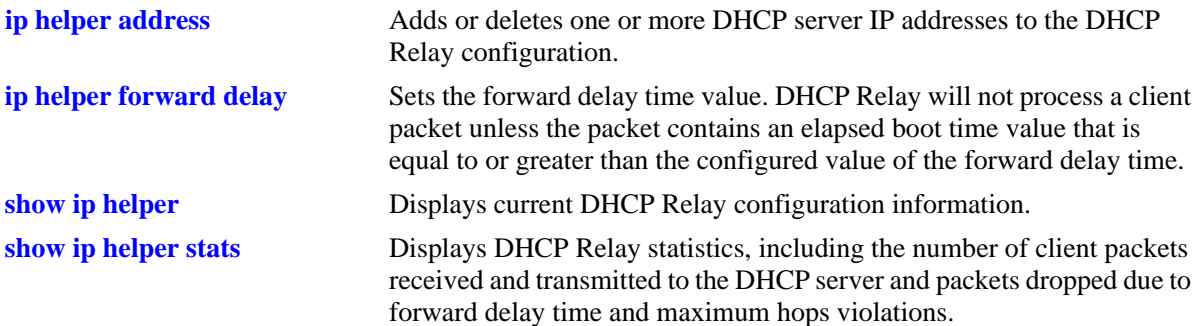

## **MIB Objects**

iphelperStatTable iphelperMaxHops

# <span id="page-962-0"></span>**ip helper agent-information**

Enables or disables the DHCP relay agent information option (Option-82) feature.When this feature is enabled, local relay agent information is inserted into client DHCP packets when the agent forwards these packets to a DHCP server.

**ip helper agent-information {enable | disable}**

#### **Syntax Definitions**

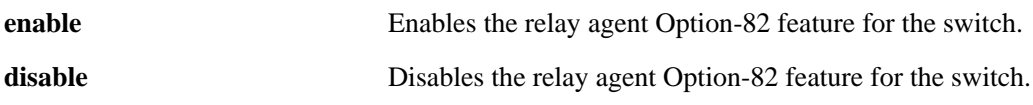

#### **Defaults**

By default, this feature is disabled on the switch.

#### **Platforms Supported**

OmniSwitch 6600, 7700, 7800, 8800

#### **Usage Guidelines**

- This command enables the DHCP Option-82 feature for the entire switch; it is not configurable on a per-VLAN basis.
- When the DHCP Option-82 feature is enabled, DHCP Snooping is not available. These two features are mutually exclusive.
- When the relay agent receives a DHCP packet that already contains the Option-82 field, it will process the packet based on the agent information policy configured for the switch. This policy is configured using the **ip help agent-information policy** command.

#### **Examples**

```
-> ip helper agent-information enable
-> ip helper agent-information disable
```
#### **Release History**

Release 5.4.1; command was introduced.

#### **Related Commands**

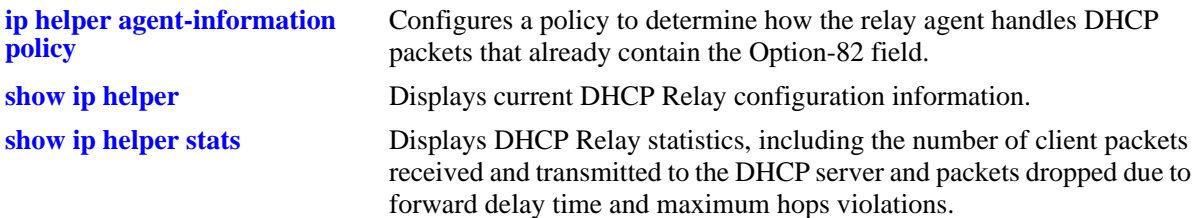

## **MIB Objects**

iphelperAgentInformation

# <span id="page-964-0"></span>**ip helper agent-information policy**

Configures a policy that determines how the DHCP relay agent will handle DHCP packets that already contain an Option-82 field.

**ip helper agent-information policy {drop | keep | replace}**

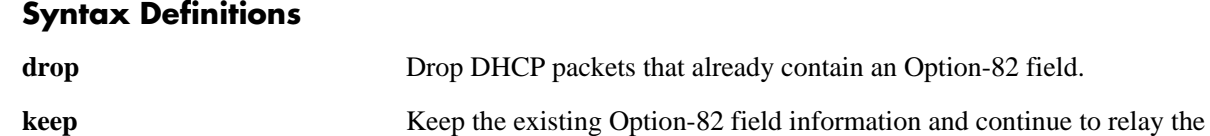

DHCP packet. **replace** Replace the existing Option-82 field information with local relay agent information and continue to relay the DHCP packet.

#### **Defaults**

By default, DHCP packets that already contain an Option-82 field are dropped.

#### **Platforms Supported**

OmniSwitch 6600, 7700, 7800, 8800

#### **Usage Guidelines**

- The policy configured with this command is only applied if the DHCP Option-82 feature is enabled for the switch.
- The agent information policy is not applied if the DHCP relay agent receives a DHCP packet from a client that contains a non-zero value for the gateway IP address (giaddr). In this case, the agent will not insert the relay agent information option into the DHCP packet and will forward the packet to the DHCP server.
- Note that if a DHCP packet contains a gateway IP address (giaddr) value that matches a local subnet and also contains the Option-82 field, the packet is dropped by the relay agent.

#### **Examples**

```
-> ip helper agent-information policy drop
-> ip helper agent-information policy keep
-> ip helper agent-information policy replace
```
#### **Release History**

Release 5.4.1; command was introduced.

#### **Related Commands**

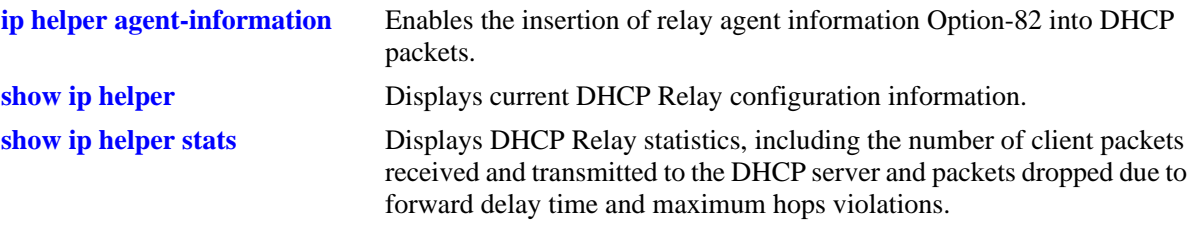

## **MIB Objects**

iphelperAgentInformationPolicy

## <span id="page-966-0"></span>**ip helper dhcp-snooping**

Globally enables or disables DHCP Snooping for the switch. When this feature is enabled, all DHCP packets received on all switch ports are filtered.

**ip helper dhcp-snooping {enable | disable}**

#### **Syntax Definitions**

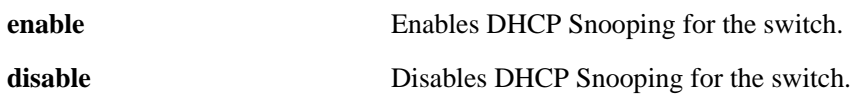

#### **Defaults**

By default, this feature is disabled.

#### **Platforms Supported**

OmniSwitch 6600, 7700, 7800, 8800

#### **Usage Guidelines**

- If the DHCP relay agent Option-82 feature is enabled, DHCP Snooping is not available. These two features are mutually exclusive.
- If the DHCP Snooping feature is globally enabled for the switch, then configuring snooping on a per-VLAN basis is not allowed. The opposite is also true; invoking VLAN based snooping exudes the use of switch level snooping.
- When DHCP Snooping is enabled at the switch level, MAC address verification and Option-82 data insertion are enabled by default. In addition, the trust mode for all ports is set to the DHCP client only mode.

#### **Examples**

-> ip helper dhcp-snooping enable

-> ip helper dhcp-snooping disable

#### **Release History**

Release 5.4.1; command was introduced.

#### **Related Commands**

[ip helper dhcp-snooping vlan](#page-970-0) .Enables or disables DHCP Snooping on a per VLAN basis.

#### **MIB Objects**

iphelperDhcpSnooping

## <span id="page-967-0"></span>**ip helper dhcp-snooping mac-address verification**

Globally enables or disables MAC address verification for incoming DHCP traffic. When this feature is enabled, the source MAC address is compared to the client hardware MAC address in the DHCP packet. If these two addresses do not match, the DHCP packet is dropped.

#### **ip helper dhcp-snooping mac-address verification {enable | disable}**

#### **Syntax Definitions**

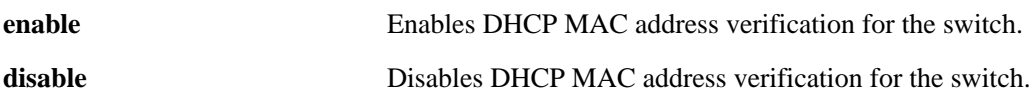

#### **Defaults**

By default, this feature is disabled.

#### **Platforms Supported**

OmniSwitch 6600, 7700, 7800, 8800

#### **Usage Guidelines**

- When DHCP Snooping is enabled at the switch level, MAC address verification and Option-82 data insertion are enabled by default. In addition, the trust mode for all ports is set to the DHCP client only mode.
- Changing the enabled or disabled status for MAC address verification is only allowed when DHCP Snooping is globally enabled for the switch.

#### **Examples**

-> ip helper dhcp-snooping mac-address verification enable -> ip helper dhcp-snooping mac-address verification disable

#### **Release History**

Release 5.4.1; command was introduced.

#### **Related Commands**

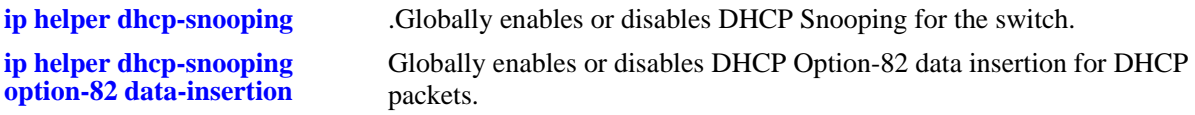

#### **MIB Objects**

iphelperDhcpSnoopingMacAddressVerificationStatus

## <span id="page-968-0"></span>**ip helper dhcp-snooping option-82 data-insertion**

Globally enables or disables DHCP Option-82 data insertion for DHCP packets. When this feature is enabled, the relay agent inserts the Option-82 field into DHCP packets before forwarding them to the DHCP server.

**ip helper dhcp-snooping option-82 data-insertion {enable | disable}**

#### **Syntax Definitions**

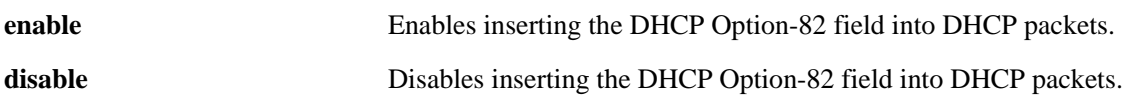

#### **Defaults**

By default, this feature is disabled.

#### **Platforms Supported**

OmniSwitch 6600, 7700, 7800, 8800

#### **Usage Guidelines**

- When DHCP Snooping is enabled at the switch level, Option-82 data insertion and MAC address verification are enabled by default. In addition, the trust mode for all ports is set to the DHCP client only mode.
- Using this command to change the operational status for Option-82 data insertion is only allowed when DHCP Snooping is globally enabled for the switch.
- Note that disabling the Option-82 data insertion operation is not allowed when the binding table functionality is enabled.

#### **Examples**

-> ip helper dhcp-snooping option-82 data-insertion enable -> ip helper dhcp-snooping option-82 data-insertion disable

#### **Release History**

Release 5.4.1; command was introduced.

#### **Related Commands**

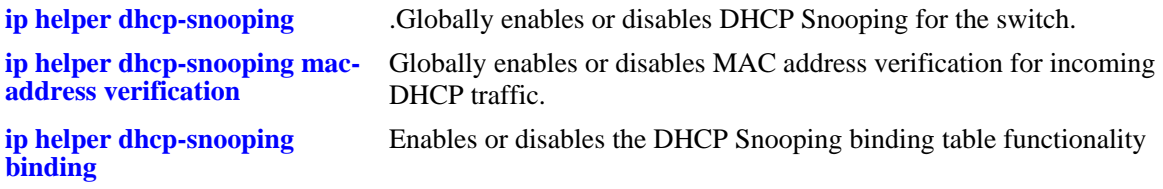

## **MIB Objects**

iphelperDhcpSnoopingOpt82DataInsertionStatus

# <span id="page-970-0"></span>**ip helper dhcp-snooping vlan**

Enables or disables DHCP Snooping on a per VLAN basis. When this feature is enabled, all DHCP packets received on ports associated with the DHCP Snooping VLAN are filtered.

**ip helper dhcp-snooping vlan** *vlan\_id* **[mac-address verification {enable | disable}] [option-82 datainsertion {enable | disable}]**

**no ip helper dhcp-snooping vlan** *vlan\_id* 

**Syntax Definitions**

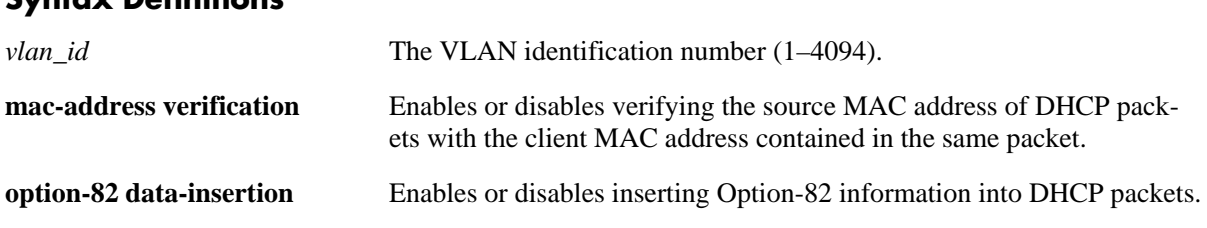

#### **Defaults**

By default, DHCP Snooping is disabled. When this feature is enabled for the specified VLAN, the following default parameter values apply:

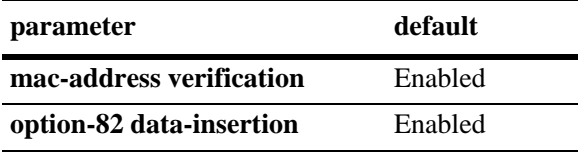

## **Platforms Supported**

OmniSwitch 6600, 7700, 7800, 8800

## **Usage Guidelines**

- **•** Use the **no** form of this command to disable DHCP Snooping for the specified VLAN.
- The MAC address verification and Option-82 data insertion are applied to packets received on ports associated with the DHCP Snooping VLAN.
- If the DHCP relay agent Option-82 feature is enabled, DHCP Snooping is not available. These two features are mutually exclusive.
- If the DHCP Snooping feature is globally enabled for the switch, then configuring snooping on a per-VLAN basis is not allowed. The opposite is also true; invoking VLAN based snooping exudes the use of switch level snooping.
- Note that disabling the Option-82 data insertion operation for a VLAN is not allowed when the binding table functionality is enabled.

#### **Examples**

```
-> ip helper dhcp-snooping vlan 100 enable
```
-> ip helper dhcp-snooping vlan 100 disable

## **Release History**

Release 5.4.1; command was introduced.

#### **Related Commands**

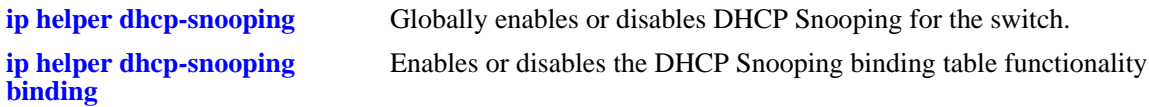

#### **MIB Objects**

```
iphelperDhcpSnoopingVlanTable
  iphelperDhcpSnoopingVlanNumber
  iphelperDhcpSnoopingVlanMacVerificationStatus
  iphelperDhcpSnoopingVlanOpt82DataInsertionStatus
```
## <span id="page-972-0"></span>**ip helper dhcp-snooping port**

Configures the DHCP Snooping trust mode for the port. The trust mode determines if the port will accept all DHCP traffic, block all DHCP traffic, or accept only client DHCP traffic.

**ip helper dhcp-snooping port** *slot1***/***port1***[-***port1a***] {block | client-only | trust}**

#### **Syntax Definitions**

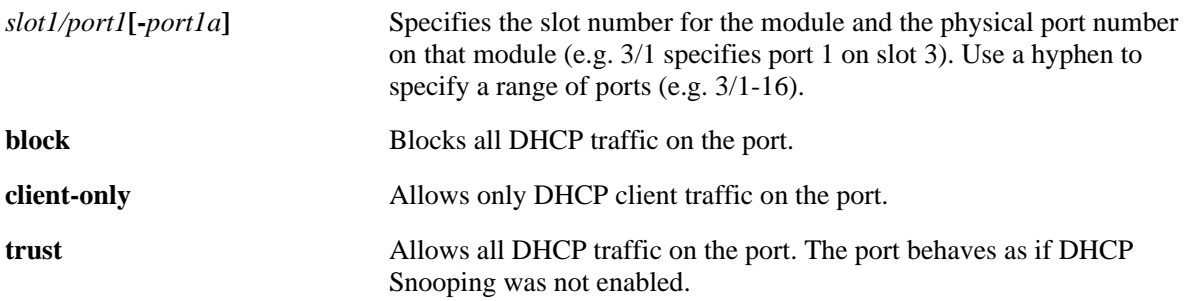

#### **Defaults**

By default, the trust mode for a port is set to **client-only** when the DHCP Snooping feature is enabled for the switch or for a VLAN.

#### **Platforms Supported**

OmniSwitch 6600, 7700, 7800, 8800

#### **Usage Guidelines**

- The DHCP trust mode only applies when the DHCP Snooping feature is enabled for the switch or for a VLAN.
- **•** If DHCP Snooping is enabled at the switch level, the trust mode applies to all switch ports.
- If DHCP Snooping is enabled for a specific VLAN, then the trust mode applies to only those ports that are associated with that VLAN.
- Use the **[ip helper dhcp-snooping port](#page-972-0)** command to display the current trust mode for a port and statistics regarding the number of packets dropped due to DHCP Snooping violations.

#### **Examples**

```
-> ip helper dhcp-snooping port 1/24 trust
-> ip helper dhcp-snooping port 2/1-10 block
-> ip helper dhcp-snooping port 4/8 client-only
```
#### **Release History**

Release 5.4.1; command was introduced.

#### **Related Commands**

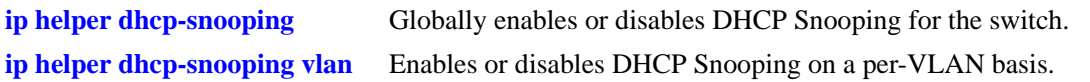

## **MIB Objects**

iphelperDhcpSnoopingPortTable

iphelperDhcpSnoopingPortIfIndex iphelperDhcpSnoopingPortTrustMode

# <span id="page-974-0"></span>**ip helper dhcp-snooping binding**

Enables or disables the DHCP Snooping binding table functionality. The binding table contains the MAC address, IP address, lease time, binding type (dynamic or static), VLAN number, and the interface information that corresponds to a local untrusted port on the switch. In addition, this command is also used to configure a static entry in the binding table.

**ip helper dhcp-snooping port binding {[enable | disable] | [***mac\_address* **port** *slot/port* **address**  *ip\_address* **lease-time** *time* **vlan** *vlan\_id***]}**

**no ip helper dhcp-snooping port binding** *mac\_address* **port** *slot/port* **address** *ip\_address* **lease-time**  *time* **vlan** *vlan\_id*

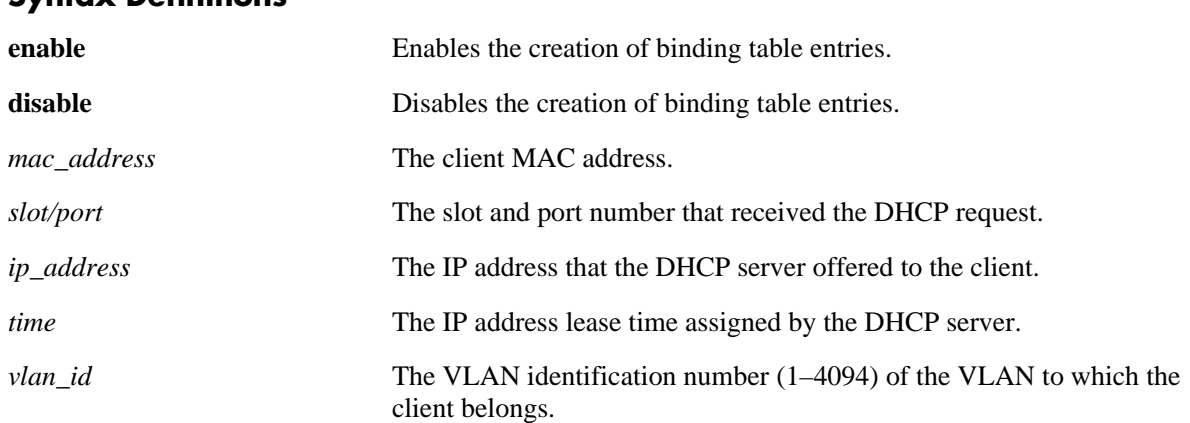

### **Syntax Definitions**

#### **Defaults**

By default, the binding table functionality is enabled when the DHCP Snooping feature is enabled for the switch or for a VLAN.

#### **Platforms Supported**

OmniSwitch 6600, 7700, 7800, 8800

#### **Usage Guidelines**

- Use the **no** form of this command to remove a static entry from the DHCP Snooping binding table.
- **•** The **enable** and **disable** parameters are independent of the other parameters, in that they are only used to turn the binding table functionality on and off. Enabling or disabling binding table functionality and creating a static binding table entry is not allowed on the same command line.
- Note that enabling the binding table functionality is not allowed if Option-82 data insertion is *not* enabled at either the switch or VLAN level.
- Static binding table entries are created using this command. If DHCP Snooping binding table functionality is not enabled, creating a static entry is not allowed.
- **•** Dynamic binding table entries are created when the relay agent receives a DHCPACK packet.

#### **Examples**

```
-> ip helper dhcp-snooping binding disable
-> ip helper dhcp-snooping binding enable
-> ip helper dhcp-snooping binding 00:2a:95:51:6c:10 port 1/15 address 17.15.3.10 
lease-time 3 vlan 200
-> no ip helper dhcp-snooping binding 00:2a:95:51:6c:10 port 1/15 address 
17.15.3.10 lease-time 3 vlan 200
```
#### **Release History**

Release 5.4.1; command was introduced.

#### **Related Commands**

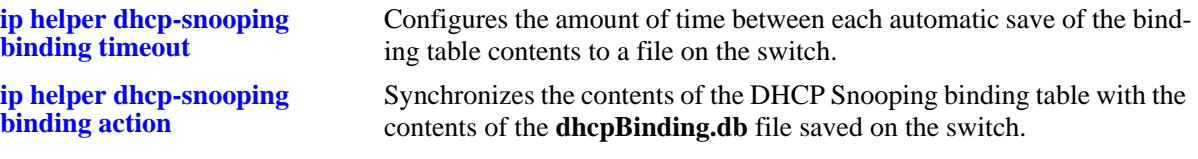

#### **MIB Objects**

iphelperDhcpSnoopingBindingStatus iphelperDhcpSnoopingBindingTable iphelperDhcpSnoopingBindingMacAddress iphelperDhcpSnoopingBindingIfIndex iphelperDhcpSnoopingBindingIpAddress iphelperDhcpSnoopingBindingLeaseTime iphelperDhcpSnoopingBindingVlan iphelperDhcpSnoopingBindingType

## <span id="page-976-0"></span>**ip helper dhcp-snooping binding timeout**

Configures the amount of time between each automatic save of the DHCP Snooping binding table contents maintained in memory to a file on the switch. This functionality preserves binding table contents across switch reboots.

**ip helper dhcp-snooping port binding timeout** *seconds*

#### **Syntax Definitions**

*seconds* The number of seconds (180 to 600) to wait before the next save.

#### **Defaults**

By default, the timeout value is set to 300 seconds.

#### **Platforms Supported**

OmniSwitch 6600, 7700, 7800, 8800

#### **Usage Guidelines**

- The timeout value is only valid if the DHCP Snooping binding table functionality is enabled.
- **•** The contents of the binding table is saved to the **dhcpBinding.db** file in the **/flash/switch** directory.
- The **dhcpBinding.db** file is time stamped when a save of the binding table contents is successfully completed.

#### **Examples**

-> ip helper dhcp-snooping binding timeout 600 -> ip helper dhcp-snooping binding timeout 250

#### **Release History**

Release 5.4.1; command was introduced.

#### **Related Commands**

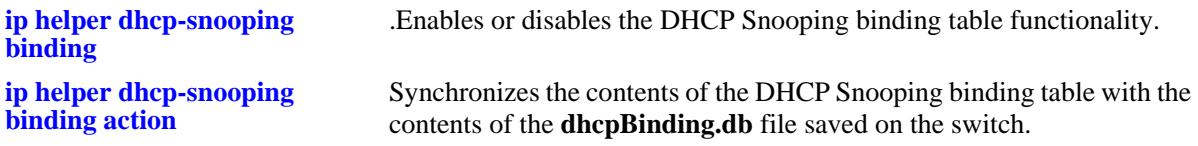

#### **MIB Objects**

iphelperDhcpSnoopingBindingDatabaseSyncTimeout iphelperDhcpSnoopingBindingDatabaseLastSyncTime

## <span id="page-977-0"></span>**ip helper dhcp-snooping binding action**

Triggers a purge or renew action against the DHCP Snooping binding table. A purge action clears the contents of the table. A renew action populates the table with entries saved in the **dhcpBinding.db** file.

**ip helper dhcp-snooping port binding action {purge | renew}**

#### **Syntax Definitions**

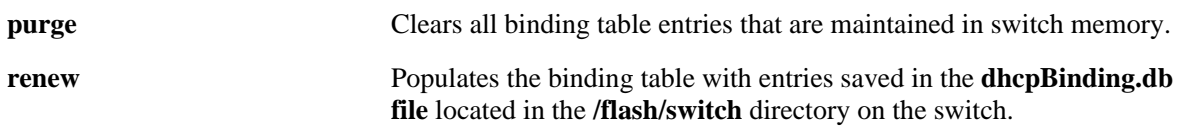

#### **Defaults**

By default, the timeout value is set to 300 seconds.

#### **Platforms Supported**

OmniSwitch 6600, 7700, 7800, 8800

#### **Usage Guidelines**

The DHCP Snooping binding table is maintained in the switch memory. Binding table entries are saved on a periodic basis to the **dhcpBinding.db** file on the switch. Use the **purge** and **renew** options available with this command to sync the binding table contents with the contents of the **dhcpBinding.db** file.

#### **Examples**

-> ip helper dhcp-snooping binding action purge -> ip helper dhcp-snooping binding action renew

#### **Release History**

Release 5.4.1; command was introduced.

#### **Related Commands**

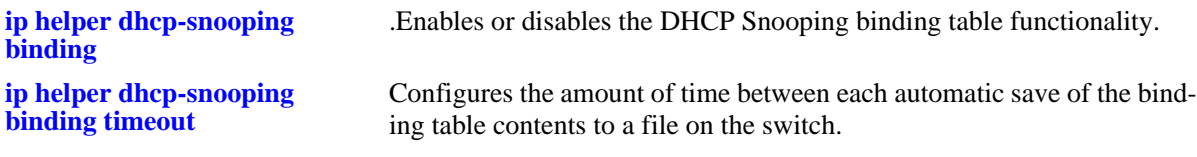

#### **MIB Objects**

iphelperDhcpSnoopingBindingDatabaseAction

## <span id="page-978-0"></span>**ip helper boot-up**

Enables or disables automatic IP address configuration for default VLAN 1 when an unconfigured switch boots up. If enabled, the switch broadcasts a BootP or a DHCP request packet at boot time. When the switch receives an IP address from a BootP/DHCP server, the address is assigned to default VLAN 1.

**Note.** Automatic IP address configuration only supports the assignment of a *permanent* IP address to the switch. Make sure that the DHCP server is configured with such an address before using this feature.

#### **ip helper boot-up {enable | disable}**

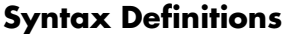

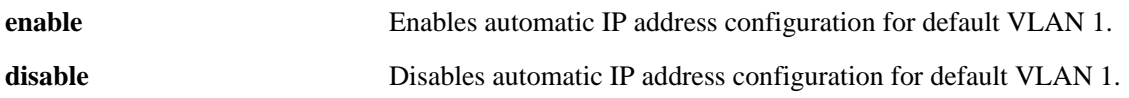

#### **Defaults**

By default, this feature is disabled on the switch.

#### **Platforms Supported**

OmniSwitch 6600, 7700, 7800, 8800

#### **Usage Guidelines**

- **•** Use the **[ip helper boot-up enable](#page-979-0)** command to specify BootP or DHCP for the request packet type.
- If an IP router port already exists for VLAN 1, a request packet is not broadcast even if automatic IP address configuration is enabled for the switch.

#### **Examples**

```
-> ip helper boot-up enable
-> ip helper boot-up disable
```
#### **Release History**

Release 5.1; command was introduced.

#### **Related Commands**

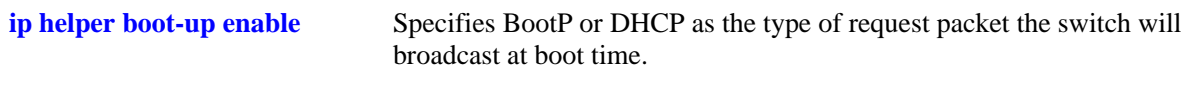

#### **MIB Objects**

```
iphelperStatTable
  iphelperBootupOption
```
## <span id="page-979-0"></span>**ip helper boot-up enable**

Specifies the type of packet to broadcast (BootP or DHCP) when automatic IP address configuration is enabled for the switch.

**Note.** Automatic IP address configuration only supports the assignment of a *permanent* IP address to the switch. Make sure that the DHCP server is configured with such an address before using this feature.

**ip helper boot-up enable {BOOTP | DHCP}**

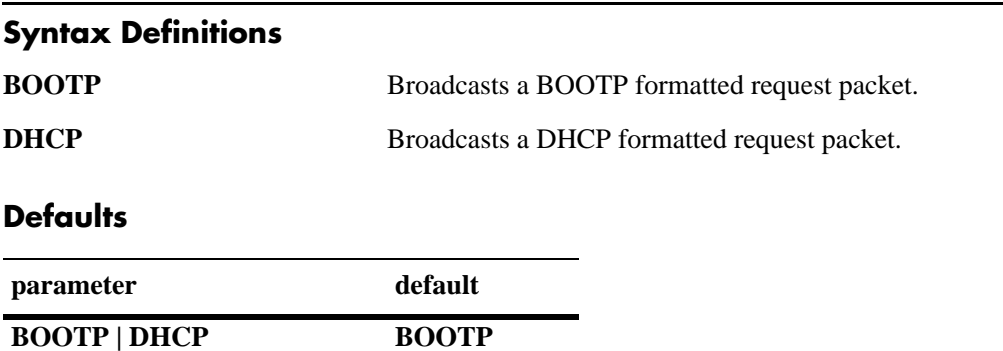

#### **Platforms Supported**

OmniSwitch 6600, 7700, 7800, 8800

#### **Usage Guidelines**

This command is only valid if automatic IP address configuration is already enabled for the switch.

#### **Examples**

-> ip helper boot-up enable DHCP -> ip helper boot-up enable BOOTP

#### **Release History**

Release 5.1; command was introduced.

#### **Related Commands**

**[ip helper boot-up](#page-978-0)** Enables or disables automatic IP configuration for the switch.

#### **MIB Objects**

iphelperStatTable iphelperBootupPacketOption

## <span id="page-980-0"></span>**ip udp relay**

Enables or disables UDP port relay for BOOTP/DHCP and generic UDP service ports (i.e., NBNS/NBDD, other well-known UDP ports, and user-defined service ports that are not well-known).

**ip udp relay {BOOTP | NBDD | NBNSNBDD | DNS | TACACS | TFTP | NTP |** *port* **[***name***]} no ip udp relay {BOOTP | NBDD | NBNSNBDD | DNS | TACACS | TFTP | NTP |** *port***}**

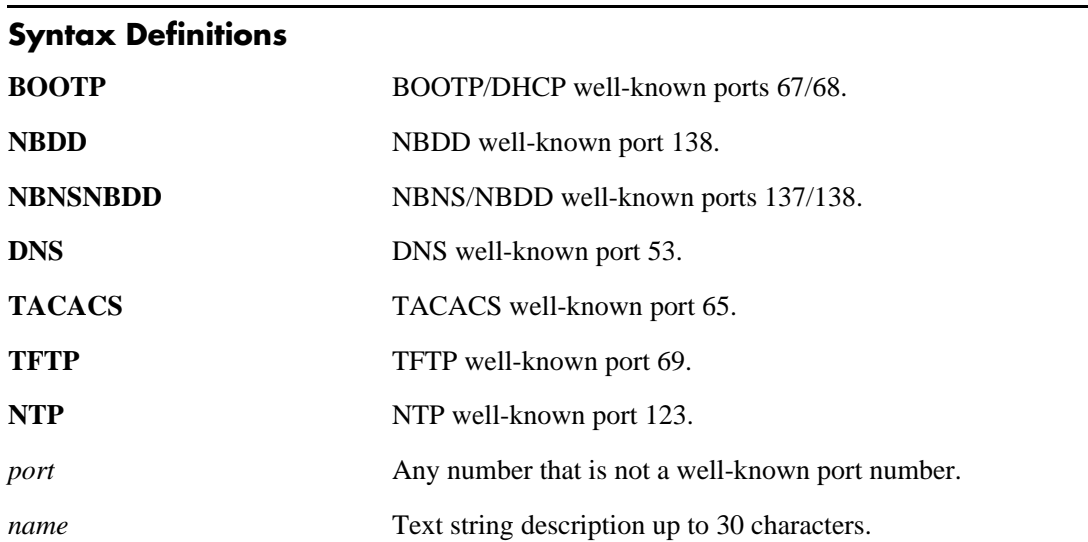

#### **Defaults**

By default, relay is enabled on the BOOTP/DHCP well-known ports.

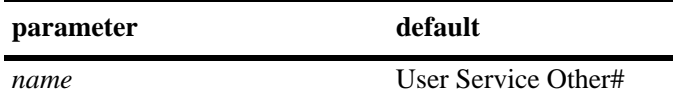

## **Platforms Supported**

OmniSwitch 6600, 7700, 7800, 8800

#### **Usage Guidelines**

- **•** Use the **no** form of this command to disable UDP Relay for the specified service port.
- **•** Only use the *port* parameter to specify service port numbers that are not well known. For example, do not specify port 53 as it is the well-known port number for DNS. Instead, use the **DNS** parameter to enable relay for port 53.
- **•** The *name* parameter is only used with the *port* parameter and provides a user-defined description to identify the not well-known port service.
- **•** When entering a *name* for a user-defined service, quotes are required around ambiguous characters, such as hex characters, spaces, etc, so they are interpreted as text. For example, the *name* "A UDP Protocol" requires quotes because of the spaces between the words.
- **•** When UDP Relay is disabled for BOOTP/DHCP, the **ip helper** configuration is *not* retained and all dependant functionality (i.e., automatic IP configuration for VLAN 1, Telnet and HTTP client authentication, etc.) is disrupted.
- **•** Up to three types of UDP Relay services are supported at any one time and in any combination.

**Note.** If the relay service for BOOTP/DHCP is disabled when the switch reboots, the service is automatically enabled when the switch comes back up. If there were three non-BOOTP/DHCP relay services already enabled before the reboot, the most recent service enabled is disabled and replaced with the BOOTP/DHCP relay service.

- If port relay is enabled for the NBDD well-known port, NBNS is not automatically enabled by default. Specify **NBNS/NBDD** to enable relay for both well-known ports.
- Note that when UDP port relay is enabled for NTP, relay cannot forward NTP packets that contain a destination IP address that matches a VLAN router IP address on the switch.

#### **Examples**

```
-> ip udp relay DNS
-> ip udp 3047 "Generic Service"
-> no ip udp relay BOOTP
-> no ip udp relay 3047
```
## **Release History**

Release 5.1; command was introduced.

## **Related Commands**

**[ip udp relay vlan](#page-982-0)** Specifies the VLAN to which traffic from the specified UDP service port is forwarded.

## **MIB Objects**

iphelperxServicePortAssociationTable iphelperxServicePortAssociationService iphelperxServicePortAssociationPort iphelperxServicePortAssociationName iphelperxPortServiceAssociationTable iphelperxPortServiceAssociationService

iphelperxPortServiceAssociationPort iphelperxPortServiceAssociationName

## <span id="page-982-0"></span>**ip udp relay vlan**

Specifies a VLAN on which traffic destined for a UDP port is forwarded.

**ip udp relay {BOOTP | NBDD | NBNSNBDD | DNS | TACACS | TFTP | NTP |** *port***} vlan** *vlan\_id* **no ip udp relay {BOOTP | NBDD | NBNSNBDD | DNS | TACACS | TFTP | NTP |** *port***} vlan** *vlan\_id*

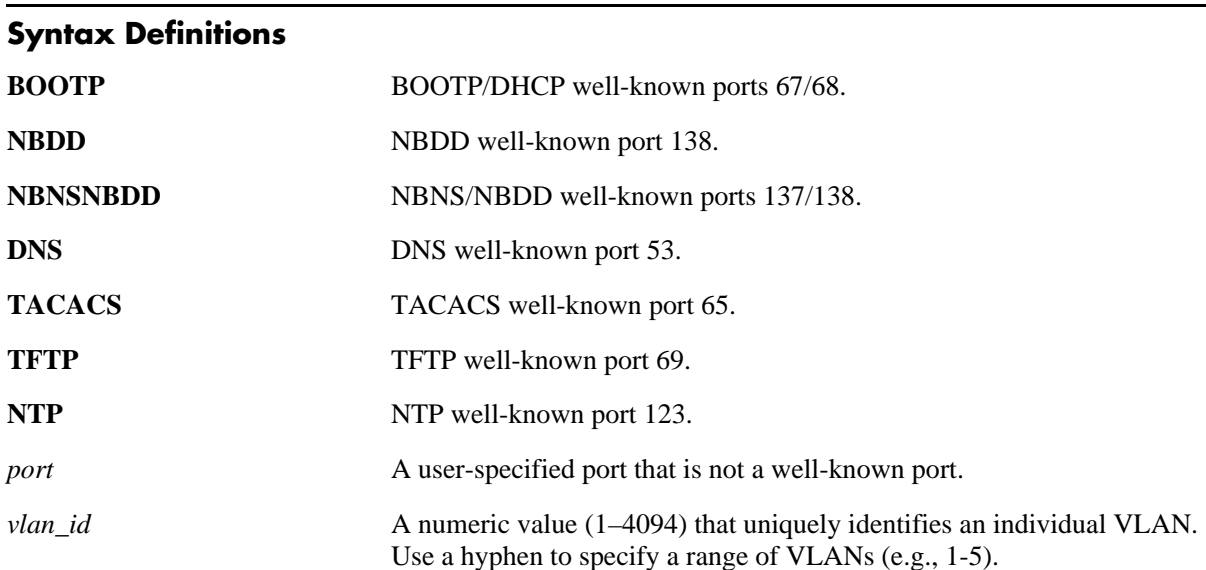

#### **Defaults**

N/A

## **Platforms Supported**

OmniSwitch 6600, 7700, 7800, 8800

#### **Usage Guidelines**

- **•** Use the **no** form of this command to remove the VLAN association with the UDP service port.
- The maximum number of VLANs that can receive forwarded UDP service port traffic is 256.
- **•** Only specify service port numbers that are *not* well known when using the *port* parameter with this command. For example, do not specify port 53 as it is the well-known port number for the DNS UDP service. Instead, use the **DNS** parameter to enable relay for port 53.
- **•** Specifying a VLAN for the BOOTP/DHCP service does not work if the **per-vlan only** forwarding option is not active. Use the **[ip helper per-vlan only](#page-956-0)** command to enable this option.

## **Examples**

```
-> ip udp relay DNS vlan 10
-> ip udp 3047 vlan 500
-> no ip udp relay DNS vlan 10
```
## **Release History**

Release 5.1; command was introduced.

#### **Related Commands**

**[ip udp relay](#page-980-0)** Enables or disables relay for UDP service ports.

#### **MIB Objects**

iphelperxPortServiceAssociationTable iphelperxPortServiceAssociationService

## <span id="page-984-0"></span>**show ip helper**

Displays current DHCP Relay configuration.

**show ip helper**

#### **Syntax Definitions**

N/A

#### **Defaults**

N/A

#### **Platforms Supported**

OmniSwitch 6600, 7700, 7800, 8800

#### **Usage Guidelines**

Displays information for all IP addresses configured.

#### **Examples**

The following example shows what the display output looks like when the DHCP Snooping feature is enabled and the DHCP relay agent information (Option-82) feature is disabled:

```
-> show ip helper
Forward Delay(seconds) = 3,
Max number of hops = 4,
Relay Agent Information = Disabled,
 DHCP Snooping Status = Switch-Level Enabled,
      Option 82 Data Insertion Per Switch = Enabled,
      MAC Address Verification Per Switch = Enabled,
 DHCP Snooping Binding DB Status = Enabled,
     Database Sync Timeout = 300,
     Database Last Sync Time = 11:20:30 2/10/2006,
Forward option = standard
 Vlan Number NA
Bootup Option Disable
 Forwarding Address:
    1.1.1.1
    21.2.2.10
    172.19.4.1
```
The following example shows what the display output looks like when the DHCP relay agent information (Option-82) feature is enabled and the DHCP Snooping feature is disabled:

```
-> show ip helper
Ip helper :
  Forward Delay(seconds) = 3,
 Max number of hops = 4,
 Relay Agent Information = Enabled,
```
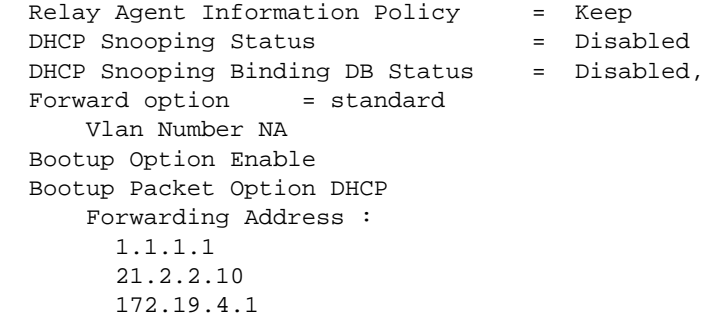

*output definitions*

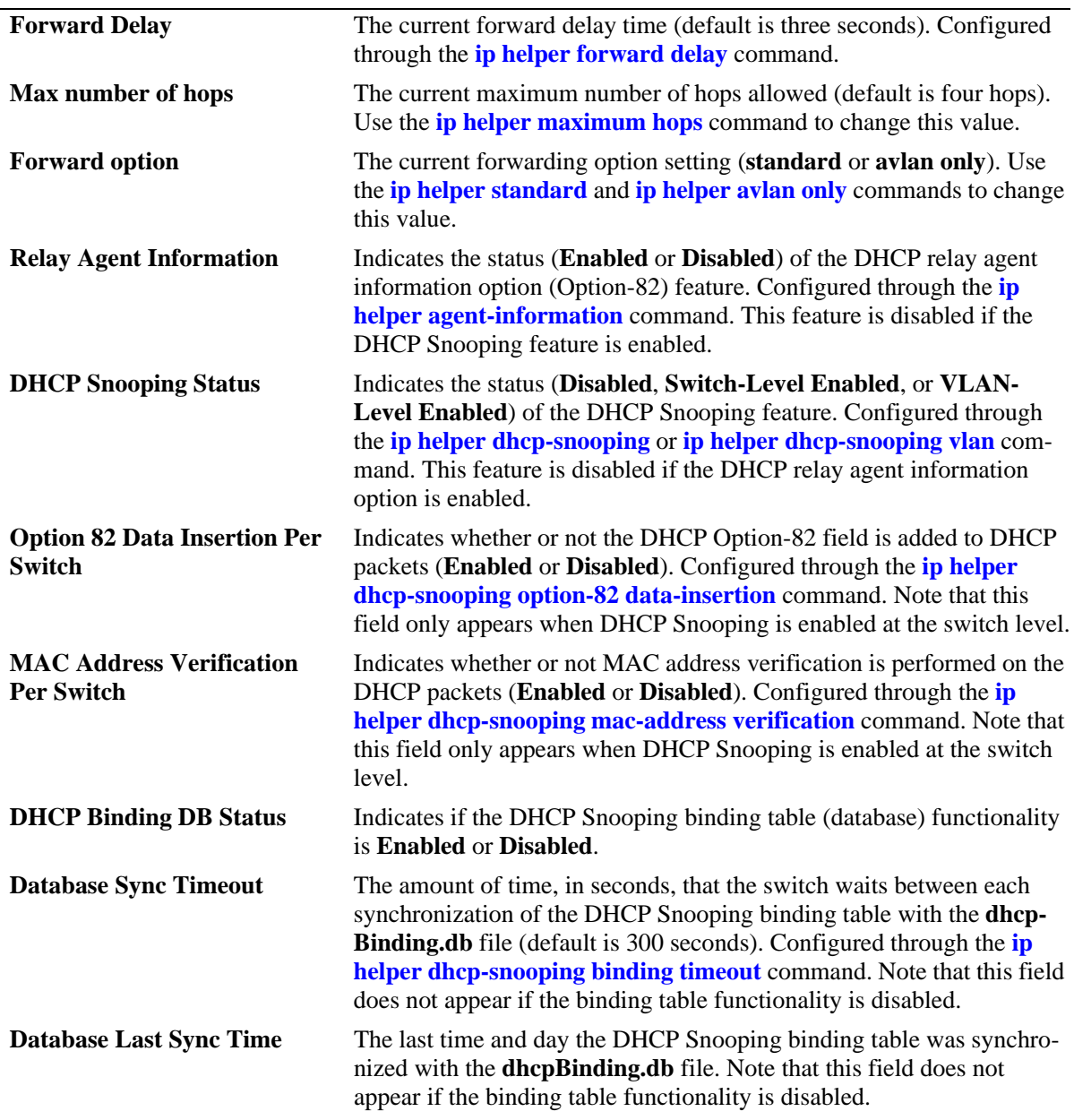

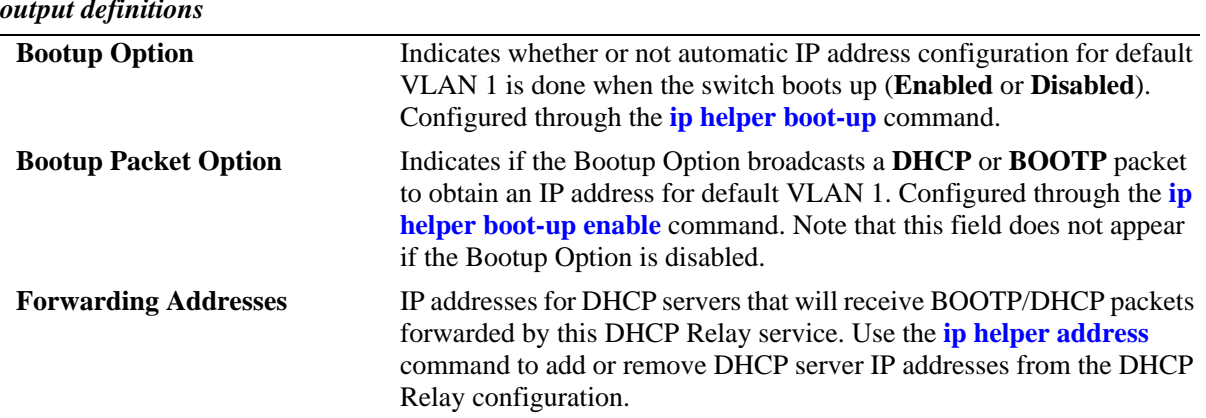

#### *output definitions*

## **Release History**

Release 5.1; command was introduced. Release 5.4.1; new fields added for DHCP Option-82 and DHCP Snooping features.

#### **Related Commands**

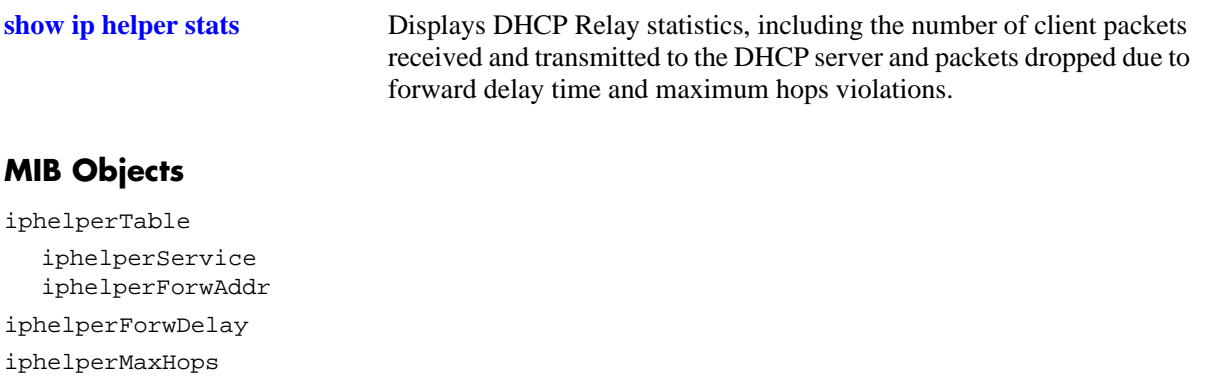

## <span id="page-987-0"></span>**show ip helper stats**

Displays the number of packets DHCP Relay has received, the number of packets dropped due to forward delay and maximum hops violations, and the number of packets processed since the last time these statistics were displayed. Also includes statistics that apply to a specific DHCP server, such as the number of packets transmitted to the server and the difference between the number of packets received from a client and the number transmitted to the server.

**show ip helper stats**

**ip helper no stats**

#### **Syntax Definitions**

N/A

#### **Defaults**

N/A

#### **Platforms Supported**

OmniSwitch 6600, 7700, 7800, 8800

#### **Usage Guidelines**

Use the **no** form of this command to clear all DHCP Relay statistics.

## **Examples**

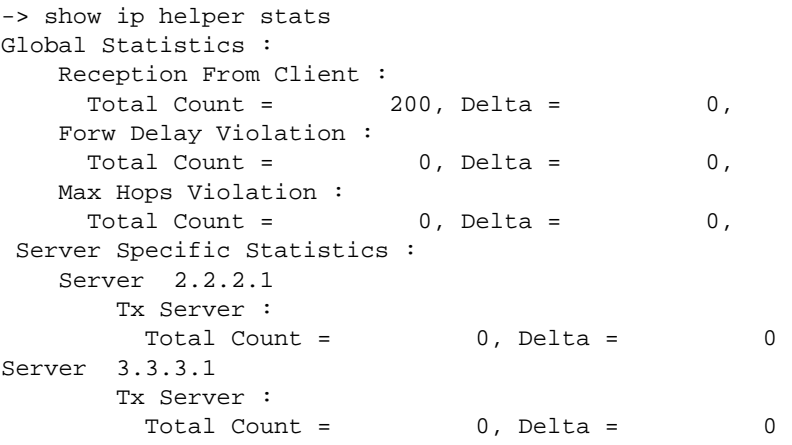

#### *output definitions*

**Reception From Client** Number of packets DHCP Relay has received from the DHCP client. **Forw Delay Violation** Number of packets dropped as a result of forward delay violations. A violation occurs if a client packet contains an elapsed boot time value that is less than the configured DHCP Relay forward delay time value.

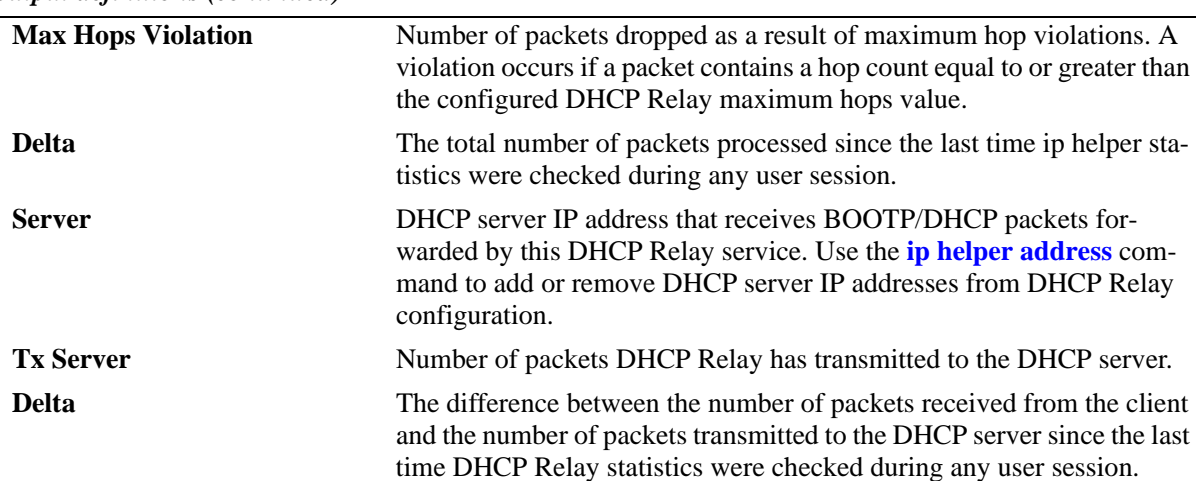

*output definitions (continued)*

#### **Release History**

Release 5.1; command was introduced.

#### **Related Commands**

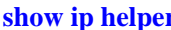

**Show iper** Displays current DHCP Relay configuration information.

#### **MIB Objects**

iphelperStatTable

```
iphelperServerAddress
iphelperRxFromClient
iphelperTxToServer
iphelperMaxHopsViolation
iphelperForwDelayViolation
iphelperResetAll
```
## <span id="page-989-0"></span>**show ip helper dhcp-snooping vlan**

Displays a list of VLANs that have DHCP Snooping enabled and whether or not MAC address verification and Option-82 data insertion is enabled for each VLAN.

**show ip helper dhcp-snooping vlan**

#### **Syntax Definitions**

N/A

#### **Defaults**

N/A

#### **Platforms Supported**

OmniSwitch 6600, 7700, 7800, 8800

#### **Usage Guidelines**

- **•** This command only applies if DHCP Snooping is enabled at the VLAN level.
- **•** Use the **show ip helper** command to determine the status of DHCP Snooping at the switch level.

#### **Examples**

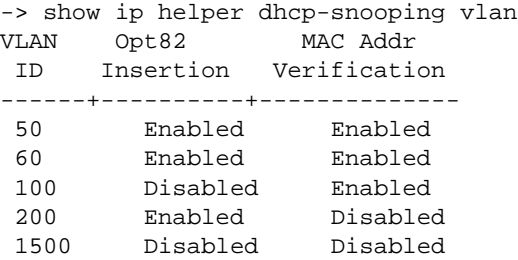

#### *output definitions*

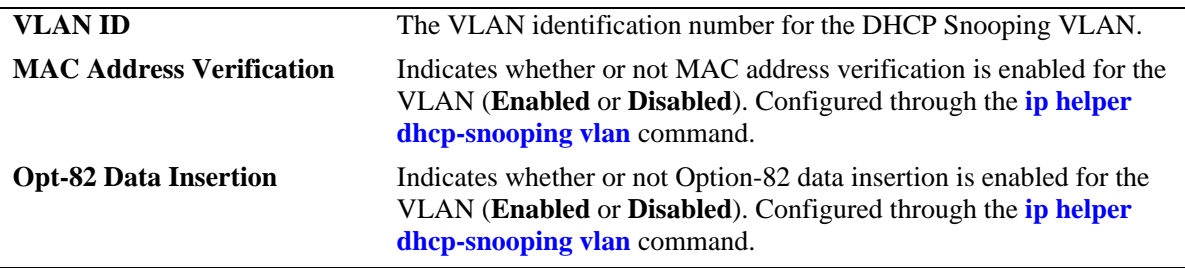

#### **Release History**

Release 5.4.1; command was introduced.

### **Related Commands**

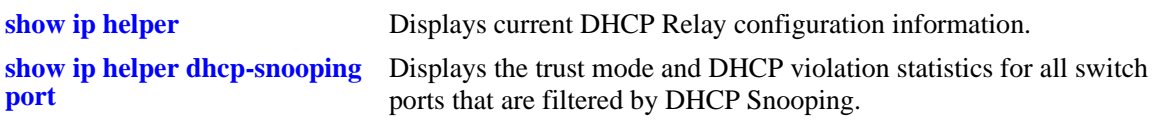

## **MIB Objects**

iphelperDhcpSnoopingVlanTable iphelperDhcpSnoopingVlanNumber iphelperDhcpSnoopingVlanMacVerificationStatus iphelperDhcpSnoopingVlanOpt82DataInsertionStatus

## <span id="page-991-0"></span>**show ip helper dhcp-snooping port**

Displays the trust mode and DHCP Snooping violation statistics for all switch ports that are filtered by DHCP Snooping.

**show ip helper dhcp-snooping port**

#### **Syntax Definitions**

N/A

#### **Defaults**

N/A

#### **Platforms Supported**

OmniSwitch 6600, 7700, 7800, 8800

#### **Usage Guidelines**

- If DHCP Snooping is operating at the switch level, then information for all switch ports is displayed.
- **•** If DHCP Snooping is operating at the VLAN level, then information for only those ports that are associated with a DHCP Snooping VLAN is displayed.
- The violation statistics displayed only apply to ports that are in the client only trust mode. When the trust mode for a port is changed from **client-only** to **trusted** or **blocked**, the violation counters are set to zero  $(0)$ .

## **Examples**

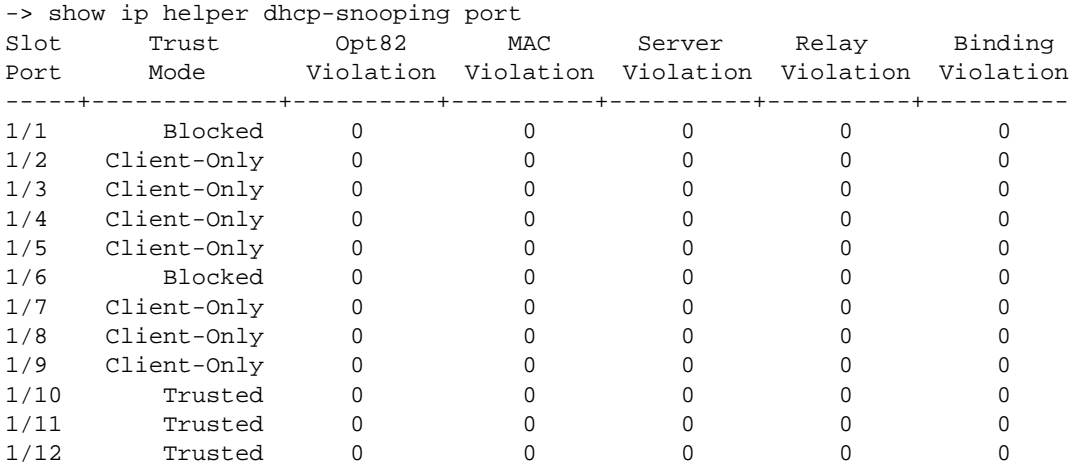

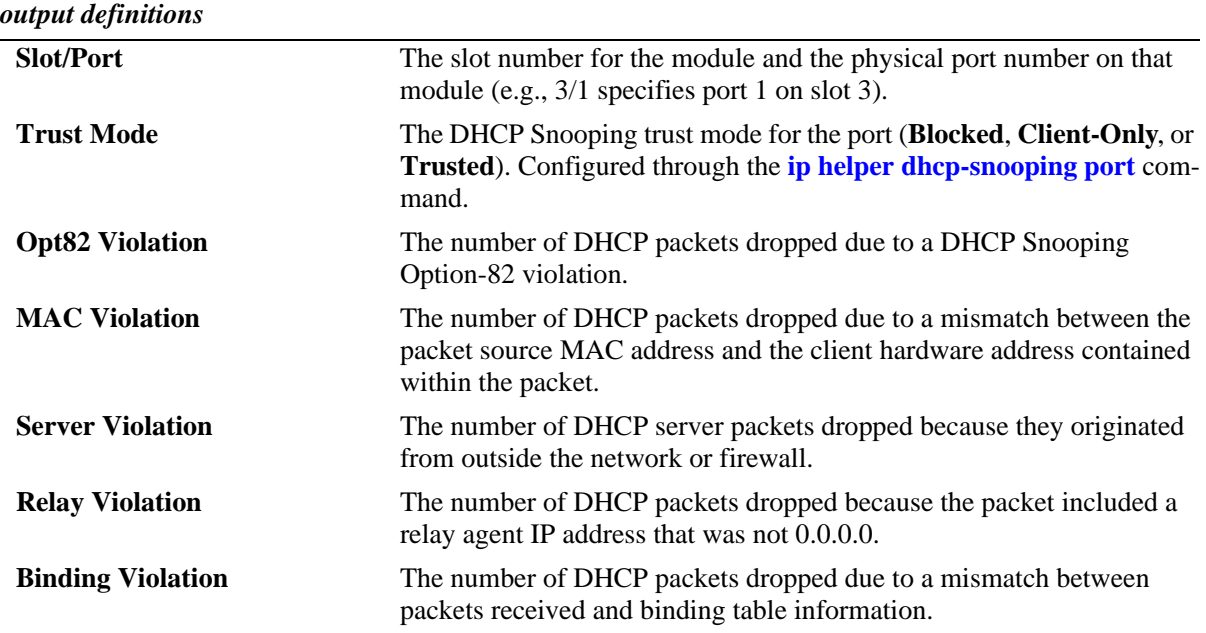

#### **Release History**

Release 5.4.1; command was introduced.

## **Related Commands**

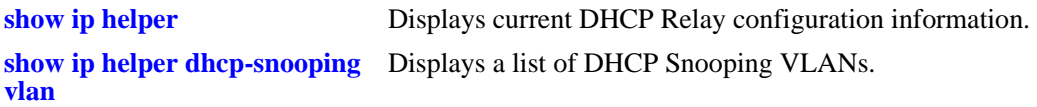

## **MIB Objects**

iphelperDhcpSnoopingPortTable

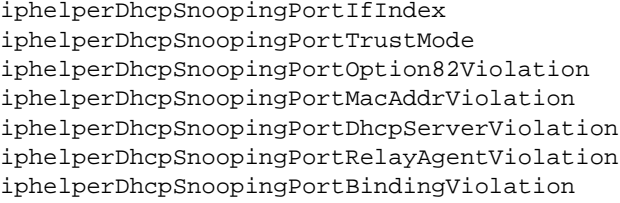

## **show ip helper dhcp-snooping binding**

Displays the contents of the DHCP Snooping binding table (database).

**show ip helper dhcp-snooping binding**

#### **Syntax Definitions**

N/A

#### **Defaults**

N/A

#### **Platforms Supported**

OmniSwitch 6600, 7700, 7800, 8800

#### **Usage Guidelines**

- **•** Use the **[ip helper dhcp-snooping binding](#page-974-0)** command to create a static entry in the binding table.
- **•** Dynamic binding table entries are created when the relay agent receives a DHCPACK packet.

#### **Examples**

*output definitions*

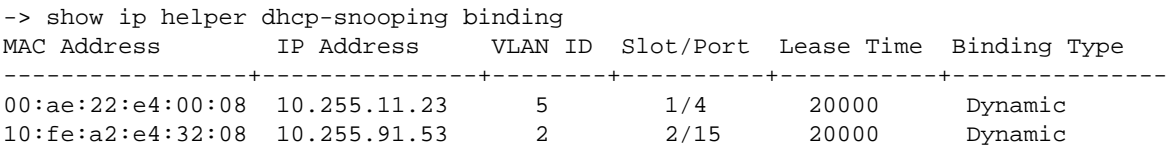

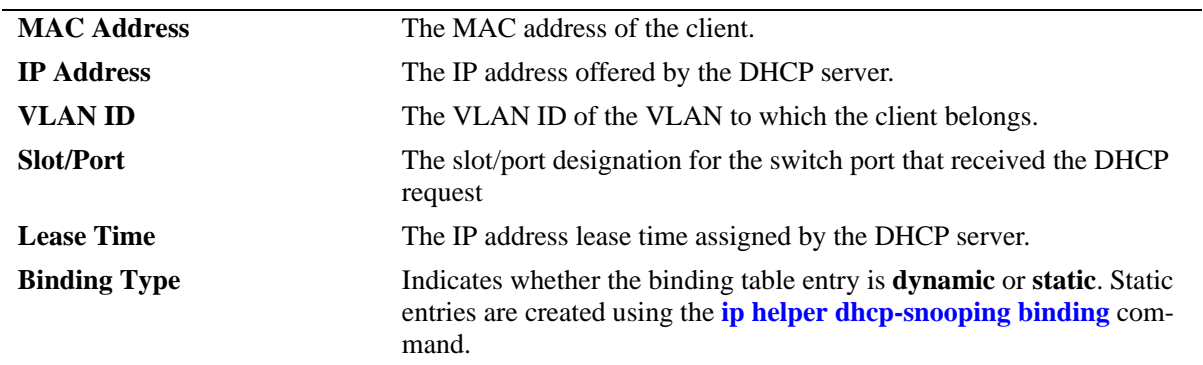

## **Release History**

Release 5.4.1; command was introduced.

## **Related Commands**

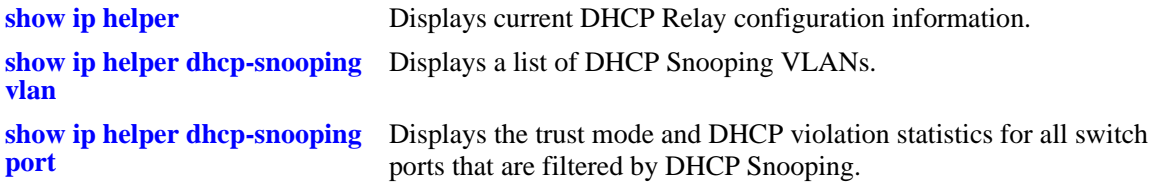

## **MIB Objects**

iphelperDhcpSnoopingBindingStatus

iphelperDhcpSnoopingBindingTable

iphelperDhcpSnoopingBindingMacAddress

iphelperDhcpSnoopingBindingIfIndex

iphelperDhcpSnoopingBindingIpAddress

iphelperDhcpSnoopingBindingLeaseTime

iphelperDhcpSnoopingBindingVlan iphelperDhcpSnoopingBindingType

## <span id="page-995-0"></span>**show ip udp relay service**

Displays current configuration for UDP services by service name or by service port number.

**show ip udp relay service [BOOTP | NBDD | NBNSNBDD | DNS | TACACS | TFTP | NTP |** *port***]**

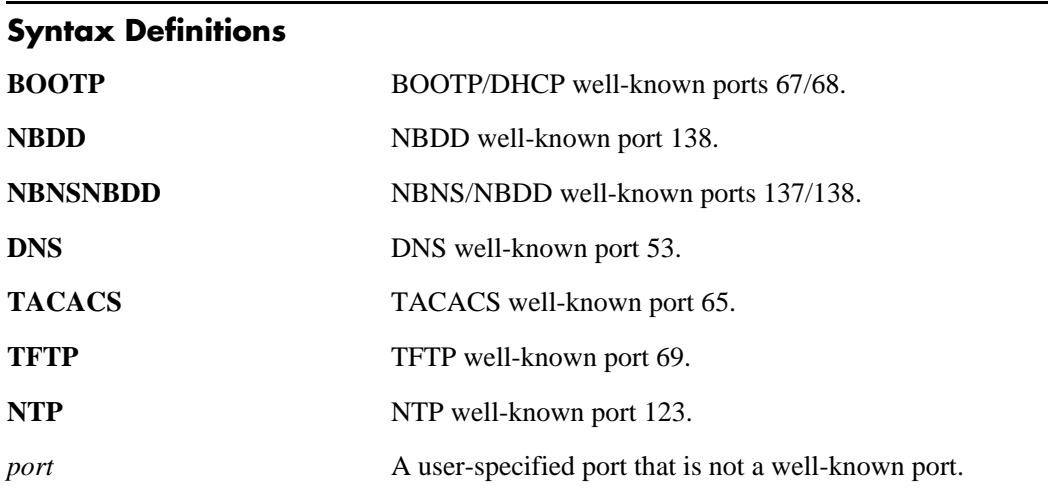

## **Defaults**

By default, the configuration for all UDP services is shown.

#### **Platforms Supported**

OmniSwitch 6600, 7700, 7800, 8800

## **Usage Guidelines**

- Enter a service name or port number with this command to display information about an individual service.
- When specifying a port number, do not specify a well-known port number. Instead, use the service name for the well-known port (i.e., NBNS/NBDD, DNS, etc.).

## **Examples**

```
-> show ip udp relay service
Service Port(s) Description
---------+--------+------------------
  1 67 68 BOOTP/DHCP
 4 53 DNS
 5 65 TACACS
-> show ip udp relay service dns
Service Port(s) Description
---------+--------+------------------
  4 53 DNS
```
-> show ip udp relay service 1776 Service Port(s) Description ---------+--------+------------------ 9 1776 A UDP protocol

*output definitions*

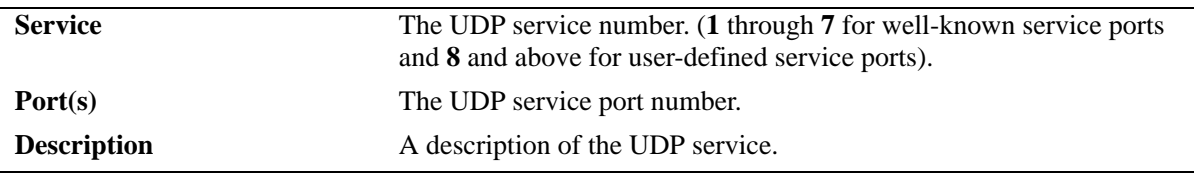

#### **Release History**

Release 5.1; command was introduced.

#### **Related Commands**

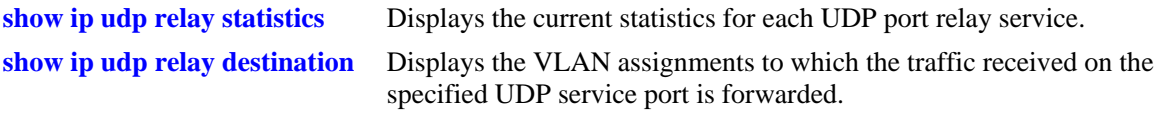

#### **MIB Objects**

iphelperxPropertiesTable iphelperxPropertiesService

iphelperxPropertiesPort iphelperxPropertiesName

## <span id="page-997-0"></span>**show ip udp relay statistics**

Displays the current statistics for each UDP port relay service. These statistics include the name of the service, the forwarding VLAN(s) configured for that service, and the number of packets the service has sent and received.

**show ip udp relay [BOOTP | NBDD | NBNSNBDD | DNS | TACACS | TFTP | NTP |** *port***]**

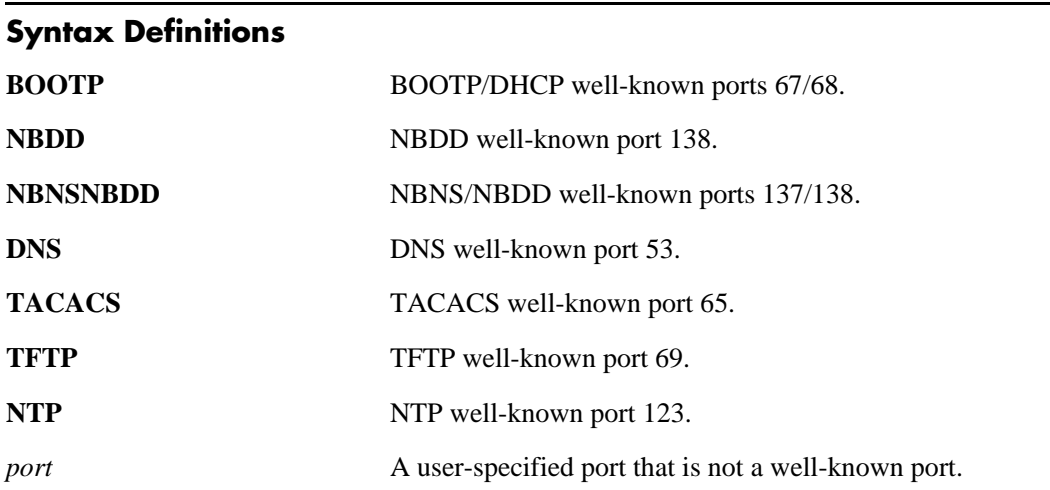

#### **Defaults**

By default, the statistics for all UDP services is shown.

## **Platforms Supported**

OmniSwitch 6600, 7700, 7800, 8800

## **Usage Guidelines**

- Enter a service name or port number with this command to display information about an individual service.
- When specifying a port number, do not specify a well-known port number. Instead, use the service name for the well-known port (i.e., NBNS/NBDD, DNS, etc.).

#### **Examples**

```
-> show ip udp relay statistics
```
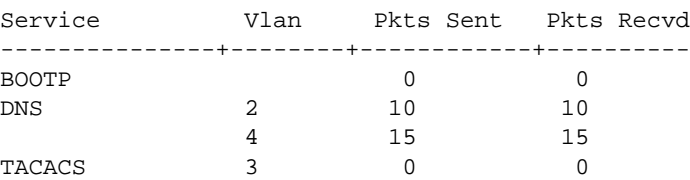

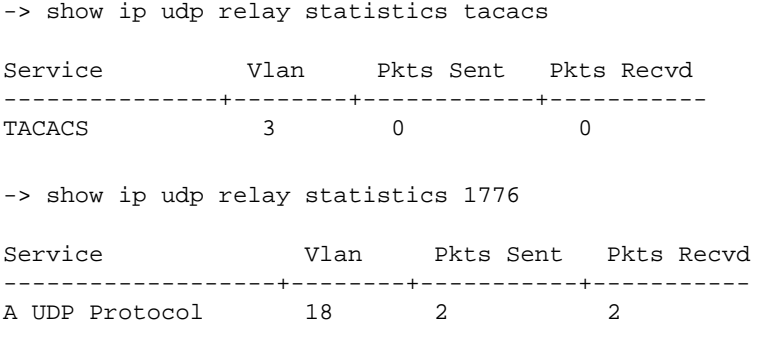

#### *output definitions*

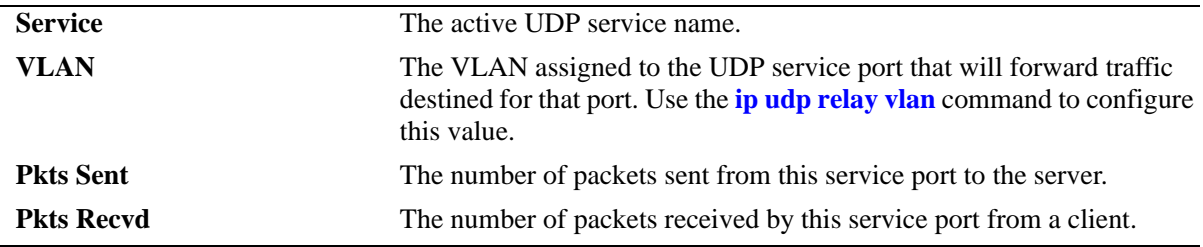

#### **Release History**

Release 5.1; command was introduced.

#### **Related Commands**

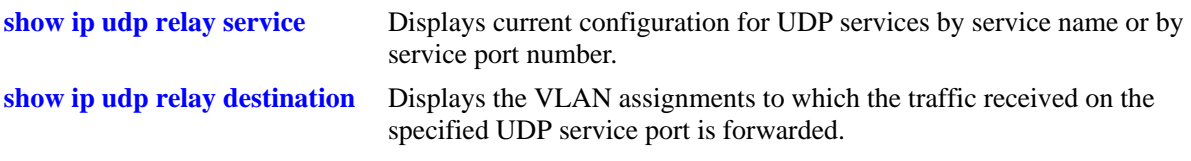

#### **MIB Objects**

iphelperxStatTable

```
iphelperxStatService 
iphelperxStatVlan
iphelperxStatTxToServer
iphelperxStatRxFromClient
```
## <span id="page-999-0"></span>**show ip udp relay destination**

Displays the VLAN assignments to which the traffic received on the specified UDP service port is forwarded.

**show ip udp relay destination [BOOTP | NBDD | NBNSNBDD | DNS | TACACS | TFTP | NTP |** *port***]**

#### **Syntax Definitions**

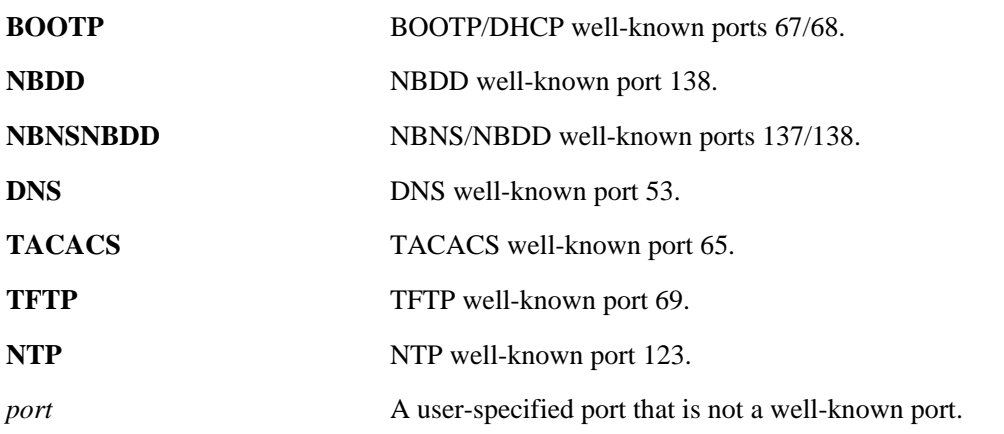

#### **Defaults**

By default, the forwarding VLAN assignments for all UDP services is shown.

#### **Platforms Supported**

OmniSwitch 6600, 7700, 7800, 8800

#### **Usage Guidelines**

- Enter a service name or port number with this command to display information about an individual service.
- When specifying a port number, do not specify a well-known port number. Instead, use the service name for the well-known port (i.e., NBNS/NBDD, DNS, etc.).

#### **Examples**

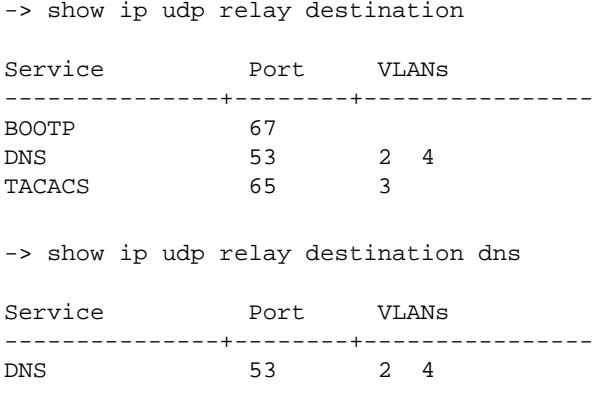

-> show ip udp relay destination 1776

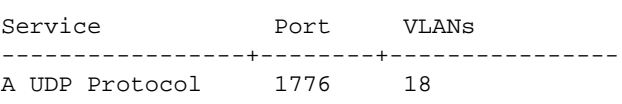

#### *output definitions*

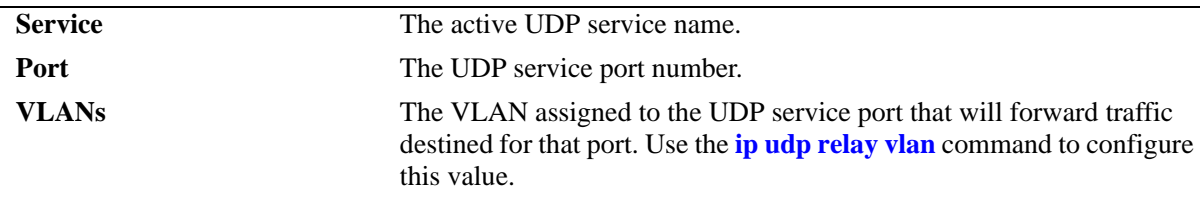

#### **Release History**

Release 5.1; command was introduced.

## **Related Commands**

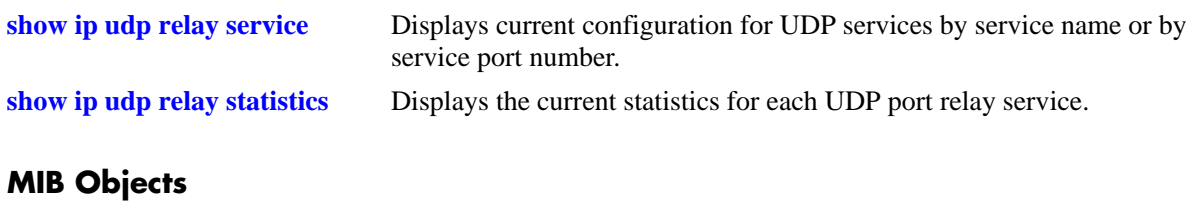

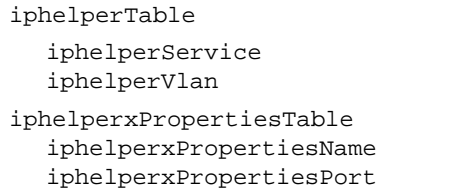

# **27 RIP Commands**

Routing Information Protocol (RIP) is an Interior Gateway Protocol (IGP) that uses hop count as its routing metric. RIP-enabled switches update neighboring switches by transmitting a copy of their own routing table. The RIP routing table always uses the most efficient route to a destination, that is, the route with the fewest hops and longest matching prefix.

The switch supports RIP version 1 (RIPv1), RIP version 2 (RIPv2), and RIPv2 that is compatible with RIPv1. It also supports simple and MD5 authentication, on an interface basis, for RIPv2.

The RIP commands comply with the following RFCs: RFC1058, RFC2453, RFC1722, RFC1723, RFC1724.

MIB information for the RIP commands is as follows:

*Filename:* RIPv2.mib *Module:* rip2 *Filename:* AlcatelIND1Rip.mib

*Module:* alaRipMIB

A summary of the available commands is listed here:

**[ip load rip](#page-1004-0) [ip rip status](#page-1005-0) [ip rip interface](#page-1006-0) [ip rip interface status](#page-1008-0) [ip rip interface metric](#page-1009-0) [ip rip interface send-version](#page-1010-0) [ip rip interface recv-version](#page-1012-0) [ip rip force-holddowntimer](#page-1014-0) [ip rip host-route](#page-1016-0) [ip rip route-tag](#page-1017-0) [ip rip redist status](#page-1018-0) [ip rip redist](#page-1019-0) [ip rip redist metric](#page-1021-0) [ip rip redist-filter](#page-1023-0) [ip rip redist-filter effect](#page-1025-0) [ip rip redist-filter metric](#page-1027-0) [ip rip redist-filter route-tag](#page-1029-0) [ip rip redist-filter redist-control](#page-1030-0) [ip rip interface auth-type](#page-1032-0) [ip rip interface auth-key](#page-1033-0) [ip rip debug-type](#page-1034-0) [ip rip debug-level](#page-1036-0) [show ip rip](#page-1037-0) [show ip rip routes](#page-1039-0) [show ip rip interface](#page-1041-0) [show ip rip peer](#page-1043-0) [show ip rip redist](#page-1045-0) [show ip rip redist-filter](#page-1047-0) [show ip rip debug](#page-1049-0)**

## <span id="page-1004-0"></span>**ip load rip**

Loads RIP into memory. When the switch is initially configured, you must load RIP into memory before it can be enabled.

<span id="page-1004-1"></span>**ip load rip** 

#### **Syntax Definitions**

N/A

#### **Defaults**

N/A

#### **Platforms Supported**

OmniSwitch 6600, 7700, 7800, 8800

#### **Usage Guidelines**

- In simple networks where only IP forwarding is required, you may not want to use RIP. If you are not using RIP, it is best not to load it to save switch resources.
- **•** To remove RIP from switch memory, you must manually edit the **boot.cfg** file. The **boot.cfg** file is an ASCII text-based file that controls many of the switch parameters. Open the file and delete all references to RIP. You must reboot the switch when this is complete.
- **•** Use the **[ip rip status](#page-1005-1)** command to enable RIP on the switch.

#### **Examples**

-> ip load rip

#### **Release History**

Release 5.1; command was introduced.

#### **Related Commands**

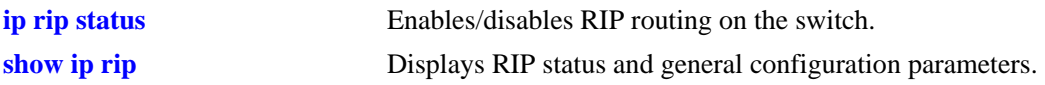

#### **MIB Objects**

alaDrcTmConfig alaDrcTmIPRipStatus

## <span id="page-1005-0"></span>**ip rip status**

Enables/disables RIP on the switch. RIP performs well in small networks. By default, RIP packets are broadcast every 30 seconds, even if no change has occurred anywhere in a route or service. Depending on the size and speed of the network, these periodic broadcasts can consume a significant amount of bandwidth.

<span id="page-1005-1"></span>**ip rip status {enable | disable}**

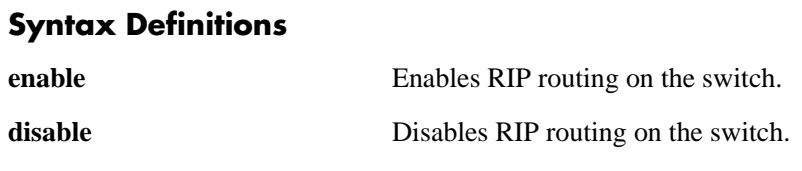

#### **Defaults**

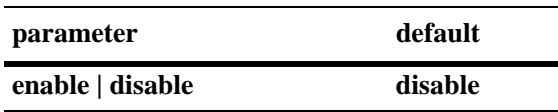

#### **Platforms Supported**

OmniSwitch 6600, 7700, 7800, 8800

#### **Usage Guidelines**

- **•** RIP must be loaded on the switch (**[ip load rip](#page-1004-1)**) to enable RIP on the switch.
- **•** A RIP network can be no more than 15 hops (end-to-end). If there is a 16th hop, that network is identified as infinity and the packet is discarded.

#### **Examples**

-> ip rip status enable

#### **Release History**

Release 5.1; command was introduced.

#### **Related Commands**

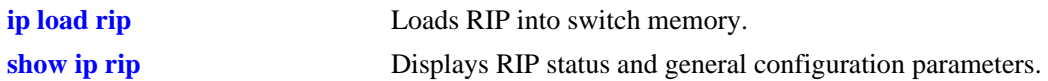

#### **MIB Objects**

alaProtocolRip alaRipProtoStatus

## <span id="page-1006-0"></span>**ip rip interface**

Creates/deletes a RIP interface. Routing is enabled on a VLAN when you create a router port. However, to enable RIP routing, you must also configure and enable a RIP routing interface on the VLAN's IP router port.

**ip rip interface {***ip\_address | interface\_name***}**

**no ip rip interface {***ip\_address | interface\_name***}**

#### **Syntax Definitions**

*ip\_address* 32-bit IP address.

*interface\_name* The name of the interface.

#### **Defaults**

N/A

#### **Platforms Supported**

OmniSwitch 6600, 7700, 7800, 8800

#### **Usage Guidelines**

- **•** By default, a RIP interface is created in the disabled state. To enable RIP routing on the interface, you must enable the interface using the **[ip rip interface status](#page-1008-0)** command.
- **•** You can create a RIP interface even if an IP router port has not been configured. However, RIP will not function unless an IP router port is configured with the RIP interface.
- For more information on VLANs and router ports, see [Chapter 21, "VLAN Management Commands"](#page-718-0).

## **Examples**

-> ip rip interface 172.22.2.115

#### **Release History**

Release 5.1; command was introduced. Release 5.1.6; *interface\_name* parameter added.

## **Related Commands**

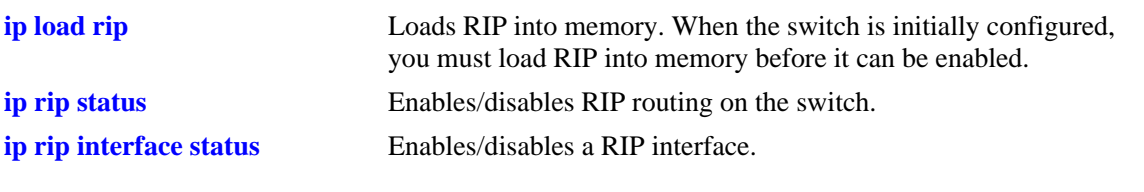

## **MIB Objects**

rip2IfConfTable rip2IfConfAddress rip2IfConfStatus
# **ip rip interface status**

Enables/disables a RIP interface. By default, a RIP interface is created in the disabled state. After creating a RIP interface, you must use this command to enable the interface.

**ip rip interface** *ip\_address* **status {enable | disable}**

#### **Syntax Definitions**

*ip\_address* 32-bit IP address.

#### **Defaults**

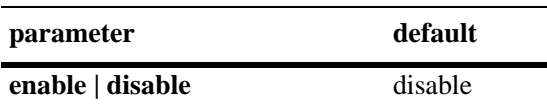

#### **Platforms Supported**

OmniSwitch 6600, 7700, 7800, 8800

### **Usage Guidelines**

- **•** You must first create a RIP interface using the **[ip rip interface](#page-1006-0)** command before enabling the interface.
- **•** You can create a RIP interface even if an IP router port has not been configured. However, RIP will not function unless an IP router port is configured with the RIP interface.
- For more information on VLANs and router ports, see [Chapter 21, "VLAN Management Commands"](#page-718-0).

#### **Examples**

-> ip rip interface status enable

#### **Release History**

Release 5.1; command was introduced.

#### **Related Commands**

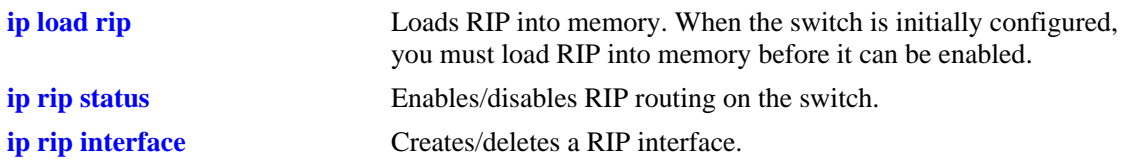

#### **MIB Objects**

```
rip2IfConfTable
  rip2IfConfAddress
  rip2IfConfStatus
```
# **ip rip interface metric**

Configures the RIP metric or cost for a specified interface. You can set priorities for routes generated by a switch by assigning a metric value to routes generated by that switch's RIP interface. For example, routes generated by a neighboring switch may have a hop count of 1. However, you can lower the priority of routes generated by that switch by increasing the metric value for routes generated by the RIP interface.

**ip rip interface** *ip\_address* **metric** *value*

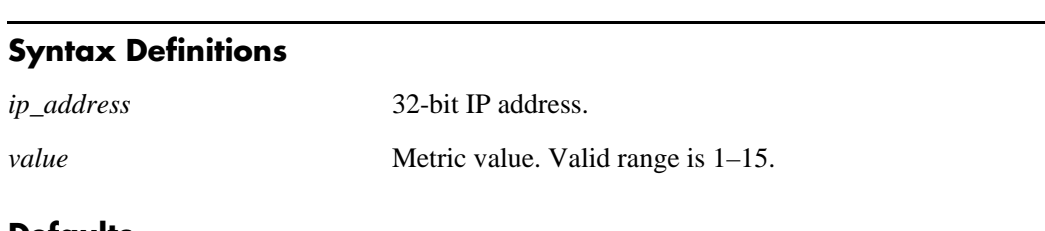

### **Defaults**

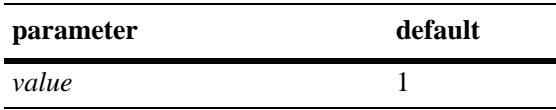

### **Platforms Supported**

OmniSwitch 6600, 7700, 7800, 8800

## **Usage Guidelines**

When you configure a metric for a RIP interface, this metric cost is added to the metric of the incoming route.

## **Examples**

-> ip rip interface 172.22.2.115 metric 2

## **Release History**

Release 5.1; command was introduced.

#### **Related Commands**

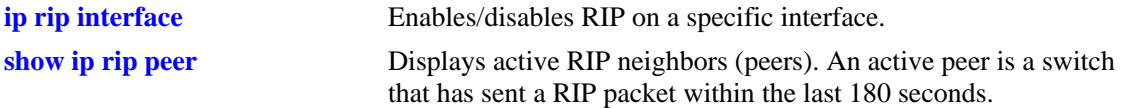

#### **MIB Objects**

rip2IfConfTable

```
rip2IfConfAddress
rip2IfConfDefaultMetric
```
# <span id="page-1010-0"></span>**ip rip interface send-version**

Configures the send option for a RIP interface. This defines the type(s) of RIP packets that the interface will send.

**ip rip interface** *ip\_address* **send-version {none | v1 | v1compatible | v2}**

#### **Syntax Definitions**

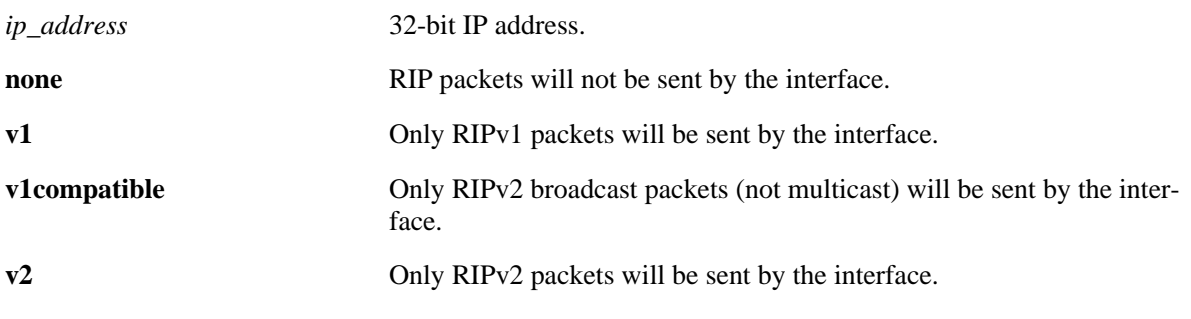

### **Defaults**

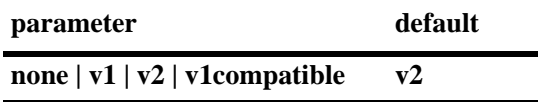

### **Platforms Supported**

OmniSwitch 6600, 7700, 7800, 8800

## **Usage Guidelines**

- **•** Using this command will override RIP default behavior.
- **•** Other devices must be able to interpret the information provided by this command or there will not be proper routing information exchanged between the switch and other devices on the network.

## **Examples**

-> ip rip interface 172.22.2.115 send-version v1

## **Release History**

## **Related Commands**

**[ip rip interface recv-version](#page-1012-0)** Configures the receive option for a RIP interface.

## **MIB Objects**

rip2IfConfTable rip2IfConfAddress rip2IfConfSend

# <span id="page-1012-0"></span>**ip rip interface recv-version**

Configures the receive option for a RIP interface. This defines the type(s) of RIP packets that the interface will accept.

**ip rip interface** *ip\_address* **recv-version {v1 | v2 | both | none}**

#### **Syntax Definitions**

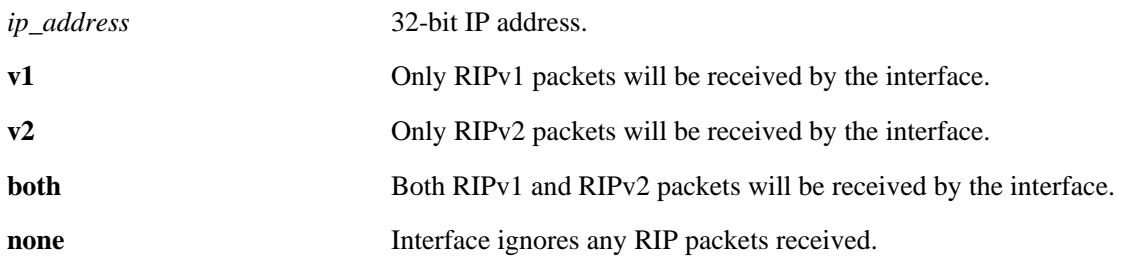

### **Defaults**

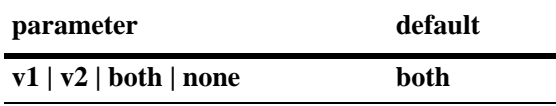

### **Platforms Supported**

OmniSwitch 6600, 7700, 7800, 8800

## **Usage Guidelines**

- **•** Using this command will override RIP default behavior.
- Other devices must be able to interpret the information provided by this command or there will not be proper routing information exchanged between the switch and other devices on the network.

## **Examples**

-> ip rip interface 172.22.2.115 recv-version both

## **Release History**

## **Related Commands**

**[ip rip interface send-version](#page-1010-0)** Configures the send option for a RIP interface.

## **MIB Objects**

rip2IfConfTable rip2IfConfAddress rip2IfConfReceive

# <span id="page-1014-0"></span>**ip rip force-holddowntimer**

Configures the forced hold-down timer value, in seconds, that defines an amount of time during which routing information regarding better paths is suppressed. A route enters into a forced holddown state when an update packet is received that indicates the route is unreachable and when this timer is set to a non-zero value. After this timer has expired and if the value is less that 120 seconds, the route enters a holddown state for the rest of the period until the remainder of the 120 seconds has also expired. During this time the switch will accept any advertisements for better paths that are received.

**ip rip force-holddowntimer** *seconds* 

#### **Syntax Definitions**

*seconds* Forced hold-down interval. Valid range is 0–120 seconds.

#### **Defaults**

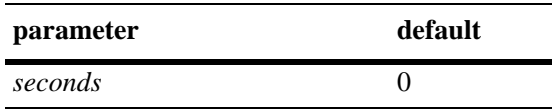

## **Platforms Supported**

OmniSwitch 6600, 7700, 7800, 8800

#### **Usage Guidelines**

- The forced holddown timer is not the same as the RIP holddown timer. The RIP holddown timer is fixed at 120 seconds and is not configurable. The forced holddown timer defines a separate interval that overlaps the holddown state. During the forced holddown timer interval, the switch will not accept *better* routes from other gateways.
- **•** The forced holddown timer interval can become a subset of the holddown timer (120 seconds) by using this command to set a value less than 120.
- To allow the routing switch to use better routes advertised during the entire hold-down time period, leave the forced holddown timer set to the default value of 0.

## **Examples**

-> ip rip force-holddowntimer 10

#### **Release History**

## **Related Commands**

**[show ip rip](#page-1037-0)** Displays RIP status and general configuration parameters (e.g., force holddown timer).

## **MIB Objects**

alaProtocolRip alaRipForceHolddownTimer

# <span id="page-1016-0"></span>**ip rip host-route**

Specifies whether or not RIP can add host routes (routes with a 32-bit mask) to the RIP table.

**ip rip host-route**

**no ip rip host-route**

#### **Syntax Definitions**

N/A

### **Defaults**

The default is to enable a default host route.

### **Platforms Supported**

OmniSwitch 6600, 7700, 7800, 8800

### **Usage Guidelines**

- **•** Use the **no** form of the command to prevent RIP from adding host routes to the RIP table.
- When enabled, RIPv1 will interpret an incoming route announcement that contains any 1 bits in the host portion of the IP address as a host route, implying a mask of 255.255.255.255.

#### **Examples**

-> ip rip host-route

## **Release History**

Release 5.1; command was introduced.

#### **Related Commands**

**[show ip rip routes](#page-1039-0)** Displays the RIP Routing Database.

## **MIB Objects**

alaProtocolRip alaRipHostRouteSupport

# **ip rip route-tag**

Configures the route tag value for RIP routes generated by the switch.

**ip rip route-tag** *value*

### **Syntax Definitions**

*value* Route tag value. Valid range is 0–2147483647.

## **Defaults**

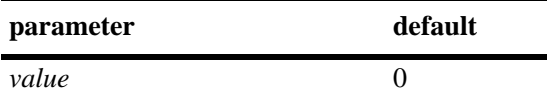

## **Platforms Supported**

OmniSwitch 6600, 7700, 7800, 8800

## **Usage Guidelines**

Only RIPv2 supports route tags.

## **Example**

-> ip rip route-tag 0

## **Release History**

Release 5.1; command was introduced.

## **Related Commands**

**[show ip rip](#page-1037-0)** Displays RIP status and general configuration information (e.g., route tag value).

## **MIB Objects**

alaRipRedistRouteTag

# <span id="page-1018-0"></span>**ip rip redist status**

Enables/disables redistribution of routes learned through advanced routing protocols or static and local routes into RIP. Basically, redistribution makes a non-RIP route look like a RIP route.

**ip rip redist status {enable | disable}**

#### **Syntax Definitions**

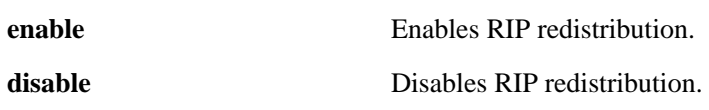

### **Defaults**

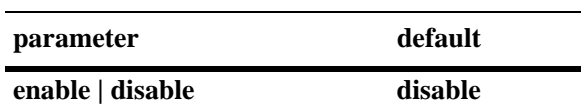

## **Platforms Supported**

OmniSwitch 6600, 7700, 7800, 8800

### **Usage Guidelines**

RIP routes can also be exported for use in other protocols.

#### **Examples**

-> ip rip redist status enable

## **Release History**

Release 5.1; command was introduced.

#### **Related Commands**

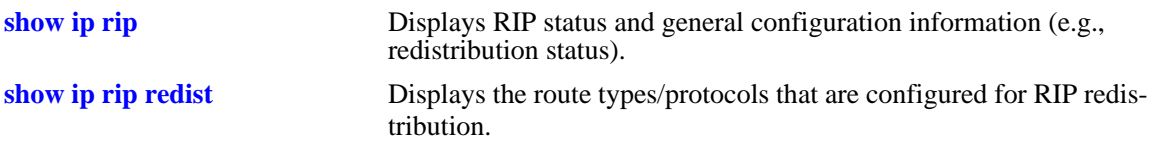

## **MIB Objects**

alaProtocolRip alaRipRedistAdminStatus

# <span id="page-1019-1"></span>**ip rip redist**

Configures the route types that will be redistributed into RIP. To redistribute other route types into RIP, you must define the route types that will redistributed.

<span id="page-1019-0"></span>**ip rip redist {local | static | ospf | bgp}**

**no ip rip redist {local | static | ospf | bgp}**

#### **Syntax Definitions**

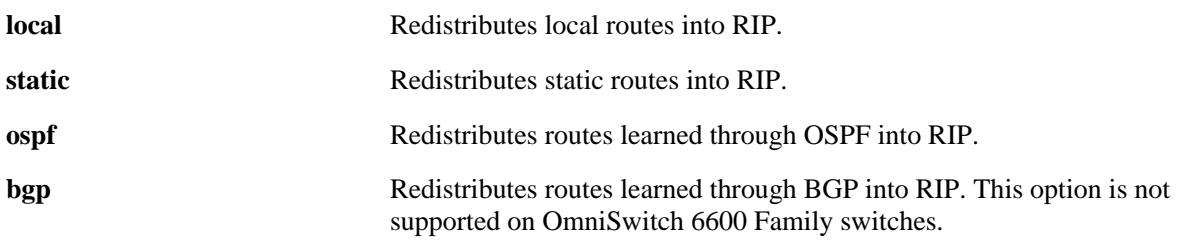

## **Defaults**

N/A

## **Platforms Supported**

OmniSwitch 6600, 7700, 7800, 8800

## **Usage Guidelines**

In addition to configuring a redistribution type, you must also configure a redistribution filter (**[ip rip redist-filter](#page-1023-0)**).

## **Examples**

-> ip rip redist ospf

## **Release History**

## **Related Commands**

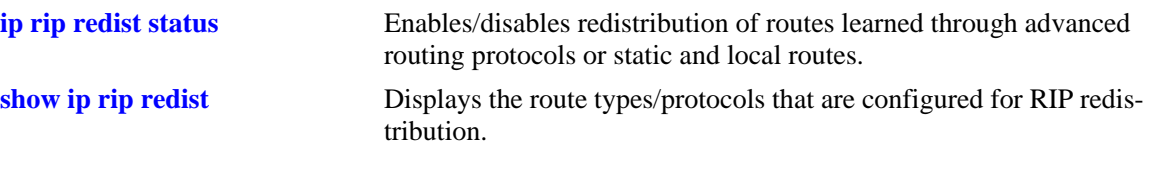

## **MIB Objects**

alaRipRedistProtoTable alaRipRedistProtoId alaRipRedistProtoStatus

# **ip rip redist metric**

Configures the metric value for a given route type. When redistributing routes into RIP, the metric for the redistributed route is calculated as a summation of the route's metric and the corresponding metric in the redistribution type. This is the case when the matching filter metric is 0 (the default). However, if the matching redistribution filter metric is set to a non-zero value, the redistributed route's metric is set to the filter metric. This gives better control of the metric when redistributing non-RIP routes into RIP.

**ip rip redist {local | static | ospf | bgp} metric** *value*

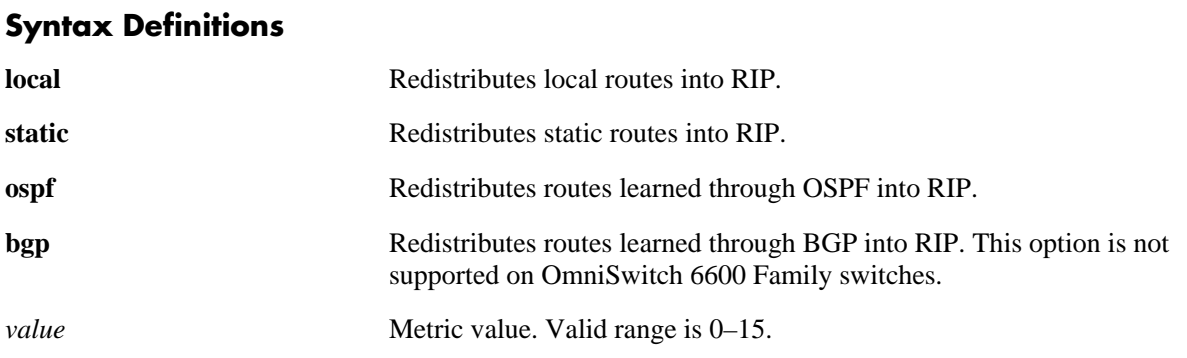

### **Defaults**

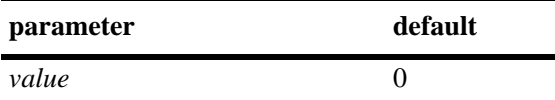

## **Platforms Supported**

OmniSwitch 6600, 7700, 7800, 8800

## **Usage Guidelines**

- **•** You must configure a redistribution type (**[ip rip redist](#page-1019-0)**) before configuring a redistribution metric for that type.
- If you are configuring a metric value for more than one route type/protocol, you must repeat the command for each one.
- Note that if the metric calculated for the redistributed route, as described above, is *greater* than 15 (RIP\_UNREACHABLE) or *greater* than the metric of an existing pure RIP route, the new route is not redistributed.

#### **Examples**

-> ip rip redist ospf metric 2

## **Release History**

## **Related Commands**

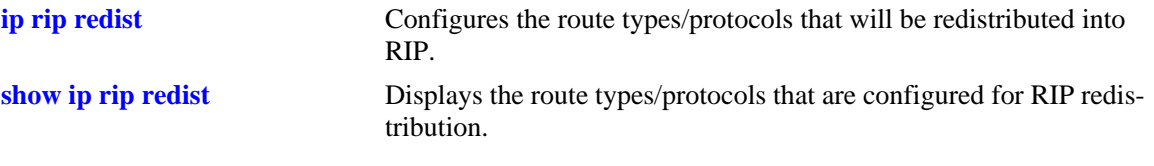

## **MIB Objects**

alaRipRedistProtoTable alaRipRedistProtoId alaRipRedistProtoMetric

# <span id="page-1023-0"></span>**ip rip redist-filter**

Creates/deletes a RIP redistribution filter. After configuring a redistribution route type (e.g., OSPF), you must specify what routes will be redistributed by configuring a redistribution filter. Only the specified route types to the destination specified in the filter will be redistributed into RIP.

**ip rip redist-filter {local | static | ospf | bgp}** *ip\_address ip\_mask* 

**no ip rip redist-filter {local | static | ospf | bgp}** *ip\_address ip\_mask*

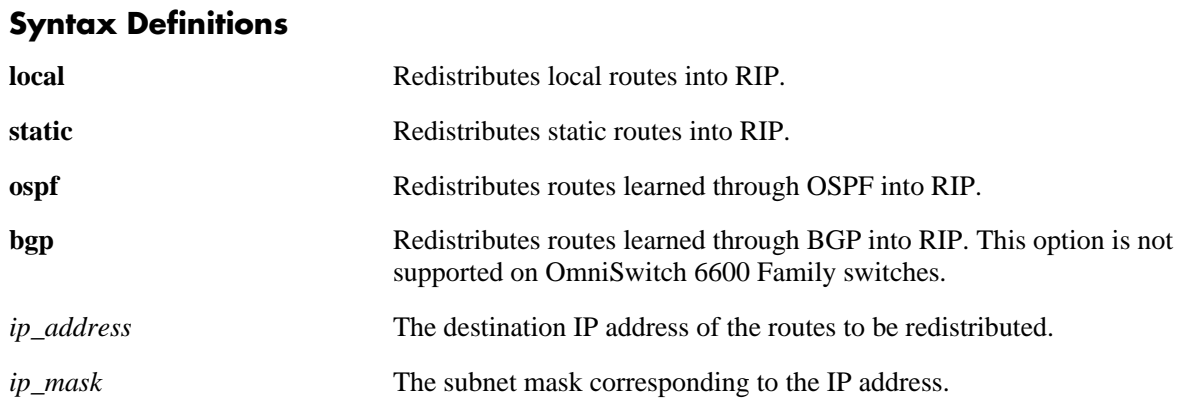

#### **Defaults**

N/A

#### **Platforms Supported**

OmniSwitch 6600, 7700, 7800, 8800

#### **Usage Guidelines**

- **•** Use the **no** form of the command to delete a RIP filter.
- **•** In addition to configuring a redistribution filter, you must also configure a redistribution type (**[ip rip redist](#page-1019-0)**).
- A network/subnetwork of 0.0.0.0.0.0.0.0.0. will redistribute all routes for the configured route type.

#### **Examples**

```
-> ip rip redist-filter ospf 172.22.0.0 255.255.0.0
```
#### **Release History**

Release 5.1; command was introduced.

#### **Related Commands**

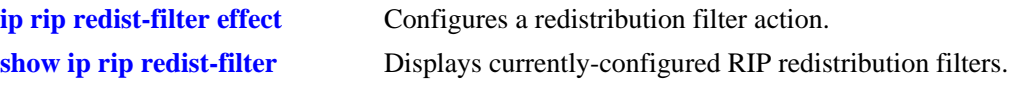

## **MIB Objects**

alaRipRedistRouteTable

alaRipRedistRouteProto alaRipRedistRouteDest alaRipRedistRouteMask alaRipRedistRouteStatus

# <span id="page-1025-0"></span>**ip rip redist-filter effect**

Configures the redistribution filter action for route importation to RIP. You can use the redistribution filter action feature to "fine-tune" a filter. By default, the filter action is set to allow (permit) routes that match the criteria specified in the filter to be redistributed. However, you may want to redistribute all routes to a network except routes from a particular subnet. In this case, you would "allow" all routes from the network but "deny" routes from a particular subnet.

**ip rip redist-filter {local | static | ospf | bgp}** *ip\_address ip\_mask* **effect {permit | deny}**

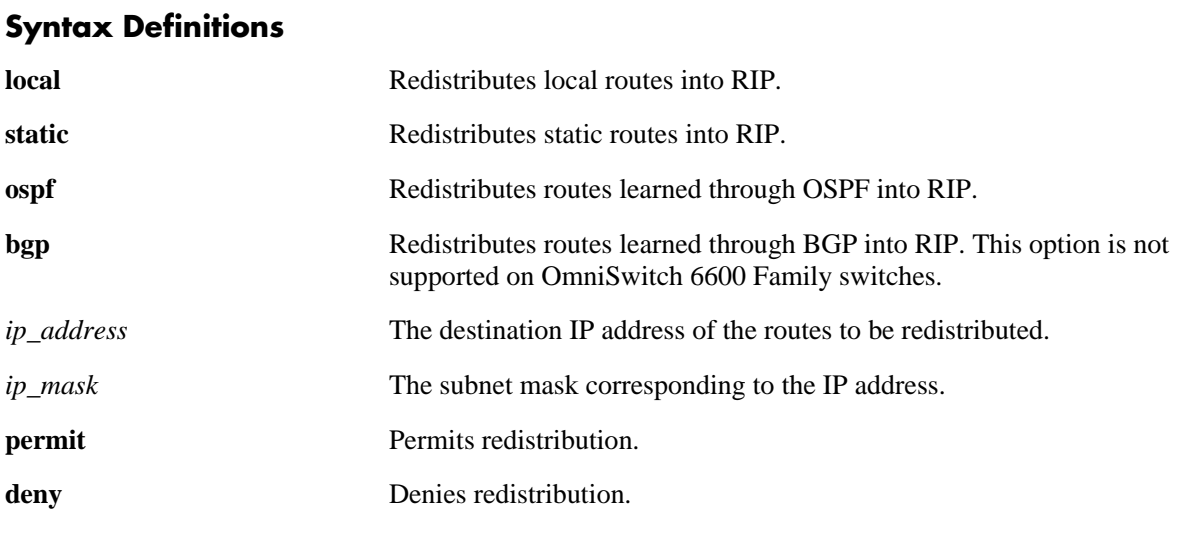

#### **Defaults**

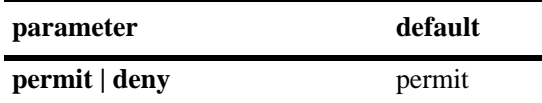

#### **Platforms Supported**

OmniSwitch 6600, 7700, 7800, 8800

## **Usage Guidelines**

- **•** You must first configure a redistribution type (**[ip rip redist](#page-1019-0)**) before configuring a filter for that type.
- **•** By default, the filter action is set to allow routes that match the criteria specified in the filter to be redistributed.

## **Examples**

If you were using the 172.22.0.0 network and wanted to redistribute all routes from that network except routes from subnetwork 3 you would use the following commands:

-> ip rip redist-filter ospf 172.22.0.0 255.255.0.0 effect permit

-> ip rip redist-filter ospf 172.22.3.0 255.255.255.0 effect deny

## **Release History**

Release 5.1; command was introduced.

### **Related Commands**

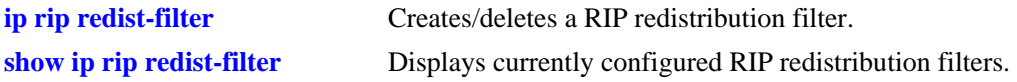

## **MIB Objects**

alaRipRedistRouteTable alaRipRedistRouteProto alaRipRedistRouteDest alaRipRedistRouteMask alaRipRedistRouteEffect

# **ip rip redist-filter metric**

Configures a metric value for the redistribution filter.

**Note.** When redistributing routes into RIP, the metric for the redistributed route is calculated as a summation of the route's metric and the corresponding metric in the redistribution type. This is the case when the matching filter metric is 0 (the default). However, if the matching redistribution filter metric is set to a non-zero value, the redistributed route's metric is set to the filter metric. This gives better control of the metric when redistributing non-RIP routes into RIP.

**ip rip redist-filter {local | static | ospf | bgp}** *ip\_address ip\_mask* **metric** *value*

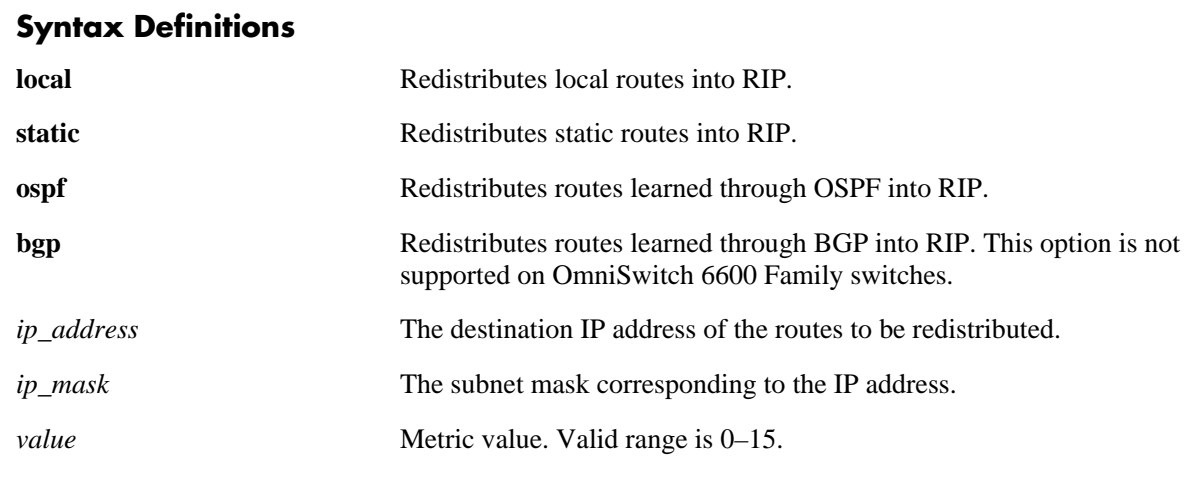

#### **Defaults**

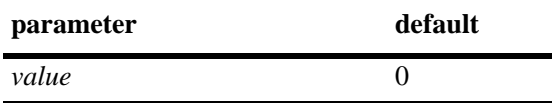

## **Platforms Supported**

OmniSwitch 6600, 7700, 7800, 8800

## **Usage Guidelines**

- **•** You must first configure a redistribution type (**[ip rip redist](#page-1019-0)**) before configuring a filter for that type.
- If you are configuring a metric value for more than one route type/protocol, you must repeat the command for each one.
- Note that if the metric calculated for the redistributed route, as described above, is *greater* than 15 (RIP\_UNREACHABLE) or *greater* than the metric of an existing pure RIP route, the new route is not redistributed.

## **Examples**

```
-> ip rip redist-filter metric ospf 172.22.0.0 255.255.0.0 metric 2
```
## **Release History**

Release 5.1; command was introduced.

## **Related Commands**

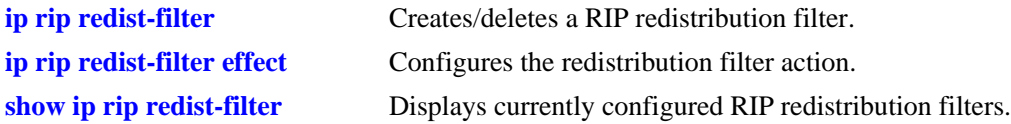

## **MIB Objects**

alaRipRedistRouteTable alaRipRedistRouteProto alaRipRedistRouteDest alaRipRedistRouteMask alaRipRedistRouteMetric

# **ip rip redist-filter route-tag**

Configures the route tag value for the redistribution filter. The redistribution route tag specifies the route tag with which routes matching a filter are redistributed into RIP.

**ip rip redist-filter {local | static | osplf | bgp}** *ip\_address ip\_mask* **route-tag** *value*

#### **Syntax Definitions**

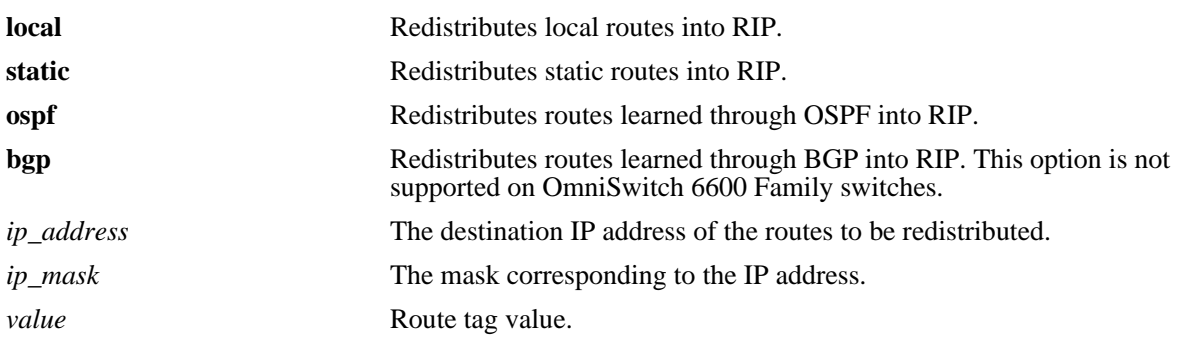

#### **Defaults**

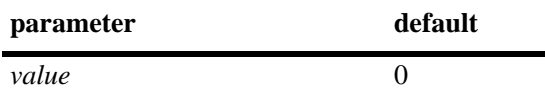

## **Platforms Supported**

OmniSwitch 6600, 7700, 7800, 8800

## **Usage Guidelines**

The default value is zero (0), which means that the route tag used will be the one in the route, if specified.

#### **Examples**

```
-> ip rip redist-filter ospf 172.22.0.0 255.255.0.0 route-tag 1
```
## **Release History**

Release 5.1; command was introduced.

## **Related Commands**

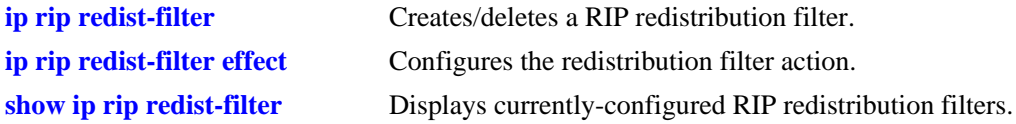

#### **MIB Objects**

alaRipRedistRouteTagMatch

# **ip rip redist-filter redist-control**

Configures the route control action for a redistribution filter. This controls the manner in which routes are redistributed into RIP. In certain cases, the specified route to be filtered will be either an aggregate route or a subnet. In these cases, the route may be comprised of several routes. It is possible to redistribute these routes separately or not using this command.

**ip rip redist-filter {local | static | ospf | bgp}** *ip\_address ip\_mask* **redist-control {all-subnets | aggregate | no-subnets}** 

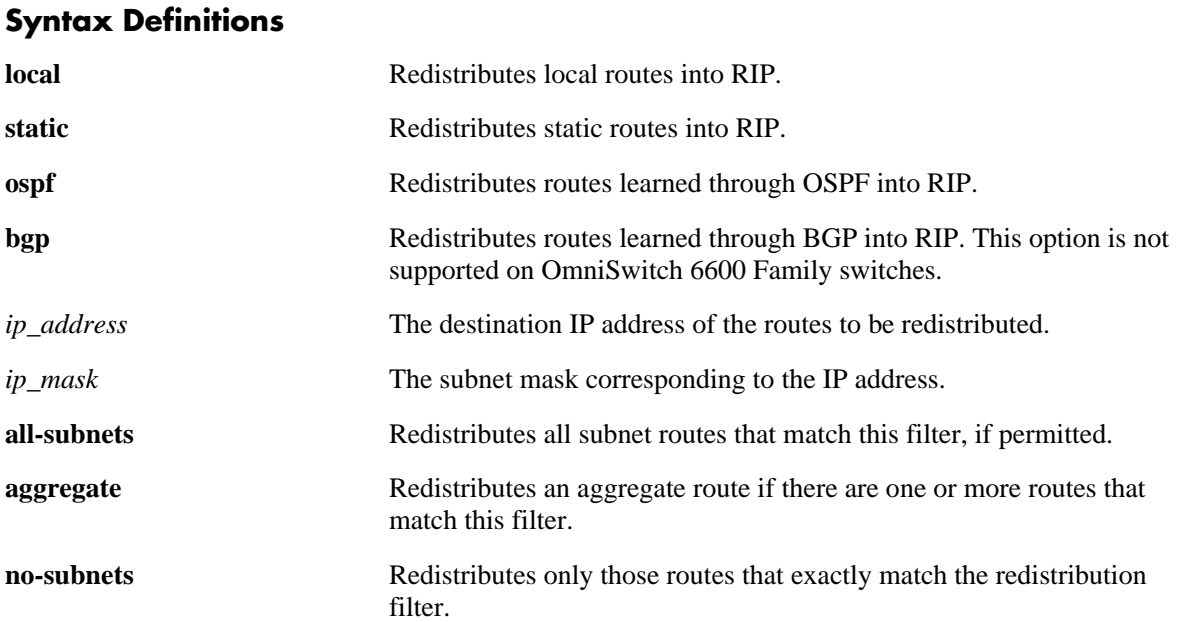

#### **Defaults**

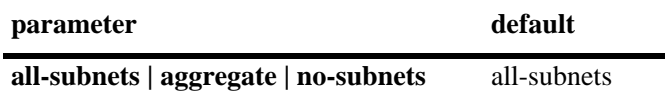

## **Platforms Supported**

OmniSwitch 6600, 7700, 7800, 8800

## **Usage Guidelines**

- **•** You must first configure a redistribution type (**[ip rip redist](#page-1019-0)**) before configuring a filter for that type.
- **•** By default, filters are set to allow subnet routes to be advertised. If this is the filter action desired, it is not necessary to set an action for the filter.

## **Examples**

-> ip rip redist-filter ospf 172.22.0.0 255.255.0.0 redist-control aggregate

## **Release History**

Release 5.1; command was introduced.

## **Related Commands**

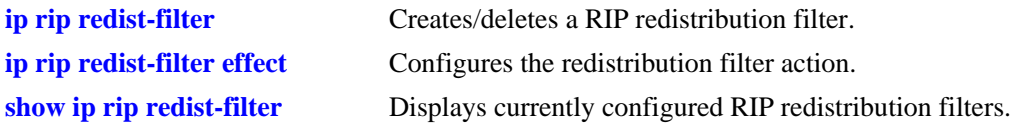

## **MIB Objects**

alaRipRedistRouteTable alaRipRedistRouteProto alaRipRedistRouteDest alaRipRedistRouteMask alaRipRedistRouteControl

# <span id="page-1032-0"></span>**ip rip interface auth-type**

Configures the type of authentication that will be used for the RIP interface. By default, there is no authentication used for RIP. However, you can configure a password for a RIP interface. To configure a password, you must first select the authentication type (simple or MD5), then configure a password.

**ip rip interface** *ip\_address* **auth-type {none | simple | md5}**

### **Syntax Definitions**

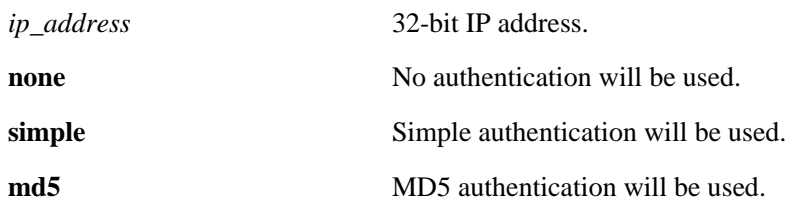

#### **Defaults**

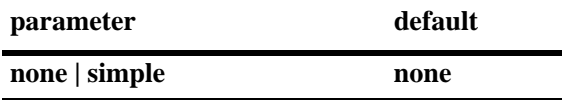

### **Platforms Supported**

OmniSwitch 6600, 7700, 7800, 8800

## **Usage Guidelines**

Regardless of which authentication type is used (simple or MD5), both switches on either end of a link must share the same password.

## **Examples**

```
-> ip rip interface 172.22.2.115 auth-type none
```
#### **Release History**

Release 5.1; command was introduced.

#### **Related Commands**

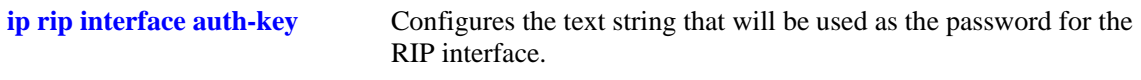

## **MIB Objects**

rip2IfConfTable

```
rip2IfConfAddress
rip2IfConfAuthType
```
# <span id="page-1033-0"></span>**ip rip interface auth-key**

Configures the text string that will be used as the password for the RIP interface. If you configure simple or MD5 authentication, you must configure a text string that will be used as the password for the RIP interface.

**ip rip interface** *ip\_address* **auth-key** *string*

## **Syntax Definitions**

*ip\_address* 32-bit IP address.

*string* 16-byte text string.

## **Defaults**

The default authentication string is a null string.

## **Platforms Supported**

OmniSwitch 6600, 7700, 7800, 8800

## **Usage Guidelines**

Regardless of which authentication type is used (simple or MD5), both switches on either end of a link must share the same password.

## **Examples**

-> ip rip interface 172.22.2.115 auth-key nms

## **Release History**

Release 5.1; command was introduced.

## **Related Commands**

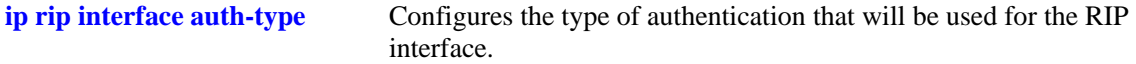

## **MIB Objects**

rip2IfConfTable rip2IfConfAddress rip2IfConfAuthKey

# <span id="page-1034-0"></span>**ip rip debug-type**

Configures the type of RIP messages to debug. The debug feature on the switch is generally used only under the direction of a field engineer. Use this command to configure the type of RIP debug warnings (e.g., errors, warning) that will be logged.

**ip rip debug-type [error] [warning] [recv] [send] [rdb] [age] [redist] [info] [setup] [time] [tm] [all]**

**no ip rip debug-type [error] [warning] [recv] [send] [rdb] [age] [redist] [info] [setup] [time] [tm] [all]**

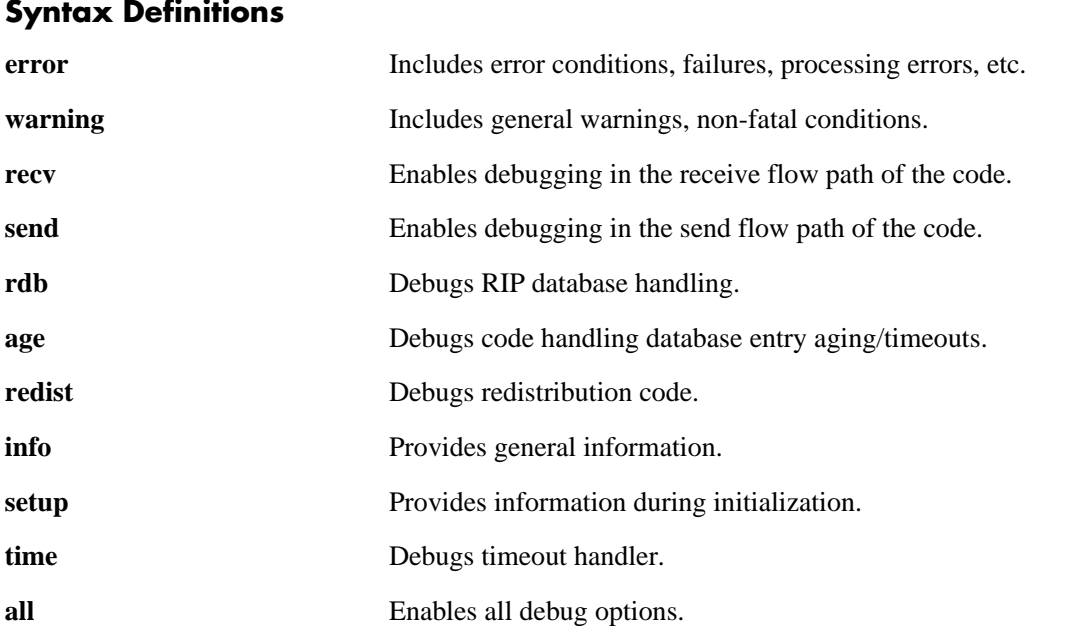

## **Defaults**

N/A

## **Platforms Supported**

OmniSwitch 6600, 7700, 7800, 8800

## **Usage Guidelines**

- **•** Use the **no** form of the command to delete a debug type.
- **•** To configure more than one debug type, you must repeat the command for each type.
- **•** Use the **[ip rip debug-level](#page-1036-0)** command to set the debug level for the configured type(s).

#### **Examples**

-> ip rip debug-type all

## **Release History**

Release 5.1; command was introduced.

## **Related Commands**

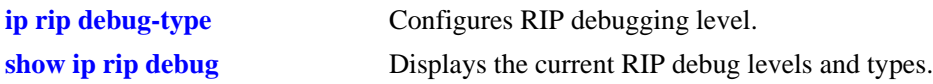

## **MIB Objects**

alaRipLogTable alaRipDebugType

# **ip rip debug-level**

Configures RIP debug level. You can set the level of information displayed using the **ip rip debug level** command. The lower the level, the more significant the event. For example, a level of 1 will display only the most critical problems. A level of 99 would display all of the available information for the specified debug type. It is best to use the default level of 1 unless instructed to increase the level by a field engineer. If more information is needed to debug a problem, a higher level can be selected.

<span id="page-1036-0"></span>**ip rip debug-level** *level*

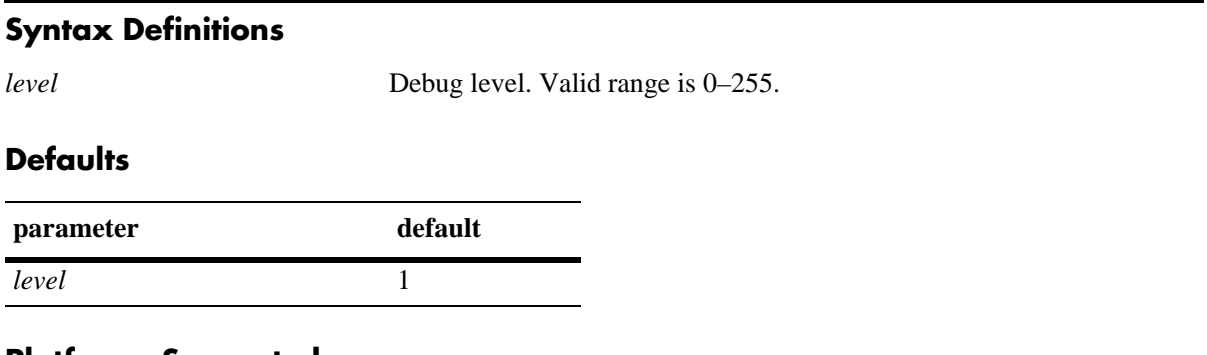

### **Platforms Supported**

OmniSwitch 6600, 7700, 7800, 8800

### **Usage Guidelines**

- The debug level applies to all debug types that are configured. You cannot set different levels for each debug type.
- **•** When the debug level is set to 0, the log is turned off.

#### **Examples**

-> ip rip debug-level 3

#### **Release History**

Release 5.1; command was introduced.

#### **Related Commands**

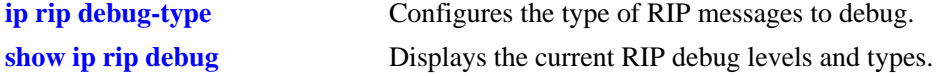

## **MIB Objects**

alaRipLogTable alaRipDebugLevel

# <span id="page-1037-0"></span>**show ip rip**

Displays RIP status and general configuration parameters (e.g., force holddown timer).

**show ip rip**

#### **Syntax Definitions**

N/A

### **Defaults**

N/A

### **Platforms Supported**

OmniSwitch 6600, 7700, 7800, 8800

### **Usage Guidelines**

N/A

## **Examples**

-> show ip rip

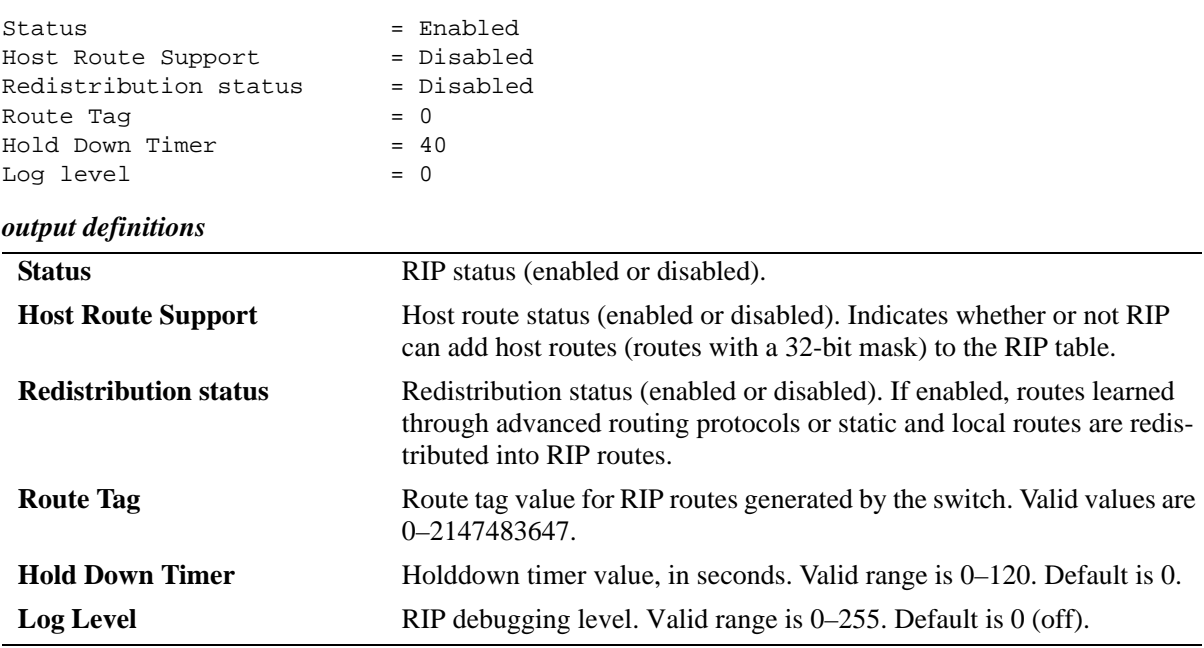

#### **Release History**

## **Related Commands**

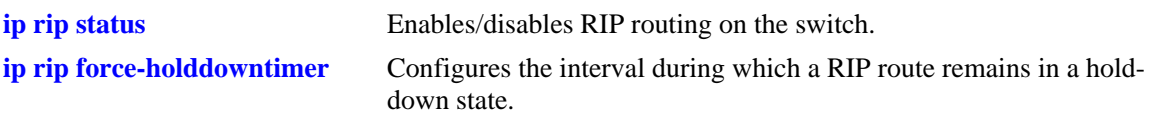

# **MIB Objects**

dispDrcRipGlobal

## **show ip rip routes**

Displays the RIP routing database. The routing database contains all of the routes learned through RIP.

<span id="page-1039-0"></span>**show ip rip routes** [*ip\_address ip\_mask*]

#### **Syntax Definitions**

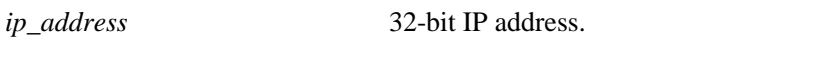

*ip\_mask* The mask corresponding to the IP address.

#### **Defaults**

N/A

## **Platforms Supported**

OmniSwitch 6600, 7700, 7800, 8800

## **Usage Guidelines**

To view all rip routes, enter the basic command syntax (**show ip rip routes**). To view a specific route, enter the destination IP address and mask.

## **Examples**

-> show ip rip routes

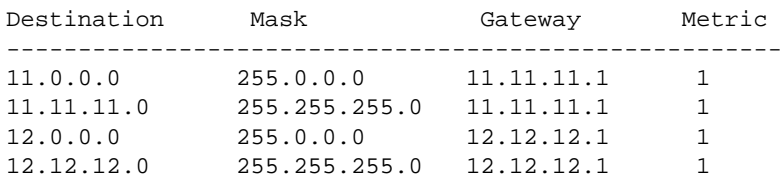

*output definitions*

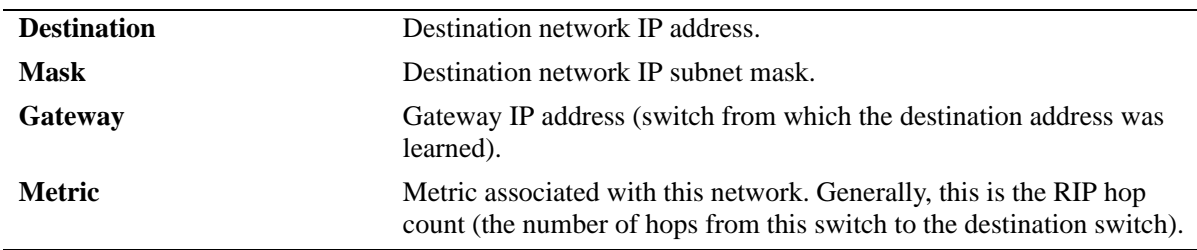

## **Release History**

## **Related Commands**

**[ip rip host-route](#page-1016-0)** Enables/disables a host route to an individual host on a network.

## **MIB Objects**

dispDrcRipRoutes

## **show ip rip interface**

Displays RIP interface status and configuration.

**show ip rip interface** [*ip\_address*]

#### **Syntax Definitions**

*ip\_address* 32-bit IP address.

#### **Defaults**

N/A

#### **Platforms Supported**

OmniSwitch 6600, 7700, 7800, 8800

#### **Usage Guidelines**

Enter an IP address to view a specific interface. Enter the basic **show ip rip interface** command to show status for all interfaces.

#### **Examples**

-> show ip rip interface 11.11.11.1

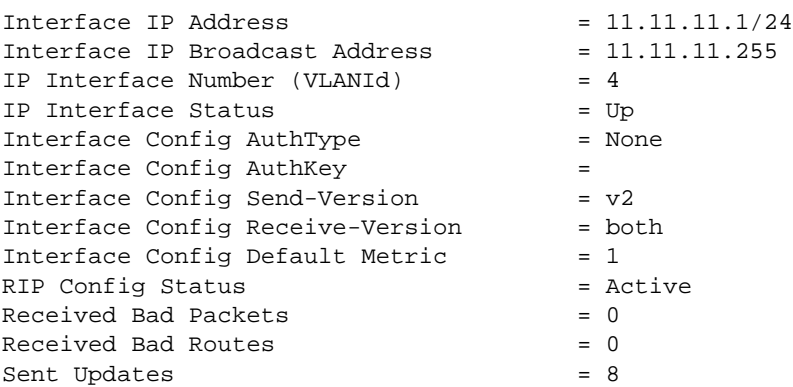

#### *output definitions*

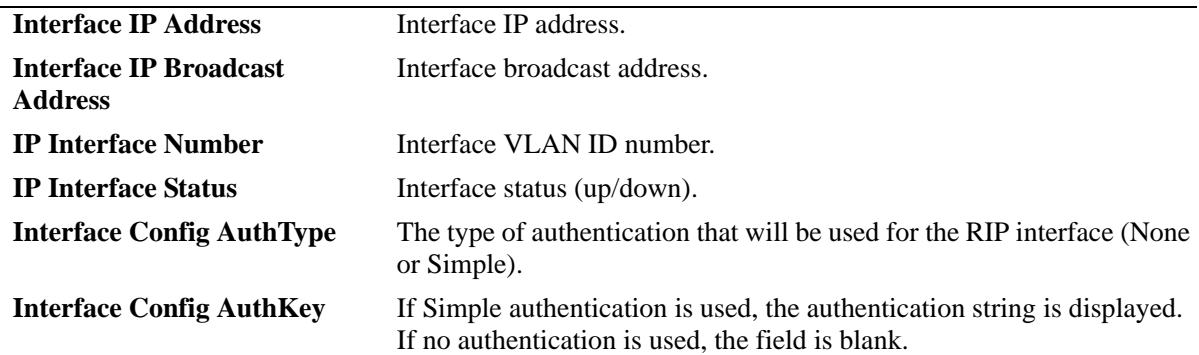

#### *output definitions (continued)*

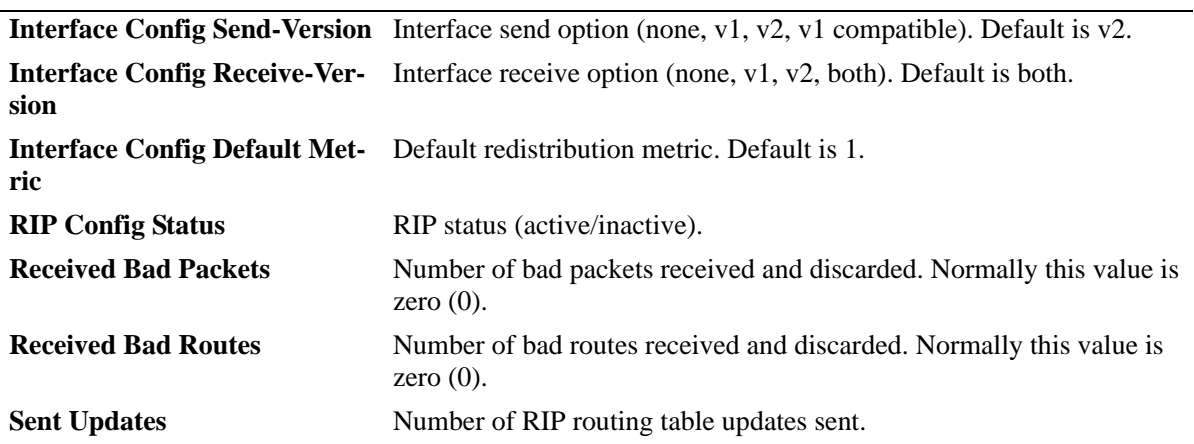

## **Release History**

Release 5.1; command was introduced.

### **Related Commands**

**[ip rip interface](#page-1006-0)** Enables/disables RIP for a specific interface.

## **MIB Objects**

dispDrcRipInterface

# <span id="page-1043-0"></span>**show ip rip peer**

Displays active RIP neighbors (peers). An active peer is a switch that has sent a RIP packet within the last 180 seconds. If a peer does not send a RIP packet (request or response) within 180 seconds, it is aged out and will not be displayed.

**show ip rip peer** [*ip\_address*]

## **Syntax Definitions**

*ip\_address* 32-bit IP address.

### **Defaults**

N/A

## **Platforms Supported**

OmniSwitch 6600, 7700, 7800, 8800

## **Usage Guidelines**

N/A

## **Examples**

-> show ip rip peer

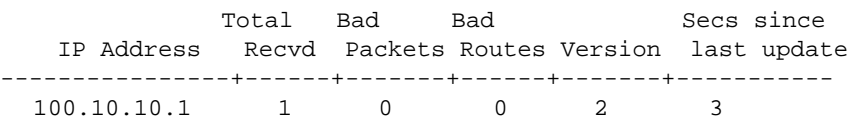

*output definitions*

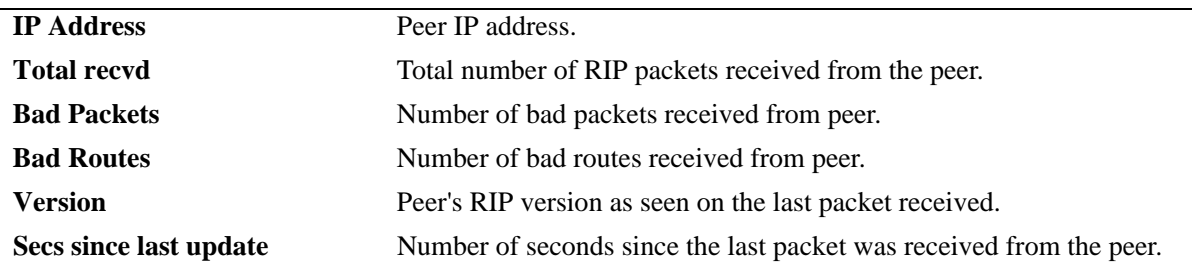

## **Release History**
## **Related Commands**

**[show ip rip interface](#page-1041-0)** Displays RIP interface status and configuration.

## **MIB Objects**

dispDrcRipPeer

# **show ip rip redist**

Displays the route types/protocols that are configured for RIP redistribution.

**show ip rip redist [local] [static] [ospf] [bgp]**

#### **Syntax Definitions**

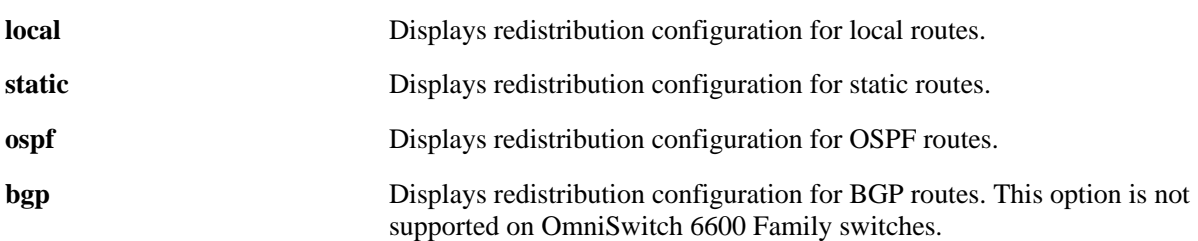

#### **Defaults**

N/A

## **Platforms Supported**

OmniSwitch 6600, 7700, 7800, 8800

#### **Usage Guidelines**

To view all redistribution information for all protocols, enter the basic command syntax (**show ip rip redist**). To view a specific protocol type, enter the filter type.

## **Examples**

```
-> show ip rip redist
Status: ACT - Active NIS - Not In Service
Protocol Metric Route-Tag Status
-------------+-----------+----------+------
OSPF 4 0 ACT
```
#### *output definitions*

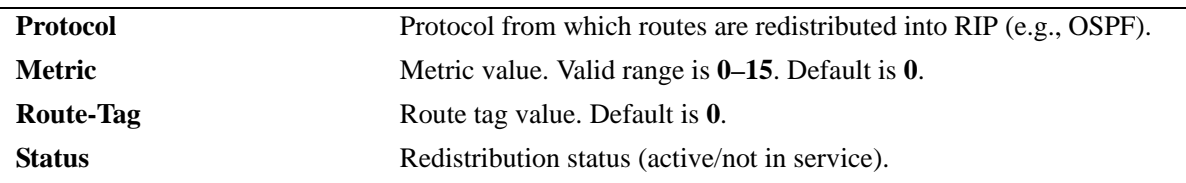

## **Release History**

Release 5.1; command was introduced.

## **Related Commands**

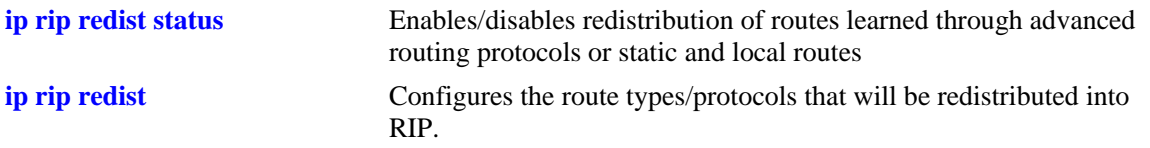

# **MIB Objects**

alaRipRedistProtoEntry

# **show ip rip redist-filter**

Displays currently configured RIP redistribution filters.

**show ip rip redist-filter [local] [static] [ospf] [bgp]** 

#### **Syntax Definitions**

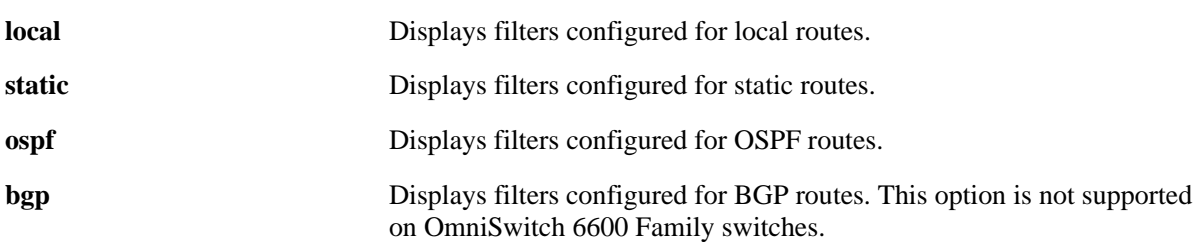

#### **Defaults**

N/A

## **Platforms Supported**

OmniSwitch 6600, 7700, 7800, 8800

#### **Usage Guidelines**

To view redistribution filter information for all protocols, enter the basic command syntax (**show ip rip redist-filter**). To view information for a specific protocol, enter the protocol type.

## **Examples**

```
-> show ip rip redist-filter
Control: All-Sub - All Subnets No-Sub - No Subnets Aggreg - Aggregate
Permit: Perm - Permit Deny - Deny
Status: ACT - Active MIS - Not In Service
Proto Destination Control Permit Metric Tag Status 
-------+--------------------+-------+------+------+-----+------ 
OSPF 100.1.2.3/16 All-Sub Perm 0 0 ACT
```
#### *output definitions*

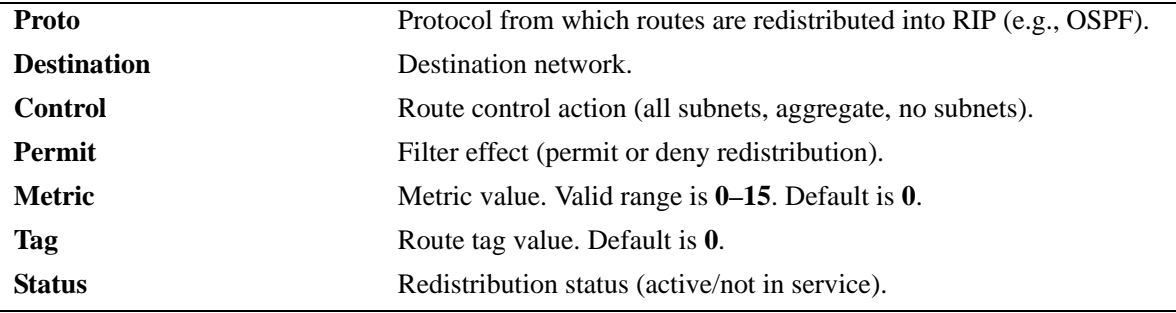

## **Release History**

Release 5.1; command was introduced.

## **Related Commands**

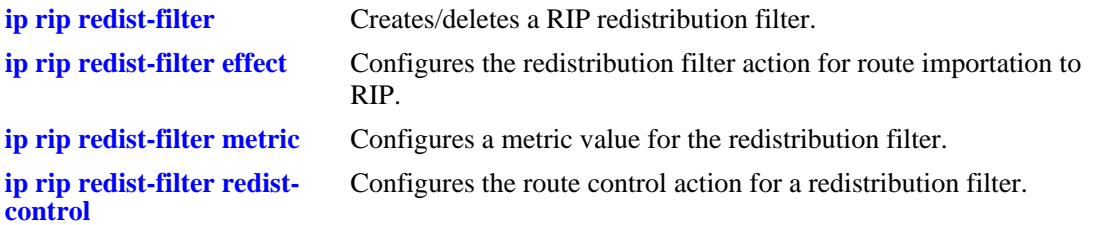

## **MIB Objects**

dispDrcRipRedistFilter

# **show ip rip debug**

Displays the current RIP debug levels and types.

**show ip rip debug**

#### **Syntax Definitions**

N/A

#### **Defaults**

N/A

#### **Platforms Supported**

OmniSwitch 6600, 7700, 7800, 8800

#### **Usage Guidelines**

N/A

#### **Examples**

-> show ip rip debug

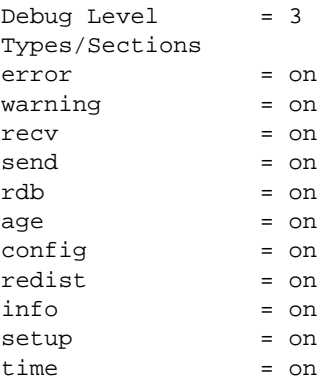

#### *output definitions*

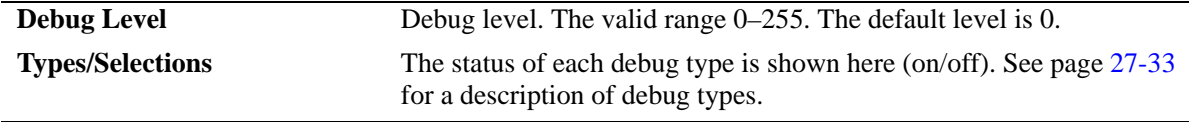

#### **Release History**

Release 5.1; command was introduced.

## **Related Commands**

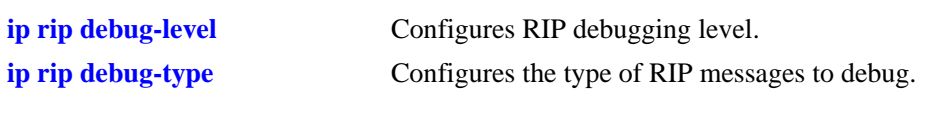

## **MIB Objects**

dispDrcRipDebug

# **28 IPX Commands**

The Internet Packet Exchange (IPX) protocol, developed by Novell for NetWare, is a protocol used to route packets through IPX networks. IPX specifies a connectionless datagram similar to the IP packet of TCP/IP networks. An IPX network address consists of two parts: a network number and a node number. The IPX network number is assigned by the network administrator. The node number is the Media Access Control (MAC) address for a network interface in the end node.

IPX exchanges information using its own Routing Information Protocol (RIP), which sends updates every 60 seconds. NetWare also supports a Service Advertising Protocol (SAP) to allow network resources, including file and print servers, to advertise their network addresses and the services they provide. The user can also define a specific route. These routes, called static routes, have higher priority than routes learned through RIP.

IPX supports multiple encapsulation types for Ethernet:. 802.3 Raw, 802.3, Ethernet v2, and SNAP.

MIB information for the IPX commands is as follows:

*Filename:* AlcatelIND1IPX.mib *Module:* alaIPXMIB

A summary of the available commands is listed here:

**[ipx routing](#page-1053-0) [ipx default-route](#page-1054-0) [ipx route](#page-1056-0) [clear ipx route](#page-1058-0) [ping ipx](#page-1060-0) [ipx filter rip](#page-1062-0) [ipx filter sap](#page-1064-0) [ipx filter gns](#page-1067-0) [ipx type-20-propagation](#page-1069-0) [ipx packet-extension](#page-1071-0) [ipx timers](#page-1073-0) [show ipx interface](#page-1075-0) [show ipx traffic](#page-1079-0) [show ipx default-route](#page-1083-0) [show ipx route](#page-1085-0) [show ipx servers](#page-1087-0) [show ipx filter](#page-1089-0) [show ipx type-20-propagation](#page-1091-0) [show ipx packet-extension](#page-1092-0) [show ipx timers](#page-1093-0)**

# <span id="page-1053-0"></span>**ipx routing**

Enables/disables IPX routing on the switch. When IPX routing is enabled and an IPX router port has been created for a VLAN on the switch, the switch is able to exchange routing information with external IPX routers; and hosts connected to VLANs with IPX router ports are able to communicate.

#### **ipx routing**

**no ipx routing**

#### **Syntax Definitions**

N/A

#### **Defaults**

IPX routing is enabled by default.

#### **Platforms Supported**

OmniSwitch 7700, 7800, 8800

#### **Usage Guidelines**

- **•** Use the no form of the command to disable IPX routing.
- You must configure an IPX router port on a VLAN for the switch to communicate with other VLAN router ports. You can only create one IPX router port per VLAN. VLAN router ports are not active until at least one active physical port is assigned to the VLAN. See [Chapter 21, "VLAN Management](#page-718-0)  [Commands."](#page-718-0)

#### **Examples**

```
-> ipx routing
```
#### **Release History**

Release 5.1; command was introduced.

#### **Related Commands**

**[show ipx route](#page-1085-0)** Displays IPX routing table information.

## **MIB Objects**

```
ipxBasicSysTable
  ipxBasicSysInstance
  ipxBasicSysExistState
```
# <span id="page-1054-0"></span>**ipx default-route**

Creates/deletes an IPX default route. A default IPX route can be configured for packets destined for networks that are unknown to the switch. If RIP messages are disabled, packets can still be forwarded to a router that knows where to send them.

**ipx default-route** [*vlan*] *network\_number* [*network\_node*]

**no ipx default-route** [*vlan*]

**Syntax Definitions**

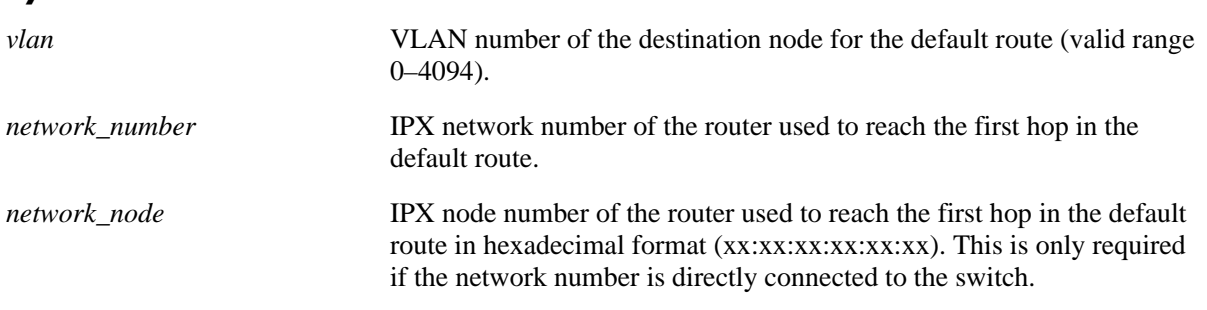

#### **Defaults**

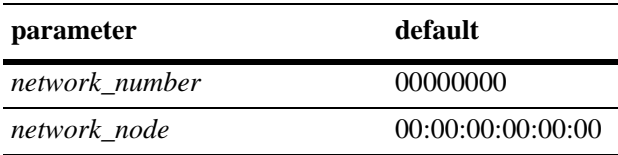

## **Platforms Supported**

OmniSwitch 7700, 7800, 8800

## **Usage Guidelines**

- **•** To delete a default route, use the **no** form of the command. To delete a default route to specific VLAN, enter the VLAN number. To delete a default route to a specific network, enter the network number.
- If fewer than eight hex digits are entered for an IPX network number, the entry is automatically prefixed with zeros to equal eight digits. For example, if you enter IPX network number 222, the leading zeros are automatically added to the number (e.g., 00000222).
- **•** To create a default route to a specific VLAN, enter the VLAN number (e.g., **ipx default-route 10**).
- **•** The network node number is the physical address assigned to the interface board that connects the device to the network.
- IPX requires the node number to be unique only within the same IPX network. For example, a node on network FEDCBA98 can use the number 1A2B3C5D7E9F, and a node on network 1234567D can also use the number 1A2B3C5D7E9F. Because each node has a different network number, IPX recognizes each node as having a legitimate, unique address.

## **Examples**

-> ipx default-route 222 00:20:da:99:88:77

## **Release History**

Release 5.1; command was introduced.

## **Related Commands**

**[show ipx default-route](#page-1083-0)** Displays IPX default route(s).

## **MIB Objects**

alaIpxDefRouteTable

alaIpxDefRouteVlanId alaIpxDefRouteNet alaIpxDefRouteNode alaIpxDefRouteRowStatus

## <span id="page-1056-0"></span>**ipx route**

Creates/deletes an IPX static route. A static route enables you to send traffic to a router other than those learned through routing protocols. Static routes have higher priority than routes learned through RIP.

**ipx route** *network\_number next\_hop\_network next\_hop\_node* [*hop\_count*] [*delay*]

**no ipx route** *network\_number*

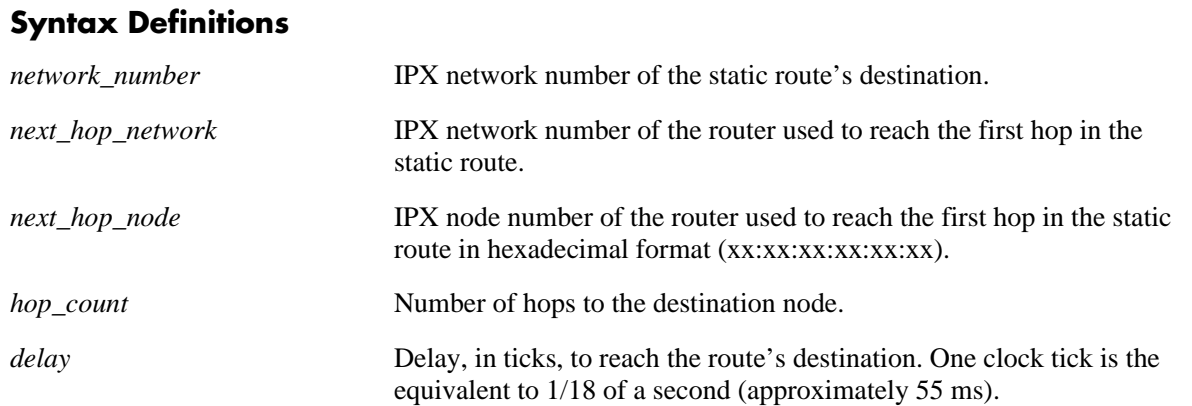

## **Defaults**

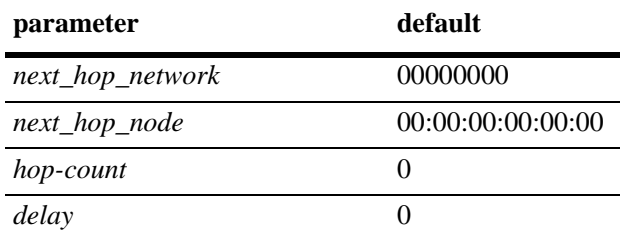

## **Platforms Supported**

OmniSwitch 7700, 7800, 8800

## **Usage Guidelines**

- If fewer than eight hex digits are entered for an IPX network number, the entry is automatically prefixed with zeros to equal eight digits. For example, if you enter IPX network number 222, the leading zeros are automatically added to the number (e.g., 00000222).
- The amount of time is takes a packet to arrive at another IPX network segment is expressed, in ticks, as the static route's path cost. Path cost refers to the network path preference assigned to the static route. This parameter is used to advertise the static route to other RIP routers.
- **•** Static routes do not age out of the routing tables; however, they can be deleted.
- To delete a static route you only need to enter the network number of the destination node.
- The network node number is the physical address assigned to the interface board that connects the device to the network.

• IPX requires the node number to be unique only within the same IPX network. For example, a node on network FEDCBA98 can use the number 1A2B3C5D7E9F, and a node on network 1234567D can also use the number 1A2B3C5D7E9F. Because each node has a different network number, IPX recognizes each node as having a legitimate, unique address.

## **Examples**

-> no ipx route 222

#### **Release History**

Release 5.1; command was introduced.

#### **Related Commands**

**[show ipx route](#page-1085-0)** Displays IPX routing table information.

## **MIB Objects**

alaIpxStaticRouteTable

alaIpxStaticRouteNetNum alaIpxStaticRouteNextHopNet alaIpxStaticRouteNextHopNode alaIpxStaticRouteHopCount alaIpxStaticRouteTicks alaIpxStaticRouteRowStatus

## <span id="page-1058-0"></span>**clear ipx route**

Flushes the IPX Routing Information Protocol (RIP) Routing and/or Service Address Protocol (SAP) Bindary Tables. RIP Routing Tables are used to keep track of optimal destinations to remote IPX networks. The SAP Bindary Table contains information about available network services. NetWare workstations use SAP to obtain the network addresses of NetWare servers. IPX routers use SAP to gather service information and then share it with other IPX routers. The RIP Table and SAP Bindery Table can contain a maximum of 2,000 entries each. This number includes configured VLAN routes.

**clear ipx route {rip | sap | all}**

#### **Syntax Definitions**

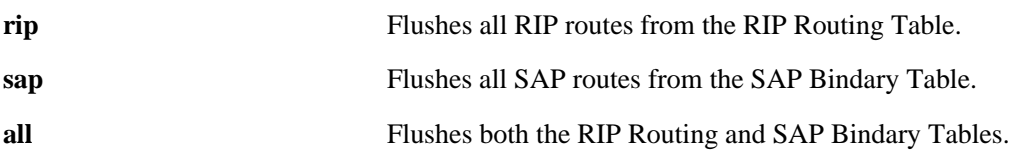

## **Defaults**

N/A

## **Platforms Supported**

OmniSwitch 7700, 7800, 8800

## **Usage Guidelines**

- When you flush the table(s) only routes learned by RIP and SAP are deleted. Static routes are not removed. Use the **no** form of the **[ipx route](#page-1056-0)** command to delete a static route.
- After the routes are cleared, the switch begins soliciting RIPs and SAPs from adjacent routers and RIP and SAP information is re-learned.

## **Examples**

-> clear ipx route all

## **Release History**

Release 5.1; command was introduced.

# **Related Commands**

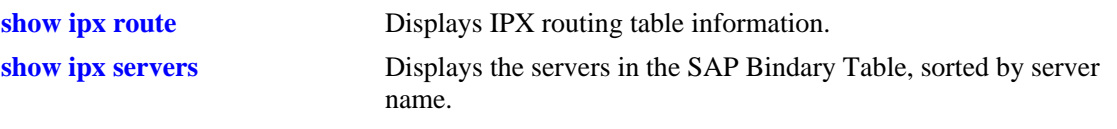

# **MIB Objects**

alaIpxRoutingGroup alaIpxFlush

# <span id="page-1060-0"></span>**ping ipx**

Pings an IPX node to test its reachability. The software supports two different types of IPX pings: Novell— used to test the reachability of NetWare servers currently running the NetWare Loadable Module called IPXRTR.NLM; and **alcatel**—used to test the reachability of Alcatel switches on which IPX routing has been enabled.

**ping ipx** *network\_number network\_node* [**count** *packets*] [**size** *bytes*] [**timeout** *seconds*] [**type** *packet\_type*]

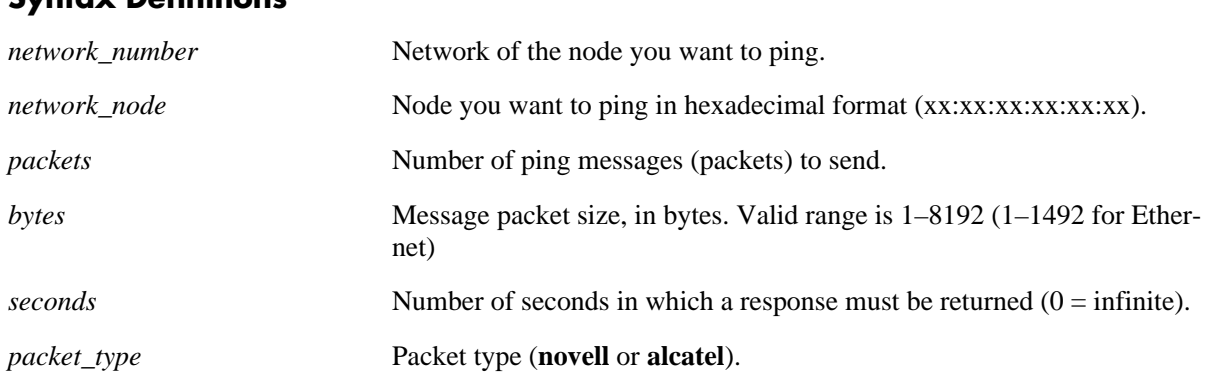

## **Syntax Definitions**

## **Defaults**

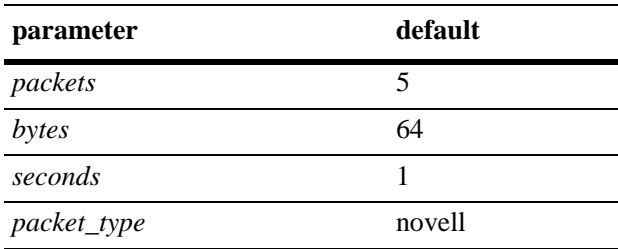

## **Platforms Supported**

OmniSwitch 7700, 7800, 8800

## **Usage Guidelines**

- When entering the network number you only need to enter the necessary characters and the system will backfill the remainder of the number format.
- Use the basic command to send a default packet. The packet will use the default parameters for count, size, timeout, and type.
- **•** Use the **novell** packet type to test the reachability of NetWare servers running the NetWare Loadable Module (IPXRTR.NLM). This type cannot be used to reach NetWare workstations running IPXODI. Novell uses a unique type of ping for this purpose (implemented by their IPXPNG.EXE program) which is not currently supported by the switch software. Other vendors' switches may respond to this type of ping.
- **•** Use the **alcatel** packet type to test the reachability of Alcatel switches on which IPX routing is enabled.
- **•** Alcatel switches respond to either ping type.

#### **Examples**

-> ping ipx 304 00:20:da:05:16:94

#### **Release History**

Release 5.1; command was introduced.

## **Related Commands**

**[show ipx servers](#page-1087-0)** Displays the servers in the SAP Bindary Table, sorted by server name.

## **MIB Objects**

alaIpxDefRouteTable alaIpxDefRouteNode alaIpxStaticRouteTable alaIpxStaticRouteNextHopNode

# <span id="page-1062-0"></span>**ipx filter rip**

Creates/deletes an IPX RIP filter. IPX RIP filters allow you to minimize the number of entries put in the IPX RIP Routing Table. RIP filters work only on switches running the RIP protocol. They do not work for routers running the NLSP protocol.

**ipx filter** [*vlan*] **rip {in | out} {allow | block}** [*network\_number* [**mask** *network\_mask*]]

**no ipx filter** [*vlan*] **rip {in | out} {allow | block}** [*network\_number* [**mask** *network\_mask*]]

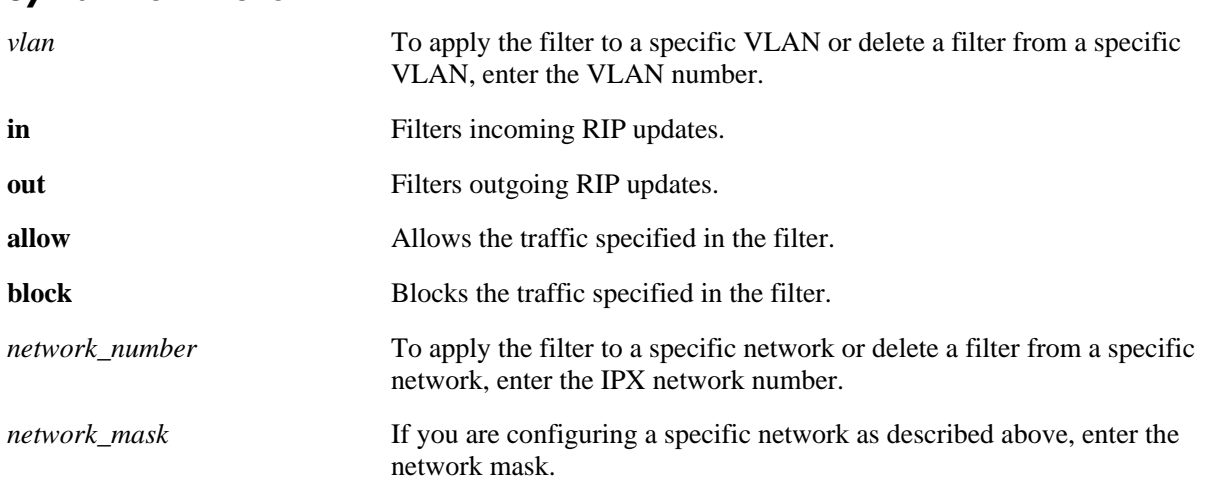

#### **Syntax Definitions**

## **Defaults**

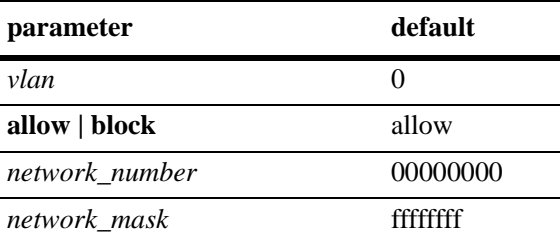

## **Platforms Supported**

OmniSwitch 7700, 7800, 8800

## **Usage Guidelines**

- **•** Use the **no** form of the command to delete a RIP filter.
- **•** To apply a global filter, use only the basic command syntax (e.g., **ipx filter rip in allow**). Do not enter the optional *vlan*, *network*, or *network\_mask* parameters.
- **•** If you do not enter a network number, the filter will be applied to all networks.
- **•** Use RIP filters with care because they can partition a physical network into two or more segments.

• The default setting for all filters is to allow traffic. Therefore, you will typically only have to define a filter to block traffic. However, defining a filter to allow certain traffic may be useful in situations where a more generic filter has been defined to block the majority of the traffic.

## **Examples**

-> ipx filter rip in block

#### **Release History**

Release 5.1; command was introduced.

#### **Related Commands**

**[show ipx filter](#page-1089-0)** Displays the current IPX RIP, SAP, and GNS filters.

## **MIB Objects**

alaIpxRipSapFilterTable

```
alaIpxRipSapFilterVlanId
alaIpxRipSapFilterType
alaIpxRipSapFilterNet
alaIpxRipSapFilterNetMask
alaIpxRipSapFilterNode
alaIpxRipSapFilterNodeMask
alaIpxRipSapFilterSvcType
alaIpxRipSapFilterMode
alaIpxRipSapFilterRowStatus
```
# <span id="page-1064-0"></span>**ipx filter sap**

Creates/deletes an IPX SAP filter. IPX SAP filters allow you to minimize the number of entries put in the IPX SAP Bindery Table. SAP input filters control the SAP updates received by the switch prior to a switch accepting information about a service. The switch will filter all incoming service advertisements received before accepting information about a service. SAP output filters control which services are included in SAP updates sent by the switch.

**ipx filter** [*vlan*] **sap {all |** *sap\_type***} {in | out} {allow | block}** [*network\_number* [**mask** *network\_mask*] [*network\_node* [**mask** *node\_mask*]]]

**no ipx filter** [*vlan*] **sap {all |** *sap\_type***} {in | out} {allow | block}** [*network\_number* [**mask** *network\_mask*] [*network\_node* [**mask** *node\_mask*]]]

#### **Syntax Definitions**

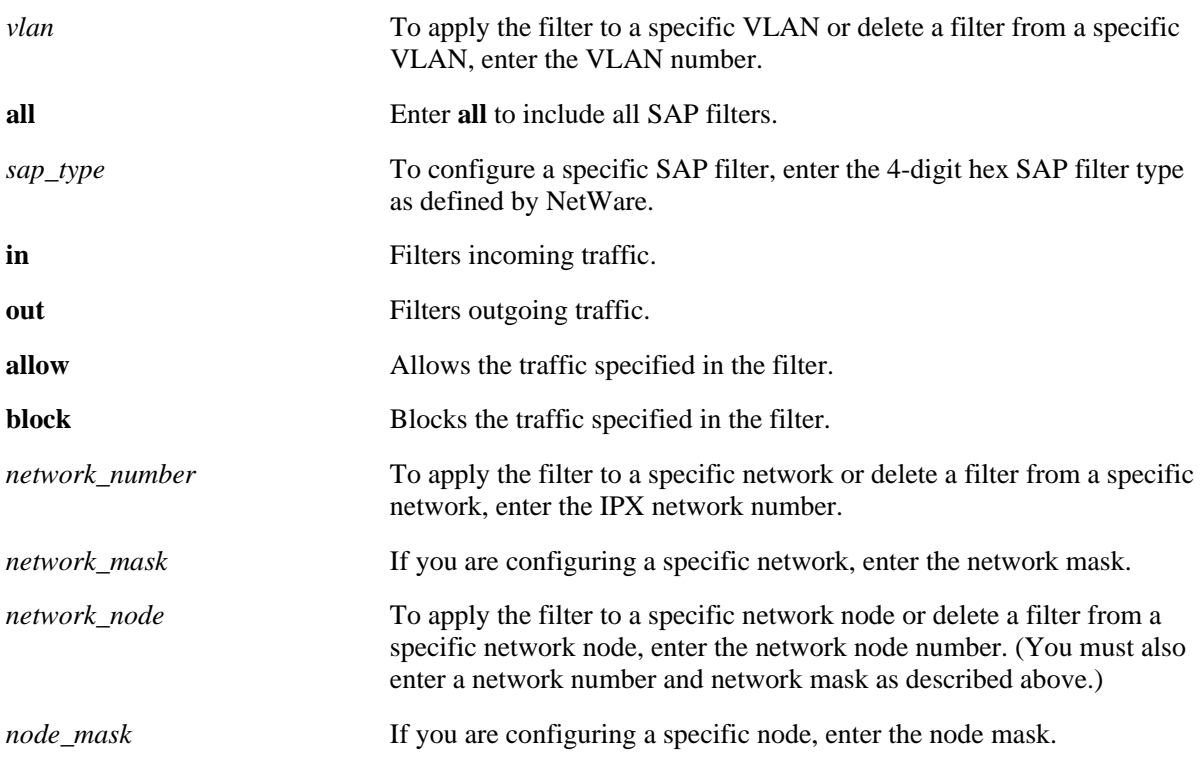

## **Defaults**

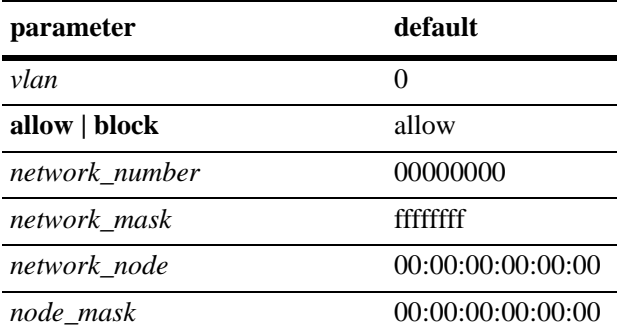

## **Platforms Supported**

OmniSwitch 7700, 7800, 8800

## **Usage Guidelines**

- **•** Use the **no** form of the command to delete a SAP filter.
- **•** To apply a global filter, use only the basic command syntax (e.g., **ipx filter sap all in allow**). Do not enter the optional *vlan*, *network*, *network\_mask, network\_node,* or *node\_mask* parameters.
- **•** If you do not enter a network number, the filter will be applied to all networks.
- If you do not enter a node number, the filter will be applied to all nodes of the specified network.
- The network node number is the physical address assigned to the interface board that connects the device to the network.

## **Examples**

-> ipx filter sap 0004 in block

## **Release History**

Release 5.1; command was introduced.

#### **Related Commands**

**[show ipx filter](#page-1089-0)** Displays the current IPX RIP, SAP, and GNS filters.

## **MIB Objects**

alaIpxRipSapFilterTable

alaIpxRipSapFilterVlanId alaIpxRipSapFilterType alaIpxRipSapFilterNet alaIpxRipSapFilterNetMask alaIpxRipSapFilterNode alaIpxRipSapFilterNodeMask alaIpxRipSapFilterSvcType alaIpxRipSapFilterMode alaIpxRipSapFilterRowStatus

# <span id="page-1067-0"></span>**ipx filter gns**

Creates/deletes an IPX Get Next Server (GNS) filter. GNS output filters control which servers are included in the GNS responses sent by the router. GNS supports output filters only.

**ipx filter** [*vlan*] **gns {all |** *gns\_type***} out {allow | block}** [*network\_number* [**mask** *network\_mask*] [*network\_node* [**mask** *node\_mask*]]]

**no ipx filter** [*vlan*] **gns {all |** *gns\_type***} out {allow | block}** [*network\_number* [**mask** *network\_mask*] [*network\_node* [**mask** *node\_mask*]]]

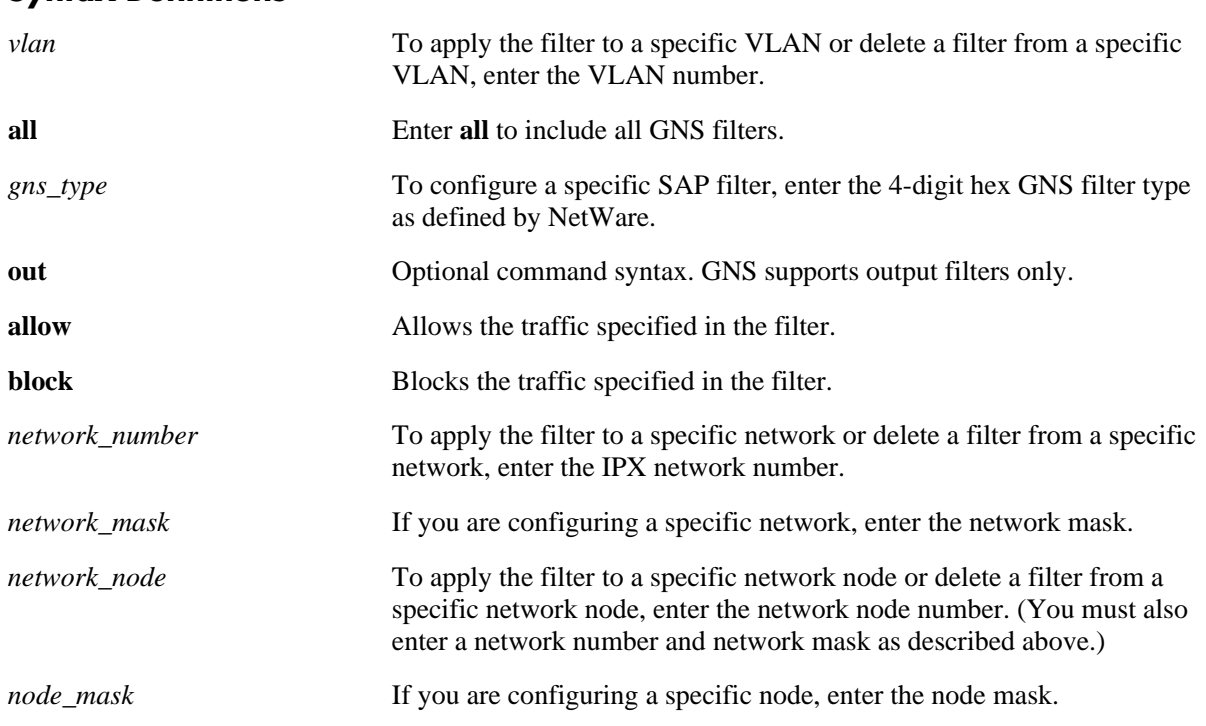

## **Syntax Definitions**

## **Defaults**

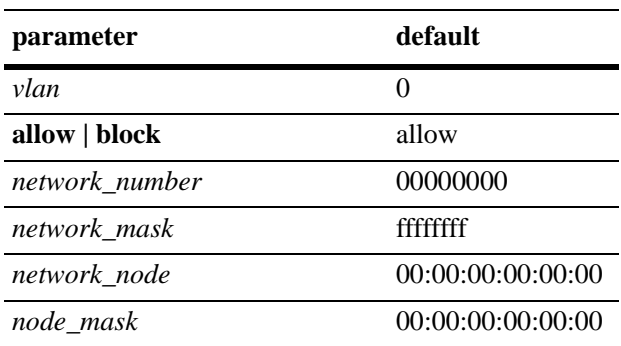

## **Platforms Supported**

OmniSwitch 7700, 7800, 8800

## **Usage Guidelines**

- **•** Use the **no** form of the command to delete a GNS filter.
- **•** To apply a global filter, use only the basic command syntax (e.g., **ipx filter gns all allow**). Do not enter the optional *vlan*, *network*, *network\_mask, network\_node,* or *node\_mask* parameters.
- **•** If you do not enter a network number, the filter will be applied to all networks.
- If you do not enter a node number, the filter will be applied to all nodes of the specified network.
- The network node number is the physical address assigned to the interface board that connects the device to the network.

## **Examples**

-> ipx filter gns all block

## **Release History**

Release 5.1; command was introduced.

## **Related Commands**

**[show ipx filter](#page-1089-0)** Displays the current IPX RIP and SAP filters.

## **MIB Objects**

#### alaIpxRipSapFilterTable

```
alaIpxRipSapFilterVlanId
alaIpxRipSapFilterType
alaIpxRipSapFilterNet
alaIpxRipSapFilterNetMask
alaIpxRipSapFilterNode
alaIpxRipSapFilterNodeMask
alaIpxRipSapFilterSvcType
alaIpxRipSapFilterMode
alaIpxRipSapFilterRowStatus
```
# <span id="page-1069-0"></span>**ipx type-20-propagation**

Enables/disables Type 20 packet forwarding. Type 20 is an IPX packet type that refers to any propagated packet. If Type 20 packet forwarding is enabled on the switch, the switch receives and propagates type 20 packets through all its interfaces. If Type 20 packet forwarding is disabled on the switch, the switch discards, rather than propagates, any Type 20 packet it receives.

**ipx type-20-propagation** [*vlan*] **{enable | disable}**

**no ipx type-20-propagation** [*vlan*]

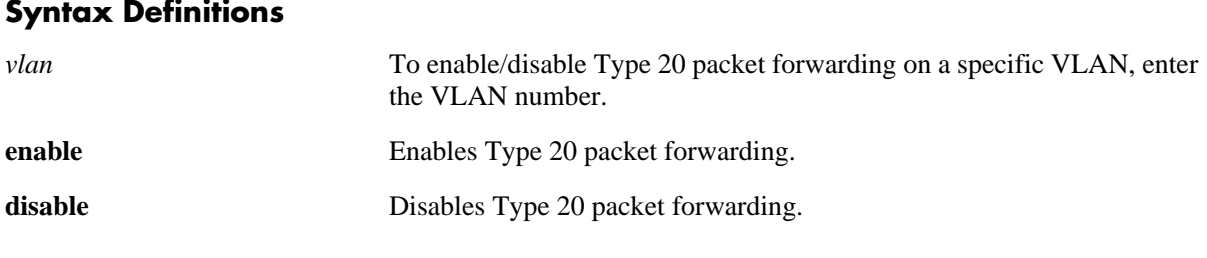

#### **Defaults**

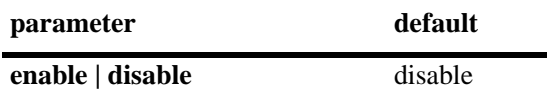

#### **Platforms Supported**

OmniSwitch 7700, 7800, 8800

#### **Usage Guidelines**

- **•** Use the **no** form of the command to disable Type 20 packet forwarding.
- **•** To enable/disable Type 20 packet forwarding on all VLANs, use only the basic command syntax (e.g., **ipx type-20-propagation enable**). Do not enter the optional *vlan* parameter.
- If Type 20 packet forwarding is enabled it may cause problems with highly redundant IPX networks by causing what appears to be a broadcast storm.

#### **Examples**

```
-> ipx type-20-propagation enable
```
#### **Release History**

Release 5.1; command was introduced.

#### **Related Commands**

**[show ipx type-20-propagation](#page-1091-0)** Displays the current status of Type 20 packet forwarding.

# **MIB Objects**

alaIpxType20Table

- alaIpxType20VlanId alaIpxType20Mode
- alaIpxType20RowStatus

# <span id="page-1071-0"></span>**ipx packet-extension**

Enables/disables extended RIP/SAP packets. Larger RIP and SAP packets can be transmitted to reduce network congestion. RIP packets can contain up to 68 network entries. SAP packets can contain up to 8 network entries. Extended RIP and SAP packets are disabled by default.

**ipx packet-extension** [*vlan*] **{enable | disable}**

**no ipx packet-extension** [*vlan*]

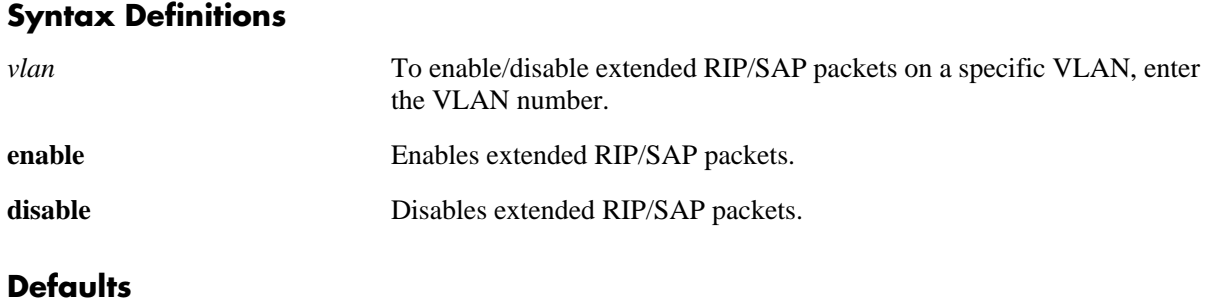

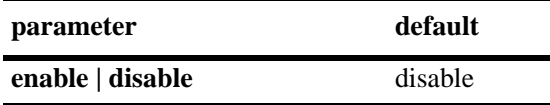

## **Platforms Supported**

OmniSwitch 7700, 7800, 8800

## **Usage Guidelines**

- **•** Use the **no** form of the command to disable extended RIP/SAP packets.
- **•** To enable/disable extended RIP/SAP packets on all VLANs, use only the basic command syntax (e.g., **ipx packet-extension enable**). Do not enter the optional *vlan* parameter.
- **•** Transmitting larger RIP and SAP packets reduces network congestion; however, other switches and routers in the network must support a larger, or extended, packet sizes if this feature is configured on the switch.

## **Examples**

```
-> ipx packet-extension
```
## **Release History**

Release 5.1; command was introduced.

#### **Related Commands**

**[show ipx packet-extension](#page-1092-0)** Displays the current status of extended RIP and SAP packets.

## **MIB Objects**

alaIpxExtMsgTable

- alaIpxExtMsgVlanId
- alaIpxExtMsgMode
- alaIpxExtMsgRowStatus

# <span id="page-1073-0"></span>**ipx timers**

Configures the frequency of RIP/SAP updates. RIP and SAP are the routing and service advertising protocols traditionally used by NetWare systems to exchange route and service information on an IPX network. By default, RIP and SAP packets are broadcast every 60 seconds, even if no change has occurred anywhere in a route or service. This command allows you to control how often a router broadcasts these updates.

**ipx timers** [*vlan*] *rip\_timer sap\_timer*

**no ipx timers** [*vlan*]

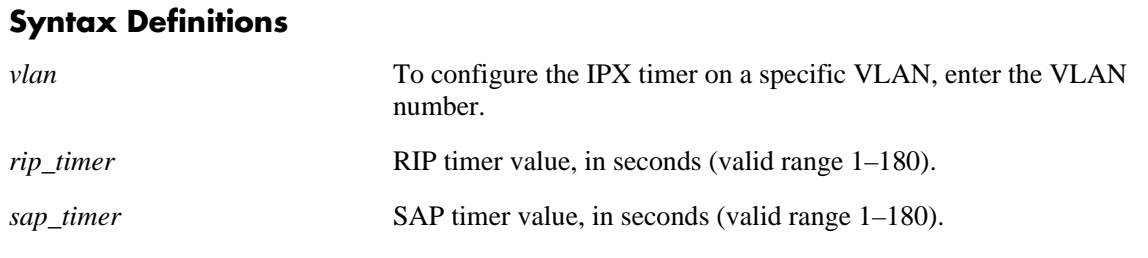

## **Defaults**

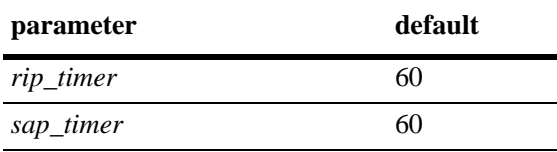

## **Platforms Supported**

OmniSwitch 7700, 7800, 8800

## **Usage Guidelines**

- **•** Use the **no** form of the command to return the timers to the default value of 60.
- **•** To configure the IPX timer on all VLANs, use only the basic command syntax (e.g., **ipx timers 60 60**). Do not enter the optional *vlan* parameter.
- **•** You must set both timer values at the same time (e.g., **ipx timers 120 60**).
- **•** A reduced interval may impact switch performance.

## **Examples**

-> ipx timers 120 60

## **Release History**

Release 5.1; command was introduced.

## **Related Commands**

**[show ipx timers](#page-1093-0)** Displays the current RIP and SAP timer values.

## **MIB Objects**

alaIpxTimerTable

alaIpxTimerVlanId alaIpxTimerSap alaIpxTimerRip alaIpxTimerRowStatus

# <span id="page-1075-0"></span>**show ipx interface**

Displays current IPX configuration information.

**show ipx interface** [*vlan*]

#### **Syntax Definitions**

*vlan* **VLAN** that you want to display.

#### **Defaults**

N/A

#### **Platforms Supported**

OmniSwitch 7700, 7800, 8800

#### **Usage Guidelines**

- **•** To display IPX information for all VLANs use only the basic command syntax (e.g., **show ipx interface**). Do not enter the optional *vlan* parameter.
- **•** This command is only functional if RIP is enabled on an IPX VLAN interface.

## **Examples**

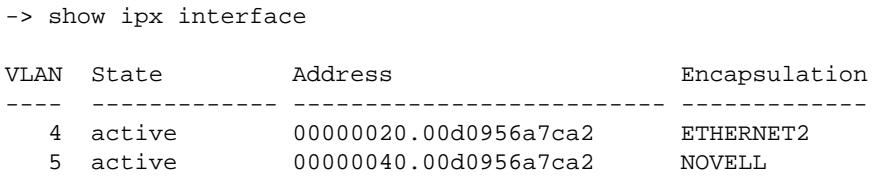

*output definitions*

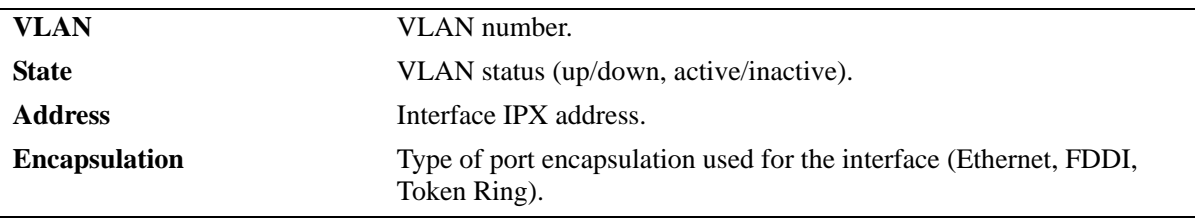

-> show ipx interface 4

```
VLAN 4 is up, line is inactive
IPX address is 00000020.00d0956a7ca2
Encapsulation ETHERNET2
Delay of this Novell network, in ticks is 1
WAN processing not enabled on this interface.
IPX RIP update interval is 60 seconds
IPX SAP update interval is 60 seconds
RIP/SAP mode is active
RIP Input filter list is not set
RIP Output filter list is not set
SAP Input filter list is not set
SAP Output filter list is not set
SAP GNS filter list is not set
Extended packets is not set
Type 20 packets is not set
Default route is not set
state changes = 1 CMM Routed pkts = 0
Type 20 pkts rcvd = 0 Broadcast pkts rcvd = 0
RIP is ON: sent = 0 rcvd = 999, update interval = 60 secs.
SAP is ON: sent = 0 rcvd = 1, update interval = 60 secs.
```
#### *output definitions*

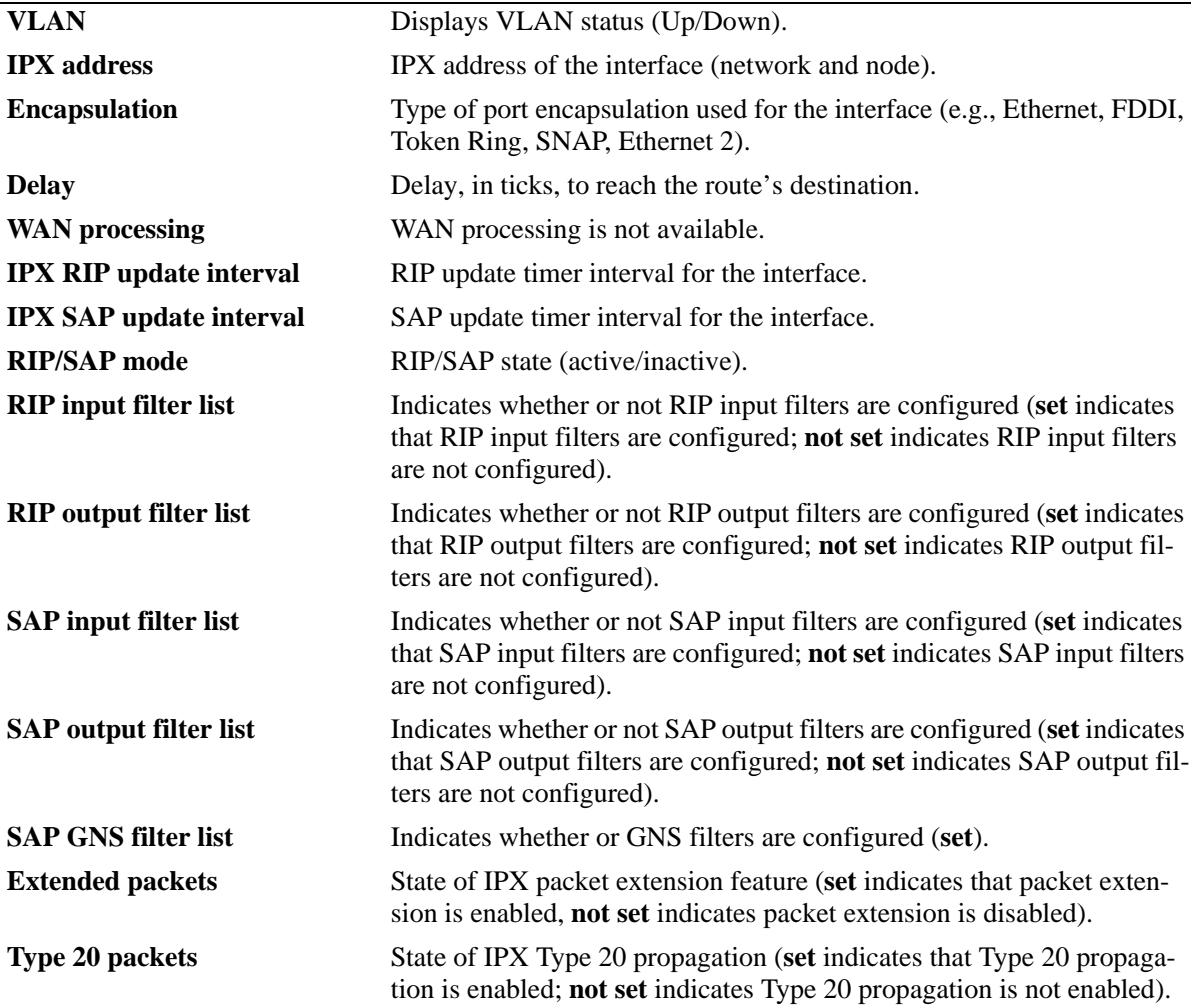

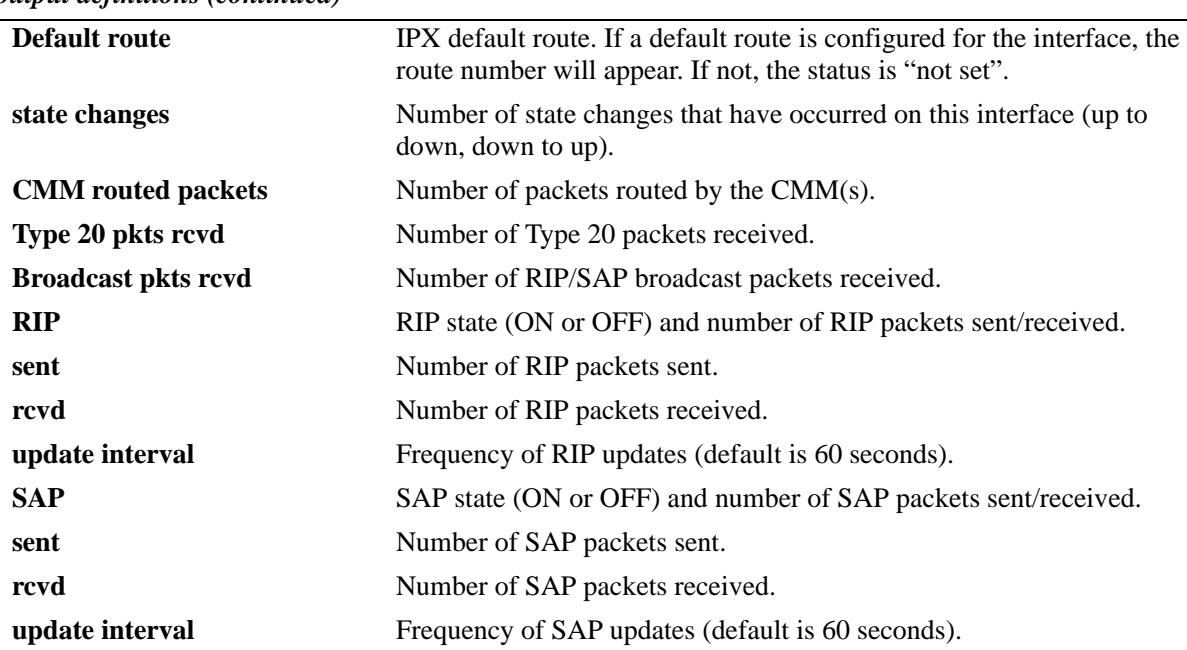

*output definitions (continued)*

## **Release History**

Release 5.1; command was introduced.

## **Related Commands**

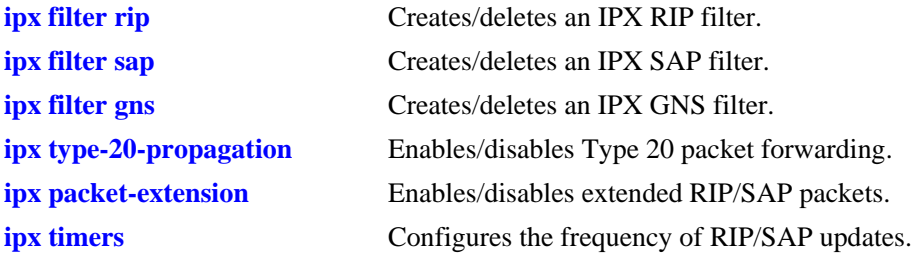

## **MIB Objects**

alaIpxType20Table alaIpxType20VlanId alaIpxType20Mode alaIpxType20RowStatus alaIpxTimerTable alaIpxTimerVlanId alaIpxTimerRip alaIpxTimerSap alaIpxTimerRowStatus alaIpxRipSapFilterTable alaIpxRipSapFilterVlanId alaIpxRipSapFilterType alaIpxRipSapFilterNet alaIpxRipSapFilterNetMask alaIpxRipSapFilterNode alaIpxRipSapFilterNodeMask alaIpxRipSapFilterSvcType alaIpxRipSapFilterMode alaIpxRipSapFilterRowStatus

# <span id="page-1079-0"></span>**show ipx traffic**

Displays IPX routing statistics and errors.

**show ipx traffic** [*vlan*]

#### **Syntax Definitions**

*vlan* **VLAN** that you want to display.

#### **Defaults**

N/A

#### **Platforms Supported**

OmniSwitch 7700, 7800, 8800

#### **Usage Guidelines**

To display IPX routing statistics and errors for all VLANs use only the basic command syntax (e.g., **show ipx traffic**). Do not enter the optional *vlan* parameter.

#### **Examples**

-> show ipx traffic

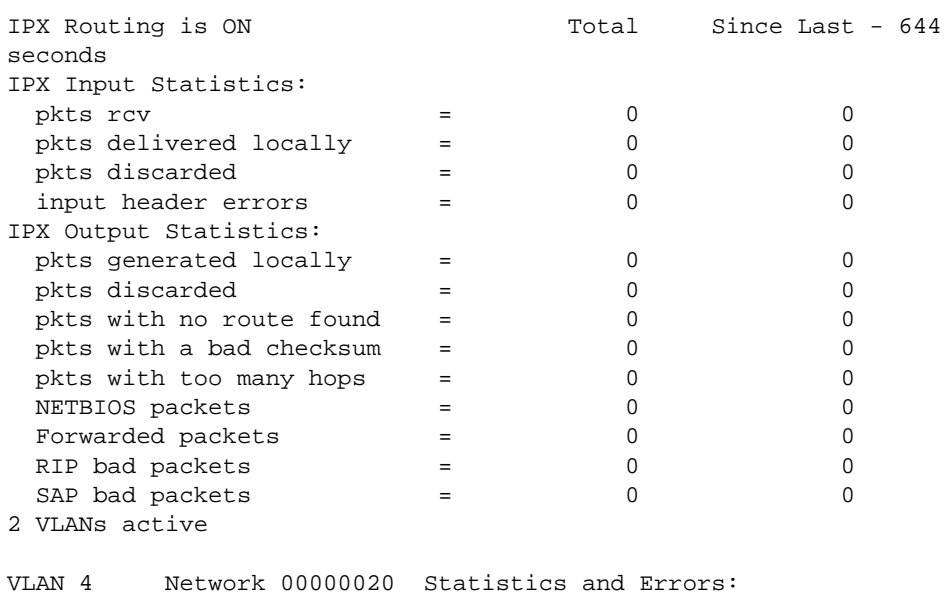

state changes = 1 Software Routed pkts = 0/0 Type 20 pkts rcvd = 0/0 Broadcast pkts rcvd = 0/0 RIP is ON: sent =  $1000/11$  rcvd =  $0/0$ , update interval = 60 secs. SAP is ON: sent =  $1/0$  rcvd =  $0/0$ , update interval = 60 secs.
```
VLAN 5 Network 00000040 Statistics and Errors:
state changes = 1 Software Routed pkts = 0/0
Type 20 pkts rcvd = 0/0 Broadcast pkts rcvd = 0/0
RIP is ON: sent = 999/11 rcvd = 0/0, update interval = 60 secs.
SAP is ON: sent = 1/0 rcvd = 0/0, update interval = 60 secs.
```
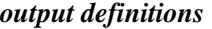

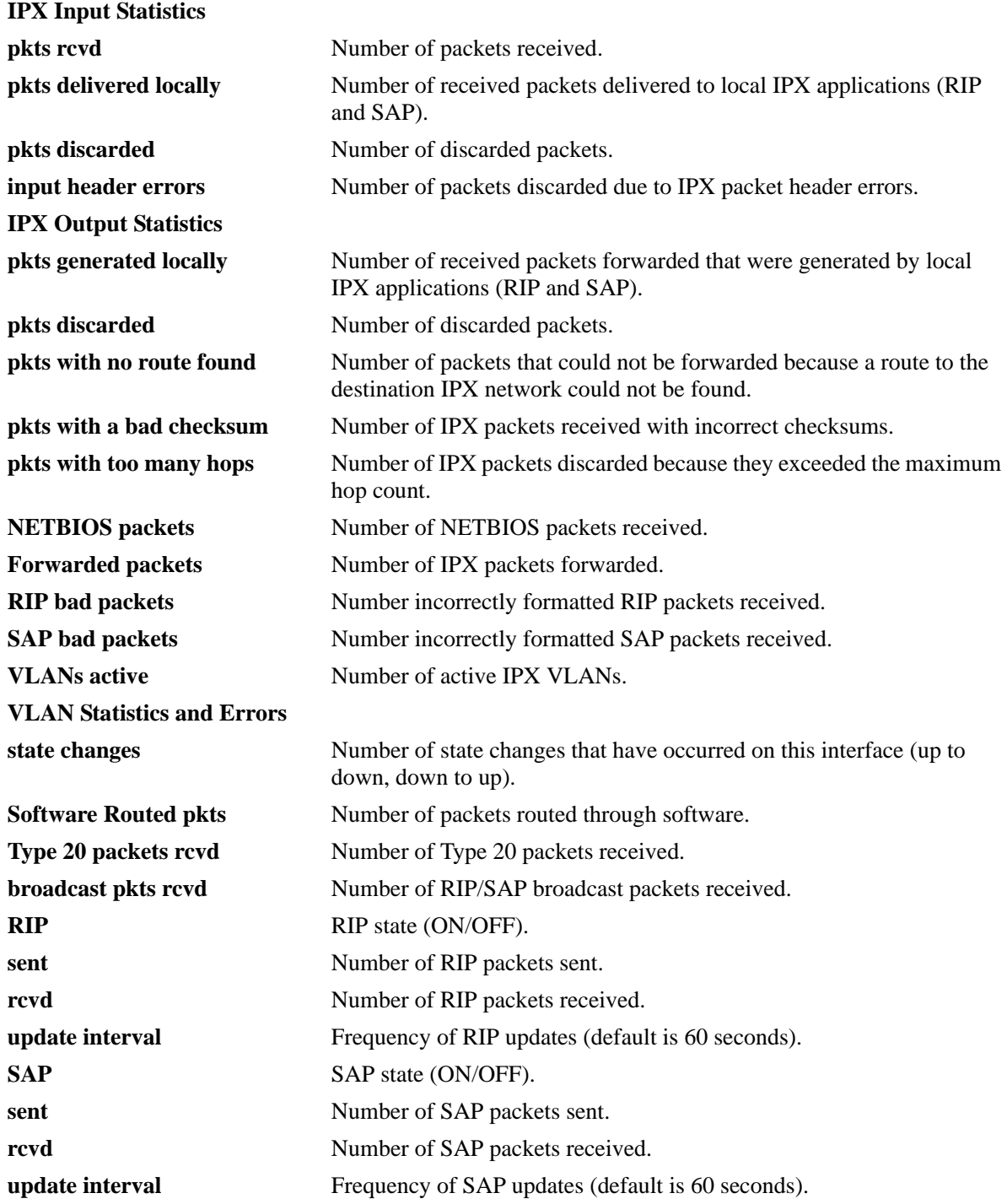

#### **Release History**

Release 5.1; command was introduced.

#### **Related Commands**

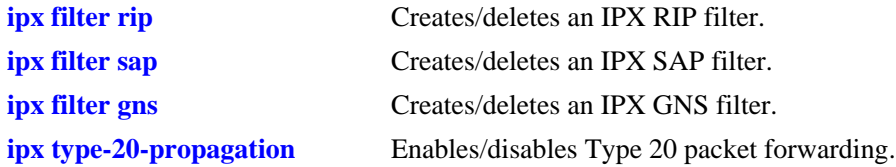

#### **MIB Objects**

ipxCircTable ipxCircSysInstance ipxCircIndex ipxCircExistState ipxCircOperState ipxCircIfIndex ipxCircName ipxCircType ipxCircDialName ipxCircLocalMaxPacketSize ipxCircCompressState ipxCircCompressSlots ipxCircStaticStatus ipxCircCompressedSent ipxCircCompressedInitSent ipxCircCompressedRejectsSent ipxCircUncompressedSent ipxCircCompressedReceived ipxCircCompressedInitReceived ipxCircCompressedRejectsReceived ipxCircUncompressedReceived ipxCircMediaType ipxCircNetNumber ipxCircStateChanges ipxCircInitFails ipxCircDelay ipxCircThroughput ipxCircNeighRouterName ipxCircNeighInternalNetNum ipxBasicSysTable ipxBasicSysInstance ipxBasicSysExistState

ipxAdvSysTable

ipxAdvSysInstance ipxAdvSysMaxPathSplits ipxAdvSysMaxHops ipxAdvSysInTooManyHops ipxAdvSysInFiltered ipxAdvSysInCompressDiscards ipxAdvSysNETBIOSPackets ipxAdvSysForwPackets ipxAdvSysOutFiltered ipxAdvSysOutCompressDiscards ipxAdvSysCircCount ipxAdvSysDestCount ipxAdvSysServCount

# **show ipx default-route**

Displays IPX default route(s).

**show ipx default-route**

#### **Syntax Definitions**

N/A

#### **Defaults**

N/A

#### **Platforms Supported**

OmniSwitch 7700, 7800, 8800

#### **Usage Guidelines**

N/A

#### **Examples**

-> show ipx default-route

VLAN Default Route ------ --------------------- 110 00000120.000c45786420 global 00000010

#### *output definitions*

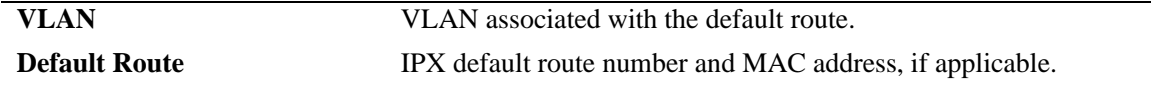

#### **Release History**

Release 5.1; command was introduced.

#### **Related Commands**

**[ipx default-route](#page-1054-0)** Creates/deletes an IPX default route.

#### **MIB Objects**

alaIpxDefRouteTable alaIpxDefRouteVlanId alaIpxDefRouteNet alaIpxDefRouteNode alaIpxDefRouteRowStatus ipxCircTable ipxCircSysInstance ipxCircIndex ipxCircExistState ipxCircOperState ipxCircIfIndex ipxCircName ipxCircType ipxCircDialName ipxCircLocalMaxPacketSize ipxCircCompressState ipxCircCompressSlots ipxCircStaticStatus ipxCircCompressedSent ipxCircCompressedInitSent ipxCircCompressedRejectsSent ipxCircUncompressedSent ipxCircCompressedReceived ipxCircCompressedInitReceived ipxCircCompressedRejectsReceived ipxCircUncompressedReceived ipxCircMediaType ipxCircNetNumber ipxCircStateChanges ipxCircInitFails ipxCircDelay ipxCircThroughput ipxCircNeighRouterName ipxCircNeighInternalNetNum

# **show ipx route**

Displays IPX routing table information.

**show ipx route {***network\_number |* **vlan** *vlan***}** 

#### **Syntax Definitions**

*network number* IPX network number.

*vlan* **VLAN** that you want to display. Displays information on the specified VLAN only.

#### **Defaults**

N/A

#### **Platforms Supported**

OmniSwitch 7700, 7800, 8800

#### **Usage Guidelines**

- **•** When entering the network number, you only need to enter the necessary characters and the system will backfill the remainder of the number format.
- **•** To display IPX routing table information for all networks/VLANs use only the basic command syntax (e.g., **show ipx route**).

#### **Examples**

```
-> show ipx route 
Codes: C - Connected network, S - Static, R - RIP
    4 routes
Type Network Next Hop [hops/delay] Next Hop VLAN
---- -------- ------------------------ ---------------------- ----
C 20 [0/1](ETHERNET_802.3), 20.00d0956a7ca2, 5
C 40 [0/1](ETHERNET_II), 40.00d0956a7ca2, 4
R eeee [1/2] via 20.0020daec9e7c, 4
R 55555555 [1/3] via 40.0000391b790c, 5
```
*output definitions*

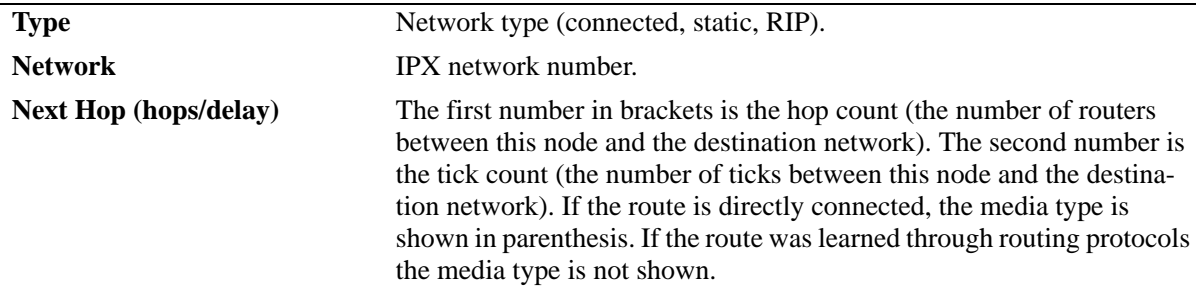

#### *output definitions (continued)*

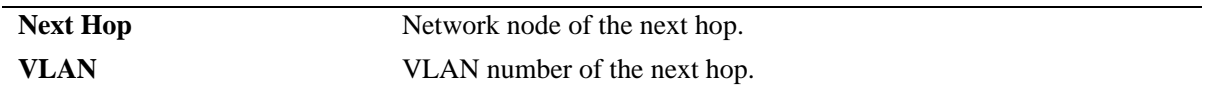

#### **Release History**

Release 5.1; command was introduced.

#### **Related Commands**

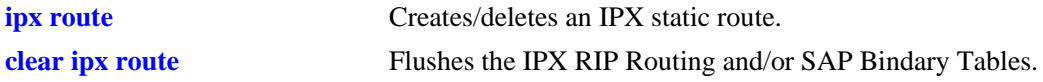

#### **MIB Objects**

alaIpxStaticRouteTable

alaIpxStaticRouteNetNum alaIpxStaticRouteNextHopNet alaIpxStaticRouteNextHopNode alaIpxStaticRouteTicks alaIpxStaticRouteHopCount alaIpxStaticRouteRowStatus alaIpxDefRouteTable

alaIpxDefRouteVlanId alaIpxDefRouteNet alaIpxDefRouteNode alaIpxDefRouteRowStatus

# **show ipx servers**

Displays the servers in the SAP Bindary Table, sorted by server name.

**show ipx servers {vlan** *vlan* | *server\_name | server\_type***}**

#### **Syntax Definitions**

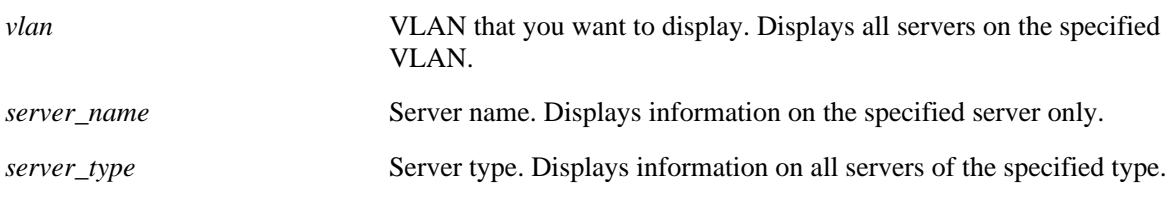

#### **Defaults**

N/A

#### **Platforms Supported**

OmniSwitch 7700, 7800, 8800

#### **Usage Guidelines**

To display all servers in the SAP Bindary Table, use only the basic command syntax (e.g., **show ipx servers**).

## **Examples**

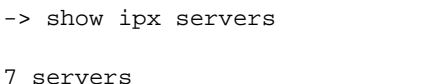

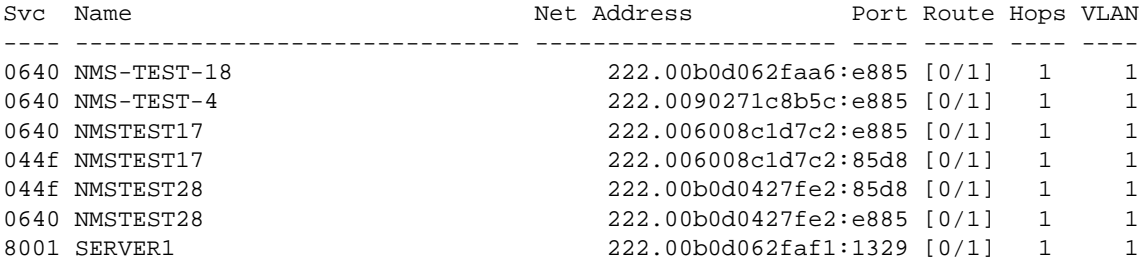

#### *output definitions*

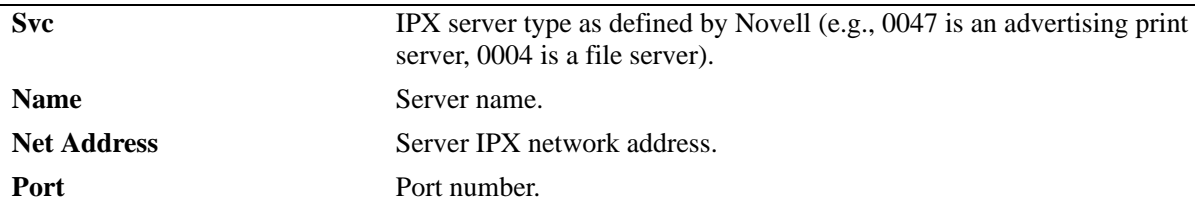

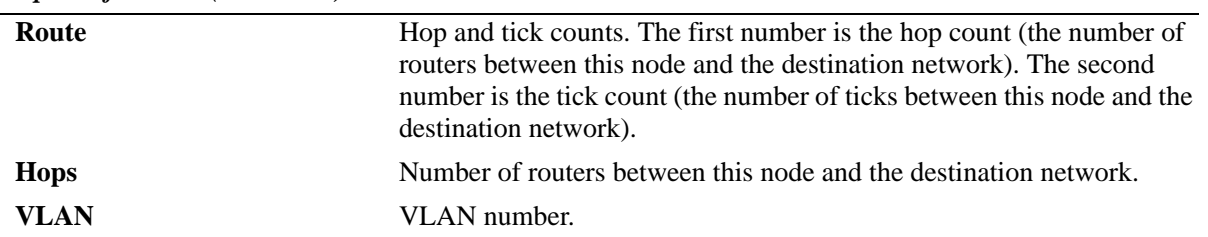

#### *output definitions (continued)*

#### **Release History**

Release 5.1; command was introduced.

#### **Related Commands**

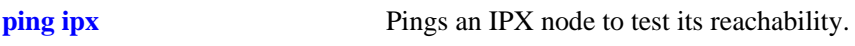

# **MIB Objects** ipxServTable

ipxServSysInstance ipxServType ipxServName ipxServProtocol ipxServNetNum ipxServNode ipxServSocket ipxServHopCount

# **show ipx filter**

Displays the current IPX RIP, SAP, and GNS filters.

**show ipx filter {***vlan* **| rip in | rip out | sap in | sap out | gns out | global}**

## **Syntax Definitions**

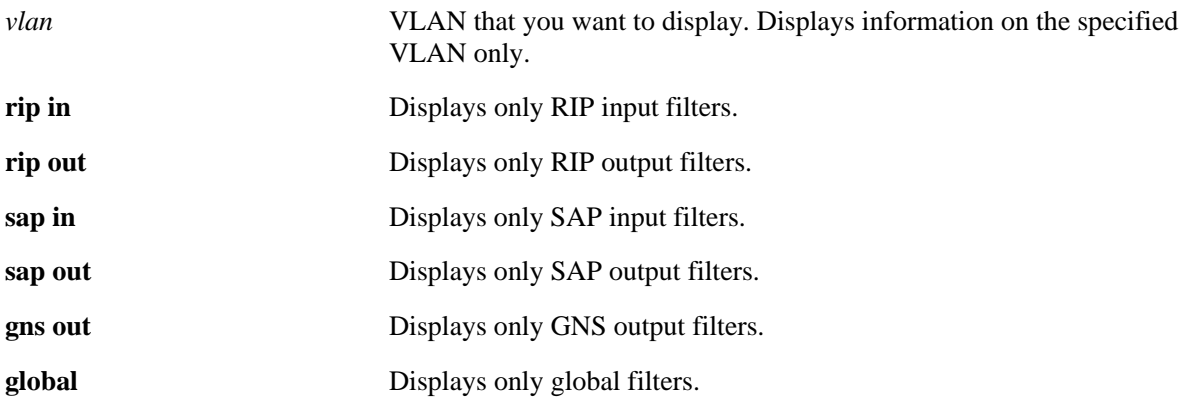

#### **Defaults**

N/A

#### **Platforms Supported**

OmniSwitch 7700, 7800, 8800

## **Usage Guidelines**

To display all RIP and SAP filters, use only the basic command syntax (e.g., **show ipx filter**).

#### **Examples**

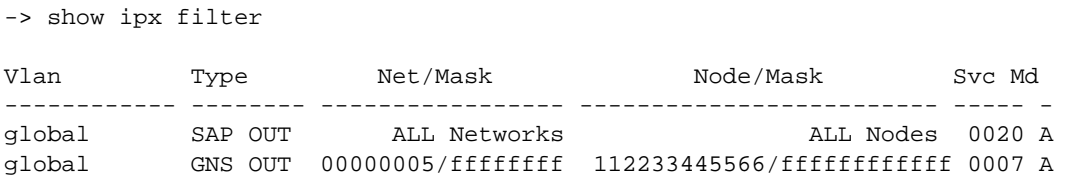

#### *output definitions*

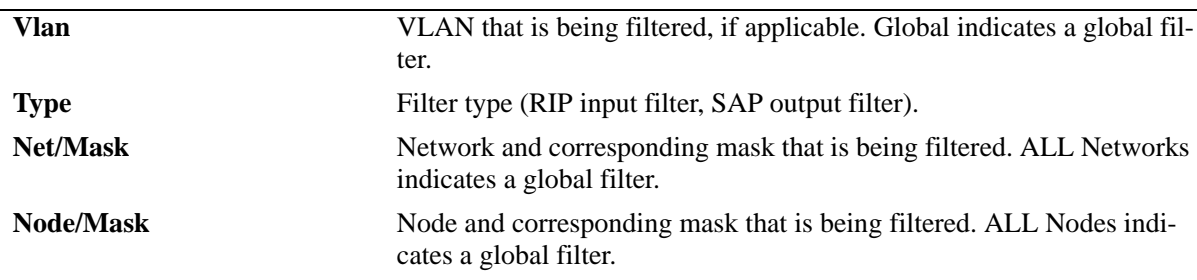

#### *output definitions (continued)*

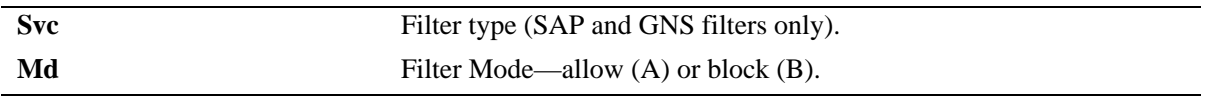

#### **Release History**

Release 5.1; command was introduced.

#### **Related Commands**

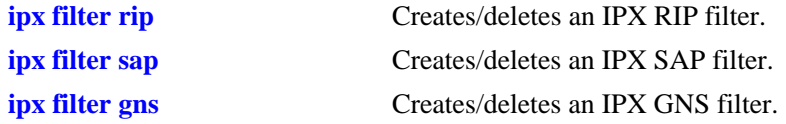

## **MIB Objects**

```
alaIpxRipSapFilterTable
```

```
alaIpxRipSapFilterVlanId
alaIpxRipSapFilterType
alaIpxRipSapFilterNet
alaIpxRipSapFilterNetMask
alaIpxRipSapFilterNode
alaIpxRipSapFilterNodeMask
alaIpxRipSapFilterSvcType
alaIpxRipSapFilterMode
alaIpxRipSapFilterRowStatus
```
# **show ipx type-20-propagation**

Displays the current status of Type 20 packet forwarding.

**show ipx type-20-propagation**

#### **Syntax Definitions**

N/A

#### **Defaults**

N/A

#### **Platforms Supported**

OmniSwitch 7700, 7800, 8800

#### **Usage Guidelines**

N/A

#### **Examples**

-> show ipx type-20-propagation

VLAN Type 20 Packet Forwarding ------- ------------------------ 110 Enabled 120 Enabled

#### *output definitions*

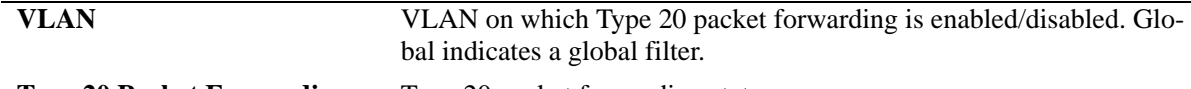

**Type 20 Packet Forwarding** Type 20 packet forwarding status.

#### **Release History**

Release 5.1; command was introduced.

#### **Related Commands**

**[ipx type-20-propagation](#page-1069-0)** Enables/disables Type 20 packet forwarding.

#### **MIB Objects**

alaIpxType20Table

```
alaIpxType20VlanId
alaIpxType20Mode
alaIpxType20RowStatus
```
# **show ipx packet-extension**

Displays the current status of extended RIP/SAP packet feature.

**show ipx packet-extension**

#### **Syntax Definitions**

N/A

#### **Defaults**

N/A

#### **Platforms Supported**

OmniSwitch 7700, 7800, 8800

#### **Usage Guidelines**

N/A

#### **Examples**

-> show ipx packet-extension

VLAN Extended RIP/SAP Packets ----- ------------------------ 110 Disabled 120 Enabled

#### *output definitions*

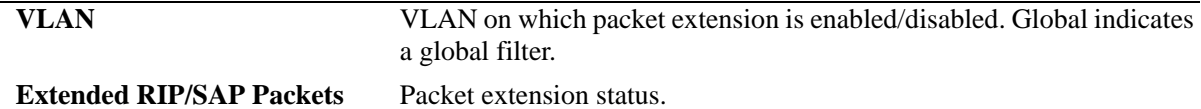

#### **Release History**

Release 5.1; command was introduced.

#### **Related Commands**

**[ipx packet-extension](#page-1071-0)** Enables/disables extended RIP/SAP packets.

#### **MIB Objects**

alaIpxExtMsgTable

```
alaIpxExtMsgVlanId
alaIpxExtMsgMode
alaIpxExtMsgRowStatus
```
# **show ipx timers**

Displays the current RIP and SAP timer values.

**show ipx timers**

#### **Syntax Definitions**

N/A

#### **Defaults**

N/A

#### **Usage Guidelines**

N/A

#### **Platforms Supported**

OmniSwitch 7700, 7800, 8800

## **Examples**

-> show ipx timers VLAN RIP Timer(secs) SAP Timer(secs) ------- --------------- -------------- global 60 60 110 45 120

#### *output definitions*

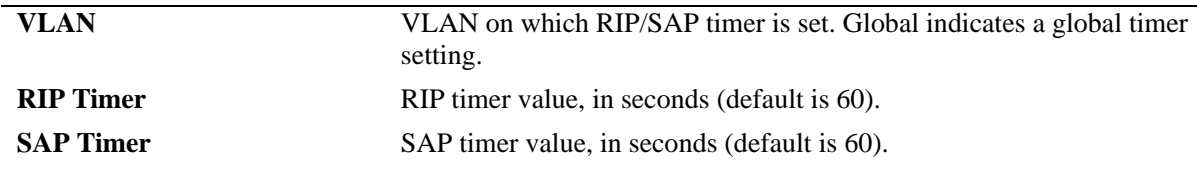

#### **Release History**

Release 5.1; command was introduced.

#### **Related Commands**

**[ipx timers](#page-1073-0)** Configures the frequency of RIP/SAP updates.

# **MIB Objects**

alaIpxTimerTable

alaIpxTimerVlanId alaIpxTimerSap alaIpxTimerRip alaIpxTimerRowStatus

# **29 VRRP Commands**

The Virtual Router Redundancy Protocol (VRRP) eliminates the single point of failure in a default route environment. VRRP specifies an election protocol that dynamically assigns responsibility for a virtual router to one of the VRRP routers on the LAN. The VRRP router controlling the IP address associated with a virtual router is called the master router and forwards packets to that IP address. If the master router becomes unavailable, the highest priority backup router will transition to the master state.

The VRRP commands comply with RFC 2787.

MIB information is as follows:

*Filename*: IETF-VRRP.MIB *Module:* VRRP-MIB

The VRRP CLI commands are listed here:

**[vrrp](#page-1097-0) [vrrp ip](#page-1100-0) [vrrp trap](#page-1101-0) [vrrp delay](#page-1102-0) [vrrp track](#page-1103-0) [vrrp track-association](#page-1105-0) [show vrrp](#page-1106-0) [show vrrp statistics](#page-1109-0) [show vrrp track](#page-1112-0) [show vrrp track-association](#page-1114-0)**

## <span id="page-1097-0"></span>**vrrp**

Configures a new VRRP virtual router or modifies an existing one. Used to enable or disable a virtual router.

**vrrp** *vrid vlan\_id* **[enable | disable | on | off] [priority** *priority***] [preempt | no preempt] [[advertising] interval** *seconds***] [authenticate** *password* **| no authenticate]** 

**no vrrp** *vrid vlan\_id*

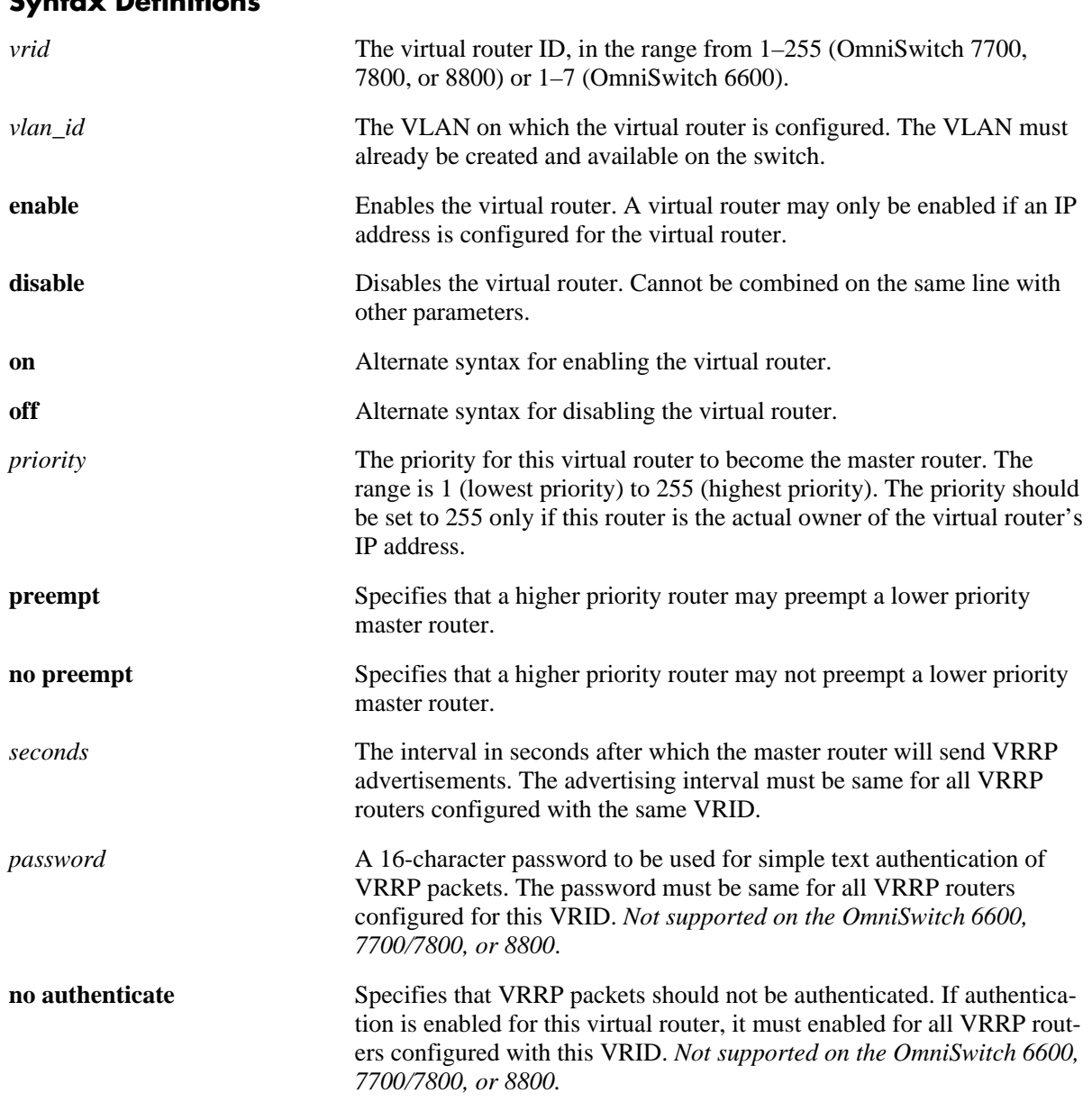

#### **Syntax Definitions**

## **Defaults**

By default, VRRP advertisements are *not* authenticated.

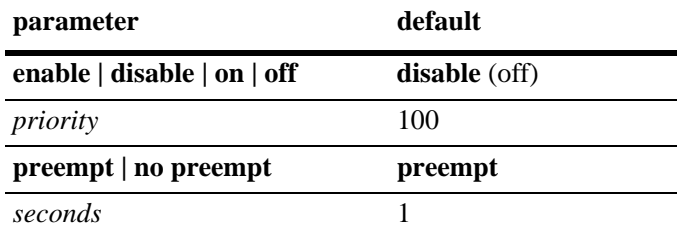

#### **Platforms Supported**

OmniSwitch 6600, 7700, 7800, 8800

## **Usage Guidelines**

- **•** Use the **no** form of the command to remove a virtual router from the configuration.
- **•** Use the **vrrp ip** command to configure an IP address for the virtual router. This must be done first before the virtual router can be enabled.
- **•** To disable the virtual router, rather than remove it, use the **disable** or **off** option. Note that **disable** or **off** cannot be used with any other optional parameter.
- **•** A virtual router must be disabled before it may be modified.

Important information about configuring priority:

- A value of 255 indicates that the VRRP router owns the IP address, that is, that the router contains the real physical interface to which the IP address is assigned. The system automatically sets this value to 255 if it detects that this router is the IP address owner. The IP address owner will always be the master router if it is available.
- VRRP routers backing up a virtual router must use priority values from 1 to 254. The default priority value for VRRP routers backing up a virtual router is 100. If you configure more than one backup, their priority values should be different. The **preempt** or **no preempt** setting specifies whether or not a higher priority router may preempt a lower priority master router.

#### **Examples**

```
-> vrrp 23 1 priority 75
-> vrrp 23 1 enable
```
#### **Release History**

Release 5.1; command was introduced. Release 5.1.6; authenticate parameters deprecated on the OmniSwitch 6600, 7700/7800, and 8800.

## **Related Commands**

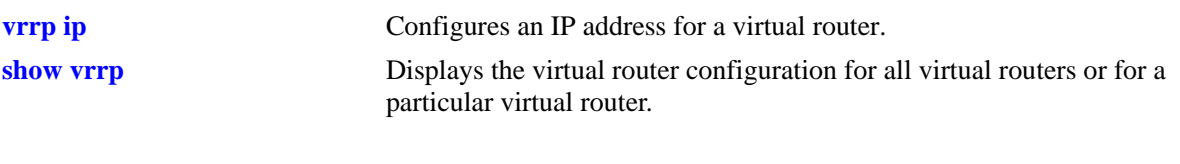

# **MIB Objects**

vrrpOperTable

```
vrrpOperAdminState
vrrpOperPriority
vrrpOperPreemptMode
vrrpOperAdvertisementinterval
vrrpOperAuthType
vrrpOperAuthKey
```
# <span id="page-1100-0"></span>**vrrp ip**

Configures an IP address for a virtual router.

**vrrp** *vrid vlan\_id* **ip** *ip\_address*

**vrrp** *vrid vlan\_id* **no ip** *ip\_address*

# **Syntax Definitions**

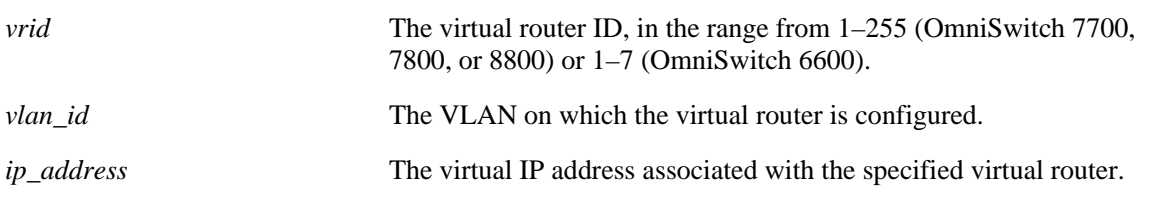

#### **Defaults**

N/A

#### **Platforms Supported**

OmniSwitch 6600, 7700, 7800, 8800

#### **Usage Guidelines**

A virtual router IP address must be configured before the virtual router can be enabled.

#### **Examples**

-> vrrp 1 3 ip 10.10.3.2 -> vrrp 1 3 no ip 10.10.3.2

#### **Release History**

Release 5.1; command was introduced.

#### **Related Commands**

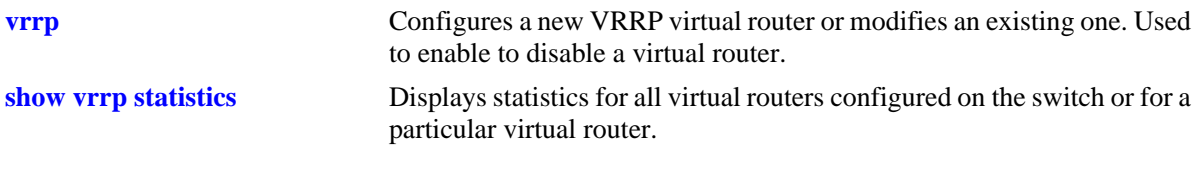

#### **MIB Objects**

```
vrrpAssoIpAddrTable
  vrrpAssoIpAddrRowStatus
```
## <span id="page-1101-0"></span>**vrrp trap**

Enables or disables SNMP traps for VRRP.

**vrrp trap**

**no vrrp trap**

#### **Syntax Definitions**

N/A

## **Defaults**

By default, SNMP traps for VRRP are enabled.

#### **Platforms Supported**

OmniSwitch 6600, 7700, 7800, 8800

## **Usage Guidelines**

SNMP traps must be enabled globally on the switch for VRRP traps to actually be sent.

## **Examples**

-> vrrp trap -> no vrrp trap

## **Release History**

Release 5.1; command was introduced.

## **Related Commands**

**[snmp trap filter](#page-306-0)** SNMP traps must be enabled with this command.

## **MIB Objects**

```
vrrpOperations
  vrrpNotificationCntl
```
# <span id="page-1102-0"></span>**vrrp delay**

Configures the amount of time allowed for routing tables to stabilize before virtual routers are started.

**vrrp delay** *seconds*

#### **Syntax Definitions**

*seconds* The amount of time after a reboot that virtual routers will wait before they go active; the range is 0 to 180 seconds.

#### **Defaults**

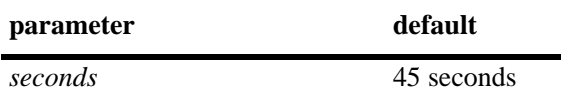

#### **Platforms Supported**

OmniSwitch 6600, 7700, 7800, 8800

## **Usage Guidelines**

Use this command to prevent loss of workstation connectivity before a virtual router becomes master.

#### **Examples**

-> vrrp delay 50

#### **Release History**

Release 5.1; command was introduced.

#### **Related Commands**

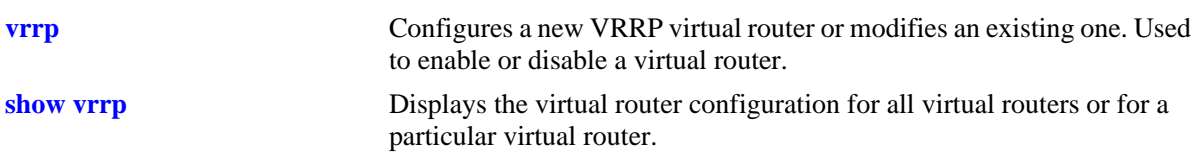

#### **MIB Objects**

alaVRRPStartDelay

# <span id="page-1103-0"></span>**vrrp track**

Creates a new tracking policy or modifies an existing tracking policy.

**vrrp track** *track\_id* **[enable | disable] [priority** *value***] {interface** *name***} {vlan** *vlan\_id* **| port** *slot***/***port* **| ip**  *ip\_address***}**

**no vrrp track** *track\_id*

#### **Syntax Definitions**

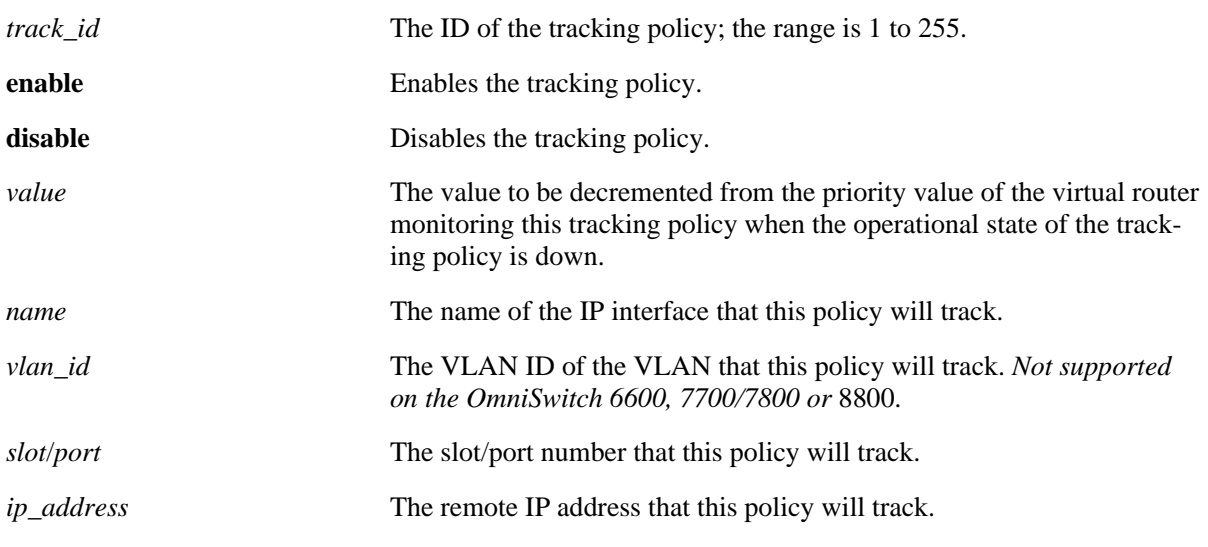

#### **Defaults**

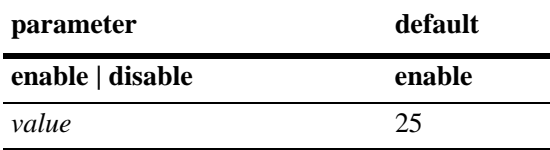

#### **Platforms Supported**

OmniSwitch 6600, 7700, 7800, 8800

#### **Usage Guidelines**

- **•** Use the **no** form of the command to remove a tracking policy.
- **•** Use the **disable** option to disable the tracking policy rather than remove it from the switch.

## **Examples**

The following examples apply to configuring a tracking policy on an OmniSwitch 6600, 7700/7800, and 8800 (IP interface name is specified instead of a VLAN ID):

```
-> vrrp track 2 enable priority 50 interface Marketing
-> no vrrp track 2
```
#### **Release History**

Release 5.1; command was introduced. Release 5.1.6; *vlan\_id* parameter replaced with *name* parameter on the OmniSwitch 6600, 7700/7800, and 8800.

#### **Related Commands**

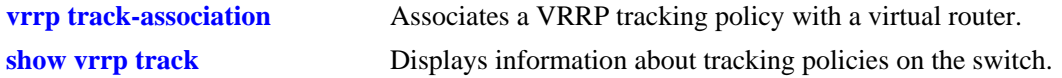

## **MIB Objects**

alaVRRPTrackTable

```
alaVrrpTrackId
alaVrrpTrackState
alaVrrpTrackAdminState
alaVrrpTrackEntityType
alaVrrpTrackEntityVlan
alaVrrpTrackEntityPort
alaVrrpTrackEntityIpAddress
alaVrrpTrackEntityInterface
alaVrrpTrackPriority
```
# <span id="page-1105-0"></span>**vrrp track-association**

Associates a VRRP tracking policy with a virtual router.

**vrrp** *vrid vlan\_id* **track-association** *track\_id*

**vrrp** *vrid vlan\_id* **no track-association** *track\_id*

#### **Syntax Definitions**

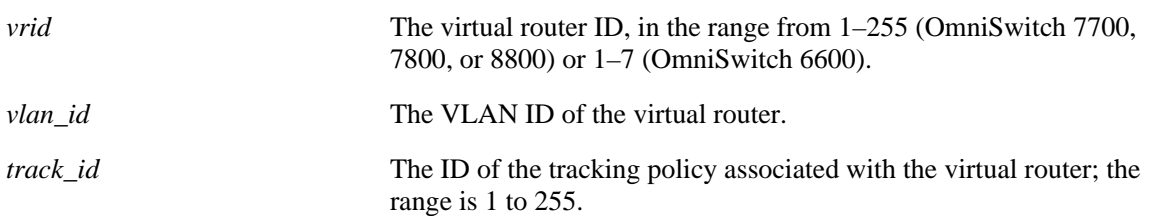

#### **Defaults**

N/A

#### **Platforms Supported**

OmniSwitch 6600, 7700, 7800, 8800

#### **Usage Guidelines**

Use the **no** form of the command to remove a tracking policy from a virtual router.

#### **Examples**

```
-> vrrp 2 4 track-association 1
-> vrrp 2 4 no track-association 1
```
#### **Release History**

Release 5.1; command was introduced.

#### **Related Commands**

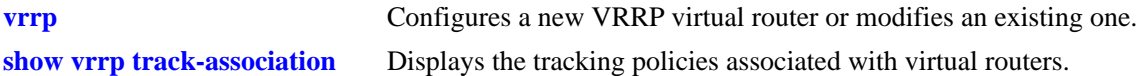

#### **MIB Objects**

alaVrrpAssoTrackTable alaVrrpAssoTrackId

# <span id="page-1106-0"></span>**show vrrp**

Displays the virtual router configuration for all virtual routers or for a particular virtual router.

**show vrrp [***vrid***]**

#### **Syntax Definitions**

*vrid* The virtual router ID, in the range from 1–255 (OmniSwitch 7700, 7800, or 8800) or 1–7 (OmniSwitch 6600).

#### **Defaults**

N/A

#### **Platforms Supported**

OmniSwitch 6600, 7700, 7800, 8800

#### **Usage Guidelines**

Use the **show vrrp** command to display information about configuration parameters, which may be set through the **vrrp** command. Use the **show vrrp statistics** command to get information about VRRP packets.

#### **Examples**

```
-> show vrrp
VRRP trap generation: Enabled
VRRP startup delay: 75
            IP Admin Adv
VRID VLAN Address(es) Status Priority AuthType Preempt Interval
----+ ----+ -------------+----------+----------+----------+--------+---------
 1 1 192.168.170.1 Enabled 255 SimpleText Yes 1
         192.168.170.2
 2 15 10.2.25.254 Disabled 100 None No 1
-> show vrrp 1
Virtual Router VRID = 1 on VLAN = 1
  Admin Status = Enabled
  Priority = 255
  AuthType = SimpleText
  Preempty = 1Virtual MAC = 00-00-5E-00-01-01IP Address(es)
    192.168.170.1
    192.168.170.2
```
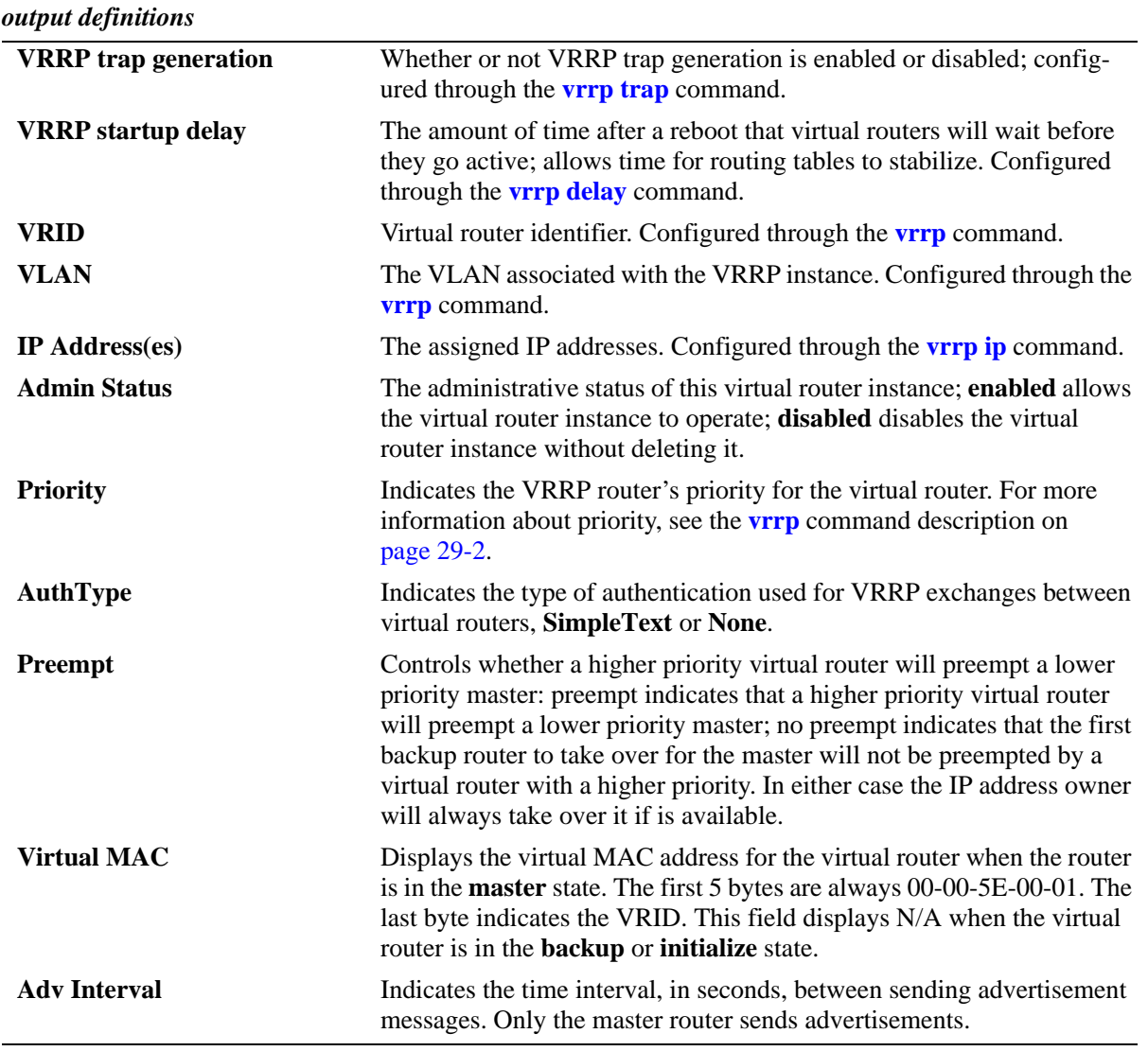

# **Release History**

Release 5.1; command was introduced.

## **Related Commands**

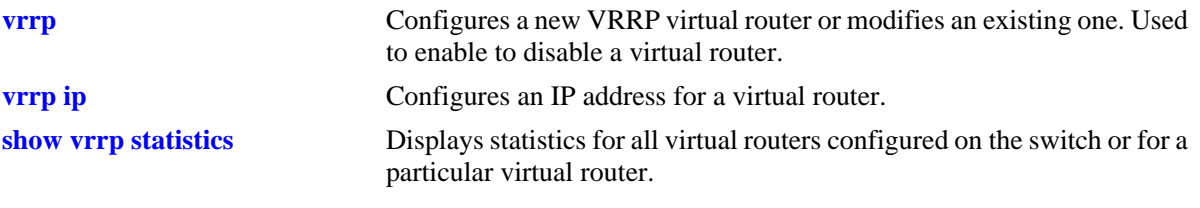

# **MIB Objects**

vrrpOperTable

```
vrrpOperAdminState
vrrpOperPriority
vrrpOperPreemptMode
vrrpOperAdvertisementinterval
vrrpOperAuthType
vrrpOperAuthKey
```
# <span id="page-1109-0"></span>**show vrrp statistics**

Displays statistics about VRRP packets for all virtual routers configured on the switch or for a particular virtual router.

**show vrrp [***vrid***] statistics**

#### **Syntax Definitions**

*vrid* The virtual router ID, in the range from 1–255 (OmniSwitch 7700, 7800, or 8800) or 1–7 (OmniSwitch 6600).

#### **Defaults**

N/A

#### **Platforms Supported**

OmniSwitch 6600, 7700, 7800, 8800

#### **Usage Guidelines**

Use the **show vrrp statistics** command to display information about VRRP packets. Use the **show vrrp** command to display information about the virtual router configuration.

#### **Examples**

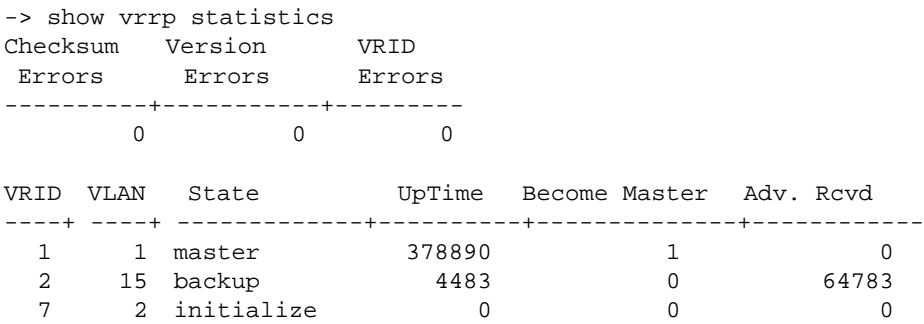

*output definitions*

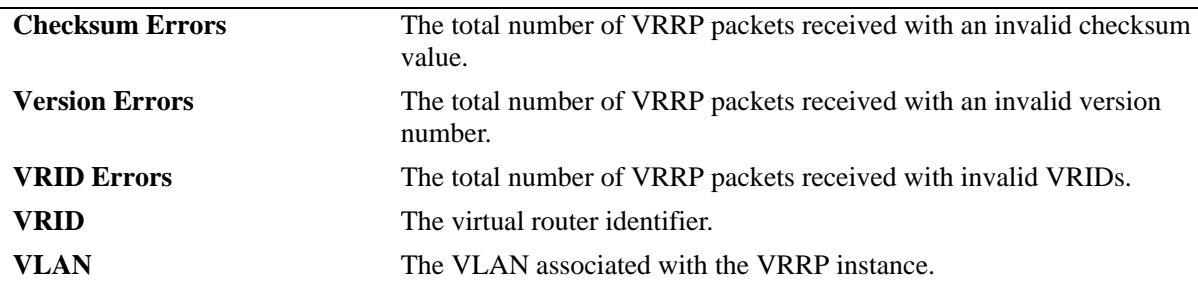

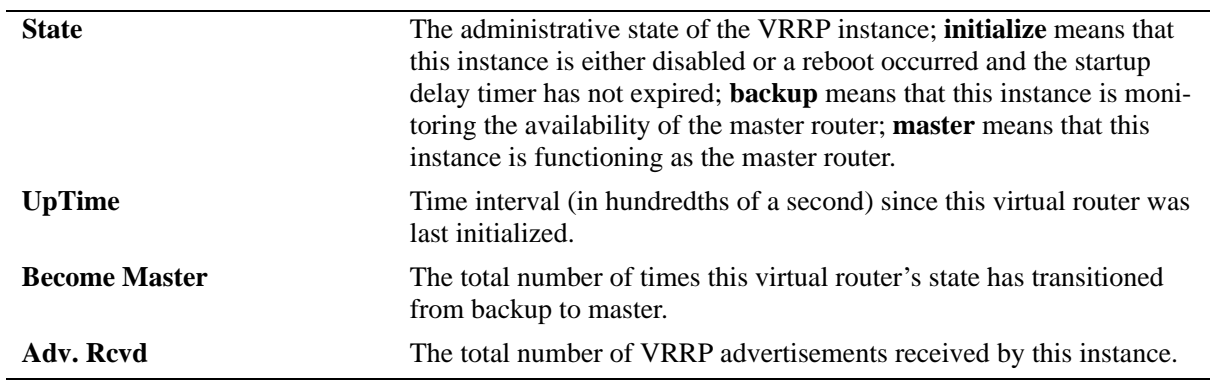

## *output definitions (continued)*

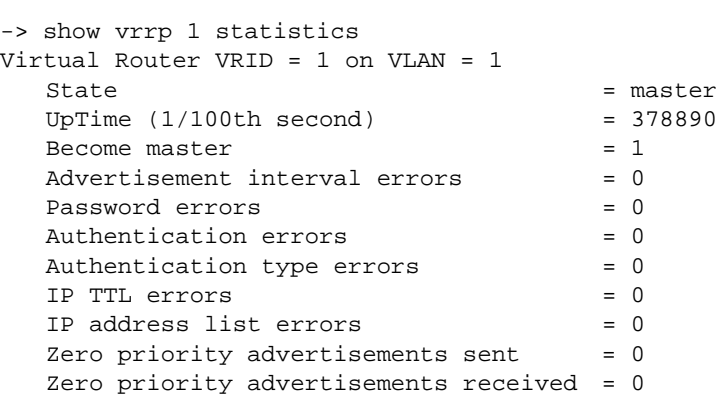

#### *output definitions*

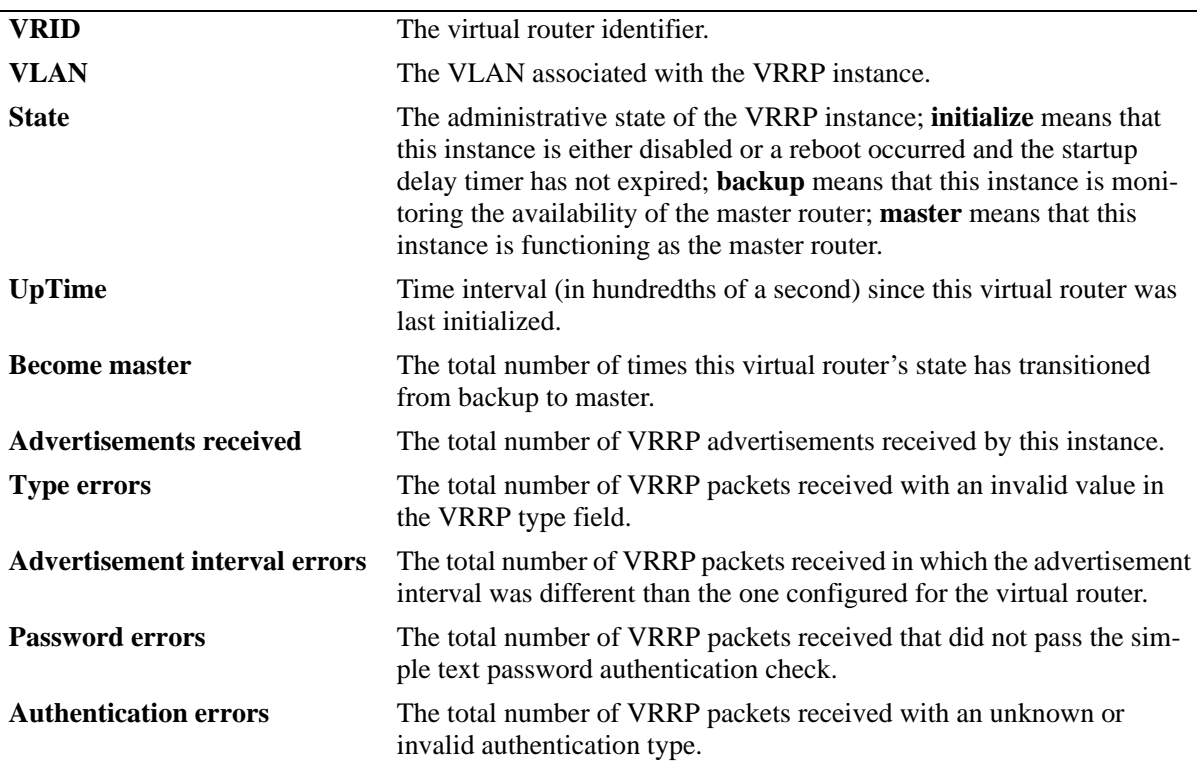

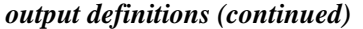

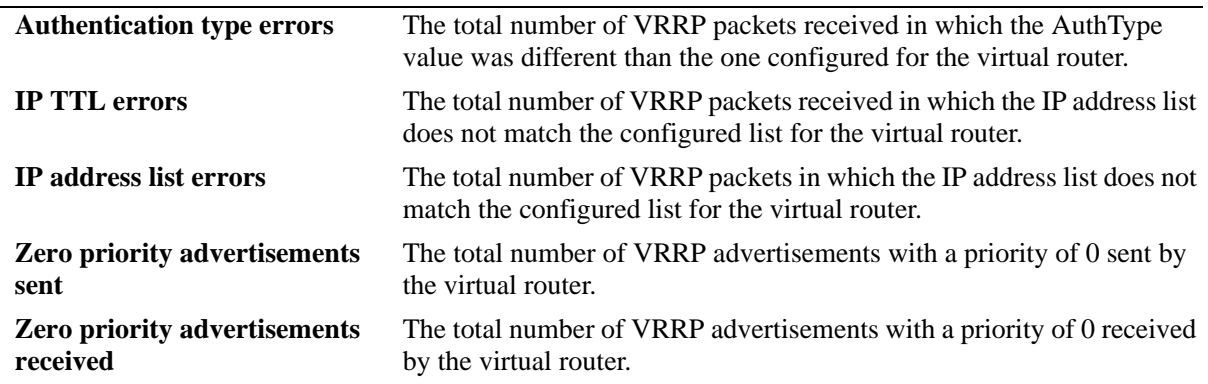

#### **Release History**

Release 5.1; command was introduced.

#### **Related Commands**

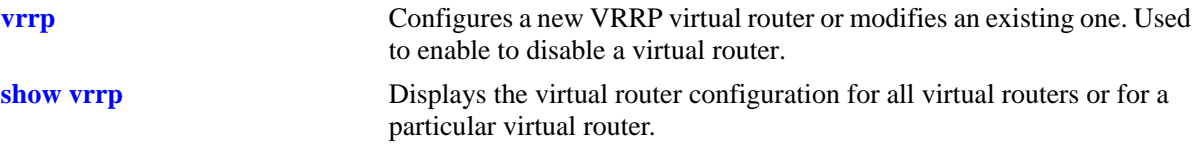

# **MIB Objects**

vrrpRouterStatsTable

vrrpRouterChecksumErrors vrrpRouterVersionErrors vrrpRouterVrIdErrors vrrpStatsBecomeMaster vrrpStatusAuthFailures vrrpStatsIpTtlErrors vrrpStatsPriorityZeroPktsRcvd vrrpStatsPriorityZeroPktsSent vrrpStatsInvalidTypePktsRcvd vrrpStatsAddressListErrors vrrpStatsInvalidAuthType vrrpStatsAuthTypeMismatch vrrpStatsPacketLengthErrors

# <span id="page-1112-0"></span>**show vrrp track**

Displays information about tracking policies on the switch.

**show vrrp track [***track\_id***]**

#### **Syntax Definitions**

*track\_id* The ID of the tracking policy for which you want to display information.

#### **Defaults**

N/A

#### **Platforms Supported**

OmniSwitch 6600, 7700, 7800, 8800

#### **Usage Guidelines**

Enter the tracking ID to display information about a particular policy; if no tracking policy ID is entered, information for all tracking policies is displayed.

## **Examples**

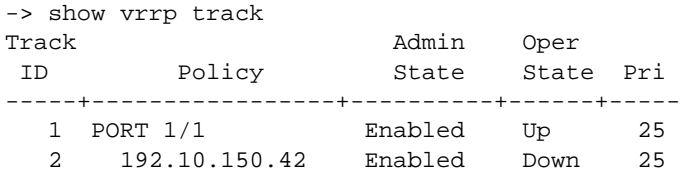

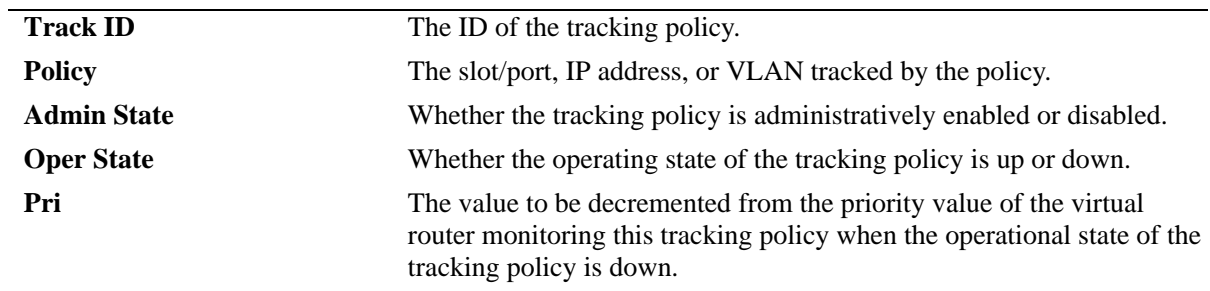

# *output definitions*

#### **Release History**

Release 5.1; command was introduced.

## **Related Commands**

**[vrrp track](#page-1103-0)** Creates a new tracking policy or modifies an existing tracking policy.

# **MIB Objects**

alaVRRPTrackTable

```
alaVrrpTrackId
alaVrrpTrackState
alaVrrpTrackAdminState
alaVrrpTrackEntityType
alaVrrpTrackEntityVlan
alaVrrpTrackEntityPort
alaVrrpTrackEntityIpAddress
alaVrrpTrackPriority
```
# <span id="page-1114-0"></span>**show vrrp track-association**

Displays the tracking policies associated with virtual routers.

**show vrrp [***vrid***] track-association [***track\_id***]**

## **Syntax Definitions**

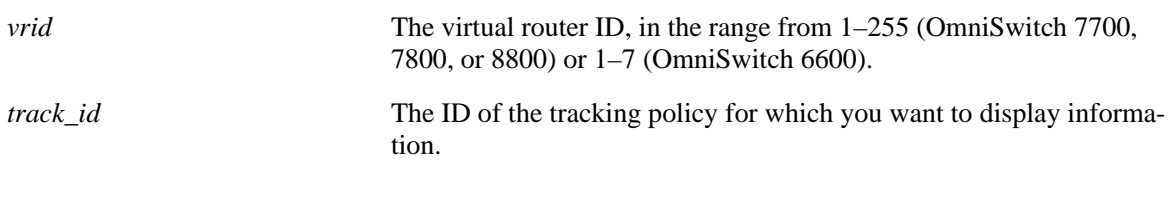

#### **Defaults**

N/A

#### **Platforms Supported**

OmniSwitch 6600, 7700, 7800, 8800

## **Usage Guidelines**

If a track ID is specified, only information about that track ID is displayed. If the virtual router ID and track ID are not specified, information about all virtual routers and their associated tracking policies is displayed.

#### **Examples**

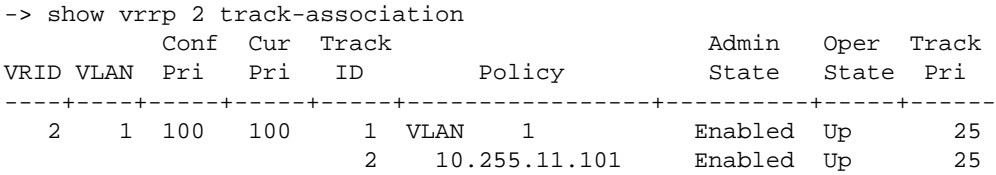

#### *output definitions*

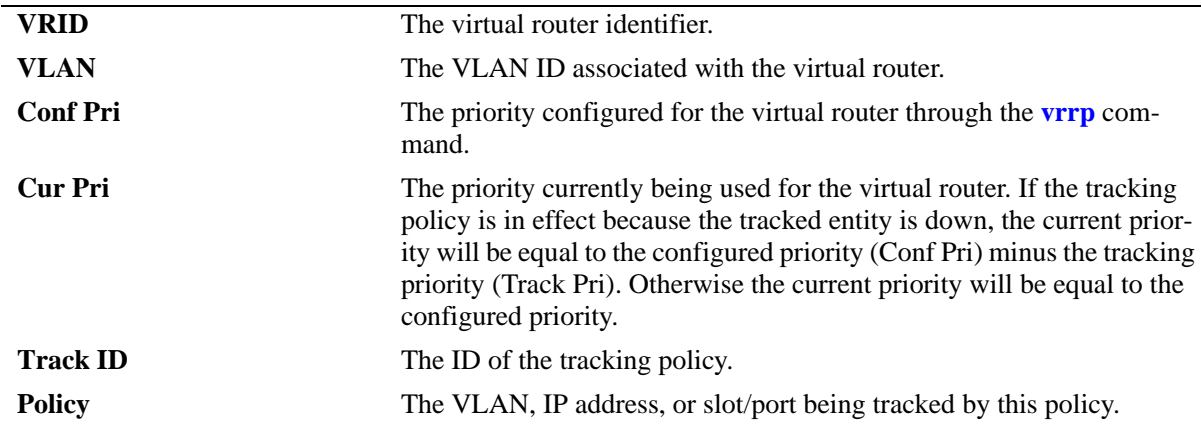

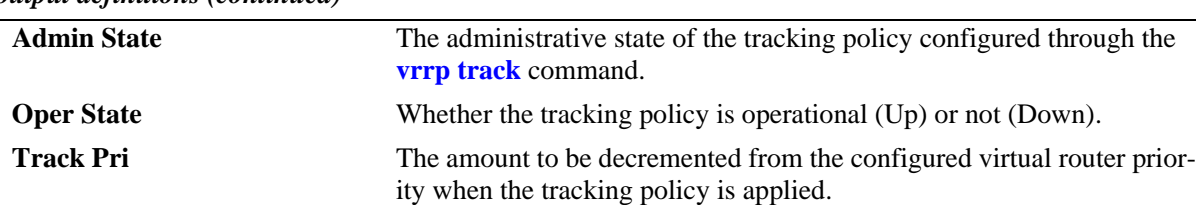

#### *output definitions (continued)*

#### **Release History**

Release 5.1; command was introduced.

#### **Related Commands**

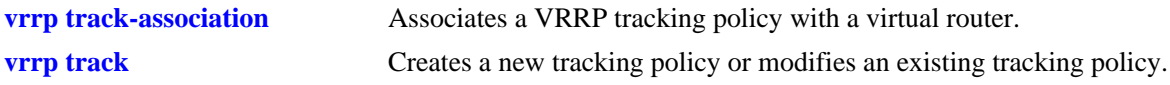

#### **MIB Objects**

```
alaVRRPTrackTable
```

```
alaVrrpTrackId
alaVrrpTrackState
alaVrrpTrackAdminState
alaVrrpTrackEntityType
alaVrrpTrackEntityVlan
alaVrrpTrackEntityPort
alaVrrpTrackEntityIpAddress
alaVrrpTrackPriority
```
# **30 OSPF Commands**

Open Shortest Path First routing (OSPF) is a shortest path first (SPF) or link-state protocol. OSPF is an interior gateway protocol (IGP) that distributes routing information between routers in a single autonomous system (AS). OSPF chooses the least-cost path as the best path.

Each participating router distributes its local state (i.e., the router's usable interfaces and reachable neighbors) throughout the AS by flooding. In a link-state protocol, each router maintains a database describing the entire AS topology. This database is built from the collected link state advertisements of all routers. Each multi-access network that has at least two attached routers has a designated router and a backup designated router. The designated router floods a link state advertisement for the multi-access network and has other special responsibilities.

OSPF allows collections of contiguous networks and hosts to be grouped together. A group, together with the routers having interfaces to any one of the included networks, is called an *are*a. Each area runs a separate copy of the basic link-state routing algorithm. This means that each area has its own topological database, as explained in the previous section.

Alcatel's version of OSPF complies with RFCs 1370, 1850, 2328, 2370, 3101, and 3623.

MIB information for OSPF is as follows:

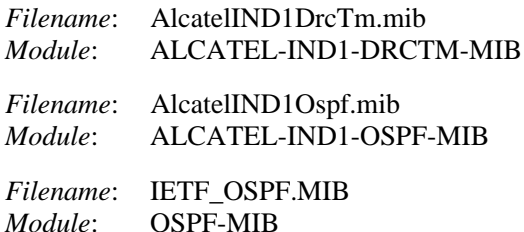

The following is a list of the commands for configuring OSPF:

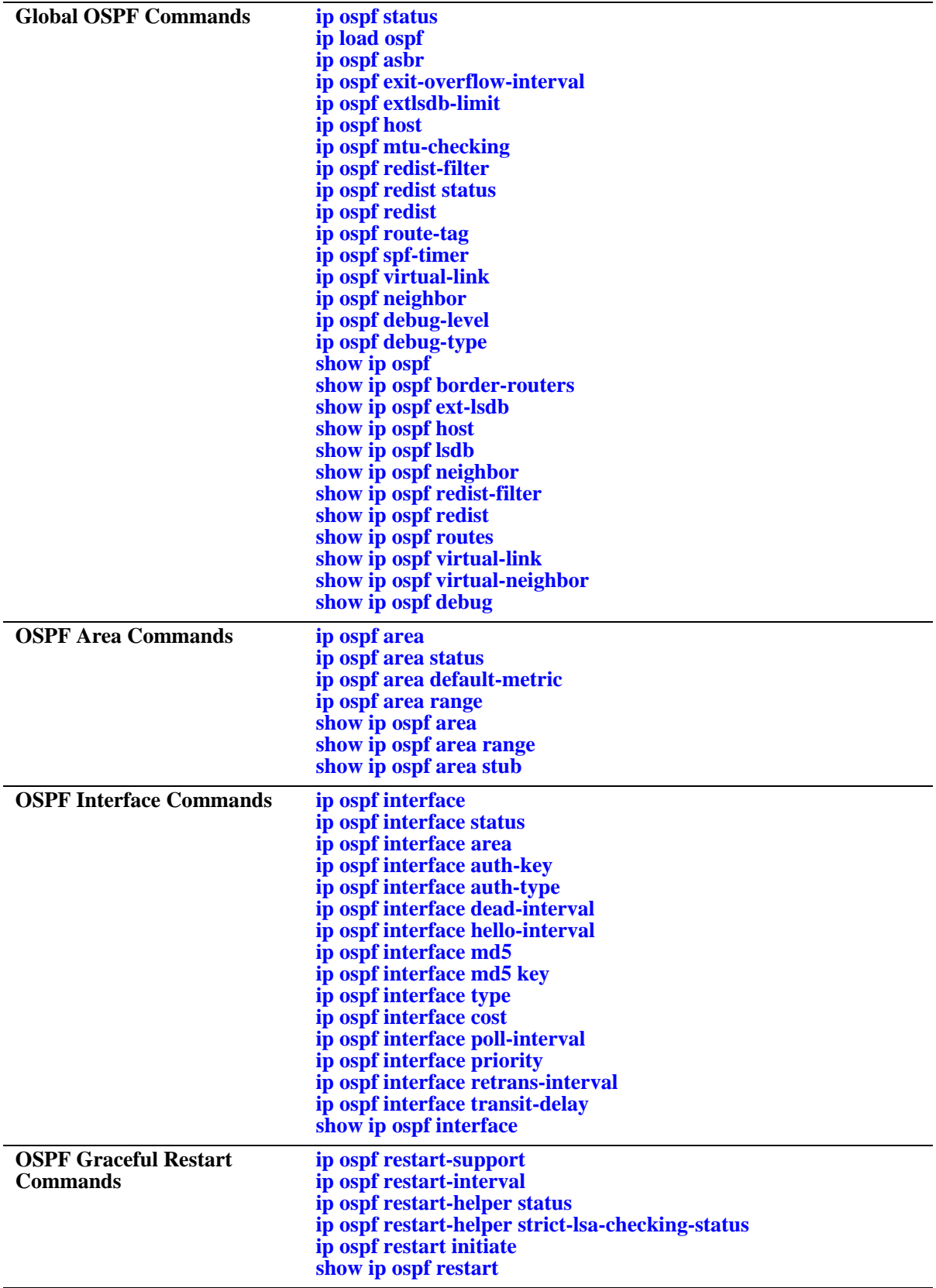

# <span id="page-1118-0"></span>**ip ospf status**

Enables or disables the administration status of OSPF on the router.

**ip ospf status {enable | disable}**

# **Syntax Definitions**

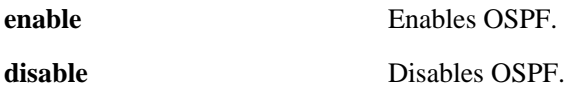

#### **Defaults**

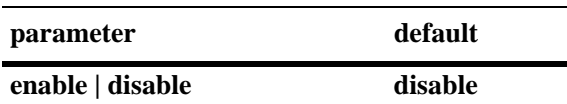

## **Platforms Supported**

OmniSwitch 6600, 7700, 7800, 8800

# **Usage Guidelines**

The OSPF protocol must be enabled for it to route traffic.

# **Examples**

-> ip ospf status enable

# **Release History**

Release 5.1; command was introduced.

# **Related Commands**

**[show ip ospf](#page-1178-0) b** Displays OSPF status and general configuration parameters.

# **MIB Objects**

ospfGeneralGroup ospfAdminStat

# <span id="page-1119-0"></span>**ip load ospf**

This command is used to load the OSPF software on the router.

**ip load ospf**

# **Syntax Definitions**

N/A

# **Defaults**

N/A

# **Platforms Supported**

OmniSwitch 6600, 7700, 7800, 8800

# **Usage Guidelines**

N/A

# **Examples**

-> ip load ospf

# **Release History**

Release 5.1; command was introduced.

# **Related Commands**

N/A

# **MIB Objects**

ALADRCTMCONFIG alaDrcTmIPOspfStatus

# <span id="page-1120-0"></span>**ip ospf asbr**

Configures the router as an Autonomous System Border Router (ASBR). A router running multiple protocols or acting as a gateway to other exterior routers is an ASBR.

**ip ospf asbr**

**no ip ospf asbr**

## **Syntax Definitions**

N/A

## **Defaults**

N/A

# **Platforms Supported**

OmniSwitch 6600, 7700, 7800, 8800

## **Usage Guidelines**

- Autonomous System Border Routers (ASBRs) are routers that exchange information with routers from another autonomous system (AS).
- The **no** variant of this command removes the ASBR classification of the selected router.

#### **Examples**

-> ip ospf asbr -> no ip ospf asbr

# **Release History**

Release 5.1; command was introduced.

#### **Related Commands**

**[show ip ospf](#page-1178-0)** Displays OSPF status and general configuration parameters.

#### **MIB Objects**

alaProtocolOspf alaOspfAsBdRtr

# <span id="page-1121-0"></span>**ip ospf exit-overflow-interval**

This command sets the overflow interval value.

**ip ospf exit-overflow-interval** *seconds*

## **Syntax Definitions**

*seconds* The number of seconds the router waits before attempting to leave the overflow state.

#### **Defaults**

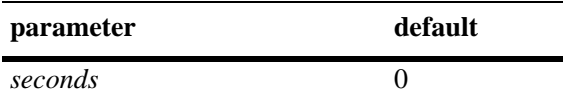

## **Platforms Supported**

OmniSwitch 6600, 7700, 7800, 8800

# **Usage Guidelines**

- The overflow interval is the time whereby the routing router will wait before attempting to leave the database overflow state; the interval begins upon the routing router's arrival into this state.
- When the routing router leaves the overflow state, it can once again create non-default and external link state advertisements (LSAs) for autonomous systems (AS).
- Note that the router will not leave the overflow state (until it is restarted) when the overflow interval value is set to 0.

#### **Examples**

```
-> ip ospf exit-overflow-interval 10
```
# **Release History**

Release 5.1; command was introduced.

#### **Related Commands**

**[show ip ospf](#page-1178-0) b** Displays OSPF status and general configuration parameters.

# **MIB Objects**

ospfGeneralGroup ospfExitOverflowInterval

# <span id="page-1122-0"></span>**ip ospf extlsdb-limit**

Assigns a limit to the number of External Link-State Database (LSDB) entries that can be learned.

**ip ospf extlsdb-limit** *limit*

## **Syntax Definitions**

*limit* The maximum number of LSDB entries allowed on the router. The accepted value is any number greater than or equal to 1. If 0 is entered, there is no limit.

#### **Defaults**

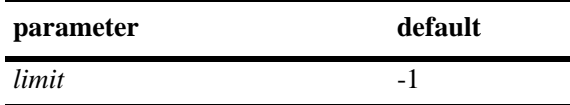

# **Platforms Supported**

OmniSwitch 6600, 7700, 7800, 8800

# **Usage Guidelines**

- **•** This command allows you to set a limit to the number of external LSDBs learned by the router. An external LSDB is created when the router learns a link address that exists outside of its Autonomous System (AS).
- When the limit is set, and it is exceeded, older addresses that were previously learned are removed from the routing table to make room for the new external LSDB.

# **Examples**

-> ip ospf extlsdb-limit 25

# **Release History**

Release 5.1; command was introduced.

# **Related Commands**

**[show ip ospf](#page-1178-0) b** Displays OSPF status and general configuration parameters.

# **MIB Objects**

ospfGeneralGroup ospfExtLsdbLimit

# <span id="page-1123-0"></span>**ip ospf host**

Creates and deletes an OSPF entry for directly attached hosts. Allows for the modification of the host parameters of Type of Service (ToS) and metric.

**ip ospf host** *ip\_address* **tos** *tos* **[metric** *metric***]**

**no ip ospf host** *ip\_address* **tos** *tos*

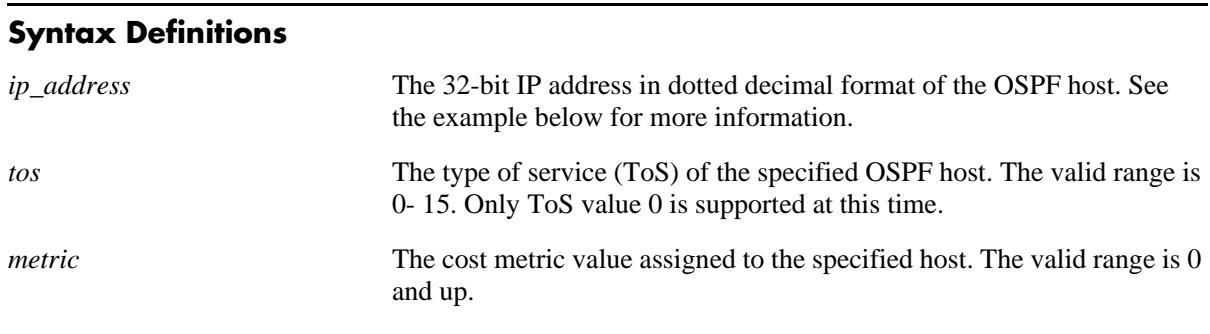

# **Defaults**

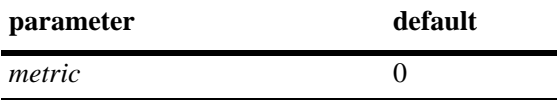

# **Platforms Supported**

OmniSwitch 6600, 7700, 7800, 8800

# **Usage Guidelines**

- Use this command when multiple paths exist to a host. The specified host must be directly attached to the router. ToS routing is the ability to make a forwarding decision based on a destination address and a desired Quality of Service (QoS). ToS routing allows link selection based on QoS when more than one path exists between a source and a destination.A metric value is the cost of all the hops necessary for a packet to reach its destination. Routers use the metric to determine the best possible path
- **•** The **no** variant of this command removes the record of the OSPF host.

# **Examples**

```
-> ip ospf host 172.22.2.115 tos 1 metric 10
-> no ip ospf host 172.22.2.115 tos 1
```
# **Release History**

Release 5.1; command was introduced.

# **Related Commands**

**[show ip ospf host](#page-1185-0)** Displays information on configured OSPF hosts.

# **MIB Objects**

ospfHostTable ospfHostStatus ospfHostIpAddress ospfHostTOS ospfHostMetric

# <span id="page-1125-0"></span>**ip ospf mtu-checking**

Enables or disables the use of Maximum Transfer Unit (MTU) checking. The MTU limits the size of a transmitted or received packet.

**ip ospf mtu-checking**

**no ip ospf mtu-checking**

#### **Syntax Definitions**

N/A

## **Defaults**

N/A

# **Platforms Supported**

OmniSwitch 6600, 7700, 7800, 8800

## **Usage Guidelines**

- **•** This command is used to disable the checking for mismatch of the interface MTU while establishing a neighbor adjacency with a router MTU mismatch occurs when a router receives packets that contain a larger MTU value than that of the interface on which adjacency is being established. The interface MTU is the largest IP datagram size (in bytes) that the interface can accept.
- **•** The **no** variant of this command disables MTU checking.

# **Examples**

-> ip ospf mtu-checking

-> no ip ospf mtu-checking

# **Release History**

Release 5.1; command was introduced.

# **Related Commands**

**[show ip ospf](#page-1178-0) Displays OSPF** status and general configuration parameters.

# **MIB Objects**

alaProtocolOspf alaOspfMTUCheck

# <span id="page-1126-0"></span>**ip ospf redist-filter**

Creates or deletes an OSPF redistribution filter. Allows for modifying several preset defaults in an OSPF redistribution filter.

**ip ospf redist-filter {local | static | rip | bgp}** *ip\_address subnet\_mask* **[{[effect {permit | deny}] | [metric** *value***] | [route-tag** *tag***] | [redist-control {all-subnets | aggregate | no-subnets}]}]**

**no ip ospf redist-filter {local | static | rip | bgp}** *ip\_address subnet\_mask*

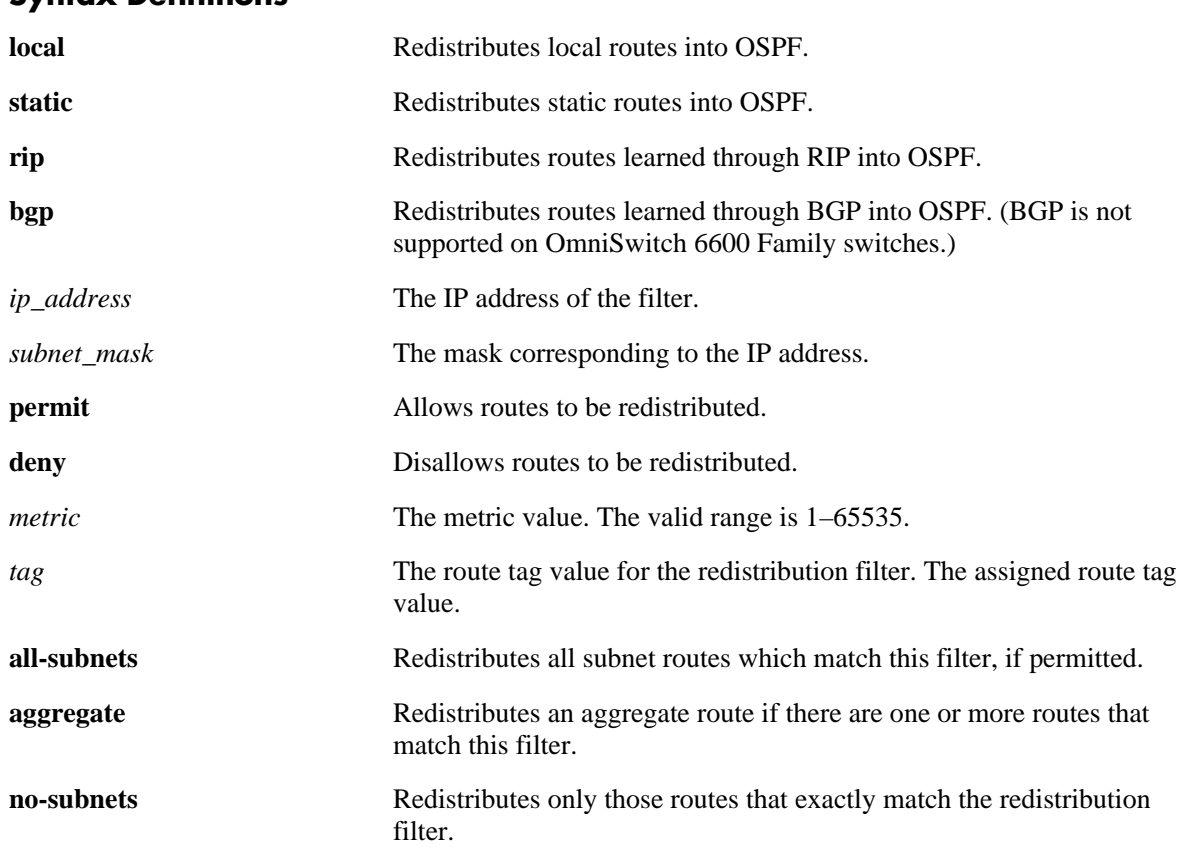

## **Syntax Definitions**

# **Defaults**

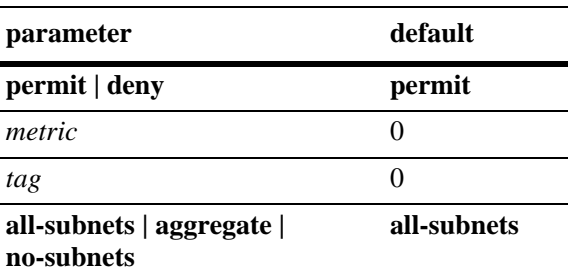

# **Platforms Supported**

OmniSwitch 6600, 7700, 7800, 8800

## **Usage Guidelines**

- This command sets up a filter to redistribute routes from one routing domain to another routing domain. The selected route or protocol type and an IP address/mask are the parameters of the filter. For example, if RIP and IP address 1.0.0.0 with a mask of 255.0.0.0 is the specified filter, all routes learned from RIP with an address of 1.0.0.0 and mask of 255.0.0.0 would be filtered into OSPF domain.
- The **bgp** parameter is not supported on OmniSwitch 6600 Family switches.
- **•** By default, the filter action is set to allow routes that match the criteria specified in the filter to be redistributed. The filter can be set to deny redistribution to routes obtained from the specified learning source and IP address/mask.
- This command specifies the metric value with which routes matching this filter are redistributed into OSPF. The default value is zero (0), which means that the metric used for the redistributed route is the value specified by the OSPF redistribution metric variable.
- This command specifies the route tag with which routes matching this filter are redistributed into OSPF. The default value is zero (0), which means that the route tag used will be the one in the route, if specified.
- **•** This command is used to control the manner in which routes are redistributed into OSPF.
- **•** The **no** variant of this command deletes the redistribution filter previously created.

## **Examples**

```
-> ip ospf redist-filter local 172.22.2.0 255.255.255.0
-> ip ospf redist-filter local 172.22.2.0 255.255.255.0 effect deny
-> ip ospf redist-filter local 172.22.2.0 255.255.255.0 metric 5
-> ip ospf redist-filter local 172.22.2.0 255.255.255.0 route-tag 5555
-> ip ospf redist-filter local 172.22.2.0 255.255.255.0 redist-control subnet
-> no ip ospf redist-filter local 172.22.2.0 255.255.255.0
```
# **Release History**

Release 5.1; command was introduced.

#### **Related Commands**

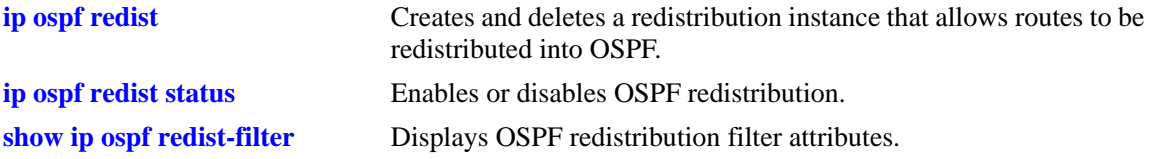

# **MIB Objects**

alaOspfRedistRouteTable

```
alaOspfRedistRouteProto
alaOspfRedistRouteDest
alaOspfRedistRouteMask
alaOspfRedistRouteStatus
alaOspfRedistRouteEffect
alaOspfRedistRouteMetric
alaOspfRedistRouteTagMatch
```
# <span id="page-1128-0"></span>**ip ospf redist status**

Enables or disables OSPF redistribution.

**ip ospf redist status {enable | disable}**

#### **Syntax Definitions**

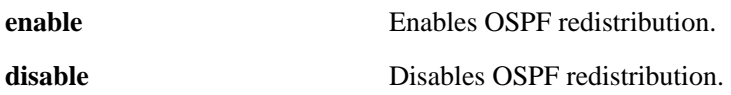

#### **Defaults**

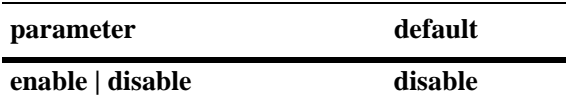

#### **Platforms Supported**

OmniSwitch 6600, 7700, 7800, 8800

# **Usage Guidelines**

OSPF can redistribute routes from outside the OSPF domain into OSPF by using the **[ip ospf redist](#page-1129-0)** command and the **[ip ospf redist-filter](#page-1126-0)**.

#### **Examples**

-> ip ospf redist status enable

#### **Release History**

Release 5.1; command was introduced.

#### **Related Commands**

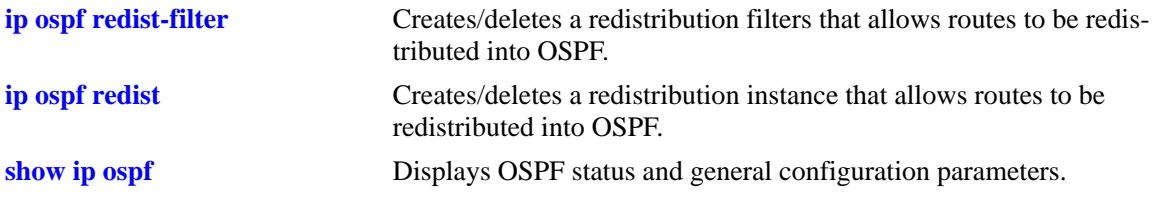

# **MIB Objects**

alaProtocolOspf alaOspfRedistAdminStatus

# <span id="page-1129-0"></span>**ip ospf redist**

Creates and deletes a redistribution instance that allows routes to be redistributed into OSPF. Allows for the modification of various parameters of a redistribution instance.

**ip ospf redist {local | static | rip | bgp} [metric** *metric***] [metric-type {type1 | type2}] [subnets {enable | disable}]**

**no ip ospf redist {local | static | rip | bgp}**

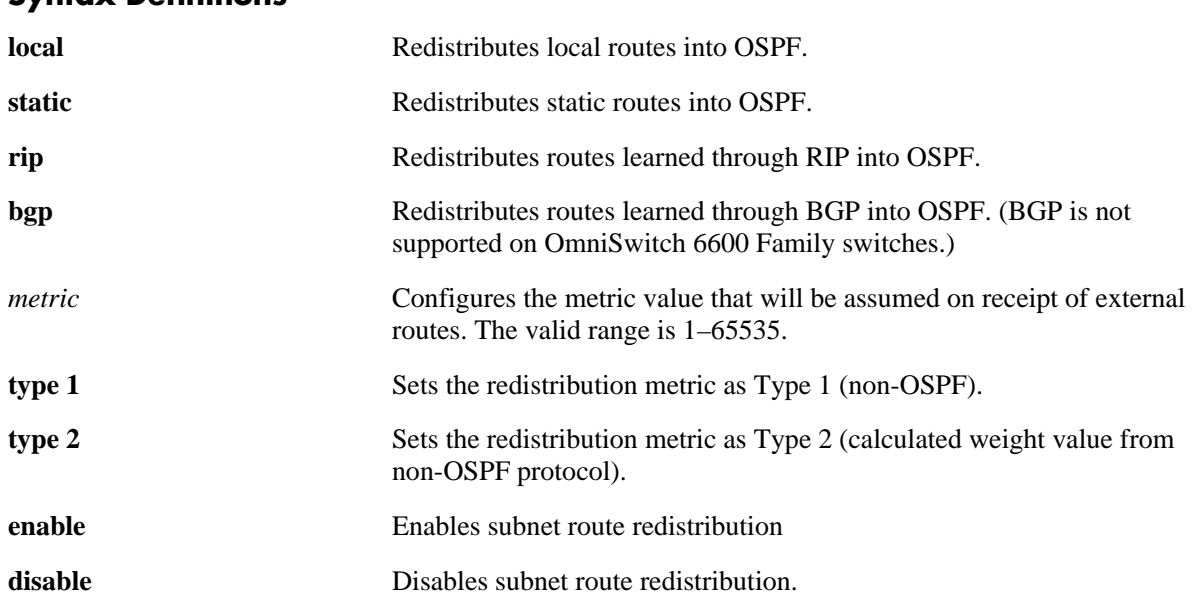

# **Syntax Definitions**

# **Defaults**

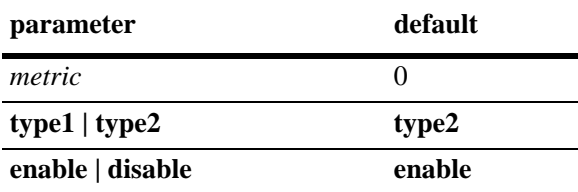

# **Platforms Supported**

OmniSwitch 6600, 7700, 7800, 8800

# **Usage Guidelines**

- When a redistribution instance for a specified non-OSPF protocol is created, it is automatically enabled.
- **•** The **bgp** parameter is not supported on OmniSwitch 6600 Family switches.
- **•** Creating a route distribution entry automatically enables the **ip ospf redist subnets** and **ip ospf redist metric-type** features.

**•** Use the **[ip ospf redist status](#page-1128-0)** command and the **[ip ospf redist-filter](#page-1126-0)** command to initiate redistribution of routes into OSPF.

#### **Examples**

```
-> ip ospf redist rip metric 15 metric-type type2 subnets disable
-> no ip ospf redist rip
```
#### **Release History**

Release 5.1; command was introduced.

#### **Related Commands**

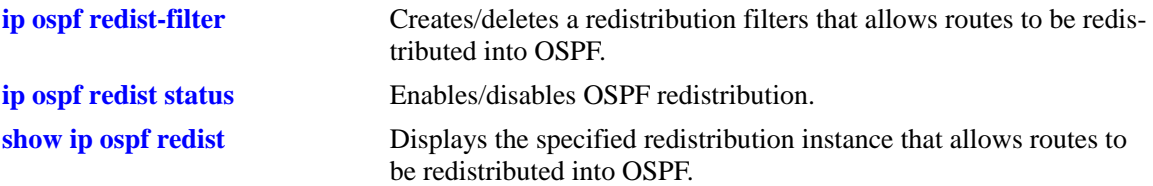

# **MIB Objects**

alaOspfRedistProtoTable

- alaOspfRedistProtoId
- alaOspfRedistProtoStatus
- alaOspfRedistProtoMetric

alaOspfRedistProtoMetricType

alaOspfRedistProtoSubnets

# <span id="page-1131-0"></span>**ip ospf route-tag**

Configures a tag value for Autonomous System External (ASE) routes created.

**ip ospf route-tag** *tag*

# **Syntax Definitions**

*tag* The set tag value. The valid range is  $0-2,147,483,647$ .

#### **Defaults**

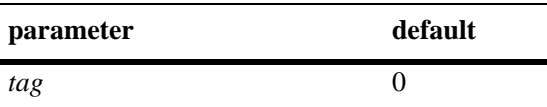

#### **Platforms Supported**

OmniSwitch 6600, 7700, 7800, 8800

#### **Usage Guidelines**

- **•** This command allows you to set a tag value for ASE routes that are learned by this OSPF router. The tag value allows for quick identification.
- **•** OSPF ASE route advertisements contain a tag value field. This field allows the exchange of information between autonomous system border routers (ASBRs).

#### **Examples**

-> ip ospf route-tag 2

#### **Release History**

Release 5.1; command was introduced.

#### **Related Commands**

**[show ip ospf](#page-1178-0) b** Displays OSPF status and general configuration parameters.

#### **MIB Objects**

alaProtocolOspf alaOspfRedistRouteTag

# <span id="page-1132-0"></span>**ip ospf spf-timer**

Configures timers for Shortest Path First (SPF) calculation.

**ip ospf spf-timer [delay** *delay\_seconds***] [hold** *hold\_seconds***]** 

#### **Syntax Definitions**

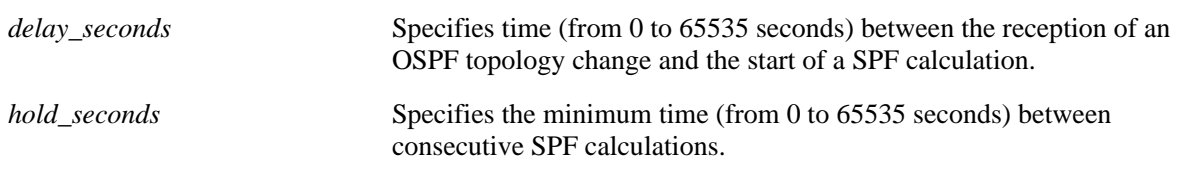

## **Defaults**

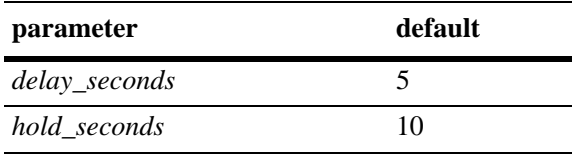

# **Platforms Supported**

OmniSwitch 6600, 7700, 7800, 8800

# **Usage Guidelines**

- This command allows you to configure the time between SPF calculations. Using the delay timer, you can determine how much time to postpone an SPF calculation after the router receives a topology change. Using the hold timer, you can configure the amount of time that must elapse between consecutive SPF calculations.
- Note that if either of these values is set to 0, there will be no delay in SPF calculation. This means that SPF calculations will occur immediately upon the reception of a topology change and/or that back-to back SPF calculations can take place with no break in-between the two.

# **Examples**

```
-> ip ospf spf-timer delay 20 hold 35
```
# **Release History**

Release 5.1; command was introduced.

# **Related Commands**

**[show ip ospf](#page-1178-0)** Displays OSPF status and general configuration parameters.

# **MIB Objects**

alaProtocolOspf

alaOspfTimerSpfDelay alaOspfTimerSpfHold

# <span id="page-1134-0"></span>**ip ospf virtual-link**

Creates or deletes a virtual link. A virtual link is used to restore backbone connectivity if the backbone is not physically contiguous.

**ip ospf virtual-link** *area\_id router\_id* **[auth-type {none | simple | md5}] [auth-key** *key\_string***] [dead-interval** *seconds***] [hello-interval** *seconds***] [retrans-interval** *seconds***] [transit-delay** *seconds***]**

**no ip ospf virtual-link** *area\_id router\_id*

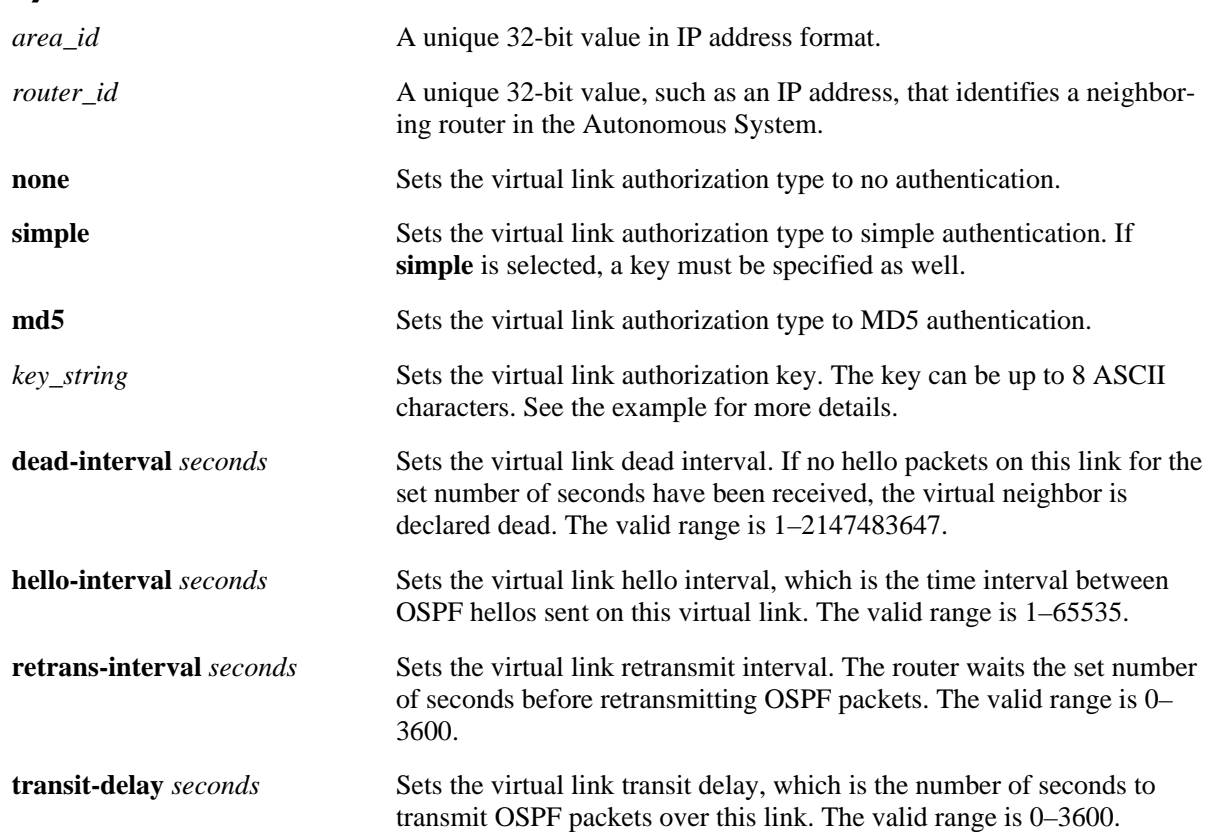

#### **Syntax Definitions**

# **Defaults**

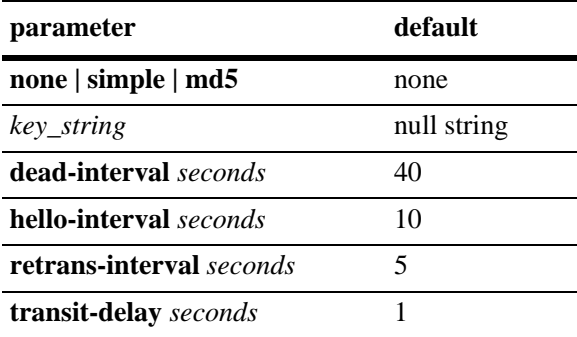

# **Platforms Supported**

OmniSwitch 6600, 7700, 7800, 8800

# **Usage Guidelines**

- It is possible to define areas in such a way that the backbone is no longer contiguous. In this case the system administrator can ensure backbone connectivity physically.
- **•** Virtual links can be configured between any two backbone routers that have an interface to a common non-backbone area. Virtual links belong to the backbone. The protocol treats two routers joined by a virtual link as if they were connected by an unnumbered point-to-point network. The routing protocol traffic that flows along the virtual link uses intra-area routing only.
- If authentication is enabled, both routers at either end of the virtual link must share the same password. Simple authentication refers to the use of only clear-text passwords as an authentication method. MD5 authentication refers to the usage of message digests.
- **•** The **dead-interval** value should be the same for all routers on the same network. This value should be some multiple of the value given for the hello interval.
- **•** The **no** form of the command deletes the virtual link.

# **Examples**

```
-> ip ospf virtual-link 0.0.0.1 172.22.2.115
-> ip ospf virtual-link 0.0.0.1 172.22.2.115 auth-key "techpubs"
-> ip ospf virtual-link 0.0.0.1 172.22.2.115 auth-type simple
-> ip ospf virtual-link 0.0.0.1 172.22.2.115 dead-interval 50
-> ip ospf virtual-link 0.0.0.1 172.22.2.115 hello-interval 20
-> ip ospf virtual-link 0.0.0.1 172.22.2.115 retrans-interval 20 
-> ip ospf virtual-link 0.0.0.1 172.22.2.115 transit-delay 50
-> no ip ospf virtual-link 0.0.0.1 172.22.2.115
```
# **Release History**

Release 5.1; command was introduced.

# **Related Commands**

**[show ip ospf virtual-link](#page-1198-0)** Displays virtual link information.

# **MIB Objects**

ospfVirtIfTable ospfVirtIfAreaId ospfVirtIfNeighbor ospfVirtIfAuthKey ospfVirtIfStatus ospfVirtIfAuthType ospfVirtIfRtrDeadInterval ospfVirtIfHelloInterval ospfVirtIfRetransInterval ospfVirtIfTransitDelay

# <span id="page-1137-0"></span>**ip ospf neighbor**

Creates a static neighbor on a non-broadcast interface.

**ip ospf neighbor** *neighbor\_id* **{eligible | non-eligible}**

**no ip ospf neighbor** *neighbor\_id*

## **Syntax Definitions**

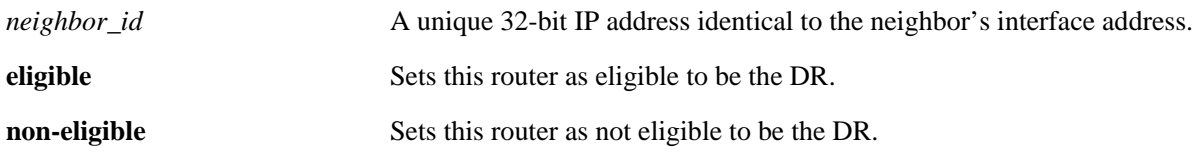

## **Defaults**

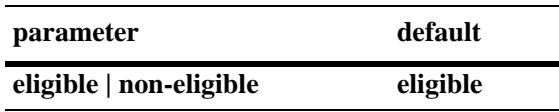

# **Platforms Supported**

OmniSwitch 6600, 7700, 7800, 8800

# **Usage Guidelines**

- **•** NBMA (Non Broadcast Multi Access), PMP (Point-to-Multipoint) and P2P (Point-to-Point) OSPF non-broadcast modes are supported over Ethernet interfaces (broadcast media).
- Neighboring routers on non-broadcast OSPF networks must be statically configured, because lack of OSPF multicast capabilities prevents using normal OSPF Hello protocol discovery.
- **•** In the case of NBMA interface the static neighbor eligibility for becoming a DR can be configured while it is not necessary for point-to-multipoint and point-to-point interfaces.
- An interface connected to this neighbor must also be configured as a non-broadcast interface, which can be either point-to-multipoint or point-to-point, using the **[ip ospf interface type](#page-1164-0)** command.
- For the correct working of an OSPF NBMA network, a fully meshed network is mandatory. Also, the neighbor eligibility configuration for a router on every other router should match the routers interface priority configuration.

# **Examples**

```
-> ip ospf neighbor 1.1.1.1 non-eligible
-> no ip ospf neighbor 1.1.1.1
```
# **Release History**

Release 5.1; command was introduced.

# **Related Commands**

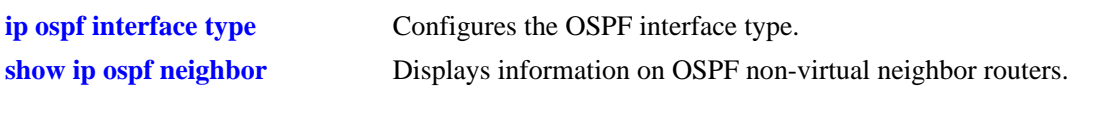

# **MIB Objects**

ospfNbrTable ospfNbrPriority ospfNbmaNbrStatus

# <span id="page-1139-0"></span>**ip ospf debug-level**

Configures OSPF debugging level. The level refers to the granularity of the information provided. Generally, the higher the number, the more specific the information.

**ip ospf debug-level** *level*

#### **Syntax Definitions**

*level* The debugging level. The valid range 0–255.

#### **Defaults**

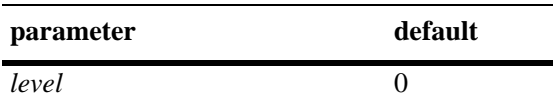

## **Platforms Supported**

OmniSwitch 6600, 7700, 7800, 8800

# **Usage Guidelines**

This command allows you to select the granularity at which you wish to view debugging information. Currently, in OSPF, there are three levels available:

- **• 10**–Only critical errors and warnings.
- **• 50**–Most errors, warnings, and events.
- **• 99**–All errors, warnings and events.

#### **Examples**

-> ip ospf debug-level 10

# **Release History**

Release 5.1; command was introduced.

# **Related Commands**

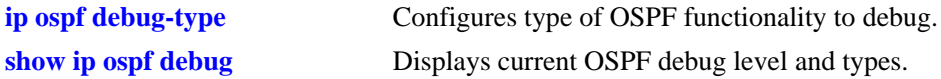

# **MIB Objects**

alaOspfDebugConfig alaOspfDebugLevel

# <span id="page-1140-0"></span>**ip ospf debug-type**

Configures type of OSPF traffic to debug.

**ip ospf debug-type [error] [warning] [state] [recv] [send] [flood] [spf] [lsdb] [rdb] [age] [vlink] [redist] [summary] [dbexch] [hello] [auth] [area] [intf] [mip] [info] [setup] [time] [tm] [restart] [helper] [all]** 

**no ip ospf debug-type [error] [warning] [state] [recv] [send] [flood] [spf] [lsdb] [rdb] [age] [vlink] [redist] [summary] [dbexch] [hello] [auth] [area] [intf] [mip] [info] [setup] [time] [tm] [restart] [helper] [all]**

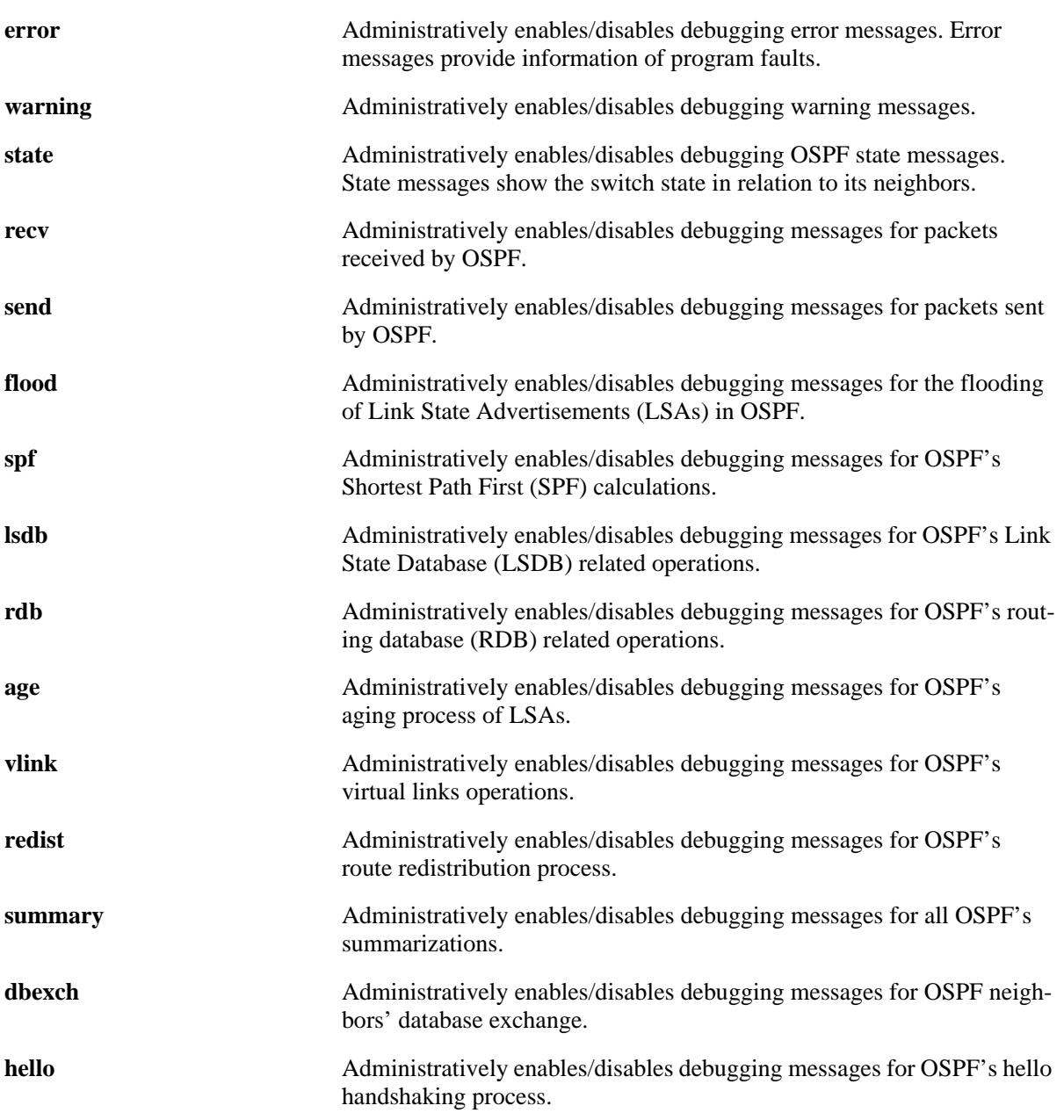

## **Syntax Definitions**

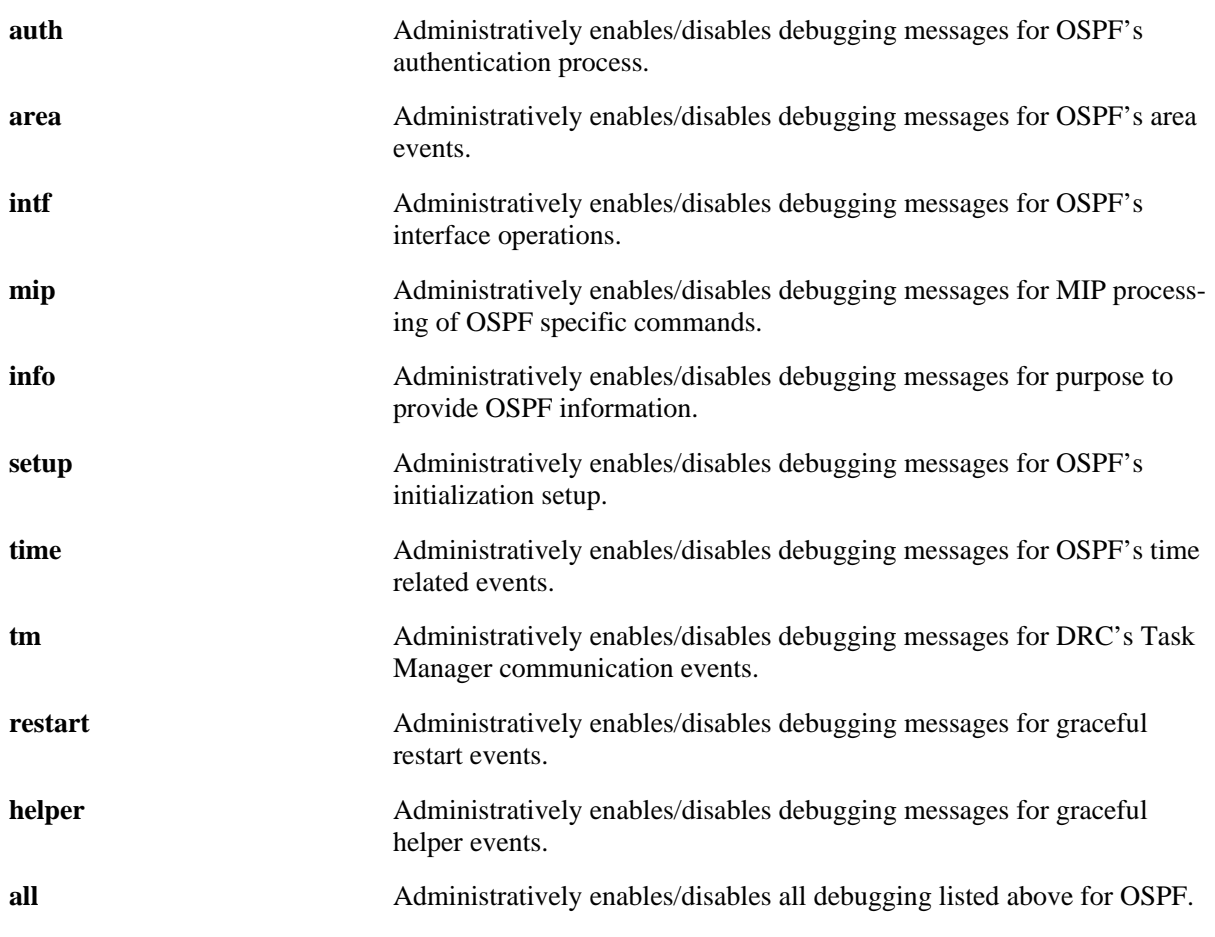

# **Defaults**

**parameter** default **error | warning | state | recv | send | flood | spf | lsdb | rdb | age | vlink | redist | summary | dbexch | hello| auth | area | intf | mip | info | setup | time | tm | restart | helper | all error**

# **Platforms Supported**

OmniSwitch 6600, 7700, 7800, 8800

# **Usage Guidelines**

- **•** The debug command allows you to enable debugging on various OSPF functions. These messages can be highly detailed, or very general, depending upon the debug level set.
- **•** Use the **no** form of the command to turn off the selected debugging type.

# **Examples**

```
-> ip ospf debug-type all
-> no ip ospf debug-type all
```
#### **Release History**

Release 5.1; command was introduced.

## **Related Commands**

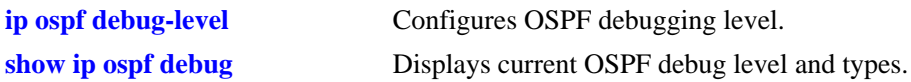

## **MIB Objects**

alaOspfDebugConfig

alaOspfDebugError alaOspfDebugWarning alaOspfDebugState alaOspfDebugRecv alaOspfDebugSend alaOspfDebugFlood alaOspfDebugSPF alaOspfDebugLsdb alaOspfDebugRdb alaOspfDebugAge alaOspfDebugVlink alaOspfDebugRedist alaOspfDebugSummary alaOspfDebugDbexch alaOspfDebugHello alaOspfDebugAuth alaOspfDebugArea alaOspfDebugIntf alaOspfDebugMip alaOspfDebugInfo alaOspfDebugSetup alaOspfDebugTime alaOspfDebugTm alaOspfDebugRestart alaOspfDebugHelper alaOspfDebugAll

# <span id="page-1143-0"></span>**ip ospf area**

Assigns an OSPF interface to a specified area.

**ip ospf area** *area\_id* **[summary {enable | disable}] | [type {normal | stub | nssa}]** 

**no ip ospf area** *area\_id* 

#### **Syntax Definitions**

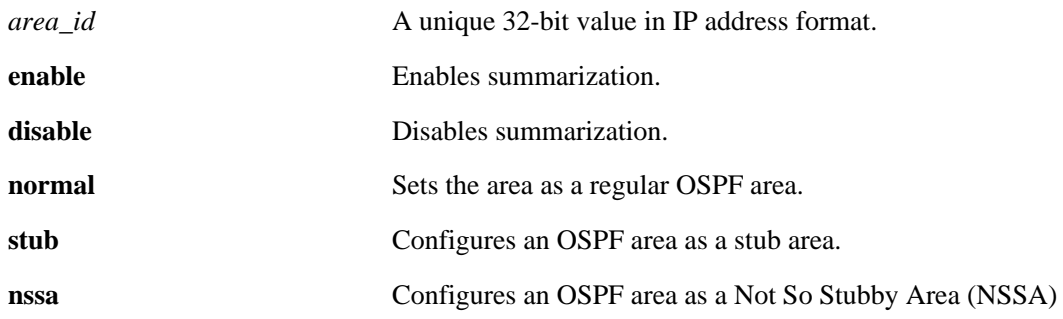

# **Defaults**

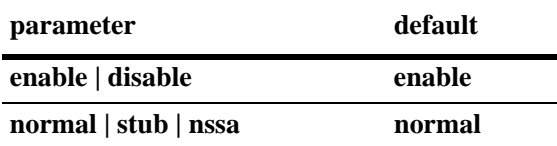

# **Platforms Supported**

OmniSwitch 6600, 7700, 7800, 8800

# **Usage Guidelines**

- **•** The **summary** options are used to enable or disable route summarization for stub and NSSA areas. Stub and NSSA areas will not receive LSA type 3 unless summary is enabled.
- **•** The **type** command allows you to chose what type of area this is going to be.
- **•** The **no** variant deletes the area.

# **Examples**

```
-> ip ospf area 0.0.0.1
-> ip ospf area 0.0.0.1 stub
-> ip ospf area 0.0.0.1 type normal
-> no ip ospf area 0.0.0.1
```
# **Release History**

Release 5.1; command was introduced.

# **Related Commands**

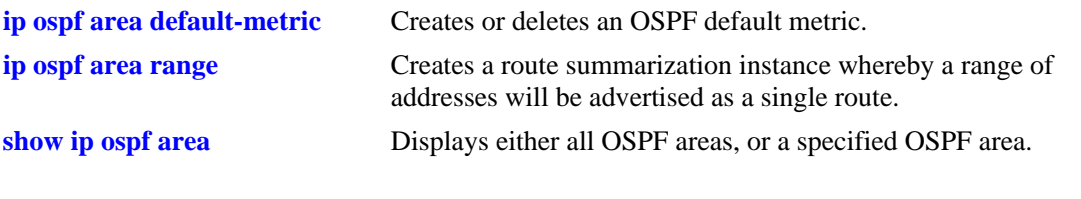

# **MIB Objects**

ospfAreaTable ospfImportAsExtern ospfAreaSummary ospfAreaId

# <span id="page-1145-0"></span>**ip ospf area status**

Enables or disables the administration status of the OSPF area.

**ip ospf area** *area\_id* **status {enable | disable}**

## **Syntax Definitions**

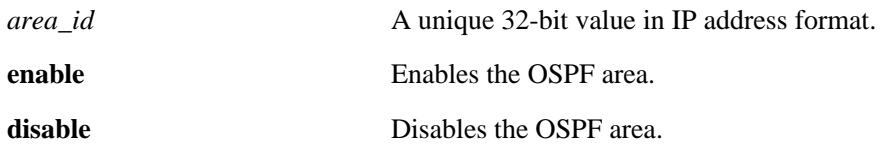

## **Defaults**

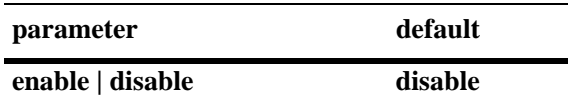

## **Platforms Supported**

OmniSwitch 6600, 7700, 7800, 8800

## **Usage Guidelines**

The OSPF area must be enabled for it to perform routing. This command enables or disables the specified OSPF area.

# **Examples**

-> ip ospf area 1.1.1.1 status enable

# **Release History**

Release 5.1; command was introduced.

#### **Related Commands**

**[show ip ospf area](#page-1203-0)** Displays the status and statistics of an OSPF area.

# **MIB Objects**

ospfAreaTable ospfAreaStatus

# <span id="page-1146-0"></span>**ip ospf area default-metric**

Creates or deletes a default metric for stub or Not So Stubby Area (NSSA) areas. The default metric configures the type of cost metric that a default area border router (ABR) will advertise in the default summary Link State Advertisement (LSA).

**ip ospf area** *area\_id* **default-metric** *tos* **[[cost** *cost***] | [type {ospf | type 1 | type 2}]**

**no ip ospf area** *area\_id* **default-metric** *tos* 

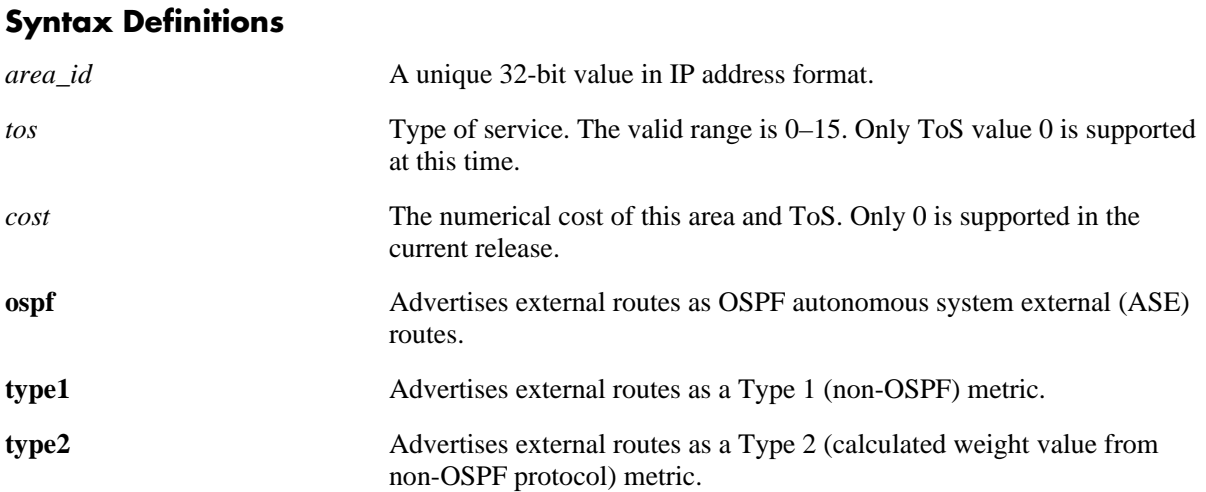

# **Defaults**

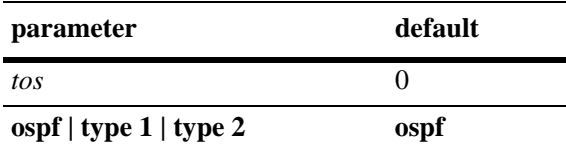

# **Platforms Supported**

OmniSwitch 6600, 7700, 7800, 8800

# **Usage Guidelines**

- The **type** command configures the type of cost metric for the specified ToS.To ensure that internal routers receiving external route advertisements choose the correct route, all border routers advertising a particular external network should be configured to advertise the route using the same metric type. That is, they must all advertise the route using an OSPF, Type 1 or Type 2 metric.
- **•** The **no** variant deletes the default metric from the specified area.

# **Examples**

```
-> ip ospf area 1.1.1.1 default-metric 0
-> no ip ospf area 1.1.1.1 default-metric 0
```
# **Release History**

Release 5.1; command was introduced.

# **Related Commands**

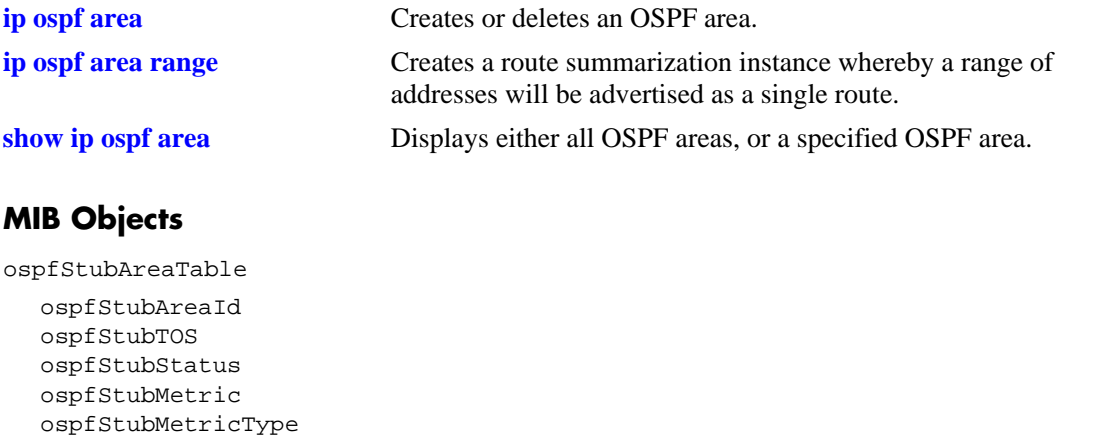

# <span id="page-1148-0"></span>**ip ospf area range**

Creates a route summarization instance whereby a range of addresses assigned for the route at the area border router will be advertised.

**ip ospf area** *area\_id* **range {summary | nssa}** *ip\_address subnet\_mask* **[effect {admatching | noMatching}]**

**no ip ospf area** *area\_id* **range {summary | nssa}** *ip\_address subnet\_mask*

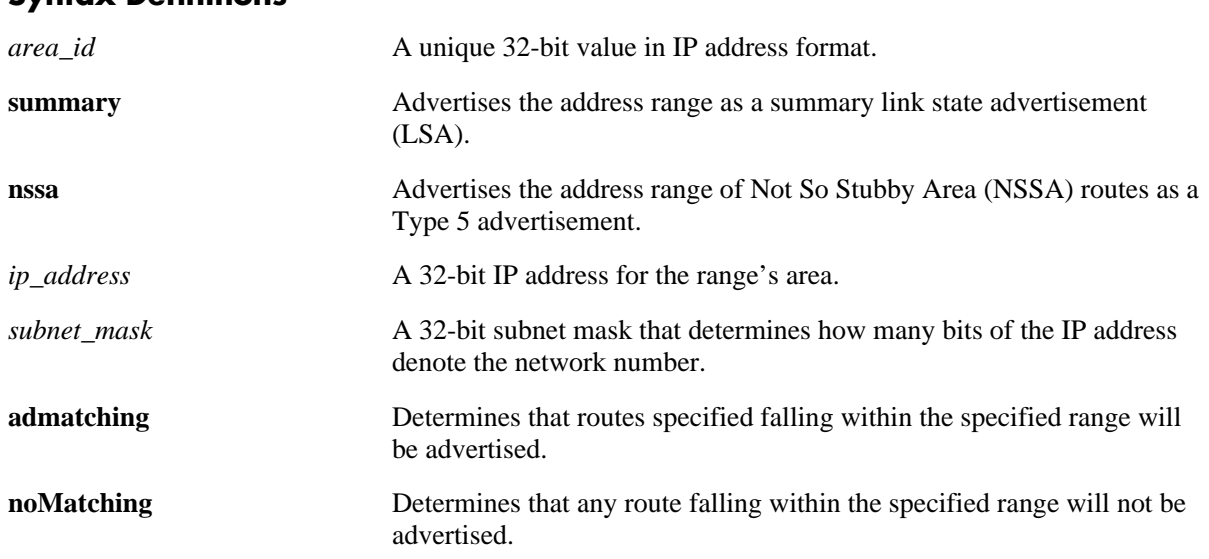

## **Syntax Definitions**

## **Defaults**

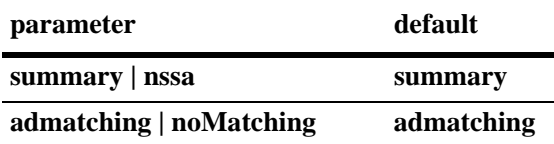

# **Platforms Supported**

OmniSwitch 6600, 7700, 7800, 8800

# **Usage Guidelines**

- Route summarization is the consolidation of addresses within an area which are advertised as a single route. When network numbers in an area are assigned consecutively, the area border router can be configured, using this command, to advertise a route that aggregates all the individual networks within the range.
- Using this command causes a single route to be advertised, for an address range in the specified area, to other areas.
- An NSSA (Not So Stubby Area) is similar to a stub area. However, where autonomous system (AS) external routes cannot be imported into a stub area, an NSSA will allow the importing of some AS external routes.
- Area ranges, once created, are enabled by default. Classless Inter-Domain Routing (CIDR) can work with OSPF to make route summarization more efficient. This is especially true for the summarization of routes in the global database. OSPF area address ranges can be configured on area border routers

# **Examples**

```
-> ip ospf area 1.1.1.1 range summary 172.22.2.0 255.255.255.0
-> no ip ospf area 1.1.1.1 range summary 172.22.2.0 255.255.255.0
```
# **Release History**

Release 5.1; command was introduced.

# **Related Commands**

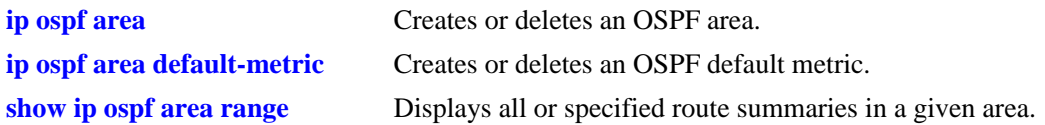

# **MIB Objects**

ospfAreaAggregateTable

```
ospfAreaAggregateAreaId
ospfAreaAggregateLsdbType
ospfAreaAggregateNet
ospfAreaAggregateMask
ospfAreaAggregateEffect
ospfAreaAggregateStatus
```
# <span id="page-1150-0"></span>**ip ospf interface**

Creates and deletes an OSPF interface.

**ip ospf interface {***ip\_address | interface\_name***}**

**no ip ospf interface {***ip\_address | interface\_name***}**

## **Syntax Definitions**

*ip\_address* A 32-bit IP address for the interface.

*interface\_name* The name of the interface.

#### **Defaults**

N/A

# **Platforms Supported**

OmniSwitch 6600, 7700, 7800, 8800

## **Usage Guidelines**

- **•** Use the **no** form of the command to delete an OSPF interface.
- **•** The interface name cannot contain spaces.

# **Examples**

```
-> ip ospf interface 172.22.2.115
-> ip ospf interface vlan-101
-> no ip ospf interface 172.22.2.115
-> no ip ospf interface vlan-101
```
# **Release History**

Release 5.1; command was introduced. Release 5.1.6; *interface\_name* parameter added.

# **Related Commands**

**[show ip ospf interface](#page-1210-0)** Displays the status and statistics of an OSPF interface.

# **MIB Objects**

```
ospfIfTable
  ospfIfIpAddress
alaOspfIfAugTable
  alaOspfIfIntfName
```
# <span id="page-1151-0"></span>**ip ospf interface status**

Enables or disables the administration status on an OSPF interface.

**ip ospf interface {***ip\_address | interface\_name***} status {enable | disable} no ip ospf interface {***ip\_address | interface\_name***} status {enable | disable}**

# **Syntax Definitions**

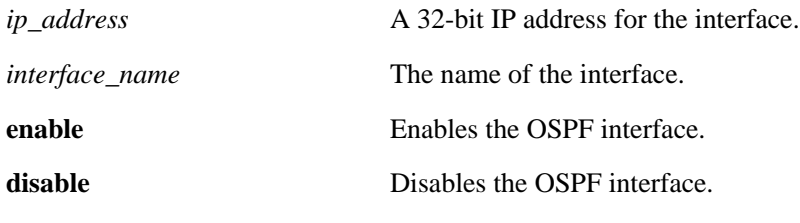

#### **Defaults**

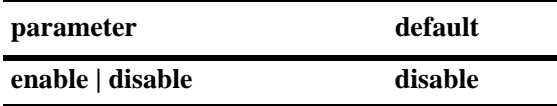

# **Platforms Supported**

OmniSwitch 6600, 7700, 7800, 8800

# **Usage Guidelines**

- **•** The OSPF interface must be enabled for it to participate in the OSPF protocol.
- **•** Use the **no** form of the command to delete an OSPF interface.

# **Examples**

```
-> ip ospf interface vlan-101 status enable
-> no ip ospf interface vlan-101 status enable
-> ip ospf interface 1.1.1.1 status enable
-> no ip ospf interface 1.1.1.1 status enable
```
# **Release History**

Release 5.1; command was introduced. Release 5.1.6; *interface\_name* parameter added.
**[show ip ospf interface](#page-1210-0)** Displays the status and statistics of an OSPF interface.

## **MIB Objects**

ospfIfTable ospfIfAdminStat

# **ip ospf interface area**

Configures an OSPF area identifier for this interface.

**ip ospf interface {***ip\_address | interface\_name***} area** *area\_id*

#### **Syntax Definitions**

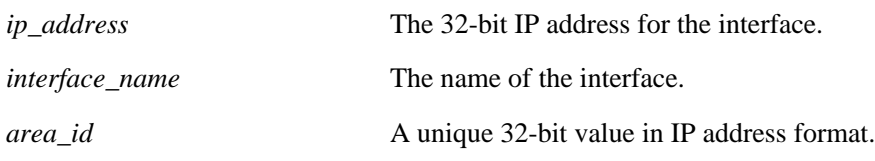

## **Defaults**

N/A

## **Platforms Supported**

OmniSwitch 6600, 7700, 7800, 8800

## **Usage Guidelines**

An interface must be assigned to an area to become operational.

## **Examples**

-> ip ospf interface 172.22.2.115 area 0.0.0.1 -> ip ospf interface vlan-101 area 0.0.0.1

## **Release History**

Release 5.1; command was introduced. Release 5.1.6; *interface\_name* parameter added.

## **Related Commands**

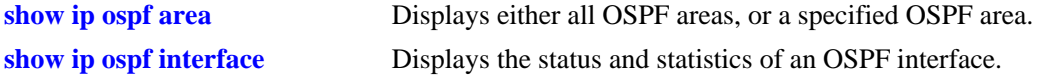

## **MIB Objects**

ospfIfTable ospfIfAreaId

# <span id="page-1154-0"></span>**ip ospf interface auth-key**

Configures OSPF authentication key for simple authentication on an interface.

**ip ospf interface {***ip\_address | interface\_name***} auth-key** *key\_string*

### **Syntax Definitions**

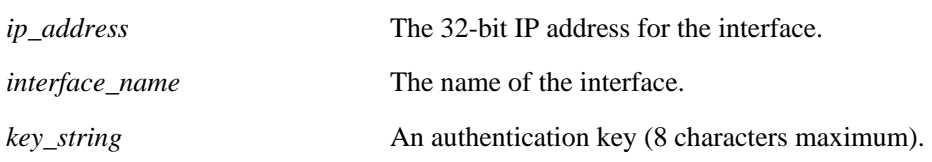

#### **Defaults**

The default for the authentication key string is a null string.

## **Platforms Supported**

OmniSwitch 6600, 7700, 7800, 8800

## **Usage Guidelines**

- **•** Sets a password as a simple text string of 8 ASCII characters.
- **•** Must be used in conjunction with the **auth-type** command, described on page [30-40,](#page-1155-0) set to **simple**.

## **Examples**

```
-> ip ospf interface 172.22.2.115 auth-key pass
-> ip ospf interface vlan-101 auth-key pass
```
## **Release History**

Release 5.1; command was introduced. Release 5.1.6; *interface\_name* parameter added.

## **Related Commands**

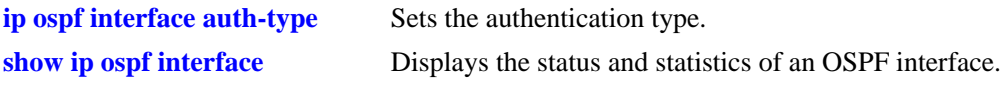

## **MIB Objects**

ospfIfTable ospfIfAuthKey

# <span id="page-1155-0"></span>**ip ospf interface auth-type**

Sets the OSPF interface authentication type. Authentication allows the router to only respond to other routers that have the correct authentication information.

**ip ospf interface {***ip\_address | interface\_name***} auth-type [none | simple | md5]**

#### **Syntax Definitions**

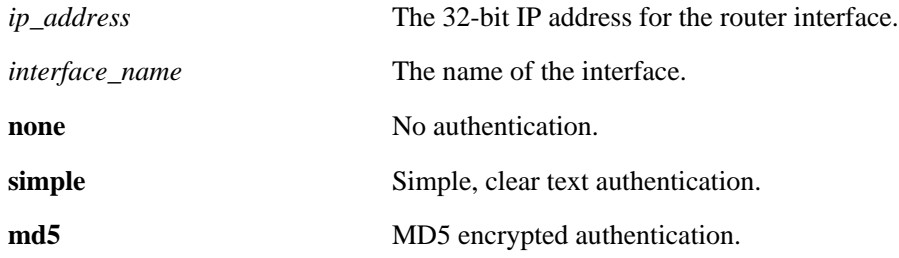

#### **Defaults**

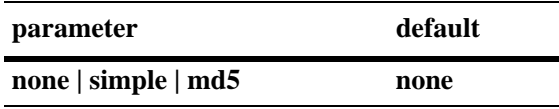

#### **Platforms Supported**

OmniSwitch 6600, 7700, 7800, 8800

## **Usage Guidelines**

- Use this command to set the type of authentication that the OSPF interface uses to validate requests for route information from other OSPF neighbors on this interface.
- **•** Simple authentication is authentication that uses only a text string as the password. The authentication type **simple** is used in conjunction with the **auth-key** keyword described, on page [30-39.](#page-1154-0)
- MD5 authentication is encrypted authentication that uses an encryption key string and a key identification number. Both of these are necessary as the password. The authentication type **md5** is used in conduction with the commands described on page [30-45](#page-1160-0) and [30-47.](#page-1162-0) One command enables MD5 and the other sets the key identification number.

## **Examples**

```
-> ip ospf interface 172.22.2.115 auth-type simple
-> ip ospf interface vlan-101 auth-type-simple
```
## **Release History**

Release 5.1; command was introduced. Release 5.1.6; *interface\_name* parameter added.

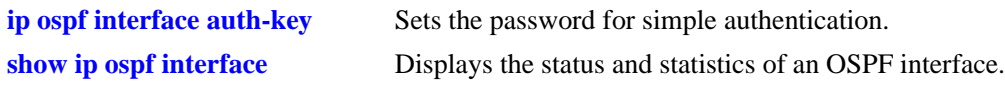

## **MIB Objects**

ospfIfTable ospfIfAuthType

# **ip ospf interface dead-interval**

Configures the OSPF interface dead interval.

**ip ospf interface {***ip\_address | interface\_name***} dead-interval** *seconds*

#### **Syntax Definitions**

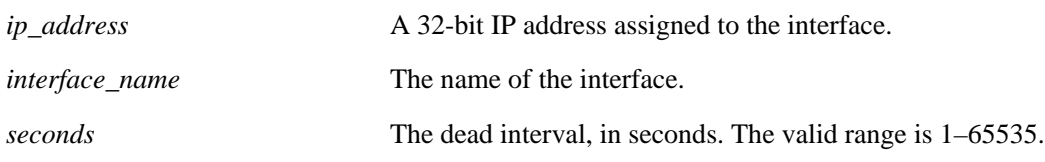

## **Defaults**

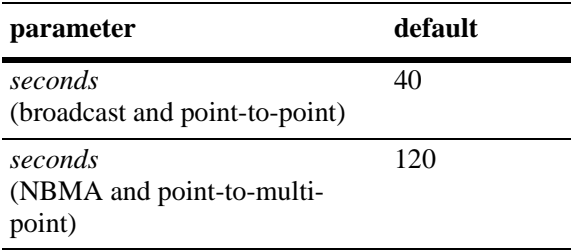

## **Platforms Supported**

OmniSwitch 6600, 7700, 7800, 8800

## **Usage Guidelines**

- **•** This is the interval, in seconds, after which a neighbor on this interface is considered dead if no hello packets have been received from this neighbor.
- This interval should be greater than the hello interval or the multiple of the hello interval.

## **Examples**

```
-> ip ospf interface 172.22.2.115 dead-interval 50
-> ip ospf interface vlan-101 dead-interval 50
```
## **Release History**

Release 5.1; command was introduced. Release 5.1.6; *interface\_name* parameter added.

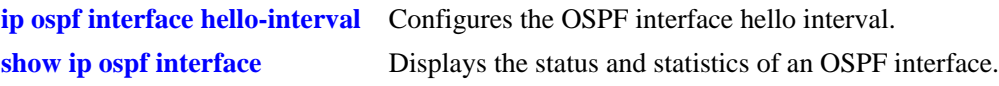

## **MIB Objects**

ospfIfTable ospfIfRtrDeadInterval

# <span id="page-1159-0"></span>**ip ospf interface hello-interval**

Configures the OSPF interface hello interval.

**ip ospf interface {***ip\_address | interface\_name***} hello-interval** *seconds*

#### **Syntax Definitions**

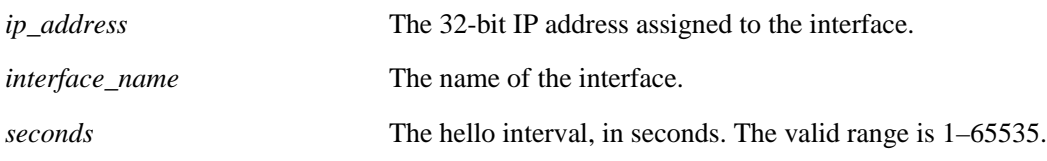

### **Defaults**

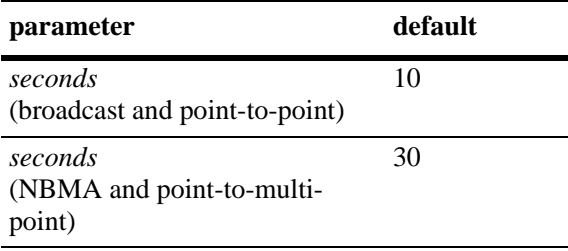

#### **Platforms Supported**

OmniSwitch 6600, 7700, 7800, 8800

## **Usage Guidelines**

This is the interval between two consecutive hello packets sent out on this interface.

#### **Examples**

```
-> ip ospf interface 172.22.2.115 hello-interval 50
-> ip ospf interface vlan-101 hello-interval 50
```
#### **Release History**

Release 5.1; command was introduced. Release 5.1.6; *interface\_name* parameter added.

#### **Related Commands**

**[show ip ospf interface](#page-1210-0)** Displays the status and statistics of an OSPF interface.

```
ospfIfTable
  ospfIfHelloInterval
```
# <span id="page-1160-0"></span>**ip ospf interface md5**

Creates and deletes the OSPF interface MD5 key identification number.

**ip ospf interface {***ip\_address | interface\_name***} md5** *key\_id* **[enable | disable]**

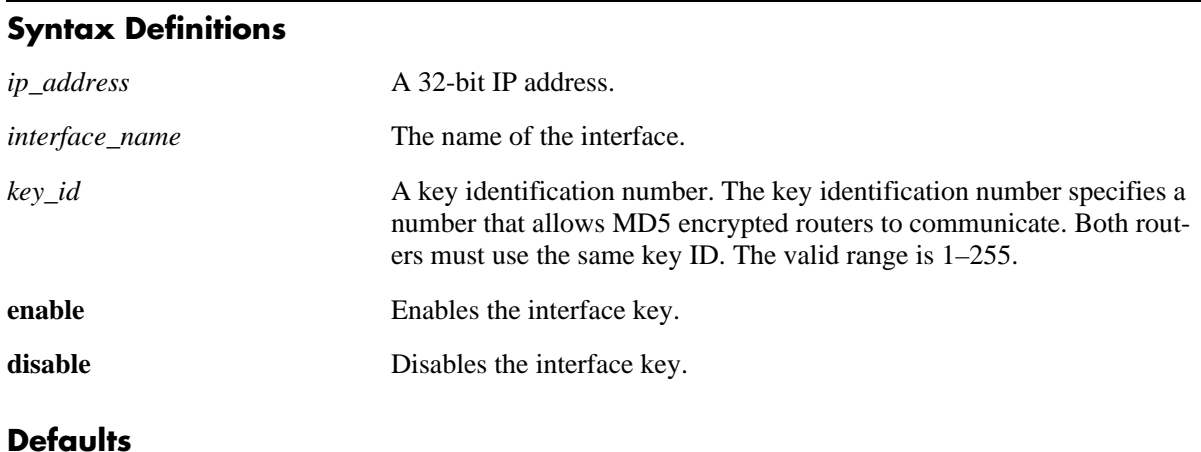

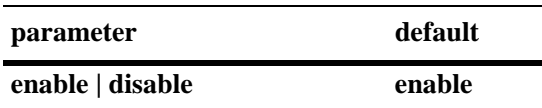

#### **Platforms Supported**

OmniSwitch 6600, 7700, 7800, 8800

#### **Usage Guidelines**

- MD5 authentication can be used to encrypt information sent over the network. MD5 authentication works by using shared secret keys. Keys are used to sign the packets with an MD5 checksum, and they cannot be forged or tampered with. Since the keys are not included in the packet, snooping the key is not possible.
- This command is used in conjunction with the commands described on pages [30-40](#page-1155-0) and [30-47.](#page-1162-0)
- **•** The **no** variant deletes the key ID number.

#### **Examples**

```
-> ip ospf interface 172.22.2.115 md5 100
-> ip ospf interface 172.22.2.115 md5 100 enable
-> ip ospf interface vlan-101 md5 100
-> ip ospf interface vlan-101 md5 10 disable0
```
#### **Release History**

Release 5.1; command was introduced. Release 5.1.6; *interface\_name* parameter added.

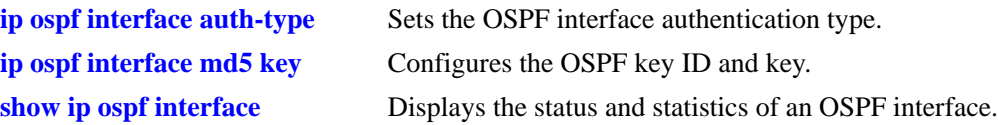

## **MIB Objects**

alaOspfIfMd5Table alaOspfIfMd5IpAddress alaOspfIfMd5KeyId

# <span id="page-1162-0"></span>**ip ospf interface md5 key**

Configures the OSPF key string. This interface MD5 string, along with the key identification number, enables the interface to encode MD5 encryption.

**ip ospf interface {***ip\_address | interface\_name***} md5** *key\_id* **key** *key\_string*

#### **Syntax Definitions**

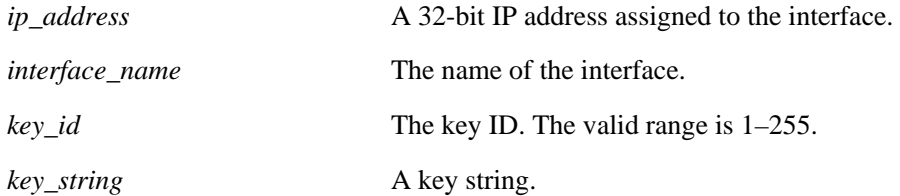

#### **Defaults**

N/A

## **Platforms Supported**

OmniSwitch 6600, 7700, 7800, 8800

#### **Usage Guidelines**

- This command is used in conjunction with the commands described above on pages [30-45](#page-1160-0) and [30-40](#page-1155-0).
- For MD5 authentication to function properly the same key string must be configured on the neighboring router for that interface.

## **Examples**

```
-> ip ospf interface 172.22.2.115 md5 100 key 1
-> ip ospf interface vlan-101 md5 100 key 1
```
## **Release History**

Release 5.1; command was introduced. Release 5.1.6; *interface\_name* parameter added.

## **Related Commands**

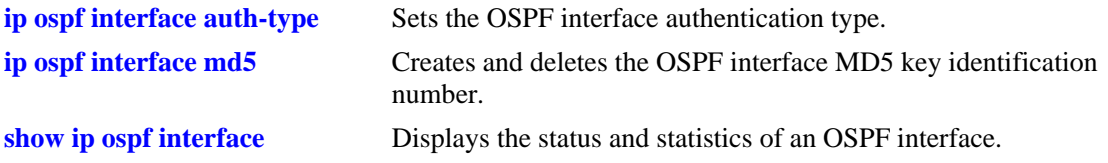

## **MIB Objects**

alaOspfIfMd5Table

alaOspfIfMd5IpAddress alaOspfIfMd5KeyId alaOspfIfMd5Key

# **ip ospf interface type**

Configures the OSPF interface type.

**ip ospf interface {***ip\_address | interface\_name***} type {point-to-point | point-to-multipoint | broadcast | non-broadcast}**

#### **Syntax Definitions**

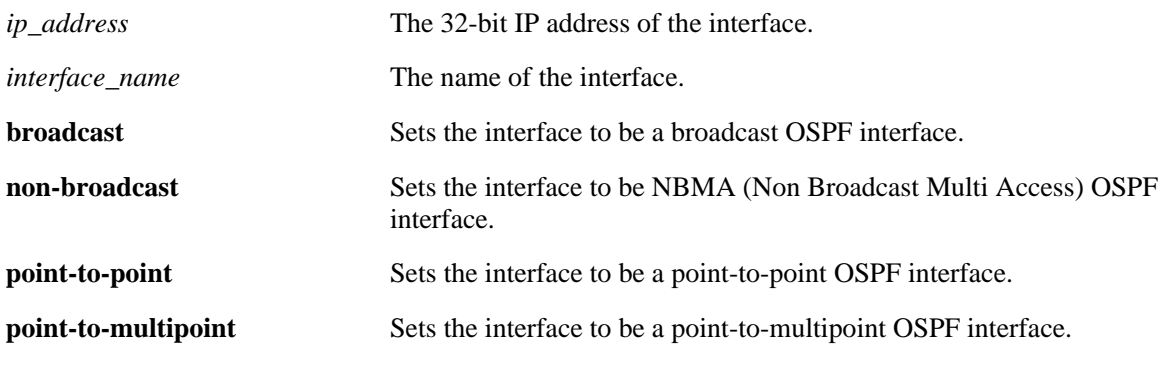

#### **Defaults**

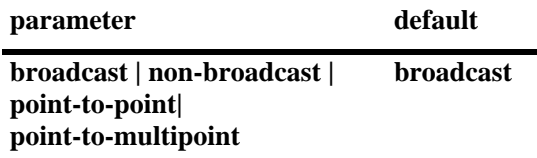

## **Platforms Supported**

OmniSwitch 6600, 7700, 7800, 8800

## **Usage Guidelines**

- **•** This command sets an interface to be broadcast, non-broadcast, point-to-point, or point-to-multipoint.
- If the type is non broadcast or point-to-multipoint static neighbors should be configured.

## **Examples**

```
-> ip ospf interface 172.22.2.115 type non-broadcast
-> ip ospf interface vlan-101 type non-broadcast
```
## **Release History**

Release 5.1; command was introduced. Release 5.1.6; *interface\_name* parameter added.

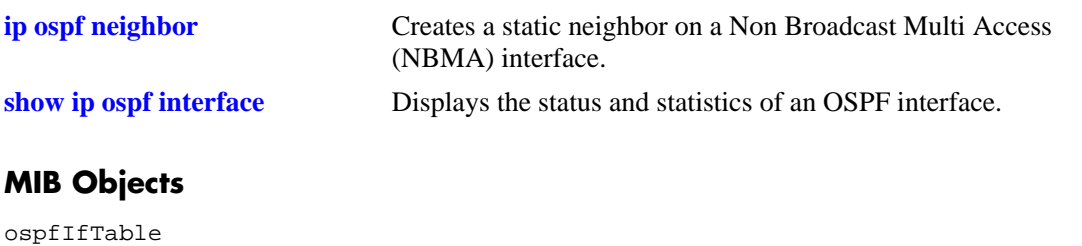

ospfIfType

# **ip ospf interface cost**

Configures the OSPF interface cost.

**ip ospf interface {***ip\_address | interface\_name***} cost** *cost*

#### **Syntax Definitions**

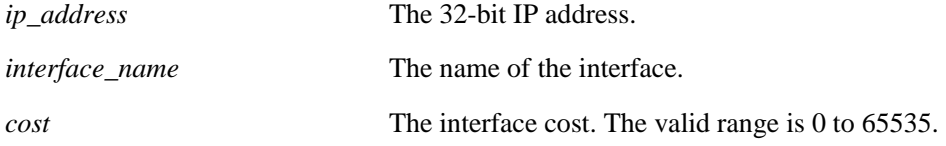

#### **Defaults**

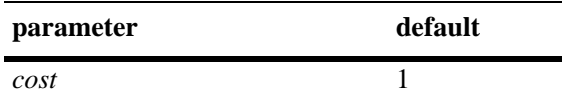

#### **Platforms Supported**

OmniSwitch 6600, 7700, 7800, 8800

#### **Usage Guidelines**

The configured interface cost, if any, is used during OSPF route calculations.

#### **Examples**

-> ip ospf interface 172.22.2.115 cost 10 -> ip ospf interface vlan-101 cost 10

## **Release History**

Release 5.1; command was introduced. Release 5.1.6; *interface\_name* parameter added.

## **Related Commands**

**[show ip ospf interface](#page-1210-0)** Displays the status and statistics of an OSPF interface.

```
ospfIfMetricTable
  ospfIfMetricIpAddress
  ospfIfMetricValue
```
# **ip ospf interface poll-interval**

Configures the OSPF poll interval for a Non Broadcast Multi Access (NBMA) interface.

**ip ospf interface {***ip\_address | interface\_name***} poll-interval** *seconds*

#### **Syntax Definitions**

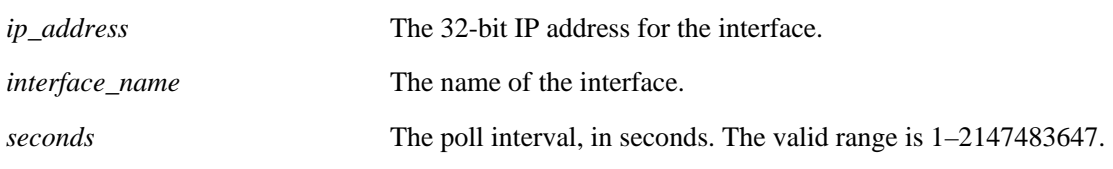

#### **Defaults**

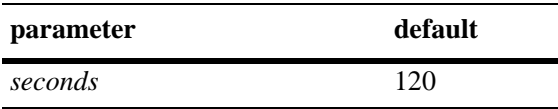

#### **Platforms Supported**

OmniSwitch 6600, 7700, 7800, 8800

#### **Usage Guidelines**

This parameter configures the larger time interval, in seconds, between hello packets sent to an inactive neighbor.

#### **Examples**

```
-> ip ospf interface 172.22.2.115 poll-interval 500
-> ip ospf interface vlan-101 poll-interval 500
```
#### **Release History**

Release 5.1; command was introduced. Release 5.1.6; *interface\_name* parameter added.

## **Related Commands**

**[show ip ospf interface](#page-1210-0)** Displays the status and statistics of an OSPF interface.

```
ospfIfTable
  ospfIfPollInterval
```
# **ip ospf interface priority**

Configures the OSPF interface priority. The priority number helps determine the eligibility of this router to become the designated router on the network.

**ip ospf interface {***ip\_address | interface\_name***} priority** *priority*

#### **Syntax Definitions**

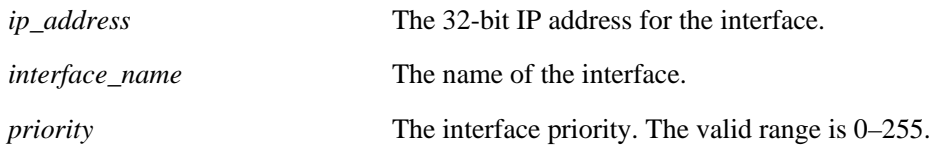

#### **Defaults**

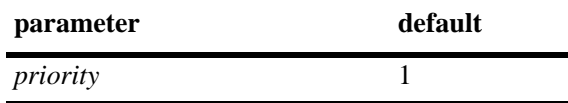

#### **Platforms Supported**

OmniSwitch 6600, 7700, 7800, 8800

### **Usage Guidelines**

When two routers attached to a network both attempt to become the designated router, the one with the highest priority becomes the designated router. A router whose router priority is set to 0 is ineligible to become the designated router.

#### **Examples**

```
-> ip ospf interface 172.22.2.115 priority 100
-> ip ospf interface vlan-101 priority 100
```
## **Release History**

Release 5.1; command was introduced. Release 5.1.6; *interface\_name* parameter added.

#### **Related Commands**

**[show ip ospf interface](#page-1210-0)** Displays the status and statistics of an OSPF interface.

```
ospfIfTable
  ospfIfRtrPriority
```
# **ip ospf interface retrans-interval**

Configures the OSPF interface retransmit interval.

**ip ospf interface {***ip\_address | interface\_name***} retrans-interval** *seconds*

#### **Syntax Definitions**

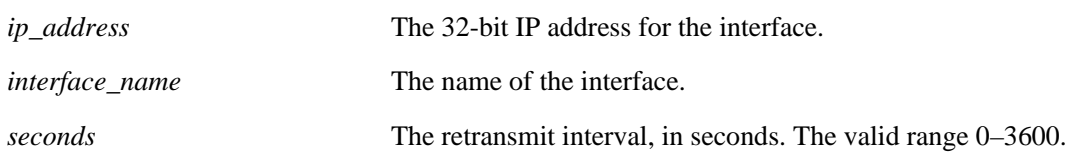

#### **Defaults**

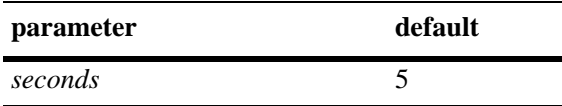

## **Platforms Supported**

OmniSwitch 6600, 7700, 7800, 8800

## **Usage Guidelines**

The number of seconds between link retransmission of OSPF packets on this interface.

## **Examples**

-> ip ospf interface 172.22.2.115 retrans-interval 500 -> ip ospf interface vlan-101 retrans-interval 500

## **Release History**

Release 5.1; command was introduced. Release 5.1.6; *interface\_name* parameter added.

## **Related Commands**

**[show ip ospf interface](#page-1210-0)** Displays the status and statistics of an OSPF interface.

```
ospfIfTable
  ospfIfRetransInterval
```
# **ip ospf interface transit-delay**

Configures the OSPF interface transit delay.

**ip ospf interface {***ip\_address | interface\_name***} transit-delay** *seconds*

#### **Syntax Definitions**

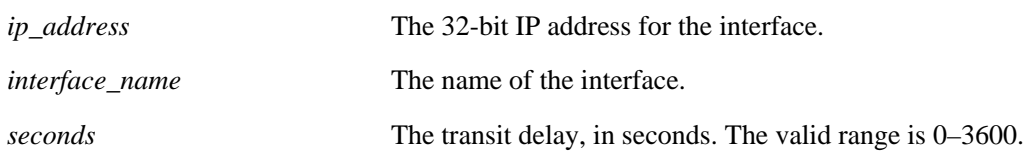

#### **Defaults**

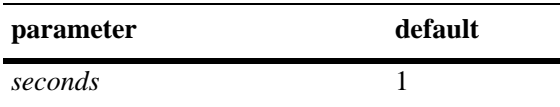

## **Platforms Supported**

OmniSwitch 6600, 7700, 7800, 8800

## **Usage Guidelines**

The estimated number of seconds required to transmit a link state update over this interface. This command takes into account transmission and propagation delays and must be greater than 0.

## **Examples**

```
-> ip ospf interface 172.22.2.115 transit-delay 100
-> ip ospf interface vlan-101 transit-delay 100
```
## **Release History**

Release 5.1; command was introduced. Release 5.1.6; *interface\_name* parameter added.

## **Related Commands**

**[show ip ospf interface](#page-1210-0)** Displays the status and statistics of an OSPF interface.

```
ospfIfTable
  ospfIfTransitDelay
```
# <span id="page-1171-0"></span>**ip ospf restart-support**

Configures support for the graceful restart feature on an OSPF router.

**ip ospf restart-support {planned-unplanned | planned-only}**

**no ip ospf restart-support**

#### **Syntax Definitions**

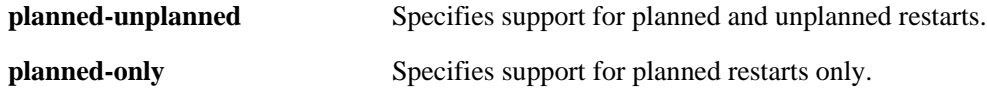

#### **Defaults**

Graceful restart is disabled be default.

#### **Platforms Supported**

OmniSwitch 6600, 7700, 7800, 8800

#### **Usage Guidelines**

- The minimum hardware configuration for this command is a redundant CMM configuration. This command is not supported on OmniSwitch 7700/7800/8800 switches with a single CMM or OmniSwitch 6600 Family switches in a standalone configuration.
- On OmniSwitch 6600 Family switches, a graceful restart is only supported only on active ports (i.e., interfaces), which are on the secondary or idle modules in a stack during a takeover. It is not supported on ports on a primary switch in a stack.
- **•** Use the **no** form of the command to disable support for the graceful restart feature on an OSPF router.

## **Examples**

```
-> ip ospf restart-support planned-unplanned
-> no ip ospf restart-support
```
## **Release History**

Release 5.1; command was introduced.

#### **Related Commands**

**[show ip ospf restart](#page-1216-0)** Displays the OSPF graceful restart related configuration and status.

## **MIB Objects**

alaProtocolOspf

alaOspfRestartSupport

# **ip ospf restart-interval**

Configures the grace period for achieving a graceful OSPF restart.

**ip ospf restart-interval [***seconds***]**

## **Syntax Definitions**

*seconds* The hitless restart timeout interval, in seconds. The valid range is 0–1800.

#### **Defaults**

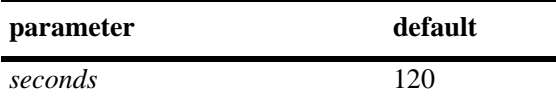

#### **Platforms Supported**

OmniSwitch 6600, 7700, 7800, 8800

## **Usage Guidelines**

- The minimum hardware configuration for this command is a redundant CMM configuration. This command is not supported on OmniSwitch 7700/7800/8800 switches with a single CMM or OmniSwitch 6600 Family switches in a standalone configuration.
- On OmniSwitch 6600 Family switches, a graceful restart is only supported only on active ports (i.e., interfaces), which are on the secondary or idle modules in a stack during a takeover. It is not supported on ports on a primary switch in a stack.

## **Examples**

-> ip ospf restart-interval 600

#### **Release History**

Release 5.1; command was introduced.

#### **Related Commands**

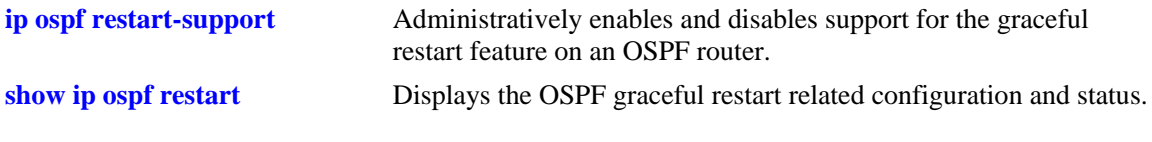

#### **MIB Objects**

alaProtocolOspf

alaOspfRestartInterval

# <span id="page-1173-0"></span>**ip ospf restart-helper status**

Administratively enables and disables the capability of an OSPF router to operate in helper mode in response to a router performing a graceful restart.

**ip ospf restart-helper [status {enable | disable}]**

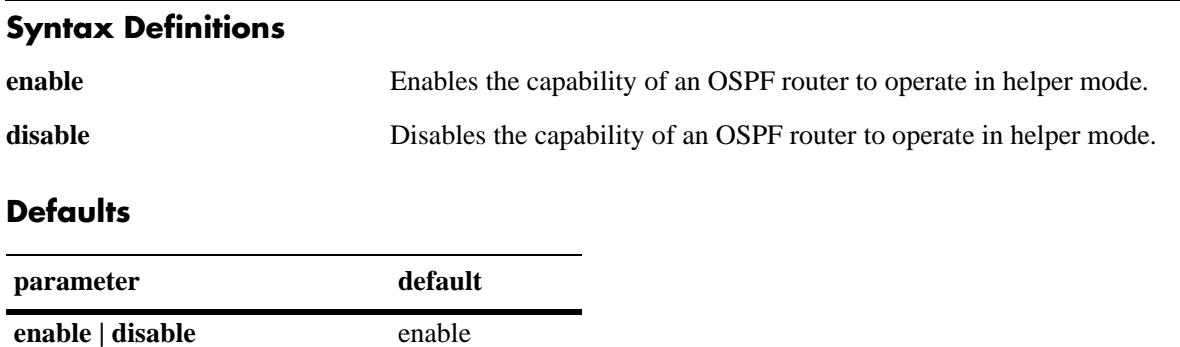

## **Platforms Supported**

OmniSwitch 6600, 7700, 7800, 8800

## **Usage Guidelines**

- **•** The minimum hardware configuration for this command is a redundant CMM configuration. This command is not supported on OmniSwitch 7700/7800/8800 switches with a single CMM or OmniSwitch 6600 Family switches in a standalone configuration.
- **•** On OmniSwitch 6600 Family switches, a graceful restart is only supported only on active ports (i.e., interfaces), which are on the secondary or idle modules in a stack during a takeover. It is not supported on ports on a primary switch in a stack.

## **Examples**

```
-> ip ospf restart-helper status disable
-> ip ospf restart-helper enable
```
## **Release History**

Release 5.1; command was introduced.

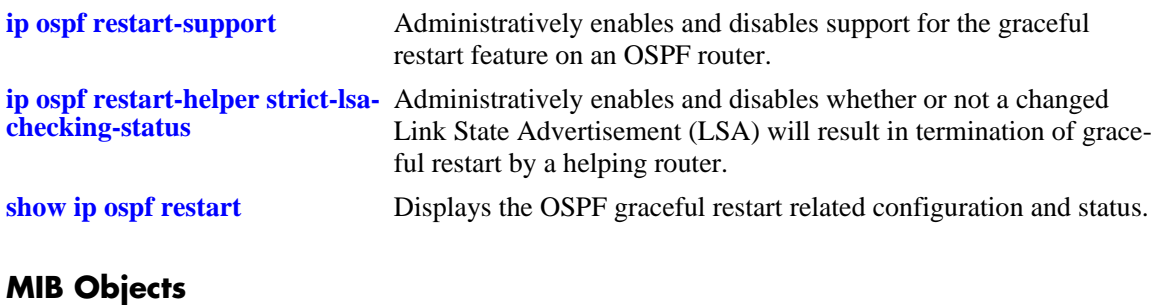

alaProtocolOspf

alaOspfRestartHelperSupport

# <span id="page-1175-0"></span>**ip ospf restart-helper strict-lsa-checking-status**

Administratively enables and disables whether or not a changed Link State Advertisement (LSA) will result in termination of graceful restart by a helping router.

**ip ospf restart-helper strict-lsa-checking-status {enable | disable}**

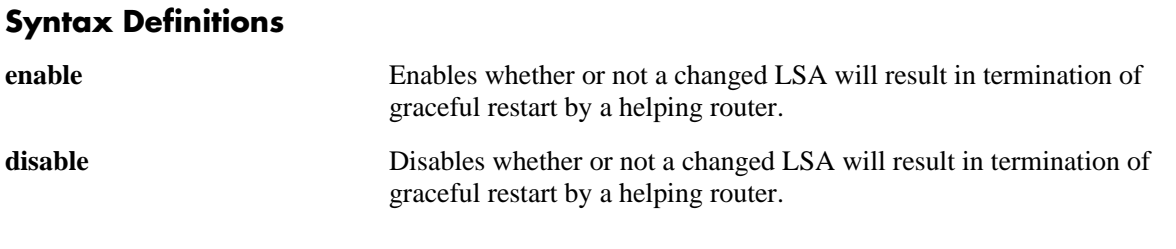

#### **Defaults**

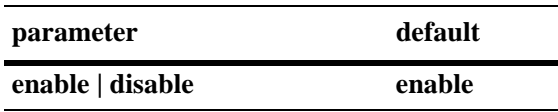

## **Platforms Supported**

OmniSwitch 6600, 7700, 7800, 8800

## **Usage Guidelines**

- The minimum hardware configuration for this command is a redundant CMM configuration. This command is not supported on OmniSwitch 7700/7800/8800 switches with a single CMM or OmniSwitch 6600 Family switches in a standalone configuration.
- On OmniSwitch 6600 Family switches, a graceful restart is only supported only on active ports (i.e., interfaces), which are on the secondary or idle modules in a stack during a takeover. It is not supported on ports on a primary switch in a stack.

## **Examples**

-> ip ospf restart-helper strict-lsa-checking-status disable

## **Release History**

Release 5.1; command was introduced.

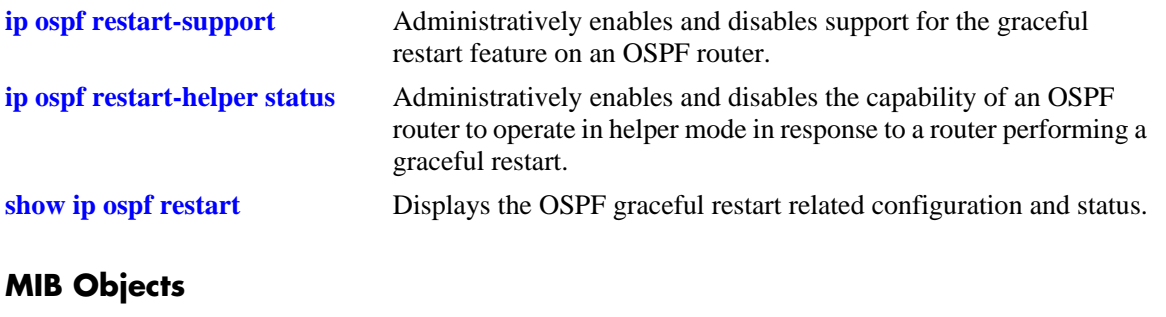

alaProtocolOspf alaOspfRestartHelperSupport

# **ip ospf restart initiate**

Initiates a planned graceful restart.

**ip ospf restart initiate**

#### **Syntax Definitions**

N/A

#### **Defaults**

N/A

#### **Platforms Supported**

OmniSwitch 6600, 7700, 7800, 8800

#### **Usage Guidelines**

- **•** You must execute this command on the primary CMM before executing a **takeover** command.
- **•** The minimum hardware configuration for this command is a redundant CMM configuration. This command is not supported on OmniSwitch 7700/7800/8800 switches with a single CMM or OmniSwitch 6600 Family switches in a standalone configuration.
- On OmniSwitch 6600 Family switches, a graceful restart is only supported only on active ports (i.e., interfaces), which are on the secondary or idle modules in a stack during a takeover. It is not supported on ports on a primary switch in a stack.

## **Examples**

-> ip ospf restart initiate

## **Release History**

Release 5.1; command was introduced.

## **Related Commands**

**[show ip ospf restart](#page-1216-0)** Displays the OSPF graceful restart related configuration and status.

```
alaProtocolOspf
  alaOspfRestartInitiate
```
# **show ip ospf**

Displays OSPF status and general configuration parameters.

**show ip ospf**

#### **Syntax Definitions**

N/A

#### **Defaults**

N/A

#### **Platforms Supported**

OmniSwitch 6600, 7700, 7800, 8800

#### **Usage Guidelines**

- This command is used to display the general configuration parameters of the OSPF router.
- **•** See the Related Commands section below to modify the displayed parameters.

#### **Examples**

-> show ip ospf

```
Router Id = 10.255.11.242,
OSPF Version Number = 2,
Admin Status = Enabled,
Area Border Router? = No,
AS Border Router Status = Disabled,
Route Redistribution Status = Disabled,
Route Taq = 0,
SPF Hold Time (in seconds) = 10,
SPF Delay Time (in seconds) = 5,
MTU Checking = Disabled,
\# of Routes = 0,
# of AS-External LSAs = 0,
# of self-originated LSAs = 0,
# of LSAs received = 0,
External LSDB Limit = -1,
\texttt{Exit Overflow Interval} = 0 \text{,}# of SPF calculations done = 0,
# of Incr SPF calculations done = 0,
# of Init State Nbrs = 0,
# of 2-Way State Nbrs = 0,
# of Exchange State Nbrs = 0,
# of Full State Nbrs = 0,
# of attached areas = 1,
# of Active areas = 0,
# of Transit areas = 0,
# of attached NSSAs = 0
```
### *output definitions*

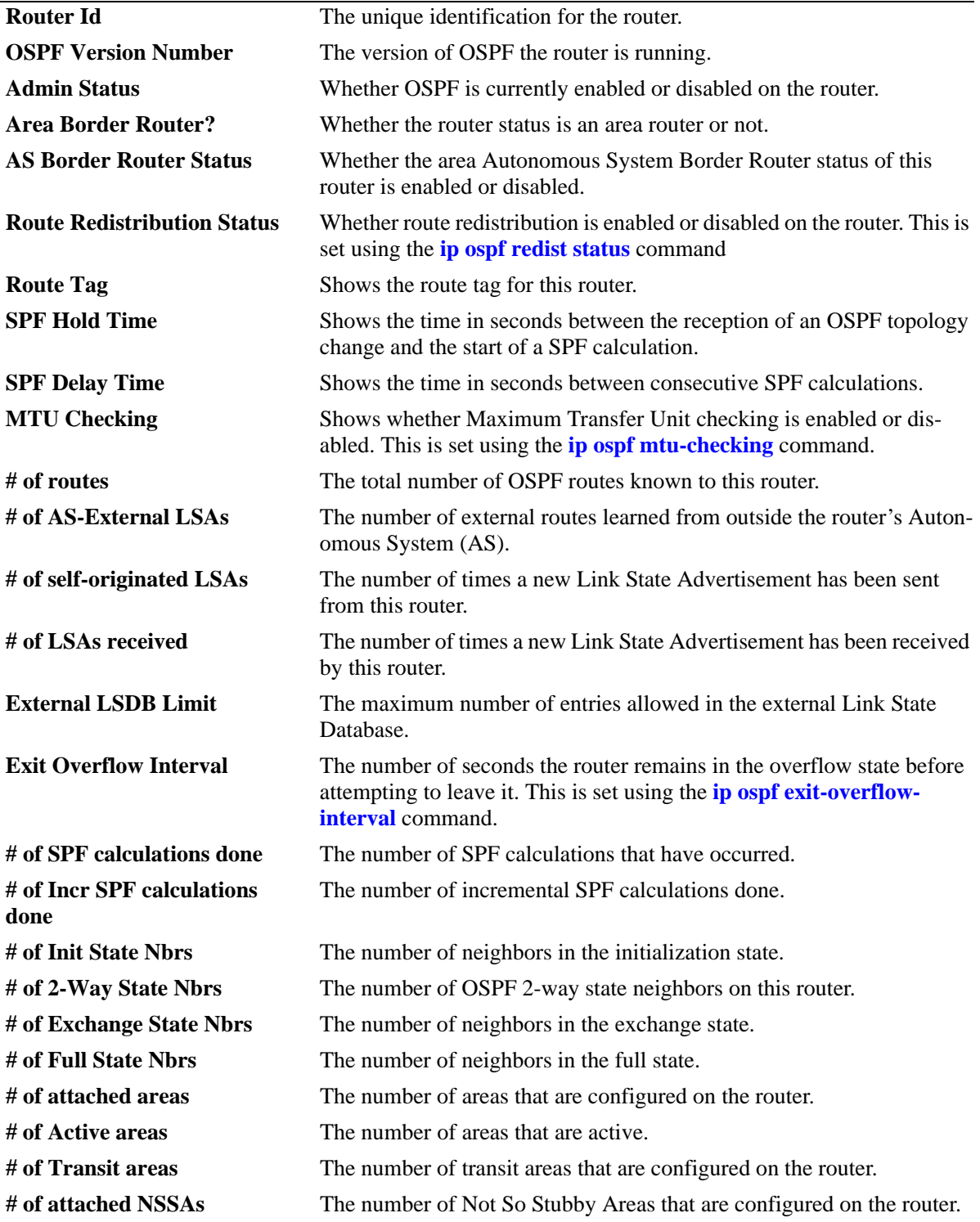

## **Release History**

Release 5.1; command was introduced.

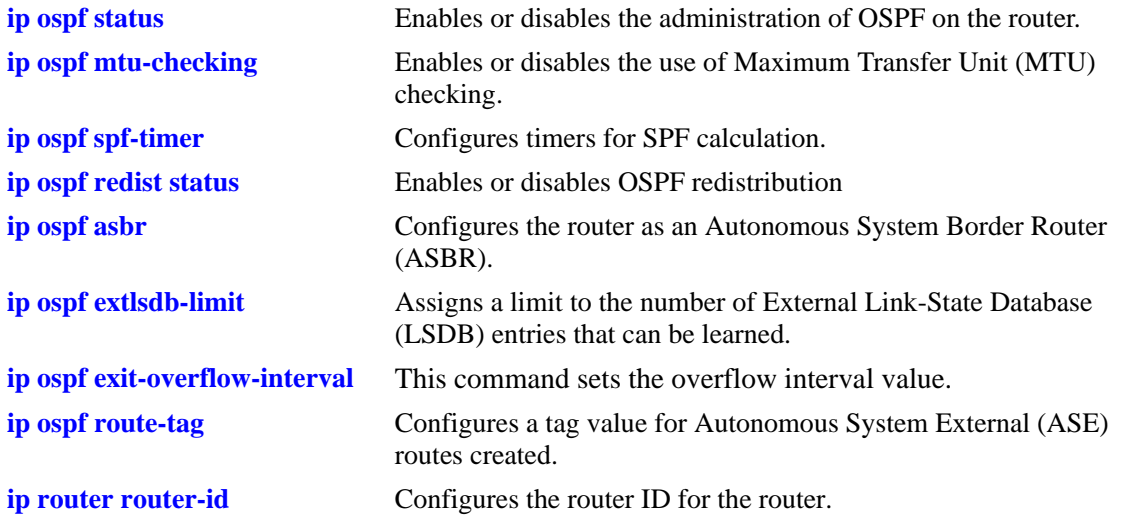

## **MIB Objects**

ospfGeneralGroup

```
ospfRouterId
  ospfAdminStat
  ospfVersionNumber
  ospfAreaBdrRtrStatus
  ospfASBdrRtrStatus
  ospfExternLsaCount
  ospfExternLsaCksumSum
  ospfTOSSupport
  ospfOriginateNewLsas
  ospfRxNewLsas
  ospfExtLsdbLimit
  ospfExitOverflowInterval
alcatelIND1Ospf
  alaOspfRedistAdminStatus
  alaOspfRedistRouteTag
  alaOspfTimerSpfDelay
  alaOspfTimerSpfHold
  alaOspfRouteNumber
  alaOspfMTUCheck
```
## **show ip ospf border-routers**

Displays information regarding all or specified border routers.

**show ip ospf border-routers [***area\_id***] [***router\_id***] [***tos***] [***gateway***]**

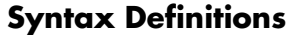

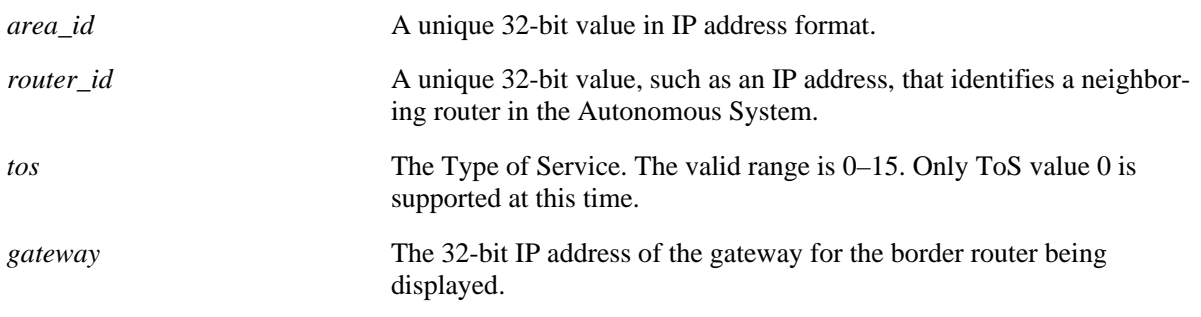

#### **Defaults**

N/A

#### **Platforms Supported**

OmniSwitch 6600, 7700, 7800, 8800

#### **Usage Guidelines**

- This command is used to display a list of border routers known by this OSPF router.
- **•** By using the optional parameters, you can display the border routers using the specified parameter. For example, to find a router using a router ID of 1.1.1.1, enter the command using the router ID of 1.1.1.1 as a search criteria.
- **•** See the related commands sections below to modify the list.

## **Examples**

-> show ip ospf border-routers 10.0.0.0

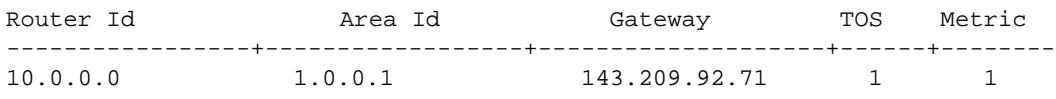

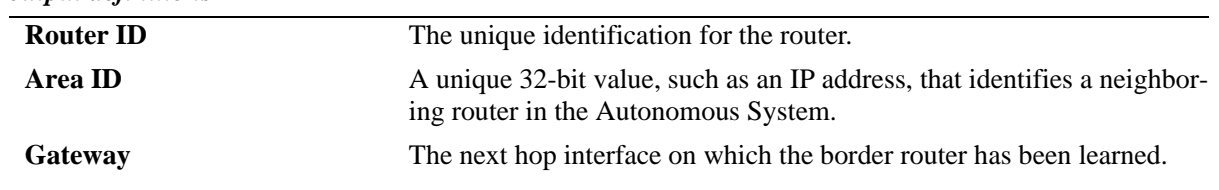

*output definitions*

#### *output definitions (continued)*

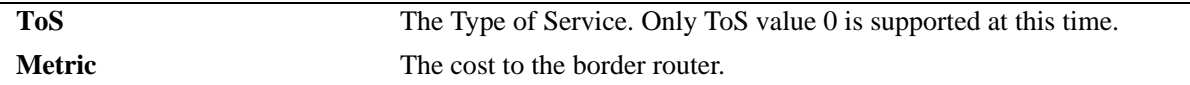

#### **Release History**

Release 5.1; command was introduced.

#### **Related Commands**

**[ip ospf asbr](#page-1120-0)** Configures the router as an Autonomous System Border Router (ASBR).

## **MIB Objects**

alaOspfBdrRouterAreaId alaOspfBdrRouterId alaOspfBdrRouterTos alaOspfBdrRouterMetric

# **show ip ospf ext-lsdb**

Displays external Link State Advertisements known by this router.

**show ip ospf ext-lsdb [linkstate-id** *ls\_id***] [router-id** *router\_id***]** 

#### **Syntax Definitions**

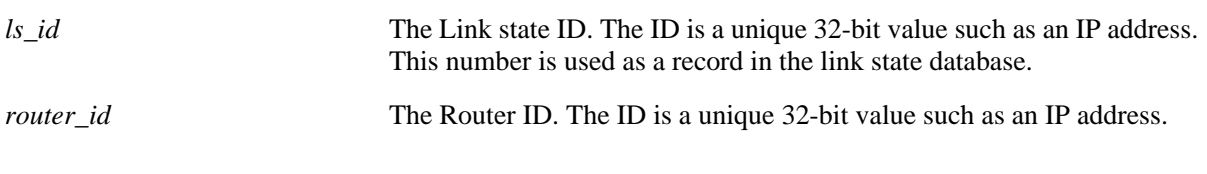

## **Defaults**

N/A

## **Platforms Supported**

OmniSwitch 6600, 7700, 7800, 8800

## **Usage Guidelines**

- **•** This command is used to display the external link state database (LSDB) for the OSPF router.
- **•** This command can be used for OSPF debugging purposes, specifically to narrow down sections of attached areas to determine which sections are receiving the specified external LSAs. You may specify only the parameters from the area LSDB in which you are interested using the optional command parameters.
- **•** See the Related Commands section below to modify the list.

## **Examples**

```
-> show ip ospf ext-lsdb
     LS Id Orig Router-Id SeqNo Age Protocol
-----------------+------------------+----------+--------+----------
 198.168.100.100 198.168.100.100 10 100 STATIC
```
#### *output definitions*

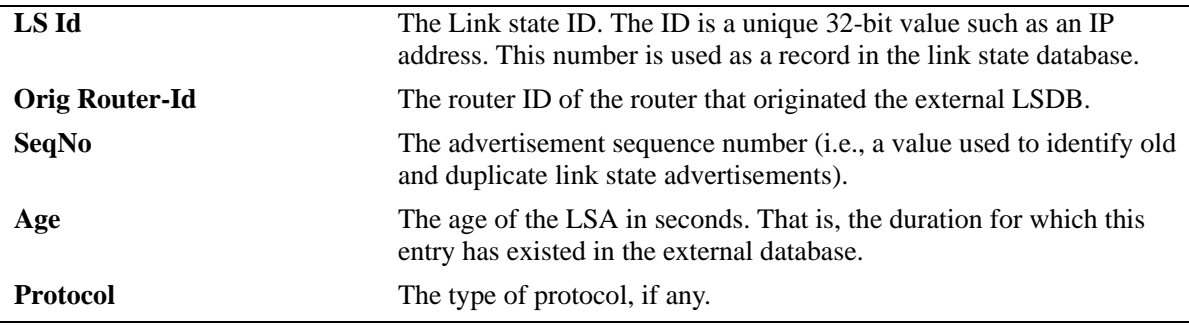

## **Release History**

Release 5.1; command was introduced.

## **Related Commands**

**[ip ospf extlsdb-limit](#page-1122-0)** Assigns a limit to the number of External Link-State Database (LSDB) entries that can be learned.

## **MIB Objects**

ospfExtLsdbTable ospfExtLsdbLsid ospfExtLsdbRouterId ospfExtLsdbSequence ospfExtLsdbAge ospfExtLsdbType

# **show ip ospf host**

Displays information on configured OSPF hosts.

**show ip ospf host [***ip\_address***]**

#### **Syntax Definitions**

*ip\_address* A 32-bit IP address for a directly attached host.

#### **Defaults**

N/A

#### **Platforms Supported**

OmniSwitch 6600, 7700, 7800, 8800

#### **Usage Guidelines**

- **•** This command is used to display general information for OSPF hosts directly attached to this router.
- **•** See the Related Commands section below to modify the list.

#### **Examples**

-> show ip ospf host 172.22.2.115

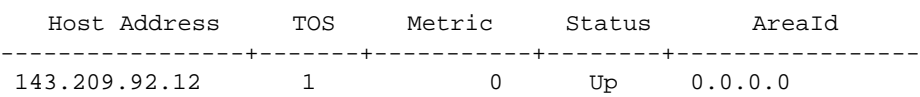

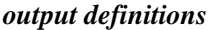

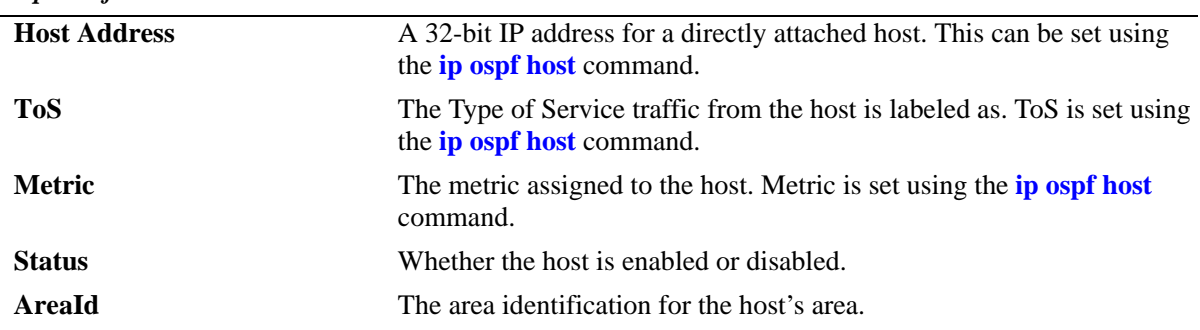

#### **Release History**

Release 5.1; command was introduced.

**[ip ospf host](#page-1123-0)** Creates and deletes an OSPF entry for directly attached hosts.

## **MIB Objects**

ospfHostTable ospfHostIpAddress ospfHostTOS ospfHostMetric ospfHostStatus ospfHostAreaID

# **show ip ospf lsdb**

Displays LSAs in the Link State Database associated with each area.

**show ip ospf lsdb** [*area\_id*] **[rtr | net | netsum | asbrsum] [linkstate-id** *ls\_id***] [router-id** *router\_id***]** 

#### **Syntax Definitions**

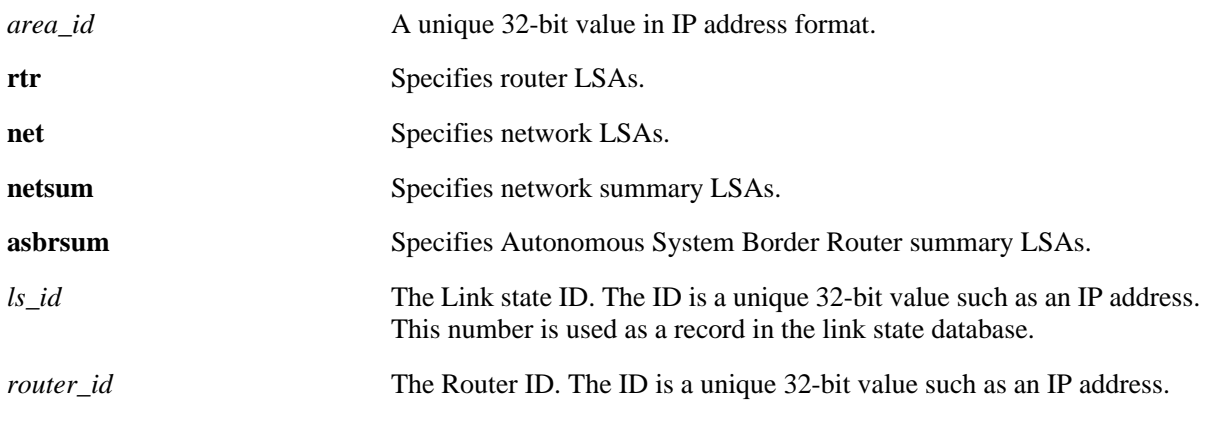

## **Defaults**

N/A

## **Platforms Supported**

OmniSwitch 6600, 7700, 7800, 8800

## **Usage Guidelines**

- This command is used to display the Link State Database (LSDB) of the OSPF router. This command can be used for OSPF debugging purposes, specifically to narrow down sections of an area to determine which sections are receiving the specified link state advertisements. You may specify only the parameters from the area LSDB in which you are interested using the optional command parameters.
- You can view link state advertisements by specifying either a link state identifier or a router identifier. However, when specifying a router ID, you must also supply a valid link state ID.

## **Examples**

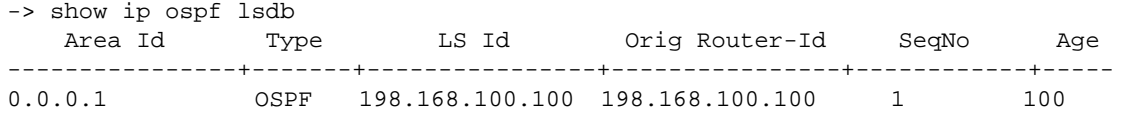

#### *output definitions*

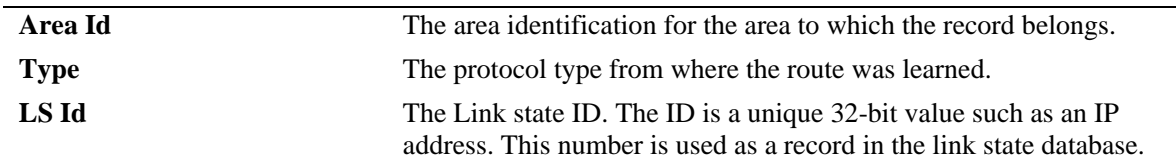
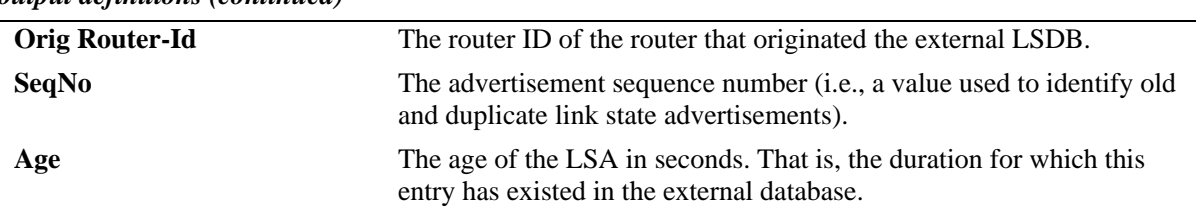

## **Release History**

Release 5.1; command was introduced.

#### **Related Commands**

**[show ip ospf](#page-1178-0)** Displays OSPF status and general configuration parameters.

## **MIB Objects**

ospfLsdbTable

ospfLsdbAreaId ospfLsdbType ospfLsdbLsid ospfLsdbRouterId ospfLsdbSequence ospfLsdbAge

# **show ip ospf neighbor**

Displays information on OSPF non-virtual neighbor routers.

**show ip ospf neighbor** [*ip\_address*]

#### **Syntax Definitions**

*ip\_address* A 32-bit IP address of the neighboring router.

#### **Defaults**

N/A

#### **Platforms Supported**

OmniSwitch 6600, 7700, 7800, 8800

#### **Usage Guidelines**

- **•** This command is used to display all non-virtual neighbors of the OSPF router.
- **•** See the Related Commands section below to modify the list.

#### **Examples**

-> show ip ospf neighbor

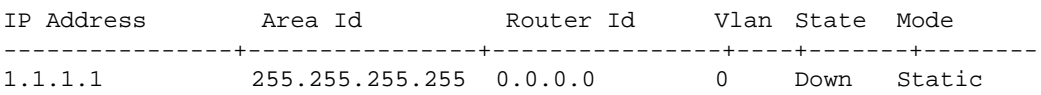

#### *output definitions*

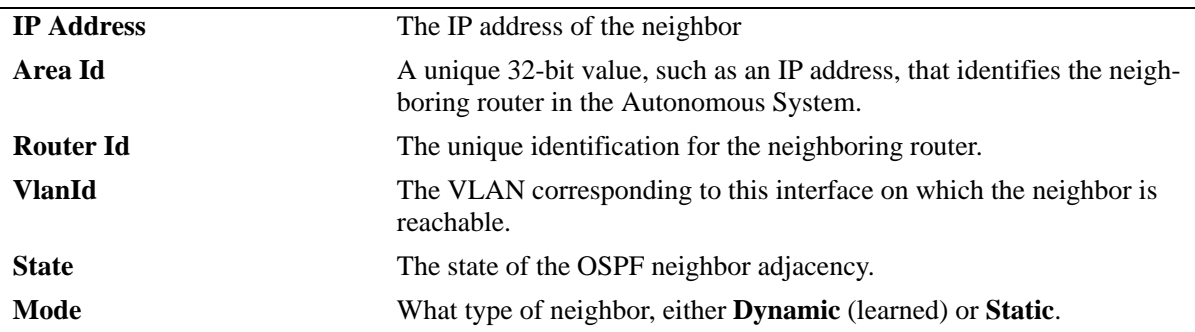

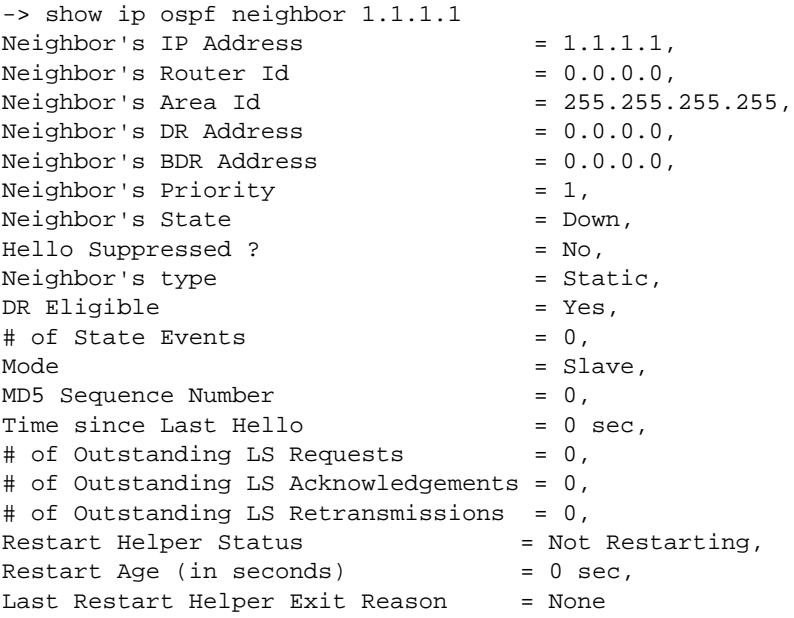

#### *output definitions*

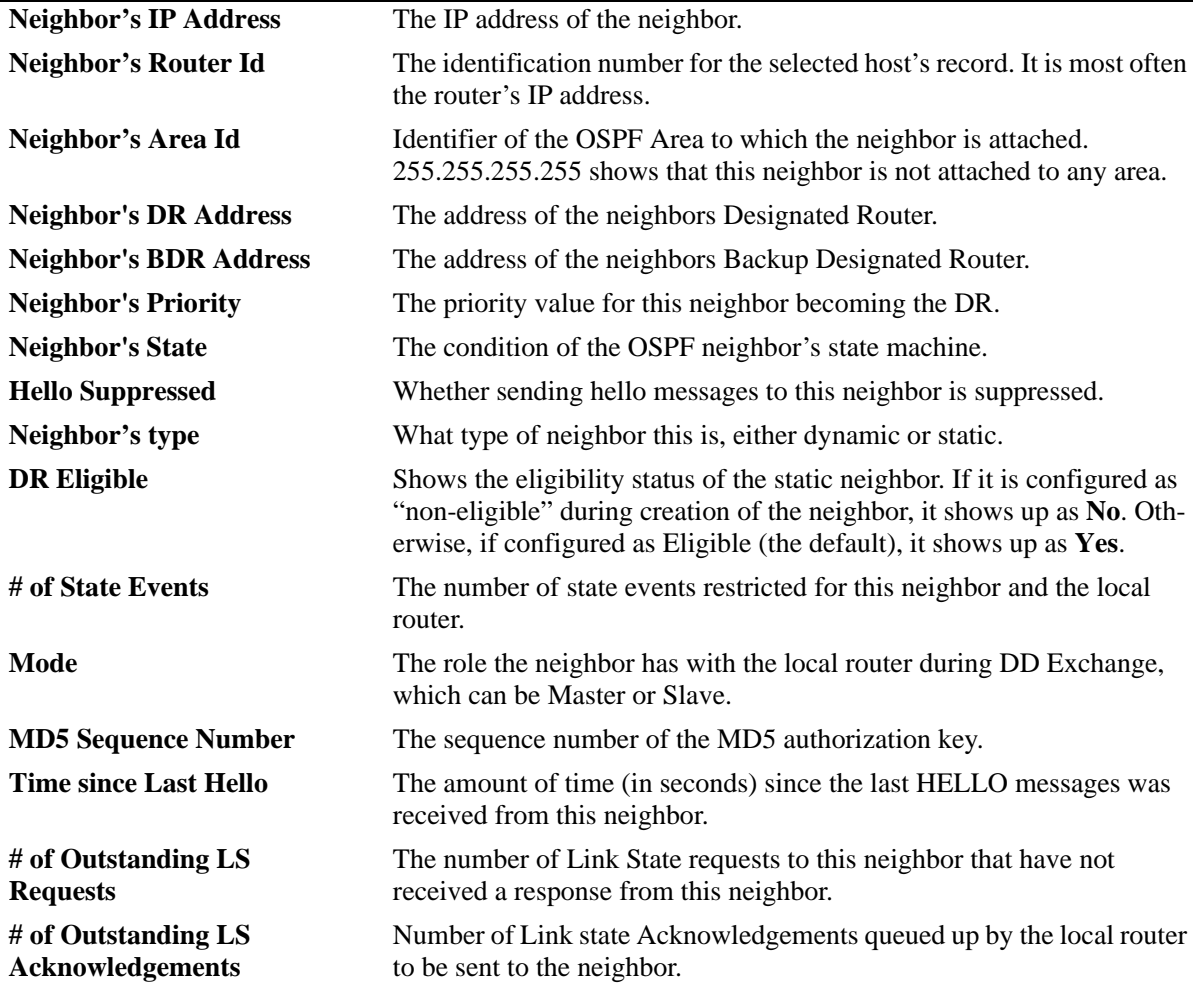

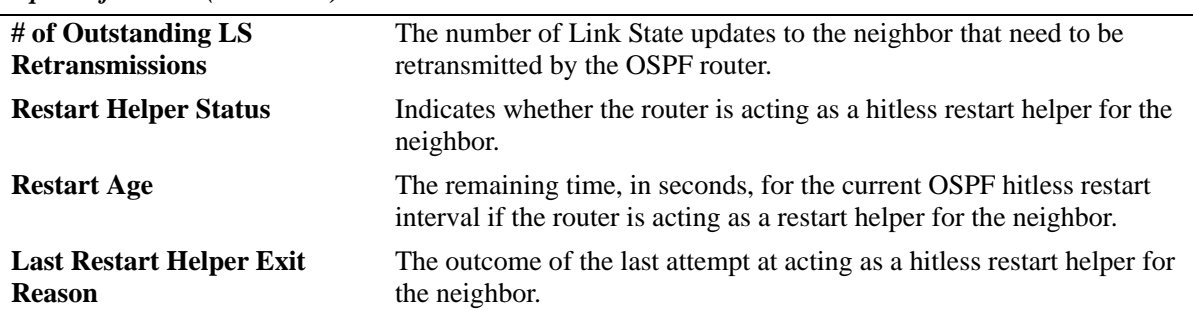

### **Release History**

Release 5.1; command was introduced.

#### **Related Commands**

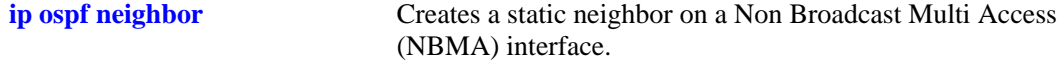

## **MIB Objects**

ospfNbrTable

ospfNbrIpAddr ospfNbrRtrId ospfNbrOptions ospfNbrPriority ospfNbrState ospfNbrEvents ospfNbrHelloSuppressed alaOspfNbrAugTable

alaOspfNbrRestartHelperStatus alaOspfNbrRestartHelperAge alaOspfNbrRestartHelperExitReason

# **show ip ospf redist-filter**

Displays OSPF redistribution filter attributes.

**show ip redist-filter [local | static | rip | bgp] [***ip\_address***] [***subnet\_mask***]** 

## **Syntax Definitions**

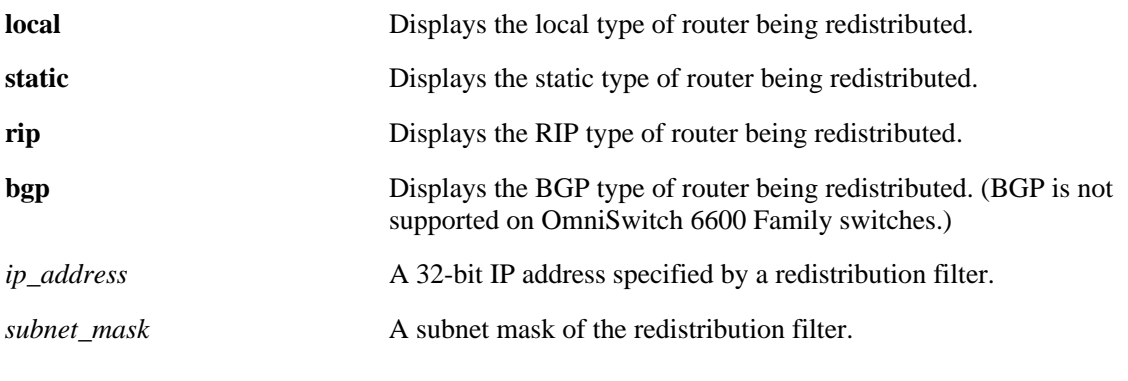

## **Defaults**

N/A

#### **Platforms Supported**

OmniSwitch 6600, 7700, 7800, 8800

## **Usage Guidelines**

- **•** This command is used to display the parameters of a redistribution filter on the OSPF router.
- **•** See the Related Commands section below to modify the list.

## **Examples**

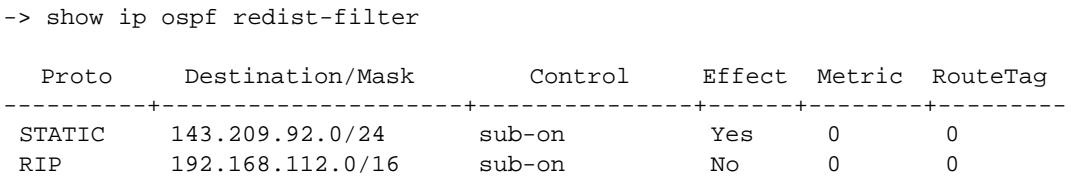

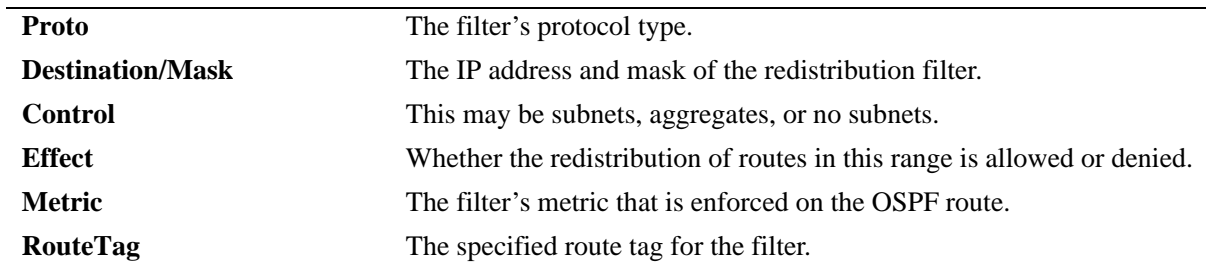

#### *output definitions*

-> show ip ospf redist-filter bgp 192.168.112.0 255.255.0.0

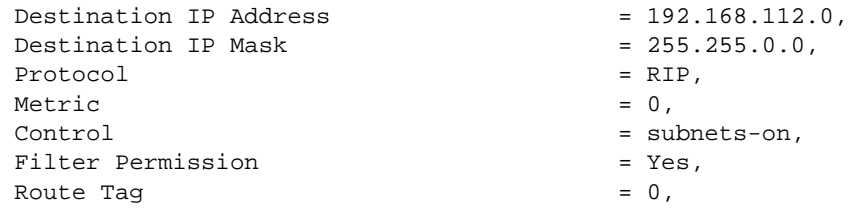

#### *output definitions*

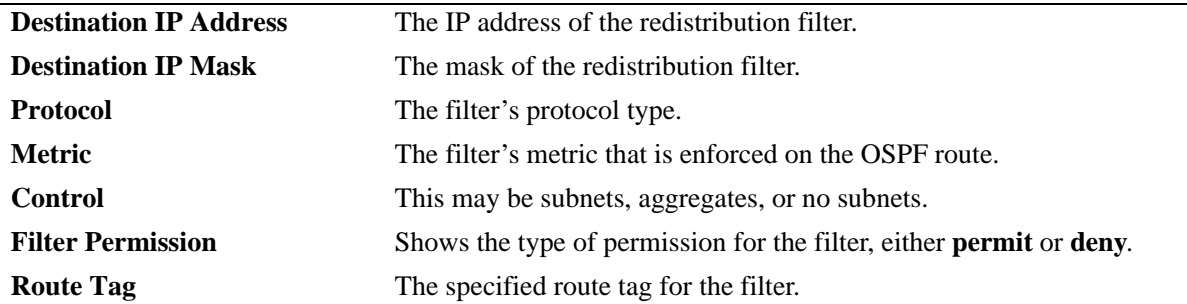

#### **Release History**

Release 5.1; command was introduced.

#### **Related Commands**

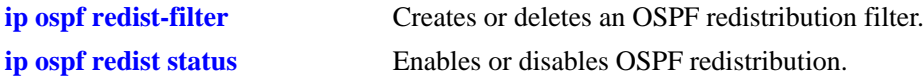

## **MIB Objects**

alactel1INDOspf

alaOspfRedistRouteProto alaOspfRedistRouteDest alaOspfRedistRouteMask alaOspfRedistRouteMetric alaOspfRedistRouteControl alaOspfRedistRouteTagMatch alaOspfRedistRouteEffect

# **show ip ospf redist**

Displays the redistribution instances that allow routes to be redistributed into OSPF.

**show ip ospf redist [local | static | rip | bgp]**

### **Syntax Definitions**

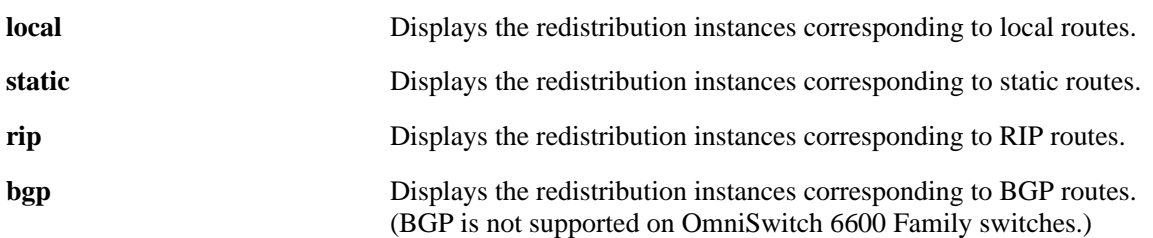

#### **Defaults**

N/A

## **Platforms Supported**

OmniSwitch 6600, 7700, 7800, 8800

#### **Usage Guidelines**

- **•** This command is used to display specific redistribution instances.
- **•** See the Related Commands section below to modify the list.

## **Examples**

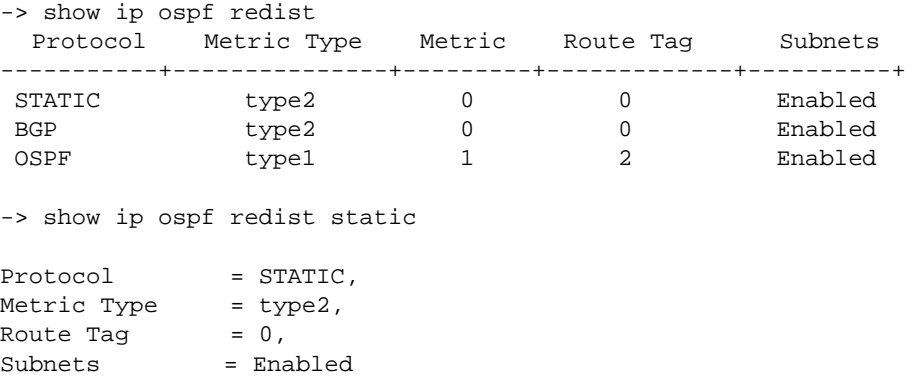

#### *output definitions*

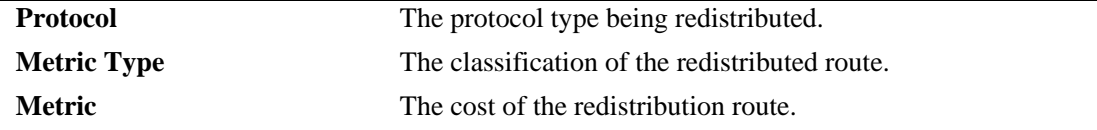

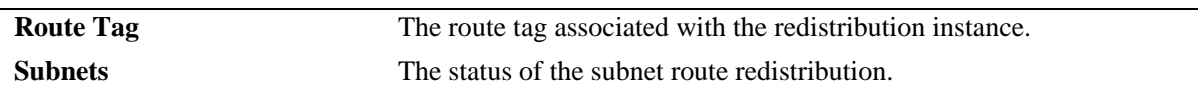

#### **Release History**

Release 5.1; command was introduced.

#### **Related Commands**

**[ip ospf redist](#page-1129-0)** Creates and deletes a redistribution instance that allows routes to be redistributed into OSPF.

## **MIB Objects**

Alcatel1INDOspf

alaOspfRedistProtoId alaOspfRedistProtoSubnets alaOspfRedistProtoMetricType alaOspfRedistProtoMetric alaOspfRedistProtoStatu

# **show ip ospf routes**

Displays OSPF routes known to the router.

**show ip ospf routes [***ip\_addr mask tos gateway***]**

## **Syntax Definitions**

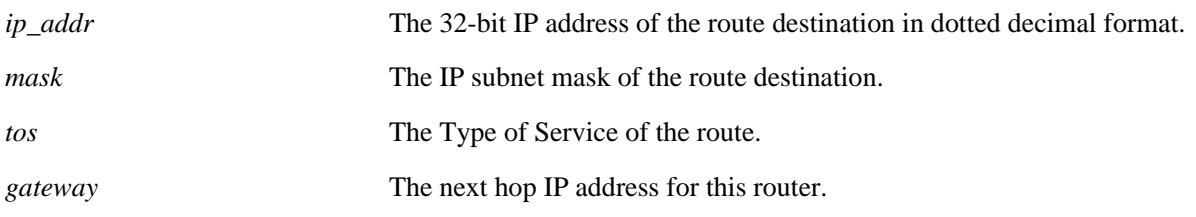

#### **Defaults**

N/A

## **Platforms Supported**

OmniSwitch 6600, 7700, 7800, 8800

#### **Usage Guidelines**

If no variables are entered, all routes are displayed. If the variables are entered, then only routes matching the specified criteria are shown. All the variables described above must be entered for a route match. If all of the variables are not entered, an error message is returned.

#### **Examples**

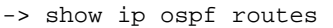

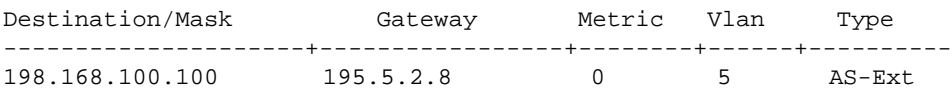

#### *output definitions*

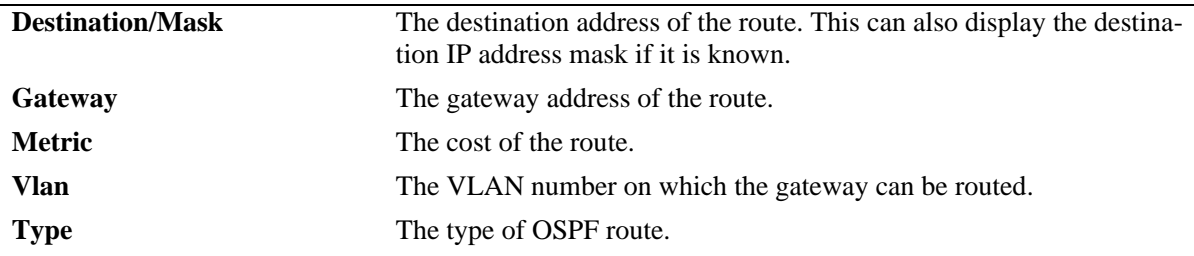

#### **Release History**

Release 5.1; command was introduced.

## **Related Commands**

**[show ip ospf](#page-1178-0)** Displays OSPF status and general configuration parameters.

## **MIB Objects**

Alcatel1INDOspf

alaOspfRouteDest alaOspfRouteMask alaOspfRouteNextHop alaOspfRouteMetric1

# **show ip ospf virtual-link**

Displays virtual link information. A virtual link is used to connect OSPF backbone routers that are not physically contiguous.

**show ip ospf virtual-link [***router\_id***]**

#### **Syntax Definitions**

*router\_id* The router ID of the remote end of the virtual link that is to be viewed.

#### **Defaults**

N/A

#### **Platforms Supported**

OmniSwitch 6600, 7700, 7800, 8800

## **Usage Guidelines**

See the Related Commands section below to modify the list.

#### **Examples**

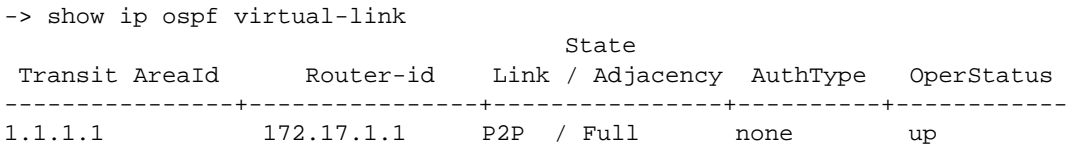

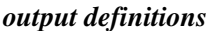

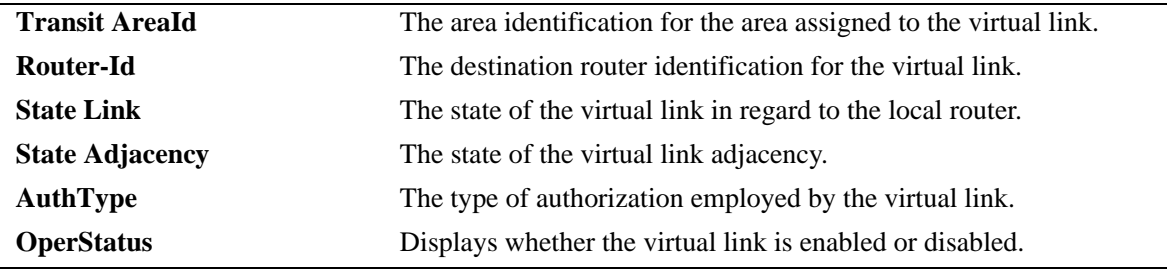

#### **Release History**

Release 5.1; command was introduced.

## **Related Commands**

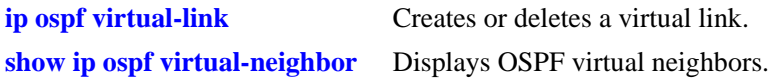

## **MIB Objects**

ospfVirtIfTable ospfVirtIfAreaId ospfVirtIfNeighbor ospfVirtIfState ospfVirtIfAuthType

# <span id="page-1200-0"></span>**show ip ospf virtual-neighbor**

Displays OSPF virtual neighbors. A virtual neighbor is connected to the router via a virtual link rather than a physical one.

**show ip ospf virtual-neighbor** *area\_id router\_id*

#### **Syntax Definitions**

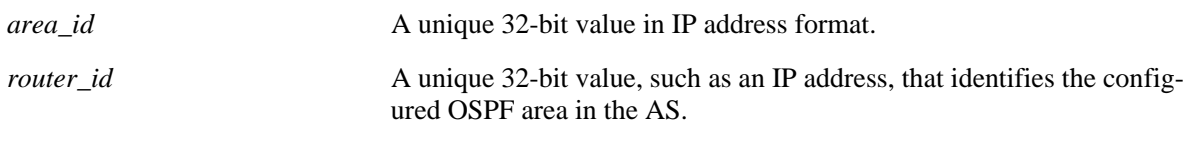

## **Defaults**

N/A

## **Platforms Supported**

OmniSwitch 6600, 7700, 7800, 8800

## **Usage Guidelines**

- **•** This command is used to display all virtual neighbors for the OSPF router.
- **•** See the Related Commands section below to modify the list.

## **Examples**

-> show ip ospf virtual-neighbor 0.0.0.0 10.0.0.1

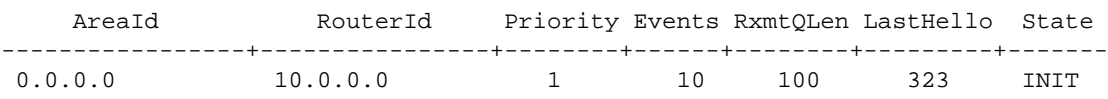

#### *output definitions*

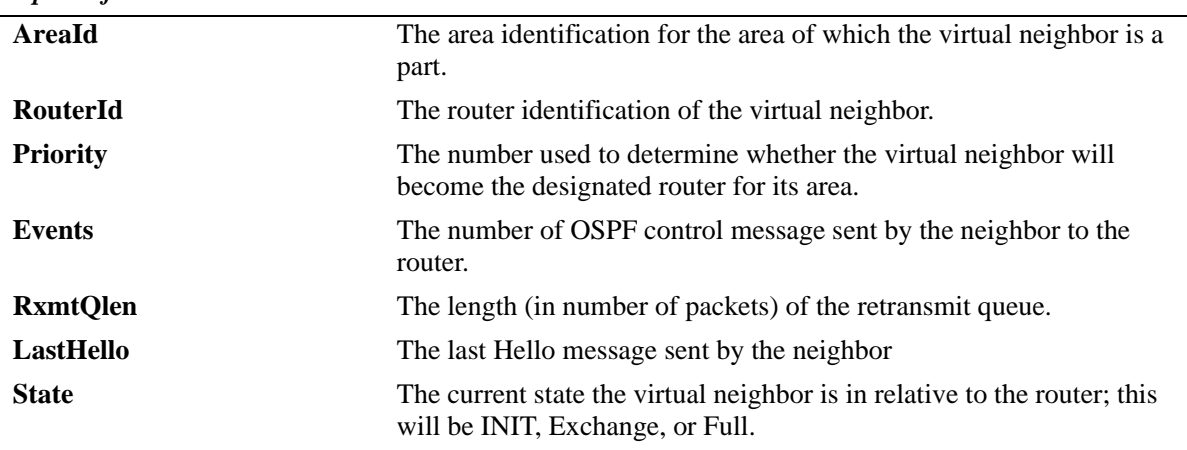

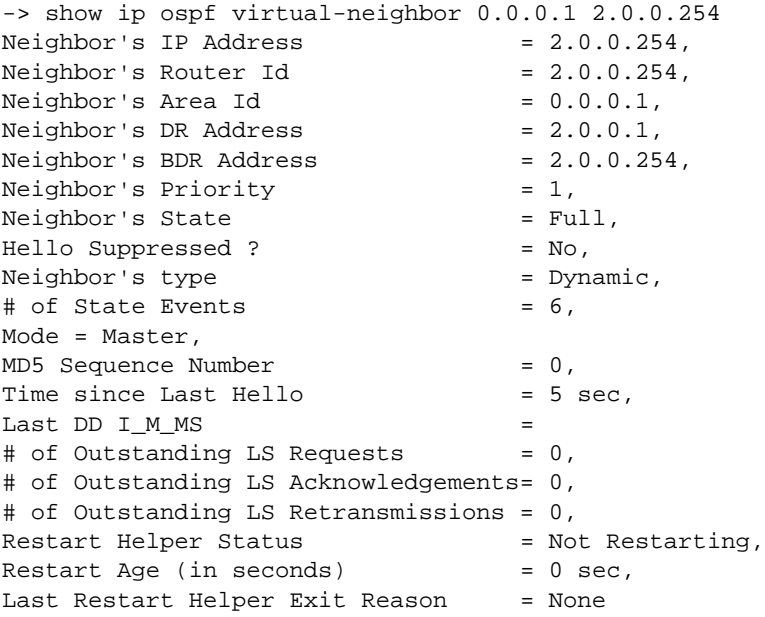

#### *output definitions*

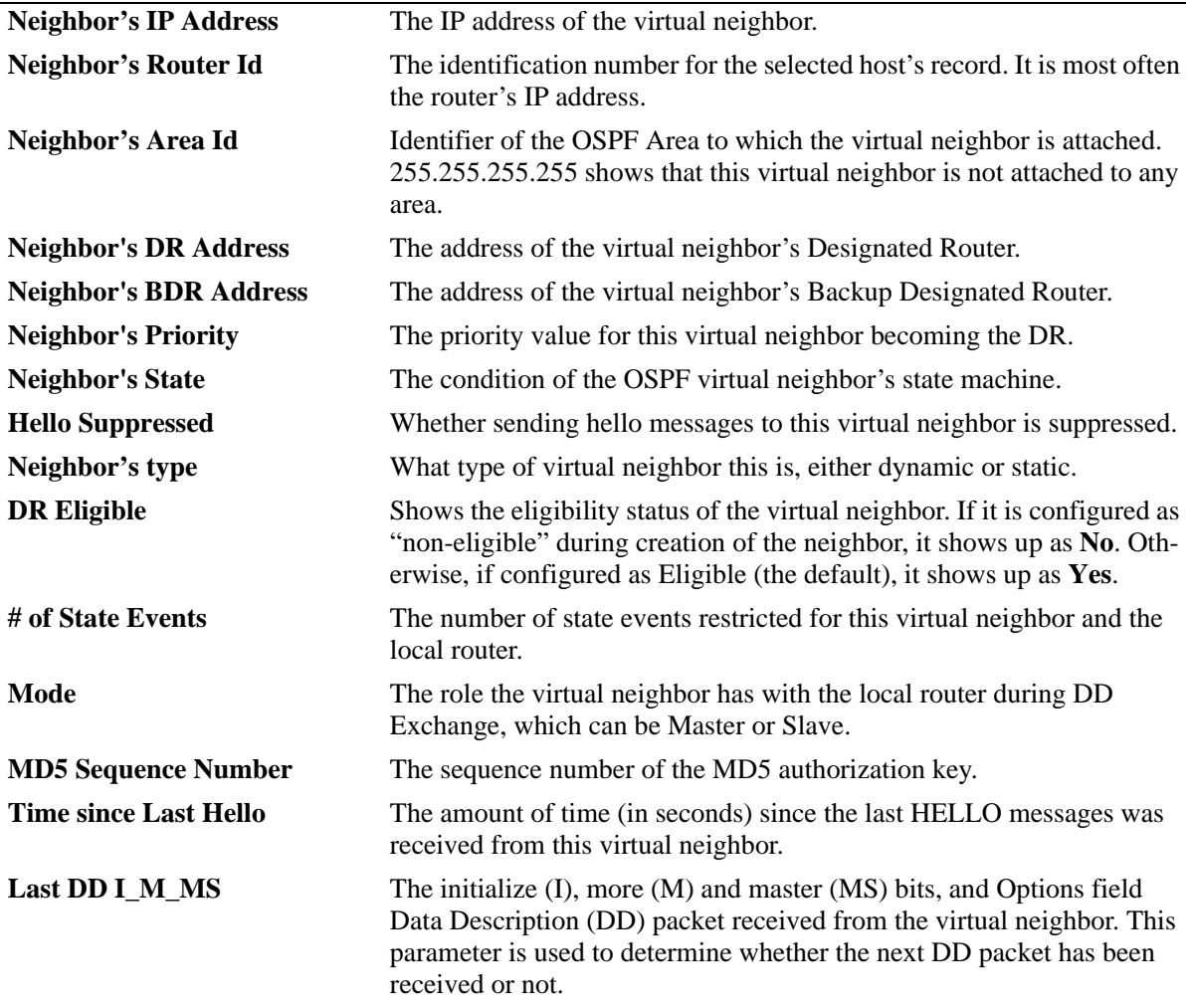

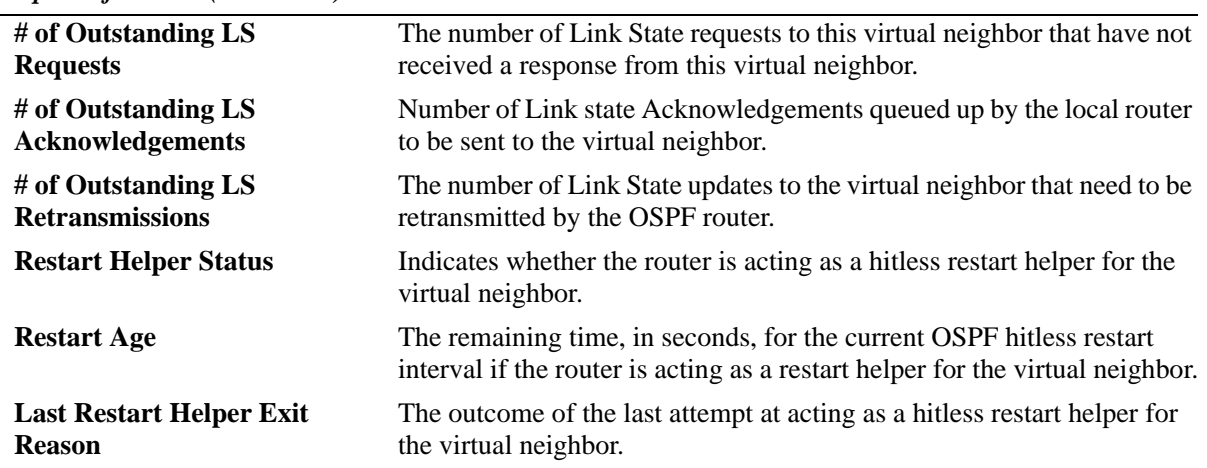

#### **Release History**

Release 5.1; command was introduced.

#### **Related Commands**

**[ip ospf virtual-link](#page-1134-0)** Creates or deletes a virtual link.

#### **MIB Objects**

ospfVirtNbrTable

ospfVirtNbrArea ospfVirtNbrRtrId ospfVirtNbrState

alaOspfVirtNbrAugTable

alaOspfVirtNbrRestartHelperStatus alaOspfVirtNbrRestartHelperAge alaOspfVirtNbrRestartHelperExitReason

# **show ip ospf area**

Displays either all OSPF areas, or a specified OSPF area.

**show ip ospf area** [*area\_id*]

#### **Syntax Definitions**

*area id* A unique 32-bit value in IP address format.

#### **Defaults**

N/A

#### **Platforms Supported**

OmniSwitch 6600, 7700, 7800, 8800

#### **Usage Guidelines**

-> show ip ospf area

- **•** Allows you to view the details of a specified OSPF area.
- **•** Not specifying an OSPF area will display all known areas for the OSPF router.
- See the Related Commands section below for information on modifying an area.

#### **Examples**

```
 Area Id AdminStatus Type OperStatus
---------------+-------------+-------------+------------
1.1.1.1 disabled normal down
                disabled normal down
-> show ip ospf area 0.0.0.0
Area Identifier = 1.1.1.1,
Admin Status = Disabled,
Operational Status = Down,
Area Type = normal,
Area Summary = Enabled,
Time since last SPF Run = 00h:00m:27s,
# of Area Border Routers known = 0,
# of AS Border Routers known = 0,
# of LSAs in area = 0,
# of SPF Calculations done = 0,
# of Incremental SPF Calculations done = 0,
\frac{m}{t} of Neighbors in Init State = 0,<br>\frac{m}{t} = 0, \frac{m}{t} = 0, \frac{m}{t} = 0, \frac{m}{t} = 0, \frac{m}{t} = 0, \frac{m}{t} = 0, \frac{m}{t} = 0, \frac{m}{t} = 0, \frac{m}{t} = 0, \frac{m}{t} = 0, \frac{m}{t} = 0, \frac{m}{t} = 0,
# of Neighbors in 2-Way State = 0,
# of Neighbors in Exchange State = 0,<br># of Neighbors in Full State = 0,
# of Neighbors in Full State
# of Interfaces attached = 0Attached Interfaces = vlan-213
```
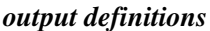

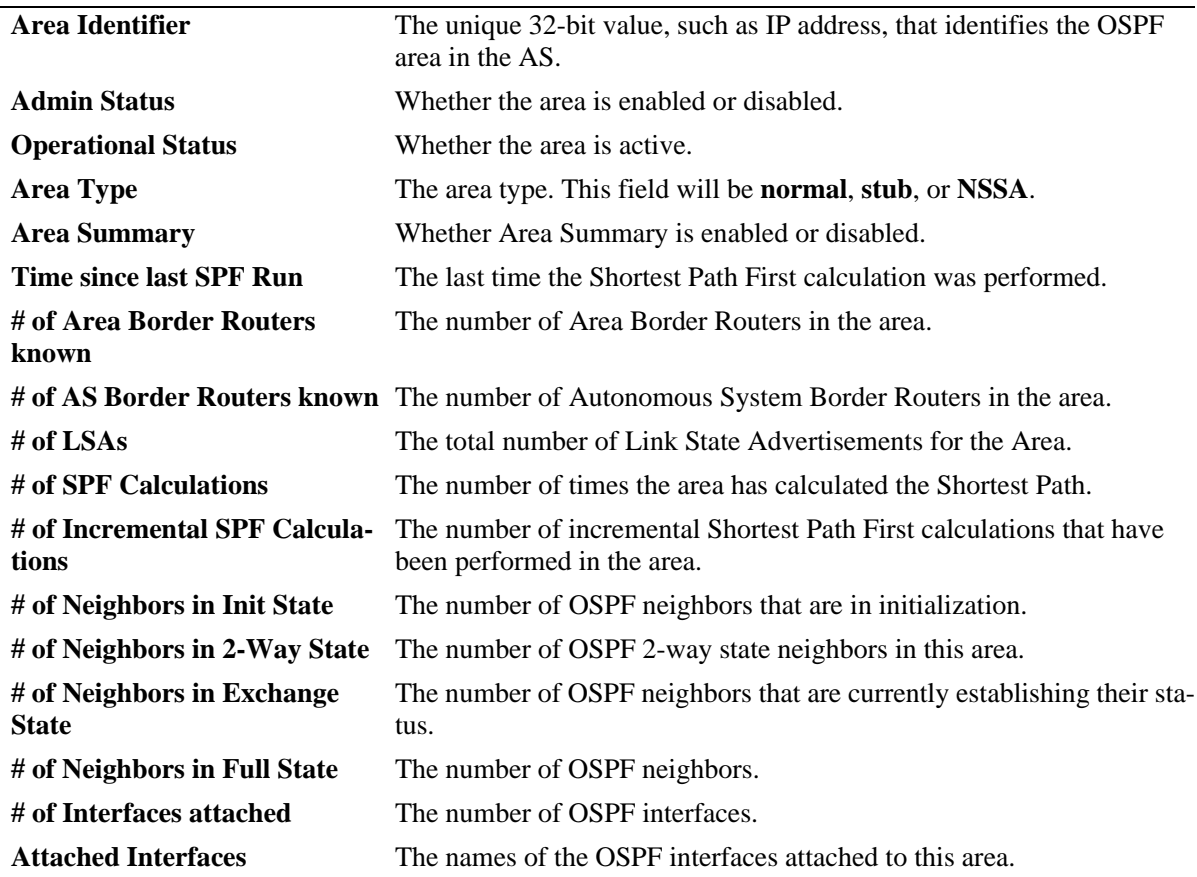

## **Release History**

Release 5.1; command was introduced.

#### **Related Commands**

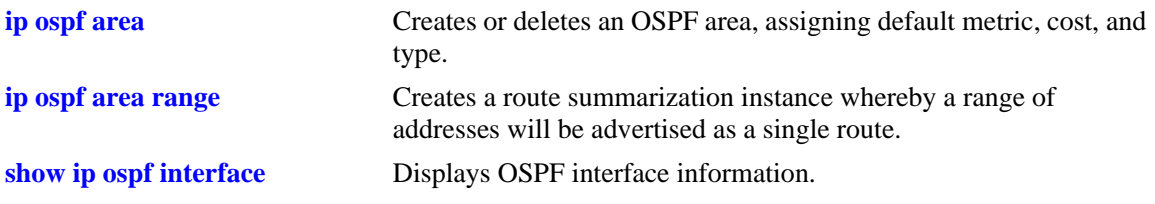

## **MIB Objects**

ospfAreaTable ospfAreaId ospfImportAsExtern ospfSpfRuns ospfAreaBdrRtrCount ospfAsBdrRtrCount ospfAreaLsaCount ospfAreaSummary ospfAreaStatus alaOspfIfAugTable alaOspfIfIntfName

# **show ip ospf area range**

Displays all or specified route summaries in a given area.

**show ip ospf area** *area\_id* **range [{summary | nssa}** *ip\_address ip\_mask***]**

### **Syntax Definitions**

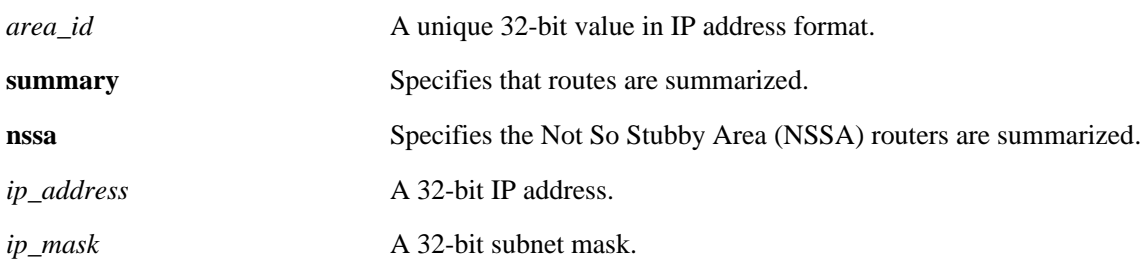

#### **Defaults**

N/A

#### **Platforms Supported**

OmniSwitch 6600, 7700, 7800, 8800

## **Usage Guidelines**

- **•** Allows you to view the details of a specified OSPF area range.
- **•** See the Related Commands section below for information on modifying an area.

## **Examples**

-> show ip ospf area 0.0.0.0 range

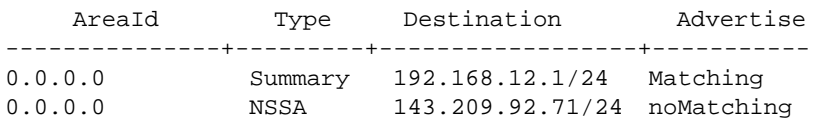

#### *output definitions*

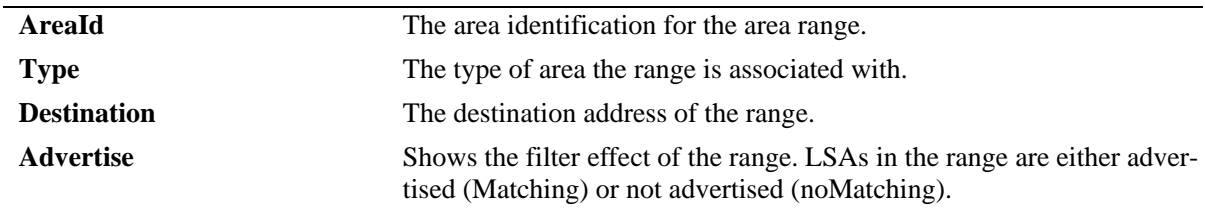

#### **Release History**

Release 5.1; command was introduced.

## **Related Commands**

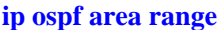

Creates a route summarization instance whereby a range of addresses assigned for the route at the area border router will be advertised.

## **MIB Objects**

ospfAreaRangeTable

ospfAreaRangeAreaId ospfAreaRangeNet ospfAreaRangeMask ospfAreaRangeStatus ospfAreaRangeEffect

# **show ip ospf area stub**

Displays stub default area metrics, if configured.

**show ip ospf area** *area\_id* **stub**

#### **Syntax Definitions**

*area\_id* A unique 32-bit value in IP address format.

#### **Defaults**

N/A

#### **Platforms Supported**

OmniSwitch 6600, 7700, 7800, 8800

#### **Usage Guidelines**

N/A

#### **Examples**

-> show ip ospf area 0.0.0.1 stub

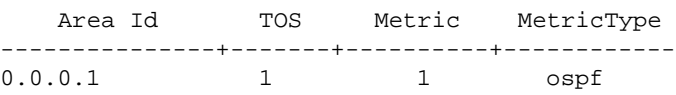

#### *output definitions*

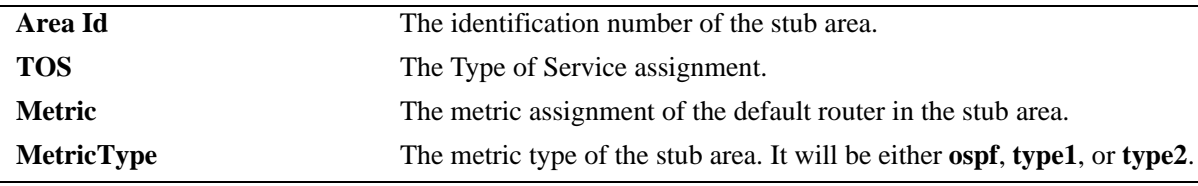

#### **Release History**

Release 5.1; command was introduced.

#### **Related Commands**

**[ip ospf area](#page-1143-0)** Creates or deletes an OSPF area.

## **MIB Objects**

ospfStubAreaTable

ospfStubAreaId ospfStubTOS ospfStubMetric ospfStubStatus ospfStubMetricType

# <span id="page-1210-0"></span>**show ip ospf interface**

Displays OSPF interface information.

**show ip ospf interface [***ip\_address* **|** *interface\_name***]**

#### **Syntax Definitions**

*ip\_address* The 32-bit IP address for the interface.

*interface\_name* The name of the interface.

#### **Defaults**

N/A

#### **Platforms Supported**

OmniSwitch 6600, 7700, 7800, 8800

#### **Usage Guidelines**

Not specifying an IP address displays all known interfaces for the OSPF router.

#### **Examples**

No IP address is specified (OmniSwitch 6600, 7700, 7800, 8800):

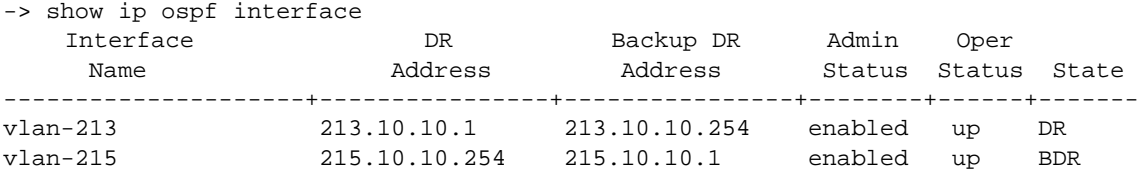

Output fields when no IP address is specified are described below:

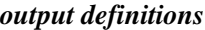

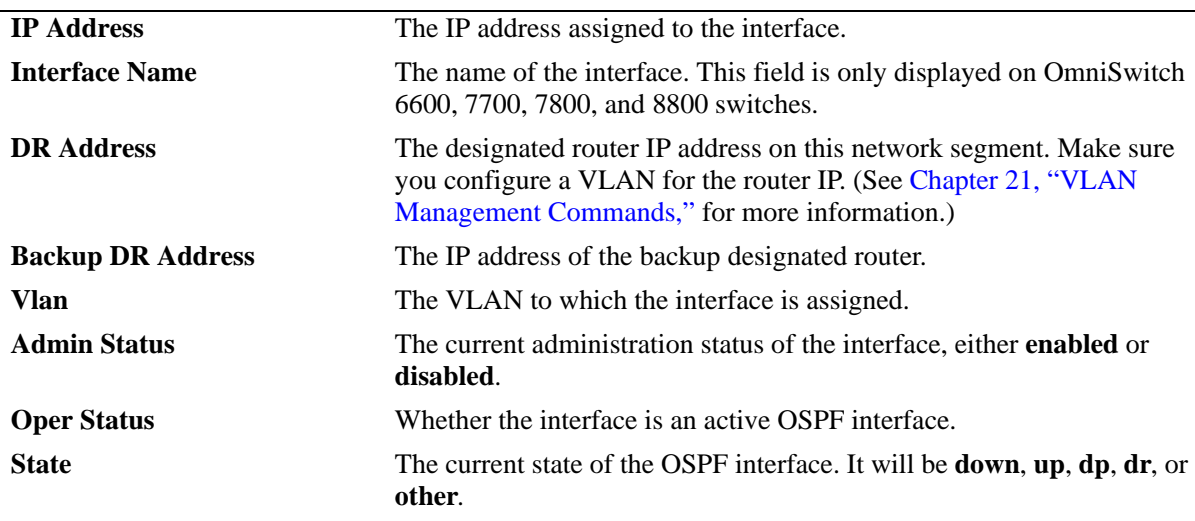

The following is an example of MD5 authentication:

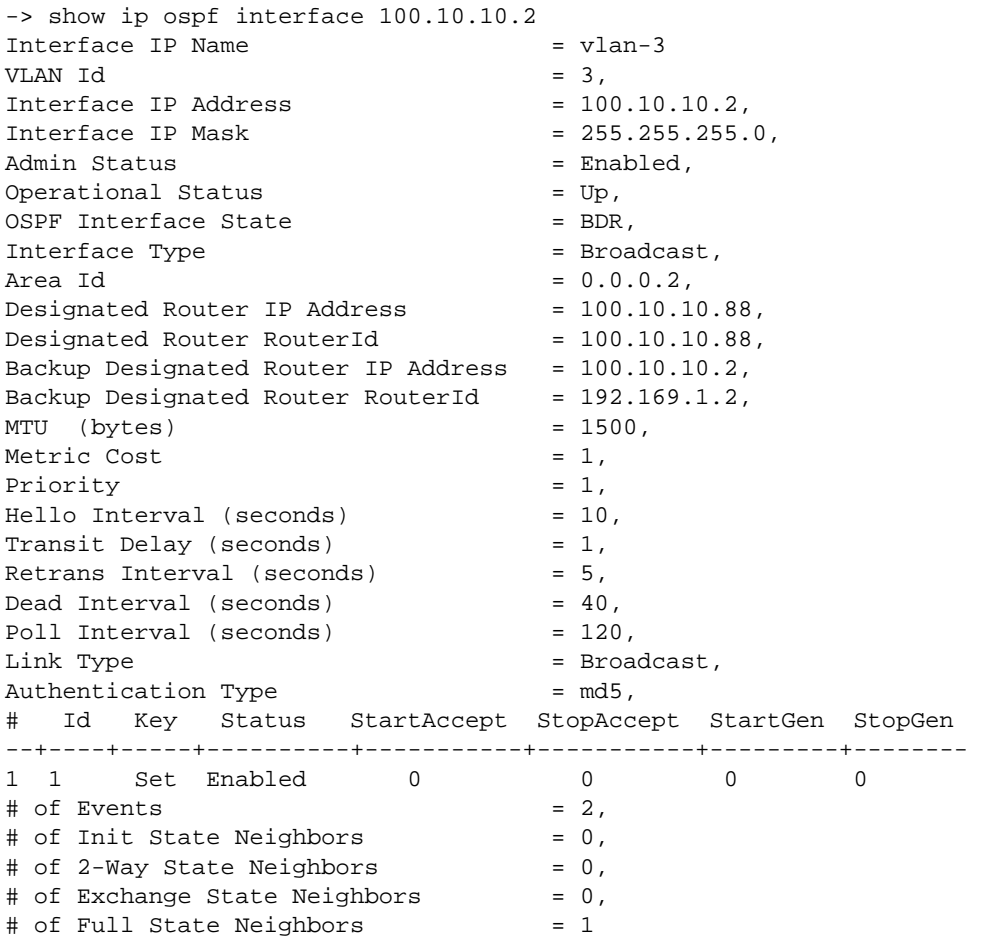

**Note.** See the table of the following page for output definitions.

The following is an example of simple authentication:

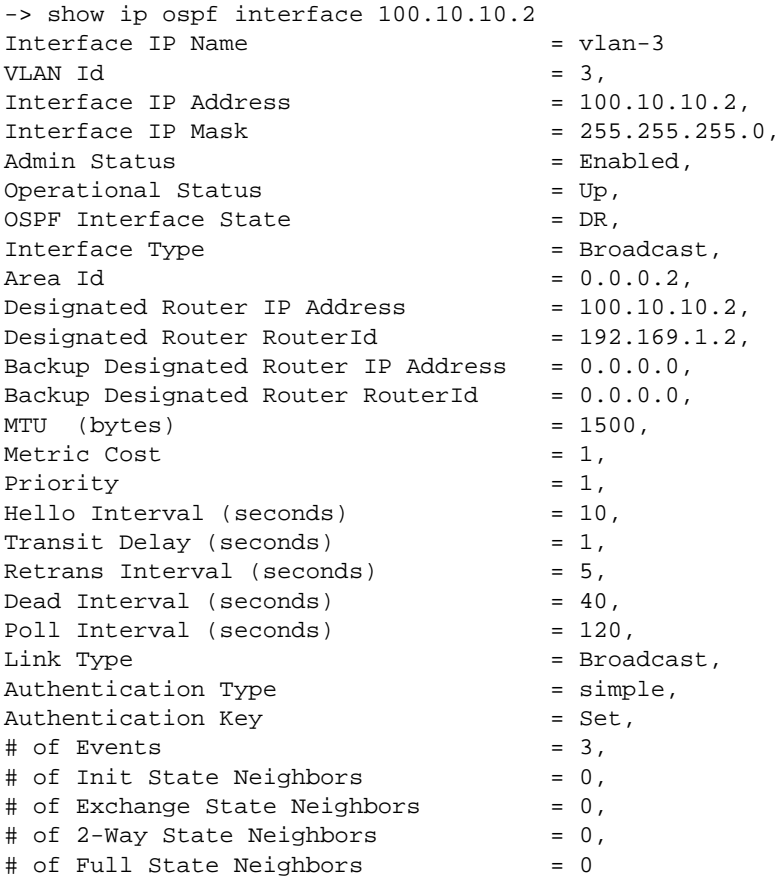

Output fields when an IP address is specified are described below:

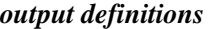

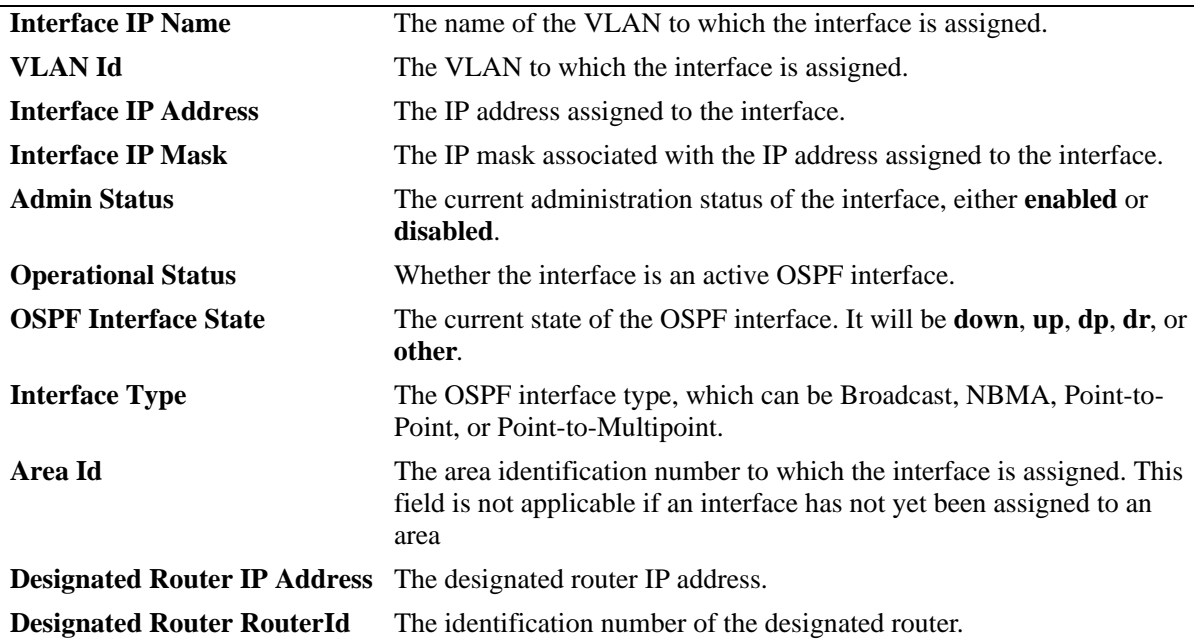

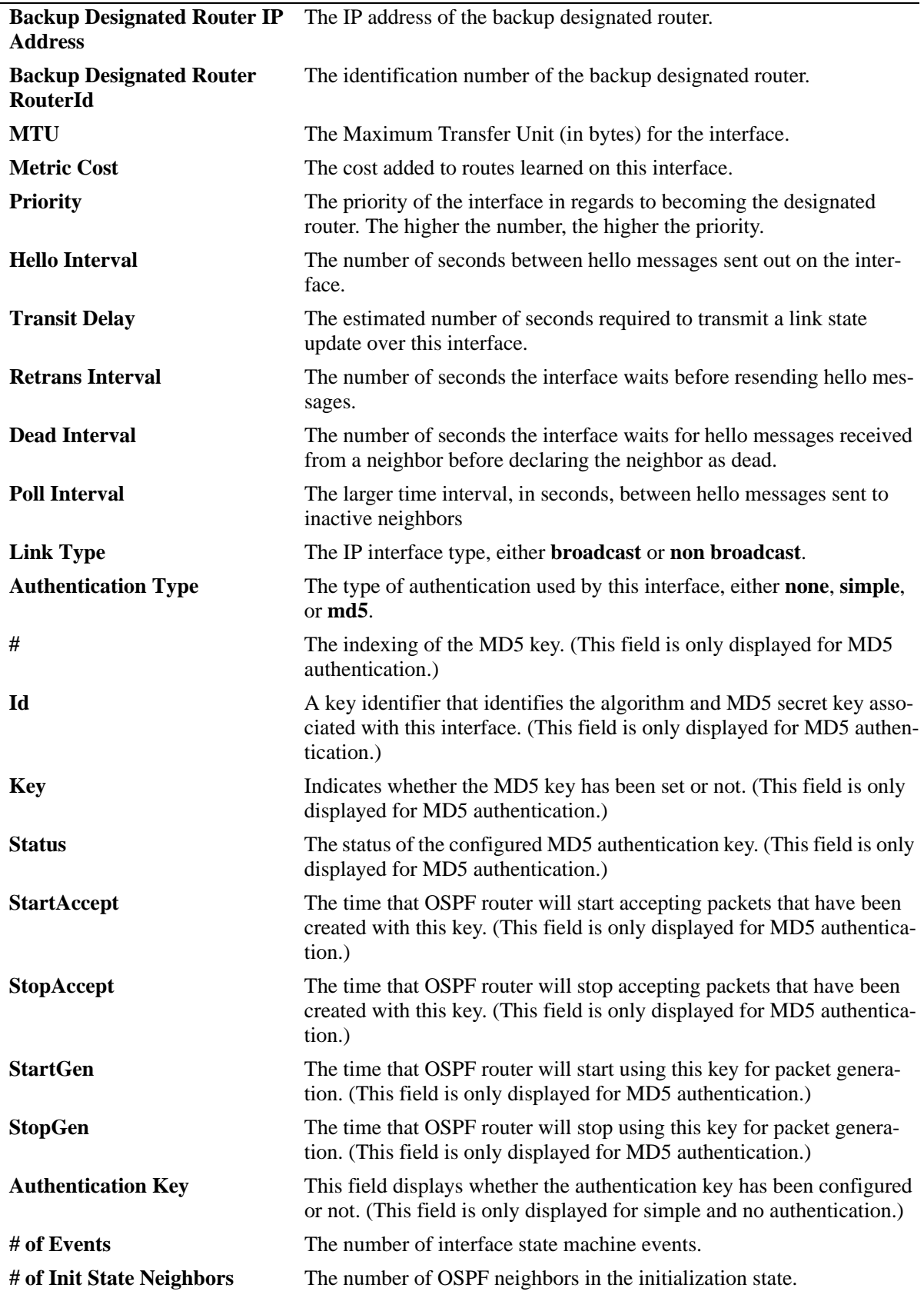

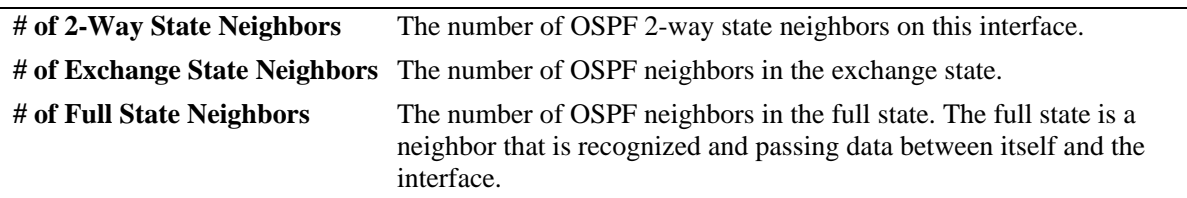

## **Release History**

Release 5.1; command was introduced. Release 5.1.6; *interface\_name* parameter added.

## **Related Commands**

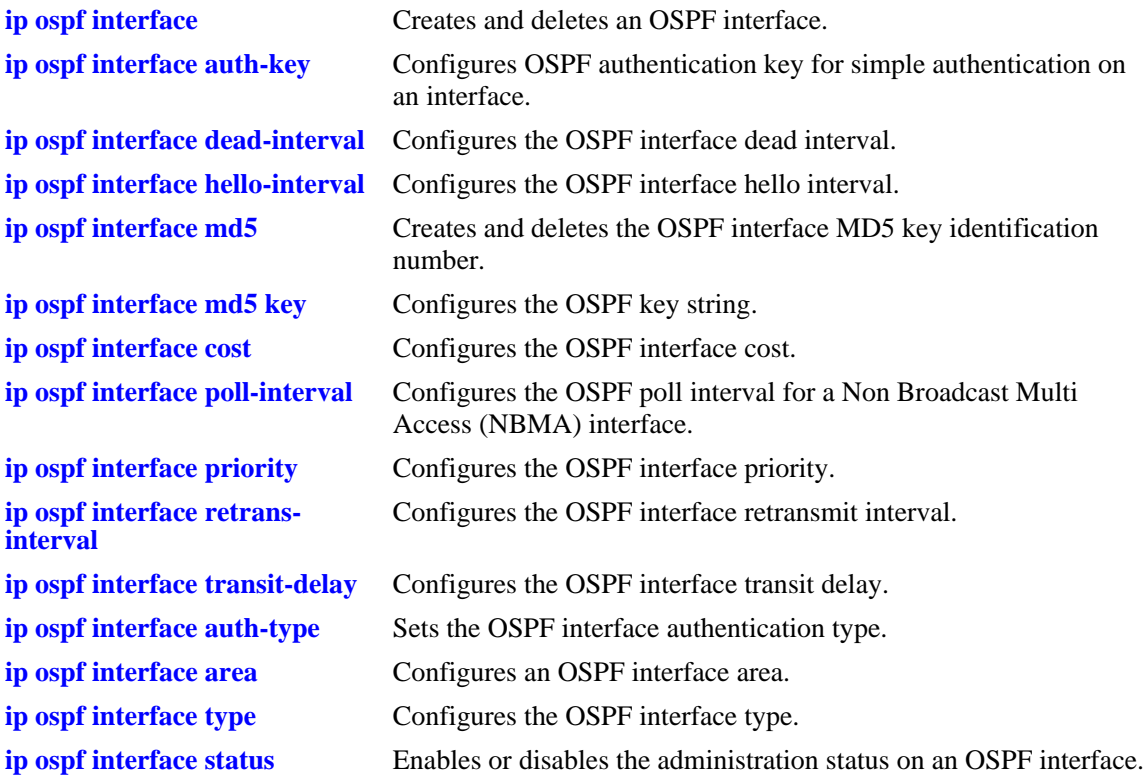

## **MIB Objects**

ospfIfTable ospfIfIpAddress ospfIfAreaId ospfIfType ospfIfAdminStat ospfIfRtrPriority ospfIfTransitDelay ospfIfRetransInterval ospfIfHelloInterval ospfIfRtrDeadInterval ospfIfPollInterval ospfIfState ospfIfDesignatedRouter ospfIfBackupDesignatedRouter ospfIfEvents ospfIfAuthType ospfIfStatus ospfIfAuthKey alaOspfIfMd5Table alaOspfIfMd5IpAddress alaOspfIfMd5KeyId alaOspfIfMd5Key alaOspfIfMd5EncryptKey alaOspfIfMd5KeyStartAccept alaOspfIfMd5KeyStopAccept alaOspfIfMd5KeyStartGenerate alaOspfIfMd5KeyStopGenerate alaOspfIfAugTable alaOspfIfIntfName

# **show ip ospf restart**

Displays the OSPF graceful restart related configuration and status.

**show ip ospf restart**

#### **Syntax Definitions**

N/A

#### **Defaults**

N/A

#### **Platforms Supported**

OmniSwitch 6600, 7700, 7800, 8800

#### **Usage Guidelines**

- **•** The minimum hardware configuration for this command is a redundant CMM configuration. This command is not supported on OmniSwitch 7700/7800/8800 switches with a single CMM or OmniSwitch 6600 Family switches in a standalone configuration.
- On OmniSwitch 6600 Family switches, a graceful restart is only supported only on active ports (i.e., interfaces), which are on the secondary or idle modules in a stack during a takeover. It is not supported on ports on a primary switch in a stack.

## **Examples**

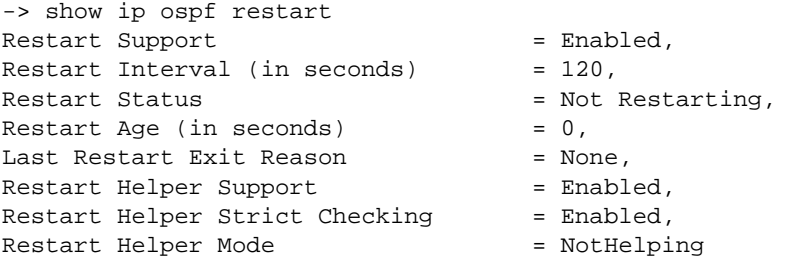

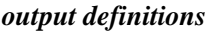

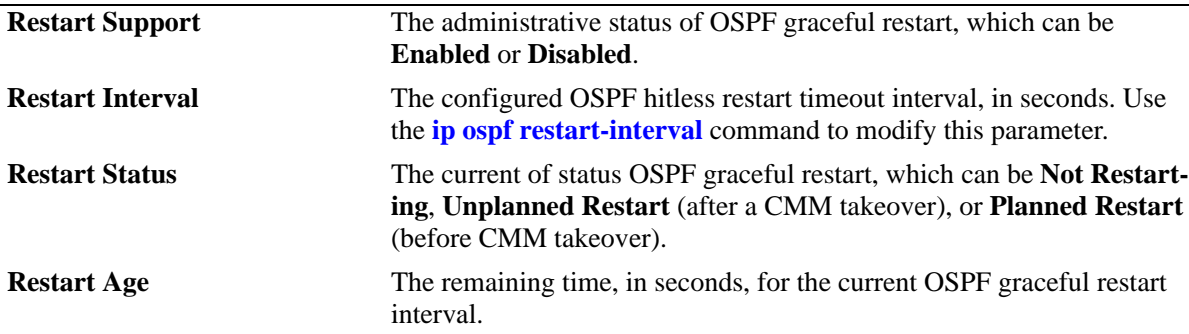

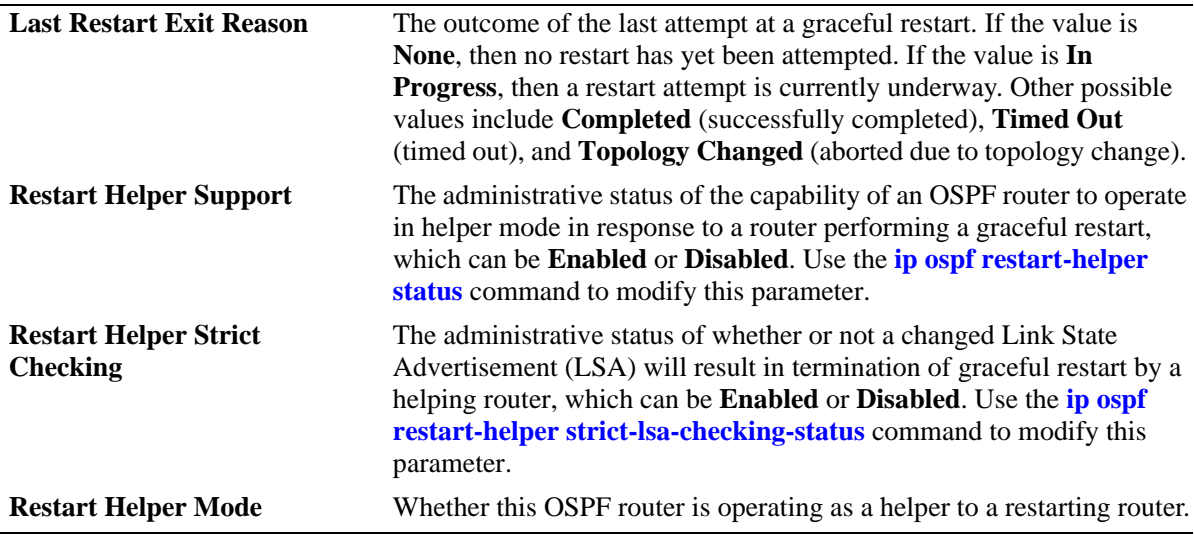

#### **Release History**

Release 5.1; command was introduced.

#### **Related Commands**

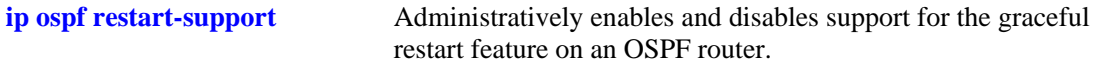

## **MIB Objects**

```
alaProtocolOspf
```

```
alaOspfRestartSupport
alaOspfRestartInterval
alaOspfRestartStatus
alaOspfRestartAge
alaOspfRestartExitReason
alaOspfRestartHelperSupport
alaOspfRestartHelperStrictLSAChecking
alaOspfRestartHelperStatus
```
# **show ip ospf debug**

Displays current OSPF debug level and types.

**show ip ospf debug**

#### **Syntax Definitions**

N/A

#### **Defaults**

N/A

#### **Platforms Supported**

OmniSwitch 6600, 7700, 7800, 8800

#### **Usage Guidelines**

- **•** This command is used to display the debugging information currently enabled for the OSPF router.
- **•** See the related commands sections below to modify the list.

#### **Examples**

-> show ip ospf debug

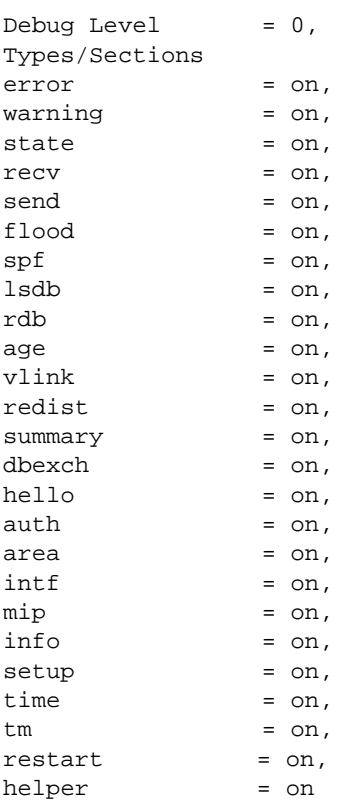

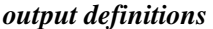

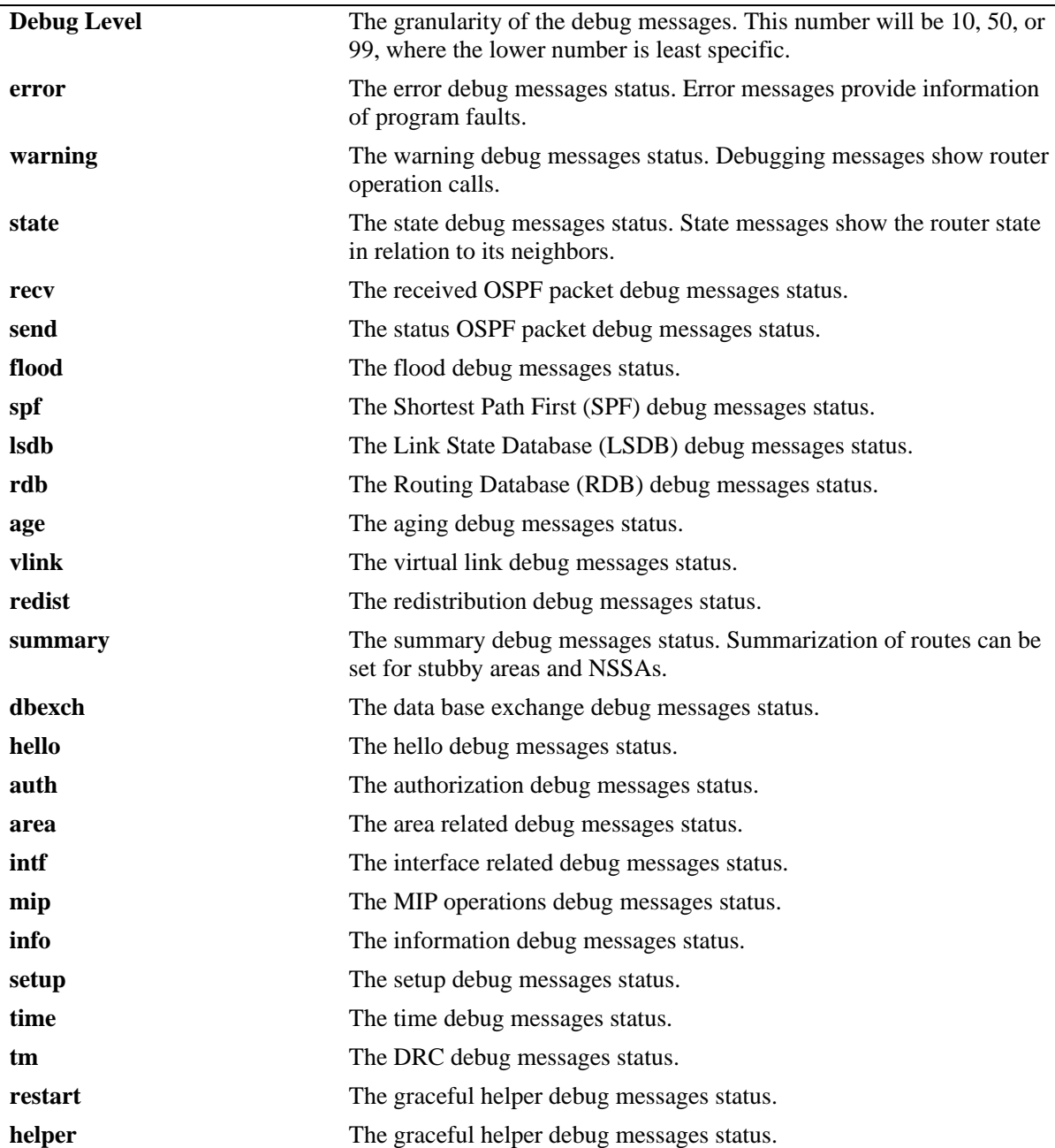

## **Release History**

Release 5.1; command was introduced.

## **Related Commands**

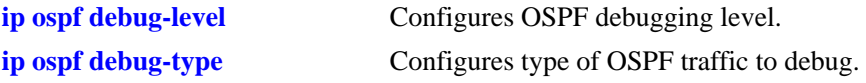

## **MIB Objects**

alaOspfDebugConfig

alaOspfDebugLevel alaOspfDebugError alaOspfDebugWarning alaOspfDebugState alaOspfDebugRecv alaOspfDebugSend alaOspfDebugFlood alaOspfDebugSPF alaOspfDebugLsdb alaOspfDebugRdb alaOspfDebugAge alaOspfDebugVlink alaOspfDebugRedist alaOspfDebugSummary alaOspfDebugDbexch alaOspfDebugHello alaOspfDebugAuth alaOspfDebugArea alaOspfDebugIntf alaOspfDebugMip alaOspfDebugInfo alaOspfDebugSetup alaOspfDebugTime alaOspfDebugTm alaOspfDebugRestart alaOspfDebugHelper alaOspfDebugAll

# **31 BGP Commands**

This chapter describes the CLI commands used to configure the BGP (Border Gateway Protocol). BGP is a protocol for exchanging routing information between gateway hosts in a network of ASs (autonomous systems). BGP is the most common protocol used between gateway hosts on the Internet. The routing table exchanged contains a list of known routers, the addresses they can reach, and a preference metrics associated with the path to each router so that the best available route is chosen.

The Alcatel implementation of BGP-4 complies with the following RFCs: 1771, 2439, 2842, 2385, 1997, 1966, 1965, and 1657.

**Note.** In the following document, the BGP terms "peer" and "neighbor" are used interchangeably to mean any BGP entity known to the local router.

MIB information for BGP is as follows:

Filename: *AlcatelIND1Bgp.MIB* Module: *ALCATEL-IND1-BGP-MIB*

Filename: *IETF\_BGP4.MIB* Module: *BGP4-MIB*

#### **Global BGP Commands [ip load bgp](#page-1225-0)**

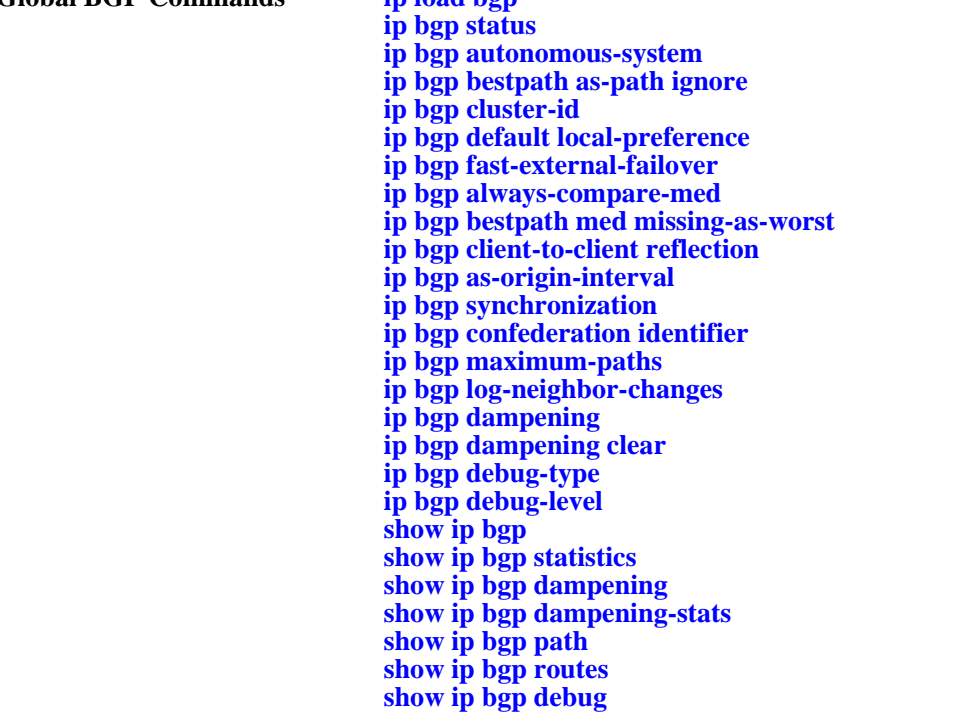

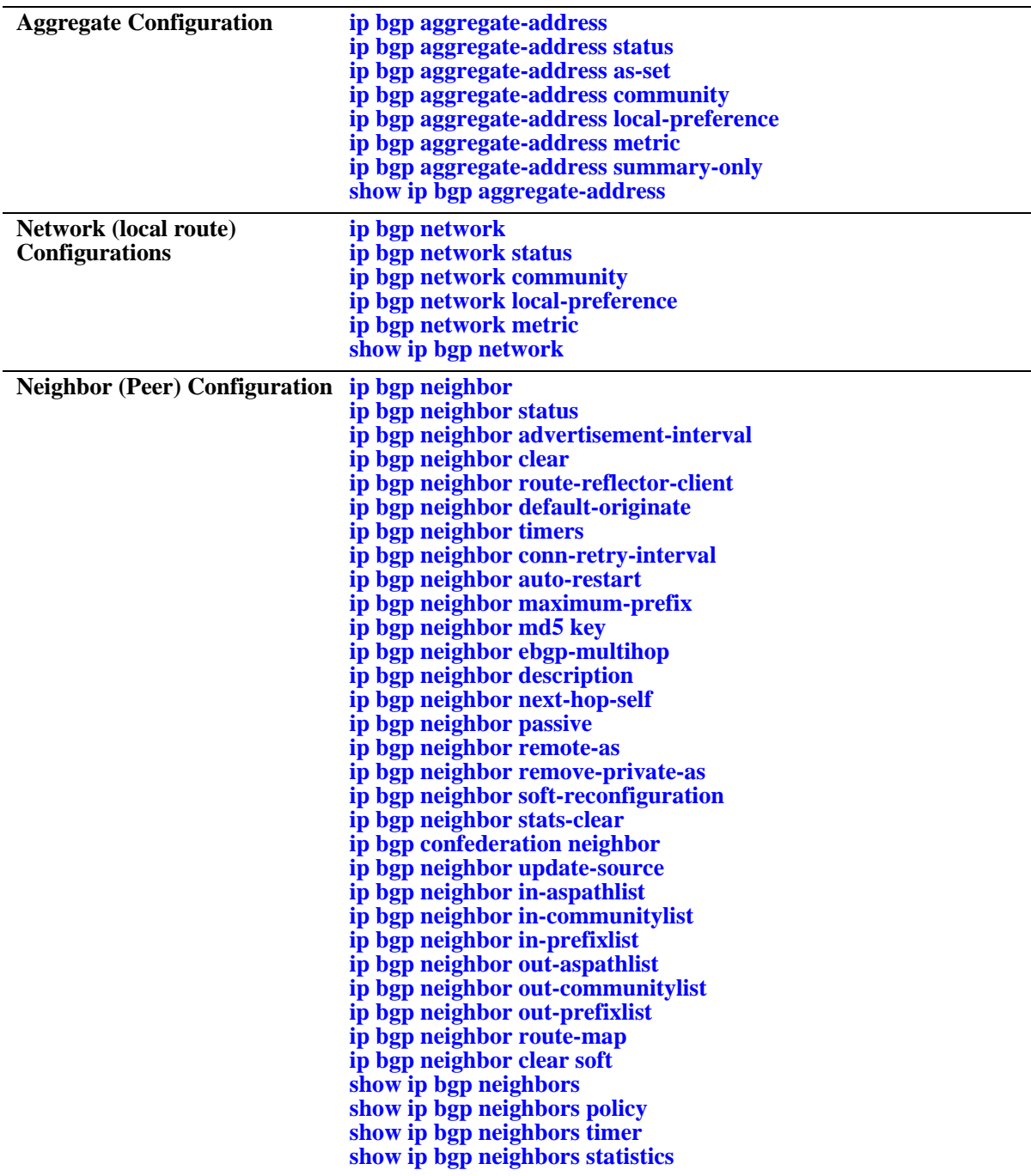
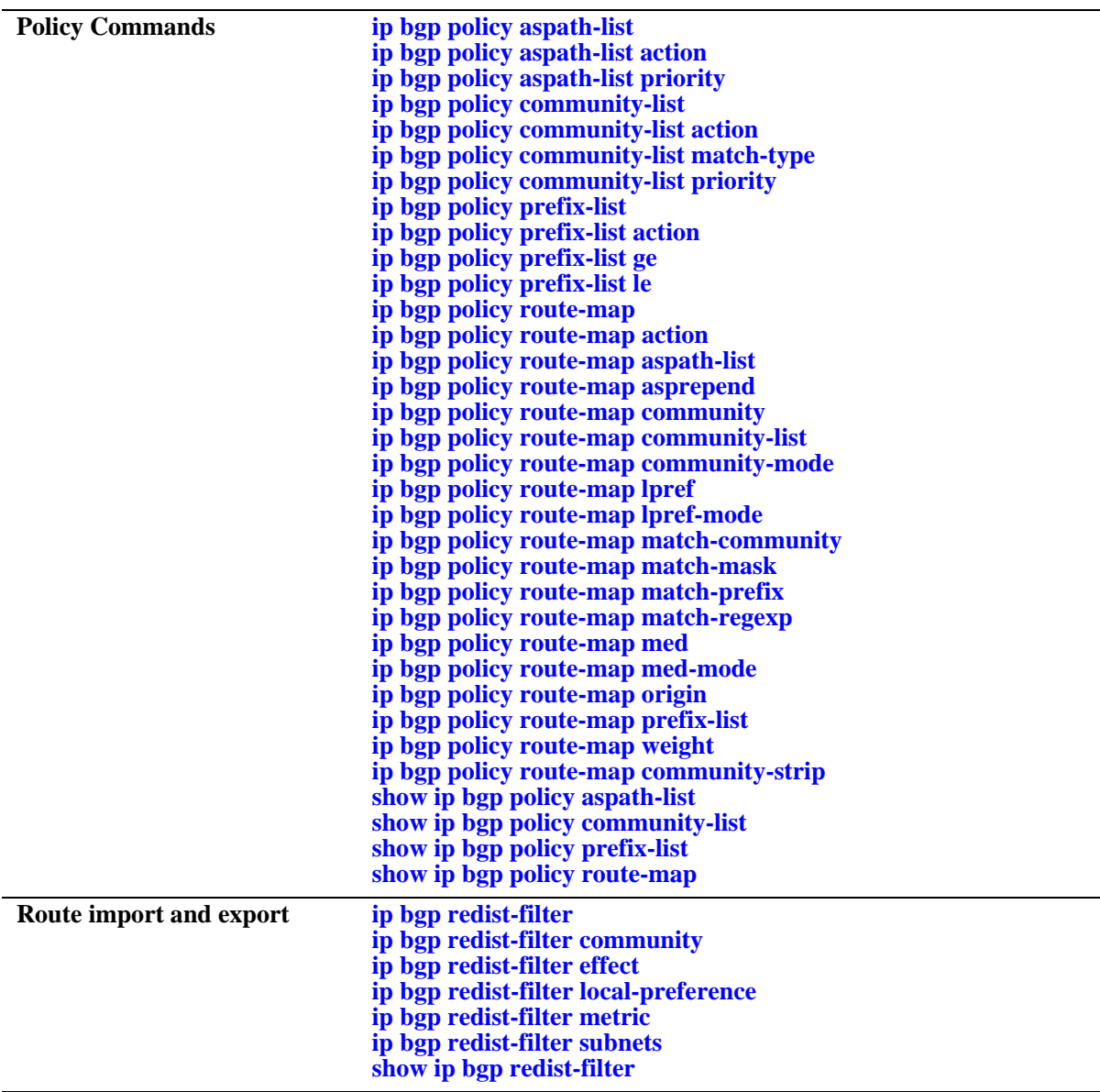

# <span id="page-1225-0"></span>**ip load bgp**

Loads the BGP protocol software into running memory on the switch. The image file containing BGP should already be resident in flash memory before issuing this command.

**ip load bgp**

#### **Syntax Definitions**

N/A

# **Defaults**

N/A

## **Platforms Supported**

OmniSwitch 7700, 7800, 8800

# **Usage Guidelines**

- This command requires that the BGP software be resident in flash memory in the active directory.
- **•** Enter this command in the switch's configuration file (boot.cfg) to ensure BGP software is running after a reboot.
- The command does not administratively enable BGP on the switch; BGP will be disabled after issuing this command. You must issue the **[ip bgp status](#page-1226-0)** to start the BGP protocol.

# **Example**

-> ip load bgp

# **Release History**

Release 5.1; command was introduced.

### **Related Commands**

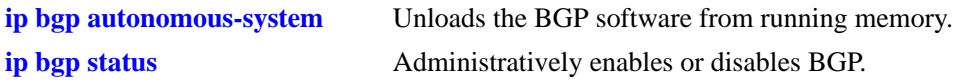

# **MIB Objects**

alaDrcTmIPBgpStatus

# <span id="page-1226-0"></span>**ip bgp status**

Administratively enables or disables BGP. The BGP protocol will not be active until you enable it using this command.

**ip bgp status {enable | disable}**

#### **Syntax Definitions**

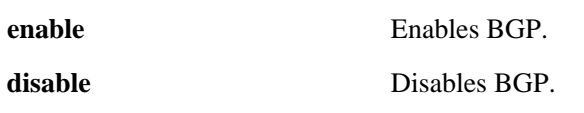

### **Defaults**

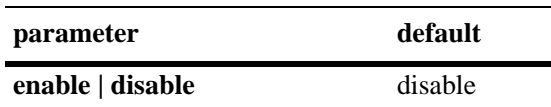

# **Platforms Supported**

OmniSwitch 7700, 7800, 8800

# **Usage Guidelines**

- **•** You must first load the BGP software into running memory using the **[ip load bgp](#page-1225-0)** command before initiating this command.
- Many BGP commands require that the protocol be disabled (**[ip bgp status](#page-1226-0)**) before issuing them.

# **Example**

-> ip bgp status enable -> ip bgp status disable

# **Release History**

Release 5.1; command was introduced.

# **Related Commands**

**[ip load bgp](#page-1225-0)** Loads the BGP software.

# **MIB Objects**

alaBgpGlobal alaBgpProtoStatus

# <span id="page-1227-0"></span>**ip bgp autonomous-system**

Configures the Autonomous System (AS) number for this switch. This number identifies this BGP speaker (this switch) instance to other BGP routers. The AS number for a BGP speaker determines whether it is an internal or an external peer in relation to other BGP speakers. BGP routers in the same AS are internal peers while BGP routers in different ASs are external peers. BGP routers in the same AS exchange different routing information with each other than they exchange with BGP routers in external ASs. BGP speakers append their AS number to routes passing through them; this sequence of AS numbers is known as a route's AS path.

**ip bgp autonomous-system** *value*

#### **Syntax Definitions**

*value* The AS number. The valid range is 1–65535

#### **Defaults**

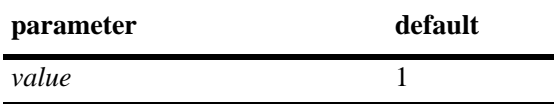

## **Platforms Supported**

OmniSwitch 7700, 7800, 8800

### **Usage Guidelines**

- **•** A switch can belong to only one AS. Do not specify more than one AS value for each switch.
- **•** The BGP protocol must be disabled (using the **[ip bgp status](#page-1226-0)** command) before using this command.

### **Example**

```
-> ip bgp autonomous-system 64724
```
### **Release History**

Release 5.1; command was introduced.

### **Related Commands**

**[ip bgp status](#page-1226-0)** Enables and disables the BGP protocol.

# **MIB Objects**

```
alaBgpGlobal 
  alaBgpAutonomousSystemNumber
```
# **ip bgp bestpath as-path ignore**

Indicates whether AS path comparison will be used in route selection. The AS path is the sequence of ASs through which a route has traveled. A shorter AS path is preferred over a longer AS path. The AS path is always advertised in BGP route updates. This command informs BGP to use the length of the AS path as a criteria for determining the best route.

#### **ip bgp bestpath as-path ignore**

**no ip bgp bestpath as-path ignore**

## **Syntax Definitions**

N/A

# **Defaults**

This command is enabled by default.

# **Platforms Supported**

OmniSwitch 7700, 7800, 8800

# **Usage Guidelines**

- AS path comparison does not consider the type of links connecting the ASs along the path. In some cases a longer path over very fast connections may be a better route than a shorter path over slower connections. For this reason the AS path should not be the only criteria used for route selection. BGP considers local preference before AS path when making path selections.
- The BGP protocol must be disabled (using the **[ip bgp status](#page-1226-0)** command) before using this command.
- **•** The **no** form of this command disables this feature after it has been enabled.

# **Example**

-> ip bgp bestpath as-path ignore -> no ip bgp bestpath as-path ignore

# **Release History**

Release 5.1; command was introduced.

# **Related Commands**

**[ip bgp aggregate-address as-set](#page-1256-0)** Specifies whether AS path aggregation is to be performed or not.

- **[ip bgp policy aspath-list](#page-1316-0)** Creates or removes an AS path list.
- **[ip bgp default local-preference](#page-1231-0)** Configures the default local preference (lpref) value to be used when advertising routes.

# **MIB Objects**

alaBgpGlobal alaBgpAsPathCompare

# **ip bgp cluster-id**

Configures a BGP cluster ID when there are multiple, redundant, route reflectors in a cluster. This command is not necessary for configurations containing only one route reflector.

**ip bgp cluster-id** *ip\_address*

#### **Syntax Definitions**

*ip\_address* 32-bit IP address that is the Cluster ID of the router acting as a route reflector.

#### **Defaults**

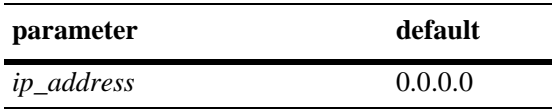

#### **Platforms Supported**

OmniSwitch 7700, 7800, 8800

#### **Usage Guidelines**

- In a route-reflection configuration where there are multiple route-reflectors in a cluster, use this command to configure this cluster ID. Configuring multiple route-reflectors enhances redundancy and avoids a single point of failure. When there is only one reflector in a cluster, the router ID of the reflector is used as the cluster-ID.
- The BGP protocol must be disabled (using the **[ip bgp status](#page-1226-0)** command) before using this command.
- Using many redundant reflectors in a single cluster places demands on the memory required to store routes for all redundant reflectors' peers.

#### **Example**

```
-> ip bgp cluster-id 1.2.3.4
```
#### **Release History**

Release 5.1; command was introduced.

#### **Related Commands**

**[ip bgp status](#page-1226-0)** Enables and disables BGP.

**[ip bgp client-to-client reflection](#page-1237-0)** Enables route reflection and sets this speaker as the route reflector.

#### **MIB Objects**

alaBgpGlobal alaBgpClusterId

# <span id="page-1231-0"></span>**ip bgp default local-preference**

Configures the default local preference (lpref) value to be used when advertising routes. A higher local preference value is preferred over a lower value. The local preference value is sent to all BGP peers in the local autonomous system; it is not advertised to external peers.

**ip bgp default local-preference** *value*

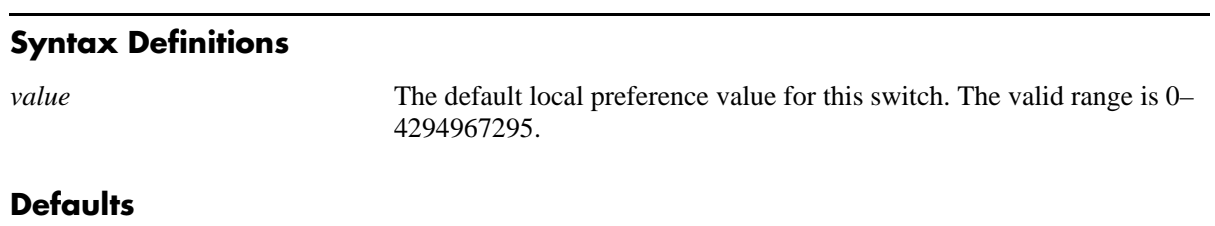

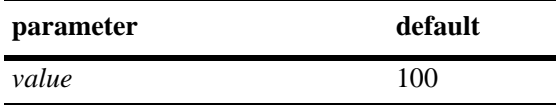

# **Platforms Supported**

OmniSwitch 7700, 7800, 8800

## **Usage Guidelines**

- Unless a route is specifically configured for a different local preference value it will default to value you specify in this command. This value is used for routes learned from external autonomous systems (the local preference value is not advertised in routes received from external peers) and for aggregates and networks that do not already contain local preference values.
- This value is specific to the switch so it can compare its own local preference to those received in advertised paths. If other switches belong to the same AS, then they should use the same default local preference value.
- The BGP protocol must be disabled (using the **[ip bgp status](#page-1226-0)** command) before using this command.
- Entering the command with no value restores the default value.

# **Example**

```
-> ip bgp default local-preference 200
```
# **Release History**

Release 5.1; command was introduced.

# **Related Commands**

**[ip bgp aggregate-address local-](#page-1260-0)**Sets the local preference for a BGP aggregate. **[preference](#page-1260-0)**

**[ip bgp network local-preference](#page-1271-0)** Sets the local preference for a BGP network.

# **MIB Objects**

alaBgpGlobal alaBgpDefaultLocalPref

# **ip bgp fast-external-failover**

Enables fast external failover (FEFO). When enabled, FEFO resets a session when a link to a directly connected external peer is operationally down. The BGP speaker will fall back to Idle and then wait for a connection retry by the external peer that went down.

#### **ip bgp fast-external-failover**

**no ip bgp fast-external-failover**

#### **Syntax Definitions**

N/A

## **Defaults**

This command is disabled by default.

# **Platforms Supported**

OmniSwitch 7700, 7800, 8800

# **Usage Guidelines**

- When enabled, this command allows BGP to take immediate action when a directly connected interface, on which an external BGP session is established, goes down. Normally BGP relies on TCP to manage peer connections. Fast External failover improves upon TCP by resetting connections as soon as they go down.
- The BGP protocol must be disabled (using the **[ip bgp status](#page-1226-0)** command) before using this command.
- **•** Use the no form of this command to disable Fast External Failover.

# **Example**

```
-> ip bgp fast-external-failover
-> no ip bgp fast-external-failover
```
### **Release History**

Release 5.1; command was introduced.

# **Related Commands**

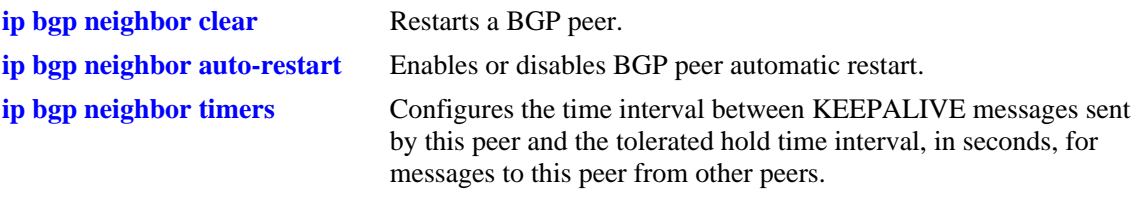

# **MIB Objects**

alaBgpFastExternalFailOver

# <span id="page-1235-0"></span>**ip bgp always-compare-med**

Enables or disables Multi-Exit Discriminator (MED) comparison between peers in different autonomous systems. The MED value is considered when selecting the best path among alternatives; it indicates the weight for a particular exit point from the AS. A path with a lower MED value is preferred over a path with a higher MED value.

#### **ip bgp always-compare-med**

**no ip bgp always-compare-med**

### **Syntax Definitions**

N/A

### **Defaults**

This command is disabled by default.

# **Platforms Supported**

OmniSwitch 7700, 7800, 8800

### **Usage Guidelines**

- **•** By default, BGP only compares MEDs from the same autonomous system when selecting routes. Enabling this command forces BGP to also compare MEDs values received from external peers, or other autonomous systems.
- The BGP protocol must be disabled (using the **[ip bgp status](#page-1226-0)** command) before using this command.
- Use the no form of this command to disable MED comparison for external peers.

### **Example**

```
-> ip bgp always-compare-med
```
-> no ip bgp always-compare-med

### **Release History**

Release 5.1; command was introduced.

### **Related Commands**

**[ip bgp bestpath med missing](#page-1236-0)[as-worst](#page-1236-0)** Configures the MED parameter when it is missing in a BGP path.

### **MIB Objects**

alaBgpGlobal alaBgpMedAlways

# <span id="page-1236-0"></span>**ip bgp bestpath med missing-as-worst**

Configures the MED parameter when it is missing in a BGP path.

**ip bgp bestpath med missing-as-worst**

**no ip bgp bestpath med missing-as-worst**

#### **Syntax Definitions**

N/A

#### **Defaults**

By default this command is disabled.

#### **Platforms Supported**

OmniSwitch 7700, 7800, 8800

#### **Usage Guidelines**

- This command is used to specify how a missing MED in an external BGP path is to be treated for route selection purposes. The default behavior is to treat missing MEDs as zero (best). This command allows you to treat missing MEDs as worst  $(2^{32}-1)$  for compatibility reasons.
- **•** Use the **no** form of the command to disabled missing MEDs as worst.
- The BGP protocol must be disabled (using the **[ip bgp status](#page-1226-0)** command) before using this command.

#### **Example**

```
-> ip bgp bestpath med missing-as-worst
-> no ip bgp bestpath med missing-as-worst
```
# **Release History**

Release 5.1; command was introduced.

### **Related Commands**

**[ip bgp always-compare-med](#page-1235-0)** Forces BGP to consider MED values from external routes.

# **MIB Objects**

alaBgpGlobal alaBgpMissingMed

# <span id="page-1237-0"></span>**ip bgp client-to-client reflection**

Enables or disables this BGP speaker (switch) to be a route reflector. Route reflectors advertise routing information to internal BGP peers, referred to as *clients*. BGP requires all internal routers to know all routes in an AS. This requirement demands a fully meshed (each router has a direct connection to all other routers in the AS) topology. Route reflection loosens the fully meshed restriction by assigning certain BGP routers as route reflectors, which take on the responsibility of advertising routing information to local BGP peers.

**ip bgp client-to-client reflection**

**no ip bgp client-to-client reflection**

#### **Syntax Definitions**

N/A

#### **Defaults**

This command is disabled by default.

### **Platforms Supported**

OmniSwitch 7700, 7800, 8800

### **Usage Guidelines**

- In addition to defining this switch as the route reflector, this command also enable route reflection for this cluster. After setting this command this reflector will begin using route reflection behavior when communicating to client and non-client peers.
- Once route reflectors are configured, you need to indicate the clients (those routers receiving routing updates from the reflectors) for each route reflector. Use the **[ip bgp neighbor route-reflector-client](#page-1280-0)** command to configure clients.
- The BGP protocol must be disabled (using the **[ip bgp status](#page-1226-0)** command) before using this command.
- **•** The **no** form of this command disables the speaker as a route reflector.

### **Example**

```
-> ip bgp client-to-client reflection
-> no ip bgp client-to-client reflection
```
### **Release History**

Release 5.1; command was introduced.

# **Related Commands**

**[ip bgp status](#page-1226-0)** Administratively disables BGP in this switch.

**[ip bgp neighbor route-reflector-](#page-1280-0)**Configures a BGP peer to be a client to the this route reflector.**[client](#page-1280-0)**

# **MIB Objects**

alaBgpGlobal alaBgpRouteReflection

# **ip bgp as-origin-interval**

Specifies the frequency at which routes local to the autonomous system are advertised. These advertisements are also referred to as UPDATE messages. This interval applies to advertisements to internal peers.

**ip bgp as-origin-interval** *seconds*

**no ip bgp as-origin-interval** 

## **Syntax Definitions**

*seconds* The update interval in seconds. The valid range is 1–65535.

### **Defaults**

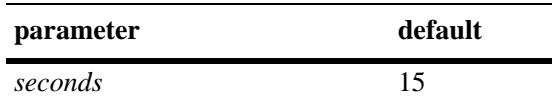

# **Usage Guidelines**

- **•** A lower value may increase the likelihood of route flapping as route status is updated more frequently.
- **•** The **no** form of this command resets the feature to the default value.

## **Example**

```
-> ip bgp as-origin-interval 15
-> no ip bgp as-origin-interval
```
# **Release History**

Release 5.1; command was introduced.

### **Related Commands**

ip bgp neighbor advertisement- Set the route advertisement interval for external peers. **[interval](#page-1277-0)**

### **MIB Objects**

```
alaBgpGlobal 
  alaBgpAsOriginInterval
```
# **ip bgp synchronization**

Enables or disables BGP internal synchronization. Enabling this command will force all routers (BGP and non-BGP) in an AS to learn all routes learned over external BGP. Learning the external routes forces the routing tables for all routers in an AS to be synchronized and ensure that all routes advertised within an AS are known to all routers (BGP and non-BGP). However, since routes learned over external BGP can be numerous, enabling synchronization can place an extra burden on non-BGP routers.

#### **ip bgp synchronization**

**no ip bgp synchronization**

#### **Syntax Definitions**

N/A

### **Defaults**

This command is disabled by default.

# **Platforms Supported**

OmniSwitch 7700, 7800, 8800

# **Usage Guidelines**

- A BGP router is not supposed to advertise routes learned through internal BGP updates unless those routes are also known by the primary internal routing protocol (e.g, RIP or OSPF). However, requiring all routers in an AS to know all external routes places a heavy burden on routers focusing mainly on Intra-AS routing. Therefore, disabling synchronization avoids this extra burden on internal routers. As long as all BGP routers in an AS are fully meshed (each has a direct connection to all other BGP routers in the AS) then the problem of unknown external router should not be a problem and synchronization can be disabled.
- **•** By default, synchronization is disabled and the BGP speaker can advertise a route without waiting for the IGP to learn it. When the autonomous system is providing transit service, BGP should not propagate IGP paths until the IGP prefixes themselves are known to be reachable through IGP. If BGP advertises such routes before the IGP routers have learned the path, they will drop the packets causing a blackhole.
- The BGP protocol must be disabled (using the **[ip bgp status](#page-1226-0)** command) before using this command.
- **•** Use the no form of this command to disable IGP synchronization.

### **Example**

```
-> ip bgp synchronization
-> no ip bgp synchronization
```
### **Release History**

Release 5.1; command was introduced.

# **Related Commands**

**[show ip bgp](#page-1376-0)** Displays the current global settings for the local BGP speaker.

# **MIB Objects**

alaBgpGlobal alaBgpIgpSynchStatus

# **ip bgp confederation identifier**

Sets a confederation identification value for the local BGP speaker (this switch). A confederation is a grouping of sub-ASs into a single AS. To peers outside a confederation, the confederation appears to be a single AS. Within the confederation multiple ASs may exist and even exchange information with each other as using external BGP (EBGP).

**ip bgp confederation identifier** *value*

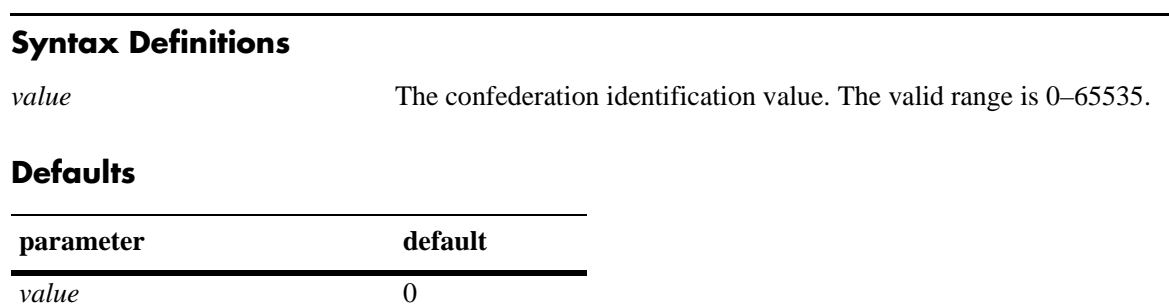

# **Platforms Supported**

OmniSwitch 7700, 7800, 8800

### **Usage Guidelines**

- **•** A value of 0 means this local speaker is not a member of any confederation.
- The BGP protocol must be disabled (using the **[ip bgp status](#page-1226-0)** command) before using this command.
- **•** Use this command in conjunction with the **[ip bgp confederation neighbor](#page-1304-0)** command to specify those peers that are a members of the same confederation as the local BGP speaker.
- **•** Entering the command with no value restores the default value.

### **Example**

-> ip bgp confederation identifier 3

### **Release History**

Release 5.1; command was introduced.

### **Related Commands**

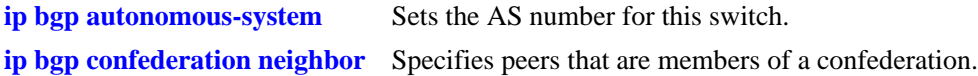

### **MIB Objects**

```
alaBgpGlobal 
  alaBgpConfedId
```
# **ip bgp maximum-paths**

Enables or disables support for multiple equal cost paths. When multipath support is enabled and the path selection process determines that multiple paths are equal when the router-id is disregarded, then all equal paths are installed in the hardware forwarding table. When multipath support is disabled, only the best route entry is installed in the hardware forwarding table.

#### **ip bgp maximum-paths**

**no ip bgp maximum-paths**

### **Syntax Definitions**

N/A

## **Defaults**

This command is disabled by default.

# **Platforms Supported**

OmniSwitch 7700, 7800, 8800

# **Usage Guidelines**

- The BGP protocol must be disabled (using the **[ip bgp status](#page-1226-0)** command) before using this command.
- **•** Use the **no** form of this command to disable support for multiple equal cost paths.

# **Example**

```
-> ip bgp maximum-paths
-> no ip bgp maximum-paths
```
# **Release History**

Release 5.1; command was introduced.

# **Related Commands**

**[show ip bgp](#page-1376-0)** Displays the current global settings for the local BGP speaker.

# **MIB Objects**

alaBgpGlobal alaBgpMultiPath

# **ip bgp log-neighbor-changes**

Enables or disables the logging of peer state changes. If enabled, this logging tracks changes in the state of BGP peers from ESTABLISHED to IDLE and from IDLE to ESTABLISHED. Viewing peer state logging requires that certain debug parameters be set.

**ip bgp log-neighbor-changes**

**no ip bgp log-neighbor-changes**

### **Syntax Definitions**

N/A

# **Defaults**

This command is disabled by default.

# **Platforms Supported**

OmniSwitch 7700, 7800, 8800

# **Usage Guidelines**

- The BGP protocol must be disabled (using the **[ip bgp status](#page-1226-0)** command) before using this command.
- In order to view peer state changes, you must also configure the level of debugging (using the **ip bgp [debug-level](#page-1251-0)** command). You must also enable the logging of peer information (using the **[ip bgp](#page-1249-0)  [debug-type](#page-1249-0)** command).

# **Example**

- -> ip bgp log-neighbor-changes
- -> no ip bgp log-neighbor-changes

# **Release History**

Release 5.1; command was introduced.

# **Related Commands**

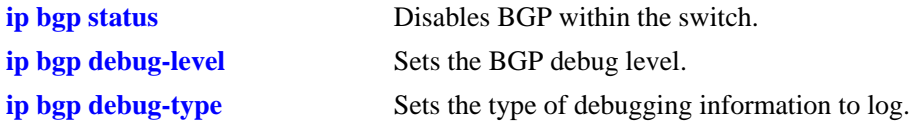

# **MIB Objects**

alaBgpGlobal alaBgpPeerChanges

# <span id="page-1245-0"></span>**ip bgp dampening**

Enables or disables BGP route dampening or the suppression of unstable routes. Route dampening helps control the advertisement of routes that are going up and then down at an abnormally high rate. Routes that are changing states (available then unavailable) are said to be *flapping*.

**ip bgp dampening [half-life** *half\_life* **reuse** *reuse* **suppress** *suppress* **max-suppress-time**  *max\_suppress\_time***]**

**no ip bgp dampening** 

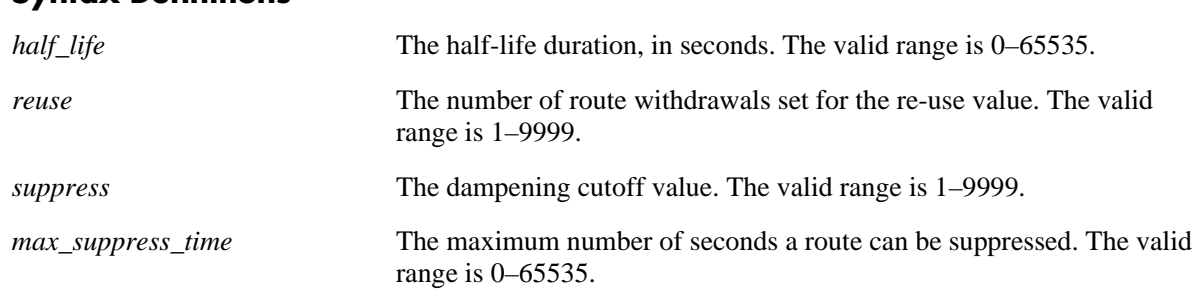

### **Syntax Definitions**

# **Defaults**

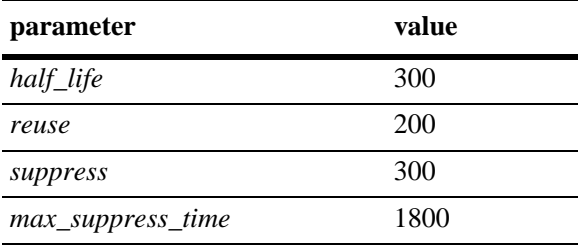

This command is disabled by default.

# **Platforms Supported**

OmniSwitch 7700, 7800, 8800

# **Usage Guidelines**

- BGP dampening is disabled by default. When enabled, route dampening suppresses routes that are unstable, or "flapping," and disrupting the network.
- This command enables dampening, and can also be used to change the default times for the dampening variables.
- **•** Use the dampening variables to set penalties, suppression limits, and reuse values for flapping routes.
- **•** The half-life value configures the half-life duration for a reachable route. After the time interval specified in this command, the penalty value for the route will be reduced by half. This command sets the duration in seconds during which the accumulated stability value is reduced by half if the route is considered reachable, whether suppressed or not. A larger value may be desirable for routes that are known for their instability. A larger value will also result in a longer suppression time if the route exceeds the flapping rate.
- The reuse value configures the number of route withdrawals necessary to begin readvertising a previously suppressed route. If the penalty value for a suppressed route fall below this value, then it will be advertised again. This command sets the reuse value, expressed as a number of route withdrawals. When the stability value for a route reaches or falls below this value, a previously suppressed route will be advertised again. The instability metric for a route is decreased by becoming more stable and by passing half-life time intervals
- **•** The suppress value configures the cutoff value, or number of route withdrawals, at which a flapping route is suppressed and no longer advertised to BGP peers. This value is expressed as a number of route withdrawals. When the stability value for a route exceeds this cutoff value, the route advertisement is suppressed.
- **•** The max-suppress-time value configures the maximum time (in seconds) a route can be suppressed. This time is also known as the maximum holdtime or the maximum instability value. Once this time is reached the route flap history for a route will be deleted and the route will be advertised again (assuming it is still reachable). This maximum holdtime as applied on an individual route basis. Each suppressed route will be held for the amount of time specified in this command unless the route is readvertised by falling below the reuse value.
- **•** Entering the command with no variables returns the variables back to their defaults.
- **•** The **no** form of the command disables dampening.

# **Example**

```
-> ip bgp dampening 
-> ip bgp dampening half-life 20 reuse 800 suppress 60 max-suppress-time 40
-> no ip bgp dampening
```
# **Release History**

Release 5.1; command was introduced.

# **Related Commands**

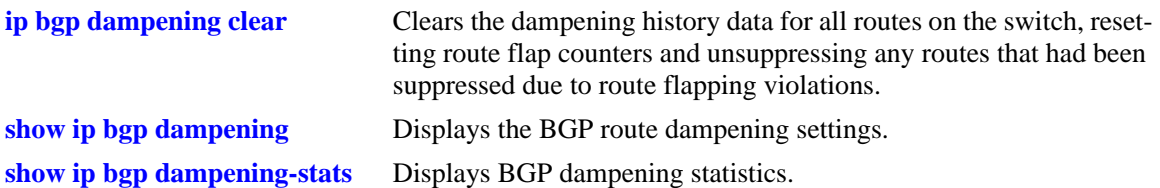

# **MIB Objects**

alaBgpGlobal

alaBgpDampening alaBgpDampMaxFlapHistory alaBgpDampHalfLifeReach alaBgpDampReuse alaBgpDampCutOff

# <span id="page-1248-0"></span>**ip bgp dampening clear**

Clears the dampening history data for all routes on the switch, resetting route flap counters and unsuppressing any routes that had been suppressed due to route flapping violations.

**ip bgp dampening clear**

#### **Syntax Definitions**

N/A

# **Defaults**

N/A

# **Platforms Supported**

OmniSwitch 7700, 7800, 8800

# **Usage Guidelines**

Use this command to clear all of the currently stored information on routes for dampening purposes. When this command is entered, all route information in regards to dampening is cleared.

# **Example**

-> ip bgp dampening clear

# **Release History**

Release 5.1; command was introduced.

# **Related Commands**

**[ip bgp dampening](#page-1245-0)** Enables or disables route dampening.

# **MIB Objects**

```
alaBgpGlobal
  alaBgpDampeningClear
```
# <span id="page-1249-0"></span>**ip bgp debug-type**

Sets the type of BGP debug messages that are produced.

**ip bgp debug-type [warnings | tm | tcp | sync | sendudp | peer | redist | recvudp | policy | peer | open | notify | mip | local | keepalive | info | fsm | errors | damp | aggr | all]**

# **Syntax Definitions**

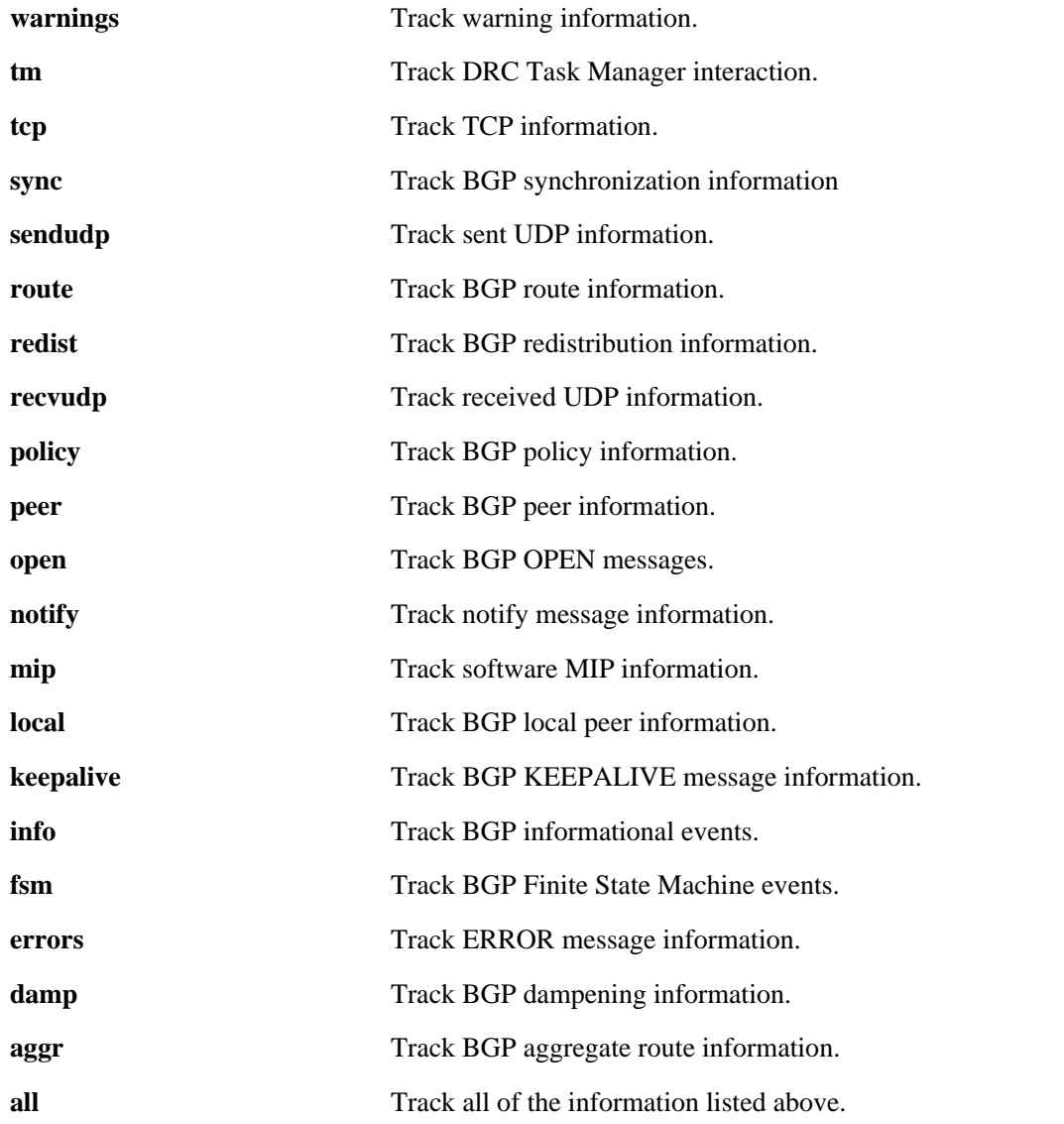

# **Defaults**

N/A

# **Platforms Supported**

OmniSwitch 7700, 7800, 8800

# **Usage Guidelines**

This command allows you to set the type of debugging information the switch records.

# **Example**

-> ip bgp debug-type all -> ip bgp debug-type tcp

## **Release History**

Release 5.1; command was introduced.

# **Related Commands**

**[ip bgp debug-level](#page-1251-0)** Sets the current BGP debug level.

# **MIB Objects**

N/A

# <span id="page-1251-0"></span>**ip bgp debug-level**

Sets the current BGP debug level.

**ip bgp debug-level** *level*

# **Syntax Definitions**

*level* The debug level. The higher the number, the more detailed the level of information kept. The range is 0 to 255.

# **Defaults**

N/A

## **Platforms Supported**

OmniSwitch 7700, 7800, 8800

# **Usage Guidelines**

- **•** This command allows you to set the level of information that the switch records. The higher the number, the more detailed the information.
- **•** The range is 0 to 255. The currently defined levels are as follows:
	- 10 Critical/Fatal errors
	- 51 Non-Fatal Errors
	- 71 Low level of debug output
	- 74 Medium level of debug output
	- 84 High level of debug output

# **Example**

```
-> ip bgp debug-level 51
-> ip bgp debug-level 84
```
### **Release History**

Release 5.1; command was introduced.

# **Related Commands**

**[ip bgp debug-type](#page-1249-0)** Sets the type of BGP debug messages that are produced.

# **MIB Objects**

N/A

# <span id="page-1252-0"></span>**ip bgp aggregate-address**

Creates and deletes a BGP aggregate route. Aggregate routes are used to reduce the size of routing tables by combining the attributes of several different routes and allowing a single aggregate route to be advertised to peers.

The base command (**ip bgp aggregate-address**) may be used with other keywords to set up aggregate address configuration. These keywords are listed here and described as separate commands later in this chapter. In addition, some keywords have a **no** form to remove the parameter or return it to its default.

```
ip bgp aggregate-address ip_address ip_mask
```

```
[status {enable | disable}]
[as-set]
[community string]
[local-preference value]
[metric metric]
[summary-only]
```
**no ip bgp aggregate-address** *ip\_address ip\_mask*

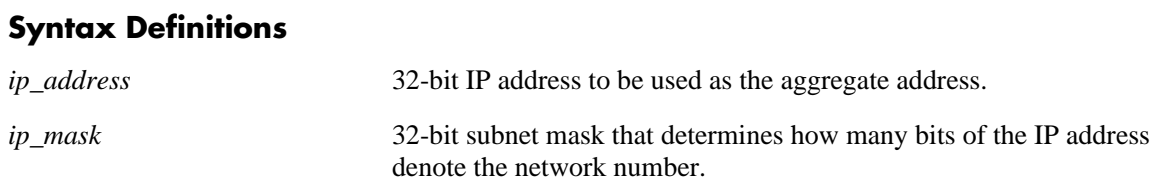

# **Defaults**

N/A

# **Platforms Supported**

OmniSwitch 7700, 7800, 8800

# **Usage Guidelines**

- This command allows administrative operations on a BGP aggregate. You must still enable the aggregate route through the **[ip bgp aggregate-address status](#page-1254-0)** command.
- You cannot aggregate an address (for example, 100.10.0.0) if you do not have at least one morespecific route of the address (for example, 100.10.20.0) in the BGP routing table.
- Only the aggregate is advertised unless aggregate summarization is disabled using the **[ip bgp aggre](#page-1264-0)[gate-address summary-only](#page-1264-0)** command.
- **•** Use the **no** form of this command to delete an aggregate route.

## **Example**

```
-> ip bgp aggregate-address 172.22.2.0 255.255.255.0
-> no ip bgp aggregate-address 172.22.2.0 255.255.255.0
```
### **Release History**

Release 5.1; command was introduced.

## **Related Commands**

**[ip bgp aggregate-address](#page-1264-0)  [summary-only](#page-1264-0)** Enables or disables aggregate summarization, which suppresses more-specific routes.

## **MIB Objects**

alaBgpAggrAddr alaBgpAggrSet alaBgpAggrCommunity alaBgpAggrLocalPref alaBgpAggrMetric alaBgpAggrSummarize alaBgpAggrMask

# <span id="page-1254-0"></span>**ip bgp aggregate-address status**

Enables or disables a BGP aggregate route.

**ip bgp aggregate-address** *ip\_address ip\_mask* **status {enable | disable}**

#### **Syntax Definitions**

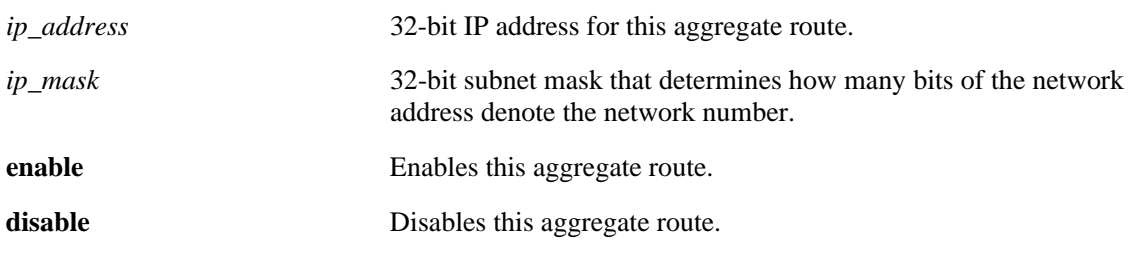

#### **Defaults**

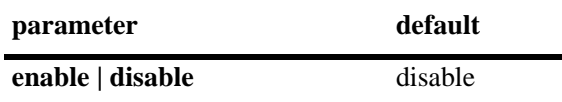

#### **Platforms Supported**

OmniSwitch 7700, 7800, 8800

### **Usage Guidelines**

- Configure all aggregate route parameters before enabling the aggregate with this command. Use the **ip [bgp aggregate-address](#page-1252-0)** command to configure individual aggregate parameters.
- **•** The **[show ip bgp path](#page-1385-0)** command displays every aggregate currently defined.

### **Example**

```
-> ip bgp aggregate-address 172.22.2.0 255.255.255.0 status enable
-> ip bgp aggregate-address 172.22.2.0 255.255.255.0 status disable
```
### **Release History**

Release 5.1; command was introduced.

# **Related Commands**

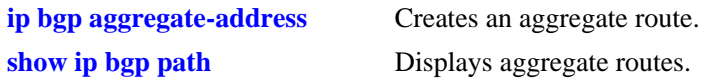

# **MIB Objects**

alaBgpAggrTable alaBgpAggrAddr alaBgpAggrMask

# <span id="page-1256-0"></span>**ip bgp aggregate-address as-set**

Specifies whether AS path aggregation is to be performed or not. AS path aggregation takes the AS path for all routes in this aggregate and creates a new AS path for the entire aggregate. This aggregated AS path includes all the ASs from the routes in the aggregate, but it does not repeat AS numbers if some routes in the aggregate include the same AS in their path.

**ip bgp aggregate-address** *ip\_address ip\_mask* **as-set**

**no ip bgp aggregate-address** *ip\_address ip\_mask* **as-set**

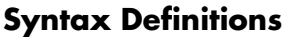

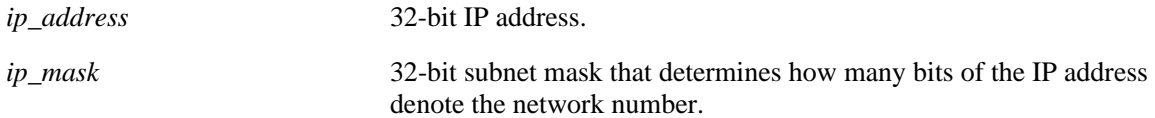

# **Defaults**

This command is disabled by default.

# **Platforms Supported**

OmniSwitch 7700, 7800, 8800

## **Usage Guidelines**

- When AS path aggregation is disabled (the default), the AS path for the aggregate defaults to the AS number of the local BGP speaker (configured in the **[ip bgp autonomous-system](#page-1227-0)** command).
- If AS path aggregation is enabled, a flap in a more specific path's AS path will cause a flap in the aggregate as well.
- Do not use this command when aggregating many paths because of the numerous withdrawals and updates that must occur as path reachability information for the summarized routes changes.
- **•** The **no** form of this command disables the **as-set** option.

# **Example**

```
-> ip bgp aggregate-address 172.22.2.115 255.255.255.0 as-set
-> no ip bgp aggregate-address 172.22.2.115 255.255.255.0 as-set
```
# **Release History**

Release 5.1; command was introduced.

# **Related Commands**

**[ip bgp aggregate-address](#page-1252-0)** Creates and deletes a BGP aggregate route.

# **MIB Objects**

alaBgpAggrTable

- alaBgpAggrAddr
- alaBgpAggrMask
- alaBgpAggrSet

# **ip bgp aggregate-address community**

Defines a community for an aggregate route created by the **ip bgp aggregate-address** command. Communities are a way of grouping BGP peers that do not share an IP subnet or an AS number.

**ip bgp aggregate-address** *ip\_address ip\_mask* **community** *string*

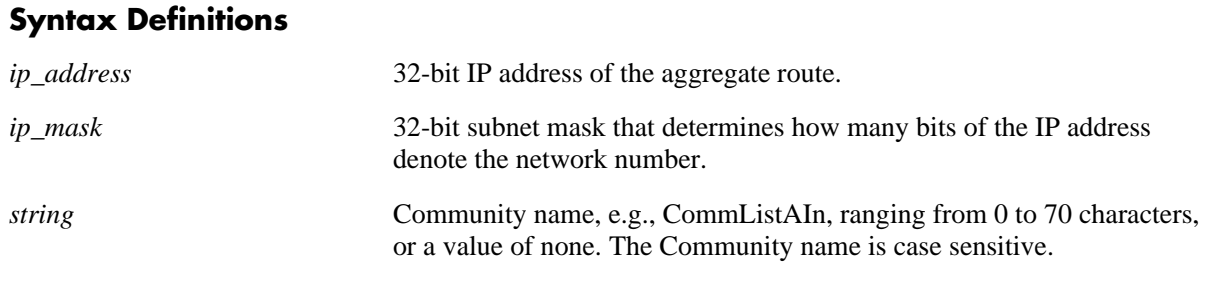

### **Defaults**

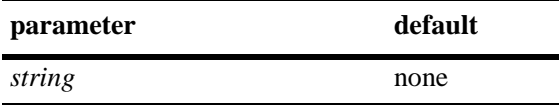

## **Platforms Supported**

OmniSwitch 7700, 7800, 8800

### **Usage Guidelines**

You can revert the aggregate community string to its default value by setting the community string to "none". For example:

-> ip bgp aggregate-address 172.22.2.115 255.255.255.0 community none

# **Example**

```
-> ip bgp aggregate-address 172.22.2.115 255.255.255.0 community no-export
-> no ip bgp aggregate-address 172.22.2.115 255.255.255.0 community no-export
```
### **Release History**

Release 5.1; command was introduced.

# **Related Commands**

**[ip bgp aggregate-address](#page-1252-0)** Creates and deletes a BGP aggregate route.

# **MIB Objects**

alaBgpAggrTable

- alaBgpAggrAddr
- alaBgpAggrMask
- alaBgpAggrCommunity
# **ip bgp aggregate-address local-preference**

Configures the local preference attribute value for this BGP aggregate. This value will override the default local preference value; it is used when announcing this aggregate to internal peers.

**ip bgp aggregate-address** *ip\_address ip\_mask* **local-preference** *value*

**no ip bgp aggregate-address** *ip\_address ip\_mask* **local-preference** *value*

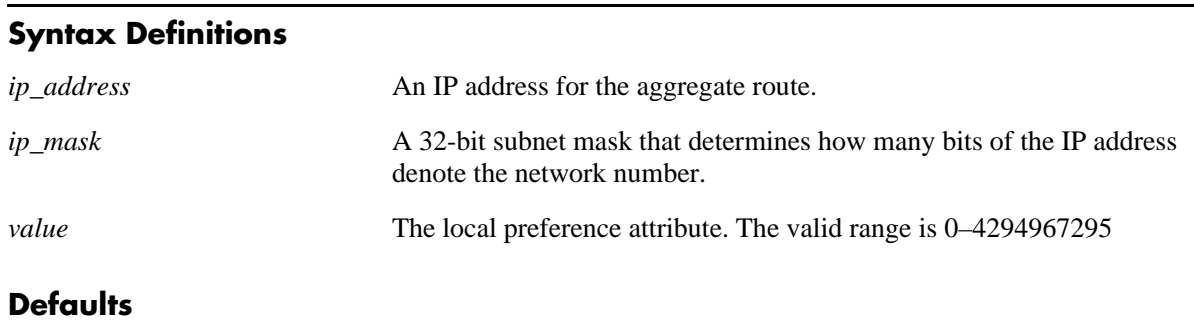

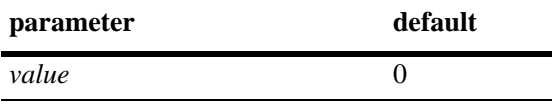

## **Platforms Supported**

OmniSwitch 7700, 7800, 8800

## **Usage Guidelines**

- You can specify that this route use the default local preference value for the AS by specifying zero (0). In this case the local preference for this route will take the default local preference value set for this AS (defined in the **[ip bgp default local-preference](#page-1231-0)** command).
- **•** The **no** form of this command sets the local preference back to the default value.

#### **Example**

```
-> ip bgp aggregate-address 172.22.2.115 255.255.255.0 local-preference 200
-> no ip bgp aggregate-address 172.22.2.115 255.255.255.0 local-preference 200
```
## **Release History**

Release 5.1; command was introduced.

#### **Related Commands**

**[ip bgp default local-preference](#page-1231-0)** Sets the default local preference value for this AS.

## **MIB Objects**

alaBgpAggrTable

- alaBgpAggrAddr
- alaBgpAggrMask
- alaBgpAggrLocalPref

# **ip bgp aggregate-address metric**

Configures the MED attribute value for a BGP aggregate. This value is used when announcing this aggregate to internal peers; it indicates the best exit point from the AS.

**ip bgp aggregate-address** *ip\_address ip\_mask* **metric** *value*

**no ip bgp aggregate-address** *ip\_address ip\_mask* **metric** *value*

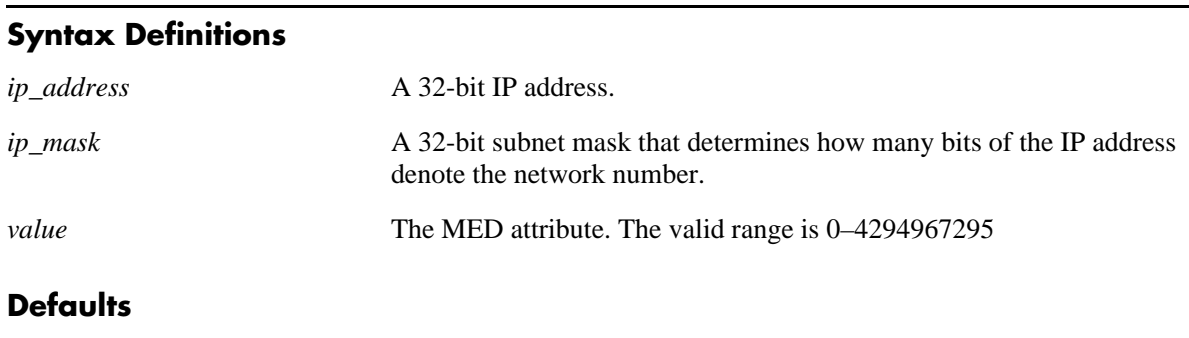

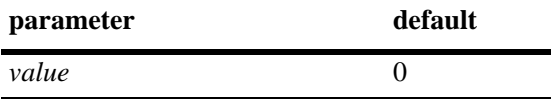

## **Platforms Supported**

OmniSwitch 7700, 7800, 8800

## **Usage Guidelines**

- The default value of zero indicates that a MED will not be sent for this aggregate. When a MED value is missing for a route, BGP will determine a MED value based upon the settings specified in the **[ip bgp](#page-1236-0)  [bestpath med missing-as-worst](#page-1236-0)** command.
- **•** The **no** form of this command resets the aggregate metric back to its default value.

## **Example**

```
-> ip bgp aggregate-address 172.22.2.115 255.255.255.0 metric 0
-> no ip bgp aggregate-address 172.22.2.115 255.255.255.0 metric 0
```
## **Release History**

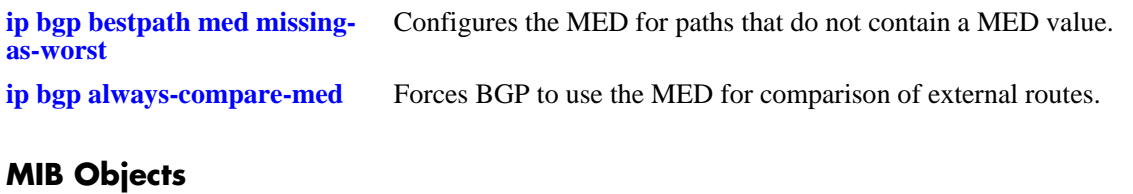

alaBgpAggrTable alaBgpAggrAddr

alaBgpAggrMask alaBgpAggrMetric

## **ip bgp aggregate-address summary-only**

Enables or disables aggregate summarization, which supresses more-specific routes. Disabling aggregate summarization means that more-specific routes will be announced to BGP peers (internal and external peers).

**ip bgp aggregate-address** *ip\_address ip\_mask* **summary-only**

**no ip bgp aggregate-address** *ip\_address ip\_mask* **summary-only**

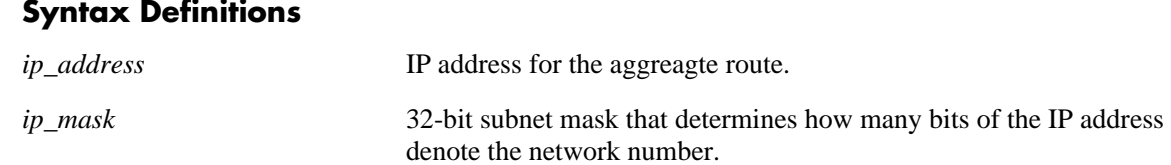

### **Defaults**

This command is enabled by default.

#### **Platforms Supported**

OmniSwitch 7700, 7800, 8800

### **Usage Guidelines**

- **•** This command specifies whether more-specific routes should be announced or suppressed.
- **•** By default, aggregate summarization is enabled, which means that only the aggregate entry (for example, 100.10.0.0) is advertised. Advertisements of more-specific routes (for example, 100.10.20.0) are suppressed.
- **•** The **no** form of this command disables this feature.

#### **Example**

```
-> ip bgp aggregate-address 172.22.2.115 255.255.255.0 summary-only
-> no ip bgp aggregate-address 172.22.2.115 255.255.255.0 summary-only
```
## **Release History**

Release 5.1; command was introduced.

#### **Related Commands**

**[ip bgp aggregate-address](#page-1252-0)** Creates and deletes a BGP aggregate route.

## **MIB Objects**

alaBgpAggrTable

- alaBgpAggrAddr
- alaBgpAggrMask
- alaBgpAggrSummarize

# <span id="page-1266-0"></span>**ip bgp network**

Creates or deletes a BGP network. A network must be known to the local BGP speaker; it also must originate from the local BGP speaker. The network may be directly connected, dynamically learned, or static.

In lieu of these options, the base command (**ip bgp network**) may be used with other keywords to set up network configuration. These keywords are listed here and described as separate commands later in this chapter. In addition, some keywords have a **no** form to remove the parameter or return it to its default.

**ip bgp network** *network\_address ip\_mask* **[community** *string***] [local-preference** *value***] [metric** *metric***] [status {enable | disable}]**

**no ip bgp network** *network\_address ip\_mask*

#### **Syntax Definitions**

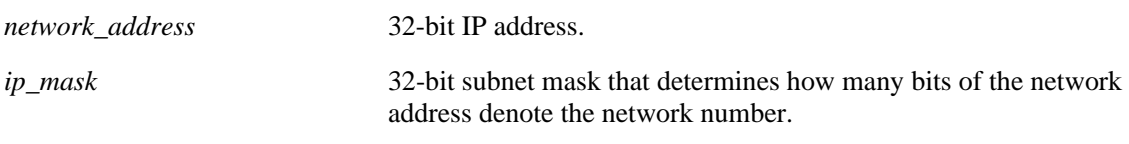

## **Defaults**

N/A

## **Platforms Supported**

OmniSwitch 7700, 7800, 8800

## **Usage Guidelines**

- Creating and enabling a network entry indicates to BGP that this network should originate from this router. The network specified must be known to the router, whether it is connected, static, or dynamically learned.
- You can create up to 200 network entries. The basic **[show ip bgp path](#page-1385-0)** command will display every network currently defined.
- This command allows administrative operations on a BGP network. You must still enable the network through the **[ip bgp network status](#page-1268-0)** command.
- **•** Use the **no** form of this command to delete a local network.

#### **Example**

```
-> ip bgp network 172.22.2.115 255.255.255.0
-> no ip bgp network 172.22.2.115 255.255.255.0
```
## **Release History**

**[ip bgp network status](#page-1268-0)** Enables a BGP network.

## **MIB Objects**

alaBgpNetworkTable

- alaBgpNetworkAddr
- alaBgpNetwrokMetric
- alaBgpNetworkLocalPref
- alaBgpNetworkCommunity
- alaBgpNetworkMask

# <span id="page-1268-0"></span>**ip bgp network status**

Enables or disables a BGP network.

**ip bgp network** *network\_address ip\_mask* **status {enable | disable}**

#### **Syntax Definitions**

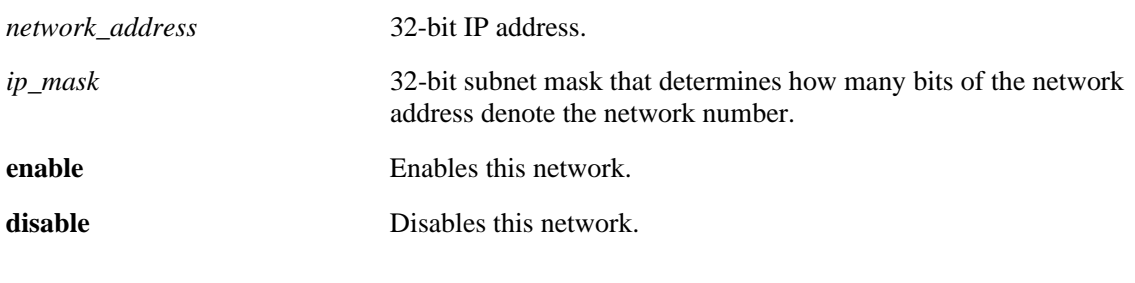

#### **Defaults**

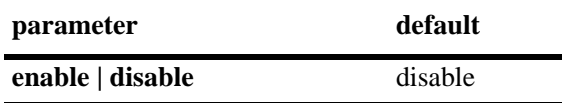

#### **Platforms Supported**

OmniSwitch 7700, 7800, 8800

#### **Usage Guidelines**

- **•** Configure all network parameters before enabling this BGP network with this command. Use the **[ip](#page-1266-0)  [bgp network](#page-1266-0)** command to configure individual aggregate parameters.
- **•** You can create up 200 network entries. The **[show ip bgp path](#page-1385-0)** command displays every network currently defined.

#### **Example**

-> ip bgp network 172.22.2.115 255.255.255.0 status enable

#### **Release History**

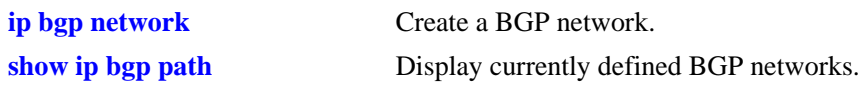

## **MIB Objects**

alaBgpNetworkTable alaBgpNetworkAddr alaBgpNetworkMask

## **ip bgp network community**

Defines a community for a route created by the **ip bgp network** command. Communities are a way of grouping BGP peers that do not share an IP subnet or an AS.

**ip bgp network** *network\_address ip\_mask* **community** *string*

#### **Syntax Definitions**

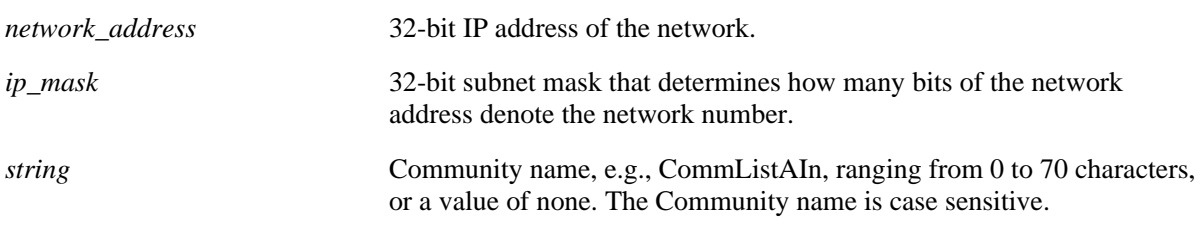

#### **Defaults**

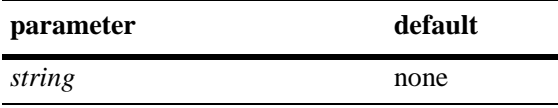

#### **Platforms Supported**

OmniSwitch 7700, 7800, 8800

#### **Usage Guidelines**

You can revert the network community string to its default value by setting the community string to "none". For example:

-> ip bgp network 172.22.2.115 255.255.255.0 community none

#### **Example**

-> ip bgp network 172.22.2.115 255.255.255.0 community export

#### **Release History**

Release 5.1; command was introduced.

#### **Related Commands**

**[ip bgp network](#page-1266-0)** Creates or deletes a BGP network

#### **MIB Objects**

alaBgpNetworkTable

```
alaBgpNetworkAddr
```

```
alaBgpNetworkMask
alaBgpNetworkCommunity
```
# **ip bgp network local-preference**

Defines the local preference value for a route generated by the **ip bgp network** command. This value will override the default local preference value; it is used when announcing this network to internal peers.

**ip bgp network** *network\_address ip\_mask* **local-preference** *value*

**no ip bgp network** *network\_address ip\_mask* **local-preference** *value*

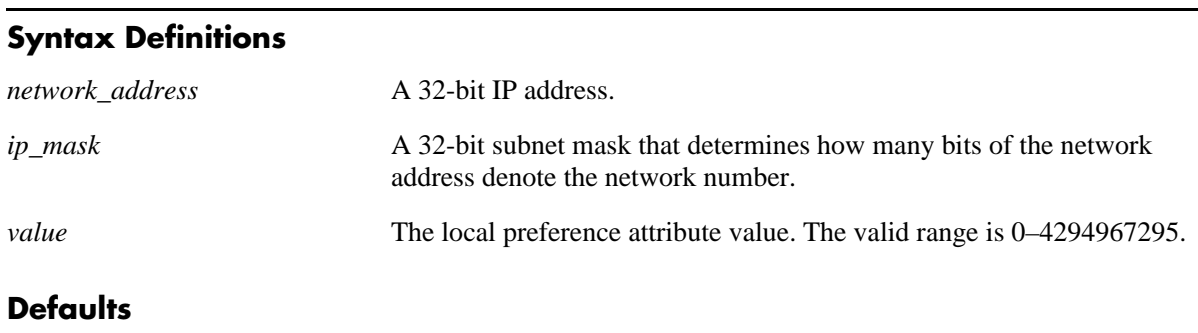

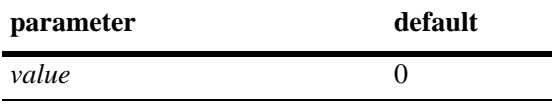

## **Platforms Supported**

OmniSwitch 7700, 7800, 8800

## **Usage Guidelines**

- You can specify that this route use the default local preference value for the AS by specifying zero (0). In this case the local preference for this route will take the default local preference value set for this AS (defined in the **[ip bgp default local-preference](#page-1231-0)** command).
- The **no** form of this command returns the local preference of the specified network to its default setting.

## **Example**

```
-> ip bgp network 172.22.2.115 255.255.255.0 local-preference 600
-> no ip bgp network 172.22.2.115 255.255.255.0 local-preference 600
```
## **Release History**

Release 5.1; command was introduced.

#### **Related Commands**

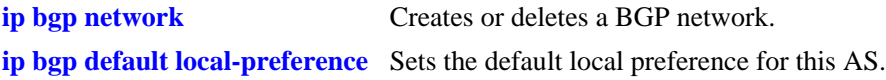

## **MIB Objects**

alaBgpNetworkTable

- alaBgpNetworkAddr
- alaBgpNetworkMask
- alaBgpNetworkLocalPref

# **ip bgp network metric**

Configures the Multi-Exit Discriminator (MED) attribute value for an network generated by the **ip bgp network** command. This value is used when announcing this network to internal peers; it indicates the best exit point from the AS.

**ip bgp network** *network\_address ip\_mask* **metric** *value*

**no ip bgp network** *network\_address ip\_mask* **metric** *value*

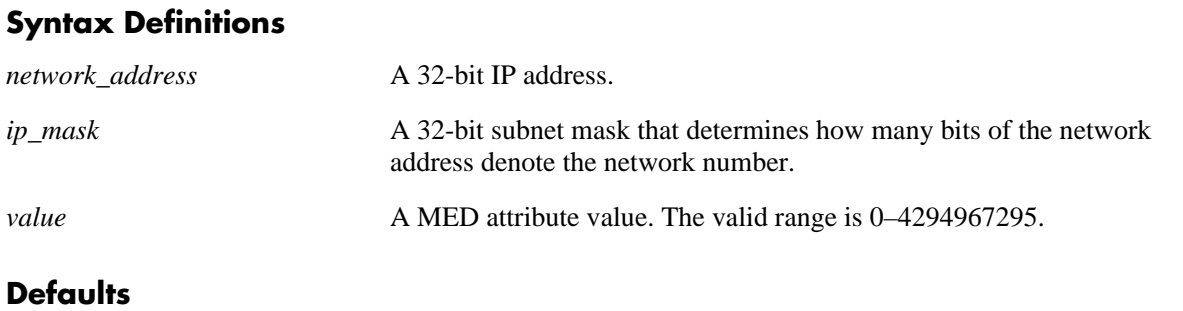

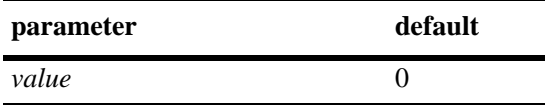

### **Platforms Supported**

OmniSwitch 7700, 7800, 8800

## **Usage Guidelines**

- The default value of zero indicates that a MED will not be sent for this network. When a MED value is missing for a route, BGP will determine a MED value based upon the settings specified in the **[ip bgp](#page-1236-0)  [bestpath med missing-as-worst](#page-1236-0)** command.
- The **no** form of this command returns the metric for this network to its default value.

## **Example**

```
-> ip bgp network 172.22.2.115 255.255.255.0 metric 100
-> no ip bgp network 172.22.2.115 255.255.255.0 metric 100
```
#### **Release History**

Release 5.1; command was introduced.

### **Related Commands**

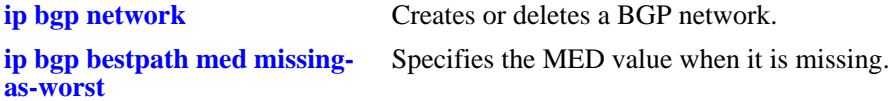

## **MIB Objects**

alaBgpNetworkTable

- alaBgpNetworkAddr
- alaBgpNetworkMask
- alaBgpNetwrokMetric

## <span id="page-1275-0"></span>**ip bgp neighbor**

Creates or deletes a BGP peer.

**ip bgp neighbor** *ip\_address*

**no ip bgp neighbor** *ip\_address*

#### **Syntax Definitions**

*ip\_address* 32-bit IP address of the new BGP peer.

#### **Defaults**

No peers configured.

#### **Platforms Supported**

OmniSwitch 7700, 7800, 8800

#### **Usage Guidelines**

- **•** You must still enable a BGP peer after creating it. A BGP peer is enabled using the **[ip bgp neighbor](#page-1276-0)  [status](#page-1276-0)** command.
- Once created, a BGP peer cannot be enabled until it is assigned an autonomous system number using the **[ip bgp neighbor remote-as](#page-1298-0)** command.
- **•** Use the **no** form of this command to delete a BGP peer.

#### **Example**

-> ip bgp neighbor 172.22.2.115 -> no ip bgp neighbor 172.22.2.115

#### **Release History**

Release 5.1; command was introduced.

#### **Related Commands**

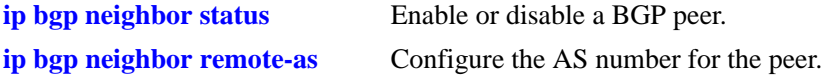

#### **MIB Objects**

alaBgpPeerTable alaBgpPeerAddr

## <span id="page-1276-0"></span>**ip bgp neighbor status**

Enables or disables a BGP peer.

**ip bgp neighbor** *ip\_address* **status {enable | disable}**

#### **Syntax Definitions**

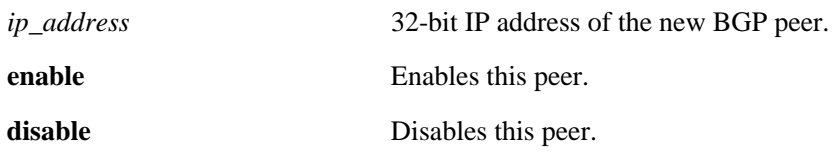

#### **Defaults**

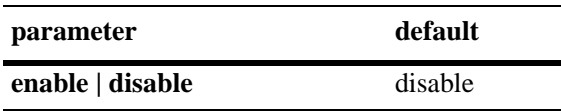

### **Platforms Supported**

OmniSwitch 7700, 7800, 8800

#### **Usage Guidelines**

- You must first create a peer and assign it an IP address using the **ip bgp neighbor** command before enabling the peer.
- Configure all BGP peer related commands before enabling a peer using this command. Once you enable the peer it will begin sending BGP connection and route advertisement messages.

## **Example**

```
-> ip bgp neighbor 172.22.2.115 status enable
-> ip bgp neighbor 172.22.2.115 status disable
```
## **Release History**

Release 5.1; command was introduced.

#### **Related Commands**

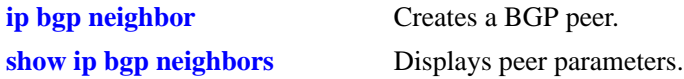

#### **MIB Objects**

alaBgpPeerTable alaBgpPeerAddr

# **ip bgp neighbor advertisement-interval**

Configures the time interval for updates between external BGP peers.

**ip bgp neighbor** *ip\_address* **advertisement-interval** *value*

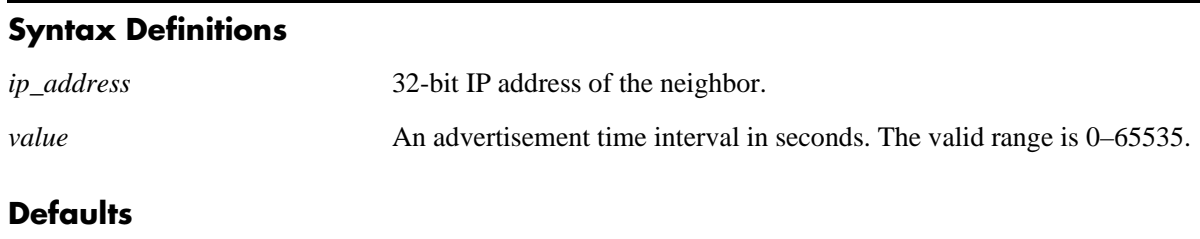

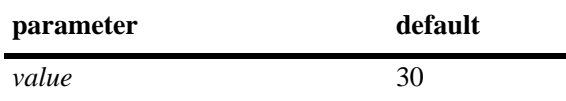

### **Platforms Supported**

OmniSwitch 7700, 7800, 8800

## **Usage Guidelines**

Internal peers sharing the same AS as the local BGP speaker (configured in the **[ip bgp autonomous](#page-1227-0)[system](#page-1227-0)** command) use the global route advertisement update interval. This command sets the interval this peer uses to send BGP UPDATE messages to external peers.

## **Example**

-> ip bgp neighbor 172.22.2.115 255.255.255.0 advertisement-interval 60

## **Release History**

Release 5.1; command was introduced.

## **Related Commands**

**[show ip bgp neighbors](#page-1398-0)** Displays BGP peer main status.

## **MIB Objects**

alaBgpPeerTable alaBgpPeerAddr bgpPeerMinRouteAdvertisementTinterval

## <span id="page-1278-0"></span>**ip bgp neighbor clear**

Restarts a BGP peer. The peer will be unavailable during this restart.

**ip bgp neighbor** *ip\_address* **clear**

#### **Syntax Definitions**

*ip\_address* 32-bit IP address of the neighbor.

#### **Defaults**

N/A

#### **Platforms Supported**

OmniSwitch 7700, 7800, 8800

#### **Usage Guidelines**

- **•** Use this command whenever changes occur to BGP-related access lists, weights, distribution lists, timer specifications, or administrative distance.
- **•** Many peer commands restart the peer as soon as they are configured. The following commands restart the BGP peer for which they are configured:
	- **[ip bgp neighbor remote-as](#page-1298-0) [ip bgp neighbor md5 key](#page-1290-0) [ip bgp neighbor passive](#page-1297-0) [ip bgp neighbor ebgp-multihop](#page-1292-0) [ip bgp neighbor maximum-prefix](#page-1288-0) [ip bgp neighbor update-source](#page-1305-0) [ip bgp neighbor next-hop-self](#page-1295-0) [ip bgp neighbor soft-reconfiguration](#page-1301-0) [ip bgp neighbor route-reflector-client](#page-1280-0) [ip bgp confederation neighbor](#page-1304-0) [ip bgp neighbor remove-private-as](#page-1300-0) [ip bgp neighbor update-source](#page-1305-0)**.
- You do not need to issue the **[ip bgp neighbor clear](#page-1278-0)** command after issuing any of the above commands.

#### **Example**

-> ip bgp neighbor 172.22.2.115 clear

#### **Release History**

**[ip bgp neighbor auto-restart](#page-1286-0)** Automatically attempts to restart a BGP peer session after a session terminates.

## **MIB Objects**

alaBgpPeerTable alaBgpPeerAddr

alaBgpPeerRestart

## <span id="page-1280-0"></span>**ip bgp neighbor route-reflector-client**

Configures this peer as a client to the local route reflector.

**ip bgp neighbor** *ip\_address* **route-reflector-client**

**no ip bgp neighbor** *ip\_address* **route-reflector-client**

#### **Syntax Definitions**

*ip\_address* 32-bit IP address of the neighbor.

#### **Defaults**

This command is disabled by default.

#### **Platforms Supported**

OmniSwitch 7700, 7800, 8800

#### **Usage Guidelines**

- This command configures this peer as one of the clients to the local route reflector.
- All of the peers configured using this command become part of the client group. The remaining peers are members of the non-client group for the local route reflector.
- When route reflection is configured all of the internal BGP speakers in an autonomous system need not be fully meshed. The route reflector take responsibility for passing internal BGP-learned routes to its peers.
- Use the **no** form of this command to remove this peer as a client to the local route reflector.

#### **Example**

-> ip bgp neighbor 172.22.2.115 route-reflector-client -> no ip bgp neighbor 172.22.2.115 route-reflector-client

#### **Release History**

Release 5.1; command was introduced.

#### **Related Commands**

**[ip bgp client-to-client reflection](#page-1237-0)** Configures the local BGP speaker as a route reflector

## **MIB Objects**

```
alaBgpPeerTable
  alaBgpPeerAddr
  alaBgpPeerClientStatus
```
## **ip bgp neighbor default-originate**

Enables or disables BGP peer default origination.

**ip bgp neighbor** *ip\_address* **default-originate**

**no ip bgp neighbor** *ip\_address* **default-originate**

#### **Syntax Definitions**

*ip\_address* 32-bit IP address of the neighbor.

### **Defaults**

This command is disabled by default.

### **Platforms Supported**

OmniSwitch 7700, 7800, 8800

### **Usage Guidelines**

When this command is enabled, the local BGP speaker advertises itself as a default to the peer. Such a default route overrides any learned default (propagation) and outbound policy. The default route 0.0.0.0 does not need to exist on the local router.

The **no** form of this command disables this feature.

## **Example**

-> ip bgp neighbor 172.22.2.115 default-originate -> no ip bgp neighbor 172.22.2.115 default-originate

## **Release History**

Release 5.1; command was introduced.

#### **Related Commands**

**[ip bgp neighbor](#page-1275-0)** Creates or deletes a BGP peer.

## **MIB Objects**

```
alaBgpPeerTable
  alaBgpPeerAddr
  alaBgpPeerDefaultOriginate
```
# **ip bgp neighbor timers**

Configures the KEEPALIVE message interval and hold time interval (in seconds) with regards to the specified peer.

**ip bgp neighbor** *ip\_address* **timers** *keepalive holdtime*

#### **Syntax Definitions**

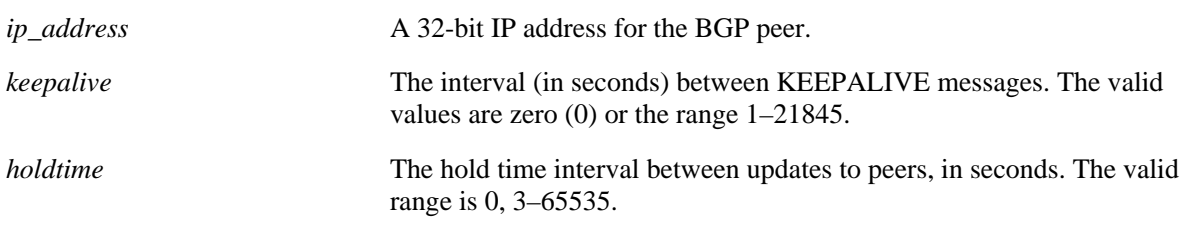

## **Defaults**

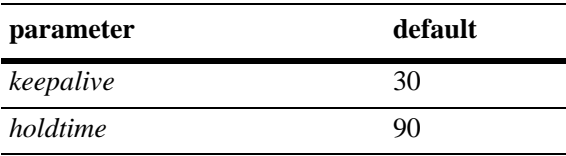

## **Platforms Supported**

OmniSwitch 7700, 7800, 8800

## **Usage Guidelines**

- Configures the time interval between KEEPALIVE messages sent by this peer. KEEPALIVE messages do not contain route updates or indicate a change in the status of the BGP peer; they serve only to tell the receiving BGP peer that the connection is still live and the peer is reachable.
- By default, the keep alive interval of 30 seconds is one-third the default hold-time interval of 90 seconds. The keep alive interval can never be more than one-third the value of the hold-time interval. When the hold interval is reached without receiving keep alive or other updates messages, the peer is considered dead.
- **•** Setting the keep alive value to zero means no keep alive messages will be sent.
- You must restart the peer (using the **ip bgp neighbor clear** command) after issuing this command before the new keep-alive time interval takes effect.
- Once a connection is established with a peer and a time period of the length specified in this command transpires with no messages from the remote peer, then the connection with that remote peer will be considered dead.
- **•** Configures the tolerated hold time interval, in seconds, for messages to this peer from other peers. The hold timer is used during the connection setup process and in on-going connection maintenance with BGP peers. If this peer does not receive a KEEPALIVE, UPDATE, or NOTIFICATION message within this time period, then the BGP connection will be closed.
- **•** By default, the hold-interval of 180 seconds is three times the default keep-alive interval of 60 seconds. The hold-interval can never be less than three times the keep-alive value.
- You must restart the peer (using the **ip bgp neighbor clear** command) after issuing this command before the new hold time interval takes effect.
- **•** Both values must be set at the same time.
- Entering this command without the variables resets the variables to their default value.

## **Example**

```
-> ip bgp neighbor 172.22.2.115 timers 80 240
-> ip bgp neighbor 172.22.2.115 timers
```
## **Release History**

Release 5.1; command was introduced.

## **Related Commands**

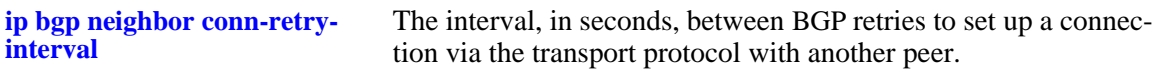

## **MIB Objects**

alaBgpPeerTable

alaBgpPeerAddr bgpPeerHoldTimeConfigured bgpPeerKeepAliveConfigured

## <span id="page-1284-0"></span>**ip bgp neighbor conn-retry-interval**

The interval, in seconds, between BGP retries to set up a connection via the transport protocol with another peer. In the connect state, BGP tries to set up a connection with a remote peer. If the connection fails, then the connect retry interval is started. Once this interval elapses, BGP retries setting up the connection.

#### **ip bgp neighbor** *ip\_address* **conn-retry-interval** *seconds*

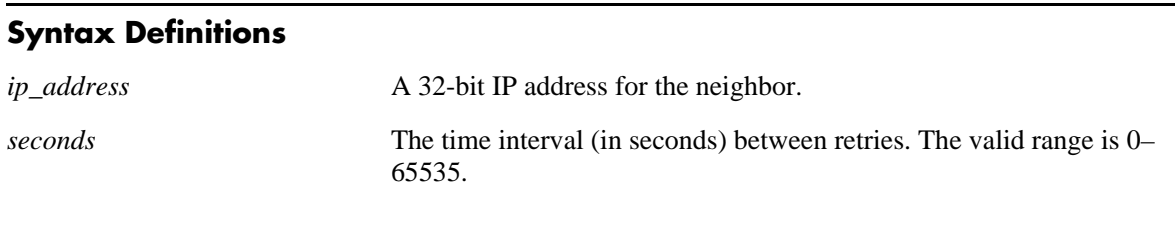

## **Defaults**

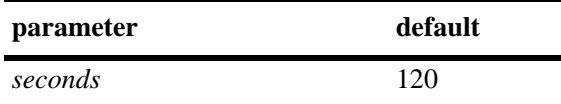

### **Usage Guidelines**

- **•** The time interval is started when a connection to a peer is lost.
- Other BGP peers may automatically attempt to restart a connection with this peer if they have configured automatic peer session restart (using the **[ip bgp neighbor auto-restart](#page-1286-0)** command).
- You must restart the peer (using the **[ip bgp neighbor clear](#page-1278-0)** command) after issuing this command before the new connection retry interval takes effect.
- **•** Entering this command without the *seconds* variable resets the variable to its default value.

## **Example**

```
-> ip bgp neighbor 172.22.2.115 connect-interval 60
-> ip bgp neighbor 172.22.2.115 connect-interval
```
## **Release History**

**[ip bgp neighbor auto-restart](#page-1286-0)** Enable automatic session restart after a session termination. **[ip bgp neighbor clear](#page-1278-0)** Restarts the peer.

## **MIB Objects**

alaBgpPeerTable

alaBgpPeerAddr bgpPeerConnectRetryInterval

## <span id="page-1286-0"></span>**ip bgp neighbor auto-restart**

Enables or disables BGP peer automatic restart. When enabled, this peer will automatically attempt to restart a session with another peer after a session with that peer terminates. When disabled, this peer will not try to re-establish a session with another peer after the session terminates; in such a case, the other peer will have to restart the session for the two peers to resume communication.

**ip bgp neighbor** *ip\_address* **auto-restart** 

#### **Syntax Definitions**

*ip\_address* 32-bit IP address for the neighbor.

### **Defaults**

This command is enabled by default.

## **Usage Guidelines**

- After a session with another peer terminates, the local BGP speaker will wait 60 seconds before attempting to restart the session. If the session does not start on the first attempt a second attempt will be made after another 120 seconds (60x2). On each unsuccessful session attempt, the previous delay between restarts is multiplied by 2, up to a maximum delay of 240 seconds. An exception to this rule occurs when the peer session terminates on receipt of a NOTIFY message with 'unsupported option' code or 'unsupported capability' code; in these cases the delay between restart attempts will begin at 1 second and multiply by 2 after each unsuccessful restart attempt (up to a maximum of 240 second delay).
- **•** Use the **no** form of this command to disable automatic peer restart.
- **•** Disabling this option can be helpful in cases where other peers are prone to frequent flapping or sending many NOTIFY messages. By not restarting sessions with unstable neighbors, the local BGP speaker forces those unstable neighbors to re-initialize the connection.

## **Example**

```
-> ip bgp neighbor 172.22.2.115 auto-restart
-> no ip bgp neighbor 172.22.2.115 auto-restart
```
## **Release History**

Release 5.1; command was introduced.

## **Related Commands**

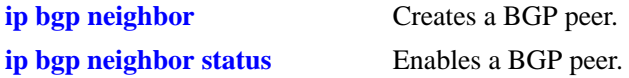

## **MIB Objects**

alaBgpPeerTable

alaBgpPeerAddr alaBgpPeerAutoRestart

# <span id="page-1288-0"></span>**ip bgp neighbor maximum-prefix**

Configures the maximum number of prefixes, or paths, the local router can receive from this peer in UPDATE messages.

**ip bgp neighbor** *ip\_address* **maximum-prefix** *maximum* **[warning-only]**

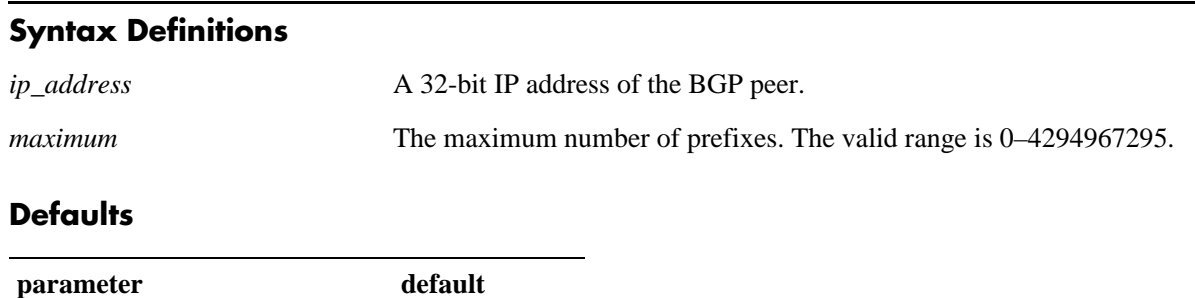

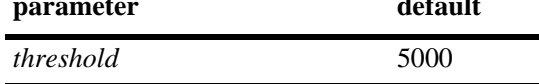

## **Platforms Supported**

OmniSwitch 7700, 7800, 8800

### **Usage Guidelines**

- **•** When the number of prefixes sent by this peer reaches this limit, the peer is restarted.
- You can use BGP logging to receive a warning when the number of prefixes received from this peer reaches 80 percent of the value you configure in this command.
- If the **warning-only** prefix is used, the operator will be warned when the peer exceeds 80 percent of the configured number of maximum prefixes. To see this warning message, you must configure the level of debugging (using the **[ip bgp debug-level](#page-1251-0)** command) to 20. You must also activate the **recvupd** debug type (using the **[ip bgp debug-type](#page-1249-0)** command).
- **•** The BGP peer is restarted after issuing this command.

## **Example**

```
-> ip bgp neighbor 172.22.2.115 maximum-prefix 1000
-> ip bgp neighbor 172.22.2.115 maximum-prefix 1000 warning only
```
## **Release History**

**[ip bgp neighbor clear](#page-1278-0)** Restarts the BGP peer.

## **MIB Objects**

alaBgpPeerTable

alaBgpPeerAddr alaBgpPeerMaxPrefixWarnOnly alaBgpPeerMaxPrefix

## <span id="page-1290-0"></span>**ip bgp neighbor md5 key**

Sets an encrypted MD5 signature for TCP sessions with this peer in compliance with RFC 2385.

**ip bgp neighbor** *ip\_address* **md5 key {***string* **| none}**

#### **Syntax Definitions**

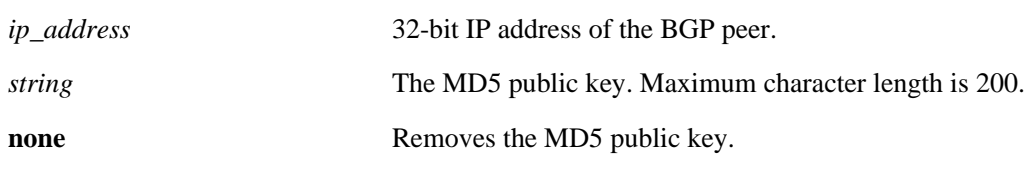

#### **Defaults**

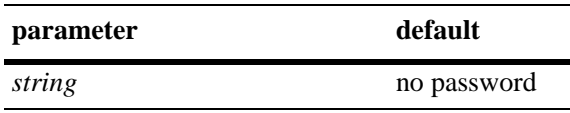

#### **Platforms Supported**

OmniSwitch 7700, 7800, 8800

#### **Usage Guidelines**

• Due to security concerns the actual password that you specify in this command is encrypted using a 3DES algorithm before it appears in a saved snapshot file. Also, if you were to view this command in a snapshot file, or **boot.cfg** file, it would appear in a different syntax. The syntax for this command used for snapshot files is as follows:

#### **ip bgp neighbor** *ip\_address* **md5 key-encrypt** *encrypted\_string*

However, you should not use this syntax to actually set an MD5 password; it will not work.

- **•** Entering the keyword **none** in place of a key removes the password and disables authentication.
- **•** The BGP peer is restarted after issuing this command.

#### **Example**

-> ip bgp neighbor 172.22.2.115 md5 key openpeer5

#### **Release History**

**[ip bgp neighbor clear](#page-1278-0)** Restarts the BGP peer.

## **MIB Objects**

alaBgpPeerTable alaBgpPeerAddr alaBgpPeerMD5Key

# <span id="page-1292-0"></span>**ip bgp neighbor ebgp-multihop**

Allows external peers to communicate with each other even when they are not directly connected. The absence of communication between disconnected peers can occur when a router that is not running BGP sits between two BGP speakers; in such a scenario the BGP speakers are multiple hops from each other. By enabling this command, you allow the BGP peers to speak to each other despite the non-BGP router that sits between them.

**ip bgp neighbor** *ip\_address* **ebgp-multihop [***ttl***]**

**no ip bgp neighbor** *ip\_address* **ebgp-multihop**

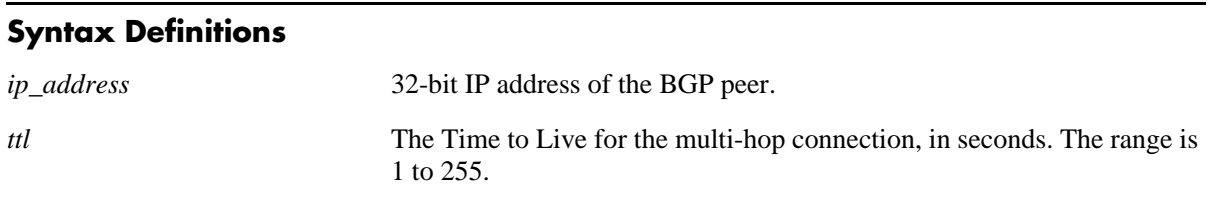

## **Defaults**

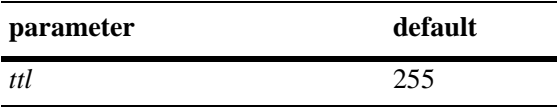

This command is disabled by default.

## **Platforms Supported**

OmniSwitch 7700, 7800, 8800

## **Usage Guidelines**

- **•** By default an external BGP peer is on a directly connected subnet. This command allows you to configure an external BGP peer that is not directly connected and may be multiple hops away. It should be used with caution and only with the guidance of qualified technical support.
- As a safeguard against loops, the multi-hop connection will not be made if the only route to a multihop peer is the default route (0.0.0.0).
- **•** Use the **no** form of this command to disable multi-hop connections.
- **•** The BGP peer is restarted after issuing this command.

## **Example**

```
-> ip bgp neighbor 172.22.2.115 ebgp-multihop 250
-> no ip bgp neighbor 172.22.2.115 ebgp-multihop 50
```
## **Release History**

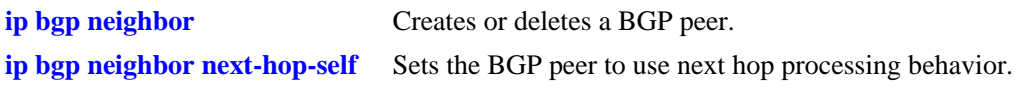

## **MIB Objects**

alaBgpPeerTable

alaBgpPeerAddr alaBgpPeerMultiHop

## **ip bgp neighbor description**

Configures the BGP peer name.

**ip bgp neighbor** *ip\_address* **description** *string*

#### **Syntax Definitions**

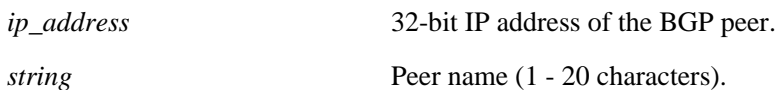

#### **Defaults**

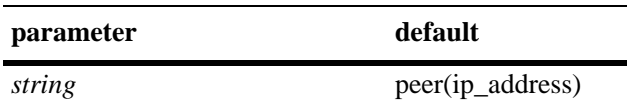

#### **Platforms Supported**

OmniSwitch 7700, 7800, 8800

### **Usage Guidelines**

- The peer name is a text identifier that, by default, follows the format "peer(x.x.x.x)" where x.x.x.x is the IP address of the BGP peer. For example, the default name of a peer at address 198.216.14.23 would be "peer(198.216.14.23)".
- **•** A peer name with embedded spaces must be enclosed in quotation marks.

#### **Example**

-> ip bgp neighbor 172.22.2.115 description "peer for building 3"

#### **Release History**

Release 5.1; command was introduced.

#### **Related Commands**

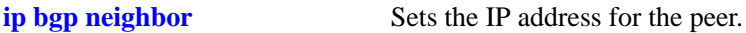

#### **MIB Objects**

```
alaBgpPeerTable
  alaBgpPeerAddr
  alaBgpPeerName
```
# <span id="page-1295-0"></span>**ip bgp neighbor next-hop-self**

Sets the BGP peer to use next hop processing behavior. By default, the next-hop processing of BGP updates is disabled. Using this command to enable next-hop behavior may be useful in non-meshed networks where BGP peers do not have direct access to other peers.

**ip bgp neighbor** *ip\_address* **next-hop-self**

**no ip bgp neighbor** *ip\_address* **next-hop-self**

#### **Syntax Definitions**

N/A

### **Defaults**

This command is disabled by default.

## **Platforms Supported**

OmniSwitch 7700, 7800, 8800

## **Usage Guidelines**

- In partially meshed networks a BGP peer may not have direct connections to other peers. When such a peer receives route updates from these distant peers (via other peers), it may treat the remote peer as if it were the next hop in the routing path. Packet forwarding will not work in such a case because no direct connection exists. This command allows this peer to deem itself the next hop on the routing path so that the two non-connected peers can route packets. This peer would have a direct connection to both peers that want to exchange packets.
- **•** Use the **no** form of this command to disable next hop processing behavior.
- **•** The BGP peer is restarted after issuing this command.

#### **Example**

```
-> ip bgp neighbor 172.22.2.115 next-hop-self
-> no ip bgp neighbor 172.22.2.115 next-hop-self
```
#### **Release History**
**[ip bgp neighbor](#page-1275-0)** Creates or deletes a BGP peer.

# **MIB Objects**

alaBgpPeerTable

alaBgpPeerAddr alaBgpPeerNextHopSelf

# **ip bgp neighbor passive**

Configures the local BGP speaker to wait for this peer to establish a connection. When enabled, the local BGP speaker will not initiate a peer session with this peer; in this sense, the BGP speaker is "passive." When disabled, the local BGP speaker will attempt to set up a session with this peer.

**ip bgp neighbor** *ip\_address* **passive**

**no ip bgp neighbor** *ip\_address* **passive**

#### **Syntax Definitions**

*ip\_address* 32-bit IP address of the BGP peer.

#### **Defaults**

This command is disabled by default.

#### **Platforms Supported**

OmniSwitch 7700, 7800, 8800

#### **Usage Guidelines**

- **•** By default BGP will initiate a session to a peer once the peer is configured, has an AS number, and is enabled. You can use this command to configure the local BGP speaker as passive and an outbound session will not be initiated to this peer. For such peers, BGP will always wait passively for the inbound session attempt.
- **•** Use the **no** form of this command to disable passive peer behavior.
- **•** The BGP peer is restarted after issuing this command.

#### **Example**

-> ip bgp neighbor 172.22.2.115 passive -> no ip bgp neighbor 172.22.2.115 passive

#### **Release History**

Release 5.1; command was introduced.

#### **Related Commands**

**[ip bgp neighbor](#page-1275-0)** Creates or deletes a BGP peer.

# **MIB Objects**

alaBgpPeerTable alaBgpPeerAddr alaBgpPeerPassive

# <span id="page-1298-0"></span>**ip bgp neighbor remote-as**

Assigns an AS number to this BGP peer.

**ip bgp neighbor** *ip\_address* **remote-as** *value*

#### **Syntax Definitions**

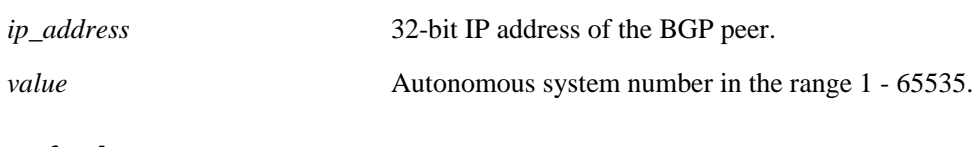

#### **Defaults**

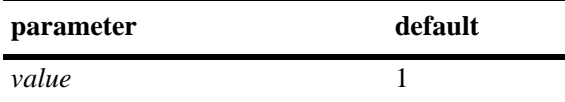

#### **Platforms Supported**

OmniSwitch 7700, 7800, 8800

#### **Usage Guidelines**

- **•** A BGP peer created with the **[ip bgp neighbor](#page-1275-0)** command cannot be enabled (**[ip bgp neighbor status](#page-1276-0) enable**) until it is assigned an autonomous system number. If the AS number matches the AS number assigned to the local BGP speaker (assigned using the **[ip bgp autonomous-system](#page-1227-0)** command), the peer is considered internal to the local autonomous system. Otherwise, the peer is consider external to the local BGP speaker's AS.
- This BGP peer may not be operational within this switch and it may be in an external AS, but it must still be configured on this switch before the local BGP speaker can establish a connection to the peer. The local BGP speaker does not auto-discover peers in other switches; it initially learns about peers through the peer commands.
- **•** The BGP peer is restarted after issuing this command.

# **Example**

```
-> ip bgp neighbor 172.22.2.115 remote-as 100
```
#### **Release History**

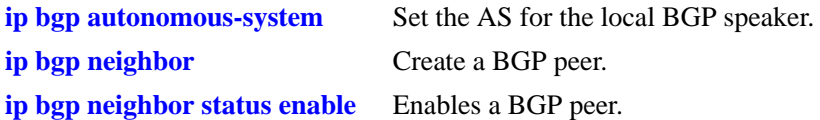

# **MIB Objects**

alaBgpPeerTable alaBgpPeerAddr alaBgpPeerAS

# **ip bgp neighbor remove-private-as**

Enables or disables the stripping of private autonomous system numbers from the AS path of routes destined to this peer.

**ip bgp neighbor** *ip\_address* **remove-private-as**

**no ip bgp neighbor** *ip\_address* **remove-private-as**

#### **Syntax Definitions**

*ip\_address* 32-bit IP address of the BGP peer.

#### **Defaults**

This command is disabled by default.

#### **Platforms Supported**

OmniSwitch 7700, 7800, 8800

#### **Usage Guidelines**

- **•** By default all AS numbers in the AS path are passed to peers. Enabling his command strips any private AS numbers in the AS path before sending updates to this peer. AS numbers in the range 64512 to 65535 are considered private ASs; they intended for internal use within an organization (such as an enterprise network), but they are not intended for use on public networks (such as the Internet).
- This command has no effect if you are not using ASs in the range 64512 to 65535.
- **•** Use the **no** form of this command to disable stripping of private AS numbers.
- **•** The BGP peer is restarted after issuing this command.

#### **Example**

```
-> ip bgp neighbor 172.22.2.115 remove-private-as
-> no ip bgp neighbor 172.22.2.115 remove-private-as
```
#### **Release History**

Release 5.1; command was introduced.

#### **Related Commands**

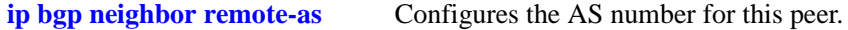

#### **MIB Objects**

```
alaBgpPeerTable
```

```
alaBgpPeerAddr
alaBgpPeerRemovePrivateAs
```
# <span id="page-1301-0"></span>**ip bgp neighbor soft-reconfiguration**

Enables or disables BGP peer soft reconfiguration. Soft reconfiguration increases the stability of the peer by allowing you to reconfigure attributes that require peer resets without halting the TCP connection with other peers.

**ip bgp neighbor** *ip\_address* **soft-reconfiguration**

**no ip bgp neighbor** *ip\_address* **soft-reconfiguration**

#### **Syntax Definitions**

*ip\_address* 32-bit IP address of the BGP peer.

# **Default**

This command is enabled by default.

# **Platforms Supported**

OmniSwitch 7700, 7800, 8800

# **Usage Guidelines**

- This feature stores routes and other configuration information in local memory. When you make configuration changes that require a peer reset, the routing cache is not cleared and connections with other peers are not interrupted.
- By default BGP stores all paths from peers, even those that are policy rejected, in anticipation of policy changes in the future. Storing these paths consumes memory. You can use this command to disable the storing of these paths, or soft reconfiguration. However, if soft reconfiguration is disabled and the inbound policy changes, the peer will have to be restarted using the **[ip bgp neighbor out-aspathlist](#page-1310-0)** command.
- **•** The **no** form of this command disables this feature.
- **•** The BGP peer is restarted after issuing this command.

# **Example**

```
-> ip bgp neighbor 172.22.2.115 soft-reconfiguration
-> no ip bgp neighbor 172.22.2.115 soft-reconfiguration
```
# **Release History**

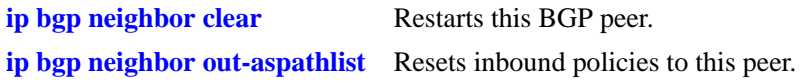

# **MIB Objects**

alaBgpPeerTable

alaBgpPeerAddr alaBgpPeerSoftReconfig

# **ip bgp neighbor stats-clear**

Clears the statistics for a peer.

**ip bgp neighbor** *ip\_address* **stats-clear**

#### **Syntax Definitions**

*ip\_address* 32-bit IP address of the BGP peer.

#### **Defaults**

N/A

#### **Platforms Supported**

OmniSwitch 7700, 7800, 8800

#### **Usage Guidelines**

- **•** This command clears the statistical variables for a peer so they can accumulate from a known point.
- The cleared statistics include the total messages sent and received from this peer, the total UPDATE messages sent and received from this peer, the total NOTIFY messages sent and received from this peer, and the total peer state transition messages sent and received from this peer. These statistics can be displayed through **[show ip bgp neighbors statistics](#page-1406-0)**.

# **Example**

-> ip bgp neighbor 172.22.2.115 stats-clear

# **Release History**

Release 5.1; command was introduced.

# **Related Commands**

**[show ip bgp neighbors statistics](#page-1406-0)** Displays peer statistics.

# **MIB Objects**

```
alaBgpPeerTable
  alaBgpPeerAddr
  alaBgpPeerClearCounter
```
# **ip bgp confederation neighbor**

Configures this peer as a member of the same confederation as the local BGP speaker.

**ip bgp confederation neighbor** *ip\_address*

**no ip bgp confederation neighbor** *ip\_address*

#### **Syntax Definitions**

*ip\_address* 32-bit IP address of the peer.

# **Defaults**

This command is disabled by default.

#### **Platforms Supported**

OmniSwitch 7700, 7800, 8800

#### **Usage Guidelines**

- You must first assign a confederation number to the local BGP speaker before assigning peers to the confederation. Use the **[ip bgp confederation identifier](#page-1242-0)** command to assign a confederation number to the local BGP speaker.
- **•** The **no** form of this command disables this feature.
- **•** The BGP peer is restarted after issuing this command.

#### **Example**

- -> ip bgp confederation neighbor 172.22.2.115
- -> no ip bgp confederation neighbor 172.22.2.115

# **Release History**

Release 5.1; command was introduced.

# **Related Commands**

**[ip bgp confederation identifier](#page-1242-0)** Sets a confederation identification value for the local BGP speaker (this switch).

# **MIB Objects**

```
alaBgpPeerTable
  alaBgpPeerAddr
  alaBgpPeerConfedStatus
```
# **ip bgp neighbor update-source**

Configures the local address from which this peer will be contacted. This local address can be configured for internal and external BGP peers.

**ip bgp neighbor** *ip\_address* **update-source [***interface\_address* **|** *interface\_name***]**

#### **Syntax Definitions**

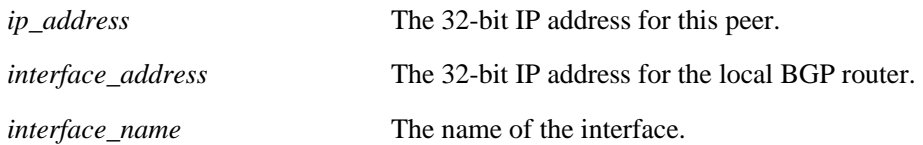

#### **Defaults**

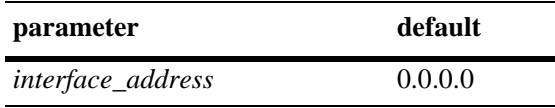

#### **Platforms Supported**

OmniSwitch 7700, 7800, 8800

#### **Usage Guidelines**

- **•** This address does not override the router identification for this BGP peer (configured in the **[ip bgp](#page-1275-0)  [neighbor](#page-1275-0)** command). It is the address through which this peer can be contacted within this switch. The router identification for a peer, especially an external peer, may not exist in the local switch, but that distant peer can still be contacted via this switch. This command sets the local address through which this distant peer can be contacted.
- **•** The default is restored by entering the command without a IP address.
- **•** The BGP peer is restarted after issuing this command.
- The update-source is not related to the router ID, it specifies the interface to be used for the TCP connection endpoint. By default, the nearest interface is selected.

#### **Example**

```
-> ip bgp neighbor 172.22.5.115 update-source 172.22.2.117
-> ip bgp neighbor 172.22.5.115 update-source vlan-22
-> ip bgp neighbor 172.22.5.115 update-source
```
#### **Release History**

Release 5.1; command was introduced. Release 5.1.6; *interface\_name* parameter added.

**[ip bgp neighbor](#page-1275-0)** Sets the router identification for a BGP peer.

# **MIB Objects**

alaBgpPeerTable

- alaBgpPeerAddr alaBgpPeerLocalAddr
- alaBgpPeerLocalIntfName

# <span id="page-1307-0"></span>**ip bgp neighbor in-aspathlist**

Assigns an inbound AS path list filter to a BGP peer.

**ip bgp neighbor** *ip\_address* **in-aspathlist {***string |* **none}**

#### **Syntax Definitions**

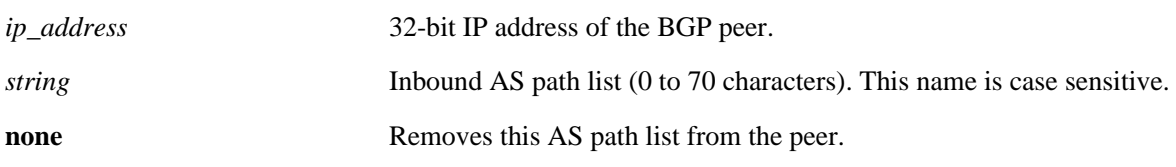

#### **Defaults**

N/A

#### **Platforms Supported**

OmniSwitch 7700, 7800, 8800

#### **Usage Guidelines**

- **•** The AS path list name *(***InboundASpath** in the example below) is created using the **[ip bgp policy](#page-1316-0)  [aspath-list](#page-1316-0)** command. Any inbound routes from the BGP peer must match this AS path filter before being accepted or passed to inbound policy.
- **•** To deassign an input AS path filter list, use this command to assign a value of **none**.

#### **Example**

-> ip bgp neighbor 172.22.2.115 in-aspathlist InboundASpath -> ip bgp neighbor 172.22.2.115 in-aspathlist none

# **Release History**

Release 5.1; command was introduced.

#### **Related Commands**

**[ip bgp policy aspath-list](#page-1316-0)** Creates or removes an AS path list.

# **MIB Objects**

alaBgpPeerTable alaBgpPeerAspathListIn

# <span id="page-1308-0"></span>**ip bgp neighbor in-communitylist**

Assigns an inbound community list filter to a BGP peer.

**ip bgp neighbor** *ip\_address* **in-communitylist {***string |* **none}**

# **Syntax Definitions**

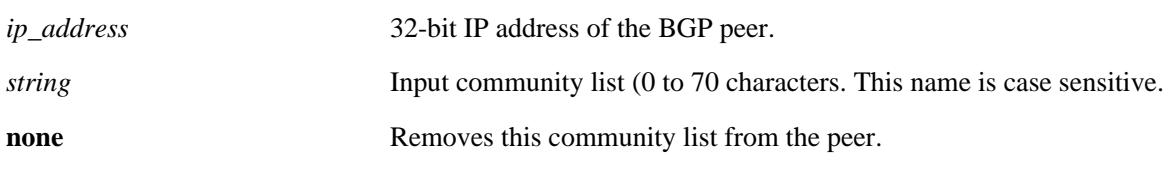

#### **Defaults**

N/A

# **Platforms Supported**

OmniSwitch 7700, 7800, 8800

# **Usage Guidelines**

- **•** The community filter list name (**InboundCommlist** in the example below) is created using the **[ip bgp](#page-1322-0)  [policy community-list](#page-1322-0)** command. Any inbound routes from the BGP peer must match this community filter before being accepted or passed to inbound policy.
- To deassign an input community filter list, use this command to assign a value of "none."

# **Example**

-> ip bgp neighbor 172.22.2.115 in-communitylist InboundCommlist -> ip bgp neighbor 172.22.2.115 in-communitylist none

# **Release History**

Release 5.1; command was introduced.

# **Related Commands**

**[ip bgp policy community-list](#page-1322-0)** Creates or deletes a community list.

# **MIB Objects**

```
alaBgpPeerTable
  alaBgpPeerCommunityListIn
```
# <span id="page-1309-0"></span>**ip bgp neighbor in-prefixlist**

Assigns an inbound prefix filter list to a BGP peer.

**ip bgp neighbor** *ip\_address* **in-prefixlist {***string |* **none}**

#### **Syntax Definitions**

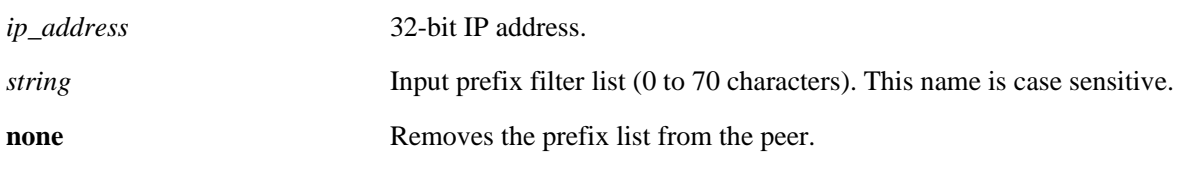

#### **Defaults**

N/A

#### **Platforms Supported**

OmniSwitch 7700, 7800, 8800

#### **Usage Guidelines**

- The prefix list name (**InboundPrefix** in the example below) is created using the **[ip bgp policy prefix](#page-1330-0)[list](#page-1330-0)** command. Any inbound routes from the BGP peer must match this prefix filter before being accepted or passed to inbound policy.
- **•** To deassign an input prefix filter list, use this command to assign a value of "none."

#### **Example**

-> ip bgp neighbor 172.22.2.115 in-prefixlist InboundPrefix -> ip bgp neighbor 172.22.2.115 in-prefixlist none

# **Release History**

Release 5.1; command was introduced.

# **Related Commands**

**[ip bgp policy prefix-list](#page-1330-0)** Creates or deletes a prefix match list.

#### **MIB Objects**

alaBgpPeerTable alaBgpPeerPrefixListIn

# <span id="page-1310-0"></span>**ip bgp neighbor out-aspathlist**

Assigns an outbound AS path filter list to a BGP peer.

**ip bgp neighbor** *ip\_address* **out-aspathlist {***string |* **none}**

#### **Syntax Definitions**

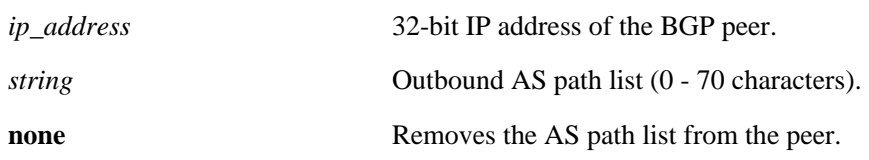

#### **Defaults**

N/A

#### **Platforms Supported**

OmniSwitch 7700, 7800, 8800

#### **Usage Guidelines**

- **•** The AS path list name (**OutboundASpath** in the example below) is created using the **[ip bgp policy](#page-1316-0)  [aspath-list](#page-1316-0)** command. Any outbound routes from the BGP peer must match this AS path filter, or policy, before being advertised or passed to outbound policy.
- To deassign an output AS path filter list, use this command to assign a value of "none".

#### **Example**

-> ip bgp neighbor 172.22.2.115 out-aspathlist OutboundASpath

-> ip bgp neighbor 172.22.2.115 out-aspathlist none

# **Release History**

Release 5.1; command was introduced.

# **Related Commands**

**[ip bgp policy aspath-list](#page-1316-0)** Creates or removes an AS path list.

# **MIB Objects**

alaBgpPeerTable alaBgpPeerAspathListOut

# <span id="page-1311-0"></span>**ip bgp neighbor out-communitylist**

Assigns an outbound community filter list to a BGP peer.

**ip bgp neighbor** *ip\_address* **out-communitylist {***string* **| none}**

#### **Syntax Definitions**

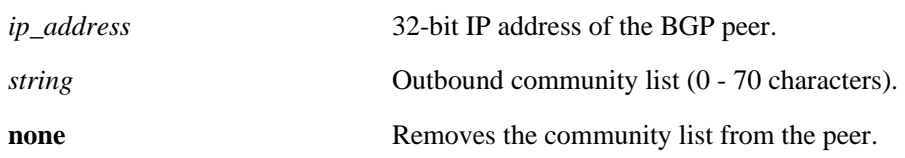

#### **Defaults**

N/A

#### **Platforms Supported**

OmniSwitch 7700, 7800, 8800

#### **Usage Guidelines**

- The community filter list name (**OutboundCommlist** in the example below) is created using the **ip [bgp policy community-list](#page-1322-0)** command. Any outbound routes from the BGP peer must match this community filter before being advertised or passed to outbound policy.
- To deassign an output community filter list, use this command to assign a value of "none".

# **Example**

-> ip bgp neighbor 172.22.2.115 out-communitylist OutboundCommlist -> ip bgp neighbor 172.22.2.115 out-communitylist none

# **Release History**

Release 5.1; command was introduced.

# **Related Commands**

**[ip bgp policy community-list](#page-1322-0)** Creates or deletes a community list.

# **MIB Objects**

```
alaBgpPeerTable
  alaBgpPeerCommunityListOut
```
# <span id="page-1312-0"></span>**ip bgp neighbor out-prefixlist**

Assigns an outbound prefix filter list to a BGP peer.

**ip bgp neighbor** *ip\_address* **out-prefixlist {***string |* **none}**

#### **Syntax Definitions**

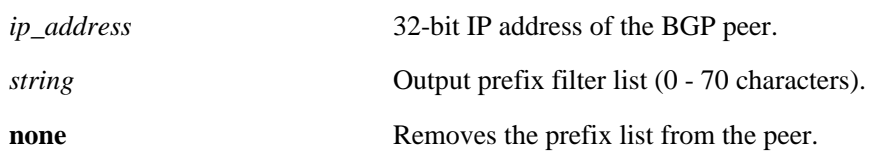

#### **Defaults**

N/A

# **Platforms Supported**

OmniSwitch 7700, 7800, 8800

# **Usage Guidelines**

- **•** The prefix list name (**OutboundPrefix** in the example below) is created using the **[ip bgp policy](#page-1330-0)  [prefix-list](#page-1330-0)** command. Any outbound routes from the BGP peer must match this prefix filter before being advertised or passed to outbound policy.
- **•** To deassign an output prefix filter list, use this command to assign a value of "none".

# **Example**

-> ip bgp neighbor 172.22.2.115 out-prefixlist OutboundPrefix -> ip bgp neighbor 172.22.2.115 out-prefixlist none

# **Release History**

Release 5.1; command was introduced.

# **Related Commands**

**[ip bgp policy prefix-list](#page-1330-0)** Creates or deletes a prefix match list.

# **MIB Objects**

alaBgpPeerTable alaBgpPeerPrefixListOut

# **ip bgp neighbor route-map**

Assigns an inbound policy map to a BGP peer.

**ip bgp neighbor** *ip\_address* **route-map {***string* **| none} {in | out}**

**no ip bgp neighbor** *ip\_address* **route-map {in | out}**

#### **Syntax Definitions**

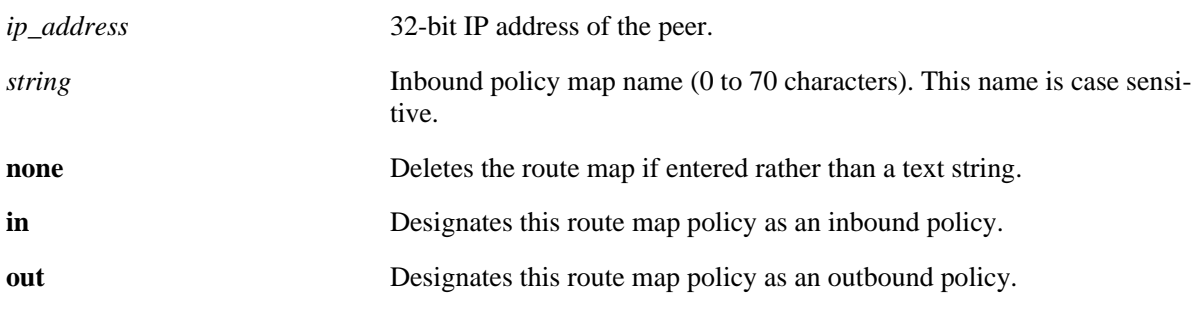

# **Defaults**

N/A

# **Platforms Supported**

OmniSwitch 7700, 7800, 8800

# **Usage Guidelines**

- **•** The policy route map name (**peeringPointAMap** in the example below) is created using the **[ip bgp](#page-1337-0)  [policy route-map](#page-1337-0)** command. Any inbound routes from the BGP peer must match this route map filter before being accepted or passed to inbound policy.
- **•** To deassign an inbound map, use this command's **no** variant.
- **•** It is also possible to deassign a route map by entering **none** in place of a route map name.

# **Example**

```
-> ip bgp neighbor 172.22.2.115 route-map InboundRoute in
-> ip bgp neighbor 172.22.2.115 route-map OutboundRoute out
-> ip bgp neighbor 172.22.2.115 route-map none in
-> no ip bgp neighbor 172.22.2.115 route-map in
```
# **Release History**

**[ip bgp policy route-map](#page-1337-0)** Creates or deletes a policy route map.

# **MIB Objects**

alaBgpPeerTable

alaBgpPeerRouteMapOut alaBgpPeerRouteMapIn

# **ip bgp neighbor clear soft**

Invokes an inbound or outbound policy reconfiguration for a BGP peer.

**ip bgp neighbor** *ip\_address* **clear soft {in | out}**

#### **Syntax Definitions**

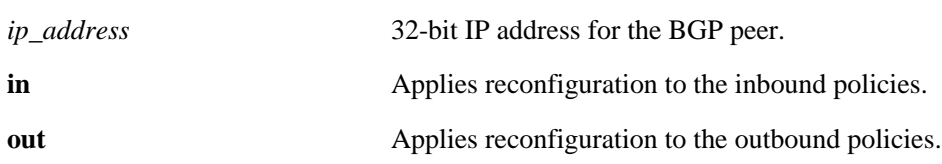

#### **Defaults**

N/A

#### **Platforms Supported**

OmniSwitch 7700, 7800, 8800

#### **Usage Guidelines**

- This command reconfigures (or reapplies) all inbound or outbound policies to existing routes without restarting the peer session.
- **•** This command is useful if policies have been changed.

#### **Example**

```
-> ip bgp neighbor 172.22.2.115 clear soft in
-> ip bgp neighbor 172.22.2.115 clear soft out
```
# **Release History**

Release 5.1; command was introduced.

#### **Related Commands**

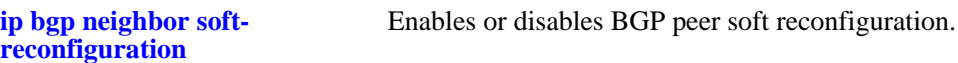

#### **MIB Objects**

```
alaBgpPeerTable
  alaBgpPeerReconfigureInBound
  alaBgpPeerReconfigureOutBound
```
# <span id="page-1316-0"></span>**ip bgp policy aspath-list**

Creates or removes an AS path list.

**ip bgp policy aspath-list** *name* **"***regular\_expression***"**

**no ip bgp policy aspath-list** *name* **"***regular\_expression***"**

# **Syntax Definitions**

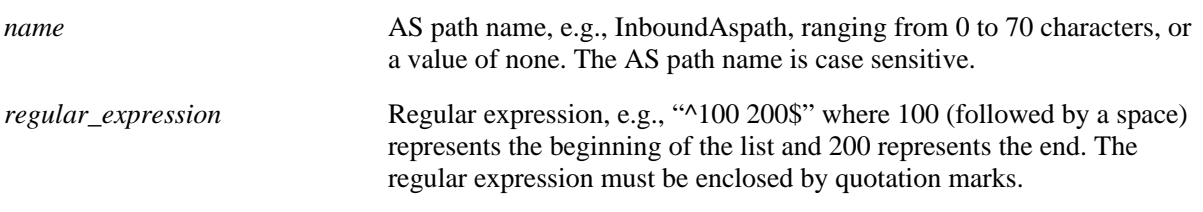

# **Defaults**

No IP BGP peer policy AS path-list exists.

# **Platforms Supported**

OmniSwitch 7700, 7800, 8800

# **Usage Guidelines**

- **•** To create an AS path list, use the **ip bgp policy aspath-list** command.
- **•** To remove an AS path list, use the **no** form of the command.
- A regular expression consists of a character string presented in the form of a pattern, e.g., ^100 200\$. Valid regular expression characters (metacharacters) are shown in the table below. See also "Configuring BGP" in your Advanced Routing Guide for more information on using regular expressions in BGP commands.

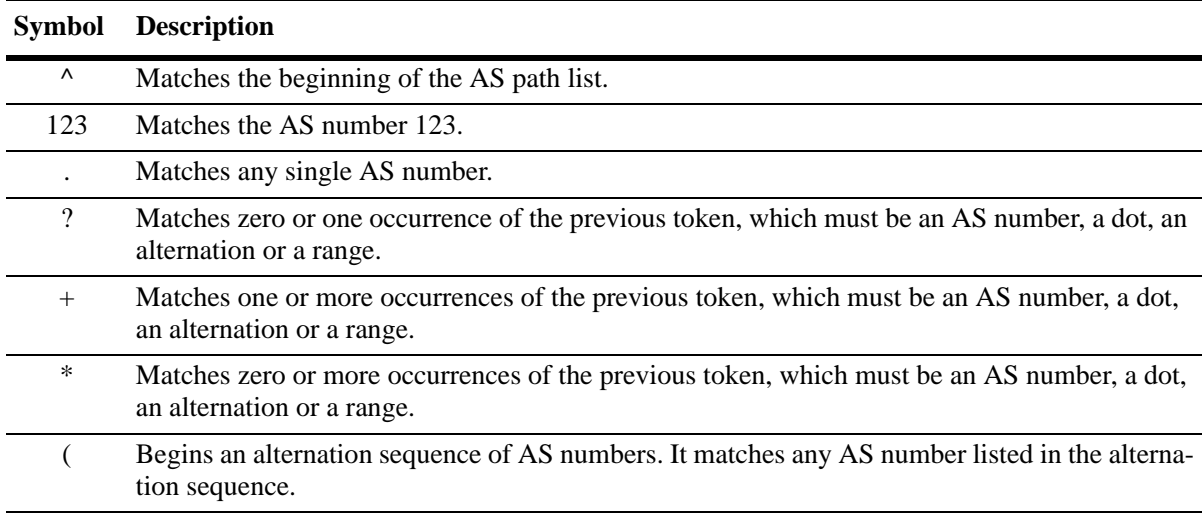

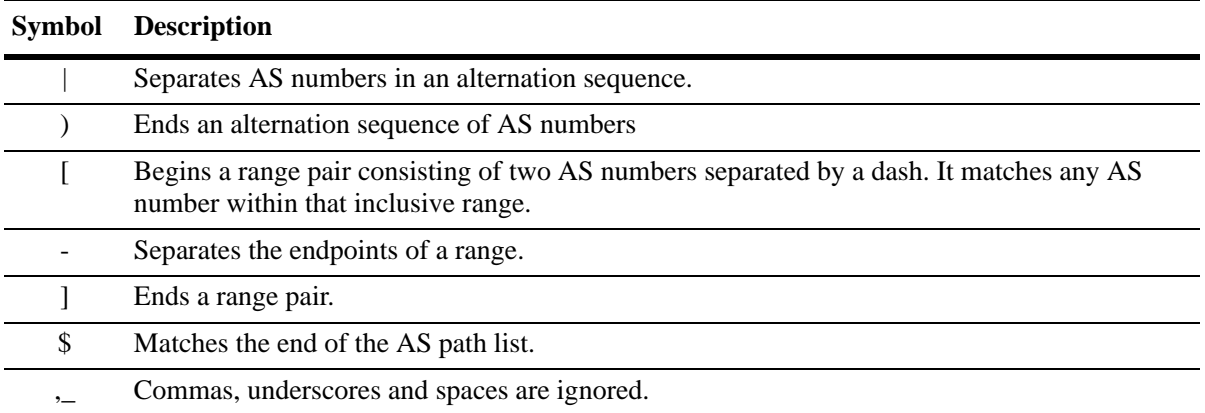

- When using a regular expression in the CLI, the regular expression must be enclosed in quotation marks.
- This command creates AS path lists that can be applied to a peer's inbound and outbound routes using the **[ip bgp neighbor in-aspathlist](#page-1307-0)** and **[ip bgp neighbor out-aspathlist](#page-1310-0)** commands. The AS path list filters routes based on one or more regular expressions, as shown in the example below. If the route matches the AS path list filter, then the *permit* or *deny* action (i.e., policy) associated with the regular expression applies.
- **•** If a BGP AS path list is configured to deny routes from a particular string of regular expression then by default all of the routes coming from any AS would be denied. You must configure the policy instance in the same policy to allow other routes to come in to be permitted from other ASs.
- **•** General or more specific AS path list information can be displayed by varying the use of the **[show ip](#page-1376-0)  [bgp](#page-1376-0)** command.

#### **Examples**

```
-> ip bgp policy aspath-list InboundAspath "^100 200$"
-> ip bgp policy aspath-list OutboundAspath "^300 400$"
-> no ip bgp policy aspath-list InboundAspath "^100 200$"
```
# **Release History**

Release 5.1; command was introduced.

# **Related Commands**

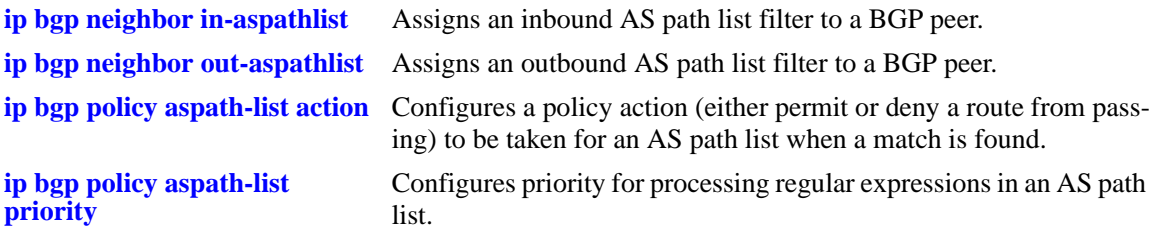

# **MIB Objects**

```
alaBgpAspathMatchListTable 
  alaBgpAspathMatchListRowStatus
```
# <span id="page-1318-0"></span>**ip bgp policy aspath-list action**

Configures a policy action (either permit or deny a route from passing) to be taken for an AS path list when a match is found. Matching criteria are specified in the regular expression.

**ip bgp policy aspath-list** *name* **"***regular\_expression***" action {permit | deny}**

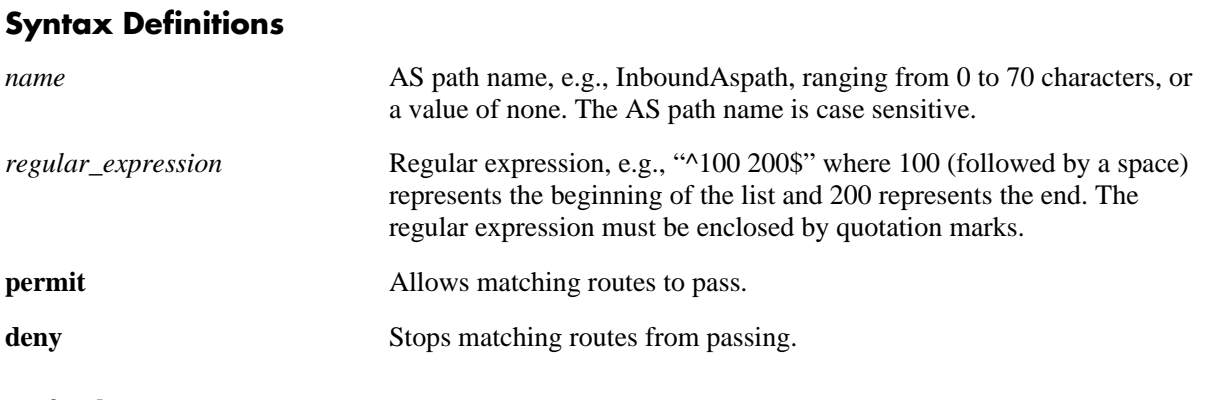

# **Defaults**

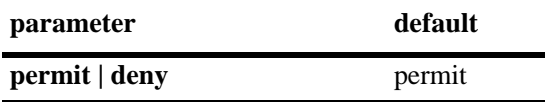

# **Platforms Supported**

OmniSwitch 7700, 7800, 8800

# **Usage Guidelines**

- A regular expression consists of a character string presented in the form of a pattern, e.g., ^100 200\$. Refer to **[ip bgp policy aspath-list](#page-1316-0)** on page [31-95](#page-1316-0) for a table of valid regular expression characters (metacharacters). See also "Configuring BGP" in your Advanced Routing Guide for more information on using regular expressions in BGP commands.
- **•** This command allows or stops AS path lists from being applied to a peer's inbound and outbound routes configured via the **[ip bgp neighbor in-aspathlist](#page-1307-0)** and **[ip bgp neighbor out-aspathlist](#page-1310-0)** commands. The AS path list filters routes based on one or more regular expressions, as shown in the example below. If the route matches the AS path list filter, then the *permit* or *deny* action (i.e., policy) associated with the regular expression applies.
- **•** General or more specific AS path list information can be displayed by varying the use of the **[show ip](#page-1376-0)  [bgp](#page-1376-0)** command.

# **Example**

```
-> ip bgp policy aspath-list InboundAspath "^100 200$" action permit
-> ip bgp policy aspath-list OutboundAspath "^300 400$" action deny
```
# **Release History**

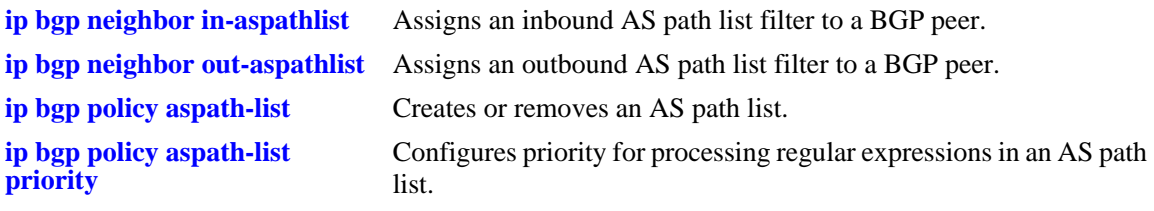

# **MIB Objects**

alaBgpAspathMatchListTable alaBgpAspathMatchListAction

# <span id="page-1320-0"></span>**ip bgp policy aspath-list priority**

Configures the priority for processing regular expressions in an AS path list.

**ip bgp policy aspath-list** *name* **"***regular\_expression***" priority** *value*

#### **Syntax Definitions**

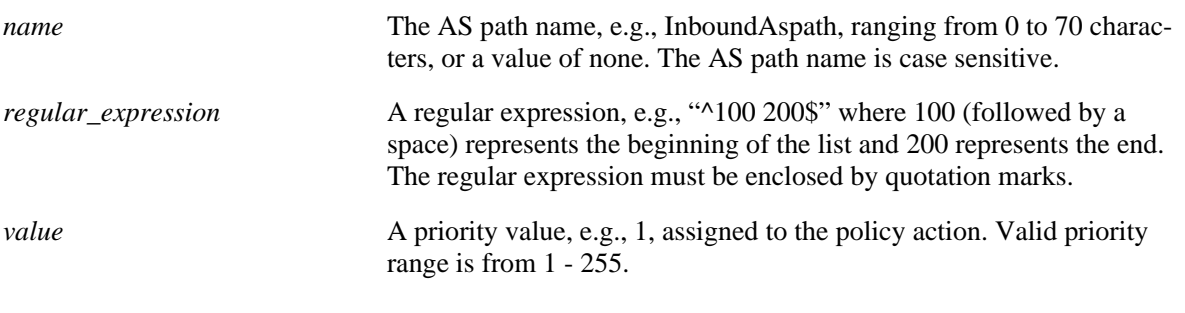

### **Defaults**

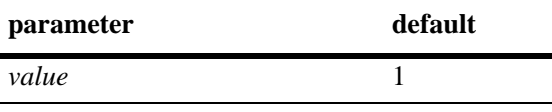

# **Platforms Supported**

OmniSwitch 7700, 7800, 8800

# **Usage Guidelines**

- A regular expression consists of a character string presented in the form of a pattern, e.g., ^100 200\$. Refer to **[ip bgp policy aspath-list](#page-1316-0)** on page [31-95](#page-1316-0) for a table of valid regular expression characters (metacharacters). See also "Configuring BGP" in your Advanced Routing Guide for more information on using regular expressions in BGP commands.
- This command specifies the priority of an AS path list filter being applied to a peer's inbound and outbound routes configured via the **[ip bgp neighbor in-aspathlist](#page-1307-0)** and **[ip bgp neighbor out-aspath](#page-1310-0)[list](#page-1310-0)** commands. The AS path list filters routes based on one or more regular expressions, as shown in the example below. If the route matches the AS path list filter, then the *permit* or *deny* action (i.e., policy) associated with the regular expression applies, but only in the order designated by the priority value.
- The higher the priority value specified in the command, the later the matching is processed. For example, regular expressions with a priority of 1 (the default) are processed before an expression assigned a priority of 3. When regular expressions have an equal priority, the processing order is indeterminate.
- **•** General or more specific AS path list information can be displayed by varying the use of the **[show ip](#page-1376-0)  [bgp](#page-1376-0)** command.

#### **Example**

```
-> ip bgp policy aspath-list InboundAspath "^100 200$" priority 1
-> ip bgp policy aspath-list OutboundAspath "^300 400$" priority 5
```
# **Release History**

Release 5.1; command was introduced.

# **Related Commands**

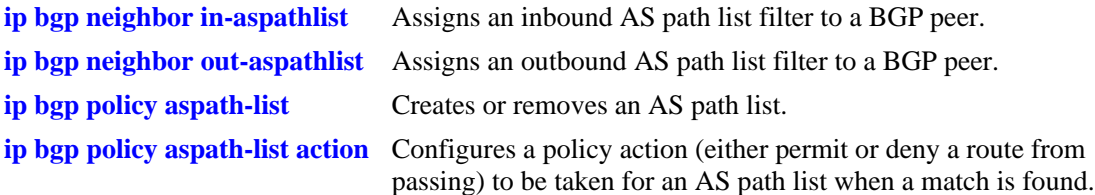

# **MIB Objects**

alaBgpAspathMatchListTable alaBgpAspathMatchListPriority

# <span id="page-1322-0"></span>**ip bgp policy community-list**

Creates or deletes a community list.

**ip bgp policy community-list** *name* **{none | no-export | no-advertise | no-export-subconfed |** *num:num***}**

**no ip bgp policy community-list** *name* **{none | no-export | no-advertise | no-export-subconfed |**  *num:num***}**

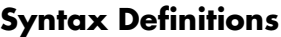

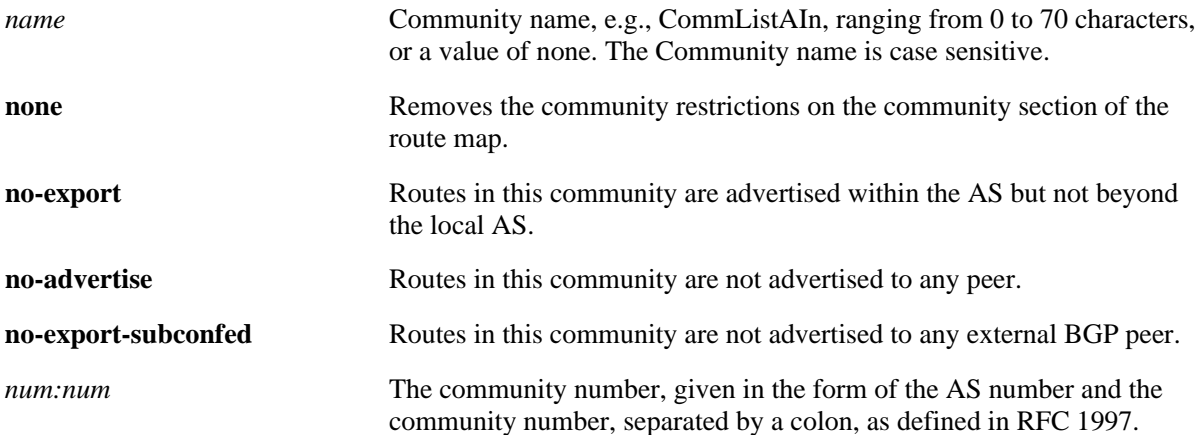

#### **Defaults**

No IP BGP peer policy community-list exists.

# **Platforms Supported**

OmniSwitch 7700, 7800, 8800

# **Usage Guidelines**

- **•** To remove a community-list, use the **no** form of the command.
- This command creates community lists that can be applied to a peer's inbound and outbound routes using the **[ip bgp neighbor in-communitylist](#page-1308-0)** and **[ip bgp neighbor out-communitylist](#page-1311-0)** commands. The community list filters routes based on one or more community match list strings, as shown in the example below. If the route matches the community list filter, according to the matching type *exact* or *occu*r, then the *permit* or *deny* policy action associated with the match list string applies.
- **•** General or more specific community list information can be displayed by varying the use of the **[show](#page-1376-0)  [ip bgp](#page-1376-0)** command.

#### **Example**

```
-> ip bgp policy community-list CommListAIn 40:40
-> ip bgp policy community-list CommListAOut 400:20
-> ip bgp policy community-list none
-> no ip bgp policy community-list CommListAIn 400:20
```
# **Release History**

Release 5.1; command was introduced.

# **Related Commands**

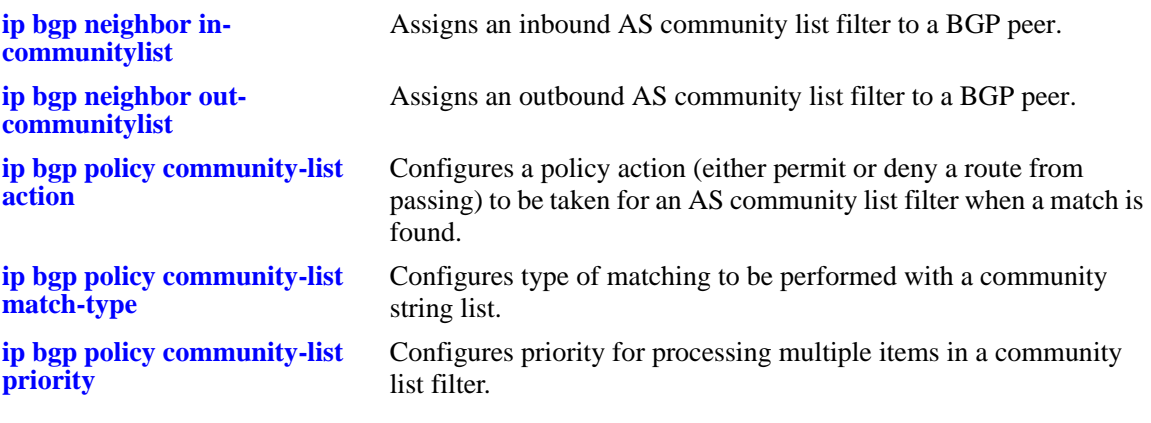

# **MIB Objects**

alaBgpCommunityMatchListTable alaBgpCommunityMatchListRowStatus

# <span id="page-1324-0"></span>**ip bgp policy community-list action**

Configures the action to be taken for a community list when a match is found.

**ip bgp policy community-list** *name* **{none | no-export | no-advertise | no-export-subconfed |** *num:num***} action {permit | deny}**

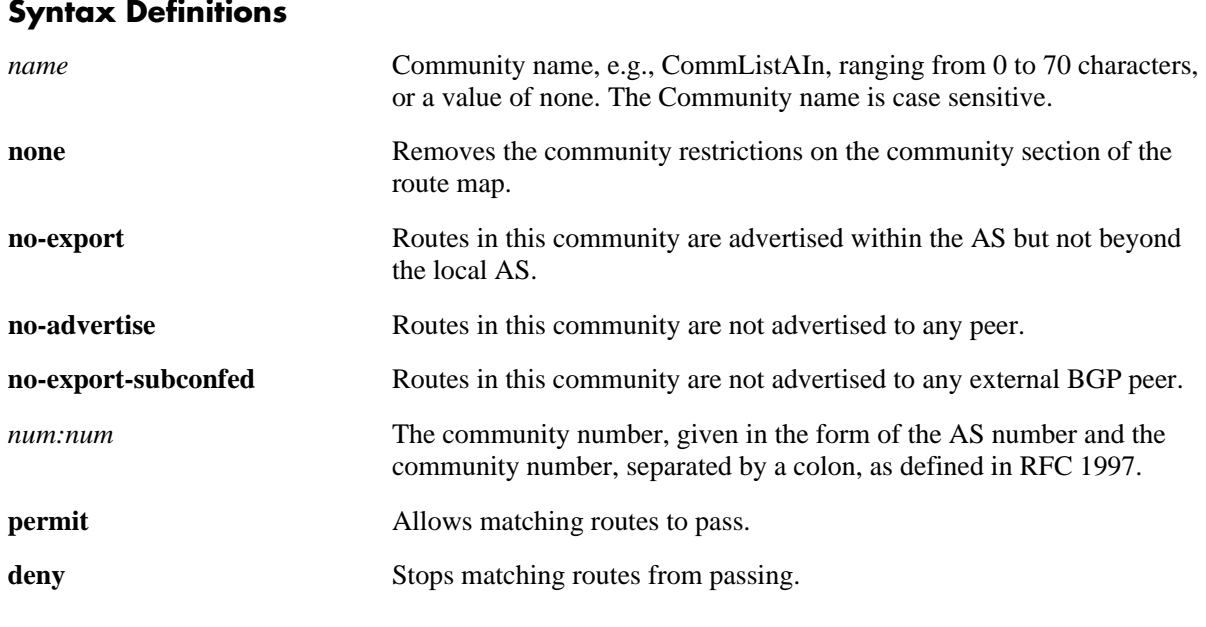

#### **Defaults**

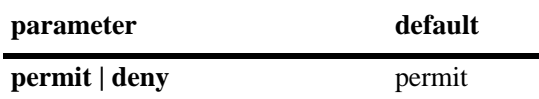

#### **Platforms Supported**

OmniSwitch 7700, 7800, 8800

#### **Usage Guidelines**

By default, this command allows routes that match the criteria specified in the community list to pass.

#### **Example**

```
-> ip bgp policy community-list commListAIn 600:1 action permit
-> ip bgp policy community-list commListAIn 600:1 action deny
```
#### **Release History**

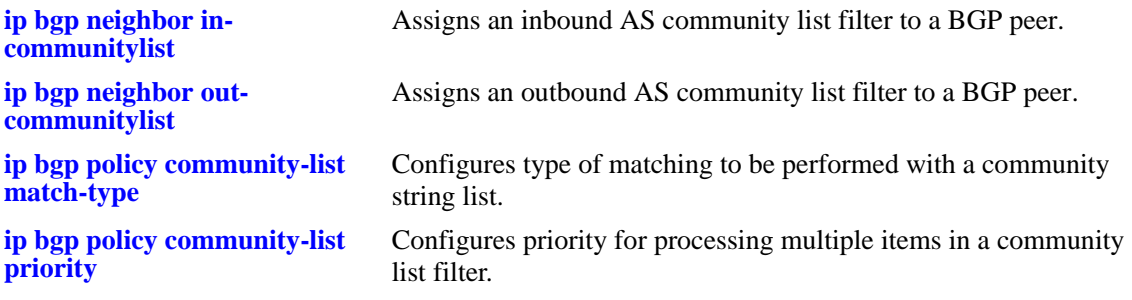

# **MIB Objects**

alaBgpCommunityMatchListTable alaBgpCommunityMatchListAction

# <span id="page-1326-0"></span>**ip bgp policy community-list match-type**

Configures the type of matching to be performed with a community string list.

**ip bgp policy community-list** *name* **{none | no-export | no-advertise | no-export-subconfed |** *num:num***} match-type {exact | occur}**

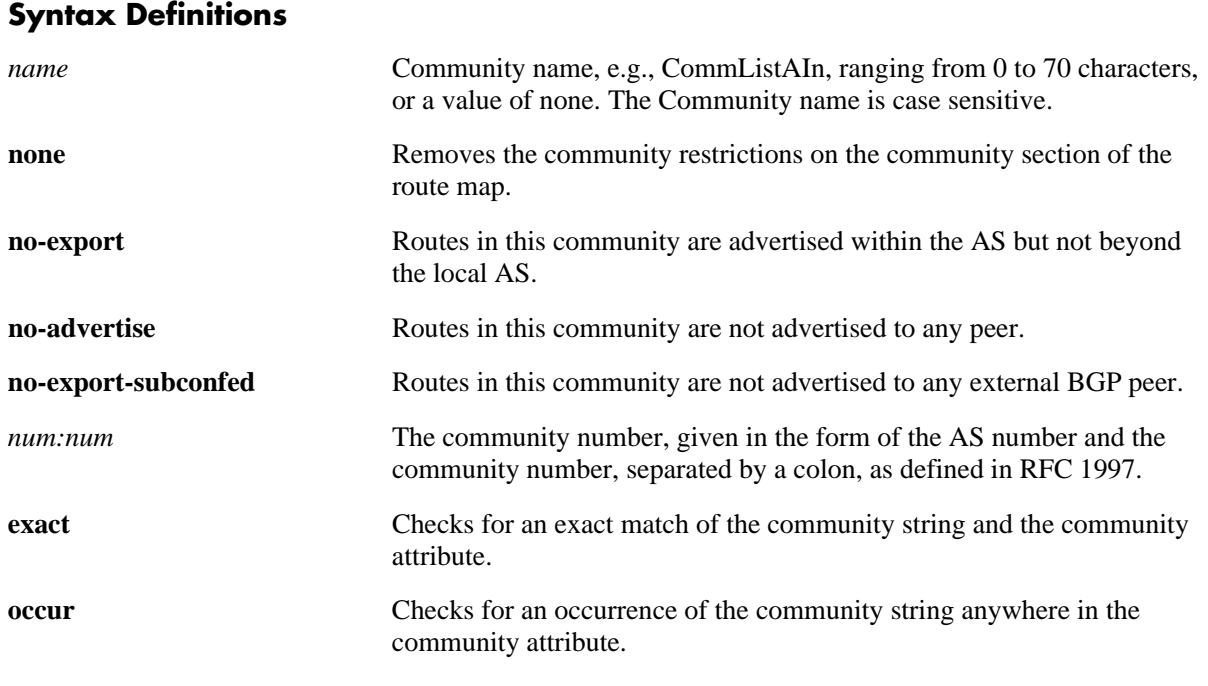

# **Defaults**

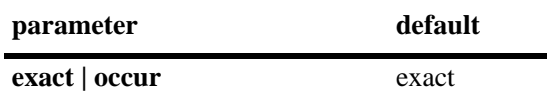

# **Platforms Supported**

OmniSwitch 7700, 7800, 8800

# **Usage Guidelines**

By default, this command only allows routes to pass if the community string exactly matches the community attribute of the route.

# **Example**

-> ip bgp policy community-list commListC 600:1 match-type exact

# **Release History**

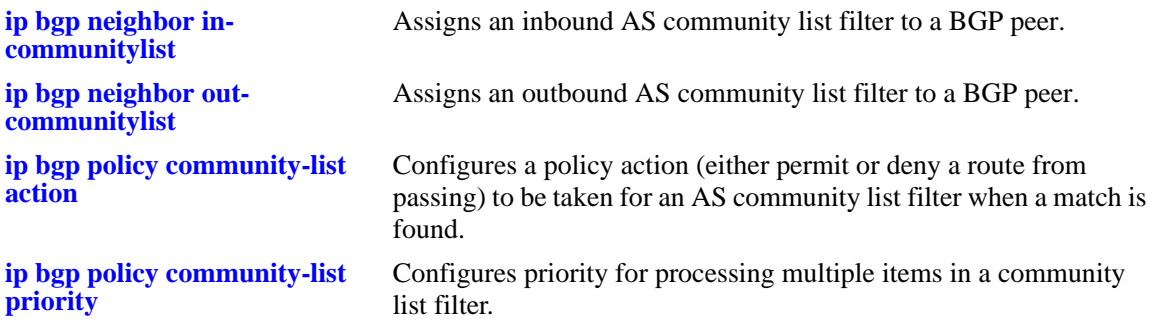

# **MIB Objects**

alaBgpCommunityMatchListTable alaBgpCommunityMatchListType

# <span id="page-1328-0"></span>**ip bgp policy community-list priority**

Configures the priority for processing multiple items in a community list filter.

**ip bgp policy community-list** *name* **{none | no-export | no-advertise | no-export-subconfed |** *num:num***} priority** *value*

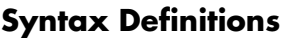

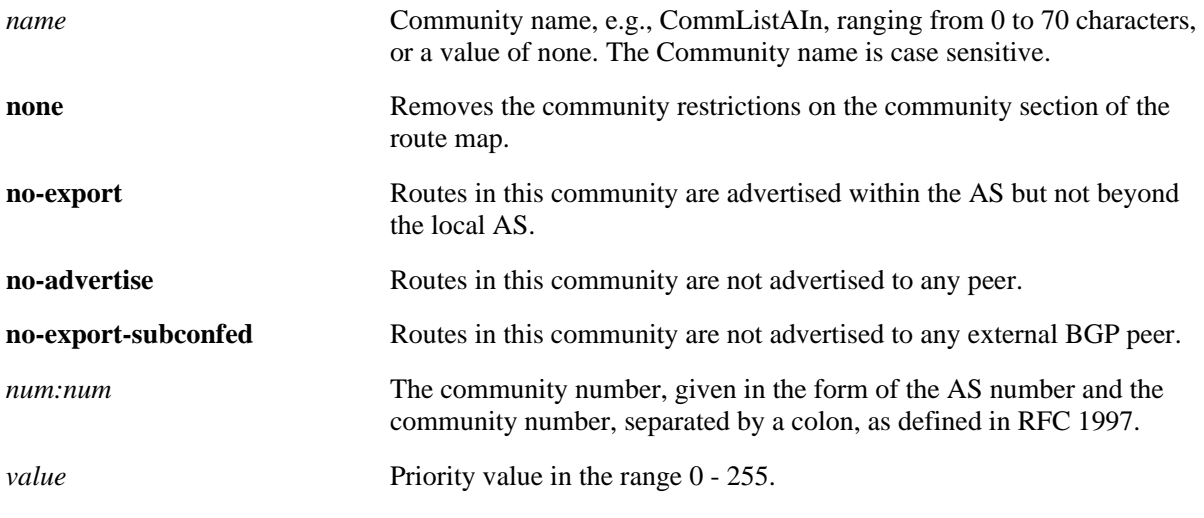

#### **Defaults**

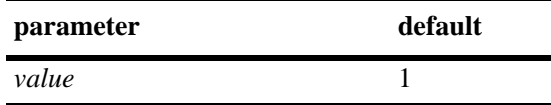

# **Platforms Supported**

OmniSwitch 7700, 7800, 8800

# **Usage Guidelines**

The higher the priority value specified in the command, the later the matching is processed. For example, items with a priority of 1 (the default) are processed before items assigned a priority of 3. When items have an equal priority, the processing order is indeterminate.

# **Example**

-> ip bgp policy community-list commListB 500:1 priority 3

# **Release History**

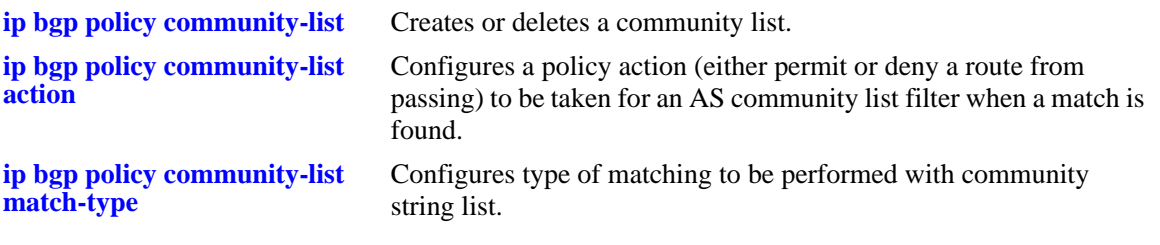

# **MIB Objects**

alaBgpCommunityMatchListTable alaBgpCommunityMatchListPriority

# <span id="page-1330-0"></span>**ip bgp policy prefix-list**

Creates or deletes a prefix match list.

**ip bgp policy prefix-list** *name ip\_address ip\_mask*

**no ip bgp policy prefix-list** *name ip\_address ip\_mask*

# **Syntax Definitions**

*name* Prefix list name. *ip\_address* IP address for the prefix list. *ip\_mask* Mask for the prefix list.

# **Defaults**

No IP BGP policy prefix-list exists.

# **Platforms Supported**

OmniSwitch 7700, 7800, 8800

# **Usage Guidelines**

- This command creates prefix lists that can be applied to a peer's inbound and outbound routes using the **[ip bgp neighbor in-prefixlist](#page-1309-0)** and **[ip bgp neighbor out-prefixlist](#page-1312-0)** commands. The prefix list filters routes based on one or more prefixes, as shown in the example below. If the route matches the prefix list filter, according to the **ge** (lower) and **le** (upper) limits defined, then the **permit** or **deny** action associated with the prefix applies.
- **•** General or more specific prefix list information can be displayed by varying the use of the **[show ip bgp](#page-1376-0)** command.

# **Example**

-> ip bgp policy prefix-list prefixListA 12.0.0.0 255.0.0.0

# **Release History**

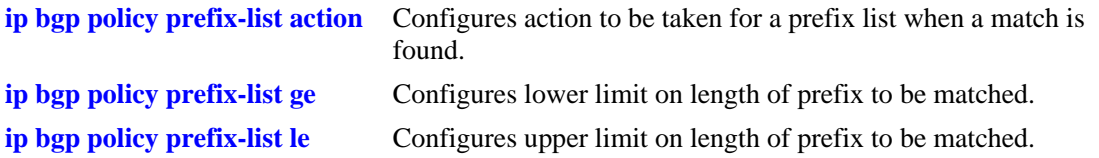

# **MIB Objects**

alaBgpPrefixMatchListTable alaBgpPrefixMatchListRowStatus
# <span id="page-1332-0"></span>**ip bgp policy prefix-list action**

Configures the action to be taken for a prefix list when a match is found.

**ip bgp policy prefix-list** *name ip\_address ip\_mask* **action {permit | deny}**

## **Syntax Definitions**

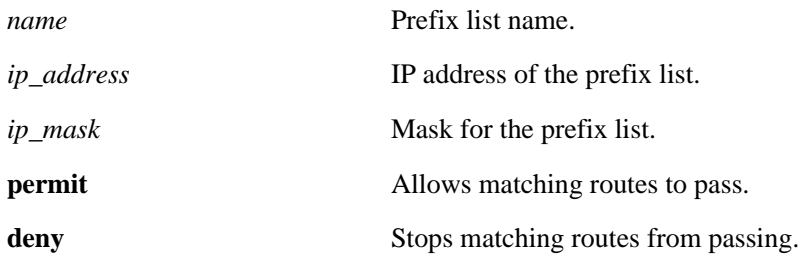

#### **Defaults**

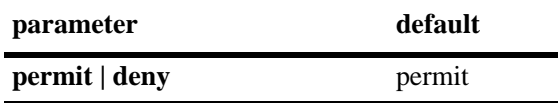

## **Platforms Supported**

OmniSwitch 7700, 7800, 8800

## **Usage Guidelines**

Configures the action to be taken for a prefix list when a match is found.

## **Example**

```
-> ip bgp policy prefix-list prefixListA 12.0.0.0 255.0.0.0 action deny
```
## **Release History**

Release 5.1; command was introduced.

## **Related Commands**

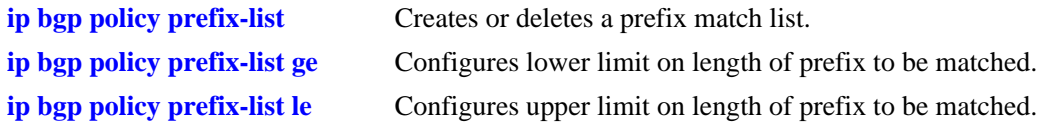

## **MIB Objects**

alaBgpPrefixMatchListTable alaBgpPrefixMatchListAction

# <span id="page-1333-0"></span>**ip bgp policy prefix-list ge**

Configures the lower limit on the length of the prefix to be matched.

**ip bgp policy prefix-list** *name ip\_address ip\_mask* **ge** *value*

## **Syntax Definitions**

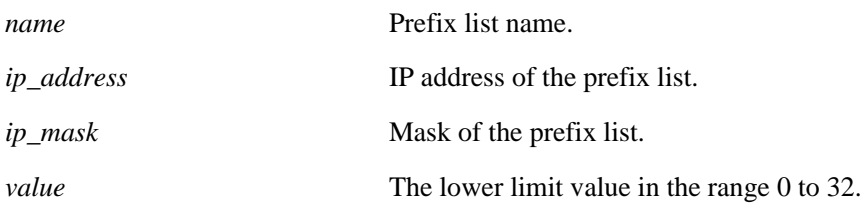

## **Defaults**

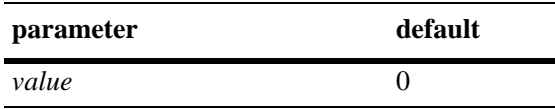

## **Platforms Supported**

OmniSwitch 7700, 7800, 8800

## **Usage Guidelines**

- The default value of zero indicates there is no lower limit on the length of the prefix to be matched.
- This command is used in conjunction with the **[ip bgp policy prefix-list le](#page-1335-0)** command to set the prefix matching range. The two commands can be combined, as show in the Example section below.
- The ge (lower limit) value must be greater than or equal to the prefix length (8 in the example below) and less than or equal to the **le** (upper limit) value.

## **Example**

-> ip bgp policy prefix-list prefixListA 14.0.0.0 255.0.0.0 ge 8 le 16

## **Release History**

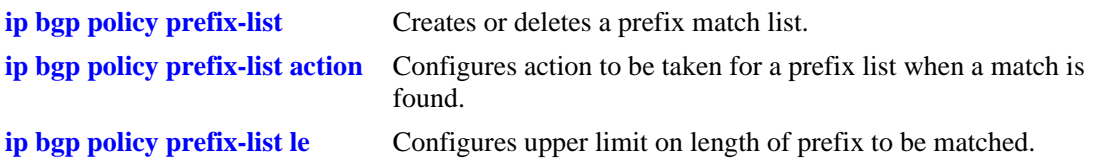

## **MIB Objects**

alaBgpPrefixMatchListTable alaBgpPrefixMatchListGE

# <span id="page-1335-0"></span>**ip bgp policy prefix-list le**

Configures the upper limit on the length of the prefix to be matched.

**ip bgp policy prefix-list** *name ip\_address ip\_mask* **le** *value*

## **Syntax Definitions**

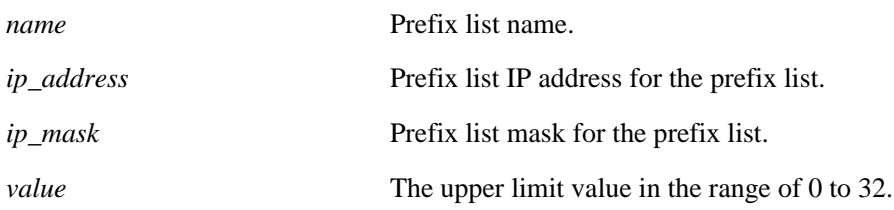

## **Defaults**

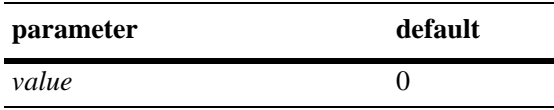

## **Platforms Supported**

OmniSwitch 7700, 7800, 8800

## **Usage Guidelines**

- The default value of zero indicates there is no upper limit on the length of the prefix to be matched. This command is used in conjunction with **[ip bgp policy prefix-list ge](#page-1333-0)** to set the prefix matching range. The two commands can be combined, as show in the Example section below.
- The ge (lower limit) value must be greater than or equal to the prefix length (8 in the example below) and less than or equal to the **le** (upper limit) value.

## **Example**

-> ip bgp policy prefix-list prefixListA 14.0.0.0 255.0.0.0 ge 8 le 16

## **Release History**

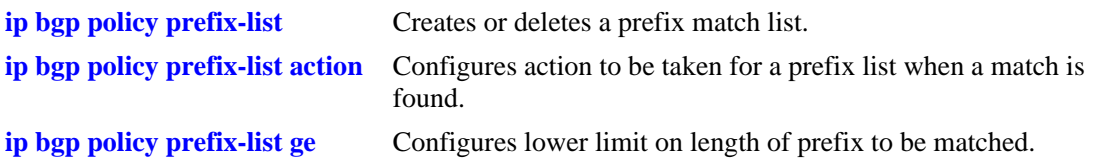

## **MIB Objects**

alaBgpPrefixMatchListTable alaBgpPrefixMatchListLE

# <span id="page-1337-0"></span>**ip bgp policy route-map**

Creates or deletes a policy route map.

**ip bgp policy route-map** *name sequence\_number*

#### **Syntax Definitions**

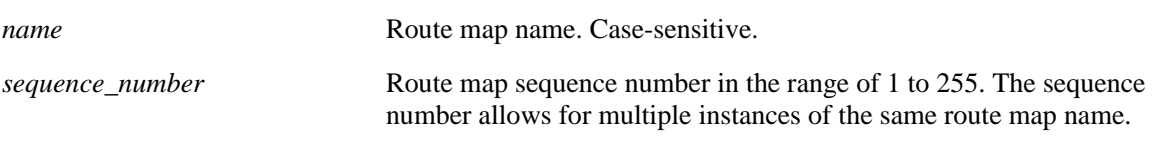

## **Defaults**

N/A

## **Platforms Supported**

OmniSwitch 7700, 7800, 8800

## **Usage Guidelines**

• This command creates policy route maps. Each route map can be configured using the following match commands to specify the match criteria by which routes are allowed to pass. Match criteria is examined in the order the commands are listed below.

1.**[ip bgp policy route-map aspath-list](#page-1340-0)**

- 2. **[ip bgp policy route-map prefix-list](#page-1360-0)**
- 3. **[ip bgp policy route-map community-list](#page-1344-0)**
- 4. **[ip bgp policy route-map match-regexp](#page-1353-0)**
- 5. **[ip bgp policy route-map match-prefix](#page-1352-0)**
- 6. **[ip bgp policy route-map match-mask](#page-1351-0)**
- 7. **[ip bgp policy route-map match-community](#page-1349-0)**
- **•** Each route map can also be configured using the following set commands to sequentially specify the actions to be taken when a match is found.
	- **• [ip bgp policy route-map community](#page-1342-0)**
	- **• [ip bgp policy route-map community-mode](#page-1345-0)**
	- **• [ip bgp policy route-map lpref](#page-1346-0)**
	- **• [ip bgp policy route-map lpref-mode](#page-1347-0)**
	- **• [ip bgp policy route-map med](#page-1355-0)**
	- **• [ip bgp policy route-map med-mode](#page-1356-0)**
	- **• [ip bgp policy route-map origin](#page-1358-0)**

#### **• [ip bgp policy route-map weight](#page-1362-0)**

**•** Route maps can be referenced as a filtering mechanism for displaying paths using the **[show ip bgp](#page-1385-0)  [path](#page-1385-0)** command. They are also referenced in filtering inbound and outbound routes for BGP peers using the **[ip bgp neighbor route-map](#page-1313-0)** commands.

## **Example**

```
-> ip bgp policy route-map routemap1 1
```
## **Release History**

Release 5.1; command was introduced.

## **Related Commands**

**[ip bgp policy route-map action](#page-1339-0)** Configures action to be taken for a route when a match is found.

```
alaBgpRouteMapTable 
  alaBgpRouteMapRowStatus
```
# <span id="page-1339-0"></span>**ip bgp policy route-map action**

Configures the action to be taken for a route when a match is found.

**ip bgp policy route-map** *name sequence\_number* **action {permit | deny}**

#### **Syntax Definitions**

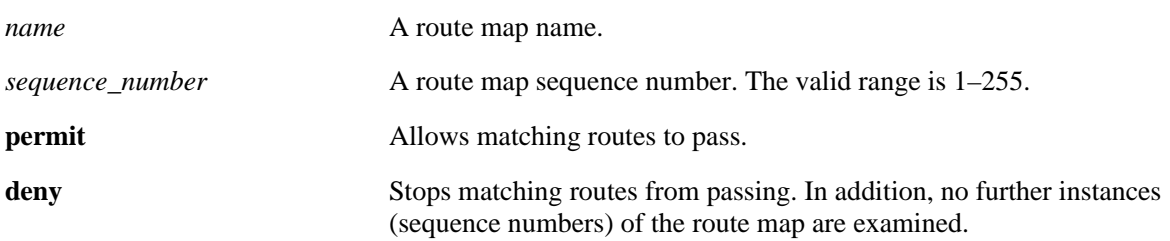

#### **Defaultst**

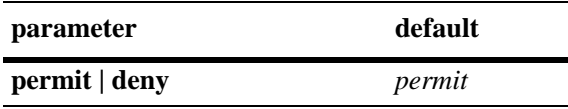

## **Platforms Supported**

OmniSwitch 7700, 7800, 8800

## **Usage Guidelines**

By default, this command allows routes that match the criteria specified in the route map to pass. If no matching routes are found, any additional instances (sequence numbers) of the route map name are examined. When all instances have been examined with no match, the route is dropped.

## **Example**

-> ip bgp policy route-map routemap1 1 action deny

## **Release History**

Release 5.1; command was introduced.

#### **Related Commands**

**[ip bgp policy route-map](#page-1337-0)** Creates or deletes a policy route map.

```
alaBgpRouteMapTable 
  alaBgpRouteMapAction
```
## <span id="page-1340-0"></span>**ip bgp policy route-map aspath-list**

Assigns an AS path matching list to the route map.

**ip bgp policy route-map** *name sequence\_number* **aspath-list** *as\_name*

#### **Syntax Definitions**

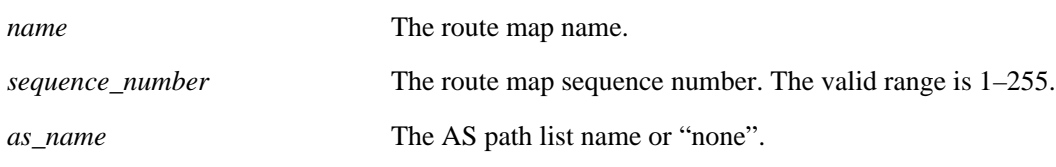

#### **Defaults**

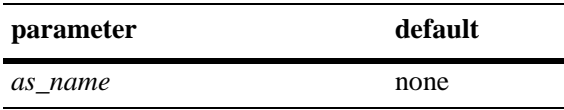

#### **Platforms Supported**

OmniSwitch 7700, 7800, 8800

#### **Usage Guidelines**

- **•** By default, no AS path list is assigned to a route map.
- **•** This default behavior can be reset by changing the value of the AS path list name to "none".
- **•** The **[ip bgp policy aspath-list](#page-1316-0)** and **[ip bgp policy aspath-list action](#page-1318-0)** commands are used to create and set permit/deny actions for an AS path list.

#### **Example**

```
-> ip bgp policy route-map routemap1 1 aspath-list aspathlist1
-> ip bgp policy route-map routemap1 1 aspath-list none
```
#### **Release History**

Release 5.1; command was introduced.

#### **Related Commands**

**[ip bgp policy route-map](#page-1337-0)** Creates or deletes a policy route map.

```
alaBgpRouteMapTable 
  alaBgpRouteMapAsPathMatchListId
```
# **ip bgp policy route-map asprepend**

Configures the AS path prepend action to be taken when a match is found.

**ip bgp policy route-map** *name sequence\_number* **asprepend** *path*

## **Syntax Definitions**

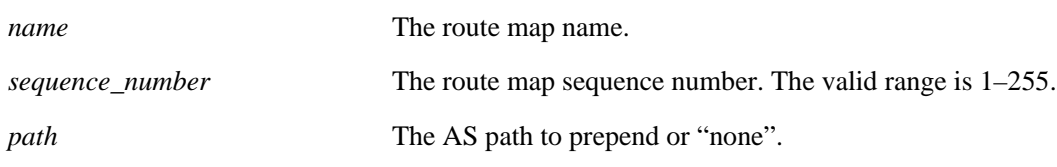

## **Defaults**

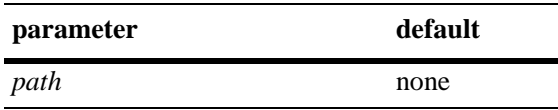

## **Platforms Supported**

OmniSwitch 7700, 7800, 8800

## **Usage Guidelines**

By default, no AS path is prepended. This command allows AS path numbers to be prepended (added to the beginning of the AS path list) to the AS path attribute of a matching route. The default behavior can be reset by changing the value to "none".

## **Example**

-> ip bgp policy route-map routemap1 1 asprepend 700 700 700

## **Release History**

Release 5.1; command was introduced.

## **Related Commands**

**[ip bgp policy route-map](#page-1337-0)** Creates or deletes a policy route map.

```
alaBgpRouteMapTable 
  alaBgpRouteMapAsPrepend
```
# <span id="page-1342-0"></span>**ip bgp policy route-map community**

Configures the action to be taken on the community attribute when a match is found.

**ip bgp policy route-map** *name sequence\_number* **community [none | no-export | no-advertise | no-export-subconfed |** *num***:***num***]**

#### **Syntax Definitions**

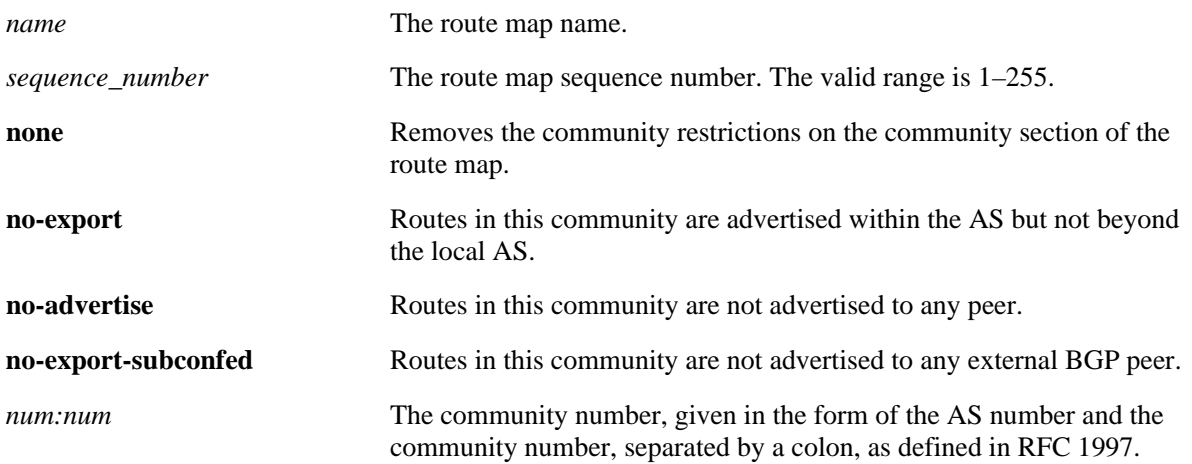

#### **Defaults**

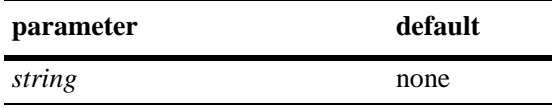

#### **Platforms Supported**

OmniSwitch 7700, 7800, 8800

#### **Usage Guidelines**

- **•** By default, no action is taken on a community attribute when a match on a route is found.
- The default behavior can be reset by setting the value to "none".
- **•** The **[ip bgp policy community-list](#page-1322-0)** and **[ip bgp policy community-list action](#page-1324-0)** commands are used to create and set permit/deny actions for a community path list. This command is used in conjunction with **[ip bgp policy route-map community-mode](#page-1345-0)**.

#### **Example**

```
-> ip bgp policy route-map routemap1 1 community 400:1 500:1
-> ip bgp policy route-map routemap1 1 community 400:1 500:1 community-mode replace
```
#### **Release History**

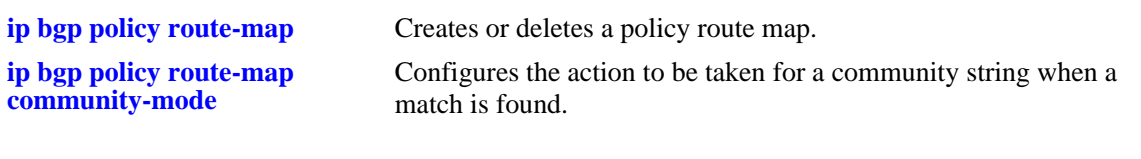

## **MIB Objects**

alaBgpRouteMapTable alaBgpRouteMapCommunity

# <span id="page-1344-0"></span>**ip bgp policy route-map community-list**

Assigns a community matching list to the route map.

**ip bgp policy route-map** *name sequence\_number* **community-list** *name*

#### **Syntax Definitions**

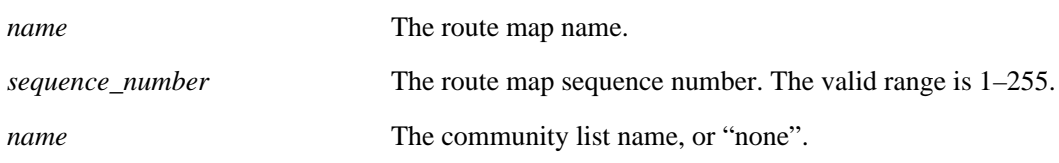

## **Defaults**

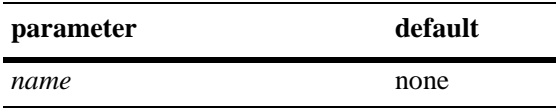

## **Platforms Supported**

OmniSwitch 7700, 7800, 8800

## **Usage Guidelines**

By default, no community list is assigned to the route map. The default behavior can be reset by changing the value to "none".

## **Example**

-> ip bgp policy route-map routemap1 1 community-list listB

## **Release History**

Release 5.1; command was introduced.

## **Related Commands**

**[ip bgp policy route-map](#page-1337-0)** Creates or deletes a policy route map.

```
alaBgpRouteMapTable 
  alaBgpRouteMapCommunityMatchListId
```
## <span id="page-1345-0"></span>**ip bgp policy route-map community-mode**

Configures the action to be taken for a community string when a match is found.

**ip bgp policy route-map** *name sequence\_number* **community-mode {add | replace}**

#### **Syntax Definitions**

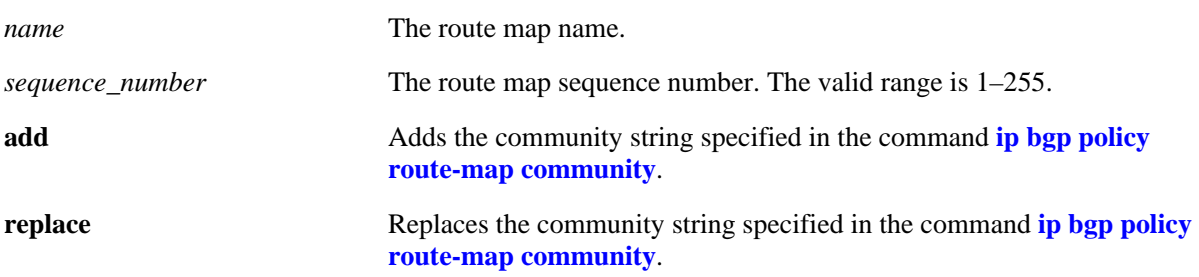

#### **Defaults**

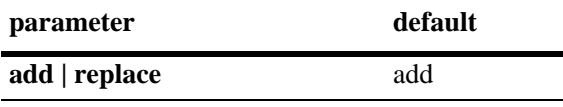

## **Platforms Supported**

OmniSwitch 7700, 7800, 8800

## **Usage Guidelines**

This command is used in conjunction with **[ip bgp policy route-map community](#page-1342-0)**. The example on the next line shows the combined usage.

#### **Example**

```
-> ip bgp policy route-map routemap1 1 community-mode replace
-> ip bgp policy route-map routemap1 1 community 400:1 500:1 community-mode replace
```
#### **Release History**

Release 5.1; command was introduced.

#### **Related Commands**

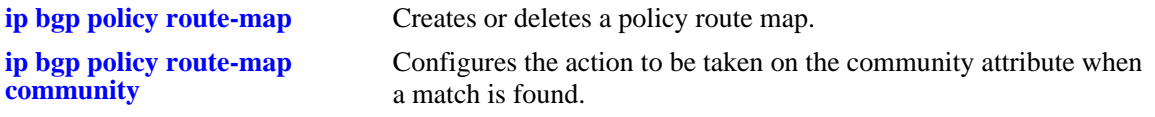

```
alaBgpRouteMapTable 
  alaBgpRouteMapSetComunityMode
```
# <span id="page-1346-0"></span>**ip bgp policy route-map lpref**

Configures the local preference value for the route map.

**ip bgp policy route-map** *name sequence\_number* **lpref** *value*

## **Syntax Definitions**

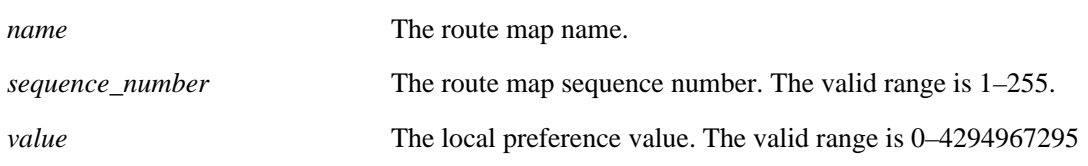

## **Defaults**

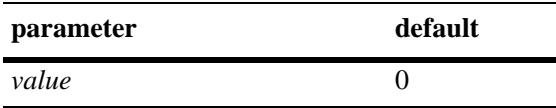

## **Platforms Supported**

OmniSwitch 7700, 7800, 8800

## **Usage Guidelines**

- This command is used in conjunction with **ip bgp policy route-map lpref-mode**. The example on the next line shows the combined usage.
- In this example, the local preference value will be incremented for a matching route by 555.

## **Example**

```
-> ip bgp policy route-map routemap1 1 lpref 555
-> ip bgp policy route-map routemap1 1 lpref 555 lpref-mode inc
```
## **Release History**

Release 5.1; command was introduced.

#### **Related Commands**

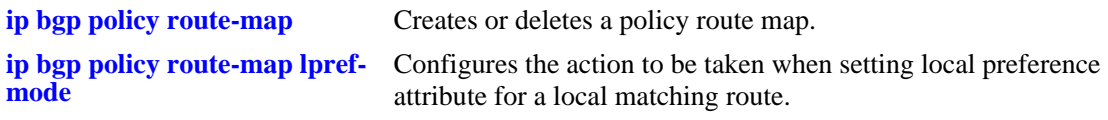

#### **MIB Objects**

alaBgpRouteMapTable alaBgpRouteMapLocalPref

# <span id="page-1347-0"></span>**ip bgp policy route-map lpref-mode**

Configures the action to be taken when setting local preference attribute for a local matching route.

**ip bgp policy route-map** *name sequence\_number* **lpref-mode {none | inc | dec | rep}**

#### **Syntax Definitions**

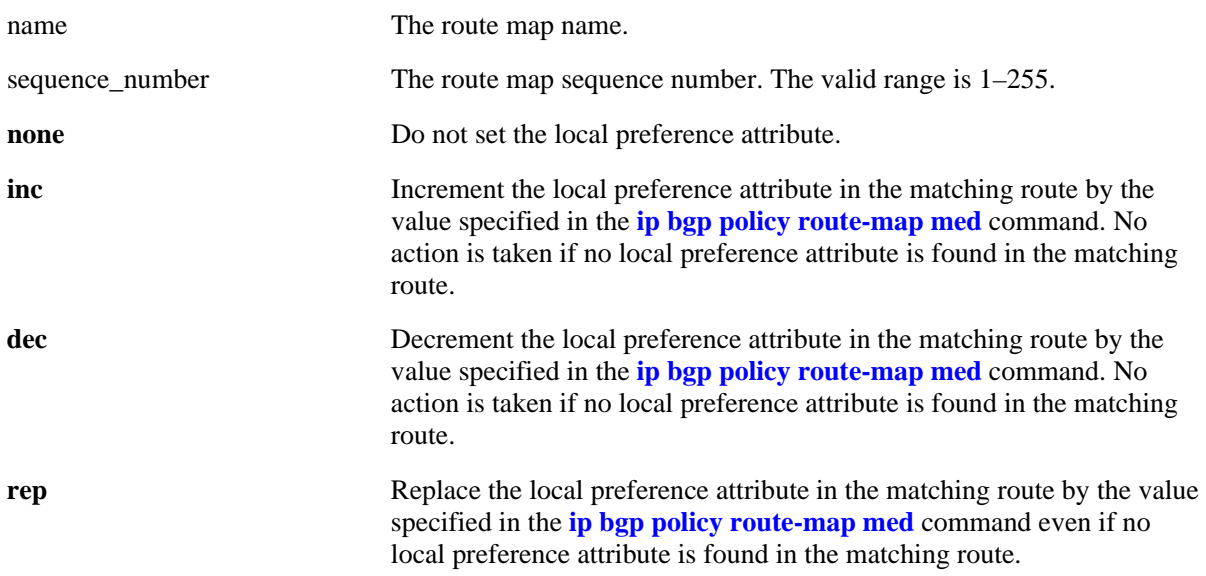

#### **Defaults**

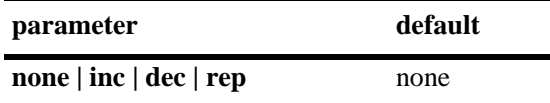

#### **Platforms Supported**

OmniSwitch 7700, 7800, 8800

## **Usage Guidelines**

- This command is used in conjunction with **ip bgp policy route-map lpref**. The example below shows the combined usage.
- In this example, the local preference value is incremented for a matching route by 555.

#### **Example**

```
-> ip bgp policy route-map routemap1 1 lpref-mode none
-> ip bgp policy route-map routemap1 1 lpref 555 lpref-mode inc
```
#### **Release History**

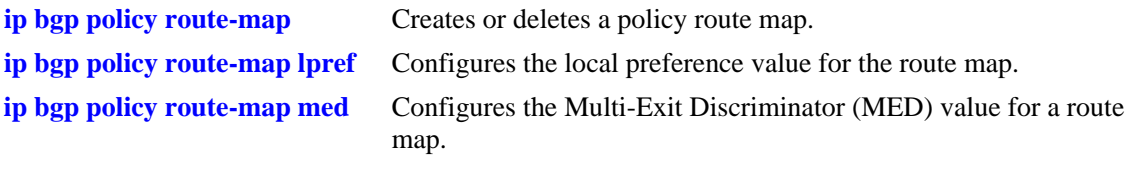

## **MIB Objects**

alaBgpRouteMapTable alaBgpRouteMapLocalPrefMode

# <span id="page-1349-0"></span>**ip bgp policy route-map match-community**

Configures a matching community primitive for the route map.

**ip bgp policy route-map** *name sequence\_number* **match-community [none | no-export | no-advertise | no-export-subconfed |** *num:num***]**

#### **Syntax Definitions**

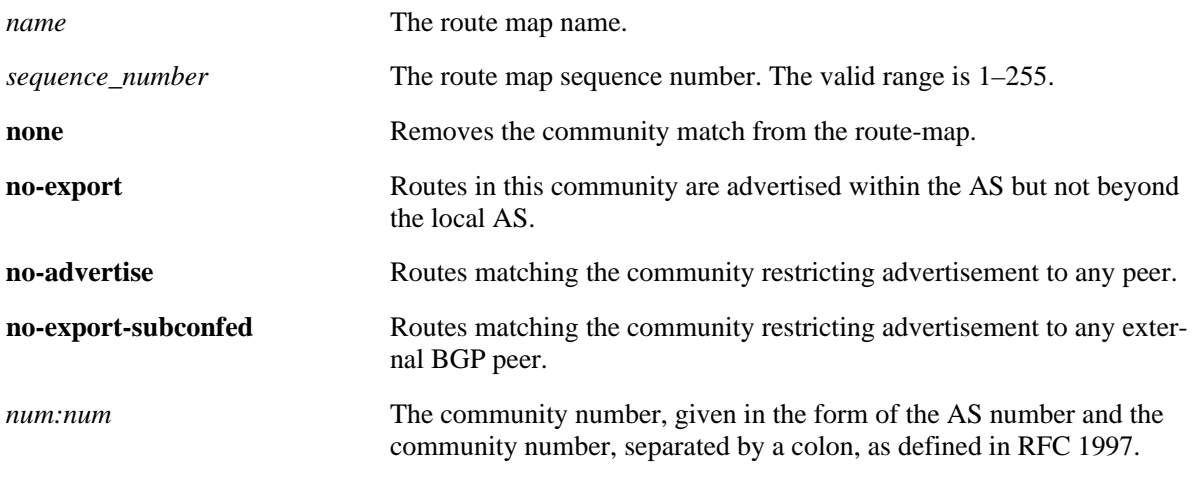

## **Defaults**

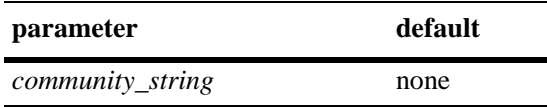

## **Platforms Supported**

OmniSwitch 7700, 7800, 8800

## **Usage Guidelines**

This command allows a matching community string primitive to be placed directly in the route map. By default, no community string is specified. The default behavior can be reset by changing the value to "none".

## **Example**

-> ip bgp policy route-map routemap1 1 match-community 400:1 500 700:1

## **Release History**

**[ip bgp policy route-map](#page-1337-0)** Creates or deletes a policy route map.

## **MIB Objects**

alaBgpRouteMapTable alaBgpRouteMapMatchCommunity

# <span id="page-1351-0"></span>**ip bgp policy route-map match-mask**

Configures a matching mask primitive in the route map.

**ip bgp policy route-map** *name sequence\_number* **match-mask** *ip\_address*

## **Syntax Definitions**

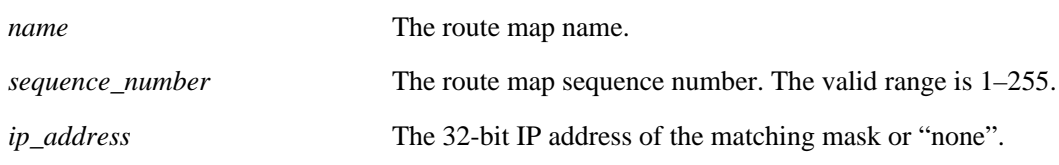

#### **Defaults**

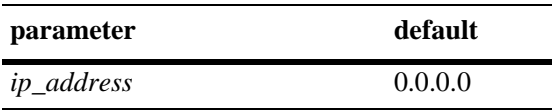

## **Platforms Supported**

OmniSwitch 7700, 7800, 8800

## **Usage Guidelines**

- This command allows a matching mask primitive to be placed directly in the route map. By default, no mask primitive is specified. The default behavior can be reset by changing the value to "none"
- The example on the next line shows usage combined with the **[ip bgp policy route-map match-prefix](#page-1352-0)** command.

## **Example**

```
-> ip bgp policy route-map routemap1 1 match-mask 255.255.0.0
-> ip bgp policy route-map routemap1 1 match-prefix 17.0.0.0 match-mask 255.255.0.0
```
#### **Release History**

Release 5.1; command was introduced.

## **Related Commands**

**[ip bgp policy route-map](#page-1337-0)** Creates or deletes a policy route map. **[ip bgp policy route-map match-](#page-1352-0)**Configures a matching prefix primitive in the route map.**[prefix](#page-1352-0)**

```
alaBgpRouteMapTable 
  alaBgpRouteMapMatchMask
```
## <span id="page-1352-0"></span>**ip bgp policy route-map match-prefix**

Configures a matching prefix primitive in the route map.

**ip bgp policy route-map** *name sequence\_number* **match-prefix** *ip\_address*

#### **Syntax Definitions**

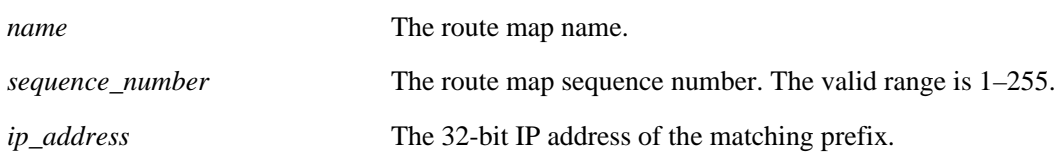

#### **Defaults**

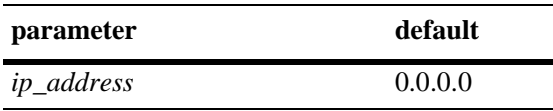

#### **Platforms Supported**

OmniSwitch 7700, 7800, 8800

#### **Usage Guidelines**

- This command allows a matching prefix primitive to be placed directly in the route map. By default, no prefix primitive is specified. The default behavior can be reset by changing the value to "none".
- **•** The example on the next line shows usage combined with the **[ip bgp policy route-map match-mask](#page-1351-0)** command.

#### **Example**

```
-> ip bgp policy route-map routemap1 1 match-prefix 17.0.0.0
-> ip bgp policy route-map routemap1 1 match-prefix 17.0.0.0 match-mask 255.255.0.0
```
#### **Release History**

Release 5.1; command was introduced.

#### **Related Commands**

**[ip bgp policy route-map match-](#page-1351-0)**Configures a matching prefix primitive in the route map. **[mask](#page-1351-0)**

**[ip bgp policy route-map](#page-1337-0)** Configures an AS path matching regular expression primitive in the route map.

```
alaBgpRouteMapTable 
  alaBgpRouteMapMatchPrefix
```
# <span id="page-1353-0"></span>**ip bgp policy route-map match-regexp**

Configures an AS path matching regular expression primitive in the route map.

**ip bgp policy route-map** *name sequence\_number* **match-regexp "***regular\_expression***"**

#### **Syntax Definitions**

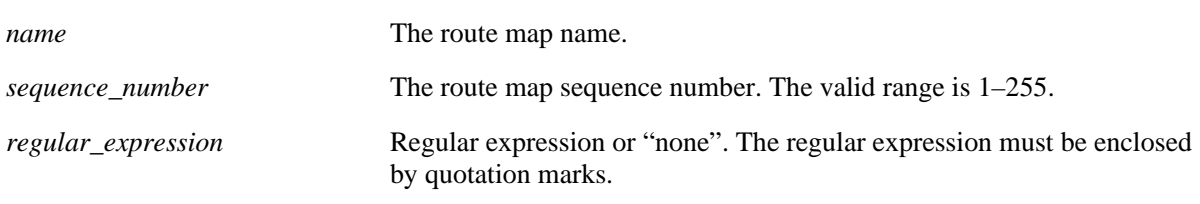

#### **Defaults**

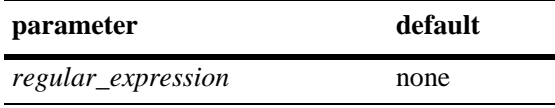

## **Platforms Supported**

OmniSwitch 7700, 7800, 8800

## **Usage Guidelines**

- This command allows a regular expression matching directive to be placed directly in the route map. By default, no matching regular expression is specified. Regular expressions are defined in **[ip bgp](#page-1316-0)  [policy aspath-list](#page-1316-0)** on page [31-95.](#page-1316-0)
- When using regular expressions in the CLI, the regular expression must be enclosed by quotation marks.
- The default behavior can be reset by changing the value to "none".
- **•** See the *OmniSwitch 7700/7800/8800 Advanced Routing Configuration Guide* for more information on the use of regular expressions in BGP commands.

## **Example**

-> ip bgp policy route-map routemap1 1 match-regexp "500 .\* 400\$"

#### **Release History**

**[ip bgp policy route-map](#page-1337-0)** Configures an AS path matching regular expression primitive in the route map.

## **MIB Objects**

alaBgpRouteMapTable alaBgpRouteMapMatchAsRegExp

# <span id="page-1355-0"></span>**ip bgp policy route-map med**

Configures the Multi-Exit Discriminator (MED) value for a route map.

**ip bgp policy route-map** *name sequence\_number* **med** *value*

## **Syntax Definitions**

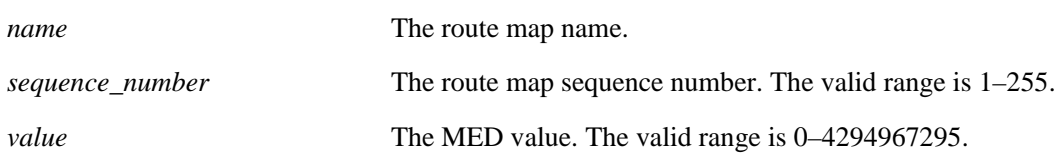

#### **Defaults**

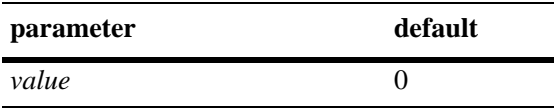

## **Platforms Supported**

OmniSwitch 7700, 7800, 8800

## **Usage Guidelines**

This command is used in conjunction with **[ip bgp policy route-map med-mode](#page-1356-0)** command. The first example below shows the combined usage. In the second example, the MED value is incremented for a matching route by 5.

#### **Example**

-> ip bgp policy route-map routemap1 1 med 555 -> ip bgp policy route-map routemap1 1 med 555 med-mode inc

## **Release History**

Release 5.1; command was introduced.

#### **Related Commands**

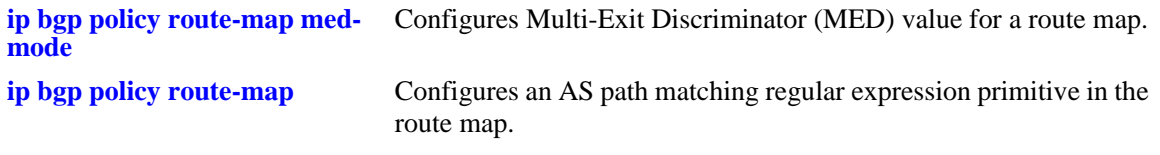

#### **MIB Objects**

alaBgpRouteMapTable alaBgpRouteMapMed

# <span id="page-1356-0"></span>**ip bgp policy route-map med-mode**

Configures the action to be taken when setting the Multi-Exit Discriminator (MED) attribute for a matching route.

**ip bgp policy route-map** *name sequence\_number* **med-mode {none | inc | dec | rep}**

#### **Syntax Definitions**

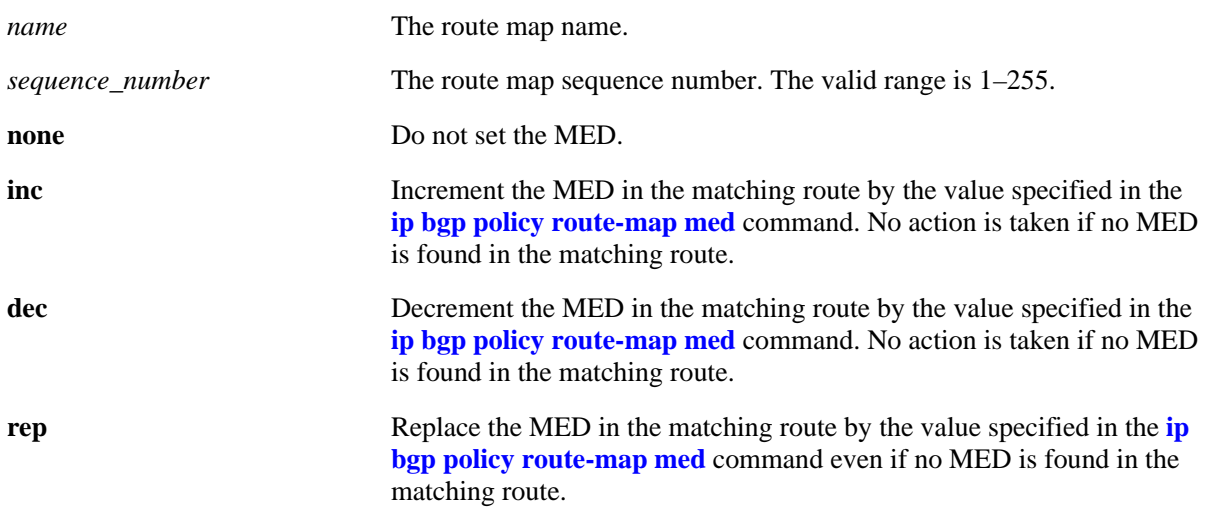

#### **Defaults**

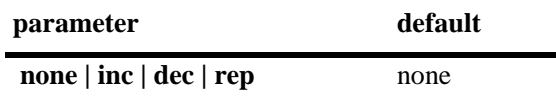

#### **Platforms Supported**

OmniSwitch 7700, 7800, 8800

## **Usage Guidelines**

This command is used in conjunction with **[ip bgp policy route-map med](#page-1355-0)**. The first example below shows the combined usage. In the second example, the MED value is incremented for a matching route by 5.

## **Example**

```
-> ip bgp policy route-map routemap1 1 med-mode inc
-> ip bgp policy route-map routemap1 1 med 5 med-mode inc
```
## **Release History**

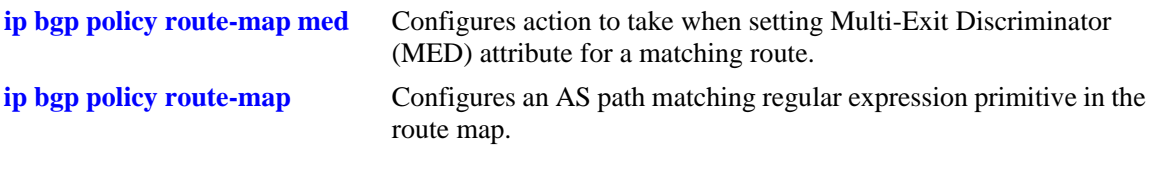

## **MIB Objects**

alaBgpRouteMapTable alaBgpRouteMapMedMode

# <span id="page-1358-0"></span>**ip bgp policy route-map origin**

Configures the action to be taken on the origin attribute when a match is found.

**ip bgp policy route-map** *name sequence\_number* **origin {igp | egp| incomplete | none}**

## **Syntax Definitions**

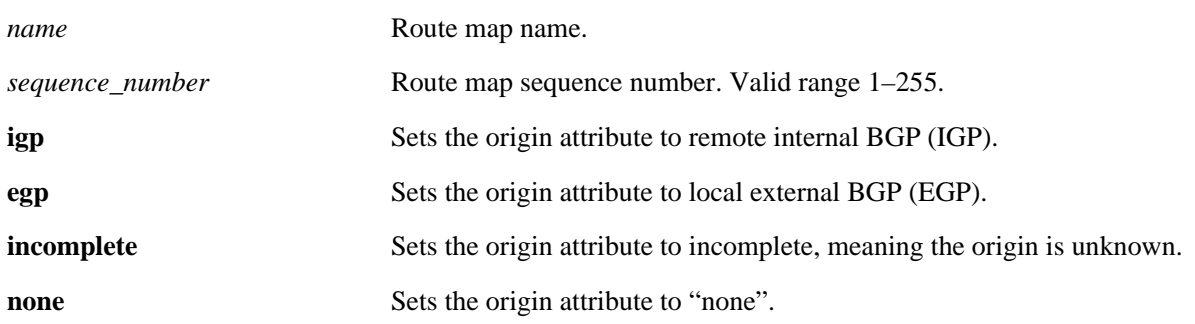

## **Defaults**

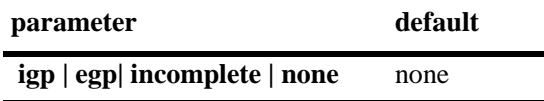

## **Platforms Supported**

OmniSwitch 7700, 7800, 8800

## **Usage Guidelines**

By default, no action is taken on the origin attribute when a match is found. The default behavior can be reset by changing the value to "none".

## **Example**

-> ip bgp policy route-map routemap1 1 origin egp

## **Release History**

**i[ip bgp policy route-map origin](#page-1358-0)** Configures action to take on origin attribute when a match is found.

**[ip bgp policy route-map](#page-1337-0)** Configures an AS path matching regular expression primitive in the route map.

## **MIB Objects**

alaBgpRouteMapTable alaBgpRouteMapOrgin

# <span id="page-1360-0"></span>**ip bgp policy route-map prefix-list**

Assigns a prefix matching list to the route map.

**ip bgp policy route-map** *name sequence\_number* **prefix-list** *prefix\_name*

## **Syntax Definitions**

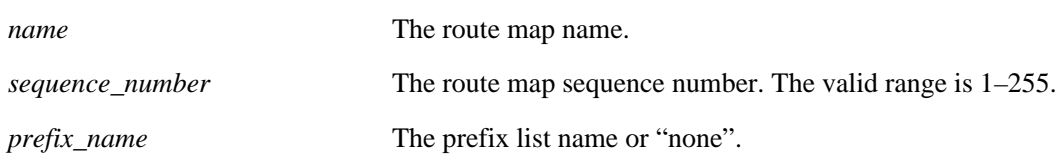

## **Defaults**

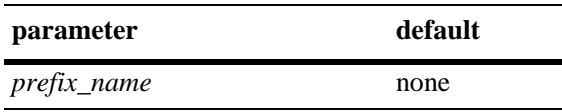

## **Platforms Supported**

OmniSwitch 7700, 7800, 8800

## **Usage Guidelines**

- By default, no prefix list is assigned to the route map. The default behavior can be reset by changing the value to "none".
- **•** The **[ip bgp policy prefix-list](#page-1330-0)***,* **[ip bgp policy prefix-list action](#page-1332-0)***,* **[ip bgp policy prefix-list ge](#page-1333-0)**, and **[ip](#page-1335-0)  [bgp policy prefix-list le](#page-1335-0)** commands are used to create and set permit/deny actions for a prefix path list.

## **Example**

-> ip bgp policy route-map routemap1 1 prefix-list listC

## **Release History**

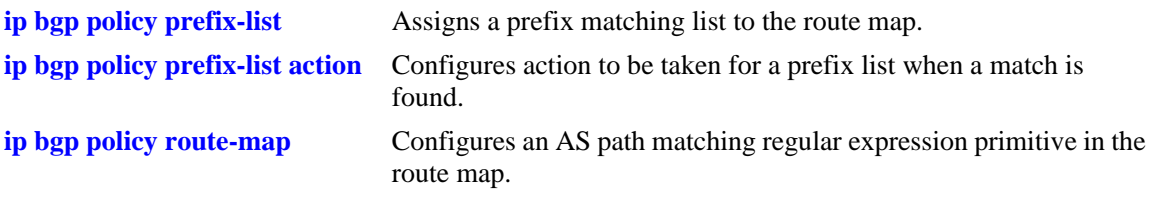

## **MIB Objects**

alaBgpRouteMapTable alaBgpRouteMapPrefixMatchListId

# <span id="page-1362-0"></span>**ip bgp policy route-map weight**

Configures a BGP weight value to be assigned to inbound routes when a match is found.

**ip bgp policy route-map** *name sequence\_number* **weight** *value*

## **Syntax Definitions**

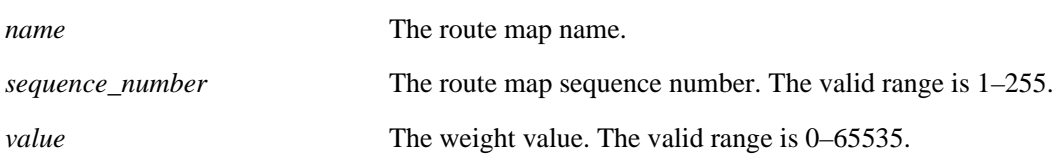

## **Defaults**

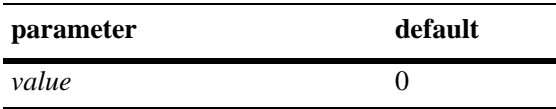

## **Platforms Supported**

OmniSwitch 7700, 7800, 8800

## **Usage Guidelines**

This command sets the weight value for routes that pass the route map match criteria. It is only applicable for the inbound policy. The default value of zero means that the weight is not changed by the route map.

## **Example**

-> ip bgp policy route-map routemap1 1 weight 500

## **Release History**

Release 5.1; command was introduced.

## **Related Commands**

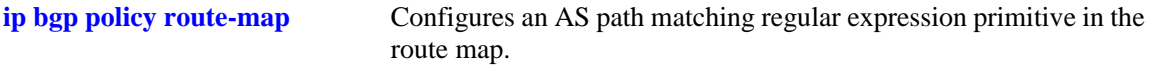

## **MIB Objects**

alaBgpRouteMapTable alaBgpRouteMapWeight

# **ip bgp policy route-map community-strip**

Configures the value to strip from the community attribute of the routes matched by this route map instance (sequence number).

**ip bgp policy route-map** *name sequence\_number* **community-strip** *community\_list*

#### **Syntax Definitions**

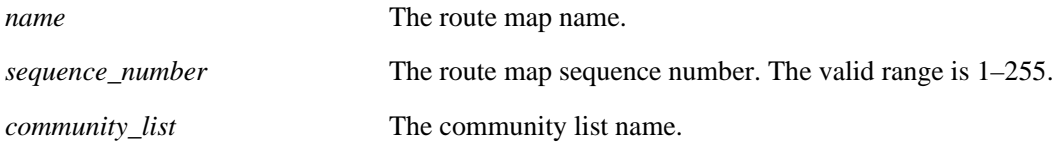

## **Defaults**

No IP BGP policy route-map community list exists.

## **Platforms Supported**

OmniSwitch 7700, 7800, 8800

## **Usage Guidelines**

Configures the value to strip from the community attribute of the routes matched by this route map instance (sequence number).

## **Example**

-> ip bgp policy route-map routemap1 1 commmunity\_strip communitylist

## **Release History**

Release 5.1; command was introduced.

## **Related Commands**

**[ip bgp policy route-map](#page-1337-0)** Configures an AS path matching regular expression primitive in the route map.

```
alaBgpRouteMapTable 
  alaBgpRouteMapCommunityStrip
```
# <span id="page-1364-0"></span>**ip bgp redist-filter**

Creates or deletes a local redistribution filter.

In lieu of these options, the base command (**ip bgp redist-filter**) may be used with other keywords to set up redistribution filter configuration. These keywords are listed here and described as separate commands later in this chapter. In addition, some keywords have a **no** form to remove the parameter or return it to its default.

**ip bgp redist-filter {local | static | rip | ospf}** *ip\_address ip\_mask*

**[community** *string***] [local-preference** *value***] [metric** *metric***] [effect {permit | deny}] [subnets] [status {enable | disable}]**

**no ip bgp redist-filter {local | static | rip | ospf}** *ip\_address ip\_mask*

#### **Syntax Definitions**

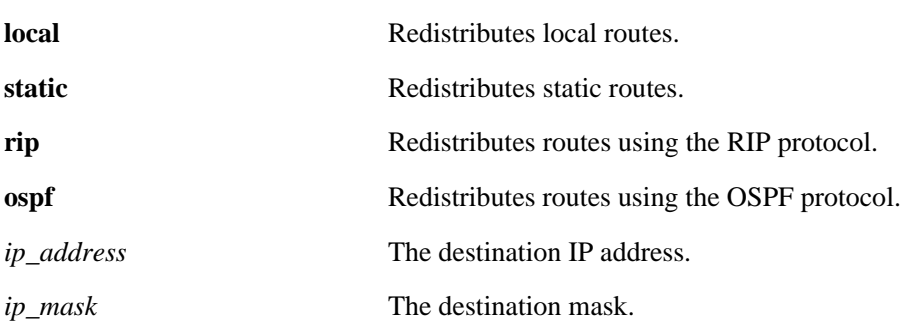

## **Defaults**

N/A

## **Platforms Supported**

OmniSwitch 7700, 7800, 8800

## **Usage Guidelines**

This command sets up a filter to redistribute routes from one routing domain to another routing domain by specifying a source protocol and a destination IP address. The operation of the redistribution filter can be controlled using the following commands:

- **• [ip bgp redist-filter effect](#page-1368-0)**
- **• [ip bgp redist-filter subnets](#page-1374-0)**

The redistribution filter can also be configured using the following commands to set certain values when a route is redistributed.

#### **• [ip bgp redist-filter community](#page-1366-0)**

#### **• [ip bgp redist-filter local-preference](#page-1370-0)**

**• [ip bgp redist-filter metric](#page-1372-0)**

Notice the use of the **show** command in the example below to display the distribution filters in a summary table or, by specifying the protocol and destination address, as a detailed list.

#### **Example**

```
-> ip bgp redist-filter local 172.22.2.115 255.255.255.0
-> no ip bgp redist-filter local 172.22.2.115 255.255.255.0
```
## **Release History**

Release 5.1; command was introduced.

## **Related Commands**

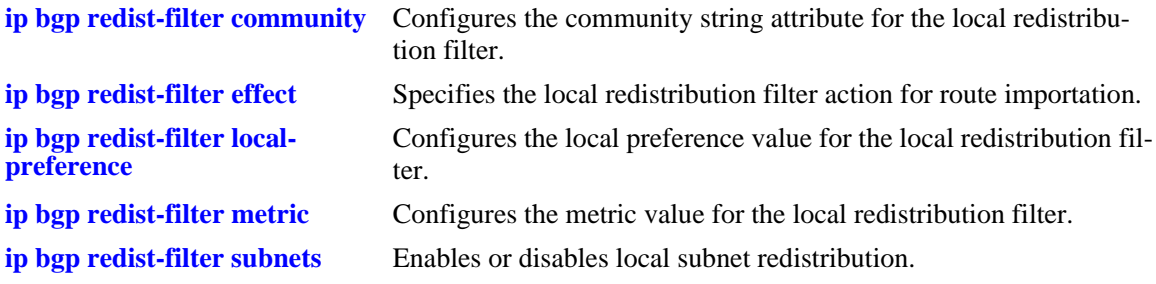

## **MIB Objects**

alaBgpRedistRouteTable alaBgpRedistRouteRowStatus

# <span id="page-1366-0"></span>**ip bgp redist-filter community**

Configures the community string attribute for the local redistribution filter.

**ip bgp redist-filter {local | static | rip | ospf}** *ip\_address ip\_mask* **community** *community\_string*

#### **Syntax Definitions**

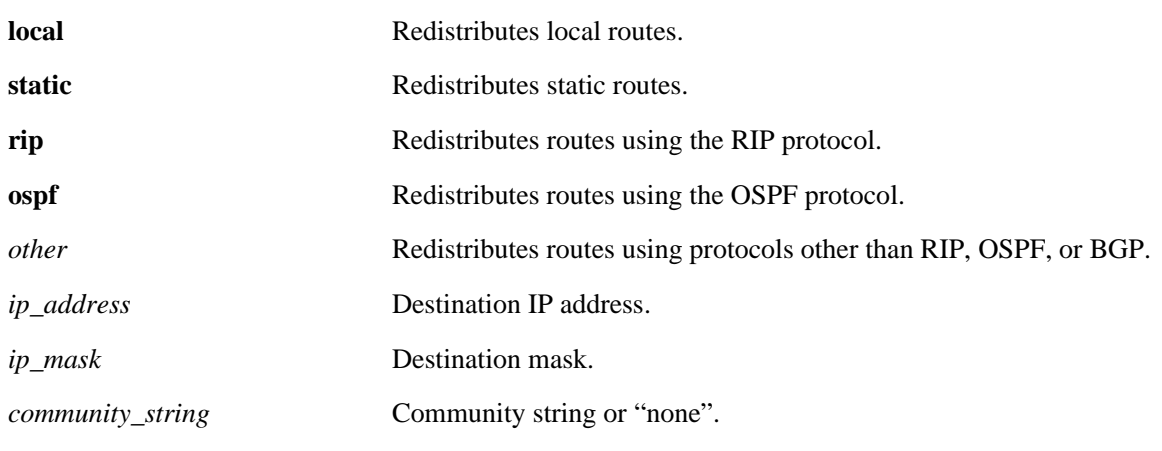

#### **Defaults**

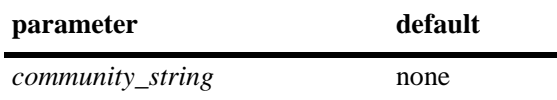

#### **Platforms Supported**

OmniSwitch 7700, 7800, 8800

## **Usage Guidelines**

This command is used to set the community string attribute for routes generated by the redistribution filter. You can unset the community attribute by specifying the default value of "none".

#### **Example**

```
-> ip bgp redist-filter local 172.22.2.115 255.255.255.0 community no-export
-> ip bgp redist-filter local 172.22.2.115 255.255.255.0 community none
```
#### **Release History**

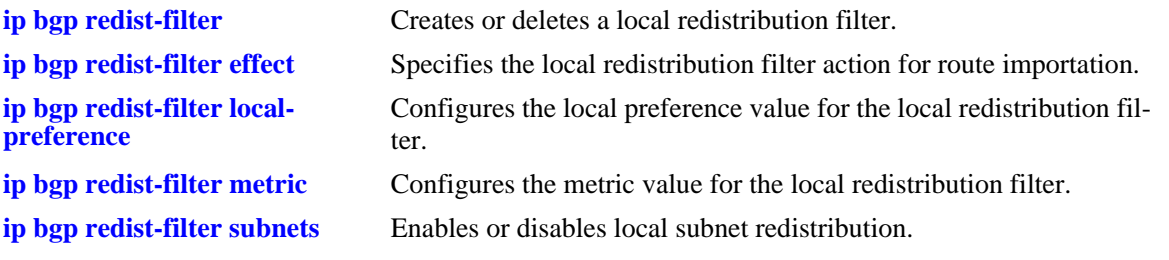

## **MIB Objects**

alaBgpRedistRouteTable alaBgpRedistRouteCommunity
# <span id="page-1368-0"></span>**ip bgp redist-filter effect**

Specifies the local redistribution filter action for route importation.

**ip bgp redist-filter {local | static | rip | ospf}** *ip\_address ip\_mask* **effect {permit | deny}**

#### **Syntax Definitions**

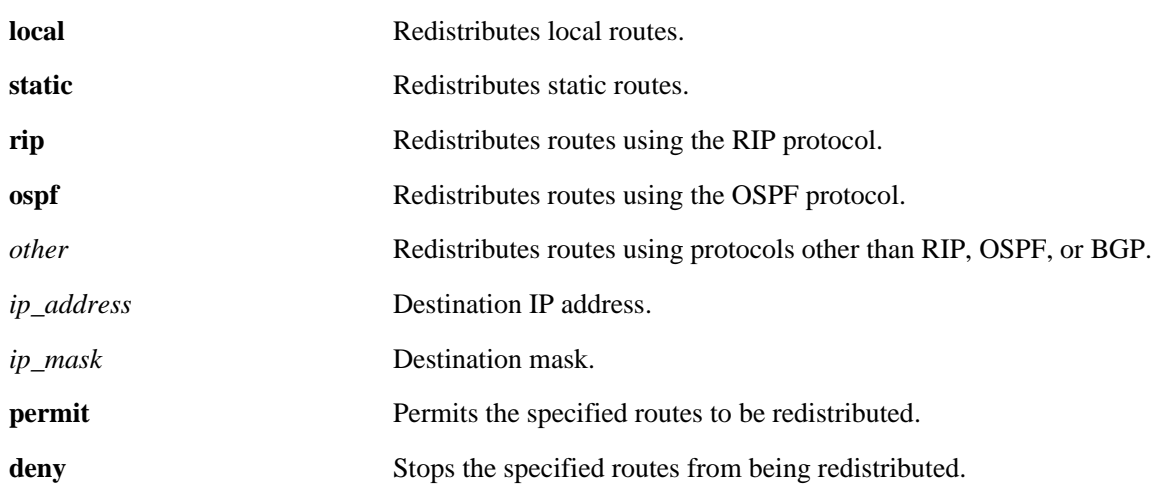

### **Defaults**

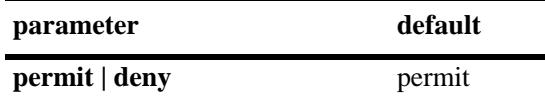

# **Platforms Supported**

OmniSwitch 7700, 7800, 8800

# **Usage Guidelines**

By default, this command allows routes that match the criteria specified in the filter to be redistributed. By specifying **deny**, these same routes will be dropped.

#### **Example**

```
-> ip bgp redist-filter local 172.22.2.115 255.255.255.0 effect permit
-> ip bgp redist-filter local 172.22.2.115 255.255.255.0 effect deny
```
#### **Release History**

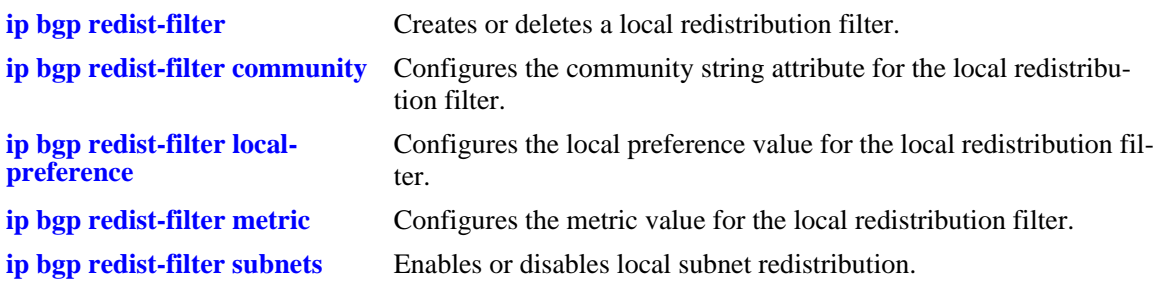

# **MIB Objects**

alaBgpRedistRouteTable alaBgpRedistRouteEffect

# <span id="page-1370-0"></span>**ip bgp redist-filter local-preference**

Configures the local preference value for the local redistribution filter.

**ip bgp redist-filter {local | static | rip | ospf}** *ip\_address ip\_mask* **local-preference** *value*

# **Syntax Definitions**

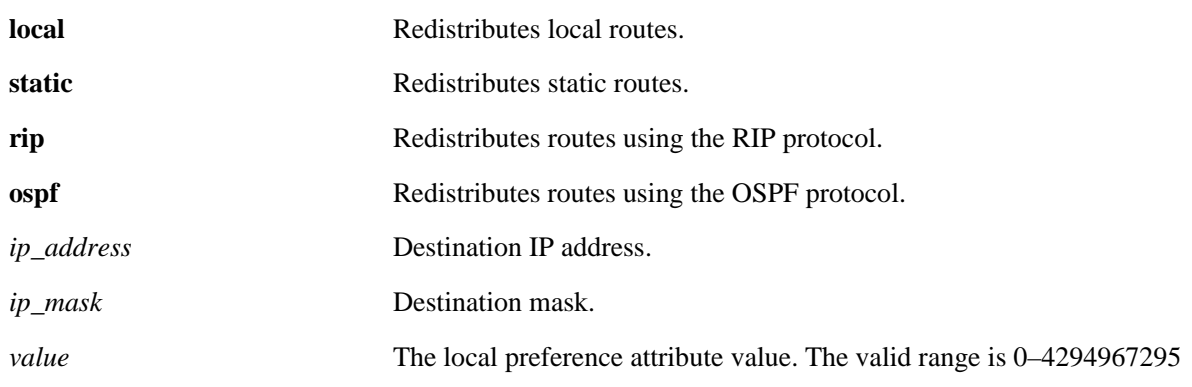

### **Defaults**

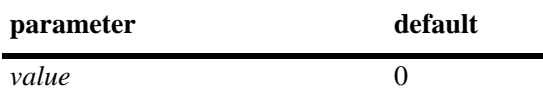

#### **Platforms Supported**

OmniSwitch 7700, 7800, 8800

# **Usage Guidelines**

- **•** This command is used to set the local preference value for routes generated by the redistribution filter.
- **•** You can unset the local preference value by specifying the default value of zero.

#### **Example**

-> ip bgp redist-filter local 172.22.2.115 255.255.255.0 local-preference 0

# **Release History**

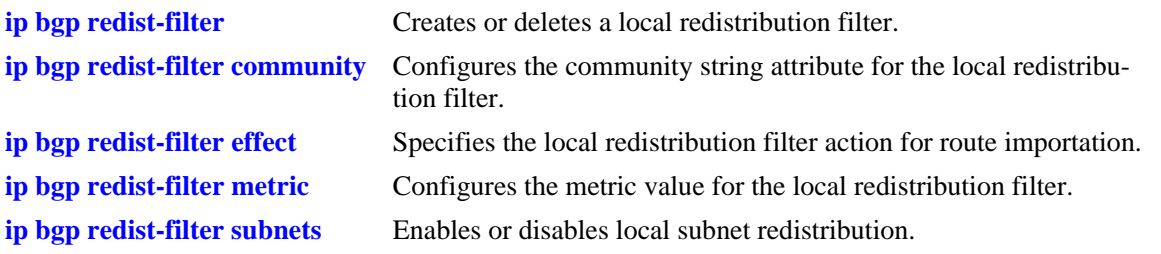

# **MIB Objects**

alaBgpRedistRouteTable alaBgpRedistRouteLocalPref

# <span id="page-1372-0"></span>**ip bgp redist-filter metric**

Configures the metric value for the local redistribution filter.

**ip bgp redist-filter {local | static | rip | ospf}** *ip\_address ip\_mask* **metric** *value*

#### **Syntax Definitions**

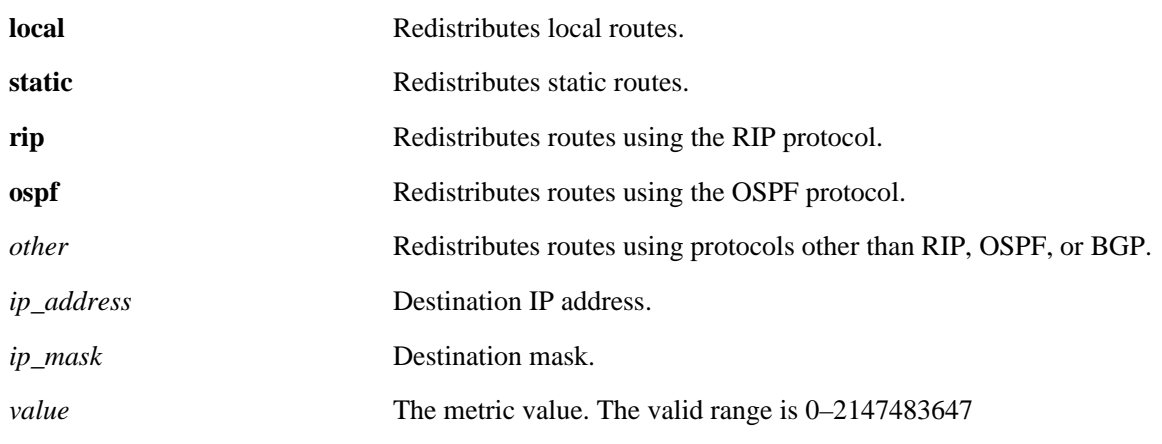

# **Defaults**

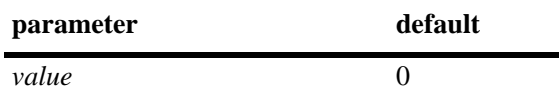

# **Platforms Supported**

OmniSwitch 7700, 7800, 8800

# **Usage Guidelines**

This command sets the metric value for routes generated by the redistribution filter. You can unset the metric value by specifying the default value of zero.

# **Example**

-> ip bgp redist-filter local 172.22.2.115 255.255.255.0 metric 0

# **Release History**

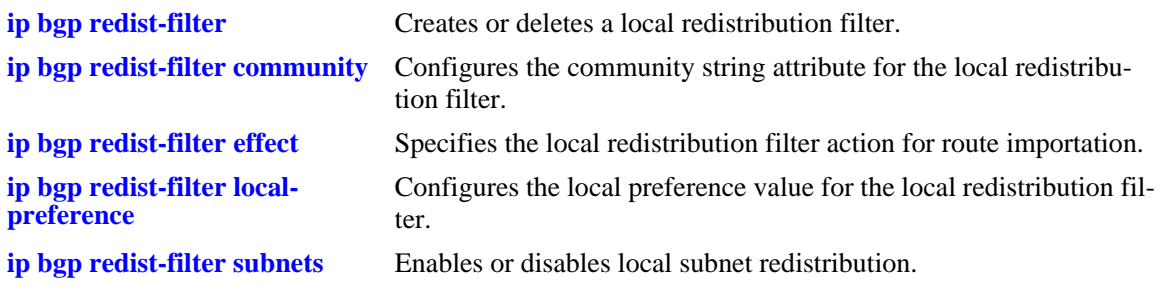

# **MIB Objects**

alaBgpRedistRouteTable alaBgpRedistRouteMetric

# <span id="page-1374-0"></span>**ip bgp redist-filter subnets**

Enables or disables local subnet redistribution.

**ip bgp redist-filter {local | static | rip | ospf}** *ip\_address ip\_mask* **subnets no ip bgp redist-filter {local | static | rip | ospf}** *ip\_address ip\_mask* **subnets**

# **Syntax Definitions**

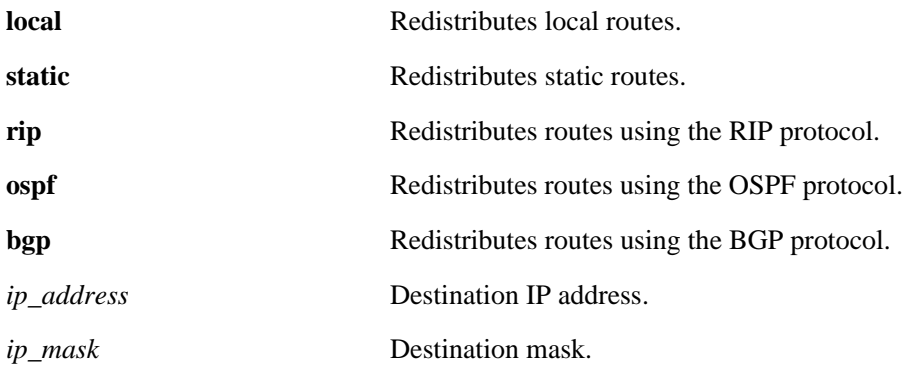

# **Defaults**

This command is enabled by default.

# **Platforms Supported**

OmniSwitch 7700, 7800, 8800

# **Usage Guidelines**

Enabling this command allows the more specific subnets to be redistributed by the redistribution filter.

# **Example**

-> ip bgp redist-filter local 172.22.2.115 255.255.255.0 subnets

# **Release History**

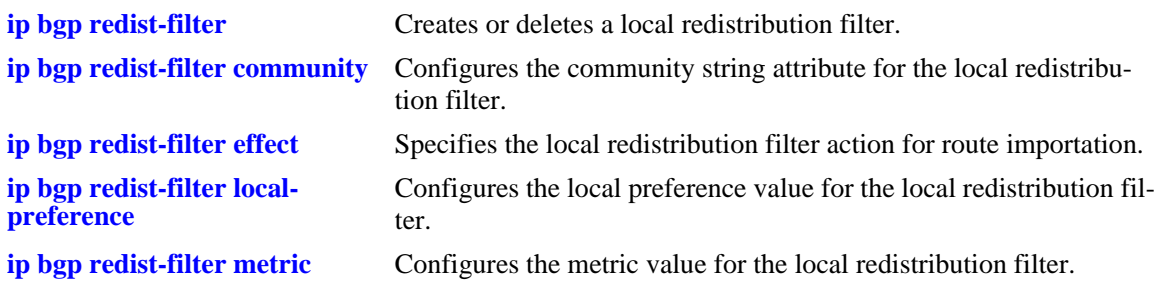

# **MIB Objects**

alaBgpRedistRouteTable alaBgpRedistRouteSubnetMatch

# <span id="page-1376-0"></span>**show ip bgp**

Displays the current global settings for the local BGP speaker.

**show ip bgp**

#### **Syntax Definitions**

N/A

#### **Defaults**

N/A

### **Platforms Supported**

OmniSwitch 7700, 7800, 8800

#### **Usage Guidelines**

Most of the parameters in this display can be altered through BGP global commands. See the output definitions below for references to the CLI commands used to configure individual parameters.

#### **Example**

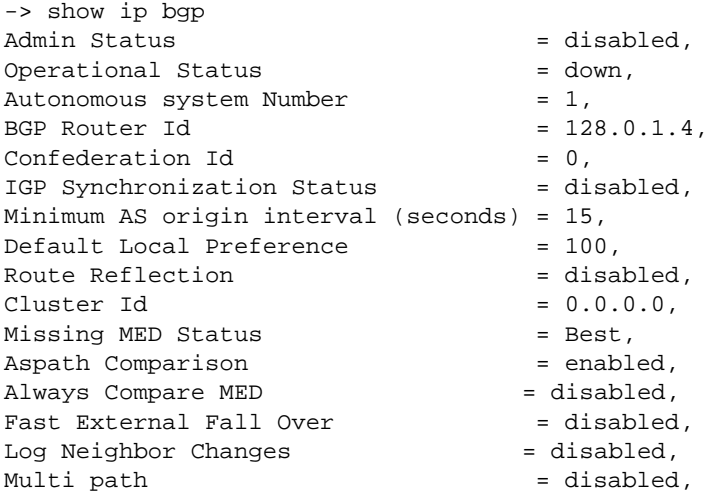

#### *output definitions*

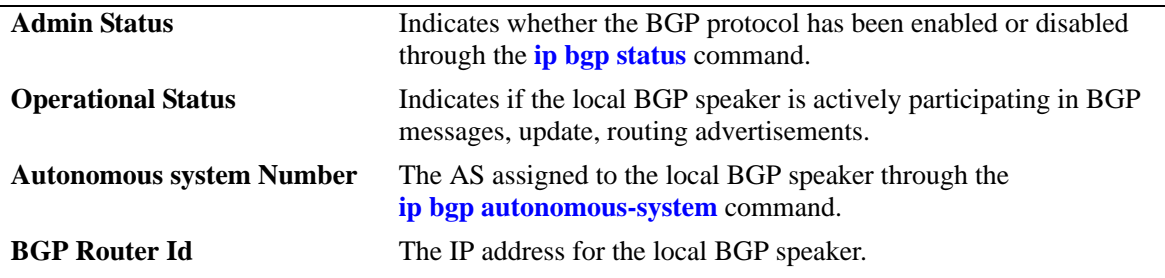

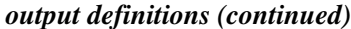

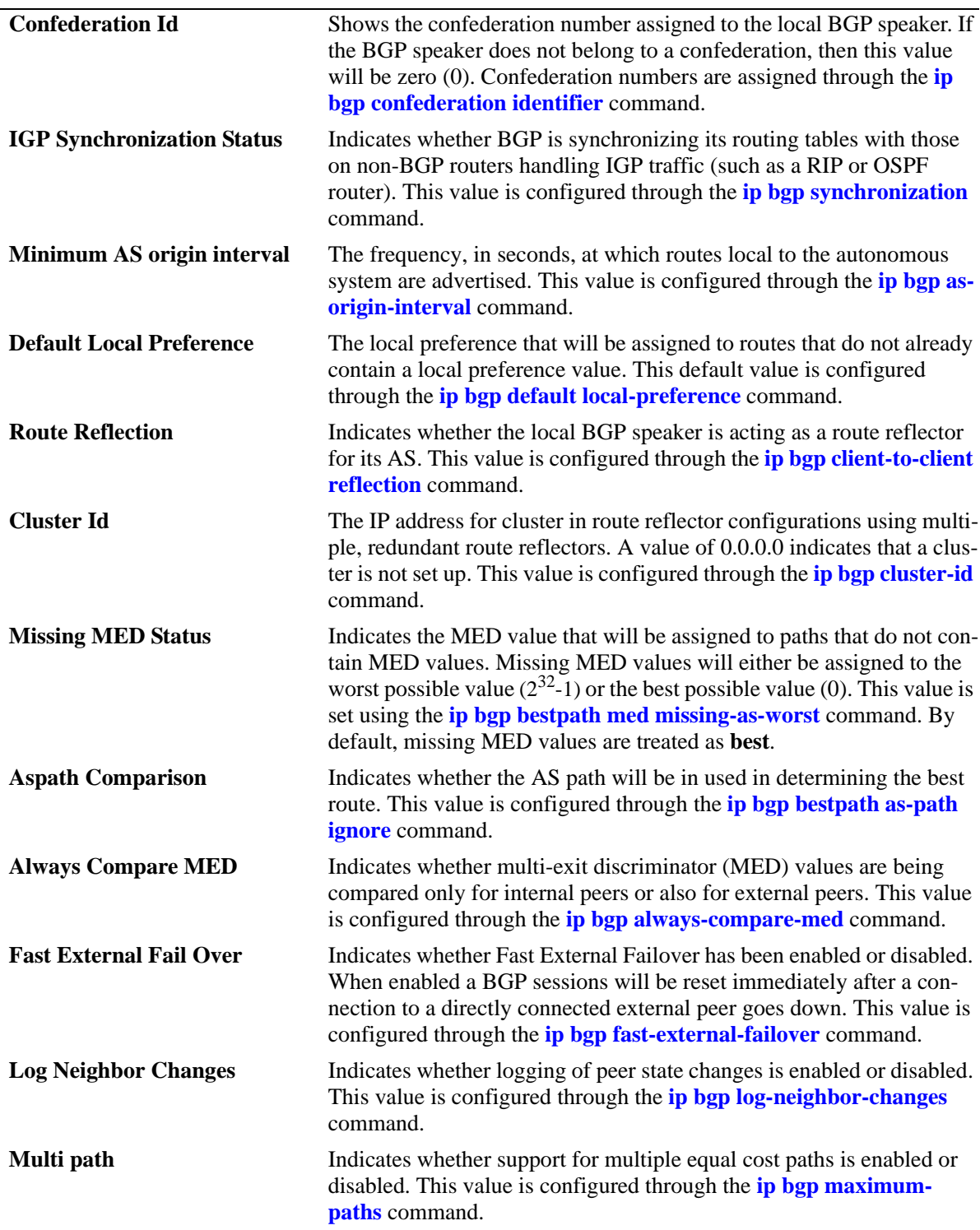

# **Release History**

**[show ip bgp statistics](#page-1379-0)** Displays BGP global statistics.

# **MIB Objects**

alabgpMIBGlobalsGroup

alaBgpProtoStatus alaBgpAutonomousSystemNumber alaBgpIgpSynchStatus alaBgpProtoOperState alaBgpNumActiveRoutes alaBgpNumEstabExternalPeers alaBgpNumEstabInternalPeers alaBgpClusterId alaBgpDefaultLocalPref alaBgpFastExternalFailOver alaBgpMedAlways alaBgpMissingMed alaBgpRouterId alaBgpRouteReflection alaBgpAsOriginInterval alaNumIgpSyncWaitPaths alaBgpManualTag alaBgpPromiscuousneighbors alaBgpConfedId alaBgpMultiPath alaBgpMaxPeers alaBgpPeersChanges

# <span id="page-1379-0"></span>**show ip bgp statistics**

Displays BGP global statistics.

**show ip bgp statistics**

#### **Syntax Definitions**

N/A

### **Defaults**

N/A

### **Platforms Supported**

OmniSwitch 7700, 7800, 8800

### **Usage Guidelines**

This command show various BGP statistics for the switch, such as number of neighbors, active prefixes, number of paths, etc.

### **Example**

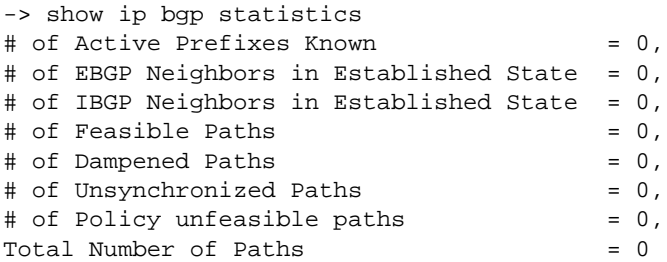

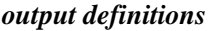

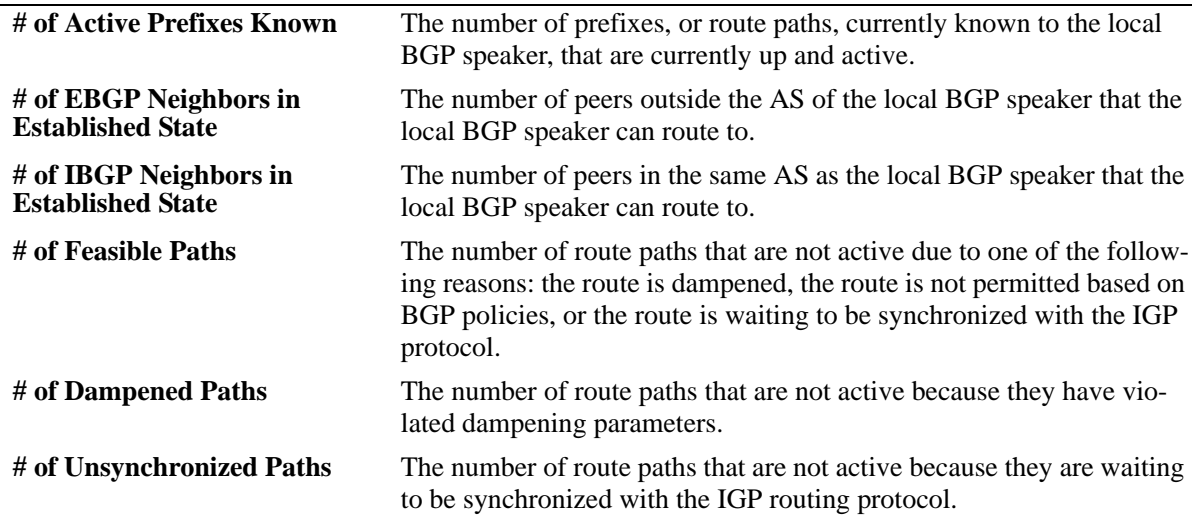

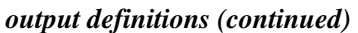

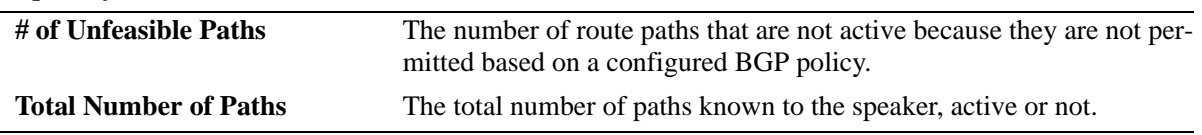

# **Release History**

Release 5.1; command was introduced.

#### **Related Commands**

**[show ip bgp](#page-1376-0)** Displays the current global settings for the local BGP speaker.

# **MIB Objects**

alaBgpStatsTable

# **show ip bgp dampening**

Displays the BGP route dampening settings.

**show ip bgp dampening**

#### **Syntax Definitions**

N/A

### **Defaults**

N/A

### **Platforms Supported**

OmniSwitch 7700, 7800, 8800

# **Usage Guidelines**

This command shows the setting for dampening on the switch, assuming it is enabled.

# **Example**

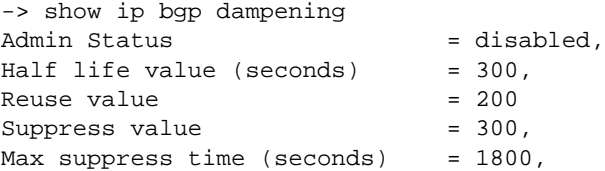

#### *output definitions*

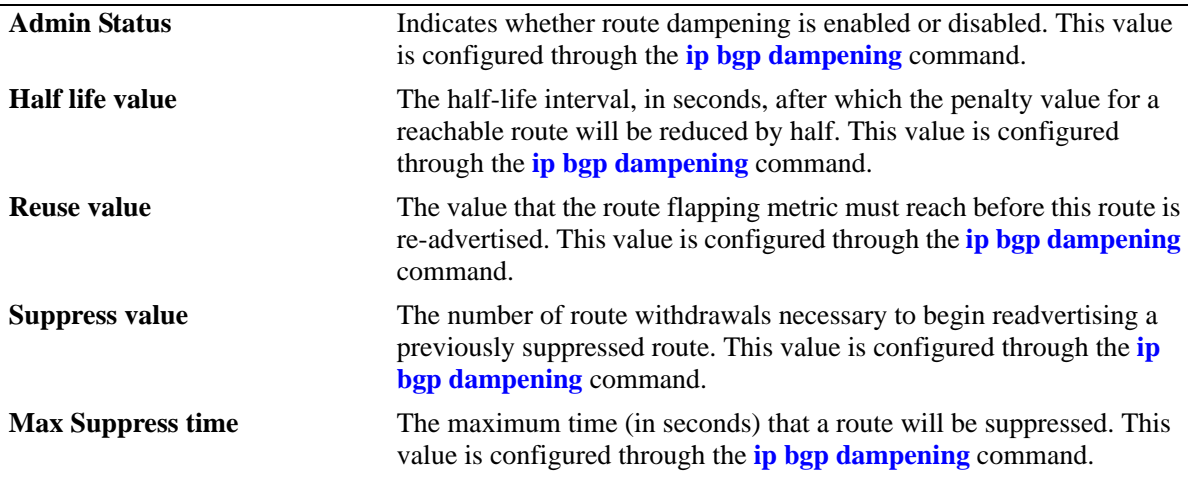

### **Release History**

**[ip bgp dampening](#page-1245-0)** Enables or disables BGP route dampening or the suppression of unstable routes.

# **MIB Objects**

alaBgpDampTable

alaBgpDampEntry alaBgpDampCeil alaBgpDampCutOff alaBgpDampMaxFlapHistory alaBgpDampReuse alaBgpDampening alaBgpDampeningClear

# **show ip bgp dampening-stats**

Displays BGP dampening statistics.

**show ip bgp dampening-stats** [*ip\_address ip\_mask*] [*peer\_address*]

### **Syntax Definitions**

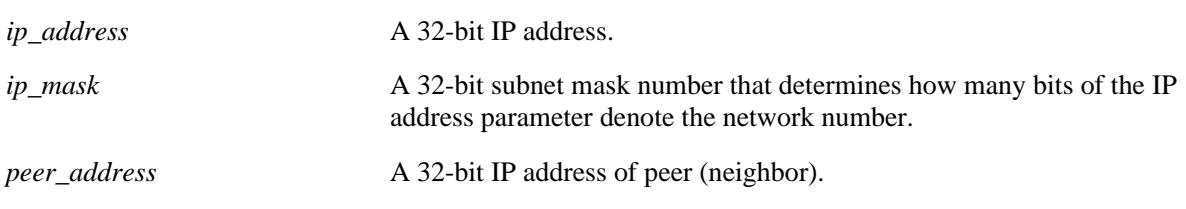

#### **Defaults**

N/A

### **Platforms Supported**

OmniSwitch 7700, 7800, 8800

# **Usage Guidelines**

This command displays various statistics on routes that have flapped, and are thus subject to the settings of the dampening feature.

# **Example**

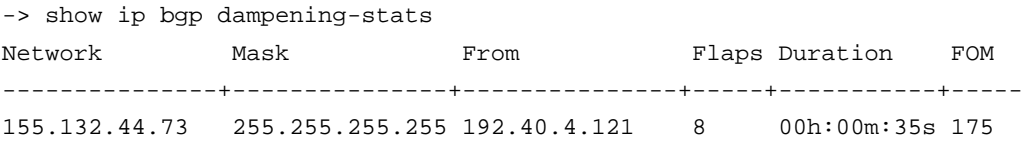

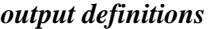

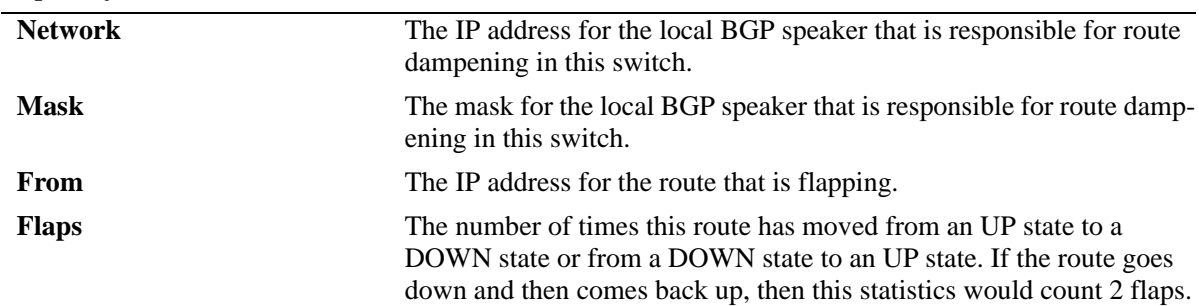

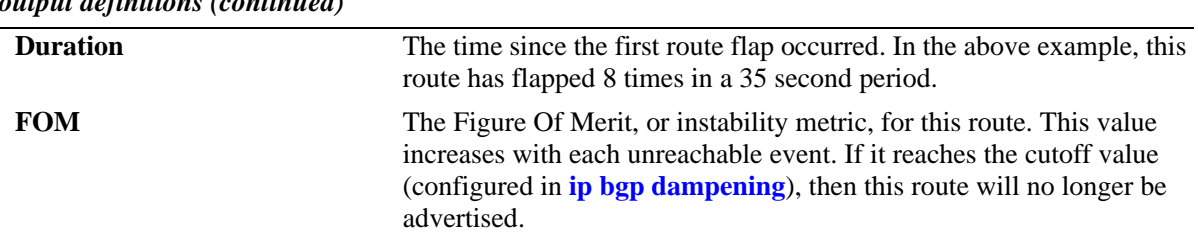

*output definitions (continued)*

# **Release History**

Release 5.1; command was introduced.

# **Related Commands**

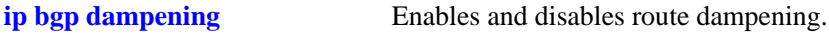

# <span id="page-1385-0"></span>**show ip bgp path**

Displays BGP paths.

#### **show ip bgp path**

**[ip\_addr** *ip\_address ip\_mask***] [peer\_addr** *peer\_address***] [aspath-list** *aspathlist\_name***] [community-list** *community\_list\_name***] [prefix-list** *prefix\_name***] [route-map** *routemap\_name***] [cidr-only] [community** *community\_number***] [neighbor\_recv** *recv\_peer\_address***] [neighbor\_adv** *adv\_peer\_addr***] [regexp "***regular\_expression***"] [best]**

# **Syntax Definitions**

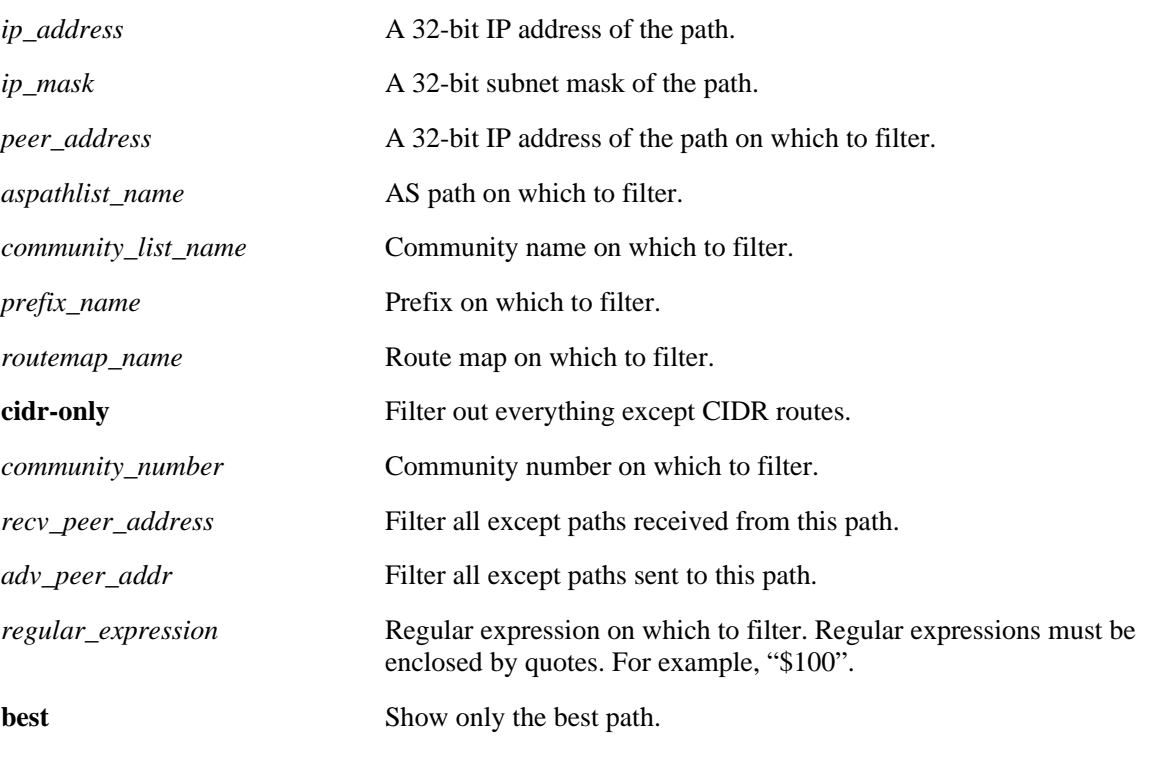

# **Defaults**

N/A

# **Platforms Supported**

OmniSwitch 7700, 7800, 8800

### **Usage Guidelines**

The basic command displays every path currently in the table. Since the number of paths may run into the thousands, this command provides a number of parameters for displaying a specific path or matching entries for a portion of a path or peer address.

### **Example**

```
-> show ip bgp path
Legends: Sta = Path state
        > = best, F = feasible
        P = policy changing, U = un-synchronized
       D = dampened, N = none
        Nbr = Neighbor
       (0) = Path Origin (?) = incomplete, i = iqp, e = eqp)
        degPref = degree of preference
Sta Network Mask Nbr address Next Hop (O) degPref
---+---------------+---------------+---------------+---------------+---+--------
 > 192.40.4.0 255.255.255.0 192.40.4.29 192.40.4.29 i 100
 > 192.40.6.0 255.255.255.248 192.40.4.29 192.40.4.29 i 100
 > 192.40.6.8 255.255.255.248 192.40.4.29 192.40.4.29 i 100
 > 192.40.6.72 255.255.255.248 192.40.4.29 192.40.4.29 i 100
 > 192.40.6.80 255.255.255.248 192.40.4.29 192.40.4.29 i 100
 > 192.40.6.104 255.255.255.248 192.40.4.29 192.40.4.29 i 100
 > 192.40.6.112 255.255.255.248 192.40.4.29 192.40.4.29 i 100
 > 192.40.6.144 255.255.255.248 192.40.4.29 192.40.4.29 i 100
```

```
output definitions
```
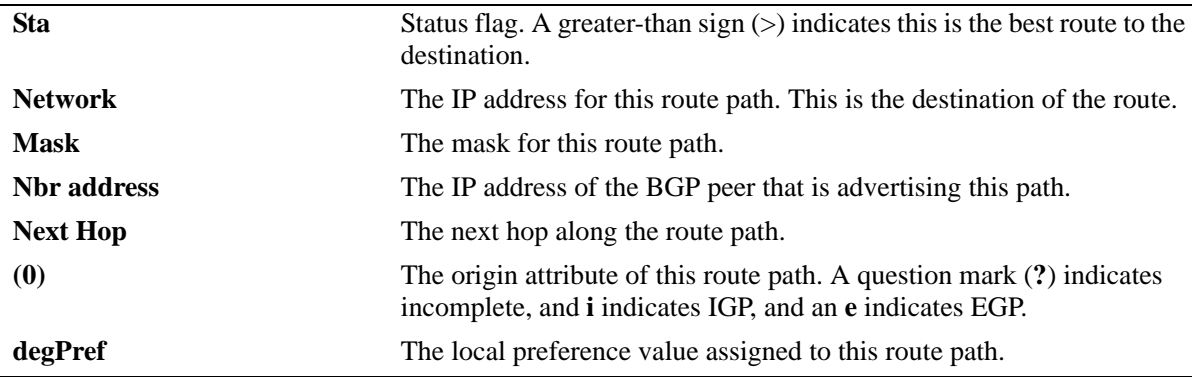

```
-> show ip bgp path ip-addr 192.40.6.72 255.255.255.248
BGP Path parameters
Path address = 192.40.6.72
Path mask = 255.255.255.248
Path protocol = ebgp
Path peer = 192.40.4.29
 Path nextHop = 192.40.4.29,
 Path origin = igp,
 Path local preference = -1,
 Path state = active,
 Path weight = 0,Path preference degree = 100,
 Path autonomous systems = [nAs=2] : 3 2,
 Path MED = -1,
```

|  | Path atomic            | $= no,$            |
|--|------------------------|--------------------|
|  | Path AS aggregator     | = <none>,</none>   |
|  | Path IPaddr aggregator | $=$ <none>.</none> |
|  | Path community         | = <none>,</none>   |
|  | Path unknown attribute | $=$ <none></none>  |
|  |                        |                    |

*output definitions*

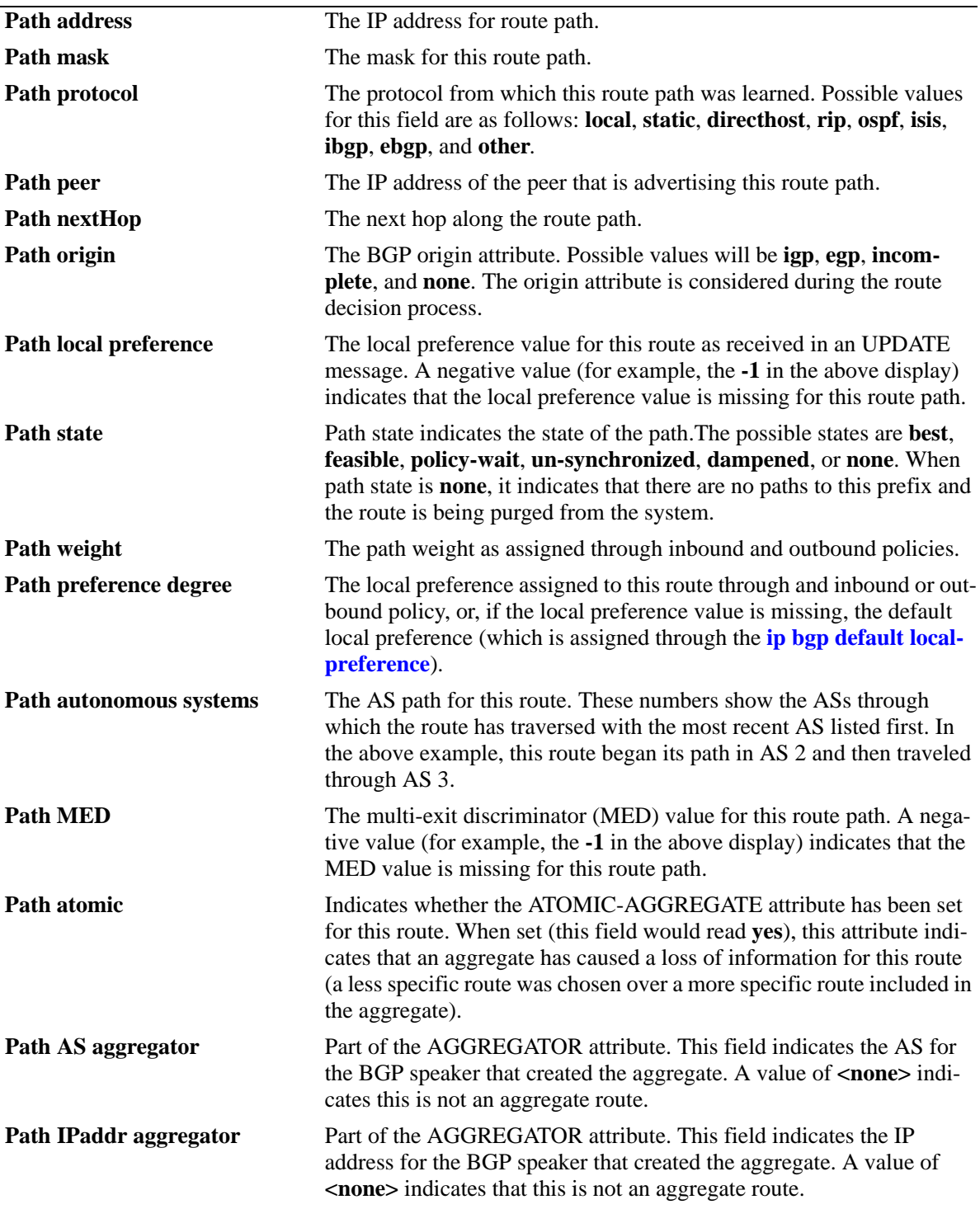

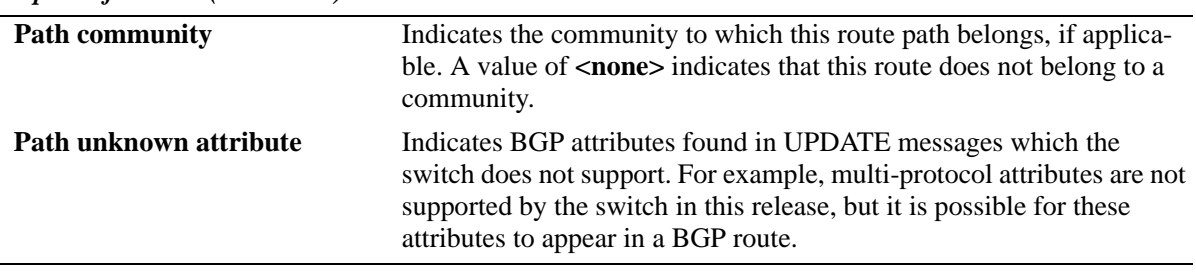

*output definitions (continued)*

# **Release History**

Release 5.1; command was introduced.

#### **Related Commands**

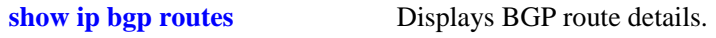

# **MIB Objects**

alaBgpPathTable alaBgpPathEntry

# <span id="page-1389-0"></span>**show ip bgp routes**

Displays BGP route details.

**show ip bgp routes** [*network\_address ip\_mask*]

#### **Syntax Definitions**

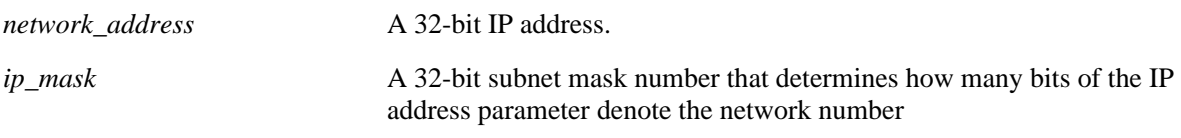

#### **Defaults**

N/A

#### **Platforms Supported**

OmniSwitch 7700, 7800, 8800

#### **Usage Guidelines**

This command displays all the routes in the routing table with details.

### **Example**

```
-> show ip bgp routes
Legends: ECL = EBGP change list, ICC = IBGP client change list
         ICL = IBGP change list, LCL = local change list
         AGG = Aggregation, AGC = Aggregation contribution
         AGL = Aggregation list, GDL = Deletion list
        AGW = Aggregation waiting, AGH = Aggregation hidden
        DMP = Dampening, ACT = Active route
Address Mask ECL ICC ICL LCL AGG AGC AGL AGW AGH GDL DMP ACT
---------------+---------------+---+---+---+---+---+---+---+---+---+---+---+---
192.40.4.0 255.255.255.0 No No No No No No No No No No No Yes
192.40.6.0 255.255.255.248 No No No No No No No No No No No Yes
192.40.6.8 255.255.255.248 No No No No No No No No No No No Yes
192.40.6.72 255.255.255.248 No No No No No No No No No No No Yes
192.40.6.80 255.255.255.248 No No No No No No No No No No No Yes
192.40.6.104 255.255.255.248 No No No No No No No No No No No Yes
192.40.6.112 255.255.255.248 No No No No No No No No No No No Yes
192.40.6.144 255.255.255.248 No No No No No No No No No No No Yes
```
#### *output definitions*

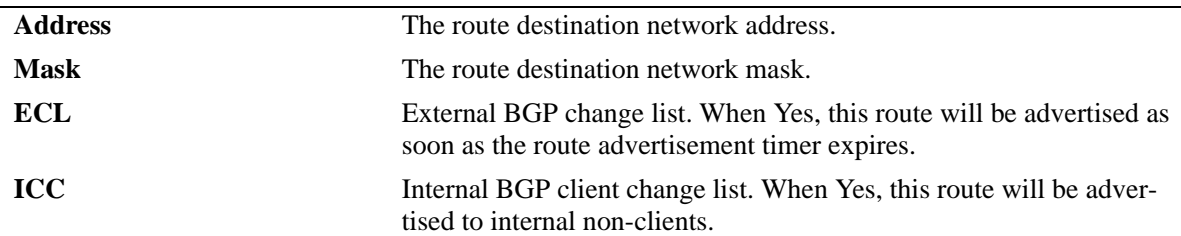

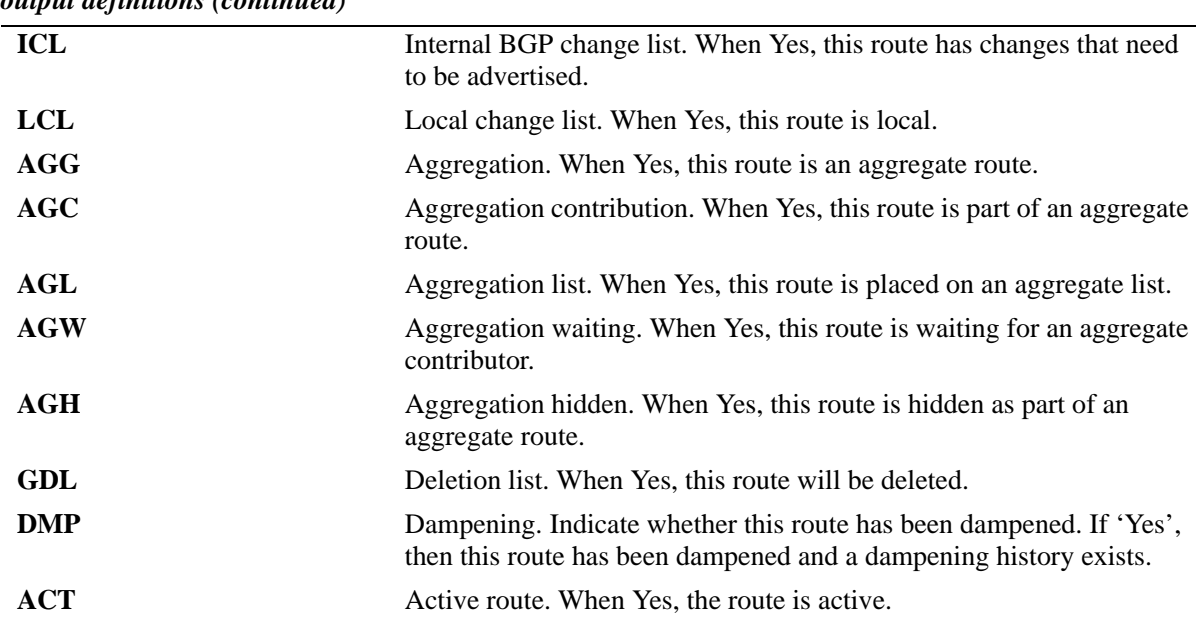

#### *output definitions (continued)*

# **Release History**

Release 5.1; command was introduced.

### **Related Commands**

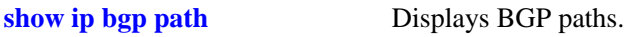

# **MIB Objects**

alaBgpRouteTable alaBgpRouteEntry

# **show ip bgp debug**

Displays the current BGP debug level and types.

**show ip bgp debug**

#### **Syntax Definitions**

N/A

### **Defaults**

N/A

### **Platforms Supported**

OmniSwitch 7700, 7800, 8800

### **Usage Guidelines**

This command displays the different debug options, if they are active, and what level of debugging is employed on each.

# **Example**

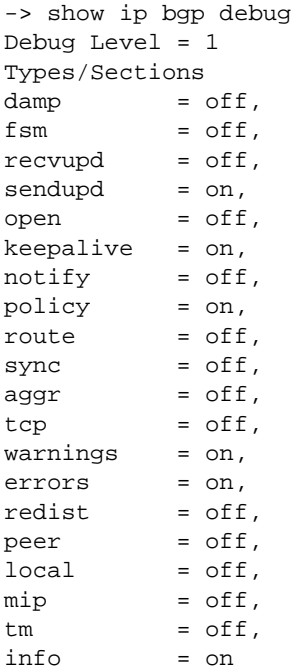

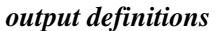

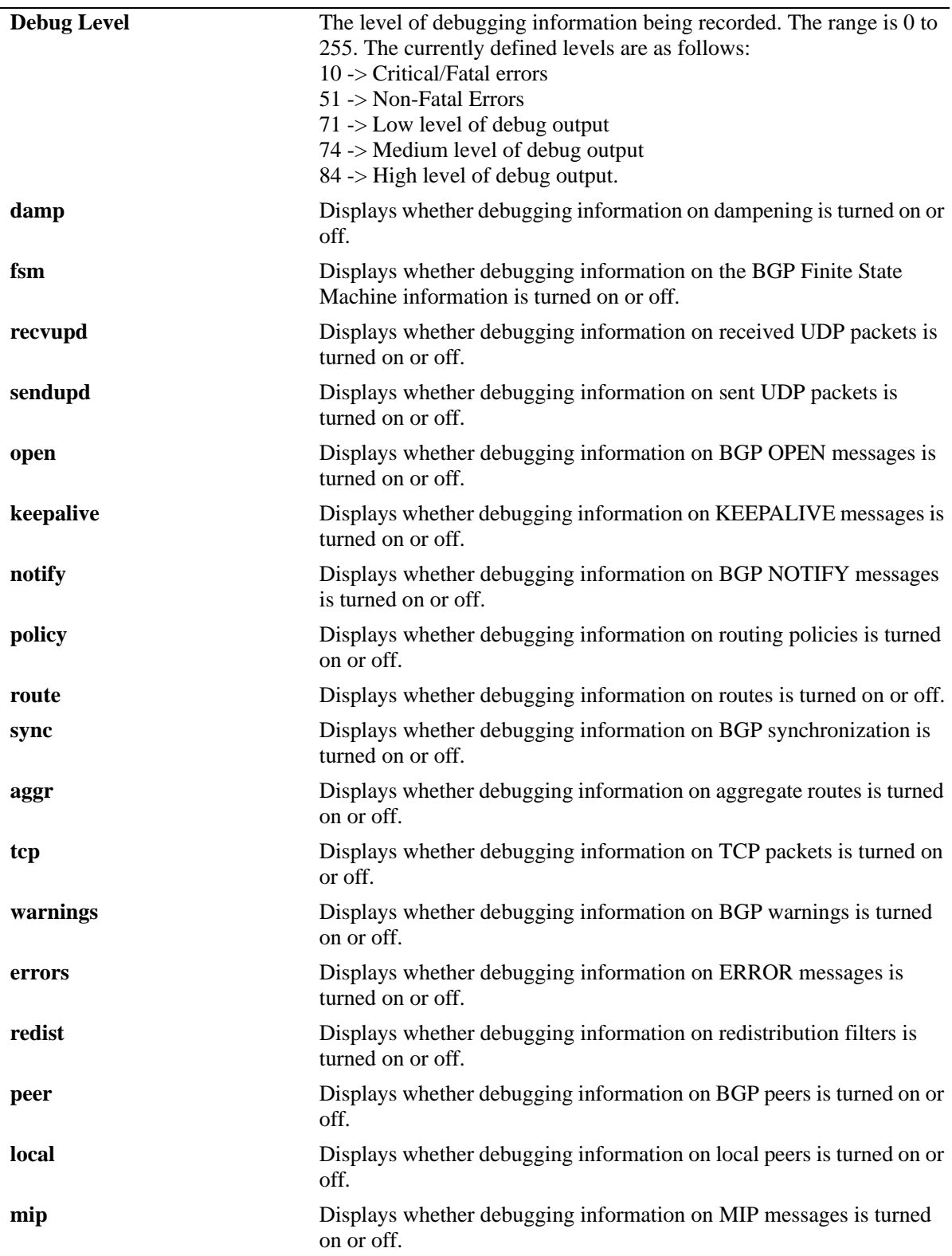

### *output definitions (continued)*

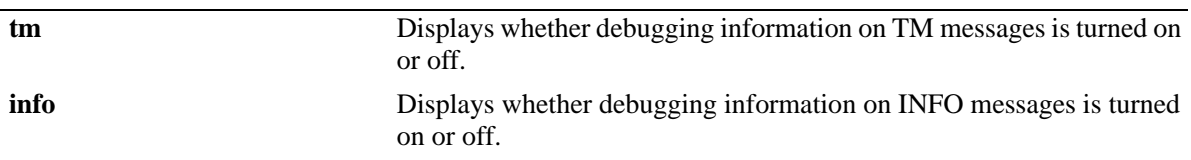

# **Release History**

Release 5.1; command was introduced.

# **Related Commands**

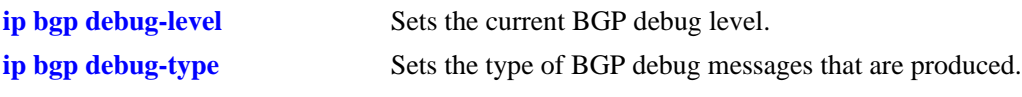

### **MIB Objects**

alaBgpDebugLevel alaBgpDebugType

# **show ip bgp aggregate-address**

Displays aggregate route status.

**show ip bgp aggregate-address** [*ip\_address ip mask*]

#### **Syntax Definitions**

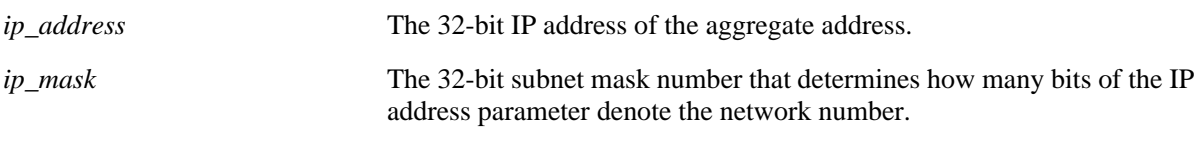

### **Defaults**

N/A

### **Platforms Supported**

OmniSwitch 7700, 7800, 8800

### **Usage Guidelines**

This command displays a specific aggregate address, or all aggregate addresses on the switch.

# **Examples**

```
-> show ip bgp aggregate-address
Network Mask Summarize As-Set Admin state Oper state
---------------+---------------+---------+--------+-----------+----------
155.132.44.73 255.255.255.255 disabled disabled disabled not_active
192.40.6.0 255.255.255.255 disabled disabled disabled not_active
-> show ip bgp aggregate-address 192.40.6.0 255.255.255.255
Aggregate address = 192.40.6.0,
Aggregate mask = 255.255.255.255,
Aggregate admin state = disabled,
Aggregate oper state = not_active,
Aggregate as-set = disabled,
Aggregate summarize = disabled,
Aggregate metric = 0,
Aggregate local preference = 0,
Aggregate community string = 0:500 400:1 300:2
```
#### *output definitions*

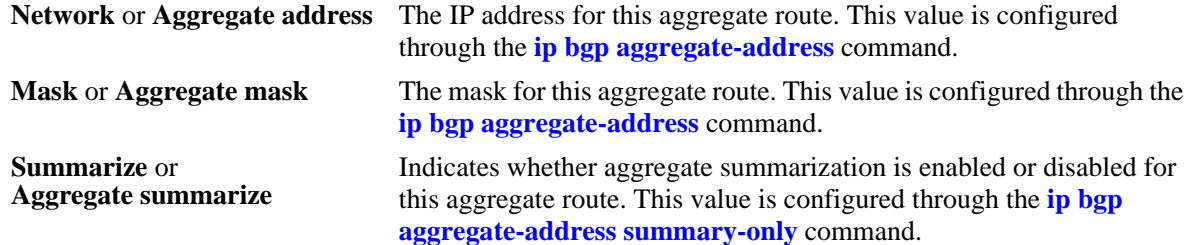

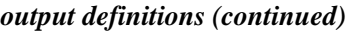

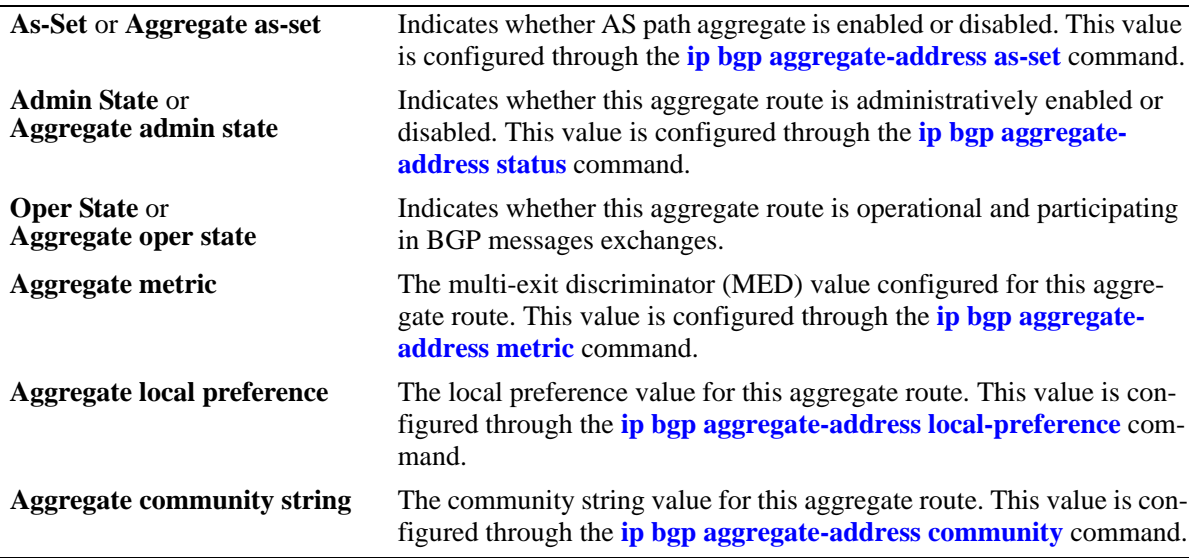

# **Release History**

Release 5.1; command was introduced.

# **Related Commands**

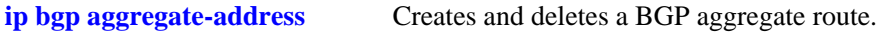

# **MIB Objects**

alabgpMIBAggrGroup alaBgpAggrSet alaBgpAggrLocalPref alaBgpAggrMetric alaBgpAggrSummarize alaBgpAggrCommunity

# **show ip bgp network**

Displays currently defined network configurations.

**show ip bgp network** [*network\_address ip\_mask*]

#### **Syntax Definitions**

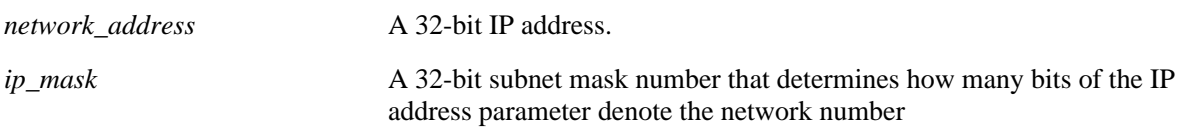

#### **Defaults**

N/A

#### **Platforms Supported**

OmniSwitch 7700, 7800, 8800

#### **Usage Guidelines**

This command displays all the configured networks, or a single network.

### **Example**

-> show ip bgp network Network Mask Mask Admin state Oper state ---------------+---------------+-----------+---------- 155.132.1.2 255.255.255.255 disabled not\_active 155.132.1.3 255.255.255.255 disabled not\_active -> show ip bgp network 155.132.1.2 255.255.255.255 Network address  $= 155.132.1.2$ , Network mask  $= 255.255.255.255$ , Network admin state  $=$  disabled, Network oper state = not\_active, Network metric  $= 0$ , Network local preference = 0, Network community string = 0:500 400:1 300:2

#### *output definitions*

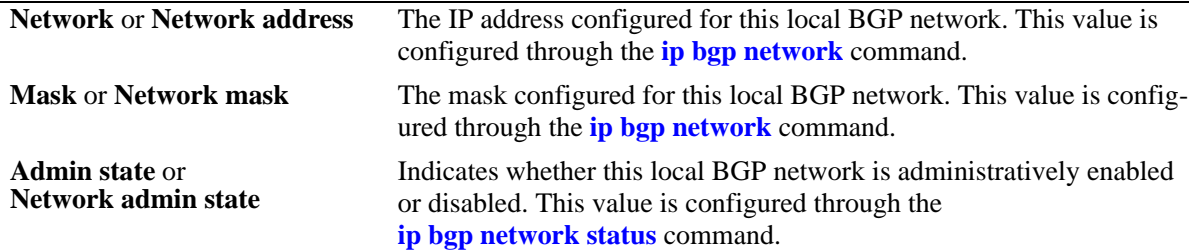

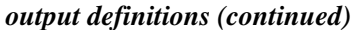

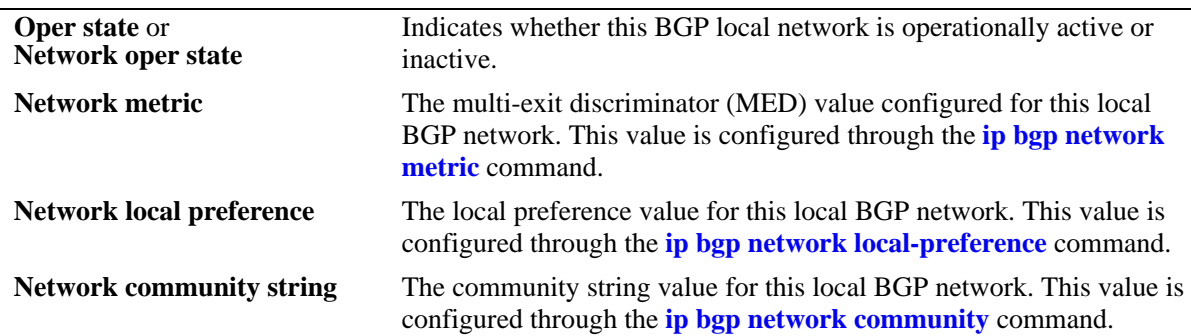

# **Release History**

Release 5.1; command was introduced.

# **Related Commands**

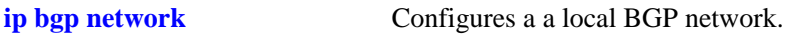

# **MIB Objects**

alabgpMIBNetworkGroup alaBgpNetworkEntry

# <span id="page-1398-0"></span>**show ip bgp neighbors**

Displays BGP peer main status.

**show ip bgp neighbors** [*ip\_address*]

#### **Syntax Definitions**

*ip\_address* A 32-bit IP address.

### **Defaults**

N/A

#### **Platforms Supported**

OmniSwitch 7700, 7800, 8800

#### **Usage Guidelines**

There are two output options for this command. If you specify show ip bgp peer without a peer IP address, then you see summary information for all peers known to the local BGP speaker. If you enter a specific peer IP address with the command, then you see detailed parameter information for that peer only.

# **Example**

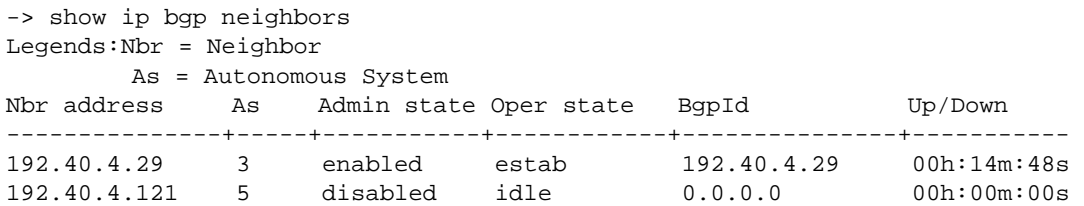

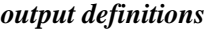

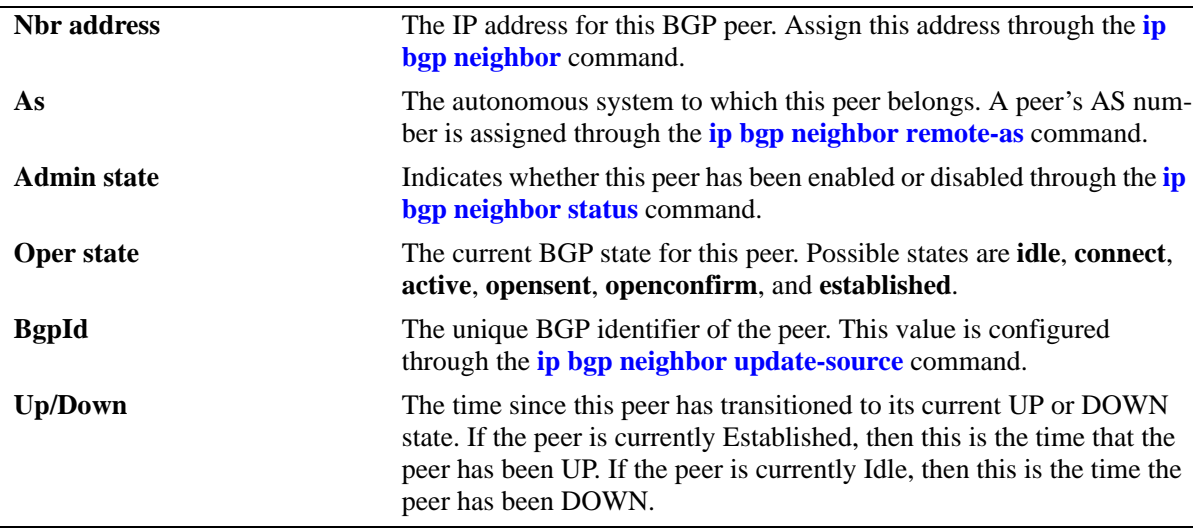

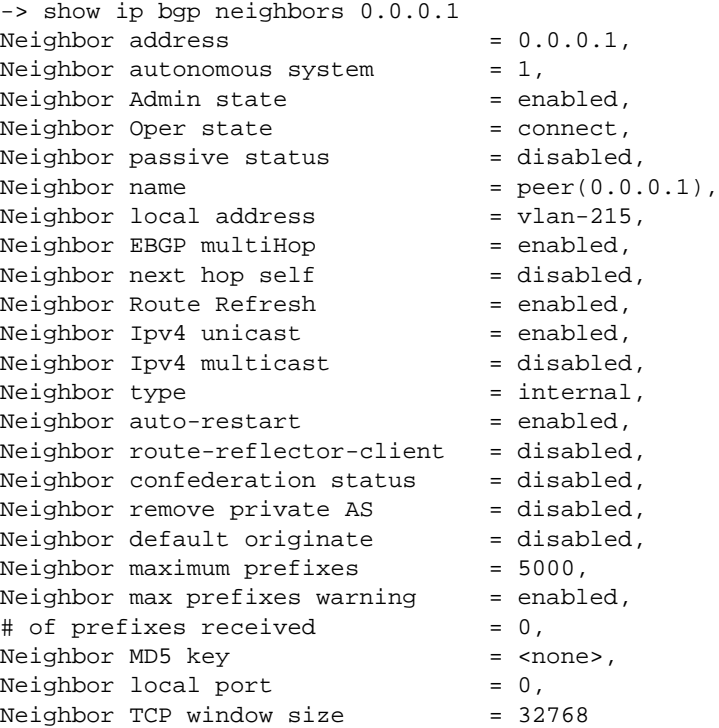

### *output definitions*

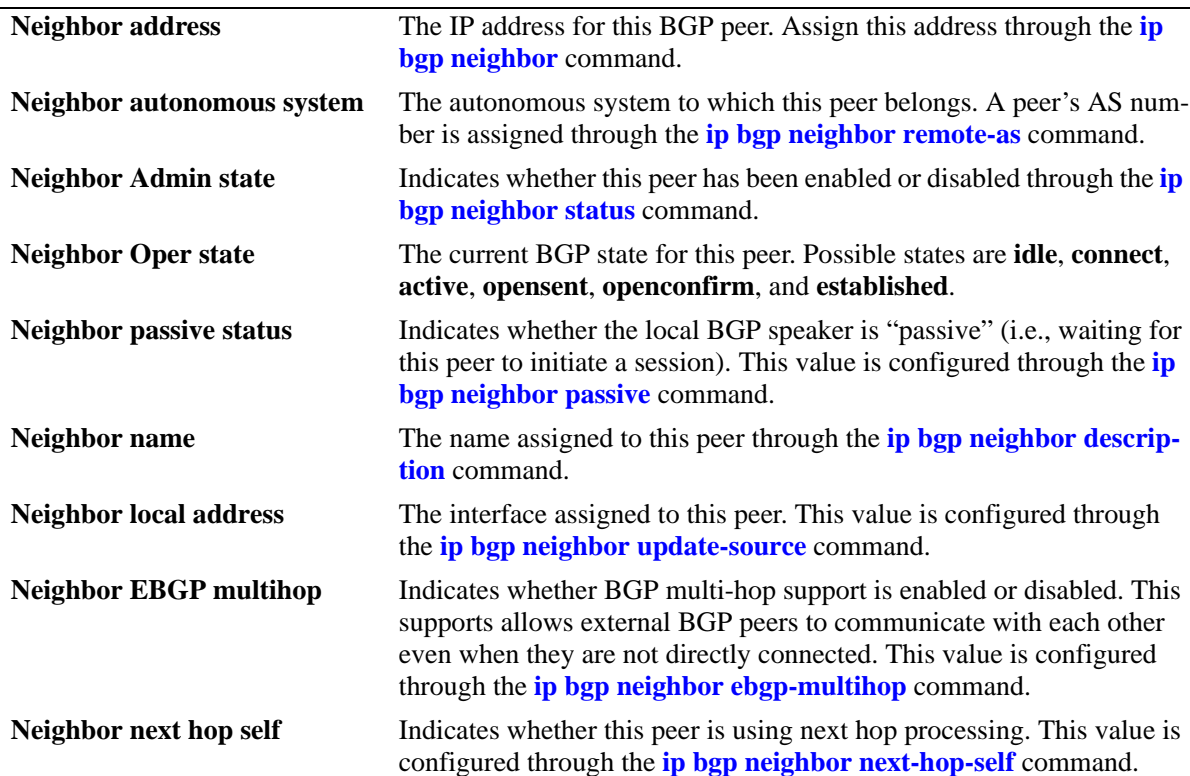

*output definitions (continued)*

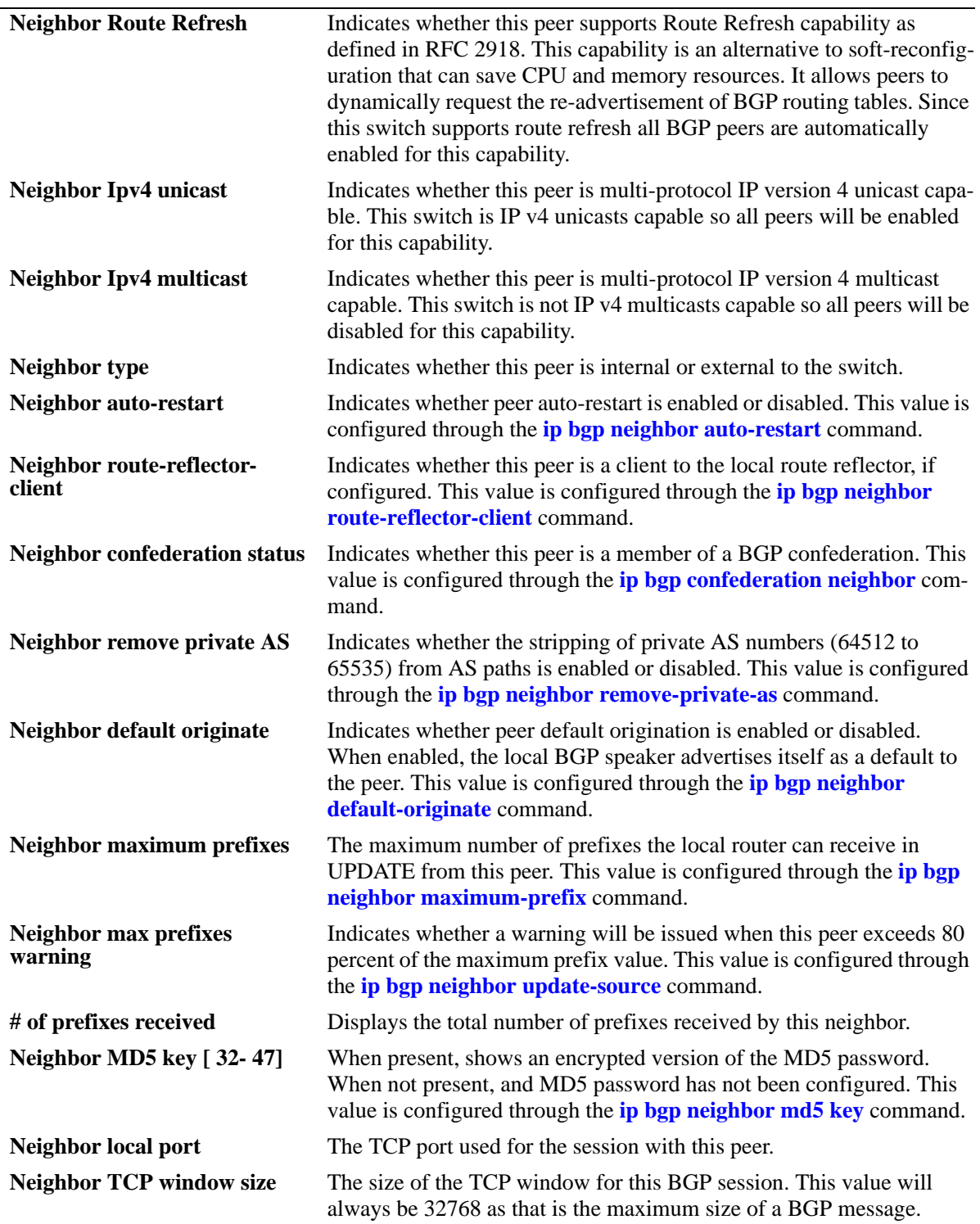

# **Release History**

**[ip bgp neighbor](#page-1275-0)** Creates or deletes a BGP peer.

# **MIB Objects**

alabgpMIBPeerGroup alaBgpPeerAddr alaBgpPeerAS alaBgpPeerPassive alaBgpPeerName alaBgpPeerMultiHop alaBgpPeerMaxPrefix alaBgpPeerMaxPrefixWarnOnly alaBgpPeerNextHopSelf alaBgpPeerSoftReconfig alaBgpPeerInSoftReset alaBgpPeerIpv4Unicast alaBgpPeerIpv4Multicast alaBgpPeerRcvdRtRefreshMsgs alaBgpPeerSentRtRefreshMsgs alaBgpPeerRouteMapOut alaBgpPeerRouteMapIn alaBgpPeerLocalAddr alaBgpPeerLastDownReason alaBgpPeerLastDownTime alaBgpPeerLastReadTime alaBgpPeerRcvdNotifyMsgs alaBgpPeerSentNotifyMsgs alaBgpPeerLastSentNotifyReason alaBgpPeerLastRecvNotifyReason alaBgpPeerRcvdPrefixes alaBgpPeerDownTransitions alaBgpPeerType alaBgpPeerAutoReStart alaBgpPeerClientStatus alaBgpPeerConfedStatus alaBgpPeerRemovePrivateAs alaBgpPeerClearCounter alaBgpPeerTTL alaBgpPeerAspathListOut alaBgpPeerAspathListIn alaBgpPeerPrefixListOut alaBgpPeerPrefixListIn alaBgpPeerCommunityListOut alaBgpPeerCommunityListIn alaBgpPeerRestart alaBgpPeerDefaultOriginate alaBgpPeerReconfigureInBound alaBgpPeerReconfigureOutBound alaBgpPeerMD5Key alaBgpPeerMD5KeyEncrypt alaBgpPeerRowStatus alaBgpPeerUpTransitions alaBgpPeerLocalIntfName

# **show ip bgp neighbors policy**

Displays BGP peer policy information.

**show ip bgp neighbors policy** [*ip\_address*]

#### **Syntax Definitions**

*ip\_address* A 32-bit IP address.

#### **Defaults**

N/A

#### **Platforms Supported**

OmniSwitch 7700, 7800, 8800

#### **Usage Guidelines**

This command displays all of the configured policies for the switch, or the polices configured for a specific peer.

#### **Example**

```
-> show ip bgp neighbors policy
Neighbor address = 0.0.0.0,
 Neighbor autonomous system = 1,
 Neighbor output policy map name = <none>,
 Neighbor input policy map name = <none>,
 Neighbor output aspath-list name = <none>,
 Neighbor input aspath-list name = <none>,
 Neighbor output prefix-list name = <none>,
 Neighbour input prefix-list name = <none>,
  Neighbor output community-list name = <none>,
  Neighbor input community-list name = <none>,
 Neighbor soft reconfiguration = enabled
Neighbor address = 0.0.0.1,
Neighbor autonomous system = 1,
Neighbor output policy map name = <none>,
 Neighbor input policy map name = <none>,
 Neighbor output aspath-list name = <none>,
 Neighbor input aspath-list name = <none>,
 Neighbor output prefix-list name = <none>,
 Neighbor input prefix-list name = <none>,
  Neighbor output community-list name = <none>,
  Neighbor input community-list name = <none>,
 Neighbor soft reconfiguration = enabled
```
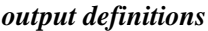

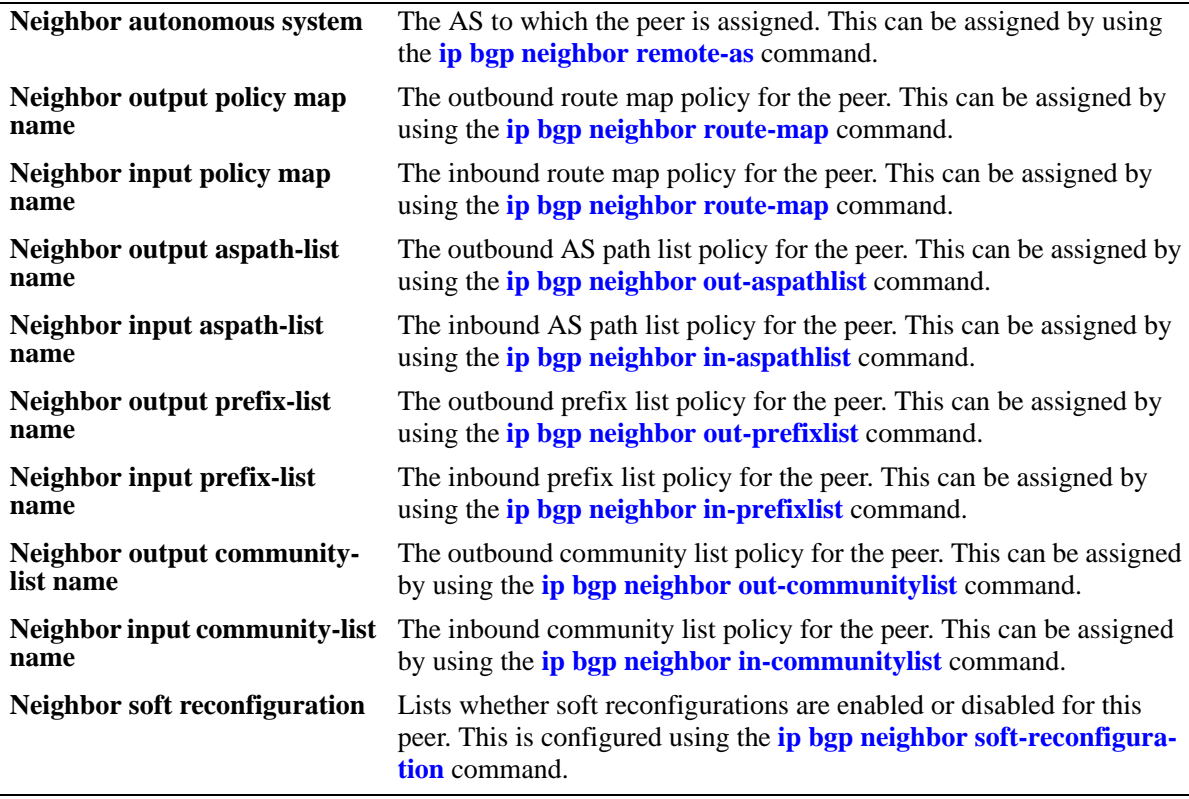

# **Release History**

Release 5.1; command was introduced.

# **Related Commands**

**[show ip bgp neighbors](#page-1398-0)** Displays BGP peer main status.
# **show ip bgp neighbors timer**

Displays BGP peer timer statistics.

**show ip bgp neighbors timer** [*ip\_address*]

#### **Syntax Definitions**

*ip\_address* A 32-bit IP address.

#### **Defaults**

N/A

#### **Platforms Supported**

OmniSwitch 7700, 7800, 8800

#### **Usage Guidelines**

This command displays the timer values for all peer associated with this speaker, or for a specific peer.

## **Example**

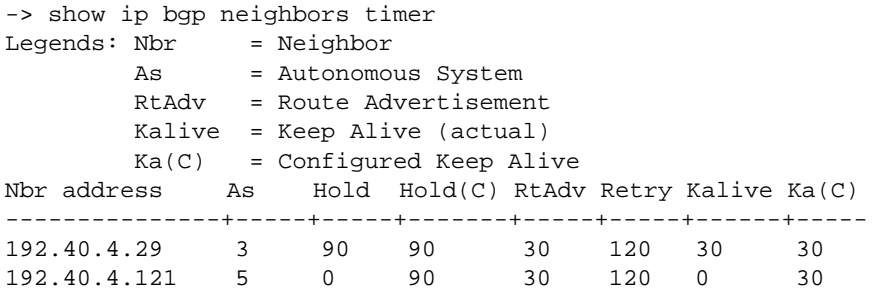

#### *output definitions*

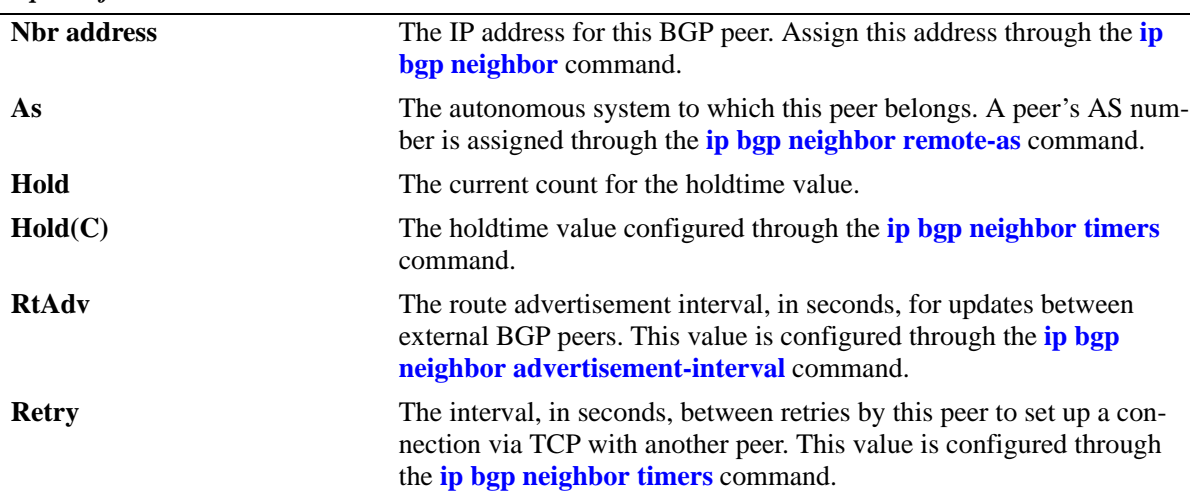

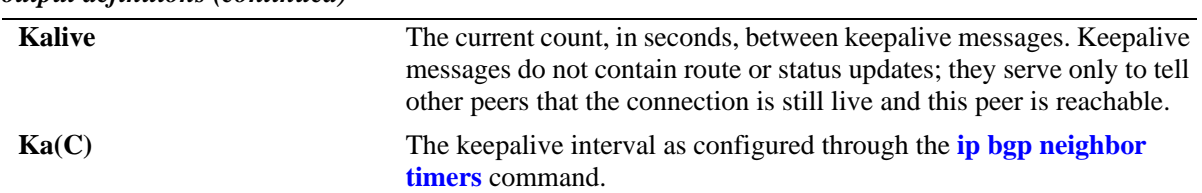

## **Release History**

Release 5.1; command was introduced.

#### **Related Commands**

**[show ip bgp neighbors](#page-1398-0)** Displays BGP peer main status.

# **show ip bgp neighbors statistics**

Displays BGP peer message statistics.

**show ip bgp neighbors statistics** [*ip\_address*]

#### **Syntax Definitions**

*ip\_address* A 32-bit IP address of the peer.

#### **Defaults**

N/A

#### **Platforms Supported**

OmniSwitch 7700, 7800, 8800

#### **Usage Guidelines**

This command displays message statistics for all peers associated with this speaker, or with a specific peer.

#### **Example**

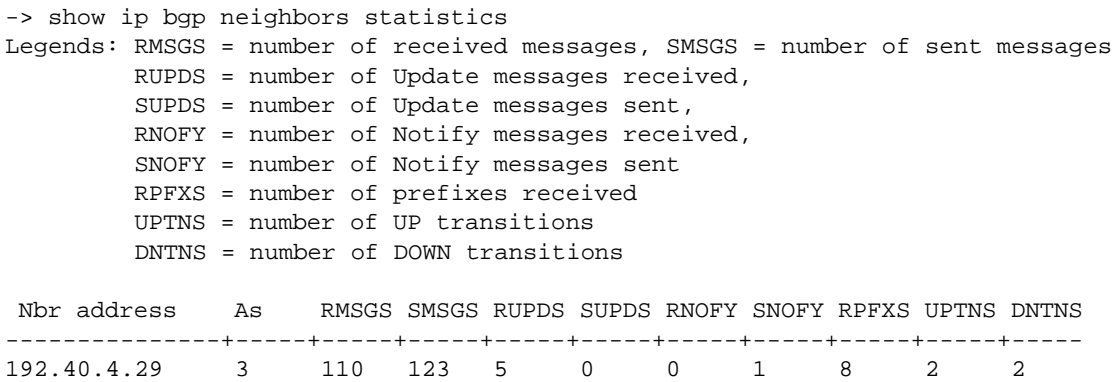

192.40.4.121 5 0 0 0 0 0 0 0 0 0

#### *output definitions*

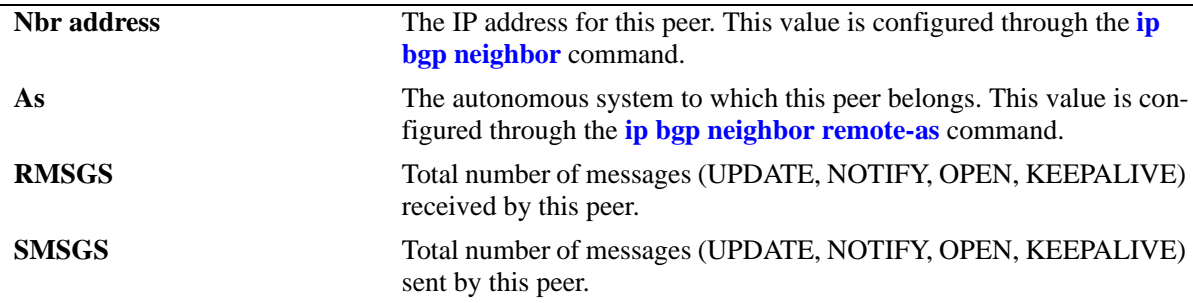

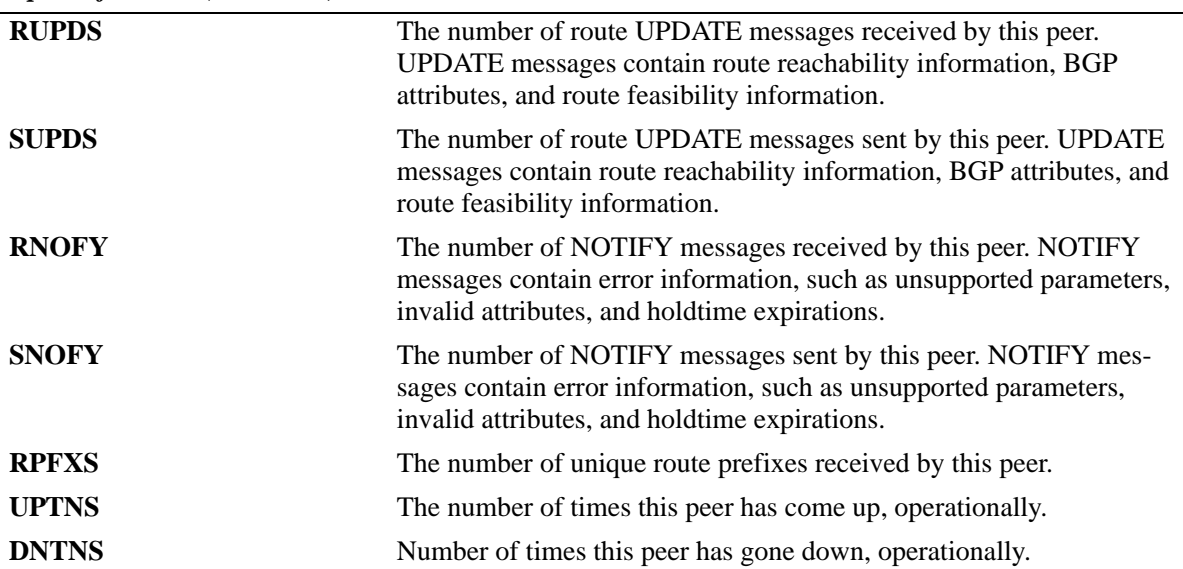

```
-> show ip bgp neighbors statistics 0.0.0.1
```
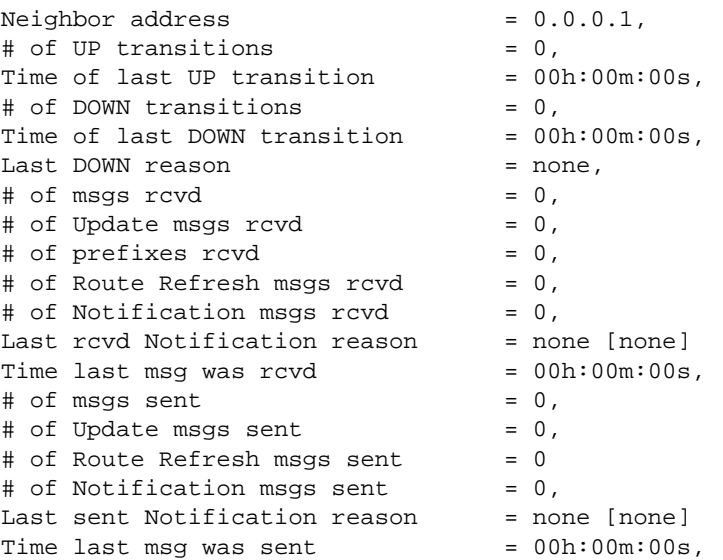

#### *output definitions*

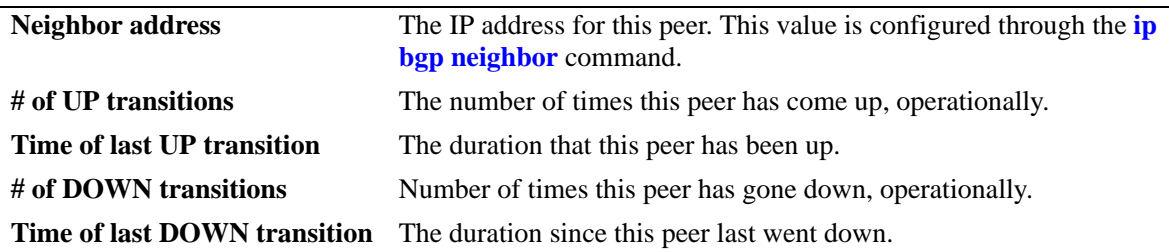

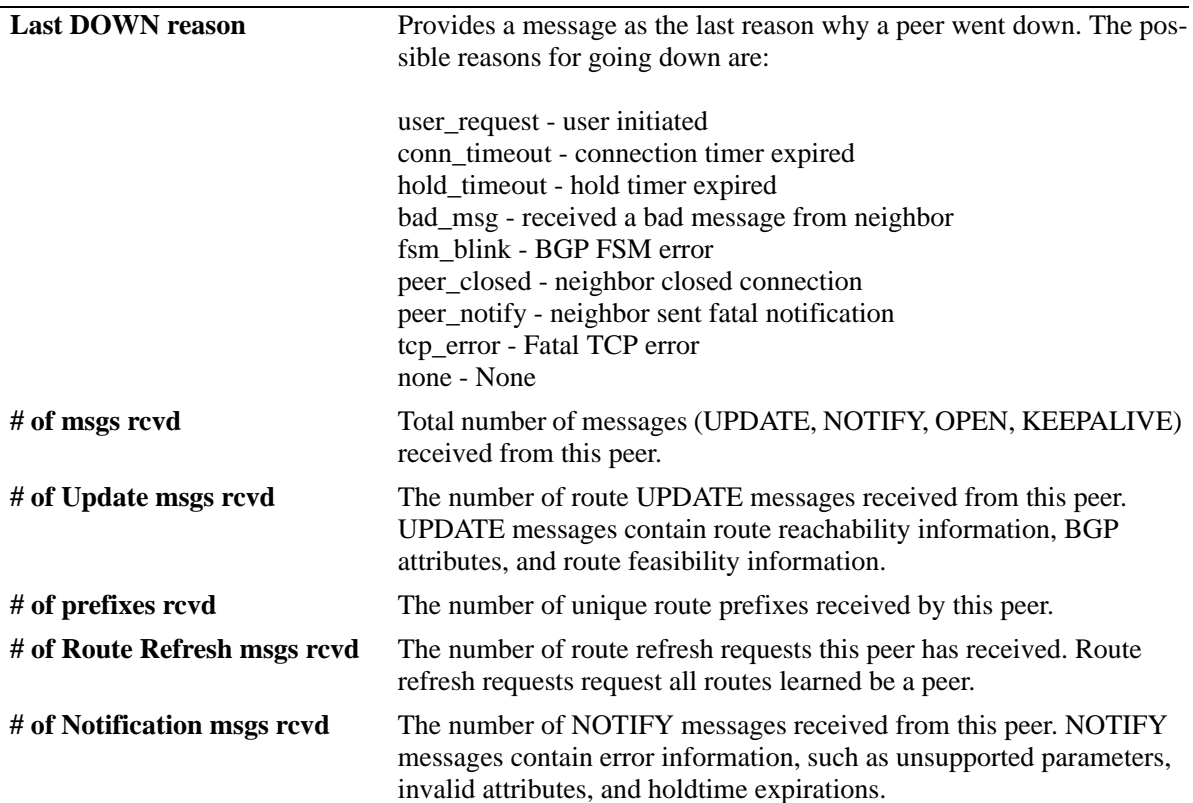

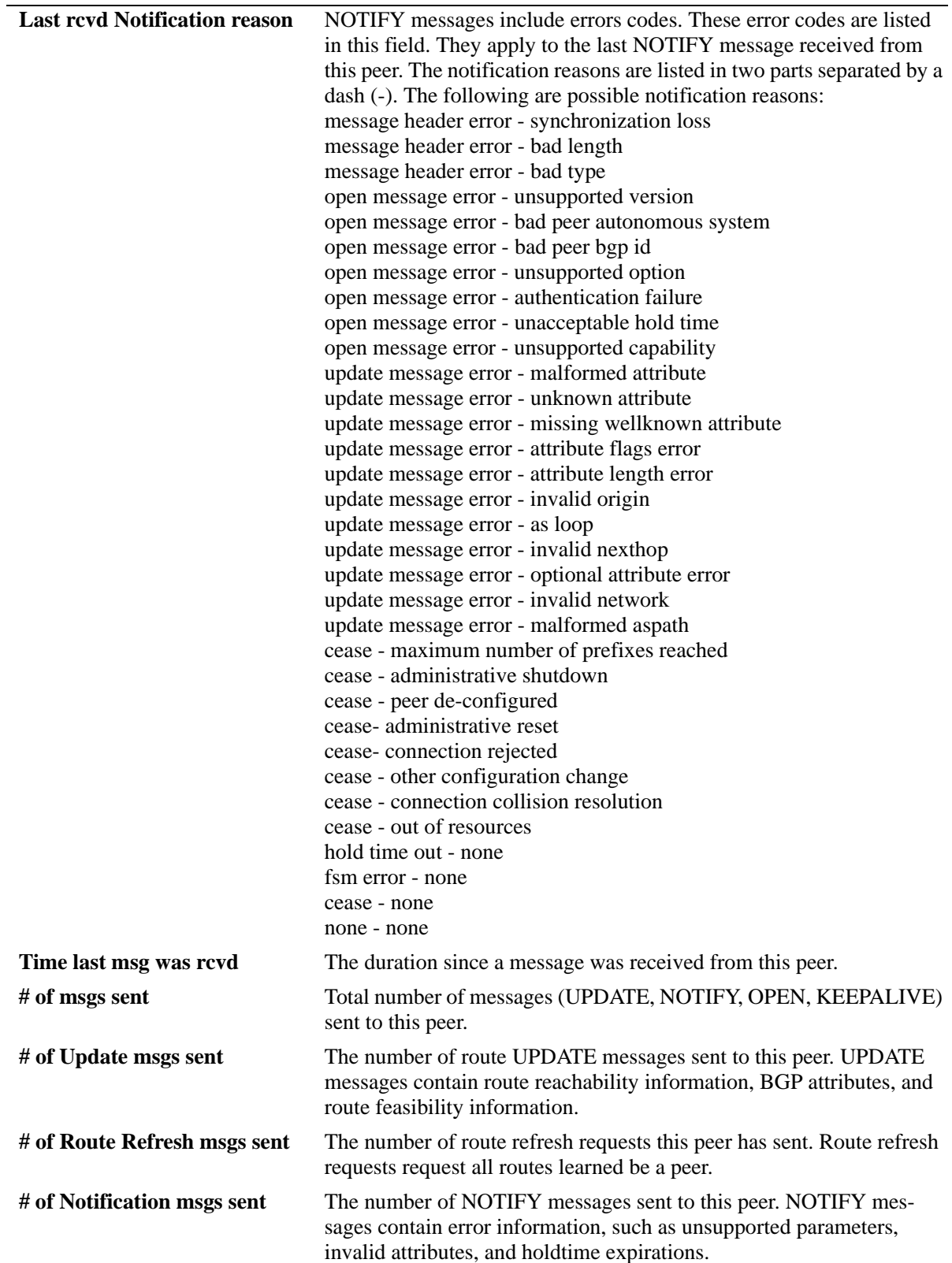

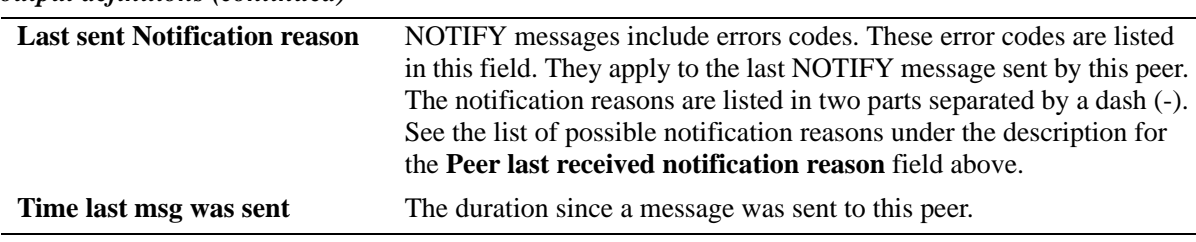

## **Release History**

Release 5.1; command was introduced.

## **Related Commands**

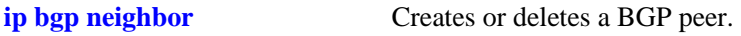

# <span id="page-1411-0"></span>**show ip bgp policy aspath-list**

Displays AS path list parameters.

**show ip bgp policy aspath-list [***name***] [***"regular\_expression"***]**

#### **Syntax Definitions**

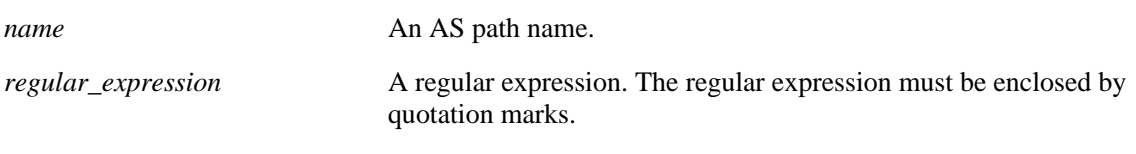

#### **Defaults**

N/A

## **Platforms Supported**

OmniSwitch 7700, 7800, 8800

#### **Usage Guidelines**

- **•** This command displays a list of all of the AS path policies for the switch, or a single policy selected by the list name or regular expression.
- **•** Regular expressions are defined in the **[ip bgp policy aspath-list](#page-1316-0)** command on page [31-95](#page-1316-0).
- When using regular expressions in the CLI, the regular expression must be enclosed by quotation marks.

## **Example**

```
-> show ip bgp policy aspath-list
Aspath List Name Aspath regular expression
-------------------------+--------------------------------------------------
aspl1 (500 | 400) ? 300$ 
aspl2 (500 | 400) 
-> show ip bgp policy aspath-list aspl1
Aspath List name = aspl1
Aspath Regexp = (500 | 400) ? 300$
 Admin state = disabled,
Priority = 1,
Action = deny,
 Primary index = 0,
```

```
output definitions
```
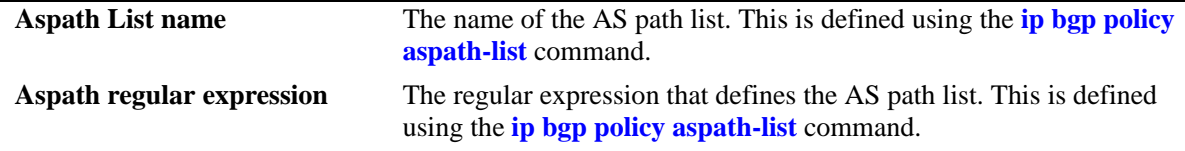

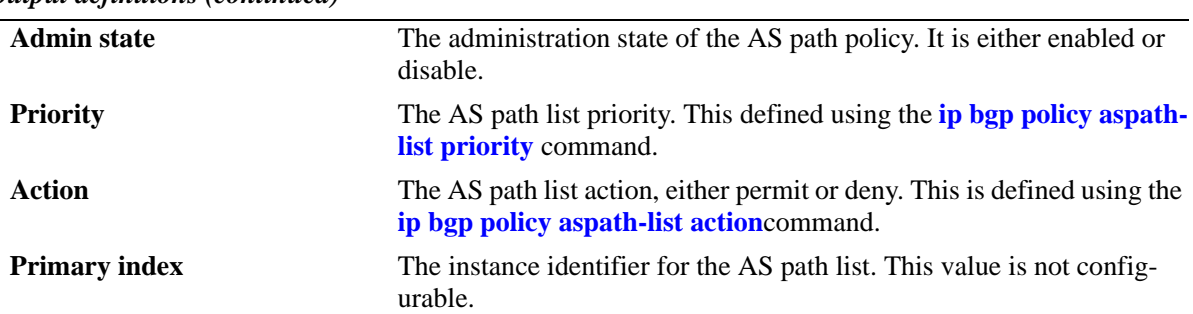

#### **Release History**

Release 5.1; command was introduced.

#### **Related Commands**

**[ip bgp policy aspath-list](#page-1316-0)** Creates or removes an AS path list.

## **MIB Objects**

alabgpMIBAspathListGroup

- alaBgpAspathMatchListId
- alaBgpAspathMatchListRegExp

alaBgpAspathMatchListPriority

- alaBgpAspathMatchListAction
- alaBgpAspathMatchListRowStatus

# <span id="page-1413-0"></span>**show ip bgp policy community-list**

Displays community list parameters.

**show ip bgp policy community-list [***name***] [***string***]**

#### **Syntax Definitions**

*name* **Community name**.

*string* Community match list string

#### **Defaults**

N/A

#### **Platforms Supported**

OmniSwitch 7700, 7800, 8800

#### **Usage Guidelines**

This command displays a list of the community policies for the speaker, or a specific policy defined by its name or community match string.

#### **Example**

```
-> show ip bgp policy community-list
Community list name Community string
-------------------------+--------------------------------------------------
adfasdf 0:0
-> show ip bgp policy community-list coml1
Community List name = coml1
Community string = 600:1Admin state = disabled,
 Match type = exact,<br>Priority = 1,
 Priority
 Action = deny,
 Primary index = 0
```
#### *output definitions*

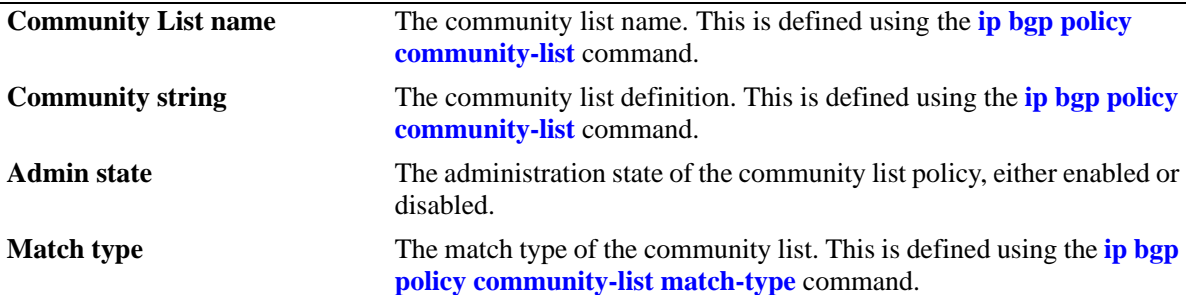

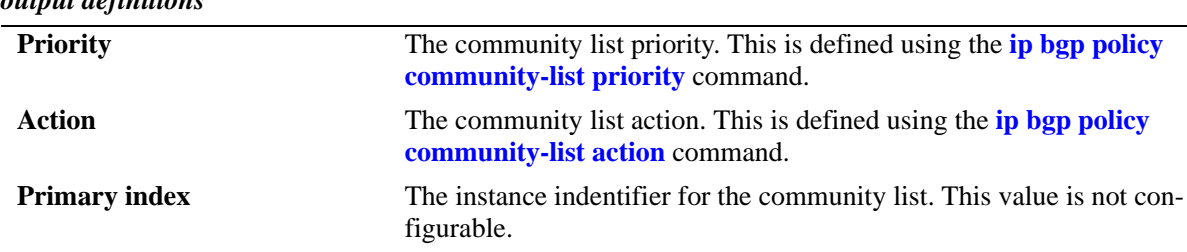

# *output definitions*

#### **Release History**

Release 5.1; command was introduced.

#### **Related Commands**

**[ip bgp policy community-list](#page-1322-0)** Creates or deletes a community list.

## **MIB Objects**

alabgpMIBCommunityListGroup

alaBgpCommunityMatchListId

alaBgpCommunityMatchListString

alaBgpCommunityMatchListPriority

alaBgpCommunityMatchListType

alaBgpCommunityMatchListAction

alaBgpCommunityMatchListRowStatus

# <span id="page-1415-0"></span>**show ip bgp policy prefix-list**

Displays prefix list parameters.

**show ip bgp policy prefix-list [***name***] [***ip\_address ip\_mask***]**

#### **Syntax Definitions**

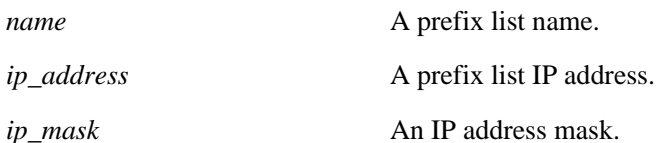

#### **Defaults**

N/A

#### **Platforms Supported**

OmniSwitch 7700, 7800, 8800

#### **Usage Guidelines**

This command displays the list of prefix-list policies configured for the speaker, or a specific list determined by the list name or IP address and mask.

#### **Example**

```
-> show ip bgp policy prefix-list
Prefix List name Prefix address Prefix mask
-------------------------+---------------+---------------
pfxl1 155.132.33.0 255.255.255.0 
pfxl2 155.148.32.0 255.255.255.0 
-> show ip bgp policy prefix-list pfxl1
Prefix List name = pfxl1
Address = 155.132.33.0
Mask = 255.255.255.0
 Admin state = disabled,
 Match Mask >=(GE) = 0,
 Match Mask \leq (LE) = 0,
 Action = deny
```

```
output definitions
```
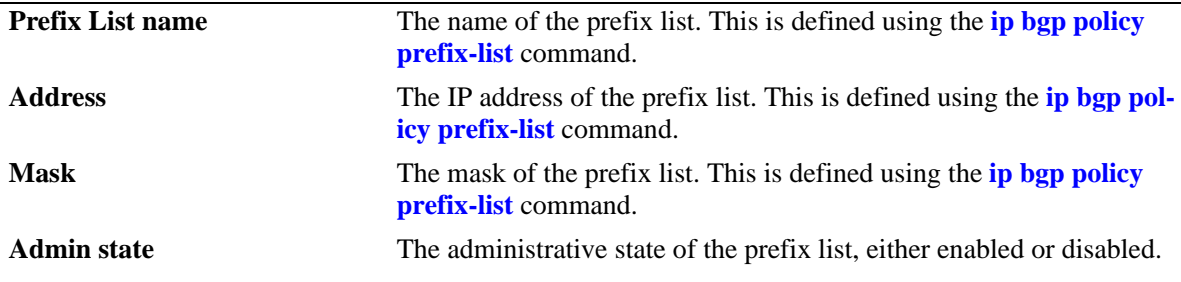

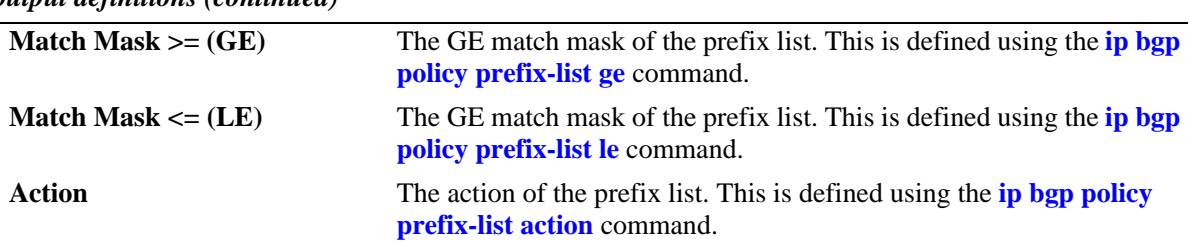

#### **Release History**

Release 5.1; command was introduced.

#### **Related Commands**

**[ip bgp policy prefix-list](#page-1330-0)** Creates or deletes a prefix match list.

## **MIB Objects**

alabgpMIBPrefixListGroup

alaBgpPrefixMatchListId alaBgpPrefixMatchListAddr alaBgpPrefixMatchListMask alaBgpPrefixMatchListGE alaBgpPrefixMatchListLE alaBgpPrefixMatchListAction alaBgpPrefixMatchListRowStatus

# **show ip bgp policy route-map**

Displays policy route map parameters.

**show ip bgp policy route-map [***name***] [***sequence\_number***]**

## **Syntax Definitions**

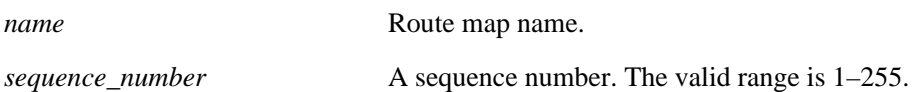

#### **Defaults**

N/A

#### **Platforms Supported**

OmniSwitch 7700, 7800, 8800

#### **Usage Guidelines**

The route map is displayed as a summary table by entering only the route map name, or as a detailed list by specifying the sequence number.

## **Example**

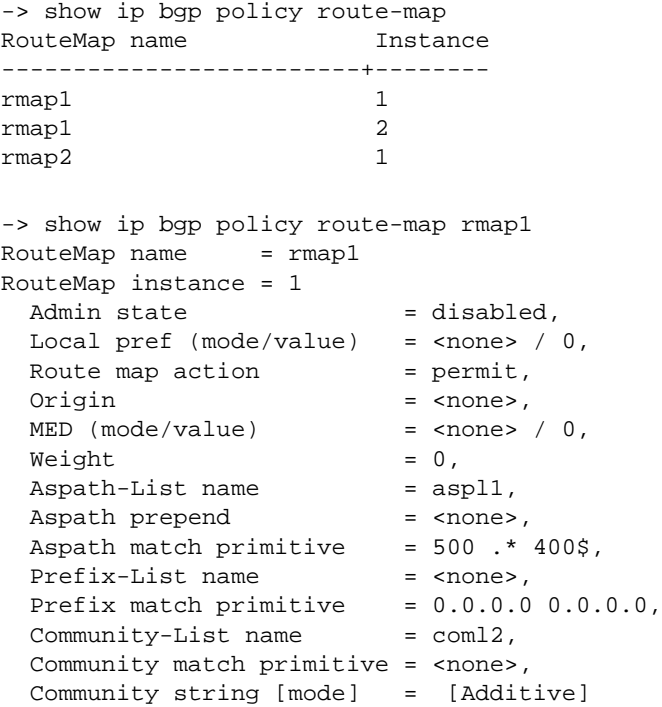

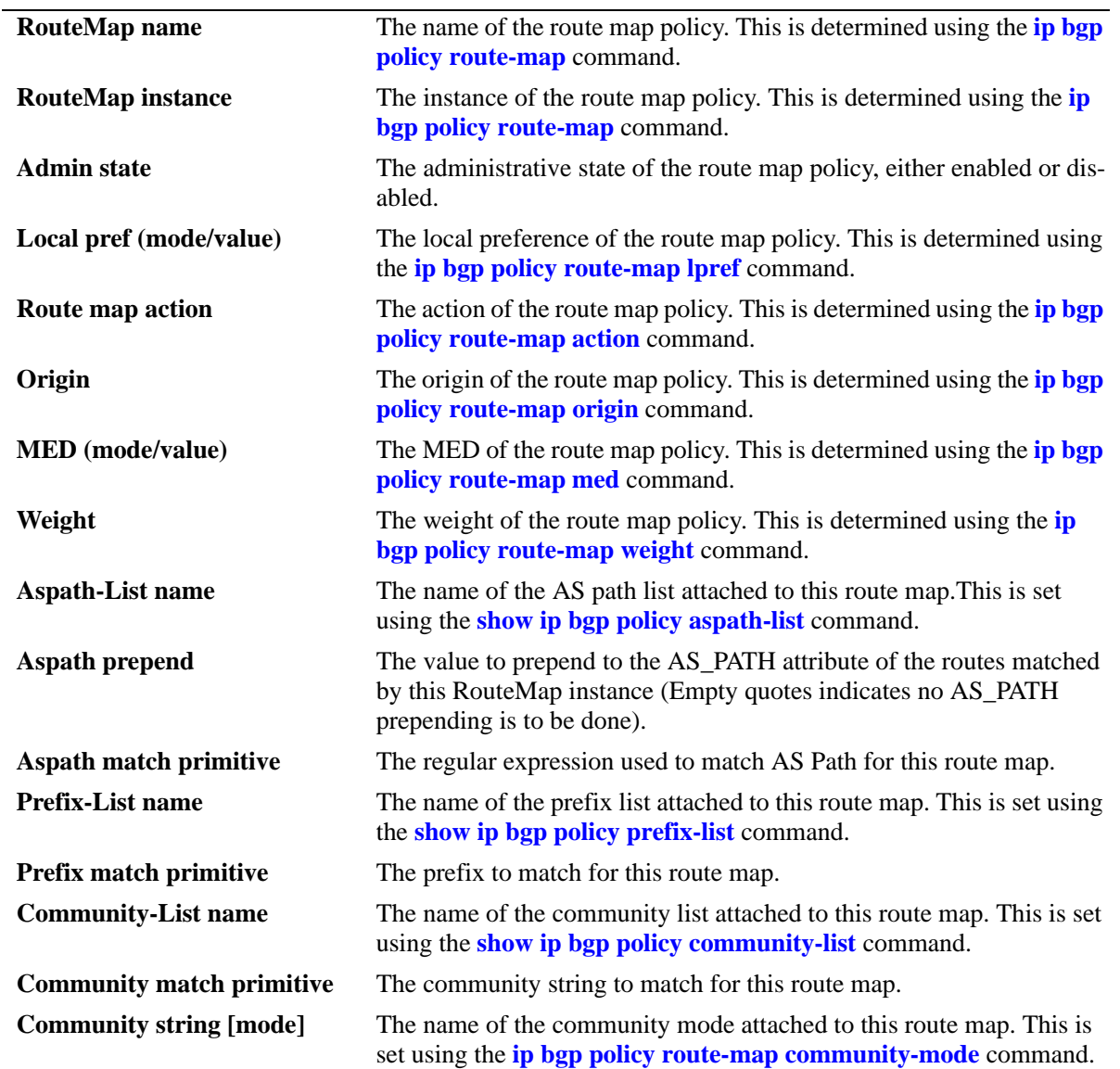

#### *output definitions*

## **Release History**

Release 5.1; command was introduced.

# **Related Commands**

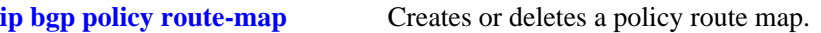

## **MIB Objects**

alabgpMIBRouteMapGroup

alaBgpRouteMapName alaBgpRouteMapInst alaBgpRouteMapAsPathMatchListId alaBgpRouteMapPrefixMatchListId alaBgpRouteMapCommunityMatchListId alaBgpRouteMapOrigin alaBgpRouteMapLocalPref alaBgpRouteMapLocalPrefMode alaBgpRouteMapMed alaBgpRouteMapMedMode alaBgpRouteMapAsPrepend alaBgpRouteMapSetCommunityMode alaBgpRouteMapCommunity alaBgpRouteMapMatchAsRegExp alaBgpRouteMapMatchPrefix alaBgpRouteMapMatchMask alaBgpRouteMapMatchCommunity alaBgpRouteMapWeight alaBgpRouteMapAction alaBgpRouteMapRowStatus

# **show ip bgp redist-filter**

Displays redistribution filter parameters for all protocols or a specific protocol.

**show ip bgp redist-filter [local] [static] [rip] [ospf]** 

#### **Syntax Definitions**

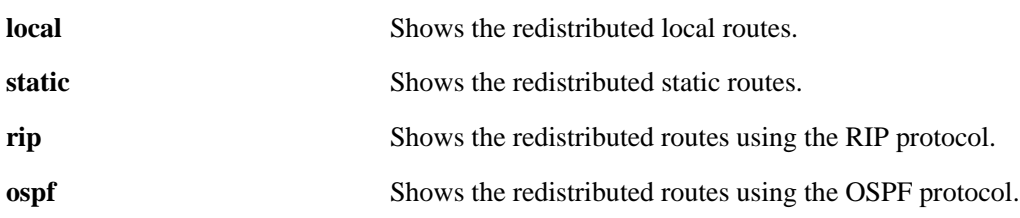

#### **Defaults**

N/A

#### **Platforms Supported**

OmniSwitch 7700, 7800, 8800

#### **Usage Guidelines**

This command displays the redistributed routes for the speaker, or a select group of redistributed routes based on a protocol.

## **Example**

```
-> show ip bgp redist-filter
Protocol Address Mask Metric Subnets Effect Admin
----------+---------------+---------------+----------+--------+------+-----------
STATIC 1.2.3.4 255.255.255.255 0 enabled permit disabled
RIP 155.132.0.0 255.255.0.0 0 enabled permit disabled
OSPF 192.40.0.0 255.255.0.0 0 enabled permit disabled
-> show ip bgp redist-filter rip
Addr Mask Metric Subnets Effect Admin state
---------------+---------------+----------+--------+------+-----------
155.132.0.0 255.255.0.0 0 enabled permit disabled
-> show ip bgp redist-filter rip 155.132.0.0 255.255.0.0
Filter protocol = OSPF,
Filler address = 155.132.0.0,Filter mask = 255.255.0.0,
Filter admin state = disabled,
Filter metric = 0,
Filter local preference = 0,
Filter community string = <none>,
Filter subnet = enabled,
Filter effect = deny
```
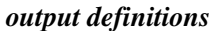

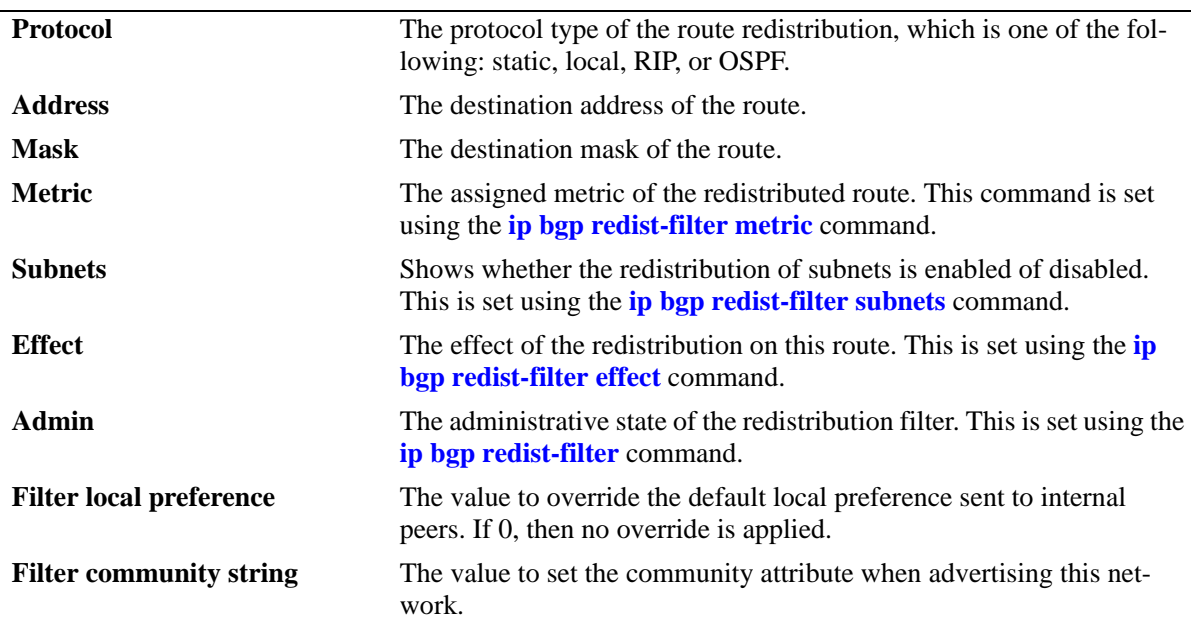

#### **Release History**

Release 5.1; command was introduced.

#### **Related Commands**

**[ip bgp redist-filter](#page-1364-0)** Creates or deletes a local redistribution filter.

## **MIB Objects**

alabgpMIBRedistRouteGroup

- alaBgpRedistRouteProto alaBgpRedistRouteDest alaBgpRedistRouteMask alaBgpRedistRouteMetric alaBgpRedistRouteLocalPref alaBgpRedistRouteCommunity
- alaBgpRedistRouteSubnetMatch
- alaBgpRedistRouteEffect
- alaBgpRedistRouteRowStatus alaBgpRedistRouteSubnetMatch

# **32 PIM-SM Commands**

Protocol-Independent Multicast (PIM) is an IP multicast routing protocol that uses routing information provided by unicast routing protocols such as RIP and OSPF. Note that PIM is not dependent on any particular unicast routing protocol. Sparse mode PIM (PIM-SM) contrasts with flood-and-prune dense mode multicast protocols such as DVMRP and PIM Dense Mode (PIM-DM) in that multicast forwarding in PIM-SM is initiated only via specific requests.

Downstream routers must explicitly join PIM-SM distribution trees in order to receive multicast streams on behalf of directly-connected receivers or other downstream PIM-SM routers. This paradigm of receiver-initiated forwarding makes PIM-SM ideal for network environments where receiver groups are thinly populated and bandwidth conservation is a concern such as in wide area networks (WANs).

**Note.** Omni Switch/Router software supports PIM-SM version 2 and is not compatible with older implementations.

MIB information for the PIM-SM commands is as follows:

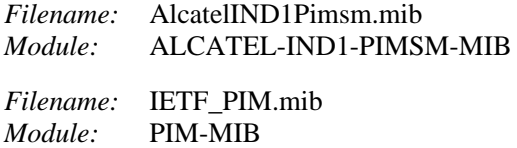

A summary of the available commands is listed here:

**[ip load pimsm](#page-1424-0) [ip pimsm status](#page-1425-0) [ip pimsm cbsr-masklength](#page-1426-0) [ip pimsm static-rp status](#page-1427-0) [ip pimsm static-rp](#page-1429-0) [ip pimsm rp-candidate](#page-1431-0) [ip pimsm rp-threshold](#page-1433-0) [ip pimsm crp-address](#page-1434-0) [ip pimsm crp-expirytime](#page-1435-0) [ip pimsm crp-holdtime](#page-1436-0) [ip pimsm crp-interval](#page-1437-0) [ip pimsm crp-priority](#page-1438-0) [ip pimsm data-timeout](#page-1439-0) [ip pimsm joinprune-interval](#page-1440-0) [ip pimsm max-rps](#page-1441-0) [ip pimsm probe-time](#page-1442-0) [ip pimsm register checksum](#page-1443-0) [ip pimsm registersuppress-timeout](#page-1444-0) [ip pimsm spt status](#page-1445-0) [ip pimsm interface](#page-1446-0) [ip pimsm interface hello-interval](#page-1448-0) [ip pimsm interface joinprune-interval](#page-1449-0) [ip pimsm interface cbsr-preference](#page-1451-0) [ip pimsm interface dr-priority](#page-1453-0) [ip pimsm interface prune-delay status](#page-1455-0) [ip pimsm interface prune-delay](#page-1457-0) [ip pimsm interface override-interval](#page-1459-0) [ip pimsm interface triggered-hello](#page-1461-0) [ip pimsm interface hello-holdtime](#page-1463-0) [ip pimsm interface genid](#page-1465-0) [ip pimsm interface joinprune-holdtime](#page-1467-0) [ip pimsm debug-level](#page-1469-0) [ip pimsm debug-type](#page-1470-0) [show ip pimsm](#page-1472-0) [show ip pimsm neighbor](#page-1476-0) [show ip pimsm rp-candidate](#page-1478-0) [show ip pimsm rp-set](#page-1480-0) [show ip pimsm interface](#page-1482-0) [show ip pimsm nexthop](#page-1486-0) [show ip pimsm mroute](#page-1488-0) [show ip pimsm static-rp](#page-1490-0) [show ip pimsm debug](#page-1492-0)**

# <span id="page-1424-0"></span>**ip load pimsm**

Dynamically loads PIM-SM to memory.

**ip load pimsm** 

#### **Syntax Definitions**

N/A

**Defaults**

N/A

#### **Platforms Supported**

OmniSwitch 7700, 7800, 8800

#### **Usage Guidelines**

- **•** This command must be executed before PIM-SM can run on the switch.
- **•** The advanced routing image file (**Fadvrout.img** on OmniSwitch 7700/7800, **Eadvrout.img** on OmniSwitch 8800) file must be loaded before the feature will work on the switch.

#### **Examples**

-> ip load pimsm

## **Release History**

Release 5.1; command was introduced.

## **Related Commands**

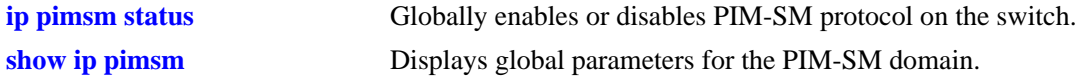

## **MIB Objects**

```
alaDrcTmConfig
  alaDrcTmIPPimsmStatus
```
## <span id="page-1425-0"></span>**ip pimsm status**

Globally enables or disables PIM-SM protocol on the switch.

**ip pimsm status {enable | disable}**

#### **Syntax Definitions**

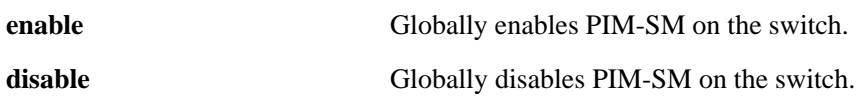

#### **Defaults**

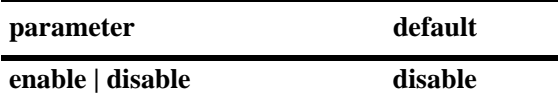

#### **Platforms Supported**

OmniSwitch 7700, 7800, 8800

#### **Usage Guidelines**

- **•** This command must be set to **enable** before PIM-SM can run on the switch. In addition, the **ip load pimsm** command must be executed. Refer to [page 32-3](#page-1424-0) for more information.
- **•** The **Fadvrout.img** file must be loaded to flash before the feature will work on the switch.
- To enable or disable PIM-SM for a particular interface, refer to the **[ip pimsm interface](#page-1446-0)** command on [page 32-25.](#page-1446-0)

#### **Examples**

```
-> ip pimsm status enable
-> ip pimsm status disable
```
#### **Release History**

Release 5.1; command was introduced.

#### **Related Commands**

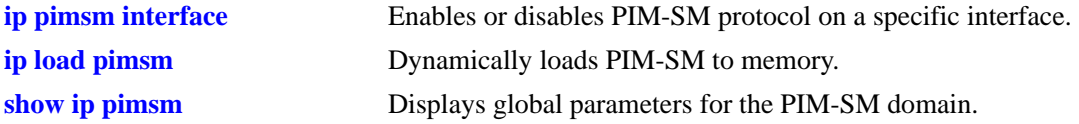

#### **MIB Objects**

```
alaPimsmGlobalConfig
  alaPimsmAdminStatus
```
# <span id="page-1426-0"></span>**ip pimsm cbsr-masklength**

Configures the length of the mask used in the hash function when computing the Rendezvous Point (RP) for a multicast group.

**ip pimsm cbsr-masklength** *bits*

#### **Syntax Definitions**

*bits* Specifies the mask length, in bits (1–32).

#### **Defaults**

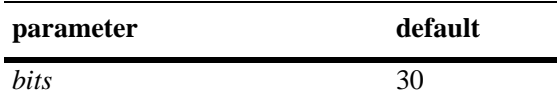

#### **Platforms Supported**

OmniSwitch 7700, 7800, 8800

## **Usage Guidelines**

N/A

#### **Examples**

-> ip pimsm cbsr-masklength 30

## **Release History**

Release 5.1; command was introduced.

## **Related Commands**

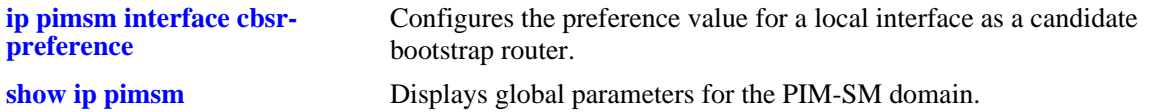

#### **MIB Objects**

alaPimsmGlobalConfig alaPimsmAdminBSRHashmasklen

# <span id="page-1427-0"></span>**ip pimsm static-rp status**

Enables or disables static RP configuration for use with group-to-RP mapping.

**ip pimsm static-rp status {enable | disable}**

#### **Syntax Definitions**

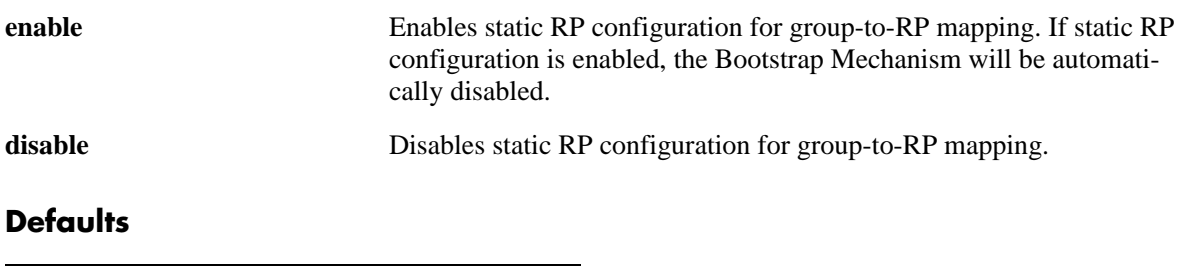

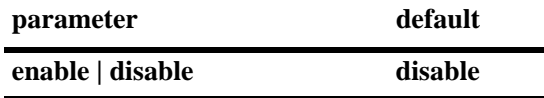

#### **Platforms Supported**

OmniSwitch 7700, 7800, 8800

#### **Usage Guidelines**

- **•** Although the **ip pimsm static-rp status** command enables the switch for static RP configuration, actual static RPs must be added via the **[ip pimsm static-rp](#page-1429-0)** command.
- **•** As mentioned above, if static RP configuration is enabled, the bootstrap mechanism will be automatically disabled. When the bootstrap mechanism is disabled, no bootstrap messages or C-RP advertisements are sent from the switch; any bootstrap or C-RP advertisements received are ignored.
- **•** If static RP configuration is enabled, the same static RP configuration setting must be defined on all PIM-SM switches within the domain. This will ensure that the PIM-SM switches have the same RP set information.
- **•** To view whether static RP configuration is currently enabled or disabled (default), use the **[show ip pimsm](#page-1472-0)** command. To display the static RP table, use the **[show ip pimsm static-rp](#page-1490-0)** command.

#### **Examples**

```
-> ip pimsm static-rp status enable
-> ip pimsm static-rp status disable
```
#### **Release History**

Release 5.1; command was introduced.

## **Related Commands**

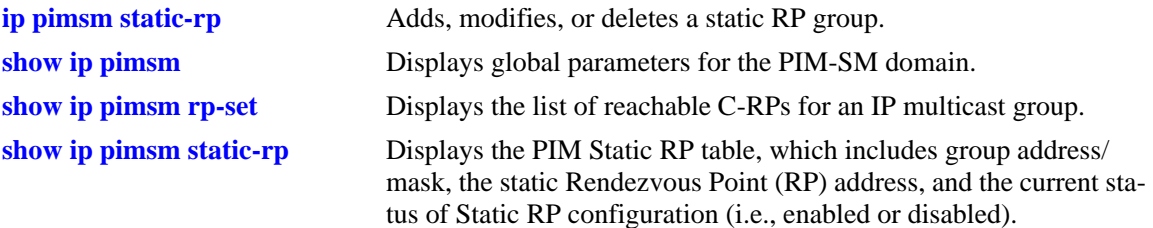

## **MIB Objects**

alaPimsmGlobalConfig alaPimsmAdminStaticRPConfig

# <span id="page-1429-0"></span>**ip pimsm static-rp**

Adds, modifies, or deletes a static RP group ("modifies" applies only to the RP Address, since the table is indexed from group address and mask parameters). This group will be used in the group-to-RP mapping algorithm if the static RP configuration status is enabled.

**ip pimsm static-rp** *group\_address mask rp\_address*

**no ip pimsm static-rp** *group\_address mask rp\_address*

#### **Syntax Definitions**

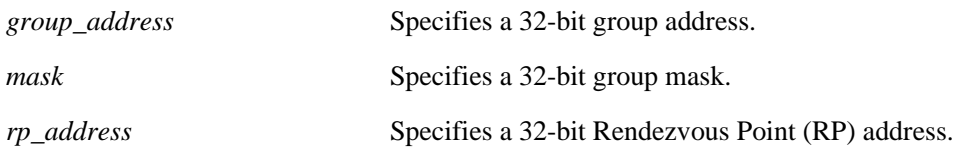

## **Defaults**

N/A

## **Platforms Supported**

OmniSwitch 7700, 7800, 8800

## **Usage Guidelines**

- **•** Use the **no** form of the command to delete a static RP group.
- Changes will take effect only if the global static RP status is enabled. For information on enabling global static RP status, refer to the **[ip pimsm static-rp status](#page-1427-0)** command on page 32-6.
- **•** To view current static RP configuration settings, use the **[show ip pimsm static-rp](#page-1490-0)** command.

## **Examples**

-> ip pimsm static-rp 224.0.0.0 240.0.0.0 10.1.1.1

## **Release History**

Release 5.1; command was introduced.

## **Related Commands**

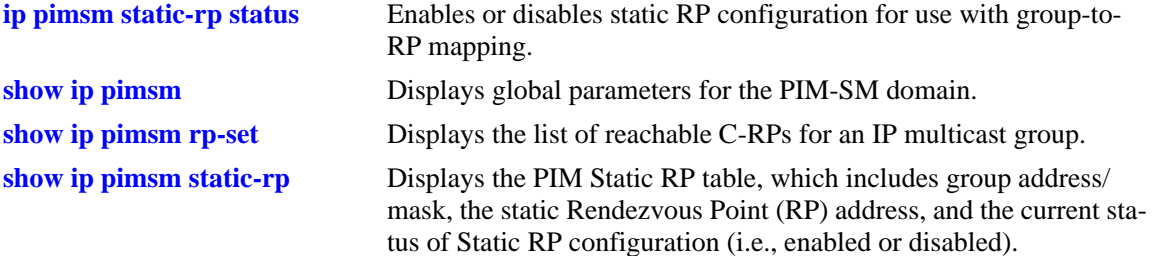

## **MIB Objects**

alaPimsmStaticRPTable

alaPimsmStaticRPGroupAddress

alaPimsmStaticRPGroupMask

alaPimsmStaticRPAddress

alaPimsmStaticRPRowStatus

# <span id="page-1431-0"></span>**ip pimsm rp-candidate**

Adds, modifies, or deletes a multicast range for C-RP advertisements ("modifies" applies only to the RP Address since the table is indexed from group address and mask parameters).

**ip pimsm rp-candidate** *group\_address mask rp\_address*

**no ip pimsm rp-candidate** *group\_address mask rp\_address*

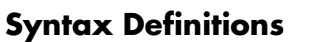

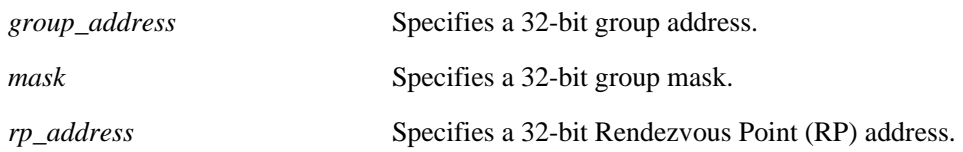

## **Defaults**

N/A

## **Platforms Supported**

OmniSwitch 7700, 7800, 8800

## **Usage Guidelines**

- **•** Use the **no** form of the command to delete a multicast range for C-RP advertisements.
- Bootstrap Routers (BSRs) in PIM-SM support RP-specific expiry timers. As a result, disabling or deleting individual C-RP entries requires that PIM-SM status be disabled on the corresponding interface until former RP entries are aged in the domain. PIM-SM status for the interface can then be reenabled. New or re-enabled C-RP entries do not require a change in C-RP or BSR status.
- **•** To change the PIM-SM status for a specific interface, refer to the **[ip pimsm interface](#page-1446-0)** command on [page 32-25.](#page-1446-0)

## **Examples**

-> ip pimsm rp-candidate 224.0.0.0 240.0.0.0 10.1.1.1

## **Release History**

Release 5.1; command was introduced.

## **Related Commands**

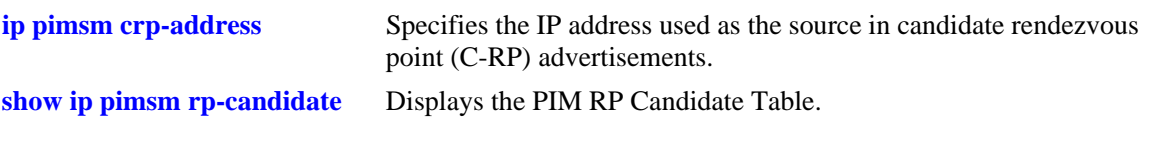

# **MIB Objects**

pimCandidateRPTable

pimCandidateRPGroupAddress pimCandidateRPGroupMask pimCandidateRPAddress pimCandidateRPRowStatus

# <span id="page-1433-0"></span>**ip pimsm rp-threshold**

Specifies the data rate, in bits per second (Bps), at which the Rendezvous Point (RP) will attempt to switch to native forwarding by issuing a source-specific (S, G) join message toward the source.

**ip pimsm rp-threshold** *bps*

#### **Syntax Definitions**

*bps* The data rate value, in bits per second, at which the RP will attempt to switch to native forwarding (0–2147483647).

#### **Defaults**

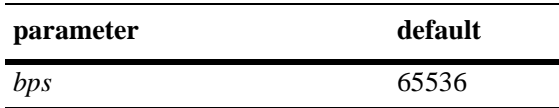

#### **Platforms Supported**

OmniSwitch 7700, 7800, 8800

#### **Usage Guidelines**

- To disable the RP threshold feature, specify a bits per second value of 0. When the RP threshold is disabled, the RP will never initiate an (S, G) Join message toward the source; the packets will be register-encapsulated to the RP.
- **•** To view the current RP threshold, use the **[show ip pimsm](#page-1472-0)** command.

## **Examples**

-> ip pimsm rp-threshold 131072

## **Release History**

Release 5.1; command was introduced.

#### **Related Commands**

**[show ip pimsm](#page-1472-0)** Displays global parameters for the PIM-SM domain.

## **MIB Objects**

alaPimsmGlobalConfig alaPimsmRPThreshold

# <span id="page-1434-0"></span>**ip pimsm crp-address**

Specifies the IP address used as the source in Candidate Rendezvous Point (C-RP) advertisements.

**ip pimsm crp-address** *ip\_address*

**no ip pimsm crp-address**

#### **Syntax Definitions**

*ip\_address* Specifies the 32-bit source IP address.

#### **Defaults**

N/A

#### **Platforms Supported**

OmniSwitch 7700, 7800, 8800

#### **Usage Guidelines**

- **•** Use the **no** form of the command to remove a C-RP advertisement source address. (You can also specify a zero (0) value for the IP address to remove a C-RP advertisement source address.)
- If the IP address value is non-zero, the router is configured to be a C-RP. If the IP address value is zero, the router is *not* configured to be a C-RP.
- If static RP configuration is enabled, the switch will not act as a C-RP—even if the C-RP address is defined.

## **Examples**

```
-> ip pimsm crp-address 0.0.0.0
-> no ip pimsm crp-address
-> ip pimsm crp-address 172.2.1.21
```
#### **Release History**

Release 5.1; command was introduced.

#### **Related Commands**

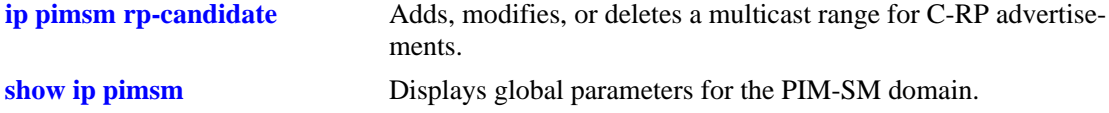

#### **MIB Objects**

```
alaPimsmGlobalConfig
  alaPimsmCRPAddress
```
# <span id="page-1435-0"></span>**ip pimsm crp-expirytime**

Configures the maximum time a PIM-SM router considers the current candidate rendezvous point (C-RP) active.

**ip pimsm crp-expirytime** *seconds*

#### **Syntax Definitions**

*seconds* Specifies the expiry time, in seconds (1–300).

#### **Defaults**

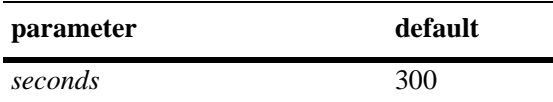

#### **Platforms Supported**

OmniSwitch 7700, 7800, 8800

#### **Usage Guidelines**

N/A

#### **Examples**

-> ip pimsm crp-expirytime 10

## **Release History**

Release 5.1; command was introduced.

## **Related Commands**

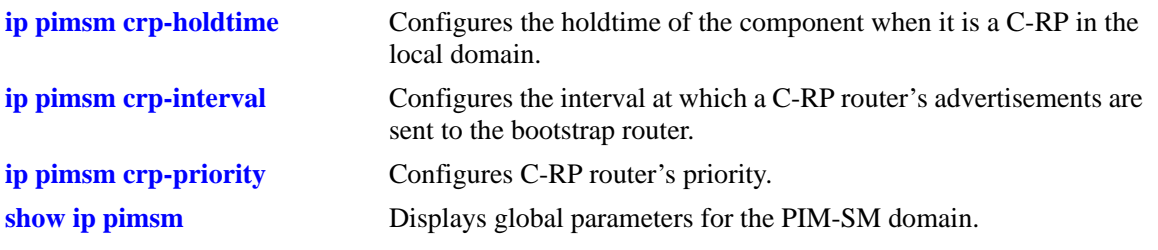

#### **MIB Objects**

alaPimsmGlobalConfig alaPimsmCRPExpiryTime

# <span id="page-1436-0"></span>**ip pimsm crp-holdtime**

Configures the Candidate Rendezvous Point (C-RP) holdtime. The C-RP holdtime is the amount of time, in seconds, the C-RP advertisement is considered valid. This value is specified in C-RP advertisement messages if the router is configured to be a C-RP.

**ip pimsm crp-holdtime** *seconds*

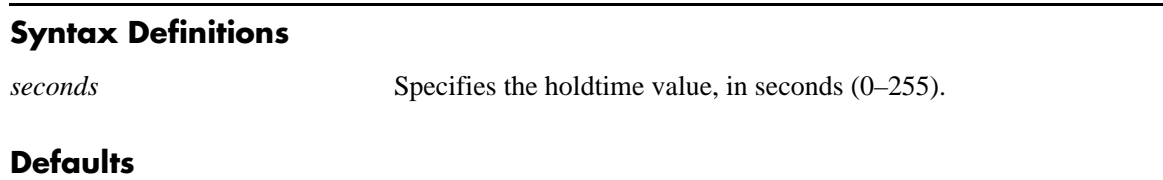

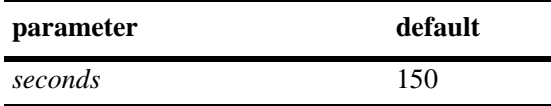

## **Platforms Supported**

OmniSwitch 7700, 7800, 8800

## **Usage Guidelines**

A value of zero (0) turns off the C-RP mechanism. When the C-RP mechanism is turned off, the switch will not act as a C-RP.

## **Examples**

-> ip pimsm crp-holdtime 120 -> ip pimsm crp-holdtime 0

#### **Release History**

Release 5.1; command was introduced.

## **Related Commands**

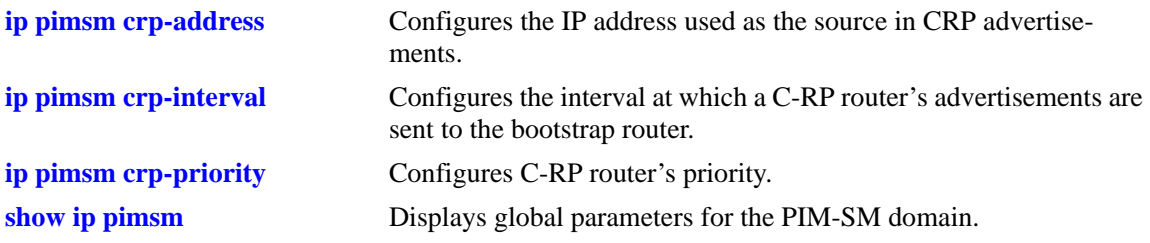

#### **MIB Objects**

pimComponentTable pimComponentCRPHoldTime

# <span id="page-1437-0"></span>**ip pimsm crp-interval**

Configures the interval at which a C-RP router's advertisements are sent to the bootstrap router.

**ip pimsm crp-interval** *seconds*

#### **Syntax Definitions**

*seconds* Specifies the interval time, in seconds (1–300).

#### **Defaults**

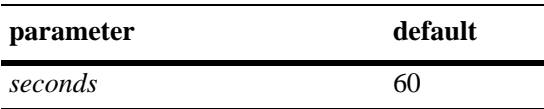

#### **Platforms Supported**

OmniSwitch 7700, 7800, 8800

#### **Usage Guidelines**

The **ip pimsm crp-interval** command is applicable only if the switch is configured to be a C-RP (i.e., the C-RP address is set to a non-zero value). Refer to [page 32-13](#page-1434-0) for C-RP address information.

#### **Examples**

```
-> ip pimsm crp-interval 60
```
## **Release History**

Release 5.1; command was introduced.

#### **Related Commands**

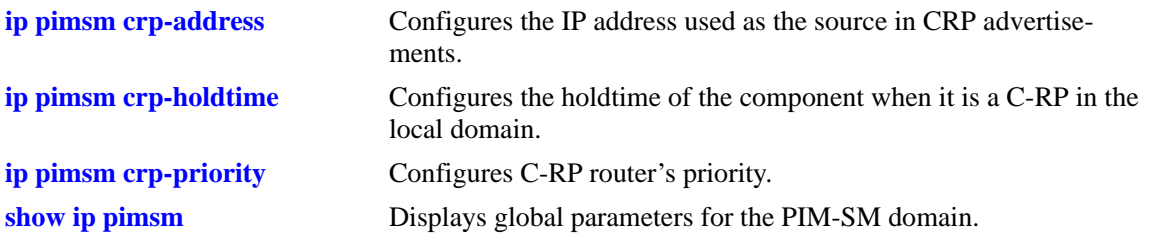

#### **MIB Objects**

alaPimsmGlobalConfig alaPimsmCRPInterval

# <span id="page-1438-0"></span>**ip pimsm crp-priority**

Configures C-RP router's priority.

**ip pimsm crp-priority** *priority*

#### **Syntax Definitions**

*priority* Specifies the router priority (0–128). The lower the value, the higher the priority.

#### **Defaults**

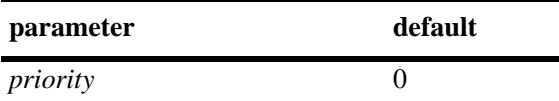

#### **Platforms Supported**

OmniSwitch 7700, 7800, 8800

#### **Usage Guidelines**

- The priority value is included in the C-RP advertisements sent by the switch (if the switch is configured to be a C-RP).
- This priority value is used in determining which RP maps to a particular multicast group.

#### **Examples**

-> ip pimsm crp-priority 0

#### **Release History**

Release 5.1; command was introduced.

## **Related Commands**

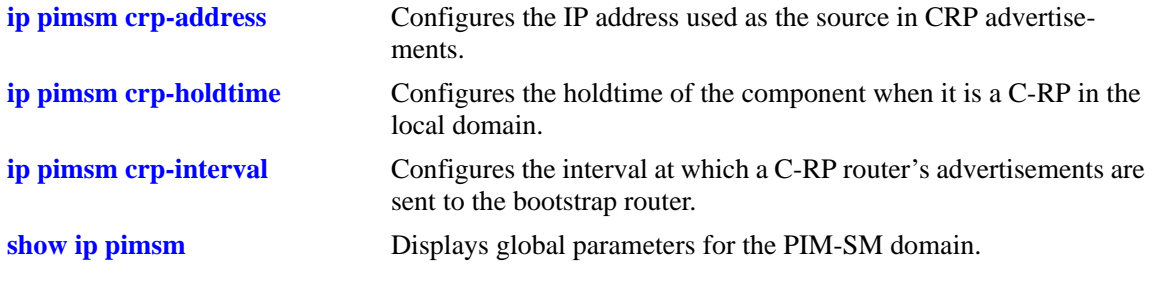

## **MIB Objects**

```
alaPimsmGlobalConfig
  alaPimsmCRPPriority
```
# <span id="page-1439-0"></span>**ip pimsm data-timeout**

Configures the time after which Source, Group (S,G) state will be deleted for a source that is no longer transmitting.

**ip pimsm data-timeout** *seconds*

#### **Syntax Definitions**

*seconds* Specifies the data timeout value, in seconds (1–300).

#### **Defaults**

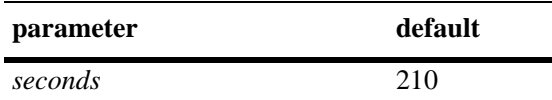

#### **Platforms Supported**

OmniSwitch 7700, 7800, 8800

#### **Usage Guidelines**

N/A

#### **Examples**

-> ip pimsm data-timeout 210

## **Release History**

Release 5.1; command was introduced.

## **Related Commands**

**[show ip pimsm](#page-1472-0)** Displays global parameters for the PIM-SM domain.

#### **MIB Objects**

alaPimsmGlobalConfig alaPimsmDataTimeout
# <span id="page-1440-0"></span>**ip pimsm joinprune-interval**

Configures the default interval at which periodic PIM-SM join/prune messages are sent.

**ip pimsm joinprune-interval** *seconds*

#### **Syntax Definitions**

*seconds* Default interval, in seconds (1–300).

#### **Defaults**

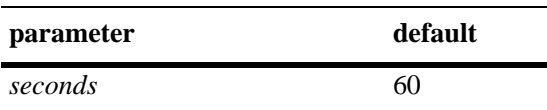

#### **Platforms Supported**

OmniSwitch 7700, 7800, 8800

# **Usage Guidelines**

The value specified by this command will be used by default on *all* PIM-SM-enabled interfaces unless the **ip pimsm interface joinprune-interval** command is used to change the value for a specific interface. For information on using the **ip pimsm interface joinprune-interval** command, see [page 32-28.](#page-1449-0)

#### **Examples**

-> ip pimsm joinprune-interval 60

# **Release History**

Release 5.1; command was introduced.

# **Related Commands**

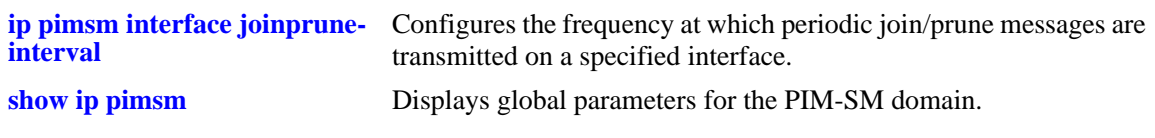

# **MIB Objects**

pim pimJoinPruneInterval

# **ip pimsm max-rps**

Configures the maximum number of C-RP routers allowed in the PIM-SM domain.

**ip pimsm max-rps** *number*

#### **Syntax Definitions**

*number* The maximum number of C-RP routers allowed in the PIM-SM domain  $(1-100)$ .

#### **Defaults**

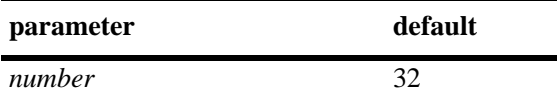

#### **Platforms Supported**

OmniSwitch 7700, 7800, 8800

#### **Usage Guidelines**

PIM-SM must be globally disabled before changing the maximum number of C-RP routers. To globally disable PIM-SM, refer to the **ip pimsm status** [command on page 32-4.](#page-1425-0)

#### **Examples**

-> ip pimsm max-rps 32

#### **Release History**

Release 5.1; command was introduced.

#### **Related Commands**

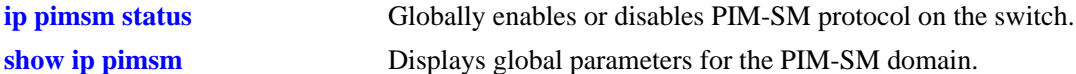

#### **MIB Objects**

alaPimsmGlobalConfig alaPimsmMaxRPs

# **ip pimsm probe-time**

Configures the amount of time before the register suppression timer expires, at which point the Designated Router (DR) sends a Null Register message to the Rendezvous Point (RP). This allows the RP to refresh the Register Stop. If the Register Suppression timer expires, the DR will resume encapsulating packets from the source to the RP.

**ip pimsm probe-time** *seconds*

#### **Syntax Definitions**

*seconds* The probe time, in seconds (1–300).

#### **Defaults**

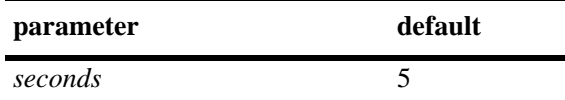

# **Platforms Supported**

OmniSwitch 7700, 7800, 8800

#### **Usage Guidelines**

N/A

#### **Examples**

-> ip pimsm probe-time 5

#### **Release History**

Release 5.1; command was introduced.

#### **Related Commands**

**[show ip pimsm](#page-1472-0)** Displays global parameters for the PIM-SM domain.

#### **MIB Objects**

alaPimsmGlobalConfig alaPimsmProbeTime

# <span id="page-1443-0"></span>**ip pimsm register checksum**

Configures the application of the checksum function on sent and received register messages in the domain.

**ip pimsm register checksum {header | full}**

#### **Syntax Definitions**

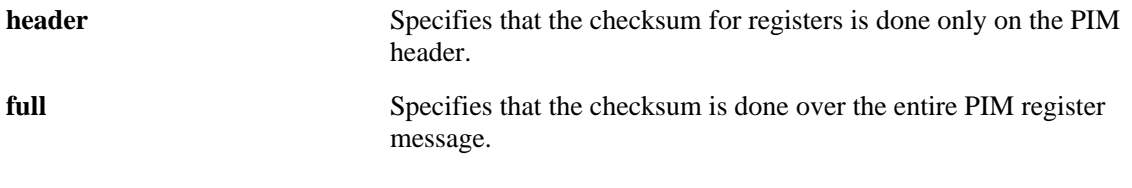

#### **Defaults**

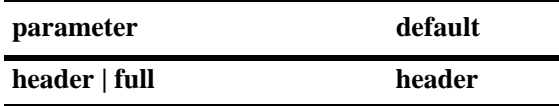

#### **Platforms Supported**

OmniSwitch 7700, 7800, 8800

#### **Usage Guidelines**

- **•** The **full** option may be required for compatibility with older implementations of PIM-SM v2.
- **•** This parameter setting must be consistent across the PIM-SM domain.

# **Examples**

```
-> ip pimsm register checksum header
-> ip pimsm register checksum full
```
# **Release History**

Release 5.1; command was introduced.

# **Related Commands**

**[show ip pimsm](#page-1472-0)** Displays global parameters for the PIM-SM domain.

# **MIB Objects**

alaPimsmGlobalConfig alaPimsmOldRegisterMessageSupport

# **ip pimsm registersuppress-timeout**

Specifies the period during which a Designated Router (DR) stops sending Register-encapsulated packets to the Rendezvous Point (RP) after receiving a Register-Stop.

**ip pimsm registersuppress-timeout** *seconds*

#### **Syntax Definitions**

*seconds* The timeout value, in seconds (1–300).

#### **Defaults**

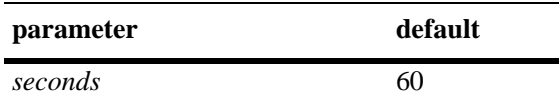

#### **Platforms Supported**

OmniSwitch 7700, 7800, 8800

#### **Usage Guidelines**

N/A

#### **Examples**

-> ip pimsm registersuppress-timeout 10

# **Release History**

Release 5.1; command was introduced.

# **Related Commands**

**[show ip pimsm](#page-1472-0)** Displays global parameters for the PIM-SM domain.

#### **MIB Objects**

alaPimsmGlobalConfig

alaPimsmRegisterSuppressionTimeout

# <span id="page-1445-0"></span>**ip pimsm spt status**

Enables or disables last hop Designated Router (DR) switching to the Shortest Path Tree (SPT). If enabled, last hop DR switching to the SPT begins once the first data packet is received.

**ip pimsm spt status {enable | disable}**

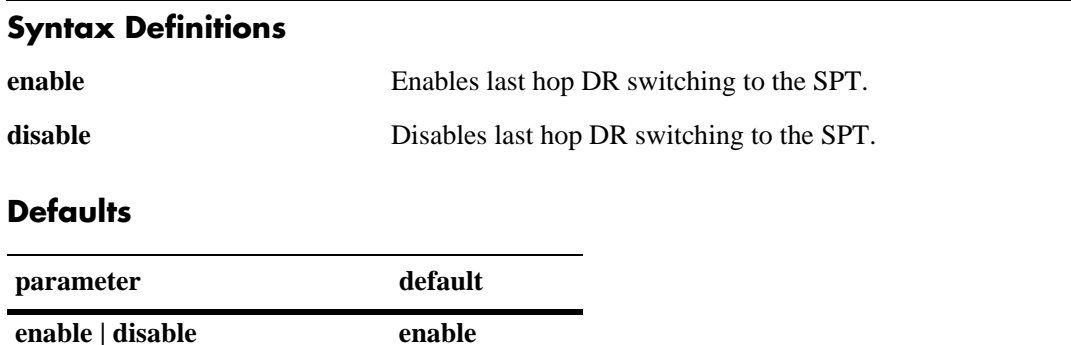

#### **Platforms Supported**

OmniSwitch 7700, 7800, 8800

#### **Usage Guidelines**

- **•** As mentioned above, if SPT status is enabled, last hop DR switching to the SPT begins once the first data packet is received.
- **•** To view whether SPT status is currently enabled (default) or disabled, use the **[show ip pimsm](#page-1472-0)** command.

#### **Examples**

```
-> ip pimsm spt status enable
-> ip pimsm spt status disable
```
#### **Release History**

Release 5.1; command was introduced.

#### **Related Commands**

**[show ip pimsm](#page-1472-0)** Displays global parameters for the PIM-SM domain.

#### **MIB Objects**

alaPimsmGlobalConfig alaPimsmAdminSPTConfig

# <span id="page-1446-0"></span>**ip pimsm interface**

Enables or disables the PIM-SM protocol on a specific interface.

**ip pimsm interface** *ip\_address*

**no ip pimsm interface** *ip\_address*

#### **Syntax Definitions**

*ip\_address* The 32-bit IP address for the interface on which PIM-SM is being enabled or disabled.

#### **Defaults**

By default, PIM-SM is disabled on all interfaces.

# **Platforms Supported**

OmniSwitch 7700, 7800, 8800

# **Usage Guidelines**

PIM-SM must be enabled globally on the switch before PIM-SM will begin running on the interface. To globally enable or disable PIM-SM on the switch, refer to the **ip pimsm status** [command on page 32-4.](#page-1425-0)

# **Examples**

```
-> ip pimsm interface 172.22.2.115
```
# **Release History**

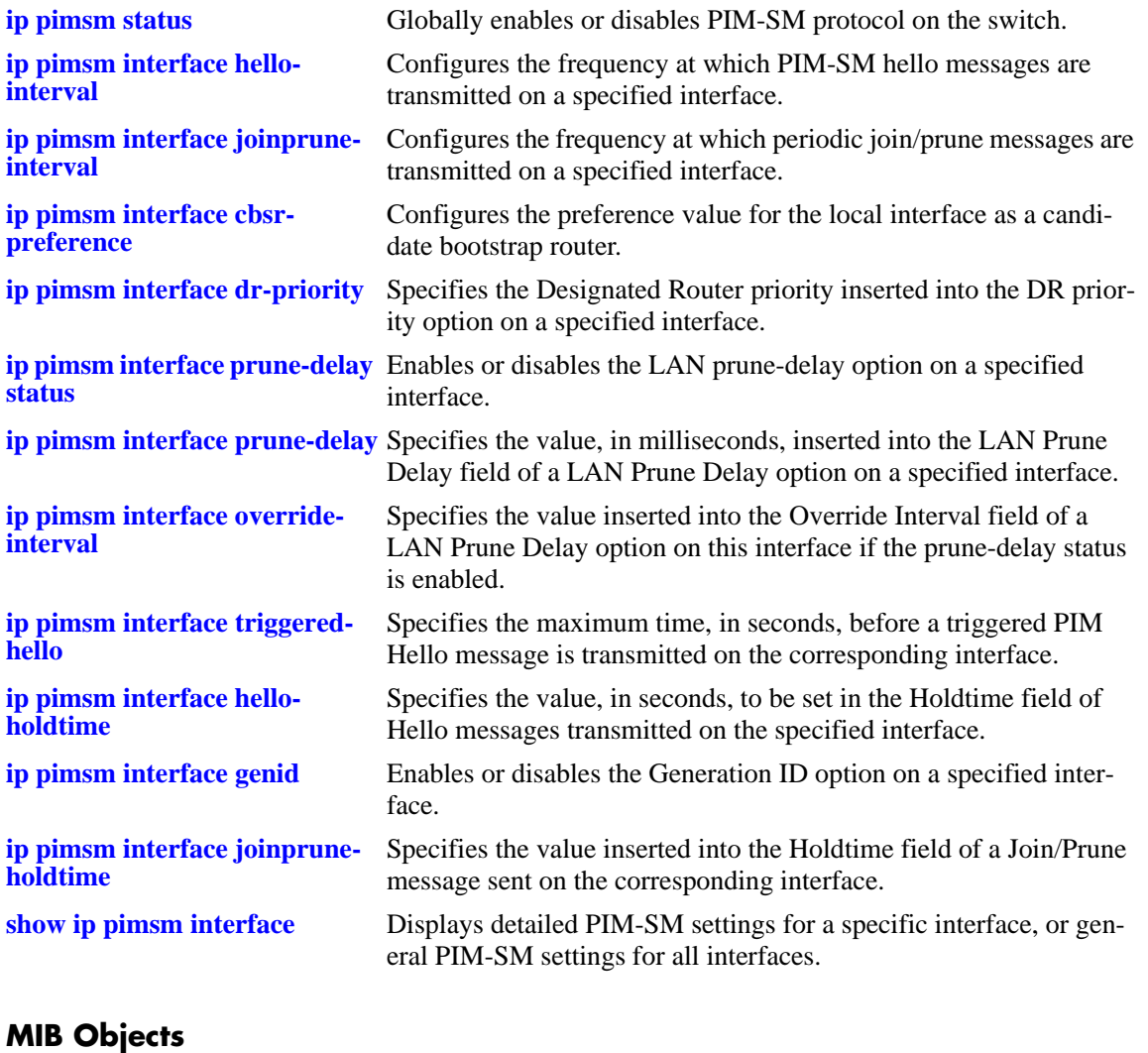

pimInterfaceTable

pimInterfaceIfIndex pimInterfaceStatus

# <span id="page-1448-0"></span>**ip pimsm interface hello-interval**

Configures the frequency at which PIM-SM Hello messages are transmitted on a specified interface.

**ip pimsm interface** *ip\_address* **hello-interval** *seconds*

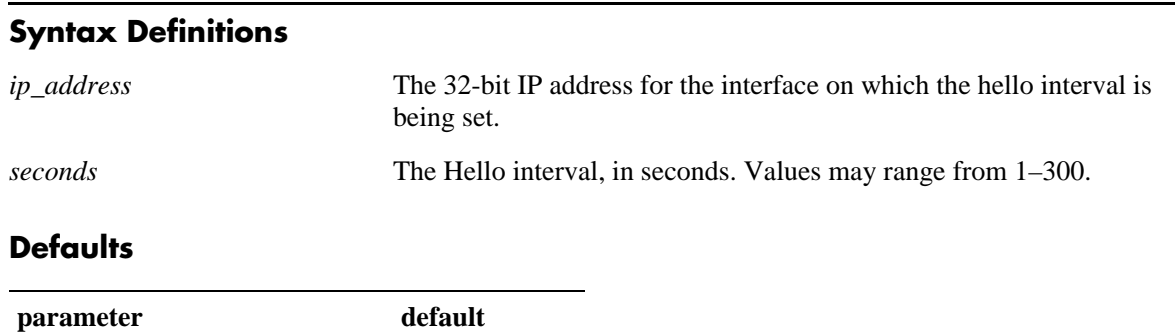

# **Platforms Supported**

OmniSwitch 7700, 7800, 8800

*seconds* 30

# **Usage Guidelines**

A PIM-SM interface must be created via the **[ip pimsm interface](#page-1446-0)** command before the Hello interval value can be configured.

#### **Examples**

-> ip pimsm interface 172.22.2.115 hello-interval 30

# **Release History**

Release 5.1; command was introduced.

# **Related Commands**

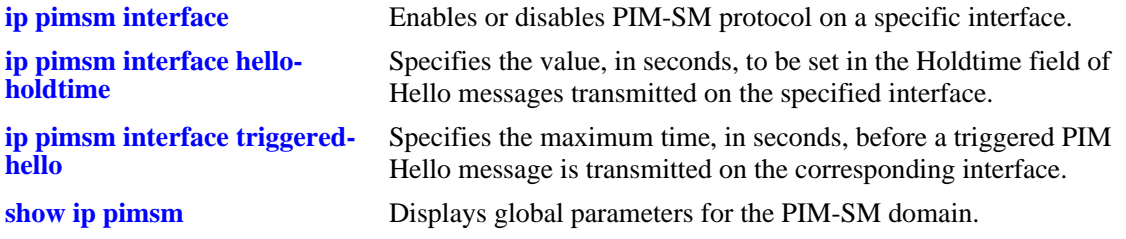

# **MIB Objects**

pimInterfaceTable

```
pimInterfaceIfIndex
pimInterfaceHelloInterval
```
# <span id="page-1449-0"></span>**ip pimsm interface joinprune-interval**

Configures the frequency at which periodic join/prune messages are transmitted on a specified interface.

**ip pimsm interface** *ip\_address* **joinprune-interval** *seconds*

#### **Syntax Definitions**

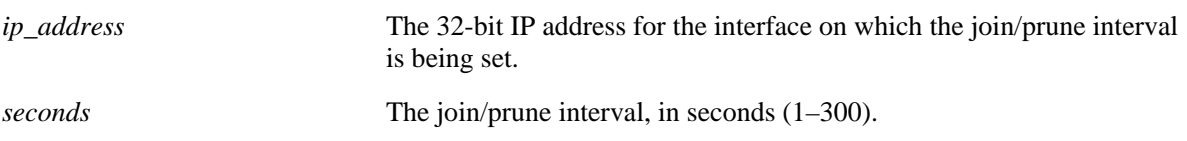

#### **Defaults**

The default value for the join/prune interval matches the interval specified by the **[ip pimsm joinprune](#page-1440-0)[interval](#page-1440-0)** command. The switch's default **[ip pimsm joinprune-interval](#page-1440-0)** command setting is 60 seconds.

#### **Platforms Supported**

OmniSwitch 7700, 7800, 8800

# **Usage Guidelines**

- **•** A PIM-SM interface must be created via the **[ip pimsm interface](#page-1446-0)** command before the Join/Prune interval can be configured.
- **•** To view the current join/prune interval for an interface, refer to the **[show ip pimsm interface](#page-1482-0)** [command on page 32-61](#page-1482-0).

# **Examples**

-> ip pimsm interface 172.22.2.115 joinprune-interval 60

# **Release History**

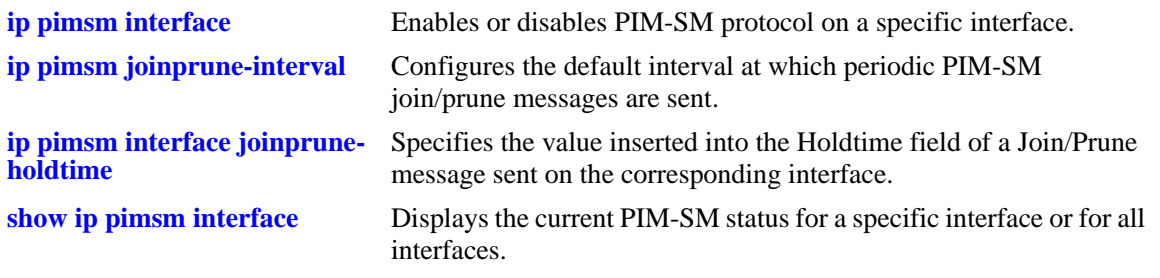

# **MIB Objects**

pimInterfaceTable

pimInterfaceIfIndex pimInterfaceJoinPruneInterval

# <span id="page-1451-0"></span>**ip pimsm interface cbsr-preference**

Configures the preference value for a local interface as a candidate bootstrap router.

**ip pimsm interface** *ip\_address* **cbsr-preference** *value*

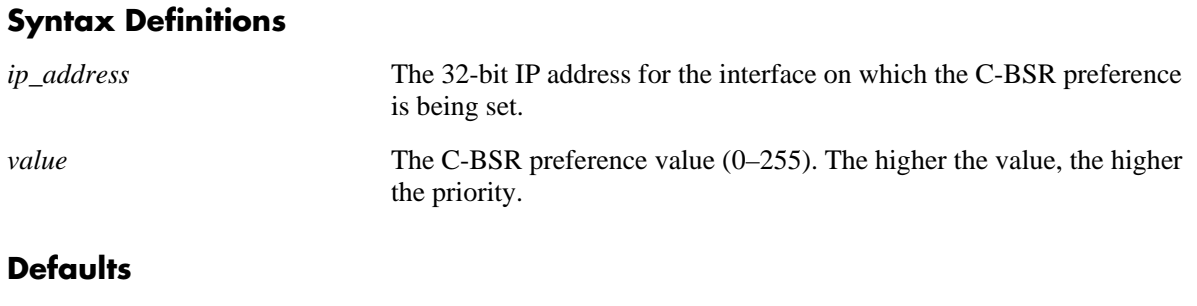

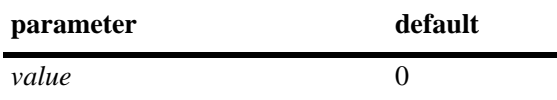

# **Platforms Supported**

OmniSwitch 7700, 7800, 8800

#### **Usage Guidelines**

- **•** A value of -1 is used to specify that the interface is *not* to be considered as a C-BSR. If all interfaces have a C-BSR preference of -1, the switch will not act as a C-BSR.
- **•** If all PIM-SM interfaces are enabled and currently running (i.e., each IP interface is up), the interface with the highest priority becomes the C-BSR for the switch. If the priority levels are equal across all interfaces, the interface with the highest IP address will become the C-BSR for the switch.
- **•** A PIM-SM interface must be created via the **[ip pimsm interface](#page-1446-0)** command before the C-BSR preference can be specified.

# **Examples**

```
-> ip pimsm interface 172.22.2.115 cbsr-preference 0
```
# **Release History**

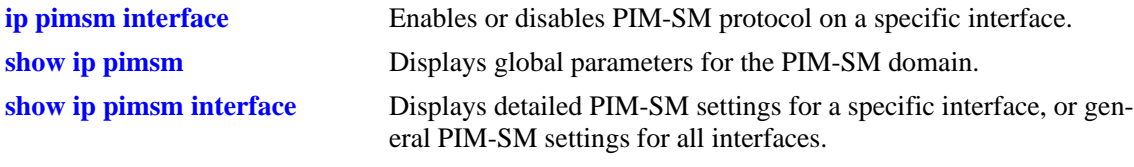

# **MIB Objects**

pimInterfaceTable pimInterfaceIfIndex pimInterfaceCBSRPreference

# <span id="page-1453-0"></span>**ip pimsm interface dr-priority**

Specifies the Designated Router priority inserted into the DR priority option on a specified interface. This value is used in determining the Designated Router on an interface.

**ip pimsm interface** *ip\_address* **dr-priority** *priority*

#### **Syntax Definitions**

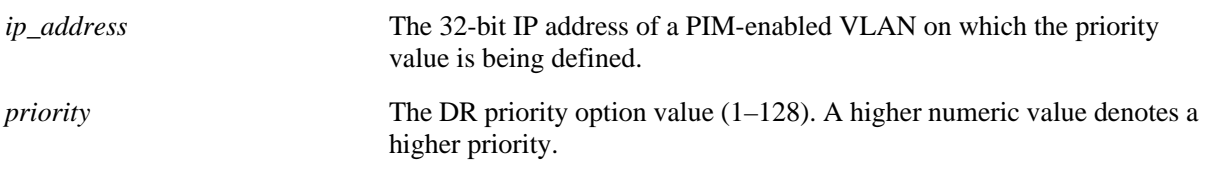

#### **Defaults**

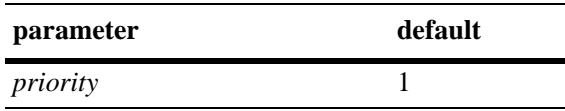

# **Platforms Supported**

OmniSwitch 7700, 7800, 8800

#### **Usage Guidelines**

- **•** Higher priority values are preferred when choosing the Designated Router.
- **•** Priority-based DR election is only enabled when all neighbors on an interface advertise that they are capable of using the DR election priority option.
- **•** A PIM-SM interface must be created via the **[ip pimsm interface](#page-1446-0)** command before the DR priority can be configured.
- **•** To view the current Designated Router (DR) priority, use the **[show ip pimsm interface](#page-1482-0)** command.

# **Examples**

```
-> ip pimsm interface 172.22.2.120 dr-priority 20
```
# **Release History**

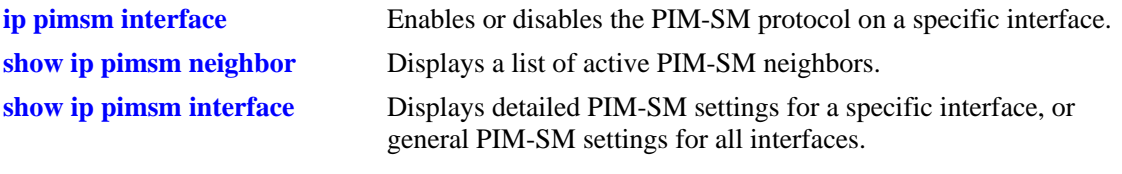

# **MIB Objects**

pimInterfaceTable pimInterfaceIfIndex pimInterfaceDRPriority

# <span id="page-1455-0"></span>**ip pimsm interface prune-delay status**

Enables or disables the LAN prune-delay option on a specified interface. The LAN prune-delay option expresses the expected message propagation delay on the link. It is used by upstream routers to determine how long to wait for a Join override message before pruning an interface.

**ip pimsm interface** *ip\_address* **prune-delay status {enable | disable}**

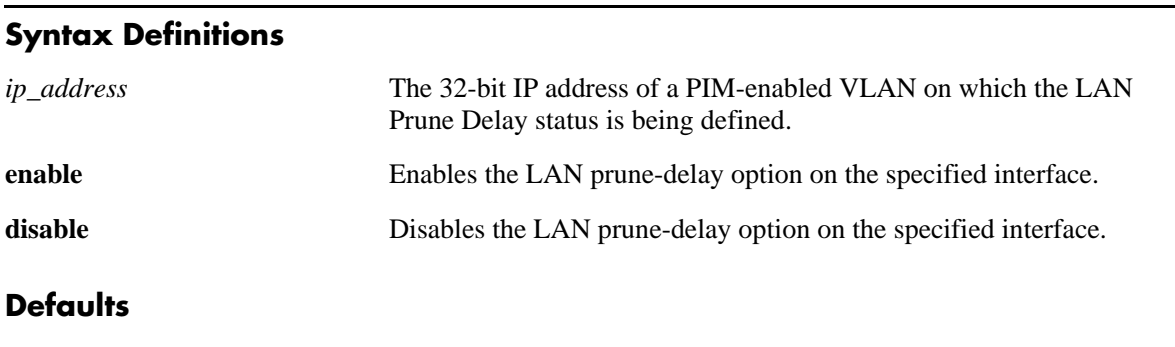

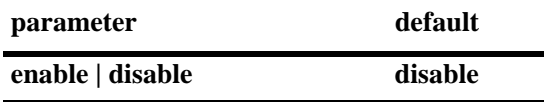

# **Platforms Supported**

OmniSwitch 7700, 7800, 8800

# **Usage Guidelines**

- This option controls whether or not the LAN prune-delay option is included in hello messages sent out on the interface. This information is not used unless all neighbors on the interface advertise the option. To determine whether the LAN prune-delay option is currently used by all neighbors on the interface, use the **[show ip pimsm interface](#page-1482-0)** command.
- **•** A PIM-SM interface must be created via the **[ip pimsm interface](#page-1446-0)** command before the prune-delay status can be configured.
- To view whether the LAN prune-delay option is currently enabled or disabled (default) on an interface, use the **[show ip pimsm interface](#page-1482-0)** command. When using the **show ip pimsm interface** command to view LAN prune-delay status, be sure to specify the interface IP address in the command line. Refer to [page 32-61](#page-1482-0) for details.

# **Examples**

```
-> ip pimsm interface 172.22.2.120 prune-delay status enable
-> ip pimsm interface 168.140.14.2 prune-delay status disable
```
# **Release History**

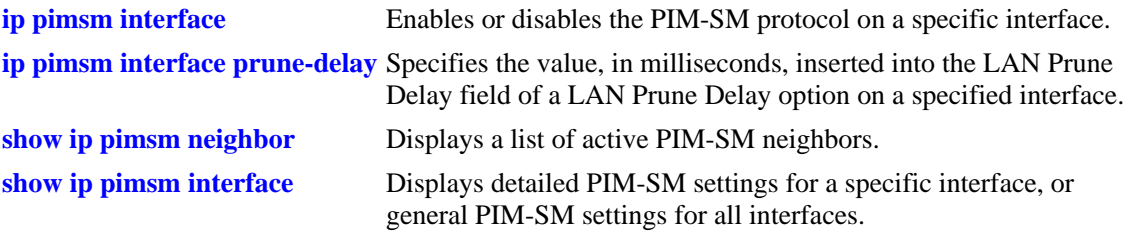

# **MIB Objects**

pimInterfaceTable pimInterfaceIfIndex pimInterfaceLanPruneDelay

# <span id="page-1457-0"></span>**ip pimsm interface prune-delay**

Specifies the value, in milliseconds, inserted into the LAN prune-delay option of the Hello message. This value expresses the expected message propagation delay on the link and is used by upstream routers to determine how long they must wait for a Join override message before pruning an interface.

**ip pimsm interface** *ip\_address* **prune-delay** *milliseconds*

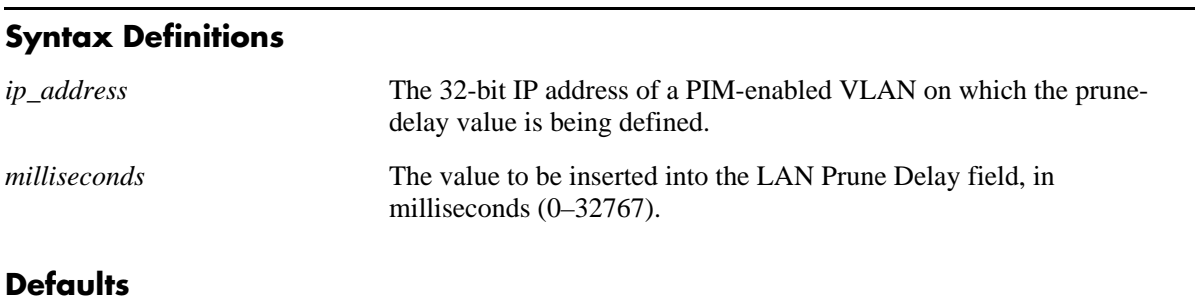

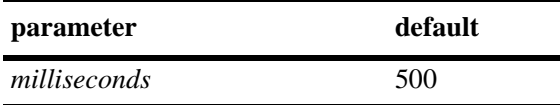

# **Platforms Supported**

OmniSwitch 7700, 7800, 8800

# **Usage Guidelines**

- **•** The LAN prune-delay option must be *enabled* before these parameters can take effect. For information on enabling the prune-delay option, refer to the **[ip pimsm interface prune-delay status](#page-1455-0)** command on [page 32-34](#page-1455-0)*.*
- **•** A PIM-SM interface must be created via the **[ip pimsm interface](#page-1446-0)** command before the prune-delay can be configured.
- **•** To view the current prune-delay value for an interface, use the **[show ip pimsm interface](#page-1482-0)** command. When using the **show ip pimsm interface** command to view the prune-delay value, be sure to specify the interface IP address in the command line. Refer to [page 32-61](#page-1482-0) for details.

# **Examples**

```
-> ip pimsm interface 172.22.2.120 prune-delay 2000
```
# **Release History**

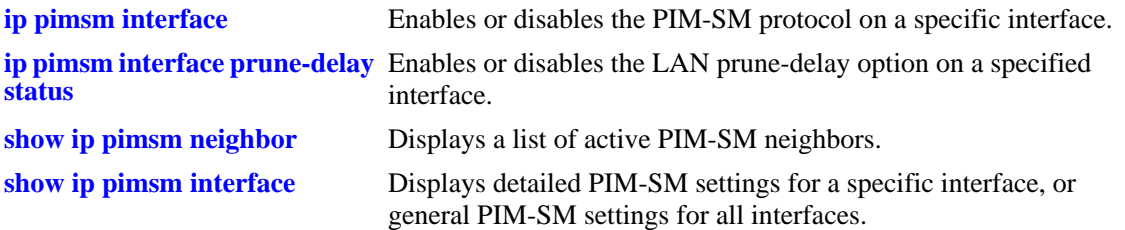

# **MIB Objects**

pimInterfaceTable

pimInterfaceIfIndex pimInterfacePropagationDelay

# <span id="page-1459-0"></span>**ip pimsm interface override-interval**

Specifies the value inserted into the Override Interval field of a LAN prune-delay option on this interface if the prune-delay status is enabled. This option is used to avoid synchronization of override messages when multiple downstream routers share a multi-access link. Sending of the override messages is delayed by a small random amount of time. The router's view of the amount of randomization necessary is expressed in the Override Delay field of the LAN prune-delay option.

**ip pimsm interface** *ip\_address* **override-interval** *milliseconds*

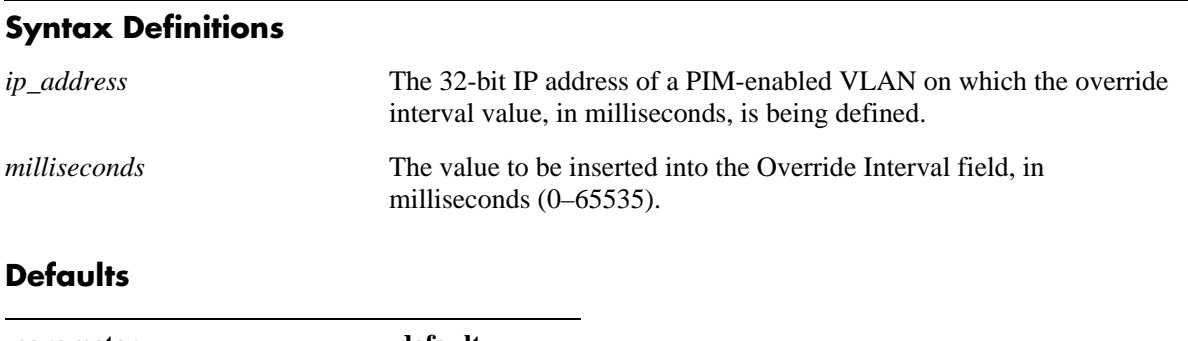

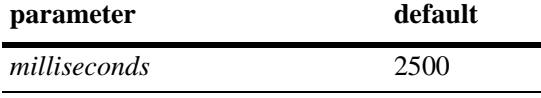

# **Platforms Supported**

OmniSwitch 7700, 7800, 8800

# **Usage Guidelines**

- **•** The LAN prune-delay option must be *enabled* before these parameters can take effect. For information on enabling the prune-delay option, refer to the **[ip pimsm interface prune-delay status](#page-1455-0)** command on [page 32-34](#page-1455-0)*.*
- **•** A PIM-SM interface must be created via the **[ip pimsm interface](#page-1446-0)** command before the override interval can be configured.
- **•** To view the current override interval for an interface, use the **[show ip pimsm interface](#page-1482-0)** command. When using the **show ip pimsm interface** command to view the override interval, be sure to specify the interface IP address in the command line. Refer to [page 32-61](#page-1482-0) for details.

# **Examples**

-> ip pimsm interface 11.11.11.1 override-interval 3000

# **Release History**

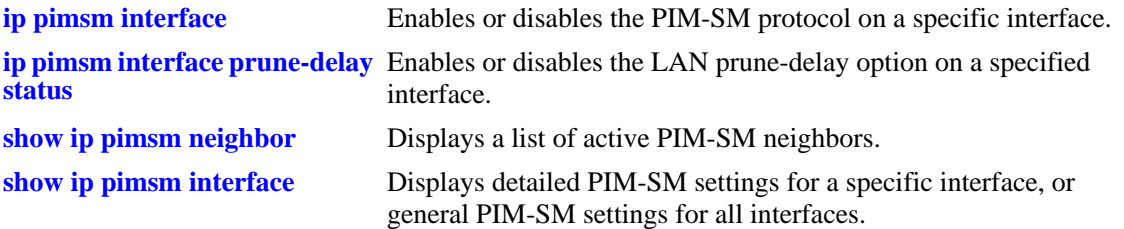

# **MIB Objects**

pimInterfaceTable

pimInterfaceIfIndex pimInterfaceOverrideInterval

# <span id="page-1461-0"></span>**ip pimsm interface triggered-hello**

Specifies the maximum time, in seconds, before a triggered PIM Hello message is transmitted on the corresponding interface.

**ip pimsm interface** *ip\_address* **triggered-hello** *seconds*

#### **Syntax Definitions**

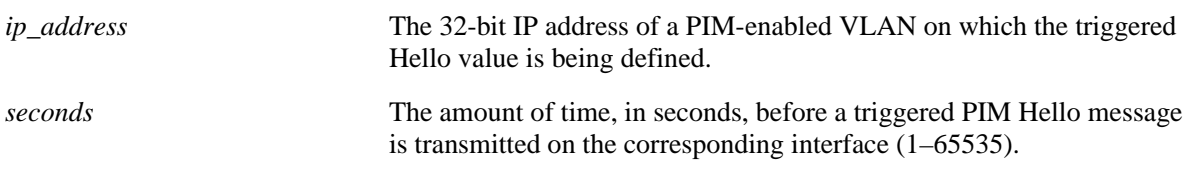

#### **Defaults**

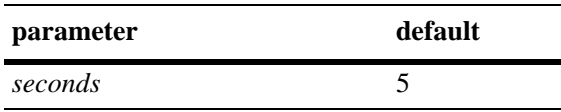

# **Platforms Supported**

OmniSwitch 7700, 7800, 8800

# **Usage Guidelines**

- A PIM-SM interface must be created via the **[ip pimsm interface](#page-1446-0)** command before the triggered Hello value can be configured.
- **•** To view the current triggered Hello value for an interface, use the **[show ip pimsm interface](#page-1482-0)** command. When using the **show ip pimsm interface** command to view the triggered Hello value, be sure to specify the interface IP address in the command line. Refer to [page 32-61](#page-1482-0) for details.

# **Examples**

-> ip pimsm interface 120.25.1.1 triggered-hello 120

# **Release History**

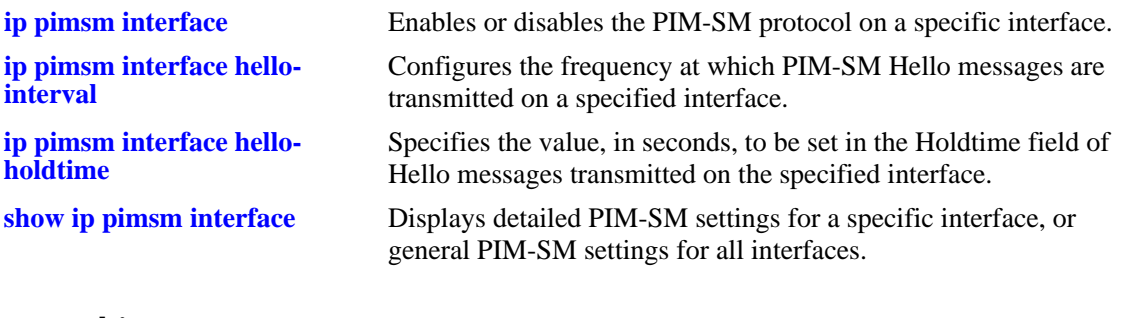

# **MIB Objects**

pimInterfaceTable

```
pimInterfaceIfIndex
pimInterfaceTrigHelloInterval
```
# <span id="page-1463-0"></span>**ip pimsm interface hello-holdtime**

Specifies the amount of time a neighbor is considered valid—i.e., the Hello holdtime is used to timeout the neighbor state. A timer is reset to Hello holdtime whenever a Hello message containing the holdtime option is received. If the timer expires, the neighbor state is deleted.

**ip pimsm interface** *ip\_address* **hello-holdtime** *seconds*

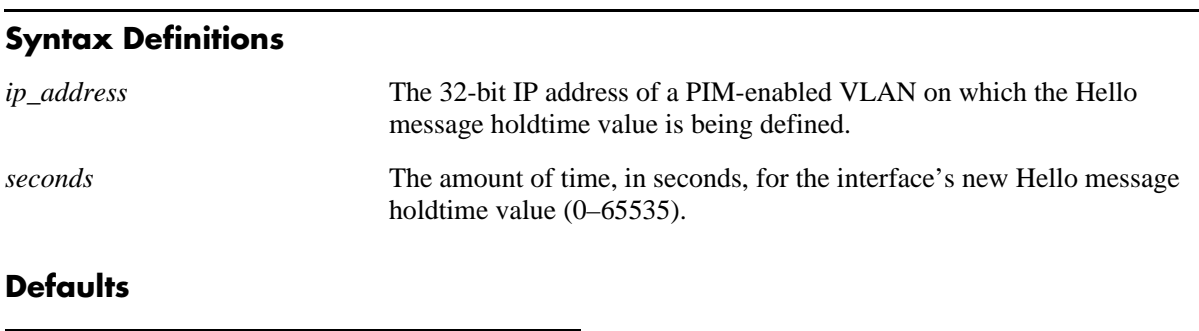

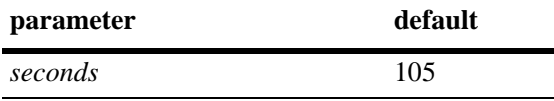

# **Platforms Supported**

OmniSwitch 7700, 7800, 8800

# **Usage Guidelines**

- **•** The specified holdtime should be 3.5 times the value of the Hello interval defined for the interface. To view the current Hello interval for an interface, use the **[show ip pimsm interface](#page-1482-0)** command. When using the **show ip pimsm interface** command to view the Hello interval, be sure to specify the interface IP address in the command line. Refer to [page 32-61](#page-1482-0) for details.
- If the holdtime options are not used in the Hello messages, then a default Hello holdtime value of 105 seconds is used to timeout neighbors.
- A PIM-SM interface must be created via the **[ip pimsm interface](#page-1446-0)** command before the triggered Hello holdtime can be configured.
- For information on modifying the current Hello interval, refer to the **[ip pimsm interface hello-inter](#page-1448-0)val** [command on page 32-27](#page-1448-0).
- **•** To view the current Hello holdtime for an interface, use the **[show ip pimsm interface](#page-1482-0)** command.

# **Examples**

```
-> ip pimsm interface 120.120.2.10 hello-holdtime 560
```
# **Release History**

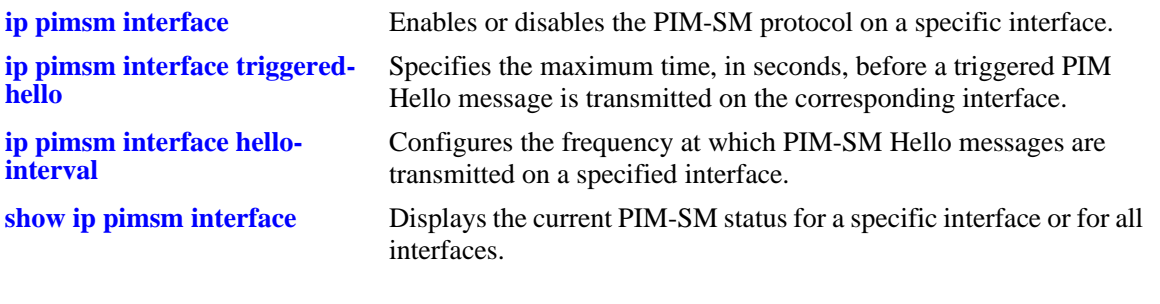

# **MIB Objects**

pimInterfaceTable

pimInterfaceIfIndex pimInterfaceHelloHoldtime

# <span id="page-1465-0"></span>**ip pimsm interface genid**

Enables or disables the Generation ID option on a specified interface.

**ip pimsm interface** *ip\_address* **genid {enable | disable}**

# **Syntax Definitions**

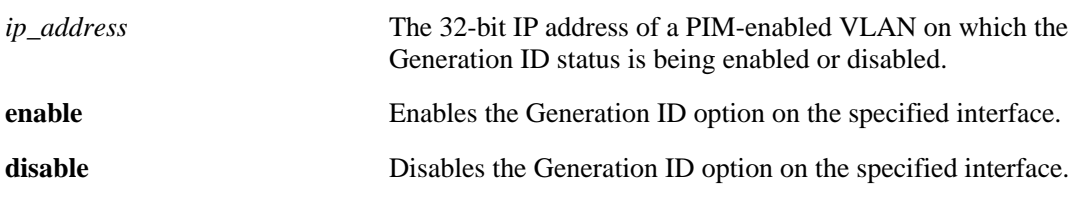

#### **Defaults**

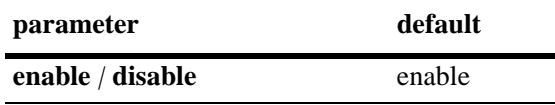

#### **Platforms Supported**

OmniSwitch 7700, 7800, 8800

#### **Usage Guidelines**

- A PIM-SM interface must be created via the **[ip pimsm interface](#page-1446-0)** command before the Generation ID status can be configured.
- To view whether the Generation ID option is currently enabled (default) or disabled, use the **[show ip pimsm interface](#page-1482-0)** command. Be sure to specify the corresponding interface IP address when entering the command.

# **Examples**

```
-> ip pimsm interface 120.120.2.10 genid enable
-> ip pimsm interface 120.120.2.10 genid disable
```
# **Release History**

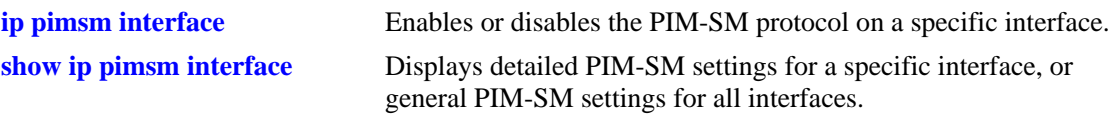

# **MIB Objects**

pimInterfaceTable pimInterfaceIfIndex pimInterfaceGenerationID

# <span id="page-1467-0"></span>**ip pimsm interface joinprune-holdtime**

Specifies the value inserted into the holdtime field of a Join/Prune message sent on the corresponding interface. This value indicates the amount of time a Join/Prune message is considered valid.

**ip pimsm interface** *ip\_address* **joinprune-holdtime** *seconds*

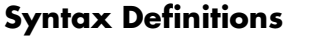

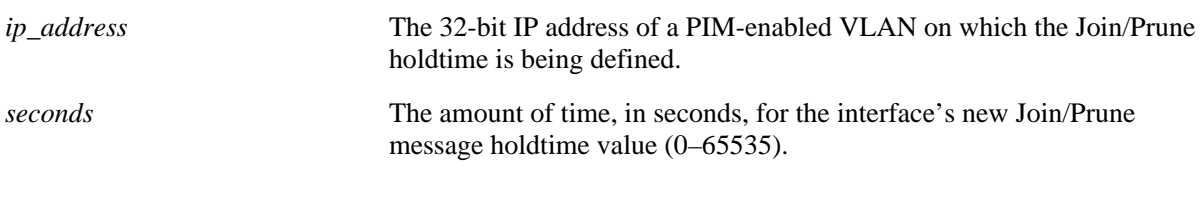

#### **Defaults**

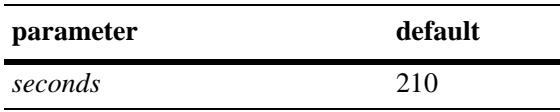

#### **Platforms Supported**

OmniSwitch 7700, 7800, 8800

#### **Usage Guidelines**

- The specified holdtime should be 3.5 times the value of the Join/Prune interval defined for the interface. For information on viewing the current Join/Prune interval for an interface, refer to the **[show ip](#page-1482-0)  pimsm interface** [command on page 32-61](#page-1482-0).
- **•** A PIM-SM interface must be created via the **[ip pimsm interface](#page-1446-0)** command before the Join/Prune holdtime can be configured.
- For information on modifying the current Join/Prune interval, refer to the **[ip pimsm interface join](#page-1449-0)prune-interval** [command on page 32-28.](#page-1449-0)
- **•** To view the current Join/Prune holdtime for an interface, use the **[show ip pimsm interface](#page-1482-0)** command. When using the **show ip pimsm interface** command to view the Join/Prune holdtime, be sure to specify the interface IP address in the command line. Refer to [page 32-61](#page-1482-0) for details.

# **Examples**

-> ip pimsm interface 120.120.2.10 joinprune-holdtime 350

# **Release History**

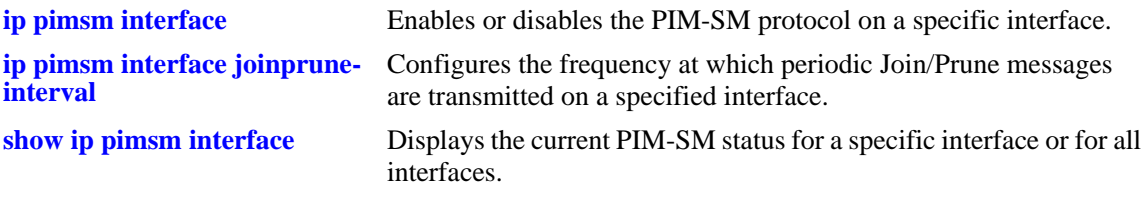

# **MIB Objects**

pimInterfaceTable pimInterfaceIfIndex pimInterfaceJoinPruneHoldtime

# <span id="page-1469-0"></span>**ip pimsm debug-level**

Defines the level of PIM-SM debug messages that are generated.

**ip pimsm debug-level** *level*

#### **Syntax Definitions**

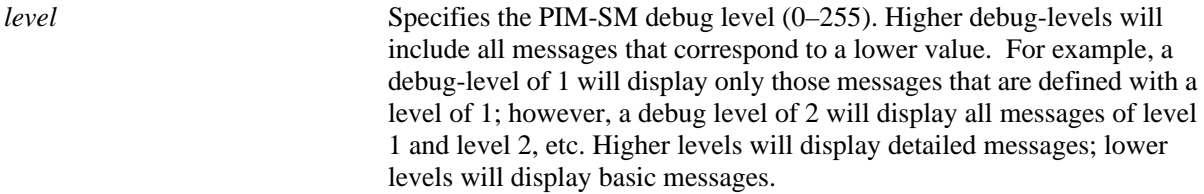

#### **Defaults**

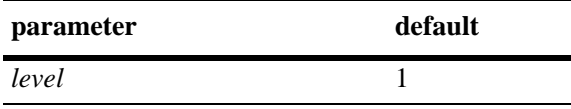

#### **Platforms Supported**

OmniSwitch 7700, 7800, 8800

#### **Usage Guidelines**

When the debug level is set to 0, PIM-SM debug logging is turned off.

# **Examples**

-> ip pimsm debug-level 2

# **Release History**

Release 5.1; command was introduced.

# **Related Commands**

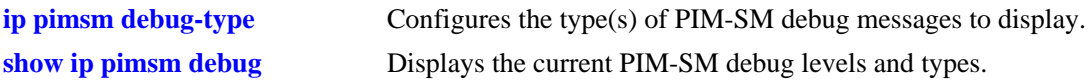

#### **MIB Objects**

alaPimsmDebugConfig alaPimsmDebugLevel

# <span id="page-1470-0"></span>**ip pimsm debug-type**

Configures the type(s) of PIM-SM debug messages to display.

**ip pimsm debug-type** *message\_list*

**no ip pimsm debug-type** *message\_list*

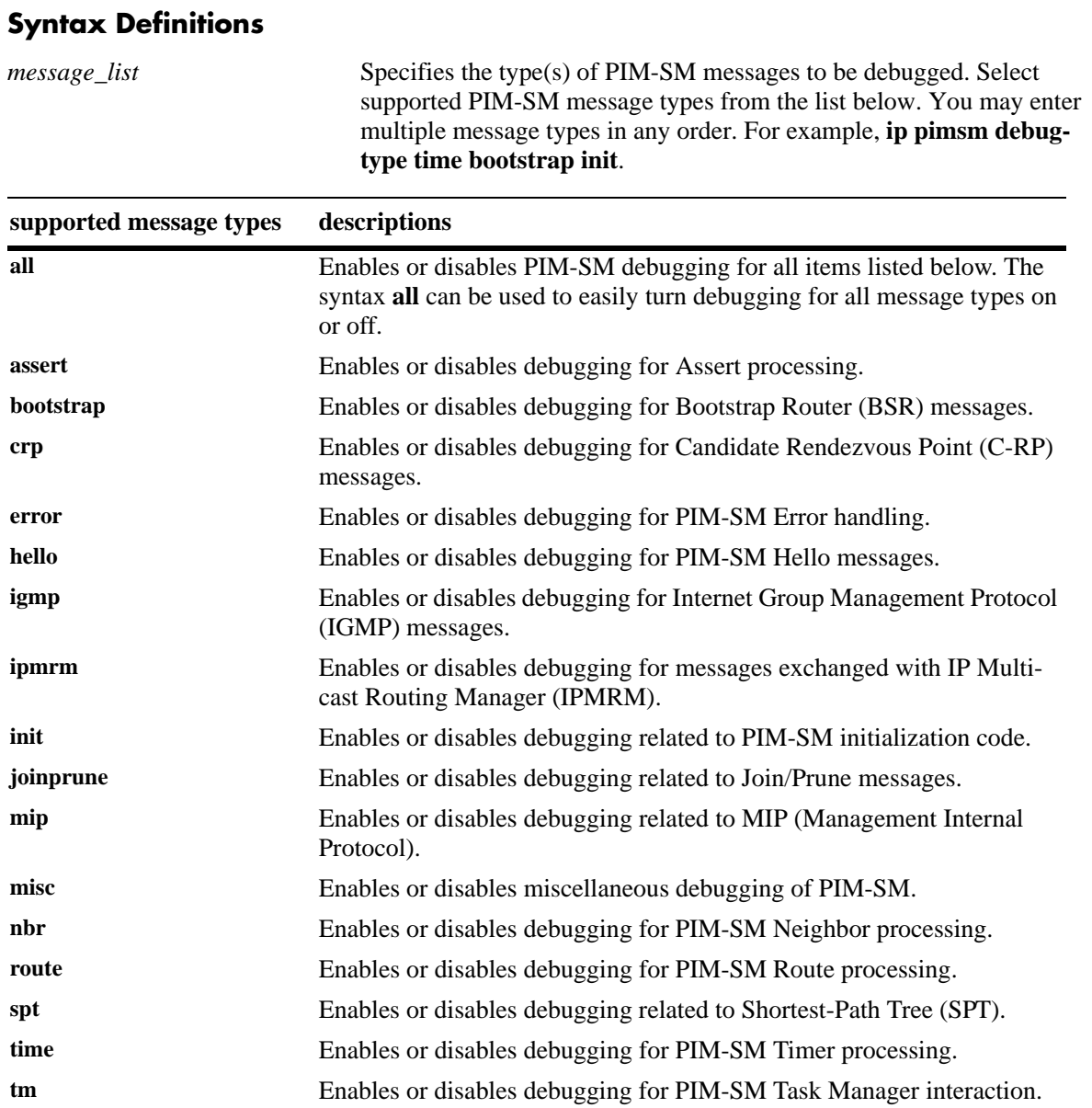

# **Defaults**

Debugging for error handling is *enabled* by default; all other options are disabled.

# **Platforms Supported**

OmniSwitch 7700, 7800, 8800

# **Usage Guidelines**

- The message-types specified in the command line will only be displayed if the debug level has been set to a number greater than zero (i.e., 1–255). For information on specifying the debug level, refer to the **ip pimsm debug-level** [command on page 32-48](#page-1469-0).
- **•** The syntax **all** can be used to easily turn on/off all message types (e.g., **ip pimsm debug-type all** or **no ip pimsm debug-type all**).

# **Examples**

```
-> ip pimsm debug-type all
-> ip pimsm debug-type bootstrap assert
-> no ip pimsm debug-type all
```
# **Release History**

Release 5.1; command was introduced.

# **Related Commands**

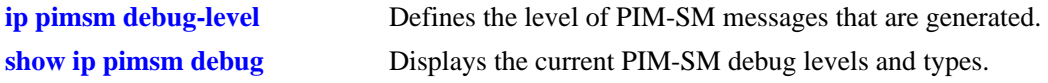

# **MIB Objects**

alaPimsmDebugConfig

```
alaPimsmDebugAll
alaPimsmDebugAssert
alaPimsmDebugBootstrap
alaPimsmDebugCRP
alaPimsmDebugError
alaPimsmDebugHello
alaPimsmDebugIgmp
alaPimsmDebugInit
alaPimsmDebugIpmrm
alaPimsmDebugJoinPrune
alaPimsmDebugMip
alaPimsmDebugMisc
alaPimsmDebugNbr
alaPimsmDebugRoute
alaPimsmDebugSpt
alaPimsmDebugTime
```
alaPimsmDebugTm

# <span id="page-1472-0"></span>**show ip pimsm**

Displays global parameters for the PIM-SM domain.

**show ip pimsm**

# **Syntax Definitions**

N/A

# **Defaults**

N/A

#### **Platforms Supported**

OmniSwitch 7700, 7800, 8800

# **Usage Guidelines**

N/A

#### **Examples**

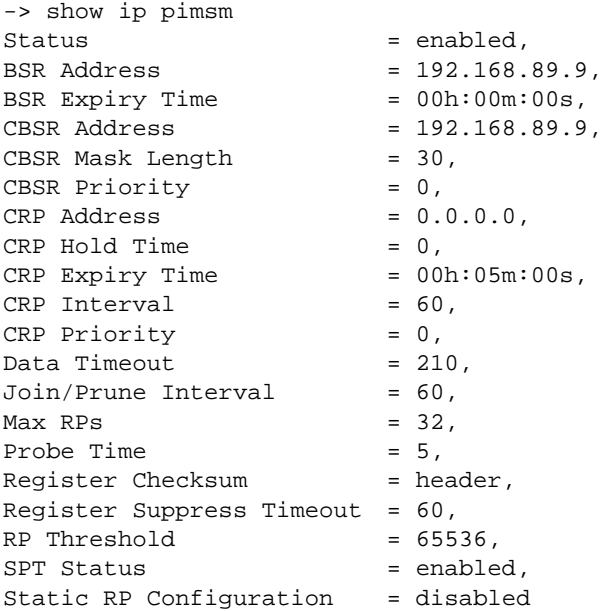

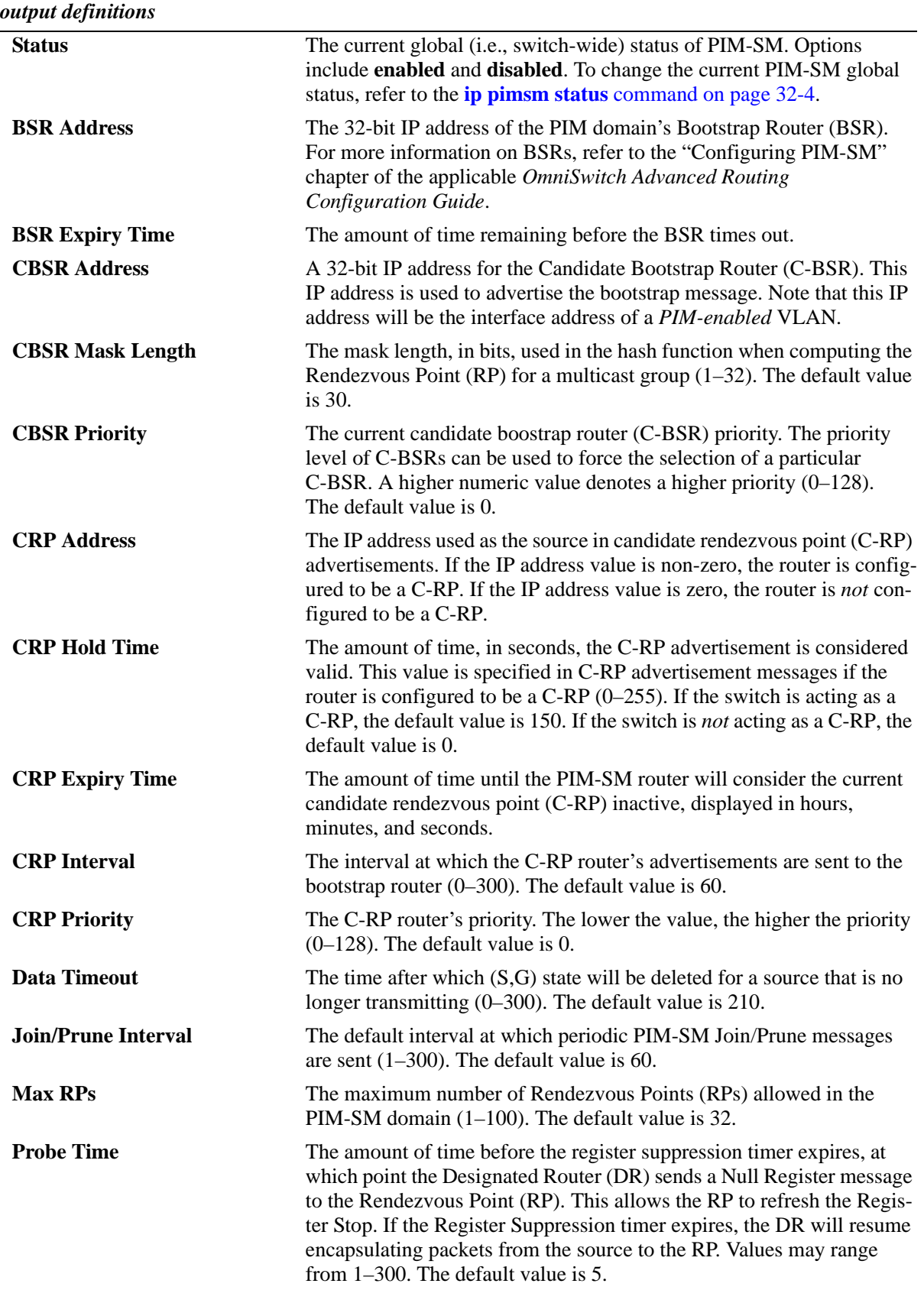

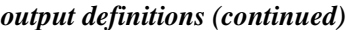

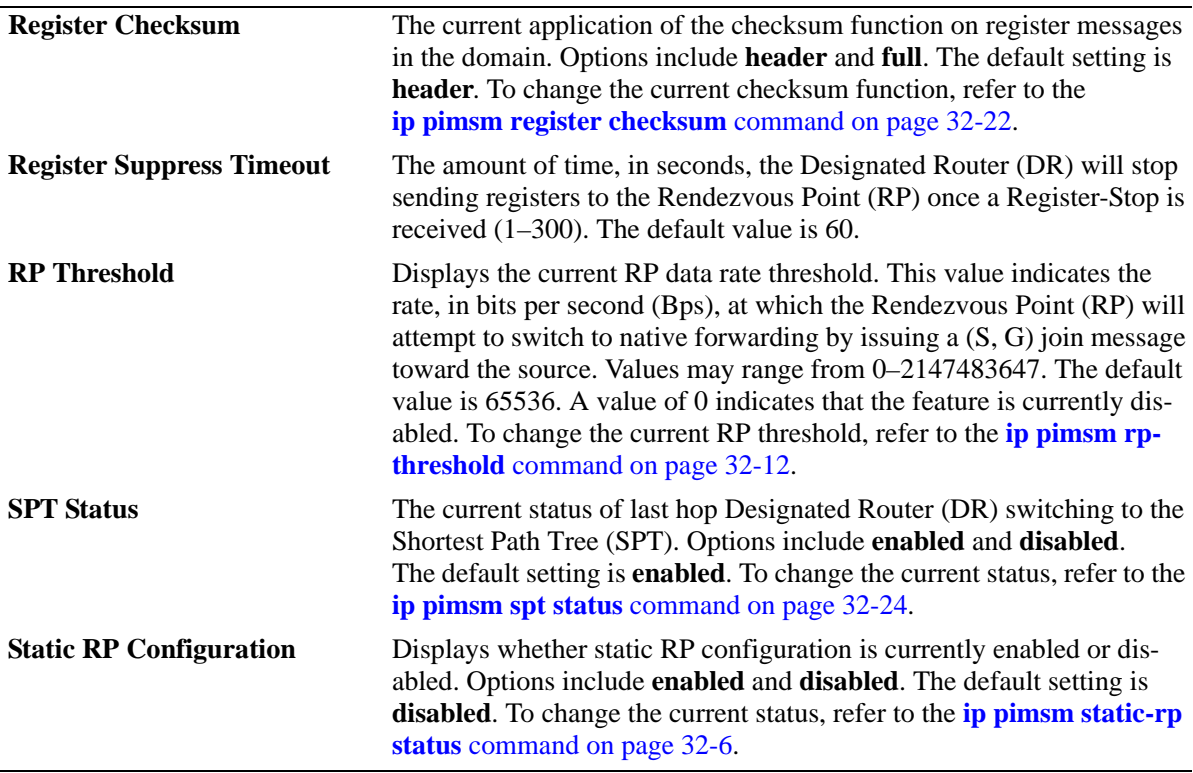

#### **Release History**

Release 5.1; command was introduced.

#### **Related Commands**

**[show ip pimsm interface](#page-1482-0)** Displays the PIM-SM protocol status for a specific interface.

# **MIB Objects**

```
alaPimsmGlobalConfig
```

```
alaPimsmAdminStatus
alaPimsmAdminBSRAddress
alaPimsmBSRHashmasklen
alaPimsmAdminBSRPriority
alaPimsmAdminCRPExpiryTime
alaPimsmAdminCRPInterval
alaPimsmAdminCRPAddress
alaPimsmAdminCRPPriority
alaPimsmDataTimeout
alaPimsmMaxRPs
alaPimsmProbeTime
alaPimsmOldRegisterMessageSupport
alaPimsmRegisterSuppressionTimeout
alaPimsmAdminStaticRPConfig
alaPimsmAdminSPTConfig
alaPimsmRPThreshold
```
pimComponentTable pimComponentBSRExpiryTime pimComponentCRPHoldTime pimComponentBSRAddress

pim

pimJoinPruneInterval
# **show ip pimsm neighbor**

Displays a list of active PIM-SM neighbors.

**show ip pimsm neighbor [***ip\_address***]**

#### **Syntax Definitions**

*ip\_address* The 32-bit IP address for a current PIM-SM neighbor. If an IP address is not specified, the entire PIM Neighbor Table is displayed.

#### **Defaults**

N/A

#### **Platforms Supported**

OmniSwitch 7700, 7800, 8800

#### **Usage Guidelines**

To view more detailed information about a particular neighbor, specify the neighbor's IP address in the command line. Additional information includes LAN Prune Delay, Override Interval, TBit field, and Designated Router option status.

#### **Examples**

If a specific neighbor IP address is specified in the command line, *detailed information for the corresponding neighbor only* displays:

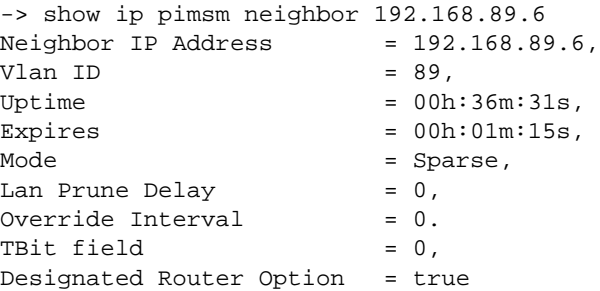

If no neighbor IP address is specified in the command line, a *general table that includes all neighbors* displays, as shown:

-> show ip pimsm neighbor

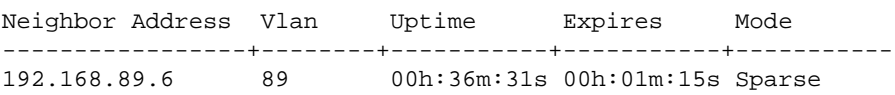

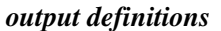

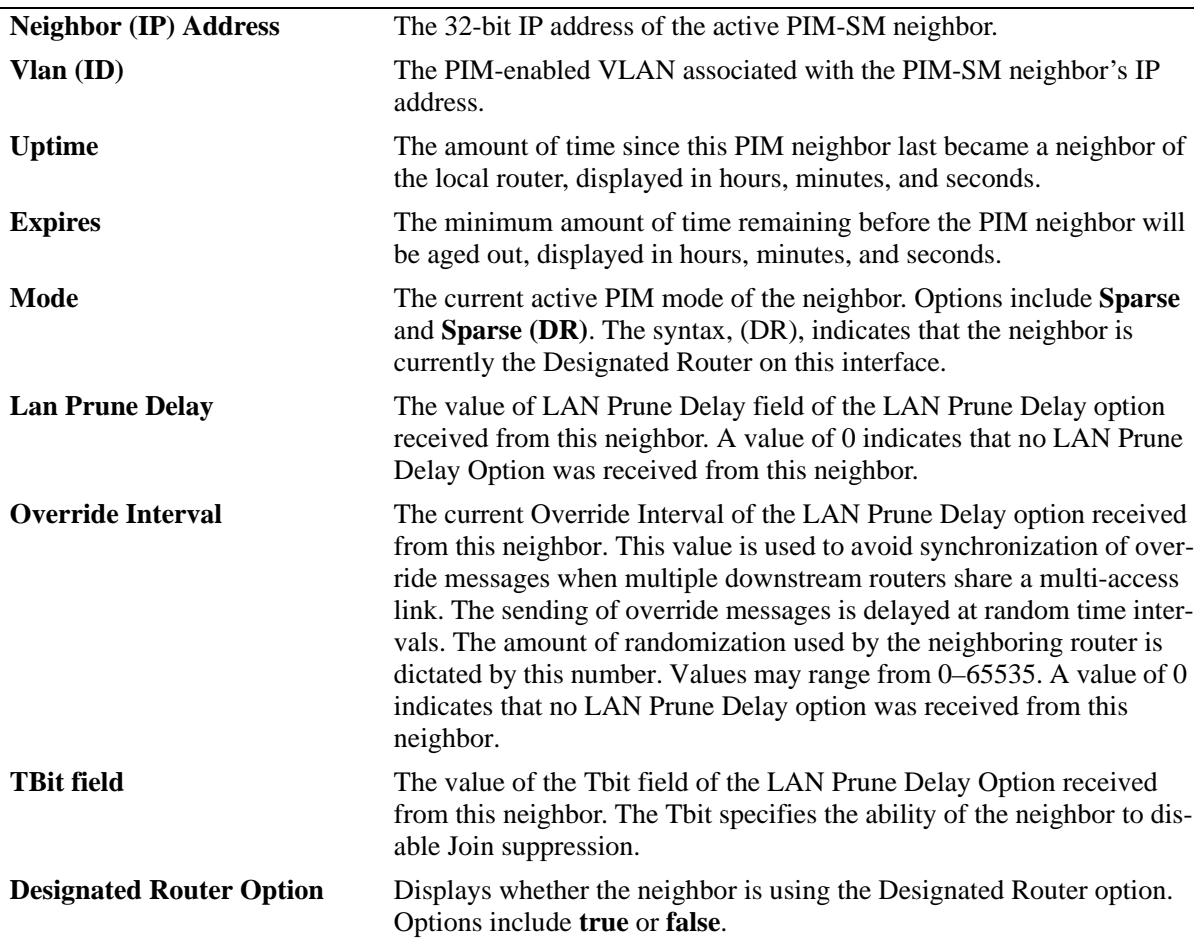

## **Release History**

Release 5.1; command was introduced.

#### **Related Commands**

N/A

#### **MIB Objects**

```
pimNeighborTable
  pimNeighborAddress
  pimNeighborIfIndex
  pimNeighborUpTime
  pimNeighborExpiryTime
  pimNeighborMode
  pimNeighborLanPruneDelay
  pimNeighborOverrideInterval
  pimNeighborTBit
  pimNeighborDRPresent
```
# **show ip pimsm rp-candidate**

Displays the PIM RP Candidate Table.

**show ip pimsm rp-candidate**

#### **Syntax Definitions**

N/A

#### **Defaults**

N/A

#### **Platforms Supported**

OmniSwitch 7700, 7800, 8800

#### **Usage Guidelines**

N/A

#### **Examples**

-> show ip pimsm rp-candidate

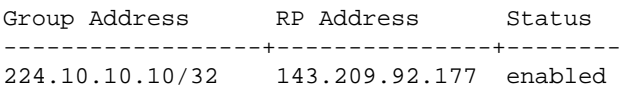

#### *output definitions*

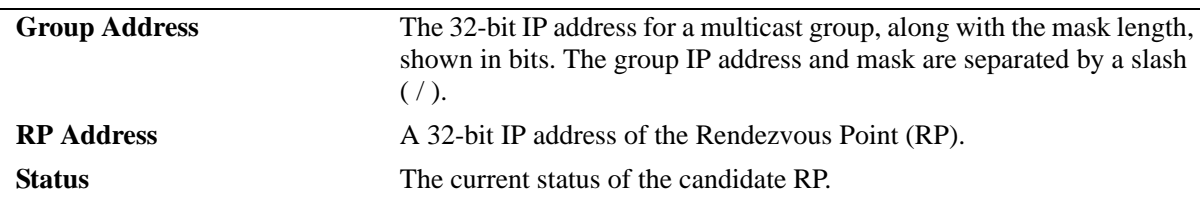

#### **Release History**

Release 5.1; command was introduced.

## **Related Commands**

**[ip pimsm rp-candidate](#page-1431-0)** Adds, modifies, or deletes a multicast range for C-RP advertisements.

## **MIB Objects**

pimCandidateRPTable

pimCandidateRPGroupAddress pimCandidateRPGroupMask pimCandidateRPAddress pimCandidateRPRowStatus

# **show ip pimsm rp-set**

Displays the list of reachable C-RPs for an IP multicast group.

**show ip pimsm rp-set**

#### **Syntax Definitions**

N/A

#### **Defaults**

N/A

#### **Platforms Supported**

OmniSwitch 7700, 7800, 8800

#### **Usage Guidelines**

- If static RP configuration is being used, this information is obtained from those static RP addresses that are defined via the **[ip pimsm static-rp](#page-1429-0)** command. As long as the RP addresses defined in the static RP set are reachable, they will be added to the RP set.
- If the bootstrap mechanism is being used, this information is obtained from received Candidate-RP advertisements (when the local router is the BSR; when the local router is not the BSR, this information is obtained from received RP-Set messages).

#### **Examples**

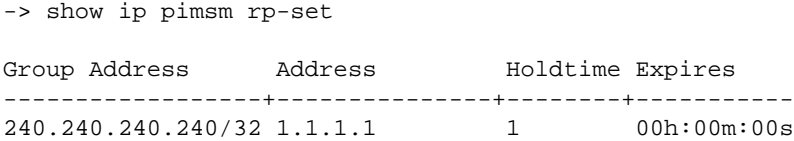

*output definitions*

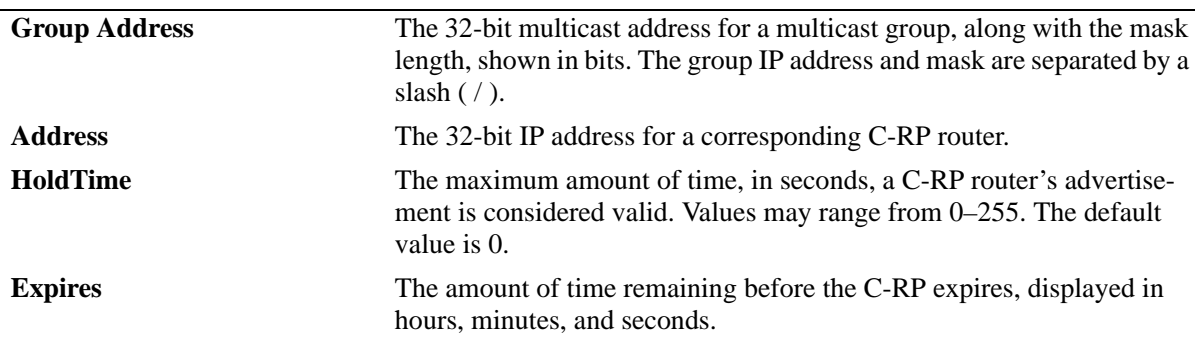

#### **Release History**

Release 5.1; command was introduced.

## **Related Commands**

N/A

# **MIB Objects**

pimRPSetTable

pimRPSetGroupAddress pimRPSetGroupMask pimRPSetAddress pimRPSetHoldTime pimRPSetExpiryTime

# **show ip pimsm interface**

Displays detailed PIM-SM settings for a specific interface, or general PIM-SM settings for all interfaces.

**show ip pimsm interface [***ip\_address***]**

#### **Syntax Definitions**

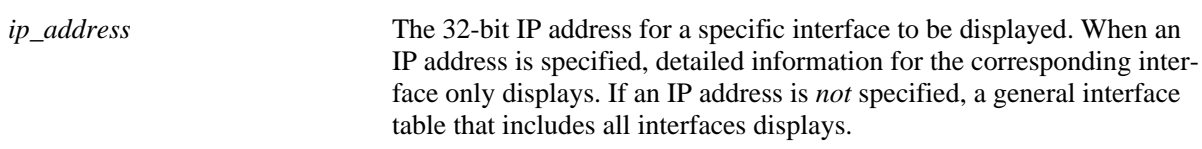

#### **Defaults**

N/A

#### **Platforms Supported**

OmniSwitch 7700, 7800, 8800

#### **Usage Guidelines**

To view more detailed information about a particular interface, specify the interface's IP address in the command line. Additional information includes VLAN ID, Triggered Hello Interval, Hello Holdtime, Prune Delay status and value, Override Interval, LAN Delay status, Generation ID status, and Join/Prune Holdtime.

#### **Examples**

If a specific interface IP address is specified in the command line, *detailed information for the corresponding interface only* displays:

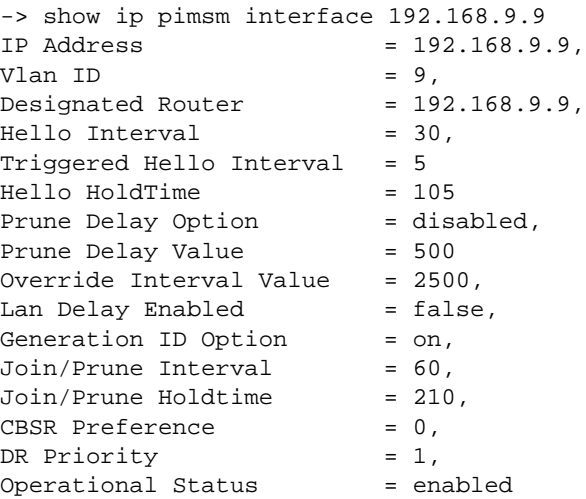

If no interface IP address is specified in the command line, a *general interface table that includes all interfaces* displays, as shown:

```
-> show ip pimsm interface
```
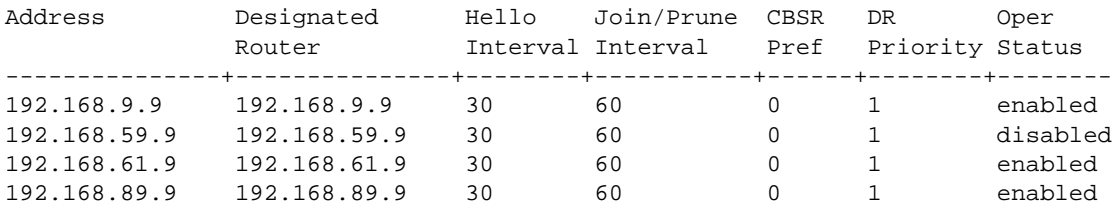

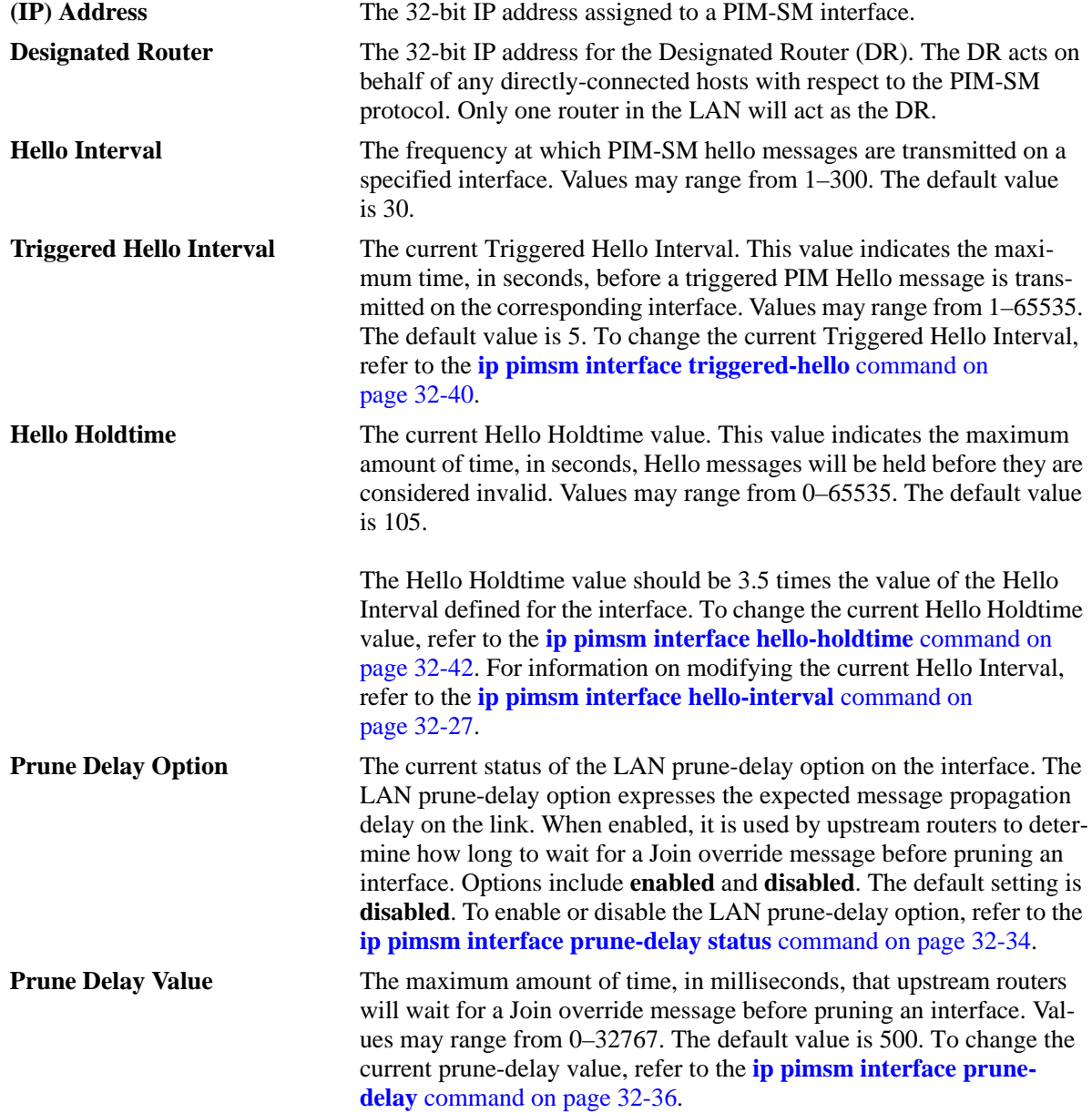

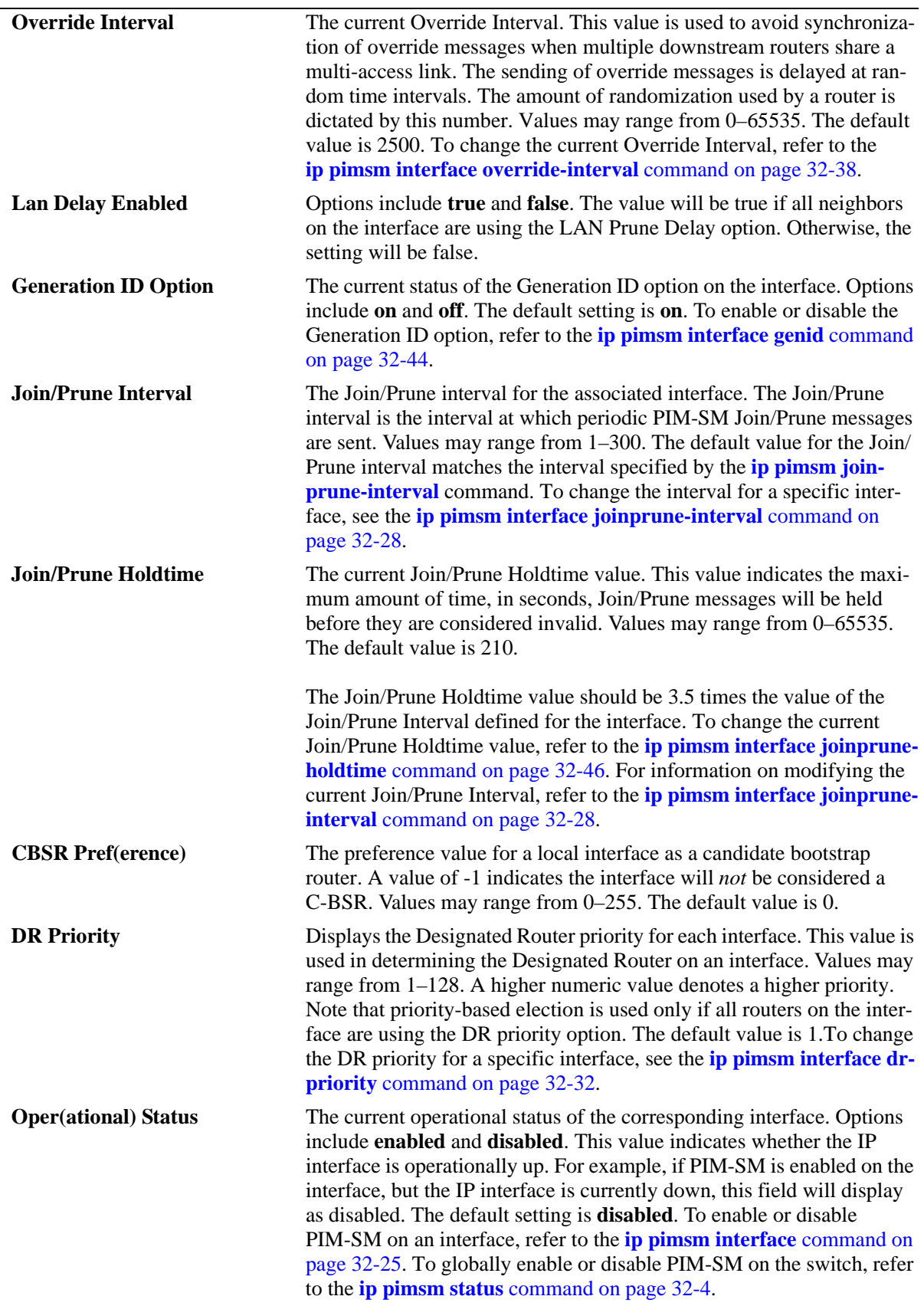

## **Release History**

Release 5.1; command was introduced.

## **Related Commands**

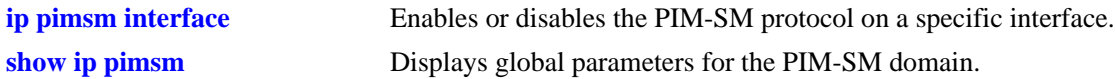

## **MIB Objects**

pimInterfaceTable

pimInterfaceAddress pimInterfaceDR pimInterfaceHelloInterval pimInterfaceHelloHoldtime pimInterfaceLanDelayEnabled pimInterfaceLanPruneDelay pimInterfaceOverrideInterval pimInterfaceGenerationID pimInterfaceJoinPruneInterval pimInterfaceJoinPruneHoldtime pimInterfaceCBSRPreference pimInterfaceDRPriority pimInterfaceStatus pimInterfaceIfIndex pimInterfaceTrigHelloInterval pimInterfacePropagationDelay

# <span id="page-1486-0"></span>**show ip pimsm nexthop**

Displays the PIM-SM Next Hop Table.

**show ip pimsm nexthop [***group\_address source\_address mask nexthop\_address***]**

#### **Syntax Definitions**

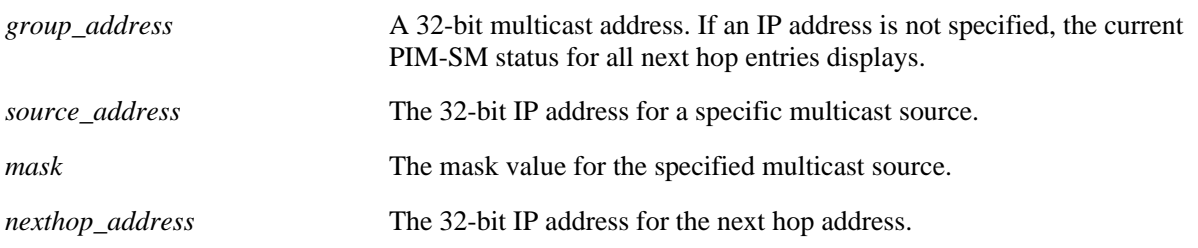

#### **Defaults**

N/A

#### **Platforms Supported**

OmniSwitch 7700, 7800, 8800

#### **Usage Guidelines**

If optional address, mask information, and next-hop address are not specified, the entire PIM-SM Next Hop Table is displayed.

#### **Examples**

-> show ip pimsm nexthop

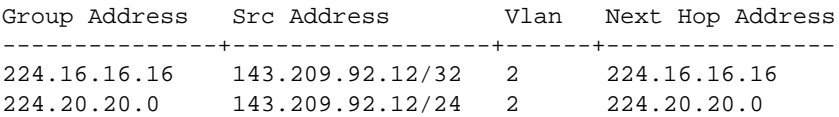

#### *output definitions*

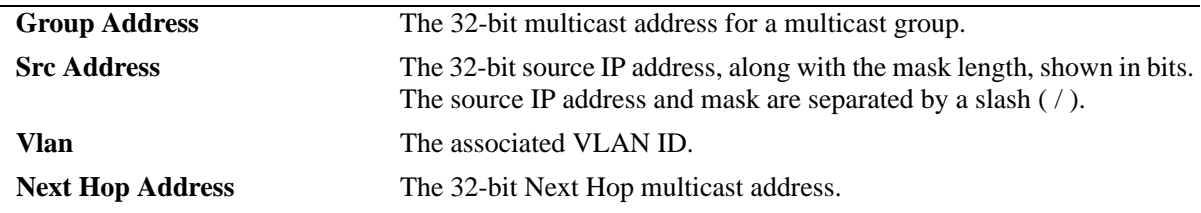

#### **Release History**

Release 5.1; command was introduced.

## **Related Commands**

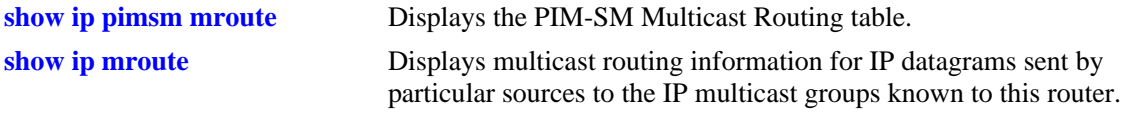

## **MIB Objects**

ipMRouteNextHopTable

ipMRouteNextHopSource ipMRouteNextHopSourceMask ipMRouteNextHopIfIndex ipMRouteNextHopAddress

# <span id="page-1488-0"></span>**show ip pimsm mroute**

Displays the PIM-SM Multicast routing table.

**show ip pimsm mroute [***group\_address source\_address mask***]**

#### **Syntax Definitions**

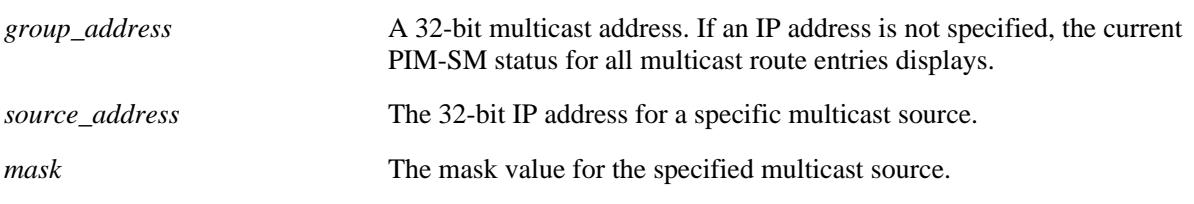

## **Defaults**

N/A

#### **Platforms Supported**

OmniSwitch 7700, 7800, 8800

#### **Usage Guidelines**

If optional address and mask information is not specified, the entire table is displayed.

#### **Examples**

If no Multicast route information is specified in the command line, a *table showing basic information* displays, as shown:

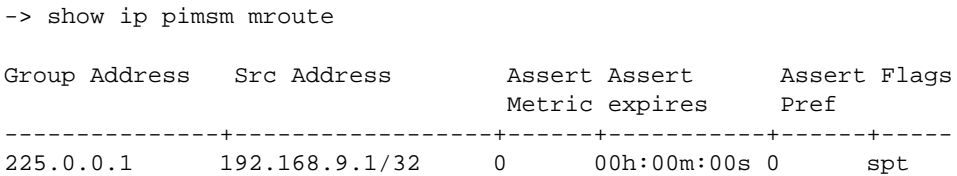

If specific interface Multicast route information (i.e., group address, source address, and mask) is specified in the command line, *detailed information for the corresponding route* displays:

```
-> show ip pimsm mroute 225.0.0.1 192.168.9.1 255.255.255.255
Group IP Multicast Address = 225.0.0.1,<br>Source IP Address = 192.168.9.1/32,
Source IP Address
RPF Neighbor = 192.168.89.6,
Assert Metric = 0,
Assert expires = 00h:00m:00s,
Assert Preference = 0,
\text{assert RPT Bit} = false,
Flags = spt
```
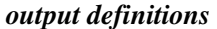

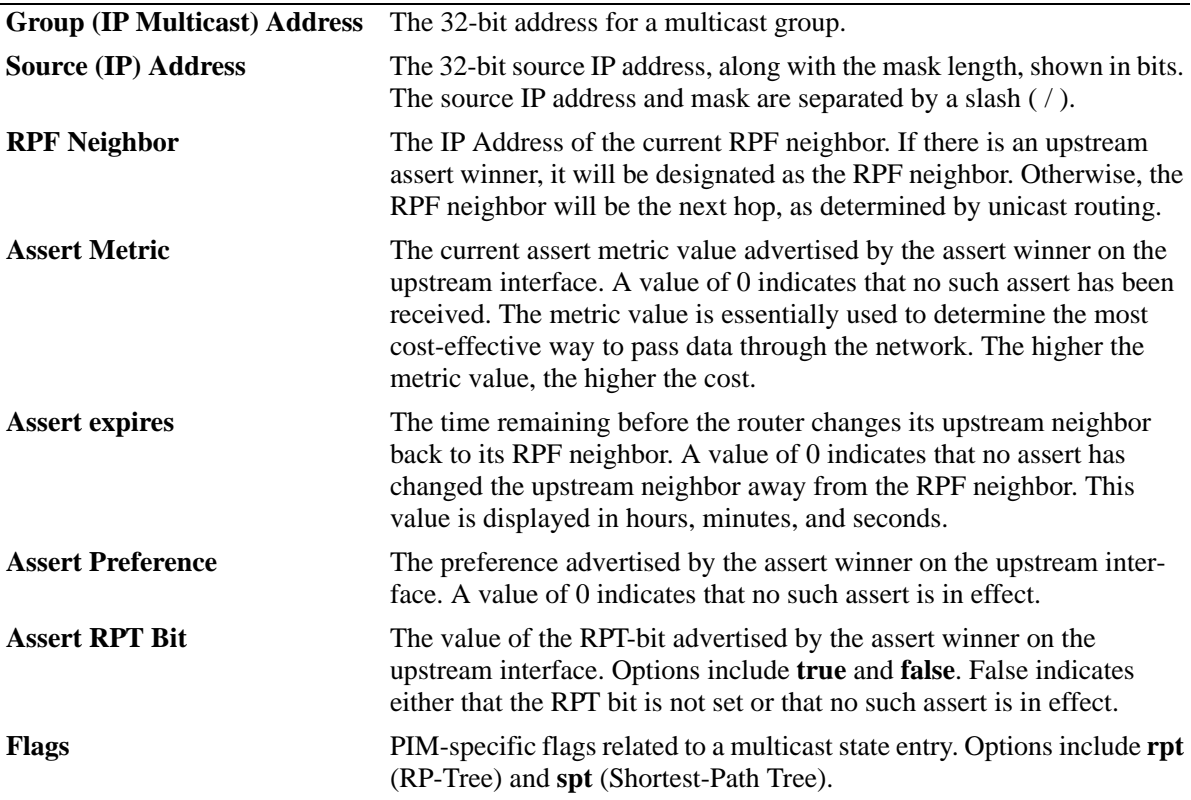

#### **Release History**

Release 5.1; command was introduced.

#### **Related Commands**

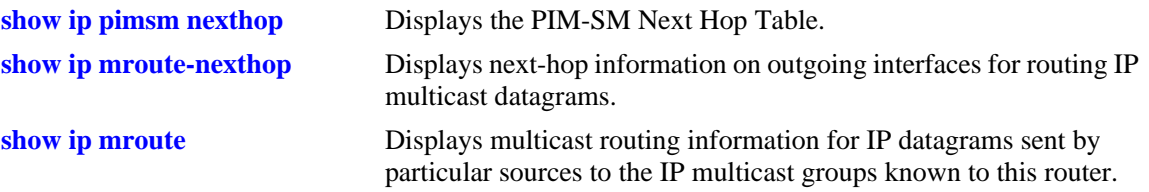

## **MIB Objects**

```
ipMRouteTable
```
ipMRouteGroup ipMRouteSource ipMRouteSourceMask

pimIpMRouteTable

```
pimIpMRouteRPFNeighbor
pimIpMRouteAssertMetric
pimIpMRouteUpstreamAssertTimer
pimIpMRouteAssertMetricPref
pimIpMRouteAssertRPTBit
pimIpMRouteFlags
```
# **show ip pimsm static-rp**

Displays the PIM Static RP table, which includes group address/mask, the static Rendezvous Point (RP) address, and the current status of Static RP configuration (i.e., enabled or disabled).

**show ip pimsm static-rp**

#### **Syntax Definitions**

N/A

#### **Defaults**

N/A

#### **Platforms Supported**

OmniSwitch 7700, 7800, 8800

#### **Usage Guidelines**

N/A

#### **Examples**

-> show ip pimsm static-rp

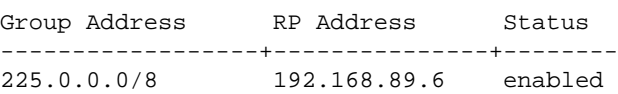

#### *output definitions*

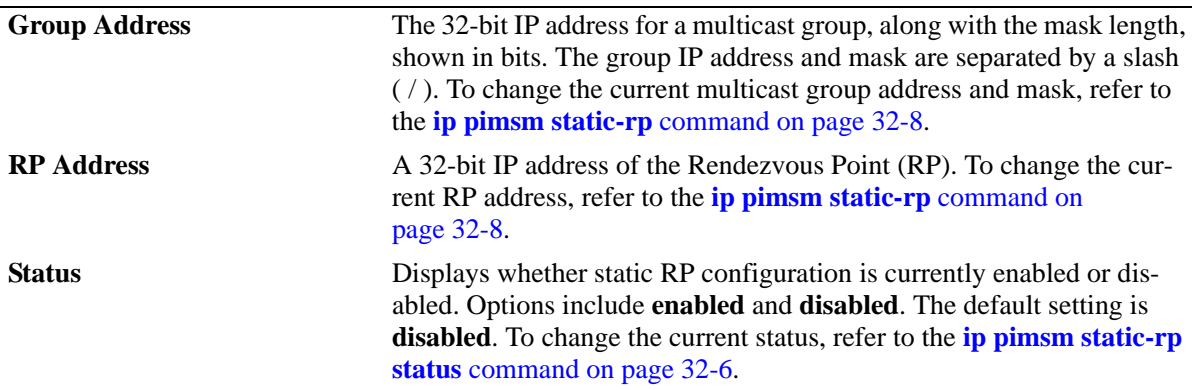

#### **Release History**

Release 5.1; command was introduced.

## **Related Commands**

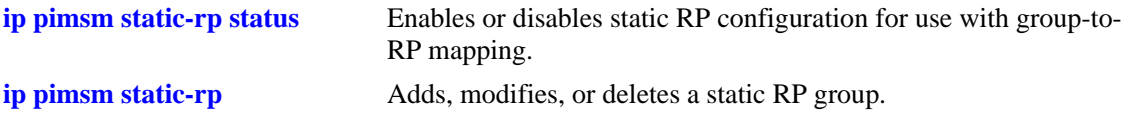

## **MIB Objects**

alaPimsmStaticRPTable

alaPimsmStaticRPGroupAddress

alaPimsmStaticRPGroupMask

alaPimsmStaticRPAddress

alaPimsmGlobalConfig

alaPimsmAdminStaticRPConfig

# **show ip pimsm debug**

Displays the current PIM-SM debug levels and types.

**show ip pimsm debug**

#### **Syntax Definitions**

N/A

#### **Defaults**

N/A

#### **Platforms Supported**

OmniSwitch 7700, 7800, 8800

#### **Usage Guidelines**

The debug types displayed in the table are determined by the **[ip pimsm debug-type](#page-1470-0)** command on [page 32-49.](#page-1470-0) To configure debug levels, refer to the **ip pimsm debug-level** [command on page 32-48](#page-1469-0).

#### **Examples**

-> show ip pimsm debug

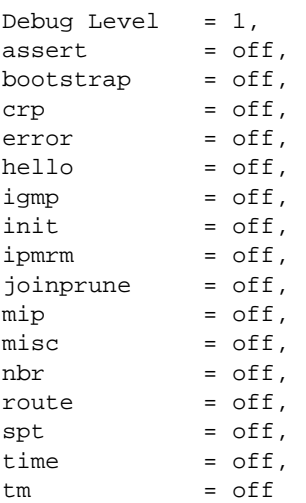

#### *output definitions*

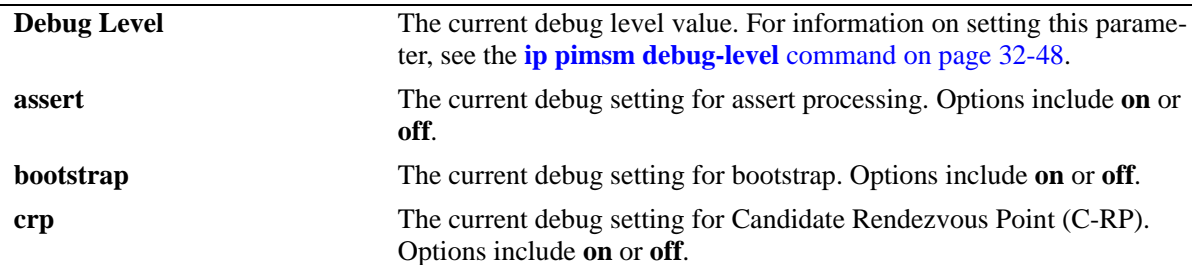

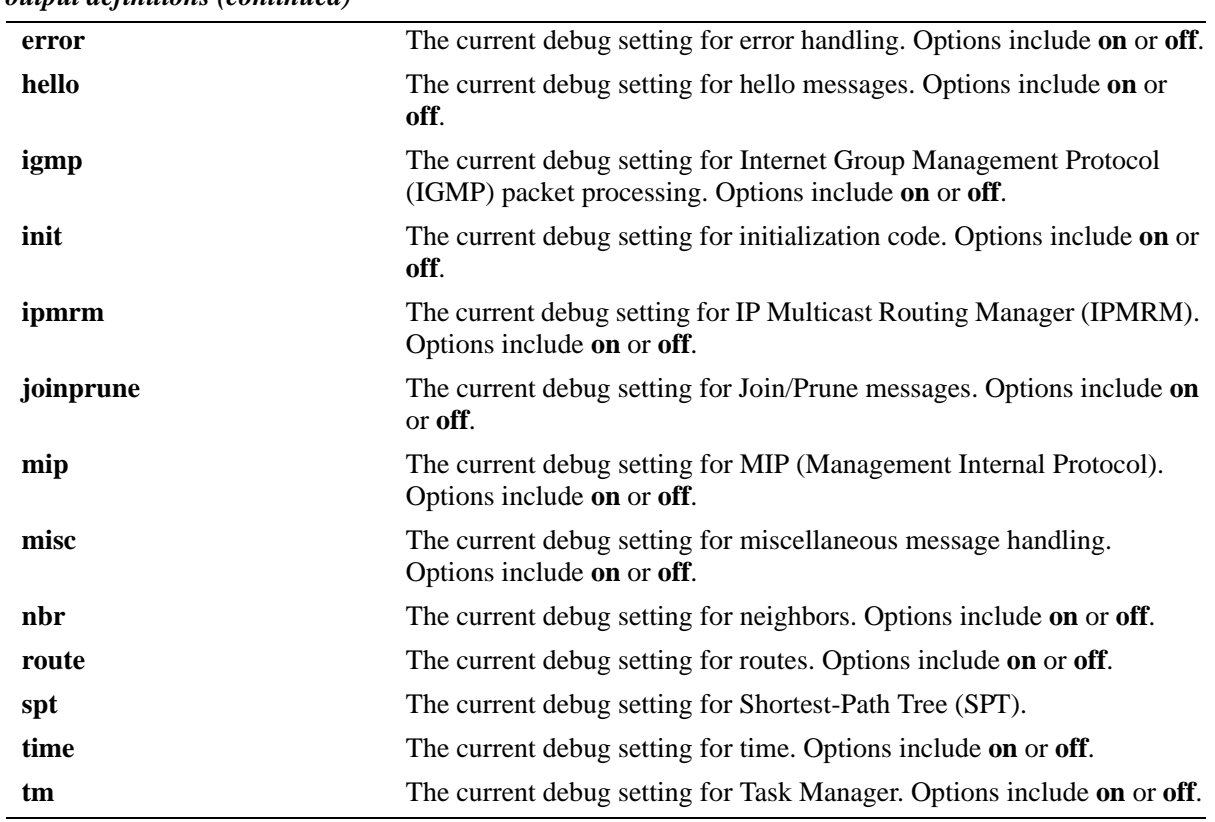

#### *output definitions (continued)*

## **Release History**

Release 5.1; command was introduced.

## **Related Commands**

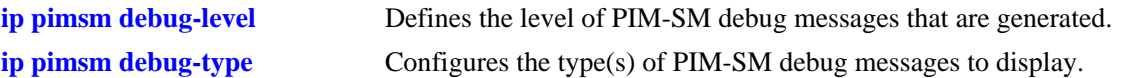

## **MIB Objects**

alaPimsmDebugConfig

alaPimsmDebugLevel alaPimsmDebugAssert alaPimsmDebugBootstrap alaPimsmDebugCRP alaPimsmDebugError alaPimsmDebugHello alaPimsmDebugIgmp alaPimsmDebugInit alaPimsmDebugIpmrm alaPimsmDebugJoinPrune alaPimsmDebugMip alaPimsmDebugMisc alaPimsmDebugNbr alaPimsmDebugRoute alaPimsmDebugSpt alaPimsmDebugTime alaPimsmDebugTm

# **33 DVMRP Commands**

This chapter includes CLI command descriptions for Distance Vector Multicast Routing Protocol (DVMRP), version 3.

DVMRPv3 is a dense-mode multicast routing protocol that enables routers to efficiently propagate IP multicast traffic through a network. Multicast traffic consists of a data stream that originates from a single source and is sent to hosts that have subscribed to that stream. Live video broadcasts, video conferencing, corporate communications, distance learning, distribution of software, stock quotes, and news services are examples of multicast traffic.

For more information about configuring DVMRP, see the applicable *OmniSwitch Advanced Routing Configuration Guide*.

MIB information for the DVMRP commands is as follows:

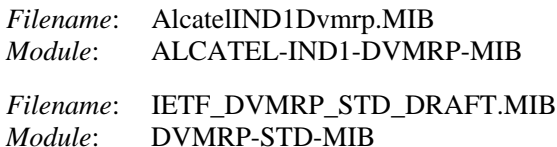

A summary of the available commands is listed here:

**[ip load dvmrp](#page-1497-0) [ip dvmrp status](#page-1498-0) [ip dvmrp flash-interval](#page-1500-0) [ip dvmrp graft-timeout](#page-1501-0) [ip dvmrp interface](#page-1502-0) [ip dvmrp interface metric](#page-1503-0) [ip dvmrp neighbor-interval](#page-1504-0) [ip dvmrp neighbor-timeout](#page-1505-0) [ip dvmrp prune-lifetime](#page-1506-0) [ip dvmrp prune-timeout](#page-1507-0) [ip dvmrp report-interval](#page-1508-0) [ip dvmrp route-holddown](#page-1509-0) [ip dvmrp route-timeout](#page-1510-0) [ip dvmrp subord-default](#page-1511-0) [ip dvmrp tunnel](#page-1513-0) [ip dvmrp tunnel ttl](#page-1515-0) [ip dvmrp debug-level](#page-1517-0) [ip dvmrp debug-type](#page-1518-0) [show ip dvmrp](#page-1520-0) [show ip dvmrp interface](#page-1524-0) [show ip dvmrp neighbor](#page-1527-0) [show ip dvmrp nexthop](#page-1529-0) [show ip dvmrp prune](#page-1531-0) [show ip dvmrp route](#page-1533-0) [show ip dvmrp tunnel](#page-1535-0) [show ip dvmrp debug](#page-1537-0)**

# <span id="page-1497-0"></span>**ip load dvmrp**

Dynamically loads DVMRP to memory.

**ip load dvmrp**

#### **Syntax Definitions**

N/A

#### **Defaults**

N/A

## **Platforms Supported**

OmniSwitch 6600, 7700, 7800, 8800

#### **Usage Guidelines**

- **•** This command must be executed before DVMRP can be configured in the switch. In addition, DVMRP must be administratively enabled before you can run the protocol on the switch. For more information, refer to the **ip dvmrp status** [command on page 33-3.](#page-1498-0)
- **•** The advanced routing image file (**Hadvrout.img** on OmniSwitch 6600 Family, **Fadvrout.img** on OmniSwitch 7700/7800, and **Eadvrout.img** on OmniSwitch 8800) must be loaded before the feature works in the switch.

#### **Examples**

-> ip load dvmrp

#### **Release History**

Release 5.1; command was introduced.

#### **Related Commands**

**[ip dvmrp status](#page-1498-0)** Globally enables or disables DVMRP on the switch.

#### **MIB Objects**

alaDrcTmConfig alaDrcTmIPDvmrpStatus

# <span id="page-1498-0"></span>**ip dvmrp status**

Globally enables or disables DVMRP on the switch.

**ip dvmrp status {enable | safe-enable| unrestricted-enable | disable}**

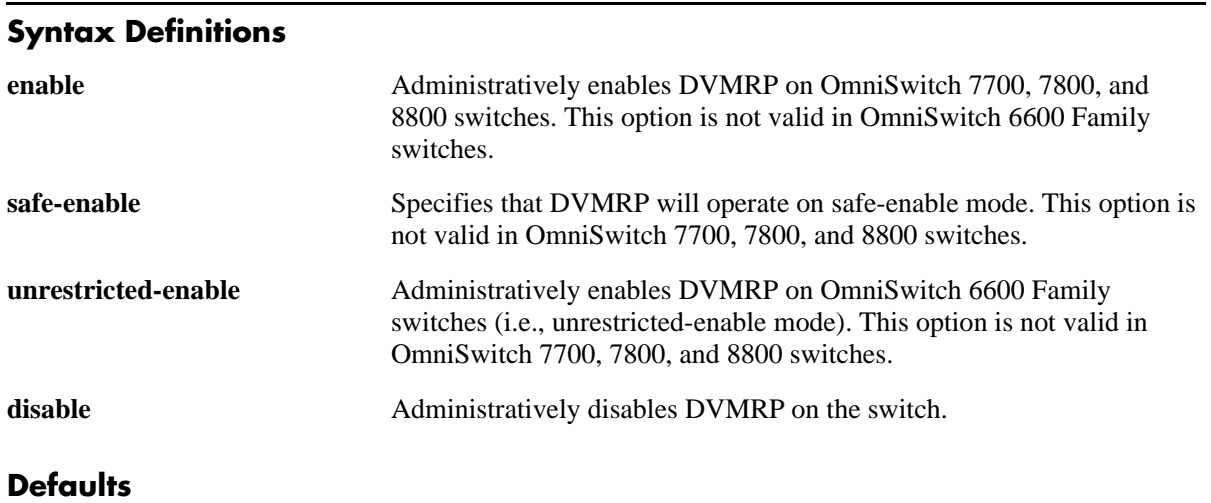

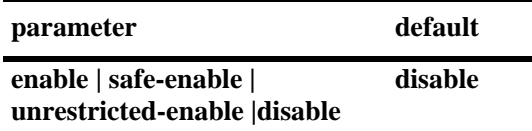

## **Platforms Supported**

OmniSwitch 6600, 7700, 7800, 8800

## **Usage Guidelines**

- **•** In OmniSwitch 7700, 7800, and 8800 switches this command must be set to **enable** before DVMRP can run. In addition, the **ip load dvmrp** command must be issued. For more information, refer to the **[ip](#page-1497-0)  load dvmrp** [command on page 33-2.](#page-1497-0)
- In the OmniSwitch 6600 Family switches this command must be set to **safe-enable** or **unrestricted enable** before DVMRP can run. In addition, the **ip load dvmrp** command must be issued. For more information, refer to the **ip load dvmrp** [command on page 33-2.](#page-1497-0)
- **•** The advanced routing image file (**Hadvrout.img** on OmniSwitch 6600 Family, **Fadvrout.img** on OmniSwitch 7700/7800, and **Eadvrout.img** on OmniSwitch 8800) must be loaded to flash before the feature works in the switch.
- **•** To enable or disable DVMRP for a particular interface, refer to the **[ip dvmrp interface](#page-1502-0)** command on [page 33-7.](#page-1502-0)
- Use the safe-enable mode on OmniSwitch 6600 Family switches to eliminate potential problems with duplicate packets and routing loops in the network.
- Depending on the exact network setup, unrestricted-enable mode on OmniSwitch 6600 Family switches may cause potential networking problems by introducing duplicate packets and creating routing loops in the network.

#### **Examples**

OmniSwitch 7700, 7800, and 8800 switches:

```
-> ip dvmrp status enable
-> ip dvmrp status disable
```
OmniSwitch 6600 Family switches:

-> ip dvmrp status safe-enable -> ip dvmrp status unrestricted-enable -> ip dvmrp status disable

## **Release History**

Release 5.1; command was introduced.

Release 5.4.1; **safe-enable** and **unrestricted-enable** parameters were added for OmniSwitch 6600 Family switches only.

#### **Related Commands**

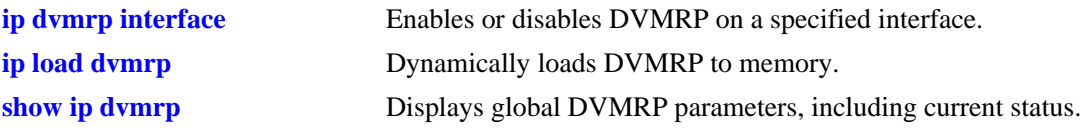

## **MIB Objects**

alaDvmrpGlobalConfig

alaDvmrpAdminStatus

# <span id="page-1500-0"></span>**ip dvmrp flash-interval**

Configures the minimum flash update interval value. The flash update interval defines how often routing table change messages are sent to neighboring DVMRP routers.

**ip dvmrp flash-interval** *seconds*

#### **Syntax Definitions**

*seconds* Specifies the interval value, in seconds (5–86400).

#### **Defaults**

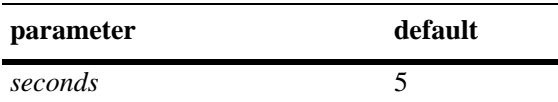

#### **Platforms Supported**

OmniSwitch 6600, 7700, 7800, 8800

#### **Usage Guidelines**

Because routing table change messages are sent between the transmission of complete routing tables, the flash update interval value must be lower than the route report interval.

#### **Examples**

-> ip dvmrp flash-interval 5

#### **Release History**

Release 5.1; command was introduced.

#### **Related Commands**

**[show ip dvmrp](#page-1520-0)** Displays global DVMRP parameters.

#### **MIB Objects**

alaDvmrpGlobalConfig alaDvmrpFlashUpdateInterval

# <span id="page-1501-0"></span>**ip dvmrp graft-timeout**

Configures the graft message retransmission value. The graft message retransmission value is the duration of time that the routing switch will wait before retransmitting a graft message if it has not received an acknowledgement from its neighbor.

**ip dvmrp graft-timeout** *seconds*

# **Syntax Definitions** *seconds* Specifies the graft message retransmission value, in seconds (5–86400).

#### **Defaults**

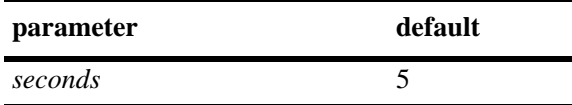

#### **Platforms Supported**

OmniSwitch 6600, 7700, 7800, 8800

#### **Usage Guidelines**

N/A

#### **Examples**

-> ip dvmrp graft-timeout 5

#### **Release History**

Release 5.1; command was introduced.

#### **Related Commands**

**[show ip dvmrp](#page-1520-0)** Displays global DVMRP parameters.

#### **MIB Objects**

alaDvmrpGlobalConfig alaDvmrpGraftRetransmission

# <span id="page-1502-0"></span>**ip dvmrp interface**

Enables or disables DVMRP on a specified interface.

**ip dvmrp interface {***ip\_address | interface\_name***}**

**no ip dvmrp interface {***ip\_address | interface\_name***}**

## **Syntax Definitions**

*ip\_address* Specifies the IP address for the interface on which DVMRP is being enabled or disabled.

*interface\_name* The name of the interface.

#### **Defaults**

N/A

## **Platforms Supported**

OmniSwitch 6600, 7700, 7800, 8800

## **Usage Guidelines**

Use the **no** form of the command to delete an interface.

#### **Examples**

```
-> ip dvmrp interface 172.22.2.115
-> ip dvmrp interface vlan-10
-> no ip dvmrp interface 172.22.2.115
-> no ip dvmrp interface vlan-10
```
## **Release History**

Release 5.1; command was introduced. Release 5.1.6; *interface\_name* parameter added.

## **Related Commands**

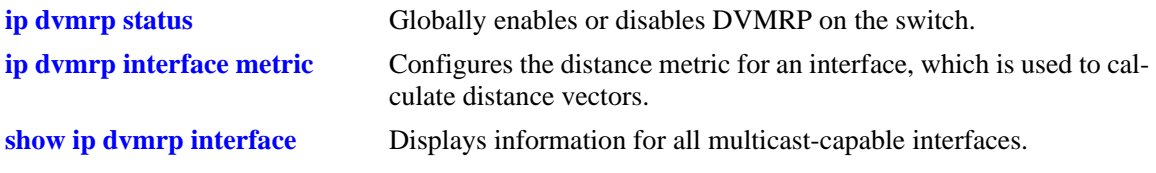

#### **MIB Objects**

```
dvmrpInterfaceTable
  dvmrpInterfaceLocalAddress
  dvmrpInterfaceStatus
```
# <span id="page-1503-0"></span>**ip dvmrp interface metric**

Configures the distance metric for an interface, which is used to calculate distance vectors. DVMRP uses the distance metric value to determine the most cost-effective way to pass data through the network.

**ip dvmrp interface {***ip\_address | interface\_name***} metric** *value*

#### **Syntax Definitions**

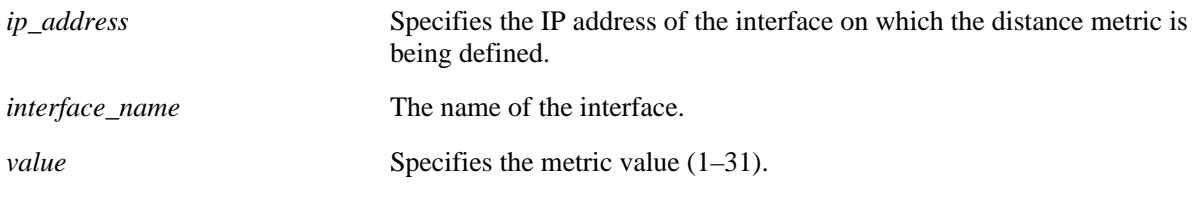

#### **Defaults**

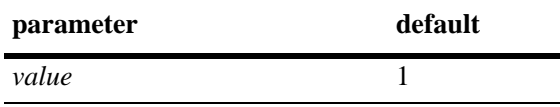

#### **Platforms Supported**

OmniSwitch 6600, 7700, 7800, 8800

#### **Usage Guidelines**

DVMRP uses the distance metric value to determine the most cost-effective way to pass data through the network. The higher the distance metric value, the higher the cost.

#### **Examples**

```
-> ip dvmrp interface 172.22.2.115 metric 1
-> ip dvmrp interface vlan-2 metric 1
```
#### **Release History**

Release 5.1; command was introduced. Release 5.1.6; *interface\_name* parameter was added.

#### **Related Commands**

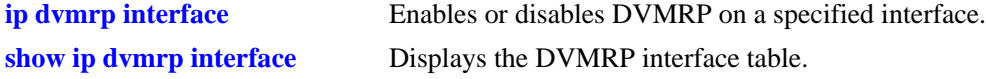

#### **MIB Objects**

```
dvmrpInterfaceTable
  dvmrpInterfaceLocalAddress
  dvmrpInterfaceMetric
```
# <span id="page-1504-0"></span>**ip dvmrp neighbor-interval**

Configures the neighbor probe interval time. The neighbor probe interval time specifies how often probes are transmitted on DVMRP-enabled interfaces.

**ip dvmrp neighbor-interval** *seconds*

#### **Syntax Definitions**

*seconds* Specifies the probe interval time, in seconds (5–30).

#### **Defaults**

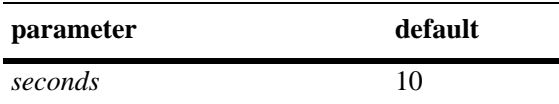

#### **Platforms Supported**

OmniSwitch 6600, 7700, 7800, 8800

#### **Usage Guidelines**

N/A

#### **Examples**

-> ip dvmrp neighbor-interval 10

#### **Release History**

Release 5.1; command was introduced.

#### **Related Commands**

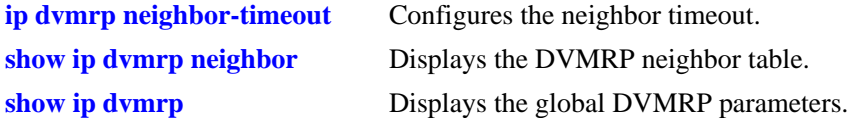

#### **MIB Objects**

alaDvmrpGlobalConfig alaDvmrpNeighborProbeInterval

# <span id="page-1505-0"></span>**ip dvmrp neighbor-timeout**

Configures the neighbor timeout. This value specifies how long the switch will wait for activity from a neighboring DVMRP router before assuming the inactive router is down.

**ip dvmrp neighbor-timeout** *seconds*

#### **Syntax Definitions**

*seconds* Specifies the neighbor timeout, in seconds (5–86400).

#### **Defaults**

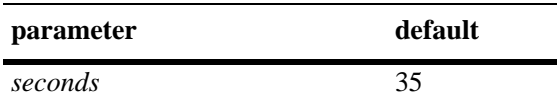

#### **Platforms Supported**

OmniSwitch 6600, 7700, 7800, 8800

#### **Usage Guidelines**

N/A

#### **Examples**

-> ip dvmrp neighbor-timeout 35

#### **Release History**

Release 5.1; command was introduced.

#### **Related Commands**

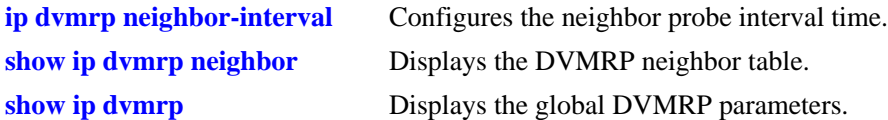

#### **MIB Objects**

alaDvmrpGlobalConfig alaDvmrpNeighborTimeout

# <span id="page-1506-0"></span>**ip dvmrp prune-lifetime**

Indicates the length of time a prune will be in effect (i.e., its *lifetime)*. When the prune lifetime expires, the interface rejoins the multicast delivery tree. If unwanted multicast datagrams continue to arrive, the prune mechanism will be re-initiated and the cycle will continue.

**ip dvmrp prune-lifetime** *seconds*

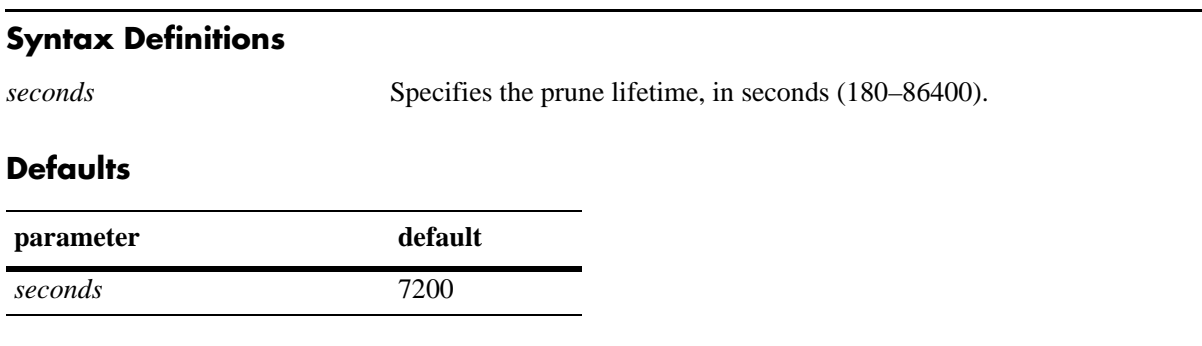

#### **Platforms Supported**

OmniSwitch 6600, 7700, 7800, 8800

#### **Usage Guidelines**

N/A

#### **Examples**

-> ip dvmrp prune-lifetime 7200

#### **Release History**

Release 5.1; command was introduced.

#### **Related Commands**

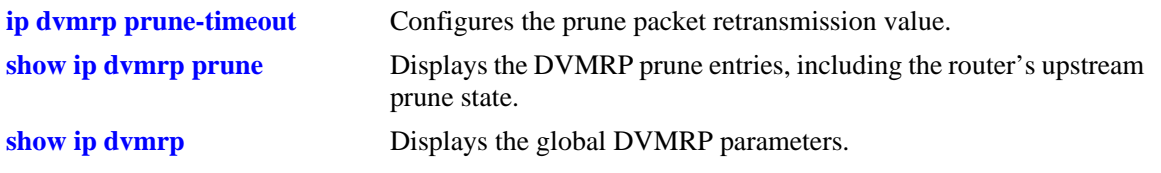

#### **MIB Objects**

alaDvmrpGlobalConfig alaDvmrpPruneLifetime

# <span id="page-1507-0"></span>**ip dvmrp prune-timeout**

Configures the prune packet retransmission value. This value is the time duration that the routing switch will wait if it continues to receive unwanted multicast traffic before retransmitting a prune message.

**ip dvmrp prune-timeout** *seconds*

#### **Syntax Definitions**

*seconds* Specifies retransmission time, in seconds (30–86400).

#### **Defaults**

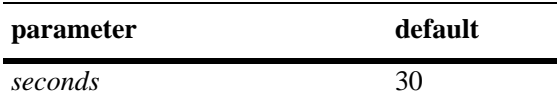

#### **Platforms Supported**

OmniSwitch 6600, 7700, 7800, 8800

#### **Usage Guidelines**

N/A

#### **Examples**

-> ip dvmrp prune-timeout 30

#### **Release History**

Release 5.1; command was introduced.

#### **Related Commands**

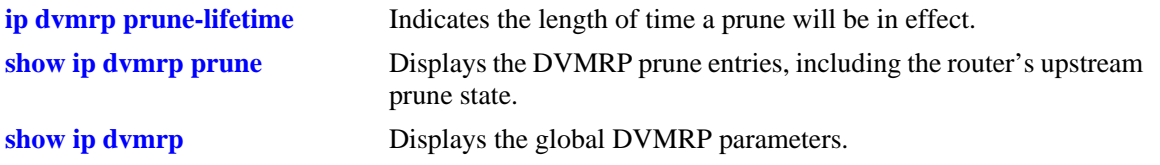

## **MIB Objects**

alaDvmrpGlobalConfig alaDvmrpPruneRetransmission

# <span id="page-1508-0"></span>**ip dvmrp report-interval**

Configures the route report interval. This value defines how often the switch will send its complete routing table to neighboring routers running DVMRP.

**ip dvmrp report-interval** *seconds*

#### **Syntax Definitions**

*seconds* Specifies the report interval, in seconds (10–2000).

#### **Defaults**

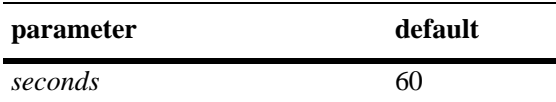

#### **Platforms Supported**

OmniSwitch 6600, 7700, 7800, 8800

#### **Usage Guidelines**

N/A

#### **Examples**

-> ip dvmrp report-interval 60

#### **Release History**

Release 5.1; command was introduced.

#### **Related Commands**

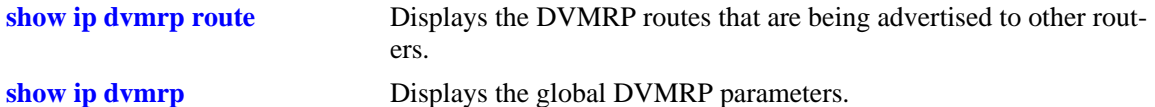

#### **MIB Objects**

alaDvmrpGlobalConfig alaDvmrpRouteReportInterval

# <span id="page-1509-0"></span>**ip dvmrp route-holddown**

Configures the time during which DVMRP routes are kept in a hold-down state. A hold-down state refers to the time that a route to an inactive network continues to be advertised.

**ip dvmrp route-holddown** *seconds*

#### **Syntax Definitions**

*seconds* Specifies the hold-down time, in seconds (1–86400).

#### **Defaults**

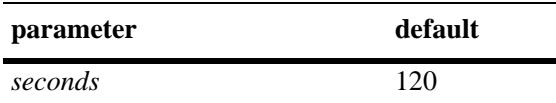

#### **Platforms Supported**

OmniSwitch 6600, 7700, 7800, 8800

#### **Usage Guidelines**

N/A

#### **Examples**

-> ip dvmrp route-holddown 120

#### **Release History**

Release 5.1; command was introduced.

### **Related Commands**

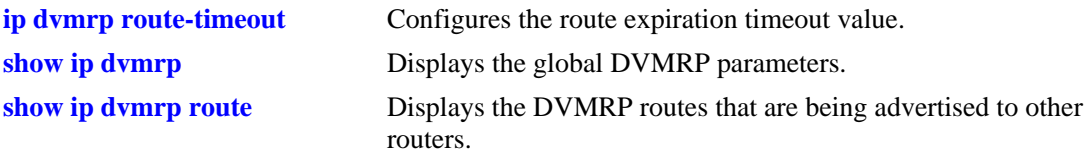

## **MIB Objects**

alaDvmrpGlobalConfig alaDvmrpRouteHoldDown

# <span id="page-1510-0"></span>**ip dvmrp route-timeout**

Configures the route expiration timeout value. The route expiration timeout value specifies how long the switch will wait before aging out a route. When the route expiration timeout expires, the route is advertised as being in hold-down until either its activity resumes or it is deleted from the route table.

**ip dvmrp route-timeout** *seconds*

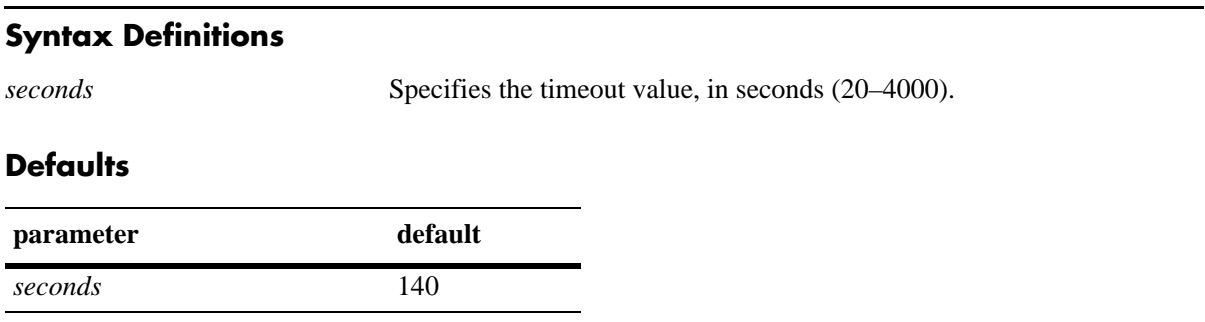

#### **Platforms Supported**

OmniSwitch 6600, 7700, 7800, 8800

#### **Usage Guidelines**

N/A

#### **Examples**

-> ip dvmrp route-timeout 140

#### **Release History**

Release 5.1; command was introduced.

#### **Related Commands**

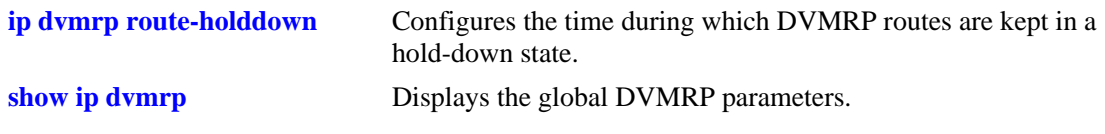

#### **MIB Objects**

alaDvmrpGlobalConfig alaDvmrpRouteExpirationTimeout

# <span id="page-1511-0"></span>**ip dvmrp subord-default**

Changes the initial default assumption on a neighbor's subordinate or non-subordinate status. When the status value is true, DVMRP neighbors are assumed to be subordinate and traffic is automatically forwarded to the neighbor upon initial discovery. When the value is false, traffic is not forwarded to the neighbor until route reports have been exchanged and the neighbor has explicitly expressed dependency.

#### **ip dvmrp subord-default {true | false}**

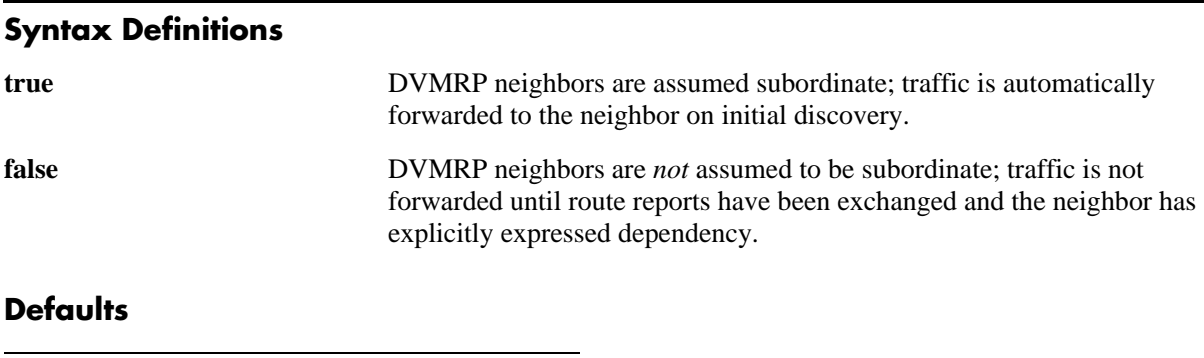

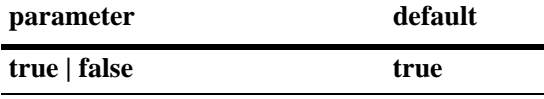

#### **Platforms Supported**

OmniSwitch 6600, 7700, 7800, 8800

#### **Usage Guidelines**

- **•** However, if neighbors in the DVMRP domain have difficulty handling large initial bursts of traffic, it is recommended that the neighbor's default status as a suboridinate be changed to false.
- **•** To view the current subordinate neighbor status, use the **[show ip dvmrp](#page-1520-0)** command. For more information, refer to [page 33-25.](#page-1520-0)

#### **Examples**

-> ip dvmrp subord-default false

#### **Release History**

Release 5.1; command was introduced.
**[show ip dvmrp](#page-1520-0)** Displays the global DVMRP parameters.

## **MIB Objects**

alaDvmrpGlobalConfig alaDvmrpInitNbrAsSubord

# <span id="page-1513-0"></span>**ip dvmrp tunnel**

Adds or deletes a DVMRP tunnel.

**ip dvmrp tunnel {***local\_address* **|** *local\_name***} {***remote\_address* **|** *remote\_name***}**

**no ip dvmrp tunnel {***local\_address* **|** *local\_name***} {***remote\_address* **|** *remote\_name***}**

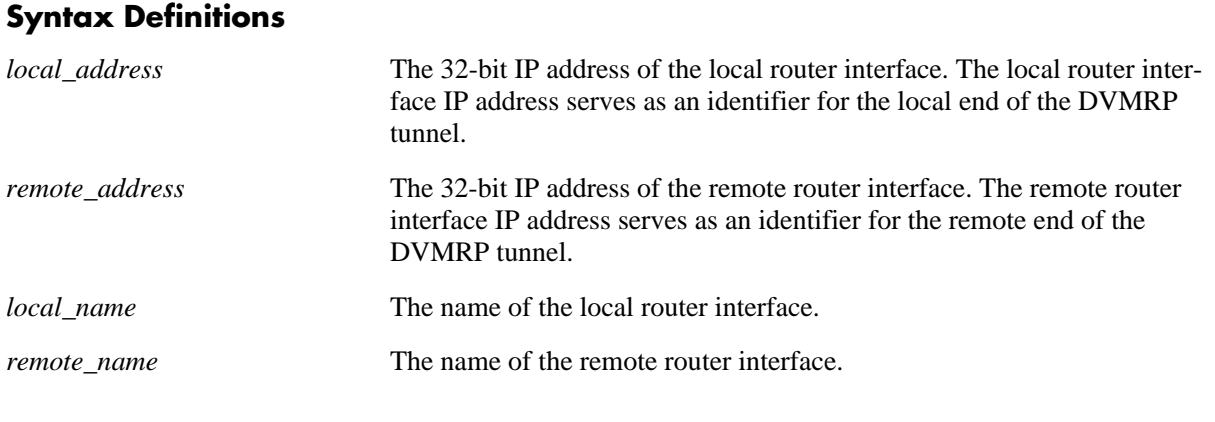

#### **Defaults**

N/A

#### **Platforms Supported**

OmniSwitch 6600, 7700, 7800, 8800

#### **Usage Guidelines**

- The local IP address of the tunnel must match the IP address of an existing DVMRP interface.
- Routing (via RIP, OSPF, etc.) must first be set up in order for the remote tunnel endpoint to be accessible.
- **•** Use the **no** form of the command to delete a tunnel.

#### **Examples**

```
-> ip dvmrp tunnel 172.22.2.115 168.22.2.120
-> ip dvmrp tunnel vlan-2 vlan-10
-> ip dvmrp tunnel vlan-2 168.22.2.120
-> ip dvmrp tunnel 172.22.2.115 vlan-10
-> no ip dvmrp tunnel 172.22.2.115 168.22.2.120
-> no ip dvmrp tunnel vlan-2 vlan-10
-> no ip dvmrp tunnel vlan-2 168.22.2.120
-> no ip dvmrp tunnel 172.22.2.115 vlan-10
```
#### **Release History**

Release 5.1; command was introduced. Release 5.1.6; *local\_name* and *remote\_name* parameters were added.

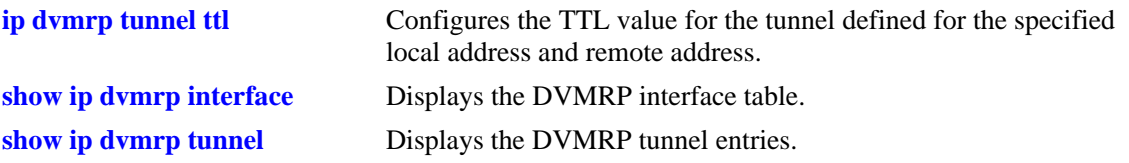

# **MIB Objects**

tunnelConfigTable

tunnelConfigLocalAddress tunnelConfigRemoteAddress tunnelConfigStatus

# <span id="page-1515-0"></span>**ip dvmrp tunnel ttl**

Configures the TTL value for the tunnel defined for the specified local address and remote address. The TTL value is added to the TTL field of the IP header for outgoing packets destined for the remote tunnel endpoint.

**ip dvmrp tunnel {***local\_address remote\_address* **|** *interface\_name***} ttl** *value*

#### **Syntax Definitions**

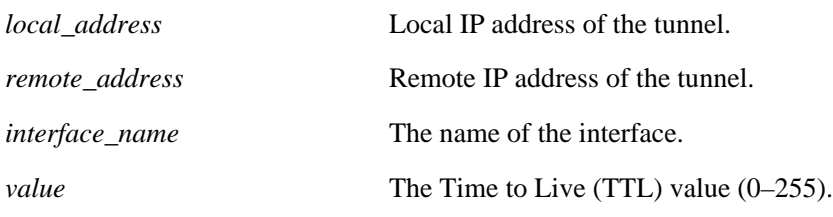

#### **Defaults**

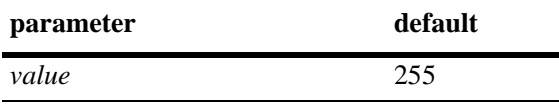

#### **Platforms Supported**

OmniSwitch 6600, 7700, 7800, 8800

## **Usage Guidelines**

- The local IP address of the tunnel must match the IP address of an existing DVMRP tunnel.
- **•** A value of 0 indicates that the value is copied from the payload's header.

## **Example**

```
-> ip dvmrp tunnel 172.22.2.115 172.22.2.120 ttl 0
-> ip dvmrp tunnel vlan-2 ttl 0
```
## **Release History**

Release 5.1; command was introduced. Release 5.1.6; *interface\_name* parameter was added.

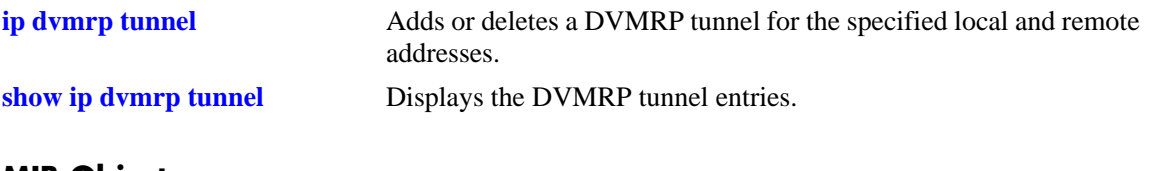

# **MIB Objects**

tunnelIfTable tunnelIfLocalAddress tunnelIfRemoteAddress tunnelIfHopLimit

# <span id="page-1517-0"></span>**ip dvmrp debug-level**

Defines the level of debugging for DVMRP in the switch.

**ip dvmrp debug-level** *level*

#### **Syntax Definitions**

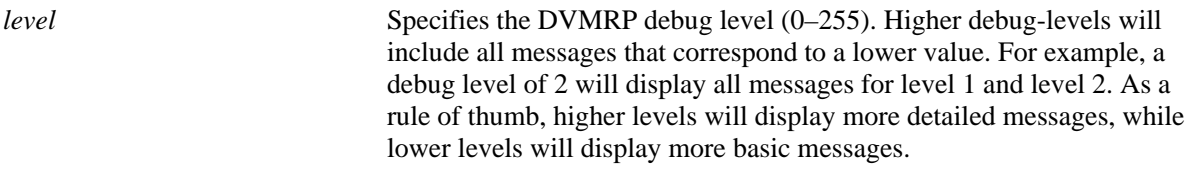

#### **Defaults**

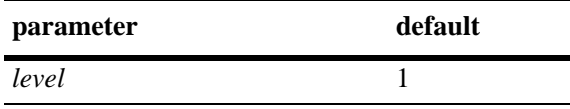

#### **Platforms Supported**

OmniSwitch 6600, 7700, 7800, 8800

#### **Usage Guidelines**

When the debug level is set to 0, DVMRP debug logging is turned off.

#### **Examples**

-> ip dvmrp debug-level 2

## **Release History**

Release 5.1; command was introduced.

#### **Related Commands**

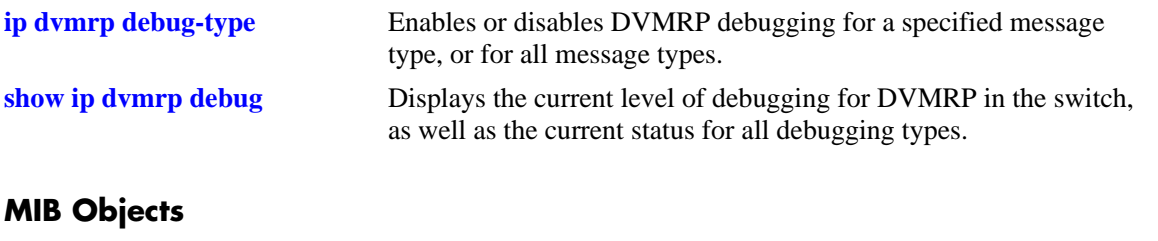

```
alaDvmrpDebugConfig
  alaDvmrpDebugLevel
```
# <span id="page-1518-0"></span>**ip dvmrp debug-type**

Enables or disables DVMRP debugging for a specified message type, or for all message types.

**Note.** Debugging for a specified message type will only be enabled if its debug level is a value greater than zero (i.e., 1–255). For information on specifying the debug level, refer to the **ip dvmrp debug-level** [command on page 33-22](#page-1517-0).

**ip dvmrp debug-type** *message\_type*

**no ip dvmrp debug-type** *message\_type*

#### **Syntax Definitions**

*message\_type* Enables or disables DVMRP debugging for the specified item. Select from the list below. You may enter multiple message types in any order. For example, **ip dvmrp debug-type time flash init**.

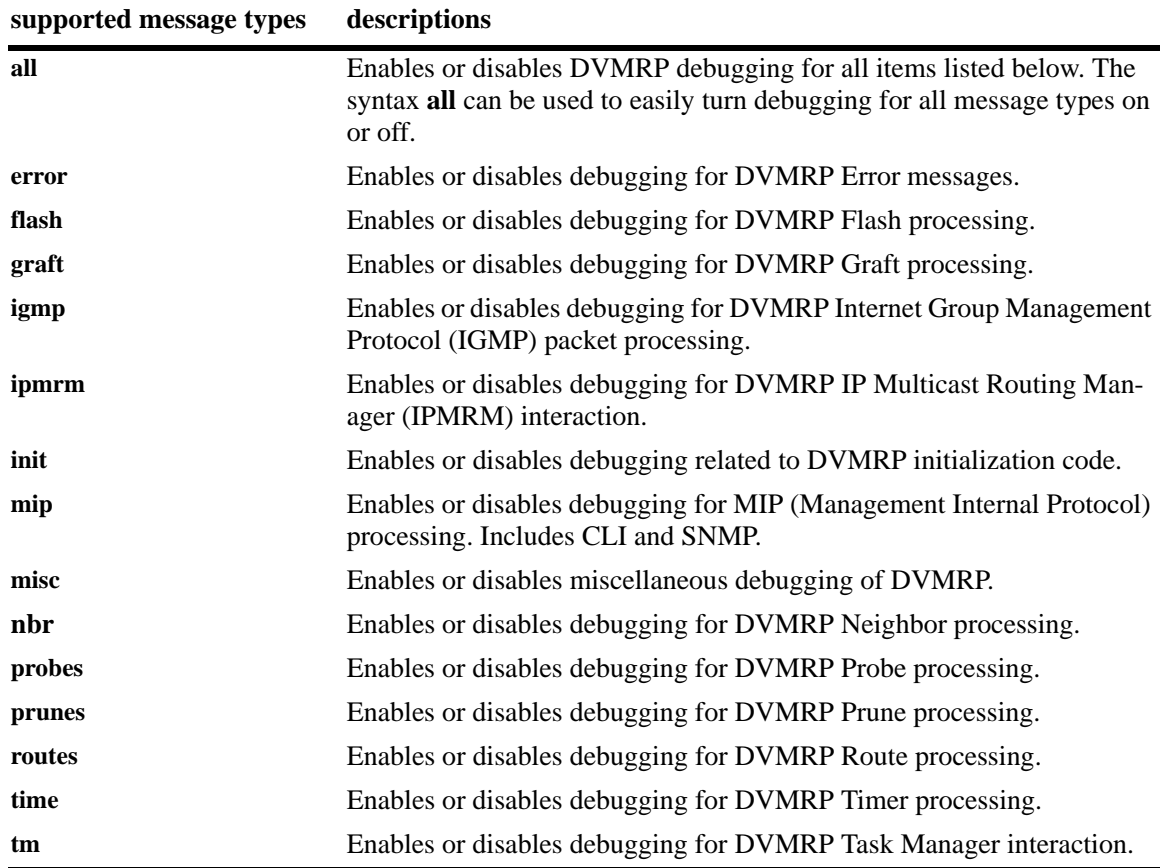

#### **Defaults**

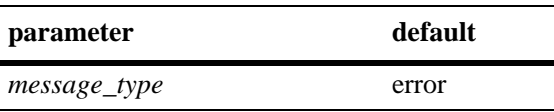

#### **Platforms Supported**

OmniSwitch 6600, 7700, 7800, 8800

#### **Usage Guidelines**

- **•** Use the **no** form of the command to disable debugging for the specified item.
- Reminder: Debugging for a specified message type will only be enabled if its debug level is a value greater than zero (i.e., 1–255). For information on specifying the debug level, refer to the **ip dvmrp debug-level** [command on page 33-22](#page-1517-0).
- **•** The syntax **all** can be used to easily turn debugging for all message types on or off (e.g., **ip dvmrp debug-type all** or **no ip dvmrp debug-type all**).

#### **Examples**

```
-> ip dvmrp debug-type all
-> ip dvmrp debug-type tm igmp flash
-> no ip dvmrp debug-type misc
-> no ip dvmrp debug-type all
```
#### **Release History**

Release 5.1; command was introduced.

#### **Related Commands**

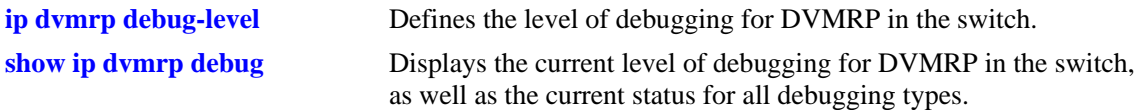

#### **MIB Objects**

alaDvmrpDebugConfig

alaDvmrpDebugAll alaDvmrpDebugError alaDvmrpDebugFlash alaDvmrpDebugGrafts alaDvmrpDebugIgmp alaDvmrpDebugInit alaDvmrpDebugIpmrm alaDvmrpDebugMip alaDvmrpDebugNbr alaDvmrpDebugProbes alaDvmrpDebugPrunes alaDvmrpDebugRoutes alaDvmrpDebugTime alaDvmrpDebugTm

# <span id="page-1520-0"></span>**show ip dvmrp**

Displays the global DVMRP parameters.

**show ip dvmrp**

#### **Syntax Definitions**

N/A

#### **Defaults**

N/A

#### **Platforms Supported**

OmniSwitch 6600, 7700, 7800, 8800

#### **Usage Guidelines**

N/A

#### **Examples**

-> show ip dvmrp

On OmniSwitch 7700, 7800, and 8800 switches:

```
DVMRP Admin Status = enabled,
Flash Interval = 5,<br>Graft Timeout = 5,
Graft Timeout
Neighbor Interval = 10,
Neighbor Timeout = 35,
Prune Lifetime = 7200,
Prune Timeout = 30,
Report Interval = 60,
Route Holddown = 120,
Route Timeout = 140,
Subord Default = true,
Number of Routes = 2,
Number of Reachable Routes = 2
```
#### On OmniSwitch 6600 Family switches:

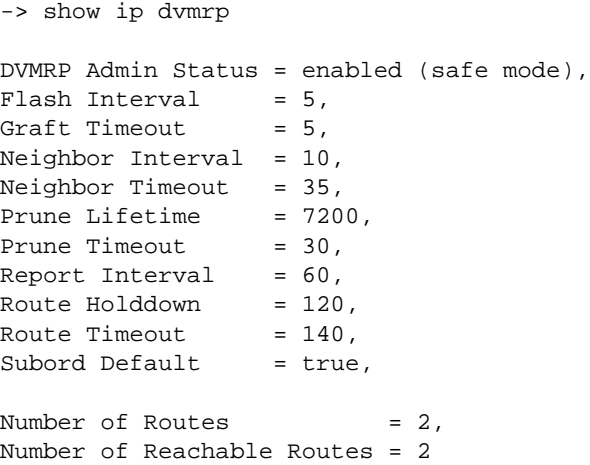

#### *output definitions*

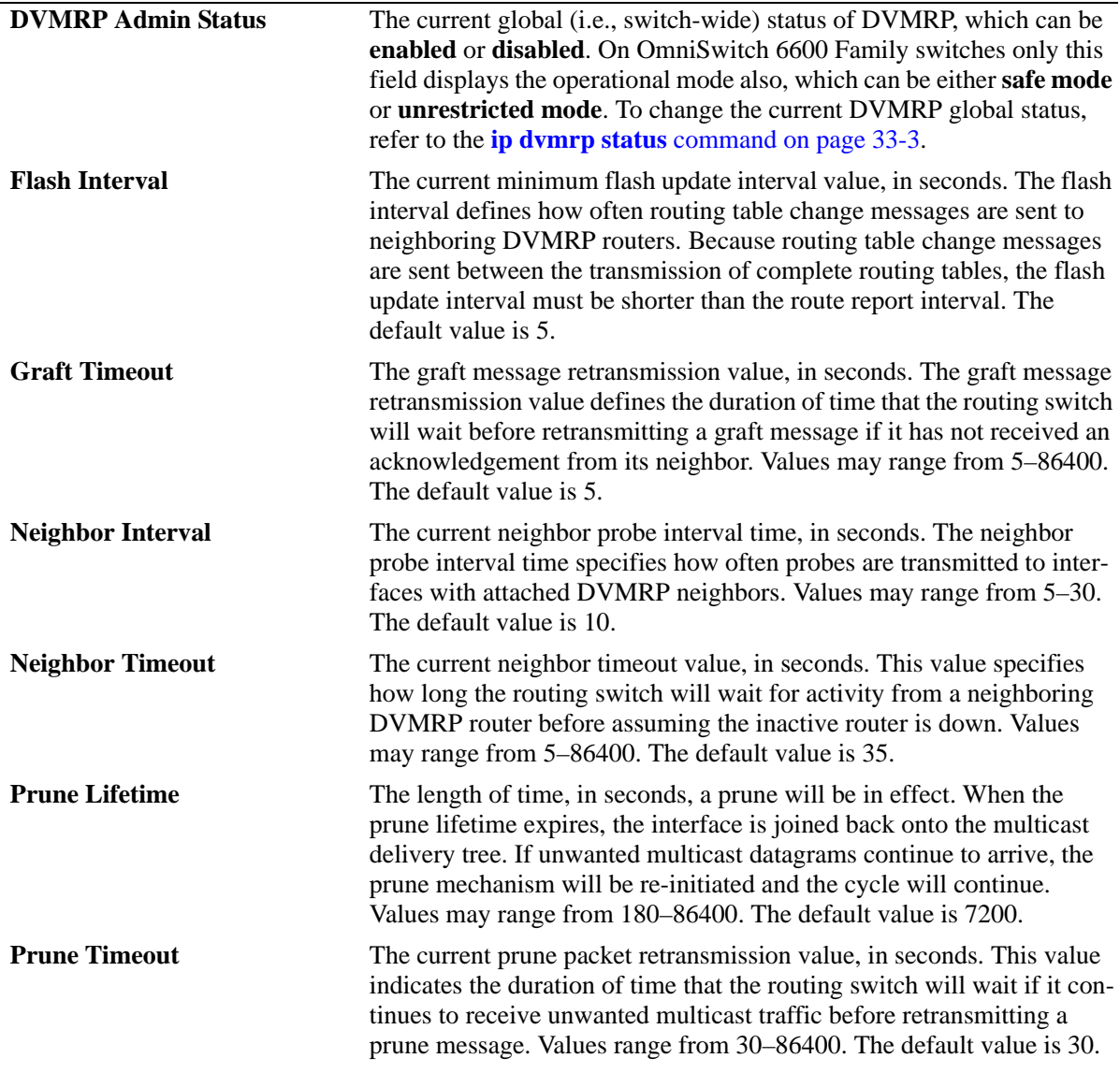

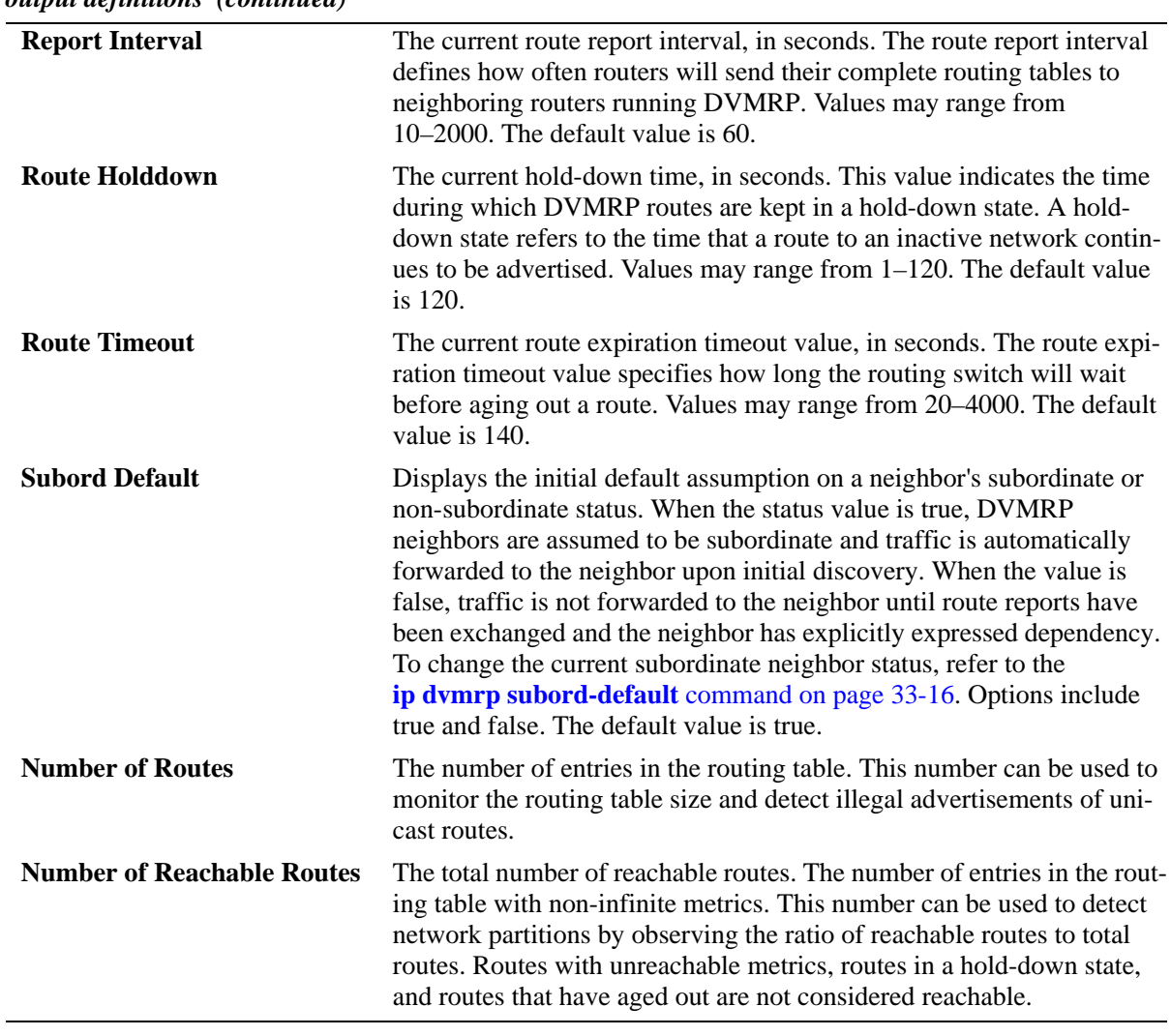

#### *output definitions (continued)*

#### **Release History**

Release 5.1; command was introduced.

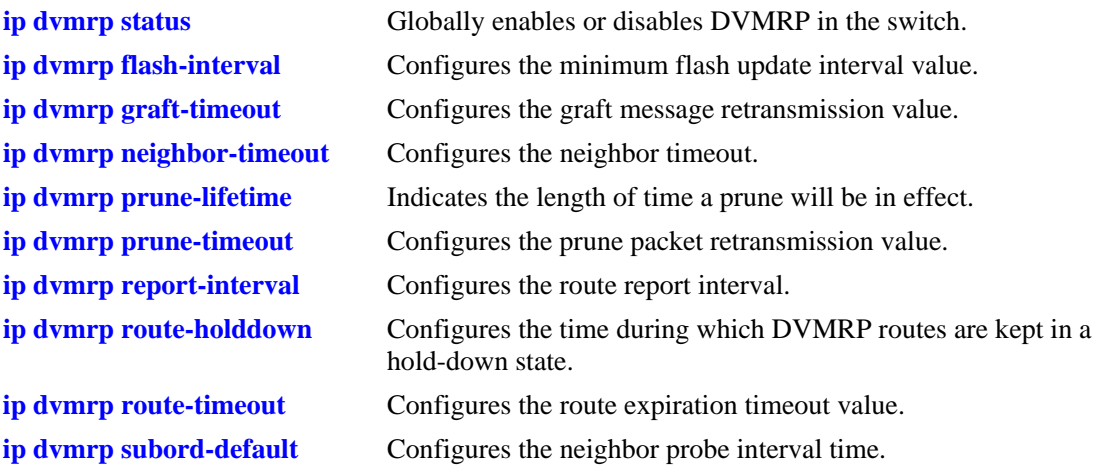

## **MIB Objects**

alaDvmrpConfigMIBGroup

```
alaDvmrpAdminStatus
  alaDvmrpRouteReportInterval
  alaDvmrpFlashUpdateInterval 
  alaDvmrpNeighborTimeout
  alaDvmrpRouteExpirationTimeout
  alaDvmrpRouteHoldDown
  alaDvmrpNeighborProbeInterval
  alaDvmrpPruneLifetime
  alaDvmrpPruneRetransmission
  alaDvmrpGraftRetransmission
  alaDvmrpInitNbrAsSubord
dvmrpGeneralGroup
```
dvmrpNumRoutes dvmrpReachableRoutes

# <span id="page-1524-0"></span>**show ip dvmrp interface**

Displays information for all multicast-capable interfaces *or* for a specified interface. This command provides options to display only DVMRP-enabled or DVMRP-disabled interfaces also.

**show ip dvmrp interface [{***ip\_address | interface\_name* **} | enabled | disabled]** 

#### **Syntax Definitions**

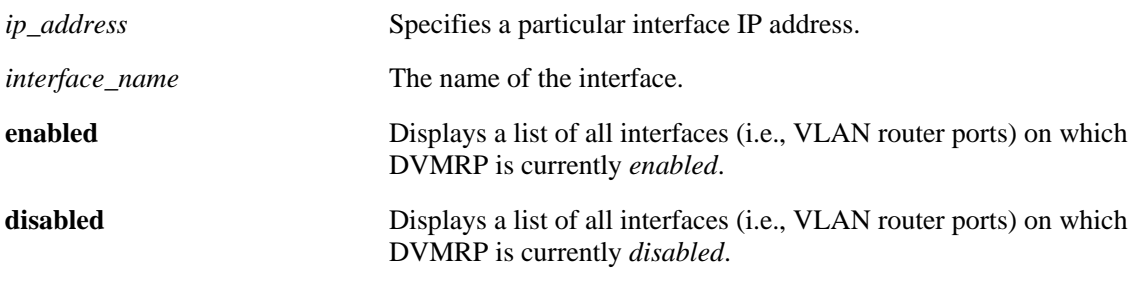

#### **Defaults**

N/A

#### **Platforms Supported**

OmniSwitch 6600, 7700, 7800, 8800

#### **Usage Guidelines**

- If no optional syntax is specified in the command line, the entire interface table is displayed.
- **•** For an interface to show as *enabled* in the **show ip dvmrp interface** or **show ip dvmrp interface enabled** output, the interface must be both administratively *and* operationally enabled. Although the interface does not have to be passing traffic, at least one VLAN router port must be operational on the corresponding DVMRP-enabled VLAN.
- To view the Generation ID being used on a particular interface, you must include the interface IP address in the command line.

#### **Examples**

The following are sample displays for OmniSwitch 6600, 7700, 7800, and 8800 switches:

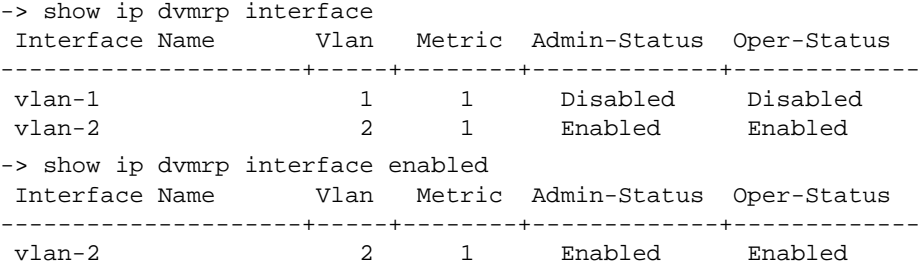

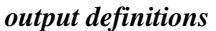

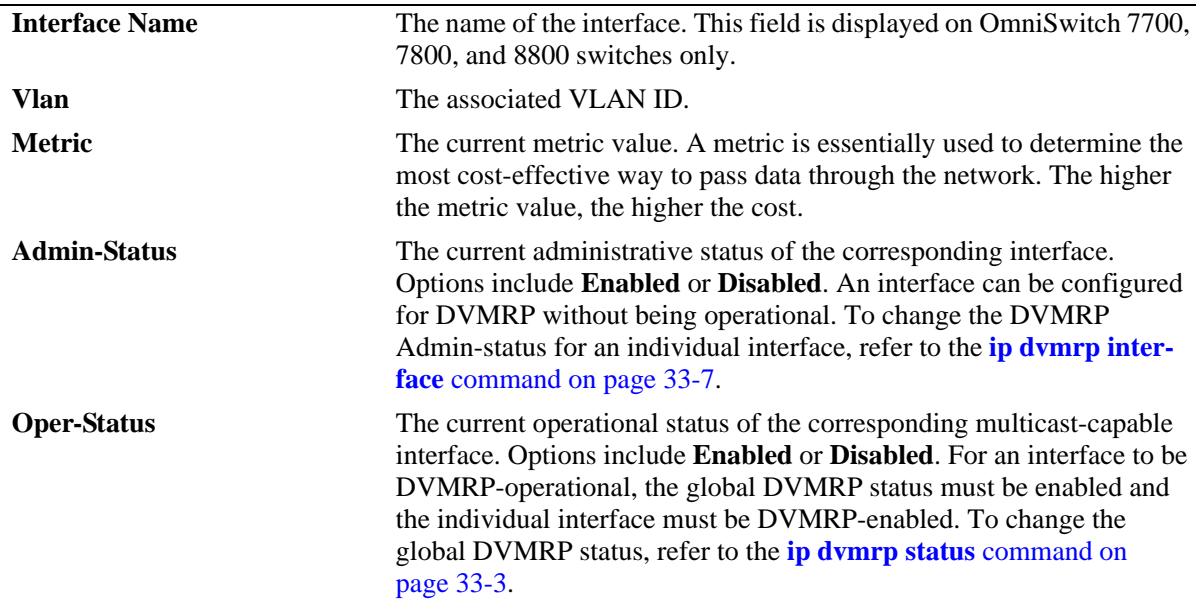

#### **Release History**

Release 5.1; command was introduced. Release 5.3.1; **Tunnel** field was deleted. Release 5.1.6; **Interface Name** field was added.

#### **Related Commands**

**[ip dvmrp interface](#page-1502-0)** Enables or disables DVMRP on a specified interface.

# **MIB Objects**

dvmrpInterfaceGroup

dvmrpInterfaceLocalAddress dvmrpInterfaceMetric dvmrpInterfaceStatus

# **show ip dvmrp neighbor**

Displays the DVMRP neighbor table. The DVMRP neighbor table displays either all neighboring DVMRP routers or a specified neighboring DVMRP router.

**show ip dvmrp neighbor [***ip\_address***]**

#### **Syntax Definitions**

*ip\_address* Specifies a particular IP address for a neighboring DVMRP router.

#### **Defaults**

N/A

#### **Platforms Supported**

OmniSwitch 6600, 7700, 7800, 8800

#### **Usage Guidelines**

If a neighbor IP address is not specified, the entire DVMRP Neighbor table is displayed.

#### **Examples**

The following is a sample display for OmniSwitch 6600, 7700, 7800, and 8800 switches:

-> show ip dvmrp neighbor

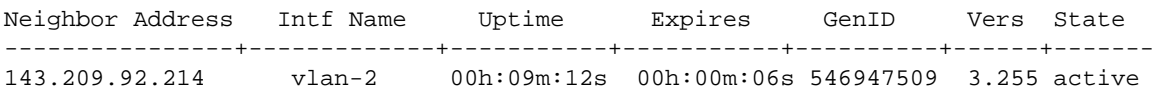

#### *output definitions*

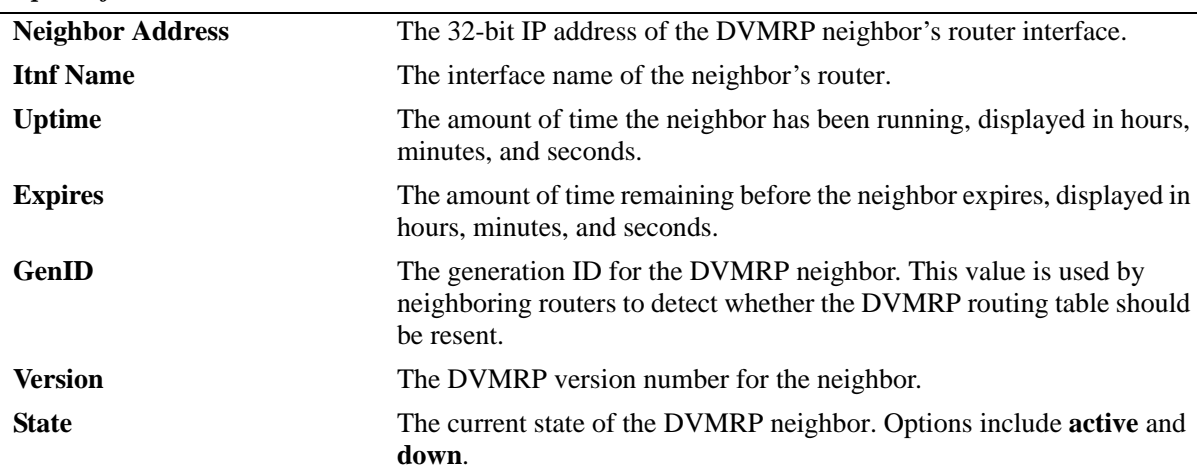

## **Release History**

Release 5.1; command was introduced. Release 5.1.6; **Intf Name** field was added.

#### **Related Commands**

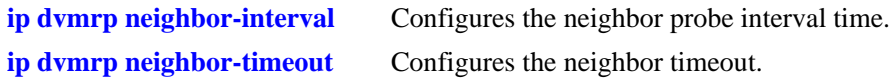

#### **MIB Objects**

dvmrpNeighborTable

dvmrpNeighborAddress dvmrpNeighborIfIndex dvmrpNeighborUpTime dvmrpNeighborExpiryTime dvmrpNeighborGenerationId dvmrpNeighborMajorVersion dvmrpNeighborMinorVersion dvmrpNeighborState

# **show ip dvmrp nexthop**

Displays DVMRP next hop entries. This command is used to show the list of next hops on outgoing interfaces to which IP multicast datagrams from particular sources are routed.

**show ip dvmrp nexthop [***ip\_address ip\_mask***]**

#### **Syntax Definitions**

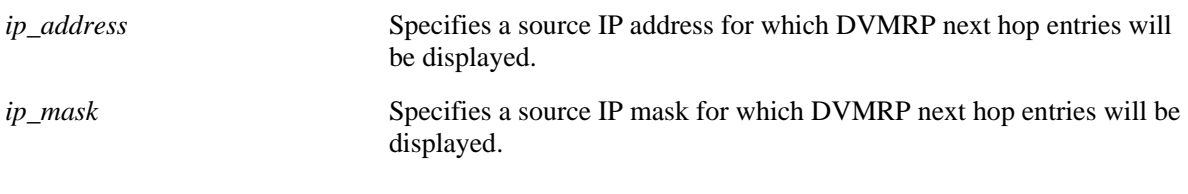

#### **Defaults**

N/A

#### **Platforms Supported**

OmniSwitch 6600, 7700, 7800, 8800

#### **Usage Guidelines**

If an IP address and IP mask are not specified, the entire DVMRP Next Hop Table is displayed.

## **Examples**

The following is a sample display for OmniSwitch 6600, 7700, 7800, and 8800 switches:

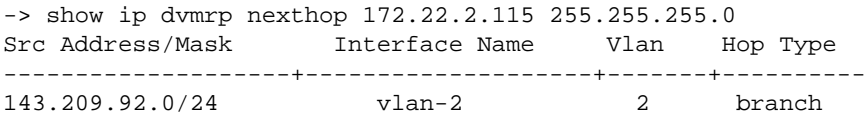

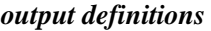

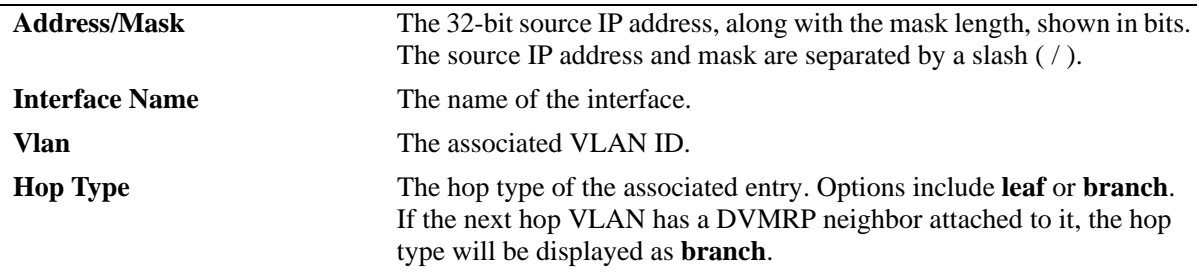

#### **Release History**

Release 5.1; command was introduced. Release 5.1.6; **Interface Name** field was added.

N/A

## **MIB Objects**

dvmrpRouteNextHopTable

dvmrpRouteNextHopSource dvmrpRouteNextHopSourceMask dvmrpRouteNextHopIfIndex dvmrpRouteNextHopType

# **show ip dvmrp prune**

Displays DVMRP prune entries that have been sent upstream.

**show ip dvmrp prune [***group\_address source\_address source\_mask***]**

#### **Syntax Definitions**

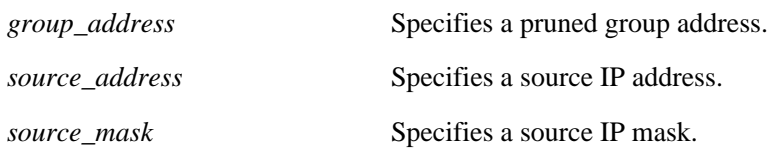

#### **Defaults**

N/A

#### **Platforms Supported**

OmniSwitch 6600, 7700, 7800, 8800

#### **Usage Guidelines**

If a group address, source address, and source mask are not specified, the entire Prune table is displayed.

#### **Examples**

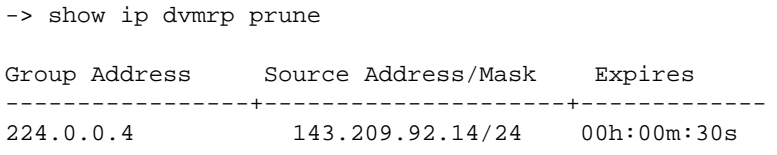

*output definitions*

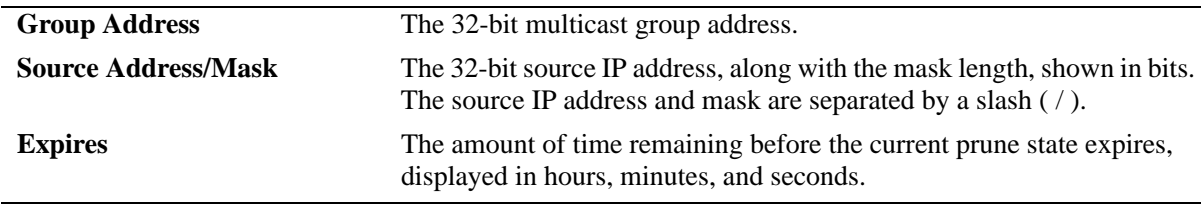

#### **Release History**

Release 5.1; command was introduced.

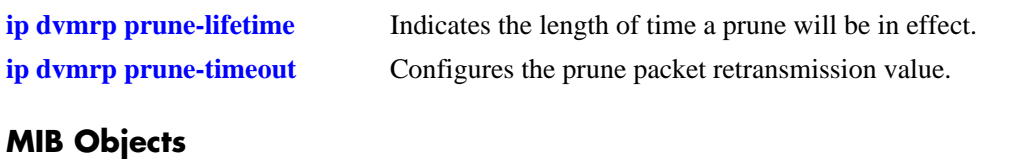

dvmrpPruneTable

dvmrpPruneGroup dvmrpPruneSource dvmrpPruneSourceMask dvmrpPruneExpiryTime

# **show ip dvmrp route**

Displays the DVMRP routes that are being advertised to other routers.

**show ip dvmrp route [***ip\_address ip\_mask***]**

#### **Syntax Definitions**

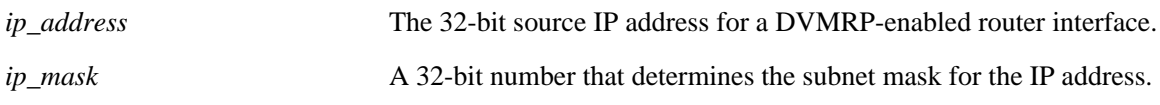

#### **Defaults**

N/A

#### **Platforms Supported**

OmniSwitch 6600, 7700, 7800, 8800

#### **Usage Guidelines**

If a source IP address and IP mask are not specified, the entire DVMRP route table is displayed.

#### **Examples**

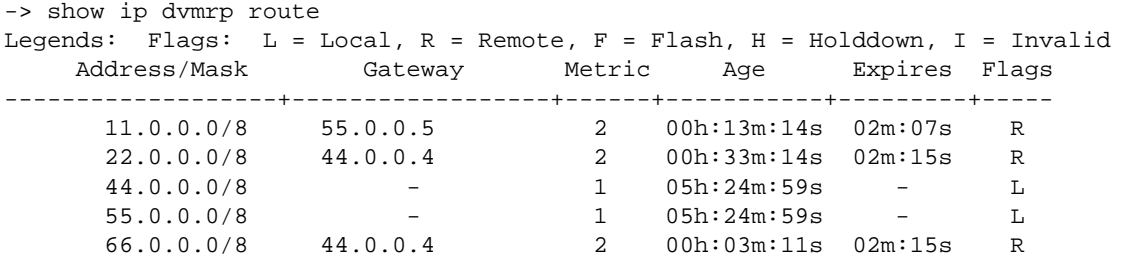

#### *output definitions*

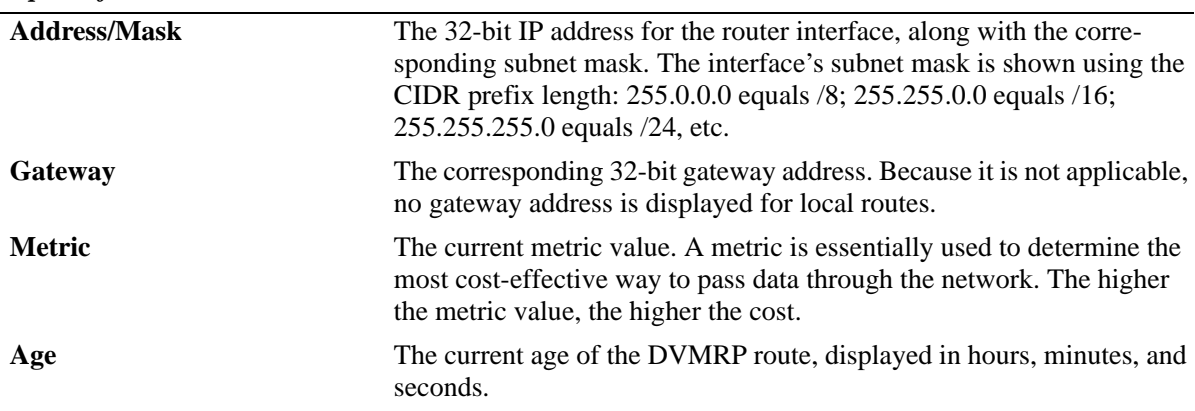

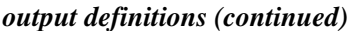

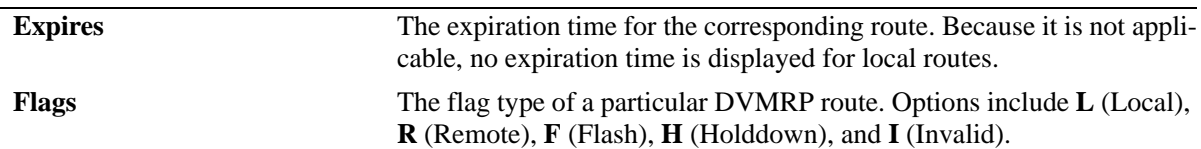

#### **Release History**

Release 5.1; command was introduced.

#### **Related Commands**

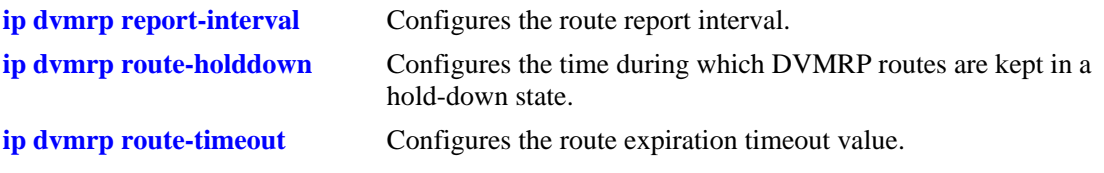

# **MIB Objects**

dvmrpRouteTable

```
dvmrpRouteSource
dvmrpRouteSourceMask
dvmrpRouteMetric
dvmrpRouteExpiryTime
dvmrpRouteUpTime
```
# <span id="page-1535-0"></span>**show ip dvmrp tunnel**

Displays DVMRP tunnel entries.

**show ip dvmrp tunnel [***local\_address remote\_address***]**

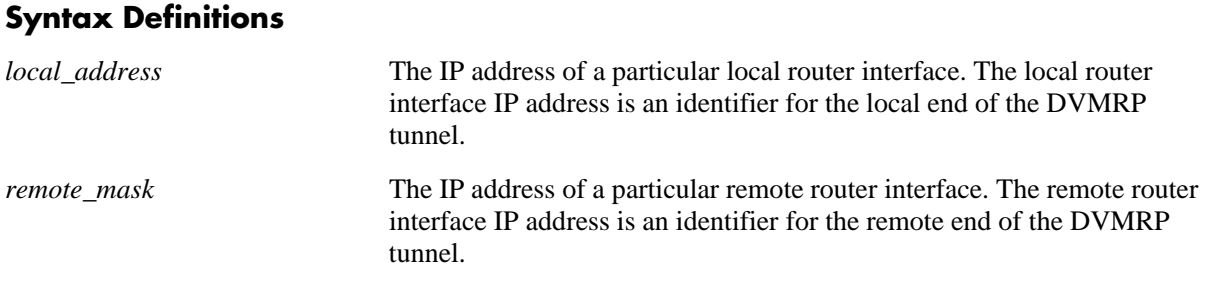

#### **Defaults**

N/A

#### **Platforms Supported**

OmniSwitch 6600, 7700, 7800, 8800

#### **Usage Guidelines**

- **•** If optional local and remote IP address information is not specified, the entire DVMRP Tunnels table is displayed.
- **•** The local IP address of the tunnel must match the IP address of an existing DVMRP-enabled IP interface.

## **Examples**

The following is a sample display for OmniSwitch 6600, 7700, 7800, and 8800 switches:

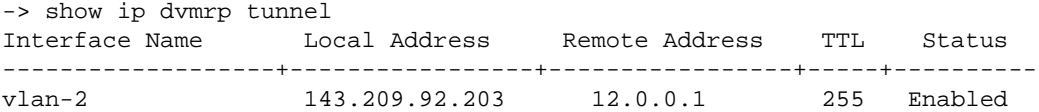

#### *output definitions*

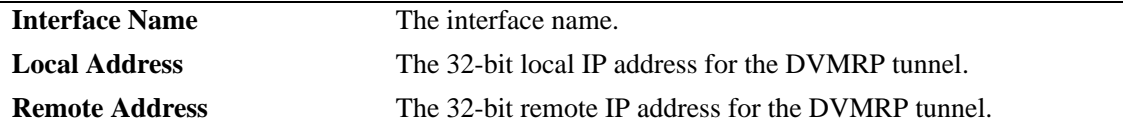

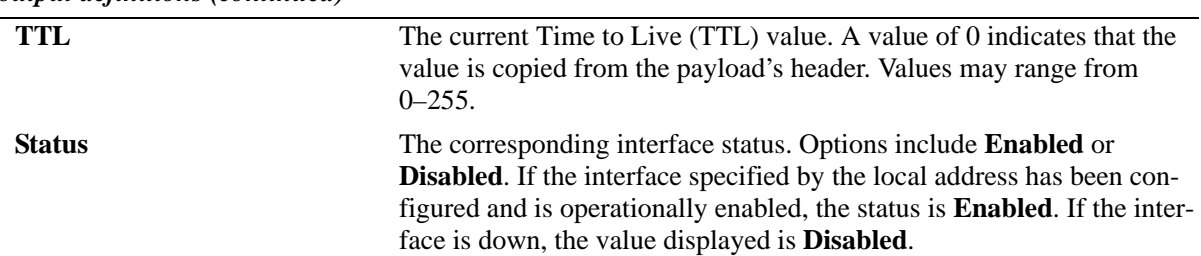

*output definitions (continued)*

#### **Release History**

Release 5.1; command was introduced. Release 5.1.6; **Interface Name** field was added.

#### **Related Commands**

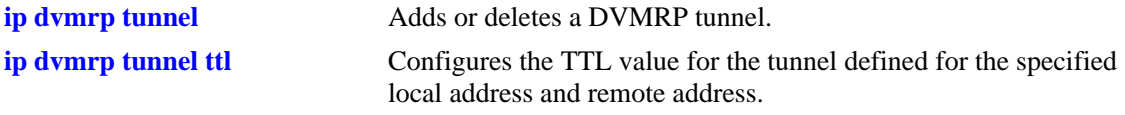

# **MIB Objects**

tunnelIfTable

tunnelIfLocalAddress tunnelIfRemoteAddress tunnelIfHopLimit

dvmrpInterfaceGroup

dvmrpInterfaceStatus

# <span id="page-1537-0"></span>**show ip dvmrp debug**

Displays the current level of debugging for DVMRP in the switch, as well as the current status for all debugging types.

**show ip dvmrp debug**

#### **Syntax Definitions**

N/A

#### **Defaults**

N/A

#### **Platforms Supported**

OmniSwitch 6600, 7700, 7800, 8800

#### **Usage Guidelines**

- The administrative debugging status for message types displayed in the table are determined by the **ip dvmrp debug-type** [command on page 33-23](#page-1518-0).
- **•** To configure debug levels, refer to the **ip dvmrp debug-level** [command on page 33-22](#page-1517-0).

#### **Examples**

-> show ip dvmrp debug

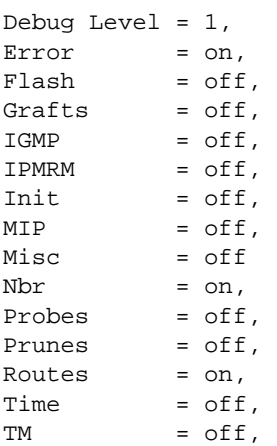

#### *output definitions*

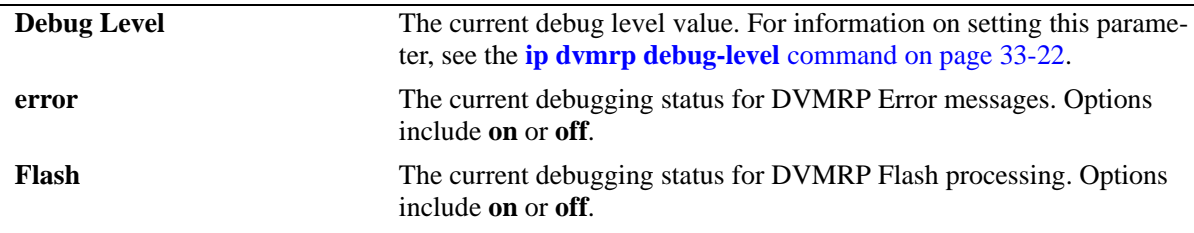

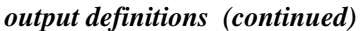

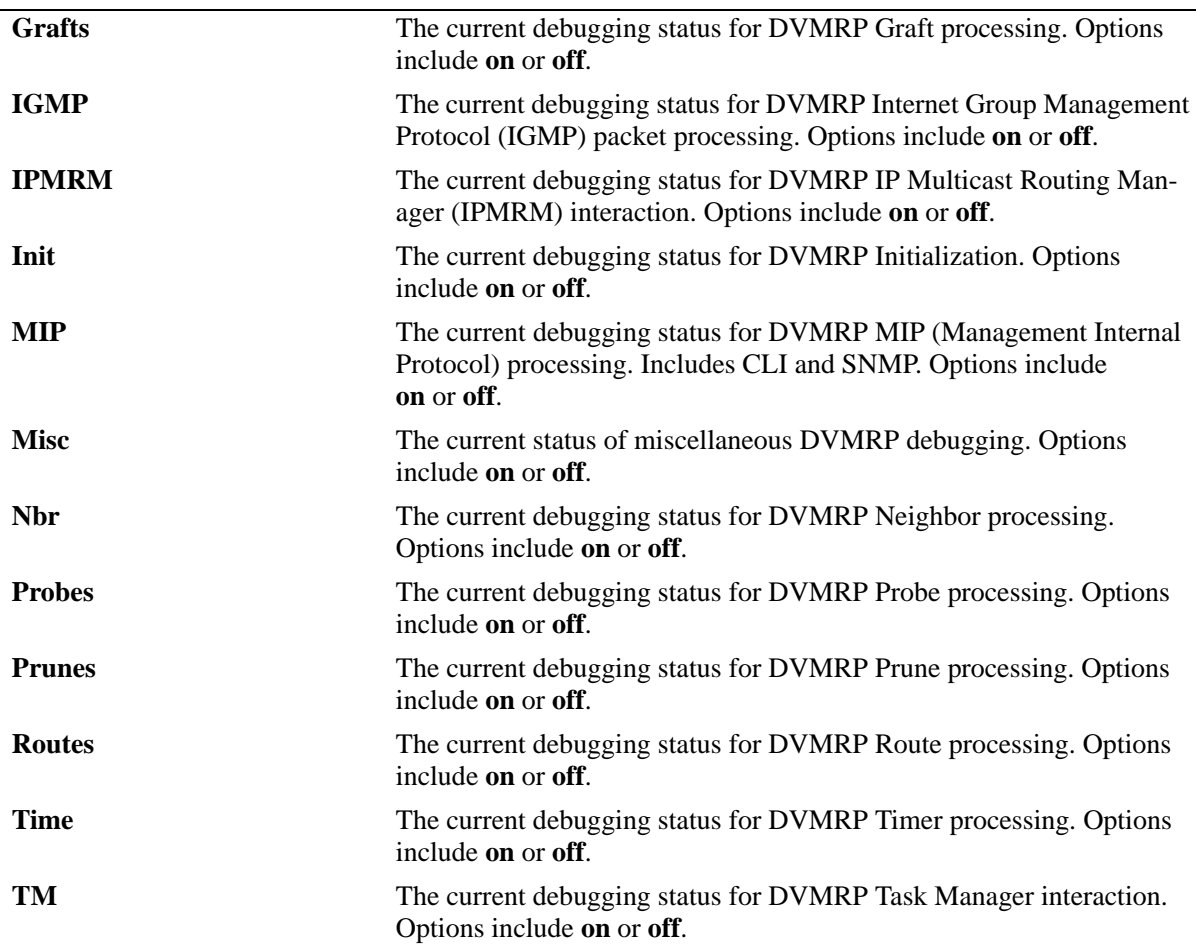

# **Release History**

Release 5.1; command was introduced.

alaDvmrpDebugMIBGroup

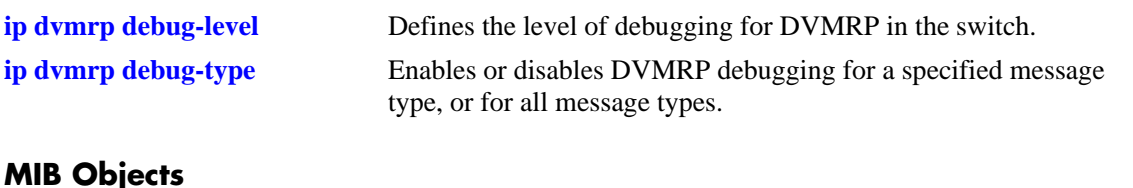

#### alaDvmrpDebugLevel alaDvmrpDebugError alaDvmrpDebugFlash alaDvmrpDebugGrafts alaDvmrpDebugIgmp alaDvmrpDebugIpmrm alaDvmrpDebugInit alaDvmrpDebugMip alaDvmrpDebugMisc alaDvmrpDebugNbr alaDvmrpDebugProbes alaDvmrpDebugPrunes alaDvmrpDebugRoutes alaDvmrpDebugTime alaDvmrpDebugTm

# **34 Multicast Routing Commands**

This chapter describes multicast routing commands. Multicast routing is used in conjunction with IP Multicast Switching (IPMS). IPMS can operate either with or without multicast routing. However, for Multicast Routing to function, IPMS must be configured.

Multicast uses Class D IP addresses in the range 224.0.0.0 to 239.255.255.255. Addresses in the range 239.0.0.0 to 239.255.255.255 are reserved for boundaries, which are used to prevent multicast traffic from being forwarded on a VLAN group or network.

IP multicast routing is a way of controlling multicast traffic across networks. The multicast router discovers which networks want to receive multicast traffic by sending out Internet Group Management Protocol (IGMP) queries and receiving IGMP reports from attached networks. The IGMP reports signal that users want to join or leave a multicast group. If there is more than one multicast router in the network, the router with the lowest IP address is elected the querier router, which is responsible for querying the subnetwork for group members.

MIB information for the multicast routing commands is as follows:

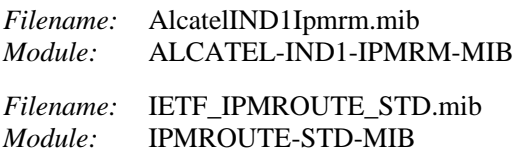

A summary of the available commands is listed here:

**[ip mroute-boundary](#page-1541-0) [ip mroute interface ttl](#page-1543-0) [show ip mroute-boundary](#page-1544-0) [show ip mroute](#page-1546-0) [show ip mroute interface](#page-1548-0) [show ip mroute-nexthop](#page-1550-0) [ip mroute debug-level](#page-1552-0) [ip mroute debug-type](#page-1553-0) [show ip mroute debug](#page-1555-0)**

# <span id="page-1541-0"></span>**ip mroute-boundary**

Adds or deletes scoped multicast address boundaries for a router interface. When a user on the specified interface joins the multicast group as defined by the scoped address—plus the mask length—all multicast traffic will stop being forwarded on that interface. This provides a mechanism for the end user to control multicast traffic from the network.

Refer to the "Configuring Multicast Address Boundaries" chapter in the applicable *OmniSwitch Advanced Routing Guide* for detailed information.

**ip mroute-boundary** *ip\_address scoped\_address mask*

**no ip mroute-boundary** *ip\_address scoped\_address mask*

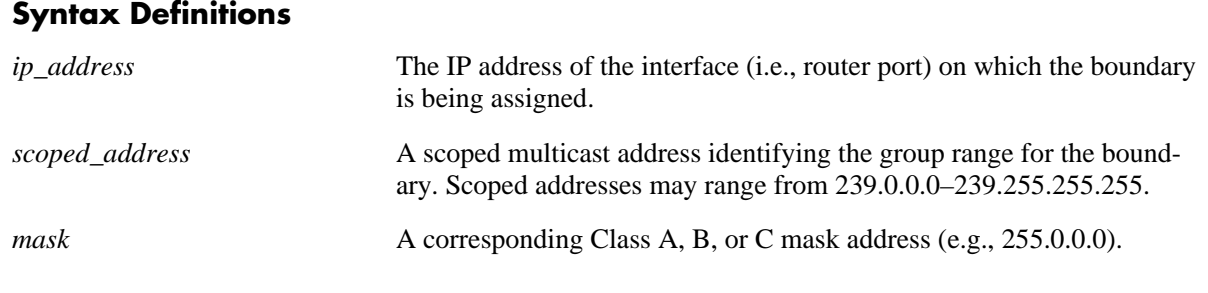

#### **Defaults**

N/A

#### **Platforms Supported**

OmniSwitch 7700, 7800, 8800

#### **Usage Guidelines**

N/A

#### **Examples**

-> ip mroute-boundary 168.10.1.1 239.0.0.0 255.0.0.0

#### **Release History**

Release 5.1; command was introduced.

**[show ip mroute-boundary](#page-1544-0)** Displays scoped multicast address boundaries for the switch's router interfaces

#### **MIB Objects**

IpMRouteBoundaryTable

ipMRouteBoundaryIfIndex ipMRouteBoundaryAddress ipMRouteBoundaryAddressMask ipMRouteBoundaryStatus

# <span id="page-1543-0"></span>**ip mroute interface ttl**

Specifies a multicast datagram Time to Live (TTL) threshold for an existing router interface. IP multicast datagrams with a TTL value lower than the specified TTL threshold value will not be forwarded out the interface.

**ip mroute interface** *ip\_address* **ttl** *threshold*

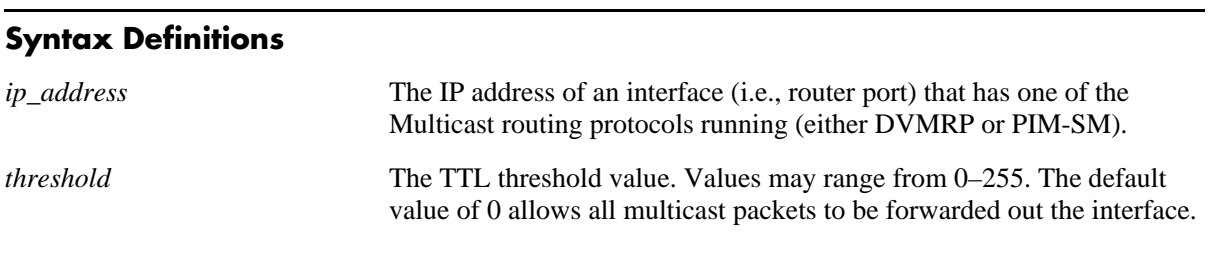

#### **Defaults**

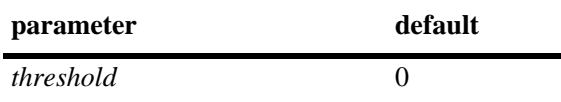

#### **Platforms Supported**

OmniSwitch 7700, 7800, 8800

#### **Usage Guidelines**

N/A

#### **Examples**

-> ip mroute interface 168.10.1.1 ttl 255

#### **Release History**

Release 5.1; command was introduced.

#### **Related Commands**

N/A

## **MIB Objects**

```
IpMRouteInterfaceTable
  ipMRouteInterfaceIfIndex
  ipMRouteInterfaceTtl
```
# <span id="page-1544-0"></span>**show ip mroute-boundary**

Displays scoped multicast address boundaries for the switch's router interfaces.

**show ip mroute-boundary**

#### **Syntax Definitions**

N/A

#### **Defaults**

N/A

#### **Platforms Supported**

OmniSwitch 7700, 7800, 8800

#### **Usage Guidelines**

N/A

#### **Examples**

-> show ip mroute-boundary ifIndex Vlan Boundary Address --------+--------+------------------- 13600002 2 239.0.0.0/8

#### *output definitions*

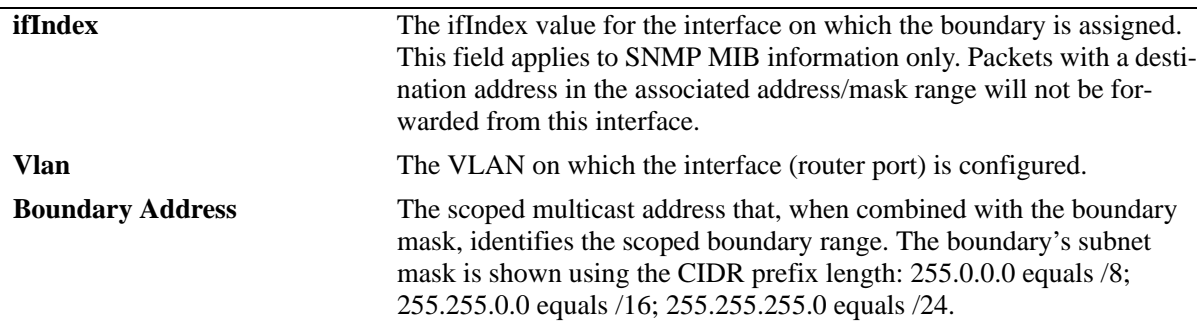

#### **Release History**

Release 5.1; command was introduced.

**[ip mroute-boundary](#page-1541-0)** Adds or deletes a router's scoped multicast address boundaries.

### **MIB Objects**

IpMRouteBoundaryTable

ipMRouteBoundaryIfIndex ipMRouteBoundaryAddress ipMRouteBoundaryAddressMask ipMRouteBoundaryStatus

# <span id="page-1546-0"></span>**show ip mroute**

Displays multicast routing information for IP datagrams sent by particular sources to the IP multicast groups known to this router.

**show ip mroute**

#### **Syntax Definitions**

N/A

#### **Defaults**

N/A

#### **Platforms Supported**

OmniSwitch 7700, 7800, 8800

#### **Usage Guidelines**

N/A

#### **Examples**

-> show ip mroute

| Group Address Src Address |                          | Upstream Nbr | Route Addr    | Proto      |
|---------------------------|--------------------------|--------------|---------------|------------|
| 224.16.16.16              | 143.209.92.12/32 0.0.0.0 |              | 143.209.92.12 | <b>PTM</b> |
| 224.20.20.0               | 143.209.92.12/32 0.0.0.0 |              | 143.209.92.12 | <b>PTM</b> |

*output definitions*

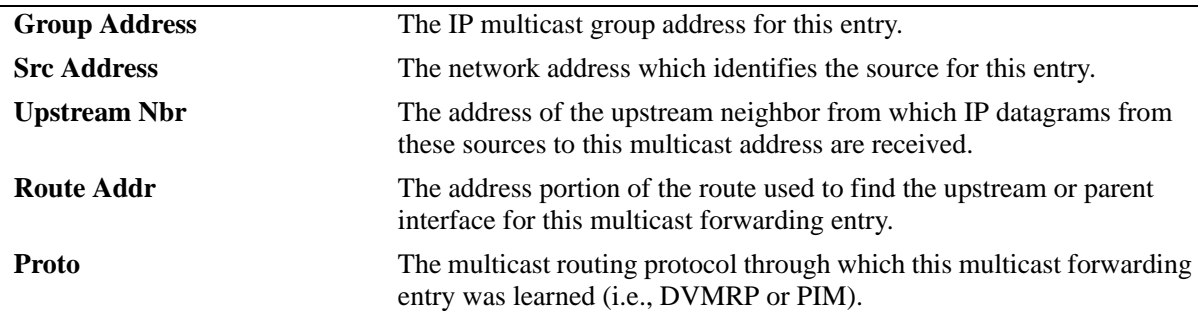

#### **Release History**

Release 5.1; command was introduced.

#### **Related Commands**

N/A

# **MIB Objects**

ipMRouteTable ipMRouteGroup ipMRouteSource ipMRouteSourceMask ipMRouteUpstreamNeighbor ipMRouteProtocol ipMRouteRtAddress
## **show ip mroute interface**

Displays IP multicast interface information.

**show ip mroute interface**

#### **Syntax Definitions**

N/A

#### **Defaults**

N/A

#### **Platforms Supported**

OmniSwitch 7700, 7800, 8800

#### **Usage Guidelines**

N/A

#### **Examples**

-> show ip mroute interface

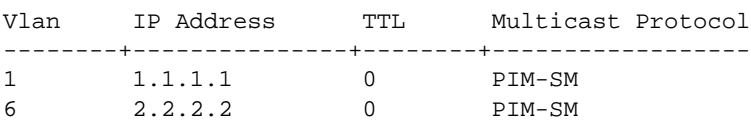

#### *output definitions*

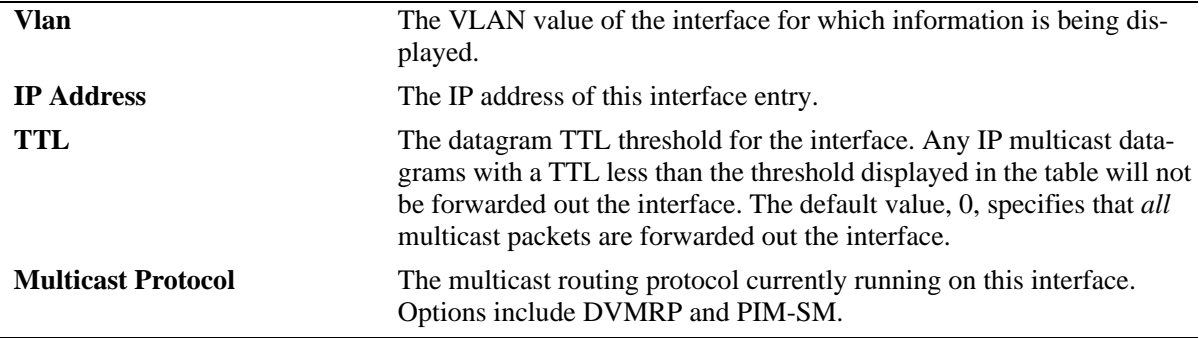

#### **Release History**

Release 5.1; command was introduced.

#### **Related Commands**

N/A

## **MIB Objects**

ipMRouteInterfaceTable

ipMRouteInterfaceIfIndex ipMRouteInterfaceTtl ipMRouteInterfaceProtocol

## **show ip mroute-nexthop**

Displays next-hop information on outgoing interfaces for routing IP multicast datagrams.

**show ip mroute-nexthop**

#### **Syntax Definitions**

N/A

#### **Defaults**

N/A

#### **Platforms Supported**

OmniSwitch 7700, 7800, 8800

#### **Usage Guidelines**

N/A

#### **Examples**

-> show ip mroute-nexthop

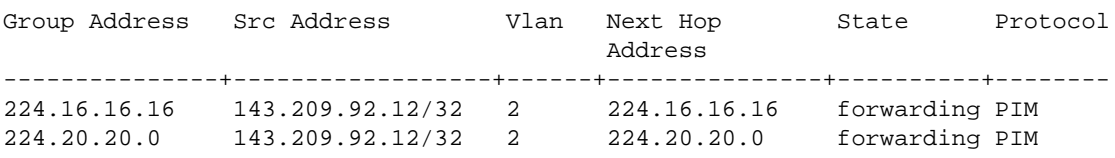

#### *output definitions*

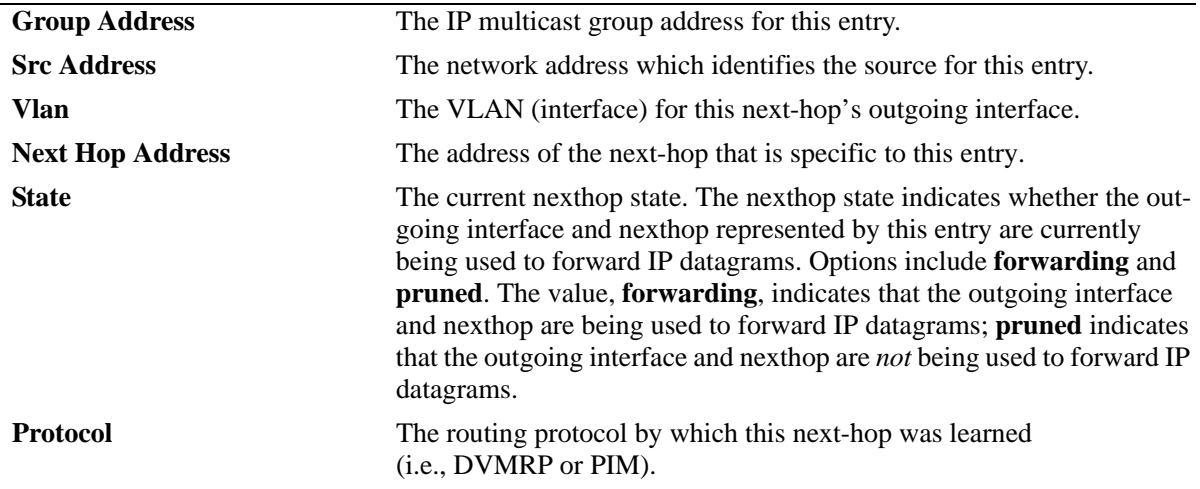

#### **Release History**

Release 5.1; command was introduced.

#### **Related Commands**

**[show ip mroute](#page-1546-0)** Displays multicast routing information for IP datagrams sent by particular sources to the IP multicast groups known to this router.

## **MIB Objects**

ipMRouteNextHopTable

ipMRouteNextHopGroup ipMRouteNextHopSource ipMRouteNextHopSourceMask ipMRouteNextHopIfIndex ipMRouteNextHopAddress ipMRouteNextHopState ipMRouteNextHopProtocol

## <span id="page-1552-0"></span>**ip mroute debug-level**

Defines the level of multicast routing debug messages that are generated.

**ip mroute debug-level** *level*

#### **Syntax Definitions**

*level* Specifies the multicast routing debug level (0–255). Higher debuglevels will include all messages that correspond to a lower value. For example, a debug-level of 1 will display only those messages that are defined with a level of 1; however, a debug level of 2 will display all messages of level 1 and level 2, etc. Higher levels will display detailed messages; lower levels will display basic messages.

#### **Defaults**

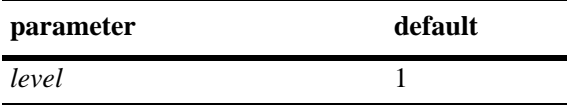

#### **Platforms Supported**

OmniSwitch 7700, 7800, 8800

#### **Usage Guidelines**

When the debug level is set to 0, debug logging for multicast routing is turned off.

#### **Examples**

-> ip mroute debug-level 2

#### **Release History**

Release 5.1; command was introduced.

#### **Related Commands**

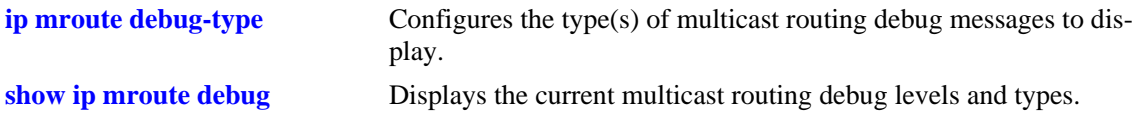

#### **MIB Objects**

alaIpmrmDebugConfig alaIpmrmDebugLevel

## <span id="page-1553-0"></span>**ip mroute debug-type**

Configures the type(s) of multicast routing debug messages to display.

**ip mroute debug-type** *message\_list*

**no ip mroute debug-type** *message\_list*

#### **Syntax Definitions**

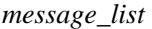

Specifies the type(s) of multicast routing debug messages to display. Select supported multicast routing message types from the list below. You may enter multiple message types in any order. For example, **ip mroute debug-type tm fib init**.

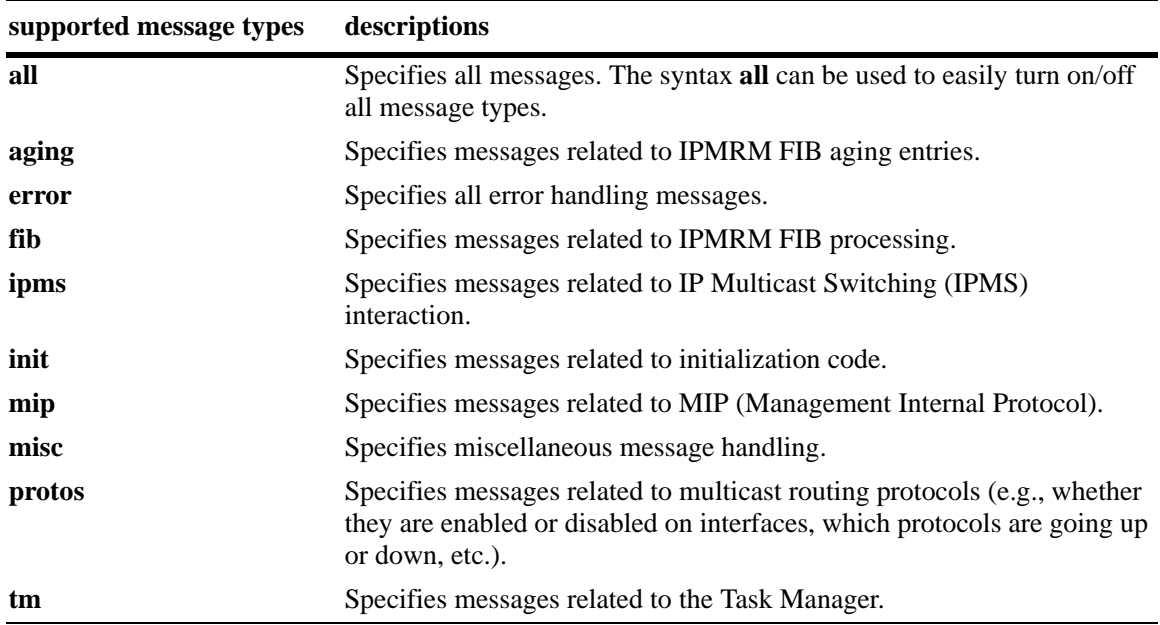

#### **Defaults**

N/A

## **Platforms Supported**

OmniSwitch 7700, 7800, 8800

#### **Usage Guidelines**

- **•** Use the **no** form of the command to remove a debug message type.
- The message-types specified in the command line will only be displayed if the debug level has been set to a number greater than zero (i.e., 1–255). For information on specifying the debug level, refer to the **ip mroute debug-level** [command on page 34-13.](#page-1552-0)
- **•** The syntax **all** can be used to easily turn on/off all message types (e.g., **ip mroute debug-type all** or **no ip mroute debug-type all**).

#### **Examples**

```
-> ip mroute debug-type error aging tm
-> ip mroute debug-type all
```
#### **Release History**

Release 5.1; command was introduced.

#### **Related Commands**

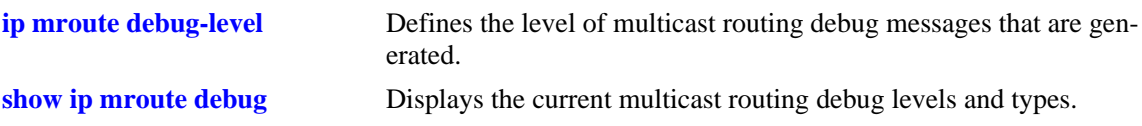

#### **MIB Objects**

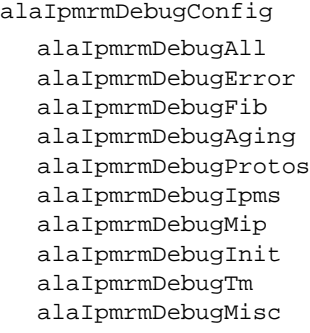

## <span id="page-1555-0"></span>**show ip mroute debug**

Displays the current multicast routing debug levels and types.

**show ip mroute debug**

#### **Syntax Definitions**

N/A

#### **Defaults**

N/A

#### **Platforms Supported**

OmniSwitch 7700, 7800, 8800

#### **Usage Guidelines**

The debug types displayed in the table are determined by the **[ip mroute debug-type](#page-1553-0)** command on [page 34-14.](#page-1553-0) To configure debug levels, refer to the **ip mroute debug-level** [command on page 34-13.](#page-1552-0)

#### **Examples**

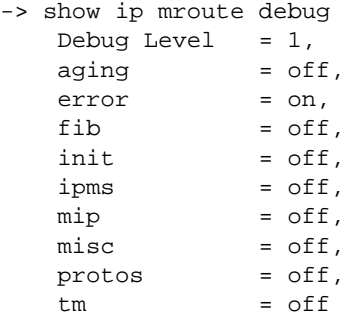

#### *output definitions*

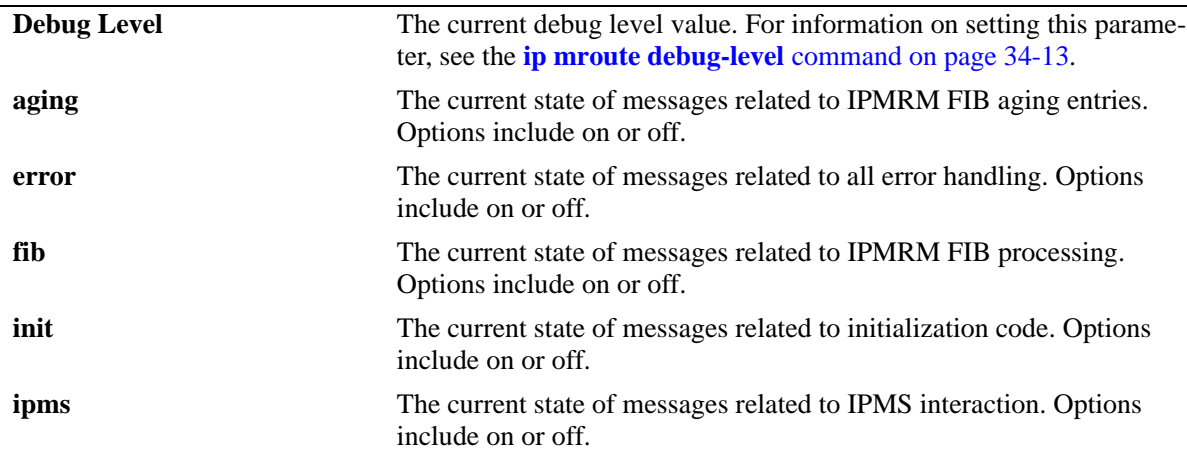

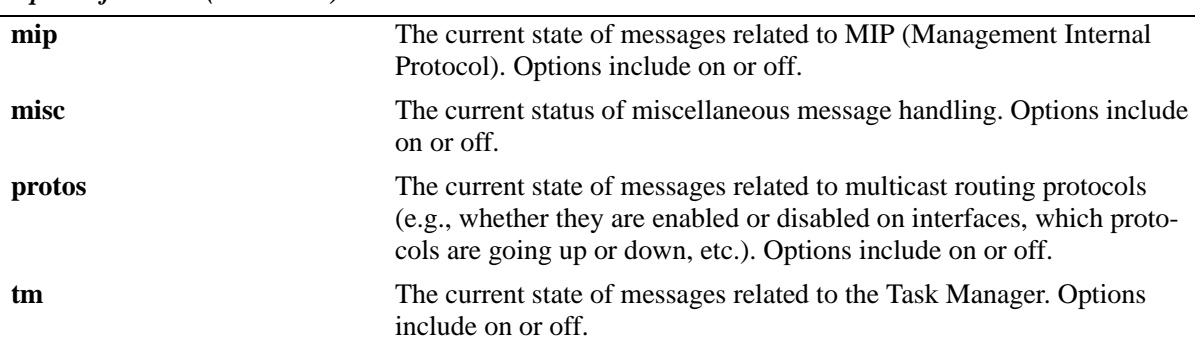

#### *output definitions (continued)*

#### **Release History**

Release 5.1; command was introduced.

## **Related Commands**

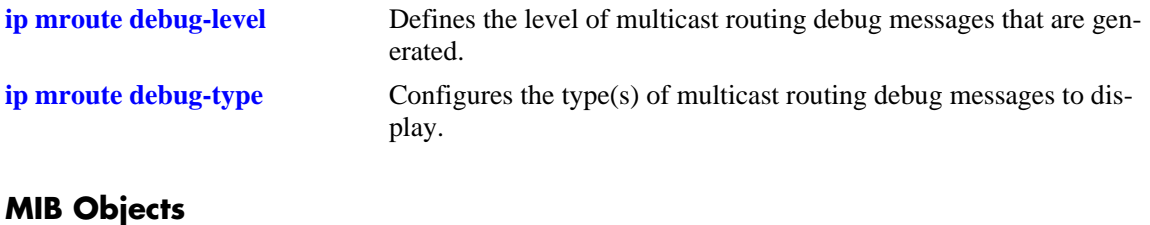

#### **MIB Objects**

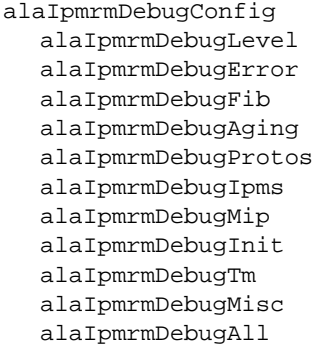

# **35 Port Mirroring and Monitoring Commands**

The Port Mirroring and Port Monitoring feature are used primarily as diagnostic tools.

The Port Mirroring feature allows you to have all the traffic (inbound and outbound) of an Ethernet port sent to another port on the switch. When you enable port mirroring, the active, or "mirrored," port transmits and receives network traffic normally and the "mirroring" port receives a copy of all transmit and receive traffic to the active port. You can connect an RMON probe or network analysis device to the mirroring port to see an exact duplication of traffic on the mirrored port without disrupting network traffic to and from the mirrored port.

The Port Monitoring feature allows you to examine packets to and from a specific Ethernet port.

MIB information for the Port Mirroring commands is as follows:

*Filename:* AlcatelIND1portMirMon.mib *Module:* ALCATEL-IND1-PORT-MIRRORING-MONITORING-MIB

The following table summarizes the available commands:

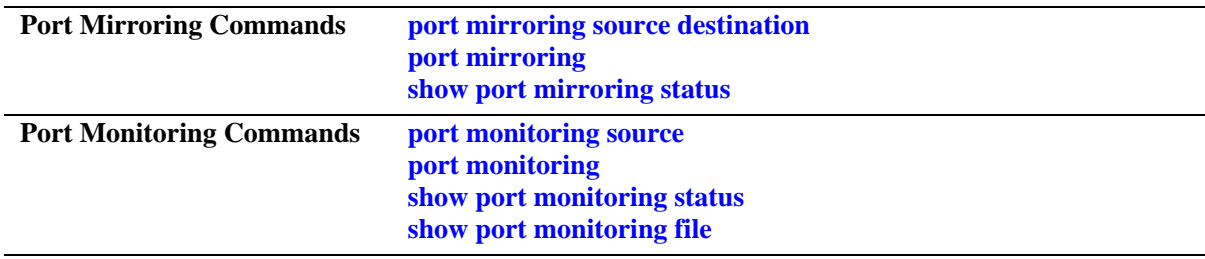

## <span id="page-1559-0"></span>**port mirroring source destination**

Defines a port to mirror and the port that is to receive data from the mirrored port, and enables or disables port mirroring status.

**port mirroring** *port\_mirror\_sessionid* **[no] source** *slot/port***[-***port2***] [***slot/port***[-***port2***]...] destination** *slot/port* **[bidirectional |inport |outport] [unblocked** *vlan\_id***] [enable | disable]**

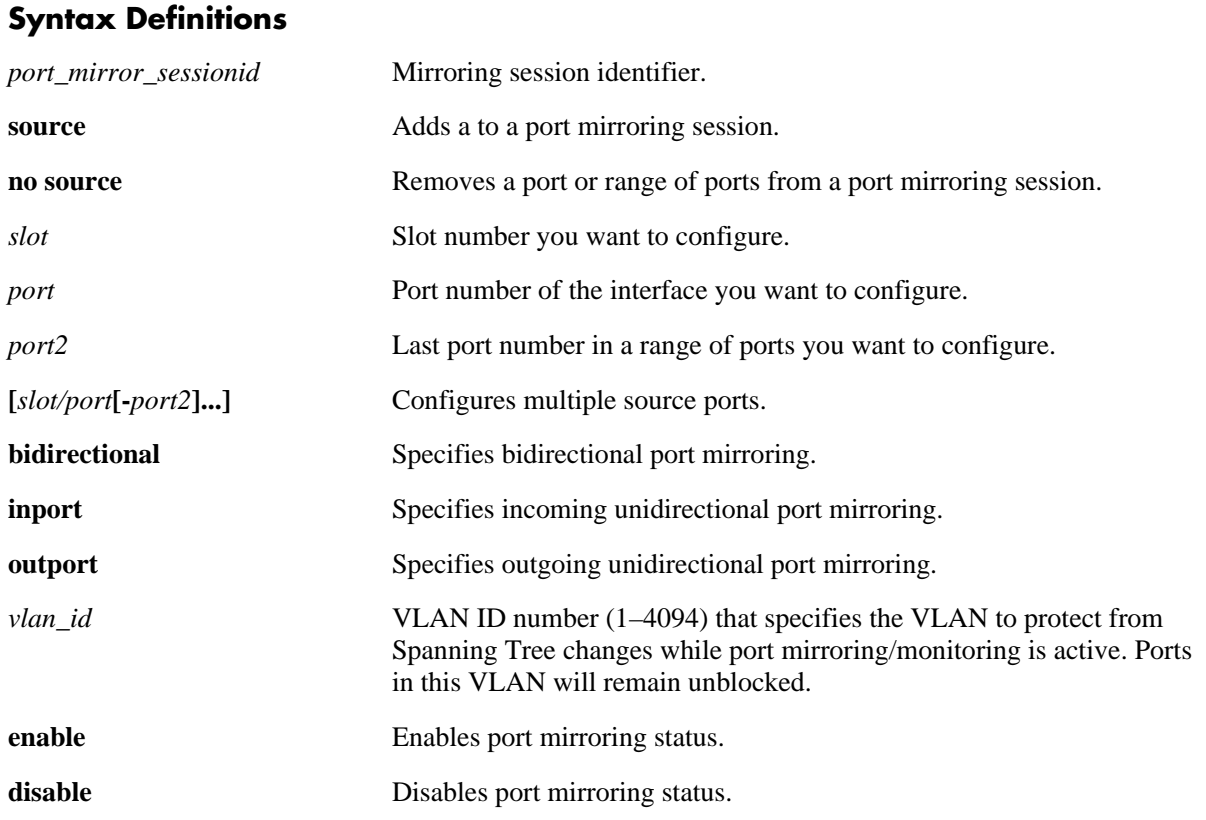

#### **Defaults**

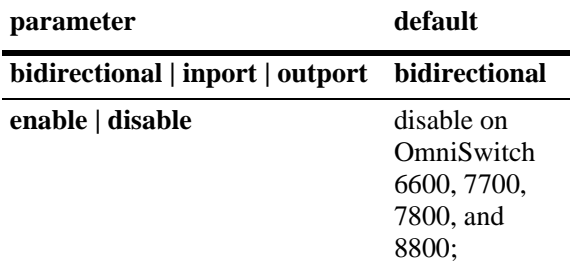

## **Platforms Supported**

OmniSwitch 6600, 7700, 7800, 8800

#### **Usage Guidelines**

- **•** On OmniSwitch 7700/7800/8800 switches you can have up to four unidirectional sessions *or* two bidirectional port mirroring sessions are supported.
- One port mirroring session is supported per OmniSwitch 6624, OmniSwitch 6600-U24, OmniSwitch 6600-P24, or OmniSwitch 6602-24 in a stack. Therefore, a stack of four OmniSwitch 6624s could have four port mirroring sessions.
- Up to two port mirroring sessions are supported per OmniSwitch 6648 or OmniSwitch 6602-48 in a stack. Therefore, a stack of four OmniSwitch 6648s could have eight port mirroring sessions.
- On OmniSwitch 6600, 7700, 7800, and 8800 the same destination port can be shared by up to four sessions.
- On OmniSwitch 6600, 7700, 7800, and 8800 link aggregation ports cannot be mirrored in the current release.
- **•** Once you execute the **port mirroring source destination** command to define the mirrored port and enable port mirroring status, the **port mirroring** command must be used to enable the port mirroring session on OmniSwitch 6600, 7700, 7800, and 8800 switches.
- By default, the mirroring port is subject to Spanning Tree changes that could cause it to go into a blocked state. To prevent this, specify the *vlan\_id* number of the mirroring port that is to remain **unblocked** when executing the command.

#### **Examples**

On OmniSwitch 6600, 7700, 7800, and 8800 switches:

```
-> port mirroring 6 source 2/3 destination 6/4
-> port mirroring 6 source 2/3 destination 6/4 unblocked 750
-> port mirroring 6 source 2/3 destination 6/4 unblocked 750 enable
-> port mirroring 9 source 1/23 destination 1/24 inport
-> port mirroring 9 disable
```
#### **Release History**

Release 5.1; command was introduced.

#### **Related Commands**

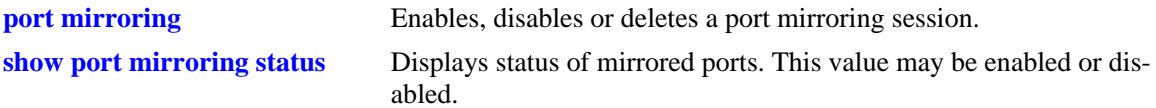

#### **MIB Objects**

```
mirrorTable
  mirrorMirroringIfindex
  mirrorDirection
  mirrorStatus
  mirrorUnblockedVLAN
```
## <span id="page-1561-0"></span>**port mirroring**

Enables, disables, or deletes a port mirroring session.

**port mirroring** *port\_mirror\_sessionid* **{enable | disable}**

**no port mirroring** *port\_mirror\_sessionid* **{enable | disable}**

#### **Syntax Definitions**

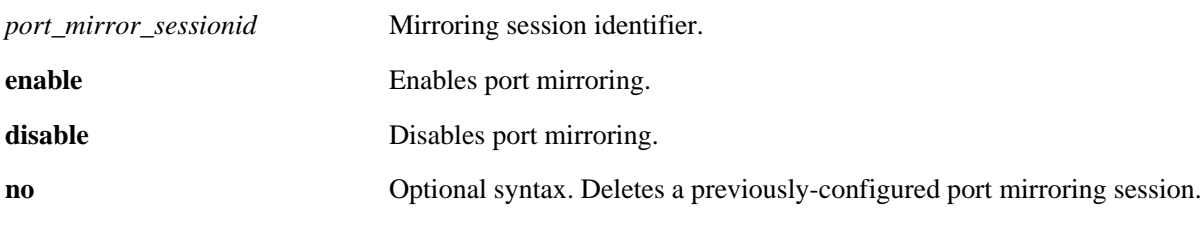

#### **Defaults**

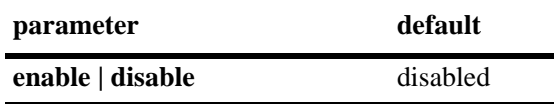

#### **Platforms Supported**

OmniSwitch 6600, 7700, 7800, 8800

#### **Usage Guidelines**

- **•** You must first enter the **[port mirroring source destination](#page-1559-0)** command to specify the mirrored and destination ports. Then use this command to enable or disable port mirroring activity on these ports.
- **•** Use the **no** form of the command to delete a port mirroring session.

#### **Examples**

```
-> port mirroring 6 enable
-> port mirroring 6 disable
-> no port mirroring 6
```
#### **Release History**

Release 5.1; command was introduced.

## **Related Commands**

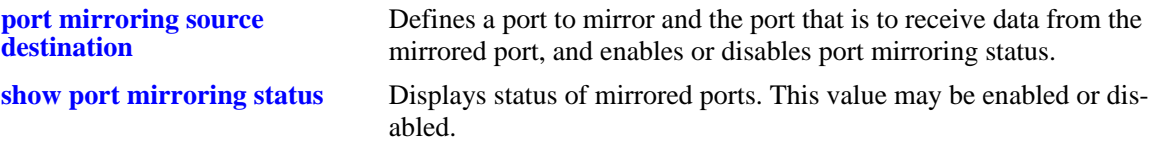

## **MIB Objects**

mirrorTable mirrorMirroringIfindex mirrorStatus

## <span id="page-1563-0"></span>**port monitoring source**

Configures a port monitoring session.

**port monitoring** *port\_monitor\_sessionid* **source** *slot/port* **[{no file | file** *filename* **[size** *filesize***] | [overwrite {on | off}]}] [inport | outport | bidirectional] [timeout** *seconds***] [enable | disable]**

#### **Syntax Definitions**

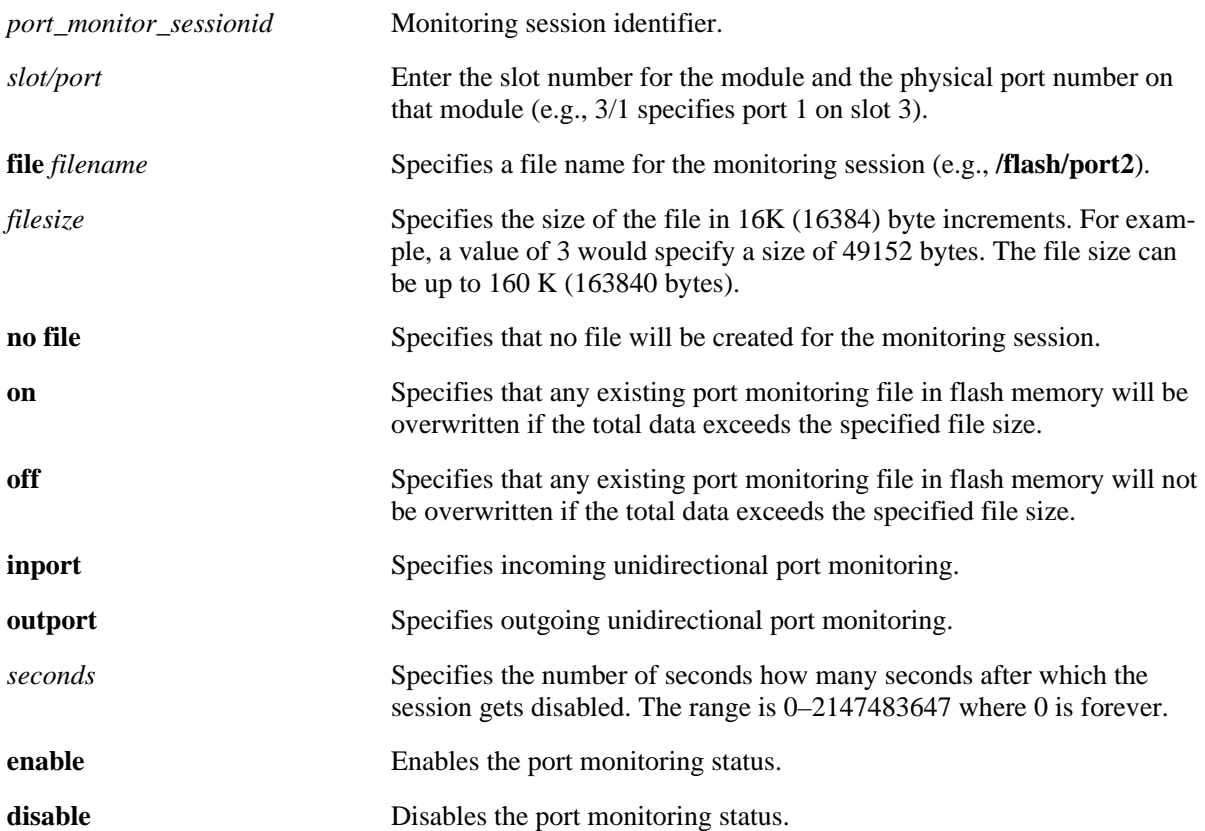

#### **Defaults**

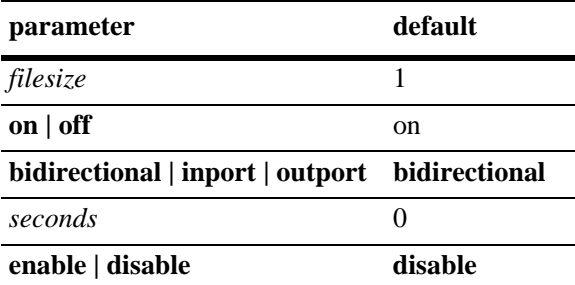

#### **Platforms Supported**

OmniSwitch 6600

#### **Usage Guidelines**

- The maximum number of monitoring sessions is limited one per chassis and/or stack.
- You cannot configure port mirroring and monitoring on the same switching ASIC on OmniSwitch 6600 Family switches. OmniSwitch 6624, 6600-P24, 6600-U24, and 6602-24 switches contain one switching ASIC. On OmniSwitch 6648 switches ports 1 through 24 and 49 and 50 are on one switching ASIC while ports 25 through 48 and 51 and 52 are on another switching ASIC. On OmniSwitch 6602-48 switches ports 1 through 24 and 49 and 50 are on one switching ASIC while ports 25 through 48 are on another switching ASIC.
- **•** By default, a file called **pmonitor.enc** is created in the **/flash** directory when you configure and enable a port monitoring session. Use the **file** option to create a user-specified file.
- **•** By default, more-recent frames will overwrite older frames in a port monitoring file if the total data exceeds the specified file size. Use the **overwrite off** option to prevent this from occurring.
- Only the first 64 bytes of the traffic will be captured.
- **•** Link aggregation ports can not be monitored.
- **•** The format of the file created is compliant with the ENC file format (Network General Sniffer Network Analyzer Format).

#### **Examples**

```
-> port monitoring 6 source 2/3
-> port monitoring 6 source 2/3 file port3 size 2 enable
```
#### **Release History**

Release 5.1.6; command was introduced.

#### **Related Commands**

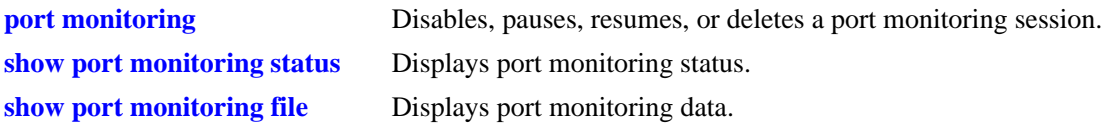

## **MIB Objects**

#### monitorTable

monitorSessionNumber monitorIfindex monitorFileStatus monitorFileName monitorFileSize monitorScreenStatus monitorScreenLine monitorTrafficType monitorStatus monitorFileOverWrite monitorDirection monitorTimeout

## <span id="page-1566-0"></span>**port monitoring**

Disables, pauses, resumes, or deletes an existing port monitoring session.

**port monitoring** *port\_monitor\_sessionid* **{disable | pause | resume}**

**no port monitoring** *port\_monitor\_sessionid*

#### **Syntax Definitions**

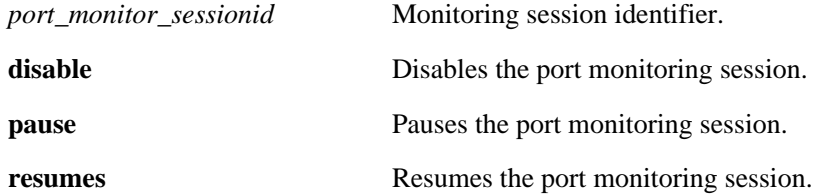

#### **Defaults**

N/A

#### **Platforms Supported**

OmniSwitch 6600

#### **Usage Guidelines**

Use the **no** form of the command to delete a port monitoring session.

#### **Examples**

```
-> port monitoring 6 pause
-> port monitoring 6 disable
-> port monitoring 6 resume
-> no port monitoring 6
```
#### **Release History**

Release 5.1.6; command was introduced.

#### **Related Commands**

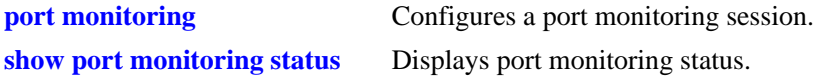

#### **MIB Objects**

```
monitorTable
  monitorSessionNumber
  monitorScreenStatus
```
## <span id="page-1567-0"></span>**show port mirroring status**

Displays status of mirrored ports.

**show port mirroring status [***port\_mirror\_sessionid***]**

#### **Syntax Definitions**

*port\_mirror\_sessionid* Mirroring session identifier.

#### **Defaults**

N/A

#### **Platforms Supported**

OmniSwitch 6600, 7700, 7800, 8800

#### **Usage Guidelines**

On OmniSwitch 7700/7800/8800 switches if you do not specify a port mirroring session identifier then all port mirroring sessions will be displayed. (Only one session is supported on OmniSwitch 6600 Family switches.)

#### **Examples**

On OmniSwitch 6600, 7700, 7800, 8800 switches:

```
-> show port mirroring status 6
 Session Mirrored Mirroring Mirror Mirroring Mirroring
 slot/port slot/port Direction Vlan Status
----------+----------+----------+--------------+----------+----------
 6. 1/23 1/24 bidirectional NONE OFF
```
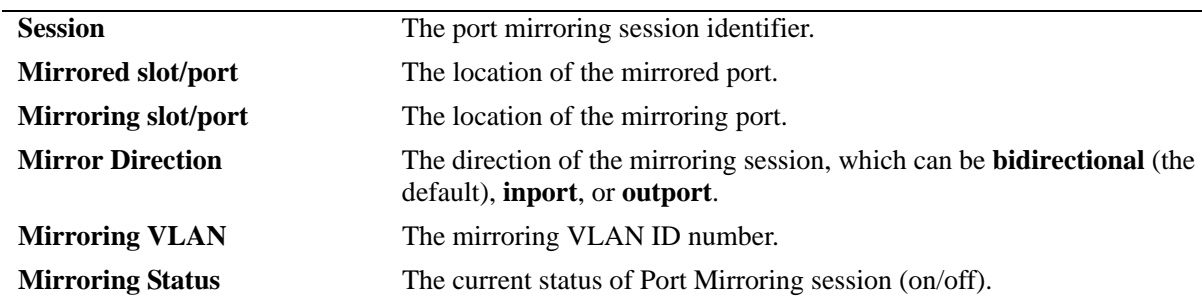

#### *output definitions*

#### **Release History**

Release 5.1; command was introduced.

## **Related Commands**

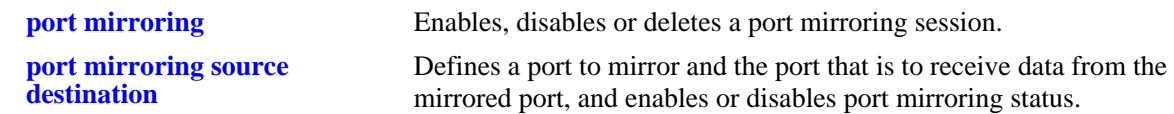

## **MIB Objects**

mirrorTable mirrorMirroringIfindex mirrorDirection mirrorStatus mirrorUnblockedVLAN

## <span id="page-1570-0"></span>**show port monitoring status**

Displays port monitoring status.

**show port monitoring status [***port\_monitor\_sessionid***]**

#### **Syntax Definitions**

*port\_monitor\_sessionid* Monitoring session identifier.

#### **Defaults**

N/A

#### **Platforms Supported**

OmniSwitch 6600

#### **Usage Guidelines**

If you do not specify a port monitoring session identifier then all port monitoring sessions will be displayed.

#### **Examples**

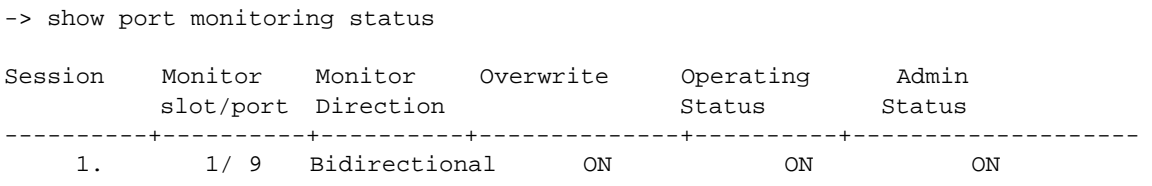

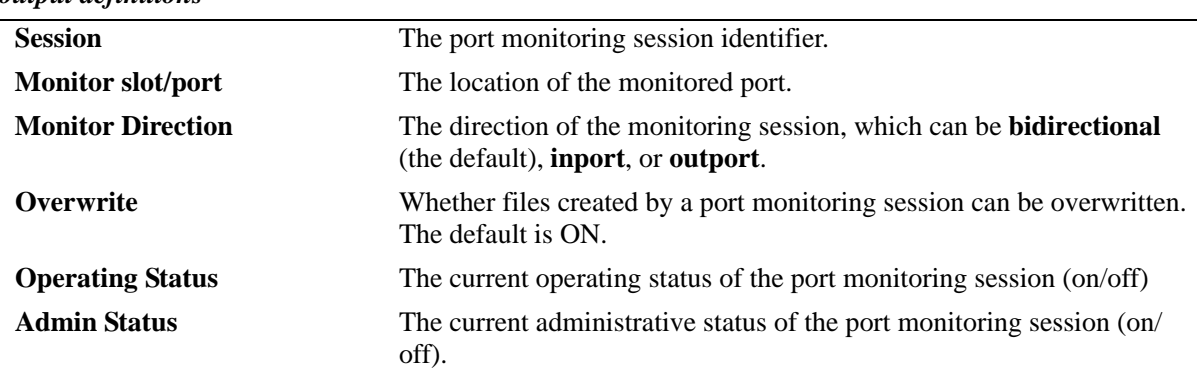

#### *output definitions*

## **Release History**

Release 5.1.6; command was introduced.

#### **Related Commands**

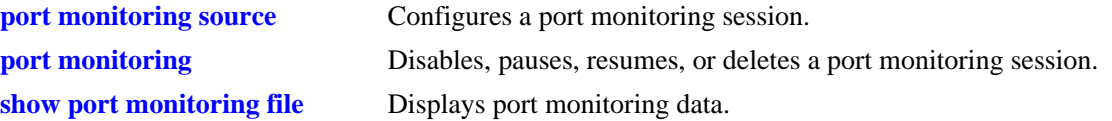

## **MIB Objects**

monitorTable

monitorSessionNumber monitorIfindex monitorStatus monitorFileOverWrite monitorDirection

## <span id="page-1572-0"></span>**show port monitoring file**

Displays port monitoring data.

**show port monitoring file [***port\_monitor\_sessionid***]**

#### **Syntax Definitions**

*port\_monitor\_sessionid* Monitoring session identifier.

#### **Defaults**

N/A

#### **Platforms Supported**

OmniSwitch 6600

#### **Usage Guidelines**

N/A

#### **Examples**

-> show port monitoring file

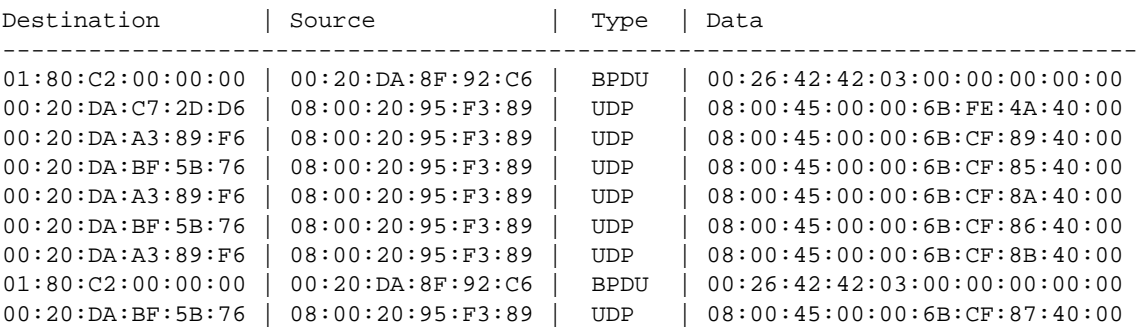

#### *output definitions*

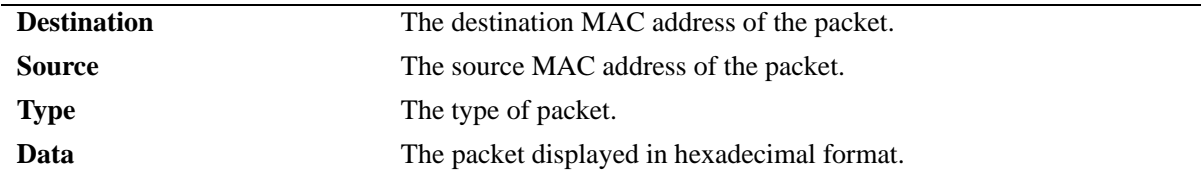

#### **Release History**

Release 5.1.6; command was introduced.

## **Related Commands**

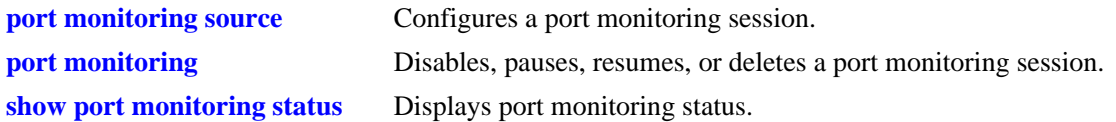

## **MIB Objects**

monitorTable monitorSessionNumber monitorIfindex monitorTrafficType

# **36 RMON Commands**

Remote Network Monitoring (RMON) probes can be used to monitor, manage and compile statistical data about network traffic from designated active ports in a LAN segment without negatively impacting network performance. This feature supports basic RMON 4 group implementation compliant with RFC 2819 (Remote Network Monitoring Management Information Base), but does not support RMON 10 group or RMON 2. This chapter includes descriptions of RMON commands used to enable or disable individual (or a group of a certain flavor type) RMON probes, show a list of (or individual) RMON probes and show a list of (or individual) RMON logged events.

MIB information for the RMON commands is as follows:

*Filename:* IETF\_RMON.mib *Module:* RMON-MIB

The following table summarizes the available commands:

**[rmon probes](#page-1575-0) [show rmon probes](#page-1577-0) [show rmon events](#page-1580-0)**

#### <span id="page-1575-0"></span>**rmon probes**

This command enables or disables types of RMON probes.

**rmon probes {stats | history | alarm} [***entry-number***] {enable | disable}**

#### **Syntax Definitions**

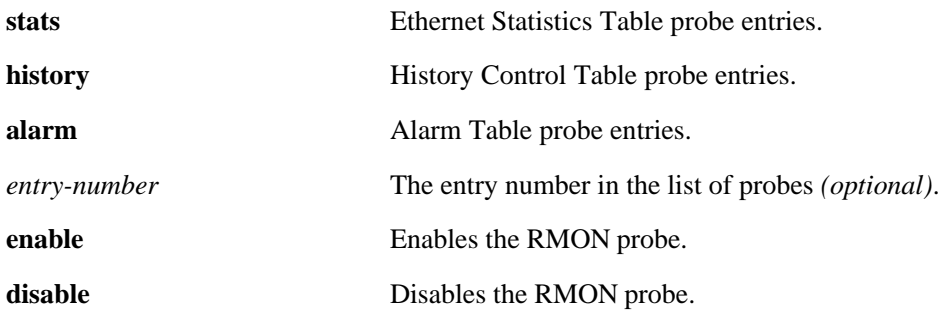

#### **Defaults**

N/A

#### **Platforms Supported**

OmniSwitch 6600, 7700, 7800, 8800

#### **Usage Guidelines**

- **•** Network activity on subnetworks attached to the RMON probe can be monitored by NMS applications.
- **•** RMON will not monitor activities on the CMM onboard Ethernet Management port.

#### **Examples**

- -> rmon probes stats 4012 enable
- -> rmon probes history 10240 disable
- -> rmon probes alarm 11235 enable
- -> rmon probes stats enable
- -> rmon probes history disable
- -> rmon probes alarm enable

#### **Release History**

Release 5.1; command was introduced.

## **Related Commands**

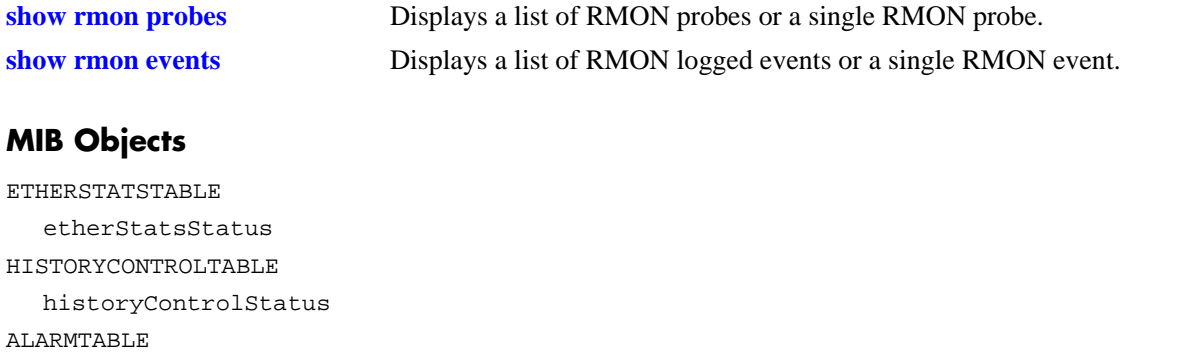

alarmStatus

#### <span id="page-1577-0"></span>**show rmon probes**

Displays a list of RMON probes or single RMON probe.

**show rmon probes [stats | history | alarm] [***entry-number***]**

#### **Syntax Definitions**

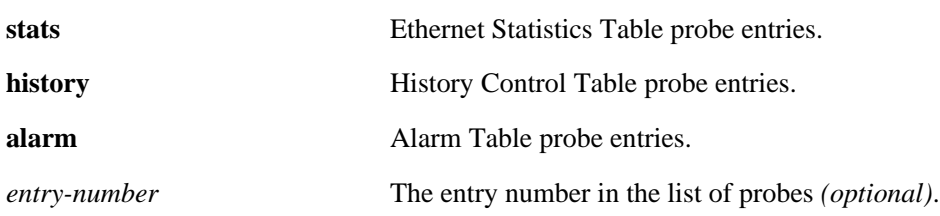

#### **Defaults**

N/A

#### **Platforms Supported**

OmniSwitch 6600, 7700, 7800, 8800

#### **Usage Guidelines**

- **•** To display a list of current probes, omit the *entry-number* from the command line.
- **•** To display statistics for a particular probe, include the probe's *entry-number* in the command line.
- **•** The **show rmon probes** command displays the following information: Entry number, Slot/Port, Flavor (whether the probe type is Ethernet, History or Alarm), Status (Active or Inactive), Duration (time since the last change in status, in hours/minutes) and System Resources (the amount of memory allocated to this probe).
- **•** The **show rmon probes** *entry-number* command displays the following information: Probe's Owner (probe type and location), Slot/Port, Entry number, Flavor (whether the probe type is Ethernet, History or Alarm), Status (Active or Inactive), Time since the last change in status (hours/minutes), and System Resources (the amount of memory allocated to this probe). Displayed statistics may vary, depending on whether the probe type is Ethernet, History or Alarm.

#### **Examples**

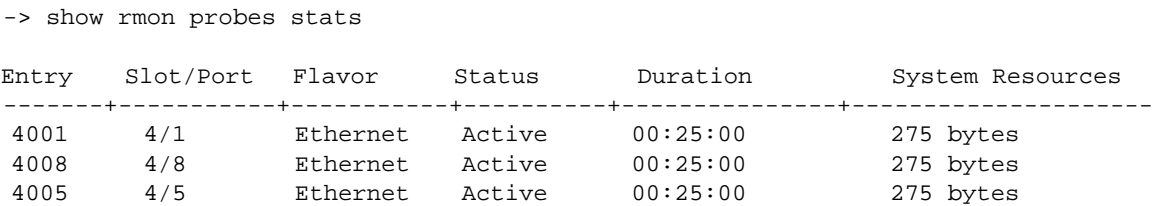

```
-> show rmon probes history
Entry Slot/Port Flavor Status Duration System Resources
-------+-----------+-----------+----------+---------------+---------------------
    1 4/1 History Active 00:25:00 9063 bytes
10240 4/5 History Active 00:14:00 601 bytes
10325 4/8 History Active 00:14:00 601 bytes
-> show rmon probes alarm
Entry Slot/Port Flavor Status Duration System Resources
-------+-----------+-----------+----------+---------------+---------------------
                                        00:07:00 835 bytes
-> show rmon probes stats 4005
Probe's Owner: Falcon Switch Auto Probe on Slot 4, Port 5
   Entry 4005
     Flavor = History, Status = Active
     Time = 48 hrs 54 mins,
     System Resources (bytes) = 275
-> show rmon probes history 10325
Probe's Owner: Analyzer-p:128.251.18.166 on Slot 4, Port 5
 History Control Buckets Requested = 2
 History Control Buckets Granted = 2<br>History Control Interval = 30 seconds
 History Control Interval = 30 seconds = 30 seconds = 5859
 History Sample Index
  Entry 10325
     Flavor = History, Status = Active
     Time = 48 hrs 53 mins,
     System Resources (bytes) = 601
-> show rmon probes alarm 11235
Probe's Owner: Analyzer-t:128.251.18.166 on Slot 4, Port 8
 Alarm Rising Threshold = 5
 Alarm Falling Threshold = 0Alarm Rising Event Index = 26020
 Alarm Falling Event Index = 0
 Alarm Interval = 10 seconds<br>Alarm Sample Type = delta value
  Alarm Sample Type \qquad \qquad = delta value
  Alarm Startup Alarm = rising alarm
 Alarm Variable = 1.3.6.1.2.1.16.1.1.1.5.4008
  Entry 11235
     Flavor = Alarm, Status = Active
     Time = 48 hrs 48 mins,
     System Resources (bytes) = 1677
```
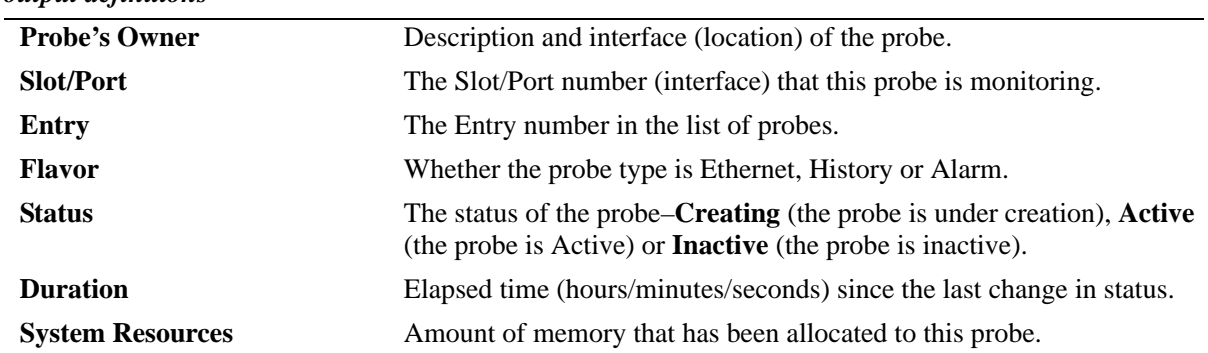

#### *output definitions*

## **Release History**

Release 5.1; command was introduced.

#### **Related Commands**

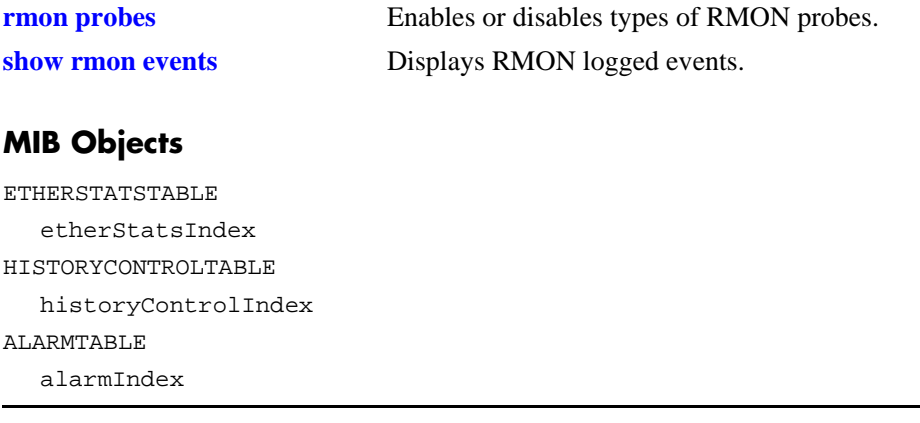

#### <span id="page-1580-0"></span>**show rmon events**

Displays RMON events (actions that take place based on alarm conditions detected by the RMON probe).

**show rmon events [***event-number***]**

#### **Syntax Definitions**

*event-number* The event number *(optional)* in the list of probes.

#### **Defaults**

N/A

#### **Platforms Supported**

OmniSwitch 6600, 7700, 7800, 8800

#### **Usage Guidelines**

- **•** To display a list of logged events, omit the *event-number* from the command line.
- **•** To display statistics for a particular event, include the *event-number* in the command line.
- **•** The **show rmon events** command displays the following information for all RMON Logged Events: Entry number, Time (hours/minutes/seconds) since the last change in status and Description (nature of the event).
- **•** The **show rmon events** *event-number* command displays the following information for a particular RMON Logged Event: Entry number, Time (hours/minutes/seconds) since the last change in status and Description (nature of the event).

#### **Examples**

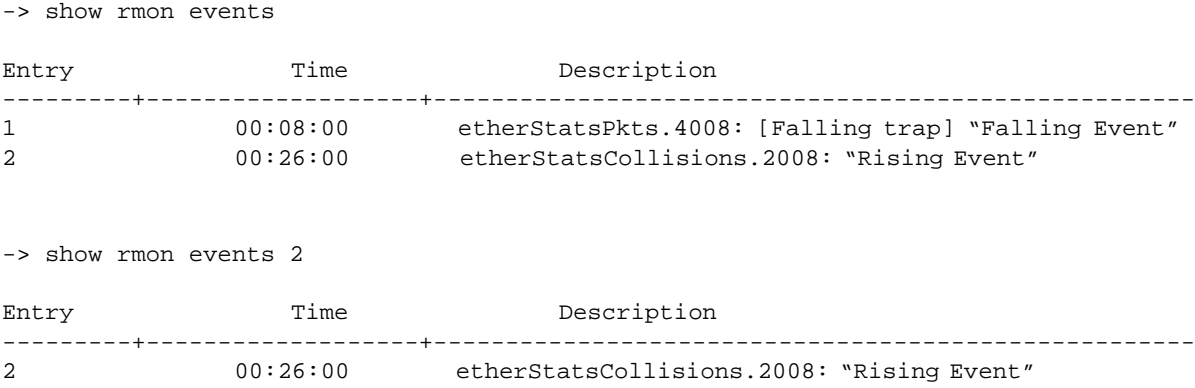

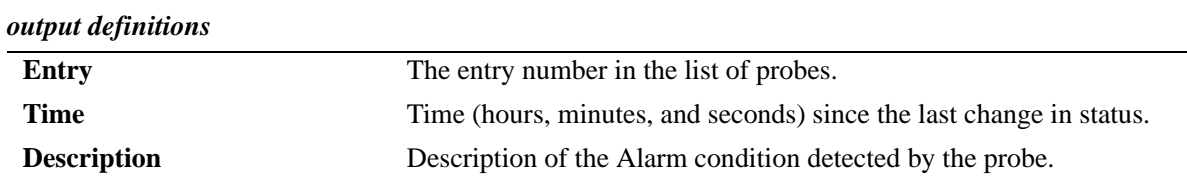

## **Release History**

Release 5.1; command was introduced.

#### **Related Commands**

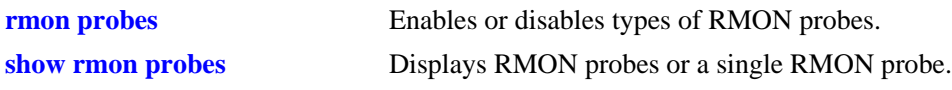

### **MIB Objects**

EVENTTABLE eventIndex

# **37 Health Monitoring Commands**

The Health Monitoring function monitors the consumable resources of the switch (e.g., bandwidth usage, CPU usage) and provides a single integrated resource for a Network Management System (NMS). This function monitors the switch, and at fixed intervals, collects the current values for each resource being monitored. Users specify resource threshold limits and traps are sent to an NMS if a value falls above or below a user-specified threshold.

The Health Monitoring commands comply with RFC1212.

MIB information for the Health Monitoring commands is as follows:

*Filename:* AlcatelIND1Health.mib *Module:* healthMIB

A summary of the available commands is listed here:

**[health threshold](#page-1583-0) [health interval](#page-1585-0) [health statistics reset](#page-1586-0) [show health threshold](#page-1587-0) [show health interval](#page-1589-0) [show health](#page-1590-0) [show health all](#page-1592-0) [show health slice](#page-1594-0)**

## <span id="page-1583-0"></span>**health threshold**

Configures thresholds for input traffic (RX), output/input traffic (TX/RX), memory usage, CPU usage, and chassis temperature.

Input traffic, output/input traffic, memory usage, CPU usage thresholds specify the maximum percentage for each resource that may be consumed before a trap is sent to the user. The temperature threshold specifies the maximum operating temperature, in Celsius, allowed within the chassis before a trap is sent.

**health threshold {rx** *percent* **| txrx** *percent* **| memory** *percent* **| cpu** *percent* **| temperature** *degrees***}**

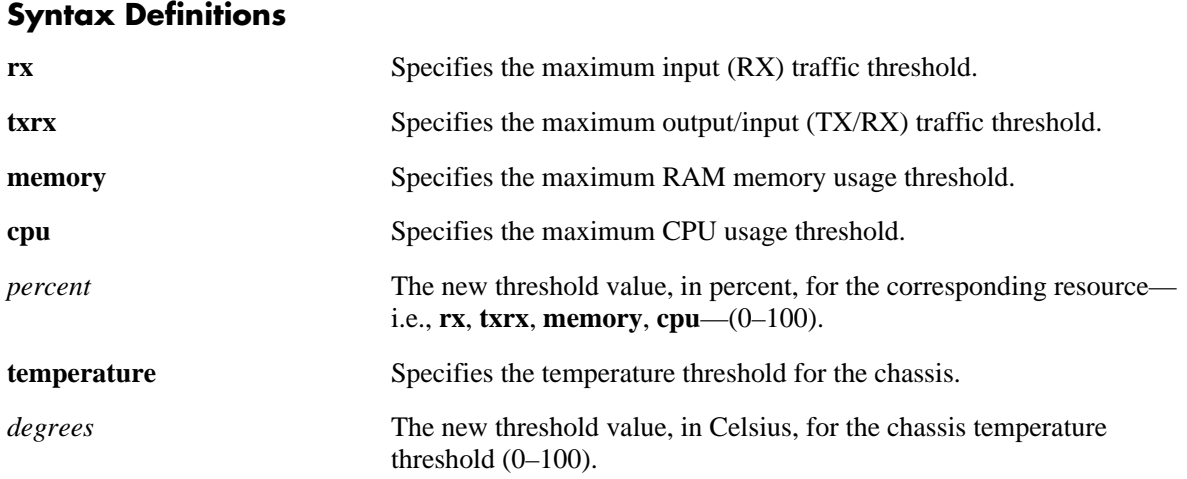

#### **Defaults**

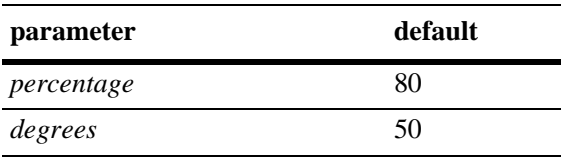

## **Platforms Supported**

OmniSwitch 6600, 7700, 7800, 8800

## **Usage Guidelines**

- When a resource falls back below the configured threshold, an addition trap is sent to the user. This indicates that the resource is no longer operating beyond its configured threshold limit.
- **•** Changing a threshold value sets the value for all levels of the switch (i.e., switch, module, and port). You cannot set different threshold values for each level.
- For detailed information on each threshold type, refer to [page 37-6](#page-1587-0), or refer to the chapter titled "Diagnosing Switch Problems" in your Network Configuration Guide.
### **Examples**

```
-> health threshold rx 85
-> health threshold txrx 55
-> health threshold memory 95
-> health threshold cpu 85
-> health threshold temperature 40
```
### **Release History**

Release 5.1; command was introduced.

### **Related Commands**

**[show health threshold](#page-1587-0)** Displays current health threshold settings.

### **MIB Objects**

HealthThreshInfo

```
healthThreshDeviceRxLimit
healthThreshDeviceTxRxLimit
healthThreshDeviceTempLimit
healthThreshDeviceMemoryLimit
healthThreshDeviceCpuLimit
```
### <span id="page-1585-0"></span>**health interval**

Configures the sampling interval between health statistics checks. The sampling interval is the time interval between polls of the switch's consumable resources to see if it is performing within set thresholds.

**health interval** *seconds*

#### **Syntax Definitions**

*seconds* Sampling interval (in seconds). Valid entries are 1, 2, 3, 4, 5, 6, 10, 12, 15, 20, 30.

### **Defaults**

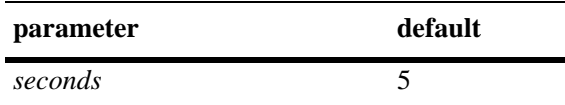

### **Platforms Supported**

OmniSwitch 6600, 7700, 7800, 8800

### **Usage Guidelines**

Decreasing the polling interval may impact switch performance.

### **Examples**

```
-> health interval 6
```
### **Release History**

Release 5.1; command was introduced.

### **Related Commands**

**[show health interval](#page-1589-0)** Displays the current health sampling interval.

### **MIB Objects**

HealthThreshInfo healthSamplingInterval

### <span id="page-1586-0"></span>**health statistics reset**

Resets health statistics for the switch.

**health statistics reset**

### **Syntax Definitions**

N/A

### **Defaults**

N/A

### **Platforms Supported**

OmniSwitch 6600, 7700, 7800, 8800

### **Usage Guidelines**

This command clears statistics for the entire switch. You cannot clear statistics for a module or port only.

### **Examples**

-> health statistics reset

### **Release History**

Release 5.1; command was introduced.

### **Related Commands**

**[show health](#page-1590-0)** Displays health statistics for the switch.

### **MIB Objects**

HealthThreshInfo healthSamplingReset

### <span id="page-1587-0"></span>**show health threshold**

Displays current health threshold settings.

**show health threshold [rx | txrx | memory | cpu | temperature]**

### **Syntax Definitions**

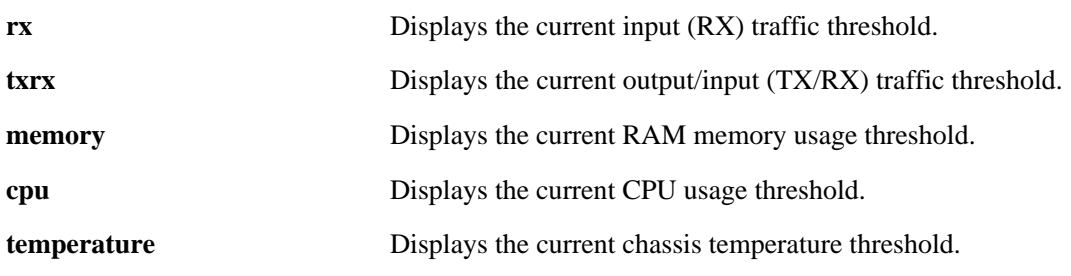

### **Defaults**

N/A

### **Platforms Supported**

OmniSwitch 6600, 7700, 7800, 8800

### **Usage Guidelines**

- **•** Unless a specific resource type (i.e., **rx**, **txrx**, **memory**, **cpu** or **temperature**) is specified, threshold information for *all* resources displays.
- **•** To display only a specific threshold, enter the command, followed by the specific resource type (**rx**, **txrx**, **memory**, **cpu** or **temperature**). For example, to display only the memory threshold, enter the following syntax: **show health threshold memory**.

### **Examples**

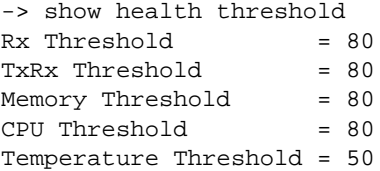

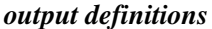

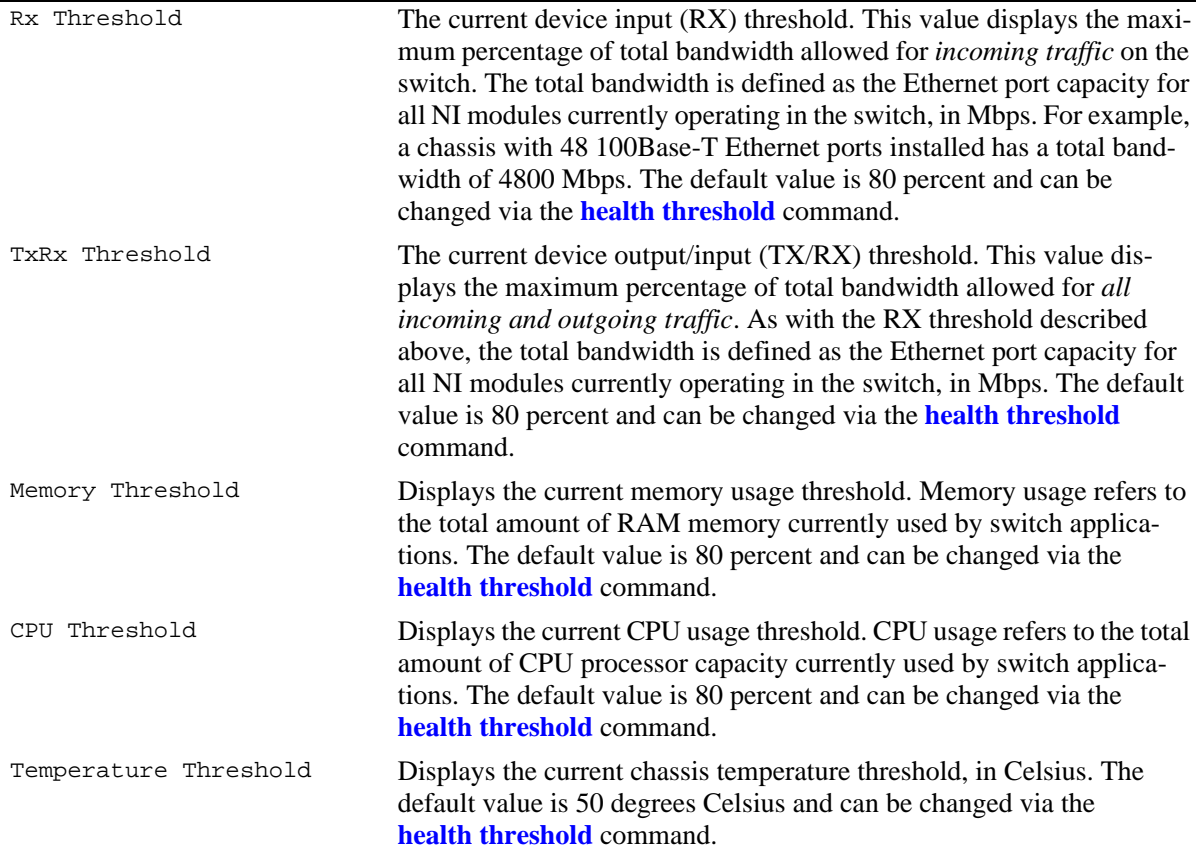

### **Release History**

Release 5.1; command was introduced.

### **Related Commands**

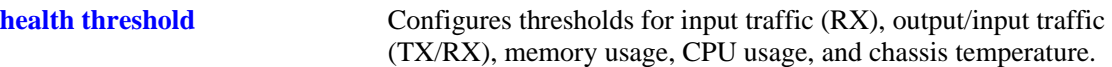

### **MIB Objects**

```
HealthThreshInfo
  healthThreshDeviceRxLimit
  healthThreshDeviceTxRxLimit
  healthThreshDeviceTempLimit
  healthThreshDeviceMemoryLimit
  healthThreshDeviceCpuLimit
```
### <span id="page-1589-0"></span>**show health interval**

Displays the current health sampling interval.

**show health interval**

#### **Syntax Definitions**

N/A

#### **Defaults**

N/A

#### **Platforms Supported**

OmniSwitch 6600, 7700, 7800, 8800

#### **Usage Guidelines**

Use the **[health interval](#page-1585-0)** command to set the sampling interval.

#### **Examples**

-> show health interval

Sampling Interval = 5

#### *output definitions*

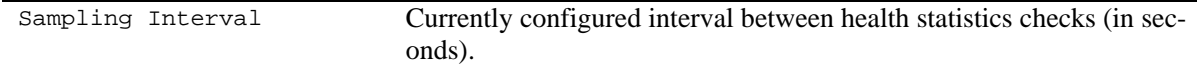

#### **Release History**

Release 5.1; command was introduced.

### **Related Commands**

**[health interval](#page-1585-0) configures the interval between health statistics checks.** 

### **MIB Objects**

HealthThreshInfo healthSamplingInterval

### <span id="page-1590-0"></span>**show health**

Displays health statistics for the switch. Statistics are displayed as percentages of total resource capacity and represent data taken from the last sampling interval.

**show health** [*slot/port*] **[statistics]**

#### **Syntax Definitions**

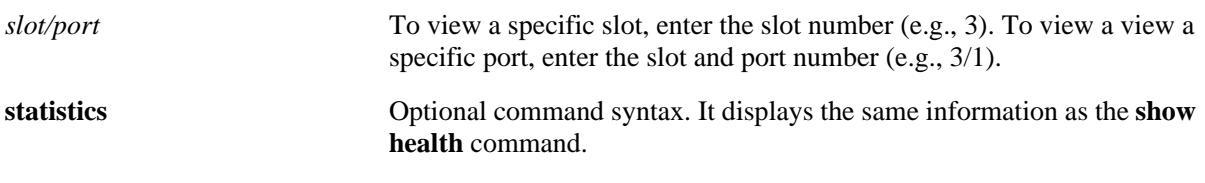

**Defaults**

N/A

### **Platforms Supported**

OmniSwitch 6600, 7700, 7800, 8800

### **Usage Guidelines**

- **•** If no *slot/port* information is specified, aggregate health statistics for *all* ports is displayed.
- **•** Use the **[health statistics reset](#page-1586-0)** command to reset health statistics for the switch.

### **Examples**

-> show health

\* - current value exceeds threshold

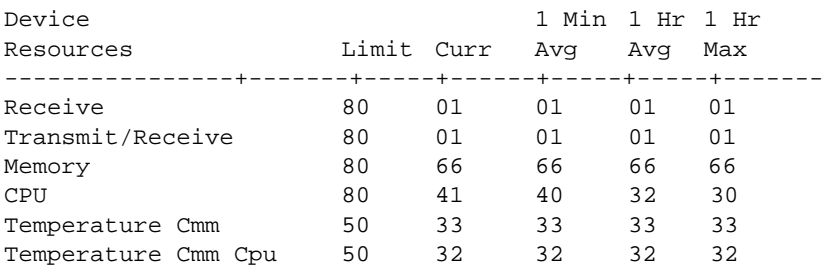

-> show health 4/3

\* - current value exceeds threshold

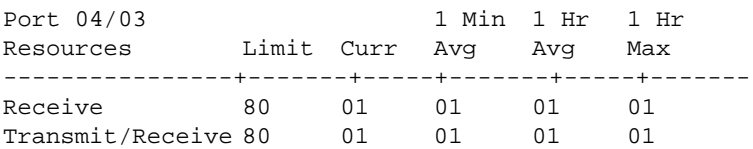

### *output definitions*

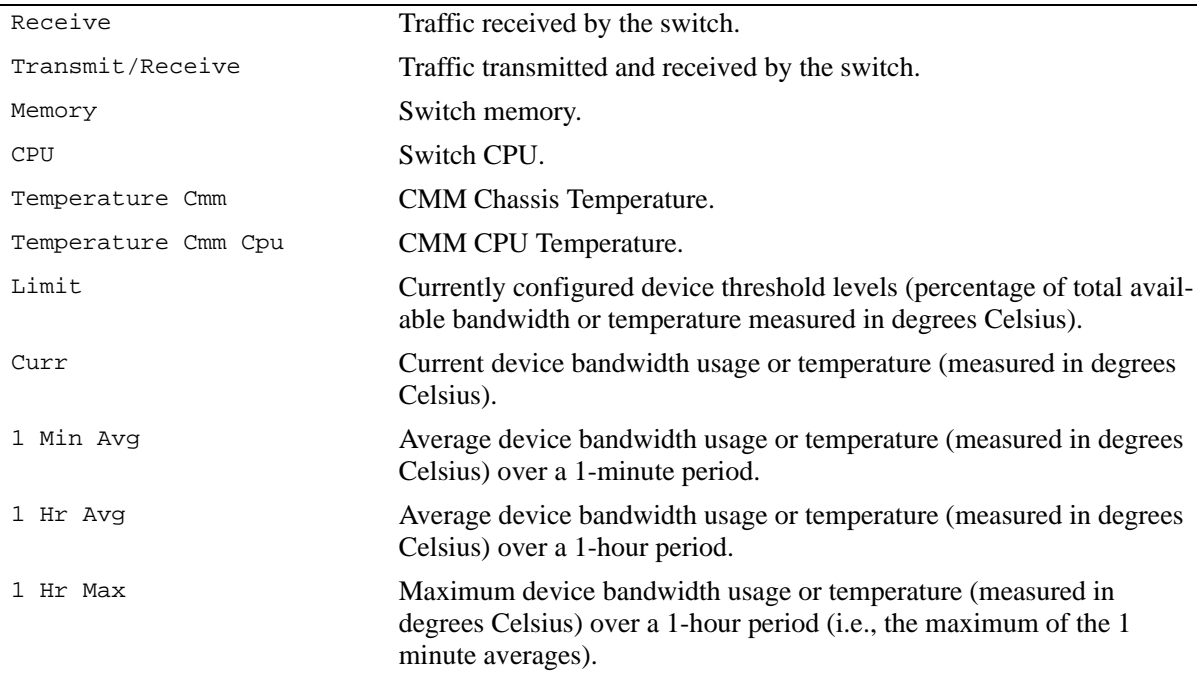

### **Release History**

Release 5.1; command was introduced.

### **Related Commands**

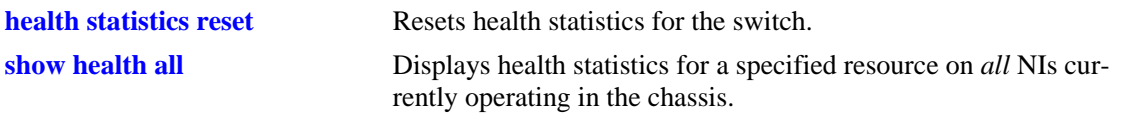

### **MIB Objects**

healthModuleTable

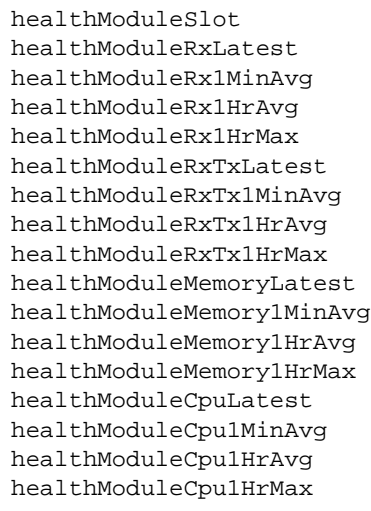

### <span id="page-1592-0"></span>**show health all**

Displays health statistics for a specified resource on all *active NI modules* installed in the chassis.

**show health all {memory | cpu | rx | txrx}**

#### **Syntax Definitions**

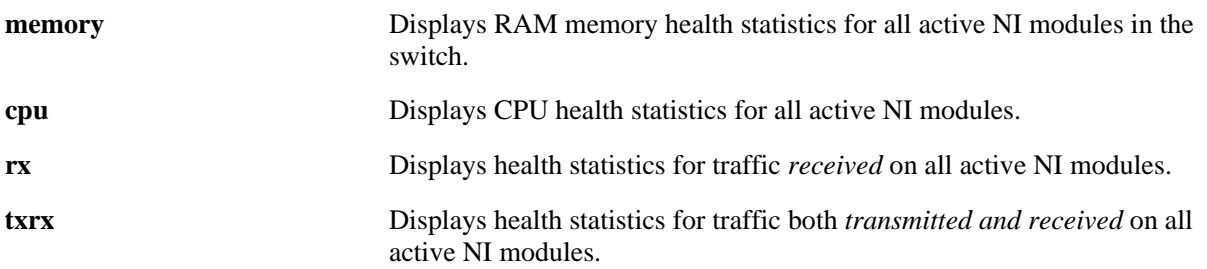

#### **Defaults**

N/A

### **Platforms Supported**

OmniSwitch 6600, 7700, 7800, 8800

### **Usage Guidelines**

N/A

### **Examples**

-> show health all memory

\* - current value exceeds threshold

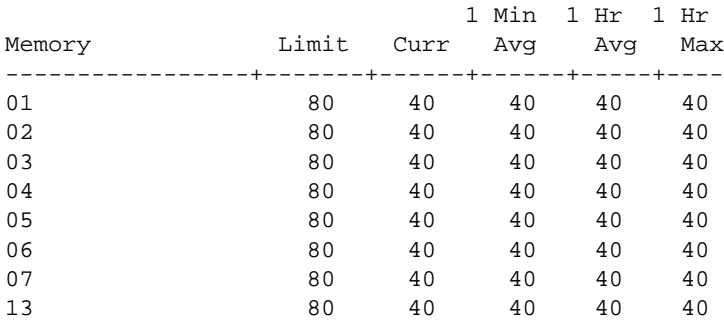

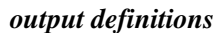

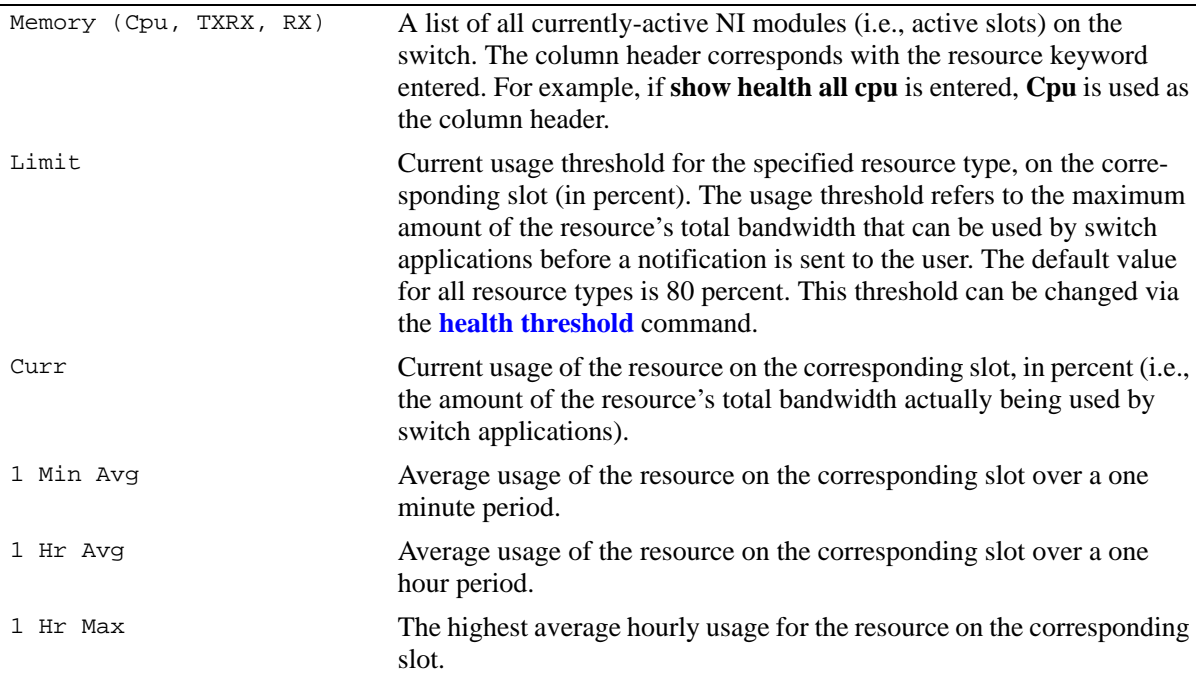

### **Release History**

Release 5.1; command was introduced.

### **Related Commands**

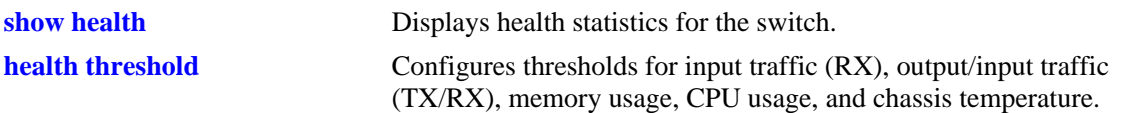

### **MIB Objects**

healthModuleTable

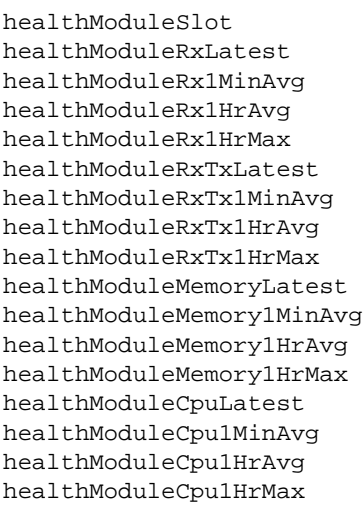

### **show health slice**

Displays health statistics for a particular slice. The term *slice* refers to an amount of CPU time and RAM memory allotted for switch applications. By monitoring slice statistics on the switch, users can determine whether there are any potential usage issues with CPU and RAM memory that may affect switch multitasking.

**show health slice** *slot*

#### **Syntax Definitions**

*slot* A specific physical slot number for which slice statistics are to be displayed (e.g., 3).

### **Defaults**

N/A

### **Platforms Supported**

OmniSwitch 6600, 7700, 7800, 8800

### **Usage Guidelines**

N/A

### **Examples**

```
-> show health slice 13
Slot 13 slice
Resources 1
----------+-------
Memory 40
Cpu 21
```
#### *output definitions*

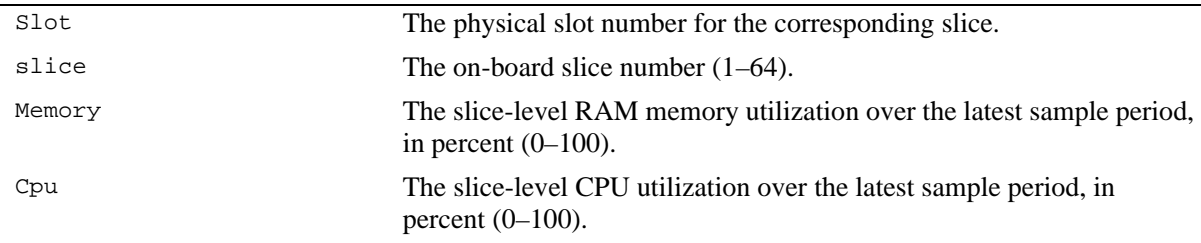

### **Release History**

Release 5.1; command was introduced.

### **Related Commands**

N/A

### **MIB Objects**

healthSliceTable

healthSliceSlot healthSliceSlice healthSliceMemoryLatest healthSliceCpuLatest

# **38 QoS Commands**

This chapter describes CLI commands used for Quality of Service (QoS) and policy management in the switch. The QoS software in the switch uses policy rules for classifying incoming flows and deciding how to treat outgoing flows. A policy rule is made up of a policy condition and a policy action. Policy rules may be created on the switch through CLI or SNMP commands, or they may be created through the PolicyView GUI application on an attached LDAP server.

**Note.** Rules created through PolicyView cannot be modified through the CLI; however, you can create policies in the CLI that take precedence over policies created through PolicyView.

MIB information for the QoS commands is as follows:

*Filename*: alcatelIND1Qos.mib *Module* ALCATEL-IND1-QoS-MIB

**Important Note.** Some of the commands listed here are not currently supported. See command descriptions in this chapter and check release notes for information about commands that are not supported.

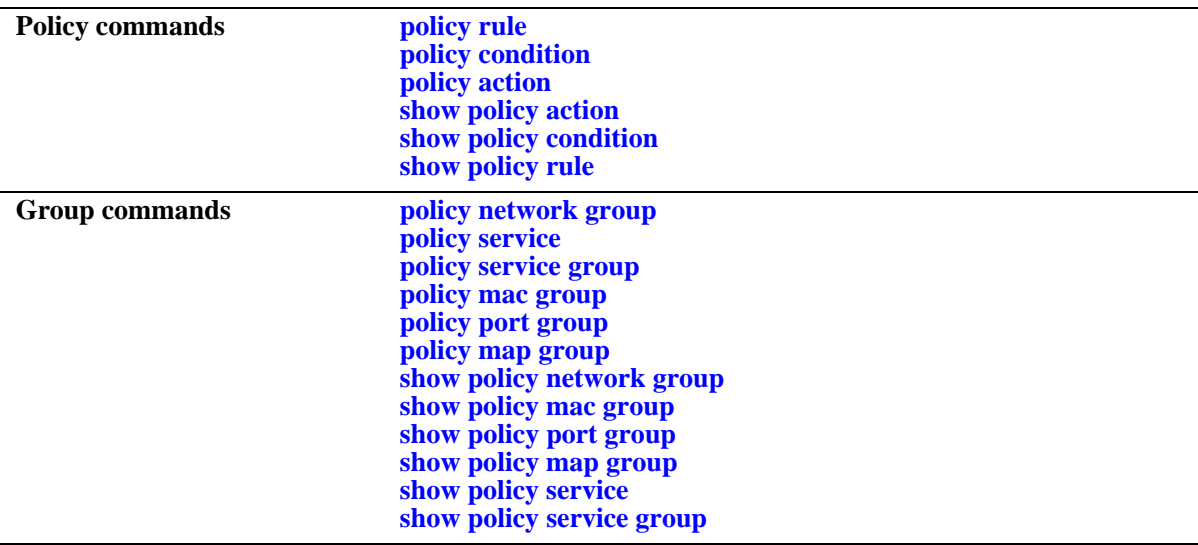

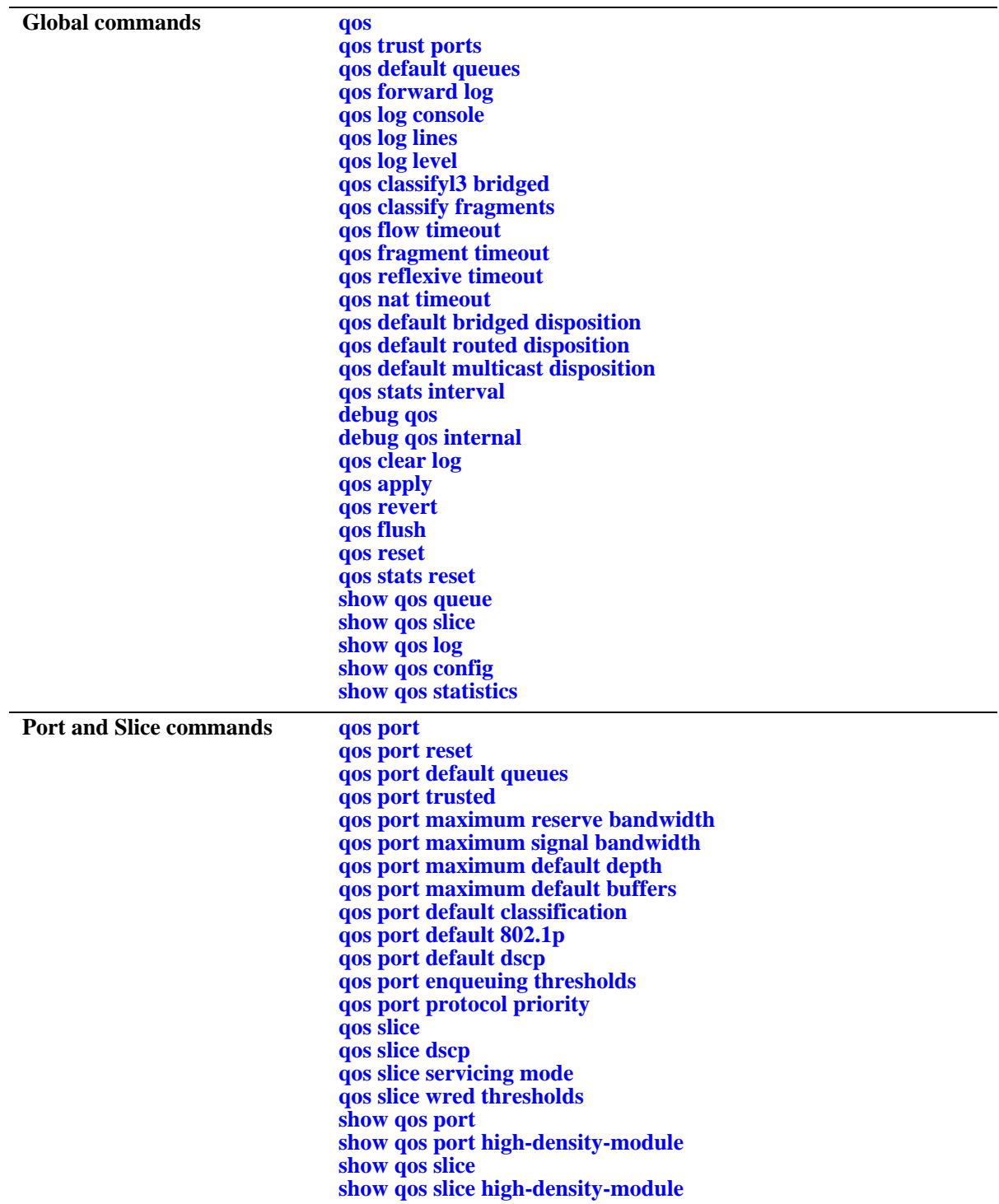

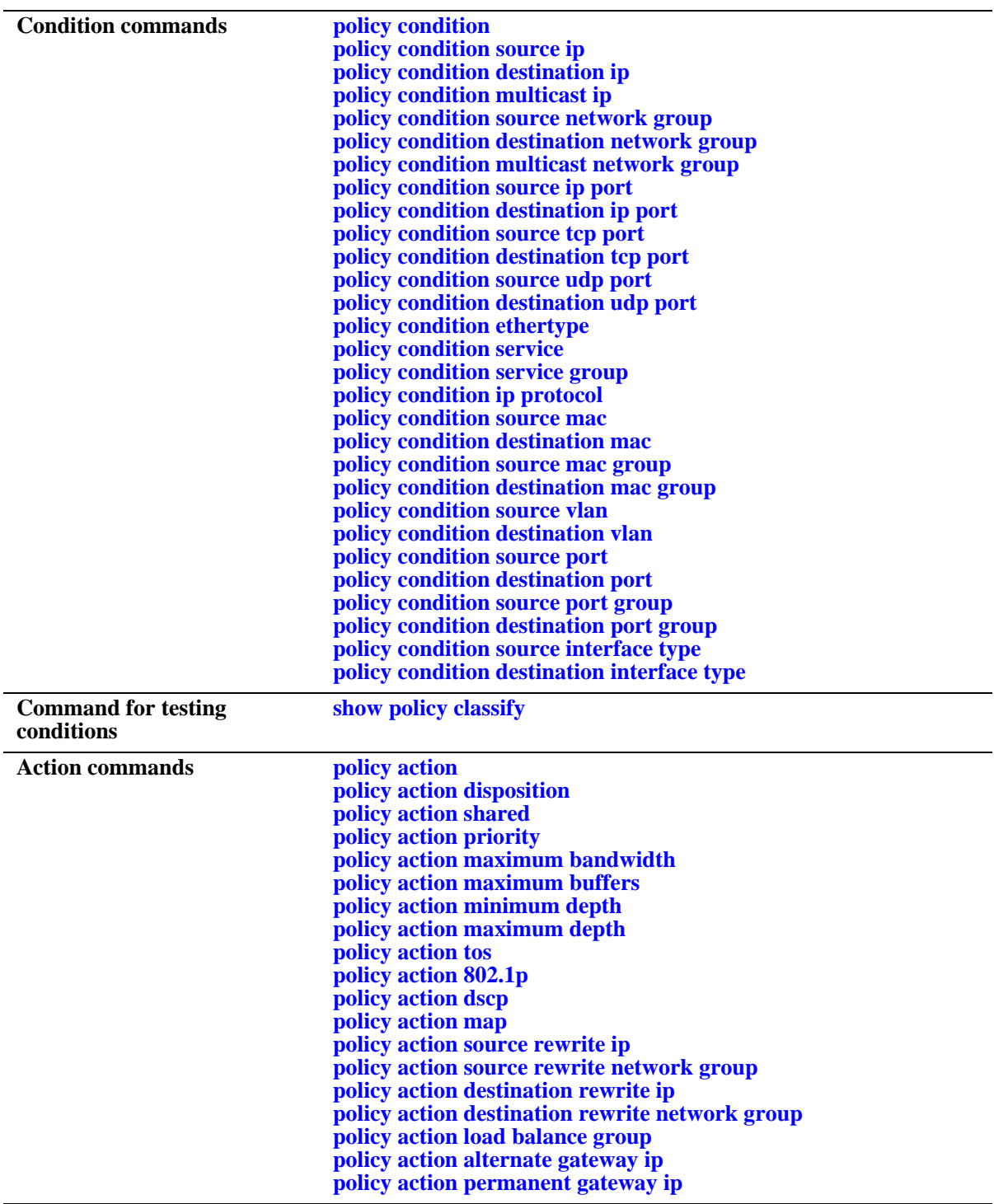

Types of policies are generally determined by the kind of traffic they classify (policy conditions) and how the policy is enforced (policy actions). Commands used for particular types of policies are listed here. See the *OmniSwitch 6624/6648 Network Configuration Guide* or the *OmniSwitch 7700/7800/8800 Network Configuration Guide* for more information about creating these types of policies and information about valid condition/action combinations.

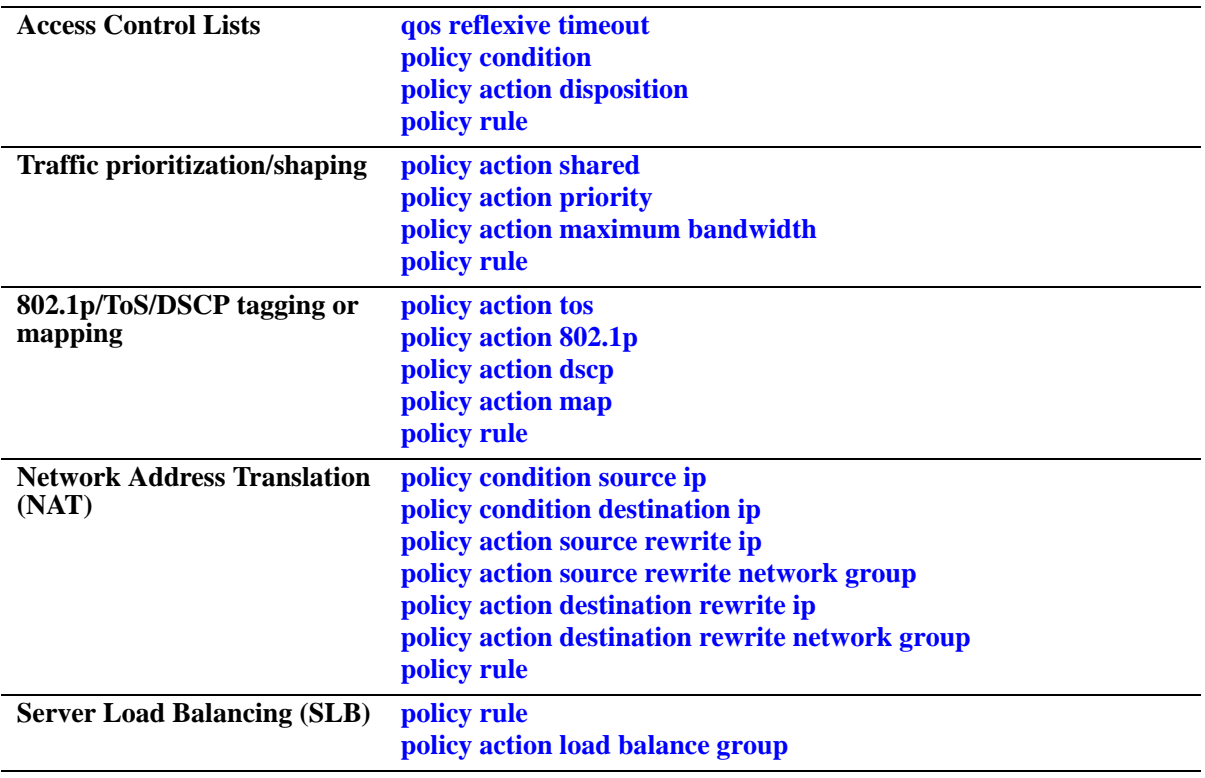

### <span id="page-1600-0"></span>**qos**

Enables or disables QoS. This section describes the base command with a single required option (**enable** or **disable**).

In lieu of these options, the base command (**qos**) may be used with other keywords to set up global QoS configuration. These keywords are listed here and described as separate commands later in this chapter. In addition, some keywords have a **no** form to remove the parameter or return it to its default.

**qos {enable | disable} [trust ports] [default queues {2 | 4}] [default servicing mode] [forward log] [log console] [log lines** *lines***] [log level** *level***] [classifyl3 bridged] [classify fragments] [flow timeout** *seconds***] [fragment timeout** *seconds***] [reflexive timeout** *seconds***] [nat timeout** *seconds***] [default disposition {accept | deny | drop}] [default multicast disposition {accept | deny | drop}] [stats interval** *seconds***]**

### **Syntax Definitions**

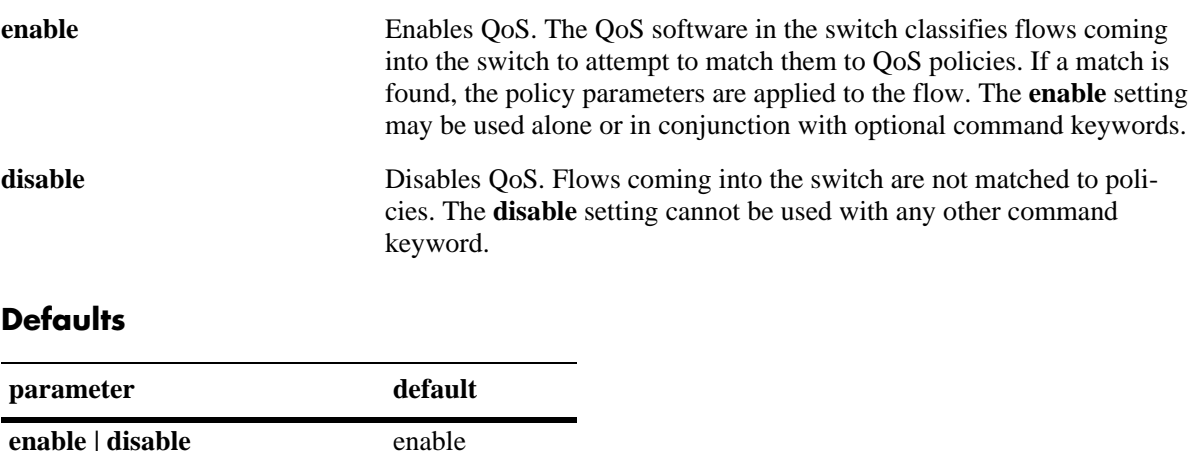

### **Platforms Supported**

OmniSwitch 6600, 7700, 7800, 8800

### **Usage Guidelines**

- When QoS is disabled, flows coming into the switch are classified but not matched to a policy. Traffic is treated as best effort and assigned to default queues.
- **•** The command keywords may be used with or without **enable**; these keywords cannot be used with **disable**.

### **Examples**

```
-> qos enable classifyl3 bridged
-> qos disable
-> qos enable
```
### **Release History**

Release 5.1; command was introduced.

### **Related Commands**

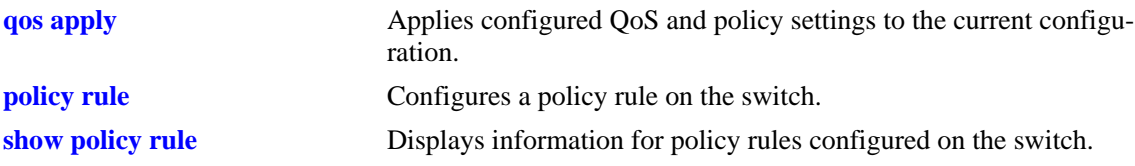

### **MIB Objects**

alaQoSConfigTable

```
alaQoSConfigEnable
alaQoSConfigTrustedPorts
alaQoSConfigDefaultQueues
alaQoSConfigAppliedDefaultQueues
alaQoSConfigLogLines
alaQoSConfigLogLevel
alaQoSConfigLogConsole
alaQoSConfigFlowTimeout
alaQoSConfigApliedFlowTimeout
alaQoSConfigFragmentTimeout
alaQoSConfigAppliedFragmentTimeout
alaQoSConfigReflexiveTimeout
alaQoSConfigAppliedReflexiveTimeout
alaQoSConfigNatTimeout
alaQoSConfigAppliedNatTimeout
alaQoSConfigClassifyl3Bridged
alaQoSConfigAppliedClassifyl3Bridged
alaQoSConfigClassifyFragments
alaQoSConfigAppliedClassifyFragments
alaQoSConfigDefaultMulticastDisposition
alaQoSConfigAppliedDefaultMulticastDisposition
alaQoSConfigDefaultDisposition
alaQoSConfigAppliedDefaultDisposition
```
### <span id="page-1602-0"></span>**qos trust ports**

Configures the global trust mode for QoS ports. Trusted ports can accept 802.1p and ToS values in incoming packets; untrusted ports will set any 802.1p or ToS bits to zero in packets coming in on the ports.

Any port configured through the **qos port** command will automatically be added in the trust mode specified by this command. See [page 38-163](#page-1758-0) for more information about this command.

#### **qos trust ports**

**qos no trust ports**

#### **Syntax Definitions**

N/A

### **Defaults**

By default, 802.1Q-tagged ports and mobile ports are trusted; any other port is untrusted by default.

### **Platforms Supported**

OmniSwitch 6600, 7700, 7800, 8800

### **Usage Guidelines**

- **•** Use the **qos ports trusted** command to override the default for a particular port.
- The setting only applies to ports with incoming traffic.
- Any port configured for 802.1Q is always trusted, regardless of the global setting.
- **•** Mobile ports are always trusted, regardless of the global setting.

### **Examples**

```
-> qos trust ports
-> qos no trust ports
```
### **Release History**

Release 5.1; command was introduced.

### **Related Commands**

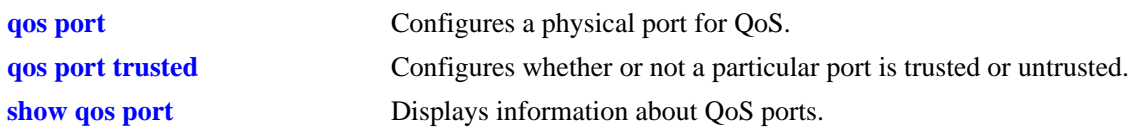

### **MIB Objects**

alaQoSConfigTable alaQoSConfigTrustedPorts

### <span id="page-1604-0"></span>**qos default queues**

Configures the default number of default queues for QoS ports.

**qos default queues {2 | 4}**

### **Syntax Definitions**

**2 | 4** The number of default queues that are created by default for each port at switch startup.

#### **Defaults**

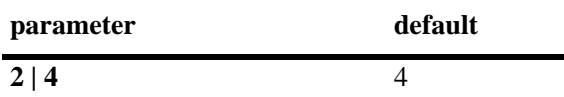

### **Platforms Supported**

OmniSwitch 7700, 7800, 8800

### **Usage Guidelines**

- **•** Use the **qos port default queues** command to override the default for a particular port.
- **•** QoS queues are created at startup when a flow matches a policy with at least one configured action parameter (other than disposition). A flow that matches a policy which has a disposition of accept but no other action parameters will be placed in a default queue. Any flow that does not match a policy is placed in a default queue.

### **Examples**

-> qos default queues 2

### **Release History**

Release 5.1; command was introduced.

### **Related Commands**

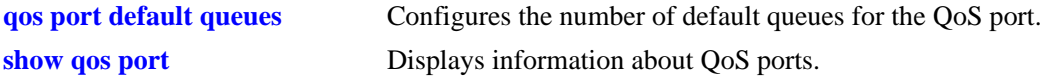

### **MIB Objects**

alaQoSConfigTable alaQoSConfigDefaultQueues alaQoSConfigAppliedDefaultQueues

### <span id="page-1605-0"></span>**qos forward log**

Enables the QoS software in the switch to send events to the policy server software in the switch in real time. The policy server software may then be polled by an NMS application for logged events.

**qos forward log**

**qos no forward log**

### **Syntax Definitions**

N/A

### **Defaults**

By default, logged events are not sent to the PolicyView application.

### **Platforms Supported**

OmniSwitch 6600, 7700, 7800, 8800

### **Usage Guidelines**

An NMS application may query the Policy Manager in the switch for logged events. Use the **qos forward log** command to forward each event as it happens.

### **Examples**

-> qos forward log

### **Release History**

Release 5.1; command was introduced.

### **Related Commands**

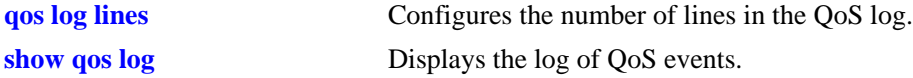

### **MIB Objects**

alaQoSConfigTable alaQoSConfigForwardLog

### <span id="page-1606-0"></span>**qos log console**

Sends QoS log messages to the output console in real time as they happen.

**qos log console**

**qos no log console**

### **Syntax Definitions**

N/A

### **Defaults**

By default, logged events are not sent to the console.

### **Platforms Supported**

OmniSwitch 6600, 7700, 7800, 8800

### **Usage Guidelines**

Use this command to view log events as they happen on an output console attached to the switch. The entire log may be viewed at any time using the **show qos log** command.

### **Examples**

```
-> qos log console
-> qos no log console
```
### **Release History**

Release 5.1; command was introduced.

#### **Related Commands**

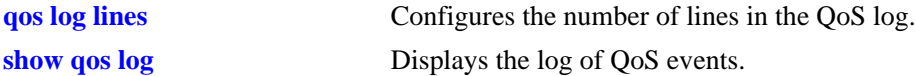

### **MIB Objects**

```
alaQoSConfigTable
  alaQoSConfigLogConsole
```
### <span id="page-1607-0"></span>**qos log lines**

Configures the number of lines in the QoS log.

**qos log lines** *lines*

### **Syntax Definitions**

*lines* The number of lines included in the QoS log. A value of zero turns off logging to the console. The range is  $0-512$ .

### **Defaults**

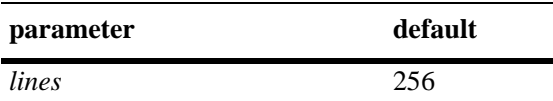

### **Platforms Supported**

OmniSwitch 6600, 7700, 7800, 8800

### **Usage Guidelines**

- To turn off logging, enter 0 for the number of log lines. (Note that error messages will still be logged.)
- If you change the number of log lines, you may clear all messages in the QoS log. To avoid clearing all messages in the log, enter the **qos log lines** command in the **boot.cfg** file. The log length will be changed at the next reboot.

### **Examples**

-> qos log lines 5 -> qos log lines 0

### **Release History**

Release 5.1; command was introduced.

### **Related Commands**

**[show qos log](#page-1871-0)** Displays the log of QoS events.

### **MIB Objects**

alaQoSConfigTable alaQoSConfigLogLines

### <span id="page-1608-0"></span>**qos log level**

Configures the level of log detail.

**qos log level** *level*

**qos no log level**

### **Syntax Definitions**

*level* The level of log detail, in the range from 1 (least detail) to 9 (most detail).

### **Defaults**

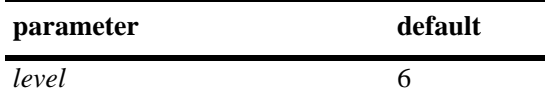

### **Platforms Supported**

OmniSwitch 6600, 7700, 7800, 8800

### **Usage Guidelines**

- **•** Use the **qos debug** command to change the type of debugging messages that are logged. The **qos log level** command configures the level of detail for these messages.
- **•** If the **qos debug** command is not configured to log any kind of information (this is the default), the **qos log level** command has no effect.
- **•** To log fatal errors only, set the log level to 0.
- **•** Note that a high log level value will impact the performance of the switch.

### **Examples**

```
-> qos log level 4
-> qos log level 0
```
### **Release History**

Release 5.1; command was introduced.

### **Related Commands**

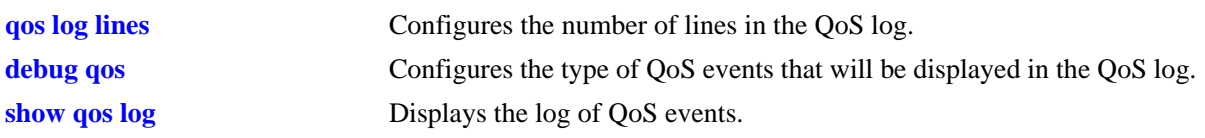

### **MIB Objects**

alaQoSConfigTable alaQoSConfigLogLevel

### <span id="page-1610-0"></span>**qos classifyl3 bridged**

Configures the switch to classify bridged traffic using Layer 3 information.

**qos classifyl3 bridged**

**qos no classifyl3 bridged**

### **Syntax Definitions**

N/A

### **Defaults**

By default, the switch does not classify bridged traffic as Layer 3.

### **Platforms Supported**

OmniSwitch 6600, 7700, 7800, 8800

### **Usage Guidelines**

- **•** If this option is enabled, switch performance may be slower.
- **•** Configuring the switch to classify bridged traffic as Layer 3 may result in bridged and routed traffic to the same destination.
- **•** Use the **no** form of the command to set the switch to its default (no classification of bridged traffic as Layer 3).
- When this option is enabled, policy conditions for Layer 3 traffic will be applied to Layer 2 traffic.
- **•** On the OmniSwitch 6624/6648, when **qos classifyl3 bridged** is enabled, Layer 2 ACLs are disabled for IP traffic, and all IP traffic is switched at Layer 3. If the default routed disposition is set to **deny** or **drop** when this command is enabled on the OmniSwitch 6624/6648, all bridged IP packets will be dropped.

### **Examples**

```
-> qos classifyl3 bridged
-> qos no classifyl3 bridged
```
### **Release History**

Release 5.1; command was introduced.

### **Related Commands**

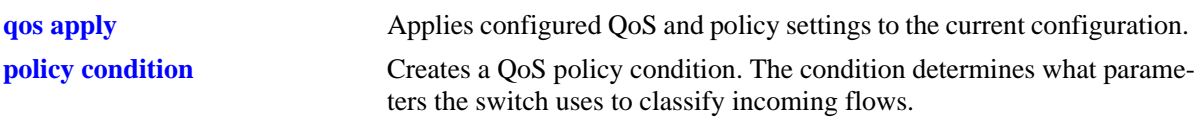

### **MIB Objects**

alaQoSConfigTable

alaQoSConfigClassifyl3Bridged alaQoSConfigAppliedClassifyl3Bridged

### <span id="page-1612-0"></span>**qos classify fragments**

Configures the switch to classify fragments. Normally only the first fragment of a flow is classified. This command forces each fragment to be classified.

**qos classify fragments**

**qos no classify fragments**

#### **Syntax Definitions**

N/A

### **Defaults**

By default, fragments are not classified.

### **Platforms Supported**

OmniSwitch 6600, 7700, 7800, 8800

#### **Usage Guidelines**

- Use this command to force the switch to classify each fragment in the flow. This ensures that each fragment gets the correct QoS; however, it takes up a lot of time and memory on the switch.
- Typically only the first fragment of a flow has enough information for the switch to classify the flow and make a policy decision; when the switch classifies fragments other than the first fragment, it remembers which packet the fragment belongs to and uses the classification from the first fragment.

### **Examples**

-> qos classify fragments

-> qos no classify fragments

### **Release History**

Release 5.1; command was introduced.

### **Related Commands**

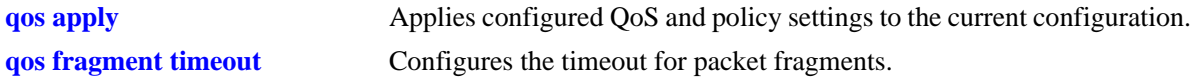

### **MIB Objects**

alaQoSConfigTable

alaQoSConfigClassifyFragments alaQoSConfigAppliedClassifyFragments

### <span id="page-1613-0"></span>**qos flow timeout**

Configures the timeout for an entry in the flow table. An entry is made in the table whenever a flow is received on the switch. If no packets in the flow are received before the timeout expires, the switch removes the flow entry from the table. Because flow tables take up switch memory, the timeout prevents inactive flow entries from using switch memory.

**qos flow timeout** *seconds*

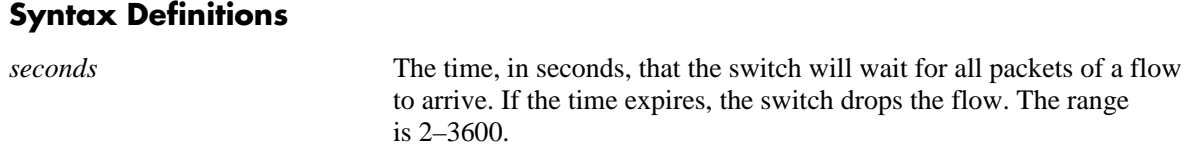

#### **Defaults**

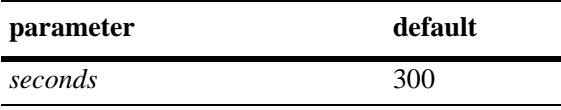

#### **Platforms Supported**

OmniSwitch 6600, 7700, 7800, 8800

#### **Usage Guidelines**

Typically the timeout value does not need to be changed.

#### **Examples**

-> qos flow timeout 20 -> qos no flow timeout

#### **Release History**

Release 5.1; command was introduced.

### **Related Commands**

**[qos apply](#page-1629-0)** Applies configured QoS and policy settings to the current configuration.

#### **MIB Objects**

```
alaQoSConfigTable
  alaQoSConfigFlowTimeout
  alaQoSConfigAppliedFlowTimeout
```
### <span id="page-1614-0"></span>**qos fragment timeout**

Configures the timeout for packet fragments. *Not supported in the current release*.

**qos fragment timeout** *seconds*

### **Syntax Definitions**

*seconds* The time, in seconds, that the switch will wait for all fragments of a packet to arrive. If the time expires, the switch drops the packet. The range is 2–300.

#### **Defaults**

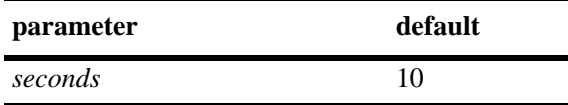

### **Platforms Supported**

OmniSwitch 7700, 7800, 8800

### **Usage Guidelines**

- **•** This command only takes effect when fragment classification is enabled through the **qos classify fragments** command.
- **•** Typically the timeout does not need to be configured.

### **Examples**

-> qos fragment timeout 20

### **Release History**

Release 5.1; command was introduced.

### **Related Commands**

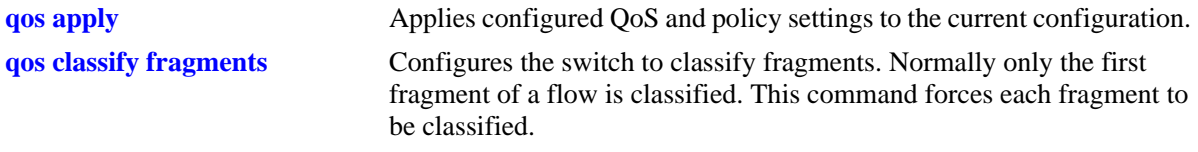

### **MIB Objects**

alaQoSConfigTable

```
alaQoSConfigFragmentTimeout
alaQoSConfigAppliedFragmentTimeout
```
### <span id="page-1615-0"></span>**qos reflexive timeout**

Configures the amount of time the switch will wait for anticipated or reflexive flows. Reflexive flows are typically reply packets received back from a TCP session or filtered IP session.

**qos reflexive timeout** *seconds*

**qos no reflexive timeout**

### **Syntax Definitions**

*seconds* The amount of time the switch waits to receive reply packets, in seconds. If reply packets are not received, the flow is dropped from the switch. The range is 10–3000.

### **Defaults**

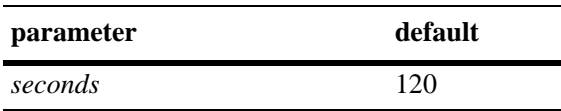

### **Platforms Supported**

OmniSwitch 7700, 7800, 8800

### **Usage Guidelines**

This command only takes effect if there are policies that have been defined as reflexive using the **policy rule** command.

### **Examples**

-> qos reflexive timeout 120

### **Release History**

Release 5.1; command was introduced.

### **Related Commands**

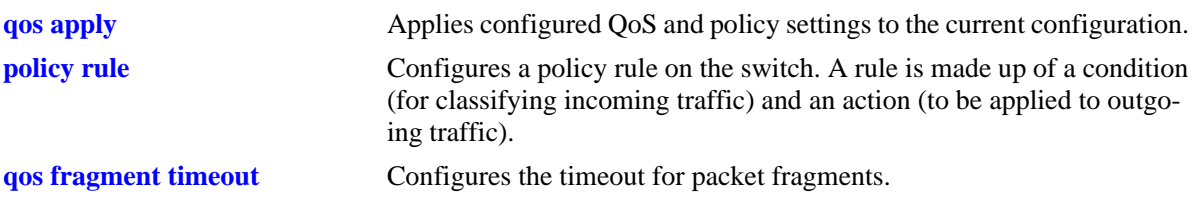

### **MIB Objects**

alaQoSConfigTable

alaQoSConfigReflexiveTimeout alaQoSConfigAppliedReflexiveTimeout

### <span id="page-1617-0"></span>**qos nat timeout**

Configures the amount of time the switch will wait for traffic from an address translation flow.

**qos nat timeout** *seconds*

### **Syntax Definitions**

*seconds* The amount of time the switch will wait for traffic from an address translation flow before it drops the connection. The range is 10–10000.

### **Defaults**

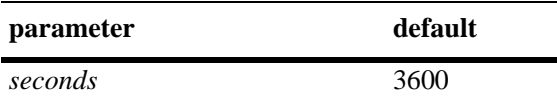

### **Platforms Supported**

OmniSwitch 7700, 7800, 8800

### **Usage Guidelines**

This command only takes effect if there are policies that have been defined as network translation policies using the **policy action** command keywords **source rewrite**, **destination rewrite**, **source rewrite group**, or **destination rewrite group**.

### **Examples**

-> qos nat timeout 500

### **Release History**

Release 5.1; command was introduced.

### **Related Commands**

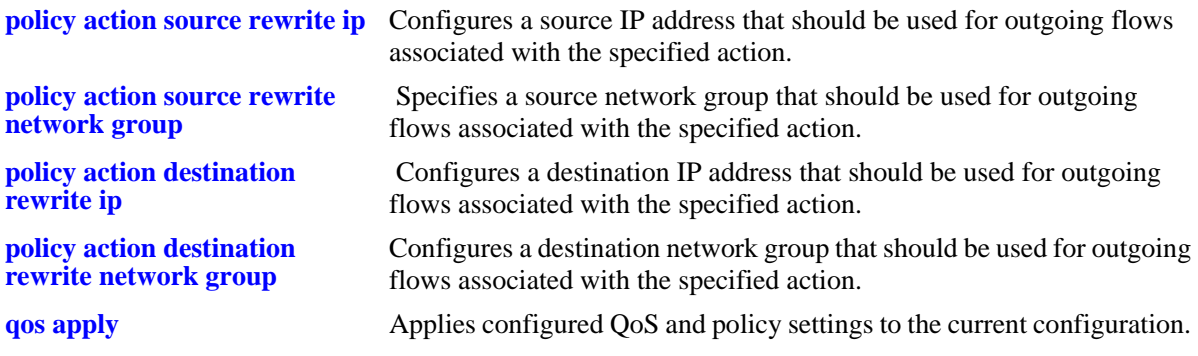

### **MIB Objects**

alaQoSConfigTable

alaQoSConfigNatTimeout alaQoSConfigAppliedNatTimeout

## <span id="page-1619-0"></span>**qos default bridged disposition**

Configures the default disposition for bridged traffic (Layer 2) that comes into the switch and does not match any policies.

**qos default bridged disposition {accept | deny | drop}**

#### **Syntax Definitions**

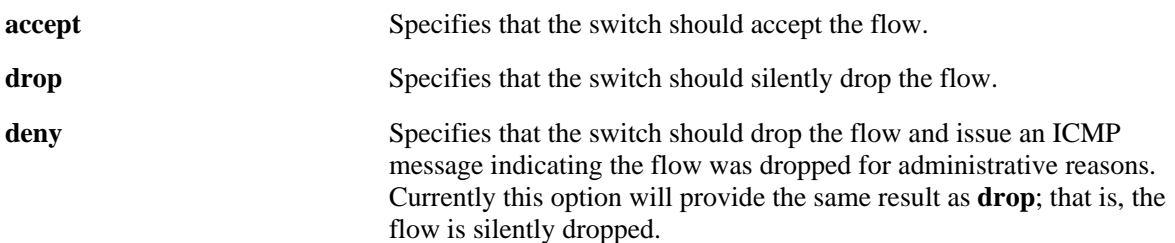

### **Defaults**

By default, the disposition for flows that do match any policies is **accept**.

### **Platforms Supported**

OmniSwitch 6600, 7700, 7800, 8800

### **Usage Guidelines**

- **•** The disposition for particular flows may be configured through the **policy action disposition** command. The disposition for a particular flow will override the global setting.
- **•** Typically, when configuring IP filtering rules, the global default disposition should be set to **deny**. Filtering rules may then be configured to allow particular types of traffic through the switch.
- If you set the bridged disposition to deny or drop, and you configure rules to allow bridged traffic, each type of allowed traffic must have two rules, one for source and one for destination.

### **Examples**

-> qos default bridged disposition deny

### **Release History**

Release 5.1; command was introduced.
# **Related Commands**

**[policy action disposition](#page-1721-0)** Configures a disposition for a policy action.

# **MIB Objects**

alaQoSConfigTable

alaQoSConfigDefaultBridgedDisposition alaQoSConfigAppliedDefaultBridgedDisposition

# **qos default routed disposition**

Configures the default disposition for routed traffic (Layer 3) that comes into the switch and does not match any policies.

**qos default routed disposition {accept | deny | drop}**

#### **Syntax Definitions**

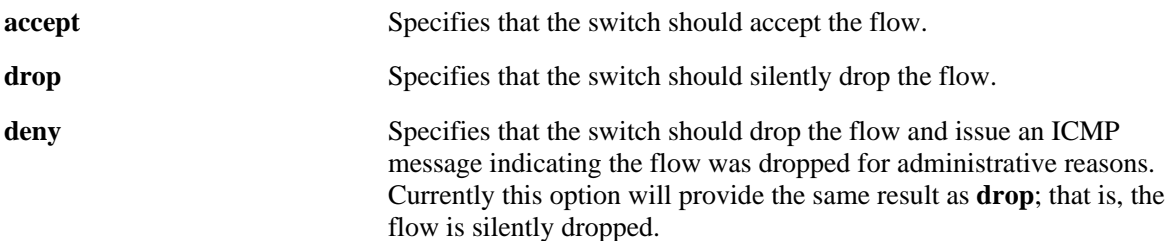

#### **Defaults**

By default, the disposition for flows that do match any policies is **accept**.

#### **Platforms Supported**

OmniSwitch 6600, 7700, 7800, 8800

#### **Usage Guidelines**

- **•** The disposition for particular flows may be configured through the **policy action disposition** command. The disposition for a particular flow will override the global setting.
- **•** Typically, when configuring IP filtering rules, the global default disposition should be set to **deny**. Filtering rules may then be configured to allow particular types of traffic through the switch.

#### **Examples**

-> qos default routed disposition deny

## **Release History**

Release 5.1; command was introduced.

## **Related Commands**

**[policy action disposition](#page-1721-0)** Configures a disposition for a policy action.

## **MIB Objects**

alaQoSConfigTable

```
alaQoSConfigRoutedDefaultDisposition
alaQoSConfigAppliedRoutedDefaultDisposition
```
# **qos default multicast disposition**

Configures the default disposition for multicast flows coming into the switch that do not match any policies.

**qos default multicast disposition {accept | deny | drop}**

#### **Syntax Definitions**

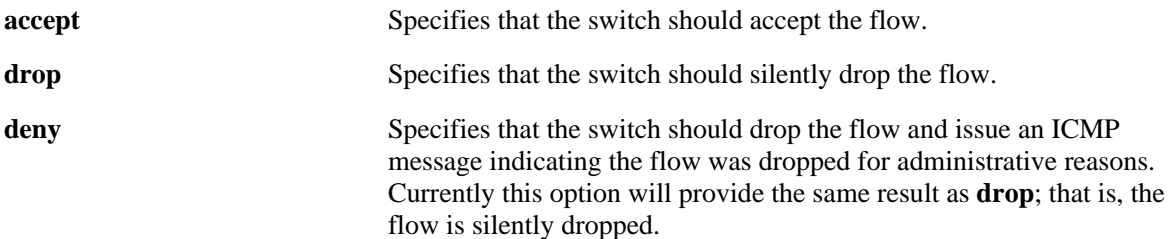

#### **Defaults**

By default, multicast flows that do not match policies are accepted on the switch.

#### **Platforms Supported**

OmniSwitch 6600, 7700, 7800, 8800

#### **Usage Guidelines**

Use the **policy action multicast** command to specify the disposition for a particular action associated with a multicast condition. The disposition for a particular action will override the global setting.

## **Examples**

-> qos default multicast disposition deny

## **Release History**

Release 5.1; command was introduced.

#### **Related Commands**

**[policy action disposition](#page-1721-0)** Configures a disposition for a policy action.

## **MIB Objects**

```
alaQoSConfigTable
```

```
alaQoSConfigDefaultMulticastDisposition
alaQoSConfigAppliedDefaultMulticastDisposition
```
# **qos stats interval**

Configures how often the switch polls network interfaces for statistics about QoS events.

**qos stats interval** *seconds*

#### **Syntax Definitions**

*seconds* The number of seconds before the switch polls network interfaces for statistics. The range is 10–3600.

#### **Defaults**

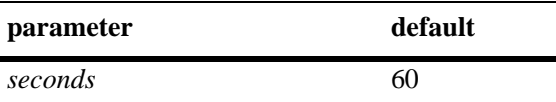

#### **Platforms Supported**

OmniSwitch 6600, 7700, 7800, 8800

#### **Usage Guidelines**

- Change the statistics interval to a smaller interval if you want to monitor QoS events.
- Change the statistics interval to a larger interval if you want to free some switch memory.

#### **Examples**

```
-> qos stats interval 30
```
#### **Release History**

Release 5.1; command was introduced.

#### **Related Commands**

**[show qos statistics](#page-1876-0)** Displays statistics about the QoS configuration

## **MIB Objects**

```
alaQoSConfigTable
  alaQoSConfigStatsInterval
```
# <span id="page-1624-0"></span>**debug qos**

Configures the type of QoS events that will be displayed in the QoS log.

**debug qos [info] [config] [rule] [main] [route] [hre] [port] [msg] [sl] [ioctl] [mem] [cam] [mapper] [flows] [queue] [slot] [l2] [l3] [classifier] [nat] [sem] [pm] [ingress] [egress] [rsvp] [balance] [nimsg]**

#### **debug no qos**

**debug no qos [info] [config] [rule] [main] [route] [hre] [port] [msg] [sl] [ioctl] [mem] [cam] [mapper] [flows] [queue] [slot] [l2] [l3] [classifier] [nat] [sem] [pm] [ingress] [egress] [rsvp] [balance] [nimsg]**

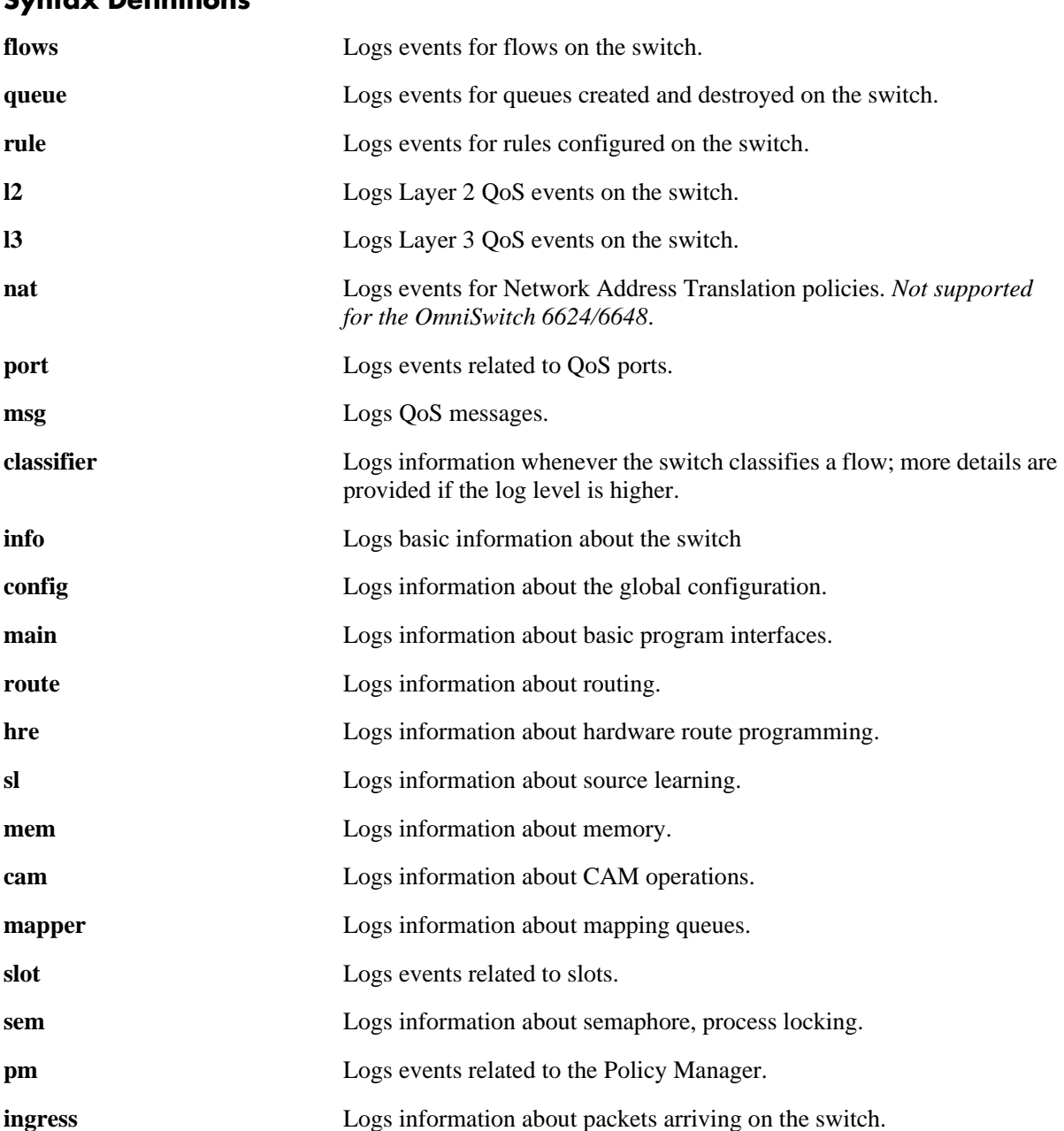

# **Syntax Definitions**

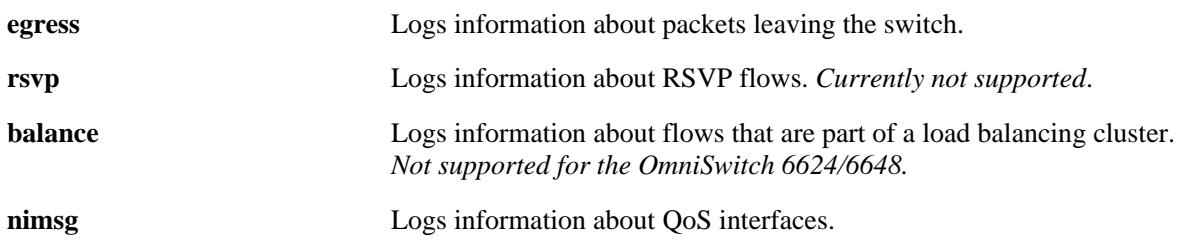

#### **Defaults**

By default basic information messages are logged (**info**). Error messages are always logged.

#### **Platforms Supported**

OmniSwitch 6600, 7700, 7800, 8800

#### **Usage Guidelines**

- **•** Use this command to troubleshoot QoS events on the switch.
- **•** Use the **no** form of the command to change the type of messages that will be logged or to return debugging to its default state.

#### **Examples**

```
-> debug qos flows queue
-> qos debug no flows no queue
```
-> debug no qos

# **Release History**

Release 5.1; command was introduced.

#### **Related Commands**

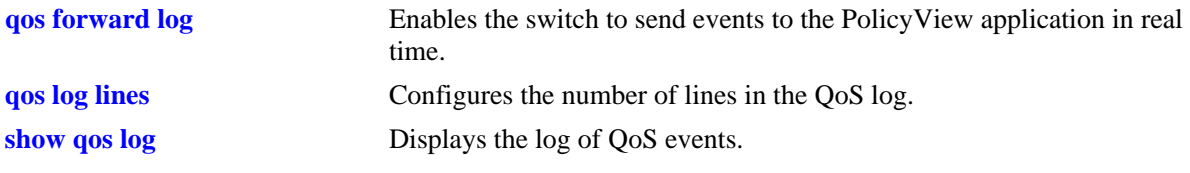

## **MIB Objects**

alaQoSConfigTable alaQoSConfigDebug

# **debug qos internal**

Displays debugging information for QoS internal to the switch.

**debug qos internal [slice** *slot/slice***] [flow] [queue] [port] [l2tree] [l3tree] [vector] [pending] [verbose] [mapper] [pool] [log] [pingonly | nopingonly]**

#### **Syntax Definitions**

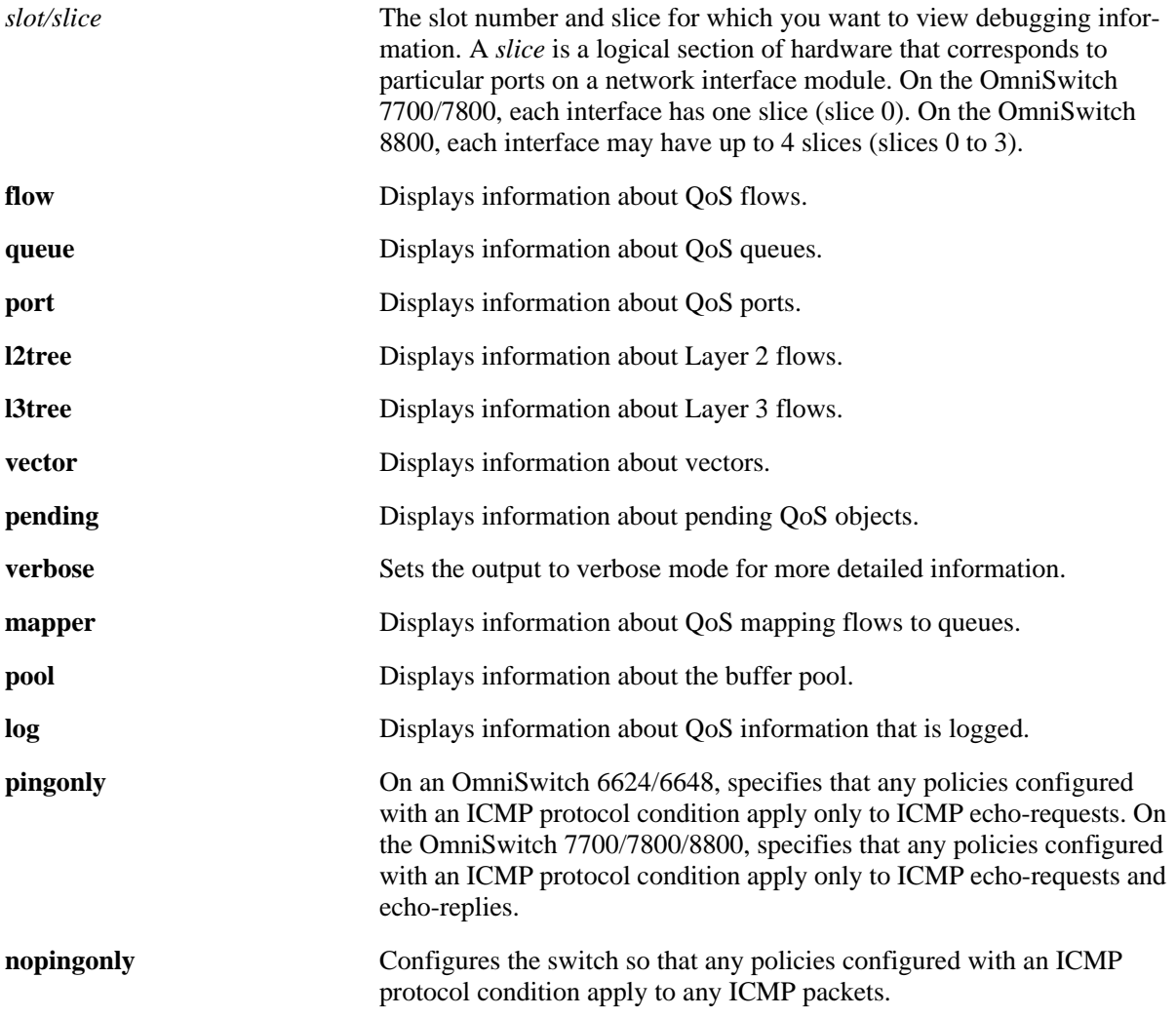

## **Defaults**

Debugging is disabled by default.

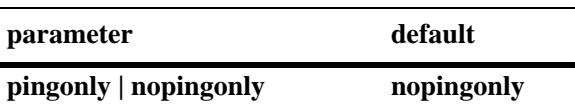

# **Platforms Supported**

OmniSwitch 6600, 7700, 7800, 8800

## **Usage Guidelines**

Use the **debug qos** command to set the level of log detail in the QoS log.

## **Examples**

-> debug qos internal "verbose log"

## **Release History**

Release 5.1; command was introduced.

#### **Related Commands**

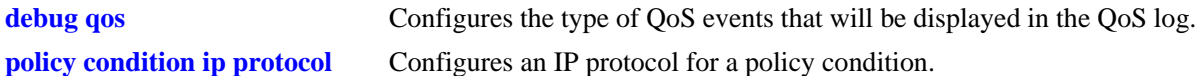

#### **MIB Objects**

N/A

# **qos clear log**

Clears messages in the current QoS log.

**qos clear log**

#### **Syntax Definitions**

N/A

## **Defaults**

N/A

## **Platforms Supported**

OmniSwitch 6600, 7700, 7800, 8800

## **Usage Guidelines**

This command is useful for clearing messages from a large log file so that the file is easier to view. Logs can get large if invalid rules are configured on the switch, or if a lot of QoS events have taken place. Clearing the log makes the file easier to manage.

## **Examples**

-> qos clear log

## **Release History**

Release 5.1; command was introduced.

## **Related Commands**

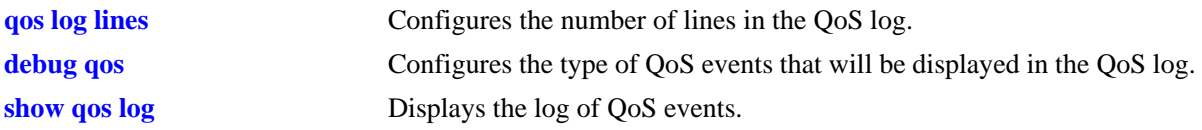

## **MIB Objects**

```
alaQoSConfigTable
  alaQoSConfigClearLog
```
# <span id="page-1629-0"></span>**qos apply**

Applies configured global QoS and policy settings to the current configuration (changes will be active and stored in flash).

**qos apply**

#### **Syntax Definitions**

N/A

## **Defaults**

N/A

## **Platforms Supported**

OmniSwitch 6600, 7700, 7800, 8800

## **Usage Guidelines**

- **•** This command is required to activate *all* QoS and policy commands. This is the only command that causes current changes to be written to flash.
- **•** Rules are configured through the **policy rule** command, but are not active on the switch until you enter **qos apply**.

## **Examples**

-> qos apply

## **Release History**

Release 5.1; command was introduced.

## **Related Commands**

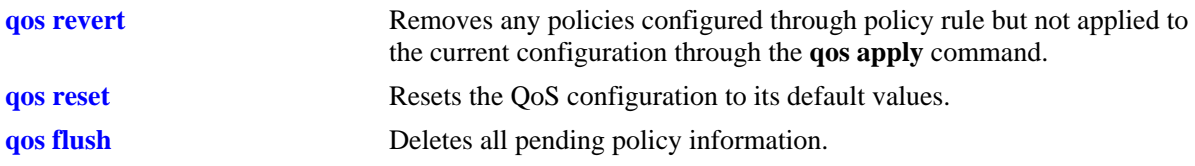

## **MIB Objects**

alaQoSConfigTable alaQoSConfigApply

## <span id="page-1630-0"></span>**qos revert**

Deletes any QoS configuration that has not been applied to the configuration through the **qos apply** command.

**qos revert**

#### **Syntax Definitions**

N/A

## **Defaults**

N/A

## **Platforms Supported**

OmniSwitch 6600, 7700, 7800, 8800

## **Usage Guidelines**

Use this command to remove currently configured policies that have not yet been activated through the **qos apply** command.

#### **Examples**

-> qos revert

## **Release History**

Release 5.1; command was introduced.

#### **Related Commands**

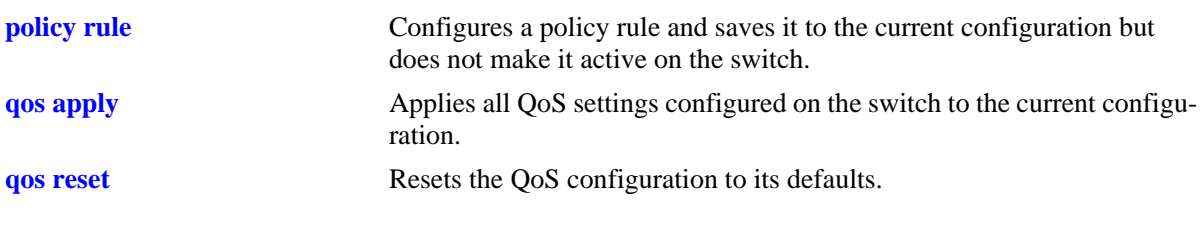

## **MIB Objects**

alaQoSConfigTable alaQoSConfigRevert

# <span id="page-1631-0"></span>**qos flush**

Deletes all pending policy information. This command is different from **qos revert**, which returns the pending policy configuration to its last applied settings.

#### **qos flush**

#### **Syntax Definitions**

N/A

## **Defaults**

N/A

#### **Platforms Supported**

OmniSwitch 6600, 7700, 7800, 8800

## **Usage Guidelines**

**•** If you enter this command, the pending policy configuration is completely erased. If you then enter **qos apply**, the erased configuration *overwrites the applied policies and you will erase all of your policy configuration*.

**Note.** Do not use this command unless you want to erase all of your policy configuration and start configuring new policies.

- **•** Use the **qos revert** command to return the pending policy configuration to its last applied value.
- **•** Policy configuration includes the following commands:

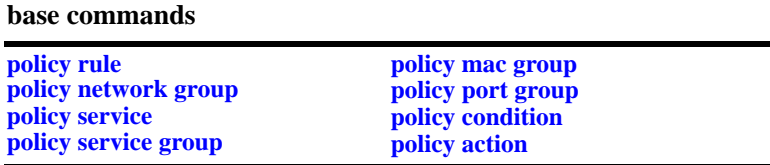

#### **Examples**

-> qos flush

#### **Release History**

Release 5.1; command was introduced.

# **Related Commands**

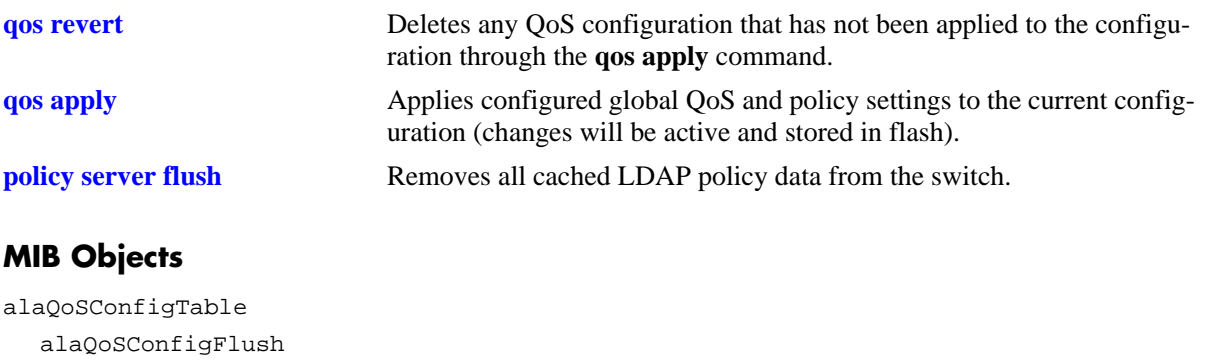

## <span id="page-1633-0"></span>**qos reset**

Resets the QoS configuration to its defaults.

**qos reset**

#### **Syntax Definitions**

N/A

#### **Defaults**

N/A

#### **Platforms Supported**

OmniSwitch 6600, 7700, 7800, 8800

#### **Usage Guidelines**

Use this command to reset QoS configuration that has not yet been applied through the **qos apply** command. The parameters are reset to their defaults.

#### **Examples**

-> qos reset

## **Release History**

Release 5.1; command was introduced.

#### **Related Commands**

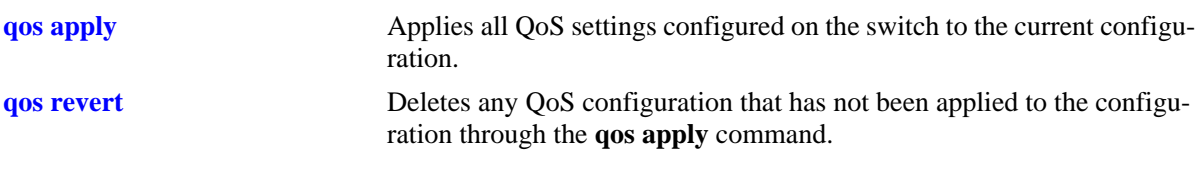

#### **MIB Objects**

```
alaQoSConfigTable
  alaQoSConfigReset
```
#### **qos stats reset**

Resets QoS statistic counters to zero.

**qos stats reset**

#### **Syntax Definitions**

N/A

#### **Defaults**

N/A

#### **Platforms Supported**

OmniSwitch 6600, 7700, 7800, 8800

#### **Usage Guidelines**

Use this command to reset global QoS statistics to zero. Statistics may be displayed with the **show qos statistics** command.

#### **Examples**

-> qos stats reset

#### **Release History**

Release 5.1; command was introduced.

#### **Related Commands**

**[show qos statistics](#page-1876-0)** Displays statistics about the QoS configuration.

#### **MIB Objects**

alaQoSConfigTable alaQoSConfigStatsReset

# <span id="page-1635-0"></span>**policy rule**

Configures a policy rule on the switch. A rule is made up of a condition (for classifying incoming traffic) and an action (to be applied to outgoing traffic).

**policy rule** *rule\_name* **[enable | disable] [precedence** *precedence***] [condition** *condition***] [action** *action***] [reflexive] [save] [log]**

**no policy rule** *rule\_name*

**policy rule** *rule\_name* **[no reflexive] [no save] [no log]**

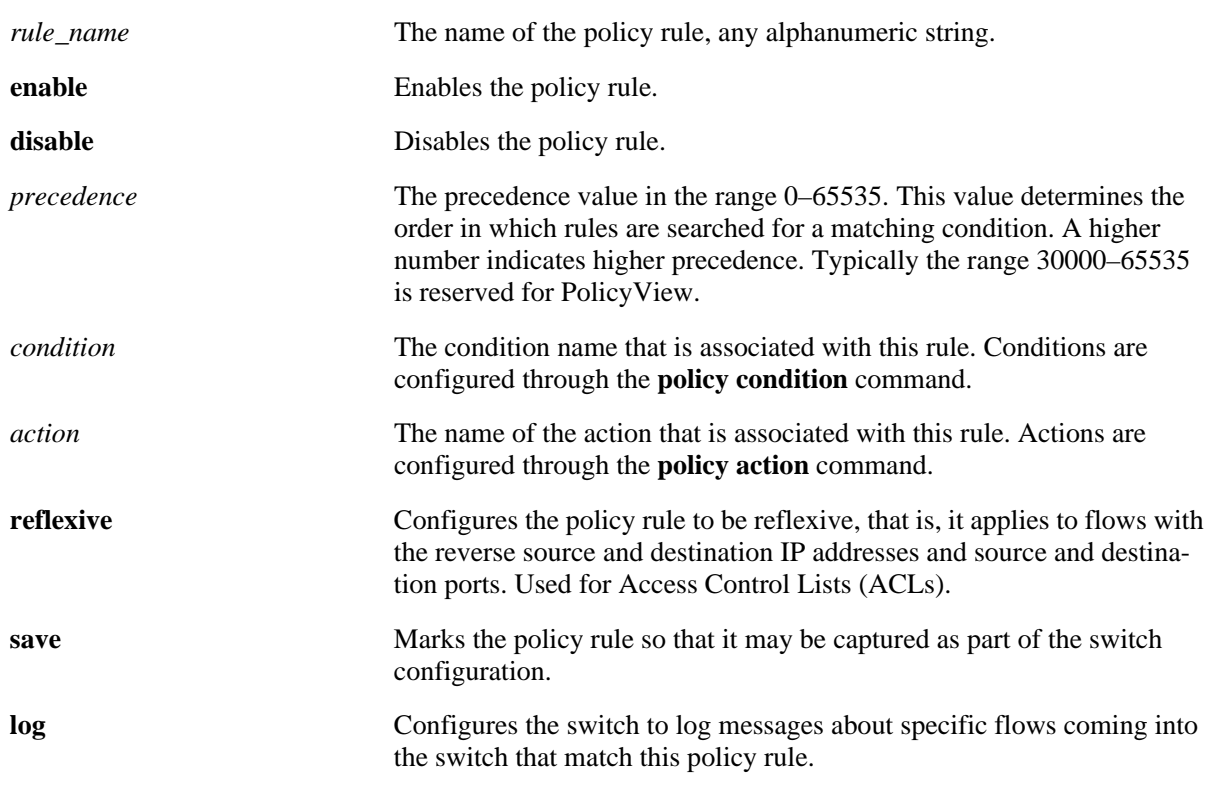

#### **Syntax Definitions**

## **Defaults**

By default, rules are not reflexive, but they are saved to the configuration.

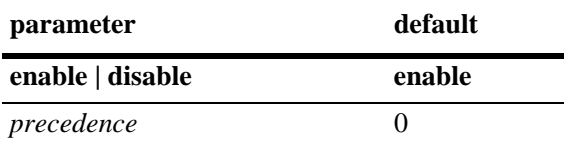

## **Platforms Supported**

OmniSwitch 6600, 7700, 7800, 8800

# **Usage Guidelines**

- Any rule configured through this command is not active on the switch until the **qos apply** command is issued.
- **•** A policy rule configured through the PolicyView application may not be edited in the CLI. You may, however, create a rule using the CLI with a higher precedence that will override a rule created through PolicyView.
- **•** Use the **no** form of the command to remove the rule from the configuration. The change will not take effect, however, until the **qos apply** command is issued.
- When a flow comes into the switch, the switch examines Layer 2 source policies first; if no match is found, it examines Layer 2 destination policies; if no match is found it then examines Layer 3 policies. The precedence value only applies within the group of the same type of rules.
- If multiple rules (of the same type; that is, Layer 2 source, Layer 2 destination, or Layer 3) are configured with the same precedence, the switch evaluates the rules in the order they were created.
- The **save** option marks the policy rule so that the rule will be captured in an ASCII text file (using the **[configuration snapshot](#page-276-0)** command), saved to the working directory after the **[write memory](#page-45-0)** command or **[copy running-config working](#page-43-0)** command is entered, or saved after a reboot. Rules are saved by default. If **no save** is entered for the rule, the policy rule will not be written to the configuration. The **save** option should be disabled only if you want to use a policy rule temporarily.
- **•** If the **configuration snapshot** command is entered after the **policy rule** command is configured, the resulting ASCII file will include the following additional syntax for the **policy rule** command:

#### **from {cli | ldap | blt}**

This syntax indicates how the rule was created. The **cli** and **ldap** options may be changed by a user modifying the ASCII file; however, changing this setting is not recommended. The **blt** option indicates a built-in rule, this setting is not configurable.

**•** The **log** option is useful for determining the source of attacks on the switch firewall.

## **Examples**

```
-> policy rule rule2 precedence 65535
-> no policy rule rule2
-> policy rule rule2 no precedence
```
## **Release History**

Release 5.1; command was introduced.

# **Related Commands**

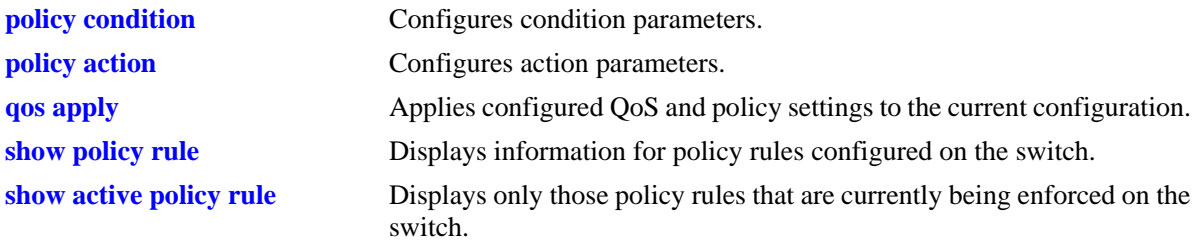

# **MIB Objects**

alaQoSRuleTable

alaQoSRuleName alaQoSRuleEnabled alaQoSRuleSource alaQoSRulePrecedence alaQoSRuleCondition alaQoSRuleAction alaQoSRuleReflexive alaQoSRuleSave alaQoSRuleLog alaQoSAppliedRuleTable alaQoSAppliedRuleName alaQoSAppliedRuleEnabled alaQoSAppliedRuleSource alaQoSAppliedRulePrecedence alaQoSAppliedRuleCondition alaQoSAppliedRuleAction alaQoSAppliedRuleReflexive alaQoSAppliedRuleSave alaQoSAppliedRuleLog

# <span id="page-1638-0"></span>**policy network group**

**Syntax Definitions**

Configures a network group name and its associated IP addresses. The group may be used as part of a policy condition. The action associated with any policy using the condition will be applied to all members of the network group.

**policy network group** *net\_group ip\_address* **[mask** *net\_mask***] [***ip\_address2* **[mask** *net\_mask2***]...]**

**no policy network group** *net\_group* 

**policy network group** *net\_group* **no** *ip\_address* **[mask** *netmask***] [***ip\_address2* **[mask** *net\_mask2***]...]**

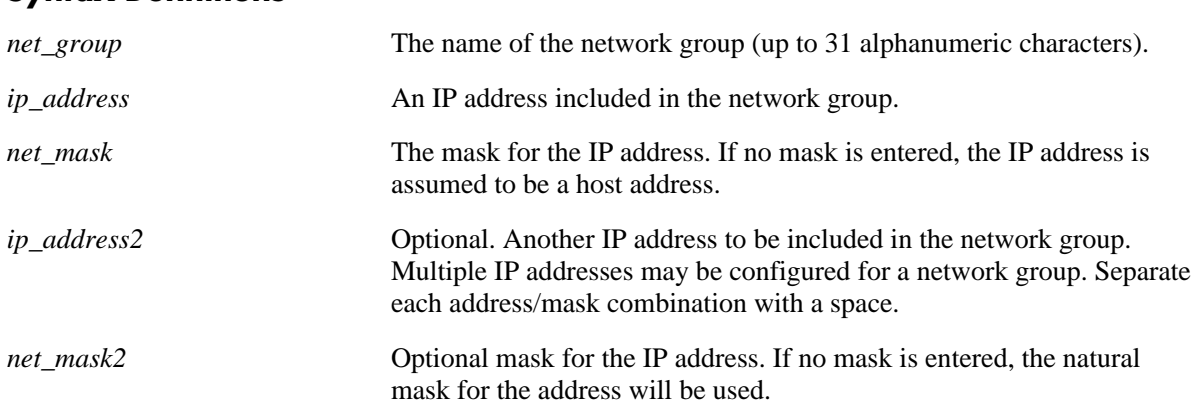

#### **Defaults**

N/A

# **Platforms Supported**

OmniSwitch 6600, 7700, 7800, 8800

## **Usage Guidelines**

- Use this command to configure a group of IP addresses to which you want to apply OoS rules. Rather than create a condition for each IP address, group the addresses together. Use the **policy condition** command to associate a condition with the network group.
- Use the **no** form of the command to remove a network group from the configuration, or to remove an IP address from a network group.
- **•** If the **snapshot** command is entered after the **policy network group** command is configured, the resulting ASCII file will include the following additional syntax for the **policy network group** command:

**from {cli | ldap | blt}**

This syntax indicates how the network group was created. The **cli** and **ldap** options may be changed by a user modifying the ASCII file; however, changing this setting is not recommended. The **blt** option indicates a built-in network group, this setting is not configurable.

## **Examples**

```
-> policy network group webgroup1 10.10.12.5 10.50.3.1
-> policy network group webgroup1 no 10.10.12.5
-> no policy network group webgroup1
```
## **Release History**

Release 5.1; command was introduced.

## **Related Commands**

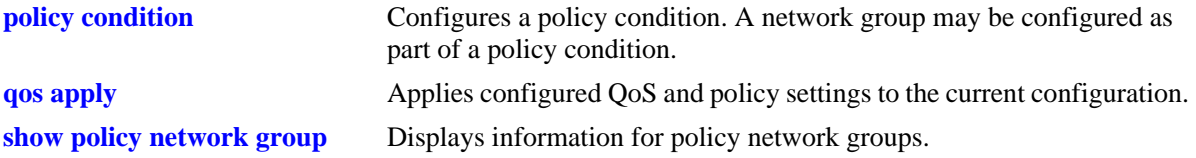

## **MIB Objects**

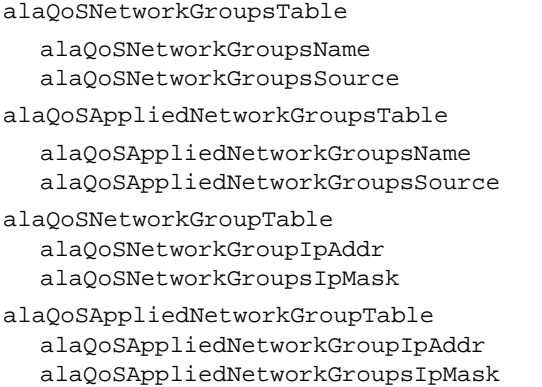

# <span id="page-1640-0"></span>**policy service group**

Configures a service group and its associated services. The group may be used as part of a policy condition. The action associated with any policy using the condition will be applied to all members of the service group.

**policy service group** *service\_group service\_name1* **[***service\_name2...***]**

**no policy service group** *service\_group* 

**policy service group** *service\_group* **no** *service\_name1* **[***service\_name2...***]**

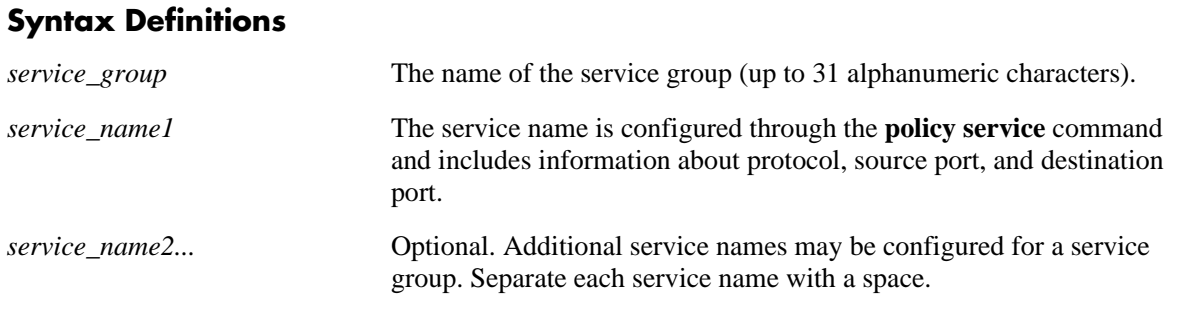

## **Defaults**

N/A

## **Platforms Supported**

OmniSwitch 6600, 7700, 7800, 8800

# **Usage Guidelines**

- Use this command to configure a group of services to which you want to apply QoS rules. Rather than create a condition for each service, group services together. Use the **policy condition** command to associate a condition with the service group.
- **•** Use the **no** form of the command to remove a service group from the configuration, or to remove a service from a service group.
- To drop packets destined to specific TCP and UDP ports, create port services for the traffic that you want dropped and add these services to a service group called DropServices. Then create a condition for this service group and a source port group, which can then be used in a deny rule. Refer to the switch *Network Configuration Guide* for more information about ACL security enhancements.
- **•** If the **snapshot** command is entered after the **policy service group** command is configured, the resulting ASCII file will include the following additional syntax for the **policy service group** command:

#### **from {cli | ldap | blt}**

This syntax indicates how the service group was created. The **cli** and **ldap** options may be changed by a user modifying the ASCII file; however, changing this setting is not recommended. The **blt** option indicates a built-in service group, this setting is not configurable.

## **Examples**

-> policy service group servgroup2 telnet ftp -> policy service group servgroup2 no telnet -> no policy service group servgroup2

## **Release History**

Release 5.1; command was introduced.

#### **Related Commands**

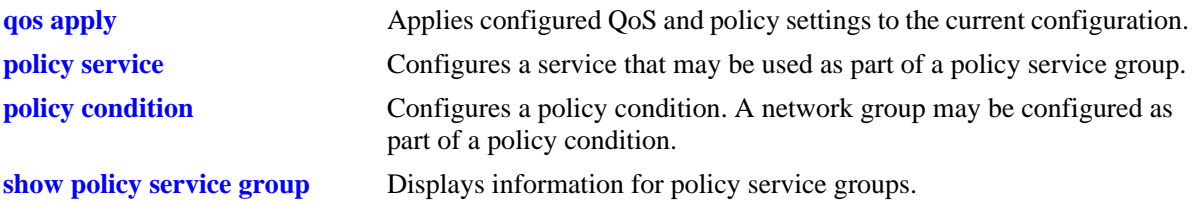

## **MIB Objects**

alaQoSServiceGroupsTable alaQoSServiceGroupsName alaQoSServiceGroupsSource alaQoSAppliedServiceGroupsTable alaQoSAppliedServiceGroupsName alaQoSAppliedServiceGroupsSource alaQoSServiceGroupTable alaQoSServiceGroupServiceName alaQoSAppliedServiceGroupTable alaQoSAppliedServiceGroupServiceName

# <span id="page-1642-0"></span>**policy mac group**

Configures a MAC group and its associated MAC addresses. The group may be used as part of a policy condition. The action associated with any policy using the condition will be applied to all members of the MAC group.

**policy mac group** *mac\_group mac\_address* **[mask** *mac\_mask***] [***mac\_address2* **[mask** *mac\_mask2***]...]**

**no policy mac group** *mac\_group*

**policy mac group** *mac\_group* **no** *mac\_address* **[mask** *mac\_mask***] [***mac\_address2* **[mask** *mac\_mask2***]...]**

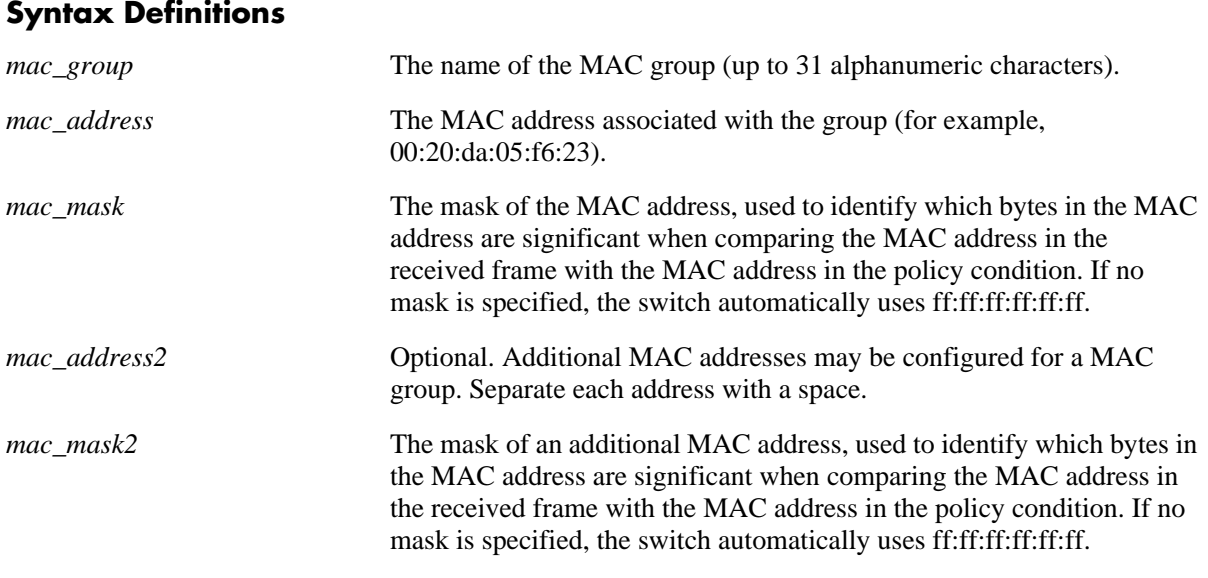

# **Defaults**

N/A

# **Platforms Supported**

OmniSwitch 6600, 7700, 7800, 8800

## **Usage Guidelines**

- **•** Use this command to configure a group of source or destination MAC addresses to which you want to apply QoS rules. Rather than create a condition for each MAC address, group MAC addresses together. Use the **policy condition** command to associate a condition with the MAC group.
- **•** Use the **no** form of the command to remove a MAC group from the configuration, or to remove a MAC address from a MAC group.

• If the **snapshot** command is entered after the **policy map group** command is configured, the resulting ASCII file will include the following additional syntax for the **policy map group** command:

#### **from {cli | ldap | blt}**

This syntax indicates how the map group was created. The **cli** and **ldap** options may be changed by a user modifying the ASCII file; however, changing this setting is not recommended. The **blt** option indicates a built-in object, this setting is not configurable.

#### **Examples**

```
-> policy mac group mac_group1 00:20:da:05:f6:23 00:20:da:05:f6:24
-> no policy mac group mac_group1
```
## **Release History**

Release 5.1; command was introduced.

## **Related Commands**

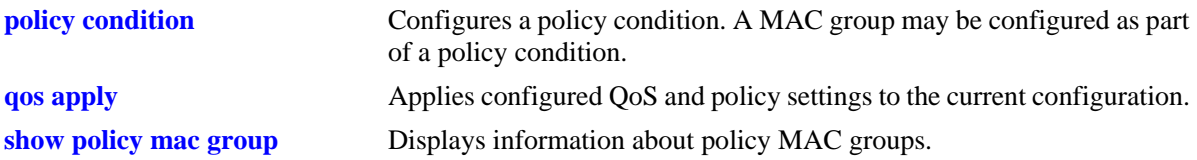

## **MIB Objects**

alaQoSMACGroupsTable alaQoSMACGroupsName alaQoSMACGroupsSource alaQoSAppliedMACGroupsTable alaQoSAppliedMACGroupsName alaQoSAppliedMACGroupsSource alaQoSMACGroupTable alaQoSMACGroupMacAddr alaQoSMACGroupMacMask alaQoSAppliedMACGroupTable

alaQoSAppliedMACGroupMacAddr alaQoSAppliedMACGroupMacMask

# <span id="page-1644-0"></span>**policy port group**

Configures a port group and its associated slot and port numbers. A port group may be attached to a policy condition. The action associated with that policy will be applied to all members of the port group.

**policy port group** *group\_name slot***/***port***[-***port***] [***slot/port***[-***port***]***...***]**

**no policy port group** *group\_name*

**policy port group** *group\_name* **no** *slot/port***[-***port***] [***slot/port***[-***port***]***...***]**

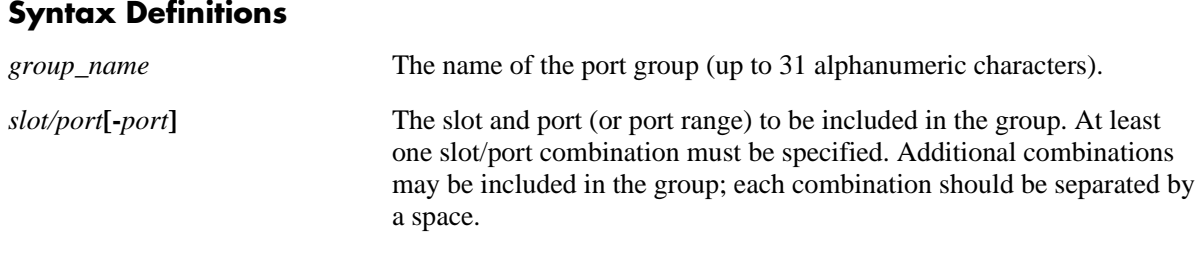

## **Defaults**

N/A

## **Platforms Supported**

OmniSwitch 6600, 7700, 7800, 8800

# **Usage Guidelines**

- Use this command to configure a group of ports to which you want to apply QoS rules. Rather than create a condition for each port, group ports together. Use the **policy condition** command to associate a condition with the port group.
- Use the **no** form of the command to remove a port group from the configuration, or to remove a slot/ port from a port group.
- If a range of ports is specified using the syntax *slot/port-port* (i.e., 2/1-8), a single port within that range cannot be removed on its own. The entire range must be deleted as it was entered.
- On the OmniSwitch 7700/7800/8800, when a port group is used as part of a policy rule and a policy action specifies a maximum bandwidth, each interface in the port group will be allowed the maximum bandwidth. On the OmniSwitch 6624/6648, when a port group is used as part of a policy rule and a policy action specifies a maximum bandwidth, the maximum bandwidth is divided equally among the number of active ports in the port group (100 percent for one active port; 50 percent each for two active ports; 25 percent each for four active ports, etc.)
- **•** To prevent IP source address spoofing on an OmniSwitch 7700/7800/8800, add ports to to the port group called UserPorts. This port group does not need to be used in a condition or rule to be effected on flows and only applies to routed traffic. Ports added to the UserPorts group will block spoofed traffc while still allowing normal traffic on the port. Refer to the switch *Network Configuration Guide* for more information about ACL security enhancements.

**•** If the **snapshot** command is entered after the **policy port group** command is configured, the resulting ASCII file will include the following additional syntax for the **policy port group** command:

#### **from {cli | ldap | blt}**

This syntax indicates how the port group was created. The **cli** and **ldap** options may be changed by a user modifying the ASCII file; however, changing this setting is not recommended. The **blt** option indicates a built-in object, this setting is not configurable.

#### **Examples**

```
-> policy port group port_group4 3/1-2 4/3 5/4
-> policy port group port group4 no 3/1-2
```
#### **Release History**

Release 5.1; command was introduced.

#### **Related Commands**

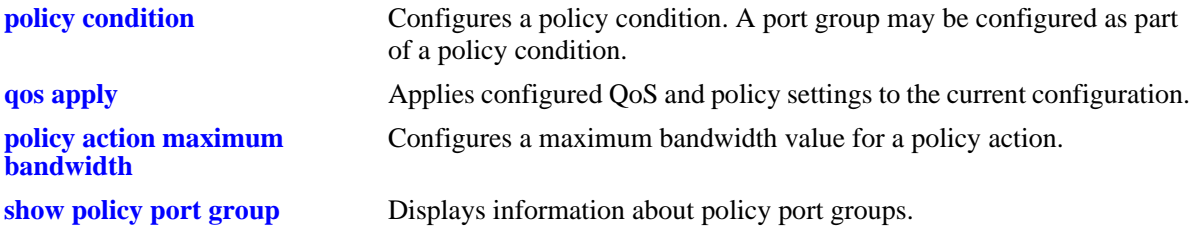

#### **MIB Objects**

alaQoSPortGroupsTable alaQoSPortGroupsName alaQoSPortGroupsSource alaQoSAppliedPortGroupsTable alaQoSAppliedPortGroupsName alaQoSAppliedPortGroupsSource alaPortGroupTable alaQoSPortGroupSlot alaQoSPortGroupPort alaQoSPortGroupPortEnd alaAppliedPortGroupTable alaQoSAppliedPortGroupSlot alaQoSAppliedPortGroupPort alaQoSAppliedPortGroupPortEnd

# <span id="page-1646-0"></span>**policy service**

Configures a service that may be used as part of a policy service group or included as part of a policy condition. A service is a source and/or destination TCP or UDP port or port range.

This overview section describes the base command. *At least one option must be configured with the base command.* Some options may be used in combination; some options are shortcuts for keyword combinations (see the Usage Guidelines). Options are described as separate commands. See the command descriptions and usage guidelines for valid combinations.

Use the **no** form for keywords to remove a parameter from a service.

**policy service** *service\_name* **[protocol** *protocol***] [source ip port** *port***[-***port***]] [destination ip port** *port***[-***port***]] [source tcp port** *port***[-***port***]] [destination tcp port** *port***[-***port***]] [source udp port** *port***[-***port***]] [destination udp port** *port***[-***port***]]**

**no policy service** *service\_name*

## **Syntax Definitions**

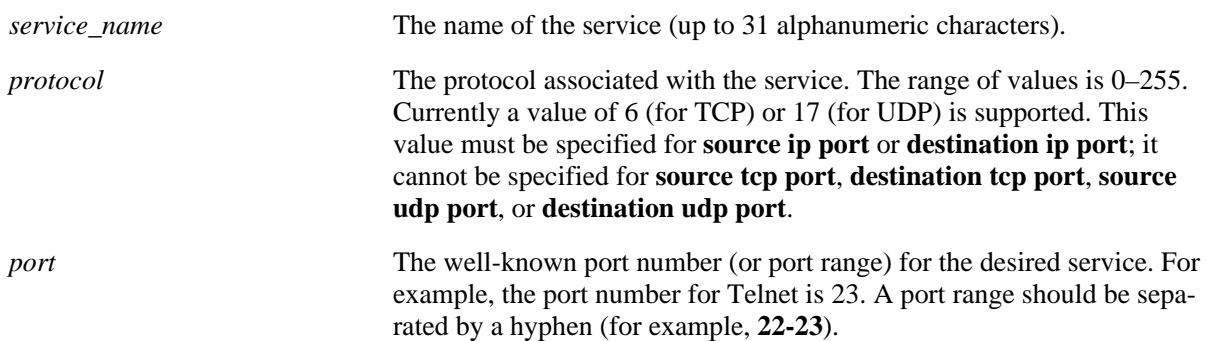

## **Defaults**

N/A

# **Platforms Supported**

OmniSwitch 6600, 7700, 7800, 8800

## **Usage Guidelines**

• Use the **no** form of the command to remove a service from the configuration, or to remove parameters from a particular service. Note that at least one parameter must be associated with a service.

**•** The command options offer alternate ways of configuring TCP or UDP ports for a service. Note that port types (TCP or UDP) cannot be mixed in the same service. The following table shows how the keywords are used:

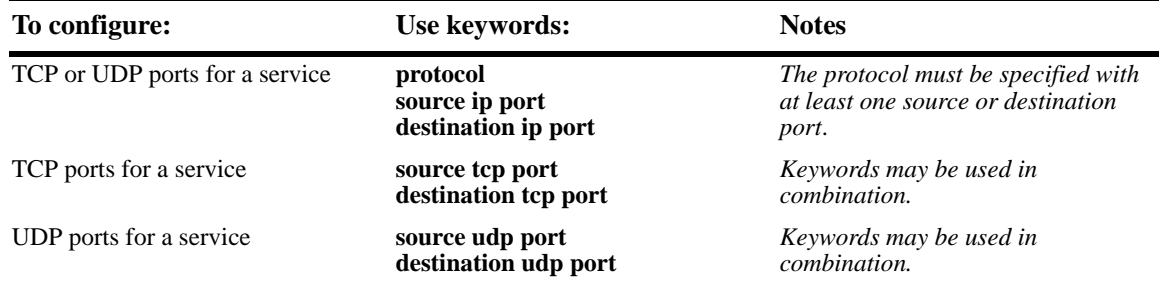

**•** If the **snapshot** command is entered after the **policy service** command is configured, the resulting ASCII file will include the following additional syntax for the **policy service** command:

#### **from {cli | ldap | blt}**

This syntax indicates how the service was created. The **cli** and **ldap** options may be changed by a user modifying the ASCII file; however, changing this setting is not recommended. The **blt** option indicates a built-in object, this setting is not configurable.

#### **Examples**

The following two commands show two different ways of configuring the same service:

-> policy service telnet2 protocol 6 destination ip port 23

```
-> policy service telnet3 destination tcp port 23
```
## **Release History**

Release 5.1; command was introduced.

#### **Related Commands**

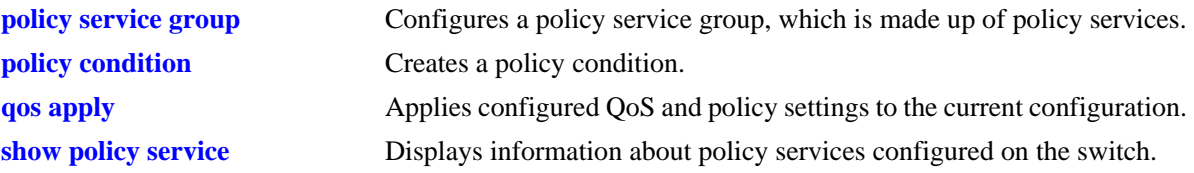

#### **MIB Objects**

alaQoSServiceTable

alaQoSServiceName alaQoSServiceSource alaQoSServiceIpProtocol alaQoSServiceSourceIpPort alaQoSServiceSourceIpPortEnd alaQoSServiceDestinationIpPort alaQoSServiceDestinationIpPortEnd alaQoSServiceSourceTcpPort alaQoSServiceSourceTcpPortEnd alaQoSServiceDestinationTcpPort alaQoSServiceDestinationTcpPortEnd alaQoSServiceSourceUdpPort alaQoSServiceSourceUdpPortEnd alaQoSServiceDestinationUdpPort alaQoSServiceDestinationUdpPortEnd

alaQoSAppliedServiceTable

alaQoSAppliedServiceName alaQoSAppliedServiceSource alaQoSAppliedServiceIpProtocol alaQoSAppliedSourceIpPort alaQoSAppliedSourceIpPortEnd alaQoSAppliedServiceDestinationIpPort alaQoSAppliedServiceDestinationIpPortEnd alaQoSAppliedSourceTcpPort alaQoSAppliedSourceTcpPortEnd alaQoSAppliedServiceDestinationTcpPort alaQoSAppliedServiceDestinationTcpPortEnd alaQoSAppliedSourceUdpPort alaQoSAppliedSourceUdpPortEnd alaQoSAppliedServiceDestinationUdpPort alaQoSAppliedServiceDestinationUdpPortEnd

# <span id="page-1649-0"></span>**policy service protocol**

Configures a service with a protocol and IP port or port range that may be used as part of a policy service group or included as part of a policy condition.

**policy service** *service\_name* **protocol** *protocol* **{[source ip port** *port***[-***port***]] [destination ip port** *port***[-***port***]]}**

**no policy service** *service\_name*

**Syntax Definitions**

**policy service** *service\_name* **[no source ip port] [no destination ip port]**

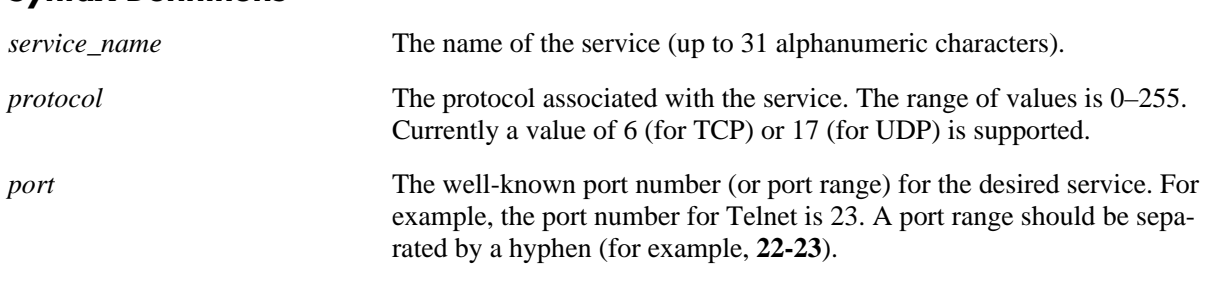

## **Defaults**

N/A

#### **Platforms Supported**

OmniSwitch 6600, 7700, 7800, 8800

## **Usage Guidelines**

- Use the **no** form of the command to remove a service from the configuration, or to remove parameters from a particular service. (A protocol value cannot be removed from a service.)
- **•** Shortcut commands for the **[policy service protocol](#page-1649-0)** command include the following: **[policy service](#page-1651-0)  [source tcp port](#page-1651-0)**, **[policy service destination tcp port](#page-1653-0)**, **[policy service source udp port](#page-1655-0)**, and **[policy](#page-1657-0)  [service destination udp port](#page-1657-0)**.
- **•** If the **snapshot** command is entered after the **policy service** command is configured, the resulting ASCII file will include the following additional syntax for the **policy service** command:

#### **from {cli | ldap | blt}**

This syntax indicates how the service was created. The **cli** and **ldap** options may be changed by a user modifying the ASCII file; however, changing this setting is not recommended. The **blt** option indicates a built-in object, this setting is not configurable.

#### **Examples**

```
-> policy service telnet2 protocol 6 destination ip port 23 source ip port 22
-> policy service telnet2 no source ip port
```
# **Release History**

Release 5.1; command was introduced.

## **Related Commands**

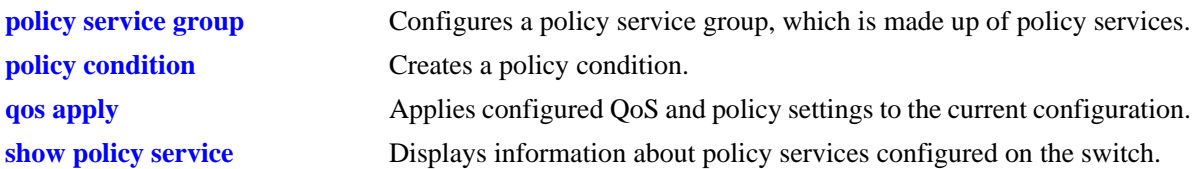

# **MIB Objects**

alaQoSServiceTable

alaQoSServiceName alaQoSServiceSource alaQoSServiceIpProtocol alaQoSServiceSourceIpPort alaQoSServiceSourceIpPortEnd alaQoSServiceDestinationIpPort alaQoSServiceDestinationIpPortEnd

alaQoSAppliedServiceTable

alaQoSAppliedServiceName alaQoSAppliedServiceSource alaQoSAppliedServiceIpProtocol alaQoSAppliedSourceIpPort alaQoSAppliedSourceIpPortEnd alaQoSAppliedServiceDestinationIpPort alaQoSAppliedServiceDestinationIpPortEnd

# <span id="page-1651-0"></span>**policy service source tcp port**

Configures a service with a source TCP port or port range that may be used as part of a policy service group or included as part of a policy condition.

**policy service** *service\_name* **source tcp port** *port***[-***port***]**

**no policy service** *service\_name*

**policy service** *service\_name* **no source tcp port**

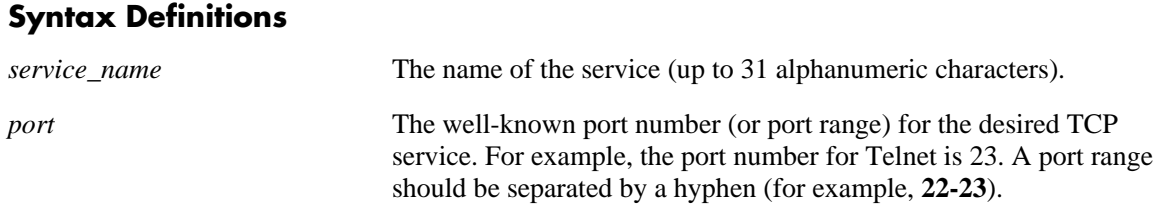

#### **Defaults**

N/A

## **Platforms Supported**

OmniSwitch 6600, 7700, 7800, 8800

#### **Usage Guidelines**

- **•** This command is a shortcut for the **[policy service protocol](#page-1649-0)** command.
- Use the **no** form of the command to remove a service from the configuration, or to remove parameters from a particular service. Note that at least one parameter must be associated with a service.
- **•** Ports associated with a particular service must all be of the same type. (The **destination tcp port** keyword may be used with this command; other keywords for the command are not allowed.)
- **•** If the **snapshot** command is entered after the **policy service** command is configured, the resulting ASCII file will include the following additional syntax for the **policy service** command:

#### **from {cli | ldap | blt}**

This syntax indicates how the service was created. The **cli** and **ldap** options may be changed by a user modifying the ASCII file; however, changing this setting is not recommended. The **blt** option indicates a built-in object, this setting is not configurable.

#### **Examples**

-> policy service serv\_5 source tcp port 21-22

#### **Release History**

Release 5.1; command was introduced.

## **Related Commands**

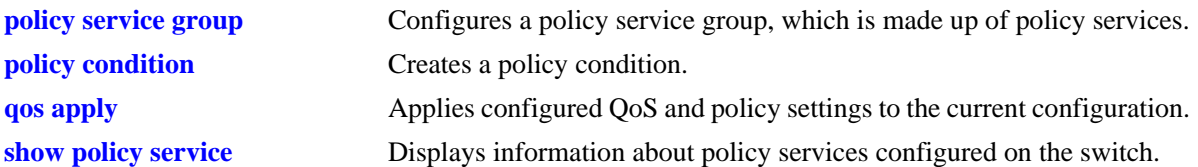

## **MIB Objects**

alaQoSServiceTable

alaQoSServiceName alaQoSServiceSource alaQoSServiceSourceTcpPort alaQoSServiceSourceTcpPortEnd alaQoSAppliedServiceTable alaQoSAppliedServiceName

alaQoSAppliedServiceSource alaQoSAppliedSourceTcpPort alaQoSAppliedSourceTcpPortEnd

# <span id="page-1653-0"></span>**policy service destination tcp port**

Configures a service with a destination TCP port or port range that may be used as part of a policy service group or included as part of a policy condition.

**policy service** *service\_name* **destination tcp port** *port***[-***port***]**

**no policy service** *service\_name*

**policy service** *service\_name* **no destination tcp port**

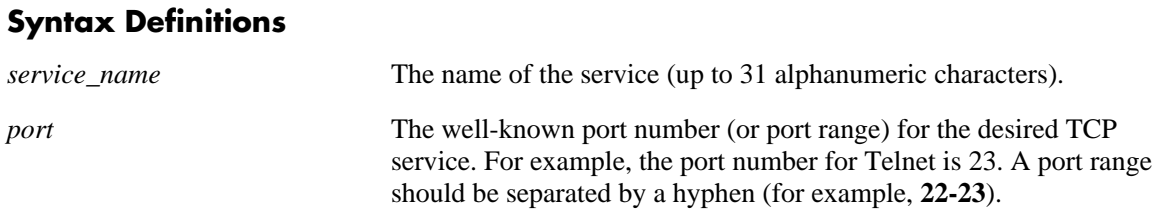

#### **Defaults**

N/A

## **Platforms Supported**

OmniSwitch 6600, 7700, 7800, 8800

## **Usage Guidelines**

- **•** This command is a shortcut for the **[policy service protocol](#page-1649-0)** command.
- **•** A policy service may be grouped in a policy group using the **policy service group** command. A policy condition may then be associated with the service group.
- Use the **no** form of the command to remove a service from the configuration, or to remove parameters from a particular service.
- **•** If the **snapshot** command is entered after the **policy service** command is configured, the resulting ASCII file will include the following additional syntax for the **policy service** command:

#### **from {cli | ldap | blt}**

This syntax indicates how the service was created. The **cli** and **ldap** options may be changed by a user modifying the ASCII file; however, changing this setting is not recommended. The **blt** option indicates a built-in object, this setting is not configurable.

## **Examples**

```
-> policy service service4 destination tcp port 23
```
## **Release History**

Release 5.1; command was introduced.

# **Related Commands**

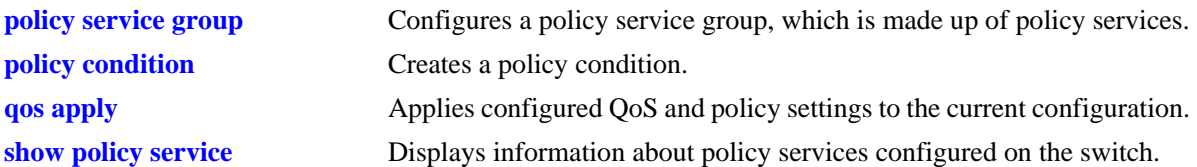

## **MIB Objects**

alaQoSServiceTable

```
alaQoSServiceName
  alaQoSServiceSource
  alaQoSServiceDestinationTcpPort
  alaQoSServiceDestinationTcpPortEnd
alaQoSAppliedServiceTable
  alaQoSAppliedServiceName
```

```
alaQoSAppliedServiceSource
```
alaQoSAppliedServiceDestinationTcpPort

alaQoSAppliedServiceDestinationTcpPortEnd

# <span id="page-1655-0"></span>**policy service source udp port**

Configures a service with a source UDP port or port range that may be used as part of a policy service group or included as part of a policy condition.

**policy service** *service\_name* **source udp port** *port***[-***port***]**

**no policy service** *service\_name*

**policy service** *service\_name* **no source udp port**

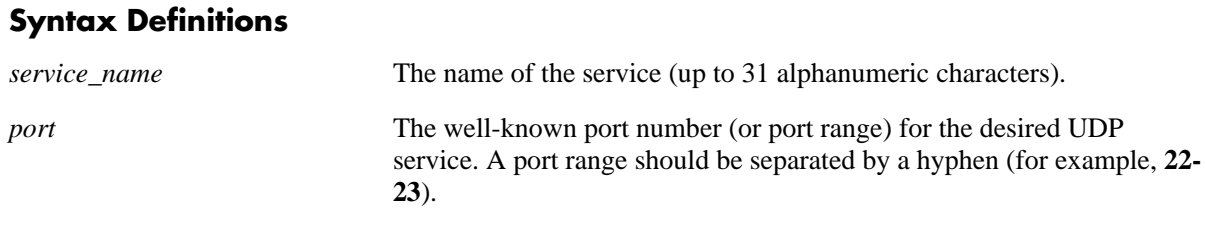

## **Defaults**

N/A

# **Platforms Supported**

OmniSwitch 6600, 7700, 7800, 8800

## **Usage Guidelines**

- **•** This command is a shortcut for the **[policy service protocol](#page-1649-0)** command.
- Use the **no** form of the command to remove a service from the configuration, or to remove parameters from a particular service. Note that at least one parameter must be associated with a service.
- **•** Ports associated with a particular service must all be of the same type. (The **destination tcp port** keyword may be used with this command; other keywords for the command are not allowed.)
- **•** If the **snapshot** command is entered after the **policy service** command is configured, the resulting ASCII file will include the following additional syntax for the **policy service** command:

#### **from {cli | ldap | blt}**

This syntax indicates how the service was created. The **cli** and **ldap** options may be changed by a user modifying the ASCII file; however, changing this setting is not recommended. The **blt** option indicates a built-in object, this setting is not configurable.

## **Examples**

```
-> policy service serv_a source udp port 1000
-> no policy service serv_a
```
## **Release History**

Release 5.1; command was introduced.
# **Related Commands**

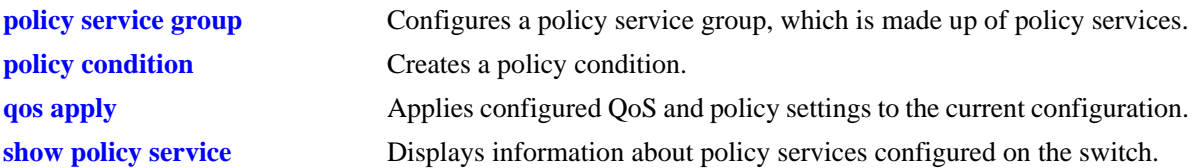

# **MIB Objects**

alaQoSServiceTable

alaQoSServiceName alaQoSServiceSource alaQoSServiceSourceUdpPort alaQoSServiceSourceUdpPortEnd alaQoSAppliedServiceTable alaQoSAppliedServiceName

alaQoSAppliedServiceSource alaQoSAppliedSourceUdpPort alaQoSAppliedSourceUdpPortEnd

# **policy service destination udp port**

Configures a service with a destination UDP port or port range that may be used as part of a policy service group or included as part of a policy condition.

**policy service** *service\_name* **destination udp port** *port***[-***port***]**

**no policy service** *service\_name*

**policy service** *service\_name* **no destination udp port**

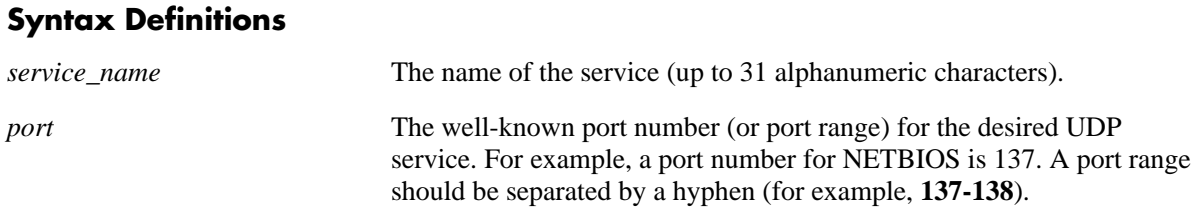

#### **Defaults**

N/A

# **Platforms Supported**

OmniSwitch 6600, 7700, 7800, 8800

#### **Usage Guidelines**

- **•** This command is a shortcut for the **[policy service protocol](#page-1649-0)** command.
- **•** A policy service may be grouped in a policy group using the **policy service group** command. A policy condition may then be associated with the service group.
- Use the **no** form of the command to remove a service from the configuration, or to remove parameters from a particular service.
- **•** If the **snapshot** command is entered after the **policy service** command is configured, the resulting ASCII file will include the following additional syntax for the **policy service** command:

#### **from {cli | ldap | blt}**

This syntax indicates how the service was created. The **cli** and **ldap** options may be changed by a user modifying the ASCII file; however, changing this setting is not recommended. The **blt** option indicates a built-in object, this setting is not configurable.

#### **Examples**

-> policy service service4 destination udp port 137

#### **Release History**

Release 5.1; command was introduced.

# **Related Commands**

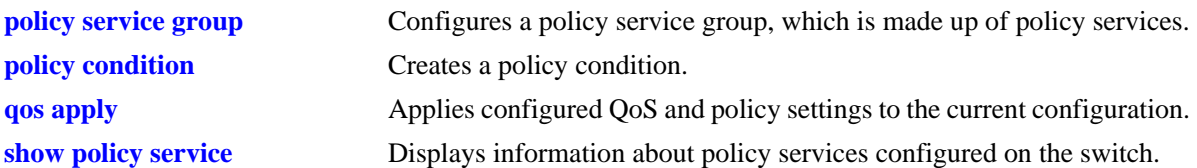

# **MIB Objects**

alaQoSServiceTable

```
alaQoSServiceName
  alaQoSServiceSource
  alaQoSServiceDestinationUdpPort
  alaQoSServiceDestinationUdpPortEnd
alaQoSAppliedServiceTable
  alaQoSAppliedServiceName
```

```
alaQoSAppliedServiceSource
alaQoSAppliedServiceDestinationUdpPort
alaQoSAppliedServiceDestinationUdpPortEnd
```
# **policy map group**

Configures a map group and its associated mappings for 802.1p, Type of Service (ToS), or Differentiated Services Code Point (DSCP) values. A map group may be referenced in a policy action with the **map** keyword.

**policy map group** *map\_group* **{***value1***:***value2***...}**

**no policy map group** *map\_group*

**policy map group no {***value1***:***value2***...}**

#### **Syntax Definitions**

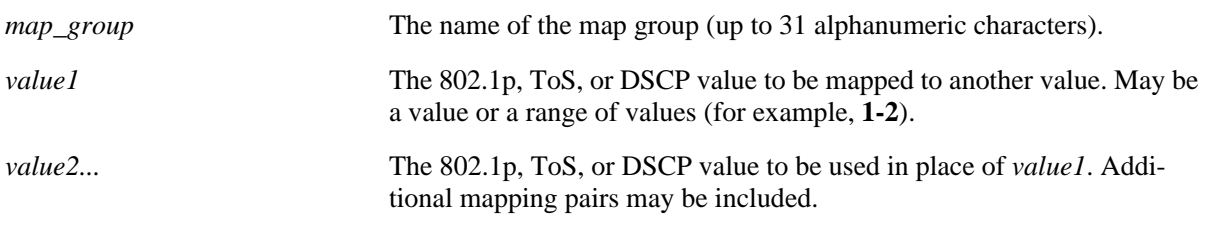

# **Defaults**

N/A

#### **Platforms Supported**

OmniSwitch 6600, 7700, 7800, 8800

# **Usage Guidelines**

- **•** The map group may contain more than one mapping pair.
- **•** Use the **no** form of the command to remove a mapping pair or to remove the map group entirely.
- If the **snapshot** command is entered after the **policy map group** command is configured, the resulting ASCII file will include the following additional syntax for the **policy map group** command:

#### **from {cli | ldap | blt}**

This syntax indicates how the map group was created. The **cli** and **ldap** options may be changed by a user modifying the ASCII file; however, changing this setting is not recommended. The **blt** option indicates a built-in object, this setting is not configurable.

#### **Examples**

```
-> policy map group tosGroup 1-4:3 5-6:5 7:6
-> policy map group tosGroup no 7:6
-> no policy map group tosGroup
```
#### **Release History**

Release 5.1; command was introduced.

# **Related Commands**

**[policy action map](#page-1741-0) Configures a mapping group for a policy action.** 

# **MIB Objects**

alaQoSMapGroupsTable

alaQoSMapGroupsName alaQoSMapGroupsSource

alaQoSAppliedMapGroupsTable

alaQoSAppliedMapGroupsName alaQoSAppliedMapGroupsSource

alaQoSMapGroupTable

alaQoSMapGroupKey alaQoSMapGroupKeyEnd alaQoSMapGroupValue

alaQoSAppliedMapGroupTable

alaQoSAppliedMapGroupKey alaQoSAppliedMapGroupKeyEnd alaQoSAppliedMapGroupValue

# <span id="page-1661-0"></span>**policy condition**

Creates a QoS policy condition. The condition determines what parameters the switch uses to classify incoming flows. Condition parameters may be configured when the condition is created; or parameters may be configured for an existing condition. At least one parameter must be configured for a condition.

This section describes the base command. Optional keywords are listed below and described as separate commands later in this chapter. (Options may be used in combination but are described separately for ease in explanation.) Use the **no** form for keywords to remove a parameter from the condition.

Some condition parameters may not be supported depending on the platform you are using. Also some condition parameters may not be supported with some action parameters. See the condition/action tables in your switch *Network Configuration Guide*.

**policy condition** *condition\_name*

**[source ip** *ip\_address* **[mask** *netmask***]] [destination ip** *ip\_address* **[mask** *netmask***]] [multicast ip** *ip\_address* **[mask** *netmask***]] [source network group** *network\_group***] [destination network group** *network\_group***] [multicast network group** *multicast\_group***] [source ip port** *port***[-***port***]] [destination ip port** *port***[-***port***]] [source tcp port** *port***[-***port***]] [destination tcp port** *port***[-***port***]] [source udp port** *port***[-***port***]] [destination udp port** *port***[-***port***]] [ethertype** *etype***] [established] [tcpflags {any | all}** *flag* **[mask** *flag***] [service** *service***] [service group** *service\_group***] [icmptype** *type***] [icmpcode** *code***] [ip protocol** *protocol***] [tos** *tos\_value tos\_mask***] [dscp** *dscp\_value dscp\_mask***] [source mac** *mac\_address* **[mask** *mac\_mask***]] [destination mac** *mac\_address* **[mask** *mac\_mask***]] [source mac group** *group\_name***] [destination mac group** *mac\_group***] [source vlan** *vlan\_id***] [destination vlan** *vlan\_id***] [802.1p** *802.1p\_value***] [source port** *slot/port***[-***port***]] [source port group** *group\_name***} [destination port** *slot/port***[-***port***]] [destination port group** *group\_name***]**

**[source interface type** *type***] [destination interface type** *type***]**

**no policy condition** *condition\_name*

#### **Syntax Definitions**

*condition\_name* The name of the condition. Any alphanumeric string.

# **Defaults**

N/A

### **Platforms Supported**

OmniSwitch 6600, 7700, 7800, 8800

### **Usage Guidelines**

- **•** A policy condition and a policy action are combined to make a policy rule. See the **[policy rule](#page-1635-0)** [command on page 38-40](#page-1635-0).
- Use the **qos apply** command to activate configuration changes. See [page 38-34](#page-1629-0) for more information about this command.
- **•** If multiple keywords are defined for a single condition, the traffic flow must match all of the parameters in the condition before the rule is enforced.
- **•** Use the **no** form of the command to remove a condition from a policy rule.
- **•** At least one parameter must be associated with a condition.
- If the **snapshot** command is entered after the **policy condition** command is configured, the resulting ASCII file will include the following additional syntax for the **policy condition** command:

#### **from {cli | ldap | blt}**

This syntax indicates how the condition was created. The **cli** and **ldap** options may be changed by a user modifying the ASCII file; however, changing this setting is not recommended. The **blt** option indicates a built-in condition, this option is not configurable.

#### **Examples**

```
-> policy condition cond4 source port 3/1
```
#### **Release History**

Release 5.1; command was introduced.

# **Related Commands**

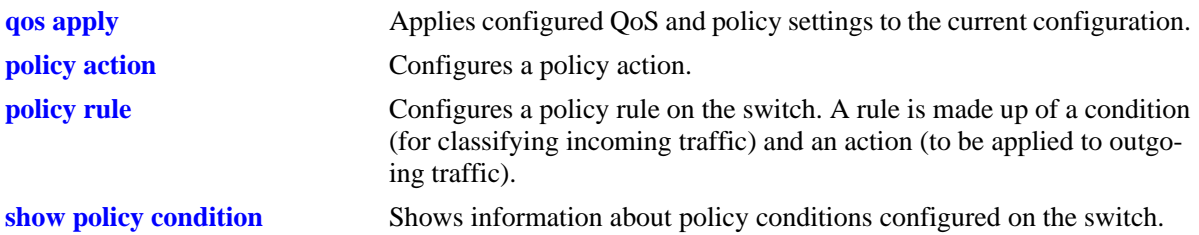

# **MIB Objects**

alaQoSConditionTable

alaQoSConditionName alaQoSConditionSource alaQoSConditionSourceSlot alaQoSConditionSourcePort alaQoSConditionSourcePortEnd alaQoSConditionSourcePortGroup alaQoSConditionDestinationSlot alaQoSConditionDestinationPort alaQoSConditionDestinationPortEnd alaQoSConditionDestinationPortGroup alaQoSConditionSourceInterfaceType alaQoSConditionDestinationInterfaceType alaQoSConditionSourceMacAddr alaQoSConditionSourceMacMask alaQoSConditionSourceMacGroup alaQoSConditionDestinationMacAddr alaQoSConditionDestinationMacMask alaQoSConditionDestinationMacGroup alaQoSConditionSourceVlan alaQoSConditionDestinationVlan alaQoSCondition8021p alaQoSConditionSourceIpAddr alaQoSConditionSourceIpMask alaQoSConditionSourceNetworkGroup alaQoSConditionDestinationIpAddr alaQoSConditionDestinationIpMask alaQoSConditionDestinationNetworkGroup alaQoSConditionMulticastIpAddr alaQoSConditionMulticastIpMask alaQoSConditionMulticastNetworkGroup alaQoSConditionTos alaQoSConditionDscp alaQoSConditionTcpFlags alaQoSConditionIpProtocol alaQoSConditionSourceIpPort alaQoSConditionSourceIpPortEnd alaQoSConditionDestinationIpPort alaQoSConditionDestinationIpPortEnd alaQoSConditionSourceTcpPort alaQoSConditionSourceTcpPortEnd alaQoSConditionDestinationTcpPort alaQoSConditionDestinationTcpPortEnd alaQoSConditionSourceUdpPort alaQoSConditionSourceUdpPortEnd

alaQoSConditionDestinationUdpPort alaQoSConditionDestinationUdpPortEnd alaQoSConditionService alaQoSConditionServiceStatus alaQoSConditionServiceGroup alaQoSAppliedConditionTable alaQoSAppliedConditionName alaQoSAppliedConditionSource alaQoSAppliedConditionSourceSlot alaQoSAppliedConditionSourcePort alaQoSAppliedConditionSourcePortEnd alaQoSAppliedConditionSourcePortGroup alaQoSAppliedConditionDestinationSlot alaQoSAppliedConditionDestinationPort alaQoSAppliedConditionDestinationPortEnd alaQoSAppliedConditionDestinationPortGroup alaQoSAppliedConditionSourceInterfaceType alaQoSAppliedConditionDestinationInterfaceType alaQoSAppliedConditionSourceMacAddr alaQoSAppliedConditionSourceMacMask alaQoSAppliedConditionSourceMacGroup alaQoSAppliedConditionDestinationMacAddr alaQoSAppliedConditionDestinationMacMask alaQoSAppliedConditionDestinationMacGroup alaQoSAppliedConditionSourceVlan alaQoSAppliedConditionDestinationVlan alaQoSAppliedCondition8021p alaQoSAppliedConditionSourceIpAddr alaQoSAppliedConditionSourceIpMask alaQoSAppliedConditionSourceNetworkGroup alaQoSAppliedConditionDestinationIpAddr alaQoSAppliedConditionDestinationIpMask alaQoSAppliedConditionDestinationNetworkGroup alaQoSAppliedConditionMulticastIpAddr alaQoSAppliedConditionMulticastIpMask alaQoSAppliedConditionMulticastNetworkGroup alaQoSAppliedConditionTos alaQoSAppliedConditionDscp alaQoSAppliedConditionTcpFlags alaQoSAppliedConditionIpProtocol alaQoSAppliedConditionSourceIpPort alaQoSAppliedConditionSourceIpPortEnd alaQoSAppliedConditionDestinationIpPort alaQoSAppliedConditionDestinationIpPortEnd alaQoSAppliedConditionSourceTcpPort alaQoSAppliedConditionSourceTcpPortEnd alaQoSAppliedConditionDestinationTcpPort alaQoSAppliedConditionDestinationTcpPortEnd alaQoSAppliedConditionSourceUdpPort alaQoSAppliedConditionSourceUdpPortEnd alaQoSAppliedConditionDestinationUdpPort alaQoSAppliedConditionDestinationUdpPortEnd alaQoSAppliedConditionService alaQoSAppliedConditionServiceStatus alaQoSAppliedConditionServiceGroup

# **policy condition source ip**

Configures a source IP address for a policy condition.

**policy condition** *condition\_name* **source ip** *ip\_address* **[mask** *netmask***]**

**policy condition** *condition\_name* **no source ip** 

### **Syntax Definitions**

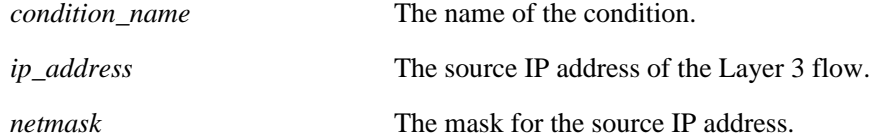

# **Defaults**

N/A

# **Platforms Supported**

OmniSwitch 6600, 7700, 7800, 8800

# **Usage Guidelines**

- **•** If a mask is not specified, the IP address is assumed to be a host address.
- **•** A source IP address and a source IP network group cannot be specified in the same condition.
- Use the **no** form of the command to remove a source IP address from a condition; however, at least one classification parameter must be associated with a condition.

# **Examples**

-> policy condition cond3 source ip 173.201.18.3

# **Release History**

Release 5.1; command was introduced.

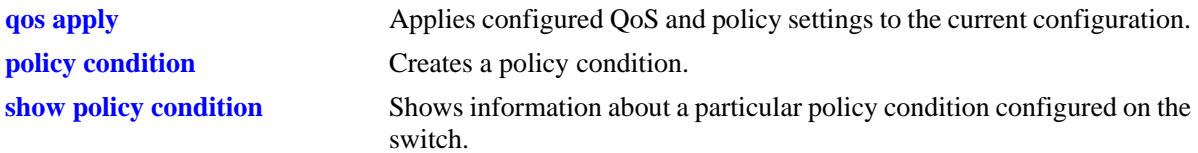

alaQoSConditionTable

alaQoSConditionName alaQoSConditionSourceIpAddr alaQoSConditionSourceIpMask

alaQoSAppliedConditionTable

alaQoSAppliedConditionName alaQoSAppliedConditionSourceIpAddr alaQoSAppliedConditionSourceIpMask

# **policy condition destination ip**

Configures a destination IP address for a policy condition.

**policy condition** *condition\_name* **destination ip** *ip\_address* **[mask** *netmask***]**

**policy condition** *condition\_name* **no destination ip** 

### **Syntax Definitions**

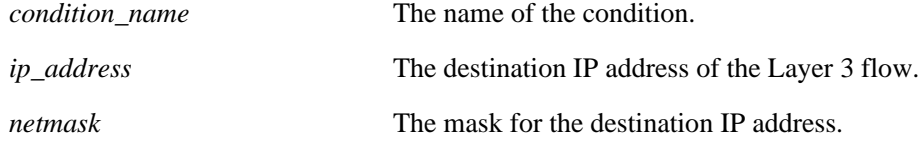

# **Defaults**

N/A

# **Platforms Supported**

OmniSwitch 6600, 7700, 7800, 8800

# **Usage Guidelines**

- **•** If a mask is not specified, the IP address is assumed to be a host address.
- **•** A destination IP address and a destination IP network group cannot be specified in the same condition.
- Use the **no** form of the command to remove a destination IP address from a condition; however, at least one classification parameter must be associated with a condition.

# **Examples**

-> policy condition cond4 destination ip 208.192.21.0 mask 255.255.255.0

# **Release History**

Release 5.1; command was introduced.

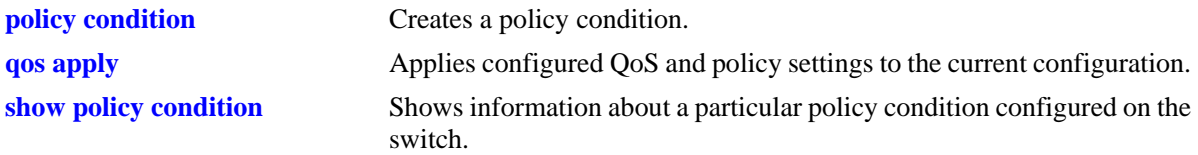

alaQoSConditionTable

alaQoSConditionName alaQoSConditionDestinationIpAddr alaQoSConditionDestinationIpMask

alaQoSAppliedConditionTable

alaQoSAppliedConditionName alaQoSAppliedConditionDestinationIpAddr alaQoSAppliedConditionDestinationIpMask

# **policy condition multicast ip**

Configures a multicast IP address for a policy condition.

**policy condition** *condition\_name* **multicast ip** *ip\_address* **[mask** *netmask***]**

**policy condition** *condition\_name* **no multicast ip**

### **Syntax Definitions**

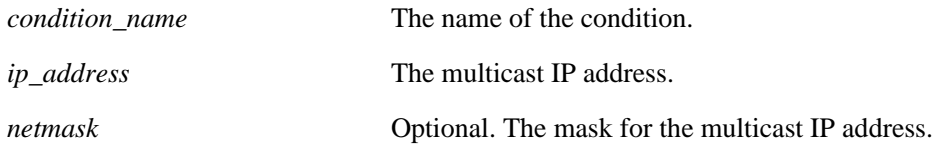

# **Defaults**

N/A

# **Platforms Supported**

OmniSwitch 6600, 7700, 7800, 8800

# **Usage Guidelines**

- **•** If a mask is not specified, the IP address is assumed to be a host address.
- **•** A multicast IP address and a multicast network group cannot be specified in the same condition.
- Use the **no** form of the command to remove a multicast IP address from a condition; however, at least one classification parameter must be associated with a condition.

# **Examples**

-> policy condition cond4 multicast ip 224.1.1.1

# **Release History**

Release 5.1; command was introduced.

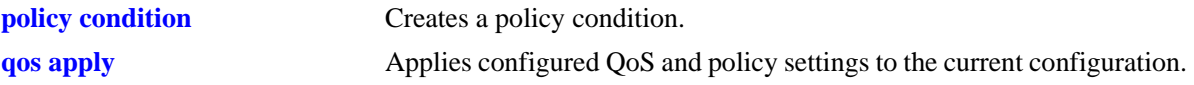

alaQoSConditionTable

alaQoSConditionName alaQoSMulticastIpAddr alaQoSMulticastIpMask

alaQoSAppliedConditionTable

alaQoSAppliedConditionName alaQoSAppliedMulticastIpAddr alaQoSAppliedMulticastIpMask

# **policy condition source network group**

Associates a source network group with a policy condition.

**policy condition** *condition\_name* **source network group** *network\_group*

**policy condition** *condition\_name* **no source network group**

#### **Syntax Definitions**

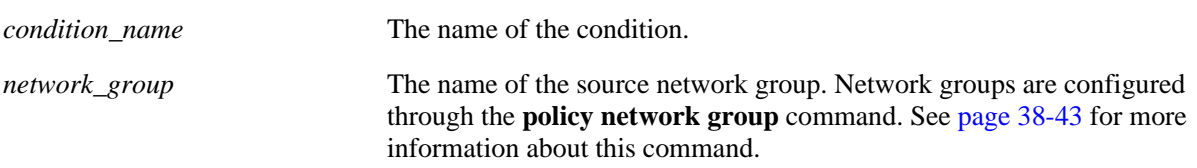

### **Defaults**

N/A

# **Platforms Supported**

OmniSwitch 6600, 7700, 7800, 8800

#### **Usage Guidelines**

- **•** Use the **no** form of the command to remove a source network group from a condition; however, at least one classification parameter must be associated with a condition.
- **•** A source IP address and a source IP network group cannot be specified in the same condition.

# **Examples**

-> policy condition cond5 source network group webgroup1

# **Release History**

Release 5.1; command was introduced.

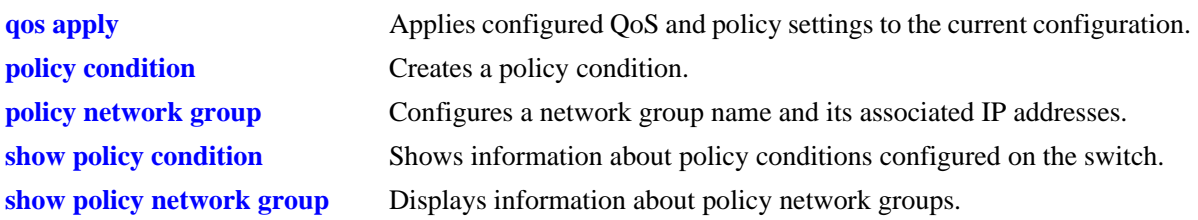

alaQoSConditionTable

alaQoSConditionName

alaQoSConditionSourceNetworkGroup

alaQoSAppliedConditionTable

alaQoSAppliedConditionName alaQoSAppliedConditionSourceNetworkGroup

# **policy condition destination network group**

Associates a destination network group with a policy condition.

**policy condition** *condition\_name* **destination network group** *network\_group*

**policy condition** *condition\_name* **no destination network group**

#### **Syntax Definitions**

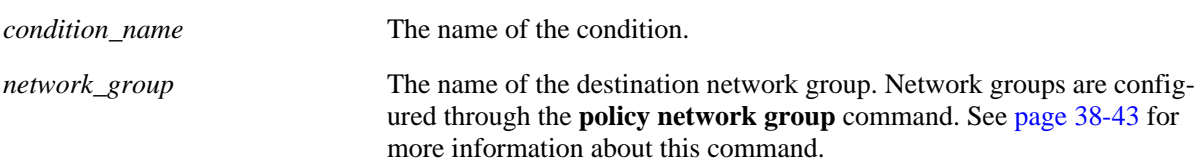

# **Defaults**

N/A

# **Platforms Supported**

OmniSwitch 6600, 7700, 7800, 8800

### **Usage Guidelines**

- Use the **no** form of the command to remove a destination network group from a condition; however, at least one classification parameter must be associated with a condition.
- A destination IP address and a destination IP network group cannot be specified in the same condition.

# **Examples**

-> policy condition cond6 destination network group webgroup1

# **Release History**

Release 5.1; command was introduced.

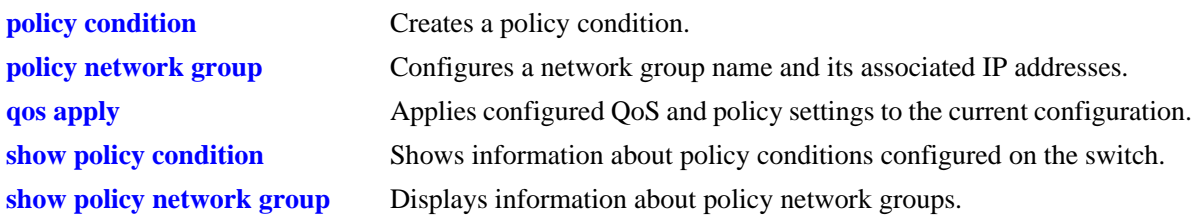

alaQoSConditionTable

alaQoSConditionName

alaQoSConditionDestinationNetworkGroup

alaQoSAppliedConditionTable

alaQoSAppliedConditionName alaQoSAppliedConditionDestinationNetworkGroup

# **policy condition multicast network group**

Associates a multicast group with a policy condition.

**policy condition** *condition\_name* **multicast network group** *multicast\_group*

**policy condition** *condition\_name* **no multicast network group**

### **Syntax Definitions**

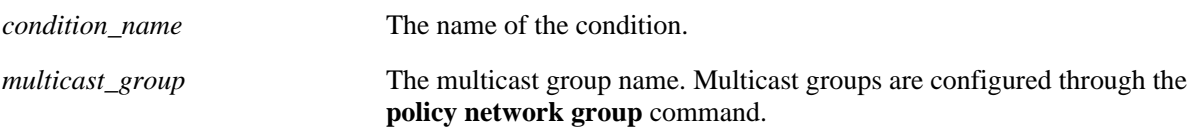

# **Defaults**

N/A

# **Platforms Supported**

OmniSwitch 6600, 7700, 7800, 8800

# **Usage Guidelines**

- Use the **no** form of the command to remove a multicast group from a condition; however, at least one classification parameter must be associated with a condition.
- **•** A multicast address and a multicast network group cannot be specified in the same condition.

# **Examples**

-> policy condition cond3 multicast group video2

# **Release History**

Release 5.1; command was introduced.

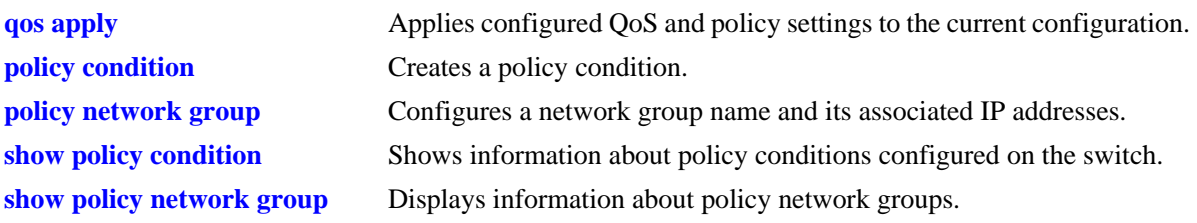

alaQoSConditionTable

alaQoSConditionName

alaQoSConditionMulticastNetworkGroup

alaQoSAppliedConditionTable

alaQoSAppliedConditionName alaQoSAppliedConditionMulticastNetworkGroup

# <span id="page-1677-0"></span>**policy condition source ip port**

Configures a source IP port number for a policy condition.

**policy condition** *condition\_name* **source ip port** *port***[-***port***]**

**policy condition** *condition\_name* **no source ip port**

#### **Syntax Definitions**

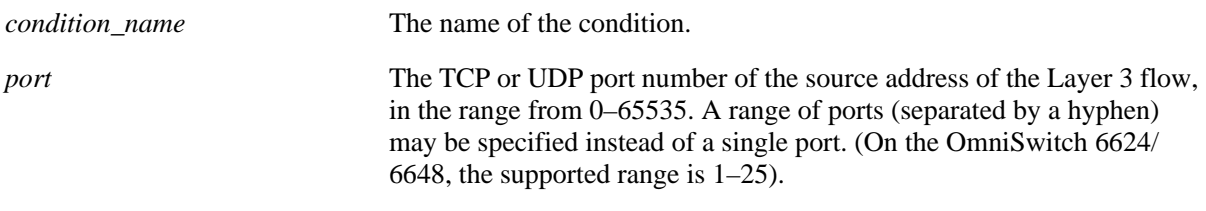

# **Defaults**

N/A

# **Platforms Supported**

OmniSwitch 6600, 7700, 7800, 8800

# **Usage Guidelines**

- Use the **no** form of the command to remove a source IP port from a condition; however, at least one classification parameter must be associated with a condition.
- The protocol (TCP or UDP) must be specified in the condition, either on the same command line or in a previous command. Use the **ip protocol** keywords. See the **[policy condition ip protocol](#page-1694-0)** command [on page 38-99](#page-1694-0).
- The same condition cannot specify a source IP port with a source TCP port, source UDP port, service, or service group.

# **Examples**

-> policy condition cond1 ip protocol 6 source ip port 137

# **Release History**

Release 5.1; command was introduced.

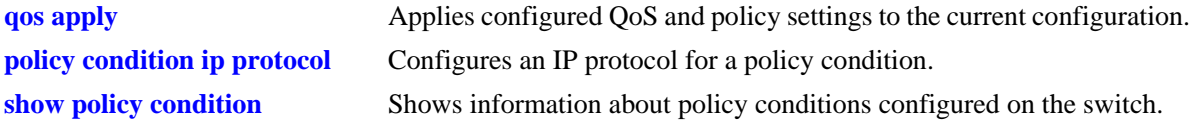

alaQoSConditionTable

alaQoSConditionName alaQoSConditionSourceIpPort alaQoSConditionSourceIpPortEnd

alaQoSAppliedConditionTable

alaQoSAppliedConditionName alaQoSAppliedConditionSourceIpPort alaQoSAppliedConditionSourceIpPortEnd

# <span id="page-1679-0"></span>**policy condition destination ip port**

Configures a destination IP port number for a policy condition.

**policy condition** *condition\_name* **destination ip port** *port***[-***port***]**

**policy condition** *condition\_name* **no destination ip port**

#### **Syntax Definitions**

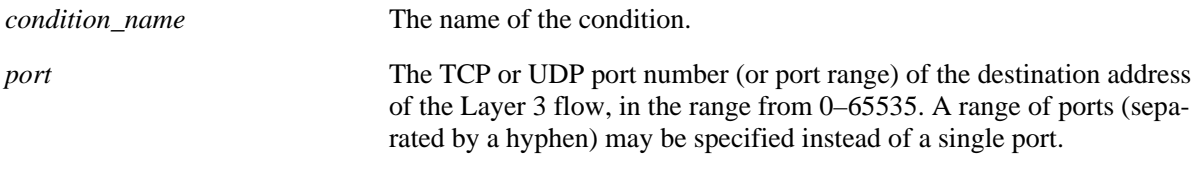

# **Defaults**

N/A

# **Platforms Supported**

OmniSwitch 6600, 7700, 7800, 8800

### **Usage Guidelines**

- Use the **no** form of the command to remove a destination IP port from a condition; however, at least one classification parameter must be associated with a condition.
- The protocol (TCP or UDP) must be specified in the same condition, either on the same command line or in a previous command. Use the **ip protocol** keywords. See the **[policy condition ip protocol](#page-1694-0)** [command on page 38-99](#page-1694-0).
- The same condition cannot specify a destination IP port with a service or service group.

# **Examples**

-> policy condition cond2 ip protocol 6 destination ip port 137-138

# **Release History**

Release 5.1; command was introduced.

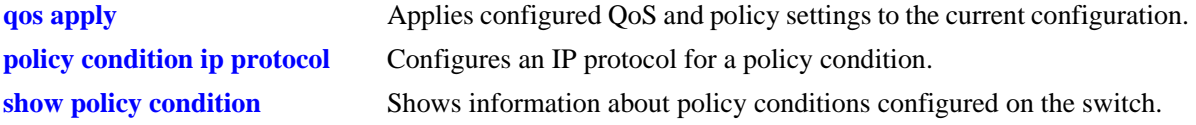

alaQoSConditionTable

alaQoSConditionName alaQoSConditionDestinationIpPort alaQoSConditionDestinationIpPortEnd

alaQoSAppliedConditionTable

alaQoSAppliedConditionName alaQoSAppliedConditionDestinationIpPort alaQoSAppliedConditionDestinationIpPortEnd

# **policy condition source tcp port**

Configures a source TCP port number for a policy condition.

**policy condition** *condition\_name* **source tcp port** *port***[-***port***]**

**policy condition** *condition\_name* **no source tcp port**

### **Syntax Definitions**

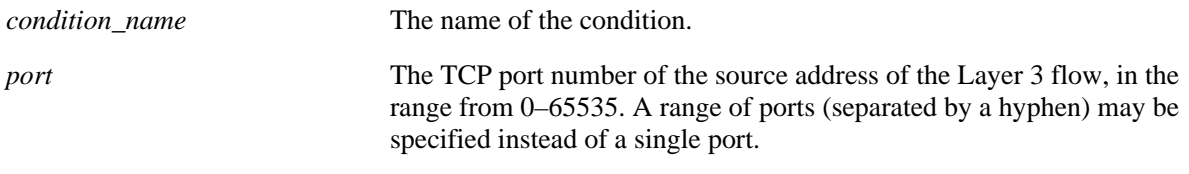

# **Defaults**

N/A

# **Platforms Supported**

OmniSwitch 6600, 7700, 7800, 8800

# **Usage Guidelines**

- Use the **no** form of the command to remove a source TCP port from a condition; however, at least one classification parameter must be associated with a condition.
- This command is a shortcut for the **[policy condition source ip port](#page-1677-0)** command, which requires that the protocol also be specified. Rather than specifying **source ip port** and **ip protocol**, use **source tcp port**.
- The same condition cannot specify a source TCP port with a service or service group.
- **•** IP port protocol types cannot be mixed in the same condition; ports must be either TCP or UDP.

# **Examples**

-> policy condition cond3 source tcp port 137

# **Release History**

Release 5.1; command was introduced.

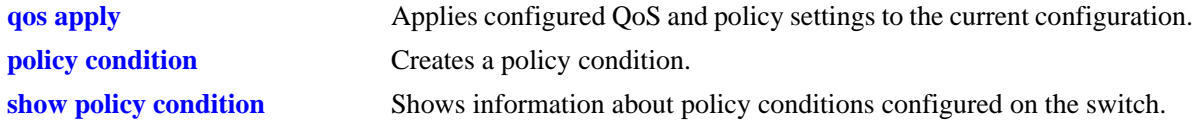

alaQoSConditionTable

alaQoSConditionName alaQoSConditionSourceTcpPort alaQoSConditionSourceTcpPortEnd

alaQoSAppliedConditionTable

alaQoSAppliedConditionName alaQoSAppliedConditionSourceTcpPort alaQoSAppliedConditionSourceTcpPortEnd

# **policy condition destination tcp port**

Configures a destination TCP port number for a policy condition.

**policy condition** *condition\_name* **destination tcp port** *port***[-***port***]**

**policy condition** *condition\_name* **no destination tcp port**

### **Syntax Definitions**

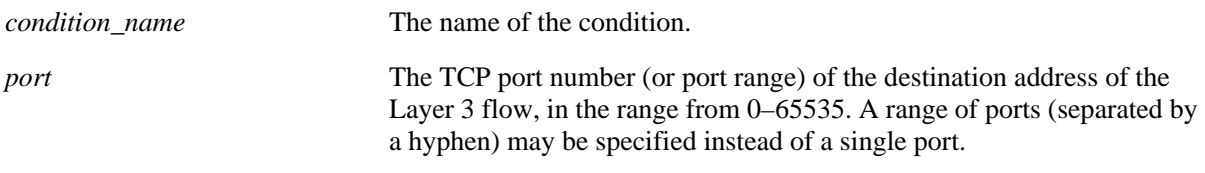

### **Defaults**

N/A

# **Platforms Supported**

OmniSwitch 6600, 7700, 7800, 8800

### **Usage Guidelines**

- Use the **no** form of the command to remove a destination IP port from a condition; however, at least one classification parameter must be associated with a condition.
- This command is a shortcut for the **[policy condition destination ip port](#page-1679-0)** command, which requires that the protocol also be specified. Rather than specifying **destination ip port** and **ip protocol**, use **destination tcp port**.
- The same condition cannot specify a destination TCP port with a service or service group.
- IP port protocol types cannot be mixed in the same condition; ports must be either TCP or UDP.

# **Examples**

-> policy condition cond4 destination tcp port 137-138

# **Release History**

Release 5.1; command was introduced.

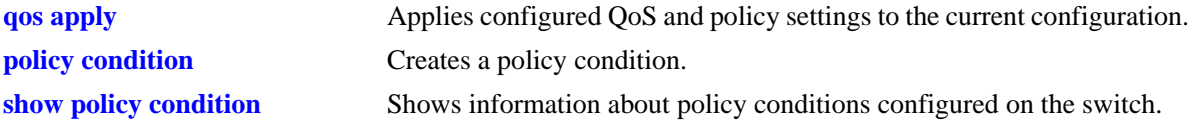

alaQoSConditionTable

alaQoSConditionName alaQoSConditionDestinationTcpPort alaQoSConditionDestinationTcpPortEnd

alaQoSAppliedConditionTable

alaQoSAppliedConditionName alaQoSAppliedConditionDestinationTcpPort alaQoSAppliedConditionDestinationTcpPortEnd

# **policy condition source udp port**

Configures a source UDP port number for a policy condition.

**policy condition** *condition\_name* **source udp port** *port***[-***port***]**

**policy condition** *condition\_name* **no source udp port**

#### **Syntax Definitions**

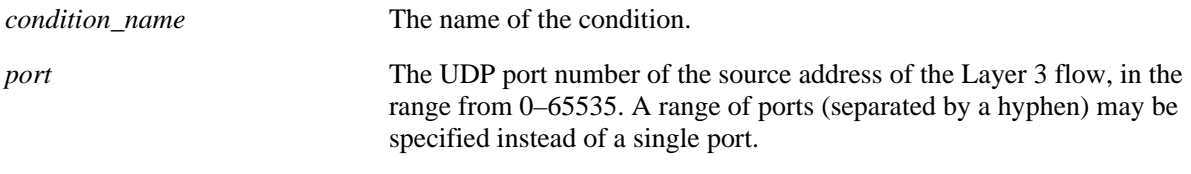

### **Defaults**

N/A

### **Platforms Supported**

OmniSwitch 6600, 7700, 7800, 8800

#### **Usage Guidelines**

- Use the **no** form of the command to remove a source UDP port from a condition; however, at least one classification parameter must be associated with a condition.
- This command is a shortcut for the **[policy condition source ip port](#page-1677-0)** command, which requires that the protocol also be specified. Rather than specifying **source ip port** and **ip protocol**, use **source udp port**.
- The same condition cannot specify a source UDP port with a service or service group.
- **•** IP port protocol types cannot be mixed in the same condition; ports must be either TCP or UDP.

# **Examples**

-> policy condition cond5 source udp port 1200-1400

# **Release History**

Release 5.1; command was introduced.

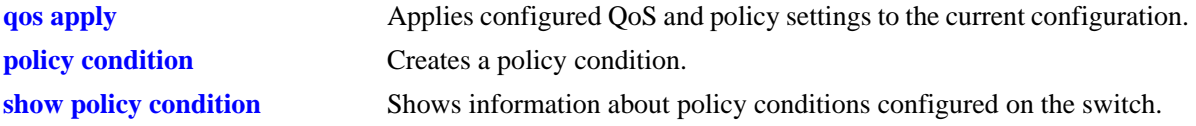

alaQoSConditionTable

alaQoSConditionName alaQoSConditionSourceUdpPort alaQoSConditionSourceUdpPortEnd

alaQoSAppliedConditionTable

alaQoSAppliedConditionName alaQoSAppliedConditionSourceUdpPort alaQoSAppliedConditionSourceUdpPortEnd

# **policy condition destination udp port**

Configures a destination UDP port number for a policy condition.

**policy condition** *condition\_name* **destination udp port** *port***[-***port***]**

**policy condition** *condition\_name* **no destination udp port**

#### **Syntax Definitions**

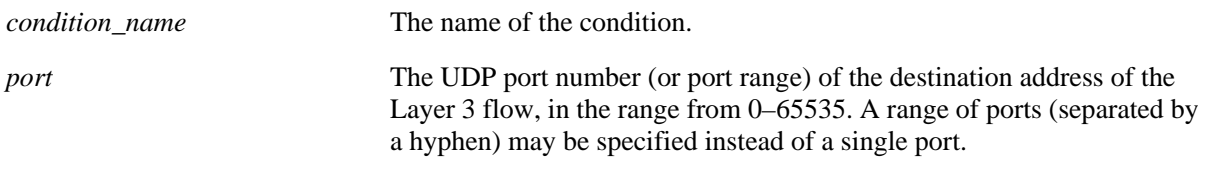

#### **Defaults**

N/A

### **Platforms Supported**

OmniSwitch 6624, 6648, 7700, 7800, 8800

#### **Usage Guidelines**

- Use the **no** form of the command to remove a destination IP port from a condition; however, at least one classification parameter must be associated with a condition.
- This command is a shortcut for the **[policy condition destination ip port](#page-1679-0)** command, which requires that the protocol also be specified. Rather than specifying **destination ip port** and **ip protocol**, use **destination tcp port**.
- The same condition cannot specify a destination UDP port with a service or service group.
- **•** IP port protocol types cannot be mixed in the same condition; ports must be either TCP or UDP.

#### **Examples**

-> policy condition cond4 destination tcp port 137-138

# **Release History**

Release 5.1; command was introduced.

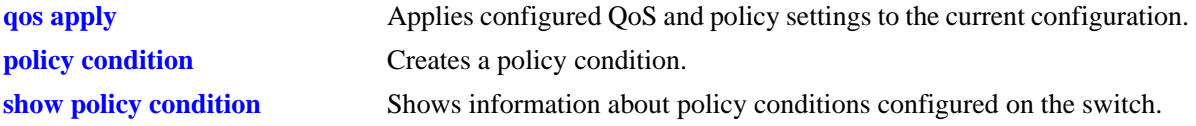

alaQoSConditionTable

alaQoSConditionName alaQoSConditionDestinationTcpPort alaQoSConditionDestinationTcpPortEnd

alaQoSAppliedConditionTable

alaQoSAppliedConditionName alaQoSAppliedConditionDestinationTcpPort alaQoSAppliedConditionDestinationTcpPortEnd

# **policy condition ethertype**

Configures an ethertype value to use for traffic classification.

**policy condition** *condition\_name* **ethertype** *etype*

**policy condition** *condition\_name* **no ethertype**

#### **Syntax Definitions**

*condition\_name* The name of the condition.

*etype* The ethertype value, in the range 1536–65535 or 0x600–0xffff hex..

### **Defaults**

N/A

# **Platforms Supported**

OmniSwitch 6600, 7700, 7800, 8800

# **Usage Guidelines**

- Use the **no** form of the command to remove an ethertype value from a condition; however, at least one classification parameter must be associated with a condition.
- **•** Enter a numeric or equivalent hex value for the *etype*.

# **Examples**

```
-> policy condition cond12 ethertype 8137
```
# **Release History**

Release 5.3.1; command was introduced.

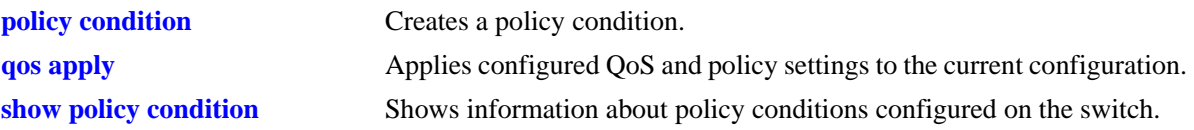

alaQoSConditionTable

alaQoSConditionName alaQoSConditionEthertype alaQoSConditionEthertypeStatus

alaQoSAppliedConditionTable

alaQoSAppliedConditionName alaQoSAppliedConditionEthertype alaQoSAppliedConditionEthertypeStatus

# **policy condition service**

Configures a service for a policy condition. **policy condition** *condition\_name* **service** *service\_name* **policy condition** *condition\_name* **no service**

### **Syntax Definitions**

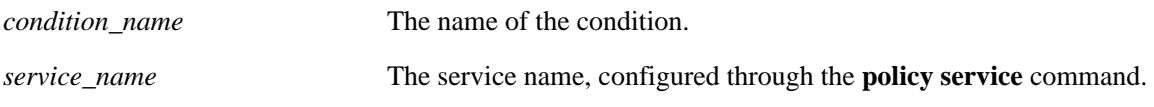

### **Defaults**

N/A

# **Platforms Supported**

OmniSwitch 6600, 7700, 7800, 8800

### **Usage Guidelines**

- Use the **no** form of the command to remove a service group from a condition; however, at least one classification parameter must be associated with a condition.
- A policy condition that specifies a service cannot also specify a service group, IP protocol, source IP port, or destination IP port.

# **Examples**

```
-> policy condition cond12 service serv2
```
# **Release History**

Release 5.1; command was introduced.

# **Related Commands**

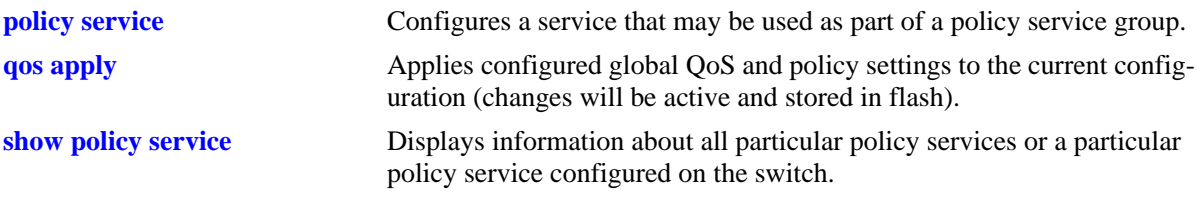

# **MIB Objects**

alaQoSConditionTable

```
alaQoSConditionService
```

```
alaQoSAppliedConditionTable
```

```
alaQoSAppliedConditionService
```
# **policy condition service group**

Associates a policy service group with a policy condition.

**policy condition** *condition\_name* **service group** *service\_group*

**policy condition** *condition\_name* **no service group**

#### **Syntax Definitions**

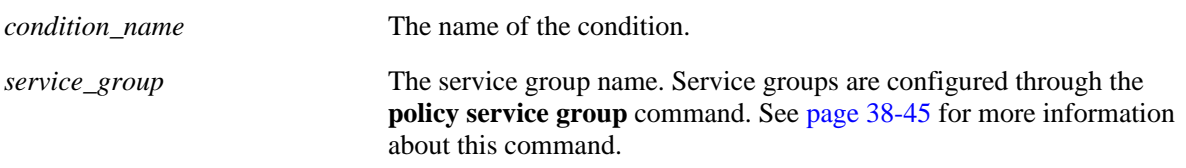

### **Defaults**

N/A

### **Platforms Supported**

OmniSwitch 6600, 7700, 7800, 8800

#### **Usage Guidelines**

- Use the **no** form of the command to remove a service group from a condition; however, at least one classification parameter must be associated with a condition.
- A policy condition that specifies a service group cannot also specify a service, IP protocol, source IP port, or destination IP port.

## **Examples**

-> policy condition cond12 service group servgroup2

## **Release History**

Release 5.1; command was introduced.

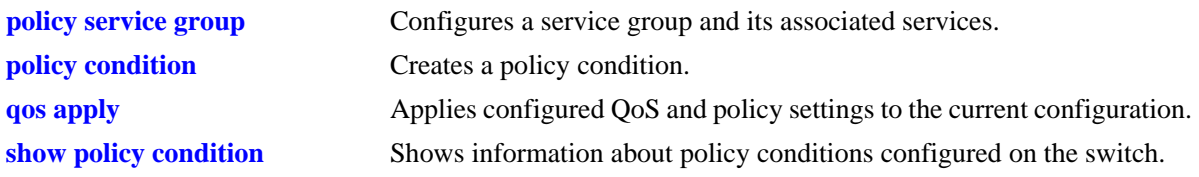

alaQoSConditionTable

alaQoSConditionName

alaQoSConditionServiceGroup

alaQoSAppliedConditionTable

alaQoSAppliedConditionName alaQoSAppliedConditionServiceGroup

# **policy condition ip protocol**

Configures an IP protocol for a policy condition.

**policy condition** *condition\_name* **ip protocol** *protocol*

**policy condition** *condition\_name* **no ip protocol**

#### **Syntax Definitions**

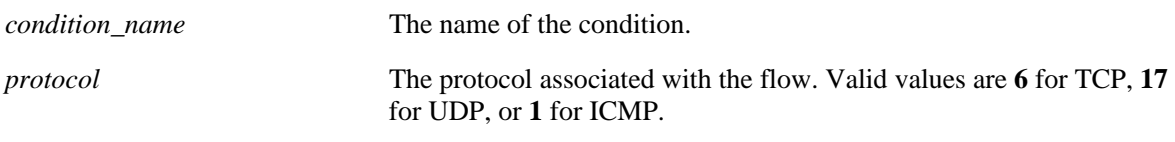

#### **Defaults**

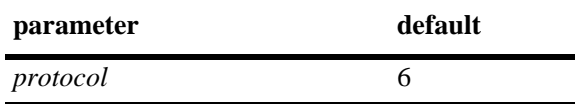

#### **Platforms Supported**

OmniSwitch 6600, 7700, 7800, 8800

### **Usage Guidelines**

- Use the **no** form of the command to remove a protocol from a condition; however, at least one classification parameter must be associated with a condition.
- **•** If a source or destination port is specified (through the **policy condition source ip port** or **policy condition destination ip port** commands), the protocol must be specified.
- The same condition cannot specify an IP protocol with a service or service group.

## **Examples**

-> policy condition cond4 ip protocol 6

## **Release History**

Release 5.1; command was introduced.

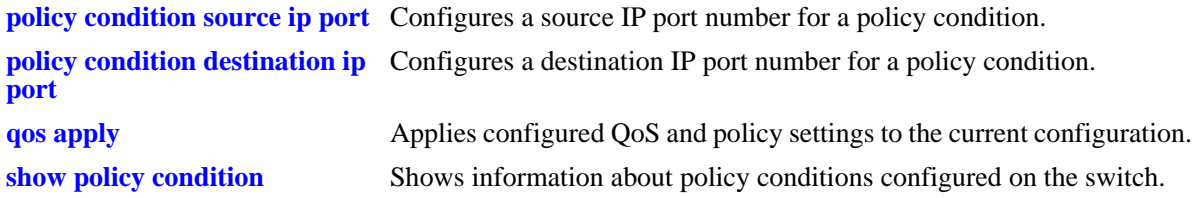

alaQoSConditionTable alaQoSConditionName alaQoSConditionIpProtocol alaQoSAppliedConditionTable alaQoSAppliedConditionName alaQoSAppliedConditionIpProtocol

# **policy condition source mac**

Configures a source MAC address for a policy condition.

**policy condition** *condition\_name* **source mac** *mac\_address* **[mask** *mac\_mask***]**

**policy condition** *condition\_name* **no source mac**

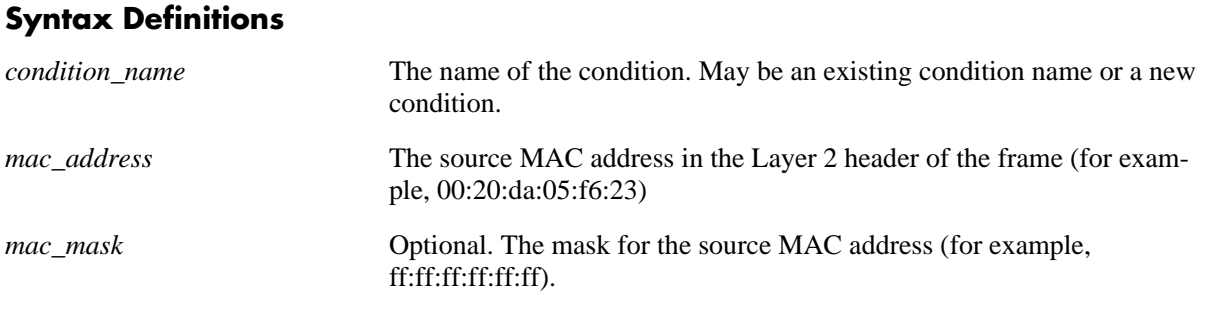

## **Defaults**

N/A

## **Platforms Supported**

OmniSwitch 6600, 7700, 7800, 8800

## **Usage Guidelines**

- **•** Use the **no** form of the command to remove a source MAC address from a condition; however, at least one classification parameter must be associated with a condition.
- **•** A source MAC address and a source MAC group cannot be specified in the same condition.
- On an OmniSwitch 7700/7800/8800, a source MAC address or source MAC group can only be used with a policy action that specifies disposition. Any other action is not supported. This restriction does *not* apply to an OmniSwitch 6600.

## **Examples**

-> policy condition cond2 source mac 00:20:da:05:f6:23

## **Release History**

Release 5.1; command was introduced.

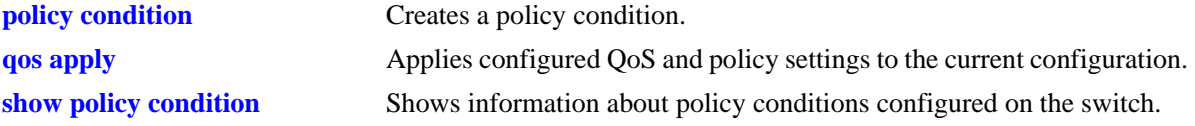

alaQoSConditionTable

alaQoSConditionName alaQoSConditionSourceMacAddr alaQoSConditionSourceMacMask

alaQoSAppliedConditionTable

alaQoSAppliedConditionName alaQoSAppliedConditionSourceMacAddr alaQoSAppliedConditionSourceMacMask

# **policy condition destination mac**

Configures a destination MAC address for a policy condition.

**policy condition** *condition\_name* **destination mac** *mac\_address* **[mask** *mac\_mask***]**

**policy condition** *condition\_name* **no destination mac**

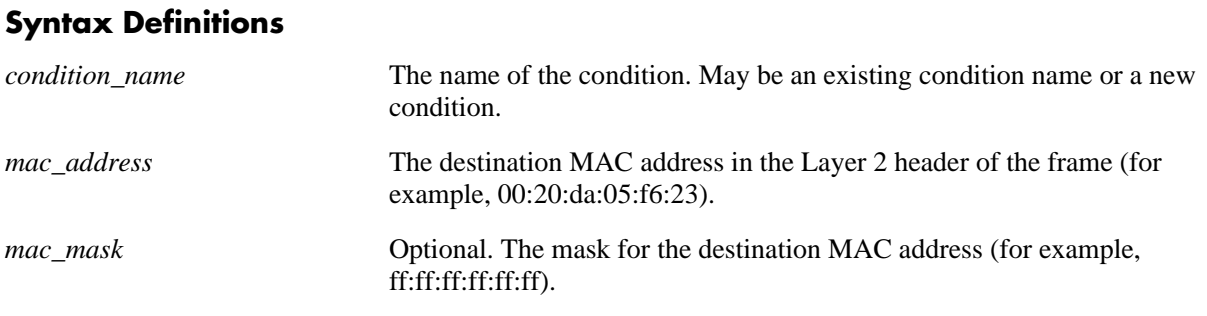

## **Defaults**

N/A

## **Platforms Supported**

OmniSwitch 6600, 7700, 7800, 8800

## **Usage Guidelines**

- **•** Use the **no** form of the command to remove a destination MAC address from a condition; however, at least one classification parameter must be associated with a condition.
- **•** A destination MAC address and a destination MAC group cannot be specified in the same condition.

## **Examples**

-> policy condition cond3 destination mac 00:20:da:05:f6:23

## **Release History**

Release 5.1; command was introduced.

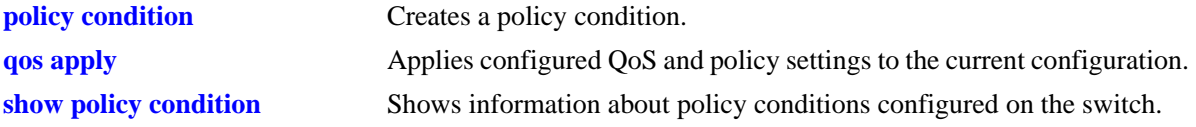

alaQoSConditionTable

alaQoSConditionName alaQoSConditionSource alaQoSConditionDestinationMacAddr alaQoSConditionDestinationMacMask

alaQoSAppliedConditionTable

alaQoSAppliedConditionName alaQoSAppliedConditionSource alaQoSAppliedConditionDestinationMacAddr alaQoSAppliedConditionDestinationMacMask

# **policy condition source mac group**

Associates a source MAC group with a policy condition.

**policy condition** *condition\_name* **source mac group** *group\_name*

**policy condition** *condition\_name* **no source mac group** 

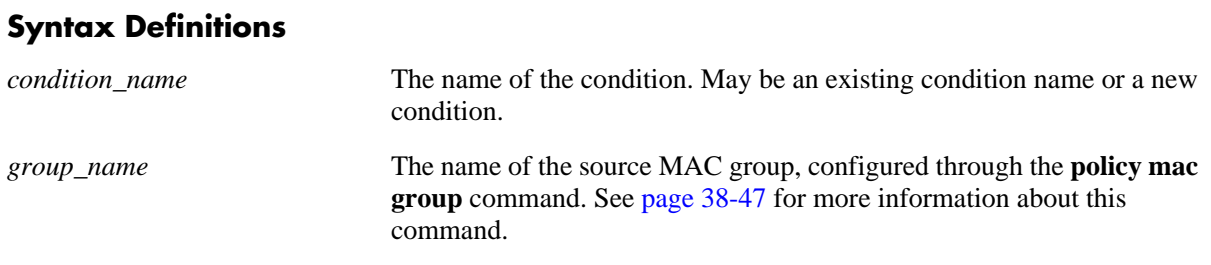

### **Defaults**

N/A

## **Platforms Supported**

OmniSwitch 6600, 7700, 7800, 8800

## **Usage Guidelines**

- **•** Use the **no** form of the command to remove a source MAC group from a condition; however, at least one classification parameter must be associated with a condition.
- **•** A source MAC address and a source MAC group cannot be specified in the same condition.

## **Examples**

-> policy condition cond4 source mac group mac\_group1

## **Release History**

Release 5.1; command was introduced.

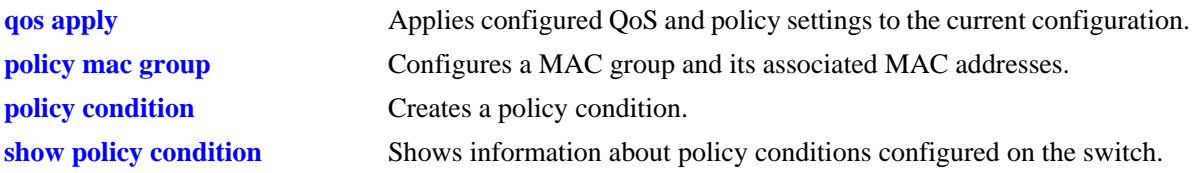

alaQoSConditionTable

alaQoSConditionName

alaQoSConditionSourceMacGroup

alaQoSAppliedConditionTable

alaQoSAppliedConditionName alaQoSAppliedConditionSourceMacGroup

# **policy condition destination mac group**

Associates a destination MAC group with a policy condition.

**policy condition** *condition\_name* **destination mac group** *mac\_group*

**policy condition** *condition\_name* **no destination**

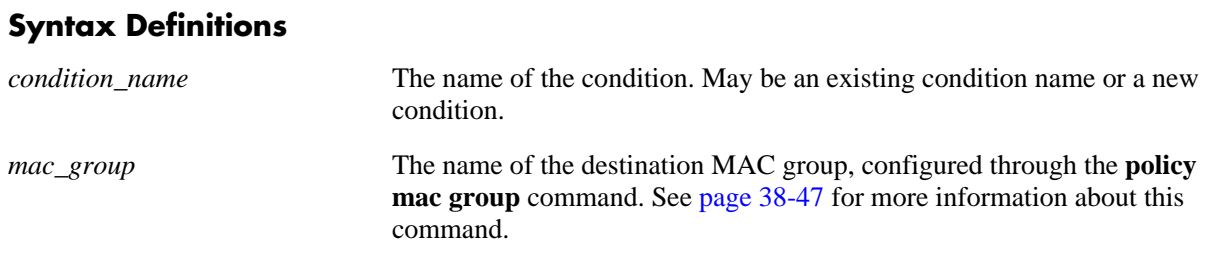

### **Defaults**

N/A

## **Platforms Supported**

OmniSwitch 6600, 7700, 7800, 8800

### **Usage Guidelines**

- **•** Use the **no** form of the command to remove a destination MAC group from a policy condition; however, at least one classification parameter must be associated with a condition.
- **•** A destination MAC address and a destination MAC group cannot be specified in the same condition.

#### **Examples**

-> policy condition cond5 destination mac group mac\_group1

## **Release History**

Release 5.1; command was introduced.

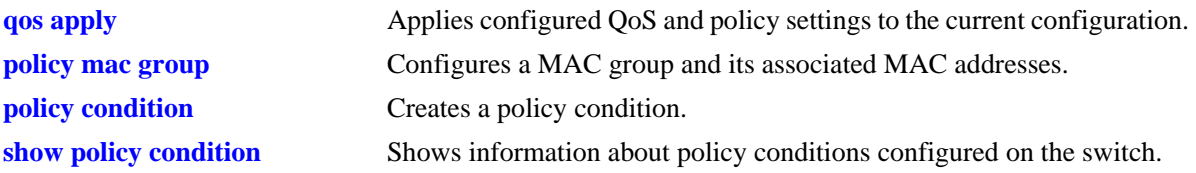

alaQoSConditionTable

alaQoSConditionName

alaQoSConditionDestinationMacGroup

alaQoSAppliedConditionTable

alaQoSAppliedConditionName alaQoSAppliedConditionDestinationMacGroup

## **policy condition source vlan**

Configures a source VLAN for a policy condition.

**policy condition** *condition\_name* **source vlan** *vlan\_id*

**policy condition** *condition\_name* **no source vlan**

#### **Syntax Definitions**

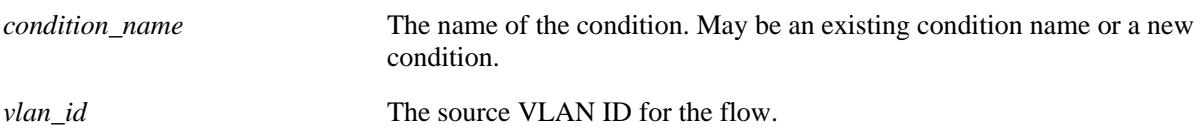

#### **Defaults**

N/A

#### **Platforms Supported**

OmniSwitch 6600, 7700, 7800, 8800

## **Usage Guidelines**

Use the **no** form of the command to remove a source VLAN from a policy condition; however, at least one classification parameter must be associated with a condition.

## **Examples**

-> policy condition cond5 source vlan 3

## **Release History**

Release 5.1; command was introduced.

## **Related Commands**

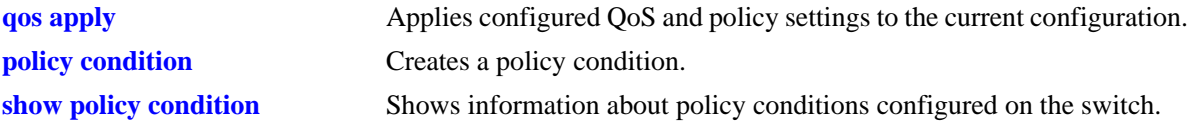

## **MIB Objects**

```
alaQoSConditionTable
  alaQoSConditionName
  alaQoSConditionSourceVlan
alaQoSAppliedConditionTable
  alaQoSAppliedConditionName
  alaQoSAppliedConditionSourceVlan
```
# **policy condition destination vlan**

Configures a destination VLAN for a policy condition. Use the **no** form of the command to remove a destination VLAN from a condition.

**policy condition** *condition\_name* **destination vlan** *vlan\_id*

**policy condition** *condition\_name* **no destination vlan**

#### **Syntax Definitions**

*condition\_name* The name of the condition. May be an existing condition name or a new condition. *vlan\_id* The destination VLAN ID for the flow.

### **Defaults**

N/A

### **Platforms Supported**

OmniSwitch 6600, 7700, 7800, 8800

### **Usage Guidelines**

Use the **no** form of the command to remove a destination VLAN from a condition; however, at least one classification parameter must be associated with a condition.

## **Examples**

-> policy condition cond4 destination vlan 3

## **Release History**

Release 5.1; command was introduced.

#### **Related Commands**

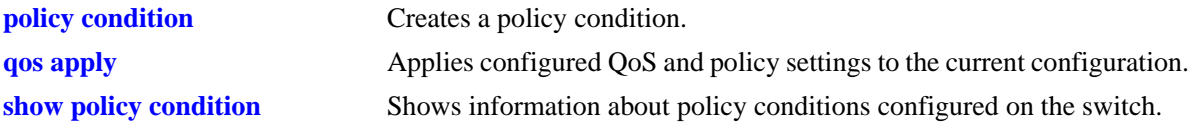

## **MIB Objects**

alaQoSConditionTable alaQoSConditionName alaQoSConditionDestinationVlan alaQoSAppliedConditionTable alaQoSAppliedConditionName alaQoSAppliedConditionDestinationVlan

## **policy condition source port**

Configures a source port number for a policy condition. Use the **no** form of the command to remove a source port number from a condition.

**policy condition** *condition\_name* **source port** *slot/port***[-***port***]**

**policy condition** *condition\_name* **no source port**

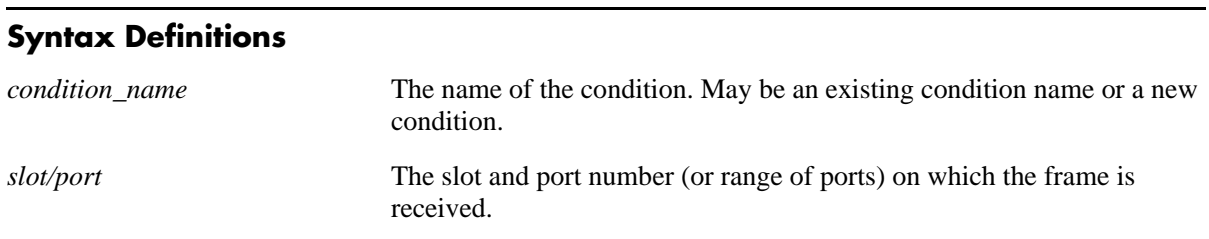

#### **Defaults**

N/A

### **Platforms Supported**

OmniSwitch 6600, 7700, 7800, 8800

### **Usage Guidelines**

Use the **no** form of the command to remove a source port from a condition; however, at least one classification parameter must be associated with a condition.

## **Examples**

```
-> policy condition cond2 source port 3/1
-> policy condition cond3 source port 3/2-4
```
## **Release History**

Release 5.1; command was introduced.

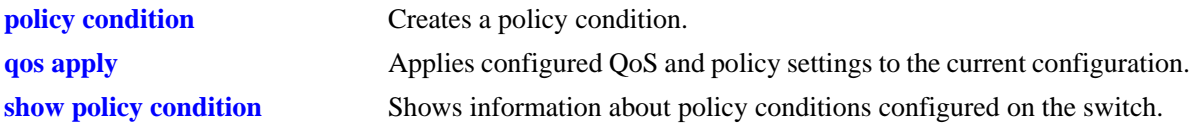

alaQoSConditionTable

alaQoSConditionName alaQoSConditionSourceSlot alaQoSConditionSourcePort alaQoSConditionSourcePortEnd

alaQoSAppliedConditionTable

alaQoSAppliedConditionName alaQoSAppliedConditionSourceSlot alaQoSAppliedConditionSourcePort alaQoSAppliedConditionSourcePortEnd

# **policy condition destination port**

Configures a destination port number for a policy condition. Use the **no** form of the command to remove a destination port from a condition.

**policy condition** *condition\_name* **destination port** *slot/port***[-***port***]**

**policy condition** *condition\_name* **no destination port**

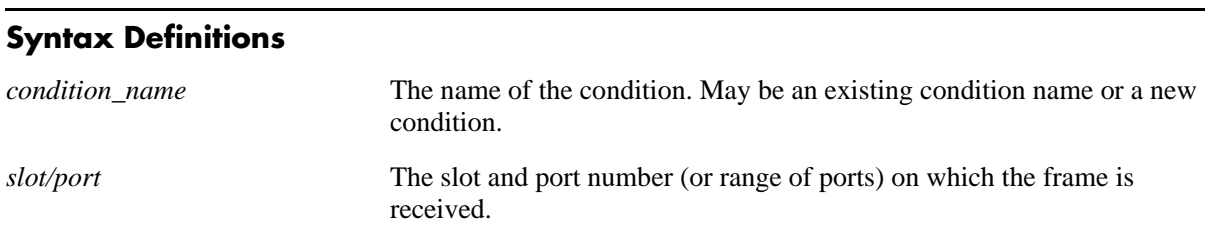

### **Defaults**

N/A

## **Platforms Supported**

OmniSwitch 6600, 7700, 7800, 8800

## **Usage Guidelines**

Use the **no** form of the command to remove a destination port from a condition; however, at least one classification parameter must be associated with a condition.

## **Examples**

```
-> policy condition cond3 destination port 4/2
-> policy condition cond4 destination port 4/3-4
```
## **Release History**

Release 5.1; command was introduced.

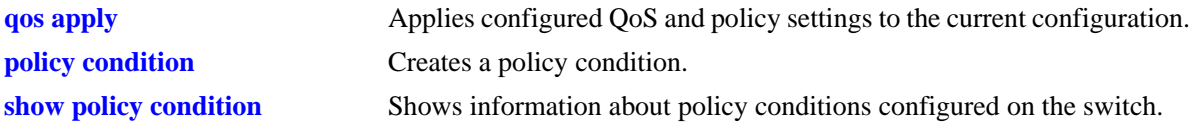

alaQoSConditionTable

alaQoSConditionName alaQoSConditionDestinationSlot alaQoSConditionDestinationPort alaQoSConditionDestinationPortEnd

alaQoSAppliedConditionTable

alaQoSAppliedConditionName alaQoSAppliedConditionDestinationSlot alaQoSAppliedConditionDestinationPort alaQoSAppliedConditionDestinationPortEnd

# **policy condition source port group**

Associates a source port group with a policy condition. Use the **no** form of the command to remove a source port group from a condition.

**policy condition** *condition\_name* **source port group** *group\_name*

**policy condition** *condition\_name* **no source port group**

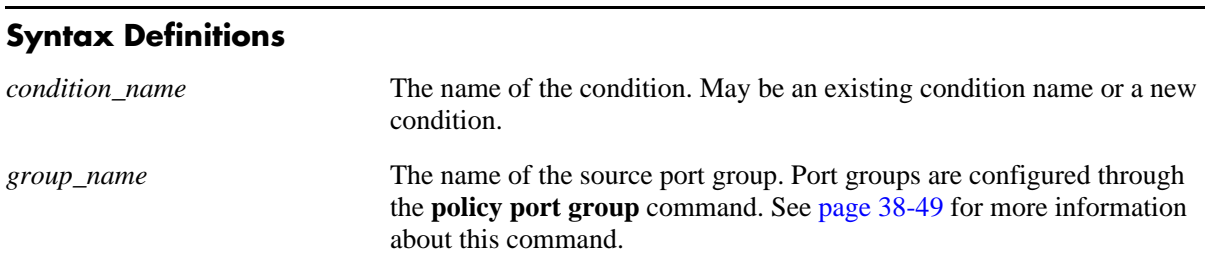

N/A

**Defaults**

# **Platforms Supported**

OmniSwitch 6600, 7700, 7800, 8800

## **Usage Guidelines**

Use the **no** form of the command to remove a source port group from a condition; however, at least one classification parameter must be associated with a condition.

## **Examples**

-> policy condition cond6 source port group portgr4

## **Release History**

Release 5.1; command was introduced.

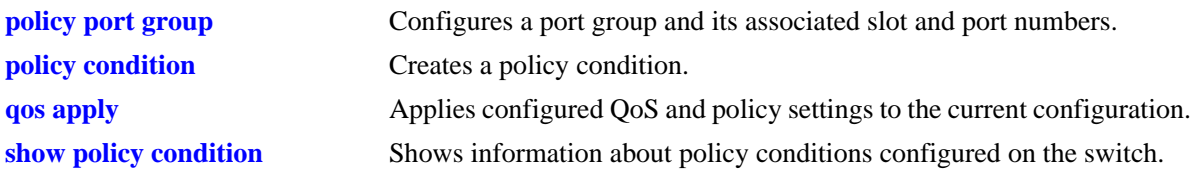

alaQoSConditionTable

alaQoSConditionName

alaQoSConditionSourcePortGroup

alaQoSAppliedConditionTable

alaQoSAppliedConditionName alaQoSAppliedConditionSourcePortGroup

# **policy condition destination port group**

Associates a destination port group with a policy condition. Use the **no** form of the command to remove a destination port group from a condition.

**policy condition** *condition\_name* **destination port group** *group\_name*

**policy condition** *condition\_name* **no destination port**

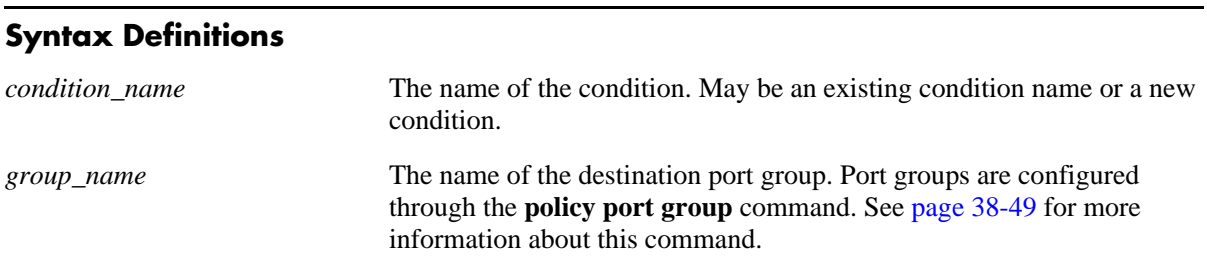

**Defaults**

N/A

### **Platforms Supported**

OmniSwitch 6600, 7700, 7800, 8800

### **Usage Guidelines**

Use the **no** form of the command to remove a destination port group from a condition; however, at least one classification parameter must be associated with a condition.

#### **Examples**

-> policy condition cond6 destination port group portgr4

#### **Release History**

Release 5.1; command was introduced.

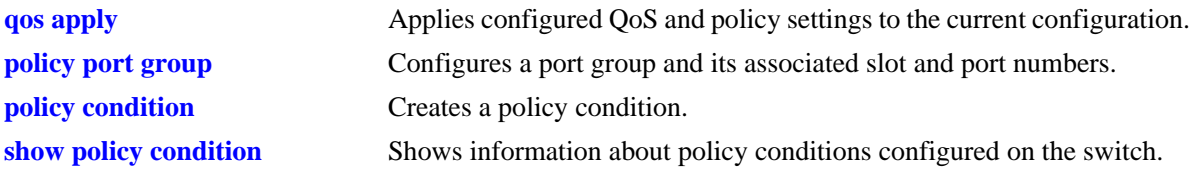

alaQoSConditionTable

alaQoSConditionName

alaQoSConditionDestinationPortGroup

alaQoSAppliedConditionTable

alaQoSAppliedConditionName alaQoSAppliedConditionDestinationPortGroup

# **policy condition source interface type**

Configures a source interface type for a policy condition.

**policy condition** *condition\_name* **source interface type {ethernet | wan | ethernet-10 | ethernet-100 | ethernet-1G | ethernet-10G}**

**policy condition** *condition\_name* **no source interface type**

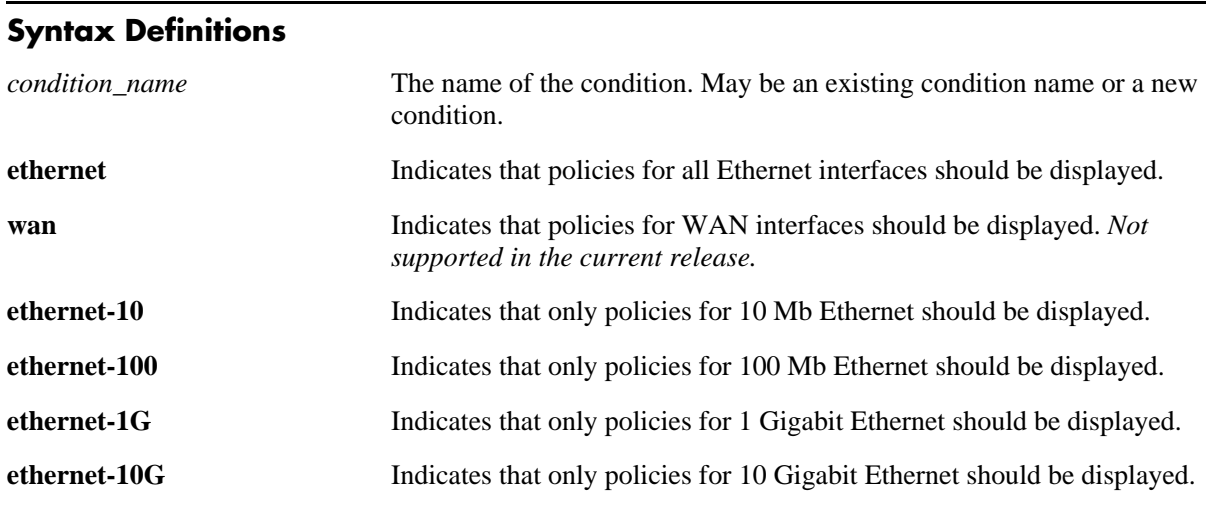

#### **Defaults**

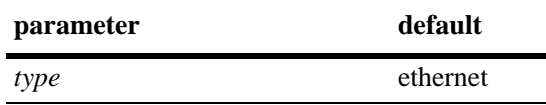

#### **Platforms Supported**

OmniSwitch 6600, 7700, 7800, 8800

#### **Usage Guidelines**

- Use the **no** form of the command to remove a source interface type from a condition; however, at least one classification parameter must be associated with a condition.
- **•** In the current release, only Ethernet interface types are supported.

#### **Examples**

```
-> policy condition cond2 source interface type ethernet
-> policy condition cond2 no source interface type
```
## **Release History**

Release 5.1; command was introduced.

## **Related Commands**

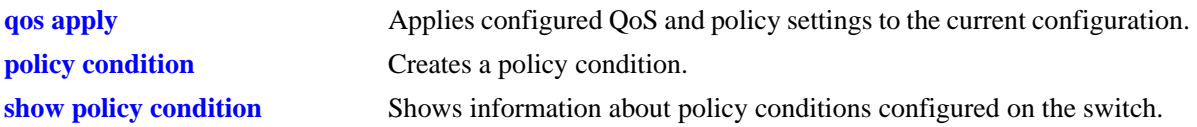

## **MIB Objects**

alaQoSConditionTable alaQoSConditionName alaQoSConditionSourceInterfaceType alaQoSAppliedConditionTable

alaQoSAppliedConditionName alaQoSAppliedConditionSourceInterfaceType

# **policy condition destination interface type**

Configures a destination interface type for a particular condition. Use the **no** form of the command to remove a destination interface type from a condition.

**policy condition** *condition\_name* **destination interface type {ethernet | wan | ethernet-10 | ethernet-100 | ethernet-1G | ethernet-10G}**

**policy condition** *condition\_name* **no destination interface type**

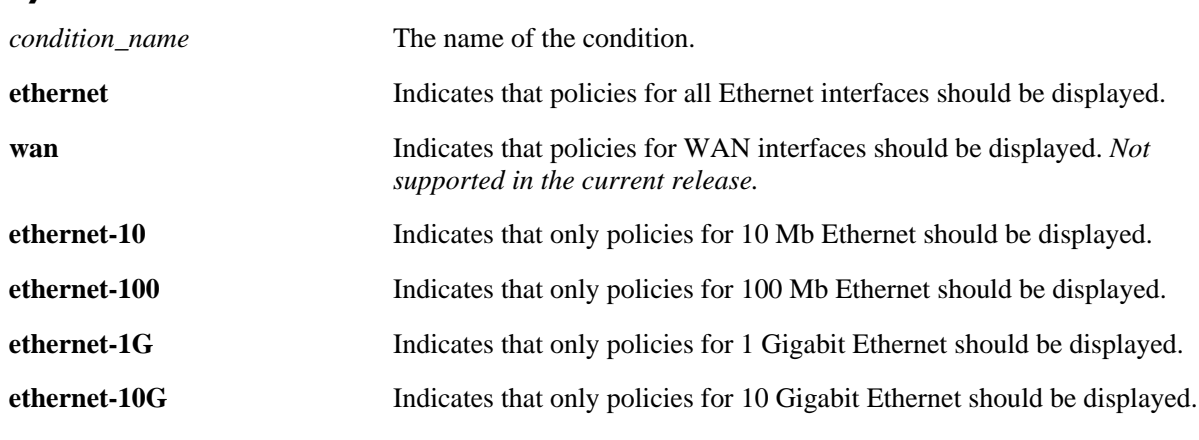

#### **Syntax Definitions**

### **Defaults**

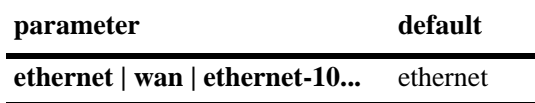

## **Platforms Supported**

OmniSwitch 6600, 7700, 7800, 8800

## **Usage Guidelines**

- **•** In the current release, only Ethernet interface types are supported.
- Use the **no** form of the command to remove an interface type from a condition; however, at least one classification parameter must be associated with a condition.

## **Examples**

-> policy condition cond2 destination interface type ethernet

## **Release History**

Release 5.1; command was introduced.

## **Related Commands**

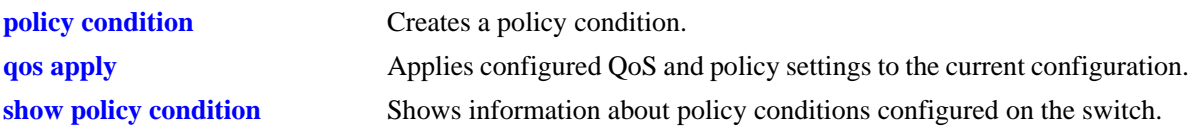

## **MIB Objects**

alaQoSConditionTable alaQoSConditionName alaQoSConditionDestinationInterfaceType

alaQoSAppliedConditionTable

alaQoSAppliedConditionName alaQoSAppliedConditionDestinationInterfaceType

# <span id="page-1718-0"></span>**policy action**

Configures or deletes a QoS action. A QoS action describes how traffic that matches a particular QoS condition should be treated. It may specify a particular set of bandwidth and queue parameters, or it may simply specify whether the flow is allowed or denied on the switch.

This section describes the base command. Optional keywords are listed below and described as separate commands later in this chapter. (Options may be used in combination but are described separately for ease in explanation.) Use the **no** form for keywords to remove the parameter from the action.

Note that some action parameters may not be supported depending on the platform you are using. Also some action parameters may not be supported with some conditions. See the condition table in your switch's *Network Configuration Guide*.

**policy action** *action\_name*

**[disposition {accept | drop | deny}] [shared] [priority** *priority\_value***] [minimum bandwidth** *bps***] [maximum bandwidth** *bps***] [maximum buffers** *max\_buffers***] [minimum depth** *bytes***] [maximum depth** *bytes***] [tos** *tos\_value***] [802.1p** *802.1p\_value***] [dcsp** *dcsp\_value***] [map {802.1p | tos | dscp} to {802.1p | tos| dscp} using** *map\_group***] [source rewrite ip** *ip\_address* **[mask** *netmask***]] [source rewrite network group** *net\_group***] [destination rewrite ip** *ip\_address* **[mask** *netmask***]] [destination rewrite network group** *net\_group***] [gateway ip** *ip\_address***] [default gateway ip** *ip\_address***]**

**policy no action** *action\_name*

#### **Syntax Definitions**

*action\_name* A name for the action, any alphanumeric string.

#### **Defaults**

By default, no drop algorithm is configured for the action, and any queues created by the action are not shared.

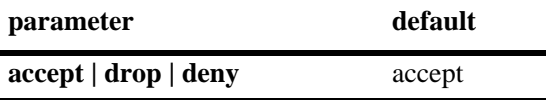

## **Platforms Supported**

OmniSwitch 6600, 7700, 7800, 8800

## **Usage Guidelines**

- Any condition parameters that the hardware supports will be used to classify the traffic; any condition parameters that are not supported by the hardware will not be used to classify traffic, and the event will be logged in the QoS log.
- Bandwidth and queue parameters may be specified when the action is created or may be specified as separate commands.
- Use the **qos apply** command to activate configuration changes. See [page 38-34](#page-1629-0) for more information about this command.
- **•** Use the **no** form of the command to remove a QoS action from the configuration.
- To prevent IP source address spoofing on an OmniSwitch 6600, create a new policy action called *string*DisablePorts that will administratively disable a port when spoofed traffic is detected on that port. Note that *string* represents text that the user enters as a required part of the policy action name and must be followed by DisablePorts. In addition, this action does not need a disposition to be specified and only applies to routed traffic. Refer to the switch *Network Configuration Guide* for more information about ACL security enhancements.
- **•** If the **snapshot** command is entered after the **policy action** command is configured, the resulting ASCII file will include the following additional syntax for the **policy action** command:

#### **from {cli | ldap | blt}**

This syntax indicates how the action was created. The **cli** and **ldap** options may be changed by a user modifying the ASCII file; however, changing this setting is not recommended. The **blt** option indicates a built-in action, this setting is not configurable.

#### **Examples**

-> policy action action1 accept

## **Release History**

Release 5.1; command was introduced.

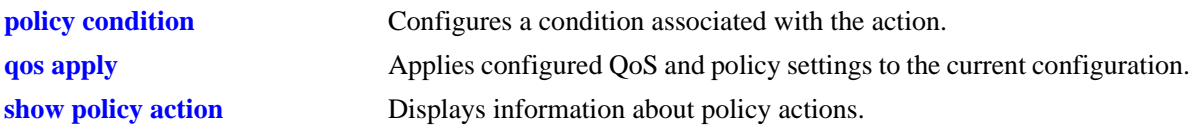

alaQoSActionTable

alaQoSActionName alaQoSActionSource alaQoSActionDisposition alaQoSActionMinimumBandwidth alaQoSActionMaximumBandwidth alaQoSActionPeakBandwidth alaQoSActionPriority alaQoSActionShared alaQoSActionMaximumBuffers alaQoSActionMaximumDepth alaQoSAction8021p alaQoSActionTos alaQoSActionTosRewriteMask alaQoSActionDscp alaQoSActionMapFrom alaQoSActionMapTo alaQoSActionMapGroup alaQoSActionSourceRewriteIpAddr alaQoSActionSourceRewriteIpMask alaQoSActionSourceRewriteIpGroup alaQoSActionDestinationRewriteIpAddr alaQoSActionDestinationRewriteIpMask alaQoSActionDestinationRewriteIpGroup

alaQoSAppliedActionTable

```
alaQoSAppliedActionName
alaQoSAppliedActionSource
alaQoSAppliedActionDisposition
alaQoSAppliedActionMinimumBandwidth
alaQoSAppliedActionMaximumBandwidth
alaQoSAppliedActionPeakBandwidth
alaQoSAppliedActionPriority
alaQoSAppliedActionShared
alaQoSAppliedActionMaximumDepth
alaQoSAppliedActionMaximumBuffers
alaQoSAppliedAction8021p
alaQoSAppliedActionTos
alaQoSAppliedActionTosRewriteMask
alaQoSAppliedActionDscp
alaQoSAppliedActionMapFrom
alaQoSAppliedActionMapTo
alaQoSAppliedActionMapGroup
alaQoSAppliedActionSourceRewriteIpAddr
alaQoSAppliedActionSourceRewriteIpMask
alaQoSAppliedActionSourceRewriteIpGroup
alaQoSAppliedActionDestinationRewriteIpAddr
alaQoSAppliedActionDestinationRewriteIpMask
alaQoSAppliedActionDestinationRewriteIpGroup
```
# **policy action disposition**

Configures a disposition for a policy action.

**policy action** *action\_name* **disposition {accept | drop | deny}**

**policy action** *action\_name* **no disposition**

#### **Syntax Definitions**

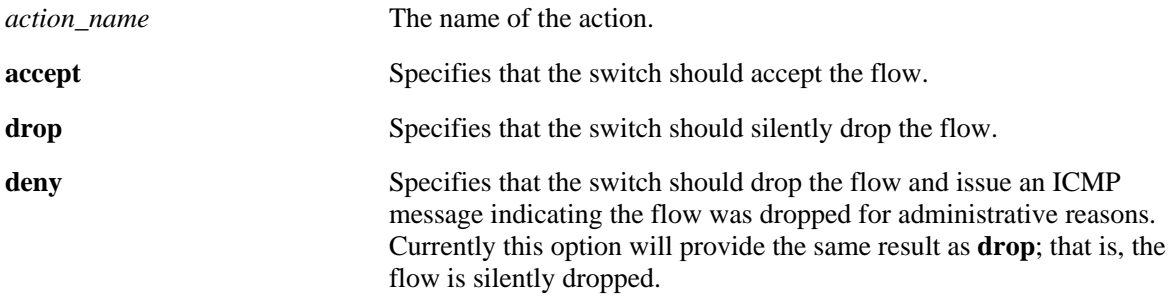

#### **Defaults**

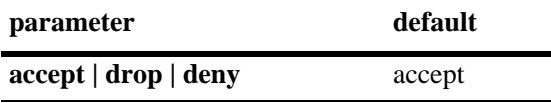

#### **Platforms Supported**

OmniSwitch 6600, 7700, 7800, 8800

## **Usage Guidelines**

- **•** Use the **no** form of the command to remove a disposition from an action.
- **•** This command does not support Layer 2 conditions such as destination VLAN or destination MAC address.

#### **Examples**

```
-> policy action action3 disposition deny
-> policy action action 3 no disposition
```
## **Release History**

Release 5.1; command was introduced.

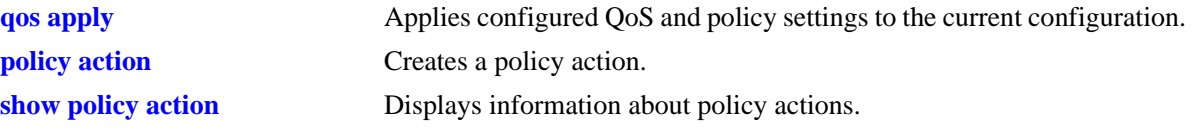

alaQoSActionTable

- alaQoSActionName
- alaQoSActionDisposition
- alaQoSAppliedActionTable
	- alaQoSAppliedActionName alaQoSAppliedActionDisposition

# **policy action shared**

Enables queues created by a particular action to be shared.

**policy action** *action\_name* **shared**

**policy action** *action\_name* **no shared**

### **Syntax Definitions**

*action\_name* The name of the action.

### **Defaults**

By default, queues created by an action are *not* shared.

### **Platforms Supported**

OmniSwitch 7700, 7800, 8800

### **Usage Guidelines**

- If multiple rules have the same action, more than one flow may be scheduled on the same queue if the queue is defined as shared; otherwise, a separate queue is created for each flow.
- Note that flows must be sent over the same virtual port for the flows to share a queue. For example, flows with the same 802.1Q tag may share the same queue.
- **•** Use the **no** form of the command to disable sharing.

#### **Example**

-> policy action action5 shared -> policy action action5 no shared

## **Release History**

Release 5.1; command was introduced.

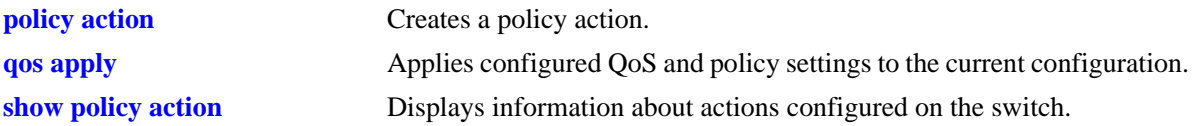

alaQoSActionTable

alaQoSActionName

alaQoSActionShared

alaQoSAppliedActionTable

alaQoSAppliedActionName alaQoSAppliedActionShared

# **policy action priority**

Configures the priority for queuing a flow to which the QoS action applies.

**policy action** *action\_name* **priority** *priority\_value* 

**policy action** *action\_name* **no priority**

#### **Syntax Definitions**

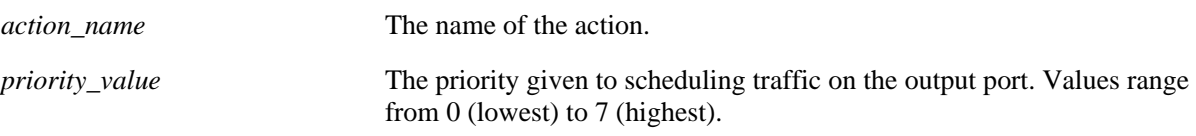

## **Defaults**

N/A

### **Platforms Supported**

OmniSwitch 6600, 7700, 7800, 8800

### **Usage Guidelines**

- This priority value is independent of 802.1Q, Type of Service (ToS), or Differentiated Services Code Point (DSCP) values.
- Note that the value displayed on the **[show qos queue](#page-1861-0)** screen may be different from the value entered here. See the output descriptions on [page 38-266](#page-1861-0) for more information.
- **•** Use the **no** form of the command to remove a priority value from an action.

#### **Examples**

```
-> policy action action1 priority 1
-> policy action action1 no priority
```
#### **Release History**

Release 5.1; command was introduced.

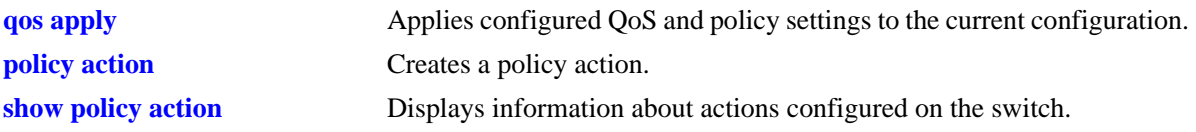

alaQoSActionTable

alaQoSActionName alaQoSActionPriority alaQoSActionPriorityStatus

alaQoSAppliedActionTable

alaQoSAppliedActionName alaQoSAppliedActionPriority alaQoSAppliedActionPriorityStatus

# **policy action maximum bandwidth**

Configures a maximum bandwidth value for a policy action.

**policy action** *action\_name* **maximum bandwidth** *bps*

**policy action** *action\_name* **no maximum bandwidth**

#### **Syntax Definitions**

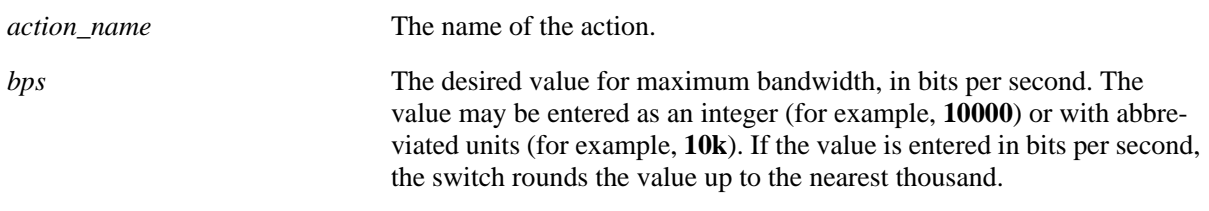

## **Defaults**

N/A

## **Platforms Supported**

OmniSwitch 6600, 7700, 7800, 8800

## **Usage Guidelines**

- **•** Use the **no** form of the command to remove a maximum bandwidth value from an action.
- Note that the bandwidth may be entered in bits per second. Alternatively, the bandwidth may be entered in abbreviated units (**1k**, **2k**, etc). If the bandwidth value is entered in bytes, the switch rounds the value to the nearest thousand bytes. For example, if you enter 1 to 1024, the result is 1K. If you enter 1025 to 2048, the result is 2K.
- On the OmniSwitch 7700/7800/8800, when a port group is used as part of a policy rule and a policy action specifies a maximum bandwidth, each interface in the port group will be allowed the maximum bandwidth.
- On the OmniSwitch 6624/6648, when a source port group is used as part of a policy rule and a policy action specifies a maximum bandwidth, the maximum bandwidth is divided equally among the number of active ports in the port group (100 percent for one active port; 50 percent each for two active ports; 25 percent each for four active ports, etc.).
- On the OmniSwitch 6624/6648, when a destination port group is used as part of a policy rule and a policy action specifies a maximum bandwidth, the maximum bandwidth is divided equally among the number of active ports in the port group if the ports are part of the same 24-port physical location (hardware ASIC). If the destination ports belong to discreet 24-port locations (different ASICs), the maximum bandwidth is applied to each ASIC.
- **•** The maximum bandwidth action may be used for ingress policing on Network Processor interfaces; the policy must contain a source slot/port or port group, or source VLAN that corresponds to the Network Processor interface.
### **Examples**

-> policy action action4 maximum bandwidth 10000 -> policy action action4 maximum bandwidth 10k -> policy action action4 no maximum bandwidth

### **Release History**

Release 5.1; command was introduced.

### **Related Commands**

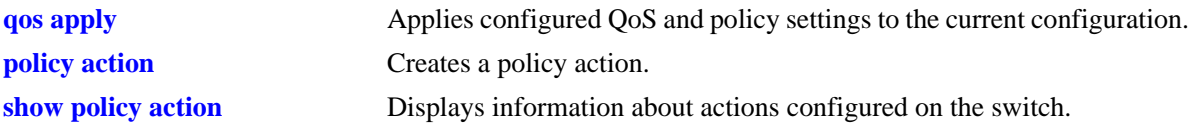

## **MIB Objects**

alaQoSActionTable alaQoSActionName alaQoSActionMaximumBandwidth alaQoSAppliedActionTable alaQoSAppliedActionName alaQoSAppliedActionMaximumBandwidth

# **policy action maximum buffers**

Configures the maximum number of buffers that may be assigned to queues created according to a particular policy action.

**policy action** *action\_name* **maximum buffers** *max\_buffers*

**policy action** *action\_name* **no maximum buffers**

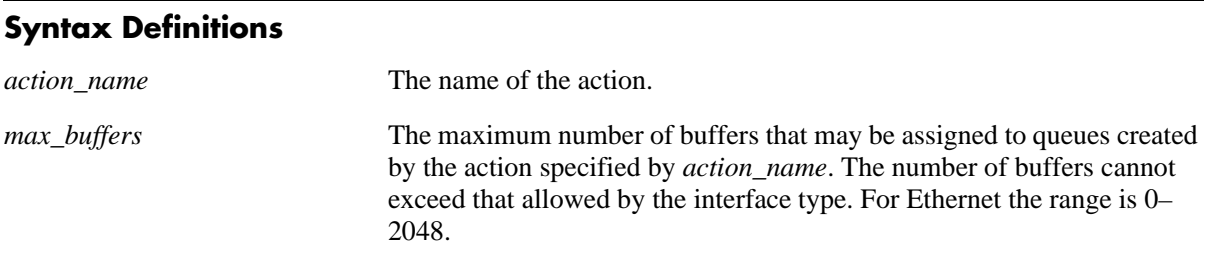

### **Defaults**

N/A

## **Platforms Supported**

OmniSwitch 6600, 7700, 7800, 8800

### **Usage Guidelines**

- **•** Use the **no** form of the command to remove a maximum buffers value from an action.
- **•** The maximum number of buffers allowed for an Ethernet interface type is 2048.

## **Examples**

```
-> policy action action3 maximum buffers 128
-> policy action action3 no maximum buffers
```
## **Release History**

Release 5.1; command was introduced.

## **Related Commands**

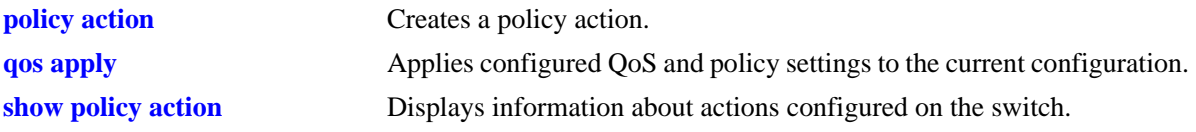

## **MIB Objects**

alaQoSActionTable

alaQoSActionName

alaQoSActionMaximumBuffers

alaQoSAppliedActionTable

alaQoSAppliedActionName alaQoSAppliedActionMaximumBuffers

# **policy action minimum depth**

Configures the minimum queue depth assigned to this action, in bytes. The queue depth determines the amount of buffer allocated to each queue.

**policy action** *action\_name* **minimum depth** *bytes*

**policy action** *action\_name* **no minimum depth**

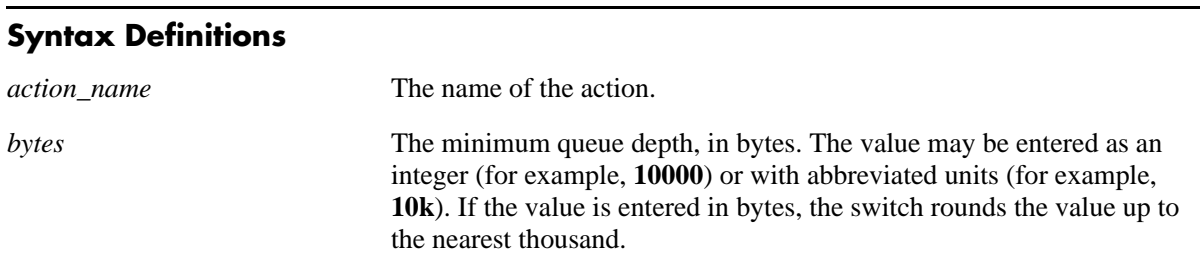

## **Defaults**

N/A

## **Platforms Supported**

OmniSwitch 6600, 7700, 7800, 8800

### **Usage Guidelines**

- **•** Use the **no** form of the command to remove a minimum depth value from a policy action.
- Note that the bandwidth may be entered in bytes. Alternatively, the bandwidth may be entered in abbreviated units (**1k**, **2k**, etc). If the bandwidth value is entered in bytes, the switch rounds the value to the nearest thousand bytes. For example, if you enter 1 to 1024, the result is 1K. If you enter 1025 to 2048, the result is 2K.
- **•** The minimum depth action may be used for ingress policing on Network Processor interfaces; the policy must contain a source slot/port or port group, or source VLAN that corresponds to the Network Processor interface.

## **Examples**

-> policy action action2 minimum depth 100 -> policy action action2 no minimum depth

## **Release History**

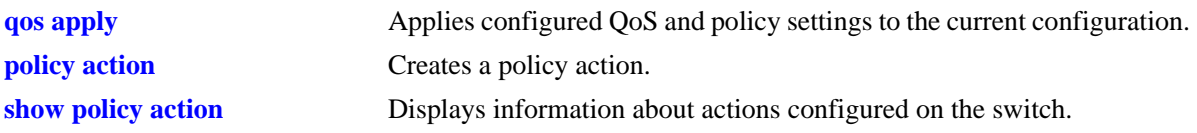

## **MIB Objects**

alaQoSActionTable alaQoSActionName alaQoSActionMinimumDepth alaQoSAppliedActionTable

alaQoSAppliedActionName alaQoSAppliedActionMinimumDepth

# **policy action maximum depth**

Configures the maximum queue depth assigned to this action, in bytes. The queue depth determines the amount of buffer allocated to each queue. When the queue depth is reached, the switch starts dropping packets.

**policy action** *action\_name* **maximum depth** *bytes*

**policy action** *action\_name* **no maximum depth**

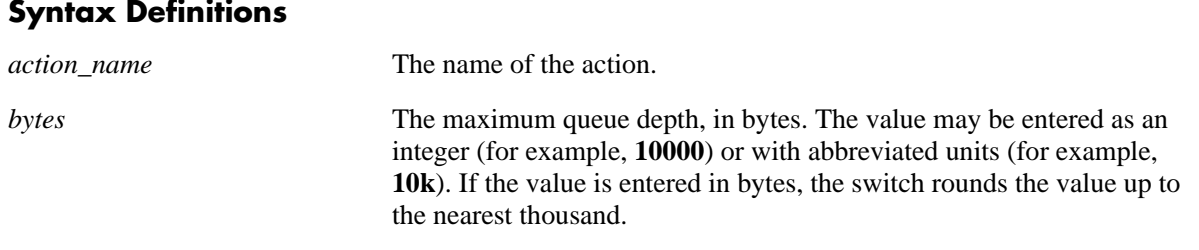

## **Defaults**

N/A

## **Platforms Supported**

OmniSwitch 6600, 7700, 7800, 8800

### **Usage Guidelines**

- **•** Use the **no** form of the command to remove a maximum depth value from a policy action.
- Note that the bandwidth may be entered in bytes. Alternatively, the bandwidth may be entered in abbreviated units (**1k**, **2k**, etc). If the bandwidth value is entered in bytes, the switch rounds the value to the nearest thousand bytes. For example, if you enter 1 to 1024, the result is 1K. If you enter 1025 to 2048, the result is 2K.
- The maximum depth action may be used for ingress policing on Network Processor interfaces; the policy must contain a source slot/port or port group, or source VLAN that corresponds to the Network Processor interface.

## **Examples**

```
-> policy action action2 maximum depth 100
-> policy action action2 no maximum depth
```
## **Release History**

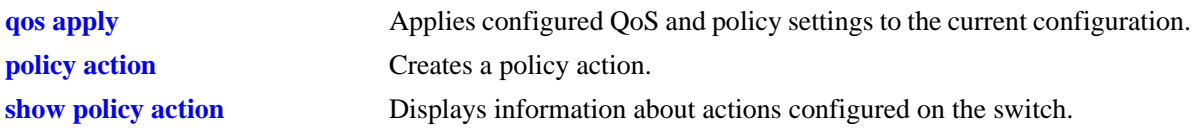

## **MIB Objects**

alaQoSActionTable alaQoSActionName alaQoSActionMaximumDepth alaQoSAppliedActionTable

alaQoSAppliedActionName alaQoSAppliedActionMaximumDepth

# **policy action tos**

Configures a Type of Service (ToS) bits value to be applied to packets in outgoing flows to which the specified policy applies.

**policy action** *action\_name* **tos** *tos\_value*

**policy action** *action\_name* **no tos**

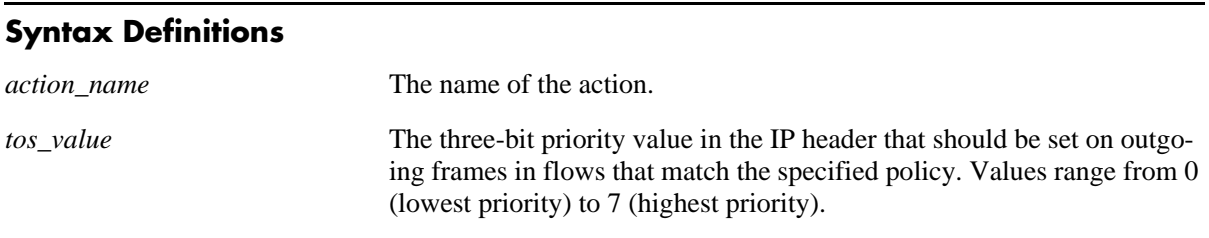

## **Defaults**

N/A

## **Platforms Supported**

OmniSwitch 6600, 7700, 7800, 8800

## **Usage Guidelines**

- **•** Use the **no** form of the command to remove a ToS value from a policy action.
- If a ToS value is specified for the action, a DSCP value or 802.1p value may not be specified
- **•** Note that specifying both ToS and DSCP in the same action is *not* allowed..

## **Examples**

```
-> policy action action3 tos 4
-> policy action action3 no tos
```
## **Release History**

Release 5.1; command was introduced.

## **Related Commands**

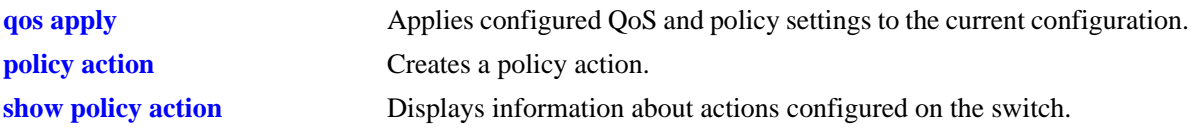

## **MIB Objects**

alaQoSActionTable

alaQoSActionName

alaQoSActionTos

alaQoSAppliedActionTable

alaQoSAppliedActionName alaQoSAppliedActionTos

# **policy action 802.1p**

Configures a value to be set in the 802.1p bits of the 802.1Q byte of an outgoing frame for traffic that matches a policy with this action.

**policy action** *action\_name* **802.1p** *802.1p\_value*

**policy action** *action\_name* **no 802.1p**

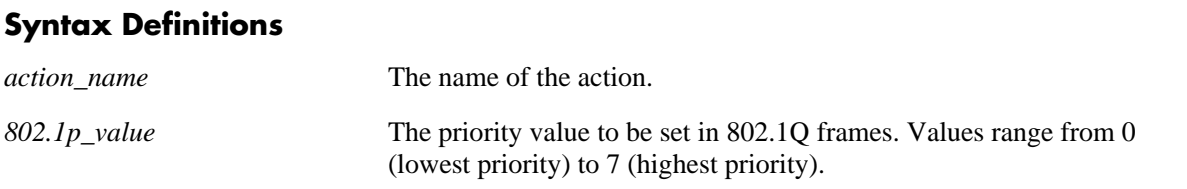

### **Defaults**

N/A

## **Platforms Supported**

OmniSwitch 6600, 7700, 7800, 8800

### **Usage Guidelines**

- **•** Use the **no** form of the command to remove an 802.1p value from a policy action.
- **•** If an 802.1p value is configured for a policy action, a ToS value or DSCP value may not be specified.
- **•** Note that specifying both ToS and DSCP in the same action is not allowed.

### **Examples**

```
-> policy action action4 802.1p 7
-> policy action action4 no 802.1p
```
## **Release History**

Release 5.1; command was introduced.

## **Related Commands**

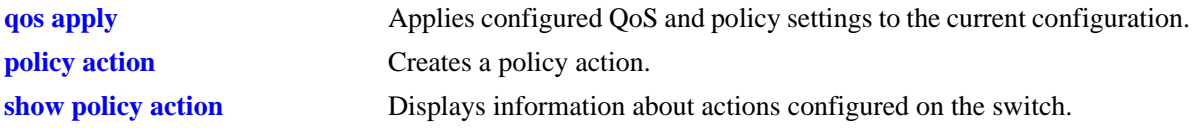

## **MIB Objects**

alaQoSActionTable

alaQoSActionName

alaQoSAction8021p

alaQoSAppliedActionTable

alaQoSAppliedActionName alaQoSAppliedAction8021p

# **policy action dscp**

Configures a Differentiated Services Code Point (DSCP) value to be set in an outgoing flow for traffic that matches rules with this action.

**policy action** *action\_name* **dscp** *dscp\_value*

**policy action** *action\_name* **no dscp**

## **Syntax Definitions**

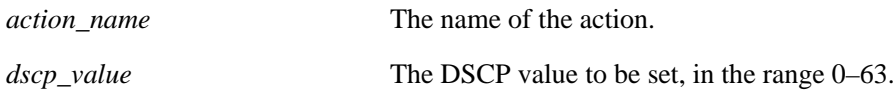

### **Defaults**

N/A

## **Platforms Supported**

OmniSwitch 6600, 7700, 7800, 8800

## **Usage Guidelines**

- **•** Use the **no** form of the command to remove a DSCP value from a policy action.
- If a DSCP value is specified for an action, a ToS value or 802.1p value may be not specified.
- **•** Note that specifying both ToS and DSCP in the same action is *not* allowed.

### **Examples**

-> policy action action2 dscp 61 -> policy action action2 no dscp

## **Release History**

Release 5.1; command was introduced.

### **Related Commands**

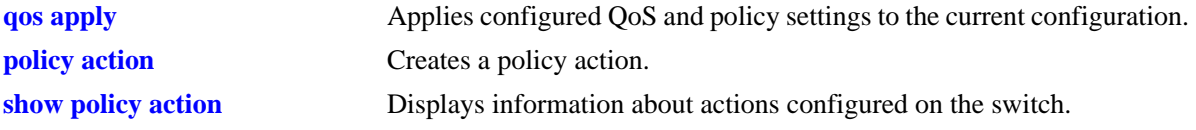

## **MIB Objects**

alaQoSActionTable

alaQoSActionName

alaQoSActionDscp

alaQoSAppliedActionTable

alaQoSAppliedActionName alaQoSAppliedActionDscp

# **policy action map**

Configures a mapping group for a policy action.

**policy action map {802.1p | tos | dscp} to {802.1p | tos| dscp} using** *map\_group*

**policy action no map**

#### **Syntax Definitions**

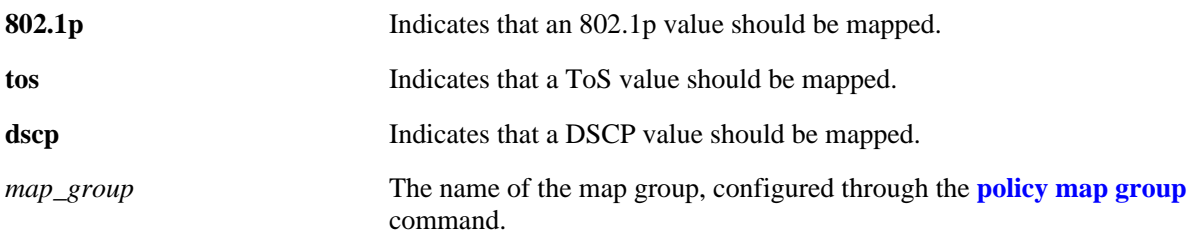

### **Defaults**

N/A

### **Platforms Supported**

OmniSwitch 6600, 7700, 7800, 8800

### **Usage Guidelines**

- When remapping is configured with this command and a flow matches a policy with this remapping action, and the 802.1p, ToS, or DSCP setting in the incoming flow is specified by the map group, the value will be remapped in the outgoing flow according to the map group.
- If the 802.1p, ToS, or DSCP setting in the incoming flow is not a value specified in the map group, the switch will do one of two things:

If the *remap from* and *remap to* types are the same (802.1p to 802.1p, ToS to ToS, or DSCP to DSCP), the values in the outgoing flow will be unchanged. If the *remap from* and *remap to* types are not the same (for example: 802.1p to ToS), the switch will set the *remap to* value to zero (in this case, the ToS bit would be set to zero). The *remap to* value remains the same (in this case, the 802.1p bit would remain unchanged).

- A map action should not be combined with any other action. If another action parameter is specified, the flow will not be prioritized correctly.
- On the OmniSwitch 6624/6648, remapping is only supported from 802.1p to 802.1p and ToS/DSCP to 802.1p.
- **•** Use the **no** form of the command to delete the map group from the configuration.

### **Examples**

```
-> policy action a1 map 802.1p to 802.1p using mapGroup2
-> policy action a2 map 802.1p to tos using mapGroup3
```
## **Release History**

Release 5.1; command was introduced.

## **Related Commands**

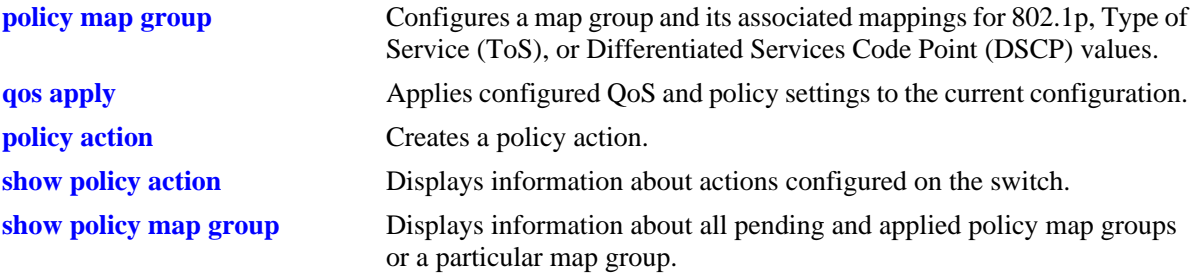

## **MIB Objects**

alaQoSActionTable

alaQoSActionMapFrom alaQoSActionMapTo alaQoSActionMapGroup

alaQoSAppliedActionTable

alaQoSAppliedActionMapFrom

alaQoSAppliedActionMapTo

alaQoSAppliedActionMapGroup

# **policy action source rewrite ip**

Used for IP translation. Configures a source IP address that should be used for outgoing flows associated with the specified action. This source address replaces the source IP address for packets in the flow that match the condition.

**policy action** *action\_name* **source rewrite ip** *ip\_address* **[mask** *netmask***]**

**policy action** *action\_name* **no source rewrite ip**

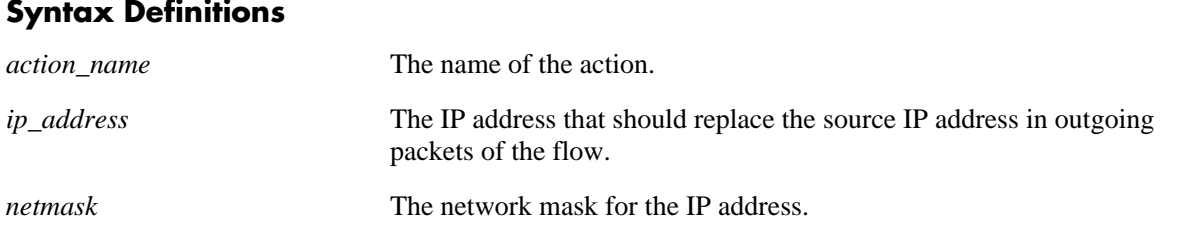

## **Defaults**

N/A

## **Platforms Supported**

OmniSwitch 7700, 7800, 8800

## **Usage Guidelines**

- **•** Use the **no** form of the command to remove a source rewrite IP address from a policy action.
- A single source IP address may be translated to a single address; multiple source IP addresses may be translated to multiple addresses.
- Multiple source IP addresses may also be translated to a single IP address. This is referred to as network address translation (NAT).
- **•** IP translation actions may be combined (for example, source rewrite IP address and destination rewrite IP address); however, a source rewrite IP address and a source rewrite network group and cannot be specified in the same action.
- IP translation actions cannot be combined with any other type of action (priority, bandwidth shaping, etc.).

## **Examples**

```
-> policy action action2 source rewrite ip 10.10.2.3
-> policy action action2 no source rewrite ip
```
## **Release History**

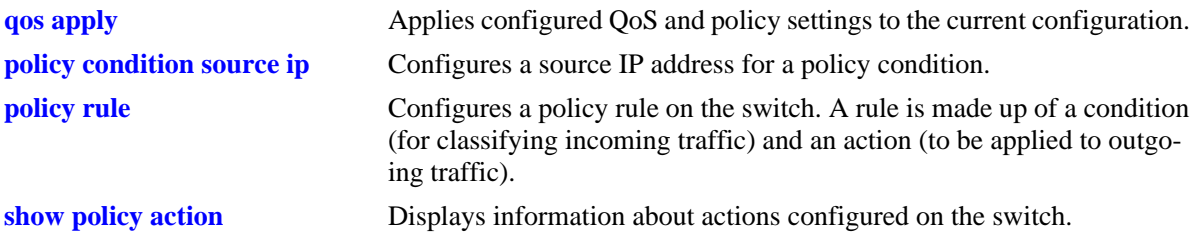

## **MIB Objects**

alaQoSActionTable

alaQoSActionName alaQoSActionSourceRewriteIpAddr alaQoSActionSourceRewriteIpMask alaQoSActionSourceRewriteIpGroup

alaQoSAppliedActionTable

alaQoSAppliedActionName

alaQoSAppliedActionSourceRewriteIpAddr

alaQoSAppliedActionSourceRewriteIpMask

alaQoSAppliedActionSourceRewriteIpGroup

## **policy action source rewrite network group**

Used for IP translation. Specifies a source network group that should be used for outgoing flows associated with the specified action. When the action is included in a policy rule, addresses in the source rewrite network group replace the source IP address(es) specified in the condition.

**policy action** *action\_name* **source rewrite network group** *network\_group*

**policy action** *action\_name* **no source rewrite network group**

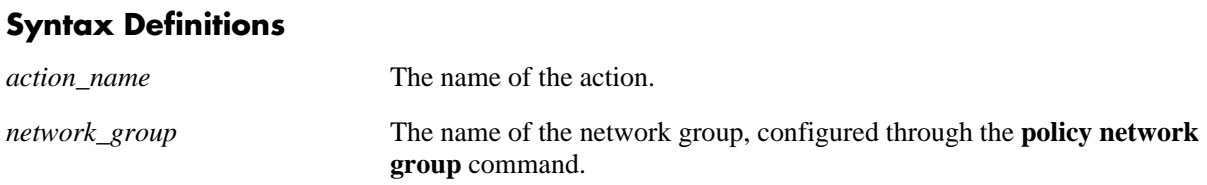

### **Defaults**

N/A

## **Platforms Supported**

OmniSwitch 7700, 7800, 8800

### **Usage Guidelines**

- **•** Use the **no** form of the command to remove a source rewrite IP address from a policy action.
- A single source IP address may be translated to a single address; multiple source IP addresses may be translated to multiple addresses.
- Multiple source IP addresses may also be translated to a single IP address.
- IP translation actions may be combined (for example, source rewrite network group and destination rewrite network group); however, a source rewrite network group and a source rewrite IP address cannot be specified in the same action.
- IP translation actions cannot be combined with any other type of action (priority, bandwidth shaping, etc.).

## **Examples**

```
-> policy action action2 source rewrite network group netgroup4
-> policy action action2 no source rewrite network group
```
### **Release History**

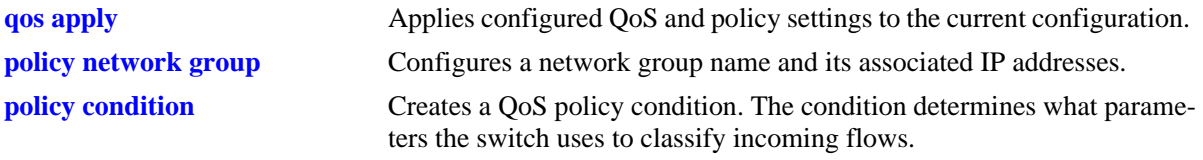

## **MIB Objects**

alaQoSActionTable alaQoSActionSourceRewriteIpGroup alaQoSAppliedActionTable alaQoSAppliedActionSourceRewriteIpGroup

# **policy action destination rewrite ip**

Used for IP translation. Configures a destination IP address that should be used for outgoing flows associated with the specified action. This destination address replaces the destination IP address in the condition.

**policy action** *action\_name* **destination rewrite ip** *ip\_address* **[mask** *netmask***]**

**policy action** *action\_name* **no destination rewrite ip**

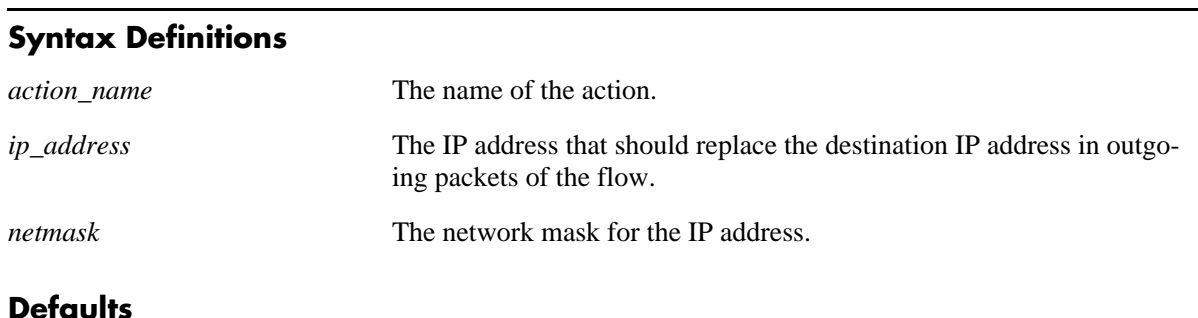

N/A

## **Platforms Supported**

OmniSwitch 7700, 7800, 8800

### **Usage Guidelines**

- **•** Use the **no** form of the command to remove a destination rewrite IP address from a policy action.
- There is a one-to-one correspondence between the destination rewrite address and the destination IP address given in the condition. A single destination IP address may be translated to a single address; multiple destination IP addresses may be translated to multiple addresses.
- IP translation actions may be combined (for example, destination rewrite IP address and source rewrite IP address); however, a destination rewrite IP address and a destination rewrite network group and cannot be specified in the same action.
- IP translation actions cannot be combined with any other type of action (priority, bandwidth shaping, etc.).

## **Examples**

```
-> policy action action2 destination rewrite ip 10.10.2.1
-> policy action action3 destination rewrite ip 198.60.82.0/24
-> policy action action2 no destination rewrite ip
```
## **Release History**

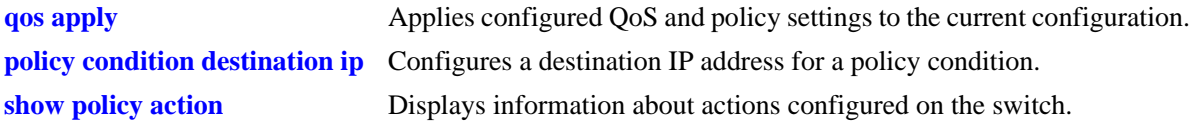

## **MIB Objects**

alaQoSActionTable

alaQoSActionName alaQoSActionDestinationRewriteIpAddr alaQoSActionDestinationRewriteIpMask

alaQoSAppliedActionTable

```
alaQoSAppliedActionName
alaQoSAppliedActionDestinationRewriteIpAddr
alaQoSAppliedActionDestinationRewriteIpMask
```
## **policy action destination rewrite network group**

Used for IP translation. Configures a destination network group that should be used for outgoing flows associated with the specified action. When the action is included in a policy rule, addresses in the destination rewrite network group replace destination IP addresses specified in the destination network group in the condition.

**policy action** *action\_name* **destination rewrite network group** *network\_group*

**policy action** *action\_name* **no destination rewrite network group**

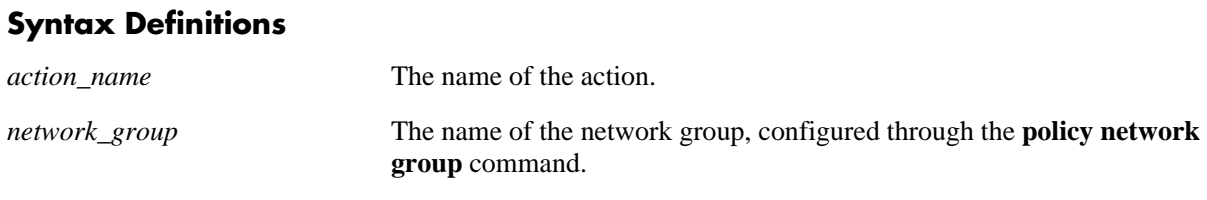

### **Defaults**

 $N/A$ 

## **Platforms Supported**

OmniSwitch 7700, 7800, 8800

### **Usage Guidelines**

- **•** Use the **no** form of the command to remove a destination rewrite IP address from a policy action.
- There is a one-to-one correspondence between the destination rewrite address and the destination IP address given in the condition. A single destination IP address may be translated to a single address; multiple destination IP addresses may be translated to multiple addresses.
- IP translation actions may be combined (for example, destination rewrite network group and source rewrite network group); however, a destination rewrite network group and a destination rewrite IP address cannot be specified in the same action.
- IP translation actions cannot be combined with any other type of action (priority, bandwidth shaping, etc.).

## **Examples**

```
-> policy action action2 destination rewrite network group netgroup7
-> policy action action2 no destination rewrite ip
```
### **Release History**

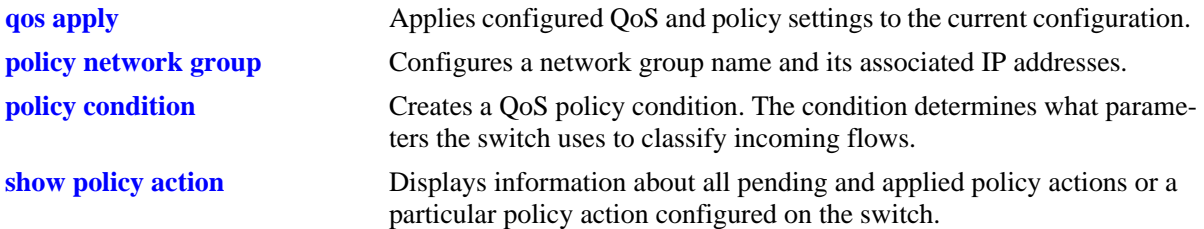

## **MIB Objects**

alaQoSActionTable

alaQoSActionName alaQoSActionDestinationRewriteIpGroup

alaQoSAppliedActionTable

```
alaQoSAppliedActionName
alaQoSAppliedActionDestinationRewriteIpGroup
```
# **policy action load balance group**

Associates a server load balance group with a policy action. Server load balancing is configured through the Server Load Balancing commands.

**policy action** *action\_name* **load balance group** *slb\_cluster*

**policy action** *action\_name* **no load balance group**

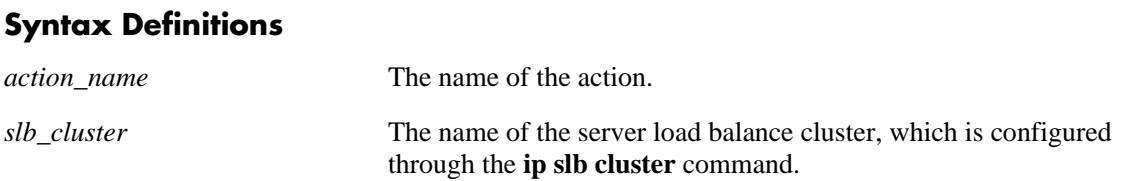

### **Defaults**

N/A

## **Platforms Supported**

OmniSwitch 7700, 7800, 8800

### **Usage Guidelines**

- **•** Use the **no** form of the command to remove a load balance cluster from a policy action.
- Load balance groups are only supported for routed traffic; they do not work with bridged traffic.
- **•** You cannot combine a load balance group action with any other action.

### **Examples**

```
-> policy action action4 load balance group hr_servers
-> policy action action4 no load balance group
```
## **Release History**

Release 5.1; command was introduced.

### **Related Commands**

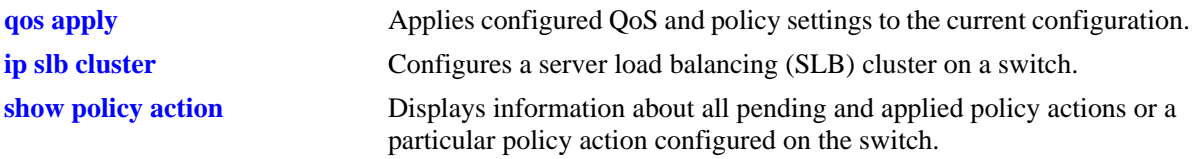

## **MIB Objects**

alaQoSActionTable

alaQoSActionName

alaQoSActionLoadBalanceGroup

alaQoSAppliedActionTable

alaQoSAppliedActionName

alaQoSAppliedActionLoadBalanceGroup

# <span id="page-1753-0"></span>**policy action alternate gateway ip**

Used for Policy Based Routing. Routed flows to which this action is applied will be directed to the IP address specified in the action if a route for the flow does not already exist in the switch routing table.

**policy action** *action\_name* **alternate gateway ip** *ip\_address*

**policy action** *action\_name* **no alternate gateway ip**

### **Syntax Definitions**

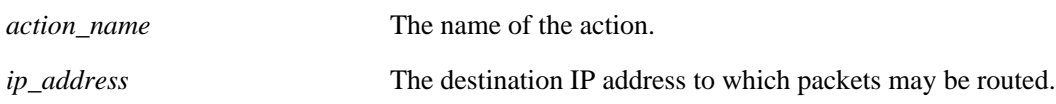

### **Defaults**

N/A

## **Platforms Supported**

OmniSwitch 7700, 7800, 8800

## **Usage Guidelines**

- **•** Use the **no** form of the command to remove a gateway IP address from a policy action.
- Use this command to route Layer 3 traffic that matches the policy and does not already have a route in the switch routing table. Use the **[policy action permanent gateway ip](#page-1755-0)** command to route Layer 3 traffic that matches the policy regardless of whether or not a route exists for the traffic in the routing table.
- If the gateway goes down, traffic to be routed to the gateway will be sent over the relevant route in the switch's routing table. If there is no route in the routing table, the traffic will be dropped.

## **Examples**

```
-> policy action pbr alternate gateway ip 10.10.2.1
-> policy action pbr no alternate gateway ip
```
## **Release History**

Release 5.1; command was introduced.

### **Related Commands**

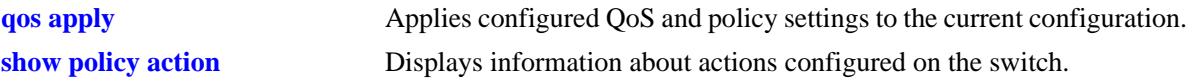

## **MIB Objects**

alaQoSActionTable

alaQoSActionName

alaQoSActionAlternateGatewayIpAddr

alaQoSAppliedActionTable

alaQoSAppliedActionName alaQoSAppliedActionAlternateGatewayIpAddr

# <span id="page-1755-0"></span>**policy action permanent gateway ip**

Used for Policy Based Routing (PBR). Routed flows to which this action is applied will be directed to the IP address specified in the action regardless of whether or not a route already exists in the switch routing table.

**policy action** *action\_name* **permanent gateway ip** *ip\_address*

**policy action** *action\_name* **no permanent gateway ip**

### **Syntax Definitions**

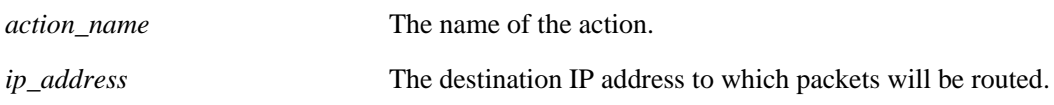

## **Defaults**

N/A

## **Platforms Supported**

OmniSwitch 7700, 7800, 8800

### **Usage Guidelines**

- **•** Use the **no** form of the command to remove a gateway IP address from a policy action.
- Use this command to route Layer 3 traffic that matches the policy, regardless of whether or not a route already exists in the routing table. Use the **[policy action alternate gateway ip](#page-1753-0)** command to route Layer 3 traffic that matches the policy only if no route exists in the routing table.
- If the gateway goes down, the traffic to be routed over the gateway will be dropped.

## **Examples**

```
-> policy action pbr2 permanent gateway ip 10.10.2.1
-> policy action pbr2 no permanent gateway ip
```
## **Release History**

Release 5.1; command was introduced.

### **Related Commands**

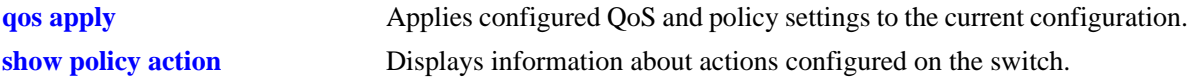

## **MIB Objects**

alaQoSActionTable

alaQoSActionName

alaQoSActionPermanentGatewayIpAddr

alaQoSAppliedActionTable

alaQoSAppliedActionName alaQoSAppliedActionPermanentGatewayIpAddr

### **qos port reset**

Resets all QoS port configuration to the default values.

**qos port** *slot/port* **reset**

#### **Syntax Definitions**

*slot/port* The physical slot and port number. For example: 3/1.

### **Defaults**

N/A

### **Platforms Supported**

OmniSwitch 6600, 7700, 7800, 8800

### **Usage Guidelines**

The QoS port configuration parameters that are reset include:

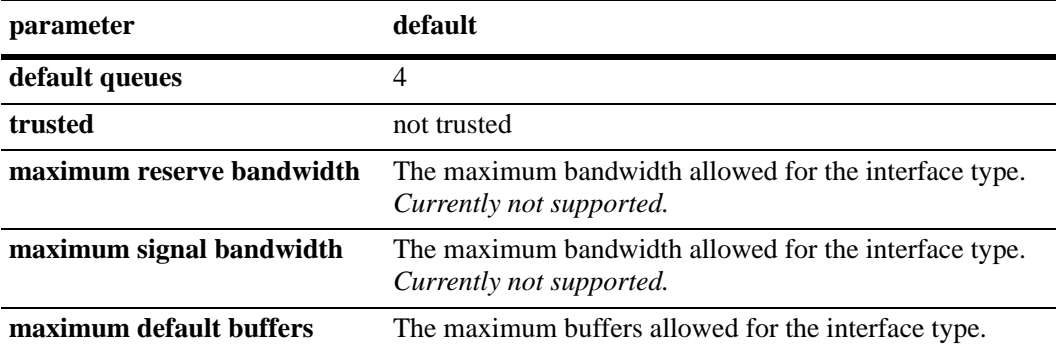

### **Examples**

-> qos port 3/1 reset

### **Release History**

Release 5.1; command was introduced.

## **MIB Objects**

```
alaQoSPortTable
```

```
alaQoSPortSlot
alaQoSPortPort
alaQoSPortReset
```
## <span id="page-1758-0"></span>**qos port**

Configures a physical port for QoS.

**qos port** *slot/port* **[default queues {2 | 4}] [servicing mode] [trusted] [maximum reserve bandwidth** *bps***] [maximum signal bandwidth** *bps***] [maximum default depth** *bytes***] [maximum default buffers** *max\_default\_buffers***] [default 802.1p** *value***] [default dscp** *value***] [default classification {802.1p | tos | dscp}] [enqueuing thresholds] [protocol priority]**

### **Syntax Definitions**

*slot/port* The physical slot and port number. For example: 4/1.

### **Defaults**

- **•** Mobile ports and ports enabled for 802.1Q are always trusted; by default, any other ports are not trusted.
- **•** By default, QoS ports do not preempt queues of lower priority.

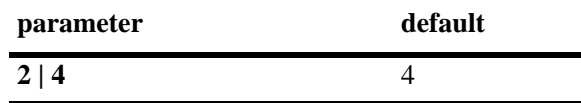

## **Platforms Supported**

OmniSwitch 6600, 7700, 7800, 8800

## **Usage Guidelines**

Use the **trusted** option to change the trust mode for the port.

## **Examples**

```
-> qos port 3/1 trusted
-> qos port 4/2 no trusted
```
## **Release History**

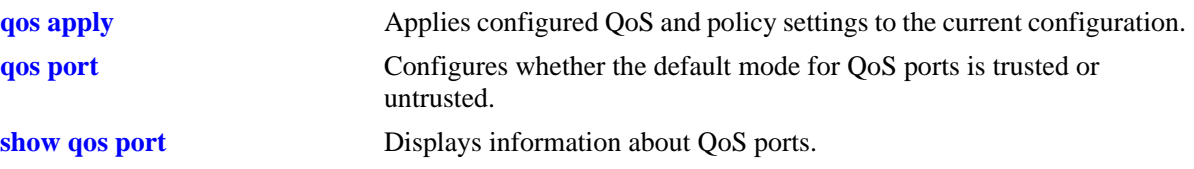

## **MIB Objects**

alaQoSPortTable alaQoSPortSlot alaQoSPortPort alaQoSPortTrusted alaQoSPortDefault8021p alaQoSPortDefaultDSCP alaQoSPortMaximumReservedBandwidth alaQoSPortAppliedMaximumReservedBandwidth alaQoSPortMaximumSignalledBandwidth alaQoSPortAppliedMaximumSignalledBandwidth alaQoSPortDefaultQueues alaQoSPortAppliedDefaultQueues alaQoSPortMaximumDefaultBandwidth alaQoSPortAppliedMaximumDefaultBandwidth alaQoSPortMaximumDefaultDepth alaQoSPortAppliedMaximumDefaultDepth alaQoSPortMaximumDefaultBuffers alaQoSPortAppliedMaximumDefaultBuffers alaQoSPortDefaultClassification alaQoSPortAppliedDefaultClassification alaQoSPortLowPriorityWeight alaQoSPortAppliedLowPriorityWeight alaQoSPortMediumPriorityWeight alaQoSPortAppliedMediumPriorityWeight alaQoSPortHighPriorityWeight alaQoSPortAppliedHighPriorityWeight alaQoSPortUrgentPriorityWeight alaQoSPortAppliedUrgentPriorityWeight

## **qos port default queues**

Configures the number of default queues for the QoS port. Default queues are the queues created for the port when the switch is booted up. *Not supported in the current release*.

**qos port** *slot/port* **default queues [2 | 4]**

#### **Syntax Definitions**

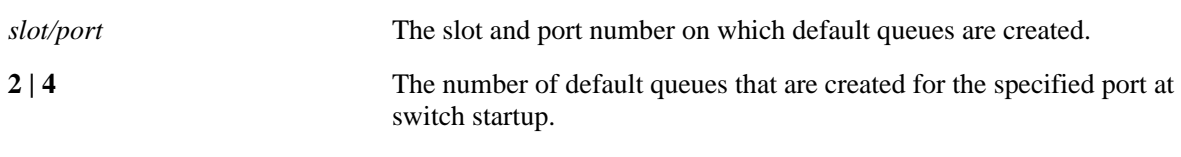

### **Defaults**

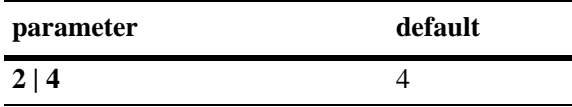

### **Platforms Supported**

OmniSwitch 7700, 7800, 8800

### **Usage Guidelines**

- **•** If you do not enter a value, the default value is used.
- **•** Default queues are created at startup. QoS queues are created when a flow matches a policy with at least one configured action parameter (other than disposition). A flow that matches a policy which has a disposition of **accept** but no other action parameters configured will be placed in a default queue. All other flows are placed in default queues.
- **•** For 802.1p or ToS traffic coming into the switch that does not match a policy, the switch places the traffic into a default queue based on the 802.1p bit value.

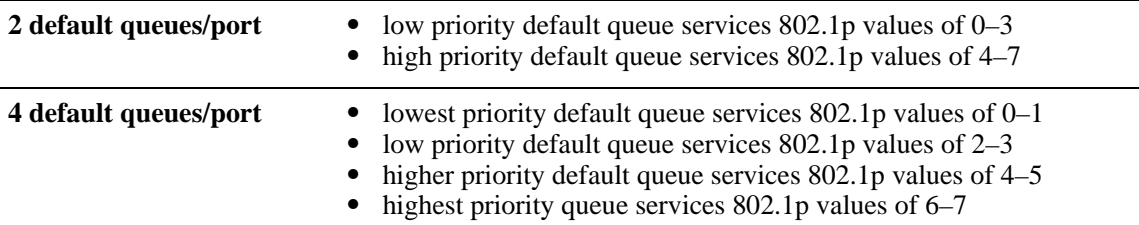

**•** By default switch ports are not "trusted;" that is, they do not recognize 802.1p or ToS bits. The ports, however, may be configured to recognize 802.1p or ToS bits through the **qos port trusted** command. See [page 38-167](#page-1762-0) for more information about this command.

#### **Examples**

- -> qos port 3/2 default queues 4
- -> qos port 3/1 default queues

## **Release History**

Release 5.1; command was introduced.

## **Related Commands**

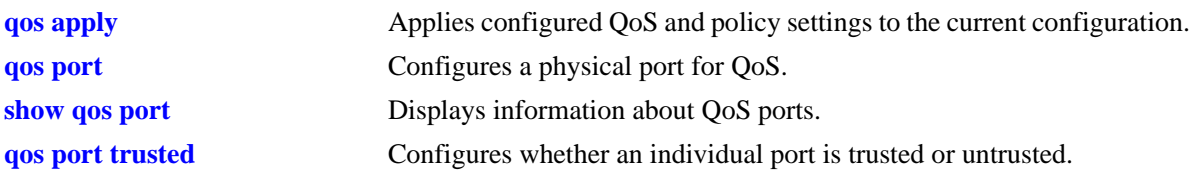

## **MIB Objects**

alaQoSPortTable alaQoSPortDefaultQueues alaQoSPortAppliedDefaultQueues

## <span id="page-1762-0"></span>**qos port trusted**

Configures whether an individual port is trusted or untrusted. When a port is trusted, the switch will recognize 802.1p or ToS bits in incoming packets and will give priority to packets based on the values.

**qos port** *slot/port* **trusted**

**qos port** *slot/port* **no trusted**

### **Syntax Definitions**

*slot/port* The slot number and port number of the physical port.

### **Defaults**

By default, QoS ports are not trusted.

### **Platforms Supported**

OmniSwitch 6600, 7700, 7800, 8800

### **Usage Guidelines**

- **•** Use the **[qos trust ports](#page-1602-0)** command to set the default trust mode for all QoS ports. The **qos port trusted** command may be used to override the default.
- **•** The setting applies only to ports with incoming traffic.
- If the port is not trusted, the switch sets any 802.1p or ToS bits to zero in the incoming packet.
- **•** Mobile ports and ports configured for 802.1Q are always trusted.

### **Examples**

```
-> qos port 3/1 trusted
-> qos port 4/2 no trusted
```
## **Release History**

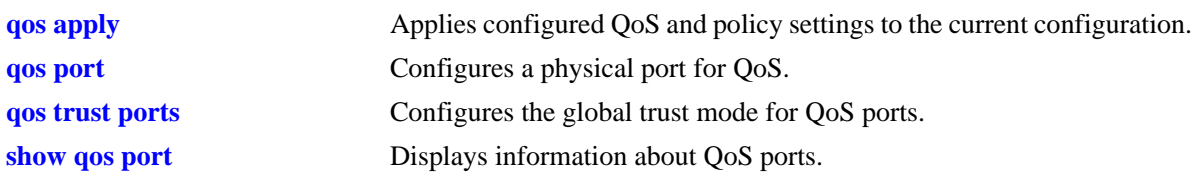

# **MIB Objects**

alaQoSPortTable alaQoSPortTrusted
## **qos port maximum reserve bandwidth**

Configures the maximum amount of physical port bandwidth that may be reserved on a port. *Not supported in the current release*.

**qos port** *slot/port* **maximum reserve bandwidth** *bps*

**qos port** *slot/port* **no maximum reserve bandwidth**

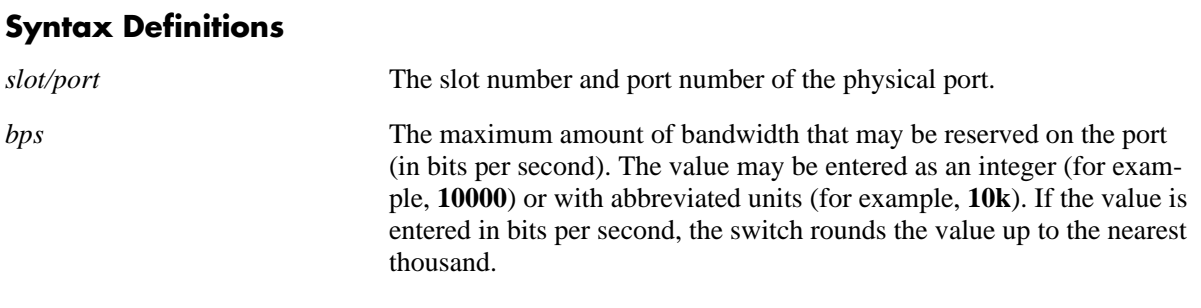

### **Defaults**

N/A

#### **Platforms Supported**

OmniSwitch 6600, 7700, 7800, 8800

### **Usage Guidelines**

The maximum amount of bandwidth is the amount allowed by all policies (configured through the CLI and PolicyView) for the port.

#### **Examples**

-> qos port 3/1 maximum reserve bandwidth 1000 -> qos port 3/1 no maximum reserve bandwidth -> qos port 3/1 maximum reserve bandwidth 10k

#### **Release History**

Release 5.1; command was introduced.

### **Related Commands**

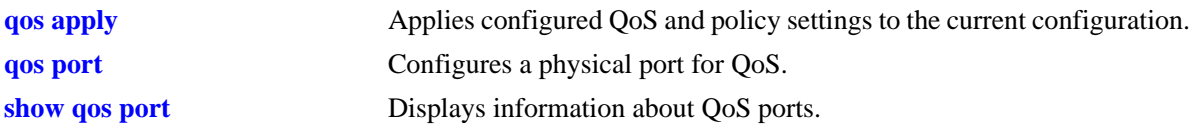

## **MIB Objects**

alaQoSPortTable

alaQoSPortSlot alaQoSPortPort alaQoSPortMaximumReservedBandwidth alaQoSAppliedPortMaximumReservedBandwidth

# **qos port maximum signal bandwidth**

Configures the maximum amount of physical port bandwidth that may be requested by RSVP flows on the port. *Not supported in the current release*.

**qos port** *slot/port* **maximum signal bandwidth** *bps*

**qos port** *slot/port* **no maximum signal bandwidth**

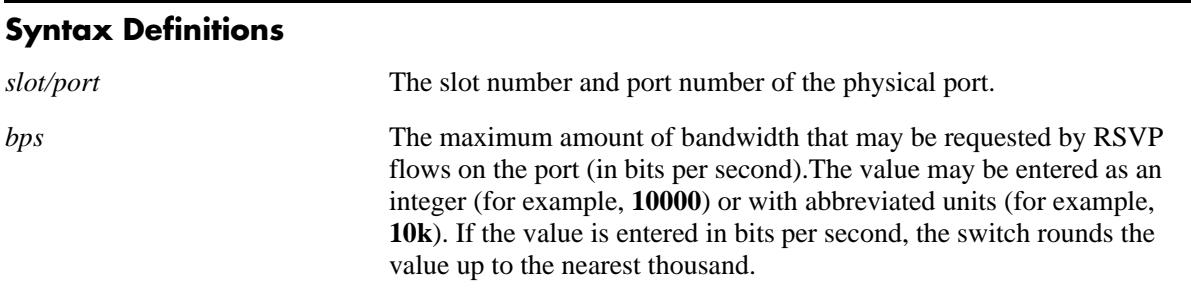

### **Defaults**

N/A

### **Platforms Supported**

OmniSwitch 6600, 7700, 7800, 8800

### **Usage Guidelines**

• The maximum amount of bandwidth is the amount allowed by all policies (configured through the CLI and PolicyView) for the port.

#### **Examples**

```
-> qos port 4/1 maximum signal bandwidth 10000
-> qos port 4/1 maximum signal bandwidth 10k
-> qos port 4/1 no maximum signal bandwidth
```
### **Release History**

Release 5.1; command was introduced.

### **Related Commands**

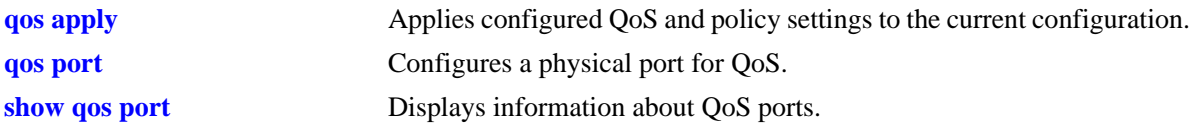

## **MIB Objects**

alaQoSPortTable

alaQoSPortSlot alaQoSPortPort alaQoSPortMaximumSignalledBandwidth alaQoSAppliedPortMaximumSignalledBandwidth

# **qos port maximum default depth**

Configures the maximum queue depth allowed for a default queue. *Not supported in the current release.*

**qos port** *slot/port* **maximum default depth** *bytes*

**qos port** *slot/port* **no maximum default depth**

#### **Syntax Definitions**

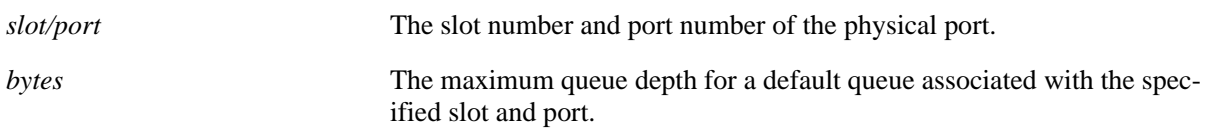

# **Defaults**

N/A

#### **Platforms Supported**

OmniSwitch 6600, 7700, 7800, 8800

### **Usage Guidelines**

- Queue depth determines the amount of buffer allocated to a queue. When the queue depth is reached, the switch starts to drop packets.
- **•** Use the **no** form of the command to remove maximum default depth from a port.
- **•** Modifying the maximum depth of a default queue is most useful for low-bandwidth links.

#### **Examples**

```
-> qos port 3/1 maximum default depth 100
-> qos port 3/1 no maximum default depth
```
### **Release History**

Release 5.1; command was introduced.

#### **Related Commands**

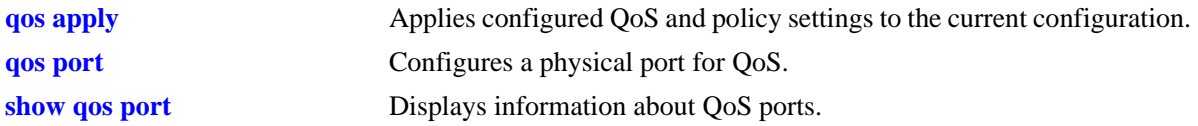

## **MIB Objects**

alaQoSPortTable

alaQoSPortSlot alaQoSPortPort alaQoSPortMaximumDefaultDepth alaQoSAppliedPortMaximumDefaultDepth

## **qos port maximum default buffers**

Configures the maximum number of buffers that may be allocated to a default queue. *Not supported in the current release.*

**qos port** *slot/port* **maximum default buffers** *max\_default\_buffers*

**qos port** *slot/port* **no maximum default buffers**

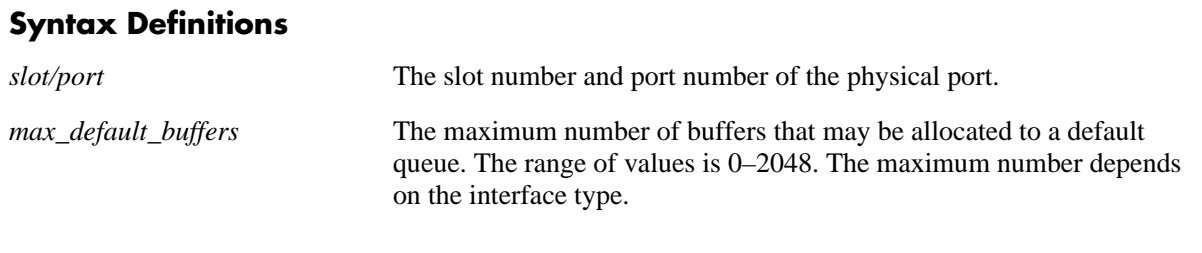

#### **Defaults**

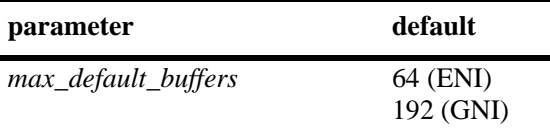

#### **Platforms Supported**

OmniSwitch 6600, 7700, 7800, 8800

#### **Usage Guidelines**

- Modifying the maximum buffers for best effort queues is most useful for low-bandwidth links.
- **•** Use the **no** form of the command to return the maximum best effort buffers value to its default (64).

#### **Examples**

```
-> qos port 3/1 maximum default buffers 2048
-> qos port 3/1 no maximum default buffers
```
### **Release History**

## **Related Commands**

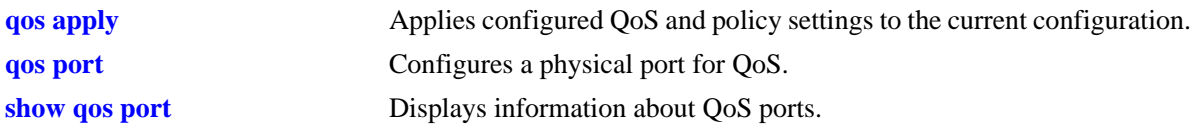

## **MIB Objects**

alaQoSPortTable alaQoSPortSlot alaQoSPortPort alaQoSPortMaximumDefaultBuffers

alaQoSAppliedPortMaximumDefaultBuffers

# <span id="page-1772-0"></span>**qos port default 802.1p**

Configures the 802.1p value to be inserted in flows ingressing on an untrusted port.

**qos port** *slot/port* **default 802.1p** *value*

### **Syntax Definitions**

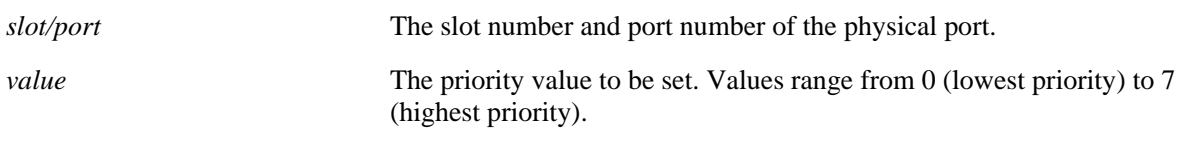

#### **Defaults**

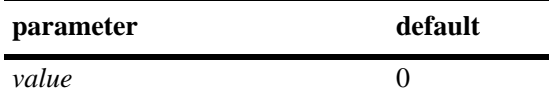

### **Platforms Supported**

OmniSwitch 6600, 7700, 7800, 8800

#### **Usage Guidelines**

By default untrusted ports will set the 802.1p bit to zero on incoming flows. Use this command to specify that a different 802.1p value should be applied to the flow.

#### **Examples**

-> qos port 3/1 default 802.1p 5

#### **Release History**

Release 5.1; command was introduced.

### **Related Commands**

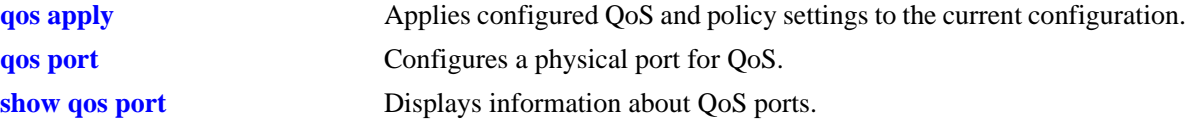

### **MIB Objects**

```
alaQoSPortTable
  alaQoSPortDefault8021p
  alaQoSAppliedPortDefault8021p
```
# <span id="page-1773-0"></span>**qos port default dscp**

Configures the ToS/DSCP value to be inserted in flows ingressing on an untrusted port.

**qos port** *slot/port* **default dscp** *value*

#### **Syntax Definitions**

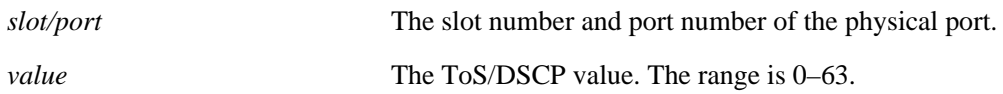

#### **Defaults**

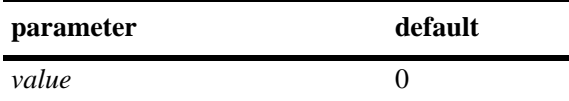

#### **Platforms Supported**

OmniSwitch 7700, 7800, 8800

#### **Usage Guidelines**

The value configured by this command sets the upper byte (precedence) and therefore configures the ToS/DSCP value for the port.

#### **Examples**

-> qos port 3/1 default dscp 63

#### **Release History**

Release 5.1; command was introduced.

#### **Related Commands**

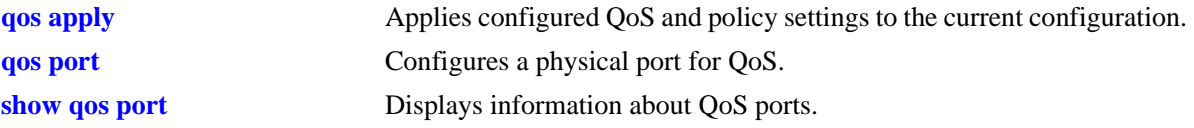

### **MIB Objects**

alaQoSPortTable alaQoSPortDefaultDSCP alaQoSAppliedPortDefaultDSCP

# **qos port default classification**

Specifies how traffic is classified on a high-density gigabit port.

**qos port** *slot/port* **default classification {802.1p | tos | dscp}**

#### **Syntax Definitions**

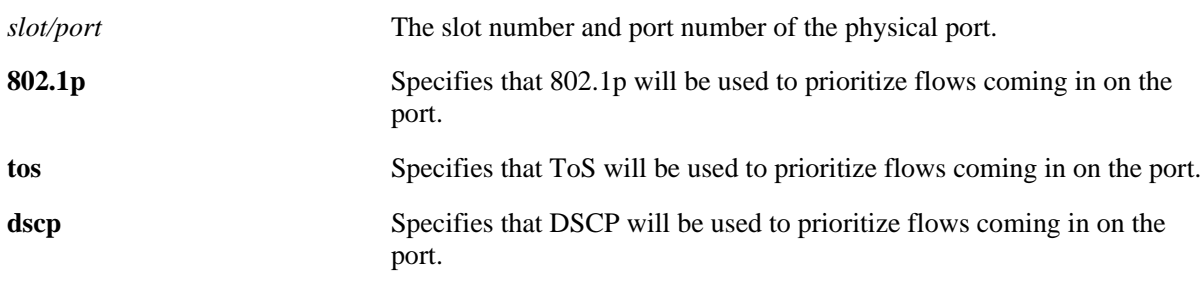

#### **Defaults**

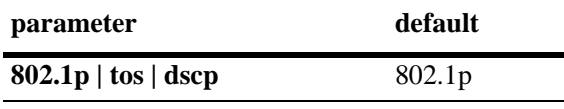

### **Platforms Supported**

OmniSwitch 7700, 7800, 8800

### **Usage Guidelines**

- Use this command to change how ingress IP packets are classified on high-density gigabit ports. (In some network situations, some IP traffic may be dropped before any QoS rules can take effect for the traffic.)
- This command does not affect Layer 2 traffic, which is always classified with 802.1p.
- On trusted ports, priority is determined by the 802.1p/ToS/DSCP value in the flow; on untrusted ports, the priority is determined by the setting of the **[qos port default 802.1p](#page-1772-0)** and **[qos port default dscp](#page-1773-0)** commands. The port default classification is then used for classifying the traffic on the port.
- **•** The command is not supported for ports on other modules.

### **Examples**

-> qos port 3/1 default classification tos

### **Release History**

## **Related Commands**

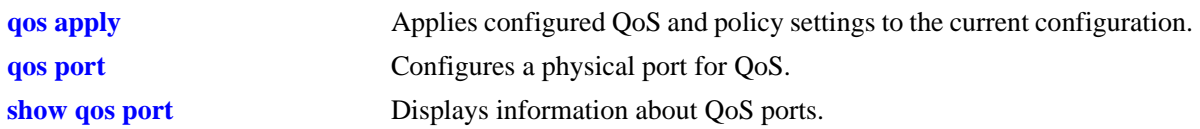

## **MIB Objects**

alaQoSPortTable

alaQoSPortDefaultClassification alaQoSPorAppliedtDefaultClassification

# **qos port enqueuing thresholds**

Specifies the First In First Out (FIFO) thresholds on a high-density gigabit Ethernet port for enqueuing packets. Packets are discarded when the upper threshold is reached for each internal priority.

**qos port** *slot/port* **enqueuing thresholds** *up0-low0 up1-low1 up2-low2 up3-low3*

**qos port** *slot/port* **no enqueuing thresholds**

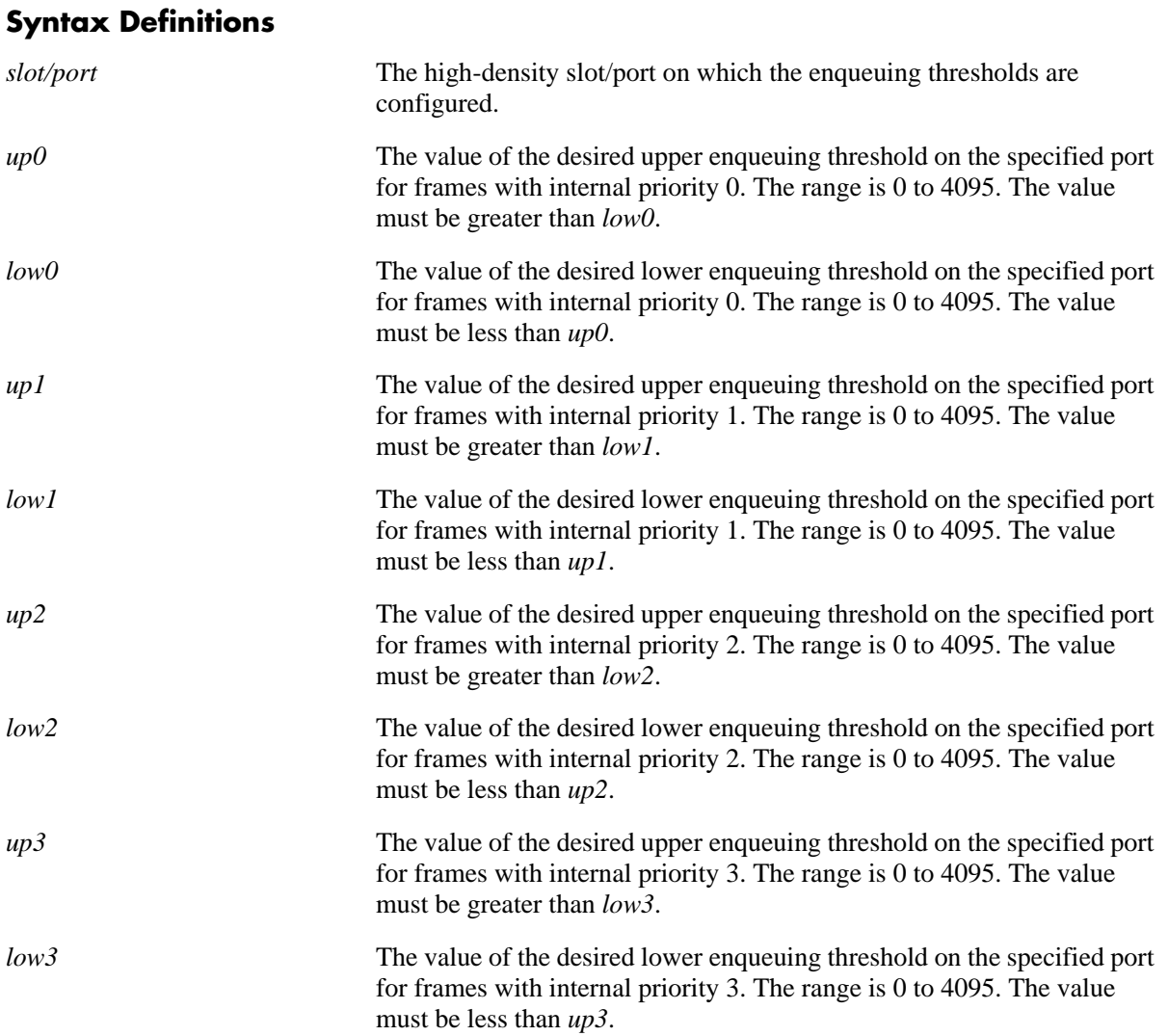

### **Defaults**

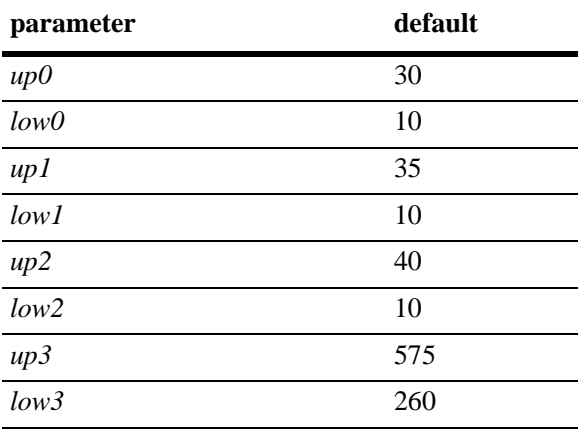

#### **Platforms Supported**

OmniSwitch 7700, 7800, 8800

### **Usage Guidelines**

- **•** Use the **no** form of the command to return the thresholds to the defaults.
- **•** The enqueuing thresholds control the memory availability on the port First In First Out (FIFO) mechanism. The thresholds specify a count of the number of "chunks" of buffer for packets with the corresponding internal priority. When the upper threshold is reached, packets with that internal priority will be discarded. When the lower threshold is reached, packets with that internal internal priority will be enqueued rather than discarded.
- If all upper thresholds are set to 0, all packets will be discarded. If all upper thresholds are set to 4095 (top of the data buffer), FIFO discarding is disabled.
- A "chunk" is 64 bytes of the 256-Kbyte buffer on the high-density interface (4096 possible chunks). Every received packet on the high-density interface may be stored in a 64-byte chunk of the buffer.

### **Examples**

-> qos port 1/3 enqueuing thresholds 30-10 35-10 55-10 500-200

### **Release History**

Release 5.1; command was introduced.

### **Related Commands**

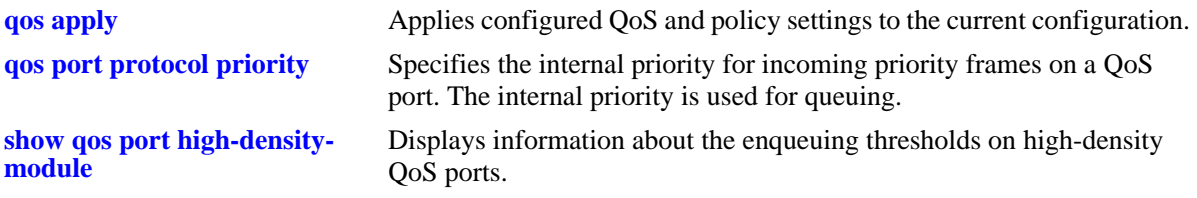

## **MIB Objects**

alaQoSPortTable

alaQoSPortSlot alaQoSPortPort alaQoSPortEnqueuingThresholdP0Upper alaQoSPortEnqueuingThresholdP0Lower alaQoSPortEnqueuingThresholdP1Upper alaQoSPortEnqueuingThresholdP1Lower alaQoSPortEnqueuingThresholdP2Upper alaQoSPortEnqueuingThresholdP2Lower alaQoSPortEnqueuingThresholdP3Upper alaQoSPortEnqueuingThresholdP3Lower

# <span id="page-1779-0"></span>**qos port protocol priority**

Specifies the internal priority for incoming priority frames of a particular protocol type on a high-density gigabit Ethernet QoS port. The internal priority is used for queuing.

**qos port** *slot/port* **protocol** *id* **[priority {***p0 p1 p2 p3 p4 p5 p6 p7***}] [classification {tos | 802.1p | dscp}] qos port** *slot/port* **no protocol** *id*

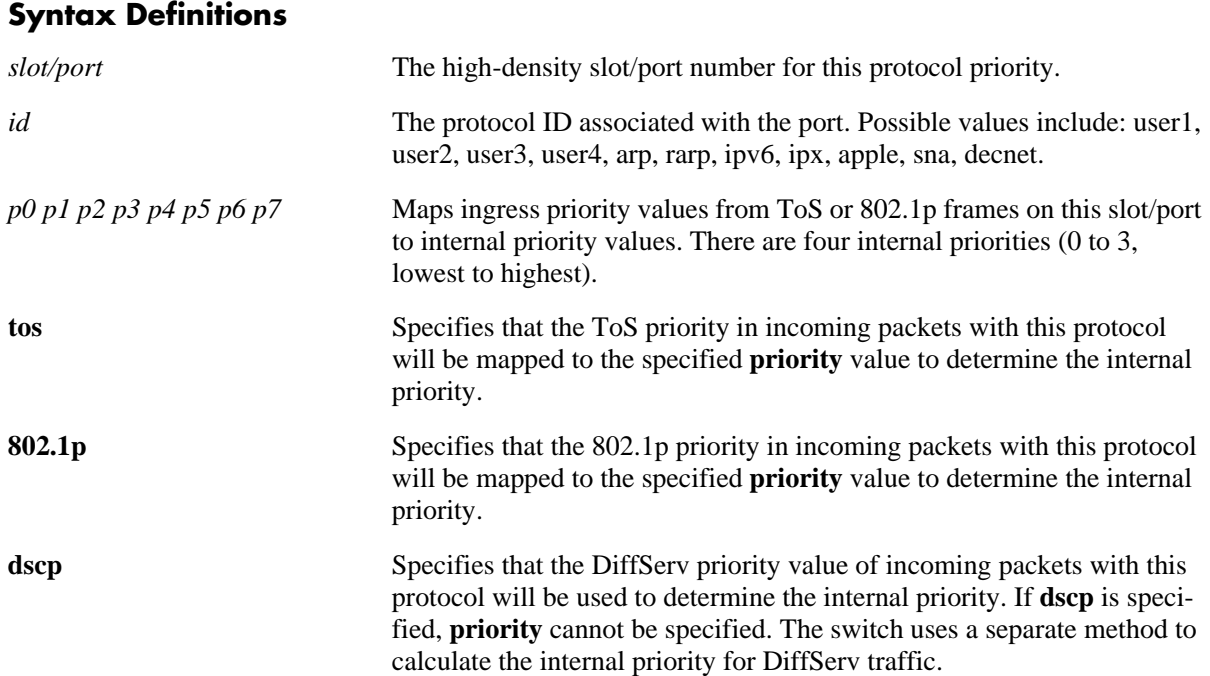

### **Defaults**

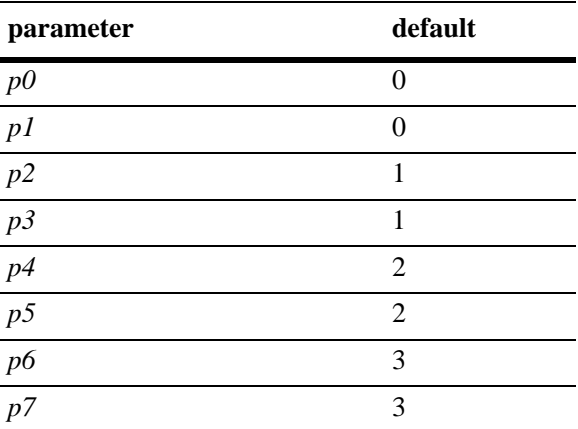

## **Platforms Supported**

OmniSwitch 7700, 7800, 8800

### **Usage Guidelines**

- The port must be trusted in order for this command to take effect. Port may be configured as trusted through the **[qos trust ports](#page-1602-0)** command or **[qos port trusted](#page-1762-0)** command.
- **•** The internal priorities are indexed in the switch based on an internal protocol number (extracted from the protocol CAM of the high-density module). Protocol CAM entries are built-in and may be manually configured through the **[qos slice](#page-1781-0)** command.
- Priority values cannot be changed for IPV4, LACP, or BPDU protocols. To change priority values on these protocols, specify a user protocol (**user1**, **user2**, **user3**, or **user4**) and set the desired priorities. The ethernet type for the user protocol may be specified by the **[qos slice](#page-1781-0)** command.
- **•** If classification is set to **tos** or **dscp**, the protocol may only be set to **user1**, **user2**, **user3**, **user4**, or **ipv4**. All other protocols will use the default ToS or DSCP value, which may be configured through the **[qos port default dscp](#page-1773-0)** command.
- If packets arrive on the port with an unknown protocol, the default priority is used. The default priority is based on the 802.1p, ToS, or DSCP value configured on the port through the **[qos port default](#page-1772-0)  [802.1p](#page-1772-0)** or **[qos port default dscp](#page-1773-0)** command.

### **Examples**

```
-> qos port 1/3 protocol arp priority 0 0 1 1 2 2 2 3 classification 802.1p
-> qos port 1/3 no protocol arp
```
## **Release History**

Release 5.1; command was introduced.

## **Related Commands**

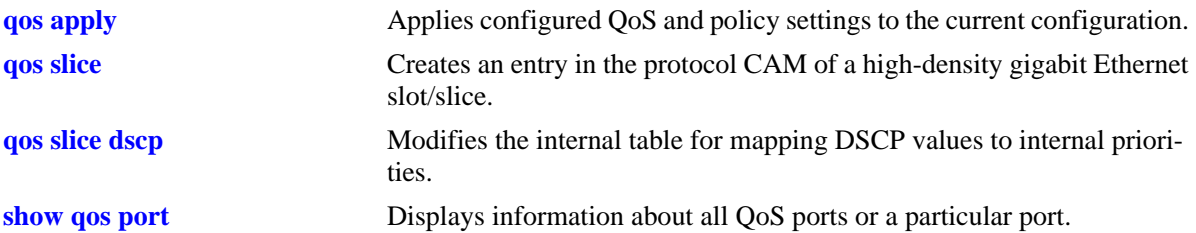

## **MIB Objects**

```
alaQoSPortProtocolTable
```

```
alaQoSPortSlot
alaQoSPortPort
alaQoSProtocolId
alaQoSPortProtocolPriorityP0
alaQoSPortProtocolPriorityP1
alaQoSPortProtocolPriorityP2
alaQoSPortProtocolPriorityP3
alaQoSPortProtocolPriorityP4
alaQoSPortProtocolPriorityP5
alaQoSPortProtocolPriorityP6
alaQoSPortProtocolPriorityP7
alaQoSPortProtocolClassification
```
# <span id="page-1781-0"></span>**qos slice**

Creates an entry in the protocol CAM of a high-density gigabit Ethernet slot/slice. Protocol CAM entries are used by the switch for calculating internal protocol numbers.

**qos slice** *slot/slice* **protocol** *id* **ethertype** *etype* **[dsapssap** *dsap/ssap***] [802.3 {enable | disable}] [priority | fallback]** 

**qos slice** *slot/slice* **no protocol** *id*

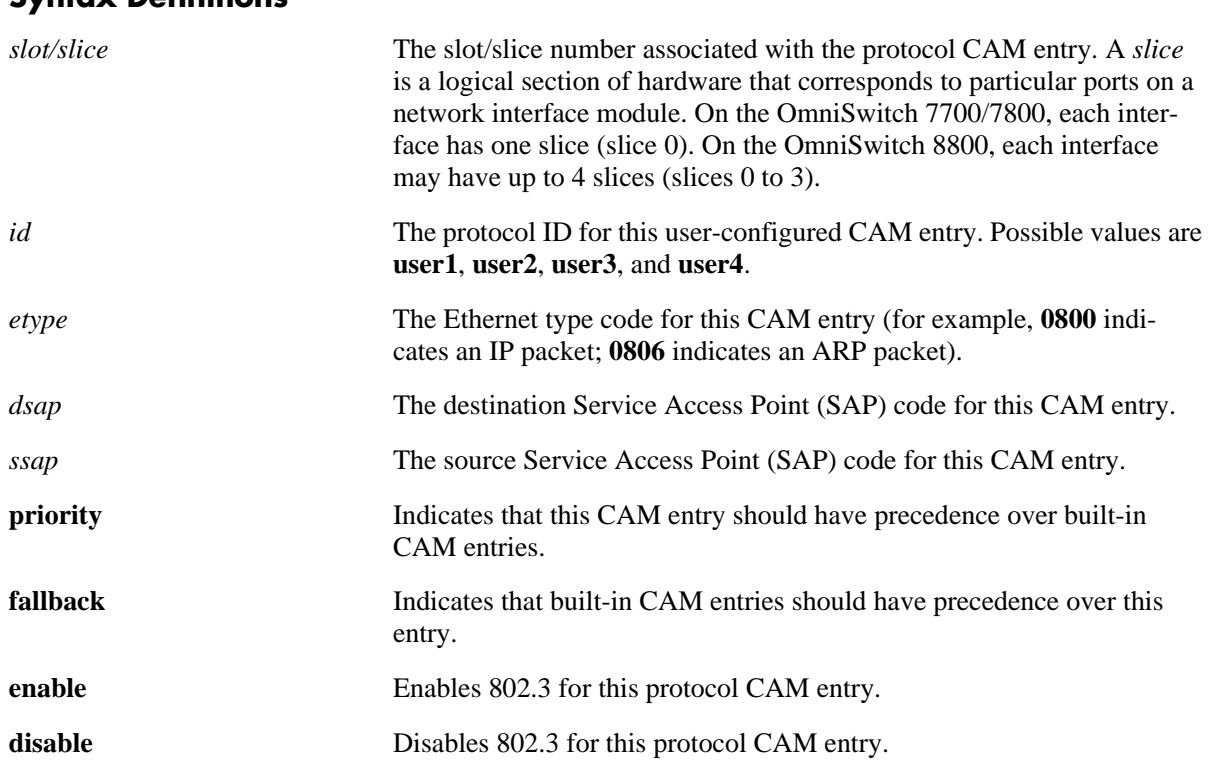

### **Syntax Definitions**

### **Defaults**

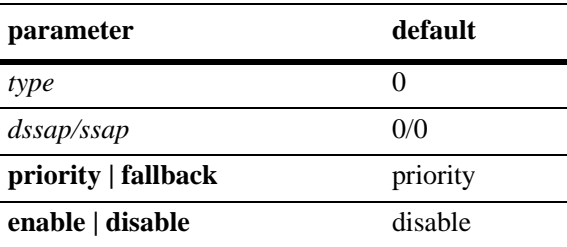

## **Platforms Supported**

OmniSwitch 7700, 7800, 8800

### **Usage Guidelines**

- A maximum of two priority and two fallback entries may be configured per slot/slice.
- Every frame received on the high-density gigabit slot/slice is assigned an internal priority number based on the ingress priority value, the MAC port, and the protocol of the frame. There are four internal priorities (0 to 3, lowest to highest). The assignment of internal priority may be manually configured per port through the **[qos port protocol priority](#page-1779-0)** command.
- When a frame arrives on the high-density port, the switch examines the packet based on the protocol CAM entries and creates a 4-bit internal protocol number. The protocol number is used to index internal priorities. For ToS and 802.1p frames, the port number is also used to index internal priorities.

### **Examples**

```
-> qos slice 3/0 protocol user2 ethertype 800 dsap aa ssap aa priority
```
### **Release History**

Release 5.1; command was introduced.

## **Related Commands**

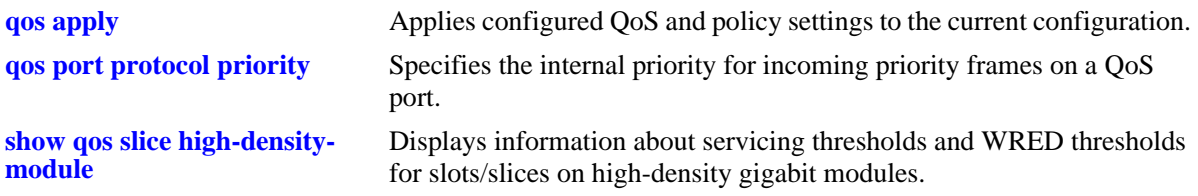

## **MIB Objects**

```
alaQoSSlotProtocol
```

```
alaQoSSlotProtocolSlot
alaQoSSlotProtocolSlice
alaQoSSlotProtocolId
alaQoSSlotProtocolEthertype
alaQoSSlotProtocolType
alaQoSSlotProtocolDsap
alaQoSSlotProtocolSsap
alaQoSSlotProtocol8023Enabled
```
# <span id="page-1783-0"></span>**qos slice dscp**

Modifies the internal table for mapping DSCP values to internal priorities on high-density gigabit modules.

**qos slice** *slot/slice* **dscp** *index value*

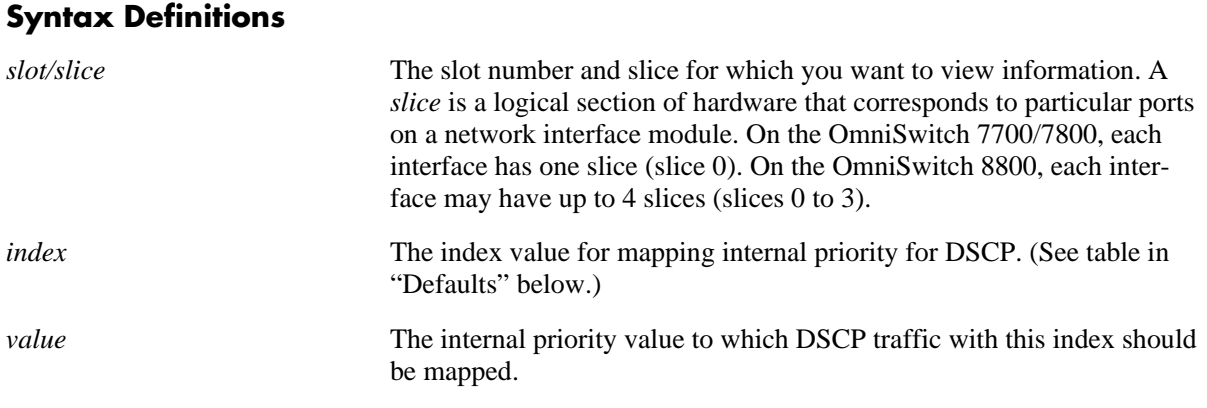

### **Defaults**

The default internal priority mapping for DSCP is listed here:

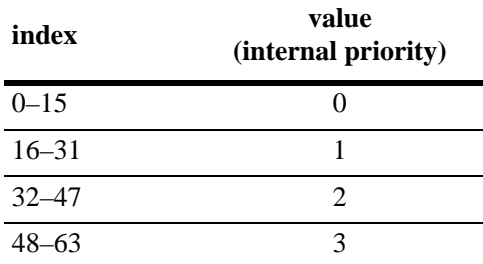

## **Platforms Supported**

OmniSwitch 7700, 7800, 8800

## **Usage Guidelines**

Use this command to change the way DSCP traffic coming in on a high-density port is indexed to internal priority.

### **Examples**

-> qos slice 2/0 dscp 30 2

### **Release History**

## **Related Commands**

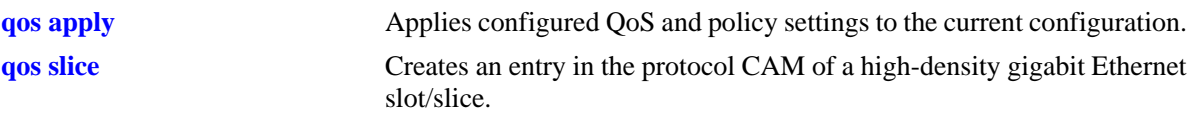

## **MIB Objects**

alaQoSSlotDscpTable alaQoSSlotDscpSlot alaQoSSlotDscpSlice alaQoSSlotDscpIndex alaQoSSlotDscpPriority

# <span id="page-1785-0"></span>**qos slice servicing mode**

Specifies the dequeuing algorithm for a slot/slice on a high-density gigabit module.

**qos slice** *slot/slice* **servicing mode {strict-priority | wrr | priority-wrr [***p1 p2 p3***]}**

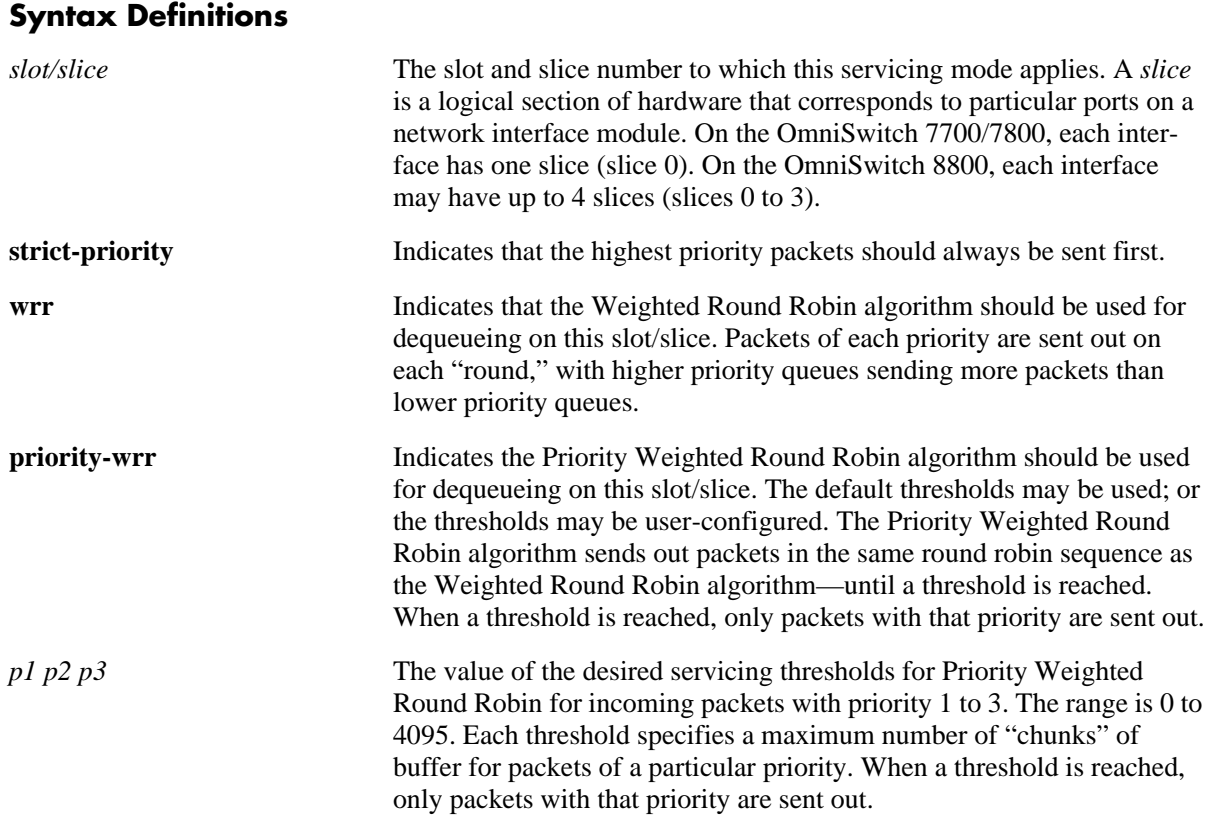

## **Defaults**

The default servicing mode is Priority Weighted Round Robin (**priority-wrr**).The default servicing mode is Priority Weighted Round Robin, which sets the default thresholds to the following:

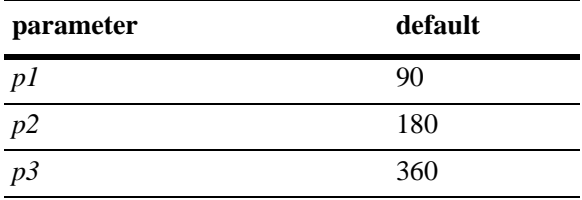

## **Platforms Supported**

OmniSwitch 7700, 7800, 8800

## **Usage Guidelines**

• A "chunk" is 64 bytes of the 256-Kbyte buffer on the high-density interface (4096 possible chunks). Every received packet on the high-density interface may be stored in a 64-byte chunk of the buffer.

- Changing the servicing mode changes the servicing thresholds. If you change the mode to **strict-priority**, the thresholds are set to zero. If you change the mode to **wrr**, the thresholds are each set to 4095.
- The threshold for priority 0 packets cannot be modified. If the servicing mode is set to Priority Weighted Round Robin (the default), the priority 0 threshold is set to 45.
- If the threshold for a priority is exceeded, packets with that priority are sent first. For example, if  $p2$  is set to 150, and 150 is exceeded, any incoming packets with a priority of 2 will be sent first.

### **Examples**

```
-> qos slice 2/0 servicing mode strict-priority
-> qos slice 3/0 servicing mode wrr
```
### **Release History**

Release 5.1; command was introduced.

#### **Related Commands**

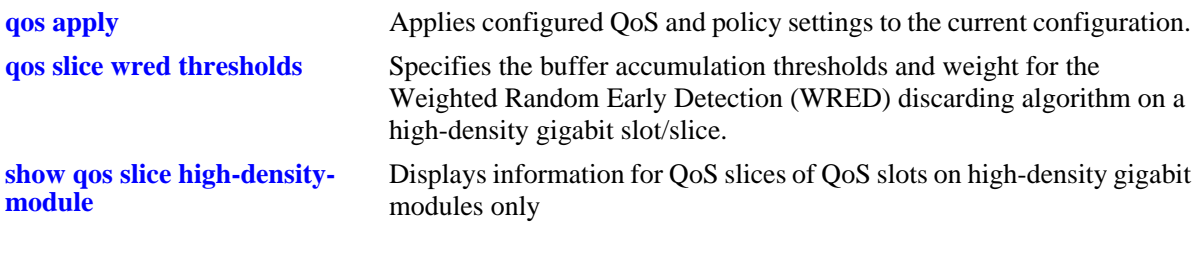

### **MIB Objects**

alaQoSSlotTable

```
alaQoSSlotSlot
alaQoSSlotSlice
alaQoSSlotCbqThresholdP1
alaQoSSlotCbqThresholdP2
alaQoSSlotCbqThresholdP3
alaQoSSlotCbqThresholdMode
```
# <span id="page-1787-0"></span>**qos slice wred thresholds**

Specifies the buffer accumulation thresholds and weight for the Weighted Random Early Detection (WRED) discarding algorithm on a high-density gigabit slot/slice.

**qos slice** *slot/slice* **wred thresholds** *up0-low0 up1-low1 up2-low2 up3-low3* **[weight** *weight\_value***]**

**qos slice** *slot/slice* **no wred thresholds**

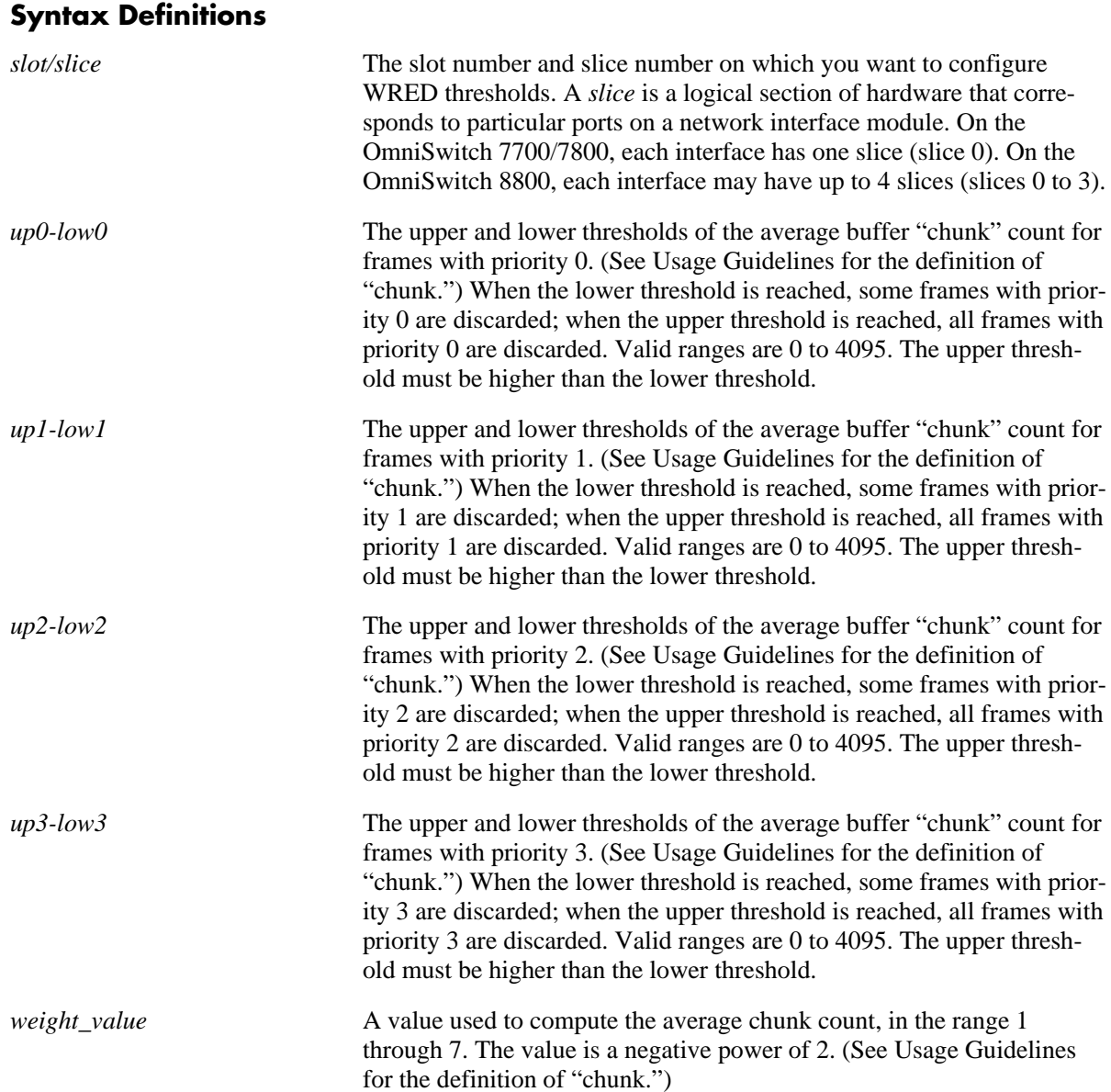

## **Defaults**

By default, WRED is disabled; that is, all thresholds are set to the maximum amount of chunks of buffer that may be used:

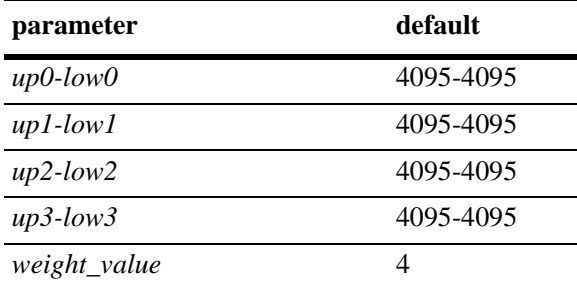

### **Platforms Supported**

OmniSwitch 7700, 7800, 8800

### **Usage Guidelines**

- **•** Use the **no** form of the command to return the thresholds to the defaults.
- The command enables WRED on the slot/slice when any of the thresholds are configured to be anything other than the default range of 0 to 4095.
- A "chunk" is 64 bytes of the 256-Kbyte buffer on the high-density interface (4096 possible chunks). Every received packet on the high-density interface may be stored in a 64-byte chunk of the buffer.
- **•** The average chunk count is computed with the current chunk count and the *weight\_value*.
- As the average chunk count gets closer to the upper threshold, more frames are discarded. The decision to discard is made randomly by the switch.
- **•** To view which ports correspond to a particular slice on a slot, use the **show policy port group** command, which displays the built-in port groups by slot and slice.

## **Examples**

-> qos slice 3/0 wred thresholds 30-10 35-10 40-10 575-260 weight 4

## **Release History**

### **Related Commands**

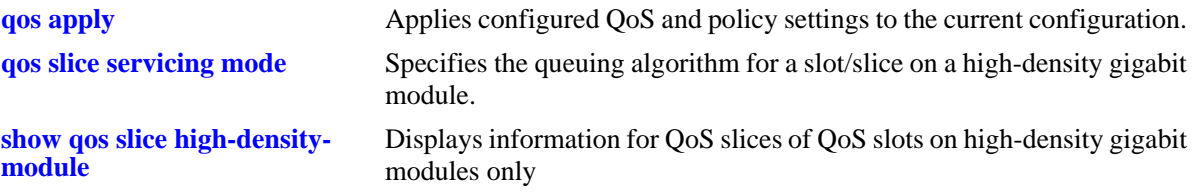

### **MIB Objects**

alaQoSSlotTable

alaQoSSlotSlot alaQoSSlotSlice alaQoSSlotWredThresholdP0Upper alaQoSSlotWredThresholdP0Lower alaQoSSlotWredThresholdP1Upper alaQoSSlotWredThresholdP1Lower alaQoSSlotWredThresholdP2Upper alaQoSSlotWredThresholdP2Lower alaQoSSlotWredThresholdP3Upper alaQoSSlotWredThresholdP3Lower alaQoSSlotWredAverageCounterWeight

# <span id="page-1790-0"></span>**show policy classify**

Sends hypothetical information to the Layer 2, Layer 3, or multicast classifier to see how the switch will handle the packet. Used to verify that a policy rule works a particular way.

This section describes the base command. Optional keywords are listed below and described as separate commands later in this chapter. (Note that options may be used in combination but are described separately for ease in explanation.)

**show policy classify {l2 | l3 | multicast} [applied]**

**[source port** *slot/port***] [destination port** *slot/port***] [source mac** *mac\_address***] [destination mac** *mac\_address***] [source vlan** *vlan\_id***] [destination vlan** *vlan\_id***] [source interface type {ethernet** | **wan | ethernet-10 | ethernet-100 | ethernet-1G | ethernet-10G}] [destination interface type {ethernet** | **wan | ethernet-10 | ethernet-100 | ethernet-1G | ethernet-10G}] [802.1p** *value***] [source ip** *ip\_address***] [destination ip** *ip\_address***] [multicast ip** *ip\_address***] [tos** *tos\_value***] [dscp** *dscp\_value***] [ip protocol** *protocol***] [source ip port** *port***] [destination ip port** *port***]**

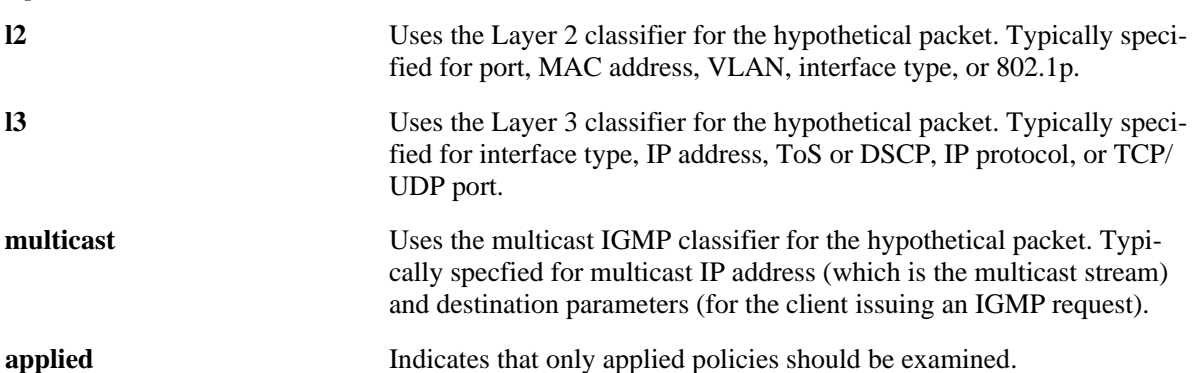

### **Syntax Definitions**

### **Defaults**

By default, only pending policies are examined.

## **Platforms Supported**

OmniSwitch 6600, 7700, 7800, 8800

### **Usage Guidelines**

- Use this command to determine if the switch will classify the traffic condition specified and match it to a policy. By default the classifier only tests pending policies (policies that have not yet been applied). Use the **applied** keyword to test only those policies that have been applied.
- If you specify multicast traffic, any destination parameters specified indicate the client(s) attempting to join a multicast group.
- **•** Use the **qos apply** command to activate saved policies.
- See command descriptions in the next sections for more information about the individual options.

### **Examples**

```
-> show policy classify l3 source ip 1.2.3.4 destination ip 198.60.22.2 
destination ip port 80 ip protocol 6
Packet headers:
T.3:
 *Port : 0/0 -> 0/0
 *MAC : 000000:000000 -> 000000:000000
 \text{*VLAN} \qquad \qquad : \qquad \qquad 0 \quad \text{{\color{red}--}} \quad \text{{\color{red}0}}*802.1p : 0
L3/L4:
 *IP : 1.2.3.4 -> 198.60.22.2\begin{array}{ccccccc}\n\text{TCP} & \hspace{1.5cm} & \hspace{1.5cm} & \hspace{1*TOS/DSCP : 0/0
Using pending l3 policies
Classify L3:
*Matches rule 'filter1': action pri3 (accept)
```
- Source and destination are indicated to the left and right of the arrow (->) respectively. A zero displays for values not requested in the hypothetical packet.
- Note that some fields only display for particular traffic types.

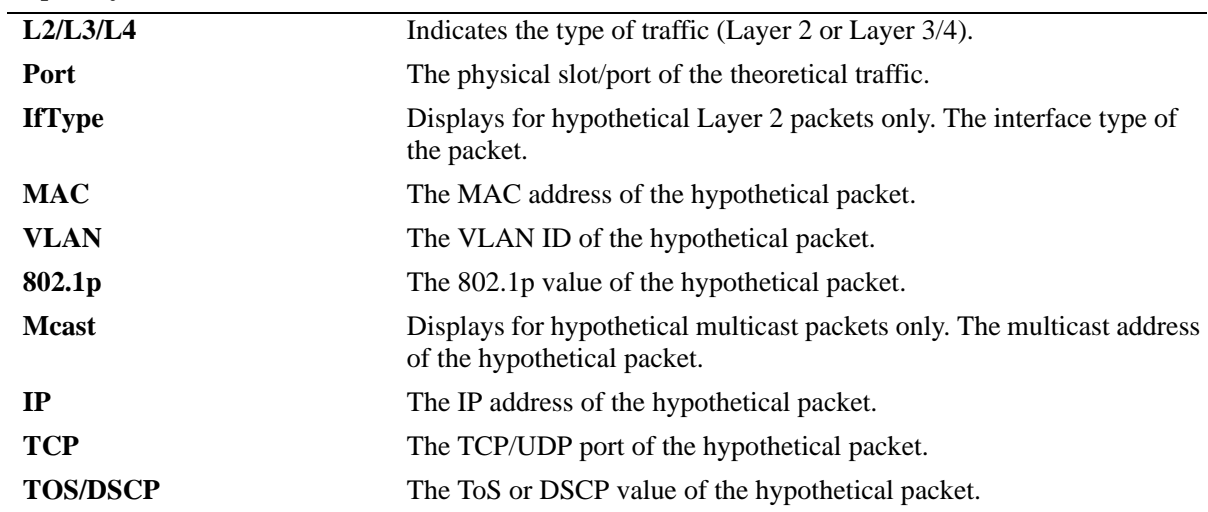

#### *output definitions*

## **Release History**

### **Related Commands**

**[qos apply](#page-1629-0)** Applies configured QoS and policy settings to the current configuration.

## **MIB Objects**

alaQoSClassifyTable alaQoSClassifySourceSlot alaQoSClassifySourcePort alaQoSClassifyDestinationSlot alaQoSClassifyDestinationPort alaQoSClassifySourceMac alaQoSClassifyDestinationMac alaQoSClassifySourceVlan alaQoSClassifyDestinationVlan alaQoSClassifySourceInterfaceType alaQoSClassifyDestinationInterfaceType alaQoSClassify8021p alaQoSClassifySourceIp alaQoSClassifyDestinationIp alaQoSClassifyMulticastIp alaQoSClassifyTos alaQoSClassifyDscp alaQoSClassifyIpProtocol alaQoSClassifySourceIpPort alaQoSClassifyDestinationIpPort alaQoSClassifyExecute alaQoSClassifyL2SourceResultRule alaQoSClassifyL2SourceResultDisposition alaQoSClassifyL2DestinationResultRule alaQoSClassifyL2DestinationResultDisposition alaQoSClassifyL3ResultRule alaQoSClassifyL3ResultDisposition alaQoSClassifyIGMPResultRule alaQoSClassifyIGMPResultDisposition alaQoSClassifyMulticastResultRule alaQoSClassifyMulticastResultDisposition

# **show policy classify source port**

Specifies a source port for a hypothetical packet to show how the QoS software in the switch will handle the packet.

**show policy classify {l2 | l3 | multicast} [applied] source port** *slot/port*

#### **Syntax Definitions**

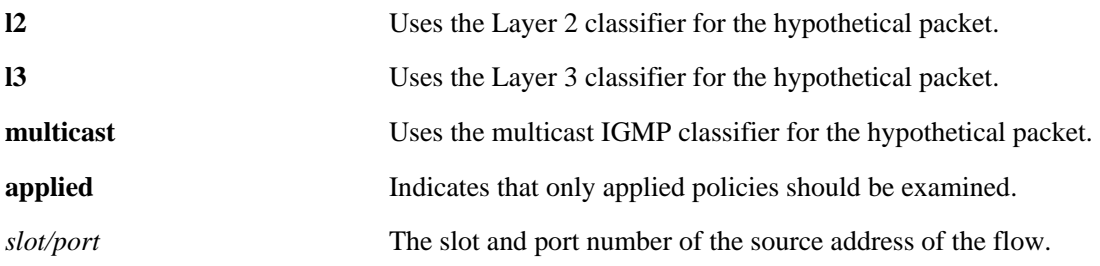

### **Defaults**

By default, only pending policies are examined.

### **Platforms Supported**

OmniSwitch 6600, 7700, 7800, 8800

### **Usage Guidelines**

- Use this command to determine if the switch will classify the traffic condition specified and match it to a policy. By default the classifier only tests pending policies (policies that have not yet been applied). Use the **applied** keyword to test only those policies that have been applied.
- **•** Use the **qos apply** command to activate saved policies.

### **Examples**

-> show policy classify l2 source port 3/1

See the output example given on [page 38-195](#page-1790-0) for more information about the potential screen display.

## **Release History**

## **Related Commands**

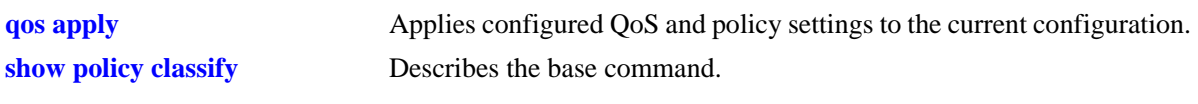

## **MIB Objects**

alaQoSClassifyTable

alaQoSClassifySourceSlot alaQoSClassifySourcePort

# **show policy classify destination port**

Specifies a destination port for a hypothetical packet to show how the QoS software in the switch will handle the packet.

**show policy classify {l2 | l3 | multicast} [applied] destination port** *slot/port*

#### **Syntax Definitions**

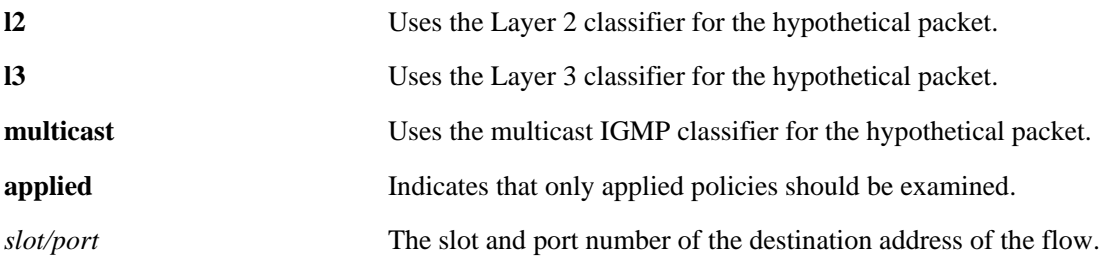

#### **Defaults**

N/A

#### **Platforms Supported**

OmniSwitch 6600, 7700, 7800, 8800

### **Usage Guidelines**

- Use this command to determine if the switch will classify the traffic condition specified and match it to a policy. By default the classifier only tests pending policies (policies that have not yet been applied). Use the **applied** keyword to test only those policies that have been applied.
- **•** Use the **qos apply** command to activate saved policies.

### **Examples**

-> show policy classify l2 destination port 2/1

See the output example given on [page 38-195](#page-1790-0) for more information about the potential screen display.

### **Release History**

Release 5.1; command was introduced.

### **Related Commands**

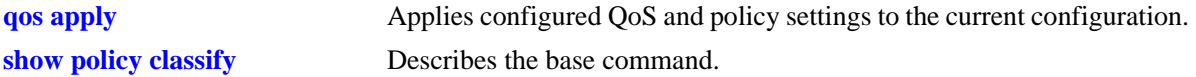

# **MIB Objects**

alaQoSClassifyTable alaQoSClassifyDestinationSlot alaQoSClassifyDestinationPort

# **show policy classify source mac**

Specifies a source MAC address for a hypothetical packet to show how the QoS software in the switch will handle the packet.

**show policy classify {l2 | l3 | multicast} [applied] source mac** *mac\_address*

#### **Syntax Definitions**

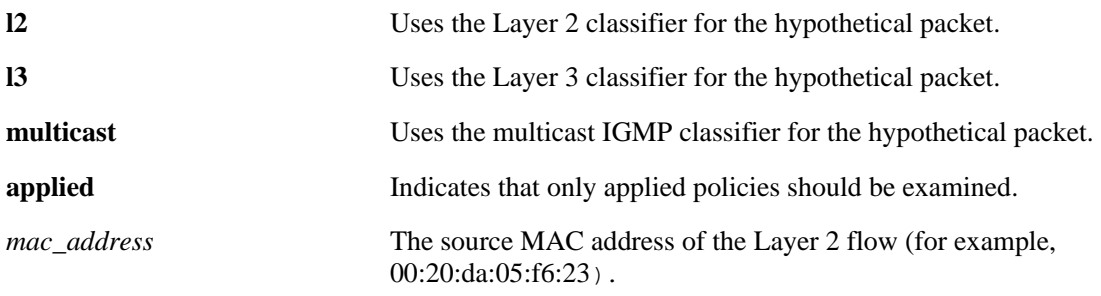

#### **Defaults**

N/A

### **Platforms Supported**

OmniSwitch 6600, 7700, 7800, 8800

#### **Usage Guidelines**

- Use this command to determine if the switch will classify the traffic condition specified and match it to a policy. By default the classifier only tests pending policies (policies that have not yet been applied). Use the **applied** keyword to test only those policies that have been applied.
- **•** Use the **qos apply** command to activate saved policies.

### **Examples**

-> show policy classify l2 source mac 00:20:da:05:f6:23

See the output example given on [page 38-195](#page-1790-0) for more information about the potential screen display.

#### **Release History**

## **Related Commands**

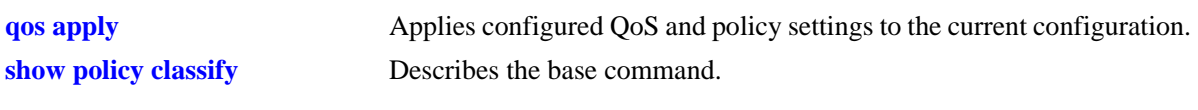

## **MIB Objects**

alaQoSClassifyTable alaQoSClassifySourceMac

# **show policy classify destination mac**

Specifies a destination MAC address for a hypothetical packet to show how the QoS software in the switch will handle the packet.

**show policy classify {l2 | l3 multicast} [applied] destination mac** *mac\_address*

#### **Syntax Definitions**

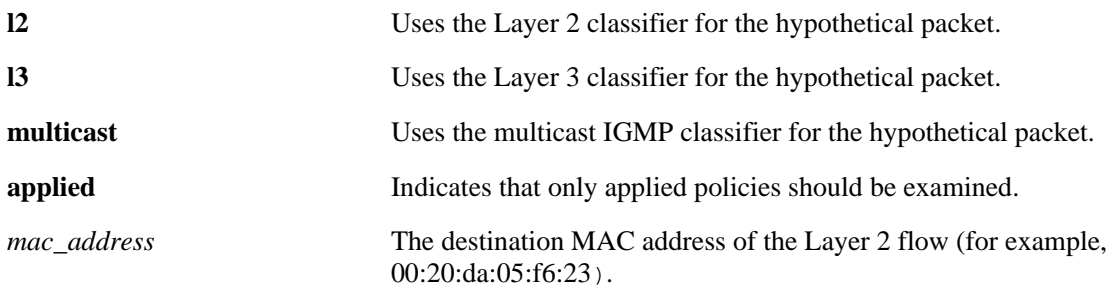

#### **Defaults**

N/A

### **Platforms Supported**

OmniSwitch 6600, 7700, 7800, 8800

#### **Usage Guidelines**

- Use this command to determine if the switch will classify the traffic condition specified and match it to a policy. By default the classifier only tests pending policies (policies that have not yet been applied). Use the **applied** keyword to test only those policies that have been applied.
- **•** Use the **qos apply** command to activate saved policies.

### **Examples**

-> show policy classify l2 destination mac 00:20:da:05:f6:23

See the output example given on [page 38-195](#page-1790-0) for more information about the potential screen display.

### **Release History**
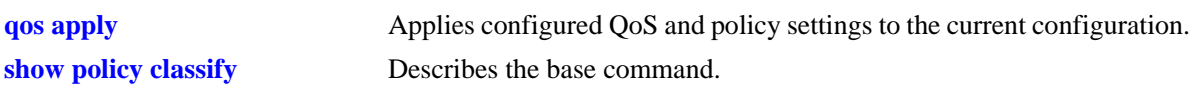

# **MIB Objects**

alaQoSClassifyTable alaQoSClassifyDestinationMac

# **show policy classify source vlan**

Specifies a source VLAN for a hypothetical packet to show how the QoS software in the switch will handle the packet.

**show policy classify {l2 | l3 | multicast} [applied] source vlan** *vlan\_id*

#### **Syntax Definitions**

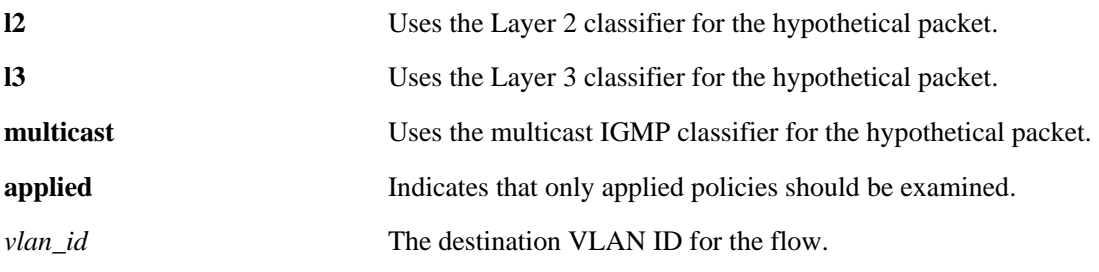

### **Defaults**

N/A

## **Platforms Supported**

OmniSwitch 6600, 7700, 7800, 8800

## **Usage Guidelines**

- Use this command to determine if the switch will classify the traffic condition specified and match it to a policy. By default the classifier only tests pending policies (policies that have not yet been applied). Use the **applied** keyword to test only those policies that have been applied.
- **•** Use the **qos apply** command to activate saved policies.

## **Examples**

-> show policy classify l2 source vlan 2

See the output example given on [page 38-195](#page-1790-0) for more information about the potential screen display.

## **Release History**

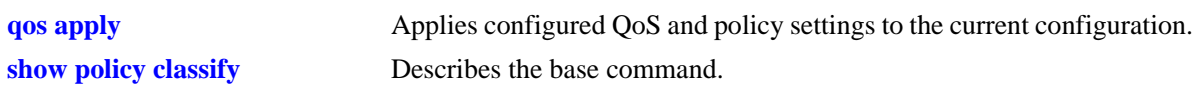

# **MIB Objects**

alaQoSClassifyTable alaQoSClassifySourceVlan

# **show policy classify destination vlan**

Specifies a destination VLAN for a hypothetical packet to show how the QoS software in the switch will handle the packet.

**show policy classify {l2 | l3 | multicast} [applied] destination vlan** *vlan\_id*

#### **Syntax Definitions**

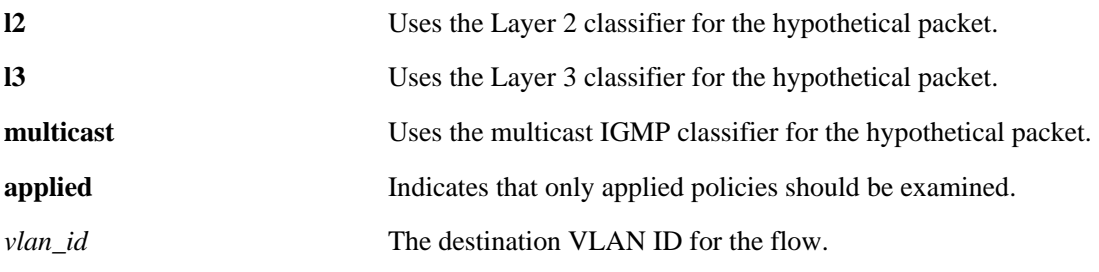

### **Defaults**

N/A

## **Platforms Supported**

OmniSwitch 6600, 7700, 7800, 8800

## **Usage Guidelines**

- Use this command to determine if the switch will classify the traffic condition specified and match it to a policy. By default the classifier only tests pending policies (policies that have not yet been applied). Use the **applied** keyword to test only those policies that have been applied.
- **•** Use the **qos apply** command to activate saved policies.

## **Examples**

-> show policy classify l2 destination vlan 3

See the output example given on [page 38-195](#page-1790-0) for more information about the potential screen display.

## **Release History**

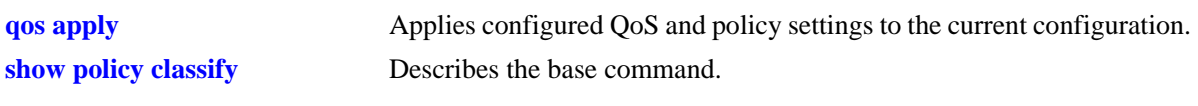

# **MIB Objects**

alaQoSClassifyTable alaQoSClassifySourceVlan

# **show policy classify source interface type**

Specifies a source interface type for a hypothetical packet to show how the QoS software in the switch will handle the packet.

**show policy classify {l2 | l3 | multicast} [applied] source interface type {ethernet | wan | ethernet-10 | ethernet-100 | ethernet-1G | ethernet-10G}**

#### **Syntax Definitions**

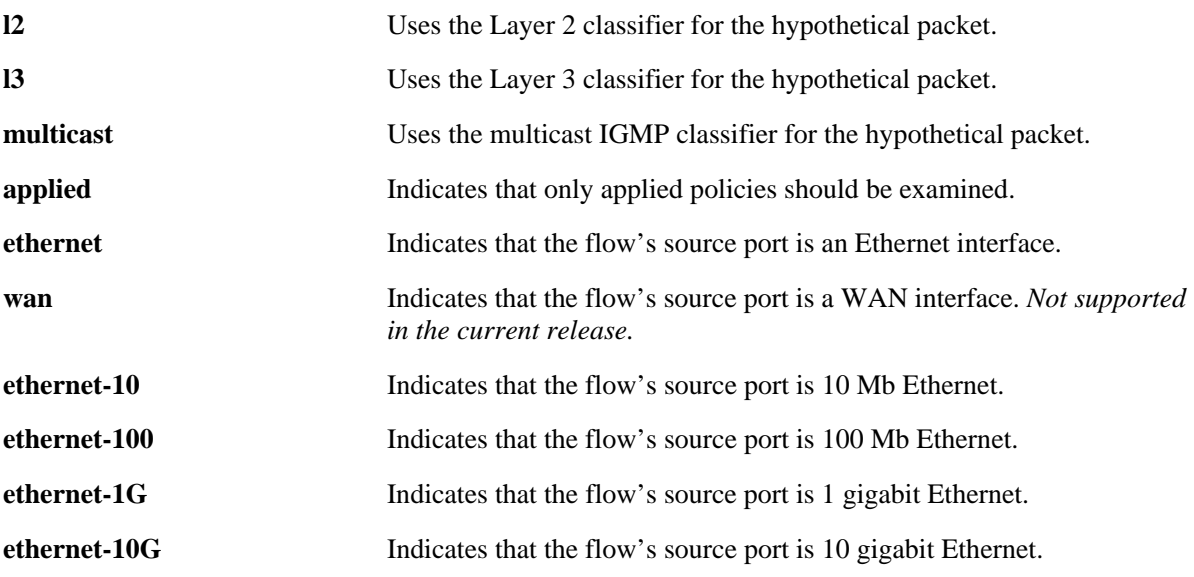

#### **Defaults**

N/A

### **Platforms Supported**

OmniSwitch 6600, 7700, 7800, 8800

### **Usage Guidelines**

- Use this command to determine if the switch will classify the traffic condition specified and match it to a policy. By default the classifier only tests pending policies (policies that have not yet been applied). Use the **applied** keyword to test only those policies that have been applied.
- **•** Use the **qos apply** command to activate saved policies.

### **Examples**

-> policy classify l2 source interface type ethernet

See the output example given on [page 38-195](#page-1790-0) for more information about the potential screen display.

## **Release History**

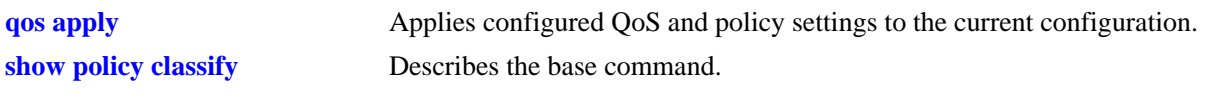

# **MIB Objects**

alaQoSClassifyTable alaQoSClassifySourceInterfaceType

# **show policy classify destination interface type**

Specifies a destination interface type for a hypothetical packet to show how the QoS software in the switch will handle the packet.

**show policy classify {l2 | l3 | multicast} [applied] destination interface type {ethernet** | **wan | ethernet-10 | ethernet-100 | ethernet-1G | ethernet-10G}**

### **Syntax Definitions**

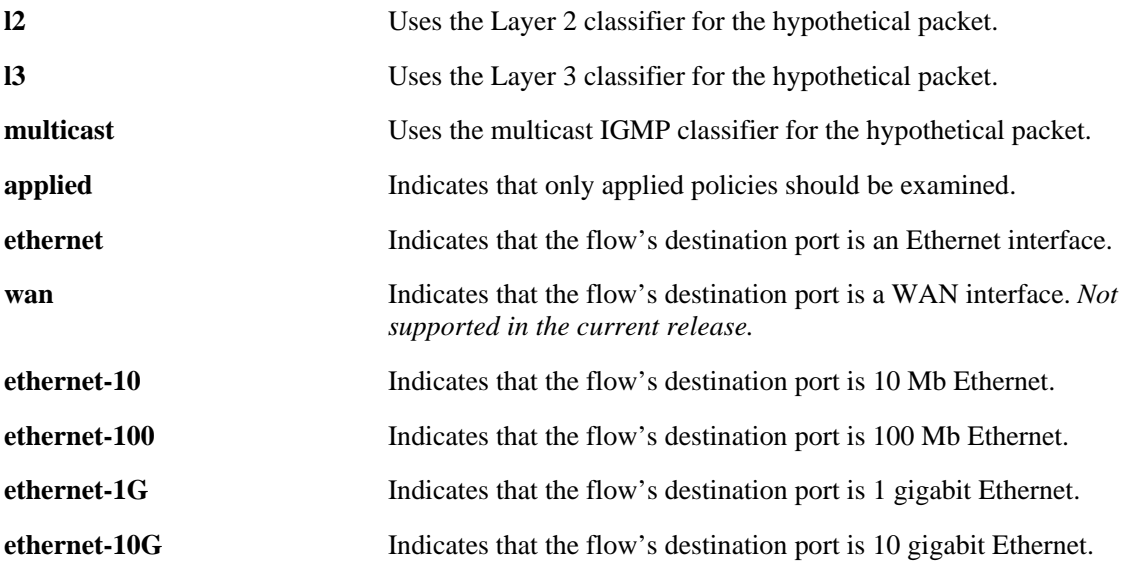

### **Defaults**

N/A

## **Platforms Supported**

OmniSwitch 6600, 7700, 7800, 8800

### **Usage Guidelines**

- Use this command to determine if the switch will classify the traffic condition specified and match it to a policy. By default the classifier only tests pending policies (policies that have not yet been applied). Use the **applied** keyword to test only those policies that have been applied.
- **•** Use the **qos apply** command to activate saved policies.

## **Examples**

-> show policy classify l2 destination interface type ethernet-10

See the output example given on [page 38-195](#page-1790-0) for more information about the potential screen display.

## **Release History**

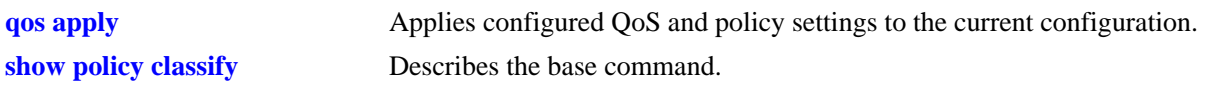

# **MIB Objects**

alaQoSClassifyTable

alaQoSClassifyDestinationInterfaceType

# **show policy classify 802.1p**

Specifies a destination interface type for a hypothetical packet to show how the QoS software in the switch will handle the packet.

**show policy classify {l2 | l3 | multicast} [applied] 802.1p** *value*

#### **Syntax Definitions**

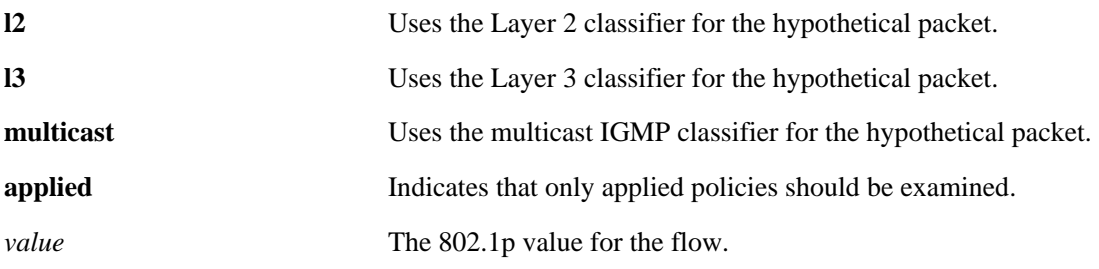

**Defaults**

N/A

## **Platforms Supported**

OmniSwitch 6600, 7700, 7800, 8800

## **Usage Guidelines**

- Use this command to determine if the switch will classify the traffic condition specified and match it to a policy. By default the classifier only tests pending policies (policies that have not yet been applied). Use the **applied** keyword to test only those policies that have been applied.
- **•** Use the **qos apply** command to activate saved policies.

## **Examples**

-> show policy classify l2 802.1p 4

See the output example given on [page 38-195](#page-1790-0) for more information about the potential screen display.

## **Release History**

Release 5.1; command was introduced.

### **Related Commands**

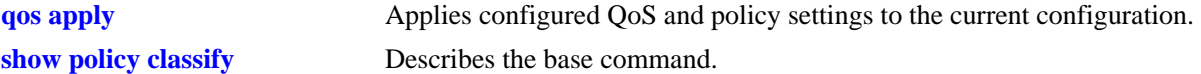

## **MIB Objects**

```
alaQoSClassifyTable
  alaQoSClassify8021p
```
# **show policy classify source ip**

Specifies a source IP address for a hypothetical packet to show how the QoS software in the switch will handle the packet.

**show policy classify {l2 | l3 | multicast} [applied] source ip** *ip\_address*

#### **Syntax Definitions**

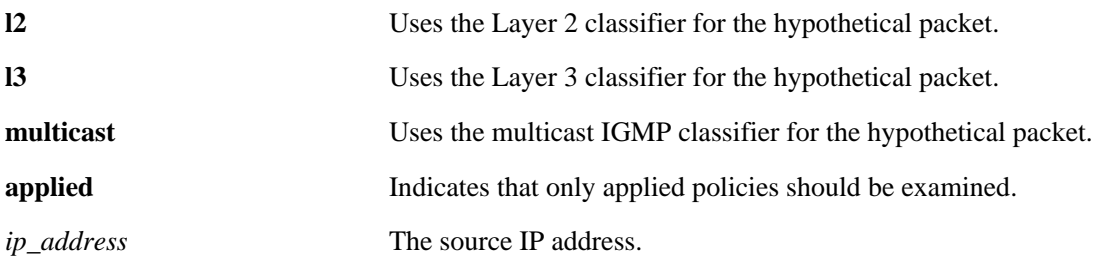

### **Defaults**

N/A

## **Platforms Supported**

OmniSwitch 6600, 7700, 7800, 8800

## **Usage Guidelines**

- Use this command to determine if the switch will classify the traffic condition specified and match it to a policy. By default the classifier only tests pending policies (policies that have not yet been applied). Use the **applied** keyword to test only those policies that have been applied.
- **•** Use the **qos apply** command to activate policies.

## **Examples**

-> show policy classify l3 source ip 1.2.3.4

See the output example given on [page 38-195](#page-1790-0) for more information about the potential screen display.

## **Release History**

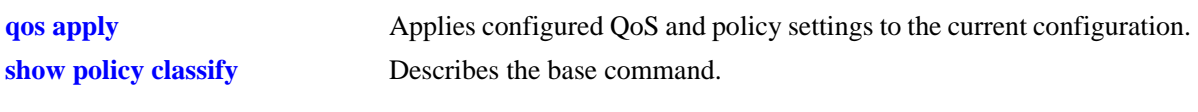

# **MIB Objects**

alaQoSClassifyTable alaQoSClassifySourceIp

# **show policy classify destination ip**

Specifies a destination IP address for a hypothetical packet to show how the QoS software in the switch will handle the packet.

**show policy classify {l2 | l3 | multicast} [applied] destination ip** *ip\_address*

#### **Syntax Definitions**

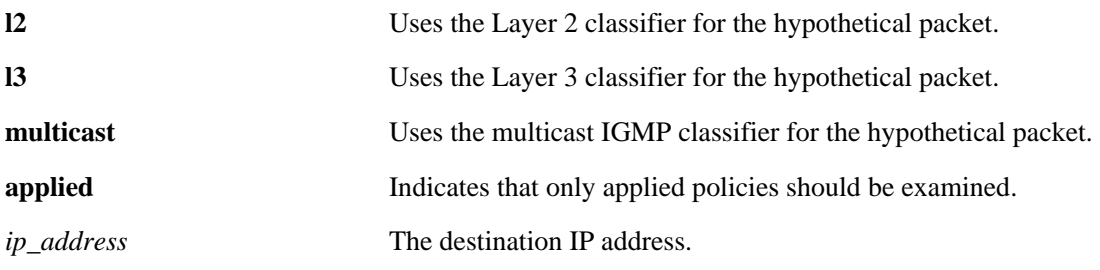

### **Defaults**

N/A

## **Platforms Supported**

OmniSwitch 6600, 7700, 7800, 8800

## **Usage Guidelines**

- Use this command to determine if the switch will classify the traffic condition specified and match it to a policy. By default the classifier only tests pending policies (policies that have not yet been applied). Use the **applied** keyword to test only those policies that have been applied.
- **•** Use the **qos apply** command to activate policies.

## **Examples**

-> show policy classify l3 destination ip 198.60.22.2

See the output example given on [page 38-195](#page-1790-0) for more information about the potential screen display.

## **Release History**

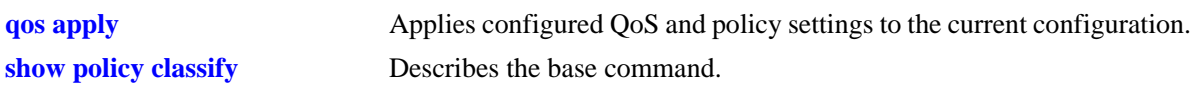

# **MIB Objects**

alaQoSClassifyTable alaQoSClassifyDestinationIpPort

# **show policy classify multicast ip**

Specifies a multicast address for a hypothetical packet to show how the QoS software in the switch will handle the packet.

**show policy classify {l2 | l3 | multicast} [applied] multicast ip** *ip\_address*

#### **Syntax Definitions**

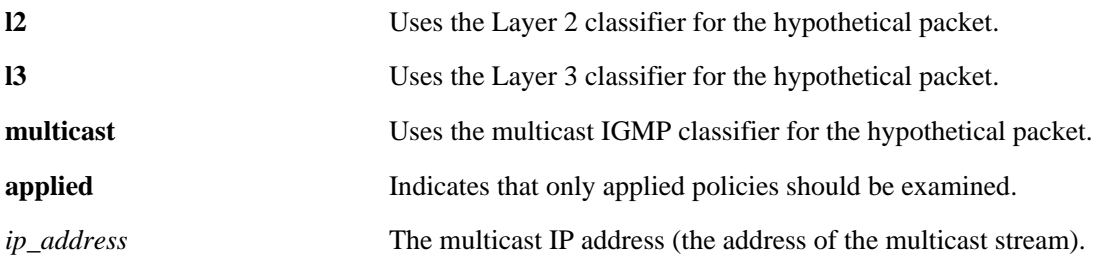

### **Defaults**

N/A

### **Platforms Supported**

OmniSwitch 6600, 7700, 7800, 8800

## **Usage Guidelines**

- Use this command to determine if the switch will classify the traffic condition specified and match it to a policy. By default the classifier only tests pending policies (policies that have not yet been applied). Use the **applied** keyword to test only those policies that have been applied.
- **•** Use the **qos apply** command to activate policies.

## **Examples**

```
-> show policy classify multicast multicast ip 224.22.22.1
Packet headers:
L2:
*Port : 0/0 (any) - > 0/0 (any)
*MAC : 000000:000000 -> 080020:D1E51
\begin{array}{ccccccc} * {\rm VLAN} & & \hspace{1.5cm} : & & & & 0 & -&> & 0 \end{array}*802.1p : 0
L3/L4:
 *Mcast : 224.22.22.1
 *IP : *IP : 0.0.000 - 0.0000 - 0.0000*TOS/DSCP : 0/0
Using pending multicast policies
Classify Multicast:
 *No rule matched: (accept)
```
See the output example given on [page 38-195](#page-1790-0) for information about the displayed fields.

## **Release History**

Release 5.1; command was introduced.

## **Related Commands**

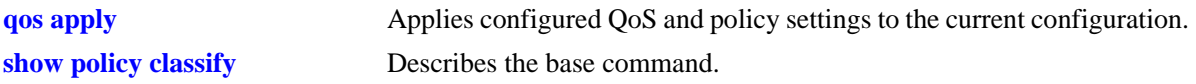

## **MIB Objects**

alaQoSClassifyTable alaQoSClassifyMulticastIp

# **show policy classify tos**

Specifies a ToS value for a hypothetical packet to show how the QoS software in the switch will handle the packet.

**show policy classify {l2 | l3 | multicast} [applied] tos** *tos\_value*

#### **Syntax Definitions**

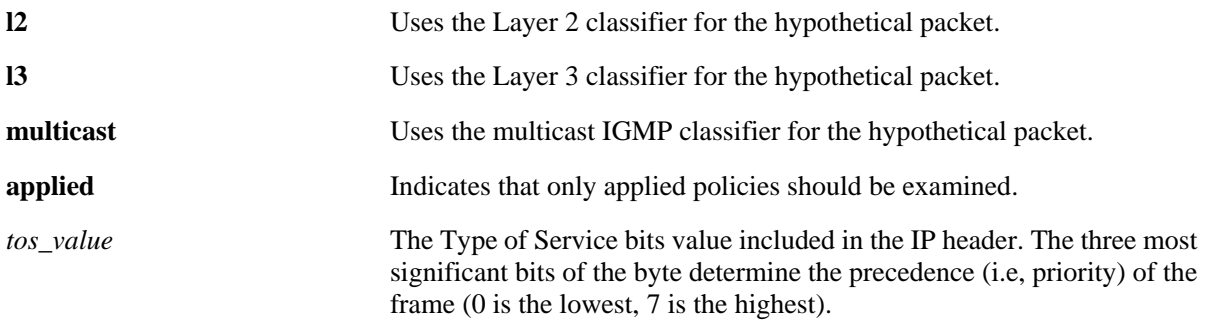

### **Defaults**

N/A

### **Platforms Supported**

OmniSwitch 6600, 7700, 7800, 8800

## **Usage Guidelines**

- **•** Use this command to determine if the switch will classify the traffic condition specified and match it to a policy. By default the classifier only tests pending policies (policies that have not yet been applied). Use the **applied** keyword to test only those policies that have been applied.
- **•** Use the **qos apply** command to activate policies.
- **•** If a ToS value is specified, a DSCP value may not be specified.

## **Examples**

```
-> show policy classify l3 tos 7
```
See the output example given on [page 38-195](#page-1790-0) for more information about the potential screen display.

## **Release History**

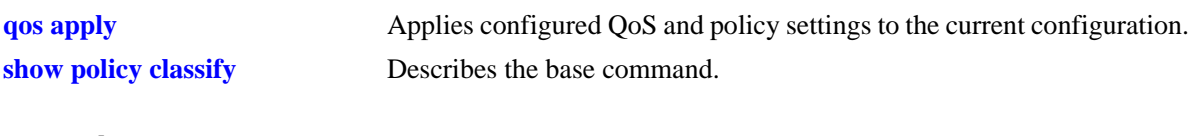

# **MIB Objects**

alaQoSClassifyTable alaQoSClassifyTos

# **show policy classify dscp**

Specifies a DiffServ Code Point (DSCP) value for a hypothetical packet to show how the QoS software in the switch will handle the packet.

**show policy classify {l2 | l3 | multicast} [applied] dscp** *dscp\_value*

### **Syntax Definitions**

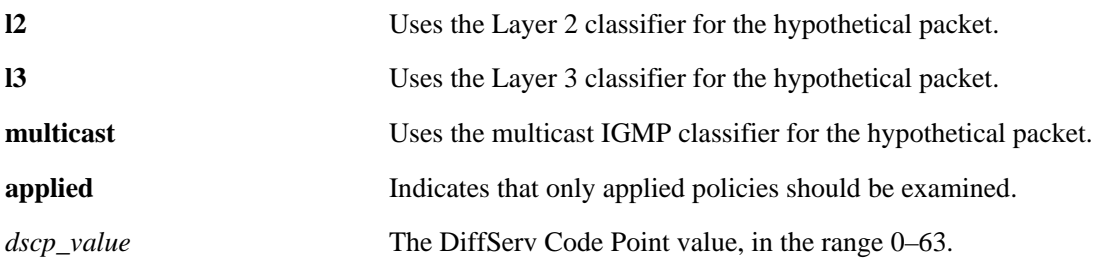

## **Defaults**

N/A

## **Platforms Supported**

OmniSwitch 6600, 7700, 7800, 8800

## **Usage Guidelines**

- Use this command to determine if the switch will classify the traffic condition specified and match it to a policy. By default the classifier only tests pending policies (policies that have not yet been applied). Use the **applied** keyword to test only those policies that have been applied.
- **•** Use the **qos apply** command to activate policies.
- **•** If a DSCP value is specified, a ToS value may not be specified.

## **Examples**

```
-> show policy classify l3 dscp 63
```
See the output example given on [page 38-195](#page-1790-0) for more information about the potential screen display.

## **Release History**

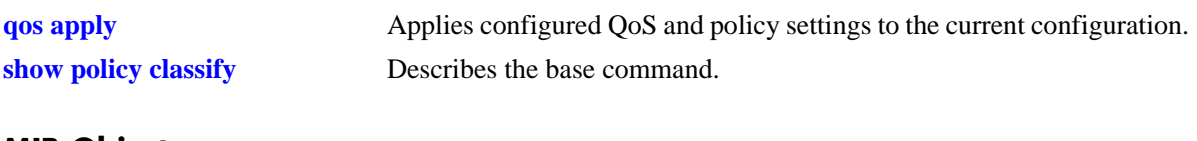

# **MIB Objects**

alaQoSClassifyTable alaQoSClassifyDscp

# **show policy classify ip protocol**

Specifies an IP protocol for a hypothetical packet to show how the QoS software in the switch will handle the packet.

**show policy classify {l2 | l3 | multicast} [applied] ip protocol** *protocol*

#### **Syntax Definitions**

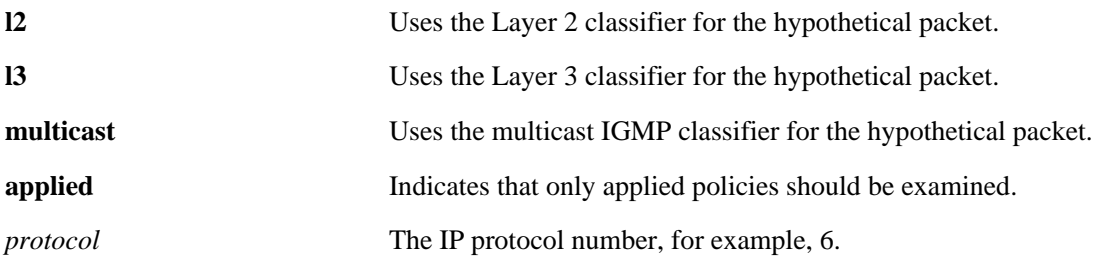

### **Defaults**

N/A

## **Platforms Supported**

OmniSwitch 6600, 7700, 7800, 8800

## **Usage Guidelines**

- Use this command to determine if the switch will classify the traffic condition specified and match it to a policy. By default the classifier only tests pending policies (policies that have not yet been applied). Use the **applied** keyword to test only those policies that have been applied.
- **•** Use the **qos apply** command to activate policies.

## **Examples**

-> show policy classify l3 ip protocol 6

See the output example given on [page 38-195](#page-1790-0) for more information about the potential screen display.

## **Release History**

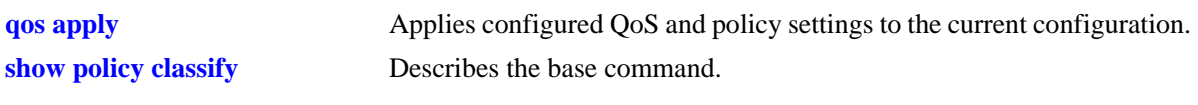

# **MIB Objects**

alaQoSClassifyTable alaQoSClassifyIpProtocol

# **show policy classify source ip port**

Specifies a source IP port for a hypothetical packet to show how the QoS software in the switch will handle the packet.

**show policy classify {l2 | l3 | multicast} [applied] source ip port** *port*

#### **Syntax Definitions**

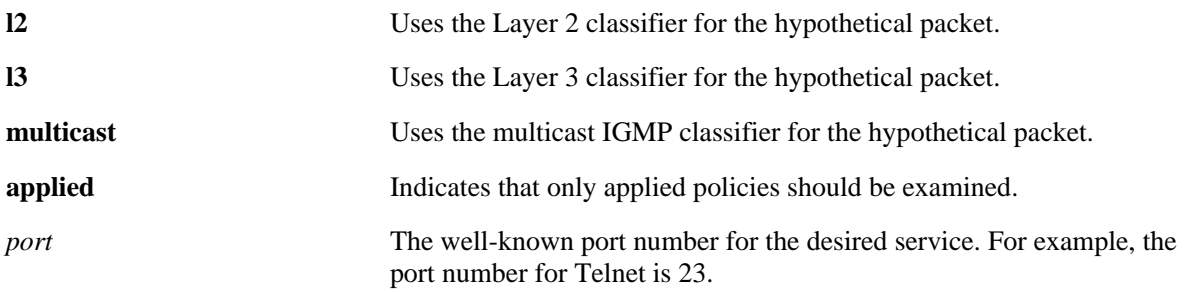

### **Defaults**

N/A

## **Platforms Supported**

OmniSwitch 6600, 7700, 7800, 8800

### **Usage Guidelines**

- Use this command to determine if the switch will classify the traffic condition specified and match it to a policy. By default the classifier only tests pending policies (policies that have not yet been applied). Use the **applied** keyword to test only those policies that have been applied.
- **•** Use the **qos apply** command to activate policies.

## **Examples**

-> show policy classify l3 source ip port 80

See the output example given on [page 38-195](#page-1790-0) for more information about the potential screen display.

## **Release History**

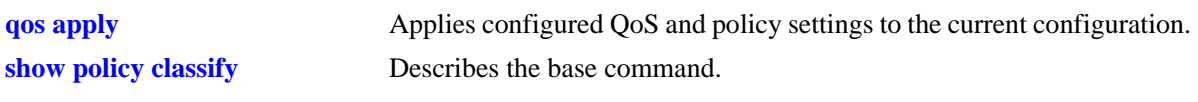

# **MIB Objects**

alaQoSClassifyTable alaQoSClassifySourceIpPort

# **show policy classify destination ip port**

Specifies a destination IP port for a hypothetical packet to show how the QoS software in the switch will handle the packet.

**show policy classify {l2 | l3 | multicast} [applied] destination ip port** *port*

#### **Syntax Definitions**

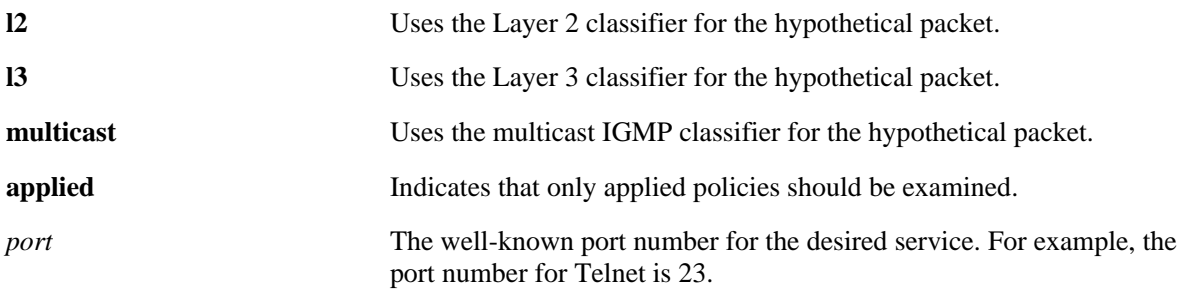

### **Defaults**

N/A

## **Platforms Supported**

OmniSwitch 6600, 7700, 7800, 8800

### **Usage Guidelines**

- Use this command to determine if the switch will classify the traffic condition specified and match it to a policy. By default the classifier only tests pending policies (policies that have not yet been applied). Use the **applied** keyword to test only those policies that have been applied.
- **•** Use the **qos apply** command to activate policies.

## **Examples**

-> show policy classify l3 destination ip port 80

See the output example given on [page 38-195](#page-1790-0) for more information about the potential screen display.

## **Release History**

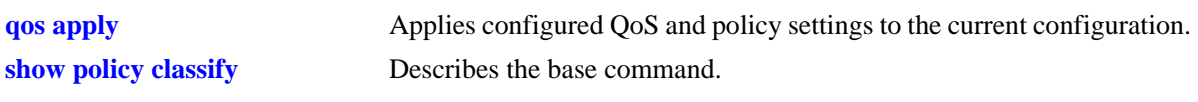

# **MIB Objects**

alaQoSClassifyTable alaQoSClassifyDestinationIpPort

# **show policy network group**

Displays information about pending and applied policy network groups.

**show [applied] policy network group [***network\_group***]** 

## **Syntax Definitions**

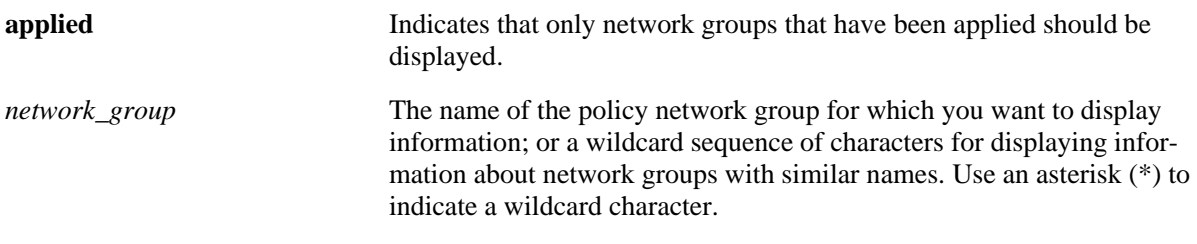

## **Defaults**

N/A

## **Platforms Supported**

OmniSwitch 6600, 7700, 7800, 8800

## **Usage Guidelines**

- **•** Information for all policy network groups displays unless *network\_group* is specified.
- **•** The display may include any of the following characters:

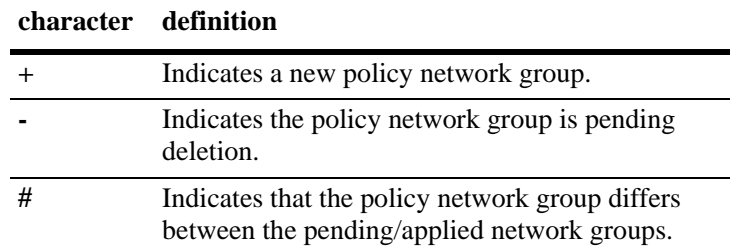

## **Examples**

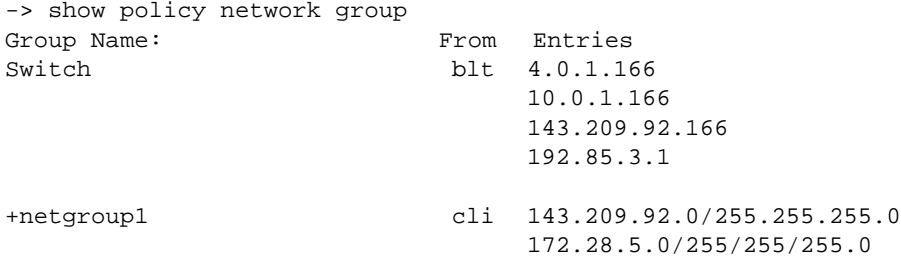

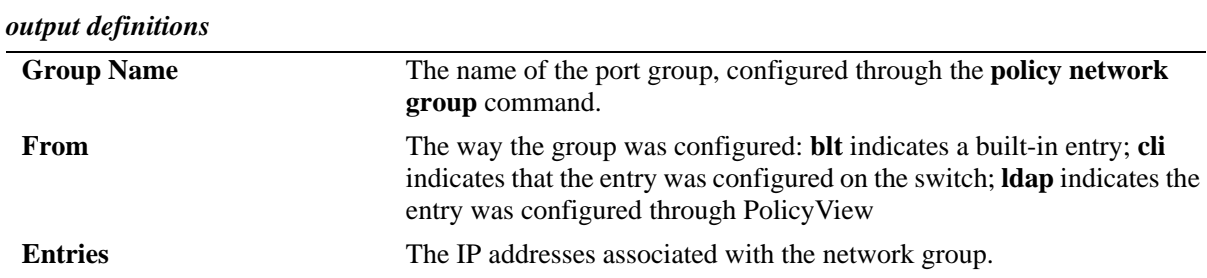

# **Release History**

Release 5.1; command was introduced.

# **Related Commands**

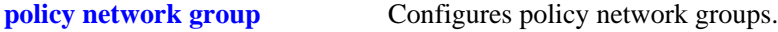

# **MIB Objects**

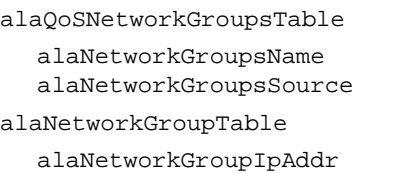

alaQoSNetworkGroupIpMask

# **show policy service**

Displays information about pending and applied policy services.

**show [applied] policy service [***service\_name***]** 

### **Syntax Definitions**

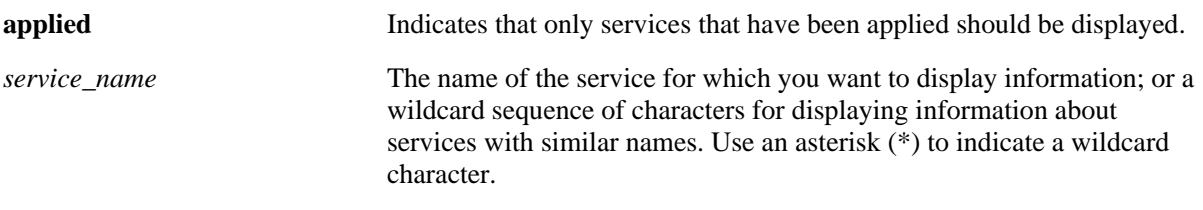

#### **Defaults**

N/A

## **Platforms Supported**

OmniSwitch 6600, 7700, 7800, 8800

#### **Usage Guidelines**

- **•** Information about all policy services is displayed unless *service\_name* is specified.
- **•** The display may include any of the following characters:

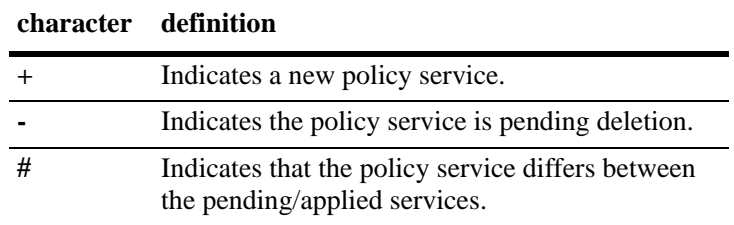

## **Examples**

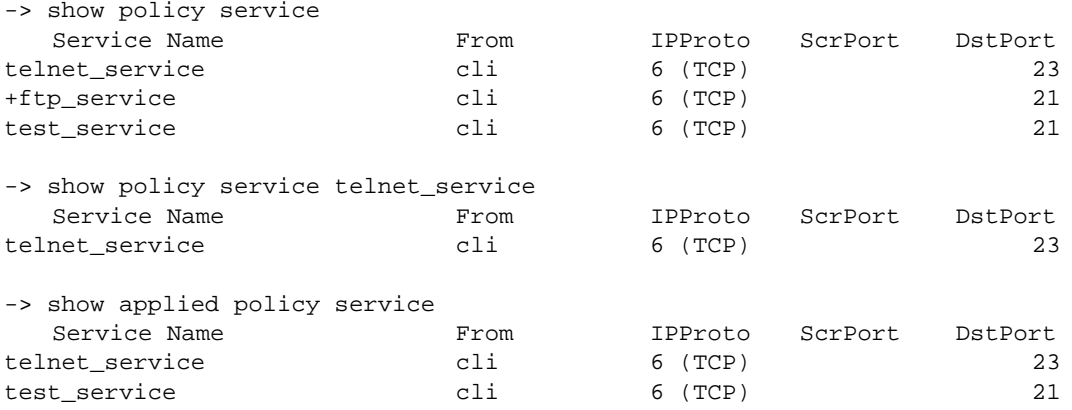

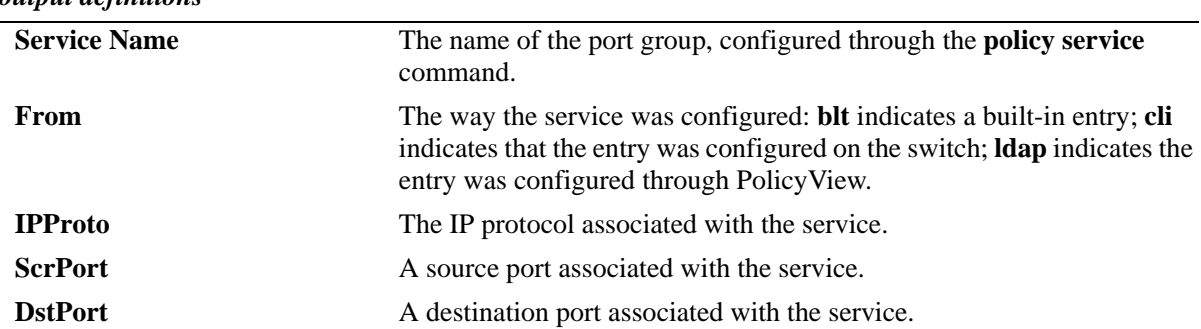

#### *output definitions*

#### **Release History**

Release 5.1; command was introduced.

### **Related Commands**

**[policy service](#page-1646-0)** Configures a service that may be used as part of a policy service group.

## **MIB Objects**

alaQoSServiceTable

```
alaQoSServiceName
  alaQoSServiceSource
  alaQoSServiceIpProtocol
  alaQoSServiceSourceIpPort
  alaQoSServiceDestinationIpPort
alaQoSAppliedServiceTable
```
alaQoSAppliedServiceName alaQoSAppliedServiceSource alaQoSAppliedServiceIpProtocol alaQoSAppliedSourceIpPort alaQoSAppliedServiceDestinationIpPort

# **show policy service group**

Displays information about pending and applied policy service groups.

**show [applied] policy service group [***service\_group***]**

## **Syntax Definitions**

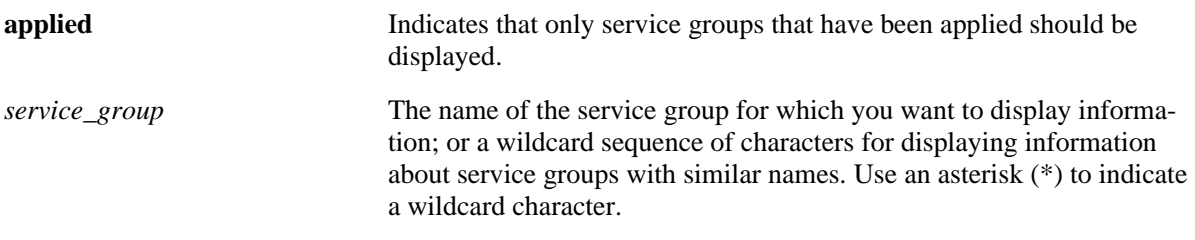

## **Defaults**

N/A

## **Platforms Supported**

OmniSwitch 6600, 7700, 7800, 8800

## **Usage Guidelines**

- **•** Information for all policy service groups displays unless *service\_group* is specified.
- **•** The display may include any of the following characters:

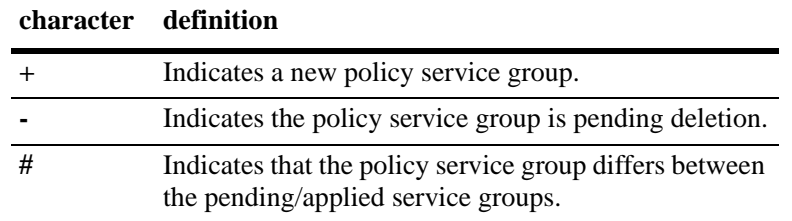

## **Examples**

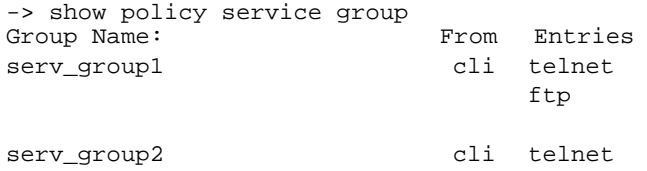

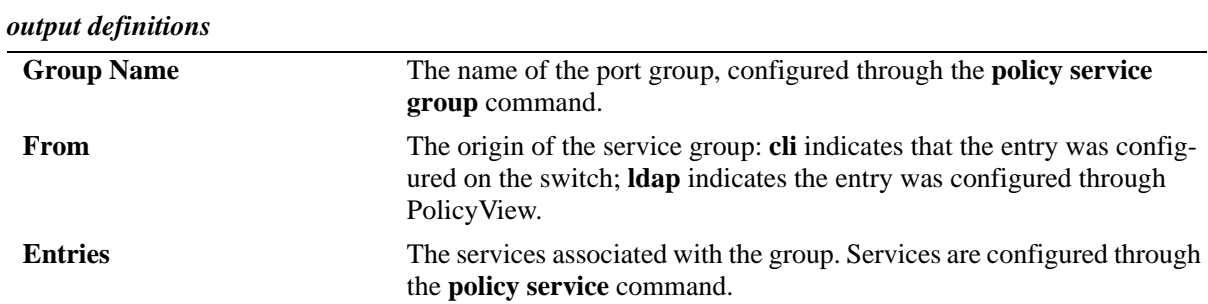

#### **Release History**

Release 5.1; command was introduced.

### **Related Commands**

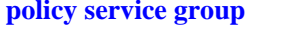

Configures a service group and its associated services. A service group may be attached to a policy condition.

## **MIB Objects**

alaQoSServiceGroupsTable alaQoSServiceGroupsName alaQoSServiceGroupsSource alaQoSAppliedServiceGroupsTable alaQoSAppliedServiceGroupsName alaQoSAppliedServiceGroupsSource alaQoSServiceGroupTable alaQoSServiceGroupServiceName alaQoSAppliedServiceGroupTable alaQoSAppliedServiceGroupServiceName

# **show policy mac group**

Displays information about pending and applied MAC groups.

**show [applied] policy mac group [***mac\_group***]**

## **Syntax Definitions**

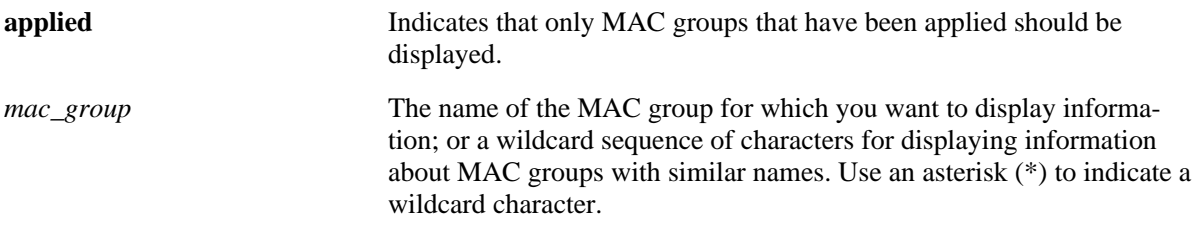

## **Defaults**

N/A

### **Platforms Supported**

OmniSwitch 6600, 7700, 7800, 8800

### **Usage Guidelines**

- **•** Information for all policy MAC groups displays unless *mac\_group* is specified.
- **•** The display may include any of the following characters:

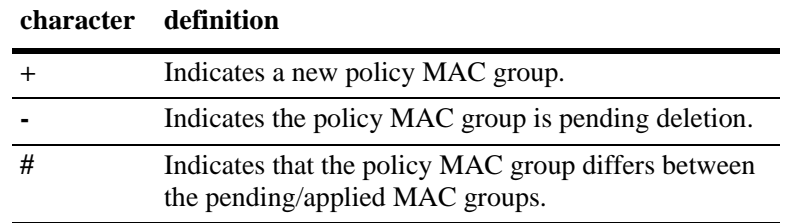

### **Examples**

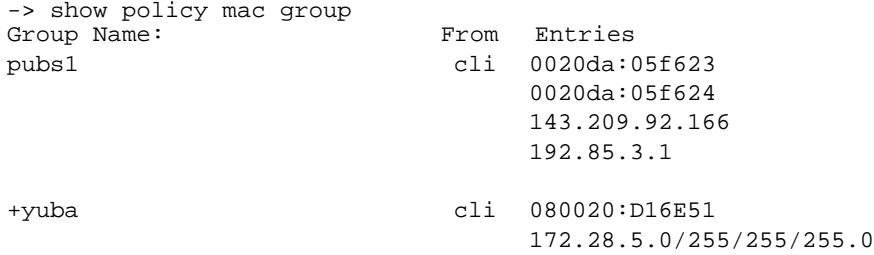

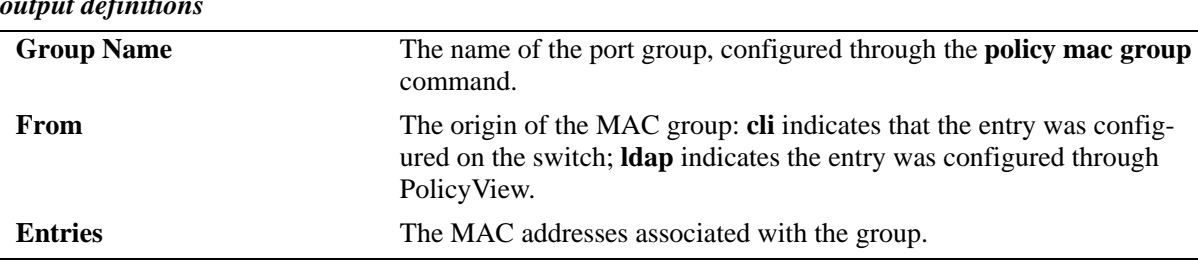

# *output definitions*

### **Release History**

Release 5.1; command was introduced.

### **Related Commands**

**[policy mac group](#page-1642-0)** Configures policy MAC groups.

## **MIB Objects**

alaQoSMACGroupsTable alaQoSMACGroupsName alaQoSMACGroupsSource alaQoSAppliedMACGroupsTable alaQoSAppliedMACGroupsName alaQoSAppliedMACGroupsSource alaQoSMACGroupTable alaQoSMACGroupMacAddr alaQoSMACGroupMacMask alaQoSAppliedMACGroupTable alaQoSAppliedMACGroupMacAddr alaQoSAppliedMACGroupMacMask

# **show policy port group**

Displays information about pending and applied policy port groups.

**show [applied] policy port group [***group\_name***]**

## **Syntax Definitions**

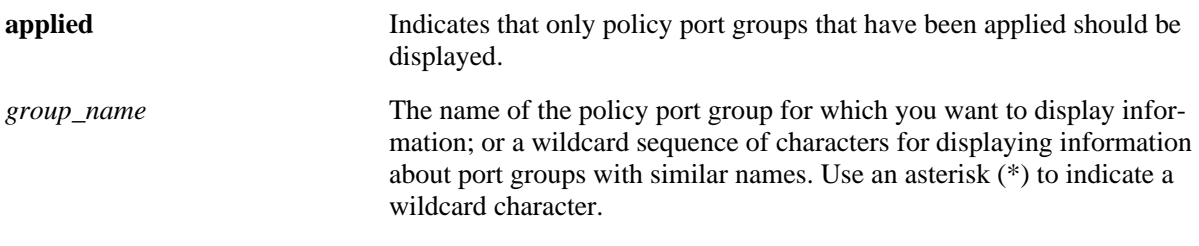

## **Defaults**

N/A

### **Platforms Supported**

OmniSwitch 6600, 7700, 7800, 8800

### **Usage Guidelines**

- **•** Information for all policy port groups displays unless *group\_name* is specified.
- **•** The display may include any of the following characters:

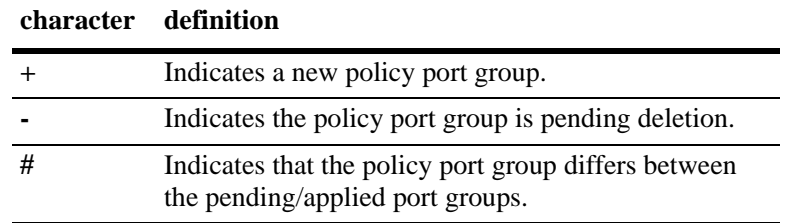

## **Examples**

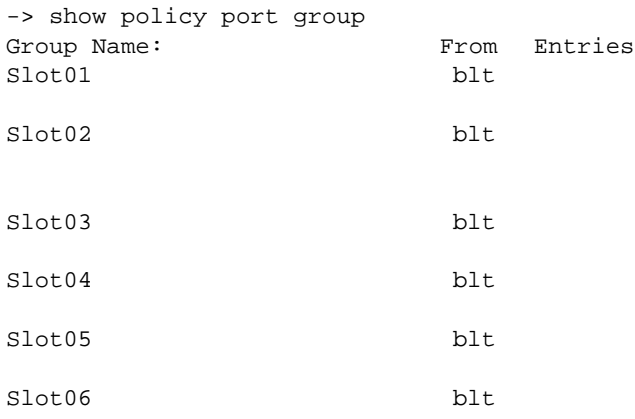

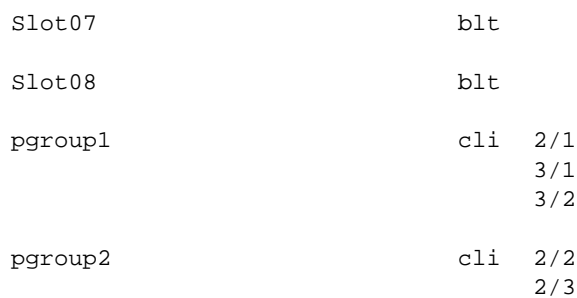

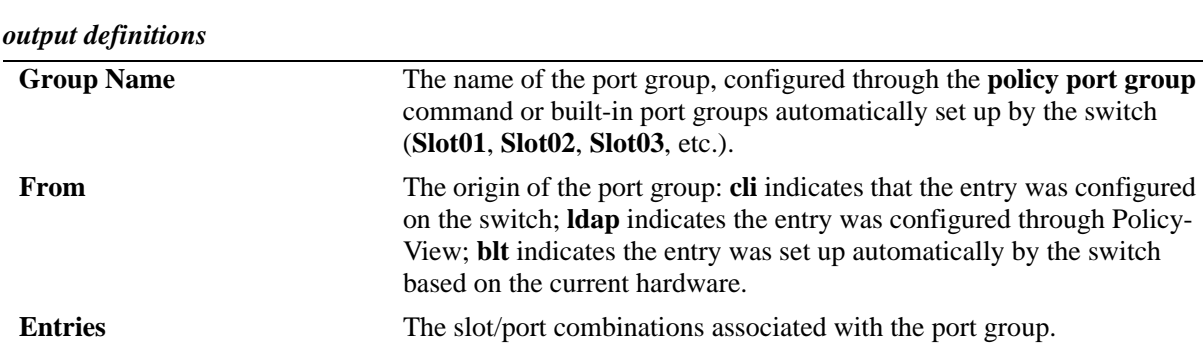

### **Release History**

Release 5.1; command was introduced.

### **Related Commands**

**[policy port group](#page-1644-0)** Configures a port group and its associated slot and port numbers.

## **MIB Objects**

alaQoSPortGroupsTable

alaQoSPortGroupsName alaQoSPortGroupsSource

alaQoSAppliedPortGroupsTable

alaQoSAppliedPortGroupsName alaQoSAppliedPortGroupsSource

alaPortGroupTable alaQoSPortGroupSlot alaQoSPortGroupPort

alaAppliedPortGroupTable alaQoSAppliedPortGroupSlot alaQoSAppliedPortGroupPort
# **show policy map group**

Displays information about pending and applied policy map groups.

**show [applied] policy map group [***group\_name***]**

# **Syntax Definitions**

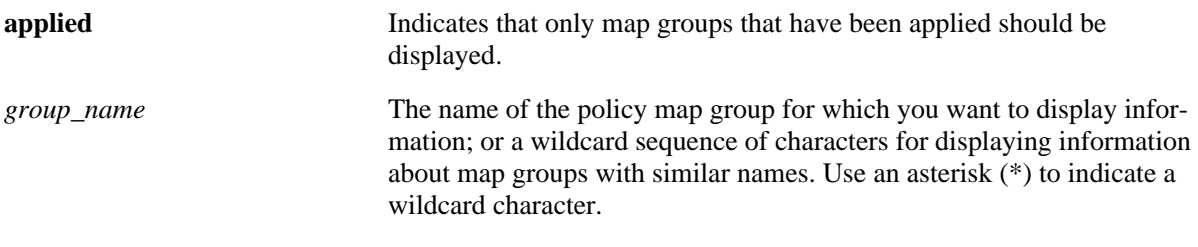

# **Defaults**

N/A

# **Platforms Supported**

OmniSwitch 6600, 7700, 7800, 8800

#### **Usage Guidelines**

- **•** Information for all policy map groups displays unless *group\_name* is specified.
- **•** The display may include any of the following characters:

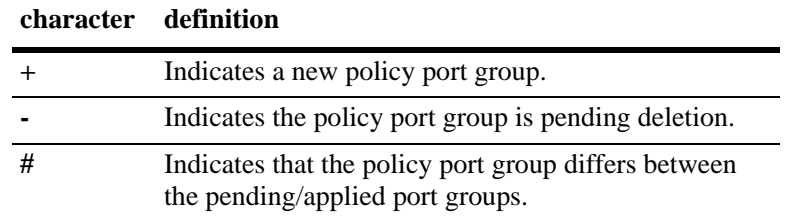

# **Examples**

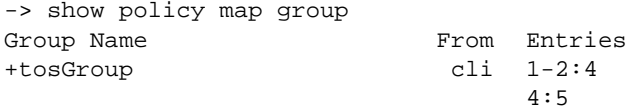

#### *output definitions*

**Group Name** The name of the map group, configured through the **policy map group** command.

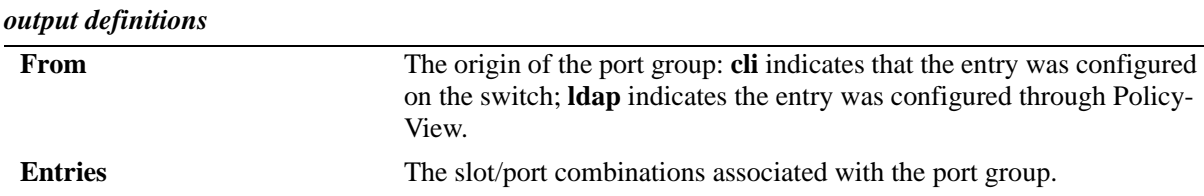

#### **Release History**

Release 5.1; command was introduced.

#### **Related Commands**

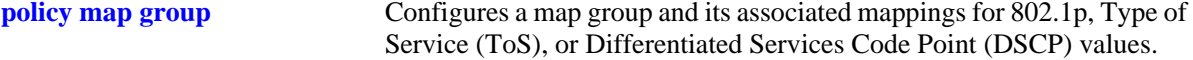

# **MIB Objects**

alaQoSMapGroupsTable

alaQoSMapGroupsName alaQoSMapGroupsSource

alaQoSAppliedMapGroupsTable

alaQoSAppliedMapGroupsName alaQoSAppliedMapGroupsSource

alaQoSMapGroupTable

alaQoSMapGroupKey alaQoSMapGroupKeyEnd alaQoSMapGroupValue

alaQoSAppliedMapGroupTable

alaQoSAppliedMapGroupKey alaQoSAppliedMapGroupKeyEnd alaQoSAppliedMapGroupValue

# **show policy action**

Displays information about pending and applied policy actions configured on the switch.

**show [applied] policy action [***action\_name***]** 

#### **Syntax Definitions**

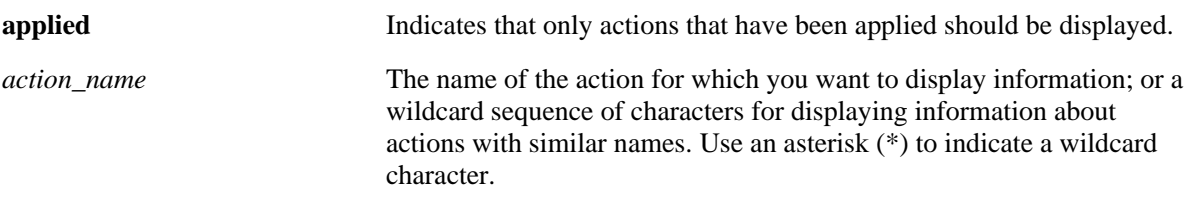

#### **Defaults**

N/A

#### **Platforms Supported**

OmniSwitch 6600, 7700, 7800, 8800

#### **Usage Guidelines**

- **•** Information for all policy actions displays unless *action\_name* is specified.
- **•** The display may include any of the following characters:

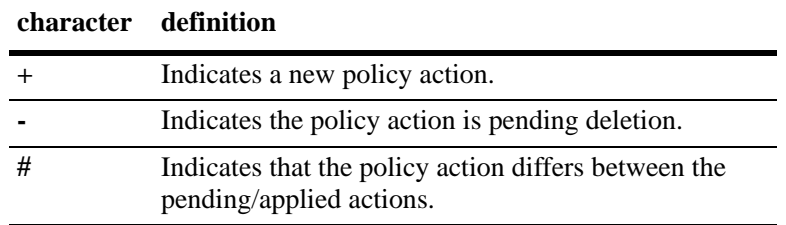

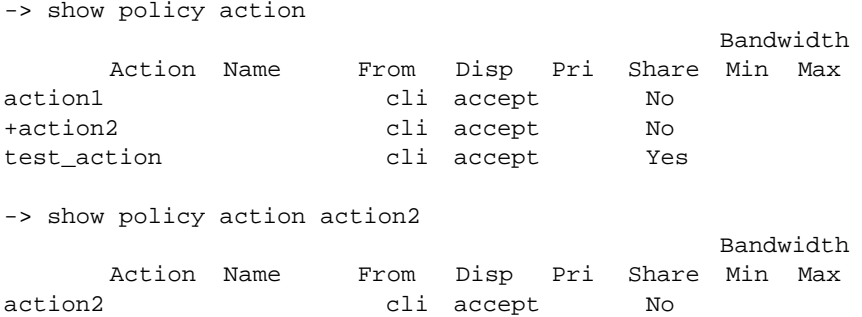

-> show applied policy action

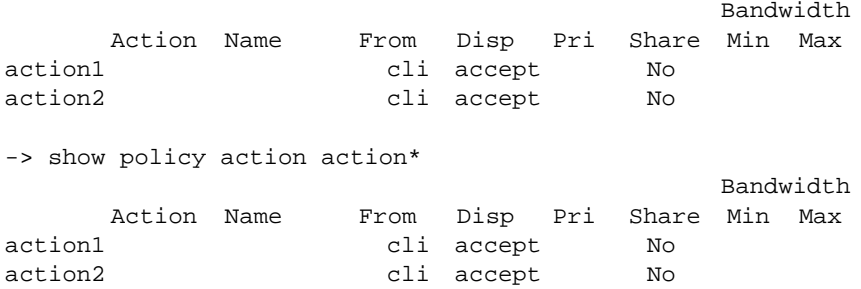

#### *output definitions*

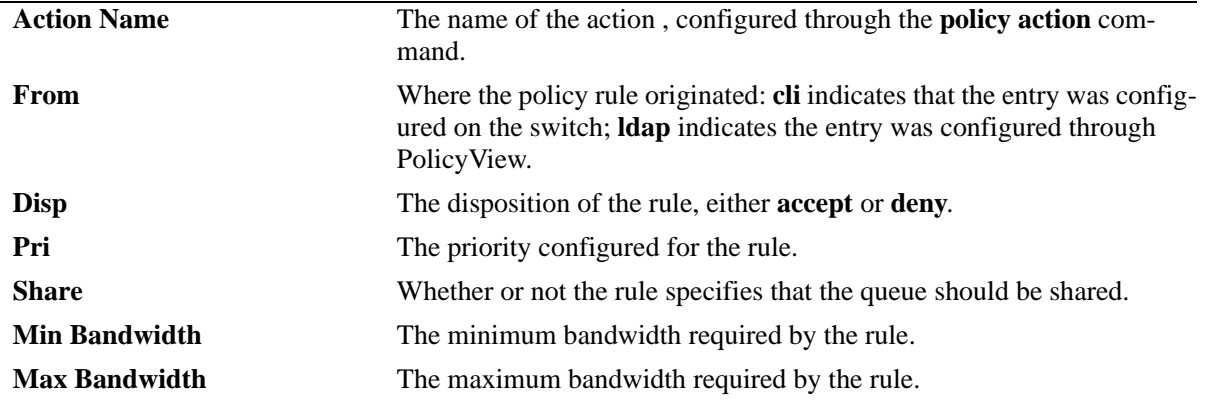

#### **Release History**

Release 5.1; command was introduced.

#### **Related Commands**

**[policy action](#page-1718-0) Creates a policy action. A QoS action is a particular set of bandwidth** and queue parameters that may be applied to a flow matching particular QoS conditions.

#### **MIB Objects**

```
alaQoSActionTable
```

```
alaQoSActionName
alaQoSActionSource
alaQoSActionDisposition
alaQoSActionShared
alaQoSActionMinimumBandwidth
alaQoSActionMaximumBandwidth
```
alaQoSAppliedActionTable

```
alaQoSAppliedActionName
alaQoSAppliedActionSource
alaQoSAppliedActionDisposition
alaQoSAppliedActionShared
alaQoSAppliedActionMinimumBandwidth
alaQoSAppliedActionMaximumBandwidth
```
# **show policy condition**

Displays information about pending and applied policy conditions.

**show [applied] policy condition [***condition\_name***]** 

#### **Syntax Definitions**

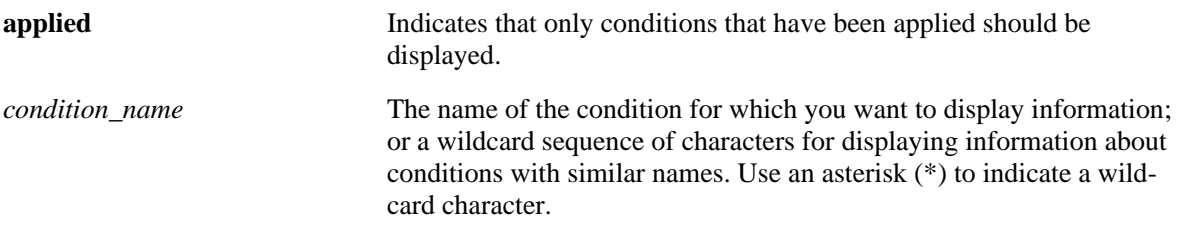

#### **Defaults**

N/A

#### **Platforms Supported**

OmniSwitch 6600, 7700, 7800, 8800

#### **Usage Guidelines**

- **•** Information for all policy conditions displays unless *condition\_name* is specified.
- **•** The display may include any of the following characters:

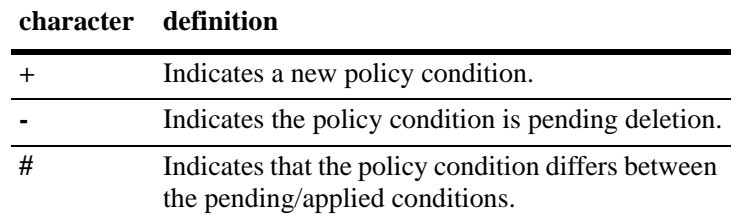

```
-> show policy condition
Condition Name: From Src -> Dest
pcond1 cli
*IP : Any -> 198.60.82.0/255.255.255.0
+c4 cli
*IP : 10.11.2.0/255/255/255.0 -> Any
*TCP : Any -> 600
-> show policy condition c*
Condition Name: From Src -> Dest
+c4 cli
*IP : 10.11.2.0/255/255/255.0 -> Any
*TCP : Any -> 600
```
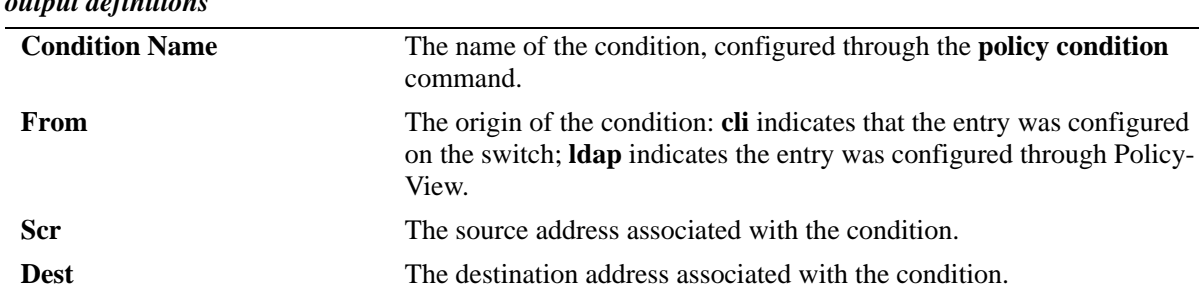

#### *output definitions*

#### **Release History**

Release 5.1; command was introduced.

#### **Related Commands**

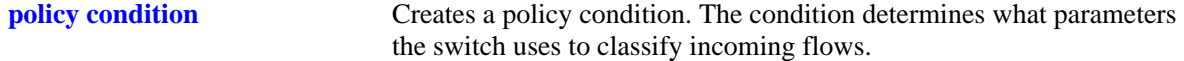

#### **MIB Objects**

alaQoSConditionTable

alaQoSConditionName alaQoSConditionSource alaQoSConditionSourceSlot alaQoSConditionSourcePort alaQoSConditionSourcePortGroup alaQoSConditionDestinationSlot alaQoSConditionDestinationPort alaQoSConditionDestinationPortGroup alaQoSConditionSourceInterfaceType alaQoSConditionDestinationInterfaceType alaQoSConditionSourceMacAddr alaQoSConditionSourceMacMask alaQoSConditionSourceMacGroup alaQoSConditionDestinationMacAddr alaQoSConditionDestinationMacMask alaQoSConditionDestinationMacGroup alaQoSConditionSourceVlan alaQoSConditionDestinationVlan alaQoSCondition8021p alaQoSConditionSourceIpAddr alaQoSConditionSourceIpMask alaQoSConditionSourceNetworkGroup alaQoSConditionDestinationIpAddr alaQoSConditionDestinationIpMask alaQoSConditionDestinationNetworkGroup alaQoSConditionMulticastIpAddr alaQoSConditionMulticastIpMask alaQoSConditionMulticastNetworkGroup alaQoSConditionTos alaQoSConditionDscp alaQoSConditionTcpFlags

alaQoSConditionIpProtocol alaQoSConditionSourceIpPort alaQoSConditionDestinationIpPort alaQoSConditionService alaQoSConditionServiceGroup

# <span id="page-1843-0"></span>**show active policy rule**

Displays information about pending and applied policy rules that are active (enabled) on the switch. **show active [bridged | routed | multicast] policy rule [***rule\_name***]**

#### **Syntax Definitions**

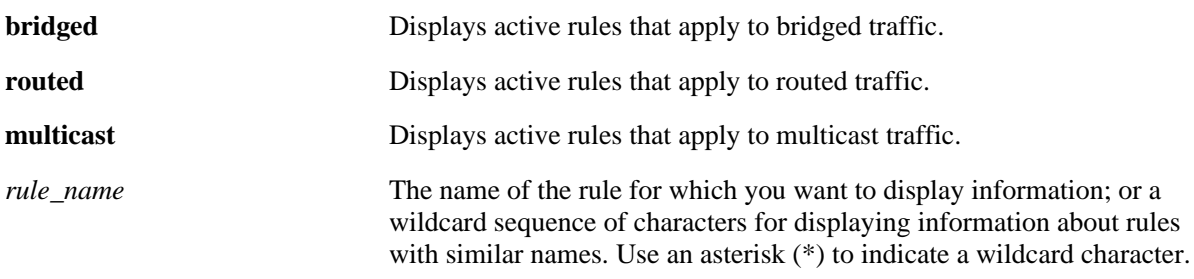

#### **Defaults**

N/A

# **Platforms Supported**

OmniSwitch 6600, 7700, 7800, 8800

# **Usage Guidelines**

- **•** Use the **show policy rule** command to display inactive as well as active policy rules.
- **•** Information for all rules is displayed unless *rule\_name* is specified.
- **•** Information for all rule types is displayed unless a keyword (**bridged**, **routed**, **multicast**) is specified.
- Applied rules may or may not be active on the switch. Applied rules are inactive if they have been administratively disabled with the **disable** option in the **policy rule** command.
- **•** The display may include any of the following characters:

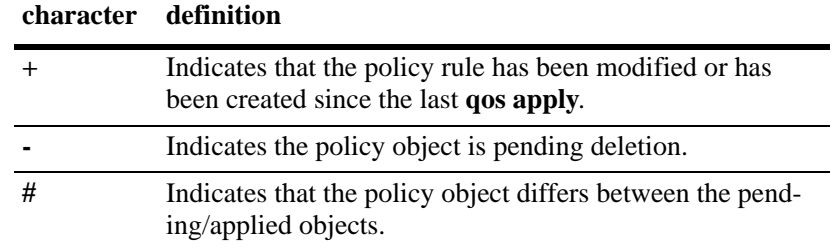

```
-> show active policy rule
           Policy From Prec Enab Inact Refl Log Save Matches
mac1 cli 0 Yes No No No Yes 0
Cnd/Act: dmac1 -> pri2
```
*output definitions*

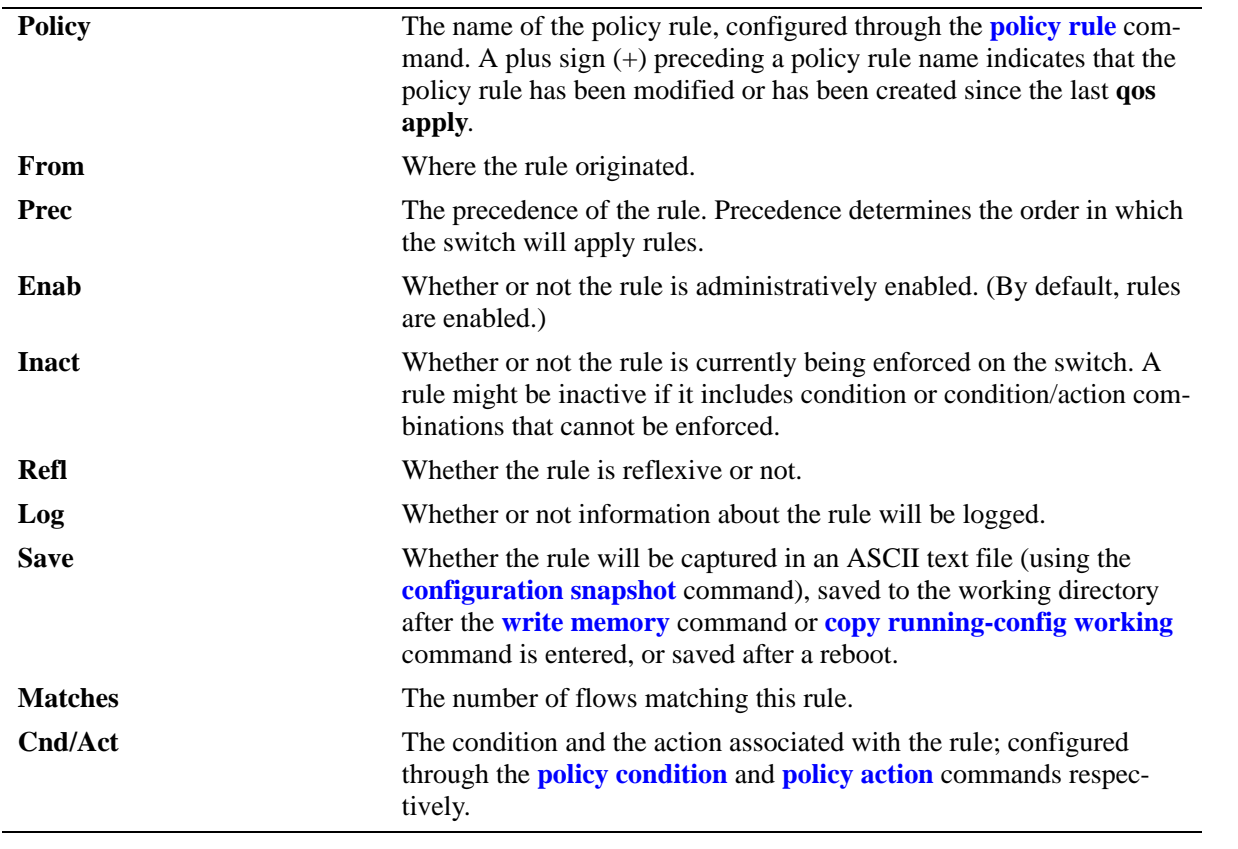

# **Release History**

Release 5.1; command was introduced.

# **Related Commands**

**[policy rule](#page-1635-0)** Configures a policy rule on the switch. A rule is made up of a condition (for classifying incoming traffic) and an action (to be applied to outgoing traffic).

# **MIB Objects**

```
alaQoSRuleTable
  alaQoSRuleName
  alaQoSRuleEnabled
  alaQoSRuleSource
  alaQoSRulePrecedence
  alaQoSRuleCondition
  alaQoSRuleAction
  alaQoSRuleReflexive
  alaQoSRuleActive
```
# **show policy rule**

Displays information about pending and applied policy rules.

**show [applied] [bridged | routed | multicast] policy rule [***rule\_name***]** 

#### **Syntax Definitions**

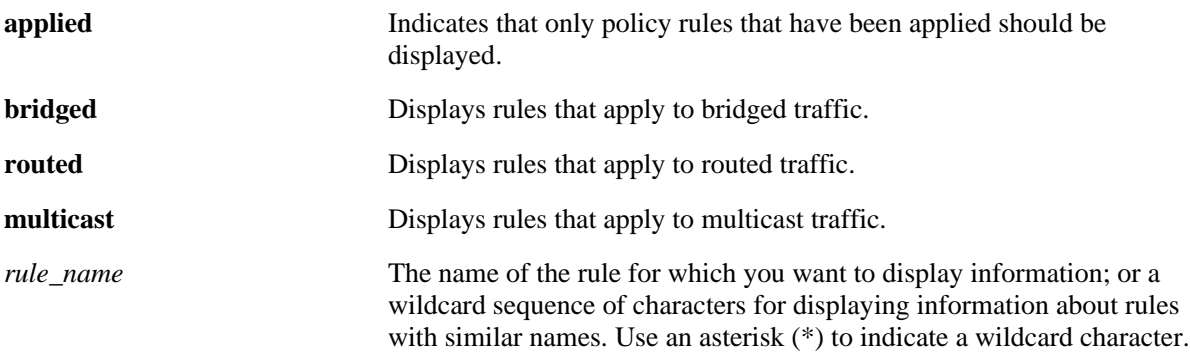

#### **Defaults**

N/A

#### **Platforms Supported**

OmniSwitch 6600, 7700, 7800, 8800

# **Usage Guidelines**

- **•** Information for all rules is displayed unless *rule\_name* is specified.
- **•** Information for all rule types is displayed unless a keyword (**bridged**, **routed**, **multicast**) is specified.
- Use the **[show active policy rule](#page-1843-0)** command to display only active rules that are currently being enforced on the switch.
- **•** The display may include any of the following characters:

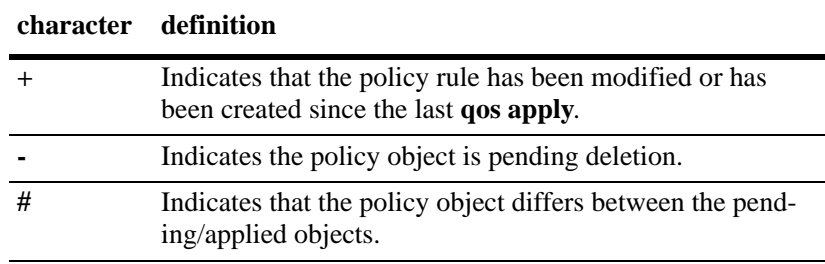

# **Examples**

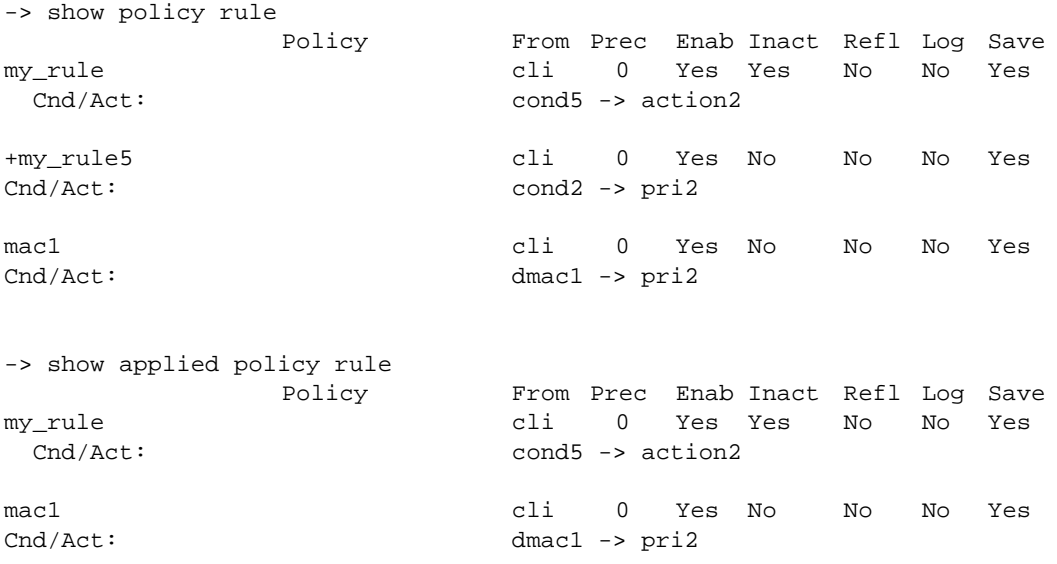

#### *output definitions*

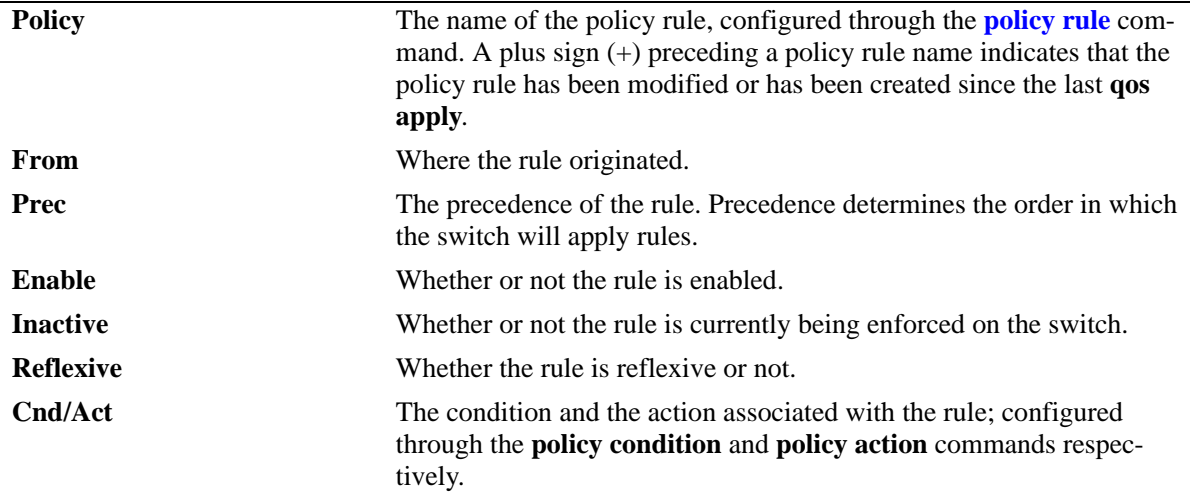

# **Release History**

Release 5.1; command was introduced.

# **Related Commands**

**[policy rule](#page-1635-0)** Configures a policy rule on the switch. A rule is made up of a condition (for classifying incoming traffic) and an action (to be applied to outgoing traffic).

# **MIB Objects**

alaQoSRuleTable

alaQoSRuleName alaQoSRuleEnabled alaQoSRuleSource alaQoSRulePrecedence alaQoSRuleCondition alaQoSRuleAction alaQoSRuleReflexive

# **show qos port**

Displays information about all QoS ports or a particular port.

**show qos port [***slot/port***] [statistics]**

#### **Syntax Definitions**

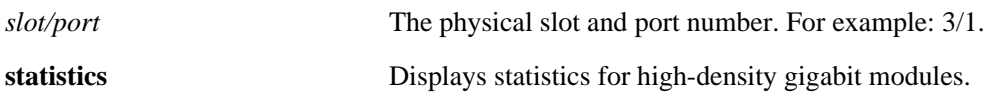

#### **Defaults**

N/A

#### **Platforms Supported**

OmniSwitch 6600, 7700, 7800, 8800

#### **Usage Guidelines**

- **•** Information for all ports is displayed unless a particular port is specified.
- **•** Use the **qos port** command to configure port parameters.
- **•** For ports that are trusted (**Yes** displays in the Trust field), the Trust field includes one of the following characters:

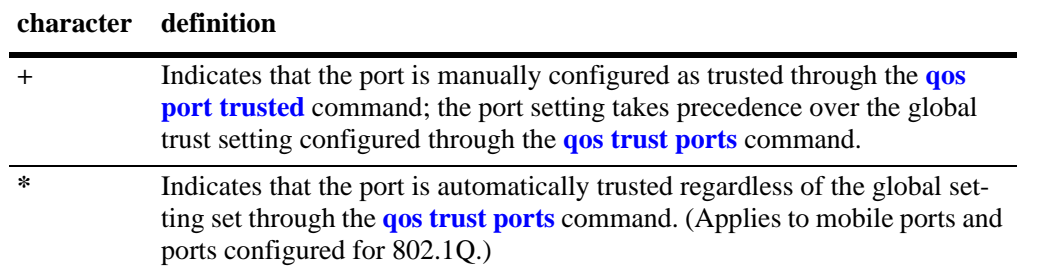

#### **Examples**

The following are examples of the **show qos port** output display on an OmniSwitch 6600, 7700/7800, and 8800:

```
-> show qos port
Slot/ QoS Deflt Queues Bandwidth
Port Act Enabled Trust P/DSCP Deflt Tot Physical Reserved Clsfy Type
1/1 No Yes 1/2 Yes 1/2 Yes 1/2 Yes 1/2 Yes 1/2 No 0/ 0 4 0 1.00M 0K/\langle \text{phy} \rangle t ethernet
1/2 Yes Yes No 0/ 0 4 0 1.00M 0K/<phy> t ethernet-1G
3/1 Yes Yes No 0/ 4 0 100K 0K/<phy> t ethernet-100
3/2 Yes Yes +Yes 0/ 4 0 100K 0K/<phy> t ethernet-100
3/3 No Yes N No 0/ 4 0 0K 0K/<phy> t ethernet
3/4 No Yes No 0/ 4 0 0K 0K/<phy> t ethernet
3/5 No Yes No 0/ 4 0 0K 0K/<phy> t ethernet
-> show qos port 3/2
```
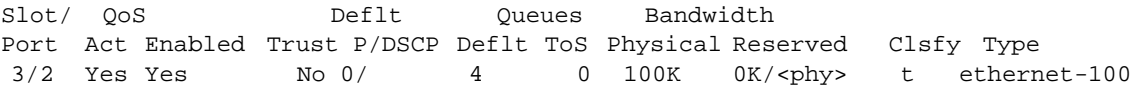

The following are examples of the **show qos port statistics** output display on an OmniSwitch 6600, 7700/7800, and 8800:

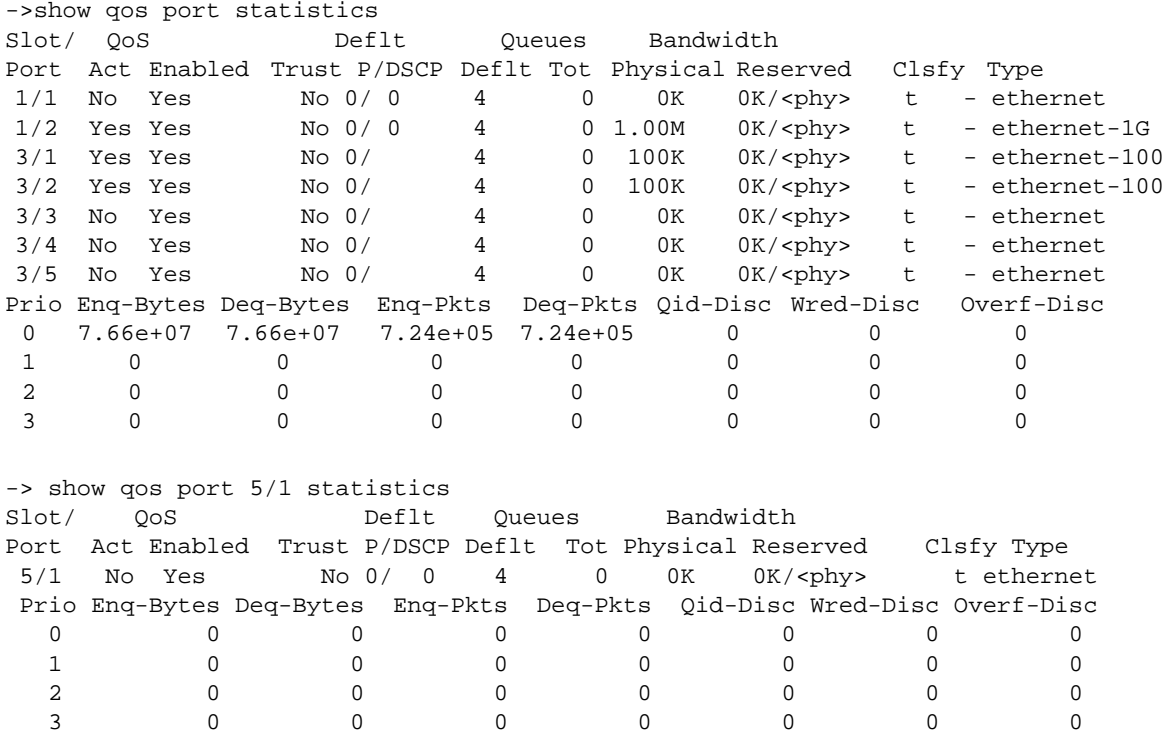

*output definitions*

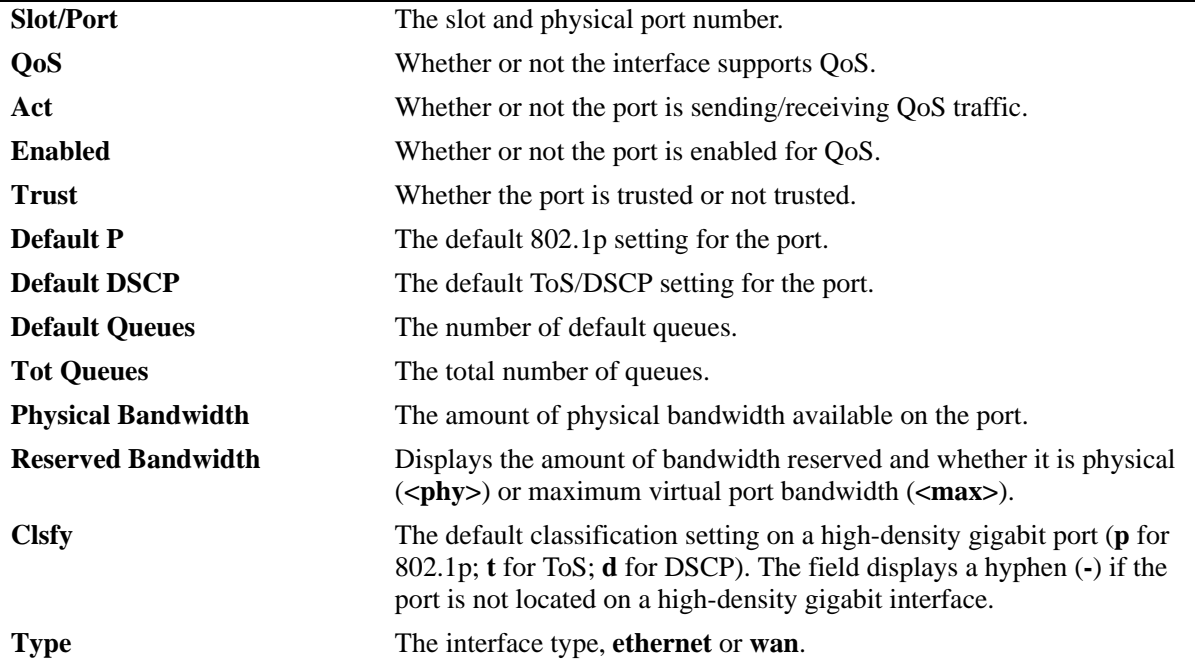

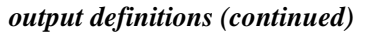

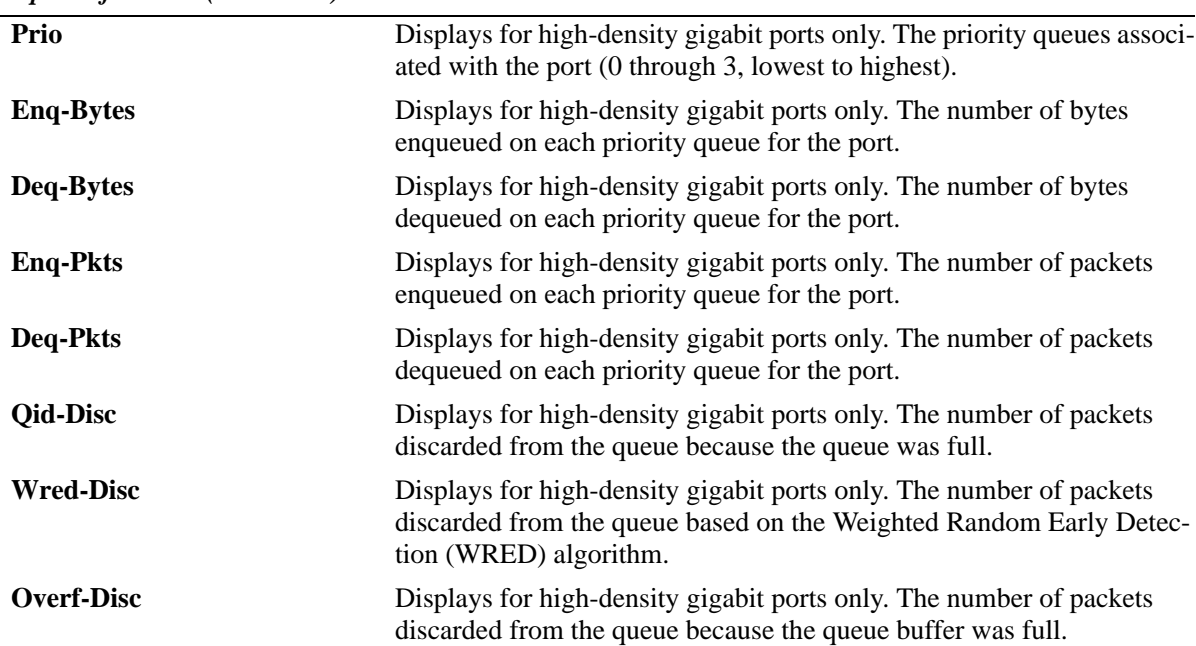

# **Release History**

Release 5.1; command was introduced.

### **Related Commands**

**[qos port](#page-1758-0)** Configures a physical port for QoS.

# **MIB Objects**

alaQoSPortTable

alaQoSPortSlot alaQoSPortPort alaQoSPortEnabled alaQoSPortDefault8021p alaQoSPortDefaultDSCP alaQoSPortDefaultQueues alaQoSPortMaximumReservedBandwidth alaQoSPortMaximumDefaultBandwidth alaQoSPortDefaultClassification alaQoSPortFirPrio0EnqBytes alaQoSPortFirPrio0DeqBytes alaQoSPortFirPrio0EnqPkts alaQoSPortFirPrio0DeqPkts alaQoSPortFirPrio0QidDiscardPkts alaQoSPortFirPrio0WredDiscardPkts alaQoSPortFirPrio0OverflowDiscardPkts alaQoSPortFirPrio1EnqBytes alaQoSPortFirPrio1DeqBytes alaQoSPortFirPrio1EnqPkts alaQoSPortFirPrio1DeqPkts alaQoSPortFirPrio1QidDiscardPkts alaQoSPortFirPrio1WredDiscardPkts

alaQoSPortFirPrio1OverflowDiscardPkts alaQoSPortFirPrio2EnqBytes alaQoSPortFirPrio2DeqBytes alaQoSPortFirPrio2EnqPkts alaQoSPortFirPrio2DeqPkts alaQoSPortFirPrio2QidDiscardPkts alaQoSPortFirPrio2WredDiscardPkts alaQoSPortFirPrio2OverflowDiscardPkts alaQoSPortFirPrio3EnqBytes alaQoSPortFirPrio3DeqBytes alaQoSPortFirPrio3EnqPkts alaQoSPortFirPrio3DeqPkts alaQoSPortFirPrio3QidDiscardPkts alaQoSPortFirPrio3WredDiscardPkts alaQoSPortFirPrio3OverflowDiscardPkts alaQosPortFreeFFPRules alaQosPortUsedFFPRules alaQosPortFreeFFPMasks alaQosPortUsedFFPMasks

# **show qos port statistics**

Displays information about all QoS ports or a particular port.

**show qos port [***slot/port***] [statistics]**

#### **Syntax Definitions**

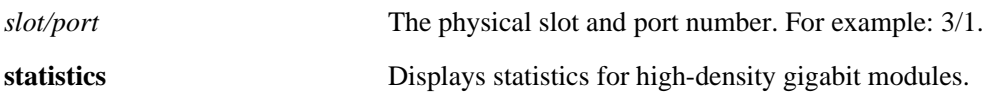

#### **Defaults**

N/A

#### **Platforms Supported**

OmniSwitch 6600, 7700, 7800, 8800

#### **Usage Guidelines**

- **•** Information for all ports is displayed unless a particular port is specified.
- **•** Use the **qos port** command to configure port parameters.
- **•** For ports that are trusted (**Yes** displays in the Trust field), the Trust field includes one of the following characters:

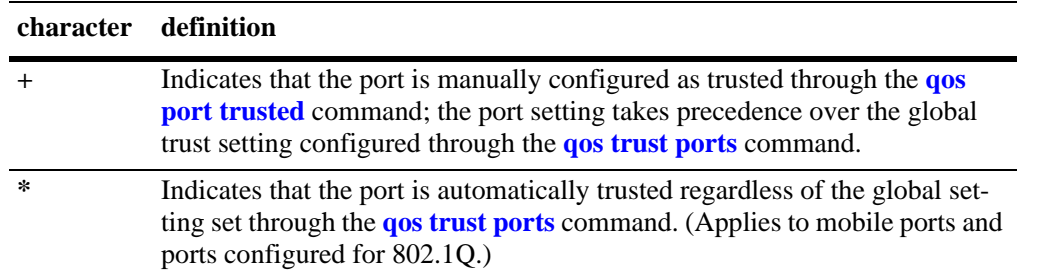

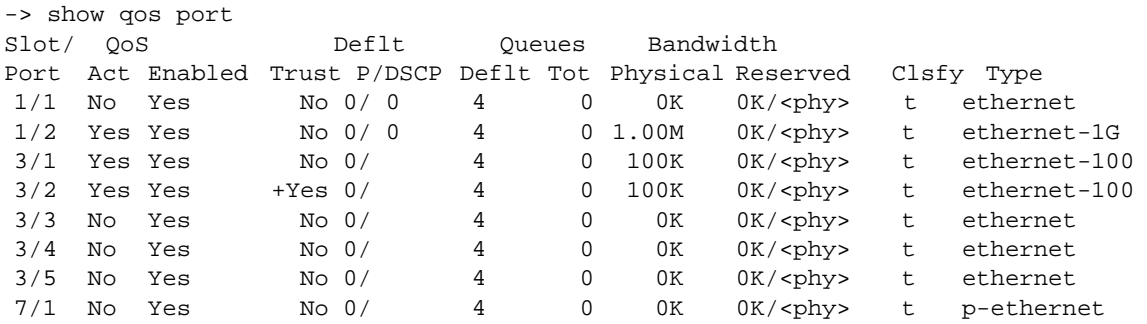

```
-> show qos port 3/2
Slot/ QoS Deflt Queues Bandwidth
Port Act Enabled Trust P/DSCP Deflt ToS Physical Reserved Clsfy Type
3/2 Yes Yes No 0/ 4 0 100K 0K/<phy> t ethernet-100
->show qos port statistics
Slot/ QoS Deflt Queues Bandwidth
Port Act Enabled Trust P/DSCP Deflt Tot Physical Reserved Clsfy Type
1/1 No Yes No 0/ 0 4 0 0K 0K/<phy> t - ethernet
1/2 Yes Yes No 0/ 0 4 0 1.00M 0K/<phy> t - ethernet-1G
3/1 Yes Yes No 0/ 4 0 100K 0K/<phy> t - ethernet-100
3/2 Yes Yes No 0/ 4 0 100K 0K/<phy> t - ethernet-100
3/3 No Yes N No 0/ 4 0 0K 0K/<phy> t - ethernet
3/4 No Yes N No 0/ 4 0 0K 0K/<phy> t - ethernet
3/5 No Yes N No 0/ 4 0 0K 0K/<phy> t - ethernet
7/1 No Yes N No 0/ 4 0 0K 0K/<phy> t - ethernet
Prio Enq-Bytes Deq-Bytes Enq-Pkts Deq-Pkts Qid-Disc Wred-Disc Overf-Disc
0 7.66e+07 7.66e+07 7.24e+05 7.24e+05 0 0 0
\begin{matrix} 1 & 0 & 0 & 0 & 0 & 0 & 0 & 0 \\ 2 & 0 & 0 & 0 & 0 & 0 & 0 & 0 \\ 0 & 0 & 0 & 0 & 0 & 0 & 0 & 0 \\ 0 & 0 & 0 & 0 & 0 & 0 & 0 & 0 \\ 0 & 0 & 0 & 0 & 0 & 0 & 0 & 0 \\ 0 & 0 & 0 & 0 & 0 & 0 & 0 & 0 \\ 0 & 0 & 0 & 0 & 0 & 0 & 0 & 0 \\ 0 & 0 & 0 & 0 & 0 & 0 & 0 & 0 \\ 0 & 0 & 0 & 0 & 0 & 0 & 0 & 020 0 0 0 0 0 0
 30 0 0 0 0 0 0
```
#### *output definitions*

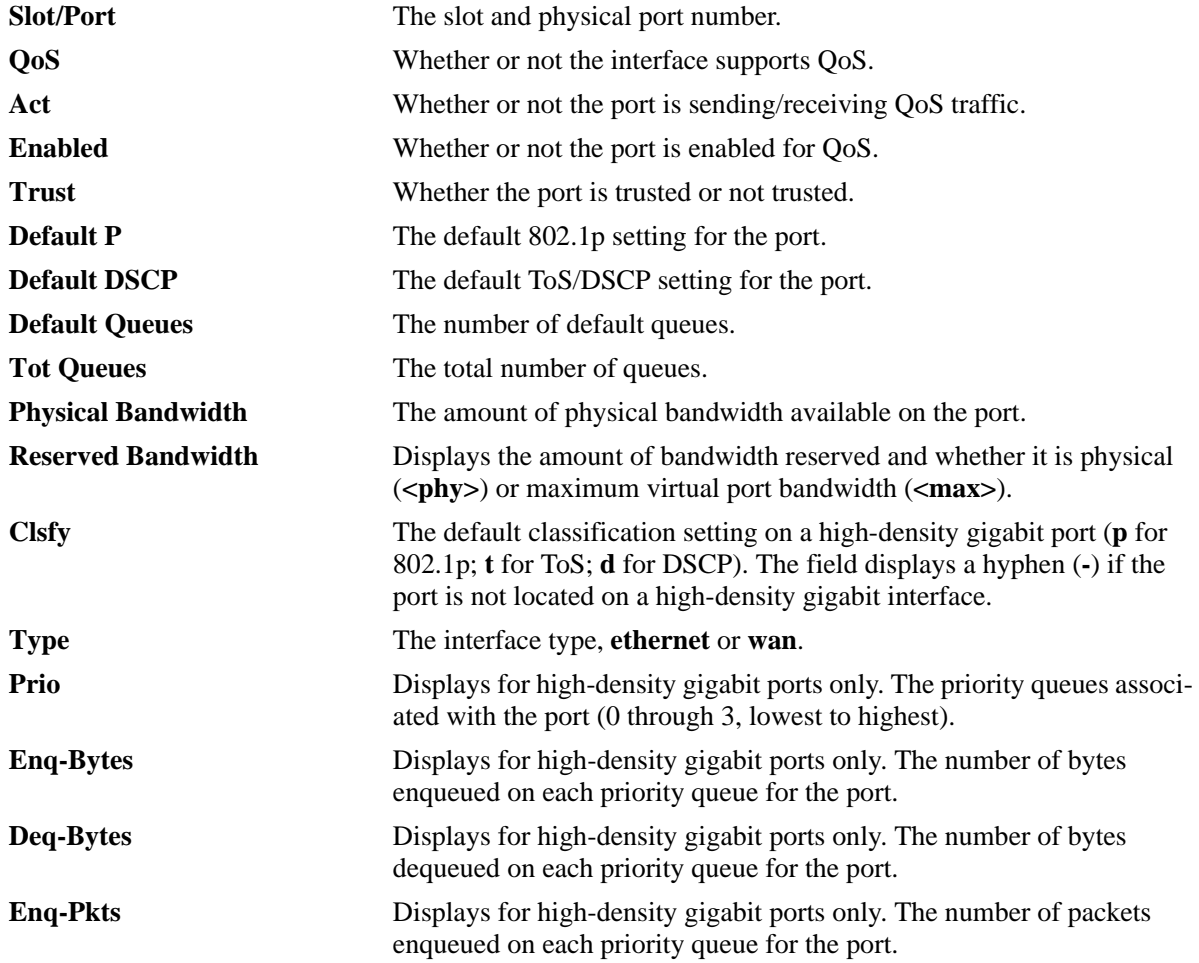

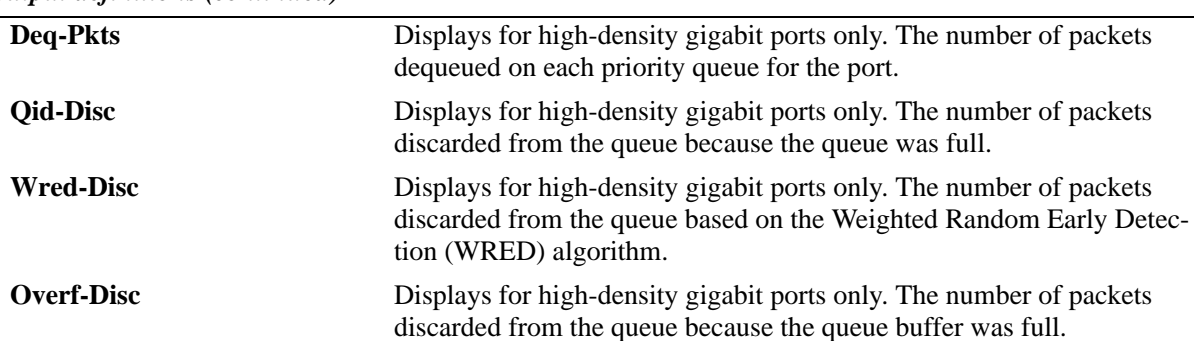

#### *output definitions (continued)*

#### **Release History**

Release 5.1; command was introduced.

#### **Related Commands**

**[qos port](#page-1758-0)** Configures a physical port for QoS.

# **MIB Objects**

alaQoSPortTable

```
alaQoSPortSlot
alaQoSPortPort
alaQoSPortEnabled
alaQoSPortDefault8021p
alaQoSPortDefaultDSCP
alaQoSPortDefaultQueues
alaQoSPortMaximumReservedBandwidth
alaQoSPortMaximumDefaultBandwidth
alaQoSPortDefaultClassification
alaQoSPortFirPrio0EnqBytes
alaQoSPortFirPrio0DeqBytes
alaQoSPortFirPrio0EnqPkts
alaQoSPortFirPrio0DeqPkts
alaQoSPortFirPrio0QidDiscardPkts
alaQoSPortFirPrio0WredDiscardPkts
alaQoSPortFirPrio0OverflowDiscardPkts
alaQoSPortFirPrio1EnqBytes
alaQoSPortFirPrio1DeqBytes
alaQoSPortFirPrio1EnqPkts
alaQoSPortFirPrio1DeqPkts
alaQoSPortFirPrio1QidDiscardPkts
alaQoSPortFirPrio1WredDiscardPkts
alaQoSPortFirPrio1OverflowDiscardPkts
alaQoSPortFirPrio2EnqBytes
alaQoSPortFirPrio2DeqBytes
alaQoSPortFirPrio2EnqPkts
alaQoSPortFirPrio2DeqPkts
alaQoSPortFirPrio2QidDiscardPkts
alaQoSPortFirPrio2WredDiscardPkts
alaQoSPortFirPrio2OverflowDiscardPkts
alaQoSPortFirPrio3EnqBytes
alaQoSPortFirPrio3DeqBytes
```
alaQoSPortFirPrio3EnqPkts alaQoSPortFirPrio3DeqPkts alaQoSPortFirPrio3QidDiscardPkts alaQoSPortFirPrio3WredDiscardPkts alaQoSPortFirPrio3OverflowDiscardPkts

# **show qos port high-density-module**

Displays information about the enqueuing thresholds on high-density QoS ports.

**show qos port [***slot/port***] [statistics] high-density-module**

#### **Syntax Definitions**

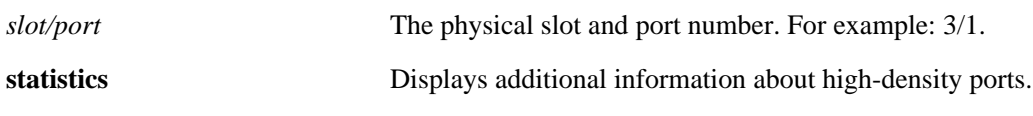

#### **Defaults**

N/A

#### **Platforms Supported**

OmniSwitch 7700, 7800, 8800

#### **Usage Guidelines**

- **•** Information for all ports is displayed unless a particular port is specified.
- **•** Use the **qos port** command to configure port parameters.
- **•** For ports that are trusted (**Yes** displays in the Trust field), the Trust field includes one of the following characters:

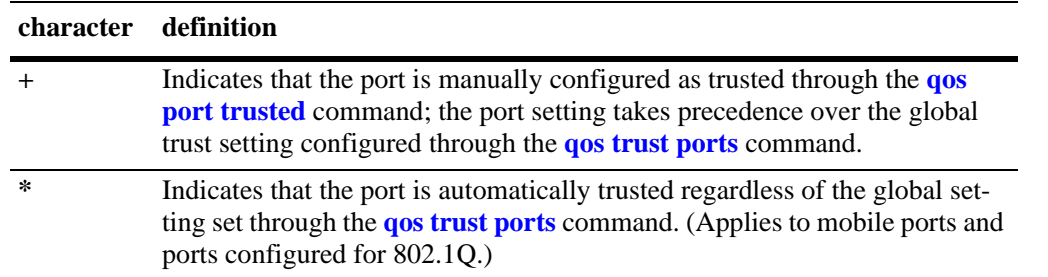

```
-> show qos port 3/1 high-density-module
Slot/ ---------- Enqueuing Thresholds -------------
Port Up0--Low0 Up1--Low1 Up2--Low2 Up3--Low3
 3/1 30 10 35 10 40 10 575 260
   Protocol IPX - Classify:tos - Priorities P0-P7: 0 1 2 3 0 1 2
```

```
output definitions
```
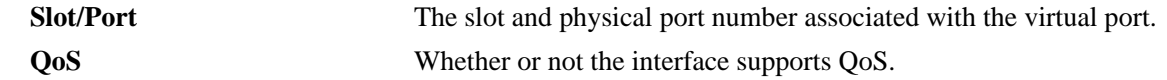

*output definitions (continued)*

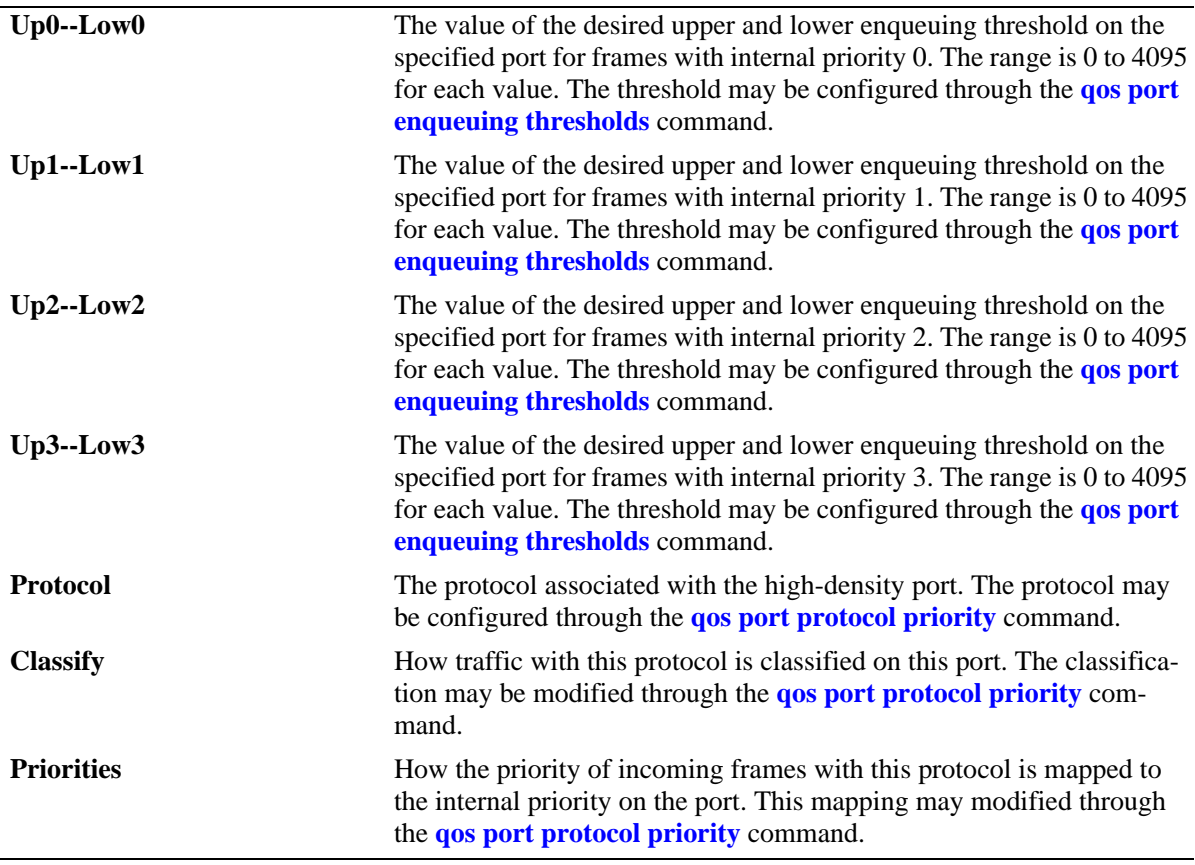

# **Release History**

Release 5.1; command was introduced.

# **Related Commands**

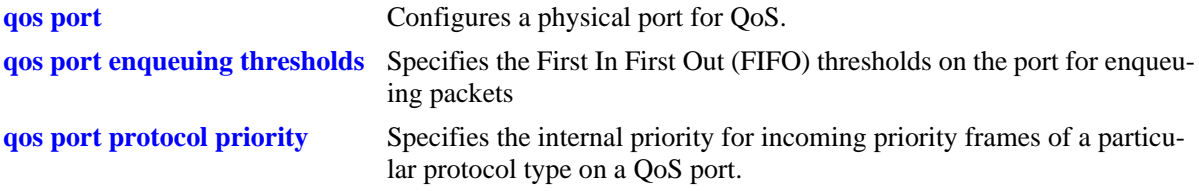

# **MIB Objects**

alaQoSPortTable

alaQoSPortSlot alaQoSPortPort alaQoSPortEnqueuingThresholdP0Upper alaQoSPortEnqueuingThresholdP0Lower alaQoSPortEnqueuingThresholdP1Upper alaQoSPortEnqueuingThresholdP1Lower alaQoSPortEnqueuingThresholdP2Upper alaQoSPortEnqueuingThresholdP2Lower alaQoSPortEnqueuingThresholdP3Upper alaQoSPortEnqueuingThresholdP3Lower alaQoSProtocolId alaQoSPortProtocolPriorityP0 alaQoSPortProtocolPriorityP1 alaQoSPortProtocolPriorityP2 alaQoSPortProtocolPriorityP3 alaQoSPortProtocolPriorityP4 alaQoSPortProtocolPriorityP5 alaQoSPortProtocolPriorityP6 alaQoSPortProtocolPriorityP7 alaQoSPortProtocolClassification

# **show qos port pdis**

Displays priority descriptors for 802.1p or ToS traffic on high-density modules.

**show qos port [***slot/port***] pdis**

#### **Syntax Definitions**

*slot/port* The physical slot and port number. For example: 3/1

#### **Defaults**

N/A

#### **Platforms Supported**

OmniSwitch 7700, 7800, 8800

#### **Usage Guidelines**

Use this command to display current priority descriptors, which determine how queuing is performed for particular traffic types on the port. The switch has a default priority descriptor scheme, which may be modified through the **[qos port protocol priority](#page-1779-0)** command.

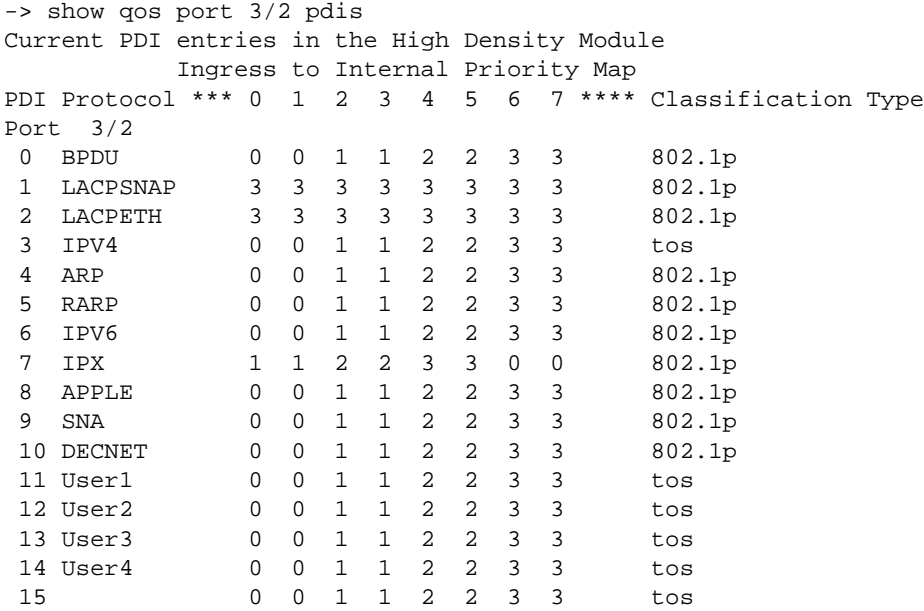

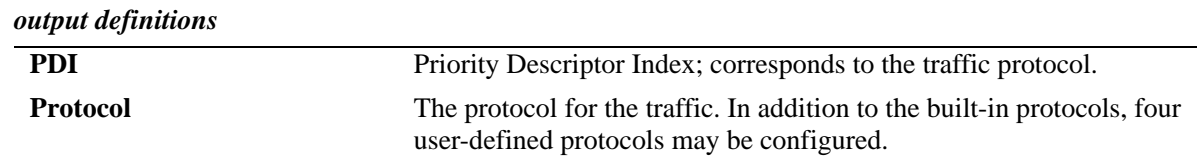

#### *output definitions (continued)*

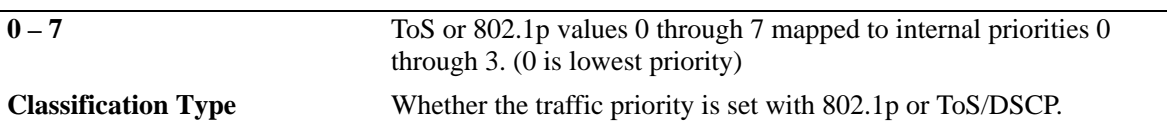

#### **Release History**

Release 5.1; command was introduced.

#### **Related Commands**

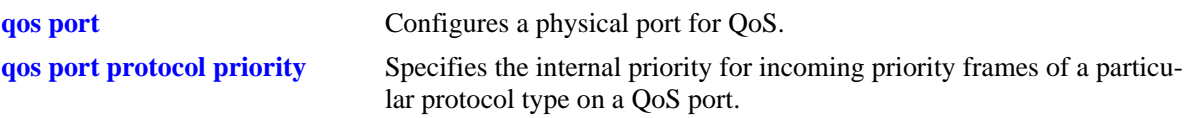

# **MIB Objects**

```
alaQoSPortPdiTable
```

```
alaQoSPortPdiSlot
alaQoSPortPdiPort
alaQoSPortPdiId
alaQoSPortPdiPriorityType
alaQoSPortPdiPriorityP0
alaQoSPortPdiPriorityP1
alaQoSPortPdiPriorityP2
alaQoSPortPdiPriorityP3
alaQoSPortPdiPriorityP4
alaQoSPortPdiPriorityP5
alaQoSPortPdiPriorityP6
alaQoSPortPdiPriorityP7
```
# **show qos queue**

Displays information for all QoS queues.

**show qos queue**

#### **Syntax Definitions**

N/A

#### **Defaults**

N/A

#### **Platforms Supported**

OmniSwitch 6600, 7700, 7800, 8800

#### **Usage Guidelines**

All queue information is displayed.

### **Examples**

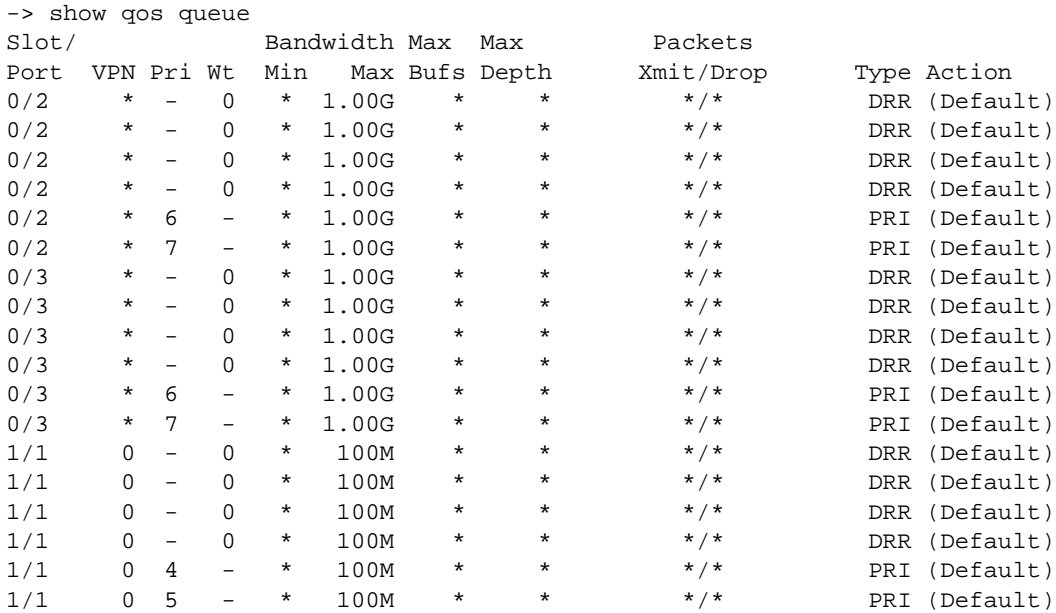

#### *output definitions*

**Slot/Port** The physical slot/port numbers associated with the queue. **VPN** The virtual port number associated with the queue.

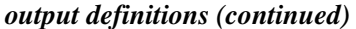

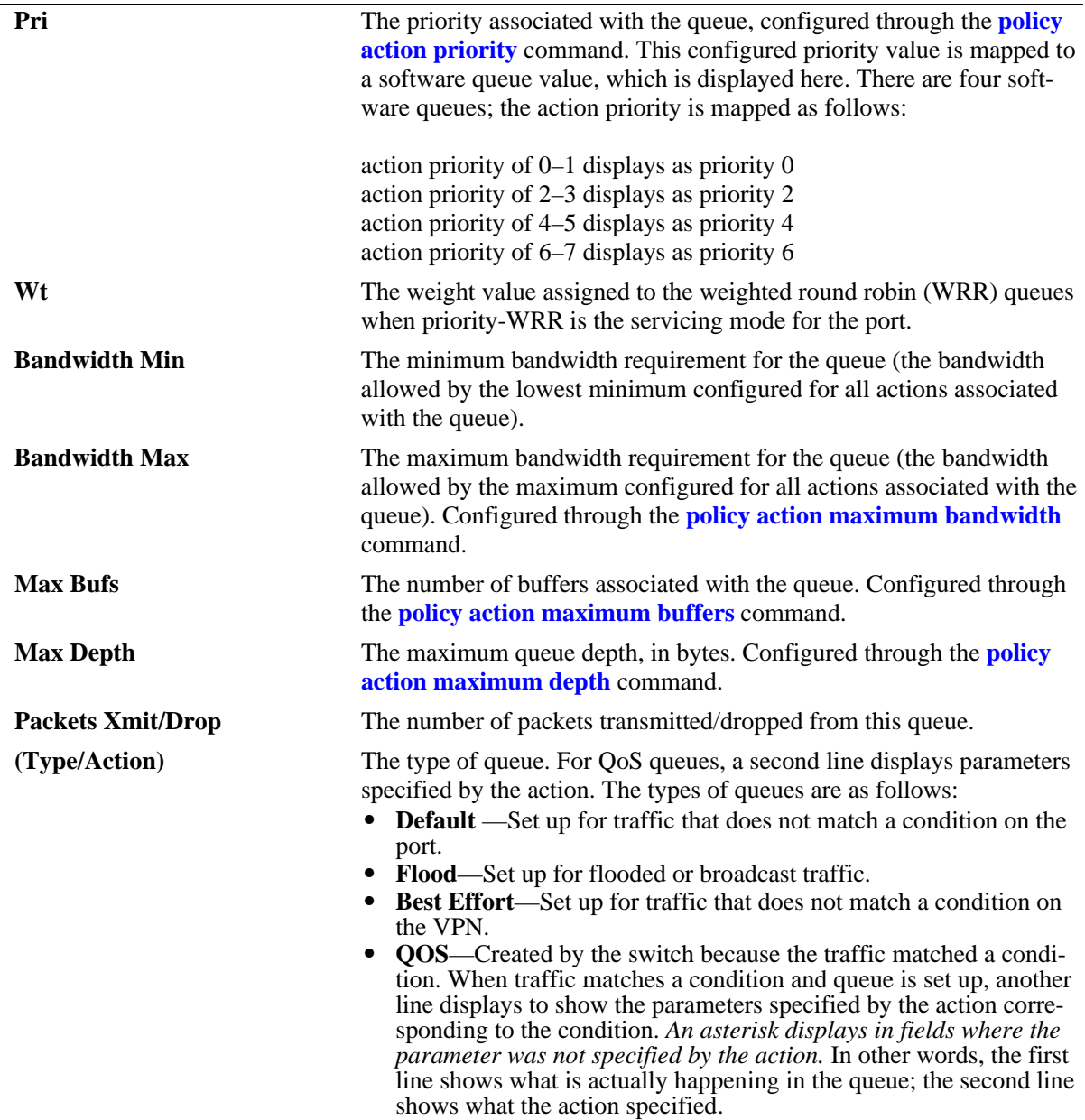

# **Release History**

Release 5.1; command was introduced. Release 5.3.1; **Wt** field was added.

# **Related Commands**

**[policy rule](#page-1635-0)** Configures a policy rule on the switch. A rule is made up of a condition (for classifying incoming traffic) and an action (to be applied to outgoing traffic).

# **MIB Objects**

alaQoSQueueTable alaQoSQueueId alaQoSQueueSlot alaQoSQueuePort alaQoSQueuePortId alaQoSQueueType alaQoSQueuePriority alaQoSQueueMinimumBandwidth alaQoSQueueMaximumBandwidth alaQoSQueueAverageBandwidth alaQoSQueueMaximumDepth alaQoSQueueMaximumBuffers alaQoSQueue8021p alaQoSQueuePacketsSent alaQoSQueuePacketsDropped alaQoSQueueMaxLength alaQoSQueueAverageLength alaQoSQueueCurrentLength alaQoSQueueAction

# <span id="page-1864-0"></span>**show qos slice**

Displays information about buffers on QoS slices of QoS slots. A *slice* is a logical section of hardware and corresponds to particular ports on the interface.

**show qos slice [***slot***/***slice***]**

#### **Syntax Definitions**

*slot/slice* The slot number and slice for which you want to view information. On the OmniSwitch 7700/7800, each network interface module has one slice (slice 0). On the OmniSwitch 8800, each network interface module may have up to 4 slices (slices 0 to 3). On the OmniSwitch 6624/6648, each block of 24 ports makes up a slice (slice 0 and slice 1); the uplink slots are part of slice 0.

# **Defaults**

N/A

# **Platforms Supported**

OmniSwitch 7700, 7800, 8800

#### **Usage Guidelines**

- Information for all slots/slices is displayed unless a particular slot/slice is requested.
- This command is useful for finding out if particular interfaces are running out of buffers.
- **•** To display enqueuing and discarding thresholds for high-density gigabit modules, use the **[show qos](#page-1866-0)  [slice high-density-module](#page-1866-0)** command.

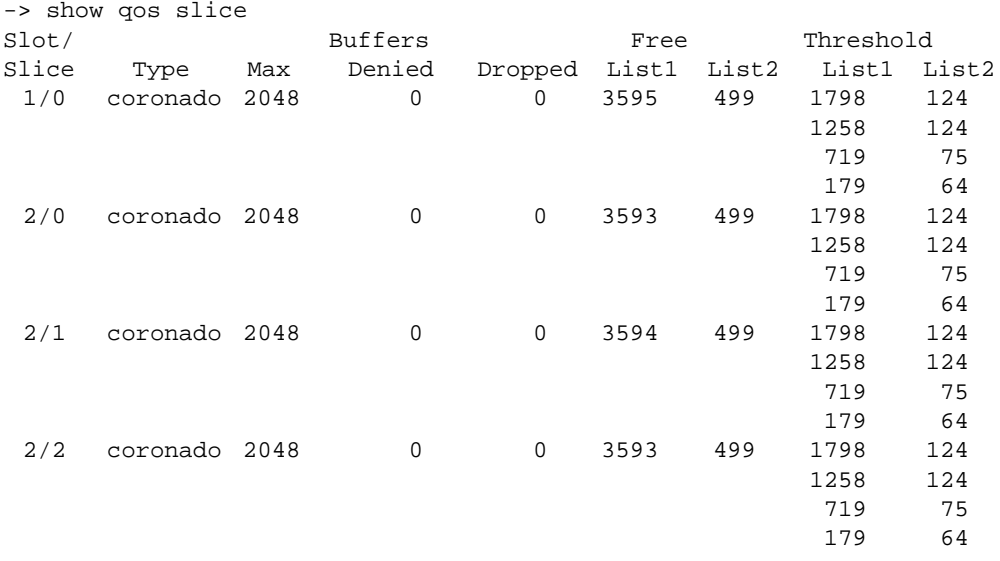

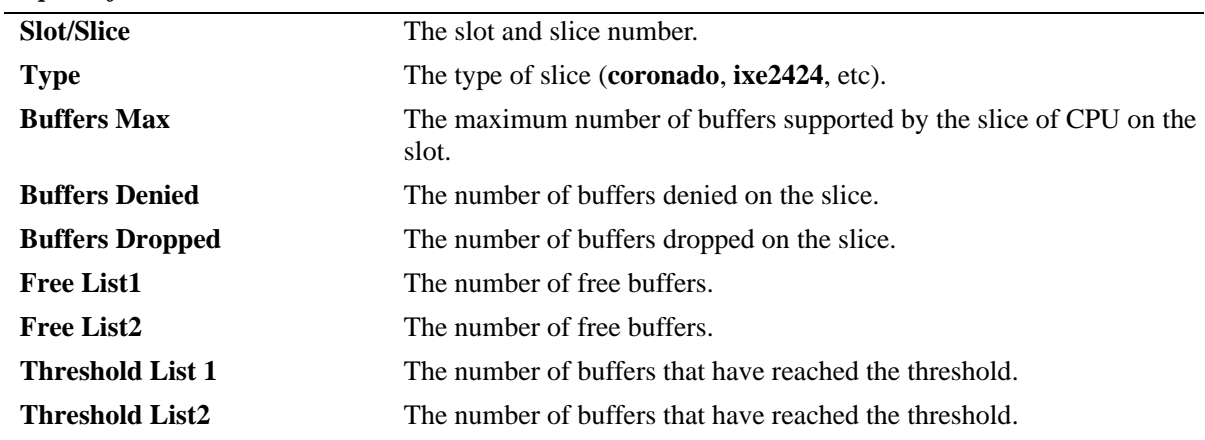

# *output definitions*

# **Release History**

Release 5.1; command was introduced.

#### **Related Commands**

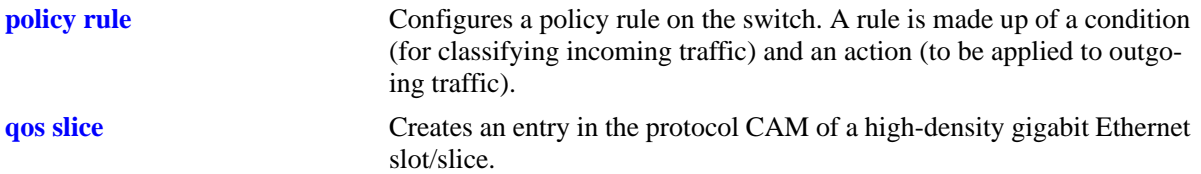

# **MIB Objects**

alaQoSSlotTable

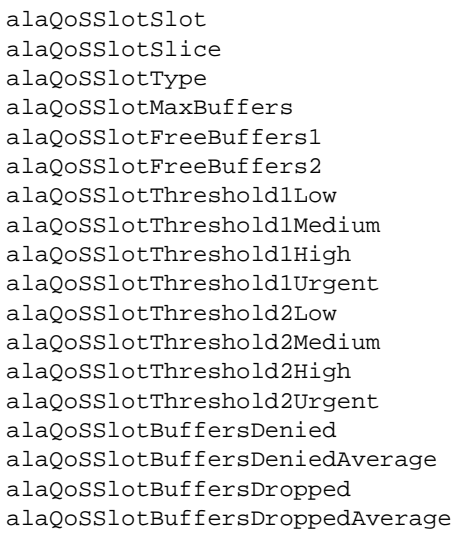

# <span id="page-1866-0"></span>**show qos slice high-density-module**

Displays information about servicing thresholds and WRED thresholds for slots/slices on high-density gigabit modules. A *slice* is a logical section of hardware and corresponds to particular ports on the interface.

**show qos slice [***slot***/***slice***] high-density-module**

#### **Syntax Definitions**

*slot/slice* The slot number and slice for which you want to view information. On the OmniSwitch 7700/7800, each slot has one slice (slice 0). On the OmniSwitch 8800, each slot may have up to 4 slices (slices 0 to 3).

#### **Defaults**

N/A

#### **Platforms Supported**

OmniSwitch 7700, 7800, 8800

#### **Usage Guidelines**

- Information for all high-density slot/slices is displayed unless a specific slot/slice is requested.
- The threshold values in the display reflect a current or average "chunk" count of buffer. A "chunk" is 64 bytes of the 256-Kbyte buffer on the high-density interface (4096 possible chunks). Every received packet on the high-density interface may be stored in a 64-byte chunk of the buffer.
- **•** To display general statistics for slices, use the **[show qos slice](#page-1864-0)** command.

```
-> show qos slice high-density-module
Slot/ Servicing Thresholds ----------------- WRED Thresholds
-----------
Slice P1 P2 P3 Mode Up0--Low0 Up1--Low1 Up2--Low2 Up3--Low4
Wat
 3/0 94 182 360 pri w 4095 4095 4095 4095 4095 4095 4095 4095 
4
    Protocol User1 - Ethertype:0600 DSAP:00 SSAP:00 802.3:Disabled
Priority
    Protocol User2 - Ethertype:0600 DSAP:00 SSAP:00 802.3:Disabled
Fallback
   DSCP Table
                  0 0 0 0 0 0 0 0 0 0 0 0 0 0 0 0
                  1 1 1 1 1 1 1 1 1 1 1 1 1 1 1 1
                  2 2 2 2 2 2 2 2 2 2 2 2 2 2 2 2
                  3 3 3 3 3 3 3 3 3 3 3 3 3 3 3 3
```
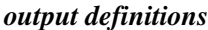

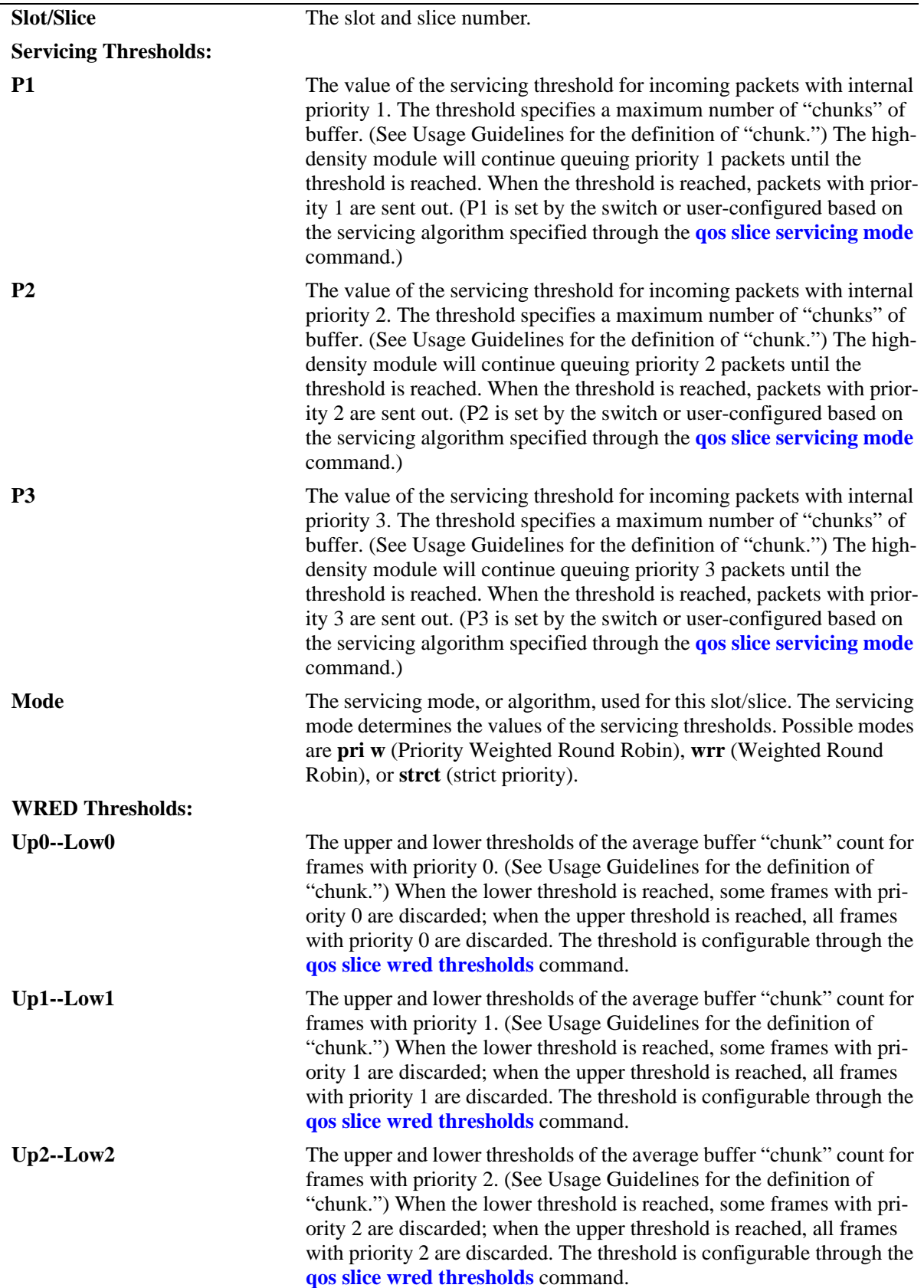

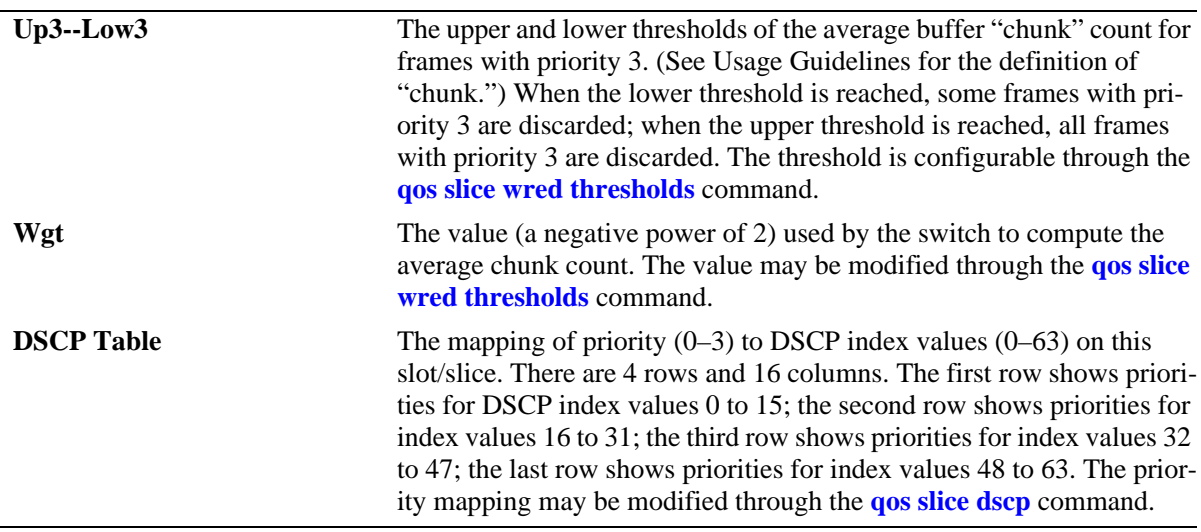

*output definitions (continued)*

#### **Release History**

Release 5.1; command was introduced.

#### **Related Commands**

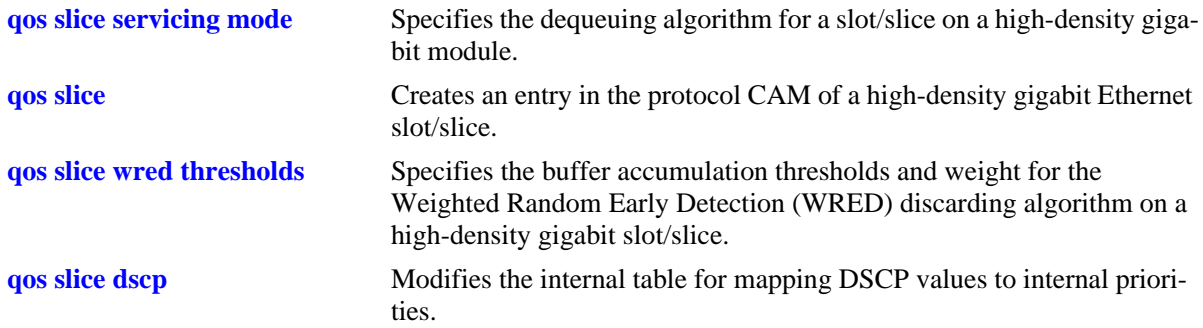

# **MIB Objects**

alaQoSSlotTable

```
alaQoSSlotSlot
alaQoSSlotSlice
alaQoSSlotCbqThresholdP1
alaQoSSlotCbqThresholdP2
alaQoSSlotCbqThresholdP3
alaQoSSlotCbqThresholdMode
alaQoSSlotWredThresholdP0Upper
alaQoSSlotWredThresholdP0Lower
alaQoSSlotWredThresholdP1Upper
alaQoSSlotWredThresholdP1Lower
alaQoSSlotWredThresholdP2Upper
alaQoSSlotWredThresholdP2Lower
alaQoSSlotWredThresholdP3Upper
alaQoSSlotWredThresholdP3Lower
alaQoSSlotWredAverageCounterWeight
```
# **show qos slice pcams**

Displays the current CAM entries for high-density modules on the switch.

**show qos slice [***slot/slice***] pcams**

#### **Syntax Definitions**

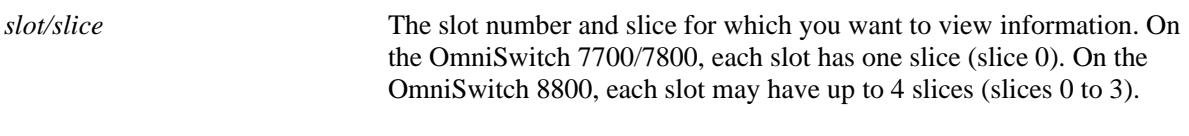

#### **Defaults**

N/A

#### **Platforms Supported**

OmniSwitch 7700, 7800, 8800

#### **Usage Guidelines**

- Protocol CAM entries are used by the switch for calculating internal protocol numbers. Use the **qos [slice](#page-1781-0)** command to create user-defined entries. User-defined entries may be used to take precedence over built-in entries, which cannot be deleted.
- **•** Each slice may have four additional user-configured entries—two priority entries and two fallback entries. Priority entries take precedence over default entries and display at the beginning of the list. (See entry 0 in the example below.) Fallback entries do not take precedence over default entries and display at the end of the list. The **[qos slice](#page-1781-0)** command is used to configure entries in the CAM.

```
-> show qos slice 3/0 pcams
```
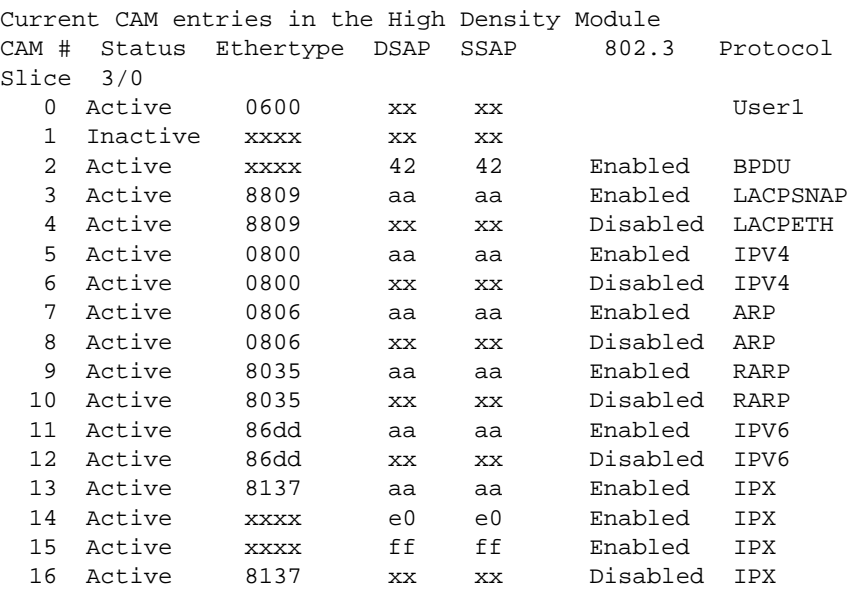

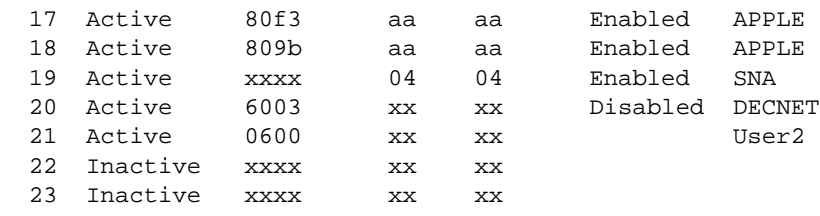

#### *output definitions*

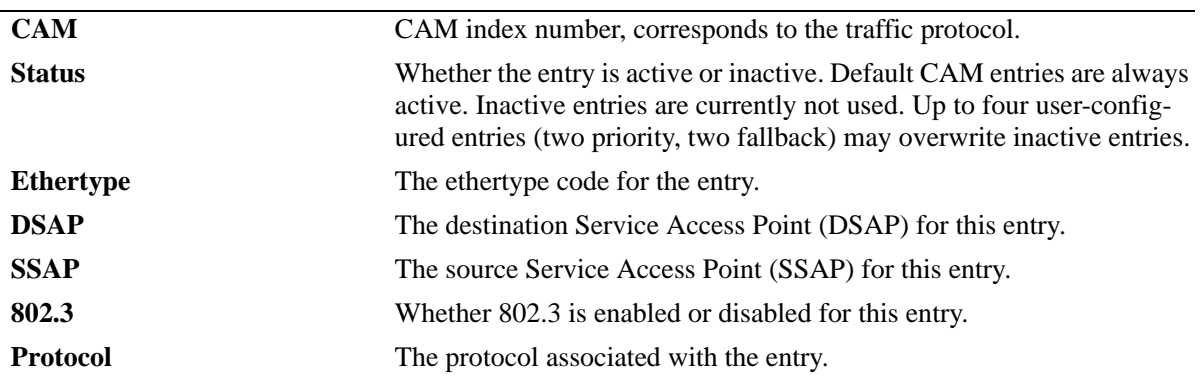

# **Release History**

Release 5.1; command was introduced.

#### **Related Commands**

**[qos slice](#page-1781-0)** Creates an entry in the protocol CAM of a high-density gigabit Ethernet slot/slice.

# **MIB Objects**

alaQoSSlotPcamTable

alaQoSSlotPcamSlot alaQoSSlotPcamSlice alaQoSSlotPcamId alaQoSSlotPcamEthertype alaQoSSlotPcamDsap alaQoSSlotPcamSsap alaQoSSlotPcam8023Enabled alaQoSSlotPcamProtocolNumber alaQoSSlotPcamEnableEntry alaQoSSlotPcamEnable8023 alaQoSSlotPcamEnableDsap alaQoSSlotPcamEnableSsap

# **show qos log**

Displays the log of QoS events.

**show qos log**

#### **Syntax Definitions**

N/A

#### **Defaults**

N/A

#### **Platforms Supported**

OmniSwitch 6600, 7700, 7800, 8800

#### **Usage Guidelines**

Use this command to display the current QoS log. To clear the log, use the **qos clear log** command.

```
-> show qos log
**QOS Log**
Insert rule 0
Rule index at 0
Insert rule 1
Rule index at 1
Insert rule 2
Rule index at 2
Enable rule r1 (1) 1,1
Enable rule r2 (0) 1,1
Enable rule yuba1 (2) 1,1
Verify rule r1(1)
Enable rule r1 (1) 1,1
Really enable r1
Update condition c1 for rule 1 (1)
Verify rule r2(1)
Enable rule r2 (0) 1,1
Really enable r2
Update condition c2 for rule 0 (1)
Verify rule yuba1(1)
Enable rule yuba1 (2) 1,1
Really enable yuba1
Update condition yubamac for rule 2 (1)
QoS Manager started TUE MAR 10 13:46:50 2002
Match rule 2 to 1
Match rule 2 to 2
Match rule 2 to 3
```
### **Release History**

Release 5.1; command was introduced.

# **Related Commands**

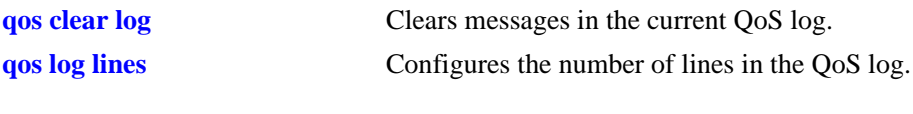

# **MIB Objects**

 $\rm N/A$ 

# **show qos config**

Displays global information about the QoS configuration.

**show qos config**

#### **Syntax Definitions**

N/A

#### **Defaults**

N/A

#### **Platforms Supported**

OmniSwitch 6600, 7700, 7800, 8800

#### **Usage Guidelines**

Use this command to view the current global configuration for QoS. Use the **show qos statistics** command to view statistics about the QoS software in the switch.

#### **Examples**

```
-> show qos config
QoS Configuration:
 Enabled : Yes
Pending changes : policy
Classifier:
 Default queues : 6
 Default queue service : Strict Priority + Weighted Fair
        queue 0 weight : 3
        queue 1 weight : 3
        queue 2 weight : 3
        queue 3 weight : 3
 Trusted ports : No
 Classify bridged at L3 : Yes
Flow table timeout : 300 seconds
 Fragment table timeout : 10 seconds
Reflexive flow timeout : n/a<br>NAT flow timeout : n/a
NAT flow timeout
Classify fragments : No
 Default bridged disposition : accept
 Default routed disposition : accept
 Default IGMP disposition : accept
Logging:
 Log lines : 512
 Log level : 7
 Log to console : No
 Forward log : No
Stats interval : 10 seconds
Debug : info
```
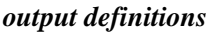

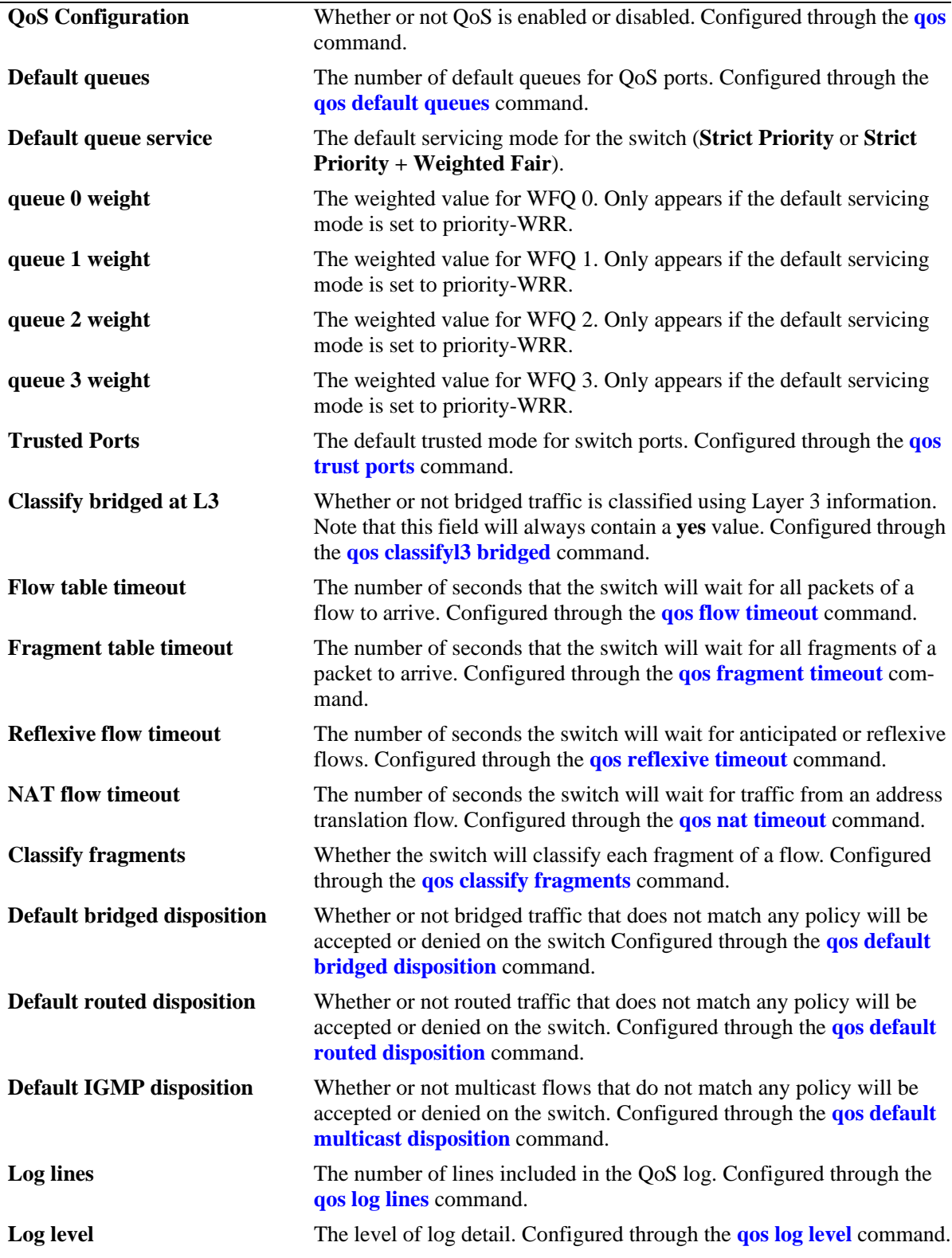

| Log to console        | Whether or not log messages are sent to the console. Configured<br>through the <b>qos log console</b> command.                                                                       |
|-----------------------|----------------------------------------------------------------------------------------------------|
| <b>Forward log</b>    | Whether or not logged events are sent to the policy server software in<br>the switch in real time. Configured through the <b>qos forward log</b> com-<br>mand.                       |
| <b>Stats interval</b> | How often the switch polls network interfaces for statistics about QoS<br>events. Configured through the <b>qos stats interval</b> command.                                          |
| <b>Debug</b>          | The type of information that will be displayed in the QoS log. Config-<br>ured through the <b>debug qos</b> command. A value of <b>info</b> indicates the<br>default debugging type. |

*output definitions (continued)*

#### **Release History**

Release 5.1; command was introduced.

Release 5.3.1; **Default queue service**, **queue 0 weight, queue 1 weight, queue 2 weight, queue 3 weight**  fields were added.

#### **Related Commands**

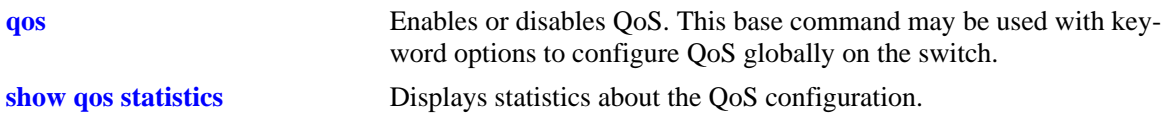

#### **MIB Objects**

alaQoSConfigTable alaQoSConfigEnable alaQoSConfigLogLines alaQoSConfigLogLevel alaQoSConfigLogConsole alaQoSConfigFlowTimeout alaQoSConfigFragmentTimeout alaQoSConfigReflexiveTimeout alaQoSConfigClassifyFragments alaQoSConfigDefaultMulticastDisposition alaQoSConfigDefaultDisposition alaQoSConfigDebug alaQoSConfigStatsInterval

# <span id="page-1876-0"></span>**show qos statistics**

Displays statistics about the QoS configuration.

**show qos statistics**

#### **Syntax Definitions**

N/A

#### **Defaults**

N/A

#### **Platforms Supported**

OmniSwitch 6600, 7700, 7800, 8800

#### **Usage Guidelines**

This command displays statistics about the global QoS configuration. Use the **show qos config** command to display information about configurable global parameters.

#### **Examples**

```
-> show qos statistics
QoS stats
                    Events Matches Drops<br>: 15 0 0
 \begin{matrix} \text{L2} & \text{ : } & \text{15} & \text{0} & \text{0} \\ \text{L3} & \text{Inbound} & \text{ : } & \text{0} & \text{0} & \text{0} \\ \end{matrix}L3 Inbound : 0 0 0 0
L3 Outbound : 0 0 0 0
 IGMP Join : 0 0 0 0
 Fragments : 0
 Bad Fragments : 0
 Unknown Fragments : 0
 Sent NI messages : 9
  Received NI messages : 4322
 Failed NI messages : 0
  Load balanced flows : 0
  Reflexive flows : 0
  Reflexive correction : 0
  Flow lookups : 0
 Flow hits : 0<br>Max PTree nodes : 0
 Max PTree nodes
 Max PTree depth : 0
```
*output definitions*

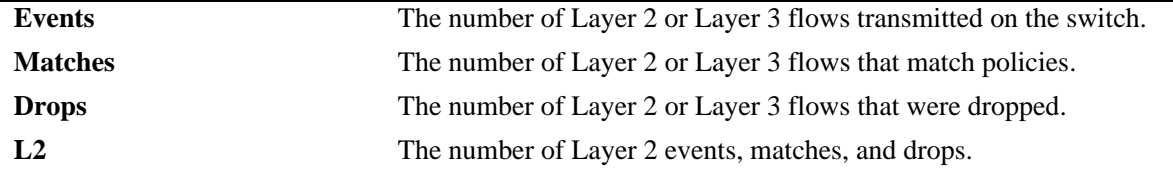

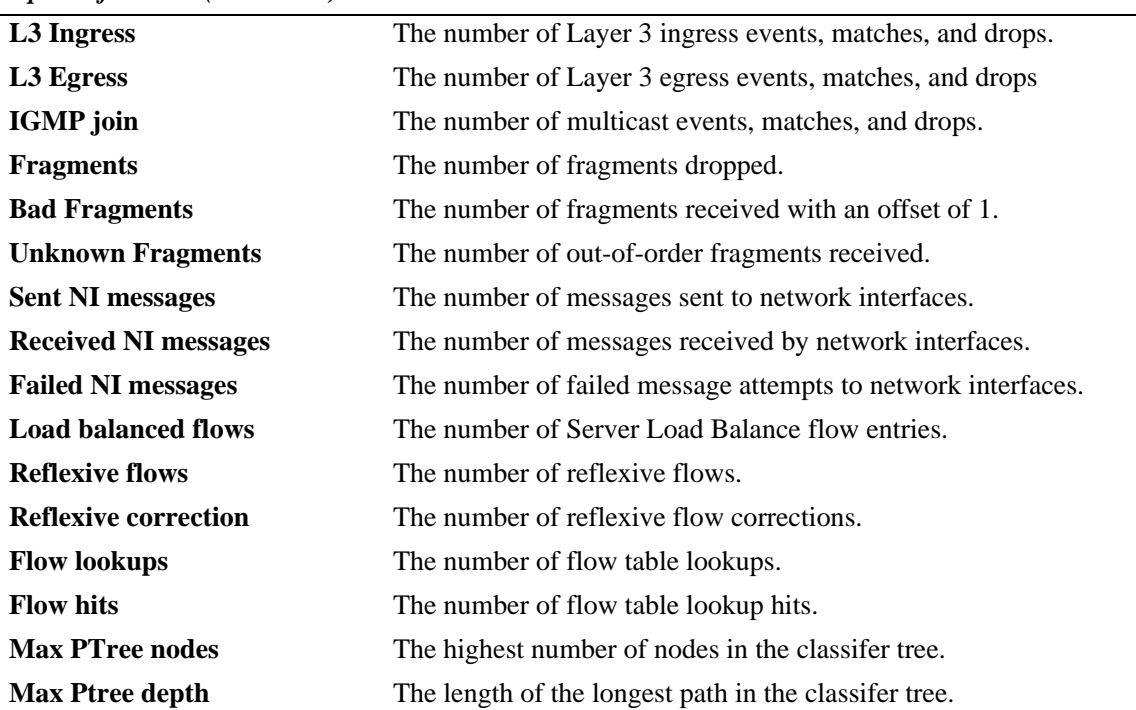

*output definitions (continued)*

#### **Release History**

Release 5.1; command was introduced.

#### **Related Commands**

**[qos stats reset](#page-1634-0)** Resets QoS statistic counters to zero.

#### **MIB Objects**

alaQoSConfigL2Events alaQoSConfigL2matches alaQoSConfigL2Drops alaQoSConfigL3IngressEvents alaQoSConfigL3IngressMatches alaQoSConfigL3IngressDrops alaQoSConfigL3EgressEvents alaQoSConfigL3EgressMatches alaQoSConfigL3EgressDrops alaQoSConfigFragments alaQoSConfigBadFragments alaQoSConfigUnknownFragments

# **39 Policy Server Commands**

This chapter describes CLI commands used for managing policies downloaded to the switch from an attached LDAP server. Policy rules may be created on an attached server through the PolicyView GUI application. Policy rules may also be created on the switch directly through CLI or SNMP commands. This chapter describes commands related to managing LDAP policies only. See [Chapter 38, "QoS](#page-1596-0)  [Commands,"](#page-1596-0) for information about commands for creating and managing policies directly on the switch.

ALCATEL-IND1-POLICY-MIBThe policy server commands are summarized here:

**[policy server load](#page-1879-0) [policy server flush](#page-1880-0) [policy server](#page-1881-0) [show policy server](#page-1883-0) [show policy server long](#page-1885-0) [show policy server statistics](#page-1887-0) [show policy server rules](#page-1889-0) [show policy server events](#page-1891-0)**

# <span id="page-1879-0"></span>**policy server load**

Downloads policies from a LDAP server. These policies are created through the PolicyView management application.

**policy server load**

#### **Syntax Definitions**

N/A

### **Defaults**

N/A

#### **Platforms Supported**

OmniSwitch 6600, 7700, 7800, 8800

### **Usage Guidelines**

Policies are downloaded to the switch from the directory server with the highest preference setting; this server must be enabled and operational (able to bind).

### **Examples**

-> policy server load

### **Release History**

Release 5.1; command was introduced.

### **Related Commands**

**[policy server flush](#page-1880-0)** Removes all cached LDAP policy data from the switch.

#### **MIB Objects**

serverPolicyDecision

# <span id="page-1880-0"></span>**policy server flush**

Removes all cached LDAP policy data from the switch.

**policy server flush**

#### **Syntax Definitions**

N/A

#### **Defaults**

N/A

#### **Platforms Supported**

OmniSwitch 6600, 7700, 7800, 8800

#### **Usage Guidelines**

Use this command to remove LDAP policies. Policies configured through the CLI or SNMP are not removed.

#### **Examples**

-> policy server flush

#### **Release History**

Release 5.1; command was introduced.

#### **Related Commands**

**[policy server load](#page-1879-0)** Downloads policies from a LDAP server. These policies are created through the PolicyView management application.

#### **MIB Objects**

serverPolicyDecision

# <span id="page-1881-0"></span>**policy server**

Configures operational parameters for an LDAP-enabled directory server on which policies are stored.

**policy server** *ip\_address* **[port** *port\_number***] [admin {up | down}] [preference** *preference***] [user**  *user\_name* **password** *password***] [searchbase** *search\_string***] [ssl | no ssl]**

**no policy server** *ip\_address* **[port** *port\_number***]**

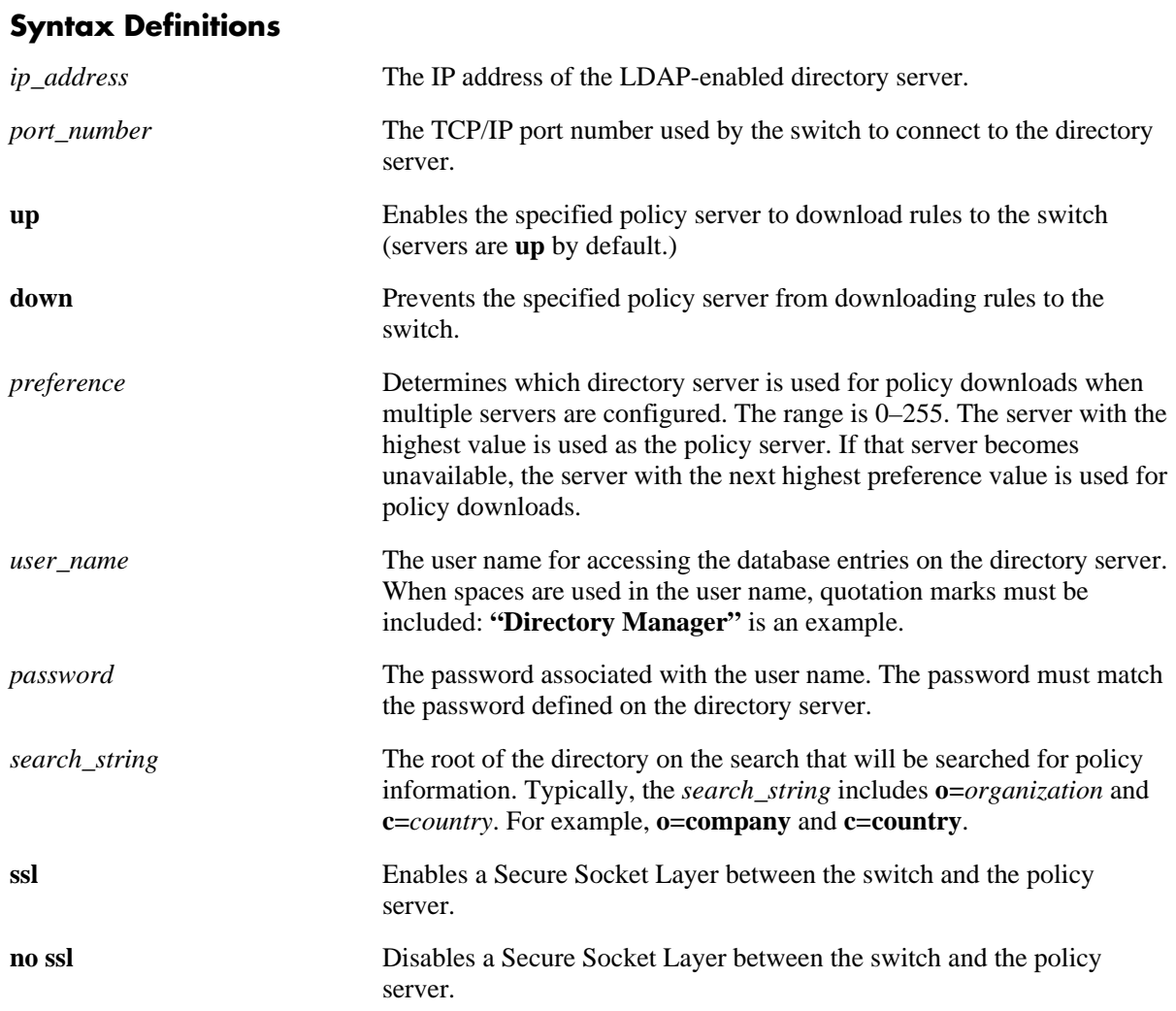

#### **Defaults**

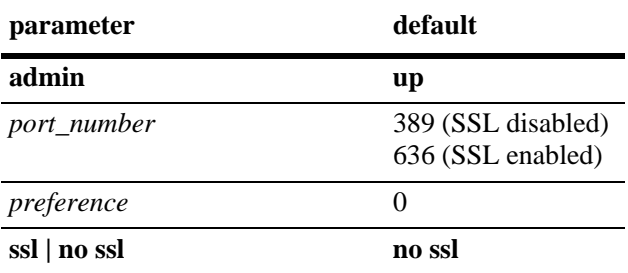

#### **Platforms Supported**

OmniSwitch 6600, 7700, 7800, 8800

#### **Usage Guidelines**

If you change the port number, another entry is added to the policy server table; an existing port number is not changed. To remove a port number, use the **no** form of the **policy server** command with the relevant policy server IP address and the port number you want to remove.

#### **Examples**

```
-> policy server 222.22.22.2 port 345 user dirmgr password secret88 searchbase 
ou=qos,o=company,c=country
```
#### **Release History**

Release 5.1; command was introduced.

#### **Related Commands**

**[show policy server](#page-1883-0)** Displays information about policies downloaded from an LDAP server.

### **MIB Objects**

DIRECTORYSERVERTABLE

```
directoryServerAddress
directoryServerPort
directoryServerAdminStatus
directoryServerPreference
directoryServerUserId
directoryServerAuthenticationType
directoryServerPassword
directoryServerSearchbase
directoryServerEnableSSL
```
# <span id="page-1883-0"></span>**show policy server**

Displays information about servers from which policies may be downloaded to the switch.

**show policy server**

#### **Syntax Definitions**

N/A

#### **Defaults**

N/A

#### **Platforms Supported**

OmniSwitch 6600, 7700, 7800, 8800

#### **Usage Guidelines**

This command displays basic information about policy servers. Use the **show policy server long** command to display more details about the servers.

#### **Examples**

*output definitions*

-> show policy server

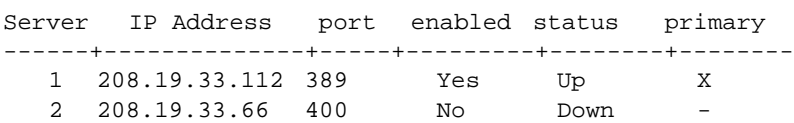

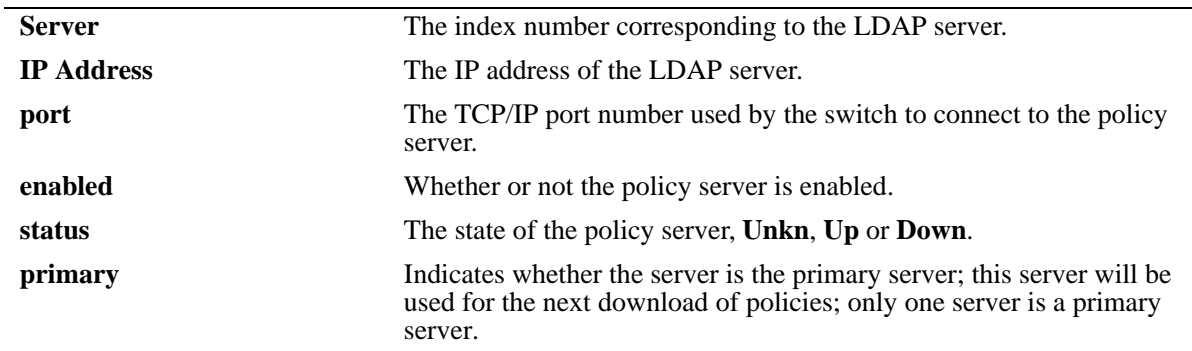

#### **Release History**

Release 5.1; command was introduced.

### **Related Commands**

**[policy server](#page-1881-0)** Configures operational parameters for an LDAP-enabled directory server on which policies are stored.

### **MIB Objects**

directoryServerTable

directoryServerAddress directoryServerPort directoryServerAdminState

# <span id="page-1885-0"></span>**show policy server long**

Displays more detailed information about an LDAP policy server.

**show policy server long**

#### **Syntax Definitions**

N/A

#### **Defaults**

N/A

#### **Platforms Supported**

OmniSwitch 6600, 7700, 7800, 8800

#### **Usage Guidelines**

This command displays detailed information about policy servers. Use the **show policy server** command to display basic information about policy servers.

#### **Examples**

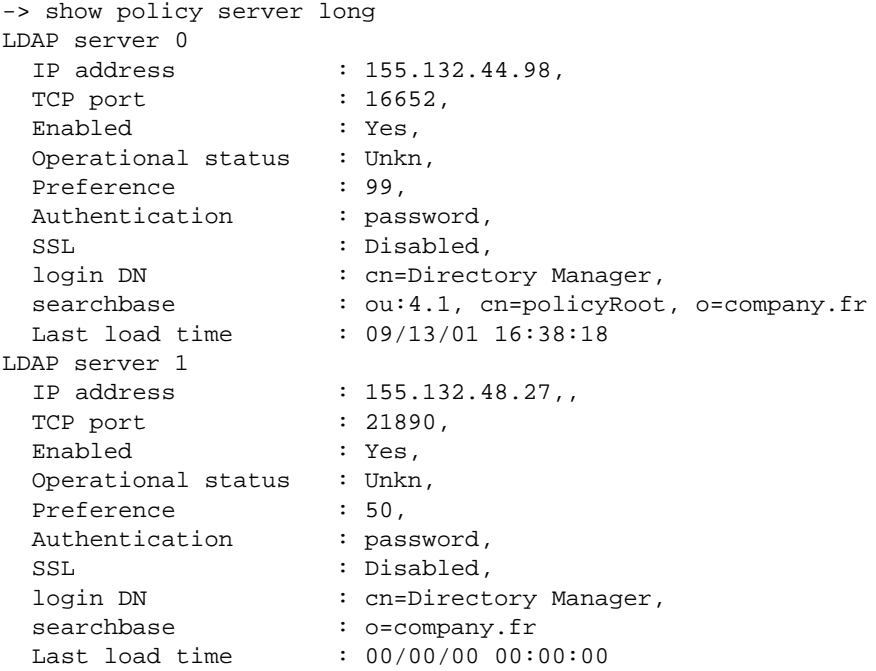

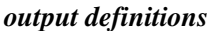

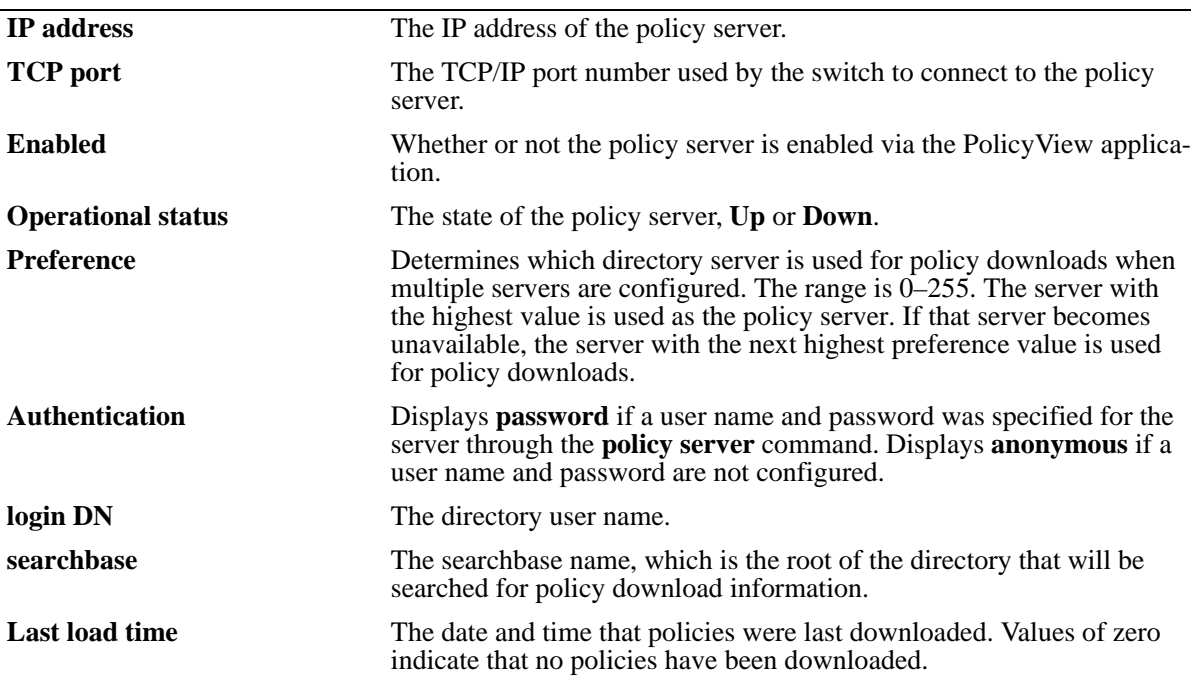

#### **Release History**

Release 5.1; command was introduced.

#### **MIB Objects**

```
directoryServerTable
  directoryServerAddress
  directoryServerPort
  directoryServerPreference
  directoryServerAuthenticationType
  directoryServerSearchbase
  directoryServerUserId
  directoryServerPassword
  directoryServerCacheChange
  directoryServerLastChange
  directoryServerAdminStatus
  directoryServerOperStatus
```
# <span id="page-1887-0"></span>**show policy server statistics**

Displays statistics about policy directory servers.

**show policy server statistics**

#### **Syntax Definitions**

N/A

#### **Defaults**

N/A

#### **Platforms Supported**

OmniSwitch 6600, 7700, 7800, 8800

#### **Usage Guidelines**

This command displays statistics about server downloads. For information about server parameters, use the **show policy server** command.

#### **Examples**

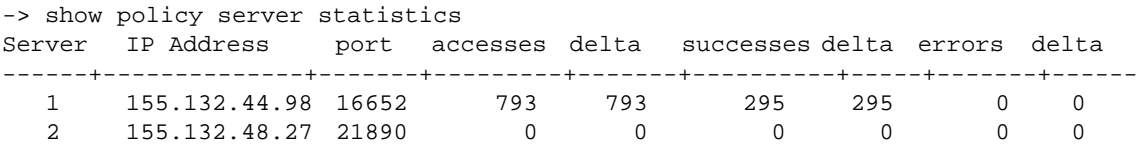

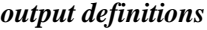

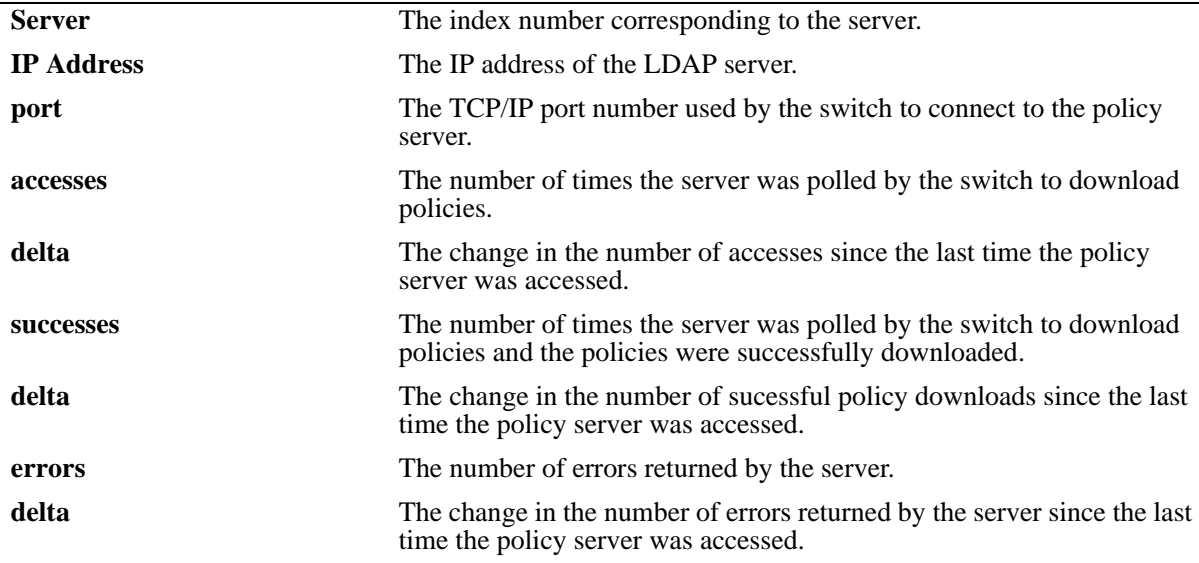

#### **Release History**

Release 5.1; command was introduced.

#### **Related Commands**

**[policy server](#page-1881-0)** Configures operational parameters for an LDAP-enabled directory server on which policies are stored.

## **MIB Objects**

policyStatsTable

policyStatsAddress

policyStatsServerPort

policyStatsAccessCount

policyStatsSuccessAccessCount

policyStatsNotFoundCount

# <span id="page-1889-0"></span>**show policy server rules**

Displays the names of policies originating on a directory server that have been downloaded to the switch.

**show policy server rules**

#### **Syntax Definitions**

N/A

#### **Defaults**

N/A

#### **Platforms Supported**

OmniSwitch 6600, 7700, 7800, 8800

#### **Usage Guidelines**

This command displays information about policies created on directory servers only. [Chapter 38, "QoS](#page-1596-0)  [Commands,"](#page-1596-0) for information about configuring and displaying policies directly on the switch.

#### **Examples**

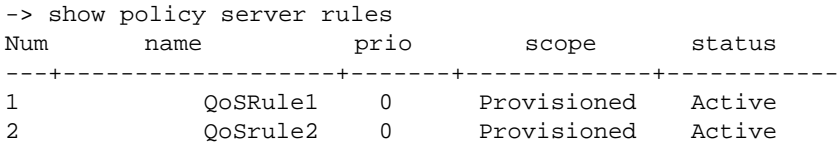

Fields are defined here:

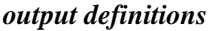

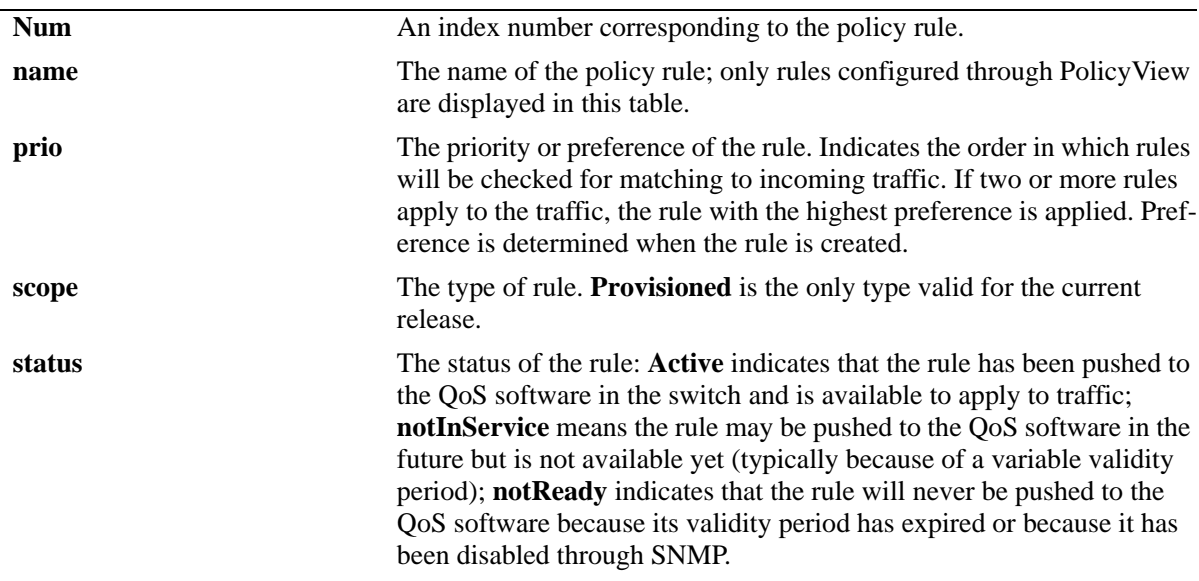

#### **Release History**

Release 5.1; command was introduced.

#### **Related Commands**

**[policy server load](#page-1879-0)** Downloads policies from a LDAP server. These policies are created through the PolicyView management application.

### **MIB Objects**

policyRuleNamesTable policyRuleNamesIndex policyRuleNamesName policyRuleOperStatus

# <span id="page-1891-0"></span>**show policy server events**

Displays any events related to a directory server on which policies are stored.

**show policy server events**

#### **Syntax Definitions**

N/A

#### **Defaults**

The display is limited to 50 events.

#### **Platforms Supported**

OmniSwitch 6600, 7700, 7800, 8800

#### **Usage Guidelines**

The Policy Manager initialization event is always the first event logged.

#### **Examples**

```
-> show policy server events
Event Time Example 20 Figure 2011 2012 11:30
-----------------+-----------------------------------------------
09/13/01 16:38:15 Policy manager log init
09/13/01 16:38:17 LDAP server 155.132.44.98/16652 defined
09/13/01 16:38:17 LDAP server 155.132.44.98/21890 defined
09/13/01 16:38:18 PDP optimization: PVP day-of-week all 1
09/13/01 16:38:18 PDP optimization: PVP Month all 1
09/13/01 16:38:18 PDP optimization: PVP Month all 1
09/13/01 16:38:18 PDP optimization: PVP Month all 1
09/13/01 16:38:18 PDP optimization: PVP Month all 1
09/13/01 16:38:18 IP address and mask make bad address change on desination IP 
address 155.132.44.98:155.132.44.101
```
Fields are defined here:

*output definitions*

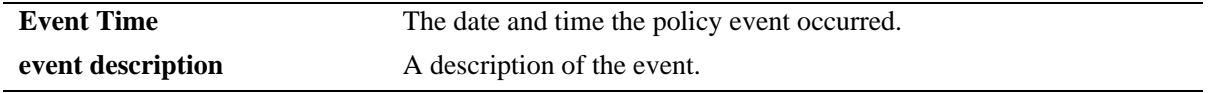

#### **Release History**

Release 5.1; command was introduced.

### **Related Commands**

**[policy server](#page-1881-0)** Configures operational parameters for an LDAP-enabled directory server on which policies are stored.

## **MIB Objects**

policyEventTable

policyEventCode policyEventDetailString policyEventIndex policyEventTime

# **40 IP Multicast Switching Commands**

IP Multicast Switching (IPMS) is a one-to-many communication technique employed by emerging applications, such as video distribution, news feeds, conferencing, netcasting, and resource discovery (OSPF, RIP2, and BOOTP). Unlike unicast, which sends one packet per destination, multicast sends one packet to all devices in any subnetwork that has at least one device requesting the multicast traffic.

Alcatel's IPMS software is compatible with the following RFCs:

RFC 2236 — Internet Group Management Protocol, Version 2 RFC 2933 — Internet Group Management Protocol MIB RFC 3376 — Internet Group Management Protocol, Version 3

MIB information for the IPMS commands is as follows:

*Filename*: AlcatelINDIpms1.mib *Module*: ALCATEL-IPMS-IND1-MIB

The following table summarizes the available commands:

**[ip multicast switching](#page-1895-0) [ip multicast igmp-proxy-version](#page-1896-0) [ip multicast leave-timeout](#page-1897-0) [ip multicast query-interval](#page-1898-0) [ip multicast membership-timeout](#page-1899-0) [ip multicast neighbor-timeout](#page-1900-0) [ip multicast querier-timeout](#page-1901-0) [ip multicast other-querier-timeout](#page-1902-0) [ip multicast flow-timeout](#page-1903-0) [ip multicast priority](#page-1904-0) [ip multicast max-ingress-bandwidth](#page-1905-0) [ip multicast static-neighbor](#page-1906-0) [ip multicast static-querier](#page-1908-0) [ip multicast static-member](#page-1910-0) [ip multicast hardware-routing](#page-1912-0) [show ip multicast switching](#page-1913-0) [show ip multicast groups](#page-1916-0) [show ip multicast neighbors](#page-1918-0) [show ip multicast queriers](#page-1920-0) [show ip multicast forwarding](#page-1922-0) [show ip multicast policy-cache](#page-1924-0)**

# <span id="page-1895-0"></span>**ip multicast switching**

Enables or disables IP multicast switching on a switch.

**ip multicast switching**

**no ip multicast switching**

#### **Syntax Definitions**

N/A

#### **Defaults**

The default is IP multicast disabled.

#### **Platforms Supported**

OmniSwitch 6600, 7700, 7800, 8800

#### **Usage Guidelines**

Use the **no** form of the command to disable IP multicast switching.

#### **Examples**

-> ip multicast switching -> no ip multicast switching

### **Release History**

Release 5.1; command was introduced.

### **Related Commands**

**[show ip multicast switching](#page-1913-0)** Displays the current IPMS configuration on a switch.

#### **MIB Objects**

alaIpmsConfig alaIpmsStatus

# <span id="page-1896-0"></span>**ip multicast igmp-proxy-version**

Configures the default version of IGMP membership (either Version 2 or Version 3) reports sent to all dynamically learned multicast neighbors and queriers.

**ip multicast igmp-proxy-version {v2 | v3}**

**ip multicast no igmp-proxy-version**

#### **Syntax Definitions**

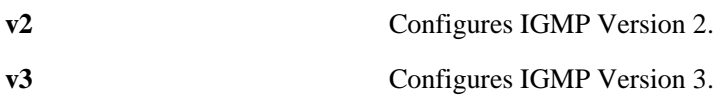

#### **Defaults**

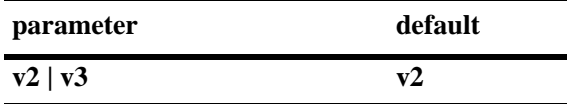

#### **Platforms Supported**

OmniSwitch 7700, 7800, 8800

#### **Usage Guidelines**

- **•** Use the **no** form of the command to restore the default version (Version 2) of IGMP.
- The command is not supported on OmniSwitch 6600 Family switches.

#### **Examples**

```
-> ip multicast igmp-proxy-version v3
-> ip multicast igmp-proxy-version v2
-> ip multicast no igmp-proxy-version
```
#### **Release History**

Release 5.1; command was introduced.

### **Related Commands**

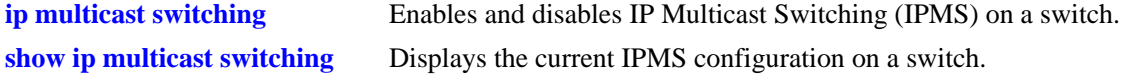

#### **MIB Objects**

alaIpmsConfig

alaIpmsIGMPMembershipProxyVersion

# <span id="page-1897-0"></span>**ip multicast leave-timeout**

Configures the delay in removing a group membership after a leave message has been processed and/or received.

**ip multicast leave-timeout** *seconds*

**ip multicast no leave-timeout**

#### **Syntax Definitions**

*seconds* **Configures** the delay in removing a group membership after a leave message has been processed and/or received. The valid range for the leave timeout is 0–4294967295 seconds.

#### **Defaults**

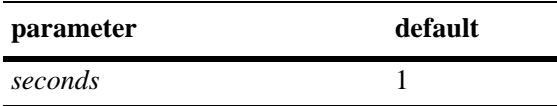

#### **Platforms Supported**

OmniSwitch 6600, 7700, 7800, 8800

#### **Usage Guidelines**

Use the **no** form of the command to restore the interval timeout to its default (i.e., 1 second) value.

#### **Examples**

-> ip multicast leave-timeout 5 -> ip multicast no leave-timeout

#### **Release History**

Release 5.1; command was introduced.

#### **Related Commands**

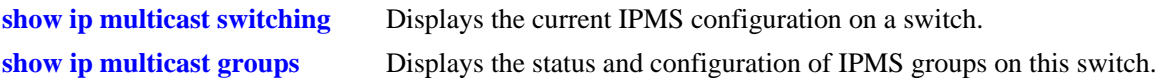

#### **MIB Objects**

alaIpmsConfig alaIpmsLeaveTimeout

# <span id="page-1898-0"></span>**ip multicast query-interval**

Sets the time between IGMP queries.

**ip multicast query-interval** *seconds*

**ip multicast no query-interval**

#### **Syntax Definitions**

*query\_interval* The time (in seconds) between IGMP queries. The valid range for the query interval is 0–4294967295 seconds.

#### **Defaults**

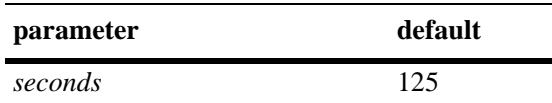

#### **Platforms Supported**

OmniSwitch 6600, 7700, 7800, 8800

#### **Usage Guidelines**

Use the **no** form of the command to restore the query interval to its default (i.e., 125 seconds) value.

#### **Examples**

-> ip multicast query-interval 10 -> ip multicast no query-interval

#### **Release History**

Release 5.1; command was introduced.

#### **Related Commands**

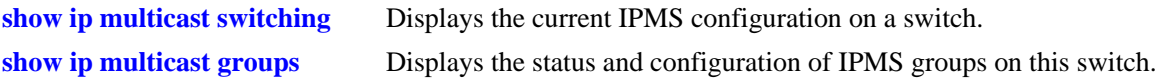

#### **MIB Objects**

alaIpmsConfig alaIpmsQueryInterval

# <span id="page-1899-0"></span>**ip multicast membership-timeout**

Configures the time the switch will wait for an IGMP report before it drops a member from a multicast group.

**ip multicast membership-timeout** *seconds*

**ip multicast no membership-timeout**

#### **Syntax Definitions**

*seconds* The time (in seconds) the switch will wait for an IGMP report before it drops a member from a multicast group. The valid range for the membership timeout is 0–4294967295 seconds.

#### **Defaults**

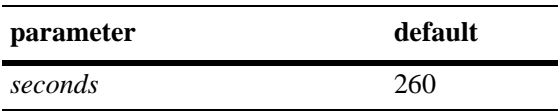

#### **Platforms Supported**

OmniSwitch 6600, 7700, 7800, 8800

#### **Usage Guidelines**

Use the **no** form of the command to restore the membership timeout to its default (i.e., 260 seconds) value.

#### **Examples**

-> ip multicast membership-timeout 100 -> ip multicast no membership-timeout

#### **Release History**

Release 5.1; command was introduced.

#### **Related Commands**

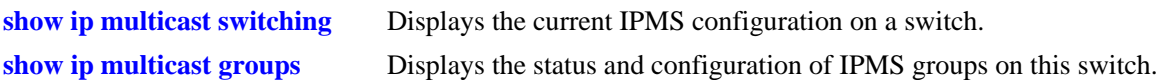

#### **MIB Objects**

alaIpmsConfig alaIpmsMembershipTimer

# <span id="page-1900-0"></span>**ip multicast neighbor-timeout**

Configures the time the switch will wait for a neighbor probe from a router before it removes the corresponding entry for the router from the neighbor table.

**ip multicast neighbor-timeout** *seconds*

**ip multicast no neighbor-timeout**

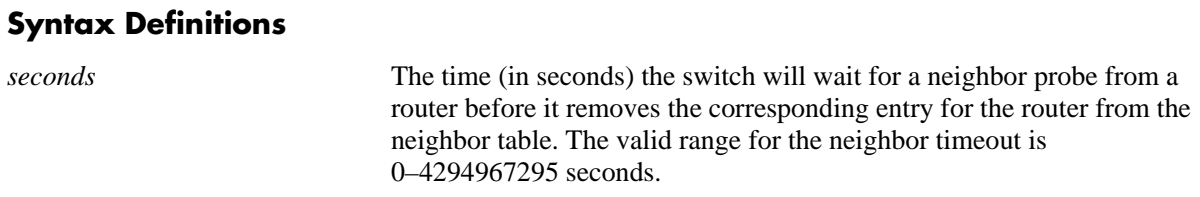

#### **Defaults**

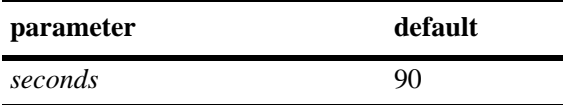

#### **Platforms Supported**

OmniSwitch 6600, 7700, 7800, 8800

### **Usage Guidelines**

Use the **no** form of the command to restore the neighbor timeout to its default (i.e., 90 seconds) value.

#### **Examples**

```
-> ip multicast neighbor-timeout 10
-> ip multicast no neighbor-timeout
```
#### **Release History**

Release 5.1; command was introduced.

#### **Related Commands**

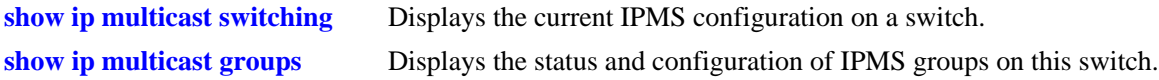

#### **MIB Objects**

alaIpmsConfig

```
alaIpmsNeighborTimer
```
# <span id="page-1901-0"></span>**ip multicast querier-timeout**

Configures the time the switch will wait for an IGMP query from a device before it removes the corresponding entry for the device from the querier table.

**ip multicast querier-timeout** *seconds*

**ip multicast no querier-timeout**

# **Syntax Definitions** *seconds* The timeout (in seconds) to receive IGMP queries. The valid range for the querier timeout is 0–4294967295 seconds. **Defaults**

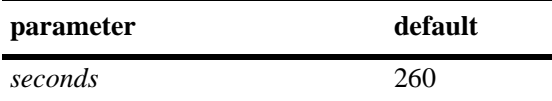

#### **Platforms Supported**

OmniSwitch 6600, 7700, 7800, 8800

#### **Usage Guidelines**

Use the **no** form of the command to restore the querier timeout to its default (i.e., 260 seconds) value.

#### **Examples**

-> ip multicast querier-timeout 120 -> ip multicast no querier-timeout

#### **Release History**

Release 5.1; command was introduced.

#### **Related Commands**

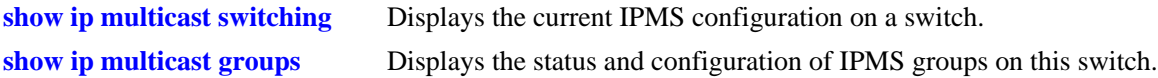

#### **MIB Objects**

alaIpmsConfig alaIpmsQuerierTimer

# <span id="page-1902-0"></span>**ip multicast other-querier-timeout**

Configures the timeout for which a currently elected querier is aged and a new multicast querier is elected.

**ip multicast other-querier-timeout** *seconds*

**ip multicast no other-querier-timeout**

#### **Syntax Definitions**

*seconds* The timeout (in seconds) for which a currently elected querier is aged. The valid range for the querier timeout is 0–4294967295 seconds.

#### **Defaults**

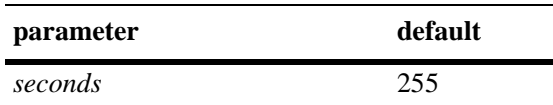

#### **Platforms Supported**

OmniSwitch 6600, 7700, 7800, 8800

#### **Usage Guidelines**

Use the **no** form of the command to restore the querier timeout to its default (i.e., 255 seconds) value.

#### **Examples**

-> ip multicast other-querier-timeout 120 -> ip multicast no other-querier-timeout

#### **Release History**

Release 5.1; command was introduced.

#### **Related Commands**

**[show ip multicast switching](#page-1913-0)** Displays the current IPMS configuration on a switch.

#### **MIB Objects**

alaIpmsConfig alaIpmsOtherQuerierTimer

# <span id="page-1903-0"></span>**ip multicast flow-timeout**

Configures the time in seconds a multicast flow entry is retained by a switch after the last packet in the flow is processed.

**ip multicast flow-timeout** *seconds*

#### **Syntax Definitions**

*seconds* The timeout (in seconds) of a multicast flow entry. The valid range is 0- 65535 seconds.

#### **Defaults**

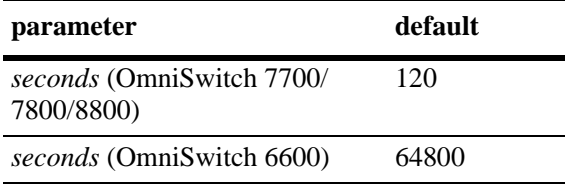

#### **Platforms Supported**

OmniSwitch 6600, 7700, 7800, 8800

#### **Usage Guidelines**

• To restore the IP multicast flow-timeout value to the default (i.e., 120 seconds in OmniSwitch 7700/ 7800/8800 switches and 64800 seconds in OmniSwitch 6600 series), use **ip multicast flow-timeout***,*  followed by the value 0 (e.g., ip multicast flow-timeout 0).

#### **Examples**

```
-> ip multicast flow-timeout 100
-> ip multicast flow-timeout 0
```
#### **Release History**

Release 5.4.1; command was introduced.

#### **Related Commands**

**[show ip multicast switching](#page-1913-0)** Displays the current IPMS configuration on a switch.

#### **MIB Objects**

```
alaIpmsConfig
     alaIpmsFlowTimer
```
# <span id="page-1904-0"></span>**ip multicast priority**

Sets the IP multicast priority to the value you specify on all IPMS data queues used in the switch.

**ip multicast priority {urgent | high | medium | low}**

**ip multicast no priority**

#### **Syntax Definitions**

*priority\_value* The IP multicast priority on all data queues used in the switch.

#### **Defaults**

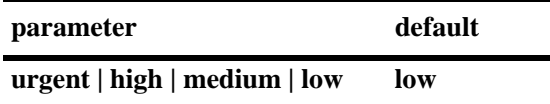

#### **Platforms Supported**

OmniSwitch 7700, 7800, 8800

#### **Usage Guidelines**

The **no** form of the command restores the multicast priority back to its default (i.e., low) value.

#### **Examples**

-> ip multicast priority medium -> ip multicast no priority

#### **Release History**

Release 5.1; command was introduced.

#### **Related Commands**

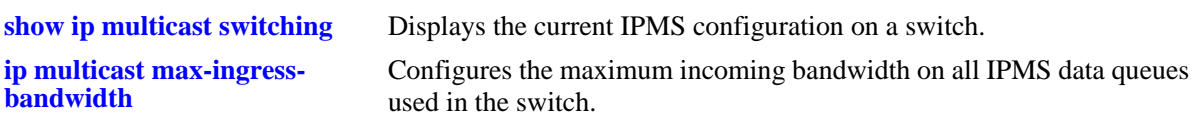

#### **MIB Objects**

alaIpmsConfig alaIpmsPriority

# <span id="page-1905-0"></span>**ip multicast max-ingress-bandwidth**

Sets the maximum incoming bandwidth on all IPMS data queues used in the switch.

**ip multicast max-ingress-bandwidth** *megabits*

**ip multicast no max-ingress bandwidth**

#### **Syntax Definitions**

*megabits* The maximum incoming bandwidth (in megabits) on all IPMS data queues used in the switch. The valid range for the *megabits* is 1–1000 megabits.

#### **Defaults**

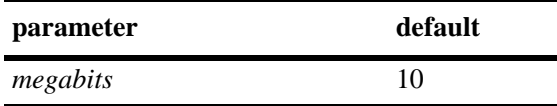

#### **Platforms Supported**

OmniSwitch 7700, 7800, 8800

#### **Usage Guidelines**

The **no** form of the command restores the maximum ingress bandwidth back to its default (i.e., 10 megabits) value.

#### **Examples**

-> ip multicast max-ingress-bandwidth 256 -> ip multicast no max-ingress bandwidth

#### **Release History**

Release 5.1; command was introduced.

#### **Related Commands**

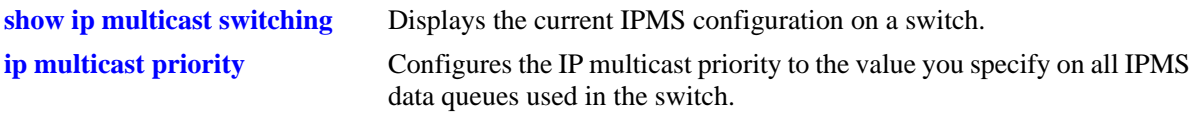

#### **MIB Objects**

alaIpmsConfig

alaIpmsMaxBandwidth

# <span id="page-1906-0"></span>**ip multicast static-neighbor**

Configures the port as having a multicast routing neighbor.

**ip multicast static-neighbor** *vlan\_id* **{***slot***/***port* **| linkagg** *agg\_num***} [v2 | v3]**

**ip multicast no static-neighbor** *vlan\_id* **{***slot***/***port* **| linkagg** *agg\_num***} [v2 | v3]**

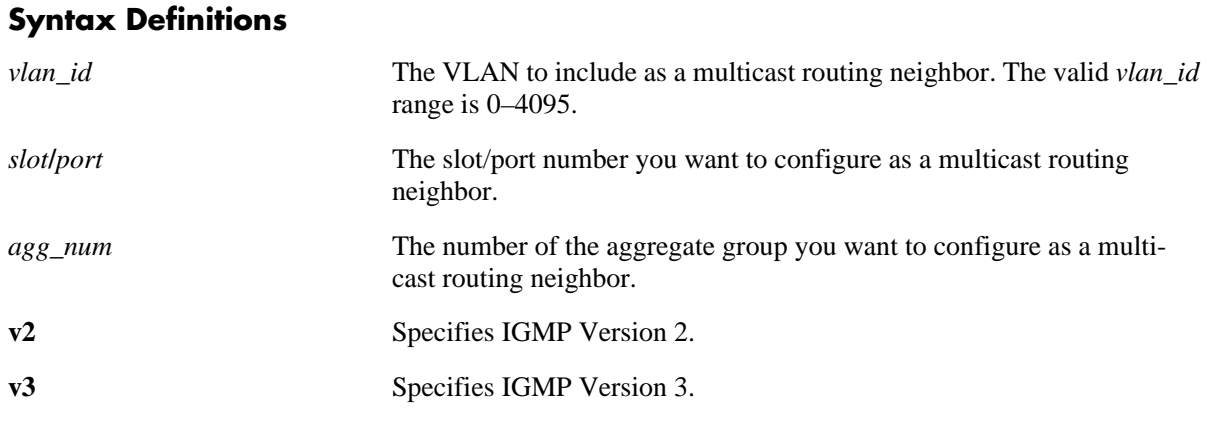

#### **Defaults**

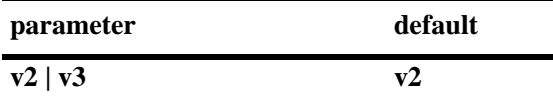

#### **Platforms Supported**

OmniSwitch 6600, 7700, 7800, 8800

#### **Usage Guidelines**

- The designated port will receive all multicast streams on the designated VLAN and will also receive IGMP reports for the VLAN.
- Use the **no** form of the command to reset the port to normal operation in regards multicast routing neighbors.
- **•** The **v3** parameter is not relevant to OmniSwitch 6600 Family switches.

#### **Examples**

```
-> ip multicast static-neighbor 2 3/15
-> ip multicast static-neighbor 2 linkagg 7
-> ip multicast no static-neighbor 2 3/15 v3
-> ip multicast no static-neighbor 5 4/20
-> ip multicast no static-neighbor 5 linkagg 4
-> ip multicast no static-neighbor 5 4/20 v3
```
### **Release History**

Release 5.1; command was introduced. Release 5.1.6; **linkagg** parameter was added.

#### **Related Commands**

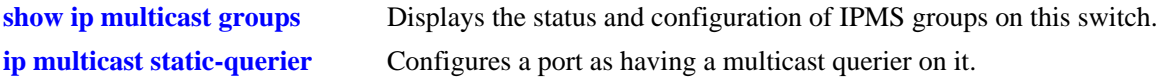

#### **MIB Objects**

alaIpmsStaticNeighborTable

- alaIpmsStaticNeighborVlan
- alaIpmsStaticNeighborIfIndex
- alaIpmsStaticNeighborIGMPVersion
- alaIpmsStaticNeighborRowStatus
# <span id="page-1908-0"></span>**ip multicast static-querier**

Configures a port as having a multicast querier on it. The port will receive IGMP reports generated on the designated VLAN. Unlike a multicast neighbor, it will not receive all multicast streams.

**ip multicast static-querier** *vlan\_id* **{***slot***/***port* **| linkagg** *agg\_num***} [v2 | v3]**

**ip multicast no static-querier** *vlan\_id* **{***slot***/***port* **| linkagg** *agg\_num***} [v2 | v3]**

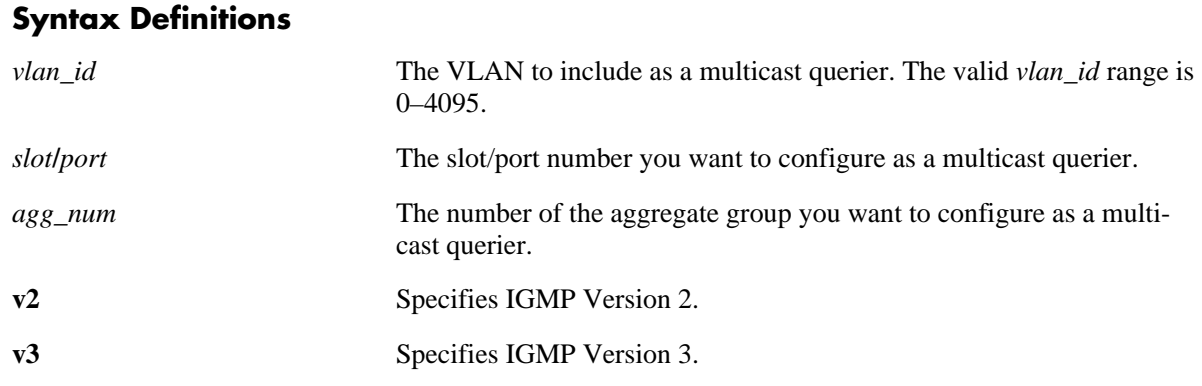

# **Defaults**

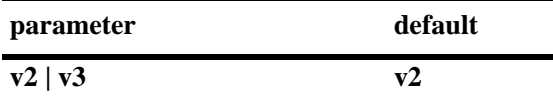

# **Platforms Supported**

OmniSwitch 6600, 7700, 7800, 8800

# **Usage Guidelines**

- **•** Use the **no** form of the command to reset the port to normal operation in regards to the multicast querier feature.
- **•** The **v3** parameter is not relevant to OmniSwitch 6600 Family switches.

# **Examples**

```
-> ip multicast static-querier 2 4/10
-> ip multicast static-querier 2 linkagg 7
-> ip multicast static-querier 3 4/12 v3
-> ip multicast no static-querier 2 4/10
-> ip multicast no static-querier 2 linkagg 4
-> ip multicast no static-querier 3 4/12 v3
```
# **Release History**

Release 5.1; command was introduced. Release 5.1.6; **linkagg** parameter was added.

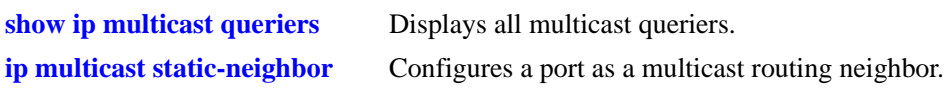

# **MIB Objects**

alaIpmsStaticQuerierTable

alaIpmsStaticQuerierVlan alaIpmsStaticNeighborIfIndex alaIpmsStaticQuerierIGMPVersion alaIpmsStaticQuerierRowStatus

# **ip multicast static-member**

Configures a static multicast member.

**ip multicast static-member** *ip\_address vlan\_id* **{***slot***/***port* **| linkagg** *agg\_num***}**

**ip multicast no static-member** *ip\_address vlan\_id* **{***slot***/***port* **| linkagg** *agg\_num***}**

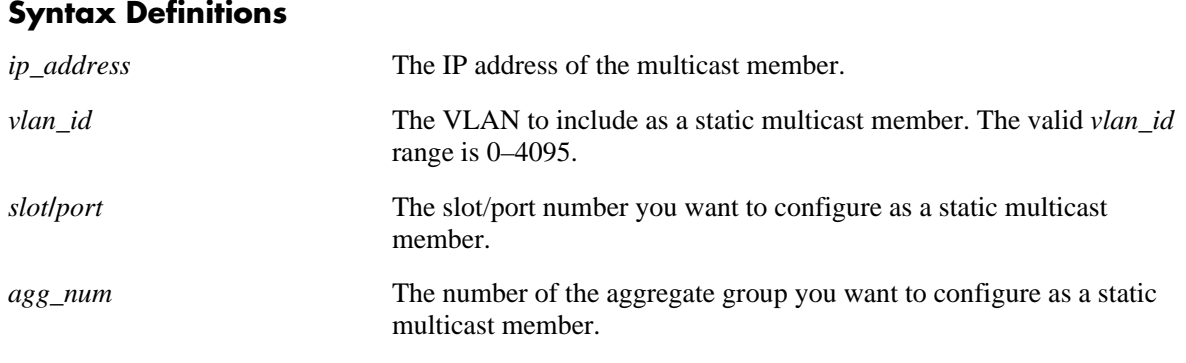

#### **Defaults**

N/A

### **Platforms Supported**

OmniSwitch 6600, 7700, 7800, 8800

# **Usage Guidelines**

Use the **no** form of the command to reset the port to normal operation in regards to the static multicast member feature.

### **Examples**

-> ip multicast static-member 11.0.0.1 2 4/10 -> ip multicast static-member 11.0.0.1 2 linkagg 7 -> ip multicast no static-member 11.0.0.1 2 4/10 -> ip multicast no static-member 11.0.0.1 2 linkagg 4

### **Release History**

Release 5.1; command was introduced. Release 5.3.1; **linkagg** parameter was added.

# **Related Commands**

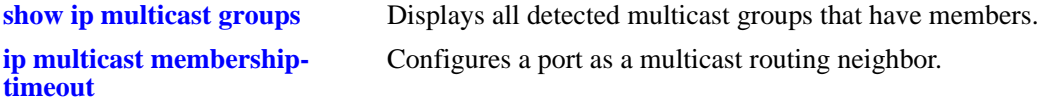

# **MIB Objects**

alaIpmsStaticMemberTable

alaIpmsStaticMemberGroupAddr

alaIpmsStaticMemberVlan

alaIpmsStaticMemberIfIndex

alaIpmsStaticMemberRowStatus

# <span id="page-1912-0"></span>**ip multicast hardware-routing**

Enables or disables IP multicast hardware routing.

**ip multicast hardware-routing**

**ip multicast no hardware-routing**

#### **Syntax Definitions**

N/A

### **Defaults**

IP multicast hardware routing is disabled by default.

### **Platforms Supported**

OmniSwitch 7700, 7800, 8800

#### **Usage Guidelines**

- **•** Use the **no** form of the command to disable IP multicast hardware routing.
- If hardware routing is enabled, you cannot route IP multicast packets in hardware if any ports are using 802.1Q tagging.
- **•** If hardware routing is enabled, multicast packets cannot be fragmented.
- If hardware routing is enabled, IP Ethernet-II packets cannot be translated to IP Subnetwork Access Protocol (SNAP) and vice versa.

### **Examples**

```
-> ip multicast hardware-routing
```
-> ip multicast no hardware-routing

# **Release History**

Release 5.1; command was introduced.

# **Related Commands**

**[show ip multicast switching](#page-1913-0)** Displays the current IPMS configuration on a switch.

# **MIB Objects**

```
alaIpmsConfig
  alaIpmsHardwareRoute
```
# <span id="page-1913-0"></span>**show ip multicast switching**

Displays the current IPMS configuration on a switch.

**show ip multicast switching**

### **Syntax Definitions**

N/A

### **Defaults**

N/A

### **Platforms Supported**

OmniSwitch 6600, 7700, 7800, 8800

### **Usage Guidelines**

N/A

### **Examples**

-> show ip multicast switching IPMS Configuration

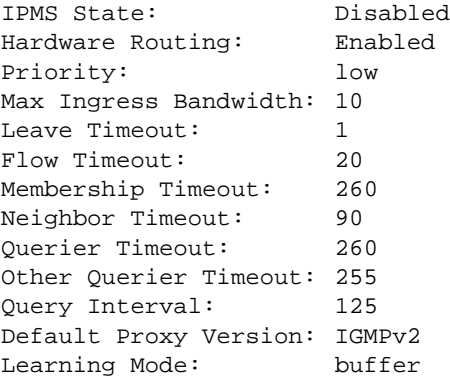

Output fields are described here:

#### *output definitions*

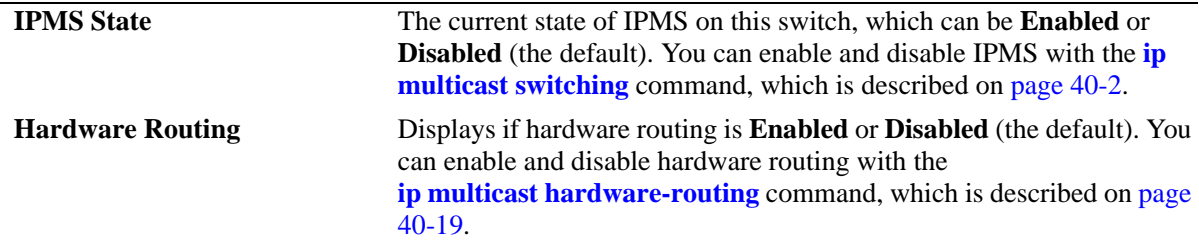

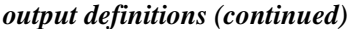

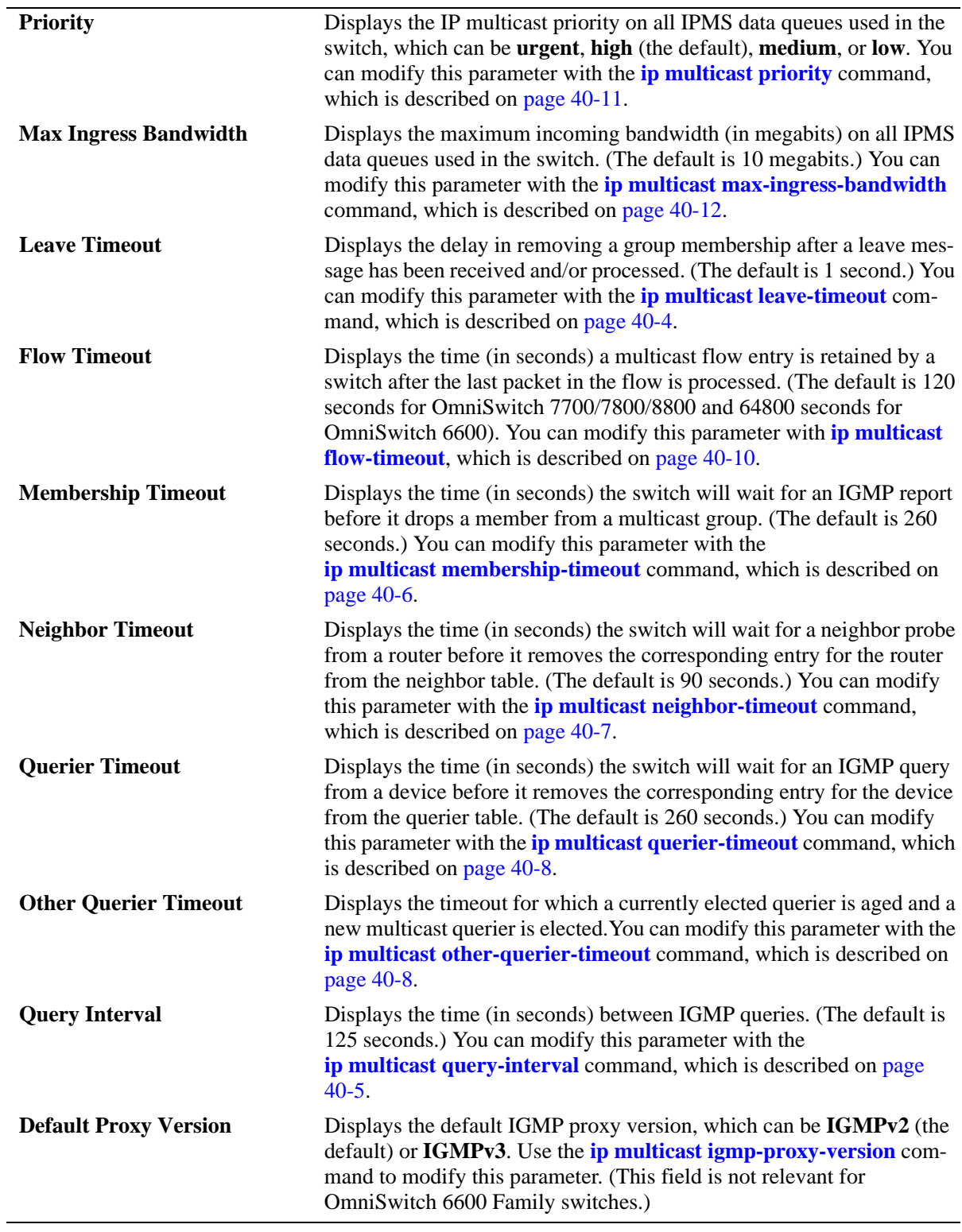

# **Release History**

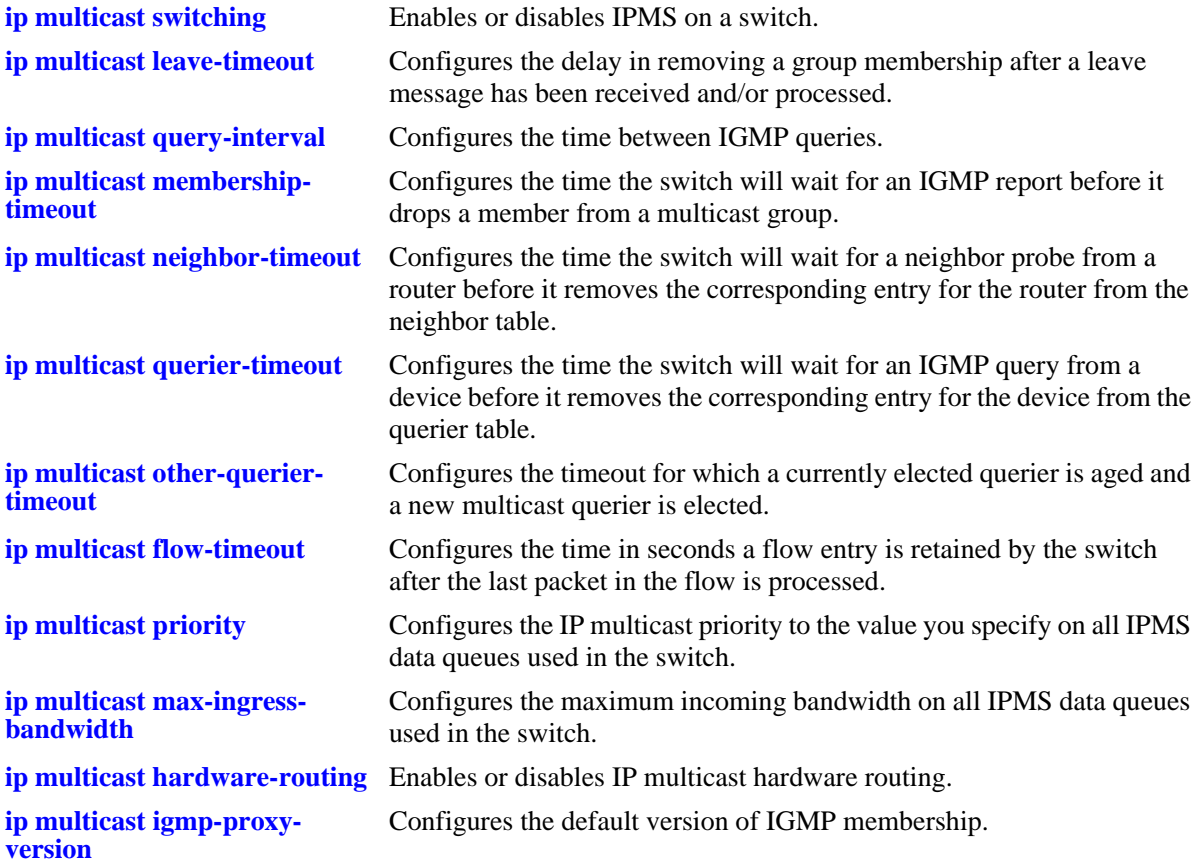

# **MIB Objects**

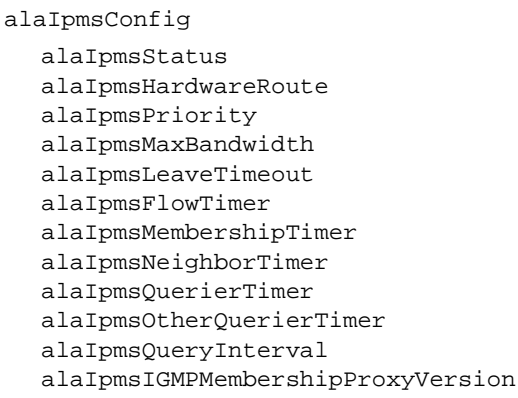

# <span id="page-1916-0"></span>**show ip multicast groups**

Displays all detected multicast groups that have members.

**show ip multicast groups [***ip\_address***]**

#### **Syntax Definitions**

*ip\_address* The IP address of the multicast group to be displayed. If you do not specify any multicast groups, all multicast groups will be displayed.

### **Defaults**

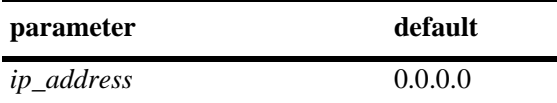

### **Platforms Supported**

OmniSwitch 6600, 7700, 7800, 8800

# **Usage Guidelines**

N/A

### **Examples**

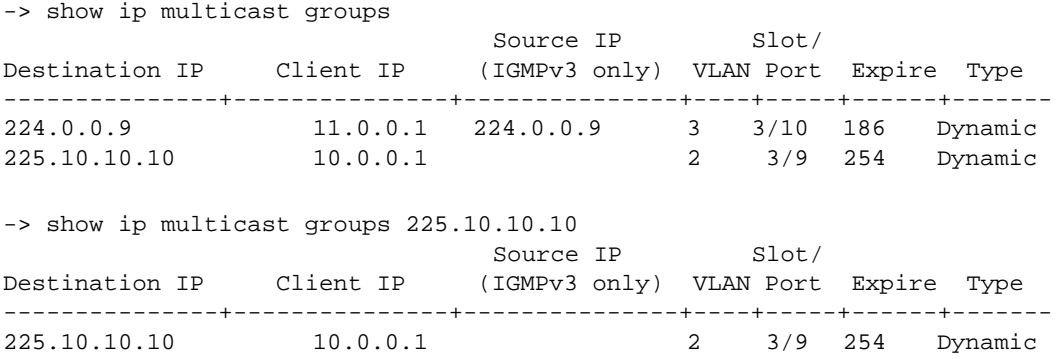

Output fields are described here:

#### *output definitions*

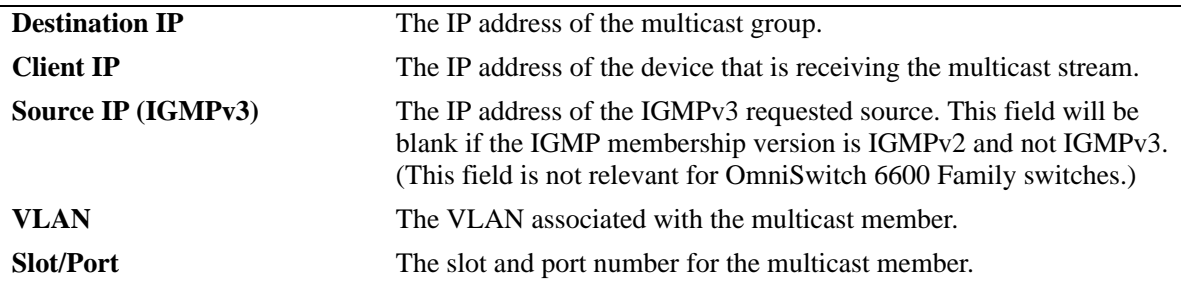

#### *output definitions (continued)*

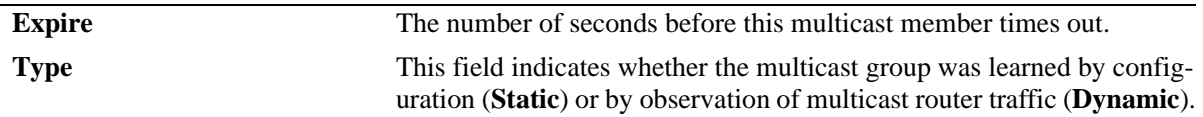

#### **Release History**

Release 5.1; command was introduced. 5.1.6 and 5.3.1; **Type** column added.

### **Related Commands**

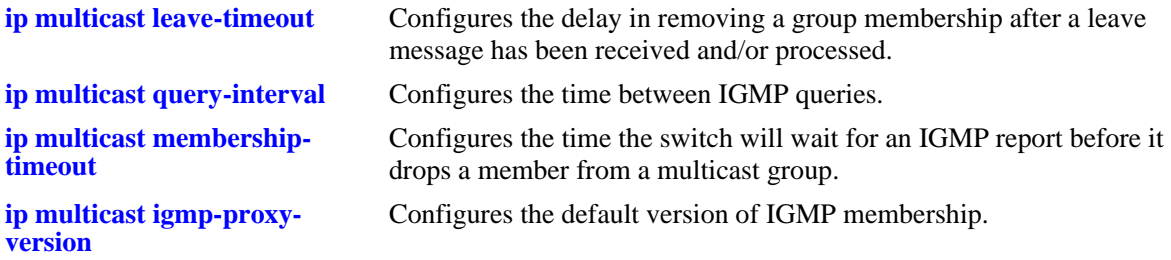

# **MIB Objects**

alaIpmsGroupTable

```
alaIpmsGroupDestIpAddr
alaIpmsGroupClientIpAddr
alaIpmsGroupClientMacAddr
alaIpmsGroupClientVlan
alaIpmsGroupClientIfIndex
alaIpmsGroupIGMPVersion
alaIpmsGroupIGMPv3SrcIP
alaIpmsGroupIGMPv3SrcType
alaIpmsGroupIGMPv3SrcTimeout
alaIpmsGroupIGMPv3GroupType
alaIpmsGroupTimeout
```
# **show ip multicast neighbors**

Displays all neighboring multicast routers.

**show ip multicast neighbors**

### **Syntax Definitions**

N/A

### **Defaults**

N/A

### **Platforms Supported**

OmniSwitch 6600, 7700, 7800, 8800

# **Usage Guidelines**

N/A.

### **Examples**

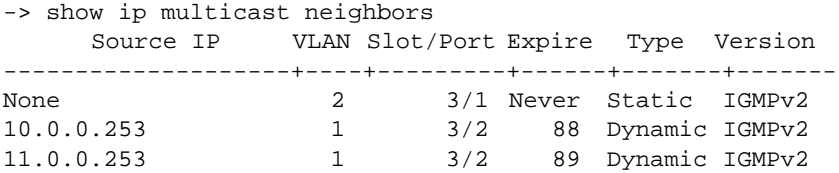

Output fields are described here:

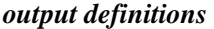

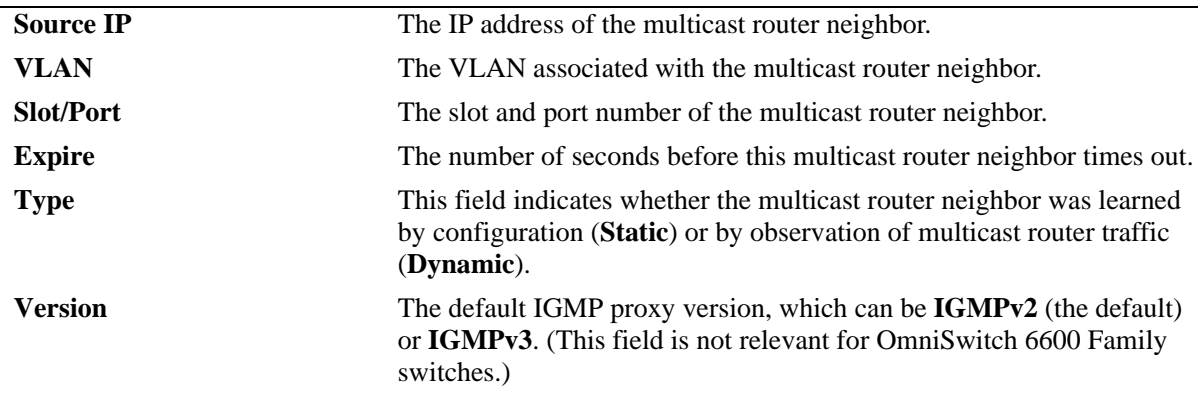

### **Release History**

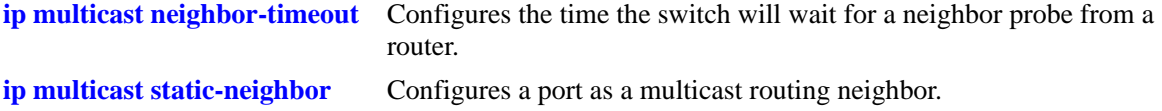

# **MIB Objects**

```
alaIpmsNeighbor
```

```
alaIpmsNeighborIpAddr
```

```
alaIpmsNeighborVlan
```

```
alaIpmsNeighborIfIndex
```
alaIpmsNeighborType alaIpmsNeighborTimeout

alaIpmsStaticNeighborTable

```
alaIpmsStaticNeighborIGMPVersion
```
# <span id="page-1920-0"></span>**show ip multicast queriers**

Displays all the multicast queriers.

**show ip multicast queriers**

# **Syntax Definitions**

N/A

### **Defaults**

N/A

### **Platforms Supported**

OmniSwitch 6600, 7700, 7800, 8800

### **Usage Guidelines**

N/A

### **Examples**

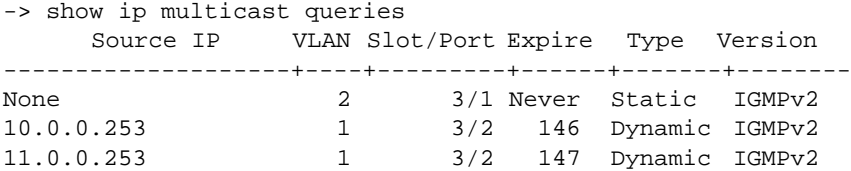

Output fields are described here:

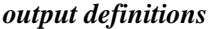

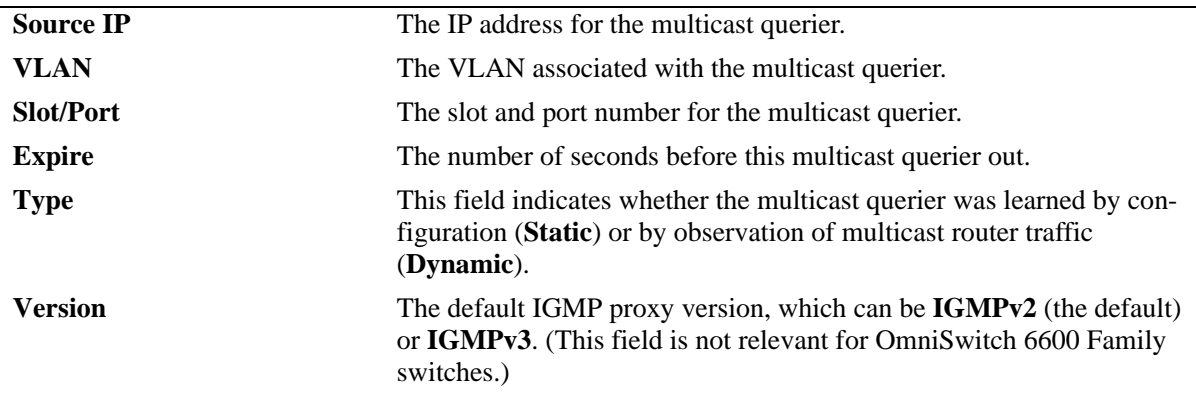

### **Release History**

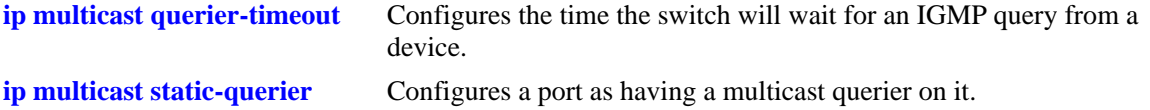

# **MIB Objects**

```
alaIpmsQuerierTable
```

```
alaIpmsQuerierIpAddr
alaIpmsQuerierVlan
alaIpmsQuerierIfIndex
alaIpmsQuerierType
```
alaIpmsQuerierTimeout alaIpmsStaticQuerierTable

```
alaIpmsStaticQuerierIGMPVersion
```
# **show ip multicast forwarding**

Displays the IPMS multicast forwarding table.

**show ip multicast forwarding [***ip\_address***]**

### **Syntax Definitions**

*ip\_address* The IP address of the multicast group to be displayed. If you do not specify any multicast groups then the forwarding table for all multicast groups will be displayed.

### **Defaults**

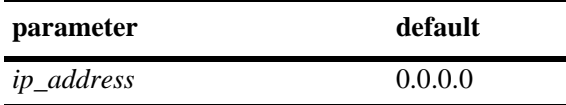

### **Platforms Supported**

OmniSwitch 6600, 7700, 7800, 8800

### **Usage Guidelines**

N/A

# **Examples**

No multicast group is specified:

-> show ip multicast forwarding

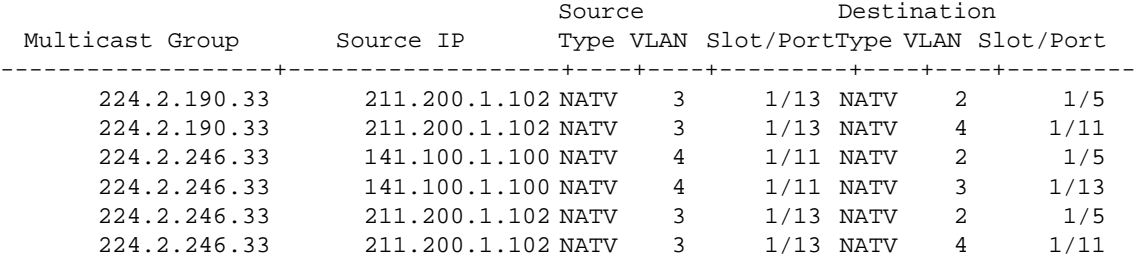

#### A single multicast group is specified:

-> show ip multicast forwarding 224.2.190.33

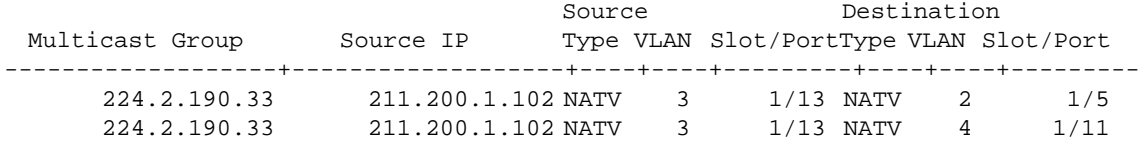

Output fields are described here:

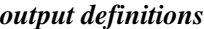

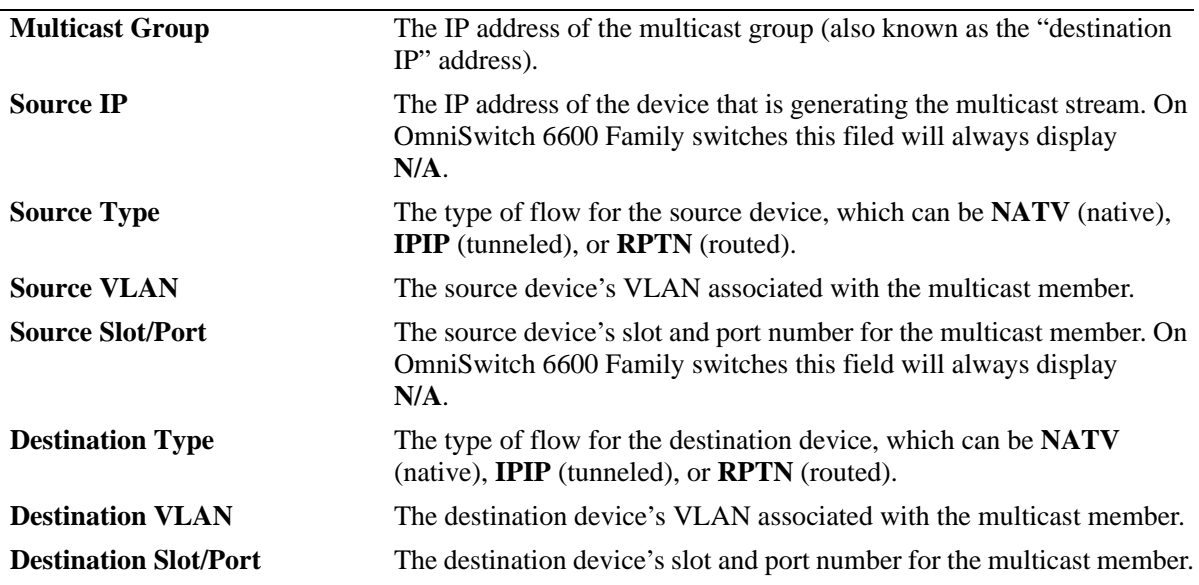

#### **Release History**

Release 5.1; command was introduced.

### **Related Commands**

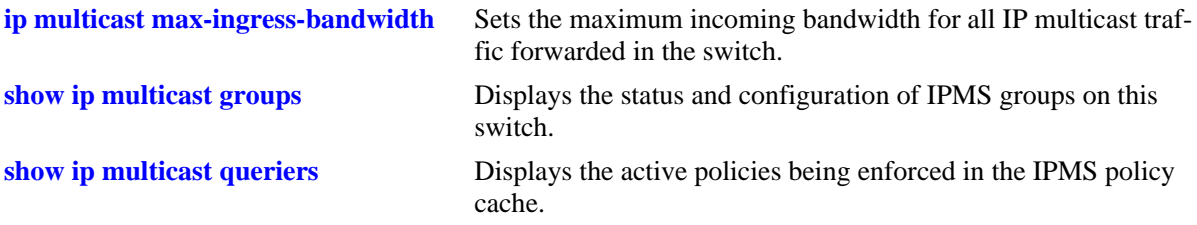

# **MIB Objects**

alaIpmsSourceTable

alaIpmsForwardDestIpAddr alaIpmsForwardSrcIpAddr alaIpmsForwardDestVlan alaIpmsForwardSrcVlan alaIpmsForwardSrcIfIndex alaIpmsForwardUniIpAddr alaIpmsForwardDestType alaIpmsForwardSrcType alaIpmsForwardDestIfIndex alaIpmsForwardDestTunIpAddr

# **show ip multicast policy-cache**

Displays the active policies being enforced in the IPMS policy cache.

**show ip multicast policy-cache**

### **Syntax Definitions**

N/A

### **Defaults**

N/A

### **Platforms Supported**

OmniSwitch 6600, 7700, 7800, 8800

### **Usage Guidelines**

N/A

### **Examples**

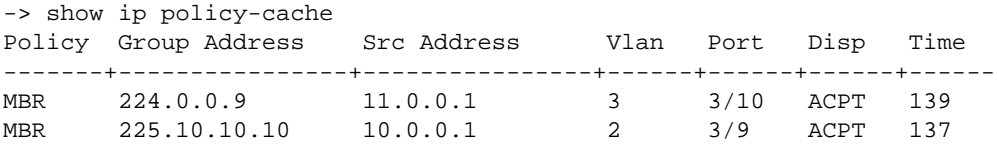

Output fields are described here:

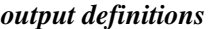

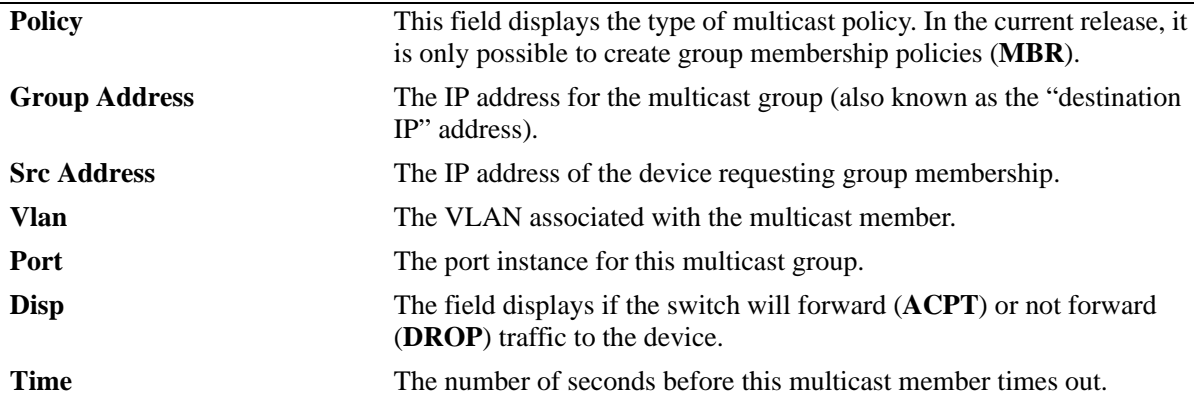

# **Release History**

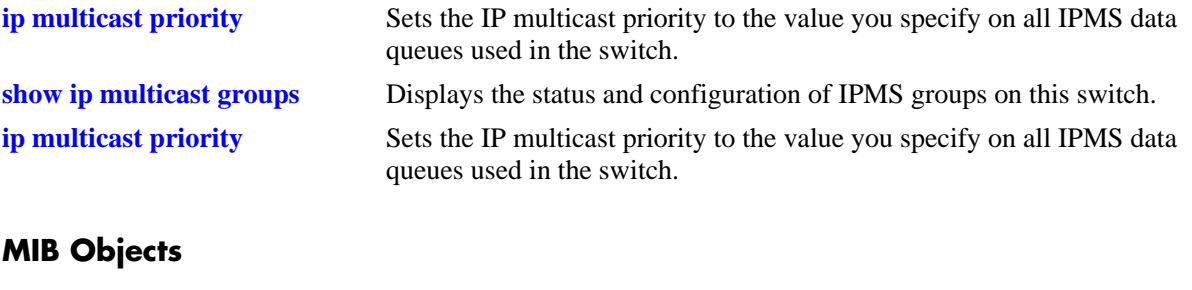

alaIpmsForwardTable

alaIpmsPolicyDestIpAddr alaIpmsPolicySrcIpAddr alaIpmsPolicySrcVlan alaIpmsPolicySrcIfIndex alaIpmsPolicyUniIpAddr alaIpmsPolicySrcType alaIpmsPolicyPolicy

# **41 Server Load Balancing Commands**

Server Load Balancing (SLB) allows clients to send requests to servers logically grouped together in clusters. Each cluster logically aggregates a set of servers running identical applications with access to the same content (e.g., web servers). Clients access clusters through the use of a Virtual IP (VIP) address.

**Note.** SLB is supported on OmniSwitch 7700, 7800, and 8800 switches but not on OmniSwitch 6600 Family switches.

MIB information for the SLB commands is as follows:

*Filename* AlcatellIND1Slb.mib *Module*: ALCATEL-IND1-SLB-MIB

A summary of available commands is listed here:

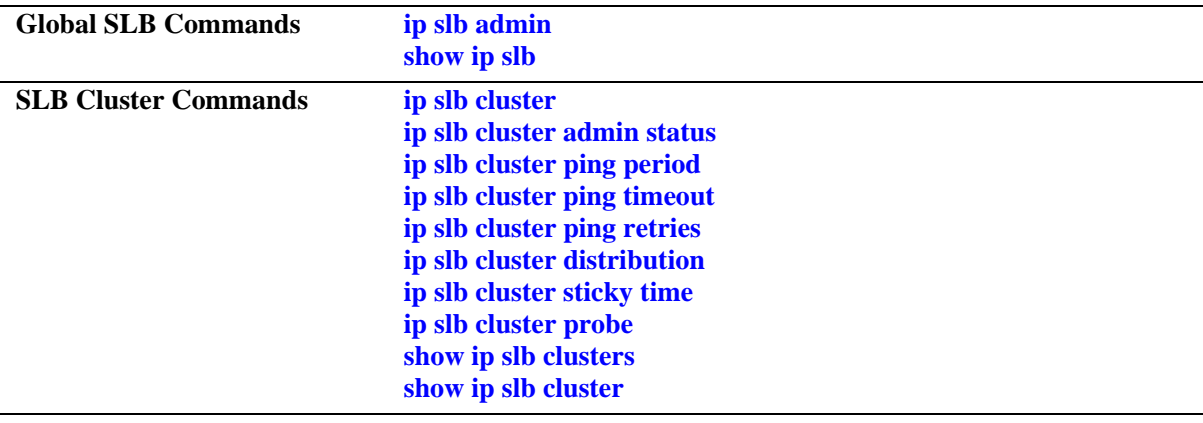

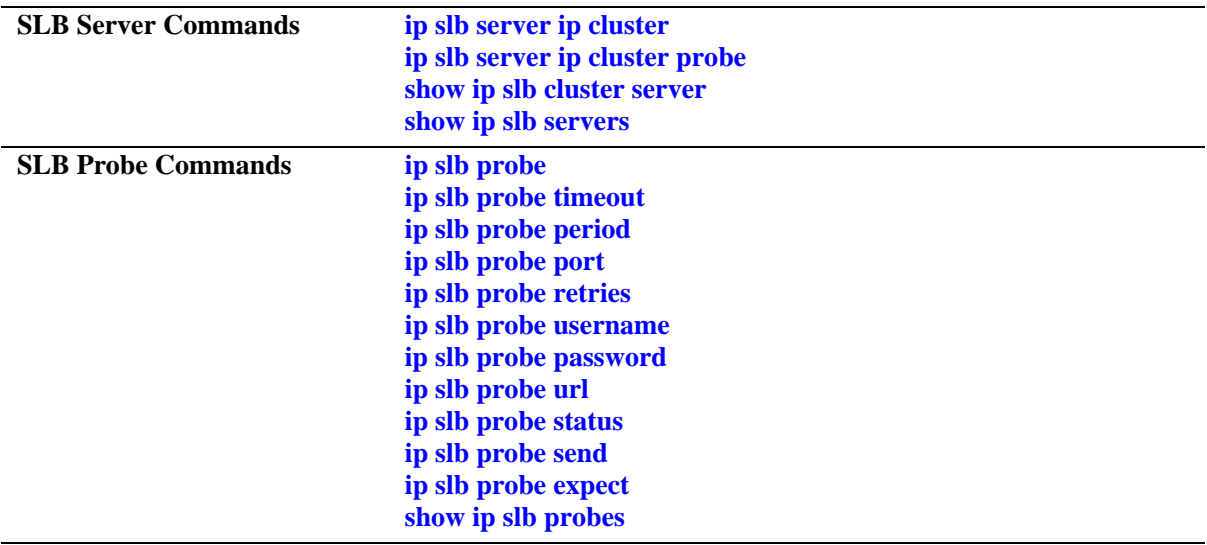

# <span id="page-1928-0"></span>**ip slb admin**

Enables or disables Server Load Balancing (SLB) on a switch.

**ip slb admin {enable | disable}**

### **Syntax Definitions**

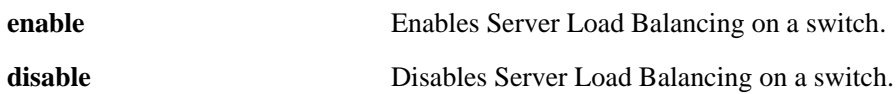

#### **Defaults**

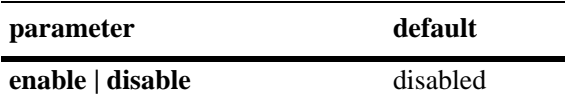

### **Platforms Supported**

OmniSwitch 7700, 7800, 8800

### **Usage Guidelines**

Server Load Balancing is enabled on an entire switch. You *cannot* enable it on a per port or per NI basis.

### **Examples**

-> ip slb admin enable -> ip slb admin disable

### **Release History**

Release 5.1; command was introduced.

# **Related Commands**

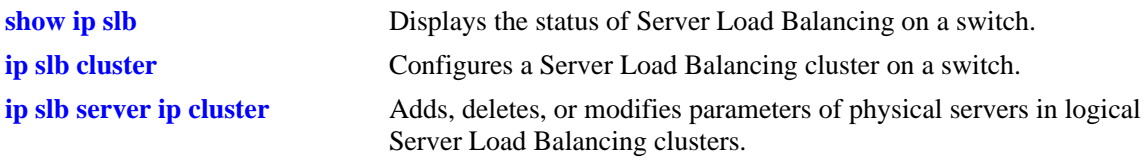

### **MIB Objects**

slbFeature slbAdminStatus

# <span id="page-1929-0"></span>**ip slb cluster**

Configures or removes a Server Load Balancing (SLB) cluster on a switch.

**ip slb cluster** *name* **vip** *ip\_address*

**no ip slb cluster** *name*

### **Syntax Definitions**

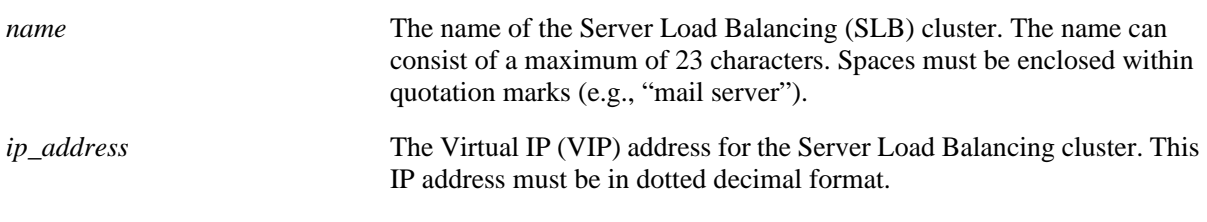

### **Defaults**

N/A

# **Platforms Supported**

OmniSwitch 7700, 7800, 8800

# **Usage Guidelines**

- **•** You enable Server Load Balancing with the **[ip slb admin](#page-1928-0)** command, which is described on [page 41-3](#page-1928-0), before SLB clusters are activated. (However, you can configure clusters and add servers to cluster before enabling SLB on a switch.)
- A maximum of 15 (fifteen) Server Load Balancing clusters may be configured on an OmniSwitch 7700/7800/8800 switch.
- **•** The VIP address of the SLB cluster *must* be an address in the same subnet as the servers.
- You use the **[ip slb server ip cluster](#page-1942-0)** command, which is described on [page 41-17,](#page-1942-0) to assign physical servers to a logical Server Load Balancing cluster.
- **•** Use the **no** form of the command to delete a Server Load Balancing cluster.

# **Examples**

```
-> ip slb cluster corporate_servers vip 1.2.3.4
-> ip slb cluster "mail servers" vip 1.2.3.6
-> no ip slb cluster hr_servers
```
# **Release History**

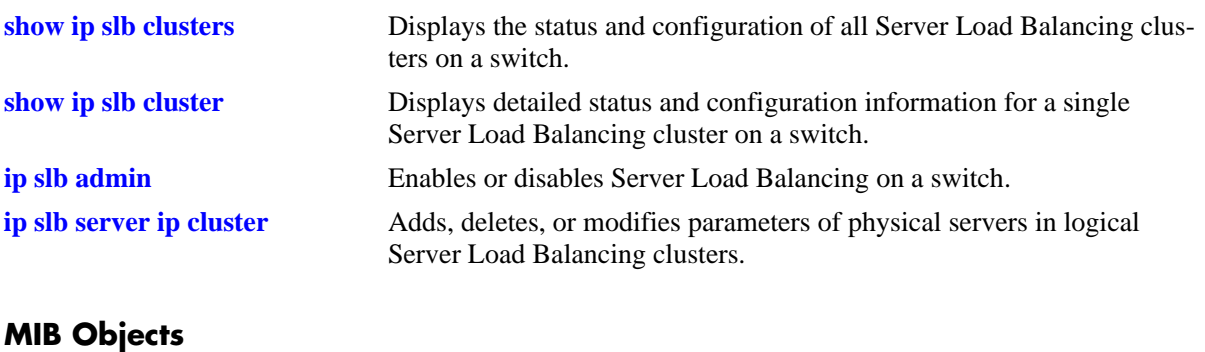

slbClusterTable slbClusterVIP slbClusterRowStatus

# <span id="page-1931-0"></span>**ip slb cluster admin status**

Administratively enables or disables a Server Load Balancing (SLB) cluster on a switch.

**ip slb cluster** *cluster\_name* **admin status {enable | disable}**

#### **Syntax Definitions**

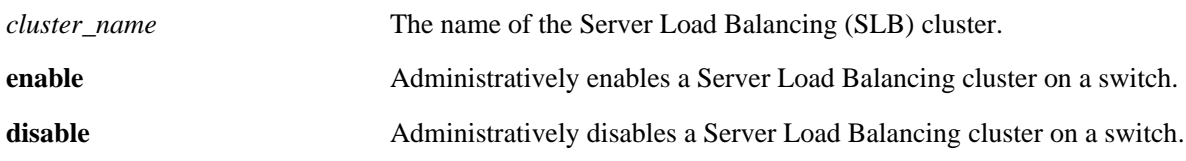

### **Defaults**

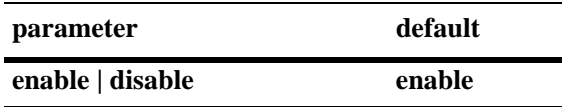

### **Platforms Supported**

OmniSwitch 7700, 7800, 8800

### **Usage Guidelines**

N/A

# **Examples**

-> ip slb cluster hr\_servers admin status enable -> ip slb cluster "mail servers" admin status disable

# **Release History**

Release 5.1; command was introduced.

### **Related Commands**

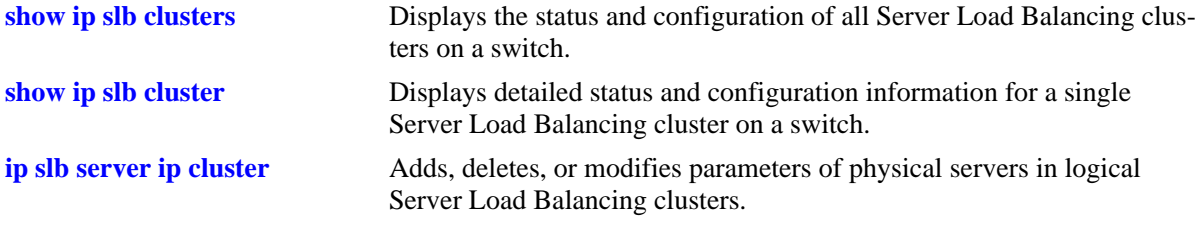

### **MIB Objects**

slbClusterTable slbClusterAdminStatus

# <span id="page-1932-0"></span>**ip slb cluster ping period**

Modifies the number of seconds to check the health of the servers in a Server Load Balancing cluster.

**ip slb cluster** *cluster\_name* **ping period** *seconds*

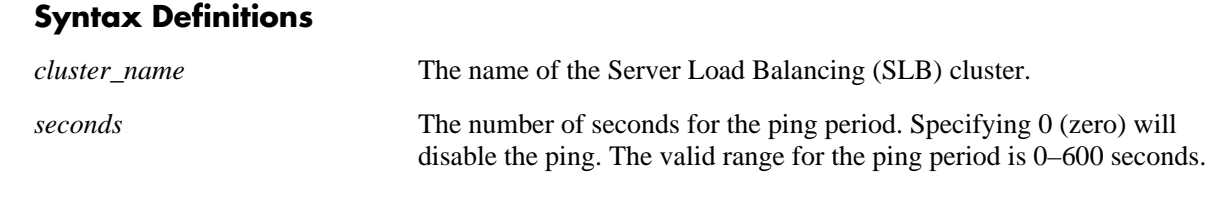

### **Defaults**

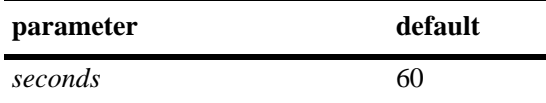

# **Platforms Supported**

OmniSwitch 7700, 7800, 8800

### **Usage Guidelines**

If you do not set the ping period to 0, then ping period *must* be greater than or equal to the ping timeout value divided by 1000. The ping timeout value can be modified with the **[ip slb cluster ping time](#page-1934-0)[out](#page-1934-0)** command, which is described on [page 41-9](#page-1934-0).

### **Examples**

-> ip slb cluster hr\_servers ping period 120 -> ip slb cluster "mail servers" ping period 0

# **Release History**

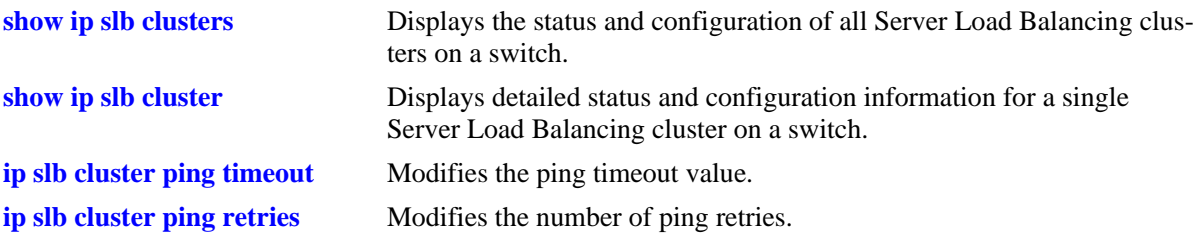

# **MIB Objects**

slbClusterTable slbClusterPingPeriod

# <span id="page-1934-0"></span>**ip slb cluster ping timeout**

Modifies the timeout value for the ping for a Server Load Balancing (SLB) cluster before it retries.

**ip slb cluster** *cluster\_name* **ping timeout** *milliseconds*

### **Syntax Definitions**

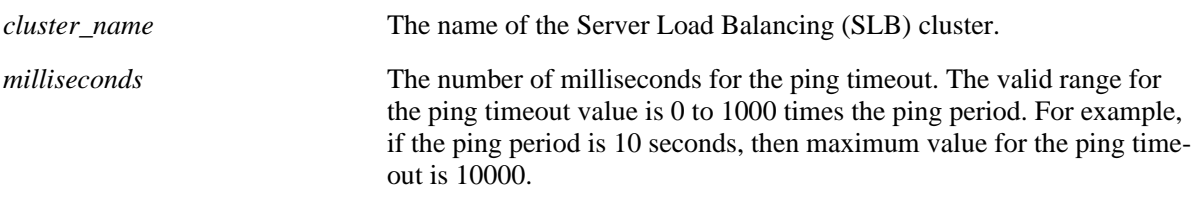

### **Defaults**

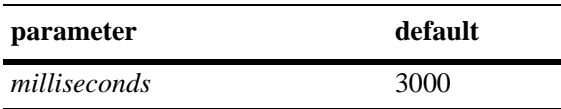

# **Platforms Supported**

OmniSwitch 7700, 7800, 8800

# **Usage Guidelines**

The ping period can be modified with the **[ip slb cluster ping period](#page-1932-0)** command, which is described on [page 41-7.](#page-1932-0)

# **Examples**

-> ip slb cluster "mail servers" ping timeout 1000 -> ip slb cluster hr\_servers ping timeout 6000

# **Release History**

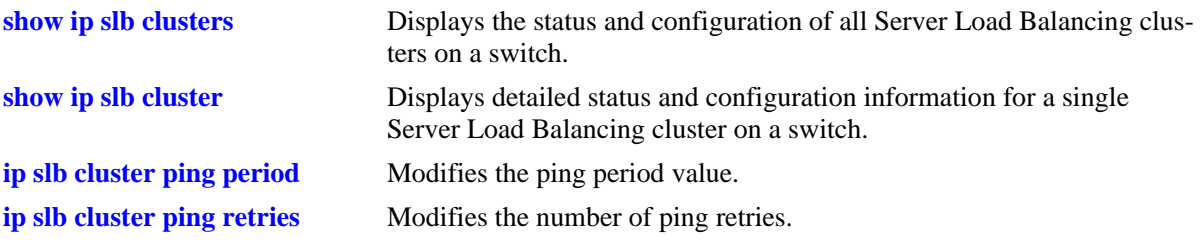

# **MIB Objects**

slbClusterTable slbClusterPingTimeout

# <span id="page-1936-0"></span>**ip slb cluster ping retries**

Modifies the number of ping attempts for a Server Load Balancing (SLB) cluster.

**ip slb cluster** *cluster\_name* **ping retries** *count*

#### **Syntax Definitions**

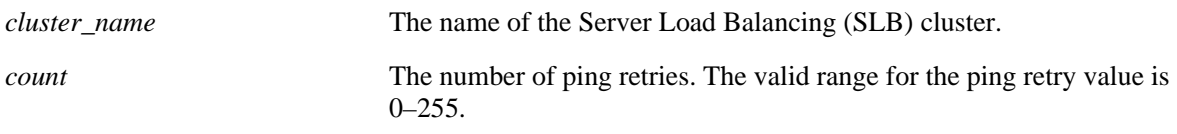

### **Defaults**

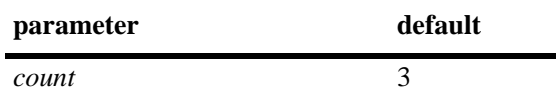

# **Platforms Supported**

OmniSwitch 7700, 7800, 8800

### **Usage Guidelines**

N/A

# **Examples**

-> ip slb cluster "mail servers" ping retries 5 -> ip slb cluster hr\_servers ping retries 10

### **Release History**

Release 5.1; command was introduced.

# **Related Commands**

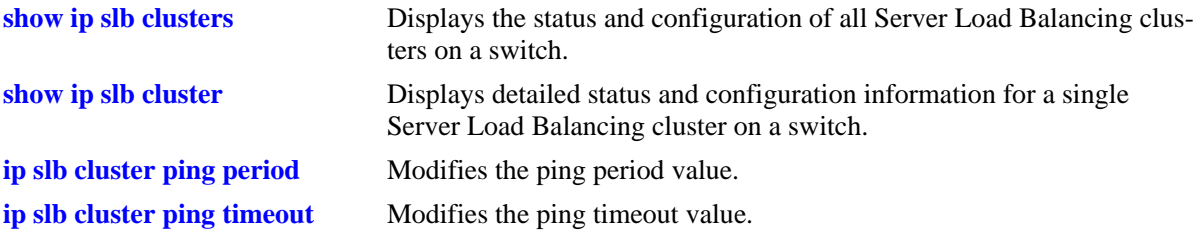

# **MIB Objects**

slbClusterTable slbClusterPingRetries

# <span id="page-1937-0"></span>**ip slb cluster distribution**

Modifies the distribution algorithm for a Server Load Balancing (SLB) cluster. This algorithm is used to select the target server within an SLB cluster.

**ip slb cluster** *cluster\_name* **distribution {round robin | server failover}**

### **Syntax Definitions**

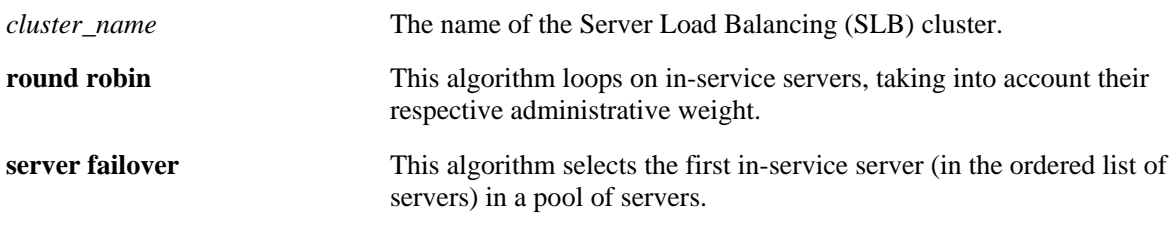

### **Defaults**

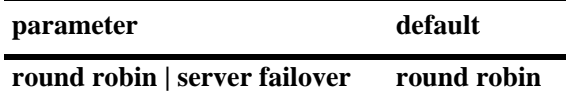

# **Platforms Supported**

OmniSwitch 7700, 7800, 8800

### **Usage Guidelines**

N/A

# **Examples**

```
-> ip slb cluster "mail servers" distribution round robin
-> ip slb cluster hr_servers distribution server failover
```
# **Release History**

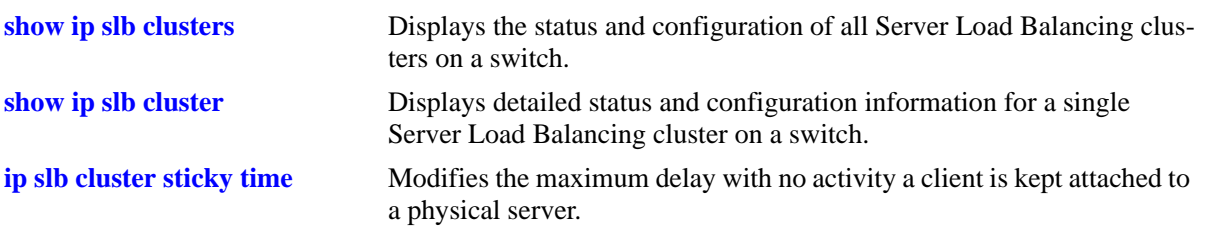

# **MIB Objects**

slbClusterTable slbClusterRedirectAlgorithm

# <span id="page-1939-0"></span>**ip slb cluster sticky time**

Modifies the maximum delay with no activity a client is kept attached to a physical server (i.e., "sticky time") for a Server Load Balancing (SLB) cluster.

**ip slb cluster** *cluster\_name* **sticky time** *seconds*

#### **Syntax Definitions**

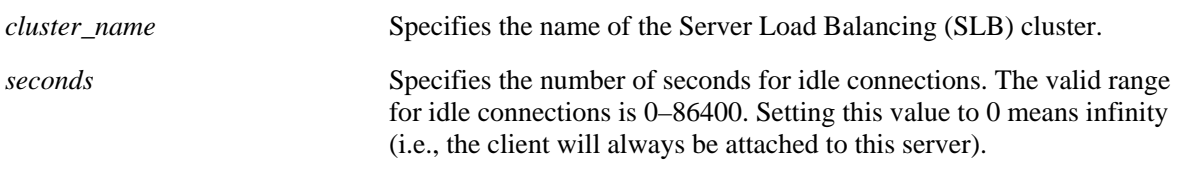

### **Defaults**

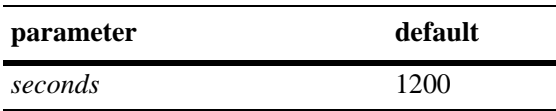

# **Platforms Supported**

OmniSwitch 7700, 7800, 8800

### **Usage Guidelines**

Although you can set the sticky time to any integer between 0 and 86400, in the current release actual values are determined by the aging period for the switch's Hardware Routing Engine (HRE). On the OmniSwitch 7700/7800/8800, aging for HRE entries is done every 30 seconds. Therefore, when you configure a sticky time it will always be rounded up to a multiple of 30 seconds. For example, configuring a sticky time of 1, 8, 15, 26, or 30 seconds will have the same result (i.e., it will be 30 seconds).

# **Examples**

```
-> ip slb cluster "mail servers" sticky time 600
-> ip slb cluster hr_servers sticky time 3000
```
# **Release History**

slbClusterIdleTimer

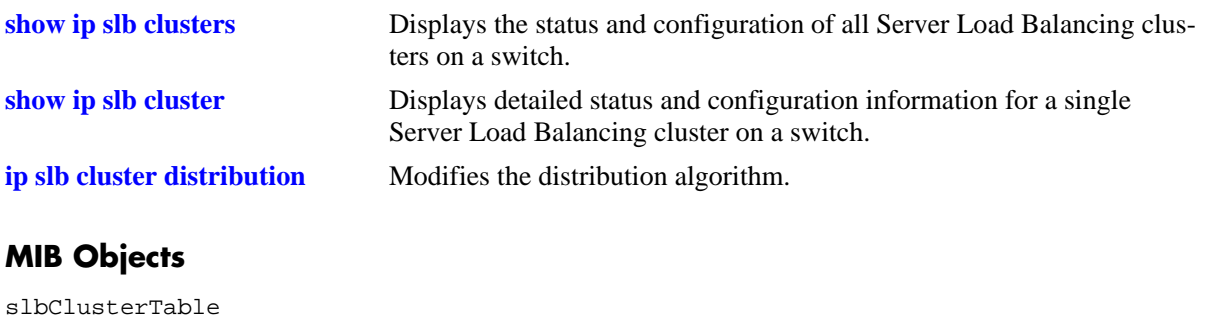

# <span id="page-1941-0"></span>**ip slb cluster probe**

Configures a probe for a Server Load Balancing (SLB) cluster.

**ip slb cluster** *cluster\_name* **probe** *probe\_name*

### **Syntax Definitions**

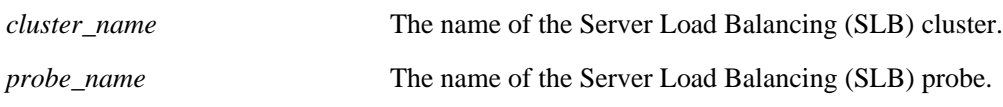

#### **Defaults**

N/A

### **Platforms Supported**

OmniSwitch 7700, 7800, 8800

### **Usage Guidelines**

You must create the probe with the **[ip slb probe](#page-1945-0)** before you can use this command.

### **Examples**

-> ip slb cluster mail\_servers probe mail\_server\_probe

# **Release History**

Release 5.1.6; command was introduced.

### **Related Commands**

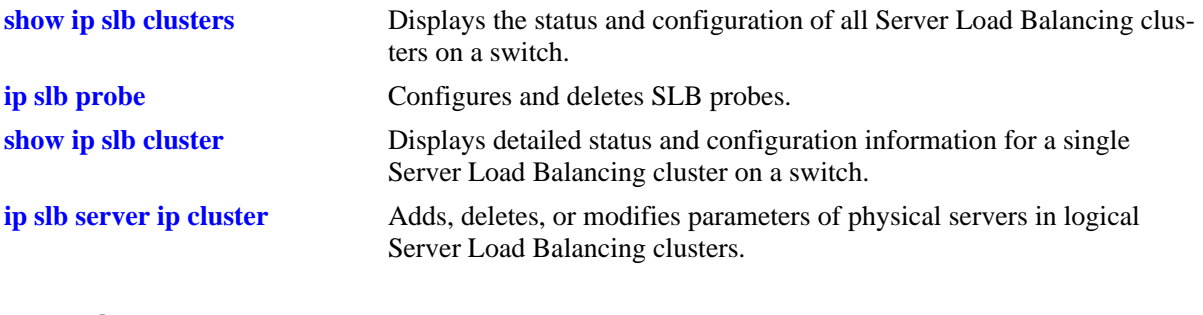

# **MIB Objects**

slbClusterTable slbClusterProbeName

# <span id="page-1942-0"></span>**ip slb server ip cluster**

Adds a physical server to a Server Load Balancing (SLB) cluster, deletes a physical server from an SLB cluster, or modifies the administrative status and/or administrative weight of a physical server in an SLB cluster.

**ip slb server ip** *ip\_address* **cluster** *cluster\_name* **[admin status {enable | disable}] [weight** *admin\_weight***]**

**no ip slb server ip** *ip\_address* **cluster** *cluster\_name*

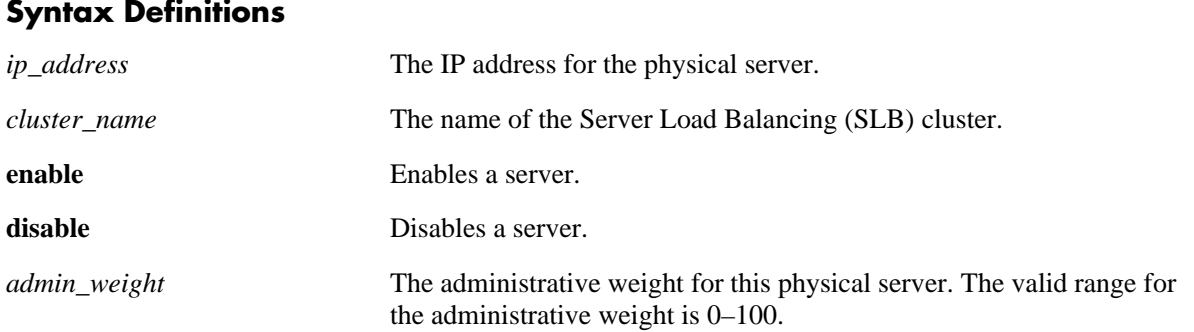

### **Defaults**

The defaults for the **ip slb server ip cluster** command are shown below:

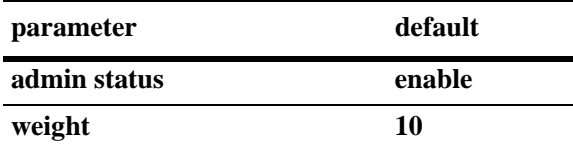

# **Platforms Supported**

OmniSwitch 7700, 7800, 8800

# **Usage Guidelines**

- **•** A maximum of 75 physical servers can be added to an OmniSwitch 7700/7800/8800 switch.
- Please note that administrative weights are relative. For example, say Servers A and B have respective weights of 10 and 20 within a cluster. In this example, Server A would get half the traffic of server B. Since administrative weights are relative, assigning Servers A and B respective weights of 1 and 2, 5 and 10, or 25 and 50, etc., would produce identical results.
- Assigning an administrative weight of 0 (zero) to a server will prevent this server from being assigned any new connections.
- **•** Use the **no** form of the command to remove a physical server from a Server Load Balancing cluster.

### **Examples**

```
-> ip slb server ip 10.255.11.127 cluster corporate_servers
-> ip slb server ip 10.255.11.109 cluster "mail servers" admin status disable
-> ip slb server ip 10.255.11.135 cluster hr_servers admin status enable weight 50
-> ip slb server ip 10.255.11.101 cluster "mail servers" weight 5
-> no ip slb server ip 10.255.11.105 cluster hr_servers
```
### **Release History**

Release 5.1; command was introduced.

### **Related Commands**

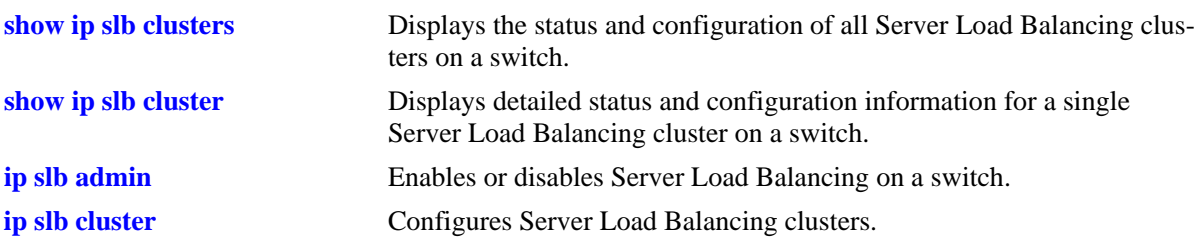

### **MIB Objects**

slbServerTable

slbServerRowStatus

slbServerAdminStatus slbServerAdminWeight
# **ip slb server ip cluster probe**

Configures a probe for a Server Load Balancing (SLB) server.

**ip slb server ip** *ip\_address* **cluster** *cluster\_name* **probe** *probe\_name*

### **Syntax Definitions**

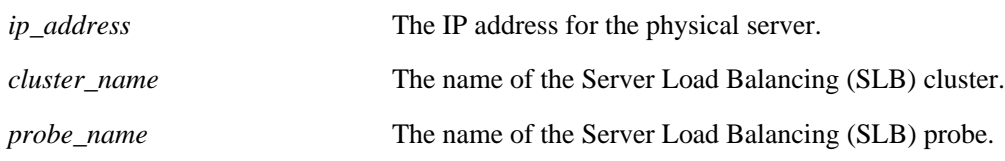

### **Defaults**

N/A

### **Platforms Supported**

OmniSwitch 7700, 7800, 8800

### **Usage Guidelines**

You must create the probe with the **[ip slb probe](#page-1945-0)** before you can use this command.

### **Examples**

-> ip slb server ip 10.255.11.127 cluster corporate\_servers probe p\_http

### **Release History**

Release 5.1.6; command was introduced.

### **Related Commands**

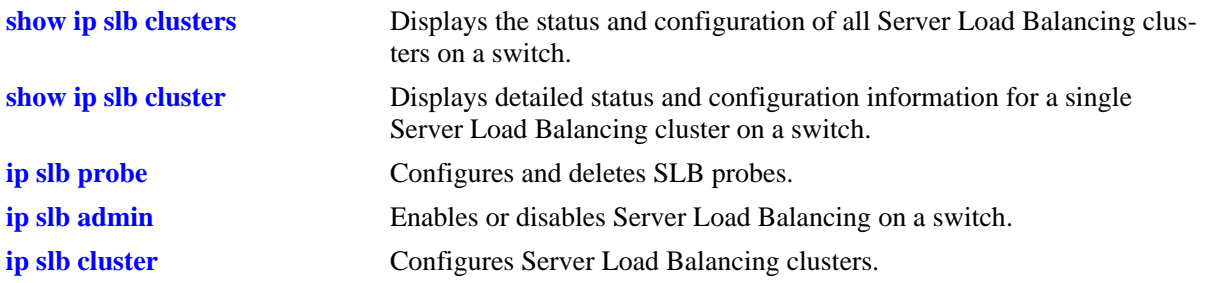

### **MIB Objects**

slbServerTable

slbServerProbeName

# <span id="page-1945-0"></span>**ip slb probe**

Configures and deletes a Server Load Balancing (SLB) probe used to check the health of servers or clusters.

**ip slb probe** *probe\_name* **{ftp | http | https | imap | imaps | nntp | ping | pop | pops | smtp | tcp | udp}**

**no ip slb probe** *probe\_name*

### **Syntax Definitions**

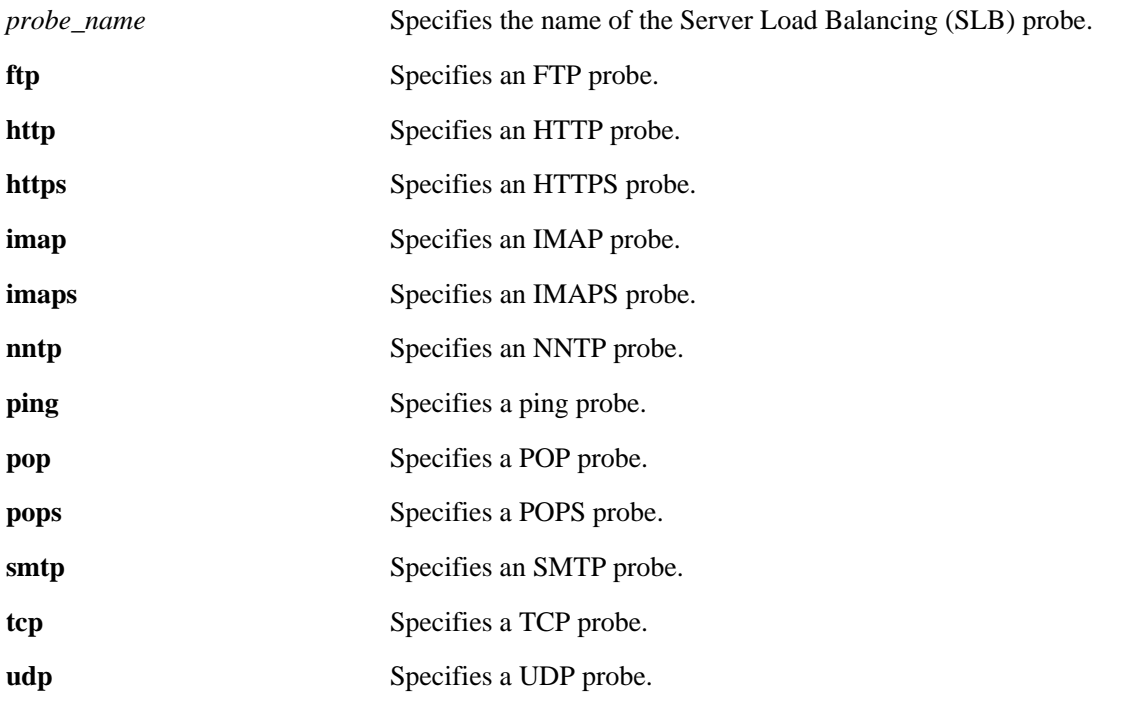

### **Defaults**

N/A

### **Platforms Supported**

OmniSwitch 7700, 7800, 8800

### **Usage Guidelines**

- **•** Use the **no** form of the command to delete an SLB probe.
- **•** A maximum of 20 probes can be configured on a switch.

### **Examples**

```
-> ip slb probe mail_server_probe smtp
-> no ip slb probe mail_server_probe
```
### **Release History**

Release 5.1.6; command was introduced.

### **Related Commands**

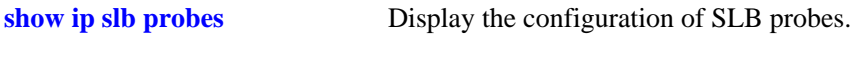

### **MIB Objects**

slbProbeTable slbProbeName slbProbeMethod

# <span id="page-1947-0"></span>**ip slb probe timeout**

Configures the timeout used to wait for Server Load Balancing (SLB) probe answers.

**ip slb probe** *probe\_name* **{ftp | http | https | imap | imaps | nntp | ping | pop | pops | smtp | tcp | udp} timeout** *seconds*

### **Syntax Definitions**

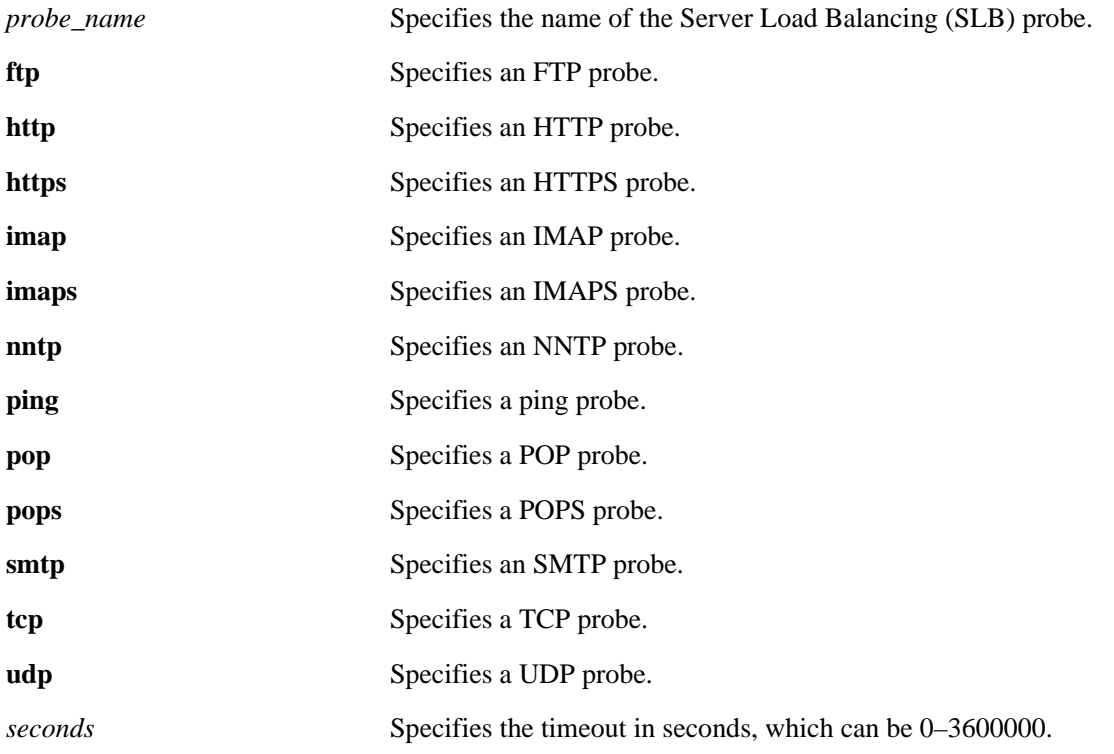

### **Defaults**

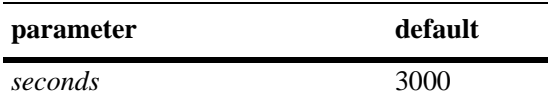

### **Platforms Supported**

OmniSwitch 7700, 7800, 8800

### **Usage Guidelines**

N/A

### **Examples**

-> ip slb probe mail\_server smtp timeout 12000

### **Release History**

Release 5.1.6; command was introduced.

### **Related Commands**

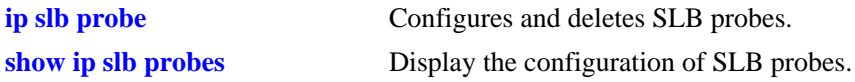

# **MIB Objects**

slbProbeTable slbProbeName slbProbeMethod slbProbeTimeout

# <span id="page-1949-0"></span>**ip slb probe period**

Configures the Server Load Balancing (SLB) probe period to check the health of servers.

**ip slb probe** *probe\_name* **{ftp | http | https | imap | imaps | nntp | ping | pop | pops | smtp | tcp | udp} period** *seconds*

### **Syntax Definitions**

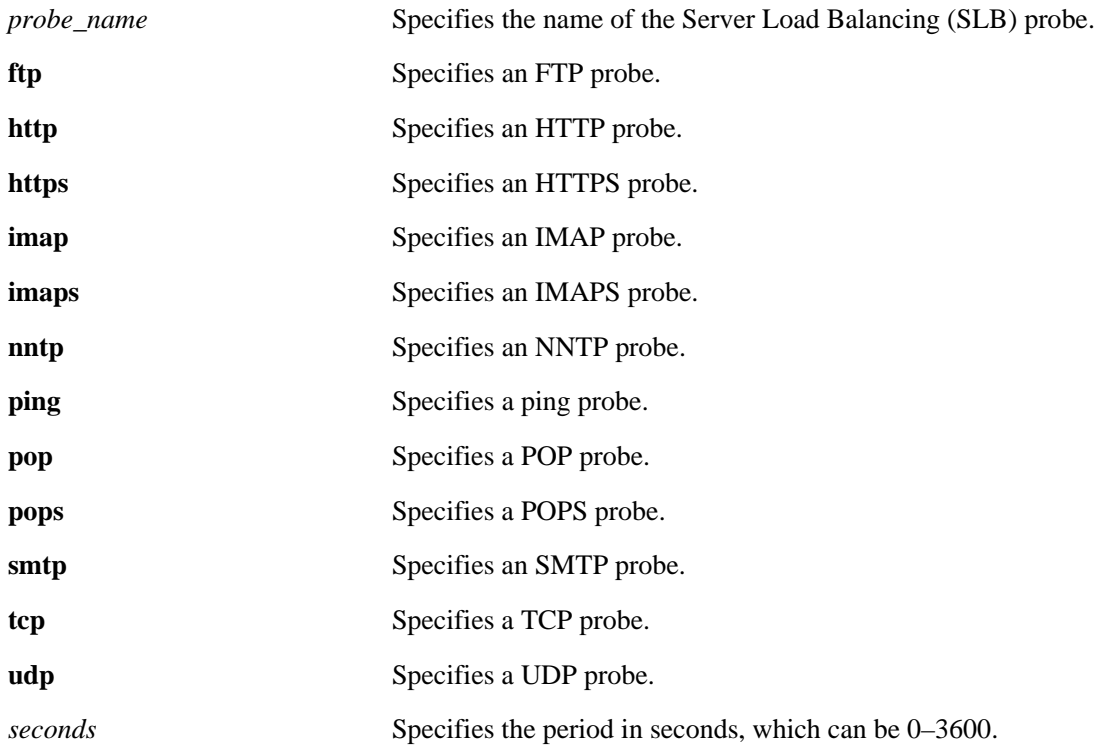

### **Defaults**

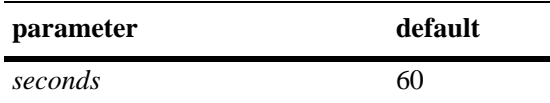

### **Platforms Supported**

OmniSwitch 7700, 7800, 8800

### **Usage Guidelines**

N/A

### **Examples**

-> ip slb probe web\_server http period 120

### **Release History**

Release 5.1.6; command was introduced.

### **Related Commands**

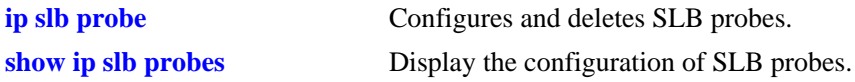

# **MIB Objects**

slbProbeTable slbProbeName slbProbeMethod slbProbePeriod

# <span id="page-1951-0"></span>**ip slb probe port**

Configures the TCP/UDP port the Server Load Balancing (SLB) probe should be sent on.

**ip slb probe** *probe\_name* **{ftp | http | https | imap | imaps | nntp | ping | pop | pops | smtp | tcp | udp} port** *port\_number*

### **Syntax Definitions**

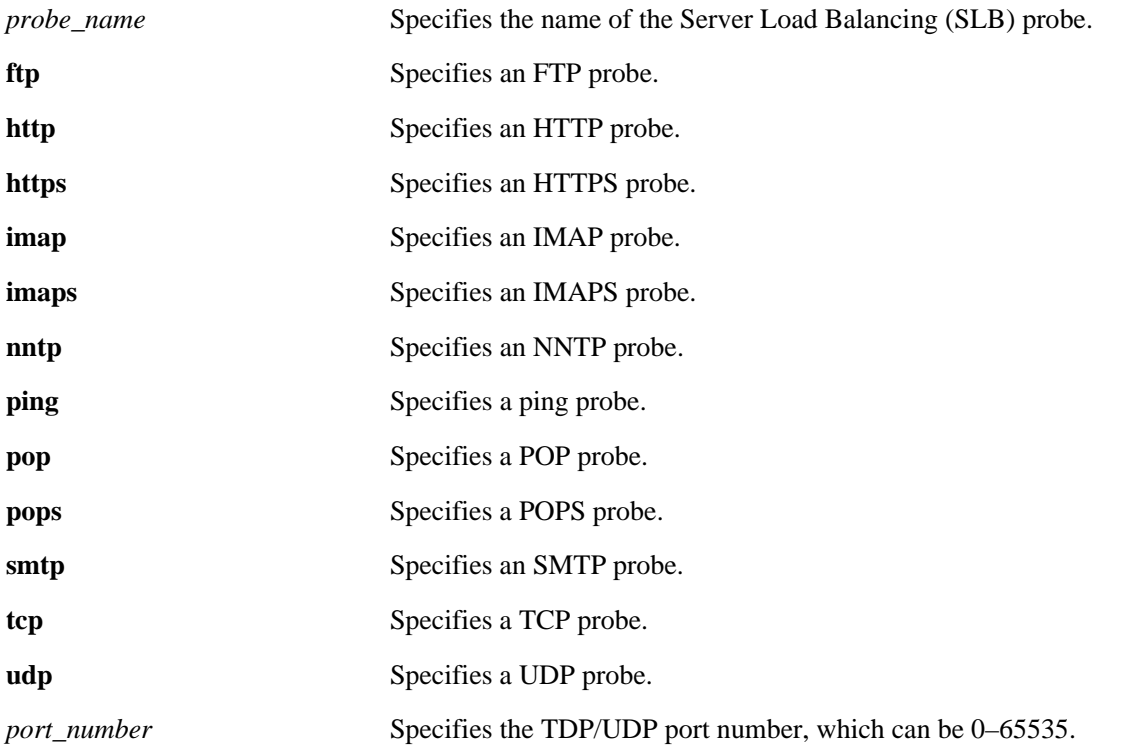

### **Defaults**

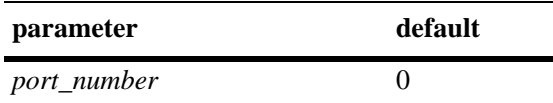

### **Platforms Supported**

OmniSwitch 7700, 7800, 8800

### **Usage Guidelines**

N/A

### **Examples**

-> ip slb probe mis\_server udp port 200

### **Release History**

Release 5.1.6; command was introduced.

### **Related Commands**

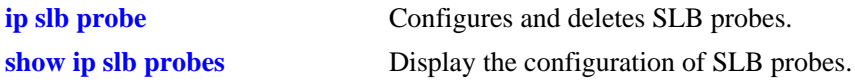

# **MIB Objects**

slbProbeTable slbProbeName slbProbeMethod slbProbePort

# <span id="page-1953-0"></span>**ip slb probe retries**

Configures the number of Server Load Balancing (SLB) probe retries before deciding that a server is out of service.

**ip slb probe** *probe\_name* **{ftp | http | https | imap | imaps | nntp | ping | pop | pops | smtp | tcp | udp} retries** *retries*

### **Syntax Definitions**

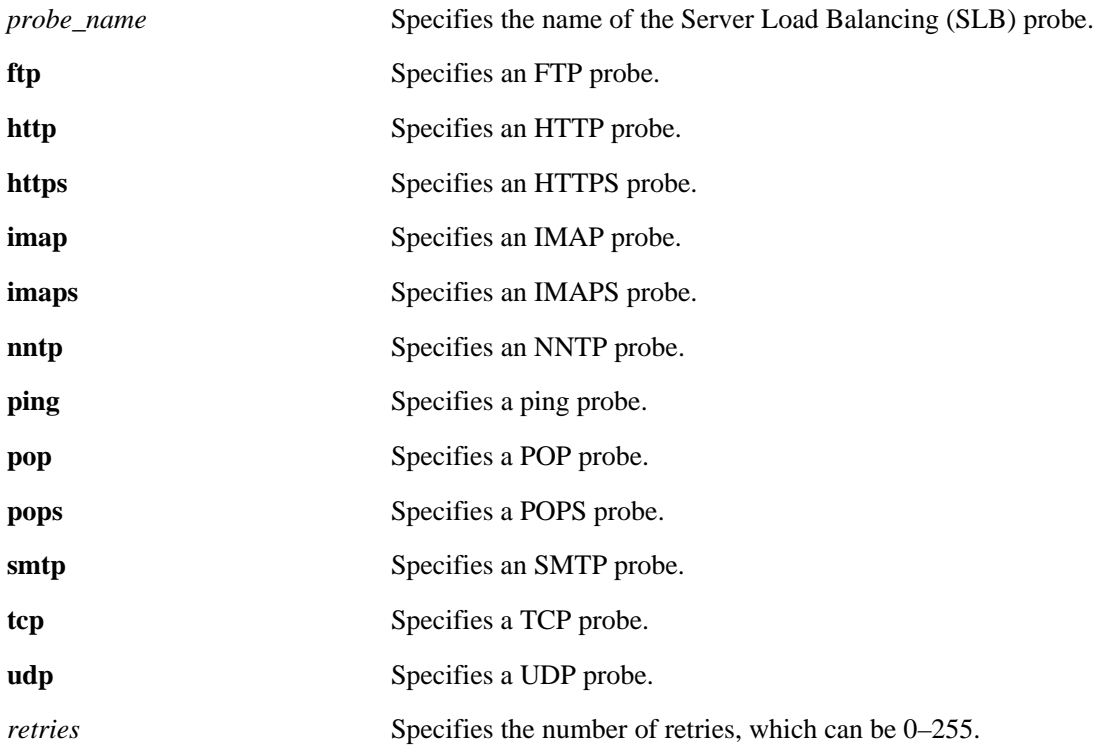

### **Defaults**

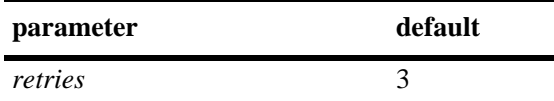

### **Platforms Supported**

OmniSwitch 7700, 7800, 8800

### **Usage Guidelines**

N/A

### **Examples**

-> ip slb probe mail\_server smtp retries 5

### **Release History**

Release 5.1.6; command was introduced.

### **Related Commands**

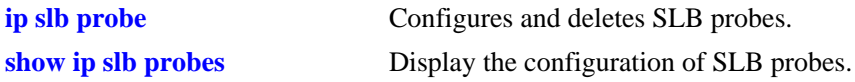

# **MIB Objects**

slbProbeTable slbProbeName slbProbeMethod slbProbeRetries

# <span id="page-1955-0"></span>**ip slb probe username**

Configures a user name sent to a server as credentials for an HTTP GET operation to verify the health of the server.

**ip slb probe** *probe\_name* **{http | https} username user\_name**

### **Syntax Definitions**

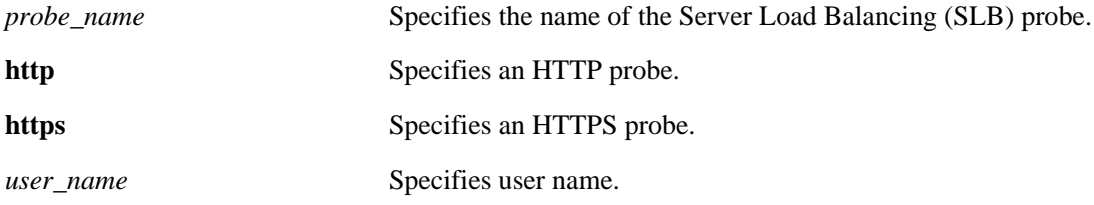

### **Defaults**

N/A

### **Platforms Supported**

OmniSwitch 7700, 7800, 8800

### **Usage Guidelines**

N/A

### **Examples**

-> ip slb probe web\_server http username subnet1

### **Release History**

Release 5.1.6; command was introduced.

### **Related Commands**

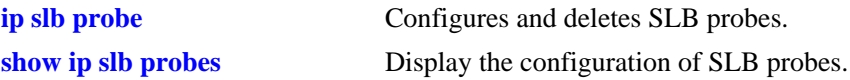

### **MIB Objects**

slbProbeTable

slbProbeName slbProbeMethod slbProbeHttpUsername

# <span id="page-1956-0"></span>**ip slb probe password**

Configures a password sent to a server as credentials for an HTTP GET to verify the health of the server.

**ip slb probe** *probe\_name* **{http | https} password** *password*

#### **Syntax Definitions**

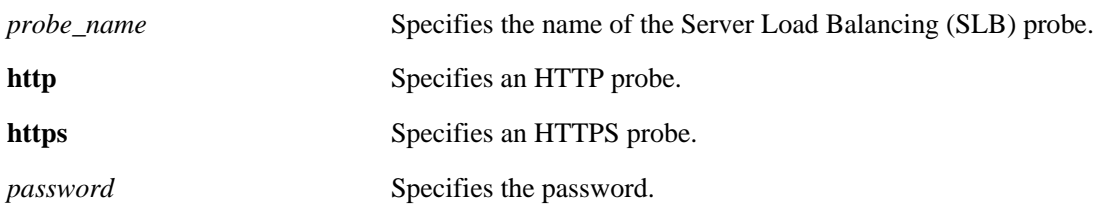

### **Defaults**

N/A

### **Platforms Supported**

OmniSwitch 7700, 7800, 8800

### **Usage Guidelines**

The password is encrypted in the configuration file so it is not readable.

### **Examples**

-> ip slb probe web\_server http password h1f45xc

### **Release History**

Release 5.1.6; command was introduced.

### **Related Commands**

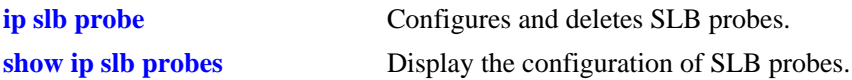

### **MIB Objects**

slbProbeTable

slbProbeName slbProbeMethod slbProbeHttpPassword

# <span id="page-1957-0"></span>**ip slb probe url**

Configures a URL sent to a server for an HTTP GET to verify the health of the server.

**ip slb probe** *probe\_name* **{http | https} url** *url*

#### **Syntax Definitions**

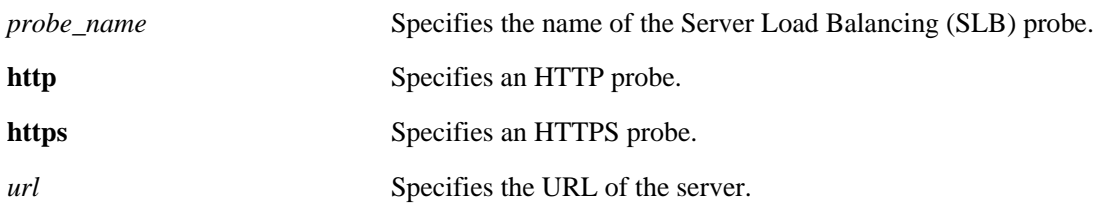

### **Defaults**

N/A

### **Platforms Supported**

OmniSwitch 7700, 7800, 8800

### **Usage Guidelines**

N/A

### **Examples**

->ip slb probe web\_server http url pub/index.html

### **Release History**

Release 5.1.6; command was introduced.

### **Related Commands**

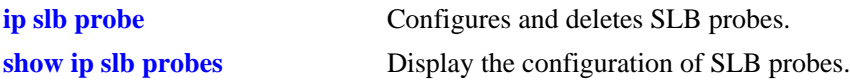

### **MIB Objects**

slbProbeTable

slbProbeName slbProbeMethod slbProbeHttpUrl

# <span id="page-1958-0"></span>**ip slb probe status**

Configures the expected status returned from an HTTP GET to verify the health of a server.

**ip slb probe** *probe\_name* **{http | https} status** *status\_value*

#### **Syntax Definitions**

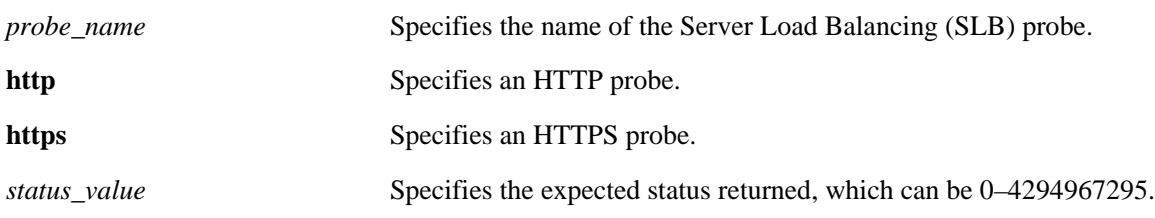

### **Defaults**

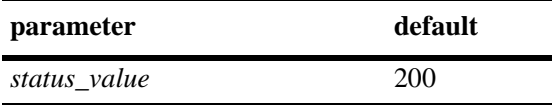

### **Platforms Supported**

OmniSwitch 7700, 7800, 8800

#### **Usage Guidelines**

N/A

### **Examples**

-> ip slb probe web\_server http status 404

### **Release History**

Release 5.1.6; command was introduced.

### **Related Commands**

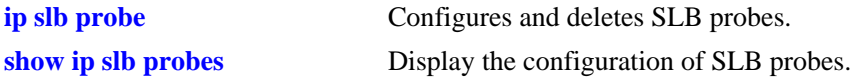

### **MIB Objects**

slbProbeTable

slbProbeName slbProbeMethod slbProbePeriod slbProbeHttpStatus

# **ip slb probe send**

Configures an ASCII string sent to a server to invoke a response from it and to verify its health.

**ip slb probe** *probe\_name* **{http | https | tcp | udp} send** *send\_string*

### **Syntax Definitions**

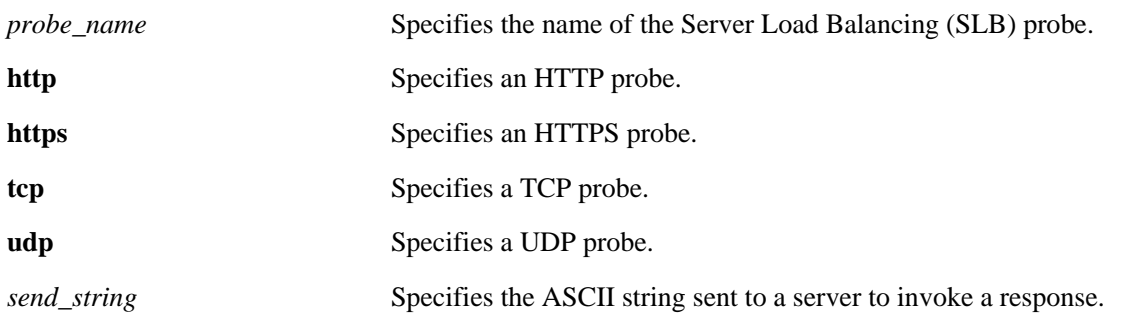

### **Defaults**

N/A

### **Platforms Supported**

OmniSwitch 7700, 7800, 8800

### **Usage Guidelines**

N/A

### **Examples**

-> ip slb probe web\_server http send test

### **Release History**

Release 5.1.6; command was introduced.

### **Related Commands**

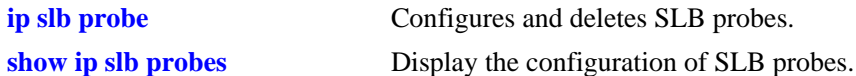

### **MIB Objects**

slbProbeTable slbProbeName slbProbeMethod slbProbeSend

# <span id="page-1960-0"></span>**ip slb probe expect**

Configures an ASCII string used to compare a response from a server to verify the health of the server.

**ip slb probe** *probe\_name* **{http | https | tcp | udp} expect** *expect\_string*

### **Syntax Definitions**

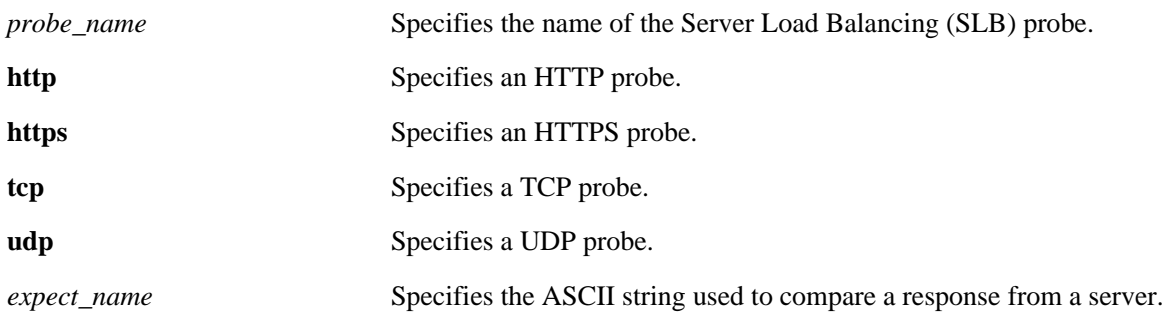

### **Defaults**

N/A

### **Platforms Supported**

OmniSwitch 7700, 7800, 8800

### **Usage Guidelines**

N/A

### **Examples**

-> ip slb probe web\_server http expect test

### **Release History**

Release 5.1.6; command was introduced.

### **Related Commands**

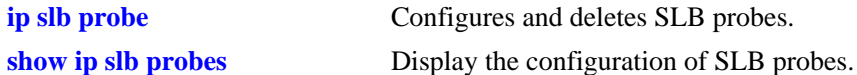

### **MIB Objects**

slbProbeTable slbProbeName slbProbeMethod slbProbeExpect

# **show ip slb**

Displays the status of Server Load Balancing on a switch.

**show ip slb**

### **Syntax Definitions**

N/A

### **Defaults**

N/A

### **Platforms Supported**

OmniSwitch 7700, 7800, 8800

# **Usage Guidelines**

N/A

### **Examples**

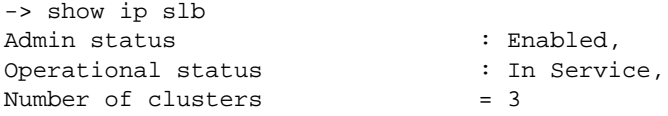

Output fields are described here:

#### *output definitions*

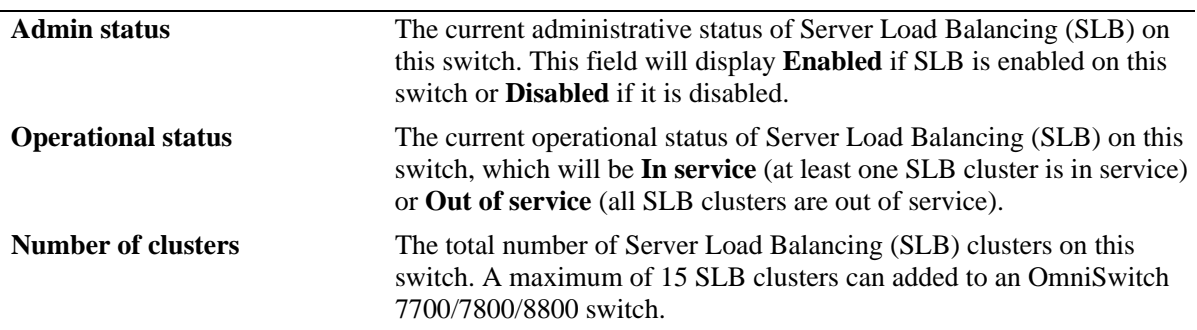

### **Release History**

Release 5.1; command was introduced.

# **Related Commands**

slbOperStatus slbClustersCount

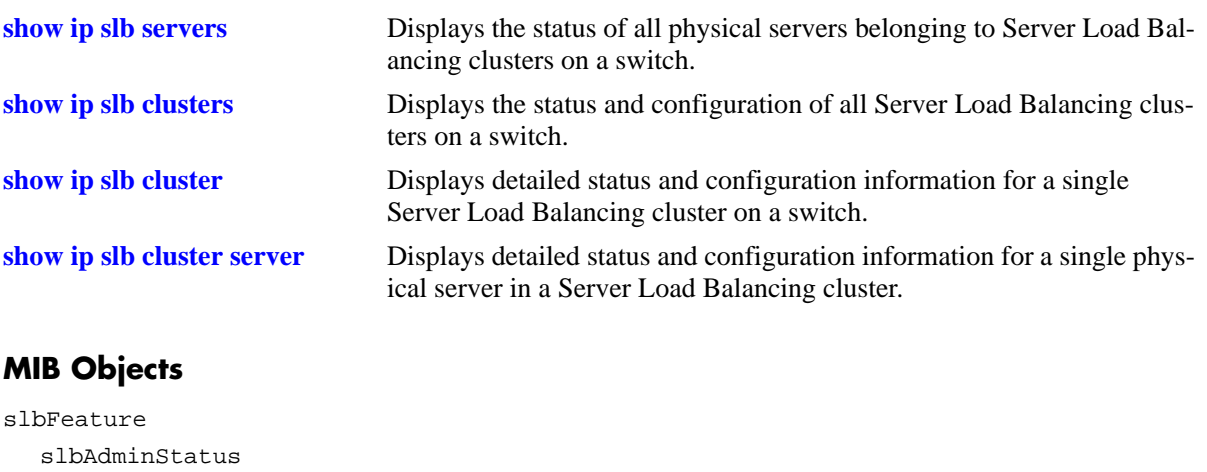

# <span id="page-1963-0"></span>**show ip slb clusters**

Display the status and basic configuration for all Server Load Balancing (SLB) clusters on a switch.

**show ip slb clusters**

### **Syntax Definitions**

N/A

### **Defaults**

N/A

### **Platforms Supported**

OmniSwitch 7700, 7800, 8800

### **Usage Guidelines**

N/A

### **Examples**

-> show ip slb clusters

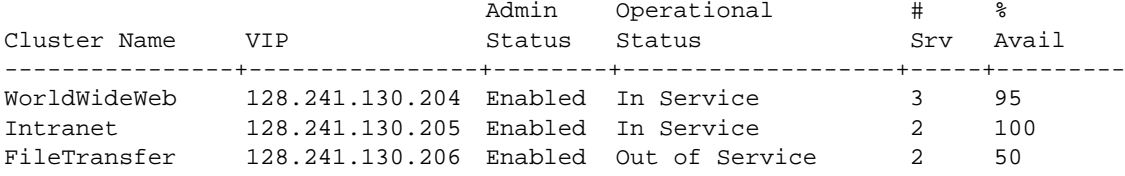

Output fields are described here:

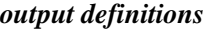

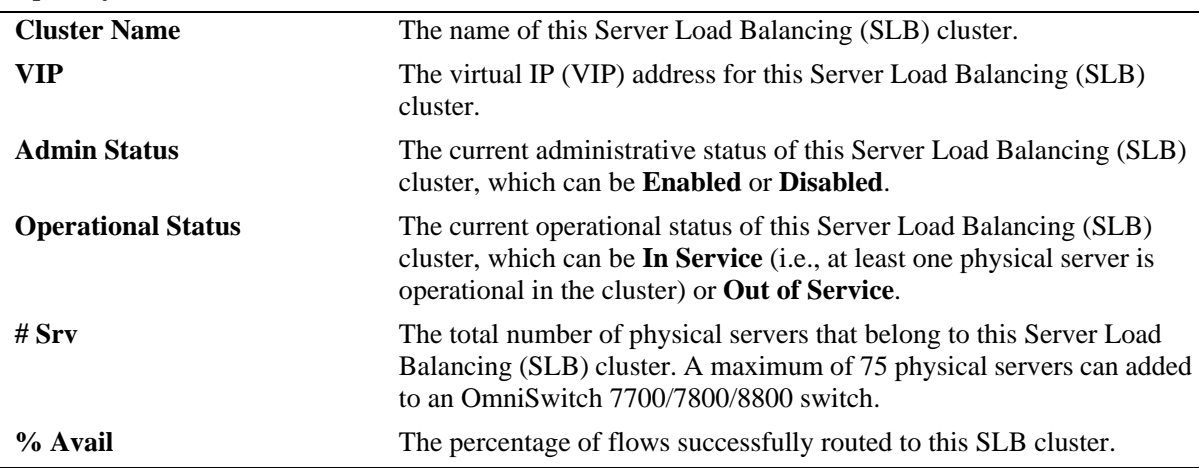

### **Release History**

Release 5.1; command was introduced.

### **Related Commands**

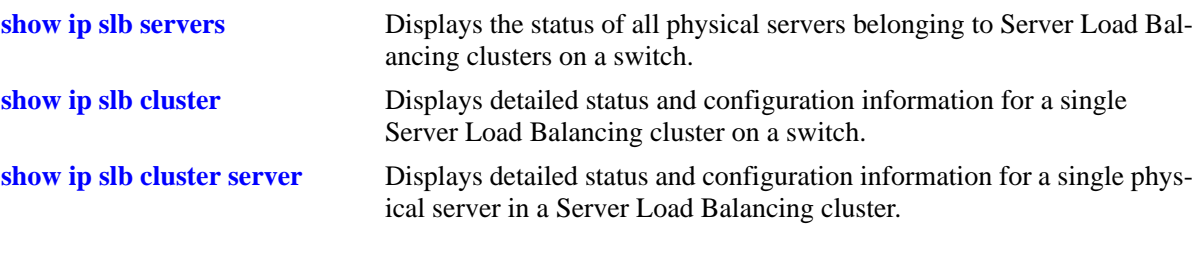

# **MIB Objects**

slbClusterTable

slbClusterName slbClusterVIP slbClusterAdminStatus slbClusterOperStatus slbClusterNumberOfServers slbClusterNewFlows

# <span id="page-1965-0"></span>**show ip slb cluster**

Displays detailed statistics and configuration information for a single Server Load Balancing (SLB) cluster.

**show ip slb cluster** *name*

#### **Syntax Definitions**

*name* Specifies the name of the Server Load Balancing (SLB) cluster.

#### **Defaults**

N/A

### **Platforms Supported**

OmniSwitch 7700, 7800, 8800

### **Usage Guidelines**

N/A

#### **Examples**

```
-> show ip slb cluster Intranet
Cluster Intranet
 VIP : 128.241.130.205,
 Admin status : Enabled,
 Operational status : In Service,
 Routed flows success ratio (8) = 100,
 Ping period (seconds) = 60,
 Ping timeout (milliseconds) = 3000,
 Ping retries = 3,
 Redirect algorithm : round robin,
 Sticky time (seconds) = 600,
 Probe = None,
 Number of flows = 45768,
 Number of servers = 2
    Server 128.241.130.4
     Admin status = Enabled, Operational Status = In Service,
     Weight = 10, Number of flows = 2000, Availability (%) = 98
    Server 128.241.130.5
     Admin status = Enabled, Operational Status = Discovery,
    Weight = 10, Number of flows = 0, Availability (*) = 0
```
Output fields are described here:

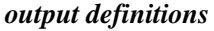

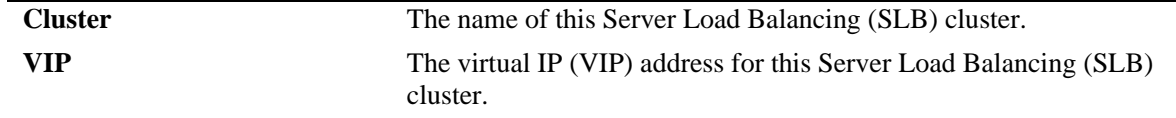

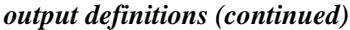

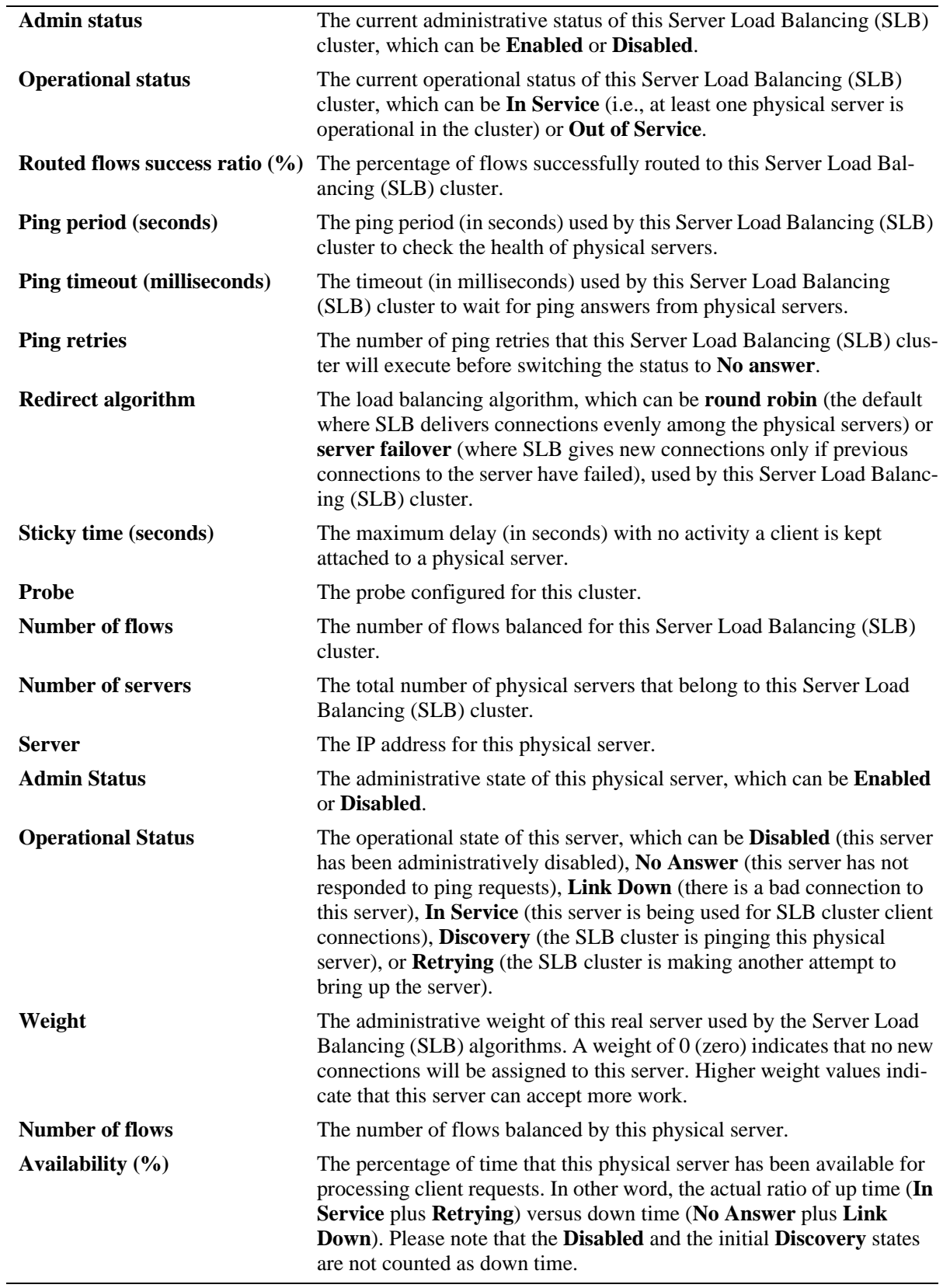

### **Release History**

Release 5.1; command was introduced. Release 5.1.6: **Probe** field added.

### **Related Commands**

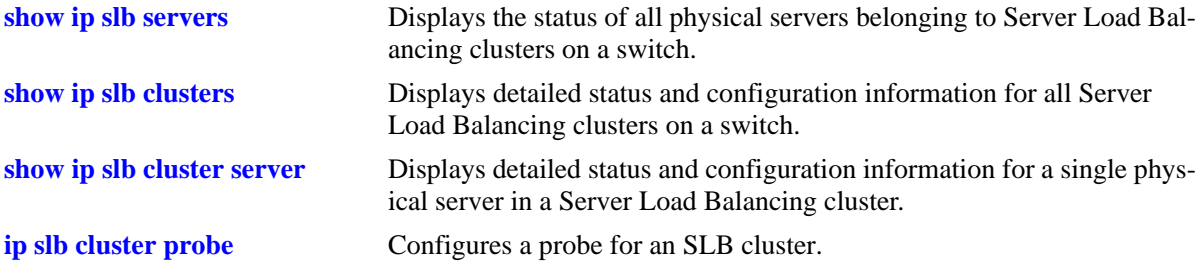

### **MIB Objects**

slbClusterTable

```
slbClusterName
  slbClusterVIP
  slbClusterAdminStatus
  slbClusterOperStatus
  slbClusterUpTime
  slbClusterPingPeriod
  slbClusterPingTimeout
  slbClusterPingRetries
  slbClusterRedirectAlgorithm
  slbClusterIdleTimer
  slbClusterNumberOfServers
  slbClusterProbeName
  slbClusterNewFlows
  slbClusterRowStatus
slbServerTable
  slbServerClusterName
  slbServerIpAddress
  slbServerAdminStatus
```
slbServerOperStatus slbServerAdminWeight

# <span id="page-1968-0"></span>**show ip slb cluster server**

Displays detailed statistics and configuration information for a single physical server in a Server Load Balancing (SLB) cluster.

**show ip slb cluster** *name* **server** *ip\_address*

#### **Syntax Definitions**

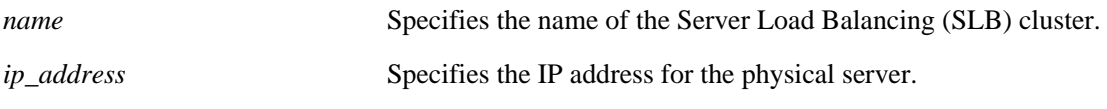

### **Defaults**

N/A

### **Platforms Supported**

OmniSwitch 7700, 7800, 8800

### **Usage Guidelines**

N/A

### **Examples**

```
-> show ip slb cluster Intranet server 128.220.40.4
Cluster cl1
  VIP 128.220.40.205
   Server 128.220.40.4
   Admin weight = 10,
   MAC addr \begin{array}{ccc} 1 & 0 & 0 & 0 & 1 & 0 \\ 0 & 0 & 0 & 1 & 0 & 0 \\ 0 & 0 & 0 & 0 & 0 & 0 \end{array}Slot number = 1,
   Port number = 4,
   Admin status \qquad \qquad : Enabled,
   Oper status : In Service,
   Probe = phhtp,
   Availability time (*) = 95,
   Ping failures = 0,
    Last ping round trip time (milliseconds) = 20,
   Link down count = 1,
   Number of flows = 200,
    Probe status = ,
```
Output fields are described here:

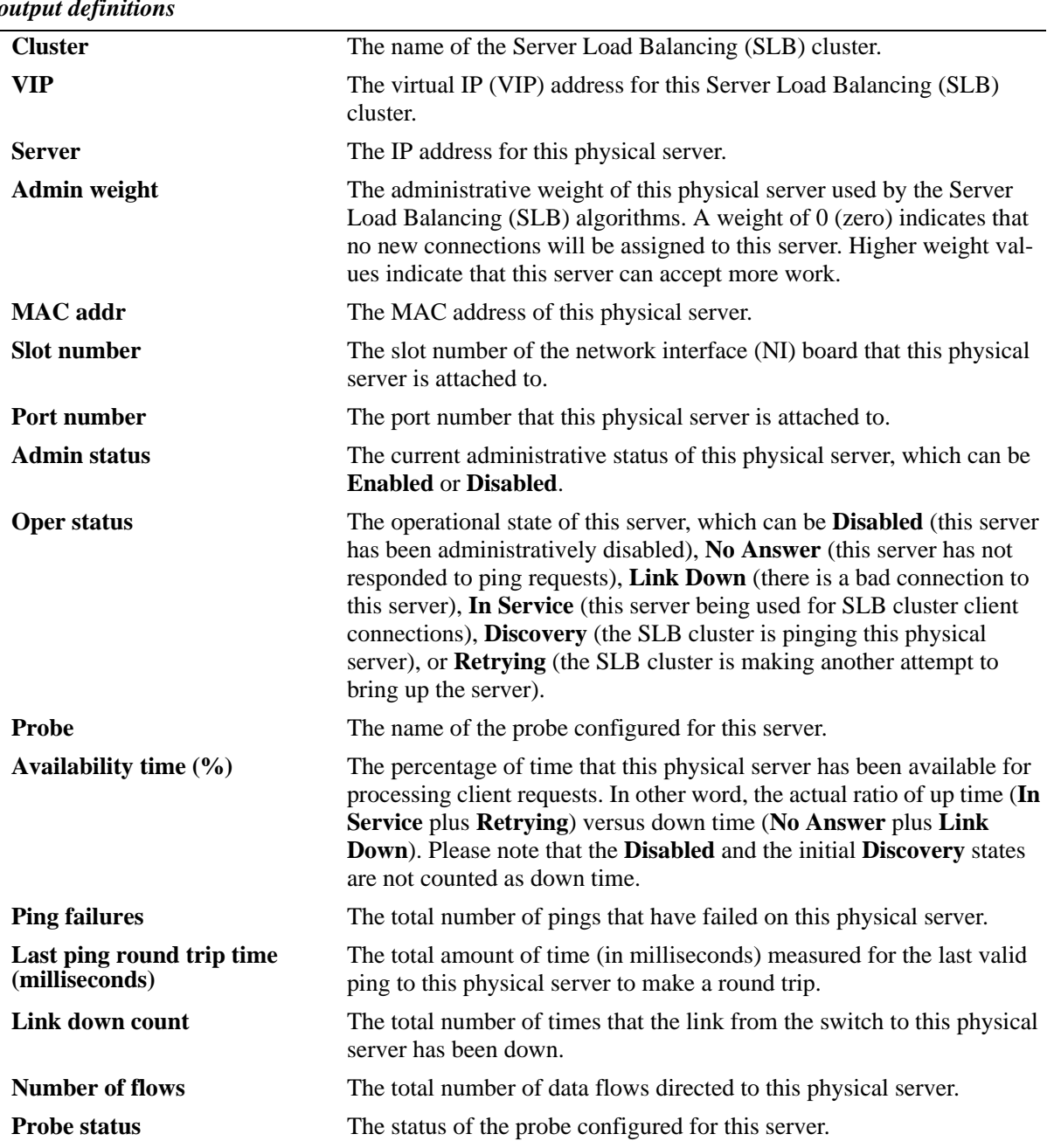

### *output definitions*

# **Release History**

Release 5.1; command was introduced. Release 5.1.6; **Probe** and **Probe** status fields were added.

### **Related Commands**

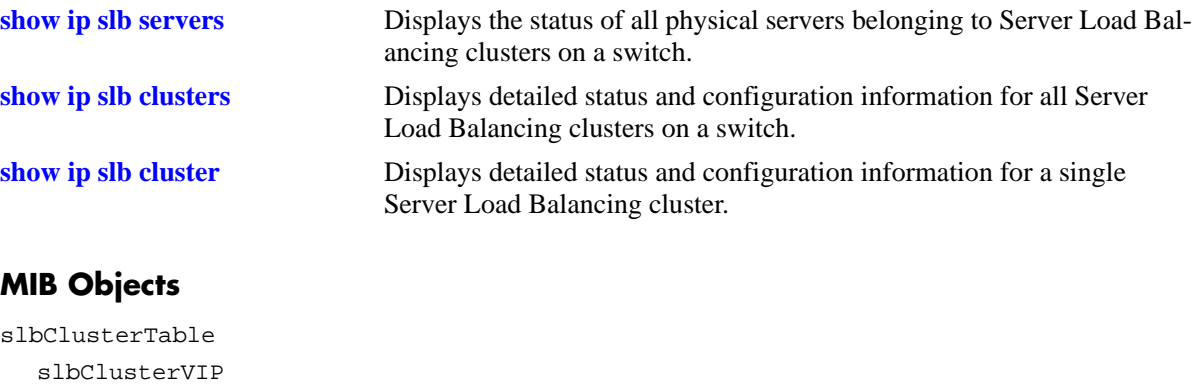

slbServerTable slbServerClusterName slbServerIpAddress slbServerAdminStatus slbServerOperStatus slbServerAdminWeight slbServerMacAddress slbServerSlotNumber slbServerPortNumber slbServerUpTime slbServerProbeName slbServerLastRTT slbServerPingFails slbServerPortDown slbServerFlows slbServerProbeStatus

# <span id="page-1971-0"></span>**show ip slb servers**

Displays the status and configurations of all physical servers in Server Load Balancing clusters.

**show ip slb servers**

#### **Syntax Definitions**

N/A

### **Defaults**

N/A

### **Platforms Supported**

OmniSwitch 7700, 7800, 8800

### **Usage Guidelines**

N/A

### **Examples**

-> show ip slb servers

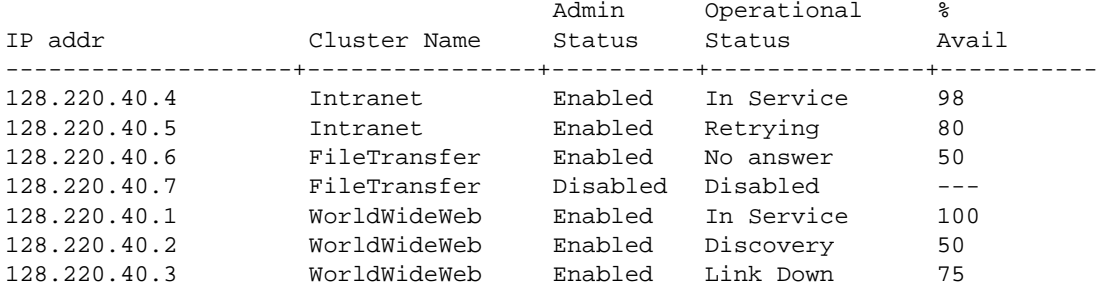

Output fields are described here:

#### *output definitions*

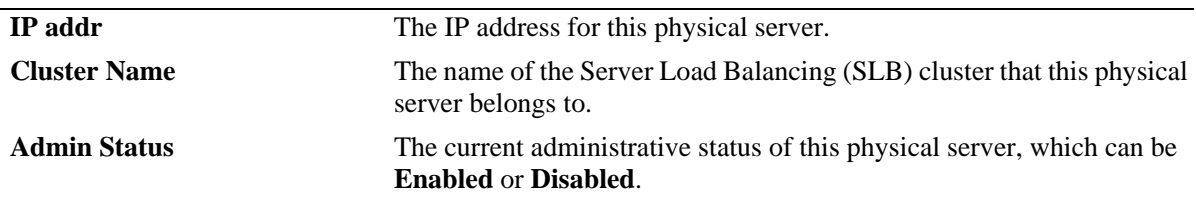

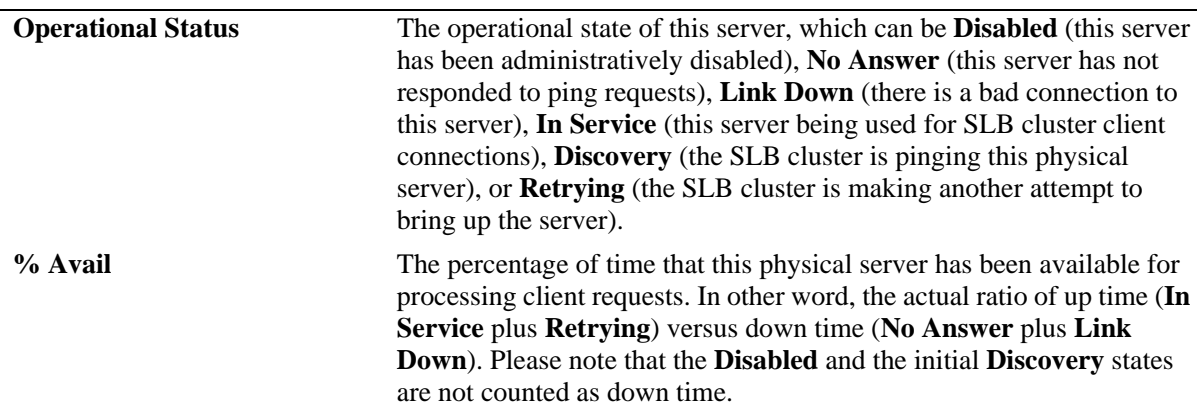

*output definitions (continued)*

### **Release History**

Release 5.1; command was introduced.

### **Related Commands**

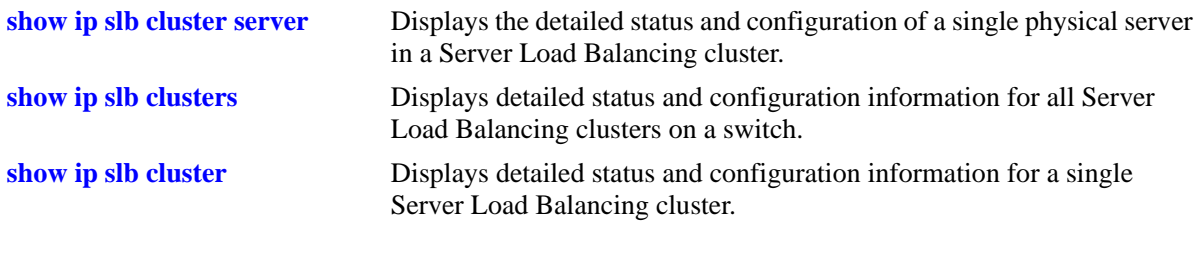

# **MIB Objects**

slbServers

slbServerIpAddress slbServerClusterName slbServerAdminStatus slbServerOperStatus slbServerFlows

# <span id="page-1973-0"></span>**show ip slb probes**

Display the configuration of Server Load Balancing (SLB) probes.

**show ip slb probes** *probe\_name*

#### **Syntax Definitions**

*probe\_name* Specifies the name of the Server Load Balancing (SLB) probe.

### **Defaults**

N/A

### **Platforms Supported**

OmniSwitch 7700, 7800, 8800

### **Usage Guidelines**

If you do not specify the name of an SLB probe then all SLB probes will be displayed.

### **Examples**

No probe name is specified:

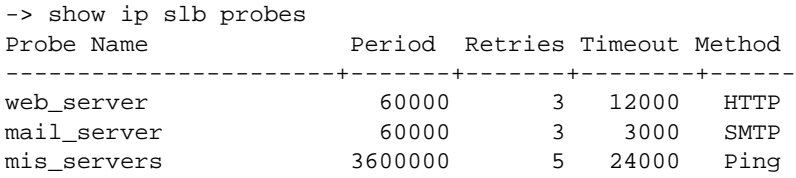

Output fields are described here:

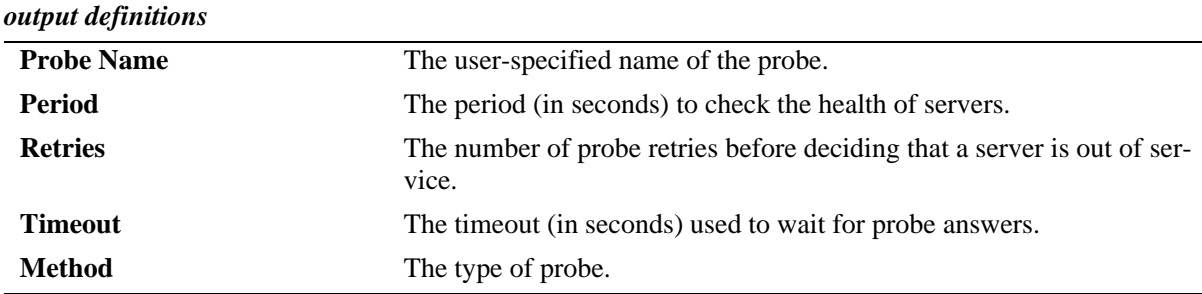

#### A non HTTP/HTTPS probe name is specified:

```
-> show ip slb probes mail_server
Probe mail_server
 Type = SMTP,Period (seconds) = 60,
 Timeout (milliseconds) = 3000,
 Retries = 3,Port = 0,
```
### An HTTP/HTTPS probe name is specified:

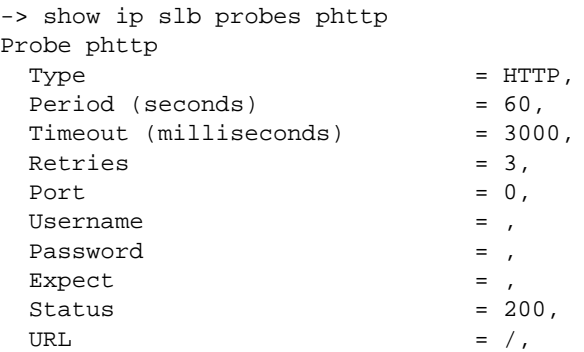

Output fields are described here:

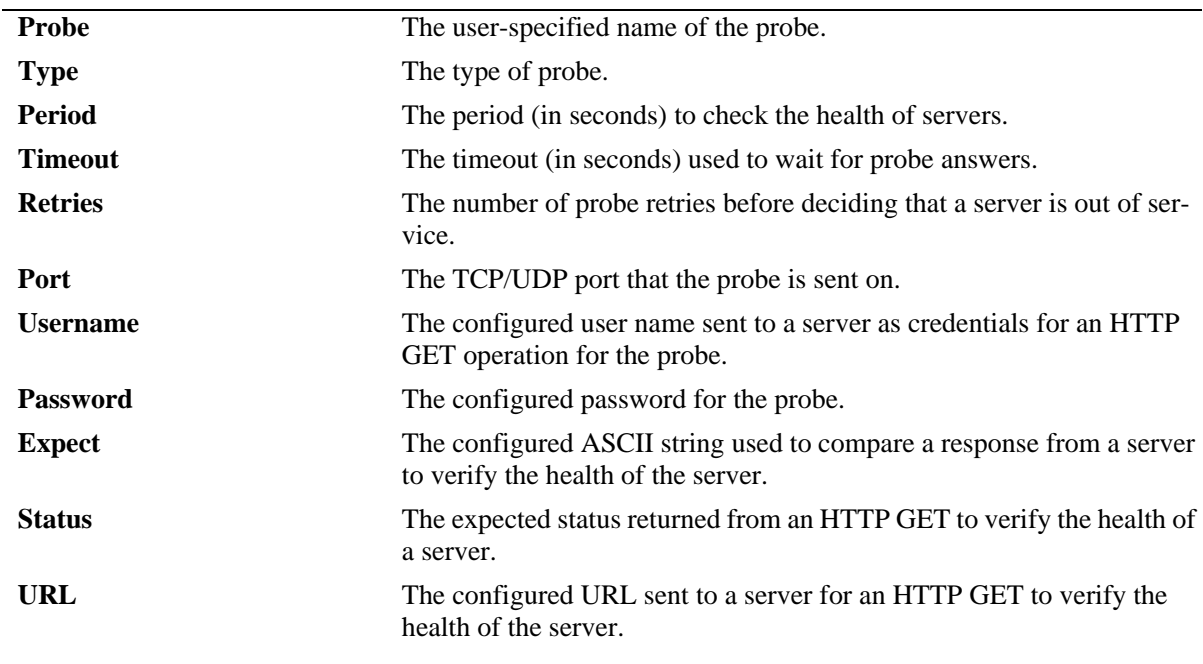

# *output definitions*

### **Release History**

Release 5.1.6; command was introduced.

### **Related Commands**

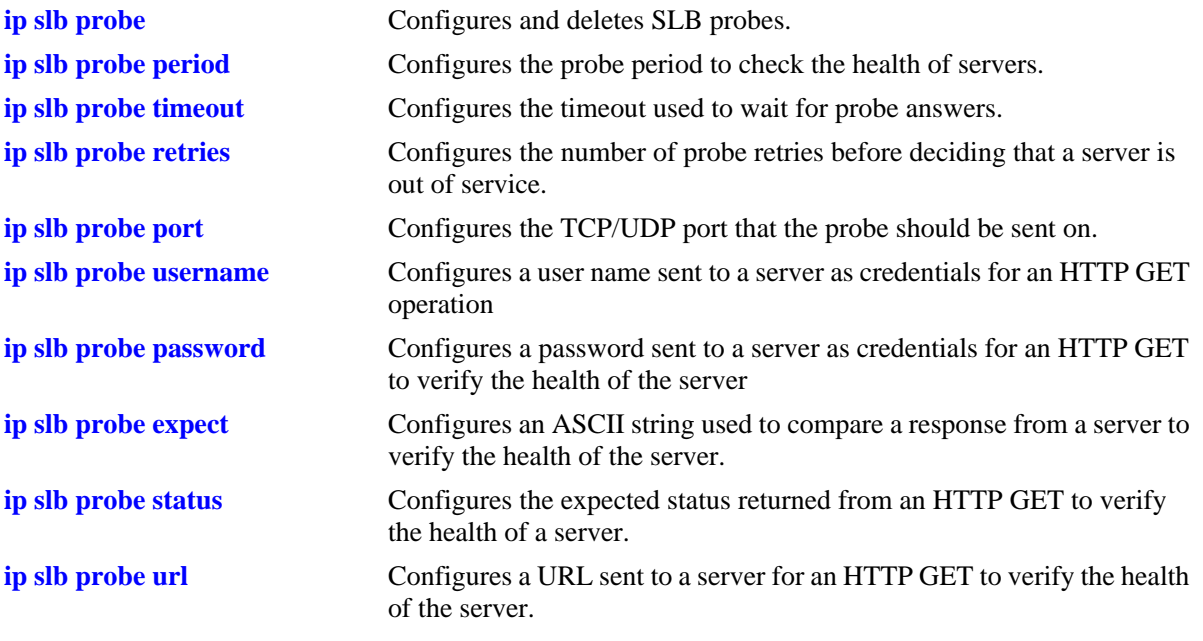

# **MIB Objects**

slbProbeTable

slbProbeName slbProbeMethod slbProbePeriod slbProbeTimeout slbProbeRetries slbProbePort slbProbeHttpUsername slbProbeHttpPassword slbProbeExpect slbProbeHttpStatus slbProbeHttpUrl

# **42 High Availability VLAN Commands**

High availability (HA) VLANs, unlike standard VLANs, allow you to send traffic intended for a single destination address to multiple switch ports.

MIB information is as follows:

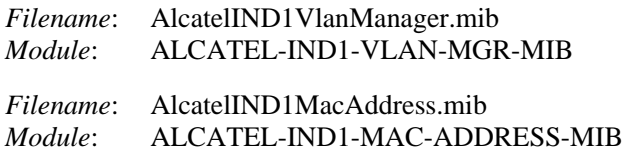

A summary of the available commands is listed here:

**[vlan port-mac ingress-port](#page-1977-0) [vlan port-mac egress-port](#page-1979-0) [mac-address-table port-mac vlan mac](#page-1981-0) [vlan port-mac bandwidth](#page-1983-0) [show mac-address-table port-mac](#page-1984-0)**

**Note.** High availability VLAN commands are not compatible with other VLAN commands (i.e., commands with the **vlan** prefix) except for the **no** form of the **[vlan](#page-719-0)** command. In addition, high availability VLANs are supported on OmniSwitch 7700, 7800, and 8800 switches, but not OmniSwitch 6600 Family switches.

# <span id="page-1977-0"></span>**vlan port-mac ingress-port**

Adds and removes ingress ports from a high availability (HA) VLAN.

**vlan** *vid* **port-mac ingress-port** *slot1***/***port1***[-***port1a***] [***slot2/port2***[-***port2a***]***...***]**

**vlan** *vid* **port-mac no ingress-port** *slot1***/***port1***[-***port1a***] [***slot2/port2***[-***port2a***]***...***]**

### **Syntax Definitions**

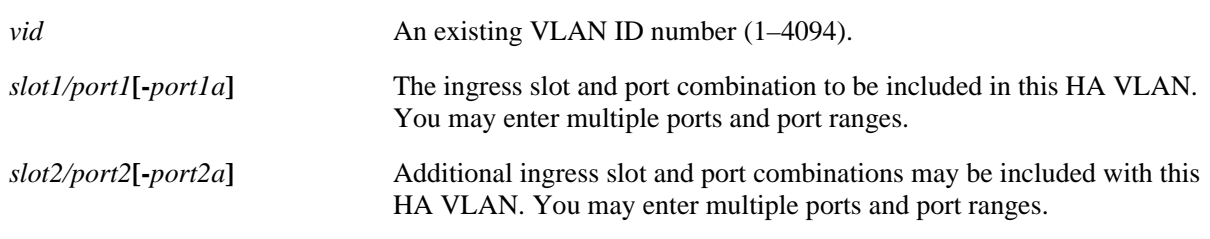

### **Defaults**

N/A

### **Platforms Supported**

OmniSwitch 7700, 7800, 8800

### **Usage Guidelines**

- **•** Use the **no** form of the **vlan port-mac ingress-port** command to remove one or more ingress ports from an HA VLAN.
- **•** Note that removing the last ingress/egress port from an HA VLAN is not allowed. Deleting the VLAN is required when there is only one ingress/egress port left in the VLAN.
- This command only applies to fixed ports on second-generation Network Interface (NI) modules. Mobile ports, 802.1Q tagged ports, link aggregate ports, Learned Port Security (LPS) ports, and ports that mirror or are mirrored are not eligible for transition to an ingress port state.
- It is not necessary to specify ports in any sequential order or only ports that reside on the same secondgeneration NI module.
- **•** Using this command on a standard VLAN converts that VLAN into an HA VLAN.
- All HA VLAN related ports must first belong to the same default VLAN before they are configured as ingress, egress, or inter-switch ports for the HA VLAN.
- **•** A port can be designated as both an ingress and egress port, these states are not mutually exclusive.
- **•** If a packet received on an ingress port is not destined for the high availability VLAN MAC address, the packet is bridged as regular traffic to all ports in the VLAN, not just egress ports.

#### **Examples**

```
-> vlan 10 port-mac ingress-port 3/1
-> vlan 15 port-mac ingress-port 2/1 2/5 6/1
-> vlan 1200 port-mac ingress-port 3/1-5
-> vlan 1200 port-mac ingress-port 3/1-5 4/2 4/7 5/1-4
-> vlan 10 port-mac no ingress-port 3/1
-> vlan 15 port-mac no ingress-port 2/1 2/5 6/1
-> vlan 1200 port-mac no ingress-port 3/1-5
-> vlan 1200 port-mac no ingress-port 3/1-5 4/2 4/7 5/1-4
```
### **Release History**

Release 5.1; command was introduced.

### **Related Commands**

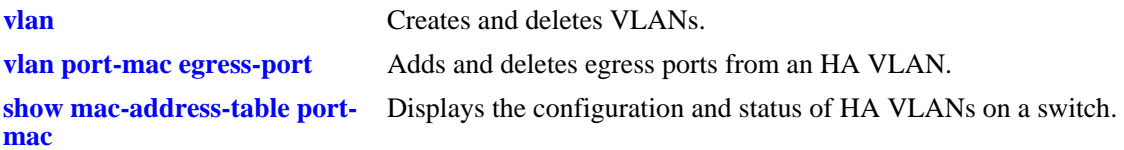

### **MIB Objects**

vlanHAPortTable

vlanHAPortVlanId vlanHAPortType vlanHAPortIfIndex

### <span id="page-1979-0"></span>**vlan port-mac egress-port**

Adds and removes egress ports from a high availability (HA) VLAN.

**vlan** *vid* **port-mac egress-port** *slot1***/***port1***[-***port1a***] [***slot2/port2***[-***port2a***]***...***]**

**vlan** *vid* **port-mac no egress-port** *slot1***/***port1***[-***port1a***] [***slot2/port2***[-***port2a***]***...***]**

### **Syntax Definitions**

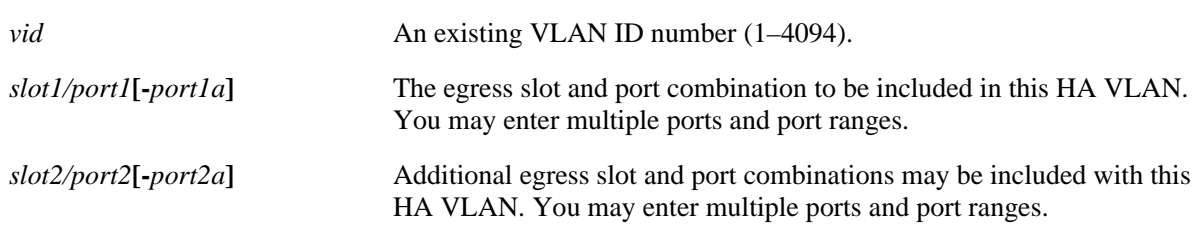

### **Defaults**

N/A

### **Platforms Supported**

OmniSwitch 7700, 7800, 8800

### **Usage Guidelines**

- **•** Use the **no** form of the **vlan port-mac egress-port** command to remove one or more egress ports from an HA VLAN.
- **•** Note that removing the last ingress/egress port from an HA VLAN is not allowed. Deleting the VLAN is required when there is only one ingress/egress port left in the VLAN.
- This command only applies to fixed ports on second-generation Network Interface (NI) modules. Mobile ports, 802.1Q tagged ports, link aggregate ports, Learned Port Security (LPS) ports, and ports that mirror or are mirrored are not eligible for transition to an egress port state.
- It is not necessary to specify ports in any sequential order or only ports that reside on the same secondgeneration NI module.
- **•** Using this command on a standard VLAN converts that VLAN into an HA VLAN.
- All HA VLAN related ports must first belong to the same default VLAN before they are configured as ingress, egress, or inter-switch ports for the HA VLAN.
- **•** A port can be designated as both an ingress and egress port, these states are not mutually exclusive.
- **•** Traffic received on egress ports is bridged as regular traffic, regardless of their ingress or egress port state.
#### **Examples**

```
-> vlan 20 port-mac egress-port 1/1
-> vlan 125 port-mac egress-port 4/1 4/5 8/1
-> vlan 3000 port-mac egress-port 2/1-5
-> vlan 3000 port-mac egress-port 2/1-5 3/2 3/7 4/1-4
-> vlan 20 port-mac no egress-port 1/1
-> vlan 125 port-mac no egress-port 4/1 4/5 8/1
-> vlan 3000 port-mac no egress-port 2/1-5
-> vlan 3000 port-mac no egress-port 2/1-5 3/2 3/7 4/1-4
```
#### **Release History**

Release 5.1; command was introduced.

#### **Related Commands**

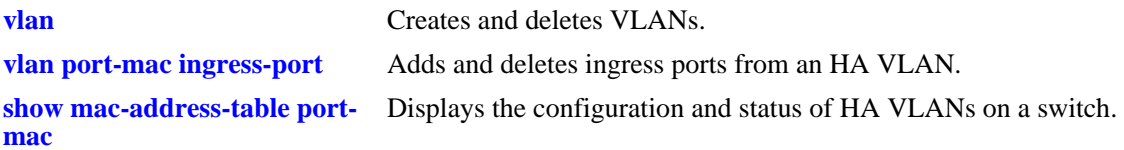

# **MIB Objects**

vlanHAPortTable

vlanHAPortVlanId vlanHAPortType vlanHAPortIfIndex

# <span id="page-1981-0"></span>**mac-address-table port-mac vlan mac**

Adds and removes MAC addresses from a high availability (HA) VLAN. This association identifies the specified MAC address as a destination MAC

**mac-address-table port-mac vlan** *vid* **mac** *mac\_address1* **[***mac\_address2***...]**

**mac-address-table port-mac vlan** *vid* **no mac** *mac\_address1* **[***mac\_address2***...]**

#### **Syntax Definitions**

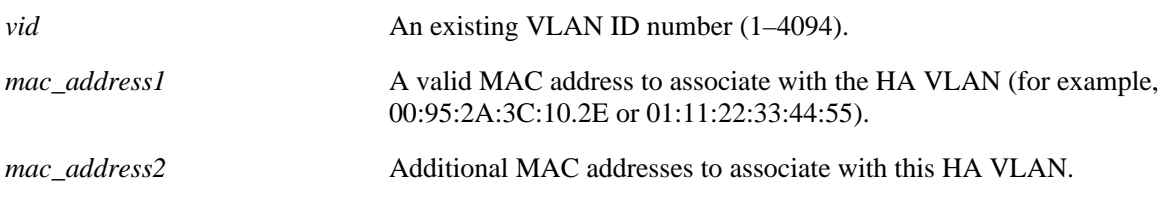

# **Defaults**

N/A

#### **Platforms Supported**

OmniSwitch 7700, 7800, 8800

#### **Usage Guidelines**

- **•** Use the **no** form of the **mac-address-table port-mac vlan** command to remove one or more destination MAC addresses from an HA VLAN.
- **•** Note that removing the last MAC address from an HA VLAN is not allowed. Deleting the VLAN is required when there is only one MAC address left.
- **•** Both unicast and multicast MAC addresses are supported.

#### **Examples**

```
-> mac-address-table port-mac vlan 10 mac 01:11:22:33:44:55
-> mac-address-table port-mac vlan 10 mac 00:11:22:33:44:55 00:13:14:34:34:78 
07:23:45:67:11:21
-> mac-address-table port-mac vlan 10 no mac 01:11:22:33:44:55
-> mac-address-table port-mac vlan 10 no mac 00:11:22:33:44:55 00:13:14:34:34:78 
07:23:45:67:11:21
```
#### **Release History**

Release 5.1; command was introduced.

# **Related Commands**

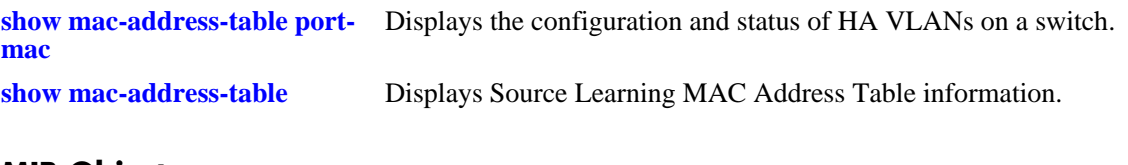

# **MIB Objects**

slMacToPortMacTable vlanHAPortVlanId slMacToPortMacAddress

# <span id="page-1983-0"></span>**vlan port-mac bandwidth**

Configures the bandwidth for the ingress flood queue associated with high availability (HA) VLANs.

**vlan** *vid* **port-mac bandwidth** *mbps* 

#### **Syntax Definitions**

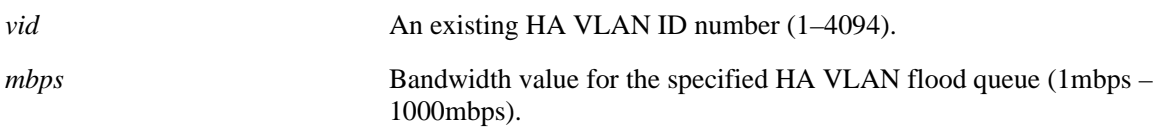

#### **Defaults**

By default, the flood queue bandwidth for an HA VLAN is set to 15 mbps.

#### **Platforms Supported**

OmniSwitch 7700, 7800, 8800

#### **Usage Guidelines**

- **•** The VLAN ID specified with this command must be the ID for an HA VLAN. An HA VLAN contains at least one ingress or egress port and one MAC address.
- The ingress flood queue is created when the first HA VLAN is configured on the switch, and deleted when the last HA VLAN is removed from the switch.

#### **Examples**

```
-> vlan 10 port-mac bandwidth 50
-> vlan 200 port-mac bandwidth 1000
```
# **Release History**

Release 5.1.6; command was introduced.

#### **Related Commands**

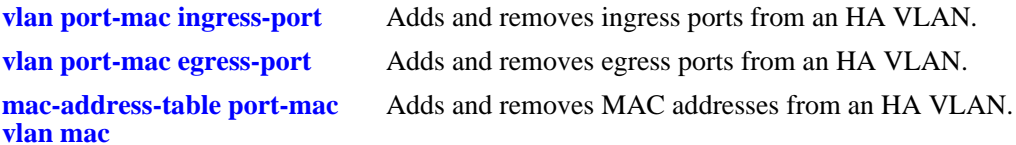

# **MIB Objects**

vlanTable vlanNumber vlanHABandwidth

# <span id="page-1984-0"></span>**show mac-address-table port-mac**

Displays the configuration and status of high availability (HA) VLANs on a switch.

**show mac-address-table port-mac [vlan** *vid***]**

#### **Syntax Definitions**

*vid* An existing VLAN ID number (1–4094).

#### **Defaults**

N/A

#### **Platforms Supported**

OmniSwitch 7700, 7800, 8800

#### **Usage Guidelines**

If you specify a VLAN number, only information for that HA VLAN will be displayed. If you do not specify a VLAN number, information for all HA VLANs will be displayed.

# **Examples**

```
-> show mac-address-table port-mac
Port mac configuration for vlan 10
Bandwidth : 15 MB/sec
  Ingress Port list:
          3/5 3/7
  Egress Port list:
          3/9 3/6
  Mac Address list:
          00:DA:95:3C:44:55
          00:13:14:34:5E:78
          01:23:45:C1:17:21
Port mac configuration for vlan 20
Bandwidth : 15 MB/sec
  Ingress Port list:
          1/4 8/2
  Egress Port list:
          4/9 4/6
  Mac Address list:
          00:11:22:33:44:05
          07:23:14:34:31:25
          00:23:45:67:43:04
```

```
-> show mac-address-table port-mac vlan 10
Port mac configuration for vlan 10
Bandwidth : 15 MB/sec
  Ingress Port list:<br>3/5 3/7
                3/7Egress Port list:
           3/9 3/6
  Mac Address list:
           00:DA:95:3C:44:55
           00:13:14:34:5E:78
           01:23:45:C1:17:21
```
Output fields are described here:

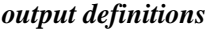

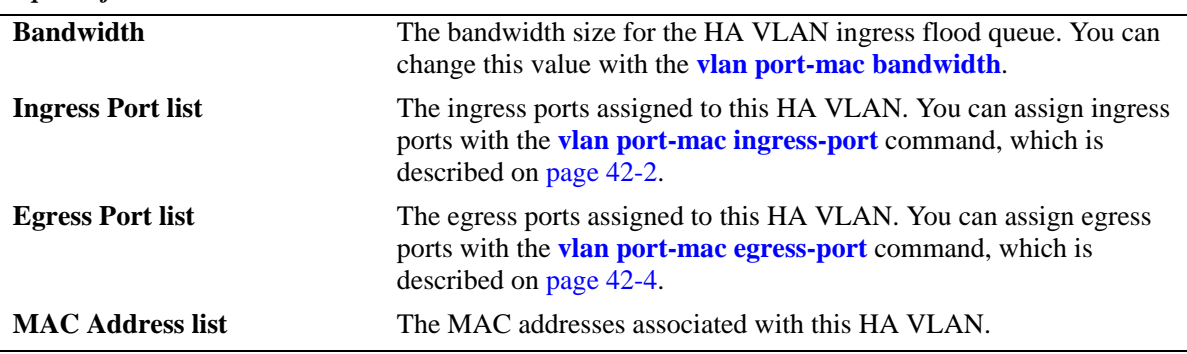

#### **Release History**

Release 5.1; command was introduced. Release 5.1.6; **bandwidth** field added.

#### **Related Commands**

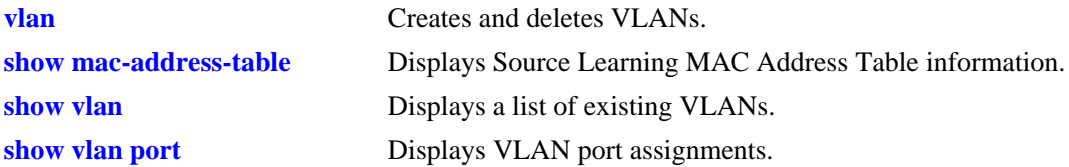

# **MIB Objects**

```
vlanHAPortTable
  vlanHAPortVlanId
  vlanHAPortType
  vlanHAPortIfIndex
slMacToPortMacTable
  vlanHAPortVlanId
  slMacToPortMacAddress
vlanTable
  vlanNumber
```
# **43 AAA Commands**

This chapter includes descriptions for authentication, authorization, and accounting (AAA) commands. The commands are used for configuring the type of authentication as well as the AAA servers and the local user database on the switch.

- **•** Authenticated VLANs. Authenticates users through the switch into particular VLANs. User information is stored on an external RADIUS or LDAP server.
- Authenticated Switch Access. Authenticates users into the switch to manage the switch. User information is stored on a RADIUS, LDAP, or ACE/Server; or information may be stored locally in the switch user database.
- **•** Local user database. User information may be configured for Authenticated Switch Access. For functional management access, users may be allowed to access specific command families or domains. Alternately, users may be configured with a profile that specifies access to particular ports or VLANs.

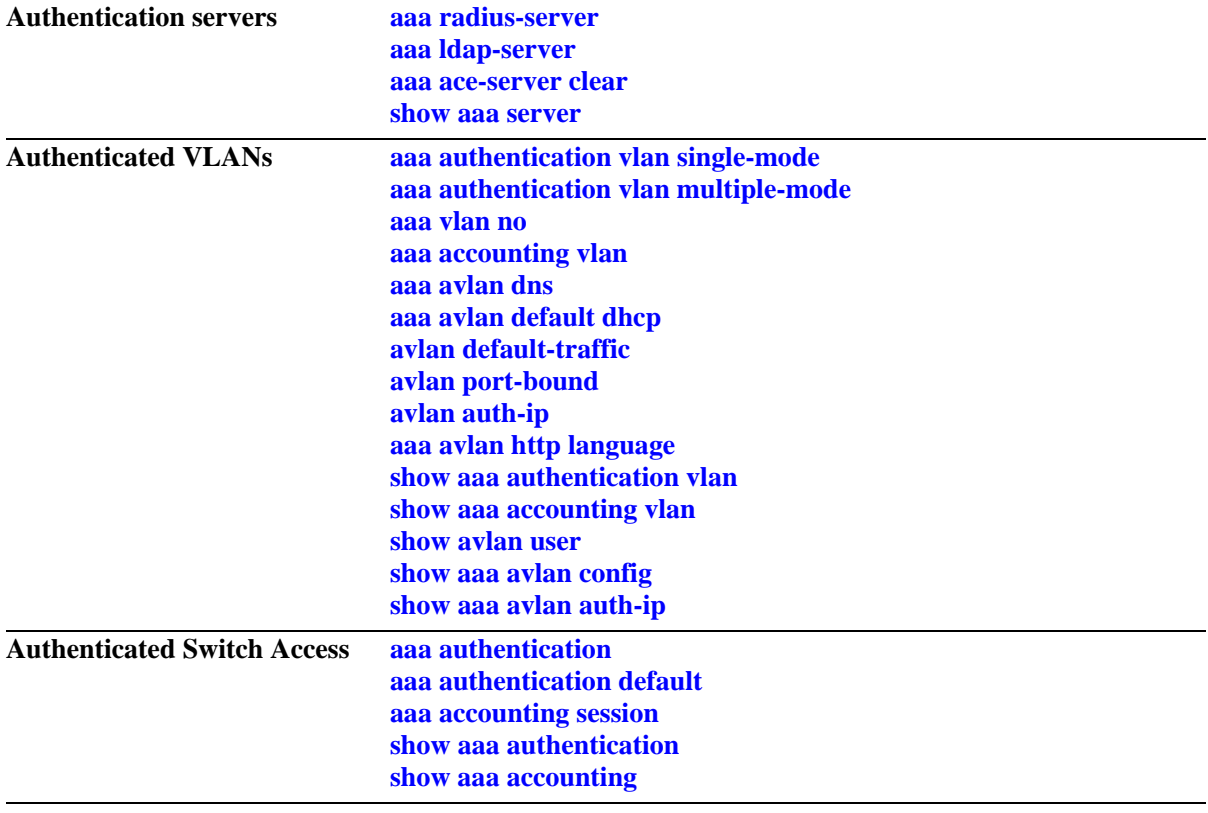

ALCATEL-IND1-AAA-MIBA summary of the available commands is listed here:

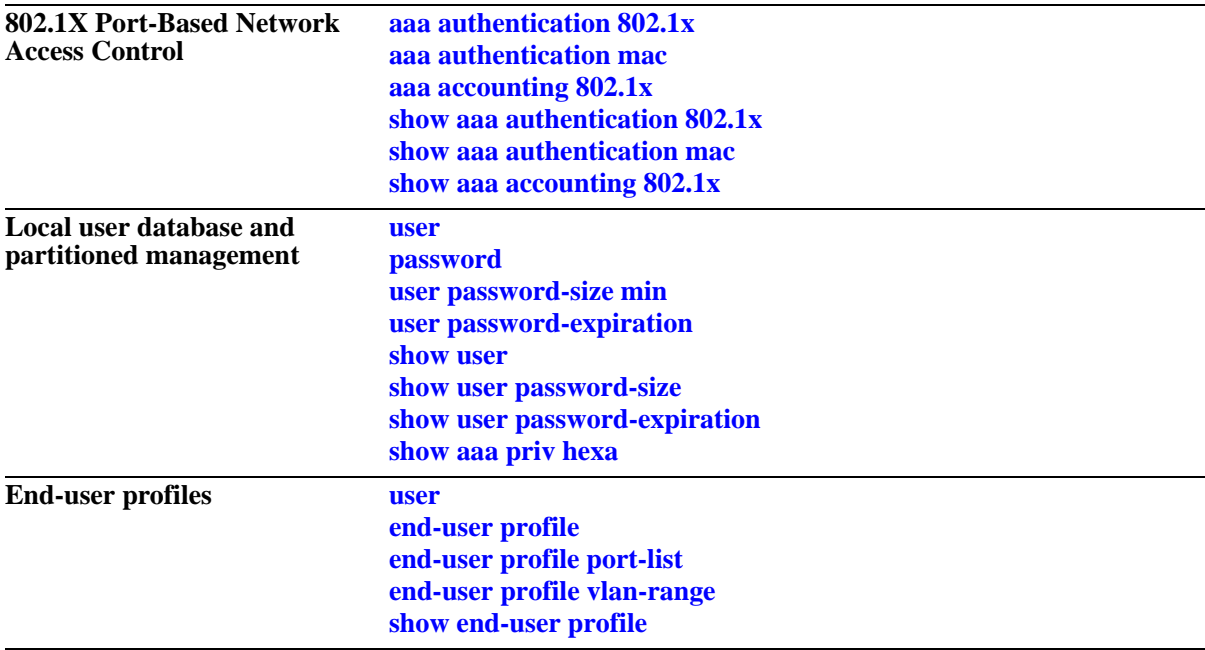

# <span id="page-1988-0"></span>**aaa radius-server**

Configures or modifies a RADIUS server for Authenticated VLANs, Authenticated Switch Access, or 802.1X port access control.

**aaa radius-server** *server* **[host {***hostname* **|** *ip\_address***} [***hostname2* **|** *ip\_address2***]] [key** *secret***] [retransmit** *retries***] [timeout** *seconds***] [auth-port** *auth***\_***port***] [acct-port** *acct\_port***]**

**no aaa radius server** *server*

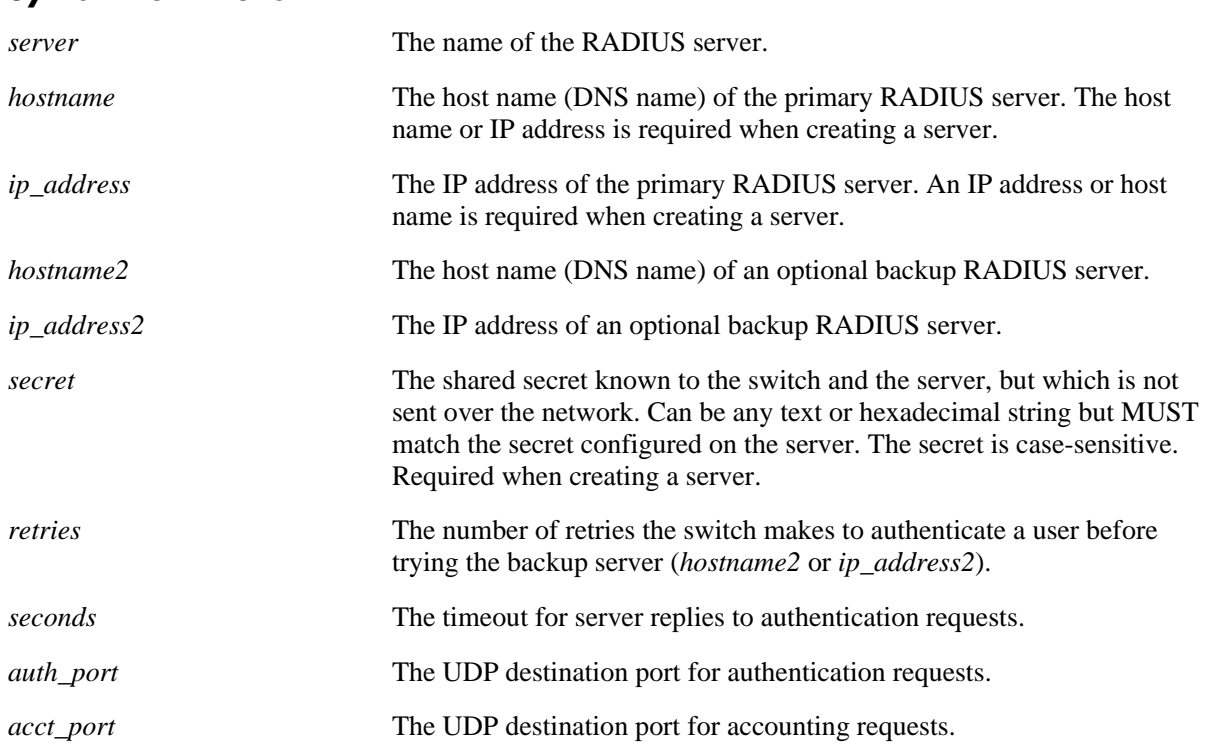

#### **Syntax Definitions**

# **Defaults**

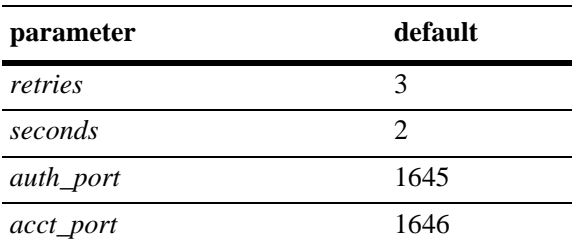

# **Platforms Supported**

OmniSwitch 6600, 7700, 7800, 8800

#### **Usage Guidelines**

- **•** A host name (or IP address) and a secret are required when configuring a server.
- **•** The server and the backup server must both be RADIUS servers.
- Use the **no** form of the command to remove a RADIUS server from the configuration. Only one server may be deleted at a time.
- **•** Always edit password/key information before applying an ASCII text file produced via the **configuration snapshot aaa** command. Server information saved with this command or displayed with the **show configuration snapshot aaa** command contains hashed (encrypted) password/key values. AAA expects this information encrypted only at boot-up time, while at run time the information should be in plain text. If the encrypted password/key values are not changed to plain text, server configuration may fail when the snapshot file is applied to the switch.

#### **Examples**

```
-> aaa radius-server pubs2 host 10.10.2.1 key wwwtoe timeout 5
-> no aaa radius-server pubs2
```
# **Release History**

Release 5.1; command was introduced.

#### **Related Commands**

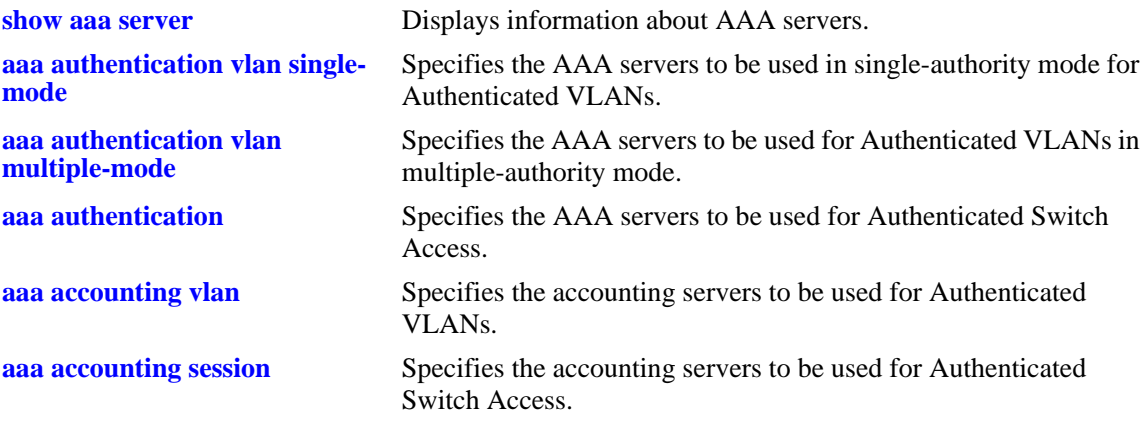

#### **MIB Objects**

aaaServerTable aaasProtocol aaasHostName aaasIpAddress aaasHostName2 aaasIpAddress2 aaasRadKey aaasRetries aaasTimout aaasRadAuthPort aaasRadAcctPort

# <span id="page-1990-0"></span>**aaa ldap-server**

Configures or modifies an LDAP server for Authenticated VLANs or Authenticated Switch Access.

**aaa ldap-server** *server\_name* **[host {***hostname* **|** *ip\_address***} [{***hostname2* **|** *ip\_address2***}]] [dn** *dn\_name***] [password** *super\_password***] [base** *search\_base***] [retransmit** *retries***] [timeout** *seconds***] [ssl | no ssl] [port** *port***]** 

**no aaa ldap-server** *server-name*

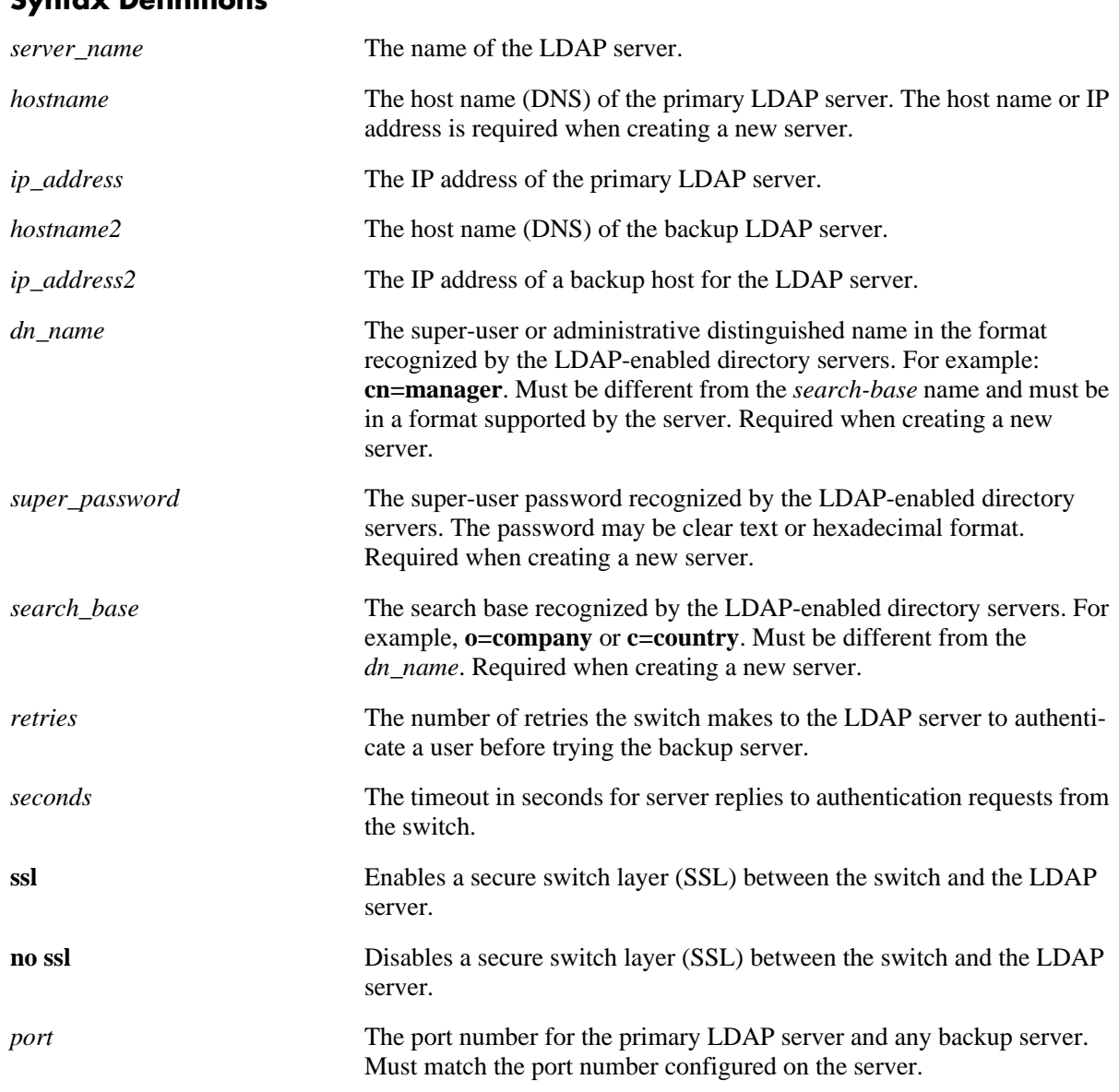

#### **Syntax Definitions**

# **Defaults**

Defaults for optional parameters are as follows:

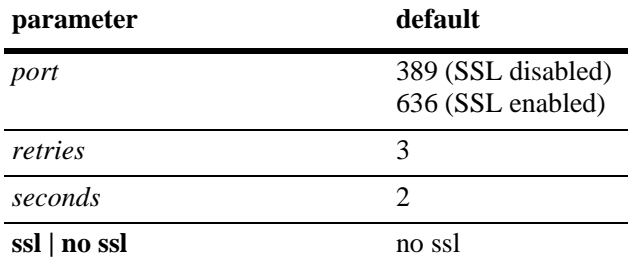

# **Platforms Supported**

OmniSwitch 6600, 7700, 7800, 8800

# **Usage Guidelines**

- **•** The *dn\_name* must be different from the *search\_base* name.
- **•** Use the **no** form of the command to remove an LDAP server from the configuration. Only one server may be removed at a time.
- **•** The port number configured on the switch must match the port number configured for the server.
- **•** Always edit password/key information before applying an ASCII text file produced via the **configuration snapshot aaa** command. Server information saved with this command or displayed with the **show configuration snapshot aaa** command contains hashed (encrypted) password/key values. AAA expects this information encrypted only at boot-up time, while at run time the information should be in plain text. If the encrypted password/key values are not changed to plain text, server configuration may fail when the snapshot file is applied to the switch.

# **Examples**

```
-> aaa ldap-server topanga5 host 10.10.3.4 dn cn=manager password tpub base c=us 
retransmit 4
```
-> no aaa ldap-server topanga5

# **Release History**

Release 5.1; command was introduced.

# **Related Commands**

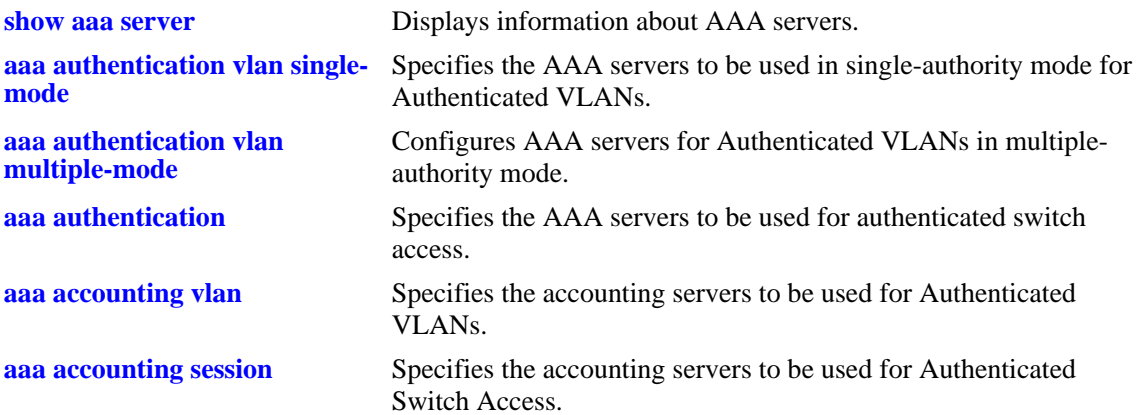

# **MIB Objects**

aaaServerTable aaasProtocol aaasHostName aaasIpAddress aaasHostName2 aaasIpAddress2 aaasLdapPort aaasLdapDn aaasLdapPasswd aaasLdapSearchBase AaasLdapServType aaasRetries aaasTimeout aaasLdapEnableSsl

# <span id="page-1993-0"></span>**aaa ace-server clear**

Clears the ACE secret on the switch. An ACE/Server generates "secrets" that it sends to clients for authentication. The secret cannot be configured on the switch but may be cleared on the switch.

**aaa ace-server clear**

#### **Syntax Defintions**

N/A

#### **Defaults**

N/A

#### **Platforms Supported**

OmniSwitch 6600, 7700, 7800, 8800

#### **Usage Guidelines**

- Clear the ACE secret on the switch if the server and the switch get out of synch. See RSA Security's ACE/Server documentation for more information.
- **•** If you clear the secret on the switch, it must also be cleared on the server.

#### **Examples**

```
-> aaa ace-server clear
```
# **Release History**

Release 5.1; command was introduced.

#### **Related Commands**

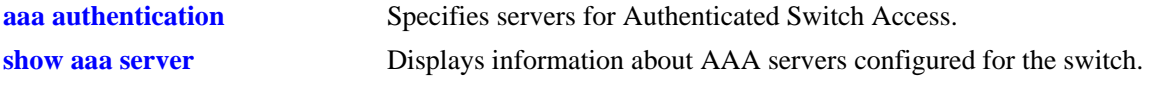

#### **MIB Objects**

aaaServerTable aaasAceClear

# <span id="page-1994-0"></span>**aaa authentication vlan single-mode**

Specifies the AAA servers to be used in single-authority mode for Authenticated VLANs.

**aaa authentication vlan single-mode** *server1* **[***server2***] [***server3***] [***server4***]**

**no aaa authentication vlan**

#### **Syntax Definitions**

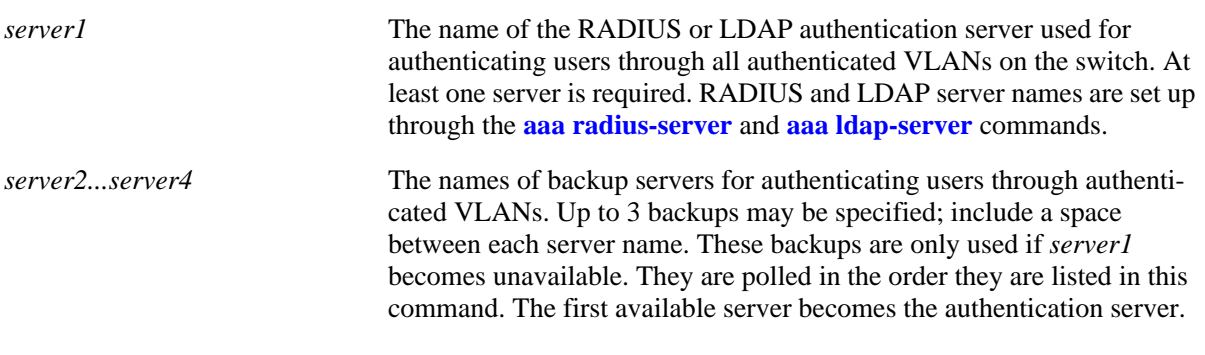

#### **Defaults**

N/A

# **Platforms Supported**

OmniSwitch 6600, 7700, 7800, 8800

# **Usage Guidelines**

- **•** Use the **no** form of the command to disable authenticated VLANs in single mode.
- The servers may be RADIUS or LDAP servers, or both. Up to 4 servers (total) may be configured in single mode. Each server name should be separated by a space.
- **•** The switch uses *only the first available server* in the list to check for user information. For example, if *server1* is not available, the switch will poll *server2*. If user information is not found on the first available server, the authentication request will fail.
- RADIUS and LDAP servers may each have an additional backup specified through the **[aaa radius](#page-1988-0)[server](#page-1988-0)** and **[aaa ldap-server](#page-1990-0)** commands.

#### **Examples**

-> aaa authentication vlan single-mode pubs1 pubs2 pubs3

# **Release History**

Release 5.1; command was introduced.

# **Related Commands**

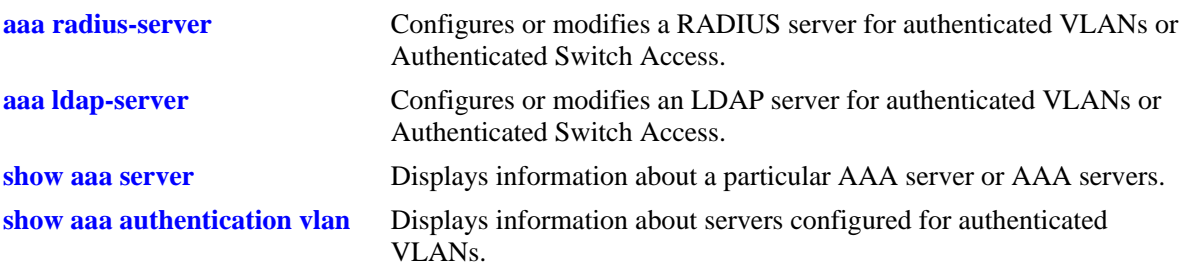

# **MIB Objects**

aaaAuthVlanTable

aaatvName1 aaatvName2 aaatvName3 aaatvName4

# <span id="page-1996-0"></span>**aaa authentication vlan multiple-mode**

Specifies the AAA servers to be used in multiple-authority mode for Authenticated VLANs.

**aaa authentication vlan multiple-mode** *vlan\_id server1* **[***server2***] [***server3***] [***server4***]**

**no aaa authentication vlan** *vlan\_id*

#### **Syntax Definitions**

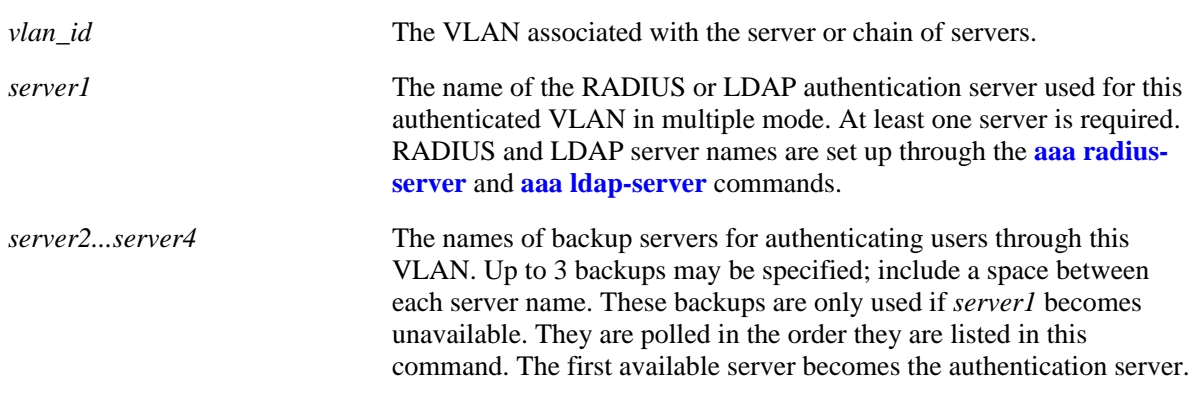

#### **Defaults**

N/A

# **Platforms Supported**

OmniSwitch 6600, 7700, 7800, 8800

# **Usage Guidelines**

- **•** Use the **no** form of the command to remove authenticated VLANs in multiple mode.
- The servers may be RADIUS or LDAP servers, or both. Up to 4 servers (total) may be configured for each VLAN in multiple mode. Each server name should be separated by a space.
- **•** The switch uses *only the first available server* in the list to check for user information. For example, if *server1* is not available, the switch will poll *server2*. If user information is not found on the first available server, the authentication request will fail.
- RADIUS and LDAP servers may each have an additional backup specified through the **[aaa radius](#page-1988-0)[server](#page-1988-0)** and **[aaa ldap-server](#page-1990-0)** commands.

# **Examples**

-> aaa authentication vlan multiple-mode 2 pubs1 pubs2

# **Release History**

Release 5.1; command was introduced.

# **Related Commands**

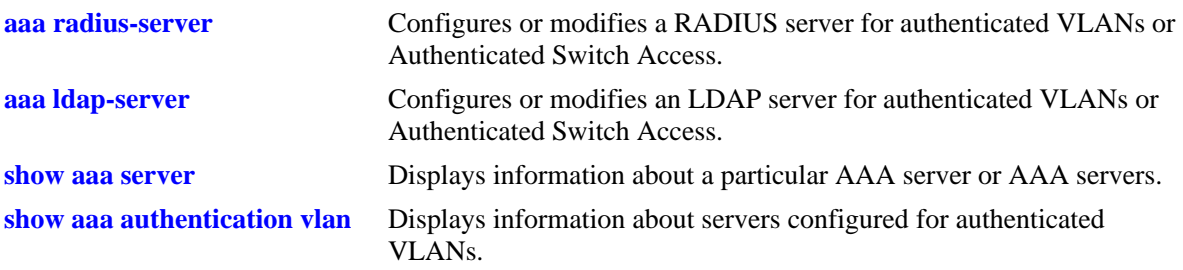

# **MIB Objects**

aaaAuthVlanTable

aaatvName1 aaatvName2 aaatvName3 aaatvName4

# <span id="page-1998-0"></span>**aaa vlan no**

Removes a user from an Authenticated VLAN. You must know the MAC address associated with the user. **aaa avlan no [mac-address]** *mac\_address*

#### **Syntax Definitions**

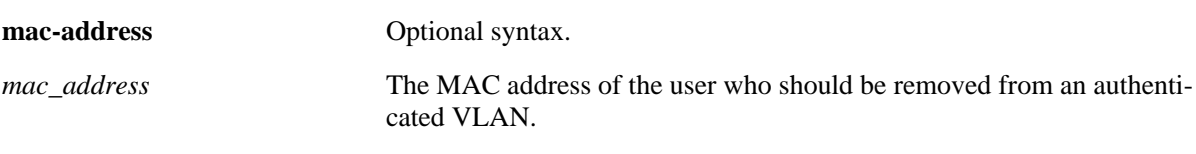

# **Defaults**

N/A

# **Platforms Supported**

OmniSwitch 6600, 7700, 7800, 8800

# **Usage Guidelines**

Use the **show avlan user** command to display user MAC addresses.

# **Examples**

-> aaa avlan no 00:20:da:05:f6:23

# **Release History**

Release 5.1; command was introduced.

# **Related Commands**

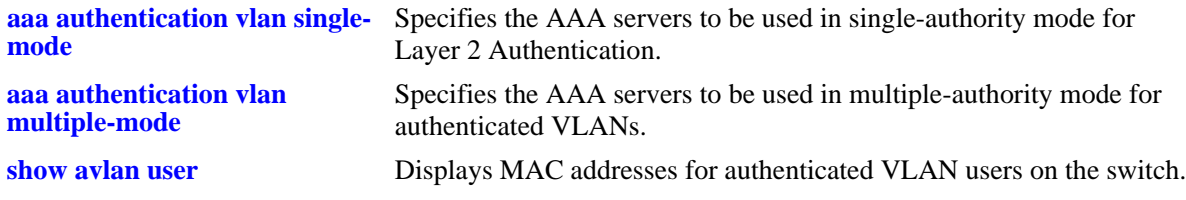

# **MIB Objects**

aaaAuthenticatedUserTable aaadMac

# <span id="page-1999-0"></span>**aaa avlan dns**

Configures a DNS host name. When clients authenticate via a Web browser, they will be able to enter the DNS host name rather than enter the IP address.

**aaa avlan dns [name]** *dns\_name*

**no aaa avlan dns [name]**

#### **Syntax Definitions**

*dns\_name* The name of the DNS host.

# **Defaults**

N/A

# **Platforms Supported**

OmniSwitch 6600, 7700, 7800, 8800

#### **Usage Guidelines**

Use the **no** form of the command to remove a host name from the configuration.

# **Examples**

```
-> aaa avlan dns wolfie
-> no aaa avlan dns
```
# **Release History**

Release 5.1; command was introduced.

#### **Related Commands**

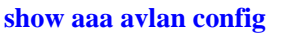

Displays the current DNS and DHCP configuration for authenticated VLANs.

#### **MIB Objects**

```
aaaAvlanConfigTable
  aaaAvlanDnsName
```
# <span id="page-2000-0"></span>**aaa avlan default dhcp**

Configures the gateway address for a DHCP server.

**aaa avlan default dhcp [gateway]** *ip\_address*

**no aaa avlan default dhcp [gateway]**

#### **Syntax Definitions**

*ip\_address* The IP address of the AVLAN default gateway.

#### **Defaults**

N/A

#### **Platforms Supported**

OmniSwitch 6600, 7700, 7800, 8800

#### **Usage Guidelines**

Use the **no** form of the command to remove an AVLAN default gateway from the configuration.

#### **Examples**

-> aaa avlan dhcp 128.23.4.1 -> no aaa avlan dhcp

# **Release History**

Release 5.1; command was introduced.

# **Related Commands**

**[show aaa avlan config](#page-2058-0)** Displays the current DNS and DHCP configuration for authenticated VLANs.

# **MIB Objects**

aaaAvlanConfigTable aaaAvlanDhcpDefGateway

# <span id="page-2001-0"></span>**aaa authentication**

Configures the interface for Authenticated Switch Access and specifies the server(s) to be used. This type of authentication gives users access to manage the switch.

**aaa authentication {console | telnet | ftp | http | snmp | ssh | default}** *server1* **[***server2***...] [local] no aaa authentication [console | telnet | ftp | http | snmp | ssh | default]** 

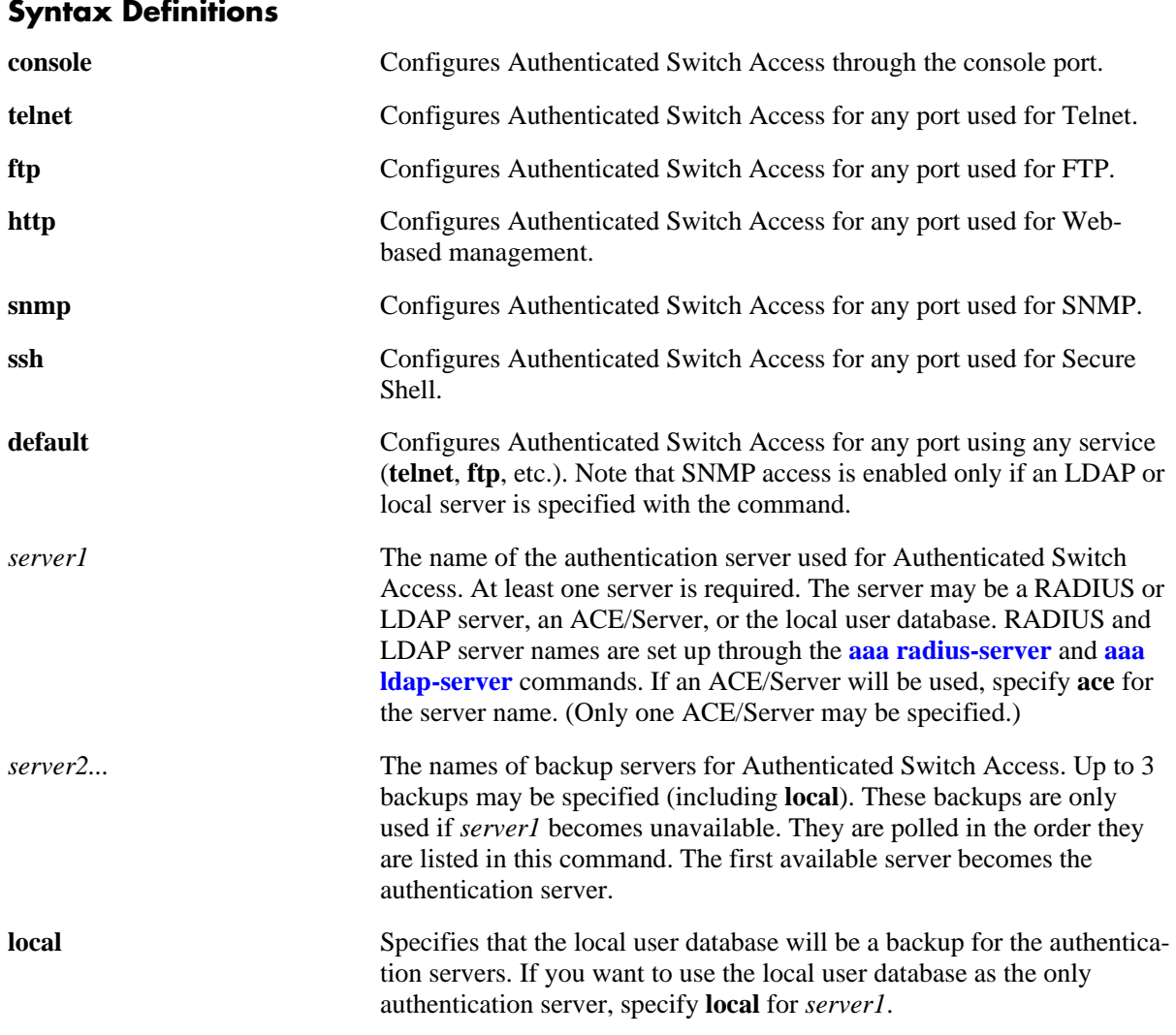

#### **Defaults**

- At switch startup, Authenticated Switch Access is available through console port via the local database. Authentication for other management interfaces (Telnet, FTP, etc.) is disabled.
- **•** The default user on the switch is **admin**, and **switch** is the password.

# **Platforms Supported**

OmniSwitch 6600, 7700, 7800, 8800

#### **Usage Guidelines**

- The server type may be RADIUS, LDAP, ACE/Server, or the local user database. Up to 4 servers may be configured for an interface type; at least one is required. Each server name should be separated by a space.
- **•** The switch uses *only the first available server* in the list to check for user information. For example, if *server1* is not available, the switch will poll *server2*. If user information is not found on the first available server, the authentication request will fail.
- RADIUS and LDAP servers may each have an additional backup specified through the **[aaa radius](#page-1988-0)[server](#page-1988-0)** and **[aaa ldap-server](#page-1990-0)** commands.
- **•** If the local switch database will be used as the only authentication server, specify **local** for *server1*. If **local** is specified as a backup server, it should be entered last in the list of servers. The local user database is always available if the switch is up.
- **•** Only LDAP or the local database may be used for authenticated SNMP management.
- An ACE/Server cannot be specified for SNMP access.
- **•** If Secure Shell (**ssh**) is enabled, Telnet and FTP should be disabled.

#### **Examples**

```
-> aaa authentication telnet pubs1
```
- -> no aaa authentication telnet
- -> aaa authentication default pubs2 pubs3

#### **Release History**

Release 5.1; command was introduced.

#### **Related Commands**

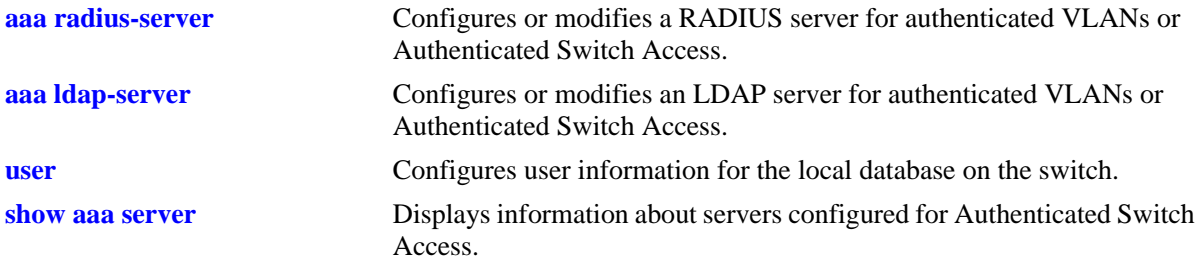

# **MIB Objects**

aaaAuthSATable

aaatsName1 aaatsName2 aaatsName3 aaatsName4

# <span id="page-2003-0"></span>**aaa authentication default**

Sets the authenticated switch access type to the default server setting.

**aaa authentication {console | telnet | ftp | http | snmp | ssh } default**

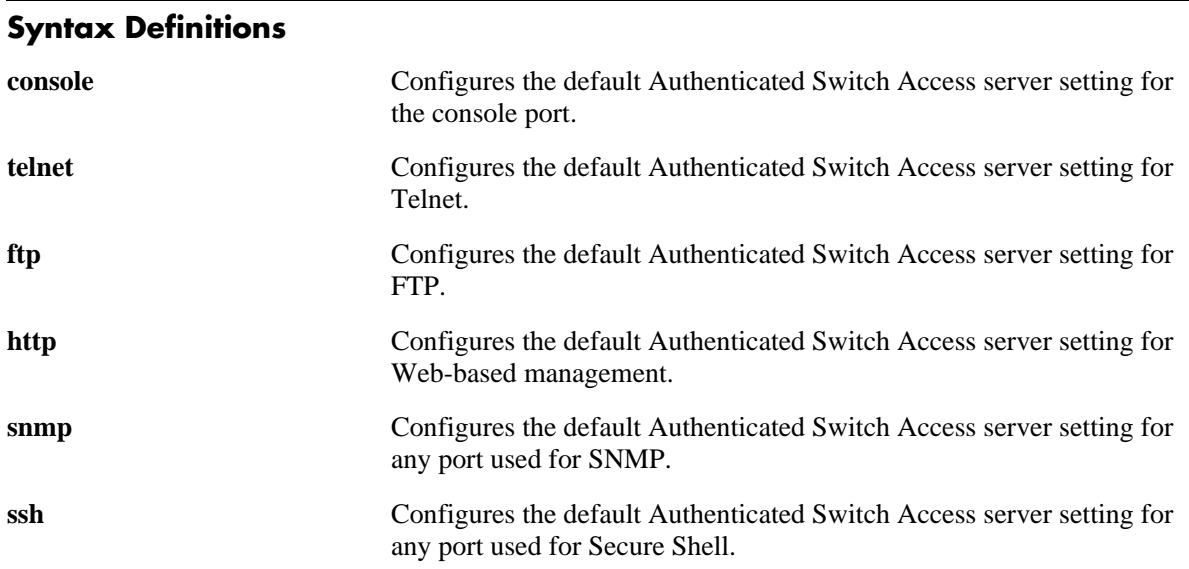

# **Defaults**

By default, the default Authenticated Switch Access server setting does not include any servers.

# **Platforms Supported**

OmniSwitch 6600, 7700, 7800, 8800

# **Usage Guidelines**

Use the **aaa authentication** command to set the default servers.

# **Examples**

```
-> aaa authentication telnet default
-> aaa authentication default default
```
# **Release History**

Release 5.1; command was introduced.

# **Related Commands**

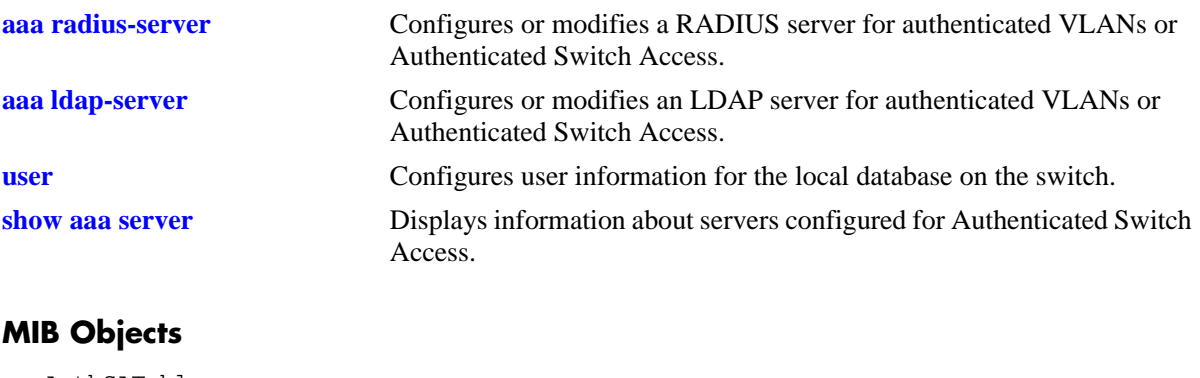

aaaAuthSATable aaatsName1 aaatsName2 aaatsName3 aaatsName4

# <span id="page-2005-0"></span>**aaa authentication 802.1x**

Enables/disables the switch for 802.1X authentication.

**aaa authentication 802.1x** *server1* **[***server2***] [***server3***] [***server4***]**

**no aaa authentication 802.1x**

#### **Syntax Definitions**

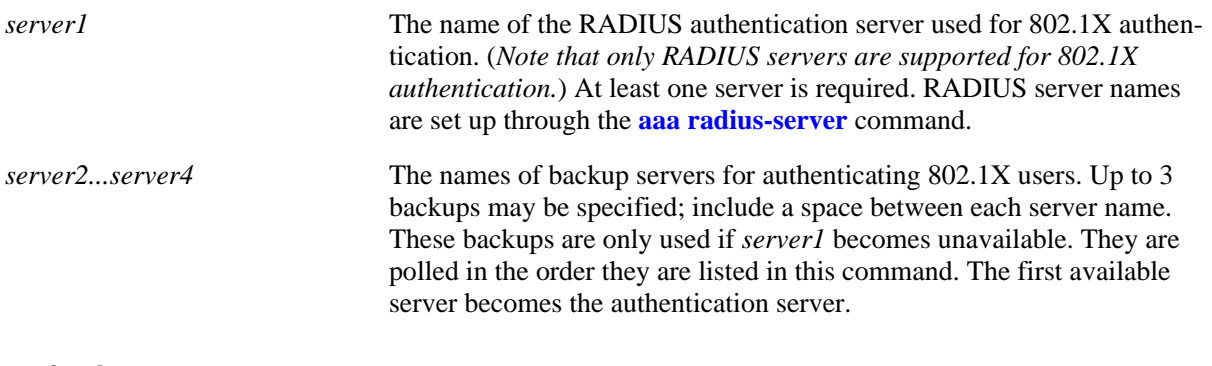

# **Defaults**

N/A

# **Platforms Supported**

OmniSwitch 6600, 7700, 7800, 8800

# **Usage Guidelines**

- **•** Use the **[vlan port 802.1x](#page-712-0)** command to enable or disable ports for 802.1X. Use the **[802.1x](#page-2073-0)** command to configure authentication parameters for a dedicated 802.1X port.
- **•** Up to 4 RADIUS servers (total) may be specified. At least one server is required. Each server name should be separated by a space.
- **•** The switch uses *only the first available server* in the list to check for user information. For example, if *server1* is not available, the switch will poll *server2*. If user information is not found on the first available server, the authentication request will fail.
- **•** RADIUS servers may each have an additional backup specified through the **[aaa radius-server](#page-1988-0)** command.
- Before any device is authenticated through an 802.1X port, the port will only process 802.1X frames (EAPoL frames) from an unknown source.
- Note that multiple supplicants can be authenticated on a given 802.1X port. Each supplicant MAC address received on the port is authenticated and learned separately. Only those that authenticate successfully are allowed on the port, as described above. Those that fail authentication are blocked on the 802.1X port.

# **Examples**

```
-> aaa authentication 802.1x open-global rad1 rad2
-> no aaa authentication 802.1x
```
# **Release History**

Release 5.1; command was introduced. Release 5.1.6 and 5.3.1; command modified.

#### **Related Commands**

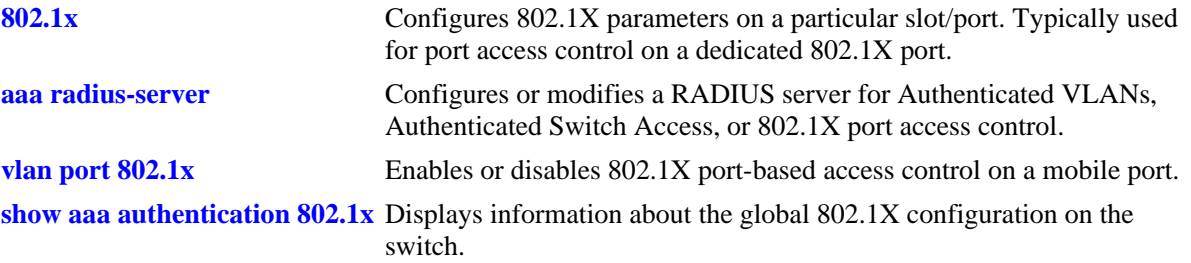

# **MIB Objects**

AaaAuth8021XTable

aaatxName1 aaatxName2 aaatxName3 aaatxName4 aaatxOpen

# <span id="page-2007-0"></span>**aaa authentication mac**

Enables/Disables the switch for MAC authentication. This type of authentication is available in addition to 802.1x authentication and is designed to handle devices that do not support an 802.1x authentication method (non-supplicants).

**aaa authentication MAC** *server1* **[***server2***] [***server3***] [***server4***]**

**no aaa authentication MAC**

**Syntax Definitions**

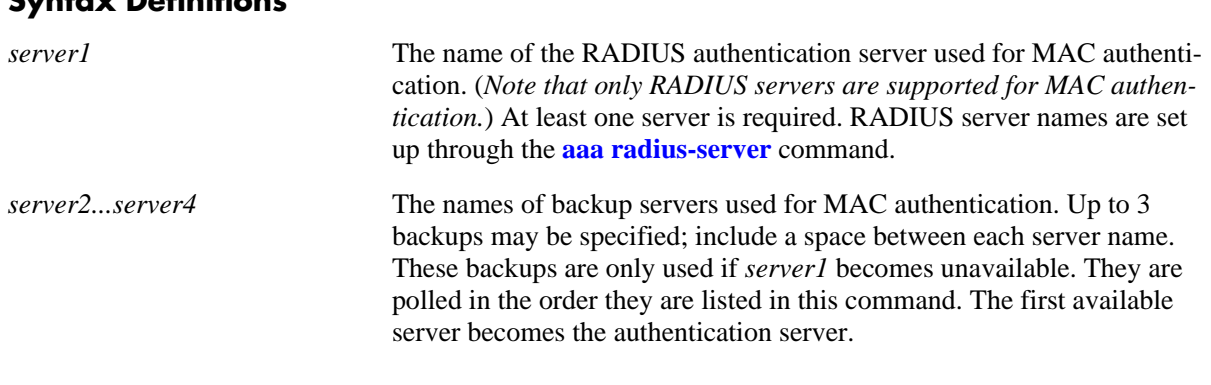

#### **Defaults**

N/A

#### **Platforms Supported**

OmniSwitch 6600, 7700, 7800, 8800

# **Usage Guidelines**

- **•** Up to 4 RADIUS servers (total) may be specified. At least one server is required. Each server name should be separated by a space.
- **•** Use the **no** form of this command to disable MAC authentication for the switch.
- **•** The switch uses *only the first available server* in the list to check for user information. For example, if *server1* is not available, the switch will poll *server2*. If user information is not found on the first available server, the authentication request will fail.
- **•** RADIUS servers may each have an additional backup specified through the **[aaa radius-server](#page-1988-0)** command.
- MAC authentication verifies the source MAC address of a non-supplicant device via a remote RADIUS server. Similar to 802.1x authentication, this method sends RADIUS frames to the server with the MAC address embedded in the username and password attributes.
- Note that the same RADIUS servers can be used for 802.1x (supplicant) and MAC (non-supplicant) authentication. Using different servers for each type of authentication is allowed but not required.
- Use the **[vlan port 802.1x](#page-712-0)** command to enable or disable ports for 802.1X. Use the **[802.1x non-suppli](#page-2081-0)[cant policy authentication](#page-2081-0)** command to configure a MAC authentication policy for a dedicated 802.1X port.

• Multiple supplicants and non-supplicants can be authenticated on a given 802.1X port. Each device MAC address received on the port is authenticated and learned separately. If no MAC authentication policies exist on the port, non-supplicants are blocked.

# **Examples**

```
-> aaa authentication mac rad1 rad2
-> no aaa authentication mac
```
# **Release History**

Release 5.4.1; command was introduced.

# **Related Commands**

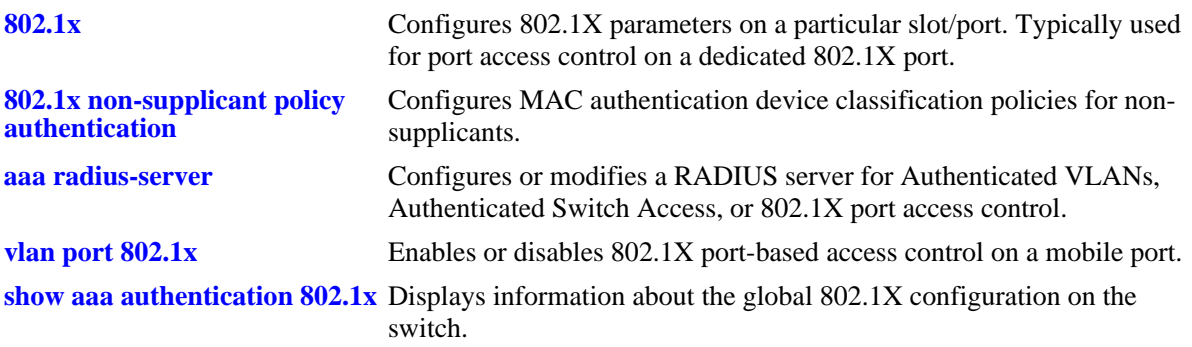

# **MIB Objects**

AaaAuthMACTable aaaMacSrvrName1 aaaMacSrvrName2 aaaMacSrvrName3 aaaMacSrvrName4

# <span id="page-2009-0"></span>**aaa accounting 802.1x**

Enables/disables accounting for 802.1X authentication sessions. Accounting servers keep track of network resources (time, packets, bytes, etc.) and user activity.

**aaa accounting 802.1x** *server1* **[***server2***...] [local]**

**no aaa accounting 802.1x**

#### **Syntax Definitions**

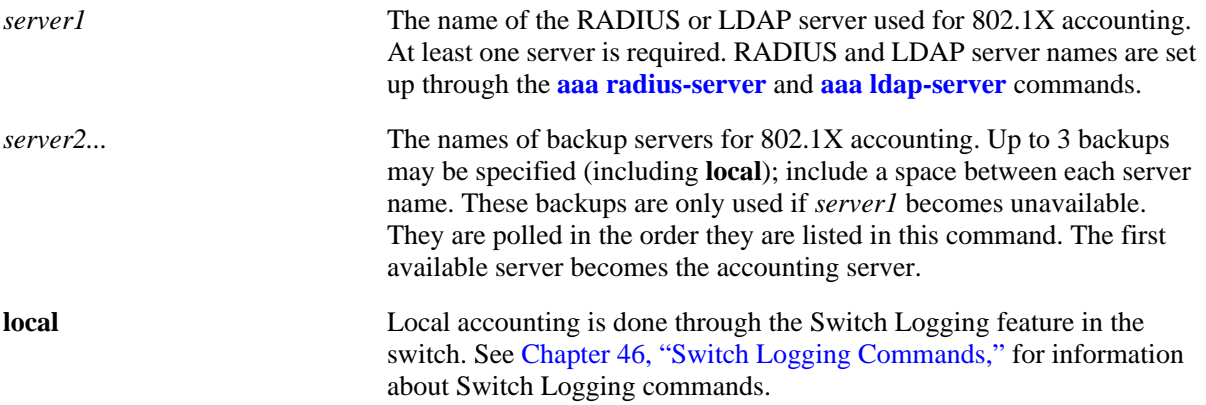

#### **Defaults**

Accounting is disabled by default.

#### **Platforms Supported**

OmniSwitch 6600, 7700, 7800, 8800

#### **Usage Guidelines**

- **•** Use the **no** form of the command to disable accounting for 802.1X ports.
- Up to 4 accounting servers (total) may be specified. At least one server is required. Each server name should be separated by a space.
- **•** The servers may be RADIUS or LDAP servers, and/or the local Switch Logging facility.
- **•** If **local** is specified as *server1*, the switch will *only* use the local Switching Logging facility for accounting.
- **•** If **local** is specified as a backup, it should be entered last in the list of servers. The Switch Logging facility is always available if the switch is up.
- **•** The switch uses *only the first available server* in the list for accounting. For example, if *server1* is not available, the switch will use *server2*.
- RADIUS and LDAP servers may each have an additional backup specified through the **[aaa radius](#page-1988-0)[server](#page-1988-0)** and **[aaa ldap-server](#page-1990-0)** commands.

# **Examples**

```
-> aaa accounting 802.1x rad1 local
-> no aaa accounting 802.1x
```
# **Release History**

Release 5.1; command was introduced.

#### **Related Commands**

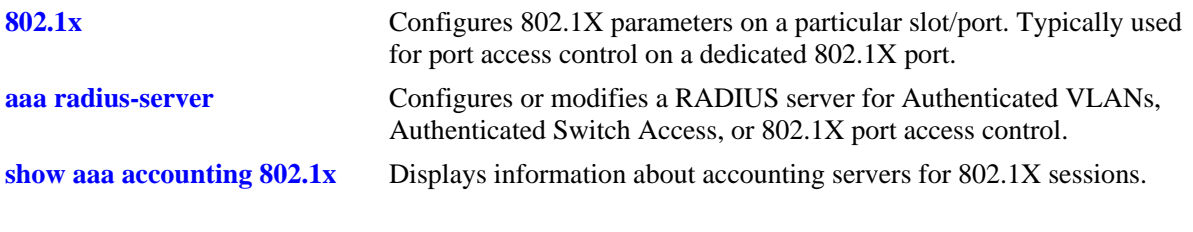

# **MIB Objects**

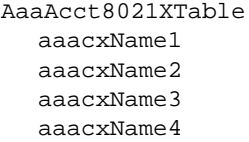

# <span id="page-2011-0"></span>**aaa accounting vlan**

Specifies a server or servers to be used for accounting with Authenticated VLANs. Accounting servers keep track of network resources (time, packets, bytes, etc.) and user activity.

**aaa accounting vlan [***vlan\_id***]** *server1* **[***server2***...] [local]**

**no accounting vlan [***vlan\_id***]**

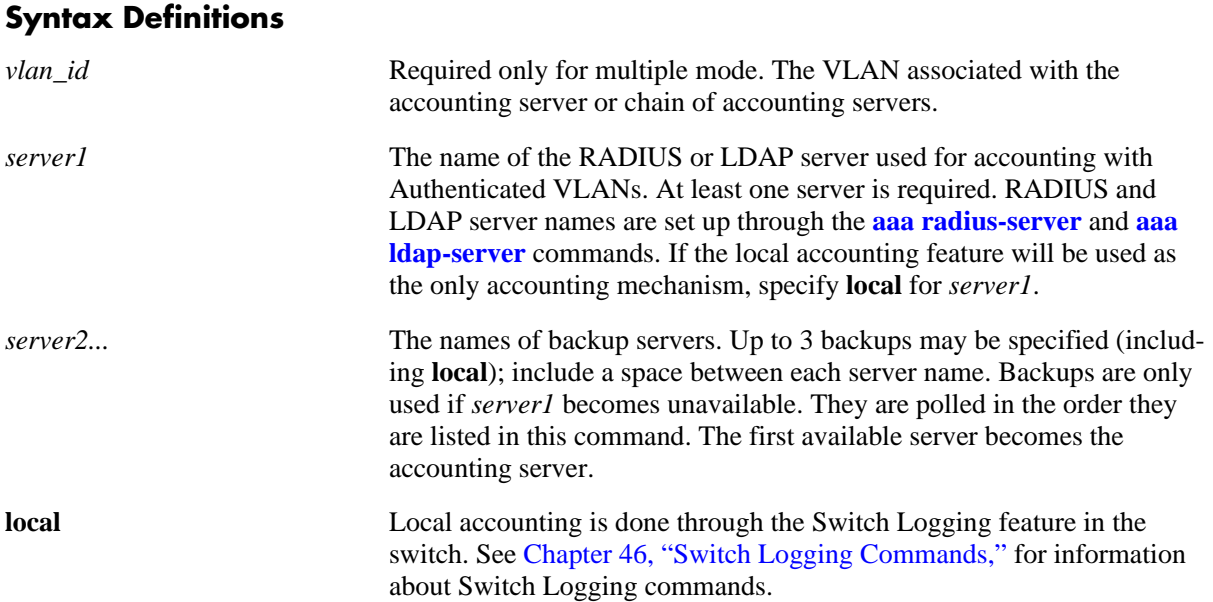

# **Defaults**

Accounting is disabled by default.

#### **Platforms Supported**

OmniSwitch 6600, 7700, 7800, 8800

# **Usage Guidelines**

- **•** Use the **no** form of the command to disable accounting for authenticated VLANs.
- **•** Up to 4 accounting servers (total) may be specified. At least one server is required. Each server name should be separated by a space.
- The servers may be RADIUS or LDAP servers, and/or the local Switch Logging facility.
- **•** If **local** is specified as *server1*, the switch will *only* use the local Switching Logging facility for accounting.
- If **local** is specified as a backup, it should be entered last in the list of servers. The Switch Logging facility is always available if the switch is up.
- **•** The switch uses *only the first available server* in the list for accounting. For example, if *server1* is not available, the switch will use *server2*.

**•** RADIUS and LDAP servers may each have an additional backup specified through the **[aaa radius](#page-1988-0)[server](#page-1988-0)** and **[aaa ldap-server](#page-1990-0)** commands.

#### **Examples**

```
-> aaa accounting vlan ldap1 ldap2 ldap3 radius1
-> no accounting vlan
-> aaa accounting vlan 4 radius1 ldap2 local
```
#### **Release History**

Release 5.1; command was introduced.

#### **Related Commands**

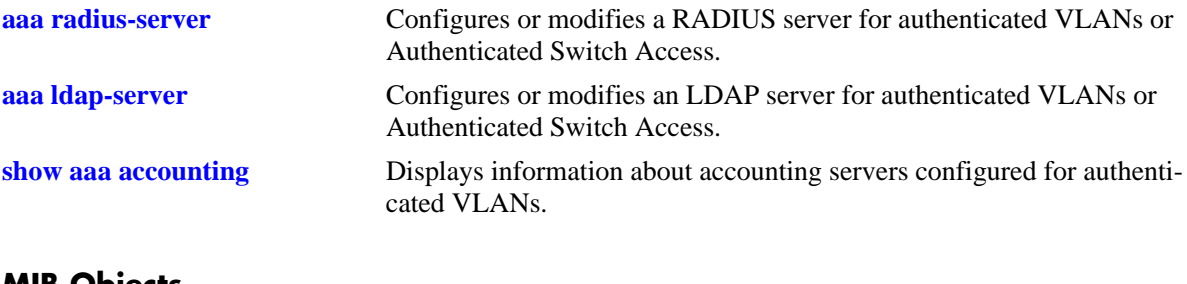

#### **MIB Objects**

aaaAcctVlanTable

aaacvName1 aaccvName2 aaacvName3 aaacvName4

# <span id="page-2013-0"></span>**aaa accounting session**

Configures an accounting server or servers for authenticated switch sessions. Accounting servers keep track of network resources (time, packets, bytes, etc.) and user activity.

**aaa accounting session** *server1* **[***server2***...] [local]**

**no accounting session**

#### **Syntax Definitions**

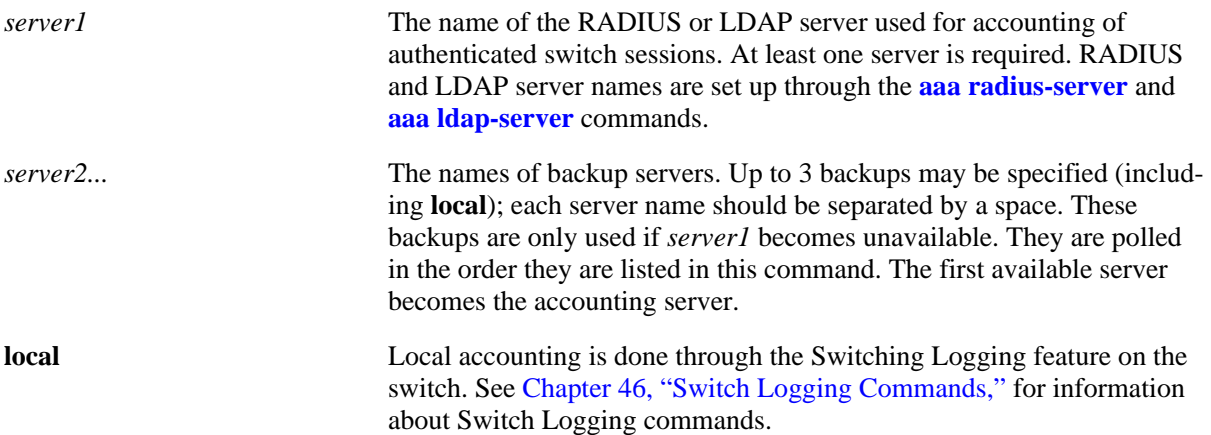

#### **Defaults**

Accounting is disabled by default.

# **Platforms Supported**

OmniSwitch 6600, 7700, 7800, 8800

#### **Usage Guidelines**

- **•** Use the **no** form of the command to disable accounting for Authenticated Switch Access.
- **•** Up to 4 accounting servers (total) may be specified. At least one server is required. Each server name should be separated by a space.
- The servers may be RADIUS or LDAP servers, and/or the local Switch Logging facility.
- **•** If **local** is specified as *server1*, the switch will *only* use the local Switching Logging facility for accounting.
- If **local** is specified as a backup, it should be entered last in the list of servers. The Switch Logging facility is always available if the switch is up.
- **•** The switch uses *only the first available server* in the list for accounting. For example, if *server1* is not available, the switch will use *server2*.
- RADIUS and LDAP servers may each have an additional backup specified through the **[aaa radius](#page-1988-0)[server](#page-1988-0)** and **[aaa ldap-server](#page-1990-0)** commands.

# **Examples**

```
-> aaa accounting session ldap1 radius2 local
-> no aaa accounting session
```
# **Release History**

Release 5.1; command was introduced.

#### **Related Commands**

**[show aaa accounting](#page-2049-0)** Displays information about accounting servers configured for Authenticated Switch Access.

# **MIB Objects**

aaaAcctsaTable

aaacsName1 aaacsName2 aaacsName3 aaacsName4

# <span id="page-2015-0"></span>**avlan default-traffic**

Configures whether or not users are able to traffic in the default VLAN before they are actually authenticated.

**avlan default-traffic {enable | disable}**

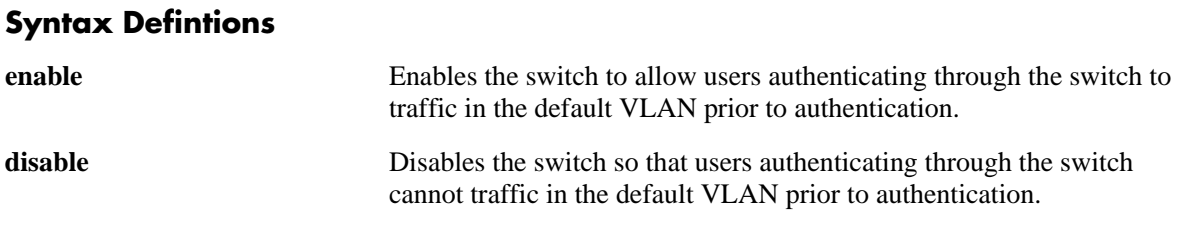

# **Defaults**

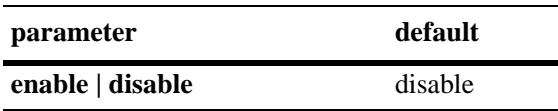

# **Platforms Supported**

OmniSwitch 6600, 7700, 7800, 8800

# **Usage Guidelines**

- When this command is enabled, users are members of the default VLAN before authentication. After authenticating, users are no longer authorized for the default VLAN.
- When this command is disabled after being enabled, existing users in the default VLAN are not flushed.
- **•** The default VLAN is configurable per port through the **[vlan port default](#page-730-0)** command.
- **•** The **avlan default-traffic** command allows Telnet and HTTP clients to obtain an IP address from a DHCP server in the default VLAN.

# **Examples**

```
-> avlan default-traffic enable
```
# **Release History**

Release 5.1; command was introduced.
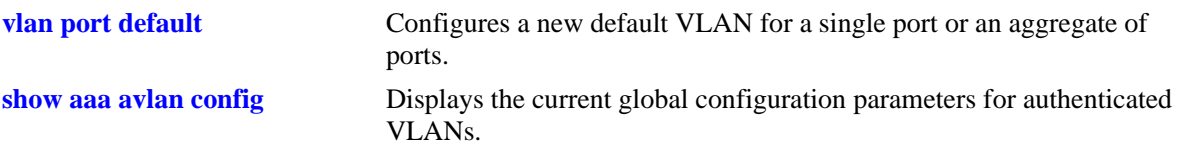

# **MIB Objects**

aaaAvlanConfigTable aaaAvlanDefaultTraffic

# **avlan port-bound**

Configures whether or not port mobility rules apply to authenticated ports.

**avlan port-bound {enable | disable}**

#### **Syntax Defintions**

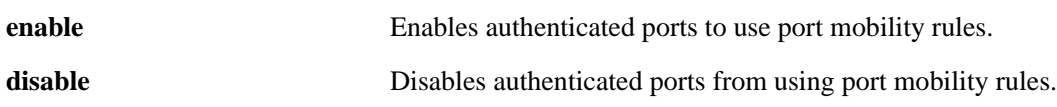

#### **Defaults**

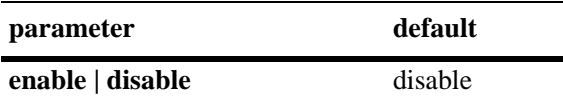

#### **Platforms Supported**

OmniSwitch 6600, 7700, 7800, 8800

#### **Usage Guidelines**

When this command is enabled, a limited number of port mobility binding rule types may be applied to authenticated ports. The types are as follows:

- **•** port-MAC-IP address binding rule
- port-MAC binding rule
- port-IP address binding rule
- **•** port-MAC-protocol binding rule

A MAC range rule type, is not supported on an OmniSwitch 6600, OmniSwitch 7700/7800, or an OmniSwitch 8800.

For more information about commands for configuring port binding rules, see [Chapter 20, "Port Mobility](#page-670-0)  [Commands."](#page-670-0)

#### **Examples**

-> avlan port-bound enable

#### **Release History**

Release 5.1; command was introduced.

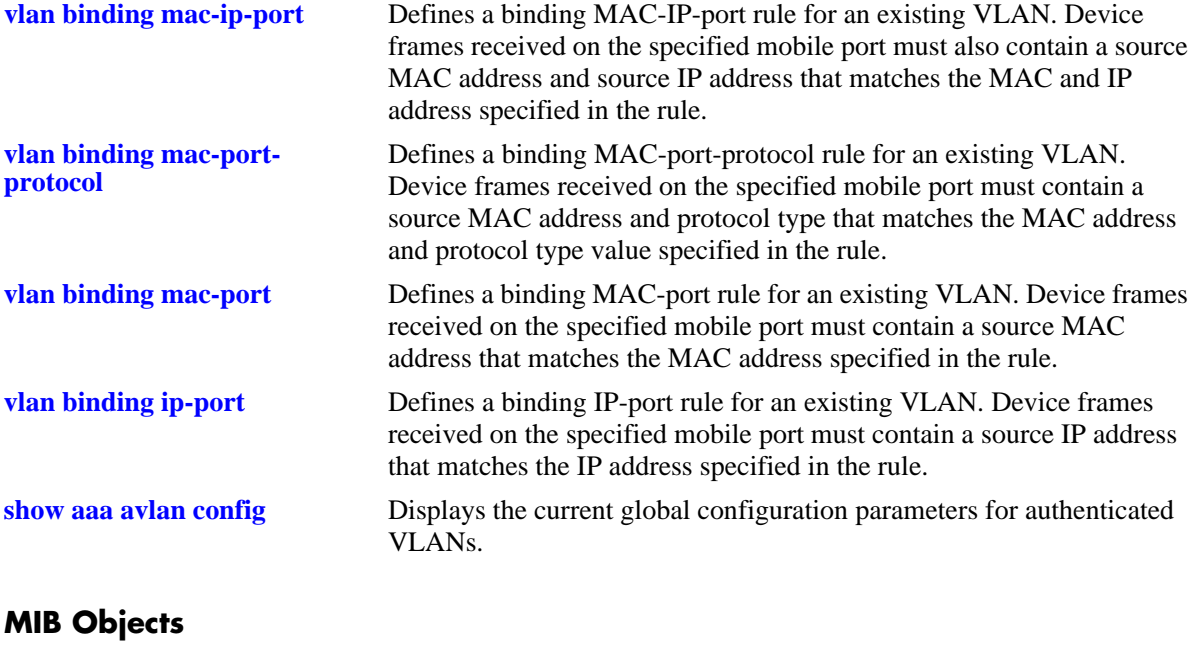

aaaAvlanConfigTable aaaAvlanPortBound

# **avlan auth-ip**

Configures an IP address to be used for VLAN authentication.

**avlan** *vlan\_id* **auth-ip** *ip\_address*

#### **Syntax Defintions**

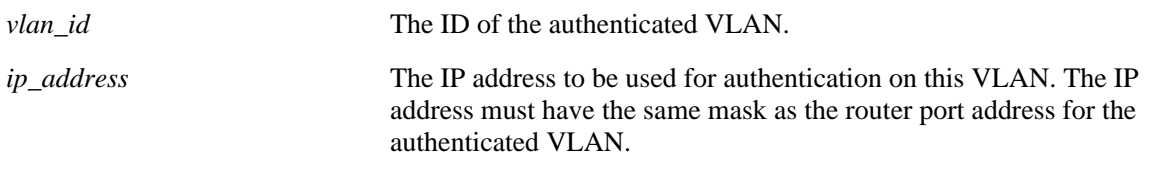

#### **Defaults**

N/A

## **Platforms Supported**

OmniSwitch 6600, 7700, 7800, 8800

## **Usage Guidelines**

- If an IP address is not configured for an authenticated VLAN, the switch automatically configures the address with an authentication address based on the router port address (*x.x.x*.253).
- **•** The IP address of the authenticated VLAN must have the same mask as the router port address. For example, if the router port address of the authenticated VLAN is 10.10.2.4, then the IP address must be 10.10.2.*x*.
- **•** VLANs are set up for authentication through the **[vlan authentication](#page-725-0)** command.

## **Examples**

```
-> avlan 3 auth-ip 10.10.2.4
```
## **Release History**

Release 5.1; command was introduced.

## **Related Commands**

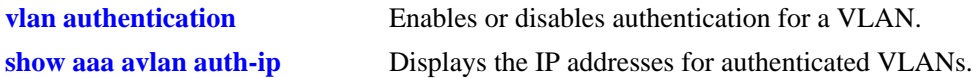

## **MIB Objects**

aaaAvlanConfigTable aaaAvlanAddress

# **aaa avlan http language**

Configures the switch to display username and password prompts based on the contents of a translation file (labels.txt).

**aaa avlan http language**

#### **Syntax Defintions**

N/A

#### **Defaults**

By default, the switch displays the HTTP client login page username and password prompts in English.

#### **Platforms Supported**

OmniSwitch 6600, 7700, 7800, 8800

#### **Usage Guidelines**

- When this command is entered, the next WebView session on the switch will use the username and password strings contained in the **label.txt** file.
- **•** The label.txt file is available on the switch in the /flash/switch directory when the **Fsecu.img**, **Esecu.img**, or **Hsecu.img** file is installed with the **[install](#page-255-0)** command. The label.txt file may be modified with any text editor and may contain strings for the username and password prompts in the format:

Username="*username\_string*" Password="*password\_string*"

**•** If the **aaa avlan http language** command is specified, but the label.txt file does not exist on the switch or the file is empty (the default), the switch will use the English-language text defaults for the HTTP client login page.

## **Examples**

```
-> aaa avlan http language
```
#### **Release History**

Release 5.1; command was introduced.

#### **Related Commands**

**[install](#page-255-0)** Installs an image file from the switch's working directory.

## **MIB Objects**

aaaAvlanConfigTable aaaAvlanLanguage

#### <span id="page-2021-0"></span>**user**

Configures or modifies user entries in the local user database. Use the **no** form of the command to remove the user from the local database.

**user** *username* **[password** *password***] [expiration {***day* **|** *date***}] [read-only | read-write [***families... | domains...|* **all | none]] [no snmp | no auth | sha | md5 | sha+des | md5+des] [end-user profile** *name***]**

**no user** *username*

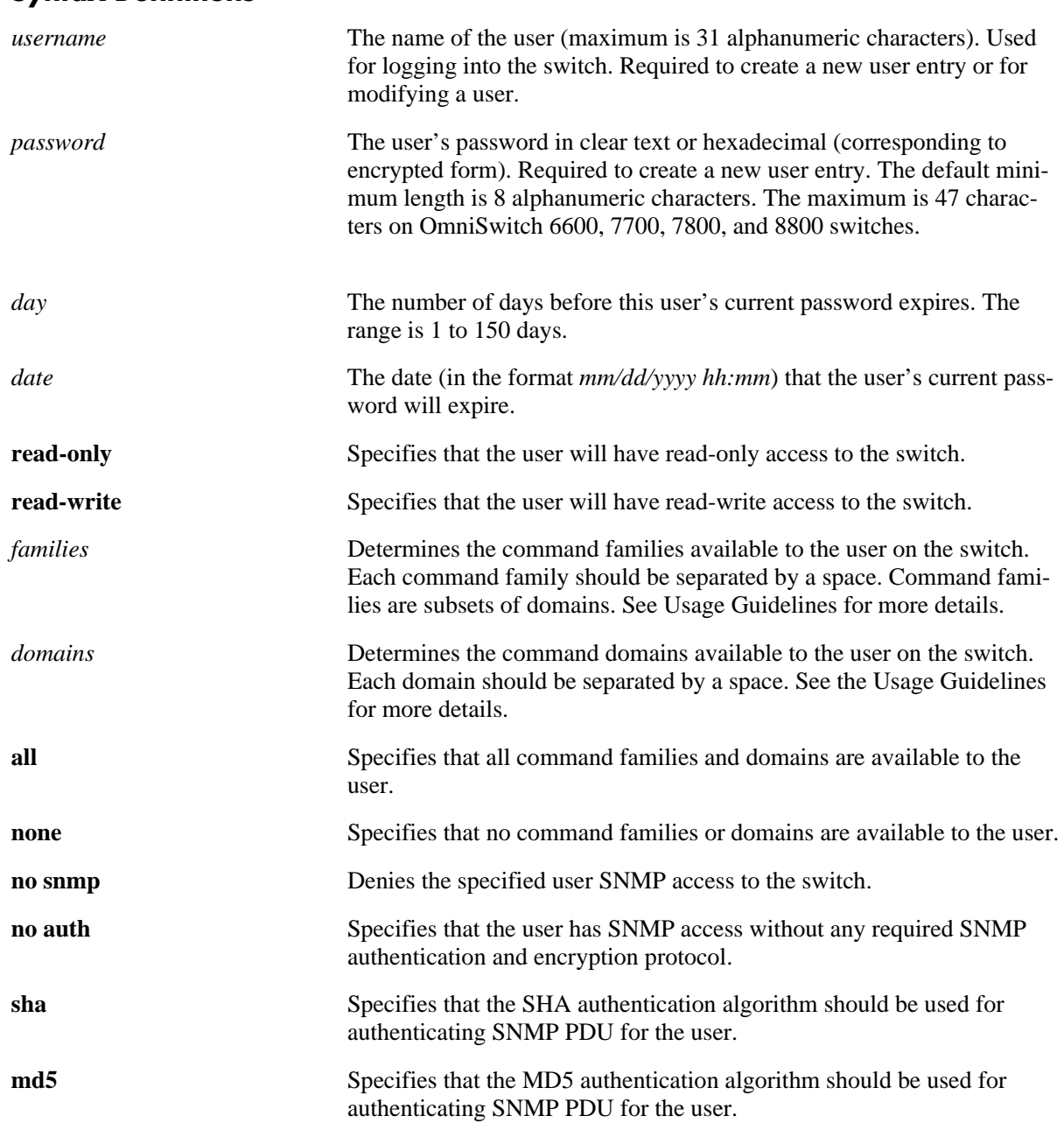

#### **Syntax Definitions**

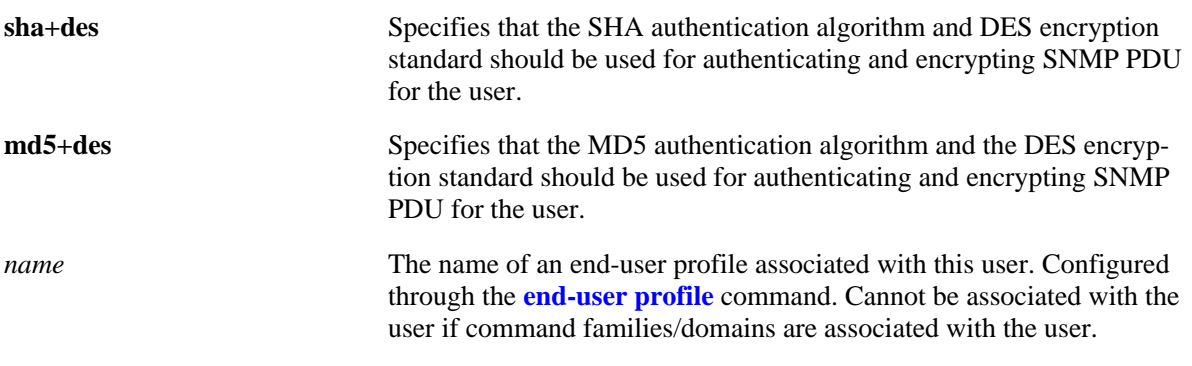

## **Defaults**

By default, if a user is created without indicating the read and write privileges and SNMP access, the user will be given privileges based on the *default user account*. The default user account may be modified, but by default it has the following privileges:

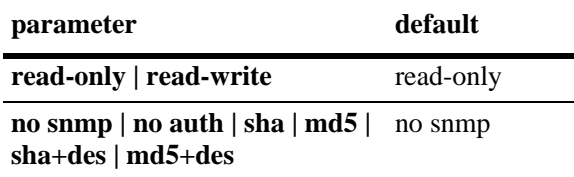

For more information about the default user account, see the *Switch Management Guide*.

## **Platforms Supported**

OmniSwitch 6600, 7700, 7800, 8800

## **Usage Guidelines**

- **•** In addition to the syntax listed for the command, the syntax **authkey** *key* will display in an ASCII text file produced via the **snapshot** command if the user is allowed SNMPv3 access to the switch.The authentication key is in hexadecimal form, and is deducted from the user's password with SHA or MD5 hash and encrypted with DES encryption. The key parameter only appears in configuration files that are resulting from a snapshot. The key is computed by the switch based on the user's SNMP access and will only appear in the ASCII text file; it is not displayed through the CLI. (*This key is used for both Auth Password and Priv Password in the OmnVista NMS application.*)
- At least one user with SHA/MD5 authentication and/or DES encryption must be configured on the switch for SNMPv3 communication with OmniVista.
- **•** Use **user** *username password* to reset a user's password configured through the **password** command.
- Typically the password should be a string of non-repeating characters. The CLI uses the first occurrence of the character series to uniquely identify the password. For example, the password *tpubtpub* is the same as *tpub*. A better password might be *tpub345*.
- **•** The password expiration date will display in an ASCII text file produced via the **snapshot** command.
- **•** A password expiration for the user's current password may be configured with the **expiration** option. However, if the password is changed, or the global password expiration setting is configured with the **[user password-expiration](#page-2028-0)** command, the user's password expiration will be configured with the global expiration setting.
- When modifying a user's SNMP access, the user password must be re-entered (or a new one configured). This is required because the hash algorithm used to save the password in the switch depends on the SNMP authentication level.
- **•** At initial startup, the default user on the switch is **admin** with a password of **switch**. The switch will not recreate this user at any successive startup as long as there exists at least one user defined with write access to all commands. (Note that if password expiration is configured for the **admin** user, or configured globally through the **[user password-expiration](#page-2028-0)** command, when the **admin** user's password expires, the **admin** user will have access only through the console port.)
- Either privileges or an end-user profile may be associated with a user; both cannot be configured for the same user.
- **•** New users or updated user settings are saved *automatically*; that is, these settings do not require the **[write memory](#page-45-0)**, **[copy running-config working](#page-43-0)**, or **[configuration snapshot](#page-276-0)** command to save user settings over a reboot.

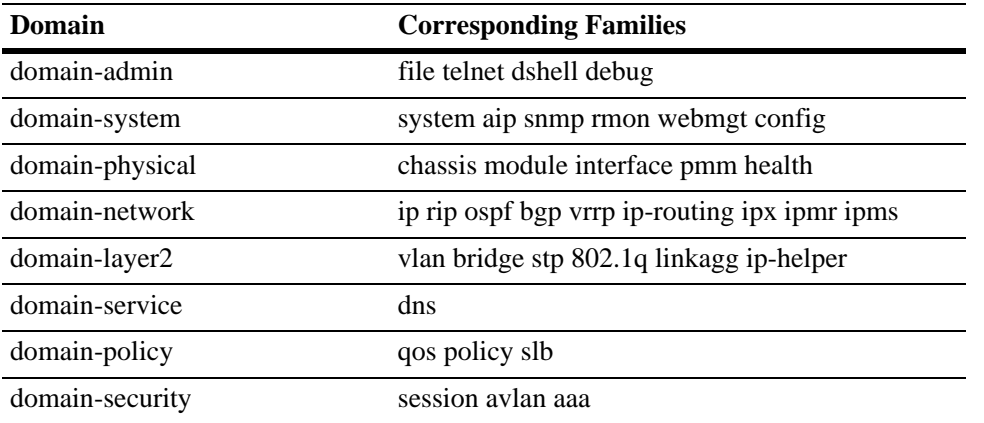

Possible values for domains and families are listed in the table here:

#### **Examples**

```
-> user techpubs password writer read-only config
-> no user techpubs
```
## **Release History**

Release 5.1; command was introduced.

## **Related Commands**

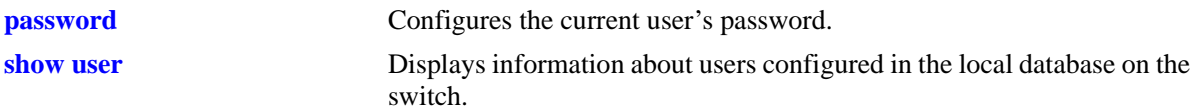

# **MIB Objects**

aaaUserTable

aaauPassword aaauReadRight aaauWriteRight aaauSnmpLevel aaauSnmpAuthKey aaauPasswordExpirationDate

## <span id="page-2025-0"></span>**password**

Configures the current user's password.

**password**

#### **Syntax Definitions**

 $N/A$ 

**Defaults**

N/A

#### **Platforms Supported**

OmniSwitch 6600, 7700, 7800, 8800

#### **Usage Guidelines**

- If the **snapshot** command is used to capture the switch configuration, the text of the password is not displayed in the file. Instead an authentication key is included in the file.
- **•** The **password** command does not require a password in-line; instead, after the command is entered, the system displays a prompt for the password. Enter any alphanumeric string. (The string displays on the screen as asterisks.) The system displays a prompt to verify the new password.
- A new password cannot be identical to the current password; it cannot be identical to any of the three passwords that preceded the current password.
- **•** The password may be up to 47 characters on OmniSwitch 6600, 7700, 7800, and 8800 switches. The default minimum password length is 8 characters.
- **•** Password settings are saved *automatically*; that is, the **[write memory](#page-45-0)**, **[copy running-config working](#page-43-0)**, or **[configuration snapshot](#page-276-0)** command is not required to save password settings over a reboot.

#### **Examples**

```
-> password
enter old password: ********
enter new password: *********
reenter new password: *********
-
```
## **Release History**

Release 5.1; command was introduced.

## **Related Commands**

**[user](#page-2021-0) Configures entries in the local user database. May be used by a system** administrator to change any user's password in addition to configuring user privileges or profile.

# **MIB Objects**

aaaUserTable aaauPassword aaauOldPassword

# **user password-size min**

Configures the minimum number of characters required when configuring a user password.

**user password-size min** *size*

#### **Syntax Definitions**

*size* The number of characters required when configuring a user password through the **password** command or when setting up a user password through the **user** command.

#### **Defaults**

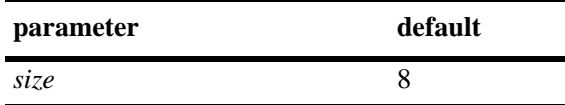

#### **Platforms Supported**

OmniSwitch 6600, 7700, 7800, 8800

## **Usage Guidelines**

The maximum password size is 47 characters on OmniSwitch 6600, 7700, 7800, and 8800 switches. Use the **user password-size min** command to change the minimum character length for the password.

## **Examples**

-> user password-size min 9

## **Release History**

Release 5.1; command was introduced.

#### **Related Commands**

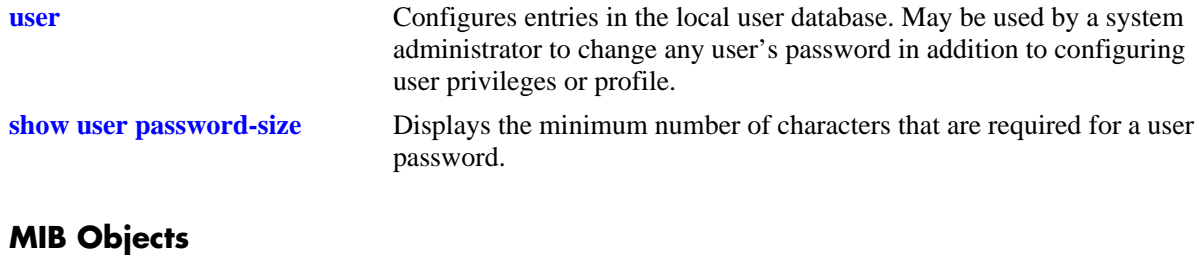

```
aaaAsaConfig
  aaaAsaPasswordSizeMin
```
# <span id="page-2028-0"></span>**user password-expiration**

Configures an expiration date for user passwords stored locally on the switch or disables password expiration.

**user password-expiration {***day |* **disable}**

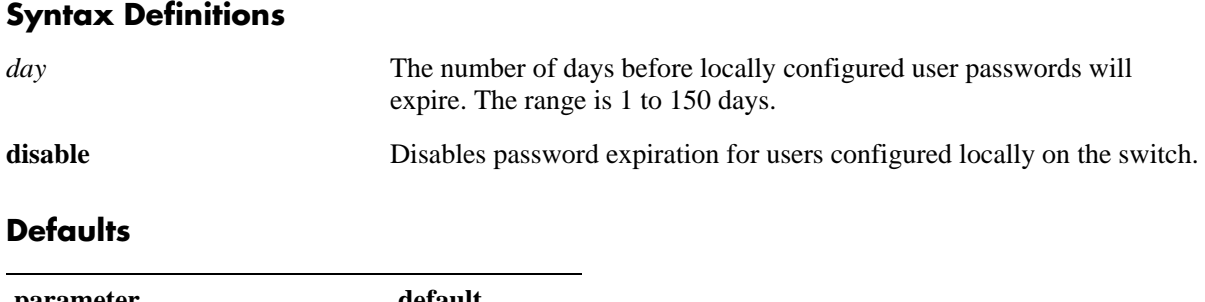

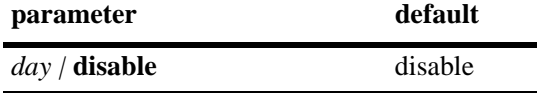

#### **Platforms Supported**

OmniSwitch 6600, 7700, 7800, 8800

#### **Usage Guidelines**

- **•** The **user password-expiration** command sets a default password expiration for users configured locally on the switch.
- **•** Password expiration may be configured on a per-user basis through the **[user](#page-2021-0)** command; the user setting overrides the **user password-expiration** setting until the user password is changed or the **user password-expiration** command is entered again.

#### **Examples**

```
-> user password-expiration 2
-> user password-expiration disable
```
#### **Release History**

Release 5.1; command was introduced.

## **Related Commands**

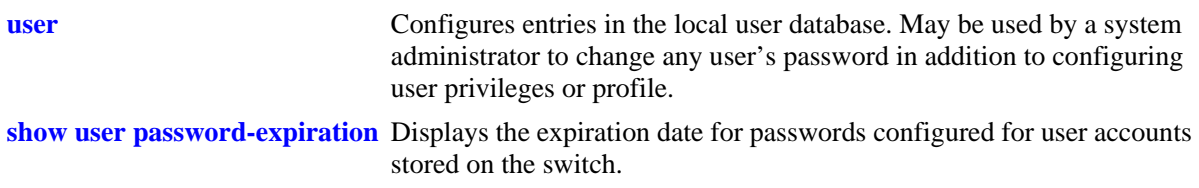

# **MIB Objects**

aaaAsaConfig aaaAsaDefaultPasswordExpirationInDays

# <span id="page-2030-0"></span>**end-user profile**

Configures or modifies an end user profile, which specifies access to command areas. The profile may be attached to a customer login user account.

**end-user profile** *name* **[read-only [***area* **| all]] [read-write [***area* **| all]] [disable [***area* **| all]]** 

**no end-user profile** *name*

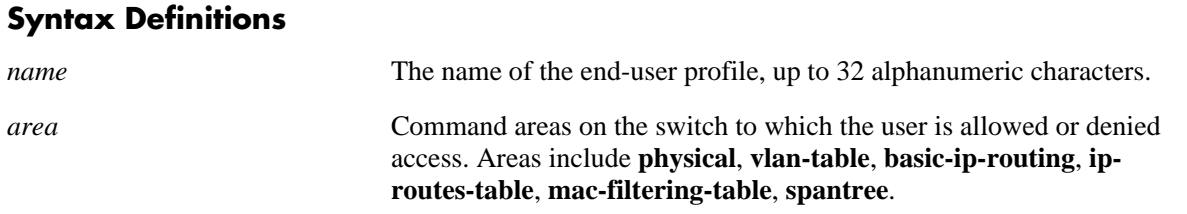

#### **Defaults**

Areas are disabled for end-user profiles by default.

#### **Platforms Supported**

OmniSwitch 6600, 7700, 7800, 8800

#### **Usage Guidelines**

- **•** Use the **no** form of the command to delete an end-user profile.
- An end-user profile may not be attached to a user that is already configured with functional privileges.
- If a profile is deleted, but the profile name is still associated with a user, the user will not be able to log into the switch.
- **•** Use the **end-user profile port-list** and **end-user profile vlan-range** commands to configure ports and VLANs to which this profile will have access. By default, new profiles do not allow access to any ports or VLANs.

#### **Examples**

```
-> end-user profile bsmith read-only basic-ip-routing ip-routes-table
-> no end-user profile bsmith
```
#### **Release History**

Release 5.1; command was introduced.

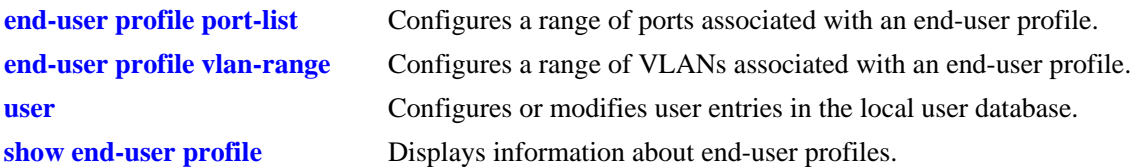

## **MIB Objects**

endUserProfileTable

```
endUserProfileName
  endUserProfileAreaPhysical
  endUserProfileAreaVlanTable
  endUserProfileAreaBasicIPRouting
  endUserProfileAreaIpRoutesTable
  endUserProfileAreaMacFilteringTable
  endUserProfileAreaSpantree
endUserProfileSlotPortTable
  endUserProfileSlotNumber
  endUserProfilePortList
endUserProfileVlanIdTable
  endUserProfileVlanIdStart
```
endUserProfileVlandIdEnd

# <span id="page-2032-0"></span>**end-user profile port-list**

Configures a range of ports associated with an end-user profile.

**end-user profile** *name* **port-list** *slot1***[/***port\_range1***] [***slot2***[/***port\_range2***]** *...***]**

**end-user profile** *name* **no port-list** *slot1* **[***slot2***...]**

#### **Syntax Definitions**

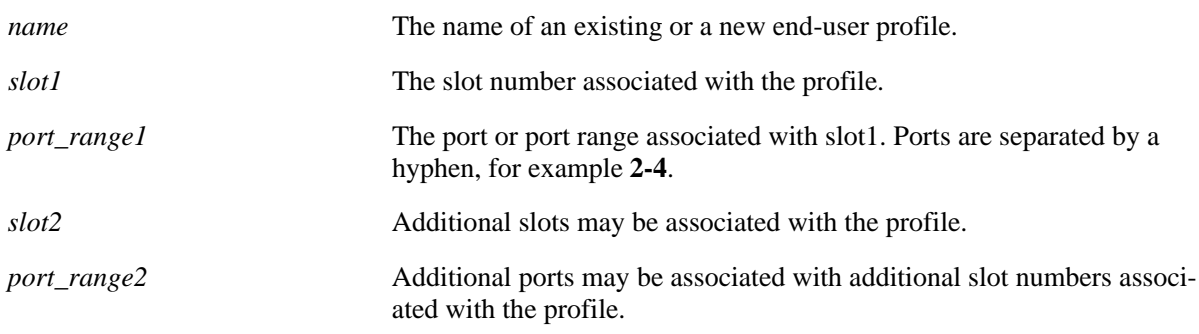

#### **Defaults**

N/A

## **Platforms Supported**

OmniSwitch 6600, 7700, 7800, 8800

## **Usage Guidelines**

Use the **no** form of the command to remove a port list or lists from an end-user profile. Note that the **no** form removes all the ports on a given slot or slots.

## **Examples**

```
-> end user profile Prof1 port-list 2/1-3 3 4/1-5
-> end user profile Prof1 no port-list 4
```
## **Release History**

Release 5.1; command was introduced.

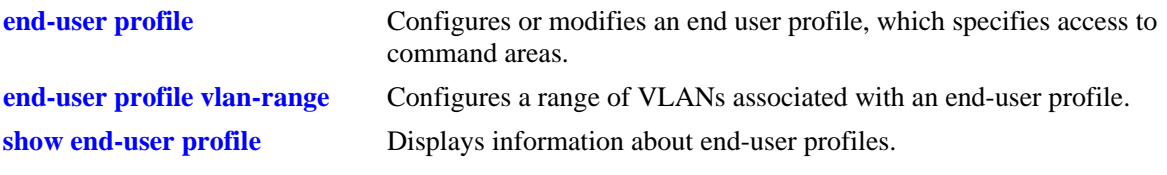

# **MIB Objects**

endUserProfileTable endUserProfileName endUserProfileSlotPortTable endUserProfileSlotNumber endUserProfilePortList

# <span id="page-2034-0"></span>**end-user profile vlan-range**

Configures a range of VLANs associated with an end-user profile.

**end-user profile** *name* **vlan-range** *vlan\_range* **[***vlan\_range2...***]**

**end-user profile** *name* **no vlan-range** *vlan1* **[***vlan2..***]**

#### **Syntax Definitions**

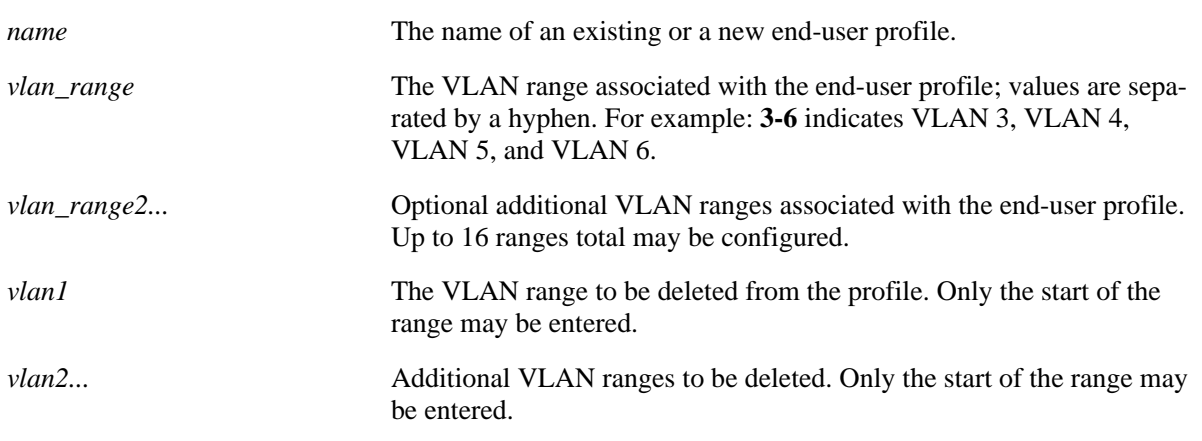

## **Defaults**

N/A

## **Platforms Supported**

OmniSwitch 6600, 7700, 7800, 8800

## **Usage Guidelines**

Use the **no** form of the command to remove a VLAN range or ranges from an end-user profile. Note that only the start of the VLAN range must be entered to remove the range.

## **Examples**

```
-> end-user profile Prof1 vlan-range 2-4 7-8
-> end-user profile Prof1 no vlan-range 7
```
## **Release History**

Release 5.1; command was introduced.

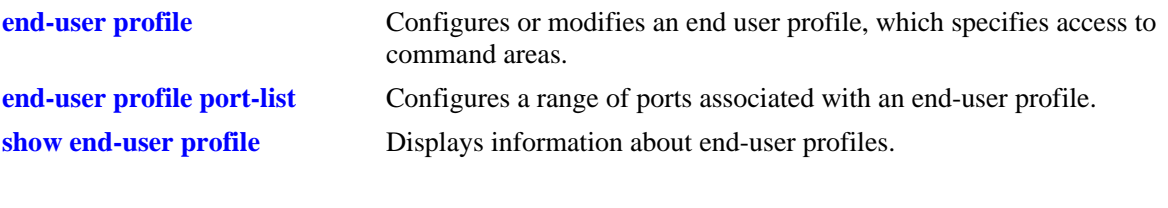

# **MIB Objects**

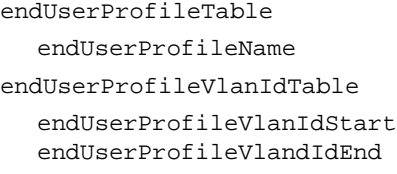

## **show aaa server**

Displays information about a particular AAA server or AAA servers.

**show aaa server [***server\_name***]**

#### **Syntax Definitions**

*server\_name* The server name, which is defined through the **aaa radius-server** or **aaa ldap-server** commands or automatically set as **ace** for ACE servers.

#### **Defaults**

N/A

#### **Platforms Supported**

OmniSwitch 6600, 7700, 7800, 8800

#### **Usage Guidelines**

- If you do not include a server name in the syntax, information for all servers displays.
- **•** To display information about an ACE server, use **ace** as the *server\_name*. Information for ACE is only available if ACE is specified for Authenticated Switch Access through the **aaa authentication** command.

## **Examples**

```
-> show aaa server
Server name = ldap2
  Server type = LDAP,
  Host name 1 = 0 \text{rs}40535,
  Retry number = 3,
  Timeout (in sec) = 2,
  Port = 389,
  Domain name = manager,
  Search base = c = us,Server name = rad1
  Server type = RADIUS,
  IP Address 1 = 10.10.2.1,
  IP Address 2 = 10.10.3.5,
  Retry number = 3,Timeout (in sec) = 2,
  Authentication port = 1645,
  Accounting port = 1646
```
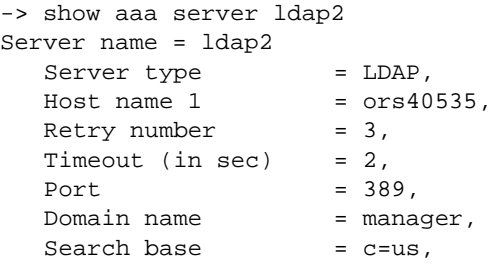

RADIUS and LDAP parameters are configured through the **[aaa radius-server](#page-1988-0)** and **[aaa ldap-server](#page-1990-0)** commands. Parameters for the ACE server are automatically set by the switch.

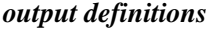

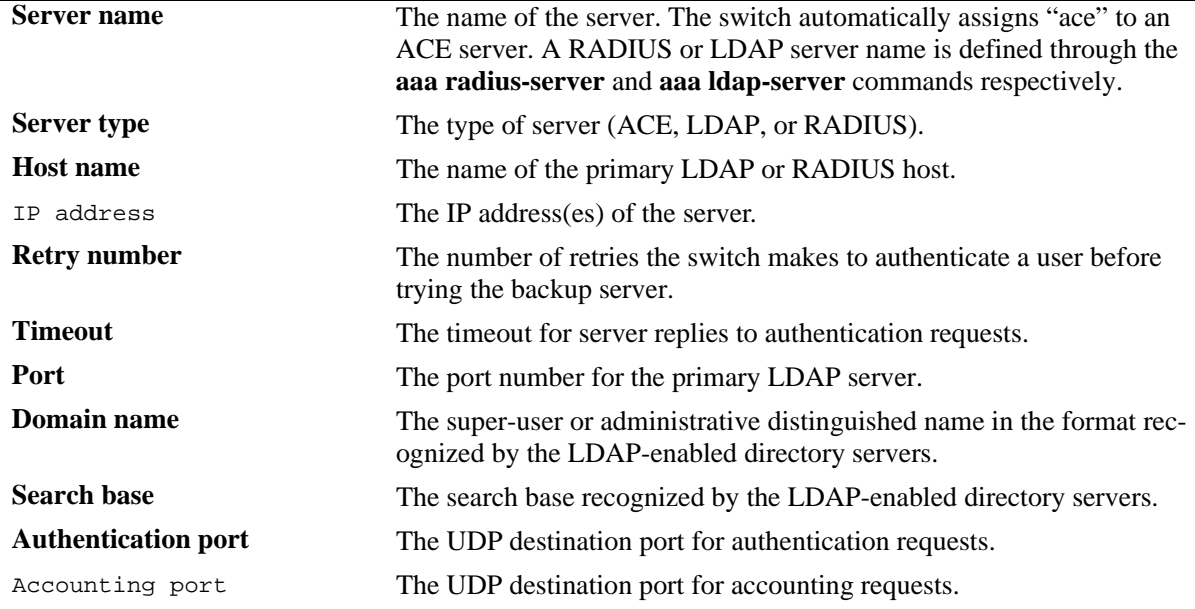

#### **Release History**

Release 5.1; command was introduced.

## **Related Commands**

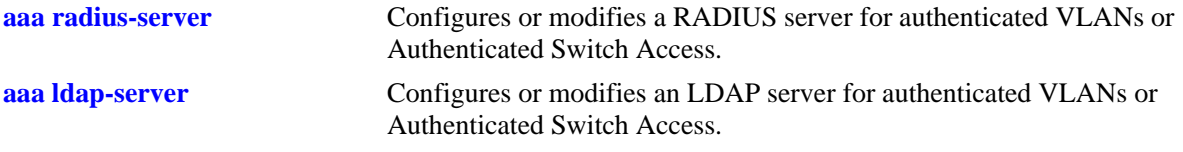

# **MIB Objects**

aaaServerTable

aaasHostName aaasIpAddress aaasHostName2 aaasIpAddress2 aaasRadKey aaasRetries aaasTimout aaasRadAuthPort aaasRadAcctPort aaasLdapPort aaasLdapDn aaasLdapPasswd aaasLdapSearchBase AaasLdapServType aaasLdapEnableSsl

# **show aaa authentication vlan**

Displays information about authenticated VLANs and the authentication server configuration.

**show aaa authentication vlan**

#### **Syntax Definitions**

N/A

#### **Defaults**

N/A

#### **Platforms Supported**

OmniSwitch 6600, 7700, 7800, 8800

#### **Usage Guidelines**

Use the **show aaa authentication vlan** command to display information about authentication servers configured in single mode or for authentication servers configured for each VLAN for authentication in multiple mode.

#### **Examples**

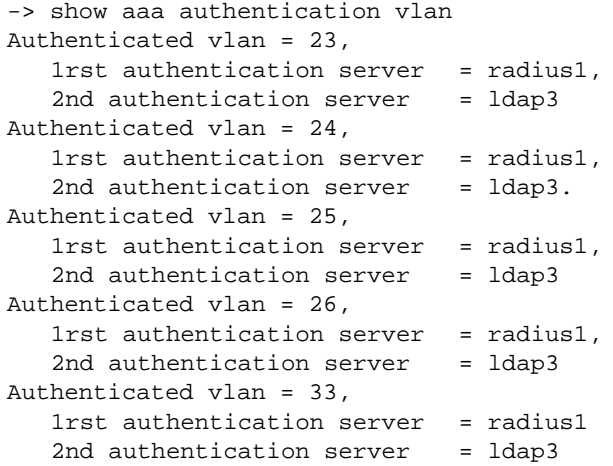

*output definitions*

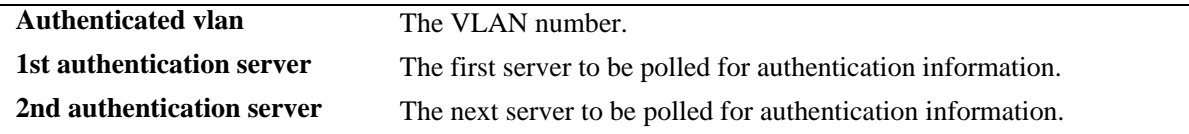

#### **Release History**

Release 5.1; command was introduced.

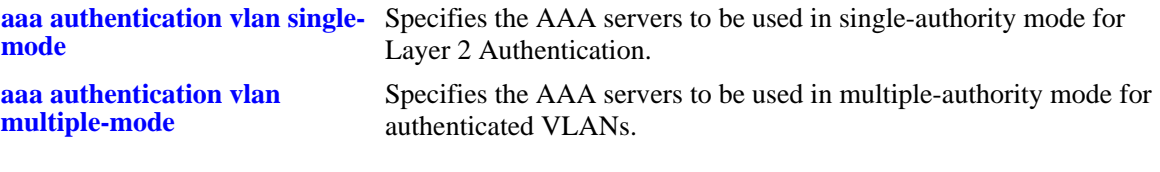

# **MIB Objects**

aaaAuthVlanTable

aaatvName1 aaatvName2 aaatvName3 aaatvName4

# **show aaa authentication**

Displays information about the current authenticated switch session.

**show aaa authentication**

#### **Syntax Definitions**

N/A

#### **Defaults**

N/A

#### **Platforms Supported**

OmniSwitch 6600, 7700, 7800, 8800

#### **Usage Guidelines**

Use the **show aaa authentication** command to display authentication information about switch management services (Telnet, FTP, console port, Secure Shell, etc.).

#### **Examples**

```
-> show aaa authentication
Service type = Default
   1rst authentication server = RadiusServer
   2nd authentication server = local
Service type = Console
  1rst authentication server = local
Service type = Telnet
  Authentication = Use Default,
  1rst authentication server = RadiusServer
  2nd authentication server = local
Service type = FTP
  Authentication = Use Default,
   1rst authentication server = RadiusServer
   2nd authentication server = local
Service type = Http
  Authentication = Use Default,
   1rst authentication server = RadiusServer
   2nd authentication server = local
Service type = Snmp
  Authentication = Use Default,
   1rst authentication server = RadiusServer
   2nd authentication server = local
Service type = Ssh
  Authentication = Use Default,
   1rst authentication server = RadiusServer
   2nd authentication server = local
```
## *output definitions* **Authentication** Displays **denied** if the management interface is disabled. Displays **Use Default** if the management interface is configured to use the default configuration. **1st authentication server** The first server to be polled for authentication information. **2nd authentication server** The next server to be polled for authentication information.

#### **Release History**

Release 5.1; command was introduced.

## **Related Commands**

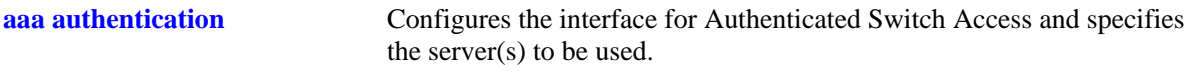

# **MIB Objects**

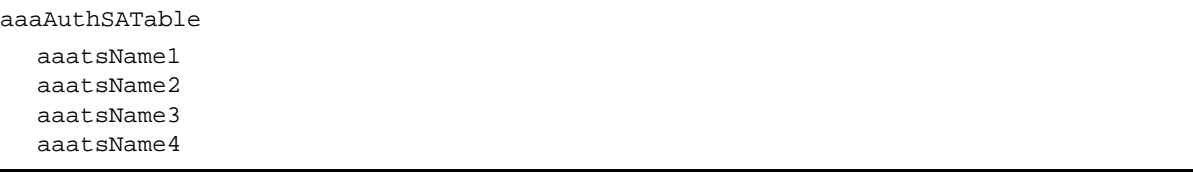

# **show aaa authentication 802.1x**

Displays information about the global 802.1X configuration on the switch.

**show aaa authentication 802.1x**

#### **Syntax Definitions**

N/A

#### **Defaults**

N/A

#### **Platforms Supported**

OmniSwitch 6600, 7700, 7800, 8800

#### **Usage Guidelines**

This command displays information about 802.1X settings configured through the **[aaa authentication](#page-2005-0)  [802.1x](#page-2005-0)** command.

#### **Examples**

```
-> show aaa authentication 802.1x
1rst authentication server = nms-avlan-30,
port usage = unique
```
#### *output definitions*

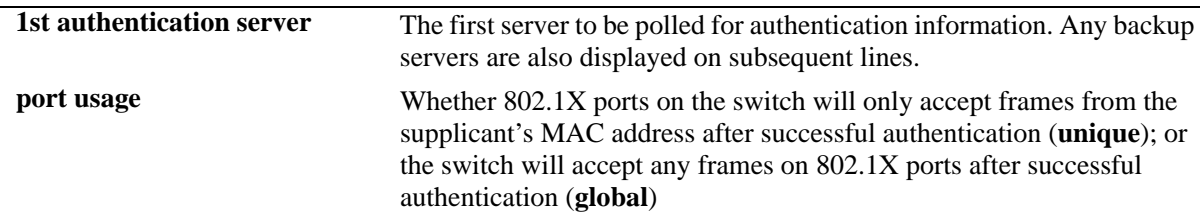

#### **Release History**

Release 5.1; command was introduced.

#### **Related Commands**

**[aaa authentication 802.1x](#page-2005-0)** Enables/disables the switch for 802.1X authentication.

# **MIB Objects**

AaaAuth8021XTable

aaatxName1 aaatxName2 aaatxName3 aaatxName4 aaatxOpen

# **show aaa authentication mac**

Displays a list of RADIUS servers configured for MAC based authentication.

**show aaa authentication mac**

#### **Syntax Definitions**

N/A

#### **Defaults**

N/A

#### **Platforms Supported**

OmniSwitch 6600, 7700, 7800, 8800

#### **Usage Guidelines**

This command displays MAC authentication servers configured through the **[aaa authentication mac](#page-2007-0)** command.

#### **Examples**

```
-> show aaa authentication mac
1rst authentication server = rad1,
```
#### *output definitions*

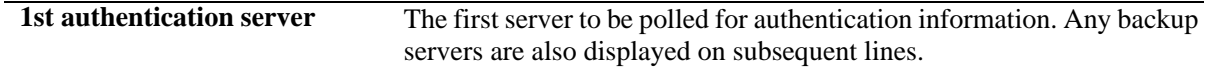

## **Release History**

Release 5.4.1; command was introduced.

#### **Related Commands**

**[aaa authentication mac](#page-2007-0)** Enables/disables the switch for MAC based authentication.

## **MIB Objects**

AaaAuthMACTable

aaaMacSrvrName1 aaaMacSrvrName2 aaaMacSrvrName3 aaaMacSrvrName4

# **show aaa accounting 802.1x**

Displays information about accounting servers for 802.1X sessions.

**show aaa authentication 802.1x**

#### **Syntax Definitions**

N/A

#### **Defaults**

N/A

#### **Platforms Supported**

OmniSwitch 6600, 7700, 7800, 8800

#### **Usage Guidelines**

Accounting servers are configured through the **[aaa radius-server](#page-1988-0)** and **[aaa ldap-server](#page-1990-0)** commands.

#### **Examples**

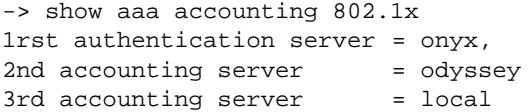

#### *output definitions*

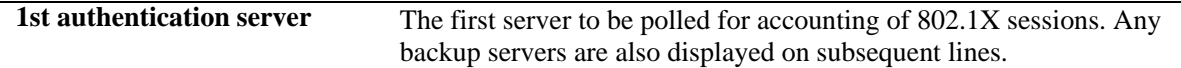

## **Release History**

Release 5.1; command was introduced.

#### **Related Commands**

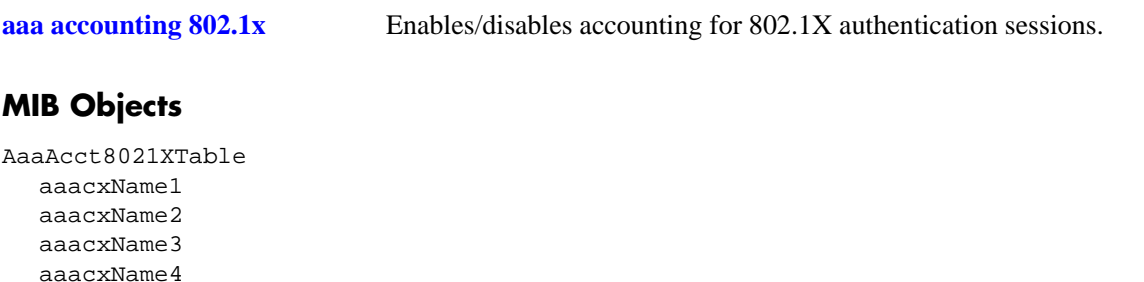

# **show aaa accounting vlan**

Displays information about accounting servers configured for authenticated VLANs. Accounting servers keep track of network resources (time, packets, bytes, etc.) and user activity.

**show aaa accounting vlan**

#### **Syntax Definitions**

N/A

## **Defaults**

N/A

## **Platforms Supported**

OmniSwitch 6600, 7700, 7800, 8800

## **Usage Guidelines**

Use the **show aaa accounting vlan** command to display accounting information for all servers configured for authenticated VLANs.

## **Examples**

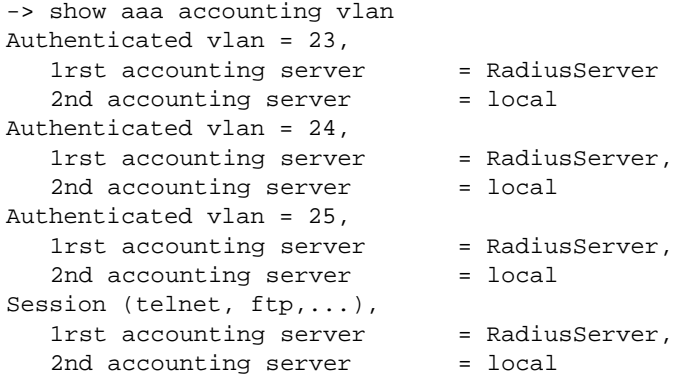

#### *output definitions*

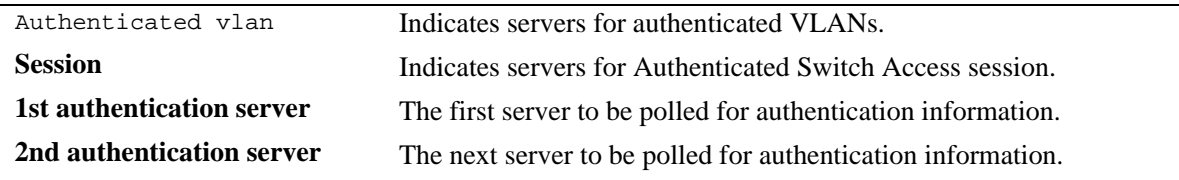

#### **Release History**

Release 5.1; command was introduced.

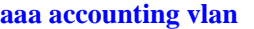

Specifies an accounting server or servers to be used for authenticated VLANs.

## **MIB Objects**

aaaAcctVlanTable aaacvName1 aaacvName2 aaacvName3

aaacvName4

# **show aaa accounting**

Displays information about accounting servers configured for authenticated VLANs, Authenticated Switch Access, and 802.1X port-based network access control. Accounting servers keep track of network resources (time, packets, bytes, etc.) and user activity.

#### **show aaa accounting**

#### **Syntax Definitions**

N/A

#### **Defaults**

N/A

#### **Platforms Supported**

OmniSwitch 6600, 7700, 7800, 8800

#### **Usage Guidelines**

Use the **show aaa accounting** command to dis7play accounting servers configured for management session types (Telnet, FTP, console port, HTTP, or SNMP) and 802.1X port-based network access control.

## **Examples**

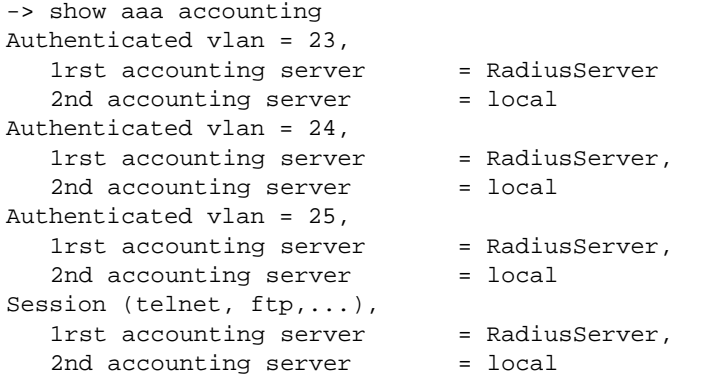

#### *output definitions*

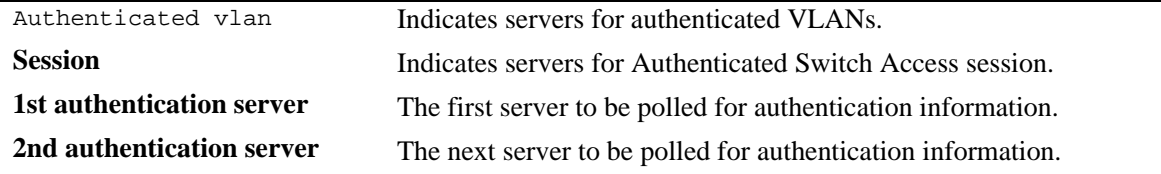

#### **Release History**

Release 5.1; command was introduced.

aaacsName3 aaacsName4

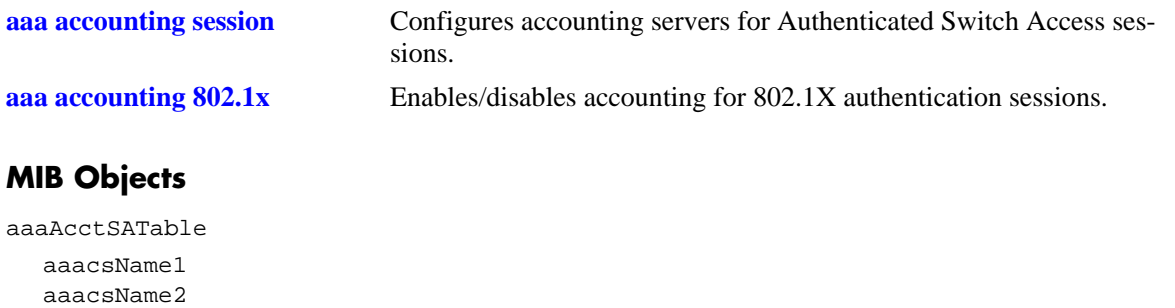

## <span id="page-2051-0"></span>**show user**

Displays information about all users or a particular user configured in the local user database on the switch.

**show user [***username***]**

#### **Syntax Definitions**

*username* The name of the user. Used for logging into the switch.

#### **Defaults**

N/A

#### **Platforms Supported**

OmniSwitch 6600, 7700, 7800, 8800

## **Usage Guidelines**

Use this command to display information about read/write access and partitioned management access (domains and families) or end-user profiles associated with users.

## **Examples**

```
-> show user
User name = Customer1
  Password expiration = none,
  END user profile = Profile1
  SNMP authentication = NONE, Snmp encryption = NONE
User name = admin
  Password expiration = none,
  Read Only for domains = All ,
  Read/Write for domains = All ,
  Snmp not allowed.
User name = public
  Password expiration = none,
  Read Only for domains = All ,
  Read/Write for domains = All ,
  Snmp authentication = NONE, SNMP encryption = NONE
User name = jennifer
  Password expiration = 1/4/1970 1:19 (3 days from now)
  Read Only for domains = ,
  Read only for families = avlan ,
  Read/Write for families = qos ,
  Snmp authentication = NONE, Snmp encryption = NONE
User name = tbertovic
  Password expiration = none,
  Read Only for domains = None,
  Read/Write for domains = Policy ,
  Snmp authentication = MD5, Snmp encryption = DES
```
#### *output definitions*

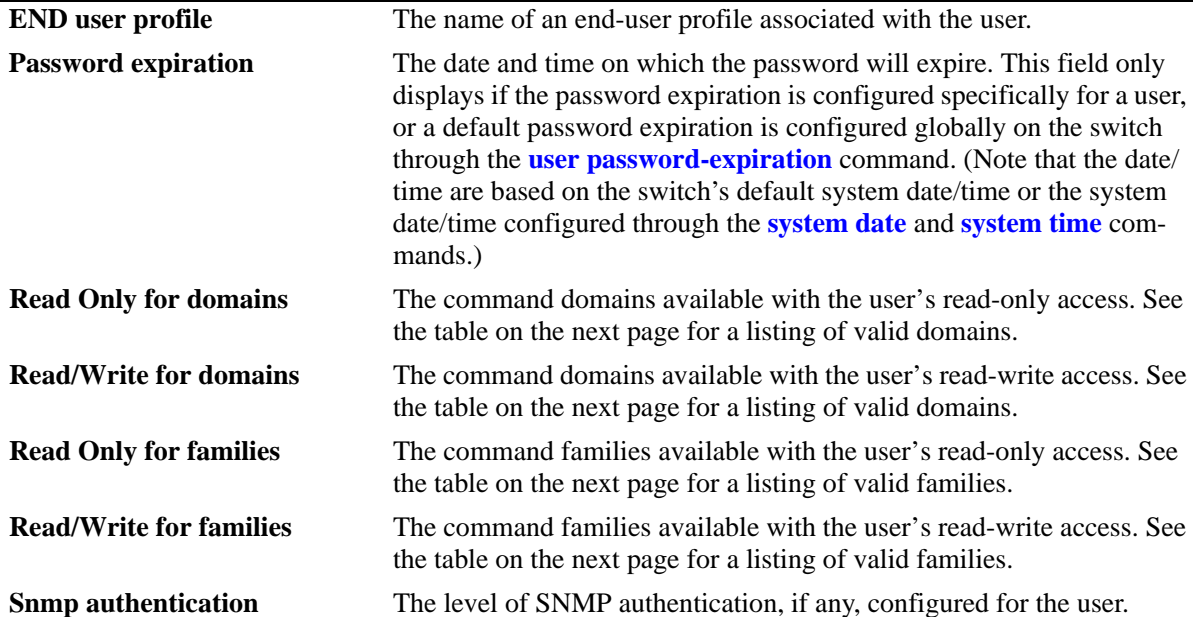

Possible values for command domains and families are listed here:

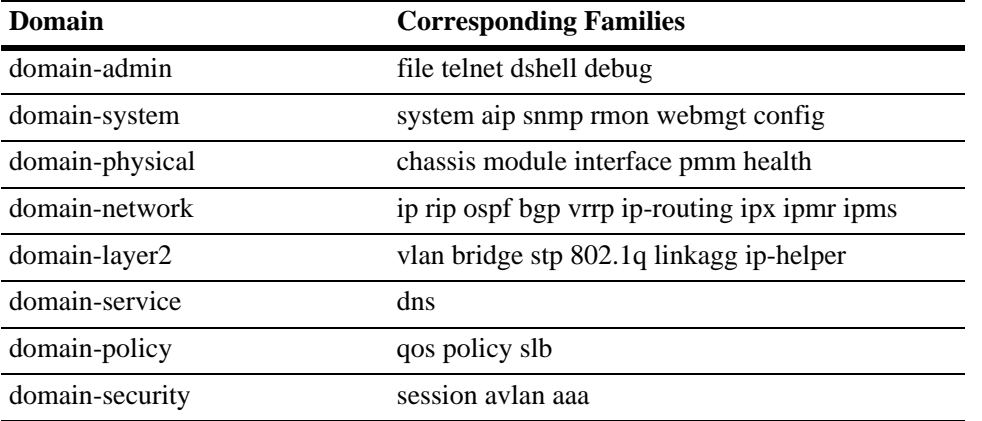

#### **Release History**

Release 5.1; command was introduced.

#### **Related Commands**

**[user](#page-2021-0)** Configures user entries in the local user database.

## **MIB Objects**

aaaUserTable

aaauReadRight aaauWriteRight aaauProfile aaauSnmpLevel aaauSnmpAuthkey

## **show user password-size**

Displays the minimum number of characters that are required for a user password.

**show user password-size**

#### **Syntax Definitions**

N/A

#### **Defaults**

N/A

#### **Platforms Supported**

OmniSwitch 6600, 7700, 7800, 8800

#### **Usage Guidelines**

Use this command to display the current minimum number of characters required when configuring user passwords.

#### **Examples**

```
-> show user password-size
password, minimum size 9
```
#### **Release History**

Release 5.1; command was introduced.

#### **Related Commands**

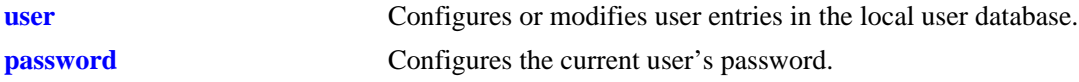

#### **MIB Objects**

```
aaaAsaConfig
  aaaAsaPasswordSizeMin
```
## **show user password-expiration**

Displays the expiration date for passwords configured for user accounts stored on the switch.

**show user password-expiration**

#### **Syntax Definitions**

N/A

#### **Defaults**

N/A

#### **Platforms Supported**

OmniSwitch 6600, 7700, 7800, 8800

#### **Usage Guidelines**

This command displays the default password expiration, which is configured through the **[user password](#page-2028-0)[expiration](#page-2028-0)** command.

#### **Examples**

```
-> show user password-expiration
User password expiration is set to 3 days.
```
#### **Release History**

Release 5.1; command was introduced.

#### **Related Commands**

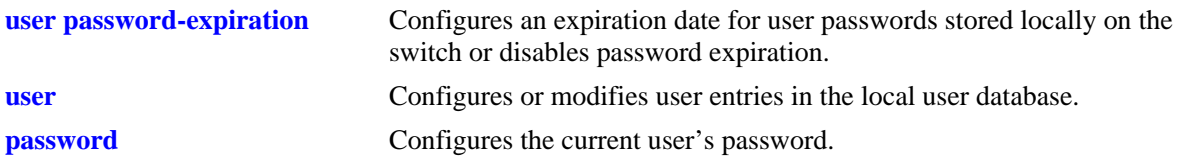

#### **MIB Objects**

aaaAsaConfig aaaAsaDefaultPasswordExpirationInDays

## **show avlan user**

Displays MAC addresses for authenticated VLAN users on the switch.

**show avlan user [vlan** *vlan\_id* **| slot** *slot***]**

#### **Syntax Definitions**

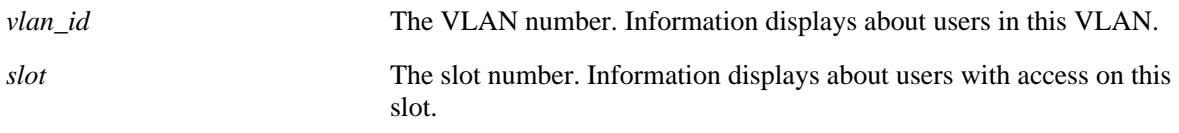

#### **Defaults**

N/A

#### **Platforms Supported**

OmniSwitch 6600, 7700, 7800, 8800

#### **Usage Guidelines**

Information may be displayed for all users or for users associated with a particular VLAN or slot.

#### **Examples**

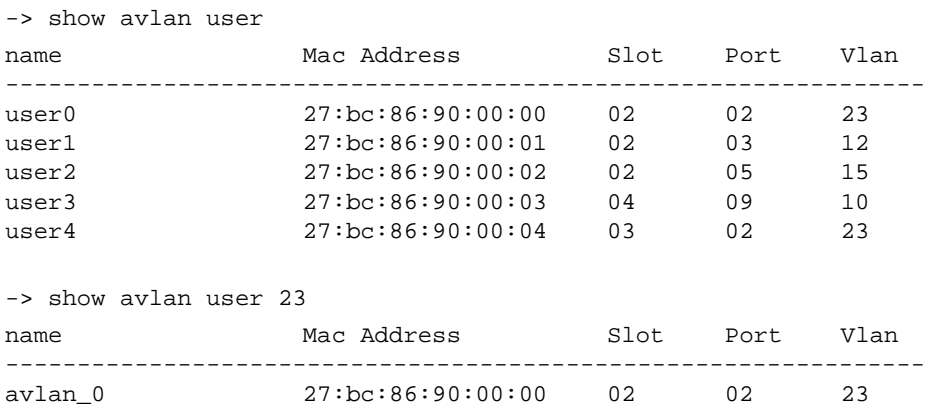

#### *output definitions*

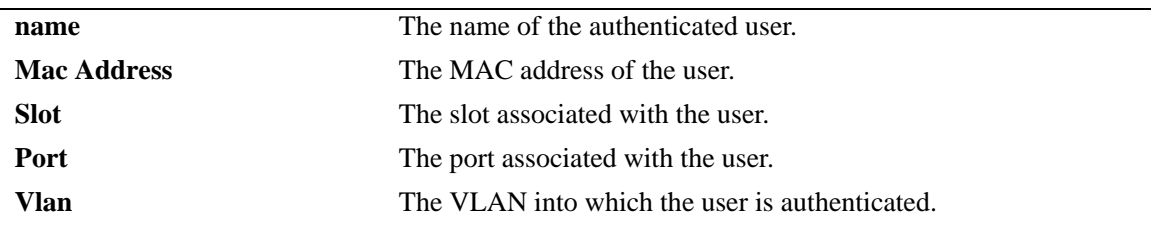

## **Release History**

Release 5.1; command was introduced.

## **Related Commands**

**[aaa vlan no](#page-1998-0)** Deletes a particular authenticated VLAN user from the configuration.

## **MIB Objects**

aaaAuthenticatedUserTable aaaaMacAddress aaaaSlot aaaaPort aaaaVlan

# **show aaa avlan config**

Displays the current global configuration parameters for authenticated VLANs.

**show aaa avlan config**

#### **Syntax Definitions**

N/A

#### **Defaults**

N/A

#### **Platforms Supported**

OmniSwitch 6600, 7700, 7800, 8800

#### **Usage Guidelines**

Use this command to display DNS or DHCP information for authenticated VLANs.

#### **Examples**

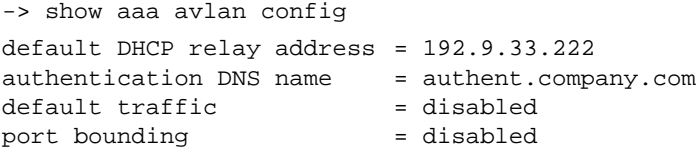

#### *output definitions*

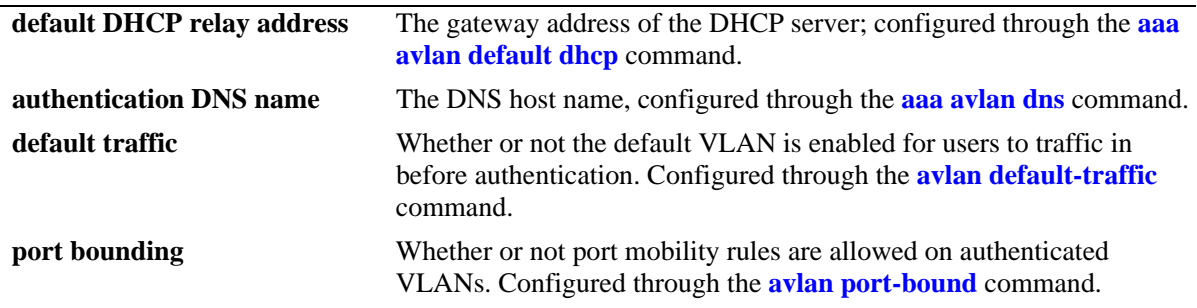

#### **Release History**

Release 5.1; command was introduced.

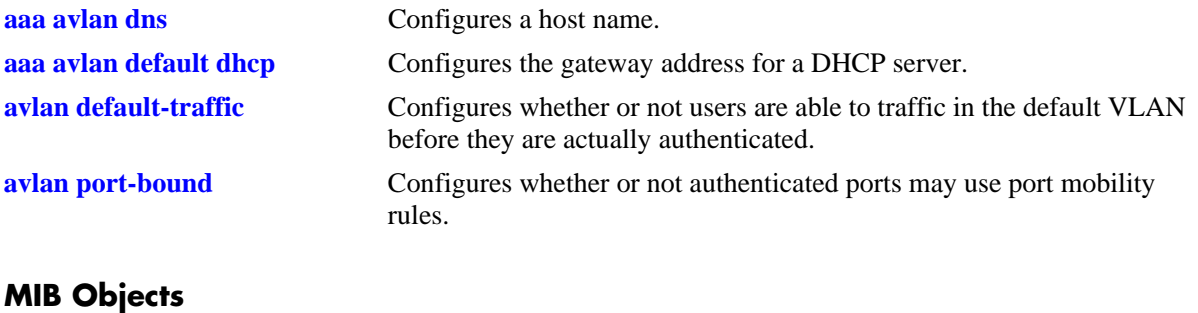

aaaAvlanConfig aaaAvlanDnsName aaaAvlanDhcpDefGateway aaaAvlanDefaultTraffic aaaAvlanPortBound

## **show aaa avlan auth-ip**

Displays the IP addresses for authenticated VLANs.

**show aaa avlan auth-ip [vlan** *vlan\_id***]**

#### **Syntax Definitions**

*vlan\_id* The VLAN ID of the authenticated VLAN for which you want to display the authentication IP address.

## **Defaults**

N/A

#### **Platforms Supported**

OmniSwitch 6600, 7700, 7800, 8800

#### **Usage Guidelines**

- **•** This command displays all authenticated VLAN IP addresses unless a specific VLAN is requested with the **vlan** keyword and the relevant *vlan\_id*.
- The IP addresses for authenticated VLANs is set automatically by the switch (based on the VLAN router port ID) or by the user through the **[avlan auth-ip](#page-2019-0)** command.

## **Examples**

-> show aaa avlan auth-ip Vlan number Authenticated Ip Address -------------+------------------------ 2 10.10.2.3 4 12.13.14.253 -> show aaa avlan auth-ip vlan 2 Vlan number Authenticated Ip Address -------------+------------------------ 2 10.10.2.3

*output definitions*

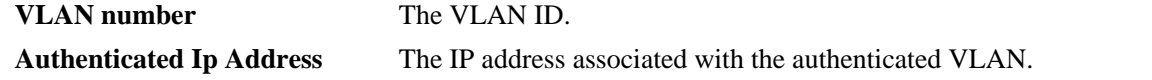

#### **Release History**

Release 5.1; command was introduced.

**[avlan auth-ip](#page-2019-0)** Configures an IP address to be used for VLAN authentication.

## **MIB Objects**

aaaAvlanConfigTable aaaAvlanAddress

# **debug command-info**

Enables or disables the command information mode in the CLI. When this mode is enabled, any command entered on the command line will display information about the command rather than executing the command.

**debug command-info {enable | disable}**

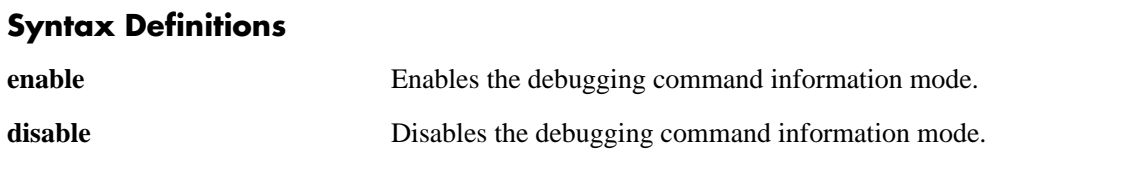

#### **Defaults**

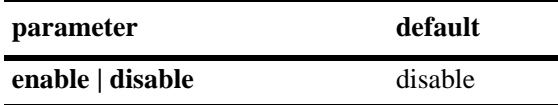

#### **Platforms Supported**

OmniSwitch 6600, 7700, 7800, 8800

#### **Usage Guidelines**

- When the mode is enabled, any command entered will result in output similar to the one shown in the Examples section below. Any commands entered when the mode is enabled are not executed. To return to normal operating mode, enter **debug command-info disable**.
- **•** The command information mode is useful when setting privileges for users.

#### **Examples**

```
-> debug command-info enable
CLI command info mode on
-> vlan 2
PM family: VLAN
R/W mode: WRITE
-> ls
PM family: SYSTEM
R/W mode: READ
```
#### *output definitions*

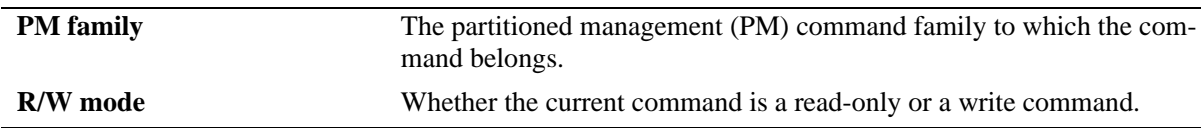

#### **Release History**

Release 5.1; command was introduced.

**[user](#page-2021-0)** Configures or modifies user entries in the local user database.

# **debug end-user profile**

Use this command to display detailed information about profiles or a particular profile.

**debug end-user profile** *name*

#### **Syntax Definitions**

*name* The name of the end-user profile, configured through the **end-user profile** command.

#### **Defaults**

N/A

#### **Platforms Supported**

OmniSwitch 6600, 7700, 7800, 8800

#### **Usage Guidelines**

- **•** Use the **show end-user profile** command to display basic information about end-user profiles.
- If a particular profile is specified, information will be displayed for the profile and for all indexes following that profile. (The index value is the way the switch internally tracks profiles and reflects the order in which profiles are created.)

## **Examples**

```
-> debug end-user profile
End user profile : jentest, length : 7 for index : 1
  End user profile @0x5e781e8
  Read area rights : 3f
   Read and Write area rights : 0
   Physical area rights : 2
   vlan table area rights : 2
   Basic Ip routing area rights : 2
   Ip routes table area rights : 2
   Mac filtering table area rights : 2
   Spantree area rights : 2
   Slot 1, ports : 0 0 0 0
   Slot 2, ports : 0 0 0 0
   Slot 3, ports : 0 0 0 0
   Slot 4, ports : 0 0 0 0
   Slot 5, ports : 0 0 0 0
   Slot 6, ports : 0 0 0 0
   Slot 7, ports : 0 0 0 0
   Slot 8, ports : 0 0 0 0
   Slot 9, ports : 0 0 0 0
   Slot 10, ports : 0 0 0 0
   Slot 11, ports : 0 0 0 0
   Slot 12, ports : 0 0 0 0
   Slot 13, ports : 0 0 0 0
   Slot 14, ports : 0 0 0 0
   Slot 15, ports : 0 0 0 0
```

```
 Slot 16, ports : 0 0 0 0
   Vlan Id range number : 1
  Vlan range 1, start : 1, end : 3
End user profile not created for index : 2
End user profile not created for index : 3
End user profile not created for index : 4
End user profile not created for index : 5
End user profile not created for index : 6
End user profile not created for index : 7
End user profile not created for index : 8
End user profile not created for index : 9
End user profile not created for index : 10
.
.
.
.
```
#### **Release History**

Release 5.1; command was introduced.

#### **Related Commands**

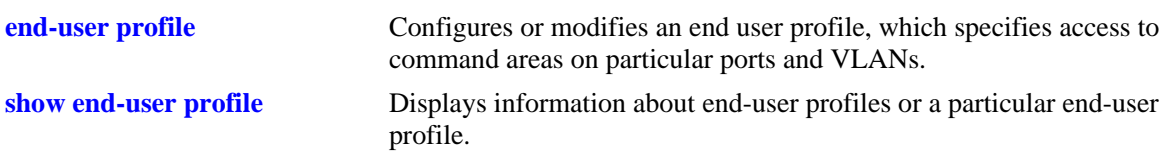

## <span id="page-2066-0"></span>**show end-user profile**

Displays basic information about end-user profiles or a particular end-user profile.

**show end-user profile** *name*

#### **Syntax Definitions**

*name* The name of the end-user profile (up to 32 alphanumeric characters).

#### **Defaults**

N/A

#### **Platforms Supported**

OmniSwitch 6600, 7700, 7800, 8800

#### **Usage Guidelines**

- **•** The **show end-user profile** command displays information about profiles configured on the switch. For information about users, use the **[show user](#page-2051-0)** command.
- **•** If a particular profile is not specified, information about all profiles is displayed.

#### **Examples**

```
-> show end-user profile Prof1
End user profile : Prof1 
  Area accessible with read and write rights : 
    physical, 
     vlan table, 
    basic ip routing, 
     ip routes table, 
    mac filtering table, 
     spantree 
   Slot : 1, ports allowed : 1-2, 4-5, 7-8, 10-11, 13-14, 16-17, 19-20, 22-24 
   Slot : 2, ports allowed : 1-2, 4-5, 7-8, 10-11, 13-14, 16-17, 19-20, 22-24 
   Slot : 3, ports allowed : 1-2, 4-5, 7-8, 10-11, 13-14, 16-17, 19-20, 22-24 
   Slot : 4, ports allowed : 1-2, 4-5, 7-8, 10-11, 13-14, 16-17, 19-20, 22-24 
 Vlan Id : 
    1-18, 23, 27-1001, 4073-4092
```
#### **Release History**

Release 5.1; command was introduced.

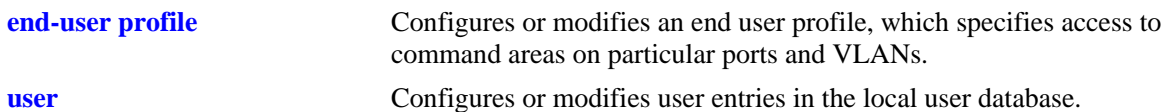

#### **MIB Objects**

```
endUserProfileTable
  endUserProfileName
  endUserProfileAreaPhysical
  endUserProfileAreaVlanTable
  endUserProfileAreaBasicIPRouting
  endUserProfileAreaIpRoutesTable
  endUserProfileAreaMacFilteringTable
  endUserProfileAreaSpantree
endUserProfileSlotPortTable
  endUserProfileSlotNumber
  endUserProfilePortList
endUserProfileVlanIdTable
  endUserProfileVlanIdStart
  endUserProfileVlandIdEnd
```
## **show aaa priv hexa**

Displays hexadecimal values for command domains/families. Useful for determining how to express command families in hexadecimal; hexadecimal values are used in configuring user privileges in attributes on an external LDAP or RADIUS authentication server.

**show aaa priv hexa [***domain or family***]**

#### **Syntax Definitions**

*domain or family* The CLI command domain or particular command family for which you want to display hexadecimal values. See table in Usage Guidelines.

#### **Defaults**

N/A

#### **Platforms Supported**

OmniSwitch 6600, 7700, 7800, 8800

#### **Usage Guidelines**

• Valid values for the family parameter are listed in the Corresponding Families column of the following table:

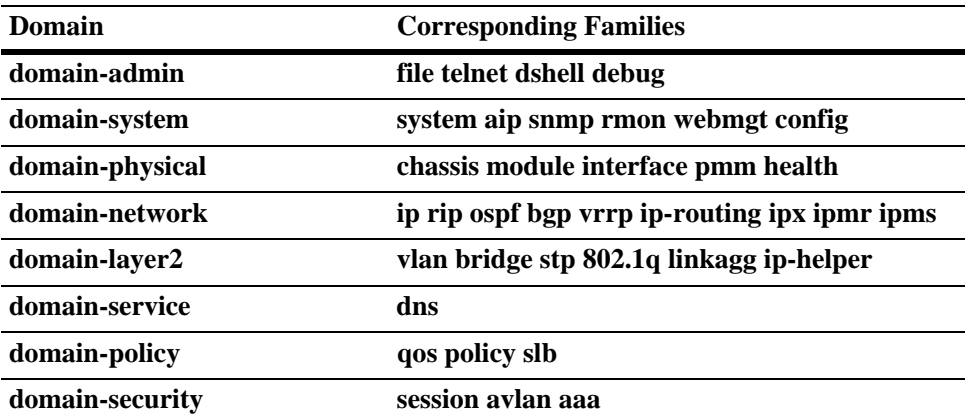

- Note that some command families may not be supported depending on the hardware platform you are running.
- If you do not specify a command family, hexadecimal values for all commands sets will display.

#### **Examples**

-> show aaa priv hexa  $file = 0x00000001 0x00000000,$  $telnet = 0x00000008 0x00000000,$ dshell =  $0x00000020 0x00000000,$ debug  $= 0x00000040 0x00000000,$  $domain-admin = 0x00000069 0x00000000,$ 

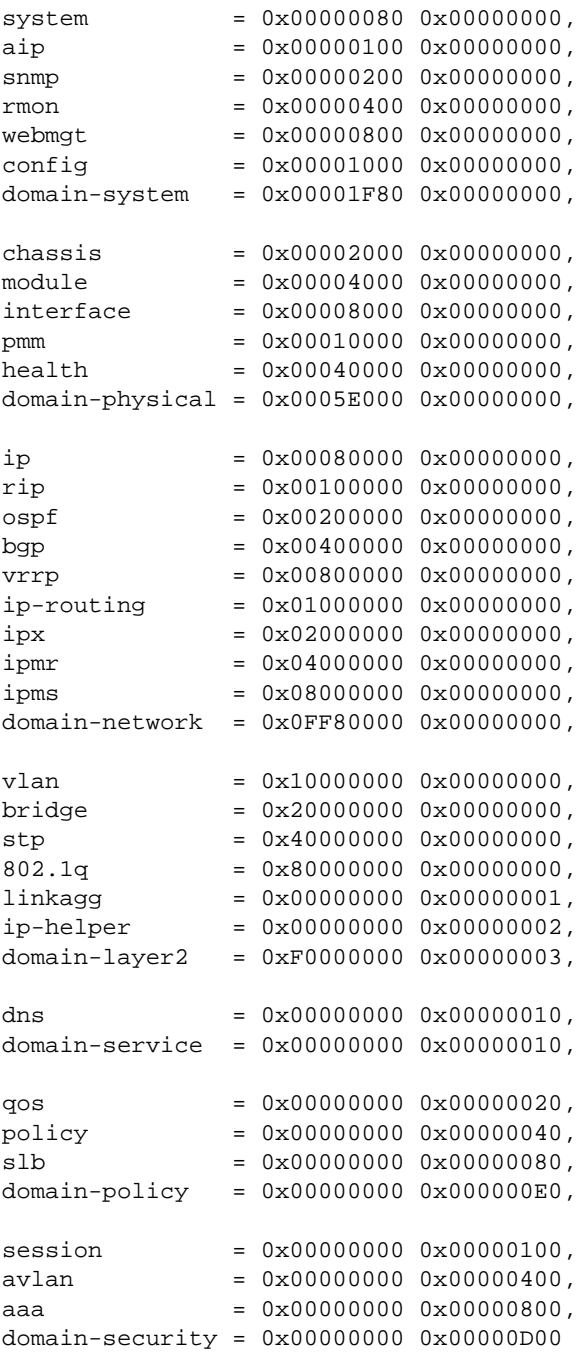

-> show aaa priv hexa rip 0x00100000 0x00000000

#### **Release History**

Release 5.1; command was introduced.

**[user](#page-2021-0)** Configures or modifies user entries in the local user database.

# **44 802.1X Commands**

This chapter includes information about commands used for configuring and viewing port-specific 802.1X parameters. Included in this command set are specific commands used to configure Access Guardian policies (also referred to as device classification policies) for 802.1X ports.

*Filename*: AlcatelIND1Dot1x.mib<br> *Module*: ALCATEL-IND1-DOT *Module*: ALCATEL-IND1-DOT1X-MIB

A summary of the available commands is listed here:

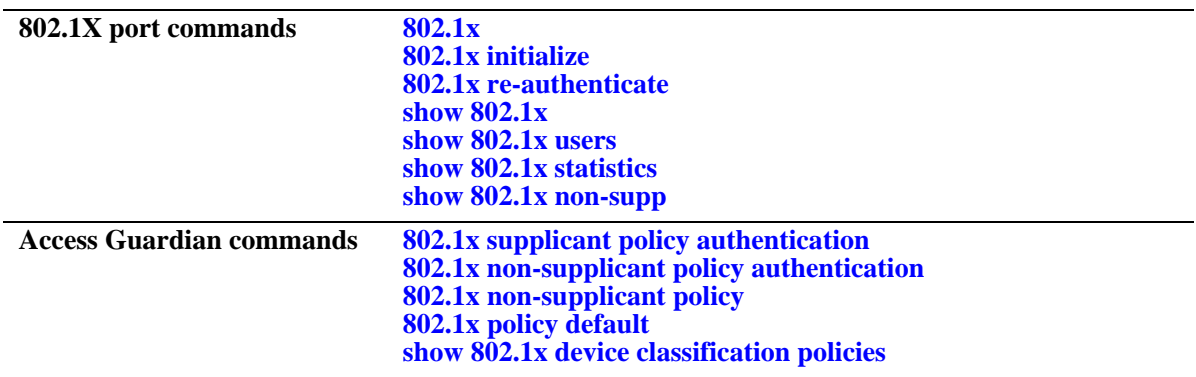

## <span id="page-2073-0"></span>**802.1x**

Configures 802.1X parameters on a particular slot/port. Typically used for port access control on a dedicated 802.1X port.

**802.1x** *slot/port* **[direction {both | in}] [port-control {force-authorized | force-unauthorized | auto}] [quiet-period** *seconds***] [tx-period** *seconds***] [supp-timeout** *seconds***] [server-timeout** *seconds***] [max-req**  *max\_req***] [re-authperiod** *seconds***] [reauthentication | no reauthentication]**

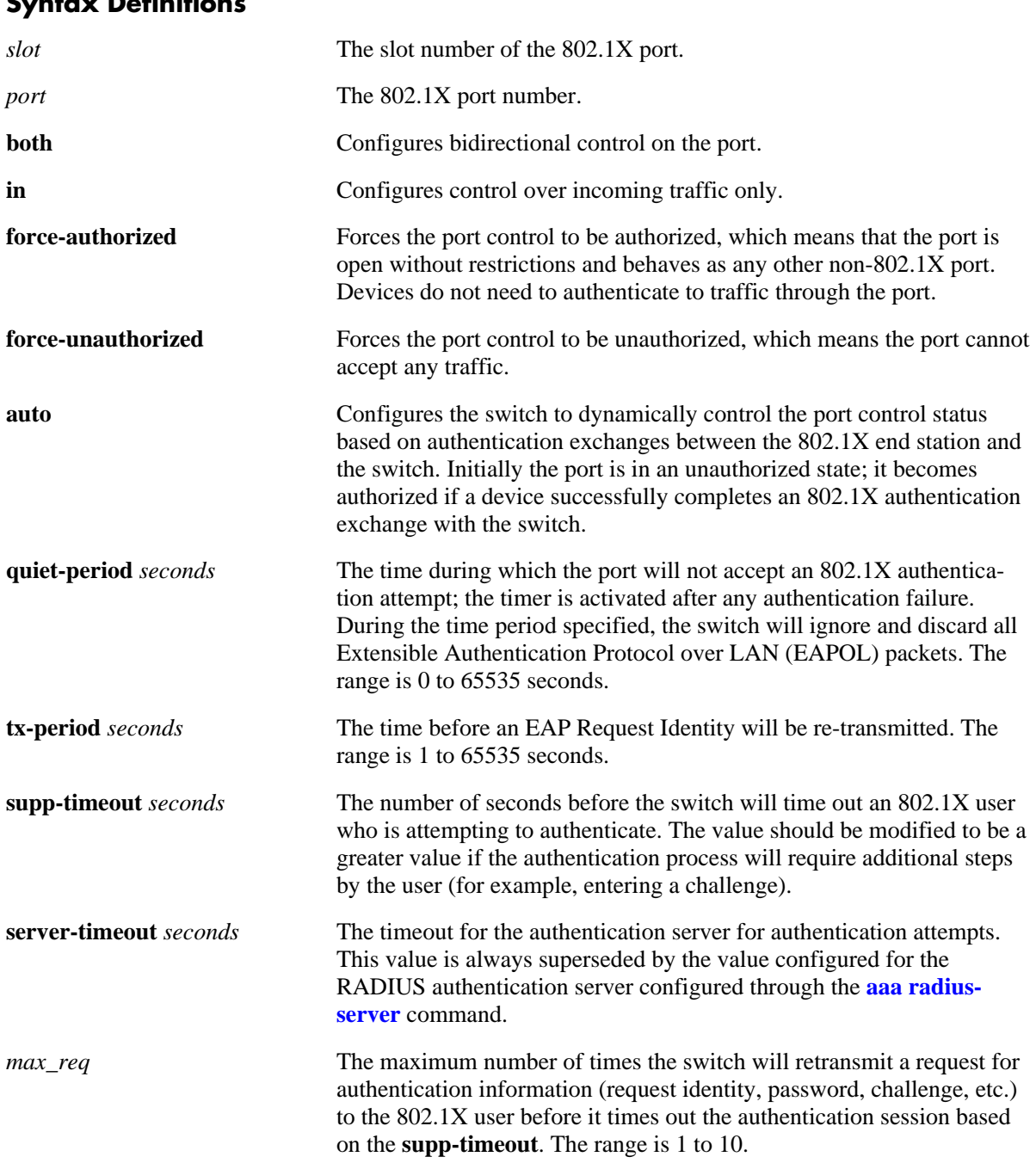

# **Syntax Definitions**

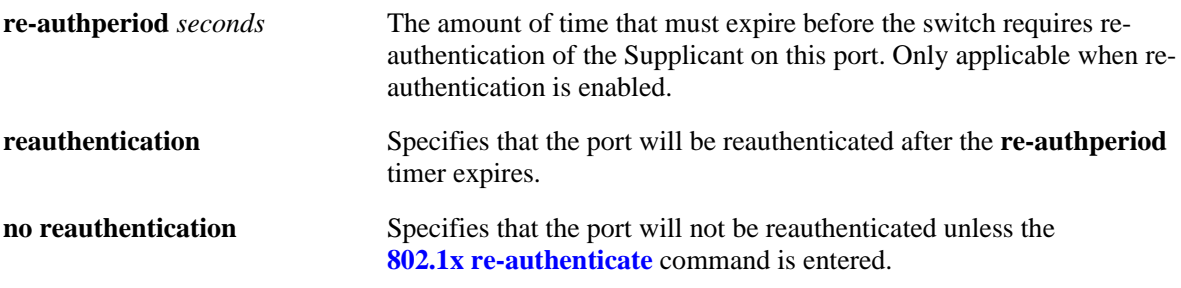

#### **Defaults**

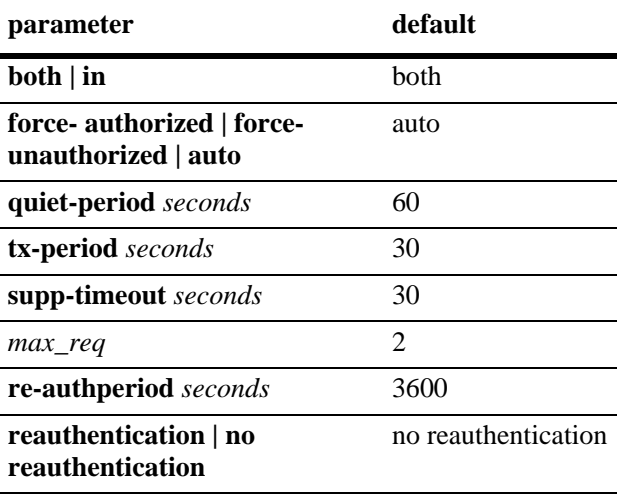

#### **Platforms Supported**

OmniSwitch 6600, 7700, 7800, 8800

#### **Usage Guidelines**

- **•** To set the port to accept any traffic without requiring 802.1X authentication, use the **forceauthorized** option.
- **•** Use the **[vlan port 802.1x](#page-712-0)** command with the **disable** option to disable 802.1X authentication on the port.
- Before any device is authenticated through an 802.1X port, the port will only process 802.1X frames (EAPoL frames) from an unknown source.
- Note that multiple devices can be authenticated on a given 802.1X port. Each device MAC address received on the port is authenticated and learned separately. Only those that authenticate successfully are allowed on the port, as described above. Those that fail authentication are blocked from accessing the 802.1X port.

#### **Examples**

-> 802.1x port 3/1 quiet-period 30

#### **Release History**

Release 5.1; command was introduced.

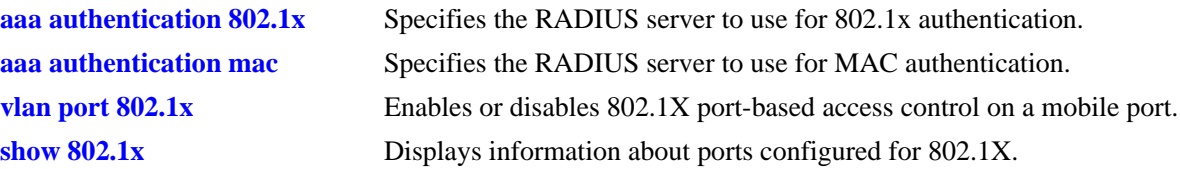

## **MIB Objects**

dot1xPaePortTable

dot1xPaePortNumber dot1xPaePortInitialize dot1xPaePortReauthenticate

dot1xAuthConfigTable

```
dot1xAuthAdminControlledDirections
dot1xAuthOperControlledDirections
dot1xAuthAuthControlledPortStatus
dot1xAuthAuthControlledPortControl
dot1xAuthQuitePeriod
dot1xAuthTxPeriod
dot1xAuthSuppTimeout
dot1xAuthServerTimeout
dot1xAuthMaxReq
dot1xAuthReAuthPeriod
dot1xAuthReAuthEnabled
```
## <span id="page-2076-0"></span>**802.1x initialize**

Re-initializes a particular 802.1X port. Stops traffic on the port; then requires re-authentication of the port.

**802.1x initialize** *slot/port*

#### **Syntax Definitions**

*slot* The slot number of the 802.1X port to be initialized.

*port* The 802.1X port number.

#### **Defaults**

N/A

#### **Platforms Supported**

OmniSwitch 6600, 7700, 7800, 8800

#### **Usage Guidelines**

- This command is typically only used for troubleshooting, to reset the port access control mechanism in the switch.
- When this command is entered, all traffic on the port is stopped; the port is then re-authenticated. Connectivity is restored with successful re-authentication.

#### **Examples**

-> 802.1x initialize 3/1

#### **Release History**

Release 5.1; command was introduced.

#### **Related Commands**

**[802.1x](#page-2073-0)** Configures 802.1X parameters on a particular slot/port.

#### **MIB Objects**

dot1xPaePortTable dot1xPaePortInitialize

## <span id="page-2077-0"></span>**802.1x re-authenticate**

Forces a particular 802.1X port to be re-authenticated.

**802.1x reauthenticate** *slot/port*

#### **Syntax Definitions**

*slot* The slot number of the 802.1x port to be initialized.

*port* The 802.1x port number.

#### **Defaults**

By default, 802.1X ports are not configured for periodic re-authentication. Use the **802.1x re-authenticate** command to force a re-authentication.

#### **Platforms Supported**

OmniSwitch 6600, 7700, 7800, 8800

#### **Usage Guidelines**

- **•** This command forces a port to be re-authenticated, regardless of the re-authentication setting configured for the **[802.1x](#page-2073-0)** command.
- Re-authentication is transparent to the user. It does not affect traffic on the port unless there is a problem with the physical device connected to the port. The re-authentication mechanism verifies that there is a device connected to the port, and that the authentication exchange is still valid.

#### **Examples**

-> 802.1x reauthenticate 3/1

#### **Release History**

Release 5.1; command was introduced.

#### **Related Commands**

**[802.1x](#page-2073-0)** Configures 802.1X parameters on a particular slot/port.

#### **MIB Objects**

dot1xPaePortTable dot1xPaePortReauthenticate

# **802.1x supp-polling retry**

Configures the number of times to poll a device for EAP frames to determine whether or not the device is an 802.1x client.

**802.1x** *slot/port* **supp-polling retry** *retries* 

#### **Syntax Definitions**

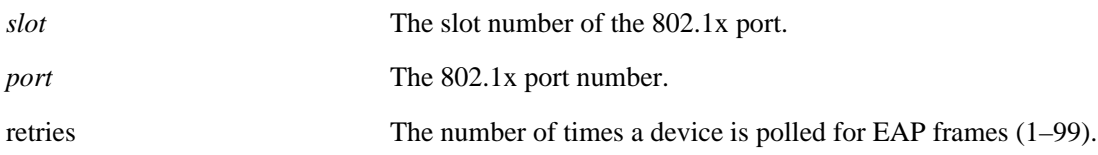

#### **Defaults**

By default, the number of retries is set to 2.

#### **Platforms Supported**

OmniSwitch 6600, 7700, 7800, 8800

#### **Usage Guideline**

- **•** The polling interval is 0.5 seconds between each retry.
- If no EAP frames are received from a device connected to an 802.1x port, the device is considered a non-802.1x client (non-supplicant).
- If a guest VLAN is configured on the 802.1x port, the non-802.1x client is assigned to the guest VLAN. If a guest VLAN does not exist, the device is blocked from accessing the 802.1x port.

#### **Examples**

```
-> 802.1x 3/1 supp-polling retry 5
-> 802.1x 3/1 supp-polling retry 10
```
#### **Release History**

Release 5.1.6; command was introduced.

#### **Related Commands**

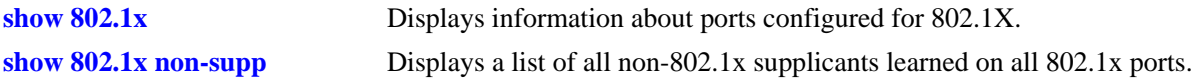

#### **MIB Objects**

alaDot1xSuppPollingCnt

# <span id="page-2079-0"></span>**802.1x supplicant policy authentication**

Configures a supplicant device classification policy for an 802.1x port. This type of policy uses 802.1x authentication via a remote RADIUS server. A supplicant is any device that uses the 802.1x protocol for authentication.

**802.1x** *slot/port* **supplicant policy authentication [[pass] {group-mobility | vlan** *vid* **| default-vlan | block}...] [[fail] {vlan** *vid* **| block}...]**

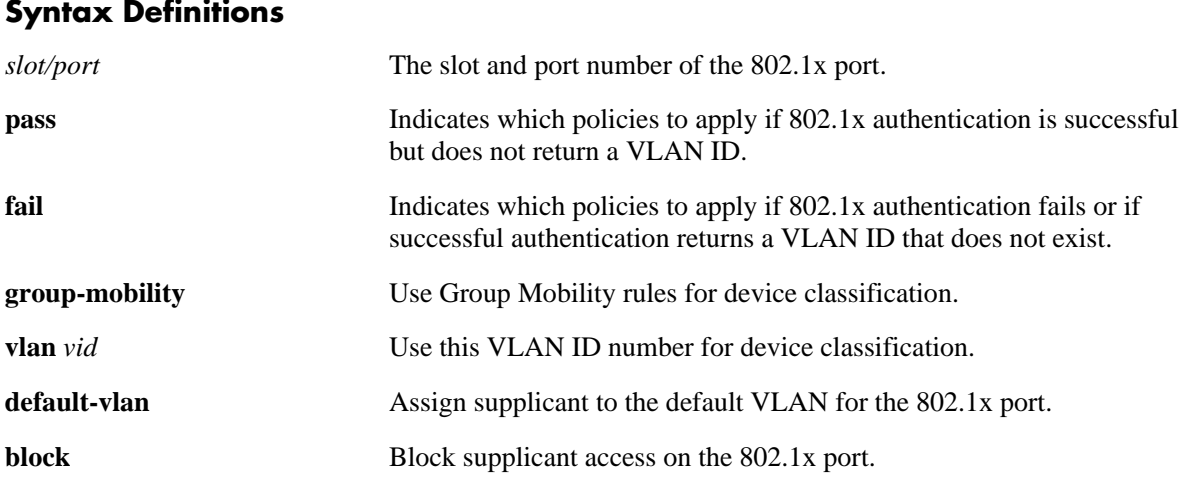

#### **Defaults**

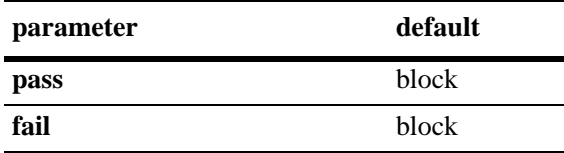

## **Platforms Supported**

OmniSwitch 6600, 7700, 7800, 8800

#### **Usage Guidelines**

- Use this command to configure alternative device classification methods when successful 802.1x authentication *does not* return a VLAN ID, returns a VLAN ID that does not exist, or authentication fails.
- When authentication does return a VLAN ID that exists in the switch configuration, the supplicant is assigned to that VLAN and no further classification is performed.
- **•** If this command is used without specifying any of the optional policy keywords or a **pass**/**fail** parameter (e.g. **802.1x 1/10 supplicant authentication**), the resulting policy will block supplicants if successful 802.1x authentication *does not* return a VLAN ID, returns a VLAN ID that does not exist, or authentication fails.
- When multiple parameters are configured, the policy is referred to as a compound supplicant policy. Such policies use the **pass** and **fail** parameters to specify which policies to use when 802.1x authentication is successful and which to use when it fails.
- **•** The **pass** keyword is implied and therefore an optional keyword. If the **fail** keyword is not used, the default action is to block the device when authentication fails.
- The order in which parameters are specified determines the order in which they are applied. However, this type of policy must end with either the **default-vlan** or **block** parameters, referred to as terminal parameters (or policies).
- Configuring supplicant classification policies is only supported on 802.1x enabled mobile ports.
- Each 802.1x port can have one supplicant policy and one non-supplicant policy for handling 802.1x and non-802.1x devices, respectively. Configuring a new supplicant or non-supplicant policy overwrites any policies that may already exist for the port.
- If a user-defined supplicant policy does not exist for the 802.1x port, then by default 802.1x attempts to use Group Mobility to classify a supplicant when successful authentication does not return a VLAN ID. If classifying the supplicant with Group Mobility fails, then the supplicant is assigned to the default VLAN for the port. If successful authentication returns a VLAN ID that does not exist or authentication fails, the supplicant is blocked. All non-supplicants are automatically blocked.

#### **Examples**

```
-> 802.1x 3/1 supplicant policy authentication
-> 802.1x 4/1 supplicant policy authentication vlan 27 default-vlan
-> 802.1x 5/10 supplicant policy authentication pass group-mobility default-vlan 
fail vlan 43 block
```
#### **Release History**

Release 5.4.1; command was introduced.

#### **Related Commands**

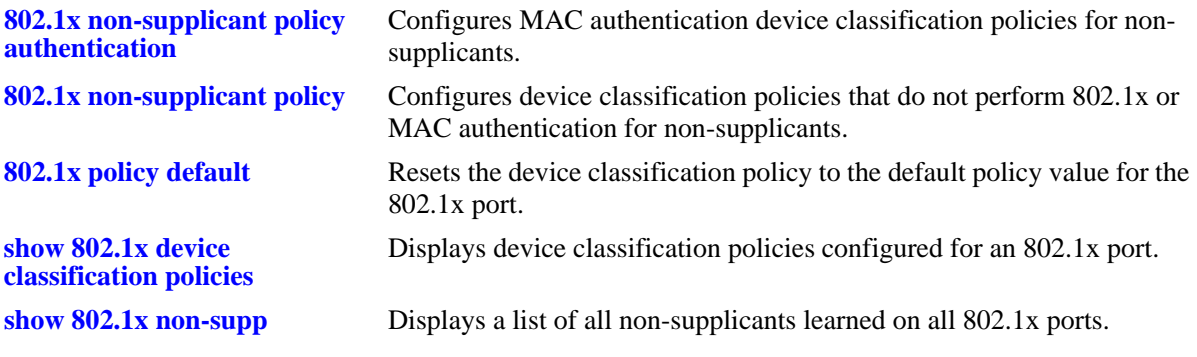

#### **MIB Objects**

alaDot1xAuthPolicyTable alaDot1xSuppPolicy

# <span id="page-2081-0"></span>**802.1x non-supplicant policy authentication**

Configures a non-supplicant classification policy for an 802.1x port. This type of policy uses MAC authentication via a remote RADIUS server. A non-supplicant is a device that does not support using the 802.1x protocol for authentication.

**802.1x** *slot/port* **non-supplicant policy authentication [[pass] {group-mobility | vlan** *vid* **| default-vlan | block}] [[fail] {group-mobility | vlan** *vid |* **default-vlan | block}]**

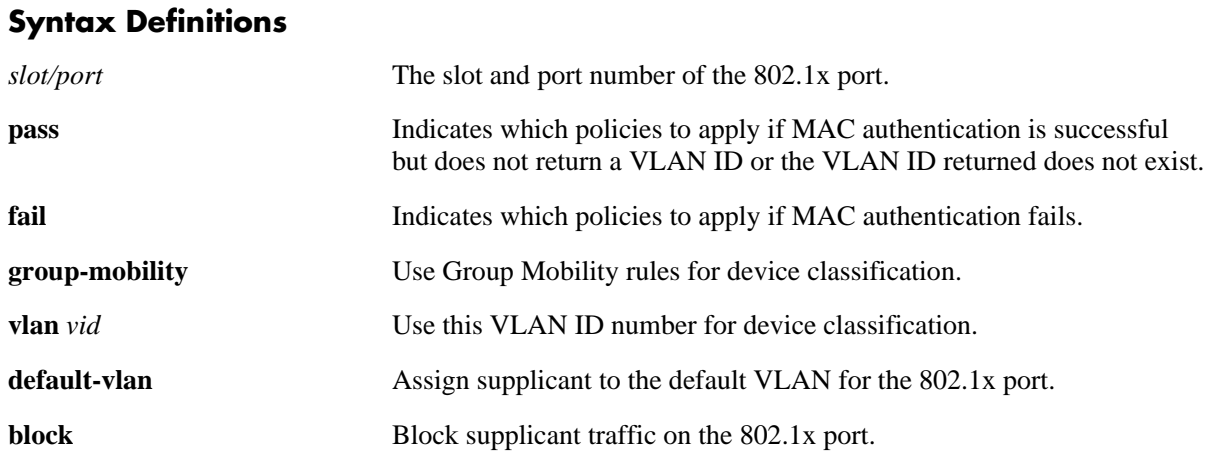

#### **Defaults**

By default no device classification policies are configured for an 802.1x port.

#### **Platforms Supported**

OmniSwitch 6600, 7700, 7800, 8800

## **Usage Guidelines**

- **•** Use this command to configure alternative device classification policies when a successful MAC authentication *does not* return a VLAN ID, returns a VLAN ID that does not exist, or when MAC authentication fails.
- When MAC authentication does return a VLAN ID that exists in the switch configuration, the supplicant is assigned to that VLAN and no further classification is performed.
- When multiple parameters are configured, the policy is referred to as a compound non-supplicant policy. Such policies use the **pass** and **fail** parameters to specify which policies to use when MAC authentication is successful and which to use when it fails.
- **•** The **pass** keyword is implied and therefore an optional keyword. If the **fail** keyword is not used, the default action is to block the device when authentication fails.
- The order in which the parameters are specified with this command determines the order in which they are applied. However, this type of policy must end with either the **default-vlan** or **block** parameters, referred to as terminal parameters (or policies). This applies to both pass and fail policies.
- Configuring non-supplicant classification policies is only supported on 802.1x enabled mobile ports.
- Each 802.1x port can have one supplicant policy and one non-supplicant policy for handling 802.1x and non-802.1x devices, respectively. Configuring a new supplicant or non-supplicant policy overwrites any policies that may already exist for the port.
- Note that if there are no device classification policies configured for an 802.1x-enabled port, then nonsupplicants are automatically blocked from accessing the port.

## **Examples**

```
-> 802.1x 3/1 non-supplicant policy authentication 
-> 802.1x 4/1 non-supplicant policy authentication pass group-mobility fail 
default-vlan
-> 802.1x 5/10 non-supplicant policy authentication vlan 27 fail vlan 500 default-
vlan
-> 802.1x 2/1 non-supplicant policy authentication vlan 10 default-vlan
```
## **Release History**

Release 5.4.1; command was introduced.

## **Related Commands**

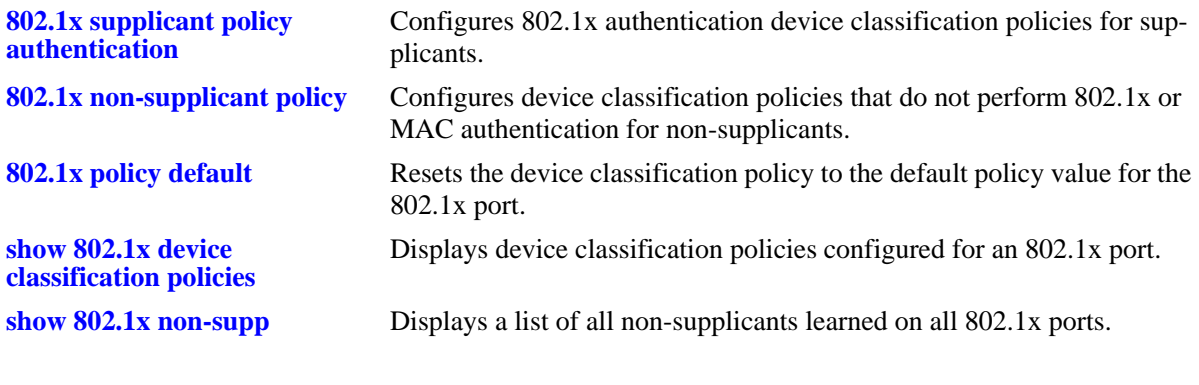

#### **MIB Objects**

alaDot1xAuthPolicyTable alaDot1xNonSuppPolicy

## <span id="page-2083-0"></span>**802.1x non-supplicant policy**

Configures a non-supplicant device classification policy for an 802.1x port. This type of policy does not perform any authentication. A non-supplicant is a device that does not support using the 802.1x protocol for authentication.

**802.1x** *slot/port* **non-supplicant policy {group-mobility | vlan** *vid |* **default-vlan | block}**

#### **Syntax Definitions**

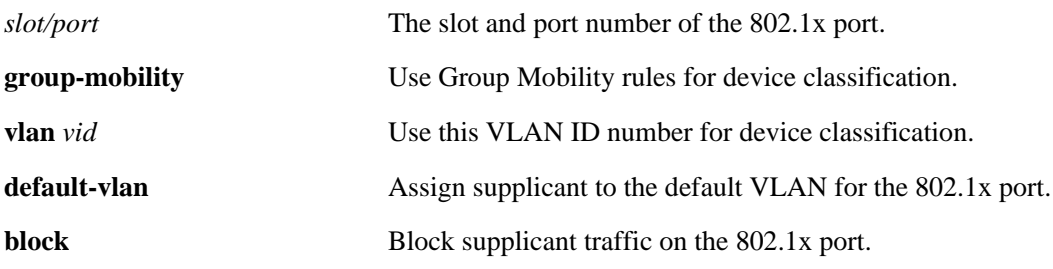

#### **Defaults**

By default no device classification policies are configured for an 802.1x port.

#### **Platforms Supported**

OmniSwitch 6600, 7700, 7800, 8800

#### **Usage Guidelines**

- When multiple parameters are configured, the policy is referred to as a compound non-supplicant policy. The order in which the parameters are specified determines the order in which they are applied. However, this type of policy must end with either the **default-vlan** or **block** parameters, referred to as terminal parameters (or policies).
- Because this policy does not use 802.1x or MAC authentication, non-supplicants are only classified for assignment to non-authenticated VLANs.
- Note that if a non-supplicant policy is not configured for an 802.1x port, then non-supplicants are automatically blocked from accessing the port.
- Configuring non-supplicant classification policies is only supported on 802.1x enabled mobile ports.
- Each 802.1x port can have one supplicant policy and one non-supplicant policy for handling 802.1x and non-802.1x devices, respectively. Configuring a new supplicant or non-supplicant policy overwrites any policies that may already exist for the port.

#### **Examples**

- -> 802.1x 4/1 non-supplicant policy group-mobility default-vlan
- -> 802.1x 5/10 non-supplicant policy vlan 500 block
- -> 8022.1x 6/1 non-supplicant policy group-mobility vlan 247 block

## **Release History**

Release 5.4.1; command was introduced.

#### **Related Commands**

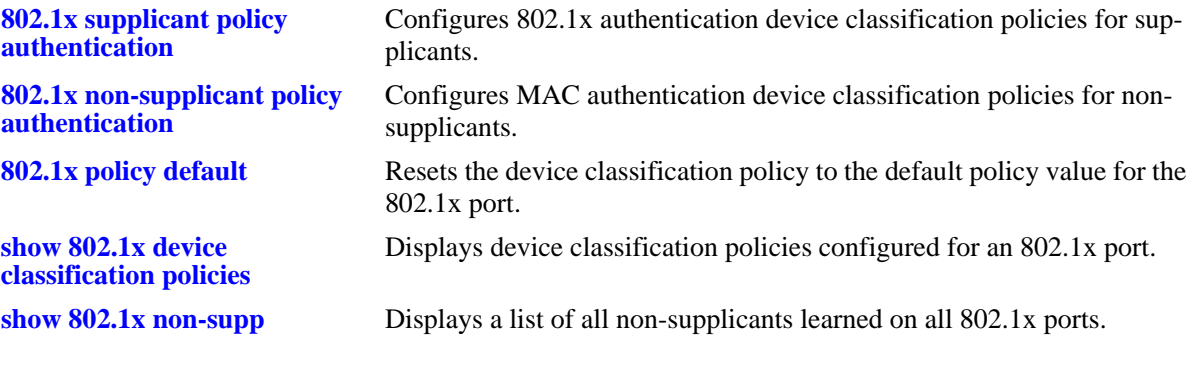

## **MIB Objects**

alaDot1xAuthPolicyTable alaDot1xNonSuppPolicy

# <span id="page-2085-0"></span>**802.1x policy default**

Resets the device classification policy to the default value for the 802.1x port.

**802.1x** *slot/port* **{supplicant | non-supplicant} policy default** 

#### **Syntax Definitions**

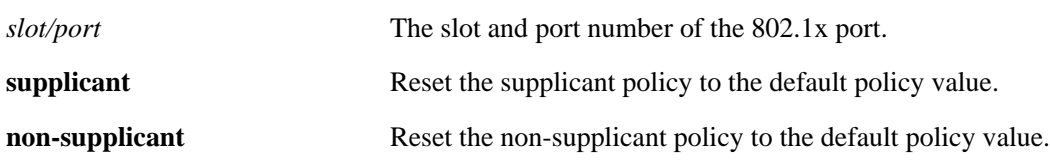

#### **Defaults**

N/A

#### **Platforms Supported**

OmniSwitch 6600, 7700, 7800, 8800

#### **Usage Guidelines**

- The default non-supplicant policy blocks all non-supplicants from accessing the 802.1x port.
- The default supplicant policy blocks supplicants that fail authentication. If authentication is successful but does not return a VLAN ID, then Group Mobility rules are examined. If no rules exist or match supplicant traffic, then the supplicant is assigned to the default VLAN for the 802.1x port.

#### **Examples**

-> 802.1x 3/1 supplicant policy default

-> 802.1x 4/1 non-supplicant policy default

#### **Release History**

Release 5.4.1; command was introduced.

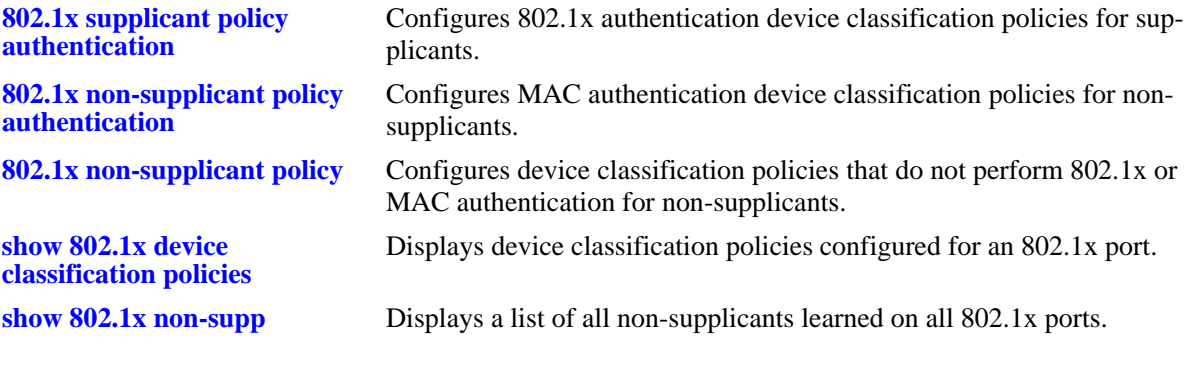

## **MIB Objects**

alaDot1xAuthPolicyTable alaDot1xSuppPolicy

## <span id="page-2087-0"></span>**show 802.1x**

Displays information about ports configured for 802.1X.

**show 802.1x [***slot/port***]**

#### **Syntax Definitions**

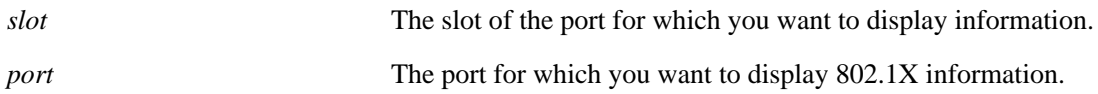

#### **Defaults**

N/A

#### **Platforms Supported**

OmniSwitch 6600, 7700, 7800, 8800

#### **Usage Guidelines**

If you do not specify a particular slot/port, information for all 802.1X ports is displayed.

#### **Examples**

```
-> show 802.1x 1/13
802.1x configuration for slot 1 port 13:
 direction = both,
 operational directions = both,
 port-control = auto,
 quiet-period (seconds) = 60,<br>tx-period (seconds) = 30,
 tx-period (seconds)
 supp-timeout (seconds) = 30,
 server-timeout (seconds) = 30,
 max-reg = 2,
 re-authperiod (seconds) = 3600,
 reauthentication = no
 Supplicant polling retry count = 2
```
#### *output definitions*

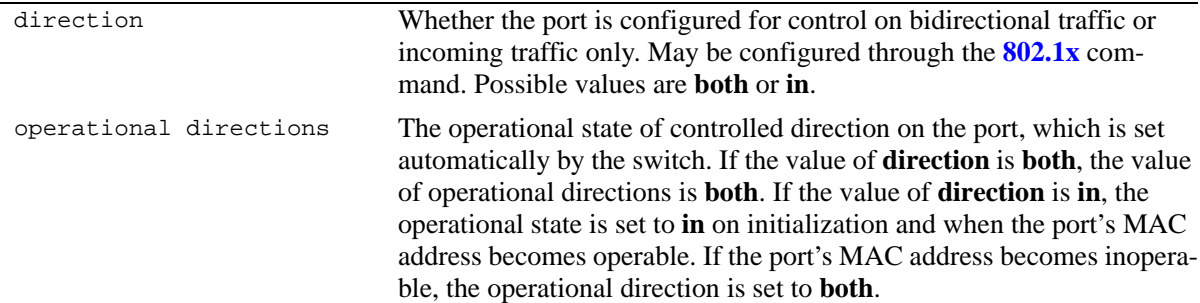
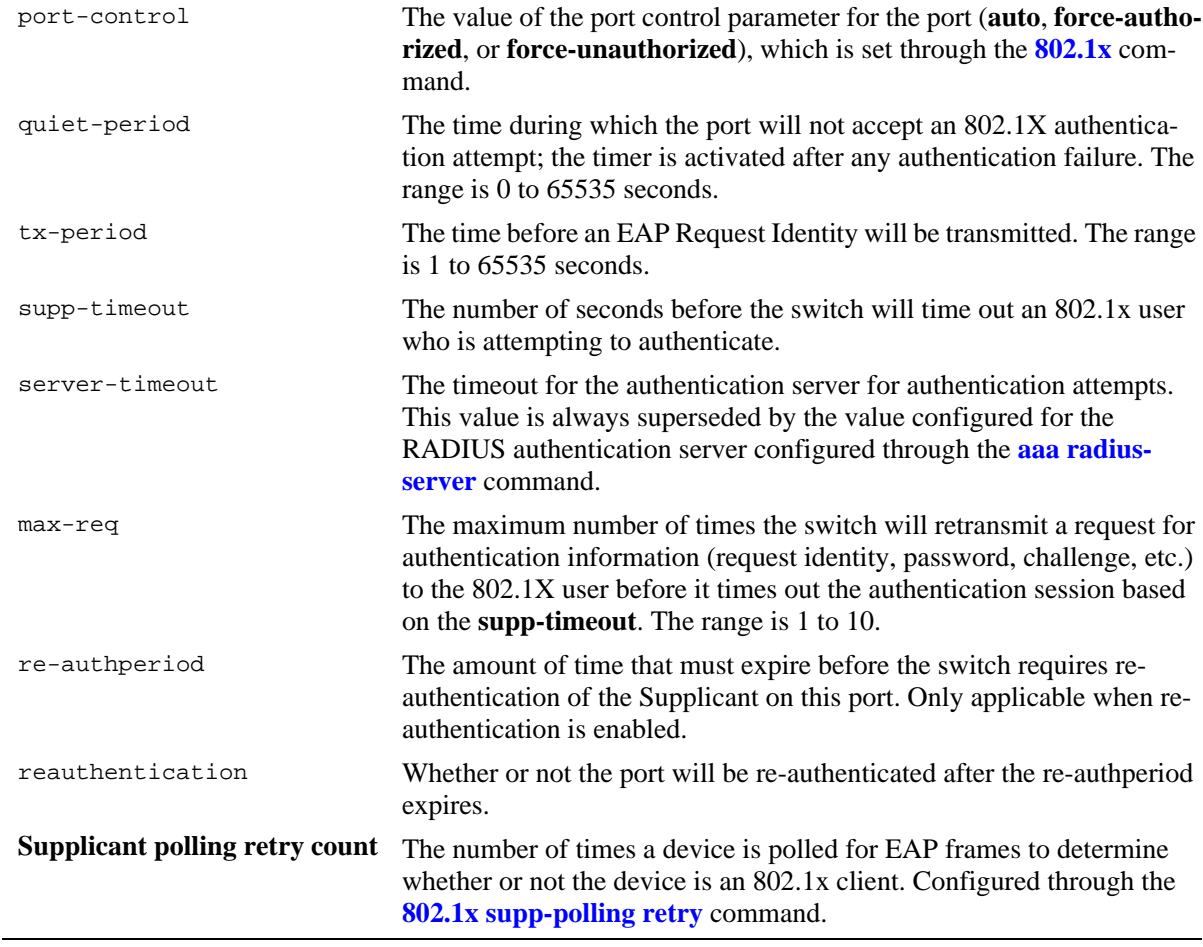

#### *output definitions (continued)*

## **Release History**

Release 5.1; command was introduced. Release 5.1.6 and 5.4.1; command output modified.

## **Related Commands**

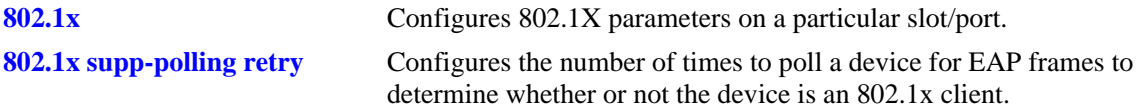

## **MIB Objects**

dot1xAuthConfigTable

dot1xAuthAdminControlledDirections dot1xAuthOperControlledDirections dot1xAuthAuthControlledPortControl dot1xAuthQuietPeriod dot1xAuthTxPeriod dot1xAuthSuppTimeout dot1xAuthServerTimeout dot1xAuthMaxReq dot1xAuthReAuthPeriod dot1xAuthReAuthEnabled alaDot1xSuppPollingCnt

# **show 802.1x users**

Displays a list of all users for one or more 802.1X ports.

**show 802.1x users [***slot/port***]**

#### **Syntax Definitions**

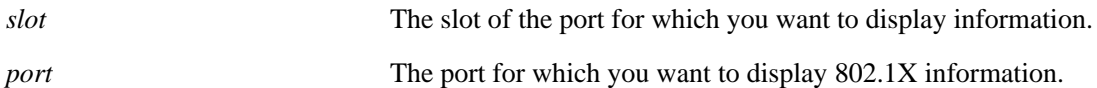

#### **Defaults**

N/A

#### **Platforms Supported**

OmniSwitch 6600, 7700, 7800, 8800

#### **Usage Guidelines**

If you do not specify a particular slot/port, all users associated with 802.1X ports are displayed.

#### **Examples**

->show 802.1x users

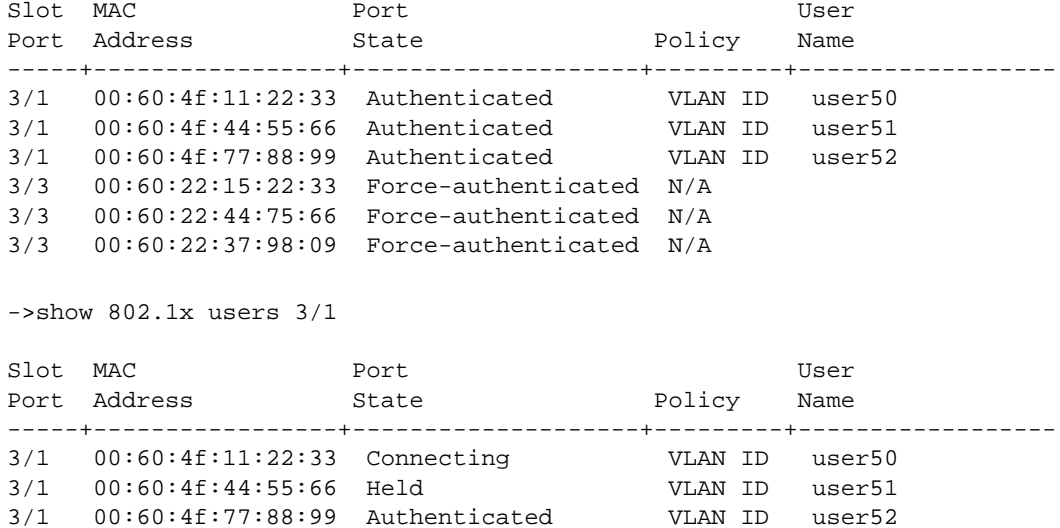

#### *output definitions*

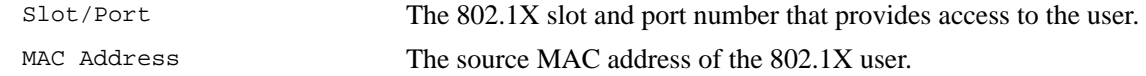

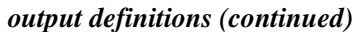

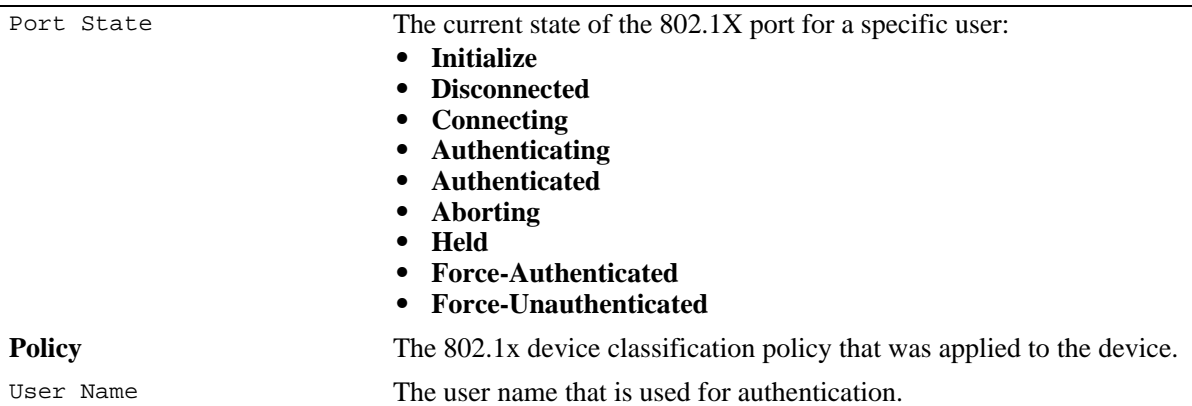

## **Release History**

Release 5.1.6; command was introduced. Release 5.4.1: **policy** field added.

#### **Related Commands**

**[802.1x](#page-2073-0)** Configures 802.1X parameters on a particular slot/port.

## **MIB Objects**

alaDot1xPortTable alaDot1xPortSlotNumber alaDot1xPortPortNumber alaDot1xPortMACAddress alaDot1xPortUserName alaDot1xPortState alaDot1xAuthPolicyTable alaDot1xSuppPolicy alaDot1xNonSuppPolicy

# **show 802.1x statistics**

Displays statistics about all 802.1X ports or for a particular 802.1X port.

**show 802.1x statistics [***slot/port***]**

#### **Syntax Definitions**

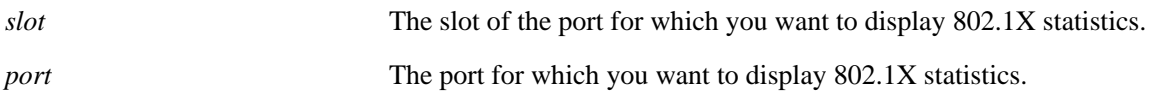

#### **Defaults**

N/A

#### **Platforms Supported**

OmniSwitch 6600, 7700, 7800, 8800

#### **Usage Guidelines**

If you do not specify a particular slot/port, information for each 802.1X port is displayed.

#### **Examples**

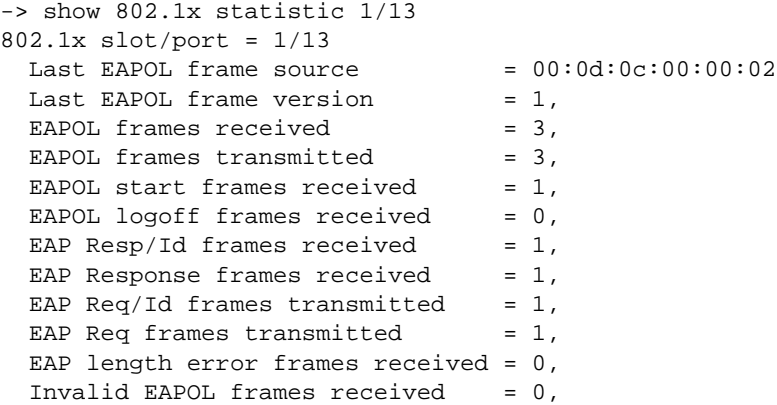

#### *output definitions*

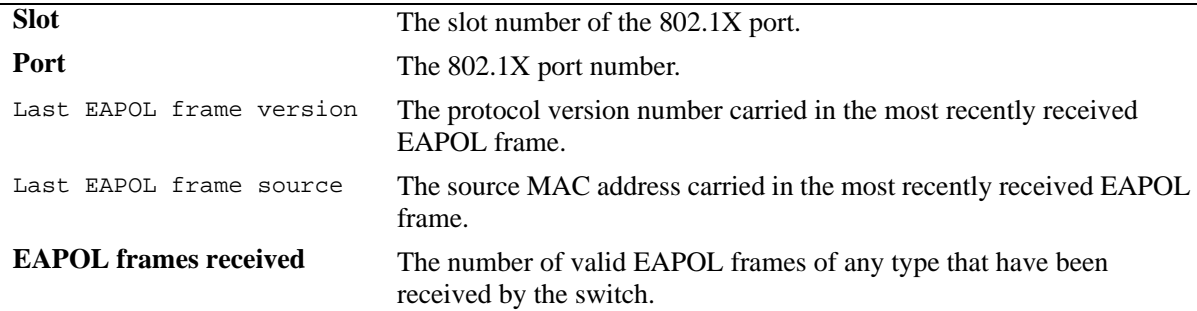

#### *output definitions*

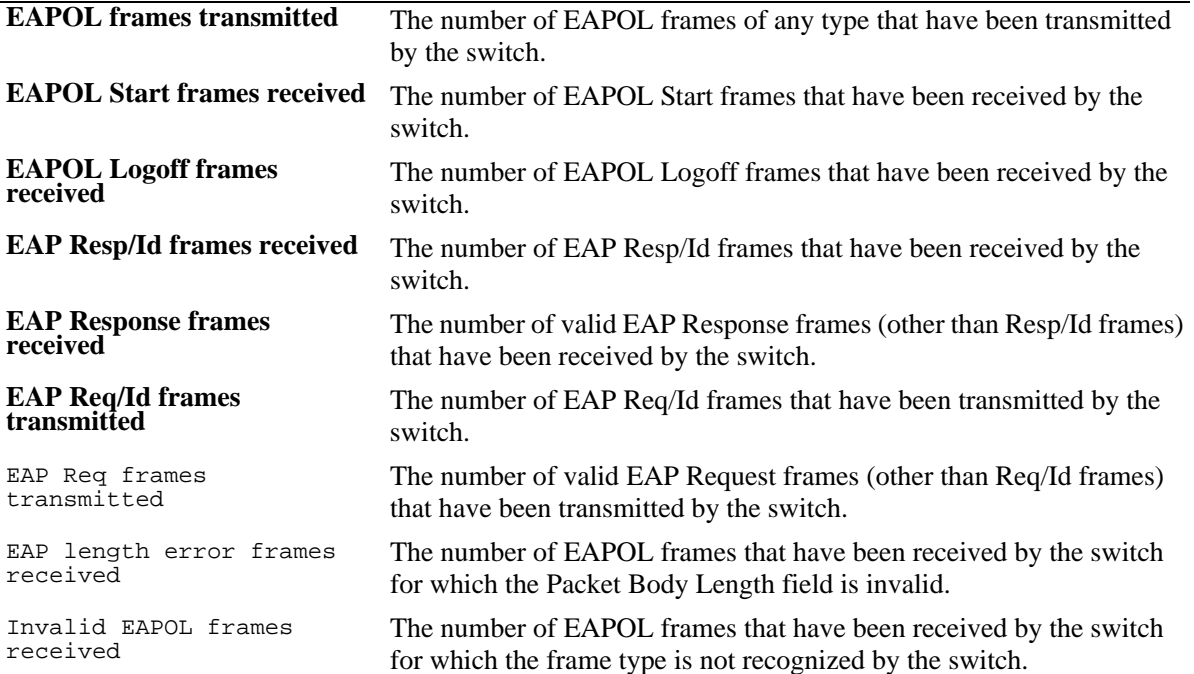

#### **Release History**

Release 5.1; command was introduced.

## **Related Commands**

**[show 802.1x](#page-2087-0)** Displays information about ports configured for 802.1X.

## **MIB Objects**

dot1xAuthStatsTable

```
dot1xAuthEapolFramesRx
dot1xAuthEapolFramesTx
dot1xAuthEapolStartFramesRx
dot1xAuthEapolLogoffFramesRx
dot1xAuthEapolRespIdFramesRx
dot1xAuthEapolRespFramesRx
dot1xAuthEapolReqIdFramesTx
dot1xAuthEapolReqFramesTx
dot1xAuthInvalidEapolFramesRx
dot1xAuthEapLengthErrorFramesRx
dot1xAuthLastEapolFrameVersion
dot1xAuthLastEapolFrameSource
```
## **show 802.1x device classification policies**

Displays device classification policies configured for 802.1x ports.

**show 802.1x device classification policies [***slot/port***]**

#### **Syntax Definitions**

*slot/port* The slot and port number of the 802.1x port for which you want to display the policy configuration.

#### **Defaults**

All device classification policies for all 802.1x ports are displayed.

#### **Platforms Supported**

OmniSwitch 6600, 7700, 7800, 8800

#### **Usage Guidelines**

Use the *slot/port* parameter to display device classification policies for a specific 802.1X port.

#### **Examples**

```
-> show 802.1x device classification policies
Device classification policies on 802.1x port 2/26
  Supplicant:
     authentication, block
 Non-Supplicant:
    block
Device classification policies on 802.1x port 2/47
  Supplicant:
     authentication, block
 Non-Supplicant:
    block
Device classification policies on 802.1x port 2/48
  Supplicant:
     authentication, vlan 247, default-vlan
 Non-Supplicant:
     authentication:
        pass: group-mobility, block
        fail: strict-vlan 347, default-vlan
-> show 802.1x device classification policies 2/48
Device classification policies on 802.1x port 2/48
  Supplicant:
     authentication, vlan 247, default-vlan
 Non-Supplicant:
     authentication:
       pass: group-mobility, block
        fail: strict-vlan 347, default-vlan
```
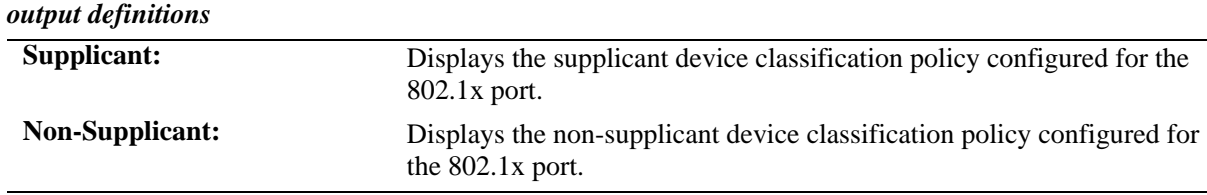

## **Release History**

Release 5.4.1; command was introduced.

#### **Related Commands**

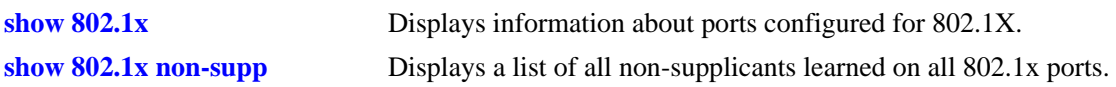

## **MIB Objects**

alaDot1xAuthPolicyTable alaDot1xSuppPolicy alaDot1xNonSuppPolicy

## <span id="page-2096-0"></span>**show 802.1x non-supp**

Displays a list of all non-802.1x supplicants learned on all 802.1x ports.

**show 802.1x non-supp [***slot/port***]**

#### **Syntax Definitions**

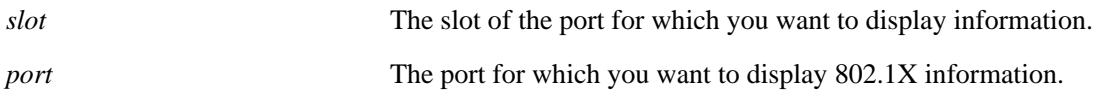

**Defaults**

N/A.

#### **Platforms Supported**

OmniSwitch 6600, 7700, 7800, 8800

#### **Usage Guidelines**

If you do not specify a particular slot/port, all non-802.1x supplicants associated with all 802.1X ports are displayed.

#### **Examples**

```
->show 802.1x non-supp
Slot MAC Vlan
Port Address Learned
-----+--------------------+----------<br>3/1 00:61:4f:11:22:33 2
3/1 00:61:4f:11:22:33 2
3/1 00:61:4f:44:55:66 2
3/1 00:61:4f:77:88:99 2
3/3 00:61:22:15:22:33 5
3/3 00:61:22:44:75:66 5
->show 802.1x non-supp 3/3
Slot MAC Vlan
Port Address Learned
-----+-----------------+---------- 
3/3 00:61:22:15:22:33 5
3/3 00:61:22:44:75:66 5
output definitions
Slot/Port The 802.1X slot and port number that provides access to the 
                         non-802.1x device.
```
## **Release History**

Release 5.1.6; command was introduced.

## **Related Commands**

**show 802.1x** Displays information about ports configured for 802.1X.

## **MIB Objects**

alaDot1xPortTable

alaDot1xNonSupplicantSlotNum alaDot1xNonSupplicantPortNum alaDot1xNonSupplicantMACAddress alaDot1xNonSupplicantVlanID

# **45 Memory Monitoring Commands**

This chapter includes descriptions for System Debug and Memory Monitoring commands. These commands are used to configure parameters for kTrace and sysTrace Debug utilities and Memory Monitoring.

A summary of the available commands is listed here:

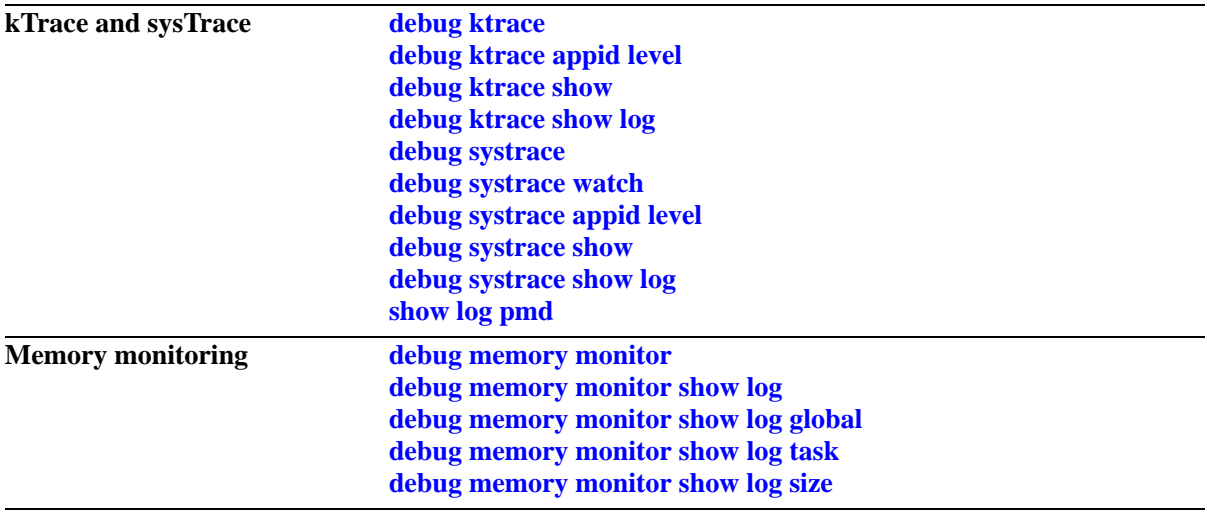

# <span id="page-2099-0"></span>**debug ktrace**

Enables or disables kTrace logging. The kernel trace, or *kTrace*, facility provides a consistent, low-level mechanism for capturing integer-based event records in a history buffer. This trace facility will generally be used by lower level functions to track information, such as which task is operating.

**debug ktrace {enable | disable}**

#### **Syntax Definitions**

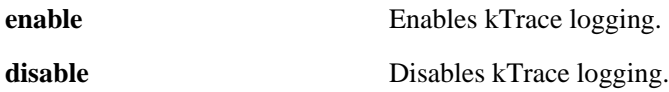

## **Defaults**

By default, kTrace logging is enabled.

## **Platforms Supported**

OmniSwitch 6600, 7700, 7800, 8800

## **Usage Guidelines**

N/A

## **Examples**

```
-> debug ktrace enable
-> debug ktrace disable
```
## **Release History**

Release 5.1; command was introduced.

## **Related Commands**

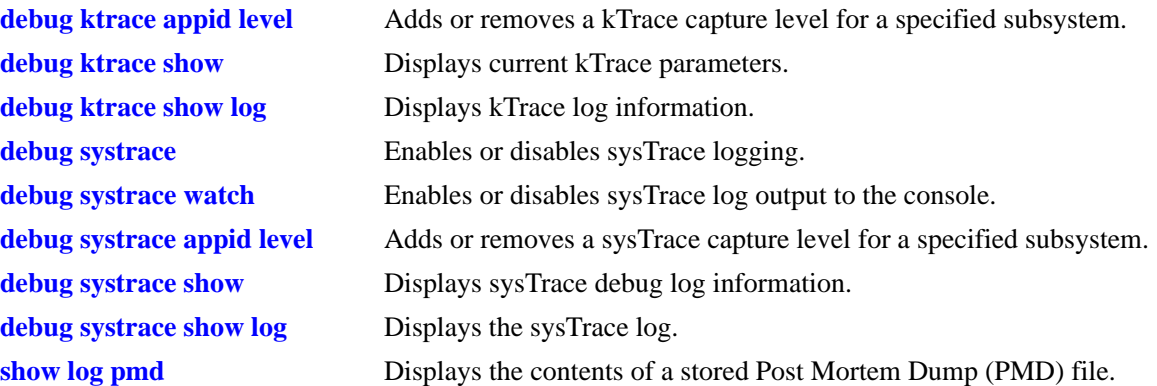

## **MIB Objects**

# <span id="page-2101-0"></span>**debug ktrace appid level**

Adds or removes a kTrace capture level for a specified application ID (i.e., subsystem).

**debug ktrace appid {***app\_id* **|** *integer***} level {***level* **|** *integer***}**

**debug ktrace no appid** *app\_id*

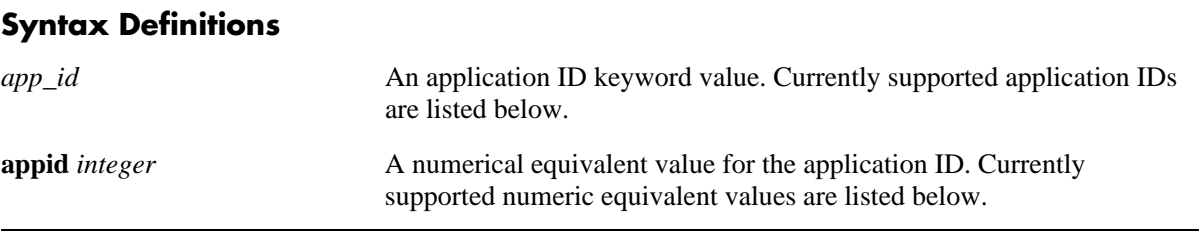

#### **Supported Application IDs and Numeric Equivalents**

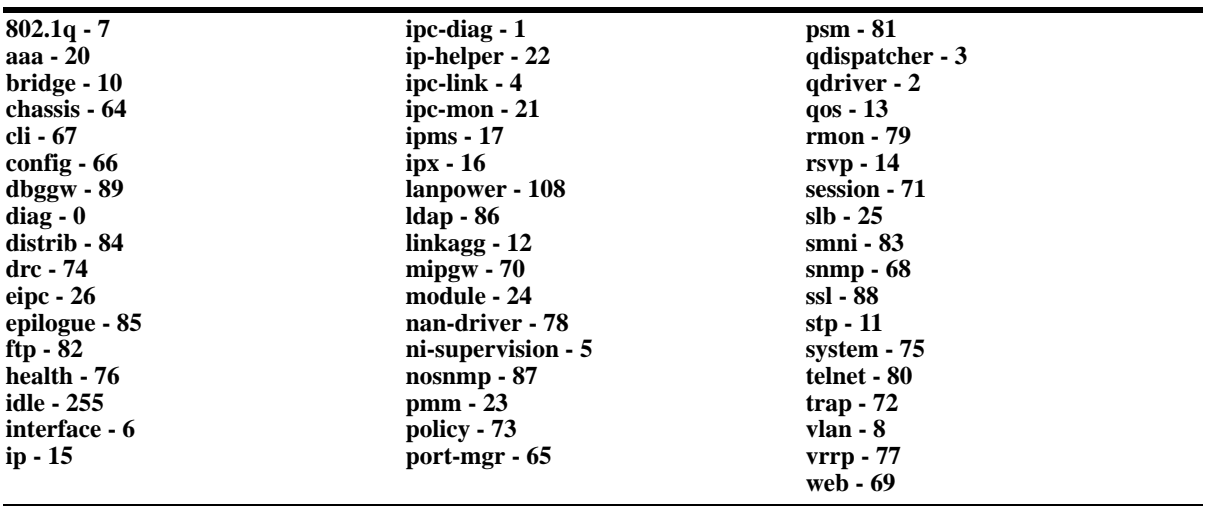

*level* The severity level keyword for the application ID (shown below). All kTrace events of the specified level and lower will be captured.

**level** *integer* A numerical equivalent value for the severity level (shown below). Values may range from 1–9.

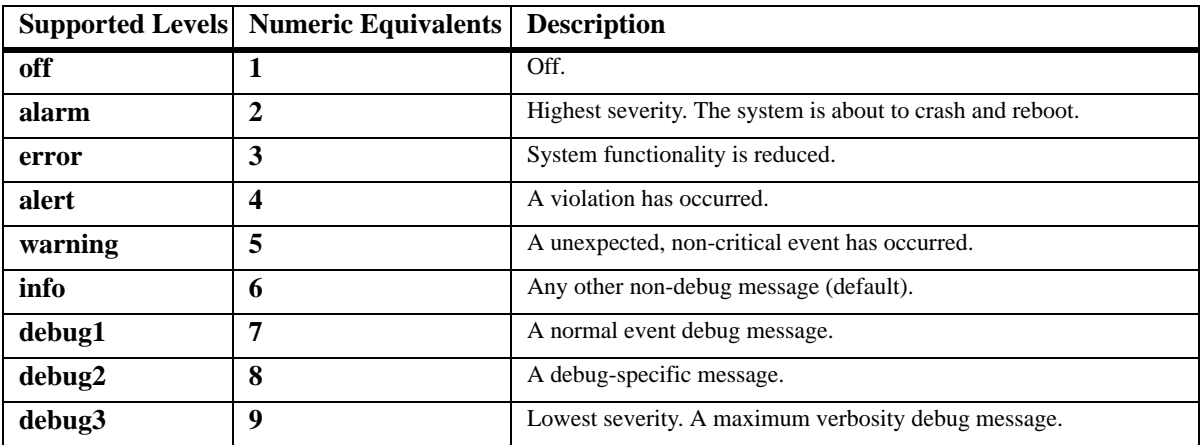

## **Defaults**

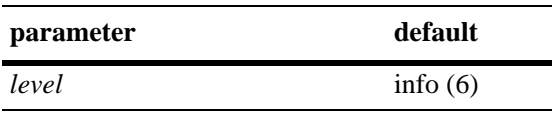

#### **Platforms Supported**

OmniSwitch 6600, 7700, 7800, 8800

## **Usage Guidelines**

- **•** You may enter more than one application ID in the command line. Separate each application ID with a space.
- **•** Application IDs may be entered in any order.

## **Examples**

```
-> debug ktrace appid 254 level off
-> debug ktrace appid policy level info
-> debug ktrace appid policy snmp web aaa vlan level alert
-> debug ktrace no appid debug2
```
## **Release History**

Release 5.1; command was introduced.

#### **Related Commands**

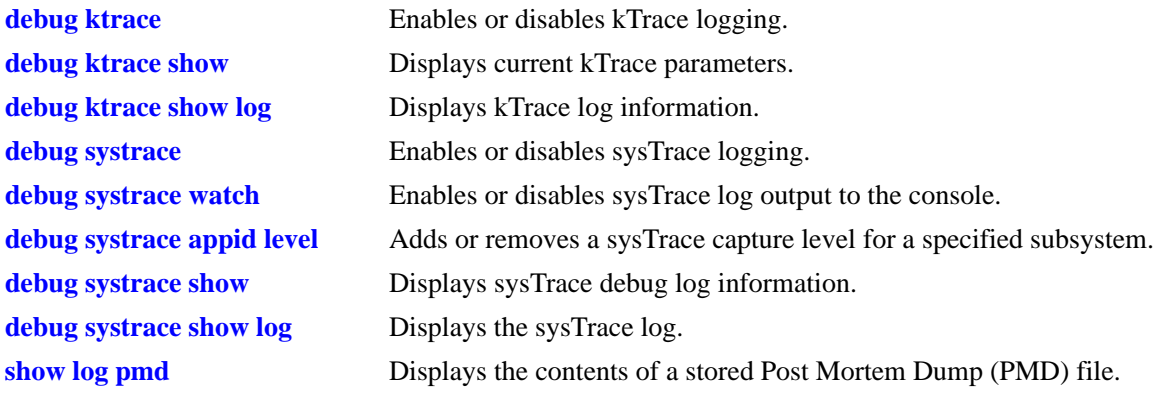

## **MIB Objects**

# <span id="page-2103-0"></span>**debug ktrace show**

Displays current kTrace parameters (e.g., kTrace status, Application IDs with non-default Severity Level settings).

**debug ktrace show**

#### **Syntax Definitions**

N/A

#### **Defaults**

N/A

#### **Platforms Supported**

OmniSwitch 6600, 7700, 7800, 8800

#### **Usage Guidelines**

N/A

#### **Examples**

-> debug ktrace show kTrace is: - INITIALIZED - RUNNING - configured to TRACE CALLERS

All applications have their trace level set to the level 'info' (6)

Output fields are described here:

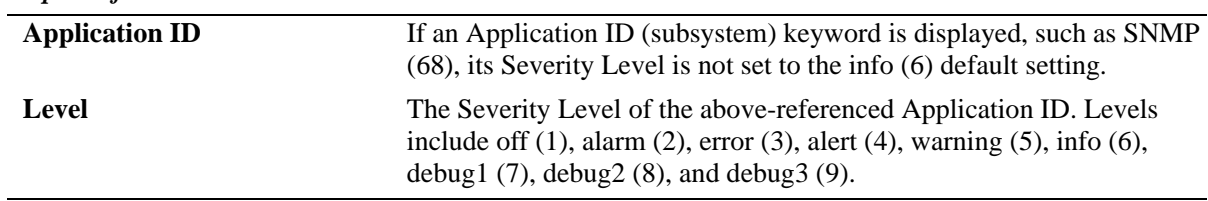

# **Release History**

*output definitions*

Release 5.1; command was introduced.

## **Related Commands**

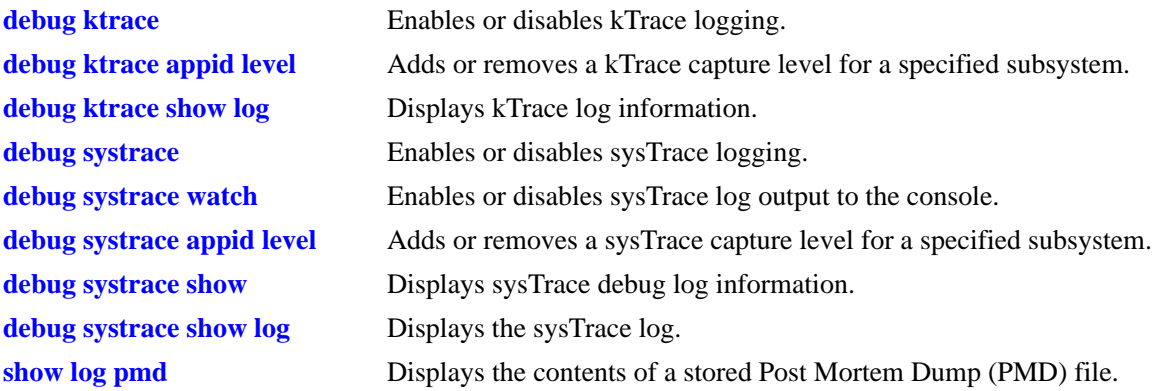

## **MIB Objects**

# <span id="page-2105-0"></span>**debug ktrace show log**

Displays kTrace log information.

**debug ktrace show log [***file***]**

#### **Syntax Definitions**

*file* Specifies a particular file from which kTrace log information will be displayed.

## **Defaults**

N/A

#### **Platforms Supported**

OmniSwitch 6600, 7700, 7800, 8800

#### **Usage Guidelines**

N/A

## **Examples**

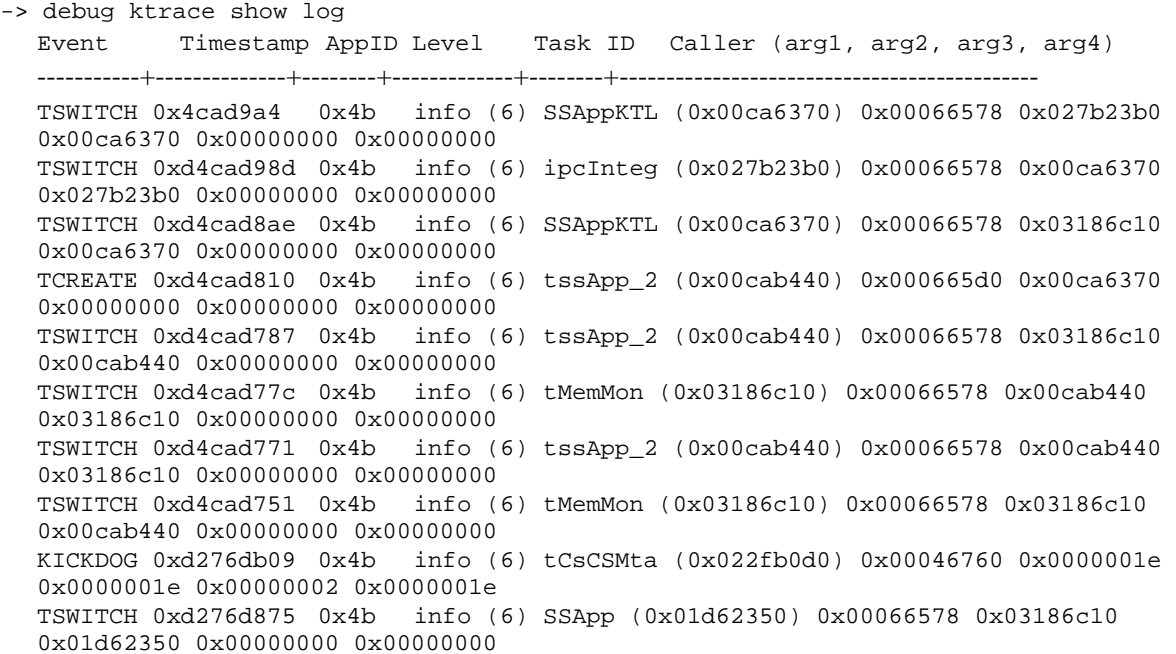

#### Output fields are described here:

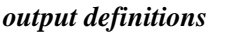

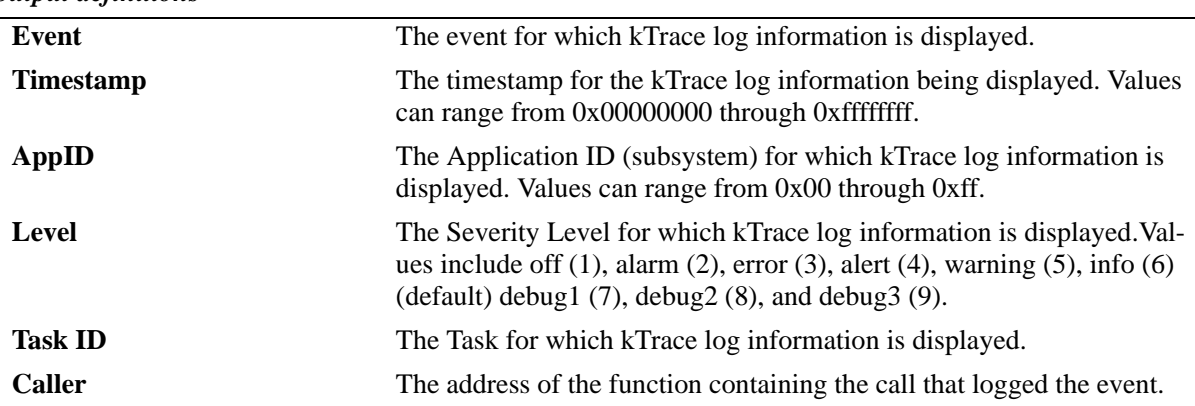

## **Release History**

Release 5.1; command was introduced.

#### **Related Commands**

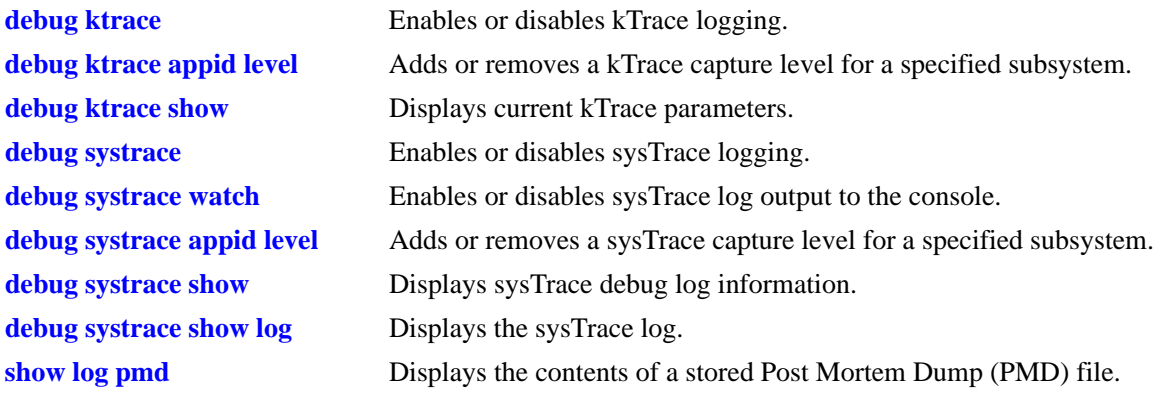

## **MIB Objects**

 $\rm N/A$ 

# <span id="page-2107-0"></span>**debug systrace**

Enables or disables sysTrace logging. The system trace, or *sysTrace*, facility provides a consistent, highlevel mechanism for capturing event records in a history buffer. Captured sysTrace information can be referenced for system debugging or following the unlikely event of a system crash. This trace facility will generally be used by higher level applications.

**debug systrace {enable | disable}**

#### **Syntax Definitions**

**enable** Enables sysTrace logging.

disable **Disables** SysTrace logging.

## **Defaults**

By default, sysTrace logging is enabled.

## **Platforms Supported**

OmniSwitch 6600, 7700, 7800, 8800

#### **Usage Guidelines**

N/A

## **Examples**

-> debug systrace enable -> debug systrace disable

## **Release History**

Release 5.1; command was introduced.

# **Related Commands**

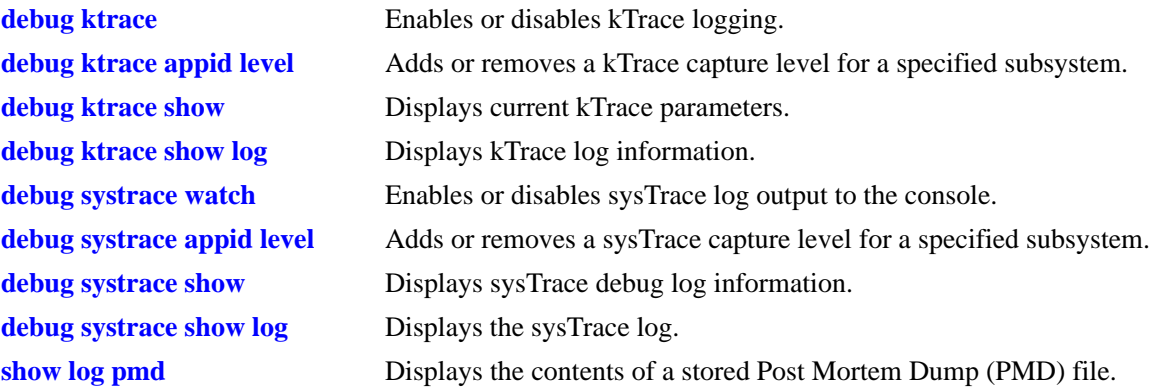

## **MIB Objects**

# <span id="page-2109-0"></span>**debug systrace watch**

Enables the sysTrace log on the console, or turns off (disables) the console display.

**debug systrace watch {enable | disable}**

#### **Syntax Definitions**

N/A

#### **Defaults**

N/A

#### **Platforms Supported**

OmniSwitch 6600, 7700, 7800, 8800

#### **Usage Guidelines**

N/A

## **Examples**

-> debug systrace watch enable -> debug systrace watch disable

## **Release History**

Release 5.1; command was introduced.

## **Related Commands**

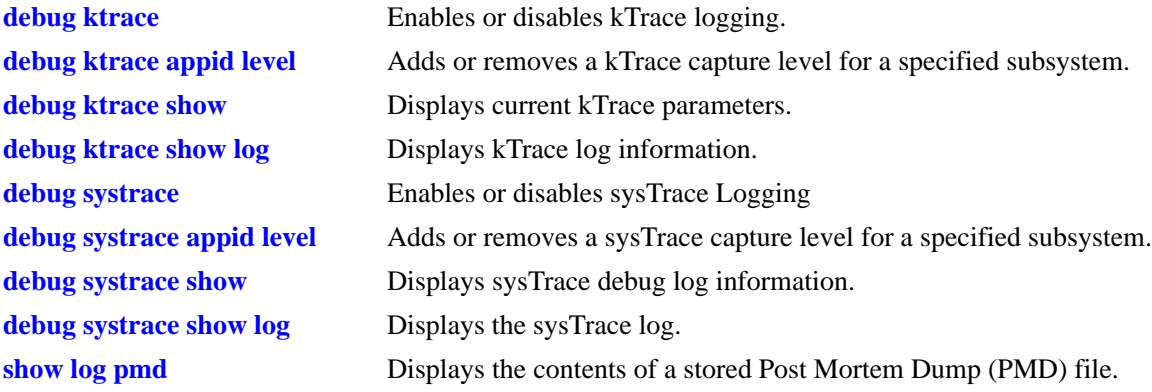

## **MIB Objects**

# <span id="page-2110-0"></span>**debug systrace appid level**

Adds or removes a sysTrace capture level for a specified application ID (i.e., subsystem).

**debug systrace appid {***app\_id* **|** *integer***} level {***level* **|** *integer***}**

**debug systrace no appid** *app\_id*

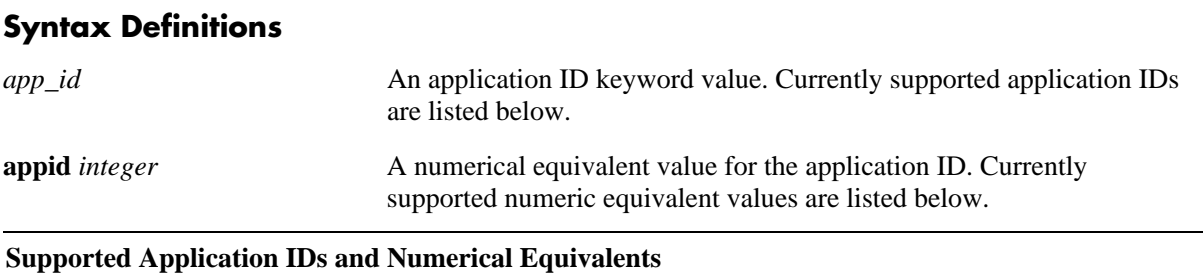

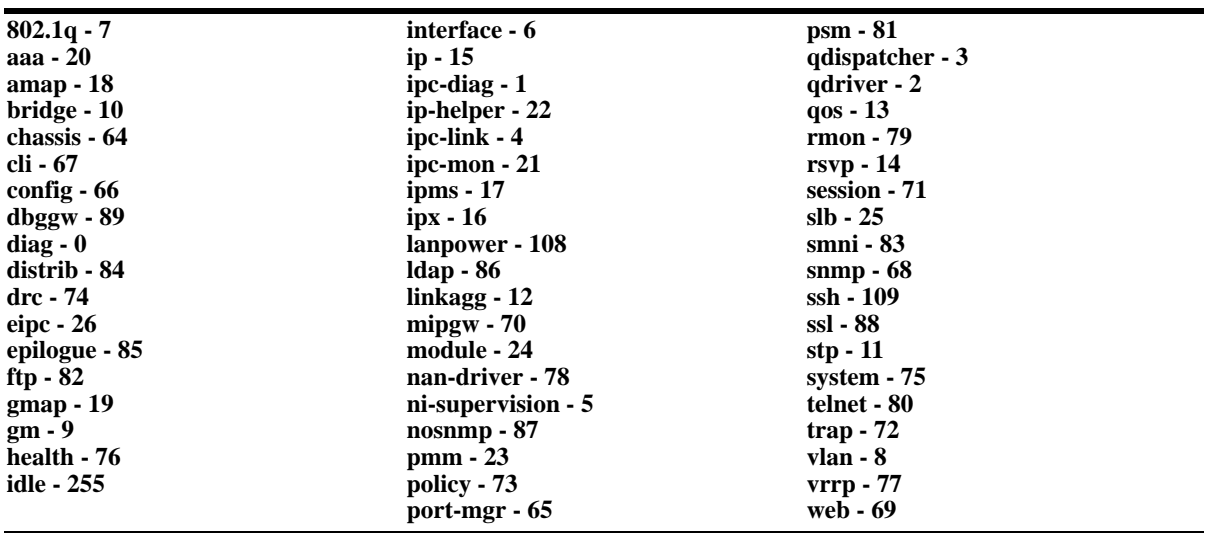

*level* The severity level keyword for the application ID (shown below). All sysTrace events of the specified level and lower will be captured. **level** *integer* A numerical equivalent value for the severity level (shown below).

Values may range from 1–9.

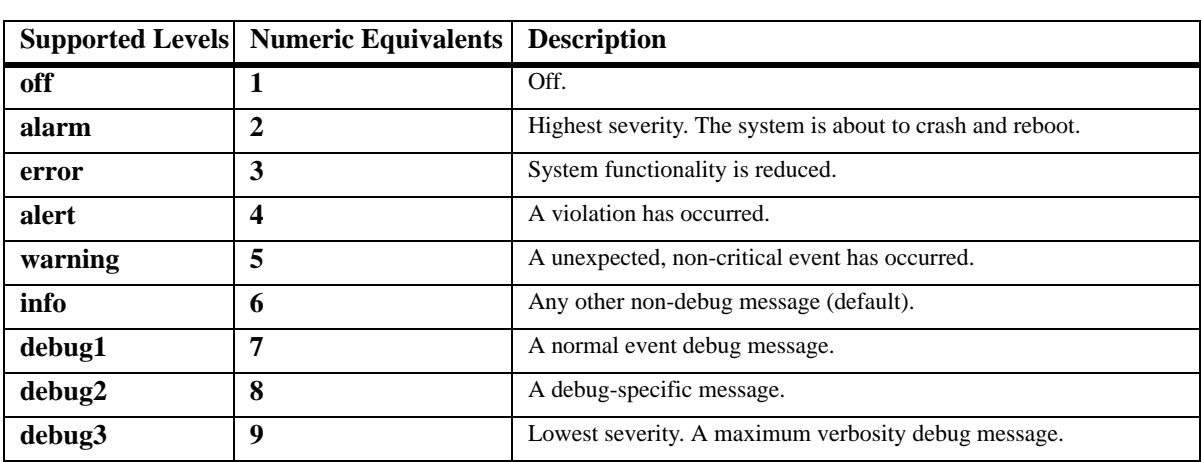

## **Defaults**

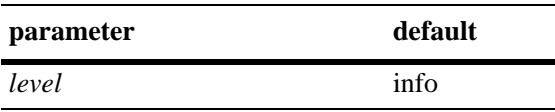

## **Platforms Supported**

OmniSwitch 6600, 7700, 7800, 8800

## **Usage Guidelines**

- **•** You may enter more than one application ID in the command line. Separate each application ID with a space.
- **•** Application IDs may be entered in any order.

## **Examples**

```
-> debug systrace appid 254 level off
-> debug systrace appid policy level info
-> debug systrace appid policy snmp web aaa vlan level alert
-> debug systrace no appid debug2
```
## **Release History**

Release 5.1; command was introduced.

## **Related Commands**

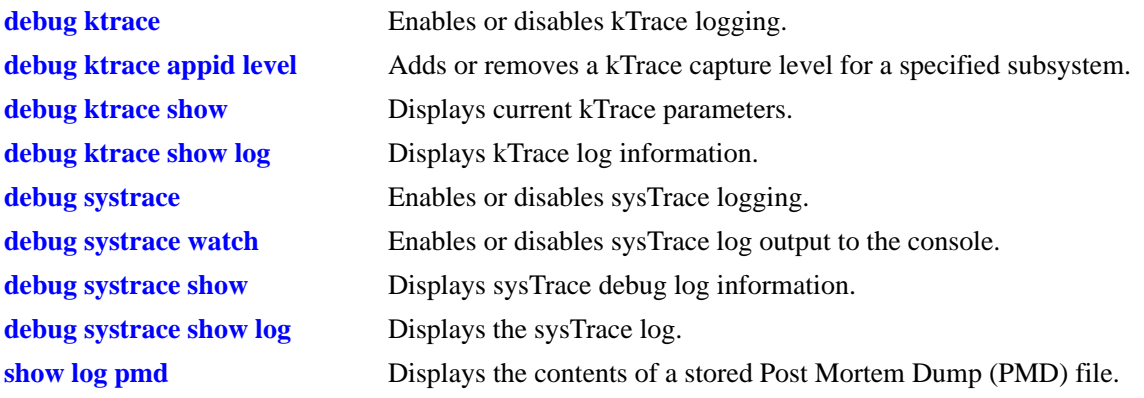

## **MIB Objects**

# <span id="page-2112-0"></span>**debug systrace show**

Displays sysTrace debug log information (e.g., sysTrace status, Application IDs with non-default Severity Level settings).

**debug systrace show**

#### **Syntax Definitions**

N/A

#### **Defaults**

N/A

#### **Platforms Supported**

OmniSwitch 6600, 7700, 7800, 8800

#### **Usage Guidelines**

N/A

#### **Examples**

```
-> debug systrace show
 sysTrace is:
  - INITIALIZED
  - RUNNING
  - configured to TRACE CALLERS
  - configured to NOT WATCH on stdout
  Only applications not at the level 'info' (6) are shown
  Application ID Level
  --------------------------------------------------------
  SNMP (68) debug 1 (7)
  MIPGW (70) debug 1 (7)
  SYSTEM (75) debug 3 (9)
```
Output fields are described here:

#### *output definitions*

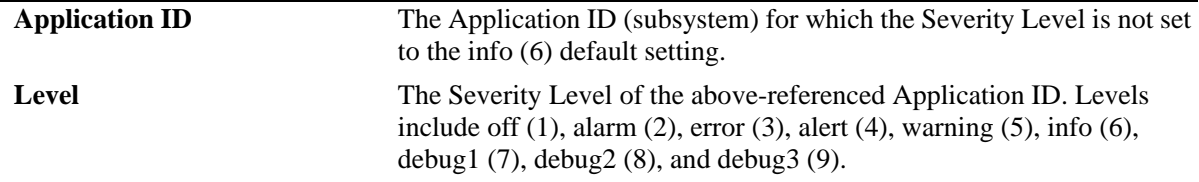

#### **Release History**

Release 5.1; command was introduced.

## **Related Commands**

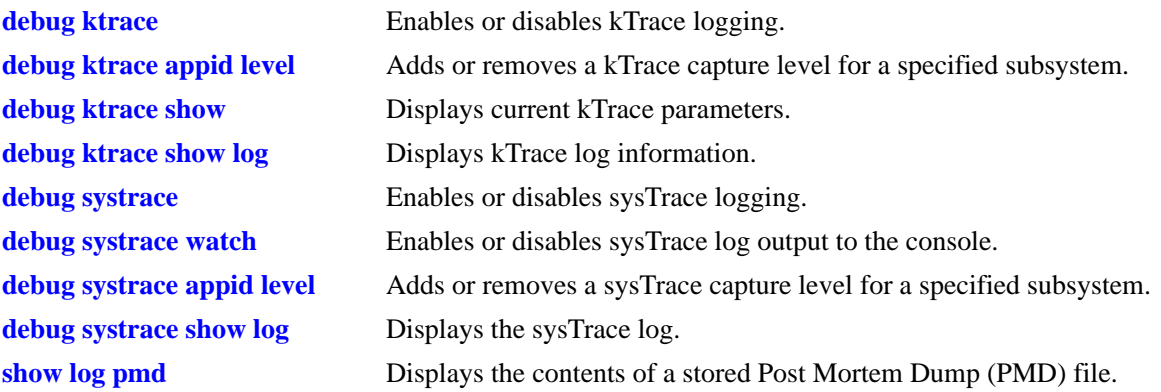

## **MIB Objects**

# <span id="page-2114-0"></span>**debug systrace show log**

Displays sysTrace log information.

**debug systrace show log [***file***]**

#### **Syntax Definitions**

*file* Specifies a particular file from which sysTrace log information will be displayed.

#### **Defaults**

N/A

## **Platforms Supported**

OmniSwitch 6600, 7700, 7800, 8800

#### **Usage Guidelines**

N/A

#### **Examples**

-> debug systrace show log filename

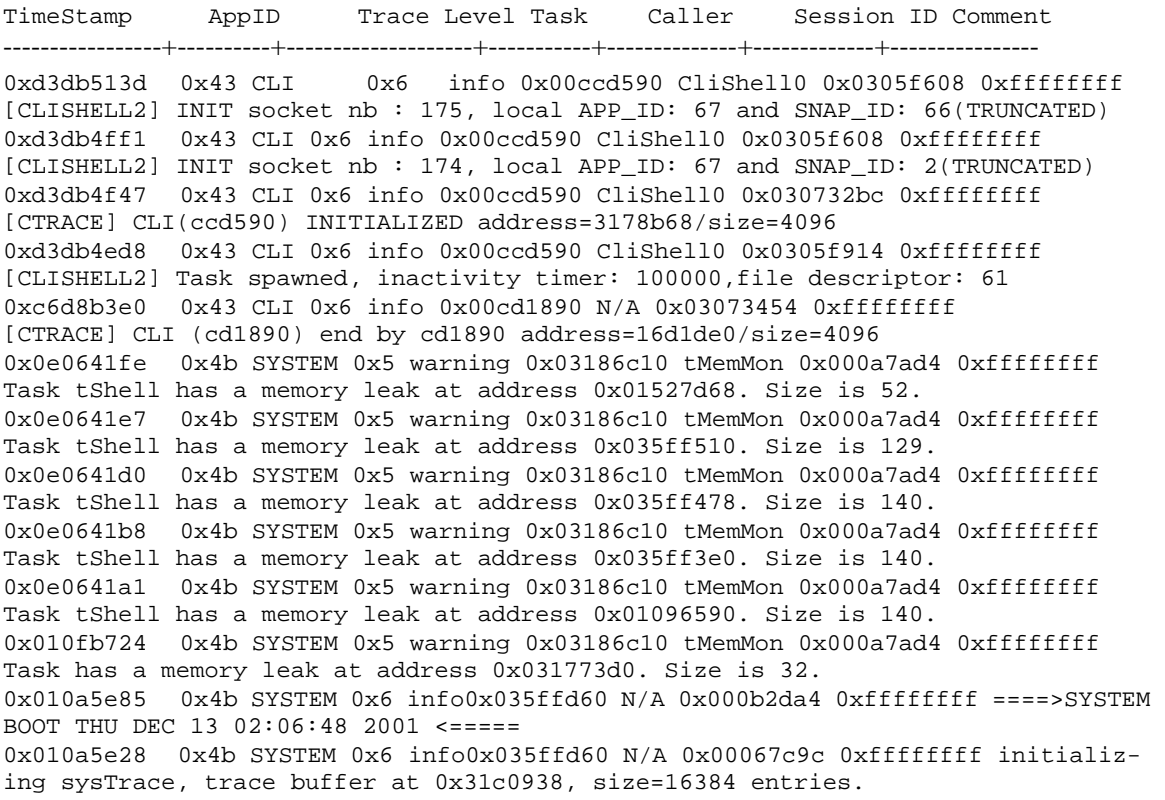

Output fields are described here:

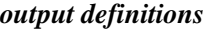

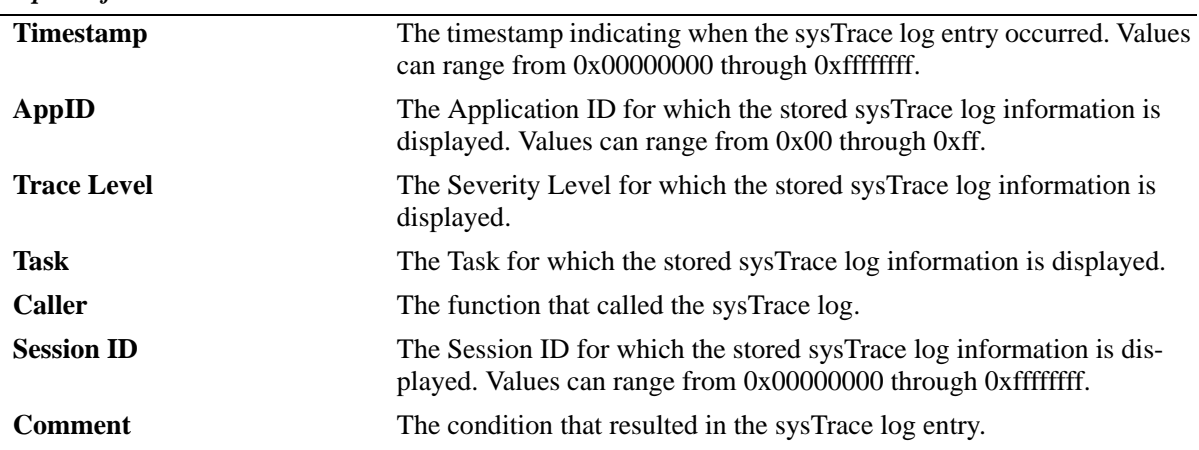

## **Release History**

Release 5.1; command was introduced.

## **Related Commands**

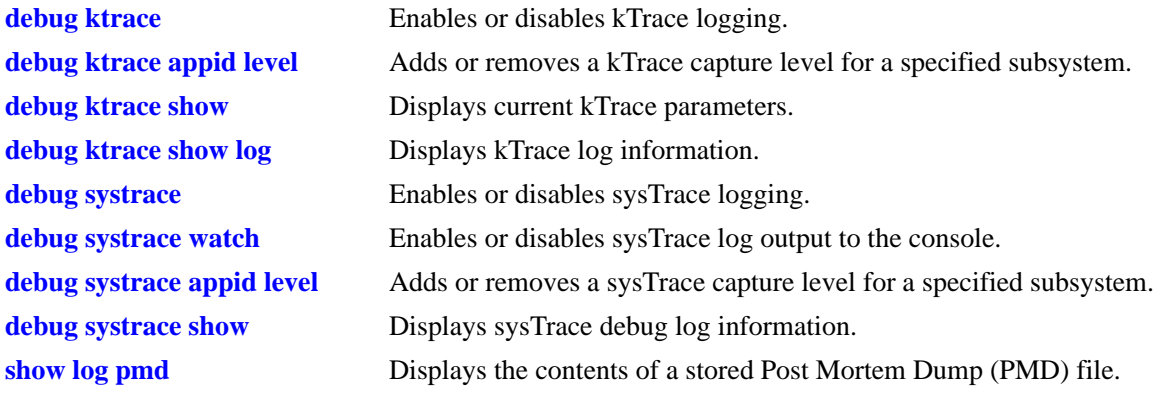

# **MIB Objects**

 $\rm N/A$ 

# <span id="page-2116-0"></span>**show log pmd**

Displays the contents of a stored Post Mortem Dump (PMD) file. The PMD file is a diagnostic aid that stores system information following some precipitating event (e.g., a system error).

**show log pmd** *file\_name* [**type** *type\_string* | **id** *registrationidentifier\_int* | **subid** *subidentifier\_int* | **taskname** *taskname\_string* | **taskid** *tasknumber\_int* | **record** *recordtype\_string* | **address** *address\_int*]

#### **Syntax Definitions**

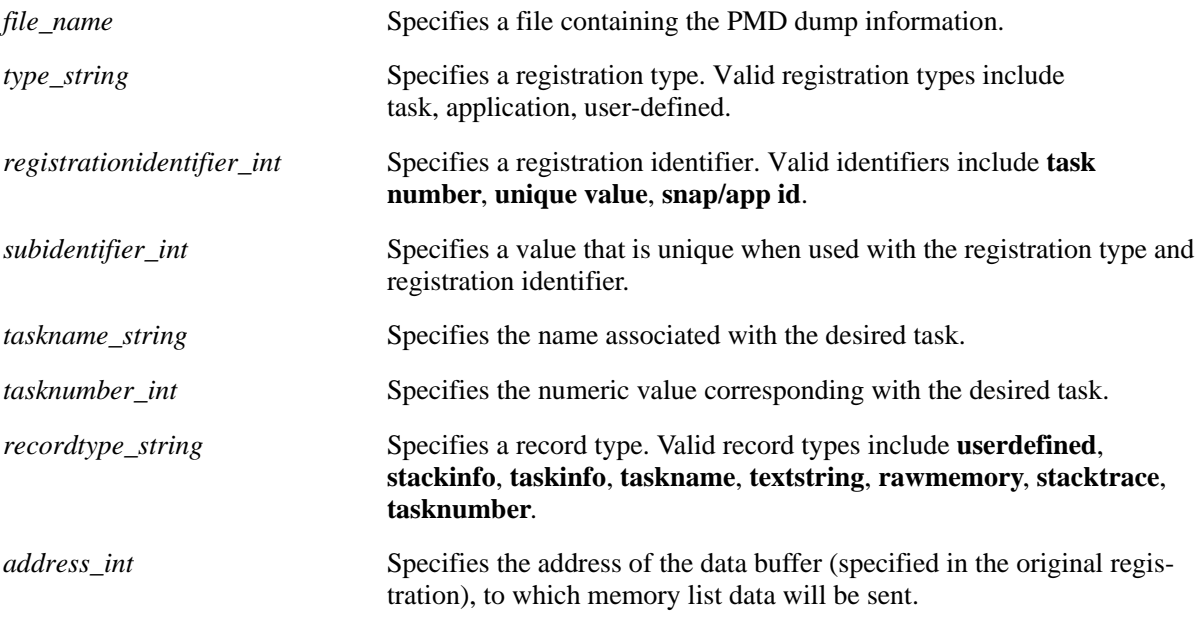

## **Defaults**

N/A

## **Platforms Supported**

OmniSwitch 6600, 7700, 7800, 8800

## **Usage Guidelines**

If no additional filter parameter is entered, all stored PMD file information will be displayed.

## **Examples**

```
-> show log pmd filename
PMD Version -> 102
File Dump Type -> Mixed
Date Created - Coordinated universal time: Wed Dec 19 09:22:27 2001
----------------------------------------------------------------------------------
Registration Type ->Application Application Id. ->4b
```
Record Type -> MemoryData Address -> 1b2b74 Size -> c4 0 0 0 7 0 6e 31 3d 3 3e df 5 0 0 37 54 0 0 18 b6 0 0 11 87 0 0 7a 88 0 0 2c 4f 0 0 c7 58 0 0 58 40 0 0 53 fc 0 0 b9 f0 0 0 d6 71 0 7 4c 54 0 6 a6 48 0 d c3 20 0 4e 6f 24 0 0 9e c5 0 23 2a 2 0 5 77 c4 0 2 91 f1 0 1 63 8 0 7 d 8 0 4 2c 6 0 9 3e d4 0 e dd 7e 0 24 2d 4 0 2a 43 e0 0 a1 4 89 0 80 1c d7 1 7e c1 dd 0 0 0 0 0 0 0 0 0 0 0 0 0 0 0 0 0 0 0 0 0 0 0 0 0 0 0 0 0 0 0 2f 3 18 42 50 3 43 8 d0 0 0 0 0 3 43 9 18 2 6a 7e 38 0 0 0 0 3 43 8 e8 2 21 42 b0 3 43 7 90 3 18 15 0 ------------------------------------------------------------- Registration Type ->Task Task No. ->3571290 Record Type -> TaskName Task Id -> 3571290 tExcTask ------------------------------------------------------------- Registration Type ->Task Task No. ->3571290 Record Type -> StackCheck Task Id -> 3571290 NAME ENTRY TID SIZE CUR HIGH MARGIN ------------ ------------ -------- ----- ----- ----- ----- tExcTask excTask 3571290 19984 976 3488 16496 ------------------------------------------------------------- Registration Type ->Task Task No. ->3571290 Record Type -> StackTrace Task Id -> 3571290 e371c vxTaskEntry +c : excTask (0, 0, 0, 0, 0, 0) fb304 excTask  $+24 : msgQReceive (1b8c00, 3571120, 1c, ffffffff, 0, 0)$ 130578 msgQReceive +278: qJobGet (10000003, ffffffff, 7a000400, 1b8c00, 1ed400, 9e) ------------------------------------------------------------- Registration Type ->Task Task No. ->3571290 Record Type -> TaskInfo Task Id -> 3571290 Address -> 0 Size -> 40 task id= 3571290 task priority= 0 task status= 2 task option bits= 7 original entry point of task= fb2e0 size of stack in bytes= 4e10 current stack usage in bytes= 3d0 maximum stack usage in bytes= da0 current stack margin in bytes = 4070 most recent task error status = 3d0001 delay/timeout ticks = 0 saved stack pointer= 3570ec0 the bottom of the stack= 3571290 the effective end of the stack= 356c480 the actual end of the stack= 356c470 -------------------------------------------------------------

```
Registration Type ->Task Task No. ->3571290
Record Type - Task - Task Id -> 3571290
  Address -> 1adcc38 Size -> 10
46 69 72 73 74 20 69 74 65 72 61 74 69 6f 6e a 
-------------------------------------------------------------
Registration Type ->Task Task No. ->3571290
Record Type -> UserDefined Task Id -> 3571290
   Address -> 1adcc50 Size -> 11
53 65 63 6f 6e 64 20 69 74 65 72 61 74 69 6f 6e a 
-------------------------------------------------------------
Registration Type ->Task Task No. ->356b990
Record Type -> TaskName Task Id -> 356b990
tLogTask
-------------------------------------------------------------
Registration Type ->Task Task No. ->356b990<br>Record Type -> StackCheck Task Id -> 356b990
Record Type -> StackCheck
  NAME ENTRY TID SIZE CUR HIGH MARGIN
------------ ------------ -------- ----- ----- ----- ------
tLogTask logTask 356b990 8176 976 1168 7008 
-------------------------------------------------------------
Registration Type ->Task Task No. ->356b990
Record Type -> StackTrace Task Id -> 356b990
 e371c vxTaskEntry +c : logTask (0, 0, 0, 0, 0, 0)
100cac logTask +2c : msgQReceive (1b8c00, 356b820, 20, ffffffff,
&fppTaskRegsCFmt, 9e)
130578 msgQReceive +278: qJobGet (10000003, ffffffff, 7a000400, 1b8c00, 1ed400, 
0)
-------------------------------------------------------------
Registration Type ->Task Task No. ->356b990
Record Type -> TaskInfo Task Id -> 356b990
   Address -> 0 Size -> 40
  task id= 356b990
  task priority= 0
  task status= 2
  task option bits= 6
  original entry point of task= 100c80
  size of stack in bytes= 1ff0
  current stack usage in bytes= 3d0
  maximum stack usage in bytes= 490
  current stack margin in bytes = 1b60
  most recent task error status = 0
  delay/timeout ticks = 0
  saved stack pointer= 356b5c0
  the bottom of the stack= 356b990
  the effective end of the stack= 35699a0
  the actual end of the stack= 3569990
-------------------------------------------------------------
```
Output fields are described here:

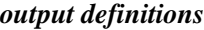

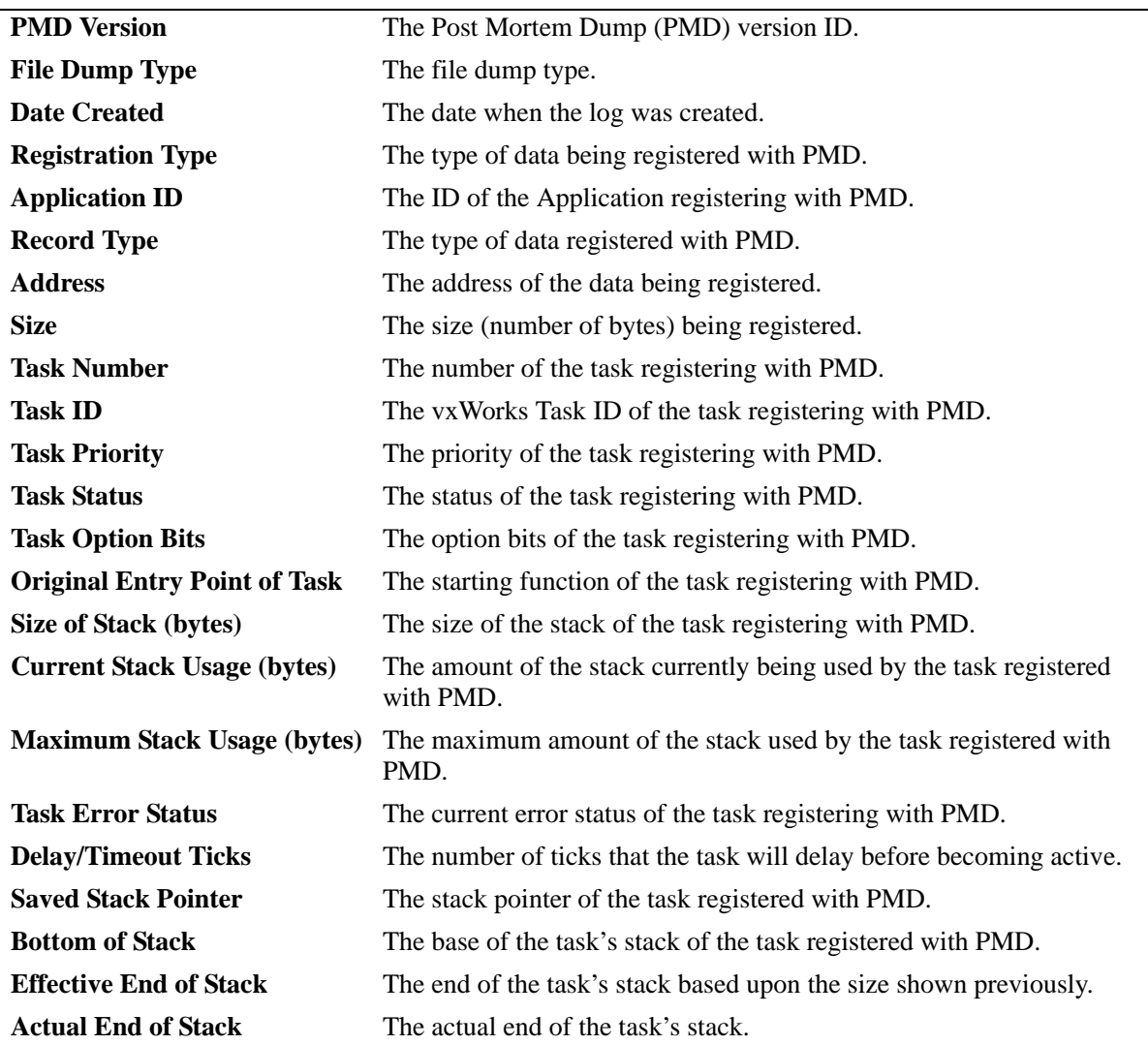

## **Release History**

Release 5.1; command was introduced.

#### **Related Commands**

N/A

## **MIB Objects**

 $\rm N/A$ 

# <span id="page-2120-0"></span>**debug memory monitor**

Enables or disables memory monitoring functions.

**debug memory monitor {enable | disable}**

#### **Syntax Definitions**

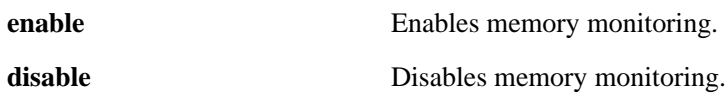

#### **Defaults**

By default, memory monitoring functions are disabled.

#### **Platforms Supported**

OmniSwitch 6600, 7700, 7800, 8800

#### **Usage Guidelines**

N/A

#### **Examples**

-> debug memory monitor enable -> debug memory monitor disable

## **Release History**

Release 5.1; command was introduced.

## **Related Commands**

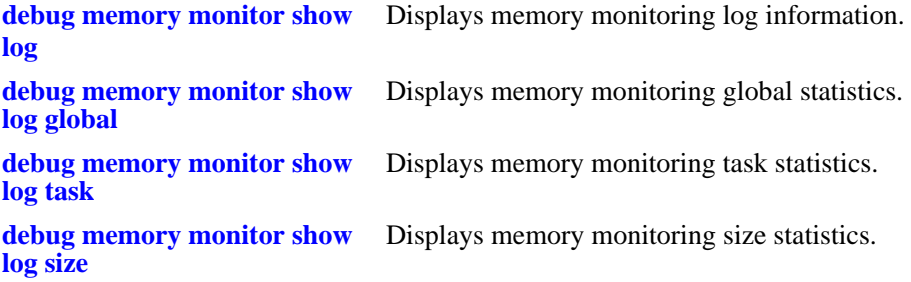

## **MIB Objects**

# <span id="page-2121-0"></span>**debug memory monitor show log**

Displays memory monitoring log information.

**debug memory monitor show log**

#### **Syntax Definitions**

N/A

#### **Defaults**

N/A

#### **Platforms Supported**

OmniSwitch 6600, 7700, 7800, 8800

## **Usage Guidelines**

N/A

#### **Examples**

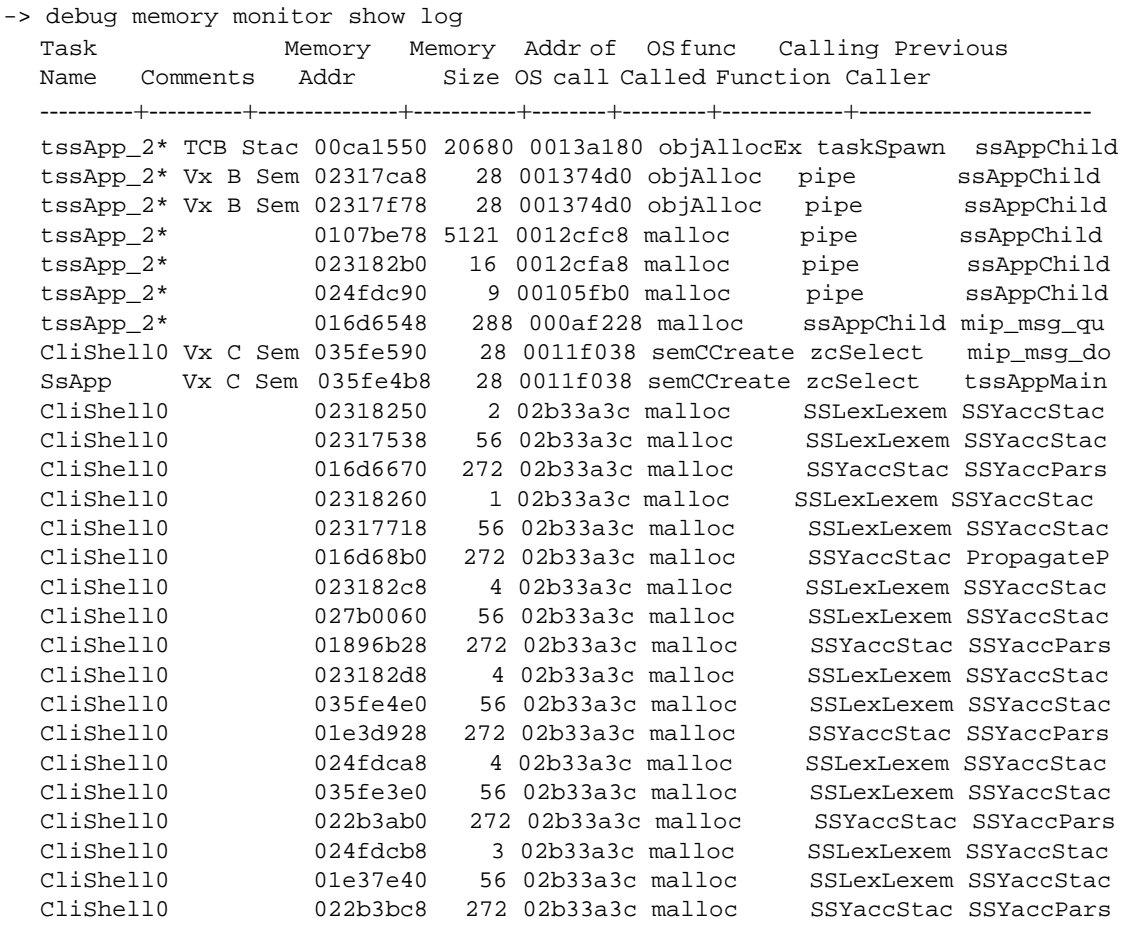

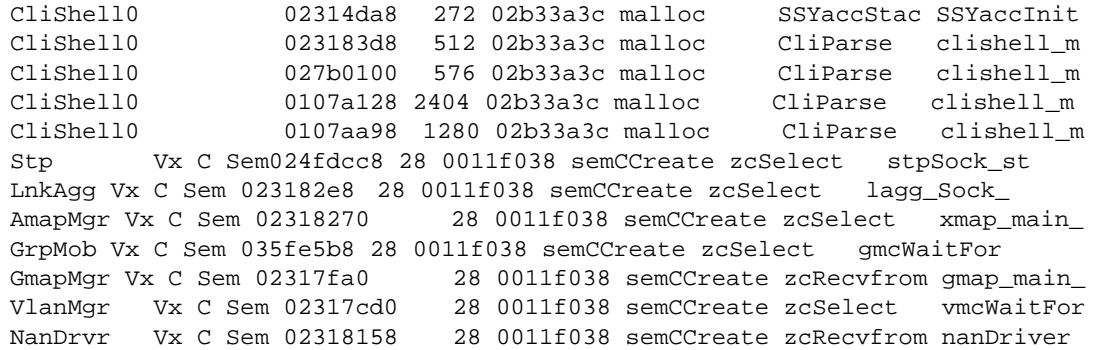

Output fields are described here:

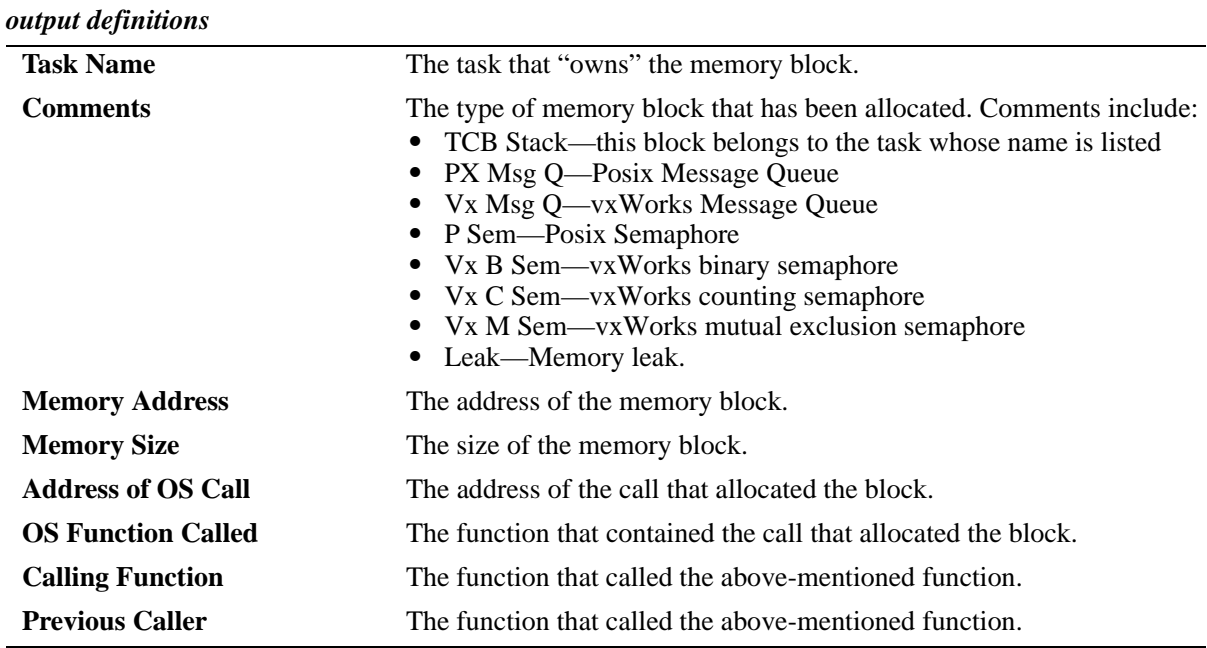

#### **Release History**

Release 5.1; command was introduced.

## **Related Commands**

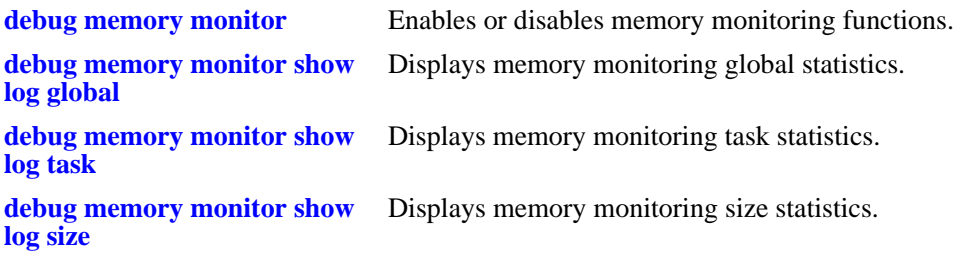

## **MIB Objects**
## <span id="page-2124-0"></span>**debug memory monitor show log global**

Displays memory monitoring global statistics.

**debug memory monitor show log global**

#### **Syntax Definitions**

N/A

#### **Defaults**

N/A

#### **Platforms Supported**

OmniSwitch 6600, 7700, 7800, 8800

#### **Usage Guidelines**

N/A

#### **Examples**

-> debug memory monitor show log global Current = 33741 Cumulative = 687952

Output fields are described here:

#### *output definitions*

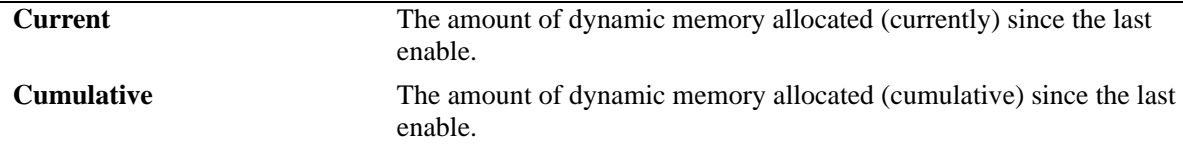

#### **Release History**

Release 5.1; command was introduced.

#### **Related Commands**

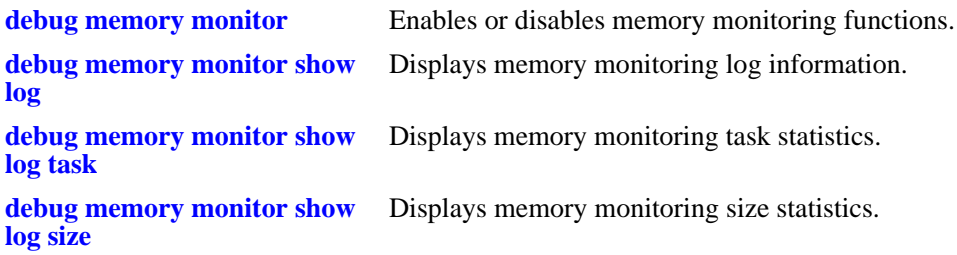

## **MIB Objects**

N/A

## <span id="page-2126-0"></span>**debug memory monitor show log task**

Displays memory monitoring task statistics.

**debug memory monitor show log task**

#### **Syntax Definitions**

N/A

#### **Defaults**

N/A

#### **Platforms Supported**

OmniSwitch 6600, 7700, 7800, 8800

#### **Usage Guidelines**

N/A

#### **Examples**

-> debug memory monitor show log task Task Name  $Current$  Current Cumulative ----------------+-------------+------------ tssApp0\_4 26369 52594 cliConsole 16169 20186 tIpxGapper 242 242

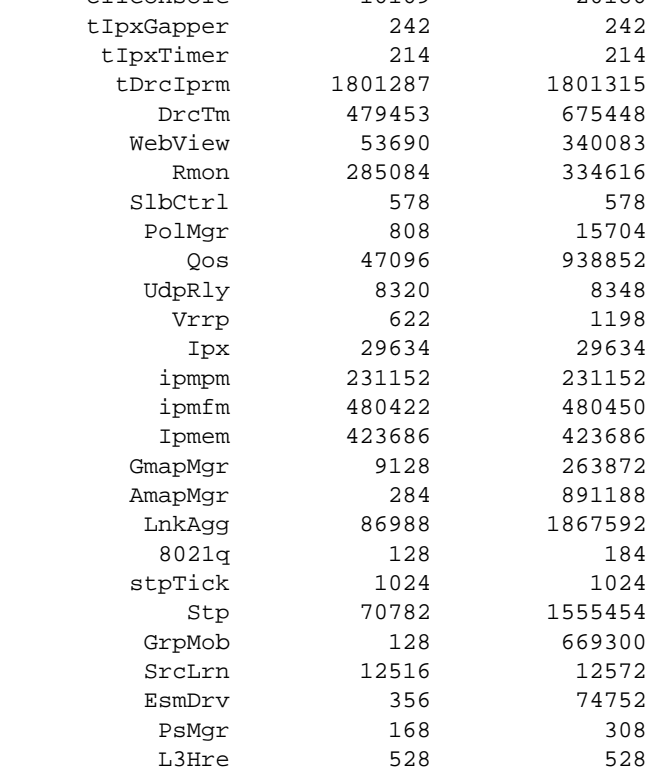

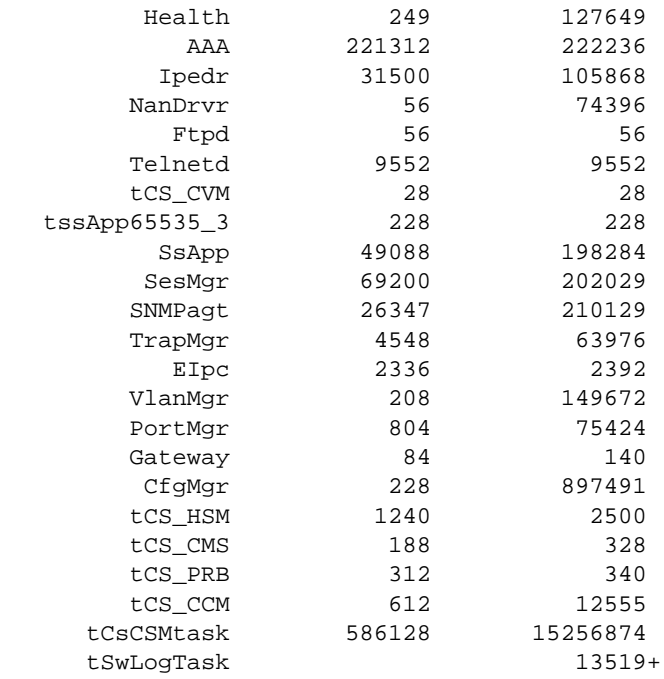

Output fields are described here:

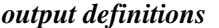

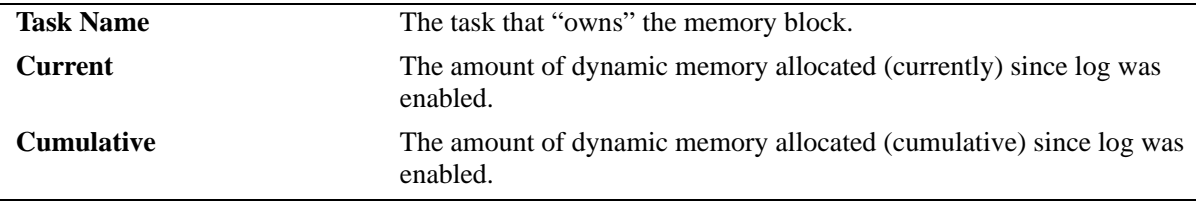

#### **Release History**

Release 5.1; command was introduced.

#### **Related Commands**

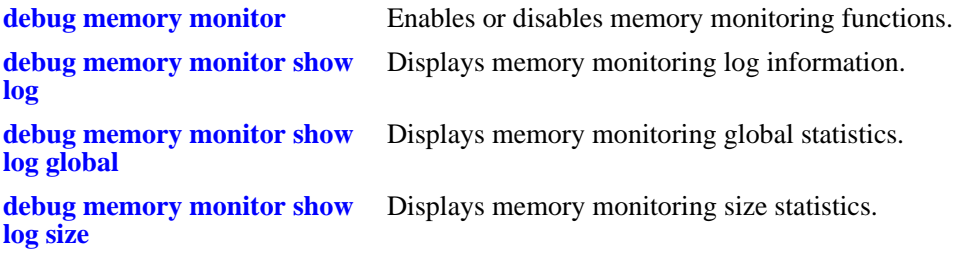

## **MIB Objects**

N/A

# <span id="page-2128-0"></span>**debug memory monitor show log size**

Displays memory monitoring size statistics.

**debug memory monitor show log size**

#### **Syntax Definitions**

N/A

#### **Defaults**

N/A

#### **Platforms Supported**

OmniSwitch 6600, 7700, 7800, 8800

#### **Usage Guidelines**

N/A

#### **Examples**

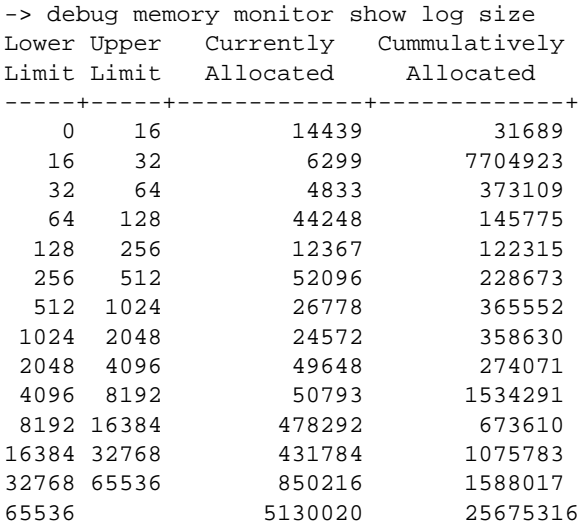

Output fields are described here:

*output definitions*

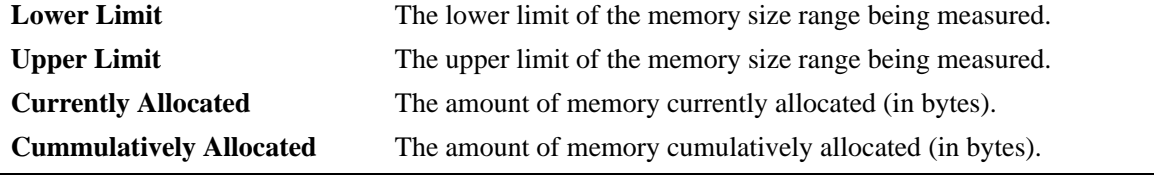

#### **Release History**

Release 5.1; command was introduced.

#### **Related Commands**

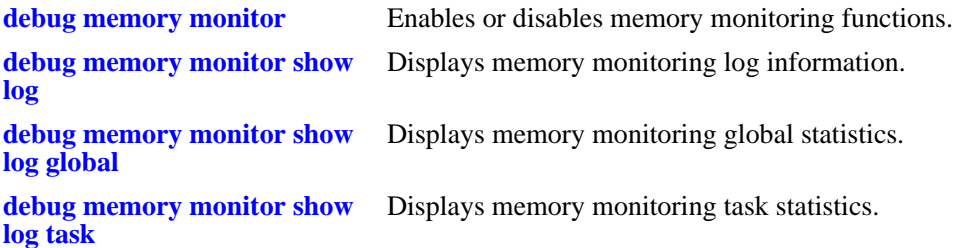

#### **MIB Objects**

N/A

# **46 Switch Logging Commands**

This chapter includes descriptions for Switch Logging commands. These commands are used to configure parameters for the Switch Logging utility.

MIB information for the system commands is as follows:

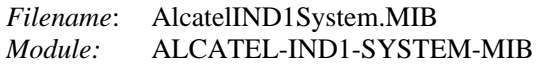

A summary of the available commands is listed here.

**[swlog](#page-2131-0) [swlog appid level](#page-2132-0) [swlog output](#page-2135-0) [swlog output flash file-size](#page-2137-0) [swlog clear](#page-2138-0) [show log swlog](#page-2139-0) [show swlog](#page-2142-0)**

# <span id="page-2131-0"></span>**swlog**

Enables or disables switch logging. Switch logging allows you to view a history of various switch activities in a text format.

**swlog**

**no swlog**

#### **Syntax Definitions**

N/A

#### **Defaults**

By default, switch logging is enabled.

#### **Platforms Supported**

OmniSwitch 6600, 7700, 7800, 8800

#### **Usage Guidelines**

N/A

#### **Examples**

-> swlog -> no swlog

### **Release History**

Release 5.1; command was introduced.

### **Related Commands**

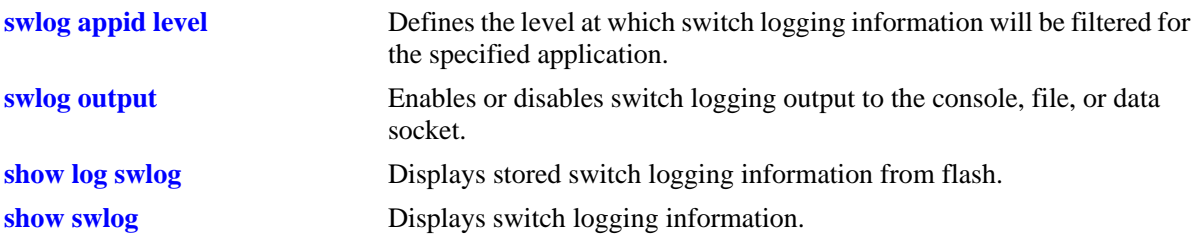

#### **MIB Objects**

systemSwitchLoggingGroup systemSwitchLoggingEnable

# <span id="page-2132-0"></span>**swlog appid level**

Defines the level at which switch logging information will be filtered for the specified application. All application events of the defined level and lower are captured. Applications can be specified by their application ID (i.e., subsystem) or by their numeric equivalent.

**swlog appid {***app\_id* **|** *integer***} level {***level* **|** *integer***}**

**no swlog appid** *app\_id*

**drc - 74 eipc - 26 epilogue - 85 ftp - 82 gmap - 19 health - 76 idle - 255 interface - 6**

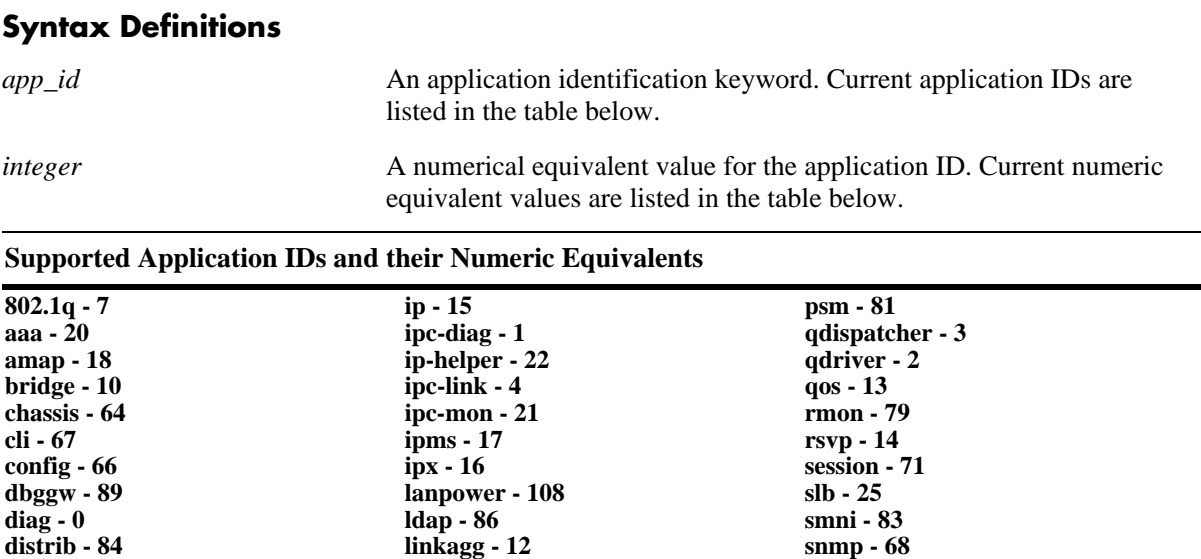

**mipgw - 70 module - 24 nan-driver - 78 ni-supervision - 5 nosnmp - 87 pmm - 23 policy - 73 port-mgr - 64**

*level* The severity level filter keyword value for the application ID *(see table on the following page)*. All switch logging messages of the specified level and lower will be captured. The severity level is a value assigned to the relative severity of the switch logging message. A lower value indicates messages that are more severe, a higher value indicates messages that are less severe.

**ssl - 88 stp - 11 system - 75 telnet - 80 trap - 72 vlan - 8 vrrp - 77 web - 69**

*integer* A numerical equivalent value for the severity level *(see table on the*  $\overline{P}$ *following page)*. All switch logging messages of the specified level and lower will be captured. The severity level is a value assigned to the relative severity of the switch logging message. A lower value indicates messages that are more severe, a higher value indicates messages that are less severe. Values range from 2–9.

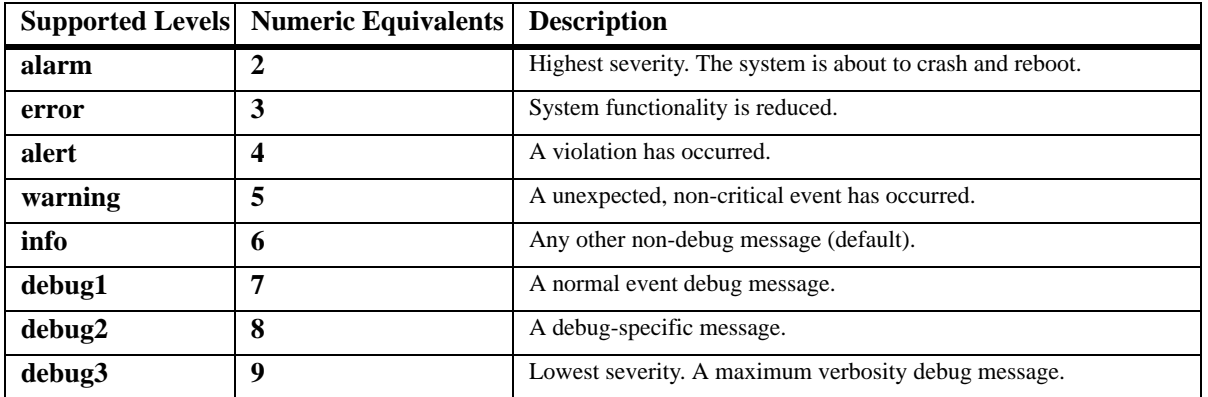

#### **Defaults**

Default severity level is **info**. The numeric equivalent for info is 6.

### **Platforms Supported**

OmniSwitch 6600, 7700, 7800, 8800

### **Usage Guidelines**

- **•** You may enter multiple application IDs in the command line. Separate each application ID with a space but no comma.
- **•** Application IDs may be entered in any order.
- **•** This command can also be used on the secondary CMM.

#### **Examples**

```
-> swlog appid 254 level alarm
-> swlog appid policy level info
-> swlog appid policy snmp web aaa vlan level alert
-> no swlog appid debug2
```
### **Release History**

Release 5.1; command was introduced.

## **Related Commands**

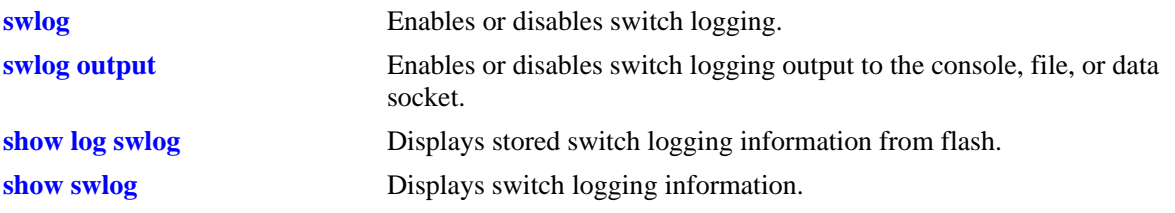

## **MIB Objects**

systemSwitchLoggingGroup

systemSwitchLoggingLevelAppId systemSwitchLoggingLevel

## <span id="page-2135-0"></span>**swlog output**

Enables or disables switch logging output to the console, file, or data socket (remote session).

**swlog output {console | flash | socket** *[ip\_address]***}**

**no swlog output {console | flash | socket** *[ip\_address]***}**

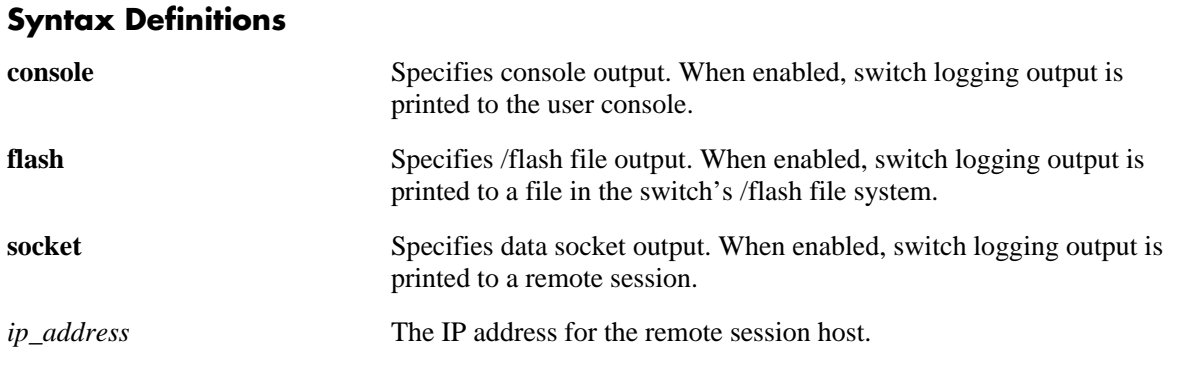

#### **Defaults**

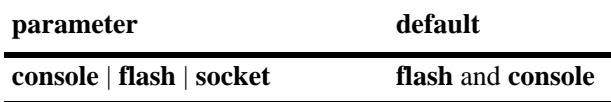

#### **Platforms Supported**

OmniSwitch 6600, 7700, 7800, 8800

### **Usage Guidelines**

- **•** This command can also be used on the secondary CMM.
- **•** You can send syslog files to multiple hosts (maximum of four) using the **socket** keyword, followed by the IP address of the remote host.

### **Examples**

-> swlog output console -> no swlog output flash -> swlog output socket 14.1.1.1 -> swlog output socket 15.1.1.1 -> swlog output socket 16.1.1.1 -> swlog output socket 17.1.1.1

### **Release History**

Release 5.1; command was introduced.

## **Related Commands**

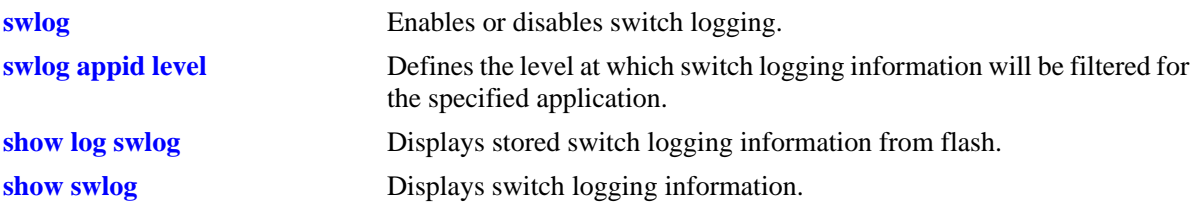

## **MIB Objects**

systemSwitchLoggingGroup

systemSwitchLoggingFlash systemSwitchLoggingSocket systemSwitchLoggingSocketIpAddr systemSwitchLoggingConsole

systemSwitchLoggingHostTable

systemSwitchLoggingHostIpAddr systemSwitchLoggingHostPort systemSwitchLoggingHostStatus

## <span id="page-2137-0"></span>**swlog output flash file-size**

Configures the size of the switch logging file.

**swlog output flash file-size** *bytes*

#### **Syntax Definitions**

*bytes* The size of the switch logging file. The minimum value is 32000 while the maximum value is the total amount of free space in flash memory.

#### **Defaults**

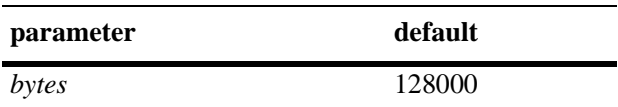

#### **Platforms Supported**

OmniSwitch 6600, 7700, 7800, 8800

#### **Usage Guidelines**

- **•** Use the **[ls](#page-215-0)** command to determine the amount of available flash memory.
- **•** This command can also be used on the secondary CMM.

#### **Examples**

-> swlog output flash file size 400000

#### **Release History**

Release 5.1; command was introduced.

#### **Related Commands**

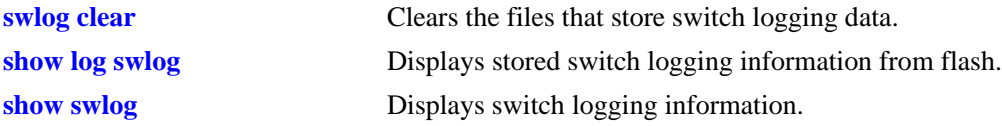

#### **MIB Objects**

systemSwitchLoggingGroup systemSwitchLoggingFileSize

## <span id="page-2138-0"></span>**swlog clear**

Clears the files that store switch logging data.

**swlog clear**

#### **Syntax Definitions**

N/A

#### **Defaults**

N/A

#### **Platforms Supported**

OmniSwitch 6600, 7700, 7800, 8800

#### **Usage Guidelines**

- **•** Use this command when the switch logging display is too long due to some of the data being old or out dated.
- **•** This command can also be used on the secondary CMM.

#### **Examples**

-> swlog clear

#### **Release History**

Release 5.1; command was introduced.

#### **Related Commands**

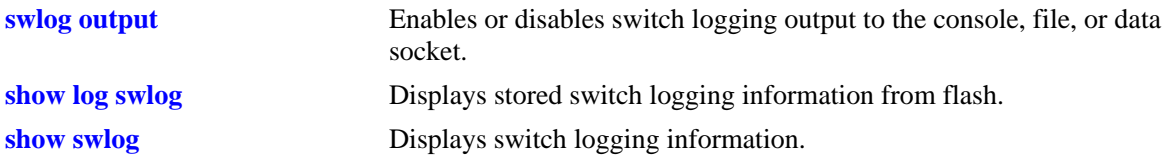

#### **MIB Objects**

systemSwitchLoggingGroup systemSwitchLoggingClear

# <span id="page-2139-0"></span>**show log swlog**

Displays stored switch logging information.

#### **show log swlog**

**show log swlog [session** *session\_id***] [timestamp** *start\_time* **[***end\_time***]] [appid** *appid***] [level** *level***]**

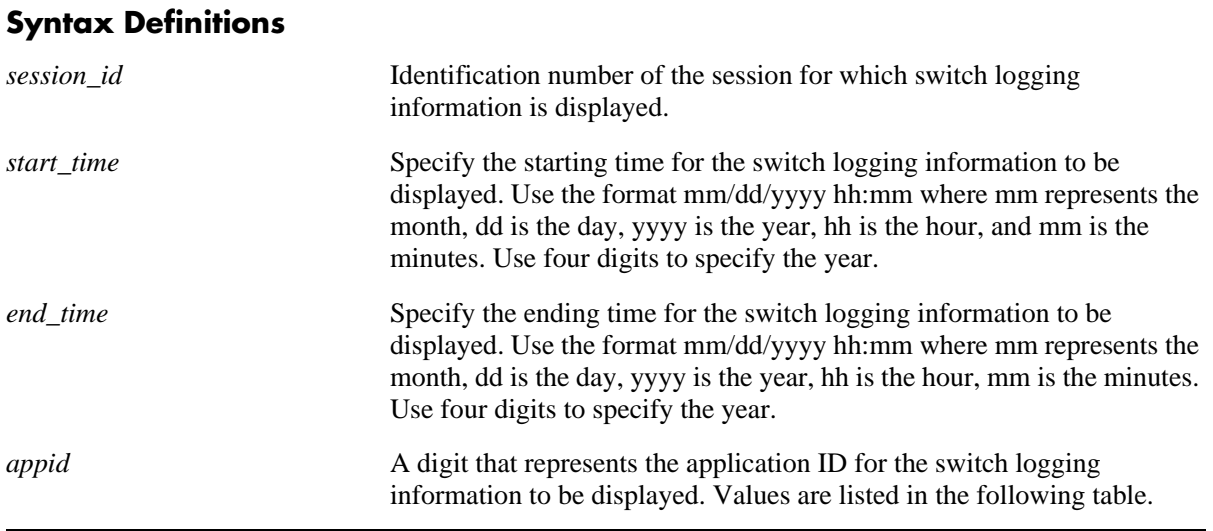

#### **Supported Application IDs and their Numeric Equivalents**

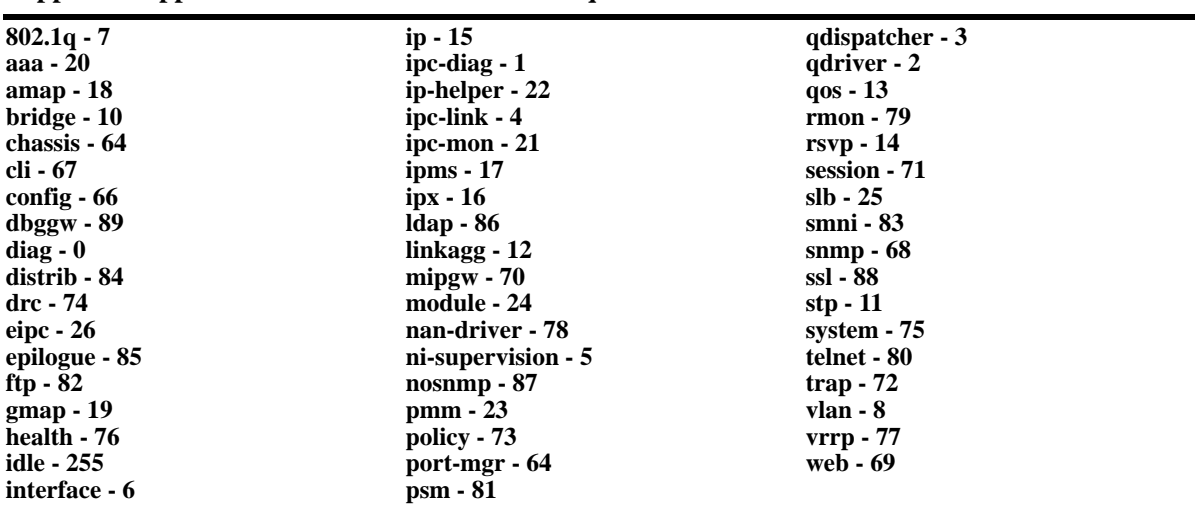

*level* A numerical equivalent value for the severity level *(see table below)*. All switch logging messages of the specified level and lower will be shown. The severity level is a value assigned to the relative severity of the switch logging message. A lower value indicates messages that are more severe, a higher value indicates messages that are less severe. Values range from 2–9.

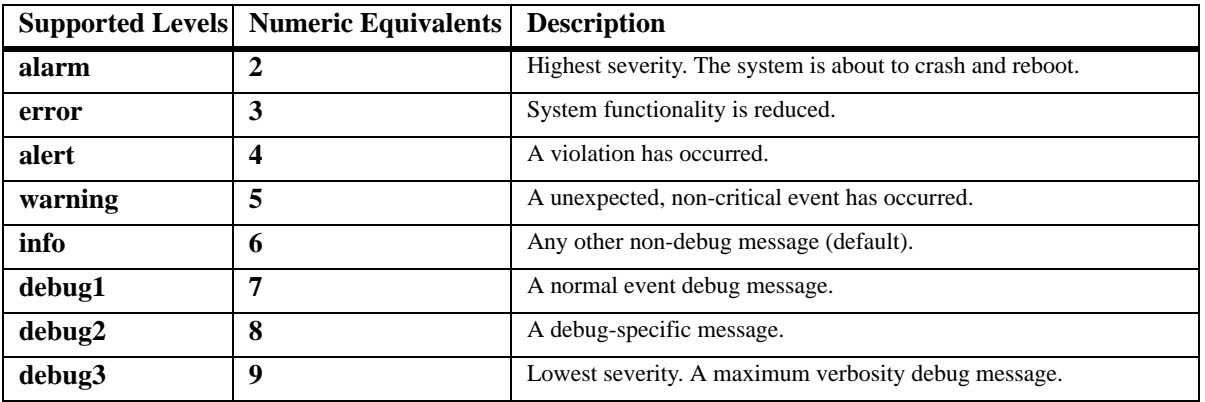

### **Defaults**

N/A

#### **Platforms Supported**

OmniSwitch 6600, 7700, 7800, 8800

### **Usage Guidelines**

- **•** When the switch logging display is too long, you may use the **[show log swlog](#page-2139-0)** command to clear all of the switch logging information.
- **•** This command can also be used on the secondary CMM.

### **Examples**

(The example display shown on the next page is from an OmniSwitch 6600 Family switch. The display is similar for OmniSwitch 7700/7800/8800.)

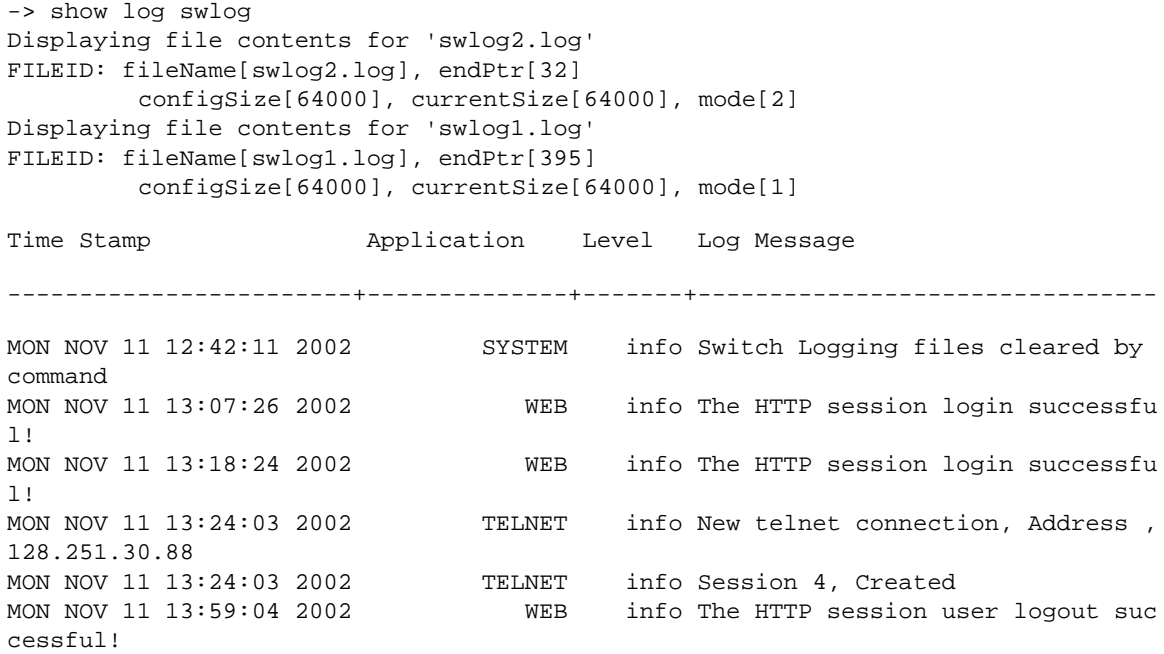

#### *output definitions*

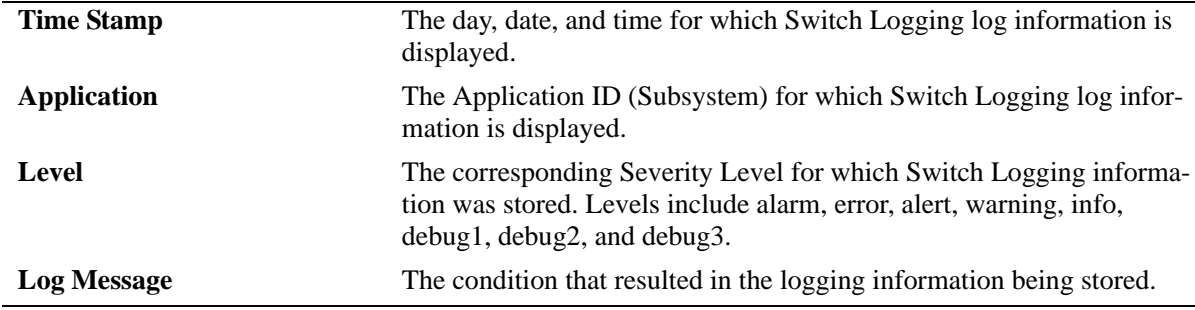

#### **Release History**

Release 5.1; command was introduced.

#### **Related Commands**

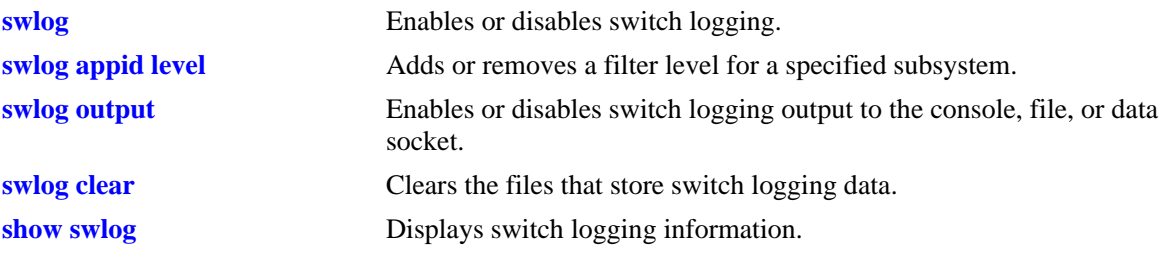

## <span id="page-2142-0"></span>**show swlog**

Displays switch logging information (e.g., switch logging status, log devices, application IDs with nondefault severity level settings).

**show swlog**

#### **Syntax Definitions**

N/A

#### **Defaults**

N/A

#### **Platforms Supported**

OmniSwitch 6600, 7700, 7800, 8800

#### **Usage Guidelines**

This command can also be used on the secondary CMM.

#### **Examples**

```
-> show swlog
Switch Logging is :
         - INITIALIZED.
        - RUNNING.
Log Device(s)
-------------
flash
console
socket ipaddr 11.1.1.1
socket ipaddr 12.1.1.1
socket ipaddr 13.1.1.1
socket ipaddr 14.1.1.1
```
All Applications have their trace level set to the level 'info' (6)

*output definitions*

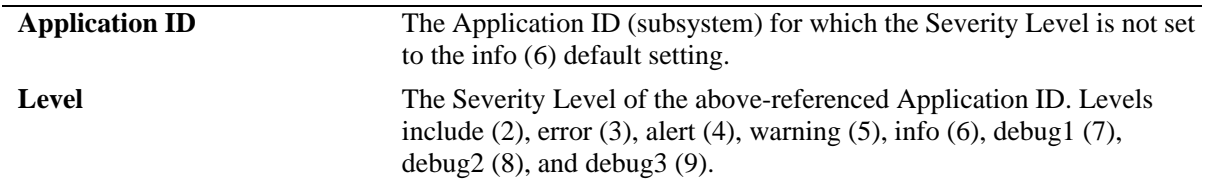

#### **Release History**

Release 5.1; command was introduced.

## **Related Commands**

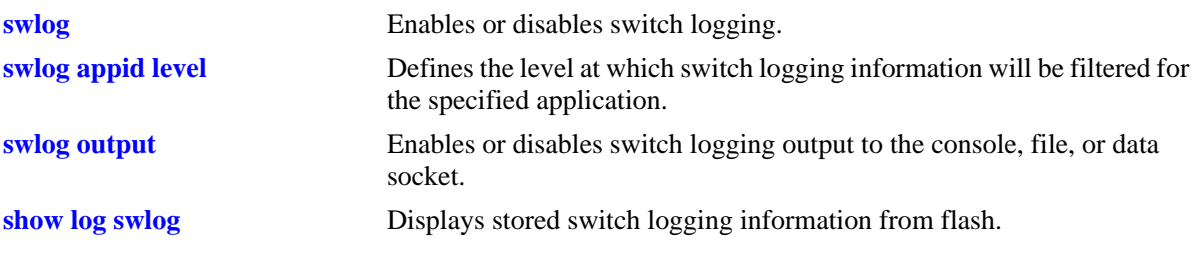

# **A Software License and Copyright Statements**

This appendix contains Alcatel and third-party software vendor license and copyright statements.

# **Alcatel License Agreement**

## **ALCATEL INTERNETWORKING, INC. ("AII") SOFTWARE LICENSE AGREEMENT**

**IMPORTANT.** Please read the terms and conditions of this license agreement carefully before opening this package.

**By opening this package, you accept and agree to the terms of this license agreement. If you are not willing to be bound by the terms of this license agreement, do not open this package. Please promptly return the product and any materials in unopened form to the place where you obtained it for a full refund.** 

1. **License Grant.** This is a license, not a sales agreement, between you (the "Licensee") and AII. AII hereby grants to Licensee, and Licensee accepts, a non-exclusive license to use program media and computer software contained therein (the "Licensed Files") and the accompanying user documentation (collectively the "Licensed Materials"), only as authorized in this License Agreement. Licensee, subject to the terms of this License Agreement, may use one copy of the Licensed Files on the Licensee's system. Licensee agrees not to assign, sublicense, transfer, pledge, lease, rent, or share their rights under this License Agreement. Licensee may retain the program media for backup purposes with retention of the copyright and other proprietary notices. Except as authorized under this paragraph, no copies of the Licensed Materials or any portions thereof may be made by Licensee and Licensee shall not modify, decompile, disassemble, reverse engineer, or otherwise attempt to derive the Source Code. Licensee is also advised that AII products contain embedded software known as firmware which resides in silicon. Licensee may not copy the firmware or transfer the firmware to another medium.

2. **AII's Rights.** Licensee acknowledges and agrees that the Licensed Materials are the sole property of AII and its licensors (herein "its licensors"), protected by U.S. copyright law, trademark law, and are licensed on a right to use basis. Licensee further acknowledges and agrees that all rights, title, and interest in and to the Licensed Materials are and shall remain with AII and its licensors and that no such right, license, or interest shall be asserted with respect to such copyrights and trademarks. This License Agreement does not convey to Licensee an interest in or to the Licensed Materials, but only a limited right to use revocable in accordance with the terms of this License Agreement.

3. **Confidentiality.** AII considers the Licensed Files to contain valuable trade secrets of AII, the unauthorized disclosure of which could cause irreparable harm to AII. Except as expressly set forth herein, Licensee agrees to use reasonable efforts not to disclose the Licensed Files to any third party and not to use the Licensed Files other than for the purpose authorized by this License Agreement. This confidentiality obligation shall continue after any termination of this License Agreement.

4. **Indemnity.** Licensee agrees to indemnify, defend and hold AII harmless from any claim, lawsuit, legal proceeding, settlement or judgment (including without limitation AII's reasonable United States and local attorneys' and expert witnesses' fees and costs) arising out of or in connection with the unauthorized copying, marketing, performance or distribution of the Licensed Files.

5. **Limited Warranty.** AII warrants, for Licensee's benefit alone, that the program media shall, for a period of ninety (90) days from the date of commencement of this License Agreement (referred to as the Warranty Period), be free from defects in material and workmanship. AII further warrants, for Licensee benefit alone, that during the Warranty Period the Licensed Files shall operate substantially in accordance with the functional specifications in the User Guide. If during the Warranty Period, a defect in the Licensed Files appears, Licensee may return the Licensed Files to AII for either replacement or, if so elected by AII, refund of amounts paid by Licensee under this License Agreement. EXCEPT FOR THE WARRANTIES SET FORTH ABOVE, THE LICENSED MATERIALS ARE LICENSED "AS IS" AND AII AND ITS LICENSORS DISCLAIM ANY AND ALL OTHER WARRANTIES, WHETHER EXPRESS OR IMPLIED, INCLUDING (WITHOUT LIMITATION) ANY IMPLIED WARRANTIES OF MERCHANTABILITY OR FITNESS FOR A PARTICULAR PURPOSE. SOME STATES DO NOT ALLOW THE EXCLUSION OF IMPLIED WARRANTIES SO THE ABOVE EXCLUSIONS MAY NOT APPLY TO LICENSEE. THIS WARRANTY GIVES THE LICENSEE SPECIFIC LEGAL RIGHTS. LICENSEE MAY ALSO HAVE OTHER RIGHTS WHICH VARY FROM STATE TO STATE.

6. **Limitation of Liability.** AII's cumulative liability to Licensee or any other party for any loss or damages resulting from any claims, demands, or actions arising out of or relating to this License Agreement shall not exceed the license fee paid to AII for the Licensed Materials. IN NO EVENT SHALL AII BE LIABLE FOR ANY INDIRECT, INCIDENTAL, CONSEQUENTIAL, SPECIAL, OR EXEM-PLARY DAMAGES OR LOST PROFITS, EVEN IF AII HAS BEEN ADVISED OF THE POSSIBIL-ITY OF SUCH DAMAGES. SOME STATES DO NOT ALLOW THE LIMITATION OR EXCLUSION OF LIABILITY FOR INCIDENTAL OR CONSEQUENTIAL DAMAGES, SO THE ABOVE LIMITA-TION OR EXCLUSION TO INCIDENTAL OR CONSEQUENTIAL DAMAGES MAY NOT APPLY TO LICENSEE.

7. **Export Control.** This product is subject to the jurisdiction of the United States. Licensee may not export or reexport the Licensed Files, without complying with all United States export laws and regulations, including but not limited to (i) obtaining prior authorization from the U.S. Department of Commerce if a validated export license is required, and (ii) obtaining "written assurances" from licensees, if required.

8. **Support and Maintenance.** Except as may be provided in a separate agreement between AII and Licensee, if any, AII is under no obligation to maintain or support the copies of the Licensed Files made and distributed hereunder and AII has no obligation to furnish Licensee with any further assistance, documentation or information of any nature or kind.

9. **Term.** This License Agreement is effective upon Licensee opening this package and shall continue until terminated. Licensee may terminate this License Agreement at any time by returning the Licensed Materials and all copies thereof and extracts therefrom to AII and certifying to AII in writing that all Licensed Materials and all copies thereof and extracts therefrom have been returned or erased by the memory of Licensee's computer or made non-readable. AII may terminate this License Agreement upon the breach by Licensee of any term hereof. Upon such termination by AII, Licensee agrees to return to AII or destroy the Licensed Materials and all copies and portions thereof.

10. **Governing Law.** This License Agreement shall be construed and governed in accordance with the laws of the State of California.

11. **Severability.** Should any term of this License Agreement be declared void or unenforceable by any court of competent jurisdiction, such declaration shall have no effect on the remaining terms herein.

12. **No Waiver.** The failure of either party to enforce any rights granted hereunder or to take action against the other party in the event of any breach hereunder shall not be deemed a waiver by that party as to subsequent enforcement of rights or subsequent actions in the event of future breaches.

13. **Notes to United States Government Users.** Software and documentation are provided with restricted rights. Use, duplication or disclosure by the government is subject to (i) restrictions set forth in GSA ADP Schedule Contract with AII's reseller(s), or (ii) restrictions set forth in subparagraph  $(c)$  (1) and (2) of 48 CFR 52.227-19, as applicable.

14.**Third Party Materials.** Licensee is notified that the Licensed Files contain third party software and materials licensed to AII by certain third party licensors. Some third party licensors (e.g., Wind River and their licensors with respect to the Run-Time Module) are third part beneficiaries to this License Agreement with full rights of enforcement. Please refer to the section entitled ["Third Party Licenses and](#page-2147-0)  [Notices" on page A-4](#page-2147-0) for the third party license and notice terms.

# <span id="page-2147-0"></span>**Third Party Licenses and Notices**

The licenses and notices related only to such third party software are set forth below:

# **A. Booting and Debugging Non-Proprietary Software**

A small, separate software portion aggregated with the core software in this product and primarily used for initial booting and debugging constitutes non-proprietary software, some of which may be obtained in source code format from AII for a limited period of time. AII will provide a machine-readable copy of the applicable non-proprietary software to any requester for a cost of copying, shipping and handling. This offer will expire 3 years from the date of the first shipment of this product.

# **B. The OpenLDAP Public License: Version 2.4, 8 December 2000**

Redistribution and use of this software and associated documentation ("Software"), with or without modification, are permitted provided that the following conditions are met:

**1** Redistributions of source code must retain copyright statements and notices.

**2** Redistributions in binary form must reproduce applicable copyright statements and notices, this list of conditions, and the following disclaimer in the documentation and/or other materials provided with the distribution.

**3** Redistributions must contain a verbatim copy of this document.

**4** The names and trademarks of the authors and copyright holders must not be used in advertising or otherwise to promote the sale, use or other dealing in this Software without specific, written prior permission.

**5** Due credit should be given to the OpenLDAP Project.

**6** The OpenLDAP Foundation may revise this license from time to time. Each revision is distinguished by a version number. You may use the Software under terms of this license revision or under the terms of any subsequent revision of the license.

THIS SOFTWARE IS PROVIDED BY THE OPENLDAP FOUNDATION AND CONTRIBUTORS "AS IS" AND ANY EXPRESSED OR IMPLIED WARRANTIES, INCLUDING, BUT NOT LIMITED TO, THE IMPLIED WARRANTIES OF MERCHANTABILITY AND FITNESS FOR A PARTICULAR PURPOSE ARE DISCLAIMED. IN NO EVENT SHALL THE OPENLDAP FOUNDATION OR ITS CONTRIBUTORS BE LIABLE FOR ANY DIRECT, INDIRECT, INCIDENTAL, SPECIAL, EXEM-PLARY, OR CONSEQUENTIAL DAMAGES (INCLUDING, BUT NOT LIMITED TO, PROCURE-MENT OF SUBSTITUTE GOODS OR SERVICES; LOSS OF USE, DATA, OR PROFITS; OR BUSINESS INTERRUPTION) HOWEVER CAUSED AND ON ANY THEORY OF LIABILITY, WHETHER IN CONTRACT, STRICT LIABILITY, OR TORT (INCLUDING NEGLIGENCE OR OTHERWISE) ARISING IN ANY WAY OUT OF THE USE OF THIS SOFTWARE, EVEN IF ADVISED OF THE POSSIBILITY OF SUCH DAMAGE.

OpenLDAP is a trademark of the OpenLDAP Foundation.

Copyright 1999-2000 The OpenLDAP Foundation, Redwood City, California, USA. All Rights Reserved. Permission to copy and distributed verbatim copies of this document is granted.

# **C. Linux**

Linux is written and distributed under the GNU General Public License which means that its source code is freely-distributed and available to the general public.

# **D. GNU GENERAL PUBLIC LICENSE: Version 2, June 1991**

Copyright (C) 1989, 1991 Free Software Foundation, Inc. 675 Mass Ave, Cambridge, MA 02139, USA Everyone is permitted to copy and distribute verbatim copies of this license document, but changing it is not allowed.

#### **Preamble**

The licenses for most software are designed to take away your freedom to share and change it. By contrast, the GNU General Public License is intended to guarantee your freedom to share and change free software--to make sure the software is free for all its users. This General Public License applies to most of the Free Software Foundation's software and to any other program whose authors commit to using it. (Some other Free Software Foundation software is covered by the GNU Library General Public License instead.) You can apply it to your programs, too.

When we speak of free software, we are referring to freedom, not price. Our General Public Licenses are designed to make sure that you have the freedom to distribute copies of free software (and charge for this service if you wish), that you receive source code or can get it if you want it, that you can change the software or use pieces of it in new free programs; and that you know you can do these things.

To protect your rights, we need to make restrictions that forbid anyone to deny you these rights or to ask you to surrender the rights. These restrictions translate to certain responsibilities for you if you distribute copies of the software, or if you modify it.

For example, if you distribute copies of such a program, whether gratis or for a fee, you must give the recipients all the rights that you have. You must make sure that they, too, receive or can get the source code. And you must show them these terms so they know their rights.

We protect your rights with two steps: (1) copyright the software, and (2) offer you this license which gives you legal permission to copy, distribute and/or modify the software.

Also, for each author's protection and ours, we want to make certain that everyone understands that there is no warranty for this free software. If the software is modified by someone else and passed on, we want its recipients to know that what they have is not the original, so that any problems introduced by others will not reflect on the original authors' reputations.

Finally, any free program is threatened constantly by software patents. We wish to avoid the danger that redistributors of a free program will individually obtain patent licenses, in effect making the program proprietary. To prevent this, we have made it clear that any patent must be licensed for everyone's free use or not licensed at all.

The precise terms and conditions for copying, distribution and modification follow.

#### **GNU GENERAL PUBLIC LICENSE TERMS AND CONDITIONS FOR COPYING, DISTRIBUTION AND MODIFICATION**

**0** This License applies to any program or other work which contains a notice placed by the copyright holder saying it may be distributed under the terms of this General Public License. The "Program", below, refers to any such program or work, and a "work based on the Program" means either the Program or any derivative work under copyright law: that is to say, a work containing the Program or a portion of it, either verbatim or with modifications and/or translated into another language. (Hereinafter, translation is included without limitation in the term "modification".) Each licensee is addressed as "you".

Activities other than copying, distribution and modification are not covered by this License; they are outside its scope. The act of running the Program is not restricted, and the output from the Program is covered only if its contents constitute a work based on the Program (independent of having been made by running the Program). Whether that is true depends on what the Program does.

**1** You may copy and distribute verbatim copies of the Program's source code as you receive it, in any medium, provided that you conspicuously and appropriately publish on each copy an appropriate copyright notice and disclaimer of warranty; keep intact all the notices that refer to this License and to the absence of any warranty; and give any other recipients of the Program a copy of this License along with the Program.

You may charge a fee for the physical act of transferring a copy, and you may at your option offer warranty protection in exchange for a fee.

**2** You may modify your copy or copies of the Program or any portion of it, thus forming a work based on the Program, and copy and distribute such modifications or work under the terms of Section 1 above, provided that you also meet all of these conditions:

**a** You must cause the modified files to carry prominent notices stating that you changed the files and the date of any change.

**b** You must cause any work that you distribute or publish, that in whole or in part contains or is derived from the Program or any part thereof, to be licensed as a whole at no charge to all third parties under the terms of this License.

**c** If the modified program normally reads commands interactively when run, you must cause it, when started running for such interactive use in the most ordinary way, to print or display an announcement including an appropriate copyright notice and a notice that there is no warranty (or else, saying that you provide a warranty) and that users may redistribute the program under these conditions, and telling the user how to view a copy of this License. (Exception: if the Program itself is interactive but does not normally print such an announcement, your work based on the Program is not required to print an announcement.)

These requirements apply to the modified work as a whole. If identifiable sections of that work are not derived from the Program, and can be reasonably considered independent and separate works in themselves, then this License, and its terms, do not apply to those sections when you distribute them as separate works. But when you distribute the same sections as part of a whole which is a work based on the Program, the distribution of the whole must be on the terms of this License, whose permissions for other licensees extend to the entire whole, and thus to each and every part regardless of who wrote it. Thus, it is not the intent of this section to claim rights or contest your rights to work written entirely by you; rather, the intent is to exercise the right to control the distribution of derivative or collective works based on the Program.

In addition, mere aggregation of another work not based on the Program with the Program (or with a work based on the Program) on a volume of a storage or distribution medium does not bring the other work under the scope of this License.

**3** You may copy and distribute the Program (or a work based on it, under Section 2) in object code or executable form under the terms of Sections 1 and 2 above provided that you also do one of the following:

**a** Accompany it with the complete corresponding machine-readable source code, which must be distributed under the terms of Sections 1 and 2 above on a medium customarily used for software interchange; or,

**b** Accompany it with a written offer, valid for at least three years, to give any third party, for a charge no more than your cost of physically performing source distribution, a complete machine-readable copy of the corresponding source code, to be distributed under the terms of Sections 1 and 2 above on a medium customarily used for software interchange; or,

**c** Accompany it with the information you received as to the offer to distribute corresponding source code. (This alternative is allowed only for noncommercial distribution and only if you received the program in object code or executable form with such an offer, in accord with Subsection b above.)

The source code for a work means the preferred form of the work for making modifications to it. For an executable work, complete source code means all the source code for all modules it contains, plus any associated interface definition files, plus the scripts used to control compilation and installation of the executable. However, as a special exception, the source code distributed need not include anything that is normally distributed (in either source or binary form) with the major components (compiler, kernel, and so on) of the operating system on which the executable runs, unless that component itself accompanies the executable.

If distribution of executable or object code is made by offering access to copy from a designated place, then offering equivalent access to copy the source code from the same place counts as distribution of the source code, even though third parties are not compelled to copy the source along with the object code.

**4** You may not copy, modify, sublicense, or distribute the Program except as expressly provided under this License. Any attempt otherwise to copy, modify, sublicense or distribute the Program is void, and will automatically terminate your rights under this License. However, parties who have received copies, or rights, from you under this License will not have their licenses terminated so long as such parties remain in full compliance.

**5** You are not required to accept this License, since you have not signed it. However, nothing else grants you permission to modify or distribute the Program or its derivative works. These actions are prohibited by law if you do not accept this License. Therefore, by modifying or distributing the Program (or any work based on the Program), you indicate your acceptance of this License to do so, and all its terms and conditions for copying, distributing or modifying the Program or works based on it.

**6** Each time you redistribute the Program (or any work based on the Program), the recipient automatically receives a license from the original licensor to copy, distribute or modify the Program subject to these terms and conditions. You may not impose any further restrictions on the recipients' exercise of the rights granted herein. You are not responsible for enforcing compliance by third parties to this License.

**7** If, as a consequence of a court judgment or allegation of patent infringement or for any other reason (not limited to patent issues), conditions are imposed on you (whether by court order, agreement or otherwise) that contradict the conditions of this License, they do not excuse you from the conditions of this License. If you cannot distribute so as to satisfy simultaneously your obligations under this License and any other pertinent obligations, then as a consequence you may not distribute the Program at all. For example, if a patent license would not permit royalty-free redistribution of the Program by all those who receive copies directly or indirectly through you, then the only way you could satisfy both it and this License would be to refrain entirely from distribution of the Program.

If any portion of this section is held invalid or unenforceable under any particular circumstance, the balance of the section is intended to apply and the section as a whole is intended to apply in other circumstances.

It is not the purpose of this section to induce you to infringe any patents or other property right claims or to contest validity of any such claims; this section has the sole purpose of protecting the integrity of the free software distribution system, which is implemented by public license practices. Many people have made generous contributions to the wide range of software distributed through that system in reliance on consistent application of that system; it is up to the author/donor to decide if he or she is willing to distribute software through any other system and a licensee cannot impose that choice.

This section is intended to make thoroughly clear what is believed to be a consequence of the rest of this License.

**8** If the distribution and/or use of the Program is restricted in certain countries either by patents or by copyrighted interfaces, the original copyright holder who places the Program under this License may add an explicit geographical distribution limitation excluding those countries, so that distribution is permitted only in or among countries not thus excluded. In such case, this License incorporates the limitation as if written in the body of this License.

**9** The Free Software Foundation may publish revised and/or new versions of the General Public License from time to time. Such new versions will be similar in spirit to the present version, but may differ in detail to address new problems or concerns.

Each version is given a distinguishing version number. If the Program specifies a version number of this License which applies to it and "any later version", you have the option of following the terms and conditions either of that version or of any later version published by the Free Software Foundation. If the Program does not specify a version number of this License, you may choose any version ever published by the Free Software Foundation.

**10**If you wish to incorporate parts of the Program into other free programs whose distribution conditions are different, write to the author to ask for permission. For software which is copyrighted by the Free Software Foundation, write to the Free Software Foundation; we sometimes make exceptions for this. Our decision will be guided by the two goals of preserving the free status of all derivatives of our free software and of promoting the sharing and reuse of software generally.

#### NO WARRANTY

**11**BECAUSE THE PROGRAM IS LICENSED FREE OF CHARGE, THERE IS NO WARRANTY FOR THE PROGRAM, TO THE EXTENT PERMITTED BY APPLICABLE LAW. EXCEPT WHEN OTHERWISE STATED IN WRITING THE COPYRIGHT HOLDERS AND/OR OTHER PARTIES PROVIDE THE PROGRAM "AS IS" WITHOUT WARRANTY OF ANY KIND, EITHER EXPRESSED OR IMPLIED, INCLUDING, BUT NOT LIMITED TO, THE IMPLIED WARRANTIES OF MERCHANTABILITY AND FITNESS FOR A PARTICULAR PURPOSE. THE ENTIRE RISK AS TO THE QUALITY AND PERFORMANCE OF THE PROGRAM IS WITH YOU. SHOULD THE PROGRAM PROVE DEFECTIVE, YOU ASSUME THE COST OF ALL NECESSARY SERVICING, REPAIR OR CORRECTION.

**12**IN NO EVENT UNLESS REQUIRED BY APPLICABLE LAW OR AGREED TO IN WRITING WILL ANY COPYRIGHT HOLDER, OR ANY OTHER PARTY WHO MAY MODIFY AND/OR REDISTRIBUTE THE PROGRAM AS PERMITTED ABOVE, BE LIABLE TO YOU FOR DAMAGES, INCLUDING ANY GENERAL, SPECIAL, INCIDENTAL OR CONSEQUENTIAL DAMAGES ARIS-ING OUT OF THE USE OR INABILITY TO USE THE PROGRAM (INCLUDING BUT NOT LIMITED TO LOSS OF DATA OR DATA BEING RENDERED INACCURATE OR LOSSES SUSTAINED BY YOU OR THIRD PARTIES OR A FAILURE OF THE PROGRAM TO OPERATE WITH ANY OTHER PROGRAMS), EVEN IF SUCH HOLDER OR OTHER PARTY HAS BEEN ADVISED OF THE POSSIBILITY OF SUCH DAMAGES.

#### END OF TERMS AND CONDITIONS

#### **Appendix: How to Apply These Terms to Your New Programs**

If you develop a new program, and you want it to be of the greatest possible use to the public, the best way to achieve this is to make it free software which everyone can redistribute and change under these terms.

To do so, attach the following notices to the program. It is safest to attach them to the start of each source file to most effectively convey the exclusion of warranty; and each file should have at least the "copyright" line and a pointer to where the full notice is found.

 $\le$ one line to give the program's name and a brief idea of what it does.  $\geq$  Copyright (C) 19yy <name of author>

This program is free software; you can redistribute it and/or modify it under the terms of the GNU General Public License as published by the Free Software Foundation; either version 2 of the License, or (at your option) any later version.

This program is distributed in the hope that it will be useful, but WITHOUT ANY WARRANTY; without even the implied warranty of MERCHANTABILITY or FITNESS FOR A PARTICULAR PURPOSE. See the GNU General Public License for more details.

You should have received a copy of the GNU General Public License along with this program; if not, write to the Free Software Foundation, Inc., 675 Mass Ave, Cambridge, MA 02139, USA.

Also add information on how to contact you by electronic and paper mail.

If the program is interactive, make it output a short notice like this when it starts in an interactive mode:

Gnomovision version 69, Copyright (C) 19yy name of author Gnomovision comes with ABSOLUTELY NO WARRANTY; for details type 'show w'. This is free software, and you are welcome to redistribute it under certain conditions; type 'show c' for details.

The hypothetical commands 'show w' and 'show c' should show the appropriate parts of the General Public License. Of course, the commands you use may be called something other than 'show w' and 'show c'; they could even be mouse-clicks or menu items--whatever suits your program.

You should also get your employer (if you work as a programmer) or your school, if any, to sign a "copyright disclaimer" for the program, if necessary. Here is a sample; alter the names:

Yoyodyne, Inc., hereby disclaims all copyright interest in the program 'Gnomovision' (which makes passes at compilers) written by James Hacker.

<signature of Ty Coon>, 1 April 1989 Ty Coon, President of Vice

This General Public License does not permit incorporating your program into proprietary programs. If your program is a subroutine library, you may consider it more useful to permit linking proprietary applications with the library. If this is what you want to do, use the GNU Library General Public License instead of this License.

URLWatch:

For notice when this page changes, fill in your email address.

Maintained by: Webmaster, Linux Online Inc. Last modified: 09-Aug-2000 02:03AM. Views since 16-Aug-2000: 177203.

Material copyright Linux Online Inc. Design and compilation copyright (c)1994-2002 Linux Online Inc. Linux is a registered trademark of Linus Torvalds Tux the Penguin, featured in our logo, was created by Larry Ewing Consult our privacy statement

URLWatch provided by URLWatch Services. All rights reserved.

# **E. University of California**

Provided with this product is certain TCP input and Telnet client software developed by the University of California, Berkeley.

# **F. Carnegie-Mellon University**

Provided with this product is certain BOOTP Relay software developed by Carnegie-Mellon University.

# **G.Random.c**

PR 30872 B Kesner created May 5 2000

PR 30872 B Kesner June 16 2000 moved batch\_entropy\_process to own task iWhirlpool to make code more efficient

random.c -- A strong random number generator

Version 1.89, last modified 19-Sep-99

Copyright Theodore Ts'o, 1994, 1995, 1996, 1997, 1998, 1999. All rights reserved.

Redistribution and use in source and binary forms, with or without modification, are permitted provided that the following conditions are met:

1. Redistributions of source code must retain the above copyright notice, and the entire permission notice in its entirety, including the disclaimer of warranties.

2. Redistributions in binary form must reproduce the above copyright notice, this list of conditions and the following disclaimer in the documentation and/or other materials provided with the distribution.

3. The name of the author may not be used to endorse or promote products derived from this software without specific prior written permission. ALTERNATIVELY, this product may be distributed under the terms of the GNU Public License, in which case the provisions of the GPL are required INSTEAD OF the above restrictions. (This clause is necessary due to a potential bad interaction between the GPL and the restrictions contained in a BSD-style copyright.)

THIS SOFTWARE IS PROVIDED "AS IS" AND ANY EXPRESS OR IMPLIED WARRANTIES, INCLUDING, BUT NOT LIMITED TO, THE IMPLIED WARRANTIES OF MERCHANTABILITY AND FITNESS FOR A PARTICULAR PURPOSE, ALL OF WHICH ARE HEREBY DISCLAIMED. IN NO EVENT SHALL THE AUTHOR BE LIABLE FOR ANY DIRECT, INDIRECT, INCIDENTAL, SPECIAL, EXEMPLARY, OR CONSEQUENTIAL DAMAGES (INCLUDING, BUT NOT LIMITED TO, PROCUREMENT OF SUBSTITUTE GOODS OR SERVICES; LOSS OF USE, DATA, OR PROF-ITS; OR BUSINESS INTERRUPTION) HOWEVER CAUSED AND ON ANY THEORY OF LIABIL-ITY, WHETHER IN CONTRACT, STRICT LIABILITY, OR TORT (INCLUDING NEGLIGENCE OR OTHERWISE) ARISING IN ANY WAY OUT OF THE USE OF THIS SOFTWARE, EVEN IF NOT ADVISED OF THE POSSIBILITY OF SUCH DAMAGE.

# **H. Apptitude, Inc.**

Provided with this product is certain network monitoring software ("MeterWorks/RMON") licensed from Apptitude, Inc., whose copyright notice is as follows: Copyright (C) 1997-1999 by Apptitude, Inc. All Rights Reserved. Licensee is notified that Apptitude, Inc. (formerly, Technically Elite, Inc.), a California corporation with principal offices at 6330 San Ignacio Avenue, San Jose, California, is a third party beneficiary to the Software License Agreement. The provisions of the Software License Agreement as applied to MeterWorks/RMON are made expressly for the benefit of Apptitude, Inc., and are enforceable by Apptitude, Inc. in addition to AII. IN NO EVENT SHALL APPTITUDE, INC. OR ITS SUPPLIERS BE LIABLE FOR ANY DAMAGES, INCLUDING COSTS OF PROCUREMENT OF SUBSTITUTE PRODUCTS OR SERVICES, LOST PROFITS, OR ANY SPECIAL, INDIRECT, CONSEQUENTIAL OR INCIDENTAL DAMAGES, HOWEVER CAUSED AND ON ANY THEORY OF LIABILITY, ARISING IN ANY WAY OUT OF THIS AGREEMENT.

# **I. Agranat**

Provided with this product is certain web server software ("EMWEB PRODUCT") licensed from Agranat Systems, Inc. ("Agranat"). Agranat has granted to AII certain warranties of performance, which warranties [or portion thereof] AII now extends to Licensee. IN NO EVENT, HOWEVER, SHALL AGRANAT BE LIABLE TO LICENSEE FOR ANY INDIRECT, SPECIAL, OR CONSEQUENTIAL DAMAGES OF LICENSEE OR A THIRD PARTY AGAINST LICENSEE ARISING OUT OF, OR IN CONNEC-TION WITH, THIS DISTRIBUTION OF EMWEB PRODUCT TO LICENSEE. In case of any termination of the Software License Agreement between AII and Licensee, Licensee shall immediately return the EMWEB Product and any back-up copy to AII, and will certify to AII in writing that all EMWEB Product components and any copies of the software have been returned or erased by the memory of Licensee's computer or made non-readable.

# **J. RSA Security Inc.**

Provided with this product is certain security software ("RSA Software") licensed from RSA Security Inc. RSA SECURITY INC. PROVIDES RSA SOFTWARE "AS IS" WITHOUT ANY WARRANTY WHAT-SOEVER. RSA SECURITY INC. DISCLAIMS ALL WARRANTIES, EXPRESS, IMPLIED OR STAT-UTORY, AS TO ANY MATTER WHATSOEVER INCLUDING ALL IMPLIED WARRANTIES OF MERCHANTABILITY, FITNESS FOR A PARTICULAR PURPOSE AND NON-INFRINGEMENT OF THIRD PARTY RIGHTS.

# **K. Sun Microsystems, Inc.**

This product contains Coronado ASIC, which includes a component derived from designs licensed from Sun Microsystems, Inc.

# **L. Wind River Systems, Inc.**

Provided with this product is certain software ("Run-Time Module") licensed from Wind River Systems, Inc. Licensee is prohibited from: (i) copying the Run-Time Module, except for archive purposes consistent with Licensee's archive procedures; (ii) transferring the Run-Time Module to a third party apart from the product; (iii) modifying, decompiling, disassembling, reverse engineering or otherwise attempting to derive the source code of the Run-Time Module; (iv) exporting the Run-Time Module or underlying technology in contravention of applicable U.S. and foreign export laws and regulations; and (v) using the Run-Time Module other than in connection with operation of the product. In addition, please be advised that: (i) the Run-Time Module is licensed, not sold and that AII and its licensors retain ownership of all copies of the Run-Time Module; (ii) WIND RIVER DISCLAIMS ALL IMPLIED WARRANTIES, INCLUD-ING WITHOUT LIMITATION THE IMPLIED WARRANTIES OF MERCHANTABILITY, FITNESS FOR A PARTICULAR PURPOSE, (iii) The SOFTWARE LICENSE AGREEMENT EXCLUDES LIABILITY FOR ANY SPECIAL, INDIRECT, PUNITIVE, INCIDENTAL AND CONSEQUENTIAL DAMAGES; and (iv) any further distribution of the Run-Time Module shall be subject to the same restrictions set forth herein. With respect to the Run-Time Module, Wind River and its licensors are third party beneficiaries of the License Agreement and the provisions related to the Run-Time Module are made expressly for the benefit of, and are enforceable by, Wind River and its licensors.

# **M.Network Time Protocol Version 4**

The following copyright notice applies to all files collectively called the Network Time Protocol Version 4 Distribution. Unless specifically declared otherwise in an individual file, this notice applies as if the text was explicitly included in the file.

```
***********************************************************************
\star \star* Copyright (c) David L. Mills 1992-2003 *
\star \star* Permission to use, copy, modify, and distribute this software and *
* its documentation for any purpose and without fee is hereby *
* granted, provided that the above copyright notice appears in all *
* copies and that both the copyright notice and this permission *
* notice appear in supporting documentation, and that the name *
* University of Delaware not be used in advertising or publicity *
* pertaining to distribution of the software without specific, *
* written prior permission. The University of Delaware makes no *
* representations about the suitability this software for any *
* purpose. It is provided "as is" without express or implied *
* warranty. *
\star \star*************************************************************************
```
# **CLI Quick Reference**

#### [CMM Commands](#page-38-0)

[reload \[primary | secondary\] \[in \[](#page-39-0)*hours*:] *minutes* | at *hour*:*minute* [*month day | day month*]] [reload \[primary | secondary\] cancel](#page-39-1) [reload working {rollback-timeout minutes | no rollback-timeout} \[in \[](#page-41-0)*hours*:] *minutes* | at *hour*:*minute*] [\[configure\] copy running-config working](#page-43-0) [\[configure\] write memory](#page-45-0) [\[configure\] copy certified working](#page-47-0) [\[configure\] copy working certified \[flash-synchro\]](#page-48-0) [\[configure\] copy flash-synchro](#page-50-0) [takeover](#page-51-0)[debug chassis auto-reboot {enable | disable}](#page-53-0) [show running-directory](#page-54-0) [show reload \[status\]](#page-57-0) [show microcode \[working | certified | loaded\]](#page-58-0) [show microcode history \[working | certified\]](#page-60-0)

#### [Chassis Management and Monitoring Commands](#page-62-0)

sys[tem contact](#page-64-0) *text\_string* sys[tem name](#page-65-0) *text\_string* sys[tem location](#page-66-0) *text\_string* sys[tem date \[](#page-67-0)*mm/dd/yyyy*] sys[tem time \[](#page-68-0)*hh:mm:ss*] sys[tem time-and-date synchro](#page-69-0) sys[tem timezone \[](#page-70-0)*timezone\_abbrev* | *offset\_value* | *time\_notation*] sys[tem daylight savings time \[{enable | disable} | start {](#page-73-0)*week*} {*day*} in {*month*} at {*hh:mm*} end {*week*} {*day*} in {*month*} at {*hh:mm*} [by *min*]] [reload ni \[slot\]](#page-75-0) *number* [reload all \[in \[](#page-77-0)*hours*:] *minutes* | at *hour*:*minute* [*month day | day month*]] [reload all cancel](#page-77-1)power n[i \[slot\]](#page-79-0) *slot-number* [no power n](#page-79-1)i [slot] *slot-number* [temp-threshold](#page-81-0) *temp* [fabric standby](#page-82-0) *number* [power](#page-83-0) fabric *number* [no power](#page-83-1) fabric *number* [show system](#page-84-0) [show hardware info](#page-86-0)[show chassis \[](#page-89-0)*number*]

[show cmm \[](#page-91-0)*number*] [show ni \[](#page-94-0)*number*] [show module \[](#page-97-0)*number*] [show module long \[](#page-99-0)*number*] [show module status \[](#page-101-0)*number*] [show power \[supply\] \[](#page-103-0)*number*] [show fan \[](#page-105-0)*number*] [show temperature \[](#page-107-0)*number*] [show stack topology \[](#page-110-0)*slot-number*] [show fabric \[](#page-112-0)*number*]

## [Chassis MAC Server \(CMS\) Commands](#page-116-0)

[mac-range eeprom](#page-117-0) *start\_mac\_address count* [show mac-range \[](#page-119-0)*index*] [show mac-range \[](#page-121-0)*index*] alloc

#### [Power over Ethernet \(PoE\) Commands](#page-124-0)

[lanpower start {](#page-126-0)*slot/port* | *slot*} [lanpower stop {](#page-128-0)*slot/port* **|** *slot***}** [lanpower {](#page-129-0)*slot/port* | *slot*} power *milliwatts* [lanpower {](#page-131-0)*slot/port* | *slot*} maxpower *watts* [lanpower](#page-133-0) *slot/port* priority {critical | high | low} [lanpower](#page-135-0) *slot* priority-disconnect {enable | disable} [lanpower redundant-power {enable | disable}](#page-137-0) [lanpower](#page-138-0) *slot* capacitor-detection {enable | disable} [show lanpower](#page-139-0) *slot* [show lanpower capacitor-detection](#page-142-0) *slot* [show lanpower priority-disconnect](#page-143-0) *slot* [show lanpower slot-priority](#page-144-0) *slot*

## [Network Time Protocol Commands](#page-146-0)

[ntp server {](#page-147-0)*ip\_address* | *domain\_name*} [key *key* | version *version* | minpoll *exponent |* prefer] [no ntp server {](#page-147-1)*ip\_address* | *domain\_name*} [ntp client {enable | disable}](#page-149-0) [ntp broadcast {enable | disable}](#page-150-0) [ntp broadcast delay](#page-151-0) *microseconds* [ntp key](#page-152-0) *key* [trusted | untrusted] [ntp key load](#page-154-0) [show ntp client](#page-155-0) [show ntp client server-list](#page-157-0) [show ntp server status \[](#page-159-0)*ip\_address* | *domain\_name*]

[show ntp keys](#page-161-0)

#### [Session Management Commands](#page-164-0)

[session login-attempt integer](#page-166-0) [session login-timeout](#page-167-0) *seconds* [session banner {cli | ftp} file\\_name](#page-168-0) [session banner no {cli | ftp}](#page-168-1) [session timeout {cli | http | ftp}](#page-170-0) *minutes* [session prompt default \[](#page-172-0)*string*] [session xon-xoff {](#page-173-0)**enable** | **disable**} promp[t \[user\] \[time\] \[date\] \[string](#page-174-0) *string*] [prefix] [no promp](#page-174-1)t [show prefix](#page-176-0) [alias](#page-177-0) *alias command\_name* [show alias](#page-179-0)user pro[file save](#page-180-0) user pro[file reset](#page-181-0) [history size](#page-182-0) *number* [show history \[](#page-183-0)*parameters*] [!{! |](#page-185-0) *n*} [command-log {enable | disable}](#page-187-0) [kill](#page-188-0) *session\_number* [exit](#page-189-0) [whoami](#page-190-0)[who](#page-193-0)[show session config](#page-195-0) [show session xon-xoff](#page-197-0)[more size](#page-198-0) *lines*[more](#page-199-0)[no more](#page-199-1)[show more](#page-200-0)[telnet {](#page-201-0)*host\_name* **|** *ip\_address***}** [ssh {](#page-202-0)*host\_name* **|** *ip\_address***}** [show command-log](#page-203-0) [show command-log status](#page-205-0)

#### [File Management](#page-206-0) **Commands**

[cd \[](#page-208-0)*path*] [pw](#page-210-0)d [mkdir \[](#page-211-0)*path/*]*dir* [rmdir \[](#page-213-0)*path/*]*dir*

[ls \[-r\] \[\[](#page-215-1)*path/*]*dir*] [dir \[\[](#page-217-0)*path/*]*dir*] [rename \[](#page-219-0)*path/*]*old\_name* [*path/*]*new\_name* [rm \[-r\] \[](#page-221-0)*path/*]*filename* [delete \[](#page-222-0)*path/*]*filename* [cp \[-r\] \[](#page-223-0)*path/*]*orig\_filename* [*dest\_path/*]*dupl\_filename* [mv {\[](#page-225-0)*path/*]*filename dest\_path*[*/new\_filename*] | [*path/*]*dir dest\_path*[*/new\_dir*]} [move {\[](#page-227-0)*path/*]*filename dest\_path*[*/new\_filename*] | [*path/*]*dir dest\_path*[*/new\_dir*]} [chmod { +w | -w } \[](#page-229-0)*path/*]*file* [attrib { +w | -w } \[](#page-230-0)*path/*]*file* [freespace \[](#page-231-0)*/flash*] [fsck](#page-232-0) */flash* [newfs](#page-234-0) */flash* [rcp](#page-235-0) *slot source\_filepath destination\_file* [rrm](#page-237-0) *slot filepath* [rls](#page-239-0) *slot directory* [*file\_name*] [rdf {](#page-241-0)*slot*} [vi \[](#page-243-0)*path/*]*filename* [view \[](#page-244-0)*path/*]*filename* [tty](#page-245-0) *lines columns* [show tty](#page-247-0) [more \[](#page-248-0)*path/*]*file* [ftp {](#page-250-0)*host\_name* **|** *ip\_address***}** [rz](#page-254-0) [install](#page-255-0) *file* [*argumen<sup>t</sup>*]

#### [Web Management Commands](#page-258-0)

[{\[ip\] http | https} server](#page-259-0) [no {\[ip\] http | https} server](#page-259-1)  $\{ [ip] *http* | *https* | *ss*$ [no {\[ip\] http | https} ssl](#page-260-1) [debug http sessiondb](#page-261-0) [show \[ip\] http](#page-263-0)

## [Configuration File Manager Commands](#page-266-0)

[configuration apply](#page-267-0) *filename* [at *hh:mm month dd* [*year*]] | [in *hh*[*:mm*]] [verbose] [configuration error-file limit](#page-269-0) *number* [show configuration status](#page-271-0) [configuration cancel](#page-273-0) [configuration syntax check](#page-274-0) *path/filename* [verbose] [configuration snapshot](#page-276-0) *feature\_list* [*path/filename*] [show configuration snapshot \[](#page-279-0)*feature\_list*]

[write terminal](#page-282-0)

#### [SNMP Commands](#page-284-0)

[snmp s](#page-286-0)tation *ip\_address* {[*udp\_port*] [*username*] [v1 | v2 | v3] [enable | disable]} [no snmp s](#page-286-1)tation *ip\_address* [show snmp station](#page-288-0) [snmp commun](#page-290-0)ity map *community string* {[user *useraccount name*] | {enable | disable } } [no snmp commun](#page-290-1)ity map *community\_string* snmp commun[ity map mode {enable | disable}](#page-292-0) [show snmp community map](#page-293-0) snmp secur[ity {no security | authentication set | authentication all | privacy set | privacy all |](#page-294-0)  trap only} [show snmp security](#page-296-0) [show snmp statistics](#page-298-0) [show snmp mib family \[](#page-300-0)*table\_name*] snmp [trap absorption {enable | disable}](#page-302-0) snmp [trap to webview {enable | disable}](#page-303-0) snmp [trap replay](#page-304-0) *ip\_address* {*seq\_id*} snmp [trap filter](#page-306-0) *ip\_address trap\_id\_list* no snmp [trap filter](#page-306-1) *ip\_address trap\_id\_list* snmp au[thentication trap {enable | disable}](#page-308-0) [show snmp trap replay](#page-309-0) [show snmp trap filter](#page-310-0) [show snmp authentication trap](#page-312-0) [show snmp trap config](#page-313-0)

#### [Hardware Routing Engine \(HRE\) Commands](#page-316-0)

[hre mode configuration](#page-317-0) *slot/slice mode* [*number hash\_function*] [hre clear changes {all |](#page-319-0) *slot/slice mode*} [hre apply changes](#page-321-0) [show hre changes](#page-322-0) *slot/slice* [show hre configuration](#page-324-0) *slot/slice* [show hre pcam utilization](#page-326-0) *slot/slice* [show hre statistics](#page-328-0) *slot/slice*[show hre cache utilization](#page-330-0) *slot/slice*

#### [DNS Commands](#page-332-0)

[ip domain-lookup](#page-333-0) [no ip domain-lookup](#page-333-1) [ip name-server](#page-334-0) *server-address1* [*server-address2* [*server-address3*]] [ip domain-name](#page-336-0) *name*

[no ip domain-name](#page-336-1) [show dns](#page-337-0)

## [Link Aggregation Commands](#page-340-0)

[static linkagg](#page-342-0) *agg\_num* size *size* [name *name*] [admin state {enable | disable}] [no static linkagg](#page-342-1) *agg\_num* [static linkagg](#page-344-0) *agg\_num* name *name* [static linkagg](#page-344-1) *agg\_num* no name [static linkagg](#page-345-0) *agg\_num* admin state {enable | disable} [static agg \[ethernet | fastethernet | gigaethernet\]](#page-346-0) *slot*/*port* agg num *agg\_num* [static agg no \[ethernet | fastethernet | gigaethernet\]](#page-346-1) *slot*/*por<sup>t</sup>* [lacp linkagg](#page-348-0) *agg\_num* size *size* [no lacp linkagg](#page-348-1) *agg\_num* [lacp linkagg](#page-351-0) *agg\_num* name *name* [lacp linkagg](#page-351-1) *agg\_num* no name [lacp linkagg](#page-352-0) *agg\_num* admin state {enable | disable} [lacp linkagg](#page-354-0) *agg\_num* actor admin key *actor\_admin\_key* [lacp linkagg](#page-354-1) *agg\_num* no actor admin key [lacp linkagg](#page-355-0) *agg\_num* actor system priority *actor\_system\_priority* [lacp linkagg](#page-355-1) *agg\_num* no actor system priority [lacp linkagg](#page-356-0) *agg\_num* actor system id *actor\_system\_id* [lacp linkagg](#page-356-1) *agg\_num* no actor system id [lacp linkagg](#page-357-0) *agg\_num* partner system id *partner\_system\_id* [lacp linkagg](#page-357-1) *agg\_num* no partner system id [lacp linkagg](#page-359-0) *agg\_num* partner system priority *partner\_system\_priority* [lacp linkagg](#page-359-1) *agg\_num* no partner system priority [lacp linkagg](#page-360-0) *agg\_num* partner admin key *partner\_admin\_key* [lacp linkagg](#page-360-1) *agg\_num* no partner admin key [lacp agg \[ethernet | fastethernet | gigaethernet\]](#page-361-0) *slot*/*por<sup>t</sup>* actor admin key *actor\_admin\_key* [lacp agg no \[ethernet | fastethernet | gigaethernet\]](#page-361-1) *slot*/*por<sup>t</sup>* [lacp agg \[ethernet | fastethernet | gigaethernet\]](#page-364-0) *slot*/*por<sup>t</sup>*actor admin state {[active] [timeout] [aggregate] [synchronize] [collect] [distribute] [default] [expire] | none} [lacp agg \[ethernet | fastethernet | gigaethernet\]](#page-364-1) *slot*/*por<sup>t</sup>* actor admin state {[[no] active] [[no] timeout] [[no] aggregate] [[no] synchronize] [[no] collect] [[no] distribute] [[no] default] [[no] expire] | none} [lacp agg \[ethernet | fastethernet | gigaethernet\]](#page-366-0) *slot*/*por<sup>t</sup>* actor system id *actor\_system\_id* [lacp agg \[ethernet | fastethernet | gigaethernet\]](#page-366-1) *slot*/*por<sup>t</sup>* no actor system id [lacp agg \[ethernet | fastethernet | gigaethernet\]](#page-368-0) *slot*/*por<sup>t</sup>* actor system priority *actor\_system\_priority* [lacp agg \[ethernet | fastethernet | gigaethernet\]](#page-368-1) *slot*/*por<sup>t</sup>* no actor system priority

[lacp agg \[ethernet | fastethernet | gigaethernet\]](#page-370-0) *slot*/*port* partner admin state {[active] [timeout] [aggregate] [synchronize] [collect] [distribute] [default] [expire] | none} [lacp agg \[ethernet | fastethernet | gigaethernet\]](#page-370-1) *slot*/*port* partner admin state {[[no] active] [[no] timeout] [[no] aggregate] [[no] synchronize] [[no] collect] [[no] distribute] [[no] default] [[no] expire] | none} [lacp agg \[ethernet | fastethernet | gigaethernet\]](#page-372-0) *slot*/*port* partner admin system id *partner\_admin\_system\_id* [lacp agg \[ethernet | fastethernet | gigaethernet\]](#page-372-1) *slot*/*por<sup>t</sup>* no partner admin system id [lacp agg \[ethernet | fastethernet | gigaethernet\]](#page-374-0) *slot*/*port* partner admin key *partner\_admin\_key* [lacp agg \[ethernet | fastethernet | gigaethernet\]](#page-374-1) *slot*/*port* no partner admin key [lacp agg \[ethernet | fastethernet | gigaethernet\]](#page-376-0) *slot*/*port* partner admin system priority *partner\_admin\_system\_priority* [lacp agg \[ethernet | fastethernet | gigaethernet\]](#page-376-1) *slot*/*por<sup>t</sup>* no partner admin system priority [lacp agg \[ethernet | fastethernet | gigaethernet\]](#page-378-0) *slot*/*por<sup>t</sup>* actor port priority *actor\_port\_priority* [lacp agg \[ethernet | fastethernet | gigaethernet\]](#page-378-1) *slot*/*por<sup>t</sup>* no actor port priority [lacp agg \[ethernet | fastethernet | gigaethernet\]](#page-380-0) *slot*/*port* partner admin port *partner\_admin\_port* [lacp agg \[ethernet | fastethernet | gigaethernet\]](#page-380-1) *slot*/*por<sup>t</sup>* no partner admin port [lacp agg \[ethernet | fastethernet | gigaethernet\]](#page-382-0) *slot*/*port* partner admin port priority *partner\_admin\_port\_priority* [lacp agg \[ethernet | fastethernet | gigaethernet\]](#page-382-1) *slot*/*por<sup>t</sup>* no partner admin port priority [linkagg slot](#page-384-0) *slot* optimization {enable | disable} [linkagg slot](#page-386-0) *slot* single [linkagg slot](#page-388-0) *slot* multiple [show linkagg \[](#page-390-0)*agg\_num*] [show linkagg port \[](#page-395-0)*slot*/*por<sup>t</sup>*] [show linkagg slot](#page-400-0) *slot* optimization [Interswitch Protocol Commands](#page-402-0)

[amap {enable | disable}](#page-403-0) amap [discovery \[time\]](#page-404-0) *seconds* [amap common \[time\]](#page-406-0) *seconds* [show amap](#page-408-0)

## [802.1Q Commands](#page-410-0)

[vlan](#page-411-0) *vid* 802.1q {slot/port | aggregate\_id} [*description*] [vlan](#page-411-1) *vid* no 802.1q {slot/port | aggregate\_id} [vlan 802.1q](#page-413-0) *slot/port* frame type {all | tagged} [vlan 802.1q](#page-415-0) *slot/port* force tag internal {on | off} [debug 802.1q {slot/port | aggregate\\_id}](#page-417-0) show 802.1q {slot/port | aggregate id}

#### [Distributed Spanning](#page-422-0)  Tree Commands

[bridge mode {flat | 1x1}](#page-425-0) [bridge \[](#page-427-0)*instance*] protocol {stp | rstp | mstp} [bridge cist protocol {stp | rstp | mstp}](#page-429-0) [bridge 1x1](#page-431-0) *vid* protocol {stp | rstp} [bridge mst region name](#page-433-0) *name* [bridge mst region no name](#page-433-1) [bridge mst region revision level](#page-435-0) *rev\_level* [bridge mst region max hops](#page-436-0) *max\_hops* [bridge msti](#page-438-0) *msti\_id* [name *name*] [bridge no msti](#page-438-1) *msti\_id* [bridge msti](#page-438-2) *msti\_id* no name [bridge msti](#page-440-0) *msti\_id* vlan *vid\_range* [bridge msti](#page-440-1) *msti\_id* no vlan *vid\_range* [bridge \[](#page-442-0)*instance*] priority *priority* [bridge cist priority](#page-444-0) *priority* [bridge mist](#page-446-0) *msti\_id* priority *priority* [bridge 1x1](#page-448-0) *vid* priority *priority* [bridge \[](#page-450-0)*instance*] hello time *seconds* [bridge cist hello time](#page-452-0) *seconds* [bridge 1x1](#page-454-0) *vid* hello time *seconds* [bridge \[](#page-456-0)*instance*] max age *seconds* [bridge cist max age](#page-458-0) *seconds* [bridge 1x1](#page-460-0) *vid* max age *seconds* [bridge \[](#page-462-0)*instance*] forward delay *seconds* [bridge cist forward delay](#page-464-0) *seconds* [bridge 1x1](#page-466-0) *vid* forward delay *seconds* [bridge](#page-468-0) *instance* bpdu-switching {enable | disable} [bridge path cost mode {auto | 32bit}](#page-470-0) [bridge](#page-472-0) *instance* {*slot/port* | *logical\_port*} {enable | disable} [bridge cist {](#page-474-0)*slot/port* | *logical\_port*} port {enable | disable} [bridge 1x1](#page-476-0) *vid* {*slot/port* | *logical\_port*} port {enable | disable} [bridge](#page-478-0) *instance* {*slot/port | logical\_port*} priority *priority*
[bridge](#page-480-0) **cist** {*slot/port | logical\_port*} priority *priority* [bridge](#page-482-0) **msti** *msti\_id* {*slot/port | logical\_port*} priority *priority* [bridge](#page-484-0) **1x1** *vid* {*slot/port | logical\_port*} priority *priority* [bridge](#page-486-0) *instance* {*slot/port | logical\_port*} path cost *path\_cost* [bridge](#page-490-0) **cist** {*slot/port | logical\_port*} path cost *path\_cost* [bridge](#page-494-0) **mist** *msti\_id* {*slot/port | logical\_port*} path cost *path\_cost* [bridge](#page-497-0) **1x1** *vid* {*slot/port | logical\_port*} path cost *path\_cost* [bridge](#page-501-0) *instance* {*slot/port | logical\_port*} mode {forwarding | blocking | dynamic} [bridge cist {](#page-503-0)*slot/port | logical\_port*} mode {dynamic | blocking | forwarding} [bridge 1x1](#page-505-0) *vid* {*slot/port | logical\_port*} mode {dynamic | blocking | forwarding} [bridge](#page-507-0) *instance* {*slot/port | logical\_port*} connection {noptp | ptp | autoptp | edgeport} [bridge cist {](#page-509-0)*slot/port | logical\_port*} connection {noptp | ptp | autoptp | edgeport} [bridge 1x1](#page-511-0) *vid* {*slot/port | logical\_port*} connection {noptp | ptp | autoptp | edgeport} [show spantree \[](#page-513-0)*instance*] [show spantree cist](#page-519-0) [show spantree msti \[](#page-523-0)*msti\_id*] [show spantree 1x1 \[](#page-528-0)*vid*] [show spantree \[](#page-532-0)*instance*] ports [forwarding | blocking | active | configured] [show spantree cist ports \[forwarding | blocking | active | configured\]](#page-540-0) [show spantree msti \[](#page-544-0)*msti\_id*] ports [forwarding | blocking | active | configured] [show spantree 1x1 \[](#page-549-0)*vid*] ports [forwarding | blocking | active | configured] [show spantree mst region](#page-554-0) [show spantree mst \[](#page-556-0)*msti\_id*] vlan-map [show spantree cist vlan-map](#page-558-0) [show spantree mst](#page-560-0) *vid* vlan-map [show spantree mst port {](#page-561-0)*slot/port* | *logical\_port*}

## [Source Learning](#page-564-0)  Commands

[mac-address-table \[permanent | reset | timeout\]](#page-565-0) *mac\_address* {*slot/port |* linkagg *link\_agg*} *vid* [bridging | filtering] [no mac-address-table \[permanent | reset | timeout | learned\]](#page-565-1) *mac\_address* {*slot/port |* **linkagg**  *link\_agg*} *vid* [mac-address-table static-multicast](#page-568-0) *multicast\_address* {*slot1*/*port1*[-*port1a*] [*slot2/port2*[ *port2a*]*...*] *|* **linkagg** *link\_agg*} *vid* [no mac-address-table static-multicast \[](#page-568-1)*multicast\_address* {*slot1*/*port1*[-*port1a*] [*slot2/port2*[ *port2a*]*...*] *|* **linkagg** *link\_agg*} *vid*] [mac-address-table aging-time](#page-570-0) *seconds* [vlan *vid*] [no mac-address-table aging-time \[vlan](#page-570-1) *vid*] [show mac-address-table \[permanent | reset | timeout | learned\] \[](#page-572-0)*mac\_address*] [slot *slot* | *slot/ por<sup>t</sup>*] [linkagg *link\_agg*] [*vid*] [show mac-address-table static-multicast \[](#page-574-0)*multicast\_address*] [slot *slot* | *slot/port*] [linkagg *link\_agg*] [*vid*]

[show mac-address-table count \[](#page-577-0)*mac\_address*] [slot *slot* | *slot/port*] [linkagg *link\_agg*] [*vid*] [show mac-address-table aging-time \[vlan](#page-579-0) *vid*]

## [Learned Port Security](#page-580-0) **Commands**

por[t-security](#page-581-0) *slot/port* [enable | disable] no por[t security](#page-581-1) *slot/port* por[t-security shutdown](#page-583-0) *minutes* por[t-security](#page-585-0) *slot/port* maximum *number* por[t-security](#page-587-0) *slot/port* mac *mac\_address* por[t-security](#page-587-1) *slot/port* no mac *mac\_address* por[t-security](#page-589-0) *slot/port* mac-range [low *mac\_address |* high *mac\_address |* low *mac\_address*  high *mac\_address*] por[t-security](#page-591-0) *slot/port* violation {restrict | shutdown} por[t-security](#page-593-0) *slot/port* release [show port-security \[](#page-595-0)*slot/port | slot* | config-mac-range] [show port-security shutdown](#page-597-0)

# [Ethernet Port Commands](#page-598-0)

[trap](#page-600-0) *slot*[/*por<sup>t</sup>*[-*port2*]] port link {enable | disable | on | off} [flow \[ethernet | fastethernet | gigaethernet\]](#page-602-0) *slot*[/*por<sup>t</sup>*[-*port2*]] [no flow \[ethernet | fastethernet | gigaethernet\]](#page-602-1) *slot*[/*por<sup>t</sup>*[-*port2*]] [flow \[ethernet | fastethernet | gigaethernet\]](#page-604-0) *slot*[/*por<sup>t</sup>*[-*port2*]] wait [time] *microseconds* [flow \[ethernet | fastethernet | gigaethernet\]](#page-604-1) *slot*[/*por<sup>t</sup>*[-*port2*]] no wait [time] [interfaces \[ethernet | fastethernet | gigaethernet\]](#page-606-0) *slot*[/*por<sup>t</sup>*[-*port2*]] speed  $\{ \text{auto} \mid 10 \mid 100 \mid 1000 \mid 10000 \mid \text{max} \{ 100 \mid 1000 \} \}$ [interfaces \[ethernet | fastethernet | gigaethernet\]](#page-609-0) *slot*[/*por<sup>t</sup>*[-*port2*]] autoneg {enable | disable | on | off} [interfaces \[ethernet | fastethernet | gigaethernet\]](#page-611-0) *slot*[/*por<sup>t</sup>*[-*port2*]] crossover {auto | mdix | mdi | disable} [interfaces \[ethernet | fastethernet | gigaethernet\]](#page-613-0) *slot*[/*por<sup>t</sup>*[-*port2*]] flow {enable | disable | on  $|$  off  $\rangle$ [interfaces \[ethernet | fastethernet | gigaethernet\]](#page-615-0) *slot*[/*por<sup>t</sup>*[-*port2*]] duplex {full | half | auto} [interfaces \[ethernet | fastethernet | gigaethernet\]](#page-617-0) *slot*[/*por<sup>t</sup>*[-*port2*]] admin {up | down} [interfaces \[ethernet | fastethernet | gigaethernet\]](#page-619-0) *slot*/*port* alias *description* [interfaces \[ethernet | fastethernet | gigaethernet\]](#page-621-0) *slot*[/*por<sup>t</sup>*[-*port2*]] ifg *bytes* [interfaces \[ethernet | fastethernet | gigaethernet\]](#page-623-0) *slot*[/*por<sup>t</sup>*[-*port2*]] no l2 statistics [interfaces \[ethernet | fastethernet | gigaethernet\]](#page-625-0) *slot*[/*por<sup>t</sup>*[-*port2*]] long {enable | disable} [interfaces \[gigaethernet\]](#page-627-0) *slot*[/*por<sup>t</sup>*[-*port2*]] max frame *bytes* [interfaces \[ethernet | fastethernet | gigaethernet\]](#page-628-0) *slot*[/*por<sup>t</sup>*[-*port2*]] runt {enable | disable} [interfaces \[ethernet | fastethernet | gigaethernet\]](#page-630-0) *slot*[/*por<sup>t</sup>*[-*port2*]] runtsize *framesize* [interfaces \[ethernet | fastethernet | gigaethernet\]](#page-632-0) *slot* flood

[interfaces \[ethernet | fastethernet | gigaethernet\]](#page-633-0) *slot* flood multicast [interfaces \[ethernet | fastethernet | gigaethernet\]](#page-635-0) *slot*[/*por<sup>t</sup>*[-*port2*]] flood rate *Mbps* [10gig slot](#page-637-0) *slot* {phy-a | phy-b} [show interfaces \[ethernet | fastethernet | gigaethernet\] \[](#page-638-0)*slot*[/*por<sup>t</sup>*[-*port2*]]] flow [control] [show interfaces \[ethernet | fastethernet | gigaethernet\] \[](#page-640-0)*slot*[/*por<sup>t</sup>*[-*port2*]]] [show interfaces \[ethernet | fastethernet | gigaethernet\] \[](#page-644-0)*slot*[/*por<sup>t</sup>*[-*port2*]]] capability [show interfaces \[ethernet | fastethernet | gigaethernet\] \[](#page-646-0)*slot*[/*por<sup>t</sup>*[-*port2*]]] accounting [show interfaces \[ethernet | fastethernet | gigaethernet\] \[](#page-649-0)*slot*[/*por<sup>t</sup>*[-*port2*]]] counters [show interfaces \[ethernet | fastethernet | gigaethernet\] \[](#page-651-0)*slot*[/*por<sup>t</sup>*[-*port2*]]] counters errors [show interfaces \[ethernet | fastethernet | gigaethernet\] \[](#page-653-0)*slot*[/*por<sup>t</sup>*[-*port2*]]] collisions [show interfaces \[ethernet | fastethernet | gigaethernet\] \[](#page-655-0)*slot*[/*por<sup>t</sup>*[-*port2*]]] status [show interfaces \[ethernet | fastethernet | gigaethernet\] \[](#page-658-0)*slot*[/*por<sup>t</sup>*[-*port2*]]] port [show interfaces \[ethernet | fastethernet | gigaethernet\] \[](#page-660-0)*slot*[/*por<sup>t</sup>*[-*port2*]]] ifg [show interfaces \[ethernet | fastethernet | gigaethernet\] \[](#page-662-0)*slot*[/*por<sup>t</sup>*[-*port2*]]] flood rate [show interfaces \[ethernet | fastethernet | gigaethernet\] \[](#page-664-0)*slot*[/*por<sup>t</sup>*[-*port2*]]] traffic [show 10gig \[slot](#page-666-0) *slot*] [debug interfaces set \[](#page-667-0)*slot*] backpressure {enable | disable} [debug interfaces \[](#page-668-0)*slot*] backpressure

## [Port Mobility Commands](#page-670-0)

[vlan](#page-671-0) *vid* dhcp mac *mac\_address* [vlan](#page-671-1) *vid* no dhcp mac *mac\_address* [vlan](#page-673-0) *vid* dhcp mac range *low\_mac\_address high\_mac\_address* [vlan](#page-673-1) *vid* no dhcp mac range *low\_mac\_address* [vlan](#page-675-0) *vid* dhcp port *slot/port* [vlan](#page-675-1) *vid* no dhcp port *slot/port* [vlan](#page-677-0) *vid* dhcp generic [vlan](#page-677-1) *vid* no dhcp generic [vlan](#page-679-0) *vid* binding mac-ip-port *mac\_address ip\_address slot/port* [vlan](#page-679-1) *vid* no binding mac-ip-port *mac\_address* [vlan](#page-681-0) *vid* binding mac-port-protocol *mac\_address slot/port* {ip-e2 | ip-snap | ipx-e2 | ipx-novell | ipx-llc | ipx-snap | decnet | appletalk | ethertype *type* | dsapssap *dsap/ssap* | snap *snaptype*} [vlan](#page-681-1) *vid* no binding mac-port-protocol *mac\_address* {ip-e2 | ip-snap | ipx-e2 | ipx-novell | ipx- $\text{llc}$  | ipx-snap | decnet | appletalk | ethertype *type* | dsapssap *dsap/ssap* | snap *snaptype*} [vlan](#page-683-0) *vid* binding mac-port *mac\_address slot/port* [vlan](#page-683-1) *vid* no binding mac-port *mac\_address* [vlan](#page-685-0) *vid* binding mac-ip *mac\_address ip\_address* [vlan](#page-685-1) *vid* no binding mac-ip *mac\_address* [vlan](#page-687-0) *vid* binding ip-port *ip\_address slot/port* [vlan](#page-687-1) *vid* no binding ip-port *ip\_address*

[vlan](#page-689-0) *vid* binding port-protocol *slot/port* {ip-e2 | ip-snap | ipv6 | ipx-e2 | ipx-novell | ipx-llc | ipx-snap | decnet | appletalk | ethertype *type* | dsapssap *dsap/ssap* | snap *snaptype*} [vlan](#page-689-1) *vid* no binding port-protocol *slot/port* {ip-e2 | ip-snap | ipx-e2 | ipx-novell | ipx-llc | ipxsnap | decnet | appletalk | ethertype *type* | dsapssap *dsap/ssap* | snap *snaptype*} [vlan](#page-691-0) *vid* mac *mac\_address* [vlan](#page-691-1) *vid* no mac *mac\_address* [vlan](#page-693-0) *vid* mac range *low\_mac\_address high\_mac\_address* [vlan](#page-693-1) *vid* no mac range *low\_mac\_address* [vlan](#page-695-0) *vid* ip *ip\_address* [*subnet\_mask*] [vlan](#page-695-1) *vid* no ip *ip\_address* [*subnet\_mask*] [vlan](#page-697-0) *vid* ipx *ipx\_net* [e2 | llc | snap | novell] [vlan](#page-697-1) *vid* no ipx *ipx\_net* [vlan](#page-699-0) *vid* protocol {ip-e2 | ip-snap | ipv6 | ipx-e2 | ipx-novell | ipx-llc | ipx-snap | decnet | appletalk | ethertype *type* | dsapssap *dsap/ssap* | snap *snaptype*} [vlan](#page-699-1) *vid* no protocol {ip-e2 | ip-snap | ipx-e2 | ipx-nov | ipx-llc | ipx-snap | decnet | appletalk | ethertype *type* | dsapssap *dsap/ssap* | snap *snaptype*} [vlan](#page-701-0) *vid* user *offset value mask* [vlan](#page-701-1) *vid* no user *offset value* [vlan](#page-703-0) *vid* por<sup>t</sup>*slot/port* [vlan](#page-703-1) *vid* no por<sup>t</sup>*slot/port* [vlan port mobile](#page-705-0) *slot/port* [bpdu ignore {enable | disable}] [vlan no port mobile](#page-705-1) *slot/port* [vlan port](#page-707-0) *slot/port* default vlan restore {enable | disable} [vlan port](#page-709-0) *slot/port* default vlan {enable | disable} [vlan port](#page-711-0) *slot/port* authenticate {enable | disable} [vlan port](#page-712-0) *slot/port* 802.1x {enable | disable} [show vlan \[](#page-714-0)*vid*] rules [show vlan port mobile \[](#page-716-0)*slot/port*]

# [VLAN Management Commands](#page-718-0)

[vlan](#page-719-0) *vid* [enable | disable] [name *description*] [no vlan](#page-719-1) *vid*[vlan](#page-721-0) *vid* [1x1 | flat] stp {enable | disable} [vlan](#page-723-0) *vid* mobile-tag {enable | disable} [vlan](#page-725-0) *vid* authentication {enable | disable} [vlan](#page-726-0) *vid* router ipx *ipx\_net* [rip | active | inactive | triggered] [e2 | llc | snap | novell] [timeticks *ticks*] [vlan](#page-726-1) *vid* no router ipx [vlan router mac multiple {enable | disable}](#page-728-0) [vlan](#page-730-0) *vid* port default {*slot/port | link\_agg*} [vlan](#page-730-1) *vid* no port default {*slot/port | link\_agg*} [show vlan \[](#page-732-0)*vid*]

[show vlan \[](#page-735-0)*vid*] port {*slot/port | link\_agg*} [show vlan router mac status](#page-738-0)

# [Port Mapping Commands](#page-740-0)

por[t mapping](#page-743-0) *port\_mapping\_sessionid* {enable | disable} no por[t mapping](#page-743-1) *port\_mapping\_sessionid* [show port mapping \[](#page-749-0)*port\_mapping\_sessionid*]

# [IP Commands](#page-752-0)

[ip interface](#page-755-0) *name* [address *ip\_address*] [mask *subnet\_mask*] [admin [enable | disable]] [vlan *vid*] [forward | no forward] [local-proxy-arp | no local-proxy-arp] [e2 | snap] [mtu *size*] [primary | no primary][firewall-vlan *vid***]** [no ip interface](#page-755-1) *name* [ip router primary-address](#page-758-0) *ip\_address* [ip router router-id](#page-759-0) *ip\_address* [ip static-route](#page-760-0) *ip\_address* [mask *mask*] gateway *gateway* [metric *metric*] [no ip static-route](#page-760-1) *ip\_address* [mask *mask*] gateway *ip\_address* [metric *metric*] [ip route-pref {static | ospf | rip | bgp}](#page-762-0) *value* [ip default-ttl](#page-764-0) *hops* p[ing {](#page-765-0)*ip\_address* | *hostname*} [count *count*] [size *packet\_size*] [interval *seconds*] [timeout *seconds*] [traceroute {](#page-767-0)*ip\_address* | *hostname*} [max-hop *max\_hop\_count*] [ip directed-broadcast {on | off}](#page-769-0) [ip service { all | ftp | ssh | telnet | http | secure-http | avlan-http | avlan-secure-http | avlan-telnet](#page-770-0)  [| udp-relay | network-time | snmp | port](#page-770-0) *service\_port* } [no ip service { all | ftp | ssh | telnet | http | secure-http | avlan-http | avlan-secure-http | avlan](#page-770-1)[telnet | udp-relay | network-time | snmp | port](#page-770-1) *service\_port*} [arp](#page-772-0) *ip\_address mac\_address* [alias] [no arp](#page-772-1) *ip\_address* [alias] [clear arp-cache](#page-774-0) arp [filter](#page-775-0) *ip\_address* [ mask *ip\_mask*] [*vid*] [sender | target] [allow | block] [no arp](#page-775-1) filter *ip\_address* [clear arp-cache](#page-777-0) [icmp type](#page-778-0) *type* code *code* {{enable | disable} | min-pkt-gap *gap*} [icmp unreachable \[net-unreachable | host-unreachable | protocol-unreachable |](#page-781-0)  por[t-unreachable\] {{enable | disable} | min-pkt-gap](#page-781-0) *gap*} [icmp echo \[request | reply\] {{enable | disable} | min-pkt-gap](#page-783-0) *gap*} [icmp timestamp \[request | reply\] {{enable | disable} | min-pkt-gap](#page-785-0) *gap*} [icmp add-mask \[request | reply\] {{enable | disable} | min-pkt-gap](#page-787-0) *gap*} [icmp messages {enable | disable}](#page-789-0) [ip dos scan close-port-penalty](#page-790-0) *penalty\_value* [ip dos scan tcp open-port-penalty](#page-791-0) *penalty\_value*

[ip dos scan udp open-port-penalty](#page-792-0) *penalty\_value* [ip dos scan threshold](#page-793-0) *threshold\_value* [ip dos trap {enable | disable}](#page-795-0) [ip dos scan decay](#page-796-0) *decay\_value* [show ip traffic](#page-797-0) [show ip interface \[](#page-800-0)*name |* emp | vlan *vlan id*] [show ip route \[summary\]](#page-804-0)  [Show ip route-pref \[static | ospf | rip | bgp\]](#page-806-0) [show ip router database \[protocol](#page-808-0) *type |* gateway *ip\_address |* dest *ip\_address mask*] [show ip emp-route](#page-811-0) [show ip config](#page-813-0) [show ip protocols](#page-814-0) [show ip service](#page-816-0) [show arp \[](#page-818-0)*ip\_address* | *hardware\_address*] [show arp filter \[](#page-820-0)*ip\_address*] [show icmp control](#page-822-0) [show icmp \[statistics\]](#page-824-0) [show tcp statistics](#page-826-0) [show tcp ports](#page-828-0) [show udp statistics](#page-830-0) [show udp ports](#page-831-0) [show ip dos config](#page-832-0) [show ip dos statistics](#page-834-0) [debug ip packet \[start\] \[timeout](#page-836-0) *seconds*] **[**stop] [direction {in | out | all}] [format {header | text | all}] [output {console | file *filename*}] [board {cmm | ni [1-16] | all | none} [ethertype {arp | ip | hex [*hex\_number*] | all}] [ip-address *ip\_address*] [ip-address *ip\_address*] [ip-pair [*ip1*] [*ip2*]] [protocol {tcp | udp | icmp | igmp | num [*integer*] | all}] [showbroadcast {on | off}] show-multicast {on | off}] [debug ip level](#page-839-0) *level* [debug ip packet default](#page-840-0) [debug ip packet](#page-841-0)

# [IPv6 Commands](#page-844-0)

[ipv6 interface if\\_name \[vlan vid | tunnel {tid | 6to4}\] \[enable | disable\]](#page-846-0)  [mtu size] [ra-send {yes | no}] [ra-max-interval interval] [ra-managed-config-flag {true | false}] [ra-other-config-flag {true | false}] [ra-reachable-time time] [ra-retrans-timer time] [\[ra-default-lifetime time | no ra-default-lifetime\]](#page-846-0) [\[ra-send-mtu\] {yes | no}](#page-846-0)

[no ipv6 interface if\\_name](#page-846-1) [ipv6 address](#page-849-0) *ipv6\_address /prefix\_length* [anycast] *{if\_name* | *loopback*} [no ipv6 address](#page-849-1) *ipv6\_address /prefix\_length* [anycast] *{if\_name* | *loopback*} [ipv6 address](#page-849-2) *ipv6\_prefix/prefix\_length* eui-64 *{if\_name* | *loopback*} [no ipv6 address](#page-849-3) *ipv6\_prefix/prefix\_length* eui-64 *{if\_name* | *loopback*} [ipv6 interface](#page-851-0) *if\_name tunnel {[source ipv4\_source] [destination ipv4\_destination]}* [ipv6 dad-check](#page-852-0) *ipv6\_address if\_name* [ipv6 hop-limit](#page-853-0) *value* [no ipv6 hop-limit](#page-853-1) [ipv6 pmtu-lifetime](#page-854-0) *time* [ipv6 host](#page-855-0) *name ipv6\_address* [no ipv6 host](#page-855-1) *name ipv6\_address* [ipv6 neighbor](#page-856-0) *ipv6\_address hardware\_address {if\_name} slot/port* [no ipv6 neighbor](#page-856-1) *ipv6\_address {if\_name}* [ipv6 prefix](#page-857-0) *ipv6\_address /prefix\_length if\_name [valid-lifetime time] [preferred-lifetime time] [on-link-flag {true | false} [autonomous-flag {true | false}] if\_name* [no ipv6 prefix](#page-857-1) *ipv6\_address /prefix\_length if\_name* [ipv6 route](#page-859-0) *ipv6\_prefix/prefix\_length ipv6\_address [if\_name]* [no ipv6 route](#page-859-1) *ipv6\_prefix/prefix\_length ipv6\_address [if\_name]* p[ing6 {](#page-860-0)*ipv6\_address* | *hostname*} *[if\_name]* [count *count*] [size *data\_size*] [interval *seconds*] [traceroute6 {ipv6\\_address | hostname} \[if\\_name\] \[max-hop](#page-862-0) *hop\_count*] [wait-time time] [port port\_number] [probe-count probe] debug ipv6 packet [defaults] [v6header {concise | verbose}] [extheader {none | payload | concise | verbose}] [etherheader {yes | no}] [raw bytes] [board {all | cmm | ni [slot\_number] | none}] [ether-filter mac\_address | either-filter-pair mac\_address mac\_address | no ether-filter] [\[ipv6-filter ipv6\\_address \[/prefix\\_length\] | ipv6-filter-pair ipv6\\_address \[/prefix\\_length\]](#page-864-0)  | no ipv6-filter]  $\left[$  direction  $\left\{ \text{all} \mid \text{in} \mid \text{out} \mid \text{from-cmm} \mid \text{from-ipv4} \mid \text{to-cmm} \mid \text{to-ipv4} \right\} \right]$ [output {console | file filename}] [no debug ipv6 packet](#page-864-1) [debug ipv6 trace-category \[all | default | general | cmm-control | ni-data | ni-control | vlan |](#page-867-0)  tunnel | neighbor | route | mip | ipc | cd | pm | sm | monitor | rtadv] [no debug ipv6 trace-category \[all | default | general | cmmcontrol | nidata | nicontrol | vlan |](#page-867-1)  tunnel | neigh | route | mip | ipc | cd | pm | sm | monitor | rtadv] [show ipv6 hosts \[substring\]](#page-869-0) show ipv6 icmp statistics [if name]

[show ipv6 interface \[if\\_name | loopback\]](#page-873-0) [show ipv6 pmtu table](#page-878-0) [clear ipv6 pmtu table](#page-880-0) [show ipv6 neighbors \[ipv6\\_prefix/prefix\\_length | if\\_name | hw hardware\\_address | static\]](#page-881-0) [clear ipv6 neighbors](#page-883-0) [show ipv6 prefixes](#page-884-0) [show ipv6 routes \[ipv6\\_prefix/prefix\\_length | static\]](#page-886-0) [show ipv6 tcp ports](#page-888-0) [show ipv6 traffic \[if\\_name\]](#page-890-0) [clear ipv6 traffic](#page-893-0) [show ipv6 tunnel](#page-894-0) [show ipv6 udp ports](#page-896-0) [ipv6 load rip](#page-898-0) [ipv6 rip status {enable | disable}](#page-899-0) [ipv6 rip invalid-timer seconds](#page-900-0) [ipv6 rip garbage-timer seconds](#page-901-0) [ipv6 rip holddown-timer seconds](#page-902-0) [ipv6 rip jitter value](#page-903-0) [ipv6 rip route-tag value](#page-904-0) [ipv6 rip update-interval seconds](#page-905-0) [ipv6 rip triggered-sends {all | updated-only | none}](#page-906-0) [ipv6 rip interface if\\_name](#page-907-0) [\[no\] ipv6 rip interface if\\_name](#page-907-1) [ipv6 rip interface if\\_name metric value](#page-909-0) [ipv6 rip interface if\\_name recv-status {enable | disable}](#page-910-0) [ipv6 rip interface if\\_name send-status {enable | disable}](#page-911-0) [ipv6 rip interface if\\_name horizon {none | split-only | poison}](#page-912-0) [ipv6 rip debug-level level](#page-913-0) [ipv6 rip debug-type \[error\] \[warning\] \[recv\] \[send\] \[rdb\] \[age\] \[mip\] \[info\] \[setup\] \[time\] \[tm\]](#page-914-0)  [all] [show ipv6 rip](#page-916-0) show ipv6 rip interface [if name] [show ipv6 rip peer \[ipv6\\_addresss\]](#page-921-0) [show ipv6 rip routes \[dest <ipv6\\_prefix/prefix\\_length>\] | \[gateway <ipv6\\_addr>\] | \[detail](#page-923-0)   $\langle$ ipv6 prefix/prefix\_length $>$ ] [show ipv6 rip debug](#page-926-0) [RDP Commands](#page-928-0)[ip router-discovery](#page-929-0) {enable | disable} [ip router-discovery interface {](#page-930-0)*name | ip\_address*} [enable | disable]

- [no router-discovery interface {](#page-930-1)*name | ip\_address*}
- [ip router-discovery interface {](#page-932-0)*name* | *ip\_address*} advertisement-address {all-systemsmulticast | broadcast}

[ip router-discovery interface {](#page-934-0)*name* | *ip\_address*} max-advertisement-interval *seconds* [ip router-discovery interface {](#page-936-0)*name | ip\_address*} min-advertisement-interval *seconds* [ip router-discovery interface {](#page-938-0)*name* | *ip\_address*} advertisement-lifetime *seconds* [ip router-discovery interface {](#page-940-0)*name* | *ip\_address*} preference-level *level* [show ip router-discovery](#page-942-0) [show ip router-discovery interface \[](#page-944-0)*name* | *ip\_address*]

# [DHCP Relay Commands](#page-948-0)

[ip helper address](#page-949-0) *ip\_address* [ip helper no address \[](#page-949-1)*ip\_address*] [ip helper address](#page-951-0) *ip\_address* vlan *vlan\_id* [ip helper no address](#page-951-1) *ip\_address* vlan *vlan\_id* [ip helper standard](#page-953-0) [ip helper avlan only](#page-954-0) [ip helper per-vlan only](#page-956-0) [ip helper forward delay](#page-958-0) *seconds* [ip helper maximum hops](#page-960-0) *hops* [ip helper agent-information](#page-962-0) {enable | disable} [ip helper agent-information policy {drop | keep | replace}](#page-964-0) [ip helper dhcp-snooping {enable | disable}](#page-966-0) [ip helper dhcp-snooping mac-address verification {enable | disable}](#page-967-0) [ip helper dhcp-snooping option-82 data-insertion {enable | disable}](#page-968-0) [ip helper dhcp-snooping vlan](#page-970-0) *vlan\_id* [mac-address verification {enable | disable}] [option-82 data-insertion {enable | disable}] [no ip helper dhcp-snooping vlan](#page-970-1) *vlan\_id* [ip helper dhcp-snooping port](#page-972-0) *slot1*/*port1*[-*port1a*] {block | client-only | trust} [ip helper dhcp-snooping port binding {\[enable | disable\] | \[](#page-974-0)*mac\_address* **port** *slot/port*  **address** *ip\_address* **lease-time** *time* **vlan** *vlan\_id*]} [no ip helper dhcp-snooping port binding](#page-974-1) *mac\_address* **port** *slot/port* **address** *ip\_address*  **lease-time** *time* **vlan** *vlan\_id* [ip helper dhcp-snooping port binding timeout](#page-976-0) *seconds* [ip helper dhcp-snooping port binding action {purge | renew}](#page-977-0) [ip helper boot-up {enable | disable}](#page-978-0) [ip helper boot-up enable {BOOTP | DHCP}](#page-979-0) [ip udp relay {BOOTP | NBDD | NBNSNBDD | DNS | TACACS | TFTP | NTP |](#page-980-0) *por<sup>t</sup>* [*name***]**} [no ip udp relay {BOOTP | NBDD | NBNSNBDD | DNS | TACACS | TFTP | NTP |](#page-980-1) *por<sup>t</sup>*} [ip udp relay {BOOTP | NBDD | NBNSNBDD | DNS | TACACS | TFTP | NTP |](#page-982-0) *por<sup>t</sup>*} vlan *vlan\_id* [no ip udp relay {BOOTP | NBDD | NBNSNBDD | DNS | TACACS | TFTP | NTP |](#page-982-1) *por<sup>t</sup>*} vlan *vlan\_id* [show ip helper](#page-984-0) [show ip helper stats](#page-987-0) [ip helper no stats](#page-987-1)

[show ip helper dhcp-snooping vlan](#page-989-0) [show ip helper dhcp-snooping port](#page-991-0) [show ip helper dhcp-snooping binding](#page-993-0) [show ip udp relay service \[BOOTP | NBDD | NBNSNBDD | DNS | TACACS | TFTP | NTP |](#page-995-0)  *por<sup>t</sup>*] [show ip udp relay \[BOOTP | NBDD | NBNSNBDD | DNS | TACACS | TFTP | NTP |](#page-997-0) *por<sup>t</sup>*] [show ip udp relay destination \[BOOTP | NBDD | NBNSNBDD | DNS | TACACS | TFTP |](#page-999-0)  [NTP |](#page-999-0) *por<sup>t</sup>*]

## [RIP Commands](#page-1002-0)

[ip load rip](#page-1004-0)

[ip rip status {enable | disable}](#page-1005-0) [ip rip interface {](#page-1006-0)*ip\_address | interface\_name*} [no ip rip interface {](#page-1006-1)*ip\_address | interface\_name*} [ip rip interface](#page-1008-0) *ip\_address* status {enable | disable} [ip rip interface](#page-1009-0) *ip\_address* metric *value* [ip rip interface](#page-1010-0) *ip\_address* send-version {none | v1 | v1compatible | v2} [ip rip interface](#page-1012-0) *ip\_address* recv-version {v1 | v2 | both | none} [ip rip force-holddowntimer](#page-1014-0) *seconds* [ip rip host-route](#page-1016-0) [no ip rip host-route](#page-1016-1) [ip rip route-tag](#page-1017-0) *value* [ip rip redist status {enable | disable}](#page-1018-0) [ip rip redist {local | static | ospf | bgp}](#page-1019-0) [no ip rip redist {local | static | ospf | bgp}](#page-1019-1) [ip rip redist {local | static | ospf | bgp} metric](#page-1021-0) *value* [ip rip redist-filter {local | static | ospf | bgp}](#page-1023-0) *ip\_address ip\_mask* [no ip rip redist-filter {local | static | ospf | bgp}](#page-1023-1) *ip\_address ip\_mask* [ip rip redist-filter {local | static | ospf | bgp}](#page-1025-0) *ip\_address ip\_mask* effect {permit | deny} [ip rip redist-filter {local | static | ospf | bgp}](#page-1027-0) *ip\_address ip\_mask* metric *value* [ip rip redist-filter {local | static | osplf | bgp}](#page-1029-0) *ip\_address ip\_mask* route-tag *value* [ip rip redist-filter {local | static | ospf | bgp}](#page-1030-0) *ip\_address ip\_mask* redist-control {all-subnets | aggregate | no-subnets} [ip rip interface](#page-1032-0) *ip\_address* auth-type {none | simple | md5} [ip rip interface](#page-1033-0) *ip\_address* auth-key *string* [ip rip debug-type \[error\] \[warning\] \[recv\] \[send\] \[rdb\] \[age\] \[redist\] \[info\] \[setup\] \[time\] \[tm\]](#page-1034-0)  [all] [no ip rip debug-type \[error\] \[warning\] \[recv\] \[send\] \[rdb\] \[age\] \[redist\] \[info\] \[setup\] \[time\]](#page-1034-1)  [tm] [all] [ip rip debug-level](#page-1036-0) *level* [show ip rip](#page-1037-0) [show ip rip routes \[](#page-1039-0)*ip\_address ip\_mask*] [show ip rip interface \[](#page-1041-0)*ip\_address*]

[show ip rip peer \[](#page-1043-0)*ip\_address*] [show ip rip redist \[local\] \[static\] \[ospf\] \[bgp\]](#page-1045-0) [show ip rip redist-filter \[local\] \[static\] \[ospf\] \[bgp\]](#page-1047-0) [show ip rip debug](#page-1049-0)

## [IPX Commands](#page-1052-0)

[ipx routing](#page-1053-0) [no ipx routing](#page-1053-1) [ipx default-route](#page-1054-0) *[vlan] network\_number* [*network\_node*] [no ipx default-route](#page-1054-1) *[vlan]* [ipx route](#page-1056-0) *network\_number next\_hop\_network next\_hop\_node* [*hop\_count*] [*delay*] [no ipx route](#page-1056-1) *network\_number* clear ipx route  $\{rip \mid sap \mid all\}$ p[ing ipx](#page-1060-0) *network\_number network\_node [*count *packets] [*size *bytes] [*timeout *seconds] [*type *packet\_type]* [ipx filter](#page-1062-0) *[vlan]* rip {in | out} {allow | block} *[network\_number [*mask *network\_mask*]] [no ipx filter](#page-1062-1) *[vlan]* rip {in | out} {allow | block} *[network\_number [*mask *network\_mask*]] [ipx filter](#page-1064-0) *[vlan]* sap {all | *sap\_type*} {in | out} {allow | block} *[network\_number* [mask *network\_mask*] *[network\_node [*mask *node\_mask]]]* [no ipx filter](#page-1064-1) *[vlan]* sap {all | *sap\_type*} {in | out} {allow | block} *[network\_number* [mask *network\_mask*] *[network\_node [*mask *node\_mask]]]* [ipx filter](#page-1067-0) *[vlan]* gns {all | *gns\_type*} out {allow | block} *[network\_number* [mask *network\_mask*] *[network\_node [*mask *node\_mask]]]* [no ipx filter](#page-1067-1) *[vlan]* gns {all | *gns\_type*} out {allow | block} *[network\_number* [mask *network\_mask*] *[network\_node [*mask *node\_mask]]]* [ipx type-20-propagation \[](#page-1069-0)*vlan*] {enable | disable} [no ipx type-20-propagation \[](#page-1069-1)*vlan]* [ipx packet-extension \[](#page-1071-0)*vlan*] {enable | disable} [no ipx packet-extension \[](#page-1071-1)*vlan]* [ipx timers \[](#page-1073-0)*vlan] rip\_timer sap\_timer* [no ipx timers \[](#page-1073-1)*vlan]* [show ipx interface \[](#page-1075-0)*vlan]* [show ipx traffic \[](#page-1079-0)*vlan]* [show ipx default-route](#page-1083-0) [show ipx route {](#page-1085-0)*network\_number |* vlan *vlan*} [show ipx servers {vlan](#page-1087-0) *vlan* | *server\_name | server\_type*} show ipx filter  $\{v \mid a_n \mid r \in a \in \mathbb{R} \}$  in  $\{v \mid s \in a_n \}$  sap out  $\{v \mid s \in a \in \mathbb{R} \}$ [show ipx type-20-propagation](#page-1091-0) [show ipx packet-extension](#page-1092-0) [show ipx timers](#page-1093-0)

## [VRRP Commands](#page-1096-0)

[vrrp](#page-1097-0) *vrid vlan\_id* [enable | disable | on | off] [priority *priority*] [preempt | no preempt] [[advertising] interval *seconds*] [authenticate *password* | no authenticate] [no vrrp](#page-1097-1) *vrid vlan\_id* [vrrp](#page-1100-0) *vrid vlan\_id* ip *ip\_address* [vrrp](#page-1100-1) *vrid vlan\_id* no ip *ip\_address* [vrrp](#page-1101-0) trap [no vrrp](#page-1101-1) trap vrrp [delay](#page-1102-0) *seconds* vrrp [track](#page-1103-0) *track\_id* [enable | disable] [priority *value*] {interface *name*} {vlan *vlan\_id* | port *slot*/*por<sup>t</sup>* | ip *ip\_address*} [no vrrp](#page-1103-1) track *track\_id* [vrrp](#page-1105-0) *vrid vlan\_id* track-association *track\_id* [vrrp](#page-1105-1) *vrid vlan\_id* no track-association *track\_id* [show vrrp \[](#page-1106-0)*vrid*] [show vrrp \[](#page-1109-0)*vrid*] statistics [show vrrp track \[](#page-1112-0)*track\_id*] [show vrrp \[](#page-1114-0)*vrid*] track-association [*track\_id*]

# [OSPF Commands](#page-1116-0)

[ip ospf status {enable | disable}](#page-1118-0) [ip load ospf](#page-1119-0) [ip ospf asbr](#page-1120-0) [no ip ospf asbr](#page-1120-1) [ip ospf exit-overflow-interval](#page-1121-0) *seconds* [ip ospf extlsdb-limit](#page-1122-0) *limit* [ip ospf host](#page-1123-0) *ip\_address* tos *tos* [metric *metric*] [no ip ospf host](#page-1123-1) *ip\_address* tos *tos* [ip ospf mtu-checking](#page-1125-0) [no ip ospf mtu-checking](#page-1125-1) [ip ospf redist-filter {local | static | rip | bgp}](#page-1126-0) *ip\_address subnet\_mask* [{[effect {permit | deny}] | [metric *value*] | [route-tag *tag*] | [redist-control {all-subnets | aggregate | nosubnets } ] } ] [no ip ospf redist-filter {local | static | rip | bgp}](#page-1126-1) *ip\_address subnet\_mask* [ip ospf redist status {enable | disable}](#page-1128-0) [ip ospf redist {local | static | rip | bgp} \[metric](#page-1129-0) *metric*] [metric-type {type1 | type2}] [subnets {enable | disable}] [no ip ospf redist {local | static | rip | bgp}](#page-1129-1) [ip ospf route-tag](#page-1131-0) *tag* [ip ospf spf-timer \[delay](#page-1132-0) *delay\_seconds*] [hold *hold\_seconds*]

[ip ospf interface {](#page-1166-0)*ip\_address | interface\_name*} cost *cost*

[ip ospf interface {](#page-1167-0)*ip\_address | interface\_name*} poll-interval *seconds*

[ip ospf interface {](#page-1168-0)*ip\_address | interface\_name*} priority *priority* [ip ospf interface {](#page-1169-0)*ip\_address | interface\_name*} retrans-interval *seconds* [ip ospf interface {](#page-1170-0)*ip\_address | interface\_name*} transit-delay *seconds*

[dead-interval *seconds*] [hello-interval *seconds*] [retrans-interval *seconds*] [transit-delay [no ip ospf virtual-link](#page-1134-1) *area\_id router\_id* [ip ospf neighbor](#page-1137-0) *neighbor\_id* {eligible | non-eligible} [no ip ospf neighbor](#page-1137-1) *neighbor\_id* [ip ospf debug-type \[error\] \[warning\] \[state\] \[recv\] \[send\] \[flood\] \[spf\] \[lsdb\] \[rdb\] \[age\]](#page-1140-0)  [vlink] [redist] [summary] [dbexch] [hello] [auth] [area] [intf] [mip] [info] [setup] [time] [tm] [restart] [helper] [all] [no ip ospf debug-type \[error\] \[warning\] \[state\] \[recv\] \[send\] \[flood\] \[spf\] \[lsdb\] \[rdb\] \[age\]](#page-1140-1)  [vlink] [redist] [summary] [dbexch] [hello] [auth] [area] [intf] [mip] [info] [setup] [time] [tm] [restart] [helper] [all] [ip ospf area](#page-1143-0) *area id* [summary {enable | disable}] | [type {normal | stub | nssa}] [ip ospf area](#page-1145-0) *area\_id* status {enable | disable} [ip ospf area](#page-1146-0) *area\_id* default-metric *tos* **[**[cost *cost*] | [type {ospf | type 1 | type 2}] [no ip ospf area](#page-1146-1) *area\_id* default-metric *tos* [ip ospf area](#page-1148-0) *area\_id* range {summary | nssa} *ip\_address subnet\_mask* [effect {admatching | noMatching}] [no ip ospf area](#page-1148-1) *area\_id* range {summary | nssa} *ip\_address subnet\_mask* [ip ospf interface {](#page-1150-0)*ip\_address | interface\_name*} [no ip ospf interface {](#page-1150-1)*ip\_address | interface\_name*} [ip ospf interface {](#page-1151-0)*ip\_address | interface\_name*} status {enable | disable} [no ip ospf interface {](#page-1151-1)*ip\_address | interface\_name*} status {enable | disable} [ip ospf interface {](#page-1153-0)*ip\_address | interface\_name*} area *area\_id* [ip ospf interface {](#page-1154-0)*ip\_address | interface\_name*} auth-key *key\_string* [ip ospf interface {](#page-1155-0)*ip\_address | interface\_name*} auth-type [none | simple | md5] [ip ospf interface {](#page-1157-0)*ip\_address | interface\_name*} dead-interval *seconds* [ip ospf interface {](#page-1159-0)*ip\_address | interface\_name*} hello-interval *seconds* [ip ospf interface {](#page-1160-0)*ip\_address | interface\_name*} md5 *key\_id* [enable | disable] [ip ospf interface {](#page-1162-0)*ip\_address | interface\_name*} md5 *key\_id* key *key\_string* [ip ospf interface {](#page-1164-0)*ip\_address | interface\_name*} type {point-to-point | point-to-multipoint | broadcast | non-broadcast} [show ip ospf](#page-1178-0) [show ip ospf border-routers \[](#page-1181-0)*area\_id*] [*router\_id*] [*tos*] [*gateway*] *router\_id*] [show ip ospf neighbor \[](#page-1189-0)*ip\_address*] [show ip redist-filter \[local | static | rip | bgp\] \[](#page-1192-0)*ip\_address*] [*subnet\_mask*] [show ip ospf redist \[local | static | rip | bgp\]](#page-1194-0) [show ip ospf routes \[](#page-1196-0)*ip\_addr mask tos gateway*] [show ip ospf restart](#page-1216-0) [show ip ospf debug](#page-1218-0) [BGP Commands](#page-1222-0)[ip load bgp](#page-1225-0) [ip bgp status {enable | disable}](#page-1226-0)

[ip bgp autonomous-system](#page-1227-0) *value* [ip bgp bestpath as-path ignore](#page-1228-0) [no ip bgp bestpath as-path ignore](#page-1228-1) [ip bgp cluster-id](#page-1230-0) *ip\_address* [ip bgp default local-preference](#page-1231-0) *value* [ip bgp fast-external-failover](#page-1233-0) [no ip bgp fast-external-failover](#page-1233-1) [ip bgp always-compare-med](#page-1235-0) [no ip bgp always-compare-med](#page-1235-1) [ip bgp bestpath med missing-as-worst](#page-1236-0) [no ip bgp bestpath med missing-as-worst](#page-1236-1) [ip bgp client-to-client reflection](#page-1237-0) [no ip bgp client-to-client reflection](#page-1237-1) [ip bgp as-origin-interval](#page-1239-0) *seconds* [no ip bgp as-origin-interval](#page-1239-1) [ip bgp synchronization](#page-1240-0) [no ip bgp synchronization](#page-1240-1) [ip bgp confederation identifier](#page-1242-0) *value* [ip bgp maximum-paths](#page-1243-0) [no ip bgp maximum-paths](#page-1243-1)

# [show ip ospf ext-lsdb \[linkstate-id](#page-1183-0) *ls\_id*] [router-id *router\_id*] [show ip ospf host \[](#page-1185-0)*ip\_address*] [show ip ospf lsdb \[](#page-1187-0)*area\_id*] [rtr | net | netsum | asbrsum] [linkstate-id *ls\_id*] [router-id

[ip ospf restart initiate](#page-1177-0)

[show ip ospf virtual-link \[](#page-1198-0)*router\_id*] [show ip ospf virtual-neighbor](#page-1200-0) *area\_id router\_id* [show ip ospf area \[](#page-1203-0)*area\_id*] [show ip ospf area](#page-1206-0) *area\_id* range [{summary | nssa} *ip\_address ip\_mask*] [show ip ospf area](#page-1208-0) *area\_id* stub [show ip ospf interface \[](#page-1210-0)*ip\_address* | *interface\_name*]

[ip ospf virtual-link](#page-1134-0) *area\_id router\_id* [auth-type {none | simple | md5}] [auth-key *key\_string*]

*seconds*]

[ip ospf debug-level](#page-1139-0) *level*

[no ip ospf area](#page-1143-1) *area\_id*

[ip bgp log-neighbor-changes](#page-1244-0) [no ip bgp log-neighbor-changes](#page-1244-1) [ip bgp dampening \[half-life](#page-1245-0) *half\_life* reuse *reuse* suppress *suppress* max-suppress-time *max\_suppress\_time*] [no ip bgp dampening](#page-1245-1) [ip bgp dampening clear](#page-1248-0) [ip bgp debug-type \[warnings | tm | tcp | sync | sendudp | peer | redist | recvudp | policy | peer |](#page-1249-0)  open | notify | mip | local | keepalive | info | fsm | errors | damp | aggr | all] [ip bgp debug-level](#page-1251-0) *level* [ip bgp aggregate-address](#page-1252-0) *ip\_address ip\_mask* [no ip bgp aggregate-address](#page-1252-1) *ip\_address ip\_mask* [ip bgp aggregate-address](#page-1254-0) *ip\_address ip\_mask* status {enable | disable} [ip bgp aggregate-address](#page-1256-0) *ip\_address ip\_mask* as-set [no ip bgp aggregate-address](#page-1256-1) *ip\_address ip\_mask* as-set [ip bgp aggregate-address](#page-1258-0) *ip\_address ip\_mask* community *string* [ip bgp aggregate-address](#page-1260-0) *ip\_address ip\_mask* local-preference *value* [no ip bgp aggregate-address](#page-1260-1) *ip\_address ip\_mask* local-preference *value* [ip bgp aggregate-address](#page-1262-0) *ip\_address ip\_mask* metric *value* [no ip bgp aggregate-address](#page-1262-1) *ip\_address ip\_mask* metric *value* [ip bgp aggregate-address](#page-1264-0) *ip\_address ip\_mask* summary-only [no ip bgp aggregate-address](#page-1264-1) *ip\_address ip\_mask* summary-only [ip bgp network](#page-1266-0) *network\_address ip\_mask* [no ip bgp network network\\_address ip\\_mask](#page-1266-1) [ip bgp network](#page-1268-0) *network\_address ip\_mask* status {enable | disable} [ip bgp network](#page-1270-0) *network\_address ip\_mask* community *string* [ip bgp network](#page-1271-0) *network\_address ip\_mask* local-preference *value* [no ip bgp network](#page-1271-1) *network\_address ip\_mask* local-preference *value* [ip bgp network](#page-1273-0) *network\_address ip\_mask* metric *value* [no ip bgp network](#page-1273-1) *network\_address ip\_mask* metric *value* [ip bgp neighbor](#page-1275-0) *ip\_address* [no ip bgp neighbor](#page-1275-1) *ip\_address* [ip bgp neighbor](#page-1276-0) *ip\_address* status {enable | disable} [ip bgp neighbor](#page-1277-0) *ip\_address* advertisement-interval *value* [ip bgp neighbor](#page-1278-0) *ip\_address* clear [ip bgp neighbor](#page-1280-0) *ip\_address* route-reflector-client [no ip bgp neighbor](#page-1280-1) *ip\_address* route-reflector-client [ip bgp neighbor](#page-1281-0) *ip\_address* default-originate [no ip bgp neighbor](#page-1281-1) *ip\_address* default-originate [ip bgp neighbor](#page-1282-0) *ip\_address* timers *keepalive holdtime* [ip bgp neighbor](#page-1284-0) *ip\_address* conn-retry-interval *seconds* [ip bgp neighbor](#page-1286-0) *ip\_address* auto-restart [ip bgp neighbor](#page-1288-0) *ip\_address* maximum-prefix *maximum* [warning-only] [ip bgp neighbor](#page-1290-0) *ip\_address* md5 key {*string* | none} [ip bgp neighbor](#page-1290-1) *ip\_address* md5 key-encrypt *encrypted\_string*

[ip bgp neighbor](#page-1292-0) *ip\_address* ebgp-multihop [*ttl*] [no ip bgp neighbor](#page-1292-1) *ip\_address* ebgp-multihop [ip bgp neighbor](#page-1294-0) *ip\_address* description *string* [ip bgp neighbor](#page-1295-0) *ip\_address* next-hop-self [no ip bgp neighbor](#page-1295-1) *ip\_address* next-hop-self [ip bgp neighbor](#page-1297-0) *ip\_address* passive [no ip bgp neighbor](#page-1297-1) *ip\_address* passive [ip bgp neighbor](#page-1298-0) *ip\_address* remote-as *value* [ip bgp neighbor](#page-1300-0) *ip\_address* remove-private-as [no ip bgp neighbor](#page-1300-1) *ip\_address* remove-private-as [ip bgp neighbor](#page-1301-0) *ip\_address* soft-reconfiguration [no ip bgp neighbor](#page-1301-1) *ip\_address* soft-reconfiguration [ip bgp neighbor](#page-1303-0) *ip\_address* stats-clear [ip bgp confederation neighbor](#page-1304-0) *ip\_address* [no ip bgp confederation neighbor](#page-1304-1) *ip\_address* [ip bgp neighbor](#page-1305-0) *ip\_address* update-source [*interface\_address* | *interface\_name*] [ip bgp neighbor](#page-1307-0) *ip\_address* in-aspathlist {*string |* none} [ip bgp neighbor](#page-1308-0) *ip\_address* in-communitylist {*string |* none} [ip bgp neighbor](#page-1309-0) *ip\_address* in-prefixlist {*string |* none} [ip bgp neighbor](#page-1310-0) *ip\_address* out-aspathlist {*string |* none} [ip bgp neighbor](#page-1311-0) *ip\_address* out-communitylist {*string* | none} [ip bgp neighbor](#page-1312-0) *ip\_address* out-prefixlist {*string |* none} [ip bgp neighbor](#page-1313-0) *ip\_address* route-map {*string* | none} {in | out} [no ip bgp neighbor](#page-1313-1) *ip\_address* route-map {in | out} [ip bgp neighbor](#page-1315-0) *ip\_address* clear soft {in | out} [ip bgp policy aspath-list](#page-1316-0) *name* "*regular\_expression*" [no ip bgp policy aspath-list](#page-1316-1) *name* "*regular\_expression*" [ip bgp policy aspath-list](#page-1318-0) *name* **"***regular\_expression***"** action {permit | deny} [ip bgp policy aspath-list](#page-1320-0) *name* "*regular\_expression*" priority *value* [ip bgp policy community-list](#page-1322-0) *name* {none | no-export | no-advertise | no-export-subconfed | *num:num*} [no ip bgp policy community-list](#page-1322-1) *name* {none | no-export | no-advertise | no-export-subconfed | *num:num*} [ip bgp policy community-list](#page-1324-0) *name* {none | no-export | no-advertise | no-export-subconfed | *num:num*} action {permit | deny} [ip bgp policy community-list](#page-1326-0) *name* {none | no-export | no-advertise | no-export-subconfed | *num:num*} match-type {exact | occur} [ip bgp policy community-list](#page-1328-0) *name* {none | no-export | no-advertise | no-export-subconfed | *num:num*} priority *value* [ip bgp policy prefix-list](#page-1330-0) *name ip\_address ip\_mask* [no ip bgp policy prefix-list](#page-1330-1) *name ip\_address ip\_mask*

[ip bgp policy prefix-list](#page-1332-0) *name ip\_address ip\_mask* action {permit | deny} [ip bgp policy prefix-list](#page-1333-0) *name ip\_address ip\_mask* ge *value* [ip bgp policy prefix-list](#page-1335-0) *name ip\_address ip\_mask* le *value* [ip bgp policy route-map](#page-1337-0) *name sequence\_number* [ip bgp policy route-map](#page-1339-0) *name sequence\_number* action {permit | deny} [ip bgp policy route-map](#page-1340-0) *name sequence\_number* aspath-list *as\_name* [ip bgp policy route-map](#page-1341-0) *name sequence\_number* asprepend *path* [ip bgp policy route-map](#page-1342-0) *name sequence\_number* community [none | no-export | no-advertise | no-export-subconfed | *num*:*num*] [ip bgp policy route-map](#page-1344-0) *name sequence\_number* community-list *name* [ip bgp policy route-map](#page-1345-0) *name sequence\_number* community-mode {add | replace} [ip bgp policy route-map](#page-1346-0) *name sequence\_number* lpref *value* [ip bgp policy route-map](#page-1347-0) *name sequence\_number* lpref-mode {none | inc | dec | rep} [ip bgp policy route-map](#page-1349-0) *name sequence\_number* match-community [none | no-export | noadvertise | no-export-subconfed | *num:num*] [ip bgp policy route-map](#page-1351-0) *name sequence\_number* match-mask *ip\_address* [ip bgp policy route-map](#page-1352-0) *name sequence\_number* match-prefix *ip\_address* [ip bgp policy route-map](#page-1353-0) *name sequence\_number* match-regexp "*regular\_expression*" [ip bgp policy route-map](#page-1355-0) *name sequence\_number* med *value* [ip bgp policy route-map](#page-1356-0) *name sequence\_number* med-mode {none | inc | dec | rep} [ip bgp policy route-map](#page-1358-0) *name sequence\_number* origin {igp | egp| incomplete | none} [ip bgp policy route-map](#page-1360-0) *name sequence\_number* prefix-list *prefix\_name* [ip bgp policy route-map](#page-1362-0) *name sequence\_number* weight *value* [ip bgp policy route-map](#page-1363-0) *name sequence\_number* community-strip *community\_list* [ip bgp redist-filter {local | static | rip | ospf}](#page-1364-0) *ip\_address ip\_mask* [no ip bgp redist-filter {local | static | rip | ospf}](#page-1364-1) *ip\_address ip\_mask* [ip bgp redist-filter {local | static | rip | ospf}](#page-1366-0) *ip\_address ip\_mask* community *community\_string* [ip bgp redist-filter {local | static | rip | ospf}](#page-1368-0) *ip\_address ip\_mask* effect {permit | deny} [ip bgp redist-filter {local | static | rip | ospf}](#page-1370-0) *ip\_address ip\_mask* local-preference *value* [ip bgp redist-filter {local | static | rip | ospf}](#page-1372-0) *ip\_address ip\_mask* metric *value* [ip bgp redist-filter {local | static | rip | ospf}](#page-1374-0) *ip\_address ip\_mask* subnets [no ip bgp redist-filter {local | static | rip | ospf}](#page-1374-1) *ip\_address ip\_mask* subnets [show ip bgp](#page-1376-0) [show ip bgp statistics](#page-1379-0) [show ip bgp dampening](#page-1381-0) [show ip bgp dampening-stats \[](#page-1383-0)*ip\_address ip\_mask] [peer\_address*] [show ip bgp path](#page-1385-0) [show ip bgp routes \[](#page-1389-0)*network\_address ip\_mask*] [show ip bgp debug](#page-1391-0) [show ip bgp aggregate-address \[](#page-1394-0)*ip\_address ip mask*] [show ip bgp network \[](#page-1396-0)*network\_address ip\_mask*] [show ip bgp neighbors \[](#page-1398-0)*ip\_address*] [show ip bgp neighbors policy \[](#page-1402-0)*ip\_address*]

[show ip bgp neighbors timer \[](#page-1404-0)*ip\_address*] [show ip bgp neighbors statistics \[](#page-1406-0)*ip\_address*] [show ip bgp policy aspath-list \[](#page-1411-0)*name*] [*"regular\_expression"*] [show ip bgp policy community-list \[](#page-1413-0)*name*] [*string*] [show ip bgp policy prefix-list \[](#page-1415-0)*name*] [*ip\_address ip\_mask*] [show ip bgp policy route-map \[](#page-1417-0)*name*] [*sequence\_number*] [show ip bgp redist-filter \[local\] \[static\] \[rip\] \[ospf\]](#page-1420-0)

# [PIM-SM Commands](#page-1422-0)

[ip load pimsm](#page-1424-0)

[ip pimsm status {enable | disable}](#page-1425-0) [ip pimsm cbsr-masklength](#page-1426-0) *bits* [ip pimsm static-rp status {enable | disable}](#page-1427-0) [ip pimsm static-rp](#page-1429-0) *group\_address mask rp\_address* [no ip pimsm static-rp](#page-1429-1) *group\_address mask rp\_address* [ip pimsm rp-candidate](#page-1431-0) *group\_address mask rp\_address* [no ip pimsm rp-candidate](#page-1431-1) *group\_address mask rp\_address* [ip pimsm rp-threshold](#page-1433-0) *bps* [ip pimsm crp-address](#page-1434-0) *ip\_address* [no ip pimsm crp-address](#page-1434-1) [ip pimsm crp-expirytime](#page-1435-0) *seconds* [ip pimsm crp-holdtime](#page-1436-0) *seconds* [ip pimsm crp-interval](#page-1437-0) *seconds* [ip pimsm crp-priority](#page-1438-0) *priority* [ip pimsm data-timeout](#page-1439-0) *seconds* [ip pimsm joinprune-interval](#page-1440-0) *seconds* [ip pimsm max-rps](#page-1441-0) *number* [ip pimsm probe-time](#page-1442-0) *seconds* [ip pimsm register checksum {header | full}](#page-1443-0) [ip pimsm registersuppress-timeout](#page-1444-0) *seconds* [ip pimsm spt status {enable | disable}](#page-1445-0) [ip pimsm interface](#page-1446-0) *ip\_address* [no ip pimsm interface](#page-1446-1) *ip\_address* [ip pimsm interface](#page-1448-0) *ip\_address* hello-interval *seconds* [ip pimsm interface](#page-1449-0) *ip\_address* joinprune-interval *seconds* [ip pimsm interface](#page-1451-0) *ip\_address* cbsr-preference *value* [ip pimsm interface](#page-1453-0) *ip\_address* dr-priority *priority* [ip pimsm interface](#page-1455-0) *ip\_address* prune-delay status {enable | disable} [ip pimsm interface](#page-1457-0) *ip\_address* prune-delay *milliseconds* [ip pimsm interface](#page-1459-0) *ip\_address* override-interval *milliseconds* [ip pimsm interface](#page-1461-0) *ip\_address* triggered-hello *seconds* [ip pimsm interface](#page-1463-0) *ip\_address* hello-holdtime *seconds* [ip pimsm interface](#page-1465-0) *ip\_address* genid {enable | disable}

[ip pimsm interface](#page-1467-0) *ip\_address* joinprune-holdtime *seconds* [ip pimsm debug-level](#page-1469-0) *level* [ip pimsm debug-type](#page-1470-0) *message\_list* [no ip pimsm debug-type](#page-1470-1) *message\_list* [show ip pimsm](#page-1472-0) [show ip pimsm neighbor \[](#page-1476-0)*ip\_address*] [show ip pimsm rp-candidate](#page-1478-0) [show ip pimsm rp-set](#page-1480-0) [show ip pimsm interface \[](#page-1482-0)*ip\_address*] [show ip pimsm nexthop \[](#page-1486-0)*group\_address source\_address mask nexthop\_address*] [show ip pimsm mroute \[](#page-1488-0)*group\_address source\_address mask*] [show ip pimsm static-rp](#page-1490-0) [show ip pimsm debug](#page-1492-0)

## [DVMRP Commands](#page-1496-0)

[ip load dvmrp](#page-1497-0) [ip dvmrp status {enable |](#page-1498-0) **safe-enable| unrestricted-enable |** disable} [ip dvmrp flash-interval](#page-1500-0) *seconds* [ip dvmrp graft-timeout](#page-1501-0) *seconds* [ip dvmrp interface {](#page-1502-0)*ip\_address | interface\_name*} [no ip dvmrp interface {](#page-1502-1)*ip\_address | interface\_name*} [ip dvmrp interface {](#page-1503-0)*ip\_address | interface\_name*} metric *value* [ip dvmrp neighbor-interval](#page-1504-0) *seconds* [ip dvmrp neighbor-timeout](#page-1505-0) *seconds* [ip dvmrp prune-lifetime](#page-1506-0) *seconds* [ip dvmrp prune-timeout](#page-1507-0) *seconds* [ip dvmrp report-interval](#page-1508-0) *seconds* [ip dvmrp route-holddown](#page-1509-0) *seconds* [ip dvmrp route-timeout](#page-1510-0) *seconds* [ip dvmrp subord-default {true | false}](#page-1511-0) [ip dvmrp tunnel {](#page-1513-0)*local\_address* | *local\_name*} {*remote\_address* | *remote\_name*} [no ip dvmrp tunnel {](#page-1513-1)*local\_address* | *local\_name*} {*remote\_address* | *remote\_name*} [ip dvmrp tunnel {](#page-1515-0)*local\_address remote\_address* | *interface\_name*} ttl *value* [ip dvmrp debug-level](#page-1517-0) *level* [ip dvmrp debug-type](#page-1518-0) *message\_type* [no ip dvmrp debug-type](#page-1518-1) *message\_type* [show ip dvmrp](#page-1520-0) [show ip dvmrp interface \[{](#page-1524-0)*ip\_address | interface\_name* } | enabled | disabled] [show ip dvmrp neighbor \[](#page-1527-0)*ip\_address*] [show ip dvmrp nexthop \[](#page-1529-0)*ip\_address ip\_mask*] [show ip dvmrp prune \[](#page-1531-0)*group\_address source\_address source\_mask*] [show ip dvmrp route \[](#page-1533-0)*ip\_address ip\_mask*] [show ip dvmrp tunnel \[](#page-1535-0)*local\_address remote\_address*]

#### [show ip dvmrp debug](#page-1537-0)

## [Multicast Routing Commands](#page-1540-0)

[ip mroute-boundary](#page-1541-0) *ip\_address scoped\_address mask* [no ip mroute-boundary](#page-1541-1) *ip\_address scoped\_address mask* [ip mroute interface](#page-1543-0) *ip\_address* ttl *threshold* [show ip mroute-boundary](#page-1544-0) [show ip mroute](#page-1546-0) [show ip mroute interface](#page-1548-0) [show ip mroute-nexthop](#page-1550-0) [ip mroute debug-level](#page-1552-0) *level* [ip mroute debug-type](#page-1553-0) *message\_list* [no ip mroute debug-type](#page-1553-1) *message\_list* [show ip mroute debug](#page-1555-0)

# Port Mirroring and [Monitoring Commands](#page-1558-0)

por[t mirroring](#page-1559-0) *port\_mirror\_sessionid* [no] source *slot/port*[-*port2*] [*slot/port*[-*port2*]...] destination *slot/port* [bidirectional |inport |outport] [unblocked *vlan\_id*] [enable | disable] por[t mirroring](#page-1561-0) *port\_mirror\_sessionid* {enable | disable} no por[t mirroring](#page-1561-1) *port\_mirror\_sessionid* {enable | disable} por[t monitoring](#page-1563-0) *port\_monitor\_sessionid* source *slot/port* [{no file | file *filename* [size *filesize*] | [overwrite {on | off}]}] [inport | outport | bidirectional] [timeout *seconds*] [enable | disable] por[t monitoring](#page-1566-0) *port\_monitor\_sessionid* {disable | pause | resume} no por[t monitoring](#page-1566-1) *port\_monitor\_sessionid* [show port mirroring status \[](#page-1567-0)*port\_mirror\_sessionid*] [show port monitoring status \[](#page-1570-0)*port\_monitor\_sessionid*] [show port monitoring file \[](#page-1572-0)*port\_monitor\_sessionid*]

# [RMON Commands](#page-1574-0)

rmon pro[bes {stats | history | alarm} \[](#page-1575-0)*entry-number*] {enable | disable} [show rmon probes \[stats | history | alarm\] \[](#page-1577-0)*entry-number*] [show rmon events \[](#page-1580-0)*event-number*]

# [Health Monitoring Commands](#page-1582-0)

[health threshold {rx](#page-1583-0) *percen<sup>t</sup>*| txrx *percen<sup>t</sup>*| memory *percen<sup>t</sup>*| cpu *percen<sup>t</sup>*| temperature *degrees*} [health interval](#page-1585-0) *seconds*[health statistics reset](#page-1586-0)

[show health threshold \[rx | txrx | memory | cpu | temperature\]](#page-1587-0) [show health interval](#page-1589-0)[show health \[](#page-1590-0)*slot/port*] [statistics] [show health all {memory | cpu | rx | txrx}](#page-1592-0) [show health slice](#page-1594-0) *slot*

## [QoS Commands](#page-1596-0)

[qos {enable | disable}](#page-1600-0) qos [trust ports](#page-1602-0) qos no [trust ports](#page-1602-1) qos [default queues {2 | 4}](#page-1604-0) qos [forward log](#page-1605-0) qos no [forward log](#page-1605-1) qos [log console](#page-1606-0) qos no [log console](#page-1606-1) qos [log lines](#page-1607-0) *lines* qos [log level](#page-1608-0) *level* qos no [log level](#page-1608-1) qos c[lassifyl3 bridged](#page-1610-0) qos no c[lassifyl3 bridged](#page-1610-1) qos c[lassify fragments](#page-1612-0) qos no c[lassify fragments](#page-1612-1) qos [flow timeout](#page-1613-0) *seconds* qos [fragment timeout](#page-1614-0) *seconds* qos re[flexive timeout](#page-1615-0) *seconds* qos no re[flexive timeout](#page-1615-1) qos na[t timeout](#page-1617-0) *seconds* qos [default bridged disposition {accept | deny | drop}](#page-1619-0) qos [default routed disposition {accept | deny | drop}](#page-1621-0) qos [default multicast disposition {accept | deny | drop}](#page-1622-0) qos s[tats interval](#page-1623-0) *seconds* [debug qos \[info\] \[config\] \[rule\] \[main\] \[route\] \[hre\] \[port\] \[msg\] \[sl\] \[ioctl\] \[mem\] \[cam\]](#page-1624-0)  [mapper] [flows] [queue] [slot] [l2] [l3] [classifier] [nat] [sem] [pm] [ingress] [egress] [rsvp] [balance] [nimsg] [debug no qos](#page-1624-1) [debug no qos \[info\] \[config\] \[rule\] \[main\] \[route\] \[hre\] \[port\] \[msg\] \[sl\] \[ioctl\] \[mem\] \[cam\]](#page-1624-2)  [mapper] [flows] [queue] [slot] [12] [13] [classifier] [nat] [sem] [pm] [ingress] [egress] [rsvp] [balance] [nimsg] [debug qos internal \[slice](#page-1626-0) *slot/slice*] [flow] [queue] [port] [l2tree] [l3tree] [vector] [pending] [verbose] [mapper] [pool] [log] [pingonly | nopingonly] qos c[lear log](#page-1628-0) [qos app](#page-1629-0)ly [qos rever](#page-1630-0)t

qos [flush](#page-1631-0) [qos rese](#page-1633-0)t qos s[tats reset](#page-1634-0) po[licy rule](#page-1635-0) *rule\_name* [enable | disable] [precedence *precedence*] [condition *condition*] [action *action*] [reflexive] [save] [log] no po[licy rule](#page-1635-1) *rule\_name* po[licy rule](#page-1635-2) *rule\_name* [no reflexive] [no save] [no log] po[licy network group](#page-1638-0) *net\_group ip\_address* [mask *net\_mask*] [*ip\_address2* [mask *net\_mask2*]...] no po[licy network group](#page-1638-1) *net\_group* po[licy network group](#page-1638-2) *net\_group* no *ip\_address* [mask *netmask*] [*ip\_address2* [mask *net\_mask2*]...] po[licy service group](#page-1640-0) *service\_group service\_name1* [*service\_name2...*] no po[licy service group](#page-1640-1) *service\_group* po[licy service group](#page-1640-2) *service\_group* no *service\_name1* [*service\_name2...*] po[licy mac group](#page-1642-0) *mac\_group mac\_address* [mask *mac\_mask*] [*mac\_address2* [mask *mac\_mask2*]...] no po[licy mac group](#page-1642-1) *mac\_group* po[licy mac group](#page-1642-2) *mac\_group* no *mac\_address* [mask *mac\_mask*] [*mac\_address2* [mask *mac\_mask2*]...] po[licy port group](#page-1644-0) *group\_name slot*/*por<sup>t</sup>*[-*por<sup>t</sup>*] [*slot/port*[-*por<sup>t</sup>*]*...*] no po[licy port group](#page-1644-1) *group\_name* po[licy port group](#page-1644-2) *group\_name* no *slot/port*[-*por<sup>t</sup>*] [*slot/port*[-*por<sup>t</sup>*]*...*] po[licy service](#page-1646-0) *service\_name* no po[licy service](#page-1646-1) *service\_name* po[licy service](#page-1649-0) *service\_name* protocol *protocol* {[source ip port *por<sup>t</sup>*[-*por<sup>t</sup>*]] [destination ip port *por<sup>t</sup>*[-*por<sup>t</sup>*]]} no po[licy service](#page-1649-1) *service\_name* po[licy service](#page-1649-2) *service\_name* [no source ip port] [no destination ip port] po[licy service](#page-1651-0) *service\_name* source tcp port *por<sup>t</sup>*[-*por<sup>t</sup>*] no po[licy service](#page-1651-1) *service\_name* po[licy service](#page-1651-2) *service\_name* no source tcp port po[licy service](#page-1653-0) *service\_name* destination tcp port *por<sup>t</sup>*[-*por<sup>t</sup>*] no po[licy service](#page-1653-1) *service\_name* po[licy service](#page-1653-2) *service\_name* no destination tcp port po[licy service](#page-1655-0) *service\_name* source udp port *por<sup>t</sup>*[-*por<sup>t</sup>*] no po[licy service](#page-1655-1) *service\_name* po[licy service](#page-1655-2) *service\_name* no source udp port po[licy service](#page-1657-0) *service\_name* destination udp port *por<sup>t</sup>*[-*por<sup>t</sup>*] no po[licy service](#page-1657-1) *service\_name* po[licy service](#page-1657-2) *service\_name* no destination udp port po[licy map group](#page-1659-0) *map\_group* {*value1*:*value2*...} no po[licy map group](#page-1659-1) *map\_group* po[licy map group no {](#page-1659-2)*value1*:*value2*...}

po[licy condition](#page-1661-0) *condition\_name* no po[licy condition](#page-1662-0) *condition\_name* po[licy condition](#page-1665-0) *condition\_name* source ip *ip\_address* [mask *netmask*] po[licy condition](#page-1665-1) *condition\_name* no source ip po[licy condition](#page-1667-0) *condition\_name* destination ip *ip\_address* [mask *netmask*] po[licy condition](#page-1667-1) *condition\_name* no destination ip po[licy condition](#page-1669-0) *condition\_name* multicast ip *ip\_address* [mask *netmask*] po[licy condition](#page-1669-1) *condition\_name* no multicast ip po[licy condition](#page-1671-0) *condition\_name* source network group *network\_group* po[licy condition](#page-1671-1) *condition\_name* no source network group po[licy condition](#page-1673-0) *condition\_name* destination network group *network\_group* po[licy condition](#page-1673-1) *condition\_name* no destination network group po[licy condition](#page-1675-0) *condition\_name* multicast network group *multicast\_group* po[licy condition](#page-1675-1) *condition\_name* no multicast network group po[licy condition](#page-1677-0) *condition\_name* source ip port *por<sup>t</sup>*[-*por<sup>t</sup>*] po[licy condition](#page-1677-1) *condition\_name* no source ip port po[licy condition](#page-1679-0) *condition\_name* destination ip port *por<sup>t</sup>*[-*por<sup>t</sup>*] po[licy condition](#page-1679-1) *condition\_name* no destination ip port po[licy condition](#page-1681-0) *condition\_name* source tcp port *por<sup>t</sup>*[-*por<sup>t</sup>*] po[licy condition](#page-1681-1) *condition\_name* no source tcp port po[licy condition](#page-1683-0) *condition\_name* destination tcp port *por<sup>t</sup>*[-*por<sup>t</sup>*] po[licy condition](#page-1683-1) *condition\_name* no destination tcp port po[licy condition](#page-1685-0) *condition\_name* source udp port *por<sup>t</sup>*[-*por<sup>t</sup>*] po[licy condition](#page-1685-1) *condition\_name* no source udp port po[licy condition](#page-1687-0) *condition\_name* destination udp port *por<sup>t</sup>*[-*por<sup>t</sup>*] po[licy condition](#page-1687-1) *condition\_name* no destination udp port po[licy condition](#page-1689-0) *condition\_name* ethertype *etype* po[licy condition](#page-1689-1) *condition\_name* no ethertype po[licy condition](#page-1691-0) *condition\_name* service *service\_name* po[licy condition](#page-1691-1) *condition\_name* no service po[licy condition](#page-1692-0) *condition\_name* service group *service\_group* po[licy condition](#page-1692-1) *condition\_name* no service group po[licy condition](#page-1694-0) *condition\_name* ip protocol *protocol* po[licy condition](#page-1694-1) *condition\_name* no ip protocol po[licy condition](#page-1696-0) *condition\_name* source mac *mac\_address* [mask *mac\_mask*] po[licy condition](#page-1696-1) *condition\_name* no source mac po[licy condition](#page-1698-0) *condition\_name* destination mac *mac\_address* [mask *mac\_mask*] po[licy condition](#page-1698-1) *condition\_name* no destination mac po[licy condition](#page-1700-0) *condition\_name* source mac group *group\_name* po[licy condition](#page-1700-1) *condition\_name* no source mac group po[licy condition](#page-1702-0) *condition\_name* destination mac group *mac\_group* po[licy condition](#page-1702-1) *condition\_name* no destination po[licy condition](#page-1704-0) *condition\_name* source vlan *vlan\_id* po[licy condition](#page-1704-1) *condition\_name* no source vlan

po[licy condition](#page-1705-0) *condition\_name* destination vlan *vlan\_id* po[licy condition](#page-1705-1) *condition\_name* no destination vlan po[licy condition](#page-1706-0) *condition\_name* source por<sup>t</sup>*slot/port*[-*por<sup>t</sup>*] po[licy condition](#page-1706-1) *condition\_name* no source por<sup>t</sup> po[licy condition](#page-1708-0) *condition\_name* destination port *slot/port*[-*por<sup>t</sup>*] po[licy condition](#page-1708-1) *condition\_name* no destination port po[licy condition](#page-1710-0) *condition\_name* source port group *group\_name* po[licy condition](#page-1710-1) *condition\_name* no source port group po[licy condition](#page-1712-0) *condition\_name* destination port group *group\_name* po[licy condition](#page-1712-1) *condition\_name* no destination port po[licy condition](#page-1714-0) *condition* name source interface type {ethernet | wan | ethernet-10 | ethernet-100 | ethernet-1G | ethernet-10G} po[licy condition](#page-1714-1) *condition\_name* no source interface type po[licy condition](#page-1716-0) *condition* name destination interface type {ethernet | wan | ethernet-10 | ethernet-100 | ethernet-1G | ethernet-10G} po[licy condition](#page-1716-1) *condition\_name* no destination interface type po[licy action](#page-1718-0) *action\_name* po[licy no action](#page-1718-1) *action\_name* po[licy action](#page-1721-0) *action\_name* disposition {accept | drop | deny} po[licy action](#page-1721-1) *action\_name* no disposition po[licy action](#page-1723-0) *action\_name* shared po[licy action](#page-1723-1) *action\_name* no shared po[licy action](#page-1725-0) *action\_name* priority *priority\_value* po[licy action](#page-1725-1) *action\_name* no priority po[licy action](#page-1727-0) *action\_name* maximum bandwidth *bps* po[licy action](#page-1727-1) *action\_name* no maximum bandwidth po[licy action](#page-1729-0) *action\_name* maximum buffers *max\_buffers* po[licy action](#page-1729-1) *action\_name* no maximum buffers po[licy action](#page-1731-0) *action\_name* minimum depth *bytes* po[licy action](#page-1731-1) *action\_name* no minimum depth po[licy action](#page-1733-0) *action\_name* maximum depth *bytes* po[licy action](#page-1733-1) *action\_name* no maximum depth po[licy action](#page-1735-0) *action\_name* tos *tos\_value* po[licy action](#page-1735-1) *action\_name* no tos po[licy action](#page-1737-0) *action\_name* 802.1p *802.1p\_value* po[licy action](#page-1737-1) *action\_name* no 802.1p po[licy action](#page-1739-0) *action\_name* dscp *dscp\_value* po[licy action](#page-1739-1) *action\_name* no dscp po[licy action map {802.1p | tos | dscp} to {802.1p | tos| dscp} using](#page-1741-0) *map\_group* po[licy action no map](#page-1741-1) po[licy action](#page-1743-0) *action\_name* source rewrite ip *ip\_address* [mask *netmask*] po[licy action](#page-1743-1) *action\_name* no source rewrite ip po[licy action](#page-1745-0) *action\_name* source rewrite network group *network\_group* po[licy action](#page-1745-1) *action* name no source rewrite network group

po[licy action](#page-1747-0) *action\_name* destination rewrite ip *ip\_address* [mask *netmask*] po[licy action](#page-1747-1) *action\_name* no destination rewrite ip po[licy action](#page-1749-0) *action\_name* destination rewrite network group *network\_group* po[licy action](#page-1749-1) *action\_name* no destination rewrite network group po[licy action](#page-1751-0) *action\_name* load balance group *slb\_cluster* po[licy action](#page-1751-1) *action\_name* no load balance group po[licy action](#page-1753-0) *action\_name* alternate gateway ip *ip\_address* po[licy action](#page-1753-1) *action\_name* no alternate gateway ip po[licy action](#page-1755-0) *action\_name* permanent gateway ip *ip\_address* po[licy action](#page-1755-1) *action\_name* no permanent gateway ip [qos por](#page-1757-0)<sup>t</sup>*slot/port* reset [qos por](#page-1758-0)<sup>t</sup>*slot/port* [qos por](#page-1760-0)<sup>t</sup>*slot/port* default queues [2 | 4] [qos por](#page-1762-0)<sup>t</sup>*slot/port* trusted [qos por](#page-1762-1)<sup>t</sup>*slot/port* no trusted [qos por](#page-1764-0)<sup>t</sup>*slot/port* maximum reserve bandwidth *bps* [qos por](#page-1764-1)<sup>t</sup>*slot/port* no maximum reserve bandwidth [qos por](#page-1766-0)<sup>t</sup>*slot/port* maximum signal bandwidth *bps* [qos por](#page-1766-1)<sup>t</sup>*slot/port* no maximum signal bandwidth [qos por](#page-1768-0)<sup>t</sup>*slot/port* maximum default depth *bytes* [qos por](#page-1768-1)<sup>t</sup>*slot/port* no maximum default depth [qos por](#page-1770-0)<sup>t</sup>*slot/port* maximum default buffers *max\_default\_buffers* [qos por](#page-1770-1)<sup>t</sup>*slot/port* no maximum default buffers [qos por](#page-1772-0)<sup>t</sup>*slot/port* default 802.1p *value* [qos por](#page-1773-0)<sup>t</sup>*slot/port* default dscp *value* [qos por](#page-1774-0)<sup>t</sup>*slot/port* default classification {802.1p | tos | dscp} [qos por](#page-1776-0)<sup>t</sup>*slot/port* enqueuing thresholds *up0-low0 up1-low1 up2-low2 up3-low3* [qos por](#page-1776-1)<sup>t</sup>*slot/port* no enqueuing thresholds [qos por](#page-1779-0)<sup>t</sup>*slot/port* protocol *id* [priority {*p0 p1 p2 p3 p4 p5 p6 p7*}] [classification {tos | 802.1p | dscp}] [qos por](#page-1779-1)<sup>t</sup>*slot/port* no protocol *id* [qos s](#page-1781-0)lice *slot/slice* protocol *id* ethertype *etype* [dsapssap *dsap/ssap*] [802.3 {enable | disable}] [priority | fallback] [qos s](#page-1781-1)lice *slot/slice* no protocol *id* [qos s](#page-1783-0)lice *slot/slice* dscp *index value* [qos s](#page-1785-0)lice *slot/slice* servicing mode {strict-priority | wrr | priority-wrr [*p1 p2 p3*]} [qos s](#page-1787-0)lice *slot/slice* wred thresholds *up0-low0 up1-low1 up2-low2 up3-low3* [weight *weight\_value*] [qos s](#page-1787-1)lice *slot/slice* no wred thresholds show policy classify  $\{12 | 13 | 12 \}$  multicast [applied] [show policy classify {l2 | l3 | multicast} \[applied\] source port](#page-1793-0) *slot/port* [show policy classify {l2 | l3 | multicast} \[applied\] source mac](#page-1797-0) *mac\_address* [show policy classify {l2 | l3 multicast} \[applied\] destination mac](#page-1799-0) *mac\_address* [show policy classify {l2 | l3 | multicast} \[applied\] source vlan](#page-1801-0) *vlan\_id*

[show policy classify {l2 | l3 | multicast} \[applied\] destination vlan](#page-1803-0) *vlan\_id* show policy classify  $\{12 \mid 13 \mid \text{multicast}\}\$  [applied] source interface type  $\{\text{ethernet} \mid \text{wan} \mid$ ethernet-10 | ethernet-100 | ethernet-1G | ethernet-10G} [show policy classify {l2 | l3 | multicast} \[applied\] source ip](#page-1810-0) *ip\_address* [show policy classify {l2 | l3 | multicast} \[applied\] destination ip](#page-1812-0) *ip\_address* [show policy classify {l2 | l3 | multicast} \[applied\] multicast ip](#page-1814-0) *ip\_address* [show policy classify {l2 | l3 | multicast} \[applied\] tos](#page-1816-0) *tos\_value* [show policy classify {l2 | l3 | multicast} \[applied\] dscp](#page-1818-0) *dscp\_value* [show policy classify {l2 | l3 | multicast} \[applied\] ip protocol](#page-1820-0) *protocol* [show policy classify {l2 | l3 | multicast} \[applied\] source ip port](#page-1822-0) *por<sup>t</sup>* [show policy classify {l2 | l3 | multicast} \[applied\] destination ip port](#page-1824-0) *por<sup>t</sup>* [show \[applied\] policy network group \[](#page-1826-0)*network\_group*] [show \[applied\] policy service \[](#page-1828-0)*service\_name*] [show \[applied\] policy service group \[](#page-1830-0)*service\_group*] [show \[applied\] policy mac group \[](#page-1832-0)*mac\_group*] [show \[applied\] policy port group \[](#page-1834-0)*group\_name*] [show \[applied\] policy map group \[](#page-1836-0)*group\_name*] [show \[applied\] policy action \[](#page-1838-0)*action\_name*] [show \[applied\] policy condition \[](#page-1840-0)*condition\_name*] [show active \[bridged | routed | multicast\] policy rule \[](#page-1843-0)*rule\_name*] [show \[applied\] \[bridged | routed | multicast\] policy rule \[](#page-1845-0)*rule\_name*] [show qos port \[](#page-1848-0)*slot/port*] [statistics] [show qos port \[](#page-1852-0)*slot/port*] [statistics] [show qos port \[](#page-1856-0)*slot/port*] [statistics] high-density-module [show qos port \[](#page-1859-0)*slot/port*] pdis [show qos queue](#page-1861-0) [show qos slice \[](#page-1864-0)*slot*/*slice*] [show qos slice \[](#page-1866-0)*slot*/*slice*] high-density-module [show qos slice \[](#page-1869-0)*slot/slice*] pcams [show qos log](#page-1871-0) [show qos config](#page-1873-0) [show qos statistics](#page-1876-0)

## [Policy Server](#page-1878-0) Commands

po[licy server load](#page-1879-0) po[licy server flush](#page-1880-0) po[licy server](#page-1881-0) *ip\_address* [port *port\_number*] [admin {up | down}] [preference *preference*] [user *user\_name* password *password*] [searchbase *search\_string*] [ssl | no ssl] no po[licy server](#page-1881-1) *ip\_address* [port *port\_number*] [show policy server](#page-1883-0) [show policy server long](#page-1885-0) [show policy server statistics](#page-1887-0)

[show policy server rules](#page-1889-0) [show policy server events](#page-1891-0)

## [IP Multicast Switching Commands](#page-1894-0)

[ip multicast switching](#page-1895-0) [no ip multicast switching](#page-1895-1) ip multicast igmp-proxy-version  $\{v2 | v3\}$ [ip multicast no igmp-proxy-version](#page-1896-1) [ip multicast leave-timeout](#page-1897-0) *seconds* [ip multicast no leave-timeout](#page-1897-1) [ip multicast query-interval](#page-1898-0) *seconds* [ip multicast no query-interval](#page-1898-1) [ip multicast membership-timeout](#page-1899-0) *seconds* [ip multicast no membership-timeout](#page-1899-1) [ip multicast neighbor-timeout](#page-1900-0) *seconds* [ip multicast no neighbor-timeout](#page-1900-1) [ip multicast querier-timeout](#page-1901-0) *seconds* [ip multicast no querier-timeout](#page-1901-1) [ip multicast other-querier-timeout](#page-1902-0) *seconds* [ip multicast no other-querier-timeout](#page-1902-1) [ip multicast flow-timeout seconds](#page-1903-0) [ip multicast priority {urgent | high | medium | low}](#page-1904-0) [ip multicast no priority](#page-1904-1) [ip multicast max-ingress-bandwidth](#page-1905-0) *megabits* [ip multicast no max-ingress bandwidth](#page-1905-1) [ip multicast static-neighbor](#page-1906-0) *vlan\_id* {*slot*/*por<sup>t</sup>* | linkagg *agg\_num*} [v2 | v3] [ip multicast no static-neighbor](#page-1906-1) *vlan\_id* {*slot*/*por<sup>t</sup>* | linkagg *agg\_num*} [v2 | v3] [ip multicast static-querier](#page-1908-0) *vlan\_id* {*slot*/*por<sup>t</sup>* | linkagg *agg\_num*} [v2 | v3] [ip multicast no static-querier](#page-1908-1) *vlan\_id* {*slot*/*por<sup>t</sup>* | linkagg *agg\_num*} [v2 | v3] [ip multicast static-member](#page-1910-0) *ip\_address vlan\_id* {*slot*/*por<sup>t</sup>* | linkagg *agg\_num*} [ip multicast no static-member](#page-1910-1) *ip\_address vlan\_id* {*slot*/*por<sup>t</sup>* | linkagg *agg\_num*} [ip multicast hardware-routing](#page-1912-0) [ip multicast no hardware-routing](#page-1912-1) [show ip multicast switching](#page-1913-0) [show ip multicast groups \[](#page-1916-0)*ip\_address*] [show ip multicast neighbors](#page-1918-0) [show ip multicast queriers](#page-1920-0) [show ip multicast forwarding \[](#page-1922-0)*ip\_address*] [show ip multicast policy-cache](#page-1924-0)

## [Server Load Balancing Commands](#page-1926-0)

[ip slb admin {enable | disable}](#page-1928-0)

[ip slb cluster name vip ip\\_address](#page-1929-0) [no ip slb cluster name](#page-1929-1) [ip slb cluster cluster\\_name admin status {enable | disable}](#page-1931-0) [ip slb cluster cluster\\_name ping period seconds](#page-1932-0) [ip slb cluster](#page-1934-0) *cluster\_name* ping timeout *milliseconds* [ip slb cluster](#page-1936-0) *cluster\_name* ping retries *count* [ip slb cluster](#page-1937-0) *cluster\_name* distribution {round robin | server failover} [ip slb cluster](#page-1939-0) *cluster\_name* sticky time *seconds* [ip slb cluster cluster\\_name probe](#page-1941-0) *probe\_name* [ip slb server ip](#page-1942-0) *ip\_address* cluster *cluster\_name* [admin status {enable | disable}] [weight *admin\_weight*] [no ip slb server ip](#page-1942-1) *ip\_address* cluster *cluster\_name* [ip slb server ip](#page-1944-0) *ip\_address* cluster *cluster\_name* probe *probe\_name* [ip slb probe](#page-1945-0) *probe\_name* {ftp | http | https | imap | imaps | nntp | ping | pop | pops | smtp | tcp | udp} [no ip slb probe](#page-1945-1) *probe\_name* [ip slb probe](#page-1947-0) *probe\_name* {ftp | http | https | imap | imaps | nntp | ping | pop | pops | smtp | tcp | udp} timeout *seconds*[ip slb probe](#page-1949-0) *probe* name {ftp | http | https | imap | imaps | nntp | ping | pop | pops | smtp | tcp | udp} period *seconds* [ip slb probe](#page-1951-0) *probe\_name* {ftp | http | https | imap | imaps | nntp | ping | pop | pops | smtp | tcp | udp} port *port\_number* [ip slb probe](#page-1953-0) *probe\_name* {ftp | http | https | imap | imaps | nntp | ping | pop | pops | smtp | tcp | udp} retries *retries*[ip slb probe](#page-1955-0) *probe\_name* {http | https} username user\_name [ip slb probe](#page-1956-0) *probe\_name* {http | https} password *password* [ip slb probe](#page-1957-0) *probe\_name* {http | https} url *url* [ip slb probe](#page-1958-0) *probe\_name* {http | https} status *status\_value* [ip slb probe](#page-1959-0) *probe\_name* {http | https | tcp | udp} send *send\_string* [ip slb probe](#page-1960-0) *probe\_name* {http | https | tcp | udp} expect *expect\_string* [show ip slb](#page-1961-0) [show ip slb clusters](#page-1963-0) [show ip slb cluster](#page-1965-0) *name* [show ip slb cluster](#page-1968-0) *name* server *ip\_address* [show ip slb servers](#page-1971-0) [show ip slb probes](#page-1973-0) *probe\_name*

# [High Availability VLAN Commands](#page-1976-0)

[vlan](#page-1977-0) *vid* port-mac ingress-port *slot1*/*port1*[-*port1a*] [*slot2/port2*[-*port2a*]*...*]

[vlan](#page-1977-1) *vid* port-mac no ingress-port *slot1*/*port1*[-*port1a*] [*slot2/port2*[-*port2a*]*...*] [vlan](#page-1979-0) *vid* port-mac egress-port *slot1*/*port1*[-*port1a*] [*slot2/port2*[-*port2a*]*...*] [vlan](#page-1979-1) *vid* port-mac no egress-port *slot1*/*port1*[-*port1a*] [*slot2/port2*[-*port2a*]*...*] [mac-address-table port-mac vlan](#page-1981-0) *vid* **mac** *mac\_address1* [*mac\_address2*...] [mac-address-table port-mac vlan](#page-1981-1) *vid* no mac *mac\_address1* [*mac\_address2*...] [vlan](#page-1983-0) *vid* **port-mac bandwidth** *mbps*

[show mac-address-table port-mac \[vlan](#page-1984-0) *vid*]

## [AAA Commands](#page-1986-0)

[aaa radius-server](#page-1988-0) *server* [host {*hostname* | *ip\_address*} [*hostname2* | *ip\_address2*]] [key *secret*] [retransmit *retries*] [timeout *seconds*] [auth-port *auth*\_*por<sup>t</sup>*] [acct-port *acct\_port*] [no aaa radius server](#page-1988-1) *server*[aaa ldap-server](#page-1990-0) *server\_name* [host {*hostname* | *ip\_address*} [{*hostname2* | *ip\_address2*}]] [dn *dn\_name*] [password *super\_password*] [base *search\_base*] [retransmit *retries*] [timeout *seconds*] [ssl | no ssl] [port *por<sup>t</sup>*] [no aaa ldap-server](#page-1990-1) *server-name* [aaa ace-server clear](#page-1993-0)[aaa authentication vlan single-mode](#page-1994-0) *server1* [*server2*] [*server3*] [*server4*] [no aaa authentication vlan](#page-1994-1)[aaa authentication vlan multiple-mode](#page-1996-0) *vlan\_id server1* [*server2*] [*server3*] [*server4*] [no aaa authentication vlan](#page-1996-1) *vlan\_id* [aaa avlan no \[mac-address\]](#page-1998-0) *mac\_address* [aaa avlan dns \[name\]](#page-1999-0) *dns\_name* [no aaa avlan dns \[name\]](#page-1999-1) [aaa avlan default dhcp \[gateway\]](#page-2000-0) *ip\_address* [no aaa avlan default dhcp \[gateway\]](#page-2000-1) [aaa authentication {console | telnet | ftp | http | snmp | ssh | default}](#page-2001-0) *server1* [*server2*...] [local] [no aaa authentication \[console | telnet | ftp | http | snmp | ssh | default\]](#page-2001-1) [aaa authentication {console | telnet | ftp | http | snmp | ssh } default](#page-2003-0) [aaa authentication 802.1x](#page-2005-0) *server1* [*server2*] [*server3*] [*server4*] [no aaa authentication 802.1x](#page-2005-1)[aaa authentication MAC](#page-2007-0) *server1* [*server2*] [*server3*] [*server4*] [no aaa authentication MAC](#page-2007-1)[aaa accounting 802.1x](#page-2009-0) *server1* [*server2*...] [local] [no aaa accounting 802.1x](#page-2009-1) [aaa accounting vlan \[](#page-2011-0)*vlan\_id*] *server1* [*server2*...] [local] [no accounting vlan \[](#page-2011-1)*vlan\_id*] [aaa accounting session](#page-2013-0) *server1* [*server2*...] [local] [no accounting session](#page-2013-1) [avlan default-traffic {enable | disable}](#page-2015-0) [avlan port-bound {enable | disable}](#page-2017-0) [avlan](#page-2019-0) *vlan\_id* auth-ip *ip\_address* [aaa avlan http language](#page-2020-0)

[user](#page-2021-0) *username* [password *password*] [expiration {*day* | *date*}] [read-only | read-write [*families...* | *domains...* | all | none]] [no snmp | no auth | sha | md5 | sha+des | md5+des] [end-user profile *name*] [no user](#page-2021-1) *username*[passwor](#page-2025-0)d [user passwor](#page-2027-0)d-size min *size* user passwor[d-expiration {](#page-2028-0)*day |* disable} [end-user profile](#page-2030-0) *name* [read-only [*area* | all]] [read-write [*area* | all]] [disable [*area* | all]] [no end-user profile](#page-2030-1) *name* [end-user profile](#page-2034-0) *name* vlan-range *vlan\_range* [*vlan\_range2...*] [end-user profile](#page-2034-1) *name* no vlan-range *vlan1* [*vlan2..*] [show aaa server \[](#page-2036-0)*server\_name*] [show aaa authentication vlan](#page-2039-0)[show aaa authentication](#page-2041-0)[show aaa authentication 802.1x](#page-2043-0)[show aaa authentication mac](#page-2045-0)[show aaa authentication 802.1x](#page-2046-0)[show aaa accounting vlan](#page-2047-0) [show aaa accounting](#page-2049-0) [show user \[](#page-2051-0)*username*] [show user password-size](#page-2054-0) [show user password-expiration](#page-2055-0) [show avlan user \[vlan](#page-2056-0) *vlan\_id* | slot *slot*] [show aaa avlan config](#page-2058-0) [show aaa avlan auth-ip \[vlan](#page-2060-0) *vlan\_id*] [debug command-info {enable | disable}](#page-2062-0) [debug end-user profile](#page-2064-0) *name* [show end-user profile](#page-2066-0) *name* [show aaa priv hexa \[](#page-2068-0)*domain or family*]

# [802.1X Commands](#page-2072-0)

[802.1x](#page-2073-0) *slot/port* [direction {both | in}] [port-control {force-authorized | force-unauthorized | auto}] [quiet-period *seconds*] [tx-period *seconds*] [supp-timeout *seconds*] [servertimeout *seconds*] [max-req *max\_req*] [re-authperiod *seconds*] [reauthentication | no reauthentication]

[802.1x initialize](#page-2076-0) *slot/port*

[802.1x reauthenticate](#page-2077-0) *slot/port*

- [802.1x](#page-2078-0) *slot/port* **supp-polling retry** *retries*
- [802.1x](#page-2079-0) *slot/port* **supplicant policy authentication [[pass] {group-mobility | vlan**  *vid* | default-vlan | block}...] [[fail] {vlan *vid* | block}...]

[802.1x](#page-2081-0) *slot/port* **non-supplicant policy authentication [[pass] {group-mobility | vlan** *vid* | default-vlan | block}] [[fail] {group-mobility | vlan *vid |* default-vlan | block}] [802.1x](#page-2083-0) *slot/port* **non-supplicant policy {**group-mobility | vlan *vid |* default-vlan | block}

#### [802.1x](#page-2085-0) *slot/port* **{supplicant | non-supplicant} policy default**

[show 802.1x \[](#page-2087-0)*slot/port*] [show 802.1x users \[](#page-2090-0)*slot/port*] [show 802.1x statistics \[](#page-2092-0)*slot/port*] [show 802.1x device classification policies \[](#page-2094-0)*slot/port*] [show 802.1x non-supp \[](#page-2096-0)*slot/port*]

## [Memory Monitoring Commands](#page-2098-0)

[debug ktrace {enable | disable}](#page-2099-0) [debug ktrace appid {](#page-2101-0)*app\_id* | *integer*} level {*level* | *integer*} [debug ktrace no appid](#page-2101-1) *app\_id* [debug ktrace show](#page-2103-0) [debug ktrace show log \[](#page-2105-0)*file*] [debug systrace {enable | disable}](#page-2107-0) [debug systrace watch {enable | disable}](#page-2109-0) [debug systrace appid {](#page-2110-0)*app\_id* | *integer*} level {*level* | *integer*} [debug systrace no appid](#page-2110-1) *app\_id* [debug systrace show](#page-2112-0) [debug systrace show log \[](#page-2114-0)*file*] [show log pmd](#page-2116-0) *file\_name* [type *type\_string* | id *registrationidentifier\_int* | subid *subidentifier\_int* | taskname *taskname\_string* | taskid *tasknumber\_int* | record *recordtype\_string* | address *address\_int*] [debug memory monitor {enable | disable}](#page-2120-0) [debug memory monitor show log](#page-2121-0) [debug memory monitor show log global](#page-2124-0) [debug memory monitor show log task](#page-2126-0) [debug memory monitor show log size](#page-2128-0)

# [Switch Logging Commands](#page-2130-0)

[swlog](#page-2131-0) [no swlog](#page-2131-1) [swlog appid {](#page-2132-0)*app\_id* | *integer*} level {*level* | *integer*} [no swlog appid](#page-2132-1) *app\_id* [swlog output {console | flash | socket](#page-2135-0) *[ip\_address]*} [no swlog output {console | flash | socket](#page-2135-1) *[ip\_address]*} [swlog output flash file-size](#page-2137-0) *bytes* [swlog clear](#page-2138-0) [show log swlog](#page-2139-0) [show log swlog \[session](#page-2139-1) *session\_id*] [timestamp *start\_time* [*end\_time*]] [appid *appid*] [level *level*] [show swlog](#page-2142-0)

# **Index**

## **Numerics**

802.1p default queues [38-165](#page-1760-1) mapped to ToS or DSCP [38-146](#page-1741-2) QoS port default [38-177](#page-1772-1) trusted ports [38-167](#page-1762-2) 802.1Q untrusted ports [38-7](#page-1602-2) 802.1q debug [15-8](#page-417-0) vlan [15-2](#page-411-0)

# **A**

accounting [19-49](#page-646-1) actions address translation [38-148](#page-1743-2), [38-150](#page-1745-2), [38-152](#page-1747-2), [38-154](#page-1749-2) Server Load Balancing groups [38-156](#page-1751-2) supported by hardware [38-124](#page-1719-0) active login sessions [6-30](#page-193-0) Alcatel Mapping Adjacency Protocol adjacent switches [14-2](#page-403-0) common transmission state [14-5](#page-406-0) discovery transmission state [14-3](#page-404-0) alerts [46-4,](#page-2133-0) [46-11](#page-2140-0) alias [6-14](#page-177-0) assigning ports to VLANs [21-13](#page-730-2) attributes [7-25](#page-230-0) authenticated mobile por[ts](#page-725-1) [20-37](#page-706-0)[,](#page-725-1) [20-39](#page-708-0)[,](#page-725-1) [20-41](#page-710-0)[,](#page-725-1) [20-42](#page-711-1)[,](#page-725-1) [20-43](#page-712-1) authenticated VLANs 21-8 DHCP Relay [26-7](#page-954-1)

# **B**

BGP [31-1](#page-1222-1) aggregate [31-31](#page-1252-2) dampening [31-24](#page-1245-2) debug [31-28](#page-1249-1) global [31-4](#page-1225-1) neighbor [31-54](#page-1275-2) network [31-45](#page-1266-2) policy [31-95](#page-1316-2) route import and export [31-143](#page-1364-2) binding VLAN rules [20-10,](#page-679-2) [20-12](#page-681-2), [20-14,](#page-683-2) [20-16,](#page-685-2) [20-18](#page-687-2), [20-20](#page-689-2) boot.cfg file QoS log lines [38-12](#page-1607-1) **BPDU** *[see](#page-425-0)* Bridge Protocol Data Units Bridge Protocol Data Units [16-4,](#page-425-0) [16-87](#page-508-0), [16-89](#page-510-0), [16-91](#page-512-0)

# **C**

chmod [7-24](#page-229-0)  $CIJ$ logging commands [6-24](#page-187-0) CMM automatic reboot [1-16](#page-53-0) copying [1-6](#page-43-0) reload [1-2](#page-39-0) takeover [1-14](#page-51-0) CMS mac-range [3-2](#page-117-0) commands domains and families [43-38](#page-2023-0) conditions mult[iple conditions defined](#page-223-0) [38-67](#page-1662-1) copy 7-18 counters [19-52](#page-649-1) current user session [6-27](#page-190-0) custom (user) VLAN rule [20-32](#page-701-2)

# **D**

Daylight Savings Time (DST) enabling or disabling [2-12](#page-73-0) debug messages [46-4](#page-2133-1), [46-11](#page-2140-1) default route IP [23-9](#page-760-2) DHCP Relay [26-1](#page-948-1) AVLAN only forwarding option [26-7](#page-954-2) DHCP server IP address [26-2](#page-949-2) elapsed boot time [26-11](#page-958-1) forward delay time [26-11](#page-958-2) Global DHCP [26-2](#page-949-3) maximum number of hops [26-13](#page-960-1) per-VLAN forwarding option [26-9](#page-956-1) standard forwarding option [26-6](#page-953-1) statistics [26-40](#page-987-2), [26-42](#page-989-1) DHCP VLAN rules [20-2,](#page-671-2) [20-4,](#page-673-2) [20-6,](#page-675-2) [20-8](#page-677-2) DNS domain name [12-2](#page-333-0) enabling resolver [12-2](#page-333-1) name servers [12-3](#page-334-0) resolver [12-1](#page-332-0) DSCP mapped to 802.1p or ToS [38-146](#page-1741-3) QoS port default [38-178](#page-1773-1) duplex data transfer [19-18](#page-615-1) dvmrp interface [33-7](#page-1502-2) tunnel [33-18](#page-1513-2) dynamic link aggregation adding ports [13-22](#page-361-0) creating [13-9](#page-348-0) deleting [13-9](#page-348-0) deleting ports [13-22](#page-361-0) LACPDU frames [13-25](#page-364-0), [13-31](#page-370-0) local group MAC address [13-17](#page-356-0) local port MAC address [13-27](#page-366-0) optimization [13-45](#page-384-0)

remote group MAC address [13-18](#page-357-0) remote port MAC address [13-33](#page-372-0) dynamic VLAN assignment mobile ports [20-36](#page-705-2) dynamic VLAN port assignment secondary VLANs [20-40](#page-709-1) VLAN rules [20-1](#page-670-1)

# **E**

Eadvrout[.img file](#page-233-0) [32-3](#page-1424-1)[,](#page-233-0) [33-2](#page-1497-1)[,](#page-233-0) [33-3](#page-1498-1) editor 7-28 vi [7-38](#page-243-0) error file [9-4](#page-269-0) error frame [19-54](#page-651-1) errors [46-4](#page-2133-2), [46-11](#page-2140-2) Esecu.img [43-35](#page-2020-1) Ethernet [19-1](#page-598-1) debug interfaces [19-70](#page-667-1) flow [19-5](#page-602-2) interfaces [19-9](#page-606-1) trap port [19-3](#page-600-1) exit [6-26](#page-189-0)

# **F**

Fadvrout.img [file](#page-208-0) [32-3](#page-1424-2)[,](#page-208-0) [32-4](#page-1425-1)[,](#page-208-0) [33-2](#page-1497-2)[,](#page-208-0) [33-3](#page-1498-2) file system 7-3 file system check [7-27](#page-232-0) flood rate [19-35](#page-632-1) fragments classifying [38-17](#page-1612-2) frame size [19-30](#page-627-1) Fsecu.img [43-35](#page-2020-2)

# **H**

Hadvrout.img file [33-2,](#page-1497-3) [33-3](#page-1498-3) Hardwar[e Routing Engine \(HRE\)](#page-1583-1) [11-1](#page-316-0) health 37-2 high availability VLANs [42-1](#page-1976-1) displaying [42-9](#page-1984-1) egress ports [42-4](#page-1979-2) ingress ports [42-2,](#page-1977-2) [42-8](#page-1983-1) Hsecu.img [43-35](#page-2020-3)

# **I**

inter-frame gap [19-24](#page-621-1), [19-61,](#page-658-1) [19-63](#page-660-1) interior gateway protocol OSPF [30-1](#page-1116-1) Internet Protocol arp [23-21](#page-772-2) Denial of Service [23-39](#page-790-1) global [23-4](#page-755-2) ICMP messages [23-27](#page-778-1) IP Multicast Switching *[see](#page-1894-1)* IPMS IP network address VLAN rule [20-26](#page-695-2) IP routing

default route [23-9](#page-760-3) IPMS [40-1](#page-1894-1) disabling [40-2](#page-1895-2) enabling [40-2](#page-1895-2) ipv6 address [24-6](#page-849-4) clear Neighbor Table [24-40](#page-883-1) clear pmtu table [24-37](#page-880-1) dad-check [24-9](#page-852-1) debug [24-21](#page-864-2) hop-limit [24-10](#page-853-2) host [24-12](#page-855-2) interface [24-3](#page-846-2) interface tunnel source destination [24-8](#page-851-1) neighbor [24-13](#page-856-2) ping6 [24-17](#page-860-1) pmtu-lifetime [24-11](#page-854-1) prefix [24-14](#page-857-2) rip [24-55](#page-898-1) route [24-16](#page-859-2) traceroute [24-19](#page-862-1) traffic counters [24-50](#page-893-1) IPX clear route [28-7](#page-1058-1) extended RIP packets [28-20](#page-1071-2) extended SAP packets [28-20](#page-1071-3) filter [28-11](#page-1062-2) ping [28-9](#page-1060-1) routing [28-2](#page-1053-2) timers [28-22](#page-1073-2) type-20-propagation [28-18](#page-1069-2) IPX network address VLAN rule [20-28](#page-697-2) IPX router ports [21-9](#page-726-2)

# **L**

LACP *[see](#page-348-0)* dyna[mic link aggregation](#page-126-0) lanpower 4-3 layer 2 statistics [19-26](#page-623-1) LDAP servers port numbers [43-6](#page-1991-0) link-state protocol OSPF [30-1](#page-1116-2)

# **M**

MAC address table duplicate MAC addresses [17-3,](#page-566-0) [17-6](#page-569-0) MAC address VLAN rule [20-22](#page-691-2), [20-24](#page-693-2) MAC addresses aging time [16-41](#page-462-0), [16-43,](#page-464-0) [16-45](#page-466-0), [17-7](#page-570-2) dynamic li[nk aggregation](#page-565-2) [13-17](#page-356-0)[,](#page-565-2) [13-18](#page-357-0)[,](#page-565-2) [13-27](#page-366-0)[,](#page-565-2) [13-33](#page-372-0) learned 17-2 statically assigned [17-2](#page-565-3), [17-3](#page-566-1), [17-5](#page-568-2) MAC router mode [21-11](#page-728-1) memory monitoring [45-1](#page-2098-1) debug [45-23](#page-2120-1) disabling kTrace [45-2](#page-2099-1) disabling sysTrace [45-10](#page-2107-1)

enabling kTrace [45-2](#page-2099-1) enabling sysTrace [45-10](#page-2107-1) high-level monitoring [45-10](#page-2107-1) low-level monitoring [45-2](#page-2099-1) postmortem dumps *see* PMD [45-19](#page-2116-1) mobile port properties authentication [20-37,](#page-706-0) [20-39](#page-708-0), [20-41,](#page-710-0) [20-42](#page-711-1), [20-43](#page-712-1) BPDU ignore [20-36,](#page-705-3) [20-37](#page-706-1) default VLAN membership [20-40](#page-709-2) restore default VLAN [20-38](#page-707-1) status [20-47](#page-716-1) mobile ports [20-36](#page-705-2) trusted ports [38-7](#page-1602-3) VLAN rules [20-1](#page-670-1) modules fabric *see* SFM [2-21](#page-82-0) power [2-18](#page-79-0) reloading [2-16](#page-77-0) temperature [2-20](#page-81-0) multicast address boundaries [34-5](#page-1544-1) multicast routing debug [34-13](#page-1552-1) interface [34-4,](#page-1543-1) [34-5,](#page-1544-1) [34-9](#page-1548-1)

# **N**

Network Interface (NI) modules reloading [2-14](#page-75-0) NTP [5-1](#page-146-0) broadcast [5-5](#page-150-0) key [5-7](#page-152-0) operation [5-4](#page-149-0) server [5-2](#page-147-0)

# **O**

```
OSPF
  area 30-28
  global 30-3
  interface 30-35
  link-state protocol 30-1
  restart 30-56
```
# **P**

pending configuration commands associated with [38-36](#page-1631-1) erasing policy configuration [38-36](#page-1631-2) PIM-SM debug [32-48](#page-1469-1) global [32-3](#page-1424-3) interface [32-25](#page-1446-2) PIM-SM v2 [32-22](#page-1443-1) policies save option [38-41](#page-1636-0) policy network groups destination rewrite [38-154](#page-1749-3)

source rewrite [38-150](#page-1745-3) policy servers display[ing information about](#page-1881-2) [39-6](#page-1883-1) SSL 39-4 port mapping [22-2](#page-741-0) port mirroring [35-2](#page-1559-1) port mobility *[see](#page-670-2)* mobile ports port monitoring [35-6](#page-1563-1) port status [19-61](#page-658-1) port VLAN rule [20-34](#page-703-2) Power over Ethernet *see* PoE [4-1](#page-124-0) privileges *[see](#page-230-1)* attributes *[see](#page-229-1)* chmod prompt [6-11](#page-174-0) protocol VLAN rules [20-30](#page-699-2) pseudo-CAM *[see](#page-316-0)* Hardware Routing Engine (HRE)

# **R**

RDP advertisement packets [25-5](#page-932-1) maximum time [25-7,](#page-934-1) [25-11](#page-938-1) minimum time [25-9](#page-936-1) preference level [25-13](#page-940-1) Remote Network Monitoring [36-1](#page-1574-1) resolver *[see](#page-332-1)* DNS resolver RIP debug [27-35](#page-1036-1) force-holddowntimer [27-13](#page-1014-1) global [27-3](#page-1004-1) host-route [27-15](#page-1016-2) interface [27-5](#page-1006-2), [27-31](#page-1032-1) redistribution [27-17](#page-1018-1) route-tag [27-16](#page-1017-1) security [27-31](#page-1032-2) status [27-4](#page-1005-1) router discovery protocol *see* RDP [25-1](#page-928-1)

# **S**

```
 6-39
secure socket layer
 see SSL
 41-1
  41-4
  41-17
  41-4, 41-17
  41-3
  41-3
 policy actions 38-156
  41-17
  41-17
session management
 banner 6-5
```
history buffer [6-19](#page-182-0) kills [6-25](#page-188-0) login attempt [6-3](#page-166-0) more [6-36](#page-199-0) more size [6-35](#page-198-0) prompt [6-9](#page-172-0) timeout [6-7](#page-170-0) user profile [6-17](#page-180-0)  $xon-xoff$  [6-10](#page-173-0) SLB *[see](#page-1926-1)* Server Load Balancing smurf attack [23-18](#page-769-1) snapshot [9-11](#page-276-0) SNMP community map [10-7](#page-290-0) community strings [10-7](#page-290-1) security [10-11](#page-294-0) station [10-3](#page-286-0) statistics [10-15](#page-298-0) trap [10-19](#page-302-0) source learning [17-1](#page-564-1) MAC address table [17-1](#page-564-2), [17-2](#page-565-3), [17-5](#page-568-2) Spanning Tree Algorithm and Protocol [16-1](#page-422-0) 1x1 operating mode [16-4](#page-425-1), [16-12,](#page-433-0) [16-14](#page-435-0), [16-17,](#page-438-0) [16-19](#page-440-0), [16-26,](#page-447-0) [16-28](#page-449-0) bridge ID [16-21](#page-442-0), [16-23,](#page-444-0) [16-25](#page-446-0), [16-27](#page-448-0) flat operating mode [16-4](#page-425-1), [16-12,](#page-433-0) [16-14,](#page-435-0) [16-17](#page-438-0), [16-19](#page-440-0), [16-26,](#page-447-0) [16-28](#page-449-0) path cost [16-66,](#page-487-0) [16-70](#page-491-0), [16-74,](#page-495-0) [16-77](#page-498-0) port ID [16-57,](#page-478-0) [16-59](#page-480-1), [16-61,](#page-482-1) [16-63](#page-484-1) port states [16-80](#page-501-1), [16-82,](#page-503-1) [16-84](#page-505-1) Spanning Tree bridge parameters maximum aging time [16-35](#page-456-0) Spanning Tree port parameters connection type [16-86,](#page-507-1) [16-88](#page-509-1), [16-90](#page-511-1) link aggregate ports [16-51,](#page-472-0) [16-53](#page-474-0), [16-55](#page-476-0) mode [16-80](#page-501-2), [16-82,](#page-503-2) [16-84](#page-505-2) path cost [16-82,](#page-503-3) [16-84](#page-505-3) priority [16-57](#page-478-1) Spa[nning Tree status](#page-260-0) [16-51](#page-472-1)[,](#page-260-0) [16-53](#page-474-1)[,](#page-260-0) [16-55](#page-476-1) SSL 8-3 policy servers [39-4](#page-1881-2) static link aggregation creating [13-3](#page-342-0) deleting [13-3](#page-342-0) optimization [13-45](#page-384-0) static MAC addresses [17-2,](#page-565-3) [17-3,](#page-566-1) [17-5](#page-568-2) Switch Fabric Module *see* SFM [2-21](#page-82-0) switch logging application level [46-3](#page-2132-2) clear [46-9](#page-2138-1) global [46-2](#page-2131-2) output [46-6](#page-2135-2) syntax check [9-9](#page-274-0) system information admini[strative contact](#page-67-0) [2-3](#page-64-0) date 2-6 location [2-5](#page-66-0)

name [2-4](#page-65-0) time [2-6](#page-67-0), [2-7,](#page-68-0) [2-9](#page-70-0)

# **T**

telnet [6-38](#page-201-0) timer session [9-6](#page-271-0) Time-To-Live *[see](#page-1543-2)* TTL ToS default queues [38-165](#page-1760-2) mapped to 802.1p or DSCP [38-146](#page-1741-4) QoS port default [38-178](#page-1773-2) trusted ports [38-167](#page-1762-3) TTL [34-4](#page-1543-3)

## **U**

user accounts SN[MP access](#page-146-1) [43-38](#page-2023-1) UTC 5-1

## **V**

VLAN rules [20-1](#page-670-1), [20-18](#page-687-2) binding [20-10,](#page-679-2) [20-12](#page-681-2), [20-14](#page-683-2), [20-16,](#page-685-2) [20-20](#page-689-2) custom (user) [20-32](#page-701-2) DHCP [20-2,](#page-671-2) [20-4,](#page-673-2) [20-6](#page-675-2), [20-8](#page-677-2) IP network address [20-26](#page-695-2) IPX network address [20-28](#page-697-2) MAC address [20-22,](#page-691-2) [20-24](#page-693-2) port [20-34](#page-703-2) protocol [20-30](#page-699-2) VLANs [21-1](#page-718-1), [21-2](#page-719-2) administrative status [21-2](#page-719-3) authentication [21-8](#page-725-1) default VLAN [21-13](#page-730-2) description [21-2](#page-719-4) high availability VLANs [42-1](#page-1976-1) IPMS [40-13](#page-1906-2), [40-15,](#page-1908-2) [40-17](#page-1910-2) IPX router port [21-9](#page-726-2) MAC router mode [21-11](#page-728-1) operational status [21-2](#page-719-5) port assignments [21-13](#page-730-2) rules [20-1](#page-670-1) secondary VLAN [21-13](#page-730-3) Spanning Tree status [21-4](#page-721-1) VRRP configuring priority [29-3](#page-1098-0)

## **W**

wait time [19-7](#page-604-2), [19-41](#page-638-1) warnings [46-4,](#page-2133-3) [46-11](#page-2140-3) WebView enabling/disabling [8-2](#page-259-0)

# **Z**

Zmodem [7-49](#page-254-0)